9.1

*Configurando o IBM MQ*

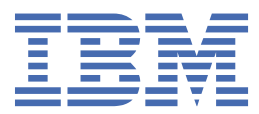

#### **Nota**

Antes de usar estas informações e o produto suportado por elas, leia as informações em ["Avisos" na](#page-1026-0) [página 1027](#page-1026-0).

Esta edição se aplica à versão 9 liberação 1 do IBM® MQ e a todas as liberações e modificações subsequentes até que seja indicado de outra forma em novas edições.

Ao enviar informações para a IBM, você concede à IBM um direito não exclusivo de usar ou distribuir as informações da maneira que julgar apropriada, sem incorrer em qualquer obrigação para com você

**© Copyright International Business Machines Corporation 2007, 2024.**

# **Índice**

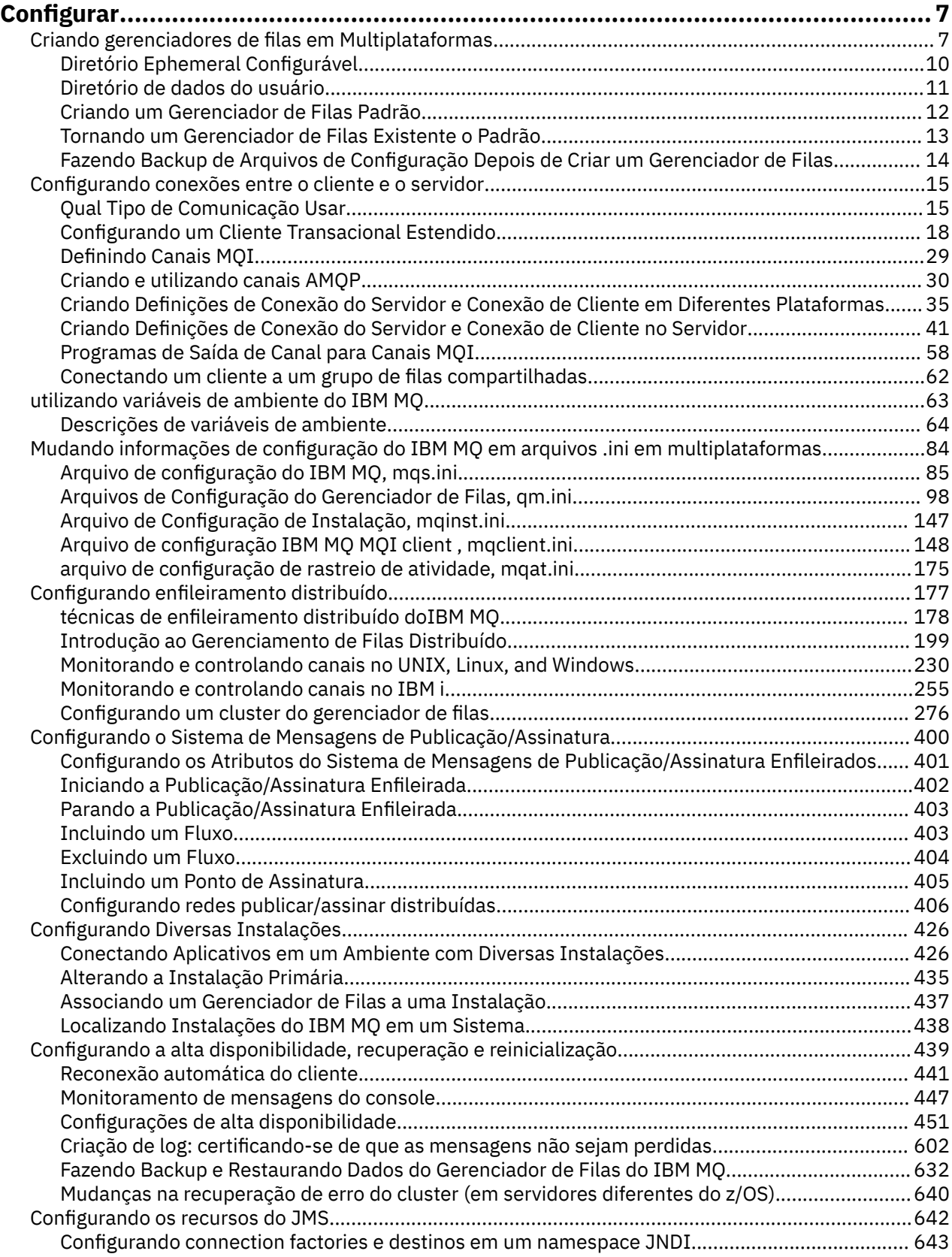

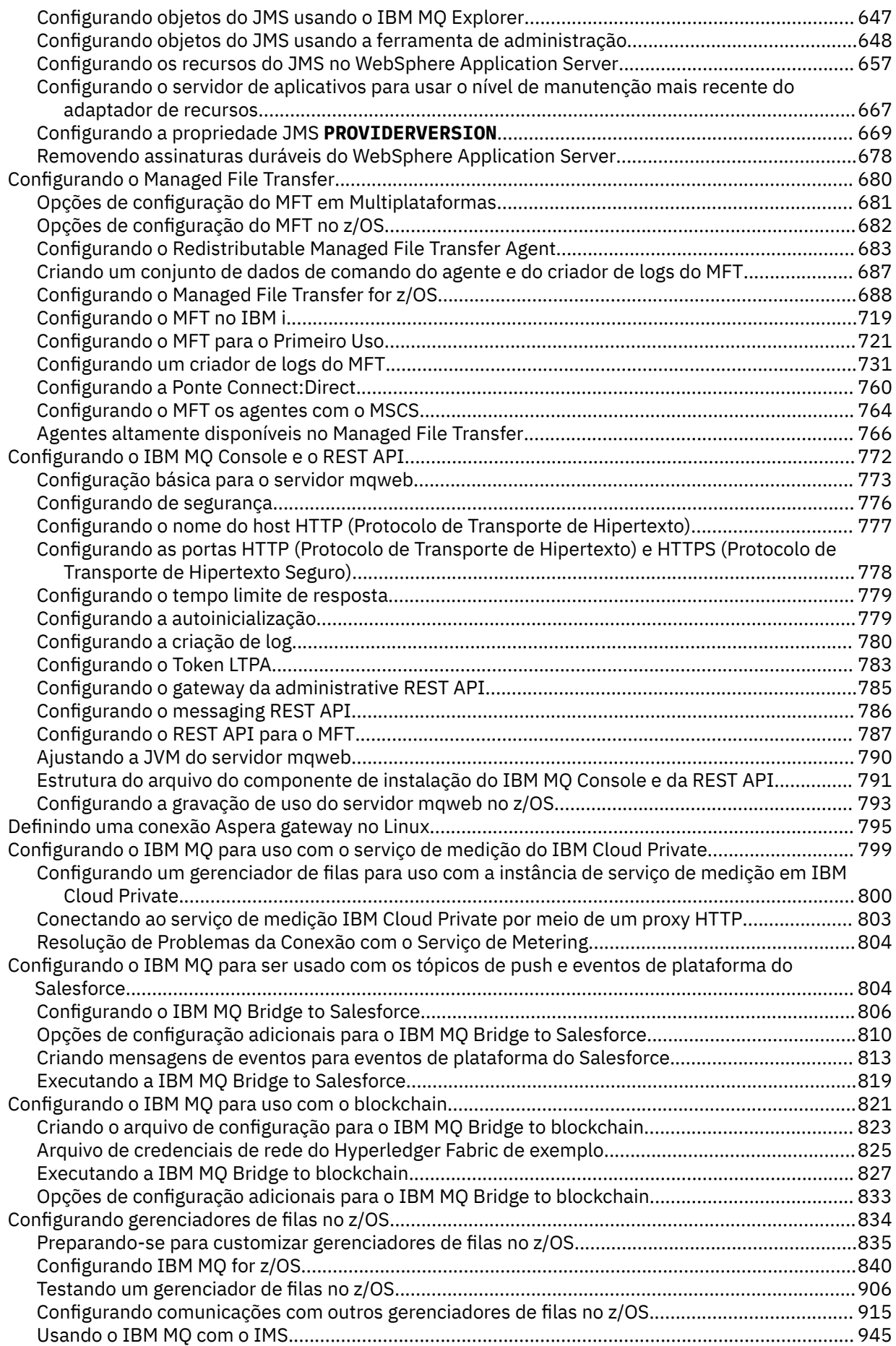

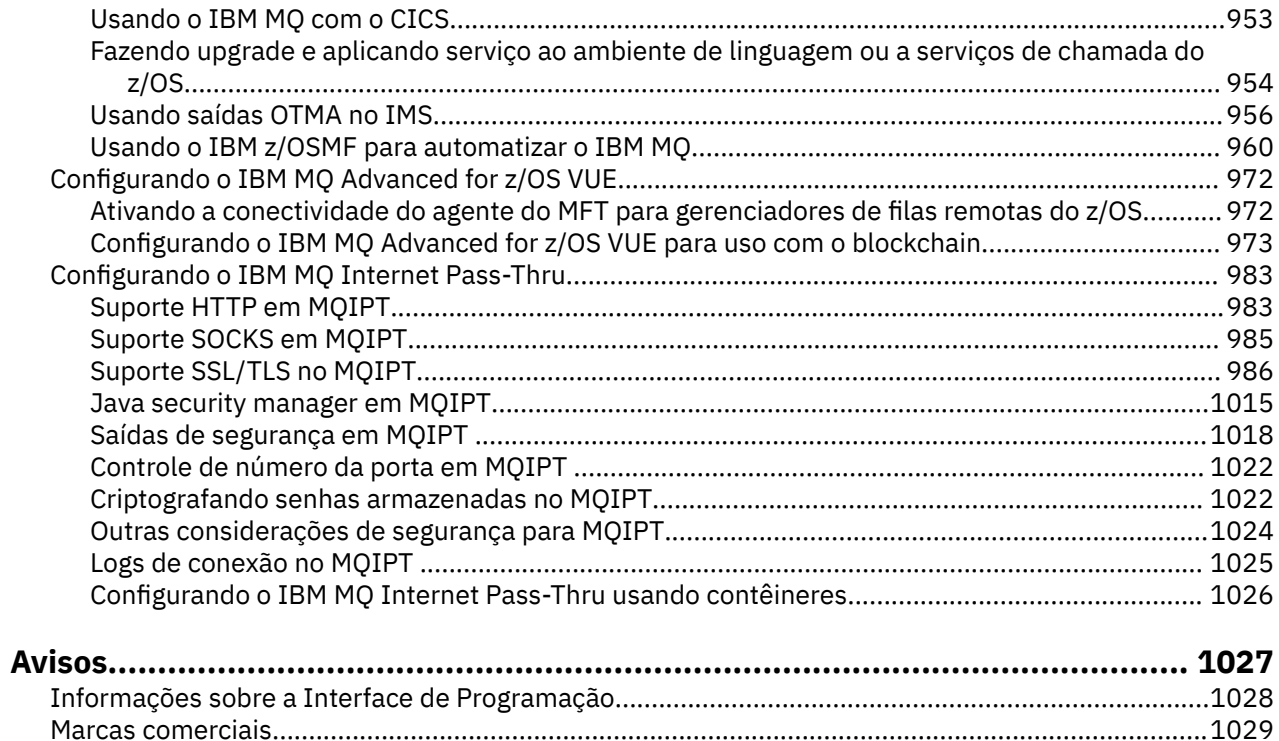

## <span id="page-6-0"></span>**Configurando o IBM MQ**

Crie um ou mais gerenciadores de filas em um ou mais computadores e configure-os em seus sistemas de desenvolvimento, teste e produção para processar mensagens que contenham seus dados de negócios.

## **Sobre esta tarefa**

Antes de configurar o IBM MQ, leia sobre os conceitos do IBM MQ no IBM MQ Visão Geral Técnica. Leia sobre como planejar seu ambiente IBM MQ no Planejamento.

Há vários métodos diferentes que podem ser usados para criar, configurar e administrador seus gerenciadores de filas e seus recursos relacionados em IBM MQ. Esses métodos incluem interfaces da linha de comandos, uma interface gráfica com o usuário e uma API de administração. Para obter mais informações sobre essas interfaces, consulte Administrando IBM MQ.

Para obter instruções sobre como criar, iniciar, parar e excluir um gerenciador de filas, consulte "Criando gerenciadores de filas em Multiplataformas" na página 7.

Para obter informações sobre como criar os componentes necessários para conectar suas instalações e aplicativos do IBM MQ juntos, consulte "Configurando [enfileiramento distribuído" na página 177](#page-176-0).

Para obter instruções sobre como conectar seus clientes para um servidor IBM MQ utilizando métodos diferentes, consulte ["Configurando conexões entre o cliente e o servidor" na página 15](#page-14-0).

Para obter instruções sobre como configurar um cluster de gerenciador de filas, consulte ["Configurando](#page-275-0) [um cluster do gerenciador de filas" na página 276.](#page-275-0)

É possível mudar o comportamento do IBM MQ ou de um gerenciador de filas mudando as informações de configuração. Para obter mais informações, consulte ["Mudando informações de configuração do IBM](#page-83-0) [MQ em arquivos .ini em multiplataformas" na página 84](#page-83-0). Em geral, você não precisa reiniciar um gerenciador de filas para que qualquer mudança na configuração entre em vigor, exceto para quando indicado nesta documentação do produto.

z/OS Para obter instruções sobre como configurar o IBM MQ for z/OS, consulte ["Configurando](#page-833-0) [gerenciadores de filas no z/OS" na página 834](#page-833-0).

#### **Conceitos relacionados**

Visão Geral Técnica do IBM MQ

#### **Tarefas relacionadas**

Administrando objetos locais do IBM MQ Administrando objetos remotos do IBM MQ

IBM i Administrando o IBMi

 $z/0S$ Administrando IBM MQ for z/OS

Planejamento

 $z/0S$ Planejando seu Ambiente IBM MQ no z/OS

["Configurando gerenciadores de filas no z/OS" na página 834](#page-833-0)

Use estas instruções para configurar gerenciadores de filas no IBM MQ for z/OS.

## **Criando gerenciadores de filas em Multiplataformas**

Para poder usar mensagens e filas, deve-se criar e iniciar pelo menos um gerenciador de filas e seus objetos associados. Um gerenciador de filas gerencia os recursos associados a ele, em especial as filas que ele possui. Ele fornece serviços de enfileiramento aos aplicativos de enfileiramento de mensagens Interface (MQI) chamadas e comandos para criar, modificar, exibir e excluir objetos do IBM MQ.

### **Antes de começar**

**Importante:** IBM MQ não suporta nomes de máquinas que contém espaços. Se você instalar o IBM MQ em um computador com um nome de máquina que contenha espaços, não será possível criar nenhum gerenciador de filas.

Antes de poder criar um gerenciador de filas, deve-se considerar vários pontos, especialmente em um ambiente de produção. Trabalhe com a seguinte lista de verificação:

#### **A instalação associada ao gerenciador de filas**

Para criar um gerenciador de filas, você usa o comando de controle do IBM MQ **crtmqm**. O comando **crtmqm** associa automaticamente um gerenciador de filas à instalação a partir da qual o comando **crtmqm** foi emitido. Para comandos que operam em um gerenciador de filas, deve-se emitir o comando a partir da instalação associada ao gerenciador de filas. É possível mudar a instalação associada de um gerenciador de filas utilizando o comando setmqm. Observe que o instalador do Windows não inclui o usuário que executa a instalação no grupo mqm; para obter mais detalhes, consulte Autoridade para administrar o IBM MQ no UNIX, Linux®, and Windows.

#### **Convenções de Nomenclatura**

Use nomes em maiúsculas para que possa se comunicar com os gerenciadores de filas em todas as plataformas. Lembre-se de que os nomes são designados exatamente como você os inserir. Para evitar a inconveniência do excesso de digitação, não use nomes longos desnecessariamente.

#### **Especifique um nome de gerenciador de filas exclusivo**

Quando você criar um gerenciador de filas, assegure-se de que nenhum outro gerenciador de filas tenha o mesmo nome em qualquer lugar de sua rede. Os nomes dos gerenciadores de filas não são verificados quando o gerenciador de filas é criadoe nomes que não são exclusivos impedem você de criar canais para enfileiramento distribuído. Além disso, se você utilizar a rede para mensagens de publicação/assinatura, as assinaturas estão associadas ao nome do gerenciador de filas que as criou. Portanto, se os gerenciadores de filas no cluster ou hierarquia têm o mesmo nome, ele pode resultar em publicações que não os atinjam.

Uma maneira de garantir a exclusividade é prefixar a cada nome do gerenciador de filas seu próprio nome de nó exclusivo. Por exemplo, se um nó é chamado ACCOUNTS, nomeie seu gerenciador de filas ACCOUNTS.SATURN.QUEUE.MANAGER, em que o SATURN identifica um determinado gerenciador de filas e QUEUE.MANAGER é uma extensão que você pode conceder a todos os gerenciadores de filas. Como alternativa, é possível omiti-lo, mas observe que o ACCOUNTS.SATURN e o ACCOUNTS.SATURN.QUEUE.MANAGER são nomes diferentes de gerenciadores de filas.

Se você estiver usando o IBM MQ para comunicação com outras empresas, também é possível incluir seu próprio nome corporativo como um prefixo. Isso não é mostrado nos exemplos, pois seria mais difícil segui-los.

**Nota:** Os nomes dos gerenciadores de filas em comandos de controle fazem distinção entre maiúsculas e minúsculas. Isso significa que você tem permissão para criar dois gerenciadores de filas com os nomes jupiter.queue.manager e JUPITER.queue.manager. Entretanto, é melhor evitar tais complicações.

#### **Limite o número de gerenciadores de filas**

É possível criar quantos gerenciadores de filas os recursos permitirem. Entretanto, como cada gerenciador de filas requer seus próprios recursos, é geralmente melhor ter um gerenciador de filas com 100 filas em um nó do que ter dez gerenciadores de filas com dez filas cada.

Em sistemas de produção, vários processadores podem ser explorados com um único gerenciador de filas, mas máquinas servidores maiores podem executar com mais eficiência com vários gerenciadores de filas.

#### **Especifique um gerenciador de filas padrão**

Cada nó deve ter um gerenciador de filas padrão, mas é possível configurar o IBM MQ em um nó sem um. O gerenciador de filas padrão será o gerenciador de filas aos quais os aplicativos se conectam se eles não especificarem um nome de gerenciador de filas em uma chamada MQCONN. Também é o gerenciador de filas que processa comandos MQSC quando você chama o comando runmqsc sem especificar um nome de gerenciador de filas.

Especificar um gerenciador de filas como padrão substitui qualquer especificação do gerenciador de filas padrão existente para o nó.

Mudar o gerenciador de filas padrão pode afetar outros usuários ou aplicativos. A mudança não tem efeito nos aplicativos atualmente conectados, pois eles podem usar a manipulação de sua chamada de conexão original em quaisquer chamadas MQI adicionais. Essa manipulação garante que as chamadas são direcionadas para o mesmo gerenciador de filas. Quaisquer aplicativos que se conectarem *depois* de você ter mudado o gerenciador de filas padrão se conectarão ao novo gerenciador de filas padrão. Isso pode ser o que você deseja, mas deve ser levado em conta antes de mudar o padrão.

A criação de um gerenciador de filas padrão é descrita em ["Criando um Gerenciador de Filas Padrão"](#page-11-0) [na página 12.](#page-11-0)

#### **Especifique uma fila de devoluções**

A fila de devoluções é uma fila local em que as mensagens são colocadas se não puderem ser roteadas para o destino desejado.

É importante ter uma fila de devoluções em cada gerenciador de filas em sua rede. Se você não definir uma, erros em programas aplicativos podem fazer os canais serem fechados e as respostas aos comandos de administração podem não ser recebidas.

Por exemplo, se um aplicativo tentar colocar uma mensagem em uma fila em outro gerenciador de filas, mas fornecer o nome da fila errado, o canal será interrompido e a mensagem permanecerá na fila de transmissão. Outros aplicativos não podem usar então esse canal para suas mensagens.

Os canais não serão afetados se os gerenciadores de filas tiverem filas de devoluções. A mensagem não entregue é colocada na fila de devoluções na extremidade de recebimento, deixando o canal e sua fila de transmissão disponíveis.

Ao criar um gerenciador de filas, use a sinalização **-u** para especificar o nome da fila de devoluções. Também é possível usar um comando MQSC para mudar os atributos de um gerenciador de filas que você já tenha definido para especificar a fila de devoluções a ser usada. Consulte Exibindo e alterando atributos do gerenciador de filas para obter um exemplo do comando ALTER do MQSC.

#### **Especifique uma fila de transmissão padrão**

Uma fila de transmissão é uma fila local na qual as mensagens em trânsito para um gerenciador de filas remoto são enfileiradas antes da transmissão. A fila de transmissão padrão é a fila usada quando nenhuma fila de transmissão é definida explicitamente. Cada gerenciador de filas pode ser designado a uma fila de transmissão padrão.

Ao criar um gerenciador de filas, use a sinalização **-d** para especificar o nome da fila de transmissão padrão. Isso não cria realmente a fila; é necessário fazer isso explicitamente mais tarde. Consulte Trabalhando com filas locais para obter mais informações.

#### **Especifique os parâmetros de criação de log necessários**

É possível especificar parâmetros de criação de log no comando crtmqm, incluindo o tipo de criação de log e o caminho e o tamanho dos arquivos de log.

Em um ambiente de desenvolvimento, os parâmetros de criação de log padrão devem ser adequados. Entretanto, é possível mudar os padrões se, por exemplo:

- Você tiver uma configuração do sistema pouco sofisticada que não possa suportar logs grandes.
- Você antever que haverá um grande número de mensagens longas em suas filas ao mesmo tempo.
- Você antever várias mensagens persistentes passando pelo gerenciador de filas.

Depois de ter configurado os parâmetros de criação de log, alguns deles pode ser mudado somente excluindo o gerenciador de filas e recriando-o com o mesmo nome, mas com diferentes parâmetros de log.

Para obter informações adicionais sobre parâmetros de criação de log, consulte ["Configurando a alta](#page-438-0) [disponibilidade, recuperação e reinicialização" na página 439](#page-438-0).

## <span id="page-9-0"></span>**Para sistemas IBM MQ for UNIX somente**

É possível criar o diretório do gerenciador de filas /var/mqm/qmgrs/*qmgr*, mesmo em um sistema de arquivos local separado, antes de usar o comando **crtmqm** Ao usar **crtmqm**, se o /var/mqm/ qmgrs/*qmgr* diretório existe, está vazio e é de propriedade do mqm, é utilizado para os dados do gerenciador de filas. Se o diretório não pertencer ao mqm, a criação falha com uma mensagem First Failure Support Technology ( FFST). Se o diretório não estiver vazio, um novo diretório será criado.

## **Sobre esta tarefa**

Para criar um gerenciador de filas, você usa o comando de controle do IBM MQ **crtmqm**. Para mais informações, consulte **crtmqm**. O comando **crtmqm** cria automaticamente os objetos padrão e os objetos do sistema necessários (consulte Objetos padrão do sistema). Os objetos padrão formam a base de quaisquer definições de objetos criados por você; os objetos do sistema são necessários para a operação do gerenciador de filas.

**Mindows – E**m sistemas Windows, você tem a opção de iniciar múltiplas instâncias do gerenciador de filas usando a opção *sax* do comando **crtmqm**.

Quando você tiver criado um gerenciador de filas e seus objetos, será possível usar o comando **strmqm** para iniciar o gerenciador de filas.

## **Procedimento**

- Para obter informações para ajudá-lo a criar e gerenciar gerenciadores de filas, veja os subtópicos a seguir:
	- – ["Criando um Gerenciador de Filas Padrão" na página 12](#page-11-0)
	- – ["Tornando um Gerenciador de Filas Existente o Padrão" na página 13](#page-12-0)
	- – ["Fazendo Backup de Arquivos de Configuração Depois de Criar um Gerenciador de Filas" na página](#page-13-0) [14](#page-13-0)

#### **Conceitos relacionados**

Trabalhando com Gerenciadores de Fila

#### **Tarefas relacionadas**

Criando um Gerenciador de Filas Denominado QM1

["Mudando informações de configuração do IBM MQ em arquivos .ini em multiplataformas" na página 84](#page-83-0) É possível mudar o comportamento do IBM MQ ou de um gerenciador de filas individual para atender às necessidades de sua instalação editando as informações nos arquivos de configuração (.ini). Também é possível alterar as opções de configuração para IBM MQ MQI clients

["Configurando gerenciadores de filas no z/OS" na página 834](#page-833-0) Use estas instruções para configurar gerenciadores de filas no IBM MQ for z/OS.

#### **Referências relacionadas**

Objetos do Sistema e Padrão crtmqm

#### **Diretório Ephemeral Configurável**  $V.9.1.3$

IBM MQ 9.1.3 em diante, inclui o conceito do diretório ephemeral configurável, que define o local em que o efêmero de dados para o gerenciador de filas deve ir. Isso pode ser usado para permitir que os soquetes de domínio UNIX and Linux sejam colocados em um sistema de arquivos não montado em um ambiente Red Hat® OpenShift® .

Antes do IBM MQ 9.1.3, nas plataformas UNIX and Linux, quando há um gerenciador de filas em execução, os soquetes de domínio do UNIX and Linux são criados no diretório /var/mqm/sockets. <span id="page-10-0"></span>Ao executar o gerenciador de filas dentro de um contêiner, com /var/mqm como um sistema de arquivos montado, algumas plataformas Linux podem impedir a criação desses soquetes de domínio, pois permitem que alguns processos de fora do contêiner interfiram com operações dentro do contêiner.

Esse problema impede a execução do IBM MQ em uma plataforma de contêiner do Red Hat OpenShift, caso se utilize o contexto de segurança padrão.

A partir de IBM MQ 9.1.3, o atributo **EphemeralPrefix** pode ser usado para configurar o local do diretório efêmero. Se você não usar esse atributo, não verá nenhuma mudança no comportamento.

Quando uma entrada do gerenciador de filas é criada em mqs.ini (usando os comandos **crtmqm** ou **addmqinf** ), o atributo **EphemeralPrefix** será incluído se você:

- Configure o atributo **DefaultEphemeralPrefix** na sub-rotina AllQueueManagers
- Configure a variável de ambiente MQ\_EPHEMERAL\_PREFIX.
- Especifique **-v** *EphemeralPrefix* para o comando **addmqinf** apenas

Também é possível incluir explicitamente o atributo **EphemeralPrefix** em um gerenciador de filas existente quando ele for interrompido, e isso será incluído quando o gerenciador de filas for reiniciado.

Se você especificar um **EphemeralPrefix**, quando o gerenciador de filas for iniciado, ele causará a criação de efêmero de dados para o gerenciador de filas para ser criado sob esse prefixo em vez de seu local usual. Isto é:

- Os arquivos de soquete geralmente presentes sob /var/mqm/sockets/<QM> agora estarão sob / <EphemeralPrefix>/sockets/<QM>
- Os arquivos de subconjunto geralmente presentes sob /<Prefix>/qmgrs/<QM>/@<Subpool> agora estarão sob /<EphemeralPrefix>/qmgrs/<QM>/@<Subpool>

#### **Notes:**

- /var/mqm/sockets/@SYSTEM permanece em seu local fixo e não faz parte do **EphemeralPrefix**.
- AMQCLCHL.TAB permanece sob o /<Prefix>/qmgrs/<QM>/@ipcc e não faz parte do **EphemeralPrefix**.

Em plataformas UNIX and Linux , o **EphemeralPrefix** está limitado a 12 caracteres.

Se você especificar um **EphemeralPrefix** que é muito longo, ou não existir, você receberá a mensagem AMQ7001E: O local especificado para o gerenciador de filas não é válido.

## **Diretório de dados do usuário**

O IBM MQ 9.1.5 em diante tem um diretório userdata que pode ser usado para armazenar o status do aplicativo persistente.

Cada gerenciador de filas IBM MQ possui um sistema de arquivos dedicado para seu estado persistente, que inclui seus dados de fila e o log de recuperação. O sistema de arquivos inclui um diretório do userdata, que pode ser usado para armazenar as informações de status persistentes dos aplicativos. Consulte Conteúdo do diretório nos sistemas Unix e Linux e Conteúdo do diretório em sistemas Windows.

O diretório userdata pode ser útil em diversas situações, por exemplo:

- Em configurações do RDQM, para que as informações do aplicativo também se movam quando um gerenciador de filas falha em outro nó (consulte ["Armazenando o status de aplicativo persistente" na](#page-555-0) [página 556\)](#page-555-0).
- Para os gerenciadores de filas de várias instâncias, portanto, seu estado de aplicativo está localizado com seus dados do gerenciador de filas no sistema de arquivos de rede compartilhada.
- De forma mais geral, em que os aplicativos são serviços do gerenciador de filas configurados.

Ao optar por armazenar o estado do aplicativo no diretório do userdata, você deve estar ciente de que os dados gravados nesse local podem consumir o espaço em disco disponível alocado para o gerenciador de filas. Deve-se garantir que o espaço em disco suficiente permaneça disponível para o gerenciador de filas a fim de gravar dados de fila, logs e outras informações de estado persistentes.

<span id="page-11-0"></span>O diretório do userdata possui propriedade de usuário e de grupo de mqm e é legível para todos os usuários, que podem acessar o diretório sem que precisem estar no grupo de administradores do IBM MQ (ou seja, mqm). Não é possível modificar as permissões do diretório do userdata, mas ele permite a criação de conteúdo, com todas as propriedades e permissões necessárias.

## **Criando um Gerenciador de Filas Padrão**

O gerenciador de filas padrão é o gerenciador de filas ao qual os aplicativos se conectam se eles não especificam um nome do gerenciador de filas em uma chamada MQCONN. Também é o gerenciador de filas que processa comandos MQSC quando você chama o comando **runmqsc** sem especificar um nome de gerenciador de filas. Para criar um gerenciador de filas, você usa o comando de controle do IBM MQ **crtmqm**.

## **Antes de começar**

Antes de criar um gerenciador de filas padrão, leia as considerações descritas em ["Criando gerenciadores](#page-6-0) [de filas em Multiplataformas" na página 7.](#page-6-0)

**LUNIX CO**Quando você usa **crtmqm** para criar um gerenciador de filas no UNIX, se o diretório /var/mqm/qmgrs/*qmgr* já existe, é de propriedade do mqm e está vazio, ele é usado para os dados do gerenciador de filas. Se o diretório não é de propriedade do mqm, a criação do gerenciador de filas falha com uma mensagem do First Failure Support Technology (FFST). Se o diretório não está vazio, um novo diretório é criado para os dados do gerenciador de filas.

Essa afirmação se aplica mesmo quando o diretório /var/mqm/qmgrs/*qmgr* já existir em um sistema de arquivos local separado.

## **Sobre esta tarefa**

Ao criar um gerenciador de filas usando o comando **crtmqm** , o comando cria automaticamente os objetos padrão e objetos do sistema necessários. Os objetos padrão formam a base de quaisquer definições de objetos que você faz e os objetos do sistema são necessários para a operação do gerenciador de filas.

Incluindo os parâmetros relevantes no comando, também é possível definir, por exemplo, o nome da fila de transmissão padrão a ser usada pelo gerenciador de filas e o nome da fila de mensagens não entregues.

No Windows, é possível usar a opção **sax** do comando **crtmqm** para iniciar múltiplas instâncias do gerenciador de filas.

Para obter mais informações sobre o comando **crtmqm** e sua sintaxe, consulte **crtmqm**..

## **Procedimento**

• Para criar um gerenciador de filas padrão, use o comando **crtmqm** com a sinalização **-q**. O exemplo a seguir do comando **crtmqm** cria um gerenciador de filas padrão chamado SATURN.QUEUE.MANAGER:

```
crtmqm -q -d MY.DEFAULT.XMIT.QUEUE -u SYSTEM.DEAD.LETTER.QUEUE SATURN.QUEUE.MANAGER
```
em que:

**-q**

Indica que esse gerenciador de filas é o gerenciador de filas padrão.

#### **-d MY.DEFAULT.XMIT.QUEUE**

É o nome da fila de transmissão padrão a ser usada por este gerenciador de filas.

**Nota:** IBM MQ não cria uma fila de transmissão padrão para você; é necessário defini-la.

#### <span id="page-12-0"></span>**-u SYSTEM.DEAD.LETTER.QUEUE**

É o nome da fila de mensagens não entregues padrão criada pelo IBM MQ na instalação.

#### **SATURN.QUEUE.MANAGER**

É o nome desse gerenciador de filas. Esse deve ser o último parâmetro especificado no comando crtmqm.

#### **Como proceder a seguir**

Quando você tiver criado um gerenciador de filas e seus objetos, use o comando **strmqm** para Iniciar o gerenciador de filas.

#### **Conceitos relacionados**

Trabalhando com Filas Locais

#### **Tarefas relacionadas**

["Fazendo Backup de Arquivos de Configuração Depois de Criar um Gerenciador de Filas" na página 14](#page-13-0) As informações de configuração do IBM MQ são armazenadas em arquivos de configuração no UNIX, Linux, and Windows. Depois de criar um gerenciador de filas, faça backup dos seus arquivos de configuração. Em seguida, se você criar outro gerenciador de filas que cause problemas, poderá restabelecer os backups depois de removida a origem do problema.

Exibindo e alterando atributos do gerenciador de filas

#### **Referências relacionadas**

Objetos do Sistema e Padrão

## **Tornando um Gerenciador de Filas Existente o Padrão**

É possível tornar um gerenciador de filas existente o gerenciador de filas padrão manualmente usando um editor de texto ou no Windows e no Linux, usando o IBM MQ Explorer.

## **Sobre esta tarefa**

Para usar um editor de texto para tornar um gerenciador de filas existente o padrão, conclua as etapas a seguir.

**Em sistemas Windows e Linux Em sistemas Windows e Linux (plataformas x86 e x86-64), se preferir usar o** IBM MQ Explorer para fazer essa mudança, veja ["Usando o IBM MQ Explorer para tornar um gerenciador](#page-13-0) [de filas o padrão" na página 14.](#page-13-0)

Quando você cria um gerenciador de filas padrão, seu nome é inserido no atributo Name da sub-rotina DefaultQueueManager no arquivo de configuração IBM MQ (mqs.ini). A sub-rotina e seu conteúdo serão criados automaticamente se eles não existirem

## **Procedimento**

- Para tornar um gerenciador de fila existente o padrão, altere o nome do gerenciador de fila no atributo Name para o nome do novo gerenciador padrão. É possível fazer isso manualmente, usando um editor de texto.
- Se você não tiver um gerenciador de filas padrão no nó e quiser tornar um gerenciador de filas existente o padrão, crie a sub-rotina *DefaultQueueManager* com o nome necessário você mesmo.
- Se, acidentalmente, você tornar outro gerenciador de filas o padrão e desejar reverter para o gerenciador de filas padrão original, edite a sub-rotina DefaultQueueManager em mqs.ini, substituindo o gerenciador de filas padrão não desejado por esse desejado.

#### **Tarefas relacionadas**

["Mudando informações de configuração do IBM MQ em arquivos .ini em multiplataformas" na página 84](#page-83-0) É possível mudar o comportamento do IBM MQ ou de um gerenciador de filas individual para atender às necessidades de sua instalação editando as informações nos arquivos de configuração (.ini). Também é possível alterar as opções de configuração para IBM MQ MQI clients

# <span id="page-13-0"></span>**Windows E. Linux Usando o IBM MQ Explorer para tornar um gerenciador de**

## **filas o padrão**

Em sistemas Windows e Linux (plataformas x86 e x86-64), é possível usar o IBM MQ Explorer para tornar um gerenciador de filas existente o padrão.

## **Sobre esta tarefa**

Para usar o IBM MQ Explorer para tornar um gerenciador de filas existente o padrão em sistemas Windows e Linux (plataformas x86 e x86-64), conclua as etapas a seguir.

Se preferir usar um editor de texto para fazer essa mudança manualmente, veja ["Tornando um](#page-12-0) [Gerenciador de Filas Existente o Padrão" na página 13.](#page-12-0)

## **Procedimento**

- 1. Abra o IBM MQ Explorer.
- 2. Clique com o botão direito em **IBM MQ** e, em seguida, selecione **Propriedades...**. O painel **Propriedades para o IBM MQ** é exibido.
- 3. Digite o nome do gerenciador de filas padrão no campo **Nome do gerenciador de filas padrão**.
- 4. Clique em **OK**.

## **Fazendo Backup de Arquivos de Configuração Depois de Criar um Gerenciador de Filas**

As informações de configuração do IBM MQ são armazenadas em arquivos de configuração no UNIX, Linux, and Windows. Depois de criar um gerenciador de filas, faça backup dos seus arquivos de configuração. Em seguida, se você criar outro gerenciador de filas que cause problemas, poderá restabelecer os backups depois de removida a origem do problema.

## **Sobre esta tarefa**

Como regra geral, faça backup dos seus arquivos de configuração sempre que criar um novo gerenciador de filas.

Há dois tipos de arquivos de configuração:

- Ao instalar o produto, o arquivo de configuração do IBM MQ (mqs.ini) é criado. Ele contém uma lista de gerenciadores de filas que é atualizada sempre que você criar ou excluir um gerenciador de filas. Há um arquivo mqs.ini por nó.
- Ao criar um novo gerenciador de filas, automaticamente um novo arquivo de configuração de gerenciador de filas (qm.ini) é criado. Ele contém parâmetros de configuração para o gerenciador de filas.

Se você tiver instalado o serviço AMQP, então, há um arquivo de configuração adicional que deve-se fazer backup:

- Windows: Em sistemas Windows: amqp\_win.properties
- Linux **Constitute Constant** Nos sistemas UNIX e Linux: amqp\_unix . properties

#### **Tarefas relacionadas**

["Mudando informações de configuração do IBM MQ em arquivos .ini em multiplataformas" na página 84](#page-83-0) É possível mudar o comportamento do IBM MQ ou de um gerenciador de filas individual para atender às necessidades de sua instalação editando as informações nos arquivos de configuração (.ini). Também é possível alterar as opções de configuração para IBM MQ MQI clients

["Fazendo Backup e Restaurando Dados do Gerenciador de Filas do IBM MQ" na página 632](#page-631-0)

<span id="page-14-0"></span>É possível proteger os gerenciadores de filas com relação a possíveis danos causados por falhas de hardware, fazendo backup de gerenciadores de filas e de dados do gerenciador de filas, fazendo backup somente da configuração do gerenciador de filas e usando um gerenciador de filas de backup.

## **Configurando conexões entre o cliente e o servidor**

Para configurar os links de comunicação entre IBM MQ MQI clients e servidores, decida sobre seu protocolo de comunicação, definir as conexões em ambas as extremidades do link, inicie um listener e definir os canais.

## **Sobre esta tarefa**

No IBM MQ, os links de comunicação lógica entre objetos são chamados *canais*. Os canais usados para conectar o IBM MQ MQI clients aos servidores são chamados de canais MQI. Você configura definições de canal em cada extremidade de seu link para que seu aplicativo IBM MQ no IBM MQ MQI client possa se comunicar com o gerenciador de filas no servidor.

Antes de definir seus canais MQI, deve-se decidir em qual forma de comunicação você usará e definirá a conexão em cada extremidade do canal.

Se você estiver definindo um canal MQI entre um IBM MQ MQI client e um gerenciador de filas em redes físicas diferentes ou que se comunicam por meio de um firewall, o uso do IBM MQ Internet Pass-Thru poderá simplificar a configuração. Para obter mais informações, consulte IBM MQ Internet Pass-Thru.

## **Procedimento**

1. Decida sobre a forma de comunicação que você usará.

Consulte "Qual Tipo de Comunicação Usar" na página 15.

2. Defina a conexão em cada extremidade do canal.

Para definir a conexão, deve-se:

- a) Configurar a conexão.
- b) Registrar os valores dos parâmetros que você precisa para as definições de canal.
- c) Ativar o servidor para detectar solicitações de rede recebidos a partir do IBM MQ MQI client, iniciando um *atendente*.

#### **Conceitos relacionados**

["Arquivo de configuração IBM MQ MQI client , mqclient.ini" na página 148](#page-147-0)

Você configura seus clientes usando atributos em um arquivo de texto. Estes atributos podem ser substituídos por variáveis de ambiente ou de outras maneiras específicas da plataforma.

#### **Tarefas relacionadas**

["utilizando variáveis de ambiente do IBM MQ" na página 63](#page-62-0)

É possível usar comandos para exibir as configurações atuais ou para reconfigurar os valores de variáveis de ambiente do IBM MQ.

Conectando aplicativos clientes de MQI do IBM MQ a gerenciadores de filas

**Referências relacionadas**

DISPLAY CHLAUTH SET CHLAUTH

## **Qual Tipo de Comunicação Usar**

diferentes plataformas suportam diferentes protocolos de comunicação. Sua opção de protocolo de transmissão depende de sua combinação de IBM MQ MQI client e plataformas do servidor.

## **Tipos de protocolo de transmissão para canais MQI**

Dependendo das plataformas do cliente e do servidor, há até quatro tipos de protocolo de transmissão para canais MQI:

- TCP/IP
- LU6.2
- NetBIOS
- SPX

Quando você definir seus canais MQI, cada definição de canal deverá especificar um atributo de protocolo de transmissão (tipo de transporte). Um servidor não está restrito a um protocolo, portanto, diferentes definições de canal podem especificar diferentes protocolos. Para o IBM MQ MQI clients, pode ser útil ter canais MQI alternativos usando diferentes protocolos de transmissão.

Sua opção de protocolo de transmissão também depende da sua combinação particular das plataformas de cliente e servidor do IBM MQ. As possíveis combinações são mostradas na tabela a seguir.

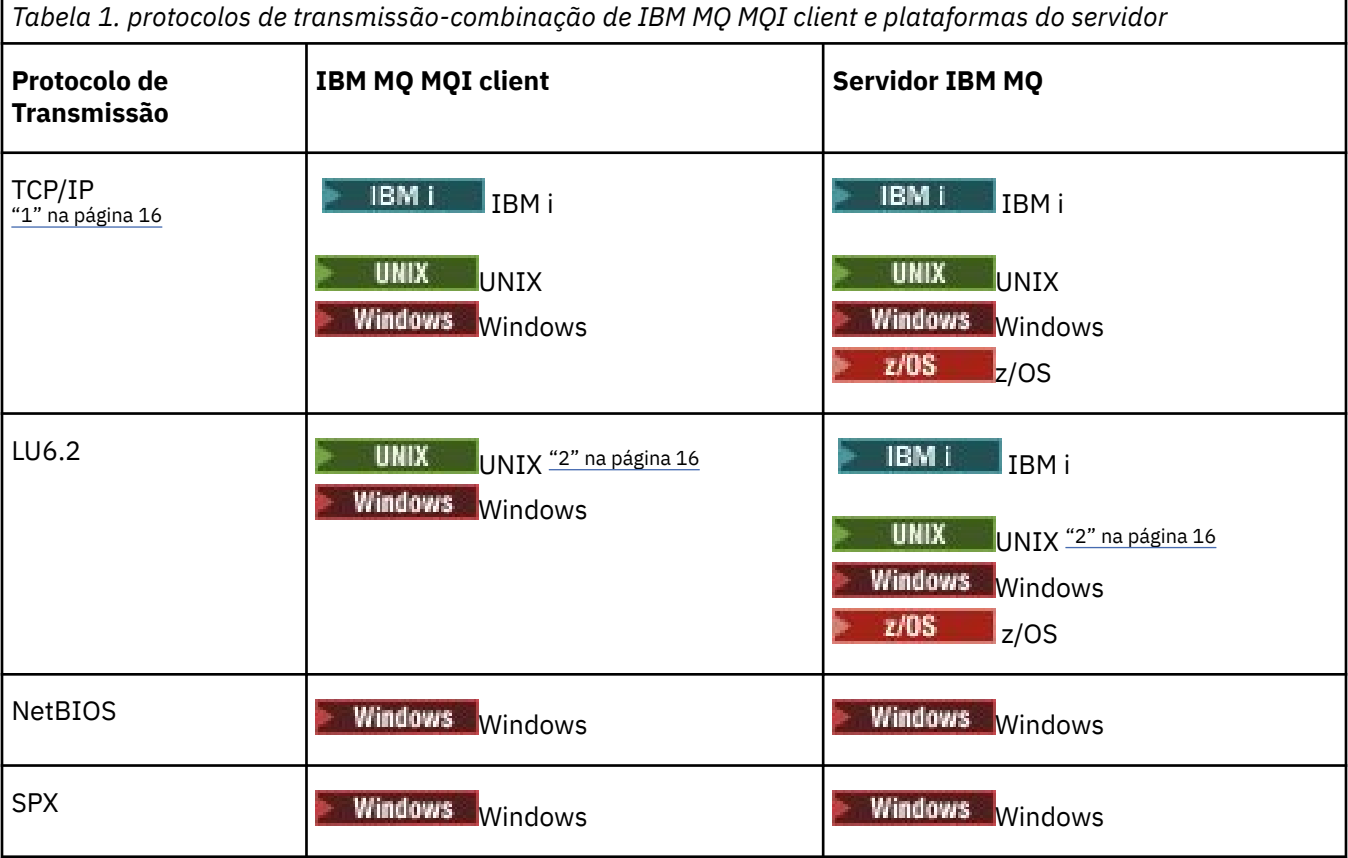

#### **Notes:**

- 1. V 9.1.4 MQ Adv. CD Um canal de mensagens usando TCP/IP pode ser apontado em um IBM Aspera fasp.io Gateway, que fornece um túnel TCP/IP rápido que pode aumentar significativamente o rendimento da rede. Consulte Definindo uma conexão Aspera gateway no Linux.
- 2. Com o Linux (plataforma POWER)

#### **Conceitos relacionados**

["Definindo uma Conexão TCP no Windows" na página 241](#page-240-0)

Defina uma conexão TCP para configurar um canal na extremidade de envio para especificar o endereço do destino e executando um programa listener na extremidade de recebimento.

["Definindo uma Conexão TCP no UNIX and Linux" na página 249](#page-248-0)

A definição de canal na extremidade de envio especifica o endereço do destino. O listener ou daemon inet é configurado para a conexão na extremidade de recebimento.

["Definindo uma Conexão TCP no IBM i" na página 269](#page-268-0)

É possível definir uma conexão TCP na definição de canal usando o campo Nome de Conexão.

["Definindo uma Conexão TCP no z/OS" na página 936](#page-935-0)

Para definir uma conexão TCP, existem inúmeras configurações a serem feitas.

["Definindo uma Conexão LU 6,2 no Windows" na página 243](#page-242-0) O SNA deve ser configurado para que uma conversa de LU 6.2 possa ser estabelecida entre as duas

máquinas.

["Definindo uma Conexão LU 6,2 no UNIX and Linux" na página 253](#page-252-0) O SNA deve ser configurado para que uma conversa de LU 6.2 possa ser estabelecida entre as duas máquinas.

["Definindo uma Conexão LU 6,2 no IBM i" na página 271](#page-270-0) Defina os detalhes de comunicação de LU 6.2 usando um nome de modo, nome TP e nome de conexão de uma conexão LU 6.2 completa.

["Definindo uma Conexão NetBIOS no Windows" na página 245](#page-244-0)

Uma conexão NetBIOS se aplica somente a um cliente e servidor que está executando o Windows. IBM MQ usa três tipos de recurso NetBIOS ao estabelecer uma conexão NetBIOS para outro produto IBM MQ: sessões, comandos e nomes. Cada um desses recursos possui um limite, que é estabelecido, por padrão ou por escolha, durante a instalação do NetBIOS.

#### **Tarefas relacionadas**

["Definindo uma conexão Aspera gateway no Linux" na página 795](#page-794-0)

O IBM Aspera fasp.io Gateway fornece um túnel TCP/IP rápido que pode aumentar significativamente o rendimento da rede para o IBM MQ Um gerenciador de filas em execução em qualquer plataforma autorizada do CD pode se conectar por um Aspera gateway. O próprio gateway é implementado no Red Hat ou Ubuntu Linux.

#### **Referências relacionadas**

"Limites de Conexão TCP/IP" na página 17

O número de solicitações de conexão pendentes que podem ser enfileiradas em uma única porta TCP/IP depende da plataforma. Ocorrerá um erro, se o limite for atingido.

["Definindo uma conexão LU6.2 para APPC/MVS usando z/OS" na página 938](#page-937-0) Para definir uma conexão LU6.2 existem inúmeras configurações a serem feitas.

## **Limites de Conexão TCP/IP**

O número de solicitações de conexão pendentes que podem ser enfileiradas em uma única porta TCP/IP depende da plataforma. Ocorrerá um erro, se o limite for atingido.

Esse limite de conexão não é o mesmo que o número máximo de clientes que é possível conectar a um servidor IBM MQ. É possível conectar mais clientes a um servidor, até o nível determinado pelos recursos do sistema do servidor. Os valores da lista não processada para solicitações de conexão são mostrados na tabela a seguir:

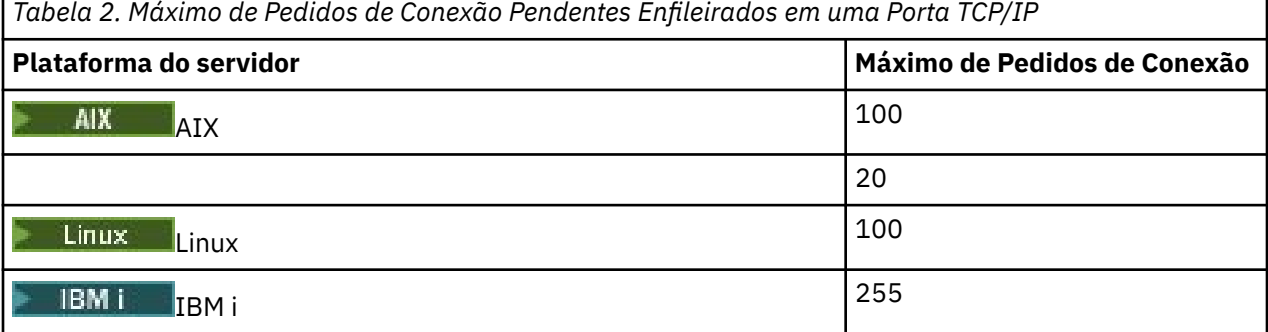

Configurando o IBM MQ **17**

<span id="page-17-0"></span>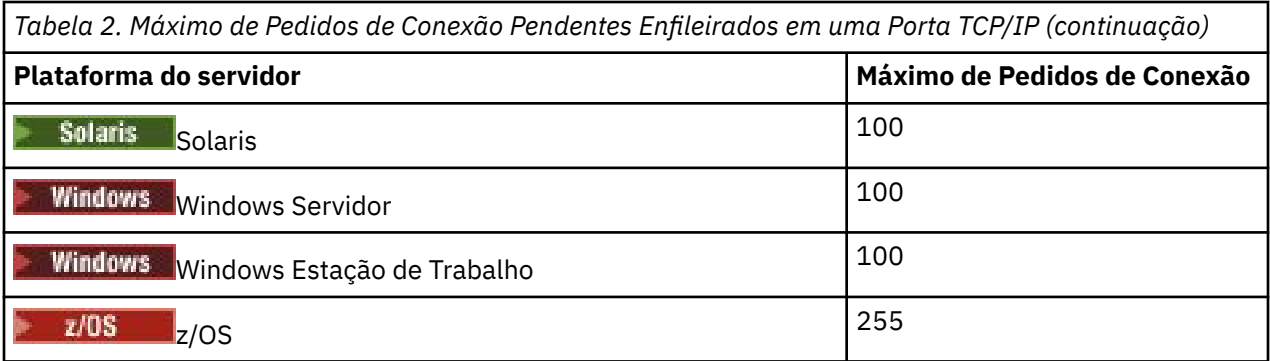

Se o limite de conexão for atingido, o cliente receberá um código de retorno de MQRC\_HOST\_NOT\_AVAILABLE a partir da chamada MQCONN e um erro AMQ9202 no log de erros do cliente (/var/mqm/errors/AMQERROn.LOG em sistemas UNIX and Linux ou amqerr0n.log no subdiretório de erros da instalação do cliente IBM MQ no Windows). Se o cliente tentar novamente a solicitação de MQCONN, ele poderá ser bem-sucedido.

Para aumentar o número de solicitações de conexão que é possível fazer e evitar que mensagens de erro sejam geradas por esta limitação, é possível ter diversos listeners, cada um deles atendendo em uma porta diferente ou ter mais de um gerenciador de fila.

## **Configurando um Cliente Transacional Estendido**

Esta coleção de tópicos descreve como configurar a função transacional estendida para cada categoria do gerenciador de transações.

Para cada plataforma, o cliente transacional estendido fornece suporte para os seguintes gerenciadores de transações externos:

#### **gerenciadores de transações compatíveis com XA**

O cliente transacional estendido fornece a interface do gerenciador de recursos XA para suportar gerenciadores de transações compatível com XA como CICS e Tuxedo.

## **Windows Microsoft Transaction Server (sistemas Windows somente)**

Nos sistemas Windows somente, a interface do gerenciador de recursos XA também suporta Microsoft Transaction Server (MTS). O IBM MQ MTS de suporte fornecido com o cliente transacional estendido fornece a ponte entre o MTS e a interface do gerenciador de recursos XA.

#### **WebSphere Application Server**

As versões anteriores suportadas do IBM WebSphere MQ WebSphere Application Server 4 ou 5 exigiam que determinadas tarefas de configuração fossem executadas para usar o cliente transacional estendido. Como o WebSphere Application Server 6 e mais recente inclui um provedor de mensagens do IBM WebSphere MQ ou IBM MQ, não é necessário usar o cliente transacional estendido.

## **Configurando compatível com XA gerenciadores de transações**

Primeiro configure o cliente base do IBM MQ e depois configure a função transacional estendida usando as informações nesses tópicos.

**Nota:** Esta seção assume que você possui um entendimento básico da interface XA conforme publicado pelo The Open Group em *Processamento de Transações Distribuídas: A Especificação XA*.

Para configurar um cliente transacional estendido, deve-se primeiro configurar o cliente IBM MQ de base, conforme descrito em:

- $\blacksquare$  Instalando um cliente do IBM MQ no AIX
- $\frac{1}{2}$  Instalando um cliente do IBM MQ no Linux
- Solaris Instalando um cliente do IBM MQ no Solaris
- **Windows** Instalando um cliente do IBM MQ no Windows
- IBM i Instalando um cliente do IBM MQ no IBM i

Ao usar as informações para sua plataforma, será possível configurar a função transacional estendida para um gerenciador de transações compatível com XA, como CICS e Tuxedo.

Um gerenciador de transações se comunica com um gerenciador de filas como um gerenciador de recursos usando o mesmo canal MQI que aquele usado pelo aplicativo cliente que está conectado ao gerenciador de filas. Quando o gerenciador de transações emite uma chamada de função do gerenciador de recursos (xa\_), o canal MQI é usado para encaminhar a chamada ao gerenciador de filas e para receber a saída de volta do gerenciador de filas.

O gerenciador de transações pode iniciar o canal MQI emitindo uma chamada xa\_open para abrir o gerenciador de filas como um gerenciador de recursos ou o aplicativo cliente pode iniciar o canal MQI emitindo uma chamada MQCONN ou MQCONNX.

- Se o gerenciador de transações iniciar o canal MQI e o aplicativo cliente posteriormente chamar MQCONN ou MQCONNX no mesmo encadeamento, a chamada MQCONN ou MQCONNX é concluída com êxito e um identificador de conexões é retornado ao aplicativo. O aplicativo não recebe um código de conclusão MQCC\_WARNING com um código de razão MQRC\_ALREADY\_CONNECTED.
- Se o aplicativo cliente iniciar o canal MQI e o gerenciador de transações posteriormente chamar xa\_open no mesmo encadeamento, a chamada xa\_open será encaminhada ao gerenciador de filas usando o canal MQI.

Em uma situação de recuperação seguinte a uma falha, quando nenhum aplicativo cliente está em execução, o gerenciador de transações pode usar um canal MQI dedicado para recuperar qualquer unidade de trabalho incompleta na qual o gerenciador de filas estava participando no momento da falha.

Observe as condições a seguir ao usar um cliente transacional estendido com um gerenciador de transações compatível com XA:

- Em um único encadeamento, um aplicativo cliente pode ser conectado a somente um gerenciador de filas por vez. Esta restrição se aplica somente ao usar um cliente transacional estendido; um aplicativo cliente que está usando um IBM MQ base do cliente pode ser conectado a mais de um gerenciador de filas simultaneamente em um único encadeamento.
- Cada encadeamento de um aplicativo cliente pode se conectar a um gerenciador de filas diferente.
- Um aplicativo cliente não pode usar identificadores de conexões compartilhados.

Para configurar a função transacional estendida, é necessário fornecer as seguintes informações no gerenciador de transações para cada gerenciador de filas que age como um gerenciador de recursos:

- Uma sequência xa\_open
- Um ponteiro para uma estrutura do comutador XA

Quando o gerenciador de transações chama xa\_open para abrir o gerenciador de filas como um gerenciador de recursos, ele transmite a sequência xa\_open para o cliente transacional estendido como o argumento, *xa\_info*, na chamada. O cliente transacional estendido usa as informações na sequência xa\_open das seguintes maneiras:

- Para iniciar um canal MQI no gerenciador de filas do servidor, se o aplicativo cliente ainda não tiver iniciado um
- Para verificar se o gerenciador de filas que o gerenciador de transações abre como um gerenciador de recursos é o mesmo que o gerenciador de filas ao qual o aplicativo cliente se conecta
- Para localizar as funções ax\_reg e ax\_unreg do gerenciador de transações, se o gerenciador de filas usar o registro dinâmico

Para obter o formato de uma sequência xa\_open e para obter mais detalhes sobre como as informações na sequência xa\_open são usadas por um cliente transacional estendido, consulte ["O Formato de uma](#page-20-0) [Cadeia xa\\_open" na página 21.](#page-20-0)

Uma estrutura de comutador XA permite que o gerenciador de transações localize as funções xa\_ fornecidas pelo cliente transacional estendido e especifica se o gerenciador de filas usa o registro dinâmico. Para obter informações sobre as estruturas do comutador XA fornecidas com um cliente transacional estendido, consulte ["As Estruturas do Comutador XA" na página 25.](#page-24-0)

Para obter informações sobre como configurar a função transacional estendida para um gerenciador de transações específico e para obter qualquer outra informação sobre como usar o gerenciador de transações com um cliente transacional estendido, consulte as seguintes seções:

- ["Configurando um Cliente Transacional Estendido para o CICS" na página 26](#page-25-0)
- ["Configurando um Cliente Transacional Estendido para Tuxedo" na página 28](#page-27-0)

#### **Conceitos relacionados**

["Os Parâmetros CHANNEL, TRPTYPE, CONNAME e QMNAME da sequência xa\\_open" na página 23](#page-22-0) Utilize estas informações para compreender como o cliente transacional estendido usará estes parâmetros para determinar o gerenciador de filas ao qual se conectar.

["Processamento de Erro Adicional para xa\\_open" na página 24](#page-23-0) A chamada xa\_open falha em certas circunstâncias.

#### **Tarefas relacionadas**

["Usando o cliente transacional estendido com canais TLS" na página 26](#page-25-0) Não é possível configurar um canal TLS usando a sequência xa\_open. Siga estas instruções para usar a tabela de definição de canal do cliente (ccdt).

#### **Referências relacionadas**

#### ["Os Parâmetros TPM e AXLIB" na página 24](#page-23-0)

Um cliente transacional estendido usa os parâmetros TPM e AXLIB para localizar as funções ax\_reg e ax\_unreg do gerenciador de transações. Estas funções são usadas somente se o gerenciador de filas usar registro dinâmico.

["A recuperação após uma falha no processamento transacional estendido" na página 25](#page-24-0) Após uma falha, um gerenciador de transações deve poder recuperar qualquer unidade de trabalho incompleta. Para fazer isto, o gerenciador de transações deve poder abrir como um gerenciador de recursos qualquer gerenciador de filas que estava participando de uma unidade de trabalho incompleta no momento da falha.

## *Considerações do IBM MQ for z/OS para conexões estendidas do cliente*

#### *transacional*

Alguns gerenciadores de transações XA usam sequências de chamadas de coordenação de transação que são incompatíveis com os recursos normalmente disponíveis para os clientes que se conectam ao IBM MQ for z/OS.

Quando uma sequência incompatível for detectada, o IBM MQ for z/OS poderá emitir uma finalização anormal de tarefa para a conexão e retornar uma resposta de erro para o cliente.

Por exemplo, xa\_prepare recebe uma finalização anormal de tarefa 5C6-00D4007D, com o código de retorno -3 (XAER\_RMERR) retornado para o cliente.

Outro exemplo é que xa\_end recebe encerramento de forma anormal 5C6-00D40079.

Assegure-se de ter ativado as mudanças nas conexões do cliente XA no IBM MQ for z/OS que permitem que o gerenciador de transações prepare uma transação em uma conexão diferente.

#### **Notes:**

- A mudança não é ativada por padrão.. Para fazer uso da mudança, deve-se especificar a palavra-chave CSQSERVICE1 (em maiúsculas) em qualquer lugar no campo de descrição do canal SVRCONN usado pelo cliente XA.
- Os canais com a palavra-chave CSQSERVICE1 têm as restrições a seguir:
	- A unidade GROUP de disposição de recuperação não é permitida. Apenas a unidade QMGR de disposição de recuperação é permitida. A disposição é determinada pelo nome fornecido na

<span id="page-20-0"></span>chamada xa\_open .. Se o nome do grupo de filas compartilhadas for usado, então a conexão XA solicitará uma unidade de grupo de recuperação

Uma chamada xa\_open que especifica o nome do grupo de filas compartilhadas no parâmetro **xa\_info** falha com *xaer\_inval*.

– As opções *MQGMO\_LOCK* e *MQGMO\_UNLOCK* não são permitidas. Uma chamada MQGET com *MQGMO\_LOCK* ou *MQGMO\_UNLOCK* falha com MQRC\_ENVIRONMENT\_ERROR.

#### **Conceitos relacionados**

["Configurando compatível com XA gerenciadores de transações" na página 18](#page-17-0) Primeiro configure o cliente base do IBM MQ e depois configure a função transacional estendida usando as informações nesses tópicos.

#### *O Formato de uma Cadeia xa\_open*

Uma sequência xa\_open contém valores e nomes de parâmetro definidos.

Uma sequência xa\_open possui o seguinte formato:

*parm\_name1* = *parm\_value1*, *parm\_name2* = *parm\_value2*, ...

em que *parm\_name* é o nome de um parâmetro e *parm\_value* é o valor de um parâmetro. Os nomes dos parâmetros não fazem distinção entre maiúsculas e minúsculas mas, a menos que seja indicado de maneira diferente, os valores dos parâmetros fazem distinção entre maiúsculas e minúsculas. É possível especificar os parâmetros em qualquer ordem.

Os nomes, significados e valores válidos dos parâmetros são conforme a seguir:

#### **Nome**

#### **Significado e Valores Válidos**

#### **CHANNEL**

O nome de um canal MQI.

Esse é um parâmetro opcional. Se este parâmetro for fornecido, o parâmetro CONNAME também deverá ser fornecido.

#### **TRPTYPE**

O protocolo de comunicações para o canal MQI. Os protocolos a seguir são valores válidos:

#### **LU62**

SNA LU 6.2

#### **NETBIOS**

NetBIOS

#### **SPX**

IPX/SPX

#### **TCP**

TCP/IP

Esse é um parâmetro opcional. Se ele for omitido, o valor-padrão de TCP será assumido. Os valores não fazem distinção entre maiúsculas e minúsculas.

#### **CONNAME**

O endereço de rede do gerenciador de filas na extremidade do servidor do canal MQI. Os valores válidos deste parâmetro dependem do valor do parâmetro TRPTYPE:

#### **LU62**

Um nome de destino simbólico, que identifica uma entrada de informações do lado CPI-C.

O nome qualificado por rede de uma LU do parceiro não é um valor válido nem um alias de LU do parceiro. Isto ocorre porque não há parâmetros adicionais para especificar um nome do programa de transação (TP) e um nome de modo.

#### **NETBIOS**

Um nome NetBIOS.

#### **SPX**

Um endereço de rede de 4 bytes, um endereço de nó de 6 bytes e um número de soquete opcional de 2 bytes. Estes valores devem ser especificados em notação hexadecimal. Um período deve separar a rede e os endereços de nóe o número do soquete, se fornecido, deve ser colocado entre parênteses. Por exemplo:

0a0b0c0d.804abcde23a1(5e86)

Se o número de soquete for omitido, o valor-padrão de 5e86 será assumido.

#### **TCP**

Um nome do host ou um endereço IP, opcionalmente seguido por um número de porta entre parênteses. Se o número da porta for omitido, o valor-padrão de 1414 será assumido. Vários hosts e portas para um gerenciador de filas podem ser especificados usando um separador de ponto e vírgula, por exemplo:

host1(1415);host2(1416);host3(1417)

Esse é um parâmetro opcional. Se este parâmetro for fornecido, o parâmetro CHANNEL também deverá ser fornecido.

#### **QMNAME**

O nome do gerenciador de filas na extremidade do servidor do canal MQI. O nome não pode estar em branco ou ser um único asterisco (\*), nem pode iniciar com um asterisco. Isto significa que o parâmetro deve identificar um gerenciador de filas específico por nome.

Este é um parâmetro obrigatório.

Quando um aplicativo cliente for conectado a um gerenciador de filas específico, qualquer recuperação de transação deve ser processada pelo mesmo gerenciador de fila.

Se o aplicativo estiver se conectando a um gerenciador de filas do z/OS, o aplicativo poderá especificar o nome de um gerenciador de filas específico ou o nome de um grupo de filas compartilhadas (QSG). Usando o nome do gerenciador de filas ou o nome do grupo de filas compartilhadas, o aplicativo controla se ele participa de uma transação com uma disposição de unidade de recuperação QMGR ou uma disposição da unidade de recuperação GROUP. A unidade de disposição de recuperação GROUP permite que a recuperação da transação seja processada em qualquer membro do QSG. Para usar unidades de recuperação GROUP, o atributo do gerenciador de filas **GROUPUR** deverá ser ativado.

 $- z/0S$ Para obter mais informações sobre como usar a unidade de recuperação GROUP, consulte Disposição da unidade de recuperação em um grupo de compartilhamento de filas.

#### **TPM**

O gerenciador de transações que está sendo usado. Os valores válidos são CICS e TUXEDO.

Um cliente transacional estendido usa este parâmetro e o parâmetro AXLIB para o mesmo propósito. Para obter informações adicionais sobre estes parâmetros, consulte [Os Parâmetros TPM e AXLIB](#page-23-0).

Esse é um parâmetro opcional. Os valores não fazem distinção entre maiúsculas e minúsculas.

#### **AXLIB**

O nome da biblioteca que contém as funções ax\_reg e ax\_unreg do gerenciador de transações.

Esse é um parâmetro opcional.

#### **ID do usuário**

O ID do usuário que é fornecido para o gerenciador de filas para autenticação. Se este parâmetro for fornecido, o parâmetro **PWD** também deverá ser fornecido. Se o ID do usuário e a senha fornecidos são <span id="page-22-0"></span>autenticados, o ID do usuário é utilizado para identificação da conexão do gerenciador de transações. O ID do usuário e a senha preenchem o objeto MQCSP na chamada MQCONNX.

O **UID** e **PWD** os parâmetros são válidos para ambas as ligações com o cliente e o servidor.

#### **SENHA**

A senha que é fornecida para o gerenciador de filas para autenticação. Se este parâmetro for fornecido, o parâmetro **UID** também deverá ser fornecido.

**Aviso:** Em alguns casos, a senha em uma estrutura MQCSP para um aplicativo cliente será enviada através de uma rede em texto simples. Para assegurar que as senhas do aplicativo cliente sejam protegidas adequadamente, consulte IBM MQProteção de senha CSP.

A seguir há um exemplo de uma sequência xa\_open:

channel=MARS.SVR,trptype=tcp,conname=MARS(1415),qmname=MARS,tpm=cics

## *Os Parâmetros CHANNEL, TRPTYPE, CONNAME e QMNAME da sequência xa\_open*

Utilize estas informações para compreender como o cliente transacional estendido usará estes parâmetros para determinar o gerenciador de filas ao qual se conectar.

Se os parâmetros **CHANNEL** e **CONNAME** forem fornecidos na sequência xa\_open, o cliente transacional estendido usará esses parâmetros e o parâmetro **TRPTYPE** para iniciar um canal MQI para o gerenciador de filas do servidor.

Se os parâmetros **CHANNEL** e **CONNAME** não forem fornecidos na sequência xa\_open, o cliente transacional estendido usará o valor da variável de ambiente MQSERVER para iniciar um canal MQI. Se a variável de ambiente MQSERVER não estiver definida, o cliente transacional estendido usará a entrada na definição de canal do cliente identificada pelo parâmetro **QMNAME**.

Em cada um destes casos, o cliente transacional estendido verifica se o valor do parâmetro **QMNAME** é o nome do gerenciador de filas na extremidade do servidor do canal MQI. Se não for, a chamada xa\_open falhará e o gerenciador de transações relatará a falha para o aplicativo.

Quando o aplicativo se conecta a um gerenciador de filas em uma versão anterior à IBM WebSphere MQ 7.0.1, a chamada xa\_open é bem-sucedida, mas a transação tem uma unidade QMGR de disposição de

recuperação.  $A = 2705$  Assegure-se de que os aplicativos que requerem a disposição da unidade de recuperação GROUP se conectem apenas aos gerenciadores de filas na IBM WebSphere MQ 7.0.1 ou mais recente.

z/08 se o aplicativo usar um nome do grupo de filas compartilhadas no campo de parâmetro **QMNAME** e a propriedade GROUPUR estiver desativada no gerenciador de filas para o qual ele se conecta, a chamada xa\_open falhará.

 $z/0S$ Se o aplicativo cliente estiver se conectando a um gerenciador de filas do z/OS na IBM WebSphere MQ 7.0.1 ou mais recente, ele poderá especificar o nome de um grupo de filas compartilhadas (QSG) para o parâmetro **QMNAME**. Isto permite que o aplicativo cliente participe de uma transação com uma unidade de disposição de recuperação GROUP. Para obter mais informações sobre a disposição da unidade de recuperação GROUP, consulte Disposição da unidade de recuperação.

Quando o aplicativo cliente posteriormente chamar MQCONN ou MQCONNX no mesmo encadeamento que o gerenciador de transações usou para emitir a chamada xa\_open, o aplicativo recebe uma manipulação de conexões para o canal MQI que foi iniciado pela chamada xa\_open. Um segundo canal MQI não é iniciado. O cliente transacional estendido verifica se o valor do parâmetro **QMgrName** na chamada MQCONN ou MQCONNX é o nome do gerenciador de filas na extremidade do servidor do canal MQI. Se não for, a chamada MQCONN ou MQCONNX falhará com um código de razão de MQRC\_ANOTHER\_Q\_MGR\_CONNECTED. Se o valor do parâmetro **QMgrName** for em branco ou um único asterisco (\*), ou iniciar com um asterisco, a chamada MQCONN ou MQCONNX falhará com um código de razão de MQRC\_Q\_MGR\_NAME\_ERROR.

<span id="page-23-0"></span>Se o aplicativo cliente já tiver iniciado um canal MQI chamando MQCONN ou MQCONNX antes do gerenciador de transações chamar xa\_open no mesmo encadeamento, o gerenciador de transações usará este canal MQI em substituição. Um segundo canal MQI não é iniciado. O cliente transacional estendido verifica se o valor do parâmetro **QMNAME** na sequência xa\_open é o nome do gerenciador de filas do servidor. Se não for, a chamada xa\_open falhará.

Se um aplicativo cliente iniciar um canal MQI primeiro, o valor do parâmetro **QMgrName** na chamada MQCONN ou MQCONNX poderá ser em branco ou um único asterisco (\*) ou poderá iniciar com um asterisco. Sob estas circunstâncias, entretanto, é necessário assegurar que o gerenciador de filas ao qual o aplicativo se conecta seja o mesmo que o gerenciador de filas que o gerenciador de transações pretende abrir como um gerenciador de recursos quando ele mais tarde chamar xa\_open no mesmo encadeamento. É possível encontrar alguns problemas, portanto, se o valor do parâmetro *QMgrName* identificar o gerenciador de filas explicitamente por nome.

## *Os Parâmetros TPM e AXLIB*

Um cliente transacional estendido usa os parâmetros TPM e AXLIB para localizar as funções ax\_reg e ax unreg do gerenciador de transações. Estas funções são usadas somente se o gerenciador de filas usar registro dinâmico.

Se o parâmetro TPM for fornecido em uma sequência xa\_open, mas o parâmetro AXLIB não for fornecido, o cliente transacional estendido assumirá um valor para o parâmetro AXLIB com base no valor do parâmetro TPM. Consulte Tabela 3 na página 24 para obter os valores assumidos do parâmetro AXLIB.

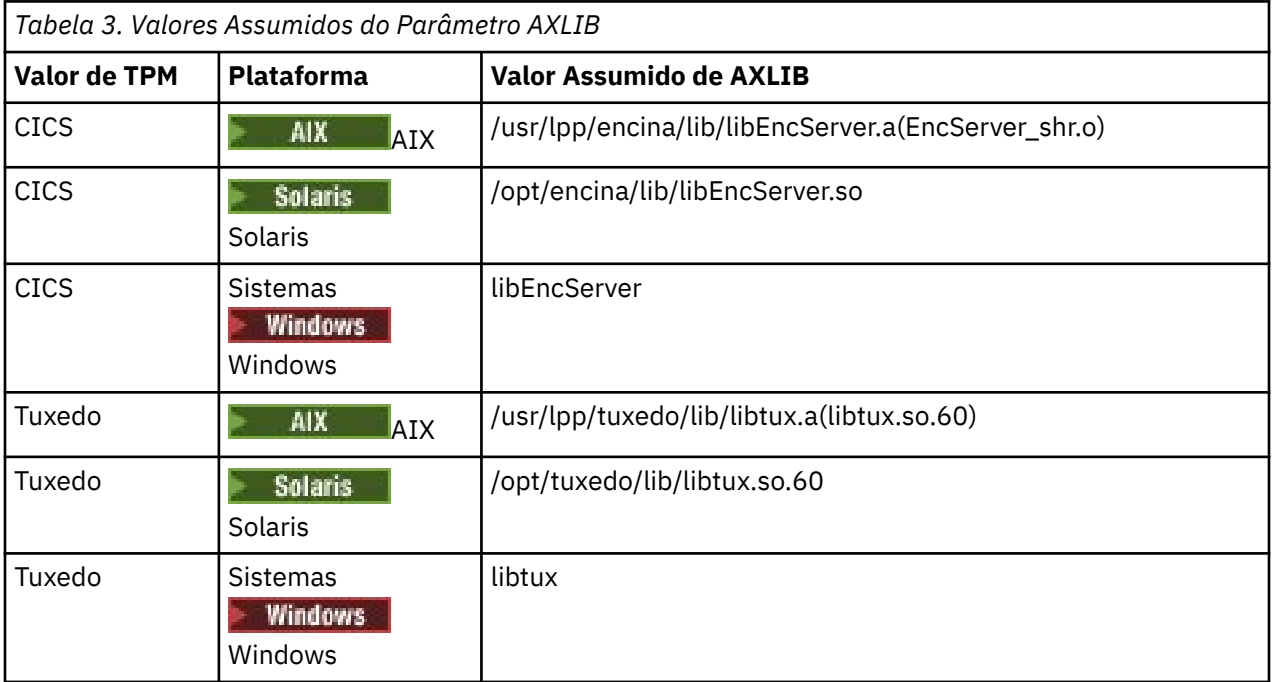

Se o parâmetro AXLIB for fornecido em uma sequência xa\_open, o cliente transacional estendido usará seu valor para substituir qualquer valor assumido com base no valor do parâmetro TPM. O parâmetro AXLIB também pode ser usado para um gerenciador de transações para o qual o parâmetro TPM não possui um valor especificado.

## *Processamento de Erro Adicional para xa\_open*

A chamada xa\_open falha em certas circunstâncias.

Os tópicos nesta seção descrevem as situações nas quais a chamada xa\_open falha. Ela também falha se ocorrer alguma das seguintes situações:

- Há erros na sequência xa\_open.
- Há informações insuficientes para iniciar um canal MQI.

<span id="page-24-0"></span>• Há um problema ao tentar iniciar um canal MQI (o gerenciador de filas do servidor não está em execução, por exemplo).

## *A recuperação após uma falha no processamento transacional estendido*

Após uma falha, um gerenciador de transações deve poder recuperar qualquer unidade de trabalho incompleta. Para fazer isto, o gerenciador de transações deve poder abrir como um gerenciador de recursos qualquer gerenciador de filas que estava participando de uma unidade de trabalho incompleta no momento da falha.

Portanto, deve-se assegurar que todas as unidades de trabalho incompletas tenham sido resolvidas antes de fazer mudanças em nenhuma informação de configuração.

Alternativamente, deve-se assegurar que as mudanças na configuração não afetem a capacidade do gerenciador de transações para abrir os gerenciadores de filas que ele precisa abrir. Aqui estão exemplos de tais mudanças na configuração:

- Mudar o conteúdo de uma sequência xa\_open
- Mudar o valor da variável de ambiente MQSERVER
- Mudando as entradas na tabela de definição de canal do cliente (CCDT)
- Excluir uma definição de canal de conexão do servidor

## *As Estruturas do Comutador XA*

Duas estruturas de comutador XA são fornecidas com o cliente transacional estendido em cada plataforma.

Estas estruturas de comutador são:

#### **MQRMIXASwitch**

Esta estrutura do comutador é usada por um gerenciador de transações quando um gerenciador de filas, agindo como um gerenciador de recursos, não está usando registro dinâmico.

#### **MQRMIXASwitchDynamic**

Esta estrutura de comutador é usada por um gerenciador de transações quando um gerenciador de filas, agindo como um gerenciador de recursos, usa registro dinâmico.

Estas estruturas de comutador estão localizadas nas bibliotecas mostradas em Tabela 4 na página 25.

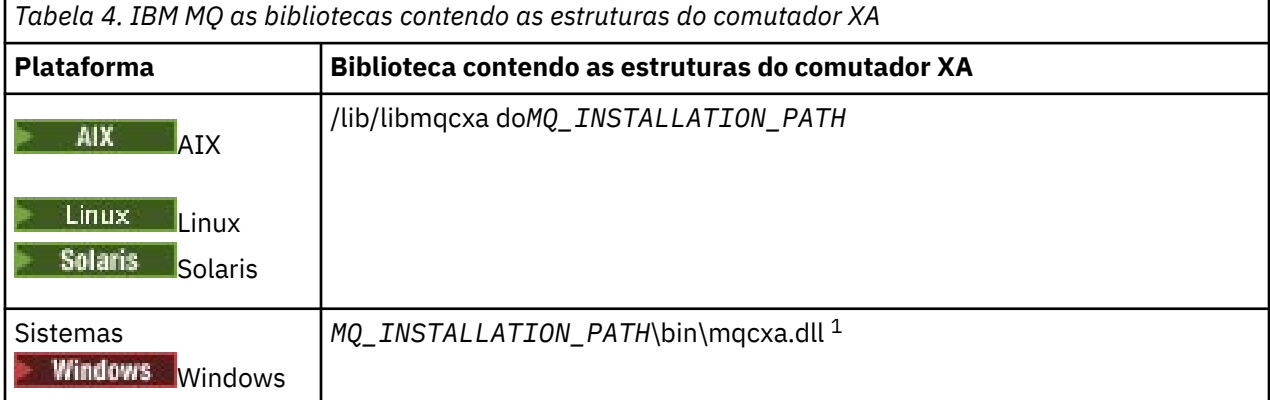

#### O *MQ\_INSTALLATION\_PATH* representa o diretório de alto nível no qual o IBM MQ está instalado.

O nome do gerenciador de recursos IBM MQ em cada estrutura do comutador é MQSeries\_XA\_RMI, mas vários gerenciadores de filas podem compartilhar a mesma estrutura do comutador.

#### **Conceitos relacionados**

["registro dinâmico e o processamento transacional estendido" na página 26](#page-25-0)

Usar o registro dinâmico é uma forma de optimização porque ele pode reduzir o número de chamadas de função xa\_ emitidas pelo gerenciador de transações.

<span id="page-25-0"></span>*registro dinâmico e o processamento transacional estendido*

Usar o registro dinâmico é uma forma de optimização porque ele pode reduzir o número de chamadas de função xa\_ emitidas pelo gerenciador de transações.

Se um gerenciador de filas não usar registro dinâmico, um gerenciador de transações envolverá o gerenciador de filas em cada unidade de trabalho. O gerenciador de transações faz isto chamando xa\_start, xa\_end e xa\_prepare, mesmo se o gerenciador de transações não tiver recursos que são atualizados na unidade de trabalho.

Se um gerenciador de filas usa registro dinâmico, um gerenciador de transações começa assumindo que o gerenciador de filas não está envolvido em uma unidade de trabalho e não chama xa\_start. O gerenciador de filas então se torna envolvido na unidade de trabalho somente se seus recursos forem atualizados no controle do ponto de sincronização. Se isto ocorrer, o cliente transacional estendido chama ax\_reg para registrar o envolvimento do gerenciador de filas.

## *Usando o cliente transacional estendido com canais TLS*

Não é possível configurar um canal TLS usando a sequência xa\_open. Siga estas instruções para usar a tabela de definição de canal do cliente (ccdt).

## **Sobre esta tarefa**

Devido ao tamanho limitado da sequência xa\_open xa\_info, não é possível passar todas as informações necessárias para configurar um canal TLS usando o método de sequência xa\_open de conexão a um gerenciador de filas. Portanto, deve-se usar a tabela de definição de canal do cliente ou, se seu gerenciador de transações permitir, criar o canal com MQCONNX antes de emitir a chamada xa\_open.

Para usar a tabela de definição de canal do cliente, siga estas etapas:

## **Procedimento**

- 1. Especifique uma sequência xa\_open contendo comente o parâmetro qmname obrigatório (nome do gerenciador de filas), por exemplo: XA\_Open\_String=qmname=MYQM
- 2. Use um gerenciador de filas para definir um canal CLNTCONN (conexão do cliente) com os parâmetros TLS necessários. Inclua o nome do gerenciador de filas no atributo QMNAME na definição CLNTCONN. Isto será correspondido com o qmname na sequência xa\_open.
- 3. Torne a definição CLNTCONN disponível para o sistema do cliente em uma tabela de definição de canal do cliente (CCDT) ou, no Windows, no diretório ativo.
- 4. Se você estiver usando um tabela de definição de canal de cliente, identifique o tabela de definição de canal de cliente que contém a definição do canal CLNTCONN usando as variáveis de ambiente MQCHLLIB e MQCHLTAB. Configure estas variáveis nos ambientes usados pelo aplicativo cliente e pelo gerenciador de transações.

## **Resultados**

Isto fornece ao gerenciador de transações uma definição de canal para o gerenciador de filas apropriado com os atributos TLS necessários para autenticar corretamente, incluindo SSLCIPH, o CipherSpec.

## *Configurando um Cliente Transacional Estendido para o CICS*

Configure um cliente transacional estendido para uso pelo CICS incluindo uma definição de recurso XAD para uma região do CICS.

Inclua a definição de recurso XAD usando o comando de definição de recurso on-line (RDO) do CICS, **cicsadd**. A definição de recurso XAD especifica as seguintes informações:

- Uma sequência xa\_open
- O nome do caminho completo de um arquivo de carregamento do comutador

Um arquivo de carregamento do comutador é fornecido para uso pelo CICS em cada uma das plataformas a seguir:

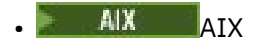

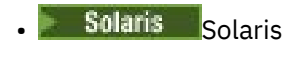

## **Windows** Windows

Cada arquivo de carregamento do comutador contém uma função que retorna um ponteiro para a estrutura do comutador XA que é usada para registro dinâmico, MQRMIXASwitchDynamic. Consulte Tabela 5 na página 27 para obter o nome do caminho completo de cada arquivo de carregamento do comutador.

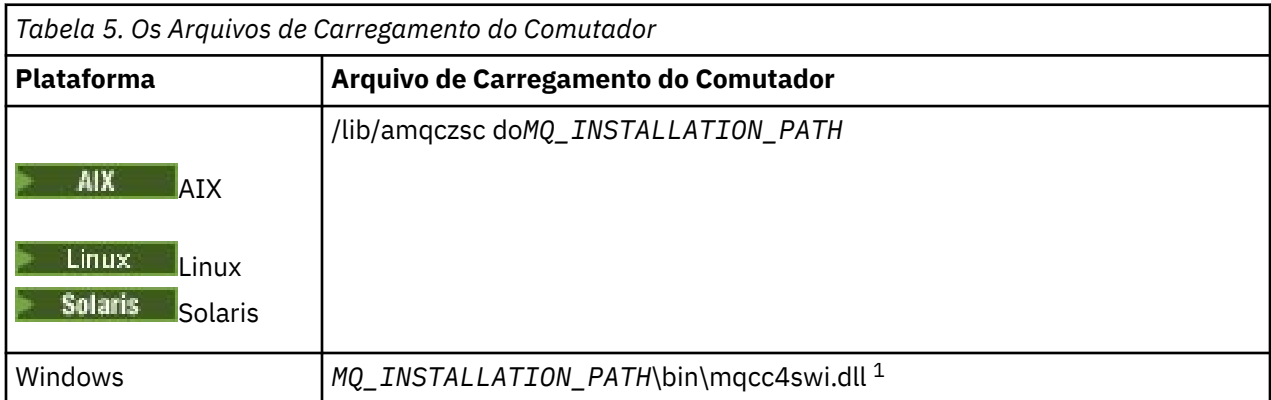

O *MQ\_INSTALLATION\_PATH* representa o diretório de alto nível no qual o IBM MQ está instalado.

A seguir há um exemplo de uma definição de recurso XAD para sistemas Windows:

```
cicsadd -c xad -r REGION1 WMQXA \
 ResourceDescription="IBM MQ queue manager MARS" \
 XAOpen="channel=MARS.SVR,trptype=tcp,conname=MARS(1415),qmname=MARS,tpm=cics" \
 SwitchLoadFile="C:\Program Files\IBM\MQ\bin\mqcc4swi.dll"
```
Para obter mais informações sobre a inclusão de uma definição de recurso XAD em uma região CICS , consulte a *Referência de Administração doCICS* e o *Guia de Administração doCICS* para sua plataforma.

Observe as seguintes informações sobre como usar o CICS com um cliente transacional estendido:

- É possível incluir somente uma definição de recurso XAD para IBM MQ para uma região CICS. Isso significa que somente um gerenciador de filas pode ser associado com uma região e todos os aplicativos CICS que executam na região podem se conectar somente a esse gerenciador de filas. Se você deseja executar o CICS aplicativos que se conectam a um gerenciador de filas diferente, é necessário executar os aplicativos em uma região diferente.
- Cada servidor de aplicativos em uma região chama xa\_open enquanto ele está inicializando e inicia um canal MQI no gerenciador de filas associado à região. Isto significa que o gerenciador de filas deve ser iniciado antes de um servidor de aplicativos iniciar, caso contrário a chamada xa\_open falhará. Todos os aplicativos IBM MQ MQI client processados posteriormente pelo servidor de aplicativos usam o mesmo canal MQI.
- Quando um canal MQI é iniciado e não há saída de segurança na extremidade do cliente do canal, o ID do usuário que segue a partir do sistema do cliente para a conexão do servidor MCA está cics. Sob determinadas circunstâncias, o gerenciador de filas usa este ID do usuário para verificações de autoridade quando o MCA de conexão do servidor tenta subsequentemente acessar os recursos do gerenciador de filas em nome de um aplicativo cliente. Se este ID do usuário for usado para verificações de autoridade, é necessário assegurar que ele tenha a autoridade para acessar todos os recursos que ele precisa acessar.

Para obter informações sobre quando o gerenciador de filas usa este ID do usuário para verificações de autoridade, consulte Protegendo.

• O CICS Saídas de término da tarefa que são fornecidos para uso em sistemas IBM MQ do cliente são listados em [Tabela 6 na página 28.](#page-27-0) Você configura estas saídas da mesma maneira que configura as saídas correspondentes para sistemas IBM MQ do servidor. Portanto, para obter essas informações, consulte Ativando as saídas de usuário do CICS.

<span id="page-27-0"></span>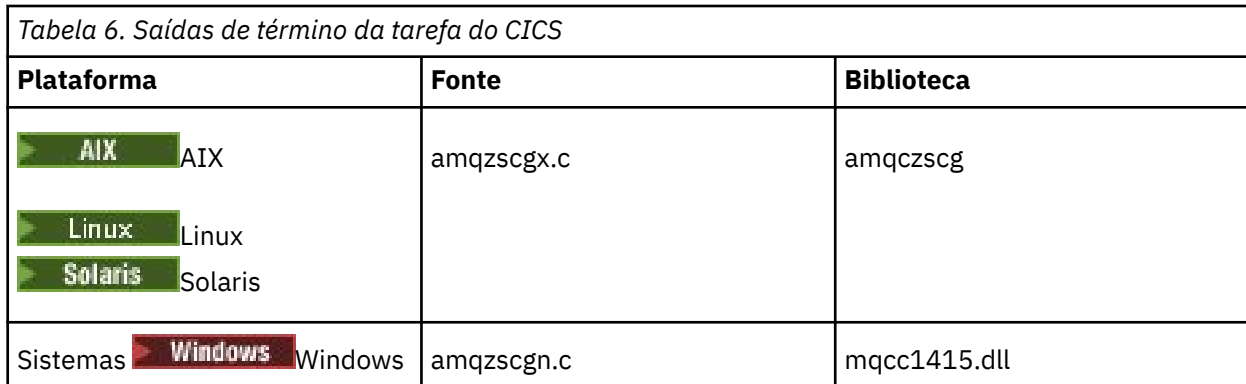

## *Configurando um Cliente Transacional Estendido para Tuxedo*

Para configurar a definição de recurso XAD para usar pelo Tuxedo, atualize o arquivo UBBCONFIG e a tabela do gerenciador de recursos.

Para configurar a definição de recurso XAD para uso pelo Tuxedo, execute as ações a seguir:

• Na seção GROUPS do arquivo Tuxedo UBBCONFIG de um aplicativo, use o parâmetro **OPENINFO** para especificar uma sequência xa\_open. Para obter um exemplo de como fazer isto, consulte o arquivo de amostra UBBCONFIG, que é fornecido para uso com os programas de amostra Tuxedo.

UNIX Nas plataformas a seguir, o nome do arquivo é ubbstxcx.cfg:

- AIX
- Solaris

Windows Windows, o nome do arquivo é ubbstxcn.cfg.

- Na entrada de um gerenciador de filas na tabela do gerenciador de recursos do Tuxedo, especifique o nome de uma estrutura do comutador XA e o nome do caminho completo da biblioteca que contém a estrutura:
	- $\blacksquare$  No AIX e Solaris, especifique udataobj/RM.
	- $-$  Windows No Windows, especifique udataobj\rm.

Para obter um exemplo de como fazer isto para cada plataforma, consulte TUXEDO amostras. Tuxedo suporta registro dinâmico de um gerenciador de recursos e, portanto, é possível usar MQRMIXASwitch ou MQRMIXASwitchDynamic.

## *Mindows* **Microsoft Servidor de Transação**

Nenhuma configuração adicional é necessária para poder usar o Microsoft Transaction Server (MTS) como um gerenciador de transações. No entanto, há alguns pontos a serem observados.

Observe as seguintes informações sobre como usar o MTS com o cliente transacional estendido:

- Um aplicativo MTS sempre inicia um canal MQI quando ele se conecta a um gerenciador de filas do servidor. O MTS, em sua função como um gerenciador de transações, então usa o mesmo canal MQI para se comunicar com o gerenciador de filas.
- Após uma falha, o MTS deve poder recuperar qualquer unidade de trabalho incompleta. Para fazer isto, o MTS deve poder se comunicar com qualquer gerenciador de filas que estava participando de uma unidade de trabalho incompleta no momento da falha.

Quando um aplicativo MTS se conecta a um gerenciador de filas do servidor e inicia um canal MQI, o cliente transacional estendido extrai informações suficientes dos parâmetros da chamada MQCONN ou MQCONNX para permitir que o canal seja reiniciado após uma falha, se necessário. O cliente transacional estendido transmite as informações ao MTS e o MTS registra as informações em seu log. <span id="page-28-0"></span>Se o aplicativo MTS emitir uma chamada MQCONN, estas informações serão simplesmente o nome do gerenciador de filas. Se o aplicativo MTS emitir uma chamada MQCONNX e fornecer uma estrutura de definição de canal, MQCD, as informações também incluirão o nome do canal MQI, o endereço de rede do gerenciador de filas do servidor e o protocolo de comunicações para o canal.

Em uma situação de recuperação, o MTS transmite estas informações de volta ao cliente transacional estendido e o cliente transacional estendido as usa para reiniciar o canal MQI.

Se você precisar mudar quaisquer informações de configuração, portanto, assegurar que todas as unidades de trabalho incompletas tenham sido resolvidas antes de fazer as mudanças. Como alternativa, assegurar que as mudanças na configuração não afetem a capacidade do cliente transacional estendido reiniciar um canal MQI usando as informações registradas pelo MTS. Aqui estão exemplos de tais mudanças na configuração:

- Mudar o valor da variável de ambiente MQSERVER
- Mudando as entradas na tabela de definição de canal do cliente (CCDT)
- Excluir uma definição de canal de conexão do servidor
- Observe as seguintes condições ao usar um cliente transacional estendido com o MTS:
	- Em um único encadeamento, um aplicativo cliente pode ser conectado a somente um gerenciador de filas por vez.
	- Cada encadeamento de um aplicativo cliente pode se conectar a um gerenciador de filas diferente.
	- Um aplicativo cliente não pode usar identificadores de conexões compartilhados.

## **Definindo Canais MQI**

Para criar um novo canal, é necessário criar **duas** definições de canal, uma para cada extremidade da conexão, usando o mesmo nome de canal e tipos de canais compatíveis. Nesse caso, os tipos de canal são *server-connection* e *client-connection*.

## **Canais Definidos pelo Usuário**

Quando o servidor não define automaticamente os canais, existem duas maneiras de criar as definições de canal e fornecer ao aplicativo IBM MQ no IBM MQ MQI client de acesso de máquina para o canal.

Esses dois métodos estão descritos em detalhes:

1. Crie uma definição de canal no IBM MQ do cliente e a outra no servidor.

Isto se aplica a qualquer combinação de IBM MQ MQI client e plataformas do servidor. Use-o quando estiver iniciando no sistema ou para testar sua configuração.

Consulte ["Criando Definições de Conexão do Servidor e Conexão de Cliente em Diferentes](#page-34-0) [Plataformas" na página 35](#page-34-0) para obter detalhes sobre como usar este método.

2. Crie ambas as definições de canal na máquina servidor.

Utilize este método quando você estiver configurando vários canais e máquinas IBM MQ MQI client ao mesmo tempo.

Consulte ["Criando Definições de Conexão do Servidor e Conexão de Cliente no Servidor" na página](#page-40-0) [41](#page-40-0) para obter detalhes sobre como usar este método.

## **Canais Definidos Automaticamente**

IBM MQ produtos em plataformas diferentes do z/OS incluem um recurso que pode criar automaticamente uma definição de canal no servidor se uma não existir.

Se uma solicitação de conexão de entrada for recebida a partir de um cliente e uma definição de conexão do servidor apropriada não puder ser localizada nesse gerenciador de filas, IBM MQ criará uma definição automaticamente e a incluirá no gerenciador de filas. A definição automática é baseada na definição do canal de conexão do servidor padrão SYSTEM.AUTO.SVRCONN. Você ativa a definição automática de definições de conexão do servidor atualizando o objeto do gerenciador de filas usando o comando ALTER

<span id="page-29-0"></span>QMGR com o parâmetro CHAD (ou o comando Mudar Gerenciador de Filas de PCF com o parâmetro ChannelAutoDef).

#### **Conceitos relacionados**

["Função de Controle de Canal" na página 208](#page-207-0) A função de controle de canal fornece recursos para que você defina, monitore e controle os canais.

## **Criando e utilizando canais AMQP**

Ao instalar o suporte do IBM MQ para APIs do MQ Light em sua instalação do IBM MQ , é possível executar IBM MQ comandos MQSC (**runmqsc**) para definir, alterar, excluir, iniciar e parar um canal. Você também pode visualizar o status de um canal.

## **Antes de começar**

Esta tarefa assume que você instalou o canal AMQP. Isso é feito selecionando o componente AMQP Service ao instalar IBM MQ. Para obter mais informações, siga o link para sua plataforma e, em seguida, localize a linha da tabela para "Serviço AMQP":

- $\blacksquare$   $\blacksquare$   $\blacks$
- $\blacksquare$  Linux  $\blacksquare$  Componentes do IBM MQ rpm para sistemas Linux
- **Linux Componentes do IBM MQ Debian para sistemas Ubuntu do Linux**
- **Solaris** Componentes do IBM MQ para sistemas Solaris
- **Windows Recursos do IBM MQ para sistemas Windows**

Para fazer uma conexão de teste com o gerenciador de filas, você deve ter um cliente MQ Light . Os clientes MQ Light estão disponíveis para Node.js, Ruby, Javae Python. Para obter mais informações sobre clientes disponíveis, consulte o [IBM Website da comunidade do MQ Light](https://developer.ibm.com/messaging/mq-light/).

Esta tarefa for baseada em MQ Light Node.js do cliente. No entanto, as etapas relativas ao gerenciador de filas do IBM MQ são as mesmas para qualquer cliente.

## **Sobre esta tarefa**

O procedimento a seguir supõe que você tenha um gerenciador de filas existente.

Caso seja necessário um novo gerenciador de filas, há um script de amostra, localizado no diretório *mqinstall*/amqp/samples. O script cria um novo gerenciador de filas, inicia o serviço AMQP, cria um novo canal chamado SAMPLE.AMQP.CHANNEL e inicia o canal.

**Nota:** Os canais AMQP não suportam serviços AMQP definidos pelo usuário. Os canais AMQP suportam somente o serviço SYSTEM.AMQP.SERVICE padrão do sistema.

Windows Linux Ao executar o script de amostra, seja SampleMQM.sh em Linux, ou SampleMQM.bat em Windows, inicie o procedimento a seguir em ["6" na página 31.](#page-30-0)

É possível usar o canal padrão SYSTEM.DEF.AMQP, para testar conexões do MQ Light com o gerenciador de filas ou é possível criar um novo canal.

O procedimento a seguir utiliza o canal padrão.

## **Procedimento**

1. Inicie o **runmqsc** a partir do diretório *mqinstall*/bin/:

runmqsc *QMNAME*

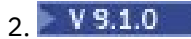

<span id="page-30-0"></span>(Necessário apenas se o gerenciador de filas for o IBM MQ 9.0.4 ou anterior.) Verifique se a função AMQP está instalada e funcionando corretamente.

Use o comando **START SERVICE** para iniciar o serviço IBM MQ , que controla a JVM:

START SERVICE(SYSTEM.AMQP.SERVICE)

**Nota:** A partir de IBM MQ 9.1, o SYSTEM.AMQP.SERVICE tem o atributo **CONTROL** configurado como *QMGR*. Isso faz com que o serviço seja iniciado automaticamente quando o gerenciador de filas é iniciado. Ao configurar o atributo **CONTROL** para *MANUAL*, é possível evitar que o serviço seja iniciado quando o gerenciador de filas for iniciado.

Após o início do gerenciador de filas, se o AMQP Service e o canal AMQP estiverem definidos, eles serão iniciados automaticamente.

3. Configure o ID do usuário MCAUSER.

Quando um cliente AMQP se conecta a um canal, o canal especifica um ID do usuário MCAUSER, que é usado em conexões com o gerenciador de filas. O valor padrão de MCAUSER está em branco. Antes que quaisquer clientes AMQP possam se conectar ao gerenciador de filas, você deve especificar um valor MCAUSER , que deve ser um usuário IBM MQ válido que esteja autorizado a publicar e assinar tópicos IBM MQ .

**Nota: Windows N**o Windows, antes do IBM MQ 9.1.1, a configuração do ID do usuário MCAUSER é suportada apenas para IDs de usuário com até 12 caracteres de comprimento.

 $N<sup>9.1.1</sup>$ No IBM MQ 9.1.1, o limite de 12 caracteres é removido.

a) Use o comando **ALTER CHANNEL** para configurar o ID do usuário MCAUSER :

ALTER CHANNEL(SYSTEM.DEF.AMQP) CHLTYPE(AMQP) MCAUSER(*User ID*)

b) Use os dois comandos **setmqaut** a seguir para autorizar o seu ID do usuário MCAUSER a publicar e assinar tópicos:

```
setmqaut -m QMNAME -t topic -n SYSTEM.BASE.TOPIC -p MCAUSER
 -all +pub +sub
```
e

setmqaut -m *QMNAME* -t qmgr -p *MCAUSER* -all +connect

Se o canal estiver em execução enquanto o ID do usuário MCAUSER for incluído ou alterado, você deverá parar e reiniciar o canal.

**Nota:** Se o ID do usuário MCAUSER não estiver configurado, ou o ID do usuário MCAUSER não estiver autorizado a publicar ou assinar tópicos IBM MQ , você receberá uma mensagem de erro no cliente AMQP.

4. Use o comando **START CHANNEL** para iniciar o sistema SYSTEM.DEF.AMQP :

START CHANNEL(SYSTEM.DEF.AMQP)

5. Se desejar verificar o status do canal, use o comando **DISPLAY CHSTATUS** :

DISPLAY CHSTATUS(SYSTEM.DEF.AMQP) CHLTYPE(AMQP)

Quando o canal está sendo executado corretamente, o STATUS(RUNNING) é exibido na saída de comando.

6. Mude a porta padrão.

A porta padrão para conexões AMQP 1.0 é 5672. Se você já estiver usando a porta 5672, o que é possível se você instalou anteriormente o MQ Light, será necessário mudar a porta que seu canal AMQP usa. Utilize o comando **ALTER CHANNEL** para alterar a porta:

ALTER CHANNEL(SYSTEM.DEF.AMQP) CHLTYPE(AMQP) PORT(*NEW PORT NUMBER*)

7. Se você não desejar bloquear ou filtrar conexões com o canal AMQP utilizando regras de autenticação de canal (CHLAUTH), desative a autenticação de canal no gerenciador de filas, conforme a seguir:

alter qmgr chlauth(disabled)

Não se recomenda desativar a autenticação de conexão em um gerenciador de filas de produção. É necessário apenas desativar a autenticação de conexão em um ambiente de desenvolvimento.

Como alternativa, configure as regras de autenticação de canal do gerenciador de filas para permitir conexões específicas para o canal AMQP.

8. Opcional: Se você deseja ativar criptografia SSL/TLS no canal, usando o repositório de chaves configurado para o gerenciador de filas, deve-se configurar o atributo SSLCIPH para o canal para uma especificação de cifra apropriado. Por padrão, a especificação de código fica em branco, o que significa que a criptografia SSL/TLS não é usada no canal. Use o comando **ALTER CHANNEL** para configurar uma especificação de cifra. Por exemplo:

ALTER CHANNEL(SYSTEM.DEF.AMQP) CHLTYPE(AMQP) SSLCIPH(*CIPHER SPECIFICATION*)

Além disso, há várias opções de configuração de outro canal associadas à criptografia SSL/TLS que você pode configurar conforme a seguir:

• Por padrão, o certificado no repositório de chaves do gerenciador de filas com o rótulo correspondente ao atributo gerenciador de filas **CERTLABL** é o nome usado pela criptografia SSL/TLS para o canal. É possível selecionar um certificado diferente configurando **CERTLABL**. Use o comando **ALTER CHANNEL** para especificar o rótulo para o certificado requerido:

ALTER CHANNEL(SYSTEM.DEF.AMQP) CHLTYPE(AMQP) CERTLABL(*CERTIFICATE LABEL*)

• É possível configurar o canal para exigir um certificado das conexões do cliente SSL/TLS. É possível selecionar se um certificado é necessário a partir de uma conexão do cliente SSL/TLS, configurando o atributo **SSLCAUTH**. Use o comando **ALTER CHANNEL** para configurar se um certificado é requerido a partir de uma conexão do cliente SSL/TLS. Por exemplo:

ALTER CHANNEL(SYSTEM.DEF.AMQP) CHLTYPE(AMQP) SSLCAUTH(*REQUIRED or OPTIONAL*)

• Ao configurar o atributo **SSLCAUTH** para REQUIRED, o Nome distinto (DN) do certificado do cliente poderá ser verificado. Para verificar o Nome distinto do certificado do cliente, configure o atributo **SSLPEER**. Use o comando **ALTER CHANNEL** para verificar o Nome Distinto do certificado do cliente. Por exemplo:

ALTER CHANNEL(SYSTEM.DEF.AMQP) CHLTYPE(AMQP) SSLPEER (*DN SPECIFICATION*)

Como alternativa, é possível usar registros de autenticação de canal para permitir ou bloquear conexões, porque este método oferece maior granularidade em comparação ao uso do atributo **SSLPEER**. Para mais informações sobre a configuração **SSLPEER** e, como alternativa, o uso dos registros de autenticação de canal, consulte Peer SSL.

9. Instale o cliente MQ Light Node.js executando o comando a seguir:

npm install mqlight

- 10. Navegue para o diretório node\_modules/mqlight/samples e execute o aplicativo receptor de amostra:
	- Se você estiver utilizando o número de porta padrão, você pode executar o aplicativo receptor de amostra:

node recv.js

• Se você configurou seu canal AMQP para utilizar um número de porta diferente, você pode executar o aplicativo receptor de amostra com um parâmetro para especificar o novo número de porta:

```
node recv.js -s amqp://localhost:6789
```
Uma conexão bem-sucedida com o canal padrão exibe a seguinte mensagem:

```
Connected to amqp://localhost:5672 using client-id recv_e79c55d
Subscribed to pattern: public
```
O aplicativo agora é cconectado ao gerenciador de filar e está esperando pelas mensagens recebidas. Ele é inscrito no tópico public.

**Nota:** O client-id é gerado automaticamente, a menos que você especifique um, por meio do parâmetro -i.

11. Em uma nova janela de comando, navegue para o diretório node\_modules/mqlight/samples e execute o aplicativo emissor de amostra, usando o comando a seguir:

node send.js

Na janela de comandos para o aplicativo receptor, a mensagem Hello World é exibida.

12. Use a amostra **AMQSSUB** IBM MQ para receber uma mensagem de amostra do MQ Light.

No Linux e Windows, a amostra pode ser localizada nos locais a seguir:

- Diretório *mqinstall*/samp/bin no Linux.
- Windows Diretório mqinstall/Tools\c\Samples\Bin no Windows.
- a) Execute a amostra executando o seguinte comando:

amqssub public *QM-name*.

b) Envie uma mensagem para o aplicativo IBM MQ reexecutando o comando a seguir:

node send.js

13. Use o comando **DEFINE CHANNEL** para criar mais canais AMQP:

DEFINE CHANNEL(MY.AMQP.CHANNEL) CHLTYPE(AMQP) PORT(*2345*)

Ao definir um canal, ele deve ser iniciado manualmente, utilizando o comando **START CHANNEL**:

START CHANNEL(MY.AMQP.CHANNEL)

Para verificar se o canal estiver em execução corretamente, você pode executar o aplicativo receptor de amostra, especificando a porta do novo canal:

node recv.js -s amqp://localhost:*2345*

## **Como proceder a seguir**

É possível usar os comandos a seguir para exibir as conexões do IBM MQ, parar o canal e excluir o canal:

- **DISPLAY CONN(***\****) TYPE(***CONN***) WHERE (***CHANNEL EQ SYSTEM.DEF.AMQP***)** Exibe a conexão do IBM MQ que o canal AMQP fez no gerenciador de filas.
- **DISPLAY CHSTATUS(***\****) CHLTYPE(***AMQP***) CLIENTID(***\****) ALL** Exibe uma lista dos clientes AMQP conectados ao canal especificado.
- **STOP CHANNEL (***MY.AMQP.CHANNEL***)** Para um canal AMQP e fecha a porta na qual ele está atendendo.
- **DELETE CHANNEL (***MY.AMQP.CHANNEL***)**

Exclui todos os canais que você criou.

**Nota:** Não exclua o canal padrão SYSTEM.DEF.AMQP.

É possível determinar se o recurso AMQP está instalado na instalação IBM MQ e se há um gerenciador de filas associado a ele, usando **runmqsc** ou PCF:

- Usando o **runmqsc**, exiba os atributos do gerenciador de filas e verifique AMQPCAP(YES).
- Usando PCF, use o comando **MQCMD\_INQUIRE\_Q\_MGR** e confirme se o valor de MQIA\_AMQP\_CAPABILITY.

#### **Tarefas relacionadas**

Desenvolvendo aplicativos clientes AMQP

Protegendo clientes AMQP

**Referências relacionadas**

strmqm

## **Removendo o canal AMQP a partir de gerenciadores de filas**

É possível remover o canal AMQP a partir dos gerenciadores de filas, removendo pastas do diretório de instalação.

## **Procedimento**

- 1. Parar o gerenciador de fila.
- 2. Remova o suporte do IBM MQ para APIs do MQ Light:
	- AIX No AIX, execute o comando a seguir:

installp -u mqm.amqp.rte

**Linux** No Linux, remova o RPM do AMQP. Se você reempacotar o RPM antes de instalá-lo, especifique o nome do RPM reempacotado.

rpm -e MQSeriesAMQP

 $\blacktriangleright$  Windows No Windows, remova a pasta amqp da instalação do IBM MQ. Assegure-se de que nenhum outro arquivo ou pasta no caminho de instalação do IBM MQ seja removido.

3. Reiniciar o gerenciador de filas.

#### **Tarefas relacionadas**

Desenvolvendo aplicativos clientes AMQP Protegendo clientes AMQP

## <span id="page-34-0"></span>**Arquivos de log de canal AMQP**

Os arquivos de log para canais AMQP são armazenados no mesmo diretório de dados IBM MQ como arquivos de log do IBM MQ.

O diretório de dados padrão no Windows é C:\ProgramData\IBM\MQ.

O diretório de dados padrão no Linux é /var/mqm.

O canal AMQP grava as informações de log nos arquivos de log a seguir, localizados no diretório de dados IBM do MQ:

- amqp.stdout, gravado na pasta qmgrs/*QM-name*.
- amqp.stderr, gravado na pasta qmgrs/*QM-name*.
- amqp\_*\**.log , gravado na pasta qmgrs/*QM-name*/errors.

Caso um cliente MQ Light receba um erro de autenticação ou de autorização, o administrador pode consultar o arquivo de amqp\_0.log e os arquivos de MQ AMQERR\*.log para encontrar informações detalhadas sobre o motivo da falha de segurança.

Os arquivos FDC são criados como arquivos do AMQP\*.FDC, que são gravados na pasta *datadirectory*/errors.

Alguns arquivos de configuração são gravados no diretório do qmgrs/*QM-name*/amqp. Você não precisa editar nenhum dos arquivos neste diretório.

#### **Conceitos relacionados**

Logs de erro no UNIX, Linux, and Windows **Tarefas relacionadas** Desenvolvendo aplicativos clientes AMQP Protegendo clientes AMQP

## **Criando Definições de Conexão do Servidor e Conexão de Cliente em Diferentes Plataformas**

É possível criar cada definição de canal no computador ao qual se aplica. No entanto, há restrições sobre como é possível criar as definições de canal em um computador cliente.

## **Sobre esta tarefa**

Em todas as plataformas, é possível usar comandos IBM MQ Script (MQSC), comandos de formato de comando programável (PCF) ou o IBM MQ Explorer para definir um canal de conexão do servidor na máquina servidor.

 $z/0S$ No z/OS, também é possível usar os painéis de Operação e Controle.

IBM i No IBM i, também é possível usar a interface do painel.

Como os comandos MQSC não estão disponíveis em uma máquina onde o IBM MQ foi instalado como um IBM MQ MQI client somente, é necessário usar maneiras diferentes de definir um canal de conexão do cliente no computador cliente.

As considerações a seguir se aplicam quando **runmqsc**:

- É possível especificar o parâmetro **-c** e, opcionalmente, o parâmetro **-u** para conectar o **runmqsc** como um cliente para o gerenciador de filas que você deseja administrar.
- Se você usar o parâmetro **-u** para fornecer um ID do usuário, será solicitada uma senha correspondente.
- Se você tiver configurado o registro CONNAUTH AUTHINFO com CHCKLOCL(REQUIRED) ou CHCKLOCL(REQDADM), deverá usar o parâmetro **-u**, caso contrário, não será possível administrar seu gerenciador de filas com **runmqsc**.

## **Procedimento**

- Para definir um canal de conexão do servidor no servidor, veja "Definindo um canal de conexão do servidor no servidor" na página 36.
- Para criar um canal de conexão do cliente em um IBM MQ MQI client, veja "Criando um canal de conexão do cliente no IBM MQ MQI client usando MQSERVER" na página 36.

## **Definindo um canal de conexão do servidor no servidor**

Inicie o MQSC se necessário, então, defina o canal de conexão do servidor

### **Procedimento**

- 1. Opcional: Se sua plataforma do servidor não for z/OS, primeiro crie e inicie um gerenciador de filas e, em seguida, inicie comandos MQSC.
	- a) Crie um gerenciador de filas, chamado QM1, por exemplo:

crtmqm QM1

b) Inicie o gerenciador de filas:

strmqm QM1

c) Inicie comandos MQSC:

runmqsc QM1

2. Defina um canal com seu nome escolhido e um tipo de canal igual a *conexão do servidor*.

DEFINE CHANNEL(CHAN1) CHLTYPE(SVRCONN) TRPTYPE(TCP) + DESCR('Server-connection to Client\_1')

Esta definição de canal está associada ao gerenciador de filas em execução no servidor.

3. Use o seguinte comando para permitir o acesso de entrada para conectar seu gerenciador de filas:

SET CHLAUTH(CHAN1) TYPE(ADDRESSMAP) ADDRESS('IP address') MCAUSER('userid')

- Em SET CHLAUTH utiliza o nome do canal definido na etapa anterior.
- Em que *'IP address'* é o endereço IP do cliente.
- Em que *'userid'* é o ID que você deseja fornecer ao canal para controle de acesso às filas de destino. Esse campo faz distinção entre maiúsculas e minúsculas.

É possível escolher para identificar sua conexão de entrada usando um número de atributos diferentes. O exemplo utiliza o endereço IP. Os atributos alternativos incluem ID de usuário cliente e Nome distinto do sujeito do TLS. Para obter mais informações, consulte Registros de autenticação de canal

## **Criando um canal de conexão do cliente no IBM MQ MQI client usando MQSERVER**

É possível definir um canal de conexão do cliente em uma estação de trabalho do cliente, usando a variável de ambiente **MQSERVER** .
### **Sobre esta tarefa**

É possível usar a variável de ambiente **[MQSERVER](#page-77-0)** para especificar uma definição simples de um canal de conexão do cliente.. É simples no sentido que é possível especificar somente alguns atributos do canal usando este método.

Se você usar a variável de ambiente **MQSERVER** para definir o canal entre sua máquina IBM MQ MQI client e uma máquina servidor, esse será o único canal disponível para seu aplicativo e nenhuma referência será feita à tabela de definição de canal do cliente (CCDT).

Se a solicitação MQCONN ou MQCONNX especificar um gerenciador de fila diferente daquele ao qual o listener está conectado, ou se o parâmetro **MQSERVER** *TransportType* não for reconhecido, a solicitação MQCONN ou MQCONNX falhará com o código de retorno MQRC\_Q\_MGR\_NAME\_ERROR

Linux **And UNIX and Linux, você pode definir MQSERVER** como em um dos seguintes exemplos:

```
export MQSERVER=CHANNEL1/TCP/'9.20.4.56(2002)'
export MQSERVER=CHANNEL1/LU62/BOX99
```
Todas as solicitações MQCONN ou MQCONNX, em seguida, tentam usar o canal que você definiu, a menos que uma estrutura MQCD tenha sido referenciada a partir da estrutura MQCNO fornecida para MQCONNX, nesse caso o canal especificado pela estrutura MQCD tem prioridade sobre qualquer especificado pela variável de ambiente **MQSERVER** .

A variável de ambiente **MQSERVER** tem prioridade sobre qualquer definição de canal do cliente apontado pelas variáveis de ambiente **[MQCHLLIB](#page-71-0)** e **[MQCHLTAB](#page-73-0)** .

### **Procedimento**

- Dependendo de sua plataforma, use um dos seguintes comandos para especificar a definição de canal com **MQSERVER**.
	- Windows : No Windows, especifique uma definição de canal simples como a seguir:

SET MQSERVER=ChannelName/TransportType/ConnectionName

Por exemplo:

export MQSERVER='SYSTEM.DEF.SVRCONN/TCP/AMACHINE.ACOMPANY.COM(1414)'

Linux **Linux de Linux** No UNIX and Linux, especifique uma definição de canal simples como a seguir:

export MQSERVER=ChannelName/TransportType/ConnectionName

Por exemplo:

SET MQSERVER=SYSTEM.DEF.SVRCONN/TCP/AMACHINE.ACOMPANY.COM(1414)

– No IBM i, especifique uma definição de canal simples como a seguir:

ADDENVVAR ENVVAR(MQSERVER) VALUE('ChannelName/TransportType/ConnectionName')

Por exemplo:

ADDENVVAR ENVVAR(MQSERVER) VALUE('SYSTEM.DEF.SVRCONN/TCP/AMACHINE.ACOMPANY.COM(1414)')

### **Notas:**

- O *ChannelName* deve ser o mesmo nome definido no servidor. Ele não pode conter o caractere de barra (/) porque esse caractere é usado para separar o nome do canal, o tipo de transporte e o nome da conexão Quando a variável de ambiente **MQSERVER** é usada para definir um canal cliente, um comprimento máximo de mensagem (**MAXMSGL**) de 100 MB é usado. Portanto, o tamanho de mensagem máximo em efeito para o canal é o valor especificado no canal SVRCONN no servidor.
- O *TransportType* pode ser um dos LU62, TCP, NETBIOS, SPX, dependendo da plataforma do cliente IBM MQ .
- <mark>Linux de UNIX d</mark>No UNIX and Linux, o *TransportType* faz distinção entre maiúsculas e minúsculas e deve estar em maiúsculas. Uma chamada MQCONN ou MQCONNX retornará 2058 se o tipo de transporte não for reconhecido
- O *ConnectionName* é o nome do servidor conforme definido para o protocolo de comunicação (*TransportType*). Ele deve ser um nome de rede completo, por exemplo, AMACHINE.ACOMPANY.COM(1414)
- O *ConnectionName* pode ser uma lista separada por vírgula de nomes de conexão. Os nomes de conexão na lista são usados de uma maneira semelhante em múltiplas conexões em uma tabela de conexões do cliente. A lista de nomes de conexão pode ser usada como uma alternativa para grupos de gerenciadores de filas para especificar várias conexões para o cliente tentar. Se você estiver configurando um gerenciador de filas de várias instâncias, poderá usar uma lista de nomes de conexões para especificar diferentes instâncias do gerenciador de filas..
- Para cancelar **MQSERVER** e retornar à tabela de definições de canal do cliente apontada por **MQCHLLIB** e **MQCHLTAB**, insira o comando a seguir:

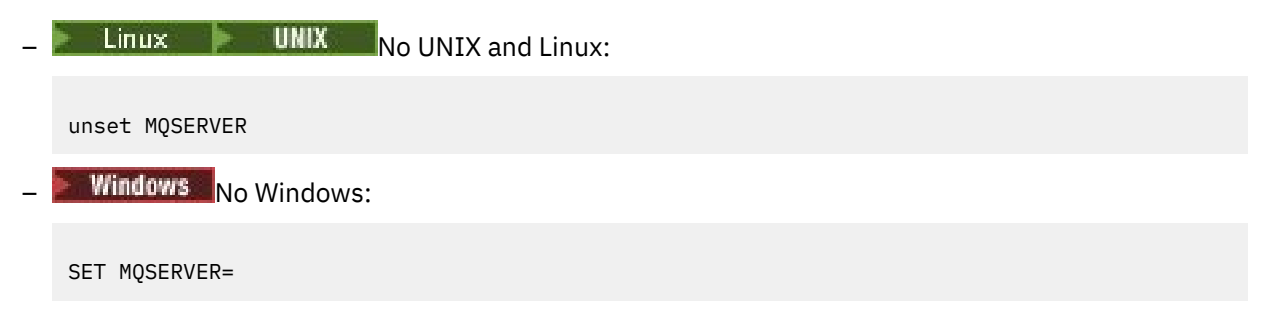

### **Exemplo**

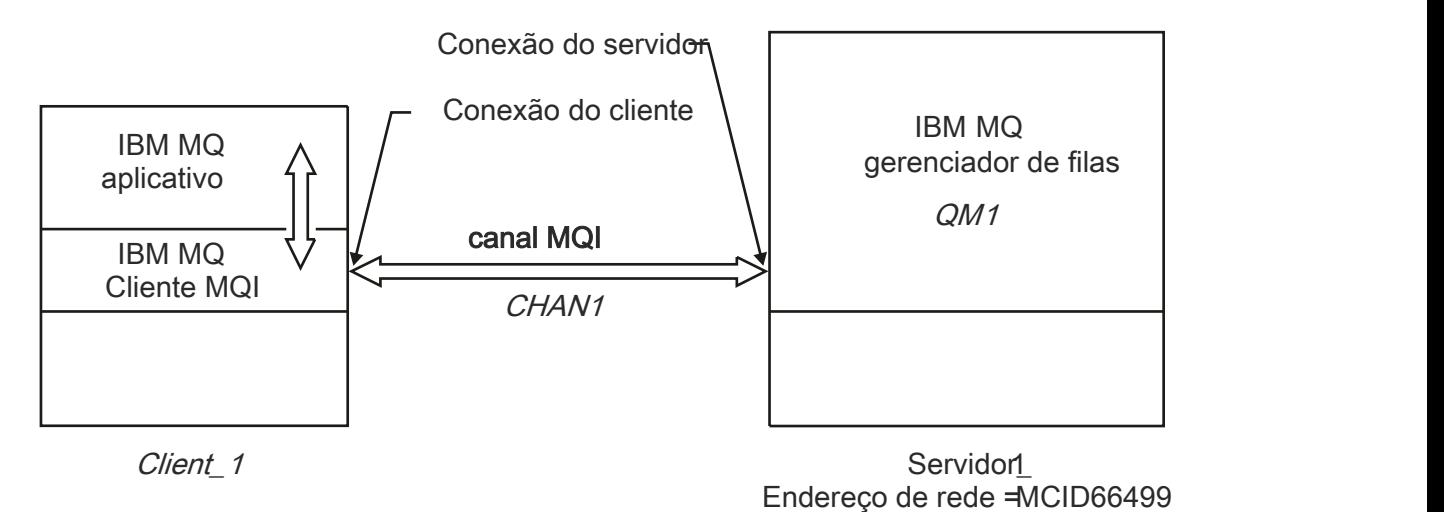

### *Figura 1. Exemplo de uma definição de canal simples*

Para criar a definição de canal simples mostrada no Figura 1 na página 38, use os comandos a seguir:

 $L$ inux **IIIII** No UNIX and Linux:

export MQSERVER=CHANNEL1/TCP/'MCID66499'

**Windows** No Windows:

SET MQSERVER=CHANNEL1/TCP/MCID66499

**Nota:** Para obter informações sobre como alterar o número da porta TCP/IP, consulte "Porta Padrão TCP/IP" na página 39

Alguns exemplos adicionais de definições de canal simples são os seguintes:

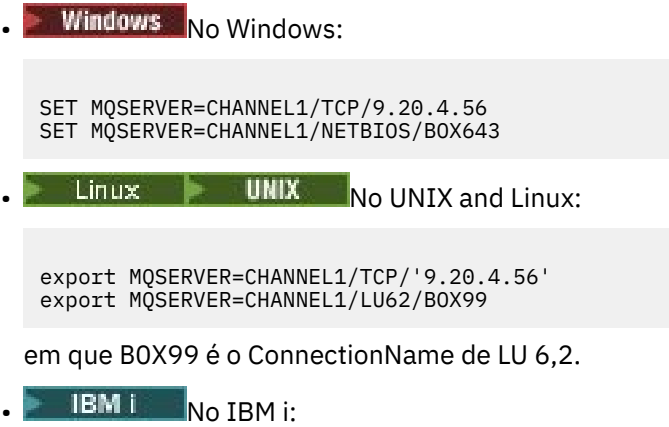

ADDENVVAR ENVVAR(MQSERVER) VALUE('CHANNEL1/TCP/9.20.4.56(1416)')

No IBM MQ MQI client, todas as solicitações **MQCONN** ou **MQCONNX**, então, tentam usar o canal que você definiu, a menos que o canal seja substituído em uma estrutura MQCD referenciada a partir da estrutura MQCNO fornecida para **MQCONNX**.

### **Tarefas relacionadas**

["utilizando variáveis de ambiente do IBM MQ" na página 63](#page-62-0) É possível usar comandos para exibir as configurações atuais ou para reconfigurar os valores de variáveis de ambiente do IBM MQ.

["Criando um canal de conexão do cliente no IBM MQ MQI client usando MQCNO" na página 40](#page-39-0) É possível definir um canal de conexão do cliente na estação de trabalho do cliente usando a estrutura MQCNO em uma chamada MQCONNX.

# *Porta Padrão TCP/IP*

Por padrão, para TCP/IP, IBM MQ assume que o canal será conectado à porta 1414.

É possível mudar isto:

• Incluindo o número da porta entre colchetes como a última parte do ConnectionName:

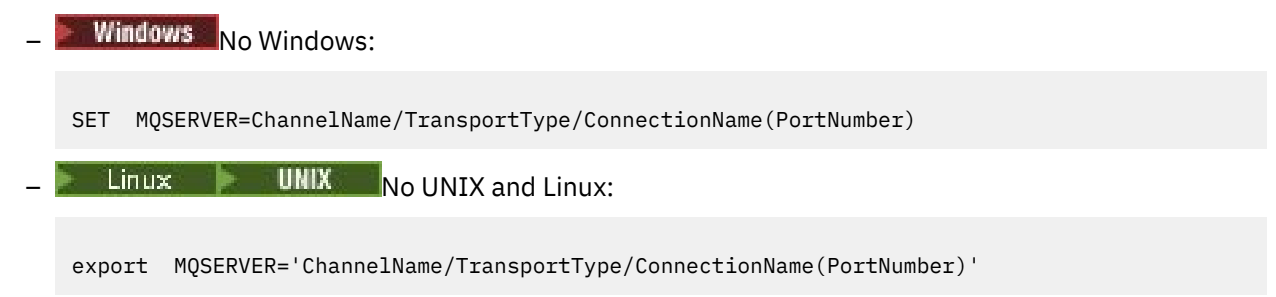

<span id="page-39-0"></span>• Alterando o arquivo mqclient.ini, incluindo o número da porta no nome do protocolo, por exemplo:

```
TCP:
port=2001
```
• Incluindo IBM MQ no arquivo de serviços conforme descrito em ["Usando o listener TCP/IP no UNIX and](#page-249-0) [Linux" na página 250](#page-249-0).

### *Soquete Padrão SPX*

Por padrão, para o SPX, o IBM MQ supõe que o canal será conectado ao soquete 5E86.

É possível mudar isto:

• Incluindo o número do soquete entre parênteses como a última parte do ConnectionName:

```
SET MQSERVER=ChannelName/TransportType/ConnectionName(SocketNumber)
```
Para conexões SPX, especifique o ConnectionName e o soquete no formato network.node (socket). Se o IBM MQ o cliente e o servidor estiverem na mesma rede, a rede não precisará ser especificada. Se você estiver usando o soquete padrão, o soquete não precisará ser especificado.

• Mudando o arquivo qm.ini incluindo o número da porta no nome do protocolo, por exemplo:

```
SPX:
socket=5E87
```
# **Criando um canal de conexão do cliente no IBM MQ MQI client usando MQCNO**

É possível definir um canal de conexão do cliente na estação de trabalho do cliente usando a estrutura MQCNO em uma chamada MQCONNX.

### **Sobre esta tarefa**

Um IBM MQ MQI client aplicativo pode usar a estrutura de opções de conexão, MQCNO, em uma chamada **MQCONNX** para referenciar uma estrutura de definição de canal, MQCD, que contém a definição de um canal de conexão do cliente.

Desta maneira, o aplicativo cliente pode especificar os atributos **ChannelName**, **TransportType**e **ConnectionName** de um canal no tempo de execução, permitindo que o aplicativo cliente se conecte a gerenciadores de filas do servidor simultaneamente.

Observe que, se você definir um canal usando a variável de ambiente **MQSERVER**, não será possível especificar os atributos **ChannelName**, **TransportType** e **ConnectionName** no tempo de execução.

Um aplicativo cliente também pode especificar atributos de um canal tais como **MaxMsgLength** e **SecurityExit**. Especificando Atributos, permite que o aplicativo cliente especifique valores para os atributos que não são os valores-padrão e permite que os programas de saída do canal sejam chamados na extremidade do cliente de um canal MQI.

Se um canal usar Segurança da Camada de Transporte (TLS), um aplicativo cliente também poderá fornecer informações relacionadas ao TLS na estrutura MQCD. Informações adicionais relacionadas ao TLS podem ser fornecidas na estrutura de opções de configuração TLS, MQSCO, que também é referenciada pela estrutura MQCNO em uma chamada **MQCONNX**.

Para obter mais informações sobre as estruturas MQCNO, MQCD e MQSCO, consulte MQCNO, MQCDe MQSCO.

**Nota:** O programa de amostra para MQCONNX é chamado **amqscnxc**. Outro programa de amostra chamado **amqssslc** demonstra a utilização da estrutura MQSCO.

### <span id="page-40-0"></span>**Tarefas relacionadas**

["Criando um canal de conexão do cliente no IBM MQ MQI client usando MQSERVER" na página 36](#page-35-0) É possível definir um canal de conexão do cliente em uma estação de trabalho do cliente, usando a variável de ambiente **MQSERVER** .

# **Criando Definições de Conexão do Servidor e Conexão de Cliente no Servidor**

É possível criar as definições no servidor, disponibilize a definição de conexão do cliente para o cliente.

# **Sobre esta tarefa**

Você define primeiramente um canal de conexão do servidor e, em seguida, defina um canal de conexão do cliente:

- Em todas as plataformas, é possível usar comandos IBM MQ Script (MQSC), comandos de formato de comando programável (PCF) para definir um canal de conexão do servidor na máquina servidor.
- **Windows Explorer.** Linux No Linux e no Windows, também é possível usar o IBM MQ Explorer.
- **z/08** No z/OS, também é possível usar os painéis de Operação e Controle.
- **IBM I No IBM** i, também é possível usar a interface do painel.

As definições de canal de conexão do cliente criadas no servidor são disponibilizadas para os clientes usando um Client Channel Definition Table (tabela de definição de canal de cliente).

### **Procedimento**

- 1. Para definir um canal de conexão do servidor, veja ["Definindo o canal de conexão do servidor no](#page-53-0) [servidor" na página 54](#page-53-0).
- 2. Para definir um canal de conexão do cliente, veja ["Definindo o canal de conexão do cliente no](#page-54-0) [servidor" na página 55](#page-54-0).

### **Tarefas relacionadas**

["Configurando um formato binário CCDT" na página 42](#page-41-0)

A tabela de definição de canal do cliente (CCDT) determina as definições de canal e informações sobre autenticação utilizadas por aplicativos cliente para se conectar ao gerenciador de filas. Em Multiplataformas, uma CCDT binária que contém configurações padrão é criada automaticamente quando o gerenciador de filas é criado. Você usa o comando **runmqsc** para atualizar uma CCDT binária.

["Definindo o canal de conexão do servidor no servidor" na página 54](#page-53-0) Crie uma definição de canal de conexão do servidor para o gerenciador de filas.

["Definindo o canal de conexão do cliente no servidor" na página 55](#page-54-0) Tendo definido o canal de conexão do servidor, você agora define o canal de conexão do cliente correspondente.

["Acessando Definições de Canal de Conexão do Cliente" na página 56](#page-55-0)

É possível disponibilizar a tabela de definição de canal de cliente (CCDT) a aplicativos clientes copiando ou compartilhando-a e, em seguida, especificar seu local e nome no computador cliente. A partir da IBM MQ 9.0, o IBM MQ também fornece a capacidade de localizar uma tabela de definição de canal de cliente (CCDT) por meio de uma URL.

# **Configurando tabelas de definição de canal do cliente**

Uma tabela de definição de canal de cliente (CCDT) define os canais de conexão do cliente e seus atributos. Os clientes leem esse arquivo para determinar a quais gerenciadores de filas se conectar. O arquivo CCDT pode ser um formato JSON ou binário.

# <span id="page-41-0"></span>**Sobre esta tarefa**

O gerenciador de filas não lê o arquivo tabela de definição de canal de cliente. Ele é usado somente para fornecer definições de canal e informações sobre autenticação para clientes.

 $\blacktriangleright$  V 3.1.2  $\blacktriangleright$  Antes do IBM MQ 9.1.2, a CCDT está disponível somente em formato binário. No IBM MQ 9.1.2, também é possível criar um CCDT no formato JavaScript Object Notation (JSON).

Um CCDT de formato binário é criado automaticamente quando um gerenciador de filas é criado. Você atualiza o definições de canal do cliente armazenadas nesta tabela usando apenas o **runmqsc** comando.

Um CCDT de formato JSON é um arquivo de texto simples com uma extensão .json. Você cria e atualiza essa tabela manualmente, o que é menos restritivo do que o uso do comando **runmqsc**.

 $\sim$   $\frac{2}{0.5}$  Os clientes do z/OS JMS em execução em um servidor de aplicativos usam uma CCDT para referenciar detalhes de conexão do gerenciador de filas remotas. No IBM MQ 9.1, o IBM MQ Advanced for z/OS Value Unit Edition permite que os clientes JMS se conectem remotamente aos gerenciadores de filas em outras LPARs do z/OS. Portanto, esses clientes também podem usar CCDTs.

Para ajudar a configurar CCDTs para que funcionem com seus clientes, escolha entre as tarefas a seguir:

# **Procedimento**

- "Configurando um formato binário CCDT" na página 42
- $V$  9.1.2 • ["Configurando um CCDT de formato JSON" na página 44](#page-43-0)
- • ["Locais para a CCDT" na página 51](#page-50-0)
- • ["Acesso de URL para a CCDT" na página 52](#page-51-0)

### **Conceitos relacionados**

Clusters uniformes Cliente MQI: Tabela de definição de canal de cliente (CCDT)

### *Configurando um formato binário CCDT*

A tabela de definição de canal do cliente (CCDT) determina as definições de canal e informações sobre autenticação utilizadas por aplicativos cliente para se conectar ao gerenciador de filas. Em Multiplataformas, uma CCDT binária que contém configurações padrão é criada automaticamente quando o gerenciador de filas é criado. Você usa o comando **runmqsc** para atualizar uma CCDT binária.

### **Antes de começar**

 $\blacktriangleright$  V 9.1.2  $\blacksquare$  No IBM MQ 9.1.2, também é possível criar uma CCDT no formato JavaScript Object Notation (JSON), e o uso desse formato alternativo tem algumas vantagens em relação ao uso de uma CCDT binária. Consulte ["Configurando um CCDT de formato JSON" na página 44](#page-43-0).

Clientes em todas as plataformas podem visualizar e usar CCDTs. No entanto, a CCDT binária só pode ser criada e modificada sob o IBM MQ for Multiplatforms.

# **Sobre esta tarefa**

**Multi** No Multiplataformas:

- Um CCDT binário é criado automaticamente no diretório do @ipcc, contido no diretório de dados do gerenciador de filas.
- Assim como sendo criada automaticamente, a CCDT binária associada a um gerenciador de filas é mantida em sincronização com as definições de objeto. Ao definir, alterar ou excluir um objeto de canal do cliente, tanto a definição de objeto do gerenciador de filas quanto a entrada na CCDT são atualizadas como parte da mesma operação.

### **Notas:**

- O design do arquivo CCDT do IBM MQ impõe que ele seja reduzido somente após todos os canais de conexão do cliente definidos pelo usuário serem realmente definidos. Quando um canal de conexão do cliente é excluído, ele é apenas marcado como excluído no arquivo CCDT, mas ele não é fisicamente removido.
- Para forçar o arquivo CCDT a diminuir, após excluir um ou mais canais de conexão do cliente, emita o comando a seguir:

rcrmqobj -m QM80 -t clchltab

• Você usa o comando **runmqsc** para mudar o local e o conteúdo da CCDT binária.

Clientes em todas as plataformas podem visualizar e usar uma CCDT binária.

### **Procedimento**

### Multi

•

Crie um CCDT binário padrão.

No Multiplataformas, um CCDT binário padrão, chamado AMQCLCHL.TAB, é criado quando um gerenciador de filas é criado.

Por padrão, AMQCLCHL.TAB estará localizado no seguinte diretório em um servidor:

IBM i No IBM i, no sistema de arquivos integrado:

/QIBM/UserData/mqm/qmgrs/*QUEUEMANAGERNAME*/&ipcc

 $\blacksquare$  Linux  $\blacksquare$  UNIX Nos sistemas UNIX and Linux:

/*prefix*/qmgrs/*QUEUEMANAGERNAME*/@ipcc

O nome do diretório referido por *QUEUEMANAGERNAME* faz distinção entre maiúsculas e minúsculas em sistemas UNIX and Linux . O nome do diretório não pode ser o mesmo que o nome do gerenciador de filas, se o nome do gerenciador de filas possui caracteres especiais nele.

**Windows** No Windows:

*MQ\_INSTALLATION\_PATH*\data\qmgrs\*QUEUEMANAGERNAME*\@ipcc

em que *MQ\_INSTALLATION\_PATH* representa o diretório de alto nível no qual o IBM MQ está instalado.

No entanto, é possível ter optado por utilizar um diretório diferente para dados do gerenciador de filas. É possível especificar o parâmetro **-md** *DataPath* quando você utilizou o comando **crtmqm**. Caso tenha feito isso, o AMQCLCHL.TAB estará localizado no diretório do @ipcc do *DataPath* especificado.

- Localize a CCDT:
	- No computador cliente
	- Em um local compartilhado por mais de um cliente
	- No servidor como um arquivo compartilhado

Consulte ["Locais para a CCDT" na página 51](#page-50-0).

a) Crie uma CCDT binária diretamente em uma máquina do cliente.

- Use o comando runmqsc com o parâmetro **-n**.
- A CCDT é criada no local indicado por **[MQCHLLIB](#page-71-0)** e com o nome do arquivo indicado por **[MQCHLTAB](#page-73-0)**, que é AMQCLCHL.TAB por padrão.
- **Importante:** ao especificar o parâmetro **-n**, não se deve especificar nenhum outro parâmetro.
- b) Mude o local.

É possível mudar o caminho para a CCDT definindo **[MQCHLLIB](#page-71-0)**. Tenha em mente que, se você tiver vários gerenciadores de filas no o mesmo servidor, eles compartilham o mesmo local do CCDT.

<span id="page-43-0"></span>• Acessar a CCDT

É possível acessar a CCDT:

- Remotamente, a partir de um arquivo, ftp ou URL http, definindo a variável de ambiente **[MQCCDTURL](#page-70-0)**.
- Localmente configurando as variáveis de ambiente **[MQCHLLIB](#page-71-0)** e **[MQCHLTAB](#page-73-0)**.
- Localmente, definindo os atributos **[ChannelDefinitionDirectory](#page-161-0)** e **[ChannelDefinitionFile](#page-161-0)** da sub-rotina CHANNELS no arquivo de configuração do cliente.

Consulte ["Locais para a CCDT" na página 51](#page-50-0) para obter vários exemplos.

• Visualize ou edite o conteúdo da CCDT.

É possível visualizar o conteúdo CCDT com o comando **runmqsc** :

- 1. Configure as variáveis de ambiente para Acessar a CCDT
- 2. Execute o comando runmqsc -n
- 3. Execute o comando DISPLAY CHANNEL(\*), por exemplo

**Nultipla** No Multiplataformas, também é possível editar o conteúdo da CCDT binária usando o comando **runmqsc**. Cada entrada de uma tabela de definição de canal de cliente representa uma conexão do cliente com um gerenciador de filas específico. Uma nova entrada é incluída quando você define um canal de conexão do cliente usando o comando **DEFINE CHANNEL** e a entrada é atualizada quando você mudar os canais de conexão do cliente usando o comando **ALTER CHANNEL**. Consulte **runmqsc** para obter mais exemplos de como usar o comando.

- Forneça aos clientes informações sobre autenticação para verificar a revogação de certificado TLS.
	- a) Defina uma lista de nomes contendo objetos de informações sobre autenticação.
	- b) Na CCDT, configure o atributo do gerenciador de filas **SSLCRLNL** para o nome do namelist.

### **Conceitos relacionados**

Trabalhando com Certificados Revogados

### **Tarefas relacionadas**

"Configurando um CCDT de formato JSON" na página 44

A tabela de definição de canal do cliente (CCDT) determina as definições de canal e informações sobre autenticação utilizadas por aplicativos cliente para se conectar ao gerenciador de filas. Você usa um editor de texto para criar e atualizar uma CCDT JavaScript Object Notation (JSON).

# *Configurando um CCDT de formato JSON*

A tabela de definição de canal do cliente (CCDT) determina as definições de canal e informações sobre autenticação utilizadas por aplicativos cliente para se conectar ao gerenciador de filas. Você usa um editor de texto para criar e atualizar uma CCDT JavaScript Object Notation (JSON).

### **Antes de começar**

**Multica Se você estiver usando o IBM MQ for Multiplatforms, será possível usar a CCDT binária que** é criada automaticamente quando você cria um gerenciador de filas. Consulte ["Configurando um formato](#page-41-0) [binário CCDT" na página 42.](#page-41-0)

### **Sobre esta tarefa**

O nome do arquivo do esquema CCDT para o formato JSON é:

**Linux**

/opt/mqm/lib/ccdt\_schema.json

### **Windows**

C:\Program Files\IBM\MQ\bin\ccdt\_schema.json

Não há CCDT JSON padrão, e o IBM MQ não fornece nenhum conjunto de ferramentas para criar ou editar CCDTs no formato JSON. No entanto, você tem mais opções de configuração ao desenvolver manualmente uma CCDT JSON do que quando você usa o comando **runmqsc** para trabalhar com uma CCDT binária:

- Você não precisa estar usando o IBM MQ for Multiplatforms para criar e editar um arquivo CCDT JSON.
- Usando o formato JSON, é possível estabelecer definições de canal duplicadas com o mesmo nome. Ao implementar o IBM MQ na nuvem, é possível usar isso para tornar sua implementação escalável e altamente disponível.
- O arquivo JSON é legível, o que pode simplificar a configuração do gerenciador de filas.
- Um formato de arquivo simples pode ser integrado com:
	- conjunto de ferramentas de controle de versão para rastrear o histórico da CCDT;
	- Ferramenta de automação em entrega contínua
- Não é necessário nenhum conjunto de ferramentas de especialista para manter o arquivo CCDT.
- O arquivo é menor.
- Esse formato fornece compatibilidade com versões anteriores e posteriores.

### **Notas:**

- 1. O padrão JSON vê chaves duplicadas como válidas, no entanto, o analisador JSON obtém somente o último valor de leitura de chaves duplicadas ao designar atributos. Por isso, ao definir canais duplicados, cada canal precisa ser elemento de um valor de matriz atribuído à chave 'channel'.
- 2. As CCDTs JSON não suportam o armazenamento de locais do servidor Lightweight Directory Access Protocol (LDAP) para Listas de revogação de certificados (CRL) e informações do local do respondente do Online Certificate Status Protocol (OCSP).

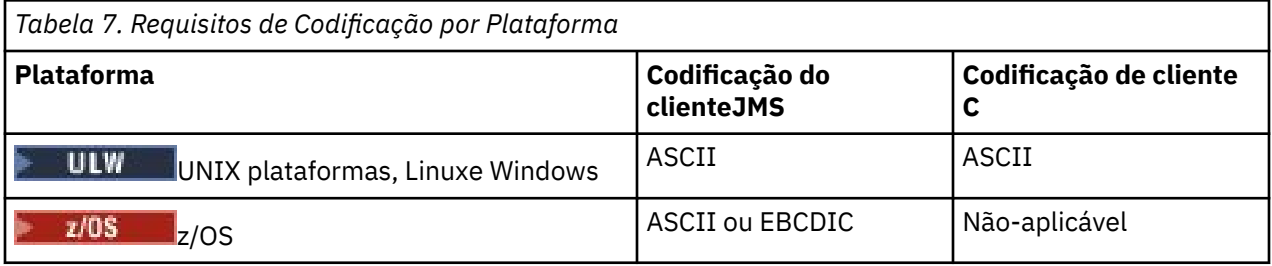

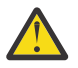

**Atenção:** Quando você fornece qualquer definição para um canal por meio de um JSON CCDT (incluindo um *sparse* que não inclui todos os atributos), uma definição de canal completa é construída com todos os atributos definidos, usando os padrões para o que não estiver especificado no JSON.

Portanto, é preciso fornecer valores específicos a cada atributo para o qual você não deseja o valor padrão.

# **Procedimento**

- Criar uma CCDT JSON
	- a) Crie um arquivo simples com uma extensão do .json usando um editor de texto genérico.
	- b) Defina um CCDT.

Veja ["Exemplos de JSON CCDT" na página 48](#page-47-0)e["Atributos do canal suportados pela CCDT JSON"](#page-46-0) [na página 47](#page-46-0).

- Localize a CCDT:
	- No computador cliente
- Em um local compartilhado por mais de um cliente
- No servidor como um arquivo compartilhado

Consulte ["Locais para a CCDT" na página 51](#page-50-0).

• Validar uma CCDT JSON

Valide a CCDT com relação ao esquema com um linter JSON.

Consulte [Como validar um arquivo JSON CCDT do IBM MQ com relação ao esquema](https://www.ibm.com/support/pages/node/6964482) para obter informações sobre como criar um arquivo CCDT com dois canais e validar se ele funciona

O Esquema CCDT é incluído com os pacotes do produto e do cliente:

– **UNIX** Nos sistemas UNIX:

\$MO INSTALLATION PATH/lib e /lib nos pacotes de produto e de cliente, respectivamente.

 $-$  **Windows** No Windows:

%MQ\_INSTALLATION\_PATH%\bin e \bin nos pacotes de produto e de cliente, respectivamente.

**Notas:**

- As linters JSON estão disponíveis on-line.
- O esquema define atributos obrigatórios com a chave 'required'.
- O esquema define tipos de dados de atributo com a chave 'type'.
- Acessar a CCDT

É possível acessar a CCDT:

- Remotamente, a partir de um arquivo, ftp ou URL http, definindo a variável de ambiente **[MQCCDTURL](#page-70-0)**.
- Localmente configurando as variáveis de ambiente **[MQCHLLIB](#page-71-0)** e **[MQCHLTAB](#page-73-0)**.
- Localmente, definindo os atributos **[ChannelDefinitionDirectory](#page-161-0)** e **[ChannelDefinitionFile](#page-161-0)** da sub-rotina CHANNELS no arquivo de configuração do cliente.

Consulte ["Locais para a CCDT" na página 51](#page-50-0) para obter vários exemplos.

• Visualizar ou editar o conteúdo da CCDT

Cada entrada de uma tabela de definição de canal de cliente representa uma conexão do cliente com um gerenciador de filas específico. É possível visualizar ou editar o conteúdo da CCDT com um editor de texto.

Se você desejar apenas visualizar a CCDT, também será possível fazer isso usando o comando **runmqsc** da seguinte forma:

- 1. configure variáveis de ambiente para fornecer acesso à CCDT, conforme descrito na etapa anterior.
- 2. Execute o comando runmqsc -n . Para obter mais informações, consulte runmqsc.
- 3. Execute o comando **DISPLAY CHANNEL**. Por exemplo, execute o DISPLAY CHANNEL(\*).

### **Conceitos relacionados**

Clusters uniformes

Trabalhando com Certificados Revogados

### **Tarefas relacionadas**

["Configurando um formato binário CCDT" na página 42](#page-41-0)

A tabela de definição de canal do cliente (CCDT) determina as definições de canal e informações sobre autenticação utilizadas por aplicativos cliente para se conectar ao gerenciador de filas. Em Multiplataformas, uma CCDT binária que contém configurações padrão é criada automaticamente quando o gerenciador de filas é criado. Você usa o comando **runmqsc** para atualizar uma CCDT binária.

<span id="page-46-0"></span>*Atributos do canal suportados pela CCDT JSON*

Uma lista dos atributos do canal de conexão do cliente suportados pela CCDT JSON. Essa lista é um subconjunto dos atributos suportados pela CCDT binária.

### **Mapeamento de Atributo**

Esses atributos são inseridos no objeto de canal a seguir:

{ "channel": [ {\$CHANNEL\_1\_KEY\_VALUE\_LIST },..., {\$CHANNEL\_N\_KEY\_VALUE\_LIST } ] }

em que \$CHANNEL\_X\_KEY\_VALUE\_LIST é uma lista separada por vírgulas dos atributos listados na tabela a seguir.

Consulte ["Exemplos de JSON CCDT" na página 48](#page-47-0) para casos de uso básicos.

Para obter a lista completa dos atributos disponíveis e seus possíveis valores, consulte Atributos do canal em ordem alfabética.

A tabela a seguir lista o objeto JSON, a chave e o tipo de dados, juntamente com a definição de atributo de canal binário correspondente.

**Atenção:** Os atributos necessários são o canal **name** e o canal **type**. Se você também definir **portRange**, os atributos *low* e *high* também serão necessários.

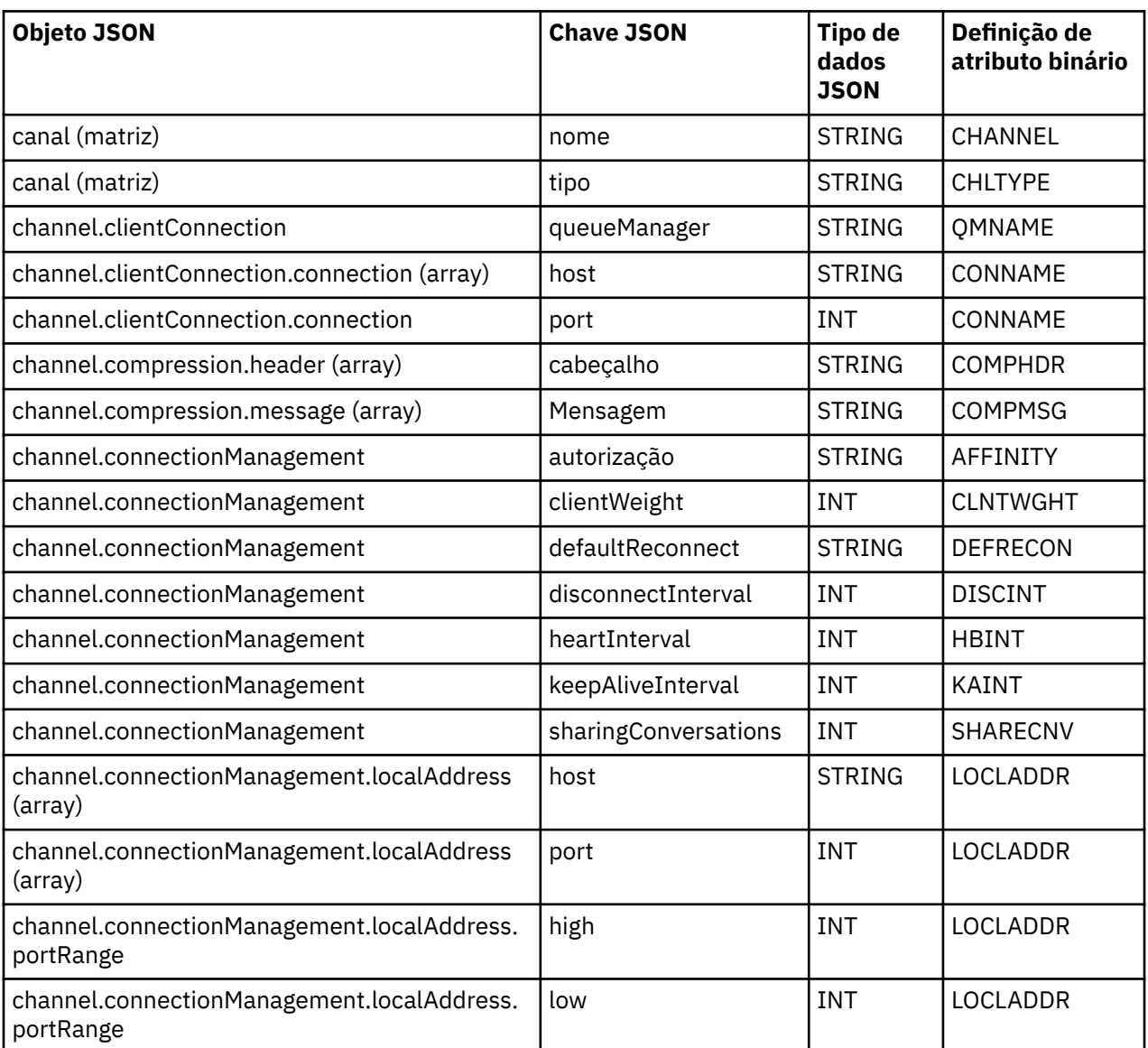

<span id="page-47-0"></span>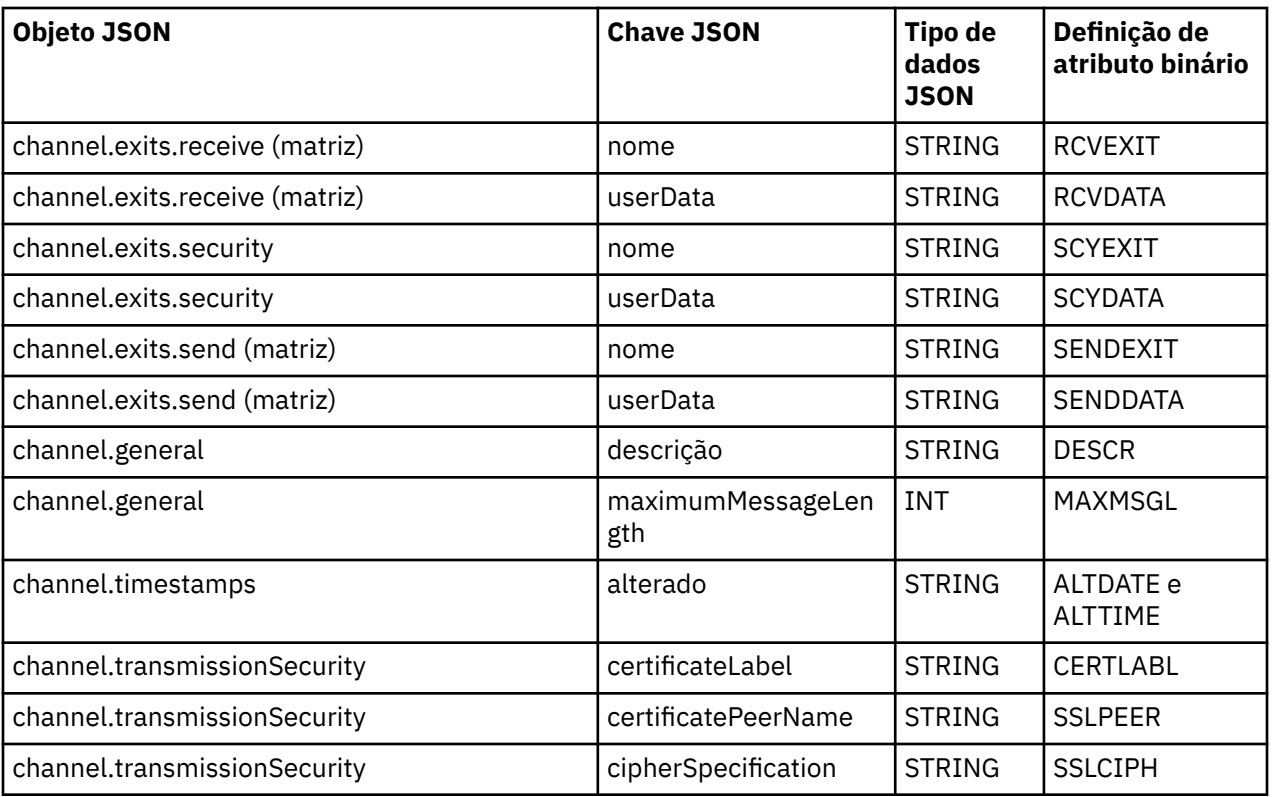

### **Notes:**

- channel.connectionManagement.localAddress pode ser definido como uma das combinações de chaves a seguir:
	- host e porta
	- host e portRange
	- port
	- portRange
- A chave JSON channel.timestamps altered é opcional e, se não definida, o valor é padronizado para o horário da última modificação do arquivo JSON CCDT. No entanto, se o ambiente estiver configurado para buscar a CCDT a partir de uma URL, o valor padrão é o horário em que o arquivo foi transferido por download pela última vez.
- channel.clientConnection.connection deve incluir as chaves de host e de porta.
- A chave alterada é uma sequência única que contém os atributos ALTDATE e ALTTIME.
- O tipo de transporte pode ser apenas TCP, portanto, os atributos a seguir não estão definidos no esquema:
	- **TRPTYPE**
	- **USERID**
	- **PASSWORD**
	- **MODENAME**
	- **TPNAME**

### **Referências relacionadas**

Atributos de canal para tipos de canal

# *Exemplos de JSON CCDT*

Use os exemplos listados neste tópico como uma base para seus requisitos.

Abra um editor de texto genérico e copie um dos exemplos a seguir:

- "Definir uma conexão do cliente simples" na página 49
- "Definir um canal e um gerenciador de filas usando TLS" na página 49
- "Defina um canal e um gerenciador de filas que não esteja usando TLS" na página 49
- ["Defina dois canais com o mesmo nome" na página 50](#page-49-0)
- • ["Lista completa de definições de atributo do canal CCDT" na página 50](#page-49-0)

# **Definir uma conexão do cliente simples**

```
{
   "channel":
\overline{\phantom{a}}\overline{\mathcal{E}} "general":
       \{ "description": "a channel"
\frac{3}{5},
 "name": "channel",
        "clientConnection":
        {
          "connection":
         \lfloor {
 "host": "localhost",
 "port": 1414
            }
\qquad \qquad ],
 "queueManager": "QM1"
\frac{3}{5},
 "type": "clientConnection"
     }
  ]
}
```
**Definir um canal e um gerenciador de filas usando TLS**

```
{
  "channel": [
\frac{1}{2} "name": "SSL.SVRCONN",
       "clientConnection": {
         "connection": [
         \Sigma "host": "aztlan1.fyre.ibm.com",
 "port": 1419
          }
\qquad \qquad ],
 "queueManager": "QM92TLS"
\frac{3}{5},
 "transmissionSecurity":
       {
 "cipherSpecification": "TLS_AES_128_GCM_SHA256",
 "certificateLabel": "ibmwebspheremqadministrator",
\frac{3}{5},
       "type": "clientConnection"
    }
  ]
}
```
**Defina um canal e um gerenciador de filas que não esteja usando TLS**

```
{
  "channel": [
\{ "name": "SYSTEM.DEF.SVRCONN",
      "clientConnection": {
        "connection": [
          {
```

```
 "host": "aztlan1.fyre.ibm.com",
 "port": 1414
         }
\qquad \qquad ],
 "queueManager": "QM92"
\frac{3}{5},
 "type": "clientConnection"
    }
  ]
}
```
# **Defina dois canais com o mesmo nome**

Cada canal se conecta a dois gerenciadores de filas distintos:

```
{
   "channel":
  \overline{a}\frac{1}{2} "general":
\overline{\mathcal{E}} "description": "First channel"
\frac{3}{5},
 "name": "channel",
 "clientConnection":
         {
           "connection":
          \Gamma\{ "host": "localhost",
 "port": 1414
 }
\qquad \qquad \qquad \qquad \qquad \qquad \qquad \qquad \qquad \qquad \qquad \qquad \qquad \qquad \qquad \qquad \qquad \qquad \qquad \qquad \qquad \qquad \qquad \qquad \qquad \qquad \qquad \qquad \qquad \qquad \qquad \qquad \qquad \qquad \qquad \qquad \qquad \ "queueManager": "QM1"
\frac{3}{5},
 "type": "clientConnection"
 },
\frac{1}{2} "general":
\overline{\mathcal{E}} "description": "Second channel"
\frac{3}{5},
 "name": "channel",
 "clientConnection":
         {
           "connection":
           [
\{ "host": "localhost",
 "port": 1415
 }
\qquad \qquad ],
 "queueManager": "QM2"
\frac{3}{5},
 "type": "clientConnection"
 }
 ]
}
```
**Lista completa de definições de atributo do canal CCDT**

```
{
   "channel":
  \lfloor\{ "compression":
\overline{\mathcal{E}} "header": [ "system" ],
 "message": [ "zlibfast" ]
\frac{3}{5},
 "connectionManagement":
\overline{\mathcal{E}} "sharingConversations": 10,
 "clientWeight": 1,
 "affinity": "none",
```

```
 "defaultReconnect": "yes",
 "disconnectInterval": 6000,
 "heartbeatInterval": 600,
 "keepAliveInterval": -1,
        "localAddress":
       \lfloor\{ "portRange":
\{"low": 2020, "high": 3030
 }
          }
        ]
\frac{3}{5},
 "exits":
\overline{\mathcal{E}} "receive":
       \lceil\{"name": " "userData": ""
 }
\qquad \qquad ],
 "security":
\overline{\mathcal{E}} "name": "",
          "userData": ""
\frac{3}{5},
 "send":
\blacksquare {
             "name": "",
           "userData": ""
 }
        ]
      },
      general":
     {5}^{\prime} "description": "First channel",
 "maximumMessageLength": 4194304
\frac{3}{5},
 "name": "the_channel",
 "clientConnection":
     "clientConnection":<br>{
        "connection":
       \lfloor\{ "host": "localhost",
            "port": 1414
          }
        ],
         "queueManager": "QM1"
\frac{3}{5},
 "timestamps":
      {
        "altered": "2018-12-04T15:37:22.000Z"
\frac{3}{5},
 "transmissionSecurity":
     \Sigma "cipherSpecification": "",
 "certificateLabel": "",
        "certificatePeerName": ""
\frac{3}{5},
 "type": "clientConnection"
    }
  ]
}
```
### **Referências relacionadas**

Atributos de canal para tipos de canal Atributos de canal em ordem alfabética

### *Locais para a CCDT*

O IBM MQ suporta a recuperação de uma CCDT por meio de um arquivo, FTP ou URL HTTP. É possível disponibilizar o tabela de definição de canal de cliente acessível ao cliente como um arquivo compartilhado, enquanto ele permanece localizado no servidor. Como alternativa, é possível distribuir <span id="page-51-0"></span>a CCDT, copiando a CCDT em computadores clientes individuais ou copiando a CCDT em um local compartilhado por mais de um cliente.

Se você usar FTP para copiar o arquivo, use o bin a opção para configurar o modo binário; não use o modo padrão do ASCII. Seja qual for o método que você escolher para disponibilizar o tabela de definição de canal de cliente, o local deve ser seguro para impedir mudanças não autorizadas nos canais.

No IBM MQ 9.0, a CCDT pode ser hospedada em um local central que seja acessível por meio de uma URL, removendo a necessidade de atualizar individualmente a CCDT para cada cliente implementado. O IBM MQ 9.0 incluiu a capacidade para aplicativos nativos (C/C++, COBOL e RPG) e .NET não gerenciados para puxar a CCDT de uma URL, seja esse arquivo local, FTP ou recurso HTTP.

O comportamento de armazenamento em cache padrão de clientes IBM MQ é que um arquivo CCDT só será puxado se o horário de modificação do arquivo for diferente do último horário em que ele foi recuperado. Como com a maioria de opções de configuração do cliente, há uma variedade de maneiras nas quais o local da URL pode ser fornecido:

- **CCDTUrlPtr** e **CCDTUrlOffset** por meio da estrutura MQCNO que está sendo transmitida para a chamada MQI MQCONNX
- Variável de ambiente**[MQCCDTURL](#page-70-0)**
- Atributo **[ChannelDefinitionDirectory](#page-161-0)** na sub-rotina Channels de mqclient.ini

Ambas as URLs, autenticadas e não autenticadas, são suportadas. Estes são alguns exemplos:

export MQCCDTURL=ftp://myuser:password@myhost.sample.com//var/mqm/qmgrs/QMGR/@ipcc/AMQCLCHL.TAB

export MQCCDTURL=http://myhost.sample.com/var/mqm/qmgrs/QMGR/@ipcc/AMQCLCHL.TAB

Se você desejar usar esse suporte com FTP ou HTTP, ainda será necessário hospedar o arquivo CCDT em um servidor, mas com o suporte incluído em IBM MQ 9.0, todos os aplicativos clientes poderão automaticamente selecionar mudanças nas definições de canal sem enviar por push atualizações manualmente ou precisar montar um sistema de arquivos em rede em cada cliente. Para obter mais informações, consulte "Acesso de URL para a CCDT" na página 52.

### **Como especificar o local da tabela de definição de canal de cliente no cliente**

Em um sistema do cliente, é possível especificar o local da CCDT das maneiras a seguir:

- Usando as variáveis de ambiente MQCHLLIB para especificar o diretório no qual a tabela está localizada e MQCHLTAB para especificar o nome do arquivo da tabela.
- Usando o arquivo de configuração do cliente. Na sub-rotina CHANNELS, use os atributos ChannelDefinitionDirectory para especificar o diretório no qual a tabela está localizada e ChannelDefinitionFile para especificar o nome do arquivo.
- Fornecendo uma URL (arquivo, FTP ou HTTP) para uma CCDT que está hospedada em um local central conforme descrito anteriormente.

Se o local for especificado das duas maneiras, no arquivo de configuração do cliente e usando variáveis de ambiente, as variáveis de ambiente terão prioridade. É possível usar este recurso para especificar um local padrão no arquivo de configuração do cliente e substituí-lo usando variáveis de ambiente quando necessário.

Se você usar uma URL para fornecer o local da CCDT, a ordem de precedência de um aplicativo cliente nativo para localizar a definição de canal de cliente será conforme o descrito em "Acesso de URL para a CCDT" na página 52.

### *Acesso de URL para a CCDT*

É possível hospedar uma tabela de definição de canal de cliente (CCDT) em um local central que pode ser acessado por meio de uma URL, removendo a necessidade de atualizar individualmente a CCDT para cada cliente implementado.

No IBM MQ 9.0, uma tabela de definição de canal de cliente pode ser localizada por meio de uma URL de uma das maneiras a seguir:

- Programando usando MQCNO
- Usando variáveis de ambiente

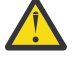

**Atenção:** É possível usar a opção de variável de ambiente somente para programas nativos que se conectem como clientes, isto é, aplicativos C, COBOL ou C++. As variáveis de ambiente não entram em vigor para os aplicativos Java, JMS ou .NET gerenciados.

O IBM MQ suporta a recuperação de uma CCDT por meio de um arquivo, FTP ou URL HTTP.

• Utilizando a sub-rotina CHANNELS do arquivo mqclient.ini.

A variável de ambiente **[MQCCDTURL](#page-70-0)** permite fornecer uma URL de arquivo, ftp ou http como um valor único a partir do qual uma tabela de definição de canal do cliente pode ser obtida.

Também é possível usar o caminho do diretório especificado pela variável de ambiente **[MQCHLLIB](#page-71-0)** (ou o caminho especificado pelo atributo **ChannelDefinitionDirectory** no ["Sub-rotina CHANNELS do](#page-160-0) [Arquivo de Configuração do Cliente" na página 161\)](#page-160-0) para localizar um arquivo CCDT, seja por meio da URL de arquivo, ftp ou http, além do diretório do sistema de arquivos local existente, ou seja, /var/mqm) Observe que um valor **[MQCHLLIB](#page-71-0)** é uma raiz de diretório e funciona em combinação com **[MQCHLTAB](#page-73-0)** para derivar a URL completa.

A autenticação básica em conexões é suportada por meio das credenciais que estão sendo codificadas na URL:

### **Conexões autenticadas**

```
export MQCHLLIB=ftp://myuser:password@myhost.sample.com/var/mqm/qmgrs/QMGR/@ipcc
export MQCHLLIB=http://myuser:password@myhost.sample.com/var/mqm/qmgrs/QMGR/@ipcc
```
### **Conexões não autenticadas**

export MQCHLLIB=ftp://myhost.sample.com/var/mqm/qmgrs/QMGR/@ipcc export MQCHLLIB=http://myhost.sample.com/var/mqm/qmgrs/QMGR/@ipcc export MQCHLLIB=file:///var/mqm/qmgrs/QMGR/@ipcc

**Nota:** Se você deseja usar conexões autenticadas, deve-se, assim como com o JMS, fornecer o nome do usuário e a senha codificados na URL.

A ordem de precedência, para um aplicativo cliente nativo, para localizar uma definição de canal de cliente agora é:

- 1. MQCD fornecido por **ClientConnOffset** e **ClientConnPtr** em MQCNO.
- 2. URL fornecida pelo **CCDTUrlOffset** e pelo **CCDTUrlPtr** no MQCNO
- 3. Variável de ambiente [MQSERVER](#page-77-0) .
- 4. Se houver um arquivo mqclient.ini definido e que contenha um ServerConnectionParms, o canal por ele definido será utilizado. Para obter mais informações, consulte o ["Arquivo de configuração IBM](#page-147-0) [MQ MQI client , mqclient.ini" na página 148](#page-147-0) e o ["Sub-rotina CHANNELS do Arquivo de Configuração do](#page-160-0) [Cliente" na página 161](#page-160-0).
- 5. **[MQCCDTURL](#page-70-0)** variável de ambiente.
- 6. **[MQCHLLIB](#page-71-0)** e **[MQCHLTAB](#page-73-0)** variável de ambiente.
- 7. **ChannelDefinitionDirectory** e **ChannelDefinitionFile** no ["Sub-rotina CHANNELS do](#page-160-0) [Arquivo de Configuração do Cliente" na página 161.](#page-160-0)

**Importante:** Ao acessar um arquivo CCDT utilizando uma URL, primeiro, abre-se uma cópia somente leitura do arquivo, mesmo utilizando o protocolo file://.

Tentar abrir um arquivo CCDT para acesso de gravação, por exemplo, ao usar o comando **runmqsc** DEFINE CHANNEL a partir de um cliente, retorna uma mensagem de erro indicando que o arquivo não pôde ser aberto para acesso de gravação.

<span id="page-53-0"></span>Entretanto, é possível ler definições de informações sobre canal e autenticação usando **runmqsc**.

### **Tarefas relacionadas**

["Acessando Definições de Canal de Conexão do Cliente" na página 56](#page-55-0)

É possível disponibilizar a tabela de definição de canal de cliente (CCDT) a aplicativos clientes copiando ou compartilhando-a e, em seguida, especificar seu local e nome no computador cliente. A partir da IBM MQ 9.0, o IBM MQ também fornece a capacidade de localizar uma tabela de definição de canal de cliente (CCDT) por meio de uma URL.

### ["Configurando um formato binário CCDT" na página 42](#page-41-0)

A tabela de definição de canal do cliente (CCDT) determina as definições de canal e informações sobre autenticação utilizadas por aplicativos cliente para se conectar ao gerenciador de filas. Em Multiplataformas, uma CCDT binária que contém configurações padrão é criada automaticamente quando o gerenciador de filas é criado. Você usa o comando **runmqsc** para atualizar uma CCDT binária.

Usando um CCDT com IBM MQ classes for JMS

**Referências relacionadas CCDTURL** MQCNO-Opções de conexão XMSC\_WMQ\_CCDTURL

# **Mindoves Canais de conexão do cliente no Active Directory**

Em sistemas Windows com suporte para o Active Directory, o IBM MQ publica canais de conexão do cliente no Active Directory para fornecer ligação de cliente-servidor dinâmica.

Quando os objetos do canal de conexão do cliente são definidos, eles são gravados em um arquivo de definição de canal de cliente, denominado AMQCLCHL.TAB por padrão. Se os canais de conexão do cliente utilizarem o protocolo TCP/IP, o servidor IBM MQ também os publica no Active Directory. Quando o cliente IBM MQ determina como conectar-se ao servidor, ele procura uma definição de objeto de canal de conexão do cliente relevante usando a ordem de procura a seguir:

- 1. Estrutura de dados MQCD MQCONNX
- 2. variável de ambiente MQSERVER
- 3. arquivo de definição de canal do cliente
- 4. Active Directory

Essa ordem significa que nenhum aplicativo atual é afetado por qualquer mudança. Você pode considerar essas entradas no Active Directory como registros no arquivo de definição de canal do cliente, e o cliente IBM MQ os processa da mesma maneira. Para configurar e administrar o suporte para publicar as definições de canal de conexão do cliente no Active Directory, use o comando setmqscp, conforme descrito em setmqscp.

# **Definindo o canal de conexão do servidor no servidor**

Crie uma definição de canal de conexão do servidor para o gerenciador de filas.

### **Procedimento**

1. Na máquina servidor, defina um canal com seu nome escolhido e um tipo de canal de *conexão do servidor*.

Por exemplo:

DEFINE CHANNEL(CHAN2) CHLTYPE(SVRCONN) TRPTYPE(TCP) + DESCR('Server-connection to Client\_2')

2. Use o seguinte comando para permitir o acesso de entrada para conectar seu gerenciador de filas:

```
SET CHLAUTH(CHAN2) TYPE(ADDRESSMAP) ADDRESS('IP address') MCAUSER('userid')
```
- <span id="page-54-0"></span>• Em SET CHLAUTH utiliza o nome do canal definido na etapa anterior.
- em que *' endereço IP '* endereço IP é o endereço IP do cliente.
- Em que *'userid'* é o ID que você deseja fornecer ao canal para controle de acesso às filas de destino. Esse campo faz distinção entre maiúsculas e minúsculas.

É possível escolher para identificar sua conexão de entrada usando um número de atributos diferentes. O exemplo utiliza o endereço IP. Os atributos alternativos incluem ID de usuário cliente e Nome distinto do sujeito do TLS. Para obter mais informações, consulte Registros de autenticação de canal

Esta definição de canal está associada ao gerenciador de filas em execução no servidor.

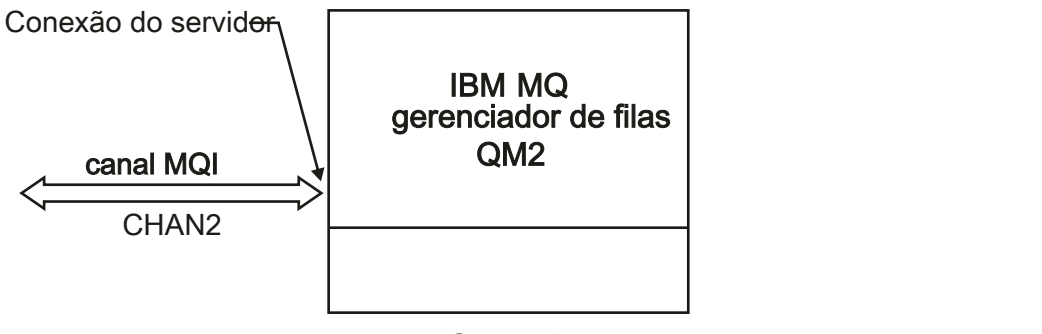

Server<sub>2</sub>

*Figura 2. Definindo o Canal de Conexão do Servidor*

# **Definindo o canal de conexão do cliente no servidor**

Tendo definido o canal de conexão do servidor, você agora define o canal de conexão do cliente correspondente.

### **Antes de começar**

Defina o canal de conexão do servidor.

### **Procedimento**

1. Defina um canal com o mesmo nome que o canal de conexão do servidor, mas um tipo de canal de *conexão do cliente*. Deve-se indicar o nome de conexão (CONNAME). Para TCP/IP, o nome da conexão é o endereço de rede ou nome do host da máquina servidor. Também é aconselhável especificar o nome do gerenciador de filas (QMNAME) para o qual você deseja que o aplicativo IBM MQ, em execução no ambiente do cliente, para se conectar. Ao variar o nome do gerenciador de filas, é possível definir um conjunto de canais para se conectar a gerenciadores de filas diferentes.

DEFINE CHANNEL(CHAN2) CHLTYPE(CLNTCONN) TRPTYPE(TCP) + CONNAME(9.20.4.26) QMNAME(QM2) DESCR('Client-connection to Server\_2')

2. Use o seguinte comando para permitir o acesso de entrada para conectar seu gerenciador de filas:

SET CHLAUTH(CHAN2) TYPE(ADDRESSMAP) ADDRESS('IP-address') MCAUSER('userid')

- Em SET CHLAUTH utiliza o nome do canal definido na etapa anterior.
- Em que *'IP address'* é o endereço IP do cliente.
- Em que *'userid'* é o ID que você deseja fornecer ao canal para controle de acesso às filas de destino. Esse campo faz distinção entre maiúsculas e minúsculas.

É possível escolher para identificar sua conexão de entrada usando um número de atributos diferentes. O exemplo utiliza o endereço IP. Os atributos alternativos incluem ID de usuário cliente <span id="page-55-0"></span>e Nome distinto do sujeito do TLS. Para obter mais informações, consulte Registros de autenticação de canal

### **Resultados**

**E** Multi Em Multiplataformas, essa definição de canal é armazenada em um arquivo chamado de tabela de definição de canal de cliente (CCDT), que é associado ao gerenciador de filas. A tabela de definição de canal do cliente pode conter mais de uma definição de canal de conexão do cliente. Para obter mais informações sobre a tabela de definição de canal do cliente e para as informações correspondentes sobre como as definições do canal de conexão do cliente são armazenadas no z/OS, consulte ["Configurando um formato binário CCDT" na página 42.](#page-41-0)

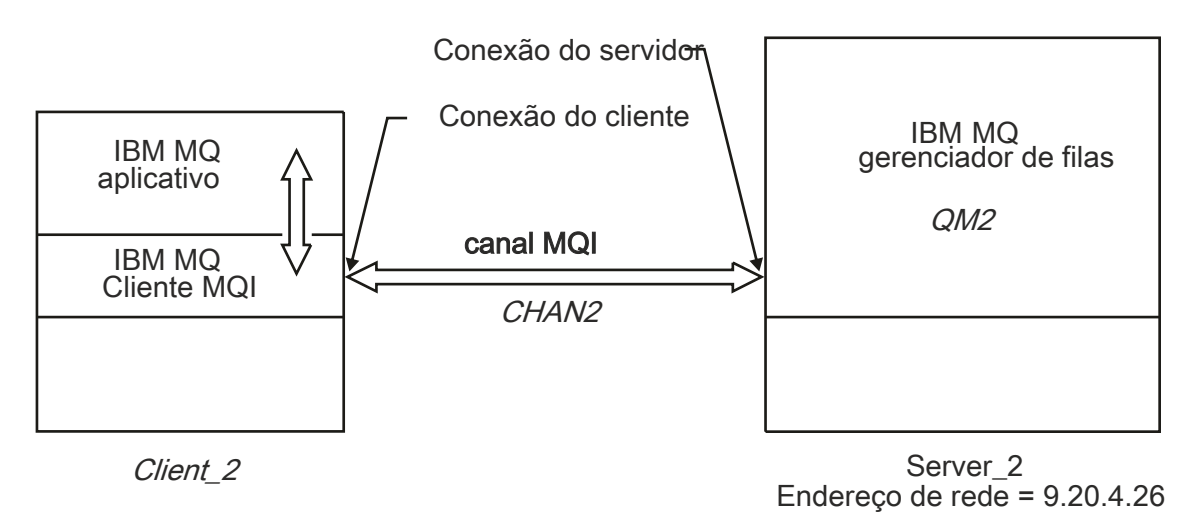

*Figura 3. Definindo o Canal de Conexão do Cliente*

# **Acessando Definições de Canal de Conexão do Cliente**

É possível disponibilizar a tabela de definição de canal de cliente (CCDT) a aplicativos clientes copiando ou compartilhando-a e, em seguida, especificar seu local e nome no computador cliente. A partir da IBM MQ 9.0, o IBM MQ também fornece a capacidade de localizar uma tabela de definição de canal de cliente (CCDT) por meio de uma URL.

# **Antes de começar**

Esta tarefa assume que você tenha definido, em uma CCDT, os canais de conexão do cliente de que você precisa. Consulte o ["Configurando tabelas de definição de canal do cliente" na página 41](#page-40-0).

# **Sobre esta tarefa**

Para que um aplicativo cliente use a tabela de definição de canal de cliente (CCDT), deve-se disponibilizar a CCDT para ele e especificar seu local e nome. Há várias maneiras de fazer isso:

- É possível copiar a CCDT para o computador cliente.
- É possível copiar o tabela de definição de canal de cliente para um local compartilhado por mais de um cliente.
- É possível disponibilizar o tabela de definição de canal de cliente acessível ao cliente como um arquivo compartilhado, enquanto ele permanece localizado no servidor.

No IBM MQ 9.0, os aplicativos IBM MQ, nativos (C/C++, COBOL e RPG) e .NET não gerenciados podem puxar a CCDT hospedada em um local central a partir de uma URL, seja esse recurso um arquivo local, ftp ou http.

# **Procedimento**

- 1. Disponibilize a CCDT para os aplicativos clientes de uma das maneiras a seguir:
	- a) Opcional: Copie o tabela de definição de canal de cliente para o computador cliente.
	- b) Opcional: Copie o tabela de definição de canal de cliente para um local compartilhado por mais de um cliente.
	- c) Opcional: Deixe o tabela de definição de canal de cliente no servidor, mas torne-o compartilhável pelo cliente.
	- d) Opcional: Defina uma URL de arquivo local, ftp ou http para uma CCDT hospedada em um local central para que aplicativos nativos (C/C++, COBOL e RPG) e .NET não gerenciados possam puxar a CCDT dessa URL.

Independente do local que você escolher para o tabela de definição de canal de cliente, esse local deve ser seguro para impedir mudanças não autorizadas nos canais.

- 2. No cliente, especifique o local e o nome do arquivo que contém o tabela de definição de canal de cliente de uma das três maneiras:
	- a) Opcional: Use a sub-rotina CHANNELS do arquivo de configuração do cliente. Para obter informações adicionais, consulte ["Sub-rotina CHANNELS do Arquivo de Configuração do Cliente" na](#page-160-0) [página 161.](#page-160-0)
	- b) Opcional: Use as variáveis de ambiente MQCHLLIB e MQCHLTAB.

Por exemplo, é possível configurar as variáveis digitando:

• Nos sistemas UNIX and Linux:

export MQCHLLIB= *MQ\_INSTALLATION\_PATH*/qmgrs/ *QUEUEMANAGERNAME* /@ipcc export MOCHLTAB=AMOCLCHL.TAB

**IBM i** No IBM i:

ADDENVVAR ENVVAR(MQCHLLIB) VALUE('/QIBM/UserData/mqm/qmgrs/QUEUEMANAGERNAME/@ipcc') ADDENVVAR ENVVAR(MQCHLTAB) VALUE(AMQCLCHL.TAB)

em que *MQ\_INSTALLATION\_PATH* representa o diretório de alto nível no qual o IBM MQ está instalado.

- c) Opcional: Somente no Windows, use o comando de controle **setmqscp** para publicar as definições de canal de conexão do cliente no Active Directory.
- d) Use uma URL para fornecer o local de um CCDT de host central, utilizando MQCNO na programação, usando variáveis de ambiente ou usando sub-rotinas de arquivo do mqclient.ini. Para obter mais informações, consulte o ["Locais para a CCDT" na página 51](#page-50-0) e o ["Acesso de URL para a CCDT"](#page-51-0) [na página 52](#page-51-0).

Se a variável de ambiente MQSERVER for configurada, um cliente IBM MQ usará a definição de canal de conexão do cliente especificada por MQSERVER de preferência em qualquer definição na tabela de definição de canal do cliente.

### **Conceitos relacionados**

["Acesso de URL para a CCDT" na página 52](#page-51-0)

É possível hospedar uma tabela de definição de canal de cliente (CCDT) em um local central que pode ser acessado por meio de uma URL, removendo a necessidade de atualizar individualmente a CCDT para cada cliente implementado.

Cliente MQI: Tabela de definição de canal de cliente (CCDT)

### **Tarefas relacionadas**

["Configurando um formato binário CCDT" na página 42](#page-41-0)

A tabela de definição de canal do cliente (CCDT) determina as definições de canal e informações sobre autenticação utilizadas por aplicativos cliente para se conectar ao gerenciador de filas. Em Multiplataformas, uma CCDT binária que contém configurações padrão é criada automaticamente quando o gerenciador de filas é criado. Você usa o comando **runmqsc** para atualizar uma CCDT binária.

# **Programas de Saída de Canal para Canais MQI**

Três tipos de saída do canal estão disponíveis para o ambiente do IBM MQ MQI client no UNIX, Linux, and Windows.

São elas:

- Saída de envio
- Saída de recepção
- Saída de Segurança

Estas saídas estão disponíveis na extremidade do cliente e do servidor do canal. As saídas não estão disponíveis para seu aplicativo se você estiver executando a variável de ambiente MQSERVER. As saídas de canal são explicadas em Programas de Saída do Canal para Canais de Mensagem.

As saídas de envio e de recebimento trabalham juntas. Existem várias maneiras possíveis nas quais é possível usá-las:

- Dividindo e remontando uma mensagem
- Compactando e descompactando dados em uma mensagem (esta funcionalidade é fornecida como parte do IBM MQ, mas é possível desejar usar uma técnica de compactação diferente)
- Criptografando e decriptografando dados do usuário (esta funcionalidade é fornecida como parte do IBM MQ, mas é possível desejar usar uma técnica de criptografia diferente)
- Criando o diário de cada mensagem enviada e recebida

É possível usar a saída de segurança para assegurar que o IBM MQ do cliente e do servidor estão corretamente identificadas e para controlar o acesso.

Se as saídas de envio ou recebimento no lado da conexão do servidor da instância do canal precisarem executar chamadas MQI na conexão com a qual estão associadas, elas usarão o identificador de conexões fornecido no campo MQCXP Hconn. Deve-se estar ciente de que as saídas de envio e de recebimento da conexão do cliente não podem fazer chamadas MQI.

### **Conceitos relacionados**

["Saídas de Segurança em uma Conexão do Cliente" na página 59](#page-58-0)

É possível usar programas de saída de segurança para verificar se o parceiro na outra extremidade de um canal é genuíno. Considerações especiais se aplicam quando uma saída de segurança é aplicada a uma conexão do cliente.

Saídas de usuário, saídas de API e serviços instaláveis do IBM MQ

### **Tarefas relacionadas**

Estendendo as instalações do gerenciador de filas

### **Referências relacionadas**

"Caminho para Saídas" na página 58

Um caminho padrão para o local das saídas do canal é definido no arquivo de configuração do cliente. saídas de canal são carregadas quando um canal é inicializado.

["Identificando uma chamada de API em um programa de saída de envio ou recebimento" na página 60](#page-59-0) Quando você utilizar canais MQI para clientes, o byte 10 do buffer do agente identifica a chamada de API em uso quando um envio ou recebimento de saída é chamado. Isso é útil para identificar quais fluxos de canal incluem dados do usuário e podem requerer processamento, tais como, criptografia ou assinatura digital.

# **Caminho para Saídas**

Um caminho padrão para o local das saídas do canal é definido no arquivo de configuração do cliente. saídas de canal são carregadas quando um canal é inicializado.

<span id="page-58-0"></span>Nos sistemas UNIX, Linux, and Windows, um arquivo de configuração do cliente é incluído em seu sistema durante a instalação do IBM MQ MQI client. Um caminho padrão para o local das saídas do canal no cliente é definido neste arquivo, usando a sub-rotina:

```
ClientExitPath:
ExitsDefaultPath= string
ExitsDefaultPath64= string
```
em que *string* é um local do arquivo em um formato apropriado para a plataforma

Quando um canal é inicializado, após uma chamada MQCONN ou MQCONNX, o arquivo de configuração do cliente é procurado. A sub-rotina ClientExitPath é lida e qualquer saída do canal especificada na definição de canal é carregada.

#### ULW **Saídas de Segurança em uma Conexão do Cliente**

É possível usar programas de saída de segurança para verificar se o parceiro na outra extremidade de um canal é genuíno. Considerações especiais se aplicam quando uma saída de segurança é aplicada a uma conexão do cliente.

[Figura 4 na página 60](#page-59-0) ilustra o uso de saídas de segurança em uma conexão do cliente, usando o gerenciador de autoridade de objeto do IBM MQ para autenticar um usuário. SecurityParmsPtr ou SecurityParmsOffset é configurado na estrutura MQCNO no cliente e há saídas de segurança em ambas as extremidades do canal. Após a troca de mensagens de segurança normal ser encerradae o canal estar pronto para execução, a estrutura MQCSP acessada a partir do campo SecurityParms de MQCXP é transmitida à saída de segurança no cliente. O tipo de saída é configurado como MQXR\_SEC\_PARMS. A saída de segurança pode escolher não fazer nada com o identificador de usuários e a senha ou pode mudar um deles ou ambos. Os dados retornados da saída são, então, enviados à extremidade de conexão do servidor do canal. A estrutura MQCSP é reconstruída na conexão do servidor do canal e é passada para a saída de segurança de conexão do servidor acessada a partir do campo MQCXP SecurityParms. A saída de segurança recebe e processa estes dados. Esse processamento é geralmente para reverter qualquer mudança feita nos campos de ID de usuário e senha na saída do cliente, que serão então usados para autorizar a conexão do gerenciador de filas. A estrutura MQCSP resultante é referenciada usando SecurityParmsPtr na estrutura MQCNO no sistema do gerenciador de filas.

O endereço de memória que é passado de volta pelo campo MQCXP SecurityParms deve permanecer endereçável e inalterado até MQXR\_TERM. Uma saída não deve invalidar ou liberar a memória de volta para o sistema antes que a saída seja chamada para MQXR\_TERM.

Se SecurityParmsPtr ou SecurityParmsOffset configurado na estrutura MQCNO e houver uma saída de segurança em somente uma extremidade do canal, a saída de segurança recebe e processa a estrutura MQCSP. Ações como criptografia são inapropriadas para uma única saída de usuário, pois não há saída para executar a ação complementar.

Se SecurityParmsPtr e SecurityParmsOffset não estiverem configurados na estrutura MQCNO e houver uma saída de segurança em uma ou em ambas as extremidades do canal, a saída de segurança ou saídas são chamadas. A saída de segurança pode retornar sua própria estrutura MQCSP, endereçada através de SecurityParmsPtr; a saída de segurança não é chamada novamente até ser finalizada (ExitReason de MQXR\_TERM). O gravador de saída pode liberar a memória usada para MQCSP nesse estágio.

Quando uma instância do canal de conexão do servidor está compartilhando mais de uma conversação, o padrão de chamadas para a saída de segurança é restrito na segunda conversação e em conversações subsequentes.

Para a primeira conversação, o padrão é o mesmo que se a instância do canal não estiver compartilhando conversações. Para a segunda conversação e conversações subsequentes, a saída de segurança nunca é chamada com MQXR\_INIT, MQXR\_INIT\_SEC ou MQXR\_SEC\_MSG. Ela é chamada com MQXR\_SEC\_PARMS.

Em uma instância do canal com conversações de compartilhamento, MQXR\_TERM é chamado apenas para a última conversação em execução.

<span id="page-59-0"></span>Cada conversação tem a oportunidade na chamada MQXR\_SEC\_PARMS da saída para mudar o MQCD; na extremidade da conexão do servidor do canal esse recurso pode ser útil para variar, por exemplo, os valores de MCAUserIdentifier ou LongMCAUserIdPtr antes da conexão ser feita para o gerenciador de filas.

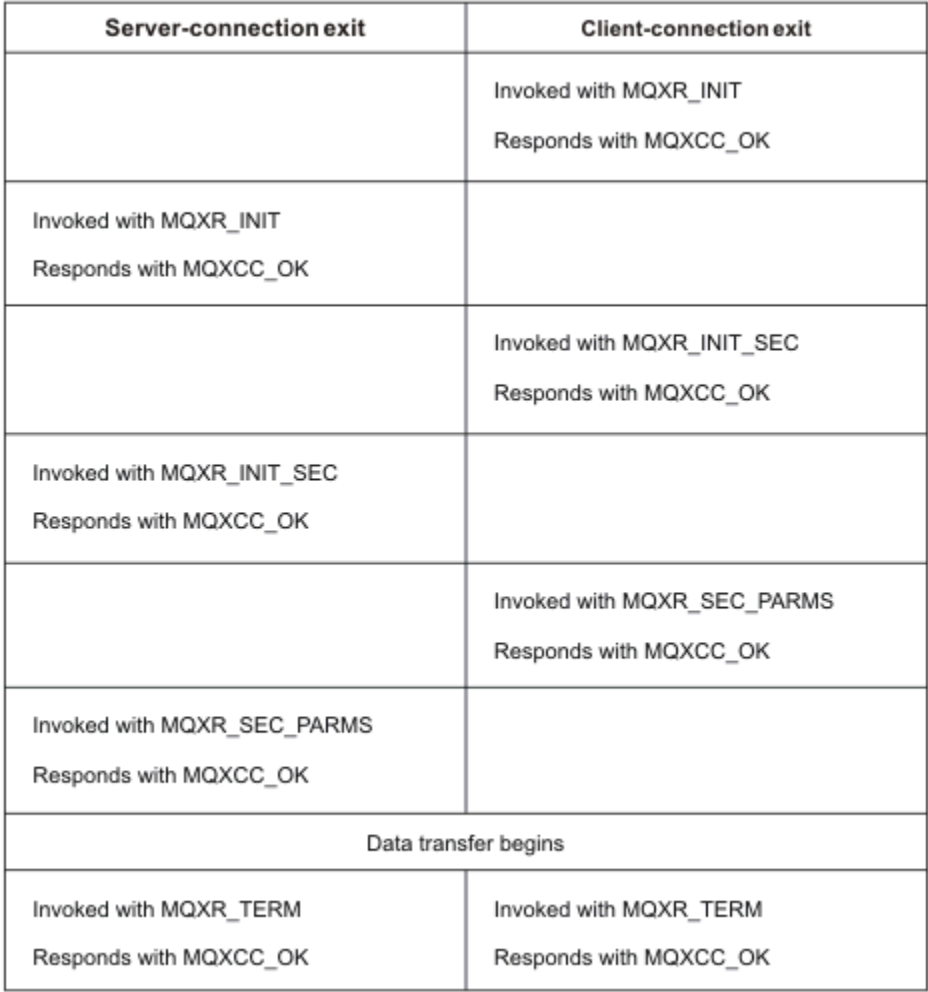

*Figura 4. Troca Iniciada pela Conexão do Cliente com Acordo para Conexão do Cliente Usando Parâmetros de Segurança*

**Nota:** Os aplicativos de saída de segurança construídos antes da liberação do IBM WebSphere MQ 7.1 podem requerer atualização. Para obter mais informações, consulte Programas de saída de segurança de canal.

# **Identificando uma chamada de API em um programa de saída de envio ou recebimento**

Quando você utilizar canais MQI para clientes, o byte 10 do buffer do agente identifica a chamada de API em uso quando um envio ou recebimento de saída é chamado. Isso é útil para identificar quais fluxos de canal incluem dados do usuário e podem requerer processamento, tais como, criptografia ou assinatura digital.

A tabela a seguir mostra os dados que aparecem no byte 10 do fluxo do canal quando uma chamada de API está sendo processado.

**Nota:** Eles não são os únicos valores deste byte. Há outros valores de **reservada**.

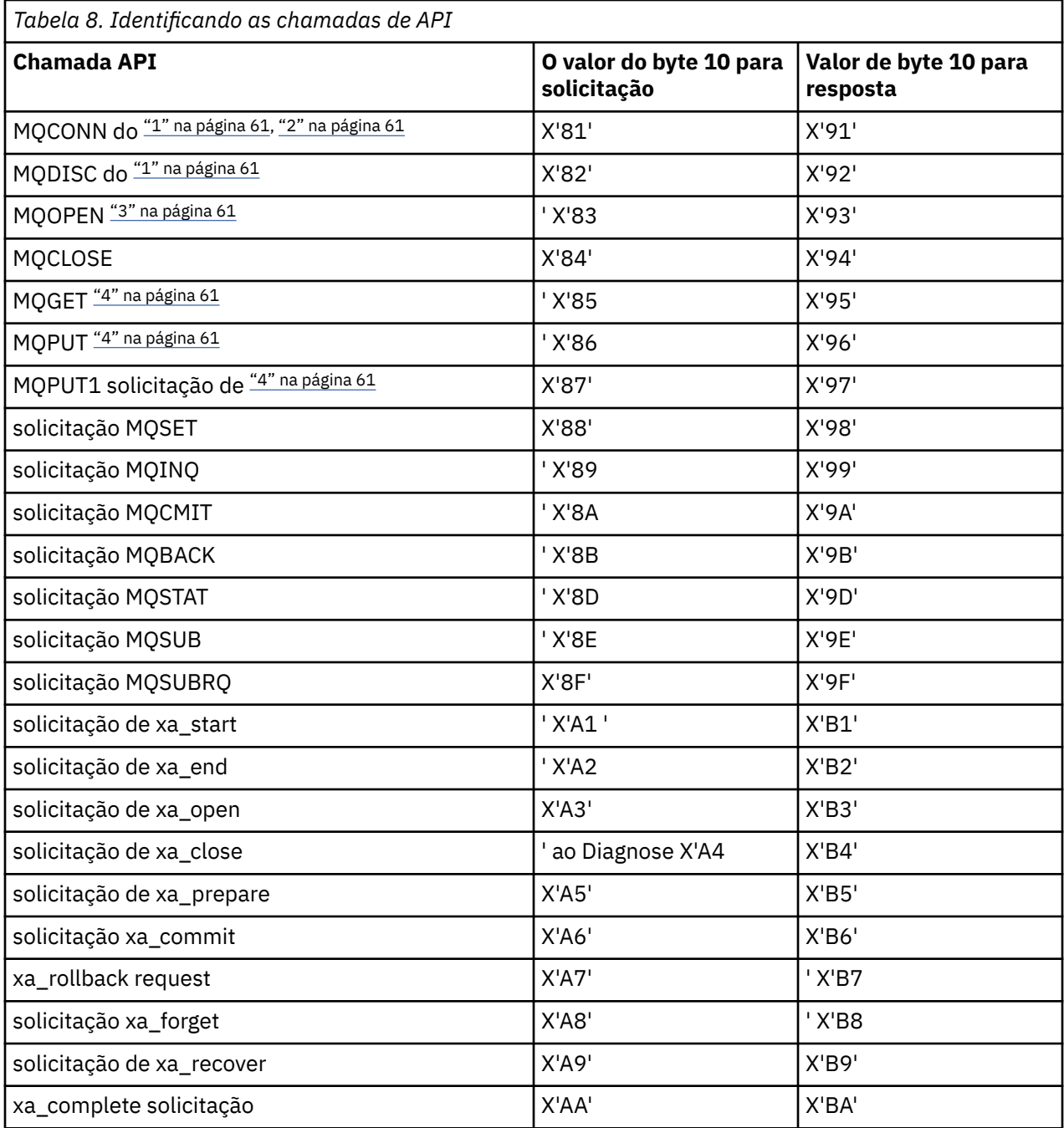

### **Notes:**

- 1. A conexão entre o cliente e o servidor é iniciado pelo aplicativo cliente utilizando MQCONN. Portanto, para este comando em particular, existem vários outros fluxos de rede. O mesmo se aplica a MQDISC, que encerra a conexão de rede.
- 2. MQCONNX é tratado da mesma maneira que MQCONN para a finalidade da conexão cliente-servidor.
- 3. Se uma lista de distribuição grande é aberta, pode haver mais de um fluxo de rede por chamada MQOPEN para transmitir todos os dados necessários para o MCA SVRCONN.
- 4. mensagens grandes podem exceder o tamanho de segmento de transmissão. Se isso acontecer, pode haver muitos fluxos de rede resultantes de uma chamada de API única.

#### $z/0S$ **Conectando um cliente a um grupo de filas compartilhadas**

É possível conectar um cliente a um grupo de filas compartilhadas criando um canal MQI entre um cliente e um gerenciador de filas em um servidor que é um membro de um grupo de filas compartilhadas.

### **Sobre esta tarefa**

Um grupo de filas compartilhadas é formado por um conjunto de gerenciadores de filas que podem acessar o mesmo conjunto de filas compartilhadas. Para obter informações sobre filas compartilhadas, consulte Filas compartilhadas e grupos de compartilhamento de filas.

Um cliente que está colocando em uma fila compartilhada pode se conectar a qualquer membro do grupo de filas compartilhadas. Os benefícios de se conectar a um grupo de filas compartilhadas são possíveis aumentos na disponibilidade de front-end e de back-end e capacidade aumentada. É possível conectar-se a um gerenciador de filas específico ou a uma interface genérica.

Conectar-se diretamente a um gerenciador de filas em um grupo de filas compartilhadas proporciona o benefício que é possível colocar mensagens em uma fila de destino compartilhada, o que aumenta a disponibilidade de back-end.

Conectar-se à interface genérica de um grupo de filas compartilhadas abre uma sessão com um dos gerenciadores de filas no grupo. Isso aumenta a disponibilidade de front-end, porque o gerenciador de filas do cliente pode se conectar a qualquer gerenciador de filas no grupo. Você se conecta ao grupo usando o genérico quando você não deseja se conectar a um gerenciador de filas específico dentro do grupo de filas compartilhadas.

A interface genérica pode ser um endereço VIPA do Sysplex Distributor, um nome de recurso genérico VTAM ou outra interface comum para o grupo de filas compartilhadas. Para obter mais detalhes sobre a configuração de uma interface genérica, consulte [Configurando a comunicação para o IBM MQ for z/OS](#page-943-0) [usando grupos de filas compartilhadas](#page-943-0).

### **Procedimento**

Para se conectar à interface genérica de um grupo de filas de compartilhamento, é necessário criar definições de canal que podem ser acessadas por qualquer gerenciador de filas no grupo. Para fazer isso, deve-se ter as mesmas definições em cada gerenciador de filas no grupo.

1. Defina o canal SVRCONN conforme mostrado no exemplo a seguir:

```
DEFINE CHANNEL(CHANNEL1) CHLTYPE(SVRCONN) TRPTYPE(TCP) +
QSGDISP(GROUP)
```
As definições de canal no servidor são armazenadas em um repositório compartilhado Db2. Cada gerenciador de filas no grupo de filas compartilhadas faz uma cópia local da definição, assegurando que você sempre se conectará ao canal de conexão do servidor correto quando emitir uma chamada MQCONN ou MQCONNX.

2. Defina o canal CLNTCONN conforme mostrado no exemplo a seguir:

```
DEFINE CHANNEL(CHANNEL1) CHLTYPE(CLNTCONN) TRPTYPE(TCP) +
CONNAME( VIPA address ) QMNAME(QSG1) +
DESCR('Client-connection to Queue Sharing Group QSG1') QSGDISP(GROUP)
```
### **Resultados**

Como a interface genérica do grupo de filas compartilhadas é armazenada no campo CONNAME no canal de conexão do cliente, agora é possível se conectar a qualquer gerenciador de filas no grupo e colocar em filas compartilhadas de propriedade desse grupo.

# <span id="page-62-0"></span>**utilizando variáveis de ambiente do IBM MQ**

É possível usar comandos para exibir as configurações atuais ou para reconfigurar os valores de variáveis de ambiente do IBM MQ.

### **Sobre esta tarefa**

É possível usar as variáveis de ambiente das seguintes maneiras:

- Para configurar as variáveis em seu perfil de sistema para fazer uma mudança permanente
- Para emitir um comando na linha de comandos para fazer uma mudança somente para essa sessão
- Para atribuir uma ou mais variáveis a um determinado valor dependente do aplicativo que está executando, inclua os comandos em um arquivo de script de comando usado pelo aplicativo

Para cada variável de ambiente, é possível usar comandos para exibir a configuração atual ou para reconfigurar o valor da variável. Esses comandos estão disponíveis em todas as plataformas IBM MQ MQI client , a menos que indicado de outra forma. O formato do comando depende de sua plataforma Por exemplo:

 $\n **Linux**\n **UNIT**\n **INIX**\n **Not**\n **Not**\n **Not**\n **Not**\n **Not**\n **Not**\n **Not**\n **Not**\n **Not**\n **Not**\n **Not**\n **Not**\n **Not**\n **Not**\n **Not**\n **Not**\n **Not**\n **Not**\n **Not**\n **Not**\n **Not**\n <$ 

export [environment variable]=value

**Windows** No Windows:

Set [environment variable]=value

**IBM i** No IBM i:

ADDENVVAR ENVVAR(environment variable) VALUE(xx)

Onde aplicável, o IBM MQ usa valores padrão para essas variáveis que você não configurou

**Nota: IVOS** IBM MQ for z/OS não suporta quaisquer variáveis de ambiente do IBM MQ. Se você estiver usando esta plataforma como seu servidor, consulte [Client Channel Definition Table](#page-41-0) para obter informações sobre como a tabela de definição de canal do cliente é gerada no z/OS. Ainda é possível usar variáveis de ambiente IBM MQ em sua plataforma do cliente.

### **Procedimento**

### **Windows**

•

•

No Windows, para cada variável de ambiente, use os comandos a seguir para exibir a configuração atual ou para reconfigurar o valor de uma variável:

– Para remover o valor de uma variável de ambiente, use o comando a seguir:

SET MQSERVER=

– Para exibir a configuração atual de uma variável de ambiente, use o comando a seguir:

SET MQSERVER

– Para exibir todas as variáveis de ambiente para a sessão, use o comando a seguir:

set

### $\blacktriangleright$  Linux  $\blacktriangleright$  UNIX

No UNIX and Linux, para cada variável de ambiente, use os comandos a seguir para exibir a configuração atual ou para reconfigurar o valor de uma variável:

– Para remover o valor de uma variável de ambiente, use o comando a seguir:

unset MQSERVER

– Para exibir a configuração atual de uma variável de ambiente, use o comando a seguir:

echo \$MQSERVER

– Para exibir todas as variáveis de ambiente para a sessão, use o comando a seguir:

set

### **Tarefas relacionadas**

Configurando variáveis de ambiente para IBM MQ classes for JMS Variáveis de ambiente relevantes para o IBM MQ classes for Java Definindo variáveis de ambiente adicionais no arquivo service.env

["Mudando informações de configuração do IBM MQ em arquivos .ini em multiplataformas" na página 84](#page-83-0) É possível mudar o comportamento do IBM MQ ou de um gerenciador de filas individual para atender às necessidades de sua instalação editando as informações nos arquivos de configuração (.ini). Também é possível alterar as opções de configuração para IBM MQ MQI clients

### **Referências relacionadas**

O uso de variáveis de ambiente nas propriedades MFT

# **Descrições de variáveis de ambiente**

Descrições de variáveis de ambiente do servidor e do cliente destinadas ao uso do cliente.

### **Exemplos de Uso**

- Linux **COLITATION CONTINUITY** Em sistemas UNIX and Linux , use este formato: export [environment variable]=value
- $\blacktriangleright$  Windows  $\blacktriangleright$   $\blacktriangleright$  sistemas Windows , use este formato: Set <code>[environment variable]=value</code>
- **EM i Em sistemas IBM i, use este formato: ADDENVVAR ENVVAR (environment variable)** VALUE(xx)
- MQ Appliance Para o IBM MQ Appliance, consulte Configurando variáveis de ambiente no IBM MQ Appliance na documentação do IBM MQ Appliance

### **AMQ\_ALLOWED\_CIPHERS**

 $\vee$  9.1.1  $\blacktriangleright$  Multi

No IBM MQ 9.1.1, é possível usar a variável de ambiente **AMQ\_ALLOWED\_CIPHERS** para especificar uma lista customizada de CipherSpecs que são ativados para uso com canais do IBM MQ em Multiplataformas. A variável de ambiente usa os mesmos valores que o atributo de sub-rotina SSL **AllowedCipherSpecs** do arquivo .ini :

- Um nome de CipherSpec único ou
- Uma lista separada por vírgula de nomes de IBM MQ CipherSpec para reativar ou
- O valor especial de ALL, representando todos os CipherSpecs (não recomendado).

**Nota:** Ativar especificações de código **ALL** não é recomendado, pois isso ativará os protocolos SSL 3.0 e TLS 1.0 e um grande número de algoritmos criptográficos fracos.

Para obter mais informações, consulte Fornecendo uma lista customizada de CipherSpecs ativados em Multiplataformas em CipherSpec ordem no protocolo de reconhecimento TLS

# **AMQ\_BAD\_COMMS\_DATA\_FDCS**

A variável de ambiente **AMQ\_BAD\_COMMS\_DATA\_FDCS** é efetiva quando configurada como qualquer valor.

Se os dados que o IBM MQ recebe de um host sobre TCP/IP estiverem em um formato incorreto, por exemplo, porque um cliente de rede se conectou a uma porta do listener do IBM MQ e tentou se comunicar com um protocolo de aplicativo não suportado, o gerenciador de filas gravará uma mensagem de erro AMQ9207E para os logs de erros do gerenciador de filas Os listeners do IBM MQ suportam conexões TCP/IP de agentes do canal de mensagem do gerenciador de filas (MCAs) e de MQI, JMS e XMS aplicativos clientes..

**Nota:** Os listeners do IBM MQ não suportam o protocolo de aplicativo usado pelos clientes AMQP e MQTT, esses clientes devem, em vez disso, se conectar às portas de rede configuradas no canal AMQP ou serviço de telemetria MQXR aplicável.

Um registro de captura de dados de falha (FDC) contendo dados inválidos que o IBM MQ recebeu também pode ser gravado. No entanto, um arquivo FFST não será gerado se este for o início de uma conversa com o lado remoto e o formato for um formato conhecido simples, como uma solicitação GET de um navegador da web HTTP . Se desejar substituir isso para que os arquivos FFST sejam gravados para quaisquer dados inválidos, incluindo formatos conhecidos simples, é possível configurar a variável de ambiente **AMQ\_BAD\_COMMS\_DATA\_FDCS** para qualquer valor (por exemplo, TRUE) e reiniciar o gerenciador de filas.

### **AMQ\_CONVEBCDICNEWLINE**

### Multi V 9.1.2 V 9.1.0.2

Em IBM MQ 9.1.0 Fix Pack 2 e IBM MQ 9.1.2, é possível usar a variável de ambiente **AMQ\_CONVEBCDICNEWLINE** para especificar como IBM MQ deve converter um caractere EBCDIC NL no formato ASCII. A variável de ambiente usa os mesmos valores que o atributo **ConvEBCDICNewline** do mqs.iniou seja, NL\_TO\_LF, TABLEou ISO (consulte ["Sub-rotina AllQueueManagers do arquivo mqs.ini"](#page-89-0) [na página 90\)](#page-89-0). É possível, por exemplo, usar a variável de ambiente **AMQ\_CONVEBCDICNEWLINE** em vez do atributo de sub-rotina **ConvEBCDICNewline** para fornecer a funcionalidade **ConvEBCDICNewline** no lado do cliente em situações em que o arquivo mqs. ini não pode ser usado. Se o atributo de sub-rotina e a variável de ambiente forem configurados, o atributo de sub-rotina terá prioridade.

Para obter mais informações, consulte Conversão de dados entre conjuntos de caracteres codificados

# **AMQ\_DIAGNOSTIC\_MSG\_SEVERITY**

### $V9.1.0$

Em IBM MQ 9.1, se a variável de ambiente **AMQ\_DIAGNOSTIC\_MSG\_SEVERITY** for configurada como 1 para um processo IBM MQ , isso fará com que a gravidade da mensagem seja anexada ao número da mensagem como um único caractere alfabético maiúsculo quando o processo IBM MQ grava uma mensagem em um log de erros ou no console.

O comportamento ativado por **AMQ\_DIAGNOSTIC\_MSG\_SEVERITY** é configurado por padrão. É possível desligar esse comportamento configurando a variável de ambiente para 0.

Para obter mais informações, veja Usando logs de erro.

# **AMQ\_DISABLE\_CLIENT\_AMS**

É possível usar a variável de ambiente **AMQ\_DISABLE\_CLIENT\_AMS** para desativar IBM MQ Advanced Message Security (AMS) no cliente se um erro 2085 (MQRC\_UNKNOWN\_OBJECT\_NAME) for relatado quando você estiver tentando se conectar a um gerenciador de filas de uma versão anterior do produto e estiver usando um dos clientes a seguir:

- Um Java runtime environment (JRE) diferente do IBM Java runtime environment (JRE)
- Um cliente IBM MQ IBM MQ classes for JMS ou IBM MQ classes for Java .

**Nota:** Não é possível usar a variável de ambiente **AMQ\_DISABLE\_CLIENT\_AMS** para clientes C. É necessário usar a variável de ambiente **[MQS\\_DISABLE\\_ALL\\_INTERCEPT](#page-76-0)** no lugar.

Para obter mais informações, consulte Desativando o Advanced Message Security no cliente.

### **AMQ\_DMPMQCFG\_QSGDISP\_DEFAULT**

### $V$  9.1.5  $V$  9.1.0.5

A partir de IBM MQ 9.1.0 Fix Pack 5 e IBM MQ 9.1.5, as consultas na disposição de um gerenciador de filas que são usadas pelo comando **dmpmqcfg** consultam apenas as definições QSGDISP (QMGR) por padrão. É possível consultar definições adicionais usando a variável de ambiente **AMQ\_DMPMQCFG\_QSGDISP\_DEFAULT** , que pode ser configurada para um dos seguintes valores:

### **ATIVO**

Incluir apenas objetos definidos com QSGDISP (QMGR) ou QSGDISP (COPY).

#### **ALL**

Incluir objetos definidos com QSGDISP (QMGR) e QSGDISP (COPY). Se o gerenciador de fila for membro de um grupo de filas compartilhadas, QSGDISP (GROUP) e QSGDISP (SHARED) também serão incluídos.

#### **COPY**

Incluir apenas objetos definidos com QSGDISP (COPY)

#### **GRUPO**

Incluir apenas objetos definidos com QSGDISP (GROUP); o gerenciador de filas de destino deve ser um membro de um grupo de filas compartilhadas.

#### **QMGR**

Incluir apenas objetos definidos com QSGDISP (QMGR). Esse é o comportamento padrão se você usar essa variável de ambiente para corresponder ao comportamento existente de **dmpmqcfg**.

#### **PRIVATE**

Incluir apenas objetos definidos com QSGDISP (QMGR) ou QSGDISP (COPY).

#### **SHARED**

Incluir apenas objetos definidos com QSGDISP (SHARED).

# **AMQ\_LICENSING\_METRIC**

### $\blacktriangleright$  V S.1.1  $\blacktriangleright$  Multi

A partir do IBM MQ 9.1.1, a configuração da variável de ambiente

**AMQ\_LICENSING\_METRIC=VPCMonthlyPeak** faz com que o gerenciador de filas faça upload de dados relacionados aos tipos de licença mensais do VPC, em vez do comportamento padrão de fazer upload de dados relacionados a licenças baseadas em contêiner por hora.

Para obter mais informações sobre como configurar o IBM MQ para uso com o serviço de medição do IBM Cloud Private , consulte IBM Cloud Private serviço de medição na documentação do IBM Cloud Private

# **AMQ\_LDAP\_TRACE**

### $V 9.1.4 V 9.1.0.4$

Em IBM MQ 9.1.0 Fix Pack 4 e IBM MQ 9.1.4, se a variável de ambiente **AMQ\_LDAP\_TRACE** for configurada para um valor não nulo, será possível ativar e desativar o rastreio do cliente LDAP sem também parar ou iniciar o gerenciador de filas.

Para obter mais informações, consulte Ativando o rastreio dinâmico do código de biblioteca do cliente LDAP.

### **AMQ\_MQS\_INI\_LOCATION**

**Elinux Bung** 

Em sistemas UNIX and Linux , é possível alterar o local usado para o arquivo mqs.ini configurando o local do arquivo mqs.ini na variável de ambiente **AMQ\_MQS\_INI\_LOCATION** . Essa variável de ambiente deve ser configurada no nível do sistema

Para obter mais informações sobre o arquivo mqs.ini , incluindo locais de diretório, consulte ["Arquivo de](#page-84-0) [configuração do IBM MQ, mqs.ini" na página 85](#page-84-0)

# **AMQ\_NO\_BAD\_COMMS\_DATA\_FDCS**

 $V$  9.1.5  $V$  9.1.0.5

A variável de ambiente **AMQ\_NO\_BAD\_COMMS\_DATA\_FDCS** é efetiva quando configurada como qualquer valor.

Se o IBM MQ não reconhecer a transmissão de dados inicial ao tentar conectar um cliente nãoIBM MQ a um listener TCP/IP do IBM MQ , isso fará com que o gerenciador de filas grave uma mensagem de erro AMQ9207E para os logs de erros do gerenciador de filas. Um registro de captura de dados de falha (FDC) também é gravado. É possível suprimir a geração desses arquivos de diagnósticos com a variável de ambiente **AMQ\_NO\_BAD\_COMMS\_DATA\_FDCS** . Quando **AMQ\_NO\_BAD\_COMMS\_DATA\_FDCS** é configurado para qualquer valor (por exemplo, TRUE), isso instrui o IBM MQ a não gerar FFSTs ao relatar mensagens de erro AMQ9207E no fluxo de comunicações inicial. Para ser efetivo, a variável de ambiente deve ser configurada antes de iniciar o gerenciador de filas e processos do listener.

O FDC continua a ser gerado no caso em que um cliente envia fluxos de protocolo IBM MQ válidos para o gerenciador de filas e, em seguida, envia dados inválidos, pois isso é indicativo de um problema do cliente que requer investigação adicional.

# **AMQ\_NO\_IPV6**

A variável de ambiente **AMQ\_NO\_IPV6** é efetiva quando configurada como qualquer valor. Quando essa variável de ambiente é configurada, ela desativa o uso de IPv6 ao tentar uma conexão.

# **AMQ\_REVERSE\_COMMIT\_ORDER**

A variável de ambiente **AMQ\_REVERSE\_COMMIT\_ORDER** configura um gerenciador de filas para que em uma transação XA a mudança do gerenciador de filas IBM MQ seja confirmada após a atualização do banco de dados correspondente ser concluída. Os aplicativos que leem mensagens das filas veem uma mensagem somente após a atualização do banco de dados correspondente ter sido concluída.

**Nota:** Não configure **AMQ\_REVERSE\_COMMIT\_ORDER** sem ler e entender o cenário descrito em Nível de isolamento.

# **AMQ\_SSL\_ALLOW\_DEFAULT\_CERT**

Em IBM MQ 9.0.0 Fix Pack 1 e IBM MQ 9.0.2, quando a variável de ambiente **AMQ\_SSL\_ALLOW\_DEFAULT\_CERT** não estiver configurada, um aplicativo poderá se conectar a um gerenciador de filas com um certificado pessoal no keystore do cliente apenas quando o certificado incluir o nome do rótulo de ibmwebspheremq*userid*. Quando a variável de ambiente **AMQ\_SSL\_ALLOW\_DEFAULT\_CERT** é configurada, o certificado não requer o nome do rótulo de ibmwebspheremq*userid*. Ou seja, o certificado usado para se conectar a um gerenciador de filas pode ser um certificado padrão, desde que um certificado padrão esteja presente no repositório de chaves e o repositório de chaves não contenha um certificado pessoal com o prefixo ibmwebspheremq*userid*.

Um valor de 1 permite o uso de um certificado padrão.

Em vez de usar a variável de ambiente **AMQ\_SSL\_ALLOW\_DEFAULT\_CERT** , um aplicativo pode usar a configuração **CertificateLabel** da sub-rotina SSL no arquivo mqclient.ini . Para obter mais informações, consulte Etiquetas de certificado digital, entendendo os requisitos e ["Sub-rotina SSL do](#page-169-0) [Arquivo de Configuração do Cliente" na página 170](#page-169-0)

# **AMQ\_SSL\_LDAP\_SERVER\_VERSION**

A variável de ambiente **AMQ\_SSL\_LDAP\_SERVER\_VERSION** pode ser usada para assegurar que o LDAP v2 ou o LDAP v3 seja usado pelos componentes criptográficos do IBM MQ nos casos em que os servidores CRL requerem que uma versão específica do protocolo LDAP seja usada

Configure a variável de ambiente para o valor apropriado no ambiente que é usado para iniciar o gerenciador de filas ou canal:

- Para solicitar que o LDAP v2 seja usado, configure AMQ\_SSL\_LDAP\_SERVER\_VERSION=2
- Para solicitar que o LDAP v3 seja utilizado, configure AMO\_SSL\_LDAP\_SERVER\_VERSION=3

Essa variável de ambiente não afeta as conexões LDAP estabelecidas pelo gerenciador de filas IBM MQ para autenticação do usuário ou autorização do usuário.

# **GMQ\_MQ\_LIB**

Quando o servidor IBM MQ MQI client e o servidor IBM MQ estão instalados em seu sistema, as classes de automação IBM MQ para aplicativos ActiveX (MQAX) são executadas no servidor por padrão. Para executar MQAX com relação ao cliente, a biblioteca de ligações do cliente deve ser especificada na variável de ambiente **GMQ\_MQ\_LIB**, por exemplo, configure GMQ\_MQ\_LIB=mqic.dll. Para uma instalação somente do cliente, não é necessário configurar a variável de ambiente **GMQ\_MQ\_LIB**. Quando essa variável de ambiente não é configurada, IBM MQ tenta carregar amqzst.dll. Se esta DLL não estiver presente (como é o caso em uma instalação apenas do cliente), IBM MQ tentará carregar mqic.dll.

### **HOME**

#### IBM i  $\blacktriangleright$  Linux  $\blacktriangleright$  UNIX

Em UNIX, Linux e IBM ia variável de ambiente **HOME** especifica o nome do diretório que é procurado para o arquivo mqclient.ini . Esse arquivo contém as informações de configuração que são usadas pelo IBM MQ MQI clients

Para obter mais informações, veja ["Arquivo de configuração IBM MQ MQI client , mqclient.ini" na página](#page-147-0) [148](#page-147-0) e ["Local do Arquivo de Configuração do Cliente" na página 151](#page-150-0).

# **HOMEDRIVE e HOMEPATH**

**Windows** 

Para serem usadas as variáveis de ambiente **HOMEDRIVE** e **HOMEPATH** devem ser configuradas. Eles são usados nos sistemas Windows para especificar o nome do diretório que é procurado para o arquivo mqclient.ini Esse arquivo contém as informações de configuração que são usadas pelo IBM MQ MQI clients

Para obter mais informações, veja ["Arquivo de configuração IBM MQ MQI client , mqclient.ini" na página](#page-147-0) [148](#page-147-0) e ["Local do Arquivo de Configuração do Cliente" na página 151](#page-150-0).

# **LDAP\_BASEDN**

**LDAP\_BASEDN** é a variável de ambiente necessária para executar um programa de amostra LDAP. Especifica o Nome Distinto base para a procura de diretório.

# **LDAP\_HOST**

**LDAP\_HOST** é uma variável de ambiente opcional para executar um programa de amostra LDAP. Ele especifica o nome do host no qual o servidor LDAP está em execução; ele será padronizado para o host local se ele não for especificado

# **LDAP\_VERSION**

**LDAP\_VERSION** é uma variável de ambiente opcional para executar um programa de amostra LDAP. Ele especifica a versão do protocolo LDAP a ser usado e pode ser 2 ou 3 A maioria dos servidores LDAP agora suporta a versão 3 do protocolo; todos eles suportam a versão mais antiga 2. Essa amostra funciona igualmente bem com qualquer versão do protocolo e, se não for especificada, será padronizada para a versão 2.

# **MQ\_CHANNEL\_SUPPRESS\_INTERVAL**

A variável de ambiente **MQ\_CHANNEL\_SUPPRESS\_INTERVAL** especifica o intervalo de tempo, em segundos, durante o qual as mensagens definidas com **MQ\_CHANNEL\_SUPPRESS\_MSGS** devem ser suprimidas da gravação no log de erros, juntamente com o número de vezes que uma mensagem terá permissão para ocorrer durante o intervalo de tempo especificado antes de ser suprimida. O valor padrão é 60,5, o que significa que quaisquer ocorrências adicionais de uma determinada mensagem são suprimidas após as cinco primeiras ocorrências dessa mensagem em um intervalo de 60 segundos... Para obter mais informações, consulte Suprimindo mensagens de erro do canal de logs de erros em Multiplataformas.

A variável de ambiente **MQ\_CHANNEL\_SUPPRESS\_INTERVAL** é comparável a [SuppressInterval](#page-118-0) no arquivo ["Arquivos de Configuração do Gerenciador de Filas, qm.ini" na página 98](#page-97-0)

# **MQ\_CHANNEL\_SUPPRESS\_MSGS**

A variável de ambiente **MQ\_CHANNEL\_SUPPRESS\_MSGS** suprime mensagens de erros do canal no log de erros. É possível especificar uma lista de mensagens suprimidas. **MQ\_CHANNEL\_SUPPRESS\_MSGS** é usado em conjunto com **MQ\_CHANNEL\_SUPPRESS\_INTERVAL**, que especifica o número de vezes que cada mensagem aparece antes de ser suprimida e o período de tempo em que as mensagens são suprimidas. Para obter mais informações, consulte Suprimindo mensagens de erro do canal de logs de erros em Multiplataformas.

A variável de ambiente **MQ\_CHANNEL\_SUPPRESS\_MSGS** é comparável ao [SuppressMessage](#page-118-0) no arquivo ["Arquivos de Configuração do Gerenciador de Filas, qm.ini" na página 98](#page-97-0) , exceto que é possível suprimir qualquer mensagem do canal usando a variável de ambiente, enquanto há uma lista restritiva para o método qm.ini .

# **MQ\_CONNECT\_TYPE**

**Multi** 

Em Multiplataformas, é possível usar a variável de ambiente **MQ\_CONNECT\_TYPE** em combinação com o tipo de ligação especificado no campo Opções da estrutura MQCNO que é usada em uma chamada MQCONNX. **MQ\_CONNECT\_TYPE** tem apenas qualquer efeito para ligações STANDARD Para outras ligações, **MQ\_CONNECT\_TYPE** é ignorado.

Para obter mais informações, consulte Uso de opções de chamada MQCONNX com MQ\_CONNECT\_TYPE.

# **MQ\_CROSS\_QUEUE\_ORDER\_ALL**

Ao configurar a variável de ambiente **MQ\_CROSS\_QUEUE\_ORDER\_ALL** para um valor diferente de zero, a ordem de colocação de mensagem é mantida em uma unidade de trabalho. Isso significa que, se mensagens em uma Unidade de Trabalho (UoW) forem colocadas em várias filas (por exemplo, Q1, então Q2), quando um MQCMIT for emitido, as mensagens serão entregues e disponibilizadas na mesma ordem de fila em que foram PUT.

Em um ambiente de gerenciador de várias filas, **MQ\_CROSS\_QUEUE\_ORDER\_ALL** deve existir e ter um valor não vazio no lado de envio e de recebimento antes que cada gerenciador de filas seja iniciado.

### **MQ\_EPHEMERAL\_PREFIX ULW V9.1.3**

Configurando o IBM MQ **69**

A variável de ambiente **MQ\_EPHEMERAL\_PREFIX** especifica o caminho para o diretório efêmero do gerenciador de filas, no qual os dados do gerenciador de filas efêmeros são mantidos, enquanto o gerenciador de filas está em execução.

Como uma alternativa para alterar o prefixo efêmero alterando o atributo **EphemeralPrefix** no atributo **[DefaultEphemeralPrefix](#page-89-0)** da sub-rotina AllQueueManagers do arquivo mqs.ini , é possível usar a variável de ambiente **MQ\_EPHEMERAL\_PREFIX** para substituir o **EphemeralPrefix** para o comando **crtmqm** . Para obter informações adicionais, consulte ["Diretório Ephemeral Configurável" na página 10.](#page-9-0)

# **MQ\_FILE\_PATH**

**Windows** 

A variável de ambiente **MQ\_FILE\_PATH** é configurada durante a instalação do pacote de tempo de execução na plataforma Windows . Essa variável de ambiente contém os mesmos dados que a chave a seguir no registro do Windows :

```
HKEY_LOCAL_MACHINE\SOFTWARE\IBM\WebSphere MQ\Installation\InstallationName\FilePath
```
Para obter mais informações, consulte setmqenv (configurar ambiente IBM MQ ) e crtmqenv (criar ambiente IBM MQ ).

# **MQ\_JAVA\_DATA\_PATH**

A variável de ambiente **MQ\_JAVA\_DATA\_PATH** especifica o diretório para a saída de log e de rastreio para IBM MQ classes for JMS e IBM MQ classes for Java. Ele é usado pelos scripts fornecidos com IBM MQ classes for JMS e IBM MQ classes for Java.

Para obter mais informações, consulte Configurando variáveis de ambiente para classes IBM MQ para JMS e Variáveis de ambiente relevantes para IBM MQ classes para Java.

# **MQ\_JAVA\_INSTALL\_PATH**

A variável de ambiente **MQ\_JAVA\_INSTALL\_PATH** especifica o diretório no qual o IBM MQ classes for JMS conforme mostrado em O que é instalado para as classes IBM MQ para JMSe o IBM MQ classes for Java conforme mostrado em IBM MQ classes for Java diretórios de instalação são instalados.

Para obter mais informações, consulte Configurando variáveis de ambiente para classes IBM MQ para JMS e Variáveis de ambiente relevantes para IBM MQ classes para Java.

# **MQ\_JAVA\_LIB\_PATH**

A variável de ambiente **MQ\_JAVA\_LIB\_PATH** especifica o diretório no qual as bibliotecas IBM MQ classes for JMSe IBM MQ classes for Java são armazenadas. Alguns scripts, por exemplo, IVTRun, que são fornecidos com o IBM MQ classes for JMS ou o IBM MQ classes for Java usam essa variável de ambiente.

Para obter mais informações, consulte Configurando variáveis de ambiente para classes IBM MQ para JMS e Variáveis de ambiente relevantes para IBM MQ classes para Java.

# **MQ\_SET\_NODELAYACK**

 $\blacktriangleright$  AIX

A variável de ambiente **MQ\_SET\_NODELAYACK** desativa o reconhecimento de TCP atrasado em AIX.

Ao configurar essa variável de ambiente, a configuração desativa o reconhecimento atrasado de TCP chamando a chamada setsockopt do sistema operacional com a opção TCP\_NODELAYACK . Apenas AIX suporta essa função, portanto, a variável de ambiente **MQ\_SET\_NODELAYACK** tem um efeito apenas em AIX.

# <span id="page-70-0"></span>**MQAPI\_TRACE\_LOGFILE**

O programa de saída de API de amostra gera um rastreio de MQI para um arquivo especificado pelo usuário com um prefixo definido na variável de ambiente **MQAPI\_TRACE\_LOGFILE** .

Para obter mais informações, consulte O programa de amostra de saída da API

#### **MQApplName** ULW  $\blacktriangleright$  V 9.1.2

Se o nome do aplicativo ainda não foi escolhido, será possível usar a variável de ambiente **MQAPPLNAME** como o nome a ser usado para identificar a conexão com um gerenciador de filas. Apenas os primeiros 28 caracteres são usados e eles não devem ser todos brancos ou nulos.

Para obter mais informações, consulte Usando o nome do aplicativo em linguagens de programação suportadas

# **MQCCSID**

A variável de ambiente **MQCCSID** especifica o número do conjunto de caracteres codificados a ser usado e substitui o valor CCSID com o qual o servidor foi configurado. O **MQCCSID** pode ser usado para substituir o CCSID nativo de um aplicativo e especificar o número do conjunto de caracteres codificados a ser usado, por exemplo, se o CCSID nativo for um CCSID não suportado ou não for o CCSID necessário..

Para configurar **MQCCSID**, use um dos comandos a seguir:

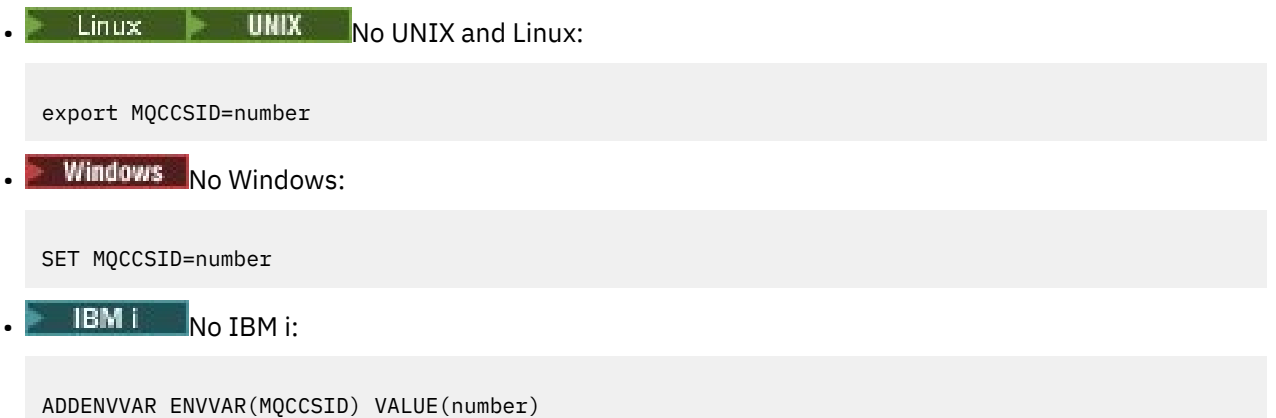

Para obter mais informações, consulte Escolhendo CCSID do cliente ou servidor.

### **MQCCDTURL**

A variável de ambiente **MQCCDTURL** fornece o recurso equivalente para configurar uma combinação das variáveis de ambiente **MQCHLLIB** e **MQCHLTAB** . Ele permite fornecer um arquivo, ftp ou http URL como um valor único a partir do qual uma tabela de definição de canal do cliente pode ser obtida para programas nativos que se conectam como clientes, ou seja, aplicativos C, COBOL ou C + +.

**Nota:** Usar variáveis de ambiente para fornecer a URL não tem efeito para aplicativos Java, JMS ou gerenciados .NET .

O IBM MQ suporta a recuperação de uma CCDT por meio de um arquivo, FTP ou URL HTTP. No entanto, **MQCCDTURL** aceita apenas um valor URL . Ele não aceita o formato do diretório do sistema de arquivos local existente

Para usar **MQCCDTURL** no lugar de **MQCHLLIB** e **MQCHLTAB** com um arquivo local, é possível usar um protocolo 'file://' . Portanto, conforme mostrado neste exemplo para AIX e Linux:

export MQCCDTURL=file:///var/mqm/qmgrs/QMGR/@ipcc/MYCHL.TAB

é equivalente a:

<span id="page-71-0"></span>export MQCHLLIB=/var/mqm/qmgrs/QMGR/@ipcc export MOCHLTAB=MYCHL.TAB

Também é possível especificar um arquivo JSON conforme mostrado neste exemplo para Windows:

```
set MQCCDTURL=file:/c:/mq-channels/CCDT-QMGR1.json
```
é equivalente a:

set MQCHLLIB=C:\mq-channels set MQCHLTAB=CCDT-QMGR1.json

Para obter informações adicionais, consulte ["Acesso de URL para a CCDT" na página 52](#page-51-0).

### **MQCERTLABL**

A variável de ambiente **MQCERTLABL** define o rótulo certificado de uma definição de canal para IBM MQ usar para localizar um certificado pessoal que é enviado durante um handshake TLS.

Para obter mais informações, consulte Etiquetas de certificado digital, entendendo os requisitos

### **MQCERTVPOL**

A variável de ambiente **MQCERTVPOL** especifica o tipo de política de validação de certificado a ser usado... Essa variável de ambiente substitui o atributo **[CertificateValPolicy](#page-169-0)** na sub-rotina SSL do arquivo de configuração do cliente.

**MQCERTVPOL** pode ser configurado para um de dois valores:

#### **QUALQUER**

Use qualquer política de validação de certificado que seja suportada pela biblioteca de soquetes seguros subjacentes Essa é a configuração padrão.

#### **RFC5280**

Use apenas a validação de certificado que esteja em conformidade com o padrão RFC 5280

Para configurar **MQCERTVPOL**, use um destes comandos:

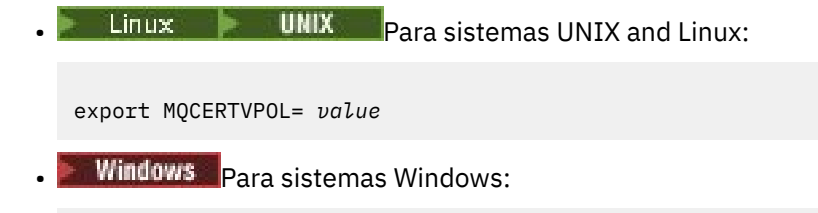

SET MQCERTVPOL= *value*

• Para sistemas IBM i:

ADDENVVAR ENVVAR(MQCERTVPOL) VALUE(*value*)

Para obter mais informações, consulte Políticas de validação de certificado no IBM MQ e Configurando políticas de validação de certificado no IBM MQ..

### **MQCHLLIB**

A variável de ambiente **MQCHLLIB** especifica o caminho do diretório para o arquivo que contém a tabela de definições de canal de cliente (CCDT).. O arquivo é criado no servidor, mas pode ser copiado na estação de trabalho do IBM MQ MQI client.

Para configurar **MQCHLLIB**, use um destes comandos:
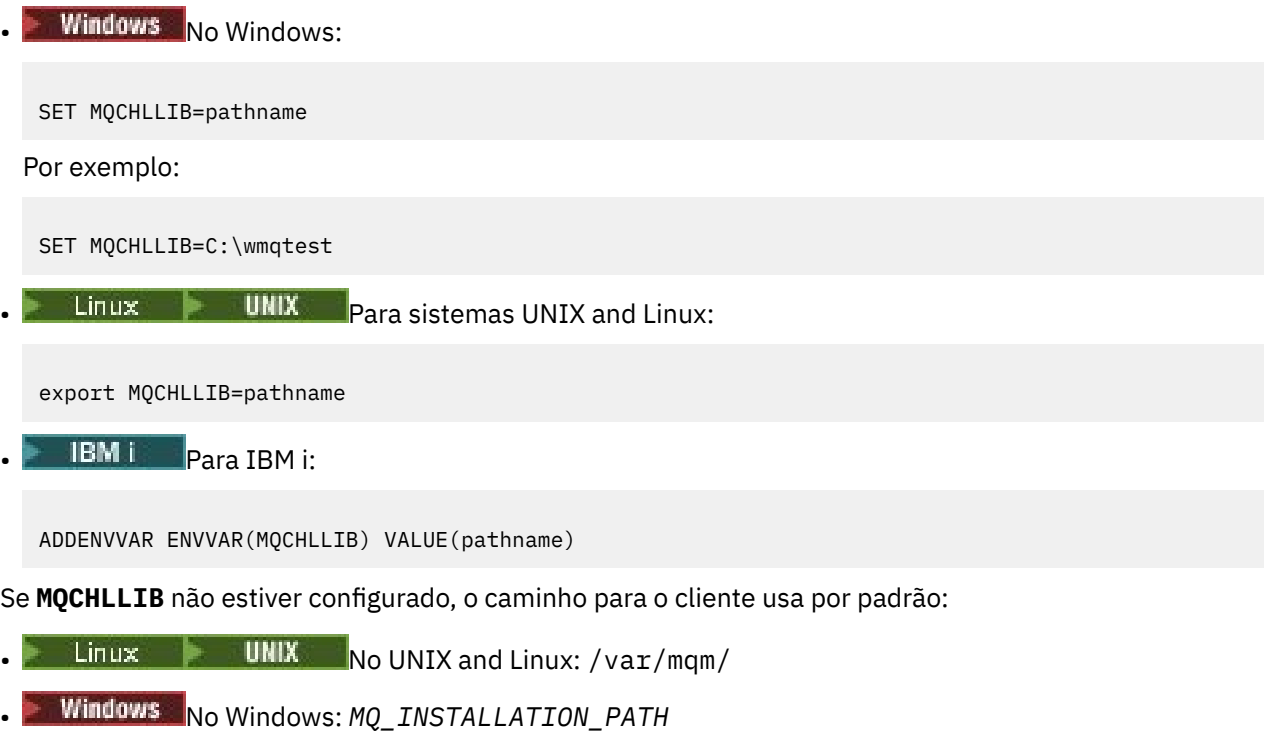

• No IBM i: /QIBM/UserData/mqm/

Para o **crtmqm** e **strmqm** comandos, o caminho será padronizado para um de dois conjuntos de caminhos. Se *datapath* for configurado, o caminho será padronizado para um dos primeiro conjunto. Se *datapath* não estiver configurado, o caminho será padronizado como um do segundo conjunto.

- No UNIX and Linux: *datapath*/@ipcc
- No Windows: *datapath*\@ipcc
- No IBM i: *datapath*/&ipcc

Ou:

- No UNIX and Linux: /prefix/qmgrs/*qmgrname*/@ipcc
- No Windows: *MQ\_INSTALLATION\_PATH*\data\qmgrs\*qmgrname*\@ipcc
- No IBM i: /*prefix*/qmgrs/*qmgrname*/&ipcc

em que:

- O *MQ\_INSTALLATION\_PATH* representa o diretório de alto nível no qual o IBM MQ está instalado.
- Se presente, *datapath* é o valor de DataPath definidos na sub-rotina do gerenciador de filas.
- *prefix* é o valor de Prefix definido na sub-rotina do gerenciador de filas. O prefixo é geralmente um dos valores a seguir:
	- $L$ inux **victor UNIX**  $\gamma$ var/mqm em sistemas UNIX and Linux.
		- /QIBM/UserData/mqm/ no IBM i.
- *qmgrname* é o valor do atributo Directory definido na sub-rotina do gerenciador de filas. O valor pode ser diferente do nome do gerenciador de filas real. O valor pode ter sido alterado para substituir caracteres especiais.
- O local no qual a sub-rotina do gerenciador de filas é definida depende da plataforma:

**IBM i** Linux **Company 1 UNIX** No arquivo mqs.ini no IBM i, UNIX and Linux.

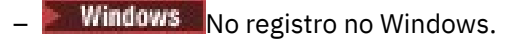

#### **Notas:**

- 1. VIIS Se você estiver usando o IBM MQ for z/OS como seu servidor, o arquivo deverá ser mantido no IBM MQ cliente da estação de trabalho.
- 2. Se configurado, MQCHLLIB substitui o caminho utilizado para localizar o tabela de definição de canal de cliente.
- 3. MQCHLLIB pode conter uma URL que funciona em combinação com a variável de ambiente MQCHLTAB (veja ["Acesso de URL para a CCDT" na página 52](#page-51-0)).
- 4. Variáveis de ambiente, como **MQCHLLIB**, podem ter o escopo definido para um processo ou um tarefa ou todo o sistema, em um caminho específico da plataforma.
- 5. Se você configurar **MQCHLLIB** do sistema em um servidor, ele configura o mesmo caminho para o arquivo tabela de definição de canal de cliente para todos os gerenciadores de filas no servidor. Se você não configurar a variável de ambiente **MQCHLLIB**, o caminho é diferente para cada gerenciador de filas. Gerenciadores de filas leem o valor de **MQCHLLIB**, se ele estiver configurado, no comando **crtmqm** ou **strmqm**.
- 6. Se você criar vários gerenciadores de filas em um servidor, a distinção é importante, pela seguinte razão. Se você configurar **MQCHLLIB** todo o sistema, cada gerenciador de filas atualiza o arquivo tabela de definição de canal de cliente mesmo. O arquivo contém a conexão do cliente definições a partir de todos os gerenciadores de filas no servidor. Se a mesma definição existir em diversos gerenciadores de filas, por exemplo, SYSTEM.DEF.CLNTCONN , o arquivo conterá a definição mais recente Quando você cria um gerenciador de filas, se **MQCHLLIB** for configurado, SYSTEM.DEF.CLNTCONN será atualizado na CCDT A atualização sobrescreve o SYSTEM.DEF.CLNTCONN criado por um gerenciador de filas diferente Se você tiver modificado a definição anterior, suas modificações serão perdidas. Por essa razão, deve-se considerar a encontrar alternativas para a configuração de **MQCHLLIB** como uma variável de ambiente do sistema no servidor.
- 7. A opção NOREPLACE do MQSC e do PCF em uma definição de conexão do cliente não verifica o conteúdo do arquivo CCDT. Uma definição de canal de conexão do cliente com o mesmo nome que foi criado anteriormente, mas não por este gerenciador de filas, é substituída, independentemente da opção NOREPLACE. Se a definição foi criada anteriormente pelo mesmo gerenciador de filas, a definição não é substituída.
- 8. O comando **rcrmqobj** -t clchltab exclui e recria o arquivo CCDT. O arquivo é recriado com somente as definições de conexão do cliente criadas no gerenciador de filas com relação ao qual o comando está executando.
- 9. Outros comandos que atualizam o tabela de definição de canal de cliente modificar somente os canais de conexão do cliente que possuem o mesmo nome de canal. Outros canais de conexão do cliente no arquivo não são mudados.
- 10. O caminho para **MQCHLLIB** não precisa de aspas.

Para obter mais informações, consulte ["Locais para a CCDT" na página 51](#page-50-0), ["Acesso de URL para a CCDT"](#page-51-0) [na página 52e](#page-51-0) Conectando aplicativos clientes a gerenciadores de filas usando variáveis de ambiente

### **MQCHLTAB**

A variável de ambiente **MQCHLTAB** especifica o nome do arquivo que contém a tabela de definição de canal do cliente (CCDT). O nome do arquivo padrão é AMQCLCHL.TAB

Para configurar **MQCHLTAB**, use um destes comandos:

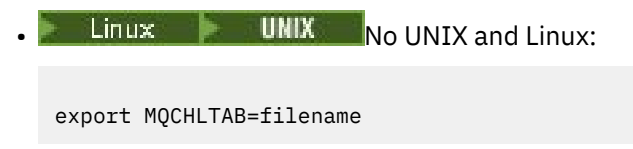

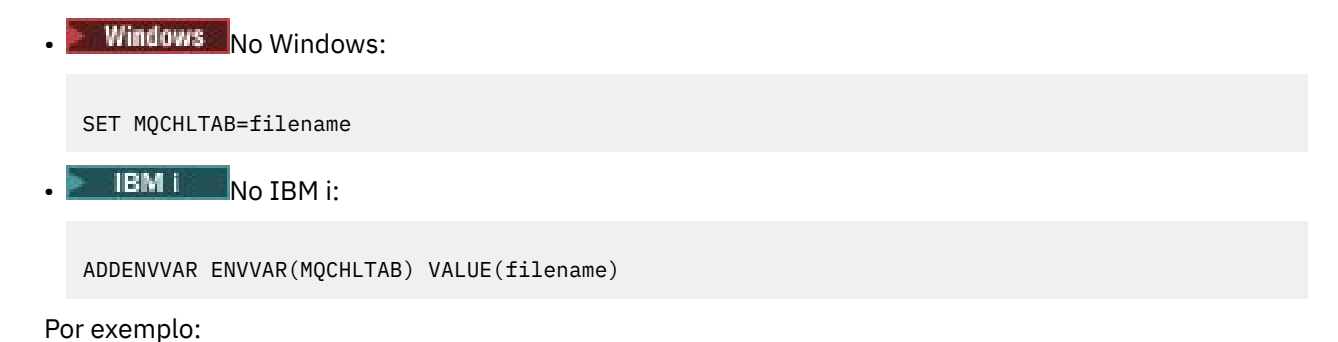

```
SET MQCHLTAB=ccdf1.tab
```
Da mesma forma que para o cliente, a variável de ambiente **MQCHLTAB** no servidor especifica o nome da tabela de definição de canal do cliente..

Para obter mais informações, consulte ["Locais para a CCDT" na página 51](#page-50-0), ["Acesso de URL para a CCDT"](#page-51-0) [na página 52e](#page-51-0) Conectando aplicativos clientes a gerenciadores de filas usando variáveis de ambiente

## **MQCLNTCF**

A variável de ambiente **MQCLNTCF** especifica o local do arquivo de configuração IBM MQ MQI client Esse arquivo contém as informações de configuração que são usadas pelo IBM MQ MQI clients

É possível usar a variável de ambiente **MQCLNTCF** para modificar o caminho do arquivo mqclient.ini .

O formato desta variável de ambiente é um URL completo. Isso significa que o nome do arquivo pode não ser necessariamente mqclient.ini, o que facilita a colocação do arquivo em um sistema de arquivos anexado à rede Para obter mais informações, consulte o ["Arquivo de configuração IBM MQ MQI client ,](#page-147-0) [mqclient.ini" na página 148](#page-147-0) e o ["Local do Arquivo de Configuração do Cliente" na página 151.](#page-150-0)

## **MQDOTNET\_TRACE\_ON**

A variável de ambiente **MQDOTNET\_TRACE\_ON** é usada para ativar o rastreio para clientes redistribuíveis do IBM MQ .NET . Valores iguais e menores que 0 não ativam o rastreio, 1 ativa o rastreio padrão e valores maiores que 1 ativam o rastreio de detalhes.

Para mais informações, consulte InstalandoIBM MQ classes for .NET Standard.

### **MQIPADDRV**

A variável de ambiente **MQIPADDRV** especifica qual protocolo IP usar para uma conexão de canal. Ele possui os possíveis valores de sequência de "MQIPADDR\_IPV4" ou "MQIPADDR\_IPV6" Esses valores têm os mesmos significados que IPv4 e IPv6 em **ALTER QMGR IPADDRV** e o atributo **[IPAddressVersion](#page-173-0)** da sub-rotina TCP do arquivo de configuração do cliente Se a variável de ambiente não for configurada, "MQIPADDR\_IPV4" será assumido

Para configurar **MQIPADDRV**, use um destes comandos:

Linux **WINIX** No UNIX and Linux: export MQIPADDRV=MQIPADDR\_IPV4|MQIPADDR\_IPV6"/> **Windows** No Windows: SET MQIPADDRV=MQIPADDR\_IPV4|MQIPADDR\_IPV6

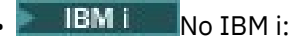

ADDENVVAR ENVVAR(MQIPADDRV) VALUE(MQIPADDR\_IPV4|MQIPADDR\_IPV6)

### **mqlicense**

#### $V$  9.1.5  $\vert$  Linux

Em sistemas Linux , é possível usar a variável de ambiente **MQLICENSE** para aceitar ou visualizar uma licença IBM MQ depois de instalar o produto.

Para obter mais informações sobre por que você pode desejar ou precisar fazer isso, consulte Aceitação de licença em IBM MQ para Linux

A variável de ambiente **MQLICENSE** pode ser configurada para um de dois valores:

#### **aceitar**

Aceite a pós-instalação da licença

**exibição**

Exibir a licença, se ela tiver sido aceita.

Para aceitar a pós-instalação da licença, use este comando:

export MQLICENSE=accept

Para visualizar a licença, use este comando:

export MQLICENSE=view

**Nota:** Também é possível usar os seguintes comandos para aceitar e exibir a licença:

- mqlicense (aceitar a licença após a instalação)
- dspmqlic (exibir IBM MQ licença)

### **MQMAXERRORLOGSIZE**

**Multi** 

A variável de ambiente **MQMAXERRORLOGSIZE** especifica o tamanho do registro de erros do gerenciador de filas que é copiado para o backup..

Para obter mais informações, veja Usando logs de erro.

### **MQNAME**

**Windows** 

A variável de ambiente **MQNAME** especifica o nome NetBIOS local que os processos IBM MQ podem usar. Uma conexão NetBIOS se aplica somente a um cliente e servidor que está executando o Windows.

Para configurar **MQNAME**, use este comando:

SET MQNAME=Your\_env\_Name

Por exemplo:

SET MQNAME=CLIENT1

Algumas implementações NetBIOS requerem um nome exclusivo, configurado por **MQNAME**, para cada aplicativo se você estiver executando vários aplicativos IBM MQ simultaneamente no IBM MQ MQI client. Para obter informações adicionais, consulte ["Definindo o nome NetBIOS local do IBM MQ" na página 246](#page-245-0).

### **MQNOREMPOOL**

Ao configurar a variável de ambiente **MQNOREMPOOL** , ela desativa o conjunto de canais e faz com que os canais sejam executados como encadeamentos do listener.

Para obter mais informações, consulte MCATYPE (tipo de agente do canal de mensagens)..

## **MQPSE\_TRACE\_LOGFILE**

Use a variável de ambiente **MQPSE\_TRACE\_LOGFILE** ao executar o Publish Exit Sample Program AMQSPSE0, que é um programa C de amostra de uma saída para interceptar uma publicação antes de ser entregue a um assinante. No processo de aplicativo a ser rastreado, esta variável de ambiente descreve onde os arquivos de rastreio devem ser gravados.

Para obter mais informações, consulte O programa de amostra de Saída de Publicação

## **MQS\_AMSCRED\_KEYFILE**

É possível usar a variável de ambiente **MQS\_AMSCRED\_KEYFILE** para substituir ou fornecer o arquivochave inicial a ser usado no tempo de execução de aplicativos IBM MQ Advanced Message Security (AMS) ou quando você estiver protegendo um arquivo de configuração de keystore usando o comando **runamscred** .

Para obter mais informações, consulte Usando keystores e certificados com o AMS e Protegendo senhas em IBM MQ arquivos de configuração de componente

## **MQS\_DISABLE\_ALL\_INTERCEPT**

É possível usar a variável de ambiente **MQS\_DISABLE\_ALL\_INTERCEPT** para desativar IBM MQ Advanced Message Security (AMS) se um erro 2085 (MQRC\_UNKNOWN\_OBJECT\_NAME) for relatado quando você estiver tentando se conectar a um gerenciador de filas de uma versão anterior do produto e estiver usando o IBM MQ com clientes C nativos.

**Nota:** É possível usar a variável de ambiente **MQS\_DISABLE\_ALL\_INTERCEPT** apenas para clientes C. Para clientes Java , é necessário usar a variável de ambiente **[AMQ\\_DISABLE\\_CLIENT\\_AMS](#page-64-0)** no lugar.

Para obter mais informações, consulte Desativando o Advanced Message Security no cliente.

### **MQS\_IPC\_HOST**

Como os objetos do sistema de arquivos IPC devem ser distinguidos pelo sistema, um subdiretório de cada sistema no qual o gerenciador de fila é executado é incluído ao caminho do diretório. Se o valor gerado do nome do host criar um problema, é possível configurar o nome do host usando a variável de ambiente **MQS\_IPC\_HOST** .

Para obter mais informações, consulte Compartilhamento IBM MQ arquivos em Multiplataformas.

### **MQS\_KEYSTORE\_CONF**

A variável de ambiente **MQS\_KEYSTORE\_CONF** especifica o local do arquivo de configuração do keystore para IBM MQ Advanced Message Security (AMS), se o arquivo não estiver no local padrão de *home\_directory*/.mqs/keystore.conf.

Para obter mais informações, consulte Usando keystores e certificados com AMS.

Se você estiver tendo problemas no Managed File Transfer, consulte O que fazer se MFT não ler as propriedades do keystore do arquivo de configuração do keystore no AMS.

### **MQS\_TRACE\_OPTIONS**

**AIX** 

Para o rastreio de componente seletivo no AIX, use a variável de ambiente **MQS\_TRACE\_OPTIONS** para ativar as funções de alto detalhe e rastreio de parâmetros individualmente.

**Nota:** Configure a variável de ambiente **MQS\_TRACE\_OPTIONS** apenas se você tiver sido instruído a fazer isso pelo Suporte IBM

Para obter mais informações, consulte Rastreio em UNIX and Linux

### **MQSERVER**

A variável de ambiente **MQSERVER** é usada para definir um canal mínimo. **MQSERVER** especifica o local do servidor IBM MQ e o método de comunicação a ser usado..

**Nota:** Não é possível usar **MQSERVER** para definir um canal TLS ou um canal com saídas de canal. Para obter mais informações sobre como definir um canal TLS, consulte Protegendo canais com TLS.

Os exemplos a seguir mostram como configurar **MQSERVER**:

 $\frac{1}{2}$  UNIX No UNIX and Linux: export MQSERVER='SYSTEM.DEF.SVRCONN/TCP/AMACHINE.ACOMPANY.COM(1414)' **Windows** No Windows: SET MQSERVER=SYSTEM.DEF.SVRCONN/TCP/AMACHINE.ACOMPANY.COM(1414) **IBM i** No IBM i:

ADDENVVAR ENVVAR(MQSERVER) VALUE('SYSTEM.DEF.SVRCONN/TCP/AMACHINE.ACOMPANY.COM(1414)')

### **Nota:**

- O nome do canal não pode conter o caractere de barra (/) porque esse caractere é usado para separar o nome do canal, o tipo de transporte e o nome da conexão... Quando a variável de ambiente **MQSERVER** é usada para definir um canal cliente, um comprimento máximo de mensagem (MAXMSGL) de 100 MB é usado. Portanto, o tamanho de mensagem máximo em efeito para o canal é o valor especificado no canal SVRCONN no servidor.
- O tipo de transporte pode ser LU62 , TCP , NETBIOS, SPX, dependendo da plataforma do cliente do IBM MQ .
- O nome da conexão deve ser um nome de rede completo. Por exemplo, AMACHINE.ACOMPANY.COM(1414).
- O nome da conexão pode ser uma lista separada por vírgula de nomes de conexão. Os nomes de conexão na lista são usados de uma maneira semelhante em múltiplas conexões em uma tabela de conexões do cliente. A lista de nomes de conexão pode ser usada como uma alternativa para grupos de gerenciadores de filas para especificar várias conexões para o cliente tentar. Se você estiver configurando um gerenciador de filas de várias instâncias, poderá usar uma lista de nomes de conexões para especificar diferentes instâncias do gerenciador de filas..

Se você usar a variável de ambiente **MQSERVER** para definir o canal entre sua máquina IBM MQ MQI client e uma máquina servidor, esse será o único canal disponível para seu aplicativo e nenhuma referência será feita à tabela de definição de canal do cliente (CCDT).

Para obter informações adicionais, consulte ["Criando um canal de conexão do cliente no IBM MQ MQI](#page-35-0) [client usando MQSERVER" na página 36.](#page-35-0)

## <span id="page-78-0"></span>**MQSNOAUT**

Ao configurar a variável de ambiente **MQSNOAUT** para qualquer valor, ela desativa o gerenciador de autoridade de objeto (OAM) e impede qualquer verificação de segurança. Isso pode ser adequado para um ambiente de teste.

A variável de ambiente **MQSNOAUT** entra em vigor apenas quando um gerenciador de fila é criado..

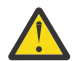

**Aviso:** Para ativar o OAM, deve-se excluir o gerenciador de filas, excluir a variável de ambiente e, em seguida, recriar o gerenciador de filas sem especificar **MQSNOAUT**

Para obter mais informações, consulte Impedindo verificações de acesso de segurança nos sistemas AIX, Linuxe Windows.

### **MQSPREFIX**

Como uma alternativa para mudar o prefixo padrão, é possível usar a variável de ambiente **MQSPREFIX** para substituir o **DefaultPrefix** para o comando **crtmqm** .

Para obter mais informações, consulte IBM MQ nomes de arquivos e [AllQueueGerenciadores de sub](#page-89-0)[rotina do arquivo mqs.ini](#page-89-0)

### **MQSSLCRYP**

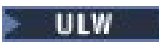

A variável de ambiente **MQSSLCRYP** contém uma sequência de parâmetros que pode ser usada para configurar o hardware de criptografia presente no sistema. Os valores permitidos são os mesmos que para o parâmetro **SSLCRYP** do comando **ALTER QMGR**

Para configurar **MQSSLCRYP**, use um destes comandos:

 $\frac{1}{2}$  UNIX Nos sistemas UNIX and Linux:

export MQSSLCRYP=string

**Windows** Nos sistemas Windows:

```
SET MQSSLCRYP=string
```
Para obter mais informações, consulte Configurando para hardware de criptografia no UNIX, Linux, and Windows.

### **MQSSLFIPS**

A variável de ambiente **MQSSLFIPS** especifica se apenas algoritmos certificados por FIPS devem ser usados se a criptografia for executada em IBM MQ. É possível configurar essa variável de ambiente como YES ou NO O padrão é NO. Esses valores são os mesmos do parâmetro **SSLFIPS** do comando **ALTER QMGR** .

Para configurar **MQSSLFIPS**, use um destes comandos:

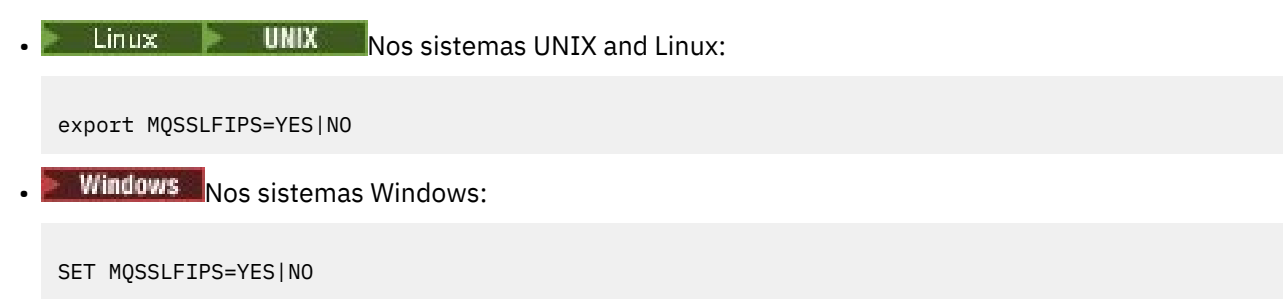

```
EMI No IBM i:
```
ADDENVVAR ENVVAR(MQSSLFIPS) VALUE(YES|NO)

O uso de algoritmos certificados por FIPS é afetado pelo uso de hardware criptográfico Para obter mais informações, consulte Especificando que apenas CipherSpecs certificados pelo FIPS são usados no tempo de execução no cliente MQI

### **MQSSLKEYR**

A variável de ambiente **MQSSLKEYR** especifica o local do repositório de chave que contém o certificado digital pertencente ao usuário, no formato raiz. O formato raiz significa que ele inclui o caminho completo e o nome do arquivo sem uma extensão.

Para configurar **MQSSLKEYR**, use um destes comandos:

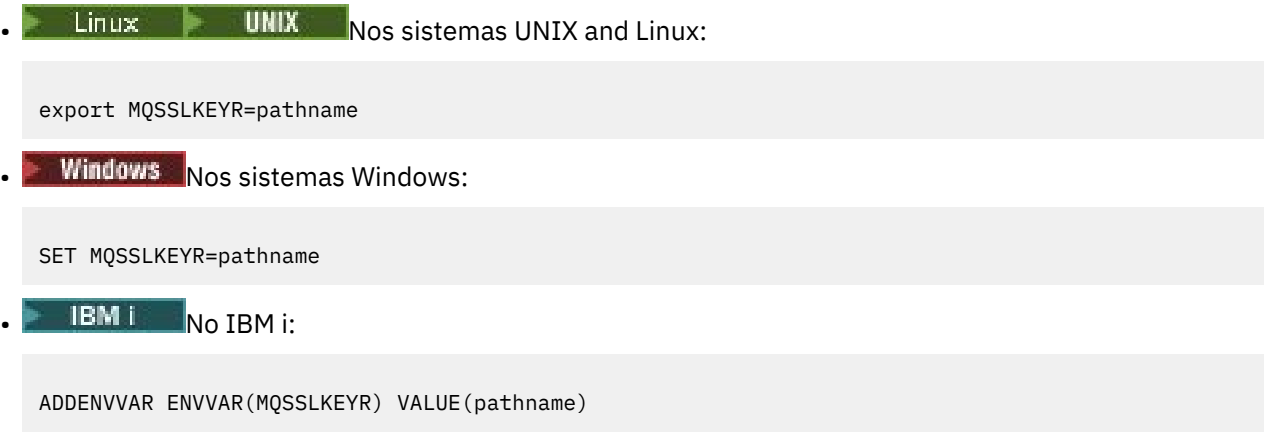

Não há valor padrão para essa variável de ambiente.

Para obter mais informações, consulte o parâmetro **SSLKEYR** do comando **ALTER QMGR**

### **MQSSLPROXY**

A variável de ambiente **MQSSLPROXY** especifica o nome do host e o número da porta do servidor proxy HTTP a ser usado pelo GSKit para verificações OCSP.

Para configurar **MQSSLPROXY**, use um destes comandos:

 $\frac{1}{2}$  UNIX Nos sistemas UNIX and Linux:

export MQSSLPROXY="*string*"

**Windows** Nos sistemas Windows:

```
SET MQSSLPROXY= string
```
A sequência especificada com **MQSSLPROXY** pode ser o nome do host ou o endereço de rede do servidor Proxy HTTP que deve ser usado pelo GSKit para verificações do OCSP. Este endereço pode ser seguido por um número de porta opcional, entre parênteses. Se você não especificar o número da porta, a porta HTTP padrão 80 será usada.

 $\blacktriangleright$  Linux  $\blacktriangleright$  UNIX  $\blacktriangleright$  Por exemplo, nos sistemas UNIX and Linux, é possível usar um dos comandos a seguir:

```
•
  export MQSSLPROXY="proxy.example.com(80)"
```

```
export MQSSLPROXY="127.0.0.1"
```
Para obter mais informações, consulte Trabalhando com o Online Certificate Status Protocol (OCSP).

## **MQSSLRESET**

•

A variável de ambiente **MQSSLRESET** especifica o número de bytes não criptografados enviados e recebidos em um canal TLS antes que a chave secreta TLS seja renegociada. Ela pode ser configurada como um número inteiro no intervalo de 0 a 999 999 999. O padrão é 0, que indica que chaves secretas nunca são renegociadas. Se você especificar uma contagem de reconfiguração de chave secreta TLS no intervalo de 1 byte a 32 KB, os canais TLS usarão uma contagem de reconfiguração de chave secreta de 32 KB. Essa contagem de reconfiguração secreta é para evitar reconfigurações excessivas de chave que ocorreriam para valores pequenos de reconfiguração de chave secreta TLS.

Para configurar **MQSSLRESET**, use um destes comandos:

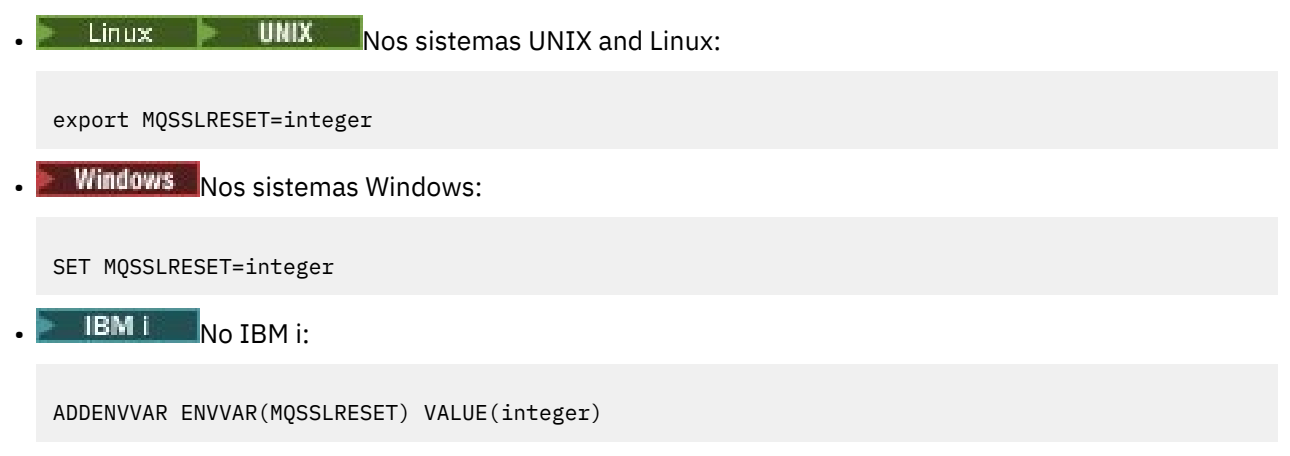

Para obter mais informações, consulte Reconfigurando chaves secretas SSL e TLS.

## **MQSUITEB**

ULW

É possível configurar o IBM MQ para operar em conformidade com o padrão NSA Suite B em plataformas UNIX, Linux, and Windows.

A variável de ambiente **MQSUITEB** especifica se a criptografia compatível com Suite B deve ser usada. Se a criptografia Suite B tiver que ser usada, será possível especificar a intensidade da criptografia configurando **MQSUITEB** para um dos seguintes:

- Nenhum
- 128\_BIT, 192\_BIT
- 128\_BIT
- 192\_BIT

É possível especificar vários valores usando uma lista separada por vírgula. Usar o valor NONE com qualquer outro valor é inválido.

Para obter mais informações, consulte Configurando IBM MQ para o Conjunto B.

### **MQTCPTIMEOUT**

A variável de ambiente **MQTCPTIMEOUT** especifica quanto tempo IBM MQ espera por uma chamada de conexão TCP.

## **ODQ\_MSG**

Se você usar um manipulador de filas de devoluções que seja diferente de **runmqdlq**, a origem da amostra, amqsdlq, estará disponível para você usar como sua base A amostra é como o manipulador de devoluções fornecido dentro do produto, mas o rastreio e o relatório de erro são diferentes. Use a variável de ambiente **ODQ\_MSG** para configurar o nome do arquivo contendo mensagens de erro e de informações. O arquivo fornecido é chamado amqsdlq.msg.

Para obter mais informações, consulte Amostra do Manipulador de Fila de Devoluções

## **ODQ\_TRACE**

Se você usar um manipulador de filas de devoluções que seja diferente de **runmqdlq**, a origem da amostra, amqsdlq, estará disponível para você usar como sua base A amostra é como o manipulador de devoluções fornecido dentro do produto, mas o rastreio e o relatório de erro são diferentes. Para ativar o rastreio, configure a variável de ambiente **ODQ\_TRACE** como YES ou yes.

Para obter mais informações, consulte Amostra do Manipulador de Fila de Devoluções

## **OMQ\_PATH**

A variável de ambiente **OMQ\_PATH** especifica onde é possível localizar o relatório Primeiro Sintoma de Falha se suas classes de automação IBM MQ para o script ActiveX falharem.

## **OMQ\_TRACE**

IBM MQ classes de automação para ActiveX (MQAX) inclui um recurso de rastreio para ajudar o Suporte IBM a identificar o que está acontecendo quando você tiver um problema. Ele mostra os caminhos tomados quando você executa seu script MQAX A menos que você tenha um problema, execute o rastreio configurado para evitar qualquer uso desnecessário de recursos do sistema. **OMQ\_TRACE** é uma das três variáveis de ambiente configuradas para controlar o rastreio. Especificar qualquer valor para **OMQ\_TRACE** ativa o recurso de rastreio. Mesmo se você configurar **OMQ\_TRACE** como OFF, o rastreamento ainda estará ativo

Para obter mais informações, consulte Rastreando para IBM MQ Classes de Automação para ActiveX.

## **OMQ\_TRACE\_LEVEL**

**OMQ\_TRACE\_LEVEL** é uma das três variáveis de ambiente que você configura para controlar o rastreio para IBM MQ classes de automação para ActiveX. Ele configura o nível necessário de rastreio Valores maiores que 9 não produzem informações adicionais no arquivo de rastreio.

Para obter mais informações, consulte Rastreando para IBM MQ Classes de Automação para ActiveX.

## **OMQ\_TRACE\_PATH**

**OMQ\_TRACE\_PATH** é uma das três variáveis de ambiente que você configura para controlar o rastreio para IBM MQ classes de automação para ActiveX. Ele configura o diretório de rastreio no qual o arquivo de rastreio é gravado

Para obter mais informações, consulte Rastreando para IBM MQ Classes de Automação para ActiveX.

### **ONCONFIG**

A variável de ambiente **ONCONFIG** especifica o nome do arquivo de configuração do servidor Informix . Por exemplo, em sistemas UNIX and Linux , use isto:

```
export ONCONFIG=onconfig.hostname_1
```
Em sistemas Windows , use isto:

set ONCONFIG=onconfig.hostname\_1

Para obter informações adicionais, consulte Configurando o Informix.

### **WCF\_TRACE\_ON**

Dois métodos de rastreio diferentes estão disponíveis para o canal customizado do WCF. Esses dois métodos de rastreio são ativados independentemente ou juntos. Cada método produz seu próprio arquivo de rastreio, portanto, quando ambos os métodos de rastreio foram ativados, dois arquivos de saída de rastreio são gerados. Existem quatro combinações para ativar e desativar os dois métodos de rastreio diferentes. Assim como essas combinações para ativar o rastreio WCF, o rastreio XMS .NET pode ser ativado usando a variável de ambiente **WCF\_TRACE\_ON** .

Para obter mais informações, consulte Rastreando o canal customizado do WCF para IBM MQ.

### **WMQSOAP\_HOME**

A variável de ambiente **WMQSOAP\_HOME** é usada ao concluir as etapas de configuração adicionais após o ambiente de hosting do serviço .NET SOAP over JMS ser instalado e configurado corretamente no IBM MQ.. Ele é acessível a partir de um gerenciador de filas locais.

Para obter mais informações, consulte Cliente WCF para um serviço .NET hospedado por IBM MQ amostra e Cliente WCF para um serviço Axis Java hospedado por IBM MQ amostra.

## **XMS\_TRACE\_ON, XMS\_TRACE\_FILE\_PATH, XMS\_TRACE\_FORMAT e XMS\_TRACE\_SPECIFICATION**

Se estiver usando o IBM MQ classes for XMS .NET Framework, será possível configurar o rastreio a partir de um arquivo de configuração de aplicativo, bem como das variáveis de ambiente XMS .

 $\mathbb{R}^3$  Se você estiver usando o IBM MQ classes for XMS .NET Standard, deverá configurar o rastreio por meio das variáveis de ambiente do XMS. O rastreio é normalmente usado sob a orientação do Suporte IBM.

Para ativar e configurar o rastreio para um aplicativo XMS .NET , configure as variáveis de ambiente a seguir antes de executar o aplicativo:

### **XMS\_TRACE\_ON**

Se a variável de ambiente **XMS\_TRACE\_ON** for configurada, todo o rastreio será ativado por padrão.

### **XMS\_TRACE\_FILE\_PATH**

A variável de ambiente **XMS\_TRACE\_FILE\_PATH** especifica o nome do caminho completo do diretório no qual o rastreio e os registros FFDC são gravados, se você desejar que esses registros sejam gravados em um local alternativo a partir do diretório ativo atual.

### **XMS\_TRACE\_FORMAT**

A variável de ambiente **XMS\_TRACE\_FORMAT** especifica o formato de rastreio necessário, que pode ser BASIC ou ADVANCED.

### **XMS\_TRACE\_SPECIFICATION**

A variável de ambiente **XMS\_TRACE\_SPECIFICATION** substitui as configurações de rastreio definidas na seção Rastreio de um arquivo de configuração de aplicativo. **XMS\_TRACE\_SPECIFICATION** se aplica apenas a IBM MQ classes for XMS .NET Framework .

Para obter mais informações, consulte Rastreio XMS .NET aplicativos e Rastreio XMS .NET aplicativos usando XMS variáveis de ambiente.

### **Tarefas relacionadas**

["utilizando variáveis de ambiente do IBM MQ" na página 63](#page-62-0)

<span id="page-83-0"></span>É possível usar comandos para exibir as configurações atuais ou para reconfigurar os valores de variáveis de ambiente do IBM MQ.

# **Mudando informações de configuração do IBM MQ em arquivos .ini em multiplataformas**

É possível mudar o comportamento do IBM MQ ou de um gerenciador de filas individual para atender às necessidades de sua instalação editando as informações nos arquivos de configuração (.ini). Também é possível alterar as opções de configuração para IBM MQ MQI clients

### **Sobre esta tarefa**

É possível mudar as informações de configuração do IBM MQ no nível do nó ou do gerenciador de filas mudando os valores que são especificados em um conjunto de atributos de configuração (ou parâmetros) que controlam o IBM MQ.

Um arquivo de configuração (ou arquivo de sub-rotina) contém uma ou mais sub-rotinas, que são grupo de linhas no arquivo do .ini e que, juntas, têm uma função comum ou definem parte de um sistema, como funções de log, funções de canais e serviços instaláveis. É possível modificar os atributos de configuração IBM MQ nos seguintes arquivos de configuração:

### **IBM MQ arquivo de configuração, mqs.ini**

O arquivo mqs.ini é alterado no nó como um todo. Há um arquivo mqs.ini para cada instalação do IBM MQ.

Como o arquivo de configuração do IBM MQ é usado para localizar os dados associados a gerenciadores de filas, um arquivo de configuração não existente ou incorreto pode causar falha de algum ou todos os comandos MQSC. Além disso, aplicativos não podem se conectar a um gerenciador de filas não definido no arquivo de configuração do IBM MQ.

### **Arquivo de configuração do gerenciador de filas, qm.ini**

O arquivo qm.ini muda para gerenciadores de filas específicos. Há um arquivo qm.ini para cada gerenciador de filas no nó.

### **Arquivo de configuração IBM MQ MQI client , mqclient.ini**

As opções de configuração para IBM MQ MQI clients são mantidas separadamente, no arquivo de configuração do cliente, que geralmente é denominado mqclient.ini

### **arquivo de configuração de rastreio de atividade, mqat.ini**

O arquivo mqat.ini é usado para configurar o comportamento de rastreio de atividade

Pode ser necessário editar um arquivo de configuração se, por exemplo:

- Você perder um arquivo de configuração. (Recupere-o do backup se você puder.)
- For necessário mover um ou mais gerenciadores de filas para um novo diretório.
- É necessário mudar seu gerenciador de filas padrão Isso poderá acontecer se você excluir acidentalmente o gerenciador de filas existente
- Você é aconselhado a fazer isso pelo Suporte IBM .

**Importante:** Quaisquer mudanças feitas em um arquivo de configuração geralmente não entram em vigor até a próxima vez em que o gerenciador de filas for iniciado

#### **Pontos a serem notados sobre como editar arquivos de configuração:**

- Os valores dos atributos de um arquivo de configuração são configurados de acordo com as seguintes prioridades:
	- Os parâmetros que são inseridos na linha de comandos têm precedência sobre os valores definidos nos arquivos de configuração.
	- Os valores definidos nos arquivos qm.ini têm precedência sobre os valores definidos no arquivo mqs.ini .
- Após a instalação, é possível editar os valores padrão nos arquivos de configuração IBM MQ ..
- Ao fazer backup de um gerenciador de filas, lembre-se de incluir seu arquivo de configuração (qm.ini) e o arquivo de configuração central do IBM MQ (mqs.ini).
- Se você configurar um valor incorreto em um atributo de arquivo de configuração, o efeito será o mesmo que omiti-lo. O valor é ignorado e uma mensagem do operador é emitida para indicar o problema
- **IBM ISTIN** No IBM i, os arquivos . ini são arquivos de fluxo residentes no IFS..
- Há várias regras de sintaxe para o formato do arquivo mqat.ini . Para obter mais informações, consulte Rastreio de atividade do aplicativo Configurando o comportamento de rastreio de atividade usando o mqat.ini

 $\blacksquare$ ULW $\blacksquare$ No UNIX ou no Linux, o arquivo de configuração de instalação, mq<code>inst.ini,contém</code> informações sobre todas as instalações do IBM MQ. O arquivo mqinst.ini não deve ser editado ou referenciado diretamente, já que seu formato não é fixo e poderia mudar. Em vez disso, deve-se editá-lo usando comandos Para obter informações adicionais, consulte ["Arquivo de Configuração de Instalação,](#page-146-0) [mqinst.ini" na página 147](#page-146-0).

### **Procedimento**

- 1. Antes de editar um arquivo de configuração, faça backup dele para que você tenha uma cópia para a qual possa reverter, se necessário.
- 2. Edite o arquivo de configuração .ini de uma das seguintes maneiras:
	- Manualmente, usando um editor de texto padrão Comentários podem ser incluídos nos arquivos de configuração incluindo um caractere ";" ou "#" antes do texto de comentário. Se desejar usar um caractere ";" ou um caractere "#" sem ele representar um comentário, será possível prefixar o caractere com um caractere "\" . O caractere é então usado como parte dos dados de configuração.
	- Automaticamente, usando comandos que alteram a configuração de gerenciadores de fila no nó Para obter mais informações, consulte Referência de Comandos

Por exemplo, o Windows comando específico **amqmdain** irá atualizar um subconjunto das propriedades qm.ini automaticamente. Para obter mais informações, veja amqmdain.

 $\blacksquare$  Windows  $\blacksquare$  Linux  $\blacksquare$  Em Linux (x86 e x86-64) e Windows, é possível atualizar um subconjunto das propriedades qm.ini usando IBM MQ Explorer. Para obter mais informações, veja Configurando o IBM MQ usando o MQ Explorer.

**Nota:** Como há implicações significativas para alterar serviços instaláveis e seus componentes, os serviços instaláveis são somente leitura no IBM MQ Explorer. Portanto, você deve fazer qualquer mudança nos serviços instaláveis editando o arquivo qm.ini . Para obter informações adicionais, consulte ["Sub-rotina Service do arquivo qm.ini" na página 133.](#page-132-0)

### **Tarefas relacionadas**

Administrando IBM MQ

## **Arquivo de configuração do IBM MQ, mqs.ini**

O arquivo de configuração de IBM MQ, mqs.ini, contém informações relevantes para todos os gerenciadores de filas no nó. Ele é criado automaticamente durante a instalação.

**Nota:** Para obter mais informações sobre como e quando editar o arquivo mqs.ini e quando quaisquer mudanças feitas no arquivo entrarem em vigor, consulte ["Mudando informações de configuração do IBM](#page-83-0) [MQ em arquivos .ini em multiplataformas" na página 84](#page-83-0).

### **Locais dos Diretórios**

 $\blacktriangleright$  Linux  $\blacktriangleright$  UNIX  $\blacksquare$  No UNIX and Linux, o diretório de dados e o diretório de logs são sempre /var/mqm e /var/mqm/log, respectivamente.

<span id="page-85-0"></span>Windows Em sistemas Windows, o local do diretório de dados mqs . ini e o local do diretório de logs são armazenados no registro, uma vez que esses locais podem variar. As informações de configuração da instalação, que estão contidas no [mqinst.ini](#page-146-0) em sistemas UNIX and Linux, também estão no registro, já que não há nenhum arquivo mqinst.ini no Windows (consulte ["Arquivo de Configuração de](#page-146-0) [Instalação, mqinst.ini" na página 147](#page-146-0)).

**Mindows o** arquivo mqs.ini para sistemas Windows é fornecido pelo WorkPath especificado na chave HKLM\SOFTWARE\IBM\IBM MQ .. Ele contém:

- Os nomes dos gerenciadores de filas
- O nome do gerenciador de filas padrão
- O local dos arquivos associados a cada um deles

IBM i No IBM i, o arquivo mqs.ini é armazenada em /QIBM/UserData/mqm O arquivo contém:

- Os nomes dos gerenciadores de filas.
- O nome do gerenciador de filas padrão.
- O local dos arquivos associados a cada gerenciador de filas.
- Informações identificando quaisquer saídas de API (veja Configurando Saídas de API para obter mais informações).

Em particular, o arquivo mqs.ini é usado para localizar os dados associados a cada gerenciador de filas.

### **Exemplo de arquivo mqs.ini para UNIX and Linux . de**

```
#***********************************************************************#
#* Module Name: mqs.ini **<br># Type *** TRM MO Machine-wide Configuration File *** *** ***
#* Type \quad \quad : \quad IBM MQ Machine-wide Configuration File \quad \quad \quad \quad \ast \text{\textit{#}}#* Function   : Define IBM MQ resources for an entire machine                *#
#***********************************************************************#
\#* Notes : \star# \star \#\# + 1) This is the installation time default configuration * *\# \star . The contract of the contract of the contract of the contract of the contract of the contract of the contract of the contract of the contract of the contract of the contract of the contract of the contract of the 
#***********************************************************************#
AllQueueManagers:
#***********************************************************************#
#* The path to the qmgrs directory, below which queue manager data *#
#* is stored
#***********************************************************************#
DefaultPrefix=/var/mqm
LogDefaults:
    LogPrimaryFiles=3
    LogSecondaryFiles=2
    LogFilePages=4096
    LogType=CIRCULAR
    LogBufferPages=0
    LogDefaultPath=/var/mqm/log
QueueManager:
    Name=saturn.queue.manager
    Prefix=/var/mqm
    Directory=saturn!queue!manager
    InstallationName=Installation1
QueueManager:
    Name=pluto.queue.manager
    Prefix=/var/mqm
    Directory=pluto!queue!manager
    InstallationName=Installation2
DefaultQueueManager:
    Name=saturn.queue.manager
ApiExitTemplate:
    Name=OurPayrollQueueAuditor
    Sequence=2
```
<span id="page-86-0"></span> Function=EntryPoint Module=/usr/ABC/auditor Data=123

ApiExitCommon: Name=MQPoliceman Sequence=1 Function=EntryPoint Module=/usr/MQPolice/tmqp Data=CheckEverything

### **Exemplo de arquivo mqs.ini para Windows . de**

Windows

```
#***********************************************************************#
# Module Name: mqs.ini
#* Type \quad \quad : \quad IBM MQ Machine-wide Configuration File \quad \quad \quad \quad \ast \text{\textit{#}}#* Function   : Define IBM MQ resources for an entire machine                *#
#***********************************************************************#
\#* Notes : \star# \star \##* 1) This is the installation time default configuration \begin{array}{c} * \ * \ * \ * \end{array}\ddot{x} \star t#***********************************************************************#
AllQueueManagers:
#***********************************************************************#
#* The path to the qmgrs directory, below which queue manager data *#*#* is stored
#***********************************************************************#
DefaultPrefix=C:\ProgramData\IBM\MQ
LogDefaults:
    LogPrimaryFiles=3
    LogSecondaryFiles=2
 LogFilePages=4096
 LogType=CIRCULAR
    LogBufferPages=0
    LogDefaultPath=C:\ProgramData\IBM\MQ\log
QueueManager:
    Name=saturn.queue.manager
    Prefix=C:\ProgramData\IBM\MQ
    Directory=saturn!queue!manager
   InstallationName=Installation1
QueueManager:
   Name=pluto.queue.manager
    Prefix=C:\ProgramData\IBM\MQ
   Directory=pluto!queue!manager
   InstallationName=Installation2
DefaultQueueManager:
   Name=saturn.queue.manager
ApiExitTemplate:
   Name=OurPayrollQueueAuditor
   Sequence=2
   Function=EntryPoint
   Module=C:\usr\ABC\auditor
   Data=123
ApiExitCommon:
   Name=MQPoliceman
    Sequence=1
   Function=EntryPoint
   Module=C:\usr\MQPolice\tmpq
   Data=CheckEverything
```
### **Exemplo de arquivo mqs.ini para IBM i . de IBM** i

#\*\*\*\*\*\*\*\*\*\*\*\*\*\*\*\*\*\*\*\*\*\*\*\*\*\*\*\*\*\*\*\*\*\*\*\*\*\*\*\*\*\*\*\*\*\*\*\*\*\*\*\*\*\*\*\*\*\*\*\*\*\*\*\*\*\*\*\*\*\*\*#  $\#$ \* Module Name: mqs.ini  $\star$ #  $\quad$   $\star$   $\sharp$   $\star$   $\sharp$   $\star$ 

```
#* Type : IBM MQ Configuration File *#
#* Function : Define IBM MQ resources for the node *** *** *** *** *** *** *** **
\ddot{x} \star t#***********************************************************************#
\#* Notes : \star#
\#* 1) This is an example IBM MQ configuration file \,\,\star\,\, *# \,\,\star\,\, *# \,\,\star\,\,\# \star . The contract of the contract of the contract of the contract of the contract of the contract of the contract of the contract of the contract of the contract of the contract of the contract of the contract of the 
#***********************************************************************#
AllQueueManagers:
#***********************************************************************#
\#* The path to the qmgrs directory, within which queue manager data \#\# is stored \star if the store \star if the store \star if the store \star if the store \star#***********************************************************************#
DefaultPrefix=/QIBM/UserData/mqm
QueueManager:
Name=saturn.queue.manager
Prefix=/QIBM/UserData/mqm
Library=QMSATURN.Q
Directory=saturn!queue!manager
QueueManager:
Name=pluto.queue.manager
Prefix=/QIBM/UserData/mqm
Library=QMPLUTO.QU
Directory=pluto!queue!manager
DefaultQueueManager:
Name=saturn.queue.manager
```
#### **Notas:**

- 1. IBM MQ no nó usará os locais padrão para gerenciadores de filas e os diários.
- 2. O gerenciador de filas saturn.queue.manager é o gerenciador de filas padrão para o nó. O diretório para arquivos associados a esse gerenciador de filas foi automaticamente transformado em um nome de arquivo válido para o sistema de arquivo.
- 3. Uma vez que o arquivo de configuração do IBM MQ é usado para localizar os dados associados a gerenciadores de filas, um arquivo de configuração inexistente ou incorreto pode fazer com que alguns ou todos os comandos do IBM MQ falhem. Além disso, aplicativos não podem se conectar a um gerenciador de filas não definido no arquivo de configuração do IBM MQ.

### **mqs.ini sub-rotinas**

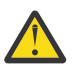

**Atenção:** Este tópico vincula a mais informações sobre as sub-rotinas no arquivo mqs.ini . Cada sub-rotina contém informações sobre os parâmetros nessa sub.

## **Resumo de sub-rotinas e atributos do arquivo mqs.ini ..**

Um resumo dos atributos das sub-rotinas do arquivo de configuração de IBM MQ, mqs.ini, com links para informações adicionais.

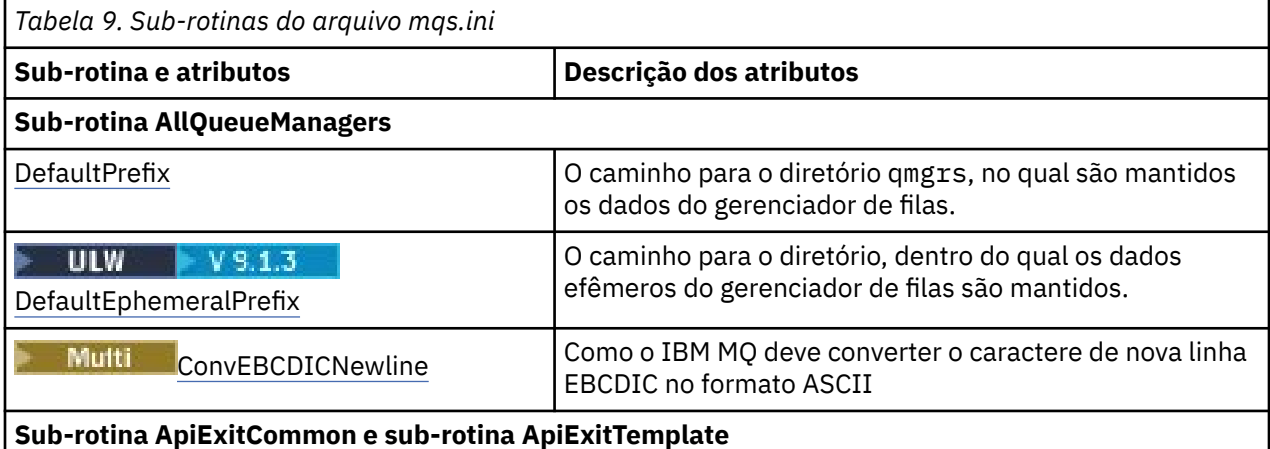

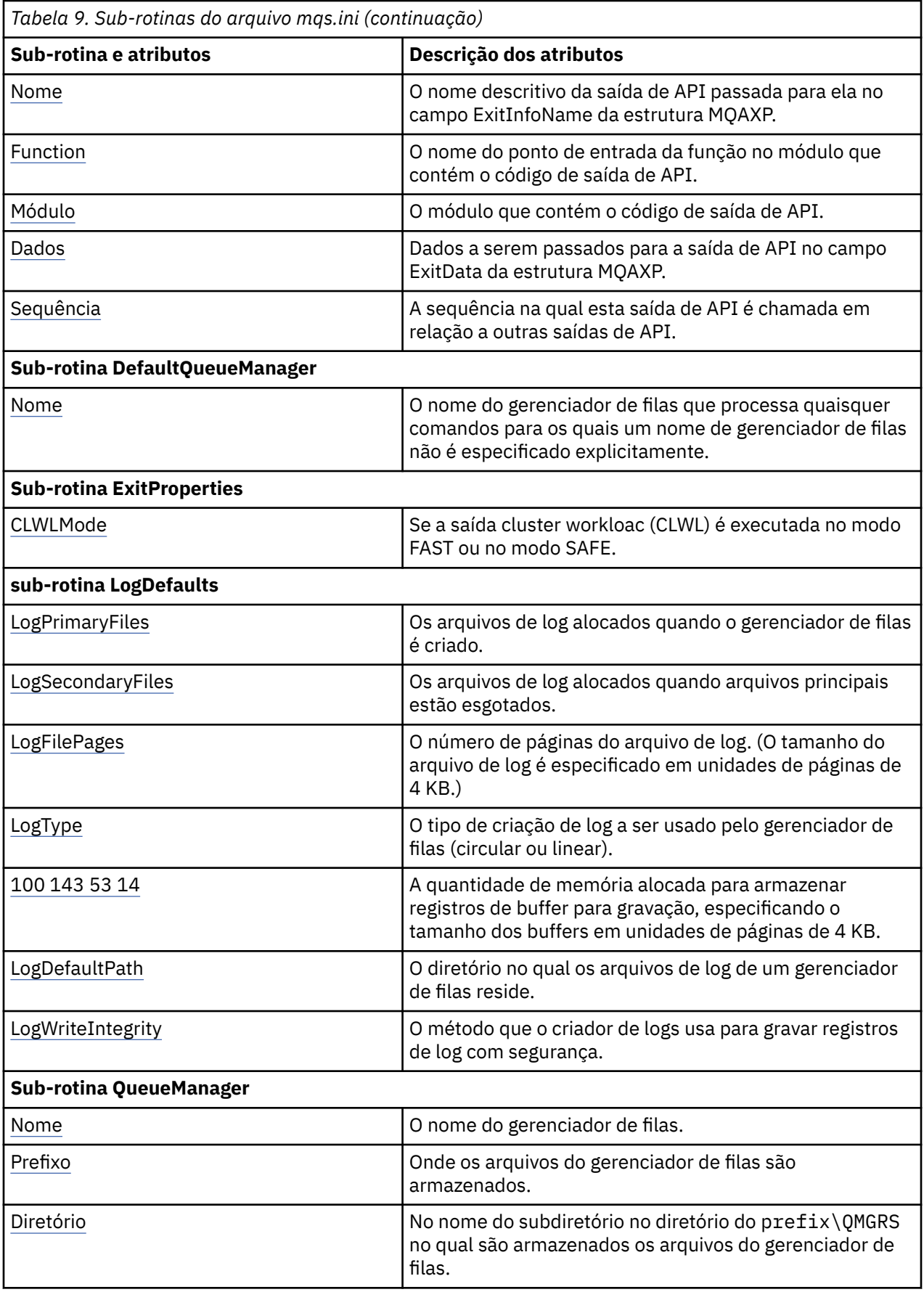

<span id="page-89-0"></span>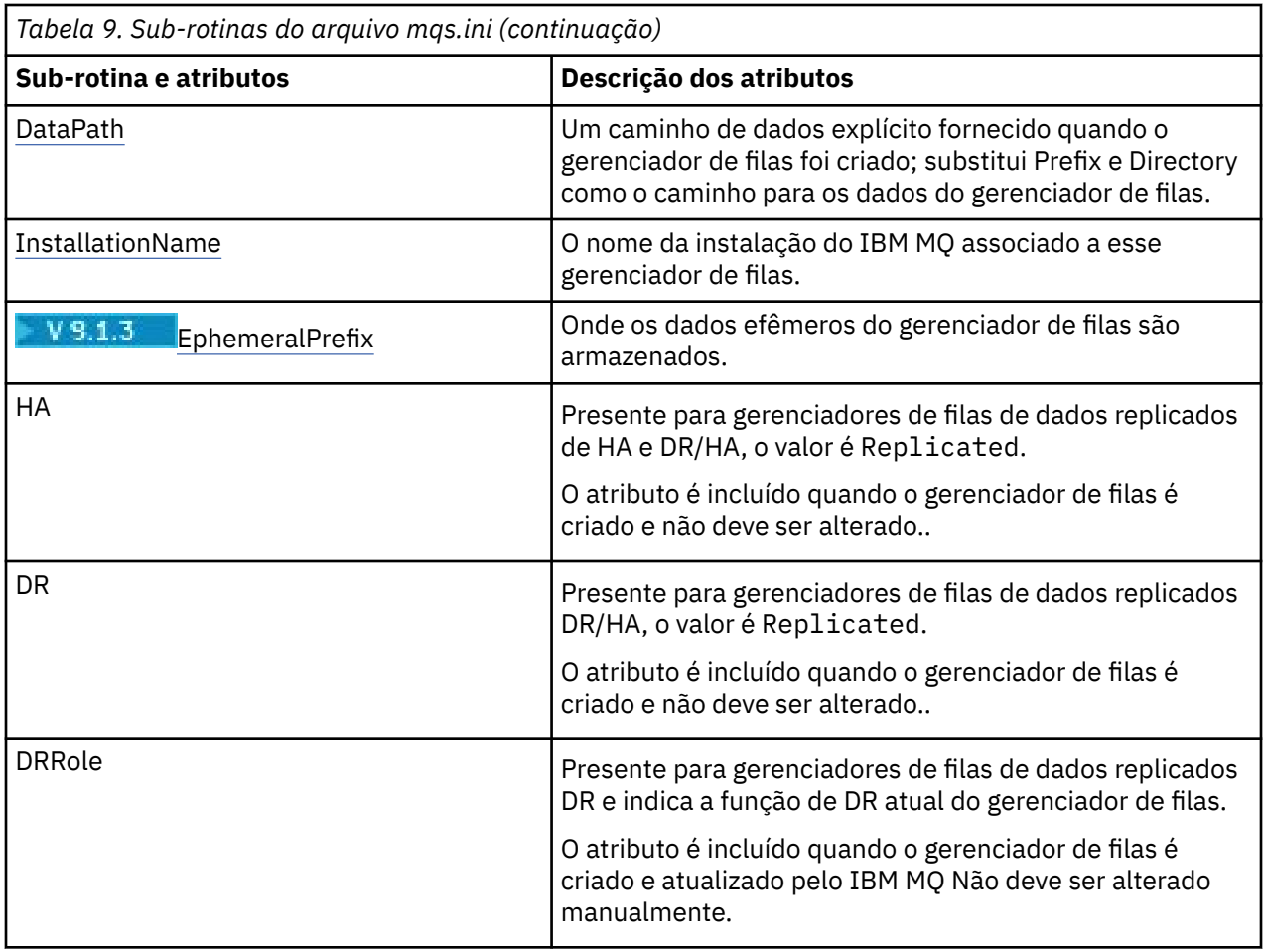

## **Multi Sub-rotina AllQueueManagers do arquivo mqs.ini**

A sub-rotina de Gerenciadores AllQueuepode especificar o caminho para o diretório qmgrs no qual os arquivos associados a um gerenciador de fila são armazenados, o caminho para a biblioteca executável e o método para converter dados no formato EBCDIC para o formato ASCII

Use a sub-rotina AllQueueManagers no arquivo mqs.ini para especificar informações sobre todos os gerenciadores de filas.

Windows **Exercice Como alternativa, em Linux** (x86 e x86-64) e Windows, use a página de propriedades IBM MQ Explorer General e Extended IBM MQ .

### **DefaultPrefix=** *directory\_name*

Este atributo especifica o caminho para o diretório do qmgrs, no qual são mantidos os dados do gerenciador de filas.

Se você mudar o prefixo padrão para o gerenciador de filas, replique a estrutura do diretório que foi criada no momento da instalação. Em particular, crie a estrutura qmgrs. Interrompa IBM MQ antes de mudar o prefixo padrão e reinicie o IBM MQ apenas depois de ter movido as estruturas para o novo local e alterado o prefixo padrão.

Nota: **NILW** Não exclua o diretório /var/mqm/errors em sistemas UNIX and Linux ou o diretório \errors em sistemas Windows.

Como alternativa para alterar o prefixo padrão, é possível usar a variável de ambiente **[MQSPREFIX](#page-78-0)** para substituir o **DefaultPrefix** para o comando **crtmqm** .

Devido a restrições do sistema operacional, mantenha o caminho fornecido suficientemente curto para que a soma do comprimento do caminho e qualquer nome do gerenciador de filas tenha um máximo de 70 caracteres.

#### <span id="page-90-0"></span> $V$  9.1.3 **DefaultEphemeralPrefix=** *directory\_name*

Esse atributo especifica o caminho para o diretório, dentro do qual os dados efêmeros do gerenciador de filas são mantidos, como soquetes IPC, e é usado apenas para configurar o EphemeralPrefix de um gerenciador de filas quando um gerenciador de filas é criado. Além disso, deve-se criar o diretório você mesmo se você alterar o valor padrão.

Você deve criar o diretório de dados efêmeros com as permissões que permitem ao grupo IBM MQ acesso de gravação para esse diretório.

Como uma alternativa para mudar o arquivo mqs.ini , é possível usar a variável de ambiente **MQ\_EPHEMERAL\_PREFIX** para substituir o **DefaultEphemeralPrefix** para o comando **crtmqm** .

Devido a restrições do sistema operacional, o prefixo efêmero padrão é restrito a 12 caracteres em plataformas UNIX and Linux.

**DefaultEphemeralPrefix** não é suportado no IBM MQ Appliance ou IBM i.

### **ConvEBCDICNewline=NL\_TO\_LF|TABLE|ISO**

Páginas de códigos EBCDIC contêm um caractere de nova linha (NL) que não é suportado pelas páginas de códigos ASCII (embora algumas variações ISO de ASCII contenham um equivalente). Use o atributo **ConvEBCDICNewline** para especificar como o IBM MQ deve converter o caractere EBCDIC NL no formato ASCII.

No IBM MQ for IBM i, o CCSID 1253 é considerado como um CCSID ISO e NL\_TO\_LF afeta as conversões ISO e ASCII.

O atributo **ConvEBCDICNewline** não está disponível no z/OS. O comportamento no z/OS é equivalente a ConvEBCDICNewline=TABLE. Observe que o padrão em outras plataformas pode ser diferente.

### **NL\_TO\_LF**

Converta o caractere de nova linha de EBCDIC (X'15') para o caractere de alimentação de linha ASCII, LF (X'0A'), para todas as conversões de EBCDIC para ASCII.

NL\_TO\_LF é o padrão.

### **TABLE**

Converta o caractere de nova linha EBCDIC de acordo com as tabelas de conversão usadas na sua plataforma para todas as conversões de EBCDIC para ASCII.

O efeito desse tipo de conversão pode variar de plataforma para plataforma e de idioma para idioma; inclusive na mesma plataforma, o comportamento pode variar se forem usados CCSIDs diferentes.

**ISO**

Converter:

- CCSIDs ISO usando o método TABLE
- Todos os outros CCSIDs usando o método NL\_TO\_CF

Mostrar CCSIDs ISO possíveis em Tabela 10 na página 91.

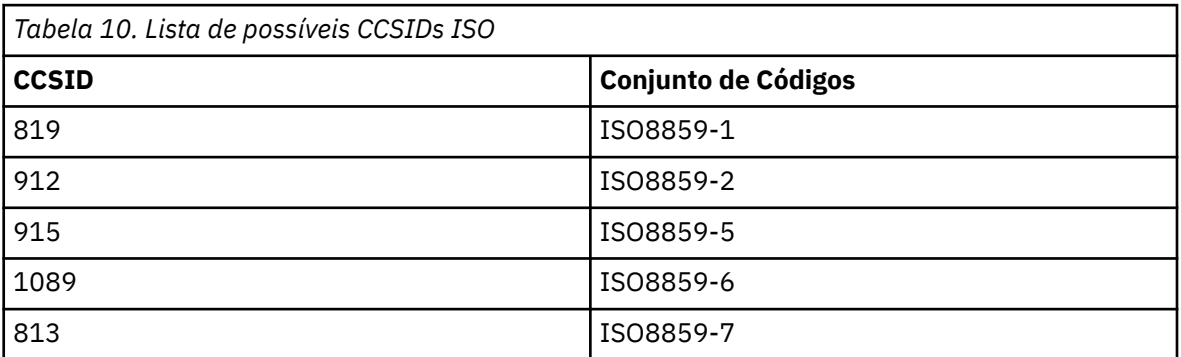

<span id="page-91-0"></span>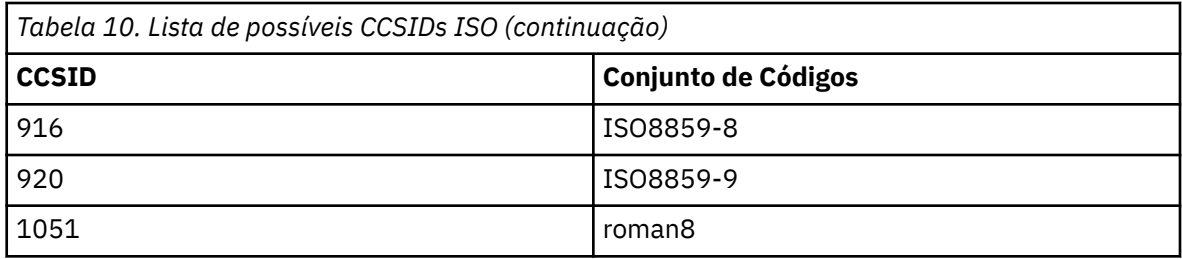

Se o ASCII CCSID não for um subconjunto ISO, **ConvEBCDICNewline** será padronizado como NL\_TO\_LF.

 $\begin{array}{|l|} \hline \texttt{V} \texttt{S}.1.2\end{array}$   $\begin{array}{|l|} \hline \texttt{V} \texttt{S}.1.0.2\end{array}$   $\begin{array}{|l|} \hline \texttt{Fm} \texttt{IBM} \texttt{MQ} \texttt{S}.1.0 \texttt{Fix} \texttt{Pack} \texttt{2} \texttt{e} \texttt{IBM} \texttt{MQ} \texttt{S}.1.2, \texttt{e} \texttt{possível} \end{array}$ usar a **[AMQ\\_CONVEBCDICNEWLINE](#page-64-0)** variável de ambiente em vez do atributo de sub-rotina **ConvEBCDICNewline** , por exemplo, para fornecer a funcionalidade **ConvEBCDICNewline** no lado do cliente em situações em que o arquivo mqs.ini não pode ser usado. A variável de ambiente usa os mesmos valores (NL\_TO\_LF, TABLE ou ISO) que o atributo **ConvEBCDICNewline**. O atributo de sub-rotina tem precedência se o atributo e a variável de ambiente estiverem configurados.

#### **Multi Sub-rotinas ApiExitCommon e ApiExitTemplate do arquivo mqs.ini**

As sub-rotinas comuns ApiExite ApiExitidentificam as rotinas de saída da API para todos os gerenciadores de filas.

Use as sub-rotinas ApiExitTemplate e ApiExitCommon no arquivo mqs.ini para identificar rotinas de saída da API para todos os gerenciadores de filas. (Para identificar rotinas de saída de API para gerenciadores de filas individuais, use a sub-rotina ApiExitLocal, conforme descrito em ["Sub-rotina](#page-109-0) [ApiExitLocal do arquivo qm.ini" na página 110.](#page-109-0))

**Como alternativa, em Linux Como alternativa, em Linux (x86 e x86-64) e Windows, use a página de** propriedades IBM MQ Explorer Exits IBM MQ .

No Windows, também é possível usar o comando **amqmdain** para mudar as entradas para as saídas de API

Para obter mais informações sobre como usar esses atributos, consulte Configurando saídas de API.

### **Name=ApiExit\_name**

O nome descritivo da saída de API passada para ela no campo ExitInfoName da estrutura MQAXP.

Este nome deve ser exclusivo, sem ultrapassar 48 caracteres, e conter apenas caracteres válidos para os nomes de objetos do IBM MQ (por exemplo, nomes de fila).

#### **Function=function\_name**

O nome do ponto de entrada da função no módulo que contém o código de saída de API. Este ponto de entrada é a função MQ\_INIT\_EXIT.

O comprimento deste campo está limitado a MQ\_EXIT\_NAME\_LENGTH.

### **Module=module\_name**

O módulo que contém o código de saída de API.

Se esse campo contiver o nome de caminho completo do módulo, ele será utilizado dessa forma. Se esse campo contiver apenas o nome do módulo, o módulo será localizado usando o atributo **ExitsDefaultPath** na sub-rotina ExitPath do arquivo qm.ini.

Em plataformas que suportam bibliotecas encadeadas separadas, deve-se fornecer uma versão encadeada e não encadeada do módulo de saída de API. A versão encadeada deve ter um sufixo \_r. A versão encadeada do stub de aplicativo IBM MQ anexa \_r implicitamente ao nome do módulo fornecido antes de ser carregada.

O comprimento deste campo é limitado ao comprimento máximo do caminho que a plataforma suporta.

### <span id="page-92-0"></span>**Data=data\_name**

Dados a serem passados para a saída de API no campo ExitData da estrutura MQAXP.

Se você incluir este atributo, espaços em branco iniciais e finais serão removidos, a sequência restante será truncada para 32 caracteres e o resultado será passado para a saída. Se você omitir este atributo, o valor padrão de 32 espaços em branco é passado para a saída.

O comprimento máximo deste campo é de 32 caracteres.

#### **Sequence=sequence\_number**

A sequência na qual esta saída de API é chamada em relação a outras saídas de API. Uma saída com um baixo número de sequência é chamada antes de uma saída com um número de sequência mais alto. Não há necessidade para que a numeração de sequência de saídas seja contígua. Uma sequência de 1, 2, 3 possui o mesmo resultado que uma sequência de 7, 42, 1096. Se duas saídas tiverem o mesmo número de sequência, o gerenciador de filas decidirá qual chamar primeiro. É possível informar qual foi chamado após o evento colocando a hora ou um marcador no ExitChainArea indicado pelo ExitChainAreaPtr em MQAXP ou gravando seu próprio arquivo de log.

Este atributo é um valor numérico não assinado.

### **E Multing Sub-rotina DefaultQueueManager do arquivo mqs.ini**

A sub-rotina DefaultQueueManager especifica o gerenciador de filas padrão para o nó.

Use a sub-rotina DefaultQueueManager no arquivo mqs.ini para especificar o gerenciador de filas padrão.

Windows **Como alternativa, em Linux (x86 e x86-64)** e Windows, use a IBM MQ Explorer página de propriedades General IBM MQ .

#### **Name=** *default\_queue\_manager*

O gerenciador de filas padrão processa qualquer comando para o qual um nome do gerenciador de filas não esteja explicitamente especificado. O atributo **DefaultQueueManager** é automaticamente atualizado se você criar um novo gerenciador de filas padrão. Se você inadvertidamente criar um novo gerenciador de filas padrão e, em seguida, quiser reverter para o original, altere o atributo **DefaultQueueManager** manualmente.

## **Multi Sub-rotina ExitProperties do arquivo mqs.ini**

A sub-rotina ExitProperties especifica as opções de configuração usadas pelos programas de saída do gerenciador de filas

Use a sub-rotina ExitProperties no arquivo mqs.ini para especificar as opções de configuração usadas pelos programas de saída do gerenciador de filas

**E Windows – Linux – C**omo alternativa, em Linux (x86 e x86-64) e Windows, use a página de propriedades IBM MQ Explorer Extended IBM MQ .

### **CLWLMode= SAFE (padrão) | FAST**

A saída de carga de trabalho do cluster (CLWL) permite especificar qual fila de clusters no cluster abrir em resposta a uma chamada MQI (por exemplo, MQOPEN, MQPUT). A saída CLWL é executada no modo FAST ou SAFE, dependendo do valor especificado no atributo **CLWLMode** . Se você omitir o atributo **CLWLMode** , a saída de carga de trabalho do cluster será executada no modo SAFE..

#### **SEGURO**

Execute a saída CLWL em um processo separado do gerenciador de filas. Esse é o padrão.

Se um problema ocorrer com a saída CLWL gravada pelo usuário durante a execução no modo SAFE, acontecerá o seguinte:

- O processo de servidor CLWL (amqzlwa0) falhará.
- O gerenciador de filas reiniciará o processo do servidor CLWL.

<span id="page-93-0"></span>• O erro será relatado a você no log de erros. Se uma chamada MQI estiver em andamento, você receberá notificação na forma de um código de retorno.

A integridade do gerenciador de filas será preservada.

**Nota:** Executar a saída CLWL em um processo separado pode afetar o desempenho.

#### **RAPIDO**

Execute a saída do cluster em linha no processo do gerenciador de filas.

A especificação dessa opção aprimora o desempenho, evitando os custos do processo de alternação associados à execução em modo SAFE, mas faz isso à custa da integridade do gerenciador de filas. Você só deve executar a saída CLWL no modo FAST se estiver convencido de que não há problemas com a saída CLWL e estiver particularmente preocupado com o desempenho.

Se um problema surgir quando a saída CLWL é executada no modo FAST, o gerenciador de filas falhará e você correrá o risco de comprometer a integridade do gerenciador de filas.

## **E Multi Sub-rotina LogDefaults do arquivo mqs.ini**

A sub-rotina LogDefaults especifica informações sobre padrões de log para todos os gerenciadores de fila..

Use a sub-rotina LogDefaults no arquivo mqs.ini para especificar informações sobre os padrões de log para todos os gerenciadores de fila

**Como alternativa, em Linux Como alternativa, em Linux (x86 e x86-64) e Windows, use a página de** propriedades IBM MQ Explorer Default log settings IBM MQ .

Se a sub-rotina não existir, então os padrões IBM MQ serão usados Os atributos de log são usados como valores padrão quando se cria um gerenciador de filas, mas poderá ser substituído se você especificar os atributos de log no comando **crtmqm**. Para obter mais informações sobre esse Comando, consulte **crtmqm**

Depois que um gerenciador de filas for criado, os atributos de log para esse gerenciador de filas serão obtidos da configurações descritas em ["Sub-rotina Log do arquivo qm.ini" na página 127.](#page-126-0)

**Nota:** A sub-rotina LogDefaults fornecida para uma nova instalação do IBM MQ não contém nenhum valor explícito para os atributos. A falta de um atributo significa que o padrão para esse valor é usado após a criação de um novo gerenciador de filas. Os valores padrão para a sub-rotina LogDefaults são mostrados em ["Exemplo de arquivo mqs.ini para UNIX and Linux . de" na página 86](#page-85-0) e ["Exemplo de arquivo mqs.ini](#page-86-0) [para Windows . de" na página 87](#page-86-0) Um valor zero para o atributo LogBufferPages significa 512.

O prefixo padrão, que é especificado no ["Sub-rotina AllQueueManagers do arquivo mqs.ini" na página 90](#page-89-0), e o caminho de log especificado para o gerenciador de filas específico, que é especificado no ["Sub-rotina](#page-126-0) [Log do arquivo qm.ini" na página 127](#page-126-0), permitem que o gerenciador de filas e seu log estejam em unidades físicas diferentes Esse é o método recomendado, embora por padrão, eles fiquem na mesma unidade.

Para obter informações sobre como calcular tamanhos de log, consulte ["Calculando o Tamanho do Log"](#page-608-0) [na página 609.](#page-608-0)

**Nota:** Os limites apresentados na lista de parâmetros a seguir são limites configurados por IBM MQ. Os limites do sistema operacional podem reduzir o possível tamanho máximo do log.

### **LogPrimaryArquivos = 3 (padrão) |***2-254* **(Windows) |***2-510* **(UNIX and Linux)**

Os arquivos de log alocados quando o gerenciador de filas é criado.

O número mínimo de arquivos de log primários que podem existir é 2 e o máximo é 254 no Windows ou 510 em UNIX and Linux. O padrão é 3.

O número total de arquivos de log primários e secundários não deve exceder 255 no Windows ou 511 em UNIX and Linux e não deve ser menor 3.

<span id="page-94-0"></span>O valor é examinado quando o gerenciador de filas é criado ou iniciado. É possível alterá-lo após o gerenciador de filas ter sido criado. Porém, uma mudança no valor não é efetivada até que o gerenciador de filas seja reiniciado; o efeito pode não ser imediato.

### **LogSecondaryArquivos = 2 (padrão) |***1-253* **(Windows) |***1-509* **(UNIX and Linux)**

Os arquivos de log alocados quando arquivos principais estão esgotados.

O número mínimo de arquivos de log secundários é 1 e o máximo é 253 no Windows ou 509 em UNIX and Linux. O número padrão é 2.

O número total de arquivos de log primários e secundários não deve exceder 255 no Windows ou 511 em UNIX and Linux e não deve ser menor 3.

O valor é examinado quando o gerenciador de filas é iniciado. É possível alterar esse valor, mas as mudanças não são efetivadas até o gerenciador de filas ser reiniciado; ainda assim, o efeito pode não ser imediato.

#### **LogFilePages=** *number*

Os dados do log são retidos em uma série de arquivos chamados arquivos de log. O tamanho do arquivo de log é especificado em unidades de páginas de 4 KB.

O número padrão de páginas de arquivo de log é 4096, fornecendo um tamanho de arquivo de log de 16 MB.

Em UNIX and Linux, o número mínimo de páginas de arquivo de log é 64 e, no Windows, o número mínimo de páginas de arquivo de log é 32; em ambos os casos o número máximo é 65.535.

**Nota:** O tamanho dos arquivos de log especificado durante a criação do gerenciador de filas não pode ser alterado para um gerenciador de filas.

#### **LogType= CIRCULAR (padrão) | LINEAR**

O tipo de registro a ser usado. O padrão é CIRCULAR.

### **CIRCULAR**

Iniciar a recuperação de reinicialização usando o log para recuperar transações que estavam em andamento quando o sistema foi interrompido.

Consulte ["Tipos de Criação de Log" na página 604](#page-603-0) para uma explicação completa sobre criação de log circular.

### **LINEAR**

Para recuperação de reinicialização e recuperação avançada ou de mídia (criação de dados perdidos ou danificados reproduzindo o conteúdo do log).

Consulte ["Tipos de Criação de Log" na página 604](#page-603-0) para uma explicação completa sobre criação de log linear.

Se desejar alterar o padrão, você poderá editar o atributo LogType, ou especificar a criação de log linear usando o comando **crtmqm**.

 $\blacktriangleright$  V 9.1.0 No IBM MQ 9.1.0, é possível mudar o método de criação de log após um gerenciador de filas ter sido criado. Para obter mais informações, veja migmqlog.

#### **LogBufferPáginas = 0 (padrão) |***0-4096*

A quantidade de memória alocada para armazenar registros de buffer para gravação, especificando o tamanho dos buffers em unidades de páginas de 4 KB.

O número mínimo de páginas de buffer é 18 e o máximo é 4096. Buffers maiores levam a um maior rendimento, especialmente para mensagens maiores.

Se você especificar 0 (o padrão), o gerenciador de filas selecionará o tamanho de 512 (2048 KB).

Se você especificar um número no intervalo entre 1 e 17, o gerenciador de filas padronizará para 18 (72 KB). Se você especificar um número no intervalo de 18 a 4096, o gerenciador de filas usará o número especificado para configurar a memória alocada.

### <span id="page-95-0"></span>**LogDefaultPath=** *directory\_name*

O diretório no qual os arquivos de log de um gerenciador de filas reside. O diretório reside em um dispositivo local no qual o gerenciador de filas pode gravar e, preferencialmente, em uma unidade diferente das filas de mensagens. A especificação de uma unidade diferente fornece proteção adicional no caso de falha no sistema.

O padrão é:

- *DefaultPrefix*\log para IBM MQ for Windows, em que *DefaultPrefix* é o valor especificado no atributo DefaultPrefix na página de propriedades All Queue Managers IBM MQ. Esse valor é configurado no tempo de instalação.
- /var/mqm/log para os sistemas UNIX e Linux

Como alternativa, é possível especificar o nome do diretório no comando **crtmqm** usando a sinalização **-ld** . Quando um gerenciador de filas é criado, um diretório também é criado sob o diretório do gerenciador de filas, e este é usado para reter os arquivos de log. O nome desse diretório é baseado no nome do gerenciador de filas. Isso assegura que o caminho do arquivo de log seja exclusivo, e também que esteja de acordo com quaisquer limitações no comprimento do nome do diretório.

Se você não especificar **-ld** no comando **crtmqm** , o valor do atributo **LogDefaultPath** no arquivo mqs.ini será usado..

O nome do gerenciador de filas é anexado ao nome do diretório para assegurar que múltiplos gerenciadores de filas usem diretórios de log diferentes.

Quando o gerenciador de filas é criado, um valor **LogPath** é criado nos atributos de log nas informações de configuração, fornecendo o nome completo do diretório para o log do gerenciador de filas. Esse valor será usado para localizar o log quando o gerenciador de filas for iniciado ou excluído.

### **LogWriteIntegrity =SingleWrite|DoubleWrite|TripleWrite (padrão)**

O método que o criador de logs usa para gravar registros de log com segurança.

### **TripleWrite (padrão)**

Este é o método padrão.

Observe que você pode selecionar **DoubleWrite**, mas, se fizer isso, o sistema interpretará isso como **TripleWrite**.

### **SingleWrite**

É necessário usar **SingleWrite** somente se o sistema de arquivo e dispositivo que hospeda o IBM MQ de recuperação de log explicitamente garantir a atomicidade de gravações de 4 KB.

Ou seja, quando uma gravação de uma página de 4 KB falhar por algum motivo, os únicos dois estados possíveis serão a imagem anterior e a imagem posterior. Nenhum estado intermediário será possível.

**Nota:** Se houver simultaneidade suficiente em sua carga de trabalho persistente, haverá benefícios em potencial mínimos em qualquer configuração diferente do valor padrão, **TripleWrite**.

Consulte ["LogWriteIntegrity - usando SingleWrite ou TripleWrite" na página 130](#page-129-0) para obter mais informações.

#### **Sub-rotina QueueManager do arquivo mqs.ini** Multi

A sub-rotina QueueManager especifica o local do diretório do gerenciador de filas

Há uma sub-rotina QueueManager para cada gerenciador de filas.. Os atributos dessa sub-rotina especificam o nome do gerenciador e o nome do diretório que contém os arquivos associados a esse gerenciador de filas. O nome do diretório é baseado no nome do gerenciador de filas, mas é transformado se o nome do gerenciador de filas não for um nome de arquivo válido. Para obter mais informações sobre a transformação de nome, consulte Entendendo IBM MQ nomes de arquivos

### <span id="page-96-0"></span>**Nome =** *queue\_manager\_name*

O nome do gerenciador de filas.

### **Prefixo =** *prefixo*

Onde os arquivos do gerenciador de filas são armazenados. Por padrão, esse valor é igual ao valor especificado no atributo **DefaultPrefix** da sub-rotina [Todos os Gerenciadores de Filas](#page-89-0) no arquivo mqs.ini .

### **Diretório =** *nome*

No nome do subdiretório no diretório do *prefix*\QMGRS no qual são armazenados os arquivos do gerenciador de filas. Esse nome é baseado no nome do gerenciador de filas, mas pode ser transformado se houver um nome duplicado ou se o nome do gerenciador de filas não for um nome de arquivo válido.

#### **Caminho de dados =** *path*

Um caminho de dados explícito fornecido quando o gerenciador de fila foi criado, substitui **Prefix** e **Directory** como o caminho para os dados do gerenciador de fila.

#### **Nome da instalação =** *nome*

O nome da instalação do IBM MQ associado a esse gerenciador de filas. Comandos dessa instalação devem ser usados ao interagir com esse gerenciador de filas.

## **Library=** *name*

O nome da biblioteca em que os objetos do IBM i pertinentes a esse gerenciador de filas, por exemplo, os diários e os receptores de diário, são armazenados. Esse nome é baseado no nome do gerenciador de filas, mas pode ser transformado se houver um nome duplicado ou se o nome do gerenciador de filas não for um nome de biblioteca válido.

# **EfemeralPrefix=** *name*

Onde os dados efêmeros do gerenciador de filas são armazenados.

Por padrão, esse valor não está presente, o que significa que os dados são armazenados sob o local Prefixo.

O valor é configurado a partir do valor da variável de ambiente **[MQ\\_EPHEMERAL\\_PREFIX](#page-68-0)** ou do atributo **DefaultEphemeralPrefix** da sub-rotina [AllQueueManagers](#page-89-0) no arquivo mqs.ini , quando o gerenciador de filas é criado.

#### **Tarefas relacionadas**

["Associando um Gerenciador de Filas a uma Instalação" na página 437](#page-436-0)

Ao criar um gerenciador de filas, ele é associado automaticamente à instalação que emitiu o comando **crtmqm**. No UNIX, Linux, and Windows, é possível mudar a instalação associada a um gerenciador de filas usando o comando **setmqm**.

## **Advanced Configuration and Power Interface (ACPI)**

O Windows suporta o padrão Advanced Configuration and Power Interface (ACPI). Isso permite que os usuários do Windows com o hardware ativado para ACPI interrompam e reiniciem os canais quando o sistema entrar e retomar a partir do modo de suspensão.

Use a página de propriedades do ACPI IBM MQ do IBM MQ Explorer, para especificar qual deve ser o comportamento do IBM MQ quando o sistema receber uma solicitação de suspensão.

Observe que as configurações especificadas na página de propriedades de ACPI IBM MQ são aplicadas somente quando o Monitor de Alerta está em execução. O ícone Monitor de Alerta está presente na barra de tarefas se o Monitor de Alerta estiver em execução.

### **DoDialog= Y | N**

Exibe o diálogo no momento de uma solicitação de suspensão.

### **DenySuspend=Y | N**

Nega a solicitação de suspensão. Isso é usado se DoDialog=N, ou se DoDialog=Y e um diálogo não puderem ser exibidos, por exemplo, porque a tampa do notebook está fechada.

### **CheckChannelsRunning=Y | N**

Verifica se todos os canais estão em execução. O resultado pode determinar o resultado das outras configurações.

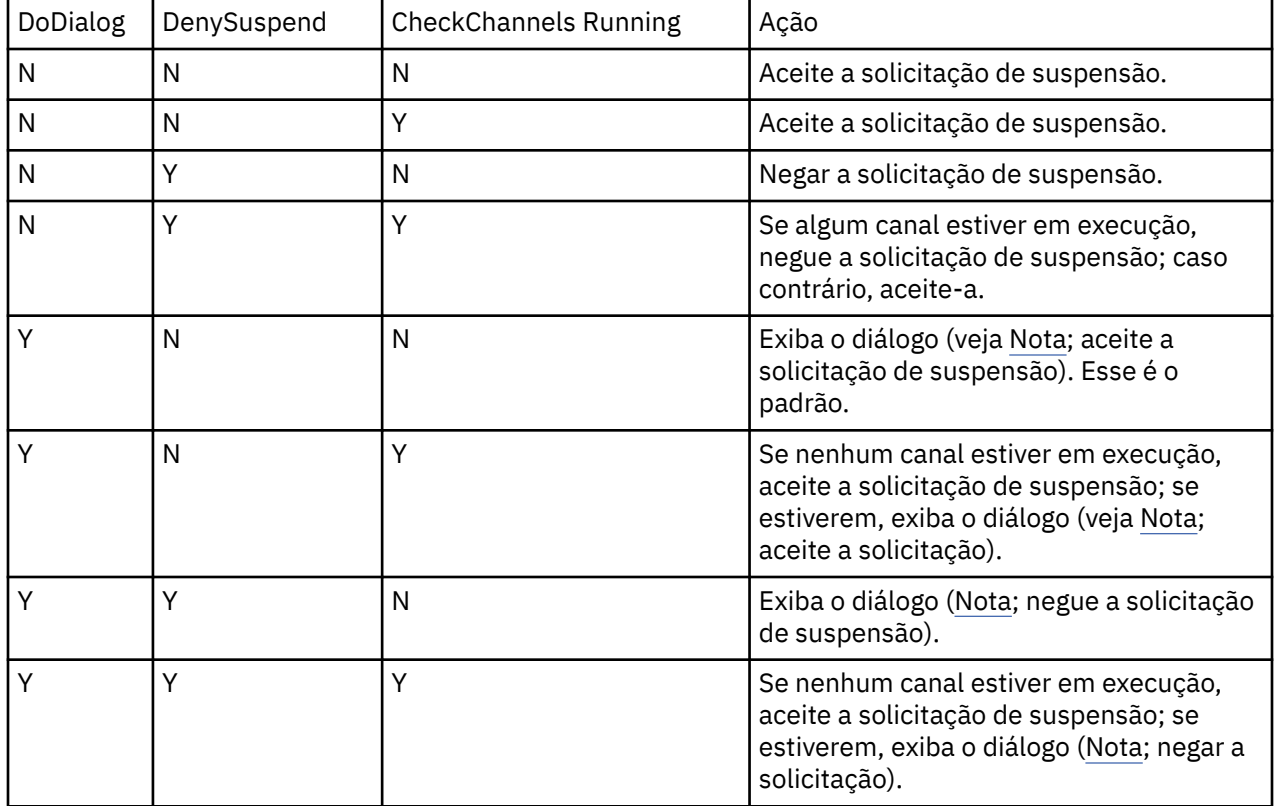

A tabela a seguir descreve o efeito de cada combinação destes parâmetros:

**Nota:** Em casos nos quais a ação seja exibir o diálogo, se o diálogo não puder ser exibido (por exemplo, porque a tampa do notebook está fechada), a opção DenySuspend será usada para determinar se a solicitação suspensa será aceita ou negada.

## **Arquivos de Configuração do Gerenciador de Filas, qm.ini**

Um arquivo de configuração de gerenciador de filas, qm.ini, contém informações relevantes para um gerenciador de filas específico.

Há um arquivo de configuração do gerenciador de filas para cada gerenciador de filas. O arquivo qm. ini é criado automaticamente quando o gerenciador de filas ao qual ele está associado é criado.

**Nota:** Para obter mais informações sobre como e quando editar um arquivo qm.ini e quando quaisquer mudanças feitas no arquivo entrarem em vigor, consulte ["Mudando informações de configuração do IBM](#page-83-0) [MQ em arquivos .ini em multiplataformas" na página 84](#page-83-0).

No IBM MQ 9.0.4 e IBM MQ 9.0.0 Fix Pack 2, o comando **strmqm** verifica a sintaxe das sub-rotinas CHANNELS e SSL no arquivo qm.ini antes de iniciar o gerenciador de filas completamente, o que torna mais fácil ver o que está errado e corrigir rapidamente se o **strmqm** descobre que o arquivo qm.ini contém quaisquer erros. Para obter mais informações, veja strmqm.

### **Local dos arquivos qm.ini**

 $\blacktriangleright$  Linux **EMIX E**m sistemas UNIX and Linux, um arquivo qm . in i é mantido na raiz da árvore de diretórios ocupara pelo gerenciador de filas. Por exemplo, o caminho e o nome para um arquivo de configuração para um gerenciador de filas denominado QMNAME é:

/var/mqm/qmgrs/QMNAME/qm.ini

**Emindows E**m sistemas Windows, o local do arquivo qm. ini é fornecido pelo WorkPath especificado na chave HKLM\SOFTWARE\IBM\WebSphere MQ. Por exemplo, o caminho e o nome para um arquivo de configuração para um gerenciador de filas chamado QMNAME são os seguintes:

C:\ProgramData\IBM\MQ\qmgrs\QMNAME\qm.ini

Um arquivo qm.ini é mantido no *mqmdata directory*/*QMNAME*/qm.ini, em que *mqmdata directory* é /QIBM/UserData/mqm, por padrão, e *QMNAME* é o nome do gerenciador de filas ao qual o arquivo de inicialização se aplica.

**Nota:** É possível alterar o *mqmdata directory* no arquivo mqs.ini.

O nome do gerenciador de filas pode ter até 48 caracteres de comprimento. Porém, isso não garante que o nome seja válido ou exclusivo. Portanto, um nome de diretório é gerado com base no nome do gerenciador de filas. Esse processo é conhecido como *transformação de nome*. Para obter uma descrição, consulte IBM MQ nomes de arquivos e nomes de objetos no IBM i

### **qm.ini sub-rotinas**

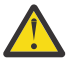

### **Atenção:**

- Este tópico vincula a mais informações sobre as sub-rotinas no arquivo qm.ini . Cada subrotina contém informações sobre os parâmetros nessa sub-rotina, incluindo um exemplo, quando apropriado
- Cada sub-rotina mostra a plataforma ou plataformas do IBM MQ for Multiplatforms às quais essa sub-rotina se aplica.

# **Configuração automática de qm.ini na inicialização**

No IBM MQ 9.1.4, é possível configurar o gerenciador de filas para aplicar automaticamente o conteúdo de um arquivo, ou de um conjunto de arquivos, contendo substituições do qm.ini, na inicialização de qualquer gerenciador de filas.

É possível usar isso para ter uma configuração que pode ser modificada e reproduzida automaticamente na próxima reinicialização do gerenciador de filas. Por exemplo, se as substituições do qm.ini estiverem localizadas em uma unidade montada, é possível criar uma configuração centralizada, em que a versão mais recente é aplicada a qualquer gerenciador de filas assim que este for iniciado.

É possível usar essa funcionalidade para simplificar a criação de um cluster uniforme, usando a funcionalidade automática do cluster. Para obter um exemplo disso, consulte Criando um cluster uniforme por meio do IBM MQ 9.1.4.

**Nota:** Essas substituições são aplicadas apenas no início do gerenciador de filas e não podem influenciar a criação do gerenciador de filas. Por exemplo, não é possível configurar o número de arquivos de log primário com essa função.

## **Antes de iniciar**

É possível utilizar:

1. Um arquivo único e criar um arquivo de texto contendo as mudanças no arquivo do qm.ini.

- 2. Um conjunto de arquivos de formato do qm.ini:
	- Para identificar um diretório em que as configurações existirão e
	- Nesse diretório, crie arquivos, cada um com a extensão .ini, por exemplo, qminisettings.ini.

O arquivo, ou arquivos, precisam apenas conter a sub-rotina e as configurações **attribute**=*value* para os itens que mudam. Por exemplo, para atualizar o atributo **MaxChannels** na sub-rotina Canais, o arquivo pode conter:

```
Channels: 
 MaxChannels=1234
```
Observe que em arquivos de substituição qm. ini, qualquer linha que seja prefixada com # será tratada como um comentário.

### **Ativando a configuração automática de atributos de arquivo qm.ini**

É possível configurar um novo gerenciador de filas usando o sinalizador **-ii** para o comando **crtmqm** e apontando para um arquivo ou diretório específico O valor fornecido é armazenado no arquivo qm.ini sob a sub-rotina AutoConfig, como o atributo **IniConfig**.

É possível configurar um gerenciador de filas existente para ativar a configuração automática do MQSC, incluindo o atributo de sub-rotina AutoConfig **IniConfig**, apontando para um arquivo ou diretório válido. Por exemplo:

```
AutoConfig:
    IniConfig=C:\MQ_Configuration\uniclus.ini
```
### **Como a configuração automática funciona?**

Durante a inicialização do gerenciador de filas, a configuração que é identificada pelo atributo de subrotina AutoConfig **IniConfig** é validada, para assegurar a sintaxe válida e, em seguida, armazenada na árvore de dados do gerenciador de filas no diretório autocfg como um único arquivo cached. ini.

Quando vários arquivos de um diretório são processados, a ordem de processamento é a alfabética.

Durante o primeiro início do gerenciador de filas, uma incapacidade de ler o arquivo ou o diretório evita que o gerenciador de filas seja iniciado, gerando uma mensagem de erro apropriada tanto no console quanto no log de erro do gerenciador de filas.

Em reinicializações subsequentes, se o arquivo ou o diretório apontado for ilegível, o arquivo em cache anterior será usado e uma mensagem gravada no log de erro do gerenciador de filas destacará isso.

Ao usar o comando **strmqm**, o conteúdo do arquivo cached.ini é aplicado ao arquivo qm.ini como substituições antes de o gerenciador de filas ser chamado.

Isso significa que para um gerenciador de filas em espera, as configurações são lidas quando o comando **strmqm** é processado, não quando o gerenciador de filas se torna ativo.

### **Como o arquivo qm.ini de substituição é construído?**

Na primeira vez em que a configuração de inicialização automática é definida e o gerenciador de filas iniciado, uma cópia do arquivo qm.ini atual é salva no sub-diretório autoconfig, dentro do diretório de dados do gerenciador de filas, como base qm. ini. Essa será considerada a linha de base daqui para a frente.

Em cada início do gerenciador de filas, ou seja, horário **strmqm**, o arquivo qm.ini ativo atualmente é descartado e substituído por uma cópia do base\_qm.ini. Em seguida, a configuração do arquivo cached.ini será aplicada nesse arquivo.

Uma vez que um gerenciador de filas está sob controle de configuração automático, todas as mudanças no arquivo qm.ini devem ser executadas por meio do arquivo, ou arquivos, que são apontados, usando o atributo **IniConfig** na sub-rotina AutoConfig.

Como o arquivo qm.ini existente é removido no início do gerenciador de filas, somente a configuração no arquivo qm.ini fornecido usando o atributo **IniConfig** é aplicada na linha de base do gerenciador de filas.

Se uma sub-rotina ou um atributo tiver sido mudado por meio da configuração de inicialização automática em inícios anteriores do gerenciador de filas, essas mudanças serão removidas, a menos que ainda sejam identificadas no arquivo ou nos arquivos identificados pelo atributo **IniConfig**.

Devido à recriação do arquivo qm.ini na inicialização do gerenciador de filas, as mudanças manuais feitas no arquivo qm.ini serão perdidas. Se você realmente precisar fazer uma mudança persistente e não puder usar o atributo **IniConfig** para isso, será possível fazer qualquer um dos seguintes:

- Faça a mudança no próprio arquivo base\_qm.ini.
- Exclua o arquivo base qm.ini.

Ao excluir esse arquivo, o base\_qm.ini será recriado na próxima inicialização do gerenciador de filas, com base no conteúdo atual do arquivo qm.ini. Isso *reforça* todas as mudanças atuais como a nova linha de base para inícios futuros.

## **Resumo de sub-rotinas do arquivo qm.ini e atributos**

Um resumo dos atributos das sub-rotinas do arquivo de configuração do gerenciador de filas, qmi.ini, com links para informações adicionais.

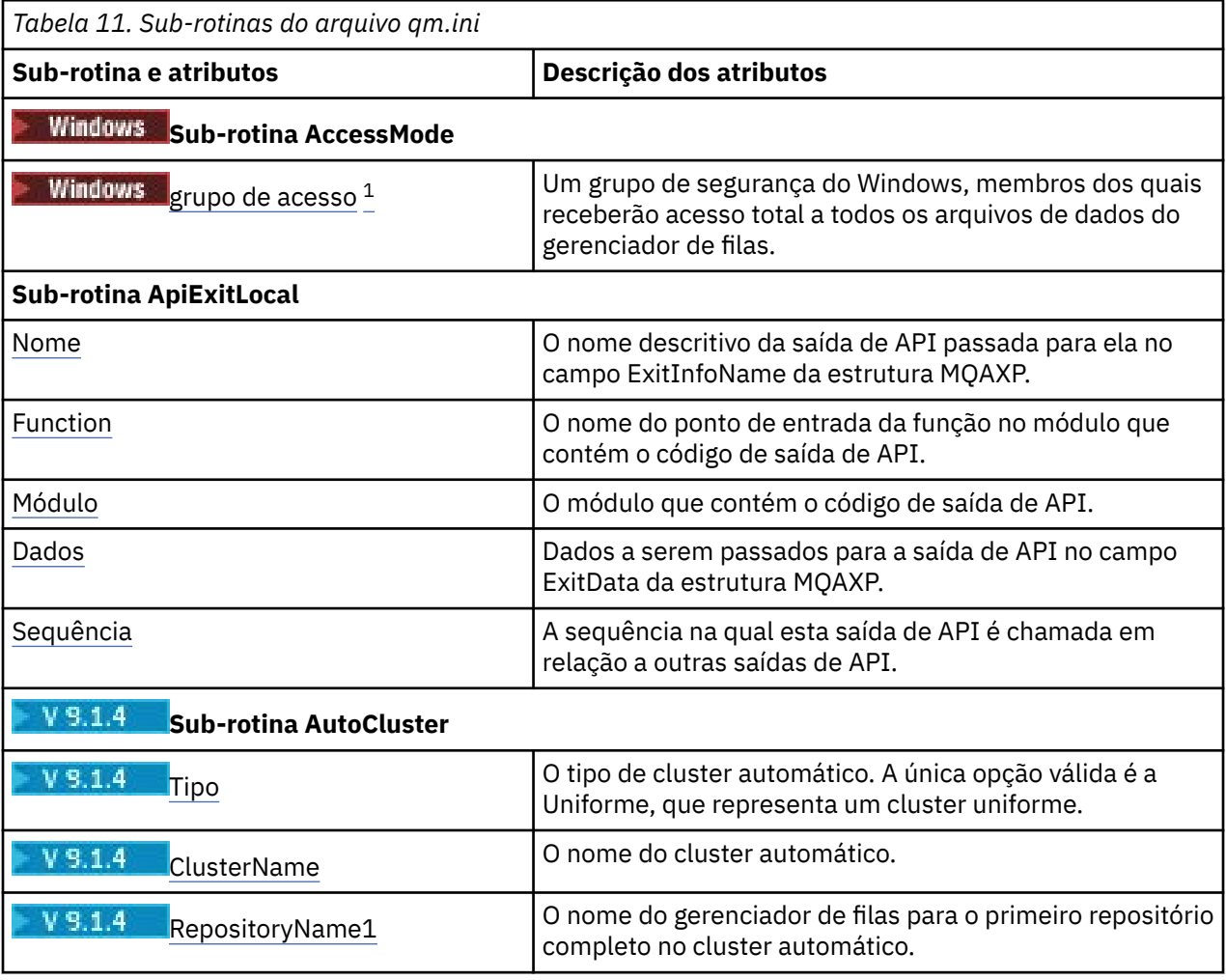

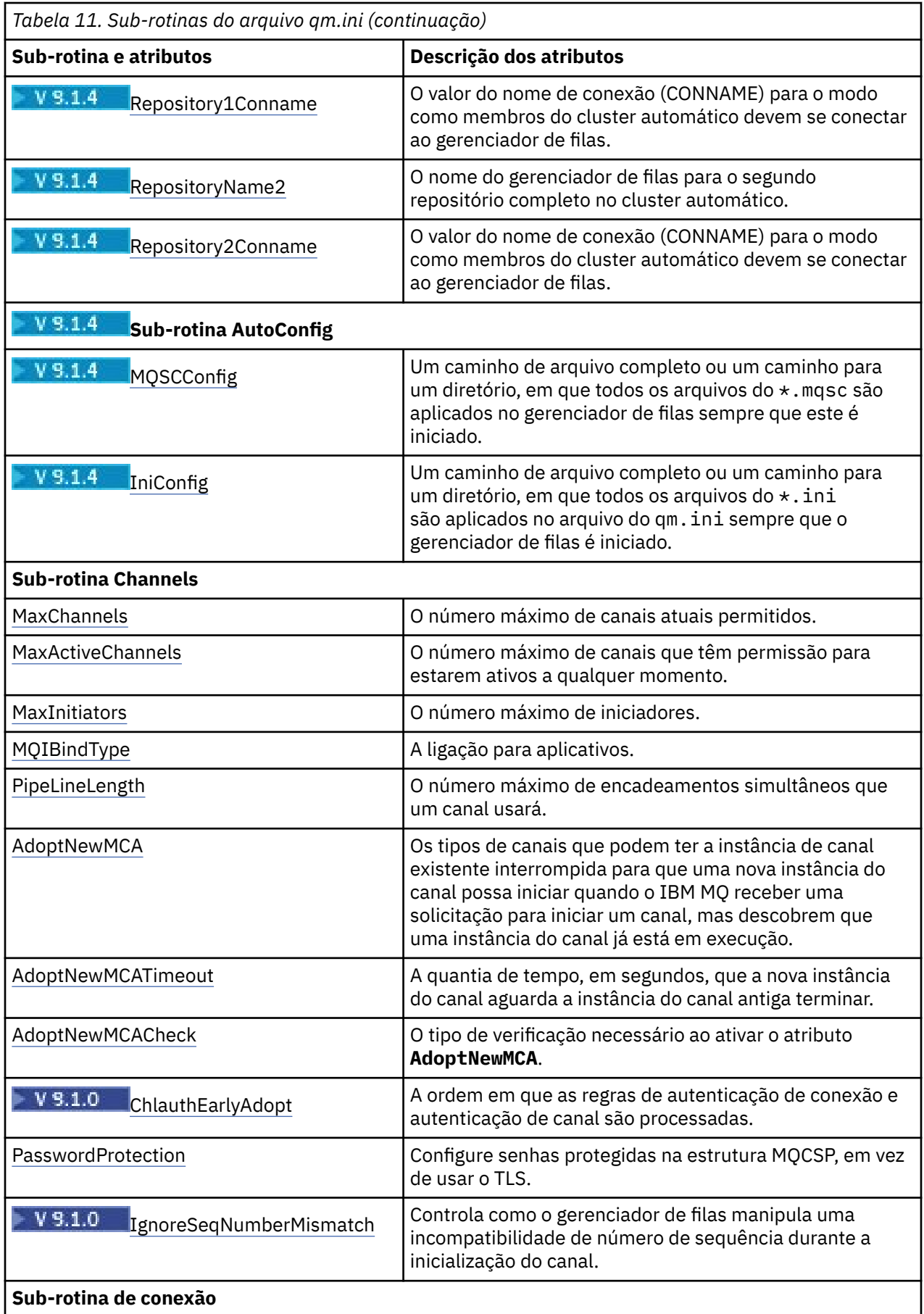

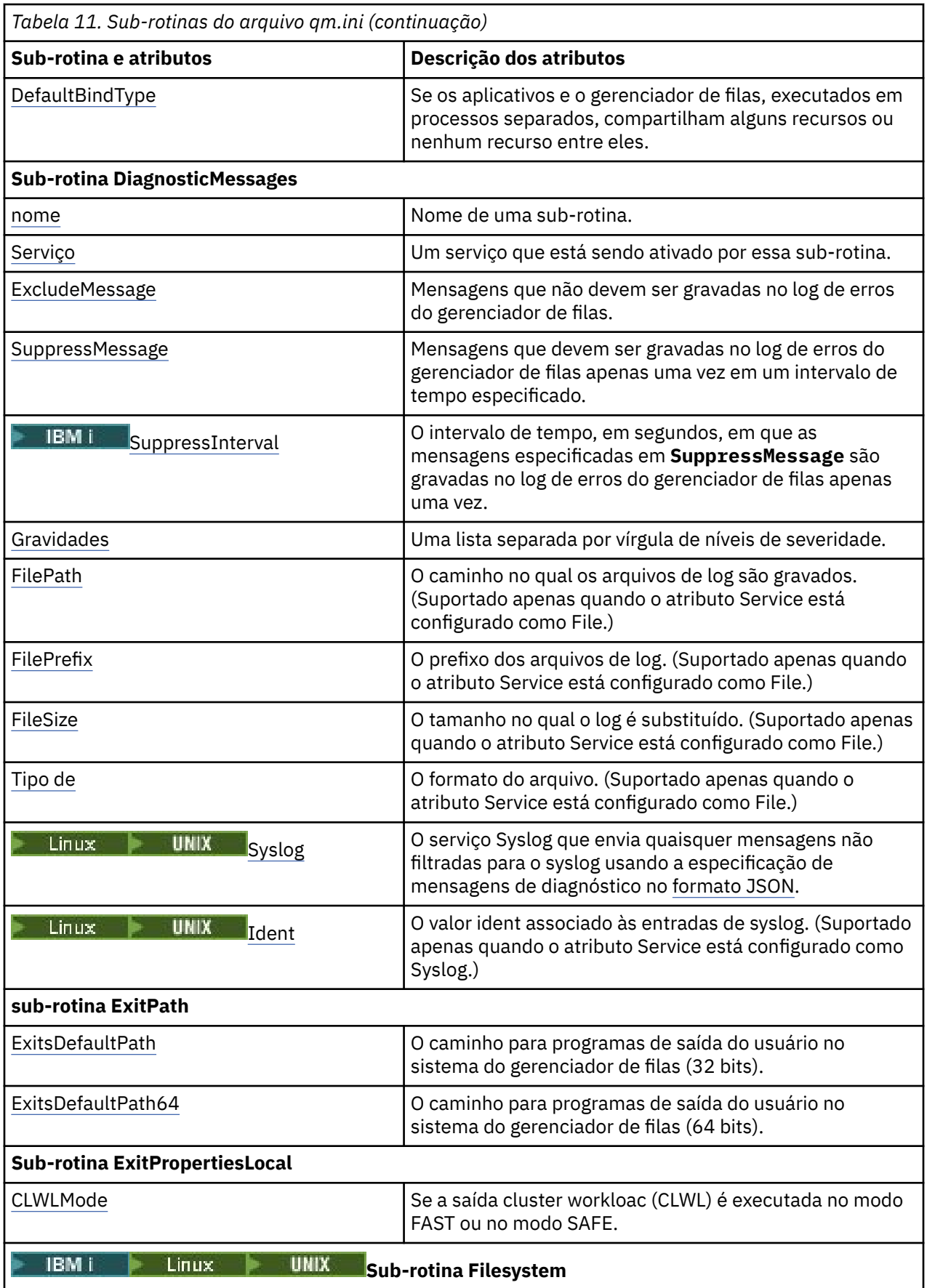

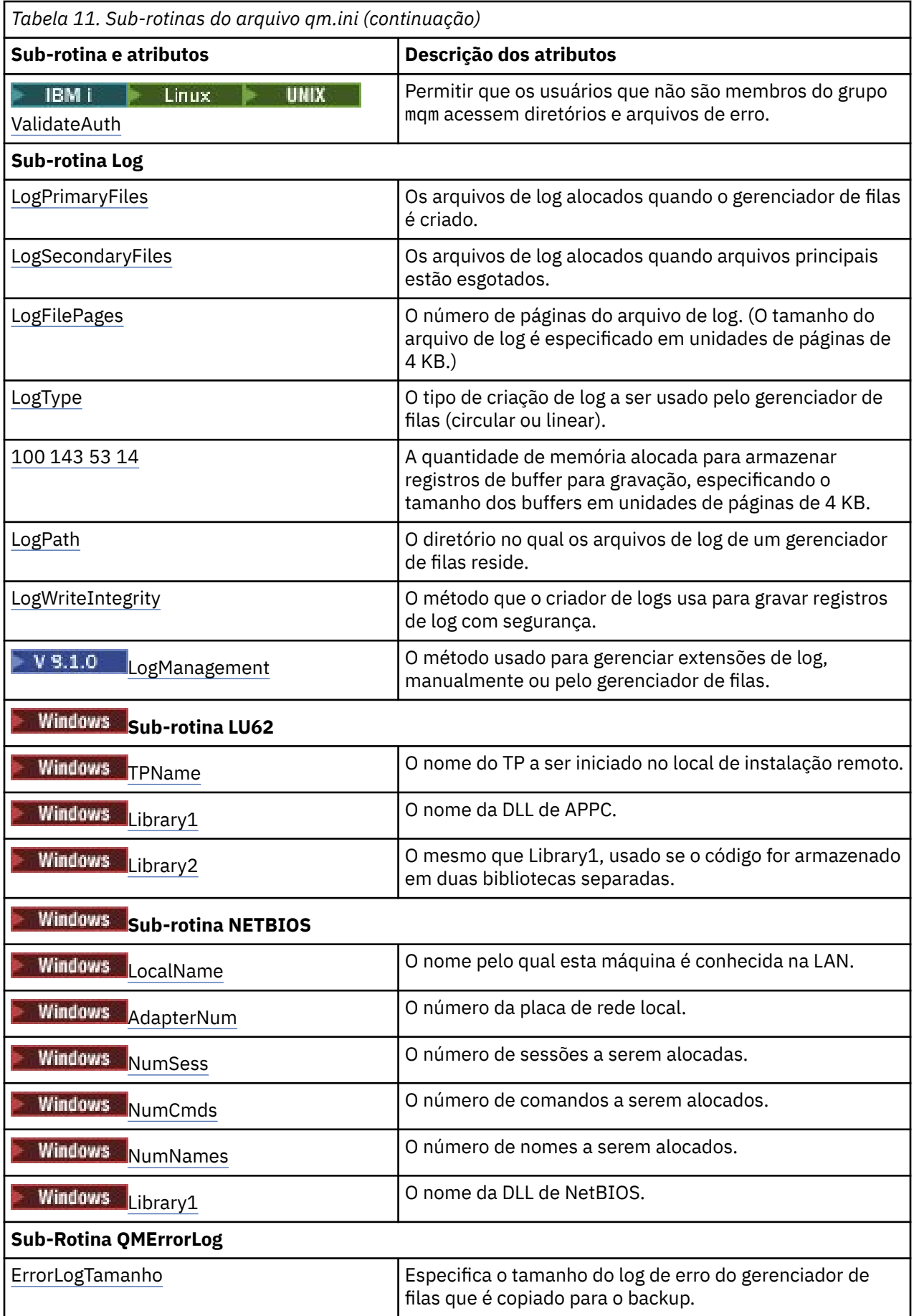

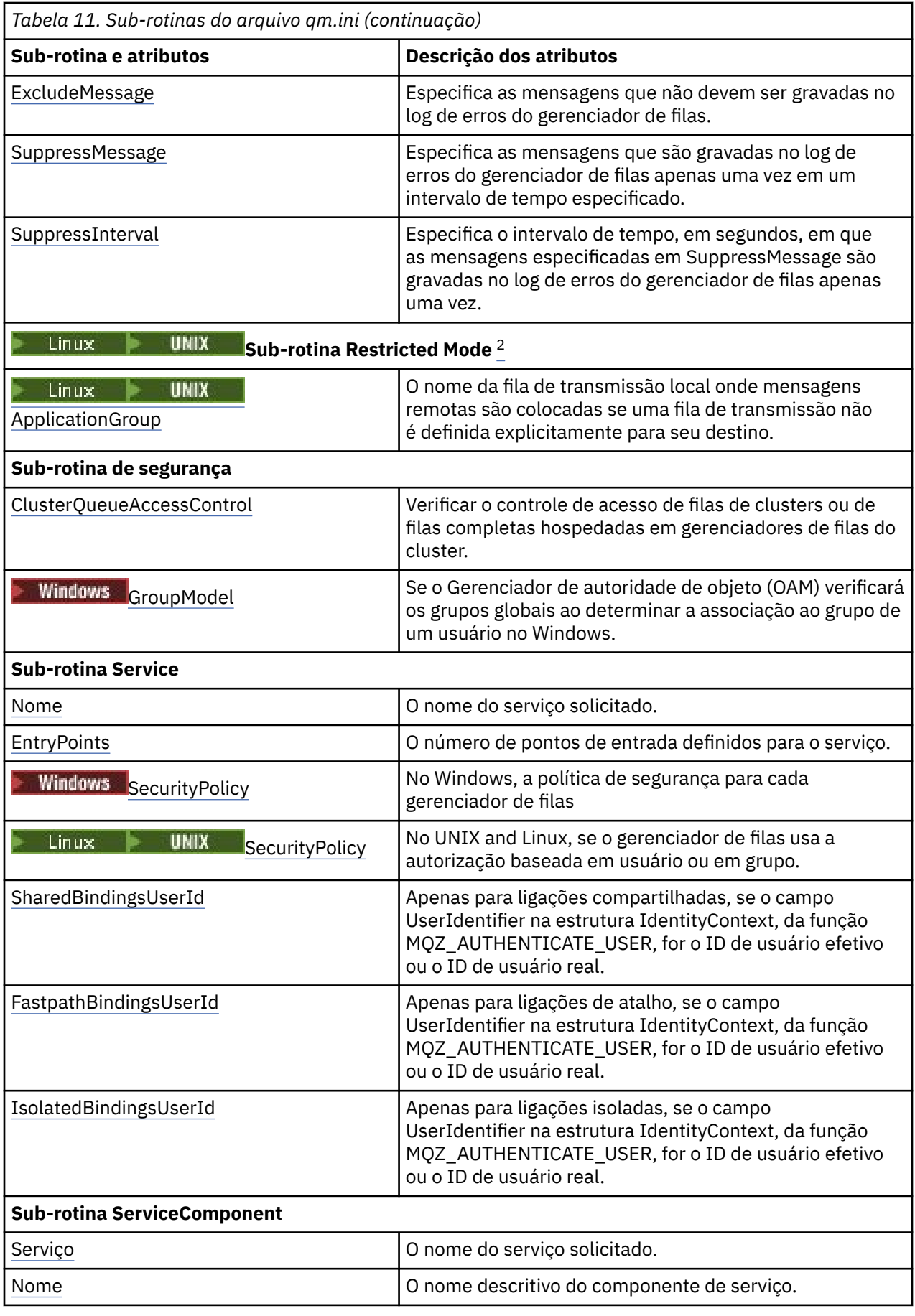

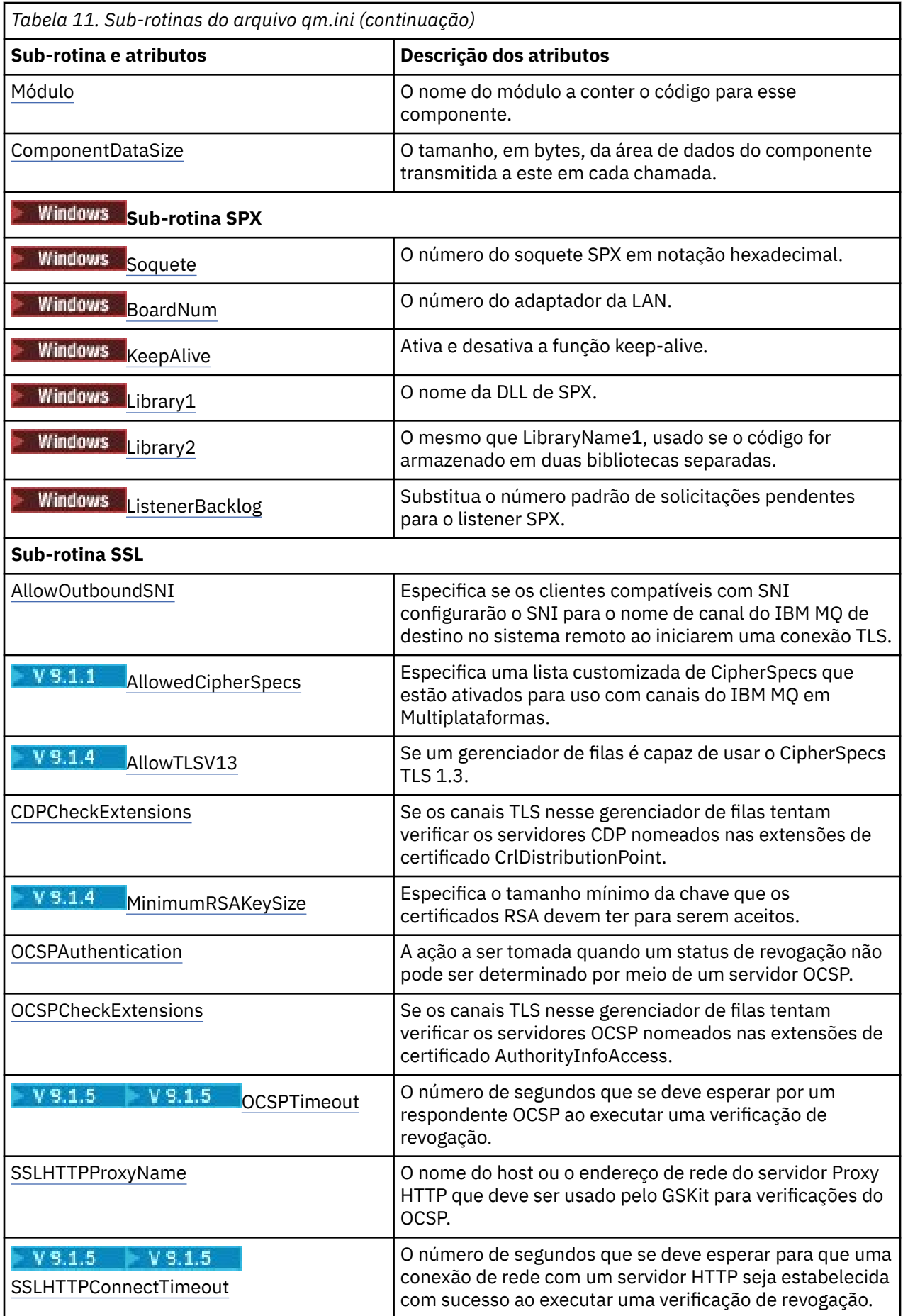

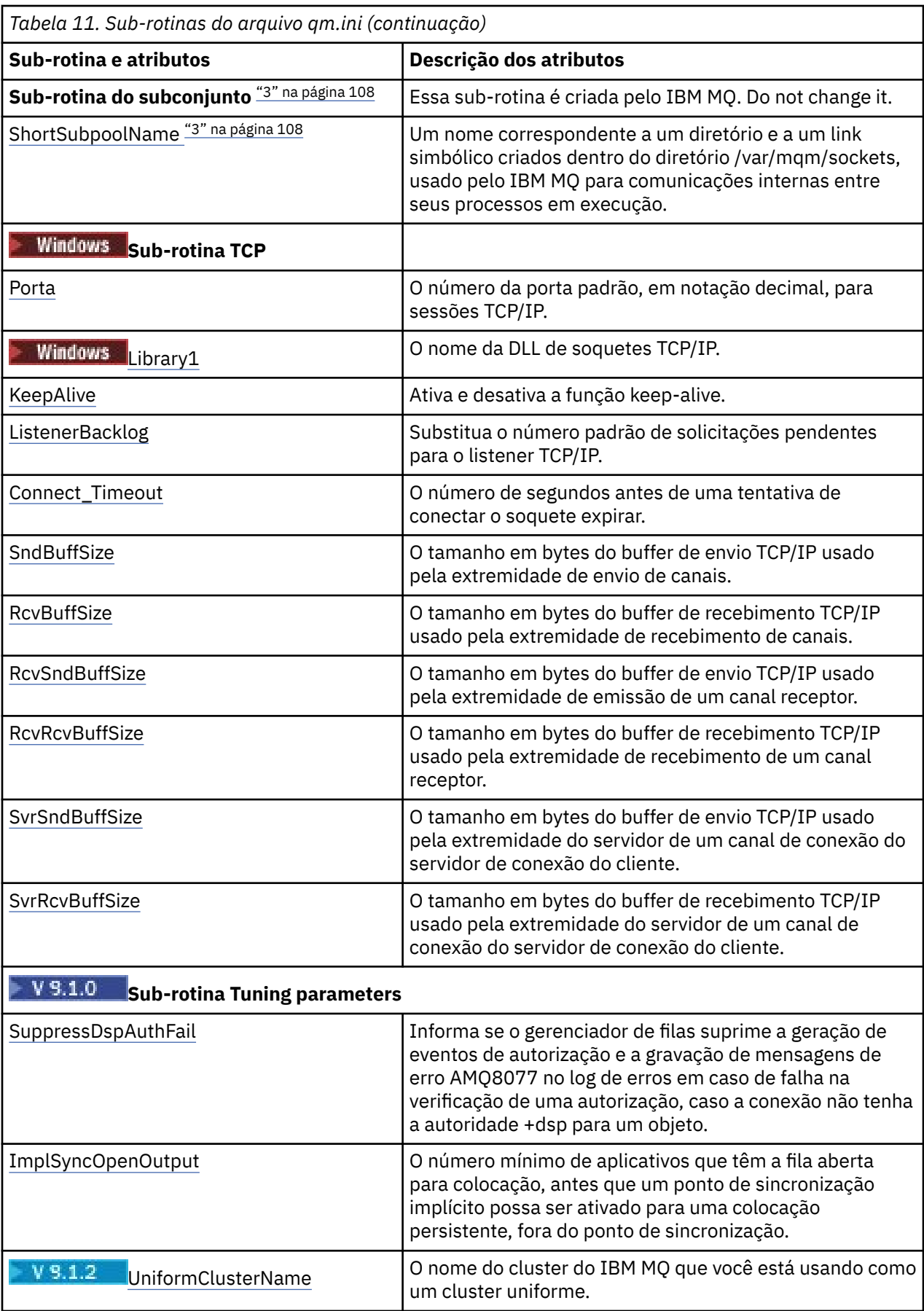

<span id="page-107-0"></span>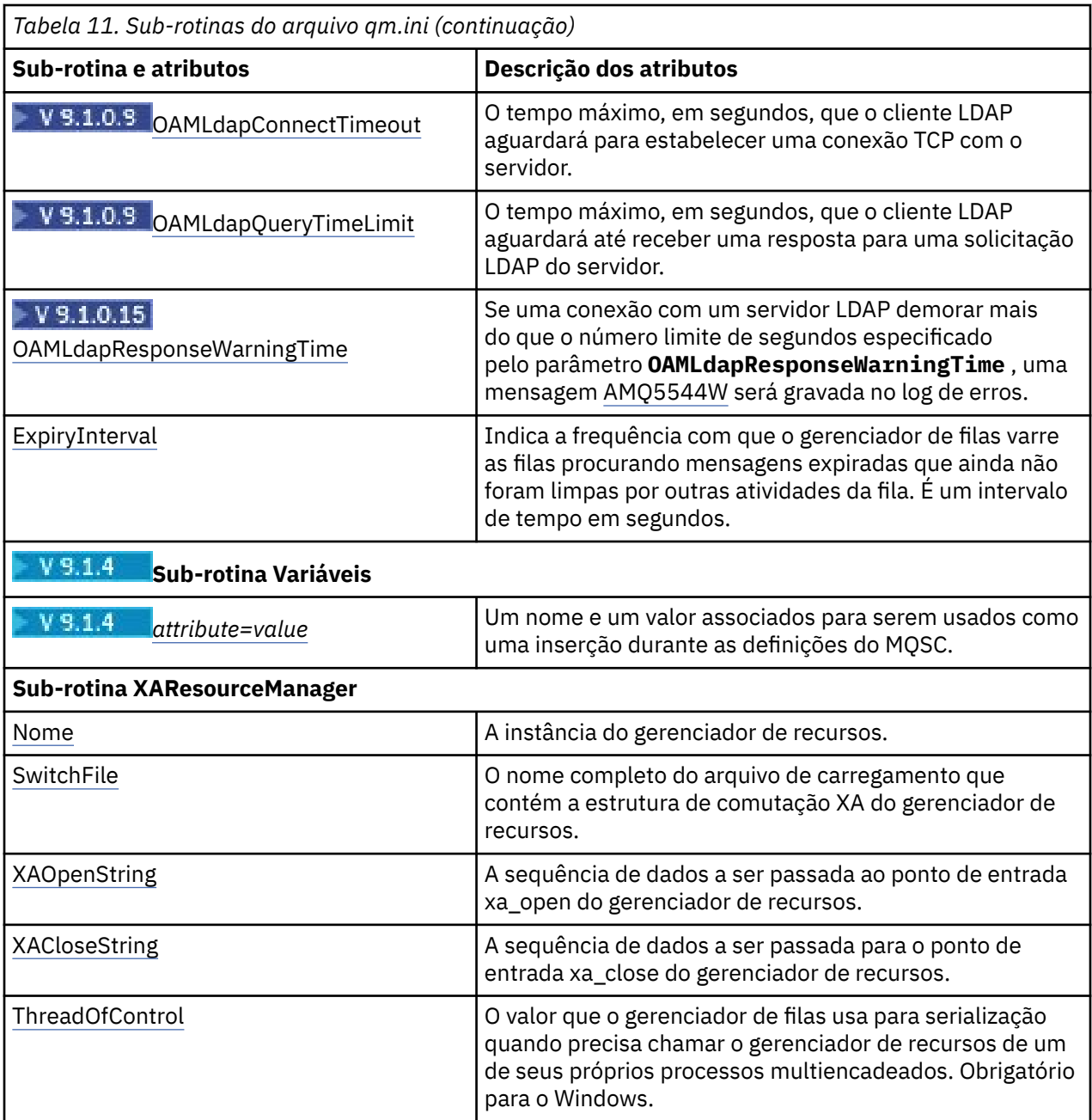

### **Notas:**

- 1. A sub-rotina AccessMode é configurada pela opção **-a [r]** no comando **crtmqm** .. Não mude a sub-rotina AccessMode depois da criação do gerenciador de filas.
- 2. A sub-rotina RestrictedMode é configurada pela opção **-g** no comando **crtmqm** Não mude essa sub-rotina após o gerenciador de filas ter sido criado. Se não usar a opção **-g** , a sub-rotina não será criada no arquivo qm.ini .
- 3. A sub-rotina Subpool e o atributo ShortSubpoolName dentro dessa sub-rotina são gravados automaticamente pelo IBM MQ quando você cria um gerenciador de filas. O IBM MQ escolhe um valor para ShortSubpoolName. Não altere esse valor.

## **Windows Sub-rotina AccessMode do arquivo qm.ini**

O Modo de acesso aplica-se apenas aos servidores Windows. A sub-rotina AccessMode do arquivo qm.ini é configurada pela opção -a [r] no comando **crtmqm**. Não mude a sub-rotina AccessMode depois da criação do gerenciador de filas.
Use a opção do grupo de acesso (-a [r]) do comando **crtmqm** para especificar um grupo de segurança do Windows, cujos membros receberão acesso total a todos os arquivos de dados do gerenciador de filas. O grupo pode ser um grupo local ou global, dependendo da sintaxe usada. A sintaxe válida para o nome do grupo é a seguinte:

*LocalGroup Domain name* \ *GlobalGroup name GlobalGroup name* @ *Domain name*

Você deve definir o grupo de acesso adicional antes da execução do comando **crtmqm** com a opção -a [r].

Se você especificar o grupo usando -ar, em vez de -a, o grupo mqm local não receberá concedido acesso aos arquivos de dados do gerenciador de filas. Use essa opção se o sistema de arquivo que hospeda os arquivos de dados do gerenciador de filas não suportar entradas de controle de acesso para grupos definidos localmente.

O grupo é tipicamente um grupo de segurança global que é usado para fornecer gerenciadores de filas de várias instâncias com acesso a uma pasta de dados e logs do gerenciador de filas compartilhadas. Use o grupo de acesso de segurança adicional para configurar permissões de leitura e gravação na pasta ou para compartilhar contendo dados e arquivos de log do gerenciador de filas.

O grupo de acesso de segurança adicional é uma alternativa de usar o grupo local denominado mqm para configurar permissões na pasta que contém dados e logs do gerenciador de filas. Ao contrário do grupo local mqm, é possível tornar o grupo de acesso de segurança adicional um grupo local ou global. Ele deve ser um grupo global para configurar permissões nas pastas compartilhadas que contêm os dados e arquivos de log usados por gerenciadores de filas de várias instâncias.

O sistema operacional Windows verifica as permissões de acesso para ler e gravar dados e arquivos de log do gerenciador de filas. Ele verifica as permissões do ID do usuário que está executando processos do gerenciador de filas. O ID do usuário que é verificado depende se você iniciou o gerenciador de filas como um serviço ou o iniciou interativamente. Se você iniciou o gerenciador de filas como um serviço, o ID do usuário verificado pelo sistema Windows será o ID do usuário configurado com o assistente para **Preparar** IBM MQ. Se você iniciou o gerenciador de filas de forma interativa, o ID do usuário verificado pelo sistema Windows será o ID do usuário que executou o comando **strmqm**.

O ID do usuário precisa ser um membro do grupo mqm local para iniciar o gerenciador de filas. Se o ID do usuário for um membro do grupo de acesso de segurança adicional, o gerenciador de filas poderá ler e gravar arquivos que são têm as permissões fornecidas utilizando o grupo.

**Restrição:** É possível especificar um grupo de acesso de segurança adicional somente no sistema operacional Windows. Se você especificar um grupo de acesso de segurança adicional em outros sistemas operacionais, o comando **crtmqm** retornará um erro.

### **Sub-rotina de exemplo**

AccessMode: SecurityGroup=wmq\wmq

#### **Conceitos relacionados**

["Proteja os dados do gerenciador de filas não compartilhadas e log de diretórios e arquivos em Windows"](#page-514-0) [na página 515](#page-514-0)

["Protegendo dados do gerenciador de filas compartilhadas e diretórios e arquivos de log no Windows" na](#page-511-0) [página 512](#page-511-0)

#### **Tarefas relacionadas**

["Criando um gerenciador de filas de várias instâncias em estações de trabalho ou servidores de domínio](#page-485-0) [no Windows" na página 486](#page-485-0)

#### **Referências relacionadas**

crtmqm (criar gerenciador de filas)

## **Sub-rotina ApiExitLocal do arquivo qm.ini**

Para um servidor, use a página de propriedades do gerenciador de filas Exits por meio do IBM MQ Explorer ou a sub-rotina ApiExitLocal do arquivo qm.ini para identificar rotinas de saída da API para um gerenciador de filas. Para um cliente, modifique a sub-rotina ApiExitLocal no arquivo mqclient.ini para identificar rotinas de saída da API para um gerenciador de filas.

Nos sistemas Windows, também é possível usar o comando **amqmdain** para mudar as entradas para saídas de API. (Para identificar rotinas de saída da API para todos os gerenciadores de filas, use as sub-rotinas ApiExitCommon e ApiExitTemplate, conforme descrito em ["Sub-rotinas ApiExitCommon e](#page-91-0) [ApiExitTemplate do arquivo mqs.ini" na página 92.](#page-91-0))

Observe que, para a saída de API funcionar corretamente, a mensagem do servidor deve ser enviada para o cliente não convertido. Após a saída de API ter processado a mensagem, a mensagem deve então ser convertidas no cliente. Isso, portanto, requer que você tenha instalado todas as saídas de conversão no cliente.

Para obter mais informações sobre como usar esses atributos, consulte Configurando saídas de API.

#### **Name=ApiExit\_name**

O nome descritivo da saída de API passada para ela no campo ExitInfoName da estrutura MQAXP.

Este nome deve ser exclusivo, sem ultrapassar 48 caracteres, e conter apenas caracteres válidos para os nomes de objetos do IBM MQ (por exemplo, nomes de fila).

#### **Function=function\_name**

O nome do ponto de entrada da função no módulo que contém o código de saída de API. Este ponto de entrada é a função MQ\_INIT\_EXIT.

O comprimento deste campo está limitado a MQ\_EXIT\_NAME\_LENGTH.

#### **Module=module\_name**

O módulo que contém o código de saída de API.

Se esse campo contiver o nome de caminho completo do módulo, ele será utilizado dessa forma. Se esse campo contiver apenas o nome do módulo, o módulo será localizado usando o atributo **ExitsDefaultPath** na sub-rotina ExitPath do arquivo qm.ini.

Em plataformas que suportam bibliotecas encadeadas separadas, deve-se fornecer uma versão encadeada e não encadeada do módulo de saída de API. A versão encadeada deve ter um sufixo \_r. A versão encadeada do stub de aplicativo IBM MQ anexa \_r implicitamente ao nome do módulo fornecido antes de ser carregada.

O comprimento deste campo é limitado ao comprimento máximo do caminho que a plataforma suporta.

#### **Data=data\_name**

Dados a serem passados para a saída de API no campo ExitData da estrutura MQAXP.

Se você incluir este atributo, espaços em branco iniciais e finais serão removidos, a sequência restante será truncada para 32 caracteres e o resultado será passado para a saída. Se você omitir este atributo, o valor padrão de 32 espaços em branco é passado para a saída.

O comprimento máximo deste campo é de 32 caracteres.

#### **Sequence=sequence\_number**

A sequência na qual esta saída de API é chamada em relação a outras saídas de API. Uma saída com um baixo número de sequência é chamada antes de uma saída com um número de sequência mais alto. Não há necessidade para que a numeração de sequência de saídas seja contígua. Uma sequência de 1, 2, 3 possui o mesmo resultado que uma sequência de 7, 42, 1096. Se duas saídas tiverem o mesmo número de sequência, o gerenciador de filas decidirá qual chamar primeiro. É possível informar qual foi chamado após o evento colocando a hora ou um marcador no ExitChainArea indicado pelo ExitChainAreaPtr em MQAXP ou gravando seu próprio arquivo de log.

Este atributo é um valor numérico não assinado.

#### **Multi** Sub-rotina AutoCluster do arquivo qm.ini  $V$  9.1.4

A sub-rotina AutoCluster é usada quando o gerenciador de fila começa a identificar se o cluster é um membro de um cluster automático e pode identificar os repositórios completos do cluster

Os atributos a seguir são obrigatórios para a sub-rotina AutoCluster:

#### **Type=***Uniform*

Especifica o tipo de cluster automático, e a única opção válida é *Uniform*, que representa um cluster uniforme.

#### **ClusterName=***<String>*

O nome do cluster, que é o nome do cluster automático.

Os atributos a seguir são opcionais para a sub-rotina AutoCluster, mas deve-se fornecê-los em pares:

#### **RepositoryName1 =***< String>*

Esse é o nome do gerenciador de filas para o primeiro repositório completo no cluster automático. Esse pode ser o nome desse gerenciador de filas ou de outro.

#### **Repository1Conname=***< Sequência de Nome de Conexão>*

Esse é o valor do nome de conexão (CONNAME) para como os membros do cluster automático devem se conectar a esse gerenciador de filas.

#### **Repository2Name=***< String>*

Este é o nome do gerenciador de filas para o segundo repositório completo no cluster automático. Esse pode ser o nome desse gerenciador de filas ou de outro.

#### **Repository2Conname=***< Sequência de nome de conexão>* **.**

Esse é o valor do nome de conexão (CONNAME) para como os membros do cluster automático devem se conectar a esse gerenciador de filas.

### **Sub-rotina de exemplo**

AutoCluster:

```
 Repository1Name=QM1
 Repository2Name=QM2
 Repository1Conname=127.0.0.1(1414)
 Repository2Conname=127.0.0.1(1415)
 ClusterName=UNIFORMCLUSTER1
 Type=Uniform
```
#### **Conceitos relacionados**

Balanceamento Automático de Aplicativo

#### **Tarefas relacionadas**

Criando um novo cluster uniforme Usando a configuração de cluster automática

## **Sub-rotina AutoConfig do arquivo qm.ini**

Os atributos da sub-rotina AutoConfig são frequentemente usados como parte da configuração de clusters uniformes.

**Nota:** É possível usar apenas a sub-rotina de AutoCluster para clusters uniformes.

#### **MQSCConfig=***<Path>*

Um caminho de arquivo completo ou um caminho para um diretório, em que todos os arquivos do \*.mqsc são aplicados no gerenciador de filas sempre que este é iniciado.

Para obter mais informações, consulte Configuração automática por meio de um script MQSC na inicialização.

#### **IniConfig=***<Path>*

Um caminho de arquivo completo ou um caminho para um diretório, em que todos os arquivos do \*.ini são aplicados no arquivo qm.ini sempre que o gerenciador de filas é iniciado.

Para obter informações adicionais, consulte ["Configuração automática de qm.ini na inicialização" na](#page-98-0) [página 99](#page-98-0).

#### **Sub-rotina de exemplo**

AutoConfig: MQSCConfig=/tmp/auto.mqsc IniConfig=/tmp/auto.ini

#### **Conceitos relacionados**

Balanceamento Automático de Aplicativo

#### **Tarefas relacionadas**

Criando um novo cluster uniforme Usando a configuração de cluster automática

## **Sub-rotina Channels do arquivo qm.ini**

Os atributos da sub-rotina Canais determinam a configuração de um canal.

**Z/US** Estas informações não são aplicáveis ao IBM MQ for z/OS.

Use a sub-rotina CHANNELS no arquivo qm.ini para especificar informações sobre canais.

**Como alternativa, em Linux Como alternativa, em Linux (x86 e x86-64) e Windows, use a página de** propriedades do gerenciador de filas do IBM MQ Explorer Channels ...

#### **MaxChannels= 100 (padrão) |***number*

O número máximo de canais *atuais* permitido.

O padrão é 100.

É possível configurar **MaxChannels** para um valor diferente para limitar o número máximo de canais atuais se necessário. Para o IBM MQ Appliance, o valor padrão é 999 999 999 e não deve ser mudado.

#### **MaxActiveChannels=** *MaxChannels\_value*

O número máximo de canais que podem estar *ativos* a qualquer momento. O padrão é o valor especificado para o atributo **MaxChannels**.

#### **MaxInitiators= 3 (padrão) |***number*

O número máximo de iniciadores. O valor padrão e máximo é 3.

#### **MQIBindType=FASTPATH|STANDARD**

A ligação para aplicativos:

#### **FASTPATH**

Canais conectam-se usando FASTPATH; MQCONNX; não existem processos do agente.

#### **STANDARD**

Canais conectam-se utilizando STANDARD.

#### **PipeLineLength=1|***number*

O número máximo de encadeamentos simultâneos que um canal usará. O padrão é 1. Qualquer valor superior a 1 é tratado como 2.

Quando você usar pipeline, configure os gerenciadores de filas em ambas as extremidades do canal para ter um **PipeLineLength** maior que 1.

**Nota:** Enfileirando é efetivo apenas para canais TCP/IP.

### **AdoptNewMCA= NO (padrão) | SVR | SDR | RCVR | CLUSRCVR | ALL | FASTPATH**

Se o IBM MQ receber um pedido para iniciar um canal, mas descobrir que uma instância do canal já está em execução, em alguns casos, a instância do canal existente deverá ser parada antes que uma nova possa ser iniciada. O atributo **AdoptNewMCA** permite controlar quais tipos de canais podem ser encerrados dessa maneira.

Se você especificar o atributo **AdoptNewMCA** para um tipo de canal específico, mas o novo canal falhar ao ser iniciado porque uma instância do canal correspondente já está em execução:

- 1. O novo canal tentará parar o anterior solicitando que ele seja encerrado.
- 2. Se o servidor de canal anterior não responder a essa solicitação até o tempo de expiração do intervalo de espera **AdoptNewMCATimeout**, o encadeamento ou o processo para o servidor de canal anterior terminará.
- 3. Se o servidor de canal anterior não tiver terminado após a etapa 2 e após a expiração do intervalo de espera **AdoptNewMCATimeout** pela segunda vez, o IBM MQ terminará o canal com um erro CANAL EM USO.

A funcionalidade **AdoptNewMCA** aplica-se a canais do servidor, do emissor, do receptor e do receptor de clusters. No caso de um canal emissor ou servidor, apenas uma instância de um canal com um nome específico pode estar em execução no gerenciador de filas de recebimento. No caso de um canal receptor ou cluster-receptor, várias instâncias de um canal com um nome em particular podem estar em execução no gerenciador de fila receptor, mas apenas uma instância poderá executar por vez em um gerenciador de filas remotas em particular.

**Nota: AdoptNewMCA** não é suportado em canais de solicitante ou de conexão do servidor.

Especifique um ou mais valores, separados por vírgulas ou espaços em branco, na lista a seguir:

#### **NÃO**

O recurso AdoptNewMCA não é necessário. Esse é o padrão.

#### **SVR**

Adotar canais do servidor.

#### **SDR**

Adotar canais do emissor.

#### **RCVR**

Adotar canais do receptor.

#### **CLUSRCVR**

Adotar canais do receptor de cluster.

#### **ALL**

Adote todos os tipos de canais, exceto os canais FASTPATH.

#### **FASTPATH**

Adotar o canal se ele for um canal FASTPATH. Isso acontece apenas se o tipo de canal apropriado também estiver especificado, por exemplo: AdoptNewMCA=RCVR,SVR,FASTPATH.

**Atenção!:** O atributo AdoptNewMCA pode se comportar de maneira imprevisível com canais FASTPATH. Tome muito cuidado ao ativar o atributo AdoptNewMCA para os canais FASTPATH.

#### **AdoptNewMCATimeout= 60 (padrão) | 1-3600**

A quantia de tempo, em segundos, que a nova instância do canal aguarda a instância do canal antiga terminar. Especifique um valor no intervalo 1 – 3600. O valor padrão é 60.

#### **AdoptNewMCACheck=QM|ADDRESS|NAME|ALL**

O tipo de verificação necessário ao ativar o atributo AdoptNewMCA. Se possível, faça uma verificação completa para proteger os canais contra encerramento, seja por engano ou de modo malicioso. Como um mínimo, verifique se os nomes do canal são correspondentes.

Especifique um ou mais dos valores a seguir, separados por vírgulas ou espaços em branco, no caso de *QM*, *NAME* ou *ALL*:

#### **QM**

Verifique se os nomes de gerenciadores de filas correspondem.

Observe que o próprio nome do gerenciador de filas é correspondido, não o QMID.

#### **ADDRESS**

Verifique o endereço IP de origem das comunicações. Por exemplo, o endereço TCP/IP.

**Nota:** Os valores CONNAME separados por vírgula aplicam-se aos endereços de destino e, portanto, não são relevantes para esta opção.

No caso de um gerenciador de filas de várias instâncias causar failover no hosta para hostb, todos os canais de saída desse gerenciador de filas usarão o endereço IP de origem de hostb. Se isso for diferente de hosta, a correspondência de AdoptNewMCACheck=*ADDRESS* falhará.

É possível usar SSL ou TLS com autenticação mútua para evitar que um invasor interrompa um canal em execução existente. Como alternativa, use uma solução do tipo HACMP com controle de IP, em vez de gerenciadores de filas de várias instâncias, ou use um balanceador de carga de rede para mascarar o endereço IP de origem.

#### **NAME**

Verifique se os nomes de canais correspondem.

**ALL**

Verifique a correspondência de nomes de gerenciadores de filas, o endereço de comunicações e a correspondência de nomes de canais.

O padrão é AdoptNewMCACheck=NAME,ADDRESS,QM.

# **ChlauthEarlyAdoptar = Y (padrão) | N**

A ordem na qual as regras de autenticação de conexão e autenticação de canal são processadas é um fator significativo para determinar o contexto de segurança para conexões de aplicativo cliente do IBM MQ.

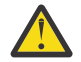

**Atenção:** O padrão se **ChlauthEarlyAdopt** não estiver presente no arquivo qm.ini é N, no entanto, de IBM MQ 9.0.4 todos os gerenciadores de filas são criados com **ChlauthEarlyAdopt**=Y automaticamente incluídos no arquivo qm.ini .

O **ChlauthEarlyAdopt** adotará os IDs de usuários que tiverem sido fornecidos a um gerenciador de filas para autenticação de conexão apenas se ADOPTCTX(YES) estiver configurado no objeto AUTHINFO de autenticação de conexão no gerenciador de filas.

Os valores válidos para **ChlauthEarlyAdopt** são os valores a seguir:

**Y**

O canal valida e adota o ID do usuário e as credenciais de senha que foram fornecidos por um aplicativo usando a autenticação de conexão do gerenciador de filas antes de aplicar as regras de autenticação de canal. Nesse modo de operação, as regras de autenticação de canal correspondem ao ID do usuário resultante das verificações de autenticação de conexão.

**N**

O canal atrasa a validação de autenticação de conexão de ID do usuário e credenciais de senha que foram fornecidos por um aplicativo até que as regras de autenticação de canal tenham sido aplicadas. Observe que nesse modo de operação, as regras de bloqueio e mapeamento de autenticação de canal não podem considerar os resultados de validação de ID do usuário e senha.

Por exemplo, o objeto de informações sobre autenticação padrão é configurado como **ADOPTCTX(YES)** e o usuário fred está com login efetuado. As duas regras CHLAUTH a seguir são configuradas:

```
SET CHLAUTH('MY.CHLAUTH') TYPE(ADDRESSMAP) DESCR('Block all access by
default') ADDRESS('*') USERSRC(NOACCESS) ACTION(REPLACE)
SET CHLAUTH('MY.CHLAUTH') TYPE(USERMAP) DESCR('Allow user bob and force
CONNAUTH') CLNTUSER('bob') CHCKCLNT(REQUIRED) USERSRC(CHANNEL)
```
O comando a seguir é emitido com a intenção de autenticar o comando como o contexto de segurança adotada do usuário bob:

runmqsc -c -u bob QMGR

Na verdade, o gerenciador de filas usa o contexto de segurança de fred, não de bob, e a conexão falha.

Para usar o contexto de segurança de bob, **ChlauthEarlyAdopt** deve ser configurado como Y.

#### **PasswordProtection = compatible|always|optional|warn**

A partir do IBM MQ 8.0, configure as senhas protegidas na estrutura MQCSP, em vez de usar TLS.

A proteção de senha MQCSP é útil para propósitos de teste e desenvolvimento, já que usar a proteção de senha MQCSP é mais simples do que configurar a criptografia TLS, mas não tão seguro.

Para obter mais informações, consulte Proteção de senha do MQCSP.

## **IgnoreSeqNumberMismatch = NO (padrão) | YES**

Os Agentes do canal de mensagens (MCAs) nas duas extremidades de um canal mantêm cada um a contagem do número de mensagens enviadas por meio do canal para manter a sincronização. A sincronização poderá ser perdida, por exemplo, se a definição de canal em uma extremidade for excluída e, em seguida, recriada. Sob essas circunstâncias, um RESET CHANNEL pode ser necessário para reconhecer que os dados de sincronização tenham sido perdidos e permitir que o canal continue a inicialização.

O atributo **IgnoreSeqNumberMismatch** deve ser configurado no gerenciador de filas do receptor.

Efetivamente, esse atributo executa um comando de reconfiguração de canal no canal receptor.

Esse atributo controla como o gerenciador de filas manipula uma incompatibilidade de número de sequência durante a inicialização do canal usando os valores a seguir:

#### **NÃO**

Os números de sequência do canal serão verificados durante a ressincronização do canal. Se os dois MCAs não estiverem de acordo sobre o mesmo número de sequência, a mensagem de erro AMQ9526 será relatada e o canal falhará ao iniciar.

#### **SIM**

Os números de sequência de canais são verificados durante a ressincronização do canal, mas se os dois MCAs não estiverem de acordo sobre o mesmo número de sequência, a mensagem de aviso AMQ9703 será relatada e a inicialização do canal continuará. Esse valor de atributo não deve ser necessário em circunstâncias normais. Quando se sabe que os dados de sincronização foram perdidos, por exemplo, durante a recuperação de desastre, essa opção evita a necessidade de reconhecer manualmente cada incompatibilidade de número de sequência. A especificação desse valor tem um efeito semelhante ao de um administrador que emite automaticamente um **RESET CHANNEL** em resposta a cada incompatibilidade de número de sequência.

# **ChlauthIgnoreUserCase = N (padrão) | Y**

Permite que um gerenciador de filas torne a correspondência de nome do usuário dentro de regras CHLAUTH sem distinção entre maiúsculas e minúsculas. Essa opção permite que o:

- CLNTUSER em regras CHLAUTH TYPE(USERMAP) seja correspondido sem distinção entre maiúsculas e minúsculas
- USERLIST em regras CHLAUTH TYPE(BLOCKUSER) seja correspondido sem distinção entre maiúsculas e minúsculas

Os valores válidos para **ChlauthIgnoreUserCase** são os valores a seguir:

**N**

As regras de autenticação de canal tentam corresponder a identificação de usuário cliente com a sensibilidade de maiúsculas e minúsculas, por exemplo, uma regra que especifique CLNTUSER('Fred') não corresponderá a 'fred' ou 'FRED', ela corresponderá apenas a um identificador de usuário 'Fred'. Esse é o valor-padrão.

**Y**

As regras de autenticação de canal tentam corresponder a identificação de usuário cliente sem a distinção entre maiúsculas e minúsculas, por exemplo, uma regra de autenticação de canal com TYPE(USERMAP) ou TYPE(USERBLOCK) que especifique CLNTUSER('Fred') corresponderá a

qualquer variação de maiúsculas e minúsculas, por exemplo, todos os identificadores de usuário 'Fred', 'FRED' e 'fred' corresponderão.

Observe que, ao ignorar as maiúsculas e minúsculas de identificadores de usuário ao corresponder as regras de autenticação de canal, é possível que mais de uma regra corresponda. Se isso ocorrer, a regra correspondida será indefinida. Por exemplo, com as regras a seguir, se o usuário 'fred' se conectar a um gerenciador de filas por meio do canal CLIENT, ele poderá ser mapeado para 'mquser1' ou 'mquser2':

SET CHLAUTH('CLIENT') TYPE(USERMAP) CLNTUSER('fred') USERSRC(MAP) MCAUSER('mquser1') SET CHLAUTH('CLIENT') TYPE(USERMAP) CLNTUSER('FRED') USERSRC(MAP) MCAUSER('mquser2')

Para evitar qualquer incerteza ao usar ChlauthIgnoreUserCase=Y, evite definir regras CHLAUTH que se sobreporiam e resultariam em comportamento diferente ao usar uma correspondência sem distinção entre maiúsculas e minúsculas.

#### **ChlauthIssueWarn = y**

Configure esse atributo se desejar que a mensagem AMQ9787 seja gerada ao configurar o atributo WARN = YES no comando **SET CHLAUTH** .

### **Sub-rotina de exemplo**

Channels: MaxChannels=200 MaxActiveChannels=100 MQIBindType=STANDARD PipelineLength=2

#### **Conceitos relacionados**

["Estados de Canais" na página 210](#page-209-0)

Um canal pode estar em um de vários estados a qualquer momento. Alguns estados também possuem subestados. A partir de um determinado estado, um canal pode mover para outros estados.

#### **Multi Sub-rotina Connection do arquivo qm.ini**

A sub-rotina de Conexão define o tipo de ligação padrão

Use a sub-rotina de Conexão no arquivo qm.ini para especificar o tipo de ligação padrão

**Como alternativa, em Linux Como alternativa, em Linux (x86 e x86-64) e Windows, use a página de** propriedades do gerenciador de filas do IBM MQ Explorer Extended ...

**Nota:** Você deve criar uma sub-rotina Connection se precisar de uma.

#### **DefaultBindTipo = SHARED (padrão) |ISOLADO**

Se **DefaultBindType** for configurado como ISOLATED, os aplicativos e o gerenciador de filas serão executados em processos separados e nenhum recurso será compartilhado entre eles.

Se **DefaultBindType** for configurado como SHARED, os aplicativos e o gerenciador de filas serão executados em processos separados, mas alguns recursos serão compartilhados entre eles.

O padrão é SHARED.

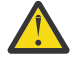

**Atenção: DefaultBindType** aplica-se a todas as chamadas MQCONN e a qualquer uma que use MQCONNX com MQCNO\_STANDARD\_BINDING.

Mudar o **DefaultBindType** pode fazer com que alguns aplicativos comprometam o desempenho.

### **Sub-rotina de exemplo**

 Connection: DefaultBindType=SHARED

## **Criação de log de mensagem de diagnóstico**

Os logs de mensagem de diagnóstico do IBM MQ são um mecanismo para permitir que vários componentes do sistema IBM MQ relatem mensagens de diagnóstico relacionadas a mudanças e problemas no estado de configuração e de tempo de execução do IBM MQ.

Esses logs às vezes são referidos como IBM MQ *logs de erro*, mas sempre continham IBM MQ informações e mensagens de aviso, bem como mensagens de erro. Os três componentes primários do IBM MQ que relatam para esses logs são:

- Gerenciadores de filas
- Clientes do IBM MQ
- O restante do sistema IBM MQ

O IBM MQ suporta o relatório de mensagens de diagnósticos por meio de uma série de métodos diferentes conhecidos como *serviços de mensagem de diagnóstico*, permitindo uma abordagem customizada para gravar e consumir essas informações:

- Arquivos de log AMQERRnn
- Arquivos de log formatados por JSON
- Syslog no formato JSON

A saída JSON pelo IBM MQ é formatada como objetos JSON de linha única, de forma que cada linha individual do log JSON ou do registro Syslog represente um objeto JSON válido. O log como um todo não é contido como um objeto JSON único.

A ilustração a seguir mostra que os gerenciadores de filas, os clientes do IBM MQ e o sistema IBM MQ podem *todos* relatar mensagens de diagnóstico usando os métodos descritos.

*Figura 5. Como diferentes partes do IBM MQ podem relatar mensagens de diagnóstico*

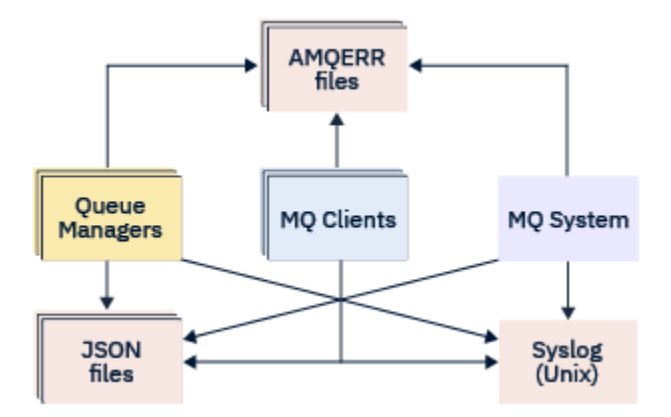

### **Como os logs de diagnósticos do IBM MQ são configurados:**

Os logs de diagnóstico são definidos e customizados utilizando sub-rotinas contidas no arquivo qm.ini específico para o componente IBM MQ que faz a solicitação. Cada terminal de criação de log exclusivo é definido sob seu próprio título de sub-rotina dentro do arquivo ini, juntamente com quaisquer customizações definidas dentro dele. As customizações podem incluir:

• O tamanho dos arquivos de log para agrupamento, antes que ocorra rolagem; não aplicável ao Syslog

- Qualquer filtragem com base na gravidade das mensagens de log e
- Quaisquer códigos de mensagem específicos para supressão.

O IBM MQ pode ser configurado para gravar em qualquer um ou em todos os três tipos de pontos de terminais de criação de log, permitindo que determinadas sub-rotinas de log cumpram funções específicas. Da mesma forma, múltiplos serviços de arquivo podem ser definidos. Por exemplo:

- O formato JSON facilita a análise por meio de um conjunto de ferramentas automatizado em ambiente locais e de Nuvem.
- A saída de syslog permite que os componentes do IBM MQ integrem informações de diagnósticos em um local de criação de log comum do S.O. de acordo com outros produtos no sistema.
- Os terminais de log são filtrados com base na severidade, permitindo que arquivos de log específicos registrem, por exemplo, apenas erros graves no sistema.

Independentemente do estilo configurado para a criação de logs de diagnósticos, os arquivos de diagnósticos tradicionais, contidos no diretório de logs do sistema IBM MQ (/var/mqm/errors/ AMQERRnn.log) e no diretório de logs específico do gerenciador de filas (/var/mqm/qmgrs/ <qmgr\_name>/errors/AMQERRnn.log) são sempre gravados, complementando outras configurações de criação de log utilizadas.

Apenas para gerenciadores de filas, a configuração opcional desses logs obrigatórios pode ser executada ao especificar atributos do ["Sub-rotinas de serviço de mensagem de diagnóstico" na página 120](#page-119-0).

### **Diferentes áreas de sub-rotina**

As sub-rotinas adicionais podem ser aplicadas a diferentes áreas do IBM MQ.

### **Qmgr(qm.ini)**

Aplica-se à mensagem de log gerada pelo gerenciador de filas

#### **System(mqs.ini)**

Aplica-se às mensagens de log geradas pelo sistema. Essa opção não é específica a um gerenciador de filas, exceto quando um gerenciador de filas não pode acessar nem gravar em seus próprios logs.

#### **Templates(mqs.ini)**

Uma ou mais sub-rotinas que servem como modelos e são copiadas para o qm.ini quando um gerenciador de filas é criado.

### **Client(mqclient.ini)**

Aplica-se à operação do cliente, por exemplo, **runmqsc** no modo cliente para um gerenciador de filas remotas.

### **Convertendo entre logs formatados em JSON e formatados tradicionalmente**

O comando mqrc foi aprimorado para permitir uma série de conversões entre logs formatados em JSON e tradicionalmente e entre diferentes linguagens.

### **Referências relacionadas**

["Sub-rotinas de serviço de mensagem de diagnóstico" na página 120](#page-119-0)

As opções de serviço de mensagem de diagnóstico disponíveis permitem a customização de sua criação de log de diagnósticos do IBM MQ, para que a saída de log possa ser direcionada para diferentes terminais de log por meio de diferentes componentes do IBM MQ.

#### ["Sub-rotina QMErrorLog" na página 119](#page-118-0)

A sub-rotina QMErrorLog no arquivo qm.ini do log de erros do gerenciador de filas é usada para ajustar a operação e o conteúdo dos logs de erros do IBM MQ.

#### ["Serviços de mensagem de diagnóstico" na página 123](#page-122-0)

Os serviços de mensagem de diagnóstico a seguir e seus atributos específicos de serviço, especificados nas sub-rotinas DiagnosticSystemMessages, DiagnosticMessages e DiagnosticMessagesTemplate de seus arquivos de configuração, podem ser definidos:

#### <span id="page-118-0"></span>Multi *Sub-rotina QMErrorLog*

A sub-rotina QMErrorLog no arquivo qm.ini do log de erros do gerenciador de filas é usada para ajustar a operação e o conteúdo dos logs de erros do IBM MQ.

O serviço QMErrorLog é o serviço de criação de log de diagnósticos tradicional do IBM MQ usado para gerar mensagens de diagnósticos pertencentes ao gerenciador de filas. O serviço QMErrorLog é executado continuamente e não pode ser desligado, mas pode ser customizado até algum ponto.

A sub-rotina QMErrorLog no arquivo qm.ini pode ser usada para excluir algumas mensagens da gravação no log de erros do gerenciador de filas. Também é possível suprimir as mensagens de serem gravadas no log de erros por um determinado intervalo de tempo.

 $\bullet$  <code>Windows</code>  $\quad$  <code>Linux  $\quad$  <code>Como</code> alternativa, em vez de editar o arquivo qm.ini diretamente, é possível</code> usar a página Propriedades do Extended Queue Manager no IBM MQ Explorer para excluir e suprimir mensagens com os atributos **Mensagens excluídas**, **Mensagens suprimidas** e **Intervalo de mensagens suprimidas**.

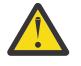

## **Atenção:**

- **Windows S**erá possível usar o IBM MQ Explorer para fazer as mudanças, apenas se você estiver usando um gerenciador de filas locais na plataforma Windows.
- A sub-rotina QMErrorLog não é aplicável ao arquivo de configuração do sistema IBM MQ, mqs.ini, ou ao arquivo de configuração do cliente, geralmente chamado mqclient.ini.

Os atributos a seguir podem ser incluídos na sub-rotina QMErrorLog:

#### **ErrorLogSize=** *maxsize*

Especifica o tamanho do log de erro do gerenciador de filas que é copiado para o backup. **maxsize** deve estar no intervalo de 32768 a 2147483648 bytes. Se **ErrorLogSize** não for especificado, o valor padrão de 33554432 bytes (32 MB) será usado.

É possível usar este atributo para reduzir o tamanho máximo de volta ao máximo anterior de 2 MB, se necessário.

É possível configurar o tamanho do log usando a variável de ambiente **MQMAXERRORLOGSIZE**.

#### **ExcludeMessage=** *msgIds*

Especifica as mensagens que não devem ser gravadas no log de erros do gerenciador de filas.

Consulte [ExcludeMessage](#page-120-0) no ["Sub-rotinas de serviço de mensagem de diagnóstico" na página 120](#page-119-0) para obter mais informações.

#### **SuppressMessage=** *msgIds*

Especifica as mensagens que são gravadas no log de erros do gerenciador de filas apenas uma vez em um intervalo de tempo especificado. Se o mesmo ID de mensagem for especificado em SuppressMessage e ExcludeMessage, a mensagem será excluída.

Esta opção não é aplicável aos serviços de mensagens de diagnósticos definidos em mqclient.ini. Para obter mais informações, consulte [SuppressMessage](#page-120-0) em ["Sub-rotinas de serviço de mensagem](#page-119-0) [de diagnóstico" na página 120.](#page-119-0)

#### **SuppressInterval=** *length*

Especifica o intervalo de tempo, em segundos, em que as mensagens especificadas em SuppressMessage são gravadas no log de erro do gerenciador de filas apenas uma vez. *length* deve estar no intervalo de 1 a 86400 segundos. Se SuppressInterval não estiver especificado, o valor padrão de 30 segundos será usado.

### **Sub-rotina de exemplo**

```
QMErrorLog:
   ErrorLogSize=262144
    ExcludeMessage=7234
    SuppressMessage=9001,9002,9202
```
#### <span id="page-119-0"></span>**Conceitos relacionados**

["Arquivos de Configuração do Gerenciador de Filas, qm.ini" na página 98](#page-97-0) Um arquivo de configuração de gerenciador de filas, qm.ini, contém informações relevantes para um gerenciador de filas específico.

#### **Referências relacionadas**

"Sub-rotinas de serviço de mensagem de diagnóstico" na página 120

As opções de serviço de mensagem de diagnóstico disponíveis permitem a customização de sua criação de log de diagnósticos do IBM MQ, para que a saída de log possa ser direcionada para diferentes terminais de log por meio de diferentes componentes do IBM MQ.

### *Sub-rotinas de serviço de mensagem de diagnóstico*

As opções de serviço de mensagem de diagnóstico disponíveis permitem a customização de sua criação de log de diagnósticos do IBM MQ, para que a saída de log possa ser direcionada para diferentes terminais de log por meio de diferentes componentes do IBM MQ.

Ative serviços de mensagens de diagnóstico adicionais utilizando uma sub-rotina com um dos nomes a seguir:

#### • **DiagnosticSystemMessages**

Define os serviços usados quando uma mensagem de diagnóstico que vai para o log de erro de sistema é gerada. Válido nos arquivos mqs.ini ou mqclient.ini.

Os aplicativos cliente usam uma sub-rotina **DiagnosticSystemMessages** no arquivo mqclient.ini e no mqs.ini, a sub-rotina **DiagnosticSystemMessages** controla mensagens para um aplicativo do servidor que não possui um contexto de gerenciador de filas.

É possível para você configurar um gerenciador de filas e aplicativos que também gravem todas as mensagens no serviço syslog.

#### • **DiagnosticMessages**

Define os serviços usados quando uma mensagem de diagnóstico que vai para o log de erro do gerenciador de filas é gerada. Válido somente no arquivo qm.ini.

#### • **DiagnosticMessagesTemplate**

Uma sub-rotina que é copiada do arquivo mqs.ini para **DiagnosticMessages** no arquivo qm.ini quando um gerenciador de filas é criado.

Para exibir mensagens de diagnóstico, use o comando mqrc.

### **Atributos das sub-rotinas**

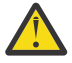

**Atenção:** Service e um nome de uma sub-rotina são obrigatórios.

#### **name=<stanzaname>**

Nome de uma sub-rotina. O valor deve ser exclusivo em um arquivo ini.

#### **Service=** *type of service*

Esse atributo define um serviço cujo nome não faz distinção entre maiúsculas e minúsculas, que está sendo ativado por esta sub-rotina.

Por exemplo, para ativar syslog como um serviço adicional, insira o seguinte:

Service=syslog

Consulte ["Serviços de mensagem de diagnóstico" na página 123](#page-122-0) e seus atributos específicos que estão disponíveis para uso com as sub-rotinas do serviço de mensagens de diagnóstico.

É possível incluir os atributos opcionais a seguir nas sub-rotinas:

- <span id="page-120-0"></span>• ExcludeMessage
- SuppressMessage
- • [SuppressInterval](#page-121-0)
- • ["Severidades" na página 122](#page-121-0)

#### **ExcludeMessage=** *msgIds*

Especifica as mensagens que não devem ser gravadas no log de erros do gerenciador de filas. Se o sistema do IBM MQ for usado com muita frequência, com muitos canais parando e iniciando, um grande número de mensagens de informação é enviado para o log de console e de cópia impressa do z/OS. O gerenciador de buffer e ponte IBM MQ - IMS também pode produzir um grande número de mensagens de informações, de modo que a exclusão de mensagens impede que você receba um grande número de mensagens se você precisar disso. *msgIds* contém uma lista separada por vírgula de IDs de mensagem do seguinte:

- 5211 Comprimento máximo de nome da propriedade excedido.
- 5973 Assinatura de publicação/assinatura distribuída inibida
- 5974 Publicação de publicação/assinatura distribuída inibida
- 6254 O sistema não pôde carregar dinamicamente a biblioteca compartilhada.
- **7163 Me**nsagem iniciada pela tarefa (apenas IBM i)
- 7234 Número de mensagens carregadas
- 8245 A entidade tem autoridade insuficiente para exibir o objeto
- 9001 Programa de canal finalizado normalmente
- 9002 Programa de canal iniciado
- 9202 Host remoto não disponível
- 9208 Erro ao receber a partir do host
- 9209 Conexão fechada
- 9228 Não é possível iniciar o respondente do canal
- 9489 Limite máximo de instâncias SVRCONN excedido
- 9490 Limite máximo de instâncias por cliente SVRCONN excedido
- 9508 Não é possível se conectar ao gerenciador de filas
- 9524 Gerenciador de filas remotas não disponível
- 9528 Fechamento do canal solicitado pelo usuário
- 9545 Intervalo de desconexão expirado
- 9558 Canal remoto não disponível
- 9637 Canal carece de um certificado
- 9776 Canal foi bloqueado pelo ID do usuário
- 9777 Canal foi bloqueado pelo mapa NOACCESS
- 9782 Conexão foi bloqueada pelo endereço
- 9999 Programa de canal finalizado anormalmente

#### **SuppressMessage=** *msgIds*

Especifica as mensagens que são gravadas no log de erros do gerenciador de filas apenas uma vez em um intervalo de tempo especificado. Se o sistema do IBM MQ for usado com muita frequência, com muitos canais parando e iniciando, um grande número de mensagens de informação é enviado para o log de console e de cópia impressa do z/OS. O gerenciador de buffer e ponte IBM MQ - IMS também pode produzir um grande número de mensagens de informação, portanto, suprimir mensagens impede que você receba várias mensagens de repetição se você precisar disso. O intervalo de tempo é especificado por SuppressInterval. *msgIds* contém uma lista separada por vírgula de identificadores de mensagem do seguinte:

- 5211 Comprimento máximo de nome da propriedade excedido.
- 5973 Assinatura de publicação/assinatura distribuída inibida
- 5974 Publicação de publicação/assinatura distribuída inibida
- 6254 O sistema não pôde carregar dinamicamente a biblioteca compartilhada.

7163 - Mensagem iniciada pela tarefa (apenas IBM i)

<span id="page-121-0"></span>7234 - Número de mensagens carregadas

8245 - A entidade tem autoridade insuficiente para exibir o objeto

9001 - Programa de canal finalizado normalmente

9002 - Programa de canal iniciado

9202 - Host remoto não disponível

- 9208 Erro ao receber a partir do host
- 9209 Conexão fechada
- 9228 Não é possível iniciar o respondente do canal
- 9489 Limite máximo de instâncias SVRCONN excedido
- 9490 Limite máximo de instâncias por cliente SVRCONN excedido
- 9508 Não é possível se conectar ao gerenciador de filas
- 9524 Gerenciador de filas remotas não disponível
- 9528 Fechamento do canal solicitado pelo usuário
- 9545 Intervalo de desconexão expirado
- 9558 Canal remoto não disponível
- 9637 Canal carece de um certificado
- 9776 Canal foi bloqueado pelo ID do usuário
- 9777 Canal foi bloqueado pelo mapa NOACCESS
- 9782 Conexão foi bloqueada pelo endereço
- 9999 Programa de canal finalizado anormalmente

Se o mesmo ID de mensagem for especificado em SuppressMessage e ExcludeMessage, a mensagem será excluída.

Esta opção não é aplicável aos serviços de mensagens de diagnósticos definidos em MQ client.ini.

#### **SuppressInterval=** *length*

Especifica o intervalo de tempo, em segundos, em que as mensagens especificadas em **SuppressMessage** são gravadas no log de erro do gerenciador de filas apenas uma vez. *length* deve estar no intervalo de 1 a 86.400 segundos. Se **SuppressInterval** não estiver especificado, o valor padrão de 30 segundos será usado.

#### **Severidades**

Uma lista separada por vírgula de níveis de severidade, em que o nome do nível de severidade não faz distinção entre maiúsculas e minúsculas. Os valores permitidos são:

- I (ou Informações ou 0)
- W (ou Aviso ou 10)
- E (ou Erro ou 20 e 30)
- S (ou Parar ou 40)
- T (ou Sistema ou 50)

#### **Notas:**

- 1. O valor padrão é all
- 2. Somente mensagens em níveis de severidade selecionados são apresentadas para o serviço.

Como alternativa, é possível usar o caractere de mais (+) que exibe o nível de erro especificado e todos os níveis superiores. Por exemplo, para exibir todos os erros:

#### Severities=E+

### **Referências relacionadas**

["Sub-rotina QMErrorLog" na página 119](#page-118-0)

<span id="page-122-0"></span>A sub-rotina QMErrorLog no arquivo qm.ini do log de erros do gerenciador de filas é usada para ajustar a operação e o conteúdo dos logs de erros do IBM MQ.

#### "Serviços de mensagem de diagnóstico" na página 123

Os serviços de mensagem de diagnóstico a seguir e seus atributos específicos de serviço, especificados nas sub-rotinas DiagnosticSystemMessages, DiagnosticMessages e DiagnosticMessagesTemplate de seus arquivos de configuração, podem ser definidos:

### *Serviços de mensagem de diagnóstico*

Os serviços de mensagem de diagnóstico a seguir e seus atributos específicos de serviço, especificados nas sub-rotinas DiagnosticSystemMessages, DiagnosticMessages e DiagnosticMessagesTemplate de seus arquivos de configuração, podem ser definidos:

Os serviços de mensagem de diagnóstico a seguir são definidos:

**File**

Esse serviço envia quaisquer mensagens não filtradas para um arquivo de uma maneira semelhante ao serviço QMErrorLog. O formato textual existente ou o formato JSON especificado é usado, dependendo do **Format** especificado. Por padrão, há três arquivos chamados AMQERR01.LOG, AMQERR02.LOG, e AMQERR03.LOG ou AMQERR01.json, AMQERR02.jsone AMQERR03.json, dependendo da propriedade **Format** e esses rolamentos com base no tamanho configurado.

Os atributos a seguir são suportados apenas em uma sub-rotina Arquivo:

#### **FilePath**

O caminho no qual os arquivos de log são gravados. O padrão é o mesmo local dos arquivos AMQERR01.log, ou seja, o gerenciador de filas ou do sistema. O caminho deve ser absoluto, mas pode incluir inserções substituíveis. Por exemplo:

#### **+MQ\_Q\_MGR\_DATA\_PATH+**

O caminho completo para o pai do diretório de mensagens de diagnósticos do gerenciador de filas. Os valores padrões são:

- Nas plataformas UNIX and Linux: /var/mqm/qmgrs/<QM\_name>
- Windows no Windows, C:\Program Data\IBM\MQ\qmgrs\<QM\_name>

#### **+MQ\_DATA\_PATH+**

O caminho completo para o pai do diretório de mensagens de diagnósticos do sistema. Os valores padrões são:

- **UNIX** Nas plataformas UNIX and Linux:/var/mqm
- Windows: No Windows: C:\Program Data\IBM\MQ

Deve-se criar esse caminho com as permissões apropriadas, caso ele não esteja usando o diretório de erros existente.

#### **FilePrefix**

O prefixo dos arquivos de log. O padrão é AMQERR.

#### **FileSize**

O tamanho no qual o log é substituído. O padrão é 32 MB, assim como a propriedade **ErrorLogSize** do ["Sub-rotina QMErrorLog" na página 119](#page-118-0), que é semanticamente idêntica.

**Nota:** A propriedade **ErrorLogSize** se aplica apenas ao serviço de log de erros padrão e não a serviços de diagnóstico customizados.

É possível configurar o tamanho do log usando a variável de ambiente **MQMAXERRORLOGSIZE**.

#### **Format**

O formato do arquivo. O valor pode ser *text* (para serviços de estilo QMErrorLog adicionais) ou *json*, que é o padrão.

O sufixo do arquivo é .LOG ou .json com base na configuração desse atributo.

DiagnosticMessages: Service = File Name = JSONLogs  $\text{Format} = \text{ison}$  $FilePrefix = AMQERR$ 

> Após a reinicialização, o gerenciador de filas terá arquivos AMQERR0x.json em seu diretório ERRORS.

É possível definir múltiplos serviços de Arquivo. Isso permite a configuração conforme mostrado nos exemplos a seguir, em que as mensagens de tags diferentes são divididas em diferentes conjuntos de logs:

```
DiagnosticMessages:
   Name=ErrorsToFile
   Service=File
   Severities=E+
   FilePrefix=OnlyErrors
```

```
DiagnosticMessages:
   Name=NonErrorstoFile
   Service=File
   Severities=1 W
   FilePrefix=Information
```
### **Linux WINIX** Syslog

O serviço Syslog não está disponível no Windows ou no IBM i

É possível definir apenas um serviço Syslog, que envia quaisquer mensagens não filtradas para o syslog usando a especificação de mensagens de diagnóstico no formato JSON. As informações são incluídas no syslog na ordem mostrada na tabela, iniciando com msgID e inserções.

A gravidade da mensagem é mapeada para o nível syslog da seguinte maneira:

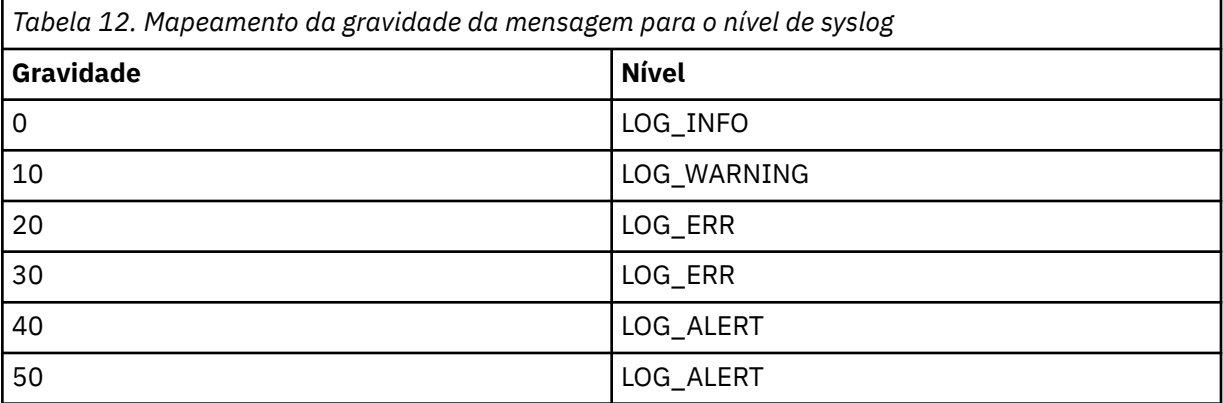

O atributo a seguir é suportado apenas em uma sub-rotina syslog:

#### **Ident**

Define o valor **ident** associado às entradas de syslog. O valor padrão é *ibm-mq*.

O exemplo a seguir mostra as mensagens de erro que estão sendo enviadas para o Syslog:

```
DiagnosticMessages:
   Name=ErrorsToSyslog
   Ident=mq 
   Service=Syslog
   Severities=E+
```
Consulte ["Sub-rotinas de serviço de mensagem de diagnóstico" na página 120](#page-119-0) para obter mais informações sobre atributos de sub-rotina genéricos.

#### **Notes:**

- 1. Somente para o serviço de Arquivo, é possível ter múltiplas sub-rotinas, cada uma com um nome diferente. Somente a definição, usando o nome final na sequência, entra em vigor.
- 2. As mudanças no valor de uma sub-rotina entram em vigor somente quando o gerenciador de filas é reiniciado.

### **Multi Sub-rotina ExitPath do arquivo qm.ini**

A sub-rotina ExitPath especifica o caminho para programas de saída de usuário no sistema do gerenciador de filas..

Use a sub-rotina ExitPath no arquivo qm.ini para especificar o caminho para os programas de saída de usuário no sistema do gerenciador de filas

Windows **Executiva** Como alternativa, em Linux (x86 e x86-64) e Windows, use a página de propriedades do gerenciador de filas do IBM MQ Explorer Exits ...

#### **ExitsDefaultPath=** *string*

O atributo ExitsDefaultPath especifica o local de:

- Saídas de canal de 32 bits para clientes
- Saídas de canal de 32 bits e saídas de conversão de dados para os servidores
- Arquivos de Carregamento do Comutador XA não Qualificado

#### **ExitsDefaultPath64=** *string*

O atributo ExitsDefaultPath64 especifica o local de:

- Saídas do canal de 64 bits para clientes
- Saídas de canal de 64 bits e saídas de conversão de dados para os servidores
- Arquivos de Carregamento do Comutador XA não Qualificado

### **Sub-rotina de exemplo**

```
ExitPath:
    ExitsDefaultPath=/var/mqm/exits
    ExitsDefaultPath64=/var/mqm/exits64
```
### **Multi Sub-rotina ExitPropertiesLocal do arquivo qm.ini**

A sub-rotina local ExitPropertiesespecifica informações sobre as propriedades de saída em um gerenciador de fila

Use a sub-rotina ExitPropertiesLocal no arquivo qm.ini para especificar informações sobre as propriedades de saída em um gerenciador de fila

**Como alternativa, em Linux Como alternativa, em Linux (x86 e x86-64) e Windows, use a página de** propriedades do gerenciador de filas do cluster IBM MQ Explorer .

**Windows C**omo alternativa, em Windows , é possível especificar essas informações usando o comando **amqmdain**

Por padrão, essa configuração é herdada do atributo **CLWLMode** na sub-rotina ExitProperties da configuração válida para toda a máquina (descrita em ["Sub-rotina ExitProperties do arquivo mqs.ini"](#page-92-0) [na página 93](#page-92-0) ). Mude essa configuração apenas se quiser configurar esse gerenciador de fila de maneira diferente. Este valor pode ser substituído para gerenciadores de filas individuais usando o atributo de modo de carga de trabalho do cluster na página de propriedades do gerenciador de filas do cluster.

Use a sub-rotina ExitProperties no arquivo mqs.ini para especificar as opções de configuração usadas pelos programas de saída do gerenciador de filas

**Mindows - Linux - C**omo alternativa, em Linux (x86 e x86-64) e Windows, use a página de propriedades IBM MQ Explorer Extended IBM MQ .

#### **CLWLMode= SAFE (padrão) | FAST**

A saída de carga de trabalho do cluster (CLWL) permite especificar qual fila de clusters no cluster abrir em resposta a uma chamada MQI (por exemplo, MQOPEN, MQPUT). A saída CLWL é executada no modo FAST ou SAFE, dependendo do valor especificado no atributo **CLWLMode** . Se você omitir o atributo **CLWLMode** , a saída de carga de trabalho do cluster será executada no modo SAFE..

#### **SEGURO**

Execute a saída CLWL em um processo separado do gerenciador de filas. Esse é o padrão.

Se um problema ocorrer com a saída CLWL gravada pelo usuário durante a execução no modo SAFE, acontecerá o seguinte:

- O processo de servidor CLWL (amqzlwa0) falhará.
- O gerenciador de filas reiniciará o processo do servidor CLWL.
- O erro será relatado a você no log de erros. Se uma chamada MQI estiver em andamento, você receberá notificação na forma de um código de retorno.

A integridade do gerenciador de filas será preservada.

**Nota:** Executar a saída CLWL em um processo separado pode afetar o desempenho.

#### **RAPIDO**

Execute a saída do cluster em linha no processo do gerenciador de filas.

A especificação dessa opção aprimora o desempenho, evitando os custos do processo de alternação associados à execução em modo SAFE, mas faz isso à custa da integridade do gerenciador de filas. Você só deve executar a saída CLWL no modo FAST se estiver convencido de que não há problemas com a saída CLWL e estiver particularmente preocupado com o desempenho.

Se um problema surgir quando a saída CLWL é executada no modo FAST, o gerenciador de filas falhará e você correrá o risco de comprometer a integridade do gerenciador de filas.

### **Sub-rotina de exemplo**

 ExitPropertiesLocal: CLWLMode=SAFE

**IBM i** Linux **Linux Sub-rotina Filesystem do arquivo qm.ini** 

A sub-rotina Filesystem especifica se as permissões configuradas nos logs de erros do gerenciador de filas devem permanecer inalteradas ou ser alteradas novamente para seus valores padrão.

Espera-se que as permissões padrão configuradas nos arquivos de log de erros sejam adequadas para quase todas as circunstâncias e, portanto, a maioria dos administradores do IBM MQ não precisa alterálas.

No entanto, o administrador do IBM MQ pode desejar alterar as permissões em seus arquivos de log de erro, nesse caso, eles devem configurar a opção de sub-rotina Filesystem **ValidateAuth**=*No*, que faz com que o gerenciador de filas deixe as permissões inalteradas posteriormente.

O comportamento padrão (sem a configuração **ValidateAuth**=*No*) é que o gerenciador de filas verifique as permissões dos arquivos de log de erros do gerenciador de filas e faça mudanças para voltem aos seus valores padrão. Essa verificação pode ocorrer a qualquer momento, incluindo durante uma operação de encerramento ou de inicialização do gerenciador de filas.

### **Sub-rotina de exemplo**

 Filesystem: ValidateAuth=No

### **Sub-rotina Log do arquivo qm.ini**

A sub-rotina Log especifica informações sobre criação de log em um gerenciador de filas.

Use a sub-rotina Log no arquivo qm, ini para especificar informações sobre a criação de log em um gerenciador de filas..

**Windows Elinux C**omo alternativa, em Linux (x86 e x86-64) e Windows, use a página de propriedades do gerenciador de filas do IBM MQ Explorer Log ...

Por padrão, essas configurações são herdadas das configurações especificadas para as configurações de log padrão para o gerenciador de filas (descritas em ["Sub-rotina LogDefaults do arquivo mqs.ini"](#page-93-0) [na página 94\)](#page-93-0). Mude essas configurações apenas se desejar configurar esse gerenciador de maneira diferente.

Para obter informações sobre como calcular tamanhos de log, consulte ["Calculando o Tamanho do Log"](#page-608-0) [na página 609.](#page-608-0)

**Nota:** Os limites dados na lista de parâmetros a seguir são configurados pelo IBM MQ. Os limites do sistema operacional podem reduzir o possível tamanho máximo do log.

#### **LogPrimaryArquivos = 3 (padrão) |***2-254* **( Windows ) |***2-510* **(sistemas UNIX and Linux ).**

Os arquivos de log alocados quando o gerenciador de filas é criado.

O número mínimo de arquivos de log primário que você pode ter é 2 e o máximo é 254 no Windows ou 510 em sistemas UNIX and Linux. O padrão é 3.

O número total de arquivos de log primário e log secundário não deve exceder 255 no Windows ou 511 em sistemas UNIX and Linux e nem ser menor que 3.

O valor é examinado quando o gerenciador de filas é criado ou iniciado. É possível alterá-lo após o gerenciador de filas ter sido criado. Porém, uma mudança no valor não é efetivada até que o gerenciador de filas seja reiniciado; o efeito pode não ser imediato.

### **LogSecondaryFiles = 2 (padrão) |***1-253* **( Windows ) |***1-509* **(sistemas UNIX and Linux )**

Os arquivos de log alocados quando arquivos principais estão esgotados.

O número mínimo de arquivos de log secundário é 1 e o máximo é 253 no Windows ou 509 em sistemas UNIX and Linux. O número padrão é 2.

O número total de arquivos de log primário e log secundário não deve exceder 255 no Windows ou 511 em sistemas UNIX and Linux e nem ser menor que 3.

O valor é examinado quando o gerenciador de filas é iniciado. É possível alterar esse valor, mas as mudanças não são efetivadas até o gerenciador de filas ser reiniciado; ainda assim, o efeito pode não ser imediato.

#### **LogFilePages=** *number*

Os dados do log são retidos em uma série de arquivos chamados arquivos de log. O tamanho do arquivo de log é especificado em unidades de páginas de 4 KB.

O número padrão de páginas de arquivo de log é 4096, fornecendo um tamanho de arquivo de log de 16 MB.

Em sistemas UNIX and Linux, o número mínimo de páginas de arquivo de log é 64; no Windows, o número mínimo de páginas de arquivo de log é 32; em ambos os casos, o número máximo é 65535.

**Nota:** O tamanho dos arquivos de log especificado durante a criação do gerenciador de filas não pode ser alterado para um gerenciador de filas.

#### **LogType= CIRCULAR (padrão) | LINEAR**

O tipo de registro a ser usado pelo gerenciador de filas. O padrão é CIRCULAR. Consulte a descrição do atributo **LogType** em ["Sub-rotina LogDefaults do arquivo mqs.ini" na página 94](#page-93-0) para obter informações sobre a criação de um gerenciador de filas com o tipo de criação de log requerido.

#### **CIRCULAR**

Iniciar a recuperação de reinicialização usando o log para recuperar transações que estavam em andamento quando o sistema foi interrompido.

Consulte ["Tipos de Criação de Log" na página 604](#page-603-0) para uma explicação completa sobre criação de log circular.

#### **LINEAR**

Para recuperação de reinicialização e recuperação avançada ou de mídia (criação de dados perdidos ou danificados reproduzindo o conteúdo do log).

Consulte ["Tipos de Criação de Log" na página 604](#page-603-0) para uma explicação completa sobre criação de log linear.

**Nota:** Não é possível mudar o **LogType** de um gerenciador de filas modificando este atributo no arquivo qm.ini. Para mudar o **LogType** de um gerenciador de filas, deve-se usar o comando **migmqlog**.

#### **LogBufferPáginas = 0 (padrão) |***0-4096*

A quantidade de memória alocada para armazenar registros de buffer para gravação, especificando o tamanho dos buffers em unidades de páginas de 4 KB.

O número mínimo de páginas de buffer é 18 e o máximo é 4096. Buffers maiores levam a um maior rendimento, especialmente para mensagens maiores.

Se você especificar 0 (o padrão), o gerenciador de filas selecionará o tamanho.

Se você especificar um número no intervalo entre 1 e 17, o gerenciador de filas padronizará para 18 (72 KB). Se você especificar um número no intervalo de 18 a 4096, o gerenciador de filas usará o número especificado para configurar a memória alocada.

O valor é examinado quando o gerenciador de filas é iniciado. O valor pode ser aumentado ou diminuído dentro dos limites indicados. Porém, uma mudança no valor não entrará em vigor até a próxima vez que o gerenciador de filas for iniciado.

#### **LogPath=** *directory\_name*

O diretório no qual os arquivos de log de um gerenciador de filas reside. Ele deve existir em um dispositivo local no qual o gerenciador de filas pode gravar e, preferencialmente, em uma unidade diferente daquela das filas de mensagens. A especificação de uma unidade diferente fornece proteção adicional no caso de falha no sistema.

O padrão é:

Windows C:\ProgramData\IBM\MQ\log em Windows.

 $\frac{1}{2}$  UNIX  $\frac{1}{2}$  /var/mqm/log em sistemas UNIX and Linux.

É possível especificar o nome de um diretório no comando **crtmqm** usando a sinalização **-ld**. Quando um gerenciador de filas é criado, um diretório também é criado sob o diretório do gerenciador de filas, e este é usado para reter os arquivos de log. O nome desse diretório é baseado no nome do gerenciador de filas. Isso assegura que o caminho do arquivo de log seja exclusivo, e também que esteja de acordo com quaisquer limitações no comprimento do nome do diretório.

Se você não especificar -ld no comando crtmqm, será usado o valor do atributo LogDefaultPath.

Em sistemas IBM MQ for UNIX e Linux, o ID do usuário mqm e mqm do grupo deve autoridades totais para os arquivos de log. Se você alterar o local desses arquivos, deverá fornecer essas autoridades sozinho. Isso não é necessário se os arquivos de log estiverem nos locais padrão fornecidos com o produto.

#### **LogWriteIntegrity =SingleWrite|DoubleWrite|TripleWrite (padrão)**

O método que o criador de logs usa para gravar registros de log com segurança.

#### **TripleWrite (padrão)**

Este é o método padrão.

Observe que você pode selecionar **DoubleWrite**, mas, se fizer isso, o sistema interpretará isso como **TripleWrite**.

#### **SingleWrite**

É necessário usar **SingleWrite** somente se o sistema de arquivo e dispositivo que hospeda o IBM MQ de recuperação de log explicitamente garantir a atomicidade de gravações de 4 KB.

Ou seja, quando uma gravação de uma página de 4 KB falhar por algum motivo, os únicos dois estados possíveis serão a imagem anterior e a imagem posterior. Nenhum estado intermediário será possível.

**Nota:** Se houver simultaneidade suficiente em sua carga de trabalho persistente, haverá benefícios em potencial mínimos em qualquer configuração diferente do valor padrão, **TripleWrite**.

Consulte ["LogWriteIntegrity - usando SingleWrite ou TripleWrite" na página 130](#page-129-0) para obter mais informações.

#### **LogManagement= Manual (padrão) | Automático | Archive**

O método usado para gerenciar extensões de log, manualmente ou pelo gerenciador de filas. O valor padrão é Manual.

O atributo aplica-se apenas quando **LogType** é LINEAR

Caso você mude o valor **LogManagement**, a mudança não será efetivada até que o gerenciador de filas seja reiniciado.

Se um valor não reconhecido para o atributo for localizado, o gerenciador de filas não será iniciado até que o valor seja corrigido.

A propriedade **LogManagement** não é válida no IBM i.

#### **Manual (padrão)**

Você gerencia as extensões de log manualmente. Especificar essa opção significa que o gerenciador de filas não reutiliza ou exclui extensões de log, mesmo quando elas não são mais necessárias para recuperação.

#### **Automático**

As extensões de log são gerenciadas automaticamente pelo gerenciador de filas. Especificar essa opção significa que o gerenciador de filas estará apto a reutilizar ou excluir extensões de log assim que elas não forem mais necessárias para recuperação. Nenhuma concessão é feita para arquivamento.

#### **Archive**

As extensões de log são gerenciadas pelo gerenciador de filas, mas deve-se notificar o gerenciador de filas quando o arquivamento de cada extensão de log é concluído.

Especificar essa opção significa que o gerenciador de filas estará livre para reutilizar ou excluir uma extensão de log assim que o gerenciador de filas tiver sido notificado de que uma extensão não mais necessária para recuperação foi arquivada.

Você executa essa notificação usando o comando MQSC **RESET QMGR** ou o comando PCF Reset Queue Manager .

### **Sub-rotina de exemplo**

```
Log:
 LogPrimaryFiles=3
   LogSecondaryFiles=2
   LogFilePages=4096
```
<span id="page-129-0"></span> LogType=CIRCULAR LogBufferPages=0 LogPath=/var/mqm/log/saturn!queue!manager/

**Nota:** O valor de zero para LogBufferPages fornece um valor igual a 512.

### *LogWriteIntegrity - usando SingleWrite ou TripleWrite*

A configuração da opção **LogWriteIntegrity** na sub-rotina Log do arquivo qm.ini determina o algoritmo usado pelo criador de logs no IBM MQ para gravar registros de log no log de recuperação. A configuração padrão é *TripleWrite* e é segura em quase todos os cenários possíveis

A configuração de **LogWriteIntegrity** tem algum efeito apenas quando uma página de log parcial tem que ser gravada. Para um gerenciador de filas com uma quantia razoável de atividade simultânea, esse cenário raramente ocorre.

### *SingleWrite*

*SingleWrite* seleciona um algoritmo que, sob circunstâncias muito incomuns, pode executar melhor do que a configuração padrão *TripleWrite*. A configuração *SingleWrite* será segura apenas se a plataforma de armazenamento subjacente puder garantir absolutamente, sob todas as circunstâncias, que páginas de 4 KB gravadas de forma síncrona para o log de recuperação do MQ sejam gravadas atomicamente.

Será necessário usar a configuração *SingleWrite* apenas se o sistema de arquivos ou o dispositivo que hospeda o log de recuperação do IBM MQ garantir explicitamente a atomicidade de gravações de 4 KB. Isto é, quando uma gravação de uma página de 4 KB falha por qualquer motivo, os únicos dois estados possíveis devem ser a imagem anterior ou a imagem posterior e nenhum estado intermediário deve ser possível. Em todos os outros casos, deve-se usar *TripleWrite.*

Em um sistema com simultaneidade suficiente, o gerenciador de filas grava apenas páginas completas de dados de log e se uma porcentagem alta de páginas completas for alcançada, não haverá diferença significativa no desempenho entre *SingleWrite* e *TripleWrite*.

Em um sistema com pouca simultaneidade pode haver uma vantagem significativa no desempenho para *SingleWrite*, no entanto, a solução preferida é geralmente aumentar a simultaneidade, em vez de usar *SingleWrite*.

Observe que pode ser difícil determinar de forma confiável a atomicidade de gravações de 4 KB e mudanças no software ou no hardware subjacente podem invalidar qualquer garantia desse tipo.

Caso tenha dúvidas de que sua infraestrutura de armazenamento faça as garantias necessárias agora e a qualquer momento no futuro em todas as circunstâncias, será necessário usar *TripleWrite*.

## **E Windows Sub-rotina LU62 do arquivo qm.ini (Windows somente)**

A sub-rotina LU62 especifica parâmetros de configuração do protocolo SNA LU 6.2 . Esses parâmetros substituem os atributos padrão para canais.

Use a sub-rotina LU62 no arquivo qm. ini para especificar os parâmetros de configuração do protocolo SNA LU 6.2 . Elas substituem os atributos padrão para canais.

**- Windows - Li**nux - <mark>Como alternativa, em Linux (x86 e x86-64)</mark> e Windows, use a página de propriedades do gerenciador de filas do IBM MQ Explorer LU6.2 ...

#### **Nome do TP**

O nome do TP a ser iniciado no local de instalação remoto.

#### **Library1=** *DLLName 1*

O nome da DLL de APPC.

O valor padrão é WCPIC32.

#### **Library2=** *DLLName2*

O mesmo que Library1, usado se o código for armazenado em duas bibliotecas separadas.

O valor padrão é WCPIC32.

## **Windows** Sub-rotina NETBIOS do arquivo qm.ini (apenasWindows)

A sub-rotina NETBIOS no arquivo qm.ini especifica os parâmetros de configuração do protocolo NetBIOS Esses parâmetros substituem os atributos padrão para canais.

Use a sub-rotina NETBIOS no arquivo qm.ini para especificar parâmetros de configuração do protocolo NetBIOS . Elas substituem os atributos padrão para canais.

**Como alternativa, em Linux Como alternativa, em Linux (x86 e x86-64) e Windows, use a página de** propriedades do gerenciador de filas do Netbios IBM MQ Explorer .

#### **LocalName=** *name*

O nome pelo qual esta máquina é conhecida na LAN.

#### **AdapterNum= 0 (padrão) |** *adapter\_number*

O número da placa de rede local. O padrão é placa 0.

- **NumSess= 1 (padrão) |** *number\_of\_sessions* O número de sessões a serem alocadas. O padrão é 1.
- **NumCmds= 1 (padrão) |** *number\_of\_commands* O número de comandos a serem alocados. O padrão é 1.
- **NumNames= 1 (padrão) |** *number\_of\_names* **.** O número de nomes a serem alocados. O padrão é 1.

#### **Library1=** *DLLName1*

O nome da DLL de NetBIOS.

O valor padrão é NETAPI32.

### **Linux WINK Sub-rotina Restricted Mode do arquivo qm.ini**

A sub-rotina RestrictedMode especifica o nome do grupo que contém membros que têm permissão para executar aplicativos MQI, atualizar todos os recursos do IPCC e alterar o conteúdo de alguns diretórios do gerenciador de filas Esta sub-rotina aplica-se apenas a sistemas UNIX and Linux

A sub-rotina RestrictedMode é configurada pela opção **-g** no comando **crtmqm**. Se você não usar a opção **-g**, a sub-rotina não será criada no arquivo qm.ini.

Há alguns diretórios sob os quais os aplicativos IBM MQ criam arquivos enquanto estão conectados ao gerenciador de filas dentro do diretório de dados do gerenciador de filas. Para que os aplicativos criem arquivos nesses diretórios, eles recebem acesso de gravação mundial:

- /var/mqm/sockets/*QMgrName*/@ipcc/ssem/*hostname*/
- /var/mqm/sockets/*QMgrName*/@app/ssem/*hostname*/
- /var/mqm/sockets/*QMgrName*/zsocketapp/*hostname*/

em que *QMGRNAME* é o nome do gerenciador de filas e *hostname* é o nome do host.

Em alguns sistemas, é inaceitável conceder a todos os usuários acesso de gravação a esses diretórios. Por exemplo, usuários que não precisam acessar o gerenciador de filas. O modo restrito modifica as permissões dos diretórios que armazenam os dados do gerenciador de fila. Os diretórios então só podem ser acessados pelos membros do grupo de aplicativos especificado. As permissões na memória compartilhada do System V IPC usada para se comunicar com o gerenciador de filas também são modificados da mesma maneira.

O grupo de aplicativos é o nome do grupo com membros que têm permissão para fazer o seguinte:

- Executar aplicativos MQI
- Atualizar todos os recursos IPCC
- Alterar o conteúdo de alguns diretórios de gerenciador de filas

Usar o modo restrito para um gerenciador de filas:

- O criador do gerenciador de filas deve estar no grupo mqm e no grupo de aplicativos.
- O ID do usuário mqm deve estar no grupo de aplicativos.
- Todos os usuários que desejarem administrar o gerenciador de filas devem estar no grupo mqm e no grupo de aplicativos.
- Todos os usuários que desejam executar aplicativos IBM MQ devem estar no grupo de aplicativos.

Qualquer chamada MQCONN ou MQCONNX emitida por um usuário que não está no grupo de aplicativos falha com código de razão MQRC\_Q\_MGR\_NOT\_AVAILABLE.

**Importante:** Em muitos sistemas operacionais, para que a adição de um usuário a um grupo seja reconhecida, o usuário em questão deve efetuar logoff e efetuar logon novamente

O modo restrito opera com o serviço de autorização do IBM MQ. Portanto, também se deve conceder aos usuários a autoridade para se conectar ao IBM MQ e acessar os recursos de que eles precisam usando o serviço de autorização do IBM MQ.

 $\blacktriangleright$   $\blacksquare$   $\blacksquare$   $\blacksquare$ Informações adicionais sobre a configuração do serviço de autorização IBM MQ podem ser localizadas em Configurando a segurança em sistemas UNIX, Linux, and Windows.

Somente use o modo restrito do IBM MQ quando o controle fornecido pelo serviço de autorização não fornecer isolamento suficiente de recursos do gerenciador de filas.

#### **Referências relacionadas**

**crtmqm** (criar gerenciador de filas)

## **Multi** Sub-rotina Security do arquivo qm.ini

A sub-rotina Segurança especifica opções para o Object Authority Manager (OAM).

#### **ClusterQueueAccessControl=RQMName|Xmitq**

Configure esse atributo para verificar o controle de acesso de filas de clusters ou filas completas hospedadas em gerenciadores de filas do cluster.

#### **RQMName**

Os perfis verificados para controle de acesso de filas hospedadas remotamente são filas nomeadas ou perfis nomeados do gerenciador de filas.

#### **Xmitq**

Os perfis verificados para controle de acesso de filas hospedadas remotamente são resolvidos para o SYSTEM.CLUSTER.TRANSMIT.QUEUE.

Xmitq é o valor padrão.

### **Windows GroupModel=GlobalGroups**

Esse atributo determina se o OAM verifica os grupos globais ao determinar a associação de grupo de um usuário em Windows.

O padrão é não verificar grupos globais.

#### **GlobalGroups**

O OAM verifica grupos globais.

Com GlobalGroups configurado, os comandos de autorização **setmqaut**, **dspmqaut**e **dmpmqaut** aceitam nomes de grupos globais; consulte o parâmetro **setmqaut** -g .

**Nota:** Configurar ClusterQueueAcessControl=RQMName e ter uma implementação customizada do Serviço de autorização inferior a MQZAS\_VERSION\_6 resulta no não início do gerenciador de filas. Nessa instância, configure ClusterQueueAcessControl=Xmitq ou faça upgrade do Serviço de Autorização customizado para MQZAS\_VERSION\_6 ou superior.

### <span id="page-132-0"></span>**Sub-rotina de exemplo**

```
 Security:
       ClusterQueueAccessControl=Xmitq
       GroupModel=GlobalGroups
```
## **Multi** Sub-rotina Service do arquivo qm.ini

A sub-rotina de Serviço é usada para fazer mudanças nos serviços instaláveis Essa sub-rotina contém o nome e o número de pontos de entrada definidos para o serviço.

Nota: **Hindows:** Há implicações significativas em alterar serviços instaláveis e seus componentes. Por esse motivo, os serviços instaláveis são somente leitura no IBM MQ Explorer

Para cada componente dentro de um serviço, também se deve especificar o nome e o caminho do módulo que contém o código para esse componente. Use a sub-rotina [ServiceComponent](#page-135-0) para isso..

As sub-rotinas **Service** e **ServiceComponent** podem ocorrer em qualquer ordem e as chaves de sub-rotina sob eles também podem ocorrer em qualquer ordem. Para qualquer uma dessas sub-rotinas, todas as chaves de sub-rotina devem estar presentes. Se uma chave de sub-rotina for duplicada, a última será usada.

No momento da inicialização, o gerenciador de filas processa cada entrada do componente de serviço no arquivo de configuração na sua vez. Em seguida, ele carrega o módulo de componente especificado, chamando o ponto de entrada do componente (que deve ser o ponto de entrada para a inicialização do componente), passando a ele um identificador de configuração.

#### **Nome = AuthorizationService (padrão) |NameService**

O nome do serviço solicitado.

#### **AuthorizationService**

Para o IBM MQ, o componente Authorization Service é conhecido como o gerenciador de autoridade de objeto, ou OAM. A sub-rotina AuthorizationService e sua sub-rotina associada ServiceComponent são incluídas automaticamente quando o gerenciador de filas é criado Inclua outras sub-rotinas de ServiceComponent manualmente

**AIX de la sub-rotinas a seguir no arquivo de configuração do gerenciador** de filas definem dois componentes de serviço de autorização no IBM MQ for AIX O *MQ\_INSTALLATION\_PATH* representa o diretório de alto nível no qual o IBM MQ está instalado.

```
 Service:
    Name=AuthorizationService
    EntryPoints=13
 ServiceComponent:
    Service=AuthorizationService
    Name=MQSeries.UNIX.auth.service
Module= MQ_INSTALLATION_PATH/lib/amqzfu
    ComponentDataSize=0
 ServiceComponent:
    Service=AuthorizationService
    Name=user.defined.authorization.service
    Module=/usr/bin/udas01
    ComponentDataSize=96
```
*Figura 6. sub-rotinas de serviço de autorização UNIX and Linux em qm.ini*

Linux AIX

A sub-rotina do componente de serviço

(MQSeries.UNIX.auth.service) define o componente de serviço de autorização padrão, o OAM. Se essa sub-rotina for removida e o gerenciador de filas reiniciado, o OAM será desativado e nenhuma verificação de autorização será realizada.

Windows Também é possível incluir o atributo SecurityPolicy usando os serviços IBM MQ. O atributo SecurityPolicy se aplicará apenas se o serviço especificado na sub-rotina *Service* for o serviço de autorização, ou seja, o OAM padrão O atributo SecurityPolicy permite especificar a política de segurança para cada gerenciador de filas. Os valores possíveis são:

#### **Default**

Especifique Default se desejar que a política de segurança padrão tenha efeito. Se um identificador de segurança do Windows (NT SID) não for passado para o OAM para um ID do usuário específico, uma tentativa será feita para obter o SID apropriado procurando os bancos de dados de segurança relevantes.

#### **NTSIDsRequired**

Exige que um SID NT seja passado ao OAM ao executar as verificações de segurança.

 $\blacksquare$  <code>Windows</code>  $\blacksquare$  <code>A</code> sub-rotina do componente de serviço, <code>MQSeries.WindowsNT.auth.service</code> define o componente de serviço de autorização padrão, o OAM. Se essa sub-rotina for removida e o gerenciador de filas reiniciado, o OAM será desativado e nenhuma verificação de autorização será realizada.

#### **NameService**

Nenhum serviço de nome é fornecido por padrão. Se você precisar de um serviço de nomes, inclua a sub-rotina do NameService manualmente.

 $Linux \tAIX$ Os exemplos a seguir de sub-rotinas no arquivo de configuração do UNIX and Linux para o serviço de nomes especificam um componente de serviço de nomes fornecido pela empresa ABC (fictícia).

```
# Stanza for name service
 Service:
     Name=NameService
     EntryPoints=5
# Stanza for name service component, provided by ABC
 ServiceComponent:
     Service=NameService
     Name=ABC.Name.Service
     Module=/usr/lib/abcname
     ComponentDataSize=1024
```
*Figura 7. Sub-rotinas de serviço de nomes em qm.ini (para sistemas UNIX and Linux)*

#### **EntryPoints=** *number-of-entries*

O número de pontos de entrada definidos para o serviço.

Inclui os pontos de entrada de inicialização e finalização.

### **SecurityPolicy= Default|NTSIDsRequired**

Em sistemas Windows , o atributo **SecurityPolicy** se aplicará apenas se o serviço especificado for o serviço de autorização padrão, ou seja, o OAM O atributo **SecurityPolicy** permite especificar a política de segurança para cada gerenciador de filas.

Os valores possíveis são:

#### **Padrão**

Use a política de segurança padrão para entrar em vigor. Se um identificador de segurança do Windows (NT SID) não for passado para o OAM para um ID do usuário específico, uma tentativa será feita para obter o SID apropriado procurando os bancos de dados de segurança relevantes.

#### **NTSIDsRequired**

Transmita um SID NT ao OAM ao executar as verificações de segurança.

Para obter mais informações, consulte Windows identificadores de segurança (SIDs).

Consulte também Configurando sub-rotinas do serviço de autorização: sistemas Windows.

### **Linux | UNIX | SecurityPolicy=user|group|default**

Em sistemas UNIX and Linux , o valor especifica se o gerenciador de filas usa autorização baseada em usuário ou em grupo. Os valores não fazem distinção entre maiúsculas e minúsculas.

Se você não incluir o atributo **SecurityPolicy** , default será usado, que usa autorização baseada em grupo.

Reinicie o gerenciador de filas para que as mudanças sejam efetivadas. Consulte também Configurando sub-rotinas do serviço de autorização: sistemas Windows.

#### **SharedBindingsUserId=** *user-type*

O atributo **SharedBindingsUserId** é aplicável somente se o serviço especificado for o serviço de autorização padrão, ou seja, o OAM. O atributo **SharedBindingsUserId** é usado apenas com relação a ligações compartilhadas Esse valor permite especificar se o campo *UserIdentifier* na estrutura *IdentityContext*, da função MQZ\_AUTHENTICATE\_USER, é o ID de usuário efetivo ou o ID de usuário real.

Para obter informações sobre a função MQZ\_AUTHENTICATE\_USER, veja MQZ\_AUTHENTICATE\_USER – Autenticar usuário.

Os valores possíveis são:

#### **Padrão**

O valor do campo *UserIdentifier* é configurado como o ID do usuário real.

#### **Real**

O valor do campo *UserIdentifier* é configurado como o ID do usuário real.

#### **Eficiente**

O valor do campo *UserIdentifier* é configurado como o ID do usuário efetivo.

#### **FastpathBindingsUserId=** *user-type*

O atributo **FastpathBindingsUserId** é aplicável somente se o serviço especificado for o serviço de autorização padrão, ou seja, o OAM. O atributo **FastpathBindingsUserId** é usado apenas com relação a ligações de atalho Esse valor permite especificar se o campo *UserIdentifier* na estrutura *IdentityContext*, da função MQZ\_AUTHENTICATE\_USER, é o ID de usuário efetivo ou o ID de usuário real.

Para obter informações sobre a função MQZ\_AUTHENTICATE\_USER, veja MQZ\_AUTHENTICATE\_USER – Autenticar usuário.

Os valores possíveis são:

#### **Padrão**

O valor do campo *UserIdentifier* é configurado como o ID do usuário real.

#### **Real**

O valor do campo *UserIdentifier* é configurado como o ID do usuário real.

#### **Eficiente**

O valor do campo *UserIdentifier* é configurado como o ID do usuário efetivo.

#### **IsolatedBindingsUserId=** *user-type*

O atributo **IsolatedBindingsUserId** é aplicável somente se o serviço especificado for o serviço de autorização padrão, ou seja, o OAM. O atributo **IsolatedBindingsUserId** é usado com relação apenas a ligações isoladas. Esse valor permite especificar se o campo *UserIdentifier* na estrutura *IdentityContext*, da função MQZ\_AUTHENTICATE\_USER, é o ID de usuário efetivo ou o ID de usuário real.

Para obter informações sobre a função MQZ\_AUTHENTICATE\_USER, veja MQZ\_AUTHENTICATE\_USER – Autenticar usuário.

Os valores possíveis são:

#### **Padrão**

O valor do campo *UserIdentifier* é configurado como o ID do usuário efetivo.

<span id="page-135-0"></span>**Real**

O valor do campo *UserIdentifier* é configurado como o ID do usuário real.

#### **Eficiente**

O valor do campo *UserIdentifier* é configurado como o ID do usuário efetivo.

Para obter mais informações sobre serviços e componentes instaláveis, consulte Serviços e componentes instaláveis para UNIX, Linux, and Windows.

Para obter mais informações sobre os serviços de segurança em geral, consulte Configurando a segurança em sistemas UNIX and Linux.

### **Sub-rotina de exemplo**

```
Service:
    Name=AuthorizationService
    EntryPoints=14
```
#### **Conceitos relacionados**

Serviços e componentes instaláveis para AIX, Linuxe Windows

#### **Referências relacionadas**

Serviços e componentes instaláveis no IBM i Informações de referência de serviços instaláveis

#### Multi **Sub-rotina ServiceComponent do arquivo qm.ini**

A sub-rotina ServiceComponent especifica informações do componente de serviço. Você deve especificar informações do componente de serviço quando incluir um novo serviço instalável. A sub-rotina de serviço de autorização está presente por padrão, e o componente associado, OAM, está ativo.

As sub-rotinas **Service** e **ServiceComponent** podem ocorrer em qualquer ordem e as chaves de sub-rotina sob eles também podem ocorrer em qualquer ordem. Para qualquer uma dessas sub-rotinas, todas as chaves de sub-rotina devem estar presentes. Se uma chave de sub-rotina for duplicada, a última será usada.

No momento da inicialização, o gerenciador de filas processa cada entrada do componente de serviço no arquivo de configuração na sua vez. Em seguida, ele carrega o módulo de componente especificado, chamando o ponto de entrada do componente (que deve ser o ponto de entrada para a inicialização do componente), passando a ele um identificador de configuração.

#### **Service=** *service\_name*

O nome do serviço solicitado. Isso deve corresponder ao valor especificado no atributo Name das informações de configuração do Serviço.

#### **Name=** *component\_name*

O nome descritivo do componente de serviço. Ele deve ser exclusivo e conter apenas caracteres válidos para os nomes de objetos do IBM MQ (por exemplo, nomes de fila). Este nome ocorre em mensagens do operador geradas pelo serviço. Recomendamos que o nome comece com uma marca comercial da empresa ou cadeia distintiva semelhantes.

#### **Module=** *module\_name*

O nome do módulo a conter o código para esse componente. Deve ser um nome do caminho completo.

#### **ComponentDataSize=** *size*

O tamanho, em bytes, da área de dados do componente transmitida a este em cada chamada. Especifique zero se nenhum dado de componente for requerido.

### **Sub-rotina de exemplo**

```
ServiceComponent:
    Service=AuthorizationService
    Name=MQSeries.UNIX.auth.service
    Module=amqzfu
    ComponentDataSize=0
```
Para obter exemplos adicionais mostrando uma sub-rotina AuthorizationService e suas sub-rotinas ServiceComponent associadas e uma sub-rotina NameService e sua sub-rotina ServiceComponent associada. Consulte ["Sub-rotina Service do arquivo qm.ini" na página 133](#page-132-0)

#### **Conceitos relacionados**

Serviços e componentes instaláveis para AIX, Linuxe Windows

#### **Referências relacionadas**

["Sub-rotina Service do arquivo qm.ini" na página 133](#page-132-0)

A sub-rotina de Serviço é usada para fazer mudanças nos serviços instaláveis Essa sub-rotina contém o nome e o número de pontos de entrada definidos para o serviço.

Serviços e componentes instaláveis no IBM i Informações de referência de serviços instaláveis

### **Windows** Sub-rotina SPX do arquivo qm.ini (Windows somente)

A sub-rotina SPX especifica parâmetros de configuração do protocolo SPX. Esses parâmetros substituem os atributos padrão para canais.

Use a sub-rotina SPX no arquivo qm.ini para especificar parâmetros de configuração do protocolo SPX.

Windows **Executive Como alternativa, em Linux (x86 e x86-64) e Windows, use a página de** propriedades do gerenciador de filas do IBM MQ Explorer SPX ...

#### **Soquete = 5E86 (padrão) |** *socket\_number*

O número do soquete SPX em notação hexadecimal. O padrão é X'5E86'.

#### **BoardNum= 0 (padrão) |** *adapter\_number*

O número do adaptador da LAN. O padrão é placa 0.

#### **KeepAlive=NO|YES**

Ativa e desativa a função keep-alive.

KeepAlive=YES faz com que SPX verifique periodicamente se a outra extremidade da conexão ainda está disponível. Se não estiver, o canal é fechado.

#### **Library1=** *DLLName1*

O nome da DLL de SPX.

O padrão é WSOCK32.DLL.

#### **Library2=** *DLLName2*

O mesmo que LibraryName1, usado se o código for armazenado em duas bibliotecas separadas.

O padrão é WSOCK32.DLL.

#### **ListenerBacklog=number**

Substitua o número padrão de solicitações pendentes para o listener SPX.

Ao receber em SPX, um número máximo de solicitações de conexão pendentes é configurado. Isso pode ser considerado uma lista não processada de solicitações aguardando no soquete SPX o listener aceitar a solicitação. Os valores da lista não processada do listener padrão são mostrados em [Tabela](#page-137-0) [13 na página 138](#page-137-0).

<span id="page-137-0"></span>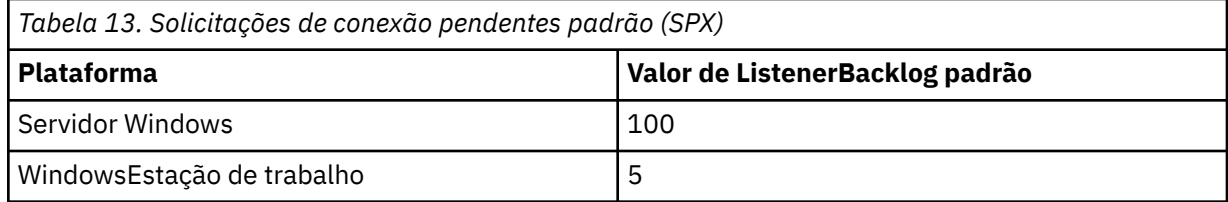

**Nota:** Alguns sistemas operacionais suportam um valor maior que o padrão mostrado. Use essa opção para evitar atingir o limite de conexão.

Por outro lado, alguns sistemas operacionais podem limitar o tamanho do acúmulo SPX, portanto, a lista não processada SPX efetiva pode ser menor que solicitado aqui.

Se a lista não processada atingir os valores mostrados em Tabela 13 na página 138, a conexão SPX será rejeitada e o canal não poderá ser iniciado. Para canais de mensagens, isso resulta em o canal entrar em um estado RETRY e tentar novamente a conexão em um momento posterior. Para conexões do cliente, o cliente recebe um código de razão MQRC\_Q\_MGR\_NOT\_AVAILABLE de MQCONN e deve tentar novamente a conexão em um momento posterior.

## **Multic Sub-rotina SSL do arquivo qm.ini**

A sub-rotina SSL é usada para a configuração dos canais TLS em um gerenciador de filas

### **Online Certificate Status Protocol (OCSP)**

Um certificado pode conter uma extensão AuthorityInfoAccess. Essa extensão especifica um servidor a ser contatado por meio de Online Certificate Status Protocol (OCSP). Para permitir que canais SSL ou TLS em seu gerenciador de filas usem extensões AuthorityInfoAccess, assegure-se de que o servidor OCSP nomeado neles esteja disponível, esteja configurado corretamente e esteja acessível através da rede. Para obter mais informações, veja Trabalhando com certificados revogados.

### **CrlDistributionPoint (CDP)**

Um certificado pode conter uma extensão CrlDistributionPoint. Essa extensão contém uma URL que identifica o protocolo usado para fazer download de uma CRL (Certificate Revocation) e também o servidor a ser contatado.

Se você desejar permitir que canais SSL ou TLS no gerenciador de filas usem extensões CrlDistributionPoint, assegure-se de que o servidor nomeado no CDP esteja disponível, configurado corretamente e acessível através da rede.

### **A sub-rotina SSL**

Use a sub-rotina SSL no arquivo qm, ini para configurar como os canais TLS no gerenciador de filas tentam usar os recursos a seguir e como eles reagirão em caso de problemas durante sua utilização.

Em cada um dos casos a seguir, se o valor fornecido não for um dos valores válidos listados, o valor padrão será usado. Nenhuma mensagem de erro é gravada mencionando que um valor inválido foi especificado.

### **AllowOutboundSNI = YES (padrão). | NÃO**

Se ativado, os clientes compatíveis com SNI configurarão o SNI para o nome de canal de destino do IBM MQ como o sistema remoto ao inicializar uma conexão TLS. Se esse atributo estiver configurado como NO, os clientes compatíveis com SNI não configurarão o cabeçalho SNI, fazendo com que as solicitações de conexão de saída recebam o certificado padrão do gerenciador de filas remotas durante o handshake TLS e, portanto, os certificados por canal não poderão ser usados.

## **AllowedCipherSpecs=***name***|***name list***|ALL**

Especifica uma lista customizada de CipherSpecs que estão ativados para uso com canais do IBM MQ em Multiplataformas.

- Um nome de CipherSpec único ou
- Uma lista separada por vírgula de nomes de IBM MQ CipherSpec para ativar novamente ou
- O valor especial de ALL, representando todos os CipherSpecs (não recomendado).

**Nota:** Ativar especificações de código **ALL** não é recomendado, pois isso ativará os protocolos SSL 3.0 e TLS 1.0 e um grande número de algoritmos criptográficos fracos.

Para obter mais informações, consulte Fornecendo uma lista customizada de CipherSpecs ativados em Multiplataformas em Ativando CipherSpecs.

#### **AllowTLSV13=Y|YES|T|TRUE|N|NO|F|FALSE ULW**

Especifica se um gerenciador de filas é capaz de usar os CipherSpecs do TLS 1.3.

- Y, YES, T ou TRUE: ativa o TLS 1.3, o que permite que o gerenciador de filas use os CipherSpecs do TLS 1.3.
- N, NO, F ou FALSE: desativa o TLS 1.3, o que significa que o gerenciador de filas não é capaz de usar os CipherSpecs do TLS 1.3.

Para obter mais informações, consulte Ativando os CipherSpecs.

#### **CDPCheckExtensions= YES |NO (padrão)**

Especifica se os canais TLS nesse gerenciador de filas tentam verificar os servidores CDP nomeados nas extensões de certificado CrlDistributionPoint.

- YES (padrão): os canais TLS tentam verificar servidores CDP para determinar se um certificado digital foi revogado.
- NO: os canais TLS não tentam verificar os servidores CDP. Esse valor é o padrão.

## **ULW V S.1.4 MinimumRSAKeySize=int**

Especifica o tamanho mínimo da chave que os certificados RSA devem ter para serem aceitos durante um handshake TLS. Permite qualquer valor igual a 0 ou acima. Padronizado como 1, se não especificado.

#### **OCSPAuthentication=REQUIRED (padrão) | WARN | OPTIONAL**

Especifica a ação a ser tomada quando um status de revogação não pode ser determinado por meio de um servidor OCSP.

Se a verificação de OCSP estiver ativada, um programa do canal TLS tentará entrar em contato com um servidor OCSP.

Se o programa do canal não puder entrar em contato com nenhum servidor OCSP, ou se nenhum servidor puder fornecer o status de revogação do certificado, o valor do parâmetro **OCSPAuthentication** será usado

- REQUIRED (padrão): Falha ao determinar o status de revogação faz com que a conexão seja encerrada com um erro. Esse valor é o padrão.
- WARN: falha em determinar o status de revogação faz com que uma mensagem de aviso seja gravada no log de erros do gerenciador de filas, mas a conexão tem permissão para continuar.
- OPTIONAL: falha em determinar o status de revogação permite que a conexão continue silenciosamente. Nenhum aviso ou erro é fornecido.

#### **OCSPCheckExtensions= YES (padrão) | NÃO**

Especifica se os canais TLS nesse gerenciador de filas tentam verificar os servidores OCSP nomeados em extensões de certificado AuthorityInfoAccess.

- YES (padrão): os canais TLS tentam verificar servidores OCSP para determinar se um certificado digital foi revogado. Esse valor é o padrão.
- NO: os canais TLS não tentam verificar os servidores OCSP.

## **OCSPTimeout=** *number*

O número de segundos que se deve esperar por um respondente OCSP ao executar uma verificação de revogação.

Se nenhum valor for configurado, o padrão de 30 segundos do IBM MQ será usado.

#### **SSLHTTPProxyName=** *string*

A sequência é o nome do host ou o endereço de rede do servidor do Proxy HTTP que deve ser usado pelo GSKit para verificações do OCSP. Este endereço pode ser seguido por um número de porta opcional, entre parênteses. Se você não especificar o número da porta, a porta HTTP padrão 80 será usada.

**Para Solaris Para AIX** Para clientes de 32 bits em plataformas AIX, e Solaris SPARC, o endereço de rede pode ser apenas um endereço do IPv4.

Em outras plataformas, o endereço de rede pode ser um endereço IPv4 ou IPv6.

Esse atributo pode ser necessário se, por exemplo, um firewall impedir o acesso à URL do respondente do OCSP.

#### **ULW**  $V9.1.5$ **SSLHTTPConnectTimeout=** *number***|0**

O número de segundos que se deve esperar para que uma conexão de rede com um servidor HTTP seja estabelecida com sucesso ao executar uma verificação de revogação.

Se nenhum valor for configurado, o padrão de 0 (desligado) do IBM MQ será usado.

### **Sub-rotina de exemplo**

```
SSL:
        OutboundSNI=CHANNEL
        AllowedCipherSpecs=TLS13 CipherSpec list 
        AllowTLSV13=Y
        CDPCheckExtensions=NO
        MinimumRSAKeySize=1
        OCSPAuthentication=REQUIRED
        OCSPCheckExtensions=YES
        OCSPTimeout=30
        SSLHTTPConnectTimeout=0
```
#### **Notas:**

- O valor padrão para **OutboundSNI** é Channel.
- A lista **TLS13 CipherSpec** é uma lista de CipherSpecs específicos, não as cifras de alias Se você precisar apenas de cifras TLS1.3 , deverá listá-las. Por exemplo:

TLS\_CHACHA20\_POLY1305\_SHA256 TLS\_AES\_256\_GCM\_SHA384 TLS\_AES\_128\_GCM\_SHA256 TLS\_AES\_128\_CCM\_SHA256 TLS\_AES\_128\_CCM\_8\_SHA256

- O valor padrão para **AllowTLSV13** é Y , a menos que você tenha ativado cifras fracas, nesse caso, ele será desativado (a menos que você o ative explicitamente).
- Os valores para **CDPCheckExtensions** podem ser somente Sim ou Não

#### **Multi Sub-rotina Subpool do arquivo qm.ini**

Essa sub-rotina é criada pelo IBM MQ. Do not change it.

A sub-rotina Subpool e o atributo **ShortSubpoolName** dentro dessa sub-rotina são gravados automaticamente pelo IBM MQ quando você cria um gerenciador de filas. O IBM MQ escolhe um valor para **ShortSubpoolName**. Não altere esse valor.

O nome corresponde a um diretório e link simbólico criado dentro do diretório /var/mqm/sockets , que o IBM MQ usa para comunicações internas entre seus processos em execução

#### **Multi Sub-rotina TCP do arquivo qm.ini**

A sub-rotina TCP especifica os parâmetros de configuração do Transmission Control Protocol/Internet Protocol (TCP/IP). Esses parâmetros substituem os atributos padrão para canais.

Use a sub-rotina TCP no arquivo qm.ini para especificar parâmetros de configuração TCP/IP.

**Como alternativa, em Linux Como alternativa, em Linux (x86 e x86-64) e Windows, use a página de** propriedades do gerenciador de filas TCP IBM MQ Explorer SPX .

#### **Porta = 1414 (padrão) |** *port\_number*

O número da porta padrão, em notação decimal, para sessões TCP/IP. O número da porta *bem conhecido* para o IBM MQ é 1414.

### **Library1=** *DLLName1* **(apenas Windows)**

O nome da DLL de soquetes TCP/IP.

O padrão é WSOCK32.

#### **KeepAlive= NO (padrão) |SIM**

Ativa e desativa a função keep-alive. KeepAlive=YES faz com que TCP/IP verifique periodicamente se a outra extremidade da conexão ainda está disponível. Se não estiver, o canal é fechado.

#### **ListenerBacklog=number**

Substitua o número padrão de solicitações pendentes para o listener TCP/IP.

Ao receber no TCP/IP, um número máximo de solicitações de conexão pendentes é configurado. Isso pode ser considerado como uma lista não processada de solicitações aguardando atendimento na porta TCP/IP para o listener aceitar a solicitação. Os valores da lista não processada do listener padrão são mostrados em Tabela 14 na página 141.

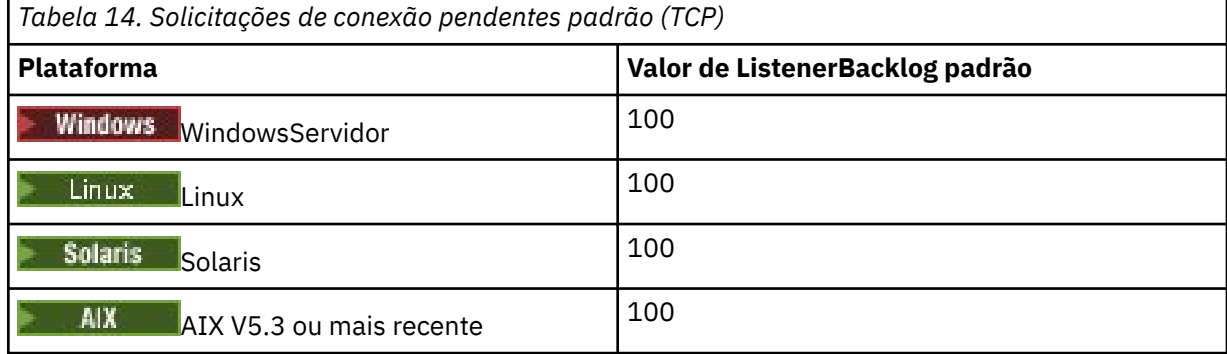

**Nota:** Alguns sistemas operacionais suportam um valor maior que o padrão mostrado. Use essa opção para evitar atingir o limite de conexão.

De maneira inversa, alguns sistemas operacionais podem limitar o tamanho da lista não processada TCP, assim, a lista não processada TCP efetiva pode ser menor que o solicitado aqui.

Se a lista não processada atingir os valores mostrados em Tabela 14 na página 141, a conexão TCP/IP será rejeitada e o canal não poderá ser iniciado. Para canais de mensagens, isso resulta em o canal entrar em um estado RETRY e tentar novamente a conexão em um momento posterior. Para conexões do cliente, o cliente recebe um código de razão MQRC\_Q\_MGR\_NOT\_AVAILABLE de MQCONN e tenta novamente a conexão em um momento posterior.

O grupo de propriedades a seguir pode ser usado para controlar o tamanho dos buffers usados por TCP/IP. Os valores são transmitidos diretamente para a camada TCP/IP do sistema operacional. Muito cuidado deve ser tomado ao usar essas propriedades. Se os valores estiverem configurados incorretamente, isso poderá afetar adversamente o desempenho do TCP/IP. Para obter informações adicionais sobre como isso afeta o desempenho, consulte a documentação do TCP/IP para seu ambiente. Um valor igual a zero indica que o sistema operacional irá gerenciar os tamanhos de buffer, em vez de os tamanhos de buffer serem corrigidos pelo IBM MQ.

#### **Connect\_Timeout= 0 (padrão) |número**

O número de segundos antes de uma tentativa de conectar o soquete expirar. O valor padrão zero especifica que não há tempo limite de conexão.

Processos de canal IBM MQ conectam-se através de soquetes não bloqueados. Portanto, se a outra extremidade do soquete não estiver pronta, connect() retornará imediatamente com *EINPROGRESS* ou *EWOULDBLOCK*. Depois disso, a conexão será tentada novamente, até um total de 20 tentativas, quando um erro de comunicação será relatado.

Se Connect\_Timeout for configurado como um valor diferente de zero, o IBM MQ aguardará o período previsto sobre chamada a select() para o soquete para ficar pronto. Isso aumenta as chances de sucesso de uma chamada connect() subsequente. Essa opção pode ser benéfica em situações nas quais as conexões requeiram algum período de espera devido à alta carga na rede.

#### **SndBuffSize = número |0 (padrão)**

O tamanho em bytes do buffer de envio TCP/IP usado pela extremidade de envio de canais. Este valor da sub-rotina pode ser substituído por uma sub-rotina mais específica para o tipo de canal, por exemplo, RcvSndBuffSize. Se o valor for configurado como zero, os padrões do sistema operacional serão usados. Se nenhum valor for configurado, será usado o padrão 32768 do IBM MQ.

A partir da IBM MQ 8.0, novos gerenciadores de filas são criados automaticamente com uma configuração padrão de 0 (consulte ["Sub-rotina de exemplo" na página 143.](#page-142-0)

#### **RcvBuffSize = número |0 (padrão)**

O tamanho em bytes do buffer de recebimento TCP/IP usado pela extremidade de recebimento de canais. Esse valor da sub-rotina pode ser substituído por uma sub-rotina mais específica para o tipo de canal, por exemplo, RcvRcvBuffSize. Se o valor for configurado como zero, os padrões do sistema operacional serão usados. Se nenhum valor for configurado, será usado o padrão 32768 do IBM MQ.

 $\blacktriangleright$  Multi $\blacktriangleright$  A partir da IBM MQ 8.0, novos gerenciadores de filas são criados automaticamente com uma configuração padrão de 0 (consulte ["Sub-rotina de exemplo" na página 143.](#page-142-0)

#### **RcvSndBuffSize = número |0 (padrão)**

O tamanho em bytes do buffer de envio TCP/IP usado pela extremidade de emissão de um canal receptor. Se o valor for configurado como zero, os padrões do sistema operacional serão usados. Se nenhum valor for configurado, será usado o padrão 32768 do IBM MQ.

 $\blacksquare$  Multi $\blacksquare$ A partir da IBM MQ 8.0, novos gerenciadores de filas são criados automaticamente com uma configuração padrão de 0 (consulte ["Sub-rotina de exemplo" na página 143.](#page-142-0)

#### **RcvRcvBuffSize = number |0 (padrão)**

O tamanho em bytes do buffer de recebimento TCP/IP usado pela extremidade de recebimento de um canal receptor. Se o valor for configurado como zero, os padrões do sistema operacional serão usados. Se nenhum valor for configurado, será usado o padrão 32768 do IBM MQ.

 $\blacktriangleright$  Multi $\blacktriangleright$  A partir da IBM MQ 8.0, novos gerenciadores de filas são criados automaticamente com uma configuração padrão de 0 (consulte ["Sub-rotina de exemplo" na página 143.](#page-142-0)

#### **SvrSndBuffSize = número |0 (padrão)**

O tamanho em bytes do buffer de envio TCP/IP usado pela extremidade do servidor de um canal de conexão do servidor de conexão do cliente. Se o valor for configurado como zero, os padrões do sistema operacional serão usados. Se nenhum valor for configurado, será usado o padrão 32768 do IBM MQ.

<span id="page-142-0"></span>A partir da IBM MQ 8.0, novos gerenciadores de filas são criados automaticamente com uma configuração padrão de 0 (consulte "Sub-rotina de exemplo" na página 143.

#### **SvrRcvBuffSize = número |0 (padrão)**

O tamanho em bytes do buffer de recebimento TCP/IP usado pela extremidade do servidor de um canal de conexão do servidor de conexão do cliente. Se o valor for configurado como zero, os padrões do sistema operacional serão usados. Se nenhum valor for configurado, será usado o padrão 32768 do IBM MQ.

Multi A partir da IBM MQ 8.0, novos gerenciadores de filas são criados automaticamente com uma configuração padrão de 0 (consulte "Sub-rotina de exemplo" na página 143).

### **Sub-rotina de exemplo**

 TCP: SndBuffSize=0 RcvBuffSize=0 RcvSndBuffSize=0 RcvRcvBuffSize=0 ClntSndBuffSize=0 ClntRcvBuffSize=0 SvrSndBuffSize=0 SvrRcvBuffSize=0

**Nota:** Para novos gerenciadores de fila em Multiplataformas, os tamanhos de buffer de envio e de recebimento TCP padrão na sub-rotina TCP do qm. ini file são configurados para serem gerenciados pelo sistema operacional Conforme mostrado no exemplo anterior, novos gerenciadores de filas são criados automaticamente com uma configuração padrão de 0 para os buffers de envio e recebimento. Isso se aplica apenas a novos gerenciadores de filas As configurações dos buffers TCP de envio e recebimento para gerenciadores de filas migrados de versões anteriores do IBM MQ são retidas.

Se as propriedades do tamanho do buffer TCP forem removidas do arquivo qm.ini, o buffer padrão será configurado como 32K. Você deve ter cuidado ao usar esse padrão como 32K pode não ser um buffer apropriado para todos os cenários do sistema de mensagens.

Se as propriedades do buffer de envio e recebimento TCP forem configuradas como zero, os valores padrão do S.O. serão usados. O método para escolher esses padrões varia de acordo com o sistema operacional, mas geralmente pode ser encontrado nas páginas do manual "tcp" ou get/setsockopt () OS.

#### **TuningParameters sub-rotina do arquivo qm.ini Multi**

A sub-rotina TuningParameters especifica opções para ajustar o gerenciador de filas..

#### **SuppressDspAuthFail= YES |NO (padrão)**

Quando configurado como YES, o gerenciador de filas suprime a geração de eventos de autorização e a gravação de mensagens de erro AMQ8077 para o log de erro quando uma verificação de autorização falha, se a conexão não tiver autoridade + dsp para um objeto

#### **ImplSyncOpenOutput=***value*

**ImplSyncOpenOutput** é o número mínimo de aplicativos que possuem a fila aberta para colocação, antes que um ponto de sincronização implícito possa ser ativado para uma colocação persistente, fora do ponto de sincronização. O valor padrão de **ImplSyncOpenOutput** é 2.

O efeito disso é que, se houver apenas um aplicativo que possua essa fila aberta para uma operação de entrada, **ImplSyncOpenOutput** será desativado.

A especificação de ImplSyncOpenOutput=1 significa que um ponto de sincronização implícito é sempre considerado. É possível configurar qualquer valor de número inteiro positivo. Caso nunca queira que um ponto de sincronização implícito seja incluído, configure ImplSyncOpenOutput=OFF.

### **UniformClusterName=***name of cluster*

O nome do cluster do IBM MQ que está sendo usado como cluster uniforme.

### **OAMLdapConnectTimeout=time|0 (padrão).**

O tempo máximo, em segundos, que o cliente LDAP aguardará para estabelecer uma conexão TCP com o servidor. Ao fornecer vários servidores LDAP por meio de uma lista de nomes de conexões, o tempo máximo se aplica a cada tentativa individual de conexão, assim sendo, haverá uma tentativa de conexão com a próxima entrada na lista de nomes caso o tempo limite seja atingido.

time tem um valor máximo de 3600 segundos e um valor de 0, que é o valor mínimo, bem como o valor padrão, significa que a espera é ilimitada.

## **OAMLdapQueryTimeLimit=time|0 (padrão)**

O tempo máximo, em segundos, que o cliente LDAP aguardará para receber uma resposta a uma solicitação LDAP feita a partir do servidor, depois que uma conexão tiver sido estabelecida e uma solicitação LDAP tiver sido enviada.

time tem um valor máximo de 3600 segundos e um valor de 0, que é o valor mínimo, bem como o valor padrão, significa que a espera é ilimitada.

# **OAMLdapResponseWarningTime=***limite*

Se uma conexão com um servidor LDAP demorar mais do que o número limite de segundos especificado pelo parâmetro **OAMLdapResponseWarningTime** , uma mensagem AMQ5544W será gravada no log de erros. O limite padrão é 10 segundos.

#### **ExpiryInterval**

Indica a frequência com que o gerenciador de filas varre as filas procurando mensagens expiradas que ainda não foram limpas por outras atividades da fila. É um intervalo de tempo em segundos.

Por padrão, o scanner de expiração é executado aproximadamente a cada cinco minutos nas construções de produção do IBM MQ

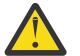

**Cuidado:** Alterar o valor **ExpiryInterval** geralmente não é necessário e você deve modificar esse valor apenas sob orientação do Suporte IBM .

#### **Sub-rotina de exemplo**

#### $\triangleright$  V 9.1.0.15

```
TuningParameters:
        SuppressDspAuthFail=NO
        ImplSyncOpenOutput=2
        OAMLdapConnectTimeout=60
        OAMLdapQueryTimeLimit=60
        OAMLdapResponseWarningTime=10
        ExpiryInterval=300
```
#### **Conceitos relacionados**

Ponto de sincronização implícito

#### $V 9.1.4$  Multi **Sub-rotina de variáveis do arquivo qm.ini**

A sub-rotina Variáveis especifica variáveis de configuração para uso com clusters uniformes automáticos.

É possível usar atributos listados na sub-rotina Variáveis durante a configuração de cluster automática do CONNAME e os campos MQSC de nome do canal de um canal do receptor de cluster. As variáveis de configuração não podem ser usadas em nenhum outro elemento de um script MQSC.

#### *attribute***=***value*

Especifica um nome e um valor associado para uso como uma inserção durante as definições do MOSC.

Os pares *attribute=value* podem ser fornecidos usando a opção da linha de comandos **-iv** no comando **crtmqm** ao criar um gerenciador de filas.
# **Sub-rotina de exemplo**

 Variables: CONNAME=127.0.0.1(1414)

**Conceitos relacionados** Balanceamento Automático de Aplicativo **Tarefas relacionadas** Criando um novo cluster uniforme **Referências relacionadas** Usando a configuração de cluster automática

# **Multi Sub-rotina XAResourceManager do arquivo qm.ini**

A sub-rotina XAResourceManager para especificar informações sobre os gerenciadores de recursos envolvidos em unidades globais de trabalho coordenadas pelo gerenciador de filas

Use a sub-rotina XAResourceManager no arquivo qm.ini para especificar as informações sobre os gerenciadores de recursos envolvidos em unidades globais de trabalho coordenadas pelo gerenciador de fila..

Windows **Como alternativa, em Linux** (x86 e x86-64) e Windows, use a página de propriedades do gerenciador de filas do gerenciador de recursos XA IBM MQ Explorer .

Inclua informações de configuração do gerenciador de recursos do XA manualmente para cada instância de um gerenciador de recursos que participa de unidades de trabalho globais; nenhum valor padrão é fornecido.

Veja Coordenação do banco de dados para obter mais informações sobre os atributos do gerenciador de recursos.

#### **Name=** *name* **(obrigatório)**

Esse atributo identifica a instância do gerenciador de recursos.

O valor Name pode ter até 31 caracteres de comprimento. É possível usar o nome do gerenciador de recursos conforme definido na estrutura do comutador de XA. No entanto, se você estiver usando mais de uma instância do gerenciador de recursos, deve construir um nome exclusivo para cada instância. É possível assegurar exclusividade incluindo o nome do banco de dados na sequência Name, por exemplo.

O IBM MQ usa o valor Name em mensagens e na saída do comando dspmqtrn.

Não mude o nome de uma instância do gerenciador de recursos nem exclua sua entrada das informações de configuração depois que o gerenciador de filas associado tiver iniciado e o nome do gerenciador de recursos estiver em vigor.

#### **SwitchFile=** *name* **(obrigatório)**

O nome completo do arquivo de carregamento que contém a estrutura de comutação XA do gerenciador de recursos.

Se você estiver usando um gerenciador de filas de 64 bits com aplicativos de 32 bits, o valor name deverá conter apenas o nome base do arquivo de carregamento que contém a estrutura de comutação XA do gerenciador de recursos.

O arquivo de 32 bits será carregado no aplicativo a partir do caminho especificado por ExitsDefaultPath.

O arquivo de 64 bits será carregado no gerenciador de filas do caminho especificado por ExitsDefaultPath64.

#### **XAOpenString=** *string* **(opcional)**

A sequência de dados a ser passada ao ponto de entrada xa\_open do gerenciador de recursos. Os conteúdos da sequência dependem do gerenciador de recursos. Por exemplo, a sequência pode identificar o banco de dados que essa instância do gerenciador de recursos deve acessar. Para obter mais informações sobre como definir esse atributo, consulte:

- Incluindo informações de configuração do gerenciador de recursos para o Db2
- Incluindo informações de configuração do gerenciador de recursos para o Oracle
- Incluindo informações de configuração do gerenciador de recursos para o Sybase
- Incluindo informações de configuração do gerenciador de recursos para o Informix

e consulte a documentação do gerenciador de recursos para a sequência apropriada.

#### **XACloseString=** *string* **(opcional)**

A sequência de dados a ser passada para o ponto de entrada xa\_close do gerenciador de recursos. Os conteúdos da sequência dependem do gerenciador de recursos. Para obter mais informações sobre como definir esse atributo, consulte:

- Incluindo informações de configuração do gerenciador de recursos para o Db2
- Incluindo informações de configuração do gerenciador de recursos para o Oracle
- Incluindo informações de configuração do gerenciador de recursos para o Sybase
- Incluindo informações de configuração do gerenciador de recursos para o Informix

e consulte a documentação do banco de dados para a sequência apropriada.

### **ThreadOfControl=THREAD|PROCESS**

 $\blacktriangleright$  Windows  $\blacktriangleright$ Esse atributo é obrigatório para o Windows. O gerenciador de filas usa esse valor para serialização quando ele precisa chamar o gerenciador de recursos de um dos seus próprios processos multiencadeados.

#### **ENCADEAMENTO**

O gerenciador de recursos é totalmente *ciente de encadeamentos*. Em um processo multiencadeado do IBM MQ, as chamadas de função XA podem ser feitas a um gerenciador de recursos externo a partir de vários encadeamentos ao mesmo tempo.

#### **PROCESS**

O gerenciador de recursos não é *thread-safe*. Em um processo multiencadeado do IBM MQ, apenas uma chamada de função XA por vez pode ser feita ao gerenciador de recursos.

A entrada **ThreadOfControl** não se aplica a chamadas de função XA emitidas pelo gerenciador de filas em um processo de aplicativo multiencadeado. Em geral, um aplicativo que possui unidades de trabalho simultâneas em diferentes encadeamentos requer que cada um dos gerenciadores de recursos tenha suporte para esse modo de operação.

## **Sub-rotina de exemplo**

```
XAResourceManager:
 Name=DB2 Resource Manager Bank
 SwitchFile=/usr/bin/db2swit
    XAOpenString=MQBankDB
    XACloseString=
    ThreadOfControl=THREAD
```
**Nota:** O número máximo de sub-rotinas XAResourceManager é limitado a 255. No entanto, é necessário usar apenas um pequeno número de sub-rotinas para evitar a degradação do desempenho da transação.

#### IBM i **Exemplo de arquivo qm.ini para IBM i**

Um exemplo mostrando como grupos de atributos podem ser organizados em um arquivo de configuração do gerenciador de filas para IBM i.

```
#*******************************************************************#
#* Module Name: qm.ini *#
#* Type \quad \quad : IBM MQ queue manager configuration file \quad \quad \quad \ast \text{\textit{#}}# Function \quad \, : \, Define the configuration of a single queue manager \star \#\ddot{x} \star t#*******************************************************************#
\#* Notes : \star#
#* 1) This file defines the configuration of the queue manager *#<br>#*
\ddot{x} \star . The contraction of the contraction of the contraction of the contraction of the contraction of the contraction of the contraction of the contraction of the contraction of the contraction of the contraction of 
#*******************************************************************#
Log:
LogPath=QMSATURN.Q
LogReceiverSize=65536
CHANNELS:
MaxChannels = 20 ; Maximum number of channels allowed.
 ; Default is 100.
MaxActiveChannels = 10 ; Maximum number of channels allowed to be
                         ; active at any time. The default is the
                        ; value of MaxChannels.
TCP:<br>
KeepAlive = Yes ; Switch KeepAliv<br>
SurSadBuffS: 2000000 ; Switch KeepAliv
                        ; Switch KeepAlive on.
SvrSndBuffSize=20000 ; Size in bytes of the TCP/IP send buffer for each
 ; channel instance. Default is 32768.
SvrRcvBuffSize=20000 ; Size in bytes of the TCP/IP receive buffer for each
 ; channel instance. Default is 32768.
Connect_Timeout=10000 ; Number of seconds before an attempt to connect the
                         ; channel instance times out. Default is zero (no timeout).
QMErrorLog:
ErrorLogSize = 262144
ExcludeMessage = 7234
SuppressMessage = 9001,9002,9202
SuppressInterval = 30
TuningParameters:
    ImplSyncOpenOutput=2
```
# **Arquivo de Configuração de Instalação, mqinst.ini**

No UNIX ou no Linux, o arquivo de configuração de instalação, mqinst.ini, contém informações sobre todas as instalações do IBM MQ. No Windows, as informações de configuração de instalação estão no registro.

# **Local do arquivo mqinst.ini**

 $\blacktriangleright$  Linux  $\blacktriangleright$  UNIX –

O arquivo mqinst.ini encontra-se no diretório /etc/opt/mqm em sistemas UNIX and Linux. Ele contém informações sobre qual instalação, se houver alguma, é a instalação primária, bem como as seguintes informações para cada instalação:

- O nome da instalação
- A descrição da instalação
- O identificador da instalação
- O caminho da instalação

**Importante:** O arquivo mqinst.ini não deve ser editado ou referenciado diretamente, uma vez que seu formato não é fixo e poderia mudar.

O identificador da instalação, apenas para uso interno, é configurado automaticamente e não deve ser alterado.

Em vez de editar o arquivo mqinst.ini diretamente, você deve usar os comandos a seguir para criar, excluir, consultar e modificar os valores no arquivo:

crtmqinst para criar entradas. dltmqinst para excluir entradas. dspmqinst para exibir entradas. setmqinst para configurar entradas.

# **Informações de configuração de instalação no Windows**

**Windows** 

Não há nenhum arquivo mqinst.ini no Windows. As informações de configuração de instalação estão no registro e são retidas na chave a seguir:

HKLM\SOFTWARE\IBM\WebSphere MQ\Installation\*InstallationName*

**Importante:** Essa chave não deve ser editada ou referida diretamente, já que seu formato não é fixo e poderia mudar.

Em vez disso, deve-se usar os comandos a seguir para consultar e modificar os valores no registro:

dspmqinst para exibir entradas.

setmqinst para configurar entradas.

No Windows, os comandos **crtmqinst** e **dltmqinst** não estão disponíveis. Os processos de instalação e desinstalação manipulam a criação e a exclusão das entradas de registro necessárias.

# **Arquivo de configuração IBM MQ MQI client , mqclient.ini**

Você configura seus clientes usando atributos em um arquivo de texto. Estes atributos podem ser substituídos por variáveis de ambiente ou de outras maneiras específicas da plataforma.

Você configura o IBM MQ MQI clients usando um arquivo de texto, semelhante ao arquivo de configuração do gerenciador de fila, qm.ini O arquivo contém várias sub-rotinas, cada uma das quais contém várias linhas do formato **attribute-name** = *value*.

O nome do arquivo de configuração do IBM MQ MQI client geralmente é mqclient.ini, mas é possível optar por usar outro nome. As informações de configuração neste arquivo se aplicam às plataformas a seguir:

**ULW CONDUCTS** UNIX, Linux, and Windows

• IBM i I<sub>IBM i</sub>

**Nota:** No IBM i, não há nenhum arquivo mqclient.ini padrão No entanto, é possível criar o arquivo no IBM i Integrated File System (IFS).

Para obter informações adicionais, consulte ["Local do Arquivo de Configuração do Cliente" na página 151](#page-150-0).

**Nota:** A plataforma z/OS não pode ser usada para executar os clientes IBM MQ Portanto, o arquivo mqclient.ini não existirá em IBM MQ for z/OS

Os atributos no arquivo de configuração IBM MQ MQI client se aplicam aos clientes que usam:

- O MQI
- IBM MQ classes for Java
- IBM MQ classes for JMS
- IBM MQ classes for .NET
- XMS

Embora os atributos no arquivo de configuração do IBM MQ MQI client se apliquem à maioria dos clientes IBM MQ, há alguns atributos que não são lidos por clientes .NET e XMS .NET gerenciados ou por clientes que usam o IBM MQ classes for Java ou IBM MQ classes for JMS. Para mais informações, consulte ["Quais](#page-151-0) [clientes do IBM MQ podem ler cada atributo" na página 152.](#page-151-0)

Os recursos de configuração se aplicam a todas as conexões que um aplicativo cliente faz com quaisquer gerenciadores de filas, em vez de serem específicos para uma conexão individual com um gerenciador de filas. Os atributos relacionados a uma conexão com um gerenciador de filas individual podem ser configurados programaticamente, por exemplo, usando uma estrutura MQCD ou usando uma Tabela de Definição de Canal de Cliente (CCDT).

Aqui está um exemplo de um arquivo de configuração do cliente para o Continuous Delivery <mark>V 9.1.2</mark> Aqui está um exemplo de um arquivo de configuração do cliente para o Continuous Delivery do IBM MQ 9.1.2:

```
#* Module Name: mqclient.ini *#
#* Type \quad \quad : \quad IBM MQ MQI client configuration file \quad \quad \quad \quad \ast \text{\textit{#}}# Function : Define the configuration of a client *#
\ddot{x} \star t#*******************************************************************#
#* Notes : *#
# \ast 1) This file defines the configuration of a client \ast \ast \ast \ast\ddot{x} \star t#*******************************************************************#
ClientExitPath:
   ExitsDefaultPath=/var/mqm/exits
   ExitsDefaultPath64=/var/mqm/exits64
TCP:
   Library1=DLLName1
   KeepAlive = Yes
   ClntSndBuffSize=32768
   ClntRcvBuffSize=32768
   Connect_Timeout=0 
MessageBuffer:
   MaximumSize=-1
   Updatepercentage=-1
   PurgeTime=0
LU62:
   TPName
   Library1=DLLName1
   Library2=DLLName2
PreConnect:
    Module=myMod
    Function=myFunc
    Data=ldap://myLDAPServer.com:389/cn=wmq,ou=ibm,ou=com
    Sequence=1
CHANNELS:
DefRecon=YES
      ServerConnectionParms=SALES.SVRCONN/TCP/hostname.x.com(1414)
Connection:
     ApplName=ExampleApplName
```
Aqui está um exemplo de um arquivo de configuração do cliente para a liberação do IBM MQ 9.1.0Long Term Support e o Continuous Delivery antes do IBM MQ 9.1.2:

```
#* Module Name: mqclient.ini *#
#* Type \quad \quad : \quad IBM MQ MQI client configuration file \quad \quad \quad \quad \ast \text{\textit{#}}# Function : Define the configuration of a client \begin{array}{ccc} * \# \end{array}\ddot{x} \star t#*******************************************************************#
# Notes :<br># and the defines the configuration of a client * *\# \star 1) This file defines the configuration of a client \star \sharp<br>\sharp \star\ddot{x} \star t#*******************************************************************#
ClientExitPath:
   ExitsDefaultPath=/var/mqm/exits
   ExitsDefaultPath64=/var/mqm/exits64
TCP:
   Library1=DLLName1
   KeepAlive = Yes
   ClntSndBuffSize=32768
   ClntRcvBuffSize=32768
```

```
 Connect_Timeout=0 
MessageBuffer:
    MaximumSize=-1
    Updatepercentage=-1
    PurgeTime=0
LU62:
    TPName
    Library1=DLLName1
    Library2=DLLName2
PreConnect:
     Module=myMod
     Function=myFunc
     Data=ldap://myLDAPServer.com:389/cn=wmq,ou=ibm,ou=com
     Sequence=1
CHANNELS:
DefRecon=YES
ServerConnectionParms=SALES.SVRCONN/TCP/hostname.x.com(1414)
```
Não é possível configurar múltiplas conexões de canal usando o arquivo de configuração do cliente.

As variáveis de ambiente que eram suportadas em liberações anteriores ao IBM WebSphere MQ 7.0 continuam sendo suportadas nas liberações mais recentes e, quando essa variável de ambiente corresponde a um valor equivalente no arquivo de configuração do cliente, a variável de ambiente substitui o valor do arquivo de configuração do cliente.

Para um aplicativo cliente que usa o IBM MQ classes for JMS, também é possível substituir o arquivo de configuração do cliente das maneiras a seguir:

- Configurando propriedades no arquivo de configuração do JMS.
- Configurando propriedades do sistema do Java, que também substituem o arquivo de configuração do JMS.

Para o cliente .NET, também é possível substituir o arquivo de configuração do cliente e as variáveis de ambiente equivalentes usando o arquivo de configuração de aplicativo do .NET.

# **Comentários no arquivo de configuração**

### Linux **DNIX**

É possível usar o caractere ponto e vírgula ';' e hash '#' para marcar o início de um comentário no arquivo de configuração. Isso pode marcar uma linha inteira como um comentário ou denotar um comentário no final de uma linha que não será incluído no valor de uma configuração.

Se um valor requerer um desses caracteres, você deverá escapar esse caractere usando o caractere de barra invertida '\'.

O exemplo a seguir mostra o uso de comentários no arquivo de configuração:

```
# Example of an SSL stanza with comments
SSL:
    ClientRevocationChecks=REQUIRED ; Example of an end of line comment
    SSLCryptoHardware=GSK_PKCS11=/driver\;label\;password\;SYMMETRIC_CIPHER_ON # Example of 
escaped comment characters.
```
## **Conceitos relacionados**

["Quais clientes do IBM MQ podem ler cada atributo" na página 152](#page-151-0)

A maioria dos atributos no arquivo de configuração do IBM MQ MQI client pode ser usada pelo cliente C e os clientes .NET não gerenciados. No entanto, há alguns atributos que não são lidos por clientes .NET e XMS .NET gerenciados ou por clientes usando o IBM MQ classes for Java ou IBM MQ classes for JMS.

#### **Referências relacionadas**

["Local do Arquivo de Configuração do Cliente" na página 151](#page-150-0) Um arquivo de configuração do IBM MQ MQI client pode ser mantido em vários locais.

# <span id="page-150-0"></span>**Local do Arquivo de Configuração do Cliente**

Um arquivo de configuração do IBM MQ MQI client pode ser mantido em vários locais.

Um aplicativo cliente usa o caminho da procura a seguir para localizar o arquivo de configuração do IBM MQ MQI client:

1. O local especificado pela variável de ambiente MQCLNTCF.

O formato desta variável de ambiente é um URL completo. Isto significa que o nome do arquivo pode não ser necessariamente mqclient.ini e facilita a colocação do arquivo em um sistema de arquivos conectado pela rede.

## **Notas:**

- Os clientes de C, do .NET e do XMS suportam somente o protocolo file:, portanto, esse protocolo file: é considerado quando a sequência URL não começa com protocol:
- Para permitir para o Java JREs Java 1.4.2, que não suportam a leitura de variáveis de ambientes, a variável de ambiente MQCLNTCF pode ser substituída por uma MQCLNTCF do Java System Property.
- 2. Um arquivo chamado mqclient.ini no diretório de trabalho presente do aplicativo.
- 3. Um arquivo chamado mqclient.ini no diretório de dados do IBM MQ para Windows, UNIX and Linux sistemas.

## **Notas:**

• O diretório de dados IBM MQ não existe em determinadas plataformas, por exemplo, IBM i e z/OS ou em casos onde o cliente foi fornecido com outro produto.

 $\blacktriangleright$  IBM i, não há nenhum arquivo mqclient.ini padrão No entanto, o arquivo pode ser criado no IBM i Integrated File System (IFS) no diretório /QIBM/UserData/mqm/e na variável de ambiente **MQCLNTCF** definida para apontar para ele. Por exemplo:

ADDENVVAR ENVVAR(MQCLNTCF) VALUE('QIBM/UserData/mqm/mqclient.ini') REPLACE(\*YES)

Para obter mais exemplos de variáveis de ambiente, consulte Variáveis de ambiente

z/05 A plataforma z/OS não pode ser usada para executar os clientes IBM MQ Portanto, o arquivo mqclient.ini não existirá em IBM MQ for z/OS

- Linux **Constants Constants** Nos sistemas UNIX and Linux, o diretório é /var/mqm
- Windows Nas plataformas Windows , você configura a variável de ambiente MQ\_DATA\_PATH durante a instalação, para apontar no diretório de dados. Normalmente, ele é C:\ProgramData\IBM\MQ

**Nota:** Se você estiver instalando apenas um cliente, a variável de ambiente pode ser MQ\_FILE\_PATH.

- Para permitir JREs Java 1.4.2 que não suportam leitura de variáveis de ambiente, é possível substituir manualmente a variável de ambiente MQ\_DATA\_PATH por uma Propriedade do sistema MQ\_DATA\_PATH Java .
- 4. Um arquivo chamado mqclient.ini em um diretório padrão apropriado para a plataforma e acessível para usuários:
	- Para todos os clientes do Java este é o valor do user. home Java System Property.
	- $\blacksquare$  Linux  $\blacksquare$  UNIX  $\blacksquare$  Para clientes C nas plataformas UNIX and Linux este é o valor da variável de ambiente HOME.
	- **Para Clientes C** no Windows este são os valores concatenados das variáveis de ambiente HOMEDRIVE e HOMEPATH.

# <span id="page-151-0"></span>**Quais clientes do IBM MQ podem ler cada atributo**

A maioria dos atributos no arquivo de configuração do IBM MQ MQI client pode ser usada pelo cliente C e os clientes .NET não gerenciados. No entanto, há alguns atributos que não são lidos por clientes .NET e XMS .NET gerenciados ou por clientes usando o IBM MQ classes for Java ou IBM MQ classes for JMS.

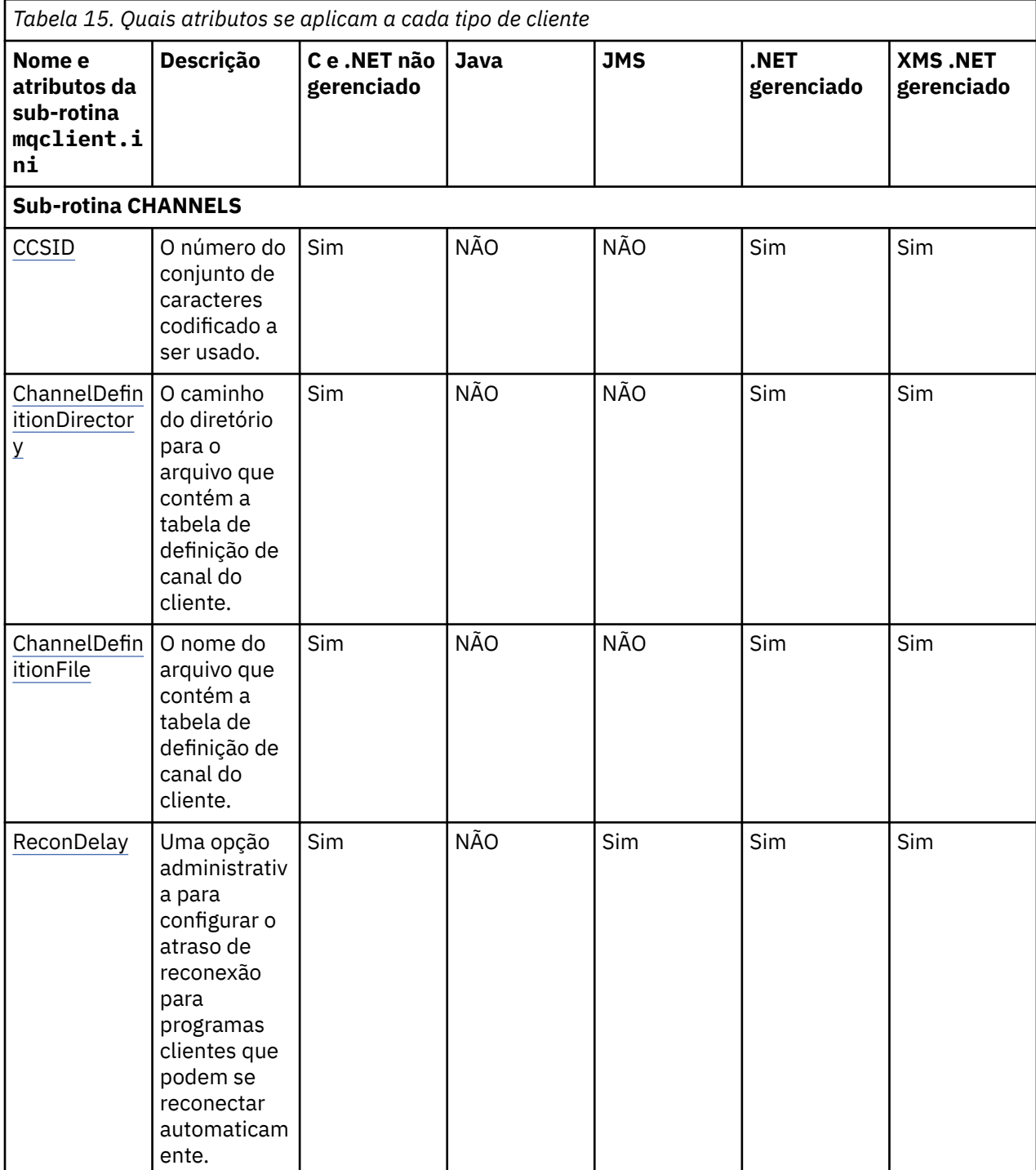

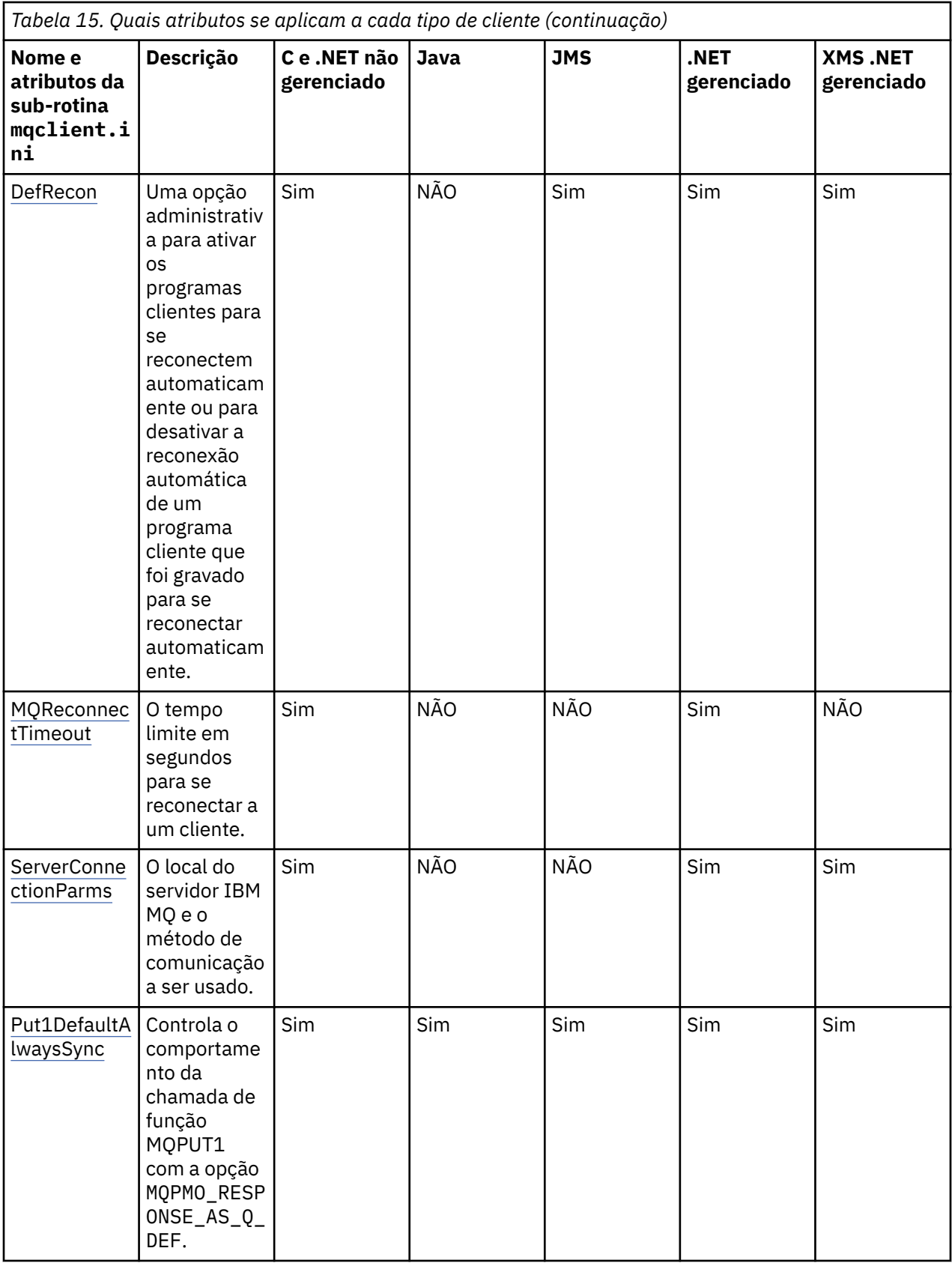

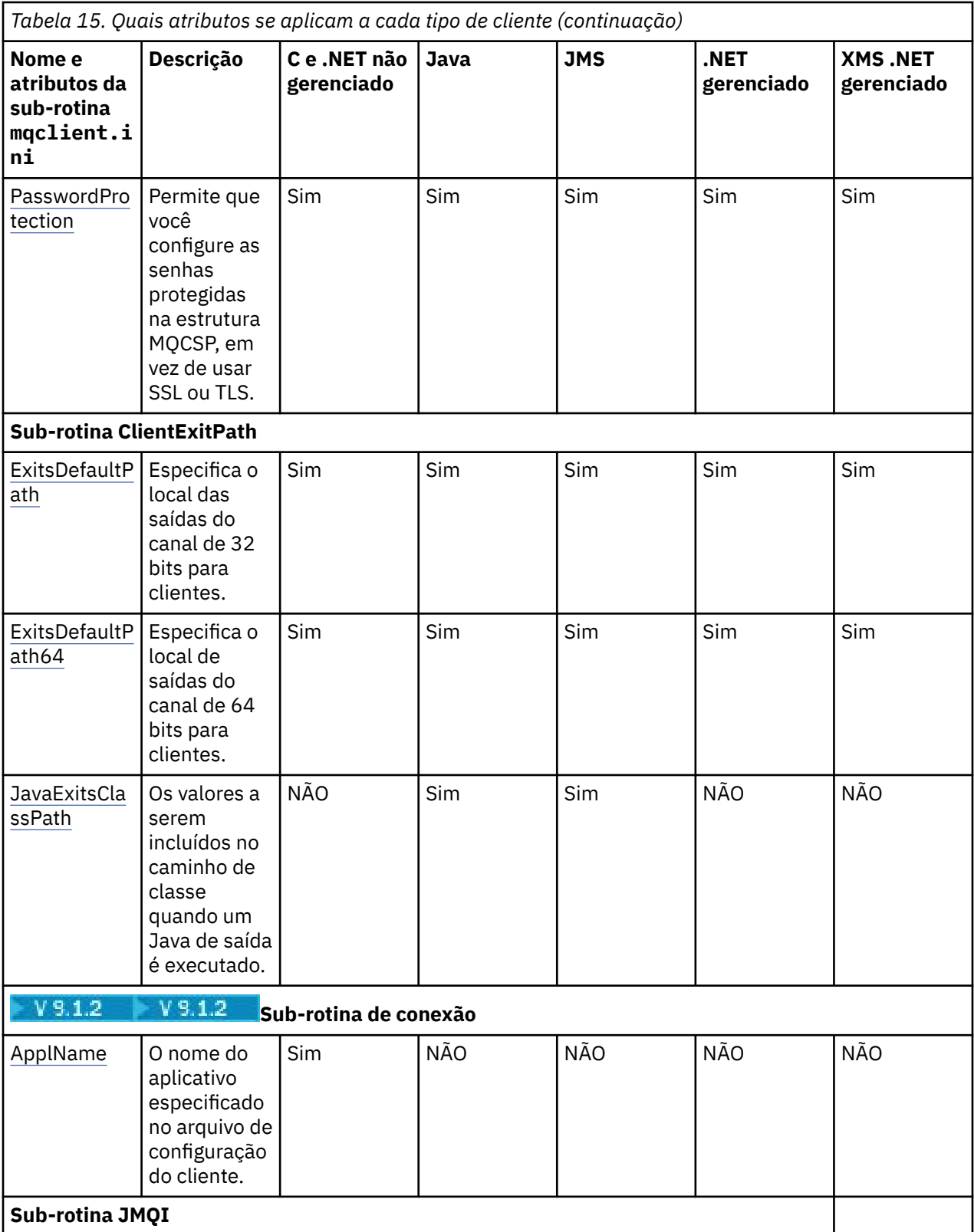

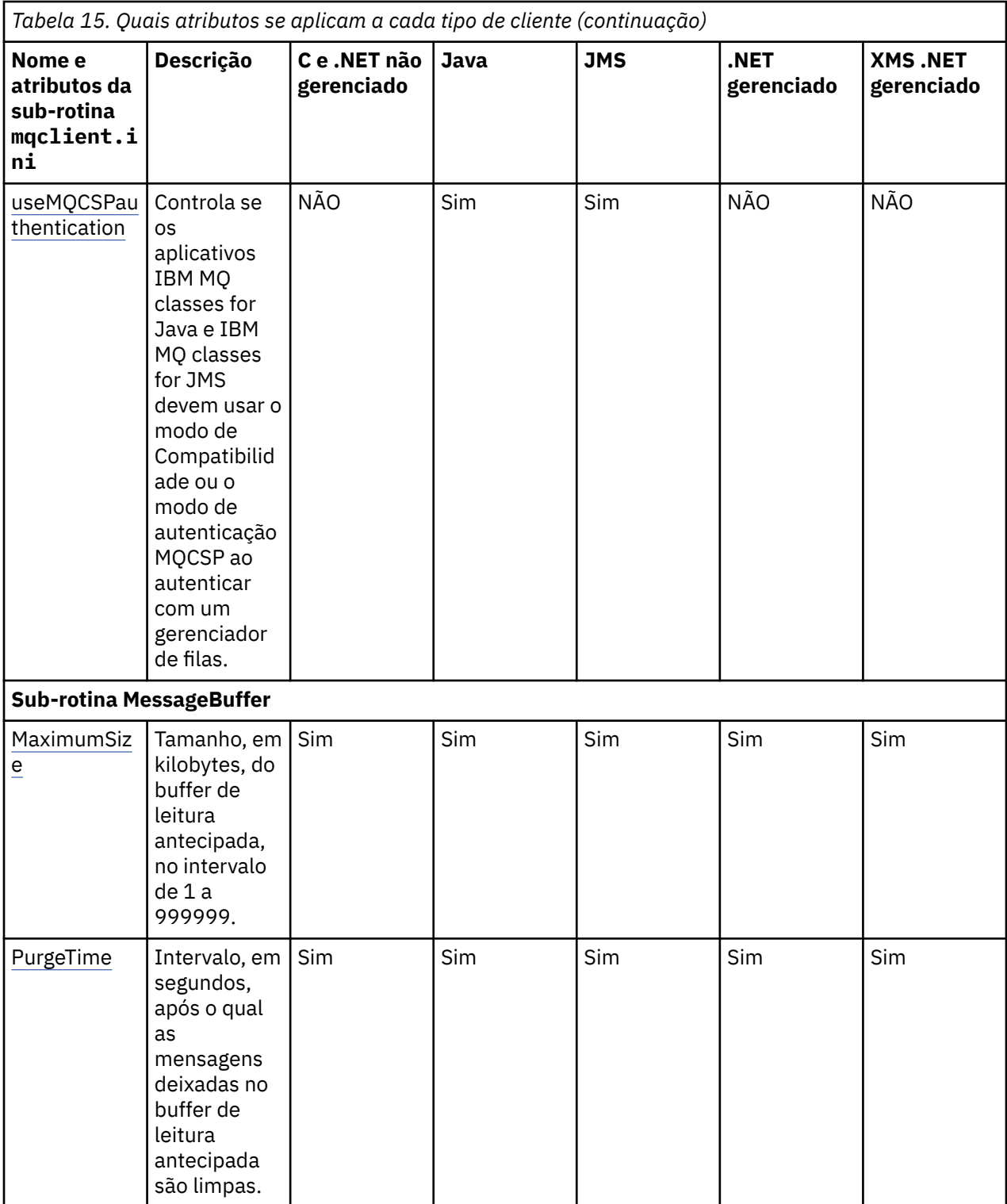

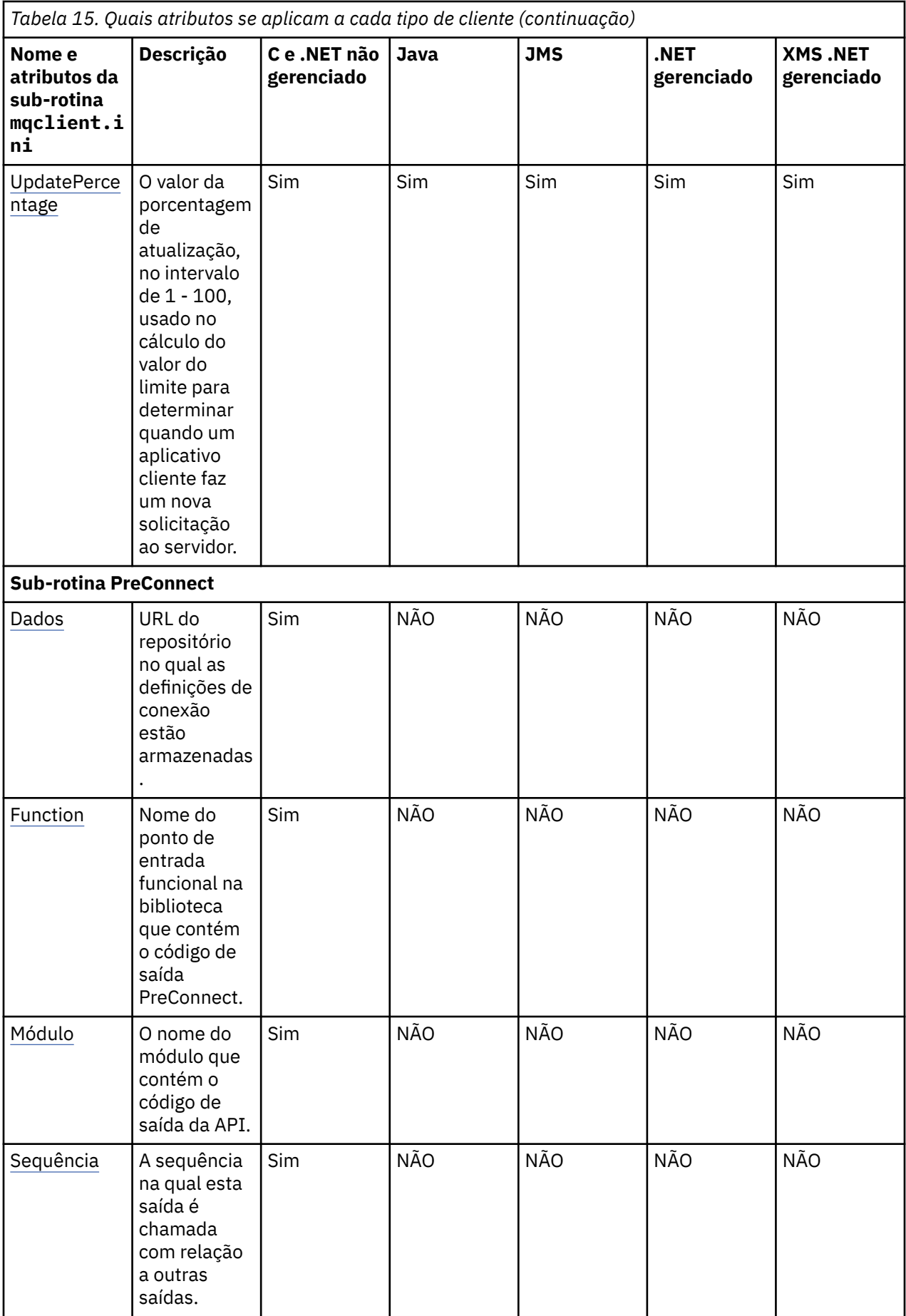

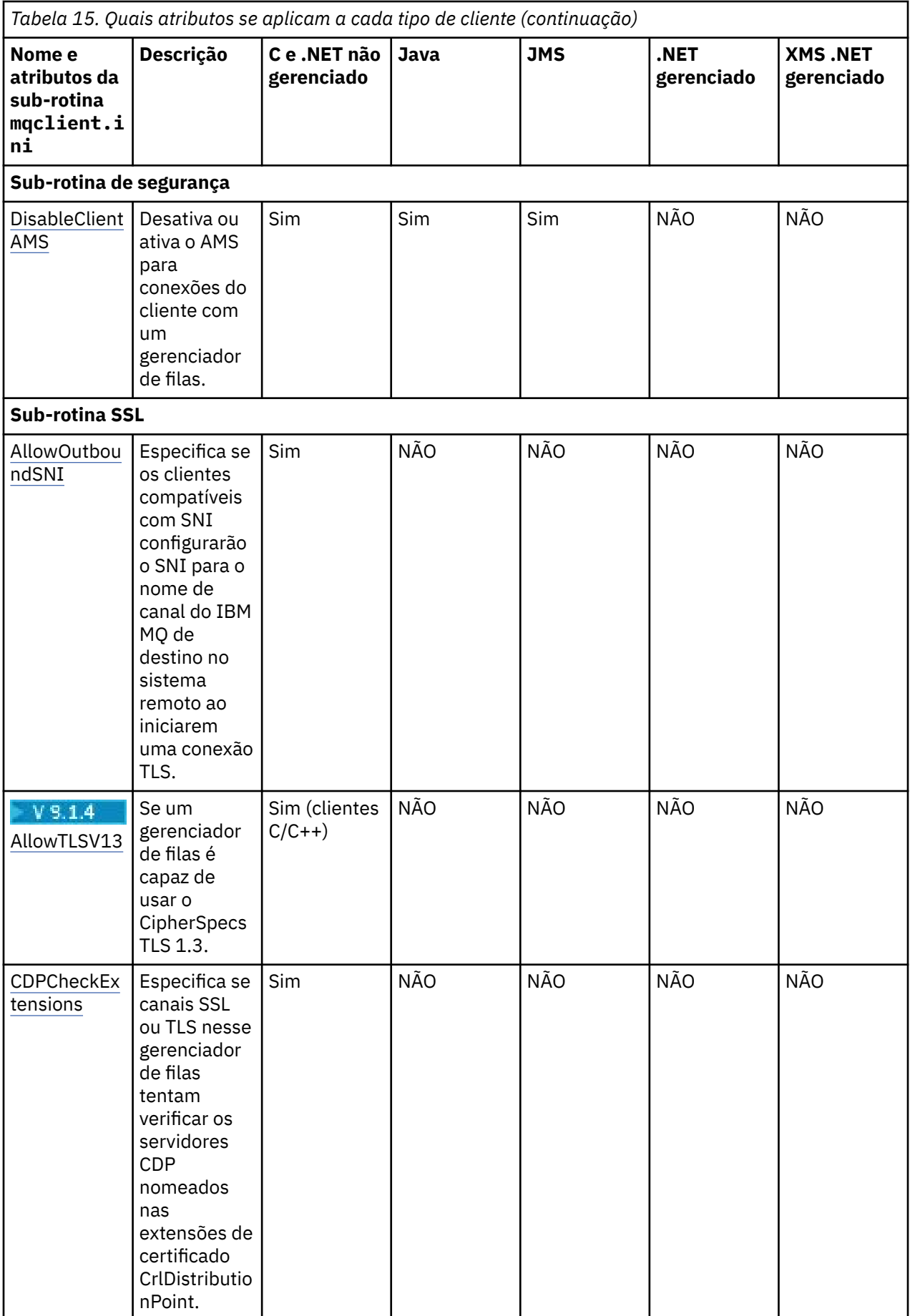

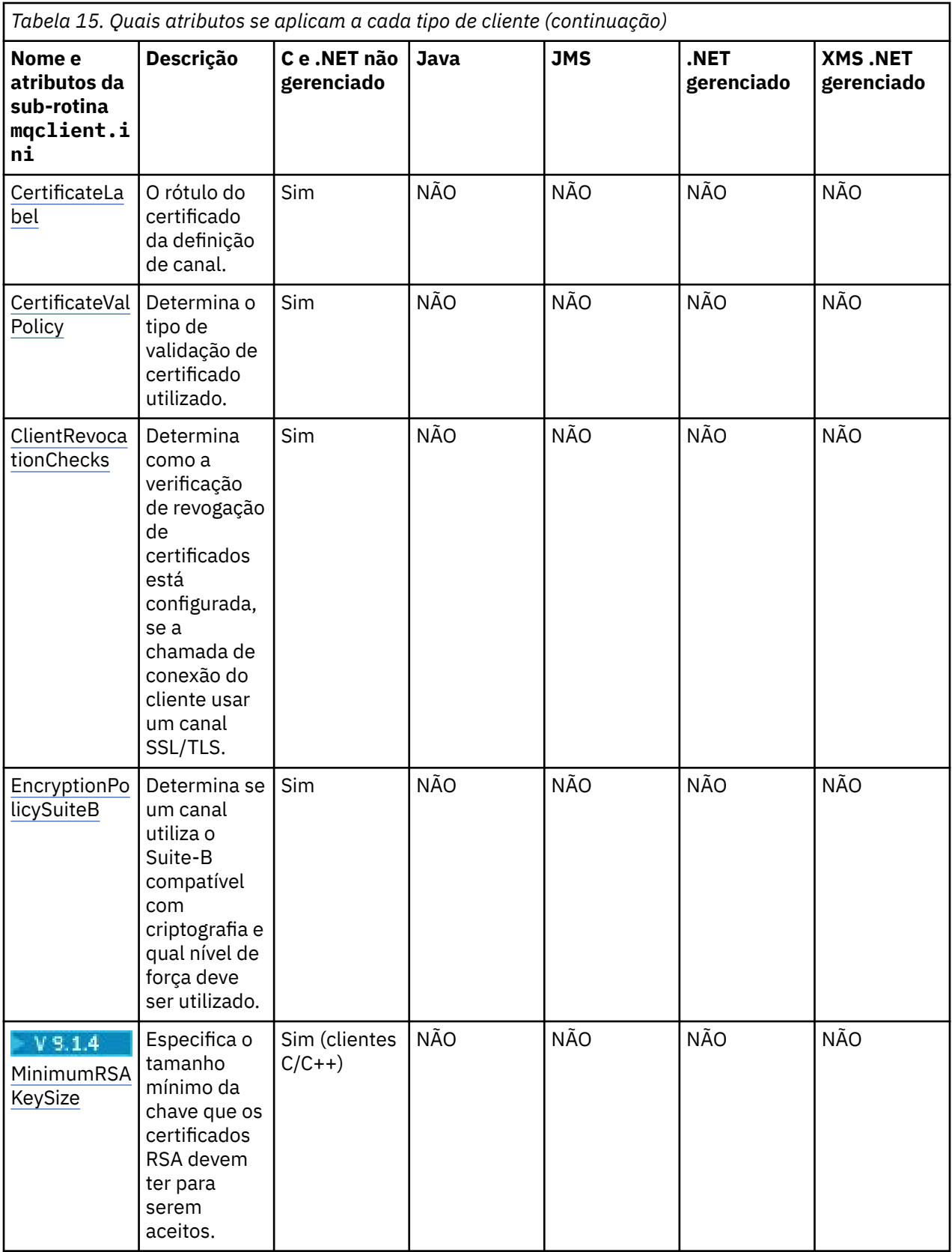

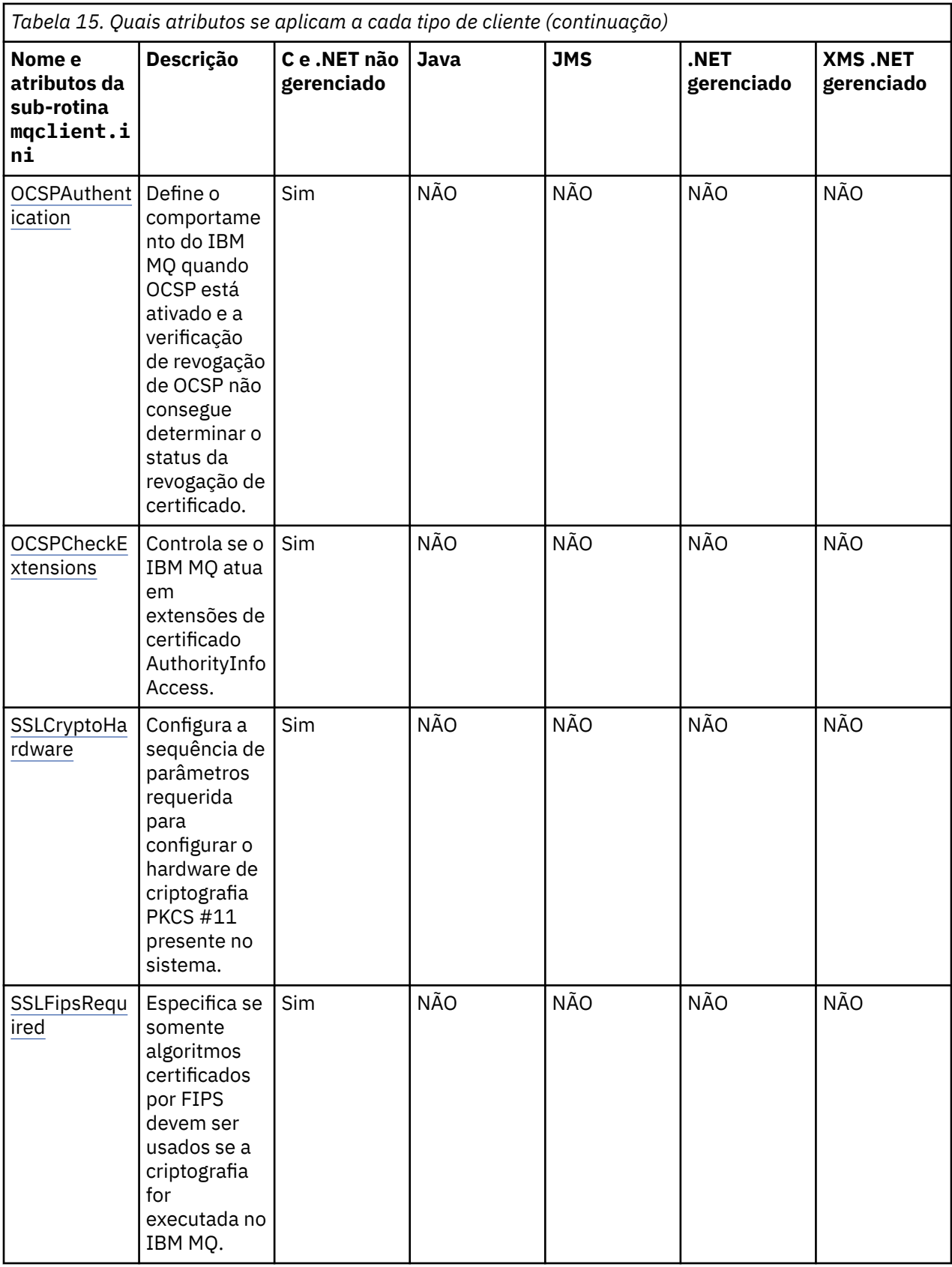

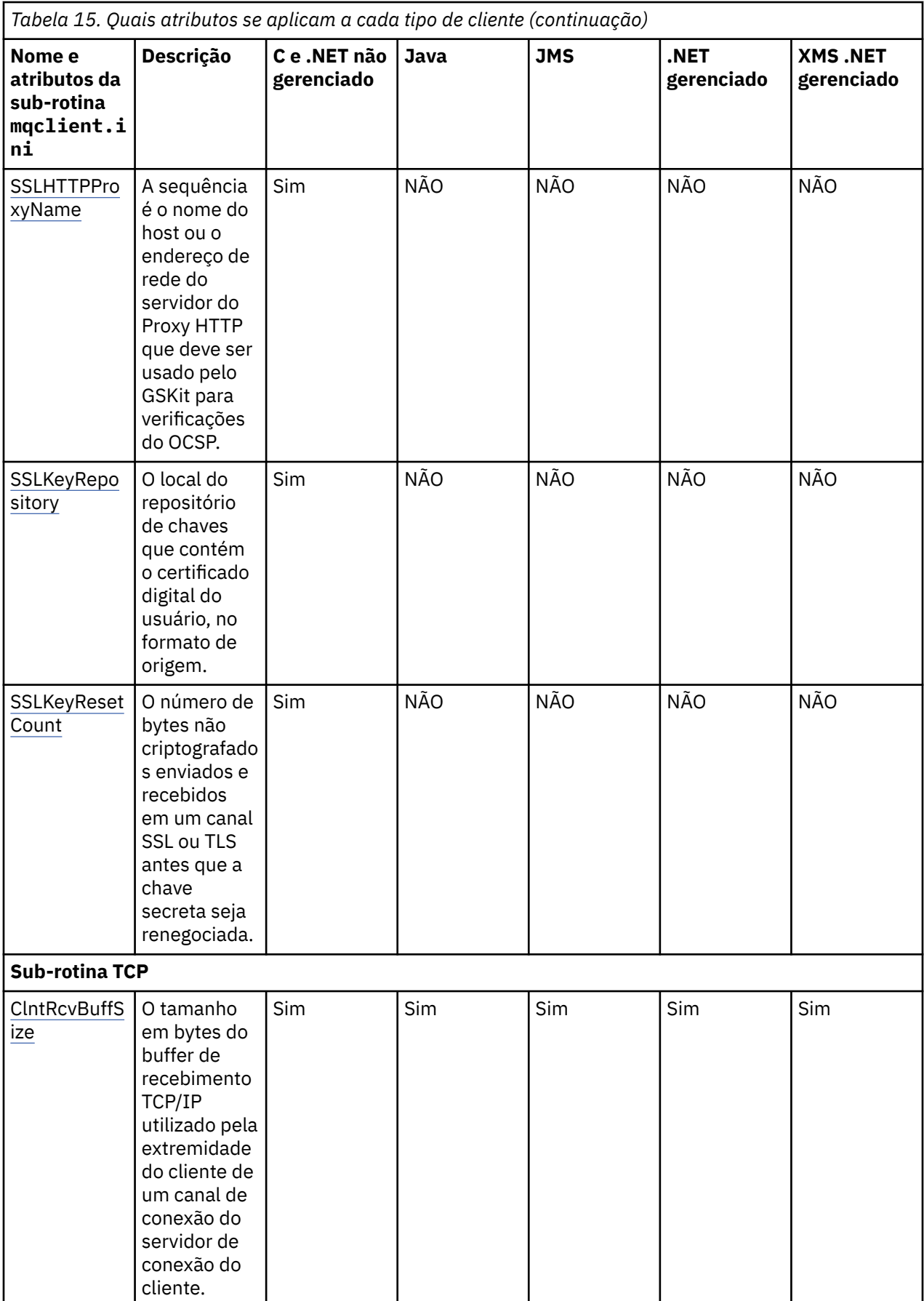

<span id="page-160-0"></span>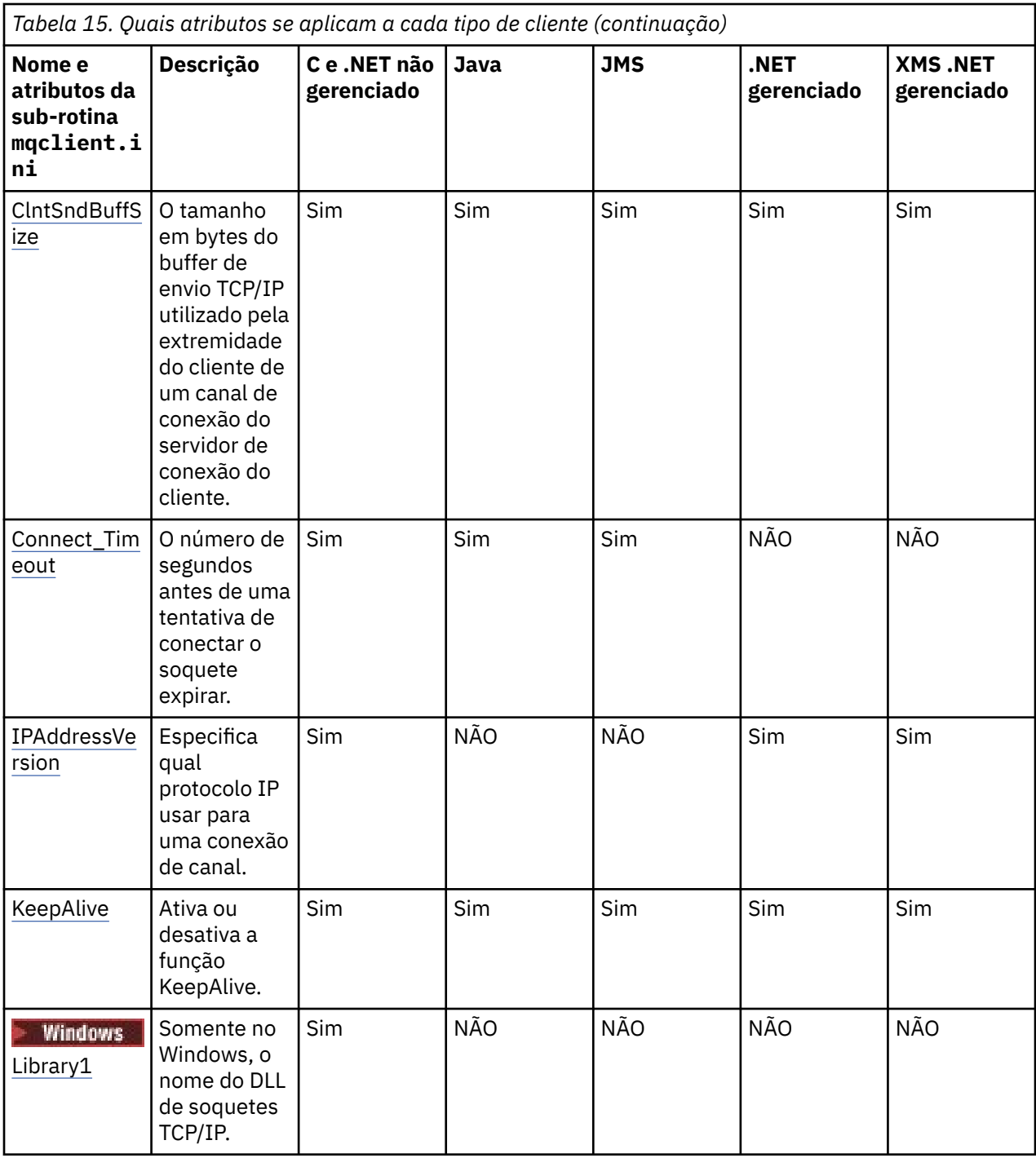

# **Sub-rotina CHANNELS do Arquivo de Configuração do Cliente**

Use a sub-rotina CHANNELS para especificar informações sobre canais do cliente.

**Nota:** A descrição de cada atributo da sub-rotina indica quais clientes IBM MQ podem ler esse atributo. Para obter uma tabela de resumo para todas as sub-rotinas do arquivo de configuração do IBM MQ MQI client, veja Quais atributos do IBM MQ podem ser lidos por cada cliente.

Os atributos a seguir podem ser incluídos na sub-rotina CHANNELS:

#### **CCSID =** *number*

O número do conjunto de caracteres codificado a ser usado.

Esse atributo pode ser lido por clientes C, .NET não gerenciados, .NET gerenciados e XMS .NET gerenciados.

O número CCSID é equivalente à variável de ambiente [MQCCSID.](#page-70-0)

#### <span id="page-161-0"></span>**ChannelDefinitionDirectory =** *path*

O caminho do diretório para o arquivo que contém a tabela de definição de canal do cliente.

Esse atributo pode ser lido por clientes C, .NET não gerenciados, .NET gerenciados e XMS .NET gerenciados.

Windows Em sistemas Windows, o padrão é o diretório de dados e arquivos de log do IBM MQ, geralmente C:\ProgramData\IBM\MQ.

Linux **Democratists of the State** Em sistemas UNIX and Linux, o padrão é /var/mqm.

O ChannelDefinitionDirectory pode conter uma URL que funciona em combinação com o atributo ChannelDefinitionFile (veja ["Acesso de URL para a CCDT" na página 52](#page-51-0)).

O caminho ChannelDefinitionDirectory é equivalente à variável de ambiente **[MQCHLLIB](#page-71-0)**.

#### **ChannelDefinitionFile =** *filename***|AMQCLCHL.TAB**

O nome do arquivo que contém a tabela de definição de canal do cliente.

Esse atributo pode ser lido por clientes C, .NET não gerenciados, .NET gerenciados e XMS .NET gerenciados.

A tabela de definição de canal do cliente é equivalente à variável de ambiente **[MQCHLTAB](#page-73-0)**.

#### **ReconDelay = (delay[,rand]) (delay[,rand])...**

O atributo ReconDelay fornece uma opção administrativa para configurar o atraso de reconexão de programas do cliente que podem se conectar automaticamente.

Esse atributo pode ser lido por clientes C, .NET não gerenciados, IBM MQ classes for JMS, .NET gerenciados e XMS .NET gerenciados.

Aqui está uma configuração de exemplo:

ReconDelay=(1000,200)(2000,200)(4000,1000)

O exemplo mostrado define um atraso inicial de um segundo, mais um intervalo aleatório de mais de 200 milisegundos. O próximo atraso é de dois segundos mais um intervalo aleatório de mais de 200 milisegundos. Todos os atrasos subsequentes são de quatro segundos mais um intervalo aleatório de mais de 1000 milisegundos.

#### **DefRecon = NO|YES|QMGR |DISABLED**

O atributo DefRecon fornece uma opção administrativa para ativar programas clientes para se reconectarem automaticamente ou para desativar a reconexão automática de um programa cliente que foi gravado para se reconectar automaticamente. É possível optar por configurar o último se um programa usar uma opção, tal como MQPMO\_LOGICAL\_ORDER, que é incompatível com a reconexão.

Este atributo pode ser lido por clientes C, clientes .NET não gerenciados, clientes IBM MQ classes for JMS, clientes .NET gerenciados e clientes XMS .NET gerenciados.

A reconexão de cliente automática não é suportada pelo IBM MQ classes for Java.

A interpretação das opções DefRecon depende de se um valor de MQCNO\_RECONNECT\_  $*$  também é configurado no programa cliente e qual valor é configurado.

Se o programa cliente se conectar usando MOCONNou configurar a opção MOCNO\_RECONNECT\_AS\_DEF usando MQCONNX, o valor de reconexão configurado por DefRecon entrará em vigor. Se nenhum valor de reconexão for configurado no programaou pela opção DefRecon, o programa cliente não será reconectado automaticamente.

#### **Não**

A menos que substituído por **MQCONNX**, o cliente não será reconectado automaticamente.

**Sim**

A menos que substituído por **MQCONNX**, o cliente se reconecta automaticamente.

#### <span id="page-162-0"></span>**QMGR**

A menos que seja substituído por **MQCONNX**, o cliente se reconecta automaticamente, mas apenas ao mesmo gerenciador de fila A opção QMGR tem o mesmo efeito que MQCNO\_RECONNECT\_Q\_MGR.

#### **Desativado**

A reconexão é desativada, mesmo se solicitado pelo programa cliente usando a chamada MQI **MQCONNX** .

A reconexão do cliente automática depende de dois valores:

- A opção de reconexão configurada no aplicativo
- O valor de DefRecon no arquivo mqclient.ini

*Tabela 16. Reconexão Automática Depende dos Valores Configurados no Aplicativo e no Arquivo mqclient.ini*

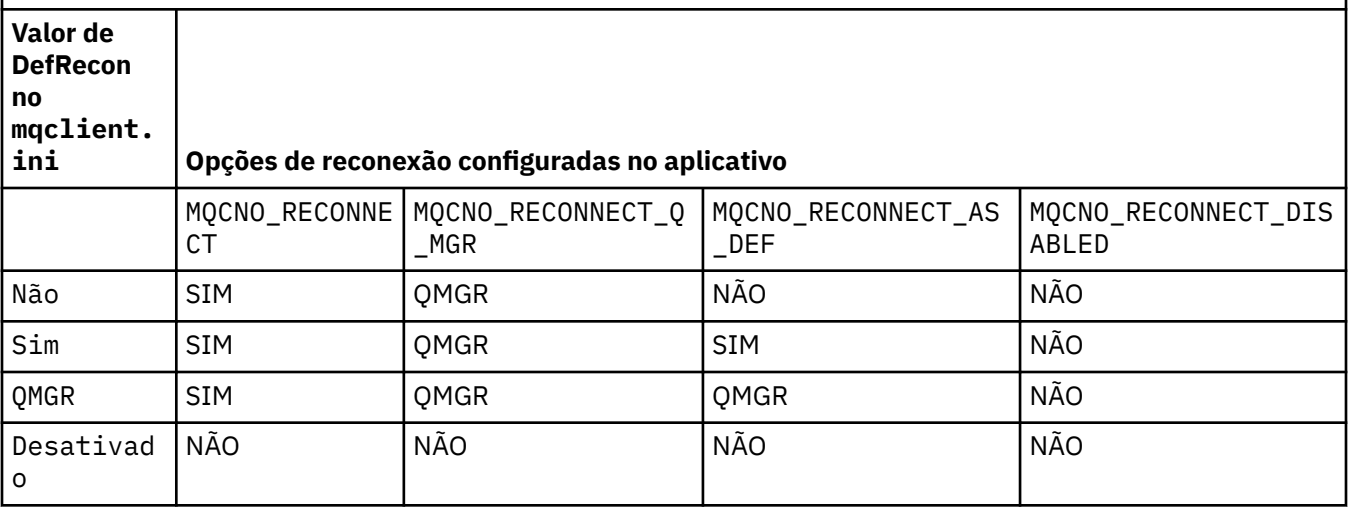

#### **MQReconnectTimeout**

O tempo limite em segundos para se reconectar a um cliente. O valor padrão é 1.800 segundos (30 minutos).

Esse atributo pode ser lido por clientes C e .NET não gerenciados e por clientes .NET gerenciados.

Os clientes IBM MQ classes for JMS podem especificar um tempo limite para reconectar usando a propriedade do connection factory CLIENTRECONNECTTIMEOUT. O valor padrão para essa propriedade é 1.800 segundos (30 minutos).

Os clientes IBM MQ classes for XMS .NET podem especificar um tempo limite para se reconectar usando as propriedades a seguir:

- A propriedade de connection factory CLIENTRECONNECTTIMEOUT. O valor padrão para essa propriedade é 1.800 segundos (30 minutos). Esta propriedade é válida somente para o modo Gerenciado.
- A propriedade XMSC.WMQ\_CLIENT\_RECONNECT\_TIMEOUT. O valor padrão para essa propriedade é 1.800 segundos (30 minutos). Esta propriedade é válida somente para o modo Gerenciado.

#### **ServerConnectionParms**

ServerConnectionParms é equivalente à variável de ambiente [MQSERVER](#page-77-0) e especifica o local do servidor IBM MQ e o método de comunicação a ser usado.

Esse atributo pode ser lido por clientes C, .NET não gerenciados, .NET gerenciados e XMS .NET gerenciados.

O atributo ServerConnectionParms define somente um canal simples; não é possível usá-lo para definir um canal TLS ou um canal com saídas do canal. É uma sequência no formato *ChannelName* / *TransportType* / *ConnectionName*, *ConnectionName* deve ser um nome da rede completo. *ChannelName* não pode conter o caractere de barra (/) porque este caractere é usado para separar o nome do canal, tipo de transporte e nome da conexão.

<span id="page-163-0"></span>Quando ServerConnectionParms é usado para definir um canal do cliente, o comprimento máximo da mensagem de 100 MB é usado. Portanto, o tamanho de mensagem máximo em efeito para o canal é o valor especificado no canal SVRCONN no servidor.

observe que apenas um único canal de conexão do cliente pode ser feito. Por exemplo, se você tem duas entradas:

ServerConnectionParms=R1.SVRCONN/TCP/localhost(1963) ServerConnectionParms=R2.SVRCONN/TCP/localhost(1863)

somente o segundo é usado.

Especifique *ConnectionName* como uma lista separada por vírgula de nomes para o tipo de transporte indicado. Geralmente, somente um nome é necessário. É possível fornecer diversos *hostnames* para configurar diversas conexões com as mesmas propriedades. As conexões são tentadas na ordem em que são especificadas na lista de conexões até que uma conexão seja estabelecida com sucesso. Se nenhuma conexão for bem-sucedida, o cliente iniciará o processo novamente. As listas de conexões são uma alternativa para os grupos de gerenciadores de filas configurarem conexões para clientes reconectáveis.

#### **Put1DefaultAlwaysSync = NO (padrão) | YES**

Controla o comportamento da chamada de função MQPUT1 com a opção MOPMO\_RESPONSE\_AS\_O\_DEF.

Esse atributo pode ser lido por clientes C, .NET não gerenciados, IBM MQ classes for Java, IBM MQ classes for JMS, .NET gerenciados e XMS .NET gerenciados.

#### **NÃO**

Se MQPUT1 for configurado com MQPMO\_SYNCPOINT, ele se comportará como MQPMO\_ASYNC\_RESPONSE. De modo semelhante, se MQPUT1 for configurado com MQPMO\_NO\_SYNCPOINT, ele se comportará como MQPMO\_SYNC\_RESPONSE. Esse é o valorpadrão.

#### **SIM**

MQPUT1 se comporta como se MQPMO\_SYNC\_RESPONSE estivesse configurado, independentemente de se MQPMO\_SYNCPOINT ou MQPMO\_NO\_SYNCPOINT foi configurado.

#### **PasswordProtection = Compatible|always|optional**

A partir do IBM MQ 8.0, permite configurar senhas protegidas na estrutura MQCSP, em vez de usar TLS.

Esse atributo pode ser lido por clientes C, .NET não gerenciados, IBM MQ classes for Java, IBM MQ classes for JMS, .NET gerenciados e XMS .NET gerenciados.

A proteção de senha MQCSP é útil para propósitos de teste e desenvolvimento, já que usar a proteção de senha MQCSP é mais simples do que configurar a criptografia TLS, mas não tão seguro.

Consulte senha do MQCSP para obter informações adicionais.

#### **Tarefas relacionadas**

Conectando aplicativos IBM MQ MQI a gerenciadores de filas

# **Sub-rotina ClientExitPath do Arquivo de Configuração do Cliente**

Use a sub-rotina ClientExitPath para especificar os locais padrão das saídas do canal no cliente.

**Nota:** A descrição de cada atributo da sub-rotina indica quais clientes IBM MQ podem ler esse atributo. Para obter uma tabela de resumo para todas as sub-rotinas do arquivo de configuração do IBM MQ MQI client, veja Quais atributos do IBM MQ podem ser lidos por cada cliente.

Os atributos a seguir podem ser incluídos na sub-rotina ClientExitPath:

#### **ExitsDefaultPath =** *string*

Especifica o local das saídas de canais de 32 bits para os clientes.

<span id="page-164-0"></span>Esse atributo pode ser lido por clientes C, .NET não gerenciados, .NET gerenciados, XMS .NET gerenciados, IBM MQ classes for Java e IBM MQ classes for JMS. Os clientes do IBM MQ classes for Java e do IBM MQ classes for JMS usam esse atributo para localizar saídas de canal de 32 bits que não são gravadas em Java.

### **ExitsDefaultPath64 =** *string*

Especifica o local das saídas de canais de 64 bits para os clientes.

Esse atributo pode ser lido por clientes C, .NET não gerenciados, .NET gerenciados, XMS .NET gerenciados, IBM MQ classes for Java e IBM MQ classes for JMS. Os clientes do IBM MQ classes for Java e do IBM MQ classes for JMS usam esse atributo para localizar saídas de canal de 64 bits que não são gravadas em Java.

#### **JavaExitsClassPath =** *string*

Os valores a serem incluídos no caminho de classe quando um Java de saída é executado. Isto é ignorado pelas saídas em qualquer outro idioma.

Este atributo poder lido por clientes IBM MQ classes for Java e IBM MQ classes for JMS.

No arquivo de configuração do JMS, o Javanome ExitsClassPath recebe o prefixo com.ibm.mq.cfg. padrão e esse nome completo também é usado na propriedade de sistema do IBM WebSphere MQ 7.0 ou mais recente. No IBM WebSphere MQ 6.0, este atributo era especificado usando a propriedade de sistema com.ibm.mq.exitClasspath, que foi documentada no arquivo leia-me da IBM WebSphere MQ 6.0. O uso de com.ibm.mq.exitClasspath está reprovado. Se JavaExitsClassPath e exitClasspath estiverem presentes, JavaExitsClassPath será assumido. Se somente o uso de exitClasspath estiver presente, ele será honrado no IBM WebSphere MQ 7.0 ou mais recente.

# **Sub-rotina de conexão do arquivo de configuração do**

# **cliente**

Use a sub-rotina de conexão para especificar um nome de aplicativo.

**Nota:** A descrição de cada atributo da sub-rotina indica quais clientes IBM MQ podem ler esse atributo. Para obter uma tabela de resumo para todas as sub-rotinas do arquivo de configuração do IBM MQ MQI client, veja Quais atributos do IBM MQ podem ser lidos por cada cliente.

O atributo a seguir pode ser incluído na sub-rotina Conexão:

#### **ApplName = ExampleApplname**

É possível especificar um nome de aplicativo no arquivo de configuração do cliente.

Este atributo pode ser usado por C e clientes .NET não gerenciados.

# **Sub-rotina JMQI do arquivo de configuração do cliente**

Use a sub-rotina JMQI para especificar parâmetros de configuração para o Java Message Queuing Interface (JMQI) usado pelo IBM MQ classes for Java e pelo IBM MQ classes for JMS.

**Nota:** A descrição de cada atributo da sub-rotina indica quais clientes IBM MQ podem ler esse atributo. Para obter uma tabela de resumo para todas as sub-rotinas do arquivo de configuração do IBM MQ MQI client, veja Quais atributos do IBM MQ podem ser lidos por cada cliente.

O atributo a seguir pode ser incluído na sub-rotina JMQI:

#### **useMQCSPauthentication = NO | YES**

Controla se os aplicativos IBM MQ classes for Java e IBM MQ classes for JMS devem usar o modo de Compatibilidade ou o modo de autenticação MQCSP ao autenticar com um gerenciador de filas.

Esse atributo pode ser lido pelos clientes IBM MQ classes for Java e IBM MQ classes for JMS.

Este atributo pode ter os valores a seguir:

#### **NÃO**

Use o modo de compatibilidade ao autenticar com um gerenciador de filas. Esse é o valor-padrão.

**SIM**

Use o modo de autenticação MQCSP ao autenticar com um gerenciador de filas.

Para obter mais informações sobre o modo de Compatibilidade e o modo de autenticação MQCSP, veja Autenticação de conexão com o cliente Java.

# **Windows Sub-rotinas LU62, NETBIOS e SPX do Arquivo de Configuração do Cliente**

Somente em sistemas Windows, use essas sub-rotinas para especificar parâmetros de configuração para os protocolos de rede especificados.

## **Sub-rotina LU62**

Use a sub-rotina LU62 para especificar parâmetros de configuração de protocolo SNA LU 6.2. Os atributos a seguir podem ser incluídos nesta sub-rotina:

#### **Library1 =** *DLLName***|WCPIC32**

O nome da DLL de APPC.

### **Library2 =** *DLLName***|WCPIC32**

O mesmo que Library1, usado se o código for armazenado em duas bibliotecas separadas.

#### **Nome do TP**

O nome do TP a ser iniciado no local de instalação remoto.

# **Sub-rotina NETBIOS**

Use a sub-rotina NETBIOS para especificar parâmetros de configuração do protocolo NetBIOS. Os atributos a seguir podem ser incluídos nesta sub-rotina:

#### **AdapterNum =** *number***|0**

O número da placa de rede local.

#### **Library1 =** *DLLName***|NETAPI32**

O nome da DLL de NetBIOS.

#### **LocalName =** *name*

O nome pelo qual este computador é conhecido na LAN.

Isso é equivalente à variável de ambiente [MQNAME](#page-75-0).

#### **NumCmds =** *number***|1**

Quantos comandos a serem alocados.

#### **NumSess =** *number***|1**

Quantos sessões a serem alocados.

# **Sub-rotina SPX**

Use a sub-rotina SPX para especificar parâmetros de configuração do protocolo SPX. Os atributos a seguir podem ser incluídos nesta sub-rotina:

#### **BoardNum =** *number***|0**

O número do adaptador da LAN.

# **KeepAlive = YES|NO**

Ativa e desativa a função keep-alive.

KeepAlive=YES faz com que SPX verifique periodicamente se a outra extremidade da conexão ainda está disponível. Se não estiver, o canal é fechado.

#### **Library1 =** *DLLName***|WSOCK32.DLL**

O nome da DLL de SPX.

#### **Library2 =** *DLLName***|WSOCK32.DLL**

O mesmo que Library1, usado se o código for armazenado em duas bibliotecas separadas.

#### <span id="page-166-0"></span>**Socket =** *number***|5E86**

O número do soquete SPX em notação hexadecimal.

#### **Multi Sub-rotina MessageBuffer do Arquivo de Configuração do Cliente**

Use a sub-rotina MessageBuffer para especificar informações sobre buffers de mensagens.

**Nota:** A descrição de cada atributo da sub-rotina indica quais clientes IBM MQ podem ler esse atributo. Para obter uma tabela de resumo para todas as sub-rotinas do arquivo de configuração do IBM MQ MQI client, veja Quais atributos do IBM MQ podem ser lidos por cada cliente.

Os atributos a seguir podem ser incluídos na sub-rotina MessageBuffer:

#### **MaximumSize =** *integer***|1**

Tamanho, em kilobytes, do buffer de leitura antecipada, no intervalo de 1 a 999999.

Esse atributo pode ser lido por clientes C, .NET não gerenciados, IBM MQ classes for Java, IBM MQ classes for JMS, .NET gerenciados e XMS .NET gerenciados.

Os seguintes valores especiais existem:

**-1**

O cliente determina o valor apropriado.

**0**

A leitura antecipada está desativada para o cliente.

### **PurgeTime =** *integer***|600**

Intervalo, em segundos, após o qual as mensagens deixadas no buffer de leitura antecipada são limpas.

Esse atributo pode ser lido por clientes C, .NET não gerenciados, IBM MQ classes for Java, IBM MQ classes for JMS, .NET gerenciados e XMS .NET gerenciados.

Se o aplicativo cliente estiver selecionando mensagens com base no MsgId ou CorrelId, é possível que o buffer de leitura antecipada pode conter mensagens enviadas ao cliente com um MsgId ou CorrelId solicitado anteriormente. Estas mensagens estariam, então, presas no buffer de leitura antecipada até um MQGET ser emitido com um MsgId ou CorrelId apropriado. É possível limpar mensagens do buffer de leitura antecipada configurando PurgeTime. Qualquer mensagem que tenha permanecido no buffer de leitura antecipada por mais do que o intervalo de limpeza será automaticamente limpa. Estas mensagens já foram removidas da fila no gerenciador de filas, portanto, a menos que elas estejam sendo navegadas, elas são perdidas.

O intervalo válido está no intervalo de 1 a 999 999 segundos ou o valor especial 0, significando que nenhuma limpeza ocorre.

#### **UpdatePercentage =** *integer***|-1**

O valor da porcentagem de atualização, no intervalo de 1 - 100, usado no cálculo do valor do limite para determinar quando um aplicativo cliente faz um nova solicitação ao servidor. O valor especial -1 indica que o cliente determina o valor apropriado.

Esse atributo pode ser lido por clientes C, .NET não gerenciados, IBM MQ classes for Java, IBM MQ classes for JMS, .NET gerenciados e XMS .NET gerenciados.

O cliente envia periodicamente uma solicitação para o servidor indicando quantos dados o aplicativo cliente consumiu. Uma solicitação é enviada quando o número de bytes, *n*, recuperado pelo cliente por meio de chamadas MQGET excede um limite *T*. *n* é reconfigurado para zero cada vez que uma nova solicitação é enviada ao servidor.

O limite T é calculado conforme a seguir:

```
T = Upper - Lower
```
Superior é igual ao tamanho do buffer de leitura antecipada, especificado pelo atributo *MaximumSize*, em Kilobytes. Seu padrão é 100 Kb.

<span id="page-167-0"></span>Inferior é menor que Superior e é especificado pelo atributo *UpdatePercentage*. Este atributo é um número no intervalo de 1 a 100 e possui um padrão de 20. Inferior é calculado conforme a seguir:

Lower = Upper x UpdatePercentage / 100

#### **Exemplo 1:**

Os atributos MaximumSize e UpdatePercentage têm seus padrões de 100 Kb e 20 Kb.

O cliente chama MQGET para recuperar uma mensagem e faz isso repetidamente. Isto continua até MQGET ter consumido n bytes.

Usando o cálculo

T = Upper - Lower

T é (100-20) = 80 Kb.

Portanto, quando chamadas MQGET removeram 80 Kb de uma fila, o cliente faz um nova solicitação automaticamente.

#### **Exemplo 2:**

Os atributos MaximumSize têm seu padrão de 100 Kb e um valor de 40 é escolhido para UpdatePercentage.

O cliente chama MQGET para recuperar uma mensagem e faz isso repetidamente. Isto continua até MQGET ter consumido n bytes.

Usando o cálculo

T = Upper - Lower

T é (100-40) = 60 Kb

Portanto, quando chamadas MQGET removeram 60 Kb de uma fila, o cliente faz um nova solicitação automaticamente. Isto ocorre antes que no EXAMPLE 1 em que os padrões foram usados.

Portanto, escolher um limite maior *T* tende a diminuir a frequência na qual as solicitações são enviadas do cliente para o servidor. De modo inverso, escolher um menor limite *T* tende a aumentar a frequência das solicitações que são enviadas do cliente para o servidor.

Entretanto, escolher um limite *T* maior pode significar que o ganho de desempenho da leitura antecipada é reduzido pois a chance do buffer de leitura antecipada se tornar vazio pode aumentar. Quando isto ocorre, uma chamada MQGET pode precisar pausar, aguardando os dados chegarem do servidor.

#### Multi **Sub-rotina PreConnect do arquivo de configuração do cliente**

Use a sub-rotina PreConnect para configurar a saída PreConnect no arquivo mqclient.ini.

**Nota:** A descrição de cada atributo da sub-rotina indica quais clientes IBM MQ podem ler esse atributo. Para obter uma tabela de resumo para todas as sub-rotinas do arquivo de configuração do IBM MQ MQI client, veja Quais atributos do IBM MQ podem ser lidos por cada cliente.

Os atributos a seguir podem ser incluídos na sub-rotina PreConnect:

#### **Data =** *user\_data*

Esse atributo especifica os dados do usuário que são passados à saída de pré-conexão. Os dados passados à saída de pré-conexão são específicos da implementação da saída de pré-conexão que você está usando e os quais ela espera que sejam passados.

Este atributo pode ser lido por C e clientes .NET não gerenciados.

Por exemplo, esse atributo pode ser usado para especificar a URL do repositório no qual as definições de conexão são armazenadas, como ao usar um servidor LDAP:

Data = ldap://myLDAPServer.com:389/cn=wmq,ou=ibm,ou=com

#### <span id="page-168-0"></span>**Function =** *myFunc*

Nome do ponto de entrada funcional na biblioteca que contém o código de saída PreConnect.

Este atributo pode ser lido por C e clientes .NET não gerenciados.

A definição de função se adere ao protótipo de saída PreConnect MQ\_PRECONNECT\_EXIT.

O comprimento máximo desse campo é MQ\_EXIT\_NAME\_LENGTH.

#### **Module =** *myMod*

O nome do módulo que contém o código de saída da API.

Este atributo pode ser lido por C e clientes .NET não gerenciados.

Se este campo contiver o nome do caminho completo do módulo, ele será usado como está.

#### **Sequence =** *sequence\_number*

A sequência na qual esta saída é chamada com relação a outras saídas. Uma saída com um baixo número de sequência é chamada antes de uma saída com um número de sequência mais alto. Não há necessidade para que a numeração de sequência de saídas seja contínua; uma sequência 1, 2, 3 possui o mesmo resultado que uma sequência de 7, 42, 1096. Este atributo é um valor numérico não assinado.

Este atributo pode ser lido por C e clientes .NET não gerenciados.

Várias sub-rotinas PreConnect podem ser definidas no arquivo mqclient.ini. A ordem de processamento de cada saída é determinada pelo atributo de Sequência da sub-rotina.

#### **Tarefas relacionadas**

Fazendo referência a definições de conexão usando uma saída de pré-conexão de um repositório

# **Sub-rotina de segurança do arquivo de configuração do cliente**

Use a sub-rotina Segurança para desativar ou ativar o AMS para conexões do cliente com um gerenciador de filas.

**Nota:** A descrição de cada atributo da sub-rotina indica quais clientes IBM MQ podem ler esse atributo. Para obter uma tabela de resumo para todas as sub-rotinas do arquivo de configuração do IBM MQ MQI client, veja Quais atributos do IBM MQ podem ser lidos por cada cliente.

O atributo a seguir pode ser incluído na sub-rotina Security:

#### **DisableClientAMS = NO|YES**

O atributo DisableClientAMS permite que você desative o IBM MQ Advanced Message Security (AMS) se estiver usando um cliente do IBM WebSphere MQ 7.5 ou mais recente para se conectar a um gerenciador de filas de uma versão anterior do produto e um erro 2085 (MQRC\_UNKNOWN\_OBJECT\_NAME) for relatado.

Por meio do IBM WebSphere MQ 7.5, o IBM MQ Advanced Message Security (AMS) é ativado automaticamente em um cliente IBM MQ e, portanto, por padrão, o cliente tenta verificar as políticas de segurança para objetos no gerenciador de filas. No entanto, servidores em versões anteriores do produto, por exemplo, IBM WebSphere MQ 7.1, não têm o AMS ativado, o que faz com que o erro 2085 (MQRC\_UNKNOWN\_OBJECT\_NAME) seja relatado.

Os exemplos a seguir mostram como usar o atributo DisableClientAMS:

• Para desativar AMS:

Security: DisableClientAMS=Yes

• Para ativar o AMS:

Security: DisableClientAMS=No Esse atributo pode ser lido por clientes C, IBM MQ classes for Java e IBM MQ classes for JMS.

#### <span id="page-169-0"></span>**Tarefas relacionadas**

Desativando o Advanced Message Security no cliente

# **E Multi Sub-rotina SSL do Arquivo de Configuração do Cliente**

Use a sub-rotina SSL para especificar informações sobre o uso de TLS.

**Nota:** A descrição de cada atributo da sub-rotina indica quais clientes IBM MQ podem ler esse atributo. Para obter uma tabela de resumo para todas as sub-rotinas do arquivo de configuração do IBM MQ MQI client, veja Quais atributos do IBM MQ podem ser lidos por cada cliente.

Os atributos a seguir podem ser incluídos na sub-rotina SSL:

#### **AllowOutboundSNI = YES (padrão). | NÃO**

Se ativado, os clientes compatíveis com SNI configurarão o SNI para o nome de canal de destino do IBM MQ como o sistema remoto ao inicializar uma conexão TLS. Se esse atributo estiver configurado como NO, os clientes compatíveis com SNI não configurarão o cabeçalho SNI, fazendo com que as solicitações de conexão de saída recebam o certificado padrão do gerenciador de filas remotas durante o handshake TLS e, portanto, os certificados por canal não poderão ser usados.

Este atributo pode ser lido por C e clientes .NET não gerenciados.

#### **AllowTLSV13=Y|YES|T|TRUE|N|NO|F|FALSE** ULW

Especifica se um gerenciador de filas é capaz de usar os CipherSpecs do TLS 1.3 (consulte Ativando CipherSpecs).

Esse atributo pode ser lido por clientes C/C++.

Esse atributo possui os seguintes valores possíveis:

- S (padrão), YES (padrão), T (padrão) ou TRUE (padrão): ativa o TLS 1.3 que permite que o gerenciador de filas use o TLS 1.3 CipherSpecs.
- N, NO, F ou FALSE: desativa o TLS 1.3, o que significa que o gerenciador de filas não é capaz de usar os CipherSpecs do TLS 1.3.

**Nota:** Ao usar o cliente MQI, o valor de **AllowTLSV13** é inferido, a menos que seja explicitamente especificado na sub-rotina SSL do arquivo mqclient.ini que está sendo usado pelo aplicativo. Para obter mais informações, consulte Cliente IBM MQ MQI e TLS 1.3.

#### **CDPCheckExtensions = YES|NO (padrão)**

CDPCheckExtensions especifica se canais TLS nesse gerenciador de filas tentam verificar os servidores CDP nomeados nas extensões de certificado CrlDistributionPoint.

Este atributo pode ser lido por C e clientes .NET não gerenciados.

Esse atributo possui os seguintes valores possíveis:

- YES (padrão): os canais TLS tentam verificar servidores CDP para determinar se um certificado digital foi revogado.
- NO: os canais TLS não tentam verificar os servidores CDP. Esse valor é o padrão.

#### **CertificateLabel =** *string*

O rótulo do certificado da definição de canal.

Este atributo pode ser lido por C e clientes .NET não gerenciados.

Consulte Rótulo certificado (CERTLABL) para obter mais informações.

#### **CertificateValPolicy =** *string*

Determina o tipo de validação de certificado utilizado.

Este atributo pode ser lido por C e clientes .NET não gerenciados.

Esse atributo possui os seguintes valores possíveis:

#### <span id="page-170-0"></span>**QUALQUER**

Use qualquer política de validação de certificado suportadas pela biblioteca de soquetes seguros subjacentes. Essa é a configuração padrão.

#### **RFC5280**

Use somente certificado de validação que está em conformidade com o padrão RFC 5280.

#### **ClientRevocationChecks = REQUIRED|OPTIONAL|DISABLED**

Determina como a verificação de revogação de certificados está configurada, se a chamada de conexão do cliente usar um canal TLS. Veja também **[OCSPAuthentication](#page-171-0)**.

Este atributo pode ser lido por C e clientes .NET não gerenciados.

Esse atributo possui os seguintes valores possíveis:

#### **REQUIRED (padrão)**

tentativas de carregar a configuração de revogação de certificado da tabela de definição de canal de cliente e a verificação de revogação, conforme configurado. Se o arquivo tabela de definição de canal de cliente não pode ser aberto ou não é possível validar o certificado (porque um servidor OCSP ou CRL não está disponível, por exemplo) a chamada MQCONN falhar. Nenhuma verificação de revogação é executada se a tabela de definição de canal de cliente não contém configuração de revogação, mas isto não causará a falha de canal.

**Windows A**Nos sistemas Windows, também é possível utilizar o Active Directory para a verificação de revogação de CRL. Não é possível utilizar o Active Directory para a verificação de revogação do OCSP.

Se estiver usando MQSCO ou CCDT, a conexão será bem-sucedida. Se não houver nenhum arquivo CCDT e se MQSCO também não for fornecido, a conexão falhará com um código de razão 2059 e o log de erros relatará AMQ9518E: Arquivo '/var/mqm/AMQCLCHL.TAB' não localizado.

#### **Opcional**

Como para REQUIRED, mas se não é possível carregar a configuração de revogação de certificado, o canal não falha.

#### **DISABLED**

Não é feita qualquer tentativa para carregar a configuração de revogação de certificado da tabela de definição de canal de cliente e nenhuma verificação de revogação de certificados é feita.

**Nota:** Se você estiver usando MQCONNX em vez de chamadas MQCONN, é possível optar por fornecer os registros de informações de autenticação (MQAIR) por meio do MQSCO. O comportamento padrão com MQCONNX, portanto, não é para falhar se o arquivo tabela de definição de canal de cliente não pode ser aberto, mas a assumem que você está fornecendo um MQAIR (mesmo se você optar por não fazer isso).

#### **EncryptionPolicySuiteB =** *string*

Determina se um canal utiliza o Suite-B compatível com criptografia e qual nível de força deve ser utilizado.

Este atributo pode ser lido por C e clientes .NET não gerenciados.

Esse atributo possui os seguintes valores possíveis:

#### **Nenhum**

Conjunto de criptografia compatível com B não é utilizado. Essa é a configuração padrão.

#### **128\_BIT,192\_BIT**

Define a força de segurança para ambos os níveis, 128 bits e 192 bits.

#### **128\_BIT**

Define a força de segurança no nível 128-bit.

#### **192\_BIT**

Configura a intensidade de segurança para nível de 192 bits.

#### <span id="page-171-0"></span>**MinimumRSAKeySize=int** ULW

Especifica o tamanho mínimo da chave que os certificados RSA devem ter para serem aceitos. Permite qualquer valor igual a 0 ou acima. Padronizado como 1, se não especificado.

Esse atributo pode ser lido por clientes C/C++.

#### **OCSPAuthentication = OPTIONAL|REQUIRED|WARN**

Define o comportamento do IBM MQ quando OCSP está ativado e a verificação de revogação de OCSP não consegue determinar o status da revogação de certificado. Consulte também **[ClientRevocationChecks](#page-170-0)**.

Este atributo pode ser lido por C e clientes .NET não gerenciados.

Esse atributo possui os seguintes valores possíveis:

#### **Opcional**

Qualquer certificado com um status de revogação que não pode ser determinado pela verificação de OCSP é aceito e nenhuma mensagem de aviso ou erro é gerada. A conexão SSL ou TLS continua como se nenhuma verificação de revogação tivesse sido feita.

## **REQUIRED**

A verificação de OCSP deve produzir um resultado de revogação definitiva para cada certificado SSL ou TLS que é verificado. Qualquer certificado SSL ou TLS com um status de revogação que não possa ser verificado é rejeitado com uma mensagem de erro. Se mensagens do evento SSL do gerenciador de filas estiverem ativadas, uma mensagem MQRC\_CHANNEL\_SSL\_ERROR com um ReasonQualifier de MQRQ\_SSL\_HANDSHAKE\_ERROR será gerada. A conexão está fechada.

Esse valor é o valor padrão.

#### **AVISAR**

Um aviso é relatado nos logs de erro do gerenciador de filas se uma verificação de revogação OCSP for incapaz de determinar o status de revogação de qualquer certificado SSL ou TLS. Se mensagens do evento SSL do gerenciador de filas estiverem ativadas, uma mensagem MQRC\_CHANNEL\_SSL\_WARNING com um ReasonQualifier de MQRQ\_SSL\_UNKNOWN\_REVOCATION será gerada. A conexão tem permissão para continuar.

#### **OCSPCheckExtensions = YES|NO**

Controla se o IBM MQ atua em extensões de certificado AuthorityInfoAccess.

Este atributo pode ser lido por C e clientes .NET não gerenciados.

Se o valor for configurado para NO, IBM MQ ignora as extensões de certificado AuthorityInfoAccess e não tenta uma verificação de segurança do OCSP. O valor padrão é YES.

#### **ULW OCSPTimeout =** *number*

O número de segundos que se deve esperar por um respondente OCSP ao executar uma verificação de revogação.

Este atributo pode ser lido por C e clientes .NET não gerenciados.

Se nenhum valor for configurado, o padrão de 30 segundos do IBM MQ será usado.

#### **SSLCryptoHardware =** *string*

Configura a sequência de parâmetros requerida para configurar o hardware de criptografia PKCS #11 presente no sistema.

Este atributo pode ser lido por C e clientes .NET não gerenciados.

Especifique uma sequência no formato a seguir: GSK\_PKCS11 = *driver path and filename*;*token label*;*token password*;*symmetric cipher setting*;

Por exemplo: GSK\_PKCS11=/usr/lib/pkcs11/ PKCS11\_API.so;tokenlabel;passw0rd;SYMMETRIC\_CIPHER\_ON

O caminho do driver é um caminho absoluto para a biblioteca compartilhada que fornece suporte para a placa PKCS #11. O nome do arquivo do driver é o nome da biblioteca compartilhada.

<span id="page-172-0"></span>Um exemplo do valor necessário para o caminho da unidade PKCS #11 e o nome do arquivo é /usr/lib/pkcs11/PKCS11\_API.so. Para acessar operações de códigos simétricos por meio do GSKit, especifique o parâmetro de configuração de cifra simétrica. O valor deste parâmetro é:

#### **SYMMETRIC\_CIPHER\_OFF**

Não acessa operações de código simétrico. Essa é a configuração padrão.

#### **SYMMETRIC\_CIPHER\_ON**

Acessa operações de código simétrico.

O comprimento máximo da sequência é de 256 caracteres. O valor padrão é em branco. Se você especificar uma sequência que não está no formato correto, será gerado um erro.

 $\blacktriangleright$  Linux **I**MIX  $\blacktriangleright$  Ao fornecer os diferentes componentes da sequência, deve-se escapar os caracteres de ponto e vírgula usando o caractere de barra invertida, visto que eles são tratados como um comentário. Por exemplo: '\; '

#### **SSLFipsRequired = YES|NO**

Especifica se somente algoritmos certificados por FIPS devem ser usados se a criptografia for executada no IBM MQ.

Este atributo pode ser lido por C e clientes .NET não gerenciados.

Se o hardware de criptografia é configurado, os módulos de criptografia usados são aqueles módulos fornecidos pelo produto do hardware. Eles poderão ou não ser certificados por FIPS em um nível específico, dependendo do produto de hardware em uso.

#### **SSLHTTPProxyName =** *string*

A sequência é o nome do host ou o endereço de rede do servidor do Proxy HTTP que deve ser usado pelo GSKit para verificações do OCSP. Este endereço pode ser seguido por um número de porta opcional, entre parênteses. Se você não especificar o número da porta, a porta HTTP padrão 80 será usada.

Este atributo pode ser lido por C e clientes .NET não gerenciados.

**Para do Solaris Para do Sun Solaris e para clientes de 32 bits no AIX, o endereço de rede** pode ser somente um endereço do IPv4.

Em outras plataformas, o endereço de rede pode ser um endereço do IPv4 ou IPv6.

Esse atributo pode ser necessário se, por exemplo, um firewall impedir o acesso à URL do respondente do OCSP.

# **SSLHTTPConnectTimeout =** *number***|0**

O número de segundos que se deve esperar para que uma conexão de rede com um servidor HTTP seja estabelecida com sucesso ao executar uma verificação de revogação.

Este atributo pode ser lido por C e clientes .NET não gerenciados.

Se nenhum valor for configurado, o padrão de 0 (desligado) do IBM MQ será usado.

#### **SSLKeyRepository =** *pathname*

O local do repositório de chaves que contém o certificado digital do usuário, no formato de origem. Ou seja, inclui o caminho completo e o nome do arquivo sem uma extensão.

Este atributo pode ser lido por C e clientes .NET não gerenciados.

#### **SSLKeyResetCount =** *integer***|0**

O número de bytes não criptografados enviados e recebidos em um canal TLS antes que a chave secreta seja renegociada.

Este atributo pode ser lido por C e clientes .NET não gerenciados.

O valor deve estar no intervalo 0 - 999999999.

O padrão é 0, que significa que as chaves secretas nunca são renegociadas.

<span id="page-173-0"></span>Se você especificar um valor de 1 a 32768, os canais TLS usarão uma contagem de reconfiguração de chave secreta de 32768 (32 Kb). Isto é para evitar reconfigurações de chave excessivas, que ocorreriam para valores de reconfiguração de chave secreta pequenos.

# **Sub-rotina TCP do Arquivo de Configuração do Cliente**

Use a sub-rotina TCP para especificar parâmetros de configuração do protocolo de rede TCP.

**Nota:** A descrição de cada atributo da sub-rotina indica quais clientes IBM MQ podem ler esse atributo. Para obter uma tabela de resumo para todas as sub-rotinas do arquivo de configuração do IBM MQ MQI client, veja Quais atributos do IBM MQ podem ser lidos por cada cliente.

Os atributos a seguir podem ser incluídos na sub-rotina TCP:

### **ClntRcvBuffSize =** *number***|0**

O tamanho em bytes do buffer de recebimento TCP/IP utilizado pela extremidade do cliente de um canal de conexão do servidor de conexão do cliente.

Esse atributo pode ser lido por clientes C, .NET não gerenciados, IBM MQ classes for Java, IBM MQ classes for JMS, .NET gerenciados e XMS .NET gerenciados.

Um valor igual a zero indica que o sistema operacional irá gerenciar os tamanhos de buffer, em vez de os tamanhos de buffer serem corrigidos pelo IBM MQ. Se o valor for configurado como zero, os padrões do sistema operacional serão usados. Se nenhum valor for configurado, será usado o padrão 32768 do IBM MQ.

### **ClntSndBuffSize =** *number***|0**

O tamanho em bytes do buffer de envio TCP/IP utilizado pela extremidade do cliente de um canal de conexão do servidor de conexão do cliente.

Esse atributo pode ser lido por clientes C, .NET não gerenciados, IBM MQ classes for Java, IBM MQ classes for JMS, .NET gerenciados e XMS .NET gerenciados.

Um valor igual a zero indica que o sistema operacional irá gerenciar os tamanhos de buffer, em vez de os tamanhos de buffer serem corrigidos pelo IBM MQ. Se o valor for configurado como zero, os padrões do sistema operacional serão usados. Se nenhum valor for configurado, será usado o padrão 32768 do IBM MQ.

## **Connect\_Timeout =** *number*

O número de segundos antes de uma tentativa de conectar o soquete expirar. O valor padrão zero especifica que não há tempo limite de conexão.

Este atributo pode ser lido por clientes C, .NET não gerenciado, IBM MQ classes for Java e IBM MQ classes for JMS.

Processos de canal IBM MQ conectam-se através de soquetes não bloqueados. Portanto, se a outra extremidade do soquete não estiver pronta, connect() retornará imediatamente com *EINPROGRESS* ou *EWOULDBLOCK*. Depois disso, a conexão será tentada novamente, até um total de 20 tentativas, quando um erro de comunicação será relatado.

Se Connect Timeout for configurado para um valor diferente de zero, o IBM MQ aguardará o período estipulado sobre a chamada select() para o soquete ficar pronto. Isso aumenta as chances de sucesso de uma chamada connect() subsequente. Essa opção pode ser benéfica em situações nas quais as conexões requeiram algum período de espera devido à alta carga na rede.

Não há nenhum relacionamento entre os parâmetros Connect\_Timeout, ClntSndBuffSize e ClntRcvBuffSize.

## **IPAddressVersion = MQIPADDR\_IPV4|MQIPADDR\_IPV6**

Especifica qual protocolo IP usar para uma conexão de canal.

Esse atributo pode ser lido por clientes C, .NET não gerenciados, .NET gerenciados e XMS .NET gerenciados.

Ele possui os valores de sequência possíveis de MQIPADDR\_IPV4 ou MQIPADDR\_IPV6. Esses valores têm o mesmo significado que IPV4 e IPV6 em **ALTER QMGR IPADDRV**.

#### <span id="page-174-0"></span>**KeepAlive = YES|NO**

Ativa e desativa a função keep-alive. KeepAlive=YES faz com que TCP/IP verifique periodicamente se a outra extremidade da conexão ainda está disponível. Se não estiver, o canal é fechado.

Esse atributo pode ser lido por clientes C, .NET não gerenciados, IBM MQ classes for Java, IBM MQ classes for JMS, .NET gerenciados e XMS .NET gerenciados.

# **Library1 =** *DLLName***|WSOCK32**

( Windows somente) O nome dos soquetes TCP/IP DLL.

Este atributo pode ser lido por C e clientes .NET não gerenciados.

# **arquivo de configuração de rastreio de atividade, mqat.ini**

O arquivo de configuração de rastreio de atividade, mqat.ini, é usado para configurar o comportamento de rastreamento de atividade Esse arquivo é usado para definir o nível e a frequência de dados de rastreio de atividade de relatório. O arquivo também fornece uma maneira de definir regras para ativar e desativar o rastreio de atividade com base no nome de um aplicativo.

O arquivo mqat.ini segue o mesmo formato de par de chave de sub-rotina e de valor de parâmetro que os arquivos mqs.ini e qm.ini O arquivo consiste em uma única sub-rotina, AllActivityTrace, que é usada para configurar o nível e a frequência dos dados do rastreio de atividade de relatório por padrão para todo o rastreio de atividade O arquivo também pode conter várias sub-rotinas de ApplicationTrace Cada uma dessas sub-rotinas define uma regra para o comportamento de rastreio para uma ou mais conexões, com base na correspondência do nome do aplicativo das conexões com a regra Para obter mais informações, consulte Rastreio de atividade do aplicativo e Configurando o comportamento de rastreio da atividade usando o mqat.ini.

O gerenciador de filas aplica várias regras para determinar quais configurações de sub-rotinas usar para uma conexão. Opcionalmente, é possível substituir as configurações de nível e frequência de rastreio global na sub-rotina AllActivityTrace para as conexões que correspondem a uma sub-rotina ApplicationTrace . Para obter mais informações, consulte Configurando o comportamento de rastreio de atividade usando o mqat.ini.

# **Locais dos Diretórios**

IBM i Linux **UNIX** Nos sistemas UNIX and Linux e IBM i , o mqat. ini está localizado no diretório de dados do gerenciador de filas, que é o mesmo local que o arquivo qm. ini

 $\blacktriangleright$  Windows  $\blacktriangleright$   $\sf E$ m sistemasWindows, omqat.ini está localizado no diretório de dados do gerenciador de filasC:\Program Files\IBM\WebSphere MQ\qmgrs\queue\_manager\_name. Os usuários executando aplicativos a serem rastreados precisam de permissão para ler este arquivo.

#### Multi **AllActivitySub-rotina de rastreio do arquivo mqat.ini**

A sub-rotina de Rastreio AllActivitydo arquivo de configuração mqat.ini especifica os parâmetros que são usados para configurar os níveis de rastreio para um gerenciador de filas

Uma única sub-rotina AllActivityTrace define configurações para o rastreio de atividade que é aplicado a todas as conexões do IBM MQ , a menos que sejam substituídas.

Valores individuais na sub-rotina AllActivityTrace podem ser substituídos por informações mais específicas em uma sub-rotina [ApplicationTrace](#page-175-0).

Se mais de uma sub-rotina AllActivityTrace for especificada, então os valores na última sub-rotina serão usados Parâmetros ausentes do Rastreio AllActivityescolhido assumem valores padrão. Os parâmetros e valores das sub-rotinas anteriores do AllActivityTrace são ignoradas

#### **ActivityInterval**

O intervalo de tempo em segundos entre as mensagens de rastreio. O rastreio de atividade não usa um encadeamento de cronômetro, portanto, a mensagem de rastreio não é gravada no momento

<span id="page-175-0"></span>exato que o tempo passa, ela é gravada quando a primeira operação MQI (Message Queue Interface) é executada depois que o intervalo de tempo passa. Se esse valor for 0, a mensagem de rastreio será gravado quando a conexão desconectar-se (ou quando a contagem de atividade for alcançada). O padrão é 1.

#### **ActivityCount**

O número de operações MQI entre mensagens de rastreio. Se esse valor for 0, a mensagem de rastreio será gravada quando a conexão se desconectar (ou quando o intervalo de atividade decorrer). O padrão é 100.

#### **TraceLevel**

A quantia de detalhes do parâmetro que é rastreado para cada operação A descrição de operações individuais detalhes quais parâmetros são incluídos para cada nível de rastreio. Configure como LOW, MEDIUM, ou HIGH O padrão é MEDIUM.

#### **TraceMessageData**

A quantia de dados da mensagem que é rastreada em bytes para MQGET, MQPUT, MQPUT1e operações de retorno de chamada. O padrão é 0.

#### **StopOnGetTraceMsg**

Pode ser configurado como ON ou OFF.. O padrão é ON.

#### **SubscriptionDelivery**

Pode ser configurado como BATCHED ou IMMEDIATE. Determina se os parâmetros **ActivityInterval** e **ActivityCount** devem ser usados quando uma ou mais assinaturas de rastreio de atividade estiverem presentes Configurar esse parâmetro como IMMEDIATE resulta nos valores **ActivityInterval** e **ActivityCount** sendo substituídos por valores efetivos de 1 quando os dados de rastreio têm uma assinatura correspondente. Cada registro de rastreio de atividade não é processado em lote com outros registros da mesma conexão e, em vez disso, é entregue à assinatura imediatamente sem atraso. A configuração IMMEDIATE aumenta a sobrecarga de desempenho da coleta de dados de rastreio de atividade.. A configuração padrão é BATCHED

#### **Tarefas relacionadas**

Configurando o comportamento de rastreio de atividade usando o mqat.ini

# **Sub-rotina ApplicationTrace do arquivo mqat.ini**

O arquivo de configuração mqat.ini pode conter várias sub-rotinas de ApplicationTrace Cada uma dessas sub-rotinas define uma regra para o comportamento de rastreio para uma ou mais conexões, com base na correspondência do nome do aplicativo das conexões com a regra

É possível configurar os seguintes valores para a sub-rotina ApplicationTrace :

#### **Trace**

Comutador de rastreio de atividade que pode ser configurado como ON ou OFF.. O parâmetro **Trace** é um parâmetro necessário sem valor padrão. Ele pode ser usado na sub-rotina específica do aplicativo para determinar se o rastreio da atividade está ativo para o escopo da sub-rotina do aplicativo atual Observe que esse valor substitui as configurações **ACTVTRC** e **ACTVCONO** para o gerenciador de filas.

#### **ApplName**

O parâmetro **ApplName** é especificado como uma sequência de caracteres e é um parâmetro necessário sem padrão Esse valor é usado para determinar a quais aplicativos a sub-rotina ApplicationTrace se aplica. Ele é correspondido com o valor **ApplName** da estrutura de contexto de saída de API (que é equivalente ao MQMD MQMD.PutApplName).. O conteúdo do valor **ApplName** varia de acordo com o ambiente de aplicativos.

Em Multiplataformas, somente a parte do nome do arquivo do MQAXC do MQAXC.ApplName é correspondente ao valor na sub-rotina. Os caracteres à esquerda do separador de caminho à direita são ignorados quando a comparação é feita.

Um único caractere curinga (\*) pode ser usado no final do valor **ApplName** para corresponder qualquer número de caracteres após esse ponto. Se o valor **ApplName** for configurado para um único caractere curinga (\*), o valor **ApplName** corresponderá a todos os aplicativos.

#### <span id="page-176-0"></span>IBM i **ApplFunction**

O parâmetro **ApplFunction** é especificado como uma sequência de caracteres O valor padrão é \*. O valor desse parâmetro é usado para qualificar a quais programas de aplicativo a sub-rotina ApplicationTrace e o valor **ApplName** se aplicam.

A sub-rotina é opcional e é válida apenas para gerenciadores de fila do IBM i Um caractere curinga único (\*) pode ser usado no final do valor de **ApplName** para corresponder a qualquer número de caracteres. Por exemplo, uma sub-rotina ApplicationTrace especificando **ApplName** = *\** e **ApplFunction** = *AMQSPUT0* se aplica a todas as chamadas do programa AMQSPUT0 de qualquer tarefa.

#### **ApplClass**

O parâmetro **ApplClass** define a classe de um aplicativo e pode ser configurado com os seguintes valores:

- USUÁRIO
- MCA
- ALL (Este é o valor padrão)

Para obter uma explicação de como os valores de **AppType** correspondem a IBM MQ conexões, consulte Tabela 3 em Configurando o comportamento de rastreio de atividade usando mqat.ini

Opcionalmente, as configurações de nível e frequência de rastreio globais sob a sub-rotina AllActivityTrace podem ser substituídas para essas conexões que correspondem a uma sub-rotina ApplicationTrace

Os parâmetros a seguir podem ser configurados em uma sub-rotina ApplicationTrace Se eles não forem configurados, o valor será herdado das configurações da sub-rotina de rastreio [AllActivity](#page-174-0) :

#### **ActivityInterval**

O intervalo de tempo em segundos entre as mensagens de rastreio. O rastreio de atividade não usa um encadeamento de cronômetro, portanto, a mensagem de rastreio não é gravada no momento exato que o tempo passa, ela é gravada quando a primeira operação MQI (Message Queue Interface) é executada depois que o intervalo de tempo passa. Se esse valor for 0, a mensagem de rastreio será gravado quando a conexão desconectar-se (ou quando a contagem de atividade for alcançada). O padrão é 1.

#### **ActivityCount**

O número de operações MQI entre mensagens de rastreio. Se esse valor for 0, a mensagem de rastreio será gravada quando a conexão se desconectar (ou quando o intervalo de atividade decorrer). O padrão é 100.

#### **TraceLevel**

A quantia de detalhes do parâmetro que é rastreado para cada operação A descrição de operações individuais detalhes quais parâmetros são incluídos para cada nível de rastreio. Configure como LOW, MEDIUM, ou HIGH O padrão é MEDIUM.

#### **TraceMessageData**

A quantia de dados da mensagem que é rastreada em bytes para MQGET, MQPUT, MQPUT1e operações de retorno de chamada. O padrão é 0.

#### **StopOnGetTraceMsg**

Pode ser configurado como ON ou OFF.. O padrão é ON.

#### **Tarefas relacionadas**

Configurando o comportamento de rastreio de atividade usando o mqat.ini

# **Configurando enfileiramento distribuído**

Esta seção fornece informações mais detalhadas sobre a intercomunicação entre as instalações do IBM MQ, incluindo definição de fila, definição de canal, acionadores e procedimentos de ponto de sincronização

# **Antes de começar**

Antes de fazer a leitura desta seção, é importante estar familiarizado com canais, filas e outros conceitos apresentados em Enfileiramento distribuído e clusters.

Se for necessário conectar dois gerenciadores de filas que estão em redes físicas diferentes ou se comunicar por meio de um firewall, o uso do IBM MQ Internet Pass-Thru poderá simplificar a configuração. Para obter mais informações, consulte IBM MQ Internet Pass-Thru.

# **Procedimento**

- Use as informações nos subtópicos a seguir para conectar seus aplicativos usando o enfileiramento distribuído:
	- "técnicas de enfileiramento distribuído doIBM MQ" na página 178
	- – ["Introdução ao Gerenciamento de Filas Distribuído" na página 199](#page-198-0)
	- – ["Como enviar uma mensagem para outro gerenciador de filas" na página 202](#page-201-0)
	- – ["Acionando Canais" na página 223](#page-222-0)
	- – ["Segurança de Mensagens" na página 221](#page-220-0)
	- ["Monitorando e controlando canais no UNIX, Linux, and Windows" na página 230](#page-229-0)
	- ["Monitorando e controlando canais no IBM i" na página 255](#page-254-0)

## **Conceitos relacionados**

["Configurando IBM MQ for z/OS" na página 840](#page-839-0)

Use este tópico como um guia passo a passo para customizar seu sistema IBM MQ for z/OS.

### **Tarefas relacionadas**

["Configurando conexões entre o cliente e o servidor" na página 15](#page-14-0)

Para configurar os links de comunicação entre IBM MQ MQI clients e servidores, decida sobre seu protocolo de comunicação, definir as conexões em ambas as extremidades do link, inicie um listener e definir os canais.

["Configurando um cluster do gerenciador de filas" na página 276](#page-275-0)

Os clusters fornecem um mecanismo para interconectar gerenciadores de filas de uma maneira que simplifique a configuração inicial e o gerenciamento em andamento. É possível definir componentes de cluster e criar e gerenciar clusters.

["Mudando informações de configuração do IBM MQ em arquivos .ini em multiplataformas" na página 84](#page-83-0) É possível mudar o comportamento do IBM MQ ou de um gerenciador de filas individual para atender às necessidades de sua instalação editando as informações nos arquivos de configuração (.ini). Também é possível alterar as opções de configuração para IBM MQ MQI clients

["Configurando gerenciadores de filas no z/OS" na página 834](#page-833-0) Use estas instruções para configurar gerenciadores de filas no IBM MQ for z/OS.

["Configurando comunicações com outros gerenciadores de filas no z/OS" na página 915](#page-914-0) Esta seção descreve as preparações do IBM MQ for z/OS que você precisa fazer antes de começar a usar enfileiramento distribuído.

# **técnicas de enfileiramento distribuído doIBM MQ**

Os subtópicos nesta seção descrevem as técnicas que são de uso no planejamento dos canais. Esses subtópicos descrevem técnicas para ajudá-lo a planejar como se conectar aos seus gerenciadores de filas juntos e gerenciar o fluxo de mensagens entre seus aplicativos.

Para os exemplos de planejamento de canal de mensagens, consulte:

- $\blacktriangleright$   $\blacksquare$   $\blacksquare$   $\bl$
- $\blacktriangleright$  <code>IBM</code> i $\blacktriangleright$  <code>Exemplo</code> de planejamento do canal de mensagem para IBM i
- $\blacksquare$  Exemplo de planejamento do canal de mensagem para z/OS
- $\sim$   $\frac{1}{108}$   $\sim$  Exemplo de planejamento de canal de mensagens para o z/OS usando grupos de filas compartilhadas

#### **Conceitos relacionados**

Canais Introdução ao Enfileiramento de Mensagens Enfileiramento distribuído e clusters

### **Tarefas relacionadas**

"Configurando [enfileiramento distribuído" na página 177](#page-176-0)

Esta seção fornece informações mais detalhadas sobre a intercomunicação entre as instalações do IBM MQ, incluindo definição de fila, definição de canal, acionadores e procedimentos de ponto de sincronização

### **Referências relacionadas**

Informações de Configuração de Exemplo

# **Controle de fluxo de mensagens**

O controle de fluxo de mensagens é uma tarefa que envolve a configuração e manutenção de rotas de mensagens entre gerenciadores de filas. É importante para rotas a aplicação de multi-hop por meio de muitos gerenciadores de filas. Esta seção descreve como utilizar filas, definições de fila de alias e os canais de mensagens em seu sistema para obter o controle do fluxo de mensagens.

Você controle de fluxo de mensagens utilizando várias técnicas que foram introduzidas na ["Configurando](#page-176-0) [enfileiramento distribuído" na página 177.](#page-176-0) Se o gerenciador de filas estiver em um cluster, fluxo de mensagens é controlado utilizando técnicas diferentes, conforme descrito em "Controle de fluxo de

mensagens" na página 179.  $\sim 2/08$  Se seus gerenciadores de filas estão em um grupo de filas compartilhadas e enfileiramento intragrupo (IGQ) estiver ativado, o fluxo de mensagens pode ser controlado por agentes IGQ. Esses agentes estão descritos em Enfileiramento intragrupo.

É possível usar os seguintes objetos para alcançar o controle de fluxo de mensagens:

- Filas de transmissão
- Canais de mensagens
- Definição de fila remota
- Definição do alias do gerenciador de filas
- Definição de alias de fila de resposta

O gerenciador de filas e os objetos de fila são descritos em Tipos de objetos. Os canais de mensagens são descritos em Componentes de enfileiramento distribuídos. As técnicas a seguir utilizam estes objetos para criar fluxos de mensagens em seu sistema:

- Colocando mensagens em filas remotas
- Roteamento por meio de filas de transmissão particular
- Como receber mensagens
- Passando mensagens pelo sistema
- Separando fluxos de mensagens
- Alternando um fluxo de mensagens para outro destino
- Resolvendo o nome da fila de resposta para um nome de alias

# **Nota**

Todos os conceitos descritos nesta seção são relevantes para todos os nós em uma rede e incluem o envio e o recebimento de extremidades de canais de mensagens. Por essa razão, somente um nó é ilustrado na maioria dos exemplos. A exceção é onde o exemplo requer a cooperação explícita pelo administrador na outra extremidade de um canal de mensagens.

Antes de continuar com as técnicas individuais, é útil relembrar os conceitos de resolução do nome e as três maneiras de utilizar definições de filas remotas. Consulte Enfileiramento e clusters distribuídos.

### **Conceitos relacionados**

"Nomes de filas no cabeçalho de transmissão" na página 180

Nomes de filas de destino viajam com a mensagem no cabeçalho de transmissão até que a fila de destino seja atingida.

"Como criar gerenciador de filas e aliases de resposta" na página 180 Esse tópico explica as três maneiras que é possível criar uma definição de fila remota.

## *Nomes de filas no cabeçalho de transmissão*

Nomes de filas de destino viajam com a mensagem no cabeçalho de transmissão até que a fila de destino seja atingida.

O nome da fila utilizado pelo aplicativo, o nome da fila lógica, é resolvido pelo gerenciador de filas para o nome da fila de destino. Em outras palavras, o nome da fila física. Este nome da fila de destino viaja com a mensagem em uma área de dados separados, o cabeçalho de transmissão, até que a fila de destino seja atingida. O cabeçalho de transmissão é então removido.

Você mudar a parte do gerenciador de filas quando você criar classes paralelas esse nome de serviço. Lembre-se de retornar o nome do gerenciador de filas para o nome original quando o final do desvio de classe de serviço foi atingido.

# *Como criar gerenciador de filas e aliases de resposta*

Esse tópico explica as três maneiras que é possível criar uma definição de fila remota.

O objeto de definição de fila remota é usado de três maneiras diferentes. [Tabela 17 na página 181](#page-180-0) explica como definir cada uma das três formas:

• Utilizando uma definição de fila remota para redefinir um nome da fila local.

O aplicativo fornece somente o nome da fila quando abrir uma fila e esse nome de fila é o nome da definição de fila remota.

A definição de fila remota contém os nomes da fila de destino e gerenciador de filas. Opcionalmente, a definição pode conter o nome da fila de transmissão a ser utilizada. Se nenhum nome da fila de transmissão é fornecido, o gerenciador de filas utiliza o nome do gerenciador de filas, obtido a partir da definição de fila remota, para o nome da fila de transmissão. Se uma fila de transmissão deste nome não está definida, mas uma fila de transmissão padrão é definida, a fila de transmissão padrão será utilizada.

• Utilizando uma definição de fila remota para redefinir um nome do gerenciador de filas.

O aplicativo ou programa do canal, fornece um nome de fila juntamente com o nome do gerenciador de filas remotas quando abrir a fila.

Se você tiver fornecido uma definição de fila remota com o mesmo nome que o nome do gerenciador de filas e tiver deixado o nome da fila na definição em branco, então, o gerenciador de filas substitui o nome do gerenciador de filas na chamada aberta com o nome do gerenciador de filas na definição.

Além disso, a definição pode conter o nome da fila de transmissão a ser utilizada. Se nenhum nome da fila de transmissão é fornecido, o gerenciador de filas utiliza o nome do gerenciador de filas, obtido a partir da definição de fila remota, para o nome da fila de transmissão. Se uma fila de transmissão deste nome não está definida, mas uma fila de transmissão padrão é definida, a fila de transmissão padrão será utilizada.

• Utilizando uma definição de fila remota para redefinir um nome da fila de resposta.
<span id="page-180-0"></span>Toda vez que um aplicativo coloca uma mensagem em uma fila, ela pode fornecer o nome de uma fila de resposta para mensagens de resposta, mas com o nome do gerenciador de filas em branco.

Se você fornecer uma definição de fila remota com o mesmo nome que a fila de resposta, então o gerenciador de filas locais substitui o nome da fila de resposta com o nome da fila a partir de sua definição.

É possível fornecer um nome do gerenciador de filas na definição, mas não um nome da fila de transmissão.

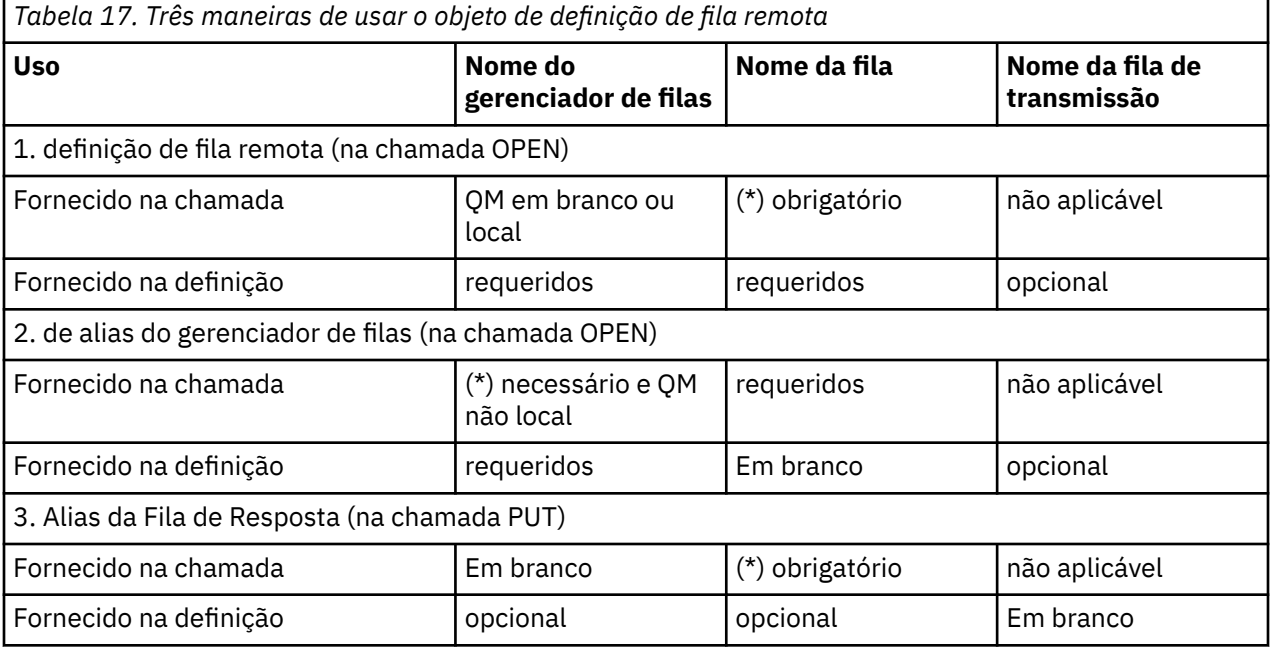

**Nota:** (\*) significa que esse nome é o nome do objeto de definição

Para obter uma descrição formal, consulte Resolução de Nome da Fila.

# **Colocando mensagens em filas remotas**

É possível utilizar objetos de definição de fila remota para resolver um nome da fila para uma fila de transmissão para um gerenciador de filas adjacentes.

Em um ambiente de enfileiramento distribuído, uma fila de transmissão e canal são o ponto focal para todas as mensagens para um local se as mensagens originadas de aplicativos em seu sistema local ou chegam através de canais a partir de um sistema adjacente. [Figura 8 na página 182](#page-181-0) mostra um aplicativo colocando mensagens em uma fila lógica chamada 'QA\_norm'. A resolução do nome utiliza o ' definição de fila remota QA\_norm' para selecionar o QMB fila de transmissão. Ele, então, inclui um cabeçalho de transmissão para as mensagens informando QA\_norm ' no QMB'.

Mensagens que chegam do sistema adjacente em 'Channel\_back' têm um cabeçalho de transmissão com o nome da fila física 'QA\_norm at QMB', por exemplo. Essas mensagens são colocadas inalteradas na fila de transmissão QMB.

O canal move as mensagens para um gerenciador de filas adjacentes.

<span id="page-181-0"></span>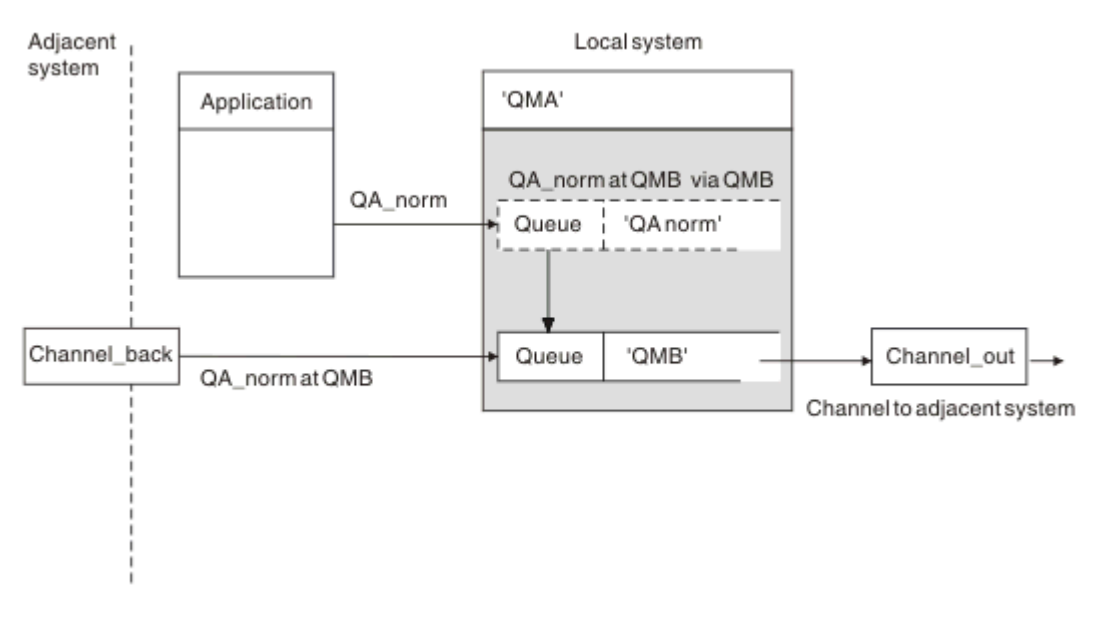

*Figura 8. Uma definição de fila remota é utilizada para resolver um nome da fila para uma fila de transmissão para um gerenciador de filas adjacente*

Se você for o IBM MQ administrador do sistema, deve-se:

- Defina o canal de mensagens do sistema adjacente
- Defina o canal de mensagens para o sistema adjacente
- Crie a fila de transmissão QMB
- Defina o objeto ' fila remota QA\_norm' para resolver o nome da fila utilizada por aplicativos para o nome da fila de destino, nome do gerenciador de filas de destino e o nome da fila de transmissão

Em um ambiente em cluster, você só precisa definir um canal do receptor de clusters no gerenciador de filas locais. Você não precisa definir uma fila de transmissão ou um objeto de fila remota. Consulte Clusters.

## **Mais sobre a resolução do nome**

O efeito da definição de fila remota é definir um nome de fila de destino físico e o nome do gerenciador de filas. Estes nomes são colocadas nos cabeçalhos de transmissão de mensagens.

mensagens recebidas a partir de um sistema adjacente já teve esse tipo de resolução do nome realizadas pelo gerenciador de filas original. Portanto, eles têm o cabeçalho de transmissão mostrando o nome da fila de destino físico e o nome do gerenciador de filas. Essas mensagens não são afetados pelas definições de filas remotas.

### **Referências relacionadas**

Resolução de Nome da Fila

# **Escolhendo a fila de transmissão**

É possível utilizar uma definição de fila remota para permitir que uma fila de transmissão diferente para enviar mensagens para o gerenciador de filas adjacentes mesmo.

<span id="page-182-0"></span>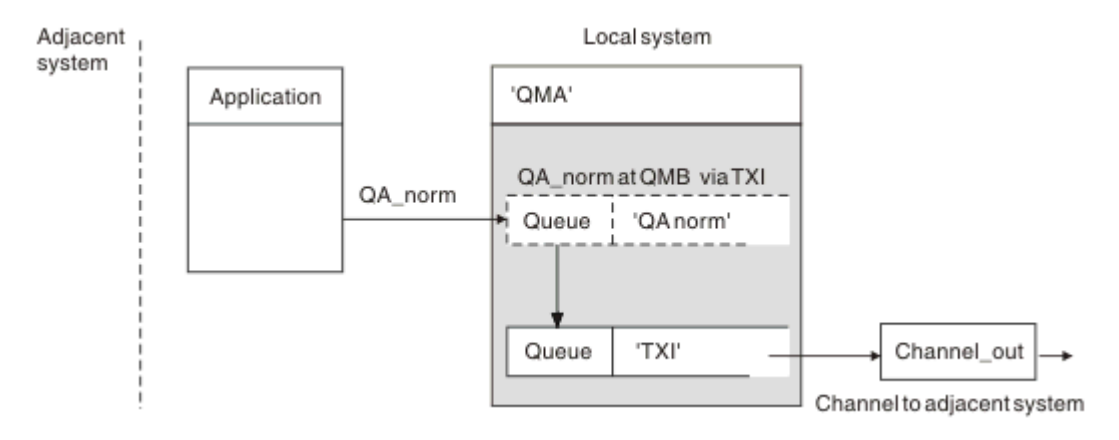

## *Figura 9. A definição de fila remota permite que uma fila de transmissão diferente a ser utilizado*

Em um ambiente de enfileiramento distribuído, quando for necessário alterar um fluxo de mensagens de um canal para outro, use a mesma configuração de sistema mostrada no [Figura 8 na página 182](#page-181-0) em ["Colocando mensagens em filas remotas" na página 181.](#page-180-0) Neste tópico, Figura 9 na página 183 mostra como utilizar a definição de fila remota para enviar mensagens por meio de uma fila de transmissão diferente e, portanto, por um canal diferente, para o mesmo gerenciador de filas adjacente.

Para a configuração mostrada em Figura 9 na página 183, deve-se fornecer o ' objeto de fila remota QA\_norm' e TX1 o ' fila de transmissão '. Deve-se fornecer 'QA\_norm' para escolher o 'QA\_norm' da fila no gerenciador de filas remotas, o ' fila de transmissão TX1' e o gerenciador de filas 'QMB\_priority'. Especifique 'TX1' na definição do canal adjacente ao sistema.

As mensagens são colocadas na fila de transmissão 'TX1' com um cabeçalho de transmissão contendo QA\_norm ', QMB\_priority' e são enviadas pelo canal para o sistema adjacente.

O channel\_back foi deixado de fora dessa ilustração porque precisaria de um alias do gerenciador de filas.

Em um ambiente em cluster, você não precisa definir uma fila de transmissão ou uma definição de fila remota. Para obter mais informações, consulte "Definindo [filas de clusters" na página 277.](#page-276-0)

# **Como receber mensagens**

É possível configurar o gerenciador de filas para receber mensagens de outros gerenciadores de filas. Deve-se assegurar que a resolução do nome não intencional não ocorre.

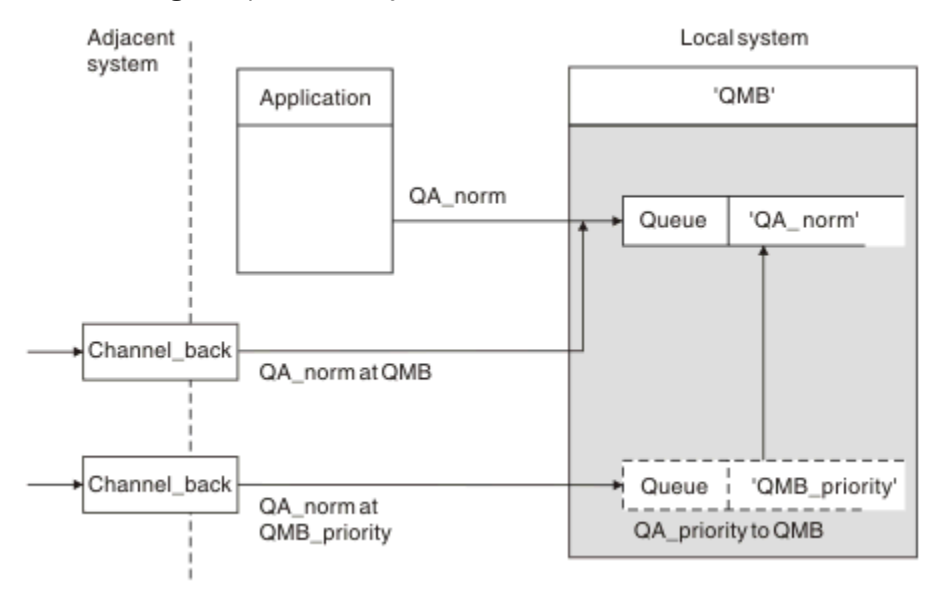

*Figura 10. Recebendo Mensagens diretamente e resolução de alias do nome do gerenciador de filas*

Assim como organizar para que as mensagens sejam enviadas, o administrador do sistema também deve organizar para que as mensagens sejam recebidas dos gerenciadores de filas adjacentes. Recebido mensagens contêm o nome físico do gerenciador de filas e a fila de destino no cabeçalho de transmissão. Eles são tratados da mesma forma que as mensagens a partir de um aplicativo local que especifica os dois nome do gerenciador de filas e nome da fila. Devido a este tratamento, é preciso garantir que as mensagens inserindo seu sistema não têm uma resolução do nome não intencional realizada. Consulte [Figura 10 na página 183](#page-182-0) para este cenário.

Para essa configuração, deve-se preparar o:

- canais de mensagens para receber mensagens de gerenciadores de filas adjacente
- Uma definição de alias do gerenciador de filas para resolver um fluxo de mensagens de entrada, 'QMB\_priority', para o nome do gerenciador de filas locais, 'QMB'
- A fila local, 'QA\_norm', se ele não existir

# **Recebendo nomes do gerenciador de fila de alias**

O uso da definição de alias do gerenciador de filas nesta ilustração não tiver selecionado um gerenciador de filas de destino diferente. As mensagens que passam por este gerenciador de filas locais e endereçadas a 'QMB\_priority' são destinadas para o gerenciador de filas 'QMB'. O nome do gerenciador de filas de alias é utilizado para criar o fluxo de mensagens separado.

# **Passando mensagens pelo sistema**

É possível transmitir mensagens através de seu sistema de três maneiras-usando o nome do local, utilizando um alias para o gerenciador de filas ou seleção de uma fila de transmissão.

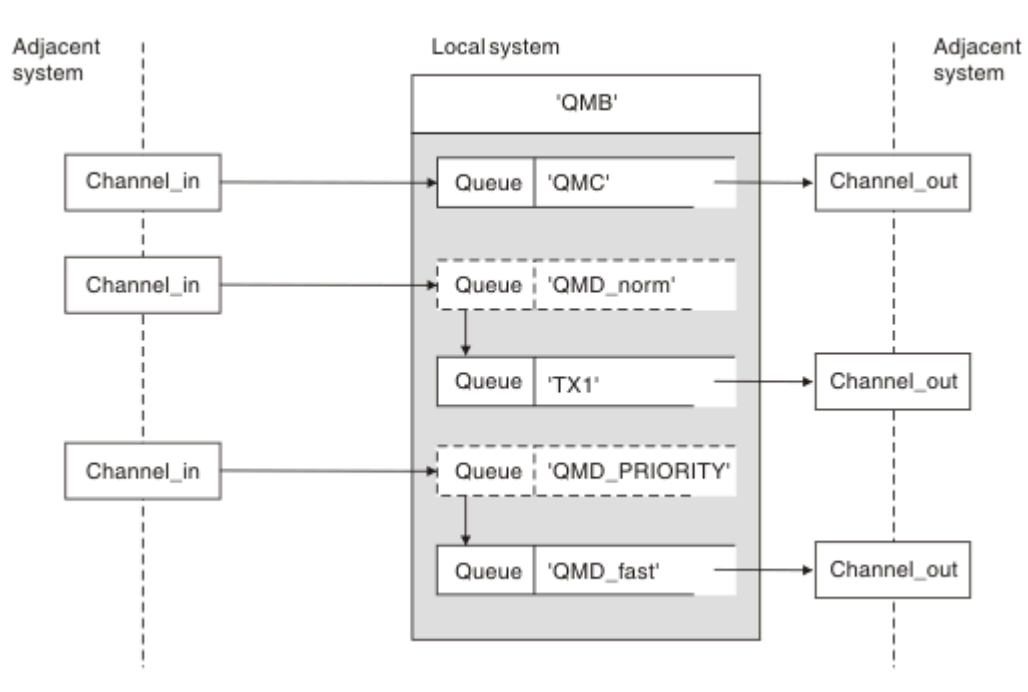

*Figura 11. Três métodos de mensagens que passam através de seu sistema*

A técnica exibida em [Figura 10 na página 183](#page-182-0) no ["Como receber mensagens" na página 183,](#page-182-0) mostra como um fluxo de alias é capturado. Figura 11 na página 184 ilustra os modos de construção das redes, reunindo as técnicas descritas anteriormente.

A configuração mostra um canal de entrega de três mensagens com destinos diferentes:

- 1. QB em QMC
- 2. QB em QMD\_norm

## 3. QB em QMD\_PRIORITY

Deve-se transmitir o primeiro fluxo de mensagens através de seu sistema inalterado. Deve-se transmitir o segundo fluxo de mensagens por meio de uma fila diferente de transmissão e canal. Para o segundo fluxo de mensagens, você também deve resolver mensagens para o alias do nome do gerenciador de filas QMD\_norm para o gerenciador de filas QMD. O fluxo de mensagens terceira escolhe uma fila de transmissão diferente sem qualquer outra mudança.

Em um ambiente em cluster, as mensagens são transmitidas através de uma fila de transmissão do cluster. Normalmente, uma única fila de transmissões, SYSTEM.CLUSTER.TRANSMIT.QUEUE, transfere todas as mensagens para todos os gerenciadores de filas em todos os clusters dos quais o gerenciador de filas é membro; consulte Um cluster de gerenciadores de filas. É possível definir filas de transmissão separadas para todos ou alguns dos gerenciadores de filas nos clusters que o gerenciador de filas é um membro.

Os métodos a seguir descrevem técnicas aplicáveis a um ambiente de enfileiramento distribuído.

## **Use esses métodos**

Para essas configurações, deve-se preparar o:

- as definições de canal de entrada
- as definições de canal de saída
- filas de transmissão:
	- QMC
	- $-TX1$
	- QMD\_fast
- definições de alias do gerenciador de filas:
	- QMD\_norm com QMD\_norm para QMD por meio de TX1
	- QMD\_PRIORITY com QMD\_PRIORITY para QMD\_PRIORITY por meio de QMD\_fast

**Nota:** Nenhum dos fluxos de mensagens mostrado no exemplo muda a fila de destino. Os aliases de nome do gerenciador de filas fornecem separação de fluxos de mensagens.

## **Método 1: Utilize o nome do local de entrada**

Você está prestes a receber mensagens com um cabeçalho de transmissão contendo outro nome do local, como QMC. A configuração mais simples é criar uma fila de transmissão com esse nome, QMC. O canal que atende a fila de transmissão entrega a mensagem inalterada para o próximo destino.

## **Método 2: Utilize um alias do gerenciador de filas**

O segundo método é utilizar o objeto de definição de alias do gerenciador de filas, mas especifique um nome novo local, QMD e uma fila de transmissão específica, TX1. Esta ação:

- Termina o fluxo de mensagens do alias configurado pelo alias do nome do gerenciador de filas QMD\_norm, ou seja, a classe de serviço nomeada QMD\_norm.
- Muda os cabeçalhos de transmissão dessas mensagens a partir de QMD\_norm para QMD.

## **Método 3: Selecione uma fila de transmissão**

O terceiro método é ter um objeto de alias do gerenciador de fila definida com o mesmo nome que o local de destino, QMD\_PRIORITY. Utilize a definição de alias do gerenciador de filas para selecionar uma fila de transmissão específica, QMD\_faste, portanto, outro canal. Os cabeçalhos de transmissão dessas mensagens permanecem inalterados.

# **Separando fluxos de mensagens**

É possível utilizar um alias de gerenciador de filas para criar fluxos de mensagens separados para enviar mensagens para o gerenciador de filas mesmo.

Em um ambiente de enfileiramento distribuído, a necessidade de separar as mensagens para o mesmo gerenciador de filas em fluxos de mensagens diferentes podem surgir por várias razões. Por exemplo:

- Talvez seja necessário fornecer um fluxo separado para mensagens grandes, médias e pequenas. Essa necessidade também se aplica em um ambiente em cluster e, nesse caso, é possível criar clusters que se sobrepõem. Há várias razões que é possível fazer isso, por exemplo:
	- Para permitir que diferentes organizações tenham suas próprias administrações.
	- Para permitir que aplicativos independentes sejam administrados separadamente.
	- Para criar uma classe de serviço. Por exemplo, é possível ter um cluster chamado STAFF que é um subconjunto do cluster chamado STUDENTS. Quando você colocar uma mensagem em uma fila informada no cluster STAFF, um canal restrito será utilizado. Quando você colocar uma mensagem em uma fila informada no cluster STUDENTS, um canal geral ou um canal restrito poderá ser utilizado.
	- Para criar ambientes de teste e de produção.
- Pode ser necessário para rotear mensagens recebidas por caminhos diferentes do caminho das mensagens geradas localmente.
- Sua instalação pode requerer para planejar o movimento de mensagens em determinados momentos (por exemplo, dia) e as mensagens, precisam ser armazenadas em filas reservadas até o planejamento.

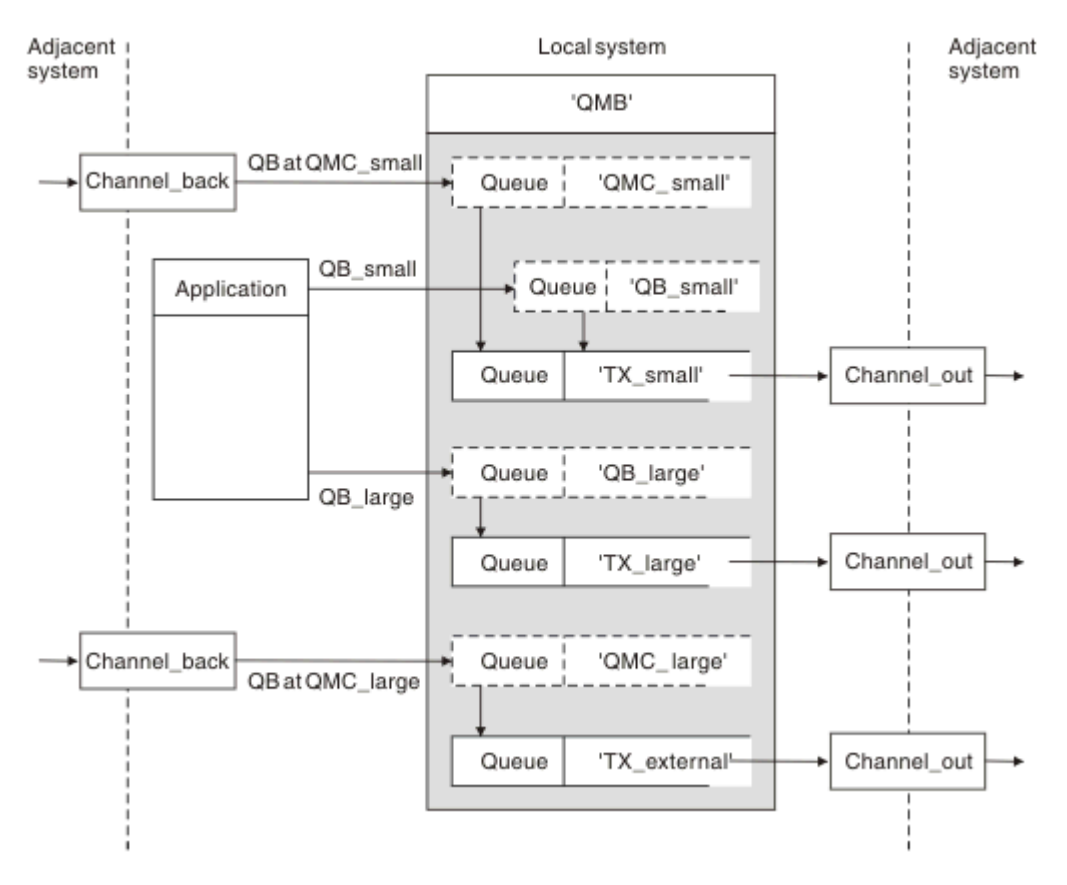

*Figura 12. A separação de fluxos de mensagens*

No exemplo mostrado em Figura 12 na página 186, o alias do gerenciador de filas de entrada são dois nomes de fluxos de 'QMC\_small' e 'QMC\_large'. Você fornece esses fluxos de mensagens com uma definição de alias do gerenciador de filas para capturar esses fluxos de mensagens para o gerenciador de filas locais. Você tem um aplicativo endereçamento duas filas remotas e você precisa desses fluxos

de mensagens sejam mantidas separadas. Você fornece duas definições de fila remota que especificam o mesmo local, 'QMC', mas especificar filas de transmissão diferentes. Esta definição mantém os fluxos de mensagens separados e nada adicional é necessário no extremo final como elas têm o nome do gerenciador de filas de destino mesmo nos cabeçalhos de transmissão. Você fornece:

- As definições de canal de entrada
- As duas definições de fila remota QB\_small e QB\_large
- Os dois alias do gerenciador de filas definições QMC\_small e QMC\_large
- As três definições de canal de envio
- Três filas de transmissão: TX\_small, TX\_large e TX\_external

## **Coordenação com sistemas adjacentes**

Ao utilizar um alias de gerenciador de filas para criar um fluxo de mensagens separado, você precisará coordenar esta atividade com o administrador do sistema no final remoto do canal de mensagem para assegurar que o alias do gerenciador de filas correspondente está disponível ali.

# **Concentrando mensagens para locais diferentes**

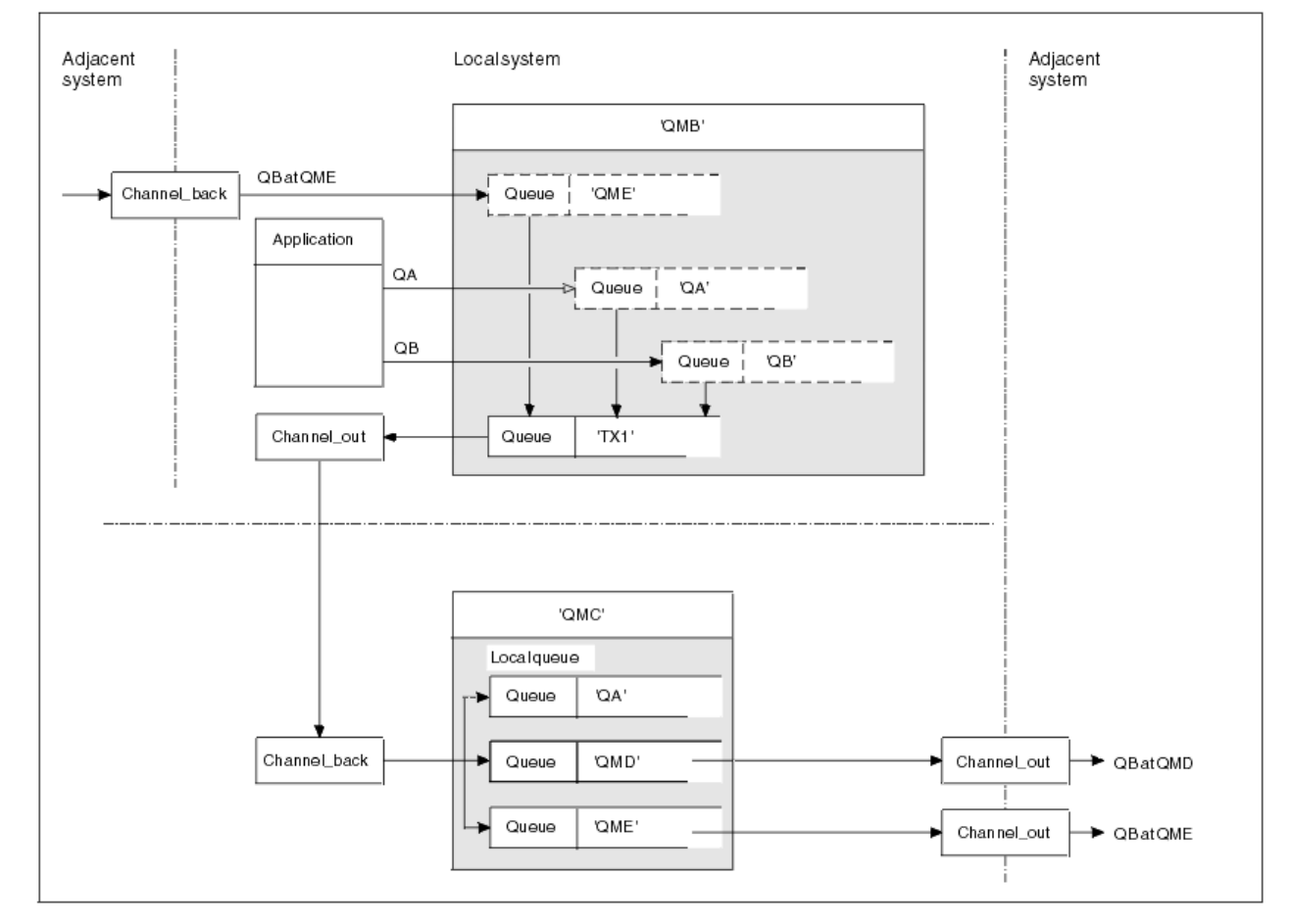

É possível se concentrar mensagens destinadas para vários locais em um único canal.

*Figura 13. Combinando os fluxos de mensagens em um canal*

Figura 13 na página 187 ilustra uma técnica de enfileiramento distribuído para concentrar as mensagens que são destinadas para vários locais em um canal. Dois possíveis usos seriam:

• A concentração de tráfego de mensagens através de um gateway

• Usando banda ampla entre nós estradas

Neste exemplo, as mensagens de diferentes origens, local e adjacente e ter diferentes filas de destino e gerenciadores de filas, são transmitido por meio da fila de transmissão 'TX1' para o gerenciador de filas QMC. QMC do gerenciador de filas entrega as mensagens de acordo com os destinos. Um definido como ' fila de transmissão QMD' para transmissão adiantada para o gerenciador de filas QMD. Outro definido como uma fila de transmissão 'QME' para transmissão adiantada para o gerenciador de filas QME. Outras mensagens são colocadas na fila local 'QA'.

Deve-se fornecer:

- Definições de canal
- TX1 de fila de transmissão
- Definições de fila remota:
	- QA com ' QMC ' TX1' QA no meio
	- QB com 'QB no QMD de TX1'
- definição de alias do gerenciador de filas:
	- QME com 'QME de TX1'

O administrador complementares que está configurando QMC deve fornecer:

- Recebendo definição de canal com o mesmo nome de canal
- QMD de definição de canal de envio associado com filas de transmissão
- QME de fila de transmissão com definição de canal de envio associado
- QA objeto de fila local.

# **Desviando fluxos de mensagens para outro destino**

É possível redefinir o destino das mensagens determinadas utilizando aliases do gerenciador de filas e as filas de transmissão.

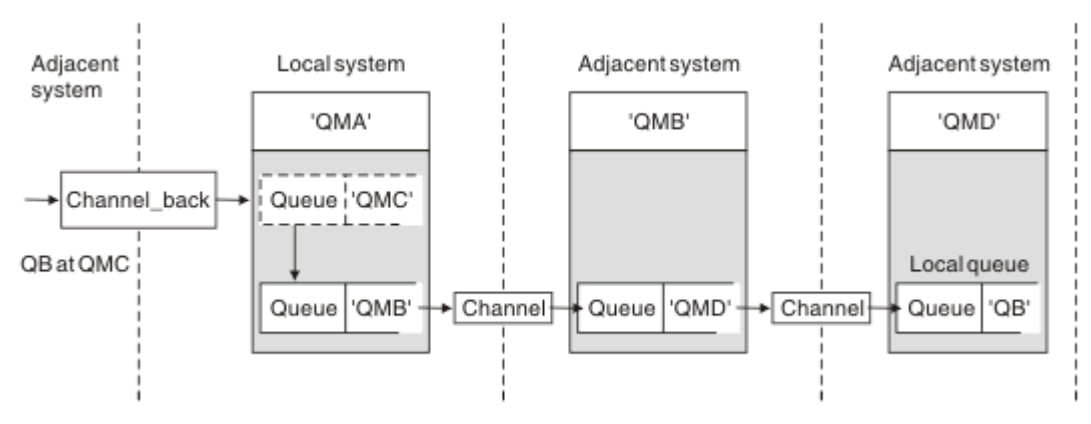

*Figura 14. Desviando a fluxos de mensagens para outro destino*

Figura 14 na página 188 ilustra como é possível redefinir o destino de algumas mensagens. QMA para mensagens recebidas são destinadas para 'QB em QMC'. normalmente, chegam no QMA e ser colocada em uma fila de transmissão chamada QMC que tenha sido parte de um canal para QMC. QMA deve desviar as mensagens para QMD, mas é capaz de alcançar QMD somente sobre QMB. Este método é útil quando você precisa mover um serviço a partir de um local para outro e permitir que os assinantes para continuar a enviar mensagens em uma base temporária até que sejam ajustadas para o novo endereço.

O método de roteamento de mensagens que chegam destinadas a um gerenciador de filas determinados para um gerenciador de filas diferente: utiliza

• Um alias do gerenciador de filas para mudar o gerenciador de filas de destino para outro gerenciador de filas e para selecionar uma fila de transmissão para o sistema adjacente

- Uma fila de transmissão para servir o gerenciador de filas adjacente
- Uma fila de transmissão no gerenciador de filas diante adjacente para roteamento para o gerenciador de filas de destino

Deve-se fornecer:

- Channel\_back definição
- Fila de QMC com QB no objeto de definição de alias do gerenciador de QMD de QMB
- Channel\_out definição
- O QMB da fila de transmissão associada

O administrador complementares que está configurando QMB deve fornecer:

- A definição channel\_back correspondente
- A fila de transmissão, QMD
- O a QMD de definição de canal associado

É possível usar aliases dentro de um ambiente em cluster. Para obter informações, consulte ["Aliases e](#page-374-0) [Clusters do Gerenciador de Filas" na página 375](#page-374-0).

# **Enviando mensagens para uma lista de distribuição**

É possível utilizar uma chamada MQPUT único para ter um aplicativo enviar uma mensagem para vários destinos.

No IBM MQ em todas as plataformas, exceto z/OS, um aplicativo pode enviar uma mensagem para vários destinos com uma chamada MQPUT única. É possível fazer isso em ambos, um ambiente de enfileiramento distribuído e um ambiente em cluster. Você precisa definir os destinos em uma lista de distribuição, conforme descrito em lista de distribuição.

Nem todos os gerenciadores de filas suportam listas de distribuição. Quando um MCA estabelece uma conexão com um parceiro, ele determina se o parceiro suporta listas de distribuição e configura um sinalizador na fila de transmissão de acordo. Se um aplicativo tenta enviar uma mensagem que é destinada a uma lista de distribuição, mas o parceiro não suporta listas de distribuição, o MCA de envio intercepta a mensagem e a coloca na fila de transmissão uma vez para cada destino pretendido.

Um MCA de recebimento assegura que as mensagens enviadas para uma lista de distribuição sejam recebidas com segurança em todos os destinos pretendidos. Se quaisquer destinos falharem, o MCA estabelece quais falharam. Em seguida, pode gerar relatórios de exceções para eles e pode tentar enviar as mensagens para eles novamente.

# **Fila responder para**

É possível criar um loop de processamento da fila remota completa utilizando uma fila de resposta.

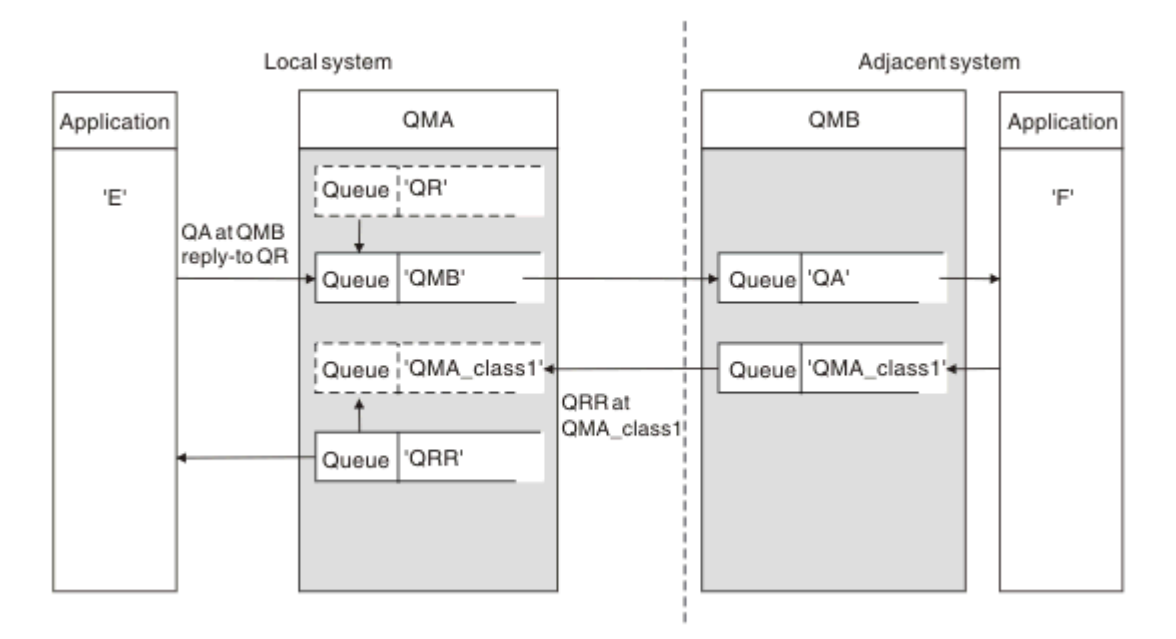

*Figura 15. Resposta para substituição de nome de fila durante a chamada PUT*

Um loop de processamento da fila remota completa utilizando uma fila de resposta é mostrado em Figura 15 na página 190. Esse loop se aplica em um ambiente de enfileiramento distribuído e um ambiente em cluster. Os detalhes são conforme mostrado em [Tabela 21 na página 197](#page-196-0).

O aplicativo abre QA no QMB e coloca mensagens nessa fila. As mensagens são fornecidos um nome da fila de resposta de QR, sem o nome do gerenciador de filas que está sendo especificado. gerenciador de filas QMA localiza a responder para QR objeto de fila e extratos de a ela o nome do alias QRR e o nome do gerenciador de filas QMA\_class1. Estes nomes são colocados na resposta para campos das mensagens.

mensagens de aplicativos em QMB são endereçados para Responder QRR em QMA\_class1. O QMA\_class1 definição de nome de alias do gerenciador de fila é utilizada pelo gerenciador de filas para o fluxo de mensagens para si mesmo e para QRR de filas.

Este cenário ilustra a maneira como você fornece aos aplicativos o recurso para escolher uma classe de serviço para mensagens de resposta. A classe é implementada pela QMA\_class1 fila de transmissão, QMB, juntamente com a definição de alias do gerenciador de filas, QMA\_class1 em QMA. Desta maneira, é possível mudar de resposta de um aplicativo a fila para que os fluxos de mensagens são segregadas sem envolver o aplicativo. O aplicativo sempre escolhe QR para esta classe de serviço específica. Você tem a oportunidade de mudar a classe de serviço com a responder para QR definição de fila.

Deve-se criar:

- Responder para QR definição de fila
- QMB objeto de fila de transmissão
- Channel\_out definição
- Channel\_back definição
- QMA\_class1 definição de alias do gerenciador de filas
- QRR objeto de fila local, se ele não existir

O administrador complementares no sistema adjacente deve criar:

- Recebendo definição de canal
- QMA\_class1 objeto de fila de transmissão
- Associado canal de envio
- QA objeto de fila local.

utilizar programas aplicativo: Seu

- Resposta para QR nome da fila de entrada chamadas
- Nome da Fila QRR em chamadas get

Desta maneira, é possível mudar a classe de serviço conforme necessário, sem envolver o aplicativo. Você mudar o alias de resposta 'QR', juntamente com o alias da fila de transmissão 'QMA\_class1' e do gerenciador de filas 'QMA\_class1'.

Se nenhum objeto de alias de resposta está localizado quando a mensagem é colocada na fila, o nome do gerenciador de filas local é inserido no campo do nome do gerenciador de filas de resposta em branco. O nome da fila de resposta permanece inalterado.

## **Nome de resolução de restrição**

Como a resolução do nome foi realizada para a fila de resposta em 'QMA' quando a mensagem original foi colocada, nenhuma resolução do nome adicional é permitida em 'QMB'. A mensagem é colocada com o nome físico da fila de resposta pelo aplicativo responder.

Os aplicativos devem estar cientes de que o nome que eles utilizam para a fila de resposta é diferente do nome da fila real onde as mensagens de retorno devem ser encontrados.

Por exemplo, quando duas classes de serviço são fornecidos para o uso de aplicativos-with-Reply para nomes de alias da fila de 'C1\_alias' e 'C2\_alias', os aplicativos utilizam esses nomes como nomes de fila de resposta nas chamadas put da mensagem. No entanto, os aplicativos realmente esperam que as mensagens apareçam em filas 'C1' para 'C1\_alias' e 'C2' para 'C2\_alias'.

No entanto, um aplicativo é capaz de fazer uma chamada de consulta na fila de resposta de alias para verificar se o nome da fila real, ela deverá utilizar para obter as mensagens de resposta.

#### **Conceitos relacionados**

["Como criar gerenciador de filas e aliases de resposta" na página 180](#page-179-0) Esse tópico explica as três maneiras que é possível criar uma definição de fila remota.

"Exemplo do alias da fila de resposta" na página 191

Este exemplo ilustra a utilização de um alias de resposta para selecionar uma rota diferente (fila de transmissão) para mensagens retornadas. O uso desse recurso requer o nome da fila de resposta a ser mudado em cooperação com os aplicativos.

#### ["Como o exemplo funciona" na página 193](#page-192-0)

Uma explicação do exemplo e como o gerenciador de filas utiliza o alias da fila de resposta.

### ["Passagem do alias da fila de resposta" na página 194](#page-193-0)

Uma representação conceitual do processo a partir de um aplicativo coloca uma mensagem em uma fila remota através do mesmo aplicativo removendo a mensagem de resposta da fila de alias para resposta.

## *Exemplo do alias da fila de resposta*

Este exemplo ilustra a utilização de um alias de resposta para selecionar uma rota diferente (fila de transmissão) para mensagens retornadas. O uso desse recurso requer o nome da fila de resposta a ser mudado em cooperação com os aplicativos.

Conforme mostrado em [Figura 16 na página 192,](#page-191-0) o roteamento de retorno deve estar disponível para as mensagens de resposta, incluindo a fila de transmissão, canal e alias do gerenciador de filas.

<span id="page-191-0"></span>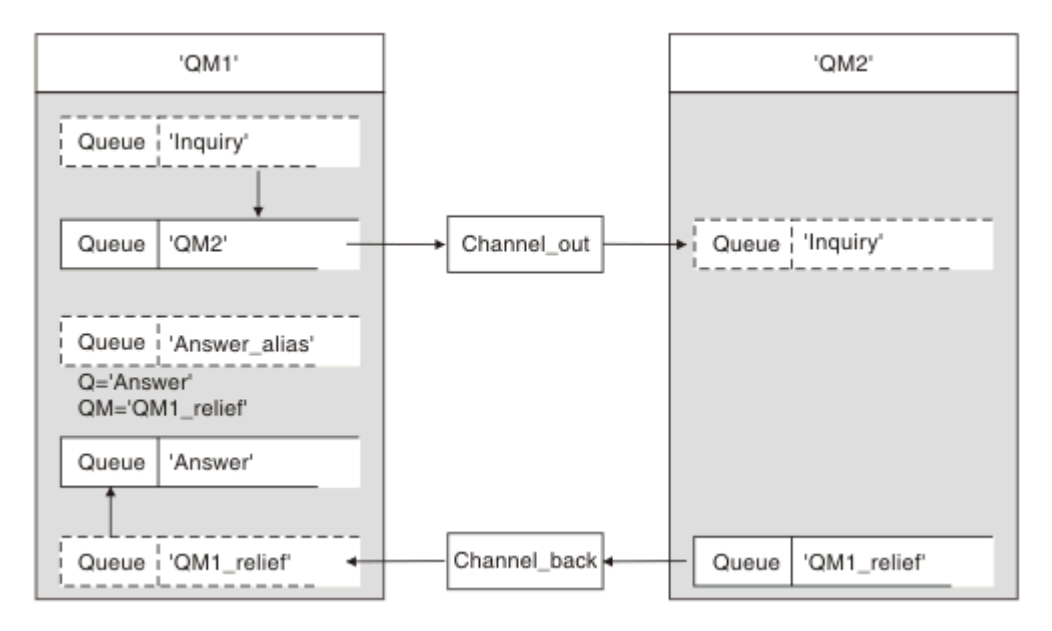

*Figura 16. Exemplo do alias da fila de resposta*

Esse exemplo é para aplicativos do solicitante no 'QM1' que enviam mensagens para os aplicativos do servidor no 'QM2'. As mensagens no servidor devem ser retornados por meio de um canal alternativo utilizando a fila de transmissão 'QM1\_relief' (o canal de retorno padrão seria servido com um ' fila de transmissão QM1').

O alias da fila de resposta é uma utilização particular da definição de fila remota denominada Answer\_alias ' '. OM1 em incluir este nome de Aplicativos, 'Answer\_alias', no campo de resposta de todas as mensagens que foram colocadas na fila 'Inquiry'.

Resposta Fila definição de 'Answer\_alias' é definido como 'Responda em QM1\_relief'. Aplicativos em QM1 esperam que suas respostas para aparecer na fila local denominada 'Resposta'.

Aplicativos do servidor em QM2 utilizar o campo de resposta de mensagens recebidas para obter a fila e nomes de gerenciador de filas para as mensagens de resposta ao solicitante em QM1.

# **Definições utilizadas neste exemplo em QM1**

O IBM MQ QM1, o administrador do sistema deve assegurar que a responder para a fila 'Responda' é criado juntamente com os outros objetos. O nome do alias do gerenciador de filas, marcadas com um '\*', deve concordar com o nome do gerenciador de filas na definição de alias da fila de resposta, também marcadas com um '\*'.

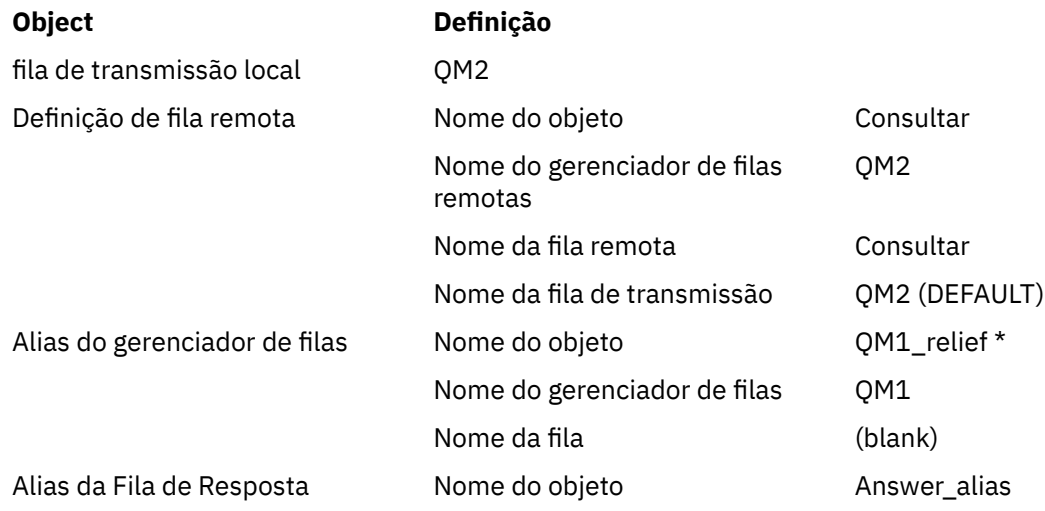

#### <span id="page-192-0"></span>**Object Definição**

Nome do gerenciador de filas remotas QM1\_relief \* Nome da fila remota entita en Resposta

# **definição de Colocação em QM1**

Aplicativos preencher a responder para campos com o nome de alias da fila de resposta e deixe o campo Parâmetros de nome do gerenciador de filas.

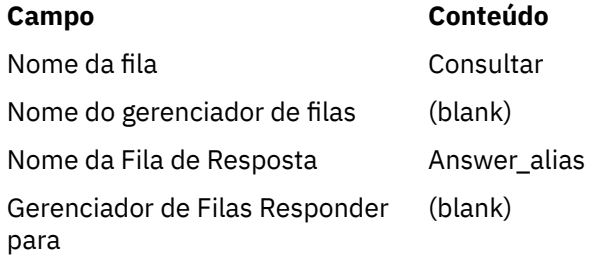

# **Definições utilizadas neste exemplo em QM2**

O IBM MQ administrador no sistema QM2 deve assegurar que a fila local existe para as mensagens de entrada e que a fila de transmissão corretamente nomeado esteja disponível para as mensagens de resposta.

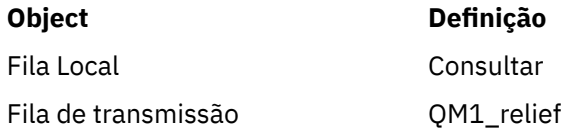

# **definição de Put em QM2**

Aplicativos em QM2 recuperam o nome da fila de resposta e o nome do gerenciador de filas da mensagem original e os usam ao colocar a mensagem de resposta na fila de resposta.

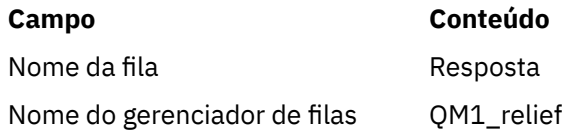

## *Como o exemplo funciona*

Uma explicação do exemplo e como o gerenciador de filas utiliza o alias da fila de resposta.

Neste exemplo, QM1 aplicativos do solicitante, sempre utilize 'Answer\_alias' como a fila de resposta no campo relevante da chamada put. Eles sempre recuperam suas mensagens da fila denominada 'Answer'.

A resposta para as definições de alias da fila estão disponíveis para utilização pelo administrador do sistema QM1 para mudar o nome da resposta para a fila 'Responda' e do ' rota retornar QM1\_relief'.

Mudar o nome da fila 'Answer' normalmente não é útil porque os aplicativos QM1 estão esperando suas respostas nesta fila. No entanto, o administrador do sistema QM1 for capaz de mudar a rota de retorno (classe do serviço), conforme necessário.

# **Como o gerenciador de filas utiliza o alias da fila de resposta**

Gerenciador de Filas QM1 recupera as definições a partir do alias da fila de resposta quando o nome da fila de resposta, incluídos na chamada colocada pelo aplicativo, é o mesmo que o alias da fila de resposta e a parte do gerenciador de fila está em branco.

<span id="page-193-0"></span>O gerenciador de filas substituirá o nome da fila de resposta na chamada put com o nome da fila a partir da definição. Ele substitui o nome do gerenciador de filas em branco na chamada put com o nome do gerenciador de filas a partir da definição.

Estes nomes são transportados com a mensagem no descritor de mensagens.

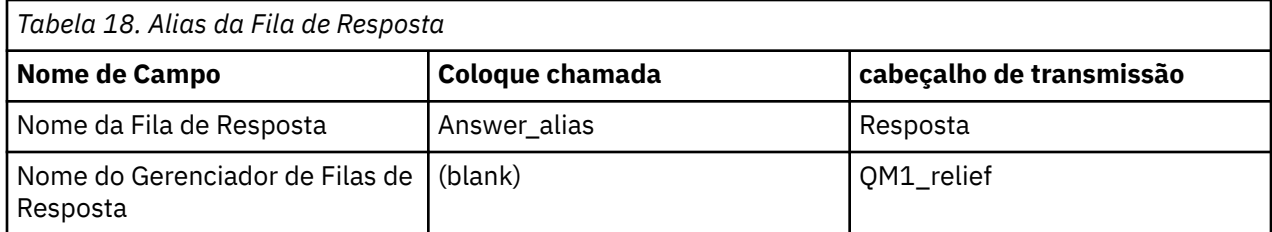

## *Passagem do alias da fila de resposta*

Uma representação conceitual do processo a partir de um aplicativo coloca uma mensagem em uma fila remota através do mesmo aplicativo removendo a mensagem de resposta da fila de alias para resposta.

Para completar esse exemplo, vamos examinar o processo.

1. O aplicativo abre uma fila denominada 'Consulta' e coloca mensagens nela. O aplicativo configura a resposta para campos do descritor de mensagens para:

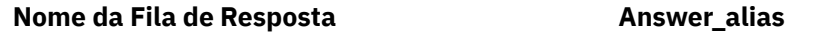

Nome do Gerenciador de Filas de Resposta (blank)

- 2. Gerenciador de Filas 'QM1' responde ao nome do gerenciador de filas em branco verificando para uma definição de fila remota com o nome 'Answer\_alias'. Se nenhum for localizado, o gerenciador de filas coloca seu próprio nome, 'QM1', no campo do gerenciador de filas de resposta do descritor de mensagens.
- 3. Se o gerenciador de filas achar uma definição de fila remota com o nome 'Answer\_alias', ele extrai o nome da fila e os nomes do gerenciador de filas da definição (de fila o nome de parâmetro='Responda' e o gerenciador de filas o nome de parâmetro= 'QM1\_relief'). Ele, então, coloca-os em campos de resposta do descritor de mensagens.
- 4. O gerenciador de filas 'QM1' usa a definição de fila remota 'Inquiry' para determinar se a fila de destino pretendida está no gerenciador de filas 'QM2' e se a mensagem foi colocada na fila de transmissão 'QM2'. 'QM2' é o nome da fila de transmissão padrão para mensagens destinadas às filas do gerenciador de filas 'QM2'.
- 5. Quando o gerenciador de filas 'QM1' coloca a mensagem na fila de transmissão, ela inclui um cabeçalho de transmissão para a mensagem. Este cabeçalho contém o nome da fila de destino, 'Consulta' e o gerenciador de filas de destino, 'QM2'.
- 6. A mensagem chega no gerenciador de filas 'QM2' e é colocado na fila local do 'Consulta'.
- 7. Um aplicativo obtém a mensagem desta fila e processa a mensagem. O aplicativo prepara uma mensagem de resposta e coloca essa mensagem de resposta no nome da fila de resposta do descritor de mensagens da mensagem original:

## **Nome da Fila de Resposta Resposta**

Nome do Gerenciador de Filas de Resposta QM1\_relief

- 8. Gerenciador de Filas 'QM2' executa o comando put. Descobrindo que o nome do gerenciador de filas, 'QM1\_relief', é um gerenciador de filas remotas, ele coloca a mensagem na fila de transmissão com o mesmo nome, 'QM1\_relief'. A mensagem é fornecido um cabeçalho de transmissão contendo o nome da fila de destino, 'Responda' e o gerenciador de filas de destino, 'QM1\_relief'.
- 9. A mensagem é transferida para o gerenciador de filas 'QM1'. O gerenciador de filas, reconhece que o ' nome do gerenciador de filas QM1\_relief' é um alias, extrai do ' definição de alias QM1\_relief' o nome do gerenciador de filas físicas 'QM1'.
- 10. Gerenciador de Filas 'QM1', então, coloca a mensagem no nome da fila contido no cabeçalho de transmissão, 'Answer'.
- 11. O aplicativo extrai sua mensagem de resposta da fila 'Responda'.

# **Considerações sobre a rede**

Em um ambiente de enfileiramento distribuído, porque os destinos da mensagem são tratados com somente um nome de fila e um nome de gerenciador de filas, certas regras se aplicam.

- 1. Quando o nome do gerenciador de filas for fornecido e o nome for diferente do nome do gerenciador de filas locais:
	- Uma fila de transmissão deve estar disponível com o mesmo nome. Esta fila de transmissão deve ser parte de um canal de mensagens ao mover mensagens para outro gerenciador de filas, ou
	- Uma definição de alias do gerenciador de filas deve existir para resolver o nome do gerenciador de filas para o mesmo ou outro nome do gerenciador de filas e a fila de transmissão opcionais, ou
	- Se o nome da fila de transmissão não pode ser resolvido e uma fila de transmissão padrão foi definida, a fila de transmissão padrão é usada.
- 2. Se somente o nome da fila for fornecido, uma fila de qualquer tipo, mas com o mesmo nome deve estar disponível no gerenciador de filas locais. Esta fila pode ser uma definição de fila remota que resolve para: uma fila de transmissão para um gerenciador de filas adjacente, um nome do gerenciador de filas e uma fila de transmissão opcional.

Para conferir como isso se aplica em um ambiente em cluster, consulte Clusters.

 $z/0S$ Se os gerenciadores de filas estiverem em execução em um grupo de filas compartilhadas (QSG) e o enfileiramento intragrupo (IGQ) estiver ativado, será possível usar o SYSTEM.QSG.TRANSMIT.QUEUE. Para obter mais informações, consulte Enfileiramento intragrupos.

Considere o cenário de um canal de mensagens movendo mensagens de um gerenciador de filas para outro em um ambiente de enfileiramento distribuído.

As mensagens que estão sendo movidas foram originadas de qualquer outro gerenciador de filas na rede e algumas mensagens podem chegar com um nome do gerenciador de filas desconhecido como destino. Esse problema pode ocorrer quando um nome do gerenciador de filas foi alterada ou foi removida do sistema, por exemplo.

O programa de canal reconhece essa situação quando ele não puder localizar uma fila de transmissão para essas mensagens e coloca as mensagens na fila de mensagens não entregues. É de sua responsabilidade para procurar essas mensagens e organizar para que eles sejam enviados para o destino correto. Alternativamente, retorne-as para o originador, onde o originador possa ser determinado.

relatórios de exceção são gerados nessas circunstâncias, se as mensagens de relatório foi solicitado na mensagem original.

## **convenção Nome da resolução**

Nome de resolução que muda a identidade da fila de destino (ou seja, lógica para mudar o nome físico), ocorre somente uma vez e somente no gerenciador de filas de origem.

uso subsequente do alias várias possibilidades deverá ser utilizado somente quando a separação e combinação de fluxos de mensagens.

# **Roteamento de retorno**

As mensagens podem conter um endereço de retorno no formato do nome de uma fila e gerenciador de filas. Este formulário de endereço de retorno pode ser utilizado em um ambiente de enfileiramento distribuído e um ambiente em cluster.

Esse endereço é normalmente especificado pelo aplicativo que cria a mensagem. Ele pode ser modificado por qualquer aplicativo que então manipula a mensagem, incluindo aplicativos de saída do usuário.

Independentemente da origem deste endereço, qualquer aplicativo que manipula a mensagem pode optar por usar esse endereço para retornar as mensagens de resposta, status ou relatório para o aplicativo de origem.

A maneira como estas mensagens de resposta são roteados não é diferente da maneira como a mensagem original será roteada. É necessário estar ciente de que os fluxos de mensagens que você criar para outros gerenciadores de filas precisam de fluxos de retorno correspondente.

## **conflitos de nome de Física**

A resposta de destino para o nome da fila foi resolvida para um nome da fila física no gerenciador de filas original. Ele não deve ser resolvido novamente no gerenciador de filas de resposta.

É uma possibilidade provável para problemas de conflito de nome que podem somente ser evitado por um contrato de rede em nomes de filas físicos e lógicos.

# **Gerenciando conversões de nome da fila**

Quando você cria uma definição de alias do gerenciador de filas ou uma definição de fila remota, a resolução do nome é realizada para cada mensagem com esse nome. Esta situação deve ser gerenciada.

Esta descrição é fornecida para designers de aplicativos e planejadores de canais em questão com um sistema individual que tem canais de mensagem para sistemas adjacentes. Ele utiliza uma visualização local do planejamento de canal e controle.

Quando você cria uma definição de alias do gerenciador de filas ou uma definição de fila remota, a resolução do nome é realizada para cada mensagem que esse nome, independentemente da origem da mensagem. Para inspecionar esta situação, que pode envolver grandes números de filas em uma rede do gerenciador de filas, você mantém tabelas de:

- Os nomes de filas de origem e de gerenciadores de filas de origem com relação aos nomes de filas resolvido, resolvidos nomes de gerenciadores de filas e resolvido os nomes de fila de transmissão, com o método de resolução
- Os nomes de filas de origem com relação a:
	- os nomes de fila de destino Resolvido
	- os nomes de gerenciador de filas de destino Resolvido
	- Filas de transmissão
	- os nomes de canal de mensagens
	- nomes do sistema adjacente
	- Nomes da fila de resposta

**Nota:** A utilização do termo *source* neste contexto se refere ao nome da fila ou o nome do gerenciador de filas fornecido pelo aplicativo ou um programa de canal quando abrir uma fila para colocar mensagens.

Um exemplo de cada uma dessas tabelas é mostrado em Tabela 19 na página 196, [Tabela 20 na página](#page-196-0) [197](#page-196-0) e [Tabela 21 na página 197](#page-196-0).

Os nomes nestas tabelas são derivados dos exemplos nesta seção e essa tabela não é destinado como um exemplo prático de resolução do nome da fila em um nó.

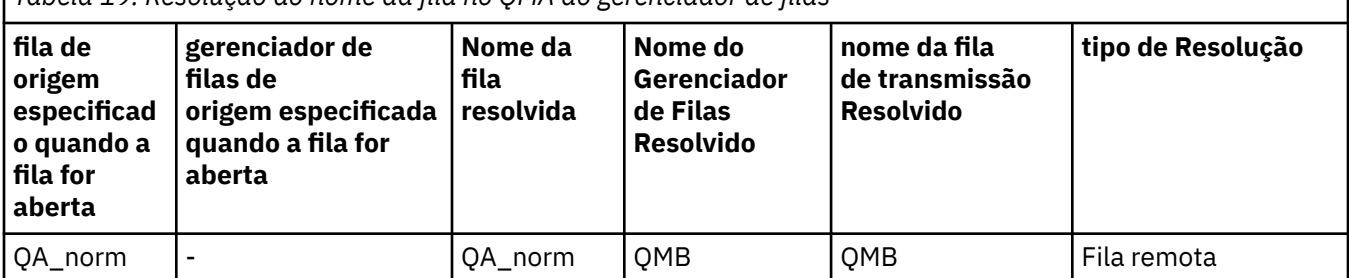

*Tabela 19. Resolução do nome da fila no QMA do gerenciador de filas*

<span id="page-196-0"></span>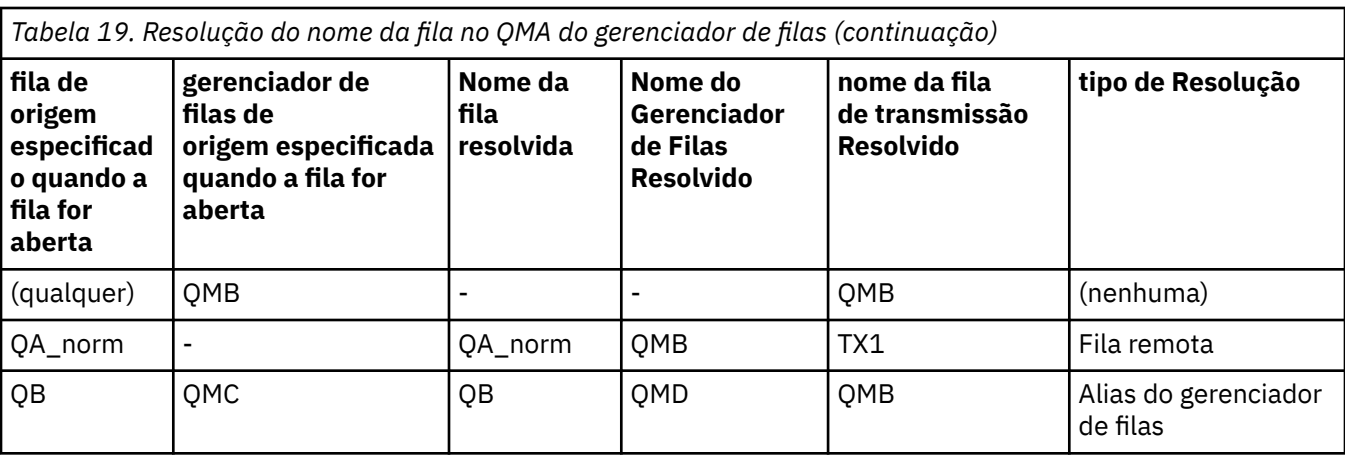

*Tabela 20. resolução do nome da fila no gerenciador de filas QMB* **fila de origem especificad o quando a fila for aberta gerenciador de filas de origem especificada quando a fila for aberta Nome da fila resolvida Nome do Gerenciador de Filas Resolvido nome da fila de transmissão Resolvido tipo de Resolução** QA\_norm - QA\_norm QMB - (nenhuma) QA\_norm QMB QA\_norm QMB - (nenhuma) QA\_norm | QMB\_PRIORITY | QA\_norm | QMB - Alias do gerenciador de filas (qualquer) QMC (qualquer) QMC QMC (nenhuma) (qualquer) QMD\_norm (qualquer) QMD\_norm TX1 Alias do gerenciador de filas (qualquer) QMD\_PRIORITY (qualquer) QMD\_PRIORITY QMD\_fast Alias do gerenciador de filas (qualquer) QMC\_small (qualquer) QMC\_small TX\_small Alias do gerenciador de filas (qualquer) QMC\_large (qualquer) QMC\_large TX\_external Alias do gerenciador de filas QB\_small QMC QB\_small QMC TX\_small Fila remota QB\_large QMC QB\_large QMC TX\_large Fila remota (qualquer) QME (qualquer) QME TX1 Alias do gerenciador de filas controle de qualidade QMC controle de qualidade QMC | TX1 | Fila remota QB | QMD | QB | QMD | TX1 | Fila remota

*Tabela 21. Responder a tradução de nome da fila no gerenciador de filas QMA* **Design do Aplicativo Resposta a definição de alias Local QMGR Nome da fila para mensagens Nome do alias de fila de resposta Redefinido para**

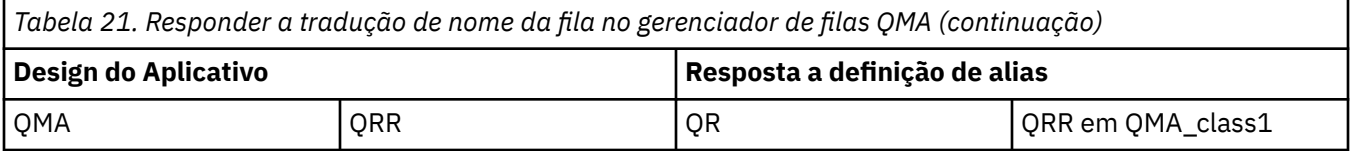

# **Numeração de sequência de mensagem de canal**

O canal utiliza números de sequência para verificar se as mensagens são entregues na mesma ordem em que são obtidas da fila de transmissão.

Os números de sequência do canal são verificados quando um canal é iniciado e, caso ocorra uma incompatibilidade, isso implica que os dados de sincronização persistentes foram perdidos em ambos os lados do canal; por exemplo, uma configuração de recuperação de desastre (DR) ou que o término do processamento em lote foi interrompido quando o canal estava em dúvida.

Reconfigurando ou ignorando incompatibilidades de número de sequência, consulte **[IgnoreSeqNumberMismatch](#page-114-0)** em *Sub-rotina de canais do qm.ini arquivo*, não corre o risco de perder ou duplicar um lote de mensagens e não reconfigura o status pendente de um canal.

Essas informações podem ser exibidas usando DISPLAY CHSTATUS. O número de sequência e um identificador chamado LUWID são armazenados no armazenamento persistente para a última mensagem transferida em um lote. Esses valores são utilizados durante a inicialização do canal para assegurar que ambas as extremidades do link de acordo sobre quais mensagens foram transferidas com êxito.

# **recuperação sequencial de mensagens**

Se um aplicativo colocar uma sequência de mensagens para a fila de destino no mesmo, essas mensagens podem ser recuperados em sequência por um *única* aplicativo com uma sequência de operações MQGET, se as seguintes condições forem atendidas:

- Todas as solicitações put foram feitas a partir do mesmo aplicativo.
- Todas as solicitações put foram da mesma unidade de trabalho ou todas as solicitações put foram feitas fora de uma unidade de trabalho.
- Todas as mensagens tenham a mesma prioridade.
- Todas as mensagens tenham a mesma persistência.
- Para enfileiramento remoto, a configuração é tal que pode haver somente um caminho do aplicativo fazendo a solicitação put, por meio de seu gerenciador de filas, por meio de intercomunicação, para o gerenciador de filas de destino e a fila de destino.
- As mensagens não são colocadas em uma fila de mensagens não entregues (por exemplo, se uma fila está temporariamente cheia).
- O aplicativo que obtém a mensagem não muda deliberadamente a ordem da recuperação, por exemplo, especificando um determinado *MsgId* ou *CorrelId* ou utilizando prioridades de mensagens.
- Apenas um aplicativo está fazendo operações get para recuperar as mensagens da fila de destino. Se houver mais de um aplicativo, esses aplicativos devem ser projetados para obter todas as mensagens em cada sequência colocada por um aplicativo de envio.

**Nota:** As a partir de outras tarefas e unidades de trabalho podem ser intercaladas com a sequência, mesmo que a sequência foi colocada dentro de uma única unidade de trabalho.

Se essas condições não podem ser atendidas e a ordem das mensagens na fila de destino for importante, então, o aplicativo pode ser codificado para utilizar seu próprio número de sequência de mensagem como parte da mensagem para garantir a ordem das mensagens.

# **Sequência de recuperação de rápido, mensagens não persistentes**

Mensagens não persistentes em um canal rápido podem ultrapassar mensagens persistentes no mesmo canal e assim chegar fora de sequência. O MCA de recebimento coloca as mensagens não persistentes

<span id="page-198-0"></span>na fila de destino imediatamente e os torna visíveis. Mensagens persistentes não se tornam visíveis até o próximo ponto de sincronização.

# **Teste de loopback**

*Teste de loopback* é uma técnica em plataformas não z/OS que permite testar um link de comunicações sem realmente se vincular a outra máquina.

Você configura uma conexão entre dois gerenciadores de filas como se eles estiverem em máquinas separadas, mas você testar a conexão por loop de volta para outro processo na mesma máquina. Esta técnica significa que é possível testar seu código de comunicações sem exigir uma rede ativa.

A maneira de fazer isso depende de quais produtos e protocolos que você está utilizando.

Nos sistemas Windows, é possível utilizar o adaptador "de auto-retorno".

Consulte a documentação para os produtos que você estiver utilizando para obter mais informações.

# **Rastreamento de rotas e gravação de atividade**

É possível confirmar a rota que uma mensagem utiliza através de uma série de gerenciadores de filas de duas maneiras.

É possível usar o IBM MQ exibição de rota de aplicativo, disponível através do comando de controle **dspmqrte** ou é possível utilizar o registro de atividades. Ambos esses tópicos são descritos em Referência de monitoramento.

# **Introdução ao Gerenciamento de Filas Distribuído**

O Gerenciamento de Filas Distribuídas (DQM) é usado para definir e controlar a comunicação entre gerenciadores de filas.

Gerenciamento de filas distribuídas:

- Permite definir e controlar os canais de comunicação entre os gerenciadores de fila
- Fornece um serviço de canal de mensagens para mover as mensagens de um tipo de *fila local*, conhecido como uma fila de transmissão, para links de comunicação em um sistema local e a partir de links de comunicação para as filas locais em um gerenciador de filas de destino.
- Fornece os recursos para monitorar a operação de canais e diagnosticar problemas, usando painéis, comandos e programas

As definições de canal associam os nomes de canal às filas de transmissão, identificadores de link de comunicação e atributos de canal. As definições de canal são implementadas de diferentes maneiras em diferentes plataformas. O envio e o recebimento de mensagens são controlados por programas conhecidos como *agentes do canal de mensagens* (MCAs), que usam as definições de canal para iniciar e controlar a comunicação.

Por sua vez, os MCAs são controlados por DQM sozinho. A estrutura é dependente de plataforma, mas geralmente inclui listeners e monitores acionadores, juntamente com comandos operadores e painéis.

Um *canal de mensagens* é um canal unidirecional para mover as mensagens de um gerenciador de filas a outro. Portanto, um canal de mensagens tem dois terminais, representados por um par de MCAs. Cada terminal tem uma definição de sua extremidade do canal de mensagem. Por exemplo, uma extremidade definiria um emissor, a outra um receptor.

Para obter detalhes sobre como definir os canais, consulte:

- ["Monitorando e controlando canais no UNIX, Linux, and Windows" na página 230](#page-229-0)
- **z/0S** <sup>"</sup>Monitorando e controlando canais no z/OS" na página 918
- **IBM i Monitorando e controlando canais no IBM i**" na página 255

Para os exemplos de planejamento de canal de mensagens, consulte:

- Exemplo de planejamento do canal de mensagem para UNIX, Linux, and Windows
- Exemplo de planejamento do canal de mensagem para IBM i
- $\overline{z/08}$   $\overline{z/08}$  Exemplo de planejamento do canal de mensagem para z/OS
- $\blacktriangleright$  2/08  $\blacktriangleright$  Exemplo de planejamento de canal de mensagens para o z/OS usando grupos de filas compartilhadas

Para obter informações sobre as saídas de canal, consulte Programas de Saída do Canal para Canais de Mensagem.

### **Conceitos relacionados**

"Envio e Recebimento de Mensagem" na página 200

A figura a seguir mostra o modelo de gerenciamento de filas distribuídas, detalhando os relacionamentos entre as entidades quando as mensagens são transmitidas. Também mostra o fluxo para o controle.

["Função de Controle de Canal" na página 208](#page-207-0) A função de controle de canal fornece recursos para que você defina, monitore e controle os canais.

["O que Acontece quando uma Mensagem não Pode Ser Entregue?" na página 221](#page-220-0) Quando uma mensagem não puder ser entregue, o MCA pode processá-la de diversas maneiras. Ele pode tentar novamente, pode retornar ao emissor ou pode colocá-la na fila de devoluções.

["Arquivos de inicialização e configuração" na página 226](#page-225-0) A manipulação de dados de inicialização de canal depende de sua plataforma IBM MQ.

["Conversão de dados para mensagens" na página 228](#page-227-0) mensagens doIBM MQ pode requerer conversão de dados quando enviadas entre filas em gerenciadores de filas diferentes.

["Gravando seus Próprios Agentes do Canal de Mensagem" na página 228](#page-227-0) IBM MQ permite gravar programas o seu próprio agente do canal de mensagens (MCA) ou para instalar um de um fornecedor de software independente.

["Outras Coisas a Considerar para o Gerenciamento de Filas Distribuídas" na página 229](#page-228-0) Outros tópicos a serem consideradas ao preparar IBM MQ para gerenciamento de filas distribuídas. Este tópico abrange a fila de mensagem não entregue, Filas em uso, Extensões do sistema e programas de saída de usuário e Canais em execução e listeners como aplicativos confiáveis.

## **Referências relacionadas**

Informações de Configuração de Exemplo

# **Envio e Recebimento de Mensagem**

A figura a seguir mostra o modelo de gerenciamento de filas distribuídas, detalhando os relacionamentos entre as entidades quando as mensagens são transmitidas. Também mostra o fluxo para o controle.

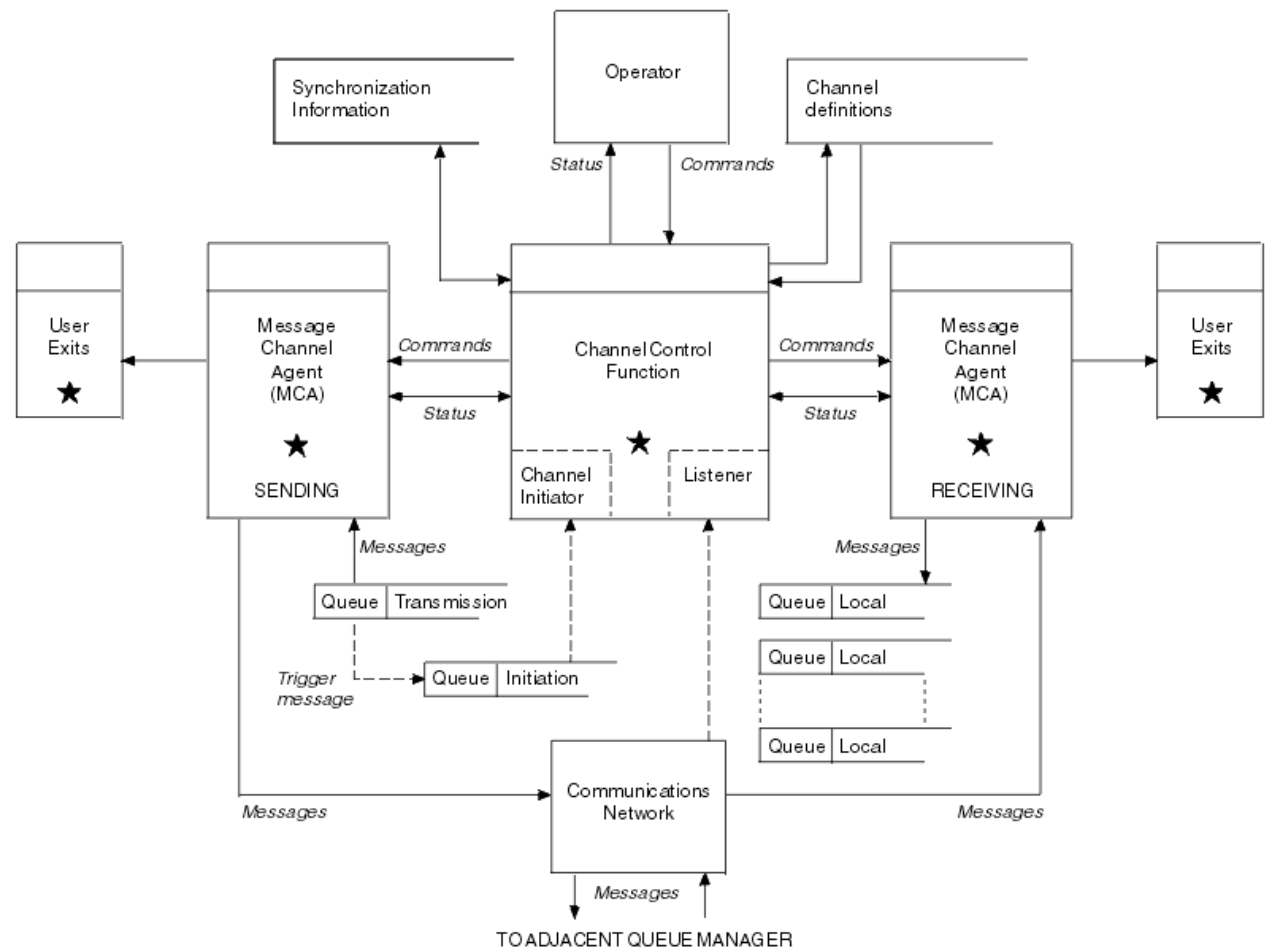

*Figura 17. Modelo de gerenciamento de filas distribuídas*

### **Nota:**

- 1. Há um MCA por canal, dependendo da plataforma. Pode haver uma ou mais funções de controle de canal para um gerenciador de filas específico.
- 2. A implementação de MCAs e funções de controle de canal é altamente dependente da plataforma. Eles podem ser programas ou processos ou encadeamentos e eles podem ser uma única entidade ou muitos composta por várias partes independentes ou vinculado.
- 3. Todos os componentes marcados com uma estrela podem utilizar o MQI.

# **Parâmetros de Canal**

Um MCA recebe seus parâmetros em uma de várias maneiras:

- Se iniciado por um comando, o nome do canal é transmitido em uma área de dados. O MCA, então, lê a definição de canal diretamente para obter seus atributos.
- Para o emissor e, em alguns casos, os canais do servidor, o MCA pode ser iniciado automaticamente pelo acionador do gerenciador de filas. O nome do canal é recuperado da definição de processo acionador, onde aplicável e é transmitida para o MCA. O processamento restante for o mesmo conforme descrito anteriormente. canais do servidor deve ser configurado para cima para acionar somente se estiverem totalmente qualificado ou seja, eles especificarem um CONNAME ao qual se conectar.
- Se iniciado remotamente por um emissor, servidor, solicitante ou de conexão do cliente, o nome do canal é passado nos dados iniciais do agente do canal de mensagens parceiro. O MCA lê a definição de canal diretamente para obter seus atributos.

Certos atributos não definido na definição de canal também são negociáveis:

#### **Dividir mensagens**

Se uma extremidade não suporta mensagens divididas, as mensagens de divisão não são enviadas.

#### **recurso de Conversão**

Se uma extremidade não pode executar a conversão de página de códigos necessária ou conversão de codificação numérica quando necessário, a outra extremidade deve tratar. Se nenhuma extremidade suporta, quando necessário, o canal não pode ser iniciado.

#### **Suporte à lista de distribuição**

Se uma extremidade não suporta listas de distribuição, o parceiro MCA configura um sinalizador em sua fila de transmissão para que ele saiba para interceptar mensagens destinadas para vários destinos.

## **status de canal e números de sequência**

programas agentes de canal de mensagens manter registros do número de sequência atual e número de unidade lógica de trabalho para cada canal e do status geral do canal. Algumas plataformas permitem exibir essas informações de status para ajudá-lo a controlar canais.

## **Como enviar uma mensagem para outro gerenciador de filas**

Essa seção descreve a maneira mais simples de enviar uma mensagem entre gerenciadores de filas, incluindo pré-requisitos e autorizações necessárias. Outros métodos também podem ser utilizados para enviar mensagens para um gerenciador de filas remotas.

Antes de enviar uma mensagem de uma fila para outra, é necessário executar as etapas a seguir:

- 1. Verifique se seu protocolo de comunicação escolhido está disponível.
- 2. Iniciar os gerenciadores de filas.
- 3. Inicie os inicializadores de canais.
- 4. Inicie os listeners.

Você também precisa ter o corretos do IBM MQ a segurança de autorização para criar os objetos necessários.

Para enviar as mensagens de um gerenciador de filas a outro:

- Defina os seguintes objetos no gerenciador de filas de origem:
	- Canal Emissor
	- Definição de fila remota
	- fila de inicialização (**n. 2/08)** necessária no z/OS, caso contrário, opcional)
	- Fila de transmissão
	- Fila de devoluções
- Defina os seguintes objetos no gerenciador de filas de destino:
	- Canal receptor
	- Fila de destino
	- Fila de devoluções

É possível utilizar vários métodos diferentes para definir esses objetos, dependendo de sua plataforma: IBM MQ

- Em todas as plataformas, é possível usar o IBM MQ comandos de script (MQSC) descritos em Os Comandos MQSC os comandos de formato de comando programável (PCF) descritos em Automatizando tarefas de administração ou o IBM MQ Explorer.
- **2/05** No z/OS, também é possível usar os painéis Operação e Controle descrito em Administrando IBM MQ for z/OS .

 $\blacksquare$ IBM i $\blacksquare$ No IBM i, também é possível utilizar a interface do painel.

Consulte os subtópicos a seguir para obter informações adicionais sobre como criar os componentes para enviar mensagens para outro gerenciador de filas:

### **Conceitos relacionados**

["técnicas de enfileiramento distribuído doIBM MQ" na página 178](#page-177-0)

Os subtópicos nesta seção descrevem as técnicas que são de uso no planejamento dos canais. Esses subtópicos descrevem técnicas para ajudá-lo a planejar como se conectar aos seus gerenciadores de filas juntos e gerenciar o fluxo de mensagens entre seus aplicativos.

["Introdução ao Gerenciamento de Filas Distribuído" na página 199](#page-198-0)

O Gerenciamento de Filas Distribuídas (DQM) é usado para definir e controlar a comunicação entre gerenciadores de filas.

## ["Acionando Canais" na página 223](#page-222-0)

IBM MQ fornece um recurso para iniciar um aplicativo automaticamente quando determinadas condições em uma fila são atendidas. Este recurso é chamado de acionamento.

### ["Segurança de Mensagens" na página 221](#page-220-0)

Além dos recursos de recuperação típico do IBM MQ, gerenciamento de filas distribuídas garante que as mensagens sejam entregues corretamente utilizando um procedimento do ponto de sincronização coordenada entre as duas extremidades do canal de mensagens. Se este procedimento detectar um erro, ele fechará o canal para que você possa investigar o problema e mantém as mensagens em segurança na fila de transmissão até que o canal seja reiniciado.

### **Tarefas relacionadas**

## ["Criando gerenciadores de filas em Multiplataformas" na página 7](#page-6-0)

Para poder usar mensagens e filas, deve-se criar e iniciar pelo menos um gerenciador de filas e seus objetos associados. Um gerenciador de filas gerencia os recursos associados a ele, em especial as filas que ele possui. Ele fornece serviços de enfileiramento aos aplicativos de enfileiramento de mensagens Interface (MQI) chamadas e comandos para criar, modificar, exibir e excluir objetos do IBM MQ.

["Monitorando e controlando canais no UNIX, Linux, and Windows" na página 230](#page-229-0)

Para DQM, você precisa criar, monitorar e controlar os canais para os gerenciadores de fila remotos. É possível controlar canais usando comandos, programas, o IBM MQ Explorer, arquivos para as definições de canal e uma área de armazenamento para informações de sincronização.

### ["Monitorando e controlando canais no IBM i" na página 255](#page-254-0)

Use os comandos DQM e o painéis para criar, monitorar e controlar os canais para os gerenciadores de filas remotas. Cada gerenciador de filas tem um programa DQM para controlar as interconexões para os gerenciadores de fila remota compatíveis.

### ["Configurando conexões entre o cliente e o servidor" na página 15](#page-14-0)

Para configurar os links de comunicação entre IBM MQ MQI clients e servidores, decida sobre seu protocolo de comunicação, definir as conexões em ambas as extremidades do link, inicie um listener e definir os canais.

### ["Configurando um cluster do gerenciador de filas" na página 276](#page-275-0)

Os clusters fornecem um mecanismo para interconectar gerenciadores de filas de uma maneira que simplifique a configuração inicial e o gerenciamento em andamento. É possível definir componentes de cluster e criar e gerenciar clusters.

["Configurando comunicações com outros gerenciadores de filas no z/OS" na página 915](#page-914-0) Esta seção descreve as preparações do IBM MQ for z/OS que você precisa fazer antes de começar a usar enfileiramento distribuído.

## *Definindo os Canais*

Para enviar as mensagens de um gerenciador de filas a outro, deve-se definir dois canais. Deve-se definir um canal no gerenciador de filas de origem e um canal no gerenciador de filas de destino.

### **No gerenciador de filas de origem**

Defina um canal com um tipo de canal de SENDER. Você precisará especificar o seguinte:

- O nome da fila de transmissão a ser usada (o atributo XMITQ).
- O nome de conexão do sistema parceiro (o atributo CONNAME).
- O nome do protocolo de comunicação que você está usando (o atributo TRPTYPE). No IBM MQ for z/OS, o protocolo deve ser TCP ou LU6.2. Em outras plataformas, isso não precisa ser especificado. É possível deixar que ele escolha o valor a partir de sua definição de canal padrão.

Detalhes de todos os atributos do canal são fornecidos em Atributos do Canal.

#### **No Gerenciador de Filas de Destino**

Defina um canal com um tipo de canal de RECEIVER e o mesmo nome que o canal emissor.

Especifique o nome do protocolo de comunicação que você está usando (o atributo TRPTYPE). No IBM MQ for z/OS, o protocolo deve ser TCP ou LU6.2. Em outras plataformas, isso não precisa ser especificado. É possível deixar que ele escolha o valor a partir de sua definição de canal padrão.

As definições do canal receptor podem ser genéricas. Isso significa que se você tiver diversos gerenciadores de filas se comunicando com o mesmo receptor, todos os canais de envio podem especificar o mesmo nome para o receptor e uma definição do receptor se aplicará a todos.

Quando você tiver definido o canal, poderá testá-lo usando o comando PING CHANNEL. Este comando envia uma mensagem especial a partir do canal emissor para o canal receptor e verifica se é retornado.

**Nota:** O valor do parâmetro TRPTYPE é ignorado pelo agente do canal de mensagens que está respondendo. Por exemplo, um TRPTYPE de TCP na definição do canal emissor é iniciado com sucesso com um TRPTYPE de LU62 na definição do canal receptor como um parceiro.

## *Definindo as filas*

Para enviar as mensagens de um gerenciador de filas a outro, deve-se definir até seis filas. Deve-se definir até quatro filas no gerenciador de filas de origem e até duas filas no gerenciador de filas de destino.

#### **No gerenciador de filas de origem**

• Definição de fila remota

Nessa definição, especifique o seguinte:

#### **Nome do gerenciador de filas remotas**

O nome do gerenciador de filas de destino.

## **Nome da fila remota**

O nome da fila de destino no gerenciador de filas de destino.

#### **Nome da fila de transmissão**

O nome da fila de transmissão. Você não precisa especificar esse nome da fila de transmissão. Se você não especificar, uma fila de transmissão com o mesmo nome que o gerenciador de filas de destino será utilizada. Se isso não existir, a fila de transmissão padrão será utilizada. Você é aconselhado a dar à fila de transmissão o mesmo nome do gerenciador de filas de destino para que a fila seja localizada por padrão.

• definição de fila de iniciação

 $z/0S$ É obrigatório. Deve-se usar a fila de inicialização chamada SYSTEM.CHANNEL.INITQ.

Multi | Isto é opcional. Considere nomear a fila de inicialização SYSTEM.CHANNEL.INITQ.

• definição de fila de transmissão

Uma fila local com o atributo USAGE configurado para XMITQ. **IBM i se** estiver usando a interface nativa do IBM MQ for IBM i, o atributo USAGE será \*TMQ.

• definição da fila de mensagens não entregues

Defina uma fila de mensagens não entregues para a qual as mensagens não entregues podem ser gravadas.

### **No Gerenciador de Filas de Destino**

• definição de fila local

A fila de destino. O nome desta fila deve ser o mesmo que o especificado no campo nome da fila remota da definição de fila remota no gerenciador de filas de origem.

• definição da fila de mensagens não entregues

Defina uma fila de mensagens não entregues para a qual as mensagens não entregues podem ser gravadas.

### **Conceitos relacionados**

"Criando uma Fila de Transmissão" na página 205

Antes que um canal (que não seja um canal do solicitante) possa ser iniciado, a fila de transmissão deve ser definida conforme descrito nesta seção. A fila de transmissão deve ser nomeada na definição de canal.

"Criando uma fila de transmissão em IBM i" na página 205 É possível criar uma fila de transmissão na plataforma IBM i usando o painel Criar Fila do MQM.

### *Criando uma Fila de Transmissão*

Antes que um canal (que não seja um canal do solicitante) possa ser iniciado, a fila de transmissão deve ser definida conforme descrito nesta seção. A fila de transmissão deve ser nomeada na definição de canal.

Defina uma fila local com o atributo USAGE configurado como XMITQ para cada canal de mensagem de envio. Se deseja usar uma fila de transmissão específica nas suas definições de fila remota, crie uma fila remota conforme mostrado.

Para criar uma fila de transmissão, use o IBM MQ Commands (MQSC), conforme mostrado nos seguintes exemplos:

### **Crie o exemplo de fila de transmissão**

DEFINE QLOCAL(QM2) DESCR('Transmission queue to QM2') USAGE(XMITQ)

### **Crie exemplo de fila remota**

```
DEFINE QREMOTE(PAYROLL) DESCR('Remote queue for QM2') +
XMITQ(QM2) RNAME(PAYROLL) RQMNAME(QM2)
```
Considere nomear a fila de transmissão com o nome do gerenciador de filas no sistema remoto, conforme mostrado nos exemplos.

### *Criando uma fila de transmissão em IBM i*

É possível criar uma fila de transmissão na plataforma IBM i usando o painel Criar Fila do MQM.

Deve-se definir uma fila local com o atributo de campo Uso configurado como \*TMQ, para cada canal de mensagem de envio.

Se você deseja utilizar as definições de fila remota, utilize o mesmo comando para criar uma fila do tipo \*RMT e Uso de \*NORMAL.

Para criar uma fila de transmissão, use o comando CRTMQMQ a partir da linha de comandos para apresentar a você o painel de criação da fila primeiro; consulte [Figura 18 na página 206](#page-205-0).

```
Create MQM Queue (CRTMQMQ)
Type choices, press Enter.
Queue name . . . . . . . . . . .
Queue type . . . . . . . . . . \frac{1}{1-\epsilon} *ALS, *LCL, *MDL, *RMT
Message Queue Manager name . . . *DFT________
_____
Bottom
F3=Exit F4=Prompt F5=Refresh F12=Cancel F13=How to use this display
F24=More keys
+
```
*Figura 18. Crie uma fila (1)*

Digite o nome da fila e especifique o tipo de fila que você deseja criar: Local, Remote ou Alias. Para uma fila de transmissão, especifique Local (\*LCL) nesse painel e pressione enter.

Você é apresentado com a segunda página do painel Criar Fila MQM; consulte Figura 19 na página 206.

Create MQM Queue (CRTMQMQ) Type choices, press Enter. Queue name . . . . . . . . . . . > HURS.2. HURS. PRIORIT Queue type . . . . . . . . . . . > \*LCL \*ALS, \*LCL, \*MDL, \*RMT Message Queue Manager name . . . \*DFT Replace . . . . . . . . . . . . \*NO \*NO, \*YES Text 'description' . . . . . . . ' ' Put enabled . . . . . . . . . . \*YES \*SYSDFTQ, \*NO, \*YES Default message priority . . . . 0 0-9, \*SYSDFTQ Default message persistence . . \*NO \*SYSDFTQ, \*NO, \*YES Process name . . . . . . . . . . ' ' Triggering enabled . . . . . . . \*NO \*SYSDFTQ, \*NO, \*YES Get enabled . . . . . . . . . . \*YES \*SYSDFTQ, \*NO, \*YES Sharing enabled . . . . . . . . \*YES \*SYSDFTQ, \*NO, \*YES More... F3=Exit F4=Prompt F5=Refresh F12=Cancel F13=How to use this display F24=More keys

### *Figura 19. Crie uma fila (2)*

Mude qualquer um dos valores padrão mostrados. Pressione página para baixo para rolar para a próxima tela; consulte [Figura 20 na página 207](#page-206-0).

<span id="page-206-0"></span>Create MQM Queue (CRTMQMQ)

Type choices, press Enter.

Default share option . . . . . . \*YES \*SYSDFTQ, \*NO, \*YES Message delivery sequence . . . \*PTY \*SYSDFTQ, \*PTY, \*FIFO Harden backout count . . . . . . \*NO \*SYSDFTQ, \*NO, \*YES Trigger type . . . . . . . . . . \*FIRST \*SYSDFTQ, \*FIRST, \*ALL... Trigger depth . . . . . . . . . 1 1-999999999, \*SYSDFTQ Trigger message priority . . . . 0 0-9, \*SYSDFTQ Trigger data . . . . . . . . . . ' ' Retention interval . . . . . . . 999999999 0-999999999, \*SYSDFTQ Maximum queue depth . . . . . . 5000 1-24000, \*SYSDFTQ Maximum message length . . . . . 4194304 0-4194304, \*SYSDFTQ Backout threshold . . . . . . . 0 0-999999999, \*SYSDFTQ Backout requeue queue . . . . . ' ' Initiation queue . . . . . . . . ' ' More... F3=Exit F4=Prompt F5=Refresh F12=Cancel F13=How to use this display

F24=More keys

*Figura 20. Crie uma fila (3)*

Digite \*TMQ, para a fila de transmissão, no campo Uso desse painel e mudar qualquer um dos valores padrão mostrados nos outros campos.

Create MQM Queue (CRTMQMQ) Type choices, press Enter. Usage . . . . . . . . . . . . . \*TMQ \*SYSDFTQ, \*NORMAL, \*TMQ Queue depth high threshold . . . 80 0-100, \*SYSDFTQ Queue depth low threshold . . . 20 0-100, \*SYSDFTQ Queue full events enabled . . . \*YES \*SYSDFTQ, \*NO, \*YES Queue high events enabled . . . \*YES \*SYSDFTQ, \*NO, \*YES Queue low events enabled . . . . \*YES \*SYSDFTQ, \*NO, \*YES Service interval . . . . . . . . 999999999 0-999999999, \*SYSDFTQ Service interval events . . . . \*NONE \*SYSDFTQ, \*HIGH, \*OK, \*NONE Distribution list support . . . \*NO \*SYSDFTQ, \*NO, \*YES Cluster Name . . . . . . . . . . \*SYSDFTQ Cluster Name List . . . . . . . \*SYSDFTQ Default Binding . . . . . . . . \*SYSDFTQ \*SYSDFTQ, \*OPEN, \*NOTFIXED Bottom F3=Exit F4=Prompt F5=Refresh F12=Cancel F13=How to use this display F24=More keys

*Figura 21. Crie uma fila (4)*

Quando estiver satisfeito com os campos contendo os dados corretos, pressione Enter para criar a fila.

### *Iniciando o canal*

Ao colocar mensagens na fila remota definida no gerenciador de filas de origem, eles são armazenadas na fila de transmissão até que o canal seja iniciado. Quando o canal foi iniciado, as mensagens são entregues à fila de destino no gerenciador de filas remotas.

Inicie o canal no gerenciador de filas de envio usando o comando START CHANNEL. Quando você inicia o canal de envio, o canal de recebimento é iniciado automaticamente (pelo listener) e as mensagens são enviadas para a fila de destino. Ambas as extremidades do canal de mensagem deve estar em execução para que as mensagens sejam transferidas.

<span id="page-207-0"></span>Como as duas extremidades do canal estão em gerenciadores de filas diferentes, elas podem ter sido definidas com atributos diferentes. Para resolver quaisquer diferenças, há uma negociação de dados inicial entre as duas extremidades quando o canal é iniciado. Em geral, as duas extremidades do canal operam com os atributos que requerem menos recursos. Isso permite que sistemas maiores acomodem menos recursos de sistemas menores na outra extremidade do canal de mensagem.

O MCA de envio divide mensagens grandes antes de enviá-las pelo canal. Eles são remontados no gerenciador de filas remotas. Este não é aparente para o usuário.

Um MCA pode transferir mensagens utilizando múltiplos encadeamentos. Este processo, chamado *enfileirando* permite que o MCA transfira mensagens mais eficientemente com menos estados de espera. O enfileiramento melhora o desempenho do canal.

# **Função de Controle de Canal**

A função de controle de canal fornece recursos para que você defina, monitore e controle os canais.

Os comandos são emitidos por meio dos painéis, programas ou a partir de uma linha de comandos para a função de controle de canal. A interface do painel também exibe os dados de definição do canal e o status do canal. É possível usar Programmable Command Formats ou os comandos do IBM MQ (MQSC) e comandos de controle que são detalhadas em ["Monitorando e controlando canais no UNIX, Linux, and](#page-229-0) [Windows" na página 230.](#page-229-0)

Os comandos estão nos seguintes grupos:

- Administração de canal
- Controle de canal
- Monitoramento do status do canal

Os comandos de administração de canal tratam das definições dos canais. Eles permitem:

- Criar uma definição de canal
- Copiar uma definição de canal
- Mudar uma definição de canal
- Excluir uma definição de canal

Os comandos de controle de canal gerenciam a operação dos canais. Eles permitem:

- Iniciar um canal
- Parar um canal
- Ressincronizar com o parceiro (em algumas implementações)
- Reconfigurar o número de sequência da mensagem
- Resolver em um lote de mensagens em dúvida
- Ping; enviar uma comunicação de teste no canal

O monitoramento de canais exibe o estado dos canais, por exemplo:

- Configurações atuais do canal
- Indica se o canal está ativo ou inativo
- Indica se o canal terminou em um estado sincronizado

### **Conceitos relacionados**

Determinação de problemas para canais

## *Preparando canais*

Antes de tentar iniciar um canal de mensagens ou canal MQI, deve-se preparar o canal. Deve-se certificar-se de que todos os atributos das definições de canal local e remoto estão corretos e compatíveis.

Atributos de canal descreve os atributos e as definições de canal.

Embora você configure definições de canal explícitas, as negociações de canal realizadas quando um canal é iniciado, pode substituir um ou outro dos valores definidos. Esse comportamento é normal e não aparente para o usuário e foi organizado dessa forma para que as definições incompatíveis possam funcionar em conjunto.

## **Autodefinição de canais de conexão do receptor e do servidor**

No IBM MQ em todas as plataformas, exceto z/OS, se não houver definição de canal apropriada e, em seguida, para um receptor ou canal de conexão do servidor que possui definição automática estiver ativada, uma definição é criada automaticamente. A definição é criada utilizando:

- 1. A definição de canal modelo apropriado, SYSTEM.AUTO.RECEIVER ou SYSTEM.AUTO.SVRCONN. As definições de canal do modelo para definição automática são as mesmas que os padrões do sistema, SYSTEM.DEF.RECEIVER e SYSTEM.DEF.SVRCONN, exceto para o campo de descrição, que é "automaticamente definido por" seguido por 49 espaços em branco. O administrador de sistemas pode optar por mudar qualquer parte das definições de canal do modelo fornecido.
- 2. As informações do sistema parceiro. Os valores do parceiro são utilizados para o nome do canal e o valor de agrupamento de número de sequência.
- 3. Um programa de saída do canal, que é possível utilizar para mudar os valores criados pela definição automática. Consulte canal de saída de definição automática do programa.

A descrição é, então, verificada para determinar se foi mudada por uma saída de definição automática ou porque a definição de modelo foi mudada. Se os 44 primeiros caracteres ainda são " definidos automaticamente por" seguido por 29 espaços em branco, o nome do gerenciador de filas é incluído. Se os últimos 20 caracteres são ainda todos os espaços em branco a hora local e data são incluídos.

Quando a definição foi criada e armazenada, o início do canal continua como se a definição sempre tivesse existido. O tamanho do lote, tamanho de transmissão e o tamanho da mensagem são negociados com o parceiro.

# **Definindo outros objetos**

Antes que um canal de mensagens possa ser iniciado, ambas as extremidades devem ser definidas (ou ativadas para definição automática) em seus gerenciadores de filas. A fila de transmissão é para servir deve ser definido para o gerenciador de filas na extremidade de envio. O link de comunicação deve ser definido e disponível. Pode ser necessário preparar outros objetos do IBM MQ, como definições de filas remotas, definições de alias do gerenciador de filas e de resposta para as definições de alias da fila, para implementar os cenários descritos em "Configurando [enfileiramento distribuído" na página 177](#page-176-0).

Para obter informações sobre como definir canais MQI, consulte ["Definindo Canais MQI" na página 29.](#page-28-0)

# **Vários canais de mensagens por fila de transmissão**

É possível definir mais de um canal por fila de transmissão, mas somente um desses canais podem estar ativos a qualquer momento. Considere esta opção para a provisão de rotas alternativas entre gerenciadores de filas para balanceamento de tráfego e link de falha a ação corretiva. Uma fila de transmissão não pode ser utilizada por outro canal se o canal que a utilizou anteriormente tiver sido encerrado deixando um lote de mensagens incertas na extremidade de envio. Para obter informações adicionais, consulte ["Manipulando canais em dúvida" na página 220.](#page-219-0)

# <span id="page-209-0"></span>**Iniciando um Canal**

Um canal pode ser causado ao iniciar a transmissão de mensagens em uma das quatro maneiras. Ele pode ser:

- Iniciado por um operador (não do receptor, do receptor de clusters ou canais de conexão do servidor).
- Acionada da fila de transmissão. Este método se aplica aos canais emissor e canais do servidor completo (os canais que especificam um CONNAME) somente. Deve-se preparar os objetos necessários para acionar os canais.
- Iniciado a partir de um programa de aplicativo (não do receptor, do receptor de clusters ou canais de conexão do servidor).
- Iniciado remotamente pela rede por um remetente, emissor de clusters, solicitante, servidor ou canal de conexão do cliente. do receptor, do receptor de clusters e possivelmente as transmissões de canal do servidor e do solicitante, estão iniciados este caminho; portanto, são canais de conexão do servidor. Os próprios canais já devem estar iniciados (ou seja, ativados).

**Nota:** Como um canal é 'iniciado', ele não está necessariamente transmitindo mensagens. Em vez disso, ele pode ser 'ativado' para iniciar a transmissão quando um dos quatro eventos ocorre anteriormente descrito. A ativação e desativação de um canal são obtidas utilizando os comandos do operador START e STOP.

## *Estados de Canais*

Um canal pode estar em um de vários estados a qualquer momento. Alguns estados também possuem subestados. A partir de um determinado estado, um canal pode mover para outros estados.

Figura 22 na página 210 mostra a hierarquia de todos os estados de canal possíveis e os subestados que se aplicam a cada estado de canal.

[Figura 23 na página 211](#page-210-0) mostra os links entre os estados do canal. Esses links se aplicam a todos os tipos de canal de mensagens e canais de conexão do servidor.

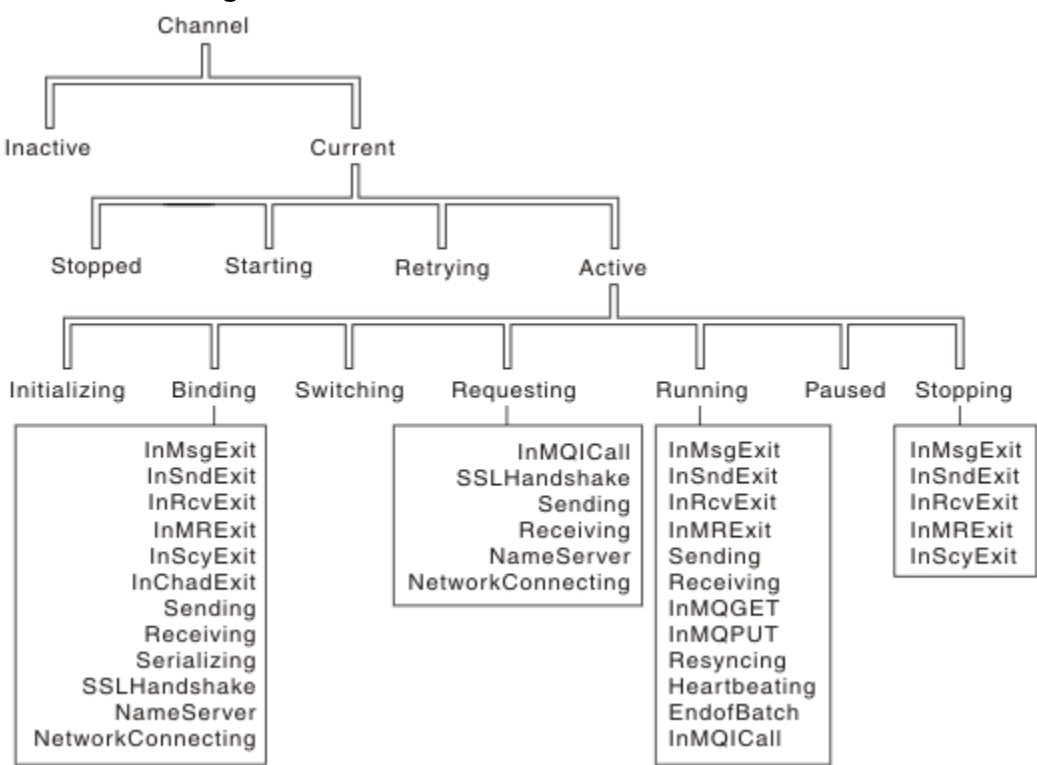

*Figura 22. Estados de Canal e Subestados*

<span id="page-210-0"></span>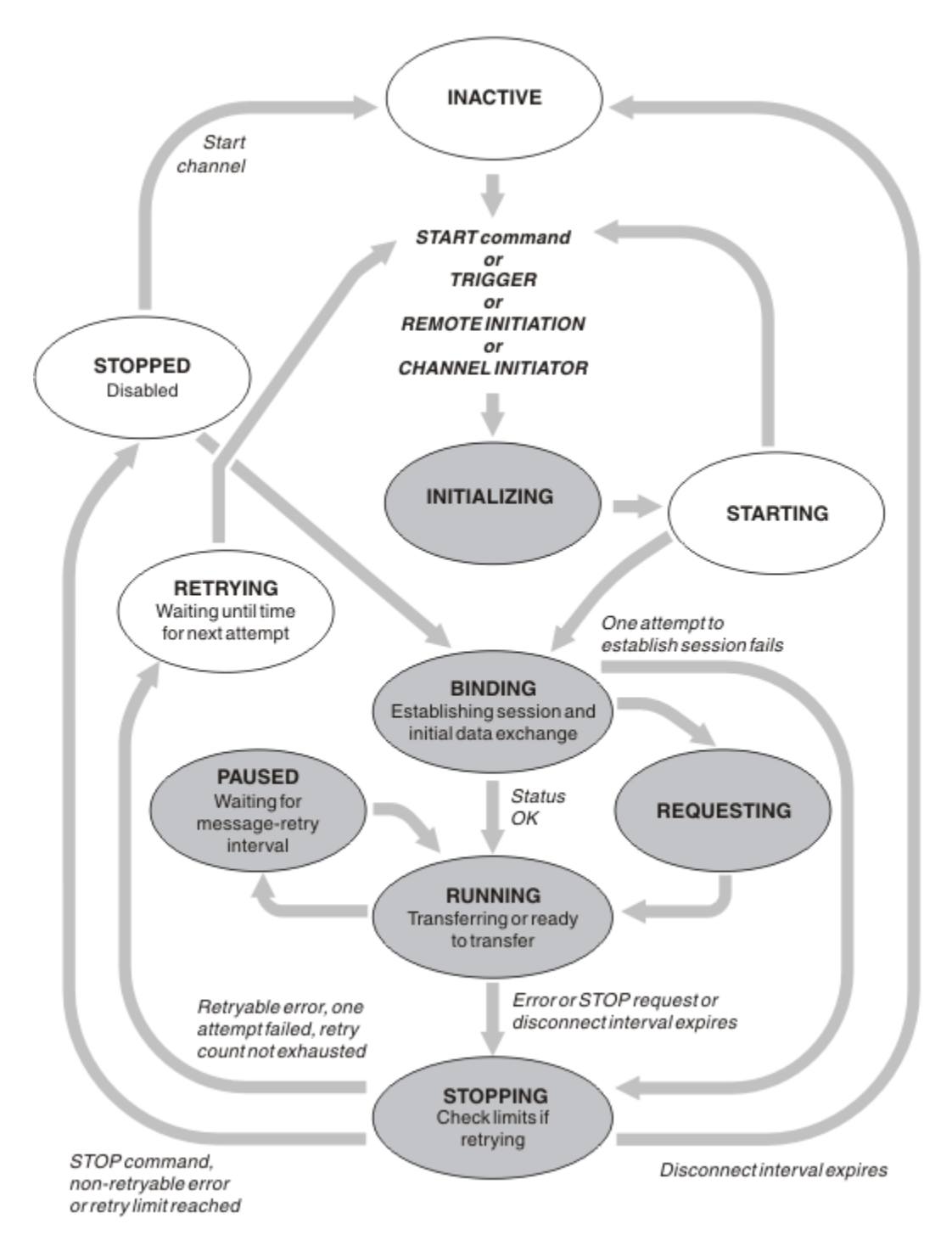

*Figura 23. Fluxo entre Estados de Canal*

# **Atual e Ativo**

Um canal fica *atual*, se estiver em qualquer estado que não seja inativo. Um canal atual fica *ativo* a menos que esteja no estado RETRYING, STOPPED ou STARTING. Quando um canal estiver ativo, ele fica consumindo o recurso e um processo ou encadeamento fica em execução. Os sete estados possíveis de um canal ativo (INITIALIZING, BINDING, SWITCHING, REQUESTING, RUNNING, PAUSED ou STOPPING) são destacados em Figura 23 na página 211.

Um canal ativo também pode mostrar um subestado que forneça mais detalhe de exatamente o que o canal está fazendo. Os subestados para cada estado são mostrados no [Figura 22 na página 210.](#page-209-0)

### *Atual e Ativo*

O canal fica "atual", se estiver em qualquer estado diferente de inativo. Um canal atual fica "ativo" a menos que esteja no estado RETRYING, STOPPED ou STARTING.

Se um canal for "ativo" também pode mostrar um subestado que forneça mais detalhe de exatamente o que o canal está fazendo.

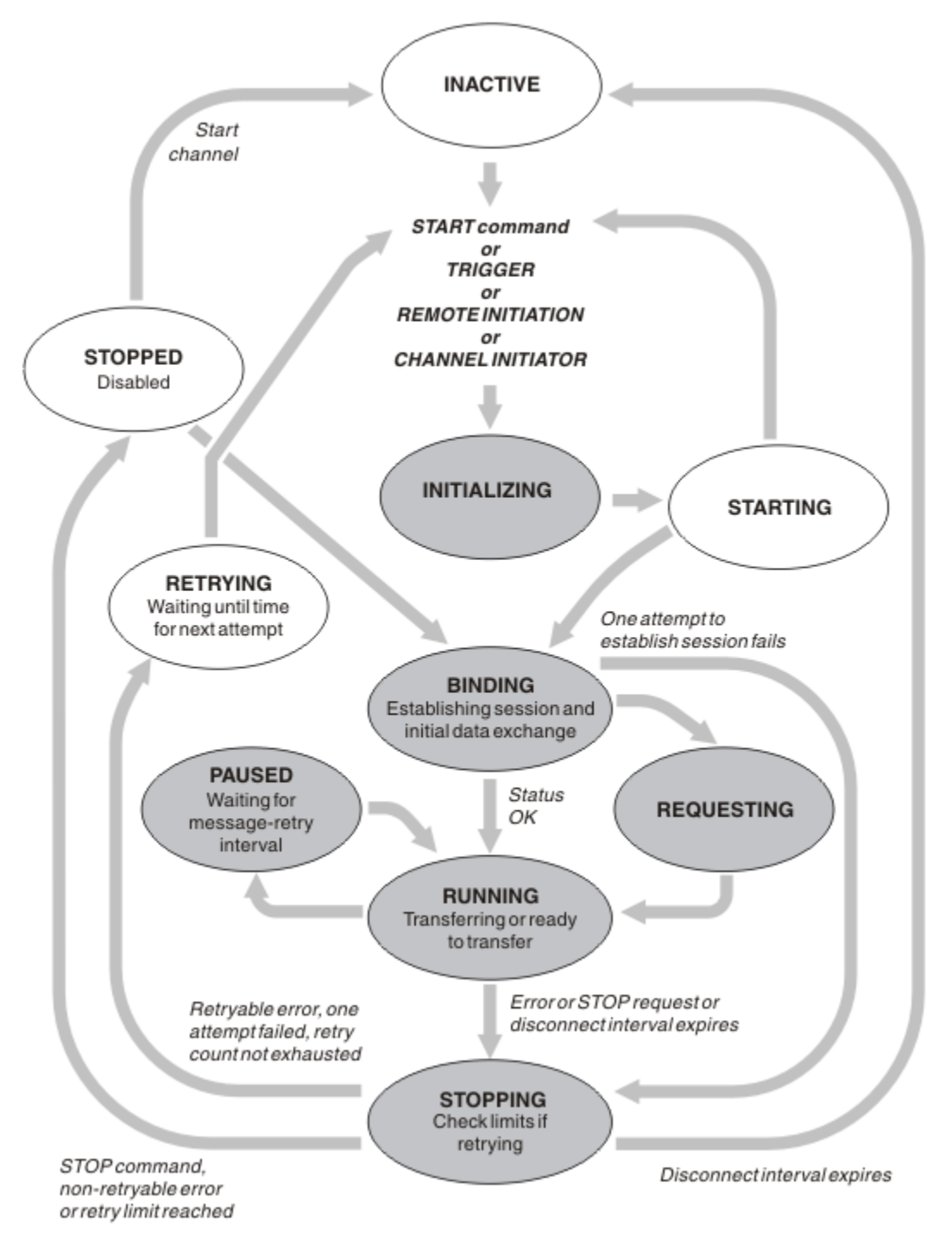

*Figura 24. Fluxo entre Estados de Canal*

## **Nota:**

1. Quando um canal está em um dos seis países destacados em Figura 24 na página 212 (INITIALIZING, BINDING, REQUESTING, RUNNING, PAUSED ou STOPPING), ele fica consumindo o recurso e um processo ou encadeamento fica em execução; o canal fica *ativo*.

2. Quando um canal está no estado STOPPED, a sessão pode estar ativa porque o próximo estado ainda não é conhecido.

# **Especificando o número máximo de canais atuais**

É possível especificar o número máximo de canais que podem ser atuais de uma vez. Este número é o número de canais que possuem entradas na tabela de status do canal, incluindo canais que estão tentando novamente e canais que estão parados. Especifique isso para sua plataforma:

- **2/08** Use o comando ALTER QMGR MAXCHL.
- **IBM i <sup>en</sup> E**dite o arquivo de inicialização do gerenciador de filas.
- $\blacksquare$  Edite o arquivo de configuração do gerenciador de filas.
- Use o IBM MQ Explorer.

Para obter mais informações sobre os valores configurados utilizando a inicialização ou o arquivo de configuração, consulte Configuração do arquivo de sub-rotinas para enfileiramento distribuído. Para obter mais informações sobre como especificar o número máximo de canais, consulte os tópicos a seguir:

- **ULW** Administrando o IBM MQ.
- **IBM i Administrando o IBM MQ for IBM i.**
- $\frac{1}{108}$  Administrando o IBM MQ for  $\frac{z}{108}$ .

### **Nota:**

- 1. Canais de conexão do servidor estão incluídos nesse número.
- 2. Um canal deve ser atual antes que possa se tornar ativo. Se um canal é iniciado, mas não pode se tornar atual, o início falhará.

## **Especificando o número máximo de canais ativos**

Também é possível especificar o número máximo de canais ativos para evitar que o sistema que está sendo sobrecarregado por muitos canais iniciais. Se você utilizar esse método, configure o atributo de intervalo de desconexão para um valor baixo para permitir que canais que aguardam sejam iniciados assim que outros canais finalizarem.

Cada vez que um canal que está tentando novamente estabelecer conexão com seu parceiro, ele deve ser um canal ativo. Se a tentativa falhar, ele continua a ser um canal atual que não está ativo, até que seja hora da próxima tentativa. O número de vezes que um canal de novas tentativas e com que frequência, é determinado pela contagem de nova tentativa e intervalo de nova tentativa do canal atributos. Há valores curtos e longos para esses dois atributos. Consulte Atributos do Canal para obter mais informações.

Quando um canal deve se tornar um canal ativo (porque um comando START foi emitido ou porque ele foi acionado ou porque é hora para outra tentativa de repetição), mas é incapaz de fazer isso porque o número de canais ativos já está no valor máximo, o canal aguarda até que um dos slots ativos seja liberado por outra instância do canal que está deixando de ser ativa. Se, no entanto, um canal está iniciando porque está sendo iniciado remotamente e não há slots ativos disponíveis para ele nesse momento, o início remoto será rejeitado.

Sempre que um canal, diferente de um canal do solicitante, está tentando se tornar ativos, ele vai para o estado STARTING. Este estado ocorre mesmo se houver um slot ativo imediatamente disponível, embora seja somente no estado STARTING por um breve período. No entanto, se o canal precisa aguardar por um slot ativo, ele está no estado STARTING enquanto ele está aguardando.

Canais do solicitante não vão para o estado STARTING. Se um canal do solicitante não pode iniciar porque o número de canais ativos já está no limite, o canal é encerrado de forma anormal.

Sempre que um canal, além de um canal do solicitante, não consegue obter um slot ativo e, portanto,

aguardará até que um, uma mensagem será gravada no log de **casa 105 cm**ou o console do z/OS, e

um evento é gerado. Quando um slot é liberado posteriormente e o canal é capaz de adquirir o, outra mensagem e eventos são gerados. Nenhum desses eventos e mensagens são geradas se o canal é capaz de adquirir um slot imediatamente.

Se um comando STOP CHANNEL é emitido enquanto o canal está aguardando para se tornar ativo, o canal entrará no estado STOPPED. Um evento Canal-Parado é acionado.

Conexão do Servidor canais é incluído no número máximo de canais ativos.

Para obter mais informações sobre como especificar o número máximo de canais ativos, consulte os tópicos a seguir:

- **ULW** Administrando o IBM MQ.
- **IBM i Administrando o IBM MQ for IBM i.**
- **z/0S** Administrando o IBM MQ for z/OS.

### *Erros de canal*

Erros em canais fazem com que o canal pare transmissões adicionais. Se o canal for um emissor ou servidor, ele vai para o estado RETRY porque é possível que o problema possa ser limpo sozinho. Se ele não puder ir para o estado RETRY, o canal entrará no estado STOPPED.

Para canais de envio, a fila de transmissão associada é configurado para GET(DISABLED) e acionamento está desativado. (Um comando STOP com STATUS(STOPPED) utiliza o lado que o emitiu para o estado STOPPED; somente de expiração do intervalo de desconexão ou um comando STOP com STATUS(INACTIVE) torna terminar normalmente e se torne inativo.) Os canais que estão no estado STOPPED antes que eles precisam de intervenção do operador pode reiniciar (consulte ["Reiniciando os](#page-218-0) [canais interrompidos" na página 219](#page-218-0) ).

**Nota:** Para sistemas **IBM i** IBM i, UNIX, Linux, and Windows, um inicializador de canal deve estar em execução para que seja feita uma nova tentativa. Se o inicializador de canais não estiver disponível, o canal se tornará inativo e deverá ser reiniciado manualmente. Se estiver usando um script para iniciar o canal, assegure-se de que o iniciador do canal esteja executando antes de tentar executar o script.

contagem de novas tentativas longas (LONGRTY) descreve como funciona novamente. Se o erro é apagado, o canal é reiniciado automaticamente e a fila de transmissão é reativada. Se o limite de novas tentativas for atingido sem a limpeza de erro, o canal entrará no estado STOPPED. Um canal parado deve ser reiniciado manualmente pelo operador. Se o erro ainda está presente, ele não tenta novamente. Quando ele inicia com êxito, a fila de transmissão é reativada.

**Z/05** Se o iniciador de canal parar enquanto um canal estiver em status RETRYING ou STOPPED, o status do canal será lembrado quando o inicializador de canais for reiniciado. No entanto, o status do canal para o tipo de canal SVRCONN será reconfigurado se o inicializador de canais parar enquanto o canal está em status STOPPED.

 $\blacksquare$  Multi $\blacksquare$ Se o gerenciador de filas for parado enquanto um canal estiver no status RETRYING ou STOPPED, o status do canal será lembrado quando o gerenciador de filas for reiniciado. No IBM MQ 8.0, isso se aplica a canais SVRCONN também. Anteriormente, o status do canal para o tipo de canal SVRCONN foi reconfigurado se o inicializador de canais parado enquanto o canal estava no status STOPPED.

Se um canal não é capaz de colocar uma mensagem na fila de destino porque essa fila está cheia ou put está inibido, o canal pode tentar novamente a operação um número de vezes (especificado no atributo contagem de nova tentativa de mensagem) em um intervalo de tempo (especificado no atributo intervalo de nova tentativa de mensagem). Como alternativa, é possível gravar sua própria saída de nova tentativa de mensagem que determina quais circunstâncias causam uma nova tentativa e o número de tentativas feitas. O canal entrará no estado PAUSED enquanto aguardam a conclusão do intervalo de novas tentativas de mensagens.

Consulte Atributos do Canal para obter informações sobre os atributos do canal e Programas de Saída de Canal para Canais de Mensagens para obter informações sobre a saída de nova tentativa de mensagem.

## *Limites do Canal de Conexão do Servidor*

É possível configurar limites do canal de conexão do servidor para evitar que aplicativos clientes esgotem os recursos do canal do gerenciador de filas com o parâmetro **MAXINST** e para evitar que um único aplicativo cliente esgote a capacidade do canal de conexão do servidor com o parâmetro **MAXINSTC** .

### Configure **MAXINST** e **MAXINSTC** com o comando **DEFINE CHANNEL** .

Um número máximo total de canais pode estar ativo em qualquer momento em um gerenciador de filas individual. O número total de instâncias de canal de conexão do servidor é incluído no número máximo de canais ativos.

Se você não especificar o número máximo de instâncias simultâneas de um canal de conexão de servidor que pode ser iniciado; será possível então para um aplicativo de cliente único, que se conecta para um único canal de conexão do servidor, esgotar o número máximo de canais ativos que ficam disponíveis. Quando o número máximo de canais ativos for atingido, ele impedirá que qualquer outro canal seja iniciado no gerenciador de filas. Para evitar esta situação, deve-se limitar o número de instâncias simultâneas de um canal de conexão do servidor individual que pode ser iniciado, independentemente de qual cliente as iniciou.

Se o valor do limite for reduzido para abaixo do número atualmente em execução de instâncias do canal de conexão do servidor, mesmo até zero, os canais em execução não serão afetados. Novas instâncias não podem ser iniciadas até que instâncias existentes suficientes tenham cessado a execução de modo que o número de instâncias atualmente em execução seja inferior ao valor do limite.

Além disso, vários canais de conexão do cliente diferentes podem se conectar a um canal de conexão do servidor individual. O limite no número de instâncias simultâneas de um canal de conexão de servidor individual que pode ser iniciado, independentemente de qual cliente as iniciou, evita que qualquer limite esgote a capacidade máxima de canal ativo do gerenciador de filas. Se você também não limitar o número de instâncias simultâneas de um canal de conexão de servidor individual que possa ser iniciado a partir de um cliente individual, então será possível para um único aplicativo de cliente com falha abrir várias conexões que esgotem a capacidade alocada para um canal de conexão de servidor individual e evite assim que outros clientes que precisam usar o canal se conectem a ele. Para evitar esta situação, deve-se limitar o número de instâncias simultâneas de um canal de conexão de servidor individual que pode ser iniciado a partir de um cliente individual.

Se o valor do limite de cliente individual for reduzido abaixo do número de instâncias do canal de conexão do servidor que estão atualmente em execução dos clientes individuais, mesmo até zero, então os canais em execução não serão afetados. No entanto, novas instâncias do canal de conexão do servidor não podem ser iniciadas a partir de um cliente individual que exceto o novo limite até que instâncias existentes suficientes desse cliente tenham cessado a execução de modo que o número de instâncias atualmente em execução seja inferior ao valor deste parâmetro.

### **Referências relacionadas**

Atributos e tipos de canais DEFINE CHANNEL

## *Verificando se a outra extremidade do canal ainda está disponível*

É possível utilizar o intervalo de pulsação, o intervalo keep-alive e o tempo limite de recebimento para verificar se a outra extremidade do canal está disponível.

# **Pulsações**

É possível utilizar o atributo intervalo de pulsação para especificar que os fluxos de canal devem ser transmitidos do MCA de envio quando não há mensagens na fila de transmissão, como é descrito em Intervalo de Pulsação (HBINT).

## **Manter em atividade**

No IBM MQ for z/OS, se você estiver utilizando o TCP/IP como o protocolo de transporte, é possível também especificar um valor para o atributo **Keepalive** intervalo do canal (KAINT). É recomendado para fornecer o intervalo **Keepalive** um valor mais alto do que o intervalo de pulsação e um valor menor que

o valor de desconexão. É possível utilizar esse atributo para especificar um valor de tempo limite para cada canal, como é descrito em Intervalo Keepalive (KAINT).

No IBM MQ para sistemas IBM i, UNIX, Linux, and Windows, se você estiver usando TCP como seu protocolo de transporte, é possível configurar keepalive=yes. Se você especificar esta opção, o TCP verifica periodicamente se a outra extremidade da conexão ainda está disponível. Não é, o canal é encerrada. Esta opção é descrita em Intervalo Keepalive (KAINT).

Se você tiver canais não confiáveis que relatam erros de TCP, o uso da opção **Keepalive** significa que seus canais são mais prováveis de recuperação.

É possível especificar intervalos de tempo para controlar o comportamento da opção **Keepalive**. Quando você mudar o intervalo de tempo, somente canais TCP/IP iniciados após a mudança são afetados. Certifique-se de que o valor que você escolher para o intervalo de tempo for menor que o valor do intervalo de desconexão para o canal.

Para obter mais informações sobre o uso da opção **Keepalive** , consulte o parâmetro **KAINT** no comando **DEFINE CHANNEL**

## **Tempo limite de recebimento**

Se você estiver utilizando TCP como seu protocolo de transporte, a extremidade de recebimento de uma conexão de canal não MQI inativo também é fechada se nenhum dado for recebido por um período. Esse período, o valor *receive time-out*, é determinado de acordo com o valor HBINT (intervalo de pulsação).

No IBM MQ para sistemas IBM i, UNIX, Linux, and Windows, o valor *receive time-out* é configurado como segue:

- 1. Para um número inicial de fluxos de mensagens, antes de qualquer negociação ocorre, o valor de *receive time-out* é duas vezes o valor HBINT da definição de canal.
- 2. Após os canais negociar um valor HBINT, se HBINT estiver configurado como menos de 60 segundos, o valor é configurado para *receive time-out* duas vezes este valor. Se HBINT for configurada para 60 segundos ou mais, o valor de *receive time-out* está configurado como 60 segundos maior que o valor de HBINT.

Em IBM MQ for z/OS, o valor *receive time-out* é configurado como a seguir:

- 1. Para um número inicial de fluxos de mensagens, antes de qualquer negociação ocorre, o valor de *receive time-out* é duas vezes o valor HBINT da definição de canal.
- 2. Se RCVTIME for configurado, o tempo limite for definido como um
	- o HBINT negociado multiplicado por uma constante
	- o HBINT negociado mais um número constante de segundos
	- um número constante de segundos

dependendo do parâmetro RCVTTYPE e sujeitas a qualquer limite imposto pelo RCVTMIN se aplica. RCVTMIN não se aplica quando RCVTTYPE(EQUAL) está configurado. Se você utilizar um valor constante de RCVTIME e você utilizar um intervalo de pulsação, não especifique um RCVTIME menor que o intervalo de pulsação. Para obter detalhes dos RCVTIME, RCVTMIN e RCVTTYPE atributos, consulte o comando ALTER QMGR.

#### **Nota:**

- 1. Se um dos valores for zero, não haverá tempo limite.
- 2. Para conexões que não suportam as pulsações, o valor HBINT é negociado para zero na etapa 2 e, portanto, não há tempo limite, portanto deve-se utilizar o TCP/IP KEEPALIVE.
- 3. Para conexões de cliente que utilizam conversações de compartilhamento, pulsações podem fluir pelo canal (a partir de ambas as extremidades) o tempo todo, não somente quando um MQGET está pendente.
- 4. Para conexões do cliente onde conversações de compartilhamento não estão em uso, as pulsações são fluídas do servidor somente quando o cliente emite uma chamada MQGET com espera. Portanto,
não é recomendado configurar o intervalo de pulsação pequeno demais para canais do cliente. Por exemplo, se a pulsação é configurada para 10 segundos, uma chamada MQCMIT falha (com MQRC\_CONNECTION\_BROKEN), se ela demorar mais de 20 segundos para ser confirmada porque nenhum dado fluiu durante esse tempo. Isso pode acontecer com grandes unidades de trabalho. No entanto, ele não ocorrerá se valores apropriados são escolhidos para o intervalo de pulsação porque somente MQGET com espera demora períodos de tempo significativos.

O SHARECNV fornecido não é zero, o cliente utiliza uma conexão full duplex, o que significa que o cliente pode (e faz) fazer a pulsação durante todas as chamadas MQI

- 5. Nos canais do cliente do IBM WebSphere MQ 7, as pulsações podem fluir tanto do servidor quanto do lado do cliente. O encerramento é baseado em 2 ou no tempo de \*HBINT para HBINTs de menor que 60 segundos e HBINT 60 para HBINTs de mais de 60 segundos.
- 6. Cancelando a conexão após duas vezes o intervalo de pulsação é válido porque um fluxo de dados ou pulsação é esperado pelo menos a cada intervalo de pulsação. Configurando o Intervalo de Pulsação muito pequeno, entretanto, pode causar problemas, especialmente se você estiver usando saídas do canal. Por exemplo, se o valor HBINT for um segundo e uma saída de envio ou de recebimento é utilizada, a extremidade de recebimento aguarda somente 2 segundos antes de cancelar o canal. Se o MCA está executando uma tarefa como criptografar a mensagem, este valor pode ser muito curto.

## **Configurações sugeridas**

#### **IBM MQ for z/OS**

Como um ponto de início, é possível usar:

/cpf ALTER QMGR TCPKEEP(YES) RCVTTYPE(ADD) RCVTIME(60) ADOPTMCA(ALL) ADOPTCHK(ALL)

em que cpf é o prefixo de comando do subsistema gerenciador de filas.

Consulte ALTER QMGR e Disponibilidade de rede do IBM MQ para obter mais informações sobre os vários parâmetros.

Se for possível converter o endereço IP do emissor em mais de um endereço, poderá ser necessário configurar ADOPTCHK como QMNAME, em vez de como ALL.

#### **IBM MQ for Multiplatforms**

No qm.ini, inclua as seguintes informações:

```
TCP:
KeepAlive=Yes
CHANNELS:
AdoptNewMCA=ALL
AdoptNewMCACheck=ALL
```
Consulte ALTER QMGR, Configuração de sub-rotinas do arquivo para enfileiramento distribuído e ["Sub](#page-111-0)[rotina Channels do arquivo qm.ini" na página 112](#page-111-0) para obter mais informações.

Se o endereço IP do emissor puder ser traduzido para mais de um endereço, poderá ser necessário configurar **AdoptNewMCACheck** como QMNAME em vez de ALL

#### *Adotando um MCA*

A função de Adopt MCA permite que o IBM MQ para cancelar um canal receptor e iniciar uma nova tabela em seu lugar.

Se um canal perde contato, o canal receptor pode ser deixado em um ' receber comunicações ' de estado. Quando as comunicações são restabelecidas o canal emissor tenta se reconectar. Se o gerenciador de filas remotas descobre que o canal receptor já está em execução, ele não permite que outra versão do mesmo canal receptor se inicie. Este problema requer intervenção do usuário para corrigir o problema ou o uso de keep-alive do sistema.

A função de Adopt MCA resolve o problema automaticamente. Ele permite que o IBM MQ para cancelar um canal receptor e iniciar uma nova tabela em seu lugar.

#### **Tarefas relacionadas**

Administrando IBM MQ Administrando IBM MQ for z/OS Administrando IBM MQ for IBM i

#### *Parando e fazendo quiesce de canais*

É possível parar e colocar em modo quiesce um canal antes que o intervalo de tempo de desconexão expire.

canais de mensagens são projetados para serem conexões de longa execução entre gerenciadores de filas com finalização ordenada controlado somente pelo atributo do canal intervalo de desconexão. Este mecanismo funciona bem a menos que o operador precisa terminar o canal antes do intervalo de tempo de desconexão expirar. Essa necessidade pode ocorrer nas seguintes situações:

- quiesce do Sistema
- Conservação de Recursos
- ação individual em uma extremidade de um canal

Neste caso, é possível parar o canal. É possível fazer isso utilizando:

- o comando STOP CHANNEL MQSC
- o comando Stop Channel PCF
- o IBM MQ Explorer
- **z/08 IBM is substitute** outros mecanismos específicos da plataforma, conforme a seguir:

## **Para z/OS:**

O painel Parar um canal

## **Para IBM i:**

O comando de CL ENDMQMCHL ou a opção END no painel WRKMQMCHL

Há três opções para parar os canais utilizando estes comandos:

#### **QUIESCE**

A opção QUIESCE tenta encerrar o lote atual de mensagens antes de parar o canal.

#### **FORCE**

A opção FORCE tenta parar o canal imediatamente e pode requerer o canal para ressincronizar quando ele reinicia porque o canal poderá ser deixado em dúvida.

 $\frac{1}{105}$  No IBM MQ for z/OS, FORCE interrompe qualquer realocação de mensagens em andamento, que podem deixar mensagens BIND\_NOT\_FIXED parcialmente realocado ou fora de ordem.

#### **TERMINATE**

A opção TERMINATE tenta parar o canal imediatamente e finaliza o encadeamento ou processo do canal.

z/OS No IBM MQ for z/OS, TERMINATE interrompe qualquer realocação de mensagens em andamento, que podem deixar mensagens BIND\_NOT\_FIXED parcialmente realocado ou fora de ordem.

Todas estas opções deixar o canal em um estado STOPPED, que exija uma intervenção do operador para reiniciá-lo.

Parar o canal na extremidade de envio é eficaz, mas requer intervenção do operador para reiniciar. Na extremidade de recebimento do canal, as coisas são muito mais difíceis porque o MCA está aguardando dados do lado de envio e não há modo para iniciar um encerramento *ordenado* do canal a partir do lado de recebimento; o comando de parada está pendente até que o MCA retorna de seu aguarda os dados.

<span id="page-218-0"></span>Consequentemente há três maneiras recomendadas de utilizar os canais, dependendo das características operacionais necessárias:

- Se você desejar que seus canais para estar em execução longa, observe que pode haver finalização ordenada somente a partir da extremidade de envio. Quando os canais são interrompidos, isto é, parado, a intervenção do operador (um comando START CHANNEL) é necessário para reinicie-os.
- Se você desejar que seus canais para se tornar ativo somente quando houver mensagens para a transmissão, definir o intervalo de desconexão como um valor razoavelmente baixo. A configuração padrão é alta e, portanto, não é recomendada para canais em que este nível de controle é requerido. Como é difícil interromper o canal de recebimento, a opção mais econômica é que o canal seja desconectado e reconectado automaticamente conforme demanda da carga de trabalho. Para a maioria dos canais, a definição apropriada do intervalo de desconexão pode ser estabelecida heuristicamente.
- É possível utilizar o atributo intervalo de pulsação para fazer com que o MCA de envio para enviar um fluxo de pulsação para o MCA receptor durante períodos em que não tenha nenhuma mensagem para enviar. Essa ação libera o MCA receptor a partir de seu estado de espera e dá a ela a oportunidade de colocar em modo quiesce o canal sem aguardar a expiração do intervalo de desconexão. Forneça o intervalo de pulsação um valor menor do que o valor do intervalo de desconexão.

#### **Nota:**

1. Você é aconselhado a definir o intervalo de desconexão como um valor baixo ou para utilizar as pulsações, para canais do servidor. Este valor baixo é permitir que para o caso em que o canal do solicitante finalizado anormalmente (por exemplo, porque o canal foi cancelado) quando não há mensagens para o canal do servidor para enviar. Se o intervalo de desconexão estiver definido como alto e as pulsações não estão em uso, o servidor não detectar que o solicitante tenha finalizado (que será feito somente na próxima vez que ele tentar enviar uma mensagem para o solicitante). Enquanto o servidor ainda estiver em execução, ele mantém a fila de transmissão aberta para entrada exclusiva para obter qualquer outra mensagem que chega na fila. Se for feita uma tentativa de reiniciar o canal do solicitante, a solicitação de início recebe um erro porque o servidor ainda possui a fila de transmissão aberta para entrada exclusiva. É necessário parar o canal do servidor e, em seguida, reiniciar o canal a partir do solicitante novamente.

## *Reiniciando os canais interrompidos*

Quando um canal entra no estado PAUSADO, você precisa reiniciar o canal manualmente.

## **Sobre esta tarefa**

Para canais do emissor ou do servidor, quando o canal entrou no estado STOPPED, a fila de transmissão associada foi configurado para GET(DISABLED) e acionamento foi definida como desativada. Quando a solicitação iniciar for recebido, esses atributos são reconfigurados automaticamente.

 $\approx$  2/0S Se o iniciador de canal parar enquanto um canal estiver em status RETRYING ou STOPPED, o status do canal será lembrado quando o inicializador de canais for reiniciado. No entanto, o status do canal para o tipo de canal SVRCONN será reconfigurado se o inicializador de canais parar enquanto o canal está em status STOPPED.

 $\blacksquare$  Multi $\blacksquare$ Se o gerenciador de filas for parado enquanto um canal estiver no status RETRYING ou STOPPED, o status do canal será lembrado quando o gerenciador de filas for reiniciado. No IBM MQ 8.0, isso se aplica a canais SVRCONN também. Anteriormente, o status do canal para o tipo de canal SVRCONN foi reconfigurado se o inicializador de canais parado enquanto o canal estava no status STOPPED.

## **Procedimento**

- Reinicie o canal de uma das maneiras a seguir:
	- Usando o Comando START CHANNEL MQSC.
	- Usando o Comando PCF Start Channel.
- Usando o IBM MQ Explorer
- $\frac{z}{108}$  No z/OS, usando o Painel Iniciar um canal.
- IBM i No IBM i, usando o comando STRMQMCHL CL ou a opção START no <u>[painel](#page-261-0)</u> [WRKMQMCHL.](#page-261-0)

#### *Manipulando canais em dúvida*

Um canal em dúvida é um canal que está em dúvida com um canal remoto sobre quais mensagens foram enviadas e recebidas.

Observe a distinção entre este e um gerenciador de filas que está sendo em dúvida sobre quais mensagens devem ser consolidados em uma fila.

É possível reduzir a oportunidade de um canal ser colocado em dúvida utilizando o parâmetro de canal Pulsação do Lote (BATCHHB). Quando um valor para este parâmetro for especificado, um canal emissor que verifica se o canal remoto ainda está ativo antes de tomar qualquer ação adicional. Se nenhuma resposta for recebida, o canal receptor será considerado como não mais ativo. As mensagens podem ser recuperadas de volta e roteadas novamente e o canal emissor não é colocada em dúvida. Isso reduz o tempo quando o canal poderia ser colocado em dúvida para o período entre o canal emissor verificando se o canal receptor ainda estiver ativo e verifique se o canal receptor recebeu as mensagens enviadas. Consulte Atributos do Canal para obter mais informações sobre o parâmetro pulsação do lote.

Problemas de canais em dúvida geralmente são resolvidos automaticamente. Mesmo quando a comunicação é perdida e um canal é colocado em dúvida com um lote de mensagens no emissor com status de recebido desconhecido, a situação é resolvida quando a comunicação é restabelecida. O número de sequência e os registros LUWID são mantidos para esta finalidade. O canal está em dúvida até que LUWID informações trocadas e somente um lote de mensagens pode estar em dúvida para o canal.

É possível, quando necessário, sincronize o canal manualmente. O termo *manual* inclui a utilização de operadores ou programas que contêm comandos de gerenciamento do sistema IBM MQ. O processo de ressincronização manual funciona conforme a seguir. Esta descrição utiliza comandos do MQSC, mas também é possível utilizar o equivalentes de PCF.

- 1. Use o comando DISPLAY CHSTATUS para localizar o ID da unidade lógica confirmada pela última vez (LUWID) para *cada* lado do canal. Faça isso usando os seguintes comandos:
	- Para o lado em dúvida do canal:

DISPLAY CHSTATUS( *name* ) SAVED CURLUWID

É possível usar os parâmetros CONNAME e XMITQ para identificar ainda mais o canal.

• Para o lado de recebimento do canal:

DISPLAY CHSTATUS( *name* ) SAVED LSTLUWID

É possível utilizar o parâmetro CONNAME para identificar ainda mais o canal.

Os comandos são diferentes porque somente o lado de envio do canal pode estar em dúvida. O lado de recebimento nunca está em dúvida.

No IBM MQ for IBM i, o comando DISPLAY CHSTATUS podem ser executados a partir de um arquivo utilizando o comando STRMQMMQSC ou o comando de CL Trabalhar com Status do Canal MQM, WRKMQMCHST

2. Se os dois LUWIDs forem iguais, o lado de recebimento terá consolidado a unidade de trabalho que o emissor considera pendente. O lado de envio agora pode remover as mensagens pendentes da fila de transmissão e reativá-la. Isso é feito com o seguinte comando: canal RESOLVE

RESOLVE CHANNEL( *name* ) ACTION(COMMIT)

3. Se os dois LUWIDs forem diferentes, o lado de recebimento não terá consolidado a unidade de trabalho que o emissor considera pendente. O lado de envio precisa manter as mensagens pendentes na fila de transmissão e reenviá-las. Isso é feito com o seguinte comando: canal RESOLVE

```
RESOLVE CHANNEL( name ) ACTION(BACKOUT)
```
IBM i Em IBM MQ for IBM i, é possível usar o comando de Resolver Canal MQM, RSVMQMCHL.

Após a conclusão desse processo, o canal não está mais em dúvida. A fila de transmissão pode agora ser utilizada por outro canal, se necessário.

## **Segurança de Mensagens**

Além dos recursos de recuperação típico do IBM MQ, gerenciamento de filas distribuídas garante que as mensagens sejam entregues corretamente utilizando um procedimento do ponto de sincronização coordenada entre as duas extremidades do canal de mensagens. Se este procedimento detectar um erro, ele fechará o canal para que você possa investigar o problema e mantém as mensagens em segurança na fila de transmissão até que o canal seja reiniciado.

O procedimento de ponto de sincronização oferece um benefício adicional, pois tenta recuperar uma situação *in-doubt* quando o canal é iniciado. ( *In-doubt* é o status de uma unidade de recuperação para a qual foi solicitado um ponto de sincronização, mas o resultado da solicitação ainda não é conhecido.) Duas funções também estão associadas a este recurso:

- 1. Resolver com confirmação ou restauração
- 2. Reconfigurar o número de sequência

O uso dessas funções ocorre apenas em circunstâncias excepcionais porque o canal se recupera automaticamente na maioria dos casos.

## **Rápido, Mensagens não Persistentes**

O atributo do canal de velocidade da mensagem não persistente (NPMSPEED) pode ser usado para especificar que qualquer mensagem não persistente no canal deve ser entregue com mais rapidez. Para obter mais informações sobre este atributo, consulte Velocidade da Mensagem Não Persistente (NPMSPEED).

Se um canal terminar enquanto as mensagens rápidas não persistentes estiverem em trânsito, as mensagens podem ser perdidas e é opção do aplicativo organizar sua recuperação, se necessário.

Se o canal de recebimento não puder colocar a mensagem em sua fila de destino, ela será colocada na fila de devoluções, se uma tiver sido definida. Em caso negativo, a mensagem será descartada.

**Nota:** Se a outra extremidade do canal não suportar a opção, o canal será executado na velocidade normal.

## **Mensagens não Entregues**

Para obter informações sobre o que acontece quando uma mensagem não pode ser entregue, consulte "O que Acontece quando uma Mensagem não Pode Ser Entregue?" na página 221.

## **O que Acontece quando uma Mensagem não Pode Ser Entregue?**

Quando uma mensagem não puder ser entregue, o MCA pode processá-la de diversas maneiras. Ele pode tentar novamente, pode retornar ao emissor ou pode colocá-la na fila de devoluções.

[Figura 25 na página 222](#page-221-0) mostra o processamento que ocorre quando um MCA não consegue colocar uma mensagem na fila de destino. (A opção mostrada não se aplica em todas as plataformas)

<span id="page-221-0"></span>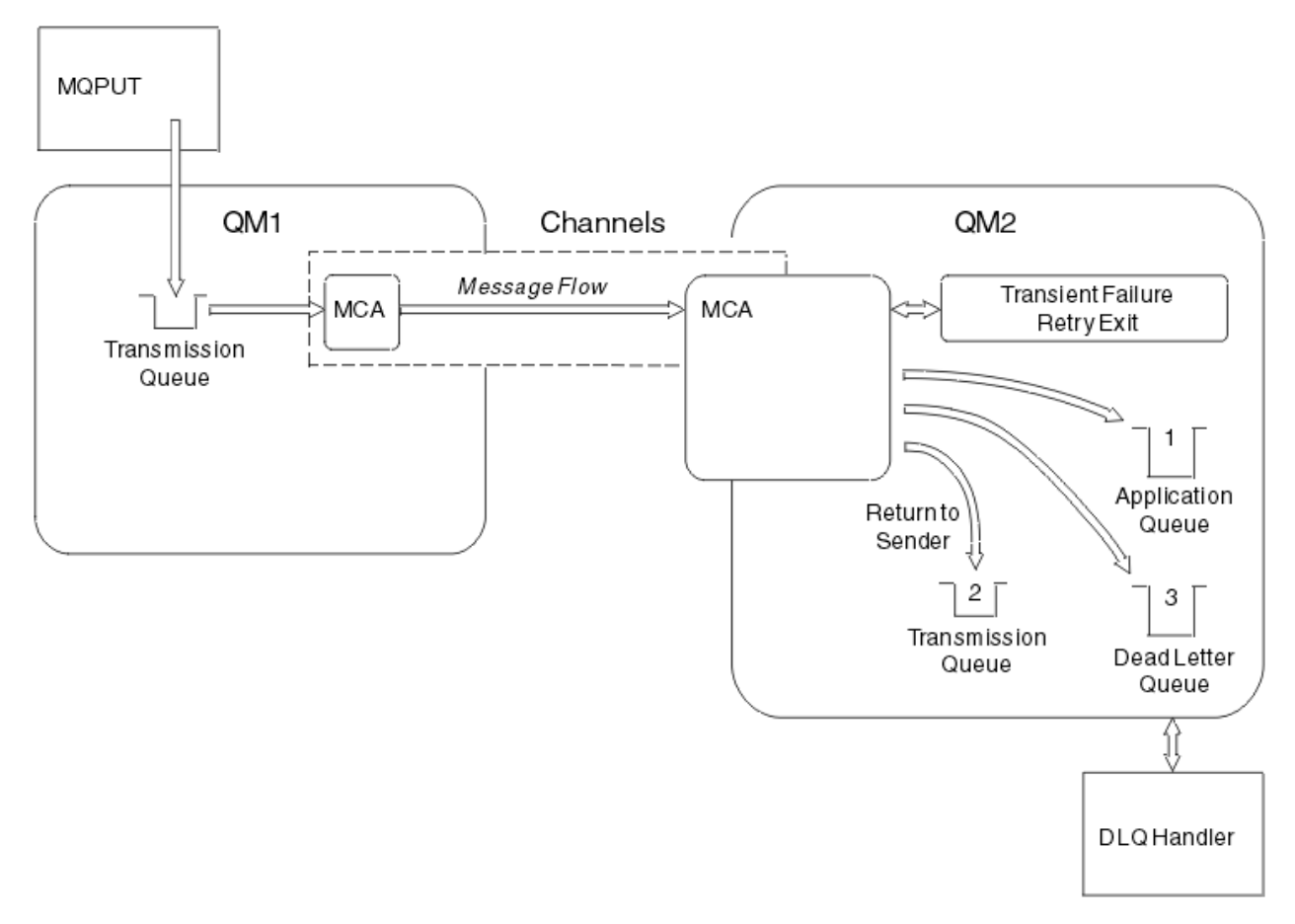

*Figura 25. O que Acontece quando uma Mensagem não Pode Ser Entregue*

Conforme mostrado na figura, o MCA pode realizar várias tarefas com uma mensagem que ele não pode entregar. A ação adotada é determinada pelas opções especificadas quando o canal é definido e nas opções do relatório MQPUT para a mensagem.

1. Nova tentativa de mensagem

Se o MCA não conseguir colocar uma mensagem na fila de destino por uma razão que não poderia ser transitória (por exemplo, porque a fila está cheia), o MCA poderá esperar e tentar a operação novamente mais tarde. É possível determinar se o MCA espera, por quanto tempo e quantas vezes ele tenta.

- É possível especificar um tempo de nova tentativa de mensagem e o intervalo para os erros de MQPUT quando você definir o seu canal. Se a mensagem não puder ser colocada na fila de destino porque a fila está cheia ou está inibida para inserções, o MCA tentará a operação no número de vezes especificado, no intervalo de tempo especificado.
- É possível gravar sua própria saída de nova tentativa de mensagem. A saída permite que você especifique sob quais condições deseja que o MCA tente a operação MQPUT ou MQOPEN novamente. Especifique o nome da saída quando você definir o canal.
- 2. Retornar ao emissor

Se a nova tentativa de mensagem não foi bem-sucedida ou um tipo diferente de erro foi encontrado, o MCA poderá enviar a mensagem de volta para o originador. Para ativar o retorno ao emissor, você precisa especificar as seguintes opções no descritor de mensagens ao colocar a mensagem na figura original:

- A opção de relatório MQRO\_EXCEPTION\_WITH\_FULL\_DATA
- A opção de relatório MQRO\_DISCARD\_MSG
- O nome da fila de resposta e do gerenciador de filas de resposta

<span id="page-222-0"></span>Se o MCA não conseguir colocar a mensagem na fila de destino, ele gera um relatório de exceções que contém a mensagem original e a coloca em uma fila de transmissão a ser enviada para a fila de resposta especificada na mensagem original. (Se a fila de resposta estiver no mesmo gerenciador de filas que o MCA, a mensagem será colocada diretamente nessa fila, e não em uma fila de transmissão)

3. Fila de devoluções

Se uma mensagem não puder ser entregue ou retornada, ela será colocada na fila de devoluções (DLQ). É possível usar o manipulador DLQ para processar a mensagem. Este processamento está descrito em Processando mensagens em uma fila de mensagens não entregues para sistemas IBM MQ for UNIX, Linux e Windows e em O utilitário manipulador da fila de devoluções (CSQUDLQH) para sistemas z/OS. Se a fila de devoluções não estiver disponível, o MCA de envio deixará a mensagem na fila de transmissão e o canal vai parar. Em um canal rápido, as mensagens não persistentes que não puderem ser gravadas em uma fila de devoluções serão perdidas.

No IBM WebSphere MQ 7.0, se nenhuma fila de mensagens não entregues local for definida, a fila remota não estiver disponível ou definida e não houver nenhuma fila de mensagens não entregues remota, então, o canal emissor executará RETRY e as mensagens serão automaticamente retrocedidas para a fila de transmissão.

#### **Referências relacionadas**

Utilize fila de mensagens não entregues (USEDLQ)

## **Acionando Canais**

IBM MQ fornece um recurso para iniciar um aplicativo automaticamente quando determinadas condições em uma fila são atendidas. Este recurso é chamado de acionamento.

Esta explicação é pretendida como uma visão geral de conceitos de acionamento. Para obter uma descrição completa, consulte Iniciando aplicativos IBM MQ usando acionadores.

Para informações específicas de plataforma, consulte o seguinte:

- Para o Windows, consulte os sistemas UNIX and Linux, ["Acionando canais no UNIX, Linux, and](#page-223-0) [Windows." na página 224](#page-223-0)
- Para IBM i, consulte ["Acionando Canais no IBM MQ for IBM i" na página 225](#page-224-0)
	- Para z/OS, consulte ["Filas de transmissão e canais de acionamento" na página 917](#page-916-0)

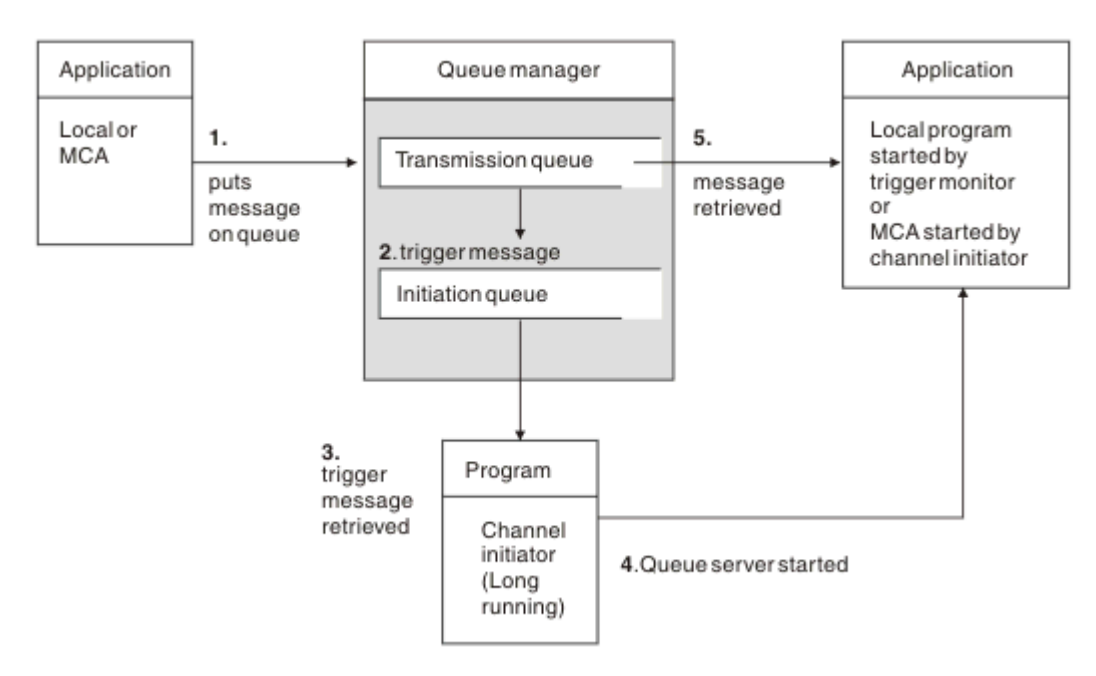

*Figura 26. Os Conceitos do Acionamento*

<span id="page-223-0"></span>Os objetos necessários para o acionamento são mostrados em [Figura 26 na página 223](#page-222-0). Ele mostra a seguinte sequência de eventos:

- 1. O gerenciador de filas locais coloca uma mensagem de um aplicativo ou de um agente do canal de mensagem (MCA) na fila de transmissão.
- 2. Quando as condições de acionamento forem preenchidas, o gerenciador de filas local colocará uma mensagem do acionador na fila de inicialização.
- 3. O programa inicializador de canais de longa execução monitora a fila de inicialização e recupera as mensagens conforme elas chegam.
- 4. O inicializador de canais processa as mensagens do acionador de acordo com as informações contidas nelas. Essas informações podem incluir o nome do canal, caso o MCA correspondente seja iniciado.
- 5. O aplicativo local ou o MCA, que foi acionado, recupera as mensagens a partir da fila de transmissão.

Para configurar este cenário, você precisa:

- Criar a fila de transmissão com o nome da fila de inicialização (ou seja, SYSTEM.CHANNEL.INITQ) no atributo correspondente.
- Certifique-se de que a fila de inicialização (SYSTEM.CHANNEL.INITQ) exista.
- Certifique-se de que o programa inicializador de canais esteja disponível e em execução. O programa inicializador de canais deve ser fornecido com o nome da fila de inicialização em seu comando de início.

 $\sim$   $z/0$ S  $\sim$  No z/OS, o nome da fila de inicialização é fixo, portanto, não é usado no comando inicial.

• Opcionalmente, crie a definição de processo para o acionamento, se ele não existir e assegurar que o campo *UserData* contém o nome do canal que ele serve. Em vez de criar uma definição de processo, é possível especificar o nome do canal no **TriggerData** do atributo da fila de transmissão. O IBM MQ

para os sistemas **IBM i, IBM** i, UNIX, Linux, and Windows, permite que o nome do canal seja especificado como em branco, caso em que a primeira definição de canal disponível com esta fila de transmissão é usada.

• Certifique-se de que a definição da fila de transmissão contenha o nome da definição de processo para atendê-la, (se aplicável), o nome da fila de inicialização e as características de acionamento que você considera mais adequadas. O atributo de controle do acionador permite que o acionamento seja ativadoou não, conforme necessário.

#### **Nota:**

- 1. O programa inicializador de canais age como um 'monitor acionador' que monitora a fila de inicialização usada para iniciar os canais.
- 2. Uma fila de inicialização e o processo acionador podem ser usados para acionar qualquer número de canais.
- 3. Pode ser definido qualquer número de filas de inicialização e processos acionadores.
- 4. Recomenda-se um tipo de acionador de FIRST para evitar o excesso do sistema com inícios de canal.

## **Acionando canais no UNIX, Linux, and Windows. ULW**

É possível criar uma definição de processo no IBM MQ, definindo processos para serem acionados. Use o comando DEFINE PROCESS do MQSC para criar uma definição de processo nomeando o processo a ser acionado quando as mensagens chegarem a uma fila de transmissão. O atributo USERDATA da definição de processo contém o nome do canal sendo atendido pela fila de transmissão.

Define a fila local (QM4), especificando que as mensagens do acionador devem ser gravadas na fila de inicialização (IQ) para acionar o aplicativo que inicia o canal (QM3.TO.QM4):

```
DEFINE QLOCAL(QM4) TRIGGER INITQ(SYSTEM.CHANNEL.INITQ) PROCESS(P1) USAGE(XMITQ)
```
Defina o aplicativo (P1 de processo) a ser iniciado:

```
DEFINE PROCESS(P1) USERDATA(QM3.TO.QM4)
```
Como alternativa, para o IBM MQ for UNIX, Linux e Windows sistemas, é possível eliminar a necessidade de uma definição de processo, especificando o nome do canal no atributo TRIGDATA da fila de transmissão.

Defina a fila local (QM4). Especifique se as mensagens do acionador devem ser gravadas na fila de inicialização padrão SYSTEM.CHANNEL.INITQ, para acionar o aplicativo (P1 de processo) que inicia o canal (QM3.TO.QM4):

```
DEFINE QLOCAL(QM4) TRIGGER INITQ(SYSTEM.CHANNEL.INITQ)
USAGE(XMITQ) TRIGDATA(QM3.TO.QM4)
```
Se você não especificar um nome de canal, o inicializador de canais procurará os arquivos de definição de canal até localizar um canal que esteja associado à fila de transmissão nomeada.

#### **Acionando Canais no IBM MQ for IBM i**

#### **IBM i**

Acionamento de Canais no IBM MQ for IBM i é implementada com o processo de inicializador de canal. Um processo do inicializador de canais para a fila de inicialização SYSTEM.CHANNEL.INITQ é iniciado automaticamente com o gerenciador de filas a menos que seja desativado mudando o atributo SCHINIT do gerenciador de filas.

Configure a fila de transmissão para o canal, especificando SYSTEM.CHANNEL.INITQ como a fila de inicialização e permitindo o acionamento para a fila. O inicializador de canais inicia o primeiro canal disponível que especifica esta fila de transmissão.

```
CRTMQMQ QNAME(MYXMITQ1) QTYPE(*LCL) MQMNAME(MYQMGR)
TRGENBL(*YES) INITQNAME(SYSTEM.CHANNEL.INITQ)
USAGE(*TMQ)
```
É possível inicializar manualmente até três processos inicializadores de canais com o comando STRMQMCHLI e especificar diferentes filas de inicialização. Também é possível especificar mais de um canal capaz de processar a fila de transmissão e escolher qual canal iniciar. Esta capacidade ainda é fornecida para ser compatível com as liberações. Seu uso é descontinuado.

**Nota:** Apenas um canal por vez pode processar uma fila de transmissão.

```
STRMQMCHLI QNAME(MYINITQ)
```
Configure a fila de transmissão para o canal, especificando TRGENBL(\*YES) e, para escolher o canal que tenta iniciar, especifique o nome do canal no campo TRIGDATA. Por exemplo:

```
CRTMQMQ QNAME(MYXMITQ2) QTYPE(*LCL) MQMNAME(MYQMGR)
TRGENBL(*YES) INITQNAME(MYINITQ)
USAGE(*TMQ) TRIGDATA(MYCHANNEL)
```
#### **Conceitos relacionados**

["Iniciando e parando o inicializador de canais" na página 226](#page-225-0) acionamento é implementada utilizando o processo de inicializador de canais.

#### **Tarefas relacionadas**

"Configurando [enfileiramento distribuído" na página 177](#page-176-0)

<span id="page-225-0"></span>Esta seção fornece informações mais detalhadas sobre a intercomunicação entre as instalações do IBM MQ, incluindo definição de fila, definição de canal, acionadores e procedimentos de ponto de sincronização

#### **Referências relacionadas**

Programas de canal no UNIX, Linux, and Windows

IBM i Tarefas de intercomunicação em IBM i IBM i Estados de Canais no IBM i

## *Iniciando e parando o inicializador de canais*

acionamento é implementada utilizando o processo de inicializador de canais.

Este processo de inicializador de canais é iniciado com o comando MQSC START CHINIT. A menos que você esteja utilizando a fila de inicialização padrão, especifique o nome da fila de inicialização no comando. Por exemplo, para utilizar o comando START CHINIT para iniciar IQ de filas para o gerenciador de filas padrão, digite:

START CHINIT INITQ(IQ)

Por padrão, um inicializador de canais é iniciado automaticamente utilizando a fila de inicialização padrão, SYSTEM.CHANNEL.INITQ. Se você desejar iniciar todos os inicializadores de canais manualmente, siga estas etapas:

- 1. Crie e inicie o gerenciador de filas.
- 2. Altere o gerenciador de filas SCHINIT propriedade para MANUAL
- 3. Encerre e reinicie o gerenciador de filas

Em sistemas IBM MQ for Multiplatforms, um inicializador de canais é iniciado automaticamente. O número de inicializadores de canais que é possível iniciar é limitado. O valor padrão e máximo é 3. Isso pode ser alterado utilizando MAXINITIATORS no arquivo qm.ini para sistemas UNIX and Linux e no registro para sistemas Windows.

Consulte IBM MQ Controle de comandos para obter detalhes da execução de canais o inicializador do comando **runmqchi** e os comandos de controle outros.

### **Parando o inicializador de canais**

O iniciador de canal padrão é iniciado automaticamente ao iniciar um gerenciador de filas. Todos os inicializadores de canais serão parados automaticamente quando um gerenciador de filas é parado.

## **Arquivos de inicialização e configuração**

A manipulação de dados de inicialização de canal depende de sua plataforma IBM MQ.

#### **Sistemas z/OS**

 $z/0S$ 

No IBM MQ for z/OS, as informações de inicialização e de configuração são especificadas usando o comando MQSC **ALTER QMGR** Se você colocar comandos **ALTER QMGR** no conjunto de dados de entrada de inicialização CSQINP2 , eles serão processados sempre que o gerenciador de filas for iniciado.

Para executar comandos MQSC como **START LISTENER** toda vez que você iniciar o inicializador de canais, coloque-os no conjunto de dados de entrada de inicialização CSQINPX e especifique a instrução DD opcional CSQINPX no procedimento de tarefa iniciada do inicializador de canais.

Para obter mais informações sobre CSQINP2 e CSQINPX, consulte [Customizar os conjuntos de dados de](#page-854-0) [entrada de inicializaçãoe](#page-854-0) ALTER QMGR.

## **Sistemas Windows, IBM IIBM i, UNIX and Linux**

Nos sistemas IBM MQ for Windows, **IBM i, IBM** i, UNIX and Linux, há arquivos de configuração para conter informações básicas de configuração sobre a instalação do IBM MQ

Existem dois arquivos de configuração: um se aplica à máquina, o outro se aplica a um gerenciador de filas individual.

#### **Arquivo de configuração do IBM MQ**

Este arquivo contém informações relevantes para todos os gerenciadores de filas no sistema IBM MQ. O nome do arquivo é mqs.ini. Ele é descrito em ["Arquivo de configuração do IBM MQ, mqs.ini" na](#page-84-0) [página 85](#page-84-0).

#### **Arquivo de configuração do gerenciador de filas**

Este arquivo contém informações de configuração relativas a um gerenciador de filas específico. O nome do arquivo é qm.ini.

Ele é criado durante a criação do gerenciador de filas e pode conter informações de configuração relevantes para qualquer aspecto do gerenciador de filas. As informações contidas no arquivo inclui detalhes de como a configuração do log diferente do padrão no arquivo de configuração do IBM MQ.

O arquivo de configuração do gerenciador de filas é retido na raiz da árvore de diretórios ocupada pelo gerenciador de filas. Por exemplo, para os atributos DefaultPath, os arquivos de configuração do gerenciador de filas para um gerenciador de filas denominado QMNAME seria:

Para sistemas UNIX and Linux:

#### /var/mqm/qmgrs/QMNAME/qm.ini

A seguir há um extrato de um arquivo qm.ini. Ele especifica que o listener TCP/IP é para atender na porta 2500, o número máximo de canais atuais deve ser 200 e o número máximo de canais ativos deve ser 100.

TCP: Port=2500 CHANNELS: MaxChannels=200 MaxActiveChannels=100

É possível especificar um intervalo de portas TCP/IP a ser utilizada por um canal de saída. Um método é usar o arquivo qm.ini para especificar o início e o fim de um intervalo de valores de porta. O exemplo a seguir mostra um arquivo qm.ini especificar um intervalo de canais:

TCP: StrPort=2500 EndPort=3000 CHANNELS: MaxChannels=200 MaxActiveChannels=100

Se você especificar um valor para StrPort ou EndPort, deve-se especificar um valor para ambos. O valor de EndPort deve ser sempre maior que o valor de StrPort.

O canal tenta utilizar cada um dos valores de porta no intervalo especificado. Quando a conexão for bem-sucedida, o valor da porta é a porta em que o canal utiliza em seguida.

IBM i Para IBM i:

/QIBM/UserData/mqm/qmgrs/QMNAME/qm.ini

Para sistemas Windows:

C:\ProgramData\IBM\MQ\qmgrs\QMNAME\qm.ini

Para obter mais informações sobre os arquivos qm. ini, consulte Sub-rotinas do arquivo de configuração para o enfileiramento distribuído.

## **Conversão de dados para mensagens**

mensagens doIBM MQ pode requerer conversão de dados quando enviadas entre filas em gerenciadores de filas diferentes.

Uma mensagem do IBM MQ consiste em duas partes:

- informações de controle em um descritor de mensagens
- Dados do aplicativo

Qualquer uma das duas partes pode requerer conversão de dados quando enviada entre filas em gerenciadores de filas diferentes. Para obter informações sobre a conversão de dados do aplicativo, consulte do aplicativo conversão de dados.

## **Gravando seus Próprios Agentes do Canal de Mensagem**

IBM MQ permite gravar programas o seu próprio agente do canal de mensagens (MCA) ou para instalar um de um fornecedor de software independente.

É possível desejar gravar seus próprios programas MCA para tornar o IBM MQ interoperável através de seu próprio protocolo de comunicações proprietário ou enviar mensagens através de um protocolo que o IBM MQ não suporta. (Não é possível gravar seus próprios MCA para interoperar com um MCA fornecido pelo IBM MQ na outra extremidade.)

Se você decidir usar um MCA que não foi fornecido pelo IBM MQ, deve-se considerar os seguintes pontos.

#### **Envio e Recebimento de Mensagem**

Deve-se gravar um aplicativo de envio que recebe as mensagens de qualquer lugar em que seu aplicativo as coloca, por exemplo, de uma fila de transmissão e as envia em um protocolo com o qual deseja se comunicar. Você também deve gravar um aplicativo de recebimento que toma as mensagens deste protocolo e as coloca nas filas de destino. Os aplicativos de envio e recebimento usam as chamadas a Interface da Fila de Mensagens (MQI), não qualquer interface especial.

Deve-se certificar-se de que as mensagens são entregues apenas uma vez. A coordenação do ponto de sincronização pode ser usada para ajudar com essa entrega.

#### **Função de Controle de Canal**

Deve-se fornecer suas próprias funções de administração para controlar os canais. Não é possível usar funções de administração do canal do IBM MQ para configuração (por exemplo, o comando DEFINE CHANNEL) ou monitoramento (por exemplo, DISPLAY CHSTATUS) de seus canais.

#### **Arquivo de Inicialização**

Deve-se fornece seu próprio arquivo de inicialização, se precisar de um.

#### **Conversão de Dados do Aplicativo**

Provavelmente você queira permitir a conversão de dados para as mensagens que envia a um sistema diferente. Se isso acontecer, utilize a opção MQGMO\_CONVERT na chamada MQGET quando recuperar as mensagens de qualquer lugar em que seu aplicativo as coloca, por exemplo a fila de transmissão.

#### **Saídas do Usuário**

Considere se você precisa de saídas de usuário. Se desejar, é possível utilizar as definições de interface do mesmo que o IBM MQ usa.

#### **Ativando**

Se o seu aplicativo colocar as mensagens em uma fila de transmissão, será possível configurar os atributos da fila de transmissão para que seu MCA de envio seja acionado quando as mensagens chegarem na fila.

#### <span id="page-228-0"></span>**Iniciador de canal**

Talvez você deva fornecer seu próprio inicializador de canais.

## **Outras Coisas a Considerar para o Gerenciamento de Filas Distribuídas**

Outros tópicos a serem consideradas ao preparar IBM MQ para gerenciamento de filas distribuídas. Este tópico abrange a fila de mensagem não entregue, Filas em uso, Extensões do sistema e programas de saída de usuário e Canais em execução e listeners como aplicativos confiáveis.

## **Fila de Mensagem não Entregue**

Para assegurar que as mensagens que chegam na fila de mensagem não entregue (também conhecida como fila de devoluções ou DLQ) sejam processadas, crie um programa que possa ser acionado ou executado em intervalos regulares para manipular essas mensagens.

 $\blacktriangleright$  Linux  $\blacktriangleright$  UNIX Um manipulador fila de mensagens não entregues é fornecido com o IBM MQ em sistemas UNIX and Linux; para obter informações adicionais, consulte O manipulador fila de mensagens não entregues de amostra, amqsdlq.

Para IBM i Para obter mais informações sobre o IBM MQ for IBM i, consulte <u>O manipulador da fila de</u> devoluções do IBM MQ for IBM i.

## **Filas em Uso**

MCAs para os canais receptores pode manter as filas de destino abertas mesmo quando as mensagens não estiverem sendo transmitidas. O resultado isso é que as filas parecem estar "em uso".

## **Número Máximo de Canais**

No IBM i Mate No IBM MQ for IBM i, é possível especificar o número máximo de canais permitidos em seu sistema e o número máximo que pode estar ativo por vez. Especifique esses números no arquivo qm. ini no diretório QIBM/UserData/mqm/qmgrs/*queue\_manager\_name*. Consulte de configuração do arquivo de sub-rotinas para enfileiramento distribuído.

## **Extensões do Sistema e Programas de Saída do Usuário**

É fornecido um recurso na definição de canal para permitir que programas extra sejam executados em momentos definidos durante o processamento das mensagens. Estes programas não são fornecidos com o IBM MQ, mas pode ser fornecido por cada instalação de acordo com os requisitos locais.

Para serem executados, esses programas de saída de usuário devem ter nomes predefinidos e estarem disponíveis na chamada para os programas de canal. Os nomes dos programas de saída de usuário estão incluídos nas definições do canal de mensagem.

Existe uma interface do bloco de controle definida para transferir o controle para esses programas e para manipular o retorno do controle desses programas.

Os locais exatos em que esses programas são chamados e detalhes de nomes e blocos de controle podem ser encontrados em Programas de saída de canais para nacais de sistemas de mensagens.

## **Executando Canais e Listeners como Aplicativos Confiáveis**

Se o desempenho for uma consideração importante no seu ambiente e se seu ambiente for estável, será possível executar os canais e os listeners como confiáveis, usando a ligação FASTPATH. Existem dois fatores que influenciam se os canais e os listeners são executados como confiáveis:

• A variável de ambiente MQ\_CONNECT\_TYPE=FASTPATH ou MQ\_CONNECT\_TYPE=STANDARD. Ele faz distinção entre maiúsculas e minúsculas. Se você especificar um valor que não seja válido, ele será ignorado.

<span id="page-229-0"></span>• MQIBindType na sub-rotina Channels do qm.ini ou do arquivo de registro. É possível configurar isso como FASTPATH ou STANDARD e ele não faz distinção entre maiúsculas e minúsculas. O padrão é STANDARD.

É possível usar MQIBindType em associação à variável de ambiente para atingir o efeito necessário, da seguinte forma:

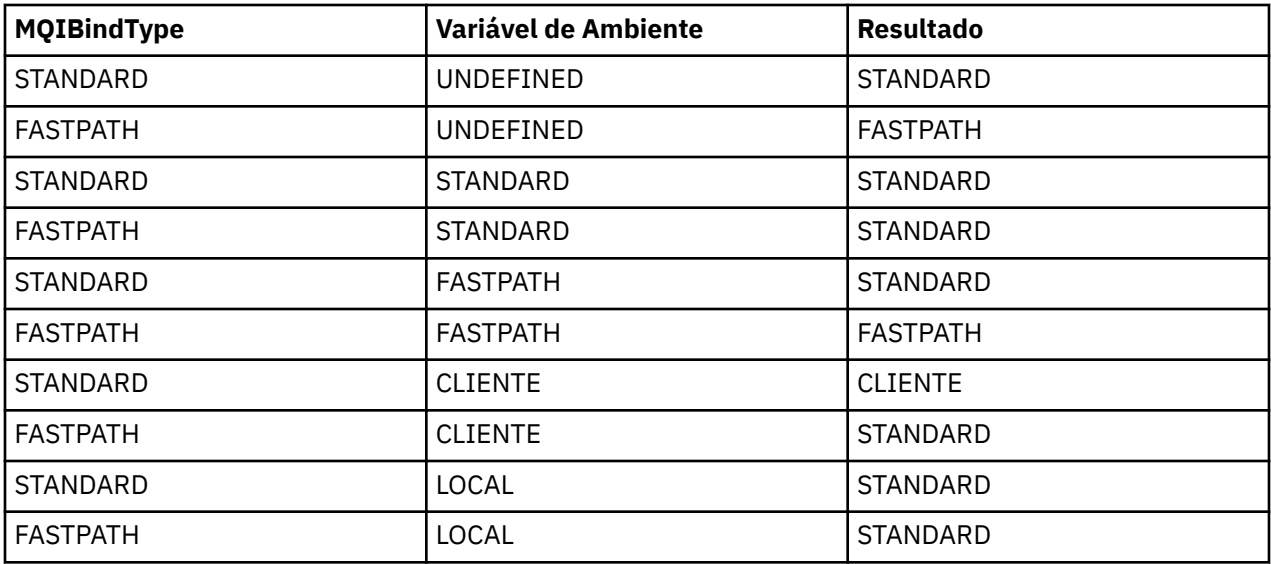

Em resumo, existem apenas duas maneiras de criar realmente os canais e listeners executados como confiáveis:

- 1. Ao especificar MQIBindType=FASTPATH em qm.ini ou ao registrar e não especificar a variável de ambiente.
- 2. Ao especificar MQIBindType=FASTPATH em qm.ini ou ao registrar e configurar a variável de ambiente como FASTPATH.

Considere a execução de listeners como confiáveis, porque os listeners são processos estáveis. Considere executar os canais como confiáveis, a menos que você esteja usando saídas de canal ou o comando STOP CHANNEL MODE(TERMINATE).

# **Monitorando e controlando canais no UNIX, Linux, and Windows**

Para DQM, você precisa criar, monitorar e controlar os canais para os gerenciadores de fila remotos. É possível controlar canais usando comandos, programas, o IBM MQ Explorer, arquivos para as definições de canal e uma área de armazenamento para informações de sincronização.

## **Sobre esta tarefa**

É possível usar os tipos de comando a seguir para controlar canais:

#### **Os comandos do IBM MQ (MQSC)**

É possível usar o MQSC como um único comando em uma sessão do MQSC nos sistemas UNIX, Linux, and Windows. Para emitir comandos mais complicadosou múltiplos, o MQSC pode ser construído em um arquivo que você então executa a partir da linha de comandos. Para obter detalhes, consulte comandos MQSC. Esta seção fornece alguns exemplos simples do uso de MQSC para o enfileiramento distribuído.

Os comandos do canal são um subconjunto dos comandos do IBM MQ (MQSC). Use MQSC e os comandos de controle para:

- Criar, copiar, exibir, mudar e excluir as definições de canal
- Iniciar e parar os canais, executar ping, reconfigurar os números de sequência do canal e resolver as mensagens em dúvida quando os links não puderem ser restabelecidos

• Exibir informações de status sobre os canais

#### **Comandos de controle**

Também é possível emitir os *comandos de controle* na linha de comandos para algumas dessas funções. Para obter detalhes, veja Administração usando os comandos de controle.

#### **Comandos do formato de comando programável**

Para obter detalhes consulte comandos PCF.

## **Windows Einux IBM MQ Explorer**

Em sistemas Linux e Windows, é possível usar o IBM MQ Explorer. Isso fornece uma interface de administração gráfica para executar tarefas administrativas como uma alternativa para o uso de comandos de controle ou comandos MQSC. As definições de canal são retidas como objetos do gerenciador de filas.

Cada gerenciador de filas tem um componente DQM para controlar as interconexões para os gerenciadores de fila remota compatíveis. Uma área de armazenamento retém números de sequência e identificadores de *unidade lógica de trabalho (LUW)*. Eles são usados para propósitos de sincronização de canal.

Para obter uma lista das funções disponíveis ao configurar e controlar os canais de mensagem, usando diferentes tipos de comando, consulte [Tabela 22 na página 232.](#page-231-0)

## **Procedimento**

- "Funções necessárias para configurar e controlar os canais" na página 231
- • ["Introdução aos objetos" na página 234](#page-233-0)
- ["Configurando a comunicação no Windows" na página 240](#page-239-0)
- ["Configurando a comunicação no UNIX and Linux" na página 248](#page-247-0)

## **Tarefas relacionadas**

["Monitorando e controlando canais no IBM i" na página 255](#page-254-0)

Use os comandos DQM e o painéis para criar, monitorar e controlar os canais para os gerenciadores de filas remotas. Cada gerenciador de filas tem um programa DQM para controlar as interconexões para os gerenciadores de fila remota compatíveis.

#### **Referências relacionadas**

**ULW** Programas de canal no UNIX, Linux, and Windows

Exemplo de Planejamento do Canal da Mensagem para UNIX, Linux, and Windows

Informações de Configuração de Exemplo Atributos do Canal

# **Funções necessárias para configurar e controlar os canais**

Um número de IBM MQ funções podem ser necessárias para configurar e controlar canais. As funções de canal são explicadas neste tópico.

É possível criar uma definição de canal utilizando os valores padrão fornecidos pelo IBM MQ, especificando o nome do canal, o tipo de canal que você está criando, o método de comunicação a ser usado, o nome da fila de transmissão e o nome da conexão.

O nome do canal deve ser igual em ambas as extremidades do canal e exclusivo dentro da rede. No entanto, deve-se restringir os caracteres utilizados para aqueles que são válidos para os nomes de objeto IBM MQ.

Para outras funções relacionadas a canal, consulte os tópicos a seguir:

- • ["Introdução aos objetos" na página 234](#page-233-0)
- • ["Criando objetos associados" na página 234](#page-233-0)
- • ["Criando objetos padrão" na página 234](#page-233-0)
- <span id="page-231-0"></span>• ["Criando um canal" na página 235](#page-234-0)
- • ["Exibindo um canal" na página 235](#page-234-0)
- • ["Exibindo o status de canal" na página 236](#page-235-0)
- ["Verificando links usando ping" na página 236](#page-235-0)
- • ["Iniciando um Canal" na página 237](#page-236-0)
- • ["Parando um Canal" na página 238](#page-237-0)
- • ["Renomeando um canal" na página 239](#page-238-0)
- • ["Como redefinir um canal" na página 239](#page-238-0)
- • ["Resolvendo mensagens em dúvida em um canal" na página 240](#page-239-0)

Tabela 22 na página 232 mostra a lista completa de funções que é possível precisar de IBM MQ.

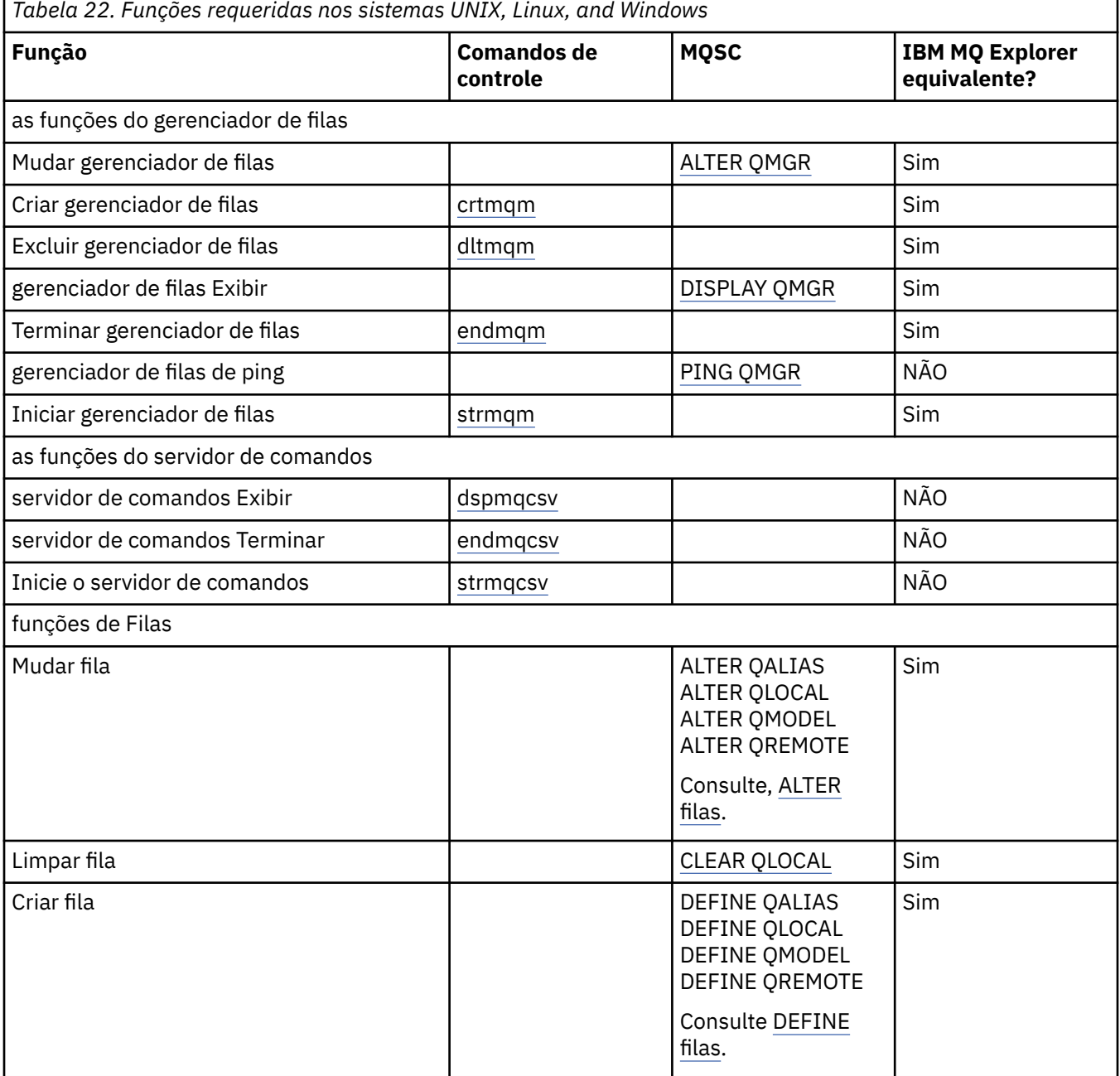

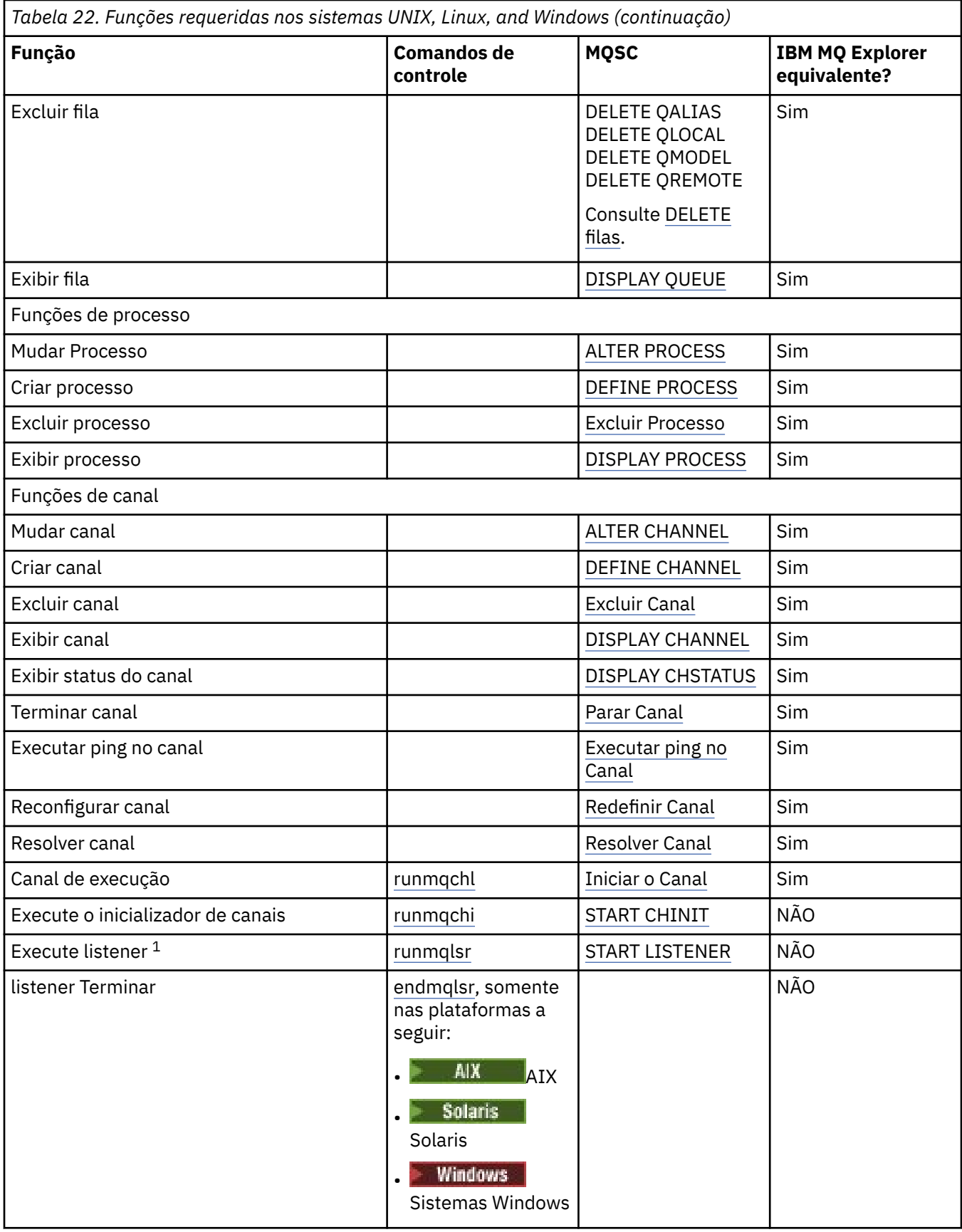

**Nota:**

1. Um listener pode ser iniciado automaticamente quando o gerenciador de filas é iniciado.

# <span id="page-233-0"></span>**Introdução aos objetos**

canais devem ser definidos e seus objetos associados devem existir e estarem disponíveis para uso, antes que um canal possa ser iniciado. Esta seção mostra como.

Use os comandos do IBM MQ (MQSC) ou o IBM MQ Explorer para:

- 1. Defina os canais de mensagens e objetos associados
- 2. canais de mensagens Monitorar e Controlar

O objetos associados que é possível precisar definir são:

- Filas de transmissão
- Definições de fila remota
- Definições de Alias do Gerenciador de Filas
- Definições de Alias da Fila de Resposta
- Filas locais de resposta
- Processos para acionamento (MCAs)
- Definições do canal de mensagens

O link de comunicação específico para cada canal deve ser definido e disponível antes que um canal possa ser executado. Para obter uma descrição de como LU 6,2, TCP/IP, NetBIOS, SPX e DECnet os links são definidos, consulte o guia de comunicação específico para a sua instalação. Consulte também Informações de Configuração de Exemplo.

Para obter informações adicionais sobre a criação e funcionamento com objetos, consulte os subtópicos a seguir:

## *Criando objetos associados*

MQSC é usado para criar objetos associados.

Use MQSC para criar os objetos de filas e alias: filas de transmissão, definições de filas remotas, definições de alias do gerenciador de filas, definições de alias de fila de resposta e responder para filas locais.

Além disso, criar as definições de processos para acionamento (MCAs) de forma semelhante.

Para obter um exemplo mostrando como criar todos os objetos necessários, consulte Exemplo de planejamento de canal de mensagens para UNIX, Linux, and Windows.

## *Criando objetos padrão*

objetos padrão são criados automaticamente quando um gerenciador de filas é criado. Esses objetos são filas, canais, uma definição de processo e filas de administração. Após os objetos padrão terem sido criados, é possível substitui-los a qualquer momento, executando o comando strmqm com a opção -c.

Quando você utiliza o comando crtmqm para criar um gerenciador de filas, o comando também inicia um programa para criar um conjunto de objetos padrão.

- 1. Cada objeto padrão é criado no por vez. O programa mantém uma contagem de quantos objetos são definidos com êxito, quantos existiam e foram substituídos e quantas tentativas malsucedidas havia.
- 2. O programa exibe os resultados para você e se algum erro ocorreu, direciona você para o log de erro apropriado para obter detalhes.

Quando o programa tiver concluído a execução, é possível utilizar o comando strmqm para iniciar o gerenciador de filas.

Veja Administração usando os comandos de controle para obter mais informações sobre os comandos crtmqm e strmqm.

## <span id="page-234-0"></span>**Mudando os objetos padrão**

Ao especificar a opção -c, o gerenciador de filas é iniciado temporariamente enquanto os objetos são criados e, em seguida, encerrado novamente. Emitindo strmqm com a opção -c atualiza os objetos do sistema existentes com os valores padrão (por exemplo, o atributo MCAUSER de uma definição de canal é configurado para espaços em branco). Deve-se utilizar o comando strmqm novamente, sem a opção -c, se você desejar iniciar o gerenciador de filas.

Se você deseja mudar os objetos padrão, é possível criar sua própria versão do arquivo amqscoma.tst antigo e edite-o.

## *Criando um canal*

Crie duas definições de canal, uma em cada extremidade da conexão. Você cria a primeira definição de canal no gerenciador de filas primeiro. Em seguida, você cria a segunda definição de canal no segundo gerenciador de filas, na outra extremidade do link.

Ambas as extremidades devem ser definidas usando o mesmo nome de canal. As duas extremidades devem ter tipos de canais compatíveis, por exemplo: Emissor e Receptor.

Para criar uma definição de canal para um final do link use o comando MQSC DEFINE CHANNEL. Inclua o nome do canal, o tipo de canal para esta extremidade da conexão, um nome de conexão, uma descrição (se necessário), o nome da fila de transmissão (se necessário) e o protocolo de transmissão. Também incluem quaisquer outros atributos que você queira que sejam diferentes dos valores padrão do sistema para o tipo de canal necessários, utilizando as informações que foram reunidas anteriormente.

Ajuda é fornecida a você para decidir sobre os valores dos atributos do canal em Atributos do canal.

**Nota:** É recomendável nomear todos os canais em sua rede exclusivamente. Incluindo o de origem e nomes de gerenciador de filas de destino no nome do canal é uma boa maneira de fazer isso.

## **Crie exemplo de canal**

DEFINE CHANNEL(QM1.TO.QM2) CHLTYPE(SDR) + DESCR('Sender channel to QM2') + CONNAME(QM2) TRPTYPE(TCP) XMITQ(QM2) CONVERT(YES)

Em todos os exemplos do MQSC, o comando é mostrado como ele aparece em um arquivo de comandos e como é digitado no UNIX, Linux, and Windows. Os dois métodos parecem idênticos, exceto que para emitir um comando de forma interativa, deve-se primeiro iniciar uma sessão do MQSC. Digite runmqscpara o gerenciador de filas padrão ou runmqsc *qmname* em que *qmname* é o nome do gerenciador de filas necessário. Em seguida, digite qualquer número de comandos, conforme mostrado nos exemplos.

Para portabilidade, restrinja o comprimento da linha dos seus comandos a 72 caracteres. Use o caractere de concatenação, +, conforme mostrado para continuar em mais de uma linha:

- Windows No Windows utilize Ctrl-z para terminar a entrada na linha de comandos.
- **E** Linux **Co. Linux Linux** No UNIX and Linux, use Ctrl-d.
- Como alternativa, no UNIX, Linux, and Windows, use o comando **end**.

## *Exibindo um canal*

Use o comando DISPLAY CHANNEL do MQSC para exibir os atributos de um canal.

O parâmetro ALL do comando DISPLAY CHANNEL é assumido por padrão se nenhum atributo específico é solicitado e o nome do canal especificado não é genérico.

Os atributos são descritos em Atributos do Canal.

## <span id="page-235-0"></span>**exemplos de canal Exibir**

DISPLAY CHANNEL(QM1.TO.QM2) TRPTYPE,CONVERT DISPLAY CHANNEL(QM1.TO.\*) TRPTYPE,CONVERT DISPLAY CHANNEL(\*) TRPTYPE,CONVERT DISPLAY CHANNEL(QM1.TO.QMR34) ALL

## *Exibindo o status de canal*

Use o comando DISPLAY CHSTATUS MQSC, especificando o nome do canal e se você deseja o status atual de canais ou o status de informações salvas.

DISPLAY CHSTATUS se aplica a todos os canais de mensagens. Ele não se aplica a canais do MQI diferentes de canais de conexão do servidor.

As informações exibidas incluem:

- Nome do canal
- nome de conexão de comunicação
- Status em dúvida de canal (quando aplicável)
- Último número de sequência
- nome da fila de transmissão (quando aplicável)
- O identificador em dúvida (onde apropriado)
- O último número de sequência confirmado
- Unidade Lógica de Identificador de Trabalho
- ID do processo
- **Windows** ID de Encadeamento (somente Windows)

#### **exemplos de status do canal Exibir**

DISPLAY CHSTATUS(\*) CURRENT

DISPLAY CHSTATUS(QM1.TO.\*) SAVED

O status salvo não se aplica até que pelo menos um lote de mensagens tenha sido transmitido no canal. Status também é salva quando um canal é parado (utilizando o comando STOP CHL) e quando o gerenciador de filas é finalizado.

## *Verificando links usando ping*

Utilize o comando PING CHANNEL do MQSC para trocar uma mensagem de dados fixos com a extremidade remota.

Ping fornece alguma confiança ao supervisor do sistema que o link está disponível e funcionando.

Ping não envolve o uso de filas de transmissão e filas de destino. Ele utiliza as definições de canal, o link de comunicação relacionado e a configuração da rede. Ele só poderá ser utilizado se o canal não está atualmente ativo.

Ele está disponível a partir do emissor, servidor e canais do emissor de somente. O canal correspondente seja iniciado no lado longe do link e executa a negociação parâmetro de inicialização. Erros são notificados normalmente.

O resultado da troca de mensagens é apresentado como Ping complete ou como uma mensagem de erro

## <span id="page-236-0"></span>**Ping com LU 6.2**

Quando de ping é chamado, por padrão nenhum ID do usuário ou senha fluxos de mensagens para a extremidade de recebimento. Se o ID de usuário e a senha são necessários, eles podem ser criados na extremidade inicial na definição de canal. Se uma senha for inserida na definição de canal, ele é criptografado pelo IBM MQ antes de serem salvos. Então, ele é decriptografado antes de fluir para a conversa.

## *Iniciando um Canal*

Utilize o comando START CHANNEL do MQSC para canais do emissor, do servidor e do solicitante. Para que os aplicativos sejam capazes de trocar mensagens, deve-se iniciar um programa listener para conexões de entrada.

START CHANNEL não é necessário quando um canal foi configurado com o gerenciador de filas de acionamento.

Quando iniciado, o MCA de envio lê as definições de canal e abre a fila de transmissão. Uma sequência de inicialização de canal é emitida, que inicia remotamente o MCA correspondente do canal receptor ou servidor. Quando eles foram iniciados, os processos do emissor e do servidor aguardam as mensagens que chegam na fila de transmissão e as transmite conforme elas chegam.

Ao usar o acionamento ou executar os canais como encadeamentos, assegure que o inicializador de canais está disponível para monitorar a fila de inicialização. O inicializador de canais é iniciado por padrão como parte do gerenciador de filas.

No entanto, o TCP e a unidade lógica 6.2 fornecem outros recursos:

- $\blacksquare$  Linux  $\blacksquare$   $\blacksquare$ canal. inetd é iniciado como um processo separado.
- Para Linux **Contains Contains Contains Constant** Linux, configure seu produto SNA para iniciar o processo respondente da LU 6.2.
- Pullichas Para LU 6.2 no Windows, usando o Servidor SNA, é possível usar TpStart (um utilitário fornecido com o Servidor SNA) para iniciar um canal. TpStart é iniciado como um processo separado.

O uso da opção Iniciar sempre faz com que o canal ressincronize, onde necessário.

Para o início ser bem-sucedido:

- As definições de canal, local e remoto, devem existir. Se não houver definição de canal apropriada para um receptor ou canal de conexão do servidor, um padrão é criado automaticamente se o canal for de definição automática. Consulte canal de saída de definição automática do programa.
- A fila de transmissão deve existir e nenhum outro canal deve a usar.
- MCAs, local e remoto, devem existir.
- link de comunicação deve estar disponível.
- Os gerenciadores de filas deve estar em execução, local e remoto.
- O canal de mensagem não deve já estar em execução.

Uma mensagem é retornado à tela confirmando que a solicitação para iniciar um canal foi aceito. Para confirmação de que o comando inicial foi bem-sucedido, verifique o log de erro ou use DISPLAY CHSTATUS. Os logs de erros são:

## **Windows Windows**

*MQ\_DATA\_PATH*\qmgrs\qmname\errors\AMQERR01.LOG (para cada gerenciador de filas chamado qmname)

*MQ\_DATA\_PATH*\qmgrs\@SYSTEM\errors\AMQERR01.LOG (para erros gerais)

*MQ\_DATA\_PATH* representa o diretório de alto nível no qual IBM MQ está instalado.

<span id="page-237-0"></span>**Nota:** No Windows, você ainda obtém uma mensagem no log de eventos de aplicativo de sistema Windows.

## **Linux WINIX UNIX and Linux**

/var/mqm/qmgrs/qmname/errors/AMQERR01.LOG (para cada gerenciador de filas chamado qmname)

/var/mqm/qmgrs/@SYSTEM/errors/AMQERR01.LOG (para erros gerais)

No UNIX, Linux, and Windows, use o comando **runmqlsr** para iniciar o processo do ouvinte do IBM MQ. Por padrão, quaisquer solicitações de entrada para a conexão do canal faz com que o processo de listener a iniciar MCAs como encadeamentos do processo amqrmppa.

runmqlsr -t tcp -m QM2

Para conexões de saída, deve-se iniciar o canal de uma das três maneiras a seguir:

1. Utilize o comando MQSC START CHANNEL, especificando o nome do canal, para iniciar o canal como um processo ou um encadeamento, dependendo do parâmetro MCATYPE. (Se os canais são iniciados como encadeamentos, eles são encadeamentos de um inicializador de canais.)

START CHANNEL(QM1.TO.QM2)

2. Utilize o comando de controle de runmqchl para iniciar o canal como um processo.

runmqchl -c QM1.TO.QM2 -m QM1

3. Utilize o inicializador de canais para acionar o canal.

## *Parando um Canal*

Utilize o comando STOP CHANNEL do MQSC para solicitar que o canal a parar a atividade. O canal não inicia um novo lote de mensagens até que o operador inicie o canal novamente.

Para obter informações sobre como reiniciar os canais interrompidos, consulte ["Reiniciando os canais](#page-218-0) [interrompidos" na página 219](#page-218-0).

Esse comando pode ser emitido para um canal de qualquer tipo, exceto MQCHT\_CLNTCONN.

É possível selecionar o tipo de parada você requer:

#### **Exemplo de parada de quiesce**

STOP CHANNEL(QM1.TO.QM2) MODE(QUIESCE)

Este comando solicita que o canal feche de maneira ordenada. O lote atual de mensagens será concluído e o procedimento do ponto de sincronização realizado com a outra extremidade do canal. Se o canal estiver inativo, este comando não finalizará um canal de recebimento.

#### **Parar exemplo força**

STOP CHANNEL(QM1.TO.QM2) MODE(FORCE)

Esta opção para o canal imediatamente, mas não finalizar o encadeamento ou processo do canal. O canal não conclui o processamento do lote atual de mensagens e pode, portanto, deixar o canal em dúvida. Em geral, considere utilizar a opção parar em modo quiesce.

## <span id="page-238-0"></span>**Parar exemplo finalizar**

STOP CHANNEL(QM1.TO.QM2) MODE(TERMINATE)

Esta opção para o canal imediatamente e finaliza o encadeamento ou processo do canal.

## **Exemplo de parar (quiesce) interrompido**

STOP CHANNEL(QM1.TO.QM2) STATUS(STOPPED)

Esse comando não especifica um MODE, assim, assume como padrão MODE(QUIESCE). Ele solicita que o canal seja parado para que não possa ser reiniciado automaticamente, mas deve ser iniciado manualmente.

## **Exemplo de parar (quiesce) inativo**

```
STOP CHANNEL(QM1.TO.QM2) STATUS(INACTIVE)
```
Esse comando não especifica um MODE, assim, assume como padrão MODE(QUIESCE). Ele solicita que o canal seja feito inativo, para que ele seja reiniciado automaticamente quando necessário.

## *Renomeando um canal*

Use MQSC para renomear um canal de mensagens.

Use MQSC para executar as etapas a seguir:

- 1. Utilize STOP CHANNEL para parar o canal.
- 2. Use DEFINE CHANNEL para criar uma nova definição de canal duplicado com o novo nome.
- 3. Use DISPLAY CHANNEL para verificar se ele foi criado corretamente.
- 4. Utilize DELETE CHANNEL para excluir a definição de canal original.

Se você decidir renomear um canal de mensagens, lembre-se de que um canal tem duas definições de canal, uma em cada extremidade. Certifique-se de que você renomear o canal em ambas as extremidades ao mesmo tempo.

## *Como redefinir um canal*

Utilize o comando RESET CHANNEL do MQSC para mudar o número de sequência da mensagem.

O comando RESET CHANNEL está disponível para qualquer canal de mensagens, mas não para canais MQI (de conexão do cliente ou de conexão do servidor). A primeira mensagem inicia a nova sequência da próxima vez que o canal é iniciado.

Se o comando for emitido em um canal do emissor ou do servidor, ele informa o outro lado da mudança quando o canal é reiniciado.

#### **Conceitos relacionados**

["Introdução aos objetos" na página 234](#page-233-0)

canais devem ser definidos e seus objetos associados devem existir e estarem disponíveis para uso, antes que um canal possa ser iniciado. Esta seção mostra como.

["Função de Controle de Canal" na página 208](#page-207-0)

A função de controle de canal fornece recursos para que você defina, monitore e controle os canais.

#### **Tarefas relacionadas**

"Configurando [enfileiramento distribuído" na página 177](#page-176-0)

Esta seção fornece informações mais detalhadas sobre a intercomunicação entre as instalações do IBM MQ, incluindo definição de fila, definição de canal, acionadores e procedimentos de ponto de sincronização

# <span id="page-239-0"></span>**Referências relacionadas**

RESET CHANNEL

## *Resolvendo mensagens em dúvida em um canal*

Utilize o comando RESOLVE CHANNEL do MQSC quando as mensagens são mantidas em dúvida por um emissor ou do servidor. Por exemplo, porque uma extremidade do link foi finalizada e não há perspectiva de sua recuperação.

O RESOLVE CHANNEL comando aceita um de dois parâmetros: BACKOUT ou COMMIT. Backout restaura mensagens para a fila de transmissão, enquanto Commit os descarta.

O programa de canal não tenta estabelecer uma sessão com um parceiro. Em vez disso, ele determina o identificador de unidade lógica de trabalho (LUWID) que representa a mensagens em dúvida. Ele, então, emite, conforme solicitado:

- BACKOUT para restaurar as mensagens para a fila de transmissão; ou
- COMMIT para excluir as mensagens da fila de transmissão.

Para obter a resolução para obter êxito:

- O canal deve estar inativo
- O canal deve estar em dúvida
- O tipo de canal deve ser emissor, servidor ou emissor de cluster
- Uma definição de canal local deve existir
- O gerenciador de filas local deve estar em execução

#### **Conceitos relacionados**

["Introdução aos objetos" na página 234](#page-233-0)

canais devem ser definidos e seus objetos associados devem existir e estarem disponíveis para uso, antes que um canal possa ser iniciado. Esta seção mostra como.

#### ["Função de Controle de Canal" na página 208](#page-207-0)

A função de controle de canal fornece recursos para que você defina, monitore e controle os canais.

#### **Tarefas relacionadas**

"Configurando [enfileiramento distribuído" na página 177](#page-176-0)

Esta seção fornece informações mais detalhadas sobre a intercomunicação entre as instalações do IBM MQ, incluindo definição de fila, definição de canal, acionadores e procedimentos de ponto de sincronização

#### **Referências relacionadas**

RESOLVE CHANNEL

## **E Windows Configurando a comunicação no Windows**

Quando um canal de gerenciamento por enfileiramento distribuído é iniciado, ele tenta utilizar a conexão especificada na definição do canal. Para que isso tenha sucesso, a conexão deve estar definida e disponível. Esta seção explica como fazer isso usando as formas de comunicação disponíveis para sistemas IBM MQ for Windows.

## **Antes de começar**

É possível achar isso útil consultar a Configuração de Exemplo – IBM MQ for Windows.

 $V S.1.4$  MQ Adv. CD. Um canal de mensagens usando TCP/IP pode ser apontado em um IBM Aspera fasp.io Gateway, que fornece um túnel TCP/IP rápido que pode aumentar significativamente o rendimento da rede. Um gerenciador de filas em execução em qualquer plataforma autorizada do CD pode se conectar por um Aspera gateway. O próprio gateway é implementado no Red Hat ou Ubuntu Linux. Consulte Definindo uma conexão Aspera gateway no Linux.

## **Sobre esta tarefa**

Ao configurar uma comunicação para o IBM MQ no Windows, é possível escolher entre os tipos de comunicação a seguir:

- TCP/IP
- LU6.2
- NetBIOS

## **Procedimento**

- Para obter informações sobre como configurar a comunicação para seu sistema Windows, veja o subtópico para o tipo de comunicação escolhido:
	- "Definindo uma Conexão TCP no Windows" na página 241
	- ["Definindo uma Conexão LU 6,2 no Windows" na página 243](#page-242-0)
	- ["Definindo uma Conexão NetBIOS no Windows" na página 245](#page-244-0)

Nem todas as funções e recursos do IBM MQ for Windows estão disponíveis em ambientes que usam protocolos de comunicação diferentes de TCP/IP. O item que não está disponível é IBM MQ Explorer.

## **Tarefas relacionadas**

["Monitorando e controlando canais no UNIX, Linux, and Windows" na página 230](#page-229-0)

Para DQM, você precisa criar, monitorar e controlar os canais para os gerenciadores de fila remotos. É possível controlar canais usando comandos, programas, o IBM MQ Explorer, arquivos para as definições de canal e uma área de armazenamento para informações de sincronização.

#### ["Configurando conexões entre o cliente e o servidor" na página 15](#page-14-0) Para configurar os links de comunicação entre IBM MQ MQI clients e servidores, decida sobre seu protocolo de comunicação, definir as conexões em ambas as extremidades do link, inicie um listener e definir os canais.

#### ["Configurando a comunicação no UNIX and Linux" na página 248](#page-247-0)

Quando um canal de gerenciamento por enfileiramento distribuído é iniciado, ele tenta utilizar a conexão especificada na definição do canal. Para que isso tenha sucesso, a conexão deve estar definida e disponível. Esta seção explica como fazer isso usando as formas de comunicação disponíveis para sistemas IBM MQ for UNIX or Linux.

#### **Referências relacionadas**

["Qual Tipo de Comunicação Usar" na página 15](#page-14-0)

diferentes plataformas suportam diferentes protocolos de comunicação. Sua opção de protocolo de transmissão depende de sua combinação de IBM MQ MQI client e plataformas do servidor.

## *Definindo uma Conexão TCP no Windows*

Defina uma conexão TCP para configurar um canal na extremidade de envio para especificar o endereço do destino e executando um programa listener na extremidade de recebimento.

## **Antes de iniciar**

 $\cdot$  V 9.1.4  $\cdot$  MQ Adv.  $\cdot$  CD Um canal de mensagens usando TCP/IP pode ser apontado em um IBM Aspera fasp.io Gateway, que fornece um túnel TCP/IP rápido que pode aumentar significativamente o rendimento da rede. Um gerenciador de filas em execução em qualquer plataforma autorizada do CD pode se conectar por um Aspera gateway. O próprio gateway é implementado no Red Hat ou Ubuntu Linux. Consulte Definindo uma conexão Aspera gateway no Linux.

## **Extremidade de Envio**

Especifique o nome do host ou o endereço TCP da máquina de destino, no campo Nome de Conexão da definição de canal.

A porta para conectar aos padrões para 1414. O número de porta 1414 é designado pela Autoridade de Números Designados da Internet para IBM MQ.

Para utilizar um número de porta diferente do padrão, especifique-o no campo nome da conexão da definição de objeto do canal, portanto:

```
DEFINE CHANNEL('channel name') CHLTYPE(SDR) + 
 TRPTYPE(TCP) +
 CONNAME('OS2ROG3(1822)') + 
         XMITQ('XMitQ name') + 
         REPLACE
```
em que OS2ROG3 é o nome DNS do gerenciador de filas remotas e 1822 é a porta necessária. (Isso deve ser a porta na qual o listener na extremidade de recebimento fica atendendo.)

Um canal está em execução deverá ser parado e reiniciado para captar quaisquer mudanças para a definição de objeto do canal.

É possível alterar o número da porta padrão, especificando-o no arquivo .ini do IBM MQ for Windows:

TCP: Port=1822

**Nota:** Para selecionar qual número da porta TCP/IP a utilizar, o IBM MQ usará o número da porta primeiro que encontrar na seguinte sequência:

- 1. O número da porta especificado explicitamente na definição de canal ou linha de comandos. Este número permite que o número da porta padrão seja substituído para um canal.
- 2. O atributo de porta especificado na sub-rotina TCP do arquivo .ini. Este número permite que o número da porta padrão seja substituído para um gerenciador de filas.
- 3. O valor padrão de 1414. Esse é o número designado ao IBM MQ pelo Internet Assigned Numbers Authority para tanto de entrada e de saída de conexões.

Para obter mais informações sobre os valores configurados utilizando o arquivo qm.ini, consulte Configuração do arquivo de sub-rotinas para enfileiramento distribuído.

#### **Recebendo em TCP**

Para iniciar um programa de canal de recebimento, um programa listener deve ser iniciado para detectar solicitações de rede recebidos e iniciar o canal associado. É possível usar o IBM MQ listener.

Os programas do canal de recebimento são iniciados em resposta a um pedido de inicialização do canal de envio.

Para iniciar um programa de canal de recebimento, um programa listener deve ser iniciado para detectar solicitações de rede recebidos e iniciar o canal associado. É possível usar o IBM MQ listener.

Para executar o Listener fornecido com o IBM MQ, que inicia canais novos como encadeamentos, use o comando runmqlsr.

Um exemplo básico de como utilizar o comando **runmqlsr**:

runmqlsr -t tcp [-m QMNAME] [-p 1822]

Os colchetes indicam parâmetros opcionais; QMNAME não é necessário para o gerenciador de filas padrão e o número da porta não será necessário se você estiver usando o padrão (1414). O número da porta não deve exceder 65535.

**Nota:** Para selecionar qual número da porta TCP/IP a utilizar, o IBM MQ usará o número da porta primeiro que encontrar na seguinte sequência:

- <span id="page-242-0"></span>1. O número da porta especificado explicitamente na definição de canal ou linha de comandos. Este número permite que o número da porta padrão seja substituído para um canal.
- 2. O atributo de porta especificado na sub-rotina TCP do arquivo .ini. Este número permite que o número da porta padrão seja substituído para um gerenciador de filas.
- 3. O valor padrão de 1414. Esse é o número designado ao IBM MQ pelo Internet Assigned Numbers Authority para tanto de entrada e de saída de conexões.

Para obter o melhor desempenho, execute o listener do IBM MQ como um aplicativo confiável conforme descrito em ["Executando Canais e Listeners como Aplicativos Confiáveis" na página 229.](#page-228-0) Consulte Restrições para Aplicativos Confiáveis para obter informações sobre os aplicativos confiáveis

## **Utilizando a Opção TCP/IP SO\_KEEPALIVE**

Se quiser usar o Windows opção SO\_KEEPALIVE deve-se incluir a seguinte entrada no registro:

```
TCP:
KeepAlive=yes
```
Para obter mais informações sobre a opção SO\_KEEPALIVE, consulte ["Verificando se a outra extremidade](#page-214-0) [do canal ainda está disponível" na página 215](#page-214-0).

No Windows, o valor de registro do

HKLM\SYSTEM\CurrentControlSet\Services\Tcpip\Parameters para a opção KeepAliveTime do Windows controla o intervalo decorrido até a verificação da conexão. O padrão é duas horas.

## **Usando a apção de lista não processada do listener TCP**

No TCP, as conexões são tratadas incompletas a menos que handshake de três vias ocorra entre o servidor e o cliente. Essas conexões são chamadas de solicitações de conexão pendentes. Um valor máximo é configurado para esses solicitações de conexão pendentes e pode ser considerado uma lista não processada de solicitações aguardando atendimento na porta TCP para o listener para aceitar a solicitação.

Consulte ["Utilizando a opção de lista não processada do listener TCP no IBM MQ for Multiplatforms" na](#page-251-0) [página 252](#page-251-0) para obter mais informações e o valor específico para Windows

## *Definindo uma Conexão LU 6,2 no Windows*

O SNA deve ser configurado para que uma conversa de LU 6.2 possa ser estabelecida entre as duas máquinas.

Depois que o SNA estiver configurado, continue da seguinte maneira.

Consulte a seguinte tabela para obter informações.

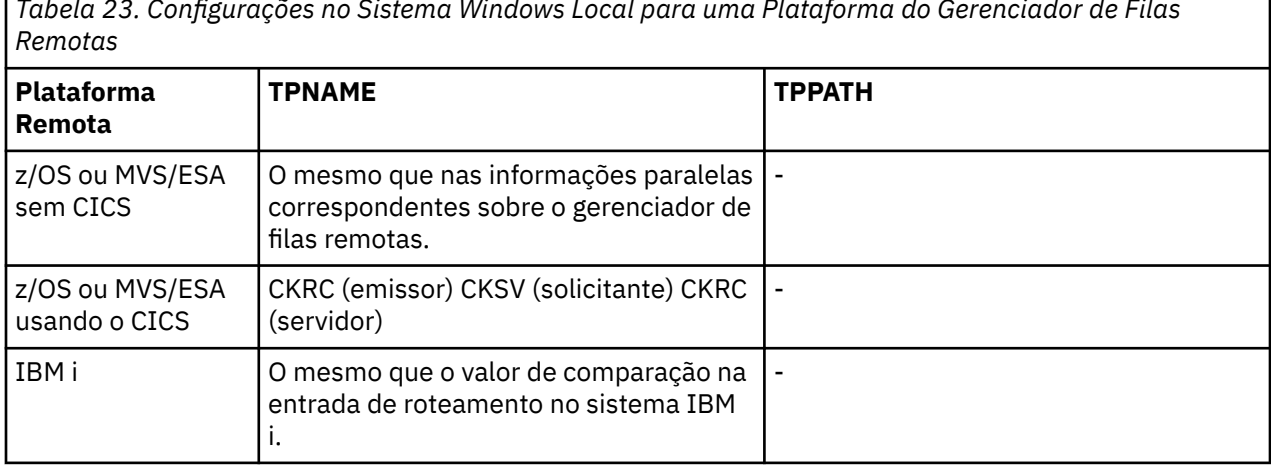

*Tabela 23. Configurações no Sistema Windows Local para uma Plataforma do Gerenciador de Filas*

*Tabela 23. Configurações no Sistema Windows Local para uma Plataforma do Gerenciador de Filas Remotas (continuação)*

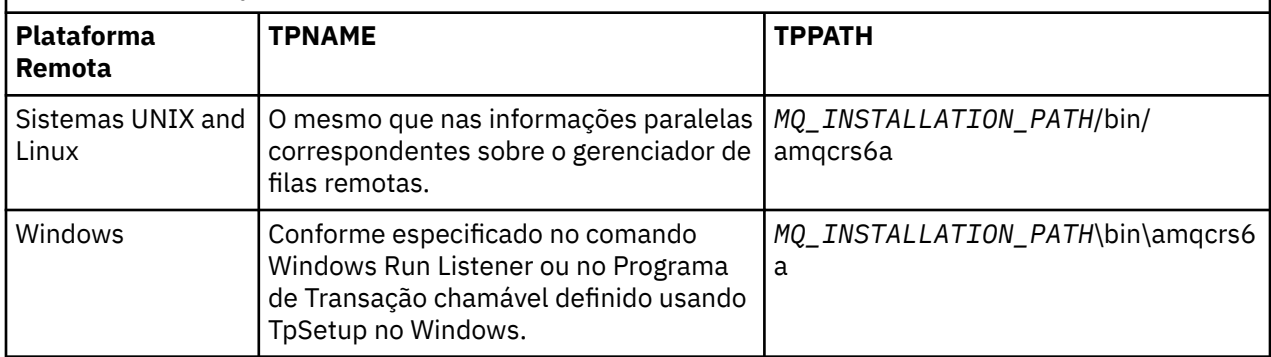

O *MQ\_INSTALLATION\_PATH* representa o diretório de alto nível no qual o IBM MQ está instalado.

Se você tiver mais de um gerenciador de filas na mesma máquina, certifique-se de que TPnames nas definições de canal sejam exclusivas.

Para obter as informações mais recentes sobre como configurar o AnyNet SNA sobre TCP/IP, consulte o seguinte on-line a documentação do IBM: AnyNet SNA sobre TCP/IP e Operações de Nó SNA.

#### **Conceitos relacionados**

"Extremidade de envio na LU 6.2 no Windows" na página 244

Crie um objeto do lado do CPI-C (destino simbólico) do aplicativo de administração do produto LU 6.2 que você está utilizando. Insira este nome no campo Nome da Conexão na definição de canal. Além disso, crie um link do LU 6,2 para o parceiro.

"Recebimento na LU 6.2 no Windows" na página 244 Os programas do canal de recebimento são iniciados em resposta a um pedido de inicialização do canal de envio.

*Extremidade de envio na LU 6.2 no Windows*

Crie um objeto do lado do CPI-C (destino simbólico) do aplicativo de administração do produto LU 6.2 que você está utilizando. Insira este nome no campo Nome da Conexão na definição de canal. Além disso, crie um link do LU 6,2 para o parceiro.

No objeto do lado CPI-C. digite o Nome da LU parceira na máquina de recebimento, o Nome de TP e o Nome do Modo. Por exemplo:

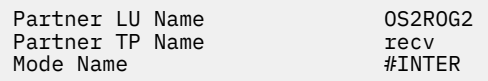

*Recebimento na LU 6.2 no Windows*

Os programas do canal de recebimento são iniciados em resposta a um pedido de inicialização do canal de envio.

Para iniciar um programa de canal de recebimento, um programa listener precisa ser iniciado para detectar solicitações de rede recebidos e iniciar o canal associado. Você inicia este programa listener com o comando RUNMQLSR, fornecendo o TpName no qual atender. Como alternativa, é possível utilizar TpStart no SNA Server para Windows.

## **Utilizando o comando RUNMQLSR**

Exemplo do Comando para iniciar o listener:

```
RUNMQLSR -t LU62 -n RECV [-m QMNAME]
```
<span id="page-244-0"></span>em que RECV é o TpName que é especificado no outro (envio) final como "TpName para iniciar no lado remoto ". A última parte em colchetes é opcional e não é necessária para o gerenciador de filas padrão.

É possível ter mais de um gerenciador de filas em execução em uma máquina. Deve-se designar um TpName diferente para cada gerenciador de filas e, em seguida, iniciar um programa listener para cada um deles. Por exemplo:

RUNMQLSR -t LU62 -m QM1 -n TpName1 RUNMQLSR -t LU62 -m QM2 -n TpName2

Para obter o melhor desempenho, execute o listener do IBM MQ como um aplicativo confiável conforme descrito em [Executando Canais e Listeners como Aplicativos Confiáveis](#page-228-0). Consulte Restrições para Aplicativos Confiáveis para obter informações sobre os aplicativos confiáveis.

É possível parar todos os listeners do IBM MQ em execução em um gerenciador de filas que está inativo, usando o comando:

ENDMQLSR [-m QMNAME]

## **Usando o Microsoft SNA Server no Windows**

É possível utilizar TpSetup (do SDK SNA Server) para definir um TP de unidades que então chamável amqcrs6a.exe ou é possível definir vários valores de registro manualmente. Os parâmetros que devem ser transmitidos para amqcrs6a.exe são:

-m *QM* -n *TpName*

em que *QM* é o nome do Gerenciador de Filas e *TpName* é o Nome do TP. Consulte *Microsoft SNA Server APPC Programmers Guide* ou o *Microsoft SNA Server CPI-C Programmers Guide* para obter mais informações.

Se você não especificar um nome do gerenciador de filas, o gerenciador de filas padrão será assumido.

#### *Definindo uma Conexão NetBIOS no Windows*

Uma conexão NetBIOS se aplica somente a um cliente e servidor que está executando o Windows. IBM MQ usa três tipos de recurso NetBIOS ao estabelecer uma conexão NetBIOS para outro produto IBM MQ: sessões, comandos e nomes. Cada um desses recursos possui um limite, que é estabelecido, por padrão ou por escolha, durante a instalação do NetBIOS.

Cada canal em execução, independentemente do tipo, usa uma sessão NetBIOS e um comando NetBIOS. O IBM NetBIOS de implementação permite que vários processos para utilizar o mesmo nome local NetBIOS. Portanto, somente um nome NetBIOS precisa estar disponível para uso pelo IBM MQ. Outras implementações do fornecedor, por exemplo, emulação NetBIOS da Novell, precisam de um nome local diferente por processo. Verifique seus requisitos da documentação para o produto NetBIOS que você está usando.

Em todos os casos, certifique-se de que os recursos suficientes de cada tipo já estejam disponíveis ou aumente o máximo especificado na configuração. Quaisquer mudanças nos valores requerem uma reinicialização do sistema.

Durante a inicialização do sistema, o driver de dispositivo NetBIOS exibe o número de sessões, comandos e nomes disponíveis para uso pelos aplicativos. Esses recursos ficam disponíveis a qualquer aplicativo baseado em NetBIOS que estiver em execução no mesmo sistema. Portanto, é possível para outros aplicativos para consumir esses recursos antes de IBM MQ precisa ser adquiri-las. Seu administrador de rede LAN deve conseguir esclarecer isso para você.

#### **Conceitos relacionados**

["Definindo o nome NetBIOS local do IBM MQ" na página 246](#page-245-0)

O nome do NetBIOS local usado pelo IBM MQ do canal de processos pode ser especificada de três maneiras.

<span id="page-245-0"></span>"Estabelecendo a sessão, o comando e os limites de nome NetBIOS do gerenciador de filas" na página 246

Os limites de gerenciador de filas para sessões NetBIOS, comandos e nomes pode ser especificado de duas formas.

["Estabelecendo o número do adaptador da LAN" na página 247](#page-246-0)

Para canais para funcionar com êxito em NetBIOS, o suporte do adaptador em cada extremidade devem ser compatíveis. IBM MQ permite controlar a opção de número do adaptador da LAN (LANA) utilizando o valor AdapterNum na sub-rotina NETBIOS de seu arquivo qm.ini e especificando o parâmetro **-a** no comando runmqlsr.

["Iniciando a conexão do NetBIOS" na página 247](#page-246-0) Definindo as etapas necessárias para iniciar uma conexão.

["Definindo o listener de destino para a conexão NetBIOS" na página 247](#page-246-0) Definir as etapas a serem realizadas na extremidade de recebimento da conexão NetBIOS.

*Definindo o nome NetBIOS local do IBM MQ*

O nome do NetBIOS local usado pelo IBM MQ do canal de processos pode ser especificada de três maneiras.

Em ordem de precedência as três maneiras são:

1. O valor especificado no parâmetro **-l** do comando RUNMQLSR, por exemplo:

RUNMQLSR -t NETBIOS -l *my\_station*

2. A variável de ambiente MQNAME com um valor estabelecido pelo comando:

SET MQNAME= *my\_station*

É possível configurar o valor MQNAME para cada processo. Como alternativa, é possível configurar, em um nível de sistema no registro do Windows.

Se você estiver utilizando uma implementação NetBIOS que requer nomes exclusivos, deve-se emitir um comando SET MQNAME em cada janela em que um processo do IBM MQ é iniciado. O valor MQNAME é arbitrário, mas deve ser exclusivo para cada processo.

3. O NETBIOS sub-rotina no arquivo qm.ini de configuração do gerenciador de filas. Por exemplo:

NETBIOS:

LocalName= *my\_station*

#### **Nota:**

- 1. Devido às variações na implementação do NetBIOS produtos suportados, você será avisado para tornar cada nome NetBIOS exclusivo na rede. Se você não for avisado, poderão ocorrer resultados imprevisíveis. Se você tiver problemas ao estabelecer um canal do NetBIOS e houver mensagens de erro no log de erro do gerenciador de filas mostrando um código de retorno do NetBIOS de X'15 ', revise seu uso de nomes do NetBIOS.
- 2. No Windows, você não pode utilizar o nome da máquina como o nome do NetBIOS, porque o Windows já a utiliza.
- 3. inicialização do canal emissor requer que um nome NetBIOS ser especificado usando a variável de ambiente MQNAME ou o LocalName no arquivo qm.ini.

*Estabelecendo a sessão, o comando e os limites de nome NetBIOS do gerenciador de filas* Os limites de gerenciador de filas para sessões NetBIOS, comandos e nomes pode ser especificado de duas formas.

Em ordem de precedência dessas maneiras são:

<span id="page-246-0"></span>1. Os valores especificados no comando RUNMQLSR:

-s *Sessions* -e *Names* -o *Commands*

Se o operando -m não for especificado no comando, os valores se aplicarão somente ao gerenciador de filas padrão.

2. O NETBIOS sub-rotina no arquivo qm.ini de configuração do gerenciador de filas. Por exemplo:

NETBIOS:

NumSess= *Qmgr\_max\_sess* NumCmds= *Qmgr\_max\_cmds* NumNames= *Qmgr\_max\_names*

*Estabelecendo o número do adaptador da LAN*

Para canais para funcionar com êxito em NetBIOS, o suporte do adaptador em cada extremidade devem ser compatíveis. IBM MQ permite controlar a opção de número do adaptador da LAN (LANA) utilizando o valor AdapterNum na sub-rotina NETBIOS de seu arquivo qm.ini e especificando o parâmetro **-a** no comando runmqlsr.

O número do adaptador LAN padrão usado pelo IBM MQ para conexões NetBIOS é 0. Verifique o número que está sendo usado no sistema, conforme a seguir:

No Windows, não é possível consultar o número do adaptador LAN diretamente através do sistema operacional. Em vez disso, utilize o utilitário de linha de comandos LANACFG.EXE, disponível a partir de Microsoft. A saída da ferramenta mostra o número do adaptador LAN virtual e suas ligações efetivo. Para obter informações adicionais sobre os números do adaptador LAN, consulte o artigo 138037 da Base de Conhecimento da Microsoft *HOWTO: Usar Números LANA em um 32-bit Ambiente*.

Especifique o valor correto na sub-rotina NETBIOS do arquivo de configuração do gerenciador de filas, qm.ini:

NETBIOS: AdapterNum= *n*

em que n é o número do adaptador de LAN correto para esse sistema.

*Iniciando a conexão do NetBIOS*

Definindo as etapas necessárias para iniciar uma conexão.

Para iniciar a conexão, siga estas etapas na extremidade de envio:

- 1. Defina o nome da estação de NetBIOS utilizando o valor MQNAME ou LocalName.
- 2. Verifique se o número do adaptador da LAN sendo utilizada no sistema e especifique o arquivo correto utilizando o AdapterNum.
- 3. No campo ConnectionName da definição de canal, especifique o nome do NetBIOS que está sendo utilizado pelo programa listener de destino. No Windows, os canais do NetBIOS devem ser executados como encadeamentos. Faça isso especificando MCATYPE(THREAD) na definição de canal.

```
DEFINE CHANNEL (chname) CHLTYPE(SDR) +
TRPTYPE(NETBIOS) +
CONNAME(your_station) +
XMIT0(xmitq) +
MCATYPE(THREAD) +
REPLACE
```
*Definindo o listener de destino para a conexão NetBIOS* Definir as etapas a serem realizadas na extremidade de recebimento da conexão NetBIOS. <span id="page-247-0"></span>Na extremidade de recebimento, siga essas etapas:

- 1. Defina o nome da estação de NetBIOS utilizando o valor MQNAME ou LocalName.
- 2. Verifique se o número do adaptador da LAN sendo utilizada no sistema e especifique o arquivo correto utilizando o AdapterNum.
- 3. Defina o canal receptor:

```
DEFINE CHANNEL (chname) CHLTYPE(RCVR) +
TRPTYPE(NETBIOS) +
REPLACE
```
4. Inicie o IBM MQ programa listener para estabelecer a estação e que seja possível entrar em contato com ele. Por exemplo:

```
RUNMQLSR -t NETBIOS -l your_station [-m qmgr]
```
Esse comando estabelece your\_station como uma estação NetBIOS que estão aguardando para ser contatado. O nome da estação NetBIOS deve ser exclusivo em toda a sua rede NetBIOS.

Para obter o melhor desempenho, execute o listener do IBM MQ como um aplicativo confiável conforme descrito em ["Executando Canais e Listeners como Aplicativos Confiáveis" na página 229.](#page-228-0) Consulte Restrições para Aplicativos Confiáveis para obter informações sobre os aplicativos confiáveis.

É possível parar todos os listeners do IBM MQ em execução em um gerenciador de filas que está inativo, usando o comando:

ENDMQLSR [-m QMNAME]

Se você não especificar um nome do gerenciador de filas, o gerenciador de filas padrão será assumido.

#### **Configurando a comunicação no UNIX and Linux** Linux. UNIX

Quando um canal de gerenciamento por enfileiramento distribuído é iniciado, ele tenta utilizar a conexão especificada na definição do canal. Para que isso tenha sucesso, a conexão deve estar definida e disponível. Esta seção explica como fazer isso usando as formas de comunicação disponíveis para sistemas IBM MQ for UNIX or Linux.

#### **Antes de começar**

Você pode achar útil consultar as seções a seguir:

- Configuração de exemplo- IBM MQ for AIX
- Solaris Configuração de exemplo- IBM MQ for Solaris
- Linux Configuração de exemplo IBM MQ for Linux

 $V$  9.1.4 MQ Adv. CD. Um canal de mensagens usando TCP/IP pode ser apontado em um IBM Aspera fasp.io Gateway, que fornece um túnel TCP/IP rápido que pode aumentar significativamente o rendimento da rede. Um gerenciador de filas em execução em qualquer plataforma autorizada do CD pode se conectar por um Aspera gateway. O próprio gateway é implementado no Red Hat ou Ubuntu Linux. Consulte Definindo uma conexão Aspera gateway no Linux.

## **Sobre esta tarefa**

Quando um canal de gerenciamento por enfileiramento distribuído é iniciado, ele tenta utilizar a conexão especificada na definição do canal. Para ser bem-sucedido, é necessário que a conexão seja definida e fique disponível. Esta seção explica como fazer isso.

Ao configurar uma comunicação para o IBM MQ no UNIX and Linux, é possível escolher entre os tipos de comunicação a seguir:

- TCP/IP
- LU6.2

Cada definição de canal deve especificar apenas um como o atributo de protocolo de transmissão (Tipo de Transporte). Um ou mais protocolos podem ser usados por um gerenciador de filas.

Para o IBM MQ MQI clients, pode ser útil ter canais alternativos utilizando protocolos de transmissão diferentes. Para obter mais informações sobre o IBM MQ MQI clients, consulte Visão geral do IBM MQ MQI clients.

## **Procedimento**

Para obter informações sobre como configurar a comunicação para seu sistema UNIX and Linux, veja o subtópico para o tipo de comunicação escolhido:

- "Definindo uma Conexão TCP no UNIX and Linux" na página 249
- ["Definindo uma Conexão LU 6,2 no UNIX and Linux" na página 253](#page-252-0)
- V 9.1.4 MQ Adv. Linux CD ["Definindo uma conexão Aspera gateway no](#page-794-0) [Linux" na página 795](#page-794-0)

#### **Tarefas relacionadas**

["Monitorando e controlando canais no UNIX, Linux, and Windows" na página 230](#page-229-0)

Para DQM, você precisa criar, monitorar e controlar os canais para os gerenciadores de fila remotos. É possível controlar canais usando comandos, programas, o IBM MQ Explorer, arquivos para as definições de canal e uma área de armazenamento para informações de sincronização.

["Configurando conexões entre o cliente e o servidor" na página 15](#page-14-0)

Para configurar os links de comunicação entre IBM MQ MQI clients e servidores, decida sobre seu protocolo de comunicação, definir as conexões em ambas as extremidades do link, inicie um listener e definir os canais.

["Configurando a comunicação no Windows" na página 240](#page-239-0)

Quando um canal de gerenciamento por enfileiramento distribuído é iniciado, ele tenta utilizar a conexão especificada na definição do canal. Para que isso tenha sucesso, a conexão deve estar definida e disponível. Esta seção explica como fazer isso usando as formas de comunicação disponíveis para sistemas IBM MQ for Windows.

#### **Referências relacionadas**

["Qual Tipo de Comunicação Usar" na página 15](#page-14-0)

diferentes plataformas suportam diferentes protocolos de comunicação. Sua opção de protocolo de transmissão depende de sua combinação de IBM MQ MQI client e plataformas do servidor.

# *Definindo uma Conexão TCP no UNIX and Linux*

A definição de canal na extremidade de envio especifica o endereço do destino. O listener ou daemon inet é configurado para a conexão na extremidade de recebimento.

## **Antes de iniciar**

 $\vee$  9.1.4 MQ Adv. -CD. Um canal de mensagens usando TCP/IP pode ser apontado em um IBM Aspera fasp.io Gateway, que fornece um túnel TCP/IP rápido que pode aumentar significativamente o rendimento da rede. Um gerenciador de filas em execução em qualquer plataforma autorizada do CD pode se conectar por um Aspera gateway. O próprio gateway é implementado no Red Hat ou Ubuntu Linux. Consulte Definindo uma conexão Aspera gateway no Linux.

## **Extremidade de Envio**

Especifique o nome do hostou o endereço TCP da máquina destino, no campo da definição de canal Connection Name. A porta para conectar aos padrões para 1414. O número de porta 1414 é designado pela Autoridade de Números Designados da Internet para IBM MQ.

Para usar um número de porta que não seja o padrão, altere o campo de nome de conexão, portanto:

Connection Name REMHOST(1822)

em que REMHOST é o nome do host da máquina remota e 1822 é o número da porta necessário. (Isso deve ser a porta na qual o listener na extremidade de recebimento fica atendendo.)

Como alternativa, é possível mudar o número da porta especificando-o no arquivo de configuração do gerenciador de filas (qm.ini):

TCP: Port=1822

Para obter mais informações sobre os valores configurados utilizando o arquivo qm.ini, consulte Configuração do arquivo de sub-rotinas para enfileiramento distribuído.

## **Recebendo em TCP**

É possível utilizar o listener TCP/IP, que é o daemon inet (inetd) ou o listener do IBM MQ.

Alguns do Linux distribuições agora utilizar o daemon inet estendido (xinetd) em vez do daemon inet. Para obter informações sobre como utilizar o daemon inet estendido em um sistema Linux, consulte Estabelecendo uma Conexão TCP no Linux .

#### **Conceitos relacionados**

"Usando o listener TCP/IP no UNIX and Linux" na página 250 Para que seja possível iniciar canais no UNIX and Linux, o arquivo /etc/services e o arquivo inetd.conf devem ser editados

["Utilizando a opção de lista não processada do listener TCP no IBM MQ for Multiplatforms" na página 252](#page-251-0) No TCP, as conexões são tratadas incompletas a menos que handshake de três vias ocorra entre o servidor e o cliente. Essas conexões são chamadas de solicitações de conexão pendentes. Um valor máximo é configurado para esses solicitações de conexão pendentes e pode ser considerado uma lista não processada de solicitações aguardando atendimento na porta TCP para o listener para aceitar a solicitação.

["Usando o IBM MQ listener" na página 252](#page-251-0)

Para executar o listener fornecido com o IBM MQ, que inicia novos canais como encadeamentos, use o comando runmqlsr.

["Utilizando a Opção TCP/IP SO\\_KEEPALIVE" na página 253](#page-252-0)

Em alguns sistemas UNIX and Linux, é possível definir quanto tempo o TCP aguarda antes de verificar se a conexão ainda está disponível e a frequência com que ele tenta a conexão novamente, se a primeira verificação falhar. Este é um parâmetro ajustável do kernel ou pode ser inserido na linha de comandos.

*Usando o listener TCP/IP no UNIX and Linux*

Para que seja possível iniciar canais no UNIX and Linux, o arquivo /etc/services e o arquivo inetd.conf devem ser editados

Siga essas instruções:

1. Edite o arquivo /etc/services

**Nota:** Para editar o arquivo /etc/services, você deve efetuar login como um superusuário ou como root. É possível mudar isto, mas ele deve corresponder ao número da porta especificado na extremidade de envio.

Inclua a seguinte linha ao arquivo:

MQSeries 1414/tcp

em que 1414 é o número da porta requerido pelo IBM MQ. O número da porta não deve exceder 65535.

2. Inclua uma linha no arquivo inetd.conf para chamar o programa amqcrsta, em que *MQ\_INSTALLATION\_PATH* representa o diretório de alto nível no qual o IBM MQ está instalado:

MQSeries stream tcp nowait mqm *MQ\_INSTALLATION\_PATH*/bin/amqcrsta amqcrsta [-m Queue\_Man\_Name]

As atualizações são ativas após inetd ter relido os arquivos de configuração. Para fazer isso, emita os seguintes comandos a partir do ID do usuário raiz:

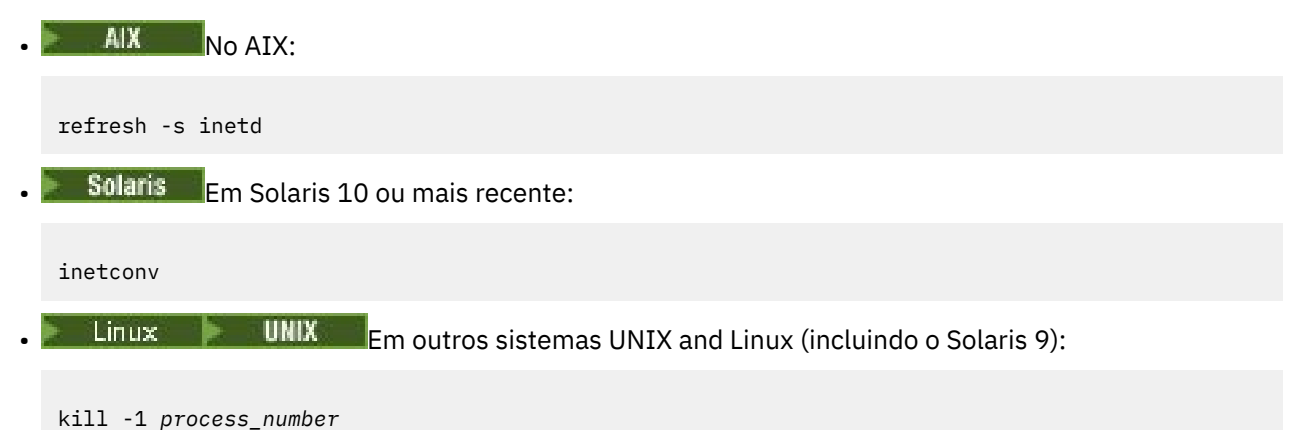

Quando o programa listener iniciado por inetd herda o código do idioma de inetd, é possível que o MQMDE não seja honrado (mesclado) e é colocado na fila como dados da mensagem. Para assegurar que o MQMDE é, deve-se configurar o código do idioma corretamente. O código do idioma definido pelo inetd pode não corresponder àquele escolhido para outros códigos do idioma usados pelos processos do IBM MQ. Para configurar o código do idioma:

- 1. Crie um script de shell que configura as variáveis de ambiente do idioma LANG, LC\_COLLATE, LC\_CTYPE, LC\_MONETARY, LC\_NUMERIC e LC\_TIME e LC\_MESSAGES para o código do idioma utilizado para outros IBM MQ do processo.
- 2. No mesmo shell script, chame o programa listener.
- 3. Modifique o arquivo inetd.conf para chamar seu shell script no lugar do programa de listener.

É possível ter mais de um gerenciador de filas no servidor. Deve-se incluir uma linha para cada um dos dois arquivos, para cada um dos gerenciadores de filas. Por exemplo:

```
MQSeries1 1414/tcp
MQSeries2 1822/tcp
```
MQSeries2 stream tcp nowait mqm *MQ\_INSTALLATION\_PATH*/bin/amqcrsta amqcrsta -m QM2

em que *MQ\_INSTALLATION\_PATH* representa o diretório de alto nível no qual o IBM MQ está instalado.

Isso evita que mensagens de erro sejam geradas se houver uma limitação no número de solicitações de Conexão Pendentes Enfileirados em uma porta TCP única. Para informações sobre o número de solicitações de conexão pendentes, consulte ["Utilizando a opção de lista não processada do listener TCP](#page-251-0) [no IBM MQ for Multiplatforms" na página 252.](#page-251-0)

<span id="page-251-0"></span>*Utilizando a opção de lista não processada do listener TCP no IBM MQ for Multiplatforms* No TCP, as conexões são tratadas incompletas a menos que handshake de três vias ocorra entre o servidor e o cliente. Essas conexões são chamadas de solicitações de conexão pendentes. Um valor máximo é configurado para esses solicitações de conexão pendentes e pode ser considerado uma lista não processada de solicitações aguardando atendimento na porta TCP para o listener para aceitar a solicitação.

Os valores da lista não processada do listener padrão são mostrados em Tabela 24 na página 252.

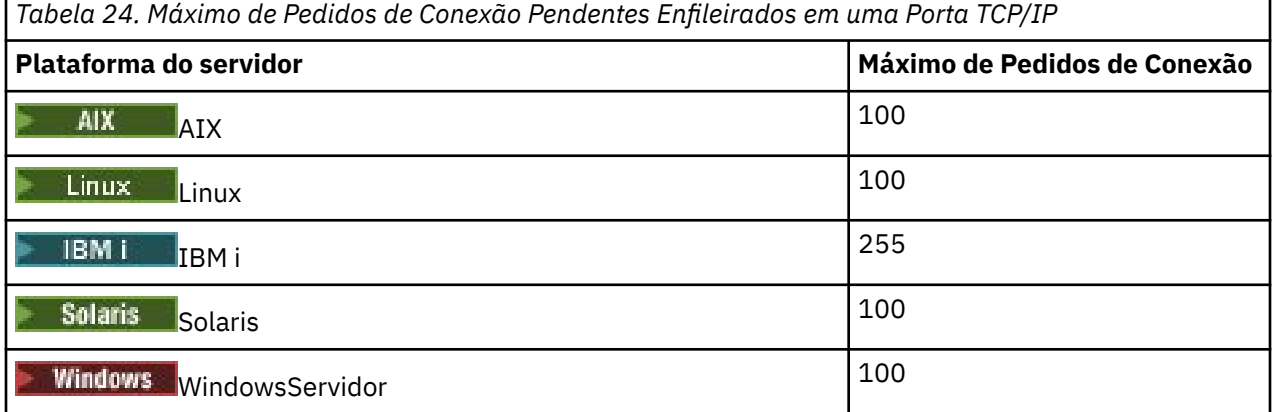

Se a lista não processada atinge os valores mostrados em Tabela 24 na página 252, a conexão TCP/IP é rejeitada e o canal não é capaz de iniciar.

Para canais MCA, isso resulta no canal entrar em um estado RETRY e tentar a conexão novamente em um momento posterior.

No entanto, para evitar esse erro, é possível incluir uma entrada no arquivo qm.ini:

```
TCP:
ListenerBacklog = n
```
Isso substitui o número máximo padrão de solicitações pendentes (consulte Tabela 24 na página 252) para o listener TCP/IP.

**Nota:** Alguns sistemas operacionais suportam um valor maior que o padrão. Se necessário, esse valor pode ser utilizado para evitar atingir o limite de conexão.

Para executar o listener com a opção backlog ativada:

- Use o comando runmqlsr -b ou
- Use o comando do MQSC **DEFINE LISTENER** com o atributo BACKLOG configurado para o valor requerido.

Para obter informações sobre o comando **runmqlsr** , consulte runmqlsr.. Para obter informações sobre o comando DEFINE LISTENER, consulte o DEFINE LISTENER.

#### **Conceitos relacionados**

["Usando a apção de lista não processada do listener TCP" na página 938](#page-937-0)

Ao receber no TCP/IP, um número máximo de solicitações de conexão pendentes é configurado. Essas solicitações pendentes podem ser consideradas uma *lista não processada* de solicitações aguardando na porta TCP/IP o listener aceitar o pedido.

# *Usando o IBM MQ listener*

Para executar o listener fornecido com o IBM MQ, que inicia novos canais como encadeamentos, use o comando runmqlsr.

Por exemplo:
runmqlsr -t tcp [-m QMNAME] [-p 1822]

Os colchetes indicam parâmetros opcionais; QMNAME não é necessário para o gerenciador de filas padrão e o número da porta não será necessário se você estiver usando o padrão (1414). O número da porta não deve exceder 65535.

Para obter o melhor desempenho, execute o listener do IBM MQ como um aplicativo confiável conforme descrito em ["Executando Canais e Listeners como Aplicativos Confiáveis" na página 229.](#page-228-0) Consulte Restrições para Aplicativos Confiáveis para obter informações sobre os aplicativos confiáveis.

É possível parar todos os listeners do IBM MQ em execução em um gerenciador de filas que está inativo, usando o comando:

endmqlsr [-m QMNAME]

Se você não especificar um nome do gerenciador de filas, o gerenciador de filas padrão será assumido.

#### Linux **Linux UNIX**

*Utilizando a Opção TCP/IP SO\_KEEPALIVE* Em alguns sistemas UNIX and Linux, é possível definir quanto tempo o TCP aguarda antes de verificar se a conexão ainda está disponível e a frequência com que ele tenta a conexão novamente, se a primeira verificação falhar. Este é um parâmetro ajustável do kernel ou pode ser inserido na linha de comandos.

Se desejar utilizar a opção SO\_KEEPALIVE (para obter informações adicionais, consulte ["Verificando se a](#page-214-0) [outra extremidade do canal ainda está disponível" na página 215](#page-214-0)), deve-se incluir a seguinte entrada em seu arquivo de configuração do gerenciador de filas (qm.ini):

TCP: KeepAlive=yes

Consulte a documentação de seu sistema UNIX and Linux para obter informações adicionais.

#### ⊫ Linuxi *Definindo uma Conexão LU 6,2 no UNIX and Linux*

O SNA deve ser configurado para que uma conversa de LU 6.2 possa ser estabelecida entre as duas máquinas.

Para obter as informações mais recentes sobre como configurar o SNA sobre TCP/IP, consulte o seguinte on-line da documentação do IBM: [Communications Server](https://www.ibm.com/support/pages/node/317755).

O SNA deve ser configurado para que uma conversa de LU 6.2 possa ser estabelecida entre os dois sistemas.

Consulte o *Guia de Configuração APPC de Multiplataforma* e a seguinte tabela para obter informações.

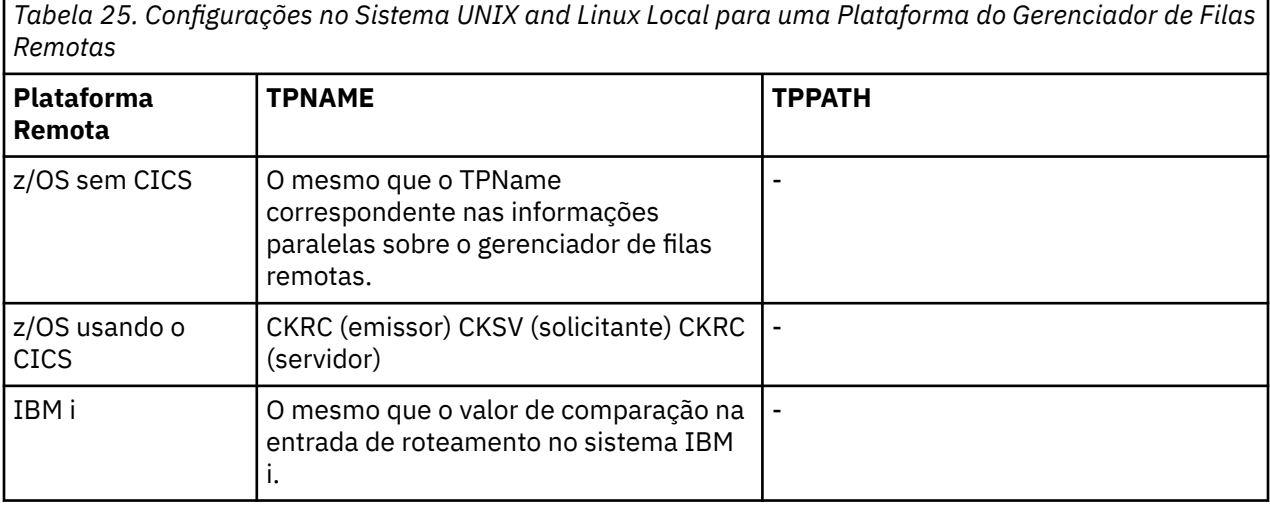

*Tabela 25. Configurações no Sistema UNIX and Linux Local para uma Plataforma do Gerenciador de Filas Remotas (continuação)*

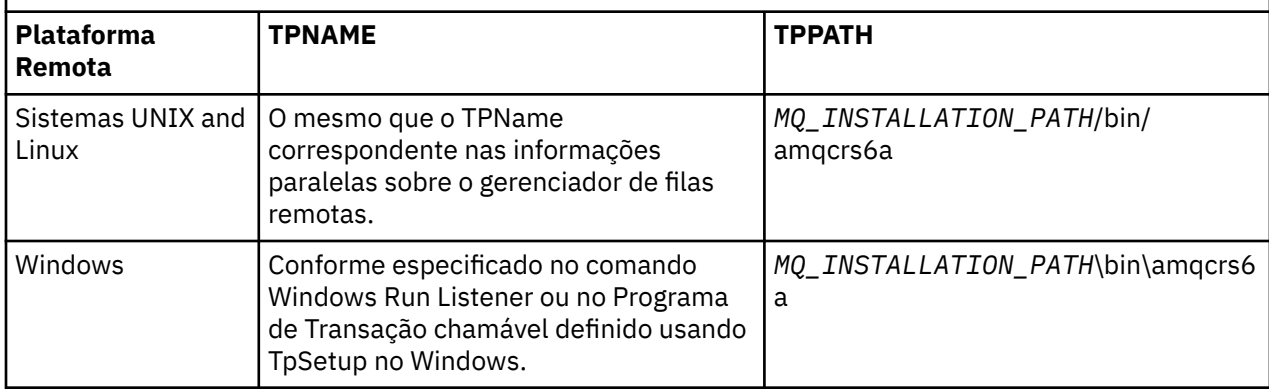

O *MQ\_INSTALLATION\_PATH* representa o diretório de alto nível no qual o IBM MQ está instalado.

Se você tiver mais de um gerenciador de filas na mesma máquina, certifique-se de que TPnames nas definições de canal sejam exclusivas.

### **Conceitos relacionados**

"Extremidade de envio na LU 6.2 no UNIX and Linux" na página 254

Nos sistemas UNIX and Linux, crie um objeto secundárias de CPI-C (destino simbólico) e digite este nome no campo Nome da Conexão na definição de canal. Além disso, crie um link do LU 6,2 para o parceiro.

"Recebimento na LU 6.2 no UNIX and Linux" na página 254

Nos sistemas UNIX and Linux, crie um anexo atendendo na extremidade de recebimento, uma LU 6,2 perfil de conexão lógica e um perfil TPN.

#### UNIX Linux **I** *Extremidade de envio na LU 6.2 no UNIX and Linux*

Nos sistemas UNIX and Linux, crie um objeto secundárias de CPI-C (destino simbólico) e digite este nome no campo Nome da Conexão na definição de canal. Além disso, crie um link do LU 6,2 para o parceiro.

No objeto do lado CPI-C. digite o nome da LU parceira na máquina de destino, o nome do programa de transação e o nome do modo. Por exemplo:

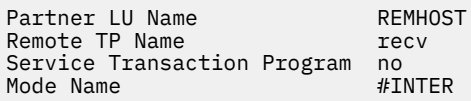

Solaris No Solaris, configure a variável de ambiente APPC\_LOCAL\_LU para ser o nome de LU local.

SECURITY PROGRAM será utilizado, onde suportado pelo CPI-C, quando o IBM MQ tenta estabelecer uma sessão de SNA.

*Recebimento na LU 6.2 no UNIX and Linux* Linux

Nos sistemas UNIX and Linux, crie um anexo atendendo na extremidade de recebimento, uma LU 6,2 perfil de conexão lógica e um perfil TPN.

No perfil TPN, digite o caminho completo para o arquivo executável e o nome do Transaction Program:

Full path to TPN executable *MQ\_INSTALLATION\_PATH*/bin/amqcrs6a Transaction Program name recrease<br>User ID 0 User ID 0

O *MQ\_INSTALLATION\_PATH* representa o diretório de alto nível no qual o IBM MQ está instalado.

Em sistemas nos quais é possível configurar o ID de usuário, especifique um usuário que é membro do grupo mqm.

<span id="page-254-0"></span>**Solaris** AIX. No AIX e Solaris, configure o APPCTPN (nome da transação) e APPCLLU (nome da LU local) variáveis de ambiente (é possível utilizar os painéis de configuração para o programa de transação chamado).

Pode ser necessário utilizar um gerenciador de filas diferente do gerenciador de filas padrão. Se, portanto, defina um arquivo de comando que chama:

amqcrs6a -m Queue\_Man\_Name

em seguida, chame o arquivo de comando.

# **Monitorando e controlando canais no IBM i**

Use os comandos DQM e o painéis para criar, monitorar e controlar os canais para os gerenciadores de filas remotas. Cada gerenciador de filas tem um programa DQM para controlar as interconexões para os gerenciadores de fila remota compatíveis.

# **Sobre esta tarefa**

A lista a seguir é uma breve descrição dos componentes da função de controle de canal:

- As definições de canal são retidas como objetos do gerenciador de filas.
- Os comandos do canal são um subconjunto do IBM MQ for IBM i conjunto de comandos.

Utilize o comando GO CMDMQM para exibir o conjunto completo de comandos do IBM MQ for IBM i.

- Use os painéis de definição de canalou comandos, para:
	- Criar, copiar, exibir, mudar e excluir as definições de canal
	- Iniciar e parar os canais, executar ping, reconfigurar os números de sequência do canal e resolver as mensagens em dúvida quando os links não puderem ser restabelecidos
	- Exibir informações de status sobre os canais
- Os canais também podem ser gerenciados usando MQSC
- canais também podem ser gerenciados usando o IBM MQ Explorer
- Os números de sequência e os identificadores de *unidade lógica de trabalho (LUW)* são armazenados no arquivo de sincronização e são usados para propósitos de sincronização de canal.

É possível usar os comandos e painéis para: definir os canais de mensagens e objetos associados e monitorar e controlar os canais de mensagem. Ao usar a tecla F4=Prompt, é possível especificar o gerenciador de filas relevante. Se você não usar o prompt, o gerenciador de filas padrão será assumido. Com F4=Prompt, é exibido um painel adicional no qual é possível inserir o nome do gerenciador de filas relevante e, às vezes, outros dados.

Os objetos que você precisa definir com os painéis são:

- Filas de transmissão
- Definições de fila remota
- Definições de Alias do Gerenciador de Filas
- Definições de Alias da Fila de Resposta
- Filas locais de resposta
- Definições do canal de mensagens

Para obter informações adicionais sobre os conceitos envolvidos no uso desses objetos, consulte "Configurando [enfileiramento distribuído" na página 177.](#page-176-0)

Os canais devem ser definidos completamente e seus objetos associados devem existir e estarem disponíveis para uso, antes que um canal possa ser iniciado.

<span id="page-255-0"></span>Além disso, o link de comunicação específico para cada canal deve ser definido e estar disponível antes que um canal possa ser executado. Para uma descrição de como os links de LU 6.2 e TCP/IP são definidos, consulte o guia de comunicação específico para a sua instalação.

# **Procedimento**

- Para obter informações adicionais sobre a criação e o trabalho com objetos, consulte:
	- "Criando objetos no IBM i" na página 256
	- "Criando um canal no IBM i" na página 256
	- – ["Iniciando um canal no IBM i" na página 258](#page-257-0)
	- – ["Selecionando um canal no IBM i" na página 259](#page-258-0)
	- – ["Procurando um canal no IBM i" na página 259](#page-258-0)
	- – ["Renomeando um canal no IBM i" na página 261](#page-260-0)
	- – ["Trabalhar com status do canal no IBM i" na página 261](#page-260-0)
	- – ["Opções de trabalho com canal no IBM i" na página 262](#page-261-0)

### **Conceitos relacionados**

["Configurando a comunicação para IBM i" na página 268](#page-267-0)

Quando um canal de gerenciamento por enfileiramento distribuído é iniciado, ele tenta utilizar a conexão especificada na definição do canal. Para que isso seja bem-sucedido, é necessário que a conexão seja definida e fique disponível.

### **Tarefas relacionadas**

["Configurando conexões entre o cliente e o servidor" na página 15](#page-14-0) Para configurar os links de comunicação entre IBM MQ MQI clients e servidores, decida sobre seu protocolo de comunicação, definir as conexões em ambas as extremidades do link, inicie um listener e definir os canais.

### **Referências relacionadas**

Configuração de exemplo - IBM MQ for IBM i Exemplo de Planejamento do Canal da Mensagem para IBM MQ for IBM i IBM MQ for IBM i comandos CL

# **Criando objetos no IBM i**

É possível utilizar o comando CRTMQMQ para criar os objetos de filas e alias.

É possível criar os objetos de filas e alias, como: filas de transmissão, definições de filas remotas, definições de alias do gerenciador de filas, definições de alias de fila de resposta e de resposta para filas locais.

Para obter uma lista de objetos padrão, consulte Sistema e objetos padrão.

# **Criando um canal no IBM i**

É possível criar um canal a partir do painel Criar Canal ou utilizando o comando CRTMQMCHL na linha de comandos.

Para criar um canal:

1. Utilize F6 a partir do painel Trabalhar com Canais MQM (WRKMQMCHL).

Alternativamente, use o comando CRTMQMCHL a partir da linha de comandos.

De qualquer maneira, o painel Criar Canal é exibido. Tipo:

- O nome do canal no campo fornecido
- O tipo de canal para esta extremidade do link

<span id="page-256-0"></span>2. Pressione enter.

**Nota:** Deve-se nomear todos os canais em sua rede exclusivamente. Conforme mostrado em Rede diagrama mostrando todos os canais, incluir os nomes do gerenciador de filas de origem e destino no nome do canal é uma boa maneira de se fazer isso.

Suas entradas são validadas e erros são relatados imediatamente. Corrija os erros e continue.

Você é apresentado com o painel de configurações do canal apropriado para o tipo de canal que você escolheu. Preencha os campos com as informações que você possui reunidas anteriormente. Pressione enter para criar o canal.

Você são fornecidos com ajuda a decidir sobre o conteúdo dos diversos campos nas descrições dos painéis de definição de canal nos painéis de ajuda e em Atributos do Canal.

Create MQM Channel (CRTMQMCHL) Type choices, press Enter. Channel name . . . . . . . . . . > CHANNAME\_\_\_\_\_\_\_\_\_\_\_\_\_\_\_\_ <code>Channel type . . . . . . . . . . >  $\star$ SDR\_\_  $\star$ RCVR,  $\star$ SDR,  $\star$ SVR,  $\star$ RQSTR...</code> Message Queue Manager name \*DFT\_\_\_\_\_\_\_\_\_\_\_\_\_\_\_\_\_\_\_\_\_\_\_\_\_\_\_\_\_\_\_\_\_\_\_ \_\_\_\_\_ Replace . . . . . . . . . . . . \*NO\_ \*NO, \*YES Transport type . . . . . . . . . \*TCP\_\_\_\_ \*LU62, \*TCP, \*SYSDFTCHL Text 'description' . . . . . . . > 'Example Channel Definition'\_\_\_\_\_\_\_\_\_\_\_\_\_\_\_\_ \_\_\_\_\_\_\_\_\_\_\_\_\_\_\_\_\_\_\_\_\_\_\_\_\_\_\_\_\_\_\_\_\_\_\_ Connection name . . . . . . . . . . \*SYSDFTCHL\_\_\_ \_\_\_\_\_\_\_\_\_\_\_\_\_\_\_\_\_\_\_\_\_\_\_\_\_\_\_\_\_\_\_\_\_\_\_\_\_\_\_\_\_\_\_\_\_\_\_\_\_\_\_\_\_\_\_\_\_\_\_\_\_\_\_\_\_\_\_\_\_\_\_\_\_\_\_\_\_\_ \_\_\_\_\_\_\_\_\_\_\_\_\_\_\_\_\_\_\_\_\_\_\_\_\_\_\_\_\_\_\_\_\_\_\_\_\_\_\_\_\_\_\_\_\_\_\_\_\_\_\_\_\_\_\_\_\_\_\_\_\_\_\_\_\_\_\_\_\_\_\_\_\_\_\_\_\_\_ \_\_\_\_\_\_\_\_\_\_\_\_\_\_\_\_\_\_\_\_\_\_\_\_\_\_\_\_\_\_\_\_\_\_\_\_\_\_\_\_\_\_\_\_\_\_\_\_\_\_\_\_\_\_\_\_\_\_\_\_\_\_\_\_\_\_\_\_\_\_\_\_\_\_\_\_\_\_ \_\_\_\_\_\_\_\_\_\_\_\_\_\_\_\_\_\_\_\_\_\_\_\_\_\_\_\_\_\_\_\_\_\_\_\_\_\_\_\_\_\_\_\_\_\_\_\_\_\_\_\_\_\_\_\_\_\_\_\_\_\_\_\_\_\_\_\_\_\_\_\_\_\_\_\_\_\_ \_\_\_\_\_\_\_\_\_\_\_\_\_\_\_\_\_\_\_\_\_\_\_\_\_\_\_\_\_\_\_\_\_\_\_\_\_\_\_\_\_\_\_\_\_\_\_\_\_\_\_\_\_\_\_\_\_\_\_\_\_\_\_\_\_\_\_\_\_\_\_\_\_\_\_\_\_\_ \_\_\_\_\_\_\_\_\_\_\_\_\_\_\_\_\_\_\_\_\_\_\_\_\_\_\_\_\_\_\_\_\_\_\_\_\_\_\_\_\_\_\_\_\_\_\_\_\_\_ More.. F3=Exit F4=Prompt F5=Refresh F12=Cancel F13=How to use this display F24=More keys

*Figura 27. Criar canal (1)*

Create MQM Channel (CRTMQMCHL) Type choices, press Enter. Transmission queue . . . . . . . 'TRANSMISSION\_QUEUE\_NAME'\_\_\_\_\_\_\_\_\_\_\_\_\_\_\_\_\_\_\_\_\_\_ Message channel agent . . . . . \*NONE\_\_\_\_ Message channel agent . . . . . \*NONE\_\_\_\_\_\_ Name, \*SYSDFTCHL, \*NONE Library . . . . . . . . . . . \_\_\_\_\_\_\_\_\_\_\_ Name Message channel agent user ID . \*SYSDFTCHL\_\_ Character value... Coded Character Set Identifier \*SYSDFTCHL\_\_ 0-9999, \*SYSDFTCHL Batch size . . . . . . . . . . . 50\_\_\_\_\_\_\_\_\_ 1-9999, \*SYSDFTCHL Disconnect interval . . . . . . 6000\_\_\_\_\_\_\_ 1-999999, \*SYSDFTCHL Short retry interval . . . . . . 60\_\_\_\_\_\_\_\_\_\_ 0-999999999, \*SYSDFTCHL Short retry count . . . . . . . 10\_\_\_\_\_\_\_\_\_ 0-999999999, \*SYSDFTCHL Long retry interval . . . . . . 1200\_\_\_\_\_\_\_ 0-999999999, \*SYSDFTCHL Long retry count . . . . . . . . 999999999\_\_ 0-999999999, \*SYSDFTCHL Security exit . . . . . . . . . \*NONE\_\_\_\_\_ Name, \*SYSDFTCHL, \*NONE Library . . . . . . . . . . . \_\_\_\_\_\_\_\_\_\_\_ Name Security exit user data . . . . \*SYSDFTCHL\_\_\_\_\_\_\_\_\_\_\_\_\_\_\_\_\_\_\_\_\_\_ More... F3=Exit F4=Prompt F5=Refresh F12=Cancel F13=How to use this display F24=More keys

*Figura 28. Criar canal (2)*

<span id="page-257-0"></span>Create MQM Channel (CRTMQMCHL) Type choices, press Enter. Send exit . . . . . . . . . . . \*NONE\_\_\_\_\_\_ Name, \*SYSDFTCHL, \*NONE Library . . . . . . . . . . . <u>\_\_\_\_\_\_\_\_\_</u>\_\_ Name + for more values Send exit user data . . . . . . \_\_\_\_\_\_\_\_\_\_\_\_\_\_\_\_\_\_\_\_\_\_\_\_\_\_\_\_\_\_\_\_ + for more values \_\_\_\_\_\_\_\_\_\_\_\_\_\_\_\_\_\_\_\_\_\_\_\_\_\_\_\_\_\_\_\_\_ Receive exit . . . . . . . . . . \*NONE\_\_\_\_\_ Name, \*SYSDFTCHL, \*NONE Library . . . . . . . . . . . \_\_\_\_\_\_\_\_\_\_\_ Name + for more values \_\_\_\_\_\_\_\_\_\_ \_\_\_\_\_\_\_\_\_\_ Receive exit user data . . . . . + for more values \_\_\_\_\_\_\_\_\_\_\_\_\_\_\_\_\_\_\_\_\_\_\_\_\_\_\_\_\_\_\_\_ Message exit . . . . . . . . . . \*NONE\_\_\_\_\_ Name, \*SYSDFTCHL, \*NONE Library . . . . . . . . . . . \_\_\_\_\_\_\_\_\_\_\_ Name + for more values \_\_\_\_\_\_\_\_\_\_ \_\_\_\_\_\_\_\_\_\_ More.. F3=Exit F4=Prompt F5=Refresh F12=Cancel F13=How to use this display F24=More keys

*Figura 29. Criar canal (3)*

Create MQM Channel (CRTMQMCHL) Type choices, press Enter. Message exit user data . . . . . \_\_\_\_\_\_\_\_\_\_\_\_\_\_\_\_\_\_\_\_\_\_\_\_\_\_\_\_\_\_\_\_ + for more values \_\_\_\_\_\_\_\_\_\_\_\_\_\_\_\_\_\_\_\_\_\_\_\_\_\_\_\_\_\_ Convert message . . . . . . . . \*SYSDFTCHL\_ \*YES, \*NO, \*SYSDFTCHL Sequence number wrap . . . . . . 999999999\_\_ 100-999999999, \*SYSDFTCHL Maximum message length . . . . . 4194304\_\_\_\_ 0-4194304, \*SYSDFTCHL Heartbeat interval . . . . . . . 300\_\_\_\_\_\_\_\_ 0-999999999, \*SYSDFTCHL Non Persistent Message Speed . . \*FAST\_\_\_\_\_ \*FAST, \*NORMAL, \*SYSDFTCHL Password . . . . . . . . . . . . \*SYSDFTCHL\_ Character value, \*BLANK... Task User Profile . . . . . . . \*SYSDFTCHL\_ Character value, \*BLANK... Transaction Program Name . . . . \*SYSDFTCHL Bottom

F3=Exit F4=Prompt F5=Refresh F12=Cancel F13=How to use this display F24=More keys

*Figura 30. Criar canal (4)*

# **Iniciando um canal no IBM i**

É possível iniciar um canal a partir do painel Trabalhar com Canais ou utilizando o comando STRMQMCHL na linha de comandos.

Listeners são válidos para somente TCP. Para os listeners SNA, deve-se configurar seu subsistema de comunicações.

Para que os aplicativos sejam capazes de trocar mensagens, deve-se iniciar um programa listener para conexões de entrada utilizando o comando STRMQMLSR.

Para conexões de saída, deve-se iniciar o canal de uma das seguintes maneiras:

1. Utilize o comando de CL STRMQMCHL, especificando o nome do canal, para iniciar o canal como um processo ou um encadeamento, dependendo do parâmetro MCATYPE. (Se os canais são iniciados como encadeamentos, eles são encadeamentos de um inicializador de canais.)

STRMQMCHL CHLNAME(QM1.TO.QM2) MQNAME(MYQMGR)

- <span id="page-258-0"></span>2. Use um inicializador de canais para acionar o canal. Um inicializador de canais é iniciado automaticamente quando o gerenciador de filas é iniciado. Este início automático pode ser eliminado, mudando o canal sub-rotina no arquivo qm.ini para esse gerenciador de filas.
- 3. Utilize o comando WRKMQMCHL para iniciar o painel Trabalhar com Canais e escolha a opção 14 para iniciar um canal.

# **IBM in Selecionando um canal no IBM i**

É possível selecionar um canal a partir do painel Trabalhar Com canais.

Para selecionar um canal, use o comando WRKMQMCHL para iniciar no painel Trabalhar com Canais:

- 1. Mova o cursor para o campo de opção associada com o nome do canal requerido.
- 2. Digite um número de opção.
- 3. Pressione Enter para ativar sua escolha.

Se você selecionar mais de um canal, as opções são ativadas em sequência.

```
Work with MQM Channels
Queue Manager Name . . : CNX
Type options, press Enter.
2=Change 3=Copy 4=Delete 5=Display 8=Work with Status 13=Ping
14=Start 15=End 16=Reset 17=Resolve
Opt Name Type Transport Status
                       — *TCP INACTIVE<br>1999 *LU62 INACTIVE<br>29 *RCVR *TCP INACTIV
CORSAIR.TO.MUSTANG *SDR *LU62 INACTIVE
FV.CHANNEL.MC.DJE1 *RCVR *TCP INACTIVE<br>FV.CHANNEL.MC.DJE2 *SDR *TCP INACTIVE<br>FV.CHANNEL.MC.DJE3 *RQSTR *TCP INACTIVE
FV.CHANNEL.MC.DJE2 *SDR *TCP INACTIVE<br>FV.CHANNEL.MC.DJE3 *RQSTR *TCP INACTIVE
FV.CHANNEL.MC.DJE3 *RQSTR *TCP INACTIVE
FV.CHANNEL.MC.DJE4 *SVR *TCP INACTIVE
FV.CHANNEL.PETER *RCVR *TCP INACTIVE
FV.CHANNEL.PETER.LU *RCVR *LU62 INACTIVE
FV.CHANNEL.PETER.LU1 *RCVR *LU62 INACTIVE
More...
Parameters or command
===>
F3=Exit F4=Prompt F5=Refresh F6=Create F9=Retrieve F12=Cancel
F21=Print
```
*Figura 31. Trabalhar com canais*

# **Procurando um canal no IBM i**

É possível procurar um canal a partir do painel do Canal de Exibição ou utilizando o comando DSPMQMCHL na linha de comandos.

Para procurar as configurações de um canal, use o comando WRKMQMCHL para iniciar no painel do Canal de Exibição:

- 1. Digite a opção 5 (Exibir) em relação ao nome do canal requerido.
- 2. Pressione Enter para ativar sua escolha.

Se você selecionar mais de um canal, eles serão apresentados em sequência.

Como alternativa, é possível utilizar o comando DSPMQMCHL a partir da linha de comandos.

Isso resulta no painel do Canal de Exibição apropriado sendo exibidos com detalhes das configurações atuais para o canal. Os campos são descritos na Atributos do Canal.

Display MQM Channel

Channel name . . . . . . . . . : ST.JST.2TO1 Queue Manager Name . . . . . . : QMREL Channel type . . . . . . . . . : \*SDR Transport type . . . . . . . . : \*TCP Text 'description' . . . . . . : John's sender to WINSDOA1 Connection name . . . . . . . : MUSTANG Transmission queue . . . . . . : WINSDOA1 Message channel agent . . . . : Library . . . . . . . . . . : Message channel agent user ID : \*NONE Batch interval . . . . . . . . : 0 Batch size . . . . . . . . . . : 50 Disconnect interval . . . . . : 6000 F3=Exit F12=Cancel F21=Print

*Figura 32. Exibir um canal TCP/IP (1)*

Display MQM Channel

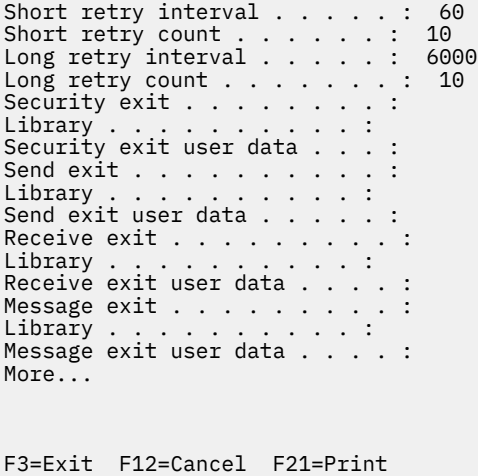

*Figura 33. Exibir um canal TCP/IP (2)*

<span id="page-260-0"></span>Display MQM Channel

Sequence number wrap . . . . . : 999999999 Maximum message length . . . . : 10000 Convert message . . . . . . . : \*NO Heartbeat interval . . . . . . . 300 Nonpersistent message speed . . \*FAST

Bottom

F3=Exit F12=Cancel F21=Print

*Figura 34. Exibir um canal TCP/IP (3)*

#### IBM i **Renomeando um canal no IBM i**

É possível renomear um canal a partir do painel Trabalhar com Canais.

Para renomear um canal de mensagens, iniciar no painel Trabalhar com Canais:

- 1. Finalize o canal.
- 2. Utilize a opção 3 (Copiar) para criar uma duplicata com o novo nome.
- 3. Utilize a opção 5 (Exibir) para verificar se ela foi criada corretamente.
- 4. Utilize a opção 4 (Excluir) para excluir o canal original.

Se você decidir renomear um canal de mensagens, assegure que ambas as extremidades do canal sejam renomeadas ao mesmo tempo.

#### IBM i **Trabalhar com status do canal no IBM i**

É possível trabalhar com o status do canal a partir do painel Trabalhar com Status do Canal.

Utilize o comando WRKMQMCHST para exibir a primeira de um conjunto de painéis mostrando o status de seus canais. É possível visualizar os painéis de status em sequência quando você selecionar Mudar Visualização-(F11).

Como alternativa, selecionando a opção 8 (Trabalhar com Status) do painel Trabalhar com Canais MQM também exibe o painel de status primeiro.

<span id="page-261-0"></span>MQSeries Work with Channel Status Type options, press Enter. 5=Display 13=Ping 14=Start 15=End 16=Reset 17=Resolve Opt Name Connection Indoubt Last Seq CARTS\_CORSAIR\_CHAN GBIBMIYA.WINSDOA1 NO 1 CHLNIC 9.20.2.213 NO 3 FV.CHANNEL.PETER2 9.20.2.213 NO 6225 JST.1.2 9.20.2.201 NO 28 MP\_MUST\_TO\_CORS 9.20.2.213 NO 100 MUSTANG.TO.CORSAIR GBIBMIYA.WINSDOA1 NO 10 MP\_CORS\_TO\_MUST 9.20.2.213 NO 101 JST.2.3 9.5.7.126 NO 32 PF\_WINSDOA1\_LU62 GBIBMIYA.IYA80020 NO 54 PF\_WINSDOA1\_LU62 GBIBMIYA.WINSDOA1 NO 500 ST.JCW.EXIT.2TO1.CHL 9.20.2.213 NO 216 Bottom Parameters or command  $==->$ F3=Exit F4=Prompt F5=Refresh F6=Create F9=Retrieve F11=Change view F12=Cancel F21=Print

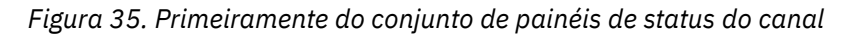

As opções disponíveis no painel Trabalhar com Status do Canal são:

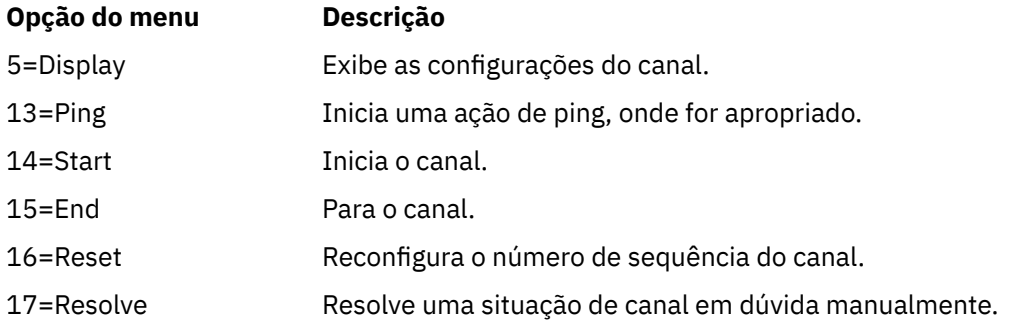

# **Opções de trabalho com canal no IBM i**

O painel Trabalhar com Canais é atingido com o comando WRKMQMCHL e permite que você monitore o status de todos os canais listados e para emitir comandos contra os canais selecionados.

As opções disponíveis no painel Trabalhar com Canal são:

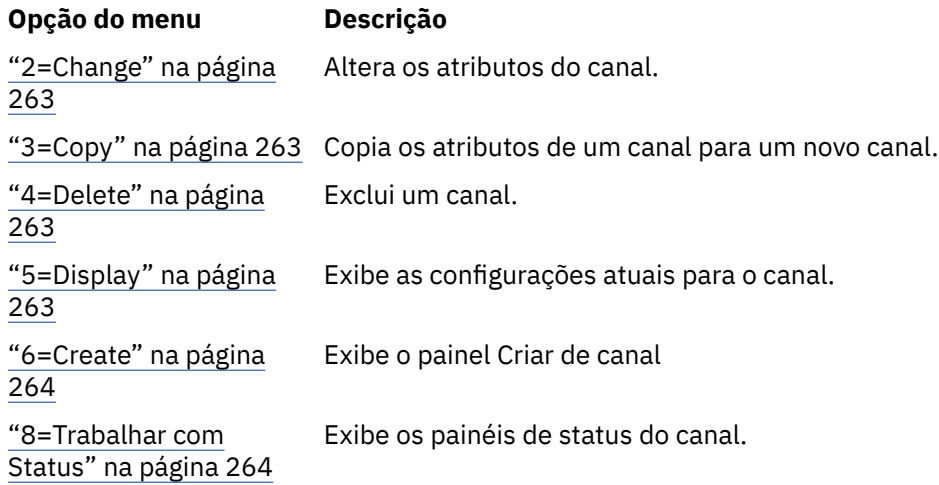

<span id="page-262-0"></span>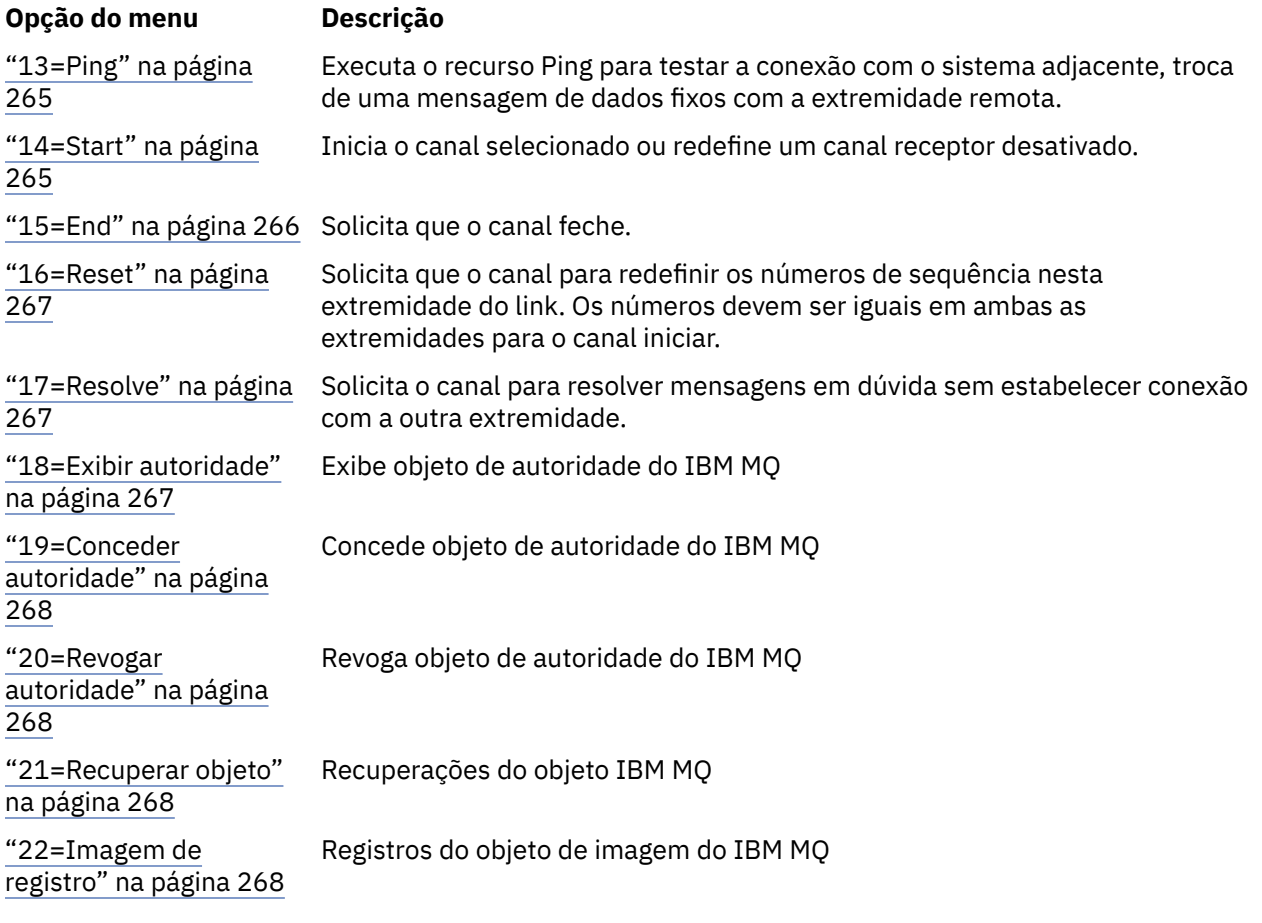

# *2=Change*

Use a opção Mudar para mudar uma definição de canal existente.

A opção Mudar ou o comando CHGMQMCHL altera uma definição de canal existente, exceto o nome do canal. Digite sobre os campos a serem mudados no painel de definição do canal e, em seguida, salve a definição atualizada pressionando Enter.

# **1BM** *i* 3=Copy

Utilizar a opção Copiar para copiar um canal existente.

A opção Copiar utiliza o comando CPYMQMCHL para copiar um canal existente. O painel Copiar permite que você defina o nome do novo canal. No entanto, deve-se restringir os caracteres usados aos caracteres que são válidos para nomes de objeto do IBM i; consulte Administrando o IBM MQ for IBM i.

Pressione Enter no painel Copiar para exibir os detalhes das configurações atuais. É possível mudar qualquer uma das configurações do novo canal. Salve a definição do canal novo pressionando enter.

# *4=Delete*

Utilize a opção Excluir para excluir o canal selecionado.

Um painel é exibido para confirmar ou cancelar a solicitação.

# *5=Display*

Utilize a opção Exibir para exibir as definições atuais para o canal.

Esta opção exibe o painel com os campos que mostra os valores atuais dos parâmetros e protegidos contra a entrada do usuário.

<span id="page-263-0"></span>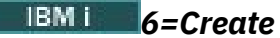

Utilize a opção Criar para exibir o painel Criar do canal.

Utilize a opção Criar ou digite o comando CRTMQMCHL a partir da linha de comandos, para obter o painel Criar Canal. Há exemplos de painéis Criar Canal, iniciando em [Figura 27 na página 257](#page-256-0).

Com esse painel, você cria uma definição de canal a partir de uma tela de campos preenchidos com valores padrão fornecidos pelo IBM MQ for IBM i. Digite o nome do canal, selecione o tipo de canal que você está criando e o método de comunicação a ser usado.

Quando você pressionar enter, o painel será exibido. Digite as informações em todos os campos necessários neste painel e os demais painéis e, em seguida, salve a definição pressionando Enter.

O nome do canal deve ser igual em ambas as extremidades do canal e exclusivo dentro da rede. No entanto, deve-se limitar os caracteres utilizados para os caracteres que são válidos para nomes de objeto IBM MQ for IBM i.

Todos os painéis têm valores padrão fornecidos pelo IBM MQ for IBM i para alguns campos. É possível customizar esses valores ou é possível mudá-las quando você estiver criando ou copiando os canais. Para customizar os valores, consulte o *IBM MQ for IBM i Administração do Sistema*.

É possível criar seu próprio conjunto de valores padrão de canal configurando canais fictício com o padrão necessário para cada tipo de canal e copiando eles toda vez que você deseja criar definições de novo canal.

#### **Referências relacionadas**

Atributos do Canal

# *8=Trabalhar com Status*

Utilize o comando Trabalhar com Status para ver informações de status detalhadas do canal.

A coluna de status indica se o canal está ativo ou inativo e é exibida continuamente no painel Trabalhar com Canais MQM. Use a opção 8 (Trabalhar com Status) para ver mais informações de status exibido. Como alternativa, estas informações podem ser exibidas a partir da linha de comando com o comando WRKMQMCHST. Consulte ["Trabalhar com status do canal no IBM i" na página 261.](#page-260-0)

- Nome do canal
- Tipo de canal
- Status do canal
- instância do canal
- Gerenciador de filas remotas
- Nome da fila de transmissão
- nome de conexão de comunicação
- Status em dúvida de canal
- Último número de sequência
- Número de mensagens pendentes
- Número de sequência em dúvida
- Número de mensagens na fila de transmissão
- Unidade Lógica de Identificador de Trabalho
- Identificador de unidade de trabalho lógica em dúvida
- Subestado do canal
- Monitoramento de canal
- Compactação do cabeçalho
- Compressão da mensagem
- Indicador de tempo de compactação
- <span id="page-264-0"></span>• taxa de compactação indicador
- Indicador de tempo da fila de transmissão
- indicador de tempo da Rede
- indicador de tempo de saída
- tamanho do lote indicador
- conversações compartilhadas atuais
- máximo de conversações compartilhadas

## *13=Ping*

Utilize a opção Ping para trocar uma mensagem de dados fixos com a extremidade remota.

Uma ping com êxito o IBM MQ fornece alguma confiança ao supervisor do sistema que o canal esteja disponível e funcionando.

Ping não envolve o uso de filas de transmissão e filas de destino. Ele utiliza as definições de canal, o link de comunicação relacionado e a configuração da rede.

Ele está disponível a partir de canais do emissor e do servidor, somente. O canal correspondente seja iniciado no lado longe do link e executa a negociação do parâmetro de inicialização. Erros são notificados normalmente.

O resultado da troca de mensagens são apresentadas no painel de ping para você e é o texto da mensagem retornado, juntamente com a hora em que a mensagem foi enviada e a hora em que a resposta foi recebida.

# **Ping com LU 6.2**

Quando de ping é chamado de IBM MQ for IBM i, ele é executado com o ID do usuário que solicitou a função, enquanto o modo normal que um programa de canal é executado é para o ID do usuário QMQM ser utilizado para os programas de canal. O ID do usuário flui para o lado de recebimento e ele deve ser válido na extremidade de recebimento para a comunicação da LU 6,2 seja alocada.

# *14=Start*

Utilize a opção Iniciar para iniciar um canal manualmente.

A opção Iniciar está disponível para canais do emissor, do servidor e do solicitante. Não é necessário quando um canal foi configurado com o gerenciador de filas de acionamento.

A opção Início também é utilizado para receptor, de conexão do servidor, emissor de cluster e canais receptores de cluster. Iniciando um canal receptor que esteja no estado STOPPED significa que ele pode ser iniciado a partir do canal remoto.

Quando iniciado, o MCA de envio lê o arquivo de definição de canal e abre a fila de transmissão. Uma sequência de inicialização de canal é emitida, que inicia remotamente o MCA correspondente do canal receptor ou servidor. Quando eles foram iniciados, os processos do emissor e do servidor aguardam as mensagens que chegam na fila de transmissão e as transmite conforme elas chegam.

Ao usar o acionamento, deve-se iniciar o processo acionador continuamente em execução para monitorar a fila de inicialização. O comando STRMQMCHLI pode ser usado para iniciar o processo.

No final extremo de um canal, o processo de recebimento pode ser iniciado em resposta a uma inicialização do canal a partir da extremidade de envio. O método de fazer isso é diferente para LU 6,2 e canais conectados TCP/IP:

• LU 6,2 conectado canais não requerem nenhuma ação explícita na extremidade de recepção de um canal.

<span id="page-265-0"></span>• canais conectados TCP requer um processo do listener para estar em execução continuamente. Este processo aguarda as solicitações de inicialização do canal a partir da extremidade remota do link e inicia o processo definido nas definições do canal para essa conexão.

Quando o sistema remoto for IBM i, é possível usar o comando STRMQMLSR.

O uso da opção Iniciar sempre faz com que o canal ressincronize, onde necessário.

Para o início ser bem-sucedido:

- As definições de canal, local e remoto, devem existir. Se não houver definição de canal apropriada para um receptor ou canal de conexão do servidor, um padrão é criado automaticamente se o canal for de definição automática. Consulte canal de saída de definição automática do programa.
- A fila de transmissão deve existir, ser ativada para GETs e não ter nenhum outro canal usando-a.
- MCAs, local e remoto, devem existir.
- O link de comunicação deve estar disponível.
- Os gerenciadores de filas deve estar em execução, local e remoto.
- O canal de mensagens deve estar inativo.

Para transferir mensagens, filas remotas e as definições de filas remotas devem existir.

Uma mensagem é retornado para o painel confirmando que a solicitação para iniciar um canal foi aceito. Para confirmação de que o processo de Início conseguiu, verifique o log do sistema ou pressione F5 (atualizar a tela).

# *15=End*

Utilize Finalizar para parar a atividade do canal

Utilize a opção Encerrar para solicitar ao canal que pare a atividade. O canal não envia quaisquer mensagens adicionais.

Selecione F4 antes de pressionar Enter para escolher se o canal se tornará INTERROMPIDO ou INATIVO e se parar o canal usando uma parada CONTROLADA ou IMEDIATA. Um canal parado deve ser reiniciado pelo operador para se tornar ativo novamente. Um canal inativo pode ser acionado.

## **Parada imediata**

Utilize Parada imediato para parar um canal sem concluir nenhuma unidade de trabalho.

Esta opção termina o processo do canal. Como resultado, o canal não conclui o processamento do lote atual de mensagens e não pode, portanto, deixar o canal em dúvida. Em geral, é melhor para os operadores utilizarem a opção de parada controlada.

## **Parada controlada**

Utilize Parada controlada para parar um canal no final da unidade de trabalho atual.

Essa opção solicita que o canal feche de uma maneira ordenada; o lote atual de mensagens é concluído e o procedimento do ponto de sincronização é realizado com a outra extremidade do canal.

### **Reiniciando os canais interrompidos**

Quando um canal entrará no estado STOPPED, deve-se reiniciar o canal manualmente. É possível reiniciar o canal das maneiras a seguir:

- usando o comando **START CHANNEL** MQSC;
- usando o comando **Start Channel** PCF.
- Usando o IBM MQ Explorer.
- $\frac{1}{108}$  No z/OS, usando o Start a painel do canal.

<span id="page-266-0"></span>• No IBM i, usando o comando **STRMQMCHL CL** ou a opção **START** no painel WRKMQMCHL.

Para canais do emissor ou do servidor, quando o canal entrou no estado STOPPED, a fila de transmissão associada foi configurado para GET(DISABLED) e acionamento foi definida como desativada. Quando a solicitação iniciar for recebido, esses atributos são reconfigurados automaticamente.

z/OS Se o iniciador de canal parar enquanto um canal estiver em status RETRYING ou STOPPED, o status do canal será lembrado quando o inicializador de canais for reiniciado. No entanto, o status do canal para o tipo de canal SVRCONN será reconfigurado se o inicializador de canais parar enquanto o canal está em status STOPPED.

 $\blacksquare$  Multi $\blacksquare$ Se o gerenciador de filas for parado enquanto um canal estiver no status RETRYING ou STOPPED, o status do canal será lembrado quando o gerenciador de filas for reiniciado. No IBM MQ 8.0, isso se aplica a canais SVRCONN também. Anteriormente, o status do canal para o tipo de canal SVRCONN foi reconfigurado se o inicializador de canais parado enquanto o canal estava no status STOPPED.

# *16=Reset*

Use a opção Reconfigurar para forçar uma nova sequência de mensagens.

A opção Reconfigurar muda o número de sequência da mensagem. Use-o com cuidado e somente depois de ter usado a opção Resolver para resolver quaisquer situações indeterminadas. Essa opção está disponível somente no canal emissor ou do servidor. A primeira mensagem inicia a nova sequência da próxima vez que o canal é iniciado.

## *17=Resolve*

Utilize a opção Resolver para forçar uma confirmação ou restauração local de mensagens em dúvida ficam retidas em uma fila de transmissão.

Utilize a opção Resolver quando as mensagens são mantidas em dúvida por um emissor ou servidor, por exemplo, porque uma extremidade do link foi finalizado e não há perspectiva de que sua recuperação. A opção Resolver aceita um de dois parâmetros: BACKOUT ou COMMIT. Backout restaura mensagens para a fila de transmissão, enquanto Commit os descarta.

O programa de canal não tenta estabelecer uma sessão com um parceiro. Em vez disso, ele determina o identificador de unidade lógica de trabalho (LUWID) que representa a mensagens em dúvida. Ele, então, emite, conforme solicitado:

- BACKOUT para restaurar as mensagens para a fila de transmissão; ou
- COMMIT para excluir as mensagens da fila de transmissão.

Para obter a resolução para obter êxito:

- O canal deve estar inativo
- O canal deve estar em dúvida
- O tipo de canal emissor ou do servidor deve ser
- A definição de canal, local, deve existir
- O gerenciador de filas deve estar em execução, local

## *18=Exibir autoridade*

Use a opção autoridade Exibir para exibir quais ações um usuário está autorizado a executar em um objeto específico do IBM MQ.

Para um objeto escolhido e do usuário, o comando DSPMQAUT mostra as autorizações que o usuário tem para executar ações em um objeto do IBM MQ. Se o usuário for um membro de vários grupos, então, o comando mostra a autorização combinada de todos os grupos para o objeto.

# <span id="page-267-0"></span>*19=Conceder autoridade*

Utilize a opção Conceder autoridade para conceder a autoridade para executar ações em IBM MQ objetos para outro usuário ou grupo de usuários.

O comando GRTMQMAUT está disponível somente para usuários no grupo QMQMADM. Um usuário em QMQMADM concede autoridade a outros usuários para desempenhar ações nos objetos do IBM MQ nomeados no comando, identificando os usuários por nome ou concedendo autoridade para todos os usuários em \*PUBLIC.

# *20=Revogar autoridade*

Anular autoridade Utilize para remover a autorização para executar ações em objetos de usuários.

O comando RVKMQMAUT está disponível somente para usuários no grupo QMQMADM. Um usuário no grupo QMQMADM remove a autoridade de outros usuários para desempenhar ações no IBM MQ objetos nomeados no comando, identificando os usuários por nome ou por revogar a autoridade de todos os usuários no \*PUBLIC.

#### **IBM** i *21=Recuperar objeto*

Utilize objeto de recuperação para restaurar os objetos danificados a partir de informações armazenadas em IBM MQ diários.

Recuperar objeto utiliza o comando Recrie MQ Object (RCRMQMOBJ) para recuperar todos os objetos que são danificados nomeados no comando. Se um objeto não for danificado, nenhuma ação será executada nesse objeto.

# *22=Imagem de registro*

Utilizar imagem de registro para reduzir o número de receptores de diário necessário para a recuperação de um conjunto de objetos e para minimizar o tempo de recuperação.

O comando RCDMQMIMG obtém um ponto de verificação para todos os objetos que são selecionados no comando. Ele sincroniza os valores atuais dos objetos no sistema de arquivos integrado (IFS) com as informações mais recentes sobre os objetos, como MQPUTs e MQGETs registrados em receptores de diário.

Quando o comando concluir, os objetos no IFS serão atualizados e a presença dos receptores de diário não é mais necessária para recuperar os objetos. Todos os receptores de diário desconectados podem ser desconectados (desde que sua presença não seja necessária para recuperar outros objetos).

# **Configurando a comunicação para IBM i**

Quando um canal de gerenciamento por enfileiramento distribuído é iniciado, ele tenta utilizar a conexão especificada na definição do canal. Para que isso seja bem-sucedido, é necessário que a conexão seja definida e fique disponível.

DQM é um recurso de enfileiramento remoto para IBM MQ for IBM i. Ele fornece programas de controle de canal para o IBM MQ for IBM i gerenciador de filas que formam a interface para links de comunicação, controláveis pelo operador do sistema.

Quando um canal de gerenciamento por enfileiramento distribuído é iniciado, ele tenta utilizar a conexão especificada na definição do canal. Para que isso seja bem-sucedido, é necessário que a conexão seja definida e fique disponível. Esta seção explica como assegurar que a conexão esteja definida e disponível.

Antes que um canal possa ser iniciado, a fila de transmissão deve ser definida conforme descrito nesta seção e deve ser incluído na definição do canal de mensagens.

É possível escolher uma das duas formas de comunicação a seguir entre os sistemas IBM MQ for IBM i:

• ["Definindo uma Conexão TCP no IBM i" na página 269](#page-268-0)

Para TCP, um endereço do host pode ser utilizado e essas conexões são configuradas conforme descrito em *IBM i Referência de configuração de comunicação*.

<span id="page-268-0"></span>No ambiente TCP, a cada serviço distribuído é alocado um endereço TCP exclusivo que pode ser usado por máquinas remotas para acessar o serviço. O endereço TCP consiste em um nome/número de host e um número de porta. Todos os gerenciadores de filas usam esse número para se comunicarem entre si por meio do TCP.

• ["Recebendo em TCP" na página 270](#page-269-0)

Esta forma de comunicação requer a definição de um tipo de unidade lógica IBM i SNA 6.2 (LU 6.2) que fornece link físico entre o sistema IBM i que entrega o gerenciador de filas locais e o sistema que entrega o gerenciador de filas remotas. Consulte a *IBM i Referência de Configuração de Comunicação* para obter detalhes sobre como configurar as comunicações no IBM i.

Quando necessário, o arranjo de acionamento também deve ser preparado com a definição dos processos e filas necessários.

 $\begin{array}{|l|c|c|c|}\hline & \text{MQ Adv.} & \text{CD} & \text{Um canal de mensagens usando TCP/IP pode ser apontado} \hline \end{array}$ em um IBM Aspera fasp.io Gateway, que fornece um túnel TCP/IP rápido que pode aumentar significativamente o rendimento da rede. Um gerenciador de filas em execução em qualquer plataforma autorizada do CD pode se conectar por um Aspera gateway. O próprio gateway é implementado no Red Hat ou Ubuntu Linux. Consulte Definindo uma conexão Aspera gateway no Linux.

### **Tarefas relacionadas**

["Monitorando e controlando canais no IBM i" na página 255](#page-254-0)

Use os comandos DQM e o painéis para criar, monitorar e controlar os canais para os gerenciadores de filas remotas. Cada gerenciador de filas tem um programa DQM para controlar as interconexões para os gerenciadores de fila remota compatíveis.

### **Referências relacionadas**

Configuração de exemplo - IBM MQ for IBM i Exemplo de Planejamento do Canal da Mensagem para IBM MQ for IBM i Tarefas de intercomunicação em IBM i Estados de Canais no IBM i

# *Definindo uma Conexão TCP no IBM i*

É possível definir uma conexão TCP na definição de canal usando o campo Nome de Conexão.

A definição de canal contém um campo, CONNECTION NAME, que contém o endereço de rede TCP do destino ou o nome do host (por exemplo, ABCHOST). O endereço de rede TCP pode estar em formato decimal pontilhado IPv4 (por exemplo, 127.0.0.1) ou formato hexadecimal IPv6 (por exemplo, 2001:DB8:0:0:0:0:0:0). Se o CONNECTION NAME for um nome do host ou um servidor de nomes, a tabela de host IBM i será usada para converter o nome do host em um endereço do host TCP.

Um número da porta é necessário para um endereço TCP completo; se este número não for fornecido, o número de porta padrão 1414 será usado. Na extremidade inicial de uma conexão (tipos de emissor, solicitante e canal do servidor), é possível fornecer um número de porta opcional para a conexão, por exemplo:

**Connection name** 127.0.0.1 (1555)

Neste caso, a extremidade inicial tenta se conectar ao programa de recebimento na porta 1555.

 $V9.1.4$  MQ Adv.  $C0$ Um canal de mensagens usando TCP/IP pode ser apontado em um IBM Aspera fasp.io Gateway, que fornece um túnel TCP/IP rápido que pode aumentar significativamente o rendimento da rede. Um gerenciador de filas em execução em qualquer plataforma autorizada do CD pode se conectar por um Aspera gateway. O próprio gateway é implementado no Red Hat ou Ubuntu Linux. Consulte Definindo uma conexão Aspera gateway no Linux.

# <span id="page-269-0"></span>**Usando a apção de lista não processada do listener TCP**

No TCP, as conexões são tratadas incompletas a menos que handshake de três vias ocorra entre o servidor e o cliente. Essas conexões são chamadas de solicitações de conexão pendentes. Um valor máximo é configurado para esses solicitações de conexão pendentes e pode ser considerado uma lista não processada de solicitações aguardando atendimento na porta TCP para o listener para aceitar a solicitação.

Consulte ["Utilizando a opção de lista não processada do listener TCP no IBM MQ for Multiplatforms" na](#page-251-0) [página 252](#page-251-0) para obter mais informações e o valor específico para IBM i

### **Conceitos relacionados**

### "Recebendo em TCP" na página 270

Os programas do canal de recebimento são iniciados em resposta a um pedido de inicialização do canal de envio. Para responder a solicitação de inicialização, um programa listener precisa ser iniciado para detectar solicitações de rede recebidos e iniciar o canal associado. Você iniciar este programa listener com o comando STRMQMLSR.

## **Recebendo em TCP**

Os programas do canal de recebimento são iniciados em resposta a um pedido de inicialização do canal de envio. Para responder a solicitação de inicialização, um programa listener precisa ser iniciado para detectar solicitações de rede recebidos e iniciar o canal associado. Você iniciar este programa listener com o comando STRMQMLSR.

É possível iniciar mais de um listener para cada gerenciador de filas. Por padrão, o comando STRMQMLSR utiliza a porta 1414, mas é possível substituir esse valor. Para substituir a configuração padrão, inclua as seguintes instruções no arquivo qm.ini do gerenciador de filas selecionado. Nesse exemplo, o listener é necessário para usar a porta 2500:

TCP: Port=2500

O arquivo qm.ini está localizado neste diretório do IFS: /QIBM/UserData/mqm/qmgrs/ *nome do gerenciador de filas*.

Este novo valor é somente leitura quando o listener TCP é iniciado. Se você tiver um listener já em execução, essa mudança não é vista por esse programa. Para utilizar o novo valor, pare o listener e emita o comando STRMQMLSR novamente. Agora, sempre que você utilizar o comando STRMQMLSR, o listener será padronizado para a nova porta.

Como alternativa, é possível especificar um número de porta diferente no comando STRMQMLSR. Por exemplo:

```
STRMQMLSR MQMNAME( queue manager name ) PORT(2500)
```
Essa mudança torna o listener padrão para a nova porta para a duração da tarefa listener.

# **Utilizando a opção SO\_KEEPALIVE TCP**

Se desejar utilizar a opção SO\_KEEPALIVE (para obter mais informações, consulte ["Verificando se a outra](#page-214-0) [extremidade do canal ainda está disponível" na página 215](#page-214-0)), deve-se incluir a seguinte entrada em seu arquivo de configuração de gerenciador de filas (qm.ini no diretório IFS, /QIBM/UserData/mqm/qmgrs/ *nome do gerenciador de filas*):

```
TCP:
KeepAlive=yes
```
Deve-se, então, emita o seguinte comando:

#### CFGTCP

Selecione a opção 3 (Mudar Atributos TCP). Agora é possível especificar um intervalo de tempo em minutos. É possível especificar um valor no intervalo de 1 a 40320 minutos; o padrão é 120.

## **Usando a apção de lista não processada do listener TCP**

Quando no recebimento TCP, um número máximo de solicitações de conexão pendentes é configurado. Esse número pode ser considerado uma *lista não processada* de solicitações aguardando na porta TCP para o listener para aceitar a solicitação.

O valor de lista não processada do listener padrão no IBM i é 255. Se a reserva atingir esse valor, a conexão TCP é rejeitada e o canal não é capaz de iniciar.

Para canais MCA, isso resulta no canal entrando em um estado de NOVA TENTATIVA e tentando novamente a conexão posteriormente.

Para conexões do cliente, o cliente recebe um código de razão MQRC\_Q\_MGR\_NOT\_AVAILABLE de MQCONN e pode tentar novamente a conexão em um momento posterior.

No entanto, para evitar esse erro, é possível incluir uma entrada no arquivo qm.ini:

```
ListenerBacklog = n
```
Isso substitui o número máximo padrão de solicitações pendentes (255) para o listener TCP.

**Nota:** Alguns sistemas operacionais suportam um valor maior que o padrão. Se necessário, esse valor pode ser utilizado para evitar atingir o limite de conexão.

### *Definindo uma Conexão LU 6,2 no IBM i*

Defina os detalhes de comunicação de LU 6.2 usando um nome de modo, nome TP e nome de conexão de uma conexão LU 6.2 completa.

A extremidade iniciada do link deve ter uma definição de entrada de roteamento para complementar este objeto CSI. informações adicionais sobre o gerenciamento de solicitações de trabalho de sistemas LU 6,2 remota está disponível no *IBM i Programming: Work Management Guide*.

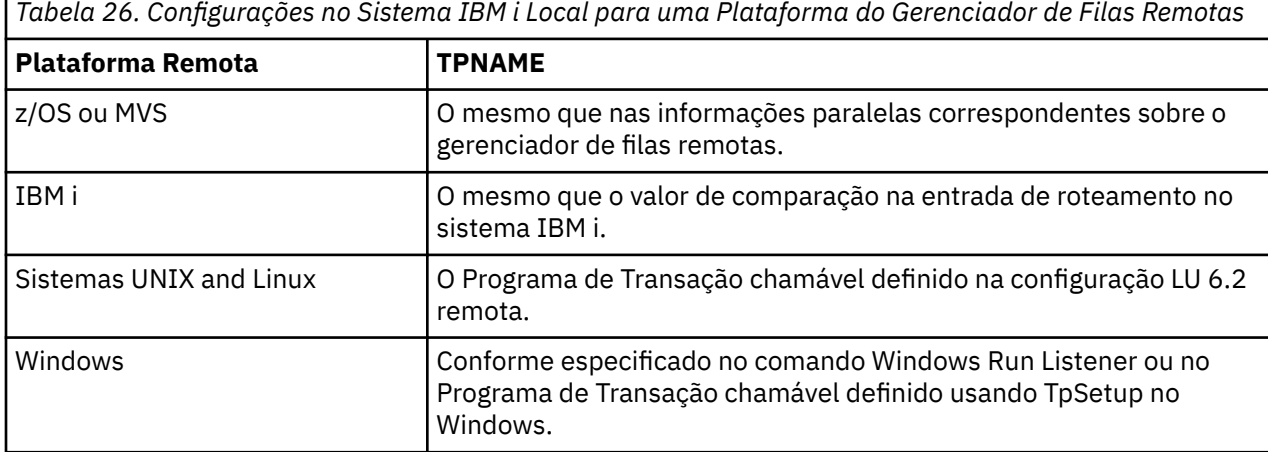

Consulte o *Guia de Configuração APPC de Multiplataforma* e a seguinte tabela para obter informações.

Se você tiver mais de um gerenciador de filas no mesmo computador, certifique-se de que TPnames nas definições de canal sejam exclusivos.

#### **Conceitos relacionados**

["Iniciando término \(emissor\)" na página 272](#page-271-0) Utilize o comando CRTMQMCHL para definir um canal de \*LU62 tipo de transporte. <span id="page-271-0"></span>["Término iniciado \(destinatário\)" na página 274](#page-273-0)

Utilize o comando CRTMQMCHL para definir a extremidade de recebimento do canal de mensagens com o link \*LU62 tipo de transporte.

*Iniciando término (emissor)*

Utilize o comando CRTMQMCHL para definir um canal de \*LU62 tipo de transporte.

Utilize do objeto CSI é opcional em IBM MQ for IBM i V5.3 ou posterior.

O iniciando final é mostrado na Figura painel iniciar – painel de configuração final de comunicação de LU 6,2. Para obter o painel de conclusão conforme mostrado, pressione F10 a partir do painel primeiro.

Create Comm Side Information (CRTCSI)

Type choices, press Enter.

Side information . . . . . . . . > WINSDOA1 Name Library . . . . . . . . . . . > QSYS Name, \*CURLIB Remote location . . . . . . . . > WINSDOA1 Name Transaction program . . . . . . > MQSERIES

Text 'description' . . . . . . . \*BLANK

Additional Parameters

Device . . . . . . . . . . . . . \*LOC Name, \*LOC Local location . . . . . . . . . \*LOC Name, \*LOC, \*NETATR Mode . . . . . . . . . . . . . . JSTMOD92 Name, \*NETATR Remote network identifier . . . \*LOC Name, \*LOC, \*NETATR, \*NONE Authority . . . . . . . . . . . \*LIBCRTAUT Name, \*LIBCRTAUT, \*CHANGE... Bottom F3=Exit F4=Prompt F5=Refresh F12=Cancel F13=How to use this display F24=More keys

*Figura 36. iniciar configuração painel comunicação de LU 6,2 – final*

Preencha os campos de início de terminal conforme a seguir:

#### **Inf. secund rias**

Conceda a esta definição de um nome que é utilizado para armazenar o objeto de informação secundária a ser criado, por exemplo, WINSDOA1.

**Nota:** Para LU 6,2, a ligação entre a definição de canal de mensagens e a conexão de comunicação é o campo **Nome da conexão** da definição de canal de mensagem na extremidade de envio. Este campo contém o nome do objeto CSI.

#### **Biblioteca**

O nome da biblioteca onde esta definição é armazenada.

O objeto de CSI deve estar disponível em uma biblioteca acessível ao programa que atende o canal de mensagens, por exemplo, QSYS, QMQM e QGPL.

Se o nome estiver incorreto, ausente ou não puder ser localizado, então, um erro ocorrerá na inicialização do canal.

#### **Local remoto**

Especifica o nome do local remoto com o qual o seu programa se comunica.

Em suma, este parâmetro obrigatório contém o nome da unidade lógica do parceiro no sistema remoto, conforme definido na descrição do dispositivo que é utilizado para o link de comunicação entre os dois sistemas.

O nome de **Local remoto** pode ser localizado com a emissão do comando DSPNETA no sistema remoto e visto o nome da localização local padrão.

#### **Programa de transação**

Especifica o nome (até 64 caracteres) do programa de transações do sistema remoto, a ser iniciado. Ele pode ser um nome de processo de transação, um nome de programa, o nome do canal ou uma sequência de caracteres que corresponde a **Comparar valor** na entrada de roteamento.

Este parâmetro é requerido.

**Nota:** Para especificar nomes de programas de transação de assistência SNA, digite a representação hexadecimal do nome do programa de transação de assistência. Por exemplo, para especificar um nome de programa de transação de serviço com uma representação hexadecimal de 21F0F0F1, deve-se digitar X'21F0F0F1'.

Mais informações sobre nomes de programa de transação SNA de serviço está em *SNA Transaction Programmer's Reference* manual para LU Tipo 6,2.

Se a extremidade de recebimento for outro sistema IBM i, o nome do **Programa de transação** é utilizado para corresponder o objeto de CSI na extremidade de envio com a entrada de roteamento na extremidade de recebimento. Este nome deve ser exclusivo para cada gerenciador de filas no destino do IBM i do sistema. Consulte o parâmetro **Program to call** em [Término iniciado \(Receptor\).](#page-273-0) Consulte também o parâmetro **Comparison data: compare value** no painel Incluir Entrada Roteamento.

#### **Texto de descrição**

Uma descrição (de até 50 caracteres) para lembrá-lo do uso planejado desta conexão.

#### **Dispositivo**

Especifica o nome da descrição de dispositivo utilizada para o sistema remoto. Os valores possíveis são:

#### **\*LOC**

O dispositivo é determinado pelo sistema.

#### **Dispositivo-nome**

Especifique o nome do dispositivo associado à localização remota.

#### **Localização Local**

Especifica o nome da localização local. Os valores possíveis são:

#### **\*LOC**

O nome da localização local é determinado pelo sistema.

#### **\*NETATR**

É utilizado o valor LCLLOCNAME especificado nos atributos de rede do sistema.

#### **nome da localização local**

Especifique o nome da sua localização. Especifique a localização local se desejar indicar um nome de localização específico para a localização remota. O nome do local pode ser encontrado utilizando o comando DSPNETA.

#### **Modo**

Especifica o modo utilizado para controlar a sessão. Esse nome é o mesmo que o Common Programming Interface (CPI)-Communications Mode\_Name. Os valores possíveis são:

#### **\*NETATR**

É utilizado o modo indicado nos atributos da rede.

#### **EM BRANCO**

São utilizados oito caracteres nulos.

#### **Modo-nome**

Especifique um nome de modo para a localização remota.

**Nota:** Como o modo determina a prioridade de transmissão da sessão de comunicações, pode ser útil para definir modos diferentes dependendo da prioridade das mensagens que estão sendo enviadas, por MQMODE\_HI exemplo, MQMODE\_MED e MQMODE\_LOW. (É possível ter mais de um CSI apontando para o mesmo local.)

#### **Identificador da rede remota**

Especifica o identificador de rede remota utilizado com a localização remota. Os valores possíveis são:

<span id="page-273-0"></span>**\*LOC**

É utilizado o ID de rede remota para a localização remota.

### **\*NETATR**

É utilizado o identificador da rede remota especificado nos atributos de rede.

### **\*NONE**

A rede remota não tem nome.

### **Remoto-id**

Especifique o ID de uma rede remota. Utilize o comando DSPNETA na localização remota para localizar o nome desse ID de rede. É o ' ID de rede local ' no local remoto.

### **Autoridade**

Especifica a autoridade que você está concedendo a usuários que não possuem autoridade específica para o objeto, que não estão em uma lista de autorização e com um perfil de grupo que não tem autoridade específica para o objeto. Os valores possíveis são:

### **\*LIBCRTAUT**

A autorização pública do objeto é retirada do parâmetro CRTAUT da biblioteca especificada. Este valor é determinado na hora da criação. Se o valor CRTAUT da biblioteca for mudado depois da criação do objeto, o novo valor não afetará os objetos já existentes.

### **\*CHANGE**

A autoridade de mudança permite ao usuário executar funções básicas sobre o objeto, no entanto, o usuário não pode mudar o objeto. A autoridade de alteração fornece autoridade operacional sobre o objeto assim como sobre todos os dados.

### **\*ALL**

O usuário pode executar todas as operações, exceto aquelas operações limitadas ao proprietário ou controladas pela autoridade de gerenciamento da lista de autorizações. O usuário pode controlar a existência do objeto, especificar a segurança para o objeto, mudar o objeto e executar funções básicas sobre o objeto. O usuário poderá mudar a propriedade do objeto.

#### **\*USE**

A autoridade para utilizar fornece autoridade operacional sobre o objeto e autoridade de leitura.

#### **\*EXCLUDE**

A autoridade para exclusão impede que o usuário tenha acesso ao objeto.

### **lista de autorização**

Especifique o nome da lista de autorizações com autoridade, que é utilizada para a informação secundária.

# *Término iniciado (destinatário)*

Utilize o comando CRTMQMCHL para definir a extremidade de recebimento do canal de mensagens com o link \*LU62 tipo de transporte.

Deixe o campo CONNECTION NAME em branco e assegure que os detalhes correspondentes correspondam à extremidade de envio do canal. Para obter detalhes, consulte [Criando um canal](#page-255-0).

Para ativar a extremidade inicial para iniciar o canal de recebimento, inclua uma entrada de roteamento para um subsistema na extremidade iniciada. O subsistema deve ser aquele que aloca o dispositivo de APPC utilizada nas sessões LU 6,2. Portanto, ele deve ter uma entrada de comunicações válida para esse dispositivo. A entrada de roteamento chama o programa que inicia a extremidade de recebimento do canal de mensagem.

Use os comandos do IBM i (por exemplo, ADDRTGE) para definir o final do link que é iniciado por uma sessão de comunicação.

O painel de extremidade iniciada é mostrado em [painel de configuração da comunicação de LU 6,2 –](#page-274-0) [incluir entrada de roteamento](#page-274-0).

<span id="page-274-0"></span>Add Routing Entry (ADDRTGE)

Type choices, press Enter.

Subsystem description . . . . . QCMN Name Library . . . . . . . . . . . \*LIBL Name, \*LIBL, \*CURLIB Routing entry sequence number . 1 1-9999 Comparison data: Compare value . . . . . . . MOSERIES Starting position . . . . . 37 1-80 Program to call . . . . . . . AMQCRC6B Name, \*RTGDTA Library . . . . . . . . . . . QMAS400 Name, \*LIBL, \*CURLIB Class . . . . . . . . . . . . . \*SBSD Name, \*SBSD Library . . . . . . . . . . . \*LIBL Name, \*LIBL, \*CURLIB Maximum active routing steps . . \*NOMAX 0-1000, \*NOMAX Storage pool identifier . . . . 1 1-10 Bottom F3=Exit F4=Prompt F5=Refresh F12=Cancel F13=How to use this display F24=More keys

*Figura 37. painel de configuração da comunicação de LU 6,2 – final iniciada*

#### **Descrição do Subsistema**

O nome do seu subsistema no qual esta definição reside. Use o comando IBM i WRKSBSD para visualizar e atualizar a descrição do subsistema apropriado para a entrada de roteamento.

#### **Número de seqüência da entrada de roteamento**

Um número exclusivo em seu subsistema para identificar esta definição de comunicação. É possível utilizar valores no intervalo 1 – 9999.

#### **Comparação de dados: valor de comparação**

Uma sequência de caracteres de texto a ser comparada à sequência de caracteres recebida quando a sessão é iniciada por um parâmetro do **Programa de transações**, conforme mostrado na [Figura 1.](#page-271-0) A sequência de caracteres é derivada a partir do campo Programa de transações do CSI emissor.

#### **dados de comparação: posição inicial**

A posição do caractere na sequência onde a comparação deve iniciar.

**Nota:** O campo de posição inicial é a posição do caractere na sequência para comparação e esta posição é sempre 37.

#### **Programa a chamar**

O nome do programa que executa o programa de mensagens de entrada a ser chamado para iniciar a sessão.

O programa, AMQCRC6A, é chamado para o gerenciador de filas padrão. Este programa é fornecido com o IBM MQ for IBM i e configura o ambiente e, em seguida, chama AMQCRS6A.

Para gerenciadores de filas adicionais:

- Cada gerenciador de filas possui uma LU 6,2 específica chamável programa localizado na sua biblioteca. Este programa é chamado AMQCRC6B e é gerado automaticamente quando o gerenciador de filas é criado.
- Cada gerenciador de filas requer uma entrada de roteamento específico com os dados de roteamento exclusivas a serem incluídas. Esse roteamento de dados deve corresponder ao **Transaction Program** nome fornecido pelo sistema solicitante (consulte [Iniciando final \(Emissor\)](#page-271-0)).

Um exemplo é mostrado em [painel de configuração da comunicação de LU 6,2 – exibir entradas de](#page-275-0) [roteamento](#page-275-0):

<span id="page-275-0"></span>

| Display Routing Entries<br>MY400<br>System:<br>Subsystem description:                                                                                                    | <b>OCMN</b>                                                                                                    | Status: ACTIVE                                           |               |     |
|----------------------------------------------------------------------------------------------------|----------------------------------------------------------------------------------------------------|----------------------------------------------------------|---------------|-----|
| Type options, press Enter.<br>5=Display details                                                                                                    |                                                                                                    |                                                          |               |     |
| Start<br>0pt<br>Seg Nbr<br>Program<br>10 *RTGDTA<br>20 *RTGDTA<br>30 *RTGDTA<br>50 —<br>∗RTGDTA<br>60 *RTGDTA<br>70 —<br>∗RTGDTA<br>80 —<br>ONMAREXECD<br>0SYS<br>AMOCRC6A<br>90 -<br><b>OMOMBW</b><br>*RTGDTA<br>100<br>$\star$ RTGDTA<br>150 | Library<br>'0ZSCSRVR'<br>'0ZRCSRVR'<br>'OZHOTRG'<br>'OVPPRINT'<br>'ONPSERVR'<br>'ONMAPINGD'<br>'AREXECD'<br>'MOSERIES'<br>'OTFDWNLD'<br>'OMFRCVR' | 37<br>37<br>37<br>37<br>37<br>37<br>37<br>37<br>37<br>37 | Compare Value | Pos |
| F9=Display all detailed descriptions F12=Cancel<br>F3=Exit                                                                                                    |                                                                                                    |                                                          |               |     |

*Figura 38. painel de configuração da comunicação de LU 6,2 – final iniciada*

No painel de configuração da comunicação de LU 6,2 – exibir entradas de roteamento, número de sequência 90 representa o gerenciador de filas padrão e fornece compatibilidade com as configurações a partir de liberações anteriores (ou seja, V3R2, V3R6, V3R7 e V4R2) do IBM MQ for IBM i. Essas liberações permitem somente um gerenciador de filas. Os números de sequência 92 e 94 representam dois gerenciadores de filas adicionais chamado ALPHA e BETA que são criados com as bibliotecas QMALPHA e QMBETA.

**Nota:** É possível ter mais de uma entrada de roteamento para cada gerenciador de filas utilizando diferentes dados de roteamento. Estas entradas fornecem a opção de prioridades da tarefa diferente, dependendo das classes utilizadas.

#### **Parâmetro class**

O nome e a biblioteca da classe utilizada nas etapas iniciadas através desta entrada de roteamento. A classe define os atributos do ambiente de execução da etapa de roteamento e especifica a prioridade da tarefa. Uma entrada de classe apropriada deve ser especificada. Utilize, por exemplo, o comando WRKCLS para exibir classes existente ou para criar uma classe. informações adicionais sobre o gerenciamento de solicitações de trabalho de sistemas LU 6,2 remota está disponível no *IBM i Programming: Work Management Guide*.

## **Nota sobre o Gerenciamento de Trabalho**

A tarefa AMQCRS6A não é capaz de aproveitar os recursos de gerenciamento de trabalho normais do IBM i que são documentados em Gerenciamento de Trabalho, pois ele não é iniciado da mesma forma que outros tarefas. IBM MQ Para mudar as propriedades de tempo de execução dos tarefas do receptor da LU62, é possível fazer uma das seguintes mudanças:

- Altere a descrição da classe que é especificada na entrada de roteamento para a tarefa AMQCRS6A
- Mude a descrição da tarefa na entrada de comunicações

Consulte *IBM i Programming: Work Management Guide* para obter mais informações sobre a configuração de comunicação Tarefas.

# **Configurando um cluster do gerenciador de filas**

Os clusters fornecem um mecanismo para interconectar gerenciadores de filas de uma maneira que simplifique a configuração inicial e o gerenciamento em andamento. É possível definir componentes de cluster e criar e gerenciar clusters.

## **Antes de começar**

Para obter uma introdução aos conceitos de armazenamento em cluster, consulte Clusters.

Ao projetar seu cluster do gerenciador de filas você precisa tomar algumas decisões. Consulte Exemplo Clusters e Projetando clusters.

#### **Tarefas relacionadas**

["Movendo uma definição de tópico de cluster para um gerenciador de filas diferente" na página 409](#page-408-0) Para host de tópico roteado ou clusters roteados diretos, é possível precisar mover uma definição de tópico de cluster ao desatribuir um gerenciador de filas ou porque um gerenciador de filas do cluster falhou ou está indisponível por um período de tempo significativo.

#### **Referências relacionadas**

DELETE TOPIC

# **Definindo os componentes de um cluster**

clusters são compostos de gerenciadores de fila, canais de cluster e filas de cluster. É possível definir filas de clusters e modificar alguns aspectos de objetos do cluster padrão. É possível obter informações de configuração e status sobre canais definidos automaticamente e sobre o relacionamento entre canais do emissor de clusters individuais e as filas de transmissão.

Consulte os subtópicos a seguir para obter informações sobre como definir cada um dos componentes de cluster:

#### **Conceitos relacionados**

Componentes de um Cluster

# Canais de cluster

### **Tarefas relacionadas**

Definindo Tópicos de Cluster

["Configurando um novo cluster" na página 289](#page-288-0)

Siga estas instruções para configurar o cluster de exemplo. Instruções separadas descrevem a configuração do cluster no TCP/IP, LU 6.2 e com uma fila de transmissão única ou várias filas de transmissão. Teste os trabalhos do cluster enviando uma mensagem de um gerenciador de filas para o outro.

["Incluindo um Gerenciador de Filas em um Cluster" na página 301](#page-300-0)

Siga essas instruções para incluir um gerenciador de filas no cluster que você criou. As mensagens para as filas de clusters e tópicos são transferidos utilizando a uma única fila de transmissão do cluster SYSTEM.CLUSTER.TRANSMIT.QUEUE.

## *Definindo filas de clusters*

Uma fila de clusters é uma fila que é hospedada por um gerenciador de filas do cluster e disponibilizada para outros gerenciadores de filas no cluster.Defina uma fila de cluster como uma fila local no gerenciador de filas do cluster onde a fila está hospedada. Especifique o nome do cluster que a fila pertence.

O exemplo a seguir mostra um comando **runmqsc** para definir uma fila de clusters com a opção CLUSTER:

DEFINE QLOCAL(Q1) CLUSTER(SALES)

Uma definição de fila de clusters é divulgada para outros gerenciadores de filas no cluster. Os outros gerenciadores de filas no cluster podem colocar mensagens em uma fila de clusters sem a necessidade de uma definição de fila remota correspondente. Uma fila de clusters pode ser divulgada em mais de um cluster usando uma lista de nomes de cluster.

Quando uma fila é divulgada, qualquer gerenciador de filas no cluster pode colocar mensagens nela. Para colocar uma mensagem, o gerenciador de filas deve descobrir, a partir dos repositórios completos, onde a fila está hospedada. Em seguida, ele inclui algumas informações de roteamento na mensagem e coloca a mensagem em uma fila de transmissão do cluster.

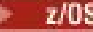

 $z/0S$ Uma fila de clusters pode ser uma fila que é compartilhada por membros de um grupo de filas compartilhadas no IBM MQ for z/OS.

# **Ligação**

É possível criar um cluster no qual mais de um gerenciador de filas hospeda uma ocorrência da mesma fila de clusters. Certifique-se de que todas as mensagens em uma sequência são enviadas à mesma instância da fila. É possível ligar uma série de mensagens a uma fila específica usando a opção MQOO\_BIND\_ON\_OPEN na chamada MQOPEN.

# **Filas de Transmissão de Cluster**

Um gerenciador de filas pode armazenar mensagens para outros gerenciadores de filas em um cluster em várias filas de transmissão. É possível configurar um gerenciador de filas para armazenar mensagens em várias filas de transmissão do cluster de duas maneiras diferentes. Ao configurar o atributo gerenciador de filas **DEFCLXQ** para CHANNEL, uma fila de transmissão de cluster diferente é criada automaticamente a partir de SYSTEM.CLUSTER.TRANSMIT.MODEL.QUEUE para cada canal de emissor de cluster. Se você configurar a opção da fila de transmissão CLCHNAME para corresponder a um ou mais canais do emissor de clusters, o gerenciador de filas pode armazenar mensagens para os canais correspondentes nessa fila de transmissão.

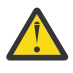

**Atenção:** Se você estiver usando SYSTEM.CLUSTER.TRANSMIT.QUEUES dedicado com um gerenciador de filas atualizado a partir de uma versão do produto anterior a IBM WebSphere MQ 7.5, certifique-se de que o SYSTEM.CLUSTER.TRANSMIT.MODEL.QUEUE tenha a opção SHARE/ NOSHARE definida como **SHARE**.

Uma mensagem para uma fila de clusters em um gerenciador de filas diferente é colocada em uma fila de transmissão do cluster antes de ser enviada. Um canal do emissor de clusters transfere as mensagens de uma fila de transmissão do cluster para os canais do receptor de clusters em outros gerenciadores de filas. Por padrão, um sistema definido como fila de transmissão do cluster mantém todas as mensagens que devem ser transferidas para outros gerenciadores de filas do cluster. A fila é chamada de SYSTEM.CLUSTER.TRANSMIT.QUEUE. Um gerenciador de filas que faz parte de um cluster pode enviar mensagens nesta fila de transmissão do cluster para qualquer outro gerenciador de filas no mesmo cluster.

Uma definição para a única fila do SYSTEM.CLUSTER.TRANSMIT.QUEUE é criada por padrão em cada gerenciador de fila, exceto em z/OS  $\frac{1}{2}$   $\frac{1}{2}$  No z/OS, a definição pode ser realizada com a amostra **CSQ4INSX** fornecida.

É possível configurar um gerenciador de filas para transferir mensagens para outros gerenciadores de filas em cluster usando diversas filas de transmissão. É possível definir filas de transmissão do cluster adicionais manualmente ou fazer com que o gerenciador de filas crie as filas automaticamente.

Para que as filas sejam criadas automaticamente pelo gerenciador de filas, altere o atributo do gerenciador de filas DEFCLXQ de SCTQ para CHANNEL. Como resultado, o gerenciador de filas cria uma fila de transmissão do cluster individual para cada canal do emissor de clusters criado. As filas de transmissão são criadas como filas dinâmicas permanentes a partir da fila modelo, SYSTEM.CLUSTER.TRANSMIT.MODEL.QUEUE. O nome de cada fila dinâmica permanente é SYSTEM.CLUSTER.TRANSMIT. *ChannelName* O nome do canal do emissor de clusters, ao qual cada fila de transmissão do cluster dinâmico permanente está associada, é configurado no atributo de fila de transmissão local CLCHNAME. As mensagens para os gerenciadores de filas remotas em cluster são colocadas na fila de transmissão do cluster dinâmico permanente para o canal do emissor de clusters associados, em vez de em SYSTEM.CLUSTER.TRANSMIT.QUEUE.

Para criar as filas de transmissão do cluster manualmente, crie uma fila local com o atributo USAGE configurado como XMITQe o atributo CLCHNAME configurado com um nome de canal genérico que resolve para um ou mais canais do emissor de clusters; consulte ClusterChannelName. Se você criar filas de transmissão do cluster manualmente, você tem a opção de associar a fila de transmissão com um canal do emissor de clusters único ou com múltiplos canais do emissor de clusters. O atributo CLCHNAME é um nome genérico, o que significa que é possível colocar diversos caracteres curinga, "\*", no nome.

Exceto para os canais do emissor de clusters iniciais que você criar manualmente para conectar um gerenciador de filas a um repositório completo, canais do emissor de clusters são criados automaticamente. Eles são criados automaticamente quando houver uma mensagem para transferir a um gerenciador de filas do cluster. Eles são criados com o mesmo nome que o nome do canal do receptor de clusters que recebe mensagens de cluster para aquele cluster específico no gerenciador de filas de destino.

Se você seguir uma convenção de nomenclatura para canais do receptor de clusters, é possível definir um valor genérico para CLCHNAME que filtra tipos diferentes de mensagens do cluster para filas de transmissão diferentes. Por exemplo, se você seguir a convenção de nomenclatura para canais do receptor de clusters do *ClusterName*. *QmgrName*, então o nome genérico *ClusterName*.\* filtra mensagens para clusters diferentes em filas de transmissão diferentes Deve-se definir as filas de transmissão manualmente e configurar CLCHNAME em cada fila de transmissão para *ClusterName*.\*.

As alterações às associações de filas de transmissão do cluster para canais do emissor de clusters não terão efeito imediato. A fila de transmissão associada atualmente e que um canal do emissor de clusters está atendendo pode conter mensagens que estão no processo de serem transferidas pelo canal do emissor de cluster. Apenas quando não houver mensagens na fila de transmissão atualmente associada sendo processadas por um canal do emissor de clusters, o gerenciador de filas poderá mudar a associação do canal do emissor de clusters para uma fila de transmissão diferente. Isso pode ocorrer quando nenhuma mensagem restar na fila de transmissão a ser processada pelo canal do emissor de clusters ou quando o processamento de mensagens é suspenso e o canal do emissor de clusters não tem mensagens "em andamento". Quando isso acontecer, quaisquer mensagens não processadas para o canal do emissor de clusters são transferidas para a fila de transmissão associada recentemente e a associação do canal do emissor de clusters é alterada.

É possível criar uma definição de fila remota que resolve para uma fila de transmissão do cluster. Na definição, o gerenciador de filas QMX está no mesmo cluster que o gerenciador de filas local e não há fila de transmissão, QMX.

```
DEFINE QREMOTE(A) RNAME(B) RQMNAME(QMX)
```
Durante a resolução do nome da fila, a fila de transmissão do cluster tem precedência sobre a fila de transmissão padrão. Uma mensagem colocada em A é armazenada na fila de transmissão do cluster e, em seguida, enviada para a fila remota B on QMX

Os gerenciadores de filas também podem se comunicar com outros gerenciadores de filas que não fazem parte de um cluster. Deve-se definir canais e uma fila de transmissão para o outro gerenciador de filas, da mesma maneira que em um ambiente de enfileiramento distribuído.

**Nota:** Os aplicativos devem gravar em filas que resolvem para a fila de transmissão do cluster e não devem gravar diretamente na fila de transmissão do cluster.

# **Definição Automática de Filas Remotas**

Um gerenciador de filas em um cluster não precisa de uma definição de fila remota para filas remotas no cluster. O gerenciador de filas do cluster localiza o local de uma fila remota a partir do repositório completo. Ele inclui informações de roteamento na mensagem e a coloca na fila de transmissão do cluster. IBM MQ cria automaticamente uma definição equivalente a uma definição de fila remota para que a mensagem possa ser enviada.

Não é possível mudar ou excluir uma definição de fila remota criada automaticamente. No entanto, usando o DISPLAY QUEUE **runmqsc** comando com o atributo CLUSINFO, é possível visualizar todas as filas locais em um gerenciador de filas, bem como todas as filas do cluster, incluindo filas de cluster em gerenciadores de filas remotas. Por exemplo:

DISPLAY QUEUE(\*) CLUSINFO

**Conceitos relacionados** Filas de Clusters

### **Referências relacionadas**

ClusterChannelName (MQCHAR20)

### *Trabalhando com automático definidos canais do emissor de clusters*

Após introduzir um gerenciador de filas em um cluster efetuando as respectivas definições iniciais CLUSSDR e CLUSRCVR, o IBM MQ automaticamente efetua outras definições de canal do emissor de cluster quando necessário para mover mensagens para outro gerenciador de filas no cluster. é possível visualizar informações sobre canais de emissores de cluster definidos automaticamente, mas você não pode modificá-las. Para modificar seu comportamento, é possível utilizar uma saída de definição automática de canal.

## **Antes de começar**

Para obter uma introdução sobre canais definidos automaticamente, consulte Canais emissores de clusters definidos automaticamente.

## **Sobre esta tarefa**

Canais do emissor de clusters definidos automaticamente são criados pelo cluster como e quando necessário e permanecerão ativos até que sejam encerrados usando as regras de intervalo de desconexão normais.

Os canais de emissor de cluster (CLUSSDRs) são definidos automaticamente para mover mensagens de aplicativos e mensagens de administração de cluster interno. Por exemplo, em um Publicar/assinar cluster (um no qual um tópico em cluster foi definido), os canais são definidos entre repositórios parciais para permitir a troca de estado de 'assinatura de proxy'. Quando não necessários (inativos) por um longo período de tempo, os CLUSSDRs definidos automaticamente são removidos de um cache de informações de cluster de um repositório parcial e não são mais visíveis naquele gerenciador de filas.

No Multiplataformas, o OAM (gerenciador de autoridade de objeto) não está ciente da existência de canais de emissores de cluster definidos automaticamente. Se você emitir comandos **start**, **stop**, **ping**, **reset** ou **resolve** em um canal do emissor de clusters definido automaticamente, o OAM verificará para ver se você está autorizado a executar a mesma ação no canal do emissor de clusters correspondente.

z/0S No z/OS, é possível proteger um canal do emissor de clusters definido automaticamente da mesma maneira que qualquer outro canal.

## **Procedimento**

• Exibir informações sobre os canais autodefinidos definidas para um gerenciador de filas do cluster especificado.

Não é possível ver canais definidos automaticamente usando o comando DISPLAY CHANNEL **runmqsc**. Para ver os canais definidos automaticamente, use o seguinte comando:

DISPLAY CLUSQMGR(*qMgrName*)

• Exiba o status do canal definido automaticamente para um determinado CLUSRCVR.

Para exibir o status do canal CLUSSDR definido automaticamente correspondente a uma definição de canal CLUSRCVR que você criou, utilize o comando a seguir:

DISPLAY CHSTATUS(*channelname*)

• Use uma saída de definição automática de canal para modificar o comportamento de um canal definidos automaticamente.

É possível usar o IBM MQ saída de definição automática de canal se você desejar gravar um programa de saída de usuário para customizar um canal do emissor de clusters ou canal do receptor de clusters. Por exemplo, é possível utilizar a saída de definição automática de canal em um ambiente em cluster para fazer qualquer uma das seguintes modificações:

- Customizar definições de comunicações, ou seja, nomes de SNA LU6.2.
- Incluir ou remover outras saídas, por exemplo, saídas de segurança.
- Mudar os nomes de saídas do canal.

O nome do canal CLUSSDR de saída é gerado automaticamente a partir da definição de canal CLUSRCVR e, portanto, podem não ser apropriados para as suas necessidades – principalmente se as duas extremidades do canal estão em diferentes plataformas.

O formato de nomes de saída é diferente em plataformas diferentes. Por exemplo:

- Na plataforma z/OS, o formato do parâmetro SCYEXIT (*nome de saída de*) é SCYEXIT('SECEXIT')
- **Mindows N**as plataformas Windows, o formato do parâmetro SCYEXIT (nome de saída de) é SCYEXIT(' *drive*:\*path*\*library* (secexit)')

**Nota: Z/US** Se não houver nenhuma saída de definição automática de canal, o gerenciador de filas z/OS deriva o nome da saída do canal CLUSSDR da definição de canal CLUSRCVR na outra extremidade do canal. Para derivar o nome de saída de z/OS a partir de um nome não z/OS, o algoritmo a seguir é utilizado:

- Nomes de saída em Multiplataformas são de formato geral *path*/*library* (*function*).
- Se *function* estiver presente, até oito caracteres desses são usados.
- Caso contrário, até oito caracteres do *library* são utilizados.

Por exemplo:

- /var/mqm/exits/myExit.so(MsgExit) é convertido para MSGEXIT
- /var/mqm/exits/myExit é convertido para MYEXIT
- /var/mqm/exits/myExit.so(ExitLongName) é convertido para EXITLONG
- Para os gerenciadores de filas anteriores a IBM WebSphere MQ 7, configure o atributo **PROPCTL** como um valor de NONE.

Cada de emissores de cluster definidos automaticamente do canal é baseada no canal do receptor de clusters correspondente. Antes do IBM WebSphere MQ 7, o canal receptor de cluster não tem um atributo **PROPCTL**, portanto, o atributo é configurado como COMPAT no canal emissor do cluster definido automaticamente.

Caso o cluster precise usar o **PROPCTL** para remover cabeçalhos de aplicativos, como RFH2 a partir de mensagens saindo de um gerenciador de filas IBM WebSphere MQ 7 ou posterior para um gerenciador de filas em uma versão anterior de IBM MQ, grave uma saída definida automaticamente de canal que configure o **PROPCTL** como um valor de NONE.

- Use o atributo de canal LOCLADDR para controlar os aspectos de endereçamento.
	- Para ativar um canal de saída (TCP) para usar um determinado endereço IP, porta ou intervalo de portas, utilize o atributo do canal LOCLADDR. Isto é útil se você tiver mais de uma placa de rede e desejar que um canal use uma específica para comunicações de saída.
	- Para especificar um endereço IP virtual nos canais CLUSSDR, use o endereço IP de LOCLADDR em um definido manualmente CLUSSDR. Para especificar o intervalo de portas, utilize o intervalo de portas do CLUSRCVR.
	- Se um cluster precisar usar LOCLADDR para obter os canais de comunicação de saída para ligar a um endereço IP específico, é possível gravar uma saída de definição automática de canal para forçar o valor de LOCLADDR em qualquer um de seus automaticamente definidos canais CLUSSDR. Você também deve especificá-lo no canal CLUSSDR definido manualmente.

• Coloque um número da porta ou intervalo de porta no LOCLADDR de um canal CLUSRCVR, se você desejar que todos os gerenciadores de filas em um cluster para utilizar uma porta ou intervalo de portas específico para todas as suas comunicações de saída.

**Nota:** Não coloque um endereço IP no campo LOCLADDR de um canal CLUSRCVR, a menos que todos os gerenciadores de filas estejam no mesmo servidor. O LOCLADDR endereço IP é propagada para os canais CLUSSDR definido automaticamente de todos os gerenciadores de filas que se conectam utilizando o canal CLUSRCVR.

**Em Multipla** Em Multipl<u>ataformas</u>, é possível configurar um valor de endereço local padrão que é usado para todos os canais emissores que não têm um endereço local definido. O valor padrão é definido configurando a variável de ambiente MQ\_LCLADDR antes de iniciar o gerenciador de filas. O formato do valor corresponde àquele do atributo do MQSC LOCLADDR.

### **Referências relacionadas**

### Endereço local (LOCLADDR)

## *Trabalhando com objetos do cluster padrão*

É possível alterar as definições de canal padrão da mesma maneira que qualquer outra definição de canal, executando comandos MQSC ou PCF. Não altere as definições de fila padrão, exceto para SYSTEM.CLUSTER.HISTORY.QUEUE.

Para obter uma lista completa desses objetos, consulte Objetos de cluster padrão. A lista a seguir inclui apenas aqueles objetos que é possível mudar.

### **SYSTEM.CLUSTER.HISTORY.QUEUE**

Cada gerenciador de filas em um cluster tem uma fila local chamada SYSTEM.CLUSTER.HISTORY.QUEUE. O SYSTEM.CLUSTER.HISTORY.QUEUE é usado para armazenar o histórico de informações de estado do cluster para propósitos de serviço

Nas configurações do objeto padrão, SYSTEM.CLUSTER.HISTORY.QUEUE é configurado como PUT (ENABLED). Para suprimir a coleção histórica, mude a configuração para PUT (DISABLED).

#### **SYSTEM.CLUSTER.TRANSMIT.QUEUE**

Cada gerenciador de filas tem uma definição para uma fila local chamada SYSTEM.CLUSTER.TRANSMIT.QUEUE. SYSTEM.CLUSTER.TRANSMIT.QUEUE é a fila de transmissão padrão para todas as mensagens de todas as filas e gerenciadores de filas que estão nos clusters. É possível mudar a fila de transmissão padrão de cada canal de emissor de clusters para SYSTEM.CLUSTER.TRANSMIT.*ChannelName*, mudando o atributo gerenciador de filas DEFXMITQ

 $z/0S$  $\mathsf I$ . exceto em z/OS. Não é possível excluir o SYSTEM. CLUSTER. TRANSMIT. OUEUE. Ele também é usado para definir autorização e verifica se a fila de transmissão padrão usada é SYSTEM.CLUSTER.TRANSMIT.QUEUE ou SYSTEM.CLUSTER.TRANSMIT.*ChannelName*.

#### **Conceitos relacionados**

Objetos de Cluster Padrão

### *Trabalhando com filas de transmissão do cluster e canais do emissor de clusters*

AS mensagens entre gerenciadores de filas em clusters são armazenadas nas filas de transmissão do cluster e encaminhadas pelos canais do emissor de clusters. Em qualquer momento, um canal do emissor de clusters é associado a uma fila de transmissão. Se mudar a configuração do canal, ele pode mudar para uma fila de transmissão diferente da próxima vez que for iniciado. O processamento deste comutador é automatizado e transacional.

Execute o comando MQSC a seguir para exibir as filas de transmissão com as quais os canais do emissor de clusters estão associados:

```
DISPLAY CHSTATUS(*) WHERE(CHLTYPE EQ CLUSSDR)
```
AMQ8417: Display Channel Status details. CHANNEL(TO.QM2) CHLTYPE(CLUSSDR) CONNAME(9.146.163.190(1416)) CURRENT<br>RQMNAME(QM2) STATUS(STOPPED) RQMNAME(QM2) STATUS(STOPPED) SUBSTATE( ) XMITQ(SYSTEM.CLUSTER.TRANSMIT.QUEUE)

A fila de transmissão mostrada no status do canal salvo de um canal do emissor de clusters parado pode mudar quando o canal for novamente iniciado. "Seleção de Filas de Transmissão Padrão por Canais do Emissor de Clusters" na página 283 descreve o processo de seleção de uma fila de transmissão padrão; ["Seleção de Filas de Transmissão Definidas Manualmente por Canais do Emissor de Clusters" na página](#page-283-0) [284](#page-283-0) descreve o processo de seleção de uma fila de transmissão definida manualmente.

Quando qualquer canal do emissor de clusters é iniciado, ele verifica novamente sua associado com as filas de transmissão. Se a configuração das filas de transmissãoou os padrões do gerenciador de filas, mudar, ele poderá associar novamente o canal a uma fila de transmissão diferente. Se o canal reiniciar com uma fila de transmissão diferente como resultado de uma mudança na configuração, ocorre um processo de transferência de mensagens para a fila de transmissão associada recentemente. ["Como](#page-284-0) [Funciona o Processo de Alternar o Canal do Emissor de Clusters para uma Fila de Transmissão Diferente"](#page-284-0) [na página 285](#page-284-0) descreve o processo de transferência de um canal do emissor de clusters de uma fila de transmissão para outra.

O comportamento dos canais do emissor de clusters é diferente dos canais do emissor e do servidor. Eles permanecem associados à mesma fila de transmissão até que o atributo de canal **XMITQ** seja mudado. Se você mudar o atributo de fila de transmissão em um canal do emissor ou do servidore ele for reiniciado, as mensagens não serão transferidas da antiga fila de transmissão para a nova.

Outra diferença entre canais do emissor de clusters e canais do emissor ou do servidor, é que os canais do emissor de clusters múltiplos pode abrir uma fila de transmissão do cluster, mas apenas um emissor ou canal do servidor pode abrir uma fila de transmissão normal. Até IBM WebSphere MQ 7.5, as conexões de cluster compartilhavam a única fila de transmissão do cluster, SYSTEM.CLUSTER.TRANSMIT.QUEUE A partir do IBM WebSphere MQ 7.5 em diante, você tem a opção de canais do emissor de clusters não compartilharem filas de transmissão. A exclusividade não é impingida; é um resultado da configuração. É possível configurar o caminho que uma mensagem segue em um cluster para que ele não compartilhe nenhuma fila de transmissão ou canal com mensagens que fluem entre outros aplicativos. Consulte Armazenamento em cluster: Planejando como configurar filas de transmissão do cluster e ["Incluindo um](#page-336-0) [cluster e uma fila de transmissão do cluster para isolar o tráfego de mensagens do cluster enviadas de um](#page-336-0) [gerenciador de filas de gateway" na página 337.](#page-336-0)

# **Seleção de Filas de Transmissão Padrão por Canais do Emissor de Clusters**

Uma fila de transmissão do cluster é uma fila padrão do sistema, com um nome que inicia com SYSTEM.CLUSTER.TRANSMITou uma fila definida manualmente. Um canal do emissor de clusters é associado a uma fila de transmissão do cluster de uma das formas a seguir: pelo mecanismo de fila de transmissão do cluster padrão ou pela configuração manual.

A fila de transmissão do cluster padrão é configurada como um atributo do gerenciador de filas, **DEFCLXQ**. Seu valor é SCTQ ou CHANNEL. Gerenciadores de filas novos e migrados são configurados como SCTQ. É possível mudar o valor para CHANNEL.

Se SCTQ for configurado, a fila de transmissão do cluster padrão será SYSTEM.CLUSTER.TRANSMIT.QUEUE. Todo canal do emissor de clusters pode abrir esta fila. Os canais do emissor de clusters que abrem a fila são aqueles que não estão associados a filas de transmissão do cluster definidas manualmente.

Se CHANNEL for configurado, então o gerenciador de filas poderá criar uma fila de transmissão dinâmica permanente separada para cada canal do emissor de clusters. Cada fila é denominada SYSTEM.CLUSTER.TRANSMIT. *ChannelName* e é criada a partir da fila modelo, SYSTEM.CLUSTER.TRANSMIT.MODEL.QUEUE Cada canal do emissor de clusters que não está associado a uma fila de transmissão do cluster definida manualmente é associado a uma fila de transmissão do cluster dinâmica permanente. A fila é criada pelo gerenciador de filas quando ele requer uma fila de transmissão de clusters separada para o destino do cluster atendido por este canal do emissor de clusters e não existe nenhuma fila.

<span id="page-283-0"></span>Alguns destinos de cluster podem ser atendidos pelos canais do emissor de clusters associados às filas de transmissão definidas manualmente e outros por uma ou mais filas padrão. Na associação de canais do emissor de clusters às filas de transmissão, as filas de transmissão definidas manualmente sempre têm precedência sobre as filas de transmissão padrão.

A precedência das filas de transmissão do cluster é ilustrada em Figura 39 na página 284. O único canal do emissor de clusters não associado a uma fila de transmissão do cluster definida manualmente é CS.QM1. Ele não é associado a uma fila de transmissão definida manualmente, pois nenhum dos nomes de canais no atributo **CLCHNAME** das filas de transmissão corresponde com CS.QM1.

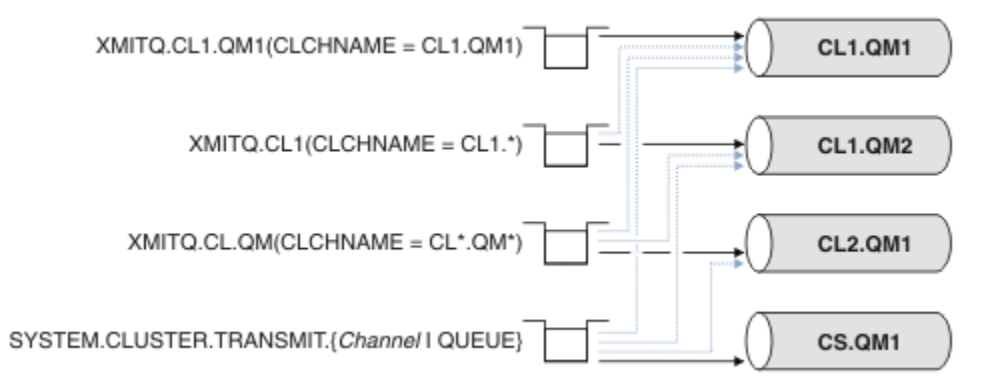

*Figura 39. Precedência de Fila de Transmissão / Canal do Emissor de Clusters*

# **Seleção de Filas de Transmissão Definidas Manualmente por Canais do Emissor de Clusters**

Uma fila definida manualmente possui o atributo de fila de transmissão **USAGE** configurado como XMITQe o atributo de nome do canal do cluster **CLCHNAME** configurado com um nome de canal específico ou genérico.

Se o nome no atributo de fila **CLCHNAME** corresponder com um nome do canal do emissor de clusters, o canal será associado à fila. O nome é uma correspondência exata, se o nome não contiver nenhum curingaou é a melhor correspondência, se o nome contiver curingas.

Se as definições de **CLCHNAME** em várias filas de transmissão corresponderem ao mesmo canal do emissor de clusters, as definições deverão ser sobrepostas. Para resolver a ambiguidade, há uma ordem de precedência entre as correspondências. Correspondências exatas sempre têm precedência. Figura 39 na página 284 mostra associações entre filas de transmissão e canais do emissor de clusters. As setas pretas mostram associações reaise as setas cinzas, associações em potencial. A ordem de precedência das filas de transmissão em Figura 39 na página 284 é:

### **XMITQ.CL1.QM1**

A fila de transmissão XMITQ.CL1.QM1 tem seu atributo **CLCHNAME** configurado como CL1.QM1. A definição do atributo **CLCHNAME**, CL1.QM1, não tem curingas e tem precedência sobre qualquer outro atributo CLCHNAME, definido em outras filas de transmissão, que tenham correspondência com curingas. O gerenciador de filas armazena toda mensagem de cluster que deve ser transferida pelo canal do emissor de clusters CL1.QM1 na fila de transmissão XMITQ.CL1.QM1. A única exceção é se várias filas de transmissão tiverem seu atributo **CLCHNAME** configurado como CL1.QM1. Nesse caso, o gerenciador de filas armazena mensagens para o canal do emissor de clusters CL1.QM1 em qualquer uma dessas filas. Ele seleciona uma fila de maneira arbitrária quando o canal é iniciado. Ele pode selecionar uma fila diferente quando o canal é iniciado novamente.

### **XMITQ.CL1**

A fila de transmissão XMITQ.CL1 tem seu atributo **CLCHNAME** configurado como CL1.\*. A definição do atributo **CLCHNAME**, CL1.\*, tem um curinga final, que corresponde ao nome de qualquer canal do emissor de clusters que começa com CL1.. O gerenciador de filas armazena qualquer mensagem de cluster que deva ser transferida por um canal emissor de clusters cujo nome comece com CL1. na fila de transmissão XMITQ.CL1, a menos que haja uma fila de transmissão com uma correspondência mais específica, como a fila XMITQ.CL1.QM1. Um curinga final torna a definição menos específica

<span id="page-284-0"></span>que uma definição sem nenhum curinga e mais específica que uma definição com vários curingas ou curingas seguidos por mais caracteres finais.

### **XMITQ.CL.QM**

XMITQ.CL.QM é o nome da fila de transmissão com seu atributo **CLCHNAME** configurado como CL\*.QM\*. A definição de CL\*.QM\* tem dois curingas, que correspondem ao nome de qualquer canal do emissor de clusters que começa com CL. e que inclui ou termina com QM. A correspondência é menos específica que uma correspondência com um curinga.

#### **SYSTEM.CLUSTER.TRANSMIT.** *channelName***|QUEUE**

Se nenhuma fila de transmissão tiver um atributo **CLCHNAME** que corresponda ao nome do canal do emissor de clusters que o gerenciador de filas deve usar, o gerenciador de filas usará a fila de transmissão do cluster padrão. A fila de transmissão do cluster padrão é a fila de transmissão do cluster do sistema único, SYSTEM.CLUSTER.TRANSMIT.QUEUEou uma fila de transmissão do cluster do sistema que o gerenciador de filas criou para um canal do emissor de clusters específico, SYSTEM.CLUSTER.TRANSMIT. *channelName*. Qual fila é o padrão depende da configuração do atributo **DEFXMITQ** do gerenciador de filas.

**Sugestão:** A menos que você tenha uma necessidade clara de sobrepor definições, evite-as uma vez que podem levar a configurações complicadas difíceis de entender.

# **Como Funciona o Processo de Alternar o Canal do Emissor de Clusters para uma Fila de Transmissão Diferente**

Para mudar a associação de canais do emissor de clusters com filas de transmissão do cluster, altere o parâmetro **CLCHNAME** de qualquer fila de transmissão ou o parâmetro de gerenciador de filas **DEFCLXQ** em qualquer momento. Nada acontece imediatamente. As mudanças ocorrem apenas quando um canal é iniciado. Quando ele é iniciado, ele verifica se deve continuar encaminhando mensagens da mesma fila de transmissão. Três tipos de mudanças alteram a associação de um canal do emissor de clusters a uma fila de transmissão.

1. Redefinindo o parâmetro **CLCHNAME** da fila de transmissão com a qual o canal do emissor de clusters está atualmente associado para ser menos específico ou em brancoou excluindo a fila de transmissão do cluster quando o canal estiver parado.

Agora, alguma outra fila de transmissão do cluster pode ser uma melhor correspondência para o nome do canal. Ou, se nenhuma outra fila de transmissão corresponder com o nome do canal do emissor de clusters, a associação deve reverter para a fila de transmissão padrão.

2. Redefinindo o parâmetro **CLCHNAME** de qualquer outra fila de transmissão de clusters ou incluindo uma fila de transmissão de clusters.

Agora, o parâmetro **CLCHNAME** de uma outra fila de transmissão pode ser uma melhor correspondência para o canal do emissor de clusters do que a fila de transmissão com a qual o canal do emissor de clusters está atualmente associado. Se o canal do emissor de clusters estiver atualmente associado a uma fila de transmissão do cluster padrão, ele pode se tornar associado a uma fila de transmissão do cluster definida manualmente.

3. Se o canal do emissor de clusters estiver atualmente associado a uma fila de transmissão do cluster padrão, mudando o parâmetro de gerenciador de filas **DEFCLXQ**.

Se a associação de um canal do emissor de clusters for alterada, quando o canal for iniciado ele alternará sua associação para a nova fila de transmissão. Durante a alternação, ele assegura que nenhuma mensagem seja perdida. As mensagens são transferidas para a nova fila de transmissão na ordem em que o canal transfere as mensagens para o gerenciador de filas remoto.

**Não se esqueça:** Em comum com qualquer encaminhamento de mensagens em um cluster, deve-se colocar as mensagens em grupos para assegurar que as mensagens que devem ser entregues em ordem sejam entregues em ordem. Em raras ocasiões, as mensagens podem ficar fora de ordem em um cluster.

O processo de alternação passa pelas etapas transacionais a seguir. Se o processo de alternação for interrompido, a etapa transacional atual será continuada quando o canal for reiniciado.

### **Etapa 1 - Processar mensagens da fila de transmissão original**

O canal do emissor de clusters está associado à nova fila de transmissão, a qual ele pode compartilhar com outros canais do emissor de clusters. As mensagens para o canal do emissor de clusters continuam a serem colocadas na fila de transmissão original. O processo de alternação transicional transfere mensagens da fila de transmissão original para a nova fila de transmissão. O canal do emissor de clusters encaminha as mensagens da nova fila de transmissão para o canal do receptor de clusters. O status do canal mostra o canal do emissor de clusters ainda associado à antiga fila de transmissão.

O processo de alternação continua a transferir também as mensagens que chegaram recentemente. Esta etapa continua até que o número de mensagens restantes a serem encaminhadas pelo processo de alternação atinja zero. Quando o número de mensagens atingir zero, o procedimento segue para a etapa 2.

Durante a etapa 1, a atividade de disco para o canal aumenta. Mensagens persistentes são confirmadas intermitentemente na primeira fila de transmissão e na segunda fila de transmissão. Esta atividade de disco ocorre além das mensagens sendo confirmadas quando são colocadas e removidas da fila de transmissão como parte da transferência normal de mensagens. Teoricamente, nenhuma mensagem chega durante o processo de alternação, portanto a transição pode ocorrer o mais rápido possível. Se as mensagens chegam, elas são processadas pelo processo de alternação.

### **Etapa 2 - Processar mensagens da nova fila de transmissão**

Assim que nenhuma mensagem restar na fila de transmissão original para o canal do emissor de clusters, novas mensagens são colocadas diretamente na nova fila de transmissão. O status do canal mostra que o canal do emissor de clusters está associado à nova fila de transmissão. A mensagem a seguir é gravada no log de erros do gerenciador de filas: " AMQ7341 A fila de transmissão do canal *ChannelName* é *QueueName*."

# **Diversas Filas de Transmissão do Cluster e Atributos da Fila de Transmissão do Cluster**

Você tem a opção de encaminhar mensagens do cluster para gerenciadores de filas diferentes armazenando as mensagens em uma única fila de transmissão de clusters ou várias filas. Com uma fila, você tem um conjunto de atributos de fila de transmissão de cluster para configurar e consultar; com várias filas, você tem vários conjuntos. Para alguns atributos, ter diversos conjuntos é uma vantagem: por exemplo, consultar profundidade de fila informa quantas mensagens estão aguardando para serem encaminhadas por um canal ou um conjunto de canais, em vez de encaminhadas por todos os canais. Para outros atributos, ter diversos conjuntos é uma desvantagem: por exemplo, provavelmente você não deseja configurar as mesmas permissões de acesso para cada fila de transmissão do cluster. Por esta razão, as permissões de acesso são sempre verificadas no perfil para SYSTEM.CLUSTER.TRANSMIT.QUEUEe não nos perfis para uma determinada fila de transmissão do cluster. Se você deseja aplicar as verificações de segurança mais granulares, consulte Controle de Acesso e diversas filas de transmissão do cluster.

# **Diversos Canais do Emissor de Clusters e Diversas Filas de Transmissão**

Um gerenciador de filas armazena uma mensagem em uma fila de transmissão do cluster antes de encaminhá-la em um canal do emissor de clusters. Ele seleciona um canal do emissor de clusters que está conectado ao destino para a mensagem. Ele pode ter uma escolha de canais do emissor de clusters em que todos se conectam ao mesmo destino. O destino pode ser a mesma fila física, conectada por diversos canais do emissor de clusters a um único gerenciador de filas. O destino também pode ser muitas filas físicas com o mesmo nome de fila, hospedas em diferentes gerenciadores de filas no mesmo cluster. Onde houver uma escolha de canais do emissor de clusters conectados a um destino, o algoritmo de balanceamento de carga escolherá um. A escolha depende de uma série de fatores. Consulte O algoritmo de gerenciamento de carga de trabalho do cluster.

Em [Figura 40 na página 287](#page-286-0), CL1.QM1, CL1.QM2 e CS.QM1 são todos os canais que podem levar ao mesmo destino. Por exemplo, se você definir 01 em CL1 no 0M1 e OM2, então CL1.0M1 e CL1.0M2 fornecem rotas para o mesmo destino, Q1, em dois gerenciadores de filas diferentes. Se o canal

<span id="page-286-0"></span>CS.QM1 também estiver em CL1, ele também é um canal que uma mensagem para Q1 pode assumir. A associação de cluster de CS.QM1 pode ser definida por uma lista de nomes de clusters, que a razão pela qual o nome do canal não inclui um nome de cluster em sua construção. Dependendo dos parâmetros de balanceamento de carga de trabalhoe do aplicativo de envio, algumas mensagens para Q1 podem ser colocadas em cada uma das filas de transmissão, XMITQ.CL1.QM1, XMITQ.CL1 e SYSTEM.CLUSTER.TRANSMIT.CS.QM1.

Se você pretende para separar o tráfego de mensagem, para que as mensagens para o mesmo destino não compartilham filas ou canais com mensagens para destinos diferentes, deve-se considerar como dividir o tráfego para canais do emissor de clusters diferente primeiro e, em seguida, como separar as mensagens para um canal específico em uma fila de transmissão diferente. As filas do cluster no mesmo cluster, no mesmo gerenciador de filas, normalmente compartilham os mesmos canais de cluster. Apenas definir diversas filas de transmissão do cluster não é suficiente para separar o tráfego de mensagens do cluster em filas diferentes. A menos que você separe mensagens para diferentes filas de destino em canais diferentes, as mensagens compartilham a mesma fila de transmissão do cluster.

Uma forma direta de separar os canais que as mensagens assumem é criar diversos clusters. Em qualquer gerenciador de filas em cada clusters, defina apenas uma fila de clusters. Em seguida, se você definir um canal do receptor de clusters diferente para cada combinação de cluster/gerenciador de filas, as mensagens para cada fila de clusters não compartilharão um canal de cluster com mensagens para outras filas de cluster. Se você definir filas de transmissão separadas para os canais do cluster, o gerenciador de filas de envio armazena mensagens para apenas uma fila de clusters em cada fila de transmissão. Por exemplo, se você deseja que duas filas de clusters não compartilhem recursos, é possível colocá-las em clusters diferentes no mesmo gerenciador de filas ou em gerenciadores de filas diferentes no mesmo cluster.

A opção da fila de transmissão do cluster não afeta o algoritmo de balanceamento de carga de trabalho. O algoritmo de balanceamento de carga de trabalho escolhe para qual canal do emissor de clusters encaminhar uma mensagem. Ele coloca a mensagem na fila de transmissão que é atendida por esse canal. Se o algoritmo de balanceamento de carga de trabalho for novamente chamado como escolha, por exemplo, se o canal parar, poderá ser possível selecionar um canal diferente para encaminhar a mensagem. Se ele escolher um canal diferentee o novo canal encaminhar mensagens a partir de uma fila de transmissão do cluster diferente, o algoritmo de balanceamento de carga de trabalho transfere a mensagem para a outra fila de transmissão.

No Figura 40 na página 287, dois canais do emissor de clusters, CS.QM1 e CS.QM2, são associados à fila de transmissão do sistema padrão. Quando o algoritmo de balanceamento de carga de trabalho armazena uma mensagem em SYSTEM.CLUSTER.TRANSMIT.QUEUEou qualquer outra fila de transmissão do cluster, o nome do canal do emissor de clusters que deve encaminhar a mensagem é armazenado no ID de correlação da mensagem. Cada canal encaminha apenas aquelas mensagens que correspondem ao ID de correlação com o nome do canal.

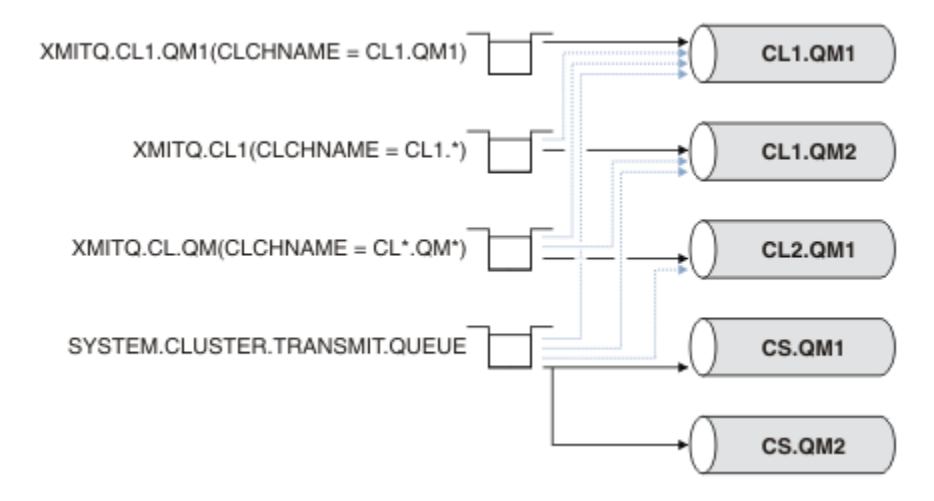

*Figura 40. Diversos Canais do Emissor de Clusters*

Se CS.QM1 parar, as mensagens na fila de transmissão para esse canal do emissor de clusters serão examinadas. Aquelas mensagens que puderem ser encaminhadas por um outro canal são reprocessadas pelo algoritmo de balanceamento de carga de trabalho. Seu ID de correlação é reconfigurado com um nome de canal do emissor de clusters alternativo. Se o canal do emissor de clusters alternativo for CS.QM2, a mensagem permanece em SYSTEM.CLUSTER.TRANSMIT.QUEUE. Se o canal alternativo for CL1.QM1, o algoritmo de balanceamento de carga de trabalho transfere a mensagem para XMITQ.CL1.QM1. Quando o canal do emissor de clusters é reiniciado, novas mensagense mensagens que não foram sinalizadas para um canal do emissor de clusters diferente, são novamente transferidas pelo canal.

É possível mudar a associação entre filas de transmissão e canais do emissor de clusters em um sistema em execução. É possível mudar um parâmetro **CLCHNAME** em uma fila de transmissão, ou, mudar o parâmetro de gerenciador de filas **DEFCLXQ**. Quando um canal que é afetado pela mudança é reiniciado, ele inicia o processo de alternação da fila de transmissão. Consulte ["Como Funciona o Processo de](#page-284-0) [Alternar o Canal do Emissor de Clusters para uma Fila de Transmissão Diferente" na página 285](#page-284-0).

O processo de alternação da fila de transmissão começa quando o canal é reiniciado. O processo de novo balanceamento de carga de trabalho é iniciado quando o canal é parado. Os dois processos podem ser executados em paralelo.

O caso simples é quando a parada de um canal do emissor de clusters não faz com que o processo de novo balanceamento altere o canal do emissor de clusters que deve encaminhar todas as mensagens na fila. Este caso ocorre quando nenhum outro canal do emissor de clusters pode encaminhar as mensagens para o destino correto. Sem nenhum canal do emissor de clusters alternativo para encaminhar as mensagens para seu destino, as mensagens permanecem sinalizadas para o mesmo canal do emissor de clusters após a parada do canal do emissor de clusters. Quando o canal for iniciado, se uma alternação estiver pendente, os processos de alternação movem as mensagens para uma fila de transmissão diferente na qual elas são processadas pelo mesmo canal do emissor de clusters.

Quanto mais canais do emissor de clusters puderem processar algumas mensagens para o mesmo destino, mais complexo o caso. Você para e reinicia o canal do emissor de clusters para acionar o comutador de fila de transmissão. Em muitos casos, no momento em que você reinicia o canal, o algoritmo de balanceamento de carga de trabalho já moveu as mensagens da fila de transmissão original para filas de transmissão diferentes atendidas por diferentes canais do emissor de clusters. Apenas aquelas mensagens que não podem ser encaminhadas por um canal de emissor de clusters diferente permanecem para serem transferidas para a nova fila de transmissão. Em alguns casos, se o canal for rapidamente reiniciado, algumas mensagens que poderiam ser transferidas pelo algoritmo de balanceamento de carga de trabalho permanecem. Caso em que algumas mensagens restantes são alternadas pelo processo de balanceamento de carga de trabalho e algumas pelo processo de alternação da fila de transmissão.

#### **Conceitos relacionados**

Canais de cluster ["Calculando o Tamanho do Log" na página 609](#page-608-0) Estimando o tamanho de log que um gerenciador de fila precisa.

#### **Tarefas relacionadas**

Armazenamento em cluster: isolamento de aplicativos usando diversas filas de transmissão do cluster

Armazenamento em Cluster: Planejando Como configurar Filas de Transmissão do Cluster

["Criando dois clusters de sobreposição com um gerenciador de filas de gateway" na página 326](#page-325-0) Siga as instruções na tarefa para construir clusters de sobreposição com um gerenciador de filas de gateway. Utilize os clusters como um ponto de partida para os seguintes exemplos de isolamento de mensagens para um aplicativo de mensagens para outros aplicativos em um cluster.

["Incluindo um gerenciador de filas em um cluster: filas de transmissão separadas" na página 303](#page-302-0) Siga essas instruções para incluir um gerenciador de filas no cluster que você criou. As mensagens para as filas de clusters e tópicos são transferidos utilizando diversas filas de transmissão do cluster.

["Incluindo uma fila de transmissão do cluster para isolar o tráfego de mensagens do cluster enviadas de](#page-332-0) [um gerenciador de filas de gateway" na página 333](#page-332-0)
<span id="page-288-0"></span>Modifique a configuração de clusters sobrepostos que utilizam um gerenciador de filas de gateway. Após as mensagens de modificação são transferidos para um aplicativo do gerenciador de filas de gateway sem utilizar a mesma fila de transmissão ou canais como outras mensagens de cluster. A solução usa uma fila de transmissão de cluster adicional para separar o tráfego de mensagens para um único gerenciador de filas em um cluster.

["Incluindo um cluster e uma fila de transmissão do cluster para isolar o tráfego de mensagens do cluster](#page-336-0) [enviadas de um gerenciador de filas de gateway" na página 337](#page-336-0)

Modifique a configuração de clusters sobrepostos que utilizam um gerenciador de filas de gateway. Após as mensagens de modificação são transferidos para um aplicativo do gerenciador de filas de gateway sem utilizar a mesma fila de transmissão ou canais como outras mensagens de cluster., a solução usa um cluster adicional para isolar as mensagens para uma fila de cluster específica.

# **Configurando um novo cluster**

Siga estas instruções para configurar o cluster de exemplo. Instruções separadas descrevem a configuração do cluster no TCP/IP, LU 6.2 e com uma fila de transmissão única ou várias filas de transmissão. Teste os trabalhos do cluster enviando uma mensagem de um gerenciador de filas para o outro.

# **Antes de começar**

- Em vez de seguir estas instruções, é possível usar um dos assistentes fornecidos com o IBM MQ Explorer para criar um cluster como aquele criado por esta tarefa. Clique com o botão direito do na pasta Clusters do Gerenciador de Filas, em seguida, clique em **Novo** > **Cluster do Gerenciador de Filas** e siga as instruções fornecidas no assistente.
- Para obter informações básicas que o ajudem a compreender as etapas executadas para a configuração de um cluster, consulte "Definindo [filas de clusters" na página 277](#page-276-0), Canais de cluster e Listeners.

# **Sobre esta tarefa**

Você está configurando uma ova rede do IBM MQ para um armazenamento em sequência. O armazém possui duas ramificações, uma em Londres e uma em Nova York. Os dados e aplicativos para cada armazém são hospedados por sistemas em executam gerenciadores de filas separados. Os dois gerenciadores de fila são chamados LONDON e NEWYORK. O aplicativo de inventário é executado no sistema em Nova York, conectado ao gerenciador de filas NEWYORK. O aplicativo é conduzido pela chegada de mensagens na fila INVENTQ, hospedado por NEWYORK. Os dois gerenciadores de filas, LONDON e NEWYORK, devem ser vinculados em um cluster denominado INVENTORY para que possam colocar as mensagens no INVENTQ.

#### **INVENTORY**

<span id="page-289-0"></span>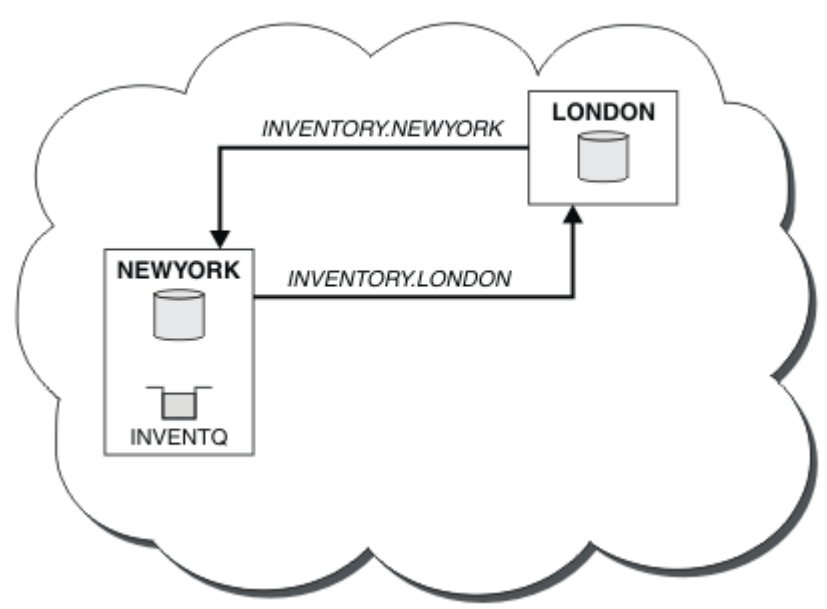

É assim que esse cluster se parece:

É possível configurar cada gerenciador de filas no cluster para enviar mensagens para outros gerenciadores de filas no cluster usando filas de transmissão do cluster diferentes.

As instruções para configurar o cluster variam um pouco por protocolo de transporte, número de filas de transmissão ou plataforma. Você tem a opção de três combinações. O procedimento de verificação permanece o mesmo para todas as combinações.

O INVENTORY é um pequeno cluster Entretanto, ele é útil como uma prova de conceito. A coisa importante a entender sobre este cluster é o escopo que ele oferece para aprimoramento futuro.

# **Procedimento**

- "Configurando um Cluster Usando TCP/IP com uma única fila de transmissão por gerenciador de filas" na página 290
- ["Configurando um Cluster no TCP/IP Usando Diversas Filas de Transmissão por Gerenciador de Filas"](#page-292-0) [na página 293](#page-292-0)
- ["Configurando um Cluster Usando a LU 6,2 no z/OS" na página 296](#page-295-0)
- ["Verificando o Cluster" na página 299](#page-298-0)

# **Conceitos relacionados**

Grupos

Comparação de Armazenamento em Cluster e Enfileiramento Distribuído

Componentes de um Cluster

#### **Tarefas relacionadas**

["Configurando um cluster do gerenciador de filas" na página 276](#page-275-0)

Os clusters fornecem um mecanismo para interconectar gerenciadores de filas de uma maneira que simplifique a configuração inicial e o gerenciamento em andamento. É possível definir componentes de cluster e criar e gerenciar clusters.

# *Configurando um Cluster Usando TCP/IP com uma única fila de transmissão por gerenciador de filas*

Este é um dos três tópicos que descrevem diferentes configurações para um cluster simples..

# **Antes de começar**

Para obter uma visão geral do cluster que está sendo criado, consulte ["Configurando um novo cluster" na](#page-288-0) [página 289](#page-288-0)..

O atributo do gerenciador de filas, **DEFCLXQ**, deve ser deixado como seu valor padrão, SCTQ.

# **Sobre esta tarefa**

Siga estas etapas para configurar um cluster no Multiplataformas usando o protocolo de transporte

TCP/IP. 2005 No z/OS, deve-se seguir as instruções em ["Definindo uma Conexão TCP no z/OS"](#page-935-0) [na página 936](#page-935-0) para configurar a conexão TCP/IP, em vez de definir os listeners na etapa ["4" na página](#page-291-0) [292](#page-291-0). Caso contrário, as etapas são as mesmas para o z/OS, mas as mensagens de erro são gravadas no console e não no log de erro do gerenciador de filas.

# **Procedimento**

1. Decida sobre a organização do cluster e seu nome.

Você decidiu vincular os dois gerenciadores de filas, LONDON e NEWYORK, em um cluster. Um cluster com somente dois gerenciadores de filas oferece apenas benefício marginal sobre uma rede que deve usar enfileiramento distribuído. É uma boa maneira de iniciar e fornece o escopo para expansão futura. Ao abrir novas ramificações de seu armazenamento, você consegue incluir os novos gerenciadores de fila no cluster facilmente. Incluir novos gerenciadores de filas não interrompe a rede existente. Consulte ["Incluindo um Gerenciador de Filas em um Cluster" na página 301](#page-300-0).

Até o momento, o único aplicativo que você está executando é o aplicativo do inventário. O nome do cluster é INVENTORY.

2. Decide quais gerenciadores de filas devem reter os repositórios completos.

Em qualquer cluster, deve-se nomear pelo menos um gerenciador de filasou preferivelmente dois, para conter repositórios completos. Neste exemplo, há apenas dois gerenciadores de filas, LONDON e NEWYORK, ambos contendo repositórios completos.

- a. É possível executar as etapas restantes em qualquer ordem.
- b. À medida que você continua as etapas, mensagens de aviso podem ser gravadas no log do gerenciador de filas. As mensagens são um resultado das definições ausentes que você anda precisa incluir.

Examples of the responses to the commands are shown in a box like this after each step in this task. These examples show the responses returned by IBM MQ for AIX. The responses vary on other platforms.

- c. Antes de continuar com estas etapas, certifique-se de que os gerenciadores de filas estejam iniciados.
- 3. Altere as definições do gerenciador de filas para incluir definições de repositório.

Em cada gerenciador de filas que reterá um repositório completo, altere a definição do gerenciador de filas usando o comando ALTER QMGR e especificando o atributo REPOS:

ALTER QMGR REPOS(INVENTORY)

1 : ALTER QMGR REPOS(INVENTORY) AMQ8005: IBM MQ queue manager changed.

Por exemplo, se você digitar:

a. runmqsc LONDON

<span id="page-291-0"></span>b. ALTER QMGR REPOS(INVENTORY)

LONDON é mudado para um repositório completo.

4. Defina os listeners.

Defina um listener que aceita solicitações de rede de outros gerenciadores de filas para cada gerenciador de filas no cluster. Nos gerenciadores de filas LONDON, emita o comando a seguir:

DEFINE LISTENER(LONDON\_LS) TRPTYPE(TCP) CONTROL(QMGR)

O atributo CONTROL assegura que o listener inicie e pare quando o gerenciador de filas o fizer.

O listener não é iniciado quando ele é definido, portanto, ele deve ser iniciado manualmente na primeira vez com o comando MQSC a seguir:

START LISTENER(LONDON LS)

Emita comandos semelhantes para todos os outros gerenciadores de filas no cluster, mudando o nome do listener para cada um.

Como é mostrado em Listeners, esses listeners podem ser definidos de várias maneiras.

5. Defina o canal CLUSRCVR para o gerenciador de filas LONDON.

Em cada gerenciador de filas em um cluster, você define um canal do receptor de clusters no qual o gerenciador de filas pode receber mensagens. Consulte Canal do receptor de clusters: CLUSRCVR. O canal CLUSRCVR define o nome de conexão do gerenciador de filas. O nome de conexão é armazenado nos repositórios, onde outros gerenciadores de filas podem referir-se a ele. A palavra-chave CLUSTER mostra a disponibilidade do gerenciador de filas para receber mensagens de outros gerenciadores de filas no cluster.

Neste exemplo o nome do canal é INVENTORY.LONDON e o nome de conexão (CONNAME) é o endereço da rede da máquina em que o gerenciador de filas reside, que é LONDON.CHSTORE.COM. O endereço de rede pode ser inserido como um nome do host DNS alfanumérico ou um endereço IP no formato em IPv4 no formato decimal pontilhado. Por exemplo, 192.0.2.0 ou forma hexadecimal IPv6; por exemplo 2001:DB8:0204:acff:fe97:2c34:fde0:3485. O número da porta não é especificado, portanto, a porta padrão (1414) é usada.

```
DEFINE CHANNEL(INVENTORY.LONDON) CHLTYPE(CLUSRCVR) TRPTYPE(TCP)
CONNAME(LONDON.CHSTORE.COM) CLUSTER(INVENTORY)
DESCR('TCP Cluster-receiver channel for queue manager LONDON')
```

```
1 : DEFINE CHANNEL(INVENTORY.LONDON) CHLTYPE(CLUSRCVR) TRPTYPE(TCP)
CONNAME(LONDON.CHSTORE.COM) CLUSTER(INVENTORY)
DESCR('TCP Cluster-receiver channel for queue manager LONDON')
AMQ8014: WebSphere MQ channel created.
07/09/98 12:56:35 No repositories for cluster 'INVENTORY'
```
6. Defina o canal CLUSRCVR para o gerenciador de filas NEWYORK.

Se o ouvinte de canal estiver usando a porta padrão, geralmente 1414, e o cluster não incluir um gerenciador de filas no z/OS, será possível omitir o CONNAME

DEFINE CHANNEL(INVENTORY.NEWYORK) CHLTYPE(CLUSRCVR) TRPTYPE(TCP) CLUSTER(INVENTORY) DESCR('TCP Cluster-receiver channel for queue manager NEWYORK')

7. Defina o canal CLUSSDR no gerenciador de filas LONDON.

Você define manualmente um canal CLUSSDR a partir de cada gerenciador de filas de repositório completo para qualquer outro gerenciador de filas de repositório completo no cluster. Consulte Canal do emissor de clusters: CLUSSDR. Neste caso, há apenas dois gerenciadores de filas, ambos contendo repositórios completos. Elas precisam cada um definido manualmente canais CLUSSDR que <span id="page-292-0"></span>aponta para o canal CLUSRCVR definido no outro gerenciador de filas. Os nomes de canal fornecidos nas definições de CLUSSDR devem corresponder aos nomes de canal nas definições CLUSRCVR correspondentes. Quando um gerenciador de filas tiver definições para um canal do receptor de clusters e um canal do emissor de clusters no mesmo cluster, o canal do emissor de clusters será iniciado.

DEFINE CHANNEL(INVENTORY.NEWYORK) CHLTYPE(CLUSSDR) TRPTYPE(TCP) CONNAME(NEWYORK.CHSTORE.COM) CLUSTER(INVENTORY) DESCR('TCP Cluster-sender channel from LONDON to repository at NEWYORK')

1 : DEFINE CHANNEL(INVENTORY.NEWYORK) CHLTYPE(CLUSSDR) TRPTYPE(TCP) CONNAME(NEWYORK.CHSTORE.COM) CLUSTER(INVENTORY) DESCR('TCP Cluster-sender channel from LONDON to repository at NEWYORK') AMQ8014: WebSphere MQ channel created. 07/09/98 13:00:18 Channel program started.

8. Defina o canal CLUSSDR no gerenciador de filas NEWYORK.

DEFINE CHANNEL(INVENTORY.LONDON) CHLTYPE(CLUSSDR) TRPTYPE(TCP) CONNAME(LONDON.CHSTORE.COM) CLUSTER(INVENTORY) DESCR('TCP Cluster-sender channel from NEWYORK to repository at LONDON')

#### 9. Defina a fila de clusters INVENTQ

Defina a fila INVENTQ no gerenciador de filas NEWYORK, especificando a palavra-chave CLUSTER.

DEFINE QLOCAL(INVENTQ) CLUSTER(INVENTORY)

1 : DEFINE QLOCAL(INVENTQ) CLUSTER(INVENTORY) AMQ8006: WebSphere MQ queue created.

A palavra-chave CLUSTER faz com que a fila seja informada ao cluster. Assim que a fila é definida, ela se torna disponível para os outros gerenciadores de filas no cluster. Eles podem enviar mensagens para ela sem precisarem criar uma definição de fila remota para ela.

Todas as definições são concluídas. Em todas as plataformas, inicie um programa listener em cada programa gerenciador de filas. O programa listener espera solicitações de rede recebidos e inicia o canal do receptor de clusters quando ele é necessário.

# **Como proceder a seguir**

Agora você está pronto para [verificar o cluster](#page-298-0)..

#### **Tarefas relacionadas**

"Configurando um Cluster no TCP/IP Usando Diversas Filas de Transmissão por Gerenciador de Filas" na página 293

Este é um dos três tópicos que descrevem diferentes configurações para um cluster simples..

["Configurando um Cluster Usando a LU 6,2 no z/OS" na página 296](#page-295-0) Este é um dos tópicos da árvore que descreve diferentes configurações para um cluster simples.

# *Configurando um Cluster no TCP/IP Usando Diversas Filas de Transmissão por Gerenciador de Filas*

Este é um dos três tópicos que descrevem diferentes configurações para um cluster simples..

# **Antes de começar**

Para obter uma visão geral do cluster que está sendo criado, consulte ["Configurando um novo cluster" na](#page-288-0) [página 289](#page-288-0)..

# **Sobre esta tarefa**

Siga estas etapas para configurar um cluster no Multiplataformas usando o protocolo de transporte TCP/IP. Os gerenciadores de filas do repositório são configurados para usar uma fila de transmissão do cluster diferente para enviar mensagens uns para os outros e para outros gerenciadores de filas no cluster. Se você incluir gerenciadores de filas no cluster que também devem usar filas de transmissão diferentes, siga a tarefa, ["Incluindo um gerenciador de filas em um cluster: filas de transmissão](#page-302-0) [separadas" na página 303](#page-302-0).

### **Procedimento**

1. Decida sobre a organização do cluster e seu nome.

Você decidiu vincular os dois gerenciadores de filas, LONDON e NEWYORK, em um cluster. Um cluster com somente dois gerenciadores de filas oferece apenas benefício marginal sobre uma rede que deve usar enfileiramento distribuído. É uma boa maneira de iniciar e fornece o escopo para expansão futura. Ao abrir novas ramificações de seu armazenamento, você consegue incluir os novos gerenciadores de fila no cluster facilmente. Incluir novos gerenciadores de filas não interrompe a rede existente. Consulte ["Incluindo um Gerenciador de Filas em um Cluster" na página 301.](#page-300-0)

Até o momento, o único aplicativo que você está executando é o aplicativo do inventário. O nome do cluster é INVENTORY.

2. Decide quais gerenciadores de filas devem reter os repositórios completos.

Em qualquer cluster, deve-se nomear pelo menos um gerenciador de filasou preferivelmente dois, para conter repositórios completos. Neste exemplo, há apenas dois gerenciadores de filas, LONDON e NEWYORK, ambos contendo repositórios completos.

- a. É possível executar as etapas restantes em qualquer ordem.
- b. À medida que você continua as etapas, mensagens de aviso podem ser gravadas no log do gerenciador de filas. As mensagens são um resultado das definições ausentes que você anda precisa incluir.

Examples of the responses to the commands are shown in a box like this after each step in this task. These examples show the responses returned by IBM MQ for AIX. The responses vary on other platforms.

- c. Antes de continuar com estas etapas, certifique-se de que os gerenciadores de filas estejam iniciados.
- 3. Altere as definições do gerenciador de filas para incluir definições de repositório.

Em cada gerenciador de filas que reterá um repositório completo, altere a definição do gerenciador de filas usando o comando ALTER QMGR e especificando o atributo REPOS:

ALTER QMGR REPOS(INVENTORY)

1 : ALTER QMGR REPOS(INVENTORY) AMQ8005: IBM MQ queue manager changed.

Por exemplo, se você digitar:

- a. runmqsc LONDON
- b. ALTER QMGR REPOS(INVENTORY)

LONDON é mudado para um repositório completo.

4. Altere as definições do gerenciador de filas para criar filas de transmissão do cluster separadas para cada destino.

ALTER QMGR DEFCLXQ(CHANNEL)

Em cada gerenciador de filas que você inclui no cluster, decida se deve usar filas de transmissão separadas ou não. Consulte os tópicos, ["Incluindo um Gerenciador de Filas em um Cluster" na página](#page-300-0) [301](#page-300-0) e ["Incluindo um gerenciador de filas em um cluster: filas de transmissão separadas" na página](#page-302-0) [303.](#page-302-0)

5. Defina os listeners.

Defina um listener que aceita solicitações de rede de outros gerenciadores de filas para cada gerenciador de filas no cluster. Nos gerenciadores de filas LONDON, emita o comando a seguir:

DEFINE LISTENER(LONDON\_LS) TRPTYPE(TCP) CONTROL(QMGR)

O atributo CONTROL assegura que o listener inicie e pare quando o gerenciador de filas o fizer.

O listener não é iniciado quando ele é definido, portanto, ele deve ser iniciado manualmente na primeira vez com o comando MQSC a seguir:

START LISTENER(LONDON\_LS)

Emita comandos semelhantes para todos os outros gerenciadores de filas no cluster, mudando o nome do listener para cada um.

Como é mostrado em Listeners, esses listeners podem ser definidos de várias maneiras.

6. Defina o canal CLUSRCVR para o gerenciador de filas LONDON.

Em cada gerenciador de filas em um cluster, você define um canal do receptor de clusters no qual o gerenciador de filas pode receber mensagens. Consulte Canal do receptor de clusters: CLUSRCVR. O canal CLUSRCVR define o nome de conexão do gerenciador de filas. O nome de conexão é armazenado nos repositórios, onde outros gerenciadores de filas podem referir-se a ele. A palavrachave CLUSTER mostra a disponibilidade do gerenciador de filas para receber mensagens de outros gerenciadores de filas no cluster.

Neste exemplo o nome do canal é INVENTORY.LONDON e o nome de conexão (CONNAME) é o endereço da rede da máquina em que o gerenciador de filas reside, que é LONDON.CHSTORE.COM. O endereço de rede pode ser inserido como um nome do host DNS alfanumérico ou um endereço IP no formato em IPv4 no formato decimal pontilhado. Por exemplo, 192.0.2.0 ou forma hexadecimal IPv6; por exemplo 2001:DB8:0204:acff:fe97:2c34:fde0:3485. O número da porta não é especificado, portanto, a porta padrão (1414) é usada.

DEFINE CHANNEL(INVENTORY.LONDON) CHLTYPE(CLUSRCVR) TRPTYPE(TCP) CONNAME(LONDON.CHSTORE.COM) CLUSTER(INVENTORY) DESCR('TCP Cluster-receiver channel for queue manager LONDON')

1 : DEFINE CHANNEL(INVENTORY.LONDON) CHLTYPE(CLUSRCVR) TRPTYPE(TCP) CONNAME(LONDON.CHSTORE.COM) CLUSTER(INVENTORY) DESCR('TCP Cluster-receiver channel for queue manager LONDON') AMQ8014: WebSphere MQ channel created. 07/09/98 12:56:35 No repositories for cluster 'INVENTORY'

7. Defina o canal CLUSRCVR para o gerenciador de filas NEWYORK.

Se o ouvinte de canal estiver usando a porta padrão, geralmente 1414, e o cluster não incluir um gerenciador de filas no z/OS, será possível omitir o CONNAME

DEFINE CHANNEL(INVENTORY.NEWYORK) CHLTYPE(CLUSRCVR) TRPTYPE(TCP) CLUSTER(INVENTORY) DESCR('TCP Cluster-receiver channel for queue manager NEWYORK')

8. Defina o canal CLUSSDR no gerenciador de filas LONDON.

<span id="page-295-0"></span>Você define manualmente um canal CLUSSDR a partir de cada gerenciador de filas de repositório completo para qualquer outro gerenciador de filas de repositório completo no cluster. Consulte Canal do emissor de clusters: CLUSSDR. Neste caso, há apenas dois gerenciadores de filas, ambos contendo repositórios completos. Elas precisam cada um definido manualmente canais CLUSSDR que aponta para o canal CLUSRCVR definido no outro gerenciador de filas. Os nomes de canal fornecidos nas definições de CLUSSDR devem corresponder aos nomes de canal nas definições CLUSRCVR correspondentes. Quando um gerenciador de filas tiver definições para um canal do receptor de clusters e um canal do emissor de clusters no mesmo cluster, o canal do emissor de clusters será iniciado.

DEFINE CHANNEL(INVENTORY.NEWYORK) CHLTYPE(CLUSSDR) TRPTYPE(TCP) CONNAME(NEWYORK.CHSTORE.COM) CLUSTER(INVENTORY) DESCR('TCP Cluster-sender channel from LONDON to repository at NEWYORK')

1 : DEFINE CHANNEL(INVENTORY.NEWYORK) CHLTYPE(CLUSSDR) TRPTYPE(TCP) CONNAME(NEWYORK.CHSTORE.COM) CLUSTER(INVENTORY) DESCR('TCP Cluster-sender channel from LONDON to repository at NEWYORK') AMQ8014: WebSphere MQ channel created. 07/09/98 13:00:18 Channel program started.

9. Defina o canal CLUSSDR no gerenciador de filas NEWYORK.

DEFINE CHANNEL(INVENTORY.LONDON) CHLTYPE(CLUSSDR) TRPTYPE(TCP) CONNAME(LONDON.CHSTORE.COM) CLUSTER(INVENTORY) DESCR('TCP Cluster-sender channel from NEWYORK to repository at LONDON')

10. Defina a fila de clusters INVENTQ

Defina a fila INVENTQ no gerenciador de filas NEWYORK, especificando a palavra-chave CLUSTER.

DEFINE QLOCAL(INVENTQ) CLUSTER(INVENTORY)

1 : DEFINE QLOCAL(INVENTQ) CLUSTER(INVENTORY) AMQ8006: WebSphere MQ queue created.

A palavra-chave CLUSTER faz com que a fila seja informada ao cluster. Assim que a fila é definida, ela se torna disponível para os outros gerenciadores de filas no cluster. Eles podem enviar mensagens para ela sem precisarem criar uma definição de fila remota para ela.

Todas as definições são concluídas. Em todas as plataformas, inicie um programa listener em cada programa gerenciador de filas. O programa listener espera solicitações de rede recebidos e inicia o canal do receptor de clusters quando ele é necessário.

# **Como proceder a seguir**

Agora você está pronto para [verificar o cluster](#page-298-0)..

#### **Tarefas relacionadas**

["Configurando um Cluster Usando TCP/IP com uma única fila de transmissão por gerenciador de filas" na](#page-289-0) [página 290](#page-289-0)

Este é um dos três tópicos que descrevem diferentes configurações para um cluster simples..

"Configurando um Cluster Usando a LU 6,2 no z/OS" na página 296 Este é um dos tópicos da árvore que descreve diferentes configurações para um cluster simples.

# *Configurando um Cluster Usando a LU 6,2 no z/OS*

Este é um dos tópicos da árvore que descreve diferentes configurações para um cluster simples.

### **Antes de começar**

Para obter uma visão geral do cluster que está sendo criado, consulte ["Configurando um novo cluster" na](#page-288-0) [página 289](#page-288-0)..

### **Procedimento**

1. Decida sobre a organização do cluster e seu nome.

Você decidiu vincular os dois gerenciadores de filas, LONDON e NEWYORK, em um cluster. Um cluster com somente dois gerenciadores de filas oferece apenas benefício marginal sobre uma rede que deve usar enfileiramento distribuído. É uma boa maneira de iniciar e fornece o escopo para expansão futura. Ao abrir novas ramificações de seu armazenamento, você consegue incluir os novos gerenciadores de fila no cluster facilmente. Incluir novos gerenciadores de filas não interrompe a rede existente. Consulte ["Incluindo um Gerenciador de Filas em um Cluster" na página 301](#page-300-0).

Até o momento, o único aplicativo que você está executando é o aplicativo do inventário. O nome do cluster é INVENTORY.

2. Decide quais gerenciadores de filas devem reter os repositórios completos.

Em qualquer cluster, deve-se nomear pelo menos um gerenciador de filasou preferivelmente dois, para conter repositórios completos. Neste exemplo, há apenas dois gerenciadores de filas, LONDON e NEWYORK, ambos contendo repositórios completos.

- a. É possível executar as etapas restantes em qualquer ordem.
- b. Conforme você continua por meio das etapas, mensagens de aviso podem ser gravadas no console do sistema z/OS. As mensagens são um resultado das definições ausentes que você anda precisa incluir.
- c. Antes de continuar com estas etapas, certifique-se de que os gerenciadores de filas estejam iniciados.
- 3. Altere as definições do gerenciador de filas para incluir definições de repositório.

Em cada gerenciador de filas que reterá um repositório completo, altere a definição do gerenciador de filas usando o comando ALTER QMGR e especificando o atributo REPOS:

ALTER QMGR REPOS(INVENTORY)

1 : ALTER QMGR REPOS(INVENTORY) AMQ8005: IBM MQ queue manager changed.

Por exemplo, se você digitar:

a. runmqsc LONDON

b. ALTER QMGR REPOS(INVENTORY)

LONDON é mudado para um repositório completo.

4. Defina os listeners.

 $z/0S$ Consulte O inicializador de canais no z/OS e ["Recebimento no LU 6.2" na página 940](#page-939-0).

O listener não é iniciado quando ele é definido, portanto, ele deve ser iniciado manualmente na primeira vez com o comando MQSC a seguir:

START LISTENER(LONDON LS)

Emita comandos semelhantes para todos os outros gerenciadores de filas no cluster, mudando o nome do listener para cada um.

5. Defina o canal CLUSRCVR para o gerenciador de filas LONDON.

Em cada gerenciador de filas em um cluster, você define um canal do receptor de clusters no qual o gerenciador de filas pode receber mensagens. Consulte Canal do receptor de clusters: CLUSRCVR. O canal CLUSRCVR define o nome de conexão do gerenciador de filas. O nome de conexão é armazenado nos repositórios, onde outros gerenciadores de filas podem referir-se a ele. A palavra-chave CLUSTER mostra a disponibilidade do gerenciador de filas para receber mensagens de outros gerenciadores de filas no cluster.

```
DEFINE CHANNEL(INVENTORY.LONDON) CHLTYPE(CLUSRCVR) TRPTYPE(LU62)
CONNAME(LONDON.LUNAME) CLUSTER(INVENTORY)
MODENAME('#INTER') TPNAME('MQSERIES')
DESCR('LU62 Cluster-receiver channel for queue manager LONDON')
```

```
1 : DEFINE CHANNEL(INVENTORY.LONDON) CHLTYPE(CLUSRCVR) TRPTYPE(LU62)
CONNAME(LONDON.LUNAME) CLUSTER(INVENTORY)
MODENAME('#INTER') TPNAME('MQSERIES')
DESCR('LU62 Cluster-receiver channel for queue manager LONDON')
AMQ8014: WebSphere MQ channel created.
07/09/98 12:56:35 No repositories for cluster 'INVENTORY'
```
6. Defina o canal CLUSRCVR para o gerenciador de filas NEWYORK.

DEFINE CHANNEL(INVENTORY.NEWYORK) CHLTYPE(CLUSRCVR) TRPTYPE(LU62) CONNAME(NEWYORK.LUNAME) CLUSTER(INVENTORY) MODENAME('#INTER') TPNAME('MQSERIES') DESCR('LU62 Cluster-receiver channel for queue manager NEWYORK')

7. Defina o canal CLUSSDR no gerenciador de filas LONDON.

Você define manualmente um canal CLUSSDR a partir de cada gerenciador de filas de repositório completo para qualquer outro gerenciador de filas de repositório completo no cluster. Consulte Canal do emissor de clusters: CLUSSDR. Neste caso, há apenas dois gerenciadores de filas, ambos contendo repositórios completos. Elas precisam cada um definido manualmente canais CLUSSDR que aponta para o canal CLUSRCVR definido no outro gerenciador de filas. Os nomes de canal fornecidos nas definições de CLUSSDR devem corresponder aos nomes de canal nas definições CLUSRCVR correspondentes. Quando um gerenciador de filas tiver definições para um canal do receptor de clusters e um canal do emissor de clusters no mesmo cluster, o canal do emissor de clusters será iniciado.

```
DEFINE CHANNEL(INVENTORY.NEWYORK) CHLTYPE(CLUSSDR) TRPTYPE(LU62)
CONNAME(CPIC) CLUSTER(INVENTORY)
DESCR('LU62 Cluster-sender channel from LONDON to repository at NEWYORK')
```

```
1 : DEFINE CHANNEL(INVENTORY.NEWYORK) CHLTYPE(CLUSSDR) TRPTYPE(LU62)
CONNAME(NEWYORK.LUNAME) CLUSTER(INVENTORY)
MODENAME('#INTER') TPNAME('MQSERIES')
DESCR('LU62 Cluster-sender channel from LONDON to repository at NEWYORK')
AMQ8014: WebSphere MQ channel created.
07/09/98 13:00:18 Channel program started.
```
8. Defina o canal CLUSSDR no gerenciador de filas NEWYORK.

```
DEFINE CHANNEL(INVENTORY.LONDON) CHLTYPE(CLUSSDR) TRPTYPE(LU62)
CONNAME(LONDON.LUNAME) CLUSTER(INVENTORY)
DESCR('LU62 Cluster-sender channel from NEWYORK to repository at LONDON')
```
9. Defina a fila de clusters INVENTQ

Defina a fila INVENTQ no gerenciador de filas NEWYORK, especificando a palavra-chave CLUSTER.

DEFINE QLOCAL(INVENTQ) CLUSTER(INVENTORY)

<span id="page-298-0"></span>1 : DEFINE QLOCAL(INVENTQ) CLUSTER(INVENTORY) AMQ8006: WebSphere MQ queue created.

A palavra-chave CLUSTER faz com que a fila seja informada ao cluster. Assim que a fila é definida, ela se torna disponível para os outros gerenciadores de filas no cluster. Eles podem enviar mensagens para ela sem precisarem criar uma definição de fila remota para ela.

Todas as definições são concluídas. Em todas as plataformas, inicie um programa listener em cada programa gerenciador de filas. O programa listener espera solicitações de rede recebidos e inicia o canal do receptor de clusters quando ele é necessário.

# **Como proceder a seguir**

Agora você está pronto para verificar o cluster..

#### **Tarefas relacionadas**

["Configurando um Cluster Usando TCP/IP com uma única fila de transmissão por gerenciador de filas" na](#page-289-0) [página 290](#page-289-0)

Este é um dos três tópicos que descrevem diferentes configurações para um cluster simples..

["Configurando um Cluster no TCP/IP Usando Diversas Filas de Transmissão por Gerenciador de Filas" na](#page-292-0) [página 293](#page-292-0)

Este é um dos três tópicos que descrevem diferentes configurações para um cluster simples..

# *Verificando o Cluster*

Os tópicos de peer descrevem três configurações diferentes para um cluster simples Este tópico explica como verificar o cluster..

# **Antes de começar**

Este tópico supõe que você esteja verificando um cluster criado por meio de uma das tarefas a seguir:

- ["Configurando um Cluster Usando TCP/IP com uma única fila de transmissão por gerenciador de filas"](#page-289-0) [na página 290](#page-289-0).
- ["Configurando um Cluster no TCP/IP Usando Diversas Filas de Transmissão por Gerenciador de Filas"](#page-292-0) [na página 293](#page-292-0).
- ["Configurando um Cluster Usando a LU 6,2 no z/OS" na página 296.](#page-295-0)

Para obter uma visão geral do cluster que foi criado, consulte ["Configurando um novo cluster" na página](#page-288-0) [289](#page-288-0)

# **Sobre esta tarefa**

É possível verificar o cluster em uma ou mais destas maneiras:

- 1. Executando comandos administrativos para exibir o cluster e atributos do canal.
- 2. Executando os programas de amostra para enviar e receber mensagens em uma fila de clusters.
- 3. Gravando seus próprios programas para enviar uma mensagem de solicitação para uma fila de clusters e respondendo com uma mensagem de resposta para uma fila de resposta não em cluster.

# **Procedimento**

Emita os comandos DISPLAY **runmqsc** para verificar o cluster.

As respostas que você vê devem ser como as respostas nas etapas a seguir.

1. No gerenciador de filas NEWYORK, execute o comando **DISPLAY CLUSQMGR**:

dis clusqmgr(\*)

```
1 : dis clusqmgr(\star)AMQ8441: Display Cluster Queue Manager details.
CLUSQMGR(NEWYORK) CLUSTER(INVENTORY)
CHANNEL(INVENTORY.NEWYORK)
AMQ8441: Display Cluster Queue Manager details.
CLUSQMGR(LONDON) CLUSTER(INVENTORY)
CHANNEL(INVENTORY.LONDON)
```
2. No gerenciador de filas NEWYORK, execute o comando **DISPLAY CHANNEL STATUS**:

dis chstatus(\*)

```
1 : dis chstatus(*)AMQ8417: Display Channel Status details.
CHANNEL(INVENTORY.NEWYORK) XMITQ( )
CONNAME(192.0.2.0) CURRENT
CHLTYPE(CLUSRCVR) STATUS(RUNNING)
RQMNAME(LONDON)
AMQ8417: Display Channel Status details.
CHANNEL(INVENTORY.LONDON) XMITQ(SYSTEM.CLUSTER.TRANSMIT.INVENTORY.LONDON)
CONNAME(192.0.2.1) CURRENT<br>CHLTYPE(CLUSSDR) STATUS(RUNNING)
CHLTYPE(CLUSSDR)
RQMNAME(LONDON)
```
Envie mensagens entre os dois gerenciadores de filas, usando **amqsput**.

#### 3. Em LONDON , execute o comando **amqsput INVENTQ LONDON**

Digite algumas mensagens, seguidas por uma linha em branco.

4. Em NEWYORK , execute o comando **amqsget INVENTQ NEWYORK**

Agora você verá as mensagens inseridas em LONDON. Após 15 segundos, o programa termina.

Envie mensagens entre os dois gerenciadores de filas usando seus próprios programas.

Nas etapas a seguir, LONDON coloca uma mensagem no INVENTQ em NEWYORK e recebe uma resposta em sua fila LONDON\_reply.

5. Em LONDON, coloque uma mensagem na fila de clusters.

- a) Defina uma fila local chamada LONDON\_reply
- b) Configure as opções de MQOPEN para MQOO\_OUTPUT
- c) Emita a chamada MQOPEN para abrir a fila INVENTQ..
- d) Configure o nome do *ReplyToQ* no descritor de mensagens como LONDON\_reply
- e) Emita a chamada MQPUT para colocar a mensagem..
- f) Confirme a mensagem.

6. Em NEWYORK, receba a mensagem na fila de clusters e coloque uma resposta na fila de respostas.

- a) Configure as opções de MQOPEN para MQOO\_BROWSE
- b) Emita a chamada MQOPEN para abrir a fila INVENTQ..
- c) Emita a chamada MQGET para obter a mensagem de INVENTQ.
- d) Recupere o nome *ReplyToQ* do descritor de mensagens.
- e) Coloque o nome *ReplyToQ* no campo ObjectName do descritor de objeto.
- f) Configure as opções de MQOPEN para MQOO\_OUTPUT
- g) Emita a chamada de MQOPEN para abrir LONDON\_reply no gerenciador de filas LONDON
- h) Emita a chamada MOPUT para colocar a mensagem em LONDON  $\text{reply}$ .
- 7. Em LONDON, receba a resposta.
	- a) Configure as opções de MQOPEN para MQOO\_BROWSE
	- b) Emita a chamada MQOPEN para abrir a fila LONDON\_reply..
	- c) Emita a chamada MQGET para obter a mensagem de LONDON\_reply.

# <span id="page-300-0"></span>**Incluindo um Gerenciador de Filas em um Cluster**

Siga essas instruções para incluir um gerenciador de filas no cluster que você criou. As mensagens para as filas de clusters e tópicos são transferidos utilizando a uma única fila de transmissão do cluster SYSTEM.CLUSTER.TRANSMIT.QUEUE.

# **Antes de começar**

**Nota:** Para que as alterações em um cluster sejam propagadas por todo o cluster, pelo menos um repositório completo deve estar sempre disponível. Assegure que seus repositórios estejam disponíveis antes de iniciar esta tarefa.

Cenário:

- O cluster INVENTORY é configurado conforme descrito em ["Configurando um novo cluster" na página](#page-288-0) [289.](#page-288-0) Ele contém dois gerenciadores de filas, LONDON e NEWYORK, que contêm repositórios completos.
- O gerenciador de filas PARIS pertence à instalação primária. Se não estiver, deve-se executar o comando **setmqenv** para configurar o ambiente de comando para a instalação à qual PARIS pertence.
- A conectividade TCP existe entre todos os três sistemas e o gerenciador de filas está configurado com um listener TCP que é iniciado sob o controle do gerenciador de filas.

# **Sobre esta tarefa**

- 1. Uma nova ramificação do armazém em sequência está sendo configurada em Paris e você deseja incluir um gerenciador de filas chamado PARIS para o cluster.
- 2. gerenciador de filas PARIS envia atualizações de inventário para o aplicativo em execução no sistema em New York colocando mensagens na fila INVENTQ.

Siga estas etapas para incluir um gerenciador de filas em um cluster.

# **Procedimento**

1. Decida qual repositório completo PARIS se refere ao primeiro.

Cada gerenciador de filas em um cluster deve se referir a um ou outro dos repositórios completos. Ele reúne informações sobre o cluster de um repositório completo e assim, constrói seu próprio repositório parcial. Escolha qualquer um dos repositórios, como o repositório completo. Assim que um novo gerenciador de filas for incluído no cluster ele aprenderá imediatamente sobre o outro repositório também. Informações sobre alterações em um gerenciador de filas são enviadas diretamente aos dois repositórios. Neste exemplo, você link PARIS para o gerenciador de filas LONDON, puramente por razões geográficas.

**Nota:** Execute as etapas restantes em qualquer ordem, após o gerenciador de filas PARIS é iniciado.

2. Defina um canal CLUSRCVR no gerenciador de filas PARIS.

Cada gerenciador de filas em um cluster deve definir um canal do receptor de clusters no qual ele pode receber mensagens. No PARIS, defina:

```
DEFINE CHANNEL(INVENTORY.PARIS) CHLTYPE(CLUSRCVR) TRPTYPE(TCP)
CONNAME(PARIS.CHSTORE.COM) CLUSTER(INVENTORY)
DESCR('Cluster-receiver channel for queue manager PARIS')
```
O canal do receptor de clusters anuncia a disponibilidade do gerenciador de filas para receber mensagens de outros gerenciadores de filas no cluster INVENTORY. Não faça definições em outros gerenciadores de filas para uma extremidade de envio do canal do receptor de clusters INVENTORY.PARIS. Outras definições são feitas automaticamente quando necessário. Consulte Canais de cluster.

 $3 \times 2/05$ 

Inicie o inicializador de canais no IBM MQ for z/OS.

4. Defina um canal CLUSSDR no gerenciador de filas PARIS.

Quando você inclui em um cluster um gerenciador de filas que não é um repositório completo, você define somente um cluster do emissor de canal para fazer uma conexão inicial com um repositório completo. Consulte Canal do emissor de clusters: CLUSSDR.

No PARIS, crie a seguinte definição para um canal CLUSSDR chamado INVENTORY.LONDON para o gerenciador de filas com o endereço de rede do LONDON.CHSTORE.COM.

DEFINE CHANNEL(INVENTORY.LONDON) CHLTYPE(CLUSSDR) TRPTYPE(TCP) CONNAME(LONDON.CHSTORE.COM) CLUSTER(INVENTORY) DESCR('Cluster-sender channel from PARIS to repository at LONDON')

- 5. Opcional: Se você estiver incluindo em um cluster um gerenciador de filas que foi removido anteriormente do mesmo cluster, verifique se ele está agora mostrando como um membro de cluster. Se não, conclua as seguintes etapas adicionais:
	- a) Emita o comando **REFRESH CLUSTER** no gerenciador de filas que você está incluindo.

Esta etapa para os canais do cluster e fornece ao seu cache do cluster local um novo conjunto de números de sequência que são garantidos como atualizados dentro do restante do cluster.

REFRESH CLUSTER(INVENTORY) REPOS(YES)

**Nota:** Para grandes clusters, usando o comando **REFRESH CLUSTER** pode ser disruptivo para o cluster enquanto ele está em andamento e novamente em intervalos de 27 dias, quando os objetos de cluster enviam automaticamente atualizações de status para todos os gerenciadores de filas de seu interesse. Consulte Atualizando em um grande cluster pode afetar o desempenho e disponibilidade do cluster.

b) Reinicie o canal CLUSSDR

(por exemplo, utilizando o comando START CHANNEL).

c) Reinicie o canal CLUSRCVR.

# **Resultados**

A figura a seguir mostra o cluster configurado por esta tarefa.

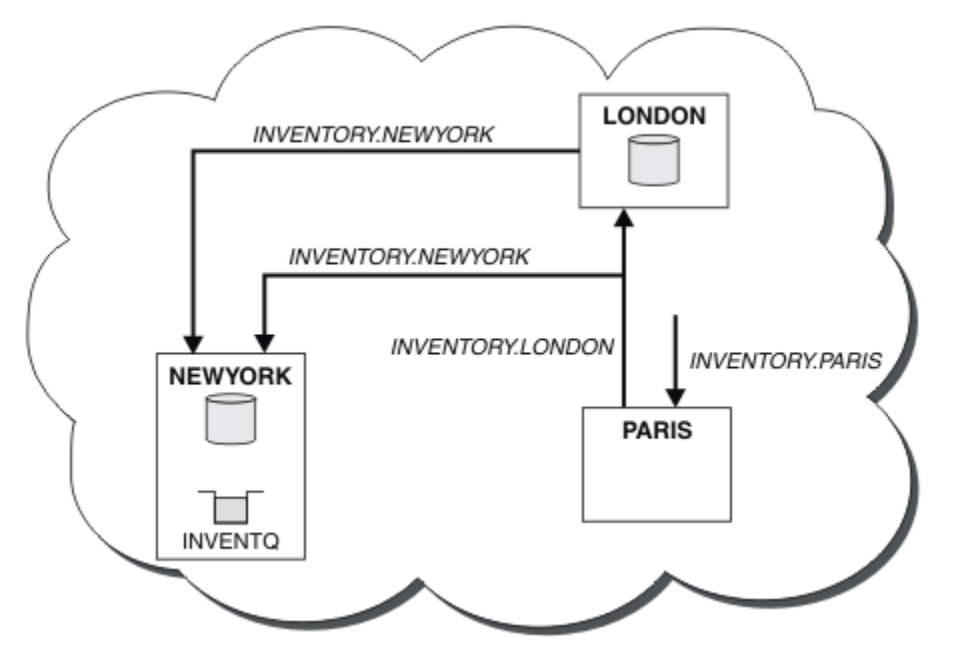

*Figura 41. O cluster INVENTORY com três gerenciadores de filas*

<span id="page-302-0"></span>Fazendo apenas duas definições, uma CLUSRCVR definição e uma definição de CLUSSDR, incluímos o gerenciador de filas PARIS para o cluster.

Agora o gerenciador de filas PARIS aprende, a partir do repositório completo em LONDON, que a fila INVENTQ é hospedada pelo gerenciador de filas NEWYORK. Quando um aplicativo hospedado pelo sistema em Paris tenta colocar mensagens no INVENTQ, PARIS define automaticamente um canal do emissor de clusters para conectar-se ao canal do receptor de cluster INVENTORY.NEWYORK. O aplicativo poderá receber respostas quando o nome do seu gerenciador de filas for especificado como o gerenciador de filas de destino e uma fila de resposta for fornecida.

### *Incluindo um gerenciador de filas em um cluster: filas de transmissão separadas*

Siga essas instruções para incluir um gerenciador de filas no cluster que você criou. As mensagens para as filas de clusters e tópicos são transferidos utilizando diversas filas de transmissão do cluster.

### **Antes de começar**

- O gerenciador de filas não é um membro de nenhum clusters.
- O cluster existe; há um repositório completo para o qual esse gerenciador de filas pode se conectar diretamente e o repositório está disponível. Para as etapas para criar o cluster, consulte ["Configurando](#page-288-0) [um novo cluster" na página 289](#page-288-0).

# **Sobre esta tarefa**

Esta tarefa é uma alternativa para o ["Incluindo um Gerenciador de Filas em um Cluster" na página 301](#page-300-0), no qual você incluir um gerenciador de filas em um cluster que coloca mensagens do cluster em uma fila de transmissão única.

Nesta tarefa, você inclui um gerenciador de filas em um cluster que cria automaticamente filas de transmissão do cluster separadas para cada canal do emissor de clusters.

Para manter o baixo número de definições das filas, o padrão é utilizar uma única fila de transmissão. Usando as filas de transmissão separada é vantajoso se quiser monitorar o tráfego destinado a diferentes gerenciadores de fila e clusters diferentes. Também é possível que você deseje separar o tráfego para diferentes destinos com o objetivo de atingir objetivos de isolamento ou de desempenho.

# **Procedimento**

1. Altere o tipo de fila de transmissão do canal do cluster padrão.

Altere o gerenciador de filas PARIS:

ALTER QMGR DEFCLXQ(CHANNEL)

Cada vez que o gerenciador de filas cria um canal do emissor de clusters para enviar uma mensagem para um gerenciador de filas, ele cria uma fila de transmissão do cluster. A fila de transmissão é utilizada somente por este canal do emissor de clusters. A fila de transmissão é permanente dinâmica. É criado a partir da fila modelo, SYSTEM.CLUSTER.TRANSMIT.MODEL.QUEUE, com o nome SYSTEM.CLUSTER.TRANSMIT. *ChannelName*.

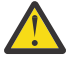

**Atenção:** Se você estiver usando SYSTEM.CLUSTER.TRANSMIT.QUEUES dedicado com um gerenciador de filas atualizado a partir de uma versão do produto anterior a IBM WebSphere MQ 7.5, certifique-se de que o SYSTEM.CLUSTER.TRANSMIT.MODEL.QUEUE tenha a opção SHARE/NOSHARE definida como **SHARE**.

2. Decida qual repositório completo PARIS se refere ao primeiro.

Cada gerenciador de filas em um cluster deve se referir a um ou outro dos repositórios completos. Ele reúne informações sobre o cluster de um repositório completo e assim, constrói seu próprio repositório parcial. Escolha qualquer um dos repositórios, como o repositório completo. Assim que um novo gerenciador de filas for incluído no cluster ele aprenderá imediatamente sobre o outro repositório também. Informações sobre alterações em um gerenciador de filas são enviadas diretamente aos dois repositórios. Neste exemplo, você link PARIS para o gerenciador de filas LONDON, puramente por razões geográficas.

**Nota:** Execute as etapas restantes em qualquer ordem, após o gerenciador de filas PARIS é iniciado.

3. Defina um canal CLUSRCVR no gerenciador de filas PARIS.

Cada gerenciador de filas em um cluster deve definir um canal do receptor de clusters no qual ele pode receber mensagens. No PARIS, defina:

DEFINE CHANNEL(INVENTORY.PARIS) CHLTYPE(CLUSRCVR) TRPTYPE(TCP) CONNAME(PARIS.CHSTORE.COM) CLUSTER(INVENTORY) DESCR('Cluster-receiver channel for queue manager PARIS')

O canal do receptor de clusters anuncia a disponibilidade do gerenciador de filas para receber mensagens de outros gerenciadores de filas no cluster INVENTORY. Não faça definições em outros gerenciadores de filas para uma extremidade de envio do canal do receptor de clusters INVENTORY.PARIS. Outras definições são feitas automaticamente quando necessário. Consulte Canais de cluster.

4. Defina um canal CLUSSDR no gerenciador de filas PARIS.

Quando você inclui em um cluster um gerenciador de filas que não é um repositório completo, você define somente um cluster do emissor de canal para fazer uma conexão inicial com um repositório completo. Consulte Canal do emissor de clusters: CLUSSDR.

No PARIS, crie a seguinte definição para um canal CLUSSDR chamado INVENTORY.LONDON para o gerenciador de filas com o endereço de rede do LONDON.CHSTORE.COM.

```
DEFINE CHANNEL(INVENTORY.LONDON) CHLTYPE(CLUSSDR) TRPTYPE(TCP)
CONNAME(LONDON.CHSTORE.COM) CLUSTER(INVENTORY)
DESCR('Cluster-sender channel from PARIS to repository at LONDON')
```
O gerenciador de filas automaticamente cria a fila de transmissão do cluster dinâmica permanente SYSTEM.CLUSTER.TRANSMIT.INVENTORY.LONDON a partir da fila modelo SYSTEM.CLUSTER.TRANSMIT.MODEL.QUEUE. Ele configura o atributo CLCHNAME da fila de transmissão para INVENTORY.LONDON.

### **Resultados**

A figura a seguir mostra o cluster configurado por esta tarefa.

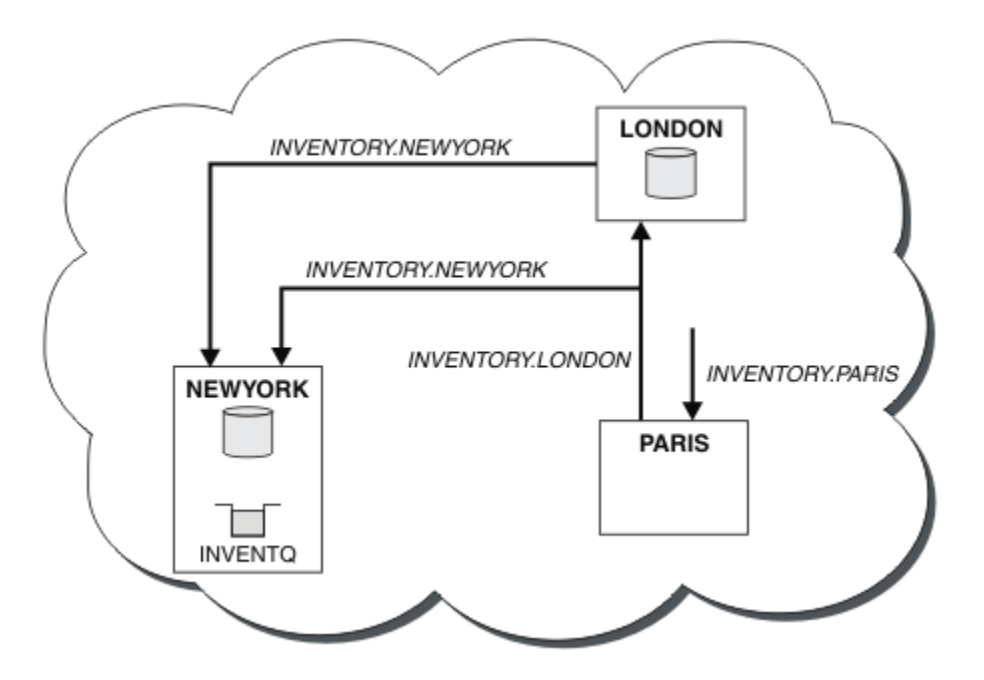

*Figura 42. O cluster INVENTORY com três gerenciadores de filas*

Fazendo apenas duas definições, uma CLUSRCVR definição e uma definição de CLUSSDR, incluímos o gerenciador de filas PARIS para o cluster.

Agora o gerenciador de filas PARIS aprende, a partir do repositório completo em LONDON, que a fila INVENTQ é hospedada pelo gerenciador de filas NEWYORK. Quando um aplicativo hospedado pelo sistema em Paris tenta colocar mensagens no INVENTQ, PARIS define automaticamente um canal do emissor de clusters para conectar-se ao canal do receptor de cluster INVENTORY.NEWYORK. O aplicativo poderá receber respostas quando o nome do seu gerenciador de filas for especificado como o gerenciador de filas de destino e uma fila de resposta for fornecida.

### **Tarefas relacionadas**

Incluindo um Gerenciador de Filas em um cluster utilizando DHCP

Inclua um gerenciador de filas em um cluster, utilizando DHCP. A tarefa demonstra omitir CONNAME valor em uma definição de CLUSRCVR.

### *Incluindo um Gerenciador de Filas em um cluster utilizando DHCP*

Inclua um gerenciador de filas em um cluster, utilizando DHCP. A tarefa demonstra omitir CONNAME valor em uma definição de CLUSRCVR.

# **Antes de começar**

**Nota:** Para que as alterações em um cluster sejam propagadas por todo o cluster, pelo menos um repositório completo deve estar sempre disponível. Assegure que seus repositórios estejam disponíveis antes de iniciar esta tarefa.

A tarefa demonstra dois recursos especiais:

- A capacidade de omitir o CONNAME valor em uma definição de CLUSRCVR.
- A capacidade de usar +QMNAME+ em um CLUSSDR definição.

Nenhum dos recursos é fornecida em z/OS.

Cenário:

• O cluster INVENTORY foi configurado conforme descrito em ["Configurando um novo cluster" na página](#page-288-0) [289.](#page-288-0) Ele contém dois gerenciadores de filas, LONDON e NEWYORK, que contêm repositórios completos.

- Uma nova ramificação do armazém em sequência está sendo configurada em Paris e você deseja incluir um gerenciador de filas chamado PARIS para o cluster.
- gerenciador de filas PARIS envia atualizações de inventário para o aplicativo em execução no sistema em New York colocando mensagens na fila INVENTQ.
- Existe conectividade de rede entre todos os três sistemas.
- O protocolo de rede é TCP.
- O PARIS gerenciador de filas do sistema usa DHCP, que significa que os endereços IP podem ser mudados no reinício do sistema.
- Os canais entre o PARIS e LONDON sistemas são nomeados de acordo com uma convenção de nomenclatura definida. A convenção utiliza o nome do gerenciador de filas do gerenciador de filas de repositório completo no LONDON.
- Administradores do PARIS gerenciador de filas não possuem informações sobre o nome do gerenciador de filas no repositório LONDON. O nome do gerenciador de filas no repositório LONDON está sujeito à mudança.

#### **Sobre esta tarefa**

Siga estas etapas para incluir um gerenciador de filas em um cluster utilizando DHCP.

### **Procedimento**

1. Decida qual repositório completo PARIS se refere ao primeiro.

Cada gerenciador de filas em um cluster deve se referir a um ou outro dos repositórios completos. Ele reúne informações sobre o cluster de um repositório completo e assim, constrói seu próprio repositório parcial. Escolha qualquer um dos repositórios, como o repositório completo. Assim que um novo gerenciador de filas for incluído no cluster ele aprenderá imediatamente sobre o outro repositório também. Informações sobre alterações em um gerenciador de filas são enviadas diretamente aos dois repositórios. Neste exemplo escolhemos vincular ao PARIS para o gerenciador de filas LONDON, puramente por razões geográficas.

**Nota:** Execute as etapas restantes em qualquer ordem, após o gerenciador de filas PARIS é iniciado. 2. Defina um Canal CLUSRCVR no gerenciador de filas PARIS.

Cada gerenciador de filas em um cluster precisa definir um canal do receptor de clusters no qual ele pode receber mensagens. No PARIS, defina:

```
DEFINE CHANNEL(INVENTORY.PARIS) CHLTYPE(CLUSRCVR)
TRPTYPE(TCP) CLUSTER(INVENTORY)
DESCR('Cluster-receiver channel for queue manager PARIS')
```
O canal do receptor de clusters anuncia a disponibilidade do gerenciador de filas para receber mensagens de outros gerenciadores de filas no cluster INVENTORY. Você não precisa especificar o CONNAME no canal do receptor de clusters. É possível solicitar o IBM MQ para descobrir o nome de conexão do sistema, seja por omissão CONNAMEou especificando CONNAME(' '). IBM MQ gera o valor de CONNAME usando o endereço IP atual do sistema; consulte CONNAME . Não há necessidade de criar definições em outros gerenciadores de filas para uma extremidade de envio do canal do receptor de clusters INVENTORY.PARIS. Outras definições são feitas automaticamente quando necessário.

3. Defina um Canal CLUSSDR no gerenciador de filas PARIS.

Cada gerenciador de filas em um cluster precisa definir um canal do emissor de clusters no qual ele pode enviar mensagens ao seu repositório completo inicial. No PARIS, crie a seguinte definição para um canal chamado INVENTORY.+QMNAME+ para o gerenciador de filas com o endereço de rede do LONDON.CHSTORE.COM.

DEFINE CHANNEL(INVENTORY.+QMNAME+) CHLTYPE(CLUSSDR) TRPTYPE(TCP) CONNAME(LONDON.CHSTORE.COM) CLUSTER(INVENTORY) DESCR('Cluster-sender channel from PARIS to repository at LONDON')

- 4. Opcional: Se você estiver incluindo em um cluster um gerenciador de filas que foi removido anteriormente do mesmo cluster, verifique se ele está agora mostrando como um membro de cluster. Se não, conclua as seguintes etapas adicionais:
	- a) Emita o comando **REFRESH CLUSTER** no gerenciador de filas que você está incluindo.

Esta etapa para os canais do cluster e fornece ao seu cache do cluster local um novo conjunto de números de sequência que são garantidos como atualizados dentro do restante do cluster.

REFRESH CLUSTER(INVENTORY) REPOS(YES)

**Nota:** Para grandes clusters, usando o comando **REFRESH CLUSTER** pode ser disruptivo para o cluster enquanto ele está em andamento e novamente em intervalos de 27 dias, quando os objetos de cluster enviam automaticamente atualizações de status para todos os gerenciadores de filas de seu interesse. Consulte Atualizando em um grande cluster pode afetar o desempenho e disponibilidade do cluster.

b) Reinicie o canal CLUSSDR

(por exemplo, utilizando o comando START CHANNEL).

c) Reinicie o canal CLUSRCVR.

# **Resultados**

O cluster configurado por esta tarefa é o mesmo que para ["Incluindo um Gerenciador de Filas em um](#page-300-0) [Cluster" na página 301](#page-300-0):

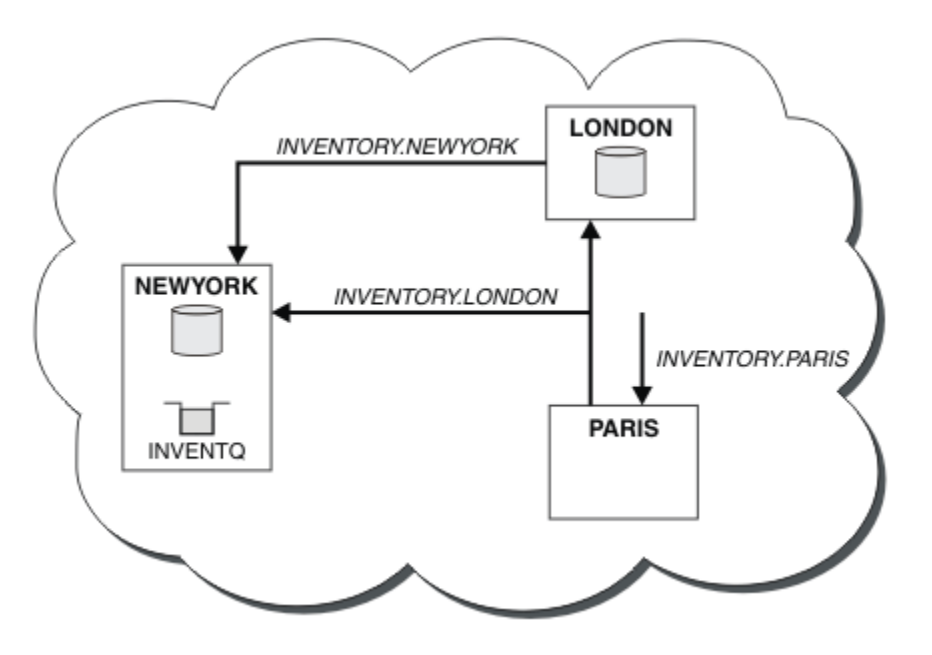

*Figura 43. O Cluster INVENTORY com Três Gerenciadores de Filas*

Fazendo apenas duas definições, uma CLUSRCVR definição e uma definição de CLUSSDR, incluímos o gerenciador de filas PARIS para o cluster.

No gerenciador de filas PARIS, o CLUSSDR que contém a sequência +QMNAME+ é iniciado. No sistema LONDON, IBM MQ resolve o +QMNAME+ para o nome do gerenciador de filas ( LONDON). Em seguida, o IBM MQ faz a correspondência da definição de um canal chamado INVENTORY.LONDON para a definição correspondente de CLUSRCVR.

IBM MQ envia de volta o nome do canal resolvido para o gerenciador de filas PARIS. No PARIS, a definição de canal CLUSSDR para o canal chamado INVENTORY.+QMNAME+ é substituída por uma definição para gerado internamente CLUSSDR INVENTORY.LONDON. Esta definição contém o nome do canal resolvido, mas caso contrário é o mesmo que o +QMNAME+ definição que você fez. Os repositórios de cluster também são mantidos atualizados com a definição de canal com o nome do canal recémresolvido.

#### **Nota:**

- 1. O canal criado com o +QMNAME+ nome se torna inativo imediatamente. Ele nunca é usado para transmitir dados.
- 2. saídas do canal pode ver a mudança de nome de canal entre uma chamada e a próxima.

Agora o gerenciador de filas PARIS aprende, a partir do repositório em LONDON, que a fila INVENTQ é hospedada pelo gerenciador de filas NEWYORK. Quando um aplicativo hospedado pelo sistema em Paris tenta colocar mensagens em INVENTQ, PARIS define automaticamente um canal do emissor de clusters para conectar-se ao canal do receptor de clusters INVENTORY.NEWYORK. O aplicativo poderá receber respostas quando o nome do seu gerenciador de filas for especificado como o gerenciador de filas de destino e uma fila de resposta for fornecida.

#### **Tarefas relacionadas**

[Incluindo um gerenciador de filas em um cluster: filas de transmissão separadas](#page-302-0) Siga essas instruções para incluir um gerenciador de filas no cluster que você criou. As mensagens para as filas de clusters e tópicos são transferidos utilizando diversas filas de transmissão do cluster.

#### **Referências relacionadas**

DEFINE CHANNEL

# **Incluindo um gerenciador de filas que hospeda uma fila**

Inclua outro gerenciador de filas ao cluster, para hospedar outra fila INVENTQ. Pedidos são enviados alternadamente às filas em cada gerenciador de filas. Nenhuma mudança precisa ser feita no host existente INVENTQ.

# **Antes de começar**

**Nota:** Para que as alterações em um cluster sejam propagadas por todo o cluster, pelo menos um repositório completo deve estar sempre disponível. Assegure que seus repositórios estejam disponíveis antes de iniciar esta tarefa.

Cenário:

- O cluster INVENTORY foi configurado conforme descrito em ["Incluindo um Gerenciador de Filas em um](#page-300-0) [Cluster" na página 301.](#page-300-0) Ele contém três gerenciadores de filas; LONDON e NEWYORK contêm repositórios completos, PARIS contém um repositório parcial. O aplicativo de inventário é executado no sistema em New York, conectado ao gerenciador de filas NEWYORK. O aplicativo é conduzido pela chegada de mensagens na fila INVENTQ.
- Um novo armazém está sendo configurado em Toronto. Para fornecer capacidade adicional, você deseja executar o aplicativo de inventário no sistema em Toronto bem como em New York.
- Existe conectividade de rede entre todos os quatro sistemas.
- O protocolo de rede é TCP.

**Nota:** O gerenciador de filas TORONTO contém somente um repositório parcial. Se você desejar incluir um gerenciador de filas de repositório completo em um cluster, consulte ["Movendo um repositório completo](#page-311-0) [para outro gerenciador de filas" na página 312.](#page-311-0)

### **Sobre esta tarefa**

Siga estas etapas para incluir um gerenciador de filas que hospeda uma fila.

# **Procedimento**

1. Decida qual repositório completo TORONTO se refere ao primeiro.

Cada gerenciador de filas em um cluster deve se referir a um ou outro dos repositórios completos. Ele reúne informações sobre o cluster de um repositório completo e assim, constrói seu próprio repositório parcial. Não é de significância específica qual repositório você escolhe. Neste exemplo, escolhemos NEWYORK. Assim que o novo gerenciador de filas se une ao cluster, ele se comunica com ambos os repositórios.

2. Defina o canal CLUSRCVR.

Cada gerenciador de filas em um cluster precisa definir um canal do receptor de clusters no qual ele pode receber mensagens. No TORONTO, defina um canal CLUSRCVR:

DEFINE CHANNEL(INVENTORY.TORONTO) CHLTYPE(CLUSRCVR) TRPTYPE(TCP) CONNAME(TORONTO.CHSTORE.COM) CLUSTER(INVENTORY) DESCR('Cluster-receiver channel for TORONTO')

O gerenciador de filas TORONTO anuncia sua disponibilidade para receber mensagens de outros gerenciadores de filas no cluster INVENTORY usando seu canal do receptor de clusters.

3. Defina um canal CLUSSDR no gerenciador de filas TORONTO.

Cada gerenciador de filas em um cluster precisa definir um canal do emissor de clusters nos qual ele pode enviar mensagens para seu primeiro repositório completo. Neste caso escolha NEWYORK. TORONTO precisa da seguinte definição:

DEFINE CHANNEL(INVENTORY.NEWYORK) CHLTYPE(CLUSSDR) TRPTYPE(TCP) CONNAME(NEWYORK.CHSTORE.COM) CLUSTER(INVENTORY) DESCR('Cluster-sender channel from TORONTO to repository at NEWYORK')

- 4. Opcional: Se você estiver incluindo em um cluster um gerenciador de filas que foi removido anteriormente do mesmo cluster, verifique se ele está agora mostrando como um membro de cluster. Se não, conclua as seguintes etapas adicionais:
	- a) Emita o comando **REFRESH CLUSTER** no gerenciador de filas que você está incluindo.

Esta etapa para os canais do cluster e fornece ao seu cache do cluster local um novo conjunto de números de sequência que são garantidos como atualizados dentro do restante do cluster.

REFRESH CLUSTER(INVENTORY) REPOS(YES)

**Nota:** Para grandes clusters, usando o comando **REFRESH CLUSTER** pode ser disruptivo para o cluster enquanto ele está em andamento e novamente em intervalos de 27 dias, quando os objetos de cluster enviam automaticamente atualizações de status para todos os gerenciadores de filas de seu interesse. Consulte Atualizando em um grande cluster pode afetar o desempenho e disponibilidade do cluster.

b) Reinicie o canal CLUSSDR

(por exemplo, utilizando o comando START CHANNEL).

- c) Reinicie o canal CLUSRCVR.
- 5. Revise o aplicativo de inventário para afinidades de mensagem.

Antes de prosseguir, assegure que o aplicativo de inventário não tenha qualquer dependência na sequência de processamento de mensagens e instale o aplicativo no sistema em Toronto.

6. Defina a fila de clusters INVENTQ.

A fila INVENTQ, que já é hospedada pelo gerenciador de filas NEWYORK, também deve ser hospedada por TORONTO. Defina-a no gerenciador de filas TORONTO conforme a seguir:

DEFINE QLOCAL(INVENTQ) CLUSTER(INVENTORY)

### **Resultados**

[Figura 44 na página 310](#page-309-0) mostra o cluster INVENTORY configurado por esta tarefa.

<span id="page-309-0"></span>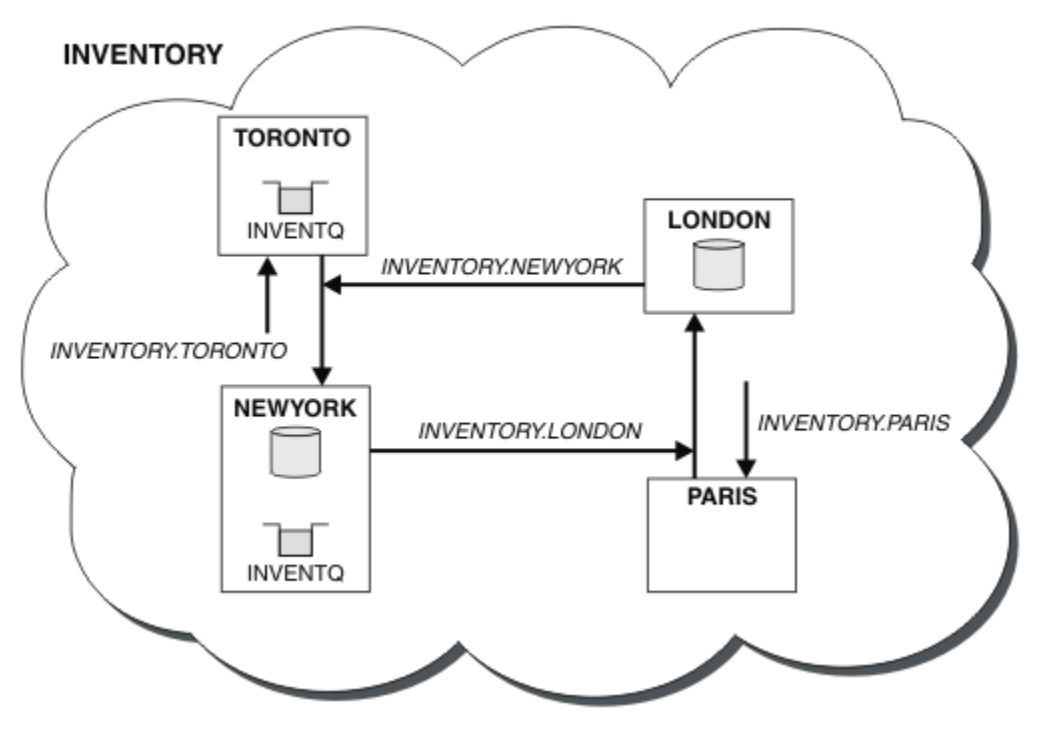

*Figura 44. O INVENTORY cluster com quatro gerenciadores de filas*

A fila INVENTQ e o aplicativo de inventário agora são hospedados em dois gerenciadores de filas no cluster. Isto aumenta suas disponibilidades, acelera o rendimento das mensagens e permite que a carga de trabalho seja distribuída entre os dois gerenciadores de filas. Mensagens colocadas em INVENTQ por TORONTO ou NEWYORK são tratadas pela instância no gerenciador de filas locais sempre que possível. Mensagens colocadas por LONDON ou PARIS são roteadas alternativamente para TORONTO ou NEWYORK, para que a carga de trabalho seja balanceada.

Essa modificação no cluster foi realizada sem ter de alterar as definições nos gerenciadores de filas NEWYORK, LONDON e PARIS. Os repositórios completos nestes gerenciadores de filas são atualizados automaticamente com as informações que eles precisam para poderem enviar mensagens para INVENTQ em TORONTO. O aplicativo de inventário continuará a funcionar se um dos NEWYORK ou o gerenciador de filas TORONTO se tornar indisponível e tiver capacidade suficiente. O aplicativo de inventário deve estar apto a funcionar corretamente se ele estiver hospedado em ambos os locais.

Como é possível ver a partir do resultado desta tarefa, é possível ter o mesmo aplicativo em execução em mais de um gerenciador de filas. É possível em cluster para a distribuição de carga de maneira uniforme.

Um aplicativo poderá não ser capaz de processar registros em ambos os locais. Por exemplo, suponha que você decida incluir uma consulta de conta do cliente e atualizar o aplicativo em execução em LONDON e NEWYORK. Um registro de conta pode somente ser mantido em um local. Você poderia decidir controlar a distribuição de solicitações usando uma técnica de partição de dados. É possível dividir a distribuição dos registros. É possível organizar metade dos registros, por exemplo, para números da conta de 00000 – 49999, a serem mantidos em LONDON. A outra metade, no intervalo 50000 - 99999 , é retida no NEWYORK. É possível, então, gravar um programa de saída de carga de trabalho do cluster para examinar o campo da conta em todas as mensagens e rotear as mensagens para o gerenciador de filas apropriado.

# **Como proceder a seguir**

Agora que você concluiu todas as definições, se ainda não tiver feito isso, inicie o inicializador de canais no IBM MQ for z/OS. Em todas as plataformas, inicie um programa listener no gerenciador de filas TORONTO. O programa listener espera solicitações de rede recebidos e inicia o canal do receptor de clusters quando ele é necessário.

#### $z/0S$ **Incluindo um grupo de filas compartilhadas em clusters existentes**

Inclua um grupo de filas compartilhadas no z/OS em clusters existentes.

### **Antes de começar**

#### **Nota:**

- 1. Para que as alterações em um cluster sejam propagadas por todo o cluster, pelo menos um repositório completo deve estar sempre disponível. Assegure que seus repositórios estejam disponíveis antes de iniciar esta tarefa.
- 2. Grupos de filas compartilhadas são suportados somente no IBM MQ for z/OS. Esta tarefa não é aplicável em outras plataformas.

Cenário:

- O cluster INVENTORY foi configurado conforme descrito em ["Configurando um novo cluster" na página](#page-288-0) [289.](#page-288-0) Ele contém dois gerenciadores de filas, LONDON e NEWYORK.
- Você deseja incluir um grupo de filas compartilhadas nesse cluster. O grupo, QSGP, abrange três gerenciadores de filas, P1, P2e P3. Eles compartilham uma instância da fila INVENTQ, que deve ser definida por P1.

# **Sobre esta tarefa**

Siga estas etapas para incluir novos gerenciadores de filas que hospedam uma fila compartilhada.

# **Procedimento**

1. Primeiro, decida a qual repositório completo os gerenciadores de filas se referem.

Cada gerenciador de filas em um cluster deve se referir a um ou outro dos repositórios completos. Ele reúne informações sobre o cluster de um repositório completo e assim, constrói seu próprio repositório parcial. Não tem importância específica qual repositório completo é escolhido. In this example, choose NEWYORK. Assim que o grupo de filas compartilhadas tiver se unido ao cluster, ele se comunicará com ambos os repositórios completos.

2. Defina os canais CLUSRCVR.

Cada gerenciador de filas em um cluster precisa definir um canal do receptor de clusters no qual ele pode receber mensagens. No P1, P2e P3, defina:

DEFINE CHANNEL(INVENTORY.Pn) CHLTYPE(CLUSRCVR) TRPTYPE(TCP) CONNAME(Pn.CHSTORE.COM) CLUSTER(INVENTORY) DESCR('Cluster-receiver channel for sharing queue manager')

O canal do receptor de clusters informa a disponibilidade de cada gerenciador de filas para receber mensagens de outros gerenciadores de filas no cluster INVENTORY.

3. Defina um canal CLUSSDR para o grupo de filas compartilhadas.

Cada membro de um cluster precisa definir um canal do emissor de clusters no qual ele pode enviar mensagens para seu primeiro repositório completo. Neste caso, escolhemos NEWYORK. Um dos gerenciadores de filas no grupo de filas compartilhadas precisa da definição de grupo a seguir. A definição garante que cada gerenciador de filas possui uma definição de canal do emissor de clusters.

```
DEFINE CHANNEL(INVENTORY.NEWYORK) CHLTYPE(CLUSSDR) TRPTYPE(TCP)
CONNAME(NEWYORK.CHSTORE.COM) CLUSTER(INVENTORY) QSGDISP(GROUP)
DESCR('Cluster-sender channel to repository at NEWYORK')
```
4. Definir a fila compartilhada.

<span id="page-311-0"></span>Defina a fila INVENTQ em P1 conforme a seguir:

DEFINE QLOCAL(INVENTQ) CLUSTER(INVENTORY) QSGDISP(SHARED) CFSTRUCT(STRUCTURE)

Inicie o inicializador de canais e um programa listener no novo gerenciador de filas. O programa listener atende solicitações de rede recebidos e inicia o canal do receptor de clusters quando ele é necessário.

# **Resultados**

Figura 45 na página 312 mostra o cluster configurado por esta tarefa.

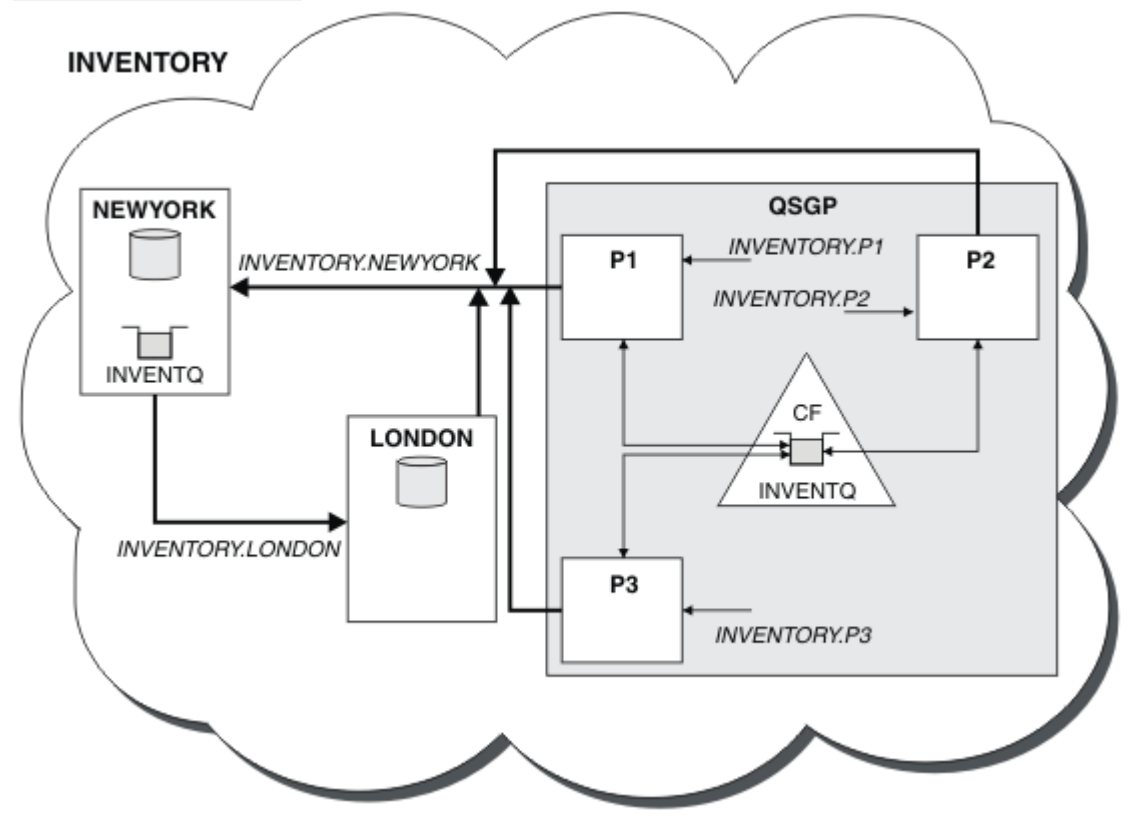

*Figura 45. Cluster e grupo de compartilhamento de filas*

Agora as mensagens colocadas na fila INVENTQ por LONDON são roteadas alternativamente em torno dos quatro gerenciadores de filas informados como hospedando a fila.

# **Como proceder a seguir**

Um benefício de os membros de um grupo de filas compartilhadas hospedarem uma fila de clusters é que qualquer membro do grupo pode responder a uma solicitação. Neste caso talvez P1 se tornar indisponível após receber uma mensagem na fila compartilhada. Outro membro do grupo de compartilhamento de filas pode responder .

# **Movendo um repositório completo para outro gerenciador de filas**

Mova um repositório completo de um gerenciador de filas para outro, construindo o novo repositório de informações mantidas no repositório segundo.

# **Antes de começar**

**Nota:** Para que as alterações em um cluster sejam propagadas por todo o cluster, pelo menos um repositório completo deve estar sempre disponível. Assegure que seus repositórios estejam disponíveis antes de iniciar esta tarefa.

Cenário:

- O cluster INVENTORY foi configurado conforme descrito em ["Incluindo um Gerenciador de Filas em um](#page-300-0) [Cluster" na página 301.](#page-300-0)
- Por razões de negócios agora você deseja remover o repositório completo do gerenciador de filas LONDONe substituí-lo por um repositório completo no gerenciador de filas PARIS. O NEWYORK gerenciador de filas deve continuar contendo um repositório completo.

# **Sobre esta tarefa**

Siga estas etapas para mover um repositório completo para outro gerenciador de filas.

# **Procedimento**

1. Altere PARIS para torná-lo um gerenciador de filas de repositório completo.

No PARIS, emita o seguinte comando:

ALTER QMGR REPOS(INVENTORY)

2. Inclua um canal CLUSSDR no PARIS

PARIS atualmente possui um canal do emissor de clusters apontando para LONDON. LONDON não deve mais conter um repositório completo para o cluster. PARIS deve ter um novo canal do emissor de clusters que aponta para NEWYORK, onde o outro repositório completo agora está retido.

DEFINE CHANNEL(INVENTORY.NEWYORK) CHLTYPE(CLUSSDR) TRPTYPE(TCP) CONNAME(NEWYORK.CHSTORE.COM) CLUSTER(INVENTORY) DESCR('Cluster-sender channel from PARIS to repository at NEWYORK')

3. Defina um canal CLUSSDR em NEWYORK que aponte para PARIS

Atualmente NEWYORK tem um canal do emissor de clusters apontando para LONDON. Agora que o outro repositório completo foi movido para PARIS, é necessário incluir um novo canal do emissor de clusters em NEWYORK que aponte para PARIS.

```
DEFINE CHANNEL(INVENTORY.PARIS) CHLTYPE(CLUSSDR) TRPTYPE(TCP)
CONNAME(PARIS.CHSTORE.COM) CLUSTER(INVENTORY)
DESCR('Cluster-sender channel from NEWYORK to repository at PARIS')
```
Quando você incluir o canal do emissor de clusters para PARIS, PARIS aprende sobre o cluster a partir de NEWYORK. Ele constrói a seu próprio repositório completo utilizando as informações a partir de NEWYORK.

4. Verifique se o gerenciador de filas PARIS agora tem um repositório completo

Verifique se o gerenciador de filas PARIS construiu seu próprio repositório completo a partir do repositório completo no gerenciador de filas NEWYORK. Emita os seguintes comandos:

DIS QCLUSTER(\*) CLUSTER (INVENTORY) DIS CLUSQMGR(\*) CLUSTER (INVENTORY)

Verifique se estes comandos mostram detalhes dos mesmos recursos neste cluster como em NEWYORK.

**Nota:** Se o gerenciador de filas NEWYORK não estiver disponível, esta compilação de informações não poderá ser concluída. Não mova para a próxima etapa até que a tarefa seja concluída.

5. Altere a definição do gerenciador de filas em LONDON

Finalmente altere o gerenciador de filas em LONDON para que ele não contenha mais um repositório completo para o cluster. Em LONDON, emita o comando:

ALTER QMGR REPOS(' ')

O gerenciador de filas não recebe mais nenhuma informação do cluster. Após 30 dias as informações que são armazenadas em seu repositório completo expiram. O gerenciador de filas LONDON agora constrói a seu próprio repositório parcial.

6. Remova ou mude quaisquer definições pendentes.

Quanto tiver certeza de que a nova organização de seu cluster está funcionando conforme o esperado, remova ou mude as definições de CLUSSDR manualmente definidas que não estão mais corretas.

• No gerenciador de filas PARIS, deve-se parar e excluir o canal do emissor de clusters para LONDON e, em seguida, emitir o comando de início de canal para que o cluster possa utilizar os canais automáticos novamente:

STOP CHANNEL(INVENTORY.LONDON) DELETE CHANNEL(INVENTORY.LONDON) START CHANNEL(INVENTORY.LONDON)

• No gerenciador de filas NEWYORK, deve-se parar e excluir o canal do emissor de clusters para LONDON e, em seguida, emitir o comando de início de canal para que o cluster possa usar os canais automáticos novamente:

STOP CHANNEL(INVENTORY.LONDON) DELETE CHANNEL(INVENTORY.LONDON) START CHANNEL(INVENTORY.LONDON)

• Substitua todos os outros canais do emissor de clusters definidos manualmente que apontam para LONDON em todos os gerenciadores de filas no cluster por canais que apontam para o NEWYORK ou PARIS. Após a exclusão de um canal, sempre emita o comando **start channel** para que o cluster possa utilizar os canais automáticos novamente. Nesse pequeno exemplo, não há outros. Para verificar se há quaisquer outros que você esqueceu, emita o comando DISPLAY CHANNEL a partir de cada gerenciador de filas, especificando TYPE(CLUSSDR). Por exemplo:

DISPLAY CHANNEL(\*) TYPE(CLUSSDR)

É importante que você execute essa tarefa assim que possível após mover o repositório completo a partir do LONDON para PARIS. No tempo antes de executar esta tarefa, os gerenciadores de filas que possuem os canais CLUSSDR definidos manualmente denominado INVENTORY.LONDON pode enviar solicitações de informações utilizando esse canal.

Após LONDON deixou de ser um repositório completo, se ele recebe solicitações, ele gravará mensagens de erro no log de erros do gerenciador de sua fila. Os exemplos a seguir mostram quais mensagens de erro podem ser vistos no LONDON:

- AMQ9428: publicação inesperada de um objeto de fila de clusters recebido
- AMQ9432: consulta recebida por um gerenciador de filas que não é de repositório

O gerenciador de filas LONDON não responde às solicitações de informações porque ele não é mais um repositório completo. Os gerenciadores de filas que solicitam informações de LONDON devem confiar em NEWYORK para obter informações do cluster até que suas definições de CLUSSDR manualmente definidas sejam corrigidas para apontar para PARIS. Esta situação não deve ser tolerada como uma configuração válida a longo prazo.

# **Resultados**

Figura 46 na página 315 mostra o cluster configurado por esta tarefa.

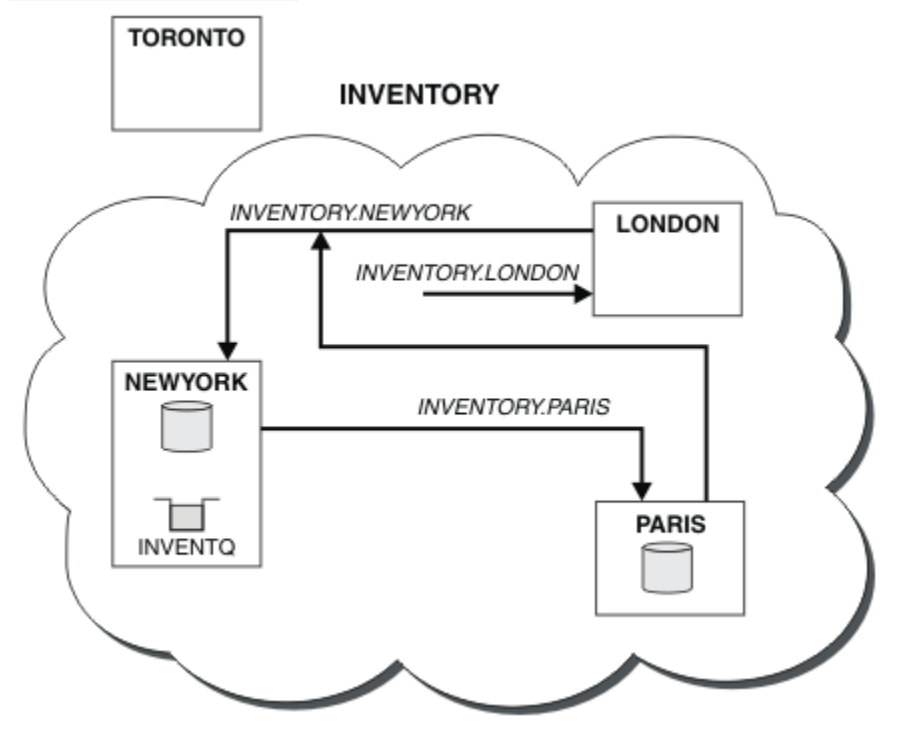

*Figura 46. O cluster INVENTORY com o repositório completo foi movido para PARIS*

# **Estabelecendo a comunicação em um cluster**

Um iniciador de canal é necessário para iniciar um canal de comunicação quando houver uma mensagem para entrega. Um listener do canal aguarda para iniciar a outra extremidade de um canal para receber a mensagem.

# **Antes de começar**

Para estabelecer a comunicação entre gerenciadores de filas em um cluster, configure um link usando um dos protocolos de comunicação suportados. Os protocolos suportados são:

- TCP ou LU 6.2 em qualquer plataforma
- **Windows** NetBIOS ou SPX em sistemas Windows

Como parte desta configuração, também são necessários inicializadores de canais e listeners de canais assim como você faz com o enfileiramento distribuído.

# **Sobre esta tarefa**

Todos os gerenciadores de filas de cluster precisam de um iniciador de canais para monitorar a fila de iniciação definida pelo sistema SYSTEM.CHANNEL.INITQ. SYSTEM.CHANNEL.INITQ é a fila de iniciação para todas as filas de transmissão, incluindo a fila de transmissão do cluster.

Cada gerenciador de filas deve ter um listener do canal. Um programa listener do canal aguarda por solicitações de rede recebidos e inicia o canal receptor apropriado quando ele for necessário. A implementação de ouvintes de canal é específica de plataforma, porém, há alguns recursos comuns.

Em todas as plataformas IBM MQ, o listener pode ser iniciado utilizando o comando **START LISTENER**.

**Em** Em sistemas IBM i, Windows, UNIX and Linux, é possível iniciar o listener automaticamente ao mesmo tempo que o gerenciador de filas. Para iniciar o listener automaticamente, configure o atributo CONTROL do LISTENER objeto para QMGR ou STARTONLY.

 $\blacktriangleright$   $\blacktriangleright$   $\blacktriangler$ CLUSRCVR no z/OS e para os canais CLUSSDR para z/OS.

# **Procedimento**

1. Inicie o inicializador de canais.

- **2/08, A**No z/OS, há um inicializador de canais para cada gerenciador de filas que é executado como um espaço de endereço separado. Você o inicia usando o comando **MQSC** START CHINIT, que você emite como parte de sua inicialização do gerenciador de filas.
- $\blacktriangleright$  No UNIX, Linux, and Windows, ao iniciar um gerenciador de filas, se o atributo do gerenciador de filas SCHINIT estiver configurado como QMGR, um inicializador de canais será iniciado automaticamente. Caso contrário, ele pode ser iniciado usando o comando **runmqsc** START CHINIT ou o comando de controle **runmqchi**.
- No IBM i, ao iniciar um gerenciador de filas, se o atributo do gerenciador de filas SCHINIT estiver configurado como QMGR, um inicializador de canais será iniciado automaticamente. Caso contrário, ele pode ser iniciado usando o comando **runmqsc** START CHINIT ou o comando de controle **runmqchi**.
- 2. Inicie o listener do canal.
	- $\sim$   $\frac{108}{100}$ No z/OS, use o programa listener de canal fornecido pelo IBM MQ. Para iniciar um ouvinte de canal do IBM MQ, use o comando **MQSC** START LISTENER, que é emitido como parte da ativação do inicializador do canal. Por exemplo:

START LISTENER PORT(1414) TRPTYPE(TCP)

ou:

START LISTENER LUNAME(LONDON.LUNAME) TRPTYPE(LU62)

Os membros de um grupo de filas compartilhadas podem usar um listener compartilhado em vez de um listener para cada gerenciador de filas. Não use listeners compartilhados com clusters. Especificamente, não torne o CONNAME do canal CLUSRCVR o endereço do listener compartilhado do grupo de filas compartilhadas. Se você o fizer, os gerenciadores de filas poderão receber mensagens para filas para as quais eles não possuem uma definição.

 $\blacktriangleright$  IBM is a No IBM i, use o programa listener de canal fornecido pelo IBM MQ. Para iniciar um ouvinte de canal do IBM MQ, use o comando **CL** STRMQMLSR. Por exemplo:

STRMQMLSR MQMNAME(QM1) PORT(1414)

• Windows No Windows, use o programa listener de canal fornecido pelo IBM MQ ou os recursos fornecidos pelo sistema operacional.

Para iniciar o listener do canal IBM MQ use o comando RUNMQLSR. Por exemplo:

RUNMQLSR -t tcp -p 1414 -m QM1

 $\blacktriangleright$  Linux  $\blacktriangleright$  UNIX  $\blacksquare$  No UNIX and Linux, use o programa listener de canal fornecido pelo IBM MQ ou os recursos fornecidos pelo sistema operacional, por exemplo, **inetd** para comunicações TCP.

<span id="page-316-0"></span>Para iniciar o listener de canal do IBM MQ use o comando **runmqlsr**. Por exemplo:

runmqlsr -t tcp -p 1414 -m QM1

Para usar o **inetd** para iniciar canais, configure dois arquivos:

a. Edite o arquivo /etc/services. Deve-se estar com login efetuado como um superusuário ou root. Se a linha a seguir não está no arquivo, inclua-a conforme mostrado:

MQSeries 1414/tcp # WebSphere MQ channel listener

em que 1414 é o número da porta requerida por IBM MQ. é possível mudar o número da porta, mas ele deve corresponder ao número da porta especificado na extremidade de envio.

b. Edite o arquivo /etc/inetd.conf. Se você não tiver a linha a seguir nesse arquivo, inclua-a conforme mostrado:

MQSeries stream tcp nowait mqm *MQ\_INSTALLATION\_PATH*/bin/amqcrsta amqcrsta -m *queue.manager.name*

em que *MQ\_INSTALLATION\_PATH* é substituído pelo diretório de alto nível no qual o IBM MQ está instalado.

As atualizações se tornam ativas após **inetd** ter relido os arquivos de configuração. Emita os seguintes comandos a partir do ID do usuário root:

 $N<sub>N</sub>$  No AIX:

refresh -s inetd

Solaris **Em Linux** Em Solaris ou Linux:

a. Localize o ID do processo de **inetd** com o comando:

```
ps -ef | grep inetd
```
b. Execute o comando apropriado.

Para Solaris 9 e Linux:

kill -1 inetd *processid*

Para o Solaris 10 ou versões posteriores:

inetconv

### **Convertendo uma rede existente em um cluster**

Converter uma rede de enfileiramento distribuído existente para um cluster e incluir um gerenciador de filas adicionais para aumentar a capacidade.

#### **Antes de começar**

No ["Configurando um novo cluster" na página 289](#page-288-0) até o ["Movendo um repositório completo para outro](#page-311-0) [gerenciador de filas" na página 312,](#page-311-0) você criou e estendeu um novo cluster. As próximas duas tarefas exploram uma abordagem diferente: aquela de converter uma rede existente de gerenciadores de filas em um cluster.

**Nota:** Para que as alterações em um cluster sejam propagadas por todo o cluster, pelo menos um repositório completo deve estar sempre disponível. Assegure que seus repositórios estejam disponíveis antes de iniciar esta tarefa.

Cenário:

• Uma rede IBM MQ já está instalando, conectando as ramificações em âmbito nacional de um armazenamento em sequência. Ela possui uma estrutura hub and spoke: todos os gerenciadores de filas são conectados a um gerenciador de filas central. O gerenciador de filas central está no sistema no qual o aplicativo de inventário é executado. O aplicativo é conduzido pela chegada de mensagens na fila INVENTQ, para a qual cada gerenciador de filas possui uma definição de fila remota.

Esta rede é ilustrada em Figura 47 na página 318.

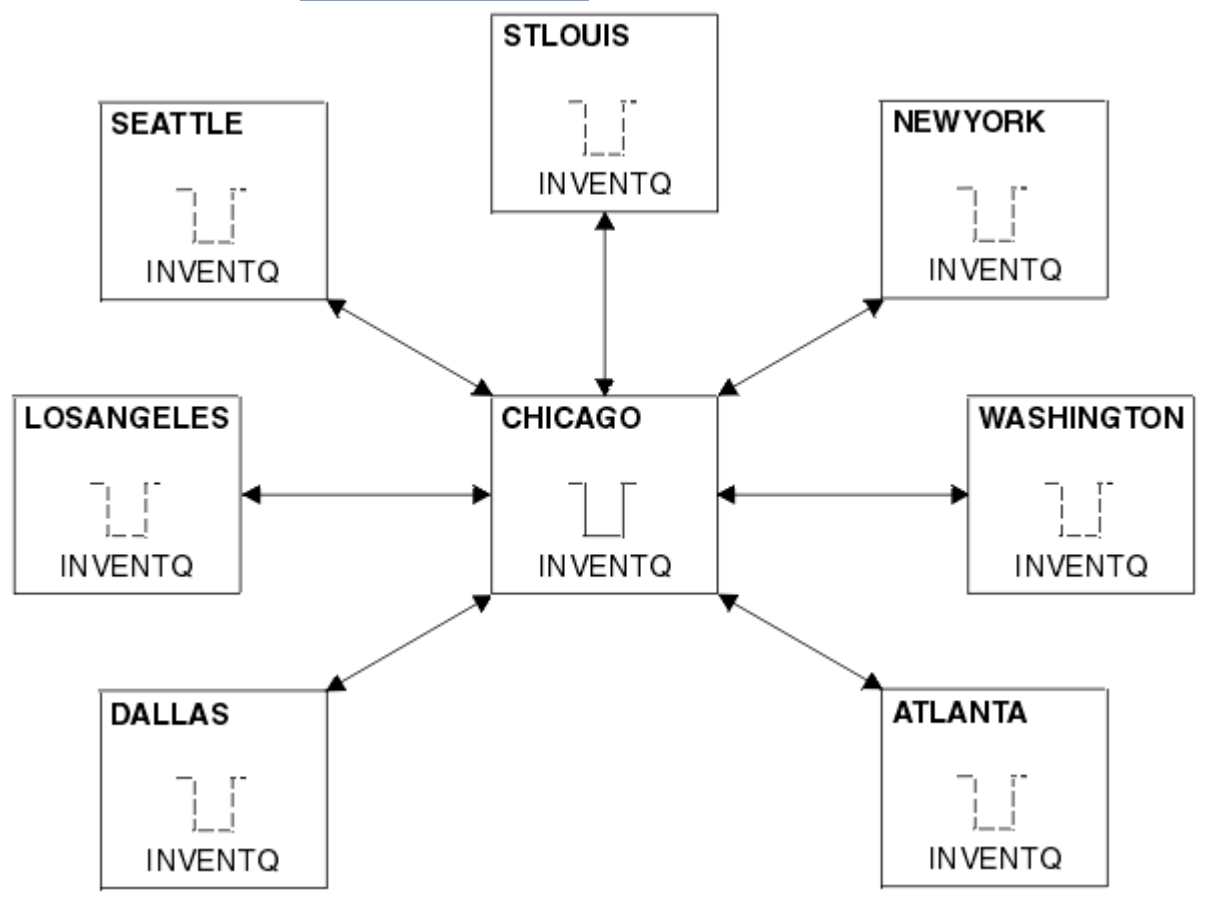

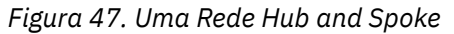

• Para facilitar a administração você irá converter esta rede em um cluster e criar outro gerenciador de filas no site central para compartilhar a carga de trabalho.

O nome do cluster é CHNSTORE.

**Nota:** O nome do cluster CHNSTORE foi selecionado para permitir a criação de nomes de canais receptores de cluster utilizando o formato *cluster\_name*. *queue\_manager\_name*, que não excede o comprimento máximo de 20 caracteres, por exemplo, CHNSTORE, WASHINGTON.

- Ambos os gerenciadores de filas centrais devem hospedar repositórios completos e estar acessíveis para o aplicativo de inventário.
- O aplicativo de inventário deve ser conduzido pela chegada de mensagens na fila INVENTQ hospedada por um dos gerenciadores de filas centrais.
- O aplicativo de inventário deve ser o único aplicativo em execução em paralelo e acessível por mais de um gerenciador de filas. Todos os outros aplicativos continuarão a ser executados como antes.
- Todas as ramificações possuem conectividade de rede para os dois gerenciadores de filas centrais.

• O protocolo de rede é TCP.

### **Sobre esta tarefa**

Siga estas etapas para converter uma rede existente em um cluster.

# **Procedimento**

1. Revise o aplicativo de inventário para afinidades de mensagem.

Antes de prosseguir, assegure que o aplicativo possa tratar afinidades de mensagens. Afinidades de mensagens são o relacionamento entre as mensagens de conversação que são trocadas entre dois aplicativos, em que as mensagens devem ser processadas por um gerenciador de filas específico ou em uma sequência específica. Para obter mais informações sobre afinidades de mensagens, consulte: ["Manipulando Afinidades de Mensagem" na página 398](#page-397-0)

2. Altere os dois gerenciadores de filas centrais para torná-los gerenciadores de filas de repositório completo.

Os dois gerenciadores de filas CHICAGO e CHICAGO2 estão no hub desta rede. Você decidiu concentrar toda a atividade associada ao cluster de armazenamento em cadeia nesses dois gerenciadores de filas. Assim como o aplicativo de inventário e as definições para a fila INVENTQ, você deseja que esses gerenciadores de filas hospedem os dois repositórios completos para o cluster. Em cada um dos dois gerenciadores de filas, emita o seguinte comando:

ALTER QMGR REPOS(CHNSTORE)

3. Defina um canal CLUSRCVR em cada gerenciador de filas.

Em cada gerenciador de filas no cluster, defina um canal do receptor de clusters e um canal do emissor de clusters. Não importa qual canal você define primeiro.

Faça uma definição CLUSRCVR para informar cada gerenciador de filas, seu endereço de rede e outras informações para o cluster. Por exemplo, no gerenciador de filas ATLANTA:

DEFINE CHANNEL(CHNSTORE.ATLANTA) CHLTYPE(CLUSRCVR) TRPTYPE(TCP) CONNAME(ATLANTA.CHSTORE.COM) CLUSTER(CHNSTORE) DESCR('Cluster-receiver channel')

4. Defina um canal CLUSSDR em cada gerenciador de filas

Crie uma definição CLUSSDR em cada gerenciador de filas para vincular esse gerenciador de filas a um ou outro dos gerenciadores de filas de repositório completo. Por exemplo, é possível vincular ATLANTA a CHICAGO2:

DEFINE CHANNEL(CHNSTORE.CHICAGO2) CHLTYPE(CLUSSDR) TRPTYPE(TCP) CONNAME(CHICAGO2.CHSTORE.COM) CLUSTER(CHNSTORE) DESCR('Cluster-sender channel to repository queue manager')

5. Instale o aplicativo de inventário no CHICAGO2.

Você já tem o aplicativo de inventário no gerenciador de filas CHICAGO. Agora você precisa fazer uma cópia deste aplicativo no gerenciador de filas CHICAGO2.

6. Defina a fila INVENTQ nos gerenciadores de filas centrais.

No CHICAGO, modifique a definição de fila local para a fila INVENTQ para tornar a fila disponível para o cluster. Emita o comando:

ALTER QLOCAL(INVENTQ) CLUSTER(CHNSTORE)

No CHICAGO2, crie uma definição para a mesma fila:

DEFINE QLOCAL(INVENTQ) CLUSTER(CHNSTORE)

No z/OS, é possível usar a opção MAKEDEF da função COMMAND de **CSQUTIL** para fazer uma cópia exata em CHICAGO2 do INVENTQ no CHICAGO.

Quando você criar essas definições, uma mensagem será enviada para os repositórios completos em CHICAGO e CHICAGO2 e as informações neles serão atualizadas. O gerenciador de filas descobre dos repositórios completos quando ele coloca uma mensagem no INVENTQ que há uma opção de destinos para as mensagens.

7. Verifique se as mudanças do cluster foram propagadas.

Verifique se as definições criadas na etapa anterior foram propagadas pelo cluster. Emita o seguinte comando em um gerenciador de filas de repositório completo:

DIS QCLUSTER(INVENTQ)

### *Incluindo um novo cluster interconectado*

Incluir um novo cluster que compartilha alguns gerenciadores de filas com um cluster existente.

### **Antes de começar**

#### **Nota:**

- 1. Para que as alterações em um cluster sejam propagadas por todo o cluster, pelo menos um repositório completo deve estar sempre disponível. Assegure que seus repositórios estejam disponíveis antes de iniciar esta tarefa.
- 2. Antes de iniciar esta tarefa, verifique se há conflitos de nome da fila e entenda as consequências. É possível precisar renomear uma fila ou configurar aliases de fila antes de poder continuar.

Cenário:

- Um cluster IBM MQ foi configurado conforme descrito em ["Convertendo uma rede existente em um](#page-316-0) [cluster" na página 317.](#page-316-0)
- Um novo cluster chamado MAILORDER deve ser implementado. Este cluster contém quatro dos gerenciadores de filas que estão no cluster CHNSTORE; CHICAGO, CHICAGO2, SEATTLE e ATLANTA e dois gerenciadores de filas adicionais; HARTFORD e OMAHA. O aplicativo MAILORDER é executado no sistema em Omaha, conectado ao gerenciador de filas OMAHA. Ele é conduzido pelos outros gerenciadores de filas no cluster que coloca mensagens na fila MORDERQ.
- Os repositórios completos para o cluster MAILORDER são mantidos nos dois gerenciadores de filas, CHICAGO e CHICAGO2.
- O protocolo de rede é TCP.

# **Sobre esta tarefa**

Siga estas etapas para incluir um novo cluster interconectado.

# **Procedimento**

1. Crie uma lista de nomes de cluster.

Os gerenciadores de filas do repositório completo em CHICAGO e CHICAGO2 agora irão conter os repositórios completos para os clusters CHNSTORE e MAILORDER. Primeiro, crie uma lista de nomes contendo os nomes dos clusters. Defina a lista de nomes em CHICAGO e CHICAGO2 da seguinte forma:

DEFINE NAMELIST(CHAINMAIL)

DESCR('List of cluster names') NAMES(CHNSTORE, MAILORDER)

2. Altere as duas definições do gerenciador de filas.

Agora altere as duas definições do gerenciador de filas em CHICAGO e CHICAGO2. Atualmente, essas definições mostram que os gerenciadores de filas contêm repositórios completos para o cluster CHNSTORE. Mude essa definição para mostrar que os gerenciadores de filas contêm repositórios completos para todos os clusters listados na lista de nomes CHAINMAIL. Altere as definições do gerenciador de filas CHICAGO e CHICAGO2:

ALTER QMGR REPOS(' ') REPOSNL(CHAINMAIL)

3. Altere os canais CLUSRCVR em CHICAGO e CHICAGO2.

As definições de canal CLUSRCVR em CHICAGO e CHICAGO2 mostram que os canais estão disponíveis no cluster CHNSTORE. Você precisa mudar a definição do receptor de cluster para mostrar que os canais estão disponíveis para todos os clusters listados na lista de nomes CHAINMAIL. Mude a definição do receptor de cluster em CHICAGO:

ALTER CHANNEL(CHNSTORE.CHICAGO) CHLTYPE(CLUSRCVR) CLUSTER(' ') CLUSNL(CHAINMAIL)

Em CHICAGO2, insira o comando:

ALTER CHANNEL(CHNSTORE.CHICAGO2) CHLTYPE(CLUSRCVR) CLUSTER(' ') CLUSNL(CHAINMAIL)

4. Altere os canais CLUSSDR em CHICAGO e CHICAGO2.

Mude as duas definições de canal CLUSSDR para incluir a lista de nomes. Em CHICAGO, insira o comando:

ALTER CHANNEL(CHNSTORE.CHICAGO2) CHLTYPE(CLUSSDR) CLUSTER(' ') CLUSNL(CHAINMAIL)

Em CHICAGO2, insira o comando:

```
ALTER CHANNEL(CHNSTORE.CHICAGO) CHLTYPE(CLUSSDR)
CLUSTER(' ') CLUSNL(CHAINMAIL)
```
5. Crie uma lista de nomes em SEATTLE e ATLANTA.

Como SEATTLE e ATLANTA serão membros de mais de um cluster, é necessário criar uma lista de nomes contendo os nomes dos clusters. Defina a lista de nomes em SEATTLE e ATLANTA, conforme a seguir:

```
DEFINE NAMELIST(CHAINMAIL)
DESCR('List of cluster names')
NAMES(CHNSTORE, MAILORDER)
```
6. Altere os canais CLUSRCVR em SEATTLE e ATLANTA.

As definições de canal CLUSRCVR em SEATTLE e ATLANTA mostram que os canais estão disponíveis no cluster CHNSTORE. Mude as definições de canal de recebimento de cluster para mostrar que os canais estão disponíveis para todos os clusters listados na lista de nomes CHAINMAIL. Em SEATTLE, insira o comando:

```
ALTER CHANNEL(CHNSTORE.SEATTLE) CHLTYPE(CLUSRCVR)
CLUSTER(' ') CLUSNL(CHAINMAIL)
```
Em ATLANTA, insira o comando:

ALTER CHANNEL(CHNSTORE.ATLANTA) CHLTYPE(CLUSRCVR) CLUSTER(' ') CLUSNL(CHAINMAIL)

7. Altere os canais CLUSSDR em SEATTLE e ATLANTA.

Mude as duas definições de canal CLUSSDR para incluir a lista de nomes. Em SEATTLE, insira o comando:

ALTER CHANNEL(CHNSTORE.CHICAGO) CHLTYPE(CLUSSDR) CLUSTER(' ') CLUSNL(CHAINMAIL)

Em ATLANTA, insira o comando:

ALTER CHANNEL(CHNSTORE.CHICAGO2) CHLTYPE(CLUSSDR) CLUSTER(' ') CLUSNL(CHAINMAIL)

8. Defina os canais CLUSRCVR e CLUSSDR em HARTFORD e OMAHA.

Nos dois novos gerenciadores HARTFORD e OMAHA, defina canais do receptor de clusters e do emissor de clusters. Não importa em qual sequência você faz as definições. Em HARTFORD, insira:

DEFINE CHANNEL(MAILORDER.HARTFORD) CHLTYPE(CLUSRCVR) TRPTYPE(TCP) CONNAME(HARTFORD.CHSTORE.COM) CLUSTER(MAILORDER) DESCR('Cluster-receiver channel for HARTFORD')

DEFINE CHANNEL(MAILORDER.CHICAGO) CHLTYPE(CLUSSDR) TRPTYPE(TCP) CONNAME(CHICAGO.CHSTORE.COM) CLUSTER(MAILORDER) DESCR('Cluster-sender channel from HARTFORD to repository at CHICAGO')

Em OMAHA, insira:

DEFINE CHANNEL(MAILORDER.OMAHA) CHLTYPE(CLUSRCVR) TRPTYPE(TCP) CONNAME(OMAHA.CHSTORE.COM) CLUSTER(MAILORDER) DESCR('Cluster-receiver channel for OMAHA')

DEFINE CHANNEL(MAILORDER.CHICAGO) CHLTYPE(CLUSSDR) TRPTYPE(TCP) CONNAME(CHICAGO.CHSTORE.COM) CLUSTER(MAILORDER) DESCR('Cluster-sender channel from OMAHA to repository at CHICAGO')

9. Defina a fila MORDERQ em OMAHA.

A etapa final para concluir esta tarefa é definir a fila MORDERQ no gerenciador de filas OMAHA. Em OMAHA, insira:

DEFINE QLOCAL(MORDERQ) CLUSTER(MAILORDER)

10. Verifique se as mudanças do cluster foram propagadas.

Verifique se as definições criadas com as etapas anteriores foram propagadas pelo cluster. Emita os seguintes comandos em um gerenciador de filas do repositório completo:

DIS QCLUSTER (MORDERQ) DIS CLUSQMGR

11.

### **Resultados**

A configuração do cluster por esta tarefa é mostrada em [Figura 48 na página 323.](#page-322-0)

Agora temos dois clusters sobrepostos. Os repositórios completos para ambos os clusters são mantidos em CHICAGO e CHICAGO2. O aplicativo de ordem de e-mail que é executado em OMAHA é independente

<span id="page-322-0"></span>do aplicativo de inventário executado em CHICAGO. Entretanto, alguns dos gerenciadores de filas que estão no cluster CHNSTORE também estão no cluster MAILORDER e, portanto, podem enviar mensagens para qualquer aplicativo. Antes de executar esta tarefa para sobrepor dois clusters, esteja ciente da possibilidade de conflitos de nome da fila.

Suponha que, em NEWYORK no cluster CHNSTORE e em OMAHA no cluster MAILORDER, haja uma fila chamada ACCOUNTQ. Se você sobrepor os clusters e, em seguida, um aplicativo em SEATTLE coloca uma mensagem na fila ACCOUNTQ, a mensagem poderá ir para qualquer instância de ACCOUNTQ.

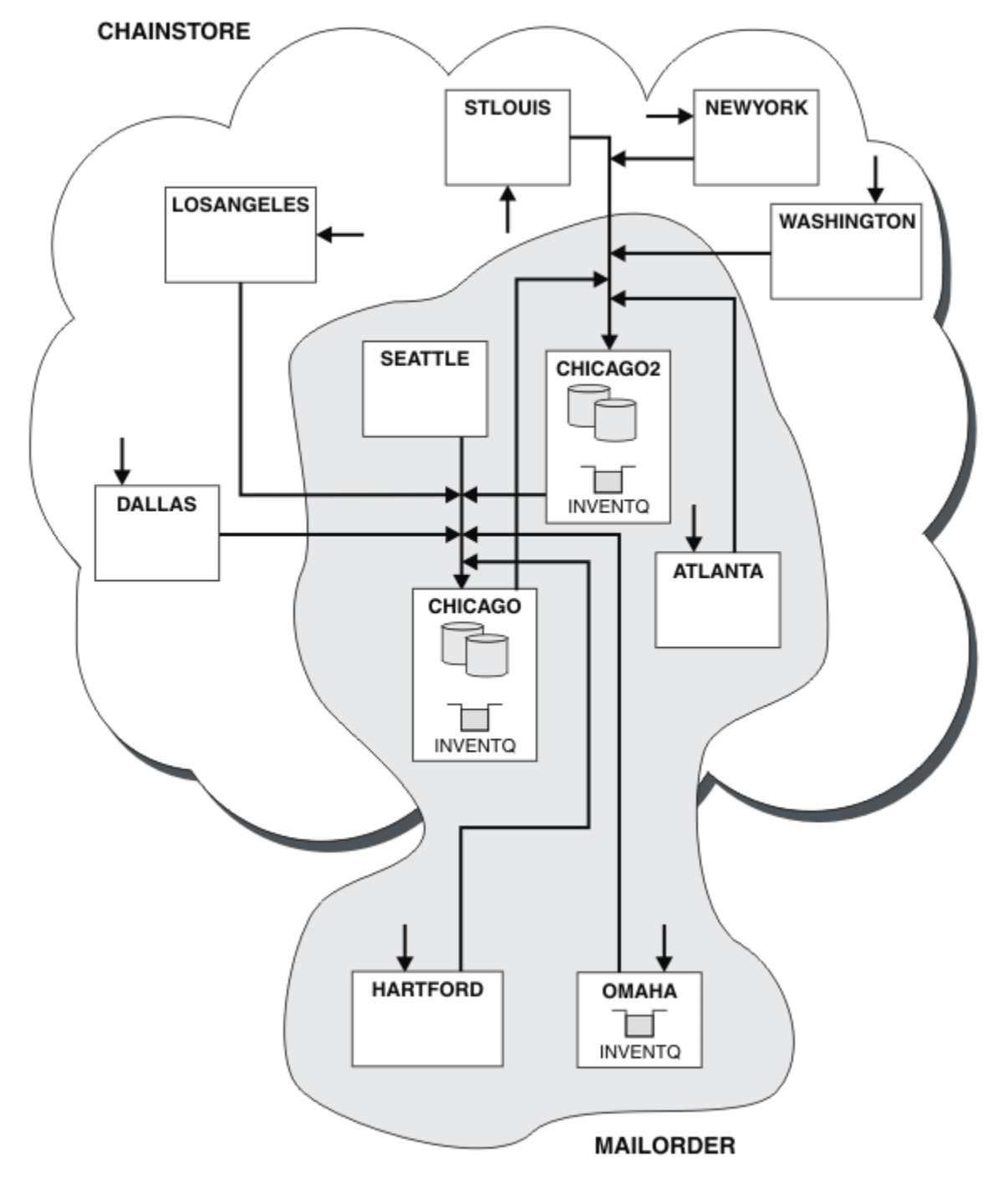

*Figura 48. Clusters Interconectados*

# **Como proceder a seguir**

Suponha que você decida mesclar o cluster MAILORDER com o cluster CHNSTORE para formar um cluster grande chamado CHNSTORE.

Para mesclar o cluster MAILORDER com o cluster CHNSTORE, de modo que CHICAGO e CHICAGO2 contenham os repositórios completos:

• Altere as definições do gerenciador de filas para CHICAGO e CHICAGO2, removendo o atributo REPOSNL, que especifica a lista de nomes ( CHAINMAIL) e substituindo-o por um atributo REPOS especificando o nome do cluster ( CHNSTORE). Por exemplo:

ALTER QMGR(CHICAGO) REPOSNL(' ') REPOS(CHNSTORE)

• Em cada gerenciador de filas no cluster MAILORDER, mude todas as definições de canal e definições de filas para mudar o valor do atributo CLUSTER de MAILORDER para CHNSTORE. Por exemplo, em HARTFORD, insira:

ALTER CHANNEL(MAILORDER.HARTFORD) CLUSTER(CHNSTORE)

Em OMAHA, insira:

ALTER QLOCAL(MORDERQ) CLUSTER(CHNSTORE)

• Altere todas as definições que especificam a lista de nomes de cluster CHAINMAIL, ou seja, as definições de canal CLUSRCVR e CLUSSDR em CHICAGO, CHICAGO2, SEATTLE e ATLANTA, para especificar no lugar o cluster CHNSTORE.

A partir deste exemplo, é possível ver a vantagem de usar listas de nomes. Em vez de alterar as definições do gerenciador de filas para CHICAGO e CHICAGO2, é possível mudar o valor da lista de nomes CHAINMAIL. De maneira similar, em vez de alterar as definições de canal CLUSRCVR e CLUSSDR em CHICAGO, CHICAGO2, SEATTLE e ATLANTA, é possível alcançar o resultado necessário alterando a lista de nomes.

### **Tarefas relacionadas**

Removendo uma rede de clusters Remova um cluster de uma rede e restaure a configuração de enfileiramento distribuído.

#### *Removendo uma rede de clusters*

Remova um cluster de uma rede e restaure a configuração de enfileiramento distribuído.

### **Antes de começar**

**Nota:** Para que as alterações em um cluster sejam propagadas por todo o cluster, pelo menos um repositório completo deve estar sempre disponível. Assegure que seus repositórios estejam disponíveis antes de iniciar esta tarefa.

Cenário:

- Um IBM MQ do cluster foi configurado conforme descrito em ["Convertendo uma rede existente em um](#page-316-0) [cluster" na página 317.](#page-316-0)
- Este cluster agora deve ser removido do sistema. A rede de gerenciadores de filas deve continuar funcionando como ela estava antes do cluster ser implementado.

### **Sobre esta tarefa**

Siga estas etapas para remover uma rede do cluster.
### **Procedimento**

1. Remova Filas de Clusters do CHNSTORE do cluster.

Em ambos CHICAGO e CHICAGO2, modifique a definição de fila local para a fila INVENTQ para remover a fila do cluster. Emita o comando:

```
ALTER QLOCAL(INVENTQ) CLUSTER(' ')
```
Quando você altera a fila, as informações nos repositórios completos serão atualizadas e propagadas por todo o cluster. Aplicativos ativos que usam MQOO\_BIND\_NOT\_FIXED e aplicativos usando MQOO\_BIND\_AS\_Q\_DEF, em que a fila foi definida com DEFBIND(NOTFIXED), falham na próxima tentativa de chamada MQPUT ou MQPUT1. O código de razão MQRC\_UNKNOWN\_OBJECT\_NAME é retornado.

Você não precisa executar a Etapa 1 primeiro, mas se você não fizer isso, execute-a após a Etapa 4.

2. Pare todos os aplicativos que possuem acesso a fila de clusters.

Pare todos os aplicativos que possuem acesso às filas de clusters. Caso isso não seja feito, é possível que algumas informações do cluster permaneçam no gerenciador de filas local quando o cluster for atualizado na Etapa 5. Essas informações são removidas quando todos os aplicativos são interrompidos e os canais de cluster desconectados.

3. Remova o Atributo de Repositório dos gerenciadores de filas de repositório completo.

Em ambos CHICAGO e CHICAGO2, modifique as definições do gerenciador de filas para remover o atributo do repositório. Para fazer isto, emita o comando:

ALTER QMGR REPOS(' ')

Os gerenciadores de filas informam os outros gerenciadores de filas no cluster que eles não contêm mais os repositórios completos. Quando os outros gerenciadores de filas receberem estas informações, você verá uma mensagem indicando que o repositório completo foi encerrado. Você também vê uma ou mais mensagens indicando que não há mais qualquer repositório disponível para o cluster CHNSTORE.

4. Remova os canais do cluster.

No CHICAGO remova os canais de clusters:

ALTER CHANNEL(CHNSTORE.CHICAGO2) CHLTYPE(CLUSSDR) CLUSTER(' ') ALTER CHANNEL(CHNSTORE.CHICAGO) CHLTYPE(CLUSRCVR) CLUSTER(' ')

**Nota:** É importante emitir o comando CLUSSDR primeiro e, então, o comando CLUSRCVR. Não emita o comando CLUSRCVR primeiro e, então, o comando CLUSSDR. Fazendo isso, cria canais pendentes que possuem um status de STOPPED. Você precisará então emitir um comando START CHANNEL para recuperar os canais interrompidos; por exemplo, START CHANNEL(CHNSTORE.CHICAGO).

Você verá mensagens indicando que não há repositórios para o cluster CHNSTORE.

Se você não removeu as filas de clusters conforme descrito na Etapa 1, faça isso agora.

5. Pare os canais de cluster.

No CHICAGO pare os canais de cluster com os seguintes comandos:

STOP CHANNEL(CHNSTORE.CHICAGO2) STOP CHANNEL(CHNSTORE.CHICAGO)

- 6. Repita as etapas 4 e 5 para cada gerenciador de filas no cluster.
- 7. Pare os canais do cluster e, em seguida, remova todas as definições para os canais de cluster e filas de clusters a partir de cada gerenciador de filas.
- 8. Opcional: Limpe as informações do cluster em cache mantidos pelo gerenciador de filas.

<span id="page-325-0"></span>Embora os gerenciadores de filas não sejam mais membros do cluster, cada um deles mantém uma cópia em cache das informações sobre o cluster. Se você deseja remover estes dados, consulte a tarefa ["Restaurando um gerenciador de filas para seu estado pré-cluster" na página 355](#page-354-0).

9. Substitua as Definições de Fila Remota para o INVENTQ

Para que a rede possa continuar funcionando, substitua a definição de fila remota para o INVENTQ em cada gerenciador de filas.

10. Organize o Cluster.

Exclua qualquer fila ou definição de canal não mais necessária.

#### **Tarefas relacionadas**

[Incluindo um novo cluster interconectado](#page-319-0) Incluir um novo cluster que compartilha alguns gerenciadores de filas com um cluster existente.

## **Criando dois clusters de sobreposição com um gerenciador de filas de gateway**

Siga as instruções na tarefa para construir clusters de sobreposição com um gerenciador de filas de gateway. Utilize os clusters como um ponto de partida para os seguintes exemplos de isolamento de mensagens para um aplicativo de mensagens para outros aplicativos em um cluster.

### **Sobre esta tarefa**

A configuração de cluster exemplo usado para ilustrar o isolamento de tráfego de mensagens do cluster é mostrado em Figura 49 na página 326. O exemplo é descrito em em cluster: isolamento do aplicativo utilizando diversas filas de transmissão do cluster.

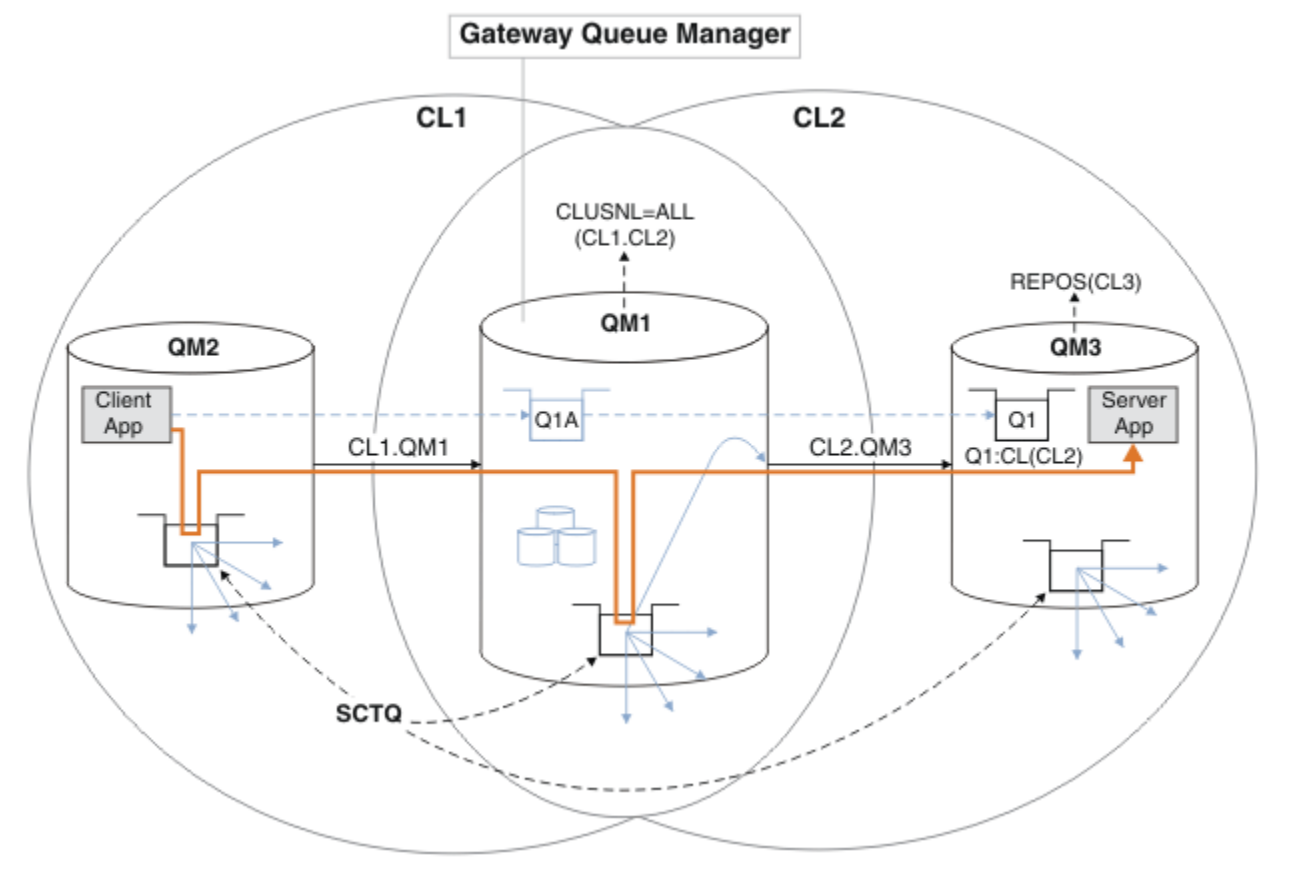

*Figura 49. Aplicativo cliente-servidor implementado na arquitetura hub e spoke usando os clusters IBM MQ*

Para tornar o número de etapas para construir o exemplo o menor possível, a configuração é mantida simples, em vez de realista. O exemplo pode representar a integração de dois clusters criados por duas organizações separadas. Para obter um cenário mais realista, consulte Armazenamento em cluster: Planejando como configurar filas de transmissão do cluster.

Siga as etapas para construir os clusters. Os clusters são utilizados nos seguintes exemplos de isolar o tráfego de mensagem do aplicativo cliente para o aplicativo do servidor.

As instruções incluem um par de gerenciadores de filas extras para que cada cluster tenha dois repositórios. O gerenciador de filas do gateway não é utilizado como um repositório por motivos de desempenho.

### **Procedimento**

1. Crie e inicie os gerenciadores de filas QM1, QM2, QM3, QM4, QM5.

```
crtmqm -sax -u SYSTEM.DEAD.LETTER.QUEUE QM n
strmqm QmgrName
```
**Nota:** QM4 e QM5 são os repositórios completos de backup para os clusters.

2. Defina e inicie os listeners para cada um dos gerenciadores de filas.

```
*... On QM n
DEFINE LISTENER(TCP141 n) TRPTYPE(TCP) IPADDR(hostname) PORT(141 n) CONTROL(QMGR) REPLACE
START LISTENER(TCP141 n)
```
3. Crie uma lista de nomes de cluster para todos os clusters.

```
. On OM1
DEFINE NAMELIST(ALL) NAMES(CL1, CL2) REPLACE
```
4. Torne QM2 e QM4 repositórios completos para CL1, QM3 e QM5 repositórios completos para CL2.

a) Para CL1:

```
*... On QM2 and QM4
ALTER QMGR REPOS(CL1) DEFCLXQ(SCTQ)
```
b) Para CL2:

п

```
*... On QM3 and QM5
ALTER QMGR REPOS(CL2) DEFCLXQ(SCTQ)
```
5. Inclua o emissor de clusters e canais do receptor de clusters para cada gerenciador de filas e cluster.

Execute os seguintes comandos em QM2, QM3, QM4 e QM5, em que *c*, *n* e *m* levam os valores mostrados em Tabela 27 na página 327 para cada gerenciador de filas:

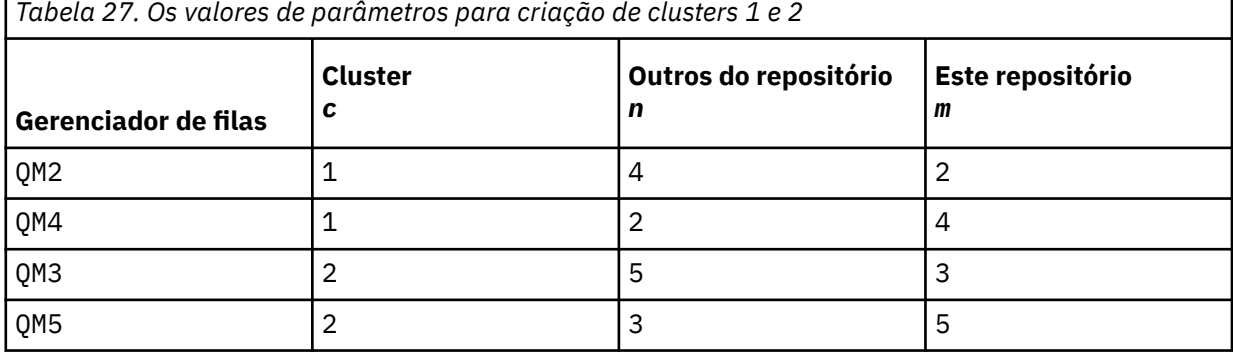

Configurando o IBM MQ **327**

\*... On QM *m* DEFINE CHANNEL(CL *c*.QM *n*) CHLTYPE(CLUSSDR) CONNAME('localhost(141 *n*)') CLUSTER(CL *c*) REPLACE DEFINE CHANNEL(CL *c*.QM *m*) CHLTYPE(CLUSRCVR) CONNAME('localhost(141 *m*)') CLUSTER(CL *c*) REPLACE

6. Inclua o gerenciador de filas de gateway, QM1, para cada um dos clusters.

\*... On QM1 DEFINE CHANNEL(CL1.QM2) CHLTYPE(CLUSSDR) CONNAME('localhost(1412)') CLUSTER(CL1) REPLACE DEFINE CHANNEL(CL1.QM1) CHLTYPE(CLUSRCVR) CONNAME('localhost(1411)') CLUSTER(CL1) REPLACE DEFINE CHANNEL(CL2.QM3) CHLTYPE(CLUSSDR) CONNAME('localhost(1413)') CLUSTER(CL2) REPLACE DEFINE CHANNEL(CL2.QM1) CHLTYPE(CLUSRCVR) CONNAME('localhost(1411)') CLUSTER(CL2) REPLACE

7. Inclua a fila local Q1 no gerenciador de filas QM3 no cluster CL2.

```
.. On OM3
DEFINE QLOCAL(Q1) CLUSTER(CL2) REPLACE
```
8. Inclua o alias do gerenciador de filas armazenado em cluster Q1A no gerenciador de filas de gateway.

```
.0n OM1
DEFINE QALIAS(Q1A) CLUSNL(ALL) TARGET(Q1) TARGTYPE(QUEUE) DEFBIND(NOTFIXED) REPLACE
```
**Nota:** Aplicativos que usam o alias do gerenciador de filas em qualquer gerenciador de filas, exceto QM1, precisam especificar o DEFBIND(NOTFIXED) quando abrem a fila de aliases. O **DEFBIND** especifica se as informações de roteamento no cabeçalho da mensagem são corrigidas quando a fila é aberta pelo aplicativo. Se for configurado para o valor padrão, OPEN, as mensagens são direcionadas para Q1@QM1. O Q1@QM1 não existe, por isso mensagens de outros gerenciadores de filas terminam em uma fila de mensagens não entregues. Ao configurar o atributo da fila para DEFBIND(NOTFIXED), aplicativos como **amqsput**, que padrão para a configuração da fila do **DEFBIND**, se comportam da maneira correta.

9. Inclua as definições de alias do gerenciador de filas do cluster para todos os gerenciadores de filas armazenados em cluster no gerenciador de filas de gateway, QM1.

```
*... On QM1
DEFINE QREMOTE(QM2) RNAME(' ') RQMNAME(QM2) CLUSNL(ALL) REPLACE
DEFINE QREMOTE(QM3) RNAME(' ') RQMNAME(QM3) CLUSNL(ALL) REPLACE
```
**Sugestão:** As definições de alias do gerenciador de filas no gerenciador de filas de gateway transferem mensagens que se referem a um gerenciador de filas em outro cluster. Consulte [Aliases de](#page-375-0) [gerenciador de filas armazenados em cluster.](#page-375-0)

#### **Como proceder a seguir**

- 1. Teste a definição de alias de fila enviando uma mensagem de QM2 para Q1 em QM3 usando a definição de alias de filaQ1A.
	- a. Execute o programa de amostra **amqsput** no QM2 para colocar uma mensagem.

```
C:\IBM\MQ>amqsput Q1A QM2
Sample AMQSPUT0 start
target queue is Q1A
Sample request message from QM2 to Q1 using Q1A
```
Sample AMQSPUT0 end

b. Execute o programa de amostra **amqsget** para obter a mensagem de Q1 em QM3

```
C:\IBM\MQ>amqsget Q1 QM3
Sample AMQSGET0 start
```

```
message <Sample request message from QM2 to Q1 using Q1A>
no more messages
Sample AMQSGET0 end
```
2. Testar as definições de alias do gerenciador de filas, enviar uma mensagem de solicitação e o recebimento de uma mensagem de resposta em um temporário-fila de resposta dinâmica.

O diagrama mostra o caminho percorrido pela mensagem de resposta de volta a uma fila dinâmica temporária, chamada RQ. O aplicativo do servidor, conectado a QM3, abre a fila de respostas usando o nome do gerenciador de filas QM2. O nome do gerenciador de filas QM2 é definido como um alias de gerenciador de filas armazenado em cluster no QM1. QM3 roteia a mensagem de resposta para QM1. O QM1 roteia a mensagem para QM2.

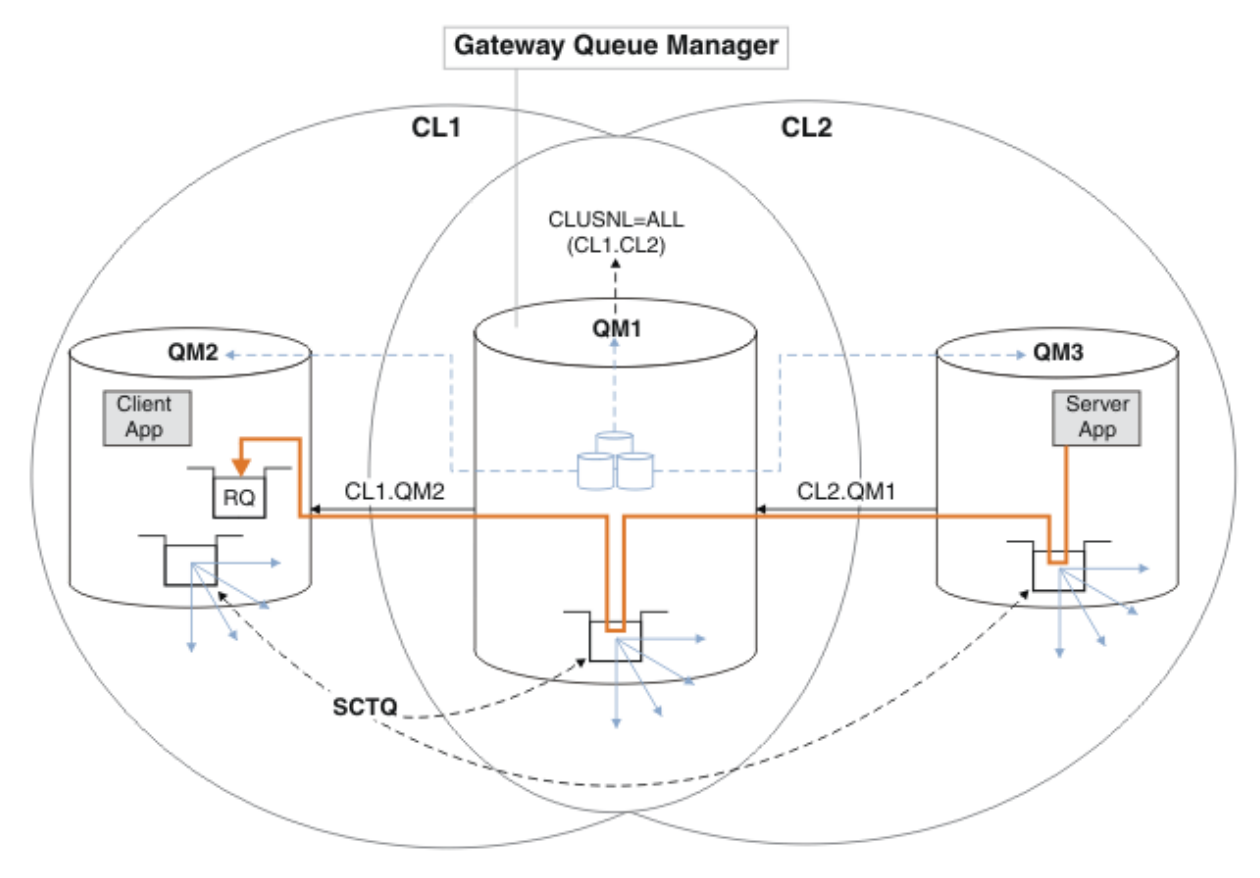

*Figura 50. Usando um Alias de Gerenciador de Filas para retornar a mensagem de resposta para um cluster diferente*

A forma como o funciona o roteamento é conforme a seguir. Cada gerenciador de filas de cada cluster tem uma definição de alias do gerenciador de filas em QM1. Os aliases são armazenados em cluster em todos os clusters. As setas tracejadas, a partir de cada um dos aliases em um gerenciador de filas mostrar que cada alias do gerenciador de filas é resolvido para um gerenciador de filas real em pelo menos um dos clusters. Neste caso, o alias QM2 é armazenado nos clusters CL1 e CL2 e é resolvido para o gerenciador de filas real QM2 em CL1. O aplicativo do servidor cria a mensagem de resposta usando a resposta ao nome da fila RQ e a resposta ao nome do gerenciador de filas QM2. A mensagem é roteada para QM1, porque a definição de alias do gerenciador de filas QM2 é definida em QM1 no cluster CL2 e o gerenciador de filas QM2 não está no cluster CL2. Como a mensagem não pode ser enviada para o gerenciador de filas de destino, será enviada para o gerenciador de filas que possui a definição de alias.

O QM1 coloca a mensagem na fila de transmissões do cluster em QM1 e transfere para QM2. O QM1 roteia a mensagem para QM2, porque a definição de alias do gerenciador de filas no QM1 para QM2 define QM2 como o gerenciador de filas de destino real. A definição não é circular, porque as definições de alias pode fazer referência apenas às definições de real; o alias não pode apontar para si mesmo. A definição real é resolvida por QM1, porque QM1 e QM2 estão no mesmo cluster, CL1. O QM1 descobre

as informações de conexão do QM2, do repositório para CL1 e roteia a mensagem para QM2. Para que a mensagem seja redirecionada pelo QM1, o aplicativo do servidor precisa ter aberto a fila de respostas com a opção DEFBIND definida como MQBND\_BIND\_NOT\_FIXED. Se o aplicativo do servidor abriu a fila de respostas com a opção MQBND\_BIND\_ON\_OPEN, a mensagem não será redirecionada e terminará em uma fila de mensagens não entregues.

a. Crie uma fila de solicitações armazenadas em cluster com um acionador em QM3.

```
*... On QM3
DEFINE QLOCAL(QR) CLUSTER(CL2) TRIGGER INITQ(SYSTEM.DEFAULT.INITIATION.QUEUE) 
PROCESS(ECHO) REPLACE
```
b. Crie uma definição de alias de fila armazenada em cluster do QR no gerenciador de filas de gateway, QM1.

```
On QM1
DEFINE QALIAS(QRA) CLUSNL(ALL) TARGET(QR) TARGTYPE(QUEUE) DEFBIND(NOTFIXED) REPLACE
```
c. Criar uma definição de processo para iniciar o programa echo de amostra do **amqsech** no QM3.

```
.. On OM3
DEFINE PROCESS(ECHO) APPLICID(AMQSECH) REPLACE
```
d. Criar uma fila modelo no QM2 para o programa de amostra **amqsreq** para criar o temporário da fila de resposta dinâmica.

```
.0n 0M2
DEFINE QMODEL(SYSTEM.SAMPLE.REPLY) REPLACE
```
- e. Teste a definição de alias do gerenciador de filas, enviando uma solicitação de QM2 para QR no QM3 usando a definição de alias de fila do QRA.
	- i) Execute o programa do monitor de acionador em QM3.

runmqtrm -m QM3

A saída é

```
C:\IBM\MQ>runmqtrm -m QM3
5724-H72 (C) Copyright IBM Corp. 1994, 2024. ALL RIGHTS RESERVED.
01/02/2012 16:17:15: IBM MQ trigger monitor started.
```
\_\_\_\_\_\_\_\_\_\_\_\_\_\_\_\_\_\_\_\_\_\_\_\_\_\_\_\_\_\_\_\_\_\_\_\_\_\_\_\_\_\_\_\_\_\_\_\_\_\_ 01/02/2012 16:17:15: Waiting for a trigger message

ii) Execute o programa de amostra **amqsreq** no QM2 para colocar uma solicitação e esperar uma resposta.

```
C:\IBM\MQ>amqsreq QRA QM2
Sample AMQSREQ0 start
server queue is QRA
replies to 4F2961C802290020
A request message from QM2 to QR on QM3
```
response <A request message from QM2 to QR on QM3> no more replies Sample AMQSREQ0 end

#### **Conceitos relacionados**

Controle de acesso e diversas filas de transmissão do cluster

#### <span id="page-330-0"></span>**Tarefas relacionadas**

Armazenamento em cluster: isolamento de aplicativos usando diversas filas de transmissão do cluster Armazenamento em Cluster: Planejando Como configurar Filas de Transmissão do Cluster

["Incluindo um gerenciador de filas em um cluster: filas de transmissão separadas" na página 303](#page-302-0) Siga essas instruções para incluir um gerenciador de filas no cluster que você criou. As mensagens para as filas de clusters e tópicos são transferidos utilizando diversas filas de transmissão do cluster.

## *Incluindo uma definição de fila remota para isolar mensagens enviadas de um gerenciador de filas de gateway*

Modifique a configuração de clusters sobrepostos que utilizam um gerenciador de filas de gateway. Após as mensagens de modificação são transferidos para um aplicativo do gerenciador de filas de gateway sem utilizar a mesma fila de transmissão ou canais como outras mensagens de cluster. A solução utiliza uma definição remota da fila em cluster e um canal emissor separado e a fila de transmissão.

### **Antes de começar**

Para construir os clusters sobrepostos mostrados em [Aplicativo de cliente/servidor implementado em](#page-325-0) [uma arquitetura de hub e spoke utilizando clusters IBM MQ](#page-325-0) no ["Criando dois clusters de sobreposição](#page-325-0) [com um gerenciador de filas de gateway" na página 326](#page-325-0) execute as etapas desta tarefa.

### **Sobre esta tarefa**

A solução usa o enfileiramento distribuído para separar as mensagens para o aplicativo Server App de outro tráfego de mensagens no gerenciador de fila de gateway. Deve-se definir uma definição de fila remota em cluster em QM1 para desviar as mensagens para uma fila de transmissão diferente e um canal diferente. A definição de fila remota deve incluir uma referência para a fila de transmissão específica que armazena mensagens somente para Q1 em QM3. No [Figura 51 na página 332,](#page-331-0) o alias de fila de clusters Q1A é suplementado por uma definição de fila remota Q1R e uma fila de transmissão e canal emissor incluído.

Nesta solução, quaisquer mensagens de resposta sejam retornadas utilizando o comum SYSTEM.CLUSTER.TRANSMIT.QUEUE.

A vantagem dessa solução é que ela seja fácil para separar o tráfego para filas de destino vários no mesmo gerenciador de filas, no mesmo cluster. A desvantagem da solução é que você não pode utilizar balanceamento de carga entre diversas cópias do Q1 em gerenciadores de filas diferentes. Para superar esse inconveniente, consulte ["Incluindo uma fila de transmissão do cluster para isolar o tráfego de](#page-332-0) [mensagens do cluster enviadas de um gerenciador de filas de gateway" na página 333](#page-332-0). Você também tem de gerenciar o comutador de uma fila de transmissão para o outro.

<span id="page-331-0"></span>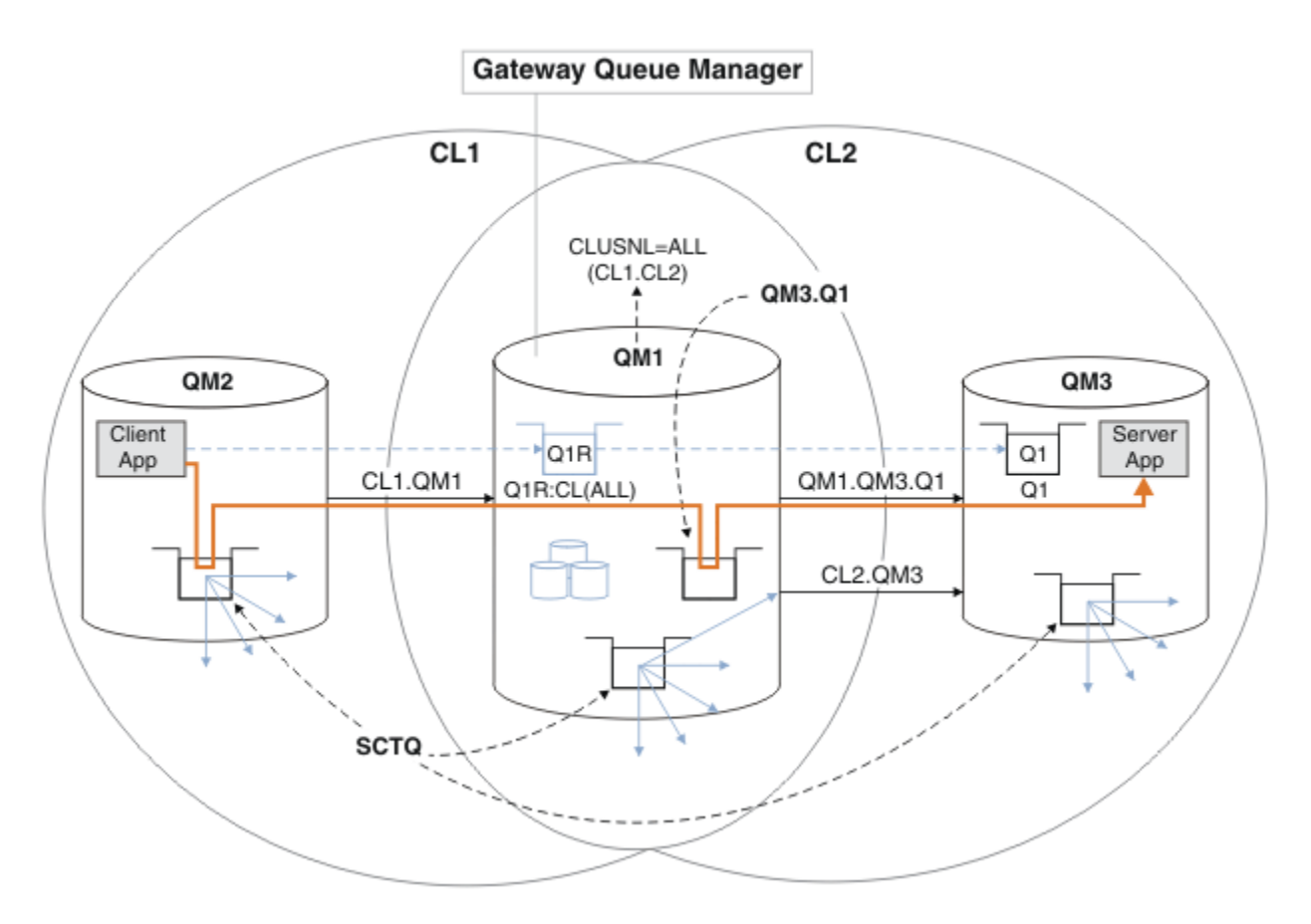

*Figura 51. Aplicativo cliente/servidor implementado para hub e arquitetura de cluster spoke usando definições de filas remotas*

### **Procedimento**

- 1. Crie um canal para separar o tráfego de mensagens para Q1 do gerenciador de filas de gateway
	- a) Crie uma canal emissor no gerenciador de filas de gateway, QM1, para o gerenciador de filas de destino, QM3.

DEFINE CHANNEL(QM1.QM3.Q1) CHLTYPE(SDR) CONNAME(*QM3HostName(1413)*) XMITQ(QM3.Q1) REPLACE

b) Crie um canal receptor no gerenciador de filas de destino, QM3.

DEFINE CHANNEL(QM1.QM3.Q1) CHLTYPE(RCVR) REPLACE

2. Criar uma fila de transmissão no gerenciador de filas de gateway para o tráfego de mensagens para Q1

DEFINE QLOCAL(QM3.Q1) USAGE(XMITQ) REPLACE START CHANNEL(QM1.QM3.Q1)

Iniciando o canal que esteja associado à fila de transmissão, associa a fila de transmissão com o canal. O canal começa automaticamente, desde que a fila de transmissão tenha sido associada com o canal.

3. Complementar a definição de alias da fila em cluster para Q1 no gerenciador de filas de gateway com uma definição de fila remota em cluster.

DEFINE QREMOTE CLUSNL(ALL) RNAME(Q1) RQMNAME(QM3) XMITQ(QM3.Q1) REPLACE

### <span id="page-332-0"></span>**Como proceder a seguir**

Teste a configuração enviando uma mensagem para Q1 em QM3 de QM2 usando o cluster de definição de fila remota Q1R no gateway gerenciador de filas QM1.

1. Execute o programa de amostra **amqsput** no QM2 para colocar uma mensagem.

C:\IBM\MQ>amqsput Q1R QM2 Sample AMQSPUT0 start target queue is Q1R Sample request message from QM2 to Q1 using Q1R

Sample AMQSPUT0 end

2. Execute o programa de amostra **amqsget** para obter a mensagem de Q1 em QM3

```
C:\IBM\MQ>amqsget Q1 QM3
Sample AMQSGET0 start
message <Sample request message from QM2 to Q1 using Q1R>
no more messages
Sample AMQSGET0 end
```
#### **Conceitos relacionados**

Controle de acesso e diversas filas de transmissão do cluster

#### **Tarefas relacionadas**

Incluindo uma fila de transmissão do cluster para isolar o tráfego de mensagens do cluster enviadas de um gerenciador de filas de gateway

Modifique a configuração de clusters sobrepostos que utilizam um gerenciador de filas de gateway. Após as mensagens de modificação são transferidos para um aplicativo do gerenciador de filas de gateway sem utilizar a mesma fila de transmissão ou canais como outras mensagens de cluster. A solução usa uma fila de transmissão de cluster adicional para separar o tráfego de mensagens para um único gerenciador de filas em um cluster.

[Incluindo um cluster e uma fila de transmissão do cluster para isolar o tráfego de mensagens do cluster](#page-336-0) [enviadas de um gerenciador de filas de gateway](#page-336-0)

Modifique a configuração de clusters sobrepostos que utilizam um gerenciador de filas de gateway. Após as mensagens de modificação são transferidos para um aplicativo do gerenciador de filas de gateway sem utilizar a mesma fila de transmissão ou canais como outras mensagens de cluster., a solução usa um cluster adicional para isolar as mensagens para uma fila de cluster específica.

[Mudando o padrão para separar filas de transmissão de cluster para isolar o tráfego de mensagens](#page-342-0) É possível mudar a maneira padrão que um gerenciador de filas armazena mensagens para uma fila ou tópico armazenado em cluster em uma fila de transmissão. Mudando o padrão fornece a você uma maneira de isolar as mensagens do cluster em um gerenciador de filas de gateway.

Armazenamento em cluster: isolamento de aplicativos usando diversas filas de transmissão do cluster Armazenamento em Cluster: Planejando Como configurar Filas de Transmissão do Cluster

["Incluindo um gerenciador de filas em um cluster: filas de transmissão separadas" na página 303](#page-302-0) Siga essas instruções para incluir um gerenciador de filas no cluster que você criou. As mensagens para as filas de clusters e tópicos são transferidos utilizando diversas filas de transmissão do cluster.

## *Incluindo uma fila de transmissão do cluster para isolar o tráfego de mensagens do cluster enviadas de um gerenciador de filas de gateway*

Modifique a configuração de clusters sobrepostos que utilizam um gerenciador de filas de gateway. Após as mensagens de modificação são transferidos para um aplicativo do gerenciador de filas de gateway sem utilizar a mesma fila de transmissão ou canais como outras mensagens de cluster. A solução usa uma fila de transmissão de cluster adicional para separar o tráfego de mensagens para um único gerenciador de filas em um cluster.

### **Antes de começar**

- 1. O gerenciador de filas de gateway deve estar na IBM WebSphere MQ 7.5 ou mais recente.
- 2. Para construir os clusters sobrepostos mostrados em [Aplicativo de cliente/servidor implementado em](#page-325-0) [uma arquitetura de hub e spoke utilizando clusters IBM MQ](#page-325-0) no ["Criando dois clusters de sobreposição](#page-325-0) [com um gerenciador de filas de gateway" na página 326](#page-325-0) execute as etapas desta tarefa.

### **Sobre esta tarefa**

No gerenciador de filas de gateway, QM1, inclua uma fila de transmissão e configure seu atributo de fila CLCHNAME. Configure CLCHNAME para o nome do canal do receptor de clusters em QM3. Consulte [Figura](#page-334-0) [52 na página 335](#page-334-0).

Esta solução tem diversas vantagens sobre a solução descrita no ["Incluindo uma definição de fila remota](#page-330-0) [para isolar mensagens enviadas de um gerenciador de filas de gateway" na página 331:](#page-330-0)

- Ele requer menos definições adicionais.
- Ele suporta balanceamento de carga de trabalho entre várias cópias da fila de destino, Q1, em gerenciadores de filas diferentes no mesmo cluster, CL2.
- O gerenciador de filas de gateway alterna automaticamente para a nova configuração quando o canal for reiniciado sem perder quaisquer mensagens.
- O gerenciador de filas de gateway continua a redirecionar mensagens na mesma ordem em que os recebeu. Ele faz isso, mesmo se o comutador ocorre com mensagens para a fila Q1 em QM3 ainda em SYSTEM.CLUSTER.TRANSMIT.QUEUE.

A configuração para isolar o tráfego de mensagens do cluster no [Figura 52 na página 335](#page-334-0) não resulta em um isolamento como grande de tráfego como a configuração utilizando filas remotas no ["Incluindo uma definição de fila remota para isolar mensagens enviadas de um gerenciador de filas](#page-330-0) [de gateway" na página 331](#page-330-0). Se o gerenciador de filas QM3 em CL2 está hospedando um número de filas de cluster diferente e aplicativos do servidor, todas essas filas compartilham o canal do cluster, CL2.QM3, conectando QM1 a QM3. Os fluxos de mensagens adicionais são ilustrada na [Figura](#page-334-0) [52 na página 335](#page-334-0) pela seta cinza que representa o tráfego de mensagens do cluster potencial do SYSTEM.CLUSTER.TRANSMIT.QUEUE para o canal do emissor de clusters CL2.QM3.

O remédio é restringir o gerenciador de filas que hospeda uma fila de clusters em um cluster específico. Se o gerenciador de filas já está hospedando um número de filas de clusters, então, para atender a essa restrição, deve-se criar um outro gerenciador de filas ou criar outro cluster. Consulte ["Incluindo um](#page-336-0) [cluster e uma fila de transmissão do cluster para isolar o tráfego de mensagens do cluster enviadas de um](#page-336-0) [gerenciador de filas de gateway" na página 337.](#page-336-0)

<span id="page-334-0"></span>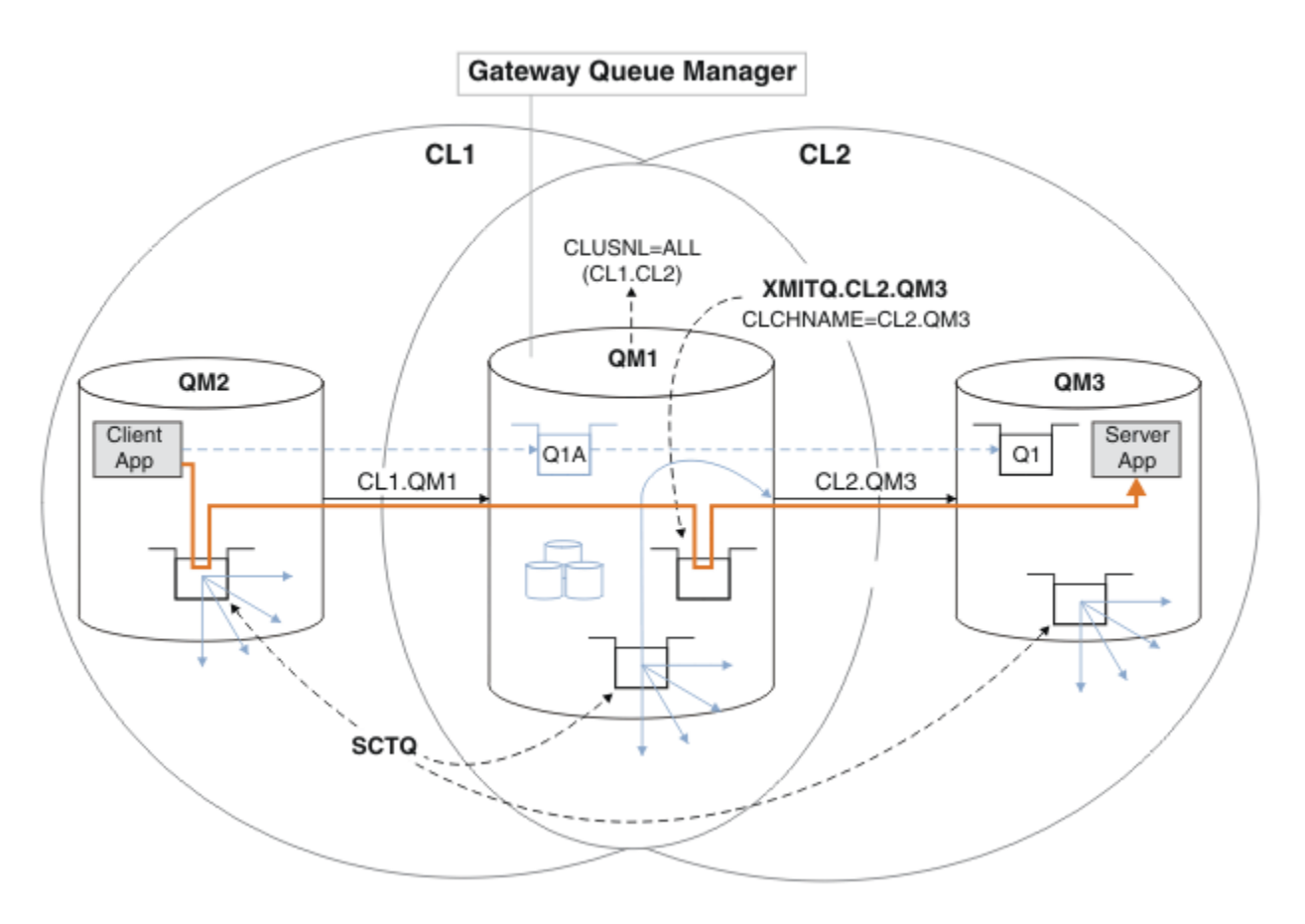

*Figura 52. cliente-servidor aplicativo implementado no de hub e spoke arquitetura usando uma fila de transmissão do cluster adicionais.*

### **Procedimento**

1. Criar uma fila de transmissão do cluster adicionais para o canal do emissor de clusters CL2.QM3 no gerenciador de filas de gateway, QM1.

```
*... on QM1
DEFINE QLOCAL(XMITQ.CL2.QM3) USAGE(XMITQ) CLCHNAME(CL2.QM3)
```
- 2. Alterne para usar a fila de transmissão, XMITQ.CL2.QM3.
	- a) Pare o canal do emissor de clusters CL2.QM3.

```
*... On QM1
STOP CHANNEL(CL2.QM3)
```
A resposta é que o comando é aceito:

AMQ8019: Stop IBM MQ channel accepted.

b) Verifique se o canal CL2.QM3 está interrompido

Se o canal não parar, será possível executar o comando **STOP CHANNEL** novamente com a opção FORCE. Um exemplo de configuração da opção FORCE seria se o canal não parar e não for possível reiniciar o outro gerenciador de filas para sincronizar o canal.

\*... On QM1 start

A resposta é um resumo do status do canal

AMQ8417: Display Channel Status details. CHANNEL(CL2.QM3) CHLTYPE(CLUSSDR) CONNAME(127.0.0.1(1413)) CURRENT RQMNAME(QM3) STATUS(STOPPED) SUBSTATE(MQGET) XMITQ(SYSTEM.CLUSTER.TRANSMIT.QUEUE)

c) Inicie o canal, CL2.QM3.

\*... On QM1 START CHANNEL(CL2.QM3)

A resposta é que o comando é aceito:

AMQ8018: Start IBM MQ channel accepted.

d) Verifique o canal iniciado.

\*... On QM1 DISPLAY CHSTATUS(CL2.QM3)

A resposta é um resumo do status do canal:

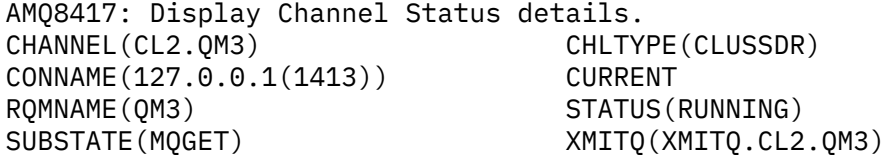

e) Verifique a fila de transmissão que foi alternada.

Monitore o log de erro do gerenciador de filas de gateway para a mensagem " AMQ7341 A fila de transmissão para CL2.QM3 do canal é XMITQ.CL2.QM3 ".

#### **Como proceder a seguir**

Teste a fila de transmissão separada enviando uma mensagem de QM2 para Q1 em QM3 usando a definição de alias de fila Q1A

1. Execute o programa de amostra **amqsput** no QM2 para colocar uma mensagem.

```
C:\IBM\MQ>amqsput Q1A QM2
Sample AMQSPUT0 start
target queue is Q1A
Sample request message from QM2 to Q1 using Q1A
```
Sample AMQSPUT0 end

2. Execute o programa de amostra **amqsget** para obter a mensagem de Q1 em QM3

```
C:\IBM\MQ>amqsget Q1 QM3
Sample AMQSGET0 start
message <Sample request message from QM2 to Q1 using Q1A>
no more messages
Sample AMQSGET0 end
```
#### <span id="page-336-0"></span>**Conceitos relacionados**

Controle de acesso e diversas filas de transmissão do cluster

["Trabalhando com filas de transmissão do cluster e canais do emissor de clusters" na página 282](#page-281-0) AS mensagens entre gerenciadores de filas em clusters são armazenadas nas filas de transmissão do cluster e encaminhadas pelos canais do emissor de clusters. Em qualquer momento, um canal do emissor de clusters é associado a uma fila de transmissão. Se mudar a configuração do canal, ele pode mudar para uma fila de transmissão diferente da próxima vez que for iniciado. O processamento deste comutador é automatizado e transacional.

#### **Tarefas relacionadas**

[Incluindo uma definição de fila remota para isolar mensagens enviadas de um gerenciador de filas de](#page-330-0) [gateway](#page-330-0)

Modifique a configuração de clusters sobrepostos que utilizam um gerenciador de filas de gateway. Após as mensagens de modificação são transferidos para um aplicativo do gerenciador de filas de gateway sem utilizar a mesma fila de transmissão ou canais como outras mensagens de cluster. A solução utiliza uma definição remota da fila em cluster e um canal emissor separado e a fila de transmissão.

Incluindo um cluster e uma fila de transmissão do cluster para isolar o tráfego de mensagens do cluster enviadas de um gerenciador de filas de gateway

Modifique a configuração de clusters sobrepostos que utilizam um gerenciador de filas de gateway. Após as mensagens de modificação são transferidos para um aplicativo do gerenciador de filas de gateway sem utilizar a mesma fila de transmissão ou canais como outras mensagens de cluster., a solução usa um cluster adicional para isolar as mensagens para uma fila de cluster específica.

[Mudando o padrão para separar filas de transmissão de cluster para isolar o tráfego de mensagens](#page-342-0) É possível mudar a maneira padrão que um gerenciador de filas armazena mensagens para uma fila ou tópico armazenado em cluster em uma fila de transmissão. Mudando o padrão fornece a você uma maneira de isolar as mensagens do cluster em um gerenciador de filas de gateway.

Armazenamento em cluster: isolamento de aplicativos usando diversas filas de transmissão do cluster Armazenamento em Cluster: Planejando Como configurar Filas de Transmissão do Cluster

["Incluindo um gerenciador de filas em um cluster: filas de transmissão separadas" na página 303](#page-302-0) Siga essas instruções para incluir um gerenciador de filas no cluster que você criou. As mensagens para as filas de clusters e tópicos são transferidos utilizando diversas filas de transmissão do cluster.

## *Incluindo um cluster e uma fila de transmissão do cluster para isolar o tráfego de mensagens do cluster enviadas de um gerenciador de filas de gateway*

Modifique a configuração de clusters sobrepostos que utilizam um gerenciador de filas de gateway. Após as mensagens de modificação são transferidos para um aplicativo do gerenciador de filas de gateway sem utilizar a mesma fila de transmissão ou canais como outras mensagens de cluster., a solução usa um cluster adicional para isolar as mensagens para uma fila de cluster específica.

## **Antes de começar**

As etapas na tarefa serão gravadas para modificar a configuração ilustrada na [Figura 52 na página 335](#page-334-0).

- 1. O gerenciador de filas de gateway deve estar na IBM WebSphere MQ 7.5 ou mais recente.
- 2. Para construir os clusters sobrepostos mostrados em [Aplicativo de cliente/servidor implementado em](#page-325-0) [uma arquitetura de hub e spoke utilizando clusters IBM MQ](#page-325-0) no ["Criando dois clusters de sobreposição](#page-325-0) [com um gerenciador de filas de gateway" na página 326](#page-325-0) execute as etapas desta tarefa.
- 3. Execute as etapas na [Figura 52 na página 335](#page-334-0) em ["Incluindo uma fila de transmissão do cluster para](#page-332-0) [isolar o tráfego de mensagens do cluster enviadas de um gerenciador de filas de gateway" na página](#page-332-0) [333](#page-332-0) para criar a solução sem o cluster adicional. Use isto como uma base para as etapas nesta tarefa.

### **Sobre esta tarefa**

A solução para isolar tráfego de mensagens para um único aplicativo no ["Incluindo uma fila de](#page-332-0) [transmissão do cluster para isolar o tráfego de mensagens do cluster enviadas de um gerenciador de](#page-332-0) [filas de gateway" na página 333](#page-332-0) funcionará se a fila do cluster de destino for a única fila de clusters

em um gerenciador de filas. Se não for, você tem duas opções. Mova a fila para um gerenciador de filas diferente ou crie um cluster que isole a fila de outras filas de cluster no gerenciador de filas.

Essa tarefa guiará você pelas etapas para incluir um cluster para isolar a fila de destino. O cluster é incluído apenas para esse propósito. Na prática, a abordagem da tarefa de isolar certos aplicativos sistematicamente quando você está no processo de projetar clusters e esquemas de nomenclatura. Incluir um cluster cada vez que uma fila requer isolamento pode fazer com que haja vários clusters para gerenciar. Nesta tarefa, você muda a configuração em ["Incluindo uma fila de transmissão do cluster para](#page-332-0) [isolar o tráfego de mensagens do cluster enviadas de um gerenciador de filas de gateway" na página](#page-332-0) [333](#page-332-0) incluindo um cluster CL3 para isolar Q1 em QM3. Os aplicativos continuam em execução em toda a mudança.

As definições novas e mudadas são destacadas na [Figura 53 na página 339](#page-338-0). O resumo das mudanças é o seguinte: crie um cluster, o que significa que deve-se também criar um novo repositório de cluster integral. No exemplo, faz-se de QM3 um dos repositórios integrais para CL3. Crie canais do emissor e do receptor de clusters para QM1 para incluir o gerenciador de filas de gateway no novo cluster. Mude a definição de Q1 para alterná-la para CL3. Modifique a lista de nomes de cluster no gerenciador de filas de gateway e inclua uma fila de transmissão do cluster para usar o novo canal de cluster. Por último, alterne o alias da fila Q1A para a nova lista de nomes de cluster.

O IBM MQ não pode transferir mensagens da fila de transmissão XMITQ.CL2.QM3 que você incluiu em ["Incluindo uma fila de transmissão do cluster para isolar o tráfego de mensagens do cluster enviadas de](#page-332-0) [um gerenciador de filas de gateway" na página 333](#page-332-0) para a nova fila de transmissão XMITQ.CL3.QM3 automaticamente. Ele pode transferir mensagens automaticamente somente se ambas as filas de transmissão são atendidas pelo mesmo canal do emissor de clusters. Em vez disso, a tarefa descreve uma maneira de executar a alternância manualmente, o que pode ser apropriado para você. Quando a transferência for concluída, você terá a opção de reversão para utilizar a fila de transmissão do cluster padrão para outras filas de cluster CL2 em QM3. Ou é possível continuar a usar XMITQ.CL2.QM3. Se você decidir reverter para uma fila de transmissão do cluster padrão, o gerenciador de filas de gateway gerenciará o comutador para você automaticamente.

<span id="page-338-0"></span>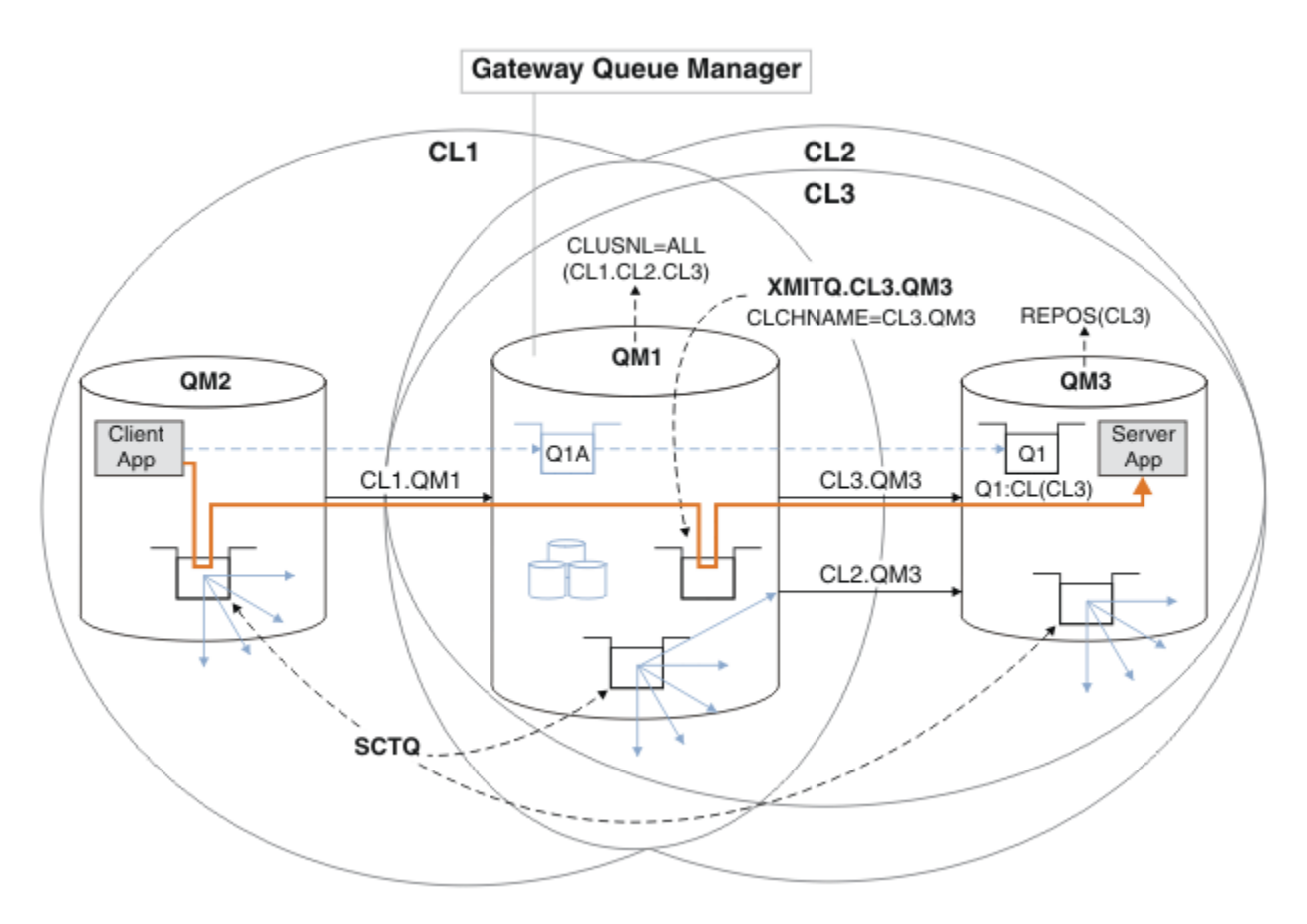

*Figura 53. Usando um cluster adicional para separar o tráfego de mensagens no gerenciador de filas de gateway que vai para uma de várias filas de clusters no mesmo gerenciador de filas*

### **Procedimento**

1. Altere os gerenciadores de filas QM3 e QM5 para torná-los os repositórios para CL2 e CL3.

Para tornar um gerenciador de filas um membro de vários clusters, ele deve usar uma lista de nomes de cluster para identificar os clusters dos quais ele é membro.

```
*... On QM3 and QM5
DEFINE NAMELIST(CL23) NAMES(CL2, CL3) REPLACE
ALTER QMGR REPOS(' ') REPOSNL(CL23)
```
2. Defina os canais entre os gerenciadores de filas QM3 e QM5 para CL3.

```
*... On QM3
DEFINE CHANNEL(CL3.QM5) CHLTYPE(CLUSSDR) CONNAME('localhost(1415)') CLUSTER(CL3) REPLACE
DEFINE CHANNEL(CL3.QM3) CHLTYPE(CLUSRCVR) CONNAME('localhost(1413)') CLUSTER(CL3) REPLACE
    *... On QM5
DEFINE CHANNEL(CL3.QM3) CHLTYPE(CLUSSDR) CONNAME('localhost(1413)') CLUSTER(CL3) REPLACE
DEFINE CHANNEL(CL3.QM5) CHLTYPE(CLUSRCVR) CONNAME('localhost(1415)') CLUSTER(CL3) REPLACE
```
3. Inclua o gerenciador de filas de gateway em CL3.

Inclua o gerenciador de filas de gateway incluindo QM1 em CL3 como um repositório parcial. Crie um repositório parcial incluindo canais do receptor de clusters e do emissor de clusters em QM1.

Além disso, inclua CL3 na lista de nomes de todos os clusters conectados ao gerenciador de filas de gateway.

\*... On QM1 DEFINE CHANNEL(CL3.QM3) CHLTYPE(CLUSSDR) CONNAME('localhost(1413)') CLUSTER(CL3) REPLACE DEFINE CHANNEL(CL3.QM1) CHLTYPE(CLUSRCVR) CONNAME('localhost(1411)') CLUSTER(CL3) REPLACE ALTER NAMELIST(ALL) NAMES(CL1, CL2, CL3)

4. Inclua uma fila de transmissão do cluster no gerenciador de filas de gateway, QM1, para mensagens indo para CL3 em QM3.

Inicialmente, pare o canal do emissor de clusters que transfere mensagens da fila de transmissão até que você esteja pronto para alternar as filas de transmissão.

```
* On OM1
DEFINE QLOCAL(XMITQ.CL3.QM3) USAGE(XMITQ) CLCHNAME(CL3.QM3) GET(DISABLED) REPLACE
```
5. Drene mensagens a partir da fila de transmissão do cluster existente XMITQ.CL2.QM3.

Esse subprocedimento é projetado para preservar a ordem das mensagens em Q1 para corresponder à ordem elas chegaram no gerenciador de filas de gateway. Com clusters, ordenação de mensagens não está plenamente garantida, mas é provável que ocorra. Se a ordenação de mensagens garantida é necessária, os aplicativos devem definir a ordem das mensagens. Consulte A ordem na qual mensagens são recuperadas de uma fila.

a) Mude a fila de destino Q1 em QM3 de CL2 para CL3.

```
. On OM3
ALTER QLOCAL(Q1) CLUSTER(CL3)
```
b) Monitore XMITQ.CL3.QM3 até que as mensagens comecem a ser entregues a ele.

As mensagens começam a ser entregues a XMITQ.CL3.QM3 quando o comutador de Q1 para CL3 é propagado para o gerenciador de filas de gateway.

\*... On QM1 DISPLAY QUEUE(XMITQ.CL3.QM3) CURDEPTH

c) Monitore XMITQ.CL2.QM3 até que ele não tenha mensagens aguardando para serem entregues a Q1 em QM3.

**Nota:** XMITQ.CL2.QM3 pode estar armazenando mensagens para outras filas em QM3 que são membros de CL2, o caso em que profundidade pode não ir para zero.

```
*... On QM1
DISPLAY QUEUE(XMITQ.CL2.QM3) CURDEPTH
```
d) Ative get na nova fila de transmissão do cluster, XMITQ.CL3.QM3

\*... On QM1 ALTER QLOCAL(XMITQ.CL3.QM3) GET(ENABLED)

6. Remova a antiga fila de transmissão do cluster, XMITQ.CL2.QM3, se ela não for mais necessária.

As mensagens para as filas de clusters em CL2 no QM3 são revertidas para usar a fila de transmissão do cluster padrão no gerenciador de filas de gateway, QM1. A fila de transmissão do cluster padrão é SYSTEM.CLUSTER.TRANSMIT.QUEUE ou SYSTEM.CLUSTER.TRANSMIT.CL2.QM3. Uma delas depende de se o valor do atributo do gerenciador de filas **DEFCLXQ** no QM1 é SCTQ ou CHANNEL. O gerenciador de filas transfere mensagens do XMITQ.CL2.QM3 automaticamente quando o canal do emissor de clusters CL2.QM3 iniciado a seguir.

a) Mude a fila de transmissão, XMITQ.CL2.QM3, de ser uma fila de transmissão do cluster para ser uma fila de transmissão normal.

Isso interrompe a associação da fila de transmissão com quaisquer canais do emissor de clusters. Em resposta, IBM MQ automaticamente transfere mensagens do XMITQ.CL2.QM3 para a fila de transmissão do cluster padrão quando o canal do emissor de clusters é iniciado da próxima vez. Até então, mensagens para CL2 no QM3 continuam a ser colocadas em XMITQ.CL2.QM3.

\*... On QM1 ALTER QLOCAL(XMITQ.CL2.QM3) CLCHNAME(' ')

b) Pare o canal do emissor de clusters CL2.QM3.

Parar e reiniciar o canal do emissor de clusters inicia a transferência de mensagens de XMITQ.CL2.QM3 para a fila de transmissão do cluster padrão. Normalmente, deve-se parar e iniciar o canal manualmente para iniciar a transferência. A transferência será iniciada automaticamente se o canal for reiniciado após o encerramento na expiração de seu intervalo de desconexão.

\*... On QM1 STOP CHANNEL(CL2.QM3)

A resposta é que o comando é aceito:

AMQ8019: Stop IBM MQ channel accepted.

c) Verifique se o canal CL2.QM3 está interrompido

Se o canal não parar, será possível executar o comando **STOP CHANNEL** novamente com a opção FORCE. Um exemplo de configuração da opção FORCE seria se o canal não parar e não for possível reiniciar o outro gerenciador de filas para sincronizar o canal.

\*... On QM1 DISPLAY CHSTATUS(CL2.QM3)

A resposta é um resumo do status do canal

```
AMQ8417: Display Channel Status details.
CHANNEL(CL2.QM3) CHLTYPE(CLUSSDR)
CONNAME(127.0.0.1(1413)) CURRENT
ROMNAME(OM3) STATUS(STOPPED)
SUBSTATE(MQGET) XMITQ(XMITQ.CL2.QM3)
```
d) Inicie o canal, CL2.QM3.

 $\ldots$  On QM1 START CHANNEL(CL2.QM3)

A resposta é que o comando é aceito:

AMQ8018: Start IBM MQ channel accepted.

e) Verifique o canal iniciado.

```
*... On QM1
DISPLAY CHSTATUS(CL2.QM3)
```
A resposta é um resumo do status do canal:

AMQ8417: Display Channel Status details.<br>CHANNEL(CL2.QM3) CHLTYPE(CLUSSDR) CHLTYPE(CLUSSDR)  $CONNAME(127.0.0.1(1413))$  CURRENT RQMNAME(QM3) STATUS(RUNNING) SUBSTATE(MQGET) XMITQ(SYSTEM.CLUSTER.TRANSMIT. *QUEUE|CL2.QM3*)

- f) Monitore o log de erro do gerenciador de filas de gateway para a mensagem " AMQ7341 A fila de transmissão para o canal CL2.QM3 é SYSTEM.CLUSTER.TRANSMIT. *QUEUE| CL2.QM3* ".
- g) Exclua a fila de transmissão do cluster, XMITQ.CL2.QM3.

\*... On QM1 DELETE QLOCAL(XMITQ.CL2.QM3)

### **Como proceder a seguir**

Teste a fila colocada em cluster separadamente enviando uma mensagem de QM2 para Q1 em QM3 usando a definição de alias da fila Q1A

1. Execute o programa de amostra **amqsput** no QM2 para colocar uma mensagem.

C:\IBM\MQ>amqsput Q1A QM2 Sample AMQSPUT0 start target queue is Q1A Sample request message from QM2 to Q1 using Q1A

Sample AMQSPUT0 end

2. Execute o programa de amostra **amqsget** para obter a mensagem de Q1 em QM3

```
C:\IBM\MQ>amqsget Q1 QM3
Sample AMQSGET0 start
message <Sample request message from QM2 to Q1 using Q1A>
no more messages
Sample AMQSGET0 end
```
#### **Conceitos relacionados**

Controle de acesso e diversas filas de transmissão do cluster

["Trabalhando com filas de transmissão do cluster e canais do emissor de clusters" na página 282](#page-281-0) AS mensagens entre gerenciadores de filas em clusters são armazenadas nas filas de transmissão do cluster e encaminhadas pelos canais do emissor de clusters. Em qualquer momento, um canal do emissor de clusters é associado a uma fila de transmissão. Se mudar a configuração do canal, ele pode mudar para uma fila de transmissão diferente da próxima vez que for iniciado. O processamento deste comutador é automatizado e transacional.

#### **Tarefas relacionadas**

[Incluindo uma definição de fila remota para isolar mensagens enviadas de um gerenciador de filas de](#page-330-0) [gateway](#page-330-0)

Modifique a configuração de clusters sobrepostos que utilizam um gerenciador de filas de gateway. Após as mensagens de modificação são transferidos para um aplicativo do gerenciador de filas de gateway sem utilizar a mesma fila de transmissão ou canais como outras mensagens de cluster. A solução utiliza uma definição remota da fila em cluster e um canal emissor separado e a fila de transmissão.

[Incluindo uma fila de transmissão do cluster para isolar o tráfego de mensagens do cluster enviadas de](#page-332-0) [um gerenciador de filas de gateway](#page-332-0)

Modifique a configuração de clusters sobrepostos que utilizam um gerenciador de filas de gateway. Após as mensagens de modificação são transferidos para um aplicativo do gerenciador de filas de gateway sem utilizar a mesma fila de transmissão ou canais como outras mensagens de cluster. A solução usa uma fila de transmissão de cluster adicional para separar o tráfego de mensagens para um único gerenciador de filas em um cluster.

[Mudando o padrão para separar filas de transmissão de cluster para isolar o tráfego de mensagens](#page-342-0) É possível mudar a maneira padrão que um gerenciador de filas armazena mensagens para uma fila ou tópico armazenado em cluster em uma fila de transmissão. Mudando o padrão fornece a você uma maneira de isolar as mensagens do cluster em um gerenciador de filas de gateway.

<span id="page-342-0"></span>Armazenamento em cluster: isolamento de aplicativos usando diversas filas de transmissão do cluster Armazenamento em Cluster: Planejando Como configurar Filas de Transmissão do Cluster ["Incluindo um gerenciador de filas em um cluster: filas de transmissão separadas" na página 303](#page-302-0) Siga essas instruções para incluir um gerenciador de filas no cluster que você criou. As mensagens para as filas de clusters e tópicos são transferidos utilizando diversas filas de transmissão do cluster.

## *Mudando o padrão para separar filas de transmissão de cluster para isolar o tráfego de mensagens*

É possível mudar a maneira padrão que um gerenciador de filas armazena mensagens para uma fila ou tópico armazenado em cluster em uma fila de transmissão. Mudando o padrão fornece a você uma maneira de isolar as mensagens do cluster em um gerenciador de filas de gateway.

## **Antes de começar**

- 1. O gerenciador de filas de gateway deve estar na IBM WebSphere MQ 7.5 ou mais recente.
- 2. Para construir os clusters sobrepostos mostrados em [Aplicativo de cliente/servidor implementado em](#page-325-0) [uma arquitetura de hub e spoke utilizando clusters IBM MQ](#page-325-0) no ["Criando dois clusters de sobreposição](#page-325-0) [com um gerenciador de filas de gateway" na página 326](#page-325-0) execute as etapas desta tarefa.

## **Sobre esta tarefa**

Para implementar a arquitetura com diversas filas de clusters, o gerenciador de filas de gateway deverá estar no IBM WebSphere MQ 7.5 ou posterior. Tudo o que você faz para usar diversas filas de transmissão do cluster é mudar o tipo de fila de transmissão do cluster padrão no gerenciador de filas de gateway. Mude o valor do atributo do gerenciador de filas **DEFCLXQ** em QM1 de SCTQ para CHANNEL. Consulte [Figura 54 na página 344](#page-343-0). O diagrama mostra um fluxo de mensagens. Para fluxos de mensagens para outros gerenciadores de filas ou para outros clusters, o gerenciador de filas cria filas de transmissão do cluster dinâmica permanente adicionais. Cada canal do emissor de clusters transfere mensagens de uma fila de transmissão do cluster diferente.

A mudança não entra em vigor imediatamente, a menos que você esteja se conectando ao gerenciador de filas de gateway para clusters pela primeira vez. A tarefa inclui etapas para o caso típico de gerenciar uma mudança em uma configuração existente. Para configurar um gerenciador de filas para usar filas de transmissão do cluster separadas, quando ele primeiramente se une a um cluster. Consulte ["Incluindo](#page-302-0) [um gerenciador de filas em um cluster: filas de transmissão separadas" na página 303.](#page-302-0)

<span id="page-343-0"></span>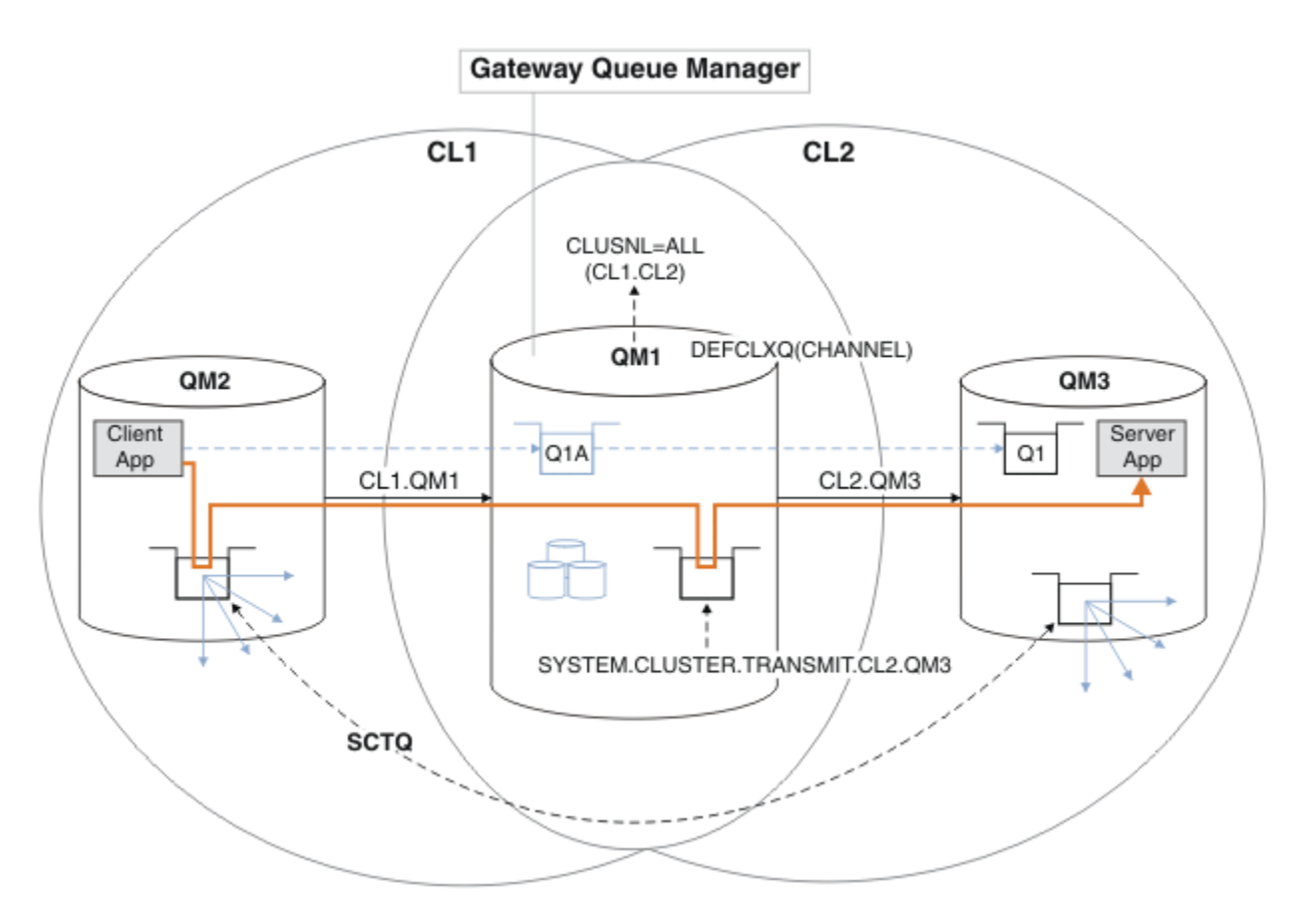

*Figura 54. Aplicativo cliente/servidor implementado na arquitetura de hub e spoke com filas de transmissão do cluster separadas no gerenciador de filas de gateway.*

## **Procedimento**

1. Mude o gerenciador de filas de gateway para utilizar filas de transmissão do cluster separadas.

```
. On OM1
ALTER QMGR DEFCLXQ(CHANNEL)
```
2. Alterne para as filas de transmissão do cluster separadas.

Qualquer canal do emissor de clusters que não está em execução alterna para o uso de filas de transmissão do cluster separadas quando o próximo é iniciado.

Para alternar os canais em execução, reinicie o gerenciador de filas, siga estas etapas:

a) Lista os canais do emissor de clusters que estão em execução com SYSTEM.CLUSTER.TRANSMIT.QUEUE.

```
*... On QM1
DISPLAY CHSTATUS(*) WHERE(XMITQ EQ 'SYSTEM.CLUSTER.TRANSMIT.QUEUE')
```
A resposta é uma lista de relatórios de status do canal:

```
AMQ8417: Display Channel Status details.
CHANNEL(CL1.QM2) CHLTYPE(CLUSSDR)
CONNAME(127.0.0.1(1412)) CURRENT
RQMNAME(QM2) STATUS(RUNNING)
SUBSTATE(MQGET) XMITQ(SYSTEM.CLUSTER.TRANSMIT.QUEUE)
AMQ8417: Display Channel Status details.
```

```
CHANNEL(CL2.QM3) CHLTYPE(CLUSSDR)
CONNAME(127.0.0.1(1413)) CURRENT
RQMNAME(QM3) STATUS(RUNNING)
SUBSTATE(MQGET) XMITQ(SYSTEM.CLUSTER.TRANSMIT.QUEUE)
AMQ8417: Display Channel Status details.
CHANNEL(CL2.QM5) CHLTYPE(CLUSSDR)
CONNAME(127.0.0.1(1415)) CURRENT
RQMNAME(QM5) STATUS(RUNNING)
SUBSTATE(MQGET) XMITQ(SYSTEM.CLUSTER.TRANSMIT.QUEUE)
AMQ8417: Display Channel Status details.
CHANNEL(CL1.QM4) CHLTYPE(CLUSSDR)
CONNAME(127.0.0.1(1414)) CURRENT
RQMNAME(QM4) STATUS(RUNNING)
SUBSTATE(MQGET) XMITQ(SYSTEM.CLUSTER.TRANSMIT.QUEUE)
```
b) Pare os canais que estão em execução

Para cada canal na lista, execute o comando:

\*... On QM1 STOP CHANNEL(*ChannelName*)

Em que *ChannelName* é cada um dos CL1.QM2, CL1.QM4, CL1.QM3, CL1.QM5.

A resposta é que o comando é aceito:

AMQ8019: Stop IBM MQ channel accepted.

c) Monitor de quais canais serão parados

. On QM1 DISPLAY CHSTATUS(\*) WHERE(XMITQ EQ 'SYSTEM.CLUSTER.TRANSMIT.QUEUE')

A resposta é uma lista de canais que ainda estão em execução e canais que estão parados:

```
AMQ8417: Display Channel Status details.
CHANNEL(CL1.QM2) CHLTYPE(CLUSSDR)
CONNAME(127.0.0.1(1412)) CURRENT
RQMNAME(QM2) STATUS(STOPPED)
SUBSTATE( ) XMITQ(SYSTEM.CLUSTER.TRANSMIT.QUEUE)
AMQ8417: Display Channel Status details.
CHANNEL(CL2.QM3) CHLTYPE(CLUSSDR)
CONNAME(127.0.0.1(1413)) CURRENT
ROMNAME(OM3) STATUS(STOPPED)
SUBSTATE( ) XMITQ(SYSTEM.CLUSTER.TRANSMIT.QUEUE)
AMQ8417: Display Channel Status details.
CHANNEL(CL2.QM5) CHLTYPE(CLUSSDR)
CONNAME(127.0.0.1(1415)) CURRENT
ROMNAME(OM5) STATUS(STOPPED)
SUBSTATE( ) XMITQ(SYSTEM.CLUSTER.TRANSMIT.QUEUE)
AMQ8417: Display Channel Status details.
CHANNEL(CL1.QM4) CHLTYPE(CLUSSDR)
CONNAME(127.0.0.1(1414)) CURRENT
RQMNAME(QM4) STATUS(STOPPED)
SUBSTATE( ) XMITQ(SYSTEM.CLUSTER.TRANSMIT.QUEUE)
```
d) Inicie cada canal parado.

Execute esta etapa para todos os canais que estavam em execução. Se um canal não parar, será possível executar o comando **STOP CHANNEL** novamente com a opção FORCE. Um exemplo de configuração da opção FORCE seria se o canal não parar e não for possível reiniciar o outro gerenciador de filas para sincronizar o canal.

 $\ldots$  On QM1 START CHANNEL(CL2.QM5)

A resposta é que o comando é aceito:

AMQ8018: Start IBM MQ channel accepted.

e) Monitorar as filas de transmissão sendo comutado.

Monitore o log de erro do gerenciador de filas de gateway para a mensagem " AMQ7341 A fila de transmissão para o canal CL2.QM3 é SYSTEM.CLUSTER.TRANSMIT. *QUEUE| CL2.QM3* ".

f) Verifique se SYSTEM.CLUSTER.TRANSMIT.QUEUE não é mais usado

\*... On QM1 DISPLAY CHSTATUS(\*) WHERE(XMITQ EQ 'SYSTEM.CLUSTER.TRANSMIT.QUEUE') DISPLAY QUEUE(SYSTEM.CLUSTER.TRANSMIT.QUEUE) CURDEPTH

A resposta é uma lista de relatórios de status do canal e a profundidade de SYSTEM.CLUSTER.TRANSMIT.QUEUE:

```
AMQ8420: Channel Status not found.
AMQ8409: Display Queue details.
QUEUE(SYSTEM.CLUSTER.TRANSMIT.QUEUE) TYPE(QLOCAL)
CURDEPTH(0)
```
g) Monitor quais canais serão iniciados

\*... On QM1 DISPLAY CHSTATUS(\*) WHERE(XMITQ LK 'SYSTEM.CLUSTER.TRANSMIT.\*')

A resposta é uma lista dos canais, neste caso já em execução com as filas de transmissão do cluster novo padrão:

```
AMQ8417: Display Channel Status details.
CHANNEL(CL1.QM2) CHLTYPE(CLUSSDR)
CONNAME(127.0.0.1(1412)) CURRENT
RQMNAME(QM2) STATUS(RUNNING)
SUBSTATE(MQGET)
XMITQ(SYSTEM.CLUSTER.TRANSMIT.CL1.QM2)
AMQ8417: Display Channel Status details.
CHANNEL(CL2.QM3) CHLTYPE(CLUSSDR)
CONNAME(127.0.0.1(1413)) CURRENT
RQMNAME(QM3) STATUS(RUNNING)
SUBSTATE(MQGET)
XMITQ(SYSTEM.CLUSTER.TRANSMIT.CL2.QM3)
AMQ8417: Display Channel Status details.
CHANNEL(CL2.QM5) CHLTYPE(CLUSSDR)
CONNAME(127.0.0.1(1415)) CURRENT
RQMNAME(QM5) STATUS(RUNNING)
SUBSTATE(MQGET)
XMITQ(SYSTEM.CLUSTER.TRANSMIT.CL2.QM5)
AMQ8417: Display Channel Status details.
CHANNEL(CL1.QM4) CHLTYPE(CLUSSDR)
```
CONNAME(127.0.0.1(1414)) CURRENT ROMNAME(OM4) STATUS(RUNNING) SUBSTATE(MQGET) XMITQ(SYSTEM.CLUSTER.TRANSMIT.CL1.QM4)

### **Como proceder a seguir**

- 1. Teste a fila de transmissão do cluster automaticamente definidos enviando uma mensagem de QM2 para Q1 em QM3, resolvendo nome da fila com a fila de alias de definição de Q1A
	- a. Execute o programa de amostra **amqsput** no QM2 para colocar uma mensagem.

```
C:\IBM\MQ>amqsput Q1A QM2
Sample AMQSPUT0 start
target queue is Q1A
Sample request message from QM2 to Q1 using Q1A
```
Sample AMQSPUT0 end

b. Execute o programa de amostra **amqsget** para obter a mensagem de Q1 em QM3

```
C:\IBM\MQ>amqsget Q1 QM3
Sample AMQSGET0 start
message <Sample request message from QM2 to Q1 using Q1A>
no more messages
Sample AMQSGET0 end
```
2. Considere se deseja reconfigurar a segurança, configurando a segurança para as filas de clusters nos gerenciadores de filas nos quais as mensagens para as filas de clusters se originam.

#### **Conceitos relacionados**

Controle de acesso e diversas filas de transmissão do cluster

#### **Tarefas relacionadas**

[Incluindo uma definição de fila remota para isolar mensagens enviadas de um gerenciador de filas de](#page-330-0) [gateway](#page-330-0)

Modifique a configuração de clusters sobrepostos que utilizam um gerenciador de filas de gateway. Após as mensagens de modificação são transferidos para um aplicativo do gerenciador de filas de gateway sem utilizar a mesma fila de transmissão ou canais como outras mensagens de cluster. A solução utiliza uma definição remota da fila em cluster e um canal emissor separado e a fila de transmissão.

[Incluindo uma fila de transmissão do cluster para isolar o tráfego de mensagens do cluster enviadas de](#page-332-0) [um gerenciador de filas de gateway](#page-332-0)

Modifique a configuração de clusters sobrepostos que utilizam um gerenciador de filas de gateway. Após as mensagens de modificação são transferidos para um aplicativo do gerenciador de filas de gateway sem utilizar a mesma fila de transmissão ou canais como outras mensagens de cluster. A solução usa uma fila de transmissão de cluster adicional para separar o tráfego de mensagens para um único gerenciador de filas em um cluster.

[Incluindo um cluster e uma fila de transmissão do cluster para isolar o tráfego de mensagens do cluster](#page-336-0) [enviadas de um gerenciador de filas de gateway](#page-336-0)

Modifique a configuração de clusters sobrepostos que utilizam um gerenciador de filas de gateway. Após as mensagens de modificação são transferidos para um aplicativo do gerenciador de filas de gateway sem utilizar a mesma fila de transmissão ou canais como outras mensagens de cluster., a solução usa um cluster adicional para isolar as mensagens para uma fila de cluster específica.

Armazenamento em cluster: isolamento de aplicativos usando diversas filas de transmissão do cluster Armazenamento em Cluster: Planejando Como configurar Filas de Transmissão do Cluster ["Incluindo um gerenciador de filas em um cluster: filas de transmissão separadas" na página 303](#page-302-0)

<span id="page-347-0"></span>Siga essas instruções para incluir um gerenciador de filas no cluster que você criou. As mensagens para as filas de clusters e tópicos são transferidos utilizando diversas filas de transmissão do cluster.

## **Removendo uma fila de clusters de um gerenciador de filas**

Desative a fila INVENTQ em Toronto. Envie todas as mensagens de inventário para New York e exclua a fila INVENTQ em Toronto quando ela estiver vazia.

### **Antes de começar**

**Nota:** Para que as alterações em um cluster sejam propagadas por todo o cluster, pelo menos um repositório completo deve estar sempre disponível. Assegure que seus repositórios estejam disponíveis antes de iniciar esta tarefa.

Cenário:

- O cluster INVENTORY foi configurado conforme descrito em ["Incluindo um gerenciador de filas que](#page-307-0) [hospeda uma fila" na página 308](#page-307-0). Ele contém quatro gerenciadores de filas. LONDON e NEWYORK contêm repositórios completos. PARIS e TORONTO retêm repositórios parciais. O aplicativo de inventário é executado nos sistemas em New York e Toronto e é conduzido pela chegada de mensagens na fila INVENTQ.
- Devido à carga de trabalho reduzida, você não deseja mais executar o aplicativo de inventário em Toronto. Você deseja desativar a fila INVENTQ hospedado pelo gerenciador de filas TORONTOe ter TORONTO feed mensagens para a fila INVENTQ em NEWYORK.
- Existe conectividade de rede entre todos os quatro sistemas.
- O protocolo de rede é TCP.

### **Sobre esta tarefa**

Siga estas etapas para remover uma fila de clusters.

### **Procedimento**

1. Indica que a fila não está mais disponível.

Para remover uma fila de um cluster, remova o nome do cluster da definição de fila local. Altere o INVENTQ no TORONTO para que ele não seja acessível a partir do restante do cluster: .

ALTER QLOCAL(INVENTQ) CLUSTER(' ')

2. Verifique se a fila não está mais disponível.

Em um gerenciador de filas de repositório completo, LONDON ou NEWYORK, verifique se a fila não é mais hospedada pelo gerenciador de filas TORONTO emitindo o seguinte comando:

DIS QCLUSTER (INVENTQ)

TORONTO não é listado nos resultados, se o comando ALTER foi concluído com êxito.

3. Desative a fila.

Desative a fila INVENTQ em TORONTO para que nenhuma mensagem adicional possa ser gravada nele:

ALTER QLOCAL(INVENTQ) PUT(DISABLED)

Agora as mensagens em trânsito para essa fila usando o MQOO\_BIND\_ON\_OPEN vão para a fila de mensagens não entregues. É necessário fazer com que todos os aplicativos parem de colocar mensagens explicitamente na fila neste gerenciador de filas.

4. Monitore a fila até que esteja vazia.

Monitore a fila usando o comando DISPLAY QUEUE, especificando os atributos IPPROCS, OPPROCS e CURDEPTH, ou use o comando **WRKMQMSTS** no IBM i. Quando o número de processos de entrada e de saída e a profundidade atual da fila são todos zero, a fila está vazia.

5. Monitore o Canal para Assegurar que não há mensagens em dúvida.

Para certificar-se de que não há mensagens em dúvida no canal INVENTORY.TORONTO, monitore o canal do emissor de clusters chamado INVENTORY.TORONTO em cada um dos outros gerenciadores de filas. Emita o comando DISPLAY CHSTATUS especificando o parâmetro INDOUBT a partir de cada gerenciador de filas:

DISPLAY CHSTATUS(INVENTORY.TORONTO) INDOUBT

Se houver quaisquer mensagens pendentes, deve-se resolvê-las antes de prosseguir. Por exemplo, é possível tentar emitir o comando do canal RESOLVE ,parar e reiniciar o canal.

6. Exclua a fila local.

Quando você estiver satisfeito de que não há mais mensagens a serem entregues ao aplicativo de inventário em TORONTO, será possível excluir a fila:

DELETE QLOCAL(INVENTQ)

7. Agora é possível remover o aplicativo de inventário do sistema em Toronto

Remover o aplicativo evita a duplicação e economiza espaço no sistema.

### **Resultados**

O cluster configurado por esta tarefa é semelhante àquele configurado pela tarefa anterior. A diferença é a fila INVENTQ não está mais disponível no gerenciador de filas TORONTO.

Quando você tomou a fila fora de serviço na etapa 1, o TORONTO gerenciador de filas enviou uma mensagem para os dois gerenciadores de filas de repositório completo. Ele os notificou da mudança no status. Os gerenciadores de filas de repositório completo transmitem essa informação aos outros gerenciadores de filas no cluster que possuem atualizações solicitadas nas informações concernentes a INVENTQ.

Quando um gerenciador de filas coloca uma mensagem na fila INVENTQ o repositório parcial atualizado indica que a fila INVENTQ está disponível apenas no gerenciador de filas NEWYORK. A mensagem é enviada para o gerenciador de filas NEWYORK.

#### **Como proceder a seguir**

Nesta tarefa, havia apenas uma fila para remover e somente um cluster para remover a partir do.

Suponhamos que há várias filas referindo-se a uma lista de nomes contendo vários nomes de clusters. Por exemplo, o TORONTO gerenciador de filas pode hospedar não apenas o INVENTQ, mas também o PAYROLLQ, SALESQe PURCHASESQ. TORONTO torna estas filas disponíveis em todos os clusters apropriados, INVENTORY, PAYROLL, SALESe PURCHASES. Defina uma lista de nomes do cluster no gerenciador de filas TORONTO:

DEFINE NAMELIST(TOROLIST) DESCR('List of clusters TORONTO is in') NAMES(INVENTORY, PAYROLL, SALES, PURCHASES)

Inclua a lista de nomes para cada definição de fila:

DEFINE QLOCAL(INVENTQ) CLUSNL(TOROLIST) DEFINE QLOCAL(PAYROLLQ) CLUSNL(TOROLIST) DEFINE QLOCAL(SALESQ) CLUSNL(TOROLIST) DEFINE QLOCAL(PURCHASESQ) CLUSNL(TOROLIST) <span id="page-349-0"></span>Agora suponha que você deseja remover todas estas filas do cluster SALES, porque o SALES operação deve ser assumida pela operação PURCHASES. Tudo o que você precisa fazer é mudar a TOROLIST de nomes para remover o nome do cluster SALES a partir dele.

Se você desejar remover uma única fila de um dos clusters na lista de nomes, crie uma, contendo a lista de nomes de clusters restante. Em seguida, altere a definição de fila para usar a nova lista de nomes. Para remover o PAYROLLQ do cluster INVENTORY:

1. Crie uma lista de nomes:

DEFINE NAMELIST(TOROSHORTLIST) DESCR('List of clusters TORONTO is in other than INVENTORY') NAMES(PAYROLL, SALES, PURCHASES)

2. Altere a definição de fila PAYROLLQ:

ALTER QLOCAL(PAYROLLQ) CLUSNL(TOROSHORTLIST)

## **Removendo um gerenciador de filas de um cluster: melhor prática**

Remover um gerenciador de filas de um cluster, em cenários em que o gerenciador de filas pode se comunicar normalmente com pelo menos um repositório completo no cluster.

### **Antes de começar**

Este método é a melhor prática para cenários nos quais pelo menos um repositório completo está disponível e pode ser contactado pelo gerenciador de filas que está sendo removido. Este método envolve a menor intervenção manual e permite que o gerenciador de filas negocie uma retirada controlada do cluster. Se o gerenciador de filas que está sendo removido não puder contatar um repositório completo, consulte ["Removendo um gerenciador de filas de um cluster: método alternativo" na página 352.](#page-351-0)

### **Sobre esta tarefa**

Esta tarefa de exemplo remove o gerenciador de filas LONDON do cluster INVENTORY. O cluster INVENTORY é configurado conforme descrito em ["Incluindo um Gerenciador de Filas em um Cluster"](#page-300-0) [na página 301e](#page-300-0) modificado conforme descrito em ["Removendo uma fila de clusters de um gerenciador de](#page-347-0) [filas" na página 348](#page-347-0).

O processo para remover um gerenciador de filas de um cluster é mais complicado do que o processo de inclusão de um gerenciador de filas.

Quando um gerenciador de filas une um cluster, os membros existentes do cluster não têm conhecimento do novo gerenciador de filas e, portanto, não têm interações com ele. Novos canais emissores e receptores precisam ser criados no gerenciador de filas de associação para que possa se conectar a um repositório completo.

Quando um gerenciador de filas é removido de um cluster, é provável que os aplicativos conectados ao gerenciador de filas estejam utilizando objetos como filas que são hospedadas em outro lugar no cluster. Além disso, os aplicativos que estão conectados a outros gerenciadores de filas no cluster pode estar utilizando objetos hospedados no gerenciador de filas de destino. Como resultado desses aplicativos, o gerenciador de filas atual pode criar canais do emissor adicional para estabelecer comunicação com outros membros do cluster que o repositório completo que é utilizado para unir o cluster. Cada gerenciador de filas no cluster tem uma cópia em cache de dados que descreve outros membros de cluster. Isso pode incluir aquele que está sendo removido.

### **Procedimento**

1. Antes de remover o gerenciador de filas do cluster, assegure-se de que o gerenciador de filas não esteja mais hospedando os recursos requeridos pelo cluster:

- Se o gerenciador de filas hospeda um repositório completo, conclua as etapas 1-6 partir do ["Movendo um repositório completo para outro gerenciador de filas" na página 312.](#page-311-0) Se a funcionalidade do repositório completo do gerenciador de filas a ser removido não será movido para um gerenciador de filas diferente, somente é necessário concluir as etapas 5 e 6.
- Se o gerenciador de filas hospeda as filas do cluster, conclua as etapas 1-7 partir do ["Removendo](#page-347-0) [uma fila de clusters de um gerenciador de filas" na página 348.](#page-347-0)
- Se o gerenciador de filas hospeda tópicos de cluster, exclua os tópicos (por exemplo, utilizando o comando DELETE TOPIC) ou os mova para outros hosts, conforme descrito em ["Movendo uma](#page-408-0) [definição de tópico de cluster para um gerenciador de filas diferente" na página 409.](#page-408-0)

**Nota:** Se você remover um gerenciador de filas de um cluster e o gerenciador de filas hospeda ainda um tópico de cluster, então o gerenciador de filas pode continuar a tentar entregar publicações para os gerenciadores de filas que são deixadas no cluster até que o tópico é excluído.

2. Altere os canais do receptor de clusters definido manualmente para removê-las do cluster, no gerenciador de filas LONDON:

ALTER CHANNEL(INVENTORY.LONDON) CHLTYPE(CLUSRCVR) CLUSTER(' ')

3. Altere os canais do emissor de cluster definido manualmente para removê-los do cluster, no gerenciador de filas LONDON:

ALTER CHANNEL(INVENTORY.PARIS) CHLTYPE(CLUSSDR) CLUSTER(' ')

Os outros gerenciadores de filas no cluster sabem que esse gerenciador de filas e seus recursos de cluster não fazem mais parte do cluster.

4. Monitore a fila de transmissão do cluster, no gerenciador de filas LONDON, até que não haja mensagens que estão aguardando para fluir para qualquer repositório completo no cluster.

DISPLAY CHSTATUS(INVENTORY.PARIS) XQMSGSA

Se as mensagens permanecem na fila de transmissão, determine por que elas não estão sendo enviadas aos repositórios completos PARIS e NEWYORK antes de continuar.

### **Resultados**

O gerenciador de filas LONDON não faz mais parte do cluster. Entretanto, ele ainda pode funcionar como um gerenciador de filas independente.

#### **Como proceder a seguir**

O resultado destas mudanças pode ser confirmado emitindo o seguinte comando nos membros do cluster restantes:

```
DISPLAY CLUSQMGR(LONDON)
```
O gerenciador de filas continua a ser exibido até que os canais do emissor de clusters definidos automaticamente para ele tenham parado. É possível aguardar para que isso aconteça, ou, continue para monitorar instâncias ativa emitindo o seguinte comando:

DISPLAY CHANNEL(INVENTORY.LONDON)

<span id="page-351-0"></span>Quando você estiver confiante de que não há mais mensagens estão sendo entregues neste gerenciador de filas, é possível parar os canais do emissor de clusters para LONDON emitindo o seguinte comando nos membros do cluster restantes:

STOP CHANNEL(INVENTORY.LONDON) STATUS(INACTIVE)

Após as mudanças serem propagadas por todo o cluster e não houver mais mensagens sendo entregues a esse gerenciador de filas, pare e exclua o canal CLUSRCVR em LONDON:

STOP CHANNEL(INVENTORY.LONDON) DELETE CHANNEL(INVENTORY.LONDON)

Se uma fila de transmissão definida manualmente estava em uso para esse canal e o padrão CLCHNAME não corresponder a nenhum outro canal existente ou planejado, talvez você queira excluir a fila de transmissão. Por exemplo:

DELETE QLOCAL(PARIS.CUSTOM.XMITQ)

**Nota:** Se filas de transmissão definidas automaticamente ou o sistema SYSTEM.CLUSTER.TRANSMIT.QUEUE estão em uso, essa etapa não é necessária

O gerenciador de filas removido pode ser incluído de volta no cluster em um ponto posterior conforme descrito em ["Incluindo um Gerenciador de Filas em um Cluster" na página 301](#page-300-0). O gerenciador de filas removido continua para o conhecimento do cache dos membros restantes do cluster por até 90 dias. Se preferir não aguardar até que esse cache expire, ela poderá ser forçosamente removida conforme descrito em ["Restaurando um gerenciador de filas para seu estado pré-cluster" na página 355.](#page-354-0)

#### **Tarefas relacionadas**

Removendo um gerenciador de filas de um cluster (usando IBM MQ Explorer)

#### **Referências relacionadas**

ALTER CHANNEL (alterar configurações do canal) DISPLAY CHANNEL (definição de canal de exibição) DISPLAY CHSTATUS (status do canal de exibição) DISPLAY CLUSQMGR (exibir informações do canal para gerenciadores de fila de clusters), STOP CHANNEL (parar um canal)

### *Removendo um gerenciador de filas de um cluster: método alternativo*

Remover um gerenciador de filas de um cluster, em cenários em que, devido a um sistema significativo ou problema de configuração, o gerenciador de filas não pode se comunicar com qualquer repositório completo no cluster.

### **Antes de começar**

Este método alternativo de remover um gerenciador de filas de um cluster manualmente para e exclui todos os canais de cluster ligando o gerenciador de filas removido ao cluster e remove de forma forçada o gerenciador de filas do cluster. Este método é utilizado nos cenários em que o gerenciador de filas que está sendo removido não pode se comunicar com qualquer um dos repositórios completos. Isso pode ser (por exemplo) porque o gerenciador de filas parou de funcionar ou porque houve uma falha de comunicação prolongada entre o gerenciador de filas e o cluster. Caso contrário, utilize o método mais comum: ["Removendo um gerenciador de filas de um cluster: melhor prática" na página 350](#page-349-0).

### **Sobre esta tarefa**

Esta tarefa de exemplo remove o gerenciador de filas LONDON do cluster INVENTORY. O cluster INVENTORY é configurado conforme descrito em ["Incluindo um Gerenciador de Filas em um Cluster"](#page-300-0) [na página 301e](#page-300-0) modificado conforme descrito em ["Removendo uma fila de clusters de um gerenciador de](#page-347-0) [filas" na página 348](#page-347-0).

O processo para remover um gerenciador de filas de um cluster é mais complicado do que o processo de inclusão de um gerenciador de filas.

Quando um gerenciador de filas une um cluster, os membros existentes do cluster não têm conhecimento do novo gerenciador de filas e, portanto, não têm interações com ele. Novos canais emissores e receptores precisam ser criados no gerenciador de filas de associação para que possa se conectar a um repositório completo.

Quando um gerenciador de filas é removido de um cluster, é provável que os aplicativos conectados ao gerenciador de filas estejam utilizando objetos como filas que são hospedadas em outro lugar no cluster. Além disso, os aplicativos que estão conectados a outros gerenciadores de filas no cluster pode estar utilizando objetos hospedados no gerenciador de filas de destino. Como resultado desses aplicativos, o gerenciador de filas atual pode criar canais do emissor adicional para estabelecer comunicação com outros membros do cluster que o repositório completo que é utilizado para unir o cluster. Cada gerenciador de filas no cluster tem uma cópia em cache de dados que descreve outros membros de cluster. Isso pode incluir aquele que está sendo removido.

Este procedimento pode ser apropriado em uma emergência, quando não for possível aguardar que o gerenciador de filas deixe o cluster com êxito.

### **Procedimento**

- 1. Antes de remover o gerenciador de filas do cluster, assegure-se de que o gerenciador de filas não esteja mais hospedando os recursos requeridos pelo cluster:
	- Se o gerenciador de filas hospeda um repositório completo, conclua as etapas 1-6 partir do ["Movendo um repositório completo para outro gerenciador de filas" na página 312.](#page-311-0) Se a funcionalidade do repositório completo do gerenciador de filas a ser removido não será movido para um gerenciador de filas diferente, somente é necessário concluir as etapas 5 e 6.
	- Se o gerenciador de filas hospeda as filas do cluster, conclua as etapas 1-7 partir do ["Removendo](#page-347-0) [uma fila de clusters de um gerenciador de filas" na página 348.](#page-347-0)
	- Se o gerenciador de filas hospeda tópicos de cluster, exclua os tópicos (por exemplo, utilizando o comando DELETE TOPIC) ou os mova para outros hosts, conforme descrito em ["Movendo uma](#page-408-0) [definição de tópico de cluster para um gerenciador de filas diferente" na página 409.](#page-408-0)

**Nota:** Se você remover um gerenciador de filas de um cluster e o gerenciador de filas hospeda ainda um tópico de cluster, então o gerenciador de filas pode continuar a tentar entregar publicações para os gerenciadores de filas que são deixadas no cluster até que o tópico é excluído.

2. Pare todos os canais utilizados para se comunicar com outros gerenciadores de filas no cluster. Use MODE(FORCE) para parar o canal CLUSRCVR, no gerenciador de filas LONDON. Caso contrário, pode ser necessário esperar que o gerenciador de filas do emissor pare o canal:

STOP CHANNEL(INVENTORY.LONDON) MODE(FORCE) STOP CHANNEL(INVENTORY.TORONTO) STOP CHANNEL(INVENTORY.PARIS) STOP CHANNEL(INVENTORY.NEWYORK)

3. Monitorar os estados do canal, no gerenciador de filas LONDON, até que os canais parem:

DISPLAY CHSTATUS(INVENTORY.LONDON) DISPLAY CHSTATUS(INVENTORY.TORONTO) DISPLAY CHSTATUS(INVENTORY.PARIS) DISPLAY CHSTATUS(INVENTORY.NEWYORK)

Não há mais mensagens do aplicativo enviadas para ou a partir de outros gerenciadores de filas no cluster após a parada dos canais.

4. Exclua os canais de cluster definido manualmente, no gerenciador de filas LONDON:

DELETE CHANNEL(INVENTORY.NEWYORK) DELETE CHANNEL (INVENTORY. TORONTO)

5. Os demais gerenciadores de filas no cluster ainda retêm o conhecimento do gerenciador de filas removido e pode continuar a enviar mensagens para ele. Para limpar o conhecimento dos gerenciadores de filas restantes, reconfigure o gerenciador de filas removido do cluster em um dos repositórios completos:

RESET CLUSTER(INVENTORY) ACTION(FORCEREMOVE) QMNAME(LONDON) QUEUES(YES)

Se pode haver outro gerenciador de filas no cluster que tenha o mesmo nome que o gerenciador de filas removido, especifique o **QMID** do gerenciador de filas removido.

### **Resultados**

O gerenciador de filas LONDON não faz mais parte do cluster. Entretanto, ele ainda pode funcionar como um gerenciador de filas independente.

#### **Como proceder a seguir**

O resultado destas mudanças pode ser confirmado emitindo o seguinte comando nos membros do cluster restantes:

DISPLAY CLUSQMGR(LONDON)

O gerenciador de filas continua a ser exibido até que os canais do emissor de clusters definidos automaticamente para ele tenham parado. É possível aguardar para que isso aconteça, ou, continue para monitorar instâncias ativa emitindo o seguinte comando:

DISPLAY CHANNEL(INVENTORY.LONDON)

Após as mudanças serem propagadas por todo o cluster e não houver mais mensagens sendo entregues a esse gerenciador de filas, exclua o canal CLUSRCVR em LONDON:

DELETE CHANNEL(INVENTORY.LONDON)

O gerenciador de filas removido pode ser incluído de volta no cluster em um ponto posterior conforme descrito em ["Incluindo um Gerenciador de Filas em um Cluster" na página 301](#page-300-0). O gerenciador de filas removido continua para o conhecimento do cache dos membros restantes do cluster por até 90 dias. Se preferir não aguardar até que esse cache expire, ela poderá ser forçosamente removida conforme descrito em ["Restaurando um gerenciador de filas para seu estado pré-cluster" na página 355.](#page-354-0)

#### **Referências relacionadas**

DELETE CHANNEL (excluir um canal). DISPLAY CHANNEL (definição de canal de exibição) DISPLAY CHSTATUS (status do canal de exibição) DISPLAY CLUSQMGR (exibir informações do canal para gerenciadores de fila de clusters), STOP CHANNEL (parar um canal) RESET CLUSTER (reconfigurar um cluster)

## <span id="page-354-0"></span>**Restaurando um gerenciador de filas para seu estado pré-cluster**

Quando um gerenciador de filas é removido de um cluster, ele retém conhecimento dos membros de cluster restantes. Este conhecimento eventualmente expira e é excluído automaticamente. No entanto, se você preferir excluí-lo imediatamente, é possível usar as etapas neste tópico.

## **Antes de começar**

É assumido que o gerenciador de filas foi removido do cluster e não está mais executando qualquer trabalho no cluster. Por exemplo, suas filas não estão mais recebendo mensagens de cluster e nenhum aplicativo está aguardando a chegada de mensagens nessas filas.

## **Sobre esta tarefa**

Quando um gerenciador de filas é removido de um cluster, ele retém conhecimento dos membros de cluster restantes para até 90 dias. Isso pode ter benefícios do sistema, principalmente se o gerenciador de filas rapidamente se unir novamente ao cluster. Quando esse conhecimento, eventualmente, expirar, ela será excluída automaticamente. No entanto, existem as razões pelas quais é possível preferir excluir essas informações manualmente. Por exemplo:

- É possível desejar confirmar que você parou todos os aplicativos nesse gerenciador de filas que utilizavam anteriormente os recursos do cluster. Até que o conhecimento dos membros de cluster restantes expire, qualquer aplicativo continuará a gravar em uma fila de transmissão. Depois que o conhecimento do cluster for excluído, o sistema gerará uma mensagem de erro quando tal aplicativo tenta utilizar os recursos do cluster.
- Ao exibir informações de status para o gerenciador de filas, é possível preferir não ver informações sobre expiração de membros de cluster restantes.

Esta tarefa utiliza o cluster INVENTORY como um exemplo. O gerenciador de filas LONDON foi removido do cluster INVENTORY conforme descrito em ["Removendo um gerenciador de filas de um cluster:](#page-349-0) [melhor prática" na página 350](#page-349-0). Para excluir o conhecimento dos restantes membros do cluster, emita os seguintes comandos no gerenciador de filas LONDON.

## **Procedimento**

1. Remova toda a memória dos outros gerenciadores de filas no cluster a partir deste gerenciador de filas:

REFRESH CLUSTER(INVENTORY) REPOS(YES)

2. Monitore o gerenciador de filas até que todos os recursos de cluster tenham sido removidos:

```
DISPLAY CLUSQMGR(*) CLUSTER(INVENTORY)
DISPLAY QCLUSTER(*) CLUSTER(INVENTORY)
DISPLAY TOPIC(*) CLUSTER(INVENTORY)
```
#### **Conceitos relacionados**

Grupos Comparação de Armazenamento em Cluster e Enfileiramento Distribuído Componentes do Cluster

### **Mantendo um Gerenciador de Filas**

Suspender e retomar um gerenciador de filas de um cluster para executar manutenção.

### **Sobre esta tarefa**

De tempo em tempo, pode ser necessário executar a manutenção em um gerenciador de filas que faz parte de um cluster. Por exemplo, pode ser necessário fazer backups dos dados em suas filas ou aplicar correções no software. Se o gerenciador de filas hopedar qualquer fila, suas atividades deverão ser suspensas. Quando a manutenção for concluída, suas atividades poderão ser retomadas.

### **Procedimento**

1. Suspender um gerenciador de filas, emitindo o SUSPEND QMGR **runmqsc** comando:

SUSPEND QMGR CLUSTER(SALES)

O comando SUSPEND **runmqsc** notifica os gerenciadores de filas no cluster SALES que este gerenciador de filas foi suspenso.

O propósito do comando SUSPEND QMGR é somente avisar outros gerenciadores de filas para evitarem enviar mensagens para este gerenciador de filas se possível. Isto não significa que o gerenciador de filas está desativado. Algumas mensagens que precisam ser tratadas por esse gerenciador de filas ainda são enviadas para ela, por exemplo, quando este gerenciador de filas é o host somente de uma fila em cluster.

Enquanto o gerenciador de filas está suspenso as rotinas de gerenciamento de carga de trabalho evitam enviar mensagens para ele. As que precisam ser tratadas por esse gerenciador de filas incluem mensagens enviadas pelo gerenciador de filas locais.

IBM MQ usa um algoritmo de balanceamento de carga para determinar quais destinos são adequados, em vez de selecionar o gerenciador de filas locais sempre que possível.

a) Imponha a suspensão de um gerenciador de filas usando a opção FORCE no comando SUSPEND QMGR:

```
SUSPEND QMGR CLUSTER(SALES) MODE(FORCE)
```
MODE(FORCE) forçosamente todos os canais de entrada de outros gerenciadores de filas no cluster. Se você não especificar MODE(FORCE), o padrão MODE(QUIESCE) se aplica.

- 2. Faça quaisquer tarefas de manutenção que sejam necessárias.
- 3. Retome o gerenciador de filas emitindo o comando RESUME QMGR **runmqsc**:

RESUME QMGR CLUSTER(SALES)

#### **Resultados**

O comando RESUME **runmqsc** notifica os repositórios completos que o gerenciador de filas está disponível novamente. Os gerenciadores de fila de repositório completo disseminam estas informações para outros gerenciadores de filas que solicitaram atualizações nas informações concernentes a este gerenciador de fila de repositório.

## **Mantendo a Fila de Transmissão de Cluster**

Certifique-se todos os esforços para manter as filas de transmissão do cluster estejam disponíveis. Eles são essenciais para o desempenho dos clusters.  $\mathbb{R}$  MUS No z/OS, configure o INDXTYPE de uma fila de transmissão do cluster para CORRELID.

## **Antes de começar**

- Certifique-se de que a fila de transmissão do cluster não se torne cheia.
- Tome cuidado para não emitir um comando ALTER **runmqsc** para configurá-lo como desativado para put ou desativado para get acidentalmente.
- Certifique-se de que o meio em que a fila de transmissão do cluster é armazenada em  $\mathbb{Z}^{\mathsf{D}}$ exemplo, z/OS conjuntos de páginas) não se torne cheio.

### **Sobre esta tarefa**

 $z/0S$ 

O procedimento a seguir é aplicável apenas para z/OS.

### **Procedimento**

Configure as INDXTYPE da fila de transmissão do cluster para CORRELID

## **Atualizando um gerenciador de filas do cluster**

É possível remover canais definidos automaticamente e os objetos de cluster definidos automaticamente do repositório local utilizando o comando REFRESH CLUSTER. Nenhuma mensagem é perdida.

### **Antes de começar**

É possível ser solicitado a usar o comando por seu Centro de Suporte do IBM. Não utilize o comando sem consideração cuidadosa. Por exemplo, para clusters grandes, o uso do comando **REFRESH CLUSTER** pode ser disruptivo para o cluster enquanto ele estiver em andamento e novamente em intervalos de 27 dias, quando os objetos do cluster enviarem automaticamente atualizações de status para todos os gerenciadores de filas interessados Consulte em cluster: Usando melhores práticas de REFRESH CLUSTER.

### **Sobre esta tarefa**

Um gerenciador de filas pode criar um novo início em um cluster. Em circunstâncias normais, você não precisa usar o comando REFRESH CLUSTER.

### **Procedimento**

Emita o comando REFRESH CLUSTER **MQSC** por meio de um gerenciador de filas para remover objetos de fila e de gerenciador de filas do cluster definidos automaticamente do repositório local.

O comando remove somente os objetos que se referem a outros gerenciadores de filas, ele não remove os objetos relacionados ao gerenciador de filas locais. O comando também remove os canais definidos automaticamente. Ele remove os canais que não possuem mensagens na fila de transmissão do cluster e não estão conectados a um gerenciador de fila de repositório completo.

#### **Resultados**

Efetivamente, o comando REFRESH CLUSTER permite que um gerenciador de filas sofra cold-start em relação ao seu conteúdo do repositório completo. IBM MQ assegura que nenhum dado seja perdido a partir de suas filas.

#### **Informações relacionadas**

Armazenamento em Cluster: Usando Melhores Práticas de REFRESH CLUSTER

## **Recuperando um gerenciador de filas do cluster**

Torne as informações do cluster sobre um gerenciador de filas atualizadas usando o comando REFRESH CLUSTER **runmqsc**. Siga este procedimento após a recuperação de um gerenciador de filas a partir de um backup point-in-time.

#### **Antes de começar**

Você restaurou um gerenciador de filas do cluster por meio de um backup de momento.

### **Sobre esta tarefa**

Para recuperar um gerenciador de filas em um cluster, restaure o gerenciador de filas e, em seguida, traga as informações do cluster atualizadas usando o comando REFRESH CLUSTER **runmqsc**.

**Nota:** Para grandes clusters, usando o comando **REFRESH CLUSTER** pode ser disruptivo para o cluster enquanto ele está em andamento e novamente em intervalos de 27 dias, quando os objetos de cluster enviam automaticamente atualizações de status para todos os gerenciadores de filas de seu interesse. Consulte Atualizando em um grande cluster pode afetar o desempenho e disponibilidade do cluster.

### **Procedimento**

Emita o comando REFRESH CLUSTER no gerenciador de filas restaurado para todos os clusters nos quais o gerenciador de filas participa.

### **Como proceder a seguir**

Não há a necessidade de emitir o comando REFRESH CLUSTER em qualquer outro gerenciador de filas.

#### **Informações relacionadas**

Armazenamento em Cluster: Usando Melhores Práticas de REFRESH CLUSTER

## **Configurando canais de cluster para disponibilidade**

Siga de configuração de boas práticas para manter os canais de cluster em execução sem problemas se houver interrupções intermitentes na rede.

### **Antes de começar**

Os clusters o liberam da necessidade de definir canais, mas você ainda precisa mantê-los. A mesma tecnologia do canal é usada para comunicação entre gerenciadores de filas em um cluster que é utilizado no enfileiramento distribuído. Para entender sobre canais de cluster, é necessário estar familiarizado com assuntos como:

- Como os canais operam
- Como localizar seus status
- Como usar saídas do canal

### **Sobre esta tarefa**

É possível desejar dedicar consideração especial aos pontos a seguir:

### **Procedimento**

Considere os seguintes pontos ao configurar canais do cluster

- Escolha valores para HBINT ou KAINT nos canais do emissor de clusters e canais do receptor de clusters que não sobrecarregam a rede com muitos fluxos de pulsação ou keep-alive. Um intervalo inferior a 10 segundos fornece cerca de falhas falsas, se sua rede às vezes lenta e apresentar atrasos desta duração.
- Configure o valor BATCHHB para reduzir o intervalo para causar uma mensagem isolada porque está em dúvida em um canal com falha. Um lote em dúvida em um canal com falha é mais provável de ocorrer se é fornecido ao lote mais tempo para preencher. Se o tráfego de mensagem ao longo do canal for esporádico com longos períodos de tempo entre bursts de mensagens, um lote com falha é mais provável.
- Um problema ocorre se a extremidade do emissor de cluster de um canal falhar e, em seguida, tentar reiniciar antes de a pulsação ou o keep-alive detectar a falha. O reinício do emissor do canal será rejeitado se o fim do receptor de cluster do canal tiver permanecido ativo. Para evitar a falha, organizar o canal do receptor de clusters para ser finalizado e reiniciado quando um canal do emissor de clusters tentar reiniciar.

## **Em IBM MQ for z/OS**

Controle o problema da extremidade do receptor de clusters do canal que permanece ativo usando os parâmetros ADOPTMCA e ADOPTCHK no ALTER QMGR.

# **Em Multiplataformas**

Controle o problema da extremidade do receptor de clusters do canal que permanece ativo usando os atributos AdoptNewMCA, AdoptNewMCATimeoute AdoptNewMCACheck no arquivo qm.ini ou no registro Windows NT ...

## **Verificando se os comandos assíncronos para redes distribuídas foram concluídos**

Muitos comandos são assíncronos quando utilizados em uma rede distribuída. Dependendo do comando e do estado da rede quando ele é emitido, ele pode levar uma quantidade de tempo significativa para ser concluído. O gerenciador de filas não emite uma mensagem na conclusão, portanto, você precisa de outras maneiras de verificar se o comando foi concluído.

### **Sobre esta tarefa**

Praticamente qualquer mudança na configuração que você faz em um cluster é susceptível de conclusão assíncrona. Isso ocorre por causa da administração interna e dos ciclos de atualização que operam dentro de clusters. Para publicar/assinar hierarquias, qualquer mudança na configuração que afeta as assinaturas tem probabilidade de ser concluída assincronicamente. Isso não é sempre óbvio a partir do nome do comando.

Os comandos MQSC a seguir podem todos ser concluídos de forma assíncrona. Cada um desses comandos possui um equivalente PCF e a maioria também está disponível a partir de dentro do IBM MQ Explorer. Ao executar em uma rede pequena sem carga de trabalho, esses comandos normalmente são concluídos dentro de poucos segundos. No entanto, este não é o caso para redes maiores e mais ocupadas. Além disso, o comando **REFRESH CLUSTER** pode demorar muito mais tempo, principalmente quando ele é emitido em vários gerenciadores de filas ao mesmo tempo.

Para ter certeza de que esses comandos foram concluídos, verifique se os objetos esperados existem nos gerenciadores de filas remotas.

## **Procedimento**

• ALTER QMGR

Para o comando ALTER QMGR PARENT, use DISPLAY PUBSUB TYPE(PARENT) ALL para rastrear o status do relacionamento pai solicitado.

Para os comandos ALTER QMGR REPOS e ALTER QMGR REPOSNL, use DISPLAY CLUSQMGR QMTYPE para confirmar a conclusão.

• DEFINE CHANNEL, ALTER CHANNEL eDELETE CHANNEL

Para todos os parâmetros listados na tabela parâmetros ALTER CHANNEL, use o comando DISPLAY CLUSQMGR para monitorar quando mudanças tiverem sido propagadas para o cluster.

• DEFINE NAMELIST, ALTER NAMELIST e DELETE NAMELIST.

Se você usar um **NAMELIST** no atributo **CLUSNL** de um objeto **QMgr**, uma fila ou um canal de cluster pode afetar esse objeto. Monitore conforme apropriado para o objeto afetado.

Mudanças para SYSTEM.QPUBSUB.QUEUE.NAMELIST podem afetar a criação ou cancelamento de assinaturas de proxy em uma hierarquia de publicação/assinatura. Use o comando DISPLAY SUB SUBTYPE(PROXY) para monitorar isso.

• Filas DEFINE, filas ALTERe filas DELETE.

Para todos os parâmetros listados na tabela Parâmetros que podem ser retornados pelo comando DISPLAY QUEUE, use o comando DISPLAY QCLUSTER para monitorar quando mudanças tiverem sido propagadas para o cluster.

• DEFINE SUB e DELETE SUB

Quando você define a primeira assinatura em uma sequência de tópico, é possível criar assinaturas de proxy em uma hierarquia publicar/assinar ou publicar/assinar cluster. Da mesma forma, quando você excluir a última assinatura em uma sequência de tópico, é possível cancelar as assinaturas de proxy em uma hierarquia publicar/assinar ou publicar/assinar cluster.

Para verificar se um comando definindo ou excluindo uma assinatura tiver terminado, verifique se a assinatura de proxy esperado existe em outros gerenciadores de filas na rede distribuída ou não. Se você estiver usando *roteamento direto* em um cluster, verifique se a assinatura de proxy esperado existe nos outros repositórios parciais no cluster. Se você estiver usando *roteamento de host de tópico* em um cluster, verifique se a assinatura de proxy esperado existe nos hosts de tópico correspondente. Utilize o comando MQSC a seguir:

DISPLAY SUB(\*) SUBTYPE(PROXY)

Use a mesma verificação para as chamadas de assinatura e cancelamento de assinatura de MQI equivalentes a seguir, quando elas são emitidas em um cluster ou hierarquia:

- Assine usando MQSUB.
- Cancele a assinatura usando MQCLOSE com MQCO\_REMOVE\_SUB.
- DEFINE TOPIC, ALTER TOPIC e DELETE TOPIC

Para verificar se um comando definindo, mudando ou excluindo um tópico em cluster terminou, exiba o tópico nos outros repositórios parciais no cluster (se estiver usando *roteamento direto*) ou nos outros hosts do tópico (se estiver usando *roteamento de host do tópico*).

Para todos os parâmetros listados na tabela Parâmetros que podem ser retornados pelo comando DISPLAY TOPIC, use o comando DISPLAY TCLUSTER para monitorar quando mudanças tiverem sido propagadas para o cluster.

**Nota:**

- O parâmetro **CLUSTER** pode afetar a criação ou cancelamento de assinaturas de proxy em um cluster de publicação/assinatura.
- Os parâmetros **PROXYSUB** e **SUBSCOPE** podem afetar a criação ou cancelamento de assinaturas de proxy em uma hierarquia publicar/assinar ou cluster publicar/assinar.
- Use o comando DISPLAY SUB SUBTYPE(PROXYSUB) para monitorar isso.
- Refresh Cluster

Se você estiver executando o comando **REFRESH CLUSTER**, pesquisa a profundidade da fila de comandos do cluster. Aguarde ele chegar a zero e permanecer em zero, antes de procurar os objetos.

1. Use o seguinte comando do MQSC para verificar se a profundidade da fila de comandos do cluster é zero.

DISPLAY QL(SYSTEM.CLUSTER.COMMAND.QUEUE) CURDEPTH

2. Repita a verificação até que a profundidade da fila chegue a zero e permaneça em zero na verificação subsequente.

O comando **REFRESH CLUSTER** remove e recria os objetos e, em grandes configurações, pode levar um tempo significativo para ser concluído. Consulte Considerações de REFRESH CLUSTER para clusters de publicação/assinatura.

• REFRESH QMGR TYPE(PROXYSUB)
<span id="page-360-0"></span>Para verificar se o comando **REFRESH QMGR TYPE(PROXYSUB)** terminou, verifique se as assinaturas de proxy foram corrigidas em outros gerenciadores de filas na rede distribuída. Se você estiver usando *roteamento direto* em um cluster, verifique se as assinaturas de proxy foram corrigidas nos outros repositórios parciais no cluster. Se você estiver usando *roteamento de host de tópico* em um cluster, verifique se as assinaturas de proxy esperadas foram corrigidas nos hosts de tópico correspondente. Utilize o comando MQSC a seguir:

DISPLAY SUB(\*) SUBTYPE(PROXYSUB)

• Reset Cluster

Para verificar se o comando **RESET CLUSTER** foi concluído, use DISPLAY CLUSQMGR.

• RESET QMGR TYPE(PUBSUB)

Para verificar se o comando RESET QMGR foi concluído, use DISPLAY PUBSUB TYPE (PARENT) CHILD).

**Nota:** O comando **RESET QMGR** pode causar cancelamento de assinaturas de proxy em uma hierarquia publicar/assinar ou cluster publicar/assinar. Use o comando DISPLAY SUB SUBTYPE(PROXYSUB) para monitorar isso.

• Também é possível desejar monitorar outras filas de sistema que, como e quando os comandos são concluídos, tendem a uma profundidade da fila de zero.

Por exemplo, é possível desejar monitorar a fila SYSTEM.INTER.QMGR.CONTROL e a fila SYSTEM.INTER.QMGR.FANREQ. Consulte Monitoramento proxy assinatura tráfego em clusters e Balanceamento de produtores e consumidores em redes publicar/assinar.

## **Como proceder a seguir**

Se essas verificações não confirmam que um comando assíncrono foi concluído, um erro pode ter ocorrido. Para investigar, primeiro verifique o log para o gerenciador de filas no qual o comando foi emitido, em seguida, (para um cluster) verifique os logs de repositório completo. **Referências relacionadas**

Comportamento assíncrono de comandos CLUSTER no z/OS

# **Roteando mensagens para e de clusters**

Use os alias da fila, os aliases do gerenciador de filas e as definições de fila remota para conectar os clusters a gerenciadores de filas externos e outros clusters.

Para obter detalhes sobre mensagens de roteamento para e a partir de clusters, consulte os subtópicos a seguir:

### **Conceitos relacionados**

Grupos

Comparação de Armazenamento em Cluster e Enfileiramento Distribuído

Componentes de um Cluster

["Aliases e Clusters do Gerenciador de Filas" na página 375](#page-374-0)

Use os aliases do gerenciador de filas para ocultar o nome dos gerenciadores de filas ao enviar mensagens para dentro ou para fora de um cluster e para mensagens de balanceamento de carga de trabalho enviadas para um cluster.

["Aliases e clusters de fila" na página 379](#page-378-0)

Use os aliases de fila para ocultar o nome de uma fila de cluster, para clusters uma fila, adotar diferentes atributos ou adotar os controles de acesso diferentes.

["Alias e clusters de fila de resposta" na página 378](#page-377-0)

Uma definição de alias da fila de resposta é usada para especificar nomes alternativos para informações de fila. definições de alias da fila de resposta podem ser utilizadas com clusters simplesmente da mesma maneira que em um ambiente de enfileiramento distribuído.

### <span id="page-361-0"></span>**Tarefas relacionadas**

### ["Configurando um cluster do gerenciador de filas" na página 276](#page-275-0)

Os clusters fornecem um mecanismo para interconectar gerenciadores de filas de uma maneira que simplifique a configuração inicial e o gerenciamento em andamento. É possível definir componentes de cluster e criar e gerenciar clusters.

### ["Configurando um novo cluster" na página 289](#page-288-0)

Siga estas instruções para configurar o cluster de exemplo. Instruções separadas descrevem a configuração do cluster no TCP/IP, LU 6.2 e com uma fila de transmissão única ou várias filas de transmissão. Teste os trabalhos do cluster enviando uma mensagem de um gerenciador de filas para o outro.

## *Configurando solicitação/resposta para um cluster*

Configure um caminho de mensagens de solicitação/resposta a partir de um gerenciador de filas fora de um cluster. Ocultar os detalhes internos do cluster utilizando um gerenciador de filas de gateway, como o caminho de comunicação para e do cluster.

## **Antes de começar**

[Figura 55 na página 363](#page-362-0) mostra um gerenciador de filas chamado QM3 que está fora do cluster chamado DEMO. QM3 poderia ser um gerenciador de filas em um produto IBM MQ que não suporta clusters. QM3 hospeda uma fila chamada Q3, que é definida conforme a seguir:

DEFINE QLOCAL(Q3)

Dentro do cluster estão dois gerenciadores de filas chamados QM1 e QM2. QM2 hospeda uma fila de clusters chamada Q2, que é definida conforme a seguir:

DEFINE QLOCAL(Q2) CLUSTER(DEMO)

<span id="page-362-0"></span>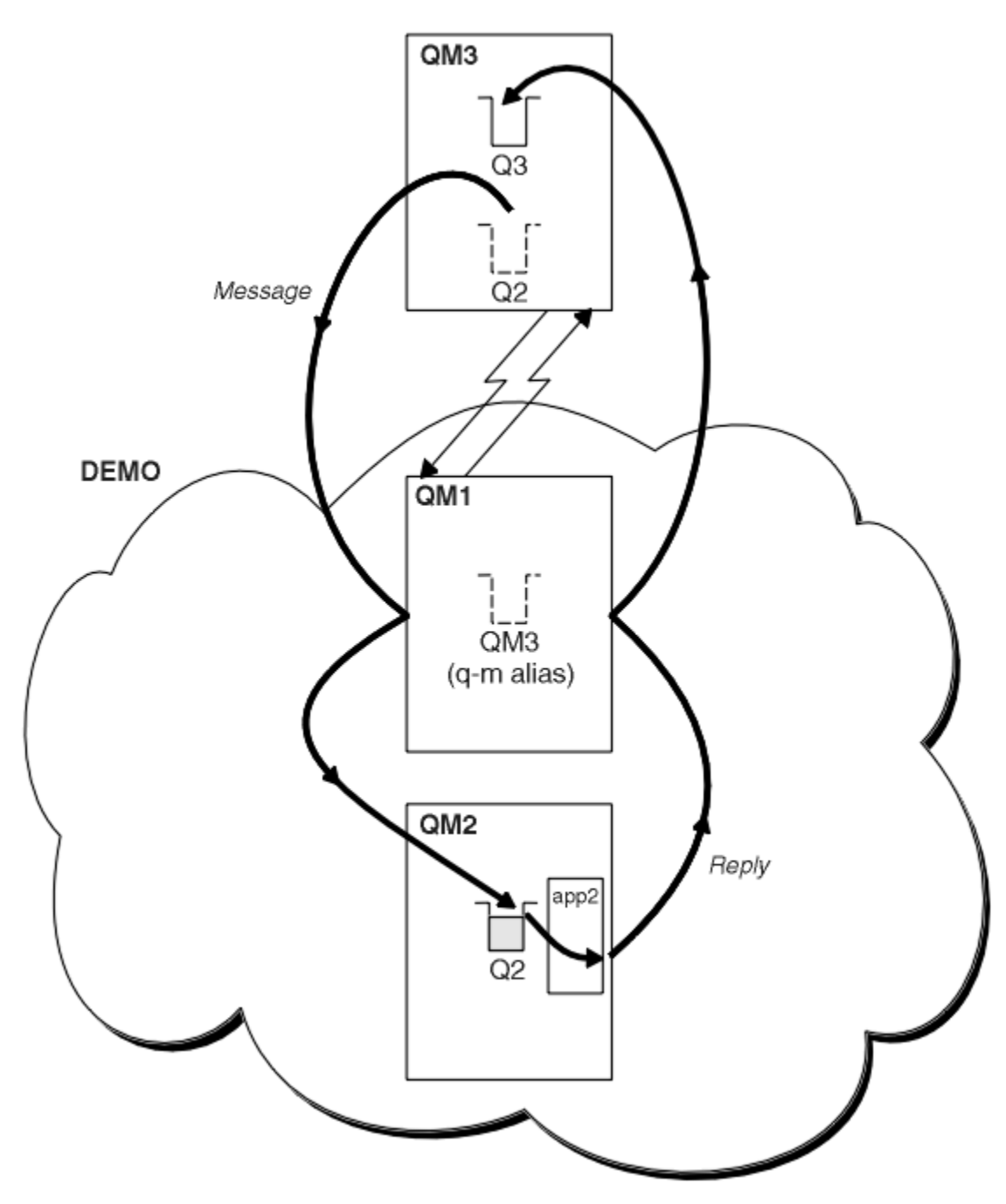

*Figura 55. Colocando a partir de um Gerenciador de Filas Fora do Cluster*

## **Sobre esta tarefa**

Siga o aviso no procedimento para configurar o caminho para as mensagens de solicitação e resposta.

## **Procedimento**

1. Enviar a mensagem de solicitação para o cluster.

Considere como o gerenciador de filas que está fora do cluster coloca uma mensagem para a fila Q2 em QM2, que está dentro do cluster. Um gerenciador de filas fora do cluster deve ter uma definição de QREMOTE para cada fila no cluster em que ele coloca as mensagens.

a) Defina uma fila remota para Q2 no QM3.

```
DEFINE QREMOTE(Q2) RNAME(Q2) RQMNAME(QM2) XMITQ(QM1)
```
Como o QM3 não faz parte de um cluster, ele deve se comunicar usando técnicas de enfileiramento distribuído. Portanto, ele também deve ter um canal de emissor e uma fila de transmissão para QM1. QM1 precisa de um canal receptor correspondente. Os canais e filas de transmissão não são mostrados explicitamente em [Figura 55 na página 363](#page-362-0).

No exemplo, um aplicativo em QM3 emite uma chamada MQPUT para colocar uma mensagem em Q2. A definição QREMOTE faz com que a mensagem seja roteada para Q2 em QM2 usando o canal do emissor que está obtendo mensagens da fila de transmissão QM1.

2. Receba a mensagem de resposta do cluster.

Use um alias de gerenciador de filas para criar um caminho de retorno para respostas em um gerenciador de filas fora do cluster. O gateway, QM1, anuncia um alias do gerenciador de filas para o gerenciador de filas que está fora do cluster, QM3. Ele anuncia o QM3 para os gerenciadores de filas dentro do cluster incluindo o atributo de cluster em uma definição de alias do gerenciador de filas para QM3. Uma definição de alias do gerenciador de filas é como uma definição de fila remota, mas com um em branco RNAME.

a) Defina um alias do gerenciador de filas para QM3 no QM1.

```
DEFINE QREMOTE(QM3) RNAME(' ') RQMNAME(QM3) CLUSTER(DEMO)
```
Temos de considerar a opção de nome para a fila de transmissão usada para encaminhar respostas de volta a partir de QM1 para QM3. Implícito na definição de QREMOTE, pela omissão do atributo XMITQ, o nome da fila de transmissão é QM3. Mas QM3 é o mesmo nome que esperamos informar ao restante do cluster usando o alias do gerenciador de filas. IBM MQ não permite que você forneça à fila de transmissão e ao alias do gerenciador de filas o mesmo nome. Uma solução é criar uma fila de transmissão para encaminhar mensagens para QM3 com um nome diferente para o alias do gerenciador de filas.

b) Forneça o nome da fila de transmissão na definição de QREMOTE.

```
DEFINE QREMOTE(QM3) RNAME(' ') RQMNAME(QM3) CLUSTER(DEMO) XMITQ(QM3.XMIT)
```
O novo alias do gerenciador de filas acopla a nova fila de transmissão chamada QM3.XMIT com o alias do gerenciador de filas QM3. É uma solução simples e correta, mas não totalmente satisfatória. Isto quebrou a convenção de nomenclatura para filas de transmissão em que eles deram o mesmo nome que o gerenciador de filas de destino. Há qualquer solução alternativa que preserva a convenção de nomenclatura da fila de transmissão?

O problema surge porque o solicitante padronizado para transmitir QM3 como a resposta ao nome do gerenciador de filas a mensagem de solicitação que é enviada a partir de QM3. O servidor no QM2 usa o QM3 de resposta ao nome do gerenciador de filas para o endereço QM3 em suas respostas. A solução requeria QM1 para anunciar QM3 como o alias do gerenciador de filas para o qual retornar mensagens de resposta e impedia que QM1 usasse QM3 como o nome da fila de transmissão.

Em vez de padronizar para fornecer QM3 como o nome do gerenciador de filas de resposta, os aplicativos em QM3 precisam transmitir um alias do gerenciador de filas de resposta para QM1 para mensagens de resposta. O gateway do gerenciador de filas QM1 informa ao alias de gerenciador de filas sobre respostas para QM3 em vez de QM3 em si, evitando o conflito com o nome da fila de transmissão.

c) Defina um alias do gerenciador de filas para QM3 no QM1.

```
DEFINE QREMOTE(QM3.ALIAS) RNAME(' ') RQMNAME(QM3) CLUSTER(DEMO)
```
Duas mudanças para os comandos de configuração são necessárias.

- <span id="page-364-0"></span>i) O QREMOTE em QM1 agora informa nosso alias do gerenciador de filas QM3.ALIAS para o restante do cluster, ligando-o ao nome do real gerenciador de filas QM3. QM3 é, novamente, o nome da fila de transmissão para o envio de filas de resposta de volta ao QM3
- ii) O aplicativo cliente deve fornecer QM3.ALIAS como o nome do gerenciador de fila de resposta ao construir a mensagem de solicitação. É possível fornecer QM3.ALIAS para o aplicativo cliente de uma destas duas maneiras.
	- O QM3.ALIAS no campo nome do gerenciador de filas de resposta construído por MQPUT no MQMD. Deve-se fazer isso assim se você estiver utilizando uma fila dinâmica para respostas.
	- Use um alias da fila de resposta, Q3.ALIAS, em vez de uma fila de resposta ao fornecer o nome da fila de resposta.

DEFINE QREMOTE(Q3.ALIAS) RNAME(Q3) RQMNAME(QM3.ALIAS)

# **Como proceder a seguir**

**Nota:** Não é possível demonstrar o uso dos aliases da fila de resposta com **AMQSREQ0**. Isto abre a fila de resposta usando o nome da fila fornecido no parâmetro 3, ou o padrão SYSTEM.SAMPLE.REPLY fila modelo. É necessário modificar a amostra fornecendo um outro parâmetro contendo o alias da fila de resposta para o nome do alias do gerenciador de filas de resposta para MQPUT.

### **Conceitos relacionados**

### [Aliases e Clusters do Gerenciador de Filas](#page-374-0)

Use os aliases do gerenciador de filas para ocultar o nome dos gerenciadores de filas ao enviar mensagens para dentro ou para fora de um cluster e para mensagens de balanceamento de carga de trabalho enviadas para um cluster.

### [Alias e clusters de fila de resposta](#page-377-0)

Uma definição de alias da fila de resposta é usada para especificar nomes alternativos para informações de fila. definições de alias da fila de resposta podem ser utilizadas com clusters simplesmente da mesma maneira que em um ambiente de enfileiramento distribuído.

### [Aliases e clusters de fila](#page-378-0)

Use os aliases de fila para ocultar o nome de uma fila de cluster, para clusters uma fila, adotar diferentes atributos ou adotar os controles de acesso diferentes.

### **Tarefas relacionadas**

### [Configurando solicitação/resposta a partir de um cluster](#page-367-0)

Configure um caminho de mensagens de solicitação/resposta de um cluster para um gerenciador de filas fora do cluster. Ocultar os detalhes de como um gerenciador de filas dentro do cluster se comunica fora do cluster utilizando um gerenciador de filas de gateway.

### [Configurando balanceamento de carga de trabalho de fora de um cluster](#page-370-0)

Configure um caminho de mensagem a partir de um gerenciador de filas fora de um cluster para qualquer cópia de uma fila de clusters. O resultado é para equilibrar a carga de solicitações de fora do cluster para cada instância de uma fila de clusters.

### [Configurando caminhos de mensagem entre clusters](#page-372-0)

Conectar clusters juntos utilizando um gerenciador de filas de gateway. Torne as filas ou gerenciadores de filas visíveis para todos os clusters definindo fila de clusters ou aliases de gerenciador de filas do cluster no gerenciador de filas de gateway.

"Ocultando o nome de um gerenciador de filas de destino do cluster" na página 365

Rotear uma mensagem a uma fila de clusters que está definida em qualquer gerenciador de filas em um cluster sem nomear o gerenciador de filas.

### *Ocultando o nome de um gerenciador de filas de destino do cluster*

Rotear uma mensagem a uma fila de clusters que está definida em qualquer gerenciador de filas em um cluster sem nomear o gerenciador de filas.

## **Antes de começar**

- Evite revelar os nomes de gerenciadores de filas que estão dentro do cluster para gerenciadores de filas que estão fora do cluster.
	- resolução de referências para o gerenciador de filas que hospeda uma fila dentro do cluster remove a flexibilidade para fazer o balanceamento de carga.
	- Também torna difícil para você mudar um gerenciador de filas que hospeda uma fila no cluster.
	- A alternativa é substituir RQMNAME por um alias de gerenciador de filas fornecido pelo administrador de cluster.
	- – ["Ocultando o nome de um gerenciador de filas de destino do cluster" na página 365](#page-364-0) descreve o uso de um alias de gerenciador de filas para desvincular um gerenciador de filas fora de um cluster do gerenciamento de gerenciadores de filas dentro de um cluster.
- No entanto, a maneira sugerida para nomear filas de transmissão é fornecer-lhes o nome do gerenciador de filas de destino. O nome da fila de transmissão exibe o nome de um gerenciador de filas no cluster. É necessário escolher qual regra a ser seguida. É possível escolher o nome da fila de transmissão usando o nome do gerenciador de filas ou o nome do cluster:

### **Nome a fila de transmissão usando o nome do gerenciador de filas de gateway**

Divulgação do nome do gerenciador de filas de gateway para gerenciadores de filas fora de um cluster é uma exceção razoável para o Estado de ocultar os nomes do gerenciador de filas do cluster.

### **Nome a fila de transmissão usando o nome do cluster**

Se você não estiver seguindo a convenção de nomenclatura de filas de transmissão com o nome do gerenciador de filas de destino, utilize o nome do cluster.

## **Sobre esta tarefa**

Modifique a tarefa ["Configurando solicitação/resposta para um cluster" na página 362](#page-361-0), para ocultar o nome do gerenciador de filas de destino dentro do cluster.

## **Procedimento**

No exemplo, consulte [Figura 56 na página 367,](#page-366-0) defina um alias do gerenciador de filas no gerenciador de filas de gateway QM1 chamado DEMO:

```
DEFINE QREMOTE(DEMO) RNAME(' ') RQMNAME(' ')
```
<span id="page-366-0"></span>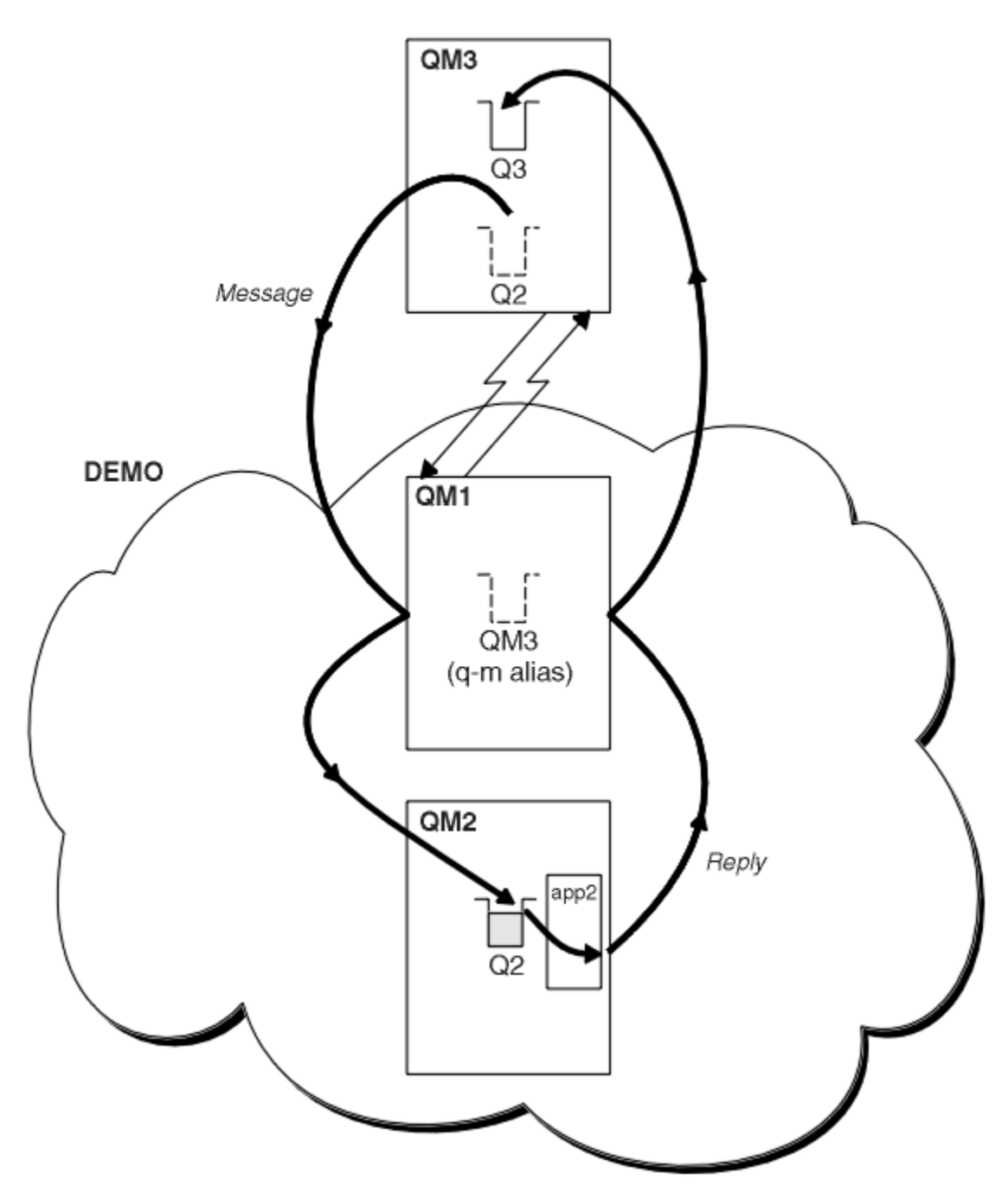

*Figura 56. Colocando a partir de um Gerenciador de Filas Fora do Cluster*

A definição de QREMOTE no QM1 torna o alias do gerenciador de filas DEMO conhecido para o gerenciador de filas de gateway. QM3, o gerenciador de filas fora do cluster, poderá utilizar o alias do gerenciador de filas DEMO para enviar mensagens às filas de clusters no DEMO, em vez de precisar usar um nome do gerenciador de filas real.

Se você adotar a convenção de usar o nome do cluster para nomear a fila de transmissão que se conecta a um cluster, a definição de fila remota para Q2 se torna:

```
DEFINE QREMOTE(Q2) RNAME(Q2) RQMNAME(DEMO) XMIT(DEMO)
```
## <span id="page-367-0"></span>**Resultados**

Mensagens destinadas para Q2 no DEMO são colocadas na fila de transmissão DEMO. No a fila de transmissão são transferidas pelo canal emissor para o gerenciador de filas de gateway, QM1. O gerenciador de filas de gateway roteia as mensagens para qualquer gerenciador de filas no cluster que hospeda a fila de clusters Q2.

## *Configurando solicitação/resposta a partir de um cluster*

Configure um caminho de mensagens de solicitação/resposta de um cluster para um gerenciador de filas fora do cluster. Ocultar os detalhes de como um gerenciador de filas dentro do cluster se comunica fora do cluster utilizando um gerenciador de filas de gateway.

## **Antes de começar**

[Figura 57 na página 369](#page-368-0) mostra um gerenciador de filas, QM2, dentro do cluster DEMO. Ele envia uma solicitação para uma fila, Q3, hospedado no gerenciador de filas fora do cluster. As respostas são retornadas para Q2 em QM2 dentro do cluster.

Para se comunicar com o gerenciador de filas fora do cluster, um ou mais gerenciadores de filas dentro do cluster age como um gateway. Um gerenciador de filas de gateway possui um caminho de comunicação para os gerenciadores de filas fora do cluster. No exemplo, QM1 é o gateway.

<span id="page-368-0"></span>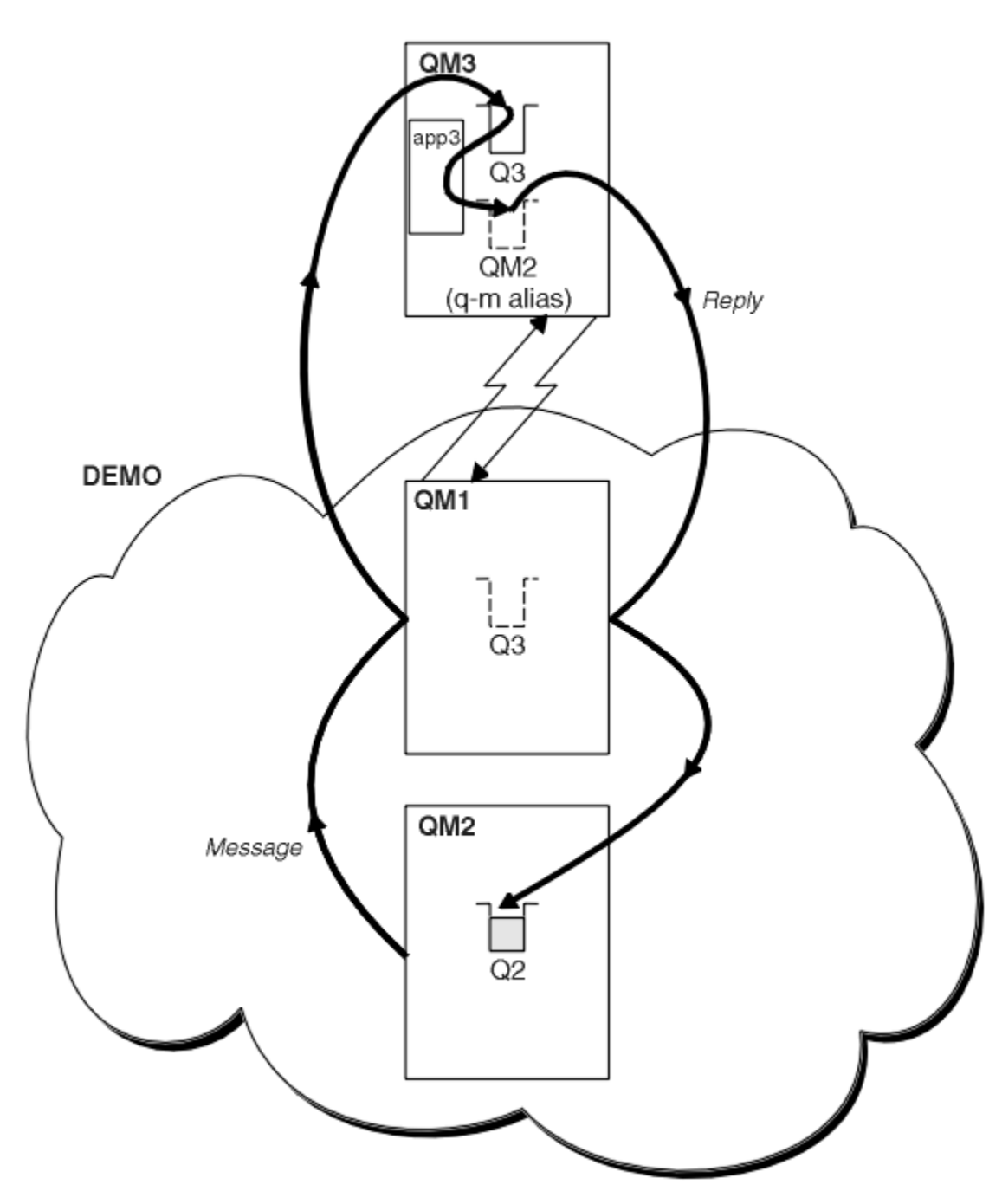

*Figura 57. Colocando em um Gerenciador de Filas Fora do Cluster*

## **Sobre esta tarefa**

Siga as instruções para configurar o caminho para as mensagens de solicitação e resposta

## **Procedimento**

1. Envie a mensagem de solicitação do cluster.

Considere como o gerenciador de filas, QM2, que está dentro do cluster coloca uma mensagem na fila Q3 em QM3, que está fora do cluster.

a) Crie uma definição de QREMOTE no QM1 que informa a fila remota Q3 para o cluster

```
DEFINE QREMOTE(Q3) RNAME(Q3) RQMNAME(QM3) CLUSTER(DEMO)
```
Ele também possui um canal de emissor e uma fila de transmissão para o gerenciador de filas que está fora do cluster. QM3 possui um canal receptor correspondente. Os canais não são mostrados em [Figura](#page-368-0) [57 na página 369](#page-368-0).

Um aplicativo em QM2 emite uma chamada MQPUT especificando a fila de destino e a fila para a qual as respostas devem ser enviadas. A fila de destino é Q3 e a fila de resposta é Q2.

A mensagem é enviada para QM1, que usa sua definição de fila remota para resolver o nome da fila para Q3 em QM3.

2. Receba a mensagem de resposta do gerenciador de filas fora do cluster.

Um gerenciador de filas fora do cluster deve ter um alias de gerenciador de filas para cada gerenciador de filas no cluster para o qual ele envia uma mensagem. O alias do gerenciador de filas também deve especificar o nome da fila de transmissão para o gerenciador de filas de gateway. Neste exemplo, QM3 precisa de uma definição de alias de gerenciador de filas para QM2:

a) Crie um alias do gerenciador de filas QM2 no QM3

```
DEFINE QREMOTE(QM2) RNAME(' ') RQMNAME(QM2) XMITQ(QM1)
```
QM3 também precisa de um canal de emissor e uma fila de transmissão para QM1 e QM1 precisa de um canal receptor correspondente.

O aplicativo, **app3**, em QM3 pode então enviar respostas ao QM2, emitindo uma chamada MQPUT e especificando o nome da fila, Q2 e o nome do gerenciador de filas, QM2.

## **Como proceder a seguir**

É possível definir mais de uma rota fora de um cluster.

#### **Conceitos relacionados**

#### [Aliases e Clusters do Gerenciador de Filas](#page-374-0)

Use os aliases do gerenciador de filas para ocultar o nome dos gerenciadores de filas ao enviar mensagens para dentro ou para fora de um cluster e para mensagens de balanceamento de carga de trabalho enviadas para um cluster.

### [Alias e clusters de fila de resposta](#page-377-0)

Uma definição de alias da fila de resposta é usada para especificar nomes alternativos para informações de fila. definições de alias da fila de resposta podem ser utilizadas com clusters simplesmente da mesma maneira que em um ambiente de enfileiramento distribuído.

#### [Aliases e clusters de fila](#page-378-0)

Use os aliases de fila para ocultar o nome de uma fila de cluster, para clusters uma fila, adotar diferentes atributos ou adotar os controles de acesso diferentes.

### **Tarefas relacionadas**

### [Configurando solicitação/resposta para um cluster](#page-361-0)

Configure um caminho de mensagens de solicitação/resposta a partir de um gerenciador de filas fora de um cluster. Ocultar os detalhes internos do cluster utilizando um gerenciador de filas de gateway, como o caminho de comunicação para e do cluster.

#### [Configurando balanceamento de carga de trabalho de fora de um cluster](#page-370-0)

Configure um caminho de mensagem a partir de um gerenciador de filas fora de um cluster para qualquer cópia de uma fila de clusters. O resultado é para equilibrar a carga de solicitações de fora do cluster para cada instância de uma fila de clusters.

### [Configurando caminhos de mensagem entre clusters](#page-372-0)

Conectar clusters juntos utilizando um gerenciador de filas de gateway. Torne as filas ou gerenciadores de filas visíveis para todos os clusters definindo fila de clusters ou aliases de gerenciador de filas do cluster no gerenciador de filas de gateway.

## <span id="page-370-0"></span>*Configurando balanceamento de carga de trabalho de fora de um cluster*

Configure um caminho de mensagem a partir de um gerenciador de filas fora de um cluster para qualquer cópia de uma fila de clusters. O resultado é para equilibrar a carga de solicitações de fora do cluster para cada instância de uma fila de clusters.

## **Antes de começar**

Configure o exemplo, conforme mostrado em [Figura 55 na página 363](#page-362-0) no ["Configurando solicitação/](#page-361-0) [resposta para um cluster" na página 362.](#page-361-0)

## **Sobre esta tarefa**

Neste cenário, o gerenciador de filas fora do cluster, QM3 em [Figura 58 na página 372,](#page-371-0) envia solicitações para a fila Q2. Q2 são hospedados em dois gerenciadores de filas, QM2 e QM4 no cluster DEMO. Ambos os gerenciadores de filas são configurados com uma opção de ligação padrão de NOTFIXED para utilizar o balanceamento de carga de trabalho. As solicitações de QM3, o gerenciador de filas fora do cluster, são enviadas para qualquer instância do Q2 por meio de QM1.

QM3 não faz parte de um cluster e se comunica usando técnicas de enfileiramento distribuído. Ele deve ter um canal emissor e uma fila de transmissão para QM1. QM1 precisa de um canal receptor correspondente. Os canais e filas de transmissão não são mostrados explicitamente em [Figura 58 na página 372.](#page-371-0)

O procedimento estende o exemplo em [Figura 55 na página 363](#page-362-0) no ["Configurando solicitação/resposta](#page-361-0) [para um cluster" na página 362](#page-361-0).

# **Procedimento**

1. Crie uma definição de QREMOTE para Q2 no QM3.

```
DEFINE QREMOTE(Q2) RNAME(Q2) RQMNAME(Q3) XMITQ(QM1)
```
Crie uma definição de QREMOTE para cada fila no cluster em que coloca mensagens para QM3.

2. Crie um alias do gerenciador de filas Q3 em QM1.

DEFINE QREMOTE(Q3) RNAME(' ') RQMNAME(' ')

Q3 não é um nome do gerenciador de filas real. É o nome de uma definição do alias do gerenciador de filas no cluster que é igual ao nome do alias do gerenciador de filas Q3 com branco, ' '

3. Defina uma fila local chamada Q2 em cada um dos QM2 e QM4.

DEFINE QLOCAL(Q2) CLUSTER(DEMO) DEFBIND(NOTFIXED)

4. QM1, o gerenciador de filas do gateway, não possui definições especiais.

## <span id="page-371-0"></span>**Resultados**

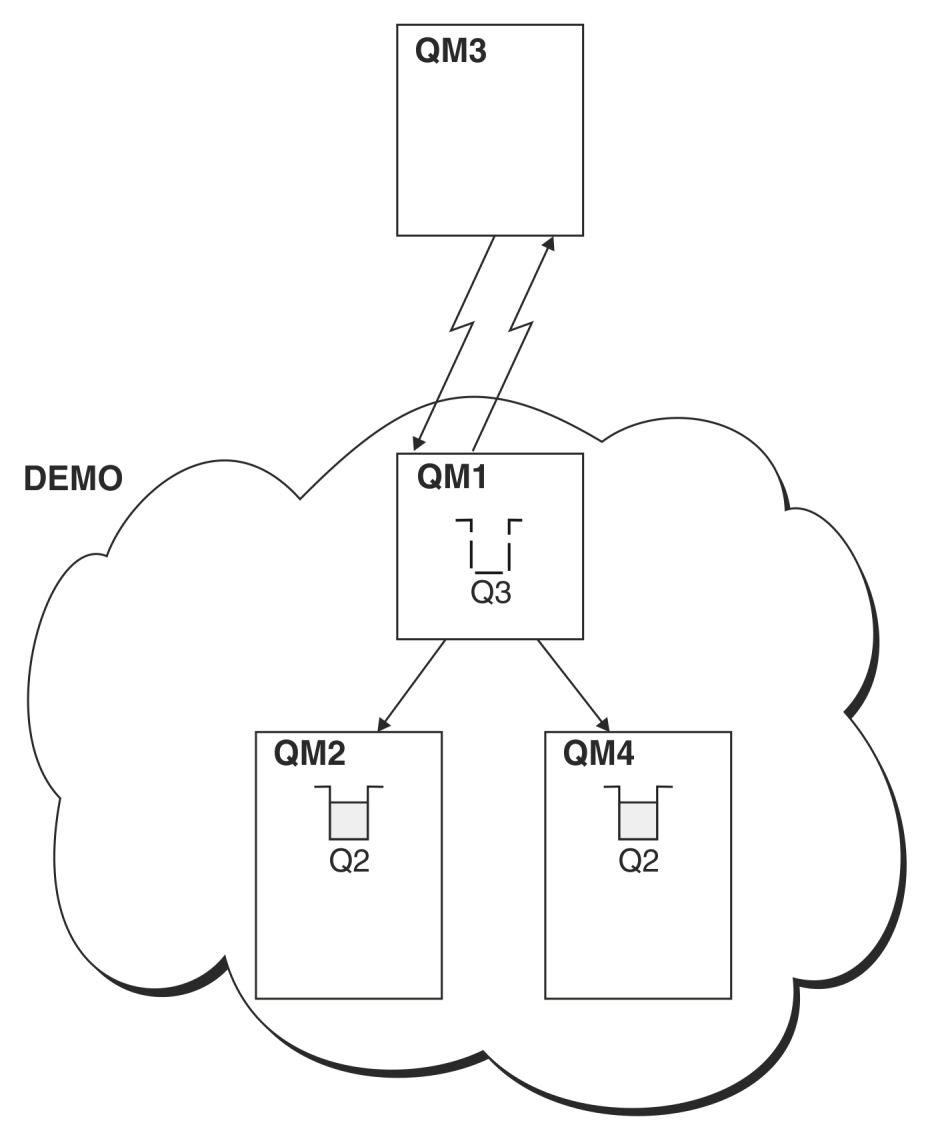

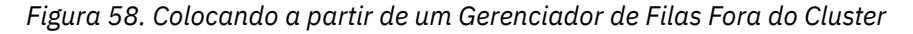

Quando um aplicativo em QM3 emite uma chamada MQPUT para colocar uma mensagem em Q2, o QREMOTE na definição QM3 faz com que a mensagem seja roteada através do gateway do gerenciador de filas QM1. Quando QM1 recebe a mensagem e está ciente de que a mensagem ainda estiver se destina para uma fila denominada Q2 e executa a resolução de nome. QM1 verifica suas definições de local e não localizar nenhum para Q2. QM1 então, verifica seu cluster de configuração e descobre que ela está ciente de duas instâncias do Q2 no cluster DEMO. QM1 agora pode utilizar balanceamento de carga para distribuir mensagens entre as instâncias do Q2 que residem em QM2 e QM4.

### **Conceitos relacionados**

### [Aliases e Clusters do Gerenciador de Filas](#page-374-0)

Use os aliases do gerenciador de filas para ocultar o nome dos gerenciadores de filas ao enviar mensagens para dentro ou para fora de um cluster e para mensagens de balanceamento de carga de trabalho enviadas para um cluster.

### [Alias e clusters de fila de resposta](#page-377-0)

Uma definição de alias da fila de resposta é usada para especificar nomes alternativos para informações de fila. definições de alias da fila de resposta podem ser utilizadas com clusters simplesmente da mesma maneira que em um ambiente de enfileiramento distribuído.

[Aliases e clusters de fila](#page-378-0)

<span id="page-372-0"></span>Use os aliases de fila para ocultar o nome de uma fila de cluster, para clusters uma fila, adotar diferentes atributos ou adotar os controles de acesso diferentes.

### **Tarefas relacionadas**

### [Configurando solicitação/resposta para um cluster](#page-361-0)

Configure um caminho de mensagens de solicitação/resposta a partir de um gerenciador de filas fora de um cluster. Ocultar os detalhes internos do cluster utilizando um gerenciador de filas de gateway, como o caminho de comunicação para e do cluster.

### [Configurando solicitação/resposta a partir de um cluster](#page-367-0)

Configure um caminho de mensagens de solicitação/resposta de um cluster para um gerenciador de filas fora do cluster. Ocultar os detalhes de como um gerenciador de filas dentro do cluster se comunica fora do cluster utilizando um gerenciador de filas de gateway.

#### Configurando caminhos de mensagem entre clusters

Conectar clusters juntos utilizando um gerenciador de filas de gateway. Torne as filas ou gerenciadores de filas visíveis para todos os clusters definindo fila de clusters ou aliases de gerenciador de filas do cluster no gerenciador de filas de gateway.

### **Informações relacionadas**

Resolução de Nome da Fila Resolução do Nome

## *Configurando caminhos de mensagem entre clusters*

Conectar clusters juntos utilizando um gerenciador de filas de gateway. Torne as filas ou gerenciadores de filas visíveis para todos os clusters definindo fila de clusters ou aliases de gerenciador de filas do cluster no gerenciador de filas de gateway.

## **Sobre esta tarefa**

Em vez de agrupar todos os seus gerenciadores de filas juntos em um cluster grande, é possível ter vários clusters menores. Cada cluster possui um ou mais gerenciadores de filas agindo como uma ponte. A vantagem disso é que você pode restringir a visibilidade dos nomes da fila e do gerenciador de filas entre os clusters. Consulte Sobrepondo clusters. Utilizar aliases para mudar os nomes de filas e gerenciadores de filas para evitar conflitos de nome ou para estar em conformidade com as convenções de nomenclatura locais.

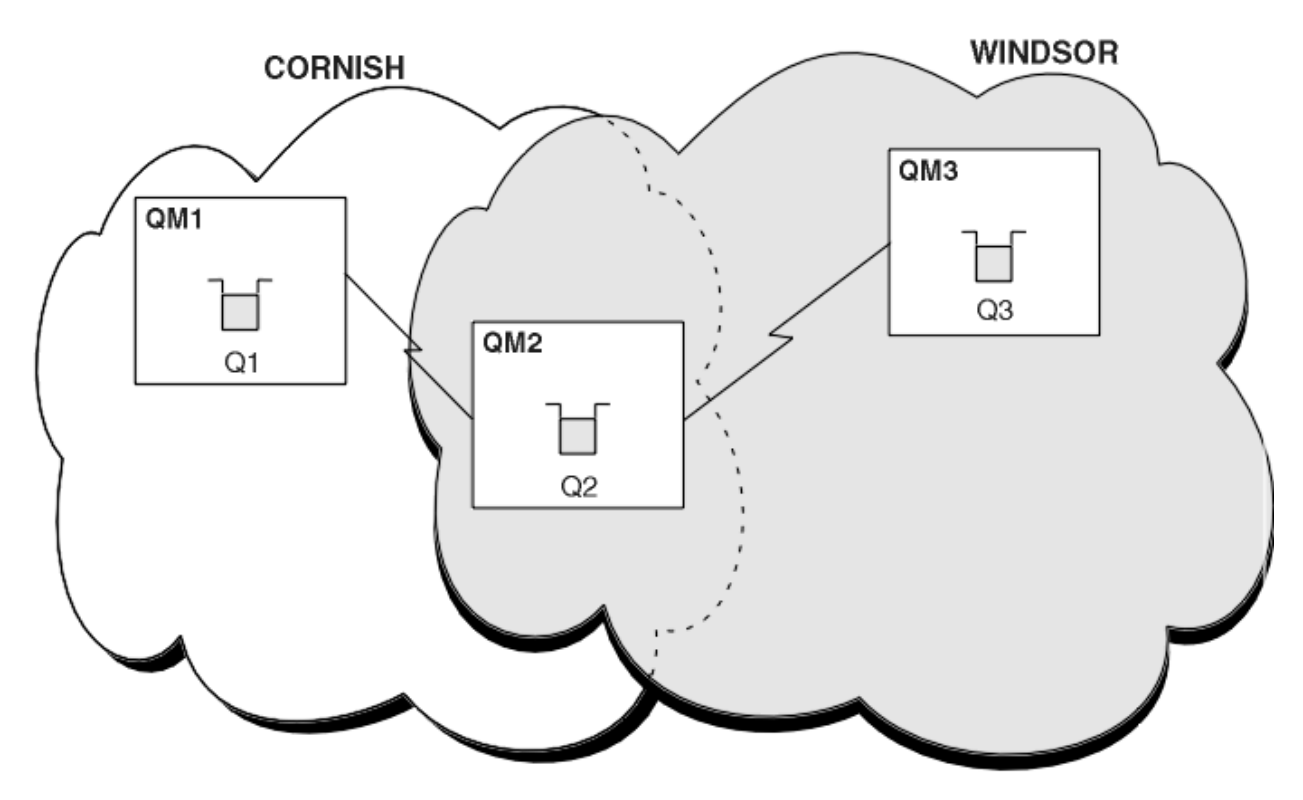

*Figura 59. Ponte nos Clusters*

Figura 59 na página 374 mostra dois clusters com uma ponte entre eles. Pode haver mais de uma ponte. Configure os clusters utilizando o seguinte procedimento:

## **Procedimento**

1. Defina uma fila de cluster, Q1 em QM1.

DEFINE QLOCAL(Q1) CLUSTER(CORNISH)

2. Defina uma fila de cluster, Q3 em QM3.

DEFINE QLOCAL(Q3) CLUSTER(WINDSOR)

3. Crie uma lista denominada CORNISHWINDSOR no QM2e contendo os nomes de ambos os clusters.

DEFINE NAMELIST(CORNISHWINDSOR) DESCR('CornishWindsor namelist') NAMES(CORNISH, WINDSOR)

4. Defina uma fila de clusters, Q2 no QM2

DEFINE QLOCAL(Q2) CLUSNL(CORNISHWINDSOR)

## **Como proceder a seguir**

QM2 é um membro de ambos os clusters e é a ponte entre eles. Para cada fila que você deseja tornar visível na ponte, é necessário uma definição de QALIAS na ponte. Por exemplo, em Figura 59 na página 374, em QM2, você precisa:

DEFINE QALIAS(MYQ3) TARGET(Q3) CLUSTER(CORNISH) DEFBIND(NOTFIXED)

<span id="page-374-0"></span>Utilizando o alias da fila, um aplicativo conectado a um gerenciador de filas em CORNISH, por exemplo QM1, pode colocar uma mensagem em Q3. Ela faz referência a Q3 como MYQ3. A mensagem é roteada para Q3 em QM3.

Quando você abre uma fila, você precisa configurar DEFBIND para o NOTFIXED ou QDEF. Se DEFBIND for deixado como o padrão, OPEN, o gerenciador de filas resolve o definição de alias para o gerenciador de filas de pontes que o hospeda. A ponte não encaminhará a mensagem.

Para cada gerenciador de filas que você deseja tornar visível, é necessária uma definição de alias do gerenciador de filas. Por exemplo, no QM2 é necessário:

DEFINE QREMOTE(QM1) RNAME(' ') RQMNAME(QM1) CLUSTER(WINDSOR)

Um aplicativo conectado a qualquer gerenciador de filas no WINDSOR, por exemplo QM3e pode colocar uma mensagem em qualquer fila em QM1e nomeando QM1 explicitamente na chamada MQOPEN.

### **Conceitos relacionados**

Aliases e Clusters do Gerenciador de Filas

Use os aliases do gerenciador de filas para ocultar o nome dos gerenciadores de filas ao enviar mensagens para dentro ou para fora de um cluster e para mensagens de balanceamento de carga de trabalho enviadas para um cluster.

### [Alias e clusters de fila de resposta](#page-377-0)

Uma definição de alias da fila de resposta é usada para especificar nomes alternativos para informações de fila. definições de alias da fila de resposta podem ser utilizadas com clusters simplesmente da mesma maneira que em um ambiente de enfileiramento distribuído.

#### [Aliases e clusters de fila](#page-378-0)

Use os aliases de fila para ocultar o nome de uma fila de cluster, para clusters uma fila, adotar diferentes atributos ou adotar os controles de acesso diferentes.

### **Tarefas relacionadas**

### [Configurando solicitação/resposta para um cluster](#page-361-0)

Configure um caminho de mensagens de solicitação/resposta a partir de um gerenciador de filas fora de um cluster. Ocultar os detalhes internos do cluster utilizando um gerenciador de filas de gateway, como o caminho de comunicação para e do cluster.

### [Configurando solicitação/resposta a partir de um cluster](#page-367-0)

Configure um caminho de mensagens de solicitação/resposta de um cluster para um gerenciador de filas fora do cluster. Ocultar os detalhes de como um gerenciador de filas dentro do cluster se comunica fora do cluster utilizando um gerenciador de filas de gateway.

### [Configurando balanceamento de carga de trabalho de fora de um cluster](#page-370-0)

Configure um caminho de mensagem a partir de um gerenciador de filas fora de um cluster para qualquer cópia de uma fila de clusters. O resultado é para equilibrar a carga de solicitações de fora do cluster para cada instância de uma fila de clusters.

## *Aliases e Clusters do Gerenciador de Filas*

Use os aliases do gerenciador de filas para ocultar o nome dos gerenciadores de filas ao enviar mensagens para dentro ou para fora de um cluster e para mensagens de balanceamento de carga de trabalho enviadas para um cluster.

Os aliases do gerenciador de filas, que são criados usando uma definição de fila remota com um RNAME em branco, têm cinco usos:

### **Remapeando o nome do gerenciador de filas ao enviar mensagens**

Um alias do gerenciador de filas pode ser usado para remapear o nome do gerenciador de filas especificado em uma chamada MQOPEN para outro gerenciador de filas. Ele pode ser um gerenciador de filas do cluster. Por exemplo, um gerenciador de filas pode ter a definição de alias do gerenciador de filas:

```
DEFINE QREMOTE(YORK) RNAME(' ') RQMNAME(CLUSQM)
```
YORK pode ser usado como um alias para o gerenciador de filas chamado CLUSQM. Quando um aplicativo no gerenciador de filas que fez essa definição coloca uma mensagem para o gerenciador de filas YORK o gerenciador de filas local resolve o nome para CLUSQM. Se o gerenciador de filas locais não for chamado CLUSQM, ele colocará a mensagem na fila de transmissão do cluster para ser movida para CLUSQM. Ele também altera o cabeçalho de transmissão para informar CLUSQM em vez de YORK.

**Nota:** A definição se aplica somente no gerenciador de filas que a cria. Para informar o alias ao cluster inteiro, é necessário incluir o atributo CLUSTER na definição de fila remota. Depois, mensagens de outros gerenciadores de filas que foram destinadas para YORK são enviados para CLUSQM.

### **Alteração ou especificação da fila de transmissão ao enviar mensagens**

Aliasing pode ser usado para associar um cluster a um sistema sem cluster. Por exemplo, os gerenciadores de filas no cluster ITALY pode se comunicar com o gerenciador de filas chamado PALERMOe que está fora do cluster. Para comunicar-se, um dos gerenciadores de filas no cluster deverá agir como um gateway. No gerenciador de filas de gateway, emita o comando:

```
DEFINE QREMOTE(ROME) RNAME(' ') RQMNAME(PALERMO) XMITQ(X) CLUSTER(ITALY)
```
O comando é uma definição de alias do gerenciador de filas. Ela define e informa ROME como um gerenciador de filas sobre o qual mensagens de qualquer gerenciador de filas no cluster ITALY podem efetuar multi-hop para alcançarem seus destinos em PALERMO. As mensagens colocadas em uma fila aberta com o nome do gerenciador de filas configurado como ROME são enviadas para o gerenciador de filas de gateway com a definição de alias do gerenciador de filas. Uma vez lá, as mensagens são colocadas na fila de transmissão X e movidas por canais sem clusters para o gerenciador de filas PALERMO.

A opção do nome ROME neste exemplo não é importante. Os valores para QREMOTE e RQMNAME / poderia ser o mesmo.

### **Determinação do destino ao recebimer mensagens**

Quando um gerenciador de filas recebe uma mensagem, ele extrai o nome da fila de destino e o gerenciador de filas do cabeçalho de transmissão. Ele procura uma definição de alias do gerenciador de filas com o mesmo nome que o gerenciador de filas no cabeçalho de transmissão. Se encontrar um, ele substituirá o RQMNAME da definição de alias do gerenciador de filas para o nome do gerenciador de filas no cabeçalho de transmissão.

Há duas razões para usar um alias do gerenciador de filas desta maneira:

- Para direcionar mensagens para outro gerenciador de filas
- Para alterar o nome do gerenciador de filas para ser igual ao gerenciador de filas locais

### **Usando aliases de gerenciador de filas em um gerenciador de filas de gateway para rotear mensagens entre os gerenciadores de filas em clusters diferentes.**

Um aplicativo pode enviar uma mensagem para uma fila em um cluster diferente utilizando um alias do gerenciador de filas. A fila não precisa ser uma fila de clusters. A fila é definida em um cluster. O aplicativo é conectado a um gerenciador de filas em um cluster diferente. Um gerenciador de filas de gateway conecta os dois clusters. Se a fila não é definida como em cluster, para que o roteamento correto ocorra, o aplicativo deve abrir a fila usando o nome da fila e um nome de alias de gerenciador de filas armazenado em cluster. Para obter um exemplo de uma configuração, consulte ["Criando dois](#page-325-0) [clusters de sobreposição com um gerenciador de filas de gateway" na página 326](#page-325-0), a partir da qual o fluxo de mensagens de resposta ilustrado na figura 1 é executado.

O diagrama mostra o caminho percorrido pela mensagem de resposta de volta a uma fila dinâmica temporária, chamada RQ. O aplicativo do servidor, conectado a QM3, abre a fila de respostas usando o nome do gerenciador de filas QM2. O nome do gerenciador de filas QM2 é definido como um alias de gerenciador de filas armazenado em cluster no QM1. QM3 roteia a mensagem de resposta para QM1. O QM1 roteia a mensagem para QM2.

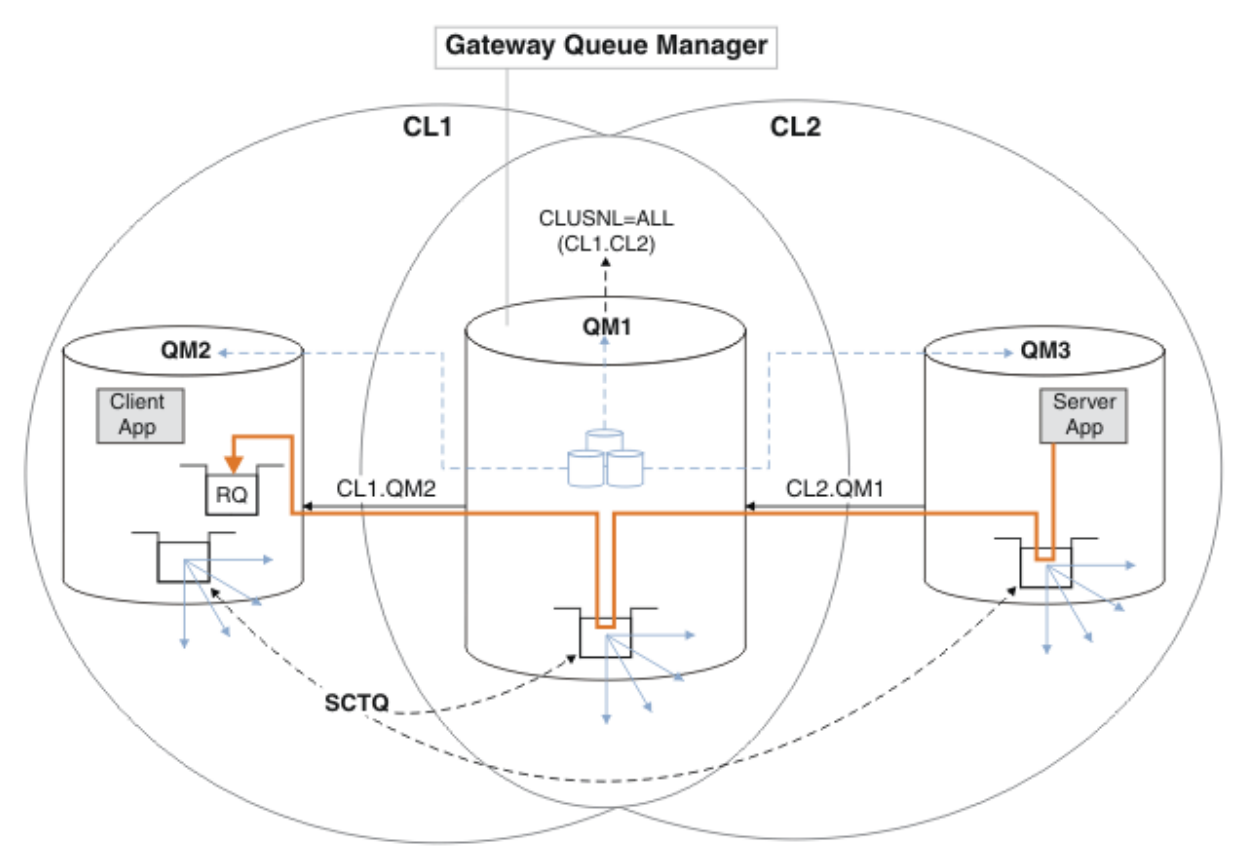

*Figura 60. Usando um Alias de Gerenciador de Filas para retornar a mensagem de resposta para um cluster diferente*

A forma como o funciona o roteamento é conforme a seguir. Cada gerenciador de filas de cada cluster tem uma definição de alias do gerenciador de filas em QM1. Os aliases são armazenados em cluster em todos os clusters. As setas tracejadas, a partir de cada um dos aliases em um gerenciador de filas mostrar que cada alias do gerenciador de filas é resolvido para um gerenciador de filas real em pelo menos um dos clusters. Neste caso, o alias QM2 é armazenado nos clusters CL1 e CL2 e é resolvido para o gerenciador de filas real QM2 em CL1. O aplicativo do servidor cria a mensagem de resposta usando a resposta ao nome da fila RQ e a resposta ao nome do gerenciador de filas QM2. A mensagem é roteada para QM1, porque a definição de alias do gerenciador de filas QM2 é definida em QM1 no cluster CL2 e o gerenciador de filas QM2 não está no cluster CL2. Como a mensagem não pode ser enviada para o gerenciador de filas de destino, será enviada para o gerenciador de filas que possui a definição de alias.

O QM1 coloca a mensagem na fila de transmissões do cluster em QM1 e transfere para QM2. O QM1 roteia a mensagem para QM2, porque a definição de alias do gerenciador de filas no QM1 para QM2 define QM2 como o gerenciador de filas de destino real. A definição não é circular, porque as definições de alias pode fazer referência apenas às definições de real; o alias não pode apontar para si mesmo. A definição real é resolvida por QM1, porque QM1 e QM2 estão no mesmo cluster, CL1. O QM1 descobre as informações de conexão do QM2, do repositório para CL1 e roteia a mensagem para QM2. Para que a mensagem seja redirecionada pelo QM1, o aplicativo do servidor precisa ter aberto a fila de respostas com a opção DEFBIND definida como MQBND\_BIND\_NOT\_FIXED. Se o aplicativo do servidor abriu a fila de respostas com a opção MQBND\_BIND\_ON\_OPEN, a mensagem não será redirecionada e terminará em uma fila de mensagens não entregues.

### <span id="page-377-0"></span>**Usando um gerenciador de filas como um gateway no cluster para equilibrar a carga de mensagens vindas de fora do cluster.**

Defina uma fila chamada EDINBURGH em mais de um gerenciador de filas no cluster. Você deseja que o mecanismo de armazenamento em cluster equilibre a carga de para mensagens vindas nessa fila de fora do cluster.

Um gerenciador de filas de fora do cluster precisa de uma fila de transmissão e do emissor de canal para um gerenciador de filas no cluster. Esta fila é chamada um gerenciador de filas de gateway. Para tirar vantagem do mecanismo de balanceamento de carga de trabalho padrão, um dos seguintes regras devem ser aplicadas:

- O gerenciador de filas do gateway não deve conter uma instância da fila EDINBURGH.
- O gerenciador de filas de gateway especifica CLWLUSEQ(ANY) em ALTER QMGR.

Para obter um exemplo de balanceamento de carga de trabalho fora de um cluster, consulte ["Configurando balanceamento de carga de trabalho de fora de um cluster" na página 371](#page-370-0)

## **Conceitos relacionados**

#### Alias e clusters de fila de resposta

Uma definição de alias da fila de resposta é usada para especificar nomes alternativos para informações de fila. definições de alias da fila de resposta podem ser utilizadas com clusters simplesmente da mesma maneira que em um ambiente de enfileiramento distribuído.

#### [Aliases e clusters de fila](#page-378-0)

Use os aliases de fila para ocultar o nome de uma fila de cluster, para clusters uma fila, adotar diferentes atributos ou adotar os controles de acesso diferentes.

#### **Tarefas relacionadas**

[Configurando solicitação/resposta para um cluster](#page-361-0)

Configure um caminho de mensagens de solicitação/resposta a partir de um gerenciador de filas fora de um cluster. Ocultar os detalhes internos do cluster utilizando um gerenciador de filas de gateway, como o caminho de comunicação para e do cluster.

### [Configurando solicitação/resposta a partir de um cluster](#page-367-0)

Configure um caminho de mensagens de solicitação/resposta de um cluster para um gerenciador de filas fora do cluster. Ocultar os detalhes de como um gerenciador de filas dentro do cluster se comunica fora do cluster utilizando um gerenciador de filas de gateway.

### [Configurando balanceamento de carga de trabalho de fora de um cluster](#page-370-0)

Configure um caminho de mensagem a partir de um gerenciador de filas fora de um cluster para qualquer cópia de uma fila de clusters. O resultado é para equilibrar a carga de solicitações de fora do cluster para cada instância de uma fila de clusters.

### [Configurando caminhos de mensagem entre clusters](#page-372-0)

Conectar clusters juntos utilizando um gerenciador de filas de gateway. Torne as filas ou gerenciadores de filas visíveis para todos os clusters definindo fila de clusters ou aliases de gerenciador de filas do cluster no gerenciador de filas de gateway.

## *Alias e clusters de fila de resposta*

Uma definição de alias da fila de resposta é usada para especificar nomes alternativos para informações de fila. definições de alias da fila de resposta podem ser utilizadas com clusters simplesmente da mesma maneira que em um ambiente de enfileiramento distribuído.

Por exemplo:

• Um aplicativo no gerenciador de filas VENICE envia uma mensagem para o gerenciador de filas PISA usando a chamada MQPUT. O aplicativo fornece a seguinte resposta à fila de informações no descritor de mensagens:

ReplyToQ='QUEUE' ReplyToQMgr=''

<span id="page-378-0"></span>• Para que as respostas enviadas a QUEUE pode ser recebido em OTHERQ em PISAe crie uma definição de fila remota em VENICE que é utilizado como um alias da fila de resposta. O alias é efetivo somente no sistema no qual ele foi criado.

```
DEFINE QREMOTE(QUEUE) RNAME(OTHERQ) RQMNAME(PISA)
```
RQMNAME e QREMOTE podem especificar os mesmos nomes, mesmo se RQMNAME for ele mesmo um gerenciador de filas do cluster.

## **Conceitos relacionados**

[Aliases e Clusters do Gerenciador de Filas](#page-374-0)

Use os aliases do gerenciador de filas para ocultar o nome dos gerenciadores de filas ao enviar mensagens para dentro ou para fora de um cluster e para mensagens de balanceamento de carga de trabalho enviadas para um cluster.

### Aliases e clusters de fila

Use os aliases de fila para ocultar o nome de uma fila de cluster, para clusters uma fila, adotar diferentes atributos ou adotar os controles de acesso diferentes.

### **Tarefas relacionadas**

### [Configurando solicitação/resposta para um cluster](#page-361-0)

Configure um caminho de mensagens de solicitação/resposta a partir de um gerenciador de filas fora de um cluster. Ocultar os detalhes internos do cluster utilizando um gerenciador de filas de gateway, como o caminho de comunicação para e do cluster.

### [Configurando solicitação/resposta a partir de um cluster](#page-367-0)

Configure um caminho de mensagens de solicitação/resposta de um cluster para um gerenciador de filas fora do cluster. Ocultar os detalhes de como um gerenciador de filas dentro do cluster se comunica fora do cluster utilizando um gerenciador de filas de gateway.

### [Configurando balanceamento de carga de trabalho de fora de um cluster](#page-370-0)

Configure um caminho de mensagem a partir de um gerenciador de filas fora de um cluster para qualquer cópia de uma fila de clusters. O resultado é para equilibrar a carga de solicitações de fora do cluster para cada instância de uma fila de clusters.

### [Configurando caminhos de mensagem entre clusters](#page-372-0)

Conectar clusters juntos utilizando um gerenciador de filas de gateway. Torne as filas ou gerenciadores de filas visíveis para todos os clusters definindo fila de clusters ou aliases de gerenciador de filas do cluster no gerenciador de filas de gateway.

## *Aliases e clusters de fila*

Use os aliases de fila para ocultar o nome de uma fila de cluster, para clusters uma fila, adotar diferentes atributos ou adotar os controles de acesso diferentes.

Uma definição de QALIAS é utilizado para criar um alias pelo qual uma fila deve ser conhecida. É possível criar um alias para uma série de razões:

- Você deseja iniciar usando uma fila diferente mas não desejar mudar seus aplicativos.
- Você não deseja que os aplicativos saibam o nome real da fila na qual estão colocando mensagens.
- É possível ter uma convenção de nomenclatura que difere daquela na qual a fila está definida.
- Seus aplicativos podem não estar autorizados a acessar a fila por seu nome real, mas somente por seu alias.

Crie um QALIAS definição em um gerenciador de filas usando o comando DEFINE QALIAS. Por exemplo, execute o comando:

DEFINE QALIAS(PUBLIC) TARGET(LOCAL) CLUSTER(C)

O comando designa uma fila chamada PUBLIC para os gerenciadores de filas no cluster C. PUBLIC é um alias resolvido para a fila chamada LOCAL. As mensagens enviadas para PUBLIC são roteadas para a fila chamada LOCAL.

Também é possível usar uma definição de alias da fila para resolver um nome da fila para uma fila de clusters. Por exemplo, execute o comando:

```
DEFINE QALIAS(PRIVATE) TARGET(PUBLIC)
```
O comando permite que um gerenciador de filas para utilizar o nome PRIVATE para acessar uma fila informada em outro lugar no cluster pelo nome PUBLIC. Como esta definição não inclui o atributo CLUSTER ela se aplica somente ao gerenciador de filas que a cria.

## **Conceitos relacionados**

[Aliases e Clusters do Gerenciador de Filas](#page-374-0)

Use os aliases do gerenciador de filas para ocultar o nome dos gerenciadores de filas ao enviar mensagens para dentro ou para fora de um cluster e para mensagens de balanceamento de carga de trabalho enviadas para um cluster.

### [Alias e clusters de fila de resposta](#page-377-0)

Uma definição de alias da fila de resposta é usada para especificar nomes alternativos para informações de fila. definições de alias da fila de resposta podem ser utilizadas com clusters simplesmente da mesma maneira que em um ambiente de enfileiramento distribuído.

### **Tarefas relacionadas**

### [Configurando solicitação/resposta para um cluster](#page-361-0)

Configure um caminho de mensagens de solicitação/resposta a partir de um gerenciador de filas fora de um cluster. Ocultar os detalhes internos do cluster utilizando um gerenciador de filas de gateway, como o caminho de comunicação para e do cluster.

### [Configurando solicitação/resposta a partir de um cluster](#page-367-0)

Configure um caminho de mensagens de solicitação/resposta de um cluster para um gerenciador de filas fora do cluster. Ocultar os detalhes de como um gerenciador de filas dentro do cluster se comunica fora do cluster utilizando um gerenciador de filas de gateway.

### [Configurando balanceamento de carga de trabalho de fora de um cluster](#page-370-0)

Configure um caminho de mensagem a partir de um gerenciador de filas fora de um cluster para qualquer cópia de uma fila de clusters. O resultado é para equilibrar a carga de solicitações de fora do cluster para cada instância de uma fila de clusters.

### [Configurando caminhos de mensagem entre clusters](#page-372-0)

Conectar clusters juntos utilizando um gerenciador de filas de gateway. Torne as filas ou gerenciadores de filas visíveis para todos os clusters definindo fila de clusters ou aliases de gerenciador de filas do cluster no gerenciador de filas de gateway.

# **Usando clusters para o gerenciamento de carga de trabalho**

Ao definir diversas instâncias de uma fila em diferentes gerenciadores de filas em um cluster é possível dispersar o trabalho de atender a fila sobre diversos servidores. Existem diversos fatores que podem evitar que as mensagens sejam reenfileiradas para um gerenciador de filas diferente no caso de falha.

Assim como configurar os clusters para reduzir a administração do sistema é possível criar clusters nos quais mais de um gerenciador de filas hospeda uma instância da mesma fila.

É possível organizar seu cluster de forma que os gerenciadores de filas nele sejam clones uns dos outros. Cada gerenciador de filas é capaz de executar os mesmos aplicativos e ter definições locais das mesmas

filas. **Por 2/05** Por exemplo, em um sysplex paralelo do z/OSe os aplicativos clonados podem acessar dados em um banco de dados Db2 compartilhado ou Virtual Storage Access Method (VSAM). É possível espalhar a carga de trabalho entre os gerenciadores de filas tendo diversas instâncias de um aplicativo. Cada instância do aplicativo recebe mensagens e executa independentemente das outras.

As vantagens de usar clusters desta maneira são os seguintes:

- Disponibilidade aumentada de suas filas e aplicativos.
- rendimento mais rápido de mensagens.

<span id="page-380-0"></span>• Distribuição mais equilibrada da carga de trabalho em sua rede.

Qualquer um dos gerenciadores de filas que hospeda uma instância de uma fila específica pode manipular mensagens destinadas para essa fila e aplicativos não nomeiam um gerenciador de filas ao enviar mensagens. Se um cluster contém mais de uma instância da mesma fila, o IBM MQ selecionará um gerenciador de filas para rotear uma mensagem. Os destinos adequados são escolhidos com base na disponibilidade do gerenciador de filas e da fila e em vários atributos específicos à carga de cluster associados a gerenciadores de filas, filas e canais. Consulte de balanceamento de carga em clusters.

**No 1899, No IBM MQ for z/OS, os gerenciadores de filas que estão em grupos de filas compartilhadas** podem hospedar filas de clusters como filas compartilhadas. As filas de clusters compartilhadas estão disponíveis para todos os gerenciadores de filas no mesmo grupo de filas compartilhadas. Por exemplo, em [Um cluster com várias instâncias da mesma fila,](#page-381-0) um ou ambos os gerenciadores de filas QM2 e QM4 podem ser um gerenciador de filas compartilhadas. Cada um tem uma definição para a fila Q3. Qualquer um dos gerenciadores de filas no grupo de filas compartilhadas como QM4 pode ler uma mensagem colocada na fila compartilhada Q3. Cada grupo de filas compartilhadas pode conter até 32 gerenciadores de filas, cada um com acesso aos mesmos dados. O compartilhamento de fila aumenta significativamente o rendimento de suas mensagens.

Consulte os subtópicos a seguir para obter informações adicionais sobre as configurações de cluster para gerenciamento de carga de trabalho:

### **Conceitos relacionados**

Comparação de Armazenamento em Cluster e Enfileiramento Distribuído

Enfileiramento distribuído e clusters

Componentes de um Cluster

Canais de cluster

O que acontece se uma fila de clusters é desativado para MQPUT

["Roteando mensagens para e de clusters" na página 361](#page-360-0)

Use os alias da fila, os aliases do gerenciador de filas e as definições de fila remota para conectar os clusters a gerenciadores de filas externos e outros clusters.

### **Tarefas relacionadas**

Gravando e Compilando Saídas de Carga de Trabalho do Cluster

["Configurando um cluster do gerenciador de filas" na página 276](#page-275-0)

Os clusters fornecem um mecanismo para interconectar gerenciadores de filas de uma maneira que simplifique a configuração inicial e o gerenciamento em andamento. É possível definir componentes de cluster e criar e gerenciar clusters.

["Configurando um novo cluster" na página 289](#page-288-0)

Siga estas instruções para configurar o cluster de exemplo. Instruções separadas descrevem a configuração do cluster no TCP/IP, LU 6.2 e com uma fila de transmissão única ou várias filas de transmissão. Teste os trabalhos do cluster enviando uma mensagem de um gerenciador de filas para o outro.

["Configurando balanceamento de carga de trabalho de fora de um cluster" na página 371](#page-370-0) Configure um caminho de mensagem a partir de um gerenciador de filas fora de um cluster para qualquer cópia de uma fila de clusters. O resultado é para equilibrar a carga de solicitações de fora do cluster para cada instância de uma fila de clusters.

### **Referências relacionadas**

Conjunto de balanceamento de carga de trabalho em um canal do emissor de clusters não está funcionando

O programa de amostra de Cluster Queue Monitoring (AMQSCLM)

## *Exemplo de um cluster com mais de uma instância de uma fila*

Neste exemplo de um cluster com mais de uma instância de uma fila, as mensagens serão roteadas para instâncias diferentes da fila. É possível forçar uma mensagem para uma instância específica da fila e é possível optar por enviar uma sequência de mensagens para um de um dos gerenciadores de filas.

<span id="page-381-0"></span>Figura 61 na página 382 mostra um cluster no qual há mais de uma definição para a fila Q3. Se um aplicativo em QM1 coloca uma mensagem em Q3 e ele não sabe necessariamente qual instância do Q3 está indo processar sua mensagem. Se um aplicativo estiver em execução no QM2 ou QM4, onde há instâncias locais de Q3e a instância local de Q3 é aberta por padrão. Configurando o atributo da fila CLWLUSEQe a instância local da fila podem ser tratados da mesma forma que uma ocorrência remota da fila.

A opção MQOPEN DefBind controla se o gerenciador de filas de destino é escolhido quando a chamada MQOPEN é emitido ou quando a mensagem for transferido da fila de transmissão.

Se você configurar DefBind para MQBND\_BIND\_NOT\_FIXED da mensagem pode ser enviada para uma instância da fila que está disponível quando a mensagem é transmitida. Isto evita os problemas a seguir:

- A fila de destino está indisponível quando a mensagem chega no gerenciador de fila de destino.
- O estado da fila foi mudado.
- A mensagem foi colocada utilizando um alias de fila de clusters e nenhuma instância da fila de destino existe no gerenciador de filas no qual a instância do alias da fila do cluster está definida.

Se nenhum se esses problemas são descobertos no tempo de transmissão, outra instância disponível da fila de destino for solicitado e a mensagem é roteada novamente. Se nenhuma instância da fila estiver disponível, a mensagem é colocada na fila de mensagens não entregues.

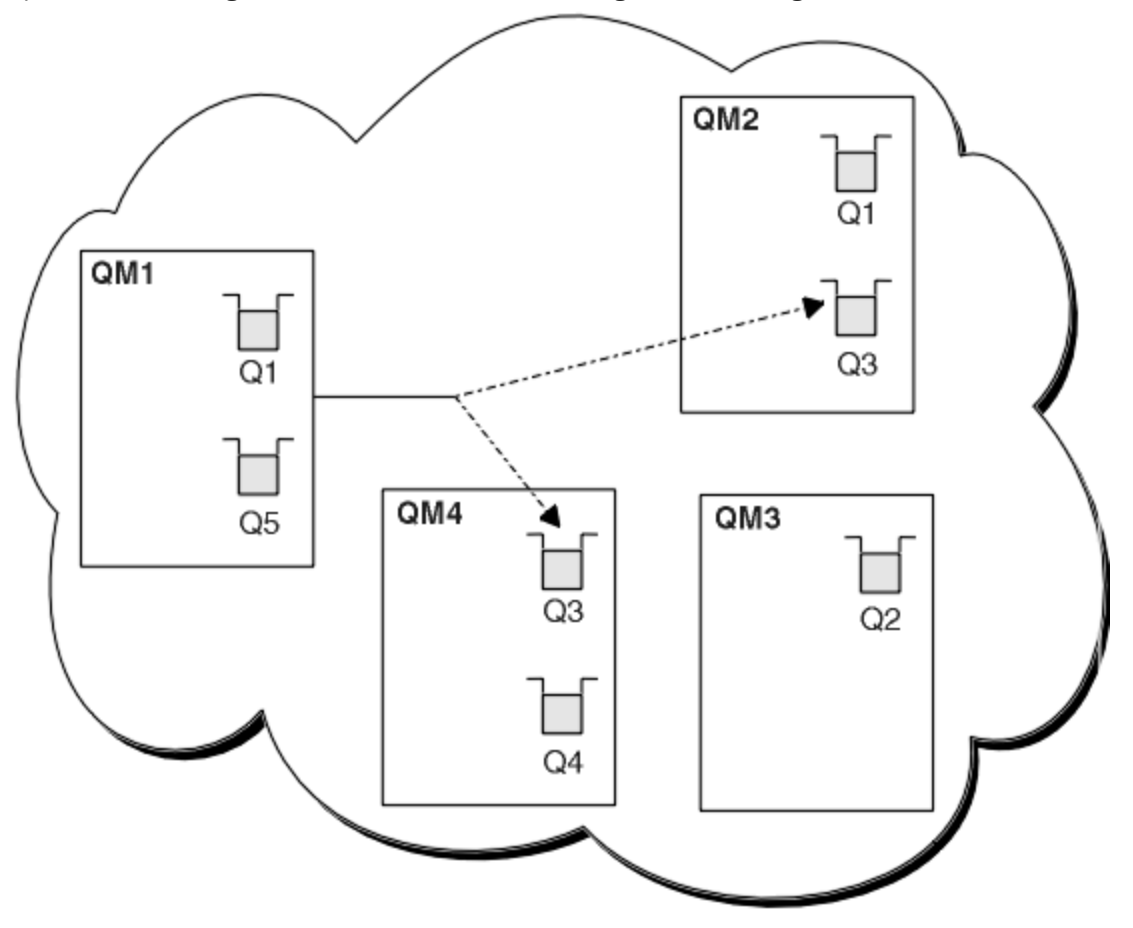

*Figura 61. Um Cluster com Múltiplas Instâncias da Mesma Fila*

Um fator que pode impedir que as mensagens sejam roteadas novamente será se as mensagens foram designadas a um gerenciador de filas ou canal fixado com MQBND\_BIND\_ON\_OPEN. As mensagens ligadas ao MQOPEN nunca são realocadas para outro canal. Observe também que a realocação de mensagem apenas ocorre quando um canal de cluster está realmente falhando. Realocação não ocorrerá se o canal já tiver falhado.

<span id="page-382-0"></span>O sistema tentará rotear uma mensagem se o gerenciador de filas de destino ficar fora de serviço. Ao fazêloe isto não afeta a integridade da mensagem correndo o risco de perdê-la ou criando uma duplicata. Se um gerenciador de filas falhar e deixar uma mensagem pendentee essa mensagem não será roteada novamente.

**No 1899, No IBM MQ for z/OS, o canal não parará completamente até que o processo de realocação** de mensagem esteja completo. Parar o canal com o modo configurado como FORCE ou TERMINATE interrompe o processo, portanto, se você fizer isso, algumas mensagens BIND\_NOT\_FIXED poderão já ter sido realocadas para outro canal ou as mensagens poderão estar fora de ordem.

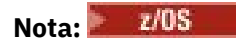

- 1. Antes de configurar um cluster que possui múltiplas instâncias da mesma fila, assegure que suas mensagens não tenham dependências entre si. Por exemplo, precisando ser processadas em uma sequência específica ou pelo mesmo gerenciador de filas.
- 2. Torne as definições para diferentes instâncias da mesma fila idênticas. Caso contrário, você obterá resultados diferentes de diferentes chamadas MQINQ.

## **Conceitos relacionados**

### [programação de aplicativos e clusters](#page-396-0)

Você não precisa fazer nenhuma mudança de programação para tirar vantagem de múltiplas instâncias da mesma fila. No entanto, alguns programas não funcionarão corretamente a menos que uma sequência de mensagens seja enviada para a mesma instância de uma fila.

### **Tarefas relacionadas**

Incluindo um gerenciador de filas que hospeda uma fila localmente

Siga estas instruções para incluir uma instância do INVENTQ para fornecer capacidade adicional para executar o sistema do aplicativo de inventário em Paris e em Nova Iorque.

### [Usando duas redes em um cluster](#page-385-0)

Siga estas instruções para incluir uma nova loja em TOKYO onde há duas redes diferentes. Ambas precisam estar disponíveis para uso para se comunicarem com o gerenciador de filas em Tóquio.

### [Usando uma rede primária e uma secundária em um cluster](#page-387-0)

Siga estas instruções para fazer uma rede a rede primária e outra rede a de backup. Utilize a rede de backup se houver um problema com a rede primária.

### [Incluindo uma fila para agir como um backup](#page-388-0)

Siga estas instruções para fornecer um backup em Chicago para o sistema de inventário que agora é executado em New York. O sistema de Chicago é utilizado apenas quando houver um problema com o sistema de New York.

### [Restringindo o número de canais usados](#page-391-0)

Siga estas instruções para restringir o número de canais ativos que cada servidor executa quando um aplicativo de verificação de preço está instalado em vários gerenciadores de filas.

### [Incluindo um gerenciador de filas mais poderoso que hospeda uma fila](#page-393-0)

Siga estas instruções para fornecer capacidade adicional executando o sistema de inventário em Los Angeles bem como New York, Los Angeles onde pode manipular o dobro do número de mensagens que New York.

## *Incluindo um gerenciador de filas que hospeda uma fila localmente*

Siga estas instruções para incluir uma instância do INVENTQ para fornecer capacidade adicional para executar o sistema do aplicativo de inventário em Paris e em Nova Iorque.

## **Antes de começar**

**Nota:** Para que as alterações em um cluster sejam propagadas por todo o cluster, pelo menos um repositório completo deve estar sempre disponível. Assegure que seus repositórios estejam disponíveis antes de iniciar esta tarefa.

Cenário:

- O cluster INVENTORY foi configurado conforme descrito em [Incluindo um novo gerenciador de filas em](#page-300-0) [um cluster](#page-300-0). Ele contém três gerenciadores de filas; LONDON e NEWYORK contêm repositórios completos, PARIS contém um repositório parcial. O aplicativo de inventário é executado no sistema em New York, conectado ao gerenciador de filas NEWYORK. O aplicativo é conduzido pela chegada de mensagens na fila INVENTQ.
- Desejamos incluir uma instância de INVENTQ para fornecer capacidade adicional para executar o sistema aplicativo de inventário em Paris e Nova York.

## **Sobre esta tarefa**

Siga estas etapas para incluir um gerenciador de filas que hospeda uma fila localmente.

## **Procedimento**

1. Altere o PARIS gerenciador de filas.

Para o aplicativo em Paris para usar o INVENTQ em Paris e uma em Nova York, devemos informar o gerenciador de filas. No PARIS emita o seguinte comando:

ALTER QMGR CLWLUSEQ(ANY)

2. Revise o aplicativo de inventário para afinidades de mensagem.

Antes de prosseguir, assegure que o aplicativo de inventário não tenha qualquer dependência na sequência de processamento de mensagens. Para obter mais informações, consulte [Manipulando](#page-397-0) [afinidades de mensagens](#page-397-0).

- 3. Instale o Aplicativo de Inventário no Sistema em Paris.
- 4. Defina a fila de clusters INVENTQ.

A fila INVENTQ que já é hospedada pelo gerenciador de filas NEWYORK também deve ser hospedada por PARIS. Defina-a no gerenciador de filas PARIS, da seguinte forma:

DEFINE QLOCAL(INVENTQ) CLUSTER(INVENTORY)

Agora que você concluiu todas as definições, se você ainda não tiver feito isso, inicie o inicializador de canais no IBM MQ for z/OS. Em todas as plataformas, inicie um programa listener no gerenciador de filas PARIS. O listener atende solicitações de rede recebidos e inicia o canal do receptor de clusters quando ele é necessário.

## **Resultados**

[Figura 62 na página 385](#page-384-0) mostra o cluster configurado por esta tarefa.

<span id="page-384-0"></span>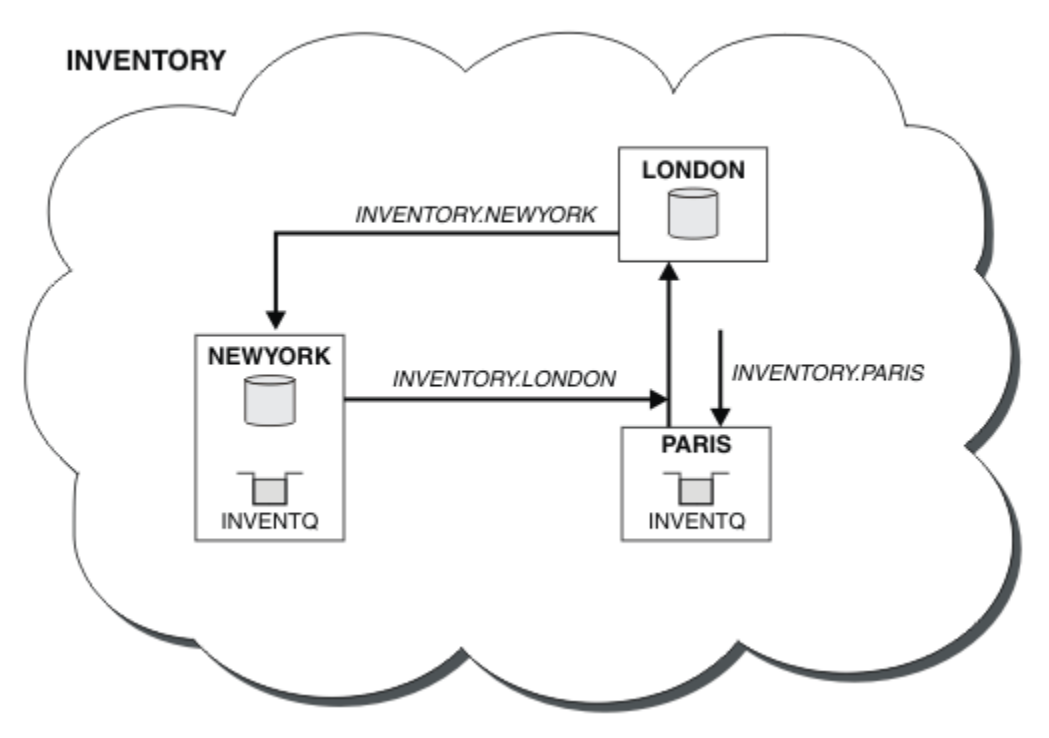

*Figura 62. O cluster INVENTORY, com três gerenciadores de filas*

A modificação neste cluster foi realizada sem que você mudasse os gerenciadores de filas NEWYORK ou LONDON. Os repositórios completos nestes gerenciadores de filas são atualizados automaticamente com as informações que eles precisam para poderem enviar mensagens para INVENTQ em PARIS.

# **Como proceder a seguir**

A fila INVENTQ e o aplicativo de inventário agora são hospedados em dois gerenciadores de filas no cluster. Isto aumenta suas disponibilidades, acelera o rendimento das mensagens e permite que a carga de trabalho seja distribuída entre os dois gerenciadores de filas. Mensagens colocadas em INVENTQ por qualquer um dos gerenciadores de filas LONDON, NEWYORK, PARIS são roteadas alternativamente para PARIS ou NEWYORK, de forma que a carga é balanceada.

## **Conceitos relacionados**

[Exemplo de um cluster com mais de uma instância de uma fila](#page-380-0)

Neste exemplo de um cluster com mais de uma instância de uma fila, as mensagens serão roteadas para instâncias diferentes da fila. É possível forçar uma mensagem para uma instância específica da fila e é possível optar por enviar uma sequência de mensagens para um de um dos gerenciadores de filas.

## [programação de aplicativos e clusters](#page-396-0)

Você não precisa fazer nenhuma mudança de programação para tirar vantagem de múltiplas instâncias da mesma fila. No entanto, alguns programas não funcionarão corretamente a menos que uma sequência de mensagens seja enviada para a mesma instância de uma fila.

### **Tarefas relacionadas**

### [Usando duas redes em um cluster](#page-385-0)

Siga estas instruções para incluir uma nova loja em TOKYO onde há duas redes diferentes. Ambas precisam estar disponíveis para uso para se comunicarem com o gerenciador de filas em Tóquio.

### [Usando uma rede primária e uma secundária em um cluster](#page-387-0)

Siga estas instruções para fazer uma rede a rede primária e outra rede a de backup. Utilize a rede de backup se houver um problema com a rede primária.

[Incluindo uma fila para agir como um backup](#page-388-0)

<span id="page-385-0"></span>Siga estas instruções para fornecer um backup em Chicago para o sistema de inventário que agora é executado em New York. O sistema de Chicago é utilizado apenas quando houver um problema com o sistema de New York.

### [Restringindo o número de canais usados](#page-391-0)

Siga estas instruções para restringir o número de canais ativos que cada servidor executa quando um aplicativo de verificação de preço está instalado em vários gerenciadores de filas.

[Incluindo um gerenciador de filas mais poderoso que hospeda uma fila](#page-393-0)

Siga estas instruções para fornecer capacidade adicional executando o sistema de inventário em Los Angeles bem como New York, Los Angeles onde pode manipular o dobro do número de mensagens que New York.

## *Usando duas redes em um cluster*

Siga estas instruções para incluir uma nova loja em TOKYO onde há duas redes diferentes. Ambas precisam estar disponíveis para uso para se comunicarem com o gerenciador de filas em Tóquio.

## **Antes de começar**

**Nota:** Para que as alterações em um cluster sejam propagadas por todo o cluster, pelo menos um repositório completo deve estar sempre disponível. Assegure que seus repositórios estejam disponíveis antes de iniciar esta tarefa.

Cenário:

- O cluster INVENTORY foi configurado conforme descrito em "Incluindo um gerenciador de filas em um cluster". Ele contém três gerenciadores de filas; LONDON e NEWYORK contêm repositórios completos, PARIS contém um repositório parcial. O aplicativo de inventário é executado no sistema em New York, conectado ao gerenciador de filas NEWYORK. O aplicativo é conduzido pela chegada de mensagens na fila INVENTQ.
- Um novo armazém está sendo incluído em TOKYO, em que há duas redes diferentes. Ambas precisam estar disponíveis para uso para se comunicarem com o gerenciador de filas em Tóquio.

# **Sobre esta tarefa**

Siga estas etapas para usar duas redes em um cluster.

## **Procedimento**

1. Decida qual repositório completo da TOKYO se refere ao primeiro.

Cada gerenciador de filas em um cluster deve referir-se a um ou outro dos repositórios completos para reunir informações sobre o cluster. Ele constrói a seu próprio repositório parcial. Não é de significância específica qual repositório você escolhe. Neste exemplo, NEWYORK é escolhido. Assim que o novo gerenciador de filas se une ao cluster, ele se comunica com ambos os repositórios.

2. Defina os canais CLUSRCVR.

Cada gerenciador de filas em um cluster precisa definir um receptor de cluster no qual ele pode receber mensagens. Este gerenciador de filas precisa estar apto para se comunicar em cada rede.

DEFINE CHANNEL(INVENTORY.TOKYO.NETB) CHLTYPE(CLUSRCVR) TRPTYPE(TCP) CONNAME('TOKYO.NETB.CMSTORE.COM') CLUSTER(INVENTORY) DESCR('Cluster-receiver channel using network B for TOKYO')

DEFINE CHANNEL(INVENTORY.TOKYO.NETA) CHLTYPE(CLUSRCVR) TRPTYPE(TCP) CONNAME('TOKYO.NETA.CMSTORE.COM') CLUSTER(INVENTORY) DESCR('Cluster-receiver channel using network A for TOKYO')

3. Defina um canal CLUSSDR no gerenciador de filas TOKYO.

Cada gerenciador de filas em um cluster precisa definir um canal do emissor de clusters nos qual ele pode enviar mensagens para seu primeiro repositório completo. Neste caso, escolhemos NEWYORK, portanto o TOKYO precisa da seguinte definição:

DEFINE CHANNEL(INVENTORY.NEWYORK) CHLTYPE(CLUSSDR) TRPTYPE(TCP) CONNAME(NEWYORK.CHSTORE.COM) CLUSTER(INVENTORY) DESCR('Cluster-sender channel from TOKYO to repository at NEWYORK')

Agora que você concluiu todas as definições, se ainda não tiver feito isso, inicie o inicializador de canais no IBM MQ for z/OS. Em todas as plataformas, inicie um programa listener no gerenciador de filas PARIS. O programa listener atende solicitações de rede recebidos e inicia o canal do receptor de clusters quando ele é necessário.

# **Resultados**

Figura 63 na página 387 mostra o cluster configurado por esta tarefa.

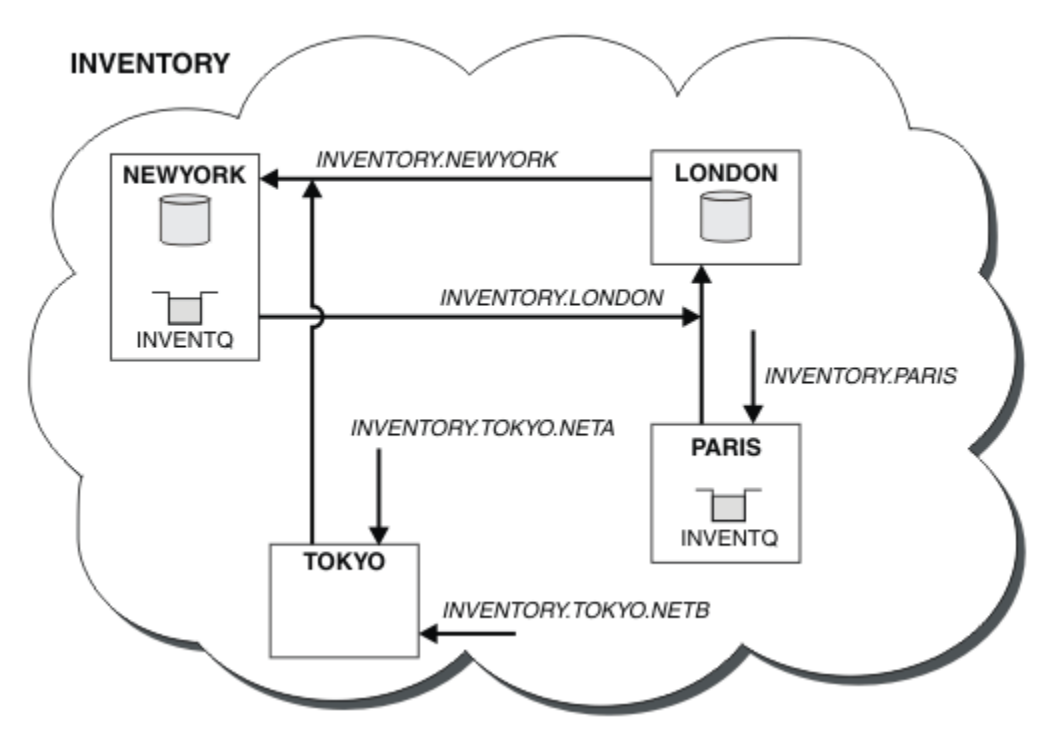

*Figura 63. O cluster INVENTORY, com quatro gerenciadores de filas*

Fazendo apenas três definições, incluímos o gerenciador de filas TOKYO com duas rotas de rede diferentes disponíveis para ele.

## **Conceitos relacionados**

[Exemplo de um cluster com mais de uma instância de uma fila](#page-380-0)

Neste exemplo de um cluster com mais de uma instância de uma fila, as mensagens serão roteadas para instâncias diferentes da fila. É possível forçar uma mensagem para uma instância específica da fila e é possível optar por enviar uma sequência de mensagens para um de um dos gerenciadores de filas.

## [programação de aplicativos e clusters](#page-396-0)

Você não precisa fazer nenhuma mudança de programação para tirar vantagem de múltiplas instâncias da mesma fila. No entanto, alguns programas não funcionarão corretamente a menos que uma sequência de mensagens seja enviada para a mesma instância de uma fila.

## **Tarefas relacionadas**

[Incluindo um gerenciador de filas que hospeda uma fila localmente](#page-382-0)

Siga estas instruções para incluir uma instância do INVENTQ para fornecer capacidade adicional para executar o sistema do aplicativo de inventário em Paris e em Nova Iorque.

### <span id="page-387-0"></span>Usando uma rede primária e uma secundária em um cluster

Siga estas instruções para fazer uma rede a rede primária e outra rede a de backup. Utilize a rede de backup se houver um problema com a rede primária.

## [Incluindo uma fila para agir como um backup](#page-388-0)

Siga estas instruções para fornecer um backup em Chicago para o sistema de inventário que agora é executado em New York. O sistema de Chicago é utilizado apenas quando houver um problema com o sistema de New York.

### [Restringindo o número de canais usados](#page-391-0)

Siga estas instruções para restringir o número de canais ativos que cada servidor executa quando um aplicativo de verificação de preço está instalado em vários gerenciadores de filas.

## [Incluindo um gerenciador de filas mais poderoso que hospeda uma fila](#page-393-0)

Siga estas instruções para fornecer capacidade adicional executando o sistema de inventário em Los Angeles bem como New York, Los Angeles onde pode manipular o dobro do número de mensagens que New York.

["Incluindo um Gerenciador de Filas em um Cluster" na página 301](#page-300-0)

Siga essas instruções para incluir um gerenciador de filas no cluster que você criou. As mensagens para as filas de clusters e tópicos são transferidos utilizando a uma única fila de transmissão do cluster SYSTEM.CLUSTER.TRANSMIT.QUEUE.

## *Usando uma rede primária e uma secundária em um cluster*

Siga estas instruções para fazer uma rede a rede primária e outra rede a de backup. Utilize a rede de backup se houver um problema com a rede primária.

## **Antes de começar**

**Nota:** Para que as alterações em um cluster sejam propagadas por todo o cluster, pelo menos um repositório completo deve estar sempre disponível. Assegure que seus repositórios estejam disponíveis antes de iniciar esta tarefa.

Cenário:

- O cluster INVENTORY foi configurado conforme descrito em ["Usando duas redes em um cluster"](#page-385-0) [na página 386](#page-385-0). Ele contém quatro gerenciadores de filas; LONDON e NEWYORK contêm repositórios completos; PARIS e TOKYO contêm repositórios parciais. O aplicativo de inventário é executado no sistema em New York, conectado ao gerenciador de filas NEWYORK. O TOKYO gerenciador de filas possui duas redes diferentes nas quais ele pode se comunicar.
- Você deseja tornar uma das redes a rede primária e a outra rede a rede de backup. Você planeja utilizar a rede de backup se houver um problema com a rede primária.

## **Sobre esta tarefa**

Utilize o atributo NETPRTY para configurar uma rede primária e uma secundária em um cluster.

# **Procedimento**

Altere os canais CLUSRCVR existentes para TOKYO.

Para indicar que o canal da rede A é o canal principal e o canal da rede B é o canal secundário, use os seguintes comandos:

- a) ALTER CHANNEL(INVENTORY.TOKYO.NETA) CHLTYPE(CLUSRCVR) NETPRTY(2) DESCR('Main cluster-receiver channel for TOKYO')
- b) ALTER CHANNEL(INVENTORY.TOKYO.NETB) CHLTYPE(CLUSRCVR) NETPRTY(1) DESCR('Backup cluster-receiver channel for TOKYO')

## <span id="page-388-0"></span>**Como proceder a seguir**

Ao configurar o canal com prioridades de rede diferentes, você tem agora definidos para o cluster que você possui uma rede primária e uma rede secundária. Os gerenciadores de filas no cluster que usam estes canais automaticamente utilizam a rede primária sempre que ela estiver disponível. Os gerenciadores de filas efetuam failover ao usar a rede secundária quando a rede primária não está disponível.

## **Conceitos relacionados**

[Exemplo de um cluster com mais de uma instância de uma fila](#page-380-0)

Neste exemplo de um cluster com mais de uma instância de uma fila, as mensagens serão roteadas para instâncias diferentes da fila. É possível forçar uma mensagem para uma instância específica da fila e é possível optar por enviar uma sequência de mensagens para um de um dos gerenciadores de filas.

### [programação de aplicativos e clusters](#page-396-0)

Você não precisa fazer nenhuma mudança de programação para tirar vantagem de múltiplas instâncias da mesma fila. No entanto, alguns programas não funcionarão corretamente a menos que uma sequência de mensagens seja enviada para a mesma instância de uma fila.

### **Tarefas relacionadas**

[Incluindo um gerenciador de filas que hospeda uma fila localmente](#page-382-0)

Siga estas instruções para incluir uma instância do INVENTQ para fornecer capacidade adicional para executar o sistema do aplicativo de inventário em Paris e em Nova Iorque.

### [Usando duas redes em um cluster](#page-385-0)

Siga estas instruções para incluir uma nova loja em TOKYO onde há duas redes diferentes. Ambas precisam estar disponíveis para uso para se comunicarem com o gerenciador de filas em Tóquio.

## Incluindo uma fila para agir como um backup

Siga estas instruções para fornecer um backup em Chicago para o sistema de inventário que agora é executado em New York. O sistema de Chicago é utilizado apenas quando houver um problema com o sistema de New York.

### [Restringindo o número de canais usados](#page-391-0)

Siga estas instruções para restringir o número de canais ativos que cada servidor executa quando um aplicativo de verificação de preço está instalado em vários gerenciadores de filas.

### [Incluindo um gerenciador de filas mais poderoso que hospeda uma fila](#page-393-0)

Siga estas instruções para fornecer capacidade adicional executando o sistema de inventário em Los Angeles bem como New York, Los Angeles onde pode manipular o dobro do número de mensagens que New York.

## *Incluindo uma fila para agir como um backup*

Siga estas instruções para fornecer um backup em Chicago para o sistema de inventário que agora é executado em New York. O sistema de Chicago é utilizado apenas quando houver um problema com o sistema de New York.

## **Antes de começar**

**Nota:** Para que as alterações em um cluster sejam propagadas por todo o cluster, pelo menos um repositório completo deve estar sempre disponível. Assegure que seus repositórios estejam disponíveis antes de iniciar esta tarefa.

Cenário:

- O cluster INVENTORY foi configurado conforme descrito em ["Incluindo um Gerenciador de Filas em um](#page-300-0) [Cluster" na página 301.](#page-300-0) Ele contém três gerenciadores de filas; LONDON e NEWYORK contêm repositórios completos, PARIS contém um repositório parcial. O aplicativo de inventário é executado no sistema em New York, conectado ao gerenciador de filas NEWYORK. O aplicativo é conduzido pela chegada de mensagens na fila INVENTQ.
- Um novo armazeném está sendo configurado em Chicago para fornecer um backup para o sistema de inventário que agora é executado em New York. O sistema de Chicago utilizado somente quando houver um problema com o sistema de New York.

# **Sobre esta tarefa**

Siga estas etapas para incluir uma fila para agir como um backup.

## **Procedimento**

1. Primeiro, decida a qual repositório completo CHICAGO se refere.

Cada gerenciador de filas em um cluster deve referir-se a um ou outro dos repositórios completos para reunir informações sobre o cluster. Ele constrói a seu próprio repositório parcial. Não tem importância específica qual repositório você escolhe para qualquer gerenciador de filas específico. Neste exemplo, NEWYORK é escolhido. Assim que o novo gerenciador de filas se une ao cluster, ele se comunica com ambos os repositórios.

2. Defina o canal CLUSRCVR.

Cada gerenciador de filas em um cluster precisa definir um receptor de cluster no qual ele pode receber mensagens. Em CHICAGO, defina:

DEFINE CHANNEL(INVENTORY.CHICAGO) CHLTYPE(CLUSRCVR) TRPTYPE(TCP) CONNAME(CHICAGO.CMSTORE.COM) CLUSTER(INVENTORY) DESCR('Cluster-receiver channel for CHICAGO')

3. Defina um canal CLUSSDR no gerenciador de filas CHICAGO.

Cada gerenciador de filas em um cluster precisa definir um canal do emissor de clusters nos qual ele pode enviar mensagens para seu primeiro repositório completo. Neste caso, ter optado por NEWYORK, portanto, CHICAGO precisa da seguinte definição:

DEFINE CHANNEL(INVENTORY.NEWYORK) CHLTYPE(CLUSSDR) TRPTYPE(TCP) CONNAME(NEWYORK.CHSTORE.COM) CLUSTER(INVENTORY) DESCR('Cluster-sender channel from CHICAGO to repository at NEWYORK')

4. Altere o cluster existente fila INVENTQ.

O INVENTQ que já é hospedada pelo gerenciador de filas NEWYORK é a instância principal da fila.

ALTER QLOCAL(INVENTQ) CLWLPRTY(2)

5. Revise o aplicativo de inventário para afinidades de mensagem.

Antes de prosseguir, assegure que o aplicativo de inventário não tenha qualquer dependência na sequência de processamento de mensagens.

- 6. Instale o Aplicativo de Inventário no Sistema em CHICAGO.
- 7. Defina o backup da fila de clusters INVENTQ

O INVENTQ que já está hospedado pelo gerenciador de filas NEWYORK, também será hospedado como um backup por CHICAGO. Defina-a no gerenciador de filas CHICAGO conforme a seguir:

DEFINE QLOCAL(INVENTQ) CLUSTER(INVENTORY) CLWLPRTY(1)

Agora que você concluiu todas as definições, se ainda não tiver feito isso, inicie o inicializador de canais no IBM MQ for z/OS. Em todas as plataformas, inicie um programa listener no gerenciador de filas CHICAGO. O programa listener atende solicitações de rede recebidos e inicia o canal do receptor de clusters quando ele é necessário.

## **Resultados**

[Figura 64 na página 391](#page-390-0) mostra o cluster configurado por esta tarefa.

<span id="page-390-0"></span>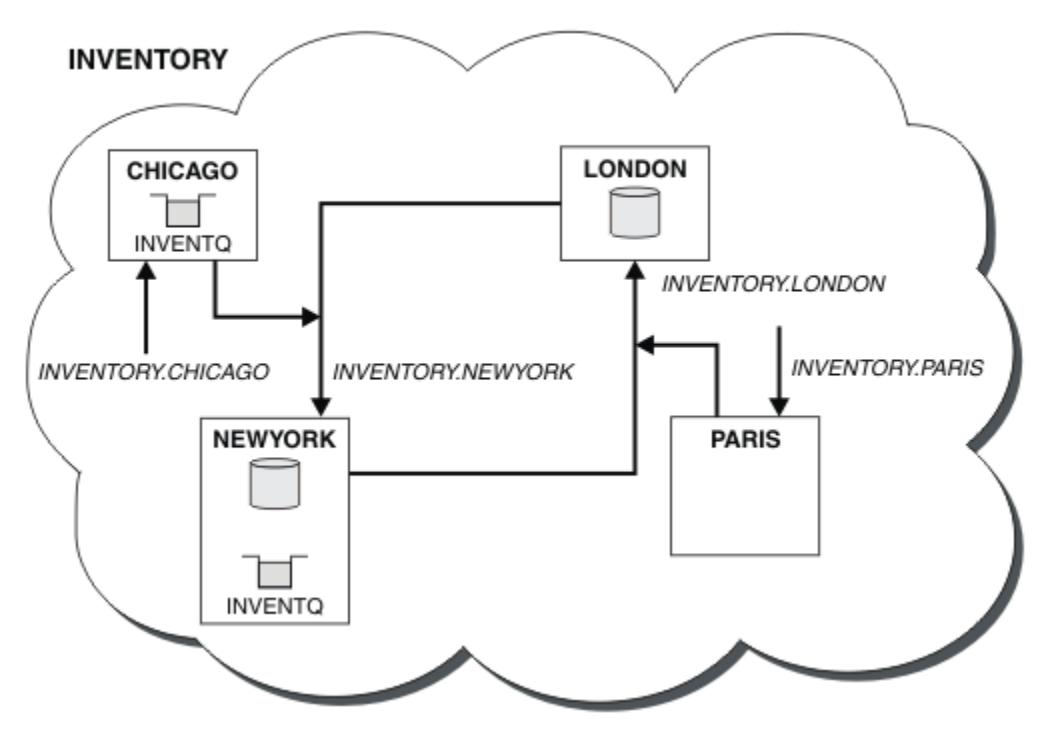

*Figura 64. O Cluster INVENTORY, com Quatro Gerenciadores de Filas*

A fila INVENTQ e o aplicativo de inventário agora são hospedados em dois gerenciadores de filas no cluster. O CHICAGO gerenciador de filas for um backup. Mensagens colocadas em INVENTQ são roteados para NEWYORK a menos que ele esteja indisponível, quando elas são enviadas ao invés de CHICAGO.

### **Nota:**

A disponibilidade de um gerenciador de filas remotas é baseada no status do canal para esse gerenciador de filas. Quando os canais são iniciados, seu estado muda várias vezes, com alguns dos estados sendo menos preferíveis ao algoritmo de gerenciamento de carga de trabalho do cluster. Na prática, isto significa que os destinos com prioridade mais baixa (backup) podem ser escolhidos enquanto os canais para destinos com prioridade mais alta (primários) estão sendo iniciados.

Se precisar assegurar que nenhuma das mensagens vá para um destino de backup, não utilize CLWLPRTY. Considere usar filas separadas ou CLWLRANK com uma alternância manual do primário para fazer backup.

## **Conceitos relacionados**

### [Exemplo de um cluster com mais de uma instância de uma fila](#page-380-0)

Neste exemplo de um cluster com mais de uma instância de uma fila, as mensagens serão roteadas para instâncias diferentes da fila. É possível forçar uma mensagem para uma instância específica da fila e é possível optar por enviar uma sequência de mensagens para um de um dos gerenciadores de filas.

### [programação de aplicativos e clusters](#page-396-0)

Você não precisa fazer nenhuma mudança de programação para tirar vantagem de múltiplas instâncias da mesma fila. No entanto, alguns programas não funcionarão corretamente a menos que uma sequência de mensagens seja enviada para a mesma instância de uma fila.

## **Tarefas relacionadas**

[Incluindo um gerenciador de filas que hospeda uma fila localmente](#page-382-0) Siga estas instruções para incluir uma instância do INVENTQ para fornecer capacidade adicional para executar o sistema do aplicativo de inventário em Paris e em Nova Iorque.

### [Usando duas redes em um cluster](#page-385-0)

Siga estas instruções para incluir uma nova loja em TOKYO onde há duas redes diferentes. Ambas precisam estar disponíveis para uso para se comunicarem com o gerenciador de filas em Tóquio.

[Usando uma rede primária e uma secundária em um cluster](#page-387-0)

<span id="page-391-0"></span>Siga estas instruções para fazer uma rede a rede primária e outra rede a de backup. Utilize a rede de backup se houver um problema com a rede primária.

### Restringindo o número de canais usados

Siga estas instruções para restringir o número de canais ativos que cada servidor executa quando um aplicativo de verificação de preço está instalado em vários gerenciadores de filas.

[Incluindo um gerenciador de filas mais poderoso que hospeda uma fila](#page-393-0)

Siga estas instruções para fornecer capacidade adicional executando o sistema de inventário em Los Angeles bem como New York, Los Angeles onde pode manipular o dobro do número de mensagens que New York.

## *Restringindo o número de canais usados*

Siga estas instruções para restringir o número de canais ativos que cada servidor executa quando um aplicativo de verificação de preço está instalado em vários gerenciadores de filas.

## **Antes de começar**

**Nota:** Para que as alterações em um cluster sejam propagadas por todo o cluster, pelo menos um repositório completo deve estar sempre disponível. Assegure que seus repositórios estejam disponíveis antes de iniciar esta tarefa.

Cenário:

- Um aplicativo de verificação de preço deve ser instalado em vários gerenciadores de filas. Para manter o número de canais que estão sendo usados em um número baixo, o número de canais ativos que cada servidor executa é restrito. O aplicativo é conduzido pela chegada de mensagens na fila PRICEQ.
- Quatro gerenciadores de filas do servidor para hospedar o aplicativo de verificação de preço. Dois gerenciadores de filas de consulta enviar mensagens para o PRICEQ para consultar um preço. Mais dois gerenciadores de filas são configurados como repositórios completos.

## **Sobre esta tarefa**

Siga estas etapas para restringir o número de canais usados.

## **Procedimento**

1. Escolha dois repositórios completos.

Escolha dois gerenciadores de filas para serem os repositórios completos para seu cluster de verificação de preço. Elas são chamadas REPOS1 e REPOS2.

Emita o seguinte comando:

ALTER QMGR REPOS(PRICECHECK)

2. Defina um canal CLUSRCVR em cada gerenciador de filas.

Em cada gerenciador de filas no cluster, defina um canal do receptor de clusters e um canal do emissor de clusters. Ele não importa qual é definido primeiro.

DEFINE CHANNEL(PRICECHECK.SERVE1) CHLTYPE(CLUSRCVR) TRPTYPE(TCP) CONNAME(SERVER1.COM) CLUSTER(PRICECHECK) DESCR('Cluster-receiver channel')

3. Defina um canal CLUSSDR em cada gerenciador de filas.

Crie uma definição CLUSSDR em cada gerenciador de filas para vincular esse gerenciador de filas a um ou outro dos gerenciadores de filas de repositório completo.

DEFINE CHANNEL(PRICECHECK.REPOS1) CHLTYPE(CLUSSDR) TRPTYPE(TCP) CONNAME(REPOS1.COM) CLUSTER(PRICECHECK) DESCR('Cluster-sender channel to repository queue manager')

- 4. Instale o Aplicativo de verificação de preço.
- 5. Defina a fila PRICEQ em todos os gerenciadores de filas do servidor.

Emita o seguinte comando em cada:

DEFINE QLOCAL(PRICEQ) CLUSTER(PRICECHECK)

6. Restrinja o Número de Canais Usados por Consultas

Nos gerenciadores de filas de consultas, restringimos o número de canais ativos usados, emitindo os seguintes comandos em cada:

ALTER QMGR CLWLMRUC(2)

7. Se você ainda não tiver feito isso, inicie o inicializador de canais no IBM MQ for z/OS. Em todas as plataformas, inicie um programa listener.

O programa listener atende solicitações de rede recebidos e inicia o canal do receptor de clusters quando ele é necessário.

# **Resultados**

Figura 65 na página 393 mostra o cluster configurado por esta tarefa.

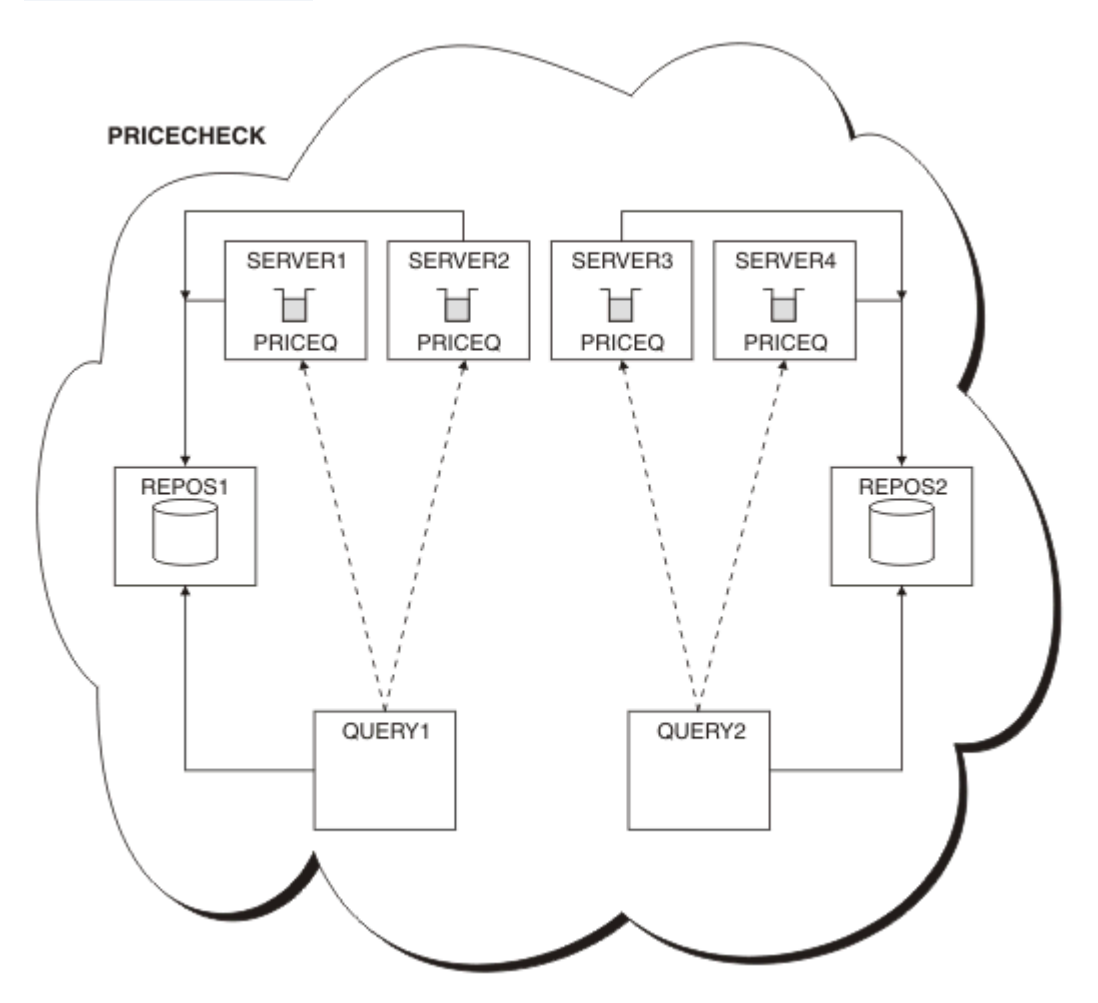

*Figura 65. O PRICECHECK cluster, com quatro gerenciadores de filas do servidor, dois repositórios e dois gerenciadores de filas de consulta*

Embora haja quatro instâncias da fila PRICEQ disponível no PRICECHECK cluster, cada gerenciador de filas de consulta utiliza duas somente duas delas. Por exemplo, o gerenciador de filas do QUERY1 possui somente canais ativos para os gerenciadores de filas SERVER1 e SERVER2. Se SERVER1 se tornar indisponível, o gerenciador de filas QUERY1 irá, então, começar a usar outro gerenciador de filas, por exemplo, SERVER3.

### <span id="page-393-0"></span>**Conceitos relacionados**

[Exemplo de um cluster com mais de uma instância de uma fila](#page-380-0)

Neste exemplo de um cluster com mais de uma instância de uma fila, as mensagens serão roteadas para instâncias diferentes da fila. É possível forçar uma mensagem para uma instância específica da fila e é possível optar por enviar uma sequência de mensagens para um de um dos gerenciadores de filas.

### [programação de aplicativos e clusters](#page-396-0)

Você não precisa fazer nenhuma mudança de programação para tirar vantagem de múltiplas instâncias da mesma fila. No entanto, alguns programas não funcionarão corretamente a menos que uma sequência de mensagens seja enviada para a mesma instância de uma fila.

### **Tarefas relacionadas**

[Incluindo um gerenciador de filas que hospeda uma fila localmente](#page-382-0)

Siga estas instruções para incluir uma instância do INVENTQ para fornecer capacidade adicional para executar o sistema do aplicativo de inventário em Paris e em Nova Iorque.

### [Usando duas redes em um cluster](#page-385-0)

Siga estas instruções para incluir uma nova loja em TOKYO onde há duas redes diferentes. Ambas precisam estar disponíveis para uso para se comunicarem com o gerenciador de filas em Tóquio.

## [Usando uma rede primária e uma secundária em um cluster](#page-387-0)

Siga estas instruções para fazer uma rede a rede primária e outra rede a de backup. Utilize a rede de backup se houver um problema com a rede primária.

### [Incluindo uma fila para agir como um backup](#page-388-0)

Siga estas instruções para fornecer um backup em Chicago para o sistema de inventário que agora é executado em New York. O sistema de Chicago é utilizado apenas quando houver um problema com o sistema de New York.

Incluindo um gerenciador de filas mais poderoso que hospeda uma fila Siga estas instruções para fornecer capacidade adicional executando o sistema de inventário em Los Angeles bem como New York, Los Angeles onde pode manipular o dobro do número de mensagens que New York.

## *Incluindo um gerenciador de filas mais poderoso que hospeda uma fila*

Siga estas instruções para fornecer capacidade adicional executando o sistema de inventário em Los Angeles bem como New York, Los Angeles onde pode manipular o dobro do número de mensagens que New York.

## **Antes de começar**

**Nota:** Para que as alterações em um cluster sejam propagadas por todo o cluster, pelo menos um repositório completo deve estar sempre disponível. Assegure que seus repositórios estejam disponíveis antes de iniciar esta tarefa.

Cenário:

- O cluster INVENTORY foi configurado conforme descrito em ["Incluindo um Gerenciador de Filas em um](#page-300-0) [Cluster" na página 301.](#page-300-0) Ele contém três gerenciadores de filas: LONDON e NEWYORK contêm repositórios completos, PARIS contém um repositório parcial e coloca mensagens de INVENTQ. O aplicativo de inventário é executado no sistema em New York conectado ao gerenciador de filas NEWYORK. O aplicativo é conduzido pela chegada de mensagens na fila INVENTQ.
- Um novo armazém está sendo configurado em Los Angeles. Para fornecer capacidade adicional, você deseja executar o sistema de inventário em Los Angeles bem como em New York. O gerenciador de filas nova pode processar duas vezes mais mensagens que New York.

# **Sobre esta tarefa**

Siga estas etapas para incluir um gerenciador de filas mais poderoso que hospeda uma fila.

# **Procedimento**

- 1. Decida qual repositório completo LOSANGELES se refere ao primeiro.
- 2. Cada gerenciador de filas em um cluster deve referir-se a um ou outro dos repositórios completos para reunir informações sobre o cluster. Ele constrói a seu próprio repositório parcial. Não é de significância específica qual repositório você escolhe. Neste exemplo, NEWYORK é escolhido. Assim que o novo gerenciador de filas se une ao cluster, ele se comunica com ambos os repositórios.

```
DEFINE CHANNEL(INVENTORY.NEWYORK) CHLTYPE(CLUSSDR) TRPTYPE(TCP)
CONNAME(NEWYORK.CHSTORE.COM) CLUSTER(INVENTORY)
DESCR('Cluster-sender channel from LOSANGELES to repository at NEWYORK')
```
3. Defina o canal CLUSRCVR no gerenciador de filas LOSANGELES.

Cada gerenciador de filas em um cluster deve definir um canal do receptor de clusters no qual ele pode receber mensagens. No LOSANGELES, defina:

```
DEFINE CHANNEL(INVENTORY.LOSANGELES) CHLTYPE(CLUSRCVR) TRPTYPE(TCP)
CONNAME(LOSANGELES.CHSTORE.COM) CLUSTER(INVENTORY)
DESCR('Cluster-receiver channel for queue manager LOSANGELES')
CLWLWGHT(2)
```
O canal do receptor de clusters anuncia a disponibilidade do gerenciador de filas para receber mensagens de outros gerenciadores de filas no cluster INVENTORY. Configurar CLWLWGHT para dois assegura que o gerenciador de filas Los Angeles recebe duas vezes mais mensagens de inventário que New York (quando o canal para NEWYORK for configurado como um).

4. Altere o canal CLUSRCVR no gerenciador de filas NEWYORK.

Certifique-se de que o gerenciador de filas Los Angeles recebe duas vezes mais mensagens de inventário que New York. Altere a definição do canal do receptor de clusters.

ALTER CHANNEL(INVENTORY.NEWYORK) CHLTYPE(CLUSRCVR) CLWLWGHT(1)

5. Revise o aplicativo de inventário para afinidades de mensagem.

Antes de prosseguir, assegure que o aplicativo de inventário não tenha qualquer dependência na sequência de processamento de mensagens.

- 6. Instale o aplicativo de inventário no sistema em Los Angeles
- 7. Defina a fila de clusters INVENTQ.

A fila INVENTQ, que já é hospedada pelo gerenciador de filas NEWYORK, também deve ser hospedada por LOSANGELES. Defina-a no gerenciador de filas do LOSANGELES, da seguinte forma:

```
DEFINE QLOCAL(INVENTQ) CLUSTER(INVENTORY)
```
Agora que você concluiu todas as definições, se ainda não tiver feito isso, inicie o inicializador de canais no IBM MQ for z/OS. Em todas as plataformas, inicie um programa listener no gerenciador de filas LOSANGELES. O programa listener atende solicitações de rede recebidos e inicia o canal do receptor de clusters quando ele é necessário.

## **Resultados**

["Incluindo um gerenciador de filas mais poderoso que hospeda uma fila" na página 394](#page-393-0) mostra o cluster configurado por esta tarefa.

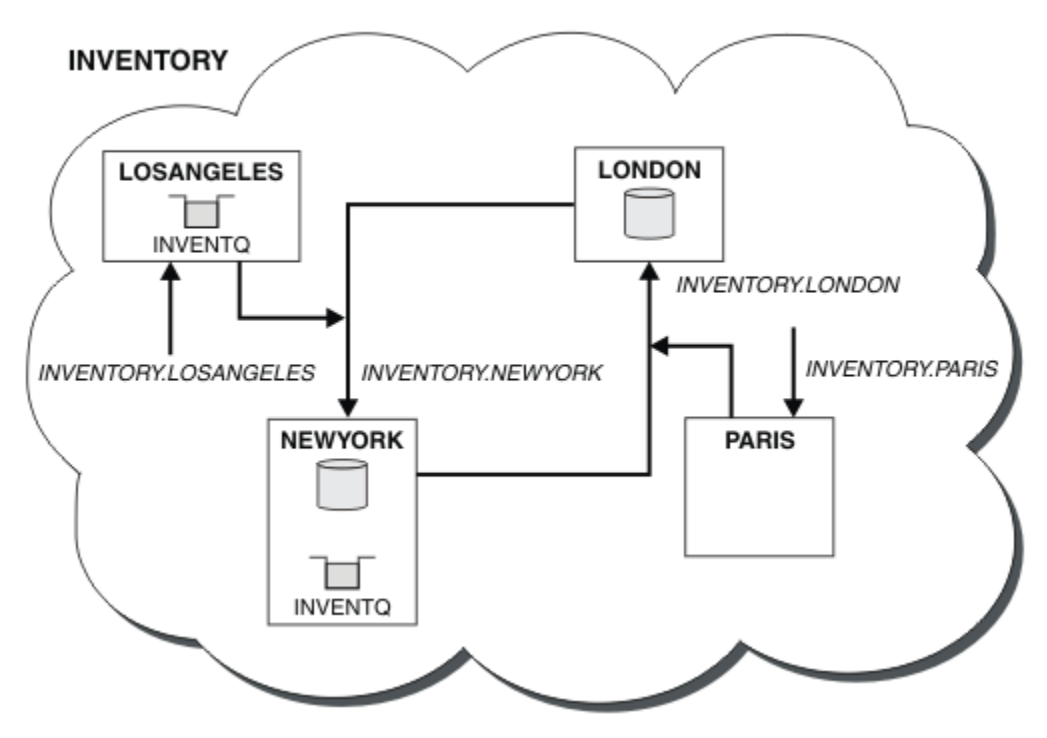

*Figura 66. O INVENTORY cluster com quatro gerenciadores de filas*

Essa modificação no cluster foi realizada sem ter de alterar os gerenciadores de fila LONDON e PARIS. Os repositórios nestes gerenciadores de filas são atualizados automaticamente com as informações que eles precisam para poderem enviar mensagens para INVENTQ em LOSANGELES.

# **Como proceder a seguir**

A fila INVENTQ e o inventário do aplicativo são hospedados em dois gerenciadores de filas no cluster. A configuração aumenta sua disponibilidade, acelera o rendimento das mensagens e permite que a carga de trabalho seja distribuída entre os dois gerenciadores de filas. As mensagens colocadas em INVENTQ por LOSANGELES ou NEWYORK são tratadas pela instância no gerenciador de filas locais sempre que possível. As mensagens colocadas por LONDON ou PARIS são roteados para LOSANGELES ou NEWYORK, com duas vezes mais mensagens sendo enviadas para LOSANGELES.

## **Conceitos relacionados**

## [Exemplo de um cluster com mais de uma instância de uma fila](#page-380-0)

Neste exemplo de um cluster com mais de uma instância de uma fila, as mensagens serão roteadas para instâncias diferentes da fila. É possível forçar uma mensagem para uma instância específica da fila e é possível optar por enviar uma sequência de mensagens para um de um dos gerenciadores de filas.

### [programação de aplicativos e clusters](#page-396-0)

Você não precisa fazer nenhuma mudança de programação para tirar vantagem de múltiplas instâncias da mesma fila. No entanto, alguns programas não funcionarão corretamente a menos que uma sequência de mensagens seja enviada para a mesma instância de uma fila.

### **Tarefas relacionadas**

[Incluindo um gerenciador de filas que hospeda uma fila localmente](#page-382-0) Siga estas instruções para incluir uma instância do INVENTQ para fornecer capacidade adicional para executar o sistema do aplicativo de inventário em Paris e em Nova Iorque.

## [Usando duas redes em um cluster](#page-385-0)

Siga estas instruções para incluir uma nova loja em TOKYO onde há duas redes diferentes. Ambas precisam estar disponíveis para uso para se comunicarem com o gerenciador de filas em Tóquio.

[Usando uma rede primária e uma secundária em um cluster](#page-387-0)
Siga estas instruções para fazer uma rede a rede primária e outra rede a de backup. Utilize a rede de backup se houver um problema com a rede primária.

#### [Incluindo uma fila para agir como um backup](#page-388-0)

Siga estas instruções para fornecer um backup em Chicago para o sistema de inventário que agora é executado em New York. O sistema de Chicago é utilizado apenas quando houver um problema com o sistema de New York.

#### [Restringindo o número de canais usados](#page-391-0)

Siga estas instruções para restringir o número de canais ativos que cada servidor executa quando um aplicativo de verificação de preço está instalado em vários gerenciadores de filas.

### *programação de aplicativos e clusters*

Você não precisa fazer nenhuma mudança de programação para tirar vantagem de múltiplas instâncias da mesma fila. No entanto, alguns programas não funcionarão corretamente a menos que uma sequência de mensagens seja enviada para a mesma instância de uma fila.

aplicativos podem abrir uma fila usando a chamada MQOPEN. Os aplicativos usam a chamada MQPUT para colocar mensagens em uma fila aberta. aplicativos podem colocar uma única mensagem em uma fila que ainda não está aberta, usando a chamada MQPUT1.

Se você configurar clusters que possuem múltiplas instâncias da mesma fila, não haverá considerações de programação de aplicativos específicas. Entretanto, para beneficiar-se dos aspectos de gerenciamento de carga de trabalho de armazenamento em cluster, é possívele precisar modificar seus aplicativos. Se você configurar uma rede na qual há múltiplas definições da mesma fila, revise seus aplicativos em busca de afinidades de mensagens.

Suponha por exemplo, você possui dois aplicativos que dependem de uma série de mensagens que fluem entre eles na forma de perguntas e respostas. Você provavelmente deseja respostas para voltar para o mesmo gerenciador de filas que enviou uma pergunta. É importante que a rotina de gerenciamento de carga de trabalho não envie mensagens para qualquer gerenciador de filas que hospeda uma cópia da fila de resposta.

É possível ter aplicativos que requerem que mensagens sejam processadas em sequência (por exemplo, um aplicativo de replicação de banco de dados que envia lotes de mensagens que devem ser recuperados em sequência). O uso de mensagens segmentadas também pode causar um problema de afinidade.

### **Abrindo uma versão local ou remoto da fila de destino**

Saiba como o gerenciador de filas escolhe se usará uma versão local ou remota da fila de destino.

- 1. O gerenciador de filas abre a versão local da fila de destino para ler mensagens ou para configurar os atributos da fila.
- 2. O gerenciador de filas é aberto a qualquer instância da fila de destino para gravar mensagens para, se pelo menos uma das seguintes condições for verdadeira:
	- Uma versão local da fila de destino não existe.
	- O gerenciador de filas especifica CLWLUSEQ(ANY) em ALTER QMGR.
	- A fila no gerenciador de filas especifica CLWLUSEQ(ANY).

#### **Conceitos relacionados**

[Exemplo de um cluster com mais de uma instância de uma fila](#page-380-0)

Neste exemplo de um cluster com mais de uma instância de uma fila, as mensagens serão roteadas para instâncias diferentes da fila. É possível forçar uma mensagem para uma instância específica da fila e é possível optar por enviar uma sequência de mensagens para um de um dos gerenciadores de filas.

#### **Tarefas relacionadas**

[Incluindo um gerenciador de filas que hospeda uma fila localmente](#page-382-0)

Siga estas instruções para incluir uma instância do INVENTQ para fornecer capacidade adicional para executar o sistema do aplicativo de inventário em Paris e em Nova Iorque.

[Usando duas redes em um cluster](#page-385-0)

Siga estas instruções para incluir uma nova loja em TOKYO onde há duas redes diferentes. Ambas precisam estar disponíveis para uso para se comunicarem com o gerenciador de filas em Tóquio.

#### [Usando uma rede primária e uma secundária em um cluster](#page-387-0)

Siga estas instruções para fazer uma rede a rede primária e outra rede a de backup. Utilize a rede de backup se houver um problema com a rede primária.

#### [Incluindo uma fila para agir como um backup](#page-388-0)

Siga estas instruções para fornecer um backup em Chicago para o sistema de inventário que agora é executado em New York. O sistema de Chicago é utilizado apenas quando houver um problema com o sistema de New York.

#### [Restringindo o número de canais usados](#page-391-0)

Siga estas instruções para restringir o número de canais ativos que cada servidor executa quando um aplicativo de verificação de preço está instalado em vários gerenciadores de filas.

[Incluindo um gerenciador de filas mais poderoso que hospeda uma fila](#page-393-0)

Siga estas instruções para fornecer capacidade adicional executando o sistema de inventário em Los Angeles bem como New York, Los Angeles onde pode manipular o dobro do número de mensagens que New York.

#### *Manipulando Afinidades de Mensagem*

Afinidades de mensagens raramente são parte do bom design de programação. É necessário remover afinidades de mensagens para utilizar o armazenamento em cluster completo. Se você não puder remover afinidades de mensagens, é possível forçar as mensagens relacionadas a serem entregues utilizando o mesmo canal e para o mesmo gerenciador de filas.

Se você tiver aplicativos com afinidades de mensagens, remover as afinidades antes de começar a usar clusters.

A remoção de afinidades de mensagens melhora a disponibilidade dos aplicativos. Um aplicativo envia um lote de mensagens que possui afinidades de mensagens a um gerenciador de filas. O gerenciador de filas falha após receber somente parte do lote. O gerenciador de filas de envio deverá aguardar que ele recupere e processe o lote de mensagens incompleto antes que possa enviar mais mensagens.

A remoção de afinidades de mensagens também melhora a escalabilidade dos aplicativos. Um lote de mensagens com afinidades pode bloquear recursos no gerenciador de filas de destino enquanto aguarda mensagens subsequentes. Estes recursos podem permanecer bloqueados por longos períodos de tempo, impedindo que outros aplicativos façam seus trabalhos.

Além disso, as afinidades de mensagens impedem que as rotinas de gerenciamento de carga de trabalho do cluster façam a melhor opção do gerenciador de filas.

Para remover afinidades, considere as seguintes possibilidades:

- Transportar informações de estado nas mensagens
- Manter informações de estado no armazenamento não volátil acessível a qualquer gerenciador de filas, por exemplo, em um Db2 do banco de dados
- Replicar dados somente leitura para que eles estejam acessíveis para mais de um gerenciador de filas

Se não for apropriado modificar seus aplicativos para remover afinidades de mensagens, há diversas soluções possíveis para o problema.

### **Nomeie um destino específico na chamada MQOPEN**

Especifique o nome da fila remota e o nome do gerenciador de filas em cada chamada MQOPEN e todas as mensagens colocadas na fila usando esse identificador de objetos irão para o mesmo gerenciador de filas, que pode ser o gerenciador de filas locais.

Especificando o nome da fila remota e o nome do gerenciador de filas em cada chamada MQOPEN tem as seguintes desvantagens:

• Nenhum balanceamento de carga de trabalho é executado. Você não aproveita os benefícios do balanceamento de carga de trabalho do cluster.

- Se o gerenciador de filas de destino for remoto e houver mais de um canal para ele, as mensagens poderão ter rotas diferentes e a sequência das mensagens ainda não será preservada.
- Se seu gerenciador de filas tiver uma definição para uma fila de transmissão com o mesmo nome que o gerenciador de filas de destino, as mensagens irão nessa fila de transmissão em vez de na fila de transmissão do cluster.

### **Retornar o nome do gerenciador de filas no campo do gerenciador de filas de resposta**

Permitir que o gerenciador de filas que recebe a primeira mensagem em um lote retorne seu nome em sua resposta. Ele faz isto usando o campo ReplyToQMgr do descritor de mensagens. O gerenciador de filas na extremidade de envio pode, então, extrair responder para nome do gerenciador de filas e especificá-lo em todas as mensagens subsequentes.

Usando o ReplyToQMgr informações da resposta possui desvantagens:

- O gerenciador de filas solicitante deve aguardar uma resposta para sua primeira mensagem
- Deve-se gravar código adicional para localizar e usar as informações antes de enviar mensagens subsequentes ReplyToQMgr
- Se houver mais de uma rota para o gerenciador de filas, a sequência das mensagens poderá não ser preservada

### **Configure a opção MQOO\_BIND\_ON\_OPEN na chamada MQOPEN**

Faça com que todas as suas mensagens sejam colocadas no mesmo destino, usando a opção MOOO\_BIND\_ON\_OPEN na chamada MOOPEN. MOOO\_BIND\_ON\_OPEN ou MOOO\_BIND\_ON\_GROUP deve ser especificado ao usar grupos de mensagens com clusters para assegurar que todas as mensagens no grupo sejam processadas no mesmo destino.

Ao abrir uma fila e especificando MQOO\_BIND\_ON\_OPEN, você força todas as mensagens que são enviadas para esta fila a serem enviadas à mesma instância da fila. MQOO\_BIND\_ON\_OPEN liga todas as mensagens ao mesmo gerenciador de filas e também à mesma rota. Por exemplo, se houver uma rota de IP e uma rota de NetBIOS para o mesmo destino, uma delas é selecionada quando a fila for aberta e esta seleção é utilizada para todas as mensagens colocadas na mesma fila usando o identificador de objetos obtido.

Ao especificar MQOO\_BIND\_ON\_OPEN você força todas as mensagens para serem roteadas para o mesmo destino. Portanto, os aplicativos com afinidades de mensagens não são interrompidos. Se o destino não estiver disponível, as mensagens permanecerão na fila de transmissão até ele se tornar disponível novamente.

MQOO\_BIND\_ON\_OPEN também se aplica quando o nome do gerenciador de filas é especificado no descritor do objeto quando você abre uma fila. Pode haver mais de uma rota para o gerenciador de filas denominado. Por exemplo, pode haver múltiplos caminhos de rede ou outro gerenciador de filas pode ter definido um alias. Se você especificar MQOO\_BIND\_ON\_OPEN, uma rota será selecionada quando a fila for aberta.

**Nota:** Esta é a técnica recomendada. Entretanto, não funciona em uma configuração multi-salto na qual um gerenciador de filas informa um alias para uma fila de clusters. Nem ajuda em situações nas quais aplicativos usam filas diferentes no mesmo gerenciador de filas para diferentes grupos de mensagens.

Uma alternativa para especificar MQOO\_BIND\_ON\_OPEN na chamada MQOPEN, é modificar suas definições de fila. Em suas definições de fila, especifique DEFBIND(OPEN) e permita que a opção DefBind na chamada MQOPEN seja padronizada como MQOO\_BIND\_AS\_Q\_DEF.

### **Configure a opção MQOO\_BIND\_ON\_GROUP na chamada MQOPEN**

Faça com que todas as suas mensagens de um grupo sejam colocadas no mesmo destino, usando a opção MQOO\_BIND\_ON\_GROUP na chamada MQOPEN. MQOO\_BIND\_ON\_OPEN ou MQOO\_BIND\_ON\_GROUP deve ser especificado ao usar grupos de mensagens com clusters para assegurar que todas as mensagens no grupo sejam processadas no mesmo destino.

Ao abrir uma fila e especificando MQOO\_BIND\_ON\_GROUP, você força todas as mensagens em um grupo que são enviadas para esta fila a serem enviadas à mesma instância da fila. MQOO\_BIND\_ON\_GROUP liga todas as mensagens em um grupo para o mesmo gerenciador de filas, e também à mesma rota. Por exemplo, se houver uma rota de IP e uma rota de NetBIOS para o mesmo destino, uma dessas estiver selecionada quando a fila for aberta e esta seleção é aceita para todas as mensagens em um grupo colocadas na mesma fila usando o identificador de objetos obtido.

Ao especificar MQOO\_BIND\_ON\_GROUP você força todas as mensagens em um grupo para serem roteadas para o mesmo destino. Portanto, os aplicativos com afinidades de mensagens não são interrompidos. Se o destino não estiver disponível, as mensagens permanecerão na fila de transmissão até ele se tornar disponível novamente.

MQOO\_BIND\_ON\_GROUP também se aplica quando o nome do gerenciador de filas é especificado no descritor do objeto quando você abre uma fila. Pode haver mais de uma rota para o gerenciador de filas denominado. Por exemplo, pode haver múltiplos caminhos de rede ou outro gerenciador de filas pode ter definido um alias. Se você especificar MQOO\_BIND\_ON\_GROUP, uma rota será selecionada quando a fila for aberta.

Para que MQOO\_BIND\_ON\_GROUP seja efetivo, deve-se incluir a opção de colocação MQPMO\_LOGICAL\_ORDER em MQPUT. É possível configurar **GroupId** no MQMD da mensagem como MQGI\_NONE e deve-se incluir as sinalizações de mensagem a seguir dentro do campo **MsgFlags** do MQMD das mensagens:

- Última mensagem no grupo: MQMF\_LAST\_MSG\_IN\_GROUP
- Todas as outras mensagens no grupo: MQMF\_MSG\_IN\_GROUP

Se MQOO\_BIND\_ON\_GROUP for especificado, mas as mensagens não estiverem agrupadas, o comportamento é equivalente a MQOO\_BIND\_NOT\_FIXED.

**Nota:** Essa é a técnica recomendada para assegurar que as mensagens em um grupo são enviadas para o mesmo destino. No entanto, ela não funciona em uma configuração multi-hop na qual um gerenciador de filas anuncia um alias para uma fila de clusters.

Uma alternativa para especificar MQOO\_BIND\_ON\_GROUP na chamada MQOPEN, é modificar suas definições de fila. Em suas definições de fila, especifique DEFBIND(GROUP) e permita que a opção DefBind na chamada MQOPEN seja padronizada como MQOO\_BIND\_AS\_Q\_DEF.

### **Grave um programa de saída de carga de trabalho do cluster personalizada**

Em vez de modificar seus aplicativos, é possível evitar o problema de afinidades de mensagens gravando um programa de saída de carga de trabalho do cluster. Gravando um programa de saída de carga de trabalho do cluster não é fácil e não é uma solução recomendada. O programa precisará ser projetado para reconhecer a afinidade inspecionando o conteúdo das mensagens. Tendo reconhecido a afinidade, o programa precisará forçar o utilitário de gerenciamento de carga de trabalho para rotear todas as mensagens relacionadas ao mesmo gerenciador de filas.

# **Configurando o Sistema de Mensagens de Publicação/Assinatura**

É possível iniciar, parar e exibir o status da publicação/assinatura enfileirada. Também é possível incluir e remover fluxos e incluir e excluir gerenciadores de filas de uma hierarquia do broker.

### **Procedimento**

- Consulte os subtópicos a seguir para obter informações adicionais sobre o controle de publicação/ assinatura enfileirada:
	- ["Configurando os Atributos do Sistema de Mensagens de Publicação/Assinatura Enfileirados" na](#page-400-0) [página 401](#page-400-0)
- <span id="page-400-0"></span>– ["Iniciando a Publicação/Assinatura Enfileirada" na página 402](#page-401-0)
- – ["Parando a Publicação/Assinatura Enfileirada" na página 403](#page-402-0)
- – ["Incluindo um Fluxo" na página 403](#page-402-0)
- – ["Excluindo um Fluxo" na página 404](#page-403-0)
- – ["Incluindo um Ponto de Assinatura" na página 405](#page-404-0)
- – ["Combinando espaços de tópico em redes publicar/assinar" na página 413](#page-412-0)

## **Configurando os Atributos do Sistema de Mensagens de Publicação/ Assinatura Enfileirados**

Você controla o comportamento de alguns atributos de mensagens de publicação/assinatura usando atributos do gerenciador de filas. Os demais atributos são controlados na sub-rotina *Broker* do arquivo qm.ini.

### **Sobre esta tarefa**

É possível configurar os seguintes atributos publicar/assinar: para obter detalhes, consulte Parâmetros do Gerenciador de Filas

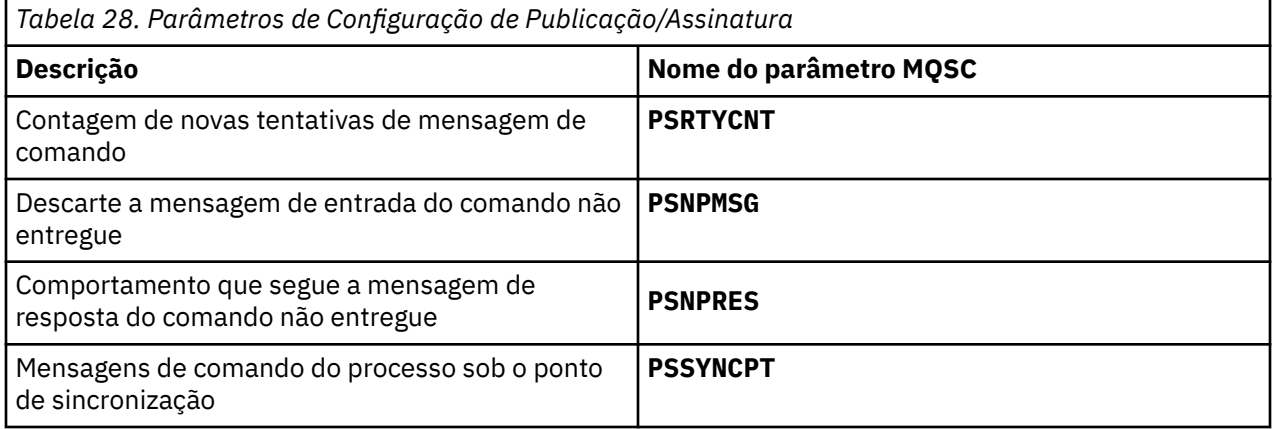

A sub-rotina do broker é utilizada para gerenciar as seguintes definições de configuração:

• PersistentPublishRetry=yes | force

Se você especificar Sim, então, se uma publicação de uma mensagem persistente através da interface de publicação/assinatura enfileirada falhar e nenhuma resposta negativa foi solicitada, a operação de publicação é tentada novamente.

Se você solicitou uma mensagem de resposta negativa, a resposta negativa é enviada e nenhuma tentativa adicional ocorre.

Se você especificar Forçar, então, se uma publicação de uma mensagem persistente por meio da interface publicar/assinar enfileirada falhar, a operação de publicação será tentada novamente até que seja processado com êxito. Nenhuma resposta negativa é enviada.

• NonPersistentPublishRetry=yes | force

Se você especificar Sim, então, se uma publicação de uma mensagem não persistente por meio da interface publicar/assinar enfileirada falhar e nenhuma resposta negativa foi solicitada, a operação de publicação é tentada novamente.

Se você solicitou uma mensagem de resposta negativa, a resposta negativa é enviada e nenhuma tentativa adicional ocorre.

Se você tiver especificado Forçare, em seguida, se uma publicação de uma mensagem não persistente por meio da interface publicar/assinar enfileirada falhar, a operação de publicação é tentada novamente até que seja processado com êxito. Nenhuma resposta negativa é enviada.

<span id="page-401-0"></span>**Nota:** Se você deseja ativar essa funcionalidade para mensagens não persistentes, então, bem como configurar o valor NonPersistentPublishRetry, também deve-se assegurar que o atributo do gerenciador de filas **PSSYNCPT** seja configurado como Sim.

Fazer isso também pode ter um impacto sobre o desempenho do processamento de publicações não persistentes como o **MQGET** da fila agora STREAM ocorre sob o ponto de sincronização.

• PublishBatchSize=*number*

O broker normalmente processa mensagens de publicação em sincronização. Ele pode ser ineficiente para confirmar cada publicação individualmente e em algumas circunstâncias, o intermediário poderá processar várias mensagens de publicação em uma única unidade de trabalho. Este parâmetro especifica o número máximo de mensagens de publicação que podem ser processadas em uma única unidade de trabalho

O valor padrão para PublishBatchSize é 5.

• PublishBatchInterval=*number*

O broker normalmente processa mensagens de publicação em sincronização. Ele pode ser ineficiente para confirmar cada publicação individualmente e em algumas circunstâncias, o intermediário poderá processar várias mensagens de publicação em uma única unidade de trabalho. Este parâmetro especifica o tempo máximo (em milissegundos) entre a primeira mensagem em um lote e qualquer publicação subsequente incluída no mesmo lote.

Um intervalo de lote de 0 indica que até PublishBatchSize mensagens podem ser processadas, desde que as mensagens estão disponíveis imediatamente.

O valor padrão para PublishBatchInterval é zero.

### **Procedimento**

Use o IBM MQ Explorer, comandos programáveis ou o comando **runmqsc** para mudar os atributos do gerenciador de filas que controlam o comportamento de publicação / assinatura.

### **Exemplo**

ALTER QMGR PSNPRES(SAFE)

## **Iniciando a Publicação/Assinatura Enfileirada**

Você inicia a publicação/assinatura enfileirada configurando o atributo PSMODE do gerenciador de filas.

### **Antes de começar**

Leia a descrição do PSMODE para entender os três modos de publicação/assinatura:

- COMPAT
- Desativado
- Ativado

### **Sobre esta tarefa**

Configure o atributo QMGR PSMODE para iniciar a interface publicar/assinar enfileirada (também conhecida como o broker)ou o mecanismo publicar/assinar (também conhecido como publicar/assinar Versão 7) ou ambos. Para iniciar a publicação/assinatura enfileirada você precisa configurar PSMODE para ENABLED. O padrão é ENABLED.

### **Procedimento**

Use o IBM MQ Explorer ou o comando **runmqsc** para ativar a interface de publicação/assinatura enfileirada se a interface ainda não estiver ativada.

#### <span id="page-402-0"></span>**Exemplo**

**ALTER QMGR** PSMODE (ENABLED)

### **Como proceder a seguir**

O IBM MQ processa comandos de publicação/assinatura enfileirados e Message Queue Interface (MQI) de publicação/assinatura.

## **Parando a Publicação/Assinatura Enfileirada**

Você para a publicação/assinatura enfileirada configurando o atributo PSMODE do gerenciador de filas.

### **Antes de começar**

Leia a descrição do PSMODE para entender os três modos de publicação/assinatura:

- COMPAT
- DISABLED
- ATIVADO

### **Sobre esta tarefa**

Configure o atributo QMGR PSMODE para parar a interface publicar/assinar enfileirada (também conhecida como o broker)ou o mecanismo publicar/assinar (também conhecido como publicar/assinar Versão 7) ou ambos. Para parar a publicação/assinatura enfileirada você precisa configurar PSMODE para COMPAT. Para parar o mecanismo publicar/assinar inteiramente, configure PSMODE para DISABLED.

### **Procedimento**

Use o IBM MQ Explorer ou o comando **runmqsc** para desativar a interface de publicação/assinatura enfileirada.

### **Exemplo**

```
ALTER QMGR PSMODE (COMPAT)
```
### **Incluindo um Fluxo**

É possível incluir fluxos manualmente para permitir o isolamento de dados entre aplicativos ou para permitir a interoperação com hierarquias de publicação / assinatura do IBM WebSphere MQ 6.

### **Antes de começar**

Familiarize-se com o modo de publicação/assinatura fluxos operar. Consulte Fluxos e tópicos.

### **Sobre esta tarefa**

Use o comando do PCF, **runmqsc**ou IBM MQ Explorer para executar essas etapas.

**Nota:** É possível executar as etapas 1 e 2 em qualquer ordem. Só execute a etapa 3 após as etapas 1 e 2 terem sido concluídas.

### **Procedimento**

- 1. Defina uma fila local com o mesmo nome do fluxo da IBM WebSphere MQ 6.
- 2. Defina um tópico local com o mesmo nome do fluxo da IBM WebSphere MQ 6.
- 3. Inclua o nome da fila para a lista de nomes, SYSTEM.QPUBSUB.QUEUE.NAMELIST
- 4. Repita para todos os gerenciadores de filas em IBM WebSphere MQ 7.1 ou acima que estão na hierarquia de publicação/assinatura.

#### <span id="page-403-0"></span>**Incluindo o 'Sport'**

No exemplo de compartilhamento do fluxo 'Sport', os gerenciadores de filas IBM WebSphere MQ 6 e IBM WebSphere MQ 7.1 funcionam na mesma hierarquia de publicar/assinar. Os gerenciadores de filas IBM WebSphere MQ 6 compartilham um fluxo chamado 'Sport'. O exemplo mostra como criar uma fila e um tópico em gerenciadores de filas do IBM WebSphere MQ 7.1 chamados 'Sport', com uma sequência de tópicos do 'Sport', compartilhada com o fluxo do IBM WebSphere MQ 6 'Sport'.

Um aplicativo de publicação do IBM WebSphere MQ 7.1, publicando no tópico 'Sport', com sequência de tópicos do 'Soccer/Results', cria a sequência de tópicos resultantes 'Sport/Soccer/ Results'. Nos gerenciadores de filas do IBM WebSphere MQ 7.1, os assinantes do tópico 'Sport', com sequência de tópicos do 'Soccer/Results' recebem a publicação.

Nos gerenciadores de filas do IBM WebSphere MQ 6, assinantes de um fluxo do 'Sport', com sequência de tópicos do 'Soccer/Results' recebem a publicação.

```
runmqsc QM1
5724-H72 (C) Copyright IBM Corp. 1994, 2024. ALL RIGHTS RESERVED.
Starting MQSC for queue manager QM1.
define qlocal('Sport')
       1 : define qlocal('Sport')
AMQ8006: IBM MQ queue created.
define topic('Sport') topicstr('Sport')
 2 : define topic('Sport') topicstr('Sport')
AMQ8690: IBM MQ topic created.
alter namelist(SYSTEM.QPUBSUB.QUEUE.NAMELIST) NAMES('Sport', 'SYSTEM.BROKER.DEFAULT.STREAM', 
'SYSTEM.BROKER.ADMIN.STREAM')
 3 : alter namelist(SYSTEM.QPUBSUB.QUEUE.NAMELIST) NAMES('Sport', 'SYSTEM.BROKER.DEFAULT.STREAM', 
'SYSTEM.BROKER.ADMIN.STREAM')
AMQ8551: IBM MQ namelist changed.
```
**Nota:** É necessário fornecer os nomes existentes no objeto da lista de nome, bem como os novos nomes que você está incluindo, para o comando **alter namelist**.

### **Como proceder a seguir**

As informações sobre o fluxo são passadas para outros brokers na hierarquia.

Se um broker for versão 6, administre-o como um broker IBM WebSphere MQ 6 . Ou seja, você tem uma opção de criar a fila de fluxo manualmente ou permitindo que o broker crie a fila de fluxo dinamicamente quando necessário. A fila é baseada na definição da fila modelo, SYSTEM.BROKER.MODEL.STREAM.

Se um broker for da versão 71, deve-se configurar cada gerenciador de filas do IBM WebSphere MQ 7.1 na hierarquia manualmente.

## **Excluindo um Fluxo**

É possível excluir um fluxo de um gerenciador de filas do IBM WebSphere MQ 7.1 ou mais recente.

### **Antes de começar**

Antes de excluir um fluxo, deve-se assegurar que não haja assinaturas restantes para o fluxo e colocar em modo quiesce todos os aplicativos que usam o fluxo. Se as publicações continuarem fluindo para um fluxo excluído, vai consumir um grande esforço administrativo para que o sistema seja resolvido para um estado de funcionamento tranquilo.

### **Procedimento**

- 1. Localize todos os brokers conectados que hospedem este fluxo.
- 2. Cancele todas as assinaturas para o fluxo em todos os brokers.
- 3. Remova a fila (com o mesmo nome que o fluxo) a partir da lista de nomes, SYSTEM.QPUBSUB.QUEUE.NAMELIST.
- 4. Exclua ou limpe todas as mensagens da fila com o mesmo nome que o fluxo.
- 5. Exclua a fila com o mesmo nome que o fluxo.

<span id="page-404-0"></span>6. Exclua o objeto do tópico associado.

### **Como proceder a seguir**

Repita da etapa 3 à 5 em todos os outros gerenciadores de filas conectados da IBM WebSphere MQ 7.1ou posterior, hospedando o fluxo.

### **Incluindo um Ponto de Assinatura**

Como estender um aplicativo de publicação/assinatura enfileirada existente que você tiver migrado de uma versão anterior do IBM Integration Bus com um ponto de assinatura novo.

### **Antes de começar**

- 1. Verifique se o ponto de assinatura já não está definido no SYSTEM.QPUBSUB.SUBPOINT.NAMELIST.
- 2. Verifique se existe um objeto do tópico ou uma sequência de tópicos com o mesmo nome que o ponto de assinatura.

### **Sobre esta tarefa**

Os aplicativos do IBM WebSphere MQ 7.1 ou posterior não utilizam pontos de assinatura, mas eles podem interoperar com aplicativos existentes que usam utilizando o mecanismo de migração do ponto de assinatura.

**Importante:** O mecanismo de migração do ponto de assinatura foi removido de IBM MQ 8.0. Se você precisar migrar seus aplicativos existentes, deve-se realizar os procedimentos descritos na documentação para sua versão do produto, antes de migrar para a versão mais recente.

Os pontos de assinatura não funcionam com programas de publicação/assinatura enfileirados que utilizam cabeçalhos do MQRFH1 e que foram migrados a partir do IBM WebSphere MQ 6 ou anterior.

Não é necessário incluir pontos de assinatura para usar aplicativos de publicação/assinatura integrados gravados para o IBM WebSphere MQ 7.1 ou mais recente.

### **Procedimento**

1. Inclua o nome do ponto de assinatura em SYSTEM.QPUBSUB.SUBPOINT.NAMELIST.

- No z/OS, **NLTYPE** é NONE, que é o padrão.
- Repita a etapa em cada gerenciador de filas que é conectado na mesma topologia de publicação/ assinatura.
- 2. Inclua um objeto do tópico, de preferência, fornecendo a ele o nome do ponto de assinatura, com uma sequência de tópicos correspondente ao nome do ponto de assinatura.
	- Se o ponto de assinatura estiver em um cluster, inclua um objeto do tópico como um tópico de cluster no host do tópico de cluster.
	- Se existir um objeto do tópico com a mesma sequência de tópicos que o nome do ponto de assinatura, use o objeto de tópico existente. Deve-se entender as consequências do ponto de assinatura reutilizando um tópico existente. Se o tópico existente fizer parte de um aplicativo existente, deve-se resolver a colisão entre dois tópicos nomeados identicamente.
	- Se existir um objeto do tópico com o mesmo nome que o ponto de assinatura, mas com uma sequência de tópicos diferente, crie um tópico com um nome diferente.
- 3. Configure o atributo WILDCARD de **Topic** para o valor BLOCK.

O bloqueio de assinaturas para # ou \* isola as assinaturas curinga aos pontos de assinatura, consulte Curingas e pontos de assinatura.

4. Configure quaisquer atributos que precisar no objeto do tópico.

#### <span id="page-405-0"></span>**Exemplo**

O exemplo mostra um arquivo de comando **runmqsc** que inclui dois pontos de assinatura, USD e GBP.

DEFINE TOPIC(USD) TOPICSTR(USD) DEFINE TOPIC(GBP) TOPICSTR(GBP) WILDCARD(BLOCK) ALTER NL(SYSTEM.QPUBSUB.SUBPOINT.NAMELIST) NAMES(SYSTEM.BROKER.DEFAULT.SUBPOINT, USD, GBP)

#### **Nota:**

- 1. Inclua o ponto de assinatura padrão na lista de pontos de assinatura incluídos usando o comando **ALTER**. **ALTER** exclui os nomes existentes na lista de nomes.
- 2. Defina os tópicos antes de mudar a lista de nomes. O gerenciador de filas verificar apenas a lista de nomes quando o gerenciador de filas for iniciado e quando a lista de nomes for alterada.

## **Configurando redes publicar/assinar distribuídas**

Gerenciadores de filas que são conectados juntos em uma topologia de publicar/assinar distribuída compartilham um espaço de tópico federado comum. Assinaturas criadas em um gerenciador de filas podem receber mensagens publicadas por um aplicativo conectado a outro gerenciador de filas na topologia.

É possível controlar a extensão dos espaços de tópico criados conectando-se os gerenciadores de filas em clusters ou hierarquias. Em um cluster de publicação/assinatura, um objeto do tópico deve ser 'cluster' para cada ramificação do espaço de tópico que está para estender o cluster. Em uma hierarquia, cada gerenciador de filas deve ser configurado para identificar seu 'pai' na hierarquia.

É possível mais controlar o fluxo de publicações e assinaturas dentro da topologia, escolher se cada publicação e assinatura é um local ou global. Local publicações e assinaturas não são propagadas para além do gerenciador de filas ao qual o publicador ou o assinante está conectado.

#### **Conceitos relacionados**

Redes publicar/assinar distribuídas Escopo da publicação Escopo da assinatura Espaços de Tópico **Tarefas relacionadas** Definindo Tópicos de Cluster

### **Configurando um cluster de publicação/assinatura**

Defina um tópico em um gerenciador de filas. Para tornar o tópico um tópico de cluster, configure a propriedade **CLUSTER**. Para escolher o roteamento a ser usado para publicações e inscrições para este tópico, configure a propriedade **CLROUTE**.

### **Antes de começar**

Algumas configurações de cluster não podem acomodar as sobrecargas de publicação/assinatura roteada direta. Antes de utilizar esta configuração, explore as considerações e as opções detalhadas em Projetando clusters de publicação/assinatura.

Para que as alterações em um cluster sejam propagadas por todo o cluster, pelo menos um repositório completo deve estar sempre disponível. Assegure que seus repositórios estejam disponíveis antes de iniciar esta tarefa.

Consulte também Roteamento para clusters de publicação/assinatura: Notas sobre comportamento.

Cenário:

• O cluster INVENTORY foi configurado conforme descrito em ["Incluindo um Gerenciador de Filas em um](#page-300-0) [Cluster" na página 301.](#page-300-0) Ele contém três gerenciadores de filas. Tanto LONDON como NEWYORK detém repositórios completos, PARIS mantém um repositório parcial.

### **Sobre esta tarefa**

Ao definir um tópico em um gerenciador de filas em um cluster, é necessário especificar se o tópico é um tópico de cluster e (se for) o roteamento dentro do cluster para publicações e assinaturas para este tópico. Para tornar o tópico um tópico de cluster,você configura a propriedade **CLUSTER** no objeto TOPIC com o nome do cluster. Ao definir um tópico de cluster em um gerenciador de filas no cluster, o tópico é disponibilizado para todo o cluster. Para escolher a mensagem de roteamento a usar dentro do cluster, configure a propriedade **CLROUTE** no objeto TOPIC para um dos valores a seguir:

### • **DIRECT**

### • **TOPICHOST**

Por padrão, o roteamento de tópico é **DIRECT** Esta foi a única opção antes do IBM MQ 8.0. Ao configurar um tópico de cluster roteado diretamente em um gerenciador de filas, todos os gerenciadores de filas no cluster ficam cientes de todos os outros gerenciadores de filas no cluster. Ao executar operações de publicação e assinatura, cada gerenciador de filas pode se conectar diretamente a qualquer outro gerenciador de filas no cluster. Consulte Clusters de publicação/assinatura diretos roteados.

A partir de IBM MQ 8.0, é possível configurar o roteamento de tópico como **TOPICHOST**. Quando você usa o roteamento de host de tópico, todos os gerenciadores de filas no cluster ficam cientes dos gerenciadores de filas do cluster que hospedam a definição de tópico roteado (ou seja, os gerenciadores de filas nos quais você definiu o objeto do tópico). Ao executar operações de publicação e assinatura, os gerenciadores de filas no cluster se conectam apenas a estes gerenciadores de filas do host de tópico, e não diretamente uns aos outros. Os gerenciadores de filas do host de tópico são responsáveis pelas publicações de roteamento a partir de gerenciadores de filas em que as publicações são publicadas para gerenciadores de filas com assinaturas correspondentes. Consulte Tópico Clusters de publicação/ assinatura roteados de host.

**Nota:** Depois que um objeto do tópico tiver sido armazenado em cluster (por meio da configuração da propriedade **CLUSTER** ), não será possível alterar o valor da propriedade **CLROUTE** O objeto deve ser desinstalado em cluster (**CLUSTER** configurado como ' ') antes de você poder alterar o valor. Desinstalar um tópico em cluster converte a definição de tópico para um tópico local, o que resulta em um período durante o qual as publicações não são entregues para assinaturas em gerenciadores de filas remotas; isso deve ser considerado ao executar esta mudança. Consulte O efeito de definir um tópico sem cluster com o mesmo nome de um tópico de cluster de outro gerenciador de filas. Se você tentar alterar o valor da propriedade **CLROUTE** enquanto ela estiver em cluster, o sistema gerará uma exceção MQRCCF\_CLROUTE\_NOT\_ALTERABLE .

### **Procedimento**

1. Escolha um gerenciador de filas para hospedar o tópico.

Qualquer gerenciador de filas do cluster pode hospedar um tópico. Escolha um dos três gerenciadores de filas (LONDON, NEWYORK, PARIS) e configure as propriedades do objeto TOPIC. Se você planeja utilizar o roteamento direto, não faz diferença operacional qual gerenciador de filas você escolher. Se você planeja utilizar o roteamento de host de tópico, o gerenciador de filas escolhido tem responsabilidades adicionais para publicações de roteamento. Portanto, para roteamento de host de tópico, escolha um gerenciador de filas que seja hospedado em um de seus sistemas mais potentes e tenha boa conectividade de rede.

2. Defina um tópico em um gerenciador de filas.

Para tornar o tópico um tópico de cluster, inclua o nome do cluster quando você definir o tópico e configure o roteamento que deseja usar para publicações e assinaturas para este tópico. Por exemplo, para criar um tópico de cluster de roteamento direto no gerenciador de filas LONDON, crie o tópico da seguinte forma:

```
DEFINE TOPIC(INVENTORY) TOPICSTR('/INVENTORY') CLUSTER(INVENTORY) CLROUTE(DIRECT)
```
Ao definir um tópico de cluster em um gerenciador de filas no cluster, o tópico é disponibilizado para todo o cluster.

Para mais informações sobre o uso do **CLROUTE**, consulte DEFINIR TÓPICO (CLROUTE) e Roteamento para clusters de publicação/assinatura: notas sobre o comportamento.

### **Resultados**

O cluster está pronto para receber publicações e assinaturas para o tópico.

### **Como proceder a seguir**

Se você tiver configurado um cluster roteado para host de tópico de publicação/assinatura, você provavelmente deseja incluir um segundo host de tópico para este tópico. Consulte o ["Incluindo hosts de](#page-409-0) [tópico extra a um cluster roteado para host de tópico" na página 410](#page-409-0).

Se você tiver vários clusters de publicação/assinatura separados,por exemplo,porque sua organização está geograficamente dispersa,é possível desejar propagar alguns tópicos de cluster em todos os clusters. É possível fazer isso conectando os clusters em uma hierarquia. Consulte o ["Combinando os](#page-416-0) [espaços de tópico de diversos clusters" na página 417](#page-416-0). Também é possível controlar quais publicações fluem de um cluster para outro. Consulte o ["Combinando e isolando espaços de tópico em vários](#page-418-0) [clusters" na página 419.](#page-418-0)

#### **Conceitos relacionados**

[Combinando os escopos de publicação e assinatura](#page-411-0)

Do IBM WebSphere MQ 7.0 em diante, os escopos de publicação e assinatura funcionam independentemente para determinar o fluxo de publicações entre os gerenciadores de filas.

[Combinando espaços de tópico em redes publicar/assinar](#page-412-0)

Combine o espaço de tópico de um gerenciador de filas com outros gerenciadores de filas em um cluster de publicação/assinatura ou hierarquia. Combine os clusters de publicação/assinatura e os clusters de publicação/assinatura com as hierarquias.

#### **Tarefas relacionadas**

[Movendo uma definição de tópico de cluster para um gerenciador de filas diferente](#page-408-0) Para host de tópico roteado ou clusters roteados diretos, é possível precisar mover uma definição de tópico de cluster ao desatribuir um gerenciador de filas ou porque um gerenciador de filas do cluster falhou ou está indisponível por um período de tempo significativo.

[Incluindo hosts de tópico extra a um cluster roteado para host de tópico](#page-409-0)

Em um cluster roteado para host de tópico de publicação/assinatura, os gerenciadores de filas múltiplas podem ser utilizados para rotear as publicações para assinaturas, definindo o mesmo objeto do tópico em cluster os gerenciadores de filas. Isto pode ser utilizado para melhorar a disponibilidade e o balanceamento de carga. Ao incluir um host de tópico extra no mesmo objeto de tópico do cluster, use o parâmetro **PUB** para controlar quando as publicações começam a ser roteadas por meio do novo host de tópico.

[Conectando um gerenciador de filas a hierarquia publicar/assinar](#page-422-0)

Você conecta o gerenciador de filas filho para o gerenciador de filas pai na hierarquia. Se o gerenciador de filas filho já é um membro de outra hierarquia ou cluster, então esta conexão une as hierarquias ou junta o cluster à hierarquia.

[Desconectando um gerenciador de filas de uma hierarquia de publicação/assinatura](#page-424-0) Desconectar um gerenciador de filas filho a partir de um gerenciador de filas pai em uma hierarquia de publicação/assinatura.

Projetando clusters publicar/assinar

Resolução de problemas de publicação/assinatura distribuída

Inibindo publicação/assinatura em cluster

## <span id="page-408-0"></span>**Movendo uma definição de tópico de cluster para um gerenciador de filas diferente**

Para host de tópico roteado ou clusters roteados diretos, é possível precisar mover uma definição de tópico de cluster ao desatribuir um gerenciador de filas ou porque um gerenciador de filas do cluster falhou ou está indisponível por um período de tempo significativo.

### **Sobre esta tarefa**

É possível ter diversas definições do objeto do tópico de cluster mesmo em um cluster. Este é um estado normal para um cluster roteado para host de tópico e um estado incomum para um cluster roteado diretamente. Para obter informações adicionais, consulte Diversas definições de tópico de cluster com o mesmo nome.

Para mover uma definição de tópico de cluster para um gerenciador de filas diferente no cluster sem interromper o fluxo de publicações, conclua as etapas a seguir. O procedimento move uma definição do gerenciador de filas QM1 para o gerenciador de filas QM2.

### **Procedimento**

1. Crie uma duplicata da definição de tópico de cluster no QM2.

Para roteamento direto, configure todos os atributos para corresponder à definição de QM1.

Para do host do tópico de roteamento, inicialmente definir o novo host de tópico como PUB(DISABLED). Isso permite que QM2 para aprender das assinaturas no cluster, mas não para iniciar publicações de roteamento.

2. Aguarde até que as informações sejam propagadas através do cluster.

Aguarde a nova definição de tópico de cluster ser propagada pelos gerenciadores de filas de repositório completo para todos os gerenciadores de filas no cluster. Use o comando **DISPLAY CLUSTER** para exibir os tópicos de cluster em cada membro de cluster e verifique se há uma definição de origem de QM2.

Para roteamento de host de tópico, aguarde até que o novo host de tópico em QM2 para aprender de todas as assinaturas. Comparar as assinaturas de proxy conhecido para QM2 e esses conhecidos para QM1. Uma maneira de visualizar as assinaturas de proxy em um gerenciador de filas é emitir o seguinte comando **runmqsc**:

DISPLAY SUB(\*) SUBTYPE(PROXY)

3. Para roteamento de host de tópico, redefina o host de tópico em QM2 como PUB(ENABLED), em seguida, redefina o host de tópico em QM1 como PUB(DISABLED).

Agora que o novo host de tópico no QM2 conheceu todas as assinaturas em outros gerenciadores de filas, ele poderá começar o roteamento das publicações.

Usando a configuração PUB(DISABLED) para colocar em modo quiesce o tráfego de mensagens por meio de QM1, você assegura que nenhuma das publicações está em andamento por meio de QM1 ao excluir a definição de tópico de cluster.

4. Exclua a definição de tópico de cluster a partir de QM1.

Somente é possível excluir a definição de QM1 se o gerenciador de filas estiver disponível. Caso contrário, deve-se executar com ambas as definições existentes até que QM1 for reiniciado ou removido forçadamente.

Se QM1 permanece indisponível por um longo tempo e durante esse tempo você precisar modificar a definição de tópico em cluster em QM2, QM2 definição é mais recente que a definição de QM1 e, portanto, geralmente prevalecerá.

<span id="page-409-0"></span>Durante este período, se houver diferenças entre as definições em QM1 e QM2, os erros são gravados nos logs de erro de dois gerenciadores de filas, alertando-o para a definição de tópico de cluster em conflito.

Se QM1 nunca irá retornar ao cluster, por exemplo, por causa de desatribuição inesperada após uma falha de hardware, como um último recurso, é possível usar o comando RESET CLUSTER para ejetar forçosamente o gerenciador de filas. **RESET CLUSTER** exclui automaticamente todos os objetos do tópico hospedado no gerenciador de filas de destino.

#### **Conceitos relacionados**

[Combinando os escopos de publicação e assinatura](#page-411-0)

Do IBM WebSphere MQ 7.0 em diante, os escopos de publicação e assinatura funcionam independentemente para determinar o fluxo de publicações entre os gerenciadores de filas.

[Combinando espaços de tópico em redes publicar/assinar](#page-412-0)

Combine o espaço de tópico de um gerenciador de filas com outros gerenciadores de filas em um cluster de publicação/assinatura ou hierarquia. Combine os clusters de publicação/assinatura e os clusters de publicação/assinatura com as hierarquias.

#### **Tarefas relacionadas**

[Configurando um cluster de publicação/assinatura](#page-405-0)

Defina um tópico em um gerenciador de filas. Para tornar o tópico um tópico de cluster, configure a propriedade **CLUSTER**. Para escolher o roteamento a ser usado para publicações e inscrições para este tópico, configure a propriedade **CLROUTE**.

Incluindo hosts de tópico extra a um cluster roteado para host de tópico

Em um cluster roteado para host de tópico de publicação/assinatura, os gerenciadores de filas múltiplas podem ser utilizados para rotear as publicações para assinaturas, definindo o mesmo objeto do tópico em cluster os gerenciadores de filas. Isto pode ser utilizado para melhorar a disponibilidade e o balanceamento de carga. Ao incluir um host de tópico extra no mesmo objeto de tópico do cluster, use o parâmetro **PUB** para controlar quando as publicações começam a ser roteadas por meio do novo host de tópico.

[Conectando um gerenciador de filas a hierarquia publicar/assinar](#page-422-0)

Você conecta o gerenciador de filas filho para o gerenciador de filas pai na hierarquia. Se o gerenciador de filas filho já é um membro de outra hierarquia ou cluster, então esta conexão une as hierarquias ou junta o cluster à hierarquia.

[Desconectando um gerenciador de filas de uma hierarquia de publicação/assinatura](#page-424-0) Desconectar um gerenciador de filas filho a partir de um gerenciador de filas pai em uma hierarquia de publicação/assinatura.

## **Incluindo hosts de tópico extra a um cluster roteado para host de tópico**

Em um cluster roteado para host de tópico de publicação/assinatura, os gerenciadores de filas múltiplas podem ser utilizados para rotear as publicações para assinaturas, definindo o mesmo objeto do tópico em cluster os gerenciadores de filas. Isto pode ser utilizado para melhorar a disponibilidade e o balanceamento de carga. Ao incluir um host de tópico extra no mesmo objeto de tópico do cluster, use o parâmetro **PUB** para controlar quando as publicações começam a ser roteadas por meio do novo host de tópico.

### **Antes de começar**

Definindo o objeto do tópico de cluster mesmo em vários gerenciadores de filas é funcionalmente somente útil para um cluster roteado para host de tópico. Definindo vários tópicos correspondentes em um cluster roteado diretamente não muda seu comportamento. Esta tarefa se aplica somente aos clusters roteado para host de tópico.

Esta tarefa assume que você tenha lido o artigo do Diversas definições de tópico de cluster com o mesmo nome, principalmente as seguintes seções:

• Diversas definições de tópico de cluster em um cluster roteado de host de tópico

• Manipulação especial para o parâmetro PUB

### **Sobre esta tarefa**

Quando um gerenciador de filas é feita com um host de tópico roteada, ele deve primeiro saber da existência de todos os tópicos relacionados que foram assinados para no cluster. Se as publicações estão sendo publicadas para esses tópicos no momento em que um host de tópico adicional é incluído e uma publicação é roteada para o novo host antes que o host tem conhecimento da existência de assinaturas em outros gerenciadores de filas no cluster e, em seguida, o novo host não encaminhar essa publicação a essas assinaturas. Isso faz com que as assinaturas percam publicações.

As publicações não são roteadas por meio de gerenciadores de filas de host tópico que configuraram explicitamente o parâmetro tópico do tópico do cluster **PUB** para DISABLED, assim é possível usar esta configuração para garantir que nenhuma assinatura perca publicações durante o processo de inclusão de um host de tópico extra.

**Nota:** Enquanto um gerenciador de filas hospeda um tópico de cluster definido como PUB(DISABLED), editores conectados a esse gerenciador de filas não podem publicar mensagens, e as assinaturas correspondentes naquele gerenciador de filas não recebem publicações feitas em outros gerenciadores de filas no cluster. Por essa razão, consideração cuidadosa deve ser fornecida para definir os tópicos roteados por host de tópico em gerenciadores de filas nos quais as assinaturas existem e os aplicativos de publicação se conectam.

### **Procedimento**

1. Configure um novo host de tópico e, a princípio, defina o novo host tópico como PUB(DISABLED).

Isso permite que o host do novo tópico para saber das assinaturas no cluster, mas não para iniciar o roteamento de publicações.

Para obter informações sobre como configurar um host de tópico, consulte ["Configurando um cluster](#page-405-0) [de publicação/assinatura" na página 406.](#page-405-0)

2. Determine quando o host novo tópico tem conhecimento de todas as assinaturas.

Para fazer isso, compare as assinaturas de proxy conhecido para o host do novo tópico e os conhecidos para o host de tópico existente. Um modo de visualizar as assinaturas de proxy é emitir o seguinte comando **runmqsc**: DISPLAY SUB(\*) SUBTYPE(PROXY)

3. Redefina o novo host de tópico como PUB(ENABLED).

Depois que o host do novo tópico tem conhecimento de todas as assinaturas em outros gerenciadores de filas, o tópico pode iniciar o roteamento de publicações.

### **Conceitos relacionados**

[Combinando os escopos de publicação e assinatura](#page-411-0) Do IBM WebSphere MQ 7.0 em diante, os escopos de publicação e assinatura funcionam independentemente para determinar o fluxo de publicações entre os gerenciadores de filas.

### [Combinando espaços de tópico em redes publicar/assinar](#page-412-0)

Combine o espaço de tópico de um gerenciador de filas com outros gerenciadores de filas em um cluster de publicação/assinatura ou hierarquia. Combine os clusters de publicação/assinatura e os clusters de publicação/assinatura com as hierarquias.

### **Tarefas relacionadas**

[Configurando um cluster de publicação/assinatura](#page-405-0)

Defina um tópico em um gerenciador de filas. Para tornar o tópico um tópico de cluster, configure a propriedade **CLUSTER**. Para escolher o roteamento a ser usado para publicações e inscrições para este tópico, configure a propriedade **CLROUTE**.

#### [Movendo uma definição de tópico de cluster para um gerenciador de filas diferente](#page-408-0)

Para host de tópico roteado ou clusters roteados diretos, é possível precisar mover uma definição de tópico de cluster ao desatribuir um gerenciador de filas ou porque um gerenciador de filas do cluster falhou ou está indisponível por um período de tempo significativo.

#### <span id="page-411-0"></span>[Conectando um gerenciador de filas a hierarquia publicar/assinar](#page-422-0)

Você conecta o gerenciador de filas filho para o gerenciador de filas pai na hierarquia. Se o gerenciador de filas filho já é um membro de outra hierarquia ou cluster, então esta conexão une as hierarquias ou junta o cluster à hierarquia.

[Desconectando um gerenciador de filas de uma hierarquia de publicação/assinatura](#page-424-0) Desconectar um gerenciador de filas filho a partir de um gerenciador de filas pai em uma hierarquia de publicação/assinatura.

### **Combinando os escopos de publicação e assinatura**

Do IBM WebSphere MQ 7.0 em diante, os escopos de publicação e assinatura funcionam independentemente para determinar o fluxo de publicações entre os gerenciadores de filas.

As publicações podem fluir para todos os gerenciadores de filas que estão conectados em uma topologia de publicação/assinatura ou somente para o gerenciador de filas locais. De para assinaturas de proxy. publicações que correspondem a uma assinatura é controlada pela combinação destes dois fluxos de mensagens.

publicações e assinaturas podem ter o escopo definido para QMGR ou ALL. Se um publicador e um assinante são ambos conectado ao mesmo gerenciador de filas, as configurações de escopo não afetam quais publicações o assinante recebe a partir do publicador.

Se o publicador e assinante são conectados aos gerenciadores de filas diferentes, ambas as configurações deve ser ALL para receber publicações remotas.

Suponha que os publicadores estão conectados aos gerenciadores de filas diferentes. Se você desejar que um assinante receba publicações de qualquer publicador, configure o escopo de assinatura para ALL. É possível então decidir, para cada publicador, se deve limitar o escopo de suas publicações para assinantes locais ao publicador.

Suponha que os assinantes estão conectados a gerenciadores de filas diferentes. Se você desejar que as publicações de um publicador para ser enviada para todos os assinantes, configure o escopo da publicação para ALL. Se você desejar que um assinante receber publicações somente de um publicador conectado ao mesmo gerenciador de filas, defina o escopo de assinatura para QMGR.

#### **Exemplo: o futebol resultados de serviço**

Suponha que você seja um membro da equipe em um campeonato de futebol. Cada equipe tem um gerenciador de filas conectado a todas as outras equipes em um cluster de publicação/assinatura.

As equipes publicam os resultados de todos os jogos disputados nos respectivos locais usando o tópico, Football/result/*Home team name/Away team name*. As sequências em itálico são nomes de tópico variável e a publicação é o resultado da correspondência.

Cada clube também republica os resultados apenas para o clube usando a sequência de tópicos Football/myteam/*Home team name/Away team name*.

Ambos os tópicos são publicados para o cluster inteiro.

As seguintes assinaturas foram configuradas pela liga para que os adeptos de qualquer equipe possam assinar os resultados em três maneiras interessantes.

Observem que é possível configurar tópicos de cluster com SUBSCOPE(QMGR). As definições de tópico são propagadas para cada membro do cluster, mas o escopo da assinatura for somente o gerenciador de filas locais. Assim os assinantes em cada gerenciador de filas recebem publicações diferentes da mesma assinatura.

#### **Receba todos os resultados**

```
DEFINE TOPIC(A) TOPICSTR('Football/result/') CLUSTER SUBSCOPE(ALL)
```
#### <span id="page-412-0"></span>**Receba todos os resultados inicial**

DEFINE TOPIC(B) TOPICSTR('Football/result/') CLUSTER SUBSCOPE(QMGR)

Como a assinatura possui escopo de QMGR, somente os resultados publicados no terreno home são correspondidos.

#### **Receba todos os meus resultados equipes**

DEFINE TOPIC(C) TOPICSTR('Football/myteam/') CLUSTER SUBSCOPE(QMGR)

Como a assinatura possui escopo de QMGR, somente a equipe local resultados, que são republicadas localmente, são correspondidos.

#### **Conceitos relacionados**

Combinando espaços de tópico em redes publicar/assinar

Combine o espaço de tópico de um gerenciador de filas com outros gerenciadores de filas em um cluster de publicação/assinatura ou hierarquia. Combine os clusters de publicação/assinatura e os clusters de publicação/assinatura com as hierarquias.

Redes publicar/assinar distribuídas

Escopo da publicação

Escopo da assinatura

#### **Tarefas relacionadas**

[Configurando um cluster de publicação/assinatura](#page-405-0)

Defina um tópico em um gerenciador de filas. Para tornar o tópico um tópico de cluster, configure a propriedade **CLUSTER**. Para escolher o roteamento a ser usado para publicações e inscrições para este tópico, configure a propriedade **CLROUTE**.

#### [Movendo uma definição de tópico de cluster para um gerenciador de filas diferente](#page-408-0)

Para host de tópico roteado ou clusters roteados diretos, é possível precisar mover uma definição de tópico de cluster ao desatribuir um gerenciador de filas ou porque um gerenciador de filas do cluster falhou ou está indisponível por um período de tempo significativo.

#### [Incluindo hosts de tópico extra a um cluster roteado para host de tópico](#page-409-0)

Em um cluster roteado para host de tópico de publicação/assinatura, os gerenciadores de filas múltiplas podem ser utilizados para rotear as publicações para assinaturas, definindo o mesmo objeto do tópico em cluster os gerenciadores de filas. Isto pode ser utilizado para melhorar a disponibilidade e o balanceamento de carga. Ao incluir um host de tópico extra no mesmo objeto de tópico do cluster, use o parâmetro **PUB** para controlar quando as publicações começam a ser roteadas por meio do novo host de tópico.

#### [Conectando um gerenciador de filas a hierarquia publicar/assinar](#page-422-0)

Você conecta o gerenciador de filas filho para o gerenciador de filas pai na hierarquia. Se o gerenciador de filas filho já é um membro de outra hierarquia ou cluster, então esta conexão une as hierarquias ou junta o cluster à hierarquia.

[Desconectando um gerenciador de filas de uma hierarquia de publicação/assinatura](#page-424-0) Desconectar um gerenciador de filas filho a partir de um gerenciador de filas pai em uma hierarquia de publicação/assinatura.

### **Combinando espaços de tópico em redes publicar/assinar**

Combine o espaço de tópico de um gerenciador de filas com outros gerenciadores de filas em um cluster de publicação/assinatura ou hierarquia. Combine os clusters de publicação/assinatura e os clusters de publicação/assinatura com as hierarquias.

É possível criar diferentes espaços de tópicos de publicar/assinar usando os blocos de construção de **CLUSTER**, **PUBSCOPE** e atributos, clusters de publicar/assinar e hierarquias de publicar/assinar do **SUBSCOPE**.

<span id="page-413-0"></span>Iniciando a partir do exemplo de escalação de um único gerenciador de filas para um cluster de publicação/assinatura, os seguintes cenários ilustram diferentes topologias de publicação/assinatura.

#### **Conceitos relacionados**

[Combinando os escopos de publicação e assinatura](#page-411-0)

Do IBM WebSphere MQ 7.0 em diante, os escopos de publicação e assinatura funcionam independentemente para determinar o fluxo de publicações entre os gerenciadores de filas.

Redes publicar/assinar distribuídas

#### Espaços de Tópico

#### **Tarefas relacionadas**

[Configurando um cluster de publicação/assinatura](#page-405-0)

Defina um tópico em um gerenciador de filas. Para tornar o tópico um tópico de cluster, configure a propriedade **CLUSTER**. Para escolher o roteamento a ser usado para publicações e inscrições para este tópico, configure a propriedade **CLROUTE**.

[Movendo uma definição de tópico de cluster para um gerenciador de filas diferente](#page-408-0) Para host de tópico roteado ou clusters roteados diretos, é possível precisar mover uma definição de tópico de cluster ao desatribuir um gerenciador de filas ou porque um gerenciador de filas do cluster falhou ou está indisponível por um período de tempo significativo.

[Incluindo hosts de tópico extra a um cluster roteado para host de tópico](#page-409-0)

Em um cluster roteado para host de tópico de publicação/assinatura, os gerenciadores de filas múltiplas podem ser utilizados para rotear as publicações para assinaturas, definindo o mesmo objeto do tópico em cluster os gerenciadores de filas. Isto pode ser utilizado para melhorar a disponibilidade e o balanceamento de carga. Ao incluir um host de tópico extra no mesmo objeto de tópico do cluster, use o parâmetro **PUB** para controlar quando as publicações começam a ser roteadas por meio do novo host de tópico.

#### [Conectando um gerenciador de filas a hierarquia publicar/assinar](#page-422-0)

Você conecta o gerenciador de filas filho para o gerenciador de filas pai na hierarquia. Se o gerenciador de filas filho já é um membro de outra hierarquia ou cluster, então esta conexão une as hierarquias ou junta o cluster à hierarquia.

[Desconectando um gerenciador de filas de uma hierarquia de publicação/assinatura](#page-424-0) Desconectar um gerenciador de filas filho a partir de um gerenciador de filas pai em uma hierarquia de publicação/assinatura.

#### Definindo Tópicos de Cluster

### *Criando um único espaço de tópico em um cluster de publicação/assinatura*

Escala de um sistema de publicação/assinatura para executar em vários gerenciadores de filas. Use um publicar/assinar cluster para fornecer a cada publicador e assinante um espaço de tópico idêntico único.

### **Antes de começar**

Você implementou um sistema de publicação/assinatura em um único gerenciador de filas da versão 7.

Crie sempre espaços de tópicos com os próprios tópicos raiz, em vez de depender de herdar os atributos de SYSTEM.BASE.TOPIC. Se você escala seu sistema publicar/assinar até um cluster, é possível definir os tópicos raiz como tópicos de cluster, no host do tópico de cluster e, em seguida, todos os tópicos são compartilhados por todo o cluster.

### **Sobre esta tarefa**

Agora deseja escalar o sistema para suportar mais publicadores e assinantes e ter cada tópico visível por todo o cluster.

### **Procedimento**

1. Crie um cluster para uso com o sistema de publicação/assinatura.

<span id="page-414-0"></span>Se você tiver um cluster tradicional existente, por motivos de desempenho, é melhor configurar um novo cluster para o novo sistema de assinatura de publicação. É possível utilizar os mesmos servidores para os repositórios de cluster de ambos os clusters

- 2. Escolha um gerenciador de filas, possivelmente um dos repositórios, para ser o host de tópico de cluster.
- 3. Assegure-se de cada tópico que deve ser visível por todo o cluster publicar/assinar seja resolvido para um objeto do tópico administrativo.

Configure o atributo **CLUSTER** nomeando o publicar/assinar cluster.

### **Como proceder a seguir**

Conecte do publicador e do assinante aplicativos para quaisquer gerenciadores de filas no cluster.

Crie objetos de tópicos administrativos que tenham o atributo **CLUSTER**. Os tópicos também são propagados por todo o cluster. Programas de publicador e assinante usam os tópicos administrativos para que seus comportamentos não sejam alterados por serem conectados a diferentes gerenciadores de filas no cluster

Se for preciso que o SYSTEM. BASE. TOPIC atue como um tópico de cluster em cada gerenciador de filas, será preciso modificá-lo em cada gerenciador de filas.

#### **Conceitos relacionados**

Redes publicar/assinar distribuídas

Espaços de Tópico

#### **Tarefas relacionadas**

Incluindo um gerenciador de filas do IBM WebSphere MQ 7 ou mais recente nos espaços de tópicos existentes do IBM WebSphere MQ 6

Estenda um sistema existente de publicação/assinatura do IBM WebSphere MQ 6 para interoperar com um gerenciador de filas do IBM WebSphere MQ 7 ou mais recente, compartilhando os mesmos espaços de tópico.

[Combinando os espaços de tópico de diversos clusters](#page-416-0)

Crie espaços de tópico que se estendem por vários clusters. Publicar em um tópico em um cluster e assinar a ele em outro.

[Combinando e isolando espaços de tópico em vários clusters](#page-418-0)

Isole alguns espaços de tópico para um cluster específico e combinar espaços de tópico diferente para torná-los acessíveis em todos os clusters conectados.

[Publicando e assinando espaços de tópico em vários clusters](#page-420-0)

Publicar e assinar tópicos em vários clusters utilizando clusters sobrepostos. É possível utilizar essa técnica contanto que os espaços de tópico nos clusters não se sobreponham.

Definindo Tópicos de Cluster

### *Incluindo um gerenciador de filas do IBM WebSphere MQ 7 ou mais recente nos espaços de tópicos existentes do IBM WebSphere MQ 6*

Estenda um sistema existente de publicação/assinatura do IBM WebSphere MQ 6 para interoperar com um gerenciador de filas do IBM WebSphere MQ 7 ou mais recente, compartilhando os mesmos espaços de tópico.

### **Antes de começar**

Você tem um sistema de publicação / assinatura existentes do IBM WebSphere MQ 6.

Você instalou o IBM WebSphere MQ 7 ou mais recente em um novo servidor e configurou um gerenciador de filas.

### **Sobre esta tarefa**

Você deseja estender o seu sistema de publicação/assinatura existente do IBM WebSphere MQ 6 para trabalhar com os gerenciadores de filas do IBM WebSphere MQ 7 ou mais recentes.

Você decidiu para estabilizar o desenvolvimento do sistema IBM WebSphere MQ 6 de publicação / assinatura que utiliza a interface publicar/assinar enfileirada. Você pretende incluir extensões no sistema usando o MQI do IBM WebSphere MQ 7 ou mais recente. Você não tem planos agora para regravar os aplicativos de publicação/assinatura enfileirada.

Você pretende fazer upgrade dos gerenciadores de filas do IBM WebSphere MQ 6 para o IBM WebSphere MQ 7 ou mais recente no futuro. Por enquanto, você está continuando a executar os aplicativos de publicação/assinatura enfileirados existentes nos gerenciadores de filas do IBM WebSphere MQ 7 ou mais recente.

### **Procedimento**

- 1. Criar um conjunto de canais do emissor do receptor para conectar o gerenciador de filas versão 7 ou posterior com um dos gerenciadores de filas do IBM WebSphere MQ 6 em ambas as direções.
- 2. Criar duas filas de transmissão com os nomes dos gerenciadores de filas de destino. Use aliases do gerenciador de filas se não for possível usar o nome do gerenciador de filas de destino como o nome da fila de transmissão por algum motivo.
- 3. Configure as filas de transmissão para acionar os canais emissores.
- 4. Se o sistema de publicação/assinatura da IBM WebSphere MQ 6 usa fluxos, inclua os fluxos no gerenciador de filas da versão 7 ou mais recente, conforme descrito em ["Incluindo um Fluxo" na](#page-402-0) [página 403](#page-402-0).
- 5. Verifique se o gerenciador de filas versão 7 ou mais recente do **PSMODE** está configurado como ENABLE.
- 6. Altere o atributo **PARENT** dele, para que se refira a um dos gerenciadores de filas IBM WebSphere MQ 6.
- 7. Verifique se o status do relacionamento pai-filho entre os gerenciadores de filas está ativo em ambas as direções.

### **Como proceder a seguir**

Depois de concluir a tarefa, tanto o IBM WebSphere MQ 6 quanto o gerenciador de filas do IBM WebSphere MQ 7 ou mais recente compartilham os mesmos espaços de tópico. Por exemplo, é possível executar todas as tarefas a seguir.

- Trocar publicações e assinaturas entre os gerenciadores de filas do IBM WebSphere MQ 6 e do IBM WebSphere MQ 7 ou mais recente.
- Executar seus programas de publicação/assinatura existentes do IBM WebSphere MQ 6 no gerenciador de filas do IBM WebSphere MQ 7 ou mais recente.
- Visualizar e modificar o espaço de tópico no gerenciador de filas do IBM WebSphere MQ 6 ou do IBM WebSphere MQ 7 ou mais recente.
- Gravar aplicativos de publicação/assinatura IBM WebSphere MQ 7 ou mais recentes e executá-los no gerenciador de filas do IBM WebSphere MQ 7 ou mais recente.
- Criar novas publicações e assinaturas com os aplicativos IBM WebSphere MQ 7 ou mais recentes e trocá-los por aplicativos IBM WebSphere MQ 6.

#### **Conceitos relacionados**

Redes publicar/assinar distribuídas

Espaços de Tópico

#### **Tarefas relacionadas**

[Criando um único espaço de tópico em um cluster de publicação/assinatura](#page-413-0)

Escala de um sistema de publicação/assinatura para executar em vários gerenciadores de filas. Use um publicar/assinar cluster para fornecer a cada publicador e assinante um espaço de tópico idêntico único.

#### <span id="page-416-0"></span>Combinando os espaços de tópico de diversos clusters

Crie espaços de tópico que se estendem por vários clusters. Publicar em um tópico em um cluster e assinar a ele em outro.

#### [Combinando e isolando espaços de tópico em vários clusters](#page-418-0)

Isole alguns espaços de tópico para um cluster específico e combinar espaços de tópico diferente para torná-los acessíveis em todos os clusters conectados.

[Publicando e assinando espaços de tópico em vários clusters](#page-420-0) Publicar e assinar tópicos em vários clusters utilizando clusters sobrepostos. É possível utilizar essa técnica contanto que os espaços de tópico nos clusters não se sobreponham.

Definindo Tópicos de Cluster

### *Combinando os espaços de tópico de diversos clusters*

Crie espaços de tópico que se estendem por vários clusters. Publicar em um tópico em um cluster e assinar a ele em outro.

### **Antes de começar**

Esta tarefa assume que você tenha clusters de publicação/assinatura roteados diretos existentes e você deseja propagar alguns tópicos de cluster em todos os clusters.

**Nota:** Não é possível fazer isso roteado para host de tópico para clusters de publicação/assinatura.

### **Sobre esta tarefa**

Para propagar publicações de um cluster para outro, e necessário juntar os clusters em uma hierarquia. Consulte [Figura 67 na página 418](#page-417-0). As conexões hierárquicas propagam assinaturas e publicações entre os gerenciadores de filas conectados e os clusters propagam os tópicos de cluster em cada cluster, mas não entre clusters.

A combinação desses dois mecanismos propaga tópicos de cluster entre todos os clusters. É necessário repetir as definições de tópico de cluster em cada cluster.

<span id="page-417-0"></span>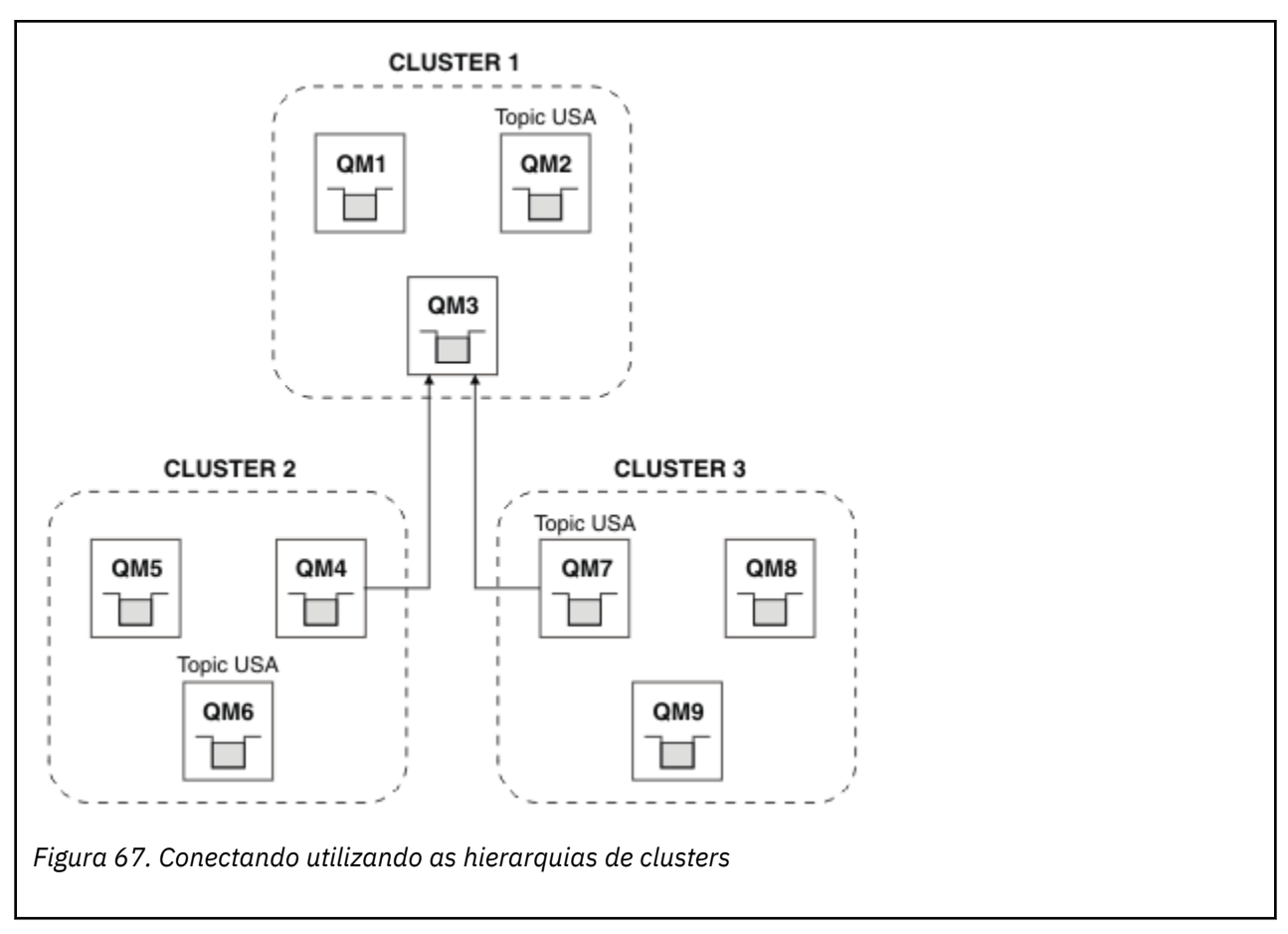

As seguintes etapas conectar os clusters em uma hierarquia.

### **Procedimento**

- 1. Crie dois conjuntos de canais emissores-receptores para estabelecer uma conexão entre QM3 e QM4, e QM3 e QM7, em ambas as direções. Deve-se usar canais emissores-receptores tradicionais e filas de transmissão, em vez de um cluster, para conectar uma hierarquia.
- 2. Crie três filas de transmissão com os nomes dos gerenciadores de filas de destino. Use aliases do gerenciador de filas se não for possível usar o nome do gerenciador de filas de destino como o nome da fila de transmissão por algum motivo.
- 3. Configure as filas de transmissão para acionar os canais emissores.
- 4. Verifique se o **PSMODE** de QM3, QM4 e QM7 está configurado como ENABLE.
- 5. Altere o atributo **PARENT** de QM4 e QM7 para QM3.
- 6. Verifique se o status do relacionamento pai-filho entre os gerenciadores de filas está ativo em ambas as direções.
- 7. Crie o tópico administrativo USA com o atributo **CLUSTER** ('CLUSTER 1'), **CLUSTER** ('CLUSTER 2') e **CLUSTER** ('CLUSTER 3') nos três gerenciadores de filas do host de tópico de cluster nos clusters 1, 2 e 3. Não é necessário que o host de tópicos de cluster seja um gerenciador de filas hierarquicamente conectado.

### **Como proceder a seguir**

Agora é possível publicar ou assinar o tópico de cluster USA no Figura 67 na página 418. As assinaturas de publicações fluem para publicadores e assinantes em todos os três clusters.

Suponhamos que o USA não tenha sido criado como um tópico de cluster nos outros clusters. Se o USA for definido apenas no QM7, as publicações e assinaturas de USA serão trocadas entre o QM7, o QM8, o QM9 e

<span id="page-418-0"></span>o QM3. Os publicadores e assinantes executados no QM7, no QM8 e no QM9 herdam os atributos do tópico administrativo USA. Editoras e assinantes em QM3 herdam os atributos do SYSTEM.BASE.TOPIC em QM3.

Consulte também "Combinando e isolando espaços de tópico em vários clusters" na página 419.

#### **Conceitos relacionados**

Redes publicar/assinar distribuídas

Espaços de Tópico

#### **Tarefas relacionadas**

[Criando um único espaço de tópico em um cluster de publicação/assinatura](#page-413-0)

Escala de um sistema de publicação/assinatura para executar em vários gerenciadores de filas. Use um publicar/assinar cluster para fornecer a cada publicador e assinante um espaço de tópico idêntico único.

[Incluindo um gerenciador de filas do IBM WebSphere MQ 7 ou mais recente nos espaços de tópicos](#page-414-0) [existentes do IBM WebSphere MQ 6](#page-414-0)

Estenda um sistema existente de publicação/assinatura do IBM WebSphere MQ 6 para interoperar com um gerenciador de filas do IBM WebSphere MQ 7 ou mais recente, compartilhando os mesmos espaços de tópico.

Combinando e isolando espaços de tópico em vários clusters

Isole alguns espaços de tópico para um cluster específico e combinar espaços de tópico diferente para torná-los acessíveis em todos os clusters conectados.

#### [Publicando e assinando espaços de tópico em vários clusters](#page-420-0)

Publicar e assinar tópicos em vários clusters utilizando clusters sobrepostos. É possível utilizar essa técnica contanto que os espaços de tópico nos clusters não se sobreponham.

Definindo Tópicos de Cluster

### *Combinando e isolando espaços de tópico em vários clusters*

Isole alguns espaços de tópico para um cluster específico e combinar espaços de tópico diferente para torná-los acessíveis em todos os clusters conectados.

### **Antes de começar**

Examine o tópico ["Combinando os espaços de tópico de diversos clusters" na página 417](#page-416-0). Ele pode ser suficiente para suas necessidades, sem incluir um gerenciador de filas adicionais como uma ponte.

**Nota:** Somente é possível concluir esta tarefa utilizando publicar/assinar clusters encaminhado direto. Não é possível fazer isso utilizando clusters roteados por host de tópico.

### **Sobre esta tarefa**

Uma potencial de melhorias na topologia mostrada em [Figura 67 na página 418](#page-417-0) no ["Combinando os](#page-416-0) [espaços de tópico de diversos clusters" na página 417](#page-416-0) é isolar os tópicos de cluster que não são compartilhadas entre todos os clusters. Isolar os clusters, criando um gerenciador de filas de ponte que não esteja em nenhum dos clusters. Consulte [Figura 68 na página 420](#page-419-0). Utilize o gerenciador de filas de ponte para filtrar quais publicações e assinaturas podem fluir de um cluster para outro.

<span id="page-419-0"></span>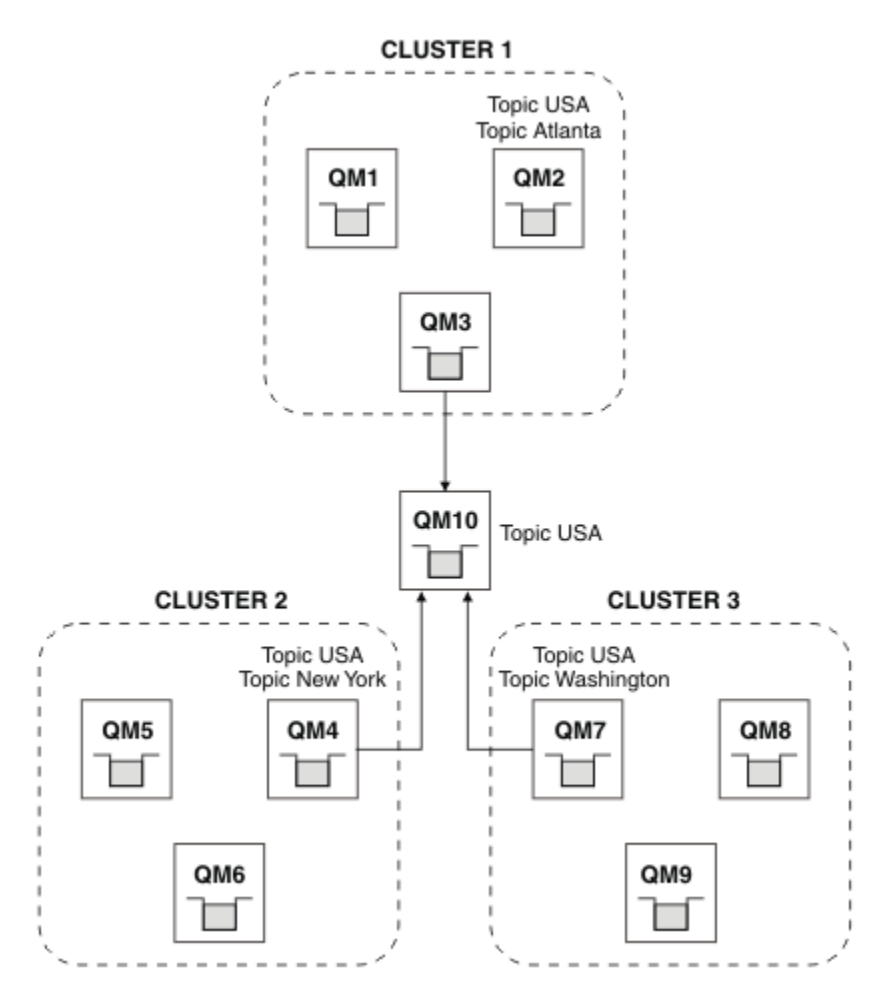

*Figura 68. Com clusters*

Utilize a ponte para isolar os tópicos de cluster que você não deseja expor na ponte nos outros clusters. No Figura 68 na página 420, o USA é um tópico de clusters compartilhado em todos os clusters e Atlanta, New York e Washington são tópicos de clusters que são compartilhados em apenas um cluster cada um.

Modelo de sua configuração utilizando o seguinte procedimento:

### **Procedimento**

1. Modifique todos os objetos do tópico SYSTEM.BASE.TOPIC para ter **SUBSCOPE** (QMGR) e **PUBSCOPE** (QMGR) em todos os gerenciadores de filas.

Nenhum tópico (mesmo os tópicos de cluster) são propagados em outros gerenciadores de filas, a menos que você configure explicitamente **SUBSCOPE** (ALL) e **PUBSCOPE** (ALL) sobre o tópico raiz de seus tópicos de cluster.

2. Defina os tópicos nos três gerenciadores de filas de host tópico do cluster que você quer que sejam compartilhados em cada cluster com os atributos **CLUSTER** (*clustername*), **SUBSCOPE** (ALL) e **PUBSCOPE** (ALL).

Se você deseja alguns tópicos de cluster compartilhado entre todos os clusters, definir o mesmo tópico em cada um dos clusters. Utilize o nome do cluster de cada cluster como o atributo do cluster.

3. Para os tópicos de cluster que você deseja compartilhados entre todos os clusters, defina os tópicos novamente no gerenciador de filas de ponte (QM10), com os atributos **SUBSCOPE** (ALL) e **PUBSCOPE** (ALL).

#### <span id="page-420-0"></span>**Exemplo**

No exemplo contido em [Figura 68 na página 420](#page-419-0), somente os tópicos herdados de USA são propagados entre os três clusters.

### **Como proceder a seguir**

As assinaturas de tópicos definidos no gerenciador de filas da ponte com **SUBSCOPE** (ALL) e **PUBSCOPE** (ALL) são propagados entre os clusters.

Assinaturas de tópicos definidos em de cada cluster com atributos **CLUSTER** (*clustername*), **SUBSCOPE** (ALL) e **PUBSCOPE** (ALL) são propagados dentro de cada cluster.

As outras assinaturas são locais para um gerenciador de filas.

#### **Conceitos relacionados**

Redes publicar/assinar distribuídas

Espaços de Tópico

Escopo da publicação

Escopo da assinatura

#### **Tarefas relacionadas**

[Criando um único espaço de tópico em um cluster de publicação/assinatura](#page-413-0)

Escala de um sistema de publicação/assinatura para executar em vários gerenciadores de filas. Use um publicar/assinar cluster para fornecer a cada publicador e assinante um espaço de tópico idêntico único.

[Incluindo um gerenciador de filas do IBM WebSphere MQ 7 ou mais recente nos espaços de tópicos](#page-414-0) [existentes do IBM WebSphere MQ 6](#page-414-0)

Estenda um sistema existente de publicação/assinatura do IBM WebSphere MQ 6 para interoperar com um gerenciador de filas do IBM WebSphere MQ 7 ou mais recente, compartilhando os mesmos espaços de tópico.

[Combinando os espaços de tópico de diversos clusters](#page-416-0)

Crie espaços de tópico que se estendem por vários clusters. Publicar em um tópico em um cluster e assinar a ele em outro.

Publicando e assinando espaços de tópico em vários clusters

Publicar e assinar tópicos em vários clusters utilizando clusters sobrepostos. É possível utilizar essa técnica contanto que os espaços de tópico nos clusters não se sobreponham.

Definindo Tópicos de Cluster

### *Publicando e assinando espaços de tópico em vários clusters*

Publicar e assinar tópicos em vários clusters utilizando clusters sobrepostos. É possível utilizar essa técnica contanto que os espaços de tópico nos clusters não se sobreponham.

### **Antes de começar**

Criar vários clusters tradicional com alguns gerenciadores de filas no interseções entre os clusters.

### **Sobre esta tarefa**

É possível ter optado por sobreposição por várias razões diferentes clusters.

- 1. Você tem um número limitado de servidores de alta disponibilidade ou gerenciadores de filas. Você decide implementar todos os repositórios do cluster e o tópico de cluster hospeda para eles.
- 2. Você tem tradicionais clusters de gerenciadores de filas existentes que estão conectados utilizando gerenciadores de filas de gateway. Você deseja implementar aplicativos de publicação/assinatura para a topologia do mesmo cluster.
- 3. Você tem diversos aplicativos de publicação/assinatura auto-contidos. Por motivos de desempenho, é melhor manter os clusters de publicação/assinatura pequeno e separado de clusters tradicional. Você decidiu para implementar os aplicativos para clusters diferentes. No entanto, você também deseja monitorar todos os aplicativos de publicação/assinatura em um gerenciador de filas, como você tiver

licenciado somente uma cópia do aplicativo de monitoramento. Esse gerenciador de filas deve ter acesso às publicações para tópicos de cluster em todos os clusters.

Ao garantir que seus tópicos sejam definidos em espaços de tópico sem sobreposição, é possível implementar os tópicos em sobreposição publicar/assinar clusters, consulte Figura 69 na página 422. Se os espaços de tópico se sobrepõem, então, implementar para clusters de sobreposição conduz a problemas.

Como a publicar/assinar clusters de sobreposição, é possível publicar e assinar qualquer dos espaços de tópico utilizando os gerenciadores de filas no sobreposição.

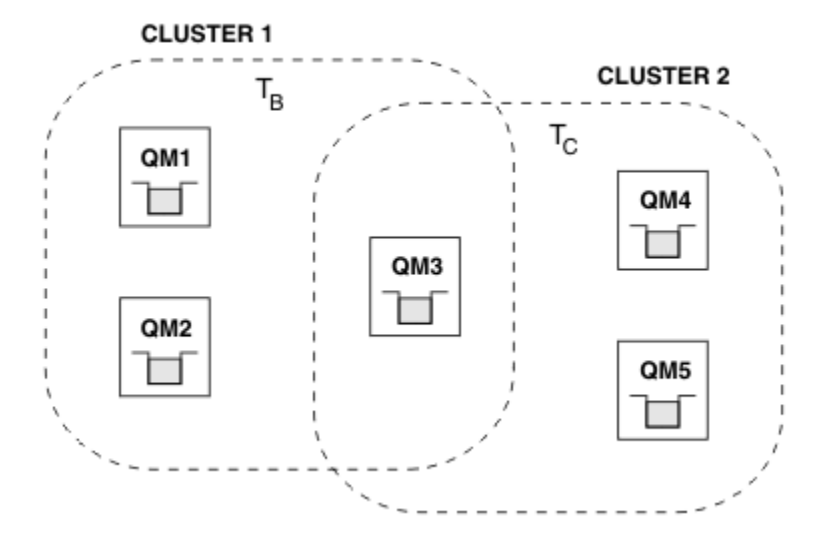

*Figura 69. Sobrepondo Clusters, espaços de tópico sem sobreposição*

### **Procedimento**

Crie um meio de assegurar que os espaços de tópico não se sobreponham.

Por exemplo, defina um tópico raiz exclusivo para cada um dos espaços de tópico. Torne o tópicos raiz de tópicos de cluster.

```
a) DEFINE TOPIC(B) TOPICSTR('B') CLUSTER('CLUSTER 1') ...
b) DEFINE TOPIC(C) TOPICSTR('C') CLUSTER('CLUSTER 2') ...
```
### **Exemplo**

Nos publicadores e assinantes do Figura 69 na página 422 conectados a QM3 podem publicar ou fazer assinaturas em T  $_B$  ou T  $_C$ 

### **Como proceder a seguir**

publicadores e assinantes que utilizam tópicos Connect em ambos os clusters aos gerenciadores de filas na sobreposição.

publicadores e assinantes Connect que devem utilizar somente tópicos em um cluster específico para gerenciadores de filas não na sobreposição.

#### **Conceitos relacionados**

Redes publicar/assinar distribuídas

Espaços de Tópico

#### **Tarefas relacionadas**

[Criando um único espaço de tópico em um cluster de publicação/assinatura](#page-413-0)

Escala de um sistema de publicação/assinatura para executar em vários gerenciadores de filas. Use um publicar/assinar cluster para fornecer a cada publicador e assinante um espaço de tópico idêntico único. <span id="page-422-0"></span>[Incluindo um gerenciador de filas do IBM WebSphere MQ 7 ou mais recente nos espaços de tópicos](#page-414-0) [existentes do IBM WebSphere MQ 6](#page-414-0)

Estenda um sistema existente de publicação/assinatura do IBM WebSphere MQ 6 para interoperar com um gerenciador de filas do IBM WebSphere MQ 7 ou mais recente, compartilhando os mesmos espaços de tópico.

[Combinando os espaços de tópico de diversos clusters](#page-416-0) Crie espaços de tópico que se estendem por vários clusters. Publicar em um tópico em um cluster e assinar a ele em outro.

[Combinando e isolando espaços de tópico em vários clusters](#page-418-0) Isole alguns espaços de tópico para um cluster específico e combinar espaços de tópico diferente para torná-los acessíveis em todos os clusters conectados.

Definindo Tópicos de Cluster

## **Conectando um gerenciador de filas a hierarquia publicar/assinar**

Você conecta o gerenciador de filas filho para o gerenciador de filas pai na hierarquia. Se o gerenciador de filas filho já é um membro de outra hierarquia ou cluster, então esta conexão une as hierarquias ou junta o cluster à hierarquia.

### **Antes de começar**

- 1. Os gerenciadores de filas em uma hierarquia de publicação/assinatura devem ter nomes de gerenciador de filas exclusivo.
- 2. Uma hierarquia publicar / assinar depende do "na fila de publicação / assinatura" do gerenciador de recurso. Este deve ser ativada em ambos os gerenciadores de filas, pai e filho. Consulte ["Iniciando a](#page-401-0) [Publicação/Assinatura Enfileirada" na página 402.](#page-401-0)
- 3. O relacionamento / depende de emissor do gerenciador de filas e canais do receptor. Existem duas maneiras de estabelecer os canais:
	- Inclua ambos os gerenciadores de filas, pai e filho, para um cluster do IBM MQ. Consulte ["Incluindo](#page-300-0) [um Gerenciador de Filas em um Cluster" na página 301.](#page-300-0)
	- Estabelecer um par de canais emissor/receptor do gerenciador de filas filho para o pai e do pai para o filho. Cada canal ou precisa utilizar uma fila de transmissão com o mesmo nome que o gerenciador de filas de destino ou um alias do gerenciador de filas com o mesmo nome que o gerenciador de filas de destino. Para obter mais informações sobre como estabelecer uma conexão de canal ponto a ponto, consulte ["técnicas de enfileiramento distribuído doIBM MQ" na página 178](#page-177-0).

Para obter exemplos que configurar uma hierarquia de cada tipo de configuração de canal, consulte o seguinte conjunto de hierarquia de publicação/assinatura:

- Cenário 1: usando canais de ponto a ponto com o alias de nome do gerenciador de filas
- Cenário 2: usando canais de ponto a ponto com o mesmo nome para o gerenciador de fila remota e de fila de transmissão
- Cenário 3: usando um canal de cluster para incluir um gerenciador de filas

### **Sobre esta tarefa**

Use o comando ALTER QMGR PARENT (*PARENT\_NAME*) **runmqsc** para conectar os filhos aos pais Esta configuração é executada no gerenciador de filas filho, em que *PARENT\_NAME* é o nome do gerenciador de filas pai.

### **Procedimento**

ALTER OMGR PARENT( *PARENT\_NAME* )

#### **Exemplo**

O primeiro exemplo mostra como conectar o gerenciador de filas QM2 como filho de QM1, consulte QM2 para confirmar que ele se tornou com sucesso um filho com um **STATUS** de ACTIVE:

```
C:>runmqsc QM2
5724-H72 (C) Copyright IBM Corp. 1994, 2024. ALL RIGHTS RESERVED.
Starting MQSC for queue manager QM2
alter qmgr parent(QM1)
 1 : alter qmgr parent(QM1)
AMQ8005: IBM MQ queue manager changed.
display pubsub all
 2 : display pubsub all
AMQ8723: Display pub/sub status details.
 QMNAME(QM2) TYPE(LOCAL)
  QMNAME(QM2)<br>STATUS(ACTIVE)
AMQ8723: Display pub/sub status details.
                                         TYPE(PARENT)
STATUS(ACTIVE)
```
O próximo exemplo mostra o resultado da consulta de QM1 para suas conexões:

```
C:\Documents and Settings\Admin>runmqsc QM1
5724-H72 (C) Copyright IBM Corp. 1994, 2024. ALL RIGHTS RESERVED.
Starting MQSC for queue manager QM1.
display pubsub all
 2 : display pubsub all
AMQ8723: Display pub/sub status details.
 QMNAME(QM1) TYPE(LOCAL)
   STATUS(ACTIVE)
AMQ8723: Display pub/sub status details.
   QMNAME(QM2) TYPE(CHILD)
  STATUS (ACTIVE)
```
Se o **STATUS** não for mostrado como ACTIVE, verifique se os canais entre o filho e o pai estão corretamente configurados e em execução. Verifique os logs de erro do gerenciador de filas para possíveis erros.

### **Como proceder a seguir**

Por padrão, os tópicos utilizados por publicadores e assinantes em um gerenciador de filas são compartilhados com publicadores e assinantes nos outros gerenciadores de filas na hierarquia. Os tópicos administrados são configurados para controlar o nível de compartilhamento por meio do uso das propriedades do tópico **SUBSCOPE** e **PUBSCOPE**. Consulte ["Configurando redes publicar/assinar](#page-405-0) [distribuídas" na página 406.](#page-405-0)

#### **Conceitos relacionados**

[Combinando os escopos de publicação e assinatura](#page-411-0)

Do IBM WebSphere MQ 7.0 em diante, os escopos de publicação e assinatura funcionam independentemente para determinar o fluxo de publicações entre os gerenciadores de filas.

#### [Combinando espaços de tópico em redes publicar/assinar](#page-412-0)

Combine o espaço de tópico de um gerenciador de filas com outros gerenciadores de filas em um cluster de publicação/assinatura ou hierarquia. Combine os clusters de publicação/assinatura e os clusters de publicação/assinatura com as hierarquias.

Fluxos e Tópicos

Sistema de Mensagens de Publicação/Assinatura

#### **Tarefas relacionadas**

[Configurando um cluster de publicação/assinatura](#page-405-0)

Defina um tópico em um gerenciador de filas. Para tornar o tópico um tópico de cluster, configure a propriedade **CLUSTER**. Para escolher o roteamento a ser usado para publicações e inscrições para este tópico, configure a propriedade **CLROUTE**.

[Movendo uma definição de tópico de cluster para um gerenciador de filas diferente](#page-408-0)

<span id="page-424-0"></span>Para host de tópico roteado ou clusters roteados diretos, é possível precisar mover uma definição de tópico de cluster ao desatribuir um gerenciador de filas ou porque um gerenciador de filas do cluster falhou ou está indisponível por um período de tempo significativo.

[Incluindo hosts de tópico extra a um cluster roteado para host de tópico](#page-409-0)

Em um cluster roteado para host de tópico de publicação/assinatura, os gerenciadores de filas múltiplas podem ser utilizados para rotear as publicações para assinaturas, definindo o mesmo objeto do tópico em cluster os gerenciadores de filas. Isto pode ser utilizado para melhorar a disponibilidade e o balanceamento de carga. Ao incluir um host de tópico extra no mesmo objeto de tópico do cluster, use o parâmetro **PUB** para controlar quando as publicações começam a ser roteadas por meio do novo host de tópico.

Desconectando um gerenciador de filas de uma hierarquia de publicação/assinatura Desconectar um gerenciador de filas filho a partir de um gerenciador de filas pai em uma hierarquia de publicação/assinatura.

**Referências relacionadas**

DISPLAY PUBSUB

## **Desconectando um gerenciador de filas de uma hierarquia de publicação/ assinatura**

Desconectar um gerenciador de filas filho a partir de um gerenciador de filas pai em uma hierarquia de publicação/assinatura.

### **Sobre esta tarefa**

Use o comando **ALTER QMGR** para desconectar um gerenciador de filas de uma hierarquia de broker. É possível desconectar um gerenciador de filas em qualquer ordem a qualquer momento.

A solicitação correspondente para atualizar o pai é enviada quando a conexão entre os gerenciadores de filas estiver em execução.

### **Procedimento**

ALTER QMGR PARENT( '')

### **Exemplo**

```
C:\Documents and Settings\Admin>runmqsc QM2
5724-H72 (C) Copyright IBM Corp. 1994, 2024. ALL RIGHTS RESERVED.
Starting MQSC for queue manager QM2.
 1 : alter qmgr parent('')
AMQ8005: IBM MQ queue manager changed.
 2 : display pubsub type(child)
AMQ8147: IBM MQ object not found.
display pubsub type(parent)
 3 : display pubsub type(parent)
AMQ8147: IBM MQ object not found.
```
### **Como proceder a seguir**

É possível excluir todos os fluxos, filas e canais manualmente definidos que não sejam mais necessários. **Conceitos relacionados**

[Combinando os escopos de publicação e assinatura](#page-411-0) Do IBM WebSphere MQ 7.0 em diante, os escopos de publicação e assinatura funcionam independentemente para determinar o fluxo de publicações entre os gerenciadores de filas.

[Combinando espaços de tópico em redes publicar/assinar](#page-412-0)

Combine o espaço de tópico de um gerenciador de filas com outros gerenciadores de filas em um cluster de publicação/assinatura ou hierarquia. Combine os clusters de publicação/assinatura e os clusters de publicação/assinatura com as hierarquias.

#### <span id="page-425-0"></span>**Tarefas relacionadas**

#### [Configurando um cluster de publicação/assinatura](#page-405-0)

Defina um tópico em um gerenciador de filas. Para tornar o tópico um tópico de cluster, configure a propriedade **CLUSTER**. Para escolher o roteamento a ser usado para publicações e inscrições para este tópico, configure a propriedade **CLROUTE**.

#### [Movendo uma definição de tópico de cluster para um gerenciador de filas diferente](#page-408-0)

Para host de tópico roteado ou clusters roteados diretos, é possível precisar mover uma definição de tópico de cluster ao desatribuir um gerenciador de filas ou porque um gerenciador de filas do cluster falhou ou está indisponível por um período de tempo significativo.

#### [Incluindo hosts de tópico extra a um cluster roteado para host de tópico](#page-409-0)

Em um cluster roteado para host de tópico de publicação/assinatura, os gerenciadores de filas múltiplas podem ser utilizados para rotear as publicações para assinaturas, definindo o mesmo objeto do tópico em cluster os gerenciadores de filas. Isto pode ser utilizado para melhorar a disponibilidade e o balanceamento de carga. Ao incluir um host de tópico extra no mesmo objeto de tópico do cluster, use o parâmetro **PUB** para controlar quando as publicações começam a ser roteadas por meio do novo host de tópico.

[Conectando um gerenciador de filas a hierarquia publicar/assinar](#page-422-0)

Você conecta o gerenciador de filas filho para o gerenciador de filas pai na hierarquia. Se o gerenciador de filas filho já é um membro de outra hierarquia ou cluster, então esta conexão une as hierarquias ou junta o cluster à hierarquia.

# **Configurando Diversas Instalações**

Ao usar diversas instalações no mesmo sistema, deve-se configurar as instalações e os gerenciadores de filas.

### **Sobre esta tarefa**

Estas informações se aplicam ao UNIX, Linux, and Windows.

### **Procedimento**

- Use as informações dos links a seguir para configurar suas instalações:
	- – ["Alterando a Instalação Primária" na página 435](#page-434-0)
	- – ["Associando um Gerenciador de Filas a uma Instalação" na página 437](#page-436-0)
	- "Conectando Aplicativos em um Ambiente com Diversas Instalações" na página 426

## **Conectando Aplicativos em um Ambiente com Diversas Instalações**

Nos sistemas UNIX, Linux, and Windows, se bibliotecas do IBM WebSphere MQ 7.1ou posterior, são carregadas, o IBM MQ usa automaticamente as bibliotecas apropriadas sem a necessidade de executar qualquer ação adicional. O IBM MQ usa bibliotecas da instalação associada ao gerenciador de filas ao qual o aplicativo conecta.

Os conceitos a seguir são usados para explicar a maneira como aplicativos conectam ao IBM MQ:

#### **Vinculação**

Quando o aplicativo é compilado, o aplicativo é vinculado às bibliotecas do IBM MQ para obter as exportações de funções que são então carregadas quando o aplicativo for executado.

#### **Carregamento**

Quando o aplicativo é executado, as bibliotecas do IBM MQ são localizadas e carregadas. O mecanismo específico usado para localizar as bibliotecas varia por sistema operacional e em como o aplicativo é construído. Para obter mais informações sobre como localizar e carregar bibliotecas em um ambiente com diversas instalações, consulte ["Carregando Bibliotecas do IBM MQ" na página 428](#page-427-0).

#### **Conectando...**

Quando o aplicativo conecta a um gerenciador de filas em execução, por exemplo, usando uma chamada MQCONN ou MQCONNX, ele conecta usando as bibliotecas do IBM MQ carregadas.

Quando um aplicativo do servidor conecta a um gerenciador de filas, as bibliotecas carregadas devem vir da instalação associada ao gerenciador de filas. Com diversas instalações em um sistema, esta restrição introduz novos desafios ao escolher o mecanismo que o sistema operacional usa para localizar as bibliotecas do IBM MQ para carregamento:

- Quando o comando **setmqm** é usado para mudar a instalação associada a um gerenciador de filas, as bibliotecas que precisam ser carregadas mudam.
- Quando um aplicativo conecta a diversos gerenciadores de filas de propriedade de diferentes instalações, diversos conjuntos de bibliotecas precisam ser carregados.

Entretanto, se bibliotecas do IBM WebSphere MQ 7.1ou posterior, forem localizadas e carregadas, o IBM MQ carregará e usará as bibliotecas apropriadas sem a necessidade de executar qualquer ação adicional. Quando o aplicativo conecta a um gerenciador de filas, o IBM MQ carrega bibliotecas da instalação às quais o gerenciador de filas está associado.

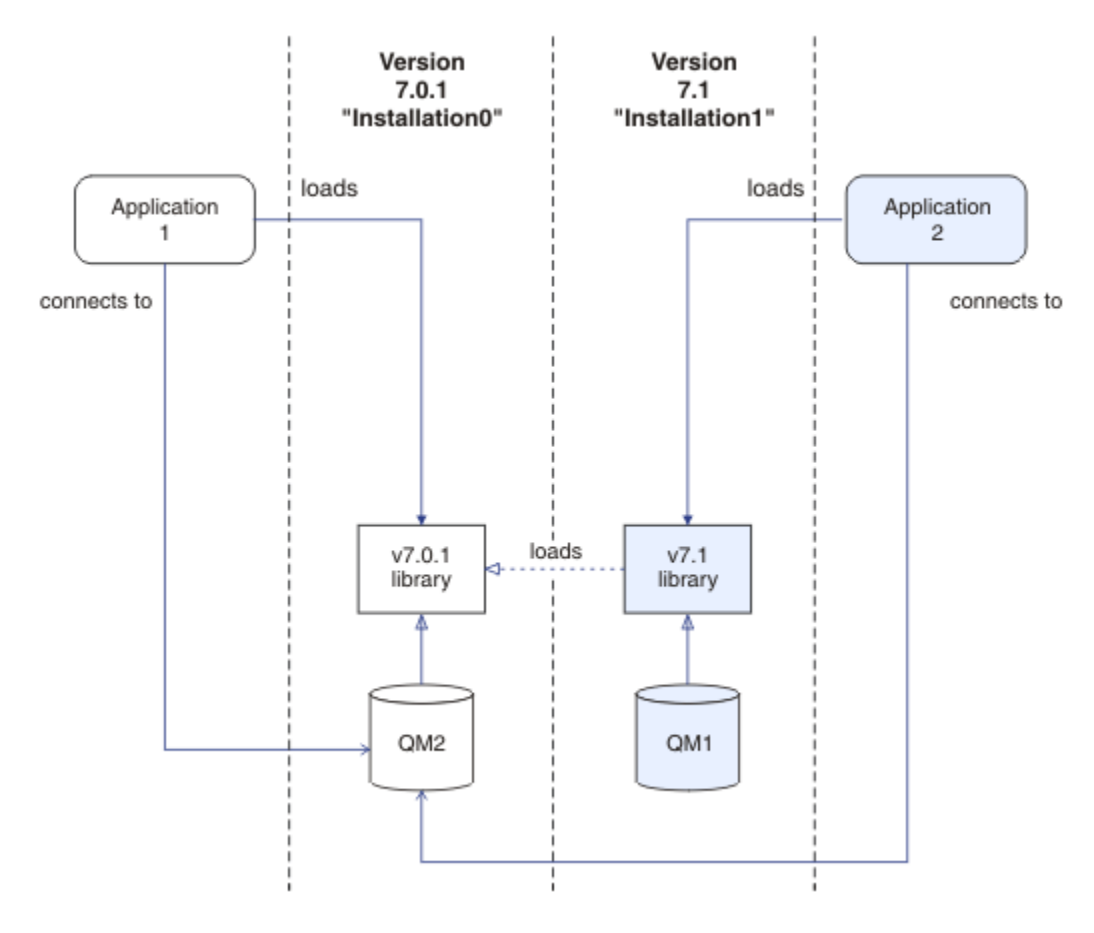

*Figura 70. Conectando Aplicativos em um Ambiente com Diversas Instalações*

Por exemplo, Figura 70 na página 427 mostra um ambiente de instalação múltipla com uma instalação do IBM WebSphere MQ 7.0.1 ( Installation0) e uma instalação do IBM WebSphere MQ 7.1 ( Installation1). Dois aplicativos estão conectados a essas instalações, mas eles carregam versões de bibliotecas diferentes..

Application 1 carrega diretamente uma biblioteca do IBM WebSphere MQ 7.0.1. Quando o application 1 se conecta ao QM2, as bibliotecas do IBM WebSphere MQ 7.0.1 são usadas Se application 1 tentar se conectar a QM1 ou se QM2 estiver associado a Installation1, application 1 falhará com um erro 2059 (080B) (RC2059): MQRC\_Q\_MGR\_NOT\_AVAILABLE. O aplicativo falha porque a biblioteca do IBM WebSphere MQ 7.0.1 não é capaz de carregar outras versões <span id="page-427-0"></span>da biblioteca. Ou seja, se IBM WebSphere MQ 7.0.1 as bibliotecas são diretamente carregadas, não é possível utilizar um gerenciador de filas associado a uma instalação em uma versão mais recente do IBM MQ.

Application 2 carrega diretamente uma biblioteca do IBM WebSphere MQ 7.1. Quando o application 2 se conecta ao QM2, a biblioteca IBM WebSphere MQ 7.1 então carrega e usa a biblioteca IBM WebSphere MQ 7.0.1 . Se o application 2 se conectar ao QM1ou se o QM2 estiver associado ao Installation1, a biblioteca IBM WebSphere MQ 7.1 será carregada e o aplicativo funcionará conforme o esperado.

cenários de migração e conectando aplicativos com várias instalações é considerado em mais detalhes em Coexistência do gerenciador de filas de diversas no UNIX, Linux, and Windows.

Para obter mais informações sobre como carregar bibliotecas do IBM WebSphere MQ 7.1, consulte "Carregando Bibliotecas do IBM MQ" na página 428.

### **Suporte e Restrições**

Se qualquer uma das seguintes IBM WebSphere MQ 7.1 ou posterior, bibliotecas, forem localizadas e carregadas, o IBM MQ pode automaticamente carregar e utilizar as bibliotecas apropriadas:

- As bibliotecas do servidor C
- As bibliotecas do servidor C++
- As bibliotecas do servidor XA
- As bibliotecas do servidor COBOL
- As bibliotecas do servidor COM+
- .NET no modo não gerenciado

IBM MQ também automaticamente carregará e usará as bibliotecas apropriadas para o Java e JMS os aplicativos no modo de ligações.

Há diversas restrições para aplicativos usando diversas instalações. Para obter informações adicionais, consulte ["Restrições para Aplicativos Usando Diversas Instalações" na página 432](#page-431-0).

#### **Conceitos relacionados**

["Restrições para Aplicativos Usando Diversas Instalações" na página 432](#page-431-0)

Há restrições ao usar bibliotecas do servidor CICS, conexões de atalho, manipulações de mensagens e saídas em um ambiente com diversas instalações.

#### "Carregando Bibliotecas do IBM MQ" na página 428

Ao decidir como carregar bibliotecas do IBM MQ, é necessário considerar vários fatores, incluindo: seu ambiente, se é possível mudar seus aplicativos existentes, se você deseja uma instalação primária, onde o IBM MQ está instalado e se o local de IBM MQ tem probabilidade de se mudado.

### **Tarefas relacionadas**

Escolhendo uma Instalação Primária

["Alterando a Instalação Primária" na página 435](#page-434-0)

É possível usar o comando **setmqinst** para configurar ou desconfigurar uma instalação como primária.

["Associando um Gerenciador de Filas a uma Instalação" na página 437](#page-436-0)

Ao criar um gerenciador de filas, ele é associado automaticamente à instalação que emitiu o comando **crtmqm**. No UNIX, Linux, and Windows, é possível mudar a instalação associada a um gerenciador de filas usando o comando **setmqm**.

## **Carregando Bibliotecas do IBM MQ**

Ao decidir como carregar bibliotecas do IBM MQ, é necessário considerar vários fatores, incluindo: seu ambiente, se é possível mudar seus aplicativos existentes, se você deseja uma instalação primária, onde o IBM MQ está instalado e se o local de IBM MQ tem probabilidade de se mudado.

Essas informações se aplicam a bibliotecas do IBM WebSphere MQ 7.1 ou versão mais recente.

Como as bibliotecas do IBM MQ são localizadas e carregadas depende de seu ambiente de instalação:

- Em sistemas UNIX and Linux, se uma cópia do IBM WebSphere MQ 7.1, ou versão posterior, estiver instalada no local padrão, aplicativos existentes continuarão a funcionar da mesma maneira que versões anteriores. No entanto, se os aplicativos precisarem de links simbólicos no /usr/lib, deve-se selecionar uma instalação do IBM WebSphere MQ 7.1ou versão mais recente para ser a instalação primária ou criar manualmente os links simbólicos.
- Se o IBM WebSphere MQ 7.1 ou versão posterior, esteja instalado em um local não padrão, que é o caso se o IBM WebSphere MQ 7.0.1 também está instalado, é possível precisar mudar seus aplicativos existentes de modo que as bibliotecas corretas sejam carregadas.

Como as bibliotecas do IBM MQ podem ser localizadas e carregadas também depende de como quaisquer aplicativos existentes são configurados para carregar bibliotecas. Para obter mais informações sobre como as bibliotecas podem ser carregadas, consulte ["Mecanismos de Carregamento da Biblioteca](#page-430-0) [do Sistema Operacional" na página 431](#page-430-0).

Opcionalmente, é necessário assegurar que a biblioteca IBM MQ, que é carregada pelo sistema operacional, seja aquela com a qual o gerenciador de filas está associado.

Os métodos para carregar bibliotecas do IBM MQ variam por plataforma e cada método possui benefícios e desvantagens.

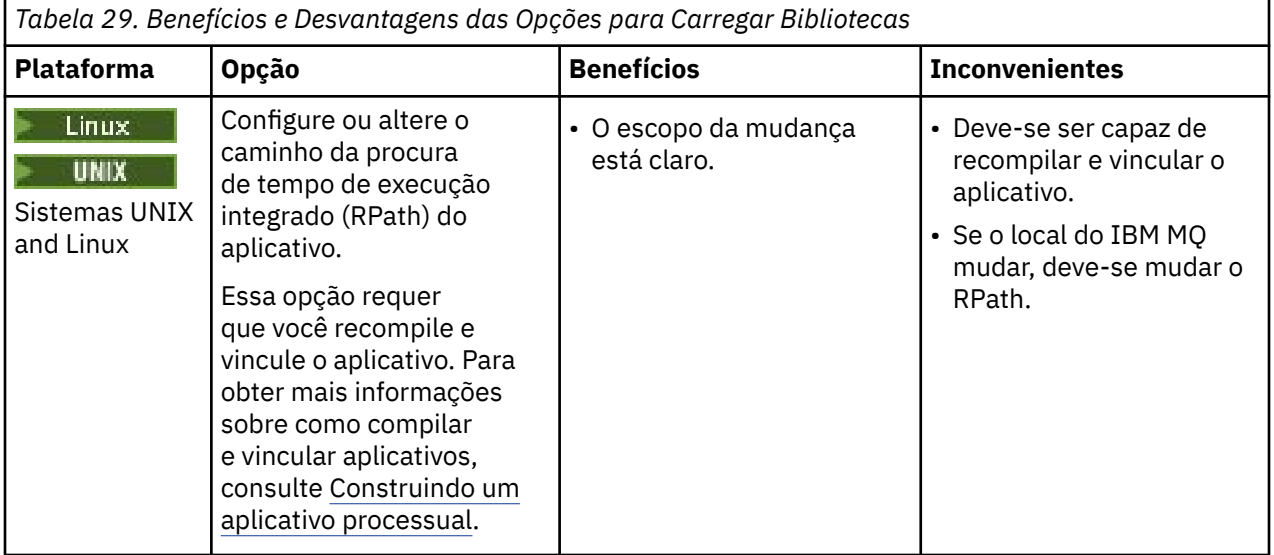

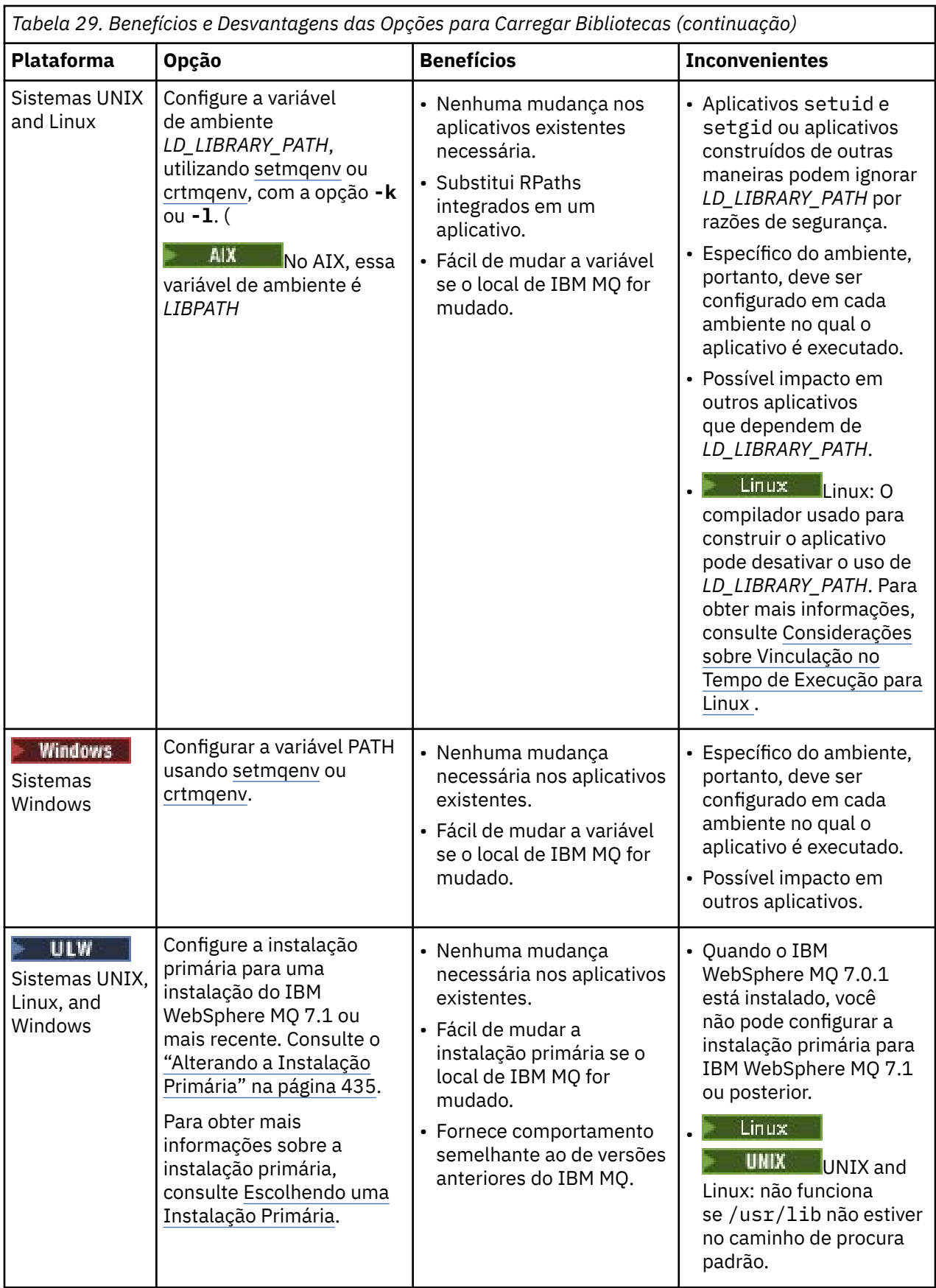

### <span id="page-430-0"></span>**Considerações sobre Carregamento de Biblioteca para Linux**

 $L$ inu $x$ 

Aplicativos compilados usando algumas versões de gcc, por exemplo, versão 3.2.x, podem ter um RPath integrado que não pode ser substituído usando a variável de ambiente *LD\_LIBRARY\_PATH*. É possível determinar se um aplicativo é afetado usando o comando readelf -d *applicationName* O RPath não pode ser substituído se o símbolo de RPATH estiver presente e o símbolo de RUNPATH não estiver presente.

### **Considerações sobre Carregamento de Biblioteca para Solaris**

 $\blacktriangleright$  Solaris

Os comandos de compilação de amostra na documentação do produto para versões anteriores do IBM MQ incluíam as opções de link -1 mqmcs -1 mqmzse. As versões apropriadas destas bibliotecas agora são carregadas automaticamente pelo IBM MQ. Se o IBM MQ estiver instalado em um local não padrãoou se houver diversas instalações no sistema, deve-se atualizar seus aplicativos. É possível atualizar os aplicativos recompilando e vinculando sem as opções de link -lmqmcs -lmqmzse.

### **Mecanismos de Carregamento da Biblioteca do Sistema Operacional**

Em sistemas Windows, vários diretórios são procurados para localizar as bibliotecas:

- O diretório a partir do qual o aplicativo é carregado.
- O diretório atual.
- Os diretórios na variável de ambiente *PATH*, tanto a variável *PATH* global quanto a variável *PATH* do usuário atual.

 $\blacktriangleright$  Linux  $\blacktriangleright$  UNIX  $\blacktriangleright$  Em sistemas UNIX and Linux, há inúmeros métodos que podem ter sido usados para localizar as bibliotecas para carregamento:

- Usando a variável de ambiente *LD\_LIBRARY\_PATH* (também *LIBPATH* no AIX). Se essa variável for configurada, ela define um conjunto de diretórios que são procurados para as bibliotecas requeridas do IBM MQ. Se quaisquer bibliotecas forem localizadas nesses diretórios, elas são usadas em preferência de quaisquer bibliotecas que possam ser localizadas usando os outros métodos.
- Usando um caminho da procura integrado (RPath). O aplicativo pode conter um conjunto de diretórios para procurar as bibliotecas do IBM MQ. Se *LD\_LIBRARY\_PATH* não for configurada ou se as bibliotecas necessárias não tiverem sido localizadas usando a variável, o RPath é procurado para as bibliotecas. Se seus aplicativos existentes usarem um RPath, mas não for possível recompilar e vincular o aplicativo, deve-se instalar o IBM WebSphere MQ 7.1 no local padrão ou usar outro método para localizar as bibliotecas.
- Usando o caminho da biblioteca padrão. Se as bibliotecas do IBM MQ não forem localizadas após a procura no locais variável *LD\_LIBRARY\_PATH* e RPath, o caminho da biblioteca padrão será procurado. Geralmente, esse caminho contém /usr/lib ou /usr/lib64. Se as bibliotecas não forem localizadas após a procura no caminho da biblioteca padrão, o aplicativo falha em iniciar devido à ausência de dependências.

É possível usar mecanismos do sistema operacional para descobrir se seus aplicativos possuem um caminho da procura integrado. Por exemplo:

• AIX: **dump**

- Linux: **readelf**
- Solaris: **elfdump**

### **Conceitos relacionados**

["Restrições para Aplicativos Usando Diversas Instalações" na página 432](#page-431-0)

<span id="page-431-0"></span>Há restrições ao usar bibliotecas do servidor CICS, conexões de atalho, manipulações de mensagens e saídas em um ambiente com diversas instalações.

["Conectando Aplicativos em um Ambiente com Diversas Instalações" na página 426](#page-425-0)

Nos sistemas UNIX, Linux, and Windows, se bibliotecas do IBM WebSphere MQ 7.1ou posterior, são carregadas, o IBM MQ usa automaticamente as bibliotecas apropriadas sem a necessidade de executar qualquer ação adicional. O IBM MQ usa bibliotecas da instalação associada ao gerenciador de filas ao qual o aplicativo conecta.

#### **Tarefas relacionadas**

Escolhendo uma Instalação Primária

["Alterando a Instalação Primária" na página 435](#page-434-0)

É possível usar o comando **setmqinst** para configurar ou desconfigurar uma instalação como primária.

["Associando um Gerenciador de Filas a uma Instalação" na página 437](#page-436-0)

Ao criar um gerenciador de filas, ele é associado automaticamente à instalação que emitiu o comando **crtmqm**. No UNIX, Linux, and Windows, é possível mudar a instalação associada a um gerenciador de filas usando o comando **setmqm**.

## **Restrições para Aplicativos Usando Diversas Instalações**

Há restrições ao usar bibliotecas do servidor CICS, conexões de atalho, manipulações de mensagens e saídas em um ambiente com diversas instalações.

### **Bibliotecas do Servidor CICS**

Se estiver usando bibliotecas do servidor CICS, o IBM MQ não seleciona automaticamente o nível de biblioteca correto. Deve-se compilar e vincular seus aplicativos com o nível de biblioteca apropriado para o gerenciador de filas ao qual o aplicativo conecta. Para obter mais informações, consulte Construindo bibliotecas para uso com o TXSeries for Multiplatforms versão 5.

### **Manipulações de Mensagens**

Manipulações de mensagens que usam o valor especial de MQHC\_UNASSOCIATED\_HCONN estão limitadas ao uso com a primeira instalação carregada em um processo. Se a manipulação de mensagem não puder ser usada por uma instalação específica, o código de razão MQRC\_HMSG\_NOT\_AVAILABLE é retornado.

Essa restrição afeta propriedades de mensagens. Não é possível usar manipulações de mensagens para obter propriedades de mensagens de um gerenciador de filas em uma instalação e colocar em um gerenciador de filas em uma instalação diferente. Para obter informações adicionais sobre manipulações de mensagens, consulte MQCRTMH - Criar manipulação de mensagem.

### **Saídas**

Em um ambiente de diversas instalações, as saídas existentes devem ser atualizadas para uso com instalações do IBM WebSphere MQ 7.1ou mais recente. As saídas de conversão de dados geradas usando o comando **crtmqcvx** devem ser geradas novamente usando o comando atualizado.

Todas as saídas devem ser gravadas usando a estrutura MQIEP, não podem usar um RPATH integrado para localizar as bibliotecas do IBM MQ e não podem ser vinculadas às bibliotecas do IBM MQ. Para obter mais informações, consulte Gravando saídas e serviços instaláveis no UNIX, Linux, and Windows .

### **Atalho**

Em um servidor com diversas instalações, aplicativos usando uma conexão de atalho para o IBM WebSphere MQ 7.1 ou posterior devem seguir estas regras:

1. O gerenciador de filas deve estar associado à mesma instalação a partir da qual o aplicativo carregou as bibliotecas de tempo de execução do IBM MQ. O aplicativo não deve usar uma conexão de atalho para um gerenciador de filas associado a uma instalação diferente. Uma tentativa de fazer a conexão resultou em um erro, e código de razão MQRC\_INSTALLATION\_MISMATCH.
- 2. Conectar um caminho que não seja um atalho a um gerenciador de filas associado à mesma instalação a partir da qual o aplicativo carregou as bibliotecas de tempo de execução do IBM MQ evita que o aplicativo conecte por atalho, a menos que uma das duas condições a seguir seja verdadeira:
	- O aplicativo torna sua primeira conexão com um gerenciador de filas associado à mesma instalação uma conexão de atalho.
	- A variável de ambiente, AMO SINGLE INSTALLATION é definida.
- 3. A conexão de um caminho não rápido a um gerenciador de filas associado a uma instalação do IBM WebSphere MQ 7.1 ou mais recente não impacta a conexão do aplicativo com o atalho.
- 4. Não é possível combinar a conexão com um gerenciador de filas associado a uma instalação do IBM WebSphere MQ 7.0.1 e conectar o atalho a um gerenciador de filas associado a uma instalação do IBM WebSphere MQ 7.1ou mais recente

Com o AMQ\_SINGLE\_INSTALLATION configurado, é possível tornar qualquer conexão com um gerenciador de filas em uma conexão de caminho rápido. Do contrário, praticamente as mesmas restrições se aplicam:

- A instalação deve ser a mesma a partir da qual as biblioteca de tempo de execução do IBM MQ foram carregadas.
- Cada conexão no mesmo processo deve ser com a mesma instalação. Ao tentar se conectar a um gerenciador de filas associado a uma instalação diferente, a conexão falha com o código da razão MORC\_INSTALLATION\_MISMATCH. Observe que com o AMQ\_SINGLE\_INSTALLATION configurado, essa restrição se aplica a todas as conexões, não somente a conexões de caminho rápido.
- Conecte um gerenciador de filas somente com conexões de atalho.

#### **Referências relacionadas**

MQCONNX - Conectar Gerenciador de Filas (Estendido) Estrutura MQIEP 2583 (0A17) (RC2583): MQRC\_INSTALLATION\_MISMATCH 2587 (0A1B) (RC2587): MQRC\_HMSG\_NOT\_AVAILABLE 2590 (0A1E) (RC2590): MQRC\_FASTPATH\_NOT\_AVAILABLE

# **Conectando aplicativos .NET em um ambiente de instalação múltipla**

Por padrão, os aplicativos utilizam o .NET conjuntos da instalação primária. Se não houver nenhuma instalação primária ou se você não quiser usar os conjuntos da instalação primária, deve-se atualizar o arquivo de configuração de aplicativo ou a variável de ambiente *DEVPATH*.

Se houver uma instalação primária no sistema, o .NET conjuntos e arquivos de políticas dessa instalação são registrados no cache de montagem global (GAC). O montagens de todas as outras instalações do .NET pode ser localizado no caminho da instalação de cada instalação, mas os conjuntos não são registrados no GAC. Portanto, por padrão, os aplicativos são executados usando o .NET conjuntos da instalação primária. Deve-se atualizar o arquivo de configuração de aplicativo do aplicativo se qualquer um dos casos a seguir for verdadeiro:

- Você não tem uma instalação primária.
- Você não deseja que o aplicativo use os conjuntos da instalação primária.
- A instalação primária é uma versão inferior do IBM MQ do que a versão com a qual o aplicativo foi compilado.

Para obter informações sobre como atualizar o arquivo de configuração de aplicativo, consulte ["Conectando aplicativos .NET usando o arquivo de configuração de aplicativo" na página 434](#page-433-0).

Deve-se atualizar a variável de ambiente *DEVPATH* se o caso a seguir for verdadeiro:

• Você deseja que seu aplicativo use os conjuntos de uma instalação não primária, mas a instalação primária está na mesma versão que a instalação não primária.

<span id="page-433-0"></span>Para obter informações adicionais sobre como atualizar a variável *DEVPATH*, consulte ["Conectando](#page-434-0) [aplicativos usando .NET DEVPATH" na página 435.](#page-434-0)

# **Conectando aplicativos .NET usando o arquivo de configuração de aplicativo**

No arquivo de configuração de aplicativo, deve-se configurar várias tags para redirecionar aplicativos para usar montagens que não são da instalação primária.

A tabela a seguir mostra as mudanças específicas que precisam ser feitas no arquivo de configuração de aplicativo para permitir que os aplicativos .NET se conectam usando montagens específicas:

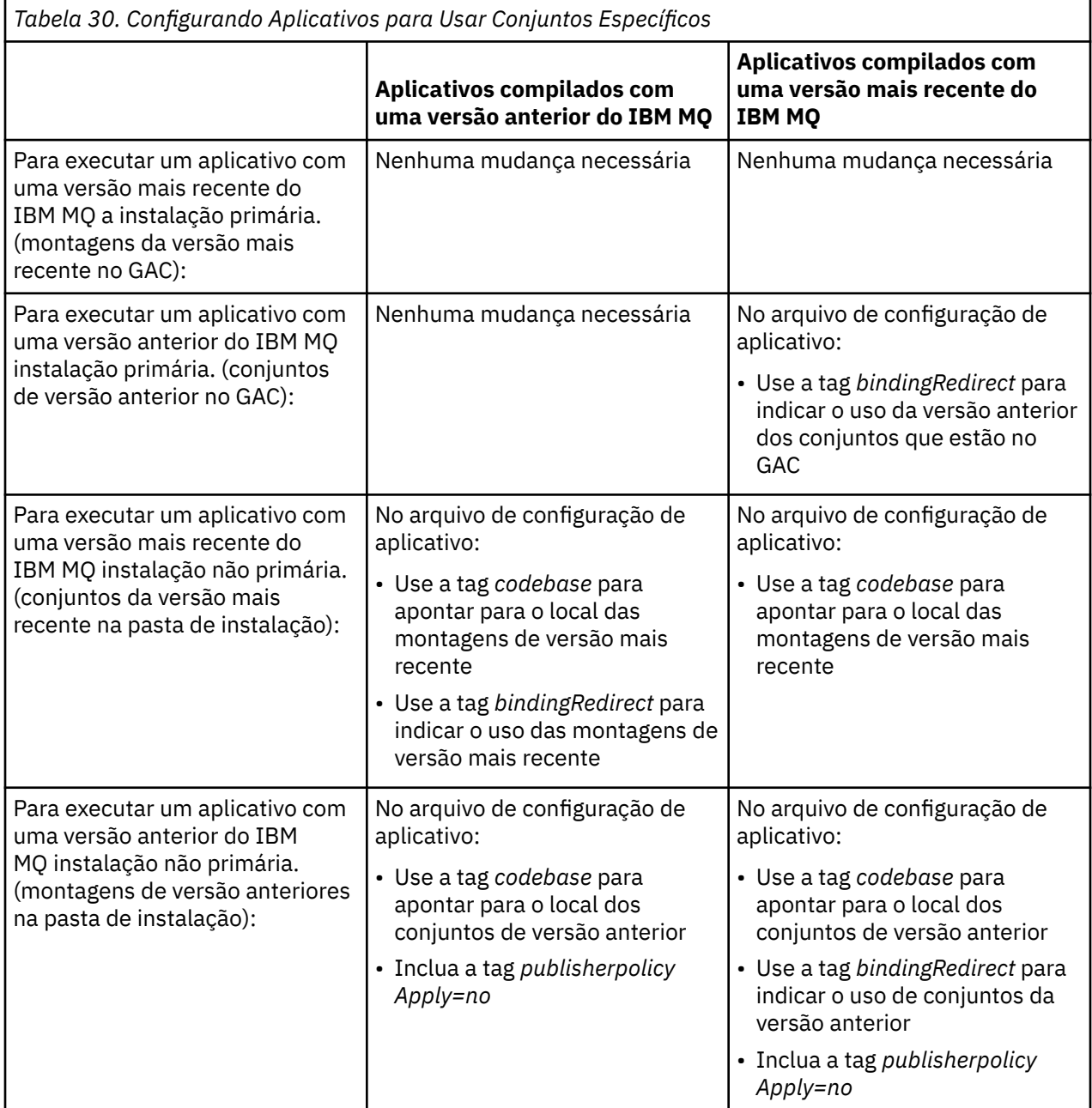

Um arquivo de configuração do aplicativo de amostra NonPrimaryRedirect.config é fornecido na pasta *MQ\_INSTALLATION\_PATH*\tools\dotnet\samples\base. Esse arquivo pode ser modificado com o caminho da instalação do IBM MQ de qualquer instalação não primária. O arquivo também pode ser incluído diretamente em outros arquivos de configuração usando a tag *linkedConfiguration*. Amostras são fornecidas para nmqsget.exe.config e nmqsput.exe.config. Ambas as amostras usam a tag *linkedConfiguration* e incluem o arquivo NonPrimaryRedirect.config.

# <span id="page-434-0"></span>**Conectando aplicativos usando .NET DEVPATH**

É possível localizar os conjuntos usando a variável de ambiente *DEVPATH*. Os conjuntos especificados pela variável *DEVPATH* são usados como preferência a quaisquer conjuntos no GAC. Consulte a documentação apropriada do Microsoft no *DEVPATH* para obter mais informações sobre quando utilizar essa variável.

Para localizar os conjuntos usando a variável de ambiente *DEVPATH*, deve-se configurar a variável *DEVPATH* para a pasta que contém os conjuntos que deseja usar. Em seguida, deve atualizar então o arquivo de configuração de aplicativo e incluir as informações de configuração do tempo de execução a seguir:

```
<configuration>
<runtime>
<developmentMode developerInstallation="true" />
\langle/runtime>
</configuration>
```
#### **Conceitos relacionados**

["Conectando Aplicativos em um Ambiente com Diversas Instalações" na página 426](#page-425-0)

Nos sistemas UNIX, Linux, and Windows, se bibliotecas do IBM WebSphere MQ 7.1ou posterior, são carregadas, o IBM MQ usa automaticamente as bibliotecas apropriadas sem a necessidade de executar qualquer ação adicional. O IBM MQ usa bibliotecas da instalação associada ao gerenciador de filas ao qual o aplicativo conecta.

Diversas Instalações **Tarefas relacionadas** Escolhendo uma Instalação Primária Usando o .NET

# **Alterando a Instalação Primária**

É possível usar o comando **setmqinst** para configurar ou desconfigurar uma instalação como primária.

# **Sobre esta tarefa**

Esta tarefa se aplica ao UNIX, Linux, and Windows.

A instalação primária é aquela à qual locais requeridos do sistema se referem. Para obter mais informações sobre a instalação primária e as considerações para escolher sua instalação primária, consulte Escolhendo uma Instalação Primária.

Se uma instalação do IBM WebSphere MQ 7.1 ou posterior estiver coexistindo com uma instalação do IBM WebSphere MQ 7.0.1, a instalação do IBM WebSphere MQ 7.0.1 deverá ser a primária. Ela é sinalizada como primária quando o IBM WebSphere MQ 7.1 ou uma versão mais recente é instalado e o IBM WebSphere MQ 7.1 ou uma instalação mais recente não pode se tornar primária.

**Windows D**urante o processo de instalação no Windows, é possível especificar que a instalação deverá ser a instalação primária.

Em sistemas UNIX and Linux, deve-se emitir um comando **setmqinst** após a instalação para configurar a instalação como primária.

# **Procedimento**

• Para configurar uma instalação como a primária, conclua as etapas a seguir:

a) Verifique se a instalação já é primária inserindo o seguinte comando:

```
MQ_INSTALLATION_PATH/bin/dspmqinst
```
em que *MQ\_INSTALLATION\_PATH* é o caminho de instalação de uma instalação do IBM WebSphere MQ 7.1 ou mais recente.

b) Se uma instalação existente do IBM WebSphere MQ 7.1 ou mais recente estiver configurada como a instalação primária, desconfigure-a antes de continuar com a próxima etapa.

Se o IBM WebSphere MQ 7.0.1 estiver instalado no sistema, a instalação primária não poderá ser alterada.

c) Certifique-se de que você tenha efetuado logon com a autoridade apropriada:

**UNIX** Como raiz no UNIX and Linux.

- Linux Como um membro do grupo Administradores em sistemas Windows.
- d) Insira um dos comandos a seguir:
	- Para configurar a instalação primária usando o caminho da instalação que você quer transformar em primária:

*MQ\_INSTALLATION\_PATH*/bin/setmqinst -i -p *MQ\_INSTALLATION\_PATH*

– Para configurar a instalação primária usando o nome da instalação que você quer transformar em primária:

*MQ\_INSTALLATION\_PATH*/bin/setmqinst -i -n *installationName*

#### e) Windows

Em sistemas Windows, reinicie o sistema.

- Para desconfigurar uma instalação como a primária, conclua as etapas a seguir:
	- a) Verifique qual instalação é primária inserindo o seguinte comando:

*MQ\_INSTALLATION\_PATH*/bin/dspmqinst

em que *MQ\_INSTALLATION\_PATH* é o caminho de instalação de uma instalação do IBM WebSphere MQ 7.1 ou mais recente.

Se o IBM WebSphere MQ 7.0.1 for a instalação primária, não será possível desconfigurá-la.

b) Certifique-se de que você tenha efetuado logon com a autoridade apropriada:

**UNIX** Como raiz no UNIX and Linux.

- Como um membro do grupo Administradores em sistemas Windows.
- c) Insira um dos comandos a seguir:
	- Para desconfigurar a instalação primária usando o caminho da instalação que você não quer mais que seja primária:

*MQ\_INSTALLATION\_PATH*/bin/setmqinst -x -p *MQ\_INSTALLATION\_PATH*

– Para desconfigurar a instalação primária usando o nome da instalação que você não quer mais que seja primária:

*MQ\_INSTALLATION\_PATH*/bin/setmqinst -x -n *installationName*

#### **Conceitos relacionados**

Recursos que Podem Ser Usados Somente com a Instalação Primária no Windows Links da Biblioteca Externa e do Comando de Controle para Instalação Primária no UNIX and Linux

#### **Tarefas relacionadas**

Desinstalando, Atualizando e Mantendo a Instalação Primária

Escolhendo um Nome de Instalação

**Referências relacionadas**

setmqinst

# **Associando um Gerenciador de Filas a uma Instalação**

Ao criar um gerenciador de filas, ele é associado automaticamente à instalação que emitiu o comando **crtmqm**. No UNIX, Linux, and Windows, é possível mudar a instalação associada a um gerenciador de filas usando o comando **setmqm**.

# **Sobre esta tarefa**

A instalação com a qual um gerenciador de filas está associado limita esse gerenciador de filas de forma que possa ser administrado somente por comandos dessa instalação. Há três exceções chaves:

- **setmqm** altera a instalação associada ao gerenciador de filas. Esse comando deve ser emitido a partir da instalação com a qual deseja associar o gerenciador de filas, não a instalação com a qual o gerenciador de filas está atualmente associado. O nome da instalação especificado pelo comando **setmqm** precisa corresponder à instalação a partir da qual o comando foi emitido.
- **strmqm** geralmente precisa ser emitido a partir da instalação associada ao gerenciador de filas. No entanto, quando um gerenciador de filas do IBM WebSphere MQ 7.0.1 ou anterior é iniciado em uma instalação do IBM WebSphere MQ 7.1 ou mais recente pela primeira vez, **strmqm** pode ser usado. Neste caso, **strmqm** inicia o gerenciador de filas e associa o mesmo à instalação a partir da qual o comando é emitido.
- **dspmq** exibe informações sobre todos os gerenciadores de filas em um sistema, não apenas aqueles gerenciadores de filas associados à mesma instalação que o comando **dspmq**. O comando dspmq -o installation exibe informações sobre quais gerenciadores de filas estão associados a quais instalações

Para ambientes HA, o comando **addmqinf** associa automaticamente o gerenciador de filas à instalação a partir da qual o comando **addmqinf** é emitido. Desde que o comando **strmqm** seja então associado a partir da mesma instalação que o comando **addmqinf**, nenhuma configuração adicional é necessária. Para iniciar o gerenciador de filas usando uma instalação diferente, deve-se primeiro mudar a instalação associada usando o comando **setmqm**.

Quando você deseja associar um gerenciador de filas a uma instalação, é possível usar o comando **setmqm** das maneiras a seguir:

- Movendo gerenciadores de filas individuais entre versões equivalente do IBM MQ. Por exemplo, movendo um gerenciador de filas de um teste para um sistema de produção.
- Migrar gerenciadores de filas individuais a partir de uma versão mais antiga do IBM MQ para uma versão mais recente do IBM MQ. Migrar gerenciadores de filas entre versões tem várias implicações sobre as quais deve-se estar ciente. Para obter mais informações sobre a migração, consulte Mantendo e migrando.

# **Procedimento**

- 1. Pare o gerenciador de filas usando o comando **endmqm** a partir da instalação atualmente associada ao gerenciador de filas.
- 2. Associe o gerenciador de filas a outra instalação usando o comando **setmqm** a partir dessa instalação. Por exemplo, para configurar o gerenciador de filas QMB para estar associado a uma instalação com o nome Installation2, insira o comando a seguir a partir de Installation2:

*MQ\_INSTALLATION\_PATH*/bin/setmqm -m QMB -n Installation2

em que *MQ\_INSTALLATION\_PATH* é o caminho no qual Installation2 está instalada.

3. Inicie o gerenciador de filas usando o comando **strmqm** a partir da instalação que agora está associada ao gerenciador de filas.

Esse comando executa qualquer migração necessária do gerenciador de filas e resulta no gerenciador de filas estar pronto para uso.

# **Como proceder a seguir**

Se a instalação com a qual um gerenciador de filas está associado tiver sido excluída ou se as informações de status do gerenciador de filas estiverem indisponíveis, o comando **setmqm** falha em associar o gerenciador de filas a outra instalação. Nesta situação, execute as seguintes ações:

- 1. Use o comando **dspmqinst** para ver as outras instalações em seu sistema.
- 2. Modifique manualmente o campo InstallationName da sub-rotina QueueManager em mqs.ini para especificar outra instalação.
- 3. Use o comando **dltmqm** a partir dessa instalação para excluir o gerenciador de filas.

#### **Conceitos relacionados**

"Localizando Instalações do IBM MQ em um Sistema" na página 438 Se você tiver diversas instalações do IBM MQ em um sistema, é possível verificar quais versões estão instaladas e onde.

["Arquivo de configuração do IBM MQ, mqs.ini" na página 85](#page-84-0) O arquivo de configuração de IBM MQ, mqs.ini, contém informações relevantes para todos os gerenciadores de filas no nó. Ele é criado automaticamente durante a instalação.

#### **Tarefas relacionadas**

Escolhendo uma Instalação Primária **Referências relacionadas** addmqinf dspmq dspmqinst endmqm setmqm strmqm

# **Localizando Instalações do IBM MQ em um Sistema**

Se você tiver diversas instalações do IBM MQ em um sistema, é possível verificar quais versões estão instaladas e onde.

É possível usar os seguintes métodos para localizar as instalações do IBM MQ em seu sistema:

- Use o comando **dspmqver**. Este comando não fornecerá os detalhes de todas as instalações em um sistema se ele for emitido de uma instalação do IBM WebSphere MQ 7.0.1.
- Use as ferramentas de instalação da plataforma para consultar onde o IBM MQ foi instalado. Em seguida, use o comando **dspmqver** de uma instalação do IBM WebSphere MQ 7.1 ou mais recente. Os comandos a seguir são exemplos de comandos que podem ser usados para consultar onde o IBM MQ foi instalado:

– Em sistemas AIX, é possível utilizar o comando **lslpp**:

lslpp -R ALL -l mqm.base.runtime

# – Em sistemas Linux, é possível utilizar o comando **rpm**:

rpm -qa --qf "%{NAME}-%{VERSION}-%{RELEASE}\t%{INSTPREFIXES}\n" | grep MQSeriesRuntime

- Nos sistemas Solaris, é possível usar os comandos **pkginfo** e **pkgparam**:
- 1. Liste os pacotes instalados inserindo o comando a seguir:

pkginfo | grep -w mqm

2. Para cada pacote listado, insira o comando a seguir:

pkgparam *pkgname* BASEDIR

– Em sistemas Windows, é possível usar o comando **wmic**. Este comando pode instalar o cliente wmic:

wmic product where "(Name like '%MQ%') AND (not Name like '%bitSupport')" get Name, Version, InstallLocation

Linux **Company 19 Nos Sistemas UNIX and Linux, emita o seguinte comando para descobrir** onde o IBM MQ foi instalado:

cat /etc/opt/mqm/mqinst.ini

Em seguida, use o comando **dspmqver** de uma instalação do IBM WebSphere MQ 7.1 ou mais recente.

• Windows Para exibir detalhes de instalações no sistema, em 32-bit do Windows, emita o seguinte comando:

reg.exe query "HKEY\_LOCAL\_MACHINE\SOFTWARE\IBM\WebSphere MQ\Installation" /s

**Windows** Em de 64-bit bits do Windows, emita o seguinte comando:

reg.exe query "HKEY\_LOCAL\_MACHINE\SOFTWARE\Wow6432Node\IBM\WebSphere MQ\Installation" /s

O comando **reg.exe** exibe informações para instalações da IBM WebSphere MQ 7.1 ou mais recentes.

**Conceitos relacionados** Diversas Instalações **Referências relacionadas** dspmqver dspmqinst

# **Configurando a alta disponibilidade, recuperação e reinicialização**

É possível tornar seus aplicativos altamente disponíveis mantendo a disponibilidade da fila se um gerenciador de filas falhar e recuperando as mensagens após a falha do servidor ou do armazenamento.

### **Sobre esta tarefa**

No z/OS, a alta disponibilidade é construída na plataforma. É possível também melhorar a disponibilidade do aplicativo do servidor usando grupos de filas compartilhadas. Consulte Filas compartilhadas e grupos de compartilhamento de filas.

**Multi** Em Multiplataformas, é possível melhorar a disponibilidade do aplicativo cliente usando a reconexão do cliente para alternar um cliente automaticamente entre um grupo de gerenciadores de filas, ou para a nova instância ativa de um gerenciador de filas de várias instâncias após uma falha do gerenciador de filas. A reconexão do cliente automática não é suportada pelo IBM MQ classes for Java. Um gerenciador de filas de várias instâncias é configurado para ser executado como um único gerenciador de filas em diversos servidores. Você implementa aplicativos do servidor nesse gerenciador de filas. Se o servidor que está executando a instância ativa falha, a execução é alternada automaticamente para uma instância em espera do mesmo gerenciador de filas em um servidor diferente. Se configurar os aplicativos do servidor para execução como serviços do gerenciador de filas, eles serão reiniciados quando uma instância de espera se tornar a instância do gerenciador de fila ativamente em execução.

Outra maneira de aumentar a disponibilidade do aplicativo do servidor em multiplataformas é implementar aplicativos do servidor em diversos computadores em um cluster do gerenciador de filas. Do IBM WebSphere MQ 7.1 em diante, a recuperação de erro do cluster executa novamente as operações que causaram problemas, até os problemas serem resolvidos. Consulte [Mudanças na recuperação de erro](#page-639-0) [de cluster em servidores diferentes do z/OS.](#page-639-0) É possível também configurar o IBM MQ for Multiplatforms como parte de uma solução de cluster específico da plataforma, como:

- Servidor de cluster do Microsoft
- **IBM i** Clusters de HA (alta disponibilidade) no IBM i
- PowerHA for AIX (anteriormente HACMP on AIX) e outras soluções de armazenamento em cluster do UNIX and Linux

**E**inux, Posistemas Linux, é possível configurar os gerenciadores de filas de dados replicados (RDQMs) para implementar soluções de alta disponibilidade ou de recuperação de desastre. Para alta disponibilidade, instâncias do mesmo gerenciador de filas são configuradas em cada nó em um grupo de três servidores Linux. Uma das três instâncias é a instância ativa. Os dados do gerenciador de filas ativo é replicado sincronicamente com as outras duas instâncias, então uma dessas instâncias pode assumir o controle no caso de uma falha. Para recuperação de desastre, um gerenciador de filas é executado em um nó primário em um site, com uma instância secundária desse gerenciador de filas localizado em um nó de recuperação em um site diferente. Os dados são replicados entre a instância primária e a instância secundária e, se o nó primário for perdido por algum motivo, a instância secundária poderá ser tornada a instância primária e iniciada.

 $\blacktriangleright$ MQ Appliance Outra opção para uma solução de alta disponibilidade ou recuperação de desastre é implementar um par de dispositivos IBM MQ. Consulte Alta Disponibilidade e Recuperação de Desastre na documentação do IBM MQ Appliance.

Um sistema de mensagens assegura que as mensagens inseridas no sistema sejam entregues a seus destinos. IBM MQ pode rastrear a rota de uma mensagem conforme ela se move de um gerenciador de filas para outro utilizando o comando **dspmqrte**. Se um sistema falhar, as mensagens podem ser recuperadas de diversas maneiras dependendo do tipo de falha e da maneira como um sistema está configurado. O IBM MQ mantém logs de recuperação das atividades dos gerenciadores de filas que manipulam o recebimento, a transmissão e a entrega de mensagens.Usa esses logs para três tipos de recuperação:

- 1. *Reiniciar recuperação*, quando é possível parar o IBM MQ de um modo planejado.
- 2. *Recuperação*, quando uma falha parar o IBM MQ.
- 3. *Recuperação de mídia*, para restaurar os objetos danificados.

Em todos os casos, a recuperação restaura o gerenciador de filas para o estado em que estava quando o gerenciador de filas parou, exceto se alguma transação em trânsito fosse revertida, removendo das filas quaisquer atualizações que estavam em trânsito no momento em que o gerenciador de filas parou. A recuperação restaura todas as mensagens persistentes; mensagens não persistentes podem ser perdidas durante o processo.

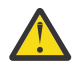

**Cuidado:** Não é possível mover os logs de recuperação para um sistema operacional diferente.

# **Reconexão automática do cliente**

É possível fazer com que seus aplicativos clientes se reconectem automaticamente, sem gravar qualquer código adicional, configurando um número de componentes.

A reconexão do cliente automática é *sequencial*. A conexão é automaticamente restaurada em qualquer ponto no programa do aplicativo cliente, e as manipulações para abrir todos os objetos são restauradas.

Em contraste, reconexão manual requer que o aplicativo cliente recrie uma conexão utilizando MQCONN ou MQCONNX e reabra os objetos. A reconexão de cliente automática é adequada para muitos, mas não todos os aplicativos clientes.

O [Tabela 31 na página 442](#page-441-0) lista a liberação mais antiga do suporte ao cliente do IBM MQ que deve ser instalada em uma estação de trabalho do cliente. Deve-se atualizar estações de trabalho do cliente para um destes níveis para um aplicativo utilizar reconexão automática do cliente. [Tabela 32 na página 442](#page-441-0) lista outros requisitos para ativar reconexão automática do cliente.

Com o acesso do programa para opções de reconexão, um aplicativo cliente pode definir opções de reconexão. Exceto pelos clientes do JMS e XMS, se um aplicativo cliente tem acesso às opções de reconexão, também é possível criar um manipulador de eventos para manipular eventos de reconexão.

Um aplicativo cliente existente pode conseguir se beneficiar do suporte à reconexão, sem recompilação e vinculação:

- Para um cliente não JMS, configure a variável de ambiente mqclient.ini DefRecon para configurar opções de reconexão. Use um tabela de definição de canal de cliente para se conectar a um gerenciador de filas. Se o cliente deve ser conectado a um gerenciador de filas de várias instâncias, forneça os endereços de rede do ativo e em espera do gerenciador de instâncias na tabela de definição de canal de cliente. Para um gerenciador de filas de dados replicados ou um gerenciador de filas de alta disponibilidade em um Dispositivo IBM MQ , é possível especificar um endereço IP flutuante usado por gerenciadores de filas ativo e em espera para simplificar a configuração.
- Para um cliente JMS, configure as opções de reconexão na configuração do connection factory. Ao executar dentro do contêiner EJB de um servidor Java EE, os MDBs podem se reconectar ao IBM MQ usando o mecanismo de reconexão fornecido por especificações de ativação do adaptador de recursos do IBM MQ (ou portas do listener, se estiver em execução no WebSphere Application Server). Entretanto, se o aplicativo não é um MDB (ou está em execução no contêiner de Web) o aplicativo deve implementar sua própria lógica de reconexão porque a reconexão automática do cliente não é suportada neste cenário. O adaptador de recursos do IBM MQ oferece essa capacidade de reconexão para a entrega de mensagens para beans acionados por mensagens, mas outros elementos do Java EE, como servlets, devem implementar sua própria reconexão.

**Nota:** A reconexão de cliente automática não é suportada pelo IBM MQ classes for Java.

<span id="page-441-0"></span>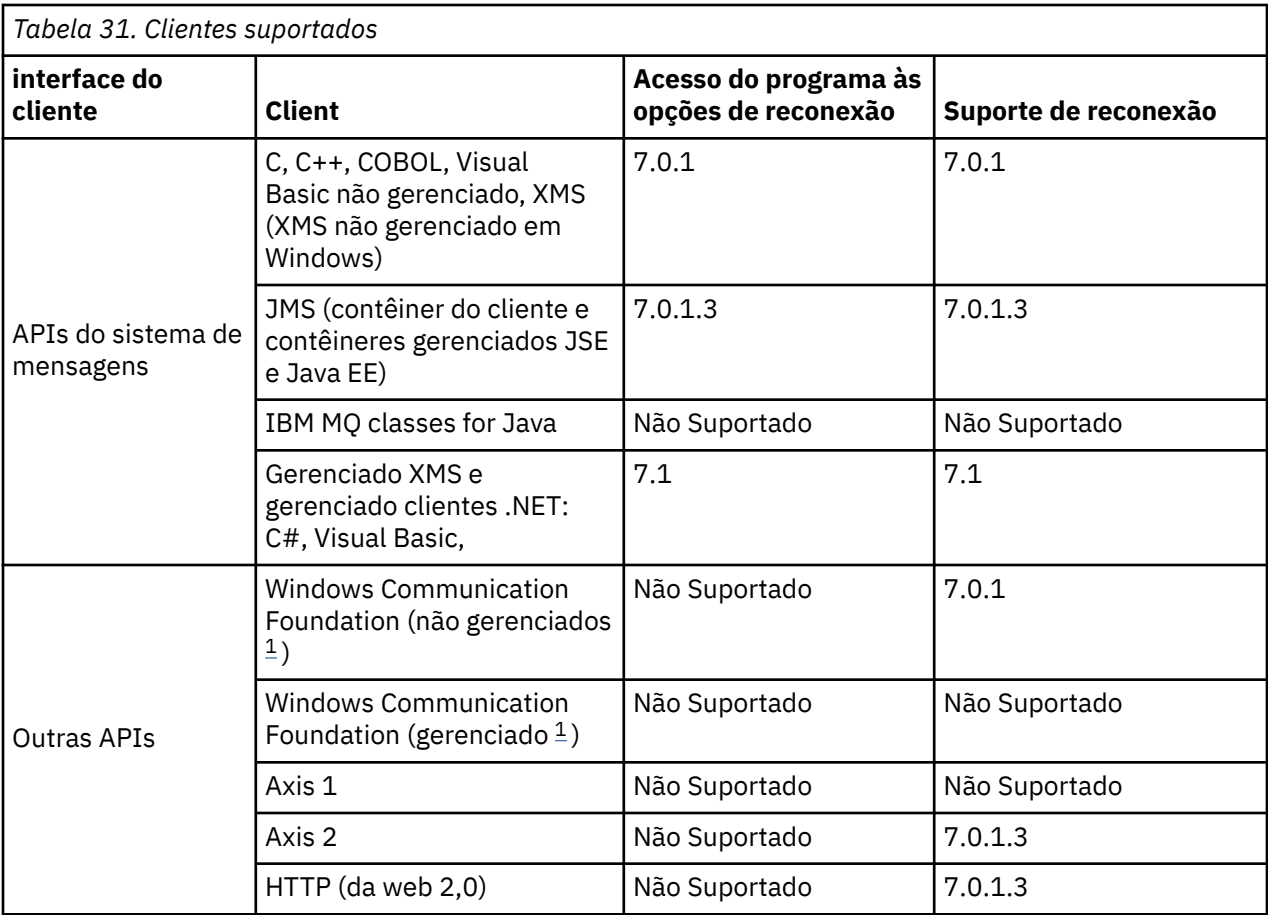

1. Configure o modo gerenciado ou não gerenciado na configuração de ligação WCF.

reconexão automática tem os seguintes requisitos de configuração:

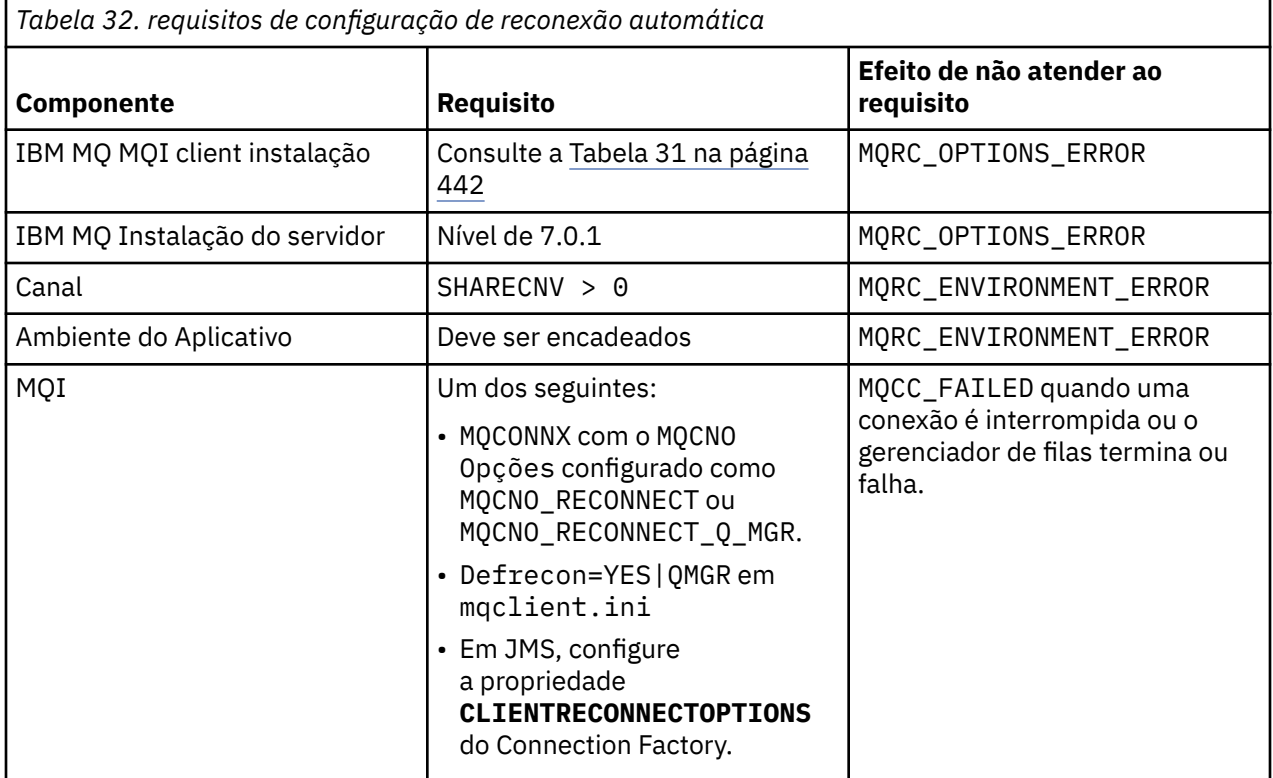

Figura 71 na página 443 mostra as principais interações entre os componentes que estão envolvidos na reconexão do cliente.

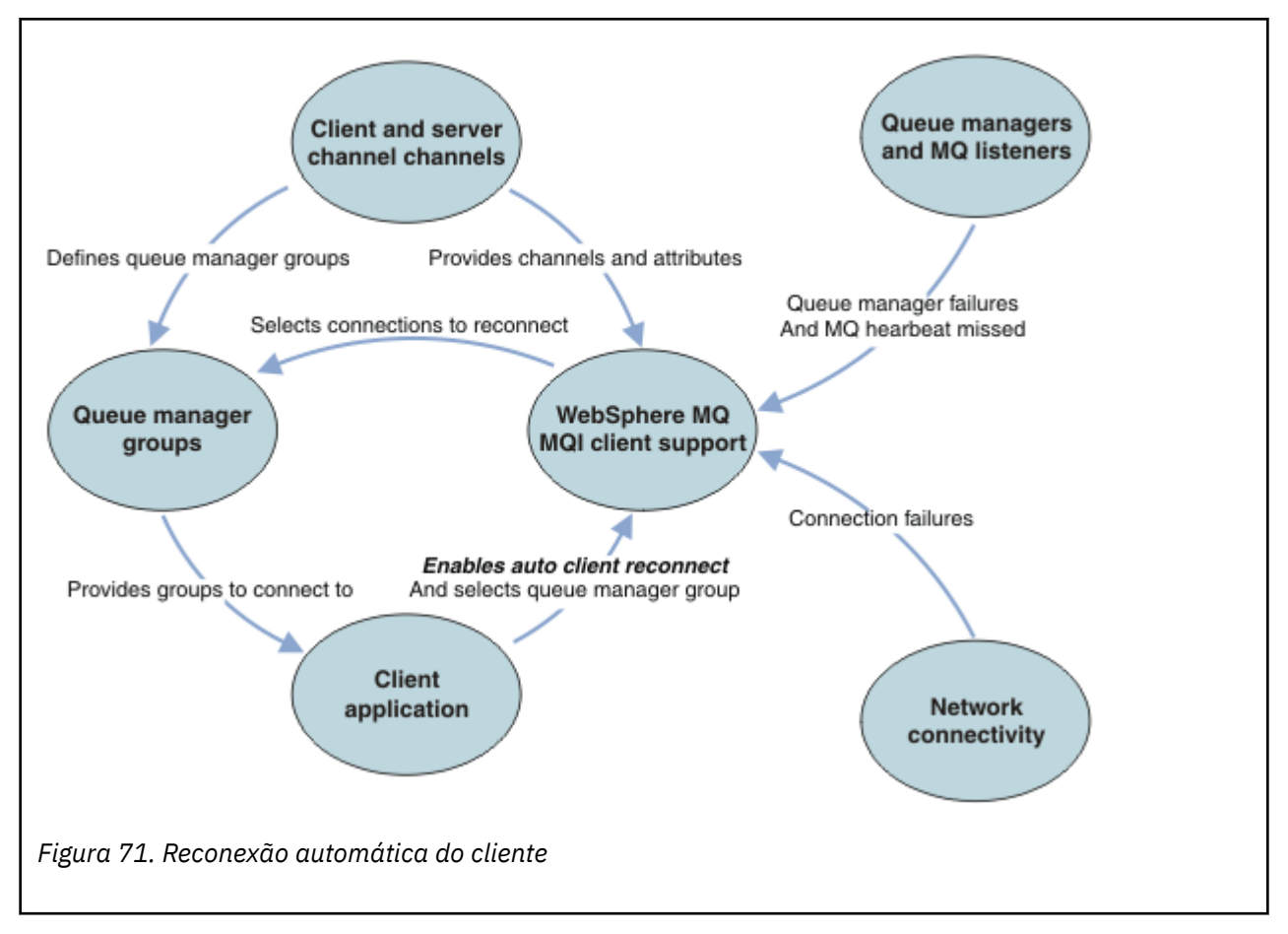

# **Aplicativo Cliente**

O aplicativo cliente é um IBM MQ MQI client. Para obter detalhes sobre a reconexão automática do cliente para um cliente JMS, consulte Usando a reconexão automática do cliente JMS.

- Por padrão, os clientes não são automaticamente reconectados. Ative a reconexão automática do cliente configurando a opção MQCONNX MQCNO MQCNO\_RECONNECT ou MQCNO\_RECONNECT\_Q\_MGR.
- Muitos aplicativos são gravados de forma que sejam capazes de tirar proveito do reconexão automática com nenhuma codificação adicional. Ative a reconexão automática para os programas existentes, sem fazer nenhuma mudança de código, configurando o atributo DefRecon na sub-rotina de canais do arquivo de configuração do mqclient.ini.
- Use uma destas três opções:
	- 1. Modifique o programa para que a lógica não seja afetada pela reconexão. Por exemplo, você pode ter que emitir chamadas MQI dentro do ponto de sincronização, e reenviar transações restaurada.
	- 2. Inclua um manipulador de eventos para detectar a reconexão e restaurar o estado do aplicativo cliente quando a conexão for restabelecida.
	- 3. Não ative a reconexão automática: em vez disso, desconecte o cliente e emita uma nova chamada de MQI MQCONN ou MQCONNX para localizar outra instância do gerenciador de filas que está em execução no mesmo grupo de gerenciadores de filas.

Para obter detalhes adicionais sobre estas três opções, consulte ["Recuperação de Aplicativo" na página](#page-531-0) [532.](#page-531-0)

• Reconectar a um gerenciador de filas com o mesmo nome não garante que você tenha se reconectado à mesma instância de um gerenciador de filas.

Use uma opção MQCNO MQCNO\_RECONNECT\_Q\_MGR para se reconectar a uma instância do mesmo gerenciador de filas.

• Um cliente pode registrar um manipulador de eventos para que ele possa ser informado do estado de reconexão. O MQHCONN passado no manipulador de eventos não pode ser usado. Os códigos de razão a seguir são fornecidos:

#### **MQRC\_RECONNECTING**

A conexão falhou, e o sistema está tentando reconectar. Você receberá diversos eventos do MQRC\_RECONNECTING quando diversas tentativas de reconexão forem feitas.

#### **MQRC\_RECONNECTED**

A reconexão feitas e todos os identificadores de restabelecida com êxito.

#### **MQRC\_RECONNECT\_FAILED**

A reconexão não foi bem-sucedida.

#### **MQRC\_RECONNECT\_QMID\_MISMATCH**

Uma conexão reconectável especificada em MQCNO\_RECONNECT\_Q\_MGR e a tentativa de reconectar-se a um gerente de filas diferente.

#### **MQRC\_RECONNECT\_Q\_MGR\_REQD**

Uma opção, como MQMO\_MATCH\_MSG\_TOKEN em uma chamada MQGET, foi especificado no programa cliente que requer a reconexão com o mesmo gerenciador de filas.

• Um cliente reconectável é capaz de se reconectar automaticamente somente após a conexão. Ou seja, a chamada MQCONNX em si não é tentada novamente se ela falhar. Por exemplo, se você receber o código de retorno 2543 - MQRC\_STANDBY\_Q\_MGR de MQCONNX, emita novamente a chamada após um curto atraso.

#### **MQRC\_RECONNECT\_INCOMPATIBLE**

Esse código de razão é retornado quando o aplicativo tenta utilizar MQPMO\_LOGICAL\_ORDER (com MQPUT e MQPUT1) ou MQGMO\_LOGICAL\_ORDER (com MQGET) quando as opções de reconexão estão configuradas. A razão para retornar o código de razão é assegurar que os aplicativos nunca usem reconexão em tais casos.

#### **MQRC\_CALL\_INTERRUPTED**

Esse código de razão é retornado quando o quebras de conexão durante a execução de chamada Consolidar e o cliente se reconecta. Um MQPUT de uma mensagem persistente fora do ponto de sincronização também resulta no código de razão mesmo serem retornados ao aplicativo.

#### **Gerenciadores de filas de alta disponibilidade**

Os gerenciadores de filas de alta disponibilidade possuem uma instância ativa e uma ou mais instâncias em espera de um gerenciador de filas. O gerenciador de filas ativo é sincronizado com os gerenciadores de filas em espera, de modo que uma espera pode assumir automaticamente se a instância ativa falhar. Há várias soluções diferentes para fornecer gerenciadores de filas de alta disponibilidade, consulte ["Configurações de alta disponibilidade" na página 451](#page-450-0).

É possível simplificar a reinicialização dos aplicativos IBM MQ MQI client depois que um gerenciador de filas de alta disponibilidade ativa sua instância em espera usando a reconexão automática do cliente.

A instância de espera de um gerenciador de filas de alta disponibilidade geralmente está em um endereço de rede diferente para a instância ativa. Inclua os endereços de rede de ambas as instâncias na tabela de definição de conexão do cliente (CCDT). Forneça uma lista de endereços de rede para o parâmetro **CONNAME** ou defina diversas linhas para o gerenciador de filas no CCDT. Os gerenciadores de filas de dados replicados e os gerenciadores de filas de alta disponibilidade do IBM MQ Appliance suportam endereços IP flutuantes, em que você especifica um único endereço para uso com gerenciadores de filas ativos ou em espera.

# **Grupos de gerenciadores de filas**

Geralmente, o IBM MQ MQI clients se reconecte a qualquer gerenciador de filas em um grupo de gerenciadores de filas. Às vezes, você deseja que um IBM MQ MQI client se reconecte somente ao mesmo gerenciador de filas. Ele pode ter uma afinidade com um gerenciador de filas.

É possível selecionar se o aplicativo cliente sempre se conecta e reconecta a um gerenciador de filas com o mesmo nome, ao mesmo gerenciador de filas ou a qualquer um de um conjunto de gerenciadores de fila que foram definidos com o mesmo valor QMNAME na tabela de conexão do cliente.

- O atributo de nome do gerenciador de filas, QMNAME, na definição de canal do cliente é o nome de um grupo de gerenciadores de filas.
- No seu aplicativo cliente, se você configurar o valor de parâmetro MQCONN ou MQCONNX QmgrName para um nome do gerenciador de filas, o cliente se conecta somente a gerenciadores de filas com esse nome. Se você prefixar o nome do gerenciador de filas com um asterisco(\*), o cliente se conecta a qualquer gerenciador de filas no grupo de gerenciadores de filas com o mesmo valor QMNAME. Para uma explicação completa, consulte Grupos de gerenciadores de filas na tabela de definição de canal de cliente.

É possível evitar que um cliente se reconecte a um gerenciador de filas diferente. Configure a opção MQCNO, MQCNO\_RECONNECT\_Q\_MGR. O IBM MQ MQI client falhará se ele reconecta a um gerenciador de filas diferente. Ao configurar a opção MQCNO, MQCNO\_RECONNECT\_Q\_MGR, não inclua outros gerenciadores de filas no mesmo grupo gerenciador de filas. O cliente retorna um erro se o gerenciador de filas ao qual ele se reconecta não é o mesmo gerenciador de filas daquele ao qual ele se conectou.

# **Grupos de compartilhamento de filas**

 $\blacktriangleright$   $\blacktriangleright$   $\blacktriangleright$   $\blacktriangleright$   $\blacktriangleright$   $\blacktriangleright$  are automática do cliente para grupos de filas compartilhadas do z/OS usa os mesmos mecanismos para reconexão como qualquer outro ambiente. O cliente tentará se reconectar a mesma seleção de gerenciadores de filas como é configurado para a conexão original. Por exemplo, ao usar a tabela de definição de canal de cliente o administrador deve assegurar que todas as entradas na tabela, resolvam para o mesmo grupo de filas compartilhadas do z/OS.

# **Definições de canal do cliente e do servidor**

As definições de canal do cliente e do servidor definem os grupos de gerenciadores de filas aos quais um aplicativo cliente pode se reconectar. O definições controlam a seleção e a sincronização de reconexões, e outros fatores, como segurança. Consulte os tópicos relacionados. Os atributos do canal mais relevantes para considerar para reconexão são listados em dois grupos:

# **os atributos de conexão do cliente**

**Connection affinity (AFFINITY) AFFINITY**

afinidade da conexão.

**Client Channel Peso (CLNTWGHT) CLNTWGHT**

Peso do canal do cliente.

**nome de conexão (CONNAME) CONNAME**

Informações de conexão.

#### **intervalo de pulsação (HBINT) HBINT**

Intervalo de pulsação. Configure o intervalo de pulsação no canal de conexão do servidor.

#### **Intervalo Keepalive (KAINT) KAINT**

Intervalo Keepalive. Configure o intervalo keep-alive no canal de conexão do servidor.

 $\approx$  z/OS

Observe que KAINT se aplica apenas ao z/OS.

### **Nome do gerenciador de filas (QMNAME) QMNAME**

Nome do gerenciador de filas.

#### **os atributos de conexão do servidor intervalo de pulsação (HBINT) HBINT**

Intervalo de pulsação. Configure o intervalo de pulsação no canal de conexão do cliente.

#### **Intervalo Keepalive (KAINT) KAINT**

Intervalo Keepalive. Configure o intervalo keepalive no canal de conexão do cliente.

 $\sim$   $\frac{1}{10}$   $\frac{1}{10}$   $\frac{1}{1$ 

KAINT é uma pulsação camada de rede, e HBINT é um IBM MQ de pulsação entre o cliente e o gerenciador de filas. A configuração dessas pulsações para um tempo menor atende a dois propósitos:

- 1. Ao simular a atividade na conexão, o software de camada de rede que é responsável por fechar conexões inativas tem menos probabilidade de encerrar sua conexão.
- 2. Se a conexão for encerrada, o atraso antes de a conexão interrompida ser detectada, é reduzido.

O intervalo de keep-alive do TCP/IP padrão é duas horas. Considere definir o KAINT e HBINT os atributos com um tempo menor. Não suponha que o comportamento normal de um rede atende as necessidades de reconexão automática. Por exemplo, alguns firewalls podem encerrar uma conexão TCP/IP inativa depois de tão pouco quanto 10 minutos.

# **Conectividade à Rede**

Apenas falhas na rede que são transmitidos para o IBM MQ MQI client pela rede, são tratadas pelo recurso de reconexão automática do cliente.

- Reconexões executadas automaticamente pelo transporte são invisíveis para IBM MQ.
- Configurar HBINT ajuda a lidar com falhas na rede que são invisíveis para IBM MQ.

# **Os gerenciadores de filas e listeners do IBM MQ**

reconexão do cliente é acionado por falha do servidor, falha do gerenciador de filas, falha de conectividade de rede, e por um administrador alternar para outra instância do gerenciador de filas.

- Se você estiver utilizando um gerenciador de filas de várias instâncias, uma causa suplementar de reconexão do cliente ocorre quando você alternar o controle da instância ativa do gerenciador de filas para uma instância em espera.
- Terminar um gerenciador de filas usando o comando **endmqm** padrão não aciona a reconexão automática do cliente. Inclua a opção -r no comando **endmqm** para solicitação de reconexão automática do cliente ou a opção -s para transferir para uma instância do gerenciador de filas em espera após o encerramento.

# **reconexão automática de suporte doIBM MQ MQI client**

Se você usar o suporte de reconexão de cliente automático no IBM MQ MQI client, o aplicativo cliente automaticamente reconecta e continua o processamento sem a emissão de uma chamada MQI MQCONN ou MQCONNX MQI para reconectar ao gerenciador de filas.

- reconexão de cliente automática é acionado por um dos seguintes ocorrências:
	- Falha no gerenciador de filas
	- Finalizando um gerenciador de filas e especificando a opção -r, reconnect, no comando **endmqm**
- O MQCONNX MQCNO opções controlam se você tiver ativado a reconexão automática do cliente. As opções são descritas em Opções de Reconexão.
- Reconexão de cliente automática emite chamadas MQI em nome de seu aplicativo para restaurar o identificador de conexões e as alças para outros objetos abertos, de forma que seu programa possa retomar o processamento normal depois que tiver processado quaisquer erros MQI que resultou da conexão interrompida. Consulte o ["A recuperação de um cliente reconectado automaticamente" na](#page-533-0) [página 534.](#page-533-0)
- Se você tiver gravado um programa de saída de canal para a conexão, a saída recebe essas chamadas MQI adicionais.

• É possível registrar um manipulador de eventos de reconexão, que é acionado quando a reconexão começa e quando ela é concluída.

Embora o tempo de reconexão desejado não seja mais de um minuto, a reconexão pode demorar mais porque um gerenciador de filas pode ter diversos recursos para gerenciar. Durante esse tempo, um aplicativo cliente pode estar suspendendo bloqueios que não pertencem a recursos do IBM MQ. Há um valor de tempo limite que é possível configurar para limitar o tempo que um cliente aguarda reconexão. O valor (em segundos) é configurado no arquivo mqclient.ini.

Channels: MQReconnectTimeout = 1800

Nenhuma tentativa de reconexão é feita após o tempo limite ter expirado. Quando o sistema detecta que o tempo limite tiver expirado ela retorna um MQRC\_RECONNECT\_FAILED de erro.

#### **Conceitos relacionados**

.

.

Clientes reconectáveis **Tarefas relacionadas** Parando um Gerenciador de Filas

# **Monitoramento de mensagens do console**

No IBM MQ for z/OS, há várias mensagens informativas emitidas pelo gerenciador de filas ou inicializador de canais que devem ser consideradas particularmente significativas. Essas mensagens não indicam por si só um problema, mas podem ser úteis para rastreamento porque indicam um problema em potencial que pode precisar ser tratado.

A presença dessas mensagens do console também pode indicar que um aplicativo de usuário está colocando um grande número de mensagens para o conjunto de páginas, que pode ser um sintoma de um problema maior:

- Um problema com o aplicativo de usuário que PUTs de mensagens, como um loop descontrolada.
- Um aplicativo de usuário que GETs as mensagens da fila não está mais funcionando.

# **mensagens do Console para monitorar**

A lista a seguir descreve as mensagens que podem indicar potenciais problemas maiores. Determine se é necessário rastrear essas mensagens com a automação do sistema e fornecer a documentação adequada para quaisquer problemas em potencial podem ser seguidas de forma eficaz.

#### **CSQI004I:** *csect-name* **CONSIDER INDEXING** *queue-name* **BY** *index-type* **FOR** *connection-type* **CONNECTION** *connection-name***,** *num-msgs* **MESSAGES SKIPPED**

- O gerenciador de filas detectou um aplicativo receba mensagens pelo ID de mensagem ou ID de correlação de uma fila que não possui um índice definido.
- Considere criar um índice para a fila identificada pelo mudando o objeto de fila local, *queue-name*, configure INDXTYPE para ter o valor do atributo *de índice de tipo*.

#### **CSQI031I:** *csect-name* **THE NEW EXTENT OF PAGE SET** *psid* **HAS FORMATTED SUCCESSFULLY**

- Verifique o curdepth das filas alocadas para esse conjunto de páginas.
- Investigue a causa da falha para processar as mensagens.

#### **CSQI041I:** *csect-name* **JOB** *jobname* **USER** *userid* **HAD ERROR ACCESSING PAGE SET** *psid*

- Determine se o conjunto de páginas é alocado para o gerenciador de filas.
- Emita um comando **DISPLAY USAGE** para determinar o estado do conjunto de páginas.
- Verifique o log do gerenciador de filas para obter mensagens de erros adicionais.

#### **CSQI045I:** *csect-name* **Log RBA foi atingido** *rba***. Planeje uma reconfiguração de log**

- Planeje parar o gerenciador de filas em um momento conveniente e reconfigure os logs.
- Se o gerenciador de filas estiver usando RBAs de log de 6 bytes, considere converter o gerenciador de filas para usar RBAs de log de 8 bytes.

#### **CSQI046E:** *csect-name* **Log RBA foi atingido** *rba***. Execute uma reconfiguração de log**

- Planeje parar o gerenciador de filas em um momento conveniente e reconfigure os logs.
- Se o gerenciador de filas estiver usando RBAs de log de 6 bytes, considere converter o gerenciador de filas para usar RBAs de log de 8 bytes.

#### **CSQI047E:** *csect-name* **Log RBA foi atingido** *rba***. Pare o gerenciador de filas e reconfigure os logs**

- Pare o gerenciador de filas imediatamente e reconfigure os logs.
- Se o gerenciador de filas estiver usando RBAs de log de 6 bytes, considere converter o gerenciador de filas para usar RBAs de log de 8 bytes.

### **CSQJ004I: ACTIVE LOG COPY** *n* **INACTIVE, LOG IN SINGLE MODE, ENDRBA=** *ttt*

- O gerenciador de filas ativou o modo de criação de log 'único'. Isso é geralmente um indicativo de um problema no log de transferência.
- Emita um comando **DISPLAY LOG** para determinar suas configurações para duplexação de logs de archive e ativos. Esta tela também mostra quantos logs ativos que precisam de processamento da transferência.
- Verifique o log do gerenciador de filas para obter mensagens de erros adicionais

#### **CSQJ031D:** *csect-name***, O INTERVALO DE RBA DO LOG DEVE SER RECONFIGURADO. REPLY 'Y' TO CONTINUE STARTUP OR 'N' TO SHUTDOWN**

- Pare o gerenciador de filas e reconfigure os logs assim que possível.
- Se o gerenciador de filas estiver usando RBAs de log de 6 bytes, considere converter o gerenciador de filas para usar RBAs de log de 8 bytes.

#### **CSQJ032E:** *csect-name alert-lvl* **-APROACHANDO FIM DO RANGE DE RBA LOG DE** *max-rba***. CURRENT LOG RBA IS** *current-rba***.**

- Planeje parar o gerenciador de filas e reconfigure os logs assim que possível.
- Se o gerenciador de filas estiver usando RBAs de log de 6 bytes, considere converter o gerenciador de filas para usar RBAs de log de 8 bytes.

#### **CSQJ110E: LAST COPY***n* **ACTIVE LOG DATA SET IS** *nnn* **PERCENT FULL**

- Execute as etapas para concluir outras tarefas de transferência de espera executando uma solicitação de exibição para determinar as solicitações pendentes relacionadas ao processo de transferência de log. Execute a ação necessária para atender a todas as solicitações e permita que a transferência continue.
- Considere se existem conjuntos de dados do log ativo suficientes. Se necessário, é possível incluir conjuntos de dados de log adicionais dinamicamente usando o comando DEFINE LOG.

#### **CSQJ111A: FALTA DE ESPAÇO EM CONJUNTOS DE DADOS DO LOG ATIVO**

- Execute uma solicitação de exibição para assegurar que não há solicitações pendentes relacionadas ao processo de transferência de log. Execute a ação necessária para atender a todas as solicitações e permita que a transferência continue.
- Considere se existem conjuntos de dados do log ativo suficientes. Se necessário, é possível incluir conjuntos de dados de log adicionais dinamicamente usando o comando DEFINE LOG.
- Se o atraso foi causado pela falta de um recurso requerido para transferência, o recurso necessário deverá ser disponibilizado para permitir a transferência seja concluída e, assim, permitir que a criação de log continue. Para obter informações sobre a recuperação a partir desta condição, consulte Problemas com o log de archive.

#### **CSQJ114I: ERROR ON ARCHIVE DATA SET, OFFLOAD CONTINUING WITH ONLY ONE ARCHIVE DATA SET BEING GENERATED**

- Verifique o log do gerenciador de filas para obter mensagens de erros adicionais.
- Faça uma segunda cópia do log de archive e atualizar seu conjunto de dados de autoinicialização manualmente.

### **CSQJ115E: TRANSFERÊNCIA FALHOU, NÃO FOI POSSÍVEL ALOCAR UM CONJUNTO DE DADOS DE ARCHIVE**

Revise as informações do status de erro da mensagem CSQJ103E ou CSQJ073E. Corrija a condição que causou o erro de alocação do conjunto de dados para que, na nova tentativa, a transferência possa ocorrer.

#### **CSQJ136I: UNABLE TO ALLOCATE TAPE UNIT FOR CONNECTION-ID=** *xxxx* **CORRELATION-ID=** *yyyyyy***,** *m* **ALLOCATED** *n* **ALLOWED**

• Verifique o log do gerenciador de filas para obter mensagens de erros adicionais.

### **CSQJ151I:** *csect-name* **ERROR READING RBA** *rrr***, CONNECTION-ID=** *xxxx* **CORRELATION-ID=** *yyyyyy* **REASON CODE=** *ccc*

- Verifique o log do gerenciador de filas para obter mensagens adicionais.
- Emita um comando **DISPLAY CONN** para determinar qual conexão não está consolidando sua atividade.
- Certifique-se de que o aplicativo pode confirmar suas atualizações.

.

#### **CSQJ160I: LONG-RUNNING UOW FOUND, URID=** *urid* **CONNECTION NAME=** *name*

- Verifique o log do gerenciador de filas para obter mensagens adicionais.
- Emita um comando **DISPLAY CONN** para determinar qual conexão não está consolidando sua atividade.
- Certifique-se de que o aplicativo pode confirmar suas atualizações.

#### **CSQJ161I: UOW UNRESOLVED AFTER** *n* **OFFLOADS, URID=** *urid* **CONNECTION NAME=** *name*

- Determine se o conjunto de páginas é alocado para o gerenciador de filas.
- Emita um comando **DISPLAY USAGE** para determinar o estado do conjunto de páginas.
- Verifique o log do gerenciador de filas para obter mensagens adicionais.

#### **CSQP011E: CONNECT ERROR STATUS** *ret-code* **FOR PAGE SET** *psid*

- Verifique o curdepth das filas alocadas para esse conjunto de páginas.
- Investigue a causa da falha para processar mensagens.

#### **CSQP013I:** *csect-name* **NEW EXTENT CREATED FOR PAGE SET psid. NEW EXTENT WILL NOW BE FORMATTED**

- Verifique o curdepth das filas alocadas para esse conjunto de páginas.
- Investigue a causa da falha para processar mensagens.
- Determine se filas precisam ser transferidas para outro conjunto de páginas.
- Se o volume estiver cheio, determine se você precisa tornar o conjunto de páginas um conjunto de dados de diversos volumes. Se o conjunto de páginas já tem diversos volumes, considere incluir mais volumes para o grupo de armazenamento que está sendo utilizado. Uma vez mais espaço estiver disponível, tente novamente a expansão configurando a página conjunto de **EXPAND** método para **SYSTEM**. Se uma nova tentativa é necessária, alterne **EXPAND** para **SYSTEM** e, então, volte à sua configuração normal.

#### **CSQP014E:** *csect-name* **EXPANSION FAILED FOR PAGE SET psid. FUTURE REQUESTS TO EXTEND IT WILL BE REJECTED**

• Verifique o curdepth das filas alocadas para esse conjunto de páginas.

- Investigue a causa da falha para processar mensagens.
- Determine se filas precisam ser transferidas para outro conjunto de páginas.

#### **CSQP016E:** *csect-name* **PAGE SET** *psid* **HAS REACHED THE MAXIMUM NUMBER OF EXTENTS. IT CANNOT BE EXTENDED AGAIN**

- Verifique o curdepth das filas alocadas para esse conjunto de páginas.
- Investigue a causa da falha para processar mensagens.

#### **CSQP017I:** *csect-name* **EXPANSION STARTED FOR PAGE SET** *psid*

Emita os comandos DISPLAY THREAD para determinar o estado do Unidades de Trabalho no IBM MQ.

#### **CSQP047E: conjuntos de páginas indisponíveis podem causar problemas - tome uma ação para corrigir essa situação**

• Siga a resposta do programador de sistema.

#### **CSQQ008I:** *nn* **unidades de recuperação ainda estão em dúvida no gerenciador de filas** *qqqq*

- Investigue o estado de sua fila de devoluções. Certifique-se de que a fila de mensagens não entregues não está desativada para PUT.
- Certifique-se de que a fila de devoluções não esteja no limite MAXMSG.

#### **CSQQ113I:** *psb-name region-id* **Não é possível processar esta mensagem**

- Verifique o conjunto de dados CSQOUTX para determinar a causa da falha CSQINPX.
- Alguns comandos podem não ser processados.

#### **CSQX035I:** *csect-name* **Conexão com o gerenciador de filas** *qmgr-name* **parando ou interrompida, MQCC=** *mqcc* **MQRC=** *mqrc* **(***mqrc-text*

- Verifique o MQRC para determinar a causa da falha.
- Estes códigos são documentados em IBM MQ for z/OS Mensagens, conclusão e códigos de razão.

#### **CSQX032I:** *csect-name* **O manipulador de comando de inicialização foi finalizado**

- Verifique o MQRC para determinar a causa da falha.
- Estes códigos são documentados em IBM MQ for z/OS Mensagens, conclusão e códigos de razão.

#### **CSQX048I:** *csect-name* **Não é possível converter a mensagem para** *name***, MQCC=** *mqcc* **MQRC=** *mqrc* **(***mqrc-text***)**

- Verifique o registro de tarefas para determinar a causa da falha de TCP/IP.
- Verifique o espaço de endereço TCP/IP para erros.

#### **CSQX234I:** *csect-name* **Listener interrompido, TRPTYPE=** *trptype* **INDISP=** *disposition*

- Se o listener não parar, depois de um comando **STOP**, verifique o espaço de endereço TCP/IP para erros.
- Siga a resposta do programador de sistema.

#### **CSQX407I:** *csect-name* **As definições de fila de clusters** *q-name* **estão inconsistentes**

• Várias filas de clusters no cluster têm valores inconsistentes. Investigue e resolva as diferenças.

#### **CSQX411I:** *csect-name* **O gerenciador de repositório foi interrompido**

• Se o gerenciador de repositório foi parado devido a um erro, verifique o registro de tarefas para mensagens.

#### **CSQX417I:** *csect-name* **Os emissores de clusters permanecem para o gerenciador de filas removido** *qmgr-name*

• Siga a resposta do programador de sistema.

#### <span id="page-450-0"></span>**CSQX418I:** *csect-name* **Apenas um repositório para o cluster** *cluster\_name*

• Para alta disponibilidade aumentada, os clusters devem ser configurados com os repositórios completos.

#### **CSQX419I:** *csect-name* **Nenhum receptores de cluster para o cluster** *cluster\_name*

• Siga a resposta do programador de sistema.

#### **CSQX420I:** *csect-name* **Nenhum repositório para o cluster** *cluster\_name*

• Siga a resposta do programador de sistema.

#### **CSQX448E: Gerenciador de Repositório** *csect-name* **parando devido a erros. Reinicialização em** *n* **segundos**

• Siga a resposta do programador de sistema.

Esta mensagem é colocada a cada 600 segundos (10 minutos) até que o SYSTEM.CLUSTER.COMMAND.QUEUE seja ativado, usando o comando:

ALTER QLOCAL(SYSTEM.CLUSTER.COMMAND.QUEUE) GET(ENABLED)

Antes de ativar a fila, a intervenção manual pode ser necessária para resolver o problema que causou o término do gerenciador de repositório, antes de a primeira mensagem CSQX448E ser emitida.

#### **CSQX548E:** *csect-name* **Mensagens enviadas para a fila de mensagens não entregues local, canal** *channel-name* **razão=***mqrc* **(***mqrc-text***)**

• Siga a resposta do programador de sistema.

#### **CSQX788I:** *csect-name* **Consulta DNS para endereço** *address* **usando a função '***func***' levou** *n* **segundos**

• Siga a resposta do programador de sistema.

#### **CSQY225E:** *csect-name* **O gerenciador de filas é criticamente curto de armazenamento local acima da ação bar-take**

• O gerenciador de filas está sendo executado criticamente com falta de armazenamento virtual acima da barra. A ação deve ser tomada para aliviar a situação e para evitar a possível finalização anormal do gerenciador de filas

#### **CSQ5038I:** *csect-name* **A tarefa de serviço da tarefa não foi responsiva desde hh.mm.ss.nnnnnn. Verifique problemas com o Db2**

• Siga a resposta do programador de sistema.

# **Configurações de alta disponibilidade**

Se desejar operar seus gerenciadores de filas IBM MQ em uma configuração de alta disponibilidade (HA), é possível configurar seus gerenciadores de filas para funcionarem com um gerenciador de filas de alta disponibilidade, como PowerHA for AIX (anteriormente HACMP) ou o Microsoft Cluster Service (MSCS)e

com os gerenciadores de filas de várias instâncias do IBM MO.  $\sim$  V  $\frac{9.1.0}{\text{E}}$  Em sistemas Linux, também é possível implementar replicated data queue managers (RDQMs), que usam um grupo baseado em quorum para fornecer alta disponibilidade.

**MQ Appliance** Outra opção para uma solução de alta disponibilidade ou recuperação de desastre é implementar um par de dispositivos IBM MQ. Consulte Alta Disponibilidade e Recuperação de Desastre na documentação do IBM MQ Appliance.

Você precisa estar ciente das seguintes definições de configuração:

#### **Clusters do Gerenciador de Filas**

Grupos de dois ou mais gerenciadores de filas em um ou mais computadores, fornecendo interconexão automática e permitindo que filas sejam compartilhadas entre eles para balanceamento de carga e redundância. Do IBM WebSphere MQ 7.1 em diante, a recuperação de erro do cluster executa novamente as operações que causaram problemas, até os problemas serem resolvidos.

#### **clusters de HA**

clusters de HA são grupos de dois ou mais computadores e recursos, como discos e redes, conectados e configurados de tal forma que, se um falhar, um gerenciador de alta disponibilidade, como HACMP (UNIX) ou MSCS (Windows) executa um *failover*. O failover transfere os dados de estado de aplicativos do computador com falha para outro computador no cluster e reinicia sua operação lá. Isso fornece alta disponibilidade de serviços em execução no cluster de HA. O relacionamento entre as IBM MQ clusters e clusters de HA é descrito em ["Relacionamento de clusters HA para clusters do](#page-452-0) [gerenciador de filas" na página 453.](#page-452-0)

#### **Gerenciadores de Filas de Várias Instâncias**

Instâncias do mesmo gerenciador de filas configurado em dois ou mais computadores. Por iniciar várias instâncias, uma instância se torna a instância ativa e as outras instâncias ficam em espera. Se a instância ativa falhar, uma instância em espera em execução em um computador diferente automaticamente assumirá. É possível utilizar gerenciadores de filas de várias instâncias para configurar seu próprio altamente disponível em sistemas de mensagens baseado no IBM MQ, sem precisar de uma tecnologia de cluster, como HACMP ou MSCS. clusters de HA e gerenciadores de filas de várias instâncias são formas alternativas de fazer gerenciadores de filas altamente disponível. Não os combine, colocando um gerenciador de filas de várias instâncias em um cluster de alta disponibilidade.

# **Gerenciadores de filas de dados replicados de alta disponibilidade (HA RDQMs)**

Instâncias de um mesmo gerenciador de filas configuradas em cada nó em um grupo de três servidores Linux. Uma das três instâncias é a instância ativa. Os dados do gerenciador de filas ativo é replicado sincronicamente com as outras duas instâncias, então uma dessas instâncias pode assumir o controle no caso de uma falha. O agrupamento dos servidores é controlado pelo Pacemaker e a replicação pelo DRBD.

# **Gerenciadores de filas de dados replicados de recuperação de desastre (DR RDQMs)**

Um gerenciador de filas é executado em um nó primário em um site, com uma instância secundária desse gerenciador de filas localizado em um nó de recuperação em um site diferente. Os dados são replicados entre a instância primária e a instância secundária e, se o nó primário for perdido por algum motivo, a instância secundária poderá ser tornada a instância primária e iniciada. Ambos os nós devem ser servidores Linux. A replicação é controlada pelo DRBD.

# **Diferenças entre gerenciadores de filas de várias instâncias e clusters HA**

Gerenciadores de filas de várias instâncias e clusters HA são maneiras alternativas de alcançar alta disponibilidade para seus gerenciadores de filas. Aqui estão alguns pontos que destacar as diferenças entre as duas abordagens.

Gerenciadores de filas de várias instâncias incluem os seguintes recursos:

- Suporte básico de failover integrado ao IBM MQ
- Failover mais rápido que cluster de alta disponibilidade
- configuração simples e operação
- Integração com o IBM MQ Explorer

Limitações de gerenciadores de filas de várias instâncias incluem:

- altamente disponíveis, de alto desempenho em rede de armazenamento necessário
- configuração de rede mais complexas porque o gerenciador de filas muda o endereço IP quando ele falha em

clusters de HA incluem os seguintes recursos:

- A capacidade de coordenar múltiplos recursos, como um servidor de aplicativos ou do banco de dados
- opções de configuração mais flexíveis, incluindo clusters com mais de dois nós
- Pode failover várias vezes sem intervenção do operador
- Controle de endereço IP do gerenciador de filas como parte do failover

<span id="page-452-0"></span>Limitações de clusters HA incluem:

- compra de produtos adicionais e habilidades são necessárias
- Discos que pode ser alternado entre os nós do cluster são necessários
- configuração de clusters HA é relativamente complexa
- Failover é bastante lento historicamente, mas melhorar este produtos são cluster HA recente
- Failovers desnecessários poderão ocorrer se houver lacunas nos scripts que são utilizados para monitorar recursos como gerenciadores de filas

# **Relacionamento de clusters HA para clusters do gerenciador de filas**

clusters de gerenciadores de filas fornecer balanceamento de carga de mensagens em instâncias disponíveis de filas do cluster de gerenciador de filas. Isso oferece maior disponibilidade do que um único gerenciador de filas, porque, após uma falha de um gerenciador de filas, aplicativos de mensagens ainda podem enviar mensagens para, e o acesso, sobrevivendo com instâncias de uma fila de clusters do gerenciador de filas. No entanto, apesar de clusters de gerenciadores de filas automaticamente novas mensagens de rota para os gerenciadores de filas disponíveis em um cluster, as mensagens atualmente enfileiradas em um gerenciador de filas indisponível não estão disponíveis até que o gerenciador de filas for reiniciado. Por essa razão, clusters de gerenciadores de filas por si só não fornecer alta disponibilidade de todos os dados da mensagem ou fornecer detecção automática de falha do gerenciador de filas e o acionamento automático de reinício ou failover do gerenciador de filas. High Availability (HA) clusters fornecem esses recursos. Os dois tipos de cluster podem ser utilizados juntos para um bom efeito. Para obter uma introdução aos clusters de gerenciadores de filas, consulte Projetando clusters.

#### **Tarefas relacionadas**

 $V$  9.1.4  $MQ$  Adv.  $\blacktriangleright$ Linux  $CD$ Alta disponibilidade para IBM MQ Advanced certified container

# **Linux Clusters de HA (alta disponibilidade) no UNIX and Linux**

É possível usar o IBM MQ com um cluster de alta disponibilidade (HA) em plataformas UNIX and Linux: por exemplo, PowerHA for AIX (anteriormente HACMP), Veritas Cluster Server, HP Serviceguard ou um cluster Red Hat Enterprise Linux com Red Hat Cluster Suite.

Antes do IBM WebSphere MQ 7.0.1, MC91 SupportPac era fornecido para ajudar na configuração clusters HA. IBM WebSphere MQ 7.0.1 forneceu um grau maior de controle do que as versões anteriores sobre onde gerenciadores de filas armazenam seus dados. Isso facilita a configurar gerenciadores de filas em um cluster de HA. A maioria dos scripts fornecidos com MC91 SupportPac não são mais necessários, e o SupportPac é retirado.

Esta seção apresenta o "configurações de cluster HA" na página 453, [o relacionamento de clusters de HA](#page-453-0) [para o gerenciador de filas de clusters](#page-453-0), ["Clientes do IBM MQ" na página 454](#page-453-0)e ["IBM MQ operacional em](#page-453-0) [um cluster de HA" na página 454](#page-453-0)e o guia através das etapas e fornece scripts de exemplo que é possível adaptar para configurar gerenciadores de filas com um cluster de HA.

Consulte a documentação do cluster HA específico para seu ambiente para obter assistência com as etapas de configuração descritas nesta seção.

# **configurações de cluster HA**

Nesta seção o termo *nó* é utilizado para fazer referência à entidade que está executando um sistema operacional e o software de alta disponibilidade; "computador", "sistema" ou "máquina" ou "partição" ou "blade" podem ser considerados sinônimos neste uso. É possível usar o IBM MQ para ajudar a configurar qualquer controle em espera ou configurações, incluindo aquisição mútua em que todos os nós do cluster estão executando o IBM MQ de carga.

Um *em espera* de configuração é a configuração de cluster HA básico no qual um nó executa mais trabalho enquanto o outro nó age apenas como espera. O nó em espera não executa o serviço e é referido como inativo; essa configuração é, às vezes, chamada de *espera a frio*. Esse tipo de configuração <span id="page-453-0"></span>requer um alto grau de redundância de hardware. Para economizar em hardware, é possível estender esta configuração para ter vários nós de trabalhador com um único nó em espera. O objetivo disso é que o nó de espera pode assumir o controle de qualquer outro trabalhador do nó de trabalho. Essa configuração ainda é referida como uma configuração em espera e, às vezes, como uma configuração "N+1".

Uma configuração de *controle* é uma configuração mais avançada na qual todos os nós executam algum trabalho e o trabalho crítico pode ser assumido no caso de uma falha do nó.

Uma configuração de *controle unilateral* é aquela na qual um nó de espera executa algum trabalho adicional, não crítico e irremovível. Essa configuração é semelhante a uma configuração de espera, mas com trabalho (não crítico) sendo desempenhado pelo nó de espera.

Um *de transferência mútua* de configuração é uma na qual todos os nós estão executando altamente disponível (móvel) de trabalho. Esse tipo de configuração de cluster HA também é, às vezes, referido como "o Active/Active" para indicar que todos os nós estejam processando ativamente carga de trabalho crítica.

Com a configuração de espera estendida ou qualquer uma das configurações de controle é importante considerar o carregamento de pico que podem ser colocadas em um nó que pode assumir o trabalho de outros nós. Tal nó deve possuir capacidade suficiente para manter um nível aceitável de desempenho.

# **Relacionamento de clusters HA para clusters do gerenciador de filas**

clusters de gerenciadores de filas reduzir a administração e fornecer balanceamento de carga de mensagens em instâncias de filas do cluster de gerenciador de filas. Eles também oferecem maior disponibilidade do que um único gerenciador de filas, porque, após uma falha de um gerenciador de filas, mensagens de aplicativos ainda podem acessar instâncias de sobrevivência de uma fila de clusters do gerenciador de filas. No entanto, os clusters do gerenciador de filas sozinho não fornecem detecção automática de falha do gerenciador de filas e acionamento automático de reinício ou failover do gerenciador de filas. clusters de HA fornecem esses recursos. Os dois tipos de cluster podem ser utilizados juntos para um bom efeito.

# **Clientes do IBM MQ**

Os clientes do IBM MQ que estão se comunicando com um gerenciador de filas que podem estar sujeitos a uma reinicialização ou controle devem ser gravados para aceitar uma conexão interrompida e devem repetidamente tentar uma reconexão. O IBM WebSphere MQ 7 apresentou recursos no processamento da Tabela de definição de canal do cliente (CCDT) que ajudam com disponibilidade de conexão e balanceamento de carga de trabalho. Entretanto, estes não são diretamente relevantes ao trabalhar com um sistema de failover.

Transactional functionaçity permite que um IBM MQ MQI client participe das transações de duas fases, contanto que o cliente está conectado ao mesmo gerenciador de filas. Transactional functionality não pode utilizar técnicas, como um balanceador de carga IP, para selecionar a partir de uma lista de gerenciadores de filas. Ao utilizar um produto de alta disponibilidade, um gerenciador de filas mantém sua identidade (nome e endereço) independentemente do nó no qual esteja executando, assim, a funcionalidade transacional pode ser usada com gerenciadores de filas que estejam sob o controle de alta disponibilidade.

# **IBM MQ operacional em um cluster de HA**

Todos os clusters HA tem o conceito de uma unidade de failover. Esse é um conjunto de definições que contém todos os recursos que compõem o serviço altamente disponíveis. A unidade de failover inclui o serviço em si e todos os outros recursos dos quais ele depende.

soluções HA utilizar termos diferentes para uma unidade de failover:

- No PowerHA para AIX a unidade de failover é chamado de *grupo de recursos*.
- No Veritas Cluster Server, é conhecido como um *grupo de serviços*.
- No Serviceguard é chamado de *pacote*.

Este tópico utiliza o termo *de recurso do grupo* como uma unidade de failover.

A menor unidade de failover para o IBM MQ é um gerenciador de filas. Geralmente, o grupo de recursos que contém o gerenciador de filas também contiver discos compartilhados em um grupo de volume ou grupo de disco que é reservado exclusivamente para utilização pelo grupo de recursos e o endereço IP que é utilizado para se conectar ao gerenciador de filas. Também é possível incluir outros recursos do IBM MQ, como um listener ou um monitor acionador no mesmo grupo de recursos, como recursos separados ou sob o controle do gerenciador de filas em si.

Um gerenciador de filas que será usado em um cluster de alta disponibilidade deve ter seus dados e logs em discos que são compartilhados entre os nós no cluster. O cluster HA garante que apenas um nó no cluster por vez pode gravar no disco. O cluster HA pode utilizar um script de monitor para monitorar o estado do gerenciador de filas.

É possível usar um único disco compartilhado para ambos, os dados e os logs, que estão relacionados ao gerenciador de filas. No entanto, é prática normal em utilizar sistemas de arquivos compartilhados separadas para que eles possam ser dimensionados independentemente e ajustado.

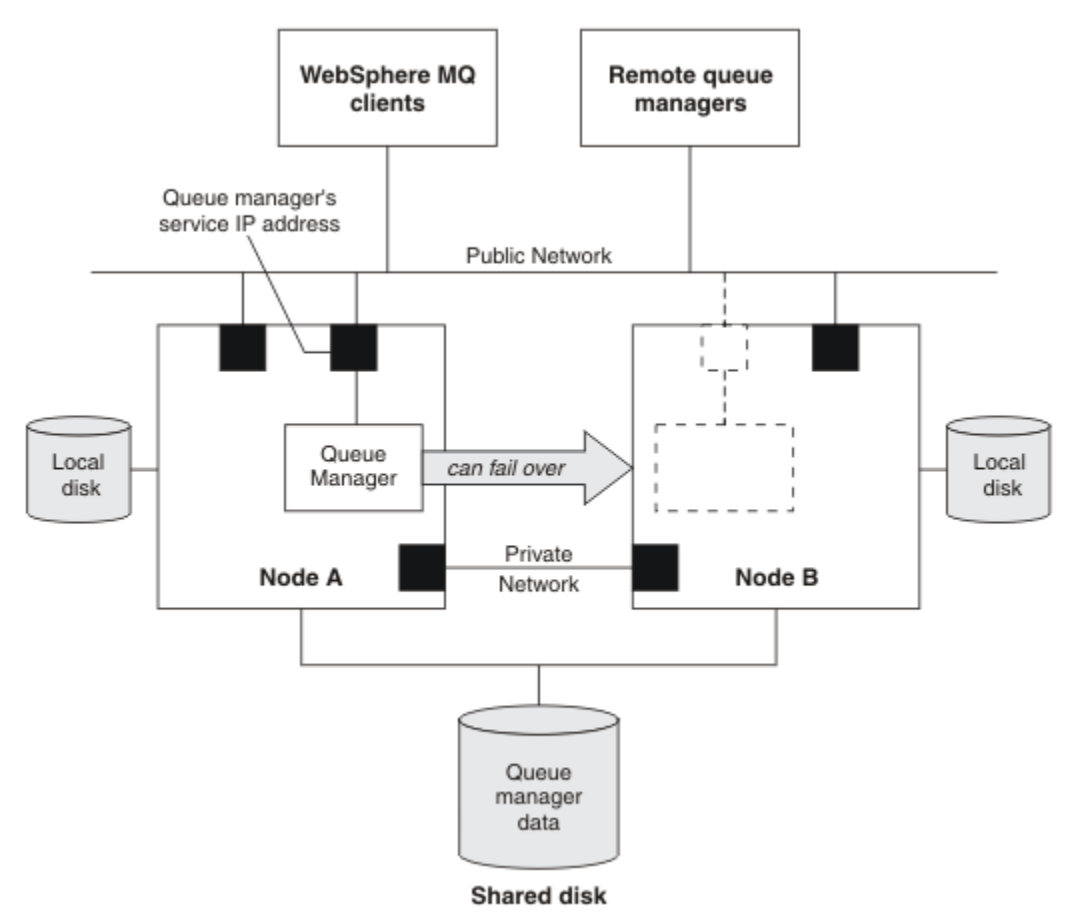

#### *Figura 72. Cluster de HA*

Figura 1 ilustra um cluster de HA com dois nós. O cluster HA está gerenciando a disponibilidade de um gerenciador de filas que foi definido em um grupo de recursos. Este é um ativo/passivo ou configuração cold standby, porque apenas um nó, um nó, está atualmente em execução um gerenciador de filas. O gerenciador de filas foi criado com seus dados e arquivos de log em um disco compartilhado. O gerenciador de filas possui um endereço IP de serviço que também é gerenciado pelo cluster HA. O gerenciador de filas depende do disco compartilhado e seu endereço IP de serviço. Quando um cluster de alta disponibilidade falha no gerenciador de filas do nó A para o nó B, ele primeiro move os recursos dependentes do gerenciador de filas para o nó B e, então, inicia o gerenciador de filas.

Se o cluster HA contém mais de um gerenciador de filas, configuração de cluster HA pode resultar em dois ou mais gerenciadores de filas em execução no mesmo nó após um failover. Cada gerenciador de filas no cluster HA deve ser designado seu próprio número de porta, que ele utiliza em qualquer nó do cluster, que acontece de estar ativo em qualquer momento determinado.

Geralmente, o cluster de alta disponibilidade executa como o usuário raiz. IBM MQ é executado como o usuário mqm. Administração do IBM MQ é concedido aos membros do grupo mqm. Certifique-se de que ambos, o usuário mqm e grupo, existam em todos os nós do cluster de alta disponibilidade. O ID do usuário e o ID do grupo devem ser consistentes em todo o cluster. Administração do IBM MQ pelo usuário raiz não é permitida; os scripts que iniciar, parar ou scripts de monitor deve alternar para o usuário mqm.

**Nota:** IBM MQ deve ser instalado corretamente em todos os nós; você não pode compartilhar os arquivos executáveis do produto.

#### $Limux$   $\rightarrow$ UNIX *Configurando discos compartilhados no UNIX and Linux*

Um IBM MQ gerenciador de filas em um cluster de HA requer que os arquivos de dados e arquivos de log para estar em comum denominada de sistemas de arquivos remotos em um disco compartilhado.

# **Sobre esta tarefa**

Figura 1 mostra um possível layout para um gerenciador de filas em um cluster de HA. Os dados do gerenciador de filas e diretórios de log estejam ambos no disco compartilhado, que é montada em / MQHA/QM1. Este disco é alternado entre os nós do cluster de HA quando o failover deve ocorrer para que os dados estejam disponíveis sempre que o gerenciador de filas for reiniciado. O arquivo mqs.ini possui uma sub-rotina para o gerenciador de filas QM1. A sub-rotina Log no arquivo qm.ini possui um valor para LogPath.

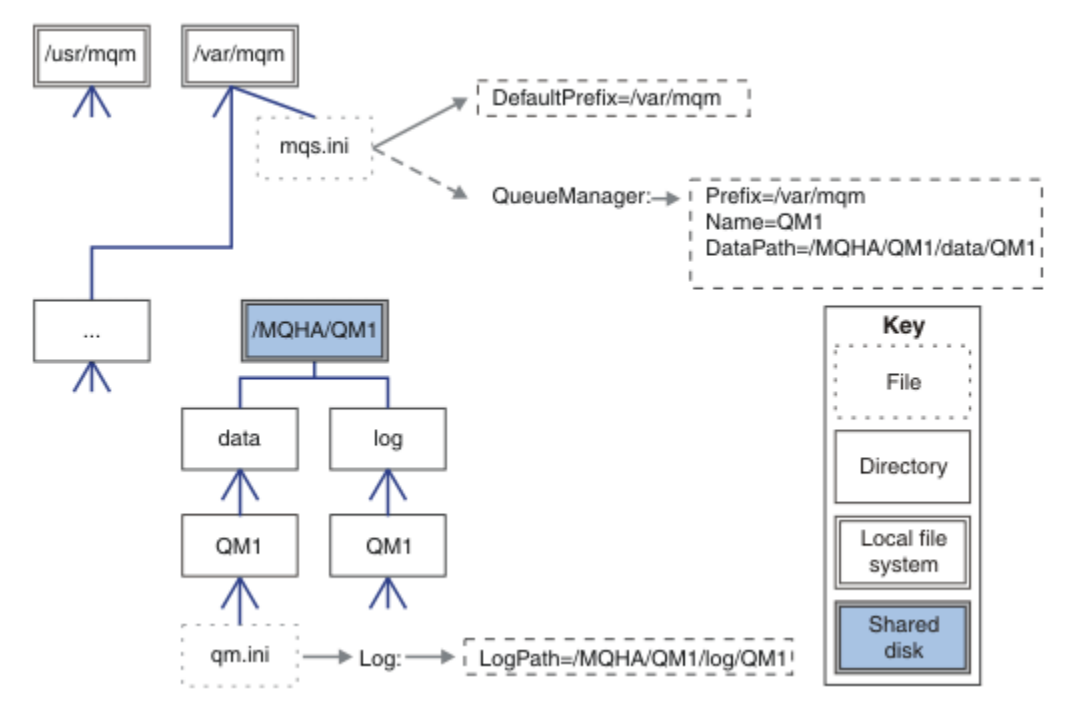

*Figura 73. Diretórios nomeados compartilhados data e log*

# **Procedimento**

- 1. Decida os nomes dos pontos de montagem para os sistemas de arquivos do gerenciador de filas. Por exemplo, /MQHA/qmgrname/data para os arquivos de dados do gerenciador de filas e /MQHA/ qmgrname/log para seus arquivos de log.
- 2. Crie um grupo de volume (ou grupo de disco) para conter os dados do gerenciador de filas e arquivos de log.

Esse grupo de volumes é gerenciado pelo cluster de alta disponibilidade no mesmo grupo de recursos do gerenciador de filas.

- <span id="page-456-0"></span>3. Crie os sistemas de arquivos para os dados do gerenciador de filas e arquivos de log no grupo de volumes.
- 4. Para cada nó sucessivamente, crie os pontos de montagem para os sistemas de arquivos e certifiquese de que os sistemas de arquivos podem ser montados.

O usuário mqm deve possuir os pontos de montagem.

#### Linux  $\blacktriangleright$  UNIX *Criando um gerenciador de filas do cluster de HA no UNIX and*

#### *Linux*

A primeira etapa na utilização de um gerenciador de filas em um cluster de alta disponibilidade é criar o gerenciador de filas em um dos nós.

### **Sobre esta tarefa**

Para criar um gerenciador de filas para uso em um cluster de HA, deve-se primeiro selecionar um dos nós no cluster no qual criar o gerenciador de filas e, em seguida, concluir as etapas a seguir neste nó.

### **Procedimento**

- 1. Monte os sistemas de arquivos do gerenciador de filas no nó.
- 2. Crie o gerenciador de filas usando o comando **crtmqm**.

Por exemplo:

crtmqm -md /MQHA/qmgrname/data -ld /MQHA/qmgrname/log qmgrname

- 3. Inicie o gerenciador de filas manualmente utilizando o comando **strmqm**.
- 4. Conclua qualquer configuração inicial do gerenciador de filas, como a criação de filas e canais e configurando o gerenciador de filas para iniciar um listener automaticamente quando o gerenciador de filas iniciar.
- 5. Pare o gerenciador de filas utilizando o comando **endmqm**.
- 6. Use o comando **dspmqinf** para exibir o comando **addmqinf**:

dspmqinf -o command qmgrname

em que qmgrname é o nome do gerenciador de filas.

Para obter mais informações sobre como usar o comando **addmqinf** , consulte "Incluindo a configuração do gerenciador de filas em outros nós do cluster de HA no UNIX and Linux" na página 457

O comando **addmqinf** é exibido de maneira semelhante ao exemplo a seguir:

addmqinf -sQueueManager -vName=qmgrname -vDirectory=qmgrname \ -vPrefix=/var/mqm -vDataPath=/MQHA/qmgrname/data/qmgrname

- 7. Tome nota detalhada do comando exibido.
- 8. Desmontar sistemas de arquivos do gerenciador de filas.

#### **Como proceder a seguir**

Você está pronto para concluir as etapas descritas em "Incluindo a configuração do gerenciador de filas em outros nós do cluster de HA no UNIX and Linux" na página 457.

# *Incluindo a configuração do gerenciador de filas em outros nós do cluster de HA no UNIX and Linux*

Deve-se incluir as informações de configuração do gerenciador de filas nos outros nós do cluster de HA.

# <span id="page-457-0"></span>**Antes de começar**

Antes de concluir esta tarefa, deve-se ter concluído as etapas em ["Criando um gerenciador de filas do](#page-456-0) [cluster de HA no UNIX and Linux" na página 457.](#page-456-0) Depois de ter criado o gerenciador de filas, deve-se então incluir as informações de configuração para o gerenciador de filas em cada um dos outros nós no cluster de HA concluindo as etapas a seguir em cada um dos outros nós.

# **Sobre esta tarefa**

Ao criar um gerenciador de filas para uso em um cluster de HA, deve-se primeiro selecionar um dos nós no cluster no qual criar o gerenciador de filas, conforme descrito em ["Criando um gerenciador de filas do](#page-456-0) [cluster de HA no UNIX and Linux" na página 457.](#page-456-0)

# **Procedimento**

- 1. Monte os sistemas de arquivos do gerenciador de filas.
- 2. Inclua as informações de configuração do gerenciador de filas no nó.

Há duas maneiras de incluir as informações de configuração:

- Editando o /var/mqm/mqs.ini diretamente.
- Emitindo o comando **addmqinf** que foi exibido pelo comando **dspmqinf** na etapa 6 em ["Criando](#page-456-0) [um gerenciador de filas do cluster de HA no UNIX and Linux" na página 457](#page-456-0).
- 3. Inicie e pare o gerenciador de filas para verificar a configuração.

Os comandos usados para iniciar e parar o gerenciador de filas deve ser emitido da mesma instalação do IBM MQ como o comando **addmqinf**. Para iniciar e parar o gerenciador de filas a partir de uma instalação diferente daquela que está associada atualmente ao gerenciador de filas, deve-se primeiro configurar a instalação associada ao gerenciador de filas usando o comando **setmqm**. Para obter mais informações, consulte setmqm.

4. Desmonte os sistemas de arquivos do gerenciador de filas.

# *Scripts de shell de exemplo para iniciar um gerenciador de filas do cluster de HA em UNIX and Linux*

O gerenciador de filas é representado no cluster HA como um recurso. O cluster HA deve ser capaz de iniciar e parar o gerenciador de filas. Na maioria dos casos, é possível usar um shell script para iniciar o gerenciador de filas. Deve-se tornar esses scripts disponíveis no mesmo local em todos os nós no cluster, utilizando um sistema de arquivos de rede ou copiando-os para cada um dos discos locais.

**Nota:** Antes de reiniciar um gerenciador de filas com falha, deve-se desconectar seus aplicativos dessa instância do gerenciador de filas. Se não fizer isso, o gerenciador de filas pode não reiniciar corretamente.

Exemplos de shell scripts adequados são fornecidos aqui. É possível adaptar esses para suas necessidades e usá-los para iniciar o gerenciador de filas sob o controle de seu cluster de HA.

O script de shell a seguir é um exemplo de como alternar do usuário do cluster de HA para o usuário mqm para que o gerenciador de filas pode ser iniciado com êxito:

#### #!/bin/ksh

# A simple wrapper script to switch to the mqm user.

su mqm -c *name\_of\_your\_script* \$\*

O script de shell a seguir é um exemplo de como iniciar um gerenciador de filas sem fazer suposições sobre o atual estado do gerenciador de filas. Observe que ela utiliza um método extremamente abrupto de encerrar quaisquer processos que pertencem ao gerenciador de filas:

```
#!/bin/ksh
#
# This script robustly starts the queue manager.
```

```
#
# The script must be run by the mqm user.
# The only argument is the queue manager name. Save it as QM variable
OM = $1if [ -z "$QM" ]
then
  echo "ERROR! No queue manager name supplied"
   exit 1
fi
# End any queue manager processes which might be running.
stchstr="(-m)\QM \star.\star\for process in amqzmuc0 amqzxma0 amqfcxba amqfqpub amqpcsea amqzlaa0 \
                amqzlsa0 runmqchi runmqlsr amqcrsta amqrrmfa amqrmppa \
                amqzfuma amqzmuf0 amqzmur0 amqzmgr0
 do
 ps -ef | tr "\t" " " | grep $process | grep -v grep | \
 egrep "$srchstr" | awk '{print $2}'| \
 xargs kill -9 > /dev/null 2>&1
done
# It is now safe to start the queue manager.
# The strmqm command does not use the -x flag.
strmqm ${QM}
```
é possível modificar o script para iniciar outros programas relacionados.

#### Linux UNIX *Script de shell de exemplo para parar um gerenciador de filas do cluster de HA em UNIX and Linux*

Na maioria dos casos, é possível usar um shell script para parar um gerenciador de filas. Exemplos de shell scripts adequados são fornecidos aqui. É possível padronizá-los para atender suas necessidades e usá-los para parar o gerenciador de filas sob o controle de seu cluster de HA.

O script a seguir é um exemplo de como parar imediatamente um gerenciador de filas sem fazer suposições sobre seu estado atual. O script deve ser executado pelo usuário mqm. Portanto, pode ser necessário agrupar esse script em um script de shell para alternar o usuário do usuário de cluster de HA para mqm. (Um script de shell de exemplo é fornecido em ["Scripts de shell de exemplo para iniciar um](#page-457-0) [gerenciador de filas do cluster de HA em UNIX and Linux" na página 458.](#page-457-0))

```
#!/bin/ksh
#
# The script ends the QM by using two phases, initially trying an immediate
# end with a time-out and escalating to a forced stop of remaining
# processes.
#
# The script must be run by the mqm user.
#
# There are two arguments: the queue manager name and a timeout value.
QM=$1
TIMEOUT=$2
if [ -z "$QM" ]
then
  echo "ERROR! No queue manager name supplied"
   exit 1
fi
if [ -z "$TIMEOUT" ]
then
  echo "ERROR! No timeout specified"
  exit 1
fi
for severity in immediate brutal
do
  # End the queue manager in the background to avoid
   # it blocking indefinitely. Run the TIMEOUT timer 
 # at the same time to interrupt the attempt, and try a
   # more forceful version. If the brutal version fails, 
   # nothing more can be done here.
```

```
 echo "Attempting ${severity} end of queue manager '${QM}'"
  case $severity in
  immediate)
    # Minimum severity of endmqm is immediate which severs connections.
    # HA cluster should not be delayed by clients
    endmqm -i ${QM} &
    ;;
  brutal)
    # This is a forced means of stopping queue manager processes.
   str = "(-1 - m)$QM \star \star$"
    for process in amqzmuc0 amqzxma0 amqfcxba amqfqpub amqpcsea amqzlaa0 \
                amqzlsa0 runmqchi runmqlsr amqcrsta amqrrmfa amqrmppa \
                amqzfuma amqzmuf0 amqzmur0 amqzmgr0 
    do
 ps -ef | tr "\t" " " | grep $process | grep -v grep | \
 egrep "$srchstr" | awk '{print $2}'| \
 xargs kill -9 > /dev/null 2>&1
     done
  esac
  TIMED_OUT=yes
  SECONDS=0
  while (( $SECONDS < ${TIMEOUT} ))
  do
   TIMED_OUT=yes
  i=0 while [ $i -lt 5 ]
   do
     # Check for execution controller termination
 srchstr="( |-m)$QM *.*$"
 cnt=`ps -ef | tr "\t" " " | grep amqzxma0 | grep -v grep | \
 egrep "$srchstr" | awk '{print $2}' | wc -l `
     i= \overline{e}xpr \overline{e}i + 1 sleep 1
 if [ $cnt -eq 0 ]
      then
        TIMED_OUT=no
       break
    fi
    done
   if \lceil ${TIMED OUT} = "no" ]
   then
     break
    fi
   echo "Waiting for ${severity} end of queue manager '${QM}'"
   sleep 1
  done # timeout loop
 if [ ${TIMED OUT} = "yes" ]
  then
   \text{continue} # to next level of urgency
 else<br>break
                    # queue manager is ended, job is done
  fi
done # next phase
```
**Nota:** Dependendo de quais processos estão em execução para um gerenciador de filas específico, a lista de processos do gerenciador de filas incluídos nesse script pode não ser uma lista completa ou pode incluir mais processos do que os processos que estão em execução para esse gerenciador de filas:

for process in amqzmuc0 amqzxma0 amqfcxba amqfqpub amqpcsea amqzlaa0 \ amqzlsa0 runmqchi runmqlsr amqcrsta amqrrmfa amqrmppa \ amqzfuma amqzmuf0 amqzmur0 amqzmgr0

Um processo pode ser incluído ou excluído dessa lista com base em qual recurso está configurado e quais processos estão em execução para um gerenciador de filas específico. Para obter uma lista completa de processos e informações sobre como parar os processos em uma ordem específica, consulte Parando um gerenciador de filas manualmente no UNIX e no Linux.

#### *Monitorando um gerenciador de filas do cluster de HA no UNIX* Linux

### *and Linux*

É usual fornecer uma maneira para o cluster de alta disponibilidade (HA) monitorar o estado do gerenciador de filas periodicamente. Na maioria dos casos, é possível usar um shell script para isso. Exemplos de shell scripts adequados são fornecidos aqui. É possível customizar estes scripts para atender suas necessidades e usá-los para fazer verificações de monitoramento adicionais específicas para seu ambiente.

No IBM WebSphere MQ 7.1, é possível ter diversas instalações do IBM MQ coexistindo em um sistema. Para obter mais informações sobre diversas instalações, consulte Diversas Instalações. Se você pretende utilizar o script de monitoramento através de várias instalações, incluindo instalações na IBM WebSphere MQ 7.1e superior, é possível precisar executar algumas etapas adicionais. Se você tiver uma instalação primária ou estiver utilizando o script com versões anteriores à IBM WebSphere MQ 7.1, não será necessário especificar o *MQ\_INSTALLATION\_PATH* para usar o script. Caso contrário, as etapas a seguir assegurarão que o *MQ\_INSTALLATION\_PATH* seja identificado corretamente:

1. Use o comando **crtmqenv** de uma instalação do IBM WebSphere MQ 7.1 para identificar o *MQ\_INSTALLATION\_PATH* correto para um gerenciador de filas:

crtmqenv -m *qmname*

Este comando retorna o valor de *MQ\_INSTALLATION\_PATH* correto para o gerenciador de filas especificado por *qmname*.

2. Execute o script de monitoramento com os parâmetros *qmname* e *MQ\_INSTALLATION\_PATH* apropriados.

**Nota:** PowerHA para AIX não fornece uma maneira de fornecer um parâmetro para o programa de monitoramento para o gerenciador de filas. Deve-se criar um programa de monitoramento separado para cada gerenciador de filas, que encapsula o nome do gerenciador de filas. Aqui está um exemplo de um script utilizado no AIX para encapsular o nome do gerenciador de filas:

#!/bin/ksh su mqm -c name\_of\_monitoring\_script *qmname MQ\_INSTALLATION\_PATH*

em que *MQ\_INSTALLATION\_PATH* é um parâmetro opcional que especifica o caminho para a instalação do IBM MQ ao qual o gerenciador de filas *qmname* está associado.

O script a seguir não é robusto para a possibilidade de interrupção do **runmqsc**. Normalmente os clusters de HA tratam um script de monitoramento de interrupção como uma falha e são robustos para essa possibilidade.

O script, porém, tolera o estado inicial do gerenciador de filas. Isso porque é comum para o cluster de HA iniciar o monitoramento do gerenciador de filas assim que ele o inicia. Alguns clusters de HA fazem a distinção entre uma fase inicial e uma fase de execução para os recursos, mas é necessário configurar a duração da fase inicial. Como o tempo gasto para iniciar um gerenciador de filas depende da quantidade de trabalho que ele precisa executar, é difícil escolher um tempo máximo que o início de um gerenciador de filas gasta. Se escolher um valor muito baixo, o cluster de HA assumirá incorretamente que o gerenciador de filas falhou quando não tiver concluído o início. Isso poderia resultar em uma sequência infinita de failovers.

Esse script deve ser executado pelo usuário mqm; ele pode, portanto, ser necessário para agrupar esse script em um script de shell para comutar o usuário do cluster HA para usuário mqm (um script de shell de exemplo é fornecido em ["Scripts de shell de exemplo para iniciar um gerenciador de filas do cluster de](#page-457-0) [HA em UNIX and Linux" na página 458\)](#page-457-0):

#!/bin/ksh

<sup>#</sup> # This script tests the operation of the queue manager.

<sup>#</sup> # An exit code is generated by the runmqsc command:

```
# 0 => Either the queue manager is starting or the queue manager is running and responds. 
# Either is OK.
# >0 => The queue manager is not responding and not starting.
#
# This script must be run by the mqm user.
QM=$1
MQ_INSTALLATION_PATH=$2
if [ -z "$QM" ]
then
  echo "ERROR! No queue manager name supplied"
  exit 1
fi
if [ -z "$MQ_INSTALLATION_PATH" ]
then
  # No path specified, assume system primary install or MQ level < 7.1.0.0
   echo "INFO: Using shell default value for MQ_INSTALLATION_PATH"
else
  echo "INFO: Prefixing shell PATH variable with $MQ_INSTALLATION_PATH/bin"
  PATH=$MQ_INSTALLATION_PATH/bin:$PATH
fi
# Test the operation of the queue manager. Result is 0 on success, non-zero on error.
echo "ping qmgr" | runmqsc ${QM} > /dev/null 2>&1
pingresult=$?
if [ $pingresult -eq 0 ]
then # ping succeeded
   echo "Queue manager '${QM}' is responsive"
  result=0
else # ping failed
 # Don't condemn the queue manager immediately, it might be starting.
  srchstr="( |-m)$QM *.*$"
 cnt=`ps -ef | tr "\t" " " | grep strmqm | grep "$srchstr" | grep -v grep \
\vert awk '{print $2}' | wc -l`
   if [ $cnt -gt 0 ]
   then
    # It appears that the queue manager is still starting up, tolerate
    echo "Queue manager '${QM}' is starting"
    result=0
   else
    # There is no sign of the queue manager starting
    echo "Queue manager '${QM}' is not responsive"
    result=$pingresult
  fi
fi
exit $result
```
# *Colocando o gerenciador de filas sob o controle do cluster de HA*

#### *no UNIX and Linux*

Deve-se configurar o gerenciador de filas, sob o controle do cluster de HA, com o gerenciador de endereço IP e discos compartilhados.

# **Sobre esta tarefa**

Para colocar o gerenciador de filas sob o controle do cluster de HA, deve-se definir um grupo de recursos para conter o gerenciador de filas e todos os seus recursos associados.

# **Procedimento**

1. Criar o grupo de recursos que contém o gerenciador de filas, o gerenciador de volume ou disco do grupo, e o gerenciador de endereço IP.

O endereço IP é um endereço IP virtual, não o endereço IP do computador.

2. Verifique se o cluster HA corretamente alterna os recursos entre os nós do cluster e está pronto para controlar o gerenciador de filas.

#### *Excluindo um gerenciador de filas do cluster de HA no UNIX and* Linux

#### *Linux*

É possível desejar remover um gerenciador de filas de um nó que não é mais necessário para executar o gerenciador de filas.

# **Sobre esta tarefa**

Para remover o gerenciador de filas de um nó em um cluster de HA, deve-se remover suas informações de configuração.

### **Procedimento**

- 1. Remova o nó do cluster de HA para que o cluster HA não tente mais ativar o gerenciador de filas neste nó.
- 2. Use o comando **rmvmqinf** a seguir para remover as informações de configuração do gerenciador de filas:

rmvmqinf *qmgrname*

3. Opcional: Para excluir completamente o gerenciador de filas, use o comando **dltmqm**.

**Importante:** Esteja ciente de que excluir o gerenciador de filas usando o comando **dltmqm** exclui completamente os arquivos de dados e de log do gerenciador de filas.

Quando você tiver excluído o gerenciador de filas, é possível usar o comando **rmvmqinf** para remover as informações restantes de configuração dos outros nós.

# **E Windows Suportando o Microsoft Cluster Service (MSCS)**

Apresentando e configurando MSCS para suportar o failover de servidor virtual.

Estas informações se aplicam ao IBM MQ for Windows apenas.

O Microsoft Cluster Service (MSCS) permite que você conecte os servidores a um *cluster*, oferecendo maior disponibilidade de dados e aplicativos e tornando-o mais fácil de gerenciar o sistema. O MSCS pode automaticamente detectar e recuperar-se das falhas no servidor ou aplicativo.

O MSCS suporta *failover* de *servidores virtuais*, que correspondem aos aplicativos, Web sites, filas de impressão ou compartilhamentos de arquivo (incluindo, por exemplo, seus eixos de disco, arquivos e endereços IP).

O *failover* é o processo pelo qual o MSCS detecta uma falha em um aplicativo em um computador do cluster e encerra o aplicativo interrompido de maneira ordenada, transfere os dados de estado para outro computador e lá inicia o aplicativo novamente.

Esta seção apresenta os clusters MSCS e descreve a configuração do suporte MSCS nas seguintes seções:

- • ["Introdução aos Clusters do MSCS" na página 464](#page-463-0)
- ["Configurando o IBM MQ para clusters do MSCS" na página 465](#page-464-0)

Depois, informa como configurar o IBM MQ para armazenamento em cluster MSCS, nas seções a seguir:

- • ["Criando um Gerenciador de Filas para Ser Utilizado com o MSCS" na página 467](#page-466-0)
- • ["Movendo um Gerenciador de Filas para o Armazenamento MSCS" na página 467](#page-466-0)
- • ["Colocando um Gerenciador de Filas sob o Controle MSCS" na página 469](#page-468-0)
- • ["Removendo um Gerenciador de Filas do Controle MSCS" na página 475](#page-474-0)

E, em seguida, fornece algumas sugestões úteis sobre como utilizar o MSCS com o IBM MQe detalhes do IBM MQ MSCS programas utilitários de suporte, nas seguintes seções:

- • ["Dicas e sugestões sobre o uso do MSCS" na página 477](#page-476-0)
- • ["Suporte para programas utilitários do MSCS" na página 480](#page-479-0)

# <span id="page-463-0"></span>*Introdução aos Clusters do MSCS*

Os clusters do MSCS são grupos de dois ou mais computadores, conectados e configurados de tal forma que, se um falhar, o MSCS executa um *failover*, transferindo os dados de estado dos aplicativos do computador com falha para outro computador no cluster e reiniciando sua operação ali.

["Configurações de alta disponibilidade" na página 451](#page-450-0) contém uma comparação entre os clusters MSCS, gerenciadores de filas de várias instâncias, e IBM MQ clusters.

Nesta seção e seus tópicos subordinado, o termo *cluster*, quando utilizado sozinho, **sempre** significa um cluster MSCS. Isto é distinto de um IBM MQ de cluster descrita em outro lugar neste guia.

Um cluster de duas máquinas abrange dois computadores (por exemplo, A e B) que são conectados conjuntamente a uma rede para acesso ao cliente utilizando um *endereço IP virtual*. Eles também podem ser conectados entre si por uma ou mais redes privadas. A e B compartilham pelo menos um disco para os aplicativos do servidor em cada um a ser utilizado. Existe também outro disco compartilhado, que deve ser uma matriz redundante de discos independentes (*RAID*) Nível 1, para o uso exclusivo do MSCS; isso é conhecido como o *do quorum* de disco. O MSCS monitora ambos os computadores para verificar se o hardware e o software estão executando corretamente.

Em uma configuração simples como esta, ambos os computadores terão todos os aplicativos instalados neles, mas apenas o computador A é executado com aplicativos ao vivo; o computador B está apenas executando e aguardando. Se o computador A encontrar qualquer um de uma série de problemas, o MSCS encerrará o aplicativo interrompido de maneira regular, transferirá os dados do estado para outro computador e reiniciará o aplicativo ali. Isso é conhecido como *failover*. Os aplicativos podem ser feitos *cientes de cluster* para que interajam completamente com MSCS e failover normalmente.

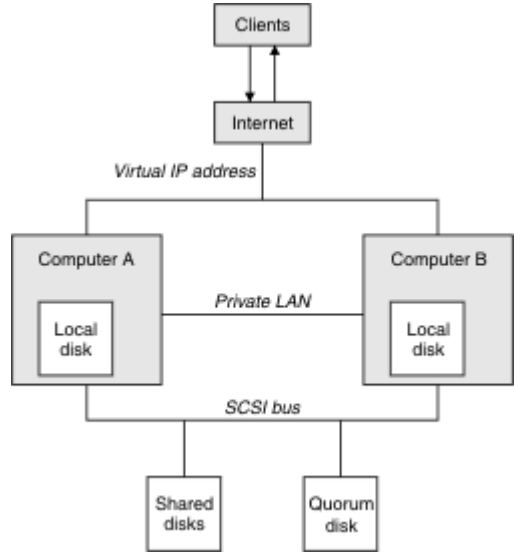

Uma configuração típica para um cluster de dois computadores é mostrada em Figura 74 na página 464.

*Figura 74. cluster do MSCS dois computadores*

Cada computador pode acessar o disco compartilhado, mas apenas um por vez, sob o controle do MSCS. No caso de um failover, o MSCS alterna o acesso para o outro computador. O disco compartilhado em disco geralmente é uma RAID, mas precisa não ser.

Cada computador é conectado à rede externa para acesso do cliente e cada um tem um endereço IP. No entanto, um cliente externo que se comunica com este cluster, está ciente de apenas um *endereço IP virtual*, e o MSCS encaminha o tráfego IP no cluster apropriadamente.

O MSCS também desempenha sua própria comunicação entre os dois computadores, em uma ou mais conexões privadas ou na rede pública, por exemplo, para monitorar seus estados usando a pulsação e para sincronizar seus bancos de dados.

# <span id="page-464-0"></span>*Configurando o IBM MQ para clusters do MSCS*

Configure o IBM MQ para armazenamento em cluster tornando o gerenciador de filas a unidade de failover para o MSCS. Defina um gerenciador de filas como um recurso para o MSCS, que pode, então, monitorar, e transfira-o para outro computador no cluster se houver um problema.

Para configurar seu sistema para isso, você começa instalando o IBM MQ em cada computador no cluster.

Como o gerenciador de filas está associado com o nome da instalação do IBM MQ, o nome da instalação do IBM MQ em todos os computadores no clusters deve ser o mesmo. Consulte Instalando e desinstalando.

Os próprios gerenciadores de filas precisam existir apenas no computador no qual você as cria. No caso de um failover, o MSCS inicia os gerenciadores de filas no outro computador. No entanto, os gerenciadores de filas devem ter seus arquivos de log e de dados em um disco compartilhado pelo cluster e não em uma unidade local. Se você já tiver um gerenciador de filas instalado em uma unidade local, será possível migrá-lo utilizando uma ferramenta fornecida com o IBM MQ. Consulte ["Movendo um Gerenciador de](#page-466-0) [Filas para o Armazenamento MSCS" na página 467](#page-466-0). Se desejar criar novos gerenciadores de filas para uso com o MSCS, consulte ["Criando um Gerenciador de Filas para Ser Utilizado com o MSCS" na página 467](#page-466-0).

Depois da instalação e da migração, utilize o Administrador de Cluster do MSCS para tornar o MSCS dependente dos seus gerenciadores de filas. Consulte ["Colocando um Gerenciador de Filas sob o](#page-468-0) [Controle MSCS" na página 469.](#page-468-0)

Se você decidir remover um gerenciador de filas do controle do MSCS, utilize o procedimento descrito em ["Removendo um Gerenciador de Filas do Controle MSCS" na página 475](#page-474-0).

# *Simetria de configuração e MSCS*

Quando um aplicativo comuta de um nó para outro, ele deve se comportar da mesma maneira, independentemente do nó. A melhor forma de zelar este é tornar os ambientes idênticos.

Se puder, configure um cluster com hardware, software do sistema operacional, software do produto e configuração idênticos em cada computador. Em particular, assegure-se de que todo o software necessário instalado nos dois computadores é idêntico em termos de versão, nível de manutenção, SupportPacs, caminhos e saídas, e que existe um namespace comum (ambiente de segurança) conforme descrito em "Segurança do MSCS" na página 465.

# **Windows** Segurança do MSCS

Para MSCS de segurança bem-sucedida, siga estas diretrizes.

As diretrizes são as seguintes:

- Certifique-se de que você tenha instalações de software idênticas em cada computador no cluster.
- Crie um espaço de nomes comum (ambiente de segurança) para todo o cluster.
- Torne os nós dos membros do cluster MSCS de um domínio, no qual a conta do usuário que é o *cluster proprietário* é uma conta de domínio.
- Torne as outras contas de usuário no cluster também contas de domínio, para que eles estejam disponíveis em ambos os nós. Isso é automaticamente o caso se você já tiver um domínio, e as contas relevantes para IBM MQ são contas de domínio. Se você não tiver no momento um domínio, considere a configuração de um *minidomínio* para suprir para os nós do cluster e às contas relevantes. O objetivo é fazer o cluster com dois computadores parecer um único recurso de computação.

Lembre-se de que uma conta que é local para um computador não existe no outro. Mesmo se você criar uma cota com o mesmo nome em outro computador, seu identificador de segurança (SID) é diferente, assim, quando o seu aplicativo é movido para o outro nó, as permissões não existem nesse nó.

Durante uma falha inversa ou movimentação, o IBM MQ MSCS suporte assegura que todos os arquivos contendo objetos do gerenciador de filas tenham permissões equivalentes no nó de destino. Explicitamente, o código verifica se os grupos Administradores e mqm e a conta SYSTEM têm controle total e se Everyone tinha acesso de leitura no nó antigo, essa permissão é incluída no nó de destino.

É possível utilizar uma conta de domínio para executar o IBM MQ Service. Certifique-se de que ele exista no grupo mqm local em cada computador no cluster.

# *Usando vários gerenciadores de filas com o MSCS*

Se você estiver executando mais de um gerenciador de filas em um computador, é possível escolher uma destas configurações.

As configurações são as seguintes:

- Todos os gerenciadores de filas em um grupo único. Nessa configuração, se ocorrer um problema com qualquer gerenciador de filas, todos os gerenciadores de filas no grupo de failover para o outro computador como um grupo.
- Um gerenciador de filas único em cada grupo. Nessa configuração, se ocorrer um problema com o gerenciador de filas, ele sozinho efetua failover para o outro computador sem afetar os outros gerenciadores de filas.
- Uma mistura dos dois primeiros configurações.

# *Modos de cluster e MSCS*

Há dois modos nos quais você poderá executar um sistema em cluster com o IBM MQ no Windows: Ativo/Passivo ou Ativo/Ativo.

**Nota:** Se você estiver utilizando o MSCS junto com o Microsoft Transaction Server (COM+), você não pode utilizar o modo Ativo/Ativo.

# **Modo ativo/passivo**

No o modo Ativo/Passivo, o computador tem o aplicativo em execução e o computador B está backup, sendo utilizado apenas quando o MSCS detecta um problema.

É possível utilizar esse modo com apenas um disco compartilhado, mas, se qualquer aplicativo causar uma falha inversa, **todos** os aplicativos deverão ser transferidos como um grupo (porque apenas um computador pode acessar o disco compartilhado por vez).

É possível configurar o MSCS com A como o *preferencial* computador. Depois, quando o computador A tiver sido consertado ou substituído e estiver funcionando corretamente, o MSCS detectará isso e comutará automaticamente o aplicativo de volta para o computador A.

Se você executar mais de um gerenciador de filas, tenha um disco compartilhado separado para cada um. Coloque cada gerenciador de filas em um grupo separado no MSCS. Dessa forma, qualquer gerenciador de filas pode executar failover para o outro computador sem afetar os outros gerenciadores de filas.

# **Modo Ativo/Ativo**

No modo Ativo/Ativo, os computadores A e B têm ambos os aplicativos em execução, e os grupos em cada computador são definidos para utilizar o outro computador como backup. Se uma falha for detectada no computador A, transfere o MSCS os dados do estado para o computador B e reinicia o aplicativo ali. O computador B, então, executa seu próprio aplicativo e o do A.

Para esta configuração você precisa de pelo menos dois discos compartilhados. É possível configurar o MSCS com A como o computador preferencial para os aplicativos de A e B como o computador preferencial para os aplicativos de B.. Após a falha inversa e a correção, cada aplicativo acaba voltando automaticamente para seu próprio computador.

Para o IBM MQ isso significa que você poderia, por exemplo, executar dois gerenciadores de filas, um em cada um dos computadores A e B, com cada um deles explorando a capacidade total de seu próprio computador. Em caso de falha no computador A, ambos os gerenciadores de filas serão executados no computador B. Isso significa que a potência de um computador será compartilhada, reduzindo a capacidade e a velocidade de processamento de grandes quantidades de dados. No entanto, seus aplicativos críticos ainda estão disponíveis enquanto você procura e corrige a falha em A.

# *Criando um Gerenciador de Filas para Ser Utilizado com o MSCS*

<span id="page-466-0"></span>Esse procedimento garante que um novo gerenciador de filas é criado de tal maneira que é adequado para ser preparado e colocado sob o controle do MSCS.

Você começa criando o gerenciador de filas com todos os seus recursos em uma unidade local e, em seguida, migra os arquivos de log e os arquivos de dados para um disco compartilhado. (É possível reverter essa operação.) **Não** tente criar um gerenciador de filas com os seus recursos em uma unidade compartilhada.

É possível criar um gerenciador de filas para usar com o MSCS de duas maneiras, por meio de um prompt de comandos ou no IBM MQ Explorer. A vantagem de utilizar um prompt de comandos é que o gerenciador de filas é criado *interrompido* e configurado como *inicialização manual*, que está pronto para o MSCS. (O IBM MQ Explorer inicia automaticamente um novo gerenciador de filas e configura-o para inicialização automática após a criação. É necessário mudar isso.)

# **Criando um gerenciador de filas a partir de um prompt de comandos**

Siga estas etapas para criar um gerenciador de filas a partir de um prompt de comandos, para uso com o MSCS:

- 1. Assegure-se de que você tenha a variável de ambiente MQSPREFIX configurada para se referir a uma unidade local, por exemplo, C:\IBM MQ. Se você mudar isso, reinicialize a máquina para que a conta Sistema capte a mudança. Se você não configurar a variável, o gerenciador de filas será criado no diretório IBM MQ padrão para gerenciadores de filas.
- 2. Crie o gerenciador de filas usando o comando **crtmqm**. Por exemplo, para criar um gerenciador de filas chamado mscs\_test no diretório padrão, utilize:

crtmqm mscs\_test

3. Continue com a "Movendo um Gerenciador de Filas para o Armazenamento MSCS" na página 467.

# **Criando um gerenciador de filas usando o IBM MQ Explorer**

Siga estas etapas para criar um gerenciador de filas usando o IBM MQ Explorer, para uso com o MSCS:

- 1. Inicie o IBM MQ Explorer a partir do menu Iniciar.
- 2. Na Visualização do navegador, expanda os nós da árvore para localizar a o nó da árvore Gerenciadores de Filas.
- 3. Clique com o botão direito no nó da árvore Queue Managers e selecione **Novo** > **Gerenciador de filas**. O painel Criar gerenciador de filas é exibido.
- 4. Conclua o diálogo (Etapa 1), em seguida, clique em **Avançar >**.
- 5. Conclua o diálogo (Etapa 2), em seguida, clique em **Avançar >**.
- 6. Conclua o diálogo (Etapa 3), assegurando que Iniciar Gerenciador de Filas e Criar Canal de Conexão do Servidor não estejam selecionados, em seguida, clique em **Avançar >**.
- 7. Conclua o diálogo (Etapa 4) e, em seguida, clique em **Concluir**.
- 8. Continue com a "Movendo um Gerenciador de Filas para o Armazenamento MSCS" na página 467.

# *Movendo um Gerenciador de Filas para o Armazenamento MSCS*

Esse procedimento configura um gerenciador de filas existente para torná-lo adequado para ser colocado sob o controle do MSCS.

Para conseguir isso, mova os arquivos de log e os arquivos de dados para discos compartilhados para torná-los disponíveis para o outro computador no evento de uma falha. Por exemplo, o gerenciador de filas existente pode ter caminhos como C:\WebSphere MQ\log\*QMname* e C:\WebSphere MQ\qmgrs\*QMname*.

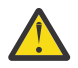

**Atenção:** Não tente mover os arquivos manualmente; use o programa utilitário fornecido como parte do Suporte MSCS do IBM MQ, conforme descrito neste tópico.

Se o gerenciador de filas que está sendo movido usar conexões TLS e o repositório de chaves TLS estiver no diretório de dados do gerenciador de filas na máquina local, o repositório de chaves será movido com o restante do gerenciador de filas para o disco compartilhado. Por padrão, o atributo do gerenciador de filas que especifica o local do repositório de chaves TLS, SSLKEYR, é configurado como *MQ\_INSTALLATION\_PATH*\qmgrs\QMGRNAME\ssl\key, que está sob o diretório de dados do gerenciador de filas O *MQ\_INSTALLATION\_PATH* representa o diretório de alto nível no qual o IBM MQ está instalado. O comando hamvmqm não modifica este atributo do gerenciador de filas. Nesta situação, deve-se modificar o atributo de gerenciador de filas, SSLKEYR, usando o IBM MQ Explorer ou o comando MQSC ALTER QMGR, para apontar para o novo arquivo de repositório de chaves do TLS.

Execute o seguinte procedimento:

- 1. Encerre o gerenciador de filas e verifique se não existe nenhum erro.
- 2. Se os arquivos de log do gerenciador de filas ou os arquivos de fila estiverem armazenados em um disco compartilhado, ignore o restante deste procedimento e prossiga diretamente para o ["Colocando um Gerenciador de Filas sob o Controle MSCS" na página 469.](#page-468-0)
- 3. Faça um backup de mídia integral dos arquivos de fila e dos arquivos de log e armazene o backup em um local seguro (consulte ["arquivos de log do gerenciador de filas" na página 478](#page-477-0) para saber por que isso é importante).
- 4. Se você já tiver um recurso de disco compartilhado adequado, prossiga para a etapa 6. Caso contrário, use o MSCS Cluster Administrator para criar um recurso de tipo *disco compartilhado* com capacidade suficiente para armazenar os arquivos de log do gerenciador de filas e os arquivos de dados (fila).
- 5. Teste o disco compartilhado utilizando o Administrador de Cluster do MSCS para movê-lo de um nó do cluster para o outro e, depois, retornando.
- 6. Certifique-se de que o disco compartilhado está on-line no nó do cluster no qual os arquivos de log e de dados do gerenciador de filas são armazenados localmente.
- 7. Execute o programa utilitário para mover o gerenciador de filas, conforme a seguir:

```
hamvmqm /m qmname /dd " e: \ 
IBM MQ " /ld " e: \ 
IBM MQ \log"
```
substituindo o nome do gerenciador de filas para *qmname*, seu disco compartilhado letra de unidade para *e* e seu diretório escolhido para *IBM MQ*. Os diretórios serão criados se eles ainda não existirem.

- 8. Teste o gerenciador de filas para assegurar-se de que ele funcione, usando o IBM MQ Explorer. Por exemplo:
	- a. Clique com o botão direito no nó da árvore do gerenciador de filas e, em seguida, selecione **Iniciar**. O gerenciador de filas é iniciado.
	- b. Clique com o botão direito no nó da árvore Filas e, em seguida, selecione **Novo** > **Fila Local ...**, e dê um nome para a fila.
	- c. Clique em **Finish**.
	- d. Clique com o botão direito na fila e, em seguida, selecione **Colocar Mensagem de Teste...**. O painel Colocar Mensagem de Teste é exibido.
	- e. Digite algum texto de mensagem, em seguida, clique em **Colocar Mensagem de Teste**e feche o painel.
	- f. Clique com o botão direito na fila e, em seguida, selecione **Procurar Mensagens...**. O painel Navegador de mensagens é exibido.
	- g. Verifique se a mensagem está na fila, em seguida, clique em **Fechar**. O Navegador de Mensagens painel é fechado.
- <span id="page-468-0"></span>h. Clique com o botão direito na fila e, em seguida, selecione **Limpar Mensagens...**. As mensagens na fila são limpas.
- i. Clique com o botão direito na fila e, em seguida, selecione **Excluir...**. Um painel de confirmação é exibido, clique em **OK**. A fila é excluída.
- j. Clique com o botão direito no nó da árvore do gerenciador de filas e, em seguida, selecione **Parar...**. O painel Terminar Gerenciador de Filas é exibido.
- k. Clique em **OK**. O gerenciador de filas é parado.
- 9. Como o IBM MQ Administrador certifique-se de que o atributo de inicialização do gerenciador de filas seja definido para manual. No IBM MQ Explorer, configure o campo Inicialização como manual no painel de propriedades do gerenciador de filas.
- 10. Continue com a "Colocando um Gerenciador de Filas sob o Controle MSCS" na página 469.

### *Colocando um Gerenciador de Filas sob o Controle MSCS*

As tarefas envolvidas na colocação de um gerenciador de filas sob o controle do MSCS, incluindo tarefas de pré-requisito.

### **Antes de colocar um gerenciador de filas sob controle do MSCS**

Antes de colocar um gerenciador de filas sob o controle do MSCS, execute as seguintes tarefas:

- 1. Certifique-se de que o IBM MQ e seus MSCS estejam instalados nas duas máquinas no cluster e que o software em cada computador é idêntico, conforme descrito em ["Configurando o IBM MQ para](#page-464-0) [clusters do MSCS" na página 465.](#page-464-0)
- 2. Use o utilitário **haregtyp** programa para registrar o IBM MQ como um tipo de recurso MSCS em todos os nós do cluster. Consulte ["Suporte para programas utilitários do MSCS" na página 480](#page-479-0) para obter informações adicionais.
- 3. Se você ainda não criou o gerenciador de filas, consulte ["Criando um Gerenciador de Filas para Ser](#page-466-0) [Utilizado com o MSCS" na página 467](#page-466-0).
- 4. Se você tiver criado o gerenciador de filas ou se ele já existe, verifique se você executou o procedimento em ["Movendo um Gerenciador de Filas para o Armazenamento MSCS" na página 467](#page-466-0).
- 5. Pare o gerenciador de filas, se ele estiver em execução, usando um prompt de comandos ou o IBM MQ Explorer.
- 6. Teste a operação de unidades compartilhadas do MSCS antes de ir para um dos seguintes Windows os procedimentos neste tópico.

### **Windows Server 2012**

Para colocar um gerenciador de filas sob o controle do MSCS no Windows Server 2012, utilize o seguinte procedimento:

- 1. Efetue login no computador de nó do cluster que hospeda o gerenciador de filas ou efetue login em uma estação de trabalho remota como um usuário com permissões de administração de cluster e conecte-se ao nó do cluster que hospeda o gerenciador de filas.
- 2. Inicie a ferramenta Failover Cluster Management.
- 3. Clique com o botão direito em **Gerenciamento de Cluster Failover> Conectar Cluster ...** para abrir uma conexão ao cluster.
- 4. Em contraste com o esquema do grupo utilizados no Administrador de Cluster do MSCS em versões anteriores do Windows, a ferramenta Failover Cluster Management utiliza o conceito de serviços e aplicativos. Um serviço ou aplicativo configurado contém todos os recursos necessários para um aplicativo ser armazenado em cluster. É possível configurar um gerenciador de filas sob MSCS conforme a seguir:
	- a. Clique com o botão direito no cluster e selecione **Configurar função** para iniciar o assistente de configuração.
- b. Selecione **Outro Servidor** no "Selecione Service ou Aplicativo do" painel.
- c. Selecione um endereço IP adequado como um ponto de acesso do cliente.

Esse endereço deve ser um endereço IP não utilizado a ser usado pelos clientes e por outros gerenciadores de filas para se conectar ao gerenciador de filas *virtual*. Esse endereço IP não é o endereço normal (estático) de nenhum dos nós; ele é um endereço adicional que *flutua* entre eles. Embora o MSCS manipule o roteamento deste endereço, ele **não** verifica se o endereço pode ser alcançado.

d. Design um dispositivo de armazenamento para uso exclusivo pelo gerenciador de filas. Esse dispositivo precisa ser criado como uma instância de recurso antes de poder ser designado.

É possível usar uma unidade para armazenar ambos, os logs e os arquivos de fila ou é possível dividi-los entre as unidades. Em qualquer um dos casos, se cada gerenciador de filas tem seu próprio disco compartilhado, certifique-se de que todas as unidades usadas por esse gerenciador de filas sejam exclusivas para esse gerenciador de filas, isto é, que nada mais dependa dessas unidades. Também assegure-se de criar uma instância de recurso para cada unidade que o gerenciador de filas usar.

O tipo de recurso para uma unidade depende do suporte de SCSI que você estiver usando; consulte as instruções do seu adaptador SCSI. Já pode haver grupos e recursos para cada uma das unidades compartilhadas. Se sim, pode não ser necessário criar a instância de recurso para cada unidade. Mova-o de seu grupo atual para aquele criado para o gerenciador de filas.

Para cada recurso de unidade, defina os proprietários possíveis para ambos os nós. Defina os recursos dependentes para nenhum.

- e. Selecione o recurso **MQSeries MSCS** no painel "Selecionar tipo de recurso".
- f. Conclua as etapas restantes no assistente.
- 5. Antes de colocar o recurso on-line, o recurso MQSeries MSCS precisa de configuração adicional:
	- a. Selecione o serviço recém-definido que contém um recurso chamado 'Novo MQSeries MSCS'.
	- b. Clique com o botão direito em **Propriedades** no recurso MQ.
	- c. Configure o recurso:
		- Name ; escolha um nome que facilite identificar para qual gerenciador de filas ele se destina.
		- Run in a separate Resource Monitor ; para um melhor isolamento
		- Possible owners ; configurar ambos os nós
		- Dependencies ; incluir a unidade e o endereço IP para esse gerenciador de filas

**Aviso:** falha ao incluir essas dependências significa que o IBM MQ tenta gravar o status do gerenciador de filas para o disco de cluster errado durante failovers. Porque muitos processos podem estar tentando gravar nesse disco simultaneamente, alguns processos IBM MQ poderiam ter a execução bloqueada.

- Parameters ; da seguinte forma:
	- QueueManagerName (necessário); o nome do gerenciador de filas que esse recurso irá controlar. Esse gerenciador de filas deve existir no computador local.
	- PostOnlineCommand (opcional); é possível especificar um programa para executar sempre que o recurso do gerenciador de filas mudar seu estado de off-line para on-line. Para obter detalhes adicionais, consulte ["PostOnlineCommand e PreOfflineCommand no MSCS" na página](#page-478-0) [479](#page-478-0).
	- PreOfflineCommand (opcional); é possível especificar um programa para executar sempre que o recurso do gerenciador de filas mudar seu estado de on-line para off-line. Para obter detalhes adicionais, consulte ["PostOnlineCommand e PreOfflineCommand no MSCS" na página](#page-478-0) [479](#page-478-0).

**Nota:** O intervalo de pesquisa *looksAlive* é configurado com o valor padrão 5000 ms. O intervalo de pesquisa *isAlive* é configurado com o valor padrão 60000 ms. Esses padrões podem ser modificados apenas após a conclusão da definição do recurso. Para obter detalhes adicionais, consulte ["Pesquisa looksAlive e isAlive no MSCS" na página 475.](#page-474-0)

- d. Opcionalmente, configure um nó preferencial (mas note os comentários em ["Usando nós](#page-478-0) [preferenciais no MSCS" na página 479\)](#page-478-0)
- e. A *Política de Failover* é configurada por padrão para valores sensíveis, mas você pode ajustar os limites e períodos que controlam o *Failover de Recursos* e *Failover de Grupos* para corresponder às cargas colocadas no gerenciador de filas.
- 6. Teste o gerenciador de filas colocando-o on-line no MSCS Cluster Administrator e submetendo-o a uma carga de trabalho de teste. Se você estiver fazendo experiências com um gerenciador de filas de teste, utilize o IBM MQ Explorer. Por exemplo:
	- a. Clique com o botão direito no nó da árvore Filas e, em seguida, selecione **Novo** > **Fila Local ...**, e dê um nome para a fila.
	- b. Clique em **Finish**. A fila é criada e exibida na visualização Conteúdo.
	- c. Clique com o botão direito na fila e, em seguida, selecione **Colocar Mensagem de Teste...**. O painel Colocar Mensagem de Teste é exibido.
	- d. Digite algum texto de mensagem, em seguida, clique em **Colocar Mensagem de Teste**e feche o painel.
	- e. Clique com o botão direito na fila e, em seguida, selecione **Procurar Mensagens...**. O painel Navegador de mensagens é exibido.
	- f. Certifique-se de que a sua mensagem esteja na fila e, então, clique em **Fechar**. O Navegador de Mensagens painel é fechado.
	- g. Clique com o botão direito na fila e, em seguida, selecione **Limpar Mensagens...**. As mensagens na fila são limpas.
	- h. Clique com o botão direito na fila e, em seguida, selecione **Excluir...**. Um painel de confirmação é exibido, clique em **OK**. A fila é excluída.
- 7. Teste se o gerenciador de filas pode ser colocado off-line e retornado on-line utilizando o Administrador de Cluster do MSCS.
- 8. Simule um failover.

No Administrador de Cluster do MSCS, clique com o botão direito no grupo que contém o gerenciador de filas e selecione Move Group. Isso pode levar alguns minutos. (Se em outros horários você desejar mover um gerenciador de filas para outro nó rapidamente, siga o procedimento em ["Movendo um](#page-466-0) [Gerenciador de Filas para o Armazenamento MSCS" na página 467](#page-466-0).) Também é possível clicar com o botão direito e selecionar Initiate Failure ; a ação (reinicialização local ou failover) depende do estado atual e das configurações.

### **Windows Server 2008**

Para colocar um gerenciador de filas sob o controle do MSCS no Windows Server 2008, utilize o seguinte procedimento:

- 1. Efetue login no computador de nó do cluster que hospeda o gerenciador de filas ou efetue login em uma estação de trabalho remota como um usuário com permissões de administração de cluster e conecte-se ao nó do cluster que hospeda o gerenciador de filas.
- 2. Inicie a ferramenta Failover Cluster Management.
- 3. Clique com o botão direito em **Failover Cluster Management> Gerenciar um Cluster ...** para abrir uma conexão ao cluster.
- 4. Em contraste com o esquema do grupo utilizados no Administrador de Cluster do MSCS em versões anteriores do Windows, a ferramenta Failover Cluster Management utiliza o conceito de serviços e aplicativos. Um serviço ou aplicativo configurado contém todos os recursos necessários para um aplicativo ser armazenado em cluster. É possível configurar um gerenciador de filas sob MSCS conforme a seguir:
- a. Clique com o botão direito em **Serviços e Aplicativos> Configurar um Serviço ou Aplicativo ...** para iniciar o assistente de configuração..
- b. Selecione **Servidor Outros** no painel **Selecionar Serviço ou Aplicativo**.
- c. Selecione um endereço IP adequado como um ponto de acesso do cliente.

Esse endereço deve ser um endereço IP não utilizado a ser usado pelos clientes e por outros gerenciadores de filas para se conectar ao gerenciador de filas *virtual*. Esse endereço IP não é o endereço normal (estático) de nenhum dos nós; ele é um endereço adicional que *flutua* entre eles. Embora o MSCS manipule o roteamento deste endereço, ele **não** verifica se o endereço pode ser alcançado.

d. Design um dispositivo de armazenamento para uso exclusivo pelo gerenciador de filas. Esse dispositivo precisa ser criado como uma instância de recurso antes de poder ser designado.

É possível usar uma unidade para armazenar ambos, os logs e os arquivos de fila ou é possível dividi-los entre as unidades. Em qualquer um dos casos, se cada gerenciador de filas tem seu próprio disco compartilhado, certifique-se de que todas as unidades usadas por esse gerenciador de filas sejam exclusivas para esse gerenciador de filas, isto é, que nada mais dependa dessas unidades. Também assegure-se de criar uma instância de recurso para cada unidade que o gerenciador de filas usar.

O tipo de recurso para uma unidade depende do suporte de SCSI que você estiver usando; consulte as instruções do seu adaptador SCSI. Já pode haver grupos e recursos para cada uma das unidades compartilhadas. Se sim, pode não ser necessário criar a instância de recurso para cada unidade. Mova-o de seu grupo atual para aquele criado para o gerenciador de filas.

Para cada recurso de unidade, defina os proprietários possíveis para ambos os nós. Defina os recursos dependentes para nenhum.

- e. Selecione o recurso **MQSeries MSCS** no painel **Selecionar tipo de recurso**.
- f. Conclua as etapas restantes no assistente.
- 5. Antes de colocar o recurso on-line, o recurso MQSeries MSCS precisa de configuração adicional:
	- a. Selecione o serviço recém-definido que contém um recurso chamado 'Novo MQSeries MSCS'.
	- b. Clique com o botão direito em **Propriedades** no recurso MQ.
	- c. Configure o recurso:
		- Name ; escolha um nome que facilite identificar para qual gerenciador de filas ele se destina.
		- Run in a separate Resource Monitor ; para um melhor isolamento
		- Possible owners ; configurar ambos os nós
		- Dependencies ; incluir a unidade e o endereço IP para esse gerenciador de filas

**Aviso:** falha ao incluir essas dependências significa que o IBM MQ tenta gravar o status do gerenciador de filas para o disco de cluster errado durante failovers. Porque muitos processos podem estar tentando gravar nesse disco simultaneamente, alguns processos IBM MQ poderiam ter a execução bloqueada.

- Parameters ; da seguinte forma:
	- QueueManagerName (necessário); o nome do gerenciador de filas que esse recurso irá controlar. Esse gerenciador de filas deve existir no computador local.
	- PostOnlineCommand (opcional); é possível especificar um programa para executar sempre que o recurso do gerenciador de filas mudar seu estado de off-line para on-line. Para obter detalhes adicionais, consulte ["PostOnlineCommand e PreOfflineCommand no MSCS" na página](#page-478-0) [479](#page-478-0).
	- PreOfflineCommand (opcional); é possível especificar um programa para executar sempre que o recurso do gerenciador de filas mudar seu estado de on-line para off-line. Para obter detalhes adicionais, consulte ["PostOnlineCommand e PreOfflineCommand no MSCS" na página](#page-478-0) [479](#page-478-0).

**Nota:** O intervalo de pesquisa *looksAlive* é configurado com o valor padrão 5000 ms. O intervalo de pesquisa *isAlive* é configurado com o valor padrão 60000 ms. Esses padrões podem ser modificados apenas após a conclusão da definição do recurso. Para obter detalhes adicionais, consulte ["Pesquisa looksAlive e isAlive no MSCS" na página 475.](#page-474-0)

- d. Opcionalmente, configure um nó preferencial (mas note os comentários em ["Usando nós](#page-478-0) [preferenciais no MSCS" na página 479\)](#page-478-0)
- e. A *Política de Failover* é configurada por padrão para valores sensíveis, mas você pode ajustar os limites e períodos que controlam o *Failover de Recursos* e *Failover de Grupos* para corresponder às cargas colocadas no gerenciador de filas.
- 6. Teste o gerenciador de filas colocando-o on-line no MSCS Cluster Administrator e submetendo-o a uma carga de trabalho de teste. Se você estiver fazendo experiências com um gerenciador de filas de teste, utilize o IBM MQ Explorer. Por exemplo:
	- a. Clique com o botão direito no nó da árvore Filas e, em seguida, selecione **Novo** > **Fila Local ...**, e dê um nome para a fila.
	- b. Clique em **Finish**. A fila é criada e exibida na visualização Conteúdo.
	- c. Clique com o botão direito na fila e, em seguida, selecione **Colocar Mensagem de Teste...**. O **Colocar Mensagem de Teste** painel é exibido.
	- d. Digite algum texto de mensagem, em seguida, clique em **Colocar Mensagem de Teste**e feche o painel.
	- e. Clique com o botão direito na fila e, em seguida, selecione **Procurar Mensagens...**. O **Navegador de Mensagem** painel será exibido.
	- f. Certifique-se de que a sua mensagem esteja na fila e, então, clique em **Fechar**. O **Navegador de Mensagem** painel é fechado.
	- g. Clique com o botão direito na fila e, em seguida, selecione **Limpar Mensagens...**. As mensagens na fila são limpas.
	- h. Clique com o botão direito na fila e, em seguida, selecione **Excluir...**. Um painel de confirmação é exibido, clique em **OK**. A fila é excluída.
- 7. Teste se o gerenciador de filas pode ser colocado off-line e retornado on-line utilizando o Administrador de Cluster do MSCS.
- 8. Simule um failover.

No Administrador de Cluster do MSCS, clique com o botão direito no grupo que contém o gerenciador de filas e selecione Move Group. Isso pode levar alguns minutos. (Se em outros horários você desejar mover um gerenciador de filas para outro nó rapidamente, siga o procedimento em ["Movendo um](#page-466-0) [Gerenciador de Filas para o Armazenamento MSCS" na página 467](#page-466-0).) Também é possível clicar com o botão direito e selecionar Initiate Failure ; a ação (reinicialização local ou failover) depende do estado atual e das configurações.

### **Windows 2003**

Para colocar um gerenciador de filas sob o controle do MSCS no Windows 2003, use o seguinte procedimento:

- 1. Efetue login no computador de nó do cluster que hospeda o gerenciador de filas ou efetue login em uma estação de trabalho remota como um usuário com permissões de administração de cluster e conecte-se ao nó do cluster que hospeda o gerenciador de filas.
- 2. Inicie o MSCS Cluster Administrator.
- 3. Abra uma conexão para o cluster.
- 4. Crie um grupo MSCS para ser utilizado para conter os recursos para o gerenciador de filas. Nomeie o grupo de tal maneira que seja evidente qual gerenciador de filas ele está relacionado. Cada grupo pode conter vários gerenciadores de filas, conforme descrito em ["Usando vários gerenciadores de](#page-465-0) [filas com o MSCS" na página 466](#page-465-0).

Utilize o grupo para todas as etapas restantes.

5. Crie uma instância de recurso para cada uma das unidades lógicas SCSI que o gerenciador de filas usa.

É possível usar uma unidade para armazenar ambos, os logs e os arquivos de fila ou é possível dividi-los entre as unidades. Em qualquer um dos casos, se cada gerenciador de filas tem seu próprio disco compartilhado, certifique-se de que todas as unidades usadas por esse gerenciador de filas sejam exclusivas para esse gerenciador de filas, isto é, que nada mais dependa dessas unidades. Também assegure-se de criar uma instância de recurso para cada unidade que o gerenciador de filas usar.

O tipo de recurso para uma unidade depende do suporte de SCSI que você estiver usando; consulte as instruções do seu adaptador SCSI. Já pode haver grupos e recursos para cada uma das unidades compartilhadas. Se sim, pode não ser necessário criar a instância de recurso para cada unidade. Mova-o de seu grupo atual para aquele criado para o gerenciador de filas.

Para cada recurso de unidade, defina os proprietários possíveis para ambos os nós. Defina os recursos dependentes para nenhum.

6. Crie uma instância de recurso para o endereço IP.

Crie um recurso de endereço IP (tipo de recurso *Endereço IP*). Esse endereço deve ser um endereço IP não utilizado a ser usado pelos clientes e por outros gerenciadores de filas para se conectar ao gerenciador de filas *virtual*. Esse endereço IP não é o endereço normal (estático) de nenhum dos nós; ele é um endereço adicional que *flutua* entre eles. Embora o MSCS manipule o roteamento deste endereço, ele **não** verifica se o endereço pode ser alcançado.

7. Crie uma instância de recurso para o gerenciador de filas.

Crie um recurso de tipo *IBM MQ MSCS*. O assistente solicita vários itens, incluindo os seguintes:

- Name ; escolha um nome que facilite identificar para qual gerenciador de filas ele se destina.
- Add to group ; use o grupo que você criou
- Run in a separate Resource Monitor ; para um melhor isolamento
- Possible owners ; configurar ambos os nós
- Dependencies ; incluir a unidade e o endereço IP para esse gerenciador de filas

**Aviso:** falha ao incluir essas dependências significa que o IBM MQ tenta gravar o status do gerenciador de filas para o disco de cluster errado durante failovers. Porque muitos processos podem estar tentando gravar nesse disco simultaneamente, alguns processos IBM MQ poderiam ter a execução bloqueada.

- Parameters ; da seguinte forma:
	- QueueManagerName (necessário); o nome do gerenciador de filas que esse recurso irá controlar. Esse gerenciador de filas deve existir no computador local.
	- PostOnlineCommand (opcional); é possível especificar um programa para executar sempre que o recurso do gerenciador de filas mudar seu estado de off-line para on-line. Para obter detalhes adicionais, consulte ["PostOnlineCommand e PreOfflineCommand no MSCS" na página 479](#page-478-0).
	- PreOfflineCommand (opcional); é possível especificar um programa para executar sempre que o recurso do gerenciador de filas mudar seu estado de on-line para off-line. Para obter detalhes adicionais, consulte ["PostOnlineCommand e PreOfflineCommand no MSCS" na página 479](#page-478-0).

**Nota:** O intervalo de pesquisa *looksAlive* é configurado com o valor padrão 5000 ms. O intervalo de pesquisa *isAlive* é configurado com o valor padrão 30000 ms. Esses padrões podem ser modificados apenas após a conclusão da definição do recurso. Para obter detalhes adicionais, consulte ["Pesquisa looksAlive e isAlive no MSCS" na página 475](#page-474-0).

- 8. Opcionalmente, configure um nó preferencial (mas note os comentários em ["Usando nós](#page-478-0) [preferenciais no MSCS" na página 479](#page-478-0))
- 9. O *Failover Política* (conforme definido nas propriedades para o grupo) é configurado por padrão para valores sensíveis, mas você poderá ajustar os limites e os períodos que controlam o *o Failover de Recursos* e *Failover de Grupos* para corresponder às cargas colocado no gerenciador de filas.
- <span id="page-474-0"></span>10. Teste o gerenciador de filas colocando-o on-line no MSCS Cluster Administrator e submetendo-o a uma carga de trabalho de teste. Se você estiver fazendo experiências com um gerenciador de filas de teste, utilize o IBM MQ Explorer. Por exemplo:
	- a. Clique com o botão direito no nó da árvore Filas e, em seguida, selecione **Novo** > **Fila Local ...**, e dê um nome para a fila.
	- b. Clique em **Finish**. A fila é criada e exibida na visualização Conteúdo.
	- c. Clique com o botão direito na fila e, em seguida, selecione **Colocar Mensagem de Teste...**. O **Colocar Mensagem de Teste** painel é exibido.
	- d. Digite algum texto de mensagem, em seguida, clique em **Colocar Mensagem de Teste**e feche o painel.
	- e. Clique com o botão direito na fila e, em seguida, selecione **Procurar Mensagens...**. O **Navegador de Mensagem** painel será exibido.
	- f. Certifique-se de que a sua mensagem esteja na fila e, então, clique em **Fechar**. O **Navegador de Mensagem** painel é fechado.
	- g. Clique com o botão direito na fila e, em seguida, selecione **Limpar Mensagens...**. As mensagens na fila são limpas.
	- h. Clique com o botão direito na fila e, em seguida, selecione **Excluir...**. Um painel de confirmação é exibido, clique em **OK**. A fila é excluída.
- 11. Teste se o gerenciador de filas pode ser colocado off-line e retornado on-line utilizando o Administrador de Cluster do MSCS.
- 12. Simule um failover.

No Administrador de Cluster do MSCS, clique com o botão direito no grupo que contém o gerenciador de filas e selecione Move Group. Isso pode levar alguns minutos. (Se em outros horários você desejar mover um gerenciador de filas para outro nó rapidamente, siga o procedimento em ["Movendo](#page-466-0) [um Gerenciador de Filas para o Armazenamento MSCS" na página 467.](#page-466-0)) Também é possível clicar com o botão direito e selecionar Initiate Failure ; a ação (reinicialização local ou failover) depende do estado atual e das configurações.

## *Pesquisa looksAlive e isAlive no MSCS*

*looksAlive* e *isAlive* são intervalos nos quais MSCS chama de volta o código de biblioteca fornecido pelos tipos de recurso e solicita que o recurso execute verificações para determinar seu status funcional. Isso, finalmente, determina se o MSCS tenta efetuar failover do recurso.

Em toda ocasião que o intervalo *looksAlive* decorrer (padrão 5000 ms), o recurso do gerenciador de filas é chamado para executar sua própria verificação para determinar se seu status é satisfatório.

Em cada ocasião em que o intervalo decorre *isAlive* (padrão 30000 ms), uma outra chamada é feita para o recurso do gerenciador de filas para que ele execute outra verificação para determinar se o recurso está funcionando corretamente. Isso permite dois níveis de verificação de tipo de recurso.

- 1. Um *looksAlive* o status de verificação para determinar se o recurso parece estar funcionando.
- 2. Um mais significativo *isAlive* de seleção que determina se o recurso do gerenciador de filas está ativo.

Se o recurso do gerenciador de filas é determinado para não estar ativo, MSCS, com base nas outras opções avançadas do MSCS, aciona um failover para o recurso e recursos dependentes associados para outro nó no cluster. Para obter informações adicionais, consulte [documentação MSCS.](#page-462-0)

### *Removendo um Gerenciador de Filas do Controle MSCS*

É possível remover os gerenciadores de fila a partir do controle MSCS e retorná-los para administração manual.

Você não precisa remover os gerenciadores de fila do controle MSCS para as operações de manutenção. Isso pode ser feito, colocando um gerenciador de filas off-line temporariamente, usando o Administrador do Cluster MSCS. Remover um gerenciador de filas do controle MSCS é uma mudança mais permanente;

<span id="page-475-0"></span>só faça isso se decidir que não deseja mais que o MSCS tenha qualquer controle adicional do gerenciador de filas.

Se o gerenciador de filas que estiver sendo removido usar conexões TSL, você deverá modificar o atributo do gerenciador de filas, SSLKEYR, usando o IBM MQ Explorer ou o comando MQSC ALTER QMGR para apontar para o arquivo de repositório de chaves TLS no diretório local.

O procedimento é:

- 1. Coloque o recurso do gerenciador de filas off-line usando o Administrador de Cluster do MSCS, conforme descrito em "Tornando um Gerenciador de Filas Off-line do MSCS" na página 476
- 2. Destrua a instância do recurso. Isso não destrói o gerenciador de filas.
- 3. Opcionalmente, migre os arquivos do gerenciador de filas de volta das unidades compartilhadas para as unidades locais. Para isso, consulte "Retornando um Gerenciador de Filas do Armazenamento do MSCS" na página 476.
- 4. Teste o gerenciador de filas.

# **Tornando um Gerenciador de Filas Off-line do MSCS**

Para colocar um gerenciador de filas off-line a partir do MSCS, executes as seguintes etapas:

- 1. Inicie o MSCS Cluster Administrator.
- 2. Abra uma conexão para o cluster.
- 3. Selecione Groupsou Role se estiver usando Windows 2012 e abra o grupo que contém o gerenciador de filas a ser movido.
- 4. Selecione o recurso do gerenciador de filas.
- 5. Clique com o botão direito e selecione Offline.
- 6. Aguarde a conclusão.

### **Retornando um Gerenciador de Filas do Armazenamento do MSCS**

Esse procedimento configura o gerenciador de filas para voltar para a sua unidade local do computador, isto é, ele se torna um *normal* IBM MQ gerenciador de filas. Para conseguir isso, mova os arquivos de log e os arquivos de dados dos discos compartilhados. Por exemplo, o gerenciador de filas existente pode ter caminhos como E:\WebSphere MQ\log\*QMname* e E:\WebSphere MQ\qmgrs\*QMname*. Não tente mover os arquivos manualmente; use o programa utilitário **hamvmqm** fornecido como parte do Suporte do IBM MQ MSCS:

- 1. Faça um backup de mídia integral dos arquivos de fila e dos arquivos de log e armazene o backup em um local seguro (consulte ["arquivos de log do gerenciador de filas" na página 478](#page-477-0) para saber por que isso é importante).
- 2. Decida qual unidade local usar e certifique-se de ter capacidade suficiente para armazenar os arquivos de log do gerenciador de filas e arquivos de dados (fila).
- 3. Certifique-se de que o disco compartilhado em que os arquivos residem atualmente estejam on-line no nó do cluster para o qual mover os arquivos de dados e log do gerenciador de filas.
- 4. Execute o programa utilitário para mover o gerenciador de filas, conforme a seguir:

```
hamvmqm /m qmname /dd " c:\ 
IBM MQ " /ld "c:\ 
IBM MQ \log"
```
substituindo o nome do gerenciador de filas para *qmname*, seu local de disco letra de unidade para *c*e seu diretório escolhido para *IBM MQ* (os diretórios serão criados se eles ainda não existirem).

5. Teste o gerenciador de filas para garantir que ele esteja funcionando (conforme descrito em ["Movendo](#page-466-0) [um Gerenciador de Filas para o Armazenamento MSCS" na página 467](#page-466-0)).

# *Dicas e sugestões sobre o uso do MSCS*

Esta seção contém algumas informações gerais para ajudá-lo a utilizar o suporte para o IBM MQ MSCS efetivamente.

Esta seção contém algumas informações gerais para ajudá-lo a utilizar o suporte para o IBM MQ MSCS efetivamente.

Quanto tempo leva para ocorrer uma falha inversa do gerenciador de filas de uma máquina para outra? Isso depende muito da quantidade de carga de trabalho no gerenciador de filas e da combinação de tráfico, por exemplo, quanto dele é persistente, dentro do ponto de sincronização e de quanta confirmação antes da falha. IBM ter dado testes de failover e de retorno de aproximadamente um minuto. Isso ocorreu em um gerenciador de filas pouco carregado e os tempos reais irão variar consideravelmente dependendo da carga.

## *Vindows Verificando se o MSCS está funcionando*

Siga essas etapas para assegurar que você tenha um cluster MSCS em execução.

As descrições de tarefa que iniciam com ["Criando um Gerenciador de Filas para Ser Utilizado com o](#page-466-0) [MSCS" na página 467](#page-466-0) assumem que você tenha um cluster MSCS em execução dentro do qual é possível criar, migrar e destruir recursos. Se você deseja garantir que tenha tal cluster:

- 1. Utilizando o Administrador de Cluster do MSCS, crie um grupo.
- 2. Dentro desse grupo, crie uma instância de um recurso de aplicativo genérico, especificando o relógio do sistema (nome do caminho C:\winnt\system32\clock.exe e diretório de trabalho do C:\).
- 3. Certifique-se de que é possível colocar o recurso on-line, que é possível mover o grupo que o contém para o outro nó e que é possível colocar o recurso off-line.

## *Inicialização manual e MSCS*

Para um gerenciador de filas gerenciado pelo MSCS, deve-se configurar o atributo de inicialização para manual. Isso assegura que o IBM MQ MSCS de suporte pode reiniciar o Serviço do MQSeries imediatamente sem iniciar o gerenciador de filas.

O IBM MQ MSCS suporte precisar ser capaz de reiniciar o serviço para que ele possa executar a monitoração e o controle, mas deve permanecer sob o controle dos gerenciadores de filas que estão em execução e nas máquinas. Consulte o ["Movendo um Gerenciador de Filas para o Armazenamento](#page-466-0) [MSCS" na página 467](#page-466-0) para obter mais informações.

*Gerenciadores de filas e MSCS*

Considerações sobre gerenciadores de filas quando utilizando o MSCS.

### **Criando um gerenciador de filas correspondente no outro nó**

Para que o armazenamento em cluster funcione com o IBM MQ, é necessário que haja um gerenciador de filas idêntico no nó B para cada nó A. No entanto, não é necessário criar o segundo de forma explícita. É possível criar ou prepare um gerenciador de filas em um nó, mova-o para o outro nó conforme descrito em ["Movendo um Gerenciador de Filas para o Armazenamento MSCS" na página 467e](#page-466-0) ele será totalmente duplicado nesse nó.

### **os gerenciadores de filas padrão**

Não utilize um gerenciador de filas padrão sob controle do MSCS. Um gerenciador de filas não tem uma propriedade que o torna padrão; IBM MQ mantém seu próprio registro separado. Se você mover um gerenciador de filas definido para ser o padrão para o outro computador no failover, ele não se torne o padrão lá. Faça todos os aplicativos se referir a gerenciadores de filas específicos por nome.

# <span id="page-477-0"></span>**Excluindo um Gerenciador de Filas**

Depois que um gerenciador de filas move um nó, seus detalhes aparecem no registro de ambos os computadores. Quando desejar excluí-lo, proceda normalmente em um computador e, em seguida, execute o utilitário descrito em ["Suporte para programas utilitários do MSCS" na página 480](#page-479-0) para limpar o registro no outro computador.

## **suporte para os gerenciadores de filas existentes**

É possível colocar um gerenciador de filas existente sob controle do MSCS, desde que seja possível colocar os arquivos de log e arquivos de fila do gerenciador de filas em um disco que esteja no barramento SCSI compartilhado entre as duas máquinas (consulte [Figura 74 na página 464\)](#page-463-0). É necessário deixar o gerenciador de filas off-line brevemente enquanto o Recurso MSCS é criado.

Se desejar criar um novo gerenciador de filas, crie-o independentemente do MSCS, teste-o e, então, coloque-o sob o controle do MSCS. Consulte:

- • ["Criando um Gerenciador de Filas para Ser Utilizado com o MSCS" na página 467](#page-466-0)
- • ["Movendo um Gerenciador de Filas para o Armazenamento MSCS" na página 467](#page-466-0)
- • ["Colocando um Gerenciador de Filas sob o Controle MSCS" na página 469](#page-468-0)

# **gerenciar gerenciadores de filas para o qual o MSCS Instruindo**

Você escolhe quais gerenciadores de filas devem ser colocados sob controle do MSCS utilizando o Administrador de Cluster do MSCS para criar uma instância do recurso para cada gerenciador de filas. Este processo apresenta uma lista de recursos a partir da qual selecionar o gerenciador de filas que deseja que a instância gerencie.

# **arquivos de log do gerenciador de filas**

Ao mover um gerenciador de filas para o armazenamento do MSCS, você move seus arquivos de log e de dados para um disco compartilhado (para um exemplo, consulte ["Movendo um Gerenciador de Filas para](#page-466-0) [o Armazenamento MSCS" na página 467](#page-466-0)).

É aconselhável antes de mover, para encerrar o gerenciador de filas completamente e faça um backup completo dos arquivos de dados e arquivos de log.

# **Vários gerenciadores de filas**

IBM MQ MSCS suporte permite que você execute vários gerenciadores de filas em cada máquina e coloque gerenciadores de filas individuais sob controle do MSCS.

# *Sempre usar o MSCS para gerenciar clusters*

Não tente executar operações de início e parada diretamente em qualquer gerenciador de filas sob o controle de MSCS, usando os comandos de controle ou o IBM MQ Explorer. Em vez disso, utilize o Administrador de Cluster do MSCS para tornar o gerenciador de filas on-line ou a off-line.

Usando o Administrador de Cluster do MSCS, em parte, é para evitar uma possível confusão causada pelo MSCS que relata que o gerenciador de filas está off-line, quando na verdade você o iniciou fora do controle do MSCS. Mais grave ainda, parando um gerenciador de filas sem utilizar o MSCS for detectada pelo MSCS como uma falha, iniciando a falha inversa no outro nó.

## *Trabalhando no modo Ativo/Ativo no MSCS*

Ambos os computadores no cluster do MSCS podem executar gerenciadores de filas em modo Ativo/ Ativo. Você não precisa ter uma máquina totalmente inativa atuando como espera (mas você pode, se você desejar, em Modo Ativo/Passivo).

<span id="page-478-0"></span>Se você planeja utilizar ambas as máquinas para executar trabalho, fornecer cada um com capacidade suficiente (processador, memória, armazenamento secundário) para executar a carga de trabalho do cluster inteiro em um nível de desempenho satisfatório.

**Nota:** Se você estiver utilizando o MSCS junto com o Microsoft Transaction Server (COM+), você **não pode** utilizar o modo Ativo/Ativo. Isso ocorre porque, para usar o IBM MQ com o MSCS e COM:

- Os componentes de aplicativos que utilizam IBM MQ COM de suporte deve ser executado no mesmo computador que o Distributed Transaction Coordinator (DTC), uma parte de COM+.
- O gerenciador de filas também deve ser executado no mesmo computador.
- O DTC deve ser configurado como um recurso MSCS e, portanto, pode ser executado em apenas um dos computadores no cluster a qualquer momento.

# *PostOnlineCommand e PreOfflineCommand no MSCS*

Utilize estes comandos para integrar o suporte do IBM MQ MSCS com outros sistemas. É possível utilizá-los para emitir comandos do IBM MQ, com algumas restrições.

Especifique esses comandos nos Parâmetros para um recurso do tipo IBM MQ MSCS. É possível utilizálos para integrar o suporte do IBM MQ MSCS com outros sistemas ou procedimentos. Por exemplo, é possível especificar o nome de um programa que envia uma mensagem de correio, ativa um pager ou gera alguma outra forma de alerta para ser capturada por outro sistema de monitoramento.

PostOnlineCommand é chamado quando o recurso é mudado de off-line para on-line; PreOfflineCommand é chamado para é mudado de on-line para off-line. Quando chamados, esses comandos são executados, por padrão, a partir do diretório do sistema Windows. Como o IBM MQ usa um processo de monitor de recursos de 32 bits, nos sistemas Windows de 64 bits, este é o diretório do \Windows\SysWOW64 e não o diretório do \Windows\system32. Para obter mais informações, consulte a documentação do Microsoft sobre o redirecionamento arquivo em um ambiente do Windows x64. Ambos os comandos são executados sob a conta do usuário utilizada para executar o Serviço de Cluster do MSCS; e são chamados assincronamente; IBM MQ MSCS suporte não espera que eles sejam concluídos antes de continuar. Isso elimina qualquer risco de que eles possam bloquear ou atrasar operações do cluster adicionais.

Também é possível utilizar esses comandos para emitir comandos do IBM MQ, por exemplo, para reiniciar os canais do solicitante. No entanto, os comandos são executados no momento em que o estado do gerenciador de filas muda para que eles não sejam destinados a executar funções de execução longa e não devem fazer suposições sobre o estado atual do gerenciador de filas; é muito possível que, imediatamente após o gerenciador de filas ter sido colocado on-line, um administrador emitiu um comando off-line.

Se você desejar executar programas que dependem do estado do gerenciador de filas, considere a criação de instâncias do tipo de recurso do MSCS Generic Application, colocando-os no mesmo grupo do MSCS como o recurso do gerenciador de filas e tornando-os dependentes no recurso do gerenciador de filas.

# *Usando nós preferenciais no MSCS*

Pode ser útil ao utilizar o modo Ativo/Ativo em MSCS para configurar um *nó preferencial* para cada gerenciador de filas. Entretanto, em geral é melhor não definir um nó preferido, mas confiar em um failback manual.

Ao contrário de alguns outros recursos relativamente sem estado, um gerenciador de filas pode levar um tempo para efetuar failover (ou retorno) de um nó para o outro. Para evitar interrupções desnecessárias, testar o nó recuperado antes de reprovar um gerenciador de filas de volta para ele. Isso evita o uso do imediato configuração failback. É possível configurar failback para ocorrer entre certas horas do dia.

Provavelmente a rota mais segura é mover a retornar o gerenciador de filas manualmente para o nó requerido, quando você tiver certeza de que o nó está totalmente recuperado. Isso evita o uso da opção nó preferencial.

## *Erros COM+ quando você instala no MSCS*

<span id="page-479-0"></span>Quando você instala o IBM MQ em um cluster MSCS recém-instalado, é possível encontrar um erro com Origem COM+ e ID de evento 4691 relatado no log do aplicativo Event.

Isso significa que você está tentando executar o IBM MQ em um ambiente do Microsoft Cluster Server (MSCS) quando o Microsoft Distributed Transaction Coordinator (MSDTC) não foi configurado para ser executado nesse ambiente. Para obter informações sobre como configurar o MSDTC em um ambiente em cluster, consulte a documentação do Microsoft.

### *Suporte para programas utilitários do MSCS*

Uma lista de suporte do IBM MQ para programas de utilitário MSCS que é possível executar em um prompt de comandos.

IBM MQ para suporte MSCS inclui os seguintes programas utilitários:

#### **Registrar/cancelar registro do tipo de recurso**

#### haregtyp.exe

Depois que você *cancelar o registro* do tipo de recurso MSCS do IBM MQ, você não poderá mais criar nenhum recurso daquele tipo. O MSCS não permite cancelar registro de um tipo de recurso se você ainda possui instâncias desse tipo dentro do cluster:

- 1. Utilizando o Administrador de Cluster do MSCS, pare qualquer gerenciador de filas que estão em execução sob o controle do MSCS, tendo por eles off-line conforme descrito em ["Tornando um](#page-475-0) [Gerenciador de Filas Off-line do MSCS" na página 476.](#page-475-0)
- 2. Utilizando o MSCS Cluster Administrator, exclua as instâncias do recurso.
- 3. Em um prompt de comandos, cancele o registro do tipo de recurso inserindo o comando a seguir:

haregtyp /u

Se desejar *registrar* o tipo (ou cancelar seu registro posteriormente), insira o comando a seguir em um prompt de comandos:

haregtyp /r

Depois de registro com êxito as bibliotecas MSCS, deve-se reinicializar o sistema se você não tiver feito isso desde a instalação do IBM MQ.

#### **Mover um gerenciador de filas para o armazenamento de MSCS**

hamvmqm.exe

Consulte o ["Movendo um Gerenciador de Filas para o Armazenamento MSCS" na página 467](#page-466-0).

#### **Excluir um gerenciador de filas de um nó**

hadltmqm.exe

Considere o caso em que você tinha um gerenciador de filas em seu cluster, ele foi movido de um nó para um outro, e agora você deseja destruí-lo. Use o IBM MQ Explorer para excluí-la do nó em que ele está atualmente. As entradas de registro para ele ainda existem no outro computador. Para excluí-las, insira o comando a seguir em um prompt nesse computador:

hadltmqm /m qmname

em que qmname é o nome do gerenciador de filas a ser removido.

#### **Verificar e salvar detalhes da configuração**

amqmsysn.exe

Este utilitário apresenta um diálogo que mostra detalhes completos do IBM MQ MSCS com o Suporte de configuração, como pode ser solicitada se você chamar o suporte do IBM. Há uma opção para salvar os detalhes em um arquivo.

#### **Gerenciadores de Filas de Várias Instâncias Multi**

Gerenciadores de Filas de Várias Instâncias são instâncias do mesmo gerenciador de filas configurado em servidores diferentes. Uma instância do gerenciador de filas é definida como a instância ativa e outra instância é definida como a instância em espera. Se a instância ativa falhar, o gerenciador de filas de várias instâncias será reiniciado automaticamente no servidor de espera.

# **Exemplo de configuração do gerenciador de filas de várias instâncias**

Figura 75 na página 481 mostra um exemplo de uma configuração de várias instâncias para o gerenciador de filas QM1. IBM MQ é instalado em dois servidores, um dos quais é um sobressalente. Um gerenciador de filas, QM1, foi criado. Uma instância de QM1 está ativa e está em execução em um servidor. A outra instância de QM1 está em execução em espera no outro servidor, não fazendo processamento ativo, mas pronta para assumir a instância ativa de QM1, se a instância ativa falhar.

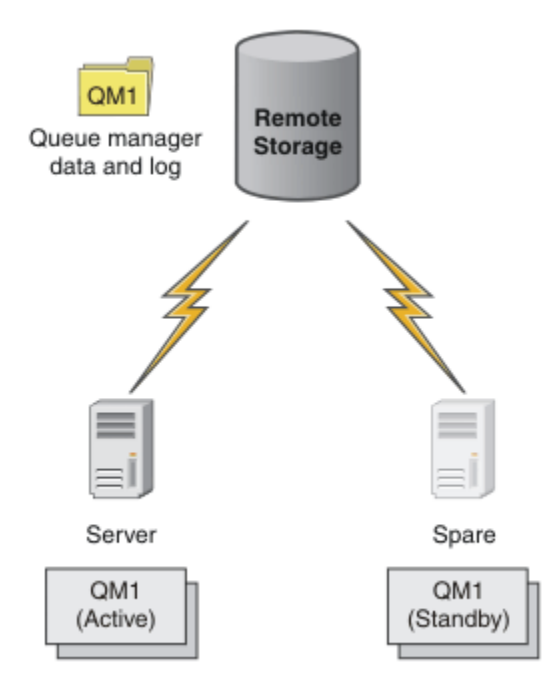

*Figura 75. Gerenciador de filas de várias instâncias*

Quando pretender usar um gerenciador de filas como um gerenciador de filas de várias instâncias, crie um gerenciador de fila única em um dos servidores usando o comando **crtmqm**, colocando seus dados do gerenciador de filas e logs no armazenamento de rede compartilhada. No outro servidor, em vez de criar o gerenciador de filas novamente, use o comando **addmqinf** para criar uma referência para os dados do gerenciador de filas e logs no armazenamento de rede.

Agora é possível executar o gerenciador de filas a partir de um dos servidores. Cada um dos servidores faz referência aos mesmos dados e logs do gerenciador de filas; há somente um gerenciador de filas e ele está ativo em somente um servidor por vez.

O gerenciador de filas pode ser executado como um gerenciador de filas de instância única ou como um gerenciador de filas de várias instâncias. Em ambos os casos somente uma instância do gerenciador de filas está em execução, processando solicitações. A diferença é que ao executar como um gerenciador de filas de várias instâncias, o servido que não está executando a instância ativa do gerenciador de filas é executado como uma instância em espera, pronto para assumir o controle da instância ativa automaticamente, se o servidor ativo falhar.

O único controle que você tem sobre qual instância se torna ativa primeiro é a ordem na qual você inicia o gerenciador de filas nos dois servidores. A primeira instância a adquirir bloqueios de leitura/gravação para os dados do gerenciador de filas se torna a instância ativa.

É possível trocar a instância ativa para o outro servidor, assim que tiver sido iniciado, parando a instância ativa usando a opção comutação para transferir o controle para o modo em espera.

A instância ativa do QM1 possui acesso exclusivo para os dados do gerenciador de filas compartilhado e registra as pastas quando em execução. A instância em espera do QM1 detecta quando a instância ativa falhou e se torna a instância ativa. Ela assume o controle dos dados QM1 e registra o estado em que foram deixados pela instância ativa e aceita as reconexões dos clientes e canais.

A instância ativa pode falhar por várias razões que resultam no controle em espera:

- Falha do servidor que hospeda a instância do gerenciador de filas ativa.
- Falha de conectividade entre o servidor que hospeda a instância do gerenciador de fila ativa e o sistema de arquivos.
- Falta de resposta dos processos do gerenciador de filas, detectada pelo IBM MQ, que então encerra o gerenciador de filas.

É possível incluir as informações de configuração do gerenciador de filas em diversos servidores e escolher quaisquer dois servidores para executar como o par ativo/em espera. Há um limite de um total de duas instâncias. Não é possível ter duas instâncias em espera e uma instância ativa.

### **Componentes adicionais necessários para construir uma solução de alta disponibilidade**

Um gerenciador de filas de várias instâncias é uma parte de uma solução de alta disponibilidade. Você precisa de alguns componentes adicionais para construir uma solução de alta disponibilidade útil.

- A reconexão de cliente e canal para transferir conexões do IBM MQ ao computador que assume a execução da instância do gerenciador de filas ativa.
- Um Network File System (NFS) compartilhado de alto desempenho que gerencia bloqueios corretamente e fornece proteção em relação a falhas de mídia e de servidor de arquivos.

**Importante:** Deve-se parar todas as instâncias do gerenciador de filas de várias instâncias que estejam executando no seu ambiente antes de poder executar manutenção na unidade NFS. Certifique-se de que você tenha backups de configuração do gerenciador de filas para recuperar, no caso de uma falha do NFS.

- Redes e fontes de alimentação resilientes para eliminar pontos únicos de falha na infraestrutura básica.
- Aplicativos que toleram o failover. Em particular, é necessário prestar muita atenção no comportamento de aplicativos transacionais e nos aplicativos que navegam pelas filas do IBM MQ.
- Monitoramento e gerenciamento das instâncias ativas e em espera para assegurar que elas estejam em execução e para reiniciar instâncias ativas que falharam. Embora gerenciadores de filas de várias instâncias reiniciem automaticamente, é necessário ter certeza de que suas instâncias em espera estão em execução, prontas para assumir o controle e que instâncias com falha são colocadas de volta on-line como novas instâncias em espera.

IBM MQ MQI clients e canais do se reconectam automaticamente ao gerenciador de filas em espera quando ele se torna ativo. Informações adicionais sobre a reconexão e outros componentes em uma solução de alta disponibilidade podem ser localizadas nos tópicos relacionados. A reconexão do cliente automática não é suportada pelo IBM MQ classes for Java.

# **Plataformas suportadas**

É possível criar um gerenciador de filas de várias instâncias em qualquer plataforma não z/OS suportada pelo IBM WebSphere MQ 7.0.1 e mais recente.

A reconexão automática do cliente é suportada para clientes MQI pelo IBM WebSphere MQ 7.0.1 e mais recente.

# *Crie um gerenciador de filas de várias instâncias*

Crie um gerenciador de filas de várias instâncias, criando o gerenciador de filas em um servidor e configurando IBM MQ em outro servidor. Gerenciadores de filas de várias instâncias compartilham dados e logs de gerenciador de filas.

A maioria dos esforços envolvida na criação de um gerenciador de filas de várias instâncias é a tarefa de configurar os dados do gerenciador de filas compartilhadas e arquivos de log. Deve-se criar diretórios compartilhados no armazenamento de rede, e disponibilizar os diretórios disponíveis para outros servidores usando compartilhamentos de rede. Estas tarefas precisam ser executadas por alguém com autoridade administrativa, tal como *root* nos sistemas UNIX and Linux. As etapas são as seguintes:

- 1. Crie os compartilhamentos para os dados e arquivos de log.
- 2. Crie o gerenciador de filas em um servidor.
- 3. Execute o comando **dspmqinf** no primeiro servidor para coletar os dados de configuração do gerenciador de filas e copie-o para a área de transferência.
- 4. Execute o comando **addmqinf** com os dados copiados para criar a configuração do gerenciador de filas no segundo servidor.

Não execute **crtmqm** para criar o gerenciador de filas novamente no segundo servidor.

# **Controle de Acesso ao Arquivo**

É preciso ter cuidado para que o usuário e grupo mqm em todos os outros servidores tenham permissão para acessar os compartilhamentos.

No UNIX and Linux, é necessário tornar o uid e gid de mqm o mesmo em todos os sistemas. Pode ser necessário editar /etc/passwd em cada sistema para configurar um uid e gid comuns para mqm e, em seguida, reinicializar o sistema.

No MicrosoftWindows, o ID do usuário que está executando os processos do gerenciador de filas deve ter permissão de controle total para os diretórios que contêm os dados do gerenciador de filas e os arquivos de log. É possível configurar a permissão de duas maneiras:

- 1. Crie um gerenciador de filas com um grupo global como o proprietário de segurança alternativo. Autorize o grupo global para ter acesso de controle total para os diretórios que contêm os dados e arquivos de log do gerenciador de filas. Consulte ["Protegendo dados do gerenciador de filas](#page-511-0) [compartilhadas e diretórios e arquivos de log no Windows" na página 512](#page-511-0). Certifique-se o ID do usuário que está executando o gerenciador de filas um membro do grupo global. Não é possível tornar um usuário local um membro de um grupo global, portanto os processos do gerenciador de filas deve ser executado sob um ID do usuário de domínio. O ID do usuário de domínio deve ser membro do mqm do grupo local. A tarefa, ["Criando um gerenciador de filas de várias instâncias em estações de trabalho](#page-485-0) [ou servidores de domínio no Windows" na página 486,](#page-485-0) demonstra como configurar um gerenciador de filas de várias instâncias usando arquivos protegido desta maneira.
- 2. Crie um gerenciador de filas no controlador de domínio, para que o grupo mqm local tenha como escopo de domínio "domain local". Proteja o compartilhamento de arquivos com o mqm local de domínio e execute os processos do gerenciador de filas em todas as instâncias de um gerenciador de filas contidas no mesmo grupo de mqm local de domínio. A tarefa, ["Criando um gerenciador de](#page-500-0) [filas de várias instâncias nos controladores de domínio do Windows" na página 501,](#page-500-0) demonstra como configurar um gerenciador de filas de várias instâncias usando arquivos protegido desta maneira.

# **Informações de configuração**

Configure tantas instâncias do gerenciador quanto precisar modificando as filas do gerenciador de configuração do IBM MQ informações sobre cada servidor. Cada servidor deve ter a mesma versão do IBM MQ instalado em um nível de correção compatível. Os comandos **dspmqinf** e **addmqinf** ajudam você a configurar as instâncias do gerenciador de filas adicional. Como alternativa, é possível editar os arquivos mqs.ini e qm.ini diretamente. Os tópicos, ["Crie um gerenciador de filas de várias instâncias](#page-523-0) [no Linux" na página 524,](#page-523-0) ["Criando um gerenciador de filas de várias instâncias em estações de trabalho](#page-485-0) [ou servidores de domínio no Windows" na página 486e](#page-485-0) ["Criando um gerenciador de filas de várias](#page-500-0)

<span id="page-483-0"></span>[instâncias nos controladores de domínio do Windows" na página 501](#page-500-0) são exemplos mostrando como configurar um gerenciador de filas de várias instâncias.

No Windows, sistemas UNIX and Linux, é possível compartilhar um único arquivo mqs.ini colocando-o no compartilhamento de rede e configurando a variável de ambiente **AMQ\_MQS\_INI\_LOCATION** para apontar para ele.

## **Restrições**

- 1. Configure múltiplas instâncias do mesmo gerenciador de filas somente nos servidores que possuem o mesmo sistema operacional, arquitetura e endianness. Por exemplo, ambas as máquinas devem ter 32 bits ou 64 bits.
- 2. Todas as instalações do IBM MQ devem estar no nível da liberação 7.0.1 ou superior.
- 3. Geralmente, as instalações ativas e em espera são mantidas no mesmo nível de manutenção. Consulte as instruções de manutenção para cada upgrade para verificar se deve-se atualizar todas as instalações juntas.

Observe que os níveis de manutenção para os gerenciadores de filas ativos e passivos devem ser idênticos.

4. Compartilhamento de dados e logs do gerenciador de filas apenas entre gerenciadores de filas que são configurados com o mesmo IBM MQ de usuário, grupo e mecanismo de controle de acesso.

 $\blacktriangleright$  IBM is a  $\blacktriangleright$  Por exemplo, o compartilhamento de rede configurado em um servidor Linux pode conter dados e logs separados de gerenciador de filas para gerenciadores de filas do UNIX and Linux, mas não pode conter os dados do gerenciador de filas usados pelo IBM i.

 $\mathbf{H} = \mathbf{E} \mathbf{E}$  possível criar vários compartilhamentos no mesmo armazenamento em rede para sistemas IBM i e UNIX, contanto que os compartilhamentos sejam diferentes. É possível fornecer a diferentes compartilhamentos, proprietários diferentes. A restrição é uma consequência dos nomes diferentes utilizados para o IBM MQ usuários e grupos entre o UNIX e IBM i. O fato de que o usuário e o grupo podem ter o mesmo uid e gid não afrouxa a restrição.

- 5. Nos sistemas UNIX and Linux, configure o sistema de arquivo compartilhado no armazenamento em rede com uma montagem hard, que pode ser interrompida, em vez de uma montagem soft. Uma montagem hard que pode ser interrompida força o gerenciador de filas a parar até que ele seja interrompido por uma chamada do sistema. Montagens soft não garantem a consistência de dados após uma falha do servidor.
- 6. Os diretórios de log e dados compartilhados não podem ser armazenados em um sistema de arquivos FAT ou NFSv3. Para gerenciadores de filas de várias instâncias no Windows, o armazenamento em rede deve ser acessado pelo protocolo CIFS (Common Internet File System) usado por redes Windows.

7.  $\blacksquare$   $\blacksquare$   $\$ compartilhadas.

Clientes reconectáveis funcionam com os gerenciadores de filas do z/OS.

# *Domínios e gerenciadores de filas de várias instâncias do Windows*

Um gerenciador de filas de várias instâncias no Windows requer que seus dados e logs sejam compartilhados. O compartilhamento deve ser acessível a todas as instâncias do gerenciador de filas em execução em diferentes servidores ou estações de trabalho. Configure os gerenciadores de filas e compartilhar como parte de um domínio do Windows. O gerenciador de filas pode ser executado em uma estação de trabalho do domínio ou servidor ou no controlador de domínio.

Antes de configurar um gerenciador de filas de várias instâncias, leia ["Proteja os dados do gerenciador](#page-514-0) [de filas não compartilhadas e log de diretórios e arquivos em Windows" na página 515](#page-514-0) e ["Protegendo](#page-511-0) [dados do gerenciador de filas compartilhadas e diretórios e arquivos de log no Windows" na página 512](#page-511-0) para revisar como controlar o acesso a dados do gerenciador de filas e arquivos de log. Os tópicos são educativas; se você quiser ir diretamente para configurar diretórios compartilhados para um gerenciador de filas de várias instâncias em um domínio do Windows. Consulte ["Criando um gerenciador de filas de](#page-485-0) [várias instâncias em estações de trabalho ou servidores de domínio no Windows" na página 486.](#page-485-0)

# **Execute um gerenciador de filas de várias instâncias em servidores ou estações de trabalho do domínio,**

No IBM WebSphere MQ 7.1, gerenciadores de filas de várias instâncias são executados em uma estação de trabalho ou servidor que é um membro de um domínio. Para executar um gerenciador de filas de várias instâncias no Windows, você precisa de um controlador de domínio, um servidor de arquivos e duas estações de trabalho ou servidores executando o mesmo gerenciador de filas conectado ao mesmo domínio.

A mudança que torna possível executar um gerenciador de filas de várias instâncias em qualquer servidor ou estação de trabalho em um domínio, é que é possível agora criar um gerenciador de filas com um grupo de segurança adicional. O grupo de segurança adicional será transmitido no comando **crtmqm**, no parâmetro -a. É possível proteger os diretórios que contêm os dados e os logs do gerenciador de filas com o grupo. O ID do usuário que executa os processos do gerenciador de filas deve ser um membro desse grupo. Quando o gerenciador de filas acessa os diretórios, o Windows verifica as permissões que o ID do usuário possui para acessar os diretórios. Ao dar a ambos, o grupo e o ID do usuário, o escopo de domínio, o ID de usuário que executa os processos do gerenciador de filas tem credenciais do grupo global. Quando o gerenciador de filas estiver em execução em um servidor diferente, o ID do usuário que executa os processos do gerenciador de filas pode ter as mesmas credenciais. O ID do usuário não tem de ser o mesmo. Ele deve ser um membro do grupo de segurança alternativo, bem como um membro do grupo local mqm.

Consulte ["Criando um gerenciador de filas de várias instâncias em estações de trabalho ou servidores de](#page-485-0) [domínio no Windows" na página 486](#page-485-0) para obter detalhes sobre como criar um gerenciador de filas de várias instâncias.

Vários etapas são necessárias para configurar o domínio, e os servidores e estações de trabalho do domínio. Deve-se entender como o Windows autoriza o acesso por um gerenciador de filas para seus dados e diretórios de log. Se você não estiver certo como processos do gerenciador de filas são autorizados a acessar seus arquivos de log e de dados, leia o tópico ["Proteja os dados do gerenciador](#page-514-0) [de filas não compartilhadas e log de diretórios e arquivos em Windows" na página 515.](#page-514-0) O tópico inclui duas tarefas para ajudar a entender as etapas que o necessário. As tarefas são ["Leitura e composição de](#page-516-0) [dados e arquivos de log autorizados pelo grupo mqm local" na página 517](#page-516-0) e ["Lendo e gravando dados](#page-519-0) [e arquivos de log autorizados por um grupo de segurança local alternativo" na página 520](#page-519-0). Outro tópico, ["Protegendo dados do gerenciador de filas compartilhadas e diretórios e arquivos de log no Windows"](#page-511-0) [na página 512,](#page-511-0) explica como proteger diretórios compartilhados contendo dados e arquivos de log do gerenciador de com o grupo de segurança alternativo. O tópico inclui quatro tarefas, para configurar um domínio do Windows, crie um compartilhamento de arquivo, instalar o IBM MQ for Windowse configurar um gerenciador de filas para usar o compartilhamento. As tarefas são as seguintes:

- 1. ["Criando um domínio do Active Directory e do DNS no Windows" na página 489.](#page-488-0)
- 2. ["Instalando o IBM MQ em um Servidor ou uma Estação de Trabalho em um Domínio do Windows" na](#page-492-0) [página 493](#page-492-0).
- 3. ["Criando um diretório compartilhado para dados do gerenciador de filas e arquivos de log no](#page-494-0) [Windows" na página 495.](#page-494-0)
- 4. ["Lendo e Gravando Dados Compartilhados e Arquivos de Log Autorizados por um Grupo de Segurança](#page-497-0) [Global Alternativo" na página 498](#page-497-0).

É possível, então, executar a tarefa ["Criando um gerenciador de filas de várias instâncias em estações](#page-485-0) [de trabalho ou servidores de domínio no Windows" na página 486](#page-485-0), usando o domínio. Execute essas tarefas para explorar configuração de um gerenciador de filas de várias instâncias antes de transferir o conhecimento para um domínio de produção.

# <span id="page-485-0"></span>**Execute um gerenciador de filas de várias instâncias em controladores de domínio**

Os dados do gerenciador de filas podem ser protegidos com o grupo mqm do domínio. Como o tópico ["Protegendo dados do gerenciador de filas compartilhadas e diretórios e arquivos de log no Windows" na](#page-511-0) [página 512](#page-511-0) explica, você não pode compartilhar diretórios protegidos com o grupo local mqm em estações de trabalho ou servidores. No entanto em controladores de domínio todos os grupos e os proprietários têm escopo de domínio. Se você instalar IBM MQ for Windows em um controlador de domínio, os dados do gerenciador de filas e arquivos de log são protegidas com o domínio do grupo mqm, que pode ser compartilhado. Siga as etapas na tarefa, ["Criando um gerenciador de filas de várias instâncias nos](#page-500-0) [controladores de domínio do Windows" na página 501](#page-500-0) para configurar um gerenciador de filas de várias instâncias em controladores de domínio.

#### **Informações relacionadas**

[O gerenciamento de autorização e de Controle de Acesso](https://technet.microsoft.com/en-us/library/bb457115.aspx) [Como usar o Windows Server nós como controladores de domínio do cluster](https://support.microsoft.com/kb/281662)

### *Criando um gerenciador de filas de várias instâncias em estações de trabalho ou servidores de domínio no Windows*

Um exemplo mostra como configurar um gerenciador de filas de várias instâncias no Windows em uma estação de trabalho ou em um servidor que faz parte de um domínio do Windows. O servidor não precisa ser um controlador de domínio. A configuração demonstra os conceitos envolvidos, em vez de ser a escala de produção. O exemplo é baseado no Windows Server 2008. As etapas podem diferir em outras versões do Windows Server.

Em uma configuração de escala de produção, pode ser necessário customizar a configuração para um domínio existente. Por exemplo, é possível definir grupos de domínios diferentes para autorizar compartilhamentos diferentes e para agrupar os IDs do usuário que executam os gerenciadores de filas.

A configuração de exemplo consiste em três servidores:

*sun*

Um controlador de domínio do Windows Server 2008. Ele é o proprietário do domínio do *wmq.example.com* que contém o *Sun*, o *mars* e o *venus*. Para os propósitos da ilustração, ele também é usado como o servidor de arquivos.

#### *mars*

Um Windows Server 2008 usado como o primeiro servidor IBM MQ. Ele contém uma instância do gerenciador de filas de várias instâncias, chamada *QMGR*.

#### *venus*

Um Windows Server 2008 usado como o segundo servidor IBM MQ. Ele contém a segunda instância do gerenciador de filas de várias instâncias, chamado *QMGR*.

Substitua os nomes em itálico no exemplo por nomes de sua escolha.

### **Antes de começar**

No Windows não é necessário verificar o sistema de arquivos no qual se planeja armazenar dados do gerenciador de filas e arquivos de log. O procedimento de verificação, Verificando o comportamento do sistema de arquivo compartilhado, é aplicável ao UNIX and Linux. No Windows, as verificações são sempre bem-sucedidas.

Execute as etapas nas tarefas a seguir. As tarefas criam o controlador de domínio e o domínio, instalam o IBM MQ for Windows em um servidor e criam o compartilhamento de arquivos para dados e arquivos de log. Se estiver configurando um controlador de domínio existente, talvez seja útil tentar as etapas em um Windows Server 2008 novo. É possível adaptar as etapas ao seu domínio.

- 1. ["Criando um domínio do Active Directory e do DNS no Windows" na página 489.](#page-488-0)
- 2. ["Instalando o IBM MQ em um Servidor ou uma Estação de Trabalho em um Domínio do Windows" na](#page-492-0) [página 493](#page-492-0).
- 3. ["Criando um diretório compartilhado para dados do gerenciador de filas e arquivos de log no](#page-494-0) [Windows" na página 495.](#page-494-0)

4. ["Lendo e Gravando Dados Compartilhados e Arquivos de Log Autorizados por um Grupo de Segurança](#page-497-0) [Global Alternativo" na página 498](#page-497-0).

# **Sobre esta tarefa**

Esta tarefa é uma de uma sequência de tarefas para configurar um controlador de domínio e dois servidores no domínio para executar instâncias de um gerenciador de filas. Nesta tarefa, você configurará um segundo servidor, *venus*, para executar outra instância do gerenciador de filas *QMGR*. Siga as etapas desta tarefa para criar a segunda instância do gerenciador de filas, *QMGR*e teste se ele funciona.

Esta tarefa é separada das quatro tarefas na seção precedente. Ela contém as etapas que convertem um gerenciador de filas de instância única em um gerenciador de filas de várias instâncias. Todas as outras etapas são comuns para gerenciadores de filas de várias instâncias ou de instância única.

## **Procedimento**

- 1. Configure um segundo servidor para executar IBM MQ for Windows.
	- a) Execute as etapas na tarefa ["Instalando o IBM MQ em um Servidor ou uma Estação de Trabalho](#page-492-0) [em um Domínio do Windows" na página 493](#page-492-0) para criar um segundo servidor de domínio. Nessa sequência de tarefas, o segundo servidor é chamado de *venus*.

**Sugestão:** Crie a segunda instalação usando os mesmos padrões de instalação para IBM MQ em cada um dos dois servidores. Se os padrões forem diferentes, poderá ser necessário customizar as variáveis Prefixo e InstallationName na sub-rotina *QMGR* **QueueManager** no IBM MQ arquivo de configuração mqs.ini. As variáveis se referem aos caminhos que podem diferir para cada instalação e gerenciador de filas em cada servidor. Se os caminhos permanecerem iguais em cada servidor, será mais simples configurar um gerenciador de filas de várias instâncias.

- 2. Crie uma segunda instância de *QMGR* em *venus*.
	- a) Se *QMGR* não existir no *mars*, execute a tarefa ["Lendo e Gravando Dados Compartilhados e Arquivos](#page-497-0) [de Log Autorizados por um Grupo de Segurança Global Alternativo" na página 498,](#page-497-0) para criá-la
	- b) Verifique se os valores dos parâmetros Prefix e InstallationName estão corretos para o *venus*.

No *mars*, execute o comando **dspmqinf**:

dspmqinf *QMGR*

A resposta do sistema:

```
QueueManager:
Name=QMGR
Directory=QMGR
Prefix=C:\ProgramData\IBM\MQ
DataPath=\\sun\wmq\data\QMGR
InstallationName=Installation1
```
c) Copie o formulário legível por máquina da sub-rotina **QueueManager** na área de transferência.

No *mars* execute o comando **dspmqinf** novamente, com o parâmetro -o command.

dspmqinf -o command *QMGR*

A resposta do sistema:

```
addmqinf -s QueueManager -v Name=QMGR
-v Directory=QMGR -v Prefix="C:\ProgramData\IBM\MQ"
-v DataPath=\\sun\wmq\data\QMGR
```
d) No *venus* execute o comando **addmqinf** a partir da área de transferência para criar uma instância do gerenciador de filas no *venus*.

Ajuste o comando, se necessário, para acomodar diferenças nos parâmetros Prefix ou InstallationName.

addmqinf -s QueueManager -v Name=QMGR -v Directory=QMGR -v Prefix="C:\ProgramData\IBM\MQ" -v DataPath=\\sun\wmq\data\QMGR

IBM MQ configuration information added.

- 3. Inicie o gerenciador de filas *QMGR* no *venus*, concedendo permissão para instâncias de espera.
	- a) Verifique se *QMGR* no *mars* está parado.

No *mars*, execute o comando **dspmq**:

dspmq -m *QMGR*

A resposta do sistema depende de como o gerenciador de filas foi interrompido; por exemplo:

C:\Users\Administrator>dspmq -m QMGR QMNAME(QMGR) STATUS(Ended immediately)

b) Em *venus*, execute o comando **strmqm** para iniciar as esperas permitidas *QMGR*:

strmqm -x *QMGR*

A resposta do sistema:

```
IBM MQ queue manager 'QMGR' starting.
The queue manager is associated with installation 'Installation1'.
5 log records accessed on queue manager 'QMGR' during the log
replay phase.
Log replay for queue manager 'QMGR' complete.
Transaction manager state recovered for queue manager 'QMGR'.
IBM MQ queue manager 'QMGR' started using V7.1.0.0.
```
#### **Resultados**

Para testar as comutações do gerenciador de filas de várias instâncias, execute as etapas a seguir:

1. No *mars*, execute o comando **strmqm** para iniciar as esperas de permissão *QMGR*:

strmqm -x *QMGR*

A resposta do sistema:

IBM MQ queue manager 'QMGR' starting. The queue manager is associated with installation 'Installation1'. A standby instance of queue manager 'QMGR' has been started. The active instance is running elsewhere.

2. Em *venus*, execute o comando **endmqm**:

endmqm -r -s -i QMGR

<span id="page-488-0"></span>A resposta do sistema no *venus*:

```
IBM MQ queue manager 'QMGR' ending.
IBM MQ queue manager 'QMGR' ending.
IBM MQ queue manager 'QMGR' ending.
IBM MQ queue manager 'QMGR' ending.
IBM MQ queue manager 'QMGR' ending.
IBM MQ queue manager 'QMGR' ending.
IBM MQ queue manager 'QMGR' ended, permitting switchover to
a standby instance.
```
E no *mars*:

```
dspmq
QMNAME(QMGR) STATUS(Running as standby)
C:\Users\wmquser2>dspmq
QMNAME(QMGR) STATUS(Running as standby)
C:\Users\wmquser2>dspmq
QMNAME(QMGR) STATUS(Running)
```
### **Como proceder a seguir**

Para verificar um gerenciador de filas de várias instâncias usando programas de amostra. Consulte ["Verificando o gerenciador de filas de várias instâncias no Windows" na página 509.](#page-508-0)

## *Criando um domínio do Active Directory e do DNS no Windows*

Esta tarefa cria o domínio *wmq.example.com* em um controlador de domínio do Windows 2008 chamado *sun*. Ele configura o grupo global Domain mqm no domínio, com os direitos corretos e com um usuário.

Em uma configuração de escala de produção, pode ser necessário customizar a configuração para um domínio existente. Por exemplo, é possível definir grupos de domínios diferentes para autorizar compartilhamentos diferentes e para agrupar os IDs do usuário que executam os gerenciadores de filas.

A configuração de exemplo consiste em três servidores:

#### *sun*

Um controlador de domínio do Windows Server 2008. Ele é o proprietário do domínio do *wmq.example.com* que contém o *Sun*, o *mars* e o *venus*. Para os propósitos da ilustração, ele também é usado como o servidor de arquivos.

#### *mars*

Um Windows Server 2008 usado como o primeiro servidor IBM MQ. Ele contém uma instância do gerenciador de filas de várias instâncias, chamada *QMGR*.

#### *venus*

Um Windows Server 2008 usado como o segundo servidor IBM MQ. Ele contém a segunda instância do gerenciador de filas de várias instâncias, chamado *QMGR*.

Substitua os nomes em itálico no exemplo por nomes de sua escolha.

### **Antes de começar**

1. As etapas da tarefa são consistentes com um Windows Server 2008 que está instalado mas que não foi configurado com nenhuma função. Se estiver configurando um controlador de domínio existente, talvez seja útil tentar as etapas em um Windows Server 2008 novo. É possível adaptar as etapas ao seu domínio.

### **Sobre esta tarefa**

Nesta tarefa, você cria um domínio do Active Directory e do DNS em um novo controlador de domínio. Em seguida, configure-e pronto para instalar o IBM MQ em outros servidores e estações de trabalho que se associam ao domínio. Siga a tarefa se não estiver familiarizado com a instalação e configuração do Active Directory para criar um domínio do Windows. Deve-se criar um domínio do Windows para criar uma configuração do gerenciador de filas de várias instâncias. A tarefa não é destinada a guiá-lo da melhor maneira para configurar um domínio do Windows. Para implementar gerenciadores de filas de várias instâncias em um ambiente de produção, deve-se consultar a documentação do Windows.

Durante a tarefa, você executa as etapas a seguir:

- 1. Instale o Active Directory.
- 2. Inclua um domínio.
- 3. Inclua o domínio no DNS.
- 4. Crie o grupo global Domain mqm e forneça a ele os direitos corretos.
- 5. Inclua um usuário e torne-o um membro do grupo global Domain mqm.

Esta tarefa faz parte de um conjunto de tarefas relacionadas que mostram como acessar os dados do gerenciador de filas e os arquivos de log. As tarefas mostram como criar um gerenciador de filas autorizado para ler e gravar dados e arquivos de log que são armazenados em um diretório de sua escolha. Eles acompanham a tarefa, ["Domínios e gerenciadores de filas de várias instâncias do Windows"](#page-483-0) [na página 484.](#page-483-0)

Para fins da tarefa, o nome do host do controlador de domínio é *sun* e os dois servidores IBM MQ são chamados *mars* e *venus*. O nome do domínio é *wmq.example.com*. É possível substituir todos os nomes em itálico na tarefa por nomes de sua escolha.

### **Procedimento**

1. Efetue logon no controlador de domínio, *sun*, como administrador local ou Workgroup .

Se o servidor já estiver configurado como um controlador de domínio, deve-se efetuar logon como um administrador de domínio.

2. Execute o assistente de Serviços de Domínio do Active Directory.

a) Clique em **Iniciar** > **Executar...** Digite dcpromo e clique em **OK**..

Se os arquivos binários do Active Directory ainda não estiverem instalados, o Windows instalará os arquivos automaticamente.

- 3. Na primeira janela do assistente, deixe a caixa de seleção **Usar instalação no modo avançado** desmarcada. Clique em **Avançar** > **Avançar** e clique em **Criar um novo domínio em uma nova floresta** > **Avançar**.
- 4. Digite *wmq.example.com* no campo **FQDN do domínio raiz da floresta** . Clique em **Avançar**.
- 5. Na janela Configurar Floresta Nível Funcional, selecione **Windows Server 2003** ou posterior, a partir da lista de **níveis funcional da floresta** > **Avançar**.

O nível mais antigo do Windows Server que é suportado pelo IBM MQ é o Windows Server 2003.

6. Opcional: Na janela Configurar Nível Funcional de Domínio, selecione **Windows Server 2003** ou posterior, a partir da lista de **Domínio níveis funcionais** > **Avançar**.

Esta etapa será necessária apenas se você configurar o Nível Funcional Floresta para **Windows Server 2003**.

7. A janela Opções do Controlador de Domínio Adicionais é aberta, com **Servidor do Sistema de Nomes de Domínio** selecionado como uma opção adicional. Clique em **Avançar** e **Sim** para limpar a janela de aviso.

**Sugestão:** Se um servidor do Sistema de Nomes de Domínio já estiver instalado, esta opção não será apresentada para você. Se desejar seguir esta tarefa de forma precisa, remova todas as funções deste controlador de domínio e inicie novamente.

- 8. Mantenha os diretórios Database, Log Files e SYSVOL inalterados; clique em **Avançar**.
- 9. Digite uma senha nos campos **Senha** e **Confirmar Senha** na janela Senha do Administrador do Modo de Restauração de Serviços de Diretório. Clique em **Avançar** > **Avançar**. Selecione **Reboot na conclusão** na janela final do assistente.
- 10. Quando o controlador de domínio for reiniciado, efetue logon como *wmq*\Adminstrator.

O gerenciador do servidor inicia automaticamente.

- 11. Abra a pasta *wmq.example.com*\Users
	- a) Abra **Gerenciador do servidor** > **Funções** > **Serviços de domínio do Active Directory** > *wmq.example.com* > **Usuários**.
- 12. Clique com o botão direito do em**Usuários** > **Novo** > **Grupo**.
	- a) Digite um nome do grupo no campo **Nome do Grupo**.

**Nota:** O nome do grupo preferencial é Domain mqm. Digite-o exatamente conforme mostrado.

- Chamar o grupo de Domain mqm modifica o comportamento do assistente "Preparar IBM MQ " em uma estação de trabalho do domínio ou servidor. Isto faz com que o assistente "Preparar IBM MQ " inclua automaticamente o grupo Domain mqm no grupo mqm local em cada nova instalação de IBM MQ no domínio.
- É possível instalar estações de trabalho ou servidores em um domínio sem nenhum grupo global do Domain mqm. Ao optar por fazer isso, deve-se definir um grupo com as mesmas propriedades que o grupo do Domain mqm. Esse grupo, ou os usuários que são membros desse grupo, devem ser transformados em membros do grupo local do mqm sempre que o IBM MQ for instalado em um domínio. É possível colocar usuários do domínio em diversos grupos. Crie diversos grupos de domínio, cada grupo correspondendo a um conjunto de instalações que você deseja gerenciar separadamente. Divida os usuários do domínio, de acordo com as instalações que eles gerenciam, em diferentes grupos de domínios. Inclua cada grupo de domínios no grupo local do mqm de diferentes instalações do IBM MQ. Somente os usuários de domínios contidos nos grupos de domínios que são membros de um grupo local específico do mqm podem criar, administrar e executar gerenciadores de fila para essa instalação.
- O usuário do domínio que você nomeia ao instalar o IBM MQ em uma estação de trabalho ou um servidor em um domínio deve ser um membro do grupo Domain mqm ou de um grupo alternativo definido com as mesmas propriedades que o grupo Domain mqm.
- b) Deixe **Global** clicado como o **Escopo de Grupo** ou altere-o para **Universal**. Deixe **Segurança** clicado como o **Tipo de Grupo**. Clique em **OK**.
- 13. Inclua os direitos, **Permitir Associação ao Grupo de Leitura** e **Permitir Associação ao Grupo de Leitura SAM** para os direitos do grupo global Domain mqm.
	- a) Na barra de ação do Gerenciador do Servidor, clique em **Visualizar** > **Recursos Avançados**
	- b) Na árvore de navegação Gerenciador do servidor, clique em **Usuários**
	- c) Na janela Usuários, clique com o botão direito em **Domínio mqm** > **Propriedades**
	- d) Clique em **Segurança** > **Avançada** > **Incluir...**. Digite Domain mqm e clique em **Verificar Nomes** > **OK**.

O campo **Nome** é preenchido com a sequência Domain mqm (*domain name*\Domain mqm).

- e) Clique em **Propriedades (Properties)**. Na lista **Aplicar a**, selecione **Objetos do Usuário Descendentes**.
- f) Na lista **Permissões**, selecione as caixas de seleção **Associação ao Grupo de Leitura** e **Associação ao Grupo de Leitura SAM Permitir**; clique em **OK** > **Aplicar** > **OK** > **OK**.
- 14. Inclua dois ou mais usuários no grupo global Domain mqm.

Um usuário, *wmquser1* no exemplo, executa o serviço IBM MQ e o outro usuário, *wmquser2* , é usado interativamente.

Um usuário do domínio é necessário para criar um gerenciador de filas que usa o grupo de segurança alternativo em uma configuração de domínio. Não é suficiente para o ID do usuário ser um administrador, embora um administrador tenha autoridade para executar o comando **crtmqm**. O usuário do domínio, que poderia ser um administrador, deve ser um membro do grupo mqm local bem como do grupo de segurança alternativo.

No exemplo, você faz *wmquser1* e *wmquser2* membros do grupo global Domain mqm. O assistente "Preparar IBM MQ " configura automaticamente Domain mqm como um membro do grupo local mqm onde quer que o assistente seja executado.

Deve-se fornecer um usuário diferente para executar o serviço do IBM MQ para cada instalação do IBM MQ em um único computador. É possível reusar os mesmos usuários em computadores diferentes.

- a) Na árvore de navegação do Gerenciador do Servidor, clique em **Usuários** > **Novo** > **Usuário**
- b) Na janela Novo Objeto-Usuário, digite *wmquser1* no campo **Nome de logon do usuário** . Digite *WebSphere* no campo **Nome** e *MQ1* no campo **Sobrenome** .. Clique em **Avançar**.
- c) Digite uma senha nos campos **Senha** e **Confirmar Senha** e limpe a caixa de seleção **Usuário deve alterar senha no próximo logon**. Clique em **Seguinte** > **Concluir**.
- d) Na janela Usuários, clique com o botão direito em *WebSphere MQ* > **Incluir em um grupo...**. Digite Domain mqm e clique em **Verificar Nomes** > **OK** > **OK**.
- e) Repita as etapas de a a d para incluir *WebSphere MQ2* como *wmquser2*
- 15. Executando o IBM MQ como um serviço.

Se for necessário executar o IBM MQ como um serviço e, em seguida, conceder ao usuário do domínio (obtido do administrador de domínio) o acesso para ser executado como um serviço, execute o seguinte procedimento:

a) Clique em **Iniciar> Executar ...**.

Digite o comando secpol.msc e clique em **OK**.

- b) Abra **Configurações de Segurança> Políticas Locais> Designações de Direitos do Usuário**. Na lista de políticas, clique com o botão direito em **Efetuar Logon como um Serviço> Propriedades**.
- c) Clique em **Incluir Usuário ou Grupo...**

Digite o nome do usuário obtido com seu administrador de domínio e clique em **Verificar nomes**

d) Se solicitado por uma janela de Segurança Windows , digite o nome de usuário e a senha de um usuário de conta ou administrador com autoridade suficiente e clique em **OK > Aplicar > OK**. Feche a janela Política de Segurança Local.

**Nota:** No Windows Server 2008 e Windows Server 2012, o Controle de Conta do Usuário (UAC) é ativado por padrão.

O UAC restringe as ações que os usuários podem executar em certas instalações do sistema operacional, mesmo se eles forem membros do grupo de Administradores. Você deve executar as etapas apropriadas para superar essa restrição.

### **Como proceder a seguir**

Continue até a próxima tarefa, ["Instalando o IBM MQ em um Servidor ou uma Estação de Trabalho em um](#page-492-0) [Domínio do Windows" na página 493](#page-492-0).

#### **Tarefas relacionadas**

Windows [Instalando o IBM MQ em um Servidor ou uma Estação de Trabalho em um Domínio do](#page-492-0) [Windows](#page-492-0)

Windows [Criando um diretório compartilhado para dados do gerenciador de filas e arquivos de log no](#page-494-0) [Windows](#page-494-0)

Windows [Lendo e Gravando Dados Compartilhados e Arquivos de Log Autorizados por um Grupo de](#page-497-0) [Segurança Global Alternativo](#page-497-0)

#### <span id="page-492-0"></span>*Instalando o IBM MQ em um Servidor ou uma Estação de Trabalho em um Domínio do Windows*

Nesta tarefa, você fará a instalação e configuração do IBM MQ em um servidor ou uma estação de trabalho no domínio do *wmq.example.com* Windows.

Em uma configuração de escala de produção, pode ser necessário customizar a configuração para um domínio existente. Por exemplo, é possível definir grupos de domínios diferentes para autorizar compartilhamentos diferentes e para agrupar os IDs do usuário que executam os gerenciadores de filas.

A configuração de exemplo consiste em três servidores:

*sun*

Um controlador de domínio do Windows Server 2008. Ele é o proprietário do domínio do *wmq.example.com* que contém o *Sun*, o *mars* e o *venus*. Para os propósitos da ilustração, ele também é usado como o servidor de arquivos.

#### *mars*

Um Windows Server 2008 usado como o primeiro servidor IBM MQ. Ele contém uma instância do gerenciador de filas de várias instâncias, chamada *QMGR*.

#### *venus*

Um Windows Server 2008 usado como o segundo servidor IBM MQ. Ele contém a segunda instância do gerenciador de filas de várias instâncias, chamado *QMGR*.

Substitua os nomes em itálico no exemplo por nomes de sua escolha.

### **Antes de começar**

- 1. Execute as etapas em ["Criando um domínio do Active Directory e do DNS no Windows" na página 489](#page-488-0) para criar um controlador de domínio, *sun*, para o domínio *wmq.example.com*. Altere os nomes em itálico para se adequarem à sua configuração.
- 2. Consulte Requisitos de hardware e software em sistemas Windows para outras versões do Windows nas quais é possível executar o IBM MQ.

### **Sobre esta tarefa**

Nesta tarefa, você configura um Windows Server 2008, chamado *mars*, como membro do domínio *wmq.example.com*. Instale o IBM MQ e configure a instalação para ser executada como membro do domínio *wmq.example.com*.

Esta tarefa faz parte de um conjunto de tarefas relacionadas que mostram como acessar os dados do gerenciador de filas e os arquivos de log. As tarefas mostram como criar um gerenciador de filas autorizado para ler e gravar dados e arquivos de log que são armazenados em um diretório de sua escolha. Eles acompanham a tarefa, ["Domínios e gerenciadores de filas de várias instâncias do Windows"](#page-483-0) [na página 484.](#page-483-0)

Para fins da tarefa, o nome do host do controlador de domínio é *sun* e os dois servidores IBM MQ são chamados *mars* e *venus*. O nome do domínio é *wmq.example.com*. É possível substituir todos os nomes em itálico na tarefa por nomes de sua escolha.

### **Procedimento**

- 1. Inclua o controlador de domínio, *sun.wmq.example.com*, no *mars* como um servidor DNS.
	- a) No *mars*, efetue logon como *mars*\Administrator e clique em **Iniciar**.
	- b) Clique com o botão direito do em **Rede** > **Propriedades** > **Gerenciar Conexões de Rede**.
	- c) Clique com o botão direito do no adaptador de rede, clique em **Propriedades**.

O sistema responde com a janela Propriedades da Conexão da Área Local listando itens que a conexão usa.

- d) Selecione **Internet Protocol Versão 4** ou **Internet Protocol Versão 6** na lista de itens na janela Propriedades de Conexão da Área Local. Clique em **Propriedades** > **Avançado ...** . e clique na guia **DNS** ..
- e) Nos endereços do servidor do Sistema de Nomes de Domínio, clique em **Incluir...**.
- f) Digite o endereço IP do controlador de domínio, que também é o servidor do Sistema de Nomes de Domínio, e clique em **Incluir**.
- g) Clique em **Anexar estes sufixos DNS** > **Incluir...**.
- h) Digite *wmq.example.com* e clique em **Incluir**.
- i) Digite *wmq.example.com* no campo **Sufixo DNS desta conexão**.
- j) Selecione **Registrar o endereço desta conexão no DNS** e **Usar o sufixo desta conexão no registro de DNS**. Clique em **OK** > **OK** > **Fechar**
- k) Abra uma janela de comando e digite o comando **ipconfig /all** para revisar as configurações de TCP/IP
- 2. No *mars*, inclua o computador no domínio *wmq.example.com*.
	- a) Clique em **Iniciar**
	- b) Clique com o botão direito em **Computador** > **Propriedades**. Na divisão de configurações de nome do computador, domínio e grupo de trabalho, clique em **Mudar Configurações**.
	- c) Nas janelas Propriedades de Sistema, clique em **Mudar...**.
	- d) Clique em Domínio, digite *wmq.example.com* e clique em **OK**.
	- e) Digite o **Nome de Usuário** e a **Senha** do administrador do controlador de domínio, que possui a autoridade para permitir que o computador se associe ao domínio, e clique em **OK**.
	- f) Clique em **OK** > **OK** > **Fechar** > **Reiniciar agora** em resposta à mensagem "Bem-vindo ao domínio do *wmq.example.com*".
- 3. Verifique se o computador é membro do domínio do *wmq.example.com*
	- a) No *sun*, efetue logon no controlador de domínio como *wmq*\Administrator.
	- b) Abra **Gerenciador de servidor** > **Active Directory Serviços de domínio** > *wmq.example.com* > **Computadores** e verifique se *mars* está listado corretamente na janela Computadores.
- 4. Instalar o IBM MQ for Windows no *mars*.

Para obter informações adicionais sobre como executar o assistente de instalação do IBM MQ for Windows. Consulte Instalando o servidor IBM MQ em Windows .

- a) No *mars*, efetue logon como o administrador local, *mars*\Administrator.
- b) Execute o comando **Setup** na mídia de instalação do IBM MQ for Windows.

O aplicativo Barra de Ativação do IBM MQ inicia.

- c) Clique em **Requisitos de Software** para verificar se o software obrigatório está instalado.
- d) Clique em **Configuração de Rede** > **Sim** para configurar um ID do usuário do domínio.

A tarefa, ["Criando um domínio do Active Directory e do DNS no Windows" na página 489](#page-488-0), configura um ID do usuário do domínio para este conjunto de tarefas.

- e) Clique em **Instalação do IBM MQ**, selecione um idioma de instalação e clique em Iniciar o instalador do IBM MQ.
- f) Confirme o contrato de licença e clique em **Avançar** > **Avançar** > **Instalar** para aceitar a configuração padrão. Aguarde a instalação concluir e clique em **Concluir**.

Talvez você deseje alterar o nome da instalação, instalar componentes diferentes, configurar um diretório diferente para dados e logs do gerenciador de filas ou instalar em um diretório diferente. Nesse caso, clique em **Customizado** em vez de **Típico**.

IBM MQ está instalado, e o instalador inicia o assistente "Preparar IBM MQ ".

**Importante:** Não execute o assistente ainda.

<span id="page-494-0"></span>5. Configure o usuário que irá executar o serviço IBM MQ com o **Executar como um serviço** direito.

Escolha se deseja configurar o grupo local mqm, o grupo Domain mqme o usuário que vai executar o serviço IBM MQ com o direito. No exemplo, você fornece o direito ao usuário.

- a) Clique em **Iniciar** > **Executar ...** digite o comando **secpol.msc** e clique em **OK**.
- b) Abra **Configurações de segurança** > **Políticas locais** > **Designações de direitos de usuário**. Na lista de políticas, clique com o botão direito em **Efetuar logon como um serviço** > **Propriedades**.
- c) Clique em **Incluir Usuário ou Grupo...** e digite *wmquser1* e clique em **Verificar Nomes**
- d) Digite o nome de usuário e a senha de um administrador de domínio, *wmq*\Administrator, e clique em **OK** > **Aplicar** > **OK** Feche a janela Política de Segurança Local.
- 6. Execute o assistente "Preparar IBM MQ ".

Para obter informações adicionais sobre como executar o assistente "Preparar IBM MQ" . Consulte Configurando IBM MQ com o Assistente para Preparar IBM MQ.

a) O instalador do IBM MQ executa o "Preparar IBM MQ " automaticamente.

Para iniciar manualmente o assistente, localize o atalho para o "Preparar o IBM MQ" na pasta **Iniciar** > **Todos os programas** > **IBM MQ**. Selecione o atalho que corresponda à instalação de IBM MQ em uma configuração com diversas instalações.

- b) Clique em **Avançar** e deixe **Sim** clicado em resposta à pergunta "Identificar se houver um Windows 2000 ou posterior do controlador de domínio na rede".
- c) Clique em **Sim** > **Avançar** na primeira janela Configurando Usuários do Domínio do IBM MQ for Windows para Windows.
- d) Na segunda janela Configurando IBM MQ for Windows para Windows usuários do domínio, digite *wmq* no campo **Domínio** . Digite *wmquser1* no campo **Nome do Usuário** e a senha, se você configurar uma no campo **Senha** . Clique em **Avançar.**

O assistente configura e inicia o IBM MQ com o *wmquser1*.

e) Na página final do assistente, selecione ou desmarque as caixas de seleção conforme necessário e clique em **Concluir**.

### **Como proceder a seguir**

- 1. Execute a tarefa, ["Leitura e composição de dados e arquivos de log autorizados pelo grupo mqm local"](#page-516-0) [na página 517,](#page-516-0) para verificar se a instalação e a configuração estão funcionando corretamente.
- 2. Execute a tarefa, "Criando um diretório compartilhado para dados do gerenciador de filas e arquivos de log no Windows" na página 495, para configurar um compartilhamento de arquivo para armazenar os dados e arquivos de log de um gerenciador de filas de várias instâncias.

### **Tarefas relacionadas**

Windows [Criando um domínio do Active Directory e do DNS no Windows](#page-488-0)

Windows Criando um diretório compartilhado para dados do gerenciador de filas e arquivos de log no Windows

Windows [Lendo e Gravando Dados Compartilhados e Arquivos de Log Autorizados por um Grupo de](#page-497-0) [Segurança Global Alternativo](#page-497-0)

#### **Referências relacionadas**

Direitos de usuário necessários para um serviço do IBM MQ Windows

*Criando um diretório compartilhado para dados do gerenciador de filas e arquivos de log no Windows*

Esta tarefa faz parte de um conjunto de tarefas relacionadas que mostram como acessar os dados do gerenciador de filas e os arquivos de log. As tarefas mostram como criar um gerenciador de filas autorizado para ler e gravar dados e arquivos de log que são armazenados em um diretório de sua escolha.

Em uma configuração de escala de produção, pode ser necessário customizar a configuração para um domínio existente. Por exemplo, é possível definir grupos de domínios diferentes para autorizar compartilhamentos diferentes e para agrupar os IDs do usuário que executam os gerenciadores de filas.

A configuração de exemplo consiste em três servidores:

*sun*

Um controlador de domínio do Windows Server 2008. Ele é o proprietário do domínio do *wmq.example.com* que contém o *Sun*, o *mars* e o *venus*. Para os propósitos da ilustração, ele também é usado como o servidor de arquivos.

*mars*

Um Windows Server 2008 usado como o primeiro servidor IBM MQ. Ele contém uma instância do gerenciador de filas de várias instâncias, chamada *QMGR*.

*venus*

Um Windows Server 2008 usado como o segundo servidor IBM MQ. Ele contém a segunda instância do gerenciador de filas de várias instâncias, chamado *QMGR*.

Substitua os nomes em itálico no exemplo por nomes de sua escolha.

### **Antes de começar**

1. Para executar esta tarefa exatamente da maneira documentada, use as etapas da tarefa ["Criando](#page-488-0) [um domínio do Active Directory e do DNS no Windows" na página 489](#page-488-0), para criar o domínio *sun.wmq.example.com* no controlador de domínio *sun*. Altere os nomes em itálico para se adequarem à sua configuração.

### **Sobre esta tarefa**

Esta tarefa faz parte de um conjunto de tarefas relacionadas que mostram como acessar os dados do gerenciador de filas e os arquivos de log. As tarefas mostram como criar um gerenciador de filas autorizado para ler e gravar dados e arquivos de log que são armazenados em um diretório de sua escolha. Eles acompanham a tarefa, ["Domínios e gerenciadores de filas de várias instâncias do Windows"](#page-483-0) [na página 484.](#page-483-0)

Na tarefa, você cria um compartilhamento contendo um dado e diretório de log, e um grupo global para autorizar o acesso ao compartilhamento. Você transmite o nome do grupo global que autoriza o compartilhamento para o comando **crtmqm** em seu parâmetro -a. O grupo global oferece a flexibilidade de separação entre os usuários deste compartilhamento de usuários de outras ações. Se você não precisar desta flexibilidade, autorize o compartilhamento com o grupo Domain mqm em vez de criar um novo grupo global.

O grupo global utilizado para o compartilhamento dessa tarefa é chamado *wmqha* e o compartilhamento é chamado *wmq*. Eles são definidos no controlador de domínio *sun* no domínio Windows *wmq.example.com*. O compartilhamento tem todas as permissões de controle para o grupo global *wmqha*. Substitua os nomes em itálico na tarefa por nomes de sua escolha.

Para os propósitos desta tarefa o controlador de domínio é o mesmo servidor que o servidor de arquivos. Em aplicações práticas, divida o diretório e o arquivo services entre diferentes servidores para desempenho e disponibilidade.

Deve-se configurar o ID do usuário que o gerenciador de filas está em execução para ser um membro de dois grupos. Ele deve ser um membro do grupo local mqm em um servidor IBM MQ e do grupo global *wmqha*.

Nesse conjunto de tarefas, quando executado como um serviço, o gerenciador de filas é executado sob o ID de usuário *wmquser1*, portanto, *wmquser1* deve ser membro de *wmqha*. Quando executado de maneira interativa, o gerenciador de filas é executado sob o ID de usuário *wmquser2*, portanto, *wmquser2* deve ser membro de *wmqha*. Ambos, *wmquser1* e *wmquser2* são membros do grupo global Domain mqm. Domain mqm é um membro do grupo mqm local nos servidores *mars* e *venus* IBM MQ .. Portanto, *wmquser1* e *wmquser2* são membros do grupo local mqm em ambos os servidores IBM MQ.

# **Procedimento**

- 1. Efetue logon no controlador de domínio, usando *sun.wmq.example.com* como o administrador de domínio.
- 2. Crie o grupo global *wmqha*.
	- a) Abra **Gerenciador do servidor** > **Funções** > **Serviços de domínio do Active Directory** > *wmq.example.com* > **Usuários**.
	- b) Abra a pasta *wmq.example.com*\Users
	- c) Clique com o botão direito do em**Usuários** > **Novo** > **Grupo**.
	- d) Digite *wmqha* no campo **Nome do grupo** .
	- e) Deixe **Global** clicado como o **Escopo de Grupo** e **Segurança** como o **Tipo de Grupo**. Clique em **OK**.
- 3. Inclua os usuários de domínio *wmquser1* e *wmquser2* no grupo global, *wmqha*.
	- a) Na árvore de navegação do Gerenciador do Servidor, clique em **Usuários** e clique com o botão direito em *wmqha* > **Propriedades** na lista de usuários.
	- b) Clique na guia Membros na janela de Propriedades do *wmqha*.
	- c) Clique em **Incluir ...** ; digite *wmquser1* ; *wmquser2* e clique em **Verificar Nomes** > **OK** > **Aplicar** > **OK**.
- 4. Crie a árvore de diretórios para conter os dados e arquivos de log do gerenciador de filas.
	- a) Abra um prompt de comandos.
	- b) Digite o comando:

md *c:\wmq\data*, *c:\wmq\logs*

- 5. Autorize o grupo global *wmqha* para que tenha permissão de controle integral para os diretórios e o compartilhamento do *c:\wmq*.
	- a) No Windows Explorer, clique com o botão direito em *c:\wmq* > **Propriedades**.
	- b) Clique na guia **Segurança** e clique em **Avançado** > **Editar...**.
	- c) Limpe a caixa de opção para **Incluir permissões herdáveis do proprietário deste objeto**. Clique em **Copiar** na janela de Segurança do Windows.
	- d) Selecione as linhas para Usuários na lista de **entradas Permissão** e clique em **Remover**. Deixe as linhas para SYSTEM, Administradores e CREATOR OWNER na lista de **Permissão entradas**.
	- e) Clique em **Incluir ...**, e digite o nome do grupo global *wmqha*.. Clique em **Verificar Nomes** > **OK**.
	- f) Na Entrada de permissão para a janela do wmq, selecione **Controle total** na lista de **Permissões**.
	- g) Clique em **OK** > **Aplicar** > **OK** > **OK** > **OK**
	- h) No Windows Explorer, clique com o botão direito em *c:\wmq* > **Compartilhar...**.
	- i) Clique em **Compartilhamento Avançado ...** .. e marque a caixa de seleção **Compartilhar esta pasta** .. Mantenha o nome do compartilhamento como *wmq*.
	- j) Clique em **Permissões** > **Incluir ...**, e digite o nome do grupo global *wmqha*.. Clique em **Verificar Nomes** > **OK**.
	- k) Selecione *wmqha* na lista de **Nomes de grupos ou usuários**. Selecione a caixa de opção **Controle Completo** na lista de **Permissões para** *wmqha* ; clique em **Aplicar**.
	- l) Selecione *Administrators* na lista de **Nomes de grupos ou usuários**. Selecione a caixa de seleção **Controle Completo** na lista de **Permissões para** *Administrators* ; clique em **Aplicar** > **OK** > **OK** > **Fechar**.

# **Como proceder a seguir**

Verifique se é possível ler e gravar arquivos nos diretórios compartilhados a partir de cada um dos servidores do IBM MQ. Verifique se o ID do usuário de serviço do IBM MQ, *wmquser1* e o ID do usuário interativo, *wmquser2*.

- <span id="page-497-0"></span>1. Se você estiver usando a área de trabalho remota, deverá incluir *wmq\wmquser1* e *wmquser2* no grupo local Remote Desktop Users on *mars*.
	- a. Efetue logon no *mars* como *wmq*\Administrator
	- b. Execute o comando **lusrmgr.msc** para abrir a janela Usuários e Grupos Locais.
	- c. Clique em **Grupos**. Clique com o botão direito em **Usuários do Desktop Remoto** > **Propriedades** > **Incluir...**. Digite *wmquser1* ; *wmquser2* e clique em **Verificar Nomes (Check Names)**
	- d. Digite o nome de usuário e a senha do administrador de domínio, *wmq*\Administrator, e clique em **OK** > **Aplicar** > **OK**
	- e. Feche a janela Usuários e Grupos Locais.
- 2. Efetue logon no *mars* como *wmq\wmquser1*.
	- a. Abra uma janela do Windows Explorer e digite \\*sun*\*wmq*.

A resposta do sistema será a abertura do compartilhamento de *wmq* no *sun.wmq.example.com*, listando os diretórios de dados e de logs.

- b. Verifique as permissões de *wmquser1*, criando um arquivo no subdiretório de dados, incluindo algum conteúdo, fazendo a leitura dele e, em seguida, excluindo-o.
- 3. Efetue logon no *mars* como *wmq\wmquser2*e repita a verificação.
- 4. Execute a próxima tarefa, para criar um gerenciador de filas para usar os dados compartilhados e diretórios de logs. Consulte "Lendo e Gravando Dados Compartilhados e Arquivos de Log Autorizados por um Grupo de Segurança Global Alternativo" na página 498.

#### **Tarefas relacionadas**

Windows [Criando um domínio do Active Directory e do DNS no Windows](#page-488-0)

 $\blacksquare$  Windows $\blacksquare$ [Instalando o IBM MQ em um Servidor ou uma Estação de Trabalho em um Domínio do](#page-492-0) [Windows](#page-492-0)

Windows Lendo e Gravando Dados Compartilhados e Arquivos de Log Autorizados por um Grupo de Segurança Global Alternativo

*Lendo e Gravando Dados Compartilhados e Arquivos de Log Autorizados por um Grupo de Segurança Global Alternativo*

Esta tarefa mostra como usar o sinalizador -a no comando **crtmqm**. O sinalizador -a fornece o acesso do gerenciador de filas aos seus arquivos de log e dados em um compartilhamento de arquivo remoto usando o grupo de segurança alternativo.

Em uma configuração de escala de produção, pode ser necessário customizar a configuração para um domínio existente. Por exemplo, é possível definir grupos de domínios diferentes para autorizar compartilhamentos diferentes e para agrupar os IDs do usuário que executam os gerenciadores de filas.

A configuração de exemplo consiste em três servidores:

*sun*

Um controlador de domínio do Windows Server 2008. Ele é o proprietário do domínio do *wmq.example.com* que contém o *Sun*, o *mars* e o *venus*. Para os propósitos da ilustração, ele também é usado como o servidor de arquivos.

#### *mars*

Um Windows Server 2008 usado como o primeiro servidor IBM MQ. Ele contém uma instância do gerenciador de filas de várias instâncias, chamada *QMGR*.

#### *venus*

Um Windows Server 2008 usado como o segundo servidor IBM MQ. Ele contém a segunda instância do gerenciador de filas de várias instâncias, chamado *QMGR*.

Substitua os nomes em itálico no exemplo por nomes de sua escolha.

### **Antes de começar**

Execute as etapas nas tarefas a seguir. As tarefas criam o controlador de domínio e o domínio, instalam o IBM MQ for Windows em um servidor e criam o compartilhamento de arquivos para dados e arquivos de log. Se estiver configurando um controlador de domínio existente, talvez seja útil tentar as etapas em um Windows Server 2008 novo. É possível adaptar as etapas ao seu domínio.

- 1. ["Criando um domínio do Active Directory e do DNS no Windows" na página 489.](#page-488-0)
- 2. ["Instalando o IBM MQ em um Servidor ou uma Estação de Trabalho em um Domínio do Windows" na](#page-492-0) [página 493](#page-492-0).
- 3. ["Criando um diretório compartilhado para dados do gerenciador de filas e arquivos de log no](#page-494-0) [Windows" na página 495.](#page-494-0)

## **Sobre esta tarefa**

Esta tarefa faz parte de um conjunto de tarefas relacionadas que mostram como acessar os dados do gerenciador de filas e os arquivos de log. As tarefas mostram como criar um gerenciador de filas autorizado para ler e gravar dados e arquivos de log que são armazenados em um diretório de sua escolha. Eles acompanham a tarefa, ["Domínios e gerenciadores de filas de várias instâncias do Windows"](#page-483-0) [na página 484.](#page-483-0)

Nesta tarefa, você cria um gerenciador de filas que armazena seus dados e logs em um diretório remoto em um servidor de arquivos. Para os propósitos deste exemplo, o servidor de arquivos é o mesmo servidor que o controlador de domínio. O diretório contendo as pastas de dados e log é compartilhado com permissão de controle integral fornecida ao grupo global wmqha.

### **Procedimento**

- 1. Efetue logon no servidor de domínio, *mars*, como o administrador local, *mars*\Administrator.
- 2. Abra uma janela de comando.
- 3. Reinicie o serviço do IBM MQ.

Deve-se reiniciar o serviço para que o ID do usuário sob o qual ele executa adquira as credenciais de segurança adicionais que você configurou para ele.

Digite os comandos:

endmqsvc strmqsvc

O sistema respostas:

5724-H72 (C) Copyright IBM Corp. 1994, 2024. ALL RIGHTS RESERVED. The MQ service for installation 'Installation1' ended successfully.

E:

```
5724-H72 (C) Copyright IBM Corp. 1994, 2024. ALL RIGHTS RESERVED.
The MQ service for installation 'Installation1' started successfully.
```
4. Crie o gerenciador de filas.

crtmqm -a *wmq\wmqha* -sax -u *SYSTEM.DEAD.LETTER.QUEUE* -md *\\sun\wmq\data* -ld *\\sun\wmq\logs QMGR*

Deve-se especificar o domínio, *wmq*, do grupo de segurança alternativo *wmqha* especificando o nome de domínio completo do grupo global *"wmq\wmqha"*.

Deve-se escrever o nome UNC (Convenção Universal de Nomenclatura) do compartilhamento *\ \sun\wmq* e não utilizar uma referência de unidade mapeada.

A resposta do sistema:

```
IBM MQ gerenciador de filas criado.
Diretório '\\sun\wmq\data\QMGR' criado.
O gerenciador de filas está associado à instalação '1'
Criando ou substituindo objetos padrão para o gerenciador de filas 'QMGR'
Estatísticas de objetos padrão: 74 criadas. 0 substituídos.
Completing setup.
Configuração concluída.
```
#### **Como proceder a seguir**

Teste o gerenciador de colocação e obtenção de uma mensagem em uma fila.

1. Inicie o gerenciador de filas.

strmqm *QMGR*

A resposta do sistema:

IBM MQ queue manager 'QMGR' starting. The queue manager is associated with installation '1'. 5 log records accessed on queue manager 'QMGR' during the log replay phase. Log replay for queue manager 'QMGR' complete. Transaction manager state recovered for queue manager 'QMGR'. IBM MQ queue manager 'QMGR' started using V7.1.0.0.

2. Crie uma fila de teste.

echo define qlocal(*QTEST*) | runmqsc *QMGR*

A resposta do sistema:

5724-H72 (C) Copyright IBM Corp. 1994, 2024. ALL RIGHTS RESERVED. Starting MQSC for queue manager QMGR.

1 : define qlocal(QTEST) AMQ8006: IBM MQ queue created. One MQSC command read. No commands have a syntax error. All valid MQSC commands were processed.

3. Coloque uma mensagem de teste utilizando o programa de amostra **amqsput**.

echo 'A test message' | amqsput *QTEST QMGR*

A resposta do sistema:

Sample AMQSPUT0 start target queue is QTEST Sample AMQSPUT0 end

<span id="page-500-0"></span>4. Obtenha a mensagem de teste usando o programa de amostra **amqsget**.

amqsget *QTEST QMGR*

A resposta do sistema:

Sample AMQSGET0 start message *A test message Wait 15 seconds ...* no more messages Sample AMQSGET0 end

5. Parar o gerenciador de fila.

endmqm -i *QMGR*

A resposta do sistema:

IBM MQ queue manager 'QMGR' ending. IBM MQ queue manager 'QMGR' ended.

6. Exclua o gerenciador de filas.

dltmqm *QMGR*

A resposta do sistema:

IBM MQ queue manager 'QMGR' deleted.

7. Exclua os diretórios que você criou.

**Sugestão:** Inclua a opção /Q nos comandos para evitar que o comando solicite a exclusão de cada arquivo ou diretório.

```
del /F /S C:\wmq\*.*
rmdir /S C:\wmq
```
#### **Tarefas relacionadas**

Windows [Criando um domínio do Active Directory e do DNS no Windows](#page-488-0) Windows [Instalando o IBM MQ em um Servidor ou uma Estação de Trabalho em um Domínio do](#page-492-0) [Windows](#page-492-0)

Windows [Criando um diretório compartilhado para dados do gerenciador de filas e arquivos de log no](#page-494-0) [Windows](#page-494-0)

*Criando um gerenciador de filas de várias instâncias nos controladores de domínio do Windows*

Um exemplo mostra como configurar um gerenciador de filas de várias instâncias no Windows e controladores de domínio. A configuração demonstra os conceitos envolvidos, em vez de ser a escala de produção. O exemplo é baseado no Windows Server 2008. As etapas podem diferir em outras versões do Windows Server.

A configuração usa o conceito de um minidomínio ou "domainlet"; veja Nós do cluster do [Windows 2000,](https://support.microsoft.com/kb/281662) [Windows Server 2003 e Windows Server 2008 como controladores de domínio](https://support.microsoft.com/kb/281662). Para incluir gerenciadores de filas de várias instâncias para um domínio existente, consulte ["Criando um gerenciador de filas de](#page-485-0) [várias instâncias em estações de trabalho ou servidores de domínio no Windows" na página 486.](#page-485-0)

A configuração de exemplo consiste em três servidores:

*sun*

Um Windows Server 2008 do servidor utilizado como o controlador de domínio primeiro. Ele define o domínio do *wmq.example.com* que contém *sun*, *earth* e *mars*.. Ele contém uma instância do gerenciador de filas de várias instâncias, chamada *QMGR*.

#### *earth*

Um Windows Server 2008 usado como o segundo controlador de domínio do servidor IBM MQ. Ele contém a segunda instância do gerenciador de filas de várias instâncias, chamado *QMGR*.

#### *mars*

Um Windows Server 2008 usado como o servidor de arquivos.

Substitua os nomes em itálico no exemplo por nomes de sua escolha.

### **Antes de começar**

- 1. No Windows não é necessário verificar o sistema de arquivos no qual se planeja armazenar dados do gerenciador de filas e arquivos de log. O procedimento de verificação, Verificando o comportamento do sistema de arquivo compartilhado, é aplicável ao UNIX and Linux. No Windows, as verificações são sempre bem-sucedidas.
- 2. Execute as etapas em ["Criando um domínio do Active Directory e do DNS no Windows" na página 489](#page-488-0) para criar o controlador de domínio primeiro.
- 3. Execute as etapas em ["Incluindo um segundo controlador de domínio do Windows em um domínio](#page-504-0) [de exemplo" na página 505](#page-504-0) para incluir um segundo controlador de domínio, instalar o IBM MQ for Windows em ambos os controladores de domínio e verificar as instalações.
- 4. Execute as etapas em ["Instalando o IBM MQ nos controladores de domínio do Windows em um](#page-506-0) [domínio de exemplo" na página 507](#page-506-0) para instalar o IBM MQ nos dois controladores de domínio.

### **Sobre esta tarefa**

Em um servidor de arquivo no mesmo domínio criar um compartilhamento para o log do gerenciador de filas e os diretórios de dados. Em seguida, crie a primeira instância de um gerenciador de filas de várias instâncias que utiliza o compartilhamento de arquivo em um dos controladores de domínio. Crie a instância outra no controlador de domínio outro e finalmente, verificar a configuração. É possível criar o compartilhamento de arquivo em um controlador de domínio.

Na amostra, *sun* é o primeiro controlador de domínio, *earth* é o segundo e *mars* é o servidor de arquivos.

### **Procedimento**

- 1. Crie os diretórios que devem conter os dados e arquivos de log do gerenciador de filas.
	- a) No *mars*, digite o comando:

```
md c:\wmq\data , c:\wmq\logs
```
2. Compartilhe os diretórios que devem conter os arquivos de dados e de log do gerenciador de filas.

Você deve conceder acesso de controle total para o grupo local de domínio do mqm e para o ID de usuário utilizado para criar o gerenciador de filas. No exemplo, os IDs de usuário que são membros do Domain Administrators têm autoridade para criar gerenciadores de filas.

O compartilhamento de arquivo deve estar em um servidor que está no mesmo domínio que os controladores de domínio. No exemplo, o servidor *mars* encontra-se no mesmo domínio que os controladores de domínio.

- a) No Windows Explorer, clique com o botão direito em *c:\wmq* > **Propriedades**.
- b) Clique na guia **Segurança** e clique em **Avançado** > **Editar...**.
- c) Limpe a caixa de opção para **Incluir permissões herdáveis do proprietário deste objeto**. Clique em **Copiar** na janela de Segurança do Windows.
- d) Selecione as linhas para Usuários na lista de **entradas Permissão** e clique em **Remover**. Deixe as linhas para SYSTEM, Administradores e CREATOR OWNER na lista de **Permissão entradas**.
- e) Clique em **Incluir ...**, e digite o nome do grupo local do domínio *mqm*.. Clique em **Verificar Nomes**
- f) Em resposta a uma janela de Segurança do Windows, digite o nome e a senha do Domain Administrator e clique em **OK** > **OK**.
- g) Na Entrada de permissão para a janela do wmq, selecione **Controle total** na lista de **Permissões**.
- h) Clique em **OK** > **Aplicar** > **OK** > **OK** > **OK**
- i) Repita as etapas de e a h para incluir o Domain Administrators.
- j) No Windows Explorer, clique com o botão direito em *c:\wmq* > **Compartilhar...**.
- k) Clique em **Compartilhamento Avançado ...** .. e marque a caixa de seleção **Compartilhar esta pasta** .. Mantenha o nome do compartilhamento como *wmq*.
- l) Clique em **Permissões** > **Incluir ...**, e digite o nome do grupo local do domínio *mqm* ; Domain Administrators.. Clique em **Verificar Nomes**.
- m) Em resposta a uma janela de Segurança do Windows, digite o nome e a senha do Domain Administrator e clique em **OK** > **OK**.
- 3. Crie o gerenciador de filas *QMGR* no primeiro controlador de domínio, *sun*.

```
crtmqm -sax -u SYSTEM.DEAD.LETTER.QUEUE -md \\mars\wmq\data -ld \\mars\wmq\logs QMGR
```
A resposta do sistema:

```
IBM MQ queue manager created.
Directory '\\mars\wmq\data\QMGR' created.
The queue manager is associated with installation 'Installation1'.
Creating or replacing default objects for queue manager 'QMGR'.
Default objects statistics : 74 created. 0 replaced. 0 failed.
Completing setup.
Setup completed.
```
4. Inicie o gerenciador de filas em *sun*, dando permissão a uma instância de espera.

strmqm -x QMGR

A resposta do sistema:

IBM MQ queue manager 'QMGR' starting. The queue manager is associated with installation 'Installation1'. 5 log records accessed on queue manager 'QMGR' during the log replay phase. Log replay for queue manager 'QMGR' complete. Transaction manager state recovered for queue manager 'QMGR'. IBM MQ queue manager 'QMGR' started using V7.1.0.0.

- 5. Crie uma segunda instância de *QMGR* em *earth*.
	- a) Verifique se os valores dos parâmetros Prefix e InstallationName estão corretos para o *earth*.

Em *sun*, execute o comando **dspmqinf**:

dspmqinf *QMGR*

A resposta do sistema:

```
QueueManager:
Name=QMGR
Directory=QMGR
Prefix=C:\ProgramData\IBM\MQ
DataPath=\\mars\wmq\data\QMGR
InstallationName=Installation1
```
b) Copie o formulário legível por máquina da sub-rotina **QueueManager** na área de transferência.

Em *sun* execute o comando **dspmqinf** novamente, com o parâmetro -o command.

dspmqinf -o command *QMGR*

A resposta do sistema:

```
addmqinf -s QueueManager -v Name=QMGR
-v Directory=QMGR -v Prefix="C:\ProgramData\IBM\MQ"
-v DataPath=\\mars\wmq\data\QMGR
```
c) Em *earth* execute o comando **addmqinf** a partir da área de transferência para criar uma instância do gerenciador de filas em *earth*.

Ajuste o comando, se necessário, para acomodar diferenças nos parâmetros Prefix ou InstallationName.

```
addmqinf -s QueueManager -v Name= QMGR
-v Directory= QMGR -v Prefix="C:\Program Files\IBM\WebSphere MQ"
-v DataPath=\\mars\wmq\data\QMGR
```
IBM MQ configuration information added.

6. Inicie a instância de espera do gerenciador de filas no *earth*.

strmqm -x *QMGR*

A resposta do sistema:

```
IBM MQ queue manager 'QMGR' starting.
The queue manager is associated with installation 'Installation1'.
A standby instance of queue manager 'QMGR' has been started. The active
instance is running elsewhere.
```
### **Resultados**

Verifique se o gerenciador de filas é capaz de fazer a comutação de *sun* para *earth*:

1. No *sun*, execute o comando:

endmqm -i -r -s *QMGR*

A resposta do sistema no *sun*:
```
IBM MQ queue manager 'QMGR' ending.
IBM MQ queue manager 'QMGR' ending.
IBM MQ queue manager 'QMGR' ending.
IBM MQ queue manager 'QMGR' ending.
IBM MQ queue manager 'QMGR' ending.
IBM MQ queue manager 'QMGR' ending.
IBM MQ queue manager 'QMGR' ended, permitting switchover to
a standby instance.
```
2. No *earth* digite repetidamente o comando:

dspmq

O sistema respostas:

QMNAME(QMGR) STATUS(Running as standby) QMNAME(QMGR) STATUS(Running as standby) QMNAME(QMGR) STATUS(Running)

### **Como proceder a seguir**

Para verificar um gerenciador de filas de várias instâncias usando programas de amostra. Consulte ["Verificando o gerenciador de filas de várias instâncias no Windows" na página 509.](#page-508-0)

#### **Tarefas relacionadas**

"Incluindo um segundo controlador de domínio do Windows em um domínio de exemplo" na página 505 ["Instalando o IBM MQ nos controladores de domínio do Windows em um domínio de exemplo" na página](#page-506-0) [507](#page-506-0)

#### **Informações relacionadas**

[Windows 2000, Windows Server 2003, e os nós do cluster do Windows Server 2008 como controladores](https://support.microsoft.com/kb/281662) [de domínio](https://support.microsoft.com/kb/281662)

*Incluindo um segundo controlador de domínio do Windows em um domínio de exemplo* Inclua um segundo controlador de domínio no domínio do *wmq.example.com* para construir um domínio do Windows a ser usado para a execução de gerenciadores de filas de várias instâncias em controladores de domínios e servidores de arquivos.

A configuração de exemplo consiste em três servidores:

*sun*

Um Windows Server 2008 do servidor utilizado como o controlador de domínio primeiro. Ele define o domínio do *wmq.example.com* que contém *sun*, *earth* e *mars*.. Ele contém uma instância do gerenciador de filas de várias instâncias, chamada *QMGR*.

*earth*

Um Windows Server 2008 usado como o segundo controlador de domínio do servidor IBM MQ. Ele contém a segunda instância do gerenciador de filas de várias instâncias, chamado *QMGR*.

*mars*

Um Windows Server 2008 usado como o servidor de arquivos.

Substitua os nomes em itálico no exemplo por nomes de sua escolha.

## **Antes de começar**

- 1. Execute as etapas em ["Criando um domínio do Active Directory e do DNS no Windows" na página 489](#page-488-0) para criar um controlador de domínio, *sun*, para o domínio *wmq.example.com*. Altere os nomes em itálico para se adequarem à sua configuração.
- 2. Instale o Windows Server 2008 em um servidor no grupo de trabalho padrão, WORKGROUP. Para o exemplo, o nome do servidor é *earth*.

## **Sobre esta tarefa**

Nesta tarefa, você configurará um Windows Server 2008, chamado *earth*, como o segundo controlador de domínio no domínio do *wmq.example.com*.

Esta tarefa faz parte de um conjunto de tarefas relacionadas que mostram como acessar os dados do gerenciador de filas e os arquivos de log. As tarefas mostram como criar um gerenciador de filas autorizado para ler e gravar dados e arquivos de log que são armazenados em um diretório de sua escolha. Eles acompanham a tarefa, ["Domínios e gerenciadores de filas de várias instâncias do Windows"](#page-483-0) [na página 484.](#page-483-0)

## **Procedimento**

- 1. Inclua o controlador de domínio, *sun.wmq.example.com*, no *earth* como um servidor DNS.
	- a) No *earth*, efetue logon como *earth*\Administrator e clique em **Iniciar**.
	- b) Clique com o botão direito do em **Rede** > **Propriedades** > **Gerenciar Conexões de Rede**.
	- c) Clique com o botão direito do no adaptador de rede, clique em **Propriedades**.

O sistema responde com a janela Propriedades da Conexão da Área Local listando itens que a conexão usa.

- d) Selecione **Internet Protocol Versão 4** ou **Internet Protocol Versão 6** na lista de itens na janela Propriedades de Conexão da Área Local. Clique em **Propriedades** > **Avançado ...** . e clique na guia **DNS** ..
- e) Nos endereços do servidor do Sistema de Nomes de Domínio, clique em **Incluir...**.
- f) Digite o endereço IP do controlador de domínio, que também é o servidor do Sistema de Nomes de Domínio, e clique em **Incluir**.
- g) Clique em **Anexar estes sufixos DNS** > **Incluir...**.
- h) Digite *wmq.example.com* e clique em **Incluir**.
- i) Digite *wmq.example.com* no campo **Sufixo DNS desta conexão**.
- j) Selecione **Registrar o endereço desta conexão no DNS** e **Usar o sufixo desta conexão no registro de DNS**. Clique em **OK** > **OK** > **Fechar**
- k) Abra uma janela de comando e digite o comando **ipconfig /all** para revisar as configurações de TCP/IP
- 2. Efetue logon no controlador de domínio, *sun*, como administrador local ou Workgroup .

Se o servidor já estiver configurado como um controlador de domínio, deve-se efetuar logon como um administrador de domínio.

- 3. Execute o assistente de Serviços de Domínio do Active Directory.
	- a) Clique em **Iniciar** > **Executar...** Digite dcpromo e clique em **OK**..

Se os arquivos binários do Active Directory ainda não estiverem instalados, o Windows instalará os arquivos automaticamente.

- 4. Configure o *earth* como o segundo controlador de domínio no domínio do *wmq.example.com*.
	- a) Na primeira janela do assistente, deixe a caixa de seleção **Usar instalação no modo avançado** desmarcada. Clique em **Avançar** > **Avançar** e clique em **Criar Inclua um controlador de domínio para um existente do domínio** > **Avançar**.
	- b) Digite *wmq* no **Digite o nome de qualquer domínio nesta floresta ...** campo. A rádio **alternativo credenciais** botão for clicado, clique em **Conjunto...**. Digite o nome e a senha do administrador de domínio e clique em **OK** > **Avançar** > **Avançar** > **Avançar**.
	- c) Na janela Opções adicionais do controlador de domínio, aceite as opções **Servidor DNS** e **Catálogo global**, que estão selecionadas; clique em **Avançar** > **Avançar**.
	- d) Na Senha do Modo de Restauração de Serviços de Diretório do Administrador, digite em um **Senha** e **Confirmar Senha** e clique em **Avançar** > **Avançar**.
- <span id="page-506-0"></span>e) Quando solicitado para **Rede Credenciais**, digite a senha do administrador de domínio. Selecione **Reboot na conclusão** na janela final do assistente.
- f) Depois de um tempo, uma janela pode abrir com um **DCPromo** de erro relativas à delegação de DNS; clique em **OK**. O servidor é reinicializado.

## **Resultados**

Quando o *earth* for reinicializado, efetue logon como Administrador do domínio. Verifique se o domínio do wmq.example.com foi replicado para o *earth*.

## **Como proceder a seguir**

Continue com a instalação do IBM MQ. Consulte "Instalando o IBM MQ nos controladores de domínio do Windows em um domínio de exemplo" na página 507.

#### **Tarefas relacionadas**

 $\blacksquare$  Windows  $\blacksquare$ Instalando o IBM MQ nos controladores de domínio do Windows em um domínio de exemplo

["Criando um domínio do Active Directory e do DNS no Windows" na página 489](#page-488-0)

*Instalando o IBM MQ nos controladores de domínio do Windows em um domínio de exemplo* Instale e configure as instalações do IBM MQ em ambos os controladores de domínio no domínio do *wmq.example.com*.

Insira sua breve descrição aqui; utilizado para primeiro parágrafo e resumo.

A configuração de exemplo consiste em três servidores:

#### *sun*

Um Windows Server 2008 do servidor utilizado como o controlador de domínio primeiro. Ele define o domínio do *wmq.example.com* que contém *sun*, *earth* e *mars*.. Ele contém uma instância do gerenciador de filas de várias instâncias, chamada *QMGR*.

#### *earth*

Um Windows Server 2008 usado como o segundo controlador de domínio do servidor IBM MQ. Ele contém a segunda instância do gerenciador de filas de várias instâncias, chamado *QMGR*.

#### *mars*

Um Windows Server 2008 usado como o servidor de arquivos.

Substitua os nomes em itálico no exemplo por nomes de sua escolha.

## **Antes de começar**

- 1. Execute as etapas em ["Criando um domínio do Active Directory e do DNS no Windows" na página 489](#page-488-0) para criar um controlador de domínio, *sun*, para o domínio *wmq.example.com*. Altere os nomes em itálico para se adequarem à sua configuração.
- 2. Execute as etapas em ["Incluindo um segundo controlador de domínio do Windows em um domínio](#page-504-0) [de exemplo" na página 505](#page-504-0) para criar um segundo controlador de domínio, *earth*, para o domínio *wmq.example.com*. Altere os nomes em itálico para se adequarem à sua configuração.
- 3. Consulte Requisitos de hardware e software em sistemas Windows para outras versões do Windows nas quais é possível executar o IBM MQ.

## **Sobre esta tarefa**

Instale e configure as instalações do IBM MQ em ambos os controladores de domínio no domínio do *wmq.example.com*.

## **Procedimento**

1. Instale o IBM MQ no *sun* e no *earth*.

Para obter informações adicionais sobre como executar o assistente de instalação do IBM MQ for Windows. Consulte Instalando o servidor IBM MQ em Windows .

- a) No *sun* e no *earth*, efetue logon como o administrador de domínio, *wmq*\Administrator.
- b) Execute o comando **Setup** na mídia de instalação do IBM MQ for Windows.

O aplicativo Barra de Ativação do IBM MQ inicia.

- c) Clique em **Requisitos de Software** para verificar se o software obrigatório está instalado.
- d) Clique em **Configuração de Rede** > **Nenhum**.

É possível configurar um ID do usuário de domínio ou não para esta instalação. O ID do usuário que é criado é um ID de usuário local do domínio.

- e) Clique em **Instalação do IBM MQ**, selecione um idioma de instalação e clique em Iniciar o instalador do IBM MQ.
- f) Confirme o contrato de licença e clique em **Avançar** > **Avançar** > **Instalar** para aceitar a configuração padrão. Aguarde a instalação concluir e clique em **Concluir**.

Se desejar mudar o nome da instalação, instalar componentes diferentes, configurar um diretório diferente para dados e logs do gerenciador de filas ou instalar em um diretório diferente, clique em **Customizado** em vez de **Típico**.

IBM MQ está instalado, e o instalador inicia o assistente "Preparar IBM MQ ".

A instalação do IBM MQ for Windows configura um mqm de grupo local de domínio e um Domain mqm de grupo local. Ele transforma o Domain mqm em membro do mqm. Os controladores de domínio subsequentes no mesmo domínio compartilharão os grupos mqm e Domain mqm.

2. Em ambos *earth* e *sun*, execute o assistente "Preparar IBM MQ ".

Para obter informações adicionais sobre a execução do assistente "Preparar IBM MQ" , consulte Configurando IBM MQ com o Assistente para Preparar IBM MQ.

a) O instalador do IBM MQ executa o "Preparar IBM MQ " automaticamente.

Para iniciar manualmente o assistente, localize o atalho para o "Preparar o IBM MQ" na pasta **Iniciar** > **Todos os programas** > **IBM MQ**. Selecione o atalho que corresponda à instalação de IBM MQ em uma configuração com diversas instalações.

- b) Clique em **Avançar** e mantenha a seleção **No** em resposta à pergunta "Identificar se há um controlador de domínio Windows 2000 ou mais recente na rede"1.
- c) Na página final do assistente, selecione ou desmarque as caixas de seleção conforme necessário e clique em **Concluir**.

O assistente "Preparar IBM MQ " cria um domínio local do usuário MUSR\_MQADMIN no controlador de domínio primeiro, e outro domínio local do usuário MUSR\_MQADMIN1 no controlador de domínio segundo. O assistente cria o serviço do IBM MQ em cada controlador, com MUSR\_MQADMIN ou MUSR\_MQADMIN1 como o usuário que efetua login no serviço.

3. Defina um usuário que tenha permissão para criar um gerenciador de filas.

O usuário deve ter o direito de efetuar logon localmente e deve ser membro do grupo mqm local do domínio. Em controladores de domínio, usuários de domínio não têm o direito de efetuar logon localmente, mas os administradores têm. Por padrão, nenhum usuário tem esses atributos. Nesta tarefa, inclua administradores de domínio no grupo mqm local do domínio.

### a) Abra **Gerenciador do servidor** > **Funções** > **Serviços de domínio do Active Directory** > *wmq.example.com* > **Usuários**.

 $1\,$ É possível configurar a instalação para o domínio. Como todos os usuários e grupos em um controlador de domínio têm escopo de domínio, isso não faz nenhuma diferença. A instalação do IBM MQ é mais quando não é feita em um domínio.

<span id="page-508-0"></span>b) Clique com o botão direito em **Administradores de Domínio** > **Incluir em um grupo ...** e digite mqm ; clique em **Verificar nomes** > **OK** > **OK**

## **Resultados**

- 1. Verifique se o "Preparar IBM MQ " criado o usuário do domínio, MUSR\_MQADMIN:
	- a. Abra **Gerenciador do servidor** > **Funções** > **Serviços de domínio do Active Directory** > *wmq.example.com* > **Usuários**.
	- b. Clique com o botão direito em **MUSR\_MQADMIN** > **Propriedades...** > **Membro de**e veja que é um membro de Domain users e mqm.
- 2. Verifique se MUSR\_MQADMIN tem o direito de executar como um serviço:
	- a. Clique em Clique em **Iniciar** > **Executar ...** digite o comando **secpol.msc** e clique em **OK**.
	- b. Abra **Configurações de segurança** > **Políticas locais** > **Designações de direitos de usuário**. Na lista de políticas, clique com o botão direito em **Efetuar logon como um serviço** > **Propriedades**e consulte MUSR\_MQADMIN é listada como tendo o direito para efetuar logon como um serviço. Clique em **OK**.

## **Como proceder a seguir**

- 1. Execute a tarefa, ["Leitura e composição de dados e arquivos de log autorizados pelo grupo mqm local"](#page-516-0) [na página 517,](#page-516-0) para verificar se a instalação e a configuração estão funcionando corretamente.
- 2. Volte para a tarefa, ["Criando um gerenciador de filas de várias instâncias nos controladores de domínio](#page-500-0) [do Windows" na página 501,](#page-500-0) para concluir a tarefa de configuração de um gerenciador de filas de várias instâncias em controladores de domínio.

#### **Tarefas relacionadas**

**Incluindo de Segundo controlador de domínio do Windows em um domínio de exemplo** 

#### **Referências relacionadas**

Direitos de usuário necessários para um serviço do IBM MQ Windows

## *Verificando o gerenciador de filas de várias instâncias no Windows*

Utilize os programas de amostra **amqsghac**, **amqsphac** e **amqsmhac** para verificar uma configuração do gerenciador de filas de várias instâncias. Este tópico fornece uma configuração de exemplo para verificar uma configuração do gerenciador de filas de várias instâncias no Windows Server 2003.

Os programas de amostra de alta disponibilidade usam reconexão automática do cliente. Quando o gerenciador de filas conectado falhar, o cliente tentará se reconectar a um gerenciador de filas no mesmo grupo de gerenciadores de filas. A descrição das amostras, Programas de amostra de alta disponibilidade, demonstra a reconexão do cliente utilizando um gerenciador de filas de instância única para simplicidade. É possível usar as mesmas amostras com gerenciadores de filas de várias instâncias para verificar uma configuração do gerenciador de filas de várias instâncias.

Esse exemplo usa a configuração de várias instâncias descrita em ["Criando um gerenciador de filas](#page-500-0) [de várias instâncias nos controladores de domínio do Windows" na página 501](#page-500-0). Use a configuração para verificar se o gerenciador de filas de várias instâncias alterna para a instância em espera. Pare o gerenciador de filas com o comando **endmqm** e use a opção -s, comutação. Os programas cliente se reconectam à nova instância do gerenciador de filas e continuam a trabalhar com a nova instância após um pequeno atraso.

O cliente é instalado em uma imagem VMware de 400 MB, executada no Windows 7 Service Pack 1. Por motivos de segurança, ele é conectado na mesma rede exclusiva de host VMware que os servidores de domínio que estão em execução no gerenciador de filas de várias instâncias. Para simplificar a configuração, ele compartilha a pasta do /MQHA, que contém a tabela de conexões do cliente.

#### **Verificando o failover usando o IBM MQ Explorer**

Antes de usar os aplicativos de amostra para verificar o failover, execute o IBM MQ Explorer em cada servidor. Inclua as duas instâncias do gerenciador de filas em cada explorador usando o assistente **Incluir Gerenciador de Filas Remotas > Conectar Diretamente a um Gerenciador de Filas de Várias Instâncias** . Certifique-se de que ambas as instâncias estão em execução, permitindo a espera. Feche a janela que está executando a imagem do VMware com a instância ativa virtualmente desligando o servidor ou pare a instância ativa, permitindo a comutação para a instância em espera e reconexão para os clientes reconectáveis.

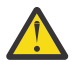

**Atenção:** Ao desativar o servidor, certifique-se de que não se trata do servidor que está hospedando a pasta do MQHA!

**Nota:** A opção **Permitir comutação para uma instância em espera** pode não estar disponível no diálogo **Parar gerenciador de filas**. A opção está ausente porque o gerenciador de filas está em execução como um gerenciador de filas de instância única. Ele deve ter sido iniciado sem a opção **Permitir uma instância em espera**. Se a sua solicitação para parar o gerenciador de filas for rejeitada, consulte a janela **Detalhes**, possivelmente não há nenhuma instância em espera em execução.

#### **Verificando failover usando os programas de amostra**

#### **Escolha um servidor para executar a instância ativa**

Você pode ter escolhido um dos servidores para hospedar o diretório ou sistema de arquivos do MQHA. Caso planeje testar o failover, fechando a janela do VMware que está executando o servidor ativo, certifique-se de que não se trata da que está hospedando o MQHA !

#### **No servidor que executa a instância ativa do gerenciador de filas**

1. Modifique *ipaddr1* e *ipaddr2* e salve os comandos a seguir em N:\hasample.tst.

```
DEFINE QLOCAL(SOURCE) REPLACE
DEFINE QLOCAL(TARGET) REPLACE
DEFINE CHANNEL(CHANNEL1) CHLTYPE(SVRCONN) TRPTYPE(TCP) +
MCAUSER(' ') REPLACE
DEFINE CHANNEL(CHANNEL1) CHLTYPE(CLNTCONN) TRPTYPE(TCP) +
CONNAME(' ipaddr1 (1414), ipaddr2 (1414)') QMNAME(QM1) REPLACE
START CHANNEL(CHANNEL1)
DEFINE LISTENER(LISTENER.TCP) TRPTYPE(TCP) CONTROL(QMGR)
DISPLAY LISTENER(LISTENER.TCP) CONTROL
DISPLAY LSSTATUS(LISTENER.TCP) STATUS
```
**Nota:** Ao deixar o parâmetro **MCAUSER** em branco, o ID do usuário do cliente é enviado ao servidor. O ID do usuário do cliente deve ter as permissões corretas nos servidores. Uma alternativa é configurar o parâmetro **MCAUSER** no canal SVRCONN para o ID do usuário que você configurou no servidor.

2. Abra um prompt de comando com o caminho N:\ e execute o comando:

runmqsc -m QM1 < hasample.tst

3. Verifique se o listener está em execução e tem o controle do gerenciador de filas inspecionando a saída do comando **runmqsc**.

```
LISTENER(LISTENER.TCP)CONTROL(QMGR)
LISTENER(LISTENER.TCP)STATUS(RUNNING)
```
Ou usando o IBM MQ Explorer que o listener TCPIP está executando e tem Control = Queue Manager.

#### **No cliente**

1. Mapeie o diretório compartilhado C:\MQHA no servidor para N:\ no cliente.

2. Abra um prompt de comandos com o caminho N: \. Configure a variável de ambiente MQCHLLIB para apontar para a tabela de definição de canal do cliente (CCDT) no servidor:

```
SET MQCHLLIB=N:\data\QM1\@ipcc
```
3. No prompt de comandos, digite os comandos:

```
start amqsghac TARGET QM1
start amqsmhac -s SOURCE -t TARGET -m QM1
start amqsphac SOURCE QM1
```
**Nota:** Em caso de problemas, inicie os aplicativos em um prompt de comandos, para que o código de razão seja impresso no console ou consulte o arquivo AMQERR01.LOG na pasta do N:\data\QM1\errors.

#### **No servidor que executa a instância ativa do gerenciador de filas**

- 1. Execute um dos dois procedimentos:
	- Feche a janela que está executando a imagem do VMware com a instância do servidor ativo.
	- Usando o IBM MQ Explorer, pare a instância ativa do gerenciador de filas, permitindo a comutação para a instância em espera e instruindo os clientes reconectáveis a se reconectarem.
- 2. Os três clientes detectarão eventualmente que a conexão foi interrompida e se reconectarão. Nessa configuração, se você fechar a janela do servidor, leva cerca de sete minutos para todas as três conexões serem restabelecidas. Algumas conexões são restabelecidas bem antes das outras.

#### **Resultados**

```
N:\>amqsphac SOURCE QM1
Sample AMQSPHAC start
target queue is SOURCE
message Message 1
message Message 2
message Message 3
message Message 4
message Message 5
17:05:25 : EVENT : Connection Reconnecting (Delay: 0ms)
17:05:47 : EVENT : Connection Reconnecting (Delay: 0ms)
17:05:52 : EVENT : Connection Reconnected
message Message 6
message Message 7
message Message 8
message Message 9
```
N:\>amqsmhac -s SOURCE -t TARGET -m QM1 Sample AMQSMHA0 start 17:05:25 : EVENT : Connection Reconnecting (Delay: 97ms) 17:05:48 : EVENT : Connection Reconnecting (Delay: 0ms) 17:05:53 : EVENT : Connection Reconnected

<span id="page-511-0"></span>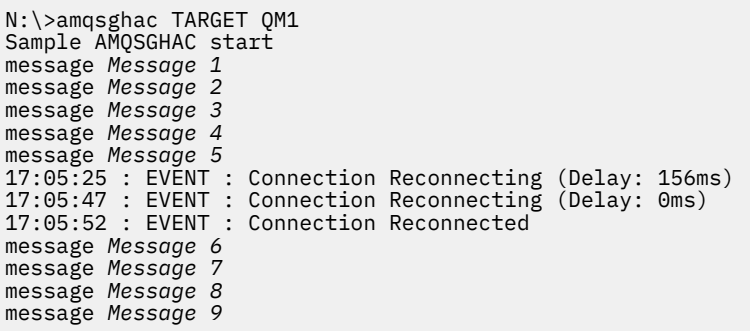

*Protegendo dados do gerenciador de filas compartilhadas e diretórios e arquivos de log no*

## *Windows*

Este tópico descreve como é possível proteger um local compartilhado para dados do gerenciador de filas e arquivos de log utilizando um grupo de segurança alternativo global. É possível compartilhar o local entre diferentes instâncias de um gerenciador de filas em execução em servidores diferentes.

Geralmente você não configura um local compartilhado para dados e arquivos de log do gerenciador de filas. Quando você instala o IBM MQ for Windows, o programa de instalação cria um diretório home de sua escolha para quaisquer gerenciadores de filas que são criados nesse servidor. Ela protege os diretórios com o grupo local mqm e configura um ID do usuário para o serviço do IBM MQ para acessar os diretórios.

Ao proteger uma pasta compartilhada com um grupo de segurança, um usuário que tenha permissão para acessar a pasta deve ter as credenciais do grupo. Suponha que uma pasta em um servidor de arquivo remoto é protegida com o grupo local mqm em um servidor chamado *mars*. Torne o usuário que executa os processos do gerenciador de filas um membro do grupo local mqm em *mars*. O usuário possui as credenciais que correspondam às credenciais da pasta no servidor de arquivo remoto. Utilizando essas credenciais, o gerenciador de filas é capaz de acessar seus dados e logs os arquivos na pasta. O usuário que executa os processos do gerenciador de filas em um servidor diferente é um membro de um outro grupo local mqm que não tem credenciais correspondentes. Quando executado em um servidor diferente do *mars*, o gerenciador de filas não consegue acessar os dados e arquivos de log criados quando ele estava em execução no *mars*. Mesmo se você tornar o usuário um usuário de domínio, ele possui credenciais diferentes, porque ele deve adquirir as credenciais do grupo local mqm em *mars* e ele não pode fazer isso a partir de um servidor diferente.

Fornecendo o gerenciador de filas com um grupo de segurança alternativo global resolve o problema. Consulte [Figura 76 na página 513](#page-512-0). Proteja uma pasta remota com um grupo global. Forneça o nome do grupo global para o gerenciador de filas ao criá-lo no *mars*. Passe o nome do grupo global como o grupo de segurança alternativo utilizando o parâmetro -a[r] no comando **crtmqm**. Se você transferir o gerenciador de filas para executar em um servidor diferente, o nome do grupo de segurança é transferido com ele. O nome é transferido no **AccessMode** no arquivo qm.ini como SecurityGroup; por exemplo:

AccessMode: SecurityGroup=wmq\wmq

O **AccessMode** no qm.ini também inclui o RemoveMQMAccess; por exemplo:

AccessMode: RemoveMQMAccess=*true|false*

Se esse atributo for especificado com valor true e um grupo de acesso também tiver sido especificado, o grupo mqm local não é concedido acesso aos arquivos de dados do gerenciador de filas.

<span id="page-512-0"></span>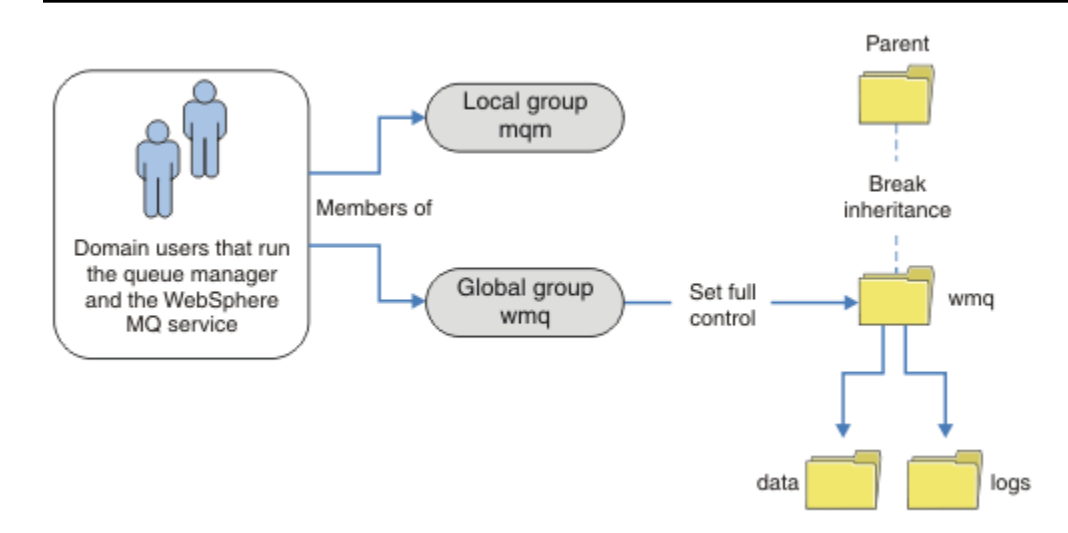

*Figura 76. Protegendo dados e logs do gerenciador de filas utilizando um grupo de segurança global alternativo (1)*

Para o ID do usuário com o qual os processos do gerenciador de filas devem executar para ter as credenciais correspondentes do grupo de segurança global, o ID do usuário também deverá ter escopo global. Não é possível tornar um grupo ou um principal local um membro de um grupo global. No Figura 76 na página 513, os usuários que executam os processos do gerenciador de filas são mostrados como usuários de domínio.

Se você estiver implementando muitos servidores IBM MQ, o agrupamento de usuários em Figura 76 na página 513 não é conveniente. Você precisará repetir o processo de inclusão de usuários aos grupos locais para cada servidor IBM MQ. Em vez disso, crie um grupo global do Domain mqm no controlador de domínio e transforme os usuários que executam o IBM MQ em membros do grupo do Domain mqm; consulte [Figura 77 na página 514](#page-513-0). Ao instalar o IBM MQ como uma instalação do domínio, o assistente "Preparar IBM MQ " automaticamente torna o grupo Domain mqm um membro do grupo local mqm. Os mesmos usuários estão nos grupos globais Domain mqm e wmq.

**Sugestão:** Os mesmos usuários poderão executar o IBM MQ em diferentes servidores, mas em um servidor individual que deve-se ter usuários diferentes para executar o IBM MQ como um serviço, e executar interativamente. Você também deve ter usuários diferentes para cada instalação em um servidor. Portanto, geralmente o Domain mqm contém vários usuários.

<span id="page-513-0"></span>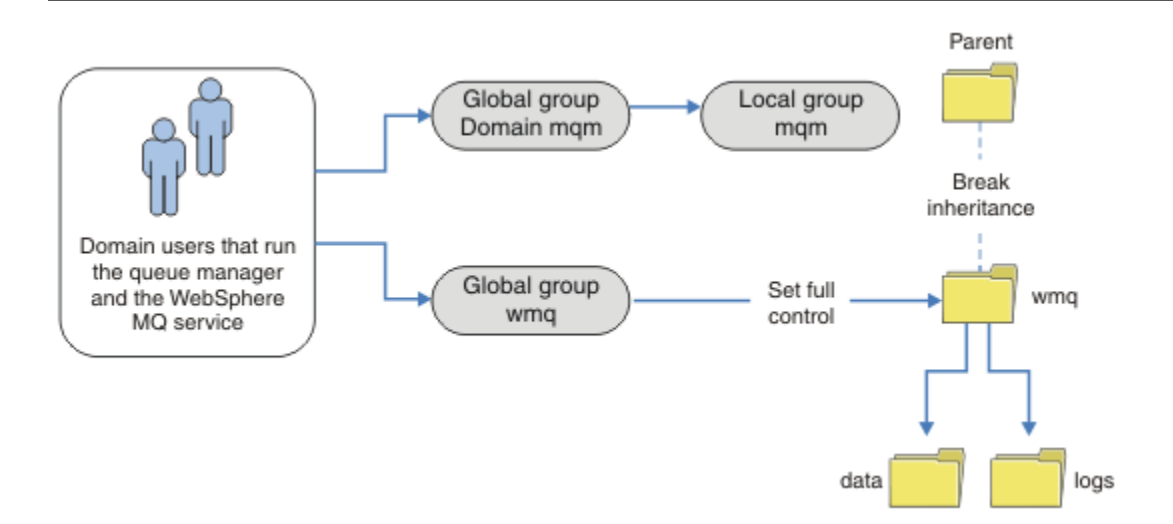

*Figura 77. Protegendo dados e logs do gerenciador de filas usando um grupo de segurança global alternativa (2)*

A organização no Figura 77 na página 514 é desnecessariamente complicado como está. A disposição possui dois grupos globais com membros idênticos. É possível simplificar a organização, e definir apenas um grupo global. Consulte Figura 78 na página 514.

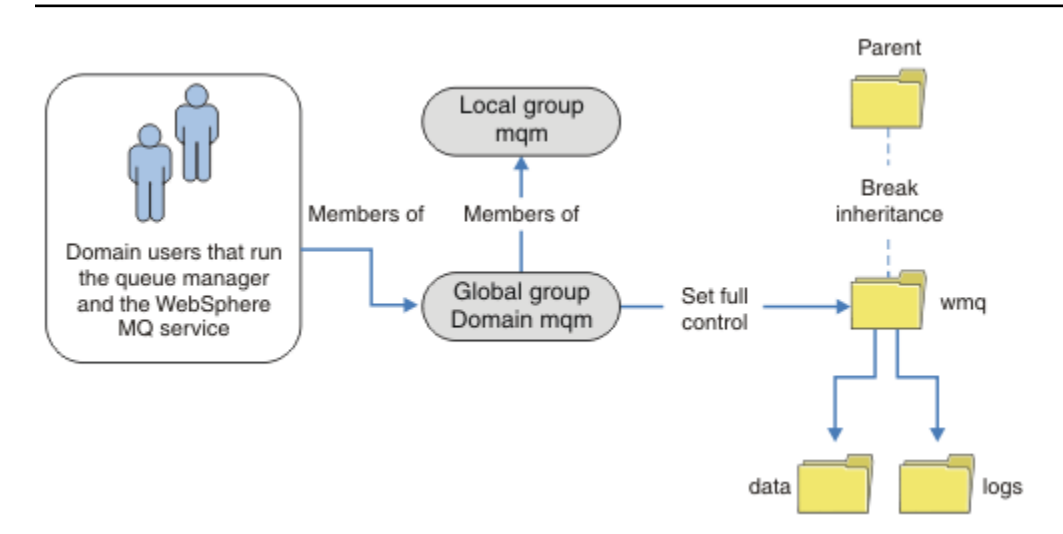

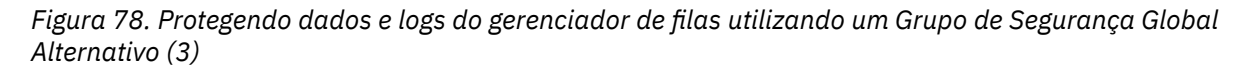

Como alternativa, é possível precisar de um grau refinado de controle de acesso, com gerenciadores de filas diferentes restrita a ser capaz de acessar pastas diferentes. Consulte [Figura 79 na página 515.](#page-514-0) No [Figura 79 na página 515](#page-514-0), dois grupos de usuários de domínio estejam definidos, em separado grupos globais para proteger diferentes arquivos de dados e log do gerenciador de filas. São mostrados dois grupos locais diferentes do mqm, que devem estar em servidores IBM MQ diferentes. Neste exemplo, os gerenciadores de filas são particionados em dois conjuntos, com usuários diferentes alocado para os dois conjuntos. Os dois conjuntos podem ser teste e gerenciadores de filas de produção. Os grupo de segurança alternativos são chamados wmq1 e wmq2. Deve-se incluir manualmente os grupos globais wmq1 e wmq2 para os gerenciadores de filas corretos de acordo com se eles estão no departamento de teste ou de produção. A configuração não pode aproveitar que a instalação de IBM MQ propaga Domain mqm para o grupo local mqm como em Figura 78 na página 514, porque há dois grupos de usuários.

<span id="page-514-0"></span>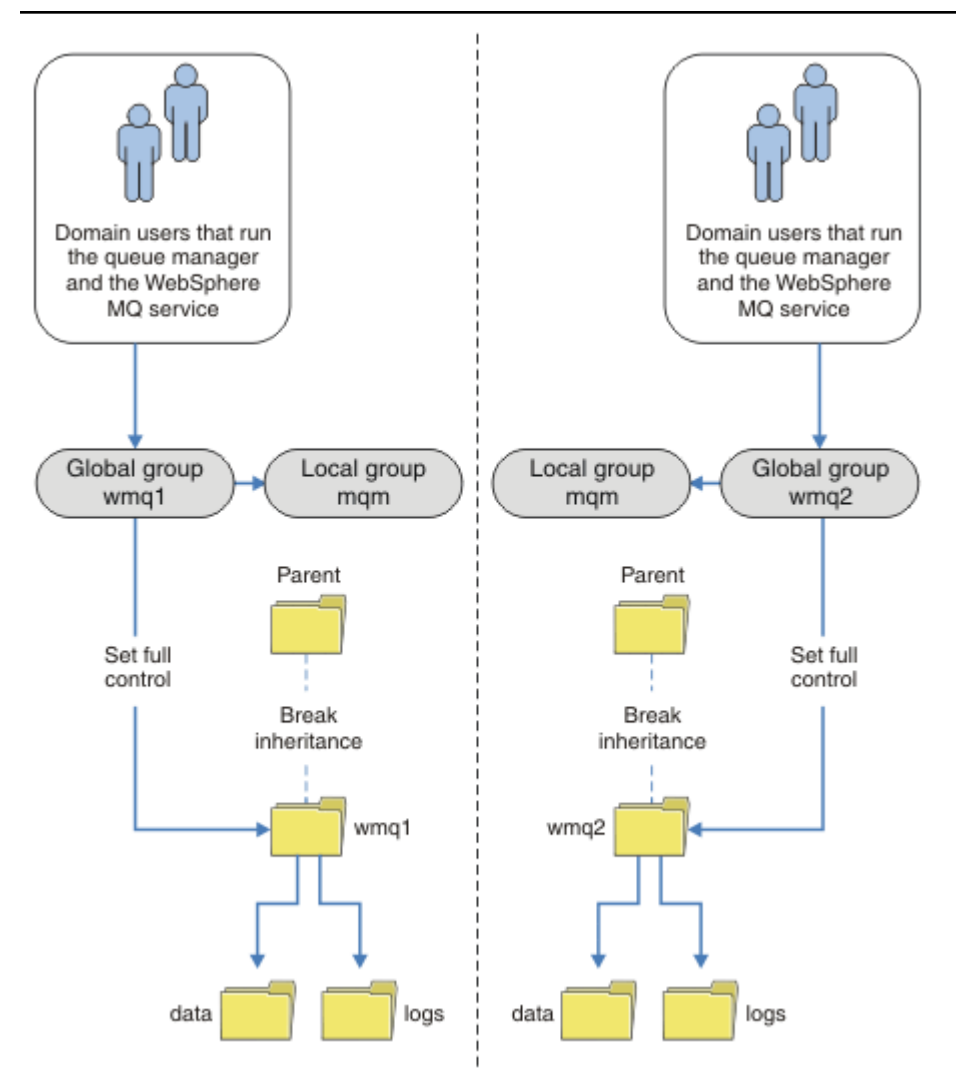

*Figura 79. Protegendo dados e logs do gerenciador de filas utilizando um proprietário de segurança global alternativa (4)*

Uma maneira alternativa para particionar dois departamentos seria colocá-los em dois domínios de janelas. Nesse caso, é possível voltar a utilizar o modelo mais simples, conforme mostrado na [Figura 78](#page-513-0) [na página 514.](#page-513-0)

*Proteja os dados do gerenciador de filas não compartilhadas e log de diretórios e arquivos em Windows*

Este tópico descreve como é possível proteger um local alternativo para os dados e arquivos de log do gerenciador de filas, ambos usando o grupo local mqm e um grupo de segurança alternativo.

Geralmente você não configurar um local alternativo para os dados do gerenciador de filas e arquivos de log. Quando você instala o IBM MQ for Windows, o programa de instalação cria um diretório home de sua escolha para quaisquer gerenciadores de filas que são criados. Ela protege os diretórios com o grupo local mqm e configura um ID do usuário para o serviço do IBM MQ para acessar os diretórios.

Dois exemplos demonstram como configurar o controle de acesso para o IBM MQ. Os exemplos mostram como criar um gerenciador de filas com seus dados e logs em diretórios que não estão nos dados e caminhos de log criados pela instalação. No primeiro exemplo, ["Leitura e composição de dados e arquivos](#page-516-0) [de log autorizados pelo grupo mqm local" na página 517,](#page-516-0) você permite acesso à fila e diretórios de log, autorizando pelo grupo local mqm. O segundo exemplo, ["Lendo e gravando dados e arquivos de log](#page-519-0) [autorizados por um grupo de segurança local alternativo" na página 520](#page-519-0), difere em que o acesso aos diretórios é autorizada por um grupo de segurança alternativo. Quando os diretórios são acessados por

um gerenciador de filas em execução em apenas um servidor, proteger os dados e arquivos de log com o grupo de segurança alternativo fornece a opção de proteção de gerenciadores de filas diferentes com diferentes grupos ou proprietários locais. Quando os diretórios são acessados por um gerenciador de filas em execução em servidores diferentes, como com um gerenciador de filas de várias instâncias, proteger os dados e arquivos de log com o grupo de segurança alternativo é a única opção. Consulte ["Protegendo](#page-511-0) [dados do gerenciador de filas compartilhadas e diretórios e arquivos de log no Windows" na página 512.](#page-511-0)

Configurando as permissões de segurança dos dados do gerenciador de filas e arquivos de log não é uma tarefa comum no Windows. Ao instalar o IBM MQ for Windows, especifique diretórios para dados e logs do gerenciador de filas ou aceite os diretórios padrão. O programa de instalação protege automaticamente esses diretórios com o grupo local mqm, fornecendo a ele permissão de controle total. O processo de instalação verifica se o ID do usuário que executa os gerenciadores de filas é um membro do grupo local mqm. É possível modificar as permissões de acesso diferente nos diretórios para atender aos seus requisitos de acesso.

Se você mover os dados e arquivos de log do diretório para novos locais, deve-se configurar a segurança dos novos locais. É possível mudar o local dos diretórios se você fizer backup de um gerenciador de filas e restaurá-lo em um computador diferente ou se você mudar o gerenciador de filas para ser um gerenciador de filas de várias instâncias. Você tem a opção de duas maneiras de proteger os diretórios de log e dados do gerenciador de filas em seu novo local. É possível proteger os diretórios, restringindo o acesso ao grupo local mqme é possível restringir o acesso a qualquer grupo de segurança de sua escolha.

Ele tem o menor número de etapas para proteger os diretórios utilizando o grupo local mqm. Configure as permissões nos dados e diretórios de log para permitir que o grupo local mqm controle total. Uma abordagem típica é copiar o conjunto existente de permissões, removendo herança do pai. É possível então remover ou restringir as permissões de outros proprietários.

Se você executar o gerenciador de filas sob um ID do usuário diferente para o serviço configurado pelo assistente Preparar IBM MQ, esse ID do usuário deve ser um membro do grupo local mqm. A tarefa, ["Leitura e composição de dados e arquivos de log autorizados pelo grupo mqm local" na página 517,](#page-516-0) leva você através das etapas.

Também é possível proteger dados do gerenciador de filas e arquivos de log utilizando um grupo de segurança alternativo. O processo de proteger os dados do gerenciador de filas e arquivos de log com o grupo de segurança alternativo possui um número de etapas que referem-se a Figura 80 na página 516. O grupo local, wmq, é um exemplo de um grupo de segurança alternativo.

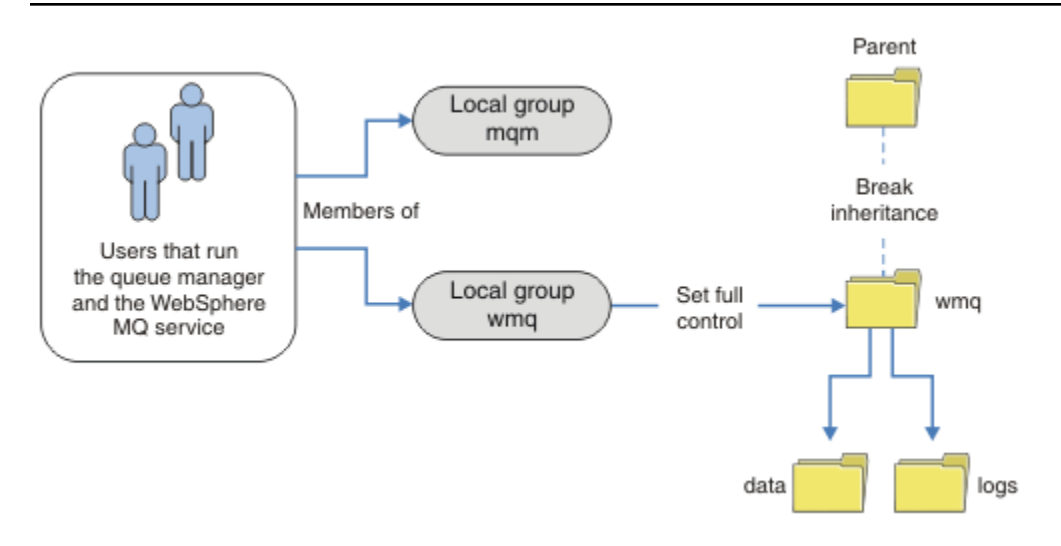

*Figura 80. Protegendo dados e logs do gerenciador de filas usando um grupo de segurança local alternativo, o wmq*

1. Crie diretórios separados para os dados e logs do gerenciador de filas, um diretório comum ou um diretório-pai comum.

- <span id="page-516-0"></span>2. Copie o conjunto existente de permissões herdadas para os diretórios ou diretório pai, e modifique-as de acordo com suas necessidades.
- 3. Proteja os diretórios que irão conter o gerenciador de filas e os logs dando ao grupo alternativo, wmq, permissão de controle total aos diretórios.
- 4. Forneça todos os IDs do usuário que executa o gerenciador de filas processa as credenciais do grupo alternativo de segurança ou do proprietário:
	- a. Se você definir um usuário como o proprietário de segurança alternativo, o usuário deve ser o mesmo usuário sob o qual o gerenciador de filas será executado. O usuário deve ser um membro do grupo local mqm.
	- b. Se você definir um grupo local como o grupo de segurança alternativo, inclua o usuário que o gerenciador de filas será executado no grupo alternativo. O usuário também deve ser um membro do grupo local mqm.
	- c. Se você definir um grupo global como o grupo de segurança alternativo, consulte ["Protegendo](#page-511-0) [dados do gerenciador de filas compartilhadas e diretórios e arquivos de log no Windows" na página](#page-511-0) [512](#page-511-0).
- 5. Crie o gerenciador de filas especificando o grupo de segurança alternativo ou principal no comando **crtmqm**, com o parâmetro -a.

*Leitura e composição de dados e arquivos de log autorizados pelo grupo mqm local* A tarefa ilustra como criar um gerenciador de filas com seus dados e logs os arquivos armazenados em qualquer diretório de sua escolha. O acesso aos arquivos é assegurado pelo grupo de mqm local. O diretório não é compartilhado.

## **Antes de começar**

- 1. Instale o IBM MQ for Windows como a instalação primária.
- 2. Execute o assistente "Preparar IBM MQ ". Para esta tarefa, configure a instalação para executar com um ID de usuário local ou um ID do usuário do domínio. Portanto, para concluir todas as tarefas na ["Domínios e gerenciadores de filas de várias instâncias do Windows" na página 484,](#page-483-0) a instalação deve ser configurado para um domínio.
- 3. Efetue logon com autoridade de Administrador para executar a primeira parte da tarefa.

## **Sobre esta tarefa**

Esta tarefa faz parte de um conjunto de tarefas relacionadas que mostram como acessar os dados do gerenciador de filas e os arquivos de log. As tarefas mostram como criar um gerenciador de filas autorizado para ler e gravar dados e arquivos de log que são armazenados em um diretório de sua escolha. Eles acompanham a tarefa, ["Domínios e gerenciadores de filas de várias instâncias do Windows"](#page-483-0) [na página 484.](#page-483-0)

No Windows, é possível criar os dados padrão e caminhos de log para um IBM MQ for Windows em qualquer diretório de sua escolha. O assistente de instalação e configuração concede automaticamente ao grupo de mqm local e ao ID do usuário que está executando os processos do gerenciador de filas o acesso aos diretórios. Se você criar um gerenciador de filas especificando diretórios diferentes para dados e arquivos de log do gerenciador de filas, deve-se configurar permissão de controle total para os diretórios.

Neste exemplo, você concede ao gerenciador de filas controle total sobre seus dados e arquivos de log, dando a permissão do grupo mqm local ao diretório *c:\wmq*.

O comando **crtmqm** cria um gerenciador de filas que é iniciado automaticamente quando a estação de trabalho é iniciada utilizando o serviço do IBM MQ.

A tarefa é ilustrativa; ela utiliza valores específicos que podem ser mudados. Os valores que podem ser mudados estão em itálico. No final da tarefa, siga as instruções para remover todas as mudanças feitas.

## **Procedimento**

- 1. Abra um prompt de comandos.
- 2. Digite o comando:

md *c:\wmq\data*, *c:\wmq\logs*

3. Configure as permissões nos diretórios para permitir ao grupo mqm local acesso de leitura e gravação.

cacls *c:\wmq*/T /E /G mqm:F

A resposta do sistema:

```
processed dir: c:\wmq
processed dir: c:\wmq\data
processed dir: c:\wmq\logs
```
4. Opcional: Alterne para um ID de usuário que seja um membro do grupo mqm local.

É possível continuar como Administrador, mas para uma configuração de produção realista, continue com um ID do usuário com direitos mais restritos. O ID do usuário precisa ser pelo menos um membro do grupo mqm local.

Se a instalação do IBM MQ for configurada como parte de um domínio, torne o ID do usuário um membro do grupo Domain mqm. O assistente "Preparar IBM MQ" torna o grupo global Domain mqm um membro do grupo mqm local. Sendo assim, não é preciso tornar o ID do usuário diretamente um membro do grupo mqm local.

5. Crie o gerenciador de filas.

```
crtmqm -sax -u SYSTEM.DEAD.LETTER.QUEUE -md c:\wmq\data -ld c:\wmq\logs QMGR
```
A resposta do sistema:

```
IBM MQ queue manager created.
Directory 'c:\wmq\data\QMGR' created.
The queue manager is associated with installation '1'
Creating or replacing default objects for queue manager 'QMGR'
Default objects statistics : 74 created. 0 replaced.
Completing setup.
Setup completed.
```
6. Verifique se os diretórios criados pelo gerenciador de filas estão no diretório *c:\wmq*.

dir *c:\wmq*/D /B /S

7. Verifique se os arquivos têm permissão de leitura e gravação ou controle total para o grupo mqm local.

cacls *c:\wmq\\*.\**

### **Como proceder a seguir**

Teste o gerenciador de colocação e obtenção de uma mensagem em uma fila.

1. Inicie o gerenciador de filas.

strmqm *QMGR*

A resposta do sistema:

IBM MQ queue manager 'QMGR' starting. The queue manager is associated with installation '1'. 5 log records accessed on queue manager 'QMGR' during the log replay phase. Log replay for queue manager 'QMGR' complete. Transaction manager state recovered for queue manager 'QMGR'. IBM MQ queue manager 'QMGR' started using V7.1.0.0.

2. Crie uma fila de teste.

echo define qlocal(*QTEST*) | runmqsc *QMGR*

A resposta do sistema:

5724-H72 (C) Copyright IBM Corp. 1994, 2024. ALL RIGHTS RESERVED. Starting MQSC for queue manager QMGR.

1 : define qlocal(QTEST) AMQ8006: IBM MQ queue created. One MQSC command read. No commands have a syntax error. All valid MQSC commands were processed.

3. Coloque uma mensagem de teste utilizando o programa de amostra **amqsput**.

echo 'A test message' | amqsput *QTEST QMGR*

A resposta do sistema:

Sample AMQSPUT0 start target queue is QTEST Sample AMQSPUT0 end

4. Obtenha a mensagem de teste usando o programa de amostra **amqsget**.

amqsget *QTEST QMGR*

A resposta do sistema:

Sample AMQSGET0 start message *A test message Wait 15 seconds ...* no more messages Sample AMQSGET0 end

5. Parar o gerenciador de fila.

endmqm -i *QMGR*

A resposta do sistema:

IBM MQ queue manager 'QMGR' ending. IBM MQ queue manager 'QMGR' ended.

<span id="page-519-0"></span>6. Exclua o gerenciador de filas.

dltmqm *QMGR*

A resposta do sistema:

IBM MQ queue manager 'QMGR' deleted.

7. Exclua os diretórios que você criou.

**Sugestão:** Inclua a opção /Q nos comandos para evitar que o comando solicite a exclusão de cada arquivo ou diretório.

del /F /S C:\*wmq*\\*.\* rmdir /S C:\*wmq*

#### **Conceitos relacionados**

["Domínios e gerenciadores de filas de várias instâncias do Windows" na página 484](#page-483-0)

Um gerenciador de filas de várias instâncias no Windows requer que seus dados e logs sejam compartilhados. O compartilhamento deve ser acessível a todas as instâncias do gerenciador de filas em execução em diferentes servidores ou estações de trabalho. Configure os gerenciadores de filas e compartilhar como parte de um domínio do Windows. O gerenciador de filas pode ser executado em uma estação de trabalho do domínio ou servidor ou no controlador de domínio.

### **Tarefas relacionadas**

**Le Windows de** Lendo e gravando dados e arquivos de log autorizados por um grupo de segurança local alternativo

Esta tarefa mostra como usar o sinalizador -a no comando **crtmqm**. O sinalizador fornece o gerenciador de filas com um grupo de segurança local alternativo para fornecer a ele acesso a seus arquivos de log e de dados.

["Lendo e Gravando Dados Compartilhados e Arquivos de Log Autorizados por um Grupo de Segurança](#page-497-0) [Global Alternativo" na página 498](#page-497-0)

["Criando um gerenciador de filas de várias instâncias em estações de trabalho ou servidores de domínio](#page-485-0) [no Windows" na página 486](#page-485-0)

*Lendo e gravando dados e arquivos de log autorizados por um grupo de segurança local alternativo*

### Esta tarefa mostra como usar o sinalizador -a no comando **crtmqm**. O sinalizador fornece o gerenciador de filas com um grupo de segurança local alternativo para fornecer a ele acesso a seus arquivos de log e de dados.

## **Antes de começar**

- 1. Instale o IBM MQ for Windows como a instalação primária.
- 2. Execute o assistente "Preparar IBM MQ ". Para esta tarefa, configure a instalação para executar com um ID de usuário local ou um ID do usuário do domínio. Portanto, para concluir todas as tarefas na ["Domínios e gerenciadores de filas de várias instâncias do Windows" na página 484,](#page-483-0) a instalação deve ser configurado para um domínio.
- 3. Efetue logon com autoridade de Administrador para executar a primeira parte da tarefa.

## **Sobre esta tarefa**

Esta tarefa faz parte de um conjunto de tarefas relacionadas que mostram como acessar os dados do gerenciador de filas e os arquivos de log. As tarefas mostram como criar um gerenciador de filas autorizado para ler e gravar dados e arquivos de log que são armazenados em um diretório de sua

escolha. Eles acompanham a tarefa, ["Domínios e gerenciadores de filas de várias instâncias do Windows"](#page-483-0) [na página 484.](#page-483-0)

No Windows, é possível criar os dados padrão e caminhos de log para um IBM MQ for Windows em qualquer diretório de sua escolha. O assistente de instalação e configuração concede automaticamente ao grupo de mqm local e ao ID do usuário que está executando os processos do gerenciador de filas o acesso aos diretórios. Se você criar um gerenciador de filas especificando diretórios diferentes para dados e arquivos de log do gerenciador de filas, deve-se configurar permissão de controle total para os diretórios.

Neste exemplo, você fornece o gerenciador de filas com um grupo local alternativo de segurança que tenha autorização de controle total para os diretórios. O grupo de segurança alternativo fornece a permissão do gerenciador de filas para gerenciar arquivos no diretório. O principal objetivo do grupo de segurança alternativo é para autorizar um grupo global de segurança alternativo. Use um grupo global de segurança alternativo para configurar um gerenciador de filas de várias instâncias. Neste exemplo, você configura um grupo local para se familiarizar com o uso de um grupo de segurança alternativo sem instalar o IBM MQ em um domínio. É incomum configurar um grupo local como um grupo de segurança alternativo.

O comando **crtmqm** cria um gerenciador de filas que é iniciado automaticamente quando a estação de trabalho é iniciada utilizando o serviço do IBM MQ.

A tarefa é ilustrativa; ela utiliza valores específicos que podem ser mudados. Os valores que podem ser mudados estão em itálico. No final da tarefa, siga as instruções para remover todas as mudanças feitas.

## **Procedimento**

1. Configure um grupo de segurança alternativo.

O grupo de segurança alternativo é tipicamente um grupo de domínio. No exemplo, você cria um gerenciador de filas que utiliza um grupo de segurança alternativo local. Com um grupo de segurança alternativo local, é possível fazer a tarefa com um IBM MQ que não faz parte de um domínio.

- a) Execute o comando **lusrmgr.msc** para abrir a janela Usuários e Grupos Locais.
- b) Clique com o botão direito em **Grupos** > **Novo Grupo...**
- c) No campo **Nome do Grupo** , digite *altmqm* e clique em **Criar** > **Fechar**
- d) Identifique o ID do usuário que executa o serviço IBM MQ.
	- i) Clique em **Início** > **Executar...**, Digite services.msc e clique em **OK**
	- ii) Clique no IBM MQ de serviço na lista de serviços, e clique na guia Efetuar Logon.
	- iii) Lembre-se o ID do usuário e feche o Explorer de Serviços.
- e) Inclua o ID de usuário que executa o serviço IBM MQ no grupo *altmqm*. Além disso, inclua o ID do usuário com o qual efetuou logon para criar um gerenciador de filas e execute-o interativamente.

Windows verifica a autoridade do gerenciador de filas para acessar os diretórios de dados e os logs marcando a autoridade do ID do usuário que está executando processos do gerenciador de filas. O ID de usuário deve ser um membro, de forma direta ou indireta, por meio de um grupo global, do grupo *altmqm* que autorizou os diretórios.

Caso tenha instalado o IBM MQ como parte de um domínio e for executar as tarefas no ["Criando](#page-485-0) [um gerenciador de filas de várias instâncias em estações de trabalho ou servidores de domínio](#page-485-0) [no Windows" na página 486,](#page-485-0) os IDs de usuário de domínio criados no ["Criando um domínio do](#page-488-0) [Active Directory e do DNS no Windows" na página 489](#page-488-0) serão *wmquser1* e *wmquser2*. Se você não instalou o gerenciador de filas como parte de um domínio, o ID de usuário local padrão que executa o serviço IBM MQ será MUSR\_MQADMIN. Se você pretende fazer as tarefas sem autoridade de Administrador, crie um usuário que seja um membro do grupo mqm local.

Siga estas etapas para incluir *wmquser1* e *wmquser2* em *altmqm*. Se sua configuração for diferente, substitua seus nomes para os IDs de usuário e grupo.

i) Na lista de grupos, clique com o botão direito em **altmqm** > **Propriedades** > **Incluir...**.

- ii) Na janela Selecionar Usuários, Computadores ou Grupos, digite *wmquser1* ; *wmquser2* e clique em **Marcar Nomes**.
- iii) Digite o nome e a senha de um administrador de domínio na janela Windows Security, então, clique em **OK** > **OK** > **Aplicar** > **OK**.
- 2. Abra um prompt de comandos.
- 3. Reinicie o serviço do IBM MQ.

Deve-se reiniciar o serviço para que o ID do usuário sob o qual ele executa adquira as credenciais de segurança adicionais que você configurou para ele.

Digite os comandos:

endmqsvc strmqsvc

O sistema respostas:

```
5724-H72 (C) Copyright IBM Corp. 1994, 2024. ALL RIGHTS RESERVED.
The MQ service for installation 'Installation1' ended successfully.
```
E:

```
5724-H72 (C) Copyright IBM Corp. 1994, 2024. ALL RIGHTS RESERVED.
The MQ service for installation 'Installation1' started successfully.
```
4. Digite o comando:

md *c:\wmq\data*, *c:\wmq\logs*

5. Configure as permissões nos diretórios para permitir ao usuário local *user* acesso de leitura e gravação.

cacls *c:\wmq*/T /E /G *altmqm*:F

A resposta do sistema:

processed dir: c:\wmq processed dir: c:\wmq\data processed dir: c:\wmq\logs

6. Opcional: Alterne para um ID de usuário que seja um membro do grupo mqm local.

É possível continuar como Administrador, mas para uma configuração de produção realista, continue com um ID do usuário com direitos mais restritos. O ID do usuário precisa ser pelo menos um membro do grupo mqm local.

Se a instalação do IBM MQ for configurada como parte de um domínio, torne o ID do usuário um membro do grupo Domain mqm. O assistente "Preparar IBM MQ" torna o grupo global Domain mqm um membro do grupo mqm local. Sendo assim, não é preciso tornar o ID do usuário diretamente um membro do grupo mqm local.

7. Crie o gerenciador de filas.

```
crtmqm -a altmqm -sax -u SYSTEM.DEAD.LETTER.QUEUE -md c:\wmq\data -ld c:\wmq\logs QMGR
```
A resposta do sistema:

IBM MQ queue manager created.

```
Directory 'c:\wmq1\data\QMGR' created.
The queue manager is associated with installation '1'
Creating or replacing default objects for queue manager 'QMGR'
Default objects statistics : 74 created. 0 replaced.
Completing setup.
Setup completed.
```
8. Verifique se os diretórios criados pelo gerenciador de filas estão no diretório *c:\wmq*.

dir *c:\wmq*/D /B /S

9. Verifique se os arquivos têm permissão de leitura e gravação ou controle total para o grupo mqm local.

cacls *c:\wmq\\*.\**

#### **Como proceder a seguir**

Teste o gerenciador de colocação e obtenção de uma mensagem em uma fila.

1. Inicie o gerenciador de filas.

strmqm *QMGR*

A resposta do sistema:

IBM MQ queue manager 'QMGR' starting. The queue manager is associated with installation '1'. 5 log records accessed on queue manager 'QMGR' during the log replay phase. Log replay for queue manager 'QMGR' complete. Transaction manager state recovered for queue manager 'QMGR'. IBM MQ queue manager 'QMGR' started using V7.1.0.0.

2. Crie uma fila de teste.

```
echo define qlocal(QTEST) | runmqsc QMGR
```
A resposta do sistema:

5724-H72 (C) Copyright IBM Corp. 1994, 2024. ALL RIGHTS RESERVED. Starting MQSC for queue manager QMGR.

1 : define qlocal(QTEST) AMQ8006: IBM MQ queue created. One MQSC command read. No commands have a syntax error. All valid MQSC commands were processed.

3. Coloque uma mensagem de teste utilizando o programa de amostra **amqsput**.

echo 'A test message' | amqsput *QTEST QMGR*

A resposta do sistema:

Sample AMQSPUT0 start

<span id="page-523-0"></span>target queue is QTEST Sample AMQSPUT0 end

4. Obtenha a mensagem de teste usando o programa de amostra **amqsget**.

amqsget *QTEST QMGR*

A resposta do sistema:

Sample AMQSGET0 start message *A test message Wait 15 seconds ...* no more messages Sample AMQSGET0 end

5. Parar o gerenciador de fila.

endmqm -i *QMGR*

A resposta do sistema:

IBM MQ queue manager 'QMGR' ending. IBM MQ queue manager 'QMGR' ended.

6. Exclua o gerenciador de filas.

dltmqm *QMGR*

A resposta do sistema:

IBM MQ queue manager 'QMGR' deleted.

7. Exclua os diretórios que você criou.

**Sugestão:** Inclua a opção /Q nos comandos para evitar que o comando solicite a exclusão de cada arquivo ou diretório.

del /F /S C:\*wmq*\\*.\* rmdir /S C:\*wmq*

#### **Tarefas relacionadas**

 $\blacksquare$  Windows  $\blacksquare$ [Leitura e composição de dados e arquivos de log autorizados pelo grupo mqm local](#page-516-0) A tarefa ilustra como criar um gerenciador de filas com seus dados e logs os arquivos armazenados em qualquer diretório de sua escolha. O acesso aos arquivos é assegurado pelo grupo de mqm local. O diretório não é compartilhado.

*Crie um gerenciador de filas de várias instâncias no Linux* Um exemplo mostra como configurar um gerenciador de filas de várias instâncias no Linux. A configuração é pequena para ilustrar os conceitos envolvidos. O exemplo é baseado no Linux Red Hat Enterprise 5. As etapas são diferentes para outras plataformas UNIX.

## **Sobre esta tarefa**

O exemplo é configurado em um computador portátil de 2 GHz, com RAM de 3 GB executando o Windows 7 Service Pack 1. Duas máquinas virtuais VMware, Server1 e Server2, executam o Linux Red Hat Enterprise 5 em imagens de 640 MB. Server1 hospeda o sistema de arquivos de rede (NFS), os logs do gerenciador de filas e uma instância de HA. Não é prática usual para o servidor NFS também para hospedar uma das instâncias do gerenciador de filas; isto é para simplificar o exemplo. Server2 montagens de logs do gerenciador de filas do Server1 com uma instância em espera. Um WebSphere MQ MQI do cliente está instalado em uma imagem VMware de 400 MB adicional que executa Windows 7 Service Pack 1 e executa os aplicativos de amostra de alta disponibilidade. Todas as máquinas virtuais são configuradas como parte de uma rede somente de host VMware por razões de segurança.

**Nota:** É necessário colocar somente dados do gerenciador de filas em um servidor NFS. No NFS, use as três opções a seguir com o comando de montagem para tornar o sistema seguro:

#### • **noexec**

Usando essa opção, você interrompe a execução de arquivos binários no NFS, o que evita que um usuário remoto execute um código indesejado no sistema.

• **nosuid**

Usando essa opção, você evita o uso dos bits set-user-identifier e set-group-identifier, o que evita que um usuário remoto obtenha privilégios mais altos.

• **nodev**

Usando essa opção, você para o uso ou a definição de dispositivos especiais de caractere e de bloco, o que evita que um usuário remoto saia de um chroot jail.

## **Procedimento**

- 1. Inicie sessão como root.
- 2. Leia Instalando o IBM MQ visão geral e siga o link adequado para instalar o IBM MQ, criar o usuário e o grupo mqm e definir o /var/mqm.
- 3. Conclua a tarefa Verificando o Comportamento do sistema de arquivo compartilhado para verificar se o sistema de arquivos suporta gerenciadores de filas de várias instâncias.
- 4. Para Server1, conclua a seguinte etapa:
	- a. Crie diretórios de logs e de dados em uma pasta comum, /MQHA, que deve ser compartilhada. Por exemplo:
		- i) **mkdir** */MQHA*

ii) **mkdir** */MQHA/logs*

iii) **mkdir** */MQHA/qmgrs*

- 5. Para Server2, conclua a seguinte etapa:
	- a. Crie a pasta, /MQHA, para montar o sistema de arquivos compartilhados. Mantenha o caminho o mesmo que no Server1. Por exemplo:

i) **mkdir** */MQHA*

6. Verifique se os diretórios MQHA pertencem ao usuário e grupo mqm e se as permissões de acesso são definidas para rwx para usuário e grupo. Por exemplo **ls -al** exibe drwxrwxr-x mqm mqm 4096 Nov 27 14:38 MQDATA .

a. **chown -R** mqm:mqm */MQHA*

b. **chmod -R** ug+rwx */MQHA*

- 7. Crie o gerenciador de filas inserindo o comando a seguir: **crtmqm -ld** */MQHA/logs* **-md** */MQHA/ qmgrs QM1*
- 8. Incluir<sup>2</sup>/MQHA \*(rw,sync,no\_wdelay,fsid=0) a /etc/exports
- 9. Para Server1, conclua as seguintes etapas:
	- a. Inicie o daemon NFS : */etc/init.d/* **nfs** start
	- b. Copie os detalhes de configuração do gerenciador de filas do Server1:

<sup>2</sup> O caractere '\*' permite que todas as máquinas atinjam essa montagem /MQHA para leitura/gravação. Restringir o acesso em uma máquina de produção.

```
dspmqinf -o command QM1
```
e copie o resultado para a área de transferência:

```
addmqinf -s QueueManager
-v Name=QM1
-v Directory=QM1
-v Prefix=/var/mqm
-v DataPath=/MQHA/qmgrs/QM1
```
- 10. Para Server2, conclua as seguintes etapas:
	- a. Monte o sistema de arquivos exportado /MQHA inserindo o comando a seguir: **mount -t** nfs4 **-o** hard,intr *Server1:/ /MQHA*
	- b. Cole o comando de configuração do gerenciador de filas no Server2:

```
addmqinf -s QueueManager
-v Name=QM1
-v Directory=QM1
-v Prefix=/var/mqm
-v DataPath=/MQHA/qmgrs/QM1
```
11. Inicie as instâncias do gerenciador de filas, em qualquer ordem, com o parâmetro-**x** : **strmqm** -**x** QM1.

O comando utilizado para iniciar as instâncias do gerenciador de filas deve ser emitido a partir da mesma instalação do IBM MQ como o comando **addmqinf**. Para iniciar e parar o gerenciador de filas de uma instalação diferente, deve-se primeiro configurar a instalação associada ao gerenciador de filas utilizando o comando **setmqm**. Para obter mais informações, consulte setmqm.

# *Verificando o gerenciador de filas de várias instâncias no Linux*

Utilize os programas de amostra **amqsghac**, **amqsphac** e **amqsmhac** para verificar uma configuração do gerenciador de filas de várias instâncias. Este tópico fornece um exemplo de configuração para verificar se uma configuração do gerenciador de filas de várias instâncias no Linux Red Hat Enterprise 5.

Os programas de amostra de alta disponibilidade usam reconexão automática do cliente. Quando o gerenciador de filas conectado falhar, o cliente tentará se reconectar a um gerenciador de filas no mesmo grupo de gerenciadores de filas. A descrição das amostras, Programas de amostra de alta disponibilidade, demonstra a reconexão do cliente utilizando um gerenciador de filas de instância única para simplicidade. É possível usar as mesmas amostras com gerenciadores de filas de várias instâncias para verificar uma configuração do gerenciador de filas de várias instâncias.

O exemplo utiliza a configuração de várias instâncias descrita em ["Crie um gerenciador de filas de várias](#page-523-0) [instâncias no Linux" na página 524](#page-523-0). Use a configuração para verificar se o gerenciador de filas de várias instâncias alterna para a instância em espera. Pare o gerenciador de filas com o comando **endmqm** e use a opção -s, comutação. Os programas cliente se reconectam à nova instância do gerenciador de filas e continuam a trabalhar com a nova instância após um pequeno atraso.

No exemplo, o cliente estiver em execução em um sistema Windows 7 Service Pack 1. O sistema está hospedando dois VMware Linux servidores que estão executando o gerenciador de filas de várias instâncias.

#### **Verificando o failover usando o IBM MQ Explorer**

Antes de usar os aplicativos de amostra para verificar o failover, execute o IBM MQ Explorer em cada servidor. Inclua as duas instâncias do gerenciador de filas em cada explorador usando o assistente **Incluir Gerenciador de Filas Remotas > Conectar Diretamente a um Gerenciador de Filas de Várias Instâncias** . Certifique-se de que ambas as instâncias estão em execução, permitindo a espera. Feche a janela que está executando a imagem do VMware com a instância ativa, desligando o servidor virtualmente, ou pare a instância ativa, permitindo comutação na instância de espera.

**Nota:** Ao desativar o servidor, certifique-se de que não se trata do servidor que está hospedando o / MQHA !

**Nota:** A opção **Permitir comutação para uma instância em espera** pode não estar disponível no diálogo **Parar gerenciador de filas**. A opção está ausente porque o gerenciador de filas está em execução como um gerenciador de filas de instância única. Ele deve ter sido iniciado sem a opção **Permitir uma instância em espera**. Se a solicitação para parar o gerenciador de filas for rejeitado, examine a janela **Detalhes**, é possível porque não há instância em espera em execução.

#### **Verificando failover usando os programas de amostra**

#### **Escolha um servidor para ser para executar a instância ativa**

Você pode ter escolhido um dos servidores para hospedar o diretório ou sistema de arquivos do MQHA. Caso planeje testar o failover, fechando a janela do VMware que está executando o servidor ativo, certifique-se de que não se trata da que está hospedando o MQHA !

#### **No servidor que executa a instância ativa do gerenciador de filas**

**Nota:** Executando o SVRCONN canal com o MCAUSER configurado como mqm, é uma conveniência para reduzir o número de etapas de configuração no exemplo. Se outro ID do usuário for escolhido e o seu sistema estiver configurado diferentemente daquele usado no exemplo, você pode ter problemas de permissão de acesso. Não use mqm como MCAUSER em um sistema exposto; é susceptível de comprometer a segurança significativamente.

1. Modifique *ipaddr1* e *ipaddr2* e salve os comandos a seguir em /MQHA/hasamples.tst.

```
DEFINE QLOCAL(SOURCE) REPLACE
DEFINE QLOCAL(TARGET) REPLACE
DEFINE CHANNEL(CHANNEL1) CHLTYPE(SVRCONN) TRPTYPE(TCP) +
MCAUSER('mqm') REPLACE
DEFINE CHANNEL(CHANNEL1) CHLTYPE(CLNTCONN) TRPTYPE(TCP) +
CONNAME(' ipaddr1 (1414), ipaddr2
(1414)') QMNAME(QM1) REPLACE
START CHANNEL(CHANNEL1)
DEFINE LISTENER(LISTENER.TCP) TRPTYPE(TCP) CONTROL(QMGR)
DISPLAY LISTENER(LISTENER.TCP) CONTROL
START LISTENER(LISTENER.TCP)
DISPLAY LSSTATUS(LISTENER.TCP) STATUS
```
2. Abra uma janela de terminal com o /MQHA de caminho e execute o comando:

```
runmqsc -m QM1 < hasamples.tst
```
3. Verifique se o listener está em execução e tem o controle do gerenciador de filas inspecionando a saída do comando **runmqsc**.

LISTENER(LISTENER.TCP)CONTROL(QMGR) LISTENER(LISTENER.TCP) STATUS(RUNNING)

Ou usando o IBM MQ Explorer que o listener TCPIP está executando e tem Control = Queue Manager.

#### **No cliente**

- 1. Copie a tabela de conexões do cliente AMQCLCHL.TAB do /MQHA/qmgrs/QM1.000/@ipcc no servidor para o C: \ no cliente.
- 2. Abra um prompt de comandos com o caminho C:\ e configure a variável de ambiente MQCHLLIB para apontar para a tabela de definição de canal do cliente (CCDT)

SET MQCHLLIB=C:\

3. No prompt de comandos, digite os comandos:

```
start amqsghac TARGET QM1
start amqsmhac -s SOURCE -t TARGET -m QM1
start amqsphac SOURCE QM1
```
#### **No servidor que executa a instância ativa do gerenciador de filas**

1. Execute um dos dois procedimentos:

- Feche a janela que está executando a imagem do VMware com a instância do servidor ativo.
- Usando o IBM MQ Explorer, pare a instância ativa do gerenciador de filas, permitindo a comutação para a instância em espera e instruindo os clientes reconectáveis a se reconectarem.
- 2. Os três clientes detectarão eventualmente que a conexão foi interrompida e se reconectarão. Nessa configuração, se você fechar a janela do servidor, leva cerca de sete minutos para todas as três conexões serem restabelecidas. Algumas conexões são restabelecidas bem antes das outras.

#### **Resultados**

```
N:\>amqsphac SOURCE QM1
Sample AMQSPHAC start
target queue is SOURCE
message Message 1
message Message 2
message Message 3
message Message 4
message Message 5
17:05:25 : EVENT : Connection Reconnecting (Delay: 0ms)
17:05:47 : EVENT : Connection Reconnecting (Delay: 0ms)
17:05:52 : EVENT : Connection Reconnected
message Message 6
message Message 7
message Message 8
message Message 9
```

```
N:\>amqsmhac -s SOURCE -t TARGET -m QM1
Sample AMQSMHA0 start
17:05:25 : EVENT : Connection Reconnecting (Delay: 97ms)
17:05:48 : EVENT : Connection Reconnecting (Delay: 0ms)
17:05:53 : EVENT : Connection Reconnected
```

```
N:\>amqsghac TARGET QM1
Sample AMQSGHAC start
message Message 1
message Message 2
message Message 3
message Message 4
message Message 5
17:05:25 : EVENT : Connection Reconnecting (Delay: 156ms)
17:05:47 : EVENT : Connection Reconnecting (Delay: 0ms)
17:05:52 : EVENT : Connection Reconnected
message Message 6
message Message 7
message Message 8
message Message 9
```
### *Excluindo um Gerenciador de Filas de Várias Instâncias*

Em multiplataformas, para excluir um gerenciador de filas de várias instâncias completamente, você usa o comando **dltmqm** para excluir o gerenciador de filas e, em seguida, remover instâncias de outros servidores usando o **rmvmqinf** ou **dltmqm**.

Execute o comando **dltmqm** para excluir um gerenciador de filas que possua instâncias definidas em outros servidores, em qualquer servidor em que esse gerenciador de filas esteja definido. Você não precisa executar o comando **dltmqm** no mesmo servidor em que você o criou. Em seguida, execute o comando **rmvmqinf** ou **dltmqm** em todos os outros servidores que possuem uma definição do gerenciador de filas.

É possível excluir um gerenciador de filas quando somente ele está parado. No momento em que você exclui-lo, nenhuma instância estará em execução e o gerenciador de filas, de forma estrita, não é um gerenciador de filas de instância única e nem de multi-instância; é simplesmente um gerenciador de filas que possui seus dados e logs de gerenciador de filas em um compartilhamento remoto. Quando você exclui um gerenciador de filas, seus dados e logs do gerenciador de filas são excluídos e a sub-rotina do gerenciador de filas é removido do arquivo mqs.ini no servidor no qual você emitiu o comando **dltmqm**. Deve-se ter acesso ao compartilhamento de rede que contém os dados e logs do gerenciador de filas quando você exclui o gerenciador de filas.

Em outros servidores nos quais anteriormente já foram criadas instâncias do gerenciador de filas, há também entradas nos arquivos mqs.ini. É necessário visitar cada servidor por vez e remover a subrotina do gerenciador de filas executando o comando **rmvmqinf** *Queue manager stanza name*.

Linux  $\blacksquare$  UNIX Nos sistemas UNIX and Linux, se você tiver colocado um arquivo comum mqs.ini no armazenamento de rede e o tiver referenciado a partir de todos os servidores configurando a variável de ambiente AMQ\_MQS\_INI\_LOCATION em cada servidor, então você precisa excluir o gerenciador de filas de apenas um de seus servidores como há somente um arquivo mqs.ini para atualizar.

#### **exemplo**

**Primeiro servidor dltmqm** QM1

**Outros servidores onde as instâncias estão definidas rmvmqinf** QM1 , ou **dltmqm** QM1

#### Multi *Iniciando e parando um gerenciador de filas de várias instâncias*

Iniciando e parando um gerenciador de filas configurado em multiplataformas como um gerenciador de filas de instância única ou várias instâncias.

Quando você tiver definido um gerenciador de filas de várias instâncias em um par de servidores, é possível executar o gerenciador de filas no servidor, como um gerenciador de filas de instância única ou como um gerenciador de filas de várias instâncias.

Para executar um gerenciador de filas de várias instâncias, inicie o gerenciador de filas em um dos servidores usando o **strmqm** -x *QM1* de comando; a opção -x permite a instância para failover. Ela se torna a *instância ativa*. Inicie a instância em espera no outro servidor utilizando o mesmo comando **strmqm** -x *QM1*; a opção -x permite que a instância inicie como uma em espera.

O gerenciador de filas agora está em execução com uma instância ativa que está processando todas as solicitações, e uma instância em espera que está pronta para assumir o controle se a instância ativa falhar. À instância ativa é concedida acesso exclusivo aos dados e logs do gerenciador de filas. A espera aguarda para receber acesso exclusivo aos dados e logs do gerenciador de filas. Quando a em espera recebe acesso exclusivo, ele se torna a instância ativa.

Também é possível alternar manualmente o controle para a instância em espera, emitindo o comando **endmqm** -s na instância ativa. O comando **endmqm** -s encerra a instância ativa sem encerrar a espera. O bloqueio de acesso exclusivo sobre os dados e logs do gerenciador de filas é liberado e a espera assumirá.

Também é possível iniciar e parar um gerenciador de filas configurado com várias instâncias em diferentes servidores como um gerenciador de filas de instância única. Se você iniciar o gerenciador de filas sem usar a opção -x no comando **strmqm**, as instâncias do gerenciador de filas configurados em outras máquinas são impedidas de iniciar como instâncias de espera. Se você tentar iniciar outra instância, receberá a resposta de que a instância do gerenciador de filas não tem permissão para executar um de espera.

Se você parar a instância ativa de um gerenciador de filas de várias instâncias usando o comando **endmqm** sem a opção -s, as instâncias ativas e em espera param. Se você parar a instância em espera usando o comando **endmqm** com a opção -x, então, ela deixa de ser em espera e a instância ativa continua a execução. Não é possível emitir **endmqm** sem a opção -x na espera.

Somente duas instâncias do gerenciador de filas podem ser executados ao mesmo tempo; um é a instância ativa, e o outro é uma instância de espera. Se você iniciar duas instâncias ao mesmo tempo, o IBM MQ não tem controle sobre qual instância se torna a instância ativa; ele é determinado pelo sistema de arquivos de rede. A primeira instância a adquirir acesso exclusivo para os dados do gerenciador de filas se torna a instância ativa.

**Nota:** Antes de reiniciar um gerenciador de filas com falha, deve-se desconectar seus aplicativos dessa instância do gerenciador de filas. Se não fizer isso, o gerenciador de filas pode não reiniciar corretamente.

## *Sistema de Arquivo Compartilhado*

Em multiplataformas, um gerenciador de filas de várias instâncias utiliza um sistema de arquivo de rede para gerenciar instâncias do gerenciador de filas.

Um gerenciador de filas de várias instâncias automatiza o failover utilizando uma combinação de bloqueios do sistema de arquivos e dados e logs do gerenciador de filas compartilhadas. Apenas uma instância de um gerenciador de filas pode ter acesso exclusivo aos dados do gerenciador de filas compartilhadas e logs. Quando ele obtém acesso, ele se torna a instância ativa. A outra instância que não for bem-sucedida em obter acesso exclusivo aguardará como uma instância em espera até que os dados e os logs do gerenciador de filas se tornem disponíveis.

O sistema de arquivos de rede é responsável por liberando os bloqueios que ele mantém para a instância do gerenciador de filas ativas. Se a instância ativa falhar de alguma maneira, o sistema de arquivos de rede libera os bloqueios que está mantendo para a instância ativa. Assim que o bloqueio exclusivo for liberado, um gerenciador de filas em espera que aguarda pelo bloqueio tentará adquiri-lo. Se for bem sucedido, ela se torna a instância ativa e tenha acesso exclusivo aos dados e logs do gerenciador de filas no sistema de arquivos compartilhados. Ele, então, continua a iniciar.

O tópico relacionado, Planejando Suporte ao Sistema de Arquivos descreve como configurar e verifique se o sistema de arquivos suporta gerenciadores de filas de várias instâncias.

Um gerenciador de filas de várias instâncias não protege você contra uma falha no sistema de arquivos. Existem diversas formas para proteger seus dados.

- Invista em armazenamento confiável, como matrizes de disco redundantes (RAID) e inclua-as em um sistema de arquivos em rede que possui resiliência da rede.
- Backup do IBM MQ logs lineares para mídia alternativa, e se o seu log de mídia primário falhar, recuperar utilizando os logs na mídia alternativa. É possível utilizar um gerenciador de filas de backup para administrar este processo.

## *Várias instâncias do gerenciador de filas*

Um gerenciador de filas de várias instâncias é resiliente porque ele utiliza uma instância do gerenciador de filas de espera para restaurar a disponibilidade do gerenciador de filas após a falha.

Replicando as instâncias do gerenciador de filas é uma maneira muito eficaz de melhorar a disponibilidade de processos do gerenciador de filas. Utilizando um modelo simples de disponibilidade, apenas para ilustração: se a confiabilidade de uma instância de um gerenciador de filas é 99% (mais de um ano, tempo acumulativo é 3,65 dias) depois da inclusão de outra instância do gerenciador de filas aumenta a disponibilidade para 99,99% (em um ano, tempo acumulativo de cerca de uma hora).

Isso é muito simples um modelo para fornecer estimativas concretas numérico de disponibilidade. Para modelo de disponibilidade realista, você precisa coletar estatísticas para o tempo médio entre falhas

(MTBF) e o tempo médio para reparo (MTTR) e a distribuição de probabilidade de tempo entre falhas e tempos de reparação.

O termo, gerenciador de filas de várias instâncias, se refere à combinação de instâncias ativas e em espera do gerenciador de filas que compartilham os dados e logs do gerenciador de filas. Os gerenciadores de filas de várias instâncias o protegem contra falha de processos do gerenciador de filas por ter uma instância do gerenciador de filas ativo em um servidor e outra instância do gerenciador de filas em espera em outro servidor, pronto para assumir automaticamente caso a instância ativa falhe.

## *Failover ou comutação*

Uma instância do gerenciador de filas de espera assume o controle da instância ativa sob solicitação (comutação) ou quando a instância ativa falha (failover).

• A *comutação* ocorre quando uma instância em espera é iniciada em resposta ao comando **endmqm** -s que está sendo emitido para a instância ativa do gerenciador de filas. É possível especificar os parâmetros **endmqm** -c, -i ou -p para controlar como repentinamente o gerenciador de filas for parado.

**Nota:** A comutação somente ocorrerá se uma instância do gerenciador de filas de espera já foi iniciado. O comando **endmqm** -s libera o bloqueio do gerenciador de filas ativo e permite comutação: ele não inicia uma instância em espera do gerenciador de filas.

• *Failover* ocorre quando o bloqueio nos dados do gerenciador de filas mantidos pela instância ativa é liberado porque a instância parece ter parado inesperadamente (ou seja, sem um comando **endmqm** sendo emitido).

Quando a instância em espera assumirá como a instância ativa, ele grava uma mensagem no log de erros do gerenciador de filas.

Clientes reconectáveis são reconectados automaticamente quando um gerenciador de filas falha ou comuta. Não é necessário incluir o sinalizador -r no comando **endmqm** para solicitar a reconexão do cliente. A reconexão do cliente automática não é suportada pelo IBM MQ classes for Java.

Se você achar que não é possível reiniciar uma instância com falha, mesmo que o failover tenha ocorrido e a instância em espera tenha se tornado ativa, verifique se os aplicativos conectados localmente para a instância que falhou foram desconectados da instância com falha.

Aplicativos conectados localmente devem terminar ou desconectar de uma instância do gerenciador de filas com falha para a instância com falha ser reiniciada. Todos os aplicativos conectados localmente utilizando ligações compartilhadas (que é a configuração padrão) que aguardam por uma conexão com uma instância com falha agir para evitar que a instância seja reiniciada.

Se não for possível encerrar os aplicativos conectados localmente ou assegurar que eles desconectem quando a instância do gerenciador de filas local falhar, considere a utilização de ligações isoladas. Os aplicativos conectados localmente utilizando ligações isoladas não impedem que a instância do gerenciador de filas locais seja reiniciada, mesmo se elas não desconectarem.

## *Reconexão de Canal e Cliente*

Reconexão de Canal e Cliente é uma parte essencial do processamento de mensagens após a restauração de uma instância do gerenciador de filas em espera se tornou ativa.

várias instâncias do gerenciador de filas de várias instâncias são instalados em servidores com diferentes endereços de rede. Você precisa configurar o IBM MQ os canais e clientes com informações de conexão para todas as instâncias do gerenciador de filas. Quando uma espera assumirá, clientes e canais são automaticamente reconectado ao novo gerenciador de filas ativo da instância no endereço de rede nova. A reconexão do cliente automática não é suportada pelo IBM MQ classes for Java.

O design é diferente da maneira como ambientes de alta disponibilidade como trabalho HA-CMP. HA-CMP fornece um endereço IP virtual para o cluster e transfere o endereço para o servidor ativo. A reconexão do IBM MQ não muda ou roteia novamente endereços IP. Ele funciona ao reconectar utilizando os endereços de rede que você definiu em definições de canal e conexões do cliente. Como um administrador, você precisa definir os endereços de rede em definições de canal e conexões do cliente para todas

as instâncias de qualquer gerenciador de filas de várias instâncias. A melhor maneira de configurar endereços de rede para um gerenciador de filas de várias instâncias depende da conexão:

#### **Canais do gerenciador de filas**

O atributo CONNAME de canais é uma lista separada por vírgula de nomes de conexão; por exemplo, CONNAME('127.0.0.1(1234), 192.0.2.0(4321)'). As conexões são tentadas na ordem especificada na lista de conexões até que uma conexão seja estabelecida com sucesso. Se nenhuma conexão é bem-sucedida, o canal tenta se reconectar.

#### **Canais de cluster**

Geralmente, nenhuma configuração adicional será necessária para tornar gerenciadores de filas de várias instâncias de serviço em um cluster.

Se um gerenciador de filas se conecta a um gerenciador de filas de repositório, o repositório descobre o endereço de rede do gerenciador de filas. Ele se refere ao CONNAME do canal CLUSRCVR no gerenciador de filas. No TCPIP, o gerenciador de filas automaticamente configura o CONNAME se você omiti-lo ou configurá-lo para espaços em branco. Quando uma instância em espera assumirá, seu endereço IP substitui o endereço IP da instância ativa anterior como o CONNAME.

Se for necessário, é possível configurar manualmente o CONNAME com a lista de endereços de rede das instâncias do gerenciador de filas.

#### **Conexões do Cliente**

Conexões do cliente podem usar listas de conexões ou grupos de gerenciadores de filas para selecionar conexões alternativas. Os clientes precisam ser compilados para execução com as bibliotecas do cliente IBM WebSphere MQ 7.0.1 ou melhor. Eles devem estar conectados a pelo menos um gerenciador de filas do IBM WebSphere MQ 7.0.1.

Quando o failover ocorre, a reconexão demora algum tempo. O gerenciador de filas em espera deve concluir sua inicialização. Os clientes que estavam conectados ao gerenciador de filas com falha devem detectar a falha de conexão e iniciar uma nova conexão do cliente. Se uma nova conexão do cliente seleciona o gerenciador de filas de espera que se tornou ativo recentemente, então, o cliente é reconectado ao mesmo gerenciador de filas.

Se o cliente estiver no meio de uma chamada MQI durante a reconexão, ele deve tolerar uma espera estendida antes da chamada concluir.

Se a falha ocorre durante uma transferência em lote em um canal de mensagens, o lote é recuperado e reiniciado.

A comutação é mais rápida do que a falha e leva o mesmo tempo para parar uma instância do gerenciador de filas e iniciar outra. Para um gerenciador de filas com apenas alguns registros de log para reproduzir, na melhor das hipóteses, a comutação pode demorar na ordem de alguns segundos. Para estimar quanto tempo o failover leva, é necessário incluir o tempo decorrido para a falha ser detectada. Na melhor das hipóteses, a detecção leva na ordem de 10 segundos e pode levar vários minutos, dependendo da rede e do sistema de arquivos.

## *Recuperação de Aplicativo*

recuperação do aplicativo é a continuação do processamento do aplicativo após o failover automatizado. failover de recuperação do aplicativo requer cuidadoso design a seguir. Alguns aplicativos precisam ser failover ciente ocorreu.

O objetivo de recuperação do aplicativo é o aplicativo continuar o processamento com somente um curto atraso. Antes de continuar com o processamento de novo, o aplicativo deve desfazer e enviar novamente a unidade de trabalho que estava processando durante a falha.

Um problema para a recuperação de aplicativo é a perda do contexto que é compartilhado entre o IBM MQ MQI client e o gerenciador de filas e armazenado no gerenciador de filas. O IBM MQ MQI client restaura a maioria do contexto, mas há algumas partes do contexto que não pode ser confiavelmente restaurada. As seções a seguir descrevem algumas propriedades de recuperação de aplicativos e como elas afetam a recuperação de aplicativos conectados a um gerenciador de filas de várias instâncias.

## **mensagens Transacional**

Da perspectiva de entrega de mensagens, o failover não muda as propriedades persistentes do sistema de mensagens do IBM MQ. Se as mensagens são persistentes e gerenciadas corretamente dentro de unidades de trabalho, então, as mensagens não serão perdidas durante uma falha inversa.

Da perspectiva de processamento de transações, as transações são desfeitas ou confirmadas após o failover.

Transações não confirmadas são recuperadas. Após o failover, um aplicativo reconectável recebe um código de razão MQRC\_BACKED\_OUT para indicar que a transação falhou. Ele então precisar reiniciar a transação novamente.

Transações consolidadas são transações que alcançaram a segunda fase de uma two-phase commit, ou transações de fase única (apenas mensagem) que iniciaram MQCMIT.

Se o gerenciador de filas é o coordenador de transação e MQCMIT começou a segunda fase da two-phase commit antes da falha, a transação é concluída com êxito. A conclusão está sob o controle do gerenciador de filas e continua quando o gerenciador de filas estiver em execução novamente. Em um aplicativo reconectável, a chamada MQCMIT foi concluída normalmente.

Em uma consolidação de fase única, que envolve apenas as mensagens, uma transação que iniciou o processamento de confirmação é concluída normalmente sob o controle do gerenciador de filas quando ele está em execução novamente. Em um aplicativo reconectável, o MQCMIT concluído normalmente.

clientes reconectáveis pode utilizar transações fase única sob o controle do gerenciador de filas como o coordenador de transação. O cliente transacional estendido não suporta reconexão. Se de reconexão será solicitada quando o cliente transacional se conecta, a conexão é bem-sucedida, mas sem a capacidade de ser reconectado. A conexão se comporta como se não fosse reconectável.

## **reinicie o Application ou retomar**

interrupções Failover um aplicativo. Após uma falha de um aplicativo pode reiniciar do início ou pode retomar o processamento a seguir a interrupção. O último é chamado *reconexão automática do cliente*. A reconexão do cliente automática não é suportada pelo IBM MQ classes for Java.

Com um aplicativo IBM MQ MQI client, é possível configurar uma opção de conexão para reconectar o cliente automaticamente. As opções são MQCNO\_RECONNECT ou MQCNO\_RECONNECT\_Q\_MGR. Se nenhuma opção estiver configurada, o cliente não tentará se reconectar automaticamente e a falha do gerenciador de filas retornará MQRC\_CONNECTION\_BROKEN para o cliente. É possível projetar o cliente para tentar e iniciar uma nova conexão, emitindo um novo MQCONN ou MQCONNX chamada.

programas do servidor precisam ser reiniciados; eles não podem ser automaticamente reconectado pelo gerenciador de filas no ponto em que foram processamento quando o gerenciador de filas ou do servidor falhou. Programas do servidor IBM MQ normalmente não serão reiniciados na instância do gerenciador de filas em espera quando uma instância do gerenciador de filas de várias instâncias falhar.

É possível automatizar um programa do servidor para reiniciar o IBM MQ no servidor em espera de duas maneiras:

- 1. Empacote seu servidor de aplicativos como um serviço do gerenciador de filas. Ele é reiniciado quando o gerenciador de filas de espera seja reiniciado.
- 2. Grave sua própria lógica de failover, acionados por exemplo, pela mensagem de log de failover por escrito por uma instância do gerenciador de filas em espera quando ele inicia. A instância do aplicativo precisa então a chamada MQCONN ou MQCONNX depois que ele for iniciado, para criar uma conexão com o gerenciador de filas.

## **Detectando failover**

Alguns aplicativos precisam estar cientes de failover, outros não. Considere estes dois exemplos.

1. Um aplicativo de mensagens que obtém ou recebe mensagens através de um canal de mensagens não normalmente requerem que o gerenciador de filas na outra extremidade do canal para estar em execução: é improvável que seja afetado se o gerenciador de filas na outra extremidade do canal for reiniciado em uma instância em espera.

2. Um aplicativo IBM MQ MQI client processa a entrada de mensagem persistente de uma fila e coloca as respostas de mensagem persistente em outra fila como parte de uma única unidade de trabalho: se ele manipula um código de razão MQRC\_BACKED\_OUT de MQPUT, MQGET ou MQCMIT dentro do ponto de sincronização reiniciando a unidade de trabalho, nenhuma mensagem é perdida. Além disso, o aplicativo não precisa fazer qualquer processamento especial para lidar com uma falha de conexão.

Suponha no entanto, no segundo exemplo, que o aplicativo está procurando a fila para selecionar a mensagem para processar usando a opção MQGET, MQGMO\_MSG\_UNDER\_CURSOR. A reconexão reconfigura o cursor de navegação, e a chamada MQGET não retorna a mensagem correta. Neste exemplo, o aplicativo deve ser ciente de failover ocorreu. Além disso, antes de emitir outro MQGET para a mensagem sob o cursor, o aplicativo deve restaurar o cursor.

Perder o cursor de navegação é um exemplo de como o contexto do aplicativo muda a reconexão a seguir. Outros casos são documentados em "A recuperação de um cliente reconectado automaticamente" na página 534.

Você tem três padrões de design alternativo para IBM MQ MQI client aplicativos a seguir de failover. Apenas um deles não precisa detectar o failover.

#### **Sem reconexão**

Neste padrão, o aplicativo para todo o processamento na conexão atual quando a conexão é interrompida. Para o aplicativo para continuar o processamento, ele deve estabelecer uma nova conexão com o gerenciador de filas. O aplicativo é inteiramente responsável por transferir quaisquer informações de estado que ele requer para continuar o processamento na nova conexão. Os aplicativos clientes que reconectar com um gerenciador de filas após perder sua conexão são gravadas desta maneira.

O cliente recebe um código de razão, como MQRC\_CONNECTION\_BROKENe MQRC\_Q\_MGR\_NOT\_AVAILABLE a partir da próxima chamada de MQI depois que a conexão é perdida. O aplicativo deve descartar todas as suas informações de estado de IBM MQ, como identificadores de filas, e emitir um novo MQCONN ou MQCONNX chamada para estabelecer uma nova conexão e, em seguida, reabra o IBM MQ os objetos que ele precisa para processar.

O comportamento padrão é MQI para o identificador de conexão do gerenciador de filas para se tornar inutilizável após uma conexão com o gerenciador de filas for perdido. O padrão é equivalente a configurar a opção MQCNO\_RECONNECT\_DISABLED em MQCONNX para evitar a reconexão do aplicativo após o failover.

#### **Tolerante a failover**

Grave o aplicativo para que ele não seja afetado por failover. Às vezes, manipulação de erros de failover é suficiente para lidar com cuidado.

#### **A reconexão ciente**

Registrar um MQCBT\_EVENT\_HANDLER de eventos do manipulador com o gerenciador de filas. O manipulador de eventos é postada com MQRC\_RECONNECTING quando o cliente começa a tentar reconectar ao servidor e MQRC\_RECONNECTED após uma reconexão bem-sucedida. É possível, então, executar uma rotina para restabelecer um estado previsível para que o aplicativo cliente é capaz de continuar o processamento.

### **A recuperação de um cliente reconectado automaticamente**

Failover é um evento inesperado e, para um cliente automaticamente reconectado funcionar como projetado, as consequências de reconexão devem ser previsíveis.

Um elemento principal de transformar uma falha inesperada em uma recuperação previsível e confiável é o uso de transações.

Na seção anterior, um exemplo, "2" na página 534, foi dado de um IBM MQ MQI client usando uma transação local para coordenar MQGET e MQPUT. O cliente emite uma chamada MQCMIT ou MQBACK em resposta a um erro MQRC\_BACKED\_OUT e, em seguida, reenvia a transação desfeita. A falha do gerenciador de filas faz com que a transação seja desfeita e o comportamento do aplicativo cliente garante que nenhuma transação e nenhuma mensagem seja perdida.

Nem todo o estado do programa é gerenciado como parte de uma transação e, portanto, as consequências de reconexão se tornam mais difícil de entender. Você precisa saber como reconexão muda o estado de um IBM MQ MQI client para projetar seu aplicativo cliente para sobreviver failover do gerenciador de filas.

É possível optar por projetar seu aplicativo sem qualquer código de failover especiais, tratamento de erros de reconexão com a mesma lógica que outros erros. Alternativamente, você pode escolher reconhecer que a reconexão requer processamento de erro especial e registrar um manipulador de eventos com o IBM MQ para executar uma rotina para manipular failover. A rotina poderá manipular o processamento de reconexão em sie configurar um sinalizador para indicar ao encadeamento do programa principal que quando ele retoma o processamento que ele precisa para executar o processamento de recuperação.

O IBM MQ MQI client de ambiente está ciente de failover em si e restaura como contexto quanto pode, após a reconexão, armazenando algumas informações de estado no cliente, e emitindo adicionais chamadas MQI em nome do aplicativo cliente para restaurar seu estado de IBM MQ. Por exemplo, as manipulações de objetos que estavam abertos no momento da falha são restauradas e as filas dinâmicas temporárias são abertas com o mesmo nome. Mas existem mudanças que são inevitáveis e você precisa de seu design para lidar com essas mudanças. As mudanças podem ser categorizadas em cinco tipos:

1. Erros novos ou não diagnosticados anteriormente são retornados de chamadas MQI até que um novo estado de contexto consistente seja restaurado pelo programa de aplicativo.

Um exemplo de receber um novo erro é o código de retorno MQRC\_CONTEXT\_NOT\_AVAILABLE ao tentar passar contexto depois de salvar contexto antes da reconexão. O contexto não pode ser restaurado após a reconexão, porque o contexto de segurança não é transmitido para um programa cliente não autorizado. Para isso permitiria que um programa aplicativo malicioso obter o contexto de segurança.

Geralmente, os aplicativos manipulam erros comuns e previsíveis em um modo cuidadosamente projetado e relegam erros incomuns para um manipulador de erros genéricos. O manipulador de erros pode se desconectar a partir do IBM MQ e se reconectar novamente ou mesmo parar o programa completamente. Para melhorar a continuidade, é possível precisar lidar com alguns erros de uma maneira diferente.

- 2. As mensagens não persistentes podem ser perdidas.
- 3. As transações são revertidas.
- 4. Chamadas MQGET ou MQPUT usadas fora de um ponto de sincronização podem ser interrompidas com a possível perda de uma mensagem.
- 5. erros induzidos cronometragem, devido a uma espera longa em uma chamada MQI.

Alguns detalhes sobre o contexto perdido são listados na seção a seguir.

- As mensagens não persistentes serão descartadas, a menos que sejam colocadas em uma fila com o NPMCLASS(HIGH) opção, e a falha do gerenciador de filas não interrompe a opção de armazenar mensagens não persistentes no encerramento.
- Uma assinatura não durável é perdida quando uma conexão é interrompida. No a reconexão, é restabelecida. Considere usar uma assinatura durável.
- O intervalo de get-wait é verificada; se seu limite for excedido ele retorna MQRC\_NO\_MSG\_AVAILABLE. Da mesma forma, a expiração da assinatura é verificada para fornecer o tempo de expiração geral mesmo.
- A posição do cursor de procura em uma fila for perdida; ela é geralmente restabelecida antes da primeira mensagem.
	- Chamadas MQGET que especificam MQGMO\_BROWSE\_MSG\_UNDER\_CURSOR ou MQGMO\_MSG\_UNDER\_CURSOR falham com o código de razão MQRC\_NO\_MSG\_AVAILABLE.
	- As mensagens bloqueadas para procura são desbloqueadas.
- Mensagens marcadas de procura com o escopo do identificador são desmarcadas e podem ser procuradas novamente.
- Mensagens marcadas de procura são desmarcadas na maioria dos casos.
- Contexto de segurança é perdido. Tentativas de usar o contexto de mensagens salvas, como a colocação de uma mensagem MQPMO\_PASS\_ALL\_CONTEXT, falham com MQRC\_CONTEXT\_NOT\_AVAILABLE.
- tokens de mensagens são perdidas. MQGET usando um token da mensagem retorna o código de razão MQRC\_NO\_MSG\_AVAILABLE.

**Nota:** *MsgId* e *CorrelId*, conforme eles são parte da mensagem, são preservadas com a mensagem durante o failover e, portanto, MQGET usando o MsgId ou CorrelId funcionam conforme o esperado.

- Mensagens colocadas em uma fila sob o ponto de sincronização em uma transação não confirmada não estão mais disponíveis.
- Processar mensagens em uma ordem lógica ou em um grupo de mensagens resulta em um código de retorno de MQRC\_RECONNECT\_INCOMPATIBLE após a reconexão.
- Uma chamada MQI pode retornar MQRC\_RECONNECT\_FAILED em vez do mais geral MQRC\_CONNECTION\_BROKEN que os clientes geralmente recebem hoje.
- A reconexão durante uma chamada MQPUT fora do ponto de sincronização retorna MQRC\_CALL\_INTERRUPTED se o IBM MQ MQI client não souber se a mensagem foi entregue ao gerenciador de filas com êxito. A reconexão durante MQCMIT se comporta de forma semelhante.
- –MQRC\_CALL\_INTERRUPTED é retornado após uma reconexão bem-sucedida se o IBM MQ MQI client tiver recebido nenhuma resposta do gerenciador de filas para indicar o sucesso ou falha de
	- a entrega de uma mensagem persistente utilizando uma chamada MQPUT fora do ponto de sincronização.
	- a entrega de uma mensagem persistente ou uma mensagem com a persistência padrão utilizando uma chamada MQPUT1 fora do ponto de sincronização.
	- a consolidação de uma transação utilizando uma chamada MQCMIT. A resposta é sempre retornado apenas após uma reconexão bem-sucedida.
- Canais são reiniciados como novas instâncias (eles também podem ser canais diferentes) e, portanto, nenhum estado de saída do canal é mantido.
- filas dinâmicas temporárias são restaurados como parte do processo de recuperação clientes reconectáveis que tinha filas dinâmicas temporárias abertas. Nenhuma mensagem em uma fila dinâmica temporária é restaurada, mas os aplicativos que tinham a fila aberta ou que lembravam do nome da fila são capazes de continuar o processamento.

Existe a possibilidade de que se a fila está sendo utilizado por um aplicativo diferente do que o criou, que não podem ser restaurados rapidamente o suficiente para estar presente quando ele está próximo referenciado. Por exemplo, se um cliente cria uma fila dinâmica temporária como fila de resposta, e uma mensagem de resposta deve ser colocada na fila por um canal, a fila não pode ser recuperada a tempo. Neste caso, o canal seria normalmente lugar a resposta para a mensagem na fila dead-letter.

Se um aplicativo cliente reconectável abre uma fila dinâmica temporária por nome (porque outro aplicativo já criou isso), quando a reconexão ocorre, o IBM MQ MQI client não consegue recriar a fila dinâmica temporária porque ele não possui o modelo a partir do qual criá-la. No o MQI, apenas um aplicativo possa abrir a fila dinâmica temporária por modelo. Outros aplicativos que desejam utilizar a fila dinâmica temporária devem usar MQPUT1 ou ligações do servidor, ou devem ser capazes de tentar a reconexão novamente se ele falhar.

Apenas mensagens não persistentes podem ser colocada em uma fila dinâmica temporária, e essas mensagens são perdidas durante o failover; essa perda é verdadeira para mensagens que estão sendo colocadas em uma fila dinâmica temporária usando MQPUT1 durante a reconexão. Se o failover ocorrer durante MQPUT1, a mensagem poderá não ser colocada, embora MQPUT1 seja bem-sucedido. Uma solução alternativa para esse problema é utilizar filas dinâmicas permanentes. Qualquer aplicativo de ligações de servidores pode abrir a fila dinâmica temporária pelo nome, pois ele não é reconectável.

## *Recuperação de dados e alta disponibilidade*

Soluções de alta disponibilidade usando gerenciadores de filas de várias instâncias devem incluir um mecanismo para recuperar os dados após uma falha de armazenamento.

Um gerenciador de filas de várias instâncias aumenta a disponibilidade de processos do gerenciador de filas, mas não a disponibilidade de outros componentes, como o sistema de arquivos, que o gerenciador de filas usa para armazenar mensagens e outras informações.

Uma maneira de tornar dados altamente disponíveis é usar a o armazenamento de dados resiliente em rede. É possível construir sua própria solução utilizando um sistema de arquivos de rede e armazenamento de dados resiliente ou é possível comprar uma solução integrada. Se você deseja combinar resiliência com recuperação de desastre, a replicação de disco assíncrono, que permite a replicação de disco durante dezenas ou centenas de quilômetros, está disponível.

É possível configurar a maneira que diferentes diretórios do IBM MQ são mapeados para mídia de armazenamento, para fazer o melhor uso da mídia. Para gerenciadores de filas de *várias instâncias*, há uma distinção importante entre dois tipos de diretórios e arquivos do IBM MQ.

#### **Diretórios que devem ser compartilhadas entre as instâncias de um gerenciador de filas.**

As informações a serem compartilhadas entre diferentes instâncias de um gerenciador de filas estão em dois diretórios: os diretórios qmgrs e logs. Os diretórios devem estar em um sistema de arquivos em rede compartilhado. Você é aconselhado a usar uma mídia de armazenamento que forneça alta disponibilidade contínua e excelente desempenho, pois os dados são constantemente alterados enquanto as mensagens são criadas e excluídas.

#### **Os diretórios e arquivos que não** *precisam* **ser compartilhados entre instâncias de um gerenciador de filas.**

Alguns outros diretórios não precisam ser compartilhados entre as diferentes instâncias de um gerenciador de filas e são restaurados rapidamente por outros meios que não seja utilizar um sistema de arquivos espelhado.

- Arquivos executáveis do IBM MQ o diretório tools. Substitua reinstalando ou fazendo backup e restaurando a partir de um archive de arquivos que passou por backup.
- As informações de configuração que são modificadas para a instalação como um todo. As informações de configuração são gerenciadas pelo IBM MQ, como o arquivo mqs.ini em sistemas Windows, UNIX and Linux ou parte de seu próprio gerenciamento de configuração, como scripts de configuração **MQSC**. Faça backup e restaure usando um archive de arquivo.
- Saída em toda a instalação, como rastreios, logs de erro e arquivos FFDC. Os arquivos são armazenados nos subdiretórios errors e trace no diretório de dados padrão. O diretório de dados padrão em sistemas UNIX and Linux é /var/mqm. No Windows, o diretório de dados padrão é o diretório de instalação do IBM MQ.

Também é possível usar um gerenciador de filas de backup para realizar backups de mídia regulares de um gerenciador de filas de várias instâncias usando a criação de log linear. Um gerenciador de filas de backup não fornece recuperação que seja tão rápida quanto a partir de um sistema de arquivos espelhado e não recupera as mudanças desde o último backup. O mecanismo de gerenciador de filas de backup é mais apropriado para utilização em cenários de recuperação de desastre externos que recuperar um gerenciador de filas após uma falha de armazenamento localizada.

# **Combinando soluções de disponibilidade do IBM MQ**

Os aplicativos estão usando outros recursos do IBM MQ para melhorar a disponibilidade. Gerenciadores de filas de várias instâncias complementam outros recursos de alta disponibilidade.

## **Clusters do IBM MQ aumentam a disponibilidade da fila**

É possível aumentar a disponibilidade de filas criando várias definições de uma fila de clusters; até uma de cada fila em cada gerenciador no cluster.

Suponha que um membro do cluster falhe e uma nova mensagem seja enviada para uma fila de clusters. A menos que a mensagem *tenha* que ir para o gerenciador de filas que falhou, ela será enviada para outro gerenciador de filas em execução no cluster que possui uma definição da fila.

Apesar de os clusters aumentarem significativamente a disponibilidade, há dois cenários de falha relacionados que resultam em atraso das mensagens. Construir um cluster com gerenciadores de filas de várias instâncias reduz a chance de uma mensagem se atrasar.

#### **Mensagens abandonadas**

Se um gerenciador de filas no cluster falhar, nenhuma mensagem adicional que pode ser roteada para outros gerenciadores de filas no cluster será roteada para o gerenciador de filas com falha. As mensagens que já foram enviadas são abandonadas até que o gerenciador de filas com falha seja reiniciado.

#### **Affinities**

Afinidade é o termo usado para descrever informações compartilhadas entre dois cálculos de outra forma separados. Por exemplo, uma afinidade existe entre um aplicativo que envia uma mensagem de solicitação para um servidor e o mesmo aplicativo que espera processar a resposta. Outro exemplo seria uma sequência de mensagens, o processamento de cada mensagem dependendo das mensagens anteriores.

Se você enviar mensagens para filas em cluster, você precisa considerar as afinidades. Você precisa enviar mensagens sucessivas para o mesmo gerenciador de filas ou cada mensagem pode ir para qualquer membro do cluster?

Se você precisar enviar mensagens para o mesmo gerenciador de filas no cluster e ele falhar, as mensagens aguardarão na fila de transmissão do emissor até que o gerenciador de filas do cluster com falha esteja em execução novamente.

Se o cluster estiver configurado com gerenciadores de filas de várias instâncias, o atraso que espera o gerenciador de filas com falha reiniciar é limitado à ordem de um minuto mais ou menos enquanto o em espera assume. Quando o em espera está em execução, as mensagens abandonadas continuam o processamento, os canais para a instância do gerenciador de filas recém-ativada são iniciados e as mensagens que estavam aguardando nas filas de transmissão iniciam o fluxo.

Uma possível maneira de configurar um cluster para superar mensagens atrasadas por um gerenciador de filas com falha é implementar dois gerenciadores de filas diferentes para cada servidor no cluster e organizar para que um seja a instância ativa e outro seja a instância em espera dos gerenciadores de filas diferentes. Essa é uma configuração de espera ativa e aumenta a disponibilidade do cluster.

Além de ter os benefícios da administração reduzida e da escalabilidade aumentada, os clusters continuam a fornecer elementos adicionais de disponibilidade para complementar gerenciadores de filas de várias instâncias. Clusters protegem contra outros tipos de falhas que afetam ambas as instâncias, a ativa e a em espera, de um gerenciador de filas.

#### **Serviço ininterrupto**

Um cluster fornece um serviço ininterrupto. Novas mensagens recebidas pelo cluster são enviadas para os gerenciadores de filas ativos a serem processadas. Não confie em um gerenciador de filas de várias instâncias para fornecer um serviço ininterrupto porque leva tempo para o gerenciador de filas em espera detectar a falha e concluir sua inicialização, para seus canais serem reconectados e para os lotes de mensagens com falha serem reenviados.

#### **Indisponibilidade localizada**

Há limitações práticas para o quão distantes os servidores de sistema ativo, em espera e de arquivos podem estar, pois precisam interagir em velocidades de milissegundo para entregar um desempenho aceitável.

Os gerenciadores de filas em cluster requerem velocidades de interação da ordem de vários segundos e podem ser geograficamente dispersos em qualquer lugar do mundo.

#### **Erro operacional**

Usando dois mecanismos diferentes para aumentar a disponibilidade, você reduz as chances de que um erro operacional, como um erro humano, comprometa seus esforços de disponibilidade.

## **Grupos de filas compartilhadas aumentam a disponibilidade do processamento de mensagens**

 $z/0S$  Grupos de filas compartilhadas, fornecidos somente no z/OS, permitem que um grupo de gerenciadores de filas compartilhe o serviço em uma fila. Se um gerenciador de filas falhar, os outros gerenciadores continuarão a processar todas as mensagens na fila. Gerenciadores de filas de várias instâncias não são suportados no z/OS e complementam grupos de filas compartilhadas somente como parte de uma arquitetura de mensagens mais ampla.

## **Clientes do IBM MQ aumentam a disponibilidade do aplicativo**

Programas do IBM MQ MQI client podem se conectar a diferentes gerenciadores de filas em um grupo de gerenciadores de filas com base na disponibilidade do gerenciador de filas, pesos de conexão e afinidades. Por executar um aplicativo em uma máquina diferente daquela na qual o gerenciador de filas está em execução, é possível melhorar a disponibilidade geral de uma solução, desde que haja uma maneira para reconectar o aplicativo se a instância do gerenciador de filas conectada falhar.

Grupos de gerenciador de filas são utilizados para aumentar a disponibilidade do cliente separando um cliente de um gerenciador de filas que está parado e balanceando a carga das conexões do cliente em um grupo de gerenciadores de filas, como um IP sprayer. O aplicativo cliente não deve ter afinidades com o gerenciador de filas com falha, como uma dependência em uma fila específica, ou não pode retomar o processamento.

A reconexão de cliente automática e gerenciadores de filas de várias instâncias aumentam a disponibilidade do cliente resolvendo alguns problemas de afinidade. A reconexão do cliente automática não é suportada pelo IBM MQ classes for Java.

É possível configurar a opção MQCNO MQCNO\_RECONNECT\_Q\_MGR para forçar um cliente a se reconectar ao mesmo gerenciador de filas:

- 1. Se a única instância do gerenciador de filas conectada anteriormente não estiver em execução, a conexão será tentada novamente até que o gerenciador de filas esteja em execução novamente.
- 2. Se o gerenciador de filas estiver configurado como um gerenciador de filas de várias instâncias, o cliente se reconectará a qualquer instância que esteja ativa.

Ao se reconectar automaticamente ao mesmo gerenciador de filas, muitas das informações de estado que o gerenciador de filas estava mantendo em nome do cliente, como as filas que ele tinha aberto e o tópico ao qual ele estava inscrito, serão restauradas. Se o cliente abriu uma fila de resposta dinâmica para receber uma resposta a uma solicitação, a conexão com a fila de resposta é restaurada.

# **Alta disponibilidade do RDQM**

RDQM (replicated data queue manager) é uma solução de alta disponibilidade que está disponível em plataformas Linux.

Uma configuração do RDQM consiste em três servidores configurados em um grupo de alta disponibilidade (HA), cada um com uma instância do gerenciador de filas. Uma instância é o gerenciador de filas em execução, que sincronicamente replica os seus dados para as outras duas instâncias. Se o servidor que estiver executando esse gerenciador de filas falhar, outra instância do gerenciador de filas será iniciada e terá dados atuais com os quais operar. As três instâncias do gerenciador de filas compartilham um endereço IP flutuante, de modo que os clientes precisam apenas ser configurados com um único endereço IP. Somente uma instância do gerenciador de filas pode ser executada por vez, mesmo se o grupo de HA se torna particionado devido a problemas de rede. O servidor que executa o gerenciador de filas é conhecido como 'primário', cada um dos outros dois servidores é conhecido como 'secundário'.

Três nós são usados para reduzir significativamente a possibilidade de uma situação split-brain ocorrer. Em um sistema de dois nós de alta disponibilidade, pode ocorrer split-brain quando a conectividade entre os dois nós é quebrada. Sem conectividade, ambos os nós podem executar o gerenciador de filas ao mesmo tempo, acumulando dados diferentes. Quando a conexão é restaurada, há duas versões

diferentes dos dados (um 'split-brain') e a intervenção manual é necessária para decidir qual conjunto de dados manter e qual descartar.

O RDQM usa um sistema de três nós com quorum para evitar a situação split-brain. Os nós que podem se comunicar com pelo menos um dos outros nós formam um quorum. Os gerenciadores de filas só poderão ser executados em um nó que tenha quorum. O gerenciador de filas não pode ser executado em um nó que não está conectado a pelo menos um outro nó, portanto não pode ser executado em dois nós ao mesmo tempo:

- Se um único nó falhar, o gerenciador de filas poderá ser executado em um dos outros dois nós. Se dois nós falharem, o gerenciador de filas não poderá ser executado no nó restante porque o nó não tem quorum (o nó restante não pode informar se o outros dois nós falharam ou ainda estão em execução e perderam a conectividade).
- Se um único nó perder a conectividade, o gerenciador de filas não poderá ser executado nesse nó porque o nó não tem quorum. O gerenciador de filas pode ser executado em um dos dois nós restantes, que têm quorum. Se todos os nós perderem a conectividade, o gerenciador de filas não poderá ser executado em nenhum deles, porque nenhum tem quorum.

**Nota:** O IBM MQ Console não suporta gerenciadores de filas de dados replicados. É possível usar o IBM MQ Explorer com gerenciadores de filas de dados replicados, mas isso não exibe informações específicas para os recursos do RDQM.

A configuração de grupo dos três nós é manipulada pelo Pacemaker. A replicação entre os três nós é manipulada pelo DRBD. (Consulte <https://clusterlabs.org/pacemaker/> para obter informações sobre o Pacemaker e<https://docs.linbit.com/docs/users-guide-9.0/> para obter informações sobre DRBD.)

É possível fazer backup dos gerenciadores de filas de dados replicados usando o processo descrito em ["Fazendo Backup dos Dados do Gerenciador de Filas" na página 633.](#page-632-0) Parar o gerenciador de filas e fazer backup dele não tem efeito sobre o monitoramento de nó feito pela configuração do RDQM.

A figura a seguir mostra uma implementação típica com um RDQM em execução em cada um dos três nós no grupo de HA.
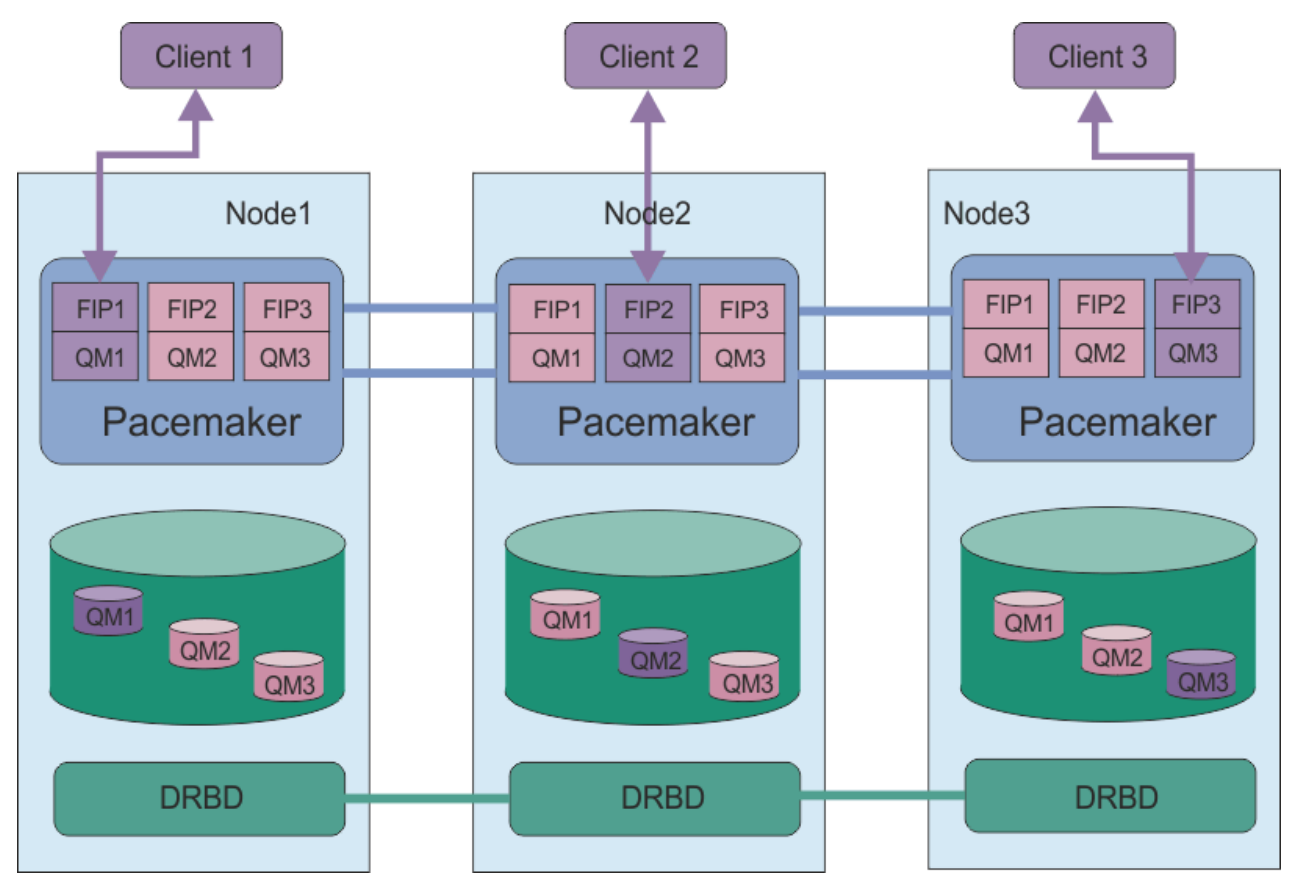

*Figura 81. Exemplo de grupo de HA com três RDQMs*

Na próxima figura, Node3 falhou, os links do Pacemaker foram perdidos e o gerenciador de filas QM3 é executado no Node2.

<span id="page-541-0"></span>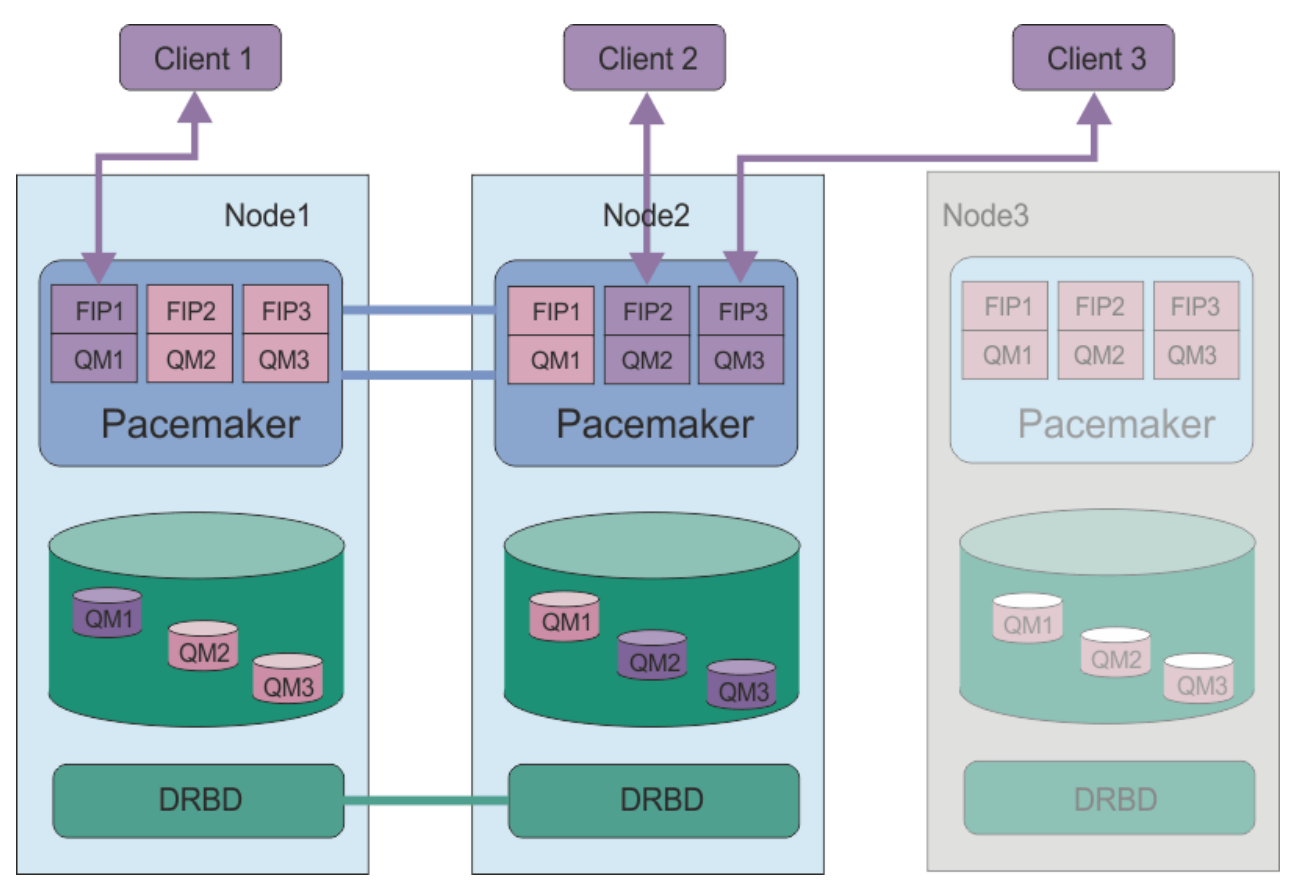

*Figura 82. Exemplo depois que o node3 falha*

**Nota:** Quando ocorre failover dos gerenciadores de filas em outro nó, eles retêm o estado que tinham no failover. Os gerenciadores de filas que estavam em execução são iniciados, os gerenciadores de filas que foram interrompidos permanecem assim.

### **Tarefas relacionadas**

Instalando o RDQM (gerenciadores de filas de dados replicados) Atualizando o RDQM (replicated data queue managers) Migrando os gerenciadores de filas de dados replicados

#### Linux  $\blacktriangleright$  V 9.1.0 *Requisitos para a solução de HA do RDQM*

Deve-se atender vários requisitos antes de configurar o grupo de alta disponibilidade (HA) do RDQM.

## **Requisitos do sistema**

Antes de configurar o grupo de HA do RDQM, deve-se concluir alguma configuração em cada um dos três servidores que serão parte do grupo de HA.

• Cada nó requer um grupo de volume denominado drbdpool. O armazenamento para cada gerenciador de filas de dados replicados é alocado como um volume lógico separado por gerenciador de filas desse grupo de volumes. Para o melhor desempenho, esse grupo de volumes deve ser composto de um ou mais volumes físicos que correspondem a unidades de disco internas (preferivelmente SSDs). É possível criar um drbdpool antes ou depois de ter instalado a solução de RDQM HA, mas é necessário criar um drbdpool antes de realmente criar qualquer RDQMs. Verifique a configuração do seu grupo de volumes usando o comando **vgs**. A saída deve ser semelhante à seguinte:

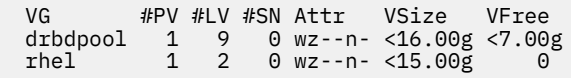

Em especial, verifique se não há caracteres c na sexta coluna dos atributos (ou seja, wz--nc). O c indica que o armazenamento em cluster está ativado e, neste caso, exclua e recrie o grupo de volumes sem armazenar em cluster.

- Após criar o grupo de volumes drbdpool, não faça mais nada com ele. O IBM MQ gerencia os volumes lógicos criados no drbdpool, como e onde eles são montados.
- Cada nó requer até três interfaces que são usadas para configurar o suporte do RDQM:
	- Uma interface primária para o Pacemaker para monitorar o grupo de HA.
	- Uma interface alternativa para o Pacemaker para monitorar o grupo de HA.
	- Uma interface para a replicação de dados síncronos, que é conhecida como interface de replicação. É necessário ter largura da banda suficiente para suportar os requisitos de replicação devido à carga de trabalho esperada de todos os gerenciadores de filas de dados replicados em execução no grupo de HA.

É possível configurar o grupo de HA para que o mesmo endereço IP seja usado para todas as três interfaces, um endereço IP separado é usado para cada interface ou o mesmo endereço IP é usado para primário e alternativo e um endereço IP separado para a interface de replicação.

Para tolerância máxima a falhas, essas interfaces devem ser Placas da Interface de Rede (NICs).

- O DRBD requer que cada nó do grupo HA tenha um nome de host de internet válido (o valor retornado por uname -n), conforme definido pela RFC 952 corrigida pela RFC 1123.
- Se há um firewall entre os nós no grupo de HA, o firewall deve permitir o tráfego entre os nós em um intervalo de portas. É fornecido um script de amostra, /opt/mqm/samp/rdqm/firewalld/ configure.sh, que abre as portas necessárias, no caso de execução do firewall padrão no RHEL. É necessário executar o script como root. Se você está usando algum outro firewall, examine as definições de serviço /usr/lib/firewalld/services/rdqm\* para ver quais portas precisam ser abertas.
- Se o sistema usar SELinux no modo Aplicar, execute o seguinte comando:

semanage permissive -a drbd\_t

## **Requisitos de rede**

É recomendado que você localize os três nós no grupo de alta disponibilidade do RDQM no mesmo data center.

Se você optar por localizar os nós em data centers diferentes, esteja ciente das seguintes limitações:

- O desempenho é comprometido rapidamente com o aumento de latência entre os data centers. Embora uma latência de até 5 ms será suportada pela IBM, você poderá achar que o desempenho do seu aplicativo não pode tolerar mais de 1 a 2 ms de latência.
- Os dados enviados no link de replicação não estão sujeitos a nenhuma criptografia adicional além daquela que pode estar ativa por meio do uso do IBM MQ AMS.

É possível configurar um endereço IP flutuante para permitir que um cliente use o mesmo endereço IP para um gerenciador de filas de dados replicados (RDQM), independentemente de em qual nó no grupo de alta disponibilidade ele está em execução. O endereço flutuante é ligado a uma interface física nomeada no nó primário para o RDQM. Se o RDQM efetua failover e um nó diferente torna-se o primário, o IP flutuante é ligado a uma interface do mesmo nome no novo primário. As interfaces físicas nos três nós devem todas ter o mesmo nome e pertencer à mesma sub-rede que o endereço IP flutuante.

## **Requisitos do usuário para configurar o cluster**

É possível configurar o grupo RDQM HA como usuário root. Em vez de configurar como root, configure como usuário no grupo mqm. Para um usuário mqm para configurar o cluster do RDQM, deve-se atender aos requisitos a seguir:

- O usuário mqm precisa ser capaz de usar o sudo para executar comandos nos três servidores que compõem o grupo RDQM HA.
- Caso o usuário mqm use o SSH sem uma senha para executar comandos nos três servidores que compõem o grupo de HA RDQM, o usuário precisará executar comandos em apenas um dos servidores.
- Se você configura o SSH sem senha para o usuário mqm, esse usuário deve ter o mesmo UID em todos os três servidores.

É necessário configurar o sudo para que o usuário mqm execute os seguintes comandos com autoridade de administrador:

/opt/mqm/bin/crtmqm /opt/mqm/bin/dltmqm /opt/mqm/bin/rdqmadm /opt/mqm/bin/rdqmstatus

### **Requisitos do usuário para trabalhar com gerenciadores de filas**

Para criar, excluir ou configurar gerenciadores de filas de dados replicados (RDQMs), use um ID de usuário que pertença aos grupos mqm e haclient (o grupo haclient é criado durante a instalação do Pacemaker).

## *Configurando o SSH sem senha*

É possível configurar o SSH sem senha para que você somente precise emitir comandos de configuração em um nó no grupo de HA.

### **Sobre esta tarefa**

Para configurar o SSH sem senha, deve-se configurar o ID mqm em cada nó, em seguida, gerar uma chave em cada nó para esse usuário. Você então distribui as chaves para os outros nós e testa a conexão para incluir cada nó na lista de hosts conhecidos. Por último, você bloqueia o ID mqm.

**Nota:** As instruções presumem que você está definindo um grupo de HA com as interfaces primária, alternativa e de replicação separadas e, portanto, defina o acesso SSH sem senha nas interfaces primária e alternativa. Se você planeja configurar um sistema com um único endereço IP, defina o acesso SSH sem senha nessa única interface.

### **Procedimento**

- 1. Em cada um dos três nós, conclua as etapas a seguir para configurar o usuário mqm e gerar uma chave SSH:
	- a) Mude o diretório inicial mqm para /home/mqm:

usermod -d /home/mqm mqm

b) Crie o diretório /home/mqm:

mkhomedir\_helper mqm

c) Inclua a senha mqm:

passwd mqm

d) Execute o shell interativo como mqm:

su mqm

e) Gere a chave de autenticação mqm:

```
ssh-keygen -t rsa -f /home/mqm/.ssh/id_rsa -N ''
```
- <span id="page-544-0"></span>2. Em cada um dos três nós, conclua as etapas a seguir para incluir a chave desse nó nos outros dois nós e teste as conexões para cada um dos endereços primário e (se usado) alternativo dos nós:
	- a) Inclua a chave nos nós remotos

ssh-copy-id -i /home/mqm/.ssh/id\_rsa.pub *remote\_node1\_primary\_address* ssh-copy-id -i /home/mqm/.ssh/id\_rsa.pub *remote\_node1\_alternate\_address* ssh-copy-id -i /home/mqm/.ssh/id\_rsa.pub *remote\_node2\_primary\_address* ssh-copy-id -i /home/mqm/.ssh/id\_rsa.pub *remote\_node2\_alternate\_address*

b) Verifique o SSH sem senha e atualize os known\_hosts para os nós remotos:

ssh *remote\_node1\_primary\_address* uname -n ssh *remote\_node1\_alternate\_address* uname -n ssh *remote\_node2\_primary\_address* uname -n ssh *remote\_node2\_alternate\_address* uname -n

Para cada conexão, você é solicitado a confirmar que deseja continuar. Confirmar para cada uma para atualizar os known\_hosts. Deve-se concluir isso antes de tentar configurar o grupo de HA usando SSH sem senha.

c) Saia do shell interativo como mqm:

exit

- 3. Em cada nó, como raiz, conclua as etapas a seguir para remover a senha mqm e bloquear o ID:
	- a) Remova a senha mqm:

passwd -d mqm

b) Bloqueie o mqm:

passwd -l mqm

- 4. Em cada nó, como raiz, conclua as etapas a seguir para configurar o acesso sudo para o usuário mqm:
	- a) Edite o arquivo sudoers usando o comando **visudo**:

visudo

b) Procure a linha "## Allows people in group wheel to run all commands" e inclua o texto a seguir abaixo dela:

#%mqm ALL=(ALL) ALL

c) Procure a linha "## Same thing without a password" e inclua o texto a seguir abaixo dela:

%mqm ALL=(ALL) NOPASSWD: ALL

## *Definindo o cluster do Pacemaker (grupo de alta*

#### *disponibilidade)*

O grupo de HA é um cluster do Pacemaker. Você define o cluster do Pacemaker editando o arquivo /var/mqm/rdqm.ini e executando o comando **rdqmadm**.

### **Sobre esta tarefa**

Consulte<https://clusterlabs.org/pacemaker/>para obter informações sobre o Pacemaker. Será possível criar o cluster do Pacemaker como um usuário no grupo mqm se o usuário mqm puder usar sudo. Se o usuário também pode usar SSH para cada servidor sem uma senha, então você precisa somente editar o arquivo rdqm.ini e executar **rdqmadm** em um dos servidores para criar o cluster do Pacemaker. Caso contrário, deve-se criar o arquivo e executar o comando como root em cada um dos servidores que devem ser nós.

O arquivo rdqm.ini fornece os endereços IP de todos os nós no cluster do Pacemaker. É possível definir interfaces HA\_Primary e HA\_Secondary que são usadas para que o Pacemaker monitore o sistema, no entanto, o Pacemaker poderá, em vez disso, usar a interface de replicação, denominada HA\_Replication, para este propósito, se necessário. A interface HA\_Replication deve ter largura da banda suficiente para suportar os requisitos de replicação devido à carga de trabalho esperada de todos os RDQMs que estão em execução no Grupo HA.

O arquivo de exemplo a seguir mostra a configuração para um cluster do Pacemaker de exemplo que usa um endereço IP separado para cada interface:

```
Node:
   HA_Primary=192.168.4.1
   HA_Alternate=192.168.5.1
   HA_Replication=192.168.6.1
Node:
   HA_Primary=192.168.4.2
   HA_Alternate=192.168.5.2
   HA_Replication=192.168.6.2
Node:
   HA_Primary=192.168.4.3
   HA_Alternate=192.168.5.3
   HA_Replication=192.168.6.3
```
O diagrama a seguir ilustra esta configuração:

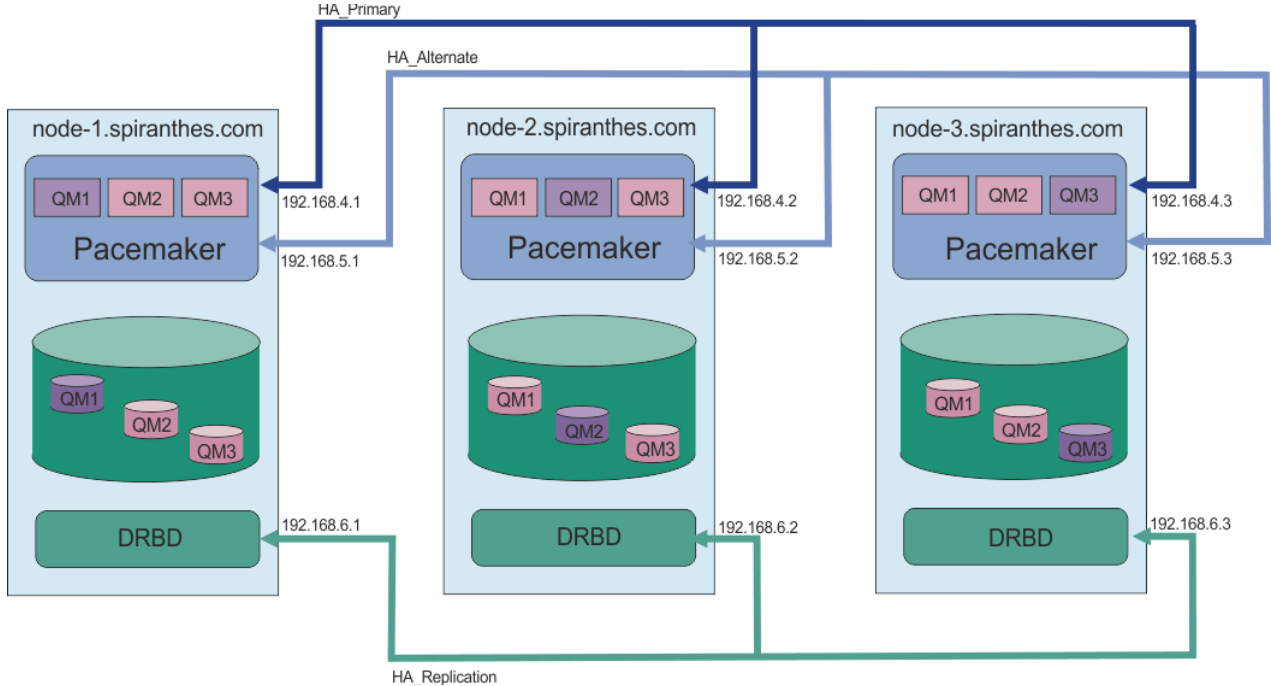

O arquivo de exemplo a seguir mostra a configuração para um cluster Pacemaker de exemplo que usa a interface HA\_Replication para monitoramento. Nesse caso, você especifica apenas a interface HA Replication:

```
Node:
 HA Replication=192.168.4.1
Node:
  HA_Replication=192.168.4.2
Node:
 HA Replication=192.168.4.3
```
O diagrama a seguir ilustra esta configuração:

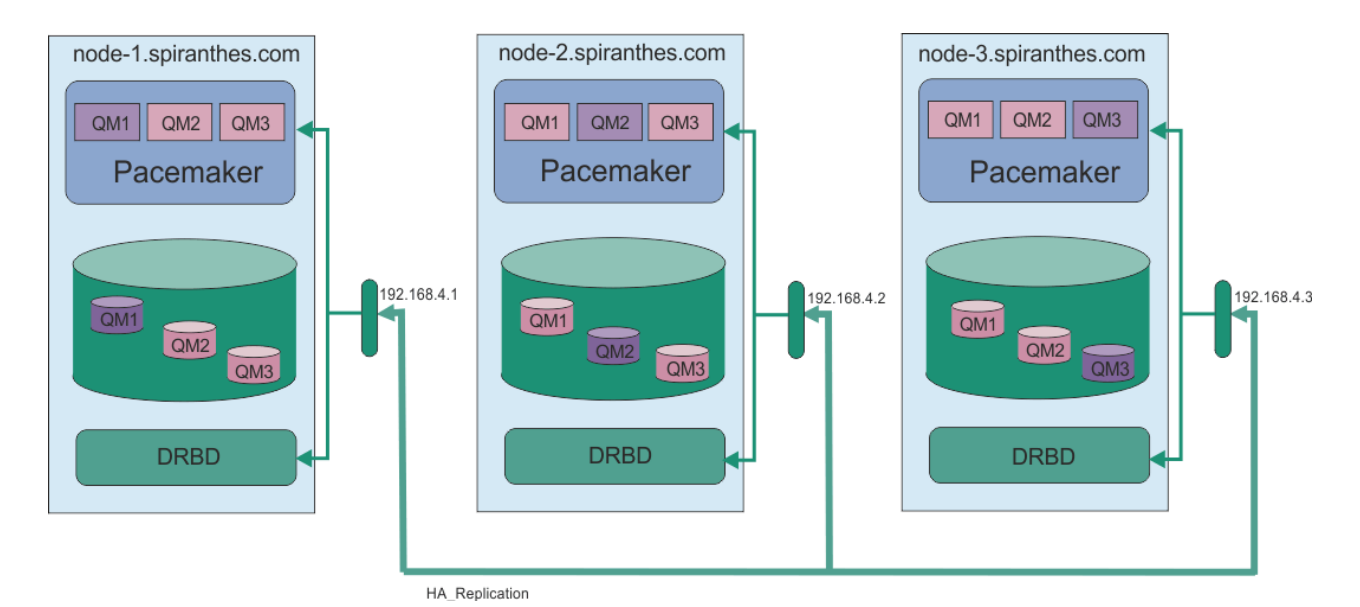

Se desejar usar dois endereços IP, seu arquivo rdqm.ini terá um campo HA\_Primary e um HA\_Replication para cada nó, mas nenhum campo HA\_Alternate:

```
Node:
 HA_Primary=192.168.4.1
 HA_Replication=192.168.5.1
Node:
   HA_Primary=192.168.4.2
   HA_Replication=192.168.5.2
Node:
 HA_Primary=192.168.4.3
   HA_Replication=192.168.5.3
```
O diagrama a seguir ilustra esta configuração:

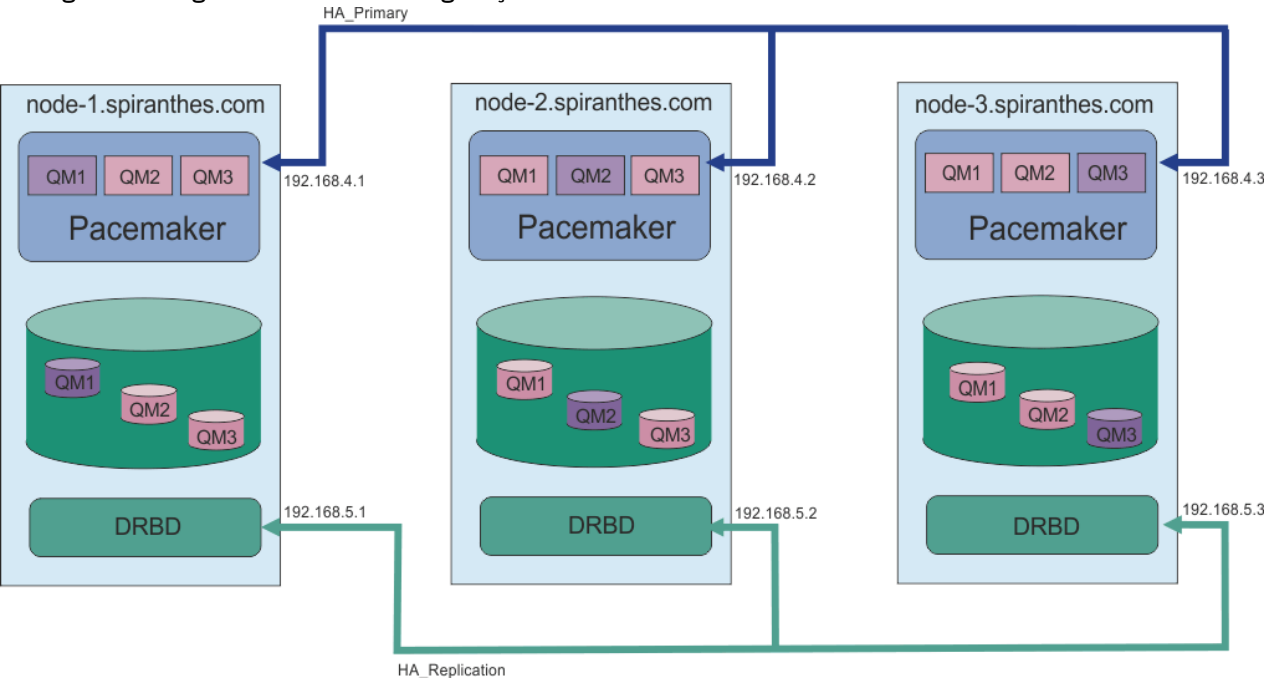

A ordem em que os nós são especificados deve ser a mesma em todos os arquivos rdqm.ini na configuração. Seus três nós devem ter uma visão comum quanto a qual deles é Node1, qual é Node2 e assim por diante.

## <span id="page-547-0"></span>**Procedimento**

- Para definir o cluster do Pacemaker como usuário root:
	- a) Edite o arquivo /var/mqm/rdqm.ini em um dos três servidores, para que o arquivo defina o cluster.
	- b) Copie o arquivo para os outros dois servidores que serão nós no cluster do Pacemaker.
	- c) Execute o comando a seguir como root em cada um dos três servidores:

rdqmadm -c

- Para definir o cluster do Pacemaker como um usuário no grupo mqm em cada nó:
	- a) Assegure-se de que o usuário mqm possa usar o **sudo** para executar comandos.
	- b) Edite o arquivo /var/mqm/rdqm.ini em um dos três servidores para que o arquivo defina o cluster do Pacemaker.
	- c) Copie o /var/mqm/rdqm.ini para os outros dois servidores que atuarão como nós no cluster do Pacemaker.
	- d) Execute o comando a seguir em cada servidor:

rdqmadm -c

- Para definir o cluster do Pacemaker como um usuário no grupo mqm por meio de um nó:
	- a) Assegure-se de que o usuário mqm possa usar **sudo** para executar comandos e possa opcionalmente se conectar a cada servidor usando SSH sem uma senha.
	- b) Edite o arquivo /var/mqm/rdqm.ini em um dos três servidores para que o arquivo defina o cluster do Pacemaker.
	- c) Execute o seguinte comando:

rdqmadm -c

### **Referências relacionadas**

rdqmadm (administrar o cluster do replicated data queue manager)

*Excluindo o cluster do Pacemaker (grupo de alta disponibilidade)* O grupo de HA é um cluster do Pacemaker. É possível excluir uma configuração de cluster do Pacemaker executando o comando **rdqmadm** com a opção -u.

### **Sobre esta tarefa**

Não é possível excluir a configuração de cluster do Pacemaker se gerenciadores de filas de dados replicados ainda existem em qualquer um dos nós.

## **Procedimento**

• Para excluir a configuração de cluster do Pacemaker, insira o comando a seguir por meio de qualquer um dos nós:

rdqmadm -u

#### **Referências relacionadas**

rdqmadm (administrar o cluster do replicated data queue manager)

## **Example 2 V 9.1.0** Criando um RDQM de HA

Você usa o comando **crtmqm** para criar um gerenciador de filas de dados replicados (RDQM) de alta disponibilidade.

## **Sobre esta tarefa**

É possível criar um gerenciador de filas de dados replicados de alta disponibilidade (RDQM) como um usuário no mqm grupo se o usuário mqm puder usar sudo. Se o usuário também pode usar SSH para cada nó sem uma senha, então você precisa somente executar o comando create RDQM em um nó para criar o RDQM em todos os três nós. Caso contrário, deve-se ser root para criar um RDQM e deve-se executar comandos em todos os três nós.

### **Procedimento**

- Para criar um RDQM como um usuário no grupo mqm:
	- a) Assegure-se de que o usuário mqm possa usar **sudo** para executar comandos e possa se conectar a cada servidor usando SSH sem uma senha.
	- b) Insira o seguinte comando:

crtmqm -sx [-fs *FilesystemSize*] *qmname*

em que *qmname* é o nome do gerenciador de filas de dados replicados. É possível, opcionalmente, especificar o tamanho do sistema de arquivos para o gerenciador de filas (ou seja, o tamanho do volume lógico que é criado no grupo de volumes drbdpool).

O comando tenta usar SSH para se conectar aos outros nós no cluster como o usuário mqm. Se a conexão é bem-sucedida, as instâncias secundárias do gerenciador de filas são criadas nos nós. Caso contrário, deve-se criar as instâncias secundárias e, em seguida, executar o comando **crtmqm -sx** (conforme descrito para o usuário root).

- Para criar um RDQM como usuário root:
	- a) Insira o comando a seguir em cada um dos nós que devem hospedar instâncias secundárias do RDQM:

crtmqm -sxs [-fs *FilesystemSize*] *qmname*

em que *qmname* é o nome do gerenciador de filas de dados replicados. É possível, opcionalmente, especificar o tamanho do sistema de arquivos para o gerenciador de filas (ou seja, o tamanho do volume lógico que é criado no grupo de volumes drbdpool). Deve-se especificar o mesmo tamanho do sistema de arquivos para o RDQM em todos os três nós no grupo de HA.

O comando cria uma instância secundária do RDQM.

b) No nó restante, insira o comando a seguir:

crtmqm -sx [-fs *FilesystemSize*] *qmname*

em que *qmname* é o nome do gerenciador de filas de dados replicados. É possível, opcionalmente, especificar o tamanho do sistema de arquivos para o gerenciador de filas.

O comando determina se a instância secundária do gerenciador de filas existe nos outros dois nós. Se existem secundários, o comando cria e inicia o gerenciador de filas primário. Se os secundários não existem, você é instruído a executar o comando **crtmqm -sxs** em cada um dos nós.

Além dos argumentos DataPath (**-md**) e LogPath (**-ld**), todos os argumentos válidos para a criação de um gerenciador de filas padrão do Linux também são válidos para um gerenciador de filas de dados replicados primário.

**Nota:** Ao criar um RDQM, o próximo número de porta livre acima de 7000 é alocado para o link de replicação. Se for descoberto que a porta escolhida é usada por outro aplicativo, o comando **crtmqm** falhará com o erro AMQ6543 e essa porta será incluída em uma lista de exclusão. Deve-se excluir as instâncias secundárias do gerenciador de filas e, em seguida, executar o comando **crtmqm** novamente.

### **Referências relacionadas**

crtmqm

*Excluindo um RDQM de HA* Linux

<span id="page-549-0"></span>Você usa o comando **dltmqm** para excluir um gerenciador de filas de dados replicados (RDQM) de alta disponibilidade.

## **Sobre esta tarefa**

Deve-se executar o comando para excluir o RDQM no nó primário do RDQM. O RDQM deve ser terminado primeiro. É possível executar o comando como um usuário mqm se esse usuário tem os privilégios sudo necessários. Caso contrário, deve-se executar o comando como raiz. Após os recursos associados ao gerenciador de filas primário terem sido excluídos, o comando tenta excluir os gerenciadores de filas secundários usando ssh para conectar-se aos outros nós. Se essa exclusão falha, deve-se executar dltmqm manualmente em outros nós para concluir o processo. Em um nó secundário, o comando falha se o gerenciador de filas primário ainda não foi excluído.

## **Procedimento**

• Para excluir um RDQM, insira o comando a seguir:

dltmqm *RDQM\_name*

### **Referências relacionadas** dltmqm

*Migração de um gerenciador de filas para se tornar um gerenciador de filas HA*

### *RDQM*

É possível migrar um gerenciador de filas existente para se tornar um gerenciador de filas de dados replicados (RDQM) de alta disponibilidade (HA) fazendo backup de seus dados persistentes, em seguida, restaurando os dados para um gerenciador de filas RDQM recém-criado que tem o mesmo nome.

## **Sobre esta tarefa**

Os Gerenciadores de Filas de Dados Replicados de HA requerem um volume lógico dedicado (sistema de arquivos) e a configuração de replicação de disco e controle de alta disponibilidade. Esses componentes são configurados apenas quando um novo gerenciador de filas é criado. Um gerenciador de filas existente pode ser migrado para usar o RDQM fazendo backup de seus dados persistentes, em seguida, restaurando os dados para um gerenciador de filas RDQM recém-criado que tem o mesmo nome. Esse procedimento preserva a configuração, o estado e as mensagens persistentes do gerenciador de filas no momento em que o backup é criado.

**Nota:** É possível migrar apenas um gerenciador de filas de uma versão de IBM MQ que seja a mesma ou inferior à versão em que o RDQM está instalado. O sistema operacional e a arquitetura também devem ser os mesmos. Caso contrário, você deve criar um novo gerenciador de filas em sua plataforma de destino, consulte Movendo um gerenciador de filas para um sistema de operação diferente.

É necessário atender às seguintes condições antes de migrar um gerenciador de filas:

- Avalie seus requisitos de alta disponibilidade e consulte ["alta disponibilidade do RDQM" na página 539](#page-538-0).
- Revise os aplicativos e os gerenciadores de filas que se conectam ao gerenciador de filas. Considere as mudanças necessárias para rotear as conexões para o nó RDQM no qual o gerenciador de filas está em execução. Por exemplo, se você configurar a alta disponibilidade do RDQM, você pode considerar o uso de um endereço IP flutuante, consulte ["Criando e excluindo um endereço IP flutuante" na página 557.](#page-556-0)
- Prover ou identificar nós RDQM existentes para sua configuração escolhida. Para obter informações sobre os requisitos do sistema para RDQM, consulte ["Requisitos para a solução de HA do RDQM" na](#page-541-0) [página 542.](#page-541-0)
- Instale o IBM MQ Advanced, que inclui o recurso RDQM, em cada nó.
- Configure a configuração do grupo de HA do RDQM, consulte ["Definindo o cluster do Pacemaker \(grupo](#page-544-0) [de alta disponibilidade\)" na página 545](#page-544-0).
- Opcionalmente, verifique a configuração do RDQM usando um gerenciador de filas de teste, que pode, então, ser excluído. Testar a configuração é recomendado para identificar e resolver quaisquer problemas antes de migrar o gerenciador de filas.
- Revise a configuração de segurança para o gerenciador de filas e, em seguida, replique os usuários e grupos locais requeridos em cada nó RDQM.
- Revise o gerenciador de filas e a configuração do canal para determinar se as saídas de API, as saídas do canal ou as saídas de conversão de dados são usadas. Instale as saídas necessárias em cada nó RDQM.
- Revise os serviços do gerenciador de filas que foram definidos e, em seguida, instale e configure os processos necessários em cada nó do RDQM.

## **Procedimento**

- 1. Faça backup do gerenciador de filas existente:
	- a) Pare o gerenciador de filas existente emitindo um comando wait shutdown endmqm -wou um comando de encerramento imediato endmqm -i. Esta etapa é importante para assegurar que os dados no backup sejam consistentes.
	- b) Determine o local do diretório de dados do gerenciador de filas, visualizando o arquivo de configuração do IBM MQ, mqs.ini. No Linux, esse arquivo está localizado no diretório /var/mqm. Para obter mais informações sobre o mqs.ini, consulte ["Arquivo de configuração do IBM MQ,](#page-84-0) [mqs.ini" na página 85.](#page-84-0)

Localize a sub-rotina QueueManager para o gerenciador de filas no arquivo. Se a sub-rotina contiver uma chave denominada DataPath , então, seu valor será o diretório de dados do gerenciador de filas. Se a chave não existir, então, o diretório de dados do gerenciador de filas pode ser determinado usando os valores das chaves Prefix e Directory . O diretório de dados do gerenciador de filas é uma concatenação desses valores, no formato *prefix*/qmgrs/*directory*. Para obter mais informações sobre a sub-rotina QueueManager, consulte ["Sub-rotina QueueManager do](#page-95-0) [arquivo mqs.ini" na página 96.](#page-95-0)

c) Crie um backup do diretório de dados do gerenciador de filas. No Linux, é possível fazer isso usando o comando **tar**. Por exemplo, para fazer backup do diretório de dados para um gerenciador de filas, é possível usar o comando a seguir. Observe o último parâmetro do comando, que é um ponto único (ponto):

```
tar -cvzf qm-data.tar.gz -C queue_manager_data_dir .
```
d) Determine o local do diretório de logs do gerenciador de filas, visualizando o arquivo de configuração do gerenciador de filas do IBM MQ, qm.ini. Esse arquivo está localizado no diretório de dados do gerenciador de filas. Para obter mais informações sobre o arquivo, consulte ["Arquivos](#page-97-0) [de Configuração do Gerenciador de Filas, qm.ini" na página 98](#page-97-0).

O diretório de log do gerenciador de filas é definido como o valor da chave LogPath na sub-rotina Log . Para obter informações sobre a sub-rotina, consulte ["Sub-rotina Log do arquivo qm.ini" na](#page-126-0) [página 127.](#page-126-0)

e) Crie um backup do diretório de log do gerenciador de filas. No Linux, é possível fazer isso usando o comando tar. Por exemplo, para fazer backup do diretório de log para um gerenciador de filas, é possível usar o comando a seguir. Observe o último parâmetro do comando, que é um ponto único (ponto):

tar -cvzf qm-log.tar.gz -C *queue\_manager\_log\_dir* .

f) Crie um backup de quaisquer repositórios de certificados utilizados pelo gerenciador de filas se eles não estiverem localizados no diretório de dados do gerenciador de filas. Certifique-se de que o arquivo de banco de dados de chaves e o arquivo stash de senha sejam submetidos a backup. Para obter informações sobre o repositório de chaves do gerenciador de filas, consulte O repositório de chaves SSL/TLS e Localizando o repositório de chaves para um gerenciador de filas. Para obter informações sobre como localizar o armazenamento de chaves AMS se o gerenciador de filas estiver configurado para usar a intercepção de AMS Message Channel Agent (MCA), consulte intercepção do Agente de Canal de Mensagem (MCA).

g) O gerenciador de filas existente não é mais necessário, portanto, ele pode ser excluído. No entanto, quando possível, o gerenciador de filas existente deverá ser excluído somente depois que tiver sido restaurado com êxito no sistema de destino. A exclusão de diferendo assegura que o gerenciador de filas possa ser reiniciado se o processo de migração não for concluído com êxito.

**Nota:** Se você adiar a exclusão do gerenciador de filas existente, não reinicie-o. É importante que o gerenciador de filas permaneça terminado porque outras mudanças em sua configuração ou estado são perdidas durante a migração.

- 2. Prepare o nó RDQM primário:
	- a) Crie um novo gerenciador de filas RDQM com o mesmo nome que o gerenciador de filas que você fez backup. Assegure-se de que o sistema de arquivos alocado para o gerenciador de filas do RDQM pelo **crtmqm** seja grande o suficiente para conter os dados, logs primários e logs secundários para o gerenciador de filas existente, além de algum espaço adicional para expansão futura. Para obter informações sobre como criar um gerenciador de filas RDQM, consulte ["Criando um RDQM de HA"](#page-547-0) [na página 548](#page-547-0).
	- b) Determine o nó RDQM primário para o gerenciador de filas. Para obter informações sobre como determinar o nó primário, consulte rdqmstatus (exibir status de RDQM).
	- c) No nó RDQM primário, se o gerenciador de filas RDQM for iniciado, pare-o usando o comando endmqm -w ou endmqm -i .
	- d) No nó RDQM primário, determine o local dos diretórios de dados e de log para o gerenciador de filas do RDQM (use os métodos descritos nas etapas 1b e 1d).
	- e) No nó primário do RDQM, exclua o conteúdo dos dados do gerenciador de filas e dos diretórios de log do RDQM, mas não os diretórios em si.
- 3. Restaure o gerenciador de filas no nó RDQM primário:
	- a) Copie os backups dos dados do gerenciador de filas e dos diretórios de log para o nó RDQM primário, além de quaisquer backups separados dos repositórios de certificados usados pelo gerenciador de filas.
	- b) Restaure o backup do diretório de dados do gerenciador de filas para o diretório de dados vazio do novo gerenciador de filas do RDQM, assegurando que a propriedade do arquivo e as permissões sejam preservadas. Se o backup foi criado usando o comando tar de exemplo na etapa 1c, então, o comando a seguir pode ser usado pelo usuário raiz para restaurá-lo:

```
tar -xvzpf qm-data.tar.gz -C queue_manager_data_dir
```
c) Restaure o backup do diretório de log do gerenciador de filas para o diretório de log vazio para o novo gerenciador de filas do RDQM, assegurando que a propriedade do arquivo e as permissões sejam preservadas. Se o backup foi criado usando o comando tar de exemplo na etapa 1e, o comando a seguir pode ser usado pelo usuário raiz para restaurá-lo:

tar -xvzpf qm-log.tar.gz -C *queue\_manager\_log\_dir*

d) Edite o arquivo de configuração do gerenciador de filas restaurado, qm.ini, no diretório de dados do gerenciador de filas de RDQM. Atualize o valor da chave LogPath na sub-rotina Log para especificar o diretório de log para o gerenciador de filas RDQM.

Revise outros caminhos de arquivo definidos no arquivo de configuração e atualize-os, se necessário. Por exemplo, você pode precisar atualizar os caminhos a seguir:

- O caminho para arquivos de log de erros que são gerados pelos serviços de mensagem de diagnóstico.
- O caminho para as saídas que são requeridas pelo gerenciador de filas.
- O caminho para os arquivos de carregamento do comutador se o gerenciador de filas for um coordenador de transação XA.
- e) Se o gerenciador de filas estiver configurado para usar a intercepção de AMS Message Channel Agent (MCA), copie o armazenamento de chaves AMS para a nova instalação do RDQM, em seguida, revise e atualize a configuração. O armazenamento de chaves deve estar disponível em cada nó do RDQM, portanto, se ele não estiver localizado no sistema de arquivos replicado para o gerenciador de filas, ele deverá ser copiado para cada nó. Para obter mais informações, consulte Intercepção do Agente de Canal de Mensagens (MCA).
- f) Verifique se o gerenciador de filas é exibido pelo comando **dspmq** e seu status é relatado como terminado. O exemplo a seguir mostra a saída de amostra para um gerenciador de filas de HA do RDQM:

```
$ dspmq -o status -o ha 
QMNAME(QM1) STATUS(Ended normally) HA(Replicated)
```
g) Verifique se os dados restaurados do gerenciador de filas foram replicados para os nós secundários do RDQM usando o comando **rdqmstatus** para exibir o status do gerenciador de filas. O status de HA deve ser relatado como Normal em cada nó. O exemplo a seguir mostra a saída de amostra para um gerenciador de filas de HA do RDQM:

```
$ rdqmstatus -m QM1 
                           mqhavm10-adm<br>Ended normally
Queue manager status:
Queue manager file system: 50MB used, 0.2GB allocated [42%] 
HA role: Primary 
HA status: Normal 
HA control: Disabled 
HA current location:
HA preferred location: This node<br>HA floating IP interface: None
HA floating IP interface: None<br>HA floating IP address: None
HA floating IP address:
Node: mqhavm11-adm 
HA status: Normal 
Node: mqhavm12-adm
HA status: Normal
```
- h) Inicie o gerenciador de filas no nó RDQM primário.
- i) Conecte-se ao gerenciador de filas e atualize o valor do atributo do gerenciador de filas SSLKEYR para especificar o novo local do repositório de certificados do gerenciador de filas. Por padrão, o valor desse atributo é configurado como *queue\_manager\_data\_directory*/ssl/key. O repositório de certificados deve estar localizado no mesmo local em cada nó RDQM. Se o repositório não estiver localizado no sistema de arquivos replicado para o gerenciador de filas, ele deverá ser copiado para cada nó em seu lugar.
- j) Revise as definições de objetos IBM MQ para o gerenciador de filas e atualize o valor dos atributos do objeto que referenciam as configurações de rede alteradas, o diretório de instalação IBM MQ ou o diretório de dados do gerenciador de filas, incluindo os seguintes objetos:
	- Endereços IP locais usados pelos listeners (atributoIPADDR ).
	- Endereços IP locais usados por canais (atributoLOCLADDR ).
	- Endereços IP locais definidos para canais do receptor de clusters (atributoCONNAME ).
	- Endereços IP locais definidos para objetos de informações de comunicação (atributoGRPADDR ).
	- Caminhos do sistema definidos para definições de objeto de processo e de serviço.
- k) Pare e reinicie o gerenciador de filas para assegurar que as mudanças sejam efetivadas.
- l) Repita a etapa 3j para gerenciadores de filas remotas, além de configurações equivalentes para os aplicativos, que se conectam ao gerenciador de filas migrado, incluindo:
	- Nomes de conexão de canal (atributoCONNAME ).
	- Regras de autenticação de canal que restringem conexões de entrada a partir do gerenciador de filas com base em seu endereço IP ou nome de host.
- Tabelas de definição de canal do cliente (CCDTs), configurações de nome de domínio (DNS), roteamento de rede ou informações de conexão equivalentes.
- m) Execute um failover gerenciado do gerenciador de filas em cada nó do RDQM para assegurar que a configuração necessária tenha sido estabelecida com êxito; consulte ["Configurando o local](#page-556-0) [preferencial para um RDQM" na página 557](#page-556-0).

*Redimensionando o Sistema de Arquivos para um Gerenciador de Filas HA do RDQM* Para redimensionar o sistema de arquivos para um gerenciador de filas de dados replicados (RDQM) replicado de alta disponibilidade existente (RDQM), você faz backup de seus dados persistentes e, em seguida, restaura os dados para um gerenciador de filas RDQM recém-criado que tem o mesmo nome, mas um sistema de arquivos de um tamanho diferente.

## **Sobre esta tarefa**

Os gerenciadores de filas de dados replicados de HA requerem um volume lógico dedicado (sistema de arquivos) e a configuração de replicação de disco e controle de alta disponibilidade. Esses componentes são configurados apenas quando um novo gerenciador de filas é criado. O sistema de arquivos não pode ser redimensionado após ele ter sido criado porque ele deve ter o mesmo tamanho em cada nó. Para redimensionar o sistema de arquivos de um gerenciador de filas de dados replicados (RDQM) existente, é possível fazer backup de seus dados persistentes e, em seguida, restaurar os dados para um gerenciador de filas RDQM recém-criado que tenha o mesmo nome, mas um sistema de arquivos de tamanho diferente. Esse procedimento preserva a configuração, o estado e as mensagens persistentes do gerenciador de filas no momento em que o backup é criado.

## **Procedimento**

- 1. Faça backup do gerenciador de filas RDQM existente no nó RDQM primário:
	- a) Determine o nó RDQM primário para o gerenciador de filas. Para obter informações sobre como determinar o nó primário, consulte rdqmstatus (exibir status de RDQM).
	- b) No nó RDQM primário, se o gerenciador de filas RDQM for iniciado, pare-o usando o comando **endmqm -w** ou **endmqm -i** .
	- c) Determine o local do diretório de dados do gerenciador de filas, visualizando o arquivo de configuração do IBM MQ, mqs.ini. No Linux, esse arquivo está localizado no diretório /var/mqm. Para obter mais informações sobre o mqs.ini, consulte ["Arquivo de configuração do IBM MQ,](#page-84-0) [mqs.ini" na página 85.](#page-84-0)

Localize a sub-rotina QueueManager para o gerenciador de filas no arquivo. O diretório de dados do gerenciador de filas é o valor da chave denominada DataPath. Para obter mais informações sobre a sub-rotina QueueManager , consulte ["Sub-rotina QueueManager do arquivo mqs.ini" na](#page-95-0) [página 96.](#page-95-0)

d) Crie um backup do diretório de dados do gerenciador de filas. No Linux, é possível fazer isso usando o comando **tar**. Por exemplo, para fazer backup do diretório de dados para um gerenciador de filas, é possível usar o comando a seguir. Observe o último parâmetro do comando, que é um único caractere de ponto (.):

tar -cvzf qm-data.tar.gz -C queue\_manager\_data\_dir .

e) Determine o local do diretório de logs do gerenciador de filas, visualizando o arquivo de configuração do gerenciador de filas do IBM MQ, qm.ini. Esse arquivo está localizado no diretório de dados do gerenciador de filas. Para obter mais informações sobre o arquivo, consulte ["Arquivos](#page-97-0) [de Configuração do Gerenciador de Filas, qm.ini" na página 98](#page-97-0).

O diretório de log do gerenciador de filas é definido como o valor da chave LogPath na sub-rotina Log. Para obter informações sobre a sub-rotina, consulte ["Sub-rotina Log do arquivo qm.ini" na](#page-126-0)  [página 127.](#page-126-0)

f) Crie um backup do diretório de log do gerenciador de filas. No Linux, é possível fazer isso usando o comando **tar**. Por exemplo, para fazer backup do diretório de log para um gerenciador de filas, é possível usar o comando a seguir. Observe o último parâmetro do comando, que é um único caractere de ponto (.):

```
tar -cvzf qm-log.tar.gz -C queue_manager_log_dir .
```
g) Exclua o gerenciador de filas RDQM existente.

- 2. Restaure o gerenciador de filas com um sistema de arquivos do tamanho necessário:
	- a) Crie um novo gerenciador de filas RDQM com o mesmo nome que o gerenciador de filas que você fez backup. Certifique-se de que o sistema de arquivos alocado para o gerenciador de filas RDQM por **crtmqm** seja o tamanho necessário e que ele seja grande o suficiente para conter os dados, logs primários e logs secundários para o gerenciador de filas existente, além de algum espaço adicional para expansão futura. Para obter informações sobre como criar um gerenciador de filas RDQM, consulte ["Criando um RDQM de HA" na página 548](#page-547-0).
	- b) Determine o nó RDQM primário para o gerenciador de filas. Para obter informações sobre como determinar o nó primário, consulte rdqmstatus (exibir status de RDQM).
	- c) No nó RDQM primário, se o gerenciador de filas RDQM for iniciado, pare-o usando o comando **endmqm -w** ou **endmqm -i** .
	- d) No nó RDQM primário, determine o novo local dos diretórios de dados e de log para o gerenciador de filas do RDQM (use os métodos descritos nas etapas 1c e 1e).
	- e) No nó primário do RDQM, exclua o conteúdo dos dados do gerenciador de filas e dos diretórios de log do RDQM, mas não os diretórios em si.
	- f) No nó primário do RDQM, restaure o backup do diretório de dados do gerenciador de filas para o diretório de dados vazio para o novo gerenciador de filas do RDQM, assegurando que a propriedade do arquivo e as permissões sejam preservadas. Se o backup foi criado usando o exemplo de comando **tar** na etapa 1d, o comando a seguir pode ser usado pelo usuário raiz para restaurá-lo:

```
tar -xvzpf qm-data.tar.gz -C queue_manager_data_dir
```
g) No nó primário do RDQM, restaure o backup do diretório de log do gerenciador de filas para o diretório de log vazio para o novo gerenciador de filas do RDQM, assegurando que a propriedade do arquivo e as permissões sejam preservadas. Se o backup foi criado usando o exemplo de comando **tar** na etapa 1f, o comando a seguir pode ser usado pelo usuário raiz para restaurá-lo:

```
tar -xvzpf qm-log.tar.gz -C queue_manager_log_dir
```
- h) No nó primário do RDQM, edite o arquivo de configuração do gerenciador de filas restaurado, qm.ini, no diretório de dados do novo gerenciador de filas de RDQM. Atualize o valor da chave LogPath na sub-rotina Log para especificar o diretório de log para o novo gerenciador de filas do RDQM que você determinou na etapa 2d. Revise outros caminhos de arquivo definidos no arquivo de configuração e atualize-os, se necessário. Por exemplo, você pode precisar atualizar os caminhos a seguir:
	- O caminho para arquivos de log de erros que são gerados pelos serviços de mensagem de diagnóstico.
	- O caminho para as saídas que são requeridas pelo gerenciador de filas.
	- O caminho para os arquivos de carregamento do comutador se o gerenciador de filas for um coordenador de transação XA.
- i) Verifique se o gerenciador de filas é exibido pelo comando **dspmq** e seu status é relatado como terminado. O exemplo a seguir mostra a saída de amostra para um gerenciador de filas de HA do RDQM:

```
$ dspmq -o status -o ha
QMNAME(QM1) STATUS(Ended normally) HA(Replicated)
```
j) Verifique se os dados restaurados do gerenciador de filas foram replicados para os nós secundários do RDQM usando o comando **rdqmstatus** para exibir o status do gerenciador de filas. O status de HA deve ser relatado como Normal em cada nó. O exemplo a seguir mostra a saída de amostra para um gerenciador de filas de HA do RDQM:

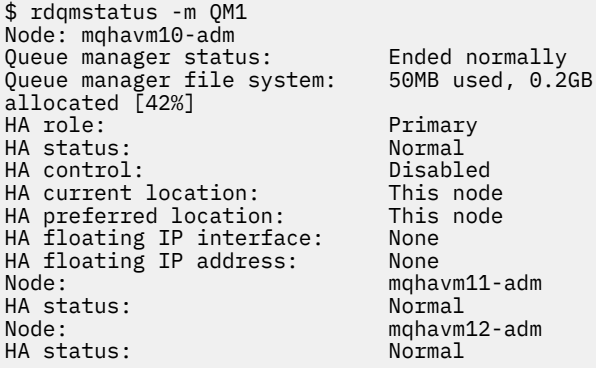

- k) Inicie o gerenciador de filas no nó RDQM primário.
- l) Execute um failover gerenciado do gerenciador de filas em cada nó do RDQM para assegurar que a configuração necessária tenha sido estabelecida com êxito; consulte ["Configurando o local](#page-556-0) [preferencial para um RDQM" na página 557](#page-556-0).

# *Armazenando o status de aplicativo persistente*

É possível armazenar informações de status persistentes relacionadas a aplicativos juntamente com outros dados do gerenciador de filas.

Cada gerenciador de filas IBM MQ possui um sistema de arquivos dedicado para seu estado persistente, que inclui seus dados de fila e o log de recuperação. Em uma configuração do RDQM, o sistema de arquivos é apoiado por um volume lógico que é replicado entre os sistemas Linux (nós). O sistema de arquivos inclui um diretório do userdata, que pode ser usado para armazenar as informações de status persistentes dos aplicativos. Assim, quando um gerenciador de filas de dados replicados se move para ser executado em outro nó na sua configuração do RDQM, você tem contexto de aplicativo disponível, bem como contexto do gerenciador de filas. Consulte Conteúdo do diretório em sistemas Unix e Linux.

Ao optar por armazenar o estado do aplicativo no diretório do userdata, você deve estar ciente de que os dados gravados nesse local podem consumir o espaço em disco disponível alocado para o gerenciador de filas. Deve-se garantir que o espaço em disco suficiente permaneça disponível para o gerenciador de filas a fim de gravar dados de fila, logs e outras informações de estado persistentes.

O diretório do userdata possui propriedade de usuário e de grupo de mqm e é legível para todos os usuários, que podem acessar o diretório sem que precisem estar no grupo de administradores do IBM MQ (ou seja, mqm). Não é possível modificar as permissões do diretório do userdata, mas ele permite a criação de conteúdo, com todas as propriedades e permissões necessárias.

Durante um gerenciador de filas de RDQM, o failover do gerenciador de filas é encerrado e seu sistema de arquivos é desmontado em seu nó RDQM atual. O sistema de arquivos é, então, montado e o gerenciador de filas é reiniciado em outro nó na configuração do RDQM. Um sistema de arquivos não poderá ser desmontado se um processo tiver um identificador aberto para um de seus arquivos. Para assegurar que um failover do gerenciador de filas possa ser concluído, se o sistema de arquivos do gerenciador de filas não puder ser desmontado, os processos que possuem uma manipulação de arquivo aberto receberão um sinal SIGTERM, seguido por um SIGKILL se as manipulações abertas não forem liberadas. Seus aplicativos devem ser projetados para responder corretamente ao SIGTERM. Se os aplicativos ou os processos forem configurados como um serviço do gerenciador de filas, durante um failover gerenciado, eles poderão ser encerrados durante o encerramento do gerenciador de filas antes de o sistema de arquivos ser desmontado. Se um aplicativo ou um processo não for configurado como um serviço do gerenciador de filas ou ocorrer um failover não gerenciado, como uma perda de quorum, será provável que os sinais serão enviados para liberar o sistema de arquivos.

#### Linux  $\triangleright$  V 9.1.0 *Configurando o local preferencial para um RDQM*

<span id="page-556-0"></span>O Local preferencial para um replicated data queue manager (RDQM) identifica o nó no qual o RDQM deve ser executado se esse nó está disponível.

## **Sobre esta tarefa**

O Local preferencial é o nome do nó no qual o Pacemaker deve executar o gerenciador de filas quando o grupo de HA está em um estado normal (todos os nós e conexões disponíveis). O Local preferencial é inicializado para o nome do nó primário quando o gerenciador de filas é criado. É possível executar os comandos para configurar o Local preferencial em qualquer um dos três nós. Deve-se ser um usuário que pertence a ambos os grupos, mqm e haclient.

## **Procedimento**

• Para designar o nó local ou especificado como o Local preferencial para o gerenciador de filas nomeado, insira o comando a seguir:

rdqmadm -p -m *qmname* [ -n *nodename*[,*nodename* ]

em que *qmname* é o nome do RDQM para o qual você está especificando o local preferencial e *nodename* é opcionalmente o nome do nó preferencial.

Se o grupo de HA está em um estado normal e o Local preferencial não é o nó primário atual, o gerenciador de filas é interrompido e reiniciado no novo Local preferencial. É possível especificar uma lista separada por vírgula de dois nomes de nós para designar uma segunda preferência de Local preferencial.

• Para limpar o Local preferencial para que o gerenciador de filas não retorne automaticamente para um nó quando ele for restaurado, insira o comando a seguir:

rdqmadm -p -m *qmname* -d

### **Referências relacionadas**

rdqmadm (administrar o cluster do replicated data queue manager)

## *Criando e excluindo um endereço IP flutuante*

Um endereço IP flutuante permite que um cliente use o mesmo endereço IP para um replicated data queue manager (RDQM), independentemente de em qual nó no grupo de HA ele está em execução.

## **Sobre esta tarefa**

É possível criar ou excluir um endereço IP flutuante usando o comando **rdqmint**. O endereço flutuante é ligado a uma interface física nomeada no nó primário para o RDQM. Se o RDQM efetua failover e um nó diferente torna-se o primário, o IP flutuante é ligado a uma interface do mesmo nome no novo primário. As interfaces físicas nos três nós devem pertencer à mesma sub-rede que o endereço IP flutuante. O diagrama a seguir ilustra o uso de um endereço IP flutuante.

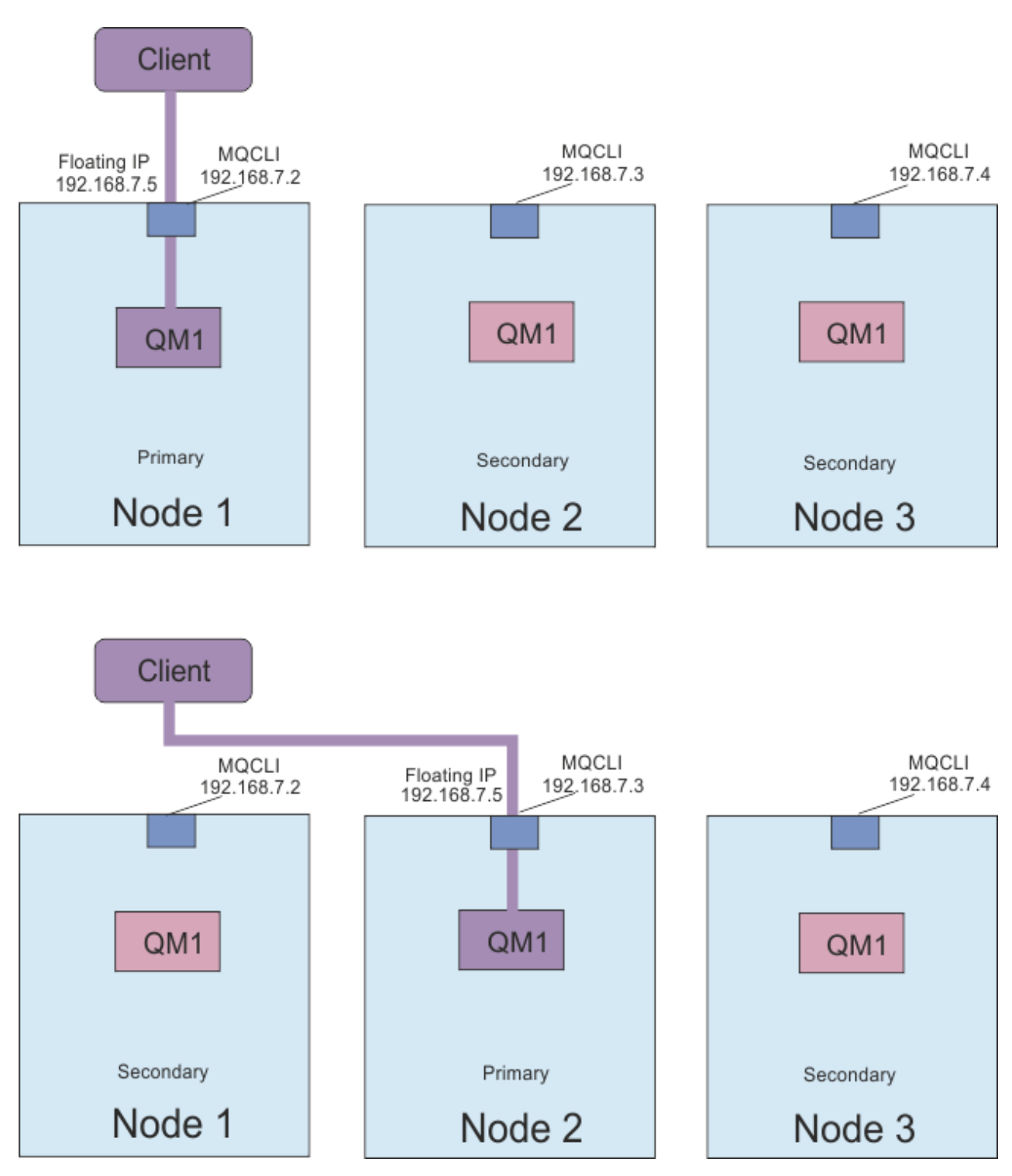

*Figura 83. Endereço IP flutuante*

Deve-se ser um usuário em ambos os grupos, mqm e haclient, para executar o comando **rdqmint**. É possível criar ou excluir o endereço IP flutuante no nó primário para o RDQM ou um dos nós secundários.

**Nota:** Não é possível usar o mesmo endereço IP flutuante para diversos RDQMs porque ele deve ser exclusivo para cada RDQM.

## **Procedimento**

• Para criar um endereço IP flutuante para um RDQM, insira o comando a seguir:

rdqmint -m *qmname* -a -f *ipv4address* -l *interfacename*

em que:

# *qmname*

É o nome do RDQM para o qual você está criando o endereço IP flutuante.

#### *ipv4address*

O endereço IP flutuante no formato ipv4.

O endereço IP flutuante deve ser um endereço IPv4 válido que ainda não esteja definido em nenhum dispositivo e deve pertencer à mesma sub-rede que os endereços IP estáticos definidos para a interface local.

#### *interfacename*

O nome da interface física no nó primário ao qual ligar.

Por exemplo:

```
rdqmint -m QM1 -a -f 192.168.7.5 -l MQCLI
```
• Para excluir um endereço IP flutuante existente, insira o comando a seguir:

rdqmint -m *qmname* -d

#### **Referências relacionadas**

rdqmint (incluir ou excluir endereço IP flutuante para RDQM)

### *Iniciando, parando e exibindo o estado de um RDQM de HA*

Você usa variantes de comandos de controle padrão do IBM MQ para iniciar, parar e visualizar o estado atual de um replicated data queue manager (RDQM).

### **Sobre esta tarefa**

Deve-se executar os comandos que iniciam, param e visualizam o estado atual de um replicated data queue manager (RDQM) como um usuário que pertence a ambos os grupos mqm e haclient.

Deve-se executar os comandos para iniciar e parar um gerenciador de filas no nó primário para esse gerenciador de filas.

## **Procedimento**

• Para iniciar um RDQM, insira o comando a seguir no nó primário do RDQM:

strmqm *qmname*

em que *qmname* é o nome do RDQM que você deseja iniciar.

O RDQM é iniciado e o Pacemaker inicia o gerenciamento do RDQM. Deve-se especificar a opção -ns com strmqm se você deseja especificar quaisquer outras opções strmqm.

• Para parar um RDQM, insira o comando a seguir no nó primário do RDQM:

endmqm *qmname*

em que *qmname* é o nome do RDQM que você deseja parar.

O Pacemaker deixa de gerenciar o RDQM e, em seguida, o RDQM é terminado. Todos os outros parâmetros **endmqm** podem ser usados ao parar um RDQM.

• Para visualizar o estado de um RDQM, insira o comando a seguir:

dspmq

As informações de estado que são exibidas dependem se você executa o comando no nó primário ou secundário do RDQM. Se executado no nó primário, uma das mensagens de status normal retornadas por **dspmq** é exibida. Se você executa o comando em um nó secundário, o status running elsewhere é exibido. Por exemplo, se **dspmq** é executado no nó RDQM7, as informações a seguir podem ser retornadas:

QMNAME(RDQM8) STATUS(Running elsewhere) QMNAME(RDQM9) STATUS(Running elsewhere) QMNAME(RDQM7) STATUS(Running)

Se o nó primário não está disponível ou se **dspmq** é executado por um usuário que não é root ou um membro do grupo haclient, o estado Unavailable é relatado. Por exemplo:

QMNAME(RDQM8) STATUS(Unavailable)<br>QMNAME(RDQM9) STATUS(Unavailable)

QMNAME(RDQM9) STATUS(Unavailable)<br>QMNAME(RDQM7) STATUS(Unavailable) STATUS(Unavailable)

É possível inserir o comando **dspmq -o ha** (ou **dspmq -o HA**) para visualizar uma lista de gerenciadores de filas conhecidos para um nó e se eles são RDQMs ou não, por exemplo:

dspmq -o ha  $\overline{Q}$ MNAME $(\overline{Q}$ M $\overline{7})$ 

QMNAME(RDQM8) HA(Replicated) QMNAME(RDQM9) HA(Replicated) HA(Replicated)<br>HA()

### **Referências relacionadas**

dspmq (exibir gerenciadores de filas) endmqm (terminar gerenciador de filas) strmqm (iniciar gerenciador de filas)

#### *Visualizando o status do RDQM e do grupo de HA* Linux.

É possível visualizar o status do grupo de HA e de replicated data queue managers (RDQMs) individuais.

## **Sobre esta tarefa**

Você usa o comando **rdqmstatus** para visualizar o status de RDQMs individuais e do grupo de HA como um todo.

Deve-se ser um usuário nos grupos mqm e haclient para executar o comando **rdqmstatus**. É possível executar o comando em qualquer um dos três nós.

## **Procedimento**

• Para visualizar o status de um nó e os RDQMs que fazem parte da configuração de HA:

rdqmstatus

A identificação do nó em que você executou o comando e o status dos RDQMs na configuração de HA é exibido, por exemplo:

Queue manager name: RDQM8 Queue manager status: Running elsewhere Queue manager name: RDQM9 Queue manager status: Running elsewhere Queue manager name: RDQM7 Queue manager status: HA current location: This node

Node: mqhavm07.exampleco.com

mqhavm08.exampleco.com

mqhavm09.exampleco.com

• Para visualizar o status dos três nós no grupo de HA, insira o comando a seguir:

```
rdqmstatus -n
```
O status on-line ou off-line de cada nó é relatado. Por exemplo:

Node mqha04(mqhavm04.example.com) is online Node mqha05(mqhavm05.example.com) is offline Node mqha06(mqhavm06.example.com) is online

• Para visualizar o status de um gerenciador de filas específico em todos os nós no grupo de HA, insira o comando a seguir:

rdqmstatus -m *qmname*

em que *qmname* é o nome do RDQM para o qual você deseja visualizar o status. O status do RDQM no nó atual é exibido, seguido por um resumo do status dos outros dois nós da perspectiva do nó atual.

A tabela a seguir resume as informações sobre o nó atual que podem ser retornadas pelo comando **rdqmstatus** para um RDQM.

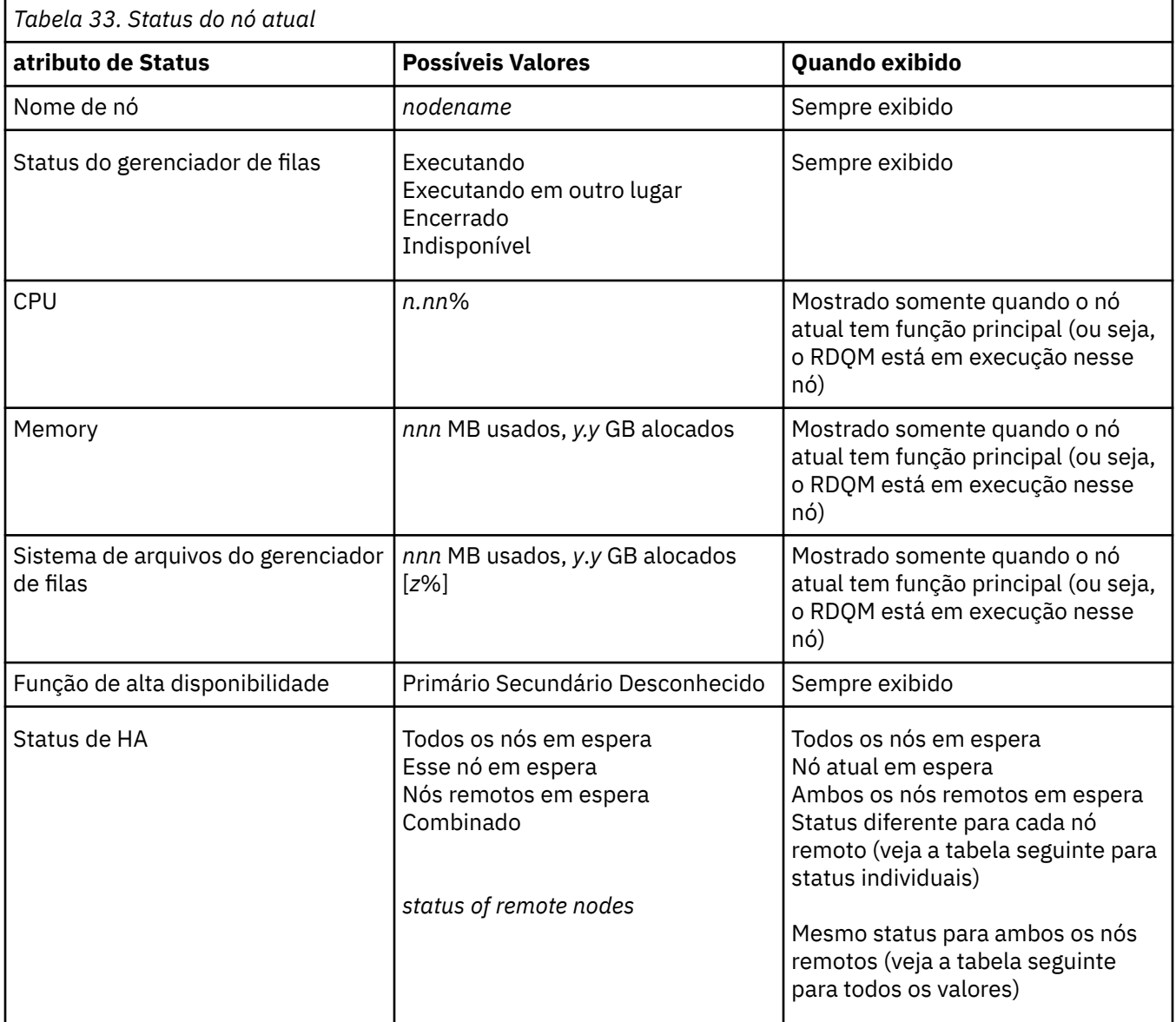

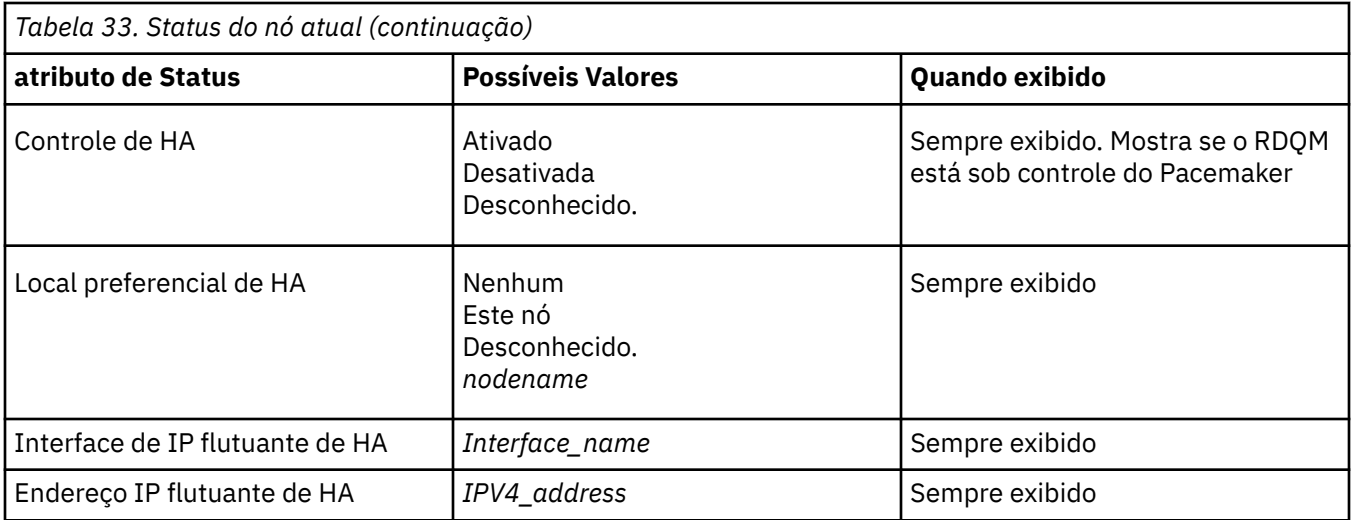

A tabela a seguir resume as informações retornadas pelo comando **rdqmstatus** para os outros nós do grupo HA.

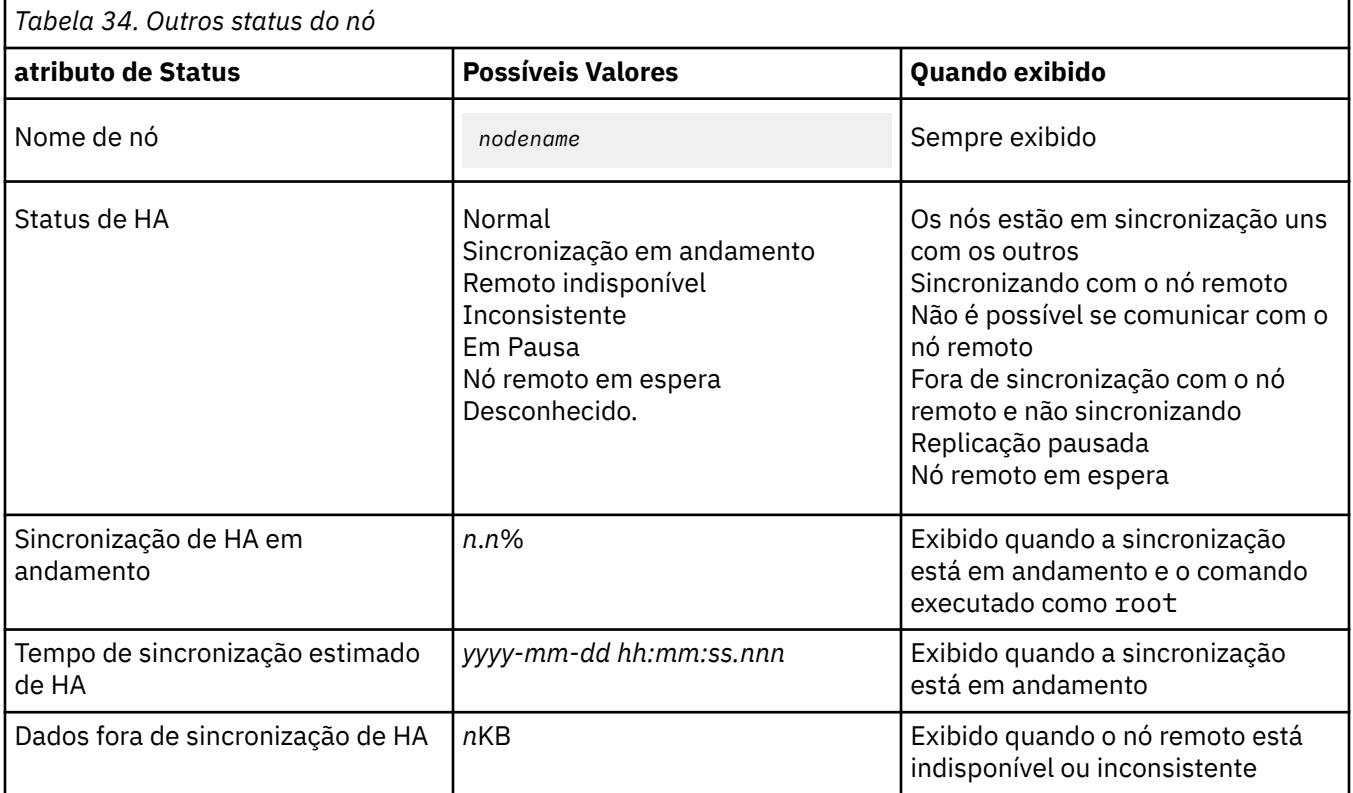

## **Exemplo**

Exemplo de status normal no nó primário:

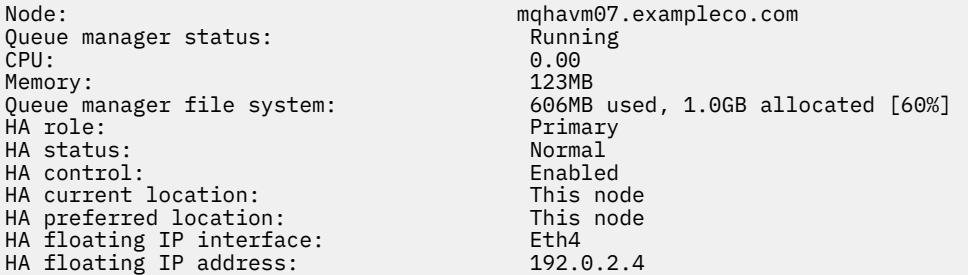

HA status:

Node: mqhavm08.exampleco.com

HA status:

Node: mqhavm09.exampleco.com

Exemplo de status normal em um nó secundário:

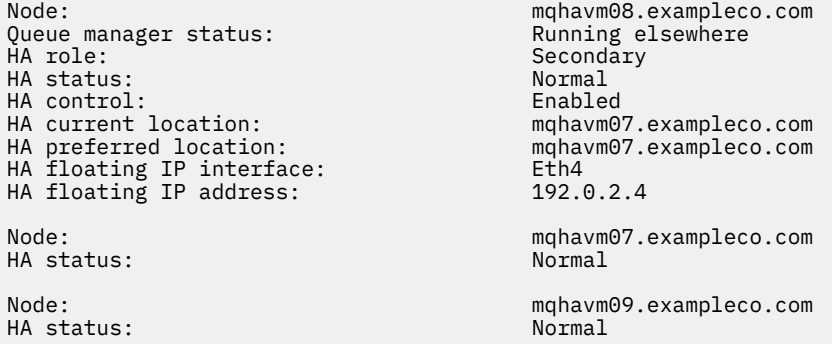

Exemplo de status no nó primário quando a sincronização está em andamento:

Node: mqhavm07.exampleco.com Queue manager status: Running Process of Running Process of Running Process of Running Process of Running Process of Running Process of Running Process of Running Process of Running Process of Running Process of Running Pr CPU: 0.53 Memory: 124MB 51MB used, 1.0GB allocated [5%]<br>Primary HA role: HA status: Synchronization in progress HA control: Enabled HA current location: This node<br>
HA preferred location: This node HA preferred location: This node HA floating IP interface: Eth4 HA floating IP address: 192.0.2.4 Node: mqhavm08.exampleco.com Synchronization in progress<br>11.0% HA synchronization progress: 11.0% HA estimated time to completion: Node: mqhavm09.exampleco.com Synchronization in progress<br>11.0% HA synchronization progress:  $11.0\%$ <br>
HA estimated time to completion:  $2017-09-06$  14:55:06 HA estimated time to completion:

Exemplo de um nó primário mostrando múltiplos estados:

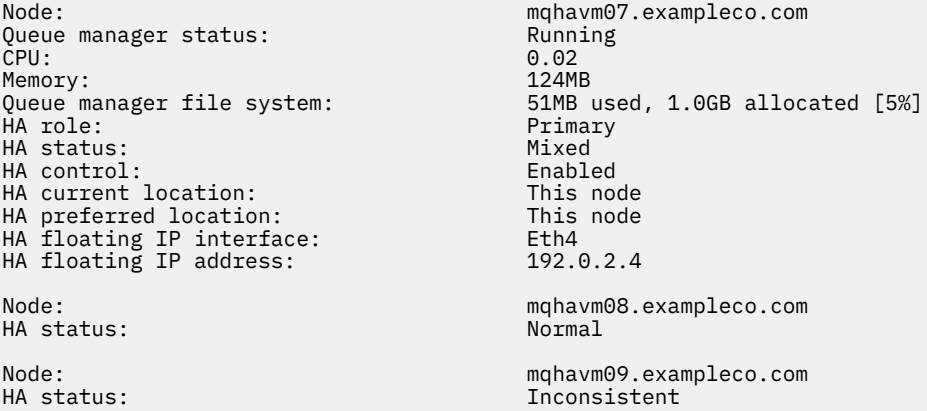

#### **Referências relacionadas**

**Linux** rdqmstatus

# <span id="page-563-0"></span>*Substituindo um nó com falha em uma configuração de alta*

## *disponibilidade*

Se um dos nós em seu grupo de HA falha, é possível substituí-lo.

## **Sobre esta tarefa**

As etapas a serem executadas para substituir um nó dependem do cenário:

- Se você está substituindo o nó com falha por um nó com uma configuração idêntica, é possível substituir o nó sem interromper o grupo de HA.
- Se o novo nó tem uma configuração diferente, deve-se excluir e, em seguida, reconstruir o grupo de HA. É possível primeiro fazer backup dos gerenciadores de filas por meio do nó em que eles estão em execução e, em seguida, restaurá-los depois de ter reconstruído o grupo de alta disponibilidade.

## **Procedimento**

- Se o nó de substituição está configurado para ser semelhante ao nó com falha (mesmo nome do host, mesmos endereços IP e assim por diante), conclua as etapas a seguir no novo nó:
	- a) Crie um arquivo rdqm.ini que corresponda aos arquivos nos outros nós e, em seguida, execute o comando rdqmadm -c (consulte ["Definindo o cluster do Pacemaker \(grupo de alta](#page-544-0) [disponibilidade\)" na página 545](#page-544-0)).
	- b) Execute o comando crtmqm -sxs *qmanager* para recriar cada gerenciador de filas de dados replicados (veja ["Criando um RDQM de HA" na página 548](#page-547-0)).
- Se o nó de substituição tem uma configuração diferente do nó com falha:
	- a) Se necessário, faça backup de seus gerenciadores de filas (consulte ["Fazendo Backup e](#page-631-0) [Restaurando Dados do Gerenciador de Filas do IBM MQ" na página 632](#page-631-0)).
	- b) Exclua os gerenciadores de filas de dados replicados do outros nós no grupo de HA usando o comando **dltmqm** (veja ["Excluindo um RDQM de HA" na página 550](#page-549-0)).
	- c) Desconfigure o cluster Pacemaker usando o comando **rdqmadm -u** (consulte ["Excluindo o cluster](#page-547-0) [do Pacemaker \(grupo de alta disponibilidade\)" na página 548](#page-547-0)).
	- d) Reconfigure o cluster do Pacemaker, incluindo as informações para o novo nó, usando o comando **rdqmadm -c** (veja ["Definindo o cluster do Pacemaker \(grupo de alta disponibilidade\)" na página](#page-544-0) [545](#page-544-0)).
	- e) Se necessário (ou seja, se você não tiver acesso SSH a outros nós), execute o comando crtmqm -sxs *qmanager* para recriar cada gerenciador de filas de dados replicados nos outros nós (consulte ["Criando um RDQM de HA" na página 548](#page-547-0)).
	- f) Execute o comando crtmqm -sx *qmanager* para criar os gerentes de filas no nó de substituição
	- g) Se necessário, restaure dados e configuração para os gerenciadores de filas (consulte ["Fazendo](#page-631-0) [Backup e Restaurando Dados do Gerenciador de Filas do IBM MQ" na página 632](#page-631-0)).

## **Recuperação de desastre do RDQM**

O RDQM (gerenciador de filas de dados replicados) está disponível em um subconjunto de plataformas Linux e pode fornecer uma solução de recuperação de desastre.

Consulte [Relatórios de compatibilidade de produto de software](https://www.ibm.com/software/reports/compatibility/clarity/index.html) para obter detalhes completos.

É possível criar uma instância primária de um gerenciador de filas de recuperação de desastre em execução em um servidor e uma instância secundária do gerenciador de filas em outro servidor que age como nó de recuperação. Os dados são replicados entre as instâncias do gerenciador de filas. Se você perder seu gerenciador de filas primário, poderá manualmente tornar a instância secundária em instância primária e iniciar o gerenciador de filas; em seguida, continuar o trabalho do mesmo lugar. Não é possível iniciar um gerenciador de filas enquanto ele está na função secundária. A replicação dos dados entre os dois nós é manipulada pelo DRBD.

Você tem a opção de escolher entre a replicação síncrona e assíncrona de dados entre os gerenciadores de filas primário e secundário. Se você selecionar a opção assíncrona, operações como PUT ou GET do IBM MQ serão concluídas e retornarão ao aplicativo antes de o evento ser replicado para o gerenciador de filas secundário. A replicação assíncrona significa que, após uma situação de recuperação, alguns dados de mensagem podem ser perdidos. Mas o gerenciador de filas secundário estará em um estado consistente e capaz de iniciar a execução imediatamente, mesmo se ele for iniciado em uma parte pouco antes do fluxo de mensagens.

Não é possível incluir a recuperação de desastre em um gerenciador de filas existente, embora seja possível migrar um gerenciador de filas existente para se tornar um gerenciador de filas RDQM (consulte ["Migração de um gerenciador de filas para se tornar um gerenciador de filas RDQM de DR" na página](#page-570-0) [571](#page-570-0)). Um gerenciador de filas não pode ser configurado com a recuperação de desastre do RDQM e a alta disponibilidade do RDQM.

É possível ter diversos pares de gerenciadores de filas do RDQM em execução em vários servidores diferentes. Por exemplo, você poderia ter gerenciadores de filas de recuperação de desastre primários em execução em nós diferentes, enquanto todos os seus gerenciadores de filas de recuperação de desastre secundários são executados no mesmo nó. Algumas configurações de exemplo são ilustradas nos diagramas a seguir.

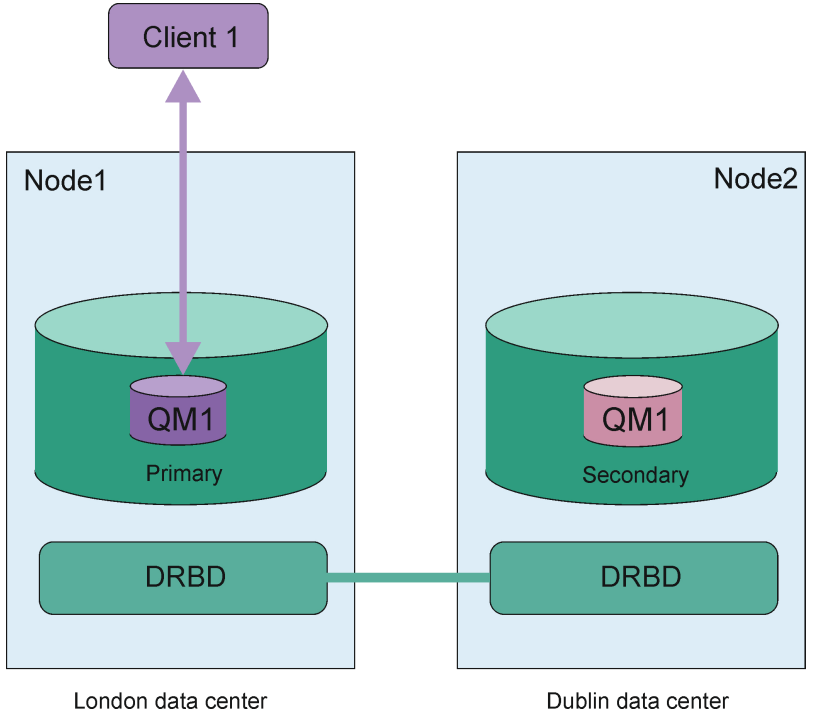

*Figura 84. Único par de RDQM*

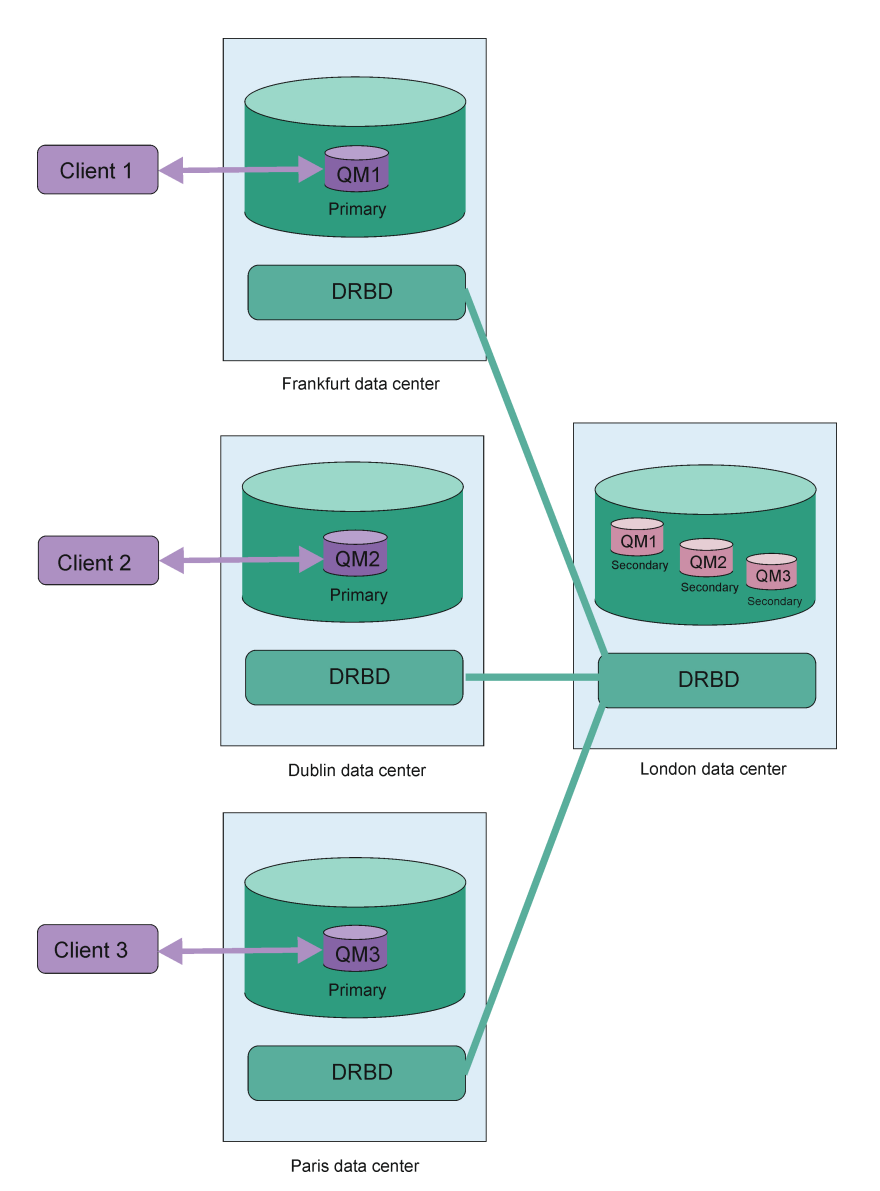

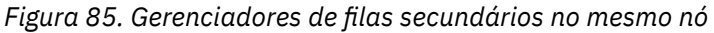

## **Replicação, sincronização e capturas instantâneas**

Enquanto os dois nós em uma configuração de recuperação de desastre estão conectados, quaisquer atualizações nos dados persistentes de um gerenciador de filas de recuperação de desastre são transferidos da instância primária do gerenciador de filas para a instância secundária. Isso é conhecido como **replicação**.

Se a conexão de rede entre os dois nós for perdida, as mudanças nos dados persistentes da instância primária de um gerenciador de filas serão rastreados. Quando a conexão de rede for restaurada, um processo diferente será usado para obter a instância secundária até a velocidade mais rápida possível. Isso é conhecido como **sincronização**.

Enquanto a sincronização está em andamento, os dados na instância secundária estão em um estado inconsistente. Uma **captura instantânea** do estado dos dados do gerenciador de filas secundário é tomada. Se uma falha do nó principal ou a conexão de rede ocorrer durante a sincronização, a instância secundária será revertida para essa captura instantânea e o gerenciador de filas poderá ser iniciado. Qualquer atualização que tiver acontecido desde a falha de rede original será perdida, no entanto.

## <span id="page-566-0"></span>**Dados particionados (dividir o cérebro)**

As configurações de DR RDQM requerem ação do usuário após a perda da instância primária de um gerenciador de filas para promover e executar a instância secundária no nó de recuperação. É de responsabilidade de quem (ou o que for) promover a instância secundária para assegurar que o antigo gerenciador de filas primário seja interrompido. Se o primário original continuar a execução, ele pode processar mensagens e, quando a operação normal for restaurada, as duas instâncias do gerenciador de filas terão visualizações diferentes dos dados. Isso é conhecido como um estado particionado ou split-brain.

Considere as seguintes situações:

- O nó no qual o gerenciador de filas primário está em execução falha completamente. Você promove a instância secundária para se tornar o primário; não é possível executar ação para parar o primário original porque ele não está em execução. Quando o nó original é reparado ou substituído, o gerenciador de filas nesse nó será inicialmente feito o secundário e será sincronizado com o gerenciador de filas primário no nó de recuperação. As funções dos dois gerenciadores de filas são então revertidas e a operação normal recomenda-se. A única perda de dados em potencial nessa situação é qualquer dado que o primário não tenha concluído ao replicar para o secundário antes de o nó falhar.
- Há uma falha de rede que afeta o link de replicação entre os nós que executam as instâncias primária e secundária do gerenciador de filas. Nesta situação, você deve assegurar que pare o primário original antes de promover o secundário. Se o primário original ainda tiver outra conectividade de rede, você efetivamente terá duas instâncias primárias em execução ao mesmo tempo, e os dados particionados podem ser acumulados. (Se o link de replicação estiver funcionando, não será possível promover um gerenciador de filas secundário se a instância primária ainda estiver em execução, o comando falhará.)
- Há uma falha de rede completa no nó que está executando a instância primária do gerenciador de filas. Novamente, deve-se assegurar de parar a instância primária antes de promover a secundária. Se o primário anterior ainda estiver em execução quando a rede for restaurada, haverá duas instâncias primárias e, novamente, os dados particionados serão acumulados.

Quando você faz um failover gerenciado, não deve ver um status de DR de partitioned para as instâncias do gerenciador de filas. Um failover gerenciado termina o gerenciador de filas no nó primário e, em seguida, inicia o gerenciador de filas no nó de recuperação após os dados terem sido totalmente replicados. Um estado particionado não é esperado porque o gerenciador de filas é terminado e os dados são sincronizados entre os nós antes de ele ser iniciado no nó de recuperação. Se o gerenciador de filas for iniciado no nó de recuperação enquanto houver uma perda de conectividade entre os nós, a divergência de dados será provável se o gerenciador de filas estiver ativo no nó principal quando a conectividade for perdida. Neste cenário, espera-se que um estado particionado seja relatado quando a conectividade for restaurada porque os dados do gerenciador de filas não foram sincronizados. Se um estado particionado ocorrer, você pode ter que examinar os dois conjuntos de dados e tomar uma decisão informada sobre o conjunto a ser mantido. Consulte ["Resolvendo um problema de particionado \(cérebro](#page-584-0) [dividido\) em DR RDQM" na página 585](#page-584-0).

# *Requisitos para a solução de DR do RDQM*

Deve-se atender a vários requisitos antes de configurar um par de gerenciadores de filas de recuperação de desastre (DR) do RDQM.

## **Requisitos do sistema**

Antes de configurar o DR do RDQM, deve-se concluir uma configuração em cada servidor que hospedará os gerenciadores de filas de DR do RDQM.

• Cada nó requer um grupo de volume denominado drbdpool. O armazenamento para cada gerenciador de filas de dados replicados de recuperação de desastre (DR RDQM) é alocado como dois volumes lógicos separados por gerenciador de filas desse grupo de volumes. (Cada gerenciador de filas requer dois volumes lógicos para suportar a reversão à operação de captura instantânea; assim, cada RDQM de DR é alocado mais de duas vezes o armazenamento que você especifica quando o cria.) Para o

<span id="page-567-0"></span>melhor desempenho, esse grupo de volumes deve ser composto de um ou mais volumes físicos que correspondem a unidades de disco internas (preferivelmente SSDs).

- Após criar o grupo de volumes drbdpool, não faça mais nada com ele. O IBM MQ gerencia os volumes lógicos criados no drbdpool, como e onde eles são montados.
- Cada nó requer uma interface que é usada para a replicação de dados. Isso deve ter largura da banda suficiente para suportar os requisitos de replicação devido à carga de trabalho esperada de todos os gerenciadores de filas de dados replicados.

Para tolerância máxima a falhas, essa interface deve ser uma placa da interface de rede (NIC) independente.

- O DRBD requer que cada nó usado para o RDQM tenha um nome de host de Internet válido (o valor que é retornado por uname -n), conforme definido pelo RFC 952 corrigido pelo RFC 1123.
- Se houver um firewall entre os nós usados para RDQM de DR, o firewall deverá permitir o tráfego entre os nós nas portas que são usadas para replicação.
- Se o sistema usa o SELinux em um modo diferente do permissivo, deve-se executar o comando a seguir:

semanage permissive -a drbd\_t

## **Requisitos de rede**

É recomendado que você localize os nós usados para recuperação de desastre em diferentes data centers.

Você deve estar ciente das limitações a seguir:

- O desempenho é comprometido rapidamente com o aumento de latência entre os data centers. A IBM suportará uma latência de até 5 ms para replicação síncrona e 50 ms para replicação assíncrona.
- Os dados enviados no link de replicação não estão sujeitos a nenhuma criptografia adicional além daquela que pode estar ativa por meio do uso do IBM MQ AMS.
- A configuração de um gerenciador de filas RDQM para recuperação de desastre incorre em uma sobrecarga devido ao requisito de replicação de dados entre os dois nós RDQM. A replicação síncrona incorre em uma sobrecarga maior que a replicação assíncrona. Quando a replicação síncrona é usada, as operações de E/S de disco são bloqueadas até que os dados sejam gravados em ambos os nós. Quando a replicação assíncrona é usada, os dados só devem ser gravados no nó primário para que o processamento possa continuar.

## **Requisitos do usuário para trabalhar com gerenciadores de filas**

Para criar, excluir ou configurar gerenciadores de filas de dados replicados (RDQMs), é necessário ser o usuário raiz, ou ter um ID de usuário pertencente ao grupo mqm com autoridade sudo concedida para os comandos a seguir:

- **crtmqm**
- **dltmqm**
- **rdqmdr**

Um usuário que pertence ao grupo mqm pode visualizar o estado e o status de um RDQM de DR usando os comandos a seguir:

- **dspmq**
- **rdqmstatus**

# *Criando um RDQM de recuperação de desastre*

Você usa o comando **crtmqm** para criar um gerenciador de filas de dados replicados (RDQM) para agir como primário ou secundário em uma configuração de recuperação de desastre.

## **Sobre esta tarefa**

É possível criar um replicated data queue manager (RDQM) como um usuário no grupo mqm se o usuário pode usar sudo. Caso contrário, deve-se criar o RDQM como raiz.

Deve-se criar um gerenciador de filas de DR primário do RDQM em um nó. Em seguida, deve-se criar uma instância secundária do mesmo gerenciador de filas em outro nó. As instâncias primária e secundária devem ter o mesmo nome e a mesma quantidade de armazenamento alocada.

## **Procedimento**

• Para criar um RDQM de DR primário:

a) Insira o seguinte comando:

```
crtmqm -rr p [-rt (a | s)] -rl Local_IP -ri Recovery_IP -rn Recovery_Name -rp Port
[other_crtmqm_options] [-fs size] QMname
```
em que:

#### **-rr p**

Especifica que você está criando a instância primária do gerenciador de filas.

### **-rt a | s**

**-rt s** especifica que a configuração de DR usa replicação síncrona, **-rt a** especifica que a configuração de DR usa a replicação assíncrona. A replicação assíncrona é o padrão.

### **-rl** *Local\_IP*

Especifica o endereço IP local a ser usado para replicação de DR desse gerenciador de filas.

#### **-ri** *Recovery\_IP*

Especifica o endereço IP da interface utilizada para replicação no servidor que hospeda a instância secundária do gerenciador de filas.

#### **-rn** *Recovery\_Name*

Especifica o nome do sistema que está hospedando a instância secundária do gerenciador de filas. O nome é esse valor que será retornado se você executar uname -n nesse servidor. Deve-se criar explicitamente um gerenciador de filas secundário nesse servidor.

### **-rp** *Port*

Especifica a porta a ser usada para a replicação DR.

### *other\_crtmqm\_options*

É possível especificar opcionalmente uma ou mais dessas opções **crtmqm** gerais:

– -z

- $-q$
- -c *Text*
- -d *DefaultTransmissionQueue*
- -h *MaxHandles*
- -g *ApplicationGroup*
- -oa *user*|*group*
- -t *TrigInt*
- -u *DeadQ*
- -x *MaxUMsgs*
- -lp *LogPri*
- -ls *LogSec*
- -lc | -l
- -lla | -lln
- -lf *LogFileSize*

– -p *Port*

### **-fs** *size*

Como opção, especifica o tamanho do sistema de arquivos a ser criado para o gerenciador de filas, ou seja, o tamanho do volume lógico que é criado no grupo de volumes drbdpool. Outro volume lógico desse tamanho também é criado, para suportar a reversão à operação de captura instantânea, de modo que o armazenamento total para o RDQM de DR é um pouco mais que o dobro disso especificado aqui.

#### *QMname*

Especifica o nome do gerenciador de filas de dados replicados. O nome faz distinção de maiúsculas e minúsculas.

Depois que o comando é concluído, ele emite o comando que você precisa inserir no nó secundário para criar a instância secundária do gerenciador de filas. Também é possível usar o comando **rdqmdr** em seu nó primário para recuperar o comando **crtmqm** necessário para executar no nó secundário para criar o gerenciador de filas secundário, consulte ["Gerenciando características](#page-576-0) [primárias e secundárias de RDQMs de DR" na página 577](#page-576-0).

#### • Para criar um RDQM de DR secundário:

a) Insira o comando a seguir no nó que hospedará as instâncias secundárias do RDQM:

```
crtmqm -rr s [-rt (a | s)] -rl Local_IP -ri Primary_IP -rn Primary_Name -rp Port
[other_crtmqm_options] [-fs size] QMname
```
Em que:

### **-rr s**

Especifica que você está criando a instância secundária do gerenciador de filas.

#### **-rt a | s**

**-rt s** especifica que a configuração de DR usa replicação síncrona, **-rt a** especifica que a configuração de DR usa replicação assíncrona.

#### **-rl** *Local\_IP*

Especifica o endereço IP local a ser usado para replicação de DR desse gerenciador de filas.

#### **-ri** *Primary\_IP*

Especifica o endereço IP da interface usada para replicação no servidor que hospeda a instância primária do gerenciador de filas.

#### **-rn** *Primary\_Name*

Especifica o nome do sistema que está hospedando a instância primária do gerenciador de filas. O nome é esse valor que será retornado se você executar uname -n nesse servidor.

### **-rp** *Port*

Especifica a porta a ser usada para a replicação DR.

#### *other\_crtmqm\_options*

É possível especificar opcionalmente uma ou mais dessas opções **crtmqm** gerais:

– -z

### **-fs** *size*

Especifica o tamanho do sistema de arquivos a ser criado para o gerenciador de filas, ou seja, o tamanho do volume lógico que é criado no grupo de volumes drbdpool. Se você especificar um tamanho não padrão ao criar o gerenciador de filas primário, deverá especificar o mesmo valor aqui.

#### *QMname*

Especifica o nome do gerenciador de filas de dados replicados. Este deve ser o mesmo nome especificado para a instância primária do gerenciador de filas. Observe que o nome faz distinção entre maiúsculas e minúsculas.

## <span id="page-570-0"></span>**Como proceder a seguir**

Depois de ter criado as instâncias primárias e secundárias do gerenciador de filas, deve-se verificar o status de ambos os nós para verificar se ambos estão corretos. Use o comando **rdqmstatus** em ambos os nós. Os nós devem estar exibindo o status normal, conforme descrito em ["Visualizando o status do](#page-578-0) [RDQM de DR" na página 579](#page-578-0). Se eles não estiverem exibindo esse status, exclua a instância secundária e recrie-a, tomando cuidado para usar os argumentos corretos.

#### **Referências relacionadas**

### crtmqm

# *Excluindo um RDQM de DR*

Você usa o comando **dltmqm** para excluir um gerenciador de filas de dados replicados de recuperação de desastre (RDQM).

## **Sobre esta tarefa**

Deve-se executar o comando para excluir o RDQM nos nós primário e secundário do RDQM. O RDQM deve ser terminado primeiro. É possível executar o comando como um usuário mqm se esse usuário tem os privilégios sudo necessários. Caso contrário, deve-se executar o comando como raiz.

### **Procedimento**

• Para excluir um RDQM de DR, insira o comando a seguir:

dltmqm *RDQM\_name*

### **Referências relacionadas**

dltmqm

*Migração de um gerenciador de filas para se tornar um gerenciador de filas RDQM de DR*

### É possível migrar um gerenciador de filas existente para se tornar um gerenciador de filas de dados replicados (RDQM) replicado de recuperação de desastres (RDQM) fazendo backup de seus dados persistentes, em seguida, restaurando os dados para um gerenciador de filas RDQM recém-criado que tem o mesmo nome.

## **Sobre esta tarefa**

Os Gerenciadores de Filas de Dados Replicados DR requerem um volume lógico dedicado (sistema de arquivos) e a configuração de replicação de disco. Esses componentes são configurados apenas quando um novo gerenciador de filas é criado. Um gerenciador de filas existente pode ser migrado para usar o RDQM fazendo backup de seus dados persistentes, em seguida, restaurando os dados para um gerenciador de filas RDQM recém-criado que tem o mesmo nome. Esse procedimento preserva a configuração, o estado e as mensagens persistentes do gerenciador de filas no momento em que o backup é criado.

**Nota:** É possível migrar apenas um gerenciador de filas de uma versão de IBM MQ que seja a mesma ou inferior à versão em que o RDQM está instalado. O sistema operacional e a arquitetura também devem ser os mesmos. Caso contrário, você deve criar um novo gerenciador de filas em sua plataforma de destino, consulte Movendo um gerenciador de filas para um sistema de operação diferente.

É necessário atender às seguintes condições antes de migrar um gerenciador de filas:

- Avalie os requisitos de recuperação de desastre e consulte ["Recuperação de desastre do RDQM" na](#page-563-0) [página 564.](#page-563-0)
- Revise os aplicativos e os gerenciadores de filas que se conectam ao gerenciador de filas. Considere as mudanças necessárias para rotear as conexões para o nó RDQM no qual o gerenciador de filas está em execução.
- Prover ou identificar nós RDQM existentes para sua configuração escolhida. Para obter informações sobre os requisitos do sistema para RDQM, consulte ["Requisitos para a solução de DR do RDQM" na](#page-566-0) [página 567.](#page-566-0)
- Instale o IBM MQ Advanced, que inclui o recurso RDQM, em cada nó.
- Opcionalmente, verifique a configuração do RDQM usando um gerenciador de filas de teste, que pode, então, ser excluído. Testar a configuração é recomendado para identificar e resolver quaisquer problemas antes de migrar o gerenciador de filas.
- Revise a configuração de segurança para o gerenciador de filas e, em seguida, replique os usuários e grupos locais requeridos em cada nó RDQM.
- Revise o gerenciador de filas e a configuração do canal para determinar se as saídas de API, as saídas do canal ou as saídas de conversão de dados são usadas. Instale as saídas necessárias em cada nó RDQM.
- Revise os serviços do gerenciador de filas que foram definidos e, em seguida, instale e configure os processos necessários em cada nó do RDQM.

## **Procedimento**

- 1. Faça backup do gerenciador de filas existente:
	- a) Pare o gerenciador de filas existente emitindo um comando wait shutdown endmqm -wou um comando de encerramento imediato endmqm -i. Esta etapa é importante para assegurar que os dados no backup sejam consistentes.
	- b) Determine o local do diretório de dados do gerenciador de filas, visualizando o arquivo de configuração do IBM MQ, mqs.ini. No Linux, esse arquivo está localizado no diretório /var/mqm. Para obter mais informações sobre o mqs.ini, consulte ["Arquivo de configuração do IBM MQ,](#page-84-0) [mqs.ini" na página 85.](#page-84-0)

Localize a sub-rotina QueueManager para o gerenciador de filas no arquivo. Se a sub-rotina contiver uma chave denominada DataPath , então, seu valor será o diretório de dados do gerenciador de filas. Se a chave não existir, então, o diretório de dados do gerenciador de filas pode ser determinado usando os valores das chaves Prefix e Directory . O diretório de dados do gerenciador de filas é uma concatenação desses valores, no formato *prefix*/qmgrs/*directory*. Para obter mais informações sobre a sub-rotina QueueManager, consulte ["Sub-rotina QueueManager do](#page-95-0) [arquivo mqs.ini" na página 96.](#page-95-0)

c) Crie um backup do diretório de dados do gerenciador de filas. No Linux, é possível fazer isso usando o comando **tar**. Por exemplo, para fazer backup do diretório de dados para um gerenciador de filas, é possível usar o comando a seguir. Observe o último parâmetro do comando, que é um ponto único (ponto):

```
tar -cvzf qm-data.tar.gz -C queue_manager_data_dir .
```
d) Determine o local do diretório de logs do gerenciador de filas, visualizando o arquivo de configuração do gerenciador de filas do IBM MQ, qm.ini. Esse arquivo está localizado no diretório de dados do gerenciador de filas. Para obter mais informações sobre o arquivo, consulte ["Arquivos](#page-97-0) [de Configuração do Gerenciador de Filas, qm.ini" na página 98](#page-97-0).

O diretório de log do gerenciador de filas é definido como o valor da chave LogPath na sub-rotina Log . Para obter informações sobre a sub-rotina, consulte ["Sub-rotina Log do arquivo qm.ini" na](#page-126-0) [página 127.](#page-126-0)

e) Crie um backup do diretório de log do gerenciador de filas. No Linux, é possível fazer isso usando o comando tar. Por exemplo, para fazer backup do diretório de log para um gerenciador de filas, é possível usar o comando a seguir. Observe o último parâmetro do comando, que é um ponto único (ponto):

```
tar -cvzf qm-log.tar.gz -C queue_manager_log_dir .
```
f) Crie um backup de quaisquer repositórios de certificados utilizados pelo gerenciador de filas se eles não estiverem localizados no diretório de dados do gerenciador de filas. Certifique-se de

que o arquivo de banco de dados de chaves e o arquivo stash de senha sejam submetidos a backup. Para obter informações sobre o repositório de chaves do gerenciador de filas, consulte O repositório de chaves SSL/TLS e Localizando o repositório de chaves para um gerenciador de filas. Para obter informações sobre como localizar o armazenamento de chaves AMS se o gerenciador de filas estiver configurado para usar a intercepção de AMS Message Channel Agent (MCA), consulte intercepção do Agente de Canal de Mensagem (MCA).

g) O gerenciador de filas existente não é mais necessário, portanto, ele pode ser excluído. No entanto, quando possível, o gerenciador de filas existente deverá ser excluído somente depois que tiver sido restaurado com êxito no sistema de destino. A exclusão de diferendo assegura que o gerenciador de filas possa ser reiniciado se o processo de migração não for concluído com êxito.

**Nota:** Se você adiar a exclusão do gerenciador de filas existente, não reinicie-o. É importante que o gerenciador de filas permaneça terminado porque outras mudanças em sua configuração ou estado são perdidas durante a migração.

- 2. Prepare o nó RDQM primário:
	- a) Crie um novo gerenciador de filas RDQM com o mesmo nome que o gerenciador de filas que você fez backup. Assegure-se de que o sistema de arquivos alocado para o gerenciador de filas do RDQM pelo **crtmqm** seja grande o suficiente para conter os dados, logs primários e logs secundários para o gerenciador de filas existente, além de algum espaço adicional para expansão futura. Para obter informações sobre como criar um gerenciador de filas RDQM, consulte ["Criando um RDQM de](#page-567-0) [recuperação de desastre" na página 568.](#page-567-0)
	- b) Determine o nó RDQM primário para o gerenciador de filas. Para obter informações sobre como determinar o nó primário, consulte rdqmstatus (exibir status de RDQM).
	- c) No nó RDQM primário, se o gerenciador de filas RDQM for iniciado, pare-o usando o comando endmqm -w ou endmqm -i .
	- d) Determine o local dos diretórios de dados e de log para o gerenciador de filas do RDQM (use os métodos descritos nas etapas 1b e 1d).
	- e) Exclua o conteúdo dos dados do gerenciador de filas e dos diretórios de log do RDQM, mas não os diretórios em si.
- 3. Restaure o gerenciador de filas no nó RDQM primário:
	- a) Copie os backups dos dados do gerenciador de filas e dos diretórios de log para o nó RDQM primário, além de quaisquer backups separados dos repositórios de certificados usados pelo gerenciador de filas.
	- b) Restaure o backup do diretório de dados do gerenciador de filas para o diretório de dados vazio do novo gerenciador de filas do RDQM, assegurando que a propriedade do arquivo e as permissões sejam preservadas. Se o backup foi criado usando o comando tar de exemplo na etapa 1c, então, o comando a seguir pode ser usado pelo usuário raiz para restaurá-lo:

```
tar -xvzpf qm-data.tar.gz -C queue_manager_data_dir
```
c) Restaure o backup do diretório de log do gerenciador de filas para o diretório de log vazio para o novo gerenciador de filas do RDQM, assegurando que a propriedade do arquivo e as permissões sejam preservadas. Se o backup foi criado usando o comando tar de exemplo na etapa 1e, o comando a seguir pode ser usado pelo usuário raiz para restaurá-lo:

```
tar -xvzpf qm-log.tar.gz -C queue_manager_log_dir
```
d) Edite o arquivo de configuração do gerenciador de filas restaurado, qm.ini, no diretório de dados do gerenciador de filas de RDQM. Atualize o valor da chave LogPath na sub-rotina Log para especificar o diretório de log para o gerenciador de filas RDQM.

Revise outros caminhos de arquivo definidos no arquivo de configuração e atualize-os, se necessário. Por exemplo, você pode precisar atualizar os caminhos a seguir:

- O caminho para arquivos de log de erros que são gerados pelos serviços de mensagem de diagnóstico.
- O caminho para as saídas que são requeridas pelo gerenciador de filas.
- O caminho para os arquivos de carregamento do comutador se o gerenciador de filas for um coordenador de transação XA.
- e) Se o gerenciador de filas estiver configurado para usar a intercepção de AMS Message Channel Agent (MCA), copie o armazenamento de chaves AMS para a nova instalação do RDQM, em seguida, revise e atualize a configuração. O armazenamento de chaves deve estar disponível em cada nó do RDQM, portanto, se ele não estiver localizado no sistema de arquivos replicado para o gerenciador de filas, ele deverá ser copiado para cada nó. Para obter mais informações, consulte Intercepção do Agente de Canal de Mensagens (MCA).
- f) Verifique se o gerenciador de filas é exibido pelo comando **dspmq** e seu status é relatado como terminado. O exemplo a seguir mostra a saída de amostra para um gerenciador de filas RDQM DR:

```
$ dspmq -o status -o dr 
QMNAME(QM1) STATUS(Ended normally) DRROLE(Primary)
```
g) Verifique se os dados restaurados do gerenciador de filas foram replicados para os nós secundários do RDQM usando o comando **rdqmstatus** para exibir o status do gerenciador de filas. O status de DR deve ser relatado como Normal em cada nó. O exemplo a seguir mostra a saída de amostra para um gerenciador de filas RDQM DR:

```
$ rdqmstatus -m QM1 
Queue manager status: Ended normally
                                             51MB used, 1.0GB allocated [5%]<br>Primary
extraining<br>
DR role: Primary Primary<br>
DR status: Primary Primary Primary Primary
DR status:<br>DR type:
                                              Synchronous<br>3000
DR port: 3000<br>DR local IP address: 3000 192.168.20.1
DR local IP address:
DR remote IP address: 192.168.20.2
```
- h) Inicie o gerenciador de filas no nó RDQM primário.
- i) Conecte-se ao gerenciador de filas e atualize o valor do atributo do gerenciador de filas SSLKEYR para especificar o novo local do repositório de certificados do gerenciador de filas. Por padrão, o valor desse atributo é configurado como *queue\_manager\_data\_directory*/ssl/key. O repositório de certificados deve estar localizado no mesmo local em cada nó RDQM. Se o repositório não estiver localizado no sistema de arquivos replicado para o gerenciador de filas, ele deverá ser copiado para cada nó em seu lugar.
- j) Revise as definições de objetos IBM MQ para o gerenciador de filas e atualize o valor dos atributos do objeto que referenciam as configurações de rede alteradas, o diretório de instalação IBM MQ ou o diretório de dados do gerenciador de filas, incluindo os seguintes objetos:
	- Endereços IP locais usados pelos listeners (atributoIPADDR ).
	- Endereços IP locais usados por canais (atributoLOCLADDR ).
	- Endereços IP locais definidos para canais do receptor de clusters (atributoCONNAME ).
	- Endereços IP locais definidos para objetos de informações de comunicação (atributoGRPADDR ).
	- Caminhos do sistema definidos para definições de objeto de processo e de serviço.
- k) Pare e reinicie o gerenciador de filas para assegurar que as mudanças sejam efetivadas.
- l) Repita a etapa 3j para gerenciadores de filas remotas, além de configurações equivalentes para os aplicativos, que se conectam ao gerenciador de filas migrado, incluindo:
	- Nomes de conexão de canal (atributoCONNAME ).
	- Regras de autenticação de canal que restringem conexões de entrada a partir do gerenciador de filas com base em seu endereço IP ou nome de host.
	- Tabelas de definição de canal do cliente (CCDTs), configurações de nome de domínio (DNS), roteamento de rede ou informações de conexão equivalentes.
- m) Execute um failover gerenciado do gerenciador de filas em cada nó do RDQM para assegurar que a configuração necessária tenha sido estabelecida com êxito; consulte ["Alternando para um nó de](#page-581-0) [recuperação" na página 582.](#page-581-0)

*Redimensionando o Sistema de Arquivos para um Gerenciador de Filas RDQM de DR* Para redimensionar o sistema de arquivos de um gerenciador de filas de dados replicados (RDQM) de recuperação de desastre (DR) existente, faça backup de seus dados persistentes e, em seguida, restaure os dados para um gerenciador de filas do RDQM recém-criado que tenha o mesmo nome, mas um sistema de arquivos de tamanho diferente.

## **Sobre esta tarefa**

Os gerenciadores de filas de dados replicados DR requerem um volume lógico dedicado (sistema de arquivos) e a configuração de replicação de disco. Esses componentes são configurados apenas quando um novo gerenciador de filas é criado. O sistema de arquivos não pode ser redimensionado após ele ter sido criado porque ele deve ter o mesmo tamanho em cada nó. Para redimensionar o sistema de arquivos de um gerenciador de filas de dados replicados (RDQM) existente, é possível fazer backup de seus dados persistentes e, em seguida, restaurar os dados para um gerenciador de filas RDQM recém-criado que tenha o mesmo nome, mas um sistema de arquivos de tamanho diferente. Esse procedimento preserva a configuração, o estado e as mensagens persistentes do gerenciador de filas no momento em que o backup é criado.

## **Procedimento**

- 1. Faça backup do gerenciador de filas RDQM existente no nó RDQM primário:
	- a) Determine o nó RDQM primário para o gerenciador de filas. Para obter informações sobre como determinar o nó primário, consulte rdqmstatus (exibir status de RDQM).
	- b) No nó RDQM primário, se o gerenciador de filas RDQM for iniciado, pare-o usando o comando **endmqm -w** ou **endmqm -i** .
	- c) Determine o local do diretório de dados do gerenciador de filas, visualizando o arquivo de configuração do IBM MQ, mqs.ini. No Linux, esse arquivo está localizado no diretório /var/mqm. Para obter mais informações sobre o mqs.ini, consulte ["Arquivo de configuração do IBM MQ,](#page-84-0) [mqs.ini" na página 85.](#page-84-0)

Localize a sub-rotina QueueManager para o gerenciador de filas no arquivo. O diretório de dados do gerenciador de filas é o valor da chave denominada DataPath. Para obter mais informações sobre a sub-rotina QueueManager , consulte ["Sub-rotina QueueManager do arquivo mqs.ini" na](#page-95-0) [página 96.](#page-95-0)

d) Crie um backup do diretório de dados do gerenciador de filas. No Linux, é possível fazer isso usando o comando **tar**. Por exemplo, para fazer backup do diretório de dados para um gerenciador de filas, é possível usar o comando a seguir. Observe o último parâmetro do comando, que é um único caractere de ponto (.):

```
tar -cvzf qm-data.tar.gz -C queue_manager_data_dir .
```
e) Determine o local do diretório de logs do gerenciador de filas, visualizando o arquivo de configuração do gerenciador de filas do IBM MQ, qm.ini. Esse arquivo está localizado no diretório de dados do gerenciador de filas. Para obter mais informações sobre o arquivo, consulte ["Arquivos](#page-97-0) [de Configuração do Gerenciador de Filas, qm.ini" na página 98](#page-97-0).

O diretório de log do gerenciador de filas é definido como o valor da chave LogPath na sub-rotina Log. Para obter informações sobre a sub-rotina, consulte ["Sub-rotina Log do arquivo qm.ini" na](#page-126-0)  [página 127.](#page-126-0)

f) Crie um backup do diretório de log do gerenciador de filas. No Linux, é possível fazer isso usando o comando **tar**. Por exemplo, para fazer backup do diretório de log para um gerenciador de filas, é possível usar o comando a seguir. Observe o último parâmetro do comando, que é um único caractere de ponto (.):

```
tar -cvzf qm-log.tar.gz -C queue_manager_log_dir .
```
g) Exclua o gerenciador de filas RDQM existente.

- 2. Restaure o gerenciador de filas com um sistema de arquivos do tamanho necessário:
	- a) Crie um novo gerenciador de filas RDQM com o mesmo nome que o gerenciador de filas que você fez backup. Certifique-se de que o sistema de arquivos alocado para o gerenciador de filas RDQM por **crtmqm** seja o tamanho necessário e que ele seja grande o suficiente para conter os dados, logs primários e logs secundários para o gerenciador de filas existente, além de algum espaço adicional para expansão futura. Para obter informações sobre como criar um gerenciador de filas RDQM, consulte ["Criando um RDQM de recuperação de desastre" na página 568.](#page-567-0)
	- b) Determine o nó RDQM primário para o gerenciador de filas. Para obter informações sobre como determinar o nó primário, consulte rdqmstatus (exibir status de RDQM).
	- c) No nó RDQM primário, se o gerenciador de filas RDQM for iniciado, pare-o usando o comando **endmqm -w** ou **endmqm -i** .
	- d) No nó RDQM primário, determine o novo local dos diretórios de dados e de log para o gerenciador de filas do RDQM (use os métodos descritos nas etapas 1c e 1e).
	- e) No nó primário do RDQM, exclua o conteúdo dos dados do gerenciador de filas e dos diretórios de log do RDQM, mas não os diretórios em si.
	- f) No nó primário do RDQM, restaure o backup do diretório de dados do gerenciador de filas para o diretório de dados vazio para o novo gerenciador de filas do RDQM, assegurando que a propriedade do arquivo e as permissões sejam preservadas. Se o backup foi criado usando o exemplo de comando **tar** na etapa 1d, o comando a seguir pode ser usado pelo usuário raiz para restaurá-lo:

tar -xvzpf qm-data.tar.gz -C queue\_manager\_data\_dir

g) No nó primário do RDQM, restaure o backup do diretório de log do gerenciador de filas para o diretório de log vazio para o novo gerenciador de filas do RDQM, assegurando que a propriedade do arquivo e as permissões sejam preservadas. Se o backup foi criado usando o exemplo de comando **tar** na etapa 1f, o comando a seguir pode ser usado pelo usuário raiz para restaurá-lo:

```
tar -xvzpf qm-log.tar.gz -C queue_manager_log_dir
```
- h) No nó primário do RDQM, edite o arquivo de configuração do gerenciador de filas restaurado, qm.ini, no diretório de dados do novo gerenciador de filas de RDQM. Atualize o valor da chave LogPath na sub-rotina Log para especificar o diretório de log para o novo gerenciador de filas do RDQM que você determinou na etapa 2d. Revise outros caminhos de arquivo definidos no arquivo de configuração e atualize-os, se necessário. Por exemplo, você pode precisar atualizar os caminhos a seguir:
	- O caminho para arquivos de log de erros que são gerados pelos serviços de mensagem de diagnóstico.
	- O caminho para as saídas que são requeridas pelo gerenciador de filas.
	- O caminho para os arquivos de carregamento do comutador se o gerenciador de filas for um coordenador de transação XA.
- i) Verifique se o gerenciador de filas é exibido pelo comando **dspmq** e seu status é relatado como ended. O exemplo a seguir mostra a saída de amostra para um gerenciador de filas RDQM DR:

```
$ dspmq -o status -o dr
QMNAME(QM1) STATUS(Ended normally) DR(Primary)
```
j) Verifique se os dados do gerenciador de filas restaurados foram replicados para o nó RDQM secundário usando o comando **rdqmstatus** para exibir o status para o gerenciador de filas. O status de DR deve ser relatado como Normal em cada nó. O exemplo a seguir mostra a saída de amostra para um gerenciador de filas RDQM DR no nó primário:

```
$ rdqmstatus -m QM1
Queue manager status: Running
CPU: 0.00
Memory: 123MB
                                                          51MB used, 1.0GB allocated [5%]<br>Primary
er and the primary of the primary of the primary of the Primary Primary of the Primary of the Primary of the P<br>DR status: The Primary of the Primary of the Primary of the Primary of the Primary of the Primary of the Primar
DR status:
```
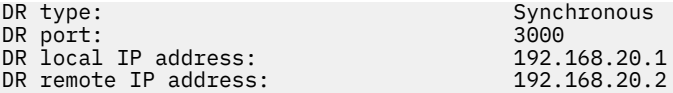

O exemplo a seguir mostra a saída de amostra para um gerenciador de filas RDQM DR no nó de recuperação:

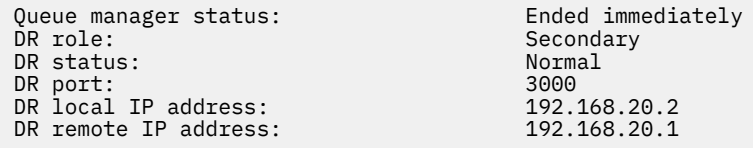

- k) Inicie o gerenciador de filas no nó RDQM primário.
- l) Execute uma comutação do gerenciador de filas para o nó de recuperação para assegurar que a configuração necessária tenha sido estabelecida com êxito, consulte ["Alternando para um nó de](#page-581-0) [recuperação" na página 582.](#page-581-0)

## *Armazenando o status de aplicativo persistente*

É possível armazenar informações de status persistentes relacionadas a aplicativos juntamente com outros dados do gerenciador de filas.

Cada gerenciador de filas IBM MQ possui um sistema de arquivos dedicado para seu estado persistente, que inclui seus dados de fila e o log de recuperação. Em uma configuração do RDQM, o sistema de arquivos é apoiado por um volume lógico que é replicado entre os sistemas Linux (nós). O sistema de arquivos inclui um diretório do userdata, que pode ser usado para armazenar as informações de status persistentes dos aplicativos. Assim, quando um gerenciador de filas de dados replicados se move para ser executado em outro nó na sua configuração do RDQM, você tem contexto de aplicativo disponível, bem como contexto do gerenciador de filas. Consulte Conteúdo do diretório em sistemas Unix e Linux.

Ao optar por armazenar o estado do aplicativo no diretório do userdata, você deve estar ciente de que os dados gravados nesse local podem consumir o espaço em disco disponível alocado para o gerenciador de filas. Deve-se garantir que o espaço em disco suficiente permaneça disponível para o gerenciador de filas a fim de gravar dados de fila, logs e outras informações de estado persistentes.

O diretório do userdata possui propriedade de usuário e de grupo de mqm e é legível para todos os usuários, que podem acessar o diretório sem que precisem estar no grupo de administradores do IBM MQ (ou seja, mqm). Não é possível modificar as permissões do diretório do userdata, mas ele permite a criação de conteúdo, com todas as propriedades e permissões necessárias.

Durante um gerenciador de filas de RDQM, o failover do gerenciador de filas é encerrado e seu sistema de arquivos é desmontado em seu nó RDQM atual. O sistema de arquivos é, então, montado e o gerenciador de filas é reiniciado em outro nó na configuração do RDQM. Um sistema de arquivos não poderá ser desmontado se um processo tiver um identificador aberto para um de seus arquivos. Para assegurar que um failover do gerenciador de filas possa ser concluído, se o sistema de arquivos do gerenciador de filas não puder ser desmontado, os processos que possuem uma manipulação de arquivo aberto receberão um sinal SIGTERM, seguido por um SIGKILL se as manipulações abertas não forem liberadas. Seus aplicativos devem ser projetados para responder corretamente ao SIGTERM. Se os aplicativos ou os processos forem configurados como um serviço do gerenciador de filas, durante um failover gerenciado, eles poderão ser encerrados durante o encerramento do gerenciador de filas antes de o sistema de arquivos ser desmontado. Se um aplicativo ou um processo não for configurado como um serviço do gerenciador de filas ou ocorrer um failover não gerenciado, como uma perda de quorum, será provável que os sinais serão enviados para liberar o sistema de arquivos.

## *Gerenciando características primárias e secundárias de RDQMs*

## *de DR*

É possível mudar um gerenciador de filas de dados replicados de recuperação de desastre (DR RDQM) secundário para um RDQM de DR primário. É possível também mudar uma instância primária para uma instância secundária.

## **Sobre esta tarefa**

Você usa o comando **rdqmdr** para mudar uma instância secundária de um RDQM para a instância primária. Você poderá precisar concluir essa ação se perder a instância primária por algum motivo. Será possível então iniciar o gerenciador de filas e continuar executando-o no nó de recuperação.

Você também usa o comando **rdqmdr** para mudar uma instância primária de um RDQM para a instância secundária. Você poderá precisar concluir essa ação, por exemplo, se estiver reconfigurando seu sistema.

É possível também usar o **rdqmdr** em um gerenciador de filas primário para recuperar o comando exato que você precisa para criar uma instância secundária desse gerenciador de filas no nó de recuperação.

Será possível usar o comando **rdqmdr** como um usuário no grupo mqm se o usuário puder utilizar sudo. Caso contrário, deve-se estar com login efetuado como raiz.

## **Procedimento**

• Para mudar uma instância secundária de um RDQM de DR para uma instância primária, insira o comando a seguir:

rdqmdr -m *QMname* -p

Esse comando falhará se a instância primária do gerenciador de filas ainda estiver em execução e o link de replicação de DR ainda estiver funcionando.

• Para mudar uma instância primária do gerenciador de filas para uma instância secundária, insira o comando a seguir:

rdqmdr -m *QMname* -s

• Para exibir o comando **crtmqm** necessário para configurar a instância secundária de um gerenciador de filas, insira o comando a seguir no nó primário:

rdqmdr -d -m *QMname*

É possível inserir o comando **crtmqm** retornado no nó secundário para criar a instância secundária do RDQM de RD.

## *Iniciando, parando e exibindo o estado de um RDQM de DR*

Você usa variantes de comandos de controle padrão do IBM MQ para iniciar, parar e visualizar o estado atual de um gerenciador de filas de dados replicados de recuperação de desastre (DR RDQM).

## **Sobre esta tarefa**

Deve-se executar os comandos que iniciam, param e visualizam o estado atual de um gerenciador de filas de dados replicados (RDQM) como um usuário que pertence ao grupo mqm.

Deve-se executar os comandos para iniciar e parar um gerenciador de filas no nó primário para esse gerenciador de filas (ou seja, o nó no qual o gerenciador de filas está atualmente em execução).

## **Procedimento**

• Para iniciar um RDQM de DR, insira o comando a seguir no nó primário do RDQM:

strmqm *qmname*

em que *qmname* é o nome do RDQM que você deseja iniciar.

• Para parar um RDQM, insira o comando a seguir no nó primário do RDQM:

endmqm *qmname*

em que *qmname* é o nome do RDQM que você deseja parar.

• Para visualizar o estado de um RDQM, insira o comando a seguir:

dspmq -m *QMname*

As informações de estado que são exibidas dependem se você executa o comando no nó primário ou secundário do RDQM. Se executado no nó primário, uma das mensagens de status normal retornadas por **dspmq** é exibida. Se você executar o comando em um nó secundário, o status Ended immediately será exibido. Por exemplo, se **dspmq** é executado no nó RDQM7, as informações a seguir podem ser retornadas:

QMNAME(DRQM8) STATUS(Ended immediately) QMNAME(DRQM7) STATUS(Running)

É possível usar argumentos com dspmq para estabelecer se um RDQM está configurado para recuperação de desastre e se ele é atualmente a instância primária ou secundária:

dspmq -m *QMname* -o (dr | DR)

Uma das respostas a seguir é exibida:

## **DRROLE()**

Indica que o gerenciador de filas não está configurado para recuperação de desastre.

#### **DRROLE(Primary)**

Indica que o gerenciador de filas está configurado como primário para DR.

### **DRROLE(Secondary)**

Indica que o gerenciador de filas está configurado como secundário para DR.

**Referências relacionadas**

dspmq endmqm

strmqm

## *Visualizando o status do RDQM de DR*

É possível visualizar o status de todos os gerenciadores de filas de dados replicados de recuperação de desastre (DR RDQMs) em um nó ou informações detalhadas para um RDQM de DR específico.

## **Sobre esta tarefa**

Você usa o comando **rdqmstatus** para visualizar o status de todos os RDQMs de DR ou de RDQMs individuais.

É necessário ser um usuário no grupo mqm para executar o comando **rdqmstatus**. É possível executar o comando em qualquer nó do par de RDQM de DR.

## **Procedimento**

• Para visualizar o status de todos os RDQMs de DR em um nó, execute o comando a seguir nesse nó:

rdqmstatus

O status dos RDQMs de DR no nó é exibido, por exemplo:

Queue manager name: DRQM8 Queue manager status:<br>DR role: Queue manager name: DRQM7 Queue manager status: Running DR role: Primary

Secondary

• Para visualizar o status de um RDQM específico, insira o comando a seguir:

rdqmstatus -m *qmname*

A tabela a seguir resume as informações que são retornadas.

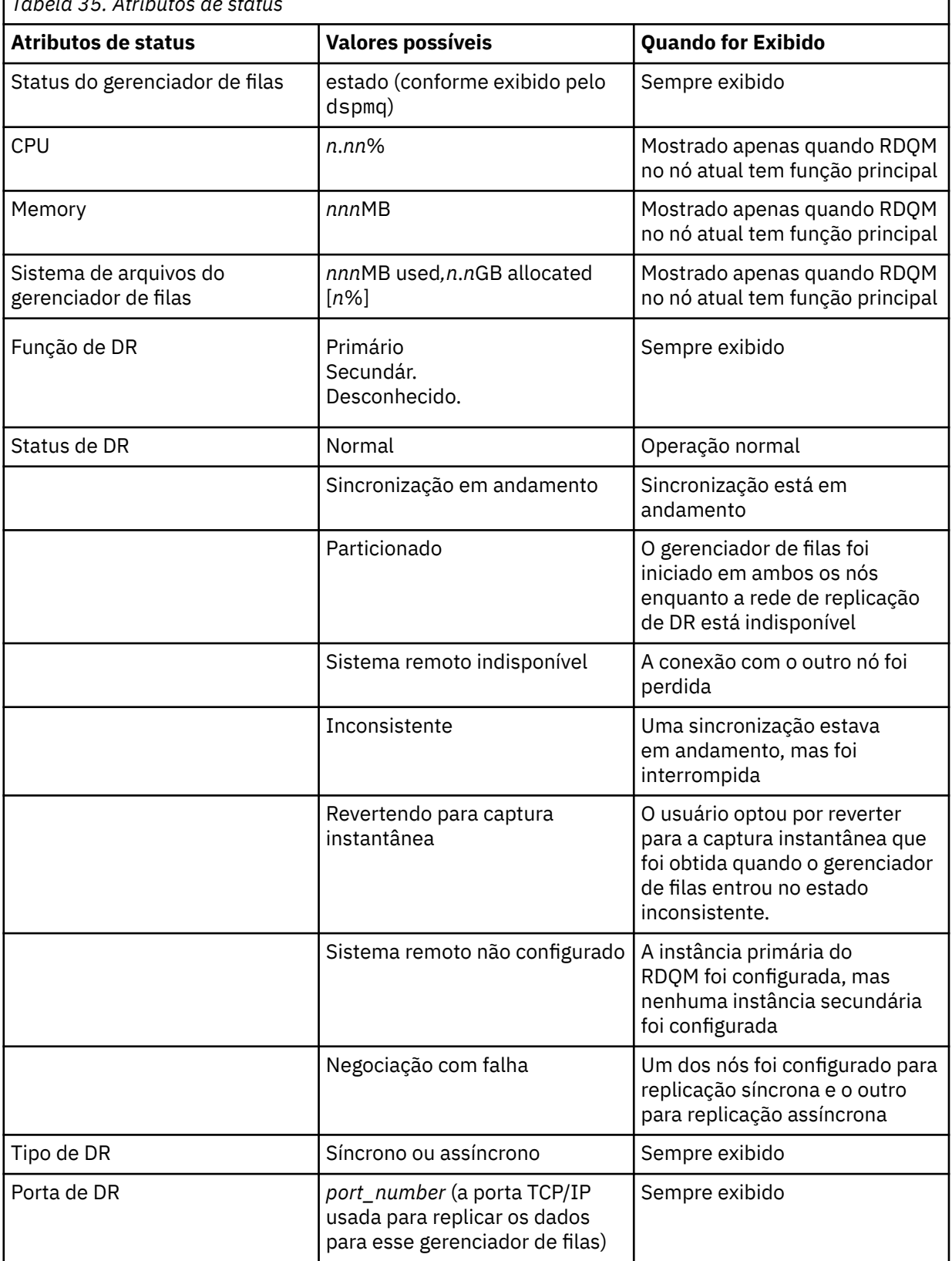

*Tabela 35. Atributos de status*

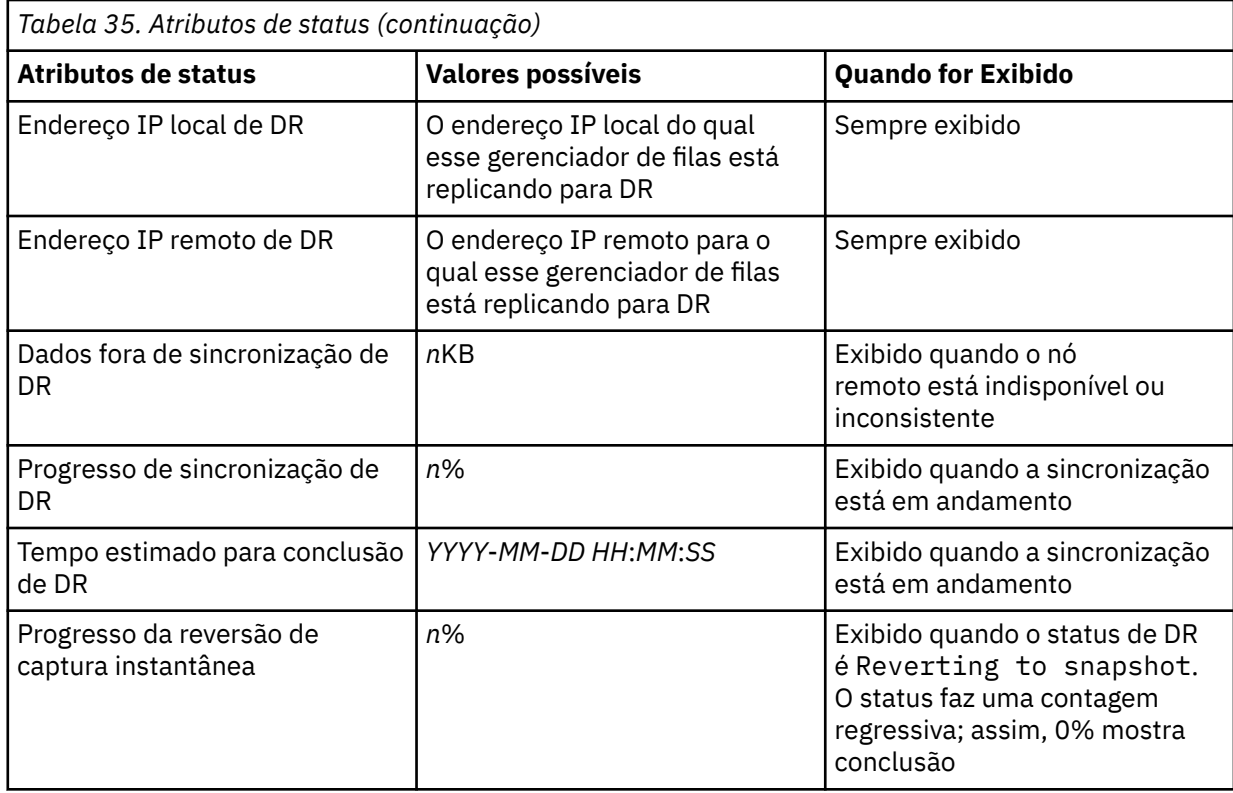

## **Exemplo**

Exemplo de status normal no nó primário:

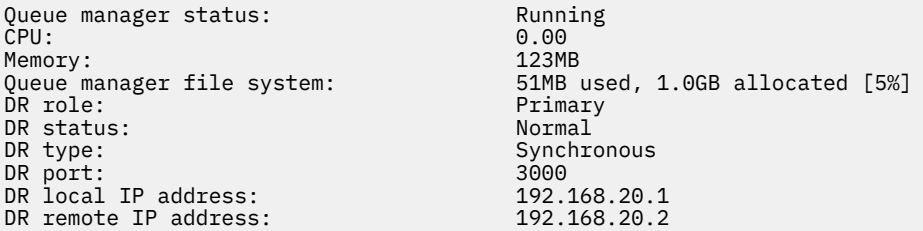

Exemplo de status normal em um nó secundário:

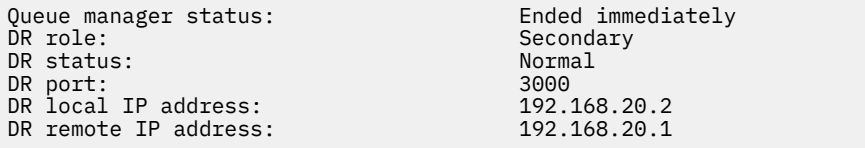

Exemplo de status no nó primário quando a sincronização está em andamento:

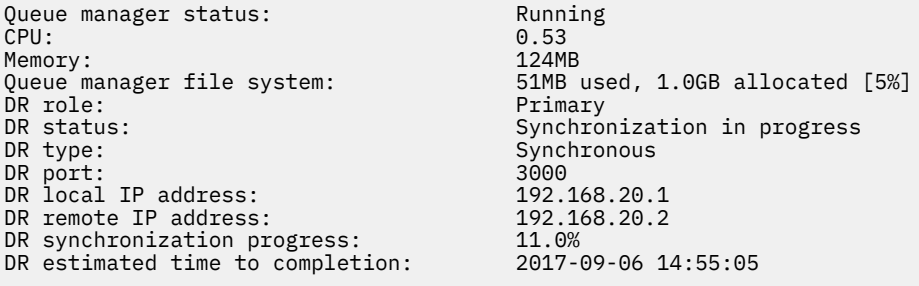

Exemplo de um nó primário, mostrando que está particionado:

<span id="page-581-0"></span>Queue manager status: Running CPU: 0.02 Memory: 124MB DR role: The Communication of Primary<br>DR status: Partiti ed a partitioned by the partitioned by the partitioned by the partitioned by the partitioned by the partitioned<br>DR type: The partition of the partitioned by the partitioned by the partitioned by the partitioned by the part DR port: 3000<br>DR local IP address: 3000 192.168.20.1 ex port:<br>
DR local IP address:<br>
DR remote IP address: 192.168.20.2 DR remote IP address:

51MB used, 1.0GB allocated [5%] Synchronous<br>3000

## **Referências relacionadas**

Linux rdqmstatus

#### *Operando em um ambiente de recuperação de desastre* Linux  $\blacktriangleright$  V 9.1.0

Há várias situações nas quais você talvez queira alternar para o gerenciador de filas secundário em uma configuração de recuperação de desastre.

### **Recuperação de desastre**

Após a perda completa do gerenciador de filas primário no site principal, você inicia o gerenciador de filas secundário no site de recuperação. Os aplicativos se reconectam ao gerenciador de filas no site de recuperação e o gerenciador de filas secundário processa as mensagens do aplicativo. As etapas executadas para reverter à configuração anterior dependem da causa da falha. Por exemplo, perda completa de nó principal versus perda temporária.

Para obter as etapas a serem executadas após uma perda temporária do site principal, consulte "Alternando para um nó de recuperação" na página 582. Para obter as etapas a serem executadas após uma falha permanente, consulte ["Substituindo um nó com falha em uma configuração de](#page-582-0) [recuperação de desastre" na página 583.](#page-582-0)

### **Suporte de teste de recuperação de desastre**

É possível testar a configuração de recuperação de desastre alternando temporariamente para a instância secundária e verificando se os aplicativos podem se conectar com êxito. Siga o mesmo procedimento de quando você alterna após uma falha temporária do nó primário; consulte "Alternando para um nó de recuperação" na página 582.

#### **Revertendo para captura instantânea**

Se você sofrer uma falha no nó primário enquanto uma sincronização estiver em andamento, será possível reverter para a captura instantânea obtida dos dados do gerenciador de filas secundário imediatamente antes do início da sincronização. O secundário é então restaurado para um estado consistente e pode ser executado como primário. Para reverter para a captura instantânea, você torna o secundário em primário, conforme descrito em "Alternando para um nó de recuperação" na página 582. Deve-se verificar se a reversão para a captura instantânea foi concluída (usando o comando **rdqmstatus**) antes de iniciar o gerenciador de filas.

*Alternando para um nó de recuperação*

Se um desastre ocorrer no site principal, execute as etapas para alternar para o site de recuperação.

## **Sobre esta tarefa**

Após a perda do gerenciador de filas primário no site principal, torne em primário o gerenciador de filas secundário no site de recuperação e inicie-o. Os aplicativos se reconectam ao gerenciador de filas no site de recuperação e o gerenciador de filas processa as mensagens do aplicativo. É possível também usar esse procedimento para testar o nó de recuperação.

**Importante:** Você deve assegurar-se de que a instância primária de um gerenciador de filas seja interrompida e feita em uma instância secundária antes de promover a instância secundária original. Caso contrário, os dados particionados podem ser acumulados.

É preciso estar conectado como root ou como um usuário que pertença ao grupo mqm e tenha a configuração sudo necessária.

## <span id="page-582-0"></span>**Procedimento**

1. Se você estiver usando este procedimento para testar seu gerenciador de filas secundário (ou seja, a instância primária ainda está em execução), deverá parar a instância primária e redesigná-la como instância secundária:

endmqm *qmname* rdqmdr -m *qmname* -s

2. Torne em primário o gerenciador de filas secundário inserindo o comando a seguir no nó de recuperação:

rdqmdr -m *qmname* -p

3. Iniciar o gerenciador de filas digitando o seguinte comando:

strmqm *qmname*

4. Certifique-se de que seus aplicativos se reconectem ao gerenciador de filas no gerenciador de filas de recuperação. Desde que você tenha definido seus canais com uma lista de nomes de conexão alternativos, especificando seus gerenciadores de filas primário e secundário, seus aplicativos se conectarão automaticamente ao novo gerenciador de filas primário.

### **Referências relacionadas**

strmqm

rdqmdr

#### Linux.  $\triangleright$  V 9.1.0 *Substituindo um nó com falha em uma configuração de recuperação de*

### *desastre*

Se você perder um dos nós em uma configuração de recuperação de desastre, será possível substituir o nó e restaurar a configuração de recuperação de desastre seguindo esse procedimento.

## **Sobre esta tarefa**

Se um desastre ocorre de forma que o nó no site principal esteja além do reparo, é possível substituir o nó com falha enquanto o gerenciador de filas é executado no nó de recuperação e, em seguida, restaurar a configuração de recuperação de desastre original. O nó de substituição deve assumir a identidade do nó com falha: o nome e o endereço IP devem ser os mesmos.

É preciso estar conectado como root ou como um usuário que pertença ao grupo mqm e tenha a configuração sudo necessária.

## **Procedimento**

Após a perda do gerenciador de filas no site principal, execute as etapas a seguir:

1. No nó de recuperação, execute os comandos a seguir para fazer com que o gerenciador de filas secundário assuma a função primária:

rdqmdr -m *QMname* -p

Em que *QMname* é o nome do gerenciador de filas.

2. Recupere o comando que você precisará executar no nó primário de substituição para reconfigurar a recuperação de desastre:

rdqmdr -m *QMname* -d

Copie a saída desse comando.

3. Execute o comando a seguir para iniciar o gerenciador de filas:

strmqm *QMname*

- 4. Assegure-se de que seus aplicativos se reconectem ao gerenciador de filas no nó de recuperação. Desde que você tenha definido seus canais com uma lista de nomes de conexão alternativos, especificando seus gerenciadores de filas primário e secundário, seus aplicativos se conectarão automaticamente ao novo gerenciador de filas primário.
- 5. Substitua o nó com falha em seu site principal e configure-o para ter o mesmo nome e endereço IP que você usou para recuperação de desastre no nó original. Em seguida, configure a recuperação de desastre, executando o comando **crtmqm**, copiado na etapa 2. Agora existe uma instância secundária do gerenciador de filas e a instância primária sincroniza seus dados com a secundária.
- 6. Encerre a instância primária atual.
- 7. Após a sincronização ter sido concluída, torne em secundária mais uma vez a instância primária que está em execução no nó de recuperação:

```
rdqmdr -m QMname -s
```
8. No nó primário de substituição, torne em instância primária a instância secundária do gerenciador de filas:

rdqmdr -m *QMname* -p

9. No nó primário de substituição, inicie o gerenciador de filas:

strmqm *QMname*

Você agora restaurou a configuração como era antes da falha em seu site principal.

#### **Referências relacionadas**

strmqm rdqmdr endmqm

*Resolvendo um problema inconsistente no RDQM de DR*

Um status de DR de inconsistent poderá ser relatado se a sincronização falhar entre as instâncias primária e secundária de um gerenciador de filas.

## **Sobre esta tarefa**

Um estado inconsistente é relatado na instância secundária de um gerenciador de filas porque a conexão de replicação para a instância primária é perdida durante uma operação de sincronização. Você pode ter que executar uma ação para resolver esta situação. Considere a sequência de eventos a seguir:

- 1. Gerenciador de filas primário de DR em sincronização com o gerenciador de filas secundário DR
- 2. Link de replicação perdido entre primário e secundário
- 3. Link de replicação restaurado entre primário e secundário
- 4. Ocorre uma ressincronização em que o gerenciador de filas secundário da DR captura com o gerenciador de filas primário de DR. Durante esse tempo, o status de DR de synchronization in progress é relatado para ambos os gerenciadores de filas.
- 5. Se a replicação for, então, perdida novamente durante a ressincronização, o status na DR secundária será relatado como Inconsistent.

Se o nó que hospeda o gerenciador de filas primário ainda estiver operacional, e o link de replicação puder ser restaurado, a ressincronização ocorrerá automaticamente. O estado inconsistente é resolvido sem que você execute nenhuma ação.

Se o nó que hospeda o gerenciador de filas primário não estiver mais operacional, será possível resolver o estado inconsistente implementando uma reversão para captura instantânea no gerenciador de filas secundário. Essa operação reverte os dados para o último estado válido conhecido.

## **Procedimento**

Para resolver um estado inconsistente:

1. No nó de recuperação, faça a instância secundária para a instância primária:

rdqmdr -m *qmname* -p

A operação de reversão para captura instantânea é iniciada.

2. No nó de recuperação, verifique o status do gerenciador de filas para ver quando a reversão para a operação de captura instantânea está concluída:

rdqmstatus -m *qmname*

3. Quando o status do gerenciador de filas for Normal, inicie o gerenciador de filas:

strmqm *qmname*

*Resolvendo um problema de particionado (cérebro dividido) em DR RDQM* Um problema particionado pode ocorrer se ambos os gerenciadores de filas em um par de recuperação de desastre são executados na função primária ao mesmo tempo.

## **Sobre esta tarefa**

Se você promoveu a instância secundária de um gerenciador de filas no nó de recuperação enquanto a instância primária original continuou a ser executada no nó principal, então você efetivamente terá duas versões do mesmo gerenciador de filas em execução, cada uma com sua própria visualização dos dados do gerenciador de filas. O status de DR para o gerenciador de filas em cada nó é relatado como Partitioned.

Você deve decidir qual dos dois gerenciadores de filas tem a visualização mais correta dos dados e reter esse conjunto enquanto descarte o outro. Você usa o comando **rdqmdr** para concluir esta operação.

## **Procedimento**

- Para manter os dados a partir do gerenciador de filas no nó de recuperação:
	- a) Certifique-se de que ambas as instâncias do gerenciador de filas estejam paradas.
	- b) Especifique que o gerenciador de filas no nó principal é o secundário:

rdqmdr -m *qmname* -s

c) Especifique que o gerenciador de filas no nó de recuperação é o primário:

rdqmdr -m *qmname* -p

A sincronização é iniciada, com os dados do gerenciador de filas no nó de recuperação que está sendo copiado para o nó principal.

d) Verifique o status da sincronização:

rdqmstatus -m *qmname*

e) Quando a sincronização for concluída, demote o gerenciador de filas no nó de recuperação:

rdqmdr -m *qmname* -s

f) Promova o gerenciador de filas no nó principal e inicie-o:

```
rdqmdr -m qmname -p
strmqm qmname
```
- Para manter os dados a partir do gerenciador de filas no nó principal:
	- a) Certifique-se de que ambas as instâncias do gerenciador de filas estejam paradas.
	- b) Especifique que o gerenciador de filas no nó de recuperação é o secundário:

rdqmdr -m *qmname* -s

c) Especifique que o gerenciador de filas no nó principal é o primário:

rdqmdr -m *qmname* -p

A sincronização é iniciada, com os dados do gerenciador de filas no nó principal sendo copiado para o nó de recuperação.

d) Verifique o status da sincronização:

rdqmstatus -m *qmname*

e) Quando a sincronização for concluída, inicie o gerenciador de filas no nó principal:

strmqm *qmname*

#### $V$  9.1.5 Linux **Recuperação de desastres RDQM e alta disponibilidade**

É possível configurar um gerenciador de filas de dados replicado (RDQM) que é executado em um grupo de alta disponibilidade em um mesmo site, mas pode falhar em relação a outro grupo de alta disponibilidade em outro site caso ocorra algum desastre que torne o primeiro grupo indisponível. Isso é conhecido como um RDQM de DR/HA.

Um RDQM de DR/HA combina os recursos de um RDQM de alta disponibilidade (consulte ["alta](#page-538-0) [disponibilidade do RDQM" na página 539\)](#page-538-0) e um RDQM de recuperação de desastre (consulte ["Recuperação de desastre do RDQM" na página 564\)](#page-563-0).

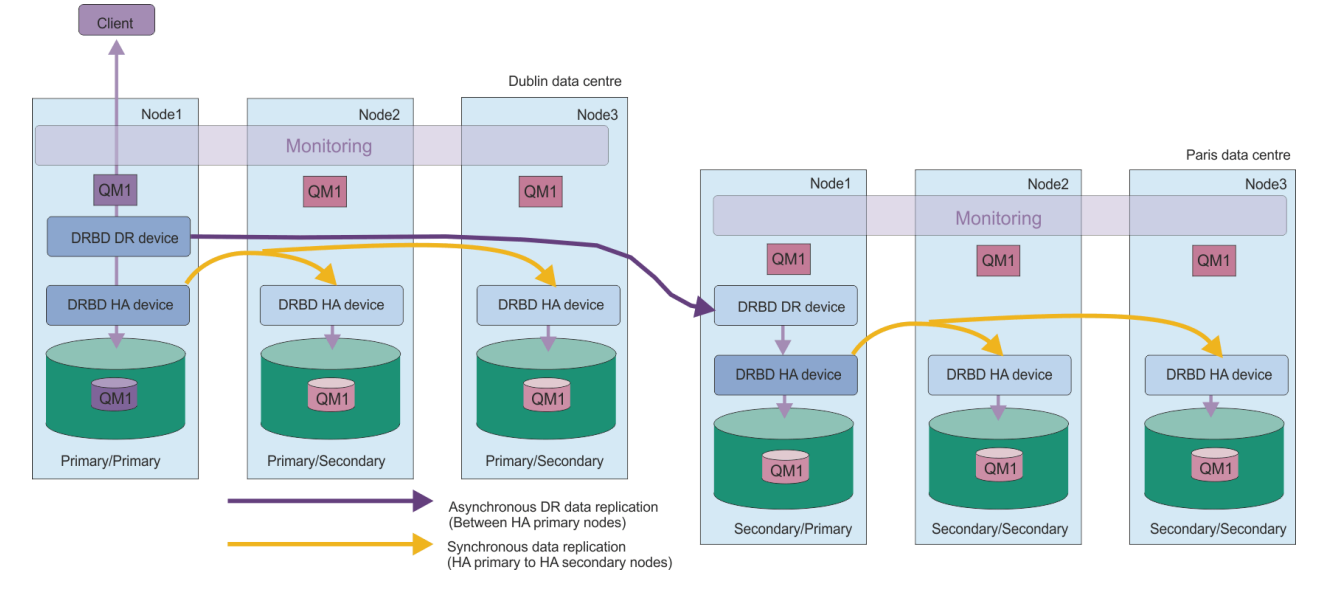

O diagrama a seguir mostra um exemplo de RDQM de DR/HA.

A replicação entre os RDQMs de DR/HA no site principal e o site de recuperação de desastre é sempre assíncrona. Com a replicação assíncrona, operações como PUT ou GET do IBM MQ são concluídas e retornam para o aplicativo antes que o evento seja replicado para o gerenciador de filas secundário.

Será possível ter dois sites ativos, em vez de sites 'main' e 'recovery', se necessário, portanto, alguns de seus RDQMs de DR/HA serão executados em um site e alguns no outro durante a operação normal. Se

<span id="page-586-0"></span>ocorrer um desastre e um site ficar indisponível, todos os RDQMs de DR/HA serão executados no mesmo grupo de alta disponibilidade no mesmo site.

Cada grupo de alta disponibilidade é configurado da mesma forma que um grupo de alta disponibilidade comum. É possível definir endereços IP flutuantes para um RDQM de DR/HA em cada grupo de alta disponibilidade. O endereço IP flutuante pode ser o mesmo ou diferente para cada grupo de alta disponibilidade.

Não é possível fazer upgrade de um RDQM existente para ser um RDQM de DR/HA; deve-se criar um RDQM de DR/HA. (Se necessário, seria possível fazer backup dos dados de um RDQM existente, excluí-lo, recriá-lo como um RDQM de DR/HA e, em seguida, restaurar os dados. Consulte ["Fazendo Backup e](#page-631-0) [Restaurando Dados do Gerenciador de Filas do IBM MQ" na página 632](#page-631-0).)

Para configurar o RDQMs de DR/HA, deve-se concluir as etapas principais a seguir:

- 1. Configure um grupo de alta disponibilidade no site 'main'.
- 2. Configure um grupo de alta disponibilidade no site 'recovery'.
- 3. Crie um RDQM de DR/HA primário/primário em um nó do grupo de alta disponibilidade no site 'main'.
- 4. Crie RDQMs de DR/HA primários/secundários nos outros dois nós no site 'main'.
- 5. Defina um endereço IP flutuante para um aplicativo a fim de acessar o RDQM de DR/HA quando ele estiver em execução em qualquer um dos nós do grupo de alta disponibilidade no site 'main'.
- 6. Crie um RDQM de DR/HA secundário/primário em um único nó do grupo de alta disponibilidade no site 'recovery'.
- 7. Crie RDQMs de DR/HA secundários/secundários nos outros dois nós no site 'recovery'.
- 8. Defina um endereço IP flutuante para um aplicativo a fim de acessar o RDQM de DR/HA quando estiver em execução em qualquer um dos nós do grupo de alta disponibilidade no site 'recovery'.

Os detalhes sobre cada uma dessas etapas são dados nos tópicos a seguir.

## *Requisitos para uma solução RDQM de DR/HA*

Os requisitos para a solução RDQM de DR/HA são os mesmos que para a solução de RDQM de HA e a solução RDQM de DR.

Para obter detalhes sobre os requisitos para as partes de alta disponibilidade da configuração, consulte ["Requisitos para a solução de HA do RDQM" na página 542.](#page-541-0)

Para obter detalhes da parte de DR da configuração, consulte ["Requisitos para a solução de DR do RDQM"](#page-566-0) [na página 567.](#page-566-0)

#### $\sqrt{9.1.5}$  Linux *Configurando grupos de alta disponibilidade para RDQMs de*

## *DR/HA*

Deve-se criar um grupo de alta disponibilidade em ambos os seus sites principais e de recuperação. Se você tiver um grupo de alta disponibilidade existente em qualquer um dos sites, será possível criar RDQMs de DR/HA nesse grupo de alta disponibilidade. (Os RDQMs existentes continuarão a operar como antes.)

O procedimento é o mesmo descrito para alta disponibilidade do RDQM, consulte ["Definindo o cluster do](#page-544-0) [Pacemaker \(grupo de alta disponibilidade\)" na página 545.](#page-544-0)

Ao definir um grupo de alta disponibilidade, são especificados os endereços IP usados para o monitoramento e a replicação em cada nó no arquivo rdqm.ini. Ao criar um grupo de alta disponibilidade para suportar os RDQMs de DR/HA, também é possível especificar os endereços IP usados para replicação de DR pelo grupo de alta disponibilidade que você está definindo e os endereços IP usados para replicação de DR pelos nós nos outros grupos de alta disponibilidade do par DR. (Caso os endereços IP de replicação de DR não sejam especificados no arquivo rdqm.ini, é possível especificálos na linha de comandos ao criar um RDQM de DR/HA.)

Se estiver configurando um grupo de alta disponibilidade existente, é possível incluir os endereços IP de replicação de DR no arquivo rdqm.ini existente. Não é necessário executar **rdqmadm** novamente após a <span id="page-587-0"></span>atualização de rdqm.ini, mas o rdqm.ini deve ser atualizado antes da criação de qualquer RDQM de DR/HA.

Use o atributo DR\_Replication nas sub-rotinas Node para especificar as interfaces de replicação de DR no grupo de alta disponibilidade que você está definindo, por exemplo:

```
Node:
   Name=Node1
   HA_Replication=192.168.0.1
   DR_Replication=192.168.1.1
Node:
   Name=Node2
   HA_Replication=192.168.0.2
   DR_Replication=192.168.1.2
Node:
   Name=Node3
  HA Replication=192.168.0.3
   DR_Replication=192.168.1.3
```
Use a sub-rotina DRGroup para especificar os endereços de replicação de DR do grupo de alta disponibilidade remoto, por exemplo:

DRGroup: Name=DR1 DR\_Replication=192.168.2.1 DR<sup>\_</sup>Replication=192.168.2.2 DR<sup>Replication=192.168.2.3</sup>

O diagrama a seguir ilustra esta configuração:

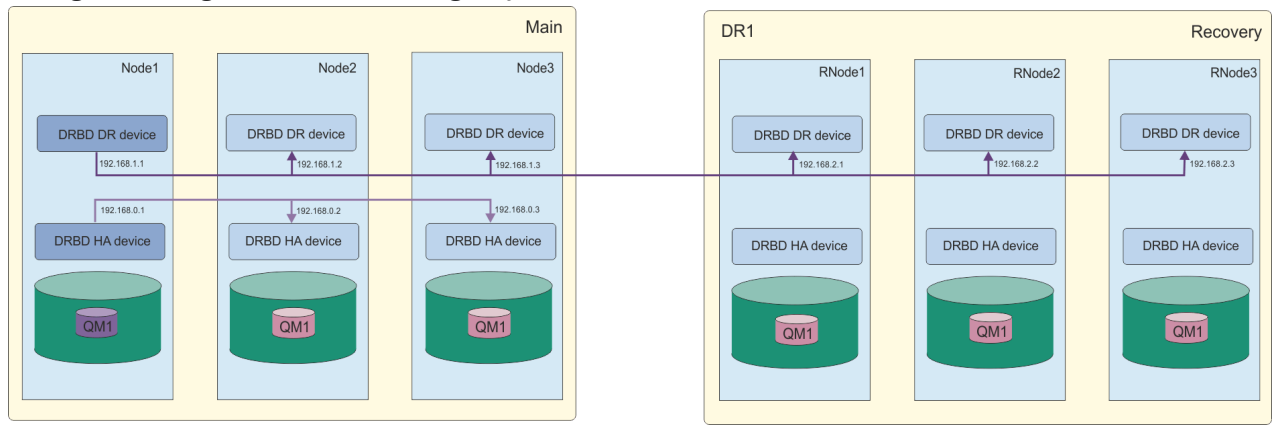

Se nenhum endereço IP de replicação de DR for especificado para os nós no grupo de alta disponibilidade local no arquivo rdqm.ini ou na linha de comandos, durante a criação de um RDQM de DR/HA, as interfaces de HA\_Replication devinidas para cada nó serão utilizadas para a replicação de DR. Os endereços de replicação de DR do grupo de alta disponibilidade remoto devem ser especificados no arquivo rdqm.ini ou na linha de comandos **crtmqm**.

#### $V 9.1.5$  $\|$  Linux *Criando RDQMs de DR/HA*

Você usa o comando **crtmqm** para criar um gerenciador de filas de dados replicados (RDQM) em uma configuração de DR/HA.

## **Sobre esta tarefa**

Será possível criar um RDQM de DR/HA como um usuário no grupo mqm se o usuário puder usar o sudo. Caso contrário, deve-se criar o RDQM como raiz.

Deve-se criar um número de RDQMs de DR/HA:

- No grupo de alta disponibilidade no site 'main':
	- No nó no qual você deseja que o gerenciador de filas seja executado em condições normais, crie o RDQM de DR/HA primário/primário.
- Em cada um dos outros dois nós do grupo de alta disponibilidade, crie um RDQM de DR/HA primário/ secundário.
- No grupo de alta disponibilidade no site 'recovery':
	- No nó no qual o gerenciador de filas será executado, se ele falhar com relação ao site de recuperação, crie o RDQM de DR/HA secundário/primário. É possível usar a saída de comando de quando você criou o gerenciador de filas primário/primário no site 'main'.
	- Em cada um dos outros dois nós do grupo de alta disponibilidade, crie um RDQM de DR/HA secundário/secundário.

Todas as instâncias do gerenciador de filas devem ter o mesmo nome e serem alocadas na mesma quantidade de armazenamento.

## **Procedimento**

• Para criar o RDQM de DR/HA primário/primário:

a) Insira o seguinte comando:

```
crtmqm -sx -rr p
             [-rl DRLocalIP1,DRLocalIP2,DRLocalIP3]
             (-ri DRRemoteIP1,DRRemoteIP2,DRRemoteIP3 | -rn GroupName)
             -rp DRPort
             [-z] [-q] [-c Text] [-d DefXmitQ] [-h MaxHandles]
 [-g ApplicationGroup] [-oa user|group]
 [-t TrigInt] [-u DeadQ] [-x MaxUMsgs]
 [-lp LogPri] [-ls LogSec]
 [-lc | -ll | -lla | -lln] [-lf LogFileSize]
 [-p Port] [-fs FilesystemSize] QMgrName
```
Em que:

**-sx**

Indica que a função de HA inicial é primária.

#### **-rr p**

Indica que a função de DR inicial é primária.

#### **-rl** *DRLocalIP1***,** *DRLocalIP2***,** *DRLocalIP3*

Opcionalmente, especifique os endereços IP das interfaces de DR nos três nós no site local (ou seja, o site 'main'). Caso não seja especificado, serão utilizados os endereços IP especificados no arquivo rdqm.ini.

#### **-ri** *DRRemoteIP1***,** *DRRemoteIP2***,** *DRRemoteIP3*

Especifique endereços IP das interfaces de DR nos três nós no site remoto (ou seja, o site 'recovery'). Deve-se especificar este ou o parâmetro - rn.

#### **-rn** *GroupName*

Especifique o nome do grupo remoto de alta disponibilidade, conforme especificado no arquivo rdqm.ini. Deve-se especificar -ri ou -rn.

#### **-rp** *Port*

Especifica a porta a ser usada para a replicação DR.

#### *other\_crtmqm\_options*

É possível especificar opcionalmente uma ou mais dessas opções **crtmqm** gerais:

– -z

- $-q$
- -c *Text*
- -d *DefaultTransmissionQueue*
- -h *MaxHandles*
- -g *ApplicationGroup*
- -oa usuário | grupo
- -t *TrigInt*
- -u *DeadQ*
- -x *MaxUMsgs*
- -lp *LogPri*
- -ls *LogSec*
- $-$  -lc  $|$  -l
- -lla | -lln
- -lf *LogFileSize*
- -p *Port*

### **-fs** *size*

Opcionalmente, especifica o tamanho do sistema de arquivos a ser criado para o gerenciador de filas, ou seja, o tamanho do volume lógico que é criado no grupo de volume de drbdpool. Outro volume lógico desse tamanho também é criado, para suportar a reversão à operação de captura instantânea, de modo que o armazenamento total para o RDQM de DR é um pouco mais que o dobro disso especificado aqui.

#### *QMname*

Especifica o nome do gerenciador de filas de dados replicados. O nome faz distinção de maiúsculas e minúsculas.

Depois que o comando for concluído, ele superará o comando que é possível inserir no site de recuperação para criar a instância secundária/primária do gerenciador de filas.

- Para criar um RDQM de DR/HA primário/secundário nos outros dois nós no grupo de alta disponibilidade:
	- a) Insira o comando a seguir em cada nó:

```
crtmqm -sxs -rr p
 [-rl DRLocalIP1,DRLocalIP2,DRLocalIP3]
 (-ri DRRemoteIP1,DRRemoteIP2,DRRemoteIP3 | -rn GroupName)
             -rp DRPort
             [-fs FilesystemSize] QMgrName
```
Em que:

#### **-sxs**

Indica que a função de HA inicial é secundária.

#### **-rr p**

Indica que a função de DR inicial é primária.

## **-rl** *DRLocalIP1***,** *DRLocalIP2***,** *DRLocalIP3*

Opcionalmente, especifique os endereços IP das interfaces de DR nos três nós no site local (ou seja, o site 'main'). Caso não seja especificado, serão utilizados os endereços IP especificados no arquivo rdqm.ini.

#### **-ri** *DRRemoteIP1***,** *DRRemoteIP2***,** *DRRemoteIP3*

Especifique endereços IP das interfaces de DR nos três nós no site remoto (ou seja, o site 'recovery'). Deve-se especificar este ou o parâmetro - rn.

#### **-rn** *GroupName*

Especifique o nome do grupo remoto de alta disponibilidade, conforme especificado no arquivo rdqm.ini. Deve-se especificar -ri ou -rn.

## **-rp** *Port*

Especifica a porta a ser usada para a replicação DR.

## **-fs** *size*

Especifica o tamanho do sistema de arquivos a ser criado para o gerenciador de filas, ou seja, o tamanho do volume lógico que é criado no grupo de volume de drbdpool. Se você tiver especificado um tamanho não padrão ao criar o RDQM primário/primário, o mesmo valor deverá ser especificado aqui.

### *QMname*

Especifica o nome do RDQM primário/secundário. Esse deve ser o mesmo que o nome que você especificou para a instância primária/primária do RDQM. Observe que o nome faz distinção entre maiúsculas e minúsculas.

- Para criar um RDQM de DR/HA secundário/primário no nó no qual o gerenciador de filas será executado, se ele falhar com relação ao site de recuperação:
	- a) Use a saída de comando ao criar o DR/HA primário/primário no site principal ou insira o comando a seguir:

```
crtmqm -sx -rr s
 [-rl DRLocalIP1,DRLocalIP2,DRLocalIP3]
 (-ri DRRemoteIP1,DRRemoteIP2,DRRemoteIP3 | -rn GroupName)
             -rp DRPort
             [-fs FilesystemSize] QMgrName
```

```
-sx
```
Indica que a função de HA inicial é primária.

**-rr s**

Indica que a função de DR inicial é secundária.

### **-rl** *DRLocalIP1***,** *DRLocalIP2***,** *DRLocalIP3*

Opcionalmente, especifique os endereços IP das interfaces DR nos três nós no site local (ou seja, o site 'recovery'). Caso não seja especificado, serão utilizados os endereços IP especificados no arquivo rdqm.ini.

### **-ri** *DRRemoteIP1***,** *DRRemoteIP2***,** *DRRemoteIP3*

Especifique endereços IP das interfaces de DR nos três nós no site remoto (ou seja, o site 'main'). Deve-se especificar este ou o parâmetro - rn.

#### **-rn** *GroupName*

Especifique o nome do grupo remoto de alta disponibilidade, conforme especificado no arquivo rdqm.ini. Deve-se especificar -ri ou -rn.

#### **-rp** *Port*

Especifica a porta a ser usada para a replicação DR.

#### **-fs** *size*

Opcionalmente, especifica o tamanho do sistema de arquivos a ser criado para o gerenciador de filas, ou seja, o tamanho do volume lógico que é criado no grupo de volume de drbdpool. Outro volume lógico desse tamanho também é criado, para suportar a reversão à operação de captura instantânea, de modo que o armazenamento total para o RDQM de DR é um pouco mais que o dobro disso especificado aqui.

#### *QMname*

Especifica o nome do gerenciador de filas de dados replicados. O nome faz distinção de maiúsculas e minúsculas.

• Para criar um RDQM de HA/DR secundário/secundário nos outros dois nós no site de recuperação:

a) Insira o comando a seguir em cada nó:

```
crtmqm -sxs -rr s
 [-rl DRLocalIP1,DRLocalIP2,DRLocalIP3]
 (-ri DRRemoteIP1,DRRemoteIP2,DRRemoteIP3 | -rn GroupName)
             -rp DRPort
             [-fs FilesystemSize] QMgrName
```
**-sxs**

Indica que a função de HA inicial é primária.

**-rr s**

Indica que a função de DR inicial é secundária.

## <span id="page-591-0"></span>**-rl** *DRLocalIP1***,** *DRLocalIP2***,** *DRLocalIP3*

Opcionalmente, especifique os endereços IP das interfaces de DR nos três nós no site local. Caso não seja especificado, serão utilizados os endereços IP especificados no arquivo rdqm.ini.

## **-ri** *DRRemoteIP1***,** *DRRemoteIP2***,** *DRRemoteIP3*

Especifique endereços IP das interfaces de DR nos três nós no site remoto. Deve-se especificar este ou o parâmetro - rn.

## **-rn** *GroupName*

Especifique o nome do grupo remoto de alta disponibilidade, conforme especificado no arquivo rdqm.ini. Deve-se especificar -ri ou -rn.

## **-rp** *Port*

Especifica a porta a ser usada para a replicação DR.

## **-fs** *size*

Opcionalmente, especifica o tamanho do sistema de arquivos a ser criado para o gerenciador de filas, ou seja, o tamanho do volume lógico que é criado no grupo de volume de drbdpool. Outro volume lógico desse tamanho também é criado, para suportar a reversão à operação de captura instantânea, de modo que o armazenamento total para o RDQM de DR é um pouco mais que o dobro disso especificado aqui.

### *QMname*

Especifica o nome do gerenciador de filas de dados replicados. O nome faz distinção de maiúsculas e minúsculas.

## **Como proceder a seguir**

Depois de ter criado todos os RDQMs de DR/HA, o status deverá ser verificado nas instâncias primária/ primária e secundária/primária para verificar se todas estão corretas. Use o comando **rdqmstatus** nos nós. Os nós devem estar exibindo o status normal, conforme descrito em ["Visualizando o status do RDQM](#page-593-0) [de DR/HA e do grupo de alta disponibilidade" na página 594](#page-593-0). Se eles não estiverem exibindo esse status, exclua a instância secundária/primária e recrie-a, tomando o cuidado de usar os argumentos corretos. **Tarefas relacionadas**

["Criando RDQMs de DR/HA" na página 588](#page-587-0)

Você usa o comando **crtmqm** para criar um gerenciador de filas de dados replicados (RDQM) em uma configuração de DR/HA.

## **Referências relacionadas**

crtmqm

## *Excluindo um RDQM de DR/HA*

Você usa o comando **dltmqm** para excluir um gerenciador de filas de dados replicados (RDQM) de DR/HA.

## **Sobre esta tarefa**

Deve-se executar o comando para excluir o RDQM no nó primário/primário e no nó secundário/primário. O RDQM deve ser terminado primeiro. É possível executar o comando como um usuário mqm se esse usuário tem os privilégios sudo necessários. Caso contrário, deve-se executar o comando como raiz.

## **Procedimento**

• Para excluir um RDQM de DR/HA, insira o comando a seguir:

dltmqm *RDQM\_name*

**Referências relacionadas** dltmqm

#### $V$  9.1.5 *Criando um endereço IP flutuante*

É possível criar endereços IP flutuantes para cada um de seus grupos de alta disponibilidade em uma configuração de RDQM de DR/HA.

Um endereço IP flutuante permite que um cliente use o mesmo endereço IP para um RDQM de DR/HA, independentemente de em qual nó em um grupo de alta disponibilidade ele esteja em execução. Se os seus dois grupos de alta disponibilidade tiverem redes privadas/isoladas para conectividade do aplicativo, o mesmo endereço IP flutuante poderá ser definido para ambos os grupos. Esse endereço IP flutuante ainda deverá ser definido duas vezes, no entanto, uma vez em cada um de seus grupos de alta disponibilidade.

Você cria e exclui endereços IP flutuantes usando o mesmo método que para um RDQM de HA. Consulte ["Criando e excluindo um endereço IP flutuante" na página 557](#page-556-0).

#### $V$  9.1.5 **I** Linux *Iniciando, parando e exibindo o estado de um RDQM de DR/HA*

Você usa variantes de comandos de controle padrão do IBM MQ para iniciar, parar e visualizar o estado atual de um RDQM de DR/HA.

## **Sobre esta tarefa**

Deve-se executar os comandos que iniciam, param e visualizam o estado atual de um RDQM de DR/HA como um usuário que pertence a ambos os grupos mqm e haclient.

Deve-se executar os comandos para iniciar e parar um gerenciador de filas no nó primário para esse gerenciador de filas.

## **Procedimento**

• Para iniciar um RDQM, insira o comando a seguir no nó primário do RDQM:

strmqm *qmname*

em que *qmname* é o nome do RDQM de DR/HA que você deseja iniciar.

O RDQM é iniciado e o Pacemaker inicia o gerenciamento do RDQM. Deve-se especificar a opção -ns com strmqm se você deseja especificar quaisquer outras opções strmqm.

• Para parar um RDQM, insira o comando a seguir no nó primário do RDQM de DR/HA:

endmqm *qmname*

em que *qmname* é o nome do RDQM que você deseja parar.

O Pacemaker deixa de gerenciar o RDQM e, em seguida, o RDQM é terminado. Todos os outros parâmetros **endmqm** podem ser usados ao parar um RDQM.

• Para visualizar o estado de um RDQM, insira o comando a seguir:

dspmq -m *QMname*

As informações de estado que são exibidas dependem se você executa o comando no nó primário ou secundário do RDQM. Se executado no nó primário, uma das mensagens de status normal retornadas por **dspmq** é exibida. Se você executar o comando em um nó secundário, o status Ended immediately será exibido. Por exemplo, se **dspmq** é executado no nó RDQM7, as informações a seguir podem ser retornadas:

QMNAME(DRQM8) STATUS(Ended immediately) STATUS(Running)

É possível usar argumentos com dspmq para estabelecer se um RDQM está configurado para recuperação de desastre e se ele é atualmente a instância primária ou secundária:

```
dspmq -m QMname -o (dr | DR)
```
<span id="page-593-0"></span>Uma das respostas a seguir é exibida:

## **DRROLE()**

Indica que o gerenciador de filas não está configurado para recuperação de desastre.

## **DRROLE(Primary)**

Indica que o gerenciador de filas está configurado como primário para DR.

## **DRROLE(Secondary)**

Indica que o gerenciador de filas está configurado como secundário para DR.

Use o comando **dspmq -o all** para visualizar a recuperação de desastre e as informações de alta disponibilidade para RDQMs de DR/HA. Por exemplo, se você executar **dspmq -o all** no nó no qual o RDQM de DR/HA está em execução, você verá as informações de estado a seguir:

DRROLE(Primary)

QMNAME(TESTQM1) STATUS(Running) HA(Replicated)

## **Referências relacionadas**

dspmq (exibir gerenciadores de filas) endmqm (terminar gerenciador de filas) strmqm (iniciar gerenciador de filas)

## *Visualizando o status do RDQM de DR/HA e do grupo de alta*

## *disponibilidade*

É possível visualizar o status de HA e a função de DR dos gerenciadores de filas de dados replicados (RDQMs) de DR/HA.

## **Sobre esta tarefa**

Você usa o comando **rdqmstatus** para visualizar o status de RDQMs individuais ou obter uma visão geral do status de todos os RDQMs conhecidos para o grupo de alta disponibilidade.

Deve-se ser um usuário nos grupos mqm e haclient para executar o comando **rdqmstatus**. É possível executar o comando em qualquer um dos nós em qualquer um dos grupos de alta disponibilidade.

## **Procedimento**

• Para visualizar o status de um nó e os RDQMs que fazem parte da configuração de HA:

#### rdqmstatus

A identidade do nó no qual você executou o comando e o status dos RDQMs na configuração de HA é exibida, além de sua função de DR atual, por exemplo:

Queue manager name: RDQM1 Queue manager status: Running elsewhere HA current location:

Queue manager name: RDQM9 Queue manager status: Running elsewhere MA current location: main-bobbe main-bobbe main-bobbe main-bobbe main-bobbe main-<br>DR role: main-bobbe main-bobbe main-bobbe main-bobbe main-bobbe main-bobbe main-bobbe main-bobbe main-bobbe ma DR role:

Queue manager name: RDQM7 Queue manager status: Running HA current location:<br>DR role:

Node: which is a set of the contract of the main-alice

Primary

Neste exemplo, RDQM7 e RDQM8 são ambos RDQMs de DR/HA, enquanto o RDQM1 é um RDQM de HA, que não está configurado para ser capaz de alternar para um site de recuperação de desastre.

• Para visualizar o status de um gerenciador de filas específico em todos os nós no grupo de HA, insira o comando a seguir:

rdqmstatus -m *qmname*

em que *qmname* é o nome do RDQM para o qual você deseja visualizar o status. O status do RDQM no nó atual é exibido, seguido por um resumo do status dos outros dois nós da perspectiva do nó atual.

A tabela a seguir resume as informações sobre o nó atual que podem ser retornadas pelo comando **rdqmstatus** para um RDQM.

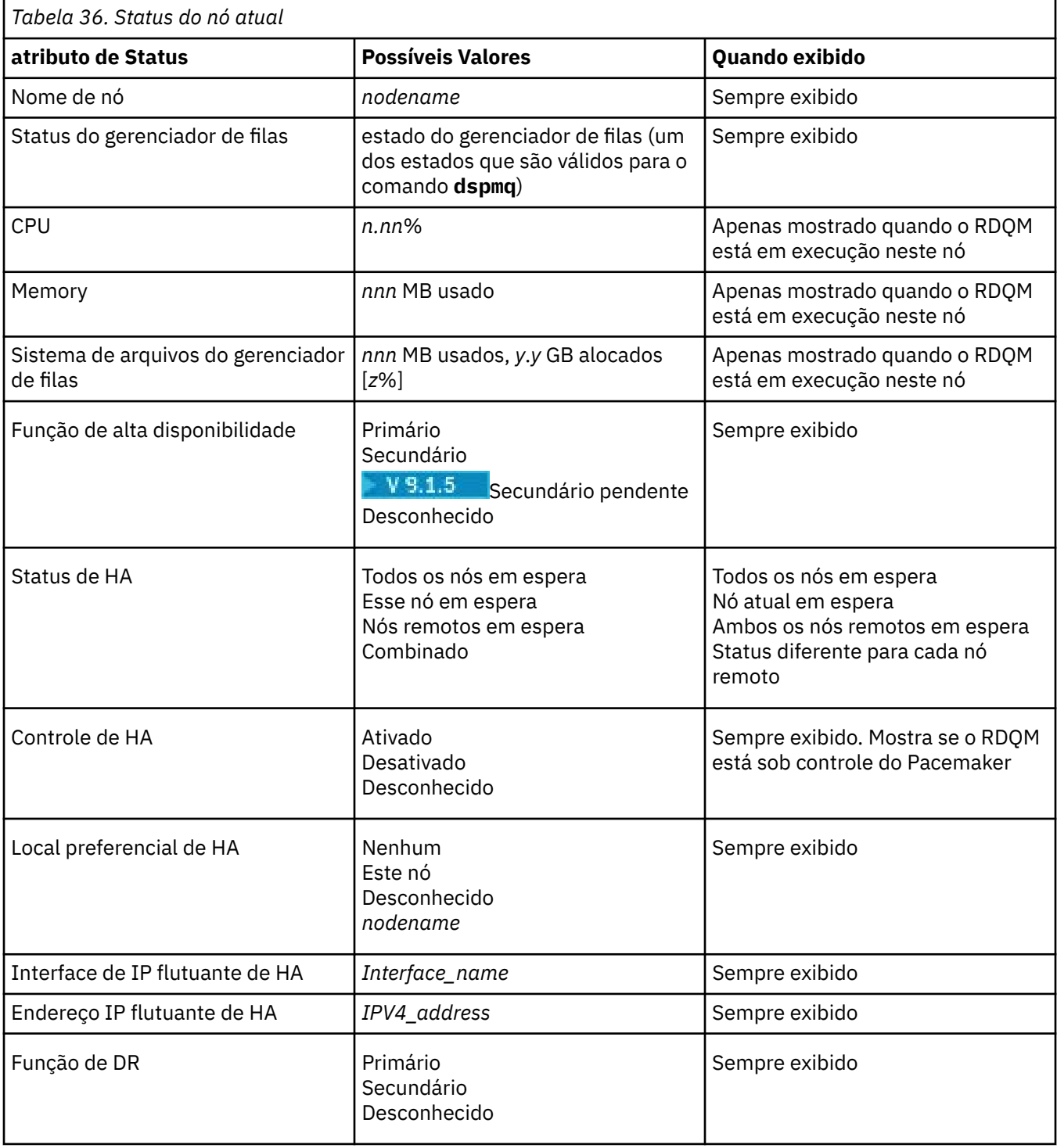

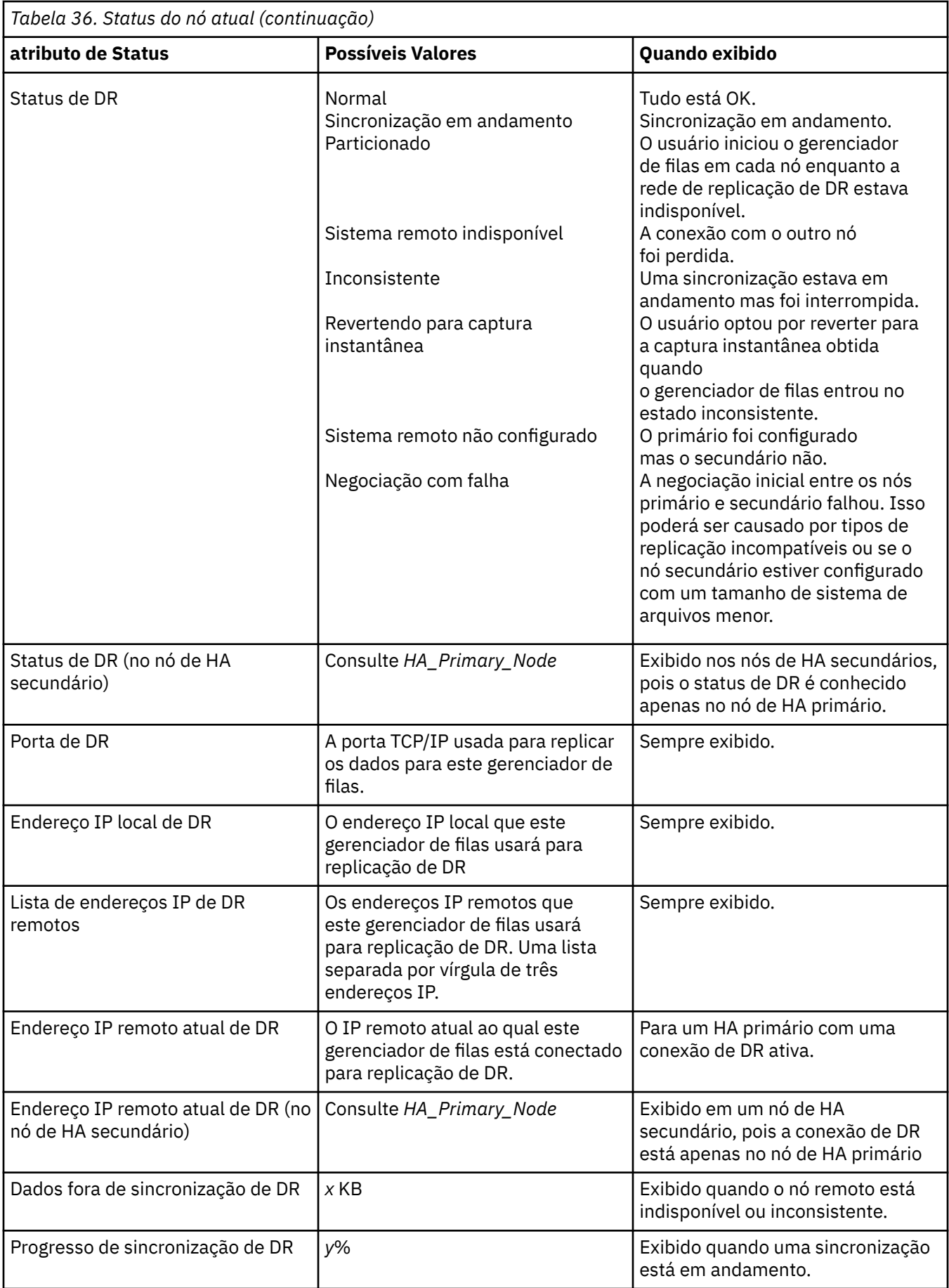

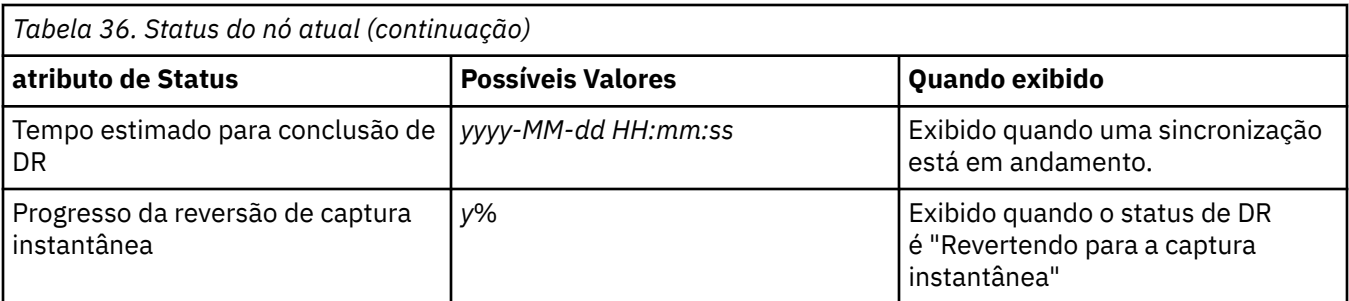

## **Exemplo**

Estes exemplos ilustram o comando **rdqmstatus -m qm1** executado em vários nós da configuração de

# DR/HA a seguir:<br> **main site**

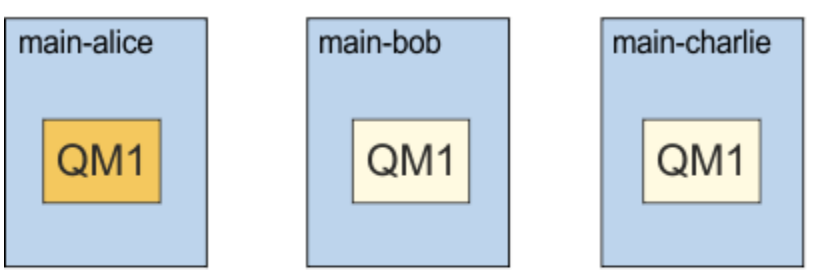

## dr site

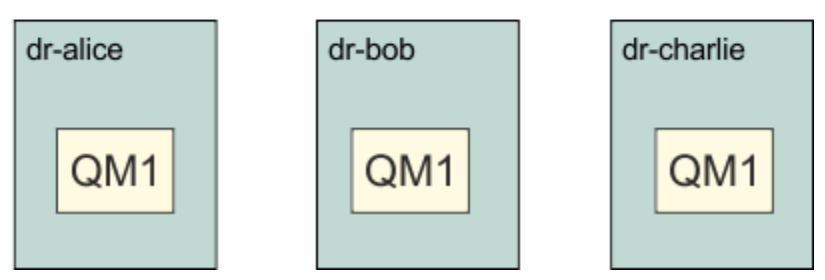

Exemplo de status normal em um nó que é a DR primária e a HA primária:

```
Node: main-alice
Queue manager status: Running
CPU: 0.00%
Memory: 123MB<br>Queue manager file system: 51MB
                                                 51MB used, 1.0GB allocated [5%]<br>Primary
what role: The Contract of the Primary Primary Primary Primary Primary Primary Primary Primary Primary Primary<br>The Status: The Primary Primary Primary Primary Primary Primary Primary Primary Primary Primary Primary Primar
HA status: Normal<br>
HA control: Normal Enabled
HA control: Enabled<br>
HA current location: Enabled This node
HA current location: This node<br>
HA preferred location: This node
HA preferred location: This node 
HA floating IP interface: None
HA floating IP address: None
DR role: Primary
DR status: Normal Normal Report: Normal Normal Report: Normal Normal Report: Normal Report: Normal Report: Normal Report: Normal Report: Normal Report: Normal Report: Normal Report: Normal Report: Normal Report: Normal Rep
DR port: 3000
DR local IP address: 192.168.1.1
DR remote IP address:<br>DR remote IP address list: 192.168.2.1,192.168.2.2,192.168.2.3<br>DR current remote IP address: 192.168.2.1
DR current remote IP address:
Node: main-bob 
HA status:
Node: main-charlie<br>
HA status: main-charlie<br>
Mormal
HA status:
```
Exemplo de status normal em um nó que é a DR primária e uma HA secundária:

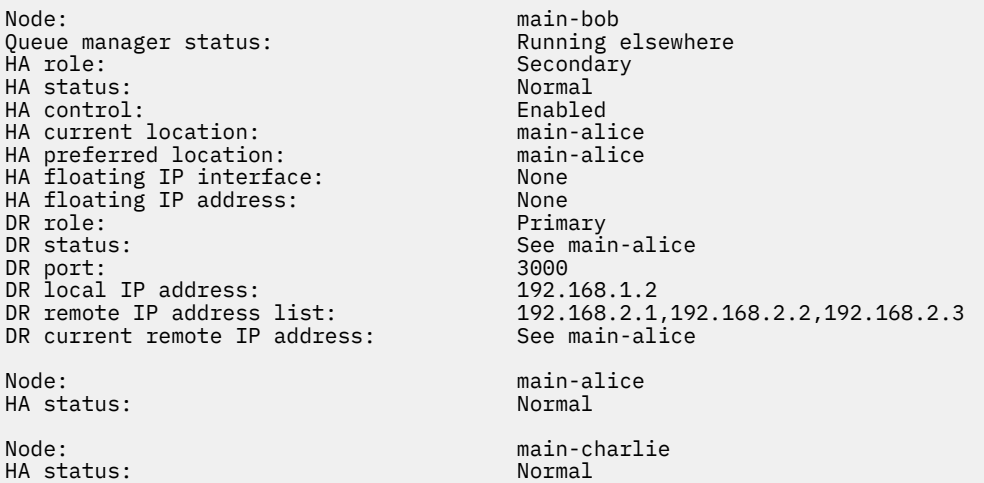

Exemplo de status normal em um nó que é a DR secundária e uma HA primária:

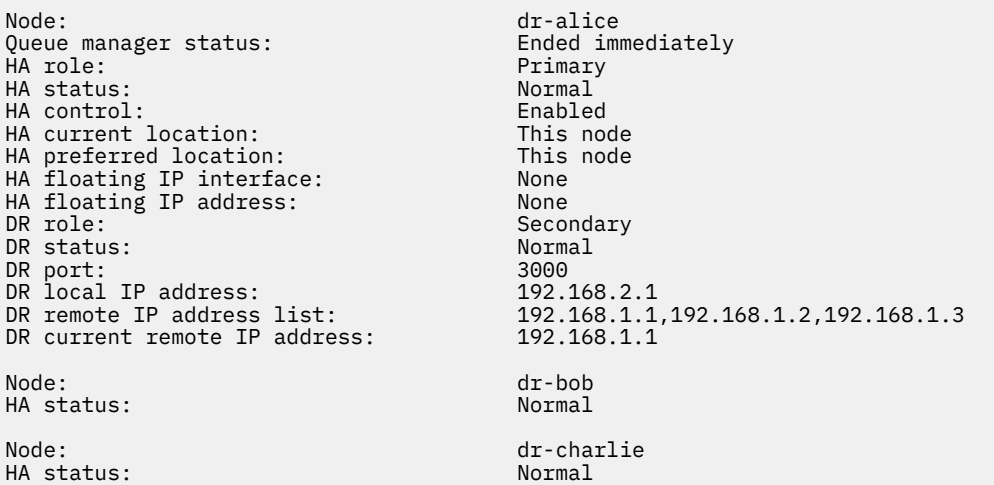

Exemplo de status normal em um nó que é a DR secundária e uma HA secundária:

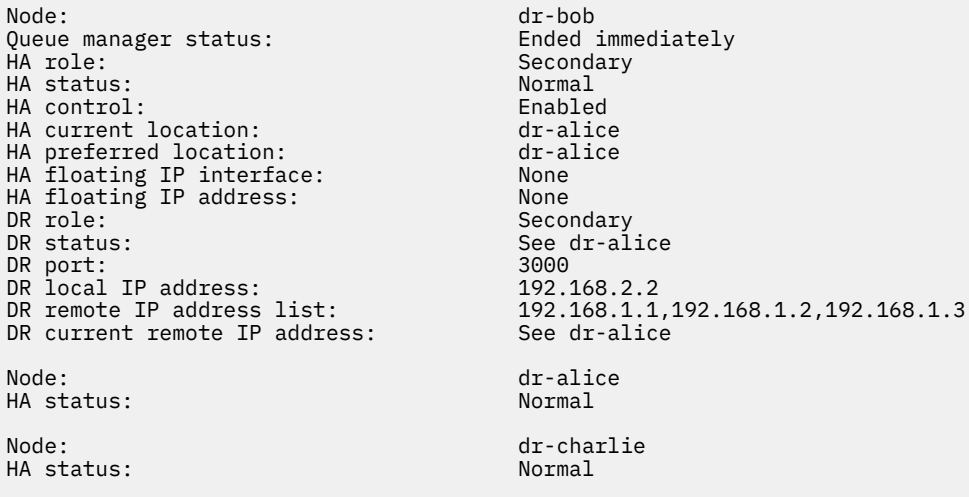

Exemplo de sincronização de DR em andamento em um nó que é uma DR primária e uma HA primária:

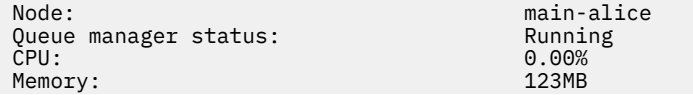

<span id="page-598-0"></span>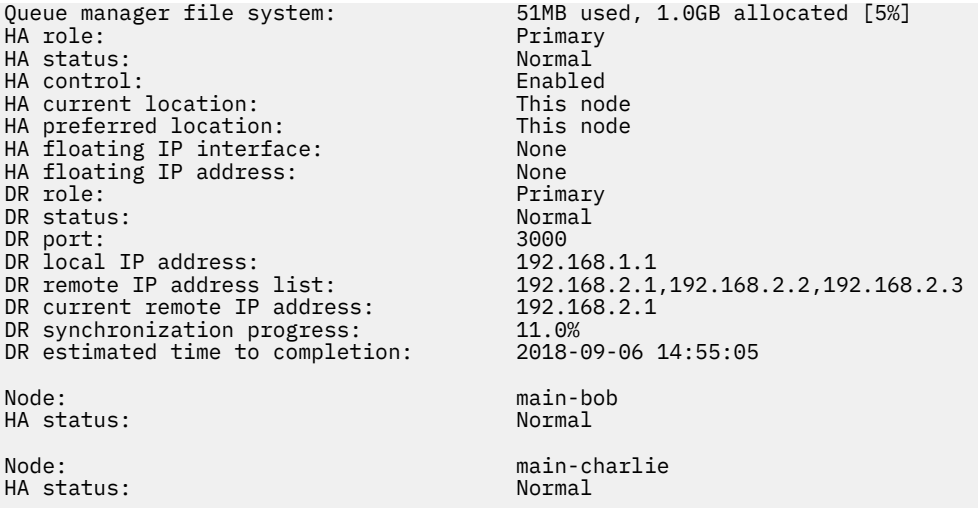

Exemplo de DR particionado em um nó que é um DR primária e uma HA primária:

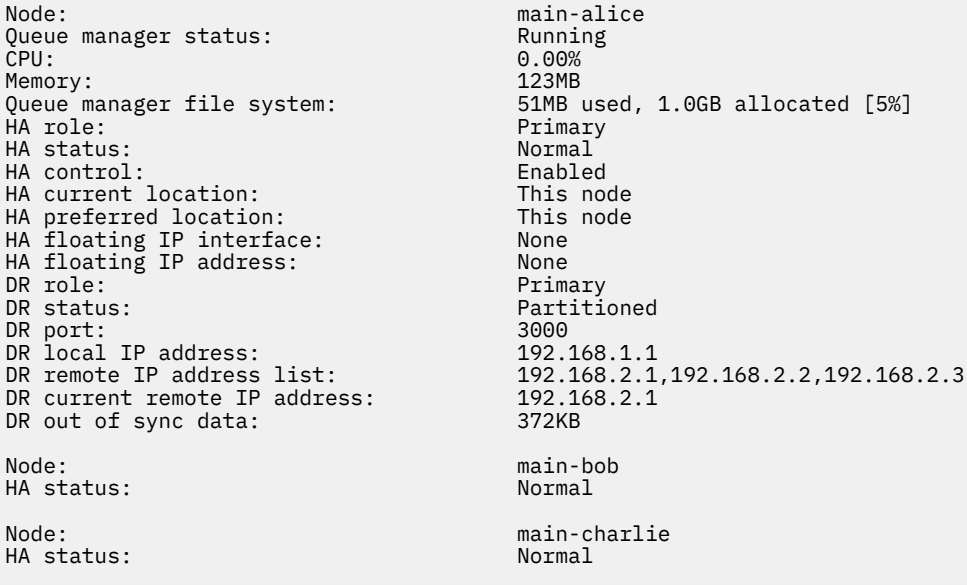

#### **Referências relacionadas**

Linux rdqmstatus

## *Operando em um ambiente DR/HA*

Ao operar em um ambiente DR/HA, há considerações separadas para alta disponibilidade e recuperação de desastre.

Se o nó no qual um RDQM de DR/HA estiver em execução falhar, o RDQM falhará automaticamente em outro nó nesse grupo de alta disponibilidade. Se o site inteiro falhar, o RDQM deverá ser iniciado manualmente no nó preferencial no grupo de alta disponibilidade no site de recuperação. As considerações aqui são as mesmas que para um RDQM de DR ordinário; consulte ["Operando em um](#page-581-0) [ambiente de recuperação de desastre" na página 582](#page-581-0) para obter mais informações.

Se um dos nós falhar completamente e precisar ser substituído, consulte ["Substituindo um nó com falha](#page-582-0) [em uma configuração de recuperação de desastre" na página 583](#page-582-0) e ["Substituindo um nó com falha em](#page-563-0) [uma configuração de alta disponibilidade" na página 564](#page-563-0) para obter orientação.

## *Substituindo um nó com falha em uma configuração de DR/HA*

Se um dos nós em qualquer um dos seus grupos de alta disponibilidade falhar, será possível substituí-lo.

## **Sobre esta tarefa**

O procedimento varia de acordo com o nó que você está substituindo ser um primário ou um secundário na configuração de DR. Em qualquer caso, o novo nó deve ter uma configuração idêntica ao nó que você está substituindo, ou seja, ele deve ter o mesmo nome do host, mesmos endereços IP e assim por diante.

Também é possível encontrar a situação na qual você perdeu completamente o grupo de alta disponibilidade em seu site principal ou de recuperação e ter que substituir todo o grupo de alta disponibilidade.

## **Procedimento**

- Para um nó de substituição que é um primário na configuração de DR, conclua as etapas a seguir no novo nó:
	- a) Crie um arquivo do rdqm.ini que corresponda aos arquivos em outros nós e, em seguida, execute o comando rdqmadm -c (consulte ["Definindo o cluster do Pacemaker \(grupo de alta](#page-544-0) [disponibilidade\)" na página 545](#page-544-0)).
	- b) Execute o comando crtmqm -sxs -rr p *qmanager* para recriar cada DR/HA RDQM (consulte ["Criando RDQMs de DR/HA" na página 588\)](#page-587-0).
- Para um nó de substituição que é um secundário na configuração de DR, conclua as etapas a seguir no novo nó:
	- a) Crie um arquivo do rdqm, ini que corresponda aos arquivos em outros nós e, em seguida, execute o comando rdqmadm -c (consulte ["Definindo o cluster do Pacemaker \(grupo de alta](#page-544-0) [disponibilidade\)" na página 545](#page-544-0)).
	- b) Execute o comando crtmqm -sx -rr s *qmanager* para recriar cada DR/HA RDQM (consulte ["Criando RDQMs de DR/HA" na página 588\)](#page-587-0).
- Para substituir um grupo de alta disponibilidade inteiro, conclua as etapas a seguir:
	- a) Se você perder todo o grupo de alta disponibilidade no site primário de DR (ou seja, o site principal), as etapas para executar um failover gerenciado para o site secundário DR deverão ser seguidas a fim de continuar executando seus RDQMs de DR/HA (consulte ["Operando em](#page-581-0) [um ambiente de recuperação de desastre" na página 582](#page-581-0)). (Se você perder um grupo de alta disponibilidade inteiro no site de recuperação, seus RDQMs de DR/HA continuarão a ser executados no site principal sem a sua intervenção.)
	- b) Recrie o grupo de alta disponibilidade em seus três nós de substituição, conforme descrito em ["Configurando grupos de alta disponibilidade para RDQMs de DR/HA" na página 587.](#page-586-0)
	- c) Recrie seus RDQMs de DR/HA no novo grupo de alta disponibilidade conforme descrito em ["Criando RDQMs de DR/HA" na página 588.](#page-587-0)
	- d) Se necessário, execute um failover gerenciado de seu site de recuperação de volta para o seu site principal.

## *Exemplo de trabalho de RDQM de DR/HA*

Este exemplo mostra como criar e excluir o RDQM de DR/HA.

## **Criando um RDQM de DR/HA**

A configuração de exemplo tem dois sites, denominados 'main' e 'dr'. Cada site tem três nós, denominados 'alice', 'bob' e 'charlie'. Os nós têm nome completo consistindo em seu nome e nome do site, portanto, 'main-alice', 'dr-alice' e assim por diante.

As etapas a seguir criam um RDQM de DR/HA denominado QM1 que é executado em main-alice. O nó main-alice é o primário de HA e DR.

## main site

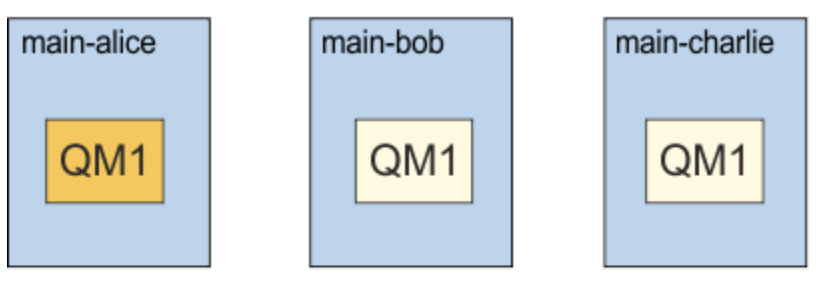

## dr site

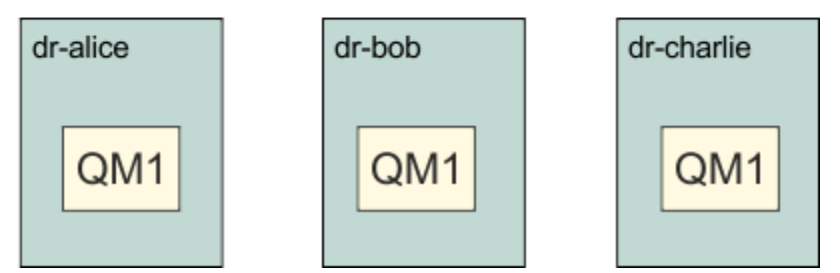

Caso os endereços IP de DR locais e remotos sejam especificados no arquivo rdqm.ini, não é necessário especificar endereços IP na linha de comandos e é possível criar um RDQM de DR/HA chamado QM1 executando o comando a seguir em main-alice:

crtmqm -sx -rr p -rn DR1 -rp 7001 QM1

Caso os endereços IP de DR locais sejam especificados no arquivo rdqm.ini, os endereços IP de DR remotos poderão ser especificados na linha de comandos:

crtmqm -sx -rr p -ri 192.168.2.1,192.168.2.2,192.168.2.3 -rp 7001 QM1

Se nenhum endereço IP de DR for especificado no arquivo rdqm.ini, os endereços IP de DR locais e remotos poderão ser especificados na linha de comandos:

crtmqm -sx -rr p -rl 192.168.1.1,192.168.1.2,192.168.1.3 -ri 192.168.2.1,192.168.2.2,192.168.2.3 -rp 7001 QM1

A saída em resposta à criação de QM1 é conforme mostrado no exemplo a seguir:

Creating replicated data queue manager configuration.<br>Secondary queue manager created on 'main-bob'. Secondary queue manager created on Secondary queue manager created on 'main-charlie'. IBM MQ queue manager created. Directory '/var/mqm/vols/qm1/qmgr/qm1' created. The queue manager is associated with installation 'Installation1'. Creating or replacing default objects for queue manager 'QM1'. Default objects statistics : 83 created. 0 replaced. 0 failed. Completing setup. Setup completed. Enabling replicated data queue manager. Replicated data queue manager enabled. Issue the following command on the remote HA group to create the DR/HA secondary queue manager: crtmqm -sx -rr s -rl 192.168.2.1,192.168.2.2,192.168.2.3 -ri 192.168.1.1,192.168.1.2,192.168.1.3 -rp 7001 -fs 3072M QM1

Copie o comando por meio da mensagem para criar a instância secundária de DR de QM1 em dr-alice:

crtmqm -sx -rr s -rl 192.168.2.1,192.168.2.2,192.168.2.3 -ri 192.168.1.1,192.168.1.2,192.168.1.3 -rp 7001 -fs 3072M QM1

A mensagem a seguir é publicada em dr-alice:

```
Creating replicated data queue manager configuration.
Secondary queue manager created on 'dr-bob'.
Secondary queue manager created on 'dr-charlie'.
IBM MQ secondary queue manager created.
Enabling replicated data queue manager.
```
## **Testar a DR secundária**

Para testar os recursos de recuperação de desastre de QM1, execute o comando a seguir em main-alice para tornar QM1 a instância de DR secundária:

```
rdqmdr -m QM1 -s
Queue manager 'QM1' has been made the DR secondary on this node.
```
Execute o comando a seguir em dr-alice para tornar QM1 a instância de DR primária nesse nó:

```
rdqmdr -m QM1 -p
Queue manager 'QM1' has been made the DR primary on this node.
```
## **Excluindo um RDQM de DR/HA**

Para excluir o RDQM de DR/HA denominado QM1, primeiro termine o gerenciador de filas em main-alice:

```
endmqm -w QM1
Replicated data queue manager disabled.
Waiting for queue manager 'QM1' to end.
IBM MQ queue manager 'QM1' ended.
```
Em seguida, execute o comando a seguir no main-alice para excluir QM1:

```
dltmqm QM1
Removing replicated data queue manager configuration.
Secondary queue manager deleted on 'main-bob'.
Secondary queue manager deleted on <sup>T</sup>main-bob<sup>T</sup>.<br>Secondary queue manager deleted on 'main-charlie'.
IBM MQ queue manager 'QM1' deleted.
```
Finalmente, deve-se excluir QM1 em dr-alice:

```
dltmqm QM1
Removing replicated data queue manager configuration.
Secondary queue manager deleted on 'dr-bob'.
Secondary queue manager deleted on 'dr-charlie'.
IBM MQ queue manager 'QM1' deleted.
```
#### **Conceitos relacionados**

["Operando em um ambiente DR/HA" na página 599](#page-598-0) Ao operar em um ambiente DR/HA, há considerações separadas para alta disponibilidade e recuperação de desastre.

#### **Tarefas relacionadas**

["Criando RDQMs de DR/HA" na página 588](#page-587-0)

Você usa o comando **crtmqm** para criar um gerenciador de filas de dados replicados (RDQM) em uma configuração de DR/HA.

["Excluindo um RDQM de DR/HA" na página 592](#page-591-0) Você usa o comando **dltmqm** para excluir um gerenciador de filas de dados replicados (RDQM) de DR/HA.

## **Criação de log: certificando-se de que as mensagens não sejam perdidas**

O IBM MQ registra todas as mudanças significativas para os dados persistentes controlados pelo gerenciador de filas em um log de recuperação.

Isso inclui criar e excluir objetos, atualizações de mensagens persistentes, estados de transação, mudanças de atributos de objeto e atividades do canal. O log contém as informações das quais você precisa para recuperar todas as atualizações em filas de mensagens:

- Mantendo registros de mudanças do gerenciador de filas
- Mantendo registros de atualizações de filas para uso pelo processo de reinicialização
- Permitindo a restauração de dados após uma falha de hardware ou de software

No entanto, o IBM MQ também depende do sistema de disco que hospeda seus arquivos, incluindo arquivos de log. Se o próprio sistema em disco não for confiável, as informações, incluindo informações do log, ainda poderão ser perdidas.

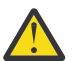

**Cuidado:** Não é possível mover os logs de recuperação para um sistema operacional diferente.

## **Qual é a aparência de logs**

Logs consistem em arquivos primários e secundários e em um arquivo de controle. Defina o número e o tamanho dos arquivos de log e onde eles serão armazenados no sistema de arquivos.

Um log do IBM MQ consiste em dois componentes:

- 1. Um ou mais arquivos de dados de log.
- 2. Um arquivo de controle de log

Um arquivo de dados de log também é conhecido como uma extensão de log.

Há várias extensões de log que contêm os dados que estão sendo gravados. É possível definir o número e o tamanho (conforme explicado em ["Sub-rotina LogDefaults do arquivo mqs.ini" na página 94](#page-93-0)) ou usar o padrão do sistema de três extensões primárias e duas secundárias.

Cada uma das três extensões primárias e duas secundárias é padronizada com 16 MB.

Quando você cria um gerenciador de filas, o número de extensões de log pré-alocadas é o número de extensões de log *primárias* alocadas. Se você não especificar um número, o valor padrão será usado.

O IBM MQ usa dois tipos de criação de log:

- Circular
- Linear

O número de extensões de log usadas com a criação de log linear pode ser muito grande, dependendo da frequência de gravação de sua imagem de mídia.

Veja ["Tipos de Criação de Log" na página 604](#page-603-0) para obter mais informações.

**Nindows, N**o IBM MQ for Windows, se você não tiver mudado o caminho de log, as extensões de log serão criadas no diretório:

C:\ProgramData\IBM\MQ\log\*QMgrName*

 $\blacksquare$   $\blacksquare$   $\blacks$ extensões de log serão criadas no diretório:

#### /var/mqm/log/*QMgrName*

O IBM MQ inicia com essas extensões de log primárias, mas, se o espaço de log primário não for suficiente, ele alocará extensões de log *secundárias*. Ele faz isso dinamicamente e os remove quando a demanda por espaço de log diminui. Por padrão, até duas extensões de log secundárias podem ser alocadas. É possível mudar essa alocação padrão, conforme descrito em ["Mudando informações de](#page-83-0) [configuração do IBM MQ em arquivos .ini em multiplataformas" na página 84.](#page-83-0)

<span id="page-603-0"></span>As extensões de log são prefixadas com a letra S ou a letra R. As extensões ativas, inativas e supérfluas são prefixadas com S, enquanto as extensões de reutilização são prefixadas com R.

Ao fazer backup ou restaurar seu gerenciador de filas, faça backup e restaure todas as extensões ativas, inativas e supérfluas, juntamente com o arquivo de controle de log.

**Nota:** Não é necessário fazer backup e restaurar extensões reutilização.

## *O arquivo de controle de log*

O arquivo de controle de log contém informações necessárias para descrever o estado de extensões de log, como seu tamanho e local e o nome da próxima extensão disponível.

**Importante:** O arquivo de controle de log é para uso interno do gerenciador de filas apenas.

O gerenciador de filas mantém dados de controle associados ao estado do log de recuperação no arquivo de controle de log e não se deve modificar os conteúdos do arquivo de controle de log.

O arquivo de controle de log está no caminho de log e é chamado amqhlctl.lfh. Ao fazer backup ou restaurar seu gerenciador de filas, assegure-se de que tenha feito backup e restaurado o arquivo de controle de log, juntamente com suas extensões de log.

## **Tipos de Criação de Log**

No IBM MQ, há duas maneiras de manter os registros de atividades do gerenciador de filas: criação de log circular e criação de log linear.

## **Log circular**

Use criação de log circular se tudo o que você quer é reiniciar a recuperação, usando o log para reverter transações que estavam em andamento quando o sistema foi interrompido.

O log circular mantém todos os dados de reinício em um anel de arquivos de log. O log preenche o primeiro arquivo no anel e, em seguida, move-se para o outro, e assim por diante, até que todos os arquivos estejam cheios. Ele então volta para o primeiro arquivo no anel e inicia novamente. Isso continua todo o tempo que o produto estiver em uso e tem a vantagem de que você nunca fica sem arquivos de log.

O IBM MQ mantém as entradas de log necessárias para reiniciar o gerenciador de filas sem perda de dados até que elas não sejam mais necessárias para assegurar a recuperação de dados do gerenciador de filas. O mecanismo para liberar arquivos de log para reutilização é descrito em ["Usando ponto de](#page-605-0) [verificação para assegurar a recuperação completa" na página 606.](#page-605-0)

## **Criação de log linear**

Use a criação de log linear se desejar que a recuperação de reinicialização e recuperação de mídia (recriando dados perdidos ou danificados reproduzindo o conteúdo do log). A criação de log linear mantém os dados do log em uma sequência contínua de arquivos de log.

Os arquivos de log podem ser opcionalmente:

- Reutilizados, mas somente quando não forem mais necessários para recuperação de reinicialização ou recuperação de mídia.
- Arquivados manualmente para armazenamento de prazo mais longo e análise.

A frequência de imagens de mídia determina quando os arquivos de log linear podem ser reutilizados e é um fator importante em quanto espaço em disco deve estar disponível para arquivos de log linear.

É possível configurar o gerenciador de filas para tomar imagens periódicas de mídia automaticamente, com base no tempo ou no uso de log, ou planejar imagens de mídia manualmente.

Seu administrador decide qual política implementar e as implicações no uso de espaço em disco. Os arquivos de log necessários para a recuperação de reinicialização devem estar sempre disponíveis, enquanto os arquivos de log necessários somente para a recuperação de mídia podem ser arquivados para armazenamento de prazo mais longo, por exemplo, fita.

<span id="page-604-0"></span>Se o seu administrador ativar o gerenciamento de log automático e imagens de mídia automáticas, a criação de log linear se comportará de maneira semelhante a um log circular muito grande, mas com a redundância melhorada com relação à falha de mídia ativada por recuperação de mídia.

 $\geq$  <code>V 3.1.0</code> No IBM MQ 9.1.0, é possível mudar um tipo de log existente para um gerenciador de filas, de linear para circular ou de circular para linear, usando o comando migmqlog.

## **Extensões de log lineares que não estão ativas**

Multi  $\triangleright$  V 9.1.0

No IBM MQ 9.1.0, se você estiver usando o gerenciamento de log automático, incluindo arquivamento, o criador de logs rastreará as extensões de log linear que não estão ativas.

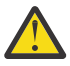

**Atenção:** Se você estiver usando o gerenciamento de log automático, sem arquivamento, o uso de um gerenciador de filas de backup não será suportado para esse processo.

**ULW** Quando uma extensão de log não for mais requerida para recuperação e, se necessário, for arquivada, o criador de logs irá, em um ponto conveniente, excluir a extensão de log ou reutilizá-la.

Uma extensão de log reutilizada é renomeada para ser a próxima na sequência de logs. A mensagem AMQ7490 é gravada periodicamente, indicando quantas extensões foram criadas, excluídas ou reutilizadas.

O criador de logs escolhe quantas extensões devem ser mantidas prontas para reutilização e quando excluir essas extensões.

## **Log Ativo**

Há vários arquivos mencionados como *ativos* na criação de log linear e circular. O log ativo é a quantia máxima de espaço de log, esteja você usando a criação de log circular ou linear, que pode ser referenciada por recuperação de reinicialização.

O número de arquivos de log ativos é geralmente menor que o número de arquivos de log primário, conforme definido nos arquivos de configuração. (Consulte ["Calculando o Tamanho do Log" na página](#page-608-0) [609](#page-608-0) para obter informações sobre como definir o número.)

Observe que o espaço de log ativo não inclui o espaço necessário para recuperação de mídia e que o número de arquivos de log usados com a criação de log linear pode ser muito grande, dependendo de seu fluxo de mensagens e da frequência de imagens de mídia.

## **Log inativo**

Quando um arquivo de log não é mais necessário para a recuperação de reinicialização, ele se torna *inactive*. Os arquivos de log que não são necessários para a recuperação de reinicialização ou recuperação de mídia podem ser considerados arquivos de log supérfluos.

Ao usar o gerenciamento de log automático, o gerenciador de filas controla o processamento desses arquivos de log supérfluos. Se você tiver selecionado o gerenciamento de log manual, se tornará responsabilidade de seu administrador gerenciar (por exemplo, excluir e arquivar) os arquivos de log supérfluos, se eles não forem mais de interesse para sua operação.

Consulte ["Gerenciando logs" na página 616](#page-615-0) para obter informações adicionais sobre a disposição de arquivos de log.

## **Arquivos de log secundários**

Embora os arquivos de log secundários sejam definidos para a criação de log linear, eles não são utilizados na operação normal. Se surgir uma situação em que, provavelmente devido a transações de longa duração, não for possível liberar um arquivo do conjunto ativo porque ele ainda pode ser necessário para uma reinicialização, arquivos secundários serão formatados e incluído no conjunto de arquivos de log ativos.

<span id="page-605-0"></span>Se o número de arquivos secundários disponíveis for esgotado, as solicitações para a maioria das operações adicionais que requerem atividade de log serão recusadas com um código de retorno MQRC\_RESOURCE\_PROBLEM sendo retornado para o aplicativo e quaisquer transações de longa execução serão consideradas para retrocesso assíncrono.

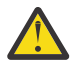

**Atenção:** Ambos os tipos de registro podem lidar com perda inesperada de energia, supondo que não haja falha de hardware.

## **Usando ponto de verificação para assegurar a recuperação completa**

Os gerenciadores de filas de criação de log circular e de criação de log linear suportam a recuperação de reinicialização. Independentemente de como repentinamente a instância anterior do gerenciador de filas é finalizada (por exemplo, uma indisponibilidade de energia) após a reinicialização, o gerenciador de filas restaura seu estado persistente para o estado transacional correto no ponto de finalização.

A recuperação de reinicialização depende da integridade do disco que está sendo mantida. Da mesma forma, o sistema operacional deve assegurar a integridade do disco, independentemente de como repentinamente uma finalização do sistema operacional pode ocorrer.

No evento altamente incomum que a integridade do disco não é mantida, a criação de log linear (e recuperação de mídia) fornece algumas outras opções de redundância e capacidade de recuperação. Com a tecnologia cada vez mais comum, como RAID, é cada vez mais raro sofrer problemas de integridade de disco e muitas empresas configuram a criação de log circular e usam somente a recuperação de reinicialização.

O IBM MQ é projetado como um gerenciador de recursos Write Ahead Logging clássico. As atualizações persistentes para filas de mensagens acontecem em dois estágios:

- 1. Os registros de log que representam a atualização são gravados de forma confiável no log de recuperação
- 2. O arquivo de fila ou buffers são atualizados de uma maneira que é a mais eficiente para seu sistema, mas não necessariamente de forma consistente.

Os arquivos de log podem, portanto, se tornar mais atualizados que o buffer de fila e o estado do arquivo subjacentes.

Se essa situação fosse permitida continuar ininterruptamente, um volume muito grande de reprodução de log seria necessário para tornar o estado da fila consistente após uma recuperação de falha.

IBM MQ usa checkpoints para limitar o volume de reprodução de log necessário após uma recuperação de falha. O evento chave que controla se um arquivo de log é denominado ativo ou não é um checkpoint.

Um ponto de verificação do IBM MQ é um ponto:

- De consistência entre o log de recuperação e os arquivos de objeto.
- Que identifica um local no log, no qual a reprodução de encaminhamento de registros de log subsequentes é garantida para restaurar a fila para o estado lógico correto no momento em que o gerenciador de filas pode ter terminado.

Durante um ponto de verificação, o IBM MQ libera atualizações mais antigas para os arquivos de fila, conforme necessário, a fim de limitar o volume de registros de log que precisam ser reproduzidos para trazer as filas de volta para um estado consistente após uma recuperação de falha.

O ponto de verificação completo mais recente marca um ponto no log em que a reprodução deve ser executada durante a recuperação de falha. A frequência de ponto de verificação é, portanto, uma troca entre a sobrecarga de pontos de verificação de gravação e a melhoria no potencial tempo de recuperação implícito nesses pontos de verificação.

A posição no log do início do ponto de verificação completo mais recente é um dos fatores chave para determinar se um arquivo de log está ativo ou inativo. O outro fator chave é a posição no log do primeiro registro de log relacionado à primeira atualização persistente feita por uma transação ativa atual.

Se um novo ponto de verificação for gravado no segundo arquivo de log, ou posterior, e nenhuma transação atual referir-se a um registro de log no primeiro arquivo de log, o primeiro arquivo de log ficará inativo. No caso de criação de log circular, o primeiro arquivo de log agora está pronto para ser reutilizado. No caso de criação de log linear, o primeiro arquivo de log normalmente ainda será necessário para a recuperação de mídia.

Se você configurar a criação de log circular ou o gerenciamento de log automático, o gerenciador de filas irá gerenciar os arquivos de log inativos. Se você configurar a criação de log linear com o gerenciamento de log manual, ela se tornará uma tarefa administrativa para gerenciar os arquivos inativos de acordo com os requisitos de sua operação.

O IBM MQ gera pontos de verificação automaticamente. Eles são obtidos nos seguintes momentos:

- Quando o gerenciador de filas é iniciado
- No encerramento

 $z/0S$ 

- Quando o espaço de criação de log está ficando baixo
- **Adolfo** Após 50.000 operações terem sido registradas desde que o ponto de verificação anterior foi tomado
- Após *number\_of\_operations* terem sido registradas desde que o ponto de verificação anterior foi obtido, em que *number\_of\_operations* é o número de operação configurado na propriedade **LOGLOAD**.

Quando o IBM MQ é reiniciado, ele localiza o registro de ponto de verificação mais recente no log. Essas informações são mantidas no arquivo de ponto de verificação que é atualizado no final de cada ponto de verificação. Todas as operações que ocorreram desde o ponto de verificação são reproduzidas para adiante. Isso é conhecido como fase de reprodução.

A fase de reprodução traz a filas de volta para o estado lógico em que estavam antes da falha ou do encerramento do sistema. Durante a fase de reprodução, uma lista é criada das transações que estavam em andamento quando a falha do sistema ou encerramento ocorreu.

As mensagens AMQ7229 e AMQ7230 são emitidas para indicar o progresso da fase de reprodução.

Para saber quais operações voltar ou confirmar, o IBM MQ acessa cada registro de log ativo associado a uma transação em andamento. Isso é conhecido como fase de recuperação.

As mensagens AMQ7231, AMQ7232 e AMQ7234 são emitidas para indicar o progresso da fase de recuperação.

Depois que todos os registros de log necessários foram acessados durante a fase de recuperação, cada transação ativa é, por sua vez, resolvida e cada operação associada à transação será confirmada ou irá retroceder. Isso é conhecido como fase de resolução.

A mensagem AMQ7233 é emitida para indicar o progresso da fase de resolução.

No z/OS, o processamento de reinicialização é composto por várias fases.

- 1. O intervalo de log de recuperação é estabelecido com base na recuperação de mídia necessária para os conjuntos de páginas e o registro de log mais antigo que é necessário para restaurar as unidades de trabalho e obter bloqueios para as unidades de trabalho indeterminadas.
- 2. Quando o intervalo de log tiver sido determinado, a leitura de log de encaminhamento será executada para trazer os conjuntos de páginas para o estado mais recente e também para bloquear quaisquer mensagens que estiverem relacionadas a unidades de trabalho indeterminadas ou em andamento.
- 3. Quando a leitura de log de encaminhamento tiver sido concluída, os logs serão lidos para trás para restaurar quaisquer unidades de trabalho que estavam em andamento ou em restauração no momento da falha.
- z/08 Um exemplo das mensagens que você poderá ver:

```
CSQR001I +MQOX RESTART INITIATED 
CSQR003I +MQOX RESTART - PRIOR CHECKPOINT RBA=00000001E48C0A5E 
CSQR004I +MQOX RESTART - UR COUNTS - 806 
IN COMMIT=0, INDOUBT=0, INFLIGHT=0, IN BACKOUT=0 
CSQR030I +MQOX Forward recovery log range 815 
from RBA=00000001E45FF7AD to RBA=00000001E48C1882 
CSQR005I +MQOX RESTART - FORWARD RECOVERY COMPLETE - 816 
IN COMMIT=0, INDOUBT=0 
CSQR032I +MQOX Backward recovery log range 817 
from RBA=00000001E48C1882 to RBA=00000001E48C1882 
CSQR006I +MQOX RESTART - BACKWARD RECOVERY COMPLETE - 818 
INFLIGHT=0, IN BACKOUT=0 
CSQR002I +MQOX RESTART COMPLETED
```
**Nota:** Se houver uma grande quantia de log para ser lido, as mensagens CSQR031I (recuperação avançada) e CSQR033I (recuperação backward) serão emitidas periodicamente para mostrar a progressão.

No Figura 86 na página 608, todos os registros antes do último ponto de verificação, o ponto de verificação 2, não são mais necessários no IBM MQ. As filas podem ser recuperadas a partir das informações de verificação e quaisquer entradas de log mais tarde. Para o log circular, quaisquer arquivos liberados antes do ponto de verificação podem ser reutilizados. Para um log linear, os arquivos de log livre não precisam mais ser acessados para operação normal e se tornarão inativos. No exemplo, o ponteiro do cabeçote da fila é movido, passando a mostrar o ponto de verificação mais recente, Checkpoint 2, que se torna, então, o novo cabeçote de fila, Head 2. Agora, Log File 1 pode ser reutilizado.

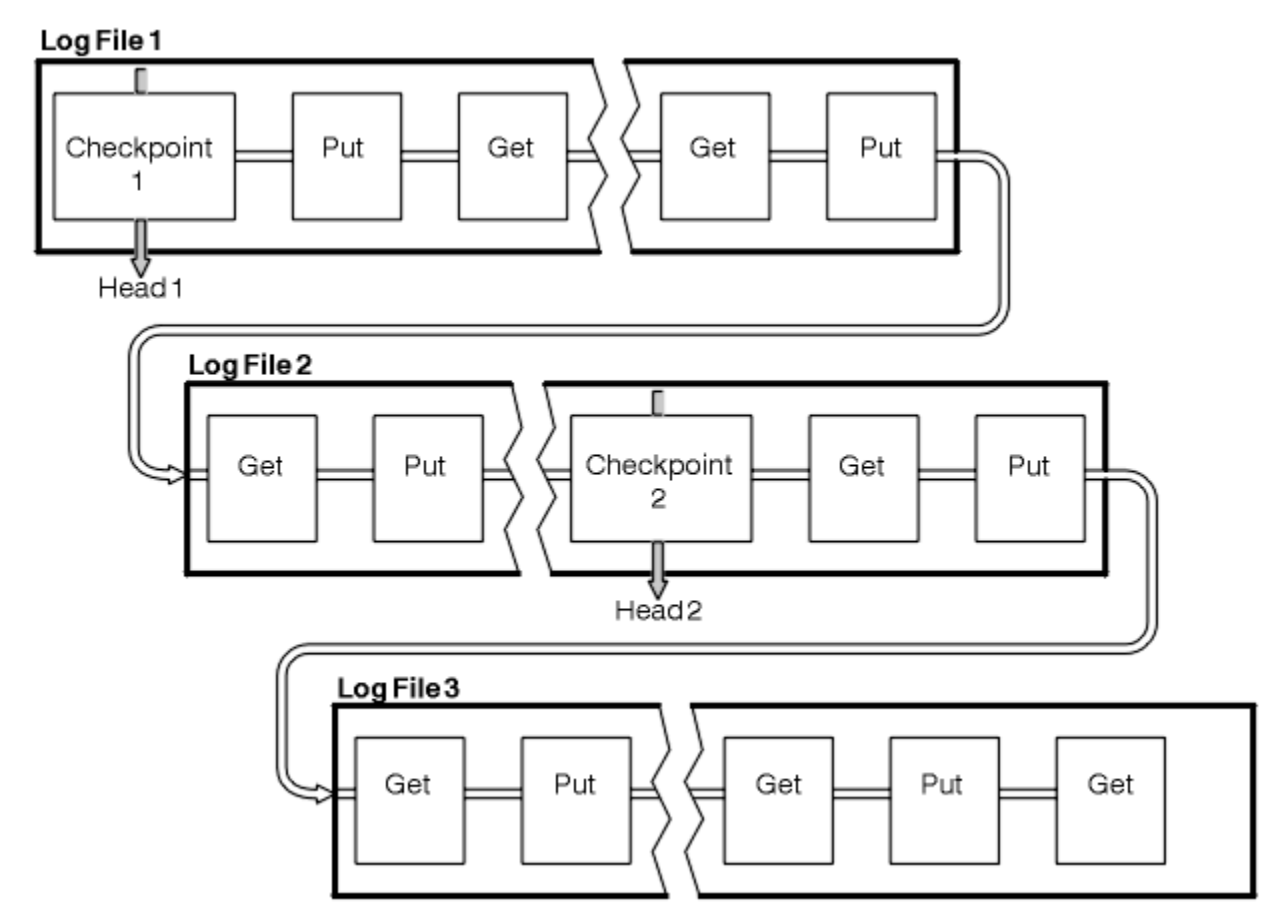

*Figura 86. Ponto de verificação*

## *Ponto de verificação com transações de longa execução*

Como uma transação de longa execução afeta a reutilização de arquivos de log.

[Figura 87 na página 609](#page-608-0) mostra como uma transação de execução longa afeta a reutilização de arquivos de log. No exemplo, uma transação de longa execução fez uma entrada ao log, mostrada como LR 1, após <span id="page-608-0"></span>o primeiro ponto de verificação mostrado. A transação não é concluída (no ponto LR 2) até após o terceiro ponto de verificação. Todas as informações de log de LR 1 são mantidas para permitir a recuperação dessa transação, se necessário, até que ela tenha sido concluída.

Depois que a transação de longa execução é concluída, em LR 2, o início do log é movido logicamente para o Ponto de verificação 3, o ponto de verificação registrada mais recente. Os arquivos contendo registros de log antes do ponto de verificação 3, Cabeçote 2, não são mais necessários. Se você estiver usando criação de log circular, o espaço poderá ser reutilizado.

Se os arquivos de log primário ficarem completamente cheios antes da conclusão da transação de longa execução, os arquivos de log secundários poderão ser usados para evitar que os logs fiquem cheios.

As atividades que estão inteiramente sob o controle do gerenciador de filas, por exemplo, ponto de verificação, são planejadas para tentar manter a atividade dentro do log primário.

No entanto, quando o espaço de log secundário é necessário para suportar o comportamento fora do controle do gerenciador de filas (por exemplo, a duração de uma de suas transações), o gerenciador de filas tenta usar qualquer espaço de log secundário definido para permitir que a atividade seja concluída.

Se essa atividade não for concluída até que 80% do espaço de log total esteja uso, o gerenciador de filas iniciará uma ação para recuperar o espaço de log, independentemente do fato de que isso tenha um impacto no aplicativo.

Quando o cabeçote de log é movido e você está usando criação de log circular, os arquivos de log primários passam a ser elegíveis para reutilização e o criador de logs, depois de preencher o arquivo atual, reutiliza o primeiro arquivo primário disponível a ele. Se você estiver usando log linear, o registro de log mais antigo ainda será movido para baixo no conjunto ativo e o primeiro arquivo se tornará inativo. Um novo arquivo principal será formatado e incluído na parte inferior do conjunto em prontidão para futuras atividades de criação de log.

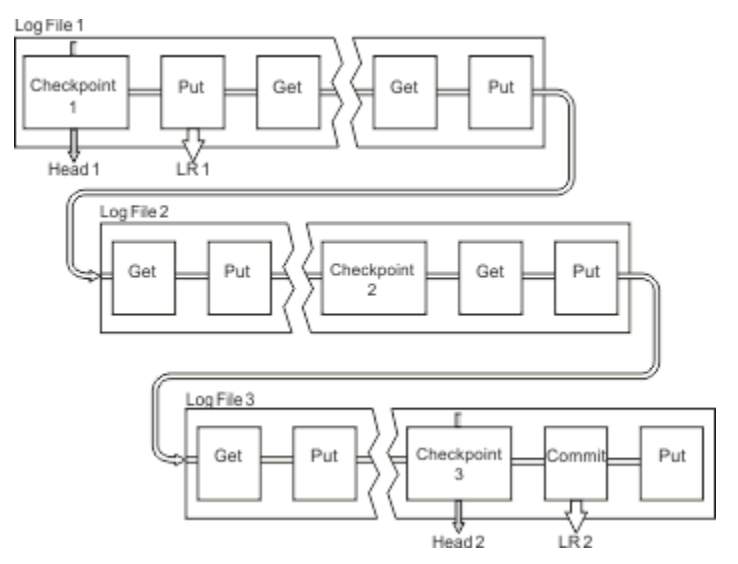

*Figura 87. Ponto de verificação com uma transação de execução longa*

## **Calculando o Tamanho do Log**

Estimando o tamanho de log que um gerenciador de fila precisa.

Depois de decidir se o gerenciador de filas usa a criação de log circular ou linear, é necessário estimar o tamanho do [Log ativo](#page-604-0) que o gerenciador de filas precisa. O tamanho do log ativo é determinado pelos parâmetros de configuração de log a seguir:

## **LogFilePages**

O tamanho de cada arquivo de log primário e secundário nas unidades de 4K páginas

## **LogPrimaryFiles**

O número de arquivos de log primário pré-alocados

## **LogSecondaryFiles**

O número de arquivos de log secundário que podem ser criados para uso quando os arquivos de log primário estão ficando cheios

## **Notes:**

- 1. É possível mudar o número de arquivos de log primário e secundário cada vez que o gerenciador de filas é iniciado, embora o efeito da mudança nos logs secundários possa não ser percebido imediatamente.
- 2. Não é possível alterar o tamanho do arquivo de log; você deve determiná-lo **antes** de criar o gerenciador de filas.
- 3. O número de arquivos de log primário e o tamanho de arquivo de log determinam a quantia de espaço de log que é pré-alocada quando o gerenciador de filas é criado.
- 4. O número total de arquivos de log primário e secundário não pode exceder 511 em sistemas UNIX and Linux ou 255 no Windows, que, na presença de transações de longa execução, limita a quantidade máxima de espaço de log disponível para o gerenciador de filas para a recuperação de reinicialização. A quantia de espaço de log que o gerenciador de filas pode precisar para a recuperação de mídia não compartilha este limite.
- 5. Quando a criação de log *circular* está sendo usada, o gerenciador de filas reutiliza o espaço de log primário e secundário. O gerenciador de filas alocará, até um limite, um arquivo de log secundário quando um arquivo de log se tornar integral, e o próximo arquivo de log primário na sequência não ficará disponível.

Veja "Que tamanho deve ter o meu log ativo?" na página 610 para obter informações sobre o número de logs que você precisa alocar. As extensões de log primário são usadas em sequência e essa sequência não muda.

Por exemplo, se você tiver três logs primários 0, 1 e 2, a ordem de uso será 0,1,2, seguido de 1,2,0, 2,0,1, de volta para 0,1,2 e assim por diante. Todos os logs secundários que tiverem sido alocados serão intercalados, conforme necessário.

6. Os arquivos de log primário são disponibilizados para reutilização durante o ponto de verificação. O gerenciador de filas leva tanto o espaço de log primário quanto o secundário em consideração antes de usar um ponto de verificação porque a quantia de espaço de log está ficando baixa.

 $\rightarrow$  V 9.1.0  $\equiv$   $_{\rm O}$  gerenciador de filas tenta planejar pontos de verificação de uma maneira que mantém o uso de log nas extensões primárias.

Veja ["Sub-rotina LogDefaults do arquivo mqs.ini" na página 94](#page-93-0) para obter mais informações.

## *Que tamanho deve ter o meu log ativo?*

Estimando o tamanho de log ativo que um gerenciador de filas precisa.

O tamanho do log ativo é limitado por:

```
logsize = (primaryfiles + secondaryfiles) * logfilepages * 4096
```
O log deve ser grande o suficiente para lidar com sua transação de execução mais longa em execução quando o gerenciador de filas estiver gravando a quantia máxima de dados por segundo no disco.

Se a sua transação de execução mais longa for executada durante N segundos e a quantia máxima de dados por segundo gravada no disco pelo gerenciador de filas for B bytes por segundo no log, seu log deverá ter pelo menos:

logsize >=  $2 * (N+1) * B$ 

É provável que o gerenciador de filas esteja gravando a quantia máxima de dados por segundo no disco quando você está executando a carga de trabalho de pico ou talvez quando está gravando imagens de mídia.

Se uma transação é executada durante tanto tempo que a extensão de log que contém seu primeiro registro de log não está contida dentro do log ativo, o gerenciador de filas recupera as transações ativas uma de cada vez, iniciando com a transação com o registro de log mais antigo.

O gerenciador de filas precisa tornar inativas as extensões de log antigas antes que o número máximo de arquivos principais e secundários seja usado e o gerenciador de filas precisa alocar outra extensão de log.

Decida por quanto tempo você deseja que a sua transação de execução mais longa seja executada, antes que o gerenciador de filas tenha permissão para recuperá-la. A sua transação de execução mais longa pode estar esperando um tráfego de rede mais lento ou, no caso de uma transação mal projetada, esperando entrada do usuário.

É possível investigar por quanto tempo a sua transação de execução mais longa é executada, emitindo o comando **runmqsc**:

#### DISPLAY CONN(\*) UOWLOGDA UOWLOGTI

A emissão do comando dspmqtrn -a mostra todos os comandos XA e não XA em todos os estados.

A emissão desse comando lista a data e hora em que o primeiro registro de log foi gravado para todas as transações atuais.

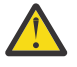

**Atenção:** Para os propósitos de cálculo do tamanho do log, o que importa é o tempo desde a gravação do primeiro registro de log, não o tempo desde o início do aplicativo ou da transação. Arredonde o comprimento de sua transação de execução mais longa para o segundo mais próximo. Isso é por causa de otimizações no gerenciador de filas.

O primeiro registro de log poderá ser gravado muito após o início do aplicativo, se o aplicativo iniciar, por exemplo, emitindo uma chamada MQGET que espera um período de tempo antes de realmente obter uma mensagem.

Ao revisar a saída de data e hora observada máxima do comando

DISPLAY CONN(\*) UOWLOGDA UOWLOGTI

emitido originalmente da data e hora atual, será possível estimar quanto tempo a sua transação de maior execução será executada.

Assegure-se de executar esse comando **runmqsc** repetidamente enquanto suas transações de execução mais longa estiverem sendo executadas na carga de trabalho de pico para que você não subestime a duração de sua transação de execução mais longa.

No IBM MQ 8.0, use as ferramentas do sistema operacional, por exemplo, **iostat** em plataformas UNIX.

No IBM MQ 9.0, é possível descobrir os bytes por segundo que o gerenciador de filas está gravando no log emitindo o comando a seguir:

amqsrua -m *qmgr* -c DISK -t Log

Os bytes lógicos gravados mostram os bytes por segundo que o gerenciador de filas está gravando no log. Por exemplo:

```
$ amqsrua -m mark -c DISK -t Log
Publication received PutDate:20160920 PutTime:15383157 Interval:4 minutes,39.579 seconds
Log - bytes in use 37748736
Log - bytes max 50331648
Log file system - bytes in use 316243968
Log file system - bytes max 5368709120
Log - physical bytes written 4334030848 15501948/sec
Log - logical bytes written 3567624710 12760669/sec
Log - write latency 411 uSec
```
Neste exemplo, os bytes lógicos por segundo gravados no log são 12760669/sec ou aproximadamente 12 MiB por segundo.

Utilizando o

mostrou que a transação de execução mais longa era:

CONN(57E14F6820700069) EXTCONN(414D51436D61726B2020202020202020) TYPE(CONN) APPLTAG(msginteg\_r) UOWLOGDA(2016-09-20) UOWLOGTI(16.44.14)

> Como a data e hora atuais era 2016-09-20 16.44.19, essa transação tinha sido executada por 5 segundos. No entanto, é necessário tolerar as transações em execução por 10 segundos antes que o gerenciador de filas as retroceda. Portanto, o tamanho do log deve ser:

 $2 * (10 + 1) * 12 = 264$  MiB

.

O número de arquivos de log deve ser capaz de conter o maior tamanho de log esperado (calculado no texto anterior). Deve ser:

Número mínimo de arquivos de log = (Tamanho do log necessário) / (**LogFilePages** \* tamanho da página do arquivo de log (4096))

Usando o **LogFilePages** padrão, que é 4096, e a estimativa de tamanho de log de 264 MiB, calculado no texto anterior, o número mínimo de arquivos de log deve ser:

264MiB / (4096 x 4096) = 16.5

ou seja, 17 arquivos de log.

Se você dimensionar seu log para que a carga de trabalho esperada seja executada dentro dos arquivos principais:

- Os arquivos secundários fornecerão alguma contingência no caso de o espaço de log adicional ser necessário.
- A criação de log circular sempre usando arquivos principais pré-alocados será ligeiramente mais rápida do que alocar e desalocar arquivos secundários.
- O gerenciador de filas usa apenas o espaço restante nos arquivos principais para calcular quando usar o próximo ponto de verificação.

Portanto, no exemplo anterior, configure os valores a seguir para que a carga de trabalho seja executada dentro dos arquivos de log primário:

- **LogFilePages** = 4096
- **LogPrimaryFiles** = 17
- **LogSecondaryFiles** = 5

Observe o seguinte :

• Neste exemplo, 5 secundários é mais que 20 por cento do espaço do log ativo.

 $\blacktriangleright$  V 9.1.0 No IBM MQ 9.1.0, o criador de logs tenta manter a carga de trabalho nos arquivos principais sozinhos. Portanto, o criador de logs planeja os pontos de verificação quando uma fração dos arquivos principais sozinhos está cheia.

 $\blacktriangleright$  <code>V 9.1.0</code>  $\blacksquare$  Ter os arquivos secundários é uma contingência, caso haja alguma transação de execução inesperadamente longa.

É necessário estar ciente de que o gerenciador de filas executa ação para reduzir o uso de espaço de log quando mais de 80 por cento do espaço total do log está em uso.

• Execute o mesmo cálculo se você estiver usando a criação de log linear ou circular.
Não faz diferença se você está calculando o tamanho de um log ativo linear ou circular, uma vez que o conceito do log ativo é o mesmo na criação de log linear e na criação de log circular.

- As extensões de log necessárias somente para recuperação de mídia não estão dentro do log ativo e, portanto, não são contadas no número de arquivos principais e secundários.
- V 9.1.0 Desde o IBM MO 9.1.0, o campo *LOGUTIL* de DISPLAY QMSTATUS LOG está disponível para ajudar a calcular, aproximadamente, o tamanho do log ativo requerido.

Esse campo foi projetado para permitir que você faça uma estimativa razoável do tamanho de log necessário sem fazer amostragem constantemente para determinar a duração de suas transações de execução mais longa ou o rendimento de pico do gerenciador de filas.

### **Qual deve ser o tamanho de meu LogFilePages?**

Geralmente, torne seu LogFilePages grande o suficiente para que você esteja apto a facilmente aumentar o tamanho do log ativo sem atingir o número máximo de arquivos principais. É preferível alguns arquivos de log grandes a muitos arquivos de log pequenos, porque alguns arquivos de log grandes permitem mais flexibilidade para aumentar o tamanho de seu log caso você precise fazer isso.

Para criação de log linear, os arquivos de log muito grandes podem fazer com que o desempenho tenha variação. Com arquivos de log muito grandes, há uma etapa maior para criar e formatar um novo arquivo de log, ou para arquivar um antigo. Isso é mais um problema com o gerenciamento de log manual e de archive, porque com o gerenciamento de log automático novos arquivos de log raramente são criados.

### *O que acontecerá se meu log ficar muito pequeno?*

Pontos que precisam ser considerados ao estimar o tamanho mínimo do log.

Se o seu log ficar muito pequeno:

- As transações de longa execução serão restauradas.
- O próximo ponto de verificação deseja iniciar antes que o anterior tenha terminado.

**Importante:** Não importa o quão imprecisa seja a estimativa do tamanho de log, a integridade de dados será mantida.

Veja ["Usando ponto de verificação para assegurar a recuperação completa" na página 606](#page-605-0) para obter uma explicação sobre pontos de verificação. Se a quantia de espaço de log deixada nas extensões de log ativo estiver ficando baixa, o gerenciador de filas planejará pontos de verificação mais frequentemente.

Um ponto de verificação leva algum tempo; não é instantâneo. Quanto mais dados precisarem ser registrados no ponto de verificação, mais tempo o ponto de verificação levará. Se o log for pequeno, os pontos de verificação serão sobrepostos, ou seja, o próximo ponto de verificação será solicitado antes de o anterior ter terminado. Se isso ocorrer, mensagens de erro serão gravadas.

Se transações de longa execução forem restauradas ou os pontos de verificação forem sobrepostos, o gerenciador de filas continuará processando a carga de trabalho. As transações de curta duração continuam sua execução normal.

No entanto, a execução do gerenciador de filas não é ideal e o desempenho pode ser comprometido. Será necessário reiniciar o gerenciador de filas com espaço de log suficiente.

### *O que acontecerá se meu log ficar muito grande?*

Pontos que precisam ser considerados ao estimar o tamanho máximo do log.

Se o seu log ficar muito grande:

- É possível aumentar o tempo gasto para uma reinicialização emergencial, embora isso seja improvável.
- Você está usando espaço em disco desnecessário.
- As transações em execução muito longa são toleradas.

**Importante:** Não importa o quão imprecisa seja a estimativa do tamanho de log, a integridade de dados será mantida.

V 9.1.0 Para ajudar a estimar o tamanho máximo do log, é possível usar as estatísticas de utilização de log. Para obter informações adicionais, veja ["Decidindo como configurar IMGLOGLN e IMGINTVL" na](#page-618-0) [página 619](#page-618-0) e ALTER QMGR.

Veja ["Usando ponto de verificação para assegurar a recuperação completa" na página 606](#page-605-0) para obter uma descrição de como o gerenciador de filas lerá o log na reinicialização. O gerenciador de filas reproduz o log a partir do último ponto de verificação e, em seguida, resolve todas as transações que estavam ativas quando o gerenciador de filas terminou.

Para resolver uma transação, o gerenciador de filas lê novamente todos os registros de log associados a essa transação. Esses registros de log podem preceder o último ponto de verificação.

Ao alocar um log muito grande para o gerenciador de filas, você está dando a ele a permissão de ler cada registro de log no log na reinicialização, embora geralmente o gerenciador de filas não tenha que fazer isso. Potencialmente, no caso improvável que isso aconteça, esse processo pode levar muito tempo.

Se o ponto de verificação tivesse sido interrompido inesperadamente antes de o gerenciador de filas ter terminado, isso aumentaria significativamente o tempo de reinicialização para um gerenciador de filas com um log grande. Limitar o tamanho do log limita o tempo de reinicialização de emergência.

Para evitar esses problemas, é necessário assegurar-se de que:

- Sua carga de trabalho possa ajustar-se confortavelmente em um log que não seja excessivamente grande.
- Você evite transações de longa execução.

# *Que tamanho deve ter o meu sistema de arquivos de log?*

Estimando o tamanho do sistema de arquivos de log que um gerenciador de filas precisa.

É importante que você torne o seu sistema de arquivos de log grande o suficiente para que o gerenciador de filas tenha muito espaço para gravar seu log. Se o gerenciador de filas preencher o sistema de arquivos de log completamente, ele gravará FFDCs, retrocederá transações e poderá finalizar o gerenciador de filas abruptamente.

A quantia de reserva de espaço em disco para seu log deve ser pelo menos tão grande quanto o log ativo. Exatamente o quanto deve ser maior depende de:

- Sua opção de tipo de log (linear ou circular)
- O tamanho do log ativo (arquivos principais, arquivos secundários, páginas de arquivo de log)
- Sua opção de gerenciamento de log (manual, automático ou archive)
- Seus planos de contingência no caso de um objeto danificado.

Se você escolhe um log circular, seu sistema de arquivos de log deve ser

LogFilesystemSize >= (PrimaryFiles + SecondaryFiles + 1) \* LogFileSize

Isso permite que o gerenciador de filas grave em todos os arquivos primários e secundários. Em circunstâncias excepcionais, o gerenciador de filas pode gravar uma extensão extra além do número de secundários. O algoritmo anterior leva isso em conta.

Se você escolhe um log linear, o sistema de arquivos de log deve ser significativamente maior do que o log ativo.

Se você escolhe o gerenciamento de log manual, o gerenciador de filas continua a gravar novas extensões de log conforme precisa delas e é sua responsabilidade excluí-las (e arquivá-las) quando não são mais necessárias.

O quanto o sistema de arquivos de log precisa ser maior depende em grande parte de sua estratégia para excluir extensões supérfluas ou inativas.

Você pode decidir arquivar e excluir extensões assim que elas se tornam inativas (não necessárias para recuperação de reinicialização) ou pode decidir arquivar e excluir somente as extensões supérfluas (não necessárias para recuperação de reinicialização ou mídia).

Se você estiver arquivando e excluindo somente extensões supérfluas e tiver um objeto danificado, **MEDIALOG** não avançará, portanto mais nenhuma extensão se tornará supérflua. Você irá parar o arquivamento e a exclusão de extensões até que resolva o problema, talvez recuperando o objeto.

A menos que pare a carga de trabalho, quanto tempo você tem para resolver o problema depende do tamanho de seu sistema de arquivos de log. Portanto, a melhor prática é ter um sistema de arquivos de log generoso ao usar a criação de log linear.

Se você escolher um log linear e gerenciamento de log de archive ou automático, o gerenciador de filas reutilizará as extensões de log.

As extensões de log disponíveis para reutilização são prefixadas com a letra R. Quando uma imagem de mídia é registrada, como as extensões supérfluas são arquivadas, o gerenciador de filas pode, então, reutilizar essas extensões.

Portanto, as extensões de reutilização são menores do que o comprimento de dados gravado no log entre as imagens de mídia:

ReuseExtents <= LogDataLengthBetweenMediaImages

Ao registrar imagens de mídia automaticamente e configurar **IMGLOGLN**, LogDataLengthBetweenMediaImages pode ser até duas vezes **IMGLOGLN** porque **IMGLOGLN** é um destino, não um máximo fixo.

Ao registrar imagens de mídia manualmente ou registrá-las automaticamente por intervalo, LogDataLengthBetweenMediaImages depende de sua carga de trabalho e do intervalo entre a tomada de imagens.

Além das extensões ativas e extensões de reutilização, existem extensões inativas (necessárias somente para recuperação de mídia) e extensões supérfluas (não necessárias para recuperação de reinicialização ou mídia).

Ao usar o gerenciamento de log de archive ou automático, o gerenciador de filas não reutiliza as extensões que são necessárias para recuperação de mídia. Portanto, o número de extensões inativas depende do quão frequentemente você está tomando imagens de mídia e se está tomando-as manualmente ou automaticamente.

**IMGINTVL** e **IMGLOGLN** são destinos, não um mínimo ou máximo fixo entre imagens de mídia. No entanto, ao estimar o tamanho máximo do sistema de arquivos de log que você pode precisar, é improvável que as imagens de mídia automáticas sejam registradas mais que duas vezes **IMGINTVL** ou **IMGLOGLN** à parte.

Ao dimensionar seu sistema de arquivos de log usando o gerenciamento de log de archive ou automático, você também deve considerar o que poderá acontecer se uma fila ou outro objeto estiver danificado. Nesse caso, o gerenciador de filas não será capaz de tomar uma imagem de mídia do objeto danificado e **MEDIALOG** não avançará.

Se a sua carga de trabalho continuar, o log inativo crescerá de modo descontrolado, pois a extensão mais antiga necessária para a recuperação de mídia ainda será necessária e não poderá ser reutilizada. Se a sua carga de trabalho continuar, você terá que esperar até que o sistema de arquivos de log seja preenchido completamente para corrigir o problema, antes que o gerenciador de filas inicie o retrocesso de transações e possa até mesmo terminar abruptamente.

Para a opção automática e gerenciamento de logs de archive:

```
LogFilesystemSize > (PrimaryFiles + SecondaryFiles + 
(((TimeBetweenMediaImages *2) + TimeNeededToResolveDamagedObject) * ExtentsUsedPerHour))
* LogFilePages
```
**Nota:** O algoritmo anterior presume que **SET LOG ARCHIVED** será chamado para cada extensão, assim que ela não for mais necessária para recuperação de mídia, para gerenciamento de log de archive.

### **Gerenciando logs**

 $\textcolor{blue}{\bullet}$  V 9.1.0  $\textcolor{blue}{\bullet}$  A partir da IBM MQ 9.1.0, o IBM MQ suporta o gerenciamento automático de log e a recuperação automática de mídia de logs lineares. Os logs circulares são quase autogerenciados, mas às vezes precisa de intervenção para resolver problemas de espaço.

Nota: **IBM i Confidenciamento de log automático e de archive não é válido no IBM i.** 

Na criação de log circular, o gerenciador de filas recupera o espaço livre nos arquivos de log. Essa atividade não é aparente para o usuário e você geralmente não vê a quantia de espaço em disco usado ser reduzida, porque o espaço alocado é reutilizado rapidamente.

 $\sim$  <code>V 9.1.0</code> No IBM MQ 9.1.0, é possível excluir arquivos secundários ao usar a criação de log circular. Consulte RESET QMGR **TYPE(REDUCELOG)** para obter mais informações..

Na criação de log linear, o log poderá ser preenchido se um ponto de verificação não tiver sido tomado por um longo tempo ou se uma transação de longa execução tiver gravado um registro de log há muito tempo. O gerenciador de filas tenta realizar pontos de verificação com frequência suficiente para evitar o primeiro problema.

Multi Se o log for preenchido, a mensagem AMQ7463 será emitida. Além disso, se o log for preenchido porque uma transação de longa execução evitou que o espaço fosse liberado, a mensagem AMQ7465 será emitida.

Entre os registros de log, apenas aqueles gravados desde o início do último ponto de verificação completo e aqueles gravados por quaisquer transações ativas são necessários para reiniciar o gerenciador de filas.

Com o tempo, os registros de log mais antigos gravados se tornam desnecessários para reiniciar o gerenciador de filas.

Quando uma transação de longa execução é detectada, a atividade está planejada para retroceder essa transação de forma assíncrona. Se, por alguma razão inesperada, esse retrocesso assíncrono falhasse, algumas chamadas MQI retornariam MQRC\_RESOURCE\_PROBLEM nessa situação.

Observe que o espaço está reservado para confirmar ou retroceder todas as transações em andamento, portanto **MQCMIT** ou **MQBACK** não deve falhar.

Um aplicativo que tenha uma transação que passou por esse tipo de movimentação não pode executar operações **MQPUT** ou **MQGET** subsequentes especificando um ponto de sincronização sob a mesma transação.

Uma tentativa de colocar ou obter uma mensagem sob o ponto de sincronização nesse estado retorna MQRC\_BACKED\_OUT. O aplicativo pode então emitir **MQCMIT**, que retorna MQRC\_BACKED\_OUT, ou **MQBACK** e iniciar uma nova transação. Quando a transação que está consumindo muito espaço de log tiver sido retrocedida, o espaço de log será liberado e o gerenciador de fila continuará operando normalmente.

### *O que acontece quando um disco fica cheio*

O componente de criação de log do gerenciador de filas pode lidar com um disco cheio e com arquivos de log cheios. Se o disco contendo o log estiver for preenchido, o gerenciador de filas emitirá a mensagem AMQ6709 e um registro de erro será tomado.

Os arquivos de log são criados em seu tamanho máximo, em vez de serem estendidos conforme os registros de log são gravados neles. Isso significa que o IBM MQ pode ficar sem espaço em disco apenas quando está criando um novo arquivo; ele não pode ficar sem espaço quando for gravar um registro no log. O IBM MQ sempre sabe quanto espaço está disponível nos arquivos de log existentes e gerencia o espaço nos arquivos de forma apropriada.

 $\blacktriangleright$  V 9.1.0  $\blacksquare$  A partir do IBM MQ 9.1.0, ao usar a criação de log linear, você tem a opção de usar:

• Gerenciamento automático de extensões de log.

Veja DISPLAY QMSTATUS para obter mais informações sobre os novos atributos de log.

Além disso, veja os comandos a seguir ou seus equivalentes de PCF:

- RESET QMGR
- SET LOG para plataformas distribuídas
- As opções que controlam o uso de imagens de mídia.

Veja o comando ALTER QMGR e ALTER QUEUES para obter mais informações sobre:

- IMGINTVL
- IMGLOGLN
- IMGRCOVO
- IMGRCOVQ
- IMGSCHED

A criação de log circular retorna um problema de recurso.

Se você ainda ficar sem espaço, verifique se a configuração do log no arquivo de configuração do gerenciador de filas está correta. Pode ser possível reduzir o número de arquivos de log primários ou secundários para que o log não exceda o espaço disponível.

Não é possível alterar o tamanho dos arquivos de log para um gerenciador de filas existente. O gerenciador de filas requer que todas as extensões de log tenham o mesmo tamanho.

### *Gerenciando arquivos de log*

Aloque espaço suficiente para seus arquivos de log. Para criação de log linear, é possível excluir arquivos de log antigos quando eles não forem mais necessários.

### **Informações específicas para a criação de log circular**

Se estiver usando log circular, assegure-se de que haja espaço suficiente para conter os arquivos de log ao configurar o sistema (veja ["Sub-rotina LogDefaults do arquivo mqs.ini" na página 94](#page-93-0) e ["Sub-rotina Log](#page-126-0) [do arquivo qm.ini" na página 127](#page-126-0)). A quantidade de espaço em disco usado pelo log não aumenta além do tamanho configurado, incluindo espaço para arquivos secundários a ser criado quando necessário.

### **Informações específicas para a criação de log linear**

Se você estiver usando um log linear, os arquivos de log serão incluídos continuamente à medida que os dados são registrados e a quantidade de espaço em disco usada aumentará com o tempo. Se a taxa de dados sendo registrados for alta, espaço em disco será usado rapidamente pelos arquivos de log novos.

Com o tempo, os arquivos de log mais antigos para um log linear não serão mais necessários para reiniciar o gerenciador de filas ou para executar a recuperação de mídia de quaisquer objetos danificados. Os métodos a seguir determinam quais arquivos de log ainda são necessários:

### **Mensagens de eventos do criador de logs**

Quando um evento significativo ocorre, por exemplo, uma imagem de mídia registro, as mensagens do evento do criador de logs são geradas. Os conteúdos de mensagens de eventos do criador de logs especifica, os arquivos de log que ainda são necessários para a reinicialização do gerenciador de filas e a recuperação de mídia. Para obter mais informações sobre mensagens de evento do criador de logs, consulte Eventos do criador de logs

### **Status do gerenciador de filas**

Executar o comando do MQSC, DISPLAY QMSTATUS, ou o comando do PCF, Inquire Queue Manager Status, retorna informações do gerenciador de filas, incluindo detalhes sobre os arquivos de log necessários. Para obter mais informações sobre comandos MQSC, veja Administração usando comandos MQSC e para obter informações sobre comandos PCF, veja Automatizando tarefas de administração.

#### **Mensagens do gerenciador de filas**

Periodicamente, o gerenciador de filas emite um par de mensagens para indicar qual dos arquivos de log são necessários:

- A mensagem AMQ7467I dá o nome do arquivo de log mais antigo necessário para reiniciar o gerenciador de filas. Esse arquivo de log e todos os arquivos de log mais recentes devem estar disponíveis durante o reinício do gerenciador de filas.
- A mensagem AMQ7468I dá o nome do arquivo de log mais antigo necessário para a recuperação de mídia.

Para determinar arquivos de log "mais antigos" e "mais recentes", use o número do arquivo de log, em vez dos horários de modificação aplicados pelo sistema de arquivos.

### **Informações aplicáveis a ambos os tipos de criação de log**

Apenas os arquivos de log necessários para o reinício do gerenciador de filas, os arquivos de log ativos, precisam estar on-line. Os arquivos de log inativos podem ser copiados para uma mídia de archive, como fita para recuperação de desastres, e removidos do diretório de log. Arquivos de log inativos que não são necessários para a recuperação de mídia podem ser considerados arquivos de log supérfluos. É possível excluir arquivos de log se eles não forem mais de interesse para sua operação.

Se qualquer arquivo de log necessário não puder ser localizado, a mensagem do operador AMQ6767E será emitida. Torne o arquivo de log, e todos os arquivos de log subsequentes, disponível para o gerenciador de filas e tente a operação novamente.

# **Limpando extensões de log automaticamente - somente criação de log linear**

#### Multi V 9.1.0

No IBM MQ 9.1.0, você tem a opção de usar o gerenciamento automático de extensões de log linear não mais necessárias para recuperação.

Você usa o atributo **LogManagement** na sub-rotina Log do arquivo qm.ini ou usando o IBM MQ Explorer, para configurar o gerenciamento automático. Consult[e"Sub-rotina Log do arquivo qm.ini" na página 127](#page-126-0) para obter mais informações.

Veja o parâmetro LOG de **DISPLAY QMSTATUS** para obter mais detalhes sobre a operação do log e os comandos a seguir para usar o log:

- RESET QMGR
- SET LOG

### **Tomando imagens de mídia automaticamente - somente criação de log linear**  $V$  9.1.0

No IBM MQ 9.1.0, há um comutador geral para controlar se o gerenciador de filas grava imagens de mídia automaticamente, o padrão sendo que o comutador não foi configurado.

É possível controlar se a criação de imagem de mídia automática ocorre e a frequência do processo, usando os atributos do gerenciador de filas a seguir:

#### **IMGSCHED**

Indica se o gerenciador de filas gravará imagens de mídia automaticamente

### **IMGINTVL**

Frequência para gravar imagens de mídia, em minutos

#### **IMGLOGLN**

Megabytes de log gravados desde a imagem de mídia anterior de um objeto.

Se houver um horário crítico durante o dia em que a carga de trabalho é muito pesada e você desejar assegurar que o rendimento do sistema não seja impactado pela tomada de imagens de mídia <span id="page-618-0"></span>automáticas, talvez deseje desativar temporariamente as imagens de mídia automáticas configurando **IMGSCHED***(MANUAL)*.

É possível alternar **IMGSCHED** a qualquer momento durante a carga de trabalho.

**Atenção: MEDIALOG** não será avançado se você não estiver tomando imagens de mídia, então é necessário arquivar extensões ou assegurar que tenha espaço suficiente em disco.

Também é possível controlar as imagens de mídia automáticas e manuais para outros objetos definidos pelo usuário:

- Informações sobre Autenticação
- Canal
- Conexão do cliente
- Listener
- Lista de Nomes
- Processo
- Fila de alias
- Fila Local
- Serviço
- Tópico

Para objetos do sistema interno, como o catálogo de objetos e o objeto do gerenciador de filas, o gerenciador de filas grava automaticamente imagens de mídia conforme apropriado.

Veja ALTER QMGR para obter mais informações sobre os atributos.

Também é possível ativar ou desativar imagens de mídia automática e manual somente para filas dinâmicas locais e permanentes. Você faz isso usando o atributo da fila **IMGRCOVQ**.

Veja ALTER QUEUES para obter mais informações sobre o atributo **IMGRCOVQ**.

#### **Notes:**

- 1. As imagens de mídia serão suportadas somente se você estiver usando a criação de log linear. Se você ativou imagens de mídia automática, mas estiver usando a criação de log circular, uma mensagem de erro será emitida e o atributo de imagens de mídia automática do gerenciador de filas será desativado.
- 2. Se você tiver ativado imagens de mídia automáticas, mas não tiver especificado uma frequência, minutos ou megabytes de log, uma mensagem de erro será emitida e nenhuma imagem de mídia automática será gravada.
- 3. É possível registrar manualmente uma imagem de mídia usando rcdmqimg quando você tiver configurado **IMGSCHED***(AUTO)*, se desejar

Isso permite tomar imagens de mídia em um momento que seja adequado para a sua empresa, por exemplo, quando seu sistema está tranquilo. A criação automática de mídia leva em conta essas imagens de mídia manuais, pois a tomada de uma imagem de mídia manual reconfigura o intervalo e o comprimento de log, antes dos quais a próxima imagem de mídia automática é tomada.

4. A partir do IBM MQ 9.1.0, o gerenciador de filas grava mensagens persistentes apenas em imagens de mídia, não mensagens não persistentes. Isso pode reduzir o tamanho de imagens de mídia ao migrar para o IBM MQ 9.1.0 ou mais recente

### **Decidindo como configurar IMGLOGLN e IMGINTVL**

#### $V$  9.1.0

Torne **IMGLOGLN** e **IMGINTVL** grandes o suficiente para que o gerenciador de filas gaste somente uma fração de seu tempo registrando imagens de mídia, mas pequenos o suficiente para que:

- Objetos danificados possam ser recuperados em um período de tempo razoável e
- Pequenos o suficiente para que seu log se ajuste a seu disco sem esgotar o espaço.

Se você configurar **IMGLOGLN**, uma boa prática é tornar **IMGLOGLN** muitas vezes a quantia de dados em suas filas e muitas vezes a taxa de dados de sua carga de trabalho. Quando maior você tornar **IMGLOGLN**, menos tempo seu gerenciador de filas gastará registrando imagens de mídia.

Da mesma forma, se você configurar **IMGINTVL**, uma boa prática será tornar **IMGINTVL** muitas vezes a quantia de tempo que o gerenciador de filas leva para registrar uma imagem de mídia. É possível descobrir quanto tempo leva para registrar uma imagem de mídia registrando uma manualmente.

Se você tornar **IMGLOGLN** e **IMGINTVL** muito grande, recuperar um objeto danificado poderá levar muito tempo, porque todas as extensões desde a última imagem de mídia precisarão ser reproduzidas.

Torne **IMGLOGLN** e **IMGINTVL** pequenos o suficiente para que o tempo máximo gasto para recuperar um objeto danificado seja aceitável para você.

Tornar **IMGLOGLN** e **IMGINTVL** muito grandes significa que o log fica muito grande porque as imagens de mídia são registradas raramente.

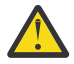

**Atenção:** Assegure-se de que um log desse tamanho se ajuste confortavelmente em seu sistema de arquivos de log, pois sua carga de trabalho voltará se o sistema de arquivos de log for preenchido completamente.

É possível configurar ambos, **IMGINTVL** e **IMGLOGLN**. Isso pode ser útil para assegurar que as imagens de mídia automáticas sejam tomadas regularmente durante a carga de trabalho pesada (controlada por **IMGLOGLN**), mas ainda assim sejam tomadas ocasionalmente quando a carga de trabalho estiver muito leve (controlada por **IMGINTVL**).

**IMGINTVL** e **IMGLOGLN** são destinos para o intervalo e o comprimento de dados do log entre quais as imagens de mídia automáticas são tomadas.

Esses atributos não devem ser vistos como um máximo ou mínimo fixo. Na verdade, o gerenciador de filas poderá decidir planejar uma imagem de mídia automática mais cedo, se o gerenciador de filas detectar que é realmente um bom momento:

- Como a fila está vazia, tomar a imagem de mídia é o mais eficiente em termos de desempenho e
- Uma imagem de mídia não foi registrada por um tempo

Às vezes, a diferença entre as imagens de mídia automáticas pode ser um pouco maior do que um ou outro, ou ambos, **IMGINTVL** e **IMGLOGLN**.

A diferença entre as imagens de mídia poderá ser maior que **IMGLOGLN** se a quantia de dados nas filas se aproximar de **IMGLOGLN**. A diferença entre as imagens de mídia poderá ser maior que **IMGINTVL** se levar quase tanto tempo quanto **IMGINTVL** para registrar uma imagem de mídia.

Essa é uma prática ruim porque o gerenciador de filas estaria gastando muito de seu tempo registrando imagens de mídia.

Ao usar a gravação de imagem de mídia automática, o gerenciador de filas registra uma imagem de mídia para cada objeto e fila individualmente, portanto o gerenciador de filas rastreia o intervalo e o comprimento de log entre as imagens separadamente para cada objeto.

Gradualmente ao longo do tempo, a gravação de imagens de mídia se torna escalonada, em vez de registrar imagens de mídia para todos os objetos ao mesmo tempo. Esse escalonamento difunde o impacto de desempenho da gravação de imagens de mídia e é outra vantagem de usar a gravação automática de imagens de mídia sobre a gravação manual.

### **Tomando imagens de mídia manualmente - somente criação de log linear**

#### $V$  S.1.0

A gravação de uma imagem de mídia de uma fila envolve a gravação de todas as mensagens persistentes dessa fila no log. Para filas contendo volumes grandes de dados da mensagem, isso envolve a gravação de uma grande quantia de dados no log e esse processo pode impactar o desempenho do sistema enquanto ele está acontecendo.

É provável que a gravação de imagens de mídia de outros objetos seja comparativamente rápida, visto que a imagem de mídia de outros objetos não contém dados do usuário.

É necessário considerar cuidadosamente quando registrar as imagens de mídia de filas, para que o processo não interfira na carga de trabalho de pico.

Deve-se registrar a imagem de mídia de todos os objetos regularmente, para atualizar a extensão de log mais antiga necessária para a recuperação de mídia.

Um bom momento para registrar a imagem de mídia de uma fila é quando ela está vazia, porque, nesse ponto, os dados da mensagem não são gravados no log. Por outro lado, um momento ruim é quando a fila está muito profunda ou tem mensagens muito grandes nela.

Um bom momento para registrar a imagem de mídia de uma fila é quando o sistema está inativo, enquanto que, um mal momento é durante a carga de trabalho de pico. Se a sua carga de trabalho estiver sempre inativa à meia-noite, por exemplo, será possível decidir registrar imagens de mídia todas as noites à meia-noite.

O escalonamento da gravação de cada uma das filas pode difundir o impacto no desempenho e, assim, reduzir seu efeito. Quanto mais tempo tenha passado desde a última gravação de imagens de mídia, mais importante se torna registrá-las, pois o número de extensões de log necessárias para a recuperação de mídia está aumentando.

**Nota:** Ao executar a recuperação de mídia, todos os arquivos de log necessários devem estar disponíveis no diretório do arquivo de log ao mesmo tempo. Certifique-se de obter imagens de mídia regulares de todos os objetos que possa desejar recuperar para evitar ficar sem espaço em disco para conter todos os arquivos de log necessários.

Por exemplo, para tomar uma imagem de mídia de todos os seus objetos em seu gerenciador de filas, execute o comando **rcdmqimg** conforme mostrado nos exemplos a seguir:

# *<u>Mindows</u>* **Ativado Windows** rcdmqimg -m QMNAME -t all \* **Linux WINIX Ativado UNIX and Linux**

rcdmqimg -m QMNAME -t all "\*"

Executar **rcdmqimg** move o número de sequência do log de mídia (LSN) para adiante. Para obter detalhes adicionais sobre os números de sequência de log, consulte ["Fazendo dump do conteúdo do log usando o](#page-628-0) [comando dmpmqlog" na página 629.](#page-628-0) **rcdmqimg** não é executado automaticamente, portanto, deve ser executado manualmente ou a partir de uma tarefa automática criada. Para obter mais informações sobre esse comando, veja rcdmqimg e dmpmqlog.

A gravação manual de imagens de mídia com **rcdmqimg** para gerenciar o espaço de log não é necessária, caso você tenha optado por usar a criação de log linear com a imagem de mídia automática controlada pelo gerenciador de filas.

**Nota:** Mensagens AMQ7467 e AMQ7468 também podem ser emitidas no momento da execução do comando rcdmqimg.

### **Imagens de mídia parciais**

#### $V5.1.0$

É uma boa prática usar as mensagens do IBM MQ somente para os dados que deverão ser consumidos no futuro próximo, para que cada mensagem fique em uma fila por um período de tempo relativamente curto.

Por outro lado, é uma prática ruim usar as mensagens do IBM MQ para armazenar dados a longo prazo, com um banco de dados.

Também é uma boa prática assegurar que suas filas sejam relativamente rasas e uma prática ruim ter filas profundas cujas mensagens estão na fila há muito tempo.

Seguindo essas diretrizes, você permite que o gerenciador de filas otimize o desempenho de gravação automática de imagens de mídia.

Registrar a imagem de mídia de uma fila vazia é muito eficiente (de um ponto de vista de desempenho) enquanto tomar a imagem de mídia de uma fila com uma grande quantia de dados é muito ineficiente, porque todos esses dados devem ser gravados no log na imagem de mídia.

Para filas rasas com mensagens recentemente colocadas nelas, o gerenciador de filas pode fazer uma otimização adicional.

Se todas as mensagens atualmente na fila foram colocadas em um passado recente, o gerenciador de filas poderá ser capaz de registrar a imagem de mídia em nome de um tempo (*ponto de recuperação*) antes de todas as mensagens terem sido colocadas e, assim, ser capaz de registrar a imagem da fila vazia. Esse processo possui custo muito baixo em termos de desempenho.

Se todas as mensagens que estavam na fila no ponto de recuperação tiverem sido obtidas subsequentemente, essas mensagens não precisarão ser registradas na imagem de mídia, pois elas não estarão mais na fila.

Isso é chamado de *imagem de mídia parcial*. Então, no evento improvável em que a fila precise ser recuperada, todos os registros de logs relacionados a ela desde a última imagem de mídia serão reproduzidos, de modo a restaurar todas as mensagens colocadas recentemente.

Mesmo se houvesse algumas mensagens na fila no ponto de recuperação que estão atualmente na fila (e, portanto, precisam ser registradas na imagem de mídia parcial), ainda assim seria mais eficiente registrar essa imagem de mídia parcial menor do que uma imagem de mídia integral de todas as mensagens.

Assegurar que as mensagens permaneçam nas filas por um breve período de tempo irá provavelmente melhorar o desempenho da gravação automática de imagens de mídia.

#### *Determinando arquivos de log supérfluos - somente criação de log linear*

Para criação de log circular, nunca exclua dados do diretório de log. Ao gerenciar arquivos de log lineares, é importante ter certeza de quais arquivos podem ser excluídos ou arquivados. Estas informações o ajudarão a tomar esta decisão.

Não use os tempos de modificação do sistema de arquivo para determinar arquivos de log "mais antigos". Use somente o número do arquivo de log. O uso do gerenciador de filas de arquivos de log segue regras complexas, incluindo pré-alocar e formatar arquivos de log antes de ser necessário. Você pode ver arquivos de log com horários de modificação que seriam enganoso se você tentasse usar esses horários para determinar a idade relativa.

Para determinar o arquivo de log mais antigo necessário, há três locais disponíveis para você usar:

- O comando DISPLAY QMSTATUS
- Mensagens do evento do criador de logs e, por último,
- Mensagens de Log de Erros

Para o comando DISPLAY QMSTATUS, para determinar a extensão de log mais antiga necessária para:

- Reiniciar o gerenciador de filas, emita o comando DISPLAY QMSTATUS RECLOG.
- Executar a recuperação de mídia, emita o comando DISPLAY QMSTATUS MEDIALOG.
- V 9.1.0 Determine o nome para a notificação de archive, emita o comando DISPLAY QMSTATUS ARCHLOG

 $\blacktriangleright$  V 9.1.0  $\blacktriangleright$   $\epsilon$  possível reduzir o número de extensões de log secundário ao usar a criação de log circular emitindo o comando **RESET QMGR TYPE(REDUCELOG)**.

Em geral, um número de arquivo de log inferior implica um log mais antigo. A menos que você tenha uma rotatividade de arquivo de log muito alta, da ordem de 3.000 arquivos de log por dia para 10 anos, não é necessário atender o agrupamento de número em 9.999.999. Nesse caso, é possível arquivar qualquer arquivo de log com um número menor que o valor RECLOG e excluir qualquer arquivo de log com um número menor que os valores RECLOG e MEDIALOG.

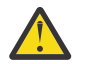

**Atenção:** O arquivo de log é agrupado, então o próximo número após 9.999.999 é zero.

#### *Localização do Arquivo de Log*

Ao escolher um local para seus arquivos de log, lembre-se de que a operação é severamente afetada se o IBM MQ falhar em formatar um novo log devido à falta de espaço em disco.

Se estiver usando um log circular, certifique-se de que haja espaço suficiente na unidade para pelo menos os arquivos de log primários configurados. Além disso, deixe espaço para pelo menos um arquivo de log secundário, que é necessário se o log tiver de crescer.

Se você estiver usando um log linear, permita consideravelmente mais espaço; o espaço consumido pelo log aumenta continuamente à medida que os dados são registrados.

É necessário colocar os arquivos de log em uma unidade de disco separada dos dados do gerenciador de filas.

A integridade de dados nesse dispositivo é fundamental, é necessário permitir a redundância integrada.

Também pode ser possível colocar os arquivos de log em várias unidades de disco em uma disposição espelhada. Isso protege contra falha da unidade contendo o log. Sem espelhamento, você poderá ser forçado a voltar para o último backup do seu sistema IBM MQ.

# *Coldstart: O que fazer se as extensões de log estiverem ausentes ou*

#### *corrompidas*

Se a sua empresa perder algumas ou todas as extensões de log necessárias para a recuperação de reinicialização, o gerenciador de filas não poderá reproduzir o log de recuperação e, portanto, falha ao reiniciar. Se você requerer que seu gerenciador de filas seja reiniciado quando o log de recuperação estiver corrompido de alguma maneira, em detrimento da manutenção da integridade de dados, é possível fazer isso, embora fortemente desaconselhável. Este processo é conhecido como *coldiniciando* um gerenciador de filas.

**Importante:** Efetuar cold start em um gerenciador de filas deve ser considerado somente em circunstâncias excepcionais e traz riscos de integridade de dados, conforme descrito nesta página. A IBM sugere que você reconstrua um gerenciador de filas, de preferência para cold start, em resposta a arquivos de dados corrompidos.

Se for necessário efetuar cold start por razões operacionais, envolva o seu representante de suporte IBM para revisar a causa raiz da questão. É necessário substituir um gerenciador de filas no qual foi efetuado cold start por um gerenciador de filas reconstruído na primeira oportunidade.

### **Os efeitos do cold start**

Em coldstart, o gerenciador de filas cria um log de recuperação vazio e conta com os dados nos arquivos de fila e em outros arquivos de objetos em seu estado existente. Como os dados nos arquivos de fila podem estar inconsistentes, as mensagens podem ser perdidas, duplicadas, corrompidas ou ficar inconsistentes.

O gerenciador de filas armazena a configuração de todos os outros objetos persistidos no log de recuperação, bem como nos arquivos de objetos. Outros dados de estado internos também são registrados no log de recuperação também, portanto, em coldstart, dados de estado internos são reconfigurados e todos esses outros dados de configuração podem ser imprecisos.

Os efeitos de coldstart são imprevisíveis e abrangentes, portanto, é necessário evitar um coldstart, a menos que seja absolutamente necessário. Depois de coldinicializar, as informações na fila e nos arquivos de objetos podem ser tão inconsistentes que o gerenciador de filas não reiniciará de forma alguma.

Se o gerenciador de filas for reiniciado, não há uma maneira simples de descobrir quais dados ou configuração de mensagem podem ser confiáveis e o que não pode. Além disso, após um cold start, as filas podem ficar danificadas e tornarem-se completamente inutilizáveis.

Além disso, se você puder obter de ou colocar em uma fila específica, as mensagens nela podem estar corrompidas, ausentes ou duplicadas. Transações e canais podem estar presos em dúvida. Mesmo se seu gerenciador de filas coldstarts com êxito e as filas parecem intactas, os efeitos imprevisíveis do coldstart podem não ser percebendo até muito mais tarde.

### **O que fazer se você precisar de coldstart**

Efetuar cold start não deve ser considerado uma prática operacional padrão e a IBM o desencoraja fortemente a fazer isso. No entanto, se você estiver em uma posição em que definitivamente precisa realizar cold start de um gerenciador de filas, entre em contato com o [IBM MQ Suporte.](https://www.ibm.com/mysupport/s/topic/0TO5000000024cJGAQ/mq?language=en_US&productId=01t0z000006zdYXAAY)

O processo para a reinicialização de um gerenciador de filas era muito mais complicado para um gerenciador de filas linear do que um circular. Em IBM MQ 9.1.3, o processo coldstart foi muito simplificado e não envolve copiar ou renomear extensões de log mais.

A partir de IBM MQ 9.1.3, entre em contato com o Suporte IBM , que dará a você uma chave que você transmite para o comando **strmqm** para iniciar um gerenciador de filas.

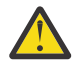

**Atenção:** O comando de cold start do IBM MQ 9.1.3 ainda representa os mesmos riscos de perda de integridade de dados que o cold start manual e essa ação é fortemente desencorajada pelo IBM.

### **Eliminação de futuras inícios frios: um pedido**

O comando strmqm requer uma chave para o coldstart, porque IBM MQ deseja que você entre em contato com o suporte IBM MQ se você precisar de coldstart, já que IBM MQ está interessado em entender como você entrou nessa situação.

Claramente, o coldstart é algo que é melhor evitado. IBM MQ foi para um esforço considerável para certificar-se de que não precisará iniciar seu gerenciador de filas e IBM está ansioso para descobrir se há algo mais que o produto pode fazer para aliviar a necessidade de coldstart.

### **Precauções para evitar um coldstart**

O método de criação de log padrão ao criar um gerenciador de filas é criação de log circular. Com a criação de log circular, você permite que o gerenciador de filas um número específico de extensões de log primário e secundário de um determinado tamanho seja extnado. Crie seu sistema de arquivos de log grande o suficiente para conter todas as extensões de log primárias e secundárias, e você nunca deve precisar administrá-las.

Como alternativa, é possível usar a criação de log linear em vez de circular. A criação de log linear fornece a capacidade incluída para recuperar filas e outros objetos, no evento improvável de que eles se tornem danificados. Mas, por padrão, a criação de log linear requer que você exclua as extensões de log que não são mais necessárias para reinicialização ou recuperação de mídia. Isso é conhecido como gerenciamento de log manual.

Ao administrar extensões de log dessa maneira, é possível excluir inadvertidamente muitas extensões de log e, portanto, terminar de ter de coldstart. Para mitigar esse risco, use o gerenciamento de log automático, portanto, o gerenciador de filas gerencia extensões de log em seu nome.

A melhor prática é colocar o log de recuperação em um sistema de arquivos de log separado que contenha apenas o log de recuperação. Se você colocar seu log de recuperação no mesmo sistema de arquivos que o restante de seu gerenciador de filas, será possível, às vezes, localizar esse sistema de arquivos acidentalmente preenchendo, talvez devido a arquivos de fila grandes. Faça o diretório de log para o gerenciador de filas um sistema de arquivos separado, ou especifique um sistema de arquivos de log diferente usando a opção de linha de comandos **-ld** no comando **crtmqm** .

Se o sistema de arquivos retendo os arquivos de filas, você pode não conseguir colocar essas filas, mas o gerenciador de filas continuará em execução. Se o sistema de arquivos que contém o log de recuperação for preenchido, o gerenciador de filas será encerrado abruptamente e não será reiniciado até que você libira algum espaço.

Tenha cuidado para não excluir as extensões de log necessárias para a recuperação de reinicialização, caso contrário, você pode achar que precisa de uma vez mais. Às vezes, você pode achar que precisa de coldstart porque o disco falhou que contém seu log de recuperação. A melhor prática é colocar o log de recuperação em um disco replicado e, assim, minimizar o risco de um travamento de disco.

Mover suas mensagens e a configuração para um novo gerenciador de filas de substituição evita a possibilidade de problemas contínuos com um gerenciador de filas no qual foi efetuado cold start anteriormente.

Mantenha uma nota de quais gerenciadores de filas foram iniciados anteriormente, mesmo se eles foram iniciados há muito tempo e tenham sido parados, reiniciados e migrados no meio tempo. Quando você entrar em contato com o Suporte IBM , diga se o gerenciador de filas foi previamente instalado e, em caso afirmado, fornecer o máximo de informações possível para o que causou o requisito para um coldstart.

# **Usando o log para recuperação**

É possível utilizar as informações dos logs para ajudar na recuperação de falhas.

Há várias maneiras de danificar seus dados. O IBM MQ ajuda você a recuperar-se de:

- Um objeto de dados danificado
- Uma perda de energia no sistema
- Uma falha de comunicações

Esta seção analisa como os logs são usados para recuperar-se desses problemas.

### *Recuperando-se de perda de energia ou falhas de comunicações*

O IBM MQ pode recuperar-se tanto de falhas de comunicações quanto de perda de energia. Às vezes, ele também pode recuperar-se de outros tipos de problema, como exclusão acidental de um arquivo.

No caso de uma falha de comunicação, as mensagens persistentes permanecerão nas filas até que sejam removidas por um aplicativo de recebimento. Se a mensagem estiver sendo transmitida, ela permanecerá na fila de transmissão até que possa ser transmitida com êxito. Para recuperar-se de uma falha de comunicação, é possível reiniciar normalmente o canais usando o link que falhou.

Se você ficar sem energia, ao reiniciar o gerenciador de filas, o IBM MQ restaura as filas para o estado confirmado no momento da falha. Isso assegura que nenhuma mensagem persistente seja perdida. Mensagens não persistentes são descartadas; elas não sobrevivem quando o IBM MQ é interrompido bruscamente.

### *Recuperando os objetos danificados*

Há maneiras pelas quais um objeto IBM MQ pode se tornar inutilizável, por exemplo, devido a danos acidentais. Então é preciso recuperar o sistema completo ou parte dele. A ação necessária depende de quando o dano é detectado, se o método de log selecionado suporta recuperação de mídia e quais objetos estão danificados.

### **Recuperação de mídia**

 $N$   $\overline{3.1.0}$  No IBM MQ 9.1.0, em um gerenciador de filas de criação de log linear, as imagens de mídia podem ser registradas somente para objetos que são recuperáveis. Por exemplo, você precisa considerar as opções **IMGRCOVO** e **IMGRCOVQ**.

 $\blacktriangleright$  V 9.1.0  $\blacksquare$  Da mesma forma, é possível recuperar somente um subconjunto de objetos, definido como mídia recuperável, de suas imagens de mídia em um gerenciador de filas de criação de log linear. No evento que um objeto não definido como mídia recuperável esteja danificado, as opções para esse objeto são as mesmas que aquelas para um gerenciador de filas de criação de log circular.

A recuperação de mídia recria objetos a partir de informações gravadas em um log linear. Por exemplo, se um arquivo de objeto for excluído por engano, ou tornar-se inutilizável por outro motivo, a recuperação de mídia pode recriá-lo. As informações no log necessárias para a recuperação de mídia de um objeto são chamadas de *imagem de mídia*.

Uma imagem de mídia é uma sequência de registros de log que contêm uma imagem de um objeto a partir do qual o objeto em si pode ser recriado.

O primeiro registro de log necessário para recriar um objeto é conhecido como *registro de recuperação de mídia*; ele é o início da última imagem de mídia para o objeto. O registro de recuperação de mídia de cada objeto é uma das informações registradas durante um ponto de verificação.

Quando um objeto é recriado a partir de sua imagem de mídia, também necessário reproduzir quaisquer registros de log que descrevam as atualizações executadas no objeto desde que a última imagem foi obtida.

Considere, por exemplo, uma fila local que tenha uma imagem do objeto da fila capturada antes de uma mensagem persistente ser colocada na fila. Para recriar a imagem mais recente do objeto, é necessário reproduzir as entradas do log gravando a colocação da mensagem na fila, além de reproduzir a própria imagem.

Quando um objeto é criado, os registros de log gravados contêm informações suficientes para recriar completamente o objeto. Esses registros compõem a primeira imagem de mídia do objeto. Então, em cada encerramento, o gerenciador de filas registra imagens de mídia automaticamente conforme a seguir:

- Imagens de todos os objetos de processo e filas que não são locais
- Imagens de filas locais vazias

Imagens de mídia também podem ser registradas manualmente usando o comando **rcdmqimg**, descrito em rcdmqimg. Esse comando grava um imagem de mídia do objeto IBM MQ.

O gerenciador de filas registra imagens de mídia automaticamente se **IMGSCHED***(AUTO)* estiver configurado. Para obter mais informações, consulte ALTER QMGR para obter informações sobre **IMGINTVL** e **INGLOGLN**

Quando uma imagem de mídia é gravada, apenas os logs que contêm a imagem de mídia, e todos os logs criados após esse momento, são necessários para recriar objetos danificados. O benefício de criar imagens de mídia depende de fatores como a quantidade de armazenamento livre disponível e a velocidade na qual os arquivos de log são criados.

### **Recuperando a partir de imagens de mídia**

Um gerenciador de filas recupera automaticamente alguns objetos de sua imagem de mídia durante a inicialização do gerenciador de filas. Ele recupera uma fila automaticamente se ela estava envolvida em qualquer transação que ficou incompleta quando o gerenciador de filas foi encerrado pela última vez e foi considerada corrompida ou danificada durante o processamento de reinicialização.

É preciso recuperar outros objetos manualmente, usando o comando **rcrmqobj**, que reproduz os registros no log para recriar o objeto IBM MQ. O objeto é recriado a partir da sua imagem mais recente encontrada no log, juntamente com todos os eventos de log aplicáveis entre o momento em que a imagem foi salva e o momento em que o comando de recriar foi emitido. Se um objeto do IBM MQ ficar danificado, as ações que podem ser executadas são válidas somente para excluí-lo ou recriá-lo por este método. Mensagens não persistentes não podem ser recuperadas dessa maneira.

Veja rcrmqobj para obter detalhes adicionais sobre o comando **rcrmqobj**.

O arquivo de log que contém o registro de recuperação de mídia e todos os arquivos de log subsequentes devem estar disponíveis no diretório do arquivo de log ao tentar recuperar a mídia de um objeto. Se um arquivo requerido não puder ser localizado, a mensagem do operador AMQ6767 será emitida e a operação de recuperação de mídia irá falhar. Se você não capturar as imagens de mídia comuns dos objetos que deseja recriar, poderá ter espaço em disco insuficiente para conter todos os arquivos de log necessários para recriar um objeto.

### **Quais arquivos de objeto existem**  $V$  S.1.0

O gerenciador de filas armazena os atributos de objetos que são definidos em **runmqsc** em arquivos no disco. Esses arquivos de objeto estão em subdiretórios no diretório de dados do gerenciador de filas.

 $\blacktriangleright$  Linux  $\blacktriangleright$  UNIX  $\blacktriangleright$  Por exemplo, nas plataformas UNIX e Linux, os canais são armazenados em /var/mqm/qmgrs/*qmgr*/channel.

Os dados nesses arquivos de objeto são a imagem de mídia dos objetos. Se esses arquivos de objeto forem excluídos ou corrompidos, o objeto armazenado nesse arquivo ficará danificado. Usando um gerenciador de filas de criação de log linear, os objetos danificados podem ser recuperados do log usando o comando rcrmqobj.

A maioria dos arquivos de objeto contém apenas os atributos do objeto, portanto, os arquivos de canal contêm os atributos de canais. As exceções são:

• Catálogo

O catálogo de objetos lista todos os objetos de todos os tipos e é armazenado em qmanager/ QMQMOBJCAT.

• Syncfiles

O syncfile contém dados de estado internos associados a todos os canais.

• Filas

Os arquivos de fila contêm as mensagens nessa fila, bem como os atributos dessa fila.

Observe que não há nenhum catálogo ou objeto syncfile exposto no **runmqsc** ou no IBM MQ Explorer.

O catálogo e o gerenciador de filas podem ser registrados, mas não recuperados. Se esses objetos forem danificados, o gerenciador de filas terminará antecipadamente e esses objetos serão recuperados automaticamente na reinicialização.

As assinaturas não são listadas em objetos para registrar ou recuperar, porque as assinaturas duráveis são armazenadas em uma fila do sistema. Para registrar ou recuperar assinaturas duráveis, registre ou recupere o SYSTEM.DURABLE.SUBSCRIBER.QUEUE no lugar.

### **Recuperando os objetos danificados durante a inicialização**

Se o gerenciador de filas descobrir um objeto danificado durante a inicialização, a ação que ele executa depende do tipo de objeto e de se o gerenciador de filas está configurado para suportar a recuperação de mídia.

Se o objeto do gerenciador de filas estiver danificado, o gerenciador de filas não poderá iniciar, a menos que possa recuperar o objeto. Se o gerenciador de filas estiver configurado com um log linear e, assim, suportar recuperação de mídia, o IBM MQ tentará automaticamente recriar o objeto do gerenciador de filas a partir da mídia de imagens. Se o método de log selecionado não suportar a recuperação de mídia, você poderá restaurar um backup do gerenciador de filas ou excluir o gerenciador de filas.

Se quaisquer transações estiverem ativas quando o gerenciador de filas parar, as filas locais que contêm as mensagens persistentes não confirmadas colocadas ou inseridas nessas transações também são necessárias para iniciar o gerenciador de filas com êxito. Se qualquer uma dessas filas locais estiver danificada, e o gerenciador de filas suportar recuperação de mídia, ele tentará automaticamente recriar a partir das imagens da mídia. Se alguma fila não puder ser recuperada, o IBM MQ não poderá ser iniciado.

Se quaisquer filas locais danificadas contendo mensagens não confirmadas forem descobertas durante o processamento de inicialização em um gerenciador de filas que não suporte recuperação de mídia, as filas serão marcados como objetos danificados e as mensagens não confirmadas contidas nela serão ignoradas. Essa situação se deve à impossibilidade de executar a recuperação de mídia de objetos danificados em tal gerenciador de filas, sendo excluir a única ação possível. A mensagem AMQ7472 é emitida para relatar quaisquer danos.

### **Recuperando objetos danificados em outros momentos**

A recuperação de mídia de objetos é automática apenas durante a inicialização. Em outras ocasiões, quando um objeto danificado for detectado, a mensagem do operador AMQ7472 é emitida e a maioria das operações utilizando o objeto falha. Se o objeto do gerenciador de filas for danificado a qualquer momento após o gerenciador de filas ser iniciado, o gerenciador de filas executará um encerramento preemptivo. Quando um objeto tiver sido danificado, será possível excluí-lo ou, se o gerenciador de filas estiver usando um log linear, tentar recuperá-lo a partir de sua imagem de mídia usando o comando **rcrmqobj** (consulte rcrmqobj para obter detalhes adicionais.

Se uma fila (ou outro objeto) estiver danificada, **MEDIALOG** não avançará. Isso ocorre porque **MEDIALOG** é a extensão mais antiga necessária para a recuperação de mídia. Se a sua carga de trabalho continuar, **CURRLOG** ainda avançará e então novas extensões serão gravadas. Dependendo de sua configuração (incluindo sua configuração **LogManagement** ), isso pode começar a preencher seu sistema de arquivos de log. Se o sistema de arquivos de log for preenchido completamente, as transações serão retrocedidas e o gerenciador de filas poderá terminar abruptamente. Portanto, quando uma fila estiver danificada, você poderá ter somente uma quantia limite de tempo para agir antes que o gerenciador de filas termine. A quantia de tempo que você possui depende da taxa na qual a carga de trabalho está fazendo o gerenciador de filas gravar novas extensões e a quantia de espaço livre que possui em seu sistema de arquivos de log.

 $\sim$  <code>V 9.1.0</code> Se você estiver usando o gerenciamento de log manual, talvez esteja arquivando extensões não necessárias para a recuperação de reinicialização e, depois, excluindo-as do sistema de arquivos de log, embora elas ainda sejam necessárias para a recuperação de mídia. Isso é aceitável contanto que seja possível restaurá-las de seu archive quando necessário. Essa política não faz com que seu sistema de arquivos de log seja preenchido quando uma fila está danificada e **MEDIALOG** pare de avançar. No entanto, se você apenas arquivar e excluir extensões que não são necessárias para a reinicialização ou a recuperação de mídia, o seu sistema de arquivos de log começará a ser preenchido se uma fila ficar danificada.

 $\sim$  V 9.1.0  $\sim$  Se estiver usando o gerenciamento de log de archive ou automático, o gerenciador de filas não reutilizará as extensões que ainda são necessárias para a recuperação de mídia, mesmo que talvez você as tenha arquivado e notificado o gerenciador de filas usando SET LOG ARCHIVED. Consequentemente, se uma fila estiver danificada, seu sistema de arquivos de log começará a ser preenchido.

Se uma fila estiver danificada, você obterá OBJECT DAMAGED FFDCs gravados e **MEDIALOG** irá parar de avançar. O objeto danificado pode ser identificado no FFDC ou porque ele é o objeto com o **MEDIALOG** mais antigo ao exibir seu status em **runmqsc**.

 $\blacktriangleright$  V  $\textbf{3.1.0}$  Se o seu sistema de arquivos de log estiver sendo preenchido e você estiver preocupado que sua carga de trabalho está voltando porque o sistema de arquivos de log está ficando cheio, então recuperar o objeto ou colocar sua carga de trabalho em modo quiesce poderá impedir que isso aconteça.

# **Protegendo arquivos de log do IBM MQ**

Não toque nos arquivos de log quando um gerenciador de filas estiver em execução, a recuperação pode ser impossível. Use autoridade de superusuário ou mqm para proteger arquivos de log contra modificação inadvertida.

Não remova os arquivos de log ativos manualmente quando um gerenciador de fila do IBM MQ estiver em execução. Se um usuário inadvertidamente excluir os arquivos de log de que um gerenciador de filas precisa para reiniciar, o IBM MQ **não** emitirá quaisquer erros e continuará a processar dados *incluindo mensagens persistentes*. O gerenciador de filas é encerrado normalmente, mas pode falhar ao reiniciar. A recuperação de mensagens então se torna impossível.

Os usuários com a autoridade para remover os logs que estão sendo usados por um gerenciador de filas ativo também têm autoridade para excluir outros recursos importantes do gerenciador de filas (como arquivos de fila, catálogo de objetos e arquivos executáveis do IBM MQ). Assim, eles podem danificar,

<span id="page-628-0"></span>talvez por inexperiência, um gerenciador de filas em execução ou dormente de uma maneira contra a qual o IBM MQ não possa se proteger.

Tome cuidado ao conceder autoridade de superusuário mqm.

# **Fazendo dump do conteúdo do log usando o comando dmpmqlog**

Como usar o comando dmpmqlog para fazer dump do conteúdo do log do gerenciador de filas.

Use o comando dmpmqlog para fazer dump dos conteúdos do log do gerenciador de filas. Por padrão, todos os registros de log ativos são copiados, ou seja, o comando inicia o dumping do cabeçote do log (normalmente o início do último ponto de verificação concluído).

Geralmente, é possível fazer o dump do log apenas quando o gerenciador de filas não está em execução. Uma vez que o gerenciador de filas utiliza um ponto de verificação durante o encerramento, a parte ativa do log costuma conter um pequeno número de registros de log. Entretanto, é possível usar o comando dmpmqlog para fazer o dump de mais registros de log usando uma das seguintes opções para mudar a posição inicial do dump:

- Iniciar o dump da *base* do log. A base do log é o primeiro registro de log no arquivo de log que contém o cabeçote do log. A quantidade de dados adicionais de memória, nesse caso, depende de onde o cabeçalho do log é colocado no arquivo de log. Se ele estiver próximo do início do arquivo de log, apenas uma pequena quantidade de dados adicionais será copiada. Se o cabeçote estiver próximo do final do arquivo de log, é feito o dump de significativamente mais dados.
- Especifique a posição inicial do dump como um registro de log individual. Cada registro de log é identificado por um exclusivo *número de sequência de log (LSN)*. No caso de criação de log circular, esse registro de log de início não pode ser anterior à base do log; essa restrição não se aplica a logs lineares. Pode ser necessário restabelecer arquivos de log inativos antes de executar o comando. Deve-se especificar um LSN válido, obtido da saída dmpmqlog anterior, como a posição inicial.

Por exemplo, com a criação de log linear, é possível especificar o nextlsn de sua última saída dmpmqlog. O nextlsn aparece em Log File Header e indica o LSN do próximo registro de log a ser gravado. Use isso como uma posição inicial para formatar todos os registros de log gravados desde a última vez em que o log foi copiado.

• **Apenas para logs lineares**, é possível instruir o dmpmqlog a iniciar a formatação de registros de log a partir de qualquer extensão de arquivo de log especificada. Nesse caso, dmpmqlog espera localizar esse arquivo de log, e cada arquivo sucessivo, no mesmo diretório que os arquivos de log ativos. Essa opção não se aplica a logs circulares, em que dmpmqlog não pode acessar os registros de log anteriores à base do log.

A saída do comando dmpmqlog é o Log File Header e uma série de registros de log formatados. O gerenciador de filas usa vários registros de log para gravar mudanças nos seus dados.

Algumas das informações que são formatados são apenas de uso interno. A lista a seguir inclui os registros de log mais úteis:

#### **Cabeçalho de arquivo de log**

Cada log tem um cabeçalho do arquivo de log único, que é sempre o primeiro item formatado pelo comando dmpmqlog. Ele contém os seguintes campos:

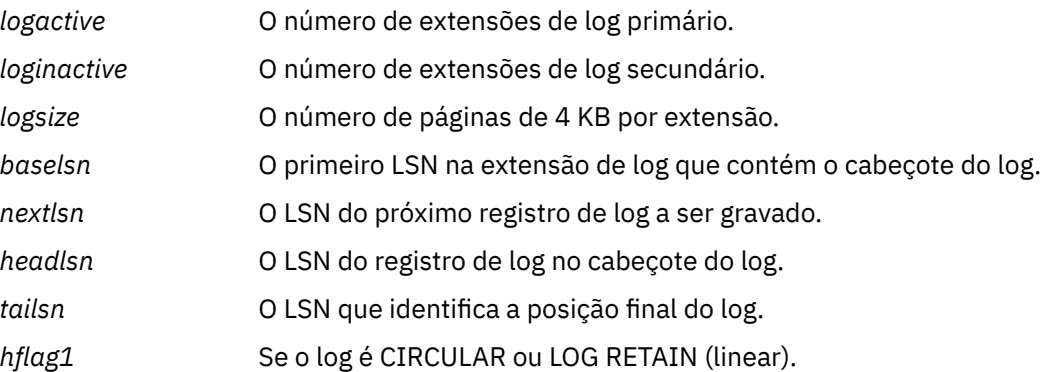

*HeadExtentID* A extensão do log contendo o cabeçote do log.

#### **Log Record Header**

Cada registro de log dentro do log tem um cabeçalho fixo contendo as seguintes informações:

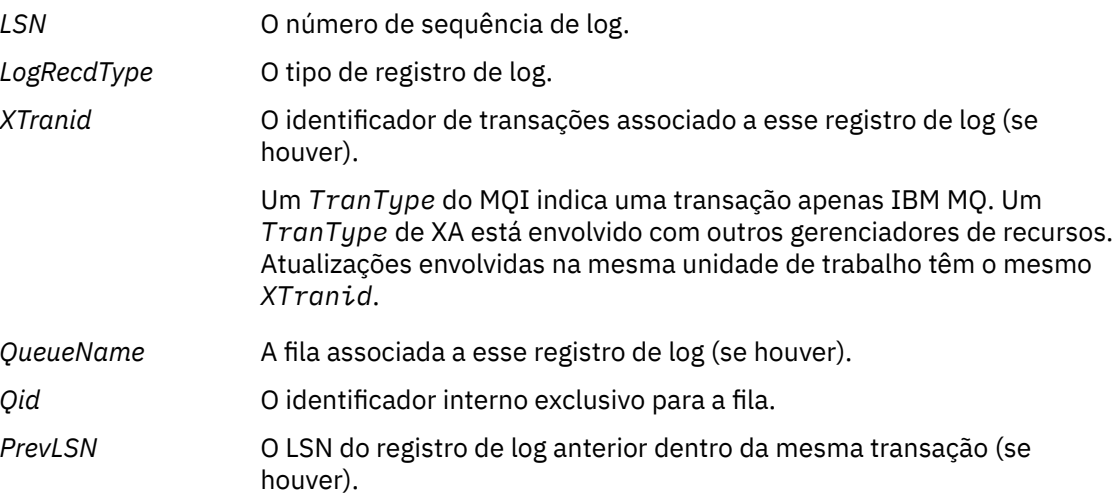

#### **Iniciar Gerenciador de Filas**

Isso registra que o gerenciador de filas iniciou.

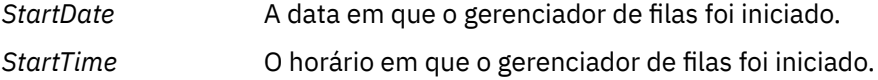

#### **Parar Gerenciador de Filas**

Isso registra que o gerenciador de filas parou.

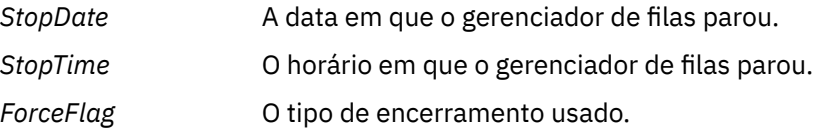

#### **Ponto de verificação inicial**

Denota o início de um ponto de verificação do gerenciador de filas.

#### **Ponto de verificação final**

Denota o fim de um ponto de verificação de gerenciador de filas.

*ChkPtLSN* O LSN do registro de log que iniciou esse ponto de verificação.

#### **Colocar Mensagem**

Isso registra uma mensagem persistente colocada em uma fila. Se a mensagem tiver colocada sob o ponto de sincronização, o cabeçalho do registro de log conterá um *XTranid* não nulo. O restante do registro contém:

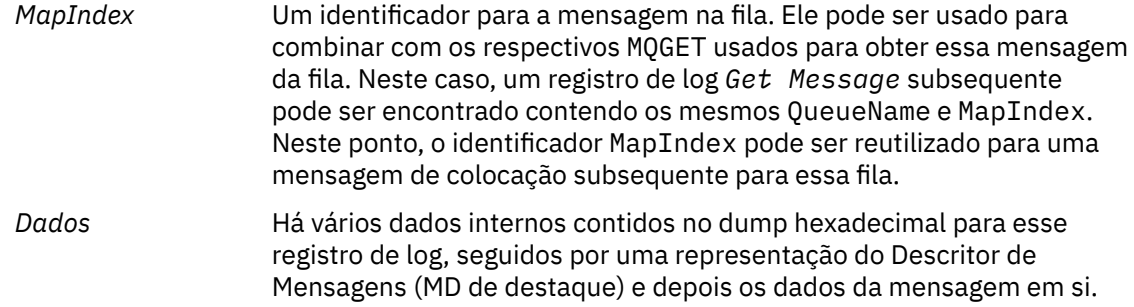

#### **Put Part**

As mensagens persistentes que são muito grandes para um único registro de log são registradas como vários *Put Part* registros de log seguidos por um único registro *Put Message* . Se houver registros *Put Part* , o campo *PrevLSN* encadeiará os registros *Put Part* e o registro *Put Message* final juntos

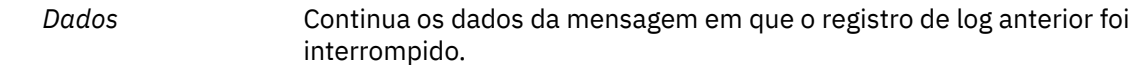

#### **Obter mensagem**

Apenas obtenções de mensagens persistentes são registradas. Se a mensagem tiver sido obtida sob o ponto de sincronização, o cabeçalho do registro de log conterá um *XTranid* não nulo. O restante do registro contém:

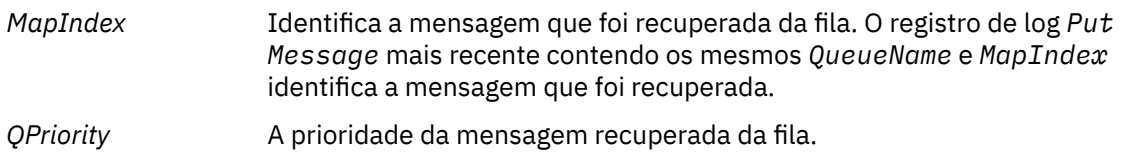

#### **Iniciar Transação**

Indica o início de uma nova transação. Um TranType de MQI indica uma transação apenas IBM MQ. Um TranType de XA indica uma que envolve outros gerenciadores de recursos. Todas as atualizações feitas por essa transação terão o mesmo *XTranid*.

### **Prepare Transaction**

Indica que o gerenciador de filas está se preparado para consolidar as atualizações associadas ao *XTranid* especificado. Esse registro de log é gravado como parte de uma consolidação de duas fases que envolve outros gerenciadores de recursos.

#### **Transação de Confirmação**

Indica que o gerenciador de filas confirmou todas as atualizações feitas por uma transação.

#### **Retroceder transação**

Isso denota a intenção do gerenciador de filas de reverter uma transação.

#### **Terminar Transação**

Isso denota o fim de uma transação revertida.

#### **Tabela de Transações**

Esse registro é gravado durante o ponto de sincronização. Ele registra o estado de cada transação que fez atualizações persistentes. Para cada transação, as seguintes informações são registradas:

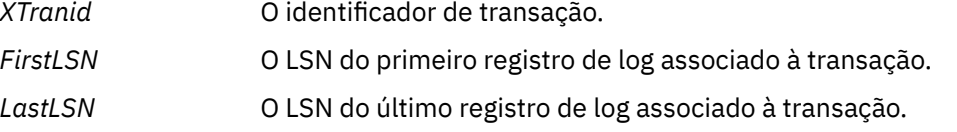

#### **Participantes de Transação**

Esse registro de log é gravado pelo componente XA Transaction Manager do gerenciador de filas. Ele registra os gerenciadores de recursos externos que estão participando de transações. Para cada participante, o seguinte é registrado:

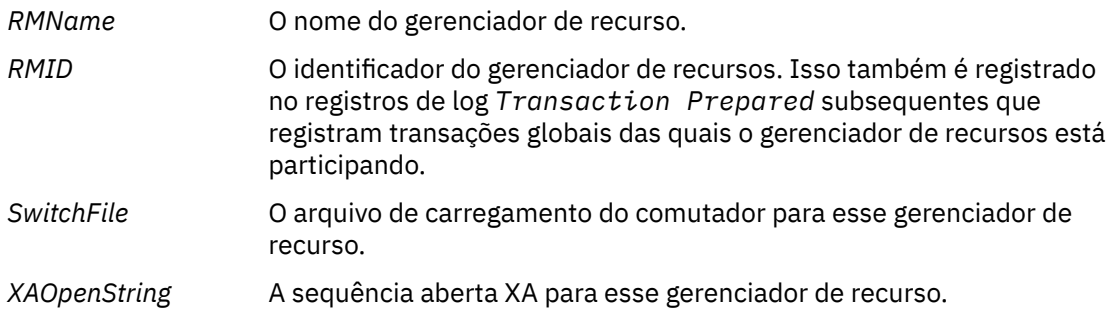

*XACloseString* A sequência fechada XA para esse gerenciador de recurso.

#### **Transação Preparada**

Esse registro de log é gravado pelo componente XA Transaction Manager do gerenciador de filas. Ele indica que a transação global especificada foi preparada com êxito. Cada um dos gerenciadores de recursos participantes será instruído a confirmar. O *RMID* de cada gerenciador de recursos preparado será registrado no registro de log. Se o gerenciador de filas sozinho estiver participando da transação, uma *Participant Entry* com um *RMID* de zero estará presente.

### **Transaction Forget**

Esse registro de log é gravado pelo componente XA Transaction Manager do gerenciador de filas. Ele segue o registro de log *Transaction Prepared* quando a decisão de consolidação foi entregue para cada participante.

#### **Limpar Fila**

Isso registra o fato de que todas as mensagens em uma fila foram limpas, por exemplo, usando o comando MQSC CLEAR QUEUE.

#### **Atributos da Fila**

Isso registra a inicialização ou a mudança dos atributos de uma fila.

### **Criar objeto**

Isso registra a criação de um objeto do IBM MQ.

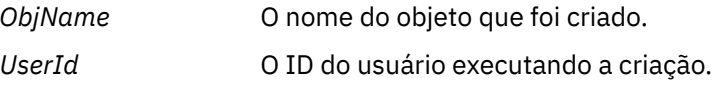

### **Excluir o Objeto**

Isso registra a exclusão de um objeto do IBM MQ.

*ObjName* O nome do objeto que foi excluído.

# **Fazendo Backup e Restaurando Dados do Gerenciador de Filas do IBM MQ**

É possível proteger os gerenciadores de filas com relação a possíveis danos causados por falhas de hardware, fazendo backup de gerenciadores de filas e de dados do gerenciador de filas, fazendo backup somente da configuração do gerenciador de filas e usando um gerenciador de filas de backup.

### **Sobre esta tarefa**

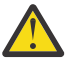

**Cuidado:** Você deverá tomar muito cuidado se for mover um gerenciador de filas para um sistema operacional diferente. Consulte Movendo um gerenciador de filas para um sistema operacional diferente para obter mais informações.

Periodicamente, é possível tomar medidas para proteger os gerenciadores de filas contra possíveis danos causados por falhas no hardware. Há três maneiras de se proteger um gerenciador de filas:

#### **Backup dos dados do gerenciador de filas**

Se o hardware falhar, um gerenciador de filas poderá ser forçado a parar. Se algum dado de log do gerenciador de filas for perdido devido à falha no hardware, o gerenciador de filas pode não conseguir ser reiniciado. Se você fizer backup dos dados do gerenciador de filas, pdoerá conseguir recuperar alguns ou todos os dados do gerenciador de filas.

Em geral, quanto mais frequentemente você faz backup dos dados do gerenciador de filas, menos dados você perde no cado de falha do hardware que resulta na perda de integridade do log de recuperação.

Para fazer backup dos dados do gerenciador de filas, o gerenciador de filas não deve estar em execução.

#### <span id="page-632-0"></span>**Backup apenas da configuração do gerenciador de filas**

Se o hardware falhar, um gerenciador de filas poderá ser forçado a parar. Se os dados do log e da configuração do gerenciador de filas forem perdidos devido à falha no hardware, o gerenciador de filas será incapaz de reiniciar ou ser recuperado por meio do log. Se você fizer backup da configuração do gerenciador de filas, será possível recriar o gerenciador de filas e todos os seus objetos por meio de definições salvas.

Para você fazer backup da configuração do gerenciador de filas, o gerenciador de filas deve estar em execução.

#### **Usar um gerenciador de filas de backup**

Se a falha de hardware for grave, um gerenciador de filas poderá ficar irrecuperável. Nesta situação, se o gerenciador de filas irrecuperável tiver um gerenciador de filas de backup dedicado, o gerenciador de filas de backup pode ser ativado no lugar do gerenciador de filas irrecuperável. Se ele for atualizado regularmente, o log do gerenciador de filas de backup poderá conter dados de log que incluem o último log completo do gerenciador de filas irrecuperável.

Um gerenciador de filas de backup pode ser atualizado enquanto o gerenciador de filas existente ainda estiver em execução.

### **Procedimento**

- Para fazer backup e restaurar dados do gerenciador de filas, consulte:
	- "Fazendo Backup dos Dados do Gerenciador de Filas" na página 633.
	- – ["Restaurando dados do gerenciador de filas" na página 634](#page-633-0).
- Para fazer backup e restaurar a configuração do gerenciador de filas, consulte:
	- – ["Fazendo backup da configuração do gerenciador de filas" na página 635](#page-634-0)
	- – ["Restaurando a configuração do gerenciador de filas" na página 636](#page-635-0)
- Para criar, atualizar e iniciar um gerenciador de filas de backup, veja ["Usando um gerenciador de fila de](#page-636-0) [backup" na página 637.](#page-636-0)

## **Fazendo Backup dos Dados do Gerenciador de Filas**

O backup dos dados do gerenciador de filas pode ajudá-lo a se proteger contra possível perda de dados causada por erros de hardware.

### **Antes de começar**

Antes de iniciar o backup do gerenciador de filas, assegure-se de que o gerenciador de filas não esteja em execução. Se tentar fazer um backup de um gerenciador de filas em execução, o backup poderá não ser consistente devido a atualizações em andamento quando os arquivos forem copiados. Se possível, pare o gerenciador de filas executando o comando **endmqm -w** (um encerramento de espera), somente se ele falhar, use o comando **endmqm** -i (um encerramento imediato)...

### **Sobre esta tarefa**

Para fazer uma cópia de backup dos dados de um gerenciador de filas, conclua as seguintes tarefas:

### **Procedimento**

1. Procure os diretórios sob os quais o gerenciador de filas coloca seus dados e seus arquivos de log usando as informações nos arquivos de configuração.

Para obter informações adicionais, consulte ["Mudando informações de configuração do IBM MQ em](#page-83-0) [arquivos .ini em multiplataformas" na página 84](#page-83-0).

<span id="page-633-0"></span>**Nota:** Os nomes que aparecem no diretório são transformados para assegurar que sejam compatíveis com a plataforma na qual você está usando o IBM MQ. Para obter mais informações sobre as transformações de nomes, consulte Compreendendo os nomes de arquivos do IBM MQ.

2. Tire cópias de todos os dados do gerenciador de filas e dos diretórios do arquivo de log, incluindo todos os subdiretórios.

Assegure-se de não perder nenhum arquivo, em especial o arquivo de controle de log, como descrito em ["Qual é a aparência de logs" na página 603,](#page-602-0) e os arquivos de configuração, como descritos em ["Arquivos de inicialização e configuração" na página 226.](#page-225-0) Alguns dos diretórios podem estar vazios, mas é preciso todos eles para restaurar o backup em uma data posterior.

Para o log circular, faça backup dos dados do gerenciador de filas e dos diretórios de arquivo de log ao mesmo tempo para poder restaurar um conjunto consistente de dados e logs do gerenciador de filas.

Para criação de log linear, faça backup dos dados do gerenciador de filas e diretórios de arquivo de log ao mesmo tempo. É possível restaurar apenas os arquivos de dados do gerenciador de filas se uma sequência completa correspondente de arquivos de log estiver disponível.

3. Preserve as propriedades dos arquivos.

 $\blacktriangleright$  Linux  $\blacktriangleright$  UNIX Para sistemas IBM MQ for UNIX e Linux, é possível fazer isso com o comando **tar**. (Se você tiver filas maiores que 2 GB, não poderá usar o comando **tar**. Para obter mais informações, consulte Ativando filas grandes.

**Nota:** Ao fazer upgrade para o IBM WebSphere MQ 7.5 e mais recentes, assegure-se de fazer um backup do arquivo do qm.ini e das entradas de registro. As informações do gerenciador de filas são armazenadas no arquivo qm.ini e podem ser usadas para reverter para uma versão anterior do produto IBM MQ.

### **Tarefas relacionadas**

#### Parando um Gerenciador de Filas

["Fazendo Backup de Arquivos de Configuração Depois de Criar um Gerenciador de Filas" na página 14](#page-13-0) As informações de configuração do IBM MQ são armazenadas em arquivos de configuração no UNIX, Linux, and Windows. Depois de criar um gerenciador de filas, faça backup dos seus arquivos de configuração. Em seguida, se você criar outro gerenciador de filas que cause problemas, poderá restabelecer os backups depois de removida a origem do problema.

## **Restaurando dados do gerenciador de filas**

Siga estas etapas para restaurar um backup dos dados de um gerenciador de filas.

### **Antes de começar**

Antes de iniciar o backup, assegure-se de que o gerenciador de filas não esteja em execução.

Ao restaurar um backup de um gerenciador de filas em um cluster, consulte ["Recuperando um](#page-356-0) [gerenciador de filas do cluster" na página 357](#page-356-0) e Armazenamento em Cluster: Disponibilidade, várias instâncias e recuperação de desastre para obter mais informações.

**Nota:** Ao fazer upgrade para uma versão posterior do IBM MQ, certifique-se de fazer um backup do arquivo **.ini** e das entradas de registro. As informações do gerenciador de filas são armazenadas no arquivo **.ini** e podem ser usadas para reverter para uma versão anterior do produto IBM MQ.

### **Procedimento**

- 1. Localize os diretórios sob os quais o gerenciador de filas coloca seus dados e arquivos de log usando as informações nos arquivos de configuração.
- 2. Esvazie os diretórios em que pretende colocar os dados de backup.
- 3. Copie os dados de backup do gerenciador de filas e os arquivos de log nos locais corretos. Assegure-se de ter um arquivo de controle de log, bem como os arquivos de log.

<span id="page-634-0"></span>Para o log circular, faça backup dos dados do gerenciador de filas e dos diretórios de arquivo de log ao mesmo tempo para poder restaurar um conjunto consistente de dados e logs do gerenciador de filas.

Para criação de log linear, faça backup dos dados do gerenciador de filas e diretórios de arquivo de log ao mesmo tempo. É possível restaurar apenas os arquivos de dados do gerenciador de filas se uma sequência completa correspondente de arquivos de log estiver disponível.

4. Atualize os arquivos de informações de configuração.

Verifique se os arquivos de configuração do IBM MQ e do gerenciador de filas são consistentes para que o IBM MQ possa procurar os dados restaurados nos locais corretos.

5. Verifique a estrutura de diretórios resultante para garantir que você tenha todos os diretórios necessários.

Para obter mais informações sobre diretórios e subdiretórios do IBM MQ, consulte Estrutura de diretório em sistemas Windows e Conteúdo do diretório em sistemas UNIX and Linux.

### **Resultados**

Se os dados tiverem sido submetidos a backup e restaurados corretamente, o gerenciador de filas será iniciado agora.

# **Fazendo backup da configuração do gerenciador de filas**

Fazer backup da configuração do gerenciador de filas poderá ajudar a reconstruir um gerenciador de filas por meio de suas definições, se os dados do log e da configuração do gerenciador de filas forem perdidos devido à falha no hardware e o gerenciador de filas for incapaz de reiniciar ou ser recuperado por meio do log.

### **Sobre esta tarefa**

No UNIX, Linux, and Windows, é possível usar o comando **dmpmqcfg** para fazer dump da configuração de um gerenciador de filas do IBM MQ.

No IBM i, é possível usar o comando Dump MQ Configuration (**DMPMQMCFG**) para fazer dump de autoridades e objetos de configuração para um gerenciador de filas.

### **Procedimento**

- 1. Certifique-se de que o gerenciador de filas esteja em execução.
- 2. Dependendo de sua plataforma, use um dos comandos a seguir para fazer backup da configuração do gerenciador de filas:
	- $\blacktriangleright$  ULW  $\blacktriangleright$  No UNIX, Linux, and Windows: execute o comando Dump MQ Configuration, **dmpmqcfg**, usando a opção de formatação padrão de (-f mqsc) MQSC e todos os atributos (-a), use o redirecionamento de saída padrão para armazenar as definições em um arquivo. Por exemplo:

dmpmqcfg -m MYQMGR -a > /mq/backups/MYQMGR.mqsc

• No IBM i: execute o comando Dump MQ Configuration (**DMPMQMCFG**) usando a opção de formatação padrão de OUTPUT(\*MQSC) e EXPATTR(\*ALL), use o TOFILE e TOMBR para armazenar as definições em um membro de arquivo físico. Por exemplo:

```
DMPMQMCFG MQMNAME(MYQMGR) OUTPUT(*MQSC) EXPATTR(*ALL) TOFILE(QMQMSAMP/QMQSC) 
TOMBR(MYQMGRDEF)
```
### **Tarefas relacionadas**

["Restaurando a configuração do gerenciador de filas" na página 636](#page-635-0)

<span id="page-635-0"></span>É possível restaurar a configuração para um gerenciador de filas de um backup, certificando-se primeiro de que o gerenciador de filas esteja em execução e, em seguida, executando o comando apropriado para sua plataforma.

### **Referências relacionadas**

dmpmqcfg (efetuar dump de configuração do gerenciador de filas) Efetuar dump de configuração do MQ (DMPMQMCFG)

# **Restaurando a configuração do gerenciador de filas**

É possível restaurar a configuração para um gerenciador de filas de um backup, certificando-se primeiro de que o gerenciador de filas esteja em execução e, em seguida, executando o comando apropriado para sua plataforma.

### **Sobre esta tarefa**

No UNIX, Linux, and Windows, é possível usar o comando **runmqsc** para restaurar a configuração de um gerenciador de filas do IBM MQ.

**No IBM i, e** possível usar o comando **STRMQMMQSC** para restaurar os objetos de configuração e autoridades para um gerenciador de filas.

### **Procedimento**

1. Certifique-se de que o gerenciador de filas esteja em execução.

Observe que, se o dano aos dados e logs é irrecuperável por outros meios, o gerenciador de filas pode ter sido recriado.

- 2. Dependendo de sua plataforma, use um dos comandos a seguir para restaurar a configuração do gerenciador de filas:
	- No UNIX, Linux, and Windows, execute **runmqsc** com relação ao gerenciador de filas, use o redirecionamento de entrada padrão para restaurar as definições de um arquivo de script que é gerado pelo comando Dump MQ Configuration (**dmpmqcfg**) (consulte ["Fazendo backup da](#page-634-0) [configuração do gerenciador de filas" na página 635](#page-634-0)). Por exemplo:

runmqsc MYQMGR < /mq/backups/MYQMGR.mqsc

• No IBM i: execute **STRMQMMQSC** com relação ao gerenciador de filas e use os parâmetros **SRCMBR** e **SRCFILE** para restaurar as definições do membro do arquivo físico que é gerado pelo comando Dump MQ Configuration (**DMPMQMCFG**) (consulte ["Fazendo backup da](#page-634-0) [configuração do gerenciador de filas" na página 635](#page-634-0)). Por exemplo:

STRMQMMQSC MQMNAME(MYQMGR) SRCFILE(QMQMSAMP/QMQSC) SRCMBR(MYQMGR)

### **Tarefas relacionadas**

["Fazendo backup da configuração do gerenciador de filas" na página 635](#page-634-0)

Fazer backup da configuração do gerenciador de filas poderá ajudar a reconstruir um gerenciador de filas por meio de suas definições, se os dados do log e da configuração do gerenciador de filas forem perdidos devido à falha no hardware e o gerenciador de filas for incapaz de reiniciar ou ser recuperado por meio do log.

### **Referências relacionadas**

dmpmqcfg (efetuar dump de configuração do gerenciador de filas) runmqsc (executar comandos MQSC) Efetuar dump de configuração do MQ (DMPMQMCFG) Iniciar comandos do IBM MQ (STRMQMMQSC)

# <span id="page-636-0"></span>**Usando um gerenciador de fila de backup**

Um gerenciador de filas existente pode ter um gerenciador de filas de backup dedicado para fins de recuperação de desastres.

### **Sobre esta tarefa**

Um gerenciador de filas de backup é uma cópia inativa do gerenciador de filas existente. Se o gerenciador de filas se tornar irrecuperável devido a uma falha grave de hardware existente, o gerenciador de filas de backup pode ser colocado on-line para substituir o gerenciador de filas irrecuperável.

Os arquivos de log do gerenciador de filas existentes devem ser regularmente copiados para o gerenciador de filas de backup para assegurar que o gerenciador de filas de backup continue sendo um método eficaz para recuperação de desastre. O gerenciador de filas existente não precisa ser interrompido para que os arquivos de log sejam copiados, no entanto, você só deve copiar um arquivo de log se o gerenciador de filas tiver concluído a gravação nele; consulte ["Atualizando um gerenciador de](#page-637-0) [filas de backup" na página 638](#page-637-0) para obter informações sobre como assegurar que um arquivo de log específico não esteja mais sendo gravado, para que possa ser copiado com segurança.

**Nota:** Uma vez que o log do gerenciador de filas existente é continuamente atualizado, há sempre uma pequena discrepância entre o log do gerenciador de filas existente e os dados de log copiados para o log do gerenciador de filas de backup. Atualizações regulares para o gerenciador de filas de backup minimizam a discrepância entre os dois logs.

Se um gerenciador de filas de backup precisar ser colocado on-line, ele deverá ser ativado e então iniciado. O requisito de ativar um gerenciador de filas de backup antes de ele ser iniciado é uma medida preventiva para proteger contra um gerenciador de filas de backup que seja iniciado acidentalmente. Depois que um gerenciador de filas de backup ser ativado, ele não pode mais ser atualizado.

**Importante:** Quando o gerenciador de filas de backup antigo se torna o novo gerenciador de filas ativo, por qualquer razão, não há mais um gerenciador de filas de backup. Esta é efetivamente uma forma de replicação assíncrona e, portanto, o novo gerenciador de filas ativo deve estar logicamente algum tempo atrás do antigo gerenciador de filas ativo. Dessa forma, o antigo gerenciador de filas ativo não age mais como um backup para o novo gerenciador de filas ativo.

### **Procedimento**

- Para obter informações sobre como usar um gerenciador de filas de backup, consulte os tópicos a seguir:
	- "Criando um gerenciador de filas de backup" na página 637
	- – ["Atualizando um gerenciador de filas de backup" na página 638](#page-637-0)
	- – ["Iniciando um gerenciador de filas de backup" na página 639](#page-638-0)

### **Conceitos relacionados**

["Criação de log: certificando-se de que as mensagens não sejam perdidas" na página 602](#page-601-0) O IBM MQ registra todas as mudanças significativas para os dados persistentes controlados pelo gerenciador de filas em um log de recuperação.

### *Criando um gerenciador de filas de backup*

Você cria um gerenciador de filas de backup como uma cópia inativa do gerenciador de filas existente.

### **Sobre esta tarefa**

**Importante:** Somente é possível usar um gerenciador de filas de backup ao usar log linear.

Um gerenciador de filas de backup requer o seguinte:

- Ter os mesmos atributos que o gerenciador de filas existente, por exemplo, o nome do gerenciador de filas, o tipo de criação de log e o tamanho do arquivo de log.
- Estar na mesma plataforma que o gerenciador de filas existente.

<span id="page-637-0"></span>• Estar em um nível de código igual ou superior ao do gerenciador de filas existente.

### **Procedimento**

- 1. Crie um gerenciador de filas de backup para o gerenciador de filas existente usando o comando de controle **crtmqm**.
- 2. Tire cópias de todos os diretórios de dados e arquivos de log do gerenciador de filas existente, incluindo todos os subdiretórios, conforme descrito em ["Fazendo Backup dos Dados do Gerenciador](#page-632-0) [de Filas" na página 633.](#page-632-0)
- 3. Sobrescreva os diretórios de dados e arquivos de log do gerenciador de filas de backup, incluindo todos os subdiretórios, com as cópias obtidas do gerenciador de filas existente.
- 4. Execute o comando de controle **strmqm** no gerenciador de filas de backup conforme mostrado no exemplo a seguir:

strmqm -r *BackupQMName*

Este comando sinaliza o gerenciador de filas como um gerenciador de filas de backup dentro do IBM MQ e reproduz todas as extensões de log copiadas para colocar o gerenciador de filas de backup na etapa com o gerenciador de filas existente.

#### **Referências relacionadas**

crtmqm (criar gerenciador de filas) strmqm (iniciar gerenciador de filas)

### *Atualizando um gerenciador de filas de backup*

Para assegurar que um gerenciador de filas de backup continue sendo um método eficaz para recuperação de desastre, ele deve ser atualizado regularmente.

### **Sobre esta tarefa**

A atualização regular reduz a discrepância entre o log do gerenciador de filas de backup e o log do gerenciador de filas atual. Não há necessidade de parar o gerenciador de filas antes de fazer backup dele.

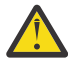

**Aviso:** Se você copiar um conjunto não contíguo de logs para o diretório de log do gerenciador de filas de backup, somente os logs até o ponto em que o primeiro log ausente for localizado serão reproduzidos.

### **Procedimento**

1. Emita o seguinte comando Script (MQSC) no gerenciador de filas a ser submetido a backup:

RESET QMGR TYPE(ADVANCELOG)

Isso interrompe qualquer gravação no log atual e avança o gerenciador de filas de log para a próxima extensão de log. Isso assegura que você faça backup de todas as informações registradas até o momento atual.

2. Obtenha o atual (novo) número de extensão de log ativo emitindo o seguinte comando Script (MQSC) no gerenciador de filas a ser submetido a backup:

DIS QMSTATUS CURRLOG

3. Copie os arquivos de extensão de log atualizados do diretório de log do gerenciador de filas atual para o diretório de log do gerenciador de filas de backup.

Copie todas as extensões de log desde a última atualização e até (mas não incluindo) a extensão atual observada na "2" na página 638. Copie apenas os arquivos de extensão de log, iniciados com "S...".

4. Execute o comando de controle **strmqm** no gerenciador de filas de backup conforme mostrado no exemplo a seguir:

<span id="page-638-0"></span>strmqm -r *BackupQMName*

Isso reproduz todas as extensões de log copiadas e coloca o gerenciador de filas de backup em sintonia com o gerenciador de filas. Quando a reprodução for concluída, você receberá uma mensagem que identifica todas as extensões de log necessárias para a recuperação de reinício, e todas as extensões de log necessárias para a recuperação de mídia.

### **Referências relacionadas**

RESET QMGR DISPLAY QMSTATUS strmqm (iniciar gerenciador de filas)

### *Iniciando um gerenciador de filas de backup*

Você pode substituir um gerenciador de filas de backup por um gerenciador de filas irrecuperável.

### **Sobre esta tarefa**

Ao restaurar um backup de um gerenciador de filas em um cluster, consulte ["Recuperando um](#page-356-0) [gerenciador de filas do cluster" na página 357](#page-356-0) e Armazenamento em Cluster: Disponibilidade, Multiinstância e Recuperação de Desastre para obter mais informações.

Se um gerenciador de filas irrecuperável tiver um gerenciador de filas de backup dedicado, é possível ativar o gerenciador de filas de backup no lugar do gerenciador de filas irrecuperável.

Quando um gerenciador de filas irrecuperável for substituído por um gerenciador de filas de backup, alguns dos dados do gerenciador de filas do gerenciador de filas irrecuperável podem ser perdidos. A quantidade de dados perdidos depende de quão recentemente o gerenciador de fila de backup foi atualizado. Quanto mais recente for a última atualização, menor será a perda de dados do gerenciador de filas.

**Nota:** Embora os dados do gerenciador de filas e os arquivos de log sejam mantidos em diretórios diferentes, certifique-se de que fazer backup e restaurar os diretórios ao mesmo tempo. Se os dados e arquivos do gerenciador de filas tiverem idades diferentes, o gerenciador de filas não está em um estado válido e provavelmente não iniciará. Mesmo se ele iniciar, os dados provavelmente ficarão corrompidos.

### **Procedimento**

1. Execute o comando de controle **strmqm** para ativar o gerenciador de filas de backup conforme mostrado no exemplo a seguir:

strmqm -a *BackupQMName*

O gerenciador de filas de backup está ativado. Agora que ele está ativo, o gerenciador de filas de backup não pode mais ser atualizado.

2. Execute o comando de controle **strmqm** para iniciar o gerenciador de filas de backup conforme mostrado no exemplo a seguir:

strmqm *BackupQMName*

O IBM MQ considera isso como recuperação de reinicialização e usa o log do gerenciador de filas de backup. Durante a última atualização para o gerenciador de filas de backup, a reprodução terá ocorrido, portanto, somente as transações ativas do último ponto de verificação registrado são retrocedidas.

- 3. Reinicie todos os canais.
- 4. Verifique a estrutura de diretórios resultante para garantir que você tenha todos os diretórios necessários.

Para obter mais informações sobre os diretórios e subdiretórios do IBM MQ, veja Planejando o suporte ao sistema de arquivos.

5. Assegure-se de ter um arquivo de controle de log, bem como os arquivos de log. Além disso, verifique se o IBM MQ e arquivos de configuração do gerenciador de filas são consistentes para que o IBM MQ possa procurar os dados restaurados nos locais corretos.

### **Resultados**

Se os dados foram submetidos a backup e restaurados corretamente, o gerenciador de filas é iniciado agora.

### **Tarefas relacionadas**

["Reiniciando os canais interrompidos" na página 219](#page-218-0) Quando um canal entra no estado PAUSADO, você precisa reiniciar o canal manualmente.

#### **Referências relacionadas**

strmqm (iniciar gerenciador de filas)

# **Mudanças na recuperação de erro do cluster (em servidores diferentes do z/OS)**

A partir da IBM WebSphere MQ 7.1, o gerenciador de filas executa novamente as operações que causaram problemas, até os problemas serem resolvidos. Se, após cinco dias, os problemas não forem resolvidos, o gerenciador de filas será encerrado para evitar que o cache fique mais desatualizado.

Antes da IBM WebSphere MQ 7.1, se um gerenciador de filas detectasse um problema com o gerenciador de repositório local que estivesse gerenciando um cluster, ele atualizava o log de erro. Em alguns casos, ele parava o gerenciamento de clusters. O gerenciador de filas continuava a trocar mensagens de aplicativos com um cluster, confiando em seu cache de definições de cluster cada vez mais desatualizado. A partir da IBM WebSphere MQ 7.1, o gerenciador de filas executa novamente as operações que causaram problemas, até os problemas serem resolvidos. Se, após cinco dias, os problemas não forem resolvidos, o gerenciador de filas será encerrado para evitar que o cache fique mais desatualizado. À medida que o cache fica mais desatualizado, ele causa um maior número de problemas. O comportamento mudado em relação aos erros do cluster na 7.1 ou mais recente não se aplica ao z/OS.

Cada aspecto do gerenciamento do cluster é manipulado para um gerenciador de filas pelo processo do gerenciador de repositório local, amqrrmfa. O processo é executado em todos os gerenciadores de filas, mesmo se não houver nenhuma definição de cluster.

Antes da IBM WebSphere MQ 7.1, se o gerenciador de filas detectasse um problema no gerenciador de repositório local, ele parava o gerenciador de repositório após um intervalo curto. O gerenciador de filas continuava a execução, processando mensagens do aplicativo e solicitações para abrir filas, além de publicar ou assinar tópicos.

Com o gerenciador de repositório interrompido, o cache das definições de cluster disponíveis para o gerenciador de filas ficava mais desatualizado. Ao longo do tempo, as mensagens eram roteadas para o destino errado e os aplicativos falhavam. Os aplicativos falhavam na tentativa de abrir filas de clusters ou tópicos de publicação que não haviam sido propagados para o gerenciador de filas locais.

A menos que um administrador verificasse as mensagens do repositório no log de erro, o administrador poderia não perceber que a configuração de cluster tinha problemas. Se a falha não fosse reconhecida durante um tempo ainda mais longo e o gerenciador de filas não renovasse sua associação de cluster, ainda mais problemas ocorriam. A instabilidade afetava todos os gerenciadores de filas no cluster e o cluster parecia instável.

Da IBM WebSphere MQ 7.1 em diante, o IBM MQ adota uma abordagem diferente para a manipulação de erros de cluster. Em vez de parar o gerenciador de repositório e seguir sem ele, o gerenciador de repositório executa novamente as operações com falha. Se o gerenciador de filas detectar um problema com o gerenciador de repositório, ele seguirá um de dois cursos de ação.

1. Se o erro não comprometer a operação do gerenciador de filas, este gravará uma mensagem no log de erro. Ele executa novamente a operação com falha a cada 10 minutos até a operação ser bemsucedida. Por padrão, você tem cinco dias para lidar com o erro; se falhar em fazer isso, o gerenciador de filas gravará uma mensagem no log de erro e encerrará. É possível adiar o encerramento em cinco dias.

2. Se o erro comprometer a operação do gerenciador de filas, o gerenciador de filas gravará uma mensagem no log de erro e se encerrará imediatamente.

Um erro que compromete a operação do gerenciador de filas é um erro que o gerenciador de filas não pôde diagnosticar ou um erro que pode ter consequências imprevisíveis. Esse tipo de erro geralmente resulta no gerenciador de filas gravando um arquivo FFST. Os erros que comprometem a operação do gerenciador de filas podem ser causados por um erro no IBM MQ ou por um administrador, ou um programa, fazendo algo inesperado, como terminar um processo do IBM MQ.

O ponto da mudança no comportamento de recuperação de erro é para limitar o tempo que o gerenciador de filas continua sendo executado com um número crescente de definições de cluster inconsistentes. Á medida que o número de inconsistências em definições de clusters aumenta, a chance de comportamento anormal do aplicativo cresce com ele.

A opção padrão de encerrar o gerenciador de filas após cinco dias é um comprometimento entre limitar o número de inconsistências e manter o gerenciador de filas disponível até os problemas serem detectados e resolvidos.

É possível estender o tempo antes de o gerenciador de filas ser encerrado indefinidamente, enquanto você corrige o problema ou espera um encerramento planejado do gerenciador de filas. A permanência de cinco dias mantém o gerenciador de filas em execução durante um longo feriado, dando a você tempo para reagir a qualquer problema ou prolongar o tempo antes de reiniciar o gerenciador de filas.

### **Ações corretivas**

Você tem uma opção de ações para lidar com os problemas de recuperação de erro de cluster. A primeira opção é monitorar e corrigir o problema, a segunda é monitorar e adiar a correção do problema e a opção final é continuar gerenciando a recuperação de erro do cluster como em liberações antes da IBM WebSphere MQ 7.1.

1. Monitore o log de erro do gerenciador de filas para as mensagens de erro AMQ9448 e AMQ5008 e corrija o problema.

AMQ9448 indica que o gerenciador de repositório retornou um erro depois de executar um comando. Esse erro marca o início da tentativa do comando novamente a cada 10 minutos e, por fim, parar o gerenciador de filas após cinco dias, a menos que você adie o encerramento. AMQ5008 indica que o gerenciador de filas foi interrompido porque um processo do IBM MQ está ausente. AMQ5008 resulta da parada do gerenciador de repositório após cinco dias. Se o gerenciador de repositório parar, o mesmo ocorrerá com o gerenciador de filas.

2. Monitore o log de erro do gerenciador de filas quanto à mensagem de erro AMQ9448 e adie a correção do problema.

Se você desativar a obtenção de mensagens de SYSTEM.CLUSTER.COMMAND.QUEUE, o gerenciador de repositório parará de tentar a execução de comandos e continuará sem processar nenhum trabalho de forma indefinida. No entanto, qualquer manipulação que o gerenciador de repositório mantiver nas filas será liberada. Como o gerenciador de repositório não para, o gerenciador de filas não é parado após cinco dias.

Execute um comando MQSC para desativar a obtenção de mensagens de SYSTEM.CLUSTER.COMMAND.QUEUE:

ALTER QLOCAL(SYSTEM.CLUSTER.COMMAND.QUEUE) GET(DISABLED)

Para continuar o recebimento de mensagens de SYSTEM.CLUSTER.COMMAND.QUEUE, execute um comando MQSC:

ALTER QLOCAL(SYSTEM.CLUSTER.COMMAND.QUEUE) GET(ENABLED)

3. Reverta o gerenciador de filas para o mesmo comportamento de recuperação de erro do cluster de antes da IBM WebSphere MQ 7.1.

Será possível configurar um parâmetro de ajuste do gerenciador de filas para mantê-lo em execução se o gerenciador de repositório parar.

O parâmetro de ajuste é TolerateRepositoryFailure, na sub-rotina TuningParameters do arquivo qm.ini. Para evitar a parada do gerenciador de filas, se o gerenciador de repositório for

interrompido, configure TolerateRepositoryFailure como TRUE; consulte Figura 88 na página 642

Reinicie o gerenciador de filas para ativar a opção TolerateRepositoryFailure. Se tiver ocorrido um erro de cluster que evite que o gerenciador de repositório seja iniciado com sucesso e, portanto, que o gerenciador de filas seja iniciado, configure TolerateRepositoryFailure como TRUE para iniciar o gerenciador de filas sem o gerenciador de repositório.

### **Consideração especial**

Antes do IBM WebSphere MQ 7.1, alguns administradores que controlavam os gerenciadores de filas e que não faziam parte de um cluster pararam o processo amqrrmfa. A parada de amqrrmfa não afetou o gerenciador de filas.

A parada de amqrrmfa no IBM WebSphere MQ 7.1 ou mais recente causa a parada do gerenciador de filas, pois é considerada uma falha do gerenciador de filas. Não se deve parar o processo amqrrmfa na 7.1 ou mais recente, a menos que seja configurado o parâmetro de ajuste do gerenciador de filas, TolerateRepositoryFailure.

#### **exemplo**

TuningParameters: TolerateRepositoryFailure=TRUE

*Figura 88. Configure TolerateRepositoryFailure como TRUE em qm.ini*

### **Conceitos relacionados**

Arquivos de Configuração do Gerenciador de Filas, qm.ini

# **Configurando os recursos do JMS**

Uma das maneiras de um aplicativo JMS criar e configurar os recursos de que ele precisa para se conectar ao IBM MQ e destinos de acesso para enviar ou receber mensagens é usando a Naming and Directory Interface (JNDI) do Java para recuperar objetos administrados de um local no serviço de nomenclatura e diretório que é chamado de namespace JNDI. Antes de um aplicativo JMS poder recuperar objetos administrados de um namespace JNDI, primeiro crie e configure os objetos administrados.

### **Sobre esta tarefa**

É possível criar e configurar objetos administrados no IBM MQ usando qualquer uma das seguintes ferramentas:

#### **IBM MQ Explorer**

É possível usar o IBM MQ Explorer para criar e administrar as definições de objeto do JMS armazenadas no LDAP, em um sistema de arquivos local ou outros locais.

### **Ferramenta de administração do IBM MQ JMS**

A ferramenta de administração do IBM MQ JMS é uma ferramenta de linha de comandos que você pode usar para criar e configurar os objetos IBM MQ JMS que são armazenados no LDAP, em um sistema de arquivos local ou outros locais. A ferramenta de administração do JMS usa uma sintaxe semelhante a **runmqsc** e também suporta script.

A ferramenta de administração usa um arquivo de configuração para configurar os valores de determinadas propriedades. Um arquivo de configuração de amostra é fornecido, que pode ser editado para ajustar-se ao sistema antes de você começar a usar a ferramenta para configurar os recursos do JMS. Para obter mais informações sobre o arquivo de configuração, consulte ["Configurando a ferramenta de administração do JMS" na página 649.](#page-648-0)

Os aplicativos do IBM MQ JMS que são implementados para WebSphere Application Server precisam acessar objetos do repositório JNDI do servidor de aplicativos JMS. Portanto, se você usar o sistema de mensagens do JMS entre o WebSphere Application Server e o IBM MQ, é preciso criar objetos no WebSphere Application Server que correspondam aos objetos que você cria em IBM MQ.

IBM MQ Explorer e a ferramenta de administração IBM MQ JMS não podem ser usados para administrar os objetos doIBM MQ JMS que estão armazenados em WebSphere Application Server. Em vez disso, é possível criar e configurar objetos administrados no WebSphere Application Server usando qualquer uma das seguintes ferramentas:

#### **Console administrativo do WebSphere Application Server**

O console administrativo do WebSphere Application Server é uma ferramenta baseada na Web que pode ser usada para gerenciar os objetos do IBM MQ JMS no WebSphere Application Server.

#### **Cliente de script wsadmin WebSphere Application Server**

O cliente de script wsadmin WebSphere Application Server fornece comandos especializados para administrar os objetos doIBM MQ JMS no WebSphere Application Server.

Se você quiser usar um aplicativo JMS para acessar os recursos de um gerenciador de filas IBM MQ de dentro do WebSphere Application Server, é preciso usar o provedor de sistema de mensagens IBM MQ no WebSphere Application Server, que contém uma versão do IBM MQ classes for JMS. O adaptador de recursos do IBM MQ que é fornecido com o WebSphere Application Server é usado por todos os aplicativos que executam o sistema de mensagens JMS com o provedor de sistemas de mensagens do IBM MQ. O adaptador de recursos do IBM MQ geralmente é atualizado automaticamente quando você aplica fix packs do WebSphere Application Server, mas se você tiver anteriormente atualizado manualmente o adaptador de recursos, deve atualizar manualmente sua configuração para assegurar que a manutenção seja aplicada corretamente.

### **Tarefas relacionadas**

Gravando aplicativos do IBM MQ classes for JMS **Referências relacionadas** runmqsc

# **Configurando connection factories e destinos em um namespace JNDI**

Aplicativos JMS acessam objetos administrados no serviço de nomenclatura e diretório por meio da Java Naming and Directory Interface (JNDI). Os objetos administrados pelo JMS são armazenados em um local dentro do serviço de nomenclatura e diretório chamado de namespace JNDI. Um aplicativo JMS pode consultar os objetos administrados para se conectar ao IBM MQ e acessar os destinos para enviar ou receber mensagens.

### **Sobre esta tarefa**

Os aplicativos JMS consultam os nomes dos objetos do JMS no serviço de nomenclatura e diretório usando contextos:

#### **Contexto inicial**

O contexto inicial define a raiz do espaço de nomes JNDI. Para cada local do serviço de nomenclatura e diretório, é preciso especificar um contexto inicial para fornecer um ponto de partida do qual um aplicativo JMS possa resolver os nomes dos objetos administrados naquele local do serviço de nomenclatura e diretório.

#### **Subcontextos**

Um contexto pode ter um ou mais subcontextos. Um subcontexto é uma subdivisão de um namespace JNDI e pode conter objetos administrados, como connection factories e destinos, além de outros subcontextos. Um subcontexto não é um objeto propriamente dito; é simplesmente uma extensão da convenção de nomenclatura dos objetos do subcontexto.

É possível criar contextos usando a ferramenta de administração do IBM MQ Explorer ou doIBM MQ JMS.

Antes de um aplicativo IBM MQ classes for JMS poder recuperar objetos administrados de um namespace JNDI, é preciso primeiro criar os objetos administrados usando a ferramenta de administração do IBM MQ Explorer ou do IBM MQ JMS. É possível criar e configurar os seguintes tipos de objeto: JMS:

#### **Connection factory**

Um objeto de connection factory do JMS define um conjunto de propriedades de configuração padrão para conexões. Um aplicativo JMS usa uma connection factory para criar uma conexão com o IBM MQ. É possível criar uma connection factory específica para um dos dois domínios de mensagem, o domínio de mensagem ponto a ponto e o domínio de mensagem publicar/assinar. Como alternativa, a partir do JMS 1.1, é possível criar connection factories independentes de domínio que podem ser usadas para sistema de mensagens de publicação/assinatura e ponto a ponto.

#### **Destino**

Um destino do JMS é um objeto que representa o destino de mensagens que o cliente produz e a origem de mensagens que um aplicativo JMS consome. O aplicativo JMS pode usar um único objeto de destino para colocar e obter mensagens, ou o aplicativo pode usar objetos de destino separados. Há dois tipos de objeto de destino:

- Destino da fila do JMS usado no sistema de mensagens ponto a ponto
- Destino de tópico do JMS usado em sistema de mensagens de publicar/assinar

O diagrama a seguir mostra um exemplo de objetos do JMS criados em um namespace JNDI do IBM MQ.

**IBM MQ** 

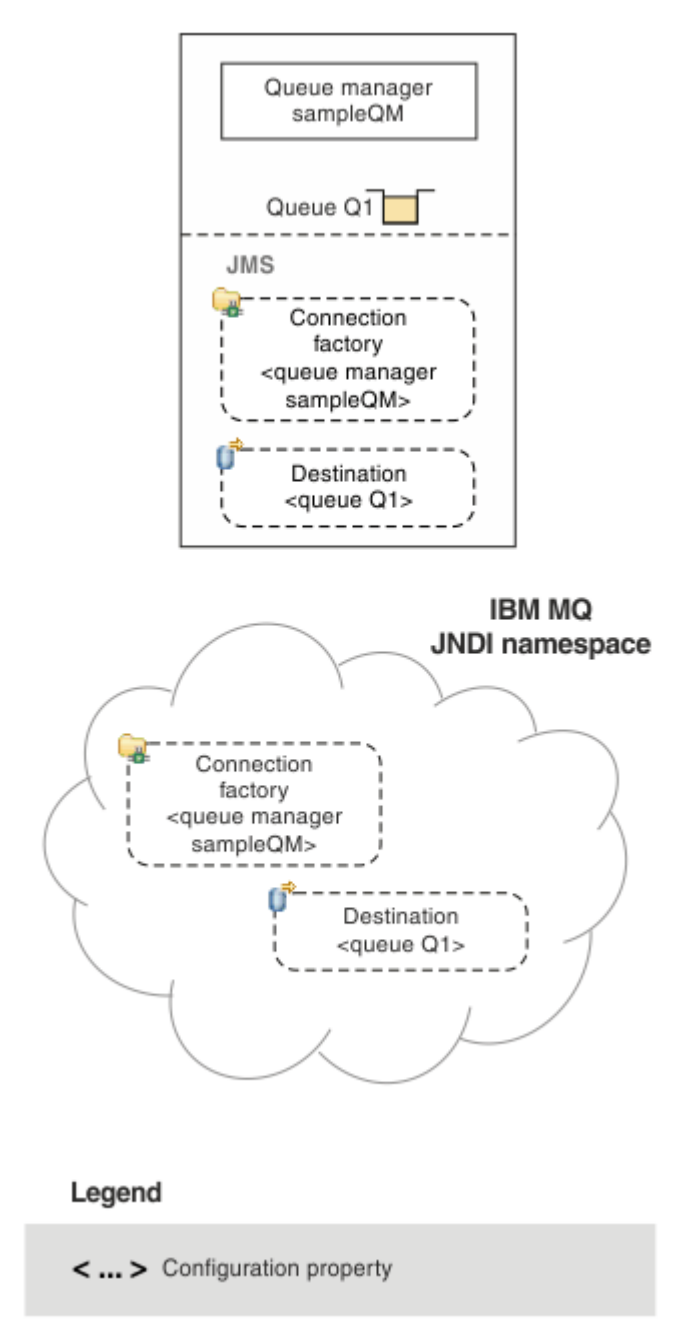

*Figura 89. Objetos do JMS criados em IBM MQ*

Se você usar o sistema de mensagens do JMS entre o WebSphere Application Server e o IBM MQ, deverá criar objetos correspondentes em WebSphere Application Server para usar para se comunicar com o IBM MQ. Ao criar um desses objetos no WebSphere Application Server, ele é armazenado no namespace JNDI do WebSphere Application Server, conforme mostra o diagrama a seguir.

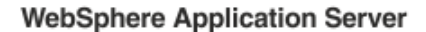

**IBM MQ** 

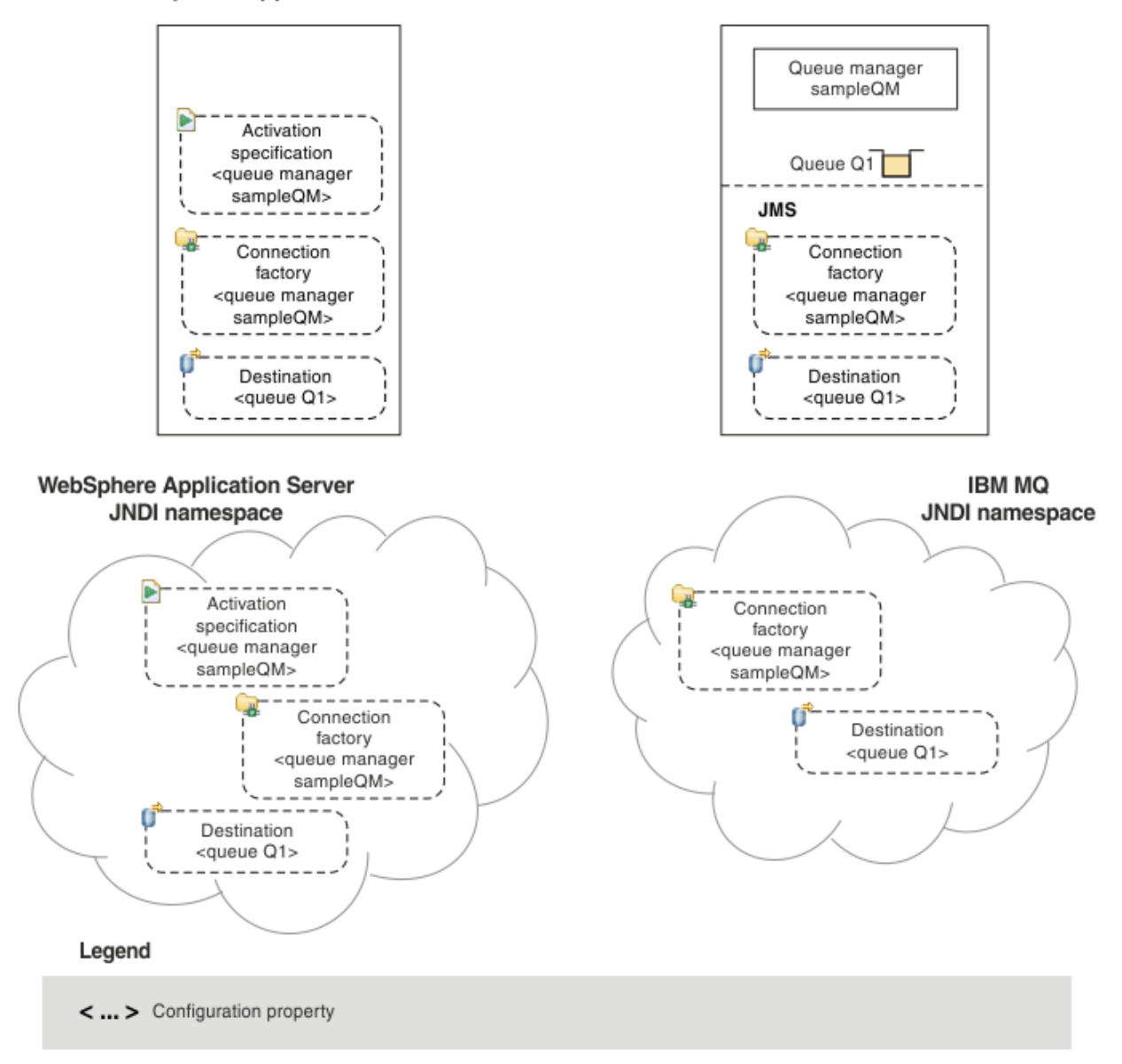

#### *Figura 90. Objetos criados em WebSphere Application Server e os objetos correspondentes em IBM MQ*

Se o seu aplicativo usar um bean acionado por mensagens (MDB), o connection factory será usado apenas para mensagens de saída, e as mensagens de entrada serão recebidas por uma especificação de ativação. As especificações de ativação fazem parte do Java EE Connector Architecture 1.5 (JCA 1.5) padrão. O JCA 1.5 fornece uma maneira padrão de integrar provedores JMS, como IBM MQ, com os servidores de aplicativos Java EE como WebSphere Application Server. Uma especificação de ativação JMS pode ser associada a um ou mais beans acionados por mensagens (MDBs) e fornece a configuração necessária para esses MDBs para atender a mensagens que chegam em um destino.

É possível usar o console administrativo do WebSphere Application Server ou os comandos de script wsadmin para criar e configurar os recursos do JMS de que você precisa.

### **Procedimento**

• Para configurar os objetos do JMS para o IBM MQ usando o IBM MQ Explorer, consulte ["Configurando](#page-646-0) [objetos do JMS usando o IBM MQ Explorer" na página 647](#page-646-0).

- <span id="page-646-0"></span>• Para configurar os objetos do JMS para o IBM MQ usando a ferramenta de administração do IBM MQ JMS, consulte ["Configurando objetos do JMS usando a ferramenta de administração" na página 648.](#page-647-0)
- Para configurar objetos do JMS para o WebSphere Application Server, consulte ["Configurando os](#page-656-0) [recursos do JMS no WebSphere Application Server" na página 657](#page-656-0).

### **Resultados**

Um aplicativo IBM MQ classes for JMS pode recuperar os objetos administrados do namespace JNDI e, se necessário, configurar ou mudar uma ou mais de suas propriedades usando extensões do IBM JMS ou extensões do IBM MQ JMS.

#### **Tarefas relacionadas**

Usando JNDI para recuperar objetos administrados em um aplicativo JMS Criando e configurando connection factories e destinos em um aplicativo IBM MQ classes for JMS

# **Configurando objetos do JMS usando o IBM MQ Explorer**

Use a interface gráfica com o usuário do IBM MQ Explorer para criar objetos do JMS a partir de objetos do IBM MQ e objetos do IBM MQ a partir de objetos do JMS, bem como para administrar e monitorar outros objetos do IBM MQ.

### **Sobre esta tarefa**

O IBM MQ Explorer é a interface gráfica com o usuário na qual é possível administrar e monitorar objetos do IBM MQ, estejam eles hospedados no computador local ou em um sistema remoto. IBM MQ Explorer é executado no Windows e Linux x86-64. Ele pode conectar-se remotamente a gerenciadores de filas que estiverem em execução em qualquer plataforma suportada, incluindo o z/OS, permitindo que seu conjunto de mensagens principal seja visualizado, explorado e alterado a partir do console.

No IBM MQ Explorer, todos os connection factories são armazenados em pastas Connection Factories no contexto e nos subcontextos apropriados.

É possível executar os seguintes tipos de tarefa com o IBM MQ Explorer, seja de modo contextual a partir de um objeto existente no IBM MQ Explorer ou a partir de um assistente de criar novo objeto:

- Crie um Connection Factory do JMS a partir de qualquer um dos seguintes objetos IBM MQ:
	- Um gerenciador de filas do IBM MQ, seja no computador local ou em um sistema remoto.
	- Um canal do IBM MQ.
	- Um listener do IBM MQ.
- Inclua um gerenciador de filas do IBM MQ ao IBM MQ Explorer usando um Connection Factory do JMS.
- Crie uma fila do JMS a partir de uma fila do IBM MQ.
- Crie uma fila do IBM MQ a partir de uma fila do JMS.
- Crie um tópico do JMS a partir de um tópico do IBM MQ, que pode ser um objeto ou um tópico dinâmico do IBM MQ.
- Crie um tópico do IBM MQ a partir de um tópico do JMS.

### **Procedimento**

- Inicie o IBM MQ Explorer, se ainda não estiver em execução. Se o IBM MQ Explorer estiver em execução e exibindo a página de boas-vindas, feche a página de boas-vindas para iniciar administrar objetos do IBM MQ.
- Se você ainda não tiver feito isso, crie um contexto inicial que defina a raiz do namespace JNDI em que os objetos do JMS serão armazenados no serviço de nomenclatura e diretório.

Quando o contexto inicial tiver sido incluído no IBM MQ Explorer, será possível criar objetos connection factory, objetos de destino e subcontextos no namespace JNDI.

<span id="page-647-0"></span>O contexto inicial é exibido na visualização do Navegador na pasta Objetos Administrados do JMS. Observe que, embora os conteúdos completos do namespace JNDI sejam exibidos, no IBM MQ Explorer, é possível editar apenas os objetos do IBM MQ classes for JMS que estão armazenados lá. Para obter informações adicionais, consulte Incluindo um Contexto Inicial.

- Crie e configure os subcontextos e objetos administrados do JMS de que você precisa. Para obter mais informações, consulte Criando e configurando objetos administrados do JMS.
- Configure o IBM MQ.

Para obter mais informações, consulte Configurando o IBM MQ usando o IBM MQ Explorer .

### **Conceitos relacionados**

Introdução ao IBM MQ Explorer

### **Tarefas relacionadas**

Criando e configurando connection factories e destinos em um aplicativo IBM MQ classes for JMS

# **Configurando objetos do JMS usando a ferramenta de administração**

É possível usar a ferramenta de administração IBM MQ JMS para definir as propriedades de oito tipos de objetos do IBM MQ classes for JMS e armazená-los dentro de um namespace JNDI. Os aplicativos podem, então, usar JNDI para recuperar esses objetos administrados do namespace.

### **Sobre esta tarefa**

A tabela a seguir mostra os oito tipos de objetos administrados que você pode criar, configurar e manipular usando verbos. A coluna Palavra-Chave mostra as sequências que podem ser substituídas para *TYPE* nos comandos mostrados em Tabela 37 na página 648.

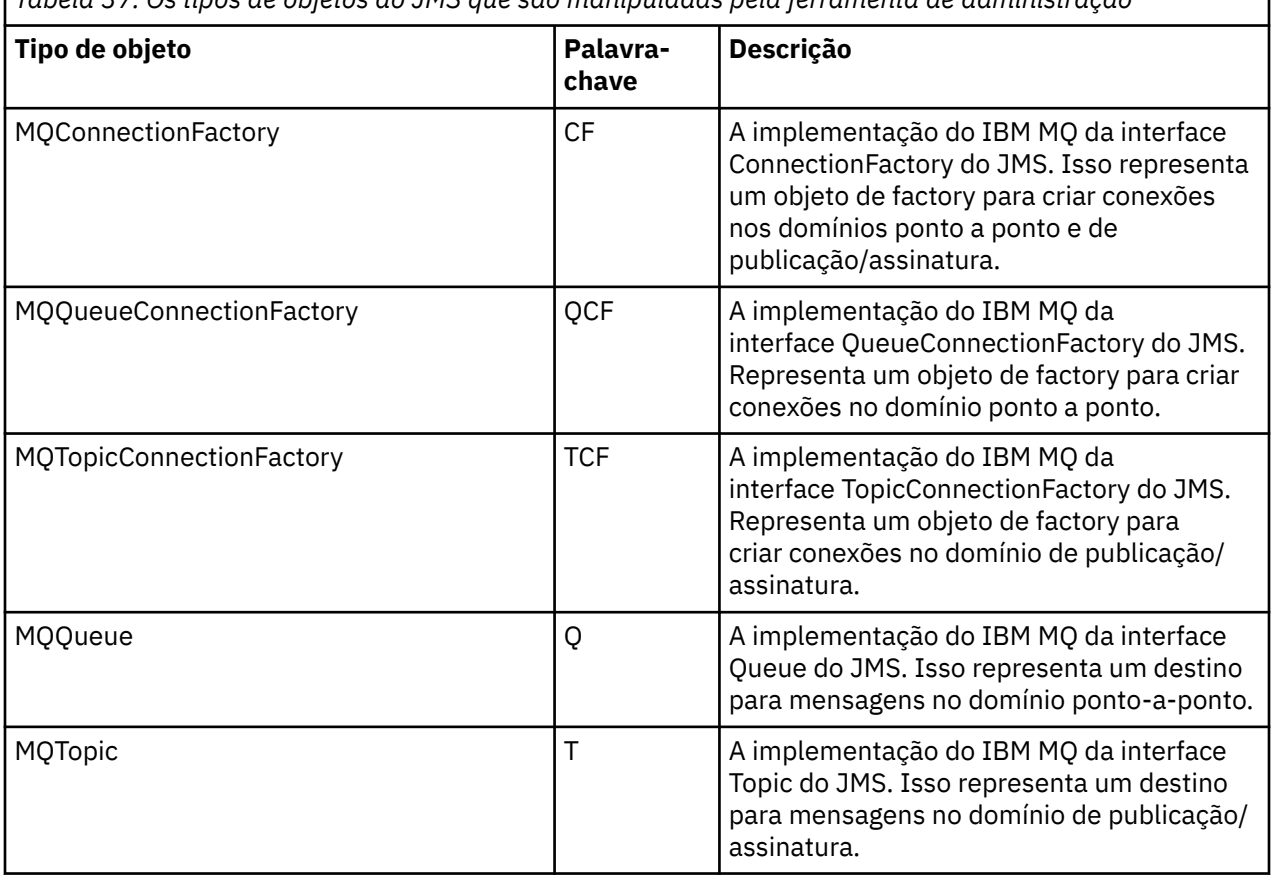

*Tabela 37. Os tipos de objetos do JMS que são manipuladas pela ferramenta de administração*
<span id="page-648-0"></span>*Tabela 37. Os tipos de objetos do JMS que são manipuladas pela ferramenta de administração (continuação)*

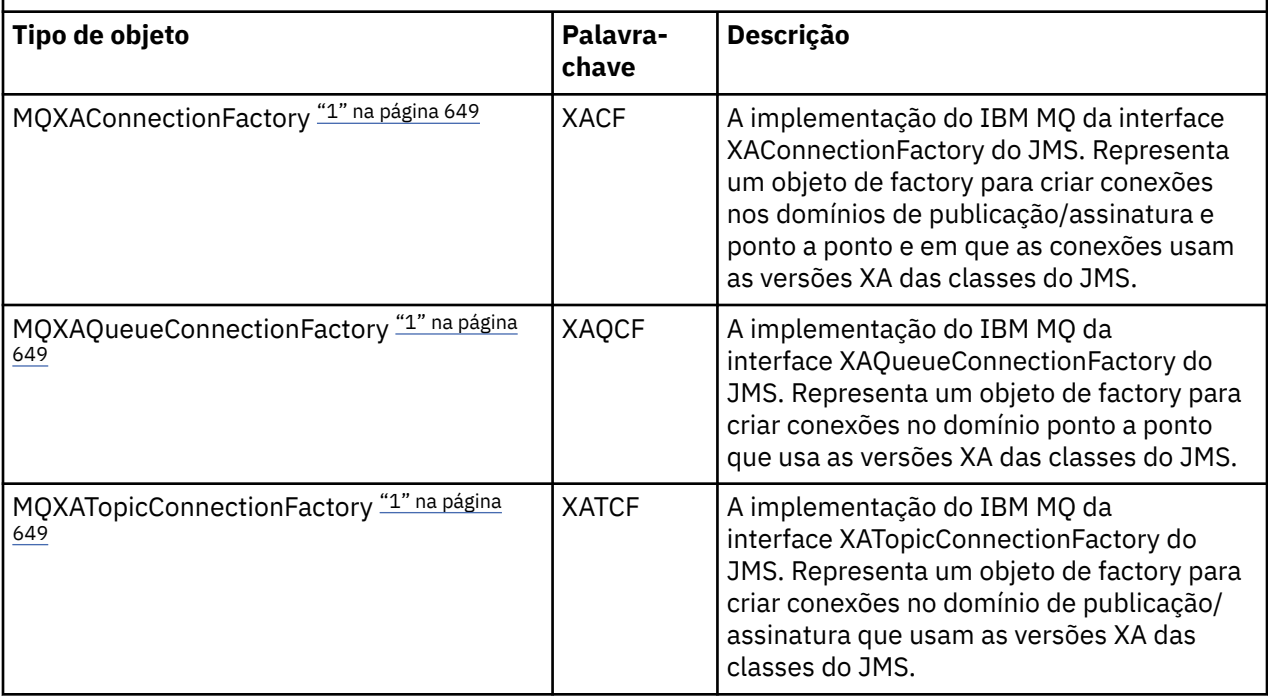

#### **Nota:**

1. Essas classes são fornecidas para uso por fornecedores de servidores de aplicativos. É improvável que elas sejam diretamente úteis para programadores de aplicativos.

Para obter mais informações sobre como configurar esses objetos, consulte ["Configurando Objetos de](#page-656-0) [JMS" na página 657.](#page-656-0)

Os tipos e valores de propriedade que são necessários para usar esta ferramenta estão listados em Propriedades de objetos do IBM MQ classes for JMS.

Também é possível usar a ferramenta para manipular subcontextos de namespace do diretório dentro da JNDI conforme descrito em ["Configurando subcontextos" na página 653](#page-652-0).

Também é possível criar e configurar objetos administrados do JMS com o IBM MQ Explorer.

#### **Tarefas relacionadas**

Criando e configurando connection factories e destinos em um aplicativo IBM MQ classes for JMS Usando JNDI para recuperar objetos administrados em um aplicativo JMS

## **Configurando a ferramenta de administração do JMS**

A ferramenta de administração do IBM MQ JMS usa um arquivo de configuração para configurar os valores de determinadas propriedades. Um arquivo de configuração de amostra é fornecido, que você pode editar para adequar ao seu sistema.

### **Sobre esta tarefa**

O arquivo de configuração é um arquivo de texto sem formatação, composto por um conjunto de pares de chave/valor, separados pelo sinal de igual (=). Para configurar a ferramenta de administração, é possível configurar valores para as três propriedades definidas no arquivo de configuração. O exemplo a seguir mostra estas três propriedades:

```
#Set the service provider
INITIAL_CONTEXT_FACTORY=com.sun.jndi.ldap.LdapCtxFactory
#Set the initial context
```
PROVIDER\_URL=ldap://polaris/o=ibm\_us,c=us #Set the authentication type SECURITY\_AUTHENTICATION=none

(Neste exemplo, um sinal de hash (#) na primeira coluna da linha indica um comentário ou uma linha que não é usada.)

Um arquivo de configuração de amostra, que é usado como o arquivo de configuração padrão, é fornecido com o IBM MQ. O arquivo de amostra chama-se JMSAdmin.config e está localizado no diretório *MQ\_JAVA\_INSTALL\_PATH*/bin. É possível editar esse arquivo de amostra para definir as configurações necessárias para seu sistema ou criar seu próprio arquivo de configuração.

Ao iniciar a ferramenta de administração, é possível especificar o arquivo de configuração que você deseja utilizar usando o parâmetro -cfg da linha de comandos, conforme descrito em ["Iniciando](#page-650-0) [a Ferramenta de Administração" na página 651](#page-650-0). Se você não especificar um nome de arquivo de configuração ao chamar a ferramenta, a ferramenta tentará carregar o arquivo de configuração padrão ( JMSAdmin.config). Ele procura esse arquivo primeiro no diretório atual e, em seguida, no diretório *MQ\_JAVA\_INSTALL\_PATH*/bin , em que *MQ\_JAVA\_INSTALL\_PATH* é o caminho para a sua instalação do IBM MQ classes for JMS

Os nomes de objetos do JMS que são armazenados em um ambiente LDAP devem estar em conformidade com as convenções de nomenclatura do LDAP. Uma dessas convenções é que os nomes de objeto e de contexto devem incluir um prefixo, como cn= (nome comum) ou ou= (unidade organizacional). A ferramenta de administração simplifica o uso de fornecedores de serviços LDAP, permitindo que você se refira a nomes de objeto e de contexto sem um prefixo. Se você não fornecer um prefixo, a ferramenta incluirá automaticamente um prefixo padrão ao nome que você fornecer. Para LDAP, é cn=. Se necessário, é possível mudar o prefixo padrão configurando a propriedade **NAME\_PREFIX** no arquivo de configuração.

**Nota:** Pode ser necessário configurar o servidor LDAP para armazenar os objetos do Java. Para obter mais informações, consulte a documentação para seu servidor LDAP.

### **Procedimento**

1. Defina o provedor de serviços que a ferramenta utiliza configurando a propriedade **INITIAL\_CONTEXT\_FACTORY**.

Os valores suportados para essa propriedade são os seguintes:

- com.sun.jndi.ldap.LdapCtxFactory (para LDAP)
- com.sun.jndi.fscontext.RefFSContextFactory (para contexto de sistema de arquivos)
- **z/0S** com.ibm.jndi.LDAPCtxFactory é suportado no z/OS apenas e fornece acesso a um servidor LDAP. No entanto, essa classe é incompatível com.sun.jndi.ldap.LdapCtxFactory, em que os objetos criados usando um InitialContextFactory não podem ser lidos nem modificados usando os outros.

Também é possível usar a ferramenta de administração para se conectar a outros contextos da JNDI (Java Naming and Directory Interface) usando três parâmetros definidos no arquivo de configuração JMSAdmin. Para usar um InitialContextFactory diferente:

- a) Configure a propriedade **INITIAL\_CONTEXT\_FACTORY** para o nome da classe necessária.
- b) Defina o comportamento do InitialContextFactory usando as propriedades **USE\_INITIAL\_DIR\_CONTEXT**, **NAME\_PREFIX** e **NAME\_READABILITY\_MARKER**.

As configurações para essas propriedades são descritas nos comentários do arquivo de configuração de amostra.

Não é preciso definir as propriedades **USE\_INITIAL\_DIR\_CONTEXT**, **NAME\_PREFIX** e **NAME\_READABILITY\_MARKER** se você usar um dos valores suportados do **INITIAL\_CONTEXT\_FACTORY**. No entanto, é possível fornecer valores para essas propriedades se você desejar substituir os padrões do sistema. Por exemplo, se os objetos forem armazenados em um ambiente LDAP, será possível mudar o prefixo padrão que a ferramenta inclui a nomes de objeto e de contexto configurando a propriedade **NAME\_PREFIX** para o prefixo necessário.

<span id="page-650-0"></span>Se você omitir uma ou mais das três propriedades InitialContextFactory, a ferramenta de administração fornecerá padrões adequados com base nos valores das outras propriedades.

2. Defina a URL do contexto inicial da sessão configurando a propriedade **PROVIDER\_URL**.

Essa URL é a raiz de todas as operações JNDI executadas pela ferramenta. Dois formatos dessa propriedade são suportados:

- ldap://hostname/contextname
- file:[drive:]/pathname

O formato da URL LDAP pode variar, dependendo do seu provedor LDAP. Veja a documentação do LDAP para obter mais informações.

3. Defina se a JNDI passa credenciais de segurança para seu provedor de serviços configurando a propriedade **SECURITY\_AUTHENTICATION**.

Essa propriedade é usada apenas quando um fornecedor de serviços LDAP é usado e pode ter um dos três valores:

#### **nenhum (autenticação anônima)**

Se você configurar esse parâmetro para nenhum, a JNDI não transmitirá nenhuma credencial de segurança para o provedor de serviços e *autenticação anônima* será executada.

#### **simples (autenticação simples)**

Se você configurar o parâmetro para simples, as credenciais de segurança serão transmitidas por meio da JNDI para o fornecedor de serviços subjacente. Essas credenciais de segurança estão na forma de um DN do Usuário (Nome Distinto do Usuário) e senha.

#### **CRAM-MD5 (mecanismo de autenticação CRAM-MD5)**

Se você configurar o parâmetro para CRAM-MD5, as credenciais de segurança serão passadas por meio da JNDI para o provedor de serviços subjacente. Essas credenciais de segurança estão na forma de um DN do Usuário (Nome Distinto do Usuário) e senha.

Se você não fornecer um valor válido para a propriedade **SECURITY\_AUTHENTICATION**, a propriedade será padronizado para none.

Se as credenciais de segurança forem necessárias, você será solicitado a informá-las quando a ferramenta for inicializada. É possível evitar isso configurando as propriedades **PROVIDER\_USERDN** e **PROVIDER\_PASSWORD** no arquivo de configuração JMSAdmin.

**Nota:** Se você não usar essas propriedades, o texto digitado, *, incluindo a senha*, será repetido na tela. Isso pode ter implicações de segurança.

A ferramenta não faz nenhuma autenticação própria; a tarefa de autenticação é delegada para o servidor LDAP. O administrador do servidor LDAP deve configurar e manter os privilégios de acesso para diferentes partes do diretório. Veja a documentação do LDAP para obter mais informações. Se a autenticação falhar, a ferramenta exibirá uma mensagem de erro apropriada e será encerrada.

Informações mais detalhadas sobre segurança e JNDI estão presentes na documentação, no site Java da Oracle ( [Oracle Technology Network for Java Developers](https://www.oracle.com/technetwork/java/index.html) ).

## **Iniciando a Ferramenta de Administração**

A ferramenta de administração tem uma interface da linha de comandos que pode ser usada de forma interativa ou para iniciar um processo em lote.

### **Sobre esta tarefa**

O modo interativo fornece um prompt de comandos no qual é possível digitar comandos de administração. No modo de lote, o comando para iniciar a ferramenta inclui o nome de um arquivo que contém um script de comando de administração.

### **Procedimento**

Modo interativo

<span id="page-651-0"></span>• Para iniciar a ferramenta no modo interativo, digite o seguinte comando:

```
JMSAdmin [-t] [-v] [-cfg config_filename]
```
em que:

**-t**

Ativa o rastreio (o padrão é rastreio desligado)

O arquivo de rastreio é gerado em "%MQ\_JAVA\_DATA\_PATH%"\errors ( Windows ) ou /var/mqm/trace ( UNIX ). O nome do arquivo de rastreio tem o formato:

mqjms\_*PID*.trc

em que *PID* é o ID de processo da JVM.

**-v**

Produz saída detalhada (o padrão é saída terse)

#### **-cfg config\_filename**

Nomeia um arquivo de configuração alternativo. Caso esse parâmetro seja omitido, será utilizado o arquivo de configuração padrão, JMSAdmin.config. Para obter mais informações sobre o arquivo de configuração, consulte ["Configurando a ferramenta de administração do JMS" na página 649.](#page-648-0)

Um prompt de comandos é exibido, o que indica que a ferramenta está pronta para aceitar comandos de administração. Esse prompt aparece inicialmente como:

InitCtx>

indicando que o contexto atual (ou seja, o contexto JNDI ao qual todas as operações de nomenclatura e diretório atualmente se referem) é o contexto inicial definido no parâmetro de configuração do **PROVIDER\_URL**. Para obter mais informações sobre esse parâmetro, consulte ["Configurando a](#page-648-0) [ferramenta de administração do JMS" na página 649.](#page-648-0)

À medida que você percorre o espaço de nomes de diretório, o prompt muda para refletir isso, de forma que o prompt sempre exibe o contexto atual.

modo Batch

• Para iniciar a ferramenta no modo de lote, digite o seguinte comando:

JMSAdmin *test.scp*

em que *test.scp* é um arquivo de script que contém comandos de administração. Para obter mais informações, consulte "Usando comandos de administração" na página 652. O último comando no arquivo deve ser o comando END.

## **Usando comandos de administração**

A ferramenta de administração aceita comandos que consistem em um verbo de administração e seus parâmetros apropriados.

### **Sobre esta tarefa**

A tabela a seguir lista os verbos de administração que se podem usar ao digitar comandos com a ferramenta de administração.

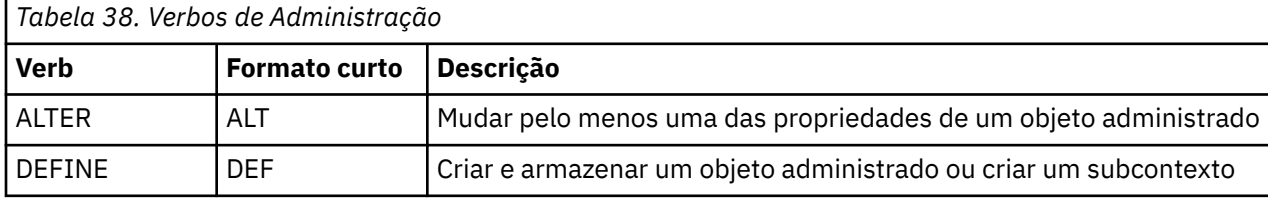

<span id="page-652-0"></span>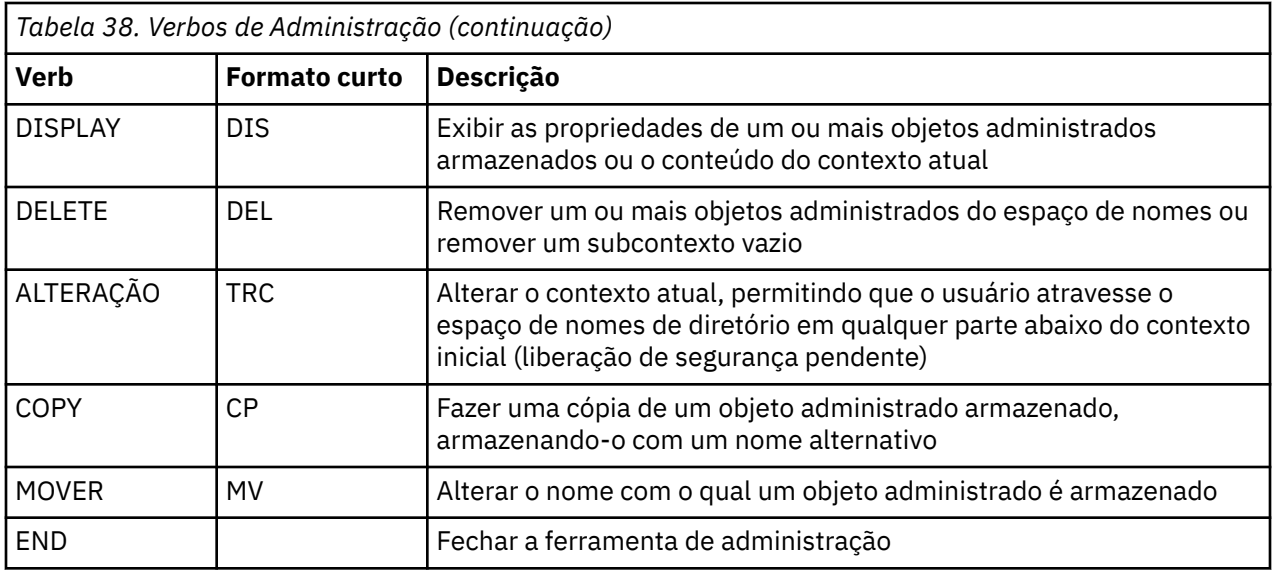

### **Procedimento**

• Se a ferramenta de administração ainda não foi iniciada, inicie-a conforme descrito em ["Iniciando a](#page-650-0) [Ferramenta de Administração" na página 651.](#page-650-0)

O prompt de comandos é exibido, indicando que a ferramenta está pronta para aceitar comandos de administração. Esse prompt aparece inicialmente como:

#### InitCtx>

Para mudar o contexto atual, use o verbo CHANGE conforme descrito em "Configurando subcontextos" na página 653.

• Digite comandos no seguinte formato:

**verb** [param]\*

em que **verb** é um dos verbos de administração listados na [Tabela 38 na página 652](#page-651-0). Todos os comandos válidos contidos em um verbo, que aparecem no início do comando no formato padrão ou abreviado. Os nomes dos verbos não fazem distinção entre maiúsculas e minúsculas.

• Para finalizar um comando, pressione Enter, a menos que deseje digitar vários comandos juntos, caso em que é preciso digitar o sinal de mais (+) diretamente antes de pressionar Enter.

Geralmente, para terminar os comandos, pressione Enter. Entretanto, é possível substituir isso digitando o sinal de mais (+) diretamente antes de pressionar Enter. Isso permite digitar comandos de várias linhas, como mostra o exemplo a seguir:

```
DEFINE Q(BookingsInputQueue) +
QMGR(QM.POLARIS.TEST) +
QUEUE(BOOKINGS.INPUT.QUEUE) +
\text{PORT}(\text{1415}) +CCSID(437)
```
• Para fechar a ferramenta de administração, use o verbo **END**.

Esse verbo não pode assumir nenhum parâmetro.

## **Configurando subcontextos**

É possível usar os verbos **CHANGE**, **DEFINE**, **DISPLAY** e **DELETE** para configurar subcontextos de espaço de nomes de diretório.

## **Sobre esta tarefa**

O uso desses verbos é descrito na tabela a seguir.

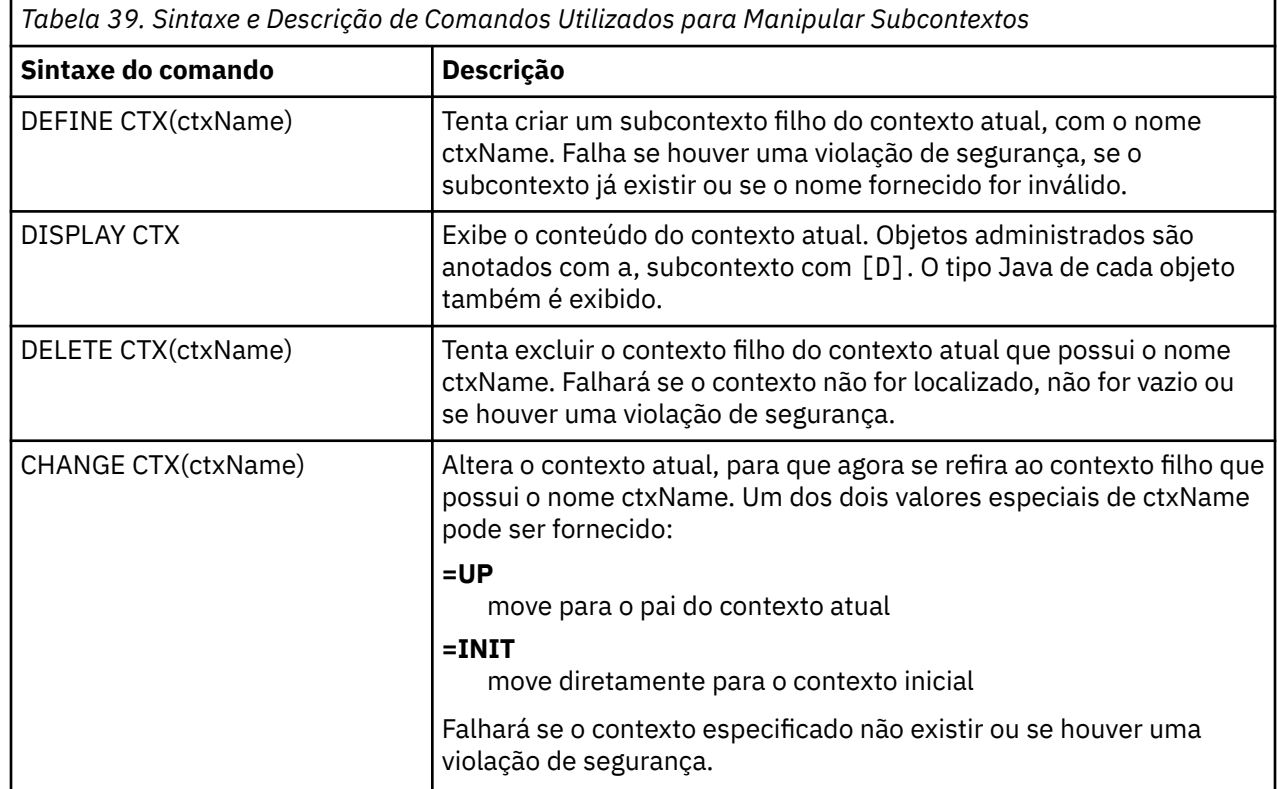

Os nomes de objetos do JMS que são armazenados em um ambiente LDAP devem estar em conformidade com as convenções de nomenclatura do LDAP. Uma dessas convenções é que os nomes de objeto e de contexto devem incluir um prefixo, como cn= (nome comum) ou ou= (unidade organizacional). A ferramenta de administração simplifica o uso de fornecedores de serviços LDAP, permitindo que você se refira a nomes de objeto e de contexto sem um prefixo. Se você não fornecer um prefixo, a ferramenta incluirá automaticamente um prefixo padrão ao nome que você fornecer. Para LDAP, é cn=. Se necessário, é possível mudar o prefixo padrão configurando a propriedade **NAME\_PREFIX** no arquivo de configuração. Para obter mais informações, consulte ["Configurando a ferramenta de administração do JMS" na página](#page-648-0) [649](#page-648-0).

**Nota:** Pode ser necessário configurar o servidor LDAP para armazenar os objetos do Java. Para obter mais informações, consulte a documentação para seu servidor LDAP.

## **Criando Objetos do JMS**

Para criar os objetos de destino e connection factory do JMS e armazená-los em um namespace JNDI, use o verbo DEFINE. Para armazenar os objetos em um ambiente LDAP, dê a eles nomes que em conformidade com determinadas convenções. A ferramenta de administração pode ajudar a obedecer as convenções de nomenclatura do LDAP, incluindo um prefixo padrão para nomes de objeto.

## **Sobre esta tarefa**

O verbo DEFINE cria um objeto administrado com o tipo, o nome e as propriedades que você especificar. O novo objeto é armazenado no contexto atual.

Os nomes de objetos do JMS que são armazenados em um ambiente LDAP devem estar em conformidade com as convenções de nomenclatura do LDAP. Uma dessas convenções é que os nomes de objeto e de contexto devem incluir um prefixo, como cn= (nome comum) ou ou= (unidade organizacional). A ferramenta de administração simplifica o uso de fornecedores de serviços LDAP, permitindo que você se refira a nomes de objeto e de contexto sem um prefixo. Se você não fornecer um prefixo, a ferramenta

incluirá automaticamente um prefixo padrão ao nome que você fornecer. Para LDAP, é cn=. Se necessário, é possível mudar o prefixo padrão configurando a propriedade **NAME\_PREFIX** no arquivo de configuração. Para obter mais informações, consulte ["Configurando a ferramenta de administração do JMS" na página](#page-648-0) [649](#page-648-0).

**Nota:** Pode ser necessário configurar o servidor LDAP para armazenar os objetos do Java. Para obter mais informações, consulte a documentação para seu servidor LDAP.

### **Procedimento**

1. Se a ferramenta de administração ainda não foi iniciada, inicie-a conforme descrito em ["Iniciando a](#page-650-0) [Ferramenta de Administração" na página 651.](#page-650-0)

O prompt de comandos é exibido, indicando que a ferramenta está pronta para aceitar comandos de administração.

2. Certifique-se de que o prompt de comandos esteja mostrando o contexto no qual você deseja criar o novo objeto.

Ao iniciar a ferramenta de administração, o prompt inicialmente aparece como:

InitCtx>

Para mudar o contexto atual, use o verbo CHANGE conforme descrito em ["Configurando subcontextos"](#page-652-0) [na página 653.](#page-652-0)

3. Para criar um connection factory, destino de fila ou destino de tópico, use a seguinte sintaxe de comando:

DEFINE *TYPE* (name) [property]\*

Ou seja, digite o verbo DEFINE , seguido por uma *TYPE* (name) referência do objeto administrado, seguido por zero ou mais *propriedades* (consulte Propriedades de IBM MQ classes for JMS objetos )..

4. Para criar um connection factory, destino de fila ou destino de tópico, use a seguinte sintaxe de comando:

DEFINE *TYPE* (name) [property]\*

5. Para exibir o objeto recém-criado, use o verbo DISPLAY com a sintaxe de comando a seguir:

DISPLAY *TYPE* (name)

#### **Exemplo**

O exemplo a seguir mostra uma fila chamada testQueue criada no contexto inicial usando o verbo DEFINE. Como esse objeto está sendo armazenado em um ambiente LDAP, embora o nome do objeto testQueue não seja digitado com um prefixo, a ferramenta inclui um automaticamente para assegurar a conformidade com a convenção de nomenclatura do LDAP. Enviar o comando DISPLAY Q(testQueue) também faz esse prefixo ser incluído.

```
InitCtx> DEFINE Q(testQueue)
InitCtx> DISPLAY CTX
Contents of InitCtx
a cn=testQueue com.ibm.mq.jms.MQQueue
1 Object(s)
0 Context(s)
1 Binding(s), 1 Administered
```
### *Condições de erro de amostra a criação de um objeto do JMS*

Várias condições de erro comuns podem surgir quando você cria um objeto.

Aqui estão exemplos dessas condições de erro:

#### **CipherSpec mapeado para CipherSuite**

InitCtx/cn=Trash> DEFINE QCF(testQCF) SSLCIPHERSUITE(RC4\_MD5\_US) WARNING: Converting CipherSpec RC4\_MD5\_US to CipherSuite SSL\_RSA\_WITH\_RC4\_128\_MD5

#### **Propriedade inválida para objeto**

InitCtx/cn=Trash> DEFINE QCF(testQCF) PRIORITY(4) Unable to create a valid object, please check the parameters supplied Invalid property for a QCF: PRI

#### **Tipo inválido para o valor da propriedade**

InitCtx/cn=Trash> DEFINE QCF(testQCF) CCSID(english) Unable to create a valid object, please check the parameters supplied Invalid value for CCS property: English

#### **Conflito da propriedade - cliente/ligações**

InitCtx/cn=Trash> DEFINE QCF(testQCF) HOSTNAME(polaris.hursley.ibm.com) Unable to create a valid object, please check the parameters supplied Invalid property in this context: Client-bindings attribute clash

#### **Conflito de propriedade – inicialização de saída**

InitCtx/cn=Trash> DEFINE QCF(testQCF) SECEXITINIT(initStr) Unable to create a valid object, please check the parameters supplied Invalid property in this context: ExitInit string supplied without Exit string

#### **Valor da propriedade fora do intervalo válido**

```
InitCtx/cn=Trash> DEFINE Q(testQ) PRIORITY(12)
Unable to create a valid object, please check the parameters supplied
Invalid value for PRI property: 12
```
#### **Propriedade desconhecida**

InitCtx/cn=Trash> DEFINE QCF(testQCF) PIZZA(ham and mushroom) Unable to create a valid object, please check the parameters supplied Unknown property: PIZZA

Aqui estão exemplos de condições de erro que podem surgir no Windows ao consultar objetos administrados por JNDI de um aplicativo JMS.

- 1. Se você estiver usando o provedor de JNDI WebSphere, com.ibm.websphere.naming.WsnInitialContextFactory, deve usar uma barra (/) para acessar objetos administrados definidos em subcontextos; por exemplo, jms/MyQueueName. Se você usar uma barra invertida (\), uma InvalidNameException será emitida.
- 2. Se você estiver usando o provedor Oracle JNDI, com.sun.jndi.fscontext.RefFSContextFactory, deve usar uma barra invertida (\) para acessar objetos administrados definidos em subcontextos; por exemplo, ctx1\\fred. Se você usar uma barra (/), uma NameNotFoundException será emitida.

# <span id="page-656-0"></span>**Configurando Objetos de JMS**

É possível usar os verbos ALTER, DEFINE, DISPLAY, DELETE, COPY e MOVE para manipular objetos administrados no namespace do diretório.

## **Sobre esta tarefa**

Tabela 40 na página 657 resume o uso desses verbos. Substitua *TYPE* pela palavra-chave que representa o objeto administrado requerido, conforme descrito em ["Configurando objetos do JMS usando](#page-647-0) [a ferramenta de administração" na página 648](#page-647-0).

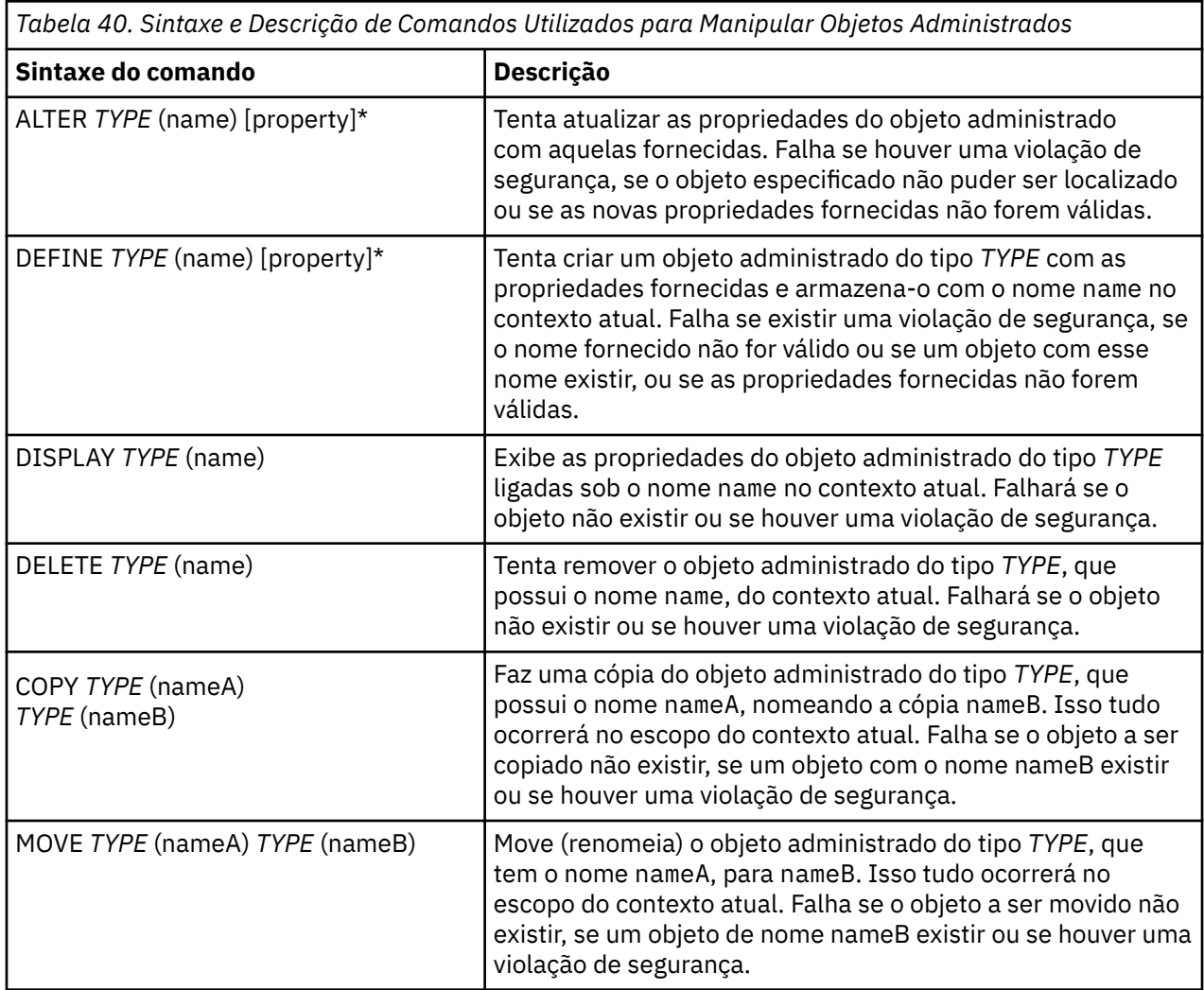

# **Configurando os recursos do JMS no WebSphere Application Server**

Para configurar recursos do JMS no WebSphere Application Server, é possível usar o console administrativo ou os comandos wsadmin.

## **Sobre esta tarefa**

Aplicativos Java Message Service (JMS) geralmente dependem de objetos configurados externamente que descrevam como o aplicativo se conecta ao provedor JMS e os destinos que ele acessa. Os aplicativos JMS usam o Java Naming Directory Interface (JNDI) para acessar os tipos de objeto a seguir no tempo de execução:

• Especificações de ativação (usadas por servidores de aplicativos Java EE)

- <span id="page-657-0"></span>• Connection factories unificados (com JMS 1.1, connection factories independentes do domínio (unificados) são preferenciais a connection factories da fila específicos do domínio e connection factories de tópico)
- Connection factories de tópico (usados por aplicativos JMS 1.0)
- Connection factories da fila (usados por aplicativos JMS 1.0)
- Filas
- tópicos

Através do provedor de mensagens do IBM MQ em aplicativos de mensagens no WebSphere Application Server, Java Message Service (JMS) podem usar o seu sistema IBM MQ como um provedor externo dos recursos de mensagens do JMS. Para ativar essa abordagem, configure o provedor do sistemas de mensagens do IBM MQ no WebSphere Application Server para definir os recursos do JMS para conexão a qualquer gerenciador de filas na rede do IBM MQ.

É possível usar os recursos do WebSphere Application Server para configurar recursos do IBM MQ para aplicativos (por exemplo, connection factories de fila) e gerenciar mensagens e assinaturas associadas a destinos do JMS. Administre a segurança por meio do IBM MQ.

### **Tarefas relacionadas**

Usando o IBM MQ e o WebSphere Application Server juntos

#### **Tópicos doWebSphere Application Server**

[Interoperação usando o provedor de sistema de mensagens do IBM MQ](https://www.ibm.com/docs/SSAW57_latest/com.ibm.websphere.nd.multiplatform.doc/ae/cmm_mqprovider.html)

[Gerenciando sistema de mensagens com o provedor de sistema de mensagens do IBM MQ](https://www.ibm.com/docs/SSAW57_latest/com.ibm.websphere.nd.multiplatform.doc/ae/tmm_ep.html)

[Mapeamento dos nomes do painel do console administrativo para nomes do comando e nomes IBM MQ](https://www.ibm.com/docs/SSAW57_latest/com.ibm.websphere.nd.multiplatform.doc/ae/rmj_wmq_jms_command_table.html)

## **Configurando os recursos do JMS usando o console administrativo**

É possível usar o console administrativo do WebSphere Application Server para configurar especificações de ativação, connection factories e destinos para o provedor do IBM MQ JMS.

## **Sobre esta tarefa**

É possível usar o console administrativo WebSphere Application Server para criar, visualizar ou modificar qualquer um dos seguintes recursos:

- Especificações de ativação
- Connection factories independentes de domínio (JMS 1.1 ou mais recente)
- Connection Factories de Fila
- Connection Factories de Tópico
- Filas
- tópicos

As etapas a seguir fornecem uma visão geral das maneiras de usar o console administrativo para configurar os recursos do JMS para uso com o provedor de sistemas de mensagens do IBM MQ. Cada etapa inclui o nome do tópico na documentação do produto do WebSphere Application Server que se pode consultar para obter mais informações. Consulte *Links relacionados* para obter links para esses tópicos na documentação do produto WebSphere Application Server.

Em uma versão mista da célula do WebSphere Application Server, é possível administrar os recursos do IBM MQ em nós de todas as versões. No entanto, algumas propriedades não estão disponíveis em todas as versões. Nessa situação, apenas as propriedades desse nó específico são exibidas no console administrativo.

## **Procedimento**

Para criar ou configurar uma especificação de ativação para uso com o provedor de mensagens do IBM MQ:

• Para criar uma especificação de ativação, use o assistente Criar recurso IBM MQ JMS

É possível usar o assistente para especificar todos os detalhes para a especificação de ativação, ou optar por especificar os detalhes da conexão para o IBM MQ usando uma tabela de definição de canal do cliente (CCDT). Ao especificar os detalhes da conexão usando o assistente, é possível escolher inserir informações sobre o host e a porta separadamente ou, se estiver usando um gerenciador de filas de várias instâncias, inserir informações sobre o host e a porta na forma de uma lista de nomes de conexão. Para obter mais informações, consulte *Criando uma especificação de ativação para o provedor de sistemas de mensagens do IBM MQ*.

• Para visualizar ou mudar as propriedades de configuração de uma especificação de ativação, use o painel de configurações do connection factory de conexão do provedor IBM MQ do console administrativo.

Estas propriedades de configuração controlam como as conexões são criadas para filas e tópicos associados. Para obter mais informações, consulte *Configurando uma especificação de ativação para o provedor de sistemas de mensagens do IBM MQ*.

Para criar ou configurar um connection factory unificado, um connection factory em fila ou um connection factory em tópicos para uso com o provedor de sistemas de mensagens IBM MQ:

- Para criar um connection factory, primeiro selecione o tipo de connection factory que deseja criar e, em seguida, use o assistente de Criar recurso do IBM MQ JMS para especificar os detalhes.
	- Se o aplicativo JMS for feito para usar apenas o sistema de mensagens ponto a ponto, crie um domínio específico do connection factory para o domínio de mensagens ponto a ponto que possa ser usado para criar conexões especificamente para o sistema de mensagens ponto a ponto.
	- Se o seu aplicativo JMS for destinado apenas para usar o sistema de mensagens de publicar/ assinar, crie um domínio específico do connection factory para o domínio de mensagens de publicar/assinar que possa ser usado para criar conexões especificamente para o sistema de mensagens de publicar/assinar.
	- Para o JMS 1.1 ou mais recente, crie um connection factory independente de domínio que possa ser usado para o sistema de mensagens ponto a ponto e de publicação/assinatura, permitindo que seu aplicativo execute o serviço ponto a ponto e de publicação/assinatura na mesma transação.

É possível escolher usar o assistente para especificar todos os detalhes para a connection factory ou especificar os detalhes da conexão para o IBM MQ usando uma tabela de definição de canal do cliente (CCDT). Ao especificar os detalhes da conexão usando o assistente, é possível escolher inserir informações sobre o host e a porta separadamente ou, se estiver usando um gerenciador de filas de várias instâncias, inserir informações sobre o host e a porta na forma de uma lista de nomes de conexão. Para obter mais informações, consulte *Criando uma connection factory para o provedor de sistemas de mensagens do IBM MQ*.

Para visualizar ou mudar as propriedades de configuração de uma connection factory:

• Use o painel de configurações do connection factory do console administrativo para o tipo de connection factory que deseja configurar.

As propriedades de configuração controlam como as conexões são criadas para filas e tópicos associados. Para obter mais informações, consulte *Configurando uma factory de coleção para o provedor de sistemas de mensagens do IBM MQ* ou *Configurando uma factory de coleção de filas para o provedor de sistemas de mensagens do IBM MQ* ou *Configurando uma factory de coleção de tópicos para o provedor de sistemas de mensagens do IBM MQ*.

Para configurar um destino da fila do JMS para sistema de mensagens ponto a ponto com o provedor de sistemas de mensagens do IBM MQ:

- Use o painel de configurações de fila do provedor de sistemas de mensagens do IBM MQ do console administrativo para definir os seguintes tipos de propriedade:
	- Propriedades gerais, incluindo as propriedades de fila do IBM MQ e administração.
	- Propriedades de conexão que especificam como conectar-se ao gerenciador de filas que hospeda a fila.
	- Propriedades avançadas que controlam o comportamento das conexões feitas para destinos do provedor de sistema de mensagens do IBM MQ.

– Quaisquer propriedades customizadas para o destino de fila.

Para obter mais informações, consulte *Configurando uma fila para o provedor de sistemas de mensagens do IBM MQ*.

Para criar ou configurar um destino de tópico do JMS para o sistema de mensagens de publicar/assinar com o provedor de sistemas de mensagens do IBM MQ:

- Use o painel configurações de tópico do provedor de sistema de mensagens do IBM MQ para definir os seguintes tipos de propriedade:
	- propriedades gerais, incluindo as propriedades do tópico do IBM MQ e administração.
	- Propriedades avançadas que controlam o comportamento das conexões feitas para destinos do provedor de sistema de mensagens do IBM MQ.
	- Quaisquer propriedades customizadas para o destino de fila.

Para obter mais informações, consulte *Configurando um tópico para o provedor de mensagens do IBM MQ*.

#### **Conceitos relacionados**

#### ["Gerenciadores de Filas de Várias Instâncias" na página 481](#page-480-0)

Gerenciadores de Filas de Várias Instâncias são instâncias do mesmo gerenciador de filas configurado em servidores diferentes. Uma instância do gerenciador de filas é definida como a instância ativa e outra instância é definida como a instância em espera. Se a instância ativa falhar, o gerenciador de filas de várias instâncias será reiniciado automaticamente no servidor de espera.

#### **Tarefas relacionadas**

#### ["Configurando um formato binário CCDT" na página 42](#page-41-0)

A tabela de definição de canal do cliente (CCDT) determina as definições de canal e informações sobre autenticação utilizadas por aplicativos cliente para se conectar ao gerenciador de filas. Em Multiplataformas, uma CCDT binária que contém configurações padrão é criada automaticamente quando o gerenciador de filas é criado. Você usa o comando **runmqsc** para atualizar uma CCDT binária.

["Configurando o Sistema de Mensagens de Publicação/Assinatura" na página 400](#page-399-0) É possível iniciar, parar e exibir o status da publicação/assinatura enfileirada. Também é possível incluir e remover fluxos e incluir e excluir gerenciadores de filas de uma hierarquia do broker.

### **Tópicos doWebSphere Application Server**

[Especificações de ativação do provedor de sistemas de mensagens do IBM MQ](https://www.ibm.com/docs/SSAW57_latest/com.ibm.websphere.nd.multiplatform.doc/ae/cmm_acspecs.html) [Criando uma especificação de ativação para o provedor de sistema de mensagens do IBM MQ](https://www.ibm.com/docs/SSAW57_latest/com.ibm.websphere.nd.multiplatform.doc/ae/tmj_adm31.html) [Configurando uma especificação de ativação para o provedor de sistemas de mensagens do IBM MQ](https://www.ibm.com/docs/SSAW57_latest/com.ibm.websphere.nd.multiplatform.doc/ae/tmj_adm20.html) [Criando um connection factory para o provedor de sistemas de mensagens do IBM MQ](https://www.ibm.com/docs/SSAW57_latest/com.ibm.websphere.nd.multiplatform.doc/ae/tmj_adm30.html) [Configurando um connection factory unificado para o provedor de sistema de mensagens do IBM MQ](https://www.ibm.com/docs/SSAW57_latest/com.ibm.websphere.nd.multiplatform.doc/ae/tmj_adm630.html) [Configurando um connection factory de fila para o provedor de sistemas de mensagens do IBM MQ](https://www.ibm.com/docs/SSAW57_latest/com.ibm.websphere.nd.multiplatform.doc/ae/tmj_adm25.html) [Configurando um connection factory de tópico para o provedor de sistemas de mensagens do IBM MQ](https://www.ibm.com/docs/SSAW57_latest/com.ibm.websphere.nd.multiplatform.doc/ae/tmj_adm26.html) [Configurando uma fila para o provedor de sistemas de mensagens do IBM MQ](https://www.ibm.com/docs/SSAW57_latest/com.ibm.websphere.nd.multiplatform.doc/ae/tmj_adm27.html) [Configurando um tópico para o provedor de sistemas de mensagens do IBM MQ](https://www.ibm.com/docs/SSAW57_latest/com.ibm.websphere.nd.multiplatform.doc/ae/tmj_adm28.html)

## **Configurando recursos do JMS usando comandos de script wsadmin**

É possível usar os comandos de script wsadmin do WebSphere Application Server para criar, modificar, excluir ou mostrar informações sobre especificações de ativação, connection factories, filas e tópicos do JMS. Também é possível exibir e gerenciar as configurações para o adaptador de recursos do IBM MQ.

### **Sobre esta tarefa**

As etapas a seguir oferecem uma visão geral das maneiras em que se pode usar os comandos wsadmin do WebSphere Application Server para configurar os recursos do JMS para utilização com o provedor de sistemas de mensagens do IBM MQ. Para obter mais informações sobre como usar esses comandos, consulte *Links relacionados* para obter links para a documentação do produto WebSphere Application Server.

Para executar um comando, use o objeto AdminTask do cliente de script wsadmin.

Depois de usar um comando para criar um novo objeto ou fazer mudanças, salve as mudanças na configuração principal. Por exemplo, use o comando a seguir:

AdminConfig.save()

Para ver uma lista dos comandos administrativos do provedor de mensagens do IBM MQ disponíveis, além de uma breve descrição de cada comando, digite o seguinte comando no prompt wsadmin:

```
print AdminTask.help('WMQAdminCommands')
```
Para ver a ajuda de visão geral sobre um comando específico, digite o seguinte comando no prompt wsadmin:

```
print AdminTask.help('command_name')
```
## **Procedimento**

Para listar todos os recursos do provedor de sistemas de mensagens do IBM MQ definidos no escopo em que o comando é emitido, use os seguintes comandos.

- Para listar as especificações de ativação, use o comando **listWMQActivationSpecs**.
- Para listar os connection factories, use o comando **listWMQConnectionFactories**.
- Para listar os destinos de tipo de fila, use o comando **listWMQQueues**.
- Para listar os destinos de tipo de tópico, use o comando **listWMQTopics**.

Para criar um recurso do JMS para o provedor de sistemas de mensagens IBM MQ em um escopo específico, use os seguintes comandos.

- Para criar uma especificação de ativação, use o comando **createWMQActivationSpec**. É possível criar uma especificação de ativação definindo todos os parâmetros a serem usados para estabelecer uma conexão, ou criar a especificação de ativação para que ele use uma tabela de definição de canal do cliente (CCDT) para localizar o gerenciador de filas ao qual se conectar.
- Para criar um connection factory, use o comando **createWMQConnectionFactory** usando o parâmetro **-type** para especificar o tipo de connection factory que deseja criar:
	- Se o aplicativo JMS for feito para usar apenas o sistema de mensagens ponto a ponto, crie um domínio específico do connection factory para o domínio de mensagens ponto a ponto que possa ser usado para criar conexões especificamente para o sistema de mensagens ponto a ponto.
	- Se o seu aplicativo JMS for destinado apenas para usar o sistema de mensagens de publicar/ assinar, crie um domínio específico do connection factory para o domínio de mensagens de publicar/assinar que possa ser usado para criar conexões especificamente para o sistema de mensagens de publicar/assinar.
	- Para o JMS 1.1 ou mais recente, crie um connection factory independente de domínio que possa ser usado para o sistema de mensagens ponto a ponto e de publicação/assinatura, permitindo que seu aplicativo execute o serviço ponto a ponto e de publicação/assinatura na mesma transação.

O tipo padrão é connection factory independente do domínio.

- Para criar um destino de tipo de fila, use o comando **createWMQQueue**.
- Para criar um destino de tipo de tópico, use o comando **createWMQTopic**.

Para modificar um recurso do JMS para o provedor de sistemas de mensagens IBM MQ em um escopo específico, use os seguintes comandos.

• Para modificar uma especificação de ativação, use o comando **modifyWMQActivationSpec**.

Não é possível alterar o tipo de uma especificação de ativação. Por exemplo, você não pode criar uma especificação de ativação na qual digita todas as informações de configuração manualmente e, em seguida, modificá-la para utilizar um CCDT.

- Para modificar um connection factory, use o comando **modifyWMQConnectionFactory**.
- Para modificar um destino de tipo de fila, use o comando **modifyWMQQueue**.
- Para modificar um destino de tipo de tópico, use o comando **modifyWMQTopic**.

Para excluir um recurso do JMS para o IBM MQ do provedor em um escopo específico, use os seguintes comandos.

- Para excluir uma especificação de ativação, use o comando **deleteWMQActivationSpec**.
- Para excluir um connection factory, use o comando **deleteWMQConnectionFactory**.
- Para excluir um destino de tipo de fila, use o comando **deleteWMQQueue**.
- Para excluir um destino de tipo de tópico, use o comando **deleteWMQTopic**.

Para exibir informações sobre um recurso do provedor de sistemas de mensagens específico do IBM MQ, use os seguintes comandos.

- Para exibir todos os parâmetros, e seus valores, associados a uma especificação de ativação particular, use o comando **showWMQActivationSpec**.
- Para exibir todos os parâmetros, e seus valores, associados a um connection factory específico, use o comando **showWMQConnectionFactory**.
- Para exibir todos os parâmetros, e seus valores, associados a um destino de tipo de fila específico, use o comando **showWMQQueue**.
- Para exibir todos os parâmetros, e seus valores, associados a um destino de tipo de tópico, use o comando **deleteWMQTopic**.

Para gerenciar as configurações para o adaptador de recursos ou o provedor de mensagens do IBM MQ do IBM MQ, use os seguintes comandos.

- Para gerenciar as configurações do adaptador de recursos do IBM MQ que é instalado em um escopo específico, use o comando **manageWMQ**.
- Para exibir todos os parâmetros e seus valores que podem ser configurados pelo comando **manageWMQ**, use o comando **showWMQ**. Essas configurações estão relacionadas ao adaptador de recursos do IBM MQ ou ao provedor de sistemas de mensagens do IBM MQ. O comando **showWMQ** também mostra quaisquer propriedades customizadas definidas no adaptador de recursos do IBM MQ.

### **Conceitos relacionados**

#### ["Gerenciadores de Filas de Várias Instâncias" na página 481](#page-480-0)

Gerenciadores de Filas de Várias Instâncias são instâncias do mesmo gerenciador de filas configurado em servidores diferentes. Uma instância do gerenciador de filas é definida como a instância ativa e outra instância é definida como a instância em espera. Se a instância ativa falhar, o gerenciador de filas de várias instâncias será reiniciado automaticamente no servidor de espera.

#### **Tarefas relacionadas**

["Configurando um formato binário CCDT" na página 42](#page-41-0)

A tabela de definição de canal do cliente (CCDT) determina as definições de canal e informações sobre autenticação utilizadas por aplicativos cliente para se conectar ao gerenciador de filas. Em Multiplataformas, uma CCDT binária que contém configurações padrão é criada automaticamente quando o gerenciador de filas é criado. Você usa o comando **runmqsc** para atualizar uma CCDT binária.

["Configurando o Sistema de Mensagens de Publicação/Assinatura" na página 400](#page-399-0)

É possível iniciar, parar e exibir o status da publicação/assinatura enfileirada. Também é possível incluir e remover fluxos e incluir e excluir gerenciadores de filas de uma hierarquia do broker.

**Tópicos doWebSphere Application Server**

Comando **[createWMQActivationSpec](https://www.ibm.com/docs/SSAW57_latest/com.ibm.websphere.nd.multiplatform.doc/ae/rmj_wmq_jmsas_create.html)**

Comando **[createWMQConnectionFactory](https://www.ibm.com/docs/SSAW57_latest/com.ibm.websphere.nd.multiplatform.doc/ae/rmj_wmq_jmscf_create.html)**

Comando **[createWMQQueue](https://www.ibm.com/docs/SSAW57_latest/com.ibm.websphere.nd.multiplatform.doc/ae/rmj_wmq_jmswmqq_create.html)**

Comando **[createWMQTopic](https://www.ibm.com/docs/SSAW57_latest/com.ibm.websphere.nd.multiplatform.doc/ae/rmj_wmq_jmstopic_create.html)** Comando **[deleteWMQActivationSpec](https://www.ibm.com/docs/SSAW57_latest/com.ibm.websphere.nd.multiplatform.doc/ae/rmj_wmq_jmsas_delete.html)** Comando **[deleteWMQConnectionFactory](https://www.ibm.com/docs/SSAW57_latest/com.ibm.websphere.nd.multiplatform.doc/ae/rmj_wmq_jmscf_delete.html)** Comando **[deleteWMQQueue](https://www.ibm.com/docs/SSAW57_latest/com.ibm.websphere.nd.multiplatform.doc/ae/rmj_wmq_jmswmqq_delete.html)** Comando **[deleteWMQTopic](https://www.ibm.com/docs/SSAW57_latest/com.ibm.websphere.nd.multiplatform.doc/ae/rmj_wmq_jmstopic_delete.html)** Comando **[listWMQActivationSpecs](https://www.ibm.com/docs/SSAW57_latest/com.ibm.websphere.nd.multiplatform.doc/ae/rmj_wmq_jmsas_list.html)** Comando **[listWMQConnectionFactories](https://www.ibm.com/docs/SSAW57_latest/com.ibm.websphere.nd.multiplatform.doc/ae/rmj_wmq_jmscf_list.html)** Comando **[listWMQQueues](https://www.ibm.com/docs/SSAW57_latest/com.ibm.websphere.nd.multiplatform.doc/ae/rmj_wmq_jmswmqq_list.html)** Comando **[listWMQTopics](https://www.ibm.com/docs/SSAW57_latest/com.ibm.websphere.nd.multiplatform.doc/ae/rmj_wmq_jmstopic_list.html)** Comando **[modifyWMQActivationSpec](https://www.ibm.com/docs/SSAW57_latest/com.ibm.websphere.nd.multiplatform.doc/ae/rmj_wmq_jmsas_modify.html)** Comando **[modifyWMQConnectionFactory](https://www.ibm.com/docs/SSAW57_latest/com.ibm.websphere.nd.multiplatform.doc/ae/rmj_wmq_jmscf_modify.html)** Comando **[modifyWMQQueue](https://www.ibm.com/docs/SSAW57_latest/com.ibm.websphere.nd.multiplatform.doc/ae/rmj_wmq_jmswmqq_modify.html)** Comando **[modifyWMQTopic](https://www.ibm.com/docs/SSAW57_latest/com.ibm.websphere.nd.multiplatform.doc/ae/rmj_wmq_jmstopic_modify.html)** Comando **[showWMQActivationSpec](https://www.ibm.com/docs/SSAW57_latest/com.ibm.websphere.nd.multiplatform.doc/ae/rmj_wmq_jmsas_show.html)** Comando **[showWMQConnectionFactory](https://www.ibm.com/docs/SSAW57_latest/com.ibm.websphere.nd.multiplatform.doc/ae/rmj_wmq_jmscf_show.html)** Comando **[showWMQQueue](https://www.ibm.com/docs/SSAW57_latest/com.ibm.websphere.nd.multiplatform.doc/ae/rmj_wmq_jmswmqq_show.html)** Comando **[showWMQTopic](https://www.ibm.com/docs/SSAW57_latest/com.ibm.websphere.nd.multiplatform.doc/ae/rmj_wmq_jmstopic_show.html)** [Comando](https://www.ibm.com/docs/SSAW57_latest/com.ibm.websphere.nd.multiplatform.doc/ae/rmj_wmq_jmswmq_show.html) **showWMQ** Comando **[manageWMQ](https://www.ibm.com/docs/SSAW57_latest/com.ibm.websphere.nd.multiplatform.doc/ae/rmj_wmq_jmswmq_manage.html)**

## **Usando assinaturas compartilhadas do JMS 2.0**

No WebSphere Application Server traditional 9.0, é possível configurar e usar assinaturas compartilhadas do JMS 2.0 com o IBM MQ 9.0.

## **Sobre esta tarefa**

A especificação JMS 2.0 introduziu o conceito de assinaturas compartilhadas, que permite que uma única assinatura seja aberta por um ou mais consumidores. As mensagens são compartilhadas entre todos esses consumidores. Não há restrições em relação ao local desses consumidores, contanto que se conectem ao mesmo gerenciador de filas.

As Assinaturas compartilhadas podem ser duráveis ou não duráveis, com a mesma semântica que agora é referenciada como assinaturas não compartilhadas.

Para que um consumidor seja capaz de identificar qual assinatura usar, ele precisa fornecer um nome de assinatura. Isso é semelhante a assinaturas duráveis não compartilhadas, mas um nome de assinatura é necessário em todos os casos em que uma assinatura compartilhada é necessária. Um clientID, no entanto, não é necessário no caso de uma assinatura compartilhada durável; é possível fornecer um, mas não é obrigatório.

Embora as assinaturas compartilhadas possam ser consideradas um mecanismo de balanceamento de carga, nem na especificação do IBM MQ nem na do JMS 2.0, há algum compromisso sobre como as mensagens são distribuídas entre os consumidores.

No WebSphere Application Server traditional 9.0, um adaptador de recursos do IBM MQ 9.0 é préinstalado.

As etapas a seguir mostram como configurar uma especificação de ativação para usar uma assinatura compartilhada durável ou uma assinatura compartilhada não durável usando o console administrativo do WebSphere Application Server traditional.

## **Procedimento**

Primeiramente, crie os objetos no JNDI.

1. Crie um destino de tópico na JNDI da forma normal (veja ["Configurando os recursos do JMS usando o](#page-657-0) [console administrativo" na página 658](#page-657-0)).

2. Crie a especificação de ativação (veja ["Configurando os recursos do JMS usando o console](#page-657-0) [administrativo" na página 658\)](#page-657-0).

É possível criar a especificação de ativação exatamente com as propriedades necessárias. Se você desejar usar uma assinatura durável, será possível selecioná-la na criação e especificar um nome. Se desejar usar uma assinatura não durável, não será possível especificar um nome neste momento. Em vez disso, será necessário criar uma propriedade customizada para o nome da assinatura.

Atualize a especificação de ativação criada com as propriedades customizadas necessárias. Há duas propriedades customizadas que você pode precisar especificar:

- Em todos os casos, deve-se criar uma propriedade customizada para especificar que essa especificação de ativação deve usar uma assinatura compartilhada.
- Se a assinatura tiver sido criada como não durável, a propriedade de nome da assinatura precisará ser configurada como uma propriedade customizada.

A tabela a seguir mostra o valor válido que pode ser especificado para cada propriedade customizada:

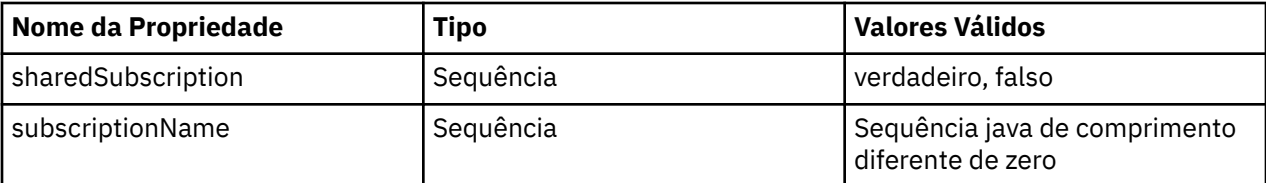

3. Selecione a especificação de ativação a partir da lista exibida no formulário **Coleção de especificação de ativação**.

Os detalhes para a especificação de ativação são exibidos no formulário **Configurações de especificação de ativação do provedor de sistemas de mensagens do IBM MQ**.

4. No formulário **Configurações de especificação de ativação do provedor de sistemas de mensagens do IBM MQ**, clique em **Propriedades customizadas**.

#### O formulário **Propriedades customizadas** é exibido.

5. Se você estiver usando uma assinatura não durável, crie a propriedade customizada subscriptionName.

No painel **Propriedades customizadas** da especificação de ativação, clique em **Novo** e, em seguida, insira os detalhes a seguir:

#### **Nome**

O nome da propriedade customizada, que neste caso, é subscriptionName.

#### **Value**

O valor para a propriedade customizada. Você poderia usar os nomes da JNDI no campo **Valor**, por exemplo, WASSharedSubOne.

#### **Tipo**

O tipo da propriedade customizada. Selecione o tipo de propriedade customizada na lista, que neste caso, deve ser java.lang.String.

6. Para uma assinatura compartilhada durável e uma assinatura compartilhada não durável, crie a propriedade customizada sharedSubscription.

No painel **Propriedades customizadas** da especificação de ativação, clique em **Novo** e, em seguida, insira os detalhes a seguir:

#### **Nome**

O nome da propriedade customizada, que neste caso, é sharedSubscription.

#### **Value**

O valor para a propriedade customizada. Para especificar que a especificação de ativação usa uma assinatura compartilhada, configure o valor como true. Se, posteriormente, você quiser parar de usar uma assinatura compartilhada para essa especificação de ativação, poderá fazer isso configurando o valor dessa propriedade customizada como false.

#### **Tipo**

O tipo da propriedade customizada. Selecione o tipo de propriedade customizada na lista, que neste caso, deve ser java.lang.String.

7. Quando as propriedades estiverem configuradas, reinicie o servidor de aplicativos.

Os beans acionados por mensagens (MDBs) para as especificações de ativação são, então, acionados quando as mensagens chegam, mas apenas os MDBs compartilham as mensagens que são enviadas.

#### **Conceitos relacionados**

Assinaturas clonadas e compartilhadas Durabilidade da assinatura

#### **Tarefas relacionadas**

Configurando o adaptador de recursos para comunicação de entrada

**Informações relacionadas para o WebSphere Application Server traditional 9.0**

Configurando um tópico para o provedor de sistemas de mensagens do IBM MQ

Especificações de ativação do provedor de sistemas de mensagens do IBM MQ

Criando uma especificação de ativação para o provedor de sistema de mensagens do IBM MQ

Configurando uma especificação de ativação para o provedor de sistemas de mensagens do IBM MQ

Configurando propriedades customizadas para recursos do IBM MQ provedor de sistemas de mensagens JMS

## **Usando as propriedades ConnectionFactory e Consulta de destino do JMS 2.0**

No WebSphere Application Server traditional 9.0, as propriedades ConnectionFactoryLookup e DestinationLookup de uma especificação de ativação podem ser fornecidas com um nome do JNDI de um objeto administrado para ser usado em preferência às outras propriedades de especificação de ativação.

### **Sobre esta tarefa**

A especificação JMS 2.0 especifica duas propriedades adicionais na especificação de ativação usada para acionar beans acionados por mensagens (MDBs). Anteriormente, cada fornecedor tinha que especificar propriedades customizadas na especificação de ativação para fornecer os detalhes necessários para se conectar a um sistema de mensagens e para definir de qual destino obter as mensagens.

As propriedades connectionFactoryLookup e destinationLookup agora padrão podem ser usadas para fornecer um nome do JNDI do objeto relevante a ser consultado e usado. No WebSphere Application Server traditional 9.0, um adaptador de recursos do IBM MQ 9.0 é pré-instalado.

As etapas a seguir mostram como customizar e usar essas duas propriedades usando o console administrativo do WebSphere Application Server traditional.

### **Procedimento**

Primeiramente, crie os objetos no JNDI.

- 1. Crie o ConnectionFactory no JNDI da forma normal (veja ["Configurando os recursos do JMS usando o](#page-657-0) [console administrativo" na página 658](#page-657-0)).
- 2. Crie o Destino no JNDI da forma normal (veja ["Configurando os recursos do JMS usando o console](#page-657-0) [administrativo" na página 658\)](#page-657-0).

O objeto Destino deve ter os valores corretos.

3. Crie a especificação de ativação usando todos os valores necessários (veja ["Configurando os recursos](#page-657-0) [do JMS usando o console administrativo" na página 658\)](#page-657-0).

É possível criar a especificação de ativação exatamente com as propriedades necessárias. No entanto, é necessário lembrar-se das considerações a seguir:

- Se desejar que o adaptador de recursos do IBM MQ use as propriedades de connection factory e consulta de destino do Java EE, será menos relevante quais propriedades serão usadas quando você criar a especificação de ativação (veja Propriedades ActivationSpec ConnectionFactoryLookup e DestinationLookup.
- No entanto, qualquer propriedade que ainda não estiver definida no connection factory ou no destino ainda deverá ser especificada na especificação de ativação. Portanto, deve-se definir as propriedades do consumidor de conexão e as propriedades adicionais, além das informações sobre autenticação usadas quando uma conexão é realmente criada.
- Das propriedades definidas na connection factory, a propriedade ClientID tem processamento especial. Isso ocorre porque um cenário comum está usando um único connection factory com múltiplas especificações de ativação. Isto simplifica a administração, porém, a especificação JMS exige IDs de cliente exclusivos, por isso, a especificação de ativação precisa ter a capacidade de substituir qualquer valor configurado no ConnectionFactory. Se nenhum ClientID for configurado na especificação de ativação, qualquer valor no connection factory será usado.

Atualize a especificação de ativação criada com as duas novas propriedades customizadas usando o console administrativo do WebSphere Application Server, conforme descrito na etapa "4" na página 666 ou, ao invés disso, use anotações, conforme descrito na etapa "5" na página 666.

4. Atualize a especificação de ativação no console administrativo do WebSphere Application Server.

Essas duas propriedades precisam ser configuradas no painel de propriedades customizadas da especificação de ativação. Essas propriedades não estão presentes nos painéis de especificação de ativação principais ou no assistente de criação de Especificação de ativação.

a) Selecione a especificação de ativação a partir da lista exibida no formulário **Coleção de especificação de ativação**.

Os detalhes para a especificação de ativação são exibidos no formulário **Configurações de especificação de ativação do provedor de sistemas de mensagens do IBM MQ**.

b) No formulário **Configurações de especificação de ativação do provedor de sistemas de mensagens do IBM MQ**, clique em **Propriedades customizadas**.

O formulário **Propriedades customizadas** é exibido.

c) No formulário **Propriedades customizadas**, crie duas novas propriedades customizadas, ambas do tipo java.lang.String.

Em cada caso, clique em **Novo** e, em seguida, insira os detalhes a seguir para a propriedade customizada:

#### **Nome**

O nome da propriedade customizada, connectionFactoryLookup ou destinationLookup.

### **Value**

O valor para a propriedade customizada. Você poderia usar os nomes do JNDI no campo **Valor**, por exemplo, QuoteCF e QuoteQ.

### **Tipo**

O tipo da propriedade customizada. Selecione o tipo de propriedade customizada na lista, que neste caso, deve ser java.lang.String.

O MDB (bean acionado por mensagens) implementado usará agora esses valores para criar o connection factory e o destino. Ao implementar o MDB, não há requisito para definir a configuração do valor do JNDI.

5. Use anotações em vez da especificação de ativação.

Também é possível usar anotações no código do MDB para especificar valores. Por exemplo, ao usar os nomes do JNDI, QuoteCF e QuoteQ, esta é a aparência que o código deveria ter:

```
@MessageDiriven(activationConfig = \{ @ActivationConfigProperty(propertyName = "destinationType" , propertyValue = 
"javax.jms.Topic" ), 
         @ActivationConfigProperty(propertyName = "destinationLookup" , propertyValue =
```

```
"QuoteQ" ), 
 @ActivationConfigProperty(propertyName = "connectionFactoryLookup" , propertyValue 
= "QuoteCF" )}, mappedName = "LookupMDB" )
 @TransactionAttribute(TransactionAttributeType.REQUIRED)
        @TransactionManagement(TransactionManagementType.CONTAINER)
```

```
 publicclass LookupMDB implements MessageListener {
```
### **Tarefas relacionadas**

Configurando o adaptador de recursos para comunicação de entrada

**Informações relacionadas para o WebSphere Application Server traditional 9.0**

Configurando um connection factory unificado para o provedor de sistema de mensagens do IBM MQ

Configurando um tópico para o provedor de sistemas de mensagens do IBM MQ

Especificações de ativação do provedor de sistemas de mensagens do IBM MQ

Criando uma especificação de ativação para o provedor de sistema de mensagens do IBM MQ

Configurando uma especificação de ativação para o provedor de sistemas de mensagens do IBM MQ

Configurando propriedades customizadas para recursos do IBM MQ provedor de sistemas de mensagens JMS

## **Configurando o servidor de aplicativos para usar o nível de manutenção mais recente do adaptador de recursos**

Para assegurar que o adaptador de recursos do IBM MQ seja automaticamente atualizado para o nível de manutenção mais recente disponível quando você aplicar fix packs do WebSphere Application Server, é possível configurar todos os servidores em seu ambiente para usarem a versão mais recente do adaptador de recursos contida no fix pack do WebSphere Application Server que você aplicou à instalação de cada nó.

### **Antes de começar**

**Importante:** Se você estiver usando o WebSphere Application Server 8.5 ou anterior em qualquer plataforma, não instale o adaptador de recursos do IBM MQ 8.0 ou mais recente no servidor de aplicativos. O adaptador de recursos do IBM MQ 8.0 ou mais recente pode ser implementado apenas em um servidor de aplicativos que suporte o JMS 2.0. No entanto, o WebSphere Application Server 8.5 ou anterior suporta apenas o JMS 1.1. Essas versões do WebSphere Application Server vêm com o adaptador de recursos do IBM WebSphere MQ 7.0 , que pode ser usado para se conectar a um gerenciador de filas do IBM MQ 8.0 usando o transporte BINDINGS ou CLIENT

## **Sobre esta tarefa**

Use essa tarefa se qualquer uma das circunstâncias a seguir se aplicar à sua configuração e você desejar configurar todos os servidores em seu ambiente para usar a versão mais recente do adaptador de recursos do IBM MQ:

• Os logs da JVM de qualquer servidor de aplicativos em seu ambiente mostram as seguintes informações da versão do adaptador de recursos do IBM MQ após o WebSphere Application Server 7.0 Fix Pack 1 ou posterior ter sido aplicado:

WMSG1703I:RAR implementation Version 7.0.0.0-k700-L080820

- Os logs de JVM de qualquer servidor de aplicativos em seu ambiente contêm a seguinte entrada: WMSG1625E: não foi possível detectar o código do provedor de sistemas de mensagens IBM MQ no caminho especificado < null>
- Um ou mais nós foi atualizado anteriormente de modo manual para usar um nível de manutenção específico do adaptador de recursos do IBM MQ que agora é substituído pela versão mais recente do adaptador de recursos contida no nível de manutenção atual do WebSphere Application Server.

O diretório *profile\_root* ao qual o exemplo se refere é o diretório inicial para o perfil do WebSphere Application Server, por exemplo, C:\Program Files\IBM\WebSphere\AppServer1.

Quando você tiver executado as seguintes etapas para todas as células e instalações de servidor único em seu ambiente, seus servidores automaticamente receberão a manutenção no adaptador de recursos do IBM MQ quando um novo fix pack do WebSphere Application Server for aplicado.

### **Procedimento**

- 1. Inicie o servidor de aplicativos. Se o perfil fizer parte de uma configuração de implementação de rede, inicie o gerenciador de implementação e todos os agentes do nó. Se o perfil contiver um agente administrativo, inicie o agente administrativo.
- 2. Verifique o nível de manutenção do adaptador de recursos do IBM MQ.
	- a) Abra uma janela de prompt de comandos e altere para o diretório *profile\_root*\bin
	- Por exemplo, digite cd C:\Program Files\IBM\WebSphere\AppServer1\bin.
	- b) Inicie a ferramenta wsadmin inserindo wsadmin.bat -lang jython, então, se solicitado, insira seu nome de usuário e senha.
	- c) Digite o seguinte comando e, em seguida, pressione Retornar duas vezes:

```
wmqInfoMBeansUnsplit = AdminControl.queryNames("WebSphere:type=WMQInfo,*")
wmqInfoMBeansSplit = AdminUtilities.convertToList(wmqInfoMBeansUnsplit)
for wmqInfoMBean in wmqInfoMBeansSplit: print wmqInfoMBean; print AdminControl.invoke(wmqInfoMBean, 
'getInfo', '')
```
Também é possível executar esse comando em Jacl. Para obter mais informações sobre como fazer isso, veja *Garantindo que os servidores usem o nível de manutenção do adaptador de recursos do IBM MQ mais recente disponível* na documentação do produto do WebSphere Application Server.

d) Localize a mensagem WMSG1703I na saída exibida do comando e verifique o nível do adaptador de recursos.

Por exemplo, para WebSphere Application Server 7.0.1 Fix Pack 5 , a mensagem deve ser:

WMSG1703I: RAR implementation Version 7.0.1.3-k701-103-100812

Essa mensagem mostra que a versão é 7.0.1.3-k701-103-100812, que é o nível do adaptador de recursos correto para esse fix pack. No entanto, se a mensagem a seguir for exibida, isso significa que você precisa ajustar o adaptador de recursos para o nível correto de manutenção para o Fix Pack 15.

WMSG1703I: RAR implementation Version 7.0.0.0-k700-L080820

3. Copie o seguinte script Jython em um arquivo chamado convertWMQRA.py, em seguida, salve-o no diretório raiz do perfil, por exemplo, C:\Program Files\IBM\WebSphere\AppServer1\bin.

```
ras = AdminUtilities.convertToList(AdminConfig.list('J2CResourceAdapter'))
```

```
for ra in ras :
  desc = AdminConfig.showAttribute(ra, "description")
   if (desc == "WAS 7.0 Built In IBM MQ Resource Adapter") or (desc == "WAS 7.0.0.1 Built In IBM MQ 
Resource Adapter"):
     print "Updating archivePath and classpath of " + ra
     AdminConfig.modify(ra, [['archivePath', "${WAS_INSTALL_ROOT}/installedConnectors/wmq.jmsra.rar"]])
     AdminConfig.unsetAttributes(ra, ['classpath'])
     AdminConfig.modify(ra, [['classpath', "${WAS_INSTALL_ROOT}/installedConnectors/wmq.jmsra.rar"]])
     AdminConfig.save()
  #end if
#end for
```
**Sugestão:** Ao salvar o arquivo, certifique-se de que ele seja salvo como um arquivo python, em vez de um arquivo de texto.

4. Use a ferramenta WebSphere Application Server wsadmin para executar o script Jython que você acabou de criar.

Abra um prompt de comandos e navegue para o diretório \bin no diretório inicial do WebSphere Application Server, por exemplo, o diretório C:\Program Files\IBM\WebSphere\AppServer1\bin, em seguida, digite o comando a seguir e pressione Return:

wsadmin -lang jython -f convertWMQRA.py

Se for solicitado a fazer isso, insira seu nome de usuário e senha.

**Nota:** Se você executar o script com relação a um perfil que faz parte de uma configuração de implementação de rede, o script atualizará todos os perfis que precisam ser atualizados nessa configuração. Uma ressincronização integral pode ser necessária se houver inconsistências preexistentes no arquivo de configuração.

- 5. Se estiver executando em uma configuração de implementação de rede, certifique-se de que agentes do nó sejam completamente sincronizados outra vez. Para obter mais informações, veja Sincronizando nó usando a ferramenta de script wsadmin ou Incluindo, gerenciando e removendo nós.
- 6. Pare todos os servidores no perfil. Se o perfil fizer parte de uma configuração de implementação de rede, pare também quaisquer membros de cluster na configuração, pare todos os agentes do nó na configuração e pare o gerenciador de implementação. Se o perfil contiver um agente administrativo, pare o agente administrativo.
- 7. Execute o comando **osgiCfgInit** a partir do diretório *profile\_root*/bin

O comando osgiCfgInit reconfigura o cache de classe usado pelo ambiente de tempo de execução do OSGi. Se o perfil fizer parte de uma configuração de implementação de rede, execute o comando **osgiCfgInit** do profile\_root/bin de cada perfil que faz parte da configuração.

- 8. Reinicie todos os servidores no perfil. Se o perfil fizer parte de uma configuração de implementação de rede, também reinicie quaisquer membros de cluster na configuração, reinicie todos os agentes do nó na configuração e reinicie o gerenciador de implementação. Se o perfil contiver um agente administrativo, reinicie o agente administrativo.
- 9. Repita a etapa 2 para verificar se o adaptador de recursos está agora no nível correto.

### **Como proceder a seguir**

Se continuar a ter problemas depois de executar as etapas descritas neste tópico, e tiver usado anteriormente o botão **Atualizar adaptador de recursos** no painel d Provedor de Configurações do JMS no console administrativo do WebSphere Application Server para atualizar o adaptador de recursos do IBM MQ em todos os nós em seu ambiente, é possível que você esteja enfrentando o problema descrito em [APAR PM10308.](https://www.ibm.com/support/pages/node/3122967)

#### **Tarefas relacionadas**

Usando o adaptador de recursos do IBM MQ

#### **Informações relacionadas para WebSphere Application Server 8.5.5**

Assegurando que os servidores usem o nível mais recente disponível de manutenção do adaptador de recursos do IBM MQ

Sincronizando Nós Usando a Ferramenta de Programação de Script Wsadmin

Incluindo, Gerenciando e Removendo Nós

Configurações do provedor do JMS

## **Configurando a propriedade JMS PROVIDERVERSION**

O provedor de mensagens do IBM MQ possui três modos de operação: modo normal, o modo normal com restrições e modo de migração. É possível configurar a propriedade JMS **PROVIDERVERSION** para selecionar quais desses modos um aplicativo JMS usa para publicação e assinatura.

### **Sobre esta tarefa**

A seleção do modo de operação do provedor de sistemas de mensagens IBM MQ pode ser principalmente controlada pela configuração da propriedade do connection factory PROVIDERVERSION. O modo de operação também pode ser selecionado automaticamente se um modo não estiver especificado.

A propriedade **PROVIDERVERSION** faz distinção entre os três modos de operação do provedor de sistemas de mensagens IBM MQ:

#### **Modo normal do provedor de sistemas de mensagens IBM MQ**

O modo normal usa todos os recursos de um gerenciador de filas do IBM MQ para implementar o JMS. Esse modo é otimizado para usar a API e a funcionalidade do JMS 2.0.

#### **Modo normal com restrições do provedor de sistemas de mensagens IBM MQ**

O modo normal com restrições usa a API do JMS 2.0, mas não os novos recursos, ou seja, assinaturas compartilhadas, entrega atrasada e envio assíncrono.

#### **Modo de migração do provedor de sistemas de mensagens IBM MQ**

Com o modo de migração, é possível se conectar a um gerenciador de filas do IBM MQ 8.0 ou mais recente, mas nenhum dos recursos de um gerenciador de filas do IBM WebSphere MQ 7.0 ou mais recente, como leitura antecipada e fluxo, é usado.

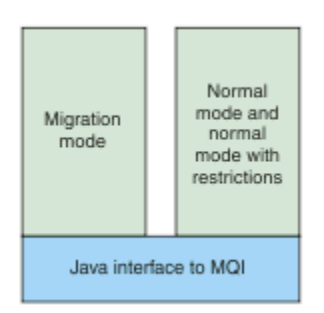

*Figura 91. Modos do provedor de sistemas de mensagens*

### **Procedimento**

Para configurar a propriedade **PROVIDERVERSION** para um connection factory específico:

- Para configurar a propriedade **PROVIDERVERSION** usando o IBM MQ Explorer, consulte Configurando gerenciadores de filas e objetos.
- Para configurar a propriedade **PROVIDERVERSION** usando a ferramenta de administração do JMS, consulte [Configurando gerenciadores de filas e objetos](#page-647-0).
- Para configurar a propriedade **PROVIDERVERSION** em um aplicativo JMS usando as extensões do IBM JMS ou do IBM MQ JMS, consulte Criando e configurando connection factories e destinos em um aplicativo IBM MQ classes for JMS.

Para substituir as configurações de modo do provedor de connection do factory para todos os connection factories na JVM:

• Para substituir as configurações de modo do provedor de connection factory, use a propriedade com.ibm.msg.client.wmq.overrideProviderVersion

Se não for possível mudar o Connection Factory que você está usando, substitua qualquer configurão usando a propriedade com.ibm.msg.client.wmq.overrideProviderVersion no Connection Factory. Esta substituição se aplica a todos os connection factories na JVM, mas os objetos connection factory da conexão real não serão modificados.

#### **Conceitos relacionados**

Propriedades do connection factory **Tarefas relacionadas** Resolução de problemas de versão do provedor JMS **Referências relacionadas** PROVIDERVERSION Dependências entre as propriedades de objetos do IBM MQ classes for JMS

## **Modos de operação do provedor de mensagens do IBM MQ**

É possível selecionar qual modo de operação do provedor de sistemas de mensagens do IBM MQ um aplicativo JMS usará para publicar e assinar, configurando a propriedade PROVIDERVERSION para o connection factory com o valor apropriado. Em alguns casos, a propriedade PROVIDERVERSION é configurada como não especificada, caso em que o cliente JMS usa um algoritmo para determinar o modo de operação a usar.

## **Valores da propriedade PROVIDERVERSION**

É possível configurar a propriedade **PROVIDERVERSION** do connection factory para qualquer um dos seguintes valores:

### **8 - modo normal**

O aplicativo JMS usa o modo normal. Esse modo usa todos os recursos de um gerenciador de filas do IBM MQ para implementar o JMS.

### **7 - modo normal com restrições**

O aplicativo JMS usa o modo normal com restrições. Esse modo usa a API do JMS 2.0, mas não os novos recursos, como assinaturas compartilhadas, entrega atrasada ou envio assíncrono.

### **6- modo de migração**

O aplicativo JMS usa o modo de migração. No modo de migração, o IBM MQ classes for JMS usa os recursos e os algoritmos semelhante àqueles fornecidos com o IBM WebSphere MQ 6.0.

### **unspecified (o valor padrão)**

O cliente JMS usa um algoritmo para determinar o modo de operação que é usado.

O valor que você especifica para a propriedade **PROVIDERVERSION** deve ser uma sequência. Se você estiver especificando uma opção 8, 7 ou 6, poderá fazer isso em qualquer um dos seguintes formatos:

- V.R.M.F
- $\bullet$  VRM
- V.R
- V

em que V, R, M e F são valores inteiros maiores ou iguais a zero. Os valores R, M e F extras são opcionais e estão disponíveis para você usar em controle de granularidade fina, caso seja necessário. Por exemplo, se você desejasse utilizar um nível **PROVIDERVERSION** de 7, poderia configurar **PROVIDERVERSION**=7, 7.0, 7.0.0 ou 7.0.0.0.

## **Tipos de objeto de connection factory**

É possível configurar a propriedade **PROVIDERVERSION** para os seguintes tipos de objeto de connection factory:

- MQConnectionFactory
- MQQueueConnectionFactory
- MQTopicConnectionFactory
- MQXAConnectionFactory
- MQXAQueueConnectionFactory
- MQXAQueueConnectionFactory
- MQXAQueueConnectionFactory
- MQXATopicConnectionFactory

Para obter mais informações sobre esses diferentes tipos de connection factory, veja ["Configurando](#page-647-0) [objetos do JMS usando a ferramenta de administração" na página 648](#page-647-0).

### **Conceitos relacionados**

Provedor de sistema de mensagens do IBM MQ

### <span id="page-671-0"></span>*Modo normal PROVIDERVERSION*

O modo normal usa todos os recursos de um gerenciador de filas do IBM MQ para implementar o JMS. Esse modo é otimizado para usar a API e a funcionalidade do JMS 2.0.

O fluxograma a seguir mostra as verificações que o cliente JMS faz para determinar se uma conexão de modo normal pode ser criada.

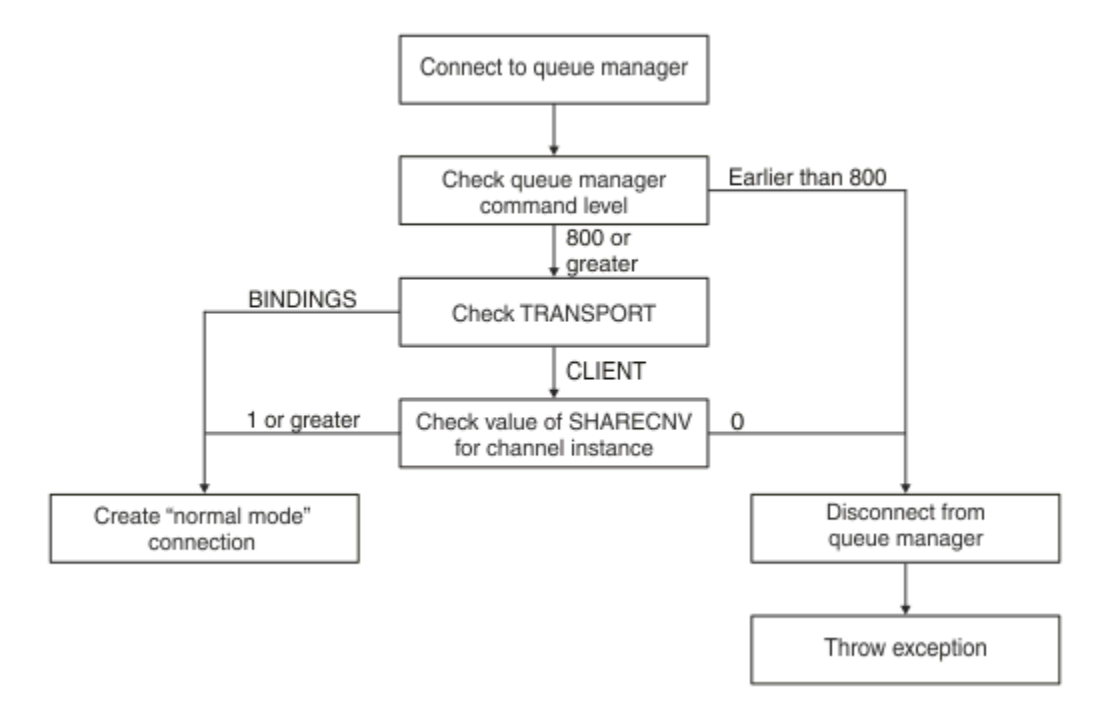

### *Figura 92. Modo normal de PROVIDERVERSION*

Se o gerenciador de fila especificado nas configurações do connection factory tiver um nível de comando de 800 ou mais, e a propriedade **TRANSPORT** do connection factory estiver definida para BINDINGS, uma conexão de modo normal será criada sem verificar mais nenhuma propriedade.

Se o gerenciador de filas especificado nas configurações do connection factory tiver um nível de comando 800 ou superior, e a propriedade **TRANSPORT** estiver definida como CLIENT, a propriedade **SHARECNV** no canal de conexão do servidor também será verificada. Essa verificação é necessária porque o modo normal do provedor de mensagens do IBM MQ usa o recurso de compartilhamento de conversas. Portanto, para uma tentativa de conexão no modo normal ser bem-sucedida, a propriedade **SHARECNV**, que controla o número de conversas que podem ser compartilhadas, deve ter um valor de 1 ou mais.

Se todas as verificações mostradas no fluxograma forem bem-sucedidas, uma conexão do modo normal para o gerenciador de filas será criada e todas as APIs e os recursos do JMS 2.0, ou seja, envio assíncrono, entrega atrasada e assinatura compartilhada, poderão ser usados.

Uma tentativa de criar uma conexão no modo normal falha por uma das seguintes razões:

- O gerenciador de filas especificado nas configurações do connection factory tem um nível de comando anterior a 800. Nesse caso, o método createConnection falhará com uma exceção JMSFMQ0003.
- A propriedade **SHARECNV** no canal de conexão do servidor é configurada como 0. Se essa propriedade não tiver um valor 1 ou superior, o método createConnection falhará com uma exceção JMSCC5007.

#### **Informações relacionadas**

Dependências entre as propriedades de objetos do IBM MQ classes for JMS DEFINE CHANNEL (propriedade SHARECNV) TRANSPORT

## *Modo normal com restrições PROVIDERVERSION*

O modo normal com restrições usa a API do JMS 2.0, mas não os novos recursos do IBM MQ 8.0 ou mais recente, como assinaturas compartilhadas, entrega atrasada ou envio assíncrono.

O fluxograma a seguir mostra as verificações que o cliente JMS faz para determinar se um modo normal com restrições de conexão pode ser criado.

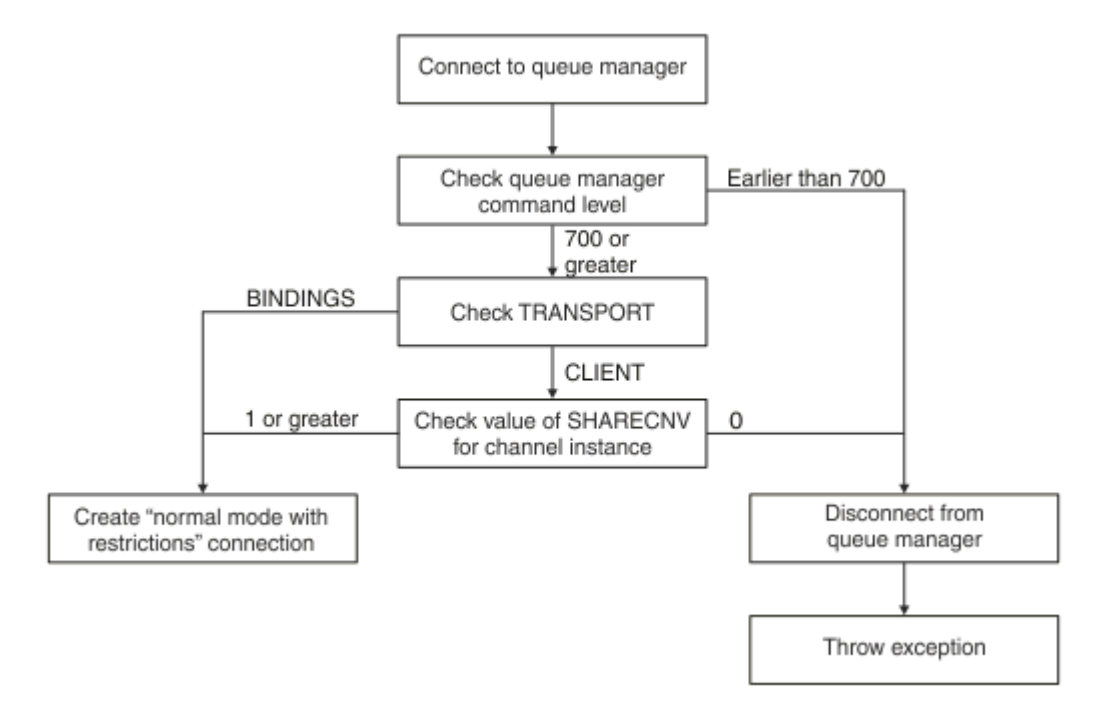

#### *Figura 93. Modo normal com restrições PROVIDERVERSION*

Se o gerenciador de filas especificado nas configurações da connection factory tiver um nível de comando 700 ou superior, e a propriedade **TRANSPORT** do connection factory estiver configurada como BINDINGS, uma conexão de modo normal será criada sem verificar quaisquer propriedades adicionais.

Se o gerenciador de filas especificado nas configurações do connection factory tiver um nível de comando 700 ou superior, e a propriedade **TRANSPORT** estiver definida como CLIENT, a propriedade **SHARECNV** no canal de conexão do servidor também será verificada. Essa verificação é necessária porque o modo normal do provedor de mensagens do IBM MQ com restrições usa o recurso de compartilhamento de conversas. Portanto, para um modo normal com restrições a tentativa de conexão ser bem-sucedido, a propriedade **SHARECNV**, que controla o número de conversas que podem ser compartilhadas, deve ter um valor de 1 ou mais.

Se todas as verificações mostradas no fluxograma forem bem-sucedidas, uma conexão do modo normal com restrições para o gerenciador de filas será criada e a API do JMS 2.0 poderá ser usada, mas não os recursos de envio assíncrono, entrega atrasada ou assinatura compartilhada.

Uma tentativa de criar um modo normal com restrições de conexão falha por uma das seguintes razões:

- O gerenciador de filas especificado nas configurações do connection factory tem um nível de comando anterior a 700. Nesse caso, o método createConnection falha com a exceção JMSFCC5008.
- A propriedade **SHARECNV** no canal de conexão do servidor é configurada como 0. Se essa propriedade não tiver um valor 1 ou superior, o método createConnection falhará com uma exceção JMSCC5007.

#### **Informações relacionadas**

Dependências entre as propriedades de objetos do IBM MQ classes for JMS DEFINE CHANNEL (propriedade SHARECNV) TRANSPORT

## <span id="page-673-0"></span>*Modo de migração PROVIDERVERSION*

Para o modo de migração, o IBM MQ classes for JMS usa os recursos e os algoritmos similares àqueles fornecidos com o IBM WebSphere MQ 6.0, como publicação/assinatura enfileirada, seleção implementada no lado do cliente, canais sem multiplexação e pesquisa usada para implementar os listeners.

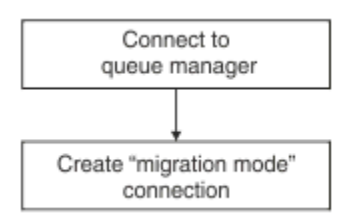

### *Figura 94. Modo de migração PROVIDERVERSION*

Se você desejar se conectar ao WebSphere Message Broker 6.0 ou 6.1 usando o IBM MQ Transporte Corporativo 6.0, deverá usar o modo de migração

É possível se conectar a um gerenciador de filas do IBM MQ 8.0 usando o modo de migração, mas nenhum dos novos recursos de um IBM MQ classes for JMS gerenciador de filas serão usados, por exemplo, leitura antecipada ou fluxo. Se você tiver um cliente do IBM MQ 8.0 ou mais recente se conectando a um gerenciador de filas do IBM MQ 8.0 ou mais recente em uma plataforma distribuída,

 $z/0S$  $\,$ l ou um gerenciador de filas do IBM MQ 8.0 ou mais recente no z/OS, então, a seleção de mensagem será feita pelo gerenciador de filas em vez de no sistema do cliente.

Se o modo de migração do provedor de sistemas de mensagens do IBM MQ for especificado e o IBM MQ classes for JMS tentar usar qualquer uma das APIs do JMS 2.0, a chamada de método da API falhará com a exceção JMSCC5007.

### **Informações relacionadas**

Dependências entre as propriedades de objetos do IBM MQ classes for JMS TRANSPORT

## *PROVIDERVERSION não especificado*

Quando a propriedade **PROVIDERVERSION** de um connection factory for não especificada, o cliente JMS usará um algoritmo para determinar o modo de operação usado para conexão com o gerenciador de filas. Um connection factory criado no namespace JNDI com uma versão anterior do IBM MQ classes for JMS obtém o valor não especificado quando o connection factory é usado com a nova versão do IBM MQ classes for JMS.

Se a propriedade **PROVIDERVERSION** for não especificada, o algoritmo será usado quando o método createConnection for chamado. O algoritmo verifica uma série de propriedades do connection factory para determinar se é necessário o modo normal do provedor de mensagens do IBM MQ, o modo normal com restrições ou o modo de migração do provedor de mensagens do IBM MQ. O modo normal sempre é tentado primeiro e, em seguida, o modo normal com restrições. Se nenhum desses tipos de conexão puder ser feito, o cliente JMS se desconectará do gerenciador de filas e, em seguida, se conectará com o gerenciador de filas novamente para tentar uma conexão no modo de migração.

## **Verificação das propriedades BROKERVER, BROKERQMGR, PSMODE e BROKERCONQ**

A verificação de valores da propriedade começa com a propriedade **BROKERVER** conforme mostra a [Figura 1](#page-674-0).

Caso a propriedade **BROKERVER** seja configurado como V1, a propriedade **TRANSPORT** será verificada em seguida, conforme mostrado na [Figura 2](#page-675-0). No entanto, caso a propriedade **BROKERVER** seja configurada como V2, a verificação adicional mostrada na [Figura 1](#page-674-0) será feita antes da verificação da propriedade **TRANSPORT**.

<span id="page-674-0"></span>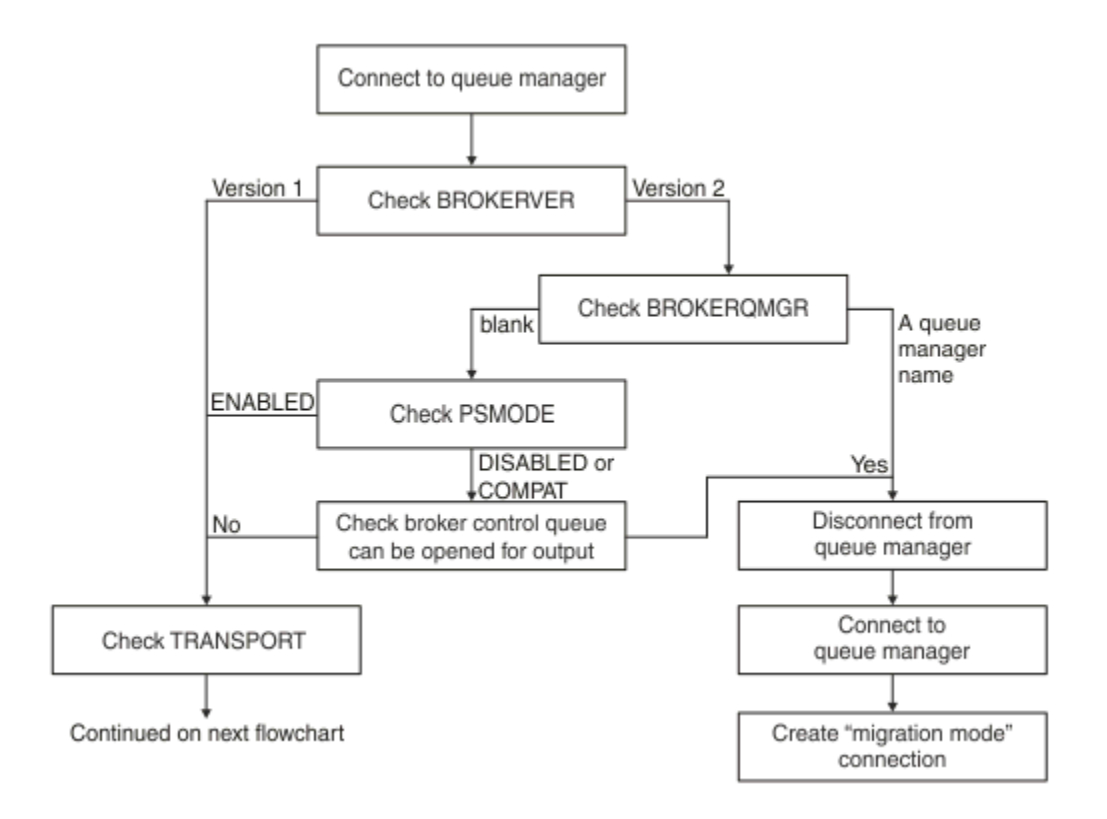

### *Figura 95. PROVIDERVERSION não especificado*

Se a propriedade **BROKERVER** estiver configurada como V2, para uma conexão de modo normal ser possível, a propriedade **BROKERQMGR** deverá ser em branco. Além disso, o atributo **PSMODE** no gerenciador de filas deve ser configurado como ENABLED ou a fila de controle de broker especificada pela propriedade **BROKERCONQ** não poderá ser aberta para a saída.

Se os valores da propriedade forem configurados conforme necessário para uma conexão de modo normal, verificar a próxima movimentação para a propriedade **TRANSPORT** , conforme mostrado na [Figura](#page-675-0) [2.](#page-675-0)

Se os valores de propriedade não estiverem configurados conforme necessário para uma conexão no modo normal, o cliente do JMS irá se desconectar do gerenciador de filas e, em seguida, reconectar-se e criar uma conexão no modo de migração. Isso ocorre nos seguintes casos:

- Se a propriedade **BROKERQMGR** estiver em branco e o atributo **PSMODE** no gerenciador de filas estiver configurado como COMPAT ou DISABLED e a fila de controle do intermediário especificada pela propriedade **BROKERCONQ** puder ser aberta para saída (ou seja, MQOPEN para saída obtém sucesso).
- Se a propriedade **BROKERQMGR** especificar um nome de fila.

## **Verificação da propriedade TRANSPORT e nível de comando**

[A Figura 2](#page-675-0) mostra as verificações feitas para a propriedade **TRANSPORT** e o nível de comando do gerenciador de filas.

<span id="page-675-0"></span>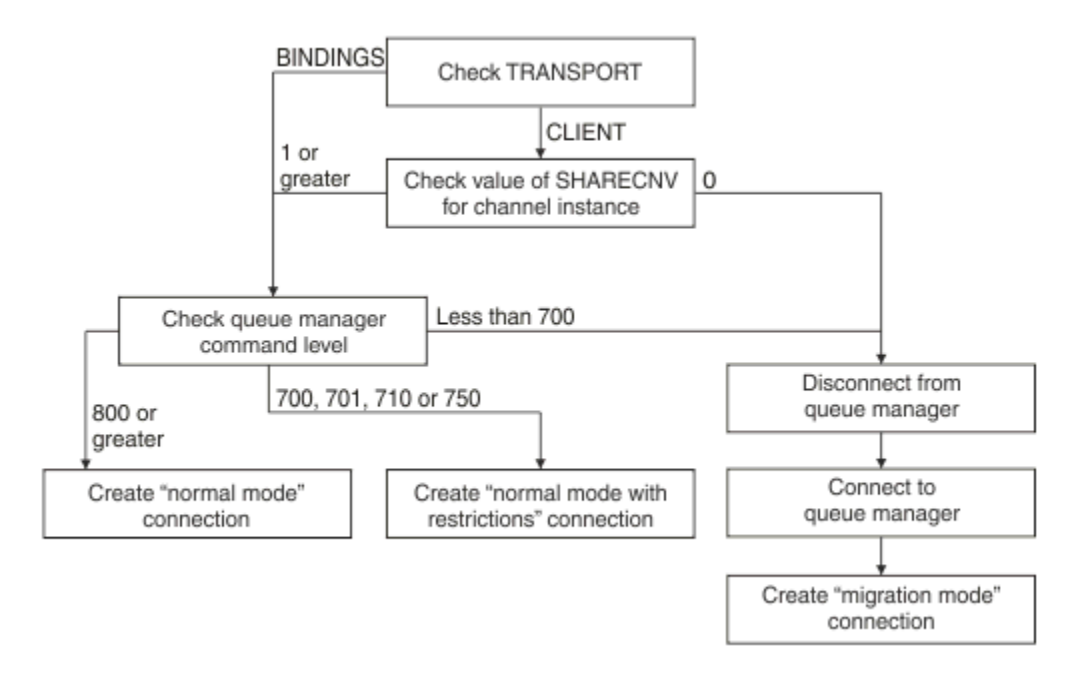

### *Figura 96. PROVIDERVERSION não especificado (continuação)*

Uma conexão no modo normal é criada em um dos seguintes casos:

- A propriedade **TRANSPORT** do connection factory está configurada como BINDINGS e o gerenciador de filas possui um nível de comando de 800 ou superior.
- A propriedade **TRANSPORT** é configurada para CLIENT, a propriedade **SHARECNV** no canal de conexão do servidor tem um valor 1 ou superior e o gerenciador de filas tem um nível de comando 800 ou superior.

Se o gerenciador de filas tiver um nível de comando de 710 ou 750, será criado um modo normal com conexão de restrições com o gerenciador de filas

Uma conexão de modo de migração também é criada se a propriedade **TRANSPORT** estiver definida como CLIENT e a propriedade **SHARECNV** no canal de conexão do servidor tiver um valor de 0.

#### **Informações relacionadas**

Dependências entre as propriedades de objetos do IBM MQ classes for JMS ALTER QMGR (atributo PSMODE) BROKERCONQ BROKERQMGR BROKERVER DEFINE CHANNEL (propriedade SHARECNV) TRANSPORT

## **Quando substituir a configuração padrão de PROVIDERVERSION**

Se um connection factory criado no namespace JNDI com uma versão anterior do IBM MQ classes for JMS for usado com a nova versão do IBM MQ classes for JMS, a propriedade **PROVIDERVERSION** para o connection factory será definido como o valor padrão de não especificado e um algoritmo será usado para determinar qual modo de operação do provedor de mensagens do IBM MQ é usado. No entanto, há dois casos em que é necessário substituir a seleção padrão para a propriedade **PROVIDERVERSION** para que o IBM MQ classes for JMS possa funcionar corretamente.

**Nota:** O modo de migração descrito neste tópico é para a migração do IBM WebSphere MQ 6.0 para IBM WebSphere MQ 7.0. Ele não se aplica à migração de liberações posteriores.

Como o IBM WebSphere MQ 6.0, o WebSphere Application Server 6.0.x e o WebSphere Message Broker 6 não possuem suporte, este tópico é incluído apenas para propósitos de referência.

Quando a propriedade **PROVIDERVERSION** é configurada para o padrão de não especificado, um algoritmo é usado para determinar o modo de operação a usar, conforme descrito em ["PROVIDERVERSION não especificado" na página 674.](#page-673-0) No entanto, não se pode usar esse algoritmo nos dois cenários a seguir.

- 1. Se o WebSphere Message Broker e o WebSphere Event Broker estiverem no modo de compatibilidade, será preciso especificar um valor para a propriedade **PROVIDERVERSION** para WebSphere Message Broker e WebSphere Event Broker funcionarem corretamente.
- 2. Se você estiver usando o WebSphere Application Server 6.0.1, o WebSphere Application Server 6.0.2 ou o WebSphere Application Server 6.1, as connection factories serão definidas usando o console administrativo do WebSphere Application Server.

No WebSphere Application Server, o valor padrão da propriedade **BROKERVER** em um connection factory é V2. O valor padrão para a propriedade **BROKERVER** para connection factories criados usando a ferramenta de administração do JMS **JMSAdmin** ou IBM MQ Explorer é V1. Essa propriedade agora não está especificada no IBM MQ.

Se a propriedade **BROKERVER** estiver configurada como V2, seja porque ela foi criada pelo WebSphere Application Server ou porque o connection factory foi usado para publicação/assinatura antes, e tiver um gerenciador de filas existente com uma propriedade **BROKERCONQ** definida (porque foi usado para mensagens de publicação/assinatura antes), o modo de migração do provedor de mensagens do IBM MQ será usado.

Porém, se você quiser que o aplicativo use comunicação ponto a ponto e o aplicativo estiver usando um gerenciador de filas existente que já tenha sido usado para publicação/assinatura, e tiver um connection factory com **BROKERVER** configurado como 2, que é a configuração padrão se o connection factory tiver sido criado no WebSphere Application Server, o modo de migração do provedor de mensagens do IBM MQ será usado. É desnecessário usar o modo de migração do provedor de mensagens do IBM MQ neste caso; use o modo normal do provedor de mensagens do IBM MQ. É possível usar um dos seguintes métodos para contornar isso:

- Configure **BROKERVER** como 1 ou não especificado. A opção que você escolhe depende do aplicativo.
- Configure **PROVIDERVERSION** como 8 ou 7, que são propriedades customizadas no WebSphere Application Server 6.1.

Alternativamente, use a propriedade de configuração do cliente ou modifique o gerenciador de filas conectado de forma que ele não tenha a propriedade **BROKERCONQ** definida ou torne a fila inutilizável.

## **Configurando informações de versão do provedor em WebSphere Application Server**

Para configurar as informações de versão do provedor no WebSphere Application Server, é possível usar o console administrativo ou os comandos wsadmin.

### **Procedimento**

Para configurar as informações de versão do provedor para um objeto de especificação de ativação ou connection factory do IBM MQ no WebSphere Application Server, veja *Informações relacionadas* para obter links para informações adicionais na documentação do produto WebSphere Application Server.

### **Informações relacionadas para WebSphere Application Server 8.5.5**

Configurações de connection factory do provedor de mensagens do IBM MQ

#### Comando **createWMQConnectionFactory**

Configurações de especificação de ativação do provedor de mensagens do IBM MQ

Comando **createWMQActivationSpec**

**Informações relacionadas para WebSphere Application Server 8.0.0**

Configurações de connection factory do provedor de mensagens do IBM MQ

Comando **createWMQConnectionFactory** Configurações de especificação de ativação do IBM MQ Comando **createWMQActivationSpec Informações relacionadas para WebSphere Application Server 7.0.0** Configurações de connection factory do provedor de mensagens do IBM MQ Comando **createWMQConnectionFactory** Configurações de especificação de ativação do IBM MQ Comando **createWMQActivationSpec**

## **Removendo assinaturas duráveis do WebSphere Application Server**

Quando você usa o provedor de sistemas de mensagens do IBM MQ com o WebSphere Application Server 7.0 e IBM MQ 8.0, as assinaturas duráveis criadas por aplicativos de bean acionado por mensagens ligados a especificações de ativação não são removidas. As inscrições duráveis podem ser removidas usando o IBM MQ Explorer ou um utilitário de linha de comandos do IBM MQ.

## **Sobre esta tarefa**

Um aplicativo de bean acionado por mensagens que remove uma assinatura durável pode ser configurado para usar uma porta listener ou uma especificação de ativação, desde que o aplicativo esteja em execução dentro de uma instância WebSphere Application Server 7.0 ou IBM MQ 8.0 que usa o [modo](#page-671-0) [normal do provedor de sistemas de mensagens do IBM MQ](#page-671-0) para se conectar a IBM MQ.

Se o aplicativo de bean acionado por mensagens está ligado a uma porta do listener, o provedor de sistemas de mensagens do IBM MQ cria a assinatura durável para o aplicativo na primeira vez que o aplicativo é iniciado. A assinatura durável é removida quando o aplicativo de bean acionado por mensagens é desinstalado de um servidor de aplicativos e o servidor de aplicativos é reiniciado.

Um aplicativo de bean acionado por mensagens que está ligado a uma especificação de ativação funciona de uma maneira um pouco diferente. A assinatura durável é criada para o aplicativo na primeira vez que o aplicativo é iniciado. No entanto, a assinatura durável não é removida quando o aplicativo é desinstalado e o servidor de aplicativos é reiniciado.

Isso pode levar a uma série de assinaturas duráveis restantes em um mecanismo de Publicação / Assinatura IBM MQ para aplicativos que não estão mais instalados em um sistema WebSphere Application Server . Essas assinaturas são conhecidas como "assinaturas órfãs" e podem levar a problemas no gerenciador de filas quando o mecanismo de Publicação/Assinatura está em execução.

Quando uma mensagem é publicada em um tópico, o mecanismo de Publicação/Assinatura do IBM MQ faz uma cópia dessa mensagem para cada assinatura durável que está registrada nesse tópico e a coloca em uma fila interna. Os aplicativos que usam essa assinatura durável selecionarão e consumirão a mensagem dessa fila interna.

Se o aplicativo de bean acionado por mensagens que estava usando essa assinatura durável não estiver mais instalado, as cópias das mensagens publicadas para o aplicativo continuarão a ser feitas. No entanto, essas mensagens nunca serão processadas, o que significa que pode haver um grande número de mensagens restantes na fila interna que nunca serão removidas.

## **Antes de iniciar**

As assinaturas que forem registradas com o mecanismo de Publicação/Assinatura do IBM MQ terão um Nome da assinatura associado a elas.

As assinaturas duráveis criadas pelo provedor de sistemas de mensagens do WebSphere Application Server IBM MQ para beans acionados por mensagens que estão ligados a especificações de ativação terão um Nome da assinatura no formato a seguir:

JMS:*queue manager name*:*client identifier*:*subscription name*

Em que:

#### *queue manager name*

Esse é o nome do gerenciador de filas do IBM MQ no qual o mecanismo de Publicação/Assinatura está em execução.

#### *client identifier*

Este é o valor da propriedade ID de cliente da especificação de ativação à qual o bean acionado por mensagens está ligado.

#### *subscription name*

Este é o valor da propriedade de especificação de ativação Nome da assinatura para a especificação de ativação que o aplicativo de bean acionado por mensagens foi configurado para usar.

Por exemplo, suponha que tenhamos uma especificação de ativação que foi configurada para se conectar ao gerenciador de filas testQM. A especificação de ativação tem as propriedades a seguir configuradas:

- ID do Cliente = testClientID
- Nome da assinatura = durableSubscription1

Se um bean acionado por mensagens que extrai uma assinatura durável estiver ligado a essa especificação de ativação, uma assinatura será criada no mecanismo de publicação/assinatura do IBM MQ no gerenciador de filas testQM que tem o Nome da assinatura a seguir:

• JMS:testQM:testClientID:durableSubscription1

As assinaturas que foram registradas com o mecanismo de publicação/assinatura do IBM MQ para um determinado gerenciador de filas podem ser visualizadas de uma das duas maneiras a seguir:

- A primeira opção é usar o MQ Explorer. Quando o MQ Explorer tiver sido conectado a um gerenciador de filas que está sendo usado para trabalho de publicação / assinatura, a lista de assinantes que estão atualmente registrados com o mecanismo de publicação / assinatura poderá ser visualizada clicando na entrada IBM WebSphere MQ ->*queue manager name*-> Subscriptions na área de janela de navegação
- A outra maneira de visualizar as assinaturas que foram registradas com um mecanismo de publicação / assinatura é usar o IBM MQ utilitário da linha de comandos **runmqsc** e executar o comando **display sub** Para fazer isso, crie um prompt de comandos, mude para o diretório *WebSphere MQ*\bin e insira o comando a seguir para iniciar **runmqsc**:
	- runmqsc *queue manager name*

Quando o utilitário **runmqsc** for iniciado, insira o comando a seguir para listar todas as assinaturas duráveis registradas atualmente com o mecanismo de publicação/assinatura em execução no gerenciador de filas ao qual o **runmqsc** foi conectado:

– display sub(\*) durable

Para verificar se as assinaturas duráveis registradas com os mecanismos de publicação/assinatura ainda estão ativas:

- 1. Gere a lista de assinaturas duráveis que foram registradas com o mecanismo de publicação/ assinatura.
- 2. Para cada assinatura durável:
	- Observe o nome da assinatura para o assinante permanente e anote o valor de *client identifier* e *subscription name*.
	- Observe os sistemas WebSphere Application Server que estão se conectando a esse mecanismo de Publicação/Assinatura. Veja se existem quaisquer especificações de ativação definidas que tenham a propriedade de ID de cliente que corresponda ao valor de *client identifier* e a propriedade de nome da assinatura que corresponda ao *subscription name*.
	- Se não for localizada nenhuma especificação de ativação que tenha as propriedades de ID de cliente e de nome da assinatura que correspondam aos campos *client identifier* e *subscription name* no nome da assinatura do IBM MQ, não haverá nenhuma especificação de ativação usando essa assinatura durável. A assinatura durável pode ser excluída.
- Se houver uma especificação de ativação definida que corresponda ao nome da assinatura durável, a verificação final que precisará ser feita é ver se existe um aplicativo de bean acionado por mensagens usando essa especificação de ativação. Para fazer isso:
	- Tome nota do nome JNDI para a especificação de ativação que extraiu a assinatura durável que você está observando atualmente.
	- Abra a área de janela Configuração no console administrativo do WebSphere Application Server para cada aplicativo de bean acionado por mensagens que tenha sido instalado.
	- Clique no link Ligações do listener do bean acionado por mensagens na área de janela Configuração.
	- Uma tabela com informações sobre o aplicativo de bean acionado por mensagens é exibida. Se o botão de opções de especificação de ativação for selecionado na coluna Ligações e o campo Nome JNDI do recurso de destino contiver o nome JNDI para a especificação de ativação que extraiu a assinatura durável, a assinatura ainda estará em uso e não poderá ser excluída.
	- Se não puder ser localizado nenhum aplicativo de bean acionado por mensagens que esteja usando a especificação de ativação, a assinatura durável poderá ser excluída.

### **Procedimento**

Assim que uma assinatura durável "órfã" tiver sido identificada, ela poderá ser excluída usando o utilitário de linha de comandos IBM MQ Explorer ou IBM MQ **runmqsc**.

Para excluir uma assinatura durável "órfã" usando o IBM MQ Explorer:

- 1. Destaque a entrada para a assinatura
- 2. Clique com o botão direito na entrada e selecione **Excluir ...** a partir do menu. Uma janela de confirmação é exibida.
- 3. Verifique se o nome da assinatura exibido na janela de confirmação está correto e clique em **Sim**.

O IBM MQ Explorer agora exclui a assinatura do mecanismo de Publicação/Assinatura e limpa quaisquer recursos internos associados a ela (como mensagens não processadas que foram publicadas para o tópico no qual a assinatura durável foi registrada).

Para excluir uma assinatura durável "órfã" usando o IBM MQ utilitário de linha de comandos **runmqsc**o comando **delete sub** deve ser executado:

- 1. Abra uma sessão de prompt de comandos
- 2. Navegue até o diretório *IBM MQ*\bin.
- 3. Insira o comando a seguir para iniciar o **runmqsc**:

runmqsc *queue manager name*

4. Quando o utilitário **runmqsc** tiver iniciado, insira:

delete sub(*Subscription name*)

em que *Subscription name* é o nome da assinatura da assinatura durável, que usa o formato:

• JMS:*queue manager name*:*client identifier*:*subscription name*

# **Configurando o Managed File Transfer**

É possível configurar os recursos do Managed File Transfer após a instalação.

É possível aproveitar as soluções de alta disponibilidade do IBM MQ para melhorar a resiliência de sua configuração do Managed File Transfer Se seus agentes usarem gerenciadores de filas de dados replicados (RDQMs), eles deverão ser configurados para usar o recurso de endereço IP flutuante. Isso significa que os agentes usam o mesmo endereço IP para se comunicar com qualquer uma das três

<span id="page-680-0"></span>instâncias do RDQM atualmente em execução e se reconectam automaticamente no failover (consulte Alta disponibilidade do RDQM e Criando e excluindo um endereço IP flutuante). Se você usar a solução do gerenciador de filas de várias instâncias, os aplicativos usarão um endereço IP diferente para se comunicar com cada instância, que é manipulada pela reconexão do cliente no failover (consulte Gerenciadores de filas de várias instâncias e Canal e reconexão do cliente).

#### **Conceitos relacionados**

Sugestões e Dicas para Usar o Managed File Transfer **Tarefas relacionadas** Monitorando recursos do MFT Customizando o MFT com saídas de usuário Configurando MQMFTCredentials.xml Segurança do Managed File Transfer Especificando programas para executar com o MFT Resolução de problemas do Managed File Transfer Administrando Managed File Transfer **Referências relacionadas** MFT comandos O arquivo MFT agent.properties Recuperação e reinicialização do MFT

## **Opções de configuração do MFT em Multiplataformas**

O Managed File Transfer fornece um conjunto de arquivos de propriedades que contêm informações chave sobre a configuração e são necessárias para a operação. Esses arquivos de propriedades estão no diretório de configuração que foi definido quando o produto foi instalado.

É possível ter vários conjuntos de opções de configuração, cada conjunto de opções de configuração contém um conjunto de diretórios e arquivos de propriedades. Os valores definidos nestes arquivos de propriedades são usados como os parâmetros padrão para todos os comandos do Managed File Transfer, a menos que você especifique explicitamente um valor diferente na linha de comandos.

Para alterar o conjunto padrão de opções de configuração que estão sendo usadas, é possível usar o comando **fteChangeDefaultConfigurationOptions**. Para alterar o conjunto de opções de configuração que estão sendo usadas para um comando individual, é possível usar o parâmetro **-p** com qualquer comando do Managed File Transfer.

O nome de um conjunto de opções de configuração é o nome do gerenciador de filas de coordenação e é recomendado que ele não seja alterado. No entanto, é possível alterar o nome de um conjunto de opções de configuração, mas deve-se alterar o nome dos diretórios config e logs. Nos exemplos a seguir, o nome do conjunto de opções de configuração é representado como *coordination\_qmgr\_name*.

## **Estrutura de Diretório de Opções de Configuração**

Ao configurar o produto, os diretórios e arquivos de propriedades serão criados na estrutura a seguir no diretório de configuração. Também é possível alterar estes diretórios e arquivos de propriedades com os comandos a seguir: **fteSetupCoordination**, **fteSetupCommands**, **fteChangeDefaultConfiguration** e **fteCreateAgent**.

```
MQ_DATA_PATH/mqft/
    \overline{\text{config}} coordination_qmgr_name/
               coordination.properties
               command.properties
               agents/
                  agent_name/
                        agent.properties
                        exits
               loggers/
                   logger_name
```
 logger.properties installations/ *installation\_name*/ installation.properties

O diretório *coordination\_qmgr\_name* é um diretório de opções de configuração. Pode haver mais de um diretório de opções de configuração no diretório de configuração. O diretório *agent\_name* é um diretório do agente. Além de conter o arquivo agent.properties, este diretório contém o diretório exits, que é o local padrão para rotinas de saída do usuário e diversos arquivos XML gerados pelos comandos **fteCreateBridgeAgent** e **fteCreateCDAgent**. Pode haver mais de um diretório de agente no diretório agents de um conjunto de opções de configuração.

## **Arquivos de Propriedades**

#### **installation.properties**

O arquivo installation.properties especifica o nome do conjunto padrão de opções de configuração. Esta entrada aponta o Managed File Transfer para um conjunto estruturado de diretórios e arquivos de propriedades que contêm a configuração a ser usada. Geralmente, o nome de um conjunto de opções de configuração é o nome do gerenciador de filas de coordenação associado. Para obter mais informações sobre o arquivo installation.properties, consulte O arquivo MFT installation.properties.

#### **coordination.properties**

O arquivo coordination.properties especifica os detalhes de conexão para o gerenciador de filas de coordenação. Como várias instalações do Managed File Transfer podem compartilhar o mesmo gerenciador de filas de coordenação, é possível usar um link simbólico com um arquivo comum do coordination.properties em uma unidade compartilhada. Para obter mais informações sobre o arquivo coordination.properties, consulte O arquivo de propriedades de coordenação MFT.

#### **command.properties**

O arquivo command.properties do MFT especifica o gerenciador de filas de comando ao qual se conectar quando você emite comandos e as informações que o Managed File Transfer requer para contatar esse gerenciador de filas. Para obter mais informações sobre o arquivo command.properties, consulte O arquivo MFT command.properties.

#### **agent.properties**

Cada Managed File Transfer Agent possui seu próprio arquivo de propriedades, agent.properties, que deve conter as informações que um agente utiliza para se conectar a seu gerenciador de filas. O arquivo agent.properties também pode conter propriedades que alteram o comportamento do agente. Para obter mais informações sobre o arquivo agent.properties, consulte O arquivo MFT agent.properties.

#### **logger.properties**

O arquivo logger.properties especifica as propriedades de configuração para os criadores de logs. Para obter mais informações sobre o arquivo logger.properties, consulte Propriedades de configuração do criador de logs do MFT.

### **Arquivos de Propriedades e Páginas de Códigos**

O conteúdo de todos os arquivos de propriedades do Managed File Transfer deve permanecer em inglês dos EUA por causa de uma limitação de Java. Se você editar os arquivos de propriedades em um sistema que não seja inglês dos Estados Unidos, será necessário utilizar as sequências de escape Unicode.

#### **Opções de configuração do MFT no z/OS**  $z/0S$

As opções de configuração do Managed File Transfer no z/OS são as mesmas opções para plataformas distribuídas.

Para obter mais informações sobre as opções de configuração no Multiplataformas, consulte ["Opções de](#page-680-0) [configuração do MFT em Multiplataformas" na página 681.](#page-680-0)

No z/OS, o local de configuração é definido pela variável de ambiente BFG\_DATA. Se ainda não existir uma configuração no diretório do UNIX System Services referenciado por BFG\_DATA, o script JCL BFGCUSTM de um conjunto de dados de biblioteca PDSE de comando do MFT gerará as tarefas necessárias para criar a configuração. A configuração é então criada quando você executa estas tarefas geradas. A criação da configuração depende de um BFG\_DATA que referencia um diretório existente que seja acessível.

Também é possível criar e manter uma configuração usando os mesmos comandos **fte** que estão disponíveis em multiplataformas e no z/OS. Para obter uma lista dos comandos **fte** , consulte ComandosMFT .

# **Configuration of Redistributable Managed File** Configurando o Redistributable Managed File

## **Transfer Agent**

É possível configurar o Redistributable Managed File Transfer Agent para se conectar a uma infraestrutura do IBM MQ existente e permitir que os usuários transfiram arquivos sem precisar instalar o IBM MQ para obter a funcionalidade do Managed File Transfer.

## **Antes de começar**

Para obter informações sobre termos de licença redistribuíveis para o Redistributable Managed File Transfer Agent, consulte Componentes redistribuíveis do IBM MQ.

O Redistributable Managed File Transfer Agent fornece a funcionalidade do Managed File Transfer com estas exceções:

- A conexão no modo de ligações para a coordenação, o comando e os gerenciadores de filas do agente não é suportada; deve-se usar a conexão no modo cliente. Ao emitir emitindo comandos, deve-se fornecer os parâmetros que são opcionais quando se está usando o Managed File Transfer que é instalado como parte do IBM MQ: host, porta, nome do gerenciador de filas e nome do canal.
- Os comandos a seguir não são incluídos:
	- fteCreateCDAgent.cmd
	- fteCreateLogger.cmd
	- fteDeleteLogger.cmd
	- fteMigrateLogger.cmd
	- fteSetLoggerTraceLevel.cmd
	- fteShowLoggerDetails.cmd
	- fteStartLogger.cmd
	- fteStopLogger.cmd

Para obter uma lista completa de comandos disponíveis, veja Conjuntos de comandos do MFT instalados.

- O Managed File Transfer Connect:Direct não é suportado.
- O IBM MQ Explorer não está incluído.

**Windows D**eve-se instalar as bibliotecas do Microsoft a seguir em seu sistema para usar o Redistributable Managed File Transfer Agent:

- Microsoft Visual C++ Redistribuível 2008
- Microsoft Visual C++ Redistribuível 2012

Essas bibliotecas estão disponíveis na Microsoft. Consulte [Os downloads suportados do Visual C++ mais](https://support.microsoft.com/en-gb/kb/2977003#/en-gb/kb/2977003) [recentes](https://support.microsoft.com/en-gb/kb/2977003#/en-gb/kb/2977003).

**Nota:** O Advanced Message Security não é suportado com o Redistributable Managed File Transfer package.

## **Sobre esta tarefa**

É possível, opcionalmente, fazer download e configurar o Redistributable Managed File Transfer Agent para se conectar a uma infraestrutura do IBM MQ existente para permitir que os usuários transfiram arquivos entre seu ambiente local e a infraestrutura existente do IBM MQ sem a necessidade de eles instalarem o IBM MQ. Siga estas etapas para fazer download e extrair o Redistributable Managed File Transfer Agent:

### **Procedimento**

- 1. Faça o download do [pacote do IBM MQManaged File Transfer Agents redistribuível](https://ibm.biz/mq91cdredistmftagent) por meio do Fix Central.
	- a) Escolha o pacote para seu sistema operacional:

Os nomes de arquivos archive ou .zip descrevem o conteúdo do arquivo e os níveis de manutenção equivalente.

 $\blacktriangleright$  V 9.1.0 Por exemplo, para o IBM MQ 9.1.0, os nomes de arquivos são os seguintes:

- Windows 9.1.0.0-IBM-MQFA-Redist-Win64
- Linux 9.1.0.0-IBM-MQFA-Redist-LinuxX64
- LINUX 9.1.0.0-IBM-MQFA-Redist-LinuxS390X
- Linux 9.1.0.0-IBM-MQFA-Redist-LinuxPPC64LE
- b) Identifique o diretório no qual você deseja extrair o pacote, por exemplo:
	- Windows C:\MFTZ

Linux /home/MFTZ

- 2. Extraia o conteúdo do pacote transferido por download:
	- **Windows** No Windows, use as ferramentas do Windows Explorer para extrair.
	- Linux No Linux, extraia e descompacte o arquivo tar da forma a seguir:

```
gunzip 9.0.1.0-IBM-MQFA-Redist-LinuxX64.tar.gz
```
e depois

```
tar xvf 9.0.1.0-IBM-MQFA-Redist-LinuxX64.tar
```
Os seguintes diretórios serão criados:

- **Windows Franciscus Contém todos os comandos necessários do MFT**
- Windows bin64: contém as bibliotecas exigidas, necessárias para oferecer suporte ao S.O. Windows de 64 bits
- Windows **Exercises 19** java: contém o JRE do IBM e as bibliotecas do IBM MO
- Windows: Linux 1 i censes: contém os arquivos de licença
- Windows **Fig. 1. March 2018** mqft: contém diretórios do ant e do lib, necessários para oferecer suporte ao Ant e suporte à função principal do MFT
- $\blacktriangleright$  Windows  $\blacktriangleright$  Linux  $\blacksquare$  swtag: contém o arquivo do swidtag, necessário para os gerenciadores de licença, pois permite identificar as instalações na máquina
## **Como proceder a seguir**

Você está pronto para configurar o MFT Agent. Para obter as próximas etapas, consulte "Criando a configuração inicial para o Redistributable Managed File Transfer Agent" na página 685. **Conceitos relacionados**

Possíveis erros ao configurar o agente MFT redistribuível

# **Criando Antiguração inicial para o Criando a configuração inicial para o**

## **Redistributable Managed File Transfer Agent**

É possível configurar um Managed File Transfer Agent para se conectar a uma configuração existente do IBM MQ.

## **Antes de começar**

Certifique-se de fazer download e extrair os conteúdos do pacote do Redistributable Managed File Transfer Agent. Para obter mais informações, consulte ["Configurando o Redistributable Managed File](#page-682-0) [Transfer Agent" na página 683.](#page-682-0)

## **Sobre esta tarefa**

Primeiro, você cria o ambiente de que o Redistributable Managed File Transfer Agent precisa. É possível, então, configurar a conectividade com o gerenciador de filas que está em execução no servidor IBM MQ e, em seguida, configurar um agente e o gerenciador de filas do agente, antes de iniciar e verificar o agente.

## **Procedimento**

1. Crie o ambiente para o Redistributable Managed File Transfer Agent.

Quando você executa o comando **fteCreateEnvironment**, o diretório de dados do MFT com as informações de configuração para os MFT Agents é criado. Assegure-se de que você esteja no diretório bin que foi criado ao extrair o componente redistribuível MFT transferido por download. Execute o seguinte comando:

Windows •

fteCreateEnvironment.cmd -d *datapath location*

Linux •

. ./fteCreateEnvironment -d *datapath location*

Esse comando usa os parâmetros opcionais a seguir:

**-d**

Esse parâmetro especifica o local para o caminho de dados no qual a configuração do MFT é criada, armazenada e mantida. Se você executar o **fteCreateEnvironment** sem especificar o local de dados, o diretório mftdata será criado no local em que o Redistributable Managed File Transfer Agent é extraído.

**Nota:** Se o agente redistribuível for executado como um serviço Windows, a variável de ambiente **BFG\_DATA** precisa ser configurada no ambiente do sistema para que o serviço funcione.

### **-n** *installation name*

Este parâmetro é usado para especificar o nome de uma instalação do IBM MQ ou um nome exclusivo.

Exemplos de situações nas quais você pode desejar usar esse parâmetro são:

– se você desejar testar rapidamente uma nova função ou recurso usando o pacote redistribuível com a configuração existente em que os agentes foram configurados para se conectar ao gerenciador de filas no modo de clientes apenas; (Observe que esse parâmetro não se aplica a nenhum agente que esteja configurado conectado a um gerenciador de filas no modo de ligações.)

– se você estiver migrando de uma instalação padrão do Managed File Transfer para um pacote do Redistributable Managed File Transfer Agent e você desejar usar a mesma configuração que aquela que foi criada pela instalação padrão. Este é o caso em que o Managed File Transfer padrão foi instalado, mas está se conectando a um gerenciador de filas do agente em execução em outra máquina.

A variável do nome de instalação padrão é **BFG\_INSTALLATION\_NAME**.

Para obter mais informações sobre o comando **fteCreateEnvironment**, consulte fteCreateEnvironment (configurar o ambiente para Redistributable Managed File Transfer Agent).

Também é possível configurar a variável de ambiente *BFG\_DATA* com o local do caminho de dados:

BFG\_DATA=*Datapath location*

Antes de criar, iniciar e parar um agente ou quaisquer outros comandos, deve-se assegurar que a variável *BFG\_DATA* seja configurada para o local de caminho de dados correto.

- 2. Configure a conectividade do IBM MQ.
	- a) Configure o gerenciador de filas de coordenação usando o comando **fteSetupCoordination**.

O comando **fteSetupCoordination** cria o conjunto que é necessário para os gerenciadores de filas de coordenação e os diretórios que são necessários para configuração adicional. O Redistributable Managed File Transfer Agent funciona no modo cliente, portanto deve-se fornecer parâmetros extras com esse comando para evitar um erro, uma vez que o modo de ligações não é suportado.

fteSetupCoordination -coordinationQMgr PRMFTDEMO2 -coordinationQMgrHost 9.121.59.233 -coordinationQMgrPort 3002 -coordinationQMgrChannel SYSTEM.DEF.SVRCONN

Para obter mais detalhes e etapas para usar o comando **fteSetupCoordination** , consulte fteSetupCoordenação. Para obter informações sobre como configurar o gerenciador de filas de coordenação, veja ["Configurando o gerenciador de filas de coordenação para o MFT" na página](#page-722-0) [723](#page-722-0).

b) Crie e configure o gerenciador de filas de comando:

```
fteSetupCommands -p PRMFTDEMO2 -connectionQMgrHost 9.121.59.233 
 -connectionQMgrPort 3002 -connectionQMgrChannel SYSTEM.DEF.SVRCONN 
 -connectionQMgr PRMFTDEMO2 -f
```
Para obter mais detalhes e etapas para usar o comando **fteSetupCommands** , consulte fteSetupCommands: criar o arquivo command.properties MFT.

3. Crie a definição do MFT Agent para um terminal.

fteCreateAgent -p PRMFTDEMO2 -agentQMgrHost 9.121.59.233 -agentQMgrPort 3002 -agentQMgrChannel SYSTEM.DEF.SVRCONN -agentName AGENT.TRI.BANK -agentQMgr PRMFTDEMO2 -f

Para obter mais informações sobre o uso do comando **fteCreateAgent** para configurar um agente e o gerenciador de fila do agente, consulte fteCreateAgent

Nas etapas "2" na página 686 e "3" na página 686 para cada agente, você cria definições de fila e de tópico no gerenciador de filas do agente.

4. Inicie o agente e você está pronto para transferir arquivos.

fteStartAgent -p PRMFTDEMO2 AGENT.TRI.BANK

É possível verificar o status do agente executando o comando a seguir:

fteListAgents

Para obter mais detalhes sobre o uso do comando **fteListAgents** , consulte fteListAgents

#### <span id="page-686-0"></span>**Conceitos relacionados**

["Configurando o Managed File Transfer" na página 680](#page-679-0) É possível configurar os recursos do Managed File Transfer após a instalação.

#### ["Opções de configuração do MFT em Multiplataformas" na página 681](#page-680-0)

O Managed File Transfer fornece um conjunto de arquivos de propriedades que contêm informações chave sobre a configuração e são necessárias para a operação. Esses arquivos de propriedades estão no diretório de configuração que foi definido quando o produto foi instalado.

### **Referências relacionadas**

**fteCreateTransfer**: iniciar uma nova transferência de arquivos

# **Criando um conjunto de dados de comando do agente e do criador de logs do MFT**

É possível criar um conjunto de dados PDSE de comandos por meio do conjunto de dados do modelo de comando do Managed File Transfer para um Managed File Transfer Agent ou Managed File Transfer Logger específico para uma coordenação específica.

## **Sobre esta tarefa**

Conclua as etapas a seguir:

## **Procedimento**

1. Faça uma cópia do conjunto de dados da biblioteca PDSE de modelo de comando do MFT SBFGCMDS.

 $\approx$  2/08 SBFGCMDS deve ser copiado para uma nova biblioteca, por exemplo, *prefix*.*agent*.JCL\_. É possível usar uma versão atualizada do membro SBFGCMDS(BFGCOPY) com as seguintes substituições:

- Substitua *++supplied-library++* pelo nome completo do PDSE SBFGCMDS.
- **108 Substitua ++service-library++** pelo nome completo do novo conjunto de dados da biblioteca PDSE de comando do MFT. *++service-library++* é o conjunto de dados de saída para o serviço do agente ou criador de logs que é criado.
- 2. Para o novo conjunto de dados da biblioteca PDSE de comando do MFT, edite o membro BFGCUSTM, que é um script JCL para customizar os comandos para o agente ou criador de logs. Cada variável é especificada no formato: *++variable name++*, que deve-se substituir por seu valor necessário. Para obter uma descrição das diversas variáveis JCL, consulte ["Variáveis JCL do z/OS" na página 699.](#page-698-0) A instrução BFGSTDIN DD define variáveis em três categorias: Variáveis, Propriedades e Ambiente. A instrução tem o seguinte formato:

```
[Variables]
variable1=value1
variable2=value2
....
variableN=valueN
[Properties]
property1=property value1
property2=property value2
...
propertyN=property valueN
[Environment]
custom_variable1=value1
custom_variable2=value2
....
custom_variableN=valueN
```
Variáveis definem o conjunto de variáveis de configuração e de ambiente que são necessárias para cada comando.

<span id="page-687-0"></span>Propriedades definem substituições para as propriedades de configuração do MFT. É possível incluir propriedades do agente e do criador de logs, conforme necessário, para customizar o agente ou criador de logs para seu ambiente. Para obter uma lista de todas as propriedades, consulte ["Arquivos](#page-711-0) [de Propriedades de Configuração" na página 712](#page-711-0). Este recurso é fornecido para evitar a necessidade de acessar os arquivos de propriedades de configuração do MFT, que são mantidos como arquivos do UNIX System Services.

Ambiente define as variáveis de ambiente customizadas necessárias adicionalmente.

3. Envie a tarefa BFGCUSTM para o novo conjunto de dados da biblioteca PDSE de comando do MFT. Essa tarefa gera o conjunto de comandos JCL, como novos membros do PDSE, apropriados para o agente ou criador de logs. Para obter uma lista completa dos comandos, consulte ["Scripts JCL de](#page-703-0) [comando do criador de logs e do agente do z/OS" na página 704.](#page-703-0)

A tarefa BFGCUSTM atualiza a biblioteca que contém a JCL que inclui uma instrução DD com DISP=OLD. Deve-se sair do editor após o envio para permitir que a tarefa seja executada.

Examine o log da tarefa de saída para verificar se o script JCL foi executado com sucesso. Se houver alguma falha, corrija e envie a tarefa BFGCUSTM novamente.

O script JCL BFGCUSTM também atualiza os arquivos de propriedades de configuração do UNIX System Services MFT conforme necessário para manter os arquivos em sintonia. Se a configuração definida pela propriedade CoordinationQMgr não existir, serão exibidas mensagens de aviso e devese executar as tarefas BFGCFCR e BFGCMCR geradas para criar os arquivos de propriedades de configuração. Deve-se executar BFGAGCR para um agente e BFGLGCRS para uma edição de criador de logs. Se a configuração especificada já existir, ela será atualizada com as propriedades, conforme definido no script BFTCUSTM JCL.

#### **Conceitos relacionados**

["Opções de configuração do MFT no z/OS" na página 682](#page-681-0) As opções de configuração do Managed File Transfer no z/OS são as mesmas opções para plataformas distribuídas.

#### **Tarefas relacionadas**

["Atualizando um conjunto de dados de comando existente do agente ou criador de logs do MFT no z/OS"](#page-698-0) [na página 699](#page-698-0)

É possível atualizar um conjunto de dados da biblioteca PDSE de comando do Managed File Transfer que seja criado a partir do conjunto de dados de modelo de comando do Managed File Transfer.

#### $z/0S$ **Configurando o Managed File Transfer for z/OS**

O Managed File Transfer for z/OS requer customização para permitir que o componente opere corretamente.

## **Sobre esta tarefa**

É necessário:

- 1. Editar um membro PDSE para especificar dados de configuração
- 2. Definir o gerenciador de filas de coordenação
- 3. Definir o gerenciador de filas de comando
- 4. Configurar um ou mais agentes
- 5. Opcionalmente, configure uma tarefa do criador de logs para armazenar dados no Db2

A sequência de tarefas que precisam ser executadas está detalhada nos tópicos a seguir.

#### **Conceitos relacionados**

["Revisando a configuração do MFT" na página 689](#page-688-0) É necessário revisar a configuração do seu sistema antes de iniciar.

### <span id="page-688-0"></span>**Tarefas relacionadas**

Instalando Managed File Transfer for z/OS

# **Revisando a configuração do MFT**

É necessário revisar a configuração do seu sistema antes de iniciar.

O Managed File Transfer (MFT) requer que um ou mais gerenciadores de filas ajam nas funções a seguir para cada configuração definida do MFT:

- Um gerenciador de filas de coordenação que mantém informações sobre o status de cada agente na configuração publicada em um tópico no coordenador.
- Um ou mais gerenciadores de filas de comando ou de conexão que agem como o ponto de entrada para a rede do IBM MQ para comandos do MFT.
- Um ou mais gerenciadores de filas do agente que fornecem a comunicação entre um agente MFT e a rede do IBM MQ.

Cada uma das funções acima pode ser executada por um gerenciador de filas separado ou é possível combinar as funções para que, na configuração mais simples, todas as funções sejam executadas por um único gerenciador de filas.

Se você estiver incluindo um gerenciador de filas do z/OS em um ambiente existente do MFT, será necessário definir a conectividade entre o gerenciador de filas do z/OS e os outros gerenciadores de filas na configuração. Isso pode ser feito com filas de transmissão definidas manualmente ou pelo uso de armazenamento em cluster.

Cada agente do MFT se comunica com um único gerenciador de filas. Se múltiplos agentes se comunicarem com o mesmo gerenciador de filas, o gerenciador de filas do agente terá múltiplas filas definidas para cada agente:

- SYSTEM.FTE.COMMAND.*agent\_name*
- SYSTEM.FTE.DATA.*agent\_name*
- SYSTEM.FTE.REPLY.*agent\_name*
- SYSTEM.FTE.STATE.*agent\_name*
- SYSTEM.FTE.EVENT.*agent\_name*
- SYSTEM.FTE.AUTHAGT1.*agent\_name*
- SYSTEM.FTE.AUTHTRN1.*agent\_name*
- SYSTEM.FTE.AUTHOPS1.*agent\_name*
- SYSTEM.FTE.AUTHSCH1.*agent\_name*
- SYSTEM.FTE.AUTHMON1.*agent\_name*
- SYSTEM.FTE.AUTHADM1.*agent\_name*

Observe que é possível definir perfis de segurança genéricos nos quais você usa um perfil como SYSTEM.FTE.COMMAND.\* ou é possível definir perfis específicos para cada agente.

#### **Conceitos relacionados**

"Antes de iniciar" na página 689

configuração doManaged File Transfer (MFT) utiliza arquivos no UNIX System Services (USS) e conjuntos de dados PDSE.

#### $z/0S$ **Antes de iniciar**

configuração doManaged File Transfer (MFT) utiliza arquivos no UNIX System Services (USS) e conjuntos de dados PDSE.

A maioria da configuração e operação é feito utilizando a JCL a partir de um PDSE e você precisa estar familiarizado com o trabalho em um ambiente USS.

<span id="page-689-0"></span>Você pode acessar OMVS a partir do ISPF ou você pode utilizar uma sessão de Telnet utilizando os comandos na estação de trabalho, por exemplo, Putty de Telnet ou SSH.

Se você usar o OMVS a partir do ISPF você pode utilizar o editor ISPF padrão e procure os comandos do **oedit** e **obrowse**.

É necessário estar familiarizado com os seguintes comandos USS

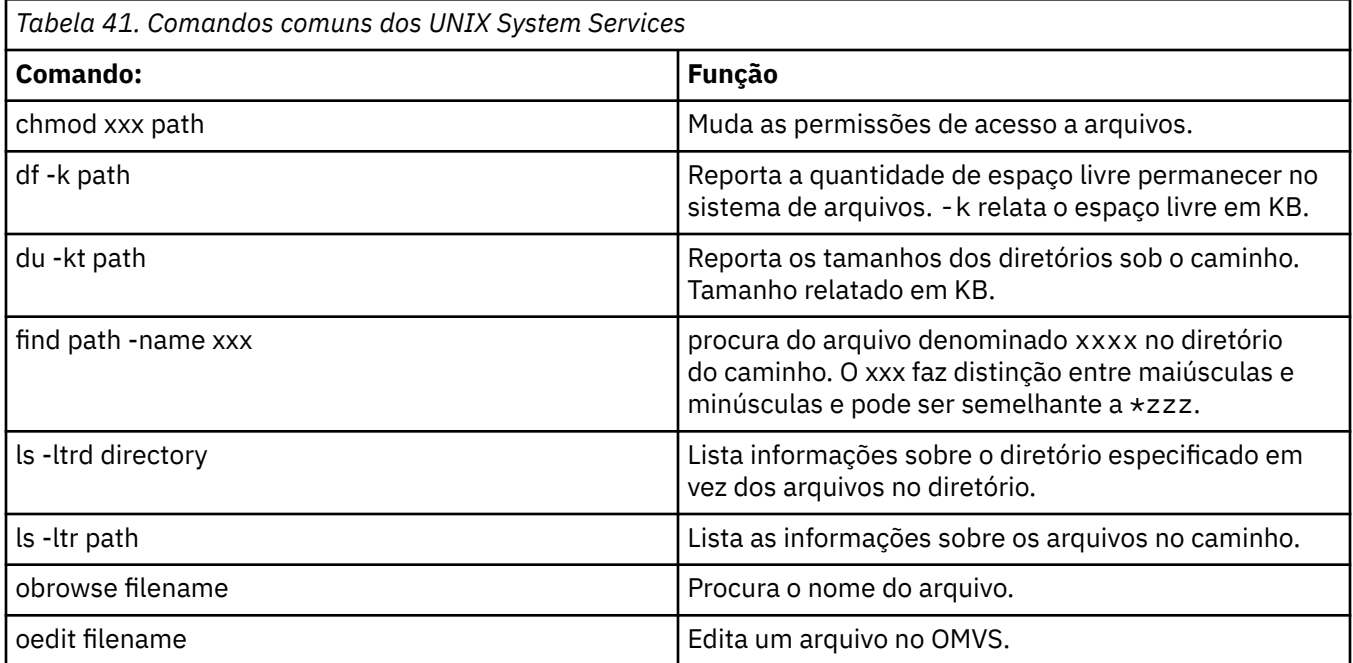

Revise os itens na tabela a seguir e conclua a tabela com as entradas apropriadas para sua empresa. Você precisa desses valores quando você editar o membro do [BFGCUSTM](#page-694-0).

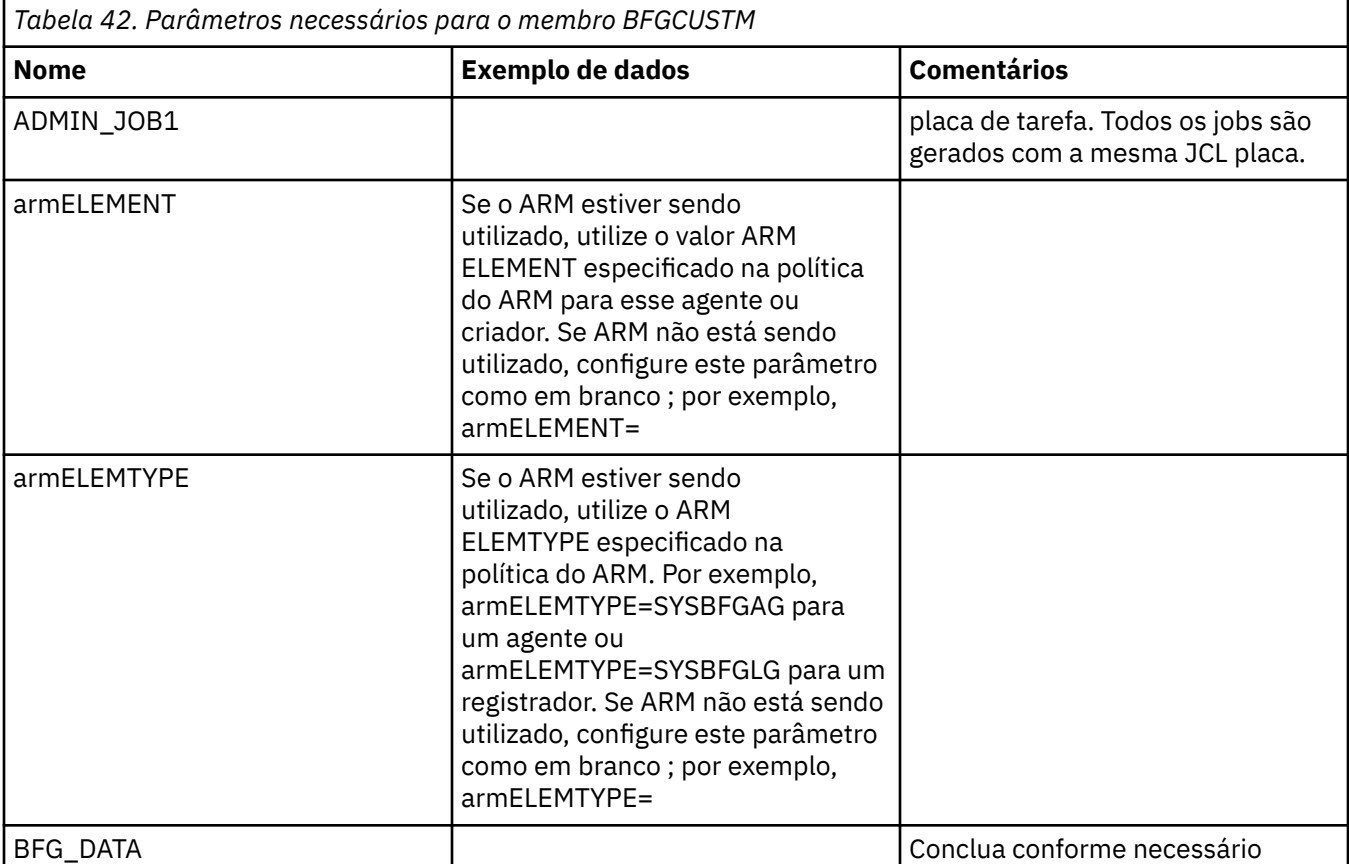

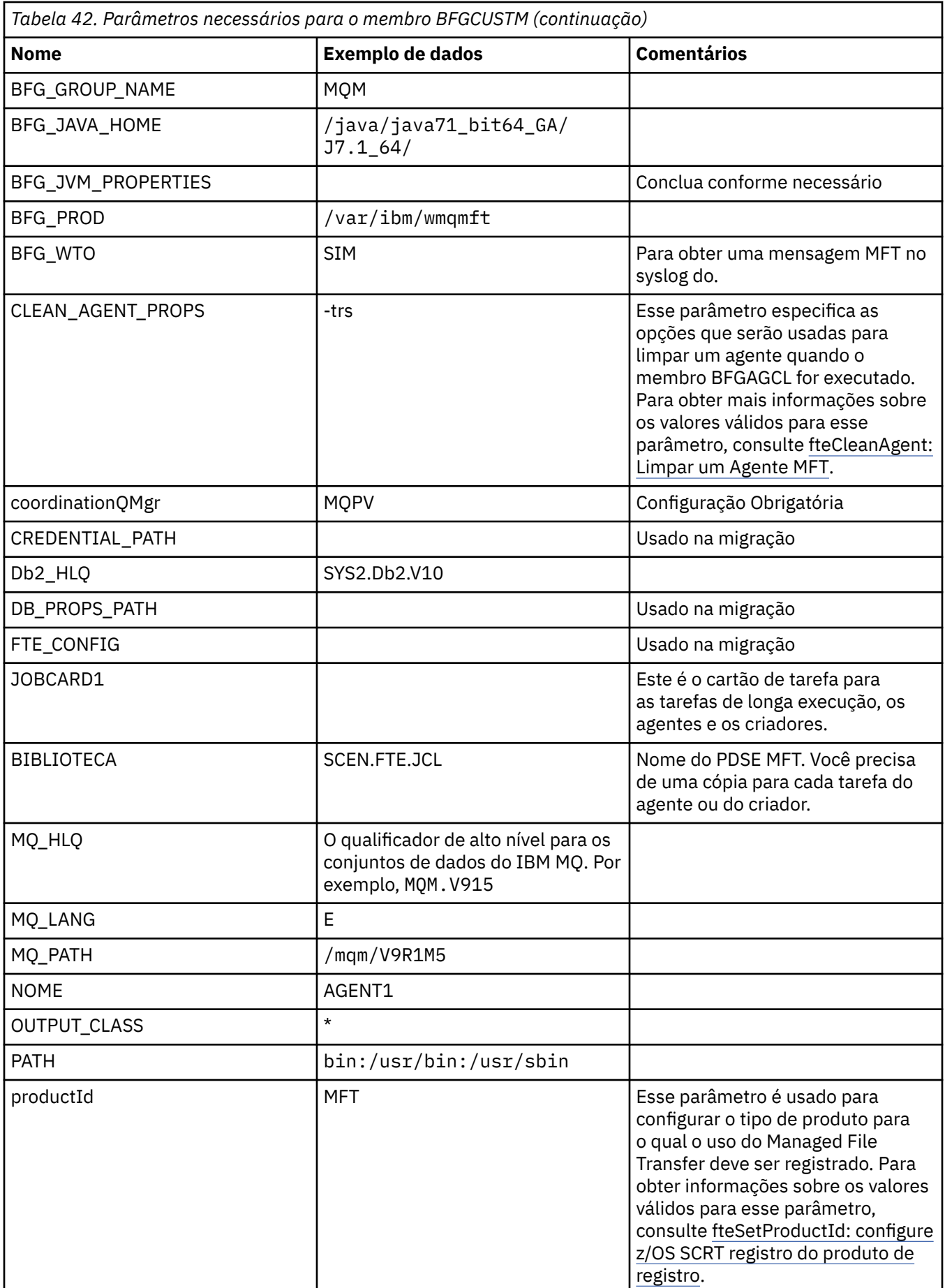

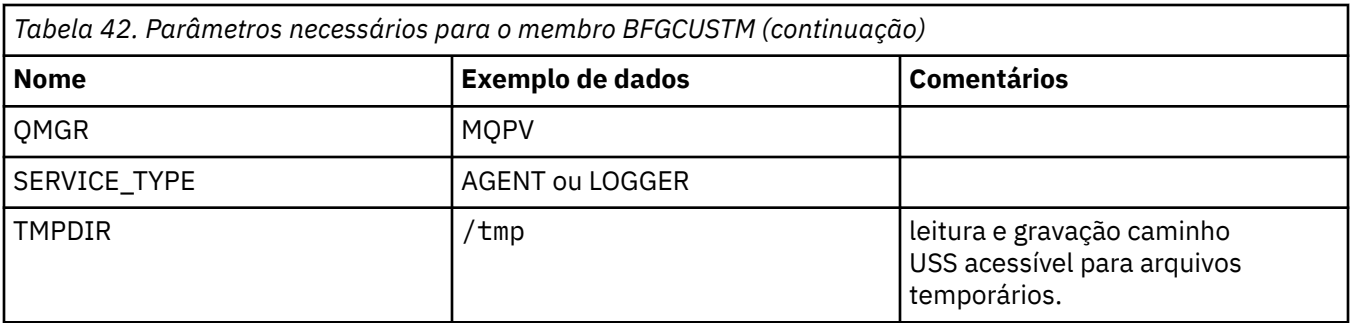

Além disso, deve-se revisar as seguintes variáveis e forneçem valores onde necessário:

- coordinationQMgrHost=
- coordinationQMgrPort=
- coordinationQMgrChannel=
- connectionQMgr=
- connectionQMgrHost=
- connectionQMgrPort=
- connectionQMgrChannel=

Estas propriedades são comuns para a AGENT ou LOGGER.

**Nota:** Host, Porta e Channel são necessários para conexão do cliente, mas devem ser deixados em branco para uma conexão de ligações na máquina local.

#### **Conceitos relacionados**

"Itens para Verificar" na página 692

Assegure-se de que você tenha espaço em disco suficiente, um diretório para armazenar dados e que os arquivos existam requisito.

#### ["Editando o membro BFGCUSTM" na página 695](#page-694-0)

Deve-se editar o membro BFGCUSTM e digitar os valores para os parâmetros que sua empresa usa, antes de executar a tarefa.

## **Ifferi** Itens para Verificar

Assegure-se de que você tenha espaço em disco suficiente, um diretório para armazenar dados e que os arquivos existam requisito.

### **Verifique se você tem espaço em disco suficiente**

Verifique se há espaço em disco suficiente disponível no sistema de arquivos no qual você vai armazenar os arquivos de configuração específica.

Se um rastreio de agente é ativado, por padrão ele poderá utilizar 100 MB de espaço em disco.

Os arquivos de configuração em si são pequenas, apenas alguns KB de tamanho.

Se você estiver planejando utilizar dois agentes e um criador, você precisa de pelo menos 300 MB. Você pode utilizar o comando **df -k** path, em que path é o local dos arquivos específicos da instalação. Isso dá ao disponíveis e espaço total em KB.

300 MB é 307.200 KB, portanto, é necessário permitir que pelo menos 310.000 KB

## **Crie e verifique se o diretório para armazenar dados do Managed File Transfer**

Você precisa de um diretório para armazenar dados do Managed File Transfer (MFT).

Verifique se há espaço suficiente no sistema de arquivos df -k /var. Esse sistema de arquivos deve ter pelo menos 310.000 KB disponível.

<span id="page-692-0"></span>Se você não tiver criado esse sistema de arquivos, utilize o comando **mkdir** ; por exemplo **mkdir /var/ mft**.

Exiba quais permissões os usuários têm neste diretório, usando o comando **ls -ltrd /var/mft**

Se o proprietário ou o grupo não estiver correto, use o comando **chown owner:group /var/mft**

Se permissões para o grupo não estiverem corretas, utilize o seguinte comando para fornecer o proprietário e o grupo de permissões de leitura, gravação e execução. Observe que o comando a seguir também concede a todos os usuários permissões de leitura e execução **chmod 775 /var/mft**.

## **Verifique os arquivos existirem e você tiver acesso a eles**

Use o comando **ls -ltr** para os arquivos que você estará utilizando durante a customização. Por exemplo:

```
ls -ltrd /java/java71_bit64_GA/J7.1_64/bin
```
fornece

drwxr-xr-x 4 SYSTASK TSOUSER 8192 Nov 15 2013 /java/java71\_bit64\_GA/J7.1\_64/bin

em que o drwxr-xr-x significa

**d**

Este é um diretório.

**rwx**

O proprietário *SYSTASK* tem acesso de leitura, gravação e execução para o diretório.

**r-x**

As pessoas no grupo *TSOUSER* pode ler e executar os arquivos no diretório.

**r-x**

Acesso universal, ou seja, qualquer um pode ler ou executar arquivos no diretório.

Verifique os arquivos especificados em:

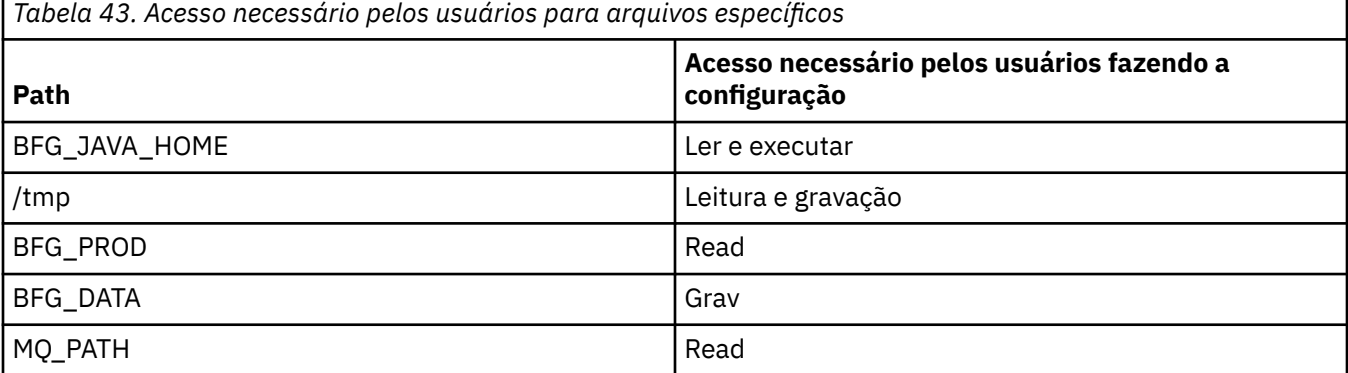

#### **Conceitos relacionados**

["Antes de iniciar" na página 689](#page-688-0)

configuração doManaged File Transfer (MFT) utiliza arquivos no UNIX System Services (USS) e conjuntos de dados PDSE.

"Configurações comuns do MFT para z/OS" na página 693

Uma visão geral dos diferentes configurações do Managed File Transfer

# **Configurações comuns do MFT para z/OS**

Uma visão geral dos diferentes configurações do Managed File Transfer

<span id="page-693-0"></span>Managed File Transfer usa os agentes conectados a um gerenciador de filas para transferência de dados.

MFT pode usar diversos gerenciadores de filas:

- Um ou mais gerenciadores de filas para transferir os dados.
- Um gerenciador de filas que emite solicitações de comandos. Por exemplo, uma solicitação para iniciar uma transferência é enviada para esse gerenciador de filas e os comandos associados são roteados para os agentes MFT.
- Um gerenciador de filas de coordenação que gerencia o trabalho.

Há três configurações comuns do Managed File Transfer (MFT):

- 1. Um único gerenciador de filas com um ou mais agentes usando conexões locais. Isso pode ser usado para colocar o conteúdo de um conjunto de dados nas filas do IBM MQ.
- 2. Um único gerenciador de filas com um cliente MFT em uma máquina distribuída usando ligações de cliente.
- 3. Dois gerenciadores de filas conectados por canais e um ou mais agentes em cada máquina. Esses agentes podem ser ligações de cliente ou locais.

Note os seguintes pontos:

- 1. O MFT é escrito em Java, com alguns shell scripts e JCL para configurar e operar MFT.
- 2. O status e a atividade do Db2 podem ser registrados, e isso pode ser armazenado em tabelas do Db2.
- 3. A pessoa que está configurando o MFT deve estar familiarizada com Unix System Services (USS). Por exemplo:
	- A estrutura de diretório com arquivos que têm nomes como /u/userID/myfile.txt2
	- Comandos USS, tais como:

**cd** (alterar diretório) **ls** (Lista) **chmod** (alterar permissões de arquivo)

**chown** (alterar propriedades de arquivo ou de grupos que possam acessar o arquivo ou diretório)

- 4. Os produtos a seguir são necessários no USS para ser capaz de configurar e executar o MFT:
	- Java; por exemplo, /java/java71\_bit64\_GA/J7.1\_64/
	- IBM MQ V800, por exemplo /mqm/V8R0M03.
	- Bibliotecas JDBC do Db2, se você deseja usar o Db2 para status e histórico; por exemplo, /db2/ db2v10/jdbc/lib

Você precisa de um gerenciador de filas de coordenação. No entanto, você pode utilizar o mesmo gerenciador de filas para executar agentes, para processar comandos e para a coordenação. Se você estiver utilizando vários gerenciadores de filas, deve-se selecionar um para atuar como o coordenador.

#### **Verifique a sua conectividade do IBM MQ**

Se você tiver um gerenciador de filas de coordenador do MFT existente, precisará de conectividade entre o gerenciador de filas quando estiver fazendo a configuração e os gerenciadores de comando e coordenação.

# **Z/OS** Copie SBFGCMDS para criar uma biblioteca JCL

É necessário criar uma biblioteca JCL para cada agente e registrador. A JCL contém a configuração e as tarefas usadas para criar e executar o agente ou o criador de logs.

Para cada agente e criador de logs, crie uma cópia da biblioteca SBFGCMDS fornecida pela IBM editando e executando o membro BFGCOPY.

Esta biblioteca é utilizada para definir a configuração para o agente ou criador de logs e, após a customização, contém tarefas que podem ser utilizadas para criar a necessária do Managed File Transfer e a configuração do agente ou criador.

<span id="page-694-0"></span>Você pode criar o membro BFGCUSTM como parte deste processo.

**Nota:** Se você estiver familiarizado com os comandos USS, é possível configurar o z/OS com os mesmos comandos que você utiliza em outras plataformas.

#### **Conceitos relacionados**

["Configurações comuns do MFT para z/OS" na página 693](#page-692-0) Uma visão geral dos diferentes configurações do Managed File Transfer

"Editando o membro BFGCUSTM" na página 695

Deve-se editar o membro BFGCUSTM e digitar os valores para os parâmetros que sua empresa usa, antes de executar a tarefa.

#### $z/0S$ **Editando o membro BFGCUSTM**

Deve-se editar o membro BFGCUSTM e digitar os valores para os parâmetros que sua empresa usa, antes de executar a tarefa.

Consulte [Parâmetros necessários para o membro BFGCUSTM](#page-689-0), para uma lista dos parâmetros que requerem valores específicos.

Além disso, deve-se revisar as seguintes variáveis e forneçem valores onde necessário:

- coordinationQMgrHost=
- coordinationQMgrPort=
- coordinationQMgrChannel=
- connectionQMgr=
- connectionQMgrHost=
- connectionQMgrPort=
- connectionQMgrChannel=

Estas propriedades são comuns para a AGENT ou LOGGER.

**Nota:** Host, Porta e Channel são necessários para conexão do cliente, mas devem ser deixados em branco para uma conexão de ligações na máquina local.

Se este for o primeiro gerenciador de filas no ambiente do Managed File Transfer e desejar utilizar o mesmo gerenciador de filas para a coordenação, comandos e agentes em execução, configure os valores para o nome do gerenciador de filas locais.

coordinationQMgr=MQPV connectionQMgr=MQPV

em que MQPV é o nome do gerenciador de filas locais.

Envie a tarefa, que atualiza o PDSE e cria uma estrutura de diretório sob o caminho especificado.

Observe que essa tarefa requer uso exclusivo, portanto, é necessário parar utilizando o PSDE enquanto a tarefa é executada.

**Dica:** Sempre que você enviar a tarefa BFGCUSTM, o job substitui todos os arquivos JCL. É necessário renomear cada mudança de membro.

#### **Conceitos relacionados**

["Antes de iniciar" na página 689](#page-688-0)

configuração doManaged File Transfer (MFT) utiliza arquivos no UNIX System Services (USS) e conjuntos de dados PDSE.

### ["Criando um agente" na página 697](#page-696-0)

Você precisa copiar o PDSE para fazer o PDSE específicas do agente, por exemplo *user.MFT.AGENT1*. Copie o PDSE a partir de uma configuração anterior do agente ou do criador, se eles existirem. Se esta for a primeira configuração, copie o PDSE fornecido com o MFT.

#### <span id="page-695-0"></span> $z/0S$ **Definindo o gerenciador de filas de coordenação**

Managed File Transfer requer um gerenciador de filas a ser criado que age como o gerenciador de filas de coordenação.

Dependendo da configuração que você escolheu, esse gerenciador de filas estiver no sistema MVS local, ou em outra máquina. No primeiro caso, as conexões a ele são ligações de conexões e no último caso, eles são conexões do cliente.

Depois de executar a etapa de configuração com êxito há membros configurados no PDSE.

Membro BFGCFCR define o gerenciador de filas de coordenação e essa tarefa:

- 1. Cria uma estrutura de diretórios no Managed File Transfer (MFT) diretórioe cria arquivos de configuração.
- 2. Executa CSQUTIL para definir os recursos do IBM MQ.

Se o gerenciador de filas de coordenação esteja em uma máquina remota, esta etapa da tarefa falhar.

os BCFCFCR cria arquivos em USS e cria definições de MQ. Esse job:

- 1. Cria um tópico MFT,
- 2. Cria uma fila de MFT
- 3. Altera *NAMELIST(SYSTEM.QPUBSUB.QUEUE.NAMELIST)* para ser *NAMES(SYSTEM.BROKER.DEFAULT.STREAM, SYSTEM.BROKER.ADMIN.STREAM, SYSTEM.FTE)*
- 4. Executa *ALTER QMGR PSMODE(ENABLED)*

Um *DISPLAY NAMELIST(SYSTEM.QPUBSUB.QUEUE.NAMELIST)* comando é emitido antes de fazer a mudança. Se o NAMLIST não é o padrão, é necessário mudar seu nome da lista para incluir em sua lista de SYSTEM.FTE

Renomear BCFCFCR membro com seu próprio prefixo, por exemplo, CCPCFCR, porque é possível customizar este arquivo substitui.

Edite este membro renomeado, inserindo o nome de seu arquivo de credenciais. Por exemplo:

```
%BFGCMD CMD=fteSetupCoordination +
-credentialsFile //'<MFTCredentialsDataSet(MemberName)>'
```
Salve e envie a tarefa. Observe que se você precisa reenviar a tarefa, é necessário incluir a opção *-f*.

Quando esta tarefa é executada, lista os recursos do IBM MQ ela cria. Você precisa proteger esses recursos.

```
DEFINE TOPIC('SYSTEM.FTE') TOPICSTR('SYSTEM.FTE') REPLACE
ALTER TOPIC('SYSTEM.FTE') NPMSGDLV(ALLAVAIL) PMSGDLV(ALLAVAIL)
DEFINE QLOCAL(SYSTEM.FTE) LIKE(SYSTEM.BROKER.DEFAULT.STREAM) REPLACE
ALTER QLOCAL(SYSTEM.FTE) DESCR('Stream for MFT Pub/Sub interface')
* Altering namelist: SYSTEM.QPUBSUB.QUEUE.NAMELIST
* Value prior to alteration:
DISPLAY NAMELIST(SYSTEM.QPUBSUB.QUEUE.NAMELIST)
ALTER NAMELIST(SYSTEM.QPUBSUB.QUEUE.NAMELIST) +
NAMES(SYSTEM.BROKER.DEFAULT.STREAM+
,SYSTEM.BROKER.ADMIN.STREAM,SYSTEM.FTE)
* Altering PSMODE. Value prior to alteration:
DISPLAY QMGR PSMODE
ALTER QMGR PSMODE(ENABLED)
```
### **Tarefas relacionadas**

["Definindo o gerenciador de filas de comando" na página 697](#page-696-0)

É possível usar o mesmo gerenciador de filas que os gerenciadores de filas de coordenação e de comando ou criar um novo gerenciador de filas de comando.

#### <span id="page-696-0"></span> $z/0S$ **Definindo o gerenciador de filas de comando**

É possível usar o mesmo gerenciador de filas que os gerenciadores de filas de coordenação e de comando ou criar um novo gerenciador de filas de comando.

## **Sobre esta tarefa**

Deve-se ter um gerenciador de filas de comando; no entanto, é possível usar o mesmo gerenciador de filas para os gerenciadores de filas de coordenação e de comando. Caso contrário, você precisa criar um novo gerenciador de filas de comando. Isso pode estar na mesma máquina que o gerenciador de filas de coordenação, mas não precisa ser.

## **Procedimento**

1. Renomeie o membro BFGCMCR com o seu próprio prefixo, por exemplo, CCPCMCR.

Deve-se renomear BFGCMCR porque customizar novamente esse arquivo o substituirá.

2. Edite o membro renomeado inserindo o nome de seu arquivo de credenciais.

Por exemplo:

%BFGCMD CMD=fteSetupCommands + -credentialsFile //'<MFTCredentialsDataSet(MemberName)>' +

3. Salve e envie a tarefa.

Observe que se você precisa reenviar a tarefa, é necessário incluir a opção *-f*.

Este gerenciador de filas é utilizado para comandos como **ftePingAgent**.

4. Revise esse membro, enviá-lae reveja a saída.

## **Como proceder a seguir**

Consulte "Criando um agente" na página 697 para obter informações sobre como criar um agente.

### **Conceitos relacionados**

["Definindo o gerenciador de filas de coordenação" na página 696](#page-695-0)

Managed File Transfer requer um gerenciador de filas a ser criado que age como o gerenciador de filas de coordenação.

### **Tarefas relacionadas**

Configurando MQMFTCredentials.xml

#### **Referências relacionadas**

Formato de arquivo de credenciais do MFT

# **Z/08 Criando um agente**

Você precisa copiar o PDSE para fazer o PDSE específicas do agente, por exemplo *user.MFT.AGENT1*. Copie o PDSE a partir de uma configuração anterior do agente ou do criador, se eles existirem. Se esta for a primeira configuração, copie o PDSE fornecido com o MFT.

Revise o membro BFGCUSTM e se precisar utilizar um arquivo de credenciais diferente, crie um.

Grande parte do conteúdo permanece o mesmo da customização detalhadas em ["Editando o membro](#page-694-0) [BFGCUSTM" na página 695](#page-694-0).

Você precisa mudar:

- //SYSEXEC DD DSN=SCEN.FTE.JCL.AGENT1
- LIBRARY para corresponder ao agente PDSE
- SERVICE\_TYPE=AGENT
- NAME para ser o nome do agente (correspondendo ao PDSE) JOBCARD

<span id="page-697-0"></span>• Mude BFG\_JVM\_PROPERTIES="-Xmx1024M"

Envie essa tarefa, lembrando que a tarefa requer acesso exclusivo ao conjunto de dados.

As tarefas para o agente todos possuem nomes no formato *BFGAG\**

renomear membro *BFGAGCR*. Essa tarefa atualiza os arquivos no diretório Managed File Transfer e usa o CSQUTIL para criar filas específicas do agente no gerenciador de filas local. Especifique o nome do arquivo de credenciais, por exemplo, -credentialsFile //'SCEN.FTE.JCL.VB(CREDOLD). Se você não especifica o nome, o job para iniciar o agente não usa um arquivo de credenciais.

Verifique a saída para assegurar que o processo foi executado com êxito.

**Dica:** Copie o nome do caminho do arquivo *agent.properties* a partir da saída da tarefa para um membro no PDSE para o agente.

Por exemplo, copie /u/userid/fte/wmqmft/mqft/config/MQPA/agents/AGENT1/ agent.properties para o membro AGENT.

Isso é útil caso seja necessário exibir o arquivo de propriedades e incluir a linha /u/userid/fte/ wmqmft/mqft/logs/MQPA/agents/AGENT1/logs.

Este é o local onde os arquivos de rastreio são armazenados.

### **Conceitos relacionados**

["Definindo o gerenciador de filas de coordenação" na página 696](#page-695-0) Managed File Transfer requer um gerenciador de filas a ser criado que age como o gerenciador de filas de coordenação.

"Usando o agente" na página 698

Como você utilizar vários comandos para assegurar que o agente está funcionando corretamente.

### **Tarefas relacionadas**

["Definindo o gerenciador de filas de comando" na página 697](#page-696-0)

É possível usar o mesmo gerenciador de filas que os gerenciadores de filas de coordenação e de comando ou criar um novo gerenciador de filas de comando.

# **Usando o agente**

Como você utilizar vários comandos para assegurar que o agente está funcionando corretamente.

## **Inicie o agente**

renomear membro BFGAGST, reveja o membroe envie a tarefa.

Se isso funcionar, você receber uma mensagem BFGAG0059I: O agente foi iniciado com êxito.

## **Exibe o agente ativo (s)**

renomear membro BFGAGLI, reveja o membro e envie a tarefa que utiliza o gerenciador de filas de coordenação.

Deve-se resolver quaisquer problemas de conectividade

## **o ping do agente para verificar se está funcionando**

renomear membro BFGAGPI, reveja o membro e envie a tarefa que utiliza o gerenciador de filas de comando.

Deve-se resolver quaisquer problemas de conectividade

## **Realize uma transferência de teste**

Consulte ["A execução de uma transferência de verificação" na página 706](#page-705-0) para obter informações adicionais.

## <span id="page-698-0"></span>**Parar o agente**

renomear membro BFGAGSP, reveja o membro e envie a tarefa.

Reinicie o agente utilizando o BFGAGST membro.

### **Conceitos relacionados**

["Criando um agente" na página 697](#page-696-0)

Você precisa copiar o PDSE para fazer o PDSE específicas do agente, por exemplo *user.MFT.AGENT1*. Copie o PDSE a partir de uma configuração anterior do agente ou do criador, se eles existirem. Se esta for a primeira configuração, copie o PDSE fornecido com o MFT.

# **Atualizando um conjunto de dados de comando existente do agente ou criador de logs do MFT no z/OS**

É possível atualizar um conjunto de dados da biblioteca PDSE de comando do Managed File Transfer que seja criado a partir do conjunto de dados de modelo de comando do Managed File Transfer.

# **Procedimento**

1. Edite o membro do script BFGCUSTM JCL e atualize as variáveis e propriedades na instrução BFGSTDIN DD.

Se desejar remover uma propriedade que foi definida anteriormente, configure seu valor como em branco, em vez de remover a entrada. Quando o script JCL BFGCUSTM é executado, as propriedades especificadas são aplicadas como uma atualização para os arquivos de propriedades do UNIX System Services do criador de logs e do agente real; configurar uma propriedade para um valor em branco indica que a propriedade deve ser removida

2. Envie a tarefa BFGCUSTM. Esta tarefa gera novamente o conjunto de comandos JCL, apropriado para o agente ou criador de logs. Para obter uma lista completa dos comandos, consulte ["Scripts JCL de](#page-703-0) [comando do criador de logs e do agente do z/OS" na página 704.](#page-703-0) Examine o log da tarefa de saída para verificar se o script JCL foi executado com sucesso. Se houver alguma falha, corrija e envie a tarefa BFGCUSTM novamente.

## **Resultados**

É possível modificar os scripts JCL gerados e incluir sua própria lógica. No entanto, tenha cuidado ao executar BFGCUSTM novamente porque você pode sobrescrever a lógica customizada.

### **Conceitos relacionados**

["Opções de configuração do MFT no z/OS" na página 682](#page-681-0) As opções de configuração do Managed File Transfer no z/OS são as mesmas opções para plataformas distribuídas.

### **Tarefas relacionadas**

["Criando um conjunto de dados de comando do agente e do criador de logs do MFT" na página 687](#page-686-0) É possível criar um conjunto de dados PDSE de comandos por meio do conjunto de dados do modelo de comando do Managed File Transfer para um Managed File Transfer Agent ou Managed File Transfer Logger específico para uma coordenação específica.

## *Variáveis JCL do z/OS*

É possível usar valores de substituição, variáveis JCL e propriedades de configuração no script BFGCUSTM.

A tabela a seguir lista os valores de substituição para o script BFGCUSTM JCL em um conjunto de dados da biblioteca PDSE de comando do MFT. Deve-se substituir esses valores de substituição por valores adequados antes de enviar a tarefa BFGCUSTM.

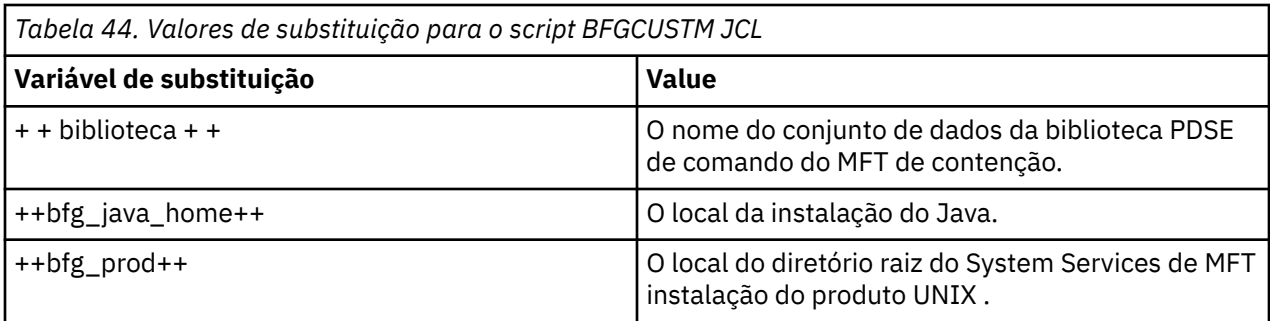

A tabela a seguir descreve as variáveis de ambiente para a instrução BFGSTDIN DD para o script BFGCUSTM JCL, em um conjunto de dados da biblioteca PDSE de comando do MFT (na seção [Variables]). Deve-se substituir todas as variáveis especificadas com valores de substituição (ou seja, valores entre dois sinais de mais, ++) por valores adequados antes de enviar a tarefa BFGCUSTM.

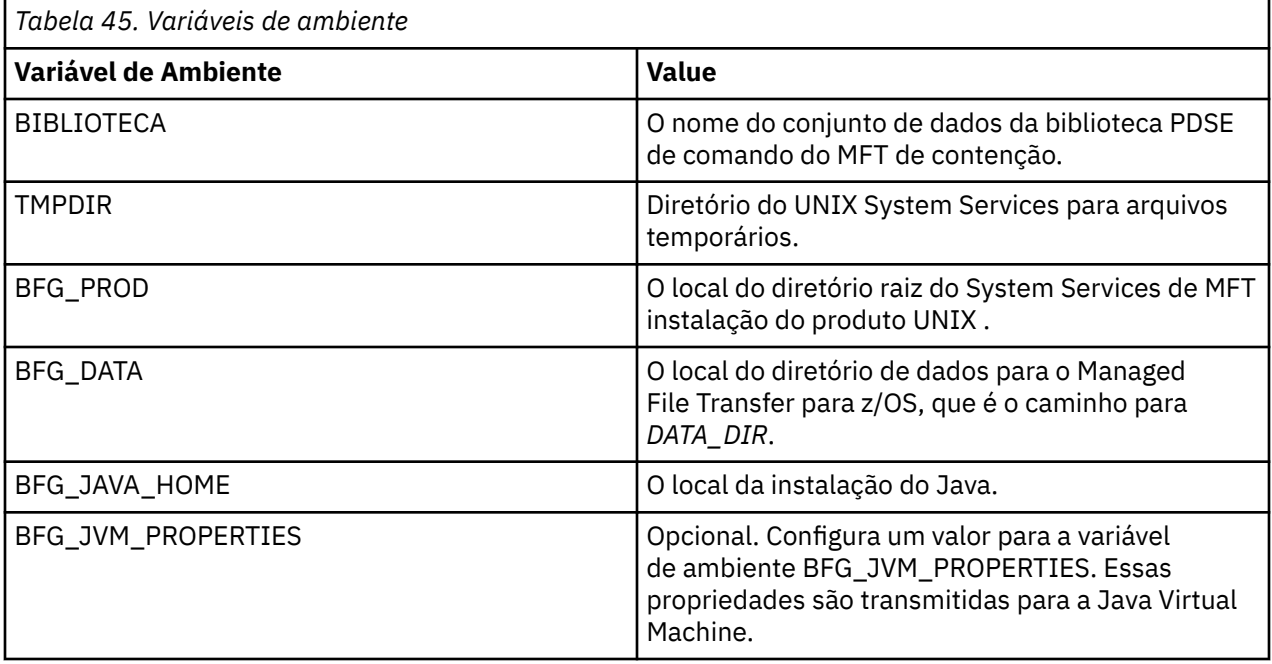

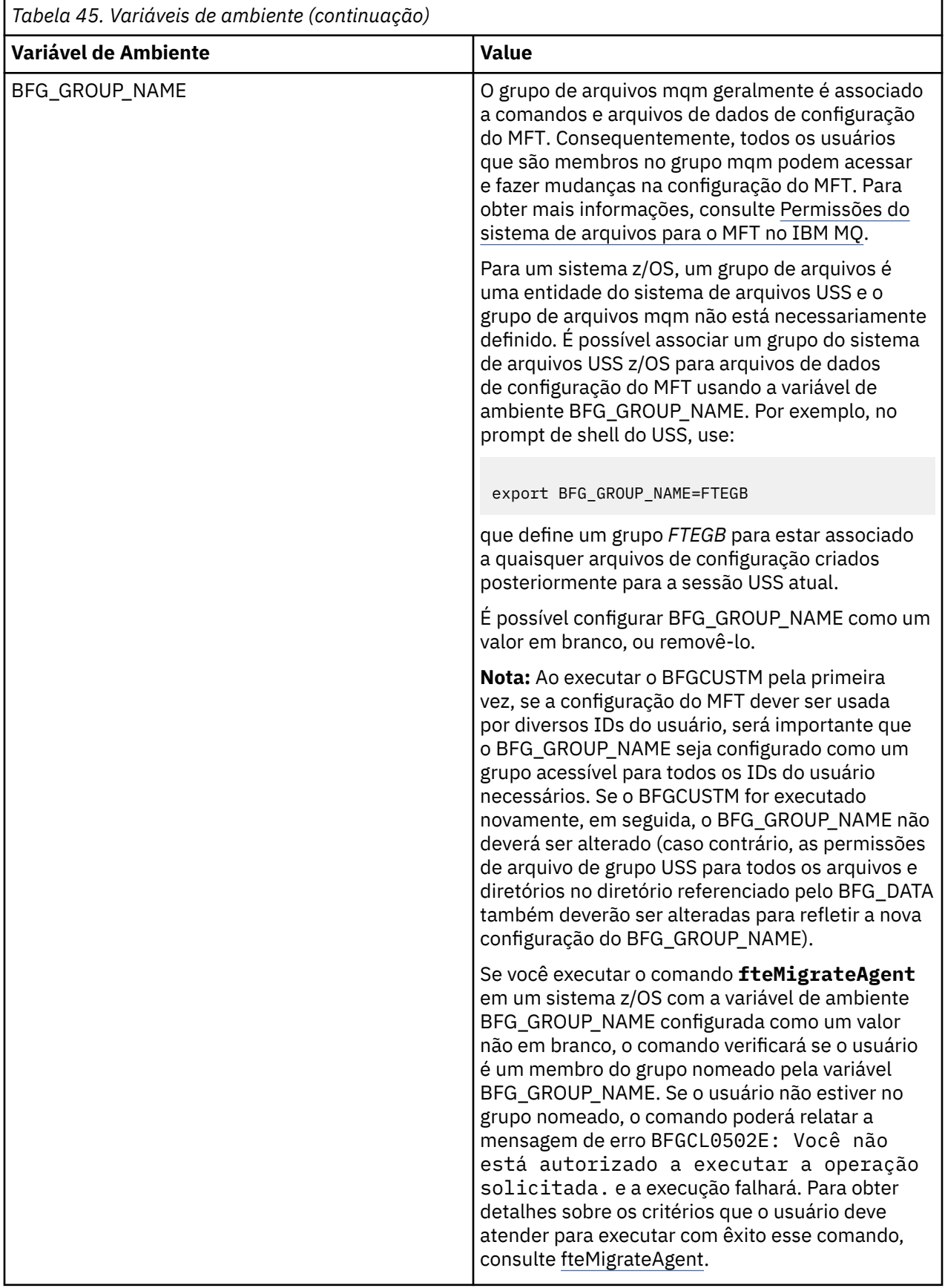

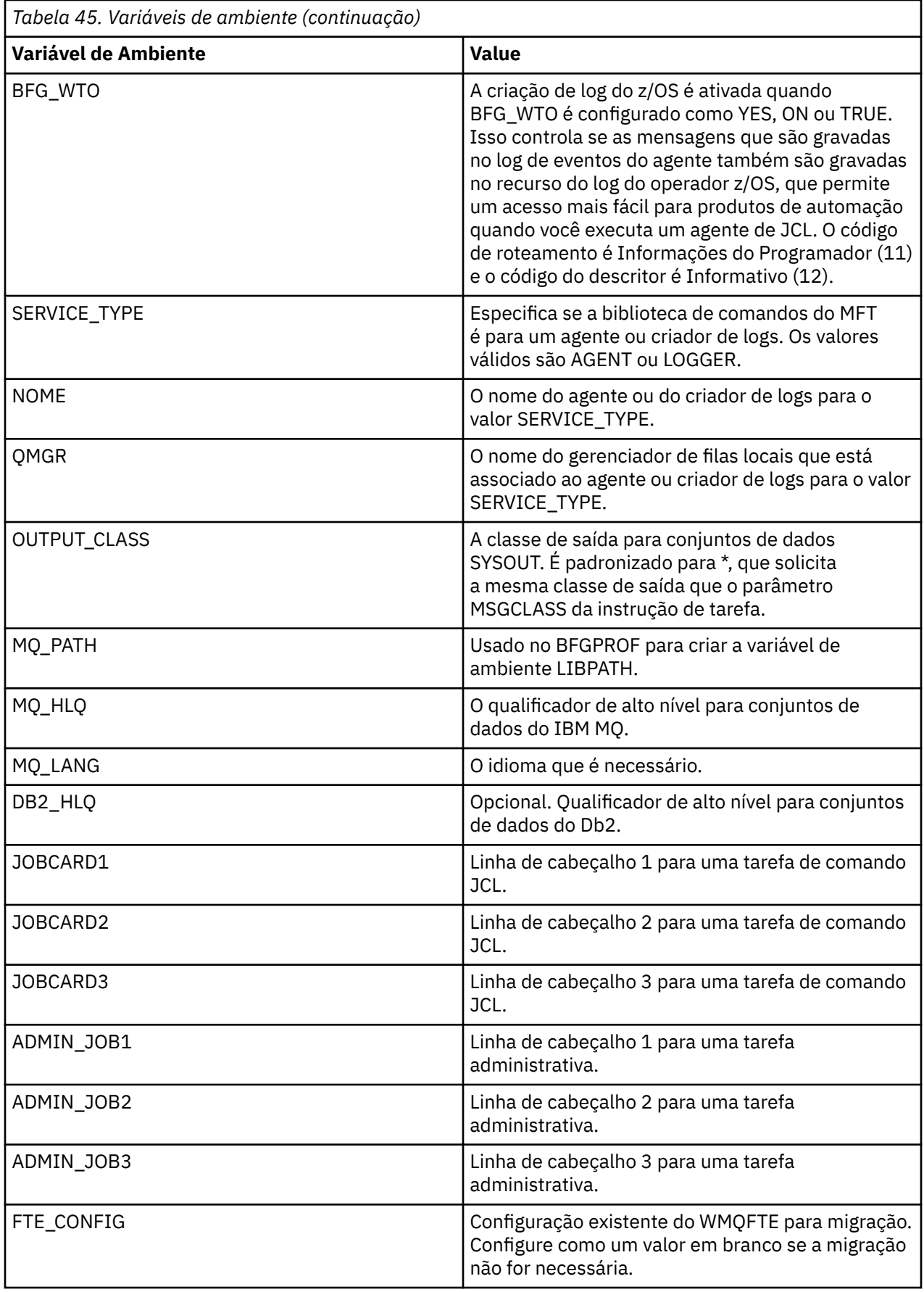

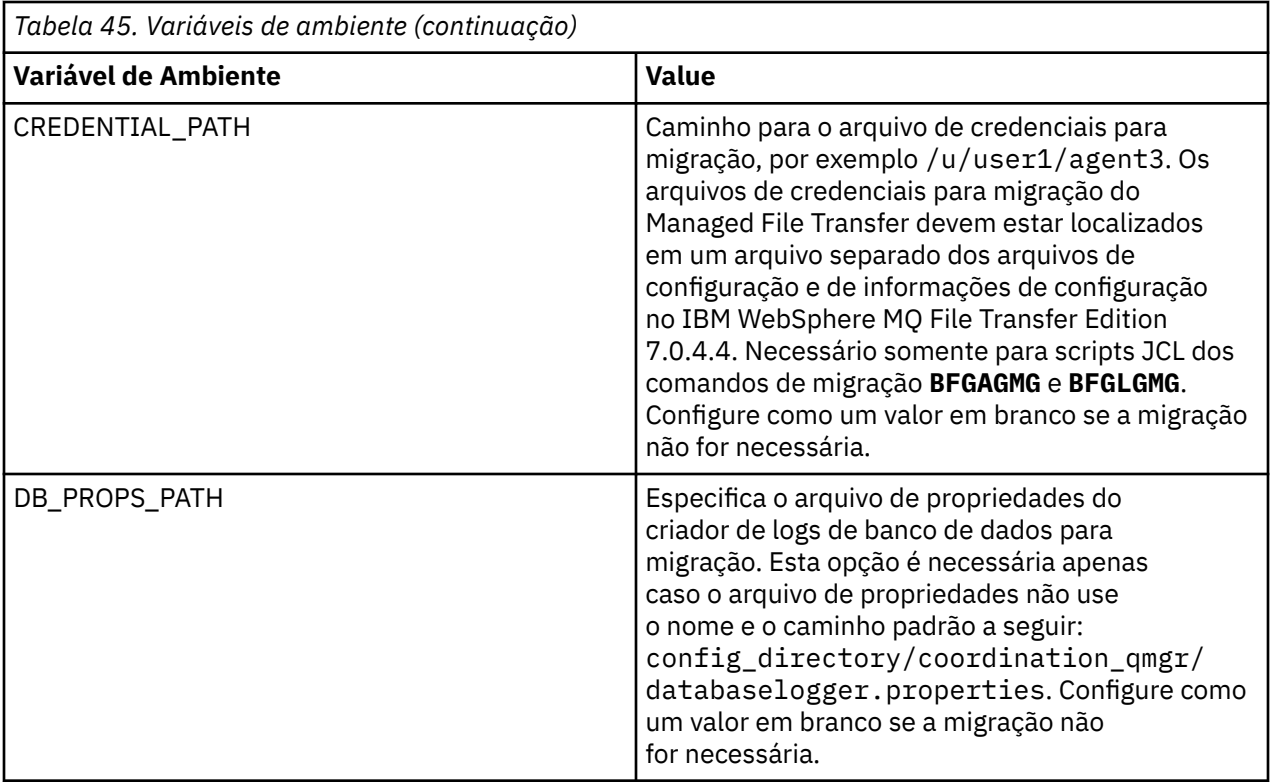

**Nota:** Os arquivos jar IBM MQ são enviados com MFT, no diretório *MQMFT product root*/java/lib, são sempre usados, e não configuráveis

A tabela a seguir descreve as propriedades de configuração do MFT obrigatórias para a instrução DD para o script BFGCUSTM JCL em um conjunto de dados da biblioteca PDSE de comando do MFT. Deve-se substituir as propriedades especificadas com valores de substituição (ou seja, valores colocados entre dois sinais de mais, ++) por um valor não em branco adequado antes de enviar a tarefa BFGCUSTM. Estas propriedades definem substituições para as propriedades de configuração do MFT. É possível incluir propriedades do agente e do criador de logs para customizar agentes ou criadores de logs para seu ambiente. Para obter uma lista de todas as propriedades, consulte ["Arquivos de Propriedades de](#page-711-0) [Configuração" na página 712.](#page-711-0)

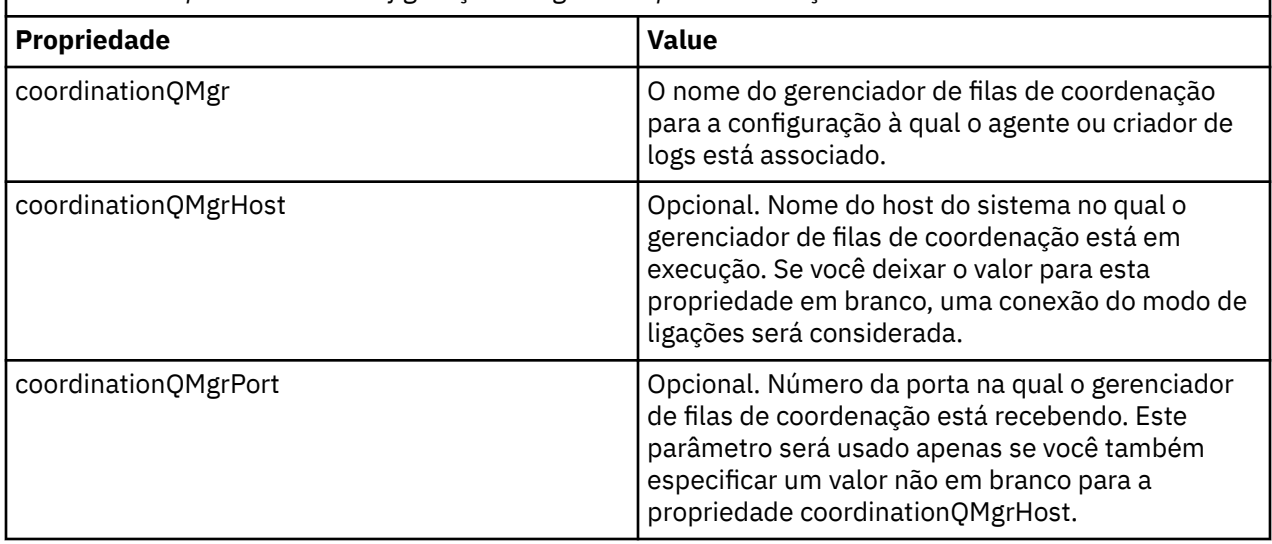

*Tabela 46. Propriedades de configuração obrigatórias para a instrução BFGSTDIN DD*

<span id="page-703-0"></span>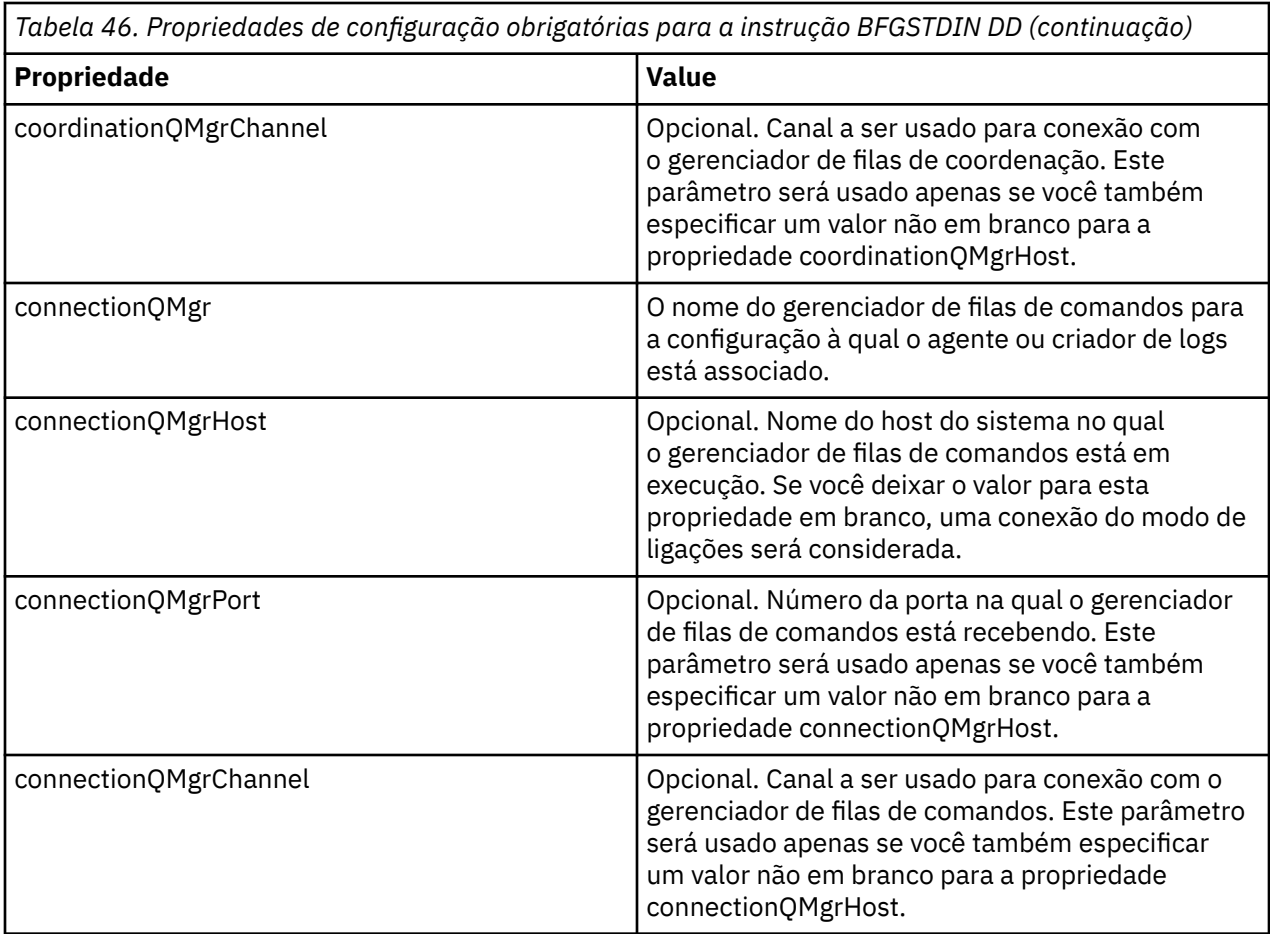

#### $= z/0S$ *Scripts JCL de comando do criador de logs e do agente do z/OS*

O conjunto de comandos JCL disponíveis em um conjunto de dados de biblioteca do PDSE de comando do MFT.

*Tabela 47. Os comandos JCL disponíveis em um conjunto de dados da biblioteca PDSE de comando do MFT*

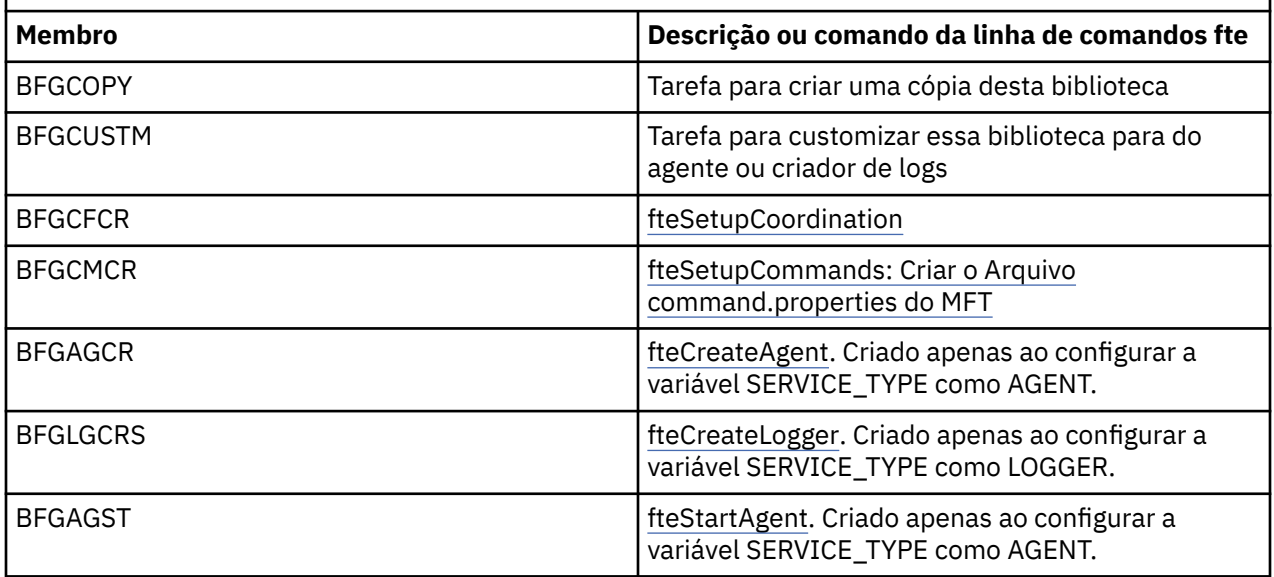

*Tabela 47. Os comandos JCL disponíveis em um conjunto de dados da biblioteca PDSE de comando do MFT (continuação)*

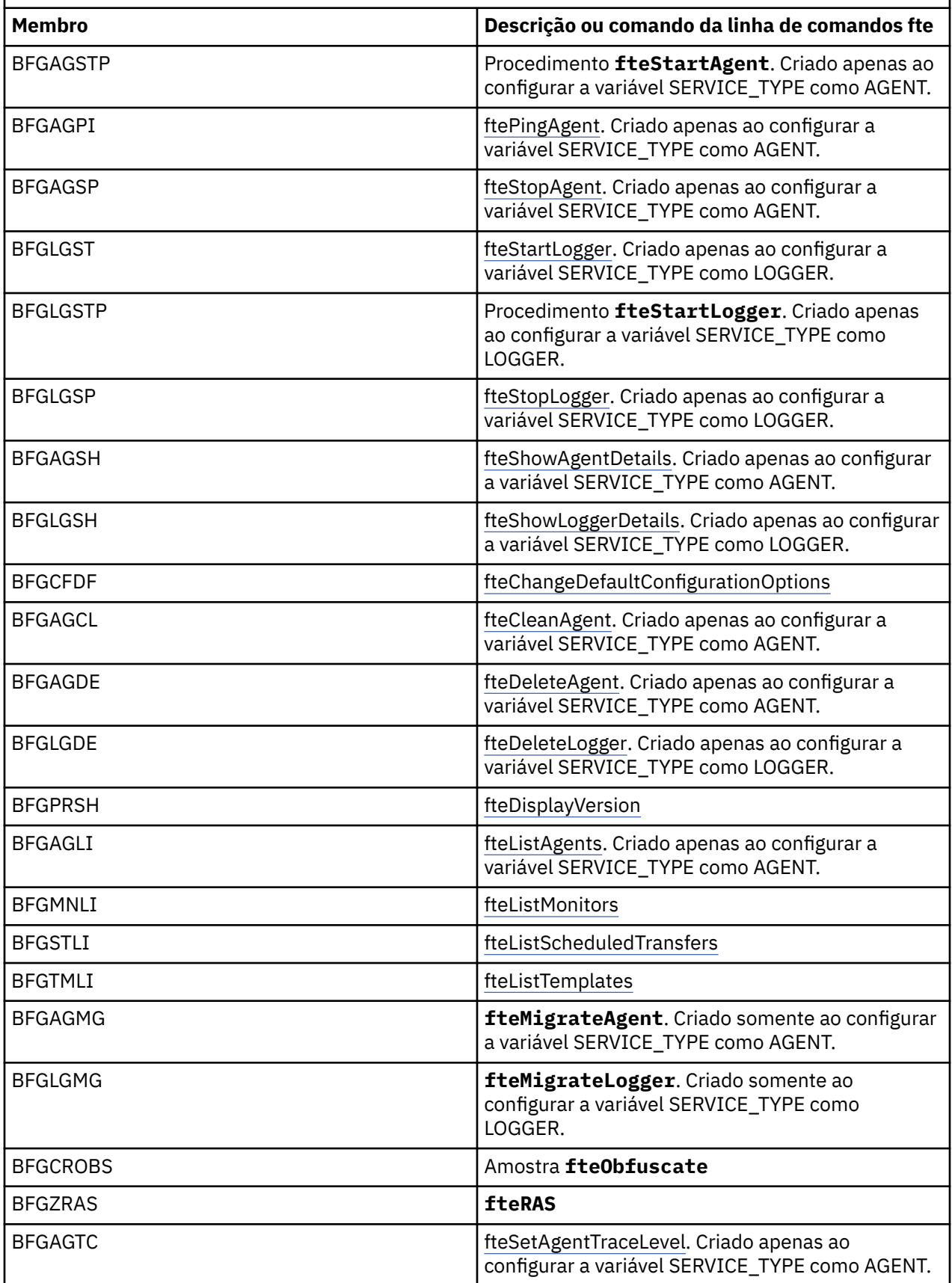

<span id="page-705-0"></span>*Tabela 47. Os comandos JCL disponíveis em um conjunto de dados da biblioteca PDSE de comando do MFT (continuação)*

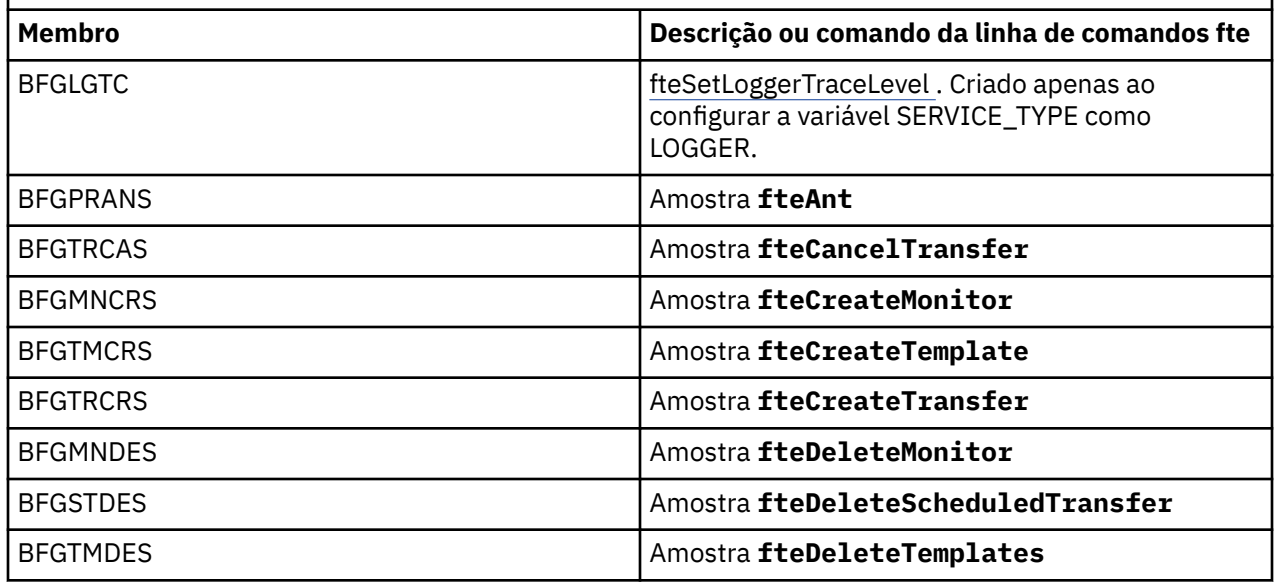

#### **Notes:**

- A JCL, para comandos que criam scripts de exclusão de MQSC ou de referência, solicita que você execute um script, mas o script já foi executado pela tarefa.
- BFGZRAS cria o membro BFGRAS quando a tarefa BGCUSTM é executada.

#### **A execução de uma transferência de verificação z/0S**

Como você realizar uma transferência para verificar se o produto está funcionando corretamente.

Renomear e editar BFGTRCRS membro.

- 1. Inclua um /\* antes do %BFGCMD CMD=fteCreateTransfer -h
- 2. Remova os outros comentários no membro.
- 3. Especifique o nome do agente atual para -sa e -da
- 4. Salve o JCL
- 5. Envie a JCL

Esse JCL se conecta ao gerenciador de filas de comando.

#### **Configurando uma Tarefa de log**  $z/0S$

A tarefa de log precisa ser executado na mesma imagem que o gerenciador de filas de coordenação. Você pode efetuar login para Db2.

## **Criando uma Tarefa de log**

Copie o PDSE para fazer o PDSE específico do criador. Por exemplo, user.MFT.LOGGER.

Se você precisar usar um arquivo de credenciais diferente, crie um. Para obter mais informações, consulte Configurando o MQMFTCredentials.xml no z/OS

Revise o membro [BFGCUSTM.](#page-694-0) Observe que grande parte do conteúdo permanecerá o mesmo da personalização anterior.

No entanto, você precisa :

• Mude //SYSEXEC DD DSN=SCEN.FTE.JCL....

- Mude LIBRARY para corresponder ao agente PDSE
- Mude QMGR para o nome do gerenciador de filas de coordenação
- Faça SERVICE\_TYPE=LOGGER
- Mude NAME para ser o nome do criador de logs (correspondendo ao PDSE)
- Revise JOBCARD e mude o nome para que o nome seja diferente dos nomes de job dos agentes.
- Revise BFG\_JVM\_PROPERTIES="-Xmx1024M"

Se você estiver usando o Db2 criador é útil para criar um arquivo, para que você possa capturar os rastreios de Db2 para ajudar a identificar problemas do Db2.

O nome do arquivo é especificado nas propriedades da JVM, em que o arquivo de propriedades de rastreio JDBC possui conteúdo como

```
db2.jcc.traceDirectory=/u/johndoe/fte
db2.jcc.traceFile=jccTrace1
db2.jcc.traceFileAppend=false
# turn on all traces
# db2.jcc.traceLevel=-1
# turn off all traces
db2.jcc.traceLevel=0
```
Configure duas propriedades da JVM

```
BFG_JVM_PROPERTIES=-Ddb2.jcc.propertiesFile=/u/.../sql.properties
-Ddb2.jcc.ssid=DBCA
```
Em que /u/.../sql.properties é o nome do seu arquivo de propriedades de rastreio do Db2e *DBCA* é o nome do subsistema Db2.

Envie essa tarefa, observando que a tarefa requer acesso exclusivo ao conjunto de dados. Os jobs para o agente todos têm nomes como *BFGLG\**.

## **para arquivos de log**

Para obter mais informações sobre a criação de log para o Db2, consulte ["Criando uma tarefa de criação](#page-707-0) [de log, ao registrar no Db2" na página 708](#page-707-0)

Renomear BFGLGCRS membro. Essa tarefa atualiza os arquivos no Managed File Transfer (MFT) diretório e utiliza CSQUTIL para criar as filas específicas do agente no gerenciador de filas local.

O arquivo original possui o comando %BFGCMD CMD=fteCreateLogger -h, que lista a sintaxe do comando.

Para criar a tarefa de criador de logs, comente o %BFGCMD CMD=fteCreateLogger -h colocando /\* na frente da instrução, certificando-se de que a coluna um esteja em branco.

Remova os comentários do segundo comando e configurar as instruções. Por exemplo:

```
%BFGCMD CMD=fteCreateLogger +
-p MQPH
-loggerQMgr MQPH
-loggerType FILE +
-fileLoggerMode circular +
-fileSize 5MB +
-fileCount 5 +
-p MQPH +-credentialsFile //'<MFTCredentialsDataSet(MemberName)>'
LOGGER
```
Verifique a saída para verificar se ela foi processada com êxito.

**Sugestão:** Copie o nome do caminho do arquivo logger.properties a partir da saída da tarefa para um membro no PDSE do agente.

<span id="page-707-0"></span>Por exemplo na cópia do membro APATH

/u/*user\_ID*/fte/wmqmft/mqft/config/MQPH/loggers/LOGGER/logger.properties

Isso é útil se você precisar exibir o arquivo de propriedades.

Inclua o diretório para este arquivo:

/u/*user\_ID*/fte/wmqmft/mqft/logs/MQPH/loggers/LOGGER/

Se você estiver efetuando login de arquivo, os arquivos de log são armazenados nesse diretório, por exemplo LOGGER0-20140522123654897.log.

Arquivos de rastreio são no subdiretório log, por exemplo

/u/*user\_ID*/fte/wmqmft/mqft/logs/MQPH/loggers/LOGGER/logs

Você pode agora [iniciar o registro da tarefa](#page-708-0).

## **Criando uma tarefa de criação de log, ao registrar no Db2**

Renomear BFGLGCRS membro.

Essa tarefa atualiza os arquivos no diretório MFT e utiliza o CSQUTIL para criar filas específicas do agente no gerenciador de filas local.

Você precisa saber:

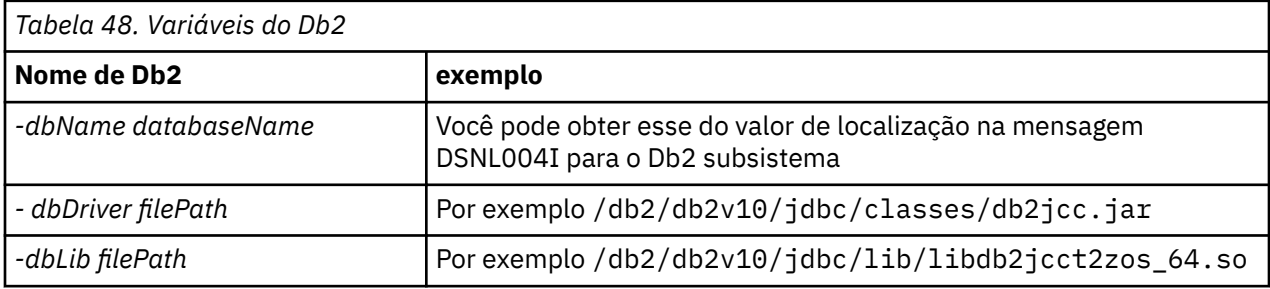

Edite um arquivo. O arquivo original possui o comando %BFGCMD CMD=fteCreateLogger -h, que lista a sintaxe do comando.

Remova os comentários do segundo comando e configurar as instruções. Por exemplo:

```
%BFGCMD CMD=fteCreateLogger +
-p MQPH +
-loggerQMgr MQPH +
-loggerType DATABASE +-dbType DB2 +
-dbName DSNDBCP
-dbDriver /db2/db2v10/jdbc/classes/db2jcc.jar +
-dbLib /db2/db2v10/jdbc/lib/ +
-credentialsFile //'<MFTCredentialsDataSet(MemberName)>' +
LOGGER
```
Para criar a tarefa de criador de logs, comente o %BFGCMD CMD=fteCreateLogger -h colocando /\* na frente da instrução, certificando-se de que a coluna um esteja em branco.

Envie a tarefa e verifique a saída para verificar se ela foi processada com êxito.

**Sugestão:** Copie o nome do caminho do arquivo logger.properties a partir da saída da tarefa para um membro no PDSE dos agentes.

<span id="page-708-0"></span>Por exemplo na cópia do membro APATH:

/u/*user\_ID*/fte/wmqmft/mqft/config/MQPH/loggers/LOGGER/logger.properties into member USS

Isso é útil se você precisar exibir o arquivo de propriedades

arquivos de rastreio são no subdiretório log, por exemplo:

/u/*user\_ID*/fte/wmqmft/mqft/logs/MQPH/loggers/LOGGER/logs

## **Criando tabelas do Db2**

É necessário criar as tabelas Db2. As definições estão no arquivo USS mqft/sql/ ftelog\_tables\_zos.sql.

Crie um membro do Db2 em seu PDSE. Edite este membro e utilize o comando COPY na linha de comandos. Copiar a partir das definições de arquivo USS.

Como os requisitos específicos do site podem variar grandemente, esse arquivo especifica somente as estruturas básicas das tabelas e um espaço de tabela no qual eles serão localizados.

O espaço de tabela é especificado, pelo script SQL, para assegurar que ele seja criado usando um buffer pool com um tamanho de página suficiente para reter as maiores linhas de tabelas possíveis. Observe que atributos como locais de LOB e assim por diante, não estão especificados.

O seu administrador de base de dados pode desejar modificar uma cópia desse arquivo, para definir esses atributos relacionados a desempenho.

Este arquivo também assume que um nome do esquema padrão de FTELOG, o nome do espaço de tabela padrão de FTELOGTSe o nome do banco de dados do FTELOGDB. Você pode mudar esses nomes se você precisar, para corresponder a um banco de dados existente e quaisquer convenções locais de nomenclatura, seguindo o processo descrito nos comentários no início do arquivo.

**Importante:** Use os recursos on-line como **SPUFI** para executar os comandos, porque existem comentários no arquivo e programas em batch como **DSNTINAD** não aceitar comentários.

## **Iniciando a tarefa do criador**

Renomear, revisar e enviar o BFGLGST membro É necessário obter a mensagem BFGDB0023I:o criador de logs concluiu atividades de inicialização e agora está em execução.

## **operações do Criador**

Para exibir o status do criador, Renomear, revisar e envie o membro de BFGLGSH

Para parar o criador de logs, Renomear, revisar e envie o membro de BFGLGSP.

#### $z/0S$ **Variáveis de ambiente para o MFT no z/OS**

Se estiver executando comandos diretamente do ambiente USS ou de seus próprios scripts JCL, após a customização e configuração, deve-se configurar diversas variáveis de ambiente antes de executar os scripts de configuração e administração fornecidos pelo Managed File Transfer. Deve-se configurar estas variáveis para cada usuário e em cada ambiente a partir do qual os scripts serão chamados.

Para evitar conflitos com outros produtos, é possível optar por criar um script do .wmqfterc em seu diretório inicial. O script do .wmqfterc será, então, chamado por cada um dos scripts do Managed File Transfer e será possível utilizar esse script para fornecer configurações de ambiente customizadas para o Managed File Transfer.

Há também uma variável de ambiente opcional, BFG\_WTO, que é possível configurar para enviar mensagens para o log do operador ao executar agentes da JCL.

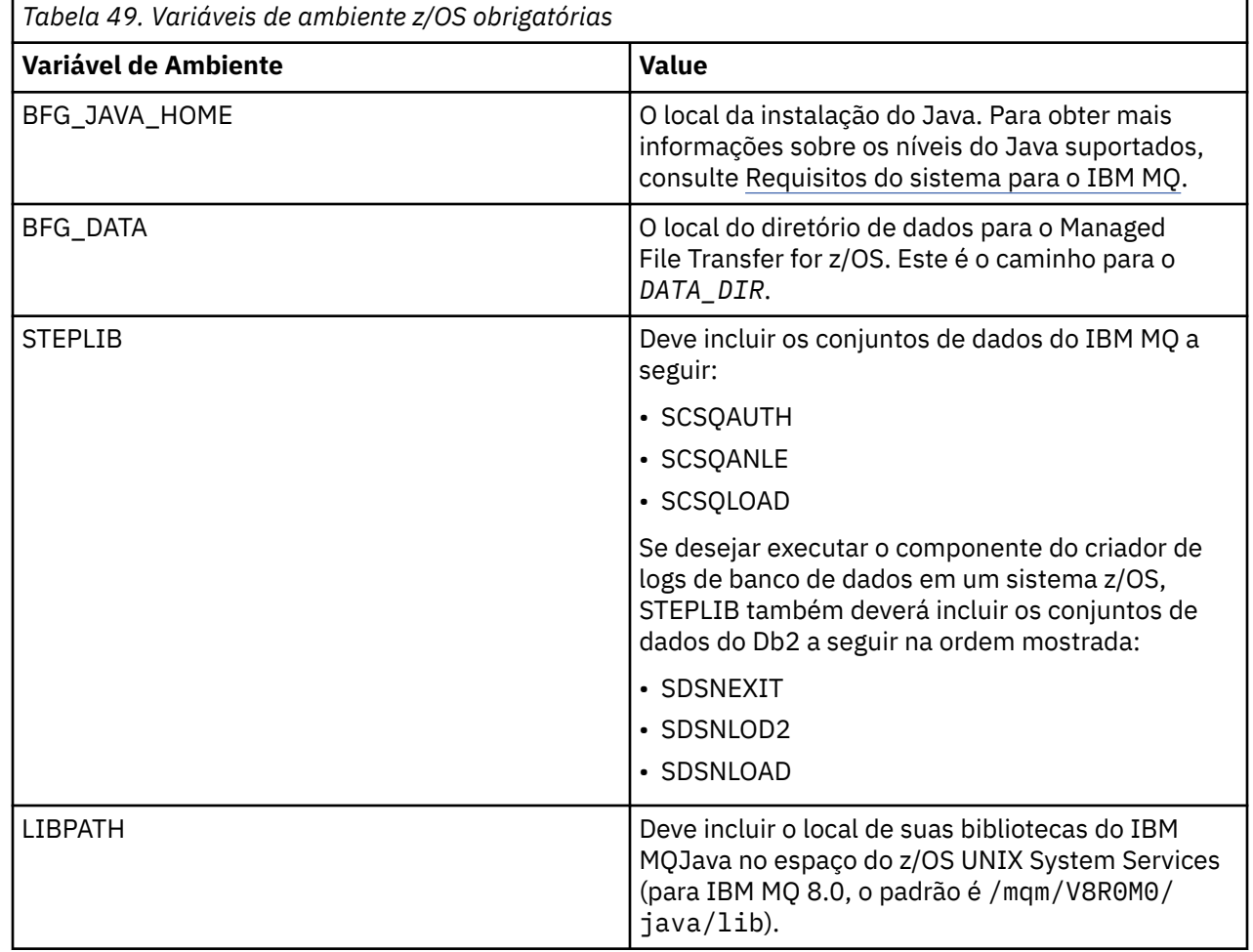

O exemplo a seguir mostra um .profile que configura corretamente as variáveis de ambiente para o Managed File Transfer:

LIBPATH=/mqm/V8R0M0/java/lib:\$LIBPATH STEPLIB=MQM.V800.SCSQAUTH:MQM.V800.SCSQANLE:MQM.V800.SCSQLOAD PATH=/u/fteuser/bin:/u/fteuser/J7.0/bin:/bin:/usr/bin:/u/fteuser/extras/bin:/bin:\$PATH BFG\_JAVA\_HOME=/u/fteuser/J7.0 BFG\_DATA=/u/fteuser/*DATA\_DIR* export PATH LIBPATH STEPLIB BFG\_JAVA\_HOME BFG\_DATA

Opcionalmente, você também pode configurar as seguintes variáveis de ambiente:

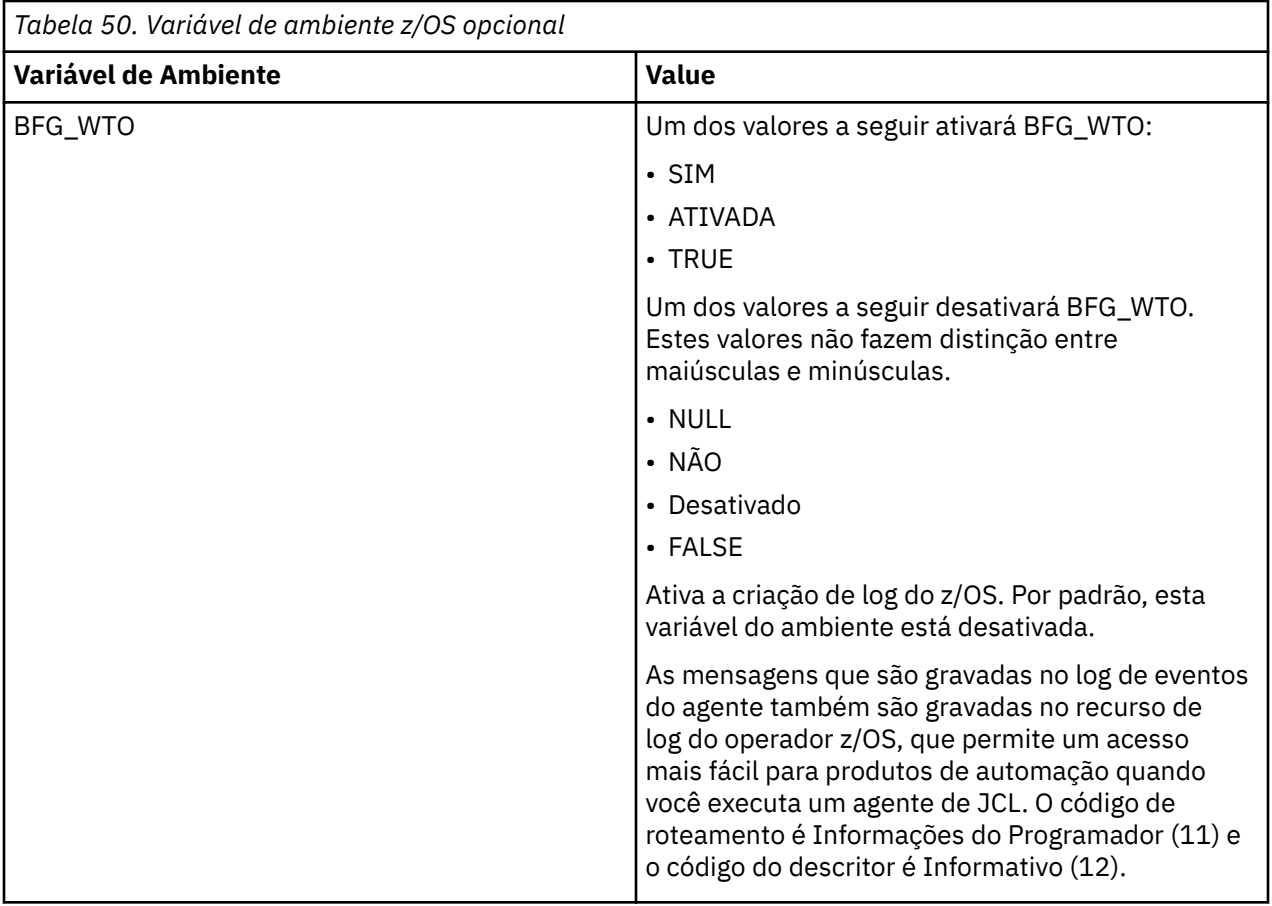

<span id="page-711-0"></span>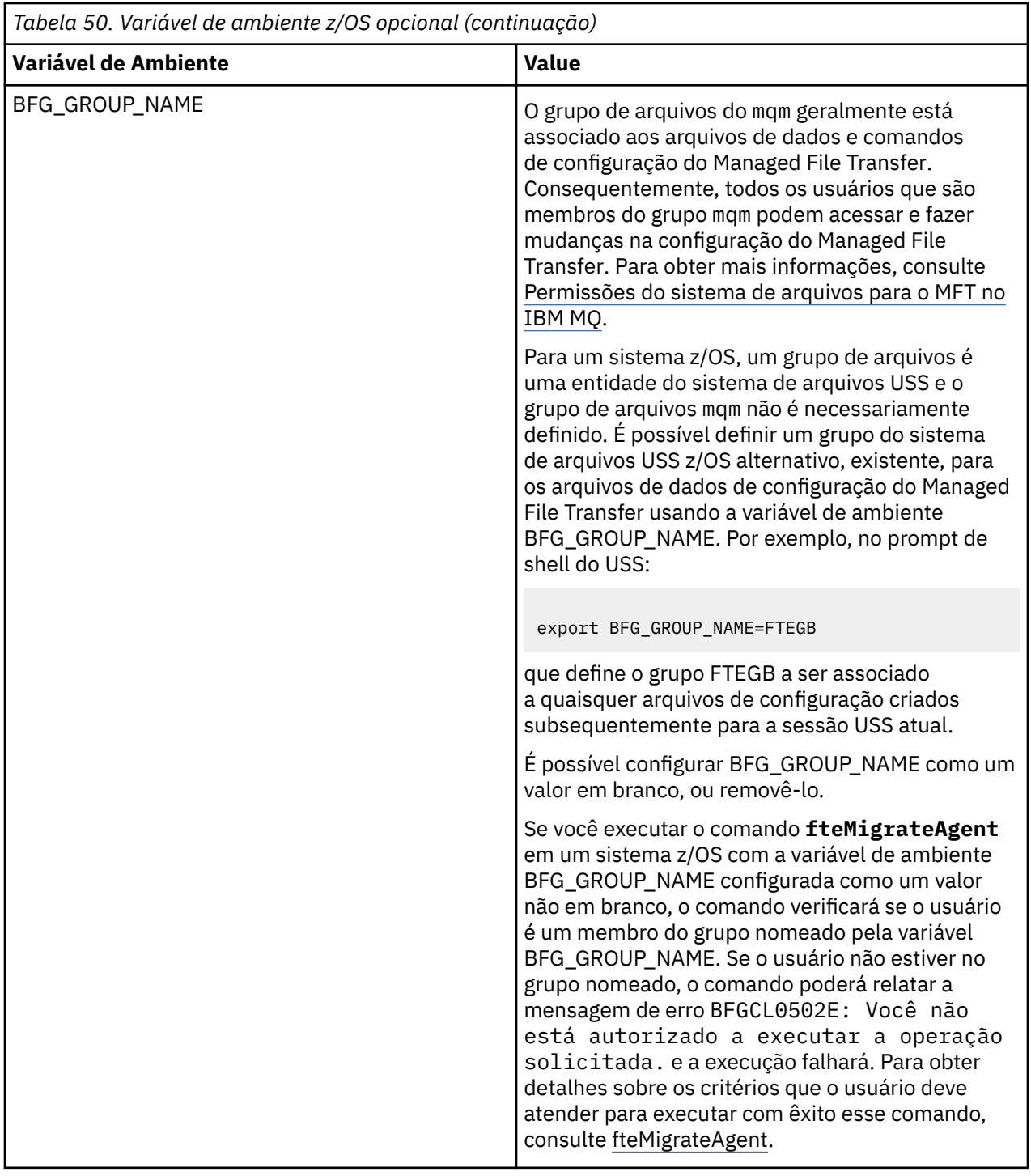

# **Arquivos de Propriedades de Configuração**

Um resumo das propriedades usadas no Managed File Transfer.

- O arquivo coordination.properties do MFT
- O arquivo command.properties do MFT
- O arquivo agent.properties do MFT
- Arquivo de propriedades de configuração do criador de logs

E

#### $\approx$  z/OS **Configurando o MFT para o Gerenciador de Reinício Automático (ARM) do z/OS**

Managed File Transfer é um aplicativo ARM ativado.

## **Antes de começar**

Para obter mais informações sobre a ativação do ARM e a definição de políticas ARM para seu sistema, consulte Usando o z/OS Automatic Restart Manager (ARM).

Se você desejar usar a capacidade do criador de logs de banco de dados do MFT para reiniciar automaticamente e se reconectar a um banco de dados Db2, o ARM é o único gerenciador de reinício suportado disponível.

# **Sobre esta tarefa**

Utilizando o ARM, os agentes e os criadores de log podem ser configurados para reinício configurando as propriedades do agente/criador de logs armELEMTYPE e armELEMENT. Propriedade armELEMTYPE define o tipo de elemento ARM e propriedade armELEMENT é o nome do elemento que o ARM irá registrar:

- É possível configurar o agente ELEMTYPE para SYSBFGAG e armELEMENT pode ser configurado para corresponder ao nome do agente.
- É possível configurar o criador de logs ELEMTYPE para SYSBFGLG e armELEMENT pode ser configurado para corresponder ao nome do criador de logs.

**Nota:** Os agentes e criadores de logs configurados para reinicialização pelo ARM só podem ser executados com êxito em uma tarefa em lote ou tarefa iniciada. As tentativas de iniciar o agente ou criador de logs na linha de comandos do USS diretamente falharão com um código de razão de erro do ARM.

### **Exemplo**

O exemplo a seguir de uma política de reinício define o agente BFGFT7CAG1 como sendo dependente do gerenciador de filas FT7C:

```
RESTART_ORDER
   I FVEL(3) ELEMENT_TYPE(SYSBFGAG,SYSBFGLG)
RESTART_GROUP(GROUP7C)
    ELEMENT(SYSMQMGRFT7C)
    ELEMENT(BFGFT7CAG1)
        RESTART_ATTEMPTS(3,300)
```
#### $\approx$  z/OS **Exemplo: Criando JCL para agentes do Managed File Transfer no**

## **z/OS**

Use estas informações para gerar algum JCL que possa ser usado para criar e iniciar um agente no IBM MQ for z/OS.

## **Copiar a biblioteca de amostra**

Execute o seguinte procedimento:

1. Faça uma cópia da biblioteca SBFGCMDS (consulte ["Copie SBFGCMDS para criar uma biblioteca JCL"](#page-693-0) [na página 694\)](#page-693-0) abrindo a biblioteca.

A maioria dos membros, aqueles que começam com BFGX, BFGY ou BFGZ, são modelos que você usa para gerar a JCL customizada para o agente posteriormente.

O membro importante é BFGCOPY.

- 2. Abra BFGCOPY e substitua:
	- **+ + forneced\_library + +** com o nome da biblioteca SBFGCMDS que foi instalada como parte do produto.
	- **+ + service-library + +** com o nome da biblioteca que você deseja usar para seu agente (a biblioteca de destino).
- 3. Envie a tarefa e você terá uma nova biblioteca que poderá ser usada.

# **Editar BFGCUSTM**

Execute o seguinte procedimento:

- 1. abra a nova biblioteca para que seja possível editar o membro BFGCUSTM (consulte ["Editando o](#page-694-0) [membro BFGCUSTM" na página 695\)](#page-694-0)
- 2. modifique todos os parâmetros no membro que são colocados dentro de caracteres ++ e substitua-os pelos valores apropriados. Por exemplo, altere:
	- **++bfg\_prod++**

Para apontar para o diretório USS no qual o IBM MQ Managed File Transfer for z/OS foi instalado.

**+ + bfg\_data + +**

Para ser o diretório USS no qual a configuração do IBM MQ Managed File Transfer for z/OS deve ser armazenada.

- **+ + service\_type + +** Para a palavra AGENT
- **+ + agent\_name + +** Para ser o nome de seu agente

### **Notes:**

- 1. Algumas das entradas, como ++options++ necessárias para a CLEAN\_AGENT\_PROPS, não são necessárias e, portanto, é necessário removê-las.
- 2. Consulte ["Antes de iniciar" na página 689](#page-688-0) para obter uma lista completa de todos os parâmetros no membro BFGCUSTM, juntamente com uma descrição de quais valores eles devem ter.

# **Submeta a JCL BFGCUSTM**

Execute o seguinte procedimento:

- 1. Envie a tarefa.
- 2. Saia da biblioteca no ISPF.

Isso é necessário porque a tarefa BFGCUSTM está atualizando a biblioteca e não pode fazer isso enquanto a biblioteca está aberta.

3. Quando a tarefa for concluída, consulte o log de tarefa.

Você verá um número de mensagens, indicando que novos membros foram criados dentro da biblioteca.

Cada um desses membros contém JCL que pode ser usado para executar tarefas específicas para seu agente. Consulte ["Scripts JCL de comando do criador de logs e do agente do z/OS" na página 704](#page-703-0) para obter uma lista desses membros, juntamente com os comandos do IBM MQ Managed File Transfer aos quais eles correspondem.

## **Envie BFGAGCR para criar o agente**

O novo membro BFGAGCR contém alguma JCL que [cria um agente](#page-696-0) Chamando o comando **fteCreateAgent** .

Execute o seguinte procedimento:

1. Abra o membro BFGAGCR.

É necessário ver que BFGAGCR foi preenchido com o nome de seu:

- Agent
- Gerenciador de filas de agente
- O gerenciador de filas de coordenação para o MFT topologia
- 2. Submeta o membro BFGAGCR.

Quando o membro é executado, ele:

- cria os arquivos de configuração necessários para seu agente;
- conecta-se ao gerenciador de filas do agente e cria as filas do sistema que o agente precisa, usando CSQUTIL;
- registra o agente com o gerenciador de filas de coordenação.

## **Inicie o agente submetendo BFGAGST**

Execute o seguinte procedimento:

- 1. Envie o membro BFGAGST. Consulte [usando o agente](#page-697-0) para vários comandos que mostram a você que o agente está funcionando corretamente.
- 2. Quando a tarefa for concluída, verifique se o log de tarefa contém as mensagens a seguir:

BFGAG0058I: The agent has successfully initialized. BFGAG0059I: The agent has been successfully started.

o que significa que seu agente está ativo, em execução e pronto para executar transferências gerenciadas.

#### *z/*08 **Movendo um agente do MFT para uma nova LPAR do z/OS**

Às vezes, é necessário mover um agente IBM MQ Managed File Transfer for z/OS de uma LPAR para outra, enquanto mantém o agente na mesma topologia IBM MQ Managed File Transfer com os mesmos gerenciadores de filas de coordenação e de comando. As etapas necessárias para fazer isso dependem de como o agente que está sendo migrado foi criado originalmente.

### **Sobre esta tarefa**

Mova o seu agente do IBM MQ Managed File Transfer for z/OS de uma das maneiras a seguir:

- Se o agente tiver sido criado originalmente usando uma versão customizada da biblioteca SBFGCMDS, use a biblioteca para recriá-lo em uma nova LPAR.
- Se o agente tiver sido criado originalmente executando comandos USS, use os comandos para recriá-lo em uma nova LPAR.

#### **Nota:**

Transferências planejadas e modelos de transferência são armazenados no gerenciador de filas de coordenação para uma topologia IBM MQ Managed File Transfer . Essa tarefa supõe que o gerenciador de filas de coordenação não faz parte do trabalho de movimentação. Nesse caso, quaisquer transferências planejadas e modelos de transferência associados ao agente que está sendo movido permanecem no gerenciador de filas de coordenação existente após a conclusão da movimentação.

## **Procedimento**

• Mova um agente criado usando uma versão customizada da biblioteca SBFGCMDS.

Se o agente foi criado usando uma versão customizada da biblioteca SBFGCMDS, será possível utilizála para recriar o ambiente do IBM MQ Managed File Transfer for z/OS e a configuração do agente no novo LPAR. Para fazer isso, execute as seguintes etapas:

- 1. Copie a versão customizada da biblioteca a partir da LPAR original para a nova LPAR.
- 2. Edite o membro BFGCUSTM na versão customizada da biblioteca na nova LPAR, e certifique-se de que os valores de parâmetros ainda sejam válidos.
- 3. Execute o membro BFGCUSTM na nova LPAR, para criar toda a JCL necessária para configurar o ambiente e criar o agente.
- 4. Execute o membro BFGCFCR para definir o gerenciador de filas de coordenação a ser usado pelo agente no novo LPAR e crie a estrutura de diretório necessária para armazenar a configuração IBM MQ Managed File Transfer .
- 5. Em seguida, execute o membro BFGCMCR, para definir o gerenciador de filas de comando a ser usado pelo agente na nova LPAR.
- 6. Execute o membro BFGAGCR para recriar o agente e sua configuração.
- 7. Assegure-se de que as filas do sistema usadas pelo agente existam no gerenciador de filas para esse agente.

Se o agente que está sendo movido tiver monitores de recurso associados a ele, será necessário recriar os monitores no novo agente. Para fazer isso, execute as seguintes etapas:

- 1. Na LPAR original, execute o membro BFGMNLI para exportar as definições para o monitor de recurso associado ao agente original para arquivos XML.
- 2. Copie os arquivos XML contendo as definições do monitor de recurso para a nova LPAR.
- 3. Use o membro BFGMNCRS na biblioteca SBFGCMDS na nova LPAR para importar as definições do monitor de recurso armazenadas nos arquivos XML. Isso resulta nos monitores que estão sendo criados no novo agente.
- Mova um agente criado executando comandos em USS.

Se o agente tiver sido criado originalmente executando comandos USS, será possível usar os comandos para recriar o agente em uma nova LPAR. Para fazer isso, execute as seguintes etapas:

- 1. Execute o comando fteSetupCoordination no novo LPAR para definir o gerenciador de filas de coordenação a ser usado pelo agente e criar a estrutura de diretório necessária para armazenar a configuração do IBM MQ Managed File Transfer.
- 2. Execute o comando fteSetupCommands para definir o gerenciador de filas de comando a ser usado pelo agente na nova LPAR.
- 3. Execute o comando fteCreateAgent para recriar o agente e sua configuração.
- 4. Assegure-se de que as filas do sistema usadas pelo agente existam no gerenciador de filas para esse agente.

Se o agente que está sendo movido tiver monitores de recurso associados a ele, será necessário recriar os monitores no novo agente. Para fazer isso, execute as seguintes etapas:

- 1. Na LPAR original, execute o comando fteListMonitors , especificando o parâmetro **-ox** , para exportar as definições do monitor de recurso, associado ao agente original, para arquivos XML.
- 2. Copie os arquivos XML contendo as definições do monitor de recurso para a nova LPAR.
- 3. Execute o comando fteCreateMonitor no novo LPAR, especificando o parâmetro **-ix** , para importar as definições do monitor de recurso armazenadas nos arquivos XML. Isso resulta nos monitores que estão sendo criados no novo agente.

# **Usando Managed File Transfer for z/OS com o launcher JZOS Java**

As instruções neste tópico podem ser aplicadas como um método alternativo ao uso do Managed File Transfer em sua empresa, no sistema IBM MQ for z/OS.

## <span id="page-716-0"></span>**Visão Geral**

O Managed File Transfer for z/OS (MFT) usa o procedimento de instalação padrão do z/OS. Um modo alternativo de executar comandos MFT é usar o JCL e o JZOS Java Launcher.

Consulte JZOS Batch Launcher and Toolkit para obter detalhes adicionais.

Se o JCL falhar em ser processado corretamente, veja Problemas comuns do MFT com JZOS.

## **JCL de exemplo para o IBM MQ 8.0 e mais recente**

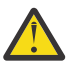

**Atenção:** Para o IBM WebSphere MQ File Transfer Edition 7.0, os parâmetros iniciam com FTE\_, em vez de BFG\_.

```
//JOHNDOEA JOB 1,MSGCLASS=H 
,<br>// JCLLIB ORDER=(SCEN.MFT.JCL) (1)<br>// TNCLUDE MEMBER=BEGJCL8 (2)
// INCLUDE MEMBER=BFGJCL8<br>// DD * (2A)
// DD * (2A). ${BFG_PROD}/bin/fteBatch createAgent (3) 
export IBM_JAVA_OPTIONS="${BFG_JAVA_OPTIONS} ${BFG_LANG}" (4) 
export JZOS_MAIN_ARGS="${BFG_MAIN_ARGS}" (4)
//MAINARGS \overline{D}D \star-agentName MYAGENT (5) 
-f 
-agentQMgr MQPD 
-p MQPD 
/\star
```
em que:

- (1) é o local de instruções JCL incluídas
- (2) Incluir o membro JCL especificado do local em 1)
- (2A) Isso estende a // STDENV veja abaixo
- (3) Esse é o comando a ser executado, sem o prefixo fte inicial
- (4) Essas linhas são necessárias; elas configuram informações para o JZOS
- (5) Os parâmetros para o comando
- O membro do BFGJCL8 (é possível selecionar seu próprio nome) chama o JZOS. Esse membro tem a STEPLIB e outra JCL necessárias para executar o MFT.

## **Outra JCL que precisa ser incluída**

É necessário incluir a JCL para as bibliotecas do IBM MQ for z/OS e, caso você esteja usando o criador de logs do Db2, as bibliotecas do Db2.

Por exemplo:

```
//WMQFTE EXEC PGM=JVMLDM86,REGION=0M PARM='+T' (1) 
//STEPLIB DD DSN=SYS1.SIEALNKE,DISP=SHR (2) 
//* MQ libraries 
// DD DSN=MQM.V800.SCSQAUTH,DISP=SHR MQ Bindings 
// DD DSN=MQM.V800.SCSQANLE,DISP=SHR MQ Bindings 
// DD DSN=MQM.V800.SCSQLOAD,DISP=SHR MQ Bindings
//* DB2 libraries 
// DD DISP=SHR,DSN=SYS2.DB2.V10.SDSNEXIT.DBCP 
    DD DISP=SHR, DSN=SYS2.DB2.V10.SDSNLOAD
    DD DISP=SHR,DSN=SYS2.DB2.V10.SDSNLOD2
//SYSOUT DD SYSOUT=H 
//SYSPRINT DD SYSOUT=H 
//STDOUT DD SYSOUT=H 
//STDERR DD SYSOUT=H 
//STDENV DD DSN=SCEN.MFT.JCL(BFGZENV8),DISP=SHR (3)
```

```
em que:
```
- (1) é o nome do programa JZOS. Consulte em SYS1.SIEALNKE a versão do sistema. Inclua PARM='+T' para fornecer diagnósticos adicionais.
- (2) Esse é o conjunto de dados com o programa JZOS.
- (3) Esse é o nome do membro de um shell script. Ele define os parâmetros necessários para o MFT. Consulte "Shell script para definir o MFT" na página 718.

Pode ser qualquer conjunto de dados e membro. Ele precisa ser o último no arquivo porque a tarefa JCL amplia isso. Veja 2A em ["JCL de exemplo para o IBM MQ 8.0 e mais recente" na página 717](#page-716-0).

## **Shell script para definir o MFT**

No exemplo ["Outra JCL que precisa ser incluída" na página 717,](#page-716-0) o membro BFGZENV8 é usado. Isso se baseia no perfil JZOS.

É possível usar o mesmo arquivo de configuração para o MFT V8 e o IBM WebSphere MQ File Transfer Edition 7.0, com algumas mudanças menores. Lembre-se de que antes do MFT V8, os parâmetros são iniciados com FTE. Consulte "Arquivos de exemplo" na página 718.

Você precisa saber:

- O local no qual o Java é instalado
- O local das bibliotecas do IBM MQ for z/OS Java
- O local dos arquivos do MFT
- Um ID de usuário precisa estar em um grupo específico para ser considerado um administrador do IBM MQ for z/OS. Você precisa do nome desse grupo
- Se você não estiver usando inglês para as mensagens, será necessário saber qual idioma especificar.

### **Arquivos de exemplo**

```
# This is a shell script that configures 
# any environment variables for the Java JVM. 
# Variables must be exported to be seen by the launcher. 
# Use PARM='+T' and set -x to debug environment script problems 
set -x 
# . /etc/profile 
# 
# Java configuration (including MQ Java interface) 
# 
export _BPXK_AUTOCVT="ON" 
export JAVA_HOME="/java/java71_bit64_sr3_fp30/J7.1_64/" 
export PATH="/bin:${JAVA_HOME}/bin/classic/" 
LIBPATH="/lib:/usr/lib:${JAVA_HOME}/bin" 
LIBPATH="$LIBPATH:${JAVA_HOME}/bin/classic" 
LIBPATH=$LIBPATH:"/mqm/V8R0M0/java/lib/" 
export LIBPATH 
export BFG_JAVA_HOME="${JAVA_HOME}" 
export BFG_WTO="YES" 
export BFG_GROUP_NAME=MQADM
export BFG_PROD="/HMF8800/" 
export BFG_CONFIG="/u/johndoe/fteconfig" 
# export BFG_LANG=" -Duser.language=de " 
export BFG_LANG=" "
```
\_\_\_\_\_\_\_\_\_\_\_\_\_\_\_\_\_\_\_ em que:

#### **export \_BPXK\_AUTOCVT="ON"**

É necessário para a conversão Unicode

#### **export JAVA\_HOME="/java/java71\_bit64/J7.1\_64/"**

É o local do diretório Java. Especifique o nome do caminho para Java. Esse diretório contém diretórios bin e outros diretórios.

#### **export PATH="/bin:\${JAVA\_HOME}/bin/classic/"**

Configura a instrução de caminho para instruções executáveis Java

#### **LIBPATH="/lib:/usr/lib:\${JAVA\_HOME}/bin"**

Configura o caminho da biblioteca para as instruções executáveis Java

#### **LIBPATH="\$LIBPATH:\${JAVA\_HOME}/bin/classic"**

Inclui mais bibliotecas Java na instrução LIBPATH.

#### **LIBPATH=\$LIBPATH:"/mqm/V8R0M0/java/lib/"**

Inclui bibliotecas IBM MQ for z/OS no caminho da biblioteca. Especifique o nome das bibliotecas do IBM MQ for z/OS em USS.

#### **export LIBPATH**

Disponibiliza o LIBPATH para JZOS

#### **export BFG\_JAVA\_HOME="\${JAVA\_HOME}"**

Configura o BFG\_JAVA\_HOME como o valor de JAVA\_HOME especificado acima

#### **export BFG\_WTO="YES"**

Configurar BFG\_WTO como YES faz com que as mensagens sejam exibidas no log de tarefa usando WTO (gravação no operador)

#### **export BFG\_GROUP\_NAME=MQADM**

IDs de usuário, que são um membro do grupo especificado, são considerados administradores do IBM MQ for z/OS

#### **export BFG\_PROD="/HMF8800/"**

É o caminho em que o código MFT está localizado

#### **export BFG\_DATA="/u/johndoe/fteconfig"**

É onde as informações de configuração do MFT são armazenadas

#### **# export BFG\_LANG=" -Duser.language=de "**

É uma instrução comentada para definir o idioma como alemão

#### **export BFG\_LANG=" "**

Especifica o idioma como o padrão, inglês.

O conteúdo do produto MFT no /lib/messages/BFGNVMessages\_\*.properties lista os idiomas disponíveis. O padrão é deixar o valor em branco, o que significa que o inglês será usado.

Para a V7, especifique:

export FTE\_JAVA\_HOME="\${JAVA\_HOME}" export FTE\_WTO="YES" export FTE\_GROUP\_NAME=SCENU export FTE\_PROD=""/HMF7100/" export FTE\_CONFIG="/u/johndoe/fteconfig" export BFG\_LANG=" "

Observe que o /u/johndoe/fteconfig é diferente daquele em BFG\_DATA

#### **Tarefas relacionadas**

["Configurando o Managed File Transfer for z/OS" na página 688](#page-687-0) O Managed File Transfer for z/OS requer customização para permitir que o componente opere corretamente.

Planejamento para o Managed File Transfer

#### IBM i **Configurando o MFT no IBM i**

Para começar a usar o Managed File Transfer depois de instalá-lo, você deve concluir alguma configuração para seu gerenciador de filas de coordenação e agente.

## **Sobre esta tarefa**

Depois de ter instalado, deve-se executar os scripts de configuração fornecidos pelo Managed File Transfer para novos gerenciadores de filas de coordenação e novos agentes antes de usar os gerenciadores de filas de coordenação e agentes para transferir arquivos. Inicie os agentes criados.

## **Procedimento**

- 1. Para todos os novos gerenciadores de filas de coordenação: execute os comandos MQSC no arquivo *coordination\_qmgr\_name*.mqsc no gerenciador de filas de coordenação. Se o gerenciador de filas de coordenação não estiver no mesmo computador que a instalação, copie o arquivo de script MQSC para o computador no qual o gerenciador de filas está localizado e, em seguida, execute o script.
	- a) Em uma linha de comandos do IBM i, inicie o qshell usando o seguinte comando: CALL QSHELL
	- b) Mude para o seguinte diretório: /QIBM/UserData/mqm/mqft/config/ *coordination\_qmgr\_name*
	- c) Emita o seguinte comando, substituindo *coordination\_qmgr\_name* pelo nome do gerenciador de filas:

/QSYS.LIB/QMQM.LIB/RUNMQSC.PGM *coordination\_qmgr\_name* < *coordination\_qmgr\_name*.mqsc

Em vez disso, é possível configurar o gerenciador de filas de coordenação manualmente. Para obter informações adicionais, consulte ["Configurando o gerenciador de filas de coordenação para o MFT" na](#page-722-0) [página 723](#page-722-0).

2. Para todos os novos agentes: execute os comandos MQSC no arquivo *agent\_name*\_create.mqsc no gerenciador de filas do agente.

Se o gerenciador de filas do agente não estiver no mesmo computador que o agente, copie o arquivo de script do MQSC para o computador em que o gerenciador de filas está localizado e, em seguida, execute o script.

- a) Em uma linha de comandos do IBM i, inicie o qshell usando o seguinte comando: CALL QSHELL
- b) Mude para o seguinte diretório: /QIBM/UserData/mqm/mqft/config/*agent\_qmgr\_name*/ agents
- c) Emita o seguinte comando, substituindo *agent\_qmgr\_name* pelo nome do gerenciador de filas do agente e substituindo *agent\_name* pelo nome de seu agente:

/QSYS.LIB/QMQM.LIB/RUNMQSC.PGM *agent\_qmgr\_name* < *agent\_name*\_create.mqsc

Em vez disso, é possível configurar o gerenciador de filas do agente manualmente. Para obter informações adicionais, consulte ["Configurando os gerenciadores de filas de agente do MFT" na](#page-723-0) [página 724](#page-723-0).

- 3. Se ainda não tiver iniciado o subsistema QMFT como parte da instalação, a partir da linha de comando IBM i , inicie o subsistema QMFT usando o comando a seguir: STRSBS SBSD(QMQMMFT/QMFT)ou STRSBS QMQMMFT/QMFT
- 4. Inicie seus novos agentes usando o comando **fteStartAgent**.
	- a) Em uma linha de comandos do IBM i, inicie o qshell usando o seguinte comando: CALL QSHELL
	- b) Mude para o seguinte diretório: /QIBM/ProdData/mqm/bin
	- c) Emita o seguinte comando, substituindo AGENT pelo nome do seu agente:

./fteStartAgent AGENT

## **Como proceder a seguir**

É recomendável configurar ambientes de simulação para limitar as áreas do sistema de arquivos que um agente pode acessar. Este recurso é descrito em Trabalhando com ambientes de simulação do agente MFT.
#### <span id="page-720-0"></span>**Conceitos relacionados**

"Configurando o MFT para o Primeiro Uso" na página 721

Deve-será executar algumas tarefas de configuração para os agentes e gerenciadores de filas do Managed File Transfer uma única vez, quando eles forem usados primeira vez.

# **Configurando o MFT para o Primeiro Uso**

Deve-será executar algumas tarefas de configuração para os agentes e gerenciadores de filas do Managed File Transfer uma única vez, quando eles forem usados primeira vez.

# **conexão comIBM MQ**

Toda a comunicação de rede com os gerenciadores de filas do IBM MQ, incluindo a comunicação relacionada ao Managed File Transfer, envolve canais do IBM MQ. Um canal do IBM MQ representa uma extremidade de um link de rede. Os canais são classificados como canais de mensagem ou canais de MQI.

# **Managed File Transfer e Canais**

O Managed File Transfer usa canais MQI para conectar agentes em modo de cliente aos seus gerenciadores de filas do agente e para conectar aplicativos de comando (por exemplo, **fteCreateTransfer**) aos seus gerenciadores de filas de comando e de coordenação. Na configuração padrão, estas conexões são feitas usando um canal SVRCONN chamado SYSTEM.DEF.SVRCONN, já existente por padrão em todos os gerenciadores de filas. Devido a estes padrões, não é necessário alterar nenhum dos canais MQI para uma instalação básica do Managed File Transfer.

Há seis tipos de canal e pontos de mensagem, mas esse tópico cobre somente os pares emissor-receptor. Consulte Componentes de enfileiramento distribuído para obter informações sobre outras combinações de canais.

# **Caminhos de Mensagem Requeridos**

As mensagens do IBM MQ podem se deslocar somente por meio de canais de mensagens, portanto, deve-se assegurar que os canais estejam disponíveis para todos os caminhos de mensagens requeridos pelo Managed File Transfer. Esses caminhos não precisam ser direcionados; as mensagens podem viajar por meio dos gerentes de filas intermediários, se requerido. Este tópico abrange apenas comunicação ponto a ponto direta. Consulte Como acessar o gerenciador de filas remoto, para obter mais informações sobre essas opções.

Os caminhos de comunicação usados pelo Managed File Transfer são os seguintes:

### **Agente para agente**

Quaisquer dois agentes passíveis de arquivamento são transferidos entre comunicação bidirecional requerida e entre seus gerenciadores de filas associados. Por esse caminho transportar dados em massa, considere fazê-lo o mais curto, rápido ou barato possível, de acordo com suas necessidades.

### **Agente para coordenação**

As mensagens de log de agentes que participam de uma transferência devem poder alcançar o gerenciador de filas de coordenação.

#### **Comando para agente**

Qualquer gerenciador de filas ao qual os aplicativos de comando ou o IBM MQ Explorer (usando o gerenciador de filas de comando) se conectam deve ser capaz de enviar mensagens aos gerenciadores de filas dos agentes que esses aplicativos de comando estão acostumados a controlar. Para ativar as mensagens de feedback, para que sejam mostradas pelos comandos, use a conexão bidirecional

Para obter mais informações, veja *Verificando uma instalação do IBM MQ* para a plataforma ou plataformas usadas por sua empresa.

### **Conceitos relacionados**

["Configurando um gerenciador de filas de várias instâncias para trabalhar com o MFT" na página 727](#page-726-0)

<span id="page-721-0"></span>IBM WebSphere MQ 7.0.1 em diante suporta a criação de gerenciadores de filas de várias instâncias. Um gerenciador de filas de multi-instância reinicia automaticamente em um servidor de espera. O Managed File Transfer suporta a conexão com gerenciadores de filas do agente de multi-instâncias, um gerenciador de filas de coordenação de multi-instâncias e um gerenciador de filas de comando de multi-instâncias.

#### **Tarefas relacionadas**

"Configurando gerenciadores de filas de rede do MFT" na página 722 Se a sua rede do Managed File Transfer incluir mais de um gerenciador de filas do IBM MQ, esses gerenciadores de filas do IBM MQ deverão poder se comunicar remotamente entre si.

["Configurando o gerenciador de filas de coordenação para o MFT" na página 723](#page-722-0) Após executar o comando **fteSetupCoordination**, execute o

script *coordination\_qmgr\_name*.mqsc no diretório *MQ\_DATA\_PATH*/mqft/config/ *coordination\_qmgr\_name* para executar a configuração necessária para o gerenciador de filas de coordenação. Porém, se você desejar fazer isso manualmente, conclua as etapas a seguir no gerenciador de filas de coordenação.

# **Configurando gerenciadores de filas de rede do MFT**

Se a sua rede do Managed File Transfer incluir mais de um gerenciador de filas do IBM MQ, esses gerenciadores de filas do IBM MQ deverão poder se comunicar remotamente entre si.

## **Sobre esta tarefa**

Existem duas maneiras de configurar os seus gerenciadores de filas para estarem aptos a se comunicar uns com os outros:

• Configurando um cluster de gerenciador de filas do IBM MQ.

Para obter informações sobre clusters de gerenciador de filas do IBM MQ e como configurá-los, veja ["Configurando um cluster do gerenciador de filas" na página 276](#page-275-0).

• Configurando canais entre os gerenciadores de filas, que estão descritos a seguir:

#### **Configurando canais entre gerenciadores de filas**

Configure os seguintes canais de mensagem entre os seus gerenciadores de filas:

- Do gerenciador de filas de agente para o gerenciador de filas de coordenação
- Do gerenciador de filas de comandos para o gerenciador de filas do agente.
- Do gerenciador de filas do agente para o gerenciador de filas de comandos (para permitir que mensagens de feedback sejam mostradas pelos comandos).
- Do gerenciador de filas de comando para o gerenciador de filas de coordenação
- Do gerenciador de filas do agente para qualquer outro gerenciador de filas do agente na rede do Managed File Transfer

Se precisar de informações adicionais sobre como configurar essa comunicação, inicie com estas informações: Administrando objetos remotos do IBM MQ usando MQSC.

Algumas etapas de exemplo sugeridas são:

### **Procedimento**

1. Crie uma fila de transmissão no gerenciador de filas do IBM MQ com o mesmo nome que o gerenciador de filas de coordenação.

É possível usar o seguinte comando MQSC:

DEFINE QLOCAL(*coordination-qmgr-name*) USAGE(XMITQ)

2. No gerenciador de filas do IBM MQ, crie um canal emissor para o gerenciador de filas de coordenação do Managed File Transfer. O nome da fila de transmissão criada na etapa anterior é um parâmetro

<span id="page-722-0"></span>necessário para esse canal. Caso a comunicação com o Managed File Transfer seja necessária para agentes IBM WebSphere MQ 7.5 ou Managed File Transfer, certifique-se de que o parâmetro CONVERT do canal emissor seja configurado como no. (Nas versões anteriores do IBM WebSphere MQ File Transfer Edition as mensagens sempre eram publicadas no formato UTF-8, o que significava que qualquer conversão de dados corrompia a mensagem. Isso não é necessário para agentes no Managed File Transfer para IBM MQ 8.0 ou mais recente, pois as mensagens são publicadas com um formato em branco).

É possível usar o seguinte comando MQSC:

```
DEFINE CHANNEL(channel-name) CHLTYPE(SDR) CONNAME('coordination-qmgr-host(coordination-qmgr-port)') 
 XMITQ(coordination-qmgr-name) CONVERT(NO)
```
**Nota:** Configure CONVERT(NO), somente se necessário.

3. No gerenciador de filas de coordenação do Managed File Transfer, crie um canal receptor para o gerenciador de filas do IBM MQ. Atribua a esse canal receptor o mesmo nome que o canal emissor no gerenciador de filas do IBM MQ.

É possível usar o seguinte comando MQSC:

DEFINE CHANNEL(*channel-name*) CHLTYPE(RCVR)

# **Como proceder a seguir**

Depois, siga as etapas de configuração para seu gerenciador de filas de coordenação: "Configurando o gerenciador de filas de coordenação para o MFT" na página 723.

# **Configurando o gerenciador de filas de coordenação para o MFT**

Após executar o comando **fteSetupCoordination**, execute o

script *coordination\_qmgr\_name*.mqsc no diretório *MQ\_DATA\_PATH*/mqft/config/ *coordination\_qmgr\_name* para executar a configuração necessária para o gerenciador de filas de coordenação. Porém, se você desejar fazer isso manualmente, conclua as etapas a seguir no gerenciador de filas de coordenação.

# **Sobre esta tarefa**

### **Procedimento**

- 1. Crie uma fila local chamada SYSTEM.FTE.
- 2. Inclua a fila SYSTEM.FTE na lista de nomes SYSTEM.QPUBSUB.QUEUE.NAMELIST.
- 3. Crie um tópico chamado SYSTEM.FTE com uma cadeia de tópicos SYSTEM.FTE.
- 4. Certifique-se de que os atributos de entrega de mensagem Não persistente (NPMSGDLV) e de entrega de mensagem Persistente (PMSGDLV) do tópico SYSTEM.FTE estão definidos para ALLAVAIL.
- 5. Certifique-se de que o atributo do modo de Publicar/Assinar (PSMODE) do gerenciador de filas de coordenação esteja configurado para ENABLED.

# **Como proceder a seguir**

Se você executar o comando strmqm -c em um gerenciador de filas que foi configurado como um gerenciador de fila de coordenação, o comando excluirá a mudança feita na etapa 2 (incluindo o SYSTEM.FTE para o SYSTEM.QPUBSUB.QUEUE.NAMELIST (lista de nomes). Isso ocorre porque o strmqm -c recria os objetos padrão do IBM MQ e reverte as mudanças do Managed File Transfer. Portanto, se você tiver iniciado o gerenciador de filas com strmqm -c, conclua uma das etapas a seguir:

- Execute o script *coordination\_qmgr\_name*.mqsc no gerenciador de filas novamente.
- Repita a etapa 2.

#### **Conceitos relacionados**

#### ["conexão comIBM MQ" na página 721](#page-720-0)

Toda a comunicação de rede com os gerenciadores de filas do IBM MQ, incluindo a comunicação relacionada ao Managed File Transfer, envolve canais do IBM MQ. Um canal do IBM MQ representa uma extremidade de um link de rede. Os canais são classificados como canais de mensagem ou canais de MQI.

["Configurando um gerenciador de filas de várias instâncias para trabalhar com o MFT" na página 727](#page-726-0) IBM WebSphere MQ 7.0.1 em diante suporta a criação de gerenciadores de filas de várias instâncias. Um gerenciador de filas de multi-instância reinicia automaticamente em um servidor de espera. O Managed File Transfer suporta a conexão com gerenciadores de filas do agente de multi-instâncias, um gerenciador de filas de coordenação de multi-instâncias e um gerenciador de filas de comando de multi-instâncias.

#### **Tarefas relacionadas**

["Configurando gerenciadores de filas de rede do MFT" na página 722](#page-721-0) Se a sua rede do Managed File Transfer incluir mais de um gerenciador de filas do IBM MQ, esses gerenciadores de filas do IBM MQ deverão poder se comunicar remotamente entre si.

#### **Referências relacionadas**

fteSetupCoordination

# **Configurando os gerenciadores de filas de agente do MFT**

Após a instalação, execute o script *agent\_name*\_create.mqsc no diretório *MQ\_DATA\_PATH*/mqft/ config/*coordination\_qmgr\_name*/agents/*agent\_name* para executar a configuração necessária para o gerenciador de filas do agente. No entanto, se desejar fazer essa configuração manualmente, conclua as etapas no gerenciador de filas do agente.

## **Procedimento**

- 1. Crie as filas de operação do agente.
	- Estas filas são chamadas:
	- SYSTEM.FTE.COMMAND.*agent\_name*
	- SYSTEM.FTE.DATA.*agent\_name*
	- SYSTEM.FTE.EVENT.*agent\_name*
	- SYSTEM.FTE.REPLY.*agent\_name*
	- SYSTEM.FTE.STATE.*agent\_name*

Para obter informações sobre os parâmetros de fila, consulte MFT Configurações da fila do agente.

2. Crie as filas de autoridade do agente.

Estas filas são chamadas:

- SYSTEM.FTE.AUTHADM1.*agent\_name*
- SYSTEM.FTE.AUTHAGT1.*agent\_name*
- SYSTEM.FTE.AUTHMON1.*agent\_name*
- SYSTEM.FTE.AUTHOPS1.*agent\_name*
- SYSTEM.FTE.AUTHSCH1.*agent\_name*
- SYSTEM.FTE.AUTHTRN1.*agent\_name*

Para obter informações sobre os parâmetros de fila, consulte MFT Configurações da fila do agente.

# **Como proceder a seguir**

Para obter informações sobre a criação e a configuração de um agente de ponte de protocolo, consulte fteCreateBridgeAgent (criar e configurar um agente de ponte de protocolo do MFT) e Configurando uma ponte de protocolo para um servidor FTPS.

# **Criando uma estrutura de transferência de arquivos do IBM MQ**

É possível configurar uma estrutura do Managed File Transfer, com base em um único agente conectado a um gerenciador de filas na mesma máquina.

# **Sobre esta tarefa**

A configuração do MFT é armazenada em uma estrutura do arquivo no IBM MQ DataPath, na máquina que o agente será localizado.

A configuração de amostra a seguir é para um MFT no IBM MQ 8.0 gerenciador de filas denominado SAMPLECOORD (com segurança desativada) e um único MFT agente denominado SAMPLEAGENT:

```
 +--- config
              +--- SAMPLECOORD
                              +--- command.properties
                               +--- coordination.properties
                               +--- SAMPLECOORD.mqsc
                               +--- agents
                                               +--- SAMPLEAGENT
                                                                +--- agent.properties
                                                                +--- SAMPLEAGENT_create.mqsc
                                                                +--- SAMPLEAGENT_delete.mqsc
 +---logs
              +--- SAMPLECOORD
                              +--- agents
                                                +--- SAMPLEAGENT
                                                               +--- logs
```
Este exemplo supõe que a segurança do gerenciador de filas foi desativada. Os comandos a seguir, executados no **runmqsc**, desativarão a segurança após o gerenciador de filas é reiniciado:

```
runmqsc queue manager
 alter qmgr CONNAUTH(NONE);
 alter qmgr CHLAUTH(DISABLED);
 end;
```
Para configuração com a segurança ativada no MFT para IBM MQ 8.0 ou posterior, o **CONNAUTH** requer todos os comandos MFT que se conectam a um gerenciador de filas para fornecer credenciais de ID do usuário e senha. É possível aplicar os parâmetros adicionais **-mquserid** e **-mqpassword** para cada comando ou definir um arquivo MQMFTCredentials.xml. O arquivo de credencial de amostra a seguir define o ID do usuário de fteuser, para o qual a senha de MyPassword deve ser usada ao conectar-se ao gerenciador de filas SAMPLECOORD:

```
<tns:mqmftCredentials xmlns:tns="http://wmqfte.ibm.com/MQMFTCredentials" 
        xmlns:xsi="https://www.w3.org/2001/XMLSchema-instance" 
 xsi:schemaLocation="http://wmqfte.ibm.com/MQMFTCredentials MQMFTCredentials.xsd">
 <tns:qmgr mqPassword="MyPassword" MyUserId="fteuser" name="SAMPELCOORD"/>
</tns:mqmftCredentials>
```
Para obter mais informações, consulte Autenticação de conexão do MFT e do IBM MQ.

#### **Notes:**

- Para localizar seu diretório de configuração do MFT, use o comando **fteDisplayVersion -v**.
- Para os usuários do z/OS, o arquivo MQMFTCredential.xml pode ser localizado como um membro em um conjunto de dados particionados com o formato de registro de variável (RECFM=V) ou o formato de registro não definido (RECFM=U)..
- Para configuração com a segurança ativada, inclua o parâmetro a seguir nas etapas abaixo para associar as credenciais ao gerenciador de filas relevante: -credentialsFile *full credential file path*.

• A senha não criptografada no MQMFTCredential.xml pode ser ofuscada utilizando o seguinte comando:

```
fteObfuscate -credentialsFile full file path to MQMFTCredentials.xml
```
### **Procedimento**

1. Crie um gerenciador de filas de coordenação.

Um gerenciador de filas de coordenação é um único gerenciador de filas, usado para receber todos os logs de transferência e informações de status de seus agentes. Execute o seguinte comando:

fteSetupCoordination -coordinationQMgr *coordination\_qmgr\_name*

Isso cria a configuração básica de nível superior e cria um arquivo de script IBM MQ para a chamada de *coordination\_qmgr\_name*.mqsc.

A configuração precisa, então, ser carregada no gerenciador de filas, executando o comando do IBM MQ a seguir:

runmqsc *queue manager name* < *coordination\_qmgr\_name*.mqsc

**Nota:** Para conexão do cliente TCP para um gerenciador de filas, é possível usar:

fteSetupCoordination -coordinationQMgr *coordination\_qmgr\_name* -coordinationQMgrHost *coordination\_qmgr\_host* -coordinationQMgrPort *coordination\_qmgr\_port* -coordinationQMgrChannel *coordination\_qmgr\_channel*

Para o *coordination\_qmgr\_name*.mqsc criado, você precisará executar o comando **runmqsc** na mesma máquina em que o gerenciador de filas de coordenação está em execução.

2. Crie o gerenciador de filas de comando.

Um gerenciador de filas de comando é um único gerenciador de filas que foi pré-configurado, para que a infraestrutura do IBM MQ possa rotear as solicitações do MFT para o agente relevante. Execute o seguinte comando:

fteSetupCommands -connectionQMgr *Command QM Name* -p *Coordination QM Name*

Isso cria um arquivo command.properties no diretório de coordenação. Observe que o -p é opcional e não será necessário se os comandos estiverem sendo configurados para a coordenação padrão.

**Nota:** Para conexão do cliente TCP para um gerenciador de filas, é possível usar:

fteSetupCommands -p *coordination\_qmgr\_name* -commandQMgr *connection\_qmgr\_name* -commandQMgrHost *connection\_qmgr\_host* -commandQMgrPort *connection\_qmgr\_port* -commandQMgrChannel *connection\_qmgr\_channel*

3. Crie o agente.

Um agente é um aplicativo que pode enviar e receber arquivos. Execute o seguinte comando:

fteCreateAgent -p *coordination\_qmgr\_name* -agentName *agent\_name* -agentQMgr *agent\_qmgr\_name*

Isso cria a configuração do agente sob a coordenação e cria um arquivo de script do IBM MQ para chamar *agent\_name*.mqsc no diretório de configuração do agente.

<span id="page-726-0"></span>Execute o comando do IBM MQ a seguir para carregar o arquivo de script IBM MQ no gerenciador de filas:

runmqsc *agent\_qmgr\_name* < *agent\_name*\_create.mqsc file

**Nota:** Para conexão do cliente TCP para um gerenciador de filas, é possível usar:

```
fteCreateAgent -p coordination_qmgr_name -agentName agent_name -agentQMgr agent_qmgr_name
-agentQMgrHost agent_qmgr_host -agentQMgrPort agent_qmgr_port -agentQMgrChannel 
agent_qmgr_channel
```
4. Inicie o agente.

Execute o seguinte comando:

fteStartAgent -p *coordination\_qmgr\_name agentName*

O agente é iniciado no plano de fundo e o prompt de comandos é retornado. Para verificar se o agente está em execução, execute o comando a seguir:

fteListAgents -p *coordination\_qmgr\_name*

Isso mostra o status dos agentes. Se o agente estiver sendo executado com sucesso, ele será relatado como no estado READY.

#### **Resultados**

Uma infraestrutura do MFT básica está pronta para uso e agora, é possível usar o comando **fteCreateTransfer** para solicitar uma transferência. Como alternativa, se o IBM MQ Explorer estiver disponível, use os plug-ins do MFT para criar e monitorar as transferências.

Mais agentes podem ser incluídos na configuração repetindo a Etapa 3: Crie o agente. Se a conexão do cliente TCP for usada, ela poderá estar em máquinas diferentes. Para máquinas diferentes, os comandos **fteSetupCoordination** e **fteSetupCommands** devem ser repetidos para cada máquina, no entanto os scripts mqsc não precisarão ser executados.

Mais configurações complexas podem ter gerenciadores de filas separados para coordenação e cada agente. Nesses casos, os vários gerenciados de filas precisarão ser conectados juntos.

#### **Tarefas relacionadas**

O que fazer se seu agente MFT não for listado pelo comando **fteListAgents Referências relacionadas** fteSetupCoordination fteSetupCommands: criar o arquivo de propriedades de comando do MFT fteCreateAgent **fteObfuscate**: criptografar dados sensíveis Formato de arquivo de credenciais do MFT O arquivo MFT agent.properties

# **Configurando um gerenciador de filas de várias instâncias para trabalhar com o MFT**

IBM WebSphere MQ 7.0.1 em diante suporta a criação de gerenciadores de filas de várias instâncias. Um gerenciador de filas de multi-instância reinicia automaticamente em um servidor de espera. O Managed File Transfer suporta a conexão com gerenciadores de filas do agente de multi-instâncias, um gerenciador de filas de coordenação de multi-instâncias e um gerenciador de filas de comando de multi-instâncias.

# **Configurando um gerenciador de filas de multi-instância**

**Importante:** Para obter informações sobre como configurar um gerenciador de filas de várias instâncias do IBM MQ, veja ["Gerenciadores de Filas de Várias Instâncias" na página 481](#page-480-0). Assegure-se de ter lido essas informações antes de tentar configurar um gerenciador de filas de várias instâncias para trabalhar com o Managed File Transfer.

# **Usando um gerenciador de filas de multi-instância como um gerenciador de filas do agente**

Para ativar um agente para conectar à instância ativa e de espera de seu gerenciador de filas de multi-instância, inclua a propriedade agentQMgrStandby ao arquivo agent.properties do agente. A propriedadeagentQMgrStandby define o nome do host e o número da porta usada para conexões do cliente para a instância do gerenciador de filas de espera. O valor da propriedade deve ser dado no formato MQ CONNAME, isto é, *host\_name*(*port\_number*).

A propriedade agentQMgr especifica o nome do gerenciador de filas de multi-instância. A propriedade agentQMgrHost especifica o nome do host para a instância do gerenciador de filas ativas e a propriedade agentQMgrPort especifica o número de porta para a instância do gerenciador de filas ativas. O agente deve se conectar em modo cliente à instância ativa e de espera do gerenciador de filas de multi-instância.

Consulte O arquivo MFT agent.properties para obter mais informações.

Este exemplo mostra o conteúdo do arquivo agent.properties de AGENT1 que se conecta a um gerenciador de filas de várias instâncias chamado QM\_JUPITER. A instância ativa do QM\_JUPITER está no sistema host1 e usa o número de porta 1414 para conexões do cliente. A instância de espera do QM\_JUPITER está no sistema host2 e usa o número de porta 1414 para conexões do cliente.

agentName=AGENT1 agentDesc= agentQMgr=QM\_JUPITER agentQMgrPort=1414 agentQMgrHost=host1 agentQMgrChannel=SYSTEM.DEF.SVRCONN agentQMgrStandby=host2(1414)

# **Usando um gerenciador de filas de multi-instância como o gerenciador de filas de coordenação**

Para ativar conexões para as instâncias ativa e de espera de seu gerenciador de filas de coordenação de várias instâncias, inclua a propriedade coordinationQMgrStandby em todos os arquivos coordination.properties na topologia do Managed File Transfer.

Consulte O arquivo coordination.properties do MFT para obter mais informações.

Este exemplo mostra o conteúdo de um arquivo do coordination.properties que especifica os detalhes de conexão para um gerenciador de filas de coordenação de várias instâncias chamado QM\_SATURN. A instância ativa do QM\_SATURN está no sistema coordination\_host1 e usa o número de porta 1420 para conexões do cliente. A instância de espera do QM\_SATURN está no sistema coordination\_host2 e usa o número de porta 1420 para conexões do cliente.

coordinationQMgr=QM\_SATURN coordinationQMgrHost=coordination\_host1 coordinationQMgrPort=1420 coordinationQMgrChannel=SYSTEM.DEF.SVRCONN coordinationQMgrStandby=coordination\_host2(1420)

O criador de logs independente do Managed File Transfer sempre deve se conectar a seu gerenciador de filas no modo de ligações. Ao usar o criador de logs independente com um gerenciador de filas de coordenação de diversas instâncias, conecte o criador de logs independente, no modo de ligações, a um gerenciador de filas diferente. As etapas para fazer isso são descritas em ["Configurações alternativas](#page-742-0)

[para um criador de logs independente do MFT" na página 743.](#page-742-0) Você deve definir os canais entre o gerenciador de filas do criador de logs independente e o gerenciador de filas de coordenação com o nome do host e número da porta das duas instâncias do gerenciador de filas de coordenação de diversas instâncias. Para obter informações sobre como fazer isso, consulte ["Gerenciadores de Filas de Várias](#page-480-0) [Instâncias" na página 481.](#page-480-0)

O plug-in do Managed File Transfer para o IBM MQ Explorer conecta-se ao gerenciador de filas de coordenação no modo cliente. Se a instância ativa do gerenciador de filas de coordenação de multiinstância falhar, a instância de espera do gerenciador de filas de coordenação se torna ativo e o plug-in se reconecta.

Os Managed File Transfer comandos **fteList\*** e **fteShowAgentDetails** conectam-se diretamente ao gerenciador de filas de coordenação Se a instância ativa da coordenação de multi-instância estiver indisponível, estes comandos tentarão se conectar à instância de espera do gerenciador de filas de coordenação.

# **Usando um gerenciador de filas de múltiplas instâncias como o gerenciador de filas de comando**

Para ativar conexões para as instâncias ativa e de espera de seu gerenciador de filas de comando de várias instâncias, inclua a propriedade connectionQMgrStandby em todos os arquivos command.properties na topologia do Managed File Transfer.

Consulte O arquivo command.properties do MFT para obter mais informações.

Este exemplo mostra o conteúdo de um arquivo do command.properties que especifica os detalhes de conexão para um gerenciador de filas de comandos de várias instâncias chamado QM\_MARS. A instância ativa de QM\_MARS está no sistema command\_host1 e usa o número de porta 1424 para conexões de clientes. A instância de espera de QM\_MARS está no sistema command\_host2 e usa o número de porta 1424 para conexões de clientes.

connectionQMgr=QM\_SATURN connectionQMgrHost=command\_host1 connectionQMgrPort=1424 connectionQMgrChannel=SYSTEM.DEF.SVRCONN connectionQMgrStandby=command\_host2(1424)

#### **Conceitos relacionados**

### ["conexão comIBM MQ" na página 721](#page-720-0)

Toda a comunicação de rede com os gerenciadores de filas do IBM MQ, incluindo a comunicação relacionada ao Managed File Transfer, envolve canais do IBM MQ. Um canal do IBM MQ representa uma extremidade de um link de rede. Os canais são classificados como canais de mensagem ou canais de MQI.

### **Tarefas relacionadas**

["Configurando gerenciadores de filas de rede do MFT" na página 722](#page-721-0) Se a sua rede do Managed File Transfer incluir mais de um gerenciador de filas do IBM MQ, esses gerenciadores de filas do IBM MQ deverão poder se comunicar remotamente entre si.

["Configurando o gerenciador de filas de coordenação para o MFT" na página 723](#page-722-0)

Após executar o comando **fteSetupCoordination**, execute o script *coordination\_qmgr\_name*.mqsc no diretório *MQ\_DATA\_PATH*/mqft/config/ *coordination\_qmgr\_name* para executar a configuração necessária para o gerenciador de filas de coordenação. Porém, se você desejar fazer isso manualmente, conclua as etapas a seguir no gerenciador de filas de coordenação.

# **Retendo as mensagens de log do MFT**

O Managed File Transfer envia informações de progresso da transferência de arquivos e de log para o gerenciador de filas de coordenação. O gerenciador de filas de coordenação publica essas informações para quaisquer assinaturas correspondentes ao tópico SYSTEM.FTE. Se não houver assinaturas, essas informações não serão retidas.

## **Maneiras de assegurar que as informações sejam retidas**

Se as informações de progresso ou de log da transferência forem significativas para seus negócios, deve-se executar uma das seguintes etapas para assegurar que as informações sejam retidas:

- Use o criador de logs do banco de dados Managed File Transfer para copiar mensagens publicadas para o SYSTEM.FTE/Log para um banco de dados Oracle ou Db2
- Defina uma assinatura para o SYSTEM.FTE , que armazena publicações em uma fila IBM MQ . Defina essa assinatura antes de transferir quaisquer transferências de arquivos para assegurar que todas as mensagens de progresso e de log sejam retidas na fila.
- Grave um aplicativo que usa uma interface de fila de mensagens (MQI) ou IBM MQ JMS para criar uma assinatura durável e processar as publicações que são entregues à assinatura. Esse aplicativo deve estar em operação antes da transferência de quaisquer arquivos, para assegurar que o aplicativo receba todas as mensagens de progresso e de log.

Cada uma dessas abordagens é descrita com mais detalhes nas seções seguintes.

Não conte com o plug-in do IBM MQ Explorer para reter informações de log.

## **Usando o Criador de Logs de Banco de Dados do Managed File Transfer para Reter Mensagens de Log**

O criador de logs de banco de dados é um componente opcional do Managed File Transfer possível de usar para copiar informações de log para um banco de dados para propósitos de análise e auditoria. O criador de logs de banco de dados é um aplicativo Java independente que você instala em um sistema que hospeda o gerenciador de filas de coordenação e o banco de dados. Para obter mais informações sobre o criador de logs de banco de dados, consulte ["Configurando um criador de logs do MFT" na página](#page-730-0) [731.](#page-730-0)

# **Retendo mensagens de progresso e de log usando o plug-in do IBM MQ Explorer**

Quando uma instância do plug-in do IBM MQ Explorer é iniciada pela primeira vez, a instância cria uma assinatura durável no gerenciador de filas de coordenação. Essa assinatura durável é usada para coletar as informações que são exibidas nas visualizações **Log de transferência** e **Progresso de transferência atual**.

O nome da assinatura durável é prefixado para mostrar que a assinatura foi criada pelo plug-in IBM MQ Explorer MFT, o nome do host e o nome do usuário, por exemplo MQExplorer MFT Plugin HOST TJWatson.

Esse prefixo é incluído no caso de um administrador desejar excluir uma assinatura durável que não está mais em uso ativo por uma instância do plug-in do IBM MQ Explorer.

Usando uma assinatura durável no gerenciador de filas de coordenação pode criar mensagens nas filas SYSTEM.MANAGED.DURABLE. Se você tiver uma rede Managed File Transfer de volume alto, use o plug-in do IBM MQ Explorer com pouca frequência, ou ambos, esses dados de mensagem podem preencher o sistema de arquivos local.

Para impedir que isso aconteça, é possível especificar que o plug-in do IBM MQ Explorer use uma assinatura não durável para o gerenciador de filas de coordenação. Execute as etapas a seguir em seu IBM MQ Explorer:

1. Selecione **Janela** > **Preferências** > **MQ Explorer** > **Transferência de arquivo gerenciado**

2. Na lista **Tipo de assinatura de Log de Transferência**, escolha NON\_DURABLE.

# <span id="page-730-0"></span>**Armazenando publicações em uma fila do IBM MQ**

Para armazenar mensagens de log ou de progresso em uma fila do IBM MQ, configure uma assinatura no gerenciador de filas de coordenação que encaminha mensagens para essa fila. Por exemplo, para encaminhar todas as mensagens de log para uma fila nomeada LOG.QUEUE, envie o seguinte comando do MQSC:

```
define sub(MY.SUB) TOPICSTR('Log/#') TOPICOBJ(SYSTEM.FTE) DEST(LOG.QUEUE)WSCHEMA(TOPIC)
```
Depois que as mensagens de log tiverem sido encaminhadas para uma fila do IBM MQ, elas persistirão na fila até que sejam processadas por um aplicativo do IBM MQ que usa a fila.

# **Gravando aplicativos que gerenciam uma assinatura durável no tópico SYSTEM.FTE**

É possível gravar aplicativos que gerenciam suas próprias assinaturas duráveis para o SYSTEM.FTE usando uma das interfaces de programação de aplicativos suportadas pelo IBM MQ Esses aplicativos podem receber mensagens de fila ou de log do IBM MQ e agir sobre elas apropriadamente de acordo com suas necessidades de negócios.

Para obter mais informações sobre as interfaces de programação de aplicativos, consulte Desenvolvendo aplicativos.

# **Configurando um criador de logs do MFT**

Quando o Managed File Transfer transfere arquivos, ele publica informações sobre suas ações em um tópico no gerenciador de filas de coordenação. O criador de logs de banco de dados é um componente opcional do Managed File Transfer possível de usar para copiar estas informações para um banco de dados para propósitos de análise e auditoria.

Há três versões do criador de logs:

- **ULW c**riador de logs de arquivo independente
- criador de logs de banco de dados independente
- criador de logs Java Platform, Enterprise Edition (Java EE)

# **Criadores de logs no IBM i**

**IBM i** 

Os criadores de logs do Managed File Transfer não são suportados na plataforma IBM i.

# **Criador de Logs de Arquivo Independente**

#### **ULW**

O criador de logs de arquivo independente é um processo do Java que é executado no sistema que hospeda o gerenciador de filas de coordenação ou em um sistema que hospeda um gerenciador de filas com conectividade com o gerenciador de filas de coordenação. O criador de logs de arquivo independente usa as ligações do IBM MQ para se conectar a seu gerenciador de filas associado. O criador de logs independente é criado usando o comando **fteCreateLogger**.

**Windows E** é possível executar o criador de logs de arquivo independente como um serviço do Windows para assegurar que o criador de logs de arquivo continue em execução quando você efetuar logoff de sua sessão do Windows e ele possa ser configurado para iniciar automaticamente quando um sistema reiniciar. Para obter informações adicionais, consulte ["Instalando o Criador de Logs de Arquivo](#page-731-0) [Independente do MFT" na página 732](#page-731-0).

O criador de logs de arquivo independente não é suportado nas plataformas a seguir:

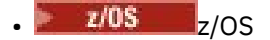

<span id="page-731-0"></span>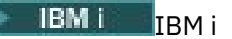

## **Criador de Logs de Banco de Dados Independente**

O criador de logs de banco de dados independente é um aplicativo Java que é instalado em um sistema que hospeda um gerenciador de filas e um banco de dados. O criador de logs de banco de dados geralmente é instalado no mesmo sistema que o gerenciador de filas de coordenação, entretanto ele também pode ser instalado no mesmo sistema que qualquer gerenciador de filas que tenha conectividade com o gerenciador de filas de coordenação. O criador de logs de banco de dados independente usa as ligações do IBM MQ para se conectar a seu gerenciador de filas associado e um driver JDBC tipo 2 ou tipo 4 para se conectar a um banco de dados Db2 ou Oracle. Esses tipos de conexão são necessários, porque o criador de logs de banco de dados independente usa o suporte XA do gerenciador de filas para coordenar uma transação global com ambos o gerenciador de filas e o banco de dados, protegendo os dados.

**Mindows S**e estiver usando um sistema Windows, será possível executar os criadores de logs independentes como serviços do Windows para assegurar que os criadores de logs continuem em execução quando você efetuar logoff de sua sessão do Windows. Para obter mais informações, consulte ["Instalando o Criador de Logs de Banco de Dados Independente do MFT" na página 739](#page-738-0) para obter um criador de logs de banco de dados independente.

## **Criador de logs de banco de dados do Java EE**

O criador de logs de banco de dados Java EE é fornecido como um arquivo EAR, que você instala em um servidor de aplicativos. Isto pode ser mais conveniente do que usar o criador de logs de banco de dados independente se você tiver um ambiente de servidor de aplicativos Java EE existente disponível porque o criador de logs de banco de dados Java EE pode ser gerenciado ao lado de seus outros aplicativos corporativos. É possível também instalar o criador de logs de banco de dados Java EE em um sistema separado para os sistemas que estão hospedando o banco de dados e o servidor IBM MQ. O criador de logs de banco de dados Java EE é suportado para uso com bancos de dados Db2 e Oracle. O criador de logs de banco de dados Java EE também suporta o Oracle Real Application Clusters quando instalado em WebSphere Application Server 7.0.

Para obter instruções sobre como configurar um criador de logs, consulte os seguintes tópicos:

- "Instalando o Criador de Logs de Arquivo Independente do MFT" na página 732
- • ["Instalando o Criador de Logs de Banco de Dados Independente do MFT" na página 739](#page-738-0)
- • ["Instalando o criador de logs do banco de dados Java EE para o MFT" na página 744](#page-743-0)

# **Instalando o Criador de Logs de Arquivo Independente do MFT**

O criador de logs de arquivo independente é um processo Java que deve se conectar a um gerenciador de filas de coordenação usando ligações do IBM MQ. Para definir um criador de logs de arquivo independente, use o comando **fteCreateLogger** e siga as etapas neste tópico.

### **Sobre esta tarefa**

Para obter informações adicionais sobre o criador de logs de arquivo independente, consulte ["Configurando um criador de logs do MFT" na página 731.](#page-730-0) As etapas neste tópico configuram um criador de logs para conectar-se a um gerenciador de filas de coordenação. Para obter configurações de criador de logs alternativas, consulte ["Configurações alternativas para um criador de logs independente do MFT"](#page-742-0) [na página 743](#page-742-0)

O criador de logs de arquivo independente não é suportado nas plataformas a seguir:

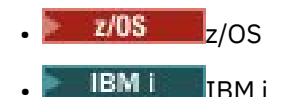

# **Procedimento**

- 1. Assegure-se de que você tenha o componente Managed File Transfer Logger instalado. Para obter mais informações, veja Opções do produto Managed File Transfer
- 2. Execute o comando **fteCreateLogger** especificando o gerenciador de filas de coordenação e configurando o parâmetro -loggerType como FILE para criar seu criador de logs de arquivo independente. Para obter mais informações, consulte fteCreateLogger .
- 3. Opcional: Se desejar usar um formato customizado, é possível modificar o arquivo XML criado pelo comando **fteCreateLogger**. A definição de formato de log está localizada no arquivo FileLoggerFormat.xml. Para obter informações adicionais, consulte "Formato do criador de logs de arquivo independente do MFT" na página 733.
- 4. Execute os comandos MQSC, fornecidos pelo comando **fteCreateLogger** , em seu gerenciador de filas de coordenação para criar as filas do criador de logs.
- 5. Identifique um usuário para executar o processo do criador de logs e configurar permissões para esse usuário. Para obter informações adicionais, consulte ["Configurando o acesso de usuário para um](#page-738-0) [criador de logs de arquivo independente do MFT" na página 739.](#page-738-0)
- 6. Opcional: É possível configurar o criador de logs do arquivo independente ainda mais editando o arquivo logger.properties criado quando você executou o comando **fteCreateLogger**. Este arquivo é um arquivo de propriedades Java que consiste em pares chave-valor. O arquivo logger.properties encontra-se no diretório *MQ\_DATA\_PATH*/mqft/config/ *coordination\_qmgr\_name*/loggers/*logger\_name*. Para obter mais informações sobre as propriedades disponíveis e seus efeitos, consulte Propriedades de Configuração do Criador de Logs doMFT.
- 7. Windows

Opcional: Se você estiver usando um sistema Windows, será possível executar o criador de logs de arquivo independente como um serviço do Windows. Execute o comando **fteModifyLogger** com o parâmetro **-s**. Para obter mais informações, consulte fteModifyLogger .

8. Inicie o criador de logs de arquivo independente com o comando **fteStartLogger**. Para obter mais informações, consulte fteStartLogger .

Se você executou a etapa anterior e usou o comando **fteModifyLogger** com o parâmetro **-s** no Windows, o criador de logs de arquivo independente será iniciado como um serviço do Windows.

- 9. Verifique a saída do criador de logs. O criador de logs de arquivo independente gera dois tipos de saídas, dados de auditoria de transferência de arquivos e dados diagnósticos de criador de logs. Os dados de auditoria de transferência de arquivos podem ser encontrados em *MQ\_DATA\_PATH*/mqft/logs/*coordination\_qmgr\_name*/loggers/*logger\_name*/logs. Os dados de diagnóstico do criador de logs podem ser encontrados em *MQ\_DATA\_PATH*/mqft/logs/ *coordination\_qmgr\_name*/loggers/*logger\_name*
- 10. É possível parar o criador de logs usando o comando **fteStopLogger**. Para obter mais informações, consulte fteStopLogger .

# **Resultados**

# *Formato do criador de logs de arquivo independente do MFT*

O formato das informações de mensagens gravadas pelo criador de logs de arquivo pode ser definido no arquivo FileLoggerFormat.xml.

O diretório de configuração do criador de logs encontra-se em *MQ\_DATA\_PATH*/mqft/config/ *coordination\_qmgr\_name*/loggers/*logger\_name*. Ao criar um novo criador de logs de arquivo, é criada uma versão deste arquivo que contém um conjunto padrão de definições usadas pelo criador de logs de arquivo. Para obter mais informações sobre a definição de formato de log padrão, consulte MFT Formato de log padrão do criador de logs de arquivo independente.

Para especificar seu próprio formato de log customizado, edite o arquivo FileLoggerFormat.xml.

# **Uma Definição de Formato de Log Customizado**

Uma definição de formato de log consiste em um conjunto de tipos de mensagem com cada tipo de mensagem tendo uma definição de formato. Uma definição de formato para um tipo de mensagem consiste em um conjunto de inserções fornecidas em formato XPATH e em um separador que é usado para separar cada inserção. A ordenação das inserções determina a ordem na qual o conteúdo é colocado nas linhas geradas para saída nos arquivos de log. Por exemplo, esta é a definição para o tipo de mensagem callStarted:

```
<callStarted>
  <format>
    <inserts>
      <insert type="user" width="19" ignoreNull="false">/transaction/action/
       @time</insert>
      <insert type="user" width="48" ignoreNull="false">/transaction/@ID</insert>
 <insert type="system" width="6" ignoreNull="false">type</insert>
 <insert type="user" width="0" ignoreNull="false">/transaction/agent/
       @agent</insert>
 <insert type="user" width="0" ignoreNull="false">/transaction/agent/@QMgr</insert>
 <insert type="user" width="0" ignoreNull="false">/transaction/job/name</insert>
 <insert type="user" width="0" ignoreNull="true">/transaction/transferSet/
     call/command/@type</insert><br><insert type="user" width='
                           width="0" ignoreNull="true">/transaction/transferSet/
     call/command/@name</insert>
      <insert type="system" width="0" ignoreNull="true">callArguments</insert>
    </inserts>
    <separator></separator>
  </format>
</callStarted>
```
Este formato produz uma linha no arquivo de log como esta:

2011-11-25T10:53:04;414d5120514d5f67627468696e6b20206466cf4e20004f02;[CSTR]; AGENT1;AGENT\_QM;Managed Call;executable;echo;call test;

As inserções fornecidas na definição de formato estão na ordem em que as informações aparecem na linha no arquivo de log. Para obter mais informações sobre como usar o esquema XML para definir o formato do arquivo FileLoggerFormat.xml, consulte XSD de formato do criador de logs de arquivo independente.

### **Tipos de Mensagens**

Os agentes FTE gravam um intervalo de diferentes tipos de mensagem no subtópico SYSTEM.FTE/ Log. Para obter mais informações, veja Tópico SYSTEM.FTE. A definição do arquivo de log pode conter definições de formato para estes tipos de mensagens:

```
callCompleted
callStarted
monitorAction
monitorCreate
monitorFired
notAuthorized
scheduleDelete
scheduleExpire
scheduleSkipped
scheduleSubmitInfo
scheduleSubmitTransfer
scheduleSubmitTransferSet
transferStarted
transferCancelled
transferComplete
transferDelete
transferProgress
```
O formato das mensagens pode variar. A maioria dos tipos de mensagem grava uma única linha no arquivo de log para cada mensagem de log consumida a partir do subtópico SYSTEM.FTE/Log. Isto resulta no caso simples em que os endereços XPATH fornecidos na definição de formato de log estão relacionados à raiz da mensagem. Estes são os tipos de mensagens que usam este método para gravar a saída:

callCompleted callStarted monitorAction monitorCreate monitorFired notAuthorized scheduleDelete scheduleExpire scheduleSkipped scheduleSubmitInfo scheduleSubmitTransfer transferStarted transferCancelled transferComplete transferDelete

O outro método usado para gravar uma mensagem de log usa diversas linhas para representar os itens em um conjunto de transferências em uma mensagem de log. Neste caso, o formato fornecido é aplicado a cada item no conjunto de transferências dentro da mensagem de log. Se desejar incluir informações que são específicas para cada item dentro do conjunto de transferências, o XPATH fornecido será requerido para usar o item como sua raiz de XPATH. Estes são os tipos de mensagens que usam este método para gravar a saída:

scheduleSubmitTransferSet transferProgress

Uma linha de saída é gravada para cada item no conjunto de transferências. As informações que deseja que sejam fixas para todos os itens em um conjunto de transferências ainda podem usar endereços XPATH relativos à raiz da mensagem de log. No exemplo de definição de formato transferProgress simplificado a seguir, o registro de data e hora e o ID de transferência que são fixos. Quaisquer informações relativas a um item como sua raiz variarão para cada linha gravada. Neste exemplo, as informações do arquivo de origem e de destino para cada item são gravadas.

```
<transferProgress>
      <format>
        <inserts>
           <insert type="user" width="19" ignoreNull="false">/transaction/action/
 @time</insert>
 <insert type="user" width="48" ignoreNull="false">/transaction/@ID</insert>
 <insert type="system" width="6" ignoreNull="false">type</insert>
 <insert type="user" width="3" ignoreNull="true">status/@resultCode</insert>
 <insert type="user" width="0" ignoreNull="false">source/file | 
         source/queue</insert><br><insert_type="user" w
                              width="0" ignoreNull="false">source/file/@size |
           source/queue/@size</insert>
 <insert type="user" width="5" ignoreNull="true">source/@type</insert>
 <insert type="user" width="6" ignoreNull="true">source/@disposition</insert>
 <insert type="user" width="0" ignoreNull="false">destination/file | 
         destination/queue</insert><br><insert type="user" width="
                             width="0" ignoreNull="false">destination/file/@size |
           destination/queue/@size</insert>
 <insert type="user" width="5" ignoreNull="true">destination/@type</insert>
 <insert type="user" width="9" ignoreNull="true">destination/@exist</insert>
          <insert type="user" width="0" ignoreNull="true">status/supplement</insert>
        </inserts>
        <separator></separator>
      </format>
    </transferProgress>
```
Isto produz uma entrada de arquivo de log de uma ou mais linhas neste formato:

```
2011-11-25T13:45:16;414d5120514d5f67627468696e6b20206466cf4e20033702;[TPRO];0 
 ;/src/test1.file;3575;file;leave ;/dest/test1.file;3575;file;overwrite;;
2011-11-25T13:45:16;414d5120514d5f67627468696e6b20206466cf4e20033702;[TPRO];0 
  ;/src/test2.file;3575;file;leave ;/dest/test2.file;3575;file;overwrite;;
```
# **Formato de Inserção**

Há dois tipos de inserção disponíveis ao definir um formato para um tipo de mensagem: user e system. O tipo de uma inserção é definido no atributo type do elemento de inserção. Os dois tipos de inserções também podem ter seu layout customizado usando os atributos **width** e **ignoreNull** do elemento de inserção. Por exemplo:

<insert type="user" width="48" ignoreNull="false">/transaction/@ID</insert>

Neste exemplo, a inserção usa as informações encontradas na mensagem de log em / transaction/@ID e faz os ajustes necessários para que fique com 48 caracteres, antes de gravá-la no log. Se o conteúdo de /transaction/@ID for nulo, ela grava a sequência nula após preenchê-la com até 48 caracteres porque o atributo ignoreNull é configurado como false. Se ignoreNull for configurado como true, a sequência vazia, preenchida com até 48 caracteres, será então gravada. A configuração width="0" significa que não haverá diminuição da largura da coluna, não significa que a largura foi diminuída para 0. O atributo ignoreNull pode ser usado dessa forma para ajudar a detectar a ocorrência de um valor nulo no log em situações em que isso não era esperado. Isto pode ser útil ao depurar uma nova definição de arquivo de log.

# **Inserções Definidas pelo Usuário**

Uma inserção de usuário contém um endereço XPATH para as informações a serem gravadas nessa inserção. Este endereço se refere a uma parte de informações localizadas na mensagem de log do FTE. Para obter mais informações sobre formatos de mensagem de log, consulte:

- Formatos da Mensagem para Transferência de Arquivos
- Formatos de mensagens de log de transferência de arquivos planejada
- Formato de mensagem de log do monitor do MFT

# **Inserções Definidas pelo Sistema**

As inserções definidas pelo sistema contêm uma palavra-chave que se refere a uma parte de informações que não podem ser localizadas na mensagem de log ou não são fáceis de serem definidas usando a linguagem XPATH.

As inserções de sistemas suportadas são:

- type Grava o tipo da mensagem de log em formato curto.
- callArguments Grava o conjunto de argumentos fornecidos para uma chamada gerenciada em um formato separado por espaço.
- transferMetaData Grava o conjunto de entradas de metadados definidas para uma transferência em um formato *key*=*value* separado por vírgulas.

A tabela a seguir lista o valor de "tipo" para inserções definidas pelo sistema para cada tipo de mensagem.

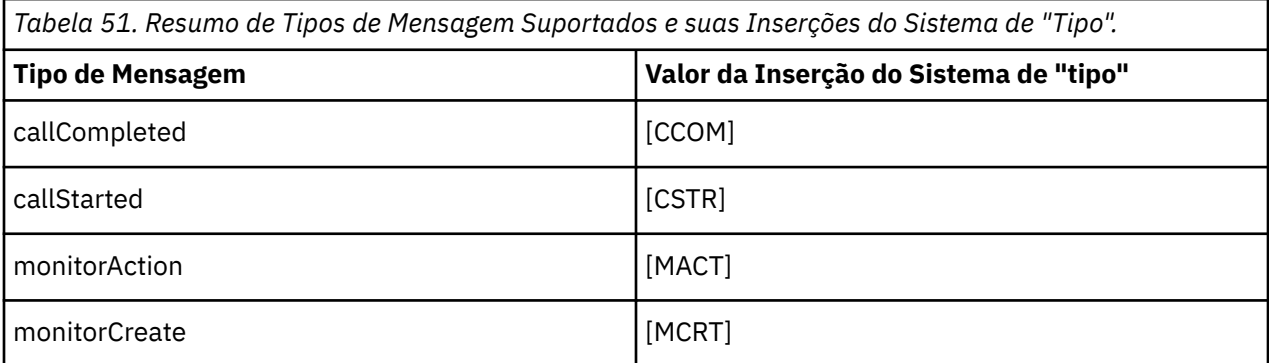

*Tabela 51. Resumo de Tipos de Mensagem Suportados e suas Inserções do Sistema de "Tipo". (continuação)*

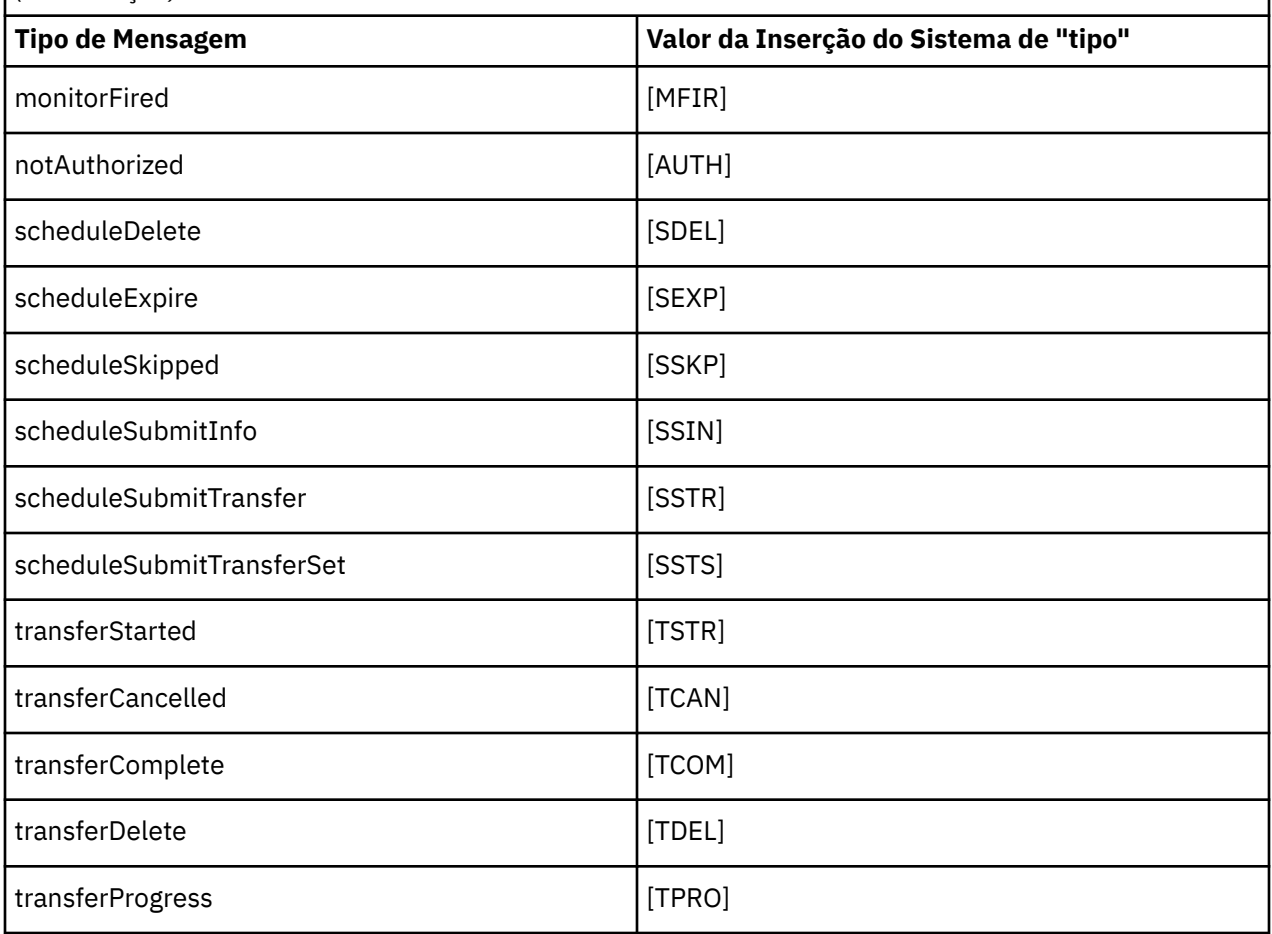

**ULW** *Excluindo tipos de mensagem do criador de logs de arquivo independente do MFT* Se desejar excluir um determinado tipo de mensagem da saída do criador de logs de arquivo, será possível usar elementos de tipo de mensagem vazios.

### **Exemplo**

Por exemplo, a definição de formato a seguir para as mensagens transferProgress sendo publicadas pelo criador de logs de arquivos.

```
<?xml version="1.0" encoding="UTF-8"?>
<logFormatDefinition xmlns:xsi="https://www.w3.org/2001/XMLSchema-instance" version="1.00"
 xsi:noNamespaceSchemaLocation="FileLoggerFormat.xsd">
  <messageTypes>
     <transferProgress></transferProgress>
   </messageTypes>
</logFormatDefinition>
```
ULW<sub></sub> *Definindo formatos customizados para o criador de logs de arquivo independente do MFT* É possível definir um subconjunto de tipos de mensagens customizados dentro de uma definição de formato de log para reduzir a quantidade de configuração necessária para customizar seu formato de arquivo de log.

### **Sobre esta tarefa**

Se um elemento messageTypes não for incluído no arquivo FileLoggerFormat.xml, o formato para esse tipo de mensagem usará o formato padrão. É necessário apenas especificar os formatos que deseja que sejam diferentes do padrão.

#### **exemplo**

Neste exemplo, a definição de formato substitui o formato padrão para o tipo de mensagem transferStarted, por esta versão reduzida que exibe somente o usuário que iniciou a transferência. Todos os outros tipos de mensagem usam o formato padrão porque eles não são incluídos nesta definição de formato de log:

```
<?xml version="1.0" encoding="UTF-8"?>
<logFormatDefinition xmlns:xsi="https://www.w3.org/2001/XMLSchema-instance" version="1.00"
  xsi:noNamespaceSchemaLocation="FileLoggerFormat.xsd">
  <messageTypes>
    <transferStarted>
      <format>
        <inserts>
                              width="19" ignoreNull="false">/transaction/action/
           @time</insert>
 <insert type="user" width="48" ignoreNull="false">/transaction/@ID</insert>
 <insert type="system" width="6" ignoreNull="false">type</insert>
 <insert type="user" width="0" ignoreNull="true">/transaction/originator/
          userID</insert>
        </inserts>
        <separator>;</separator>
      </format>
    </transferStarted>
   </messageTypes>
</logFormatDefinition>
```
#### **Referências relacionadas**

Formato de log padrão do criador de logs de arquivo independente do MFT XSD de Formato do Criador de Logs de Arquivo Independente

⊫ ULW *Reduzindo mensagens duplicadas no criador de logs de arquivo independente do MFT* Podem ocorrer mensagens de log duplicadas no log do criador de logs de arquivo independente. É possível usar o arquivo logger.properties para ajustar o criador de logs de arquivos independente e reduzir o número de duplicatas.

### **Mensagens Duplicadas no Log do Criador de Logs do Arquivo**

No caso de uma falha, uma mensagem de log pode ser gravada no log do criador de logs de arquivo independente sem o consumo da mensagem de log do SYSTEM.FTE/Log# tópico sendo confirmado para IBM MQ. Se isto ocorrer, quando o criador de logs de arquivo independente reiniciá-lo recuperará a mesma mensagem uma segunda vez e a gravará no arquivo de log novamente. Planeje manipular a possibilidade destas duplicatas ao consultar os arquivos de log manualmente ou ao processá-los automaticamente. Para ajudar na detecção de duplicatas, o criador de logs de arquivo independente envia a mensagem a seguir ao arquivo de log quando ele inicia:

```
BFGDB0054I: The file logger has successfully started
```
As duplicatas sempre ocorrem durante o horário de início do criador de logs de arquivo independente, porque é quando a última mensagem lida antes da instância anterior com falha é processada. Sabendo quando a nova instância iniciou, é possível detectar se duplicatas devem ser esperadas e se elas precisam ser manipuladas ou não.

### **Reduzindo o Número de Duplicatas**

O criador de logs de arquivo independente agrupa mensagens de log que ele processa em transações para melhorar o desempenho. Este tamanho do lote é o número máximo de mensagens duplicadas que podem ser vistas no caso de uma falha. Para reduzir o número de duplicatas, é possível ajustar a propriedade a seguir no arquivo logger.properties:

wmqfte.max.transaction.messages

<span id="page-738-0"></span>Por exemplo, ao usar a configuração 1, o número máximo de mensagens duplicadas será reduzido para 1. Esteja ciente de que a modificação desse valor afeta o desempenho do criador de logs de arquivos independente, portanto, é necessário fazer testes minuciosos para assegurar que o sistema não seja afetado de maneira negativa.

O arquivo logger.properties encontra-se no diretório *MQ\_DATA\_PATH*/mqft/config/ *coordination\_qmgr\_name*/loggers/*logger\_name*. Para obter mais informações sobre as propriedades disponíveis e seus efeitos, consulte Propriedades de Configuração do Criador de Logs doMFT

# *Configurando o acesso de usuário para um criador de logs de arquivo independente do MFT*

Em um ambiente de teste, você pode incluir novos privilégios aninhados com sua conta de usuário normal. Em um ambiente de produção, recomenda-se criar um novo usuário com as permissões mínimas exigidas para executar a tarefa.

# **Sobre esta tarefa**

Deve-se instalar o criador de logs de arquivo independente e o IBM MQ em um único sistema. Configure as permissões do usuário da seguinte forma:

# **Procedimento**

- 1. Assegure que o usuário tenha a permissão de ler e, quando necessário, executar os arquivos instalados como parte da instalação do Managed File Transfer.
- 2. Certifique-se de que o usuário tenha permissão para criar e fazer gravações em qualquer arquivo no diretório logs contido no diretório de configuração. Este diretório é usado para um log de eventos e, se necessário, para arquivos de rastreamento de diagnóstico e First Failure Data Capture (FFDC).
- 3. Assegure que o usuário tenha seu próprio grupo e também não esteja em qualquer grupo com permissões amplas no gerenciador de filas de coordenação. O usuário não deve estar no grupo mqm. Em algumas plataformas, o grupo da equipe também recebe automaticamente acesso ao gerenciador de filas; o usuário do criador de logs de arquivo independente não deve estar no grupo da equipe. É possível visualizar registros de autoridade para o gerenciador de filas em si e para objetos nele usando o IBM MQ Explorer. Clique com o botão direito do mouse no objeto e selecione **Autoridades de Objetos > Gerenciar Registros de Autoridades**. Na linha de comandos, você pode usar os comandos dspmqaut (exibir autoridade) ou dmpmqaut (autoridade do dump).
- 4. Use a janela **Gerenciar registros de autoridade** no IBM MQ Explorer ou o comando setmqaut (conceder ou revogar autoridade) para incluir autoridades para o grupo próprio do usuário (no UNIX, autoridades IBM MQ são associadas apenas a grupos, não a usuários individuais). As autoridades obrigatórias são as seguintes:
	- Conectar e Consultar no gerenciador de filas (as bibliotecas do IBM MQ Java requerem a permissão Consultar para operar).
	- Permissão para subscrever no tópico SYSTEM.FTE.
	- Permissão Put na fila SYSTEM.FTE.LOG.RJCT.*logger\_name*.
	- Permissão Get na fila SYSTEM.FTE.LOG.CMD.*logger\_name*.

Os nomes da fila de rejeição e comando fornecidos são os nomes padrão. Se você escolheu diferentes nomes de filas quando configurou as filas do criador de logs de arquivo independente, inclua então as permissões nesses nomes de filas.

# **Instalando o Criador de Logs de Banco de Dados Independente do MFT**

Conclua estas etapas para instalar e configurar o criador de logs de banco de dados independente.

## <span id="page-739-0"></span>**Sobre esta tarefa**

**Importante:** Os criadores de logs do Managed File Transfer não são suportados na plataforma IBM i.

Para obter informações adicionais sobre o criador de logs de banco de dados independente, consulte ["Configurando um criador de logs do MFT" na página 731.](#page-730-0)

**Nota:** Não é possível executar mais de um criador de logs de banco de dados (independente ou Java EE) em relação ao mesmo esquema em um banco de dados a qualquer momento. Tentar fazer isto resultaria em confrontos ao tentar gravar dados de log de transferência no banco de dados.

## **Procedimento**

1. Instale o software de banco de dados usando a documentação de seu banco de dados.

Se o suporte a JDBC for um componente opcional para seu banco de dados, deve-se instalar esse componente.

2. Execute o comando **fteCreateLogger** configurando o parâmetro **-loggerType** como DATABASE para criar seu criador de logs de banco de dados independente. Para obter mais informações, consulte fteCreateLogger .

O nome do esquema padrão é FTELOG. Antes de continuar para a próxima etapa, caso utilize um nome de esquema diferente de FTELOG, você deve editar o arquivo SQL fornecido e adequado para seu banco de dados, ftelog tables db2.sql ou ftelog tables oracle.sql, para que reflita esse nome de esquema. Para obter mais informações, consulte wmqfte.database.schema em Propriedades de Configuração do Criador de Logs doMFT.

3. Crie as tabelas de banco de dados necessárias usando suas ferramentas de banco de dados.

**Nultic N**o Multiplataformas, os arquivos <code>ftelog\_tables\_db2.sqle</code> ftelog\_tables\_oracle.sql contêm comandos SQL que podem ser executados para a criação das tabelas.

z/0S No z/OS, o arquivo que precisa ser executado depende da versão do Db2 for z/OS que você está usando:

- Para o Db2 for z/OS 9.0 e mais recentes, execute o arquivo ftelog tables zos.sql para criar as tabelas. Esse arquivo cria as tabelas usando um tipo de dados INTEGER para os campos que denotam os tamanhos dos arquivos que são transferidos e o ID da tabela associado a cada transferência.
- Para o Db2 for z/OS 9.1 e mais recentes, execute o arquivo ftelog\_tables\_zos\_bigint.sql para criar as tabelas. Esse arquivo cria as tabelas usando um tipo de dados BIGINT para os campos que denotam os tamanhos dos arquivos que são transferidos e o ID da tabela associado a cada transferência.
- 4. Execute os comandos MQSC, fornecidos pelo comando **fteCreateLogger**, em relação ao seu gerenciador de fila de comandos do criador de logs para criar as filas do criador de logs. O criador de logs de banco de dados independente usa duas filas no gerenciador de filas de coordenação. A primeira fila é uma fila de comandos na qual são colocadas as mensagens para controlar a operação do criador de logs de banco de dados independente. O nome padrão desta fila de comandos é SYSTEM.FTE.LOG.CMD.*logger\_name*. A segunda é uma fila de rejeição. Como o criador de logs de banco de dados independente nunca descarta mensagens de log, se o criador de logs encontrar uma mensagem que não possa manipular, ele a colocará na fila de rejeição para exame e possível reprocessamento. Não recomenda-se o uso de filas dead letter do gerenciador de filas para este fim, pois as mensagens rejeitadas não têm um cabeçalho DLH e não devem ser combinadas com mensagens colocadas na fila dead letter por outros motivos. O nome padrão para a fila de rejeição é SYSTEM.FTE.LOG.RJCT.*logger\_name*. Estas duas filas são definidas nos arquivos de script MQSC gerados pelo comando **fteCreateLogger**.
- 5. [Escolher um Usuário e Configurar Permissões](#page-741-0)
- 6. Opcional: É possível configurar o criador de logs de banco de dados independente editando o arquivo logger.properties criado pelo comando **fteCreateLogger** na etapa "2" na

[página 740](#page-739-0). Este arquivo é um arquivo de propriedades Java que consiste em pares chavevalor. O arquivo logger.properties encontra-se no diretório *MQ\_DATA\_PATH*/mqft/config/ *coordination\_qmgr\_name*/loggers/*logger\_name*. Para obter mais informações sobre as propriedades disponíveis e seus efeitos, consulte Propriedades de Configuração do Criador de Logs doMFT.

7 Windows

Opcional: Se você estiver usando um sistema Windows, poderá executar o criador de logs de banco de dados independente como um serviço do Windows. Execute o comando **fteModifyLogger** com o parâmetro **-s**. Para obter mais informações, consulte fteModifyLogger .

- 8. Opcional: Se o banco de dados que está sendo usado for Oracle ou você estiver se conectando a um banco de dados Db2 remotamente, será necessário especificar um nome de usuário e senha que o criador de logs usará para autenticar com o servidor de banco de dados. Esse nome de usuário e senha são especificados em um arquivo de credenciais que atende ao formato definido pelo esquema do MQMFTCredentials.xsd. Para obter mais informações, consulte Formato de arquivo de credenciais do MFT. Após criar o arquivo de credencial, deve-se especificar o local do arquivo de credenciais no arquivo logger.properties usando a propriedade wmqfte.database.credentials.file.
- 9. Inicie o criador de logs de banco de dados independente usando o comando **fteStartLogger**. Por padrão, o criador de logs de banco de dados independente é executado em segundo plano e envia sua saída para um arquivo no diretório logs. Se desejar executar o criador de logs de banco de dados independente no primeiro plano e produzir saída no console, assim como no arquivo de log, inclua o parâmetro **-F** no comando **fteStartLogger**.

Se você executou a etapa anterior e usou o comando **fteModifyLogger** com o parâmetro **-s** no Windows, o criador de logs de banco de dados independente será iniciado como um serviço do Windows.

### *Usando o MFT com um banco de dados remoto*

É possível usar o criador de logs do Managed File Transfer para se comunicar com um banco de dados em um sistema remoto.

### **Sobre esta tarefa**

Se você tiver um banco de dados instalado em uma máquina diferente da máquina em que o Managed File Transfer está instalado, conclua as seguintes etapas. As etapas aplicam-se a ambos, Db2 e Oracle, a menos que declarado de outra forma.

# **Procedimento**

- 1. Instale um cliente de banco de dados no sistema no qual foi instalado o Managed File Transfer.
- 2. Inclua o seu servidor de banco de dados remoto na configuração do cliente do banco de dados local. Essa atualização de configuração é necessária para o Managed File Transfer e o IBM MQ acessarem corretamente o banco de dados.
- 3. Especifique as novas propriedades no arquivo logger.properties para se conectar ao banco de dados por meio do arquivo de credenciais: **wmfte.database.credentials.file**.

**Nota:** Versões anteriores de Managed File Transfer usavam as propriedades **wmqfte.oracle.user** ou **wmqfte.database.user** e **wmqfte.oracle.password** ou **wmqfte.database.password**. Agora essas propriedades são reprovadas. Use **wmfte.database.credentials.file** em substituição.

4. **Somente Oracle:** para permitir uma conexão remota com o banco de dados, altere a sub-rotina XAResourceManager no arquivo qm.ini do gerenciador de filas de coordenação para o seguinte (assegure-se de alterar o nome do banco de dados, o nome do usuário e a senha para que correspondam às suas próprias informações):

Oracle\_XA+Acc=P/ftelog/ qgw783jhT+SesTm=35+DB=FTEAUDIT1**+SqlNet=FTEAUDIT1**+threads=false, a mudança é destacada em negrito.

<span id="page-741-0"></span>5. **Somente Oracle:** especifique um host e porta no arquivo logger.properties, por meio das propriedades **wmqfte.oracle.host** e **wmqfte.oracle.port**. Os valores-padrão para o host e a porta permitem que você trabalhe com um cliente de banco de dados local, assim, se você trabalhou previamente com um banco de dados local, pode não ter configurado esses valores.

#### **Referências relacionadas**

Propriedade de configuração do criador de logs do MFT

### *Configurando o acesso de usuário para um criador de logs de banco de dados independente do MFT*

Em um ambiente de teste, você pode incluir novos privilégios aninhados com sua conta de usuário normal. Em um ambiente de produção, recomenda-se criar um novo usuário com as permissões mínimas exigidas para executar a tarefa.

## **Sobre esta tarefa**

O número e tipo de contas do usuário necessários para executar o criador de logs de banco de dados independente dependem do número de sistemas usados. É possível instalar o criador de logs de banco de dados independente, o IBM MQ e o seu banco de dados em um único sistema ou em dois sistemas. O criador de logs de banco de dados independente deve estar no mesmo sistema que o IBM MQ. Os componentes podem ser instalados nas seguintes topologias:

#### **O criador de logs de banco de dados independente, o IBM MQ e o banco de dados, todos no mesmo sistema**

É possível definir um único usuário de sistema operacional para usar com todos os três componentes. Essa é uma configuração adequada para o criador de logs do banco de dados independente. O criador de logs de banco de dados independente usa o modo de Ligações para se conectar ao IBM MQ e uma conexão nativa para se conectar ao banco de dados.

#### **O criador de logs de banco de dados independente e o IBM MQ em um sistema, o banco de dados em um sistema separado**

Você cria dois usuários para esta configuração: um usuário do sistema operacional no sistema que está executando o criador de logs de banco de dados independente e um usuário do sistema operacional com acesso remoto ao banco de dados no servidor de banco de dados. Essa é uma configuração adequada para o criador de logs do banco de dados independente usando um banco de dados remoto. O criador de logs de banco de dados independente usa o modo de Ligações para se conectar ao IBM MQ e uma conexão do cliente para acessar o banco de dados.

Como um exemplo, o restante destas instruções consideram que o usuário se chama ftelog, mas é possível usar qualquer nome de usuário. Configure as permissões do usuário da seguinte forma:

# **Procedimento**

- 1. Certifique-se de que o usuário tenha permissão para ler e, onde necessário, executar os arquivos instalados como parte da instalação do Managed File Transfer Remote Tools and Documentation.
- 2. Certifique-se de que o usuário tenha permissão para criar e fazer gravações em qualquer arquivo no diretório logs (no diretório de configuração). Esse diretório é usado para um log de eventos e, se necessário, para arquivos de rastreio de diagnóstico e FFDC.
- 3. Verifique se o usuário tem seu próprio grupo e não está também em algum grupo com permissões amplas no gerenciador de filas de coordenação. O usuário não deve estar no grupo mqm. Em algumas plataformas, o grupo da equipe também recebe automaticamente acesso ao gerenciador de filas; o usuário do criador de logs de banco de dados independente não deve estar no grupo da equipe. É possível visualizar registros de autoridade para o próprio gerenciador de filas e para os objetos nele, usando o IBM MQ Explorer. Clique com o botão direito do mouse no objeto e selecione **Autoridades de Objetos > Gerenciar Registros de Autoridades**. Na linha de comandos, você pode usar os comandos dspmqaut (exibir autoridade) ou dmpmqaut (autoridade do dump).
- 4. Use a janela **Gerenciar registros de autoridade** no IBM MQ Explorer ou o comando setmqaut (conceder ou revogar autoridade) para incluir autoridades para o grupo próprio do usuário (no UNIX,

<span id="page-742-0"></span>autoridades IBM MQ são associadas apenas a grupos, não a usuários individuais). As autoridades obrigatórias são as seguintes:

- Conectar e Consultar no gerenciador de filas (as bibliotecas do IBM MQ Java requerem a permissão Consultar para operar).
- Permissão para subscrever no tópico SYSTEM.FTE.
- Permissão Put na fila SYSTEM.FTE.LOG.RJCT.*logger\_name*.
- Permissão Get na fila SYSTEM.FTE.LOG.CMD.*logger\_name*.

Os nomes da fila de rejeição e comando fornecidos são os nomes padrão. Se você escolheu diferentes nomes de filas quando configurou as filas do criador de logs de banco de dados independente, inclua então as permissões nesses nomes de filas.

- 5. Execute a configuração de usuário que está especificada para o banco de dados que está usando.
	- Se seu banco de dados for Db2, execute as seguintes etapas:

Há vários mecanismos para gerenciar usuários do banco de dados com o Db2. Essas instruções se aplicam ao esquema padrão baseado nos usuários do sistema operacional.

- Certifique-se de que o usuário ftelog não esteja em nenhum grupo de administração do Db2 (por exemplo, db2iadm1, db2fadm1 ou dasadm1)
- Forneça ao usuário permissão para se conectar ao banco de dados e permissão para selecionar, inserir e atualizar as tabelas criadas como parte da [Etapa 2: Criar as tabelas de banco de dados](#page-730-0) [necessárias](#page-730-0)
- Se seu banco de dados for Oracle, execute as seguintes etapas:
	- Certifique-se de que o usuário ftelog não esteja em nenhum grupo de administração do Oracle (por exemplo, ora\_dba no Windows ou dba no UNIX)
	- Forneça ao usuário permissão para se conectar ao banco de dados e permissão para selecionar, inserir e atualizar as tabelas criadas como parte da [Etapa 2: Criar as tabelas de banco de dados](#page-730-0) [necessárias](#page-730-0)

# **Configurações alternativas para um criador de logs independente do MFT**

Em geral, um criador de logs independente do Managed File Transfer, quer seja um arquivo ou um tipo de banco de dados, está no mesmo sistema que o gerenciador de filas de coordenação e conectado ao gerenciador de filas de coordenação no modo de ligações do IBM MQ. Entretanto, também pode ser instalado no mesmo sistema que qualquer gerenciador de filas que possua conectividade com o gerenciador de filas de coordenação. O criador de logs independente recebe mensagens usando uma assinatura, que o criador de logs independente cria automaticamente. Essa é a configuração descrita nas instruções de instalação.

No entanto, se você tiver considerações específicas do site, será possível configurar um criador de logs independente para receber mensagens de duas outras maneiras, controladas pela propriedade wmqfte.message.source.type. Essa propriedade é descrita em Propriedades de Configuração do Criador de Logs doMFT.

# **Assinatura administrativa**

Por padrão, um criador de logs independente cria sua própria assinatura no tópico SYSTEM.FTE/Log/#, usando as opções de assinatura durável padrão e uma assinatura gerenciada (ou seja, o gerenciador de filas controla a fila auxiliar usada para conter as mensagens antes de serem transmitidas para o aplicativo). Se outras opções forem necessárias na assinatura ou na fila, será possível então você mesmo criar uma assinatura, configurar as opções necessárias e configurar o criador de logs independente para usar então essa assinatura. Lembre-se de incluir permissão para o criador de logs independente para usar a assinatura criada.

Um exemplo de uso dessa configuração é particionar o espaço de log usando duas assinaturas curinga, enviar os logs dos agentes cujo nome começa com FINANCE para um banco de dados e os logs de agentes que começam com ACCOUNTING para outro. Esse tipo de configuração requer duas instâncias <span id="page-743-0"></span>independentes de criador de logs, cada uma com um logger.properties próprio, fazendo referência à assinatura necessária, e também com suas próprias filas de comandos e de rejeições.

Para coletar mensagens de log apenas a partir dos agentes cujos nomes começam com ACCOUNTING, crie um objeto de assinatura no gerenciador de filas de coordenação com uma cadeia de tópicos SYSTEM.FTE/Log/ACCOUNTING\*. Configure o valor de **Uso Curinga** para **Curinga no Nível de Caractere**. Você também deve incluir entradas no arquivo do logger.properties em seu criador de logs. Por exemplo, ao criar um objeto de assinatura chamado ACCOUNTING.LOGS com essas configurações, inclua as entradas a seguir no arquivo logger.properties:

wmqfte.message.source.type=administrative subscription wmqfte.message.source.name=ACCOUNTING.LOGS

O criador de logs independente manipula mensagens de log que começam apenas com a sequência de tópicos de SYSTEM.FTE/Log/. É possível especificar uma cadeia de tópico mais restritiva, mas não pode especificar uma cadeia menos restritiva. Se você especificar uma sequência menos restritiva no erro, todas as publicações relacionadas a uma sequência de tópicos diferente de SYSTEM.FTE/Log/ irão para a fila de rejeição e o criador de logs independente produzirá a mensagem de erro BFGDB0002E. Esta mensagem de erro implica que há um problema com a configuração do criador de logs independente.

# **Fila**

A topologia típica é onde o criador de logs independente é executado no mesmo sistema que o gerenciador de filas de coordenação. Se isso não for possível, você poderá criar uma assinatura no gerenciador de filas de coordenação usando uma fila em outro gerenciador de filas como destino de assinatura (usando uma definição de fila remota ou a propriedade DESTQMGR da assinatura). O criador de logs pode então ser executado no sistema que hospeda o segundo gerenciador de filas e ler as mensagens a partir da fila. Para assegurar integridade transacional, o criador de logs independente sempre deve conectar-se a seu gerenciador de filas no modo de ligações. Você deve definir a fila de rejeição e a fila de comandos no mesmo gerenciador de filas ao qual o criador de logs independente está conectado. Os gerenciadores de filas devem estar no IBM WebSphere MQ 7.5 ou posterior.

Por exemplo, para coletar as mensagens de log que estão sendo colocadas na fila USER.QUEUE por uma assinatura, inclua as entradas no arquivo logger.properties:

```
wmqfte.message.source.type=queue
wmqfte.message.source.name=USER.QUEUE
```
# **Instalando o criador de logs do banco de dados Java EE para o MFT**

Siga estas instruções para instalar e configurar o criador de logs de banco de dados JEE para uso com o Managed File Transfer.

### **Sobre esta tarefa**

Para obter mais informações sobre o criador de logs de banco de dados do Java EE, consulte o tópico ["Configurando um criador de logs do MFT" na página 731.](#page-730-0)

**Nota:** Não será possível executar um criador de logs de banco de dados do Java EE no mesmo horário que um criador de logs independente, a menos que esses criadores de logs estejam usando instâncias separadas do banco de dados.

### **Procedimento**

- 1. Antes de instalar o criador de logs de banco de dados Java EE, deve-se preparar o seu ambiente. Use as instruções no tópico ["Preparando para instalar o criador de logs de banco de dados do Java EE para](#page-744-0) [o MFT" na página 745.](#page-744-0)
- 2. Você instala o criador de logs de banco de dados Java EE em um servidor de aplicativos compatível com o Java Platform, Enterprise Edition (Java EE). Para obter instruções, consulte os tópicos a seguir:
- <span id="page-744-0"></span>• ["Instalando o Criador de Logs de Banco de Dados Java EE para MFT com WebSphere Application](#page-747-0) [Server 7.0" na página 748](#page-747-0)
- • ["Instalando o criador de logs do banco de dados Java EE para o MFT com o WebSphere Application](#page-751-0) [Server Community Edition" na página 752](#page-751-0)

#### **Tarefas relacionadas**

"Preparando para instalar o criador de logs de banco de dados do Java EE para o MFT" na página 745 Siga estas instruções para preparar o seu ambiente do Managed File Transfer antes de instalar o criador de logs de banco de dados do Java EE.

["Instalando o Criador de Logs de Banco de Dados Java EE para MFT com WebSphere Application Server](#page-747-0) [7.0" na página 748](#page-747-0)

Siga estas instruções para instalar e configurar o banco de dados Java Platform, Enterprise Edition (Java EE) para o Managed File Transfer com o WebSphere Application Server 7.0.

["Instalando o criador de logs do banco de dados Java EE para o MFT com o WebSphere Application](#page-751-0) [Server Community Edition" na página 752](#page-751-0)

Siga estas instruções para instalar e configurar o criador de logs de banco de dados Java Platform, Enterprise Edition (Java EE) para o Managed File Transfer com o WebSphere Application Server Community Edition.

["Configurando o acesso de usuário para o criador de logs de banco de dados Java EE para MFT" na página](#page-755-0) [756](#page-755-0)

Ao configurar o criador de logs de banco de dados Java Platform, Enterprise Edition (Java EE) para o Managed File Transfer, é necessário que as contas de usuário acessem o IBM MQ, o seu banco de dados e o seu sistema operacional. O número de usuários do sistema operacional que é necessário depende do número de sistemas que você estiver usando para hospedar esses componentes.

["Migrando do criador de logs de banco de dados independente para o criador de logs de banco de dados](#page-758-0) [Java EE para MFT" na página 759](#page-758-0)

É possível migrar do criador de logs de banco de dados independente para o criador de logs de banco de dados Java EE. Deve-se parar o criador de logs do banco de dados independente e instalar o criador de logs do banco de dados JEE. Para evitar perder ou duplicar entradas de log, deve-se parar as mensagens que estão sendo publicadas no SYSTEM.FTE antes de parar o criador de logs de banco de dados independente e reinicie-o depois de ter instalado o criador de logs de banco de dados Java EE . Faça o backup do banco de dados antes da migração.

### **Referências relacionadas**

Autoridades para o criador de logs do MFT

### *Preparando para instalar o criador de logs de banco de dados do Java EE para o MFT*

Siga estas instruções para preparar o seu ambiente do Managed File Transfer antes de instalar o criador de logs de banco de dados do Java EE.

### **Sobre esta tarefa**

Para obter mais informações sobre o criador de logs de banco de dados do Java EE, consulte o tópico ["Configurando um criador de logs do MFT" na página 731.](#page-730-0)

### **Procedimento**

- 1. Instale o software de banco de dados usando a documentação de seu banco de dados.
	- Se o suporte a JDBC for um componente opcional para seu banco de dados, deve-se instalar esse componente.
- 2. Criar um banco de dados utilizando as ferramentas fornecidas por seu banco de dados. O banco de dados deve ter um espaço de tabela e um tamanho da página de buffer pool de pelo menos 8 K.

O nome do esquema padrão é FTELOG. Antes de continuar para a próxima etapa, caso utilize um nome de esquema diferente de FTELOG, você deve editar o arquivo SQL fornecido e adequado para seu banco de dados, ftelog\_tables\_db2.sql ou ftelog\_tables\_oracle.sql, para que reflita esse nome de esquema.

3. Crie as tabelas de banco de dados necessárias usando suas ferramentas de banco de dados.

 $\blacksquare$  Multi $\blacksquare$  No Multiplataformas, os arquivos <code>ftelog\_tables\_db2.sqle</code> ftelog\_tables\_oracle.sql contêm comandos SQL que podem ser executados para a criação das tabelas.

 $\blacktriangleright$   $\blacktriangleright$   $\blacktriangler$ você está usando:

- Para o Db2 for z/OS 9.0 e mais recentes, execute o arquivo ftelog\_tables\_zos.sql para criar as tabelas. Esse arquivo cria as tabelas usando um tipo de dados INTEGER para os campos que denotam os tamanhos dos arquivos que são transferidos e o ID da tabela associado a cada transferência.
- Para o Db2 for z/OS 9.1 e mais recentes, execute o arquivo ftelog\_tables\_zos\_bigint.sql para criar as tabelas. Esse arquivo cria as tabelas usando um tipo de dados BIGINT para os campos que denotam os tamanhos dos arquivos que são transferidos e o ID da tabela associado a cada transferência.
- 4. Se tiver alterado o nome do esquema de FTELOG, deve alterar o nome do esquema no arquivo EAR. Para obter informações adicionais, consulte "Alterando o nome do esquema no criador de logs de banco de dados Java EE para MFT" na página 746.
- 5. Crie uma fila de rejeição no IBM MQ.

Como o criador de logs nunca descarta mensagens de log, se encontrar uma mensagem que não pode manipular, ele a colocará na fila de rejeição para exame e possível reprocessamento. Não recomendase o uso da fila de cartas inativas do gerenciador de filas para este fim, pois as mensagens rejeitadas não têm um cabeçalho DLH e não devem ser combinadas com mensagens colocadas na fila de cartas inativas por outros motivos. O comando **fteCreateLogger** cria uma fila de rejeição. O nome padrão para essa fila de rejeição é SYSTEM.FTE.LOG.RJCT.*logger\_name*

6. Siga as instruções no tópico ["Configurando o acesso de usuário para o criador de logs de banco de](#page-755-0) [dados Java EE para MFT" na página 756.](#page-755-0)

# **Como proceder a seguir**

Agora é possível instalar o criador de logs de banco de dados do Java EE em um servidor de aplicativos compatível com Java EE. Use as instruções nos seguintes tópicos, com base no servidor de aplicativos que estiver usando:

- • ["Instalando o Criador de Logs de Banco de Dados Java EE para MFT com WebSphere Application Server](#page-747-0) [7.0" na página 748](#page-747-0)
- • ["Instalando o criador de logs do banco de dados Java EE para o MFT com o WebSphere Application](#page-751-0) [Server Community Edition" na página 752](#page-751-0)

### *Alterando o nome do esquema no criador de logs de banco de dados Java EE para MFT*

O criador de logs de banco de dados Java Platform, Enterprise Edition (Java EE) pode usar um banco de dados que possui um nome de esquema não padrão. Você deve alterar o nome do esquema no arquivo EAR do criador de logs de banco de dados Java EE .

# **Sobre esta tarefa**

Para alterar o nome do esquema que o criador de logs de banco de dados Java EE usa, conclua as etapas a seguir:

# **Procedimento**

1. Extraia o arquivo JAR JPA do arquivo EAR utilizando o seguinte comando:

```
jar -xvf ear_file lib/jpa_file
```
em que:

- <span id="page-746-0"></span>• *ear\_file* é com.ibm.wmqfte.databaselogger.jee.oracle.ear ou com.ibm.wmqfte.databaselogger.jee.ear dependendo se você está usando o Db2 ou o Oracle.
- *jpa\_file* é com.ibm.wmqfte.web.jpa.oracle.jar ou com.ibm.wmqfte.web.jpa.jar dependendo se você está usando o Db2 ou o Oracle.
- 2. Extraia o arquivo persistence.xml a partir do arquivo JAR JPA, utilizando o seguinte comando:

```
jar -xvf lib/jpa_file META_INF/persistence.xml
```
em que:

- *jpa\_file* é com.ibm.wmqfte.web.jpa.oracle.jar ou com.ibm.wmqfte.web.jpa.jar dependendo se você está usando o Db2 ou o Oracle.
- 3. Edite o arquivo persistence.xml para alterar a seguinte linha:

```
<property name="openjpa.jdbc.Schema" value="schema_name" />
```
em que

- *schema\_name* é o nome do esquema que você deseja usar.
- 4. Atualize o JAR JPA com o arquivo persistence.xml modificado, utilizando o seguinte comando :

jar -uvf lib/*jpa\_file* META\_INF/persistence.xml

em que:

- *jpa\_file* é com.ibm.wmqfte.web.jpa.oracle.jar ou com.ibm.wmqfte.web.jpa.jar dependendo se você está usando o Db2 ou o Oracle.
- 5. Atualize o arquivo EAR com o arquivo JAR JPA modificado utilizando o seguinte comando:

jar -uvf *ear\_file* lib/*jpa\_file*

em que:

- *ear\_file* é com.ibm.wmqfte.databaselogger.jee.oracle.ear ou com.ibm.wmqfte.databaselogger.jee.ear dependendo se você está usando o Db2 ou o Oracle.
- *jpa\_file* é com.ibm.wmqfte.web.jpa.oracle.jar ou com.ibm.wmqfte.web.jpa.jar dependendo se você está usando o Db2 ou o Oracle.

### **Como proceder a seguir**

Use o arquivo EAR modificado para instalar o criador de logs de banco de dados Java EE . **Tarefas relacionadas**

#### ["Instalando o Criador de Logs de Banco de Dados Java EE para MFT com WebSphere Application Server](#page-747-0) [7.0" na página 748](#page-747-0)

Siga estas instruções para instalar e configurar o banco de dados Java Platform, Enterprise Edition (Java EE) para o Managed File Transfer com o WebSphere Application Server 7.0.

#### ["Instalando o criador de logs do banco de dados Java EE para o MFT com o WebSphere Application](#page-751-0) [Server Community Edition" na página 752](#page-751-0)

Siga estas instruções para instalar e configurar o criador de logs de banco de dados Java Platform, Enterprise Edition (Java EE) para o Managed File Transfer com o WebSphere Application Server Community Edition.

### *Configurando o caminho da biblioteca nativa no WebSphere Application Server 7.0*

Ao implementar o aplicativo criador de logs de banco de dados do Java Platform, Enterprise Edition (Java EE) no WebSphere Application Server 7.0, caso queira usar conexões do modo de ligações entre o <span id="page-747-0"></span>aplicativo e o IBM MQ, você deve configurar o provedor de sistema de mensagens do IBM MQ com o local as bibliotecas nativas do IBM MQ no sistema.

## **Sobre esta tarefa**

Se você não configurar o caminho da biblioteca nativa no servidor de aplicativos, poderá receber a mensagem de erro a seguir no log de saída do sistema do WebSphere Application Server 7.0:

A connection could not be made to WebSphere MQ for the following reason: CC=2;RC=2495;AMQ8568: The native JNI library 'mqjbnd' was not found. [3=mqjbnd]

Use o console administrativo do WebSphere Application Server 7.0 para concluir as etapas a seguir:

### **Procedimento**

- 1. Na área de janela de navegação, expanda **Recursos** > **JMS** > **Provedores JMS**.
- 2. Selecione o provedor de sistemas de mensagens do IBM MQ que está no escopo correto para o connection factory ou especificação de ativação que cria a conexão de modo de ligações.

**Nota:** As informações de caminho nativo no escopo Server são usadas em preferência às informações de caminho nativo nos escopos mais altos, e as informações de caminho nativo no escopo Node são usadas em preferência às informações de caminho nativo no escopo Cell

3. Em Propriedades gerais, no campo **Caminho da biblioteca nativa**, insira o nome completo do diretório que contém as bibliotecas nativas do IBM MQ.

Por exemplo, no Linux insira /opt/mqm/java/lib. Insira apenas um nome de diretório.

- 4. Clique em **OK**.
- 5. Reinicie o servidor de aplicativos para atualizar a configuração.
- 6. Necessário: Reinicie o servidor de aplicativos uma segunda vez para carregar as bibliotecas.

### *Instalando o Criador de Logs de Banco de Dados Java EE para MFT com WebSphere Application Server 7.0*

Siga estas instruções para instalar e configurar o banco de dados Java Platform, Enterprise Edition (Java EE) para o Managed File Transfer com o WebSphere Application Server 7.0.

### **Antes de começar**

Antes de instalar o aplicativo do criador de logs de banco de dados JEE, siga as instruções nos tópicos ["Preparando para instalar o criador de logs de banco de dados do Java EE para o MFT" na página 745](#page-744-0) e ["Configurando o caminho da biblioteca nativa no WebSphere Application Server 7.0" na página 747.](#page-746-0)

### **Sobre esta tarefa**

Para obter mais informações sobre o criador de logs de banco de dados Java EE , consulte ["Configurando](#page-730-0) [um criador de logs do MFT" na página 731](#page-730-0).

### **Procedimento**

- 1. Configure um provedor JDBC XA:
	- a) Selecione **Recursos** > **JDBC** > **Provedores JDBC** na navegação do console de administração do WebSphere Application Server 7.0.
	- b) Crie um provedor JDBC usando o assistente do console, clicando em **Novo**.
	- c) Na Etapa 1 do assistente, selecione o banco de dados que você está usando da lista **Tipo de Banco de Dados**, e o tipo de provedor associado da lista **Tipo de Provedor**. Na lista **Tipo de implementação**, selecione **origem de dados XA**. Clique em **Próximo.**
	- d) Na Etapa 2 do assistente, certifique-se de que o local correto dos arquivos jar do banco de dados necessários esteja configurado corretamente. Clique em **Avançar**.
- e) Clique em **Concluir** na página de resumo para criar o provedor JDBC.
- 2. Crie aliases de autenticação. Você cria um alias para a origem de dados e outro para o IBM MQ:
	- a) Selecione **Segurança** > **Segurança Global** a partir da navegação do console de administração WebSphere Application Server 7.0 .
	- b) Sob o título **Autenticação**, expanda **Serviço de Autorização e Autenticação Java**.
	- c) Clique em **Dados de autenticação J2C**. A página do alias de autenticação se abre.
	- d) Crie um alias de autenticação para a sua origem de dados:
		- i) Clique em **Novo**.
		- ii) Insira os detalhes para **Alias**, **ID de Usuário**, **Senha** e **Descrição**. Os detalhes inseridos nos campos **ID de Usuário** e **Senha** devem corresponder aos detalhes inseridos quando você criou o usuário do banco de dados. Para mais informações, consulte ["Configurando o acesso de](#page-755-0) [usuário para o criador de logs de banco de dados Java EE para MFT" na página 756](#page-755-0).
		- iii) Clique em **OK**.
	- e) Crie um alias de autenticação para o IBM MQ:
		- i) Clique em **Novo**.
		- ii) Insira os detalhes para **Alias**, **ID de Usuário**, **Senha** e **Descrição**. Os detalhes inseridos nos campos **ID do usuário** e **Senha** devem corresponder às suas configurações de usuário e senha para a instalação do IBM MQ.
		- iii) Clique em **OK**.
- 3. Crie uma origem de dados:
	- a) Selecione **Recursos** > **JDBC** > **Origens de dados** na navegação do console de administração do WebSphere Application Server 7.0.
	- b) Selecione a lista suspensa **Escopo** e mude o escopo para o valor apropriado. Por exemplo, Node=yourNode, Server=yourServer.
	- c) Crie uma origem de dados usando o assistente do console, clicando em **Novo**.
	- d) Na Etapa 1 do assistente, no campo **Nome da origem de dados**, insira wmqfte-database e no campo **Nome JNDI**, insira jdbc/wmqfte-database. Clique em **Próximo.**
	- e) Na Etapa 2 do assistente, use a lista suspensa **Selecionar um provedor JDBC existente** para selecionar o provedor JDBC criado nas etapas anteriores. Clique em **Avançar**.
	- f) **Db2:** na Etapa 3 do assistente, no campo **Tipo de driver**, insira 4.
	- g) **Db2:** insira os detalhes nos campos **Nome do banco de dados**, **Nome do servidor** e **Número da porta** e clique em **Avançar**.

**Oracle:** Insira a URL da conexão no campo **URL** e escolha o auxiliar de armazenamento de dados correto no campo **Nome de classe auxiliar do armazenamento de dados**.

**Oracle RAC:** Ao conectar-se a um Oracle Real Application Cluster, a URL de conexão deve incluir as informações do host necessárias para conectar-se a todas as instâncias disponíveis do banco de dados.

- h) Na Etapa 4 do assistente, selecione o nome do alias de autenticação da origem de dados definida na etapa 2d a partir da lista **Alias de autenticação para recuperação XA**. Selecione o mesmo nome nas listas **Autenticação gerenciada por componente** e **Alias de autenticação gerenciado por contêiner**.
- i) Clique em **Concluir** na página de resumo para criar a origem de dados.
- 4. Opcional: Verifique a configuração da origem de dados:
	- a) Selecione **Recursos** > **JDBC** > **Origens de dados** na navegação do console de administração do WebSphere Application Server 7.0.
	- b) Clique no botão **Conexão de Teste**.
- 5. Crie um tópico.
- a) A partir da navegação do console de administração WebSphere Application Server 7.0 , clique em **Recursos** > **JMS** > **Tópicos**.
- b) Selecione a lista suspensa **Escopo** e mude o escopo para o valor apropriado. Por exemplo, Node=yourNode, Server=yourServer.
- c) Clique em **Novo**.
- d) Clique em **Provedor de sistema de mensagens do IBM MQ**.
- e) No painel **Administração** da página de propriedades para o tópico, escolha valores exclusivos para os campos **Nome** e **Nome da JNDI** que você referenciará mais tarde na configuração.
- f) No painel **Tópico do IBM MQ**, insira SYSTEM.FTE/Log/# no campo **Nome do tópico**.
- 6. Crie uma especificação de ativação:
	- a) Na navegação do console de administração WebSphere Application Server 7.0 , clique em **Recursos** > **JMS** > **Especificações de Ativação**.
	- b) Selecione a lista suspensa **Escopo** e mude o escopo para o valor apropriado. Por exemplo, Node=yourNode, Server=yourServer.
	- c) Clique em **Novo**.
	- d) Clique em **Provedor de sistema de mensagens do IBM MQ**.
	- e) Na Etapa 1 do assistente, escolha valores exclusivos para os campos **Nome** e **Nome da JNDI** que você referenciará novamente mais tarde na configuração.
	- f) Na Etapa 1.1, insira o nome da JNDI para o tópico que você configura na etapa 5 no campo **Nome da JNDI de Destino**.
	- g) Na lista **Tipo de destino**, selecione **Tópico**.
	- h) Na Etapa 1.2 do assistente, selecione **Assinatura Durável**. Insira SYSTEM.FTE.DATABASELOGGER.AUTO no campo **Nome da assinatura**.
	- i) Na Etapa 2 do assistente, selecione **Inserir todas as informações necessárias nesse assistente**.
	- j) Na Etapa 2.1, insira o nome do seu gerenciador de filas no campo **Gerenciador de filas ou nome do grupo de compartilhamento de filas**.
	- k) Na Etapa 2.2, selecione o seu método de transporte escolhido na lista **Transporte**. Se você selecionar**Ligações**, nenhuma outra informação é necessária. Se selecionar **Cliente** ou **Ligações depois cliente**, insira os detalhes de **Nome do host**, **Porta** e **Canal de conexão do servidor**.
	- l) Opcional: Clique em **Testar conexão** para confirmar que o gerenciador de filas está presente. Entretanto, é possível esperar receber NOT\_AUTHORIZED até que tenha referenciado o alias de autenticação na etapa 6n.
	- m) Clique em **Salvar**.
	- n) Clique no nome da Especificação de Ativação que criou. Na seção **Propriedades gerais** da guia **Configuração**, role para o painel **Avançado** e insira um nome exclusivo para identificar sua conexão do IBM MQ no campo **ID do cliente**. Deve-se concluir esta etapa ou sua conexão será rejeitada pelo IBM MQ com o código de erro JMSCC0101.
	- o) Se você escolher **Cliente** como o método de transporte, role para baixo para o painel **Configurações de Segurança** e selecione o alias de autenticação definido na etapa 8 da lista **Alias de Autenticação**.
	- p) Dê um clique em **Aplicar**.
	- q) Na seção **Propriedades Adicionais** da guia **Configuração**, clique em **Propriedades Avançadas**. Na seção **Consumidor de Conexão** do painel **Propriedades Avançadas**, insira 1 no campo **Máximo de Sessões do Servidor**.

**Nota:** Certifique-se de concluir esta etapa antes de continuar. Se isso não for feito, o criador de logs não funcionará corretamente.

r) Na seção **Propriedades Adicionais** da guia **Configuração**, clique em **Propriedades Avançadas**. Configure o valor de **Parar terminal se a entrega da mensagem falhar** como no mínimo 1.

Se o valor da propriedade \_numberOfFailedAttemptsBeforeReject for configurado para mais que 1 (consulte 9j para obter informações), configure **Parar terminal se a entrega da mensagem falhar** como pelo menos o valor da propriedade \_numberOfFailedAttemptsBeforeReject. Isto evita que o terminal pare quando uma mensagem que não pode ser processada (por exemplo, uma mensagem de log de transferência malformada) for recebida. Para obter mais informações, consulte Manipulação de erros e rejeição do criador de logs do MFT.

- 7. Crie uma factory de conexão da fila.
	- a) Na navegação do console de administração do WebSphere Application Server 7.0, clique em **Recursos** > **JMS** > **connection factories da fila**.
	- b) Selecione a lista suspensa **Escopo** e mude o escopo para o valor apropriado. Por exemplo, Node=yourNode, Server=yourServer.
	- c) Clique em **Novo**.
	- d) Clique em **Provedor de sistema de mensagens do IBM MQ**.
	- e) Na Etapa 1 do assistente, escolha valores exclusivos para os campos **Nome** e **Nome da JNDI** que você referenciará novamente mais tarde na configuração.
	- f) Na Etapa 2, selecione **Inserir todas as informações necessárias nesse assistente**.
	- g) Na Etapa 2.1, insira o nome do seu gerenciador de filas no campo **Gerenciador de filas ou nome do grupo de compartilhamento de filas**.
	- h) Na Etapa 2.2, selecione o seu método de transporte escolhido na lista **Transporte**. Se você selecionar**Ligações**, nenhuma outra informação é necessária. Se selecionar **Cliente** ou **Ligações depois cliente**, insira os detalhes de **Nome do host**, **Porta** e **Canal de conexão do servidor**.
	- i) Opcional: Clique em **Testar conexão** para confirmar que o gerenciador de filas está presente. Entretanto, é possível esperar receber NOT\_AUTHORIZED até que tenha referenciado o alias de autenticação na etapa 7h.
	- j) Se você selecionou **Cliente** ou **Ligações depois cliente** como o seu método de transporte, clique no nome da factory de conexão das fila que você acabou de criar. Role para baixo até o painel **Configurações de Segurança** da guia **Configuração** e selecione o alias de autenticação que você definiu na etapa 2e nas listas **Alias de Autenticação para Recuperação de XA** e **Alias de Autenticação Gerenciado por Contêiner**.
- 8. Crie uma fila de rejeição no WebSphere Application Server:
	- a) A partir da navegação do console de administração WebSphere Application Server 7.0 , clique em **Recursos** > **JMS** > **Filas**.
	- b) Selecione a lista suspensa **Escopo** e mude o escopo para o valor apropriado. Por exemplo, Node=yourNode, Server=yourServer.
	- c) Clique em **Novo**.
	- d) Clique em **Provedor de sistema de mensagens do IBM MQ**.
	- e) Escolha valores exclusivos para os campos **Nome** e **Nome da JNDI** que você referenciará novamente mais tarde na configuração.
	- f) Insira SYSTEM.FTE.LOG.RJCT.*logger\_name* no campo **Nome da Fila** Certifique-se de que tenha criado esta fila em seu gerenciador de filas de coordenação.
	- g) Insira o nome do seu gerenciador de filas no campo **Nome do gerenciador de filas**.
	- h) Clique em **OK**.
- 9. Instale o aplicativo do criador de logs de banco de dados JEE:
	- a) A partir do console de administração do WebSphere Application Server 7.0, selecione **Aplicativos** > **Novo aplicativo**.
	- b) Selecione a lista suspensa **Escopo** e mude o escopo para o valor apropriado. Por exemplo, Node=yourNode, Server=yourServer.
	- c) Na lista de opções, selecione **Novo Aplicativo Corporativo**.
- <span id="page-751-0"></span>d) Na página **Preparação para a instalação do aplicativo**, selecione o arquivo com.ibm.wmqfte.databaselogger.jee.ear ou o arquivo com.ibm.wmqfte.databaselogger.jee.oracle.ear a partir do diretório *MQ\_INSTALLATION\_PATH*/mqft/web da instalação do Managed File Transfer Service e clique em **Avançar**.
- e) Na seguinte tela, selecione **Detalhado** para todas as opções e parâmetros de instalação e clique em **Avançar**.
- f) Clique em **Avançar** por meio das etapas do assistente 1-4 para aceitar os valores-padrão.
- g) Na etapa 5 do assistente, **Ligar listeners para beans orientados a mensagem**, role para a seção **Ligações do Listener**. Clique em **Especificação de Ativação**.

Insira os valores necessários para os seguintes campos:

#### **Nome da JNDI do Recurso de Destino**

O nome da JNDI especificado ao criar uma especificação de ativação na etapa 6d.

#### **Nome da JNDI de destino**

O nome da JNDI especificado ao criar um tópico na etapa 5d.

Clique em **Avançar**.

- h) Na etapa 6 do assistente, **Mapear referências do recurso a recursos**, insira os detalhes no campo **Nome JNDI do Recurso de Destino**. Esse nome é o nome da JNDI que você especificou para o factory de conexão da fila de rejeição na etapa 7c. Clique em **Avançar**.
- i) Na etapa 7 do assistente, **Mapear referências de entrada do ambiente de recursos a recursos**, insira os detalhes no campo **Nome JNDI do Recurso de Destino**. Esse nome é o nome da JNDI da fila de rejeição que você criou na etapa 8d. Clique em **Avançar**.
- j) Na etapa 8 do assistente, **Mapear entradas de ambiente para módulos EJB**, aceite o valor padrão de 1. Clique em **Avançar**.

**Oracle RAC:** Ao conectar-se a um Oracle Real Application Cluster, você deve configurar o valor da propriedade \_numberOfFailedAttemptsBeforeReject como **pelo menos** 2. Esta propriedade determina o número de vezes que o criador de logs tenta processar uma mensagem de auditoria após ocorrer uma falha. Em caso de failover do banco de dados, provavelmente ocorrerá pelo menos uma falha. Para evitar mover desnecessariamente uma mensagem para a fila de rejeição, aumentar este valor permite que seja feita uma segunda tentativa, que geralmente resulta em êxito conforme é estabelecida uma conexão com a nova instância de banco de dados. Se você perceber durante o teste que essas mensagens ainda são movidas para a fila de rejeição durante o failover da instância de banco de dados, aumente ainda mais este valor: a sincronização da comutação entre instâncias pode causar mais de uma falha para a mesma mensagem. No entanto, observe que o aumento deste valor afeta todos os casos de falha (por exemplo, uma mensagem malformada) e não apenas o failover de banco de dados, portanto, aumente o valor com cuidado para evitar novas tentativas desnecessárias.

- k) Na etapa 9 do assistente, **Metadados para módulos**, clique em **Avançar**.
- l) Na etapa 10 do assistente, **Resumo**, clique em **Concluir**.
- 10. Agora é possível iniciar o aplicativo a partir do console de administração do WebSphere Application Server 7.0:
	- a) Selecione **Aplicativos** > **Tipos de Aplicativos** > **Aplicativos corporativos WebSphere** na navegação do console.
	- b) Selecione a caixa de seleção para o aplicativo corporativo **Logger** na tabela de coleção e clique em **Iniciar**.

## *Instalando o criador de logs do banco de dados Java EE para o MFT com o WebSphere Application Server Community Edition*

Siga estas instruções para instalar e configurar o criador de logs de banco de dados Java Platform, Enterprise Edition (Java EE) para o Managed File Transfer com o WebSphere Application Server Community Edition.

### **Antes de começar**

Antes de instalar o aplicativo do criador de logs de banco de dados Java EE, siga as instruções no tópico ["Preparando para instalar o criador de logs de banco de dados do Java EE para o MFT" na página 745.](#page-744-0)

### **Sobre esta tarefa**

Para obter mais informações sobre o criador de logs de banco de dados do Java EE, consulte o tópico ["Configurando um criador de logs do MFT" na página 731.](#page-730-0)

### **Procedimento**

1. Implemente o adaptador de recursos do IBM MQ, wmq. jmsra.rar.

- Para implementar o adaptador de recursos do IBM MQ para um criador de logs de banco de dados Java EE usando um gerenciador de filas de coordenação QM\_JUPITER, execute as etapas a seguir. Este exemplo se aplica quando a instância do WebSphere Application Server Community Edition está em execução no mesmo sistema que o gerenciador de filas do IBM MQ ao qual deseja se conectar.
	- a. Crie um arquivo de plano que defina uma conexão para o gerenciador de filas de coordenação do MFT. O seguinte arquivo de plano de exemplo define uma conexão com um gerenciador de filas denominado QM\_JUPITER e uma referência a uma fila denominada SYSTEM.FTE.LOG.RJCT.LOGGER1 nesse gerenciador de filas.

```
<?xml version="1.0" encoding="UTF-8"?> 
<connector xmlns="http://geronimo.apache.org/xml/ns/j2ee/connector">
   <resourceadapter>
    <resourceadapter-instance>
      <resourceadapter-name>WMQ</resourceadapter-name>
      <workmanager>
         <gbean-link>DefaultWorkManager</gbean-link>
       </workmanager>
    </resourceadapter-instance>
    <outbound-resourceadapter>
       <connection-definition>
         <connectionfactory-interface>javax.jms.ConnectionFactory</connectionfactory-interface>
         <connectiondefinition-instance>
           <name>jms/WMQFTEJEEDBLoggerRejectQueueCF</name>
 <config-property-setting name="queueManager">QM_JUPITER</config-property-setting>
 <config-property-setting name="transportType">BINDINGS</config-property-setting>
           <connectionmanager>
             <xa-transaction>
               <transaction-caching/> 
             </xa-transaction>
             <single-pool>
               <max-size>10</max-size>
               <min-size>1</min-size>
               <blocking-timeout-milliseconds>5000</blocking-timeout-milliseconds>
               <idle-timeout-minutes>2</idle-timeout-minutes>
               <match-all />
             </single-pool>
 </connectionmanager>
 </connectiondefinition-instance>
       </connection-definition>
    </outbound-resourceadapter>
   </resourceadapter>
   <adminobject>
     <adminobject-interface>javax.jms.Queue</adminobject-interface>
     <adminobject-class>com.ibm.mq.connector.outbound.MQQueueProxy</adminobject-class>
     <adminobject-instance>
       <message-destination-name>jms/WMQFTEJEEDBLoggerRejectQueue</message-destination-name>
 <config-property-setting name="baseQueueManagerName">QM_JUPITER</config-property-setting>
 <config-property-setting name="baseQueueName">SYSTEM.FTE.LOG.RJCT.LOGGER1</config-property-setting>
     </adminobject-instance>
   </adminobject>
```
</connector>

Para usar este arquivo de plano em seu ambiente, altere QM\_JUPITER para o nome do seu gerenciador de filas de coordenação.

- b. Abra o console de administração do WebSphere Application Server CE.
- c. Na lista **Ações Comuns do Console**, na **Página de Boas-vindas**, clique em **Implementar Novos Aplicativos** > **Implementar Novo**.

d. No campo **Archive**, insira *mq\_install\_root*/java/lib/jca/wmq.jmsra.rar

- e. No campo **Plano**, digite o caminho para o arquivo de plano criado na Etapa 1a.
- Se a sua instância do WebSphere Application Server Community Edition estiver em execução em um sistema diferente daquele do gerenciador de filas do IBM MQ ao qual deseja se conectar, execute as etapas a seguir para implementar o adaptador de recursos do IBM MQ.
	- a. Crie um arquivo de plano que define uma conexão com o gerenciador de filas de coordenação WMQFTE. O arquivo de plano de exemplo a seguir define uma conexão com um gerenciador de filas, QM\_SATURN, que está localizado em um sistema diferente de sua instalação do WebSphere Application Server Community Edition e uma referência a uma fila chamada SYSTEM.FTE.LOG.RJCT.LOGGER1 nesse gerenciador. O nome do host de QM\_SATURN é saturn.example.com. A porta de QM\_SATURN é 1415. O canal de QM\_SATURN é SYSTEM.DEF.SVRCONN.

Como o servidor de aplicativos e o gerenciador de filas estão em sistemas diferentes, deve-se usar uma conexão de modo de cliente com o gerenciador de filas. O conjunto de arquivos de plano a seguir definem o valor do elemento <config-property-setting> que tem o nome transportType para CLIENTE.

```
<?xml version="1.0" encoding="UTF-8"?>
<connector xmlns="http://geronimo.apache.org/xml/ns/j2ee/connector">
   <resourceadapter>
    <resourceadapter-instance>
      <resourceadapter-name>WMQ</resourceadapter-name>
       <workmanager>
         <gbean-link>DefaultWorkManager</gbean-link>
       </workmanager>
     </resourceadapter-instance>
     <outbound-resourceadapter>
       <connection-definition>
         <connectionfactory-interface>javax.jms.ConnectionFactory</connectionfactory-interface>
         <connectiondefinition-instance>
           <name>jms/WMQFTEJEEDBLoggerRejectQueueCF</name>
 <config-property-setting name="queueManager">QM_SATURN</config-property-setting>
 <config-property-setting name="transportType">CLIENT</config-property-setting>
           <config-property-setting name="channel">SYSTEM.DEF.SVRCONN</config-property-setting>
           <config-property-setting name="hostName">saturn.example.com</config-property-setting>
           <config-property-setting name="port">1415</config-property-setting>
           <connectionmanager>
             <xa-transaction>
               <transaction-caching/> 
             </xa-transaction>
             <single-pool>
               <max-size>10</max-size>
               <min-size>1</min-size>
               <blocking-timeout-milliseconds>5000</blocking-timeout-milliseconds>
               <idle-timeout-minutes>2</idle-timeout-minutes>
               <match-all />
             </single-pool>
           </connectionmanager>
         </connectiondefinition-instance>
       </connection-definition>
     </outbound-resourceadapter>
   </resourceadapter>
   <adminobject>
     <adminobject-interface>javax.jms.Queue</adminobject-interface>
     <adminobject-class>com.ibm.mq.connector.outbound.MQQueueProxy</adminobject-class>
     <adminobject-instance>
       <message-destination-name>jms/WMQFTEJEEDBLoggerRejectQueue</message-destination-name>
 <config-property-setting name="baseQueueManagerName">QM_SATURN</config-property-setting>
 <config-property-setting name="baseQueueName">SYSTEM.FTE.LOG.RJCT.LOGGER1</config-property-setting>
     </adminobject-instance>
   </adminobject>
```
</connector>

Para usar este arquivo de plano em seu ambiente, altere QM\_SATURN para o nome do seu gerenciador de filas de coordenação. Altere o valor do nome do host, a porta e o canal para os valores do seu gerenciador de filas de coordenação.

b. Copie o arquivo *mq\_install\_root*/java/lib/jca/wmq.jmsra.rar do sistema em que o IBM MQ está instalado para o sistema em que o WebSphere Application Server CE está instalado.

- c. Abra o console de administração do WebSphere Application Server CE.
- d. Na lista **Ações Comuns do Console**, na **Página de Boas-vindas**, clique em **Implementar Novos Aplicativos** > **Implementar Novo**.
- e. No campo **Archive**, digite o caminho para a cópia do arquivo wmq.jmsra.rar obtido.
- f. No campo **Plano**, digite o caminho para o arquivo de plano criado.
- 2. Você deve definir um conector de banco de dados para que o aplicativo do criador de logs de banco de dados Java EE tenha acesso ao banco de dados necessário de dentro do ambiente do WebSphere Application Server Community Edition.

Execute as seguintes etapas a partir do console de administração do WebSphere Application Server Community Edition:

- a) Dependendo do nível do WebSphere Application Server Community Edition que estiver usando, a partir da **Navegação do Console** selecione **Serviços** > **Conjuntos de bancos de dados** ou selecione **Recursos** > **Origens de dados**.
- b) Crie um pool de banco de dados usando o assistente de pool de banco de dados Geronimo. No campo **Nome do Conjunto de Bancos de Dados**, digite jdbc/wmqfte-database.
- c) Para o **Tipo de banco de dados** , selecione DB2 XA ou Oracle Thin, conforme apropriado para seu banco de dados.
- d) Clique em **Avançar**.
- e) No campo **jar do Driver**, selecione o jar apropriado para seu banco de dados.
- f) No campo **Nome do Banco de Dados**, digite o nome do banco de dados ao qual está se conectando para obter informações de status de transferências.
- g) No campo **Nome do Usuário**, digite o nome do usuário para conexão e autenticação com seu banco de dados.
- h) Nos campos **Senha** e **Confirmar Senha**, digite a senha para autenticação com seu banco de dados.
- i) No campo **Número de Porta**, digite o número da porta que estiver usando se ela não for a porta padrão.
- j) Certifique-se de que o valor para **Tipo de Driver** seja 4.
- k) Selecione XA na lista **Tipo de Transação**.
- l) Clique em **Implementar**.
- 3. Atualize o arquivo Managed File Transfer Java EE aplicativo do criador de logs de banco de dados openejb-jar.xml para seu ambiente. Use um utilitário jar SDK do Java para concluir as etapas a seguir:
	- a) Extraia o arquivo JAR EJB do arquivo EAR fornecido executando o seguinte comando:

jar -xf *ear\_file\_name* com.ibm.wmqfte.databaselogger.jee.ejb.jar

em que *ear\_file\_name* é com.ibm.wmqfte.databaselogger.jee.ear ou com.ibm.wmqfte.databaselogger.jee.oracle.ear, dependendo se você está usando o Db2 ou Oracle. O arquivo EAR está localizado no diretório *MQ\_INSTALLATION\_PATH*/mqft/web da instalação do IBM WebSphere MQ File Transfer Edition Server.

b) Extraia o arquivo META-INF/openejb-jar.xml a partir do arquivo jar EJB extraído anteriormente, com.ibm.wmqfte.databaselogger.jee.ejb.jar, executando o seguinte comando:

jar -xf com.ibm.wmqfte.databaselogger.jee.ejb.jar META-INF/openejb-jar.xml

c) Use um editor de texto para editar o arquivo META-INF/openejb-jar.xml extraído. Altere os seguintes valores activation-config-property para corresponder com seu ambiente:

#### <span id="page-755-0"></span>**queueManager**

O nome do gerenciador de filas IBM MQ que é usado pelo criador de logs de banco de dados Java EE .

#### **hostName**

O nome do host a ser usado para se conectar ao gerenciador de filas do IBM MQ especificado. Este valor não será necessário se você estiver se conectando ao gerenciador de filas no modo de ligações.

#### **transportType**

Se a conexão com o gerenciador de filas especificado do IBM MQ será feita em modo de cliente ou de ligações.

#### **port**

Não necessário se você especificou um **transportType** de ligações. A porta a ser usada para se conectar ao gerenciador de filas do IBM MQ especificado.

#### **channel**

Não necessário se você especificou um **transportType** de ligações. O canal do servidor a ser usado para se conectar ao gerenciador de filas do IBM MQ especificado.

d) Atualize o arquivo jar EJB com o arquivo META-INF/openejb-jar.xml modificado, executando o seguinte comando:

jar -uf com.ibm.wmqfte.databaselogger.jee.ejb.jar META-INF/openejb-jar.xml

e) Atualize o arquivo ear fornecido com o arquivo jar EJB atualizado, executando o seguinte comando:

jar -uf *ear\_file\_name* com.ibm.wmqfte.databaselogger.jee.ejb.jar

em que *ear\_file\_name* é com.ibm.wmqfte.databaselogger.jee.ear ou com.ibm.wmqfte.databaselogger.jee.oracle.ear dependendo de seu banco de dados.

- 4. Para implementar o arquivo EAR no servidor de aplicativos, conclua as etapas a seguir no console de administração do WebSphere Application Server Community Edition.
	- a) Selecione: **Aplicativos** > **Implementar novo** no menu **Navegação do console**.
	- b) No campo **Archive**, especifique o arquivo EAR: com.ibm.wmqfte.databaselogger.jee.ear ou com.ibm.wmqfte.databaselogger.jee.oracle.ear dependendo de seu banco de dados.
	- c) Deixe o campo **Plano** em branco.
	- d) Certifique-se de que a caixa **Iniciar aplicativo após instalação** está selecionada.
	- e) Clique em **Instalar**. O aplicativo do criador de logs de banco de dados JEE é instalado e iniciado.

### *Configurando o acesso de usuário para o criador de logs de banco de dados Java EE para MFT*

Ao configurar o criador de logs de banco de dados Java Platform, Enterprise Edition (Java EE) para o Managed File Transfer, é necessário que as contas de usuário acessem o IBM MQ, o seu banco de dados e o seu sistema operacional. O número de usuários do sistema operacional que é necessário depende do número de sistemas que você estiver usando para hospedar esses componentes.

### **Sobre esta tarefa**

O número e o tipo de contas do usuário que você precisa para executar o criador de logs de banco de dados Java EE dependem do número de sistemas que você usa. As contas do usuário são necessárias para acessar os três seguintes ambientes:

- Sistema operacional local
- IBM MQ
- Banco de Dados
É possível instalar o criador de logs de banco de dados JEE, o IBM MQ e o seu banco de dados em um único sistema ou em vários sistemas. Os componentes podem ser instalados nas seguintes topologias de exemplo:

#### **Java EE criador de logs de banco de dados, IBM MQe o banco de dados em todo o mesmo sistema**

É possível definir um único usuário de sistema operacional para usar com todos os três componentes. O criador de logs usa o modo de Ligações para se conectar ao IBM MQ e uma conexão nativa para se conectar ao banco de dados.

#### **Java EE criador de logs de banco de dados e IBM MQ em um sistema, o banco de dados em um sistema separado**

Você cria dois usuários para esta configuração: um usuário do sistema operacional no sistema que está executando o criador de logs e um usuário do sistema operacional com acesso remoto ao banco de dados no servidor de banco de dados. O criador de logs usa o modo de Ligações para se conectar ao IBM MQ e uma conexão do cliente para acessar o banco de dados.

#### **Java EE criador de logs de banco de dados em um sistema, IBM MQ em outro sistema, o banco de dados em um sistema adicional**

Você cria três usuários para esta configuração: um usuário do sistema operacional para iniciar o servidor de aplicativos, um usuário do IBM MQ para acessar as filas e os tópicos usados e um usuário do servidor de banco de dados para acessar e inserir nas tabelas de banco de dados. O criador de logs usa o modo Cliente para acessar o IBM MQ e uma conexão do cliente para acessar o banco de dados.

Como exemplo, o restante dessas instruções assumem que o usuário é chamado de ftelog, mas é possível usar qualquer nome de usuário, novo ou existente. Configure as permissões de usuário da seguinte forma:

## **Procedimento**

- 1. Certifique-se de que o usuário do sistema operacional tem seu próprio grupo e não está também em algum grupo com permissões amplas no gerenciador de filas de coordenação. O usuário não deve estar no grupo mqm. Em algumas plataformas, o grupo da equipe também recebe automaticamente acesso ao gerenciador de filas; o usuário do criador de logs não deve estar no grupo da equipe. É possível visualizar registros de autoridade para o próprio gerenciador de filas e para os objetos nele, usando o IBM MQ Explorer. Clique com o botão direito do mouse no objeto e selecione **Autoridades de Objetos > Gerenciar Registros de Autoridades**. Na linha de comandos, você pode usar os comandos dspmqaut (exibir autoridade) ou dmpmqaut (autoridade do dump).
- 2. Use a janela **Gerenciar Registros de Autoridades** no comando IBM MQ Explorer ou setmqaut (conceder ou revogar autoridade) para incluir autoridades para o próprio grupo do usuário IBM MQ (em UNIX, as autoridades IBM MQ estão associadas apenas a grupos, não individuais usuários). As autoridades obrigatórias são as seguintes:
	- CONNECT e INQUIRE no gerenciador de filas (as bibliotecas do IBM MQ Java requerem permissão INQUIRE para operar).
	- Permissão SUBSCRIBE no tópico SYSTEM.FTE.
	- Permissão PUT na fila SYSTEM.FTE.LOG.RJCT.*logger\_name*.

Os nomes da fila de rejeição e comando fornecidos são os nomes padrão. Se você escolheu diferentes nomes de filas quando configurou as filas do criador de logs, inclua então as permissões nesses nomes de filas.

- 3. Execute a configuração de usuário de banco de dados que está especificada para o banco de dados que está usando.
	- Se seu banco de dados for Db2, execute as seguintes etapas:

**Nota:** Há vários mecanismos para gerenciar usuários do banco de dados com o Db2. Essas instruções se aplicam ao esquema padrão baseado nos usuários do sistema operacional.

– Certifica-se de que o usuário ftelog não esteja em nenhum grupo de administração do Db2 (por exemplo, db2iadm1, db2fadm1 ou dasadm1).

- Conceda ao usuário permissão para conectar-se ao banco de dados e permissão para selecionar, inserir e atualizar nas tabelas criadas como parte da [Etapa 2: criar as tabelas de banco de dados](#page-743-0) [necessárias](#page-743-0).
- Se seu banco de dados for Oracle, execute as seguintes etapas:
	- Certifique-se de que o usuário ftelog não esteja em nenhum grupo de administração Oracle (por exemplo, ora\_dba em Windows ou dba em UNIX).
	- Conceda ao usuário permissão para se conectar ao banco de dados e permissão para selecionar, inserir e atualizar nas tabelas criadas como parte da [Etapa 2: criar as tabelas de banco de dados](#page-730-0) [necessárias](#page-730-0).

### *Migrando um Criador de Logs do Banco de Dados Java EE*

Para migrar um criador de logs de banco de dados Java EE no WebSphere Application Server 7.0 do IBM WebSphere MQ File Transfer Edition 7.0 para o IBM WebSphere MQ 7.5 ou mais recente, conclua as etapas a seguir:

### **Procedimento**

- 1. Abra o console do WebSphere Application Server.
- 2. Clique em **Aplicativos** > **Tipos de Aplicativos** > **Aplicativos Corporativos**. Localize o aplicativo criador de logs de banco de dados do IBM WebSphere MQ File Transfer Edition na lista de aplicativos. Se o aplicativo criador de logs de banco de dados ainda não estiver parado, selecione o aplicativo e clique em **Parar**.
- 3. Anote as definições de configuração configuradas anteriormente para o criador de logs de banco de dados JEE. Você precisará delas posteriormente na etapa "7" na página 758.
	- a) Se você originalmente fez mudanças por meio das configurações padrão para os módulos EJB durante a instalação do criador de logs de banco de dados (consulte a etapa [9](#page-750-0) para obter mais informações), clique em **Aplicativos corporativos** > **Criador de logs do banco de dados do WebSphere MQ File Transfer Edition** > **Entradas de ambiente para os módulos EJB** e anote as configurações na área de janela.
	- b) Clique em **Aplicativos Corporativos** > **Criador de Logs de Banco de Dados do WebSphere MQ File Transfer Edition** > **Ligações do Listener do Bean Orientado a Mensagem** e anote a especificação de ativação usada, o **Nome JNDI do Recurso de Destino** e o **Nome JNDI de Destino**.
	- c) Clique em **Aplicativos Corporativos** > **Criador de Logs de Banco de Dados do WebSphere MQ File Transfer Edition** > **Referências de Recurso** e anote os detalhes da factory de conexão da fila de rejeição.
	- d) Clique em **Aplicativos Corporativos** > **Criador de Logs de Banco de Dados do WebSphere MQ File Transfer Edition** > **Referências de Entrada do Ambiente de Recursos** e anote os detalhes da fila de rejeição.
- 4. Desinstale o aplicativo do criador de logs de banco de dados do IBM WebSphere MQ File Transfer Edition clicando em **Aplicativos** > **Tipos de Aplicativos** > **Aplicativos Corporativos**. Selecione o aplicativo do criador de logs de banco de dados e clique em **Desinstalar**.
- 5. Opcional: se você estiver usando múltiplas instalações para migrar para o IBM WebSphere MQ 7.5 ou mais recente e o caminho da biblioteca nativa for diferente, mude o caminho clicando em **Recursos** > **Provedores JMS** > **Provedor de sistemas de mensagens do WebSphere MQ**

Por exemplo, se o caminho da biblioteca nativa era: C:\Program Files\IBM\WebSphere MQ\java\lib, altere o caminho para: C:\Program Files\IBM\*New MQ Installation Location*\java\lib

- 6. Opcional: se você está usando múltiplas instalações para migrar para o IBM WebSphere MQ 7.5 ou mais recente, deve-se associar o gerenciador de filas com a nova instalação usando o comando setmqm.
- 7. Reinstale o aplicativo do criador de logs de banco de dados, usando as informações em ["Instalando](#page-747-0) [o Criador de Logs de Banco de Dados Java EE para MFT com WebSphere Application Server 7.0" na](#page-747-0) [página 748](#page-747-0) e as informações registradas anteriormente na etapa "3" na página 758.
- 8. Inicie o novo criador de logs de banco de dados clicando em **Aplicativos** > **Tipos de Aplicativos** > **Aplicativos Corporativos**. Selecione o aplicativo de criador de logs de banco de dados e clique em **Iniciar**.
- 9. Para verificar a migração, verifique o banco de dados para assegurar que as entradas estejam sendo gravadas.

## **Migrando do criador de logs de banco de dados independente para o criador de logs de banco de dados Java EE para MFT**

É possível migrar do criador de logs de banco de dados independente para o criador de logs de banco de dados Java EE. Deve-se parar o criador de logs do banco de dados independente e instalar o criador de logs do banco de dados JEE. Para evitar perder ou duplicar entradas de log, deve-se parar as mensagens que estão sendo publicadas no SYSTEM.FTE antes de parar o criador de logs de banco de dados independente e reinicie-o depois de ter instalado o criador de logs de banco de dados Java EE . Faça o backup do banco de dados antes da migração.

## **Sobre esta tarefa**

## **Procedimento**

1. Antes de parar o banco de dados, execute o seguinte comando MQSC em relação ao seu gerenciador de filas de coordenação: ALTER QM PSMODE(COMPAT)

Isso interrompe as mensagens que estão sendo publicadas no tópico SYSTEM.FTE/Log. Aguarde até que o criador de logs tenha processado todas as mensagens em sua assinatura. Por padrão, esta assinatura é chamada SYSTEM.FTE.LOGGER.AUTO.

- 2. Pare o criador de logs de banco de dados usando o comando **fteStopLogger**.
- 3. Faça o backup do banco de dados usando as ferramentas fornecidas com o software de banco de dados.
- 4. Exclua a assinatura pertencente ao criador de logs do banco de dados independente.

Por padrão, esta assinatura é chamada SYSTEM.FTE.LOGGER.AUTO.

- 5. Se seu esquema do banco de dados estiver em uma versão anterior, deve-se migrar o esquema para cada nível subsequente em ordem. Por exemplo, se seu esquema do banco de dados estiver em V7.0.1 e você estiver migrando para V7.0.4, deve migrar seu esquema de V7.0.1 para V7.0.2, em seguida de V7.0.2 para V7.0.3e então de V7.0.3 para V7.0.4. Para migrar um esquema de banco de dados da versão *old* para a versão *new*, em que *old* e *new* são variáveis que descrevem uma versão de esquema, execute uma das ações a seguir para cada versão do esquema que passará pela migração:
	- $\sim$   $1/08$  Se seu banco de dados é Db2 no z/OS e você está migrando entre os esquemas V7.0.2 e V7.0.3 ou entre os esquemas V7.0.3 e V7.0.4, deve-se criar um novo esquema do banco de dados e copiar seus dados existentes nele. Para obter mais informações, consulte Migrando as tabelas de banco de dados no Db2 no z/OS para o MQ V8.0 ou mais recente.
	- Se seu banco de dados não é Db2 ou se criou seu banco de dados com um tamanho de página de mais de 8K, é possível migrar o esquema da mesma forma que para outras versões, concluindo as etapas a seguir.
	- Se estiver migrando entre tabelas de banco de dados em qualquer outra circunstância, complete as seguintes etapas:
		- a. Escolha o arquivo que seja apropriado para sua plataforma de banco de dados e cujo nome inclua a sequência *old*-*new*. Este arquivo está localizado no diretório *MQ\_INSTALLATION\_PATH*/mqft/sql da instalação Ferramentas Remotas e Documentação.
		- b. Se tiver realizado modificações no esquema inicial, revise o arquivo de migração para garantir que o arquivo será compatível com seu banco de dados modificado.
		- c. Execute o arquivo SQL em seu banco de dados.
- <span id="page-759-0"></span>6. Instale o arquivo EAR do criador de logs de banco de dados Java EE .
- 7. Implemente o criador de logs de banco de dados Java EE . Para obter mais informações, consulte ["Instalando o criador de logs do banco de dados Java EE para o MFT" na página 744.](#page-743-0)
- 8. Execute o seguinte comando MQSC no gerenciador de filas de coordenação: ALTER QMGR PSMODE(ENABLED)

Isso permite a publicação de mensagens no tópico SYSTEM.FTE/Log.

## **Resultados**

## **Configurando a Ponte Connect:Direct**

Configure a ponte do Connect:Direct para transferir arquivos entre uma rede do Managed File Transfer e uma rede do Connect:Direct. Os componentes da ponte do Connect:Direct são um nó do Connect:Direct e um agente do Managed File Transfer dedicado à comunicação com esse nó. Esse agente é referido como o agente ponte Connect:Direct.

## **Antes de começar**

O agente e o nó que formam a ponte do Connect:Direct devem estar no mesmo sistema ou ter acesso ao mesmo sistema de arquivos, por exemplo, por meio de uma montagem NFS compartilhada. Este sistema de arquivos é usado para armazenar temporariamente arquivos durante transferências de arquivos que envolvem a ponte Connect:Direct, em um diretório definido pelo parâmetro **cdTmpDir**. O agente de ponte do Connect:Direct e o nó de ponte do Connect:Direct devem poder endereçar este diretório usando o mesmo nome do caminho. Por exemplo, se o agente e o nó estiverem em sistemas separados do Windows, os sistemas deverão usar a mesma letra da unidade para montar o sistema de arquivo compartilhado. As configurações a seguir permitem que o agente e o nó usem o mesmo nome do caminho:

- O agente e o nó estão no mesmo sistema, que está executando o Windows ou o Linux for x86-64
- O agente está no Linux for x86-64 e o nó está no UNIX
- O agente está em um sistema Windows e o nó está em outro sistema Windows

As configurações a seguir não permitem que o agente e o nó usem o mesmo nome do caminho:

- O agente está no Linux for x86-64 e o nó está no Windows
- O agente está no Windows e o nó está no UNIX

Considere esta restrição ao planejar a instalação da ponte do Connect:Direct.

Para obter mais detalhes das versões do sistema operacional suportadas para a ponte do Connect:Direct, consulte a página da web [Requisitos do sistema para o IBM MQ.](https://www.ibm.com/support/pages/node/318077)

## **Sobre esta tarefa**

Um agente de ponte do Connect:Direct é um agente do Managed File Transfer dedicado à comunicação com um nó do Connect:Direct.

Por padrão, o agente ponte Connect:Direct utiliza o protocolo TCP/IP para conectar o nó Connect:Direct. Se você deseja uma conexão segura entre seu agente ponte Connect:Direct e o nó Connect:Direct, pode utilizar o protocolo SSL ou o protocolo TLS.

## **Procedimento**

1. Escolha os sistemas operacionais para o agente de ponte e o nó do Connect:Direct:

- a) Executando o Windows ou o Linux no x86-64, escolha um sistema no qual instalar o agente de ponte do Connect:Direct.
- b) Escolha um sistema operacional que seja suportado pelo Connect:Direct for Windows ou Connect:Direct for UNIX para instalar o nó de ponte Connect:Direct.

2. Escolha e configure um nó Connect:Direct :

Deve-se ter um nó Connect:Direct instalado antes de seguir estas instruções.

- a) Escolha um nó do Connect:Direct com o qual o agente do Managed File Transfer irá se comunicar.
- b) Verifique no mapa de rede o nó Connect:Direct escolhido. Se o mapa de rede contiver entradas para nós remotos em execução em um sistema operacional Windows, deve-se assegurar que essas entradas especifiquem que os nós estão em execução no Windows.

Windows Caso o nó do Connect:Direct selecionado para a ponte do Connect:Direct esteja em execução no Windows, use o Solicitante do Connect:Direct para editar o mapa de rede. Assegurese de que o campo **Sistema operacional** para nós remotos em execução no Windows esteja configurado como **Windows**.

3. Crie e configure um agente de ponte Connect:Direct :

a) Crie um agente de ponte Connect:Direct usando o comando **fteCreateCDAgent**.

- Deve-se fornecer um valor para o parâmetro **cdNode**. Esse parâmetro especifica o nome que o agente utiliza para o nó Connect:Direct que é parte da ponte Connect:Direct. Utilize o nome do nó Connect:Direct que você escolheu na seção anterior.
- Forneça os valores para os parâmetros **cdNodeHost** e **cdNodePort**, que definem o nó Connect:Direct com o qual o agente se comunica.

Se você não fornecer um valor para o parâmetro **cdNodeHost**, o nome do host ou o endereço IP do sistema local será usado. Se você não fornecer um valor para o parâmetro **cdNodePort**, o valor 1363 será usado.

- Opcionalmente, use as informações em fteCreateAgent para determinar se é necessário especificar um valor para o parâmetro **cdTmpDir** .
- b) Mapeie as credenciais do usuário usadas pelo Managed File Transfer para credenciais do usuário em um nó do Connect:Direct. É possível mapear credenciais usando um dos seguintes métodos:
	- Crie um arquivo do ConnectDirectCredentials.xml para definir as informações de mapeamento de credenciais. Para obter mais informações, consulte ["Mapeando credenciais para](#page-761-0) [o Connect:Direct usando o arquivo ConnectDirectCredentials.xml" na página 762](#page-761-0).
	- Grave uma saída de usuário para executar o mapeamento de credencial para a ponte Connect:Direct. Para obter mais informações, consulte ["Mapeando credenciais para o](#page-763-0) [Connect:Direct usando classes de saída" na página 764](#page-763-0).
- 4. Configure o arquivo ConnectDirectNodeProperties.xml para incluir informações sobre os nós Connect:Direct remotos:

Deve-se ter criado um agente de ponte Connect:Direct antes de seguir estas instruções.

Edite o ConnectDirectNodeProperties.xml de modelo no diretório de configuração do agente de ponte do Connect:Direct. Para cada nó ou grupo de nós Connect:Direct sobre o qual você deseja definir informações, execute as etapas a seguir:

- a) Dentro do elemento nodeProperties, crie um elemento node.
- b) Inclua um atributo name no elemento node. Especifique o valor desse atributo como um padrão para corresponder o nome de um ou mais dos nós Connect:Direct remotos.
- c) Opcional: Inclua um atributo pattern no elemento node que especifica qual é o tipo de padrão do valor no atributo name. Valores válidos são regex e wildcard. A opção padrão é wildcard.
- d) Inclua um atributo type no elemento node que especifica o sistema operacional no qual os nós do Connect:Direct remoto especificados pelo atributo name são executados.

Os valores a seguir são válidos:

- Windows o nó é executado em Windows
- UNIX o nó é executado no UNIX ou Linux
- $\frac{1}{108}$   $\frac{1}{2}$ /0S, zos, os/390 ou os390 o nó é executado no z/OS

O valor desse atributo não é sensível a maiúsculas e minúsculas. Transferências para nós remotos em outros sistemas operacionais não são suportados pela ponte Connect:Direct.

<span id="page-761-0"></span>5. Configure uma conexão segura entre o agente de ponte do Connect:Direct e o nó do Connect:Direct. Para obter um exemplo de como fazer isso, veja Configurando SSL ou TLS entre o agente de ponte do Connect:Direct e o nó do Connect:Direct.

## **Mapeando credenciais para o Connect:Direct**

Mapeie credenciais do usuário no Managed File Transfer para credenciais do usuário em um nó Connect:Direct usando a função de mapeamento de credencial padrão do agente de ponte Connect:Direct ou gravando sua própria saída de usuário. O Managed File Transfer fornece uma saída de usuário de amostra que executa o mapeamento de credencial do usuário.

## *Mapeando credenciais para o Connect:Direct usando o arquivo ConnectDirectCredentials.xml*

Mapeie credenciais do usuário no Managed File Transfer para credenciais do usuário em nós Connect:Direct usando a função de mapeamento de credencial padrão do agente de ponte Connect:Direct. O Managed File Transfer fornece um arquivo XML possível de editar para incluir as informações de credenciais.

## **Sobre esta tarefa**

Depois que um agente de ponte Connect:Direct é criado usando o comando **fteCreateCDAgent**, um arquivo ConnectDirectCredentials.xml precisa ser criado manualmente. Antes que possa usar um agente de ponte do Connect:Direct, deve-se editar este arquivo para incluir informações do host, usuário e de credencial. Para obter mais informações, consulte Formato de arquivo de credenciais do Connect:Direct. Por padrão, esse arquivo é carregado a partir do diretório inicial do usuário atual, por exemplo, /home/fteuser/ConnectDirectCredentials.xml. Para usar outro local, especifique-o usando o elemento <credentialsFile> no arquivo ConnectDirectNodeProperties.xml.

## **Procedimento**

1. Assegure-se de que o atributo name no elemento <tns:pnode name="Connect:Direct node host" pattern="wildcard"> contenha o valor do nome do nó Connect:Direct ao qual o agente de ponte do Connect:Direct se conecta.. Este valor deve ser igual ao valor especificado para o parâmetro **fteCreateCDAgent -cdNode**.

O valor do atributo pattern pode ser wildcard ou regex. Se este atributo não for especificado, o padrão será wildcard.

2. Insira informações de ID e de credenciais do usuário no arquivo como elementos filhos de <tns:pnode>.

É possível inserir uma ou mais instâncias do elemento <tns:user> a seguir no arquivo:

```
<tns:user name="name" 
           pattern="pattern" 
           ignorecase="ignorecase" 
           cdUserId="cdUserId" 
           cdPassword="cdPassword" 
           pnodeUserId="pnodeUserId" 
           pnodePassword="pnodePassword">
</tns:user>
```
em que:

- *name* é um padrão para corresponder o ID do usuário do MQMD associado à solicitação de transferência do MFT.
- *pattern* especifica se o padrão especificado para o atributo name é uma expressão curinga ou uma expressão regular Java. O valor do atributo pattern pode ser wildcard ou regex. Se este atributo não for especificado, o padrão será wildcard.
- *ignorecase* especifica se o padrão especificado pelo atributo name será tratado como um padrão com distinção entre maiúsculas e minúsculas. Se este atributo não for especificado, o padrão será true.
- *cdUserId* é o ID do usuário utilizado pelo agente de ponte do Connect:Direct para se conectar ao nó Connect:Direct especificado pelo atributo name do elemento <tns:pnode>. Se possível, certifiquese de que *cdUserId* seja um ID de usuário de administrador do Connect:Direct. Se *cdUserId* não puder ser um administrador do Connect:Direct, certifique-se de que o ID do usuário tenha as seguintes autoridades funcionais no nó de ponte do Connect:Direct:
	- Para um nó do Windows, configure as autoridades a seguir. Este exemplo é formatado com retornos de linha para auxiliar a capacidade de leitura:

```
View Processes in the value: yes
  TCQ
Issue the copy value: yes
 receive, copy send,
 run job, and run task
 Process statements
Issue the submit value: yes
 Process statement
Monitor, submit, value: all
 change,and delete all
 Processes
Access Process value: all
 statistics
Use the trace tool or value: yes
 issue traceon and
 traceoff commands
Override Process value: yes
  options such as file
  attributes and remote
  node ID
```
– Para um nó do UNIX, configure os parâmetros a seguir no arquivo userfile.cfg:

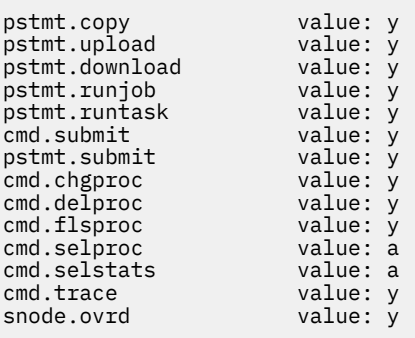

- *cdPassword* é a senha associada ao ID do usuário especificado pelo atributo cdUserId.
- Opcionalmente, é possível especificar o atributo pnodeUserId. O valor deste atributo é o ID de usuário utilizado pelo nó do Connect:Direct especificado pelo atributo name do elemento <tns:pnode> para enviar o processo do Connect:Direct. Se você não especificar o atributo pnodeUserId, o nó Connect:Direct usará o ID do usuário especificado pelo atributo cdUserId para enviar o processo Connect:Direct.
- Opcionalmente, é possível especificar o atributo pnodePassword. O valor deste atributo é a senha associada ao ID do usuário especificado pelo atributo pnodeUserId.

Se nenhum elemento do usuário corresponder ao ID do usuário do MQMD, a transferência falhará.

3. Opcional: É possível incluir um ou mais elementos de <tns:snode> como elementos filhos do elemento <tns:user>. O elemento <tns:snode> especifica as credenciais usadas pelo nó do Connect:Direct que faz parte da ponte do Connect:Direct. Essas credenciais são o ID do usuário e senha que o nó de ponte Connect:Direct utiliza para conectar o nó Connect:Direct que é a origem ou o destino de transferência de arquivos.

Insira um ou muitos dos seguintes elementos no arquivo:

```
<tns:snode name="name" 
            pattern="pattern" 
            userId="userId" 
            password="password"/>
```
em que:

- *name* é um padrão para corresponder ao nome do nó Connect:Direct que é a origem ou destino da transferência de arquivos.
- *pattern* especifica se o padrão especificado para o atributo name é uma expressão curinga ou uma expressão regular Java. O valor do atributo pattern pode ser wildcard ou regex. Se este atributo não for especificado, o padrão será wildcard.
- *userId* é o ID de usuário utilizado pelo nó do Connect:Direct especificado pelo atributo name do elemento <tns:pnode> para se conectar a um nó do Connect:Direct que corresponde ao padrão especificado pelo atributo name de <tns:snode>.
- *password* é a senha associada ao ID do usuário especificado pelo atributo userId.

Caso nenhum elemento <tns:snode> corresponda ao nó secundário da transferência de arquivo, isso não causará a falha da transferência. A transferência é iniciada e nenhum ID do usuário e senha serão especificados para uso com o snode.

## **Resultados**

Ao procurar uma correspondência de padrões para nomes de usuário ou nomes de nó do Connect:Direct, o agente de ponte do Connect:Direct procura desde o início do arquivo até o fim dele. A primeira correspondência localizada será usada.

#### **Tarefas relacionadas**

["Configurando a Ponte Connect:Direct" na página 760](#page-759-0)

Configure a ponte do Connect:Direct para transferir arquivos entre uma rede do Managed File Transfer e uma rede do Connect:Direct. Os componentes da ponte do Connect:Direct são um nó do Connect:Direct e um agente do Managed File Transfer dedicado à comunicação com esse nó. Esse agente é referido como o agente ponte Connect:Direct.

#### **Referências relacionadas**

Formato de Arquivo de Credenciais Connect:Direct fteCreateCDAgent: criar um agente de ponte Connect:Direct

## *Mapeando credenciais para o Connect:Direct usando classes de saída*

Se não desejar usar a função de mapeamento de credencial padrão do agente de ponte Connect:Direct, será possível mapear credenciais do usuário no Managed File Transfer para credenciais do usuário em um nó Connect:Direct, gravando sua própria saída de usuário. Configurar suas próprias saídas de usuário do mapeamento de credenciais desativará a função de mapeamento de credenciais padrão.

## **Sobre esta tarefa**

As saídas de usuário que você criar para mapear credenciais Connect:Direct devem implementar a interface com.ibm.wmqfte.exitroutine.api.ConnectDirectCredentialExit. Para obter mais informações, consulte Interface CDCredentialExit.java .

## **Configurando o MFT os agentes com o MSCS**

A configuração do Managed File Transfer (MFT) agent Microsoft Cluster Service (MSCS) será suportada, se a plataforma for suportada pelo MFT e executar uma das versões do Windows.

### **Sobre esta tarefa**

Esta tarefa descreve dois cenários que podem ser seguidos para obter o failover de um agente MFT:

• Cenário 1: Configurando o agente como um recurso do MSCS.

• Cenário 2: Configurando o gerenciador de filas do agente e o agente como recursos do MSCS.

## **Procedimento**

Cenário 1: Configurando o agente como um recurso do MSCS

- Para configurar o agente como um recurso do MSCS, conclua as etapas a seguir:
	- a) Instale o Managed File Transfer localmente em cada máquina no cluster. Consulte Instalando Managed File Transfer.
	- b) Crie o agente na máquina primária no cluster.

O agente deve ser configurado para se conectar ao gerenciador de filas do agente usando o transporte de CLIENTE. Assegure-se de criar todos os objetos no gerenciador de filas para esse agente. Para obter informações sobre como fazer isso, consulte Configurando o agente.

- c) Modifique o agente para ser executado como um serviço do Windows e configure-o para que não seja iniciado automaticamente quando o Windows for reiniciado, configurando o campo **Tipo de inicialização** para o serviço do agente na ferramenta Serviços do Windows como Manual. Para obter mais informações, consulte Iniciando um agente MFT como um serviço do Windows.
- d) Repita a etapa "2" na página 765 e a etapa "3" na página 765 do Cenário 1 na máquina secundária. Isso assegura que a estrutura do arquivo para logs, propriedades e assim por diante, exista na outra máquina no cluster. Observe que não há necessidade de criar os objetos do gerenciador de filas como na etapa "2" na página 765.
- e) Na máquina primária, inclua o agente como um 'Serviço genérico' sob controle do MSCS. Para fazer isso:
	- a. Clique com o botão direito no cluster e selecione a **Função -> Incluir recurso -> 'Serviço genérico'**.
	- b. Na lista de serviços do Windows, selecione o serviço do agente e conclua o assistente de configuração clicando em **Avançar**.

O serviço do agente é incluído agora como um recurso do MSCS. Se ocorrer um failover, o serviço do agente será iniciado na outra máquina.

Cenário 2: Configurando o gerenciador de filas do agente e o agente como recursos do MSCS

- Para configurar o gerenciador de filas do agente e o agente como recursos do MSCS, conclua as etapas a seguir:
	- a) Configure o gerenciador de filas do agente para ser executado como um recurso do MSCS. Para obter informações sobre como fazer isso, consulte ["Colocando um Gerenciador de Filas sob o](#page-468-0) [Controle MSCS" na página 469.](#page-468-0)
	- b) Crie o agente na máquina primária no cluster.

O agente deve ser configurado para se conectar ao gerenciador de filas do agente usando o transporte de LIGAÇÃO. Assegure-se de criar todos os objetos no gerenciador de filas para esse agente. Para obter informações sobre como fazer isso, consulte Configurando o agente.

c) Modifique o agente para ser executado como um serviço do Windows e configure-o para que não seja iniciado automaticamente quando o Windows for reiniciado, configurando o campo **Tipo de inicialização** para o serviço do agente na ferramenta Serviços do Windows como Manual.

Para obter mais informações, consulte Iniciando um agente MFT como um serviço do Windows.

d) Assegure-se de que o gerenciador de filas do agente (que está sob controle do MSCS) esteja em execução na máquina secundária.

O agente criado nessa máquina se conectará ao gerenciador de filas usando o transporte de LIGAÇÃO e, portanto, precisará estar disponível quando o agente for criado.

e) Repita a etapa "2" na página 765 e a etapa "3" na página 765 do Cenário 2 na máquina secundária. Isso assegura que a estrutura do arquivo para logs, propriedades e assim por diante, exista na outra máquina no cluster. Observe que não há necessidade de criar os objetos do gerenciador de filas como na etapa "2" na página 765.

f) Inclua o agente como um 'Serviço genérico' sob controle do MSCS.

Para fazer isso:

- a. Clique com o botão direito no cluster e selecione a **Função -> Incluir recurso -> 'Serviço genérico'**.
- b. Na lista de serviços do Windows, selecione o serviço do agente e conclua o assistente de configuração clicando em **Avançar**.
- g) Modifique as propriedades do recurso do serviço do agente para incluir o recurso do gerenciador de filas na lista de dependências.

Isso assegura que o recurso do gerenciador de filas seja iniciado antes do início do agente.

h) Coloque o recurso do gerenciador de filas off-line e, em seguida, coloque o recurso do agente on-line. Verifique se tanto o recurso do gerenciador de filas quanto o agente foram iniciados.

Se ocorrer um failover, o serviço do agente e o gerenciador de filas do agente serão iniciados na máquina secundária.

#### $V$  9.1.4 **Agentes altamente disponíveis no Managed File Transfer**

A partir do IBM MQ 9.1.4, é possível configurar agentes padrão ou de ponte no MFT para execução em uma configuração de alta disponibilidade (HA). Um par de instâncias do agente com configurações idênticas está envolvido na configuração de alta disponibilidade, em que uma instância está em execução em uma máquina enquanto outra instância está em execução em uma máquina diferente. Ambas as instâncias são configuradas para se conectar ao mesmo gerenciador de filas do agente.

## **Visão Geral**

Apenas uma de duas instâncias, chamada de *instância ativa*, está processando transferências de arquivos, enquanto a outra instância, chamada de *instância de espera*, está em um estado pelo qual ela pode concluir sua inicialização e assumir a execução das transferências de arquivo, mas não processa nenhuma transferência de arquivo.

Quando uma instância ativa falha ou perde a conectividade com o gerenciador de filas, a instância de espera conclui sua inicialização, torna-se ativa e inicia o processamento de transferências de arquivos. Quaisquer transferências em andamento que estavam em andamento quando a instância ativa falhou são retomadas do último ponto de verificação conhecido.

A ilustração a seguir mostra uma configuração comum de agentes ativos e em

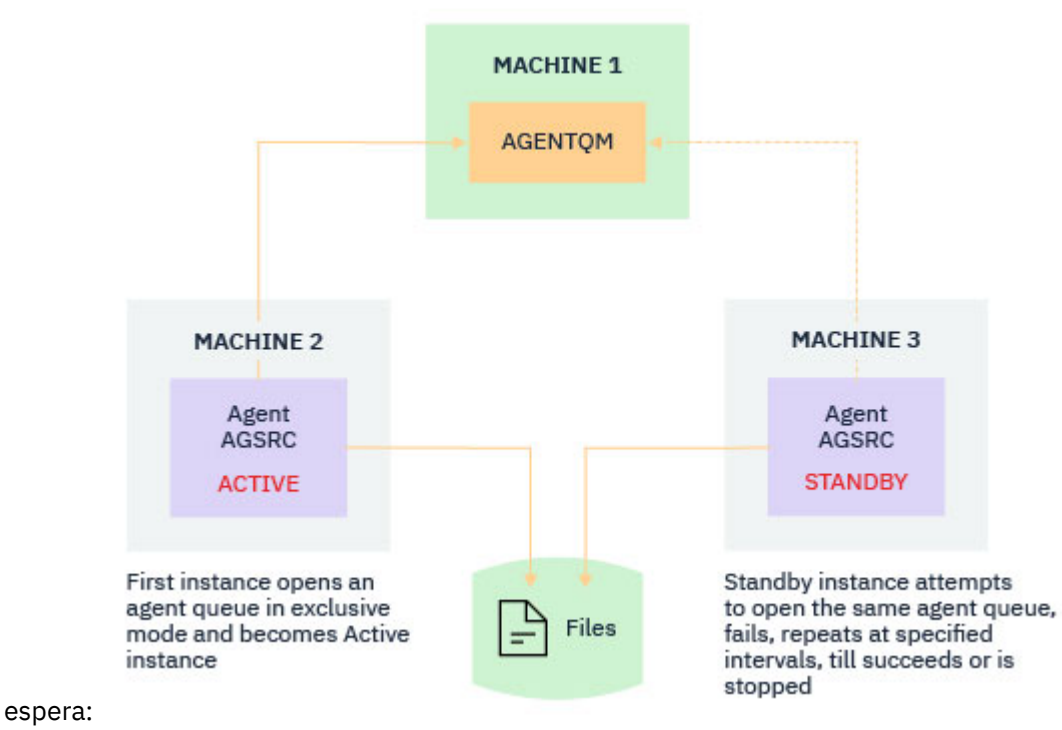

# **Notes:**

- 1. Uma instância de um agente está em execução em duas máquinas diferentes, com uma das instâncias como uma instância ativa e a outra como a instância em espera.
- 2. Apenas a instância ativa processa transferências. A instância em espera fica em um estado inativo, aguardando que a instância ativa seja desativada.
- 3. O mesmo conjunto de filas de agente é compartilhado entre duas instâncias de um agente.
- 4. Ambas as instâncias do agente precisam de acesso ao mesmo sistema de arquivo compartilhado para executar transferências gerenciadas

O mecanismo da instância de agente ativo/em espera funciona colocando um bloqueio em um recurso compartilhado, como gerenciadores de filas de várias instâncias do IBM MQ. A instância do agente que coloca um bloqueio no recurso compartilhado torna-se a instância ativa, enquanto a outra instância (que falha ao colocar um bloqueio) se torna uma instância em espera.

O recurso compartilhado aqui é uma nova fila, SYSTEM.FTE.HA.<agent name>. Essa fila é criada automaticamente quando um agente IBM MQ 9.1.4 é configurado.

## **Como o processo funciona**

Para criar um agente de alta disponibilidade, você cria um agente com parâmetros de configuração idênticos em duas máquinas, executando os comandos **fteCreateAgent** ou **fteCreateBridgeAgent** usando o parâmetro **-x** adicional junto com a propriedade do agente **highlyAvailable** no arquivo agent.properties configurado como true.

#### **Notes:**

- Ambas as configurações devem apontar para o mesmo gerenciador de filas do agente.
- As filas de agente necessárias devem ser criadas apenas uma vez no gerenciador de filas do agente.

Veja o comando **fteCreateAgent** para obter mais informações sobre o parâmetro **-x** e o arquivo agent.properties para obter mais informações sobre a propriedade do agente **highlyAvailable**. Observe que executar qualquer um dos comandos cria um arquivo MQSC contendo os scripts que são necessários para criar objetos IBM MQ no gerenciador de filas do agente e na fila <SYSTEM.FTE.HA.*agent name* , se você especificar ou não o parâmetro **-x** ou não.

Ao criar uma configuração do agente altamente disponível, o comando **fteCreateAgent** ou **fteCreateBridgeAgent** verifica a existência de uma instância do mesmo agente presente em outro lugar assinando o tópico SYSTEM.FTE/Agents/*agent name* . Se uma instância do mesmo agente for localizada, qualquer comando criará a configuração necessária no sistema de arquivos, mas não publicará a criação do agente novamente.

Quando um agente é iniciado no modo de alta disponibilidade:

- 1. O agente tenta abrir a fila do SYSTEM.FTE.HA.*agent name* em um modo GET exclusivo.
- 2. Se o agente for bem-sucedido ao abrir a fila do SYSTEM.FTE.HA.*agent name*, esta se tornará a *instância ativa* de um agente, dando continuidade ao processo de inicialização.
- 3. Caso a tentativa de abertura da fila do SYSTEM.FTE.HA.*agent name* em um modo GET exclusivo falhar com o código de razão MQRC\_OBJECT\_IN\_USE, isso significa que já existe uma instância ativa do agente em execução em algum outro local. Portanto, essa instância se torna a *instância em espera* do agente.

A instância de espera tenta abrir a fila do SYSTEM.FTE.HA.<agent name> em intervalos especificados Uma propriedade de agente **standbyPollInterval** adicional é fornecida para este propósito no arquivo agent.properties.

Com o valor padrão, a instância de espera tenta abrir a fila do SYSTEM.FTE.HA.*agent name* a cada cinco segundos. Isso se repete até que a instância tenha sucesso na abertura da fila SYSTEM.FTE.HA.*agent name* ou seja parada usando o comando **fteStopAgent**.

## **Múltiplas instâncias em espera**

Todas as instâncias de espera tentam colocar a fila do SYSTEM.FTE.HA.*agent name* em um modo GET exclusivo e, após a falha da instância ativa, a instância que for bem-sucedida nessas tentativas se tornará a instância ativa.

A instância ativa mantém informações de todas as instâncias em espera conhecidas e publica as informações como parte da publicação do status do agente. A partir da IBM MQ 9.1.4, a saída do comando **fteShowAgentDetails**, a resposta do REST API GET do agente e o plug-in do IBM MQ ExplorerMFT exibem informações sobre todas as instâncias de espera.

Consulte as saídas de exemplo do comando **fteShowAgentDetails** e a resposta GET REST API do agente para obter mais informações..

Consulte as mensagens de status do agente MFT para obter exemplos de informações de status do agente no formato XML.

## **Requisito de Versão**

Os agentes ativos e em espera devem ser o IBM MQ 9.1.4 ou superiores.

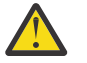

### **Atenção:**

- Não é possível configurar ou iniciar as versões do IBM MQ anteriores ao IBM MQ 9.1.4 em modos de alta disponibilidade.
- Ambas as instâncias ativas e em espera devem executar a mesma versão do código.

A versão das instâncias ativas e de espera é validada para assegurar que ambas as instâncias sejam da mesma versão. Uma fila dinâmica temporária é usada para comunicação entre as instâncias. Duas propriedades do agente, **dynamicQueuePrefix** e **modelQueueName**, definidas no arquivo agent.properties, geram o nome da fila dinâmica temporária.

## **Informações necessárias para agentes altamente disponíveis no Managed File Transfer**

Existem vários tipos de informações que é necessário saber sobre os agentes do MFT padrão ou de ponte que estão em execução em uma configuração de alta disponibilidade. Essas informações incluem os diferentes métodos pelos quais o agente é iniciado, como identificar a instância do agente no arquivo de log e informações de status para o agente.

## **Iniciando um agente**

#### **Uma instância de um agente está em execução em um modo que não é de alta disponibilidade em outro lugar**

Ao tentar para iniciar outra instância do agente não configurada como um agente HA, primeiro é feita uma verificação para ver se um bloqueio pode ser adquirido na fila SYSTEM.FTE.HA.*agent name*.

Como a outra instância foi iniciada em um modo não HA, o bloqueio na fila SYSTEM.FTE.HA.*agent name* será adquirido por esta instância. O agente continua a inicialização, mas falha em um ponto posterior porque a fila de comandos é aberta exclusivamente por outra instância.

Nesse caso, as mensagens mostradas no exemplo a seguir são registradas no arquivo output0.log do agente e o agente continua fazendo tentativas para abrir a fila de comandos a cada 30 segundos:

BFGMQ1045I: a fila do sistema 'SYSTEM.FTE.COMMAND.SRC' do agente está configurada como NOSHARE ou DEFSOPT (COMPARTILHADO).

BFGAG0035W: o agente recebeu o código de razão MQI 2042 ao tentar abrir a fila 'SYSTEM.FTE.COMMAND.SRC' no gerenciador de filas 'MFTHAQM' com o nome de conexão 'localhost(1414)' e o canal 'MFT\_HA\_CHN'. O agente tentará a operação novamente a cada 30 segundos.

#### **Uma instância de um agente está em execução em um modo de alta disponibilidade em outro lugar**

Ao tentar para iniciar outra instância do agente não configurada como um agente HA, primeiro é feita uma verificação para ver se um bloqueio pode ser adquirido na fila SYSTEM.FTE.HA.*agent name*.

Como a outra instância está sendo executada como uma instância ativa, a tentativa de adquirir um bloqueio falha. Há uma falha na inicialização da instância e a seguinte mensagem de erro é registrada no arquivo output0.log do agente:

BFGAG0194E: uma instância desse agente já está em execução em outro lugar. Portanto, essa instância não pode continuar e terminará.

## **Iniciando o agente como um serviço do Windows**

No Windows, é possível iniciar um agente como um serviço do Windows.

Durante a inicialização, o Windows inicia o agente MFT no modo normal ou de alta disponibilidade. Se o agente estiver configurado para executar no modo de alta disponibilidade, o serviço será executado como uma instância ativa ou em espera, dependendo de qual instância adquirir o bloqueio primeiro.

## **Identificando o tipo de instância de um agente no arquivo de log**

As mensagens de informações são gravadas no arquivo output0.log do agente, indicando o tipo de instância. Quando uma instância de agente é iniciada como uma instância ativa, a mensagem a seguir é gravada:

BFGAG0193I: o agente foi inicializado com sucesso como uma instância ativa.

Quando uma instância de agente é iniciada como uma instância em espera, a mensagem a seguir é gravada:

BFGAG0193I: o agente foi inicializado com sucesso como uma instância em espera.

## **Atualizações de status do agente**

Como há duas instâncias do mesmo agente em execução, é necessário ter as informações sobre ambas as instâncias na publicação de status do agente.

Observe que a instância ativa é a que está publicando o status de ambas as instâncias.

#### **Instância de espera**

Ao publicar o status do agente, a instância ativa verifica a idade da publicação da instância em espera.

No arquivo agent.properties, há duas propriedades adicionais que têm essa finalidade:

• **standbyStatusExpiry** é o prazo de validade para que a mensagem de status de espera seja colocada na fila de comandos do agente. A mensagem expirará se a instância ativa de um agente não processar essa mensagem nesse período.

Por padrão, o valor de **standbyStatusExipry** é 30 segundos. A mensagem também é de prioridade baixa, 9, mensagem para permitir o processamento prioritário de pedidos de transferência sobre mensagens de status de espera.

• O **standbyStatusPublishInterval** configura a frequência em que a instância de espera publica o respectivo estado.

### **Instância ativa**

A instância ativa faz o seguinte para processar atualizações de status por meio da instância em espera:

- 1. Recebe a mensagem a partir da fila do SYSTEM.FTE.COMMAND.<agent name> e delega o processamento da mensagem para um encadeamento de trabalhador.
- 2. O encadeamento do trabalhador recupera o conteúdo do corpo da mensagem, atualiza o objeto de status do agente com informações da instância em espera e notifica o publicador de status do agente para publicar o status.
- 3. O publicador de status do agente publica o status.

Observe que são feitas otimizações aqui para armazenar em cache as informações de status em espera. Quando uma solicitação é feita, o publicador de status do agente verifica o novo status com o status em cache e publica apenas no caso de haver diferença.

O diagrama a seguir descreve o fluxo que as instâncias ativas ou em espera seguem para publicar o status de um agente:

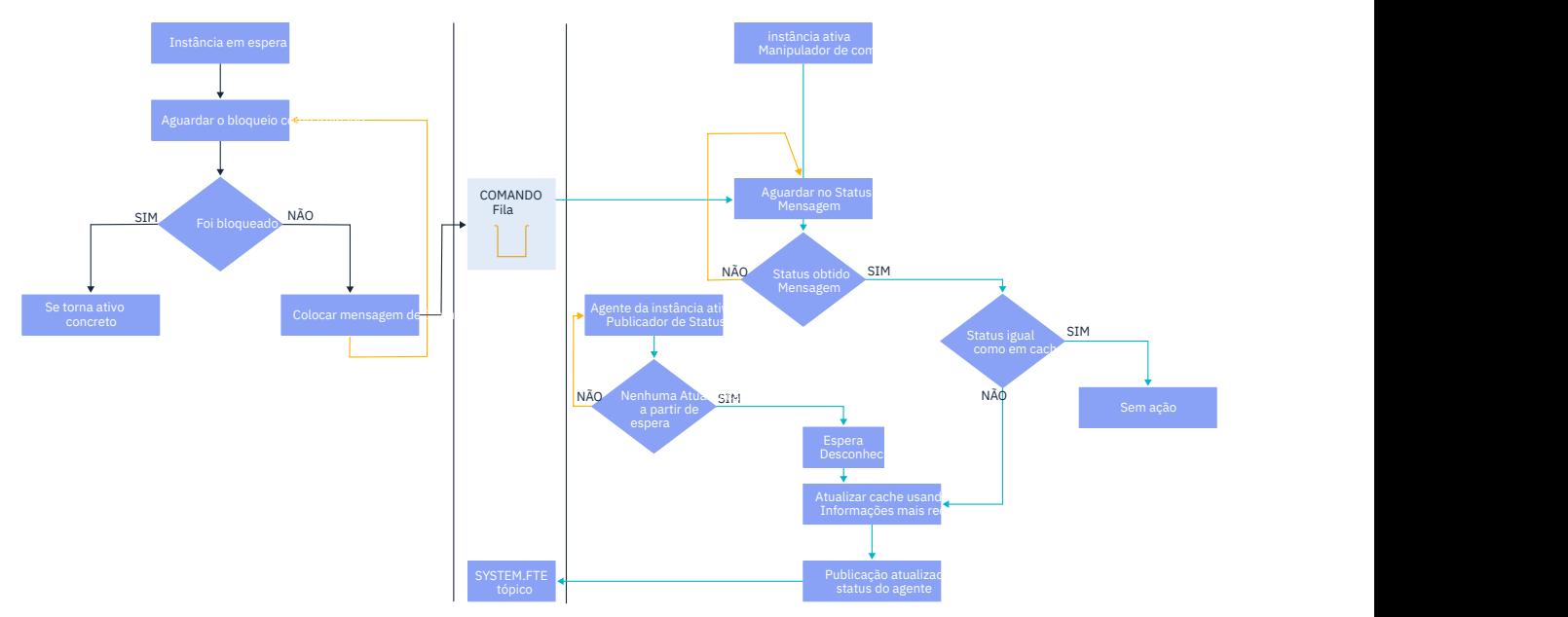

## **Descartando instâncias, failover e manutenção em agentes altamente disponíveis**

As instâncias do Managed File Transfer altamente disponíveis podem ser descartadas, podem falhar de várias maneiras diferentes e podem precisar de manutenção.

## **Descartando o status da instância em espera**

Pode haver situações em que a instância ativa está ocupada com transferências e não consegue processar mensagens de status da instância em espera ou a instância em espera falhou ou não está publicando mensagens de status por qualquer motivo.

Em tais cenários, o agente ativo que estava ciente da presença da instância de espera aguarda o valor especificado pela propriedade **standbyStatusDiscardTime** no arquivo agent.properties antes de remover a instância de espera de sua lista. O valor padrão para essa propriedade é de 600 segundos, que é o dobro da propriedade **standbyStatusPublishInterval**.

## **Efetuando failover de uma instância normalmente**

Deve-se usar o comando **fteStopAgent** com a opção **-i** para realizar um failover normal.

Isso garante que a instância ativa seja interrompida imediatamente. Se você parar um agente sem a opção **-i**, ele continuará sendo executado até que todas as transferências em andamento sejam concluídas pela instância ativa, portanto, o failover poderá demorar muito tempo.

Qualquer transferência em andamento continua do último ponto de verificação conhecido.

## **Efetuando failover de uma instância em outras situações**

Se uma instância ativa terminar de uma maneira que não seja normal ou se a máquina inteira falhar, a conexão com a fila do agente será interrompida e o gerenciador de filas fechará todas as filas abertas, incluindo a fila SYSTEM.FTE.HA.<agent name> e as conexões.

Devido a isso, a instância em espera adquire o GET exclusivo e conclui o restante da inicialização do agente.

Novamente, qualquer transferência em andamento continua dos últimos pontos de verificação conhecidos.

## **Se uma conexão com o gerenciador de filas for interrompida**

### **Modo de cliente**

Um processo do agente consiste em vários encadeamentos. Além dos encadeamentos padrão, por exemplo, um encadeamento que publica o status do agente em intervalos regulares, toda solicitação de transferência é manipulada com um conjunto de encadeamentos que terminam após a conclusão de uma transferência.

Muitos desses encadeamentos se conectam ao gerenciador de filas do agente e colocam e recebem mensagens. É possível que qualquer uma dessas conexões possa ser interrompida devido a um problema de rede ou uma falha do gerenciador de filas. Quando qualquer encadeamento detecta um problema de conexão interrompida, o encadeamento informa o encadeamento principal para iniciar a recuperação e termina.

O encadeamento principal ativa então outro encadeamento para aguardar uma conexão que está sendo estabelecida com o gerenciador de filas. Depois de reconectado, é feita uma tentativa para adquirir o GET exclusivo do agente. Se isso for bem-sucedido, o agente continuará a concluir a recuperação e se tornará a instância ativa. Se a tentativa de adquirir o GET exclusivo falhar, a instância se tornará uma espera.

### **Modo de ligações**

<span id="page-771-0"></span>Ao se conectar no modo de ligações, se um agente perder a conexão, o processo do agente terminará. O controlador de processos manipula a reinicialização do agente. Quando um agente é reiniciado, ele passa pelo processo de tentativa de adquirir o GET exclusivo para si mesmo.

Se o agente for bem-sucedido, ele se tornará uma instância ativa, caso contrário, ele se tornará uma instância em espera.

## **Aplicando upgrades de nível de manutenção**

As etapas para aplicar manutenção a agentes altamente disponíveis são semelhantes àquelas documentadas para gerenciadores de filas de várias instâncias. Para obter mais informações, consulte Aplicando atualizações de nível de manutenção a gerenciadores de filas de várias instâncias em Windows, Aplicando atualizações de nível de manutenção a gerenciadores de filas de várias instâncias em AIX, Aplicando atualizações de nível de manutenção a gerentes de filas de várias instâncias em Solaris ou Aplicando atualizações de nível de manutenção a gerenciadores de filas de várias instâncias em Linux

Deve-se parar o agente em execução na máquina em que o nível de manutenção será aplicado, antes de aplicar a manutenção. Se você estiver atualizando uma instância ativa, para continuidade de transferências, deve-se efetuar failover da instância ativa para uma instância em espera.

Uma vez que o upgrade esteja concluído, deve-se iniciar a instância do agente, efetuar failover da instância ativa atual para a instância submetida a upgrade e, em seguida, fazer upgrade da instância em espera.

## **Migrando agentes de uma versão anterior do produto**

Os agentes migrados de versões do IBM MQ anteriores a IBM MQ 9.1.4 são executados como não altamente disponíveis. É possível fazê-los executar em modo de alta disponibilidade, seguindo o procedimento em Migrando agentes do Managed File Transfer de uma versão anterior.

# **Configurando o IBM MQ Console e o REST API**

O servidor mqweb que hospeda o IBM MQ Console e a REST API é fornecido com uma configuração padrão. Para usar um desses componentes, várias tarefas de configuração precisam ser concluídas, como configurar a segurança para permitir que os usuários efetuem login. Este tópico descreve todas as opções de configuração que estão disponíveis.

## **Procedimento**

- ["Configurando de segurança" na página 776](#page-775-0)
- ["Configurando o nome do host HTTP \(Protocolo de Transporte de Hipertexto\)" na página 777](#page-776-0)
- ["Configurando as portas HTTP \(Protocolo de Transporte de Hipertexto\) e HTTPS \(Protocolo de](#page-777-0) [Transporte de Hipertexto Seguro\)" na página 778](#page-777-0)
- ["Configurando o tempo limite de resposta" na página 779](#page-778-0)
- ["Configurando a autoinicialização" na página 779](#page-778-0)
- ["Configurando a criação de log" na página 780](#page-779-0)
- ["Configurando o Token LTPA" na página 783](#page-782-0)
- ["Configurando o gateway da administrative REST API" na página 785](#page-784-0)
- ["Configurando o messaging REST API" na página 786](#page-785-0)
- ["Configurando o REST API para o MFT" na página 787](#page-786-0)
- • ["Ajustando a JVM do servidor mqweb" na página 790](#page-789-0)
- • ["Estrutura do arquivo do componente de instalação do IBM MQ Console e da REST API" na página](#page-790-0) [791](#page-790-0)
- ["Configurando a gravação de uso do servidor mqweb no z/OS" na página 793](#page-792-0)

## <span id="page-772-0"></span>**Configuração básica para o servidor mqweb**

Antes de poder começar a usar a REST API ou o IBM MQ Console, deve-se instalar os componentes corretos e configurar o servido mqweb que hospeda a REST API ou o IBM MQ Console.

## **Sobre esta tarefa**

O procedimento para esta tarefa se concentra em uma configuração básica para o servidor mqweb para que seja possível iniciar rapidamente a REST API e o IBM MQ Console. As etapas para configurar a segurança descrevem como configurar um registro do usuário básico, mas existem outras opções para configurar usuários e funções. Para obter mais informações sobre como configurar a segurança para o servidor mqweb, consulte Segurança do IBM MQ Console e do REST API.

**Nota:** É necessário ter acesso ao arquivo mqwebuser.xml para concluir este procedimento:

- **1/05 No 2/0S**, é preciso ser um usuário com acesso à gravação no arquivo mqwebuser. xml.
- Multi Em todos os outros sistemas operacionais, é necessário ser um usuário privilegiado para acessar o arquivo mqwebuser.xml.

## **Procedimento**

- 1. Instale o IBM MQ Console e o componente REST API:
	- AIX No AIX, instale o conjunto de arquivos mqm.web.rte. Para obter mais informações sobre a instalação de conjuntos de arquivos no AIX, consulte Tarefas de instalação do AIX.
	- $\blacktriangleright$  IBM is  $\blacktriangleright$  No IBM i, instale o componente WEB. Para usar esse recurso, também é preciso instalar os pré-requisitos Java Messaging and Web Services 5724L26 IBM MQ e Web Services, e Java SE 8 5770JV1. Para obter mais informações sobre como instalar recursos no IBM i, consulte Tarefas de instalação do IBM i.
	- $\blacktriangleright$  Linux,  $\blacksquare$ No Linux, instale o componente <code>MQSeriesWeb</code>. Para obter mais informações sobre como instalar componentes no Linux, consulte Tarefas de instalação do Linux.
	- **Solaris N**o Solaris, instale o componente web. Para obter mais informações sobre como instalar componentes no Solaris, consulte Tarefas de instalação do Solaris.
	- **Windows** No Windows, instale o recurso Web Administration. Para obter mais informações sobre como instalar recursos no Windows, consulte Tarefas de instalação do Windows.
	- $\blacktriangleright$   $\blacktriangleright$   $\blacktriangler$ Components. Para obter mais informações sobre como instalar componentes e recursos no z/OS, consulte Tarefas de instalação do z/OS.

### $2.205$

No z/OS, crie o servidor mqweb que hospeda o IBM MQ Console e a REST API executando o script **crtmqweb**.

Esse script cria um diretório do usuário do WebSphere Liberty que contém os arquivos de configuração e de log do servidor mqweb. Para obter mais informações sobre como executar o script **crtmqweb**, veja ["Criando o servidor mqweb" na página 903](#page-902-0).

### $3.208$

No z/OS, crie um procedimento catalogado para iniciar o servidor mqweb.

Para obter informações adicionais, consulte ["Criando um procedimento para o servidor mqweb" na](#page-904-0) [página 905](#page-904-0).

4. Substitua o arquivo de configuração existente, mqwebuser.xml pelo arquivo de amostra de registro básico configurado para oferecer segurança básica. Copie o arquivo basic\_registry.xml do

diretório *MQ\_INSTALLATION\_PATH*/web/mq/samp/configuration para o diretório adequado ao sistema, e renomeie o arquivo para mqwebuser. xml:

- $\blacktriangleright$  Linux  $\blacktriangleright$  UNIX No UNIX e Linux: var/mqm/web/installations/ *installationName*/servers/mqweb
- **Windows** No Windows: *MQ\_DATA\_PATH*\web\installations\*installationName*\servers\mqweb

Em que *MQ\_DATA\_PATH* é o caminho de dados do IBM MQ, que é o caminho de dados que é selecionado durante a instalação do IBM MQ. Por padrão, esse caminho é C:\ProgramData\IBM\MQ.

• No z/OS: *WLP\_user\_directory*/servers/mqweb

Em que *WLP\_user\_directory* é o diretório que foi especificado quando o script **crtmqweb** foi executado para criar a definição do servidor mqweb.

O arquivo de amostra basic\_registry.xml configura quatro usuários:

#### **mqadmin**

Um usuário administrativo que é um membro da função MQWebAdmin.

#### **mqreader**

Um usuário administrativo somente leitura que é um membro da função MQWebAdminRO.

#### **mftadmin**

Um usuário administrativo que é um membro da função MFTWebAdmin.

#### **mftreader**

Um usuário administrativo somente leitura que é um membro da função MFTWebAdminRO.

Todos os usuários também são membros da função MQWebUser.

Para obter mais informações sobre as funções disponíveis, veja Funções no IBM MQ Console e na REST API

5. Opcional: Edite o arquivo mqwebuser.xml para incluir mais usuários e grupos. Designe a esses usuários e grupos as funções apropriadas para serem autorizados a usar a REST API ou o IBM MQ Console. Também é possível mudar as senhas para os usuários que são definidos por padrão e codificar as novas senhas. Para obter mais informações, veja Configurando usuários e funções.

#### **Nota:**

 $\bullet$   $\blacksquare$   $\blacksquare$ acesso de usuário alternativo do ID do usuário da tarefa iniciada do mqweb para os IDs de usuário com a função MQWebUser. Por exemplo:

```
RDEFINE MQADMIN hlq.ALTERNATE.USER.userId UACC(NONE)
PERMIT hlq.ALTERNATE.USER.userId CLASS(MQADMIN) ACCESS(UPDATE) ID(mqwebUserId)
```
e Multi de 2/05 Para concluir as etapas de introdução ao messaging REST API, inclua um usuário ao arquivo mqwebuser.xml. Esse usuário deve ter o mesmo nome que um usuário do IBM MQ existente em seu sistema. Seguindo o mesmo formato dos outros usuários no arquivo xml, inclua o ID do usuário e uma senha após a seguinte linha no arquivo xml: <user name="mftreader" password="mftreader"/>.

#### $6.205$

No z/OS, configure a variável de ambiente WLP\_USER\_DIR para que a variável aponte para sua configuração do servidor mqweb, inserindo o comando a seguir:

export WLP\_USER\_DIR=*WLP\_user\_directory*

Em que *WLP\_user\_directory* é o nome do diretório que é transferido para crtmqweb. Por exemplo:

export WLP\_USER\_DIR=/var/mqm/web/installation1

Para obter informações adicionais, consulte ["Criando o servidor mqweb" na página 903.](#page-902-0)

7. Por padrão, a REST API e o IBM MQ Console estão disponíveis somente por meio do mesmo host que o servidor mqweb. Ative as conexões remotas para o servidor mqweb inserindo o comando a seguir:

setmqweb properties -k httpHost -v *hostname*

Em que *hostname* especifica o endereço IP, o nome do host do servidor de nomes de domínio (DNS) com o sufixo de nome de domínio ou o nome do host do DNS do servidor no qual o IBM MQ está instalado. Use um asterisco, \*, entre aspas duplas, para especificar todas as interfaces de rede disponíveis, conforme mostrado no exemplo a seguir:

```
setmqweb properties -k httpHost -v "*"
```
- 8. Opcional: Por padrão, a administrative REST API para MFT não está ativada. Se você deseja usar esse recurso, deve-se ativá-lo e configurar um gerenciador de filas de coordenação:
	- a) Ative a administrative REST API para MFT inserindo o comando a seguir:

setmqweb properties -k mqRestMftEnabled -v true

b) Configure qual gerenciador de filas é o gerenciador de filas de coordenação, inserindo o comando a seguir:

setmqweb properties -k mqRestMftCoordinationQmgr -v *qmgrName*

Em que *qmgrName* é o nome do gerenciador de filas de coordenação.

cn c)

> Para ativar as chamadas POST, configure qual gerenciador de filas é o gerenciador de filas de comando inserindo o comando a seguir:

setmqweb properties -k mqRestMftCommandQmgr -v qmgrName

em que *qmgrName* é o nome do gerenciador de filas de comando.

**Nota:** Esta etapa aplica-se a partir de IBM MQ 9.1.2

- 9. Inicie o servidor mqweb que suporta a REST API e o IBM MQ Console:
	- No UNIX, Linux, and Windows, como um usuário privilegiado, insira o comando a seguir:

strmqweb

• No IBM i, como um usuário privilegiado, insira o comando a seguir no Qshell:

/QIBM/ProdData/mqm/bin/strmqweb

• No z/OS, inicie o procedimento que você criou em ["Criando um procedimento para o](#page-904-0) [servidor mqweb" na página 905.](#page-904-0)

As mensagens a seguir são emitidas para o DD STDOUT para indicar que o servidor mqweb foi iniciado com sucesso.

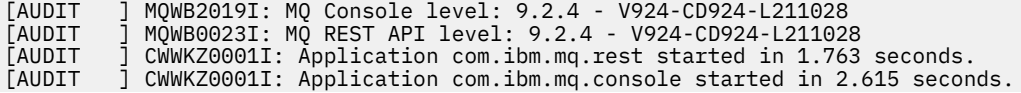

[AUDIT ] CWWKF0011I: The mqweb server is ready to run a smarter planet. The mqweb server started in 10.016 seconds.

<span id="page-775-0"></span>É possível parar o servidor mqweb a qualquer momento parando a tarefa iniciada do servidor mqweb no z/OS ou usando o comando **endmqweb**. No entanto, se o servidor mqweb não estiver em execução, não será possível usar a REST API ou o IBM MQ Console.

#### $10.22105$

Opcional: No z/OS, ao permitir que os produtos de automação do sistema executem trap nas mensagens MQWB2019I e MQWB0023I emitidas quando os MQ Console e REST API são iniciados, configure o servidor mqweb para gravar essas mensagens no console MVS. Para configurar o servidor mqweb para gravar as mensagens MQWB2019I e MQWB0023I no console MVS, edite o arquivo mqwebuser.xml que você criou na etapa ["4" na página 773](#page-772-0) e inclua a seguinte linha no arquivo:

```
<zosLogging enableLogToMVS="true" wtoMessage="MQWB2019I,MQWB0023I"/>
```
Para mais informações sobre como configurar a Criação de log do z/OS no servidor mqweb, consulte Criação de log do z/OS (zosLogging).

### **Como proceder a seguir**

- 1. Defina as configurações do servidor mqweb, incluindo a ativação de conexões HTTP e a mudança do número da porta. Para obter informações adicionais, consulte ["Configurando o IBM MQ Console e o](#page-771-0) [REST API" na página 772](#page-771-0).
- 2. Opcionalmente, configure a REST API:
	- a. Configure o Cross Origin Resource Sharing para a REST API. Por padrão, não é possível acessar a REST API por meio de recursos da web não hospedados no mesmo domínio que a REST API. Ou seja, as solicitações de origem cruzada não estão ativadas. É possível configurar o Cross Origin Resource Sharing (CORS) para permitir solicitações de origem cruzada de URLs especificadas. Para obter mais informações, veja Configurando o CORS para a REST API.
	- b. Configure o REST API para MFT. Para obter informações adicionais, consulte ["Configurando o REST](#page-786-0) [API para o MFT" na página 787](#page-786-0).
- 3. Use a REST API ou o IBM MQ Console:
	- Introdução ao administrative REST API
	- Introdução ao messaging REST API
	- Introdução ao IBM MQ Console

# **Configurando de segurança**

É possível configurar a segurança para o IBM MQ Console e a REST API editando o arquivo mqwebuser.xml. É possível configurar e autenticar usuários, configurando um registro do usuário básico ou um registro LDAP ou qualquer um dos outros tipos de registro fornecidos com o WebSphere Liberty. Em seguida, é possível autorizar esses usuários, designando uma função aos usuários e grupos.

### **Sobre esta tarefa**

Para configurar a segurança do IBM MQ Console, e da REST API, deve-se configurar usuários e grupos. Em seguida, esses usuários e grupos poderão ser autorizados a usar o IBM MQ Console, o REST API ou ambos. Para obter mais informações sobre a configuração de usuários e grupos e a autenticação e autorização de usuário, consulte Segurança do IBM MQ Console e do REST API.

Quando os usuários são autenticados com o IBM MQ Console, um token LTPA é gerado. Esse token permite que o usuário use o IBM MQ Console sem a reautenticação, até o token expirar.

Se você usar a autenticação baseada em token com o REST API, um token LTPA diferente será gerado quando o usuário efetuar login usando o recurso /login do REST API com o método HTTP POST. É

<span id="page-776-0"></span>possível configurar quando esse token expira e se esse token pode ser usado para as conexões HTTP e HTTPS. Para obter mais informações, consulte ["Configurando o Token LTPA" na página 783.](#page-782-0)

## **Procedimento**

- Segurança do IBM MQ Console e do REST API
- ["Configurando o Token LTPA" na página 783](#page-782-0)

## **Configurando o nome do host HTTP (Protocolo de Transporte de Hipertexto)**

Por padrão, o servidor mqweb que hospeda o IBM MQ Console e a REST API é configurado para permitir somente conexões locais. Ou seja, o IBM MQ Console e a REST API só podem ser acessados no sistema no qual o IBM MQ Console e a REST API estão instalados. É possível configurar o nome do host para permitir conexões remotas usando o comando **setmqweb**.

## **Antes de começar**

Para concluir essa tarefa, deve-se ser um usuário com determinados privilégios para que seja possível usar os comandos **dspmqweb** e **setmqweb**:

- No z/OS, deve-se ter autoridade para executar os comandos **dspmqweb** e **setmqweb** e acesso de gravação para o arquivo mqwebuser.xml.
- **Multi E**m todos os outros sistemas operacionais, deve-se ser um usuário privilegiado.

Atenção: 7/0S  $\blacktriangleright$  V 9.1.0

Antes de emitir os comandos **setmqweb** ou **dspmqweb** no z/OS, deve-se configurar a variável de ambiente WLP\_USER\_DIR, de modo que a variável aponte para a configuração do servidor mqweb.

Para fazer isto, emita o seguinte comando:

export WLP\_USER\_DIR=*WLP\_user\_directory*

em que *WLP\_user\_directory* é o nome do diretório transferido para crtmqweb. Por exemplo:

```
export WLP_USER_DIR=/var/mqm/web/installation1
```
Para obter mais informações, consulte Criar o servidor mqweb.

## **Procedimento**

• Visualize a configuração atual do nome do host HTTP usando o comando a seguir:

dspmqweb properties -a

O campo httpHost mostra o nome do host HTTP. Para obter mais informações, veja dspmqweb.

• Configure o nome do host HTTP usando o comando a seguir:

setmqweb properties -k httpHost -v *hostName*

Em que *hostname* especifica o endereço IP, o nome do host do servidor de nomes de domínio (DNS) com o sufixo de nome de domínio ou o nome do host do DNS do servidor no qual o IBM MQ está instalado. Use um asterisco entre aspas duplas para especificar todas as interfaces de rede disponíveis. Use o valor localhost para permitir somente conexões locais.

• Desconfigure o nome do host HTTP usando o comando a seguir:

setmqweb properties -k httpHost -d

# <span id="page-777-0"></span>**Configurando as portas HTTP (Protocolo de Transporte de Hipertexto) e HTTPS (Protocolo de Transporte de Hipertexto Seguro)**

Por padrão, o servidor mqweb que hospeda o IBM MQ Console e a REST API usa a porta HTTPS 9443. A porta associada a conexões HTTP fica desativada. É possível ativar a porta HTTP, configurar uma porta HTTPS diferente ou desativar a porta HTTP ou HTTPS. É possível configurar as portas usando o comando **setmqweb**.

## **Antes de começar**

Se você ativar a porta HTTP e estiver usando a autenticação baseada em token, deverá ativar o mesmo token LTPA a ser usado para as conexões HTTP e HTTPS. Para obter informações adicionais, consulte ["Configurando o Token LTPA" na página 783.](#page-782-0)

Para concluir essa tarefa, deve-se ser um usuário com determinados privilégios para que seja possível usar os comandos **dspmqweb** e **setmqweb**:

- No z/OS, deve-se ter autoridade para executar os comandos **dspmqweb** e **setmqweb** e acesso de gravação para o arquivo mqwebuser.xml.
- **Multi Em todos os outros sistemas operacionais, deve-se ser um usuário privilegiado.**

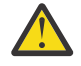

Atenção: *z/OS*  $\triangleright$  V 9.1.0

Antes de emitir os comandos **setmqweb** ou **dspmqweb** no z/OS, deve-se configurar a variável de ambiente WLP\_USER\_DIR, de modo que a variável aponte para a configuração do servidor mqweb.

Para fazer isto, emita o seguinte comando:

export WLP\_USER\_DIR=*WLP\_user\_directory*

em que *WLP\_user\_directory* é o nome do diretório transferido para crtmqweb. Por exemplo:

export WLP\_USER\_DIR=/var/mqm/web/installation1

Para obter mais informações, consulte Criar o servidor mqweb.

## **Procedimento**

• Visualize a configuração atual das portas HTTP e HTTPS usando o comando a seguir:

dspmqweb properties -a

O campo httpPort mostra a porta HTTP e o campo httpsPort mostra a porta HTTPS. Para obter mais informações, veja dspmqweb.

- Ative ou configure a porta HTTP usando o comando a seguir:
	- Ative ou configure a porta HTTP usando o comando a seguir:

```
setmqweb properties -k httpPort -v portNumber
```
em que *portNumber* especifica a porta que você deseja usar para conexões HTTP. É possível desativar a porta usando um valor de -1.

• Reconfigure o valor da porta HTTP para o valor padrão de -1, usando o comando a seguir:

setmqweb properties -k httpPort -d

- Configure a porta HTTPS:
	- Configure o número da porta HTTPS usando o comando a seguir:

setmqweb properties -k httpsPort -v *portNumber*

<span id="page-778-0"></span>em que *portNumber* especifica a porta que você deseja usar para conexões HTTPS. É possível desativar a porta usando um valor de -1.

• Reconfigure o número da porta HTTPS para o valor padrão de 9443, usando o comando a seguir:

```
setmqweb properties -k httpsPort -d
```
## **Configurando o tempo limite de resposta**

Por padrão, o IBM MQ Console e a REST API atingirão o tempo limite se o tempo gasto para enviar uma resposta de volta para um cliente for maior que 30 segundos. É possível configurar o IBM MQ Console e a REST API para usar um valor de tempo limite diferente, usando o comando **setmqweb**.

## **Antes de começar**

Para concluir essa tarefa, deve-se ser um usuário com determinados privilégios para que seja possível usar os comandos **dspmqweb** e **setmqweb**:

- No z/OS, deve-se ter autoridade para executar os comandos **dspmqweb** e **setmqweb** e acesso de gravação para o arquivo mqwebuser.xml.
- **Multi Em todos os outros sistemas operacionais, deve-se ser um usuário privilegiado.**

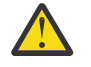

Atenção: 7/0S  $\triangleright$  V 9.1.0

Antes de emitir os comandos **setmqweb** ou **dspmqweb** no z/OS, deve-se configurar a variável de ambiente WLP\_USER\_DIR, de modo que a variável aponte para a configuração do servidor mqweb.

Para fazer isto, emita o seguinte comando:

export WLP\_USER\_DIR=*WLP\_user\_directory*

em que *WLP\_user\_directory* é o nome do diretório transferido para crtmqweb. Por exemplo:

export WLP\_USER\_DIR=/var/mqm/web/installation1

Para obter mais informações, consulte Criar o servidor mqweb.

## **Procedimento**

• Visualize a configuração atual do tempo limite de solicitação usando o comando a seguir:

dspmqweb properties -a

O campo mqRestRequestTimeout mostra o valor atual para o tempo limite de resposta. Para obter mais informações, veja dspmqweb.

• Configure o tempo limite de solicitação usando o comando a seguir:

setmqweb properties -k mqRestRequestTimeout -v *timeout*

em que *timeout* especifica o tempo, em segundos, antes do tempo limite.

• Reconfigure o tempo limite de solicitação para o valor padrão de 30 segundos usando o comando a seguir:

setmqweb properties -k mqRestRequestTimeout -d

## **Configurando a autoinicialização**

Por padrão, o IBM MQ Console é iniciado automaticamente quando o servidor mqweb é iniciado. É possível configurar se o IBM MQ Console e a REST API são iniciados automaticamente, usando o comando **setmqweb**.

## <span id="page-779-0"></span>**Antes de começar**

Para concluir essa tarefa, deve-se ser um usuário com determinados privilégios para que seja possível usar os comandos **dspmqweb** e **setmqweb**:

- No z/OS, deve-se ter autoridade para executar os comandos **dspmqweb** e **setmqweb** e acesso de gravação para o arquivo mqwebuser.xml.
- **Multi Em todos os outros sistemas operacionais, deve-se ser um usuário privilegiado.**

z/0S  $\triangleright$  V 9.1.0 **Atenção:** 

Antes de emitir os comandos **setmqweb** ou **dspmqweb** no z/OS, deve-se configurar a variável de ambiente WLP USER DIR, de modo que a variável aponte para a configuração do servidor mqweb.

Para fazer isto, emita o seguinte comando:

export WLP\_USER\_DIR=*WLP\_user\_directory*

em que *WLP\_user\_directory* é o nome do diretório transferido para crtmqweb. Por exemplo:

export WLP\_USER\_DIR=/var/mqm/web/installation1

Para obter mais informações, consulte Criar o servidor mqweb.

### **Procedimento**

• Visualize a configuração atual da autoinicialização usando o comando a seguir:

dspmqweb properties -a

O campo mqRestAutostart mostra se a REST API é iniciada automaticamente e o campo mqConsoleAutostart mostra se o IBM MQ Console é iniciado automaticamente. Para obter mais informações, veja dspmqweb.

• Configure se o IBM MQ Console é iniciado automaticamente, usando o comando a seguir:

```
setmqweb properties -k mqConsoleAutostart -v start
```
em que *start* é o valor true se você deseja que o IBM MQ Console seja iniciado automaticamente ou false caso contrário.

• Configure se o REST API é iniciado automaticamente, usando o comando a seguir:

```
setmqweb properties -k mqRestAutostart -v start
```
em que *start* é o valor true se você deseja que o REST API seja iniciado automaticamente ou false caso contrário.

## **Configurando a criação de log**

É possível configurar os níveis de criação de log, o tamanho máximo do arquivo de log e o número máximo de arquivos de log que são usados pelo servidor mqweb que hospeda o IBM MQ Console e a REST API. É possível configurar a criação de log usando o comando **setmqweb**.

### **Antes de começar**

Para concluir essa tarefa, deve-se ser um usuário com determinados privilégios para que seja possível usar os comandos **dspmqweb** e **setmqweb**:

- No z/OS, deve-se ter autoridade para executar os comandos **dspmqweb** e **setmqweb** e acesso de gravação para o arquivo mqwebuser.xml.
- $\blacksquare$  Multi $\blacksquare$  Em todos os outros sistemas operacionais, deve-se ser um <u>usuário privilegiado</u>.

## **Sobre esta tarefa**

Os arquivos de log para o servidor mqweb podem ser localizados em um dos diretórios a seguir:

- **ULW Ro** No UNIX, Linux, and Windows: *MQ\_DATA\_PATH/web/installations/ installationName*/servers/mqweb/logs
- No z/OS: *WLP\_user\_directory*/servers/mqweb/logs

em que *WLP\_user\_directory* é o diretório que foi especificado quando o script **crtmqweb** foi executado para criar a definição do servidor do mqweb.

Os arquivos de rastreio do sistema de mensagens para o servidor mqweb podem ser localizados em um dos diretórios a seguir:

- **ULW Ro** No UNIX, Linux, and Windows: *MQ\_DATA\_PATH/web/installations/ installationName*/servers/mqweb
- No z/OS: *WLP\_user\_directory*/servers/mqweb

em que *WLP\_user\_directory* é o diretório que foi especificado quando o script **crtmqweb** foi executado para criar a definição do servidor do mqweb.

Para obter mais informações sobre como ativar o rastreio para o IBM MQ Console e a REST API, consulte Rastreando o IBM MQ Console e a REST API.

### **Procedimento**

• Visualize a configuração atual da criação de log da REST API usando o comando a seguir:

dspmqweb properties -a

O campo maxTraceFileSize mostra o tamanho máximo do arquivo de rastreio, o campo maxTraceFiles mostra o número máximo de arquivos de rastreio e o campo traceSpec mostra o nível de rastreio usado. Além disso, o campo maxMsgTraceFileSize mostra o tamanho máximo do arquivo de rastreio do sistema de mensagens e o campo maxMsgTraceFiles mostra o número máximo de arquivos de rastreio do sistema de mensagens. Para obter mais informações, veja dspmqweb.

- Configure o tamanho máximo do arquivo de log:
	- Configure o tamanho máximo do arquivo de log usando o comando a seguir:

setmqweb properties -k maxTraceFileSize -v *size*

em que *size* especifica o tamanho, em MB, que cada arquivo de log pode atingir para o IBM MQ Console.

• Reconfigure o tamanho máximo do arquivo de log para o valor padrão de 20 MB, usando o comando a seguir:

setmqweb properties -k maxTraceFileSize -d

- Configure o número máximo de arquivos a serem usados para criação de log:
	- Configure o número máximo de arquivos a serem usados para criação de log usando o comando a seguir:

setmqweb properties -k maxTraceFiles -v *max*

em que *max* especifica o número máximo de arquivos para o IBM MQ Console.

• Reconfigure o número máximo de arquivos a serem usados para criação de log para o valor padrão de 2 usando o comando a seguir:

```
setmqweb properties -k maxTraceFiles -d
```
• Configure o tamanho máximo de rastreio do sistema de mensagens:

• Configure o tamanho máximo de rastreio do sistema de mensagens usando o comando a seguir:

```
setmqweb properties -k maxMsgTraceFileSize -v size
```
- em que *size* especifica o tamanho, em MB, que cada arquivo de log pode atingir.
- Reconfigure o tamanho máximo do arquivo de log para o valor padrão de 200 MB, usando o comando a seguir:

setmqweb properties -k maxMsgTraceFileSize -d

- Configure o número máximo de arquivos de rastreio do sistema de mensagens a serem usados:
	- Configure o número máximo de arquivos a serem usados para o rastreio do sistema de mensagens, usando o comando a seguir:

```
setmqweb properties -k maxMsgTraceFiles -v max
```
em que *max* especifica o número máximo de arquivos.

• Reconfigure o número máximo de arquivos a serem usados para o rastreio do sistema de mensagens para o valor padrão de 5, usando o comando a seguir:

setmqweb properties -k maxMsgTraceFiles -d

- Configure o nível de criação de log que é usado:
	- Configure o nível de criação de log que é usado, usando o comando a seguir:

```
setmqweb properties -k traceSpec -v level
```
em que *level* é um dos valores listados em Tabela 52 na página 782. A tabela descreve os níveis de criação de log em aumento de nível de detalhes. Ao ativar um nível de criação de log, você também ativa cada nível antes dele. Por exemplo, se você ativar o nível de criação de log **\*=warning**, também ativará os níveis de criação de log **\*=severe** e **\*=fatal**.

Mude esse valor quando o Serviço IBM solicitar isso.

• Reconfigure o nível de criação de log que é usado para o valor padrão de **\*=info**, usando o comando a seguir:

```
setmqweb properties -k traceSpec -d
```
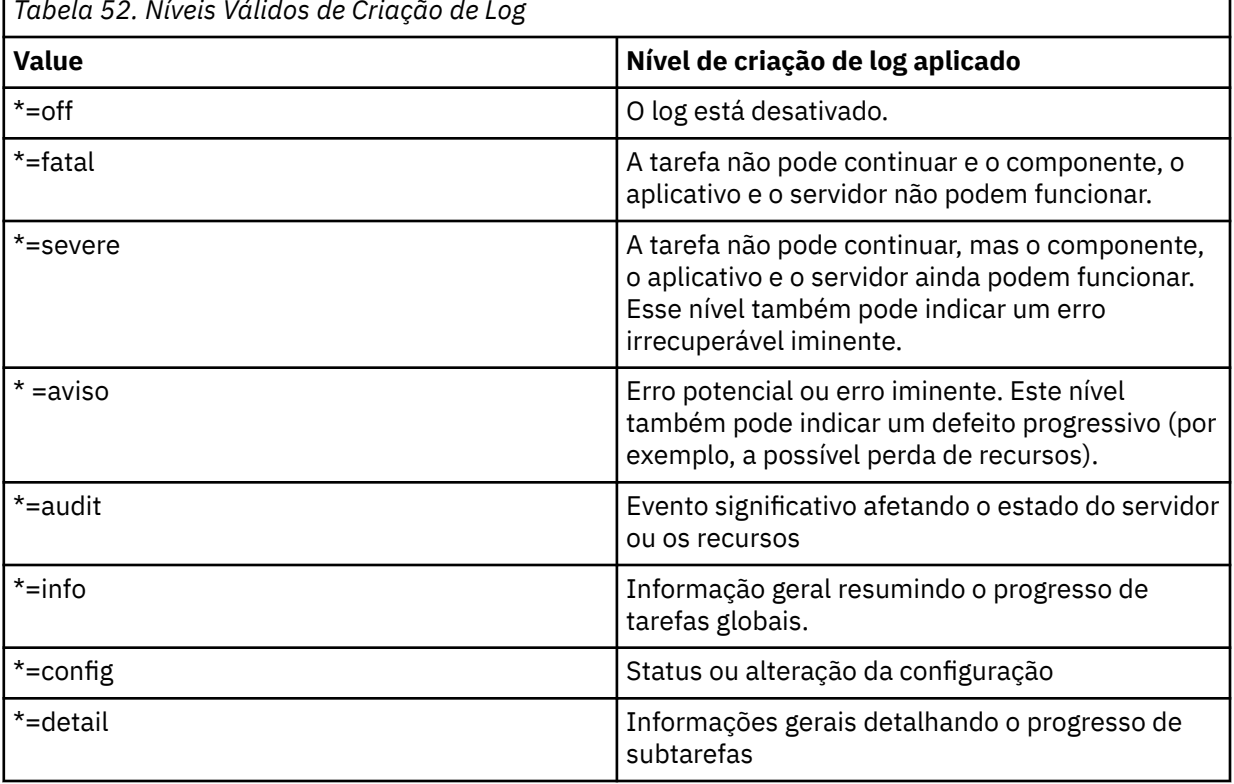

*Tabela 52. Níveis Válidos de Criação de Log*

<span id="page-782-0"></span>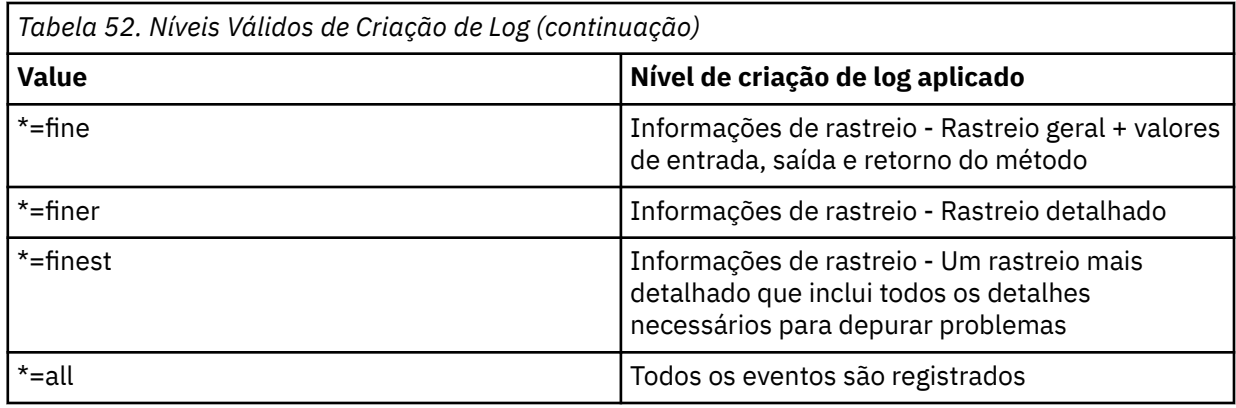

## **Configurando o Token LTPA**

Os tokens LTPA podem ser usados para evitar a necessidade de um usuário fornecer credenciais de nome do usuário e senha em cada solicitação para o servidor mqweb. É possível configurar o nome do cookie de token LTPA, o intervalo de expiração para tokens de autenticação LTPA e configurar se os tokens LTPA podem ser usados por conexões HTTP, usando o comando **setmqweb**.

## **Antes de começar**

Para concluir essa tarefa, deve-se ser um usuário com determinados privilégios para que seja possível usar os comandos **dspmqweb** e **setmqweb**:

- No z/OS, deve-se ter autoridade para executar os comandos **dspmqweb** e **setmqweb** e acesso de gravação para o arquivo mqwebuser.xml.
- **Multi Em todos os outros sistemas operacionais, deve-se ser um usuário privilegiado.**

**Nota:** Se você estiver usando o IBM MQ Console e a autenticação de token com a REST API, o intervalo de validação será compartilhado.

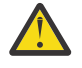

## Atenção: *z***/0S** V 9.1.0

Antes de emitir os comandos **setmqweb** ou **dspmqweb** no z/OS, deve-se configurar a variável de ambiente WLP\_USER\_DIR, de modo que a variável aponte para a configuração do servidor mqweb.

Para fazer isto, emita o seguinte comando:

export WLP\_USER\_DIR=*WLP\_user\_directory*

em que *WLP\_user\_directory* é o nome do diretório transferido para crtmqweb. Por exemplo:

export WLP\_USER\_DIR=/var/mqm/web/installation1

Para obter mais informações, consulte Criar o servidor mqweb.

## **Sobre esta tarefa**

Quando os usuários efetuam login no IBM MQ Console, um token LTPA é gerado. Se você usar a autenticação baseada em token com o REST API, um token LTPA será gerado quando o usuário efetuar login usando o recurso /loginREST API com o método de HTTP POST. Esse token é retornado em um cookie. O token é usado para autenticar o usuário sem que o usuário precise efetuar login novamente com seu ID do usuário e senha, até o token expirar. O intervalo de validação padrão é 120 minutos.

O nome do cookie que inclui o token LTPA varia por plataforma:

• MQ Appliance No IBM MQ Appliance, o token LTPA é LtpaToken2. Este valor não pode ser alterado.

 $\blacktriangleright$  2/08  $\blacktriangleright$  Por padrão, em todas as outras plataformas, o nome do cookie que inclui o token LTPA é iniciado com LtpaToken2 e inclui um sufixo que pode ser mudado quando o servidor mqweb é reiniciado. Esse nome de cookie escolhido a esmo permite que mais de um servidor do mqweb seja executado no mesmo sistema. No entanto, se você desejar que o nome do cookie permaneça um valor consistente, será possível especificar o nome dele usando o comando **setmqweb**.

 $\blacktriangleright$  ULW  $\blacktriangleright$  Z/0S  $\blacktriangleright$  IBM is  $\blacktriangleright$  Se você ativa ambas as portas, HTTP e HTTPS, um token LTPA que é emitido para uma solicitação de HTTPS pode ser reutilizado para uma solicitação de HTTP. Esse comportamento está desativado por padrão, mas é possível ativá-lo usando o comando **setmqweb**.

## **Procedimento**

• Visualize a expiração atual do token LTPA, o nome do cookie de token LTPA e se o token LTPA pode ser usado para solicitações de HTTP, usando o comando a seguir:

dspmqweb properties -a

- O campo ltpaCookieName mostra o nome do cookie de token LTPA. Se você não tiver configurado um nome de cookie, o valor dessa propriedade será LtpaToken2 \${env.MQWEB\_LTPA\_SUFFIX} no UNIX, Linux, and Windows ou LtpaToken2\_\${httpsPort} em z/OS, . A variável após o prefixo LtpaToken2\_ é usada pelo servidor mqweb para gerar um nome exclusivo para o cookie. Não é possível configurar essa variável, mas é possível mudar o ltpaCookieName para um valor de sua escolha.
- O campo ltpaExpiration mostra o tempo de validade do token LTPA.
- O campo secureLtpa será configurado como false se os tokens LTPA puderem ser usados por solicitações de HTTP.

Para obter mais informações, veja dspmqweb.

- Configure a validação do token LTPA:
	- Configure a validação do token LTPA inserindo o comando a seguir:

```
setmqweb properties -k ltpaExpiration -v time
```
em que *time* especifica o tempo, em minutos, antes de o token LTPA expirar e o usuário ser desconectado.

• Reconfigure a validação do token LTPA para o valor padrão de 120 minutos, inserindo o comando a seguir:

```
setmqweb properties -k ltpaExpiration -d
```
#### $\blacktriangleright$  ULW  $\blacktriangleright$  z/0S

Configure o nome do cookie do token LTPA:

• Configure o nome do cookie de token LTPA inserindo o comando a seguir:

setmqweb properties -k ltpaCookieName -v *name*

em que *name* especifica um nome exclusivo para o cookie de token LTPA.

• Reconfigure o nome do cookie de token LTPA para o padrão, no qual um prefixo de LtpaToken2\_ é seguido por caracteres aleatórios, inserindo o comando a seguir:

setmqweb properties -k ltpaCookieName -d

#### $\sim$  ULW  $\sim$  z/0S •

Configure se o token LTPA pode ser usado por conexões HTTP inserindo o comando a seguir:

setmqweb properties -k secureLtpa -v *secure*

em que *secure* especifica se o token LTPA pode ser usado por conexões HTTP não seguras e conexões HTTPS seguras. Um valor de false permite que ambas as conexões, HTTP e HTTPS, usem o mesmo token LTPA.

## <span id="page-784-0"></span>**Configurando o gateway da administrative REST API**

Por padrão, o gateway da administrative REST API está ativado. Quando o gateway da administrative REST API está ativado, é possível executar a administração remota com a REST API usando um gerenciador de filas de gateway. É possível configurar o gerenciador de filas que é usado como o gerenciador de filas de gateway padrão ou é possível evitar a administração remota desativando o gateway da administrative REST API usando o comando **setmqweb**.

## **Sobre esta tarefa**

Para concluir essa tarefa, deve-se ser um usuário com determinados privilégios para que seja possível usar os comandos **dspmqweb** e **setmqweb**:

- No z/OS, deve-se ter autoridade para executar os comandos **dspmqweb** e **setmqweb** e acesso de gravação para o arquivo mqwebuser.xml.
- Multi Em todos os outros sistemas operacionais, deve-se ser um usuário privilegiado.

O gerenciador de filas de gateway padrão é usado quando ambas as instruções a seguir são verdadeiras:

- Um gerenciador de filas não está especificado no cabeçalho ibm-mq-rest-gateway-qmgr de uma solicitação REST.
- O gerenciador de filas especificado na URL do recurso REST API não é um gerenciador de filas local.

Para obter mais informações sobre administração remota com a REST API, consulte Administração remota usando a REST API.

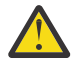

#### Atenção: *LI***OS**  $\triangleright$  V 9.1.0

Antes de emitir os comandos **setmqweb** ou **dspmqweb** no z/OS, deve-se configurar a variável de ambiente WLP\_USER\_DIR, de modo que a variável aponte para a configuração do servidor mqweb.

Para fazer isto, emita o seguinte comando:

export WLP\_USER\_DIR=*WLP\_user\_directory*

em que *WLP\_user\_directory* é o nome do diretório transferido para crtmqweb. Por exemplo:

```
export WLP_USER_DIR=/var/mqm/web/installation1
```
Para obter mais informações, consulte Criar o servidor mqweb.

### **Procedimento**

• Visualize a configuração atual do gateway da administrative REST API usando o comando a seguir:

dspmqweb properties -a

O campo mqRestGatewayEnabled mostra se o gateway está ativado e o campo mqRestGatewayQmgr mostra o nome do gerenciador de filas de gateway padrão. Para obter mais informações, veja dspmqweb.

• Configure se o gateway da administrative REST API está ativado usando o comando a seguir:

```
setmqweb properties -k mqRestGatewayEnabled -v enabled
```
em que *enabled* é o valor **true** para ativar o gateway da administrative REST API; ou **false**, caso contrário.

- Configure qual gerenciador de filas é usado como o gerenciador de filas de gateway padrão:
	- Configure o gerenciador de filas de gateway padrão usando o comando a seguir:

setmqweb properties -k mqRestGatewayQmgr -v *qmgrName*

<span id="page-785-0"></span>em que *qmgrName* é o nome de um gerenciador de filas na mesma instalação que o servidor mqweb.

– Desconfigure o gerenciador de filas de gateway padrão usando o comando a seguir:

setmqweb properties -k mqRestGatewayQmgr -d

## **V S.1.0** Configurando o messaging REST API

Por padrão, o servidor mqweb que hospeda o IBM MQ Console e a REST API tem a messaging REST API ativada. **AS ENGLICES AS CONEXÕES COM O IBM MQ por meio do messaging REST API são agrupadas,** com 20 conexões disponíveis para cada gerenciador de filas. Quando todas as conexões estão em uso, o messaging REST API cria uma nova conexão não agrupada a ser usada para o pedido. É possível alterar o número máximo de conexões em conjunto e o comportamento do messaging REST API quando todas as conexões estão em uso usando o comando **setmqweb properties** É possível também configurar se o sistema de mensagens está ativado usando o comando **setmqweb properties**

## **Antes de começar**

Para concluir essa tarefa, deve-se ser um usuário com determinados privilégios para que seja possível usar os comandos **dspmqweb** e **setmqweb**:

- No z/OS, deve-se ter autoridade para executar os comandos **dspmqweb** e **setmqweb** e acesso de gravação para o arquivo mqwebuser.xml.
- Multi Em todos os outros sistemas operacionais, deve-se ser um usuário privilegiado.

Para usar a messaging REST API, o responsável pela chamada deve ser autenticado no servidor mqweb e deve ser membro da função MQWebUser. As funções MQWebAdmin e MQWebAdminRO não são aplicáveis à messaging REST API. O responsável pela chamada também deve ser autorizado a acessar as filas usadas para o sistema de mensagens por meio do OAM ou do RACF. Para obter mais informações sobre segurança para o REST API, consulte Segurança do IBM MQ Console e do REST API.

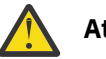

#### **Atenção:**   $z/0S$  $V9.1.0$

Antes de emitir os comandos **setmqweb** ou **dspmqweb** no z/OS, deve-se configurar a variável de ambiente WLP\_USER\_DIR, de modo que a variável aponte para a configuração do servidor mqweb.

Para fazer isto, emita o seguinte comando:

export WLP\_USER\_DIR=*WLP\_user\_directory*

em que *WLP\_user\_directory* é o nome do diretório transferido para crtmqweb. Por exemplo:

export WLP\_USER\_DIR=/var/mqm/web/installation1

Para obter mais informações, consulte Criar o servidor mqweb.

## **Sobre esta tarefa**

É possível configurar se o sistema de mensagens está ativado usando o comando **setmqweb properties**

PAPS.1.2 Para otimizar o desempenho do messaging REST API, as conexões com os gerenciadores de filas do IBM MQ são agrupadas. Ou seja, em vez de cada solicitação REST criar, usar e destruir sua própria conexão, cada solicitação REST usa uma conexão por meio de um conjunto de conexões. Por padrão, 20 conexões estão disponíveis para cada conjunto de gerenciadores de filas e há três opções para manipulação de solicitações quando todas as conexões estão em uso:

• o messaging REST API pode criar uma nova conexão não agrupada a ser usada para a solicitação. Este comportamento é o comportamento padrão.

- <span id="page-786-0"></span>• O messaging REST API pode retornar um erro.
- o messaging REST API pode esperar uma conexão agrupada se tornar disponível. Esta espera é uma espera indefinida.

É possível mudar o número máximo de conexões agrupadas e o comportamento padrão do messaging REST API quando todas as conexões estiverem em uso, usando o comando **setmqweb properties**.

## **Procedimento**

• Visualize a configuração atual da messaging REST API HTTP, usando o comando a seguir:

```
dspmqweb properties -a
```
O campo mqRestMessagingEnabled mostra se a messaging REST API está ativada. O valor True indica que a messaging REST API está ativada ou False caso contrário. Para obter mais informações, veja dspmqweb.

• Configure a messaging REST API usando o comando a seguir:

setmqweb properties -k mqRestMessagingEnabled -v *enabled*

em que *enabled* é o valor true se você deseja a messaging REST API ativada; ou false, caso contrário.

 $V5.1.2$ •

Configure o conjunto de conexões para o messaging REST API:

• Configure o tamanho máximo do conjunto de conexões para cada conjunto de gerenciadores de filas, usando o comando a seguir:

```
setmqweb properties -k mqRestMessagingMaxPoolSize -v size
```
em que *size* especifica o tamanho do conjunto.

**Nota:** Se um valor grande para *mqRestMessagingMaxPoolSize* tiver sido configurado e um grande número de gerenciadores de filas estiver sendo conectado, será necessário considerar o aumento do tamanho máximo do heap do servidor mqweb.

Consulte [ajustando a JVM do servidor mqweb](#page-789-0) para obter mais informações.

• Configure o comportamento do messaging REST API quando todas as conexões dentro do conjunto estiverem em uso, usando o comando a seguir:

setmqweb properties -k mqRestMessagingFullPoolBehavior -v *action*

em que *action* especifica a ação a ser tomada. *action* pode ser um dos valores a seguir:

#### **bloco**

Quando todas as conexões no conjunto estiverem em uso, aguarde até que uma conexão se torne disponível.

**erro**

Quando todas as conexões no conjunto estiverem em uso, retorne um erro.

#### **estouro**

Quando todas as conexões no conjunto estiverem em uso, crie uma conexão não agrupada para uso, e descarte a conexão após ela ser usada.

# **Configurando o REST API para o MFT**

**LTS** Por padrão, o servidor mqweb que hospeda o IBM MQ Console e os Serviços REST não tem o MFT ativado. É possível configurar se a REST API para MFT está ativada, configurar o gerenciador de filas de coordenação e especificar o tempo limite de reconexão do MFT usando o comando **setmqweb**

**properties.** W 9.1.2 Para um comando create REST API como **Create transfer**, deve-se

incluir mqRestMftCommandQmgr. W 9.1.4 CD Por padrão, o servidor mqweb que hospeda o IBM MQ Console e os Serviços REST não têm MFT ativado.

### **Antes de começar**

V 9.1.4 **Você precisa de:** 

• Para utilizar os serviços REST do MFT, é necessário ativar o serviço REST do MFT configurando **mqRestMftEnabled** como *true* e também configurar o nome do gerenciador de filas do comando como mqRestMftCoordinationQmgr:

```
setmqweb properties -k mqRestMftEnabled -v true 
setmqweb properties -k mqRestMftCoordinationQmgr -v <coordinationQmgrName>
```
• Para enviar qualquer solicitação de criação, por exemplo, criar transferência ou monitor de recurso, é necessário configurar o mqRestMftCommandQmgr

setmqweb properties -k mqRestMftCommandQmgr -v <commandQmgrName>

- Reinicie o servidor mqweb para aplicar os valores recém-configurados, emitindo o comando **endmqweb** seguido do comando **strmqweb**.
- Verifique o status do servidor da web emitindo o comando **dspmqweb**.

Para concluir essa tarefa, deve-se ser um usuário com determinados privilégios para que seja possível usar os comandos **dspmqweb** e **setmqweb**:

- No z/OS, deve-se ter autoridade para executar os comandos **dspmqweb** e **setmqweb** e acesso de gravação para o arquivo mqwebuser.xml.
	- **Multi en Em todos os outros sistemas operacionais, deve-se ser um usuário privilegiado.**

Para usar a REST API para MFT, o responsável pela chamada deve ser autenticado para o servidor mqweb e deve ser um membro de uma ou mais funções MFTWebAdmin ou MFTWebAdminRO.

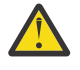

## Atenção: *z***/0S** V 9.1.0

Antes de emitir os comandos **setmqweb** ou **dspmqweb** no z/OS, deve-se configurar a variável de ambiente WLP USER DIR, de modo que a variável aponte para a configuração do servidor mqweb.

Para fazer isto, emita o seguinte comando:

export WLP\_USER\_DIR=*WLP\_user\_directory*

em que *WLP\_user\_directory* é o nome do diretório transferido para crtmqweb. Por exemplo:

export WLP\_USER\_DIR=/var/mqm/web/installation1

Para obter mais informações, consulte Criar o servidor mqweb.

## **Sobre esta tarefa**

Ao configurar o tempo limite da REST API para MFT, observe que a primeira tentativa de restabelecer a conexão é feita imediatamente após a conexão com o gerenciador de filas de coordenação ser quebrada. Se isso falhar, haverá um intervalo de cinco minutos entre cada tentativa de reconexão. Portanto, configurar um valor entre 0-5 resulta em somente uma tentativa de reconexão.

Após a reconexão atingir o tempo limite, a próxima tentativa de se reconectar será feita quando qualquer um dos recursos de REST API para MFT for chamado. Se essa tentativa de reconexão falhar, o MFT tentará novamente se reconectar a cada cinco minutos até que o tempo limite de reconexão tenha passado.

## **Procedimento**

• Visualize a configuração atual da REST API para MFT usando o comando a seguir:

dspmqweb properties -a

O campo mqRestMftEnabled mostra se a REST API para MFT está ativada. O valor será True se a messaging REST API estiver ativada ou False caso contrário.

O campo mqRestMftCoordinationQmgr mostra o nome do gerenciador de filas de coordenação.

 $V$  9.1.2 O campo mqRestMftCommandQmgr mostra o nome do gerenciador de filas de comando.

O campo mqRestMftReconnectTimeoutInMinutes mostra o valor de tempo limite de reconexão, até que os serviços REST de transferência do MFT parem de tentar se conectar ao gerenciador de filas de coordenação. Para obter mais informações, veja dspmqweb.

- Configure se a REST API para MFT está ativada:
	- a) Configure se a REST API para MFT está ativada, inserindo o comando a seguir:

```
setmqweb properties -k mqRestMftEnabled -v value
```
em que *value* será true se você desejar o REST API para MFT ativado ou false , caso contrário.

b) Reinicie o servidor do mqweb inserindo os comandos a seguir:

endmqweb strmqweb

- Configure o gerenciador de filas de coordenação do qual os detalhes da transferência são recuperados:
	- a) Configure o gerenciador de filas de coordenação usando o comando a seguir:

setmqweb properties -k mqRestMftCoordinationQmgr -v *qmgrName*

em que *qmgrName* é o nome do gerenciador de filas de coordenação. O gerenciador de filas de coordenação deve estar na máquina na qual o servidor mqweb está em execução. Por padrão, esse nome do gerenciador de filas está em branco. Se um valor não for configurado, a REST API para MFT não funcionará.

b) Reinicie o servidor do mqweb inserindo os comandos a seguir:

```
endmqweb
strmqweb
```
• Configure o tempo limite, em minutos, após o qual a REST API para MFT para de tentar se conectar ao gerenciador de filas de coordenação:

a) Configure o tempo limite usando um dos comandos a seguir:

– Configure o tempo limite:

```
setmqweb properties -k mqRestMftReconnectTimeoutInMinutes -v time
```
em que *time* especifica o tempo, em minutos, antes que o tempo limite ocorra.

Se esse valor for configurado entre 0-5, a REST API para MFT tentará se reconectar ao gerenciador de filas de coordenação somente uma vez. Se a conexão falhar, não haverá tentativas para restabelecer a conexão até que a REST API seja chamada.

Se esse valor for configurado para -1, a REST API para MFT tentará se reconectar até que a conexão seja bem-sucedida.

– Reconfigure o tempo limite para o valor padrão de 30 minutos:

setmqweb properties -k mqRestMftReconnectTimeoutInMinutes -d

b) Reinicie o servidor do mqweb inserindo os comandos a seguir:

```
endmqweb
strmqweb
```
<span id="page-789-0"></span>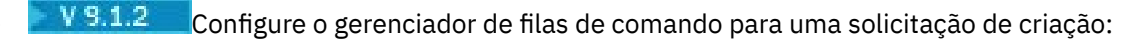

a) Configure o gerenciador de filas de comando usando o comando a seguir:

setmqweb properties -k mqRestMftCommandQmgr -v *qmgrName*

em que *qmgrName* é o nome do gerenciador de filas de comando. O gerenciador de filas de comando deve estar na máquina em que o servidor mqweb está em execução. Por padrão, esse nome do gerenciador de filas está em branco. Se um valor não for configurado, o MFTREST API para um comando de criação não funcionará.

b) Reinicie o servidor do mqweb inserindo os comandos a seguir:

endmqweb strmqweb

#### $V$  9.1.0 **Ajustando a JVM do servidor mqweb**

Por padrão, o servidor mqweb Java virtual machine (JVM) usa padrões específicos de plataforma para parâmetros de configuração, como os tamanhos mínimo e máximo do heap e o tamanho do cache de classe.

## **Sobre esta tarefa**

Pode ser necessário mudar os valores padrão para melhorar o desempenho ou para resolver problemas. Por exemplo, se um java.lang.OutOfMemoryError for lancado pelo servidor mqweb, deve-se aumentar o tamanho máximo do heap. Você também deve aumentar o tamanho do heap se você estiver tentando carregar um grande número de objetos da fila

Se você estiver tendo problemas com a exibição de informações de configuração do painel no IBM MQ Console, deverá configurar uma variável que determine a codificação do arquivo da configuração.

É possível mudar os valores padrão no arquivo jvm.options.

## **Procedimento**

- 1. Abra o arquivo jvm.options.
	- O arquivo jvm.options pode ser localizado em um dos diretórios a seguir:
	- **ULW Ro** No UNIX, Linux, and Windows: *MQ\_DATA\_PATH/web/installations/ installationName*/servers/mqweb
	- No z/OS: *WLP\_user\_directory*/servers/mqweb

em que *WLP\_user\_directory* é o diretório que foi especificado quando o script **crtmqweb** foi executado para criar a definição do servidor do mqweb.

2. Opcional: Configure o tamanho máximo de heap incluindo a linha a seguir no arquivo:

```
-XmxMaxSizem
```
Em que *MaxSize* especifica o tamanho máximo do heap, em MB.

Por exemplo, a linha a seguir configura o tamanho máximo de heap para 1 GB:

-Xmx1024m

3. Opcional: Configure o tamanho mínimo de heap incluindo a linha a seguir no arquivo:

-Xms*MinSize*m

Em que *MinSize* especifica o tamanho mínimo do heap, em MB. O aumento do tamanho mínimo do heap por meio do padrão pode reduzir o tempo que demora para iniciar o servidor mqweb. Por exemplo, a linha a seguir configura o tamanho mínimo de heap para 512 MB:

-Xms512m

<span id="page-790-0"></span>4. Opcional: Configure o tamanho do cache de classe incluindo a seguinte linha no arquivo:

-Xscmx*Size*m

Em que *Size* especifica o tamanho do cache de classe, em MB.

Por exemplo, a linha a seguir configura o tamanho do cache de classe para 100 MB:

-Xscmx100m

O cache de classe compartilhada do Java é usado para armazenar dados, como classes carregadas e código compilado Ahead-Of-Time (AOT).

O cache de classe reduz significativamente o tempo gasto para iniciar o servidor mqweb. Na primeira vez que o servidor mqweb é iniciado, o cache de classe é criado e o servidor pode demorar um tempo significativo para ser iniciado. As reinicializações subsequentes do servidor serão muito mais rápidas, já que as classes podem ser carregadas por meio do cache de classe compartilhada.

O aumento do tamanho do cache de classe por meio do padrão pode reduzir o tempo que leva para iniciar o servidor mqweb.

z/OS O cache de classe é recriado quando o servidor mqweb é iniciado em um sistema z/OS diferente. Portanto, o início do servidor mqweb em um sistema z/OS diferente em um sysplex pode levar um tempo significativamente maior do que o reinício do servidor no mesmo sistema.

Observe que as mudanças nesse valor entrarão em vigor apenas quando o cache de classe for criado. O cache de classe é criado quando o servidor mqweb é iniciado pela primeira vez ou depois que o cache de classe é destruído usando o utilitário do cache de classe Java.

5. Opcional: Configure a codificação de arquivo que é usada para as informações de configuração do painel do usuário no IBM MQ Console , incluindo a linha a seguir no arquivo:

-Dfile.encoding=UTF-8

6. Reinicie o servidor mqweb.

z/OS No z/OS, pare e reinicie a tarefa iniciada pelo servidor mqweb.

Multi Em todas as outras plataformas, insira os seguintes comandos na linha de comandos:

endmqweb strmqweb

## **Estrutura do arquivo do componente de instalação do IBM MQ Console e da REST API**

Há dois conjuntos de estruturas de diretório que estão associados ao componente de instalação do IBM MQ Console e da REST API. Uma estrutura de diretório contém arquivos que podem ser editados. A outra estrutura de diretório contém arquivos que não podem ser editados.

## **Arquivos editáveis**

Os arquivos editáveis pelo usuário são dispostos como parte da instalação inicial do componente de instalação do IBM MQ Console e da REST API. Como esses arquivos podem ser editados, eles não mudam quando a manutenção é aplicada.

O local dos arquivos editáveis pelo usuário depende do sistema operacional:

• **ULW M** No UNIX, Linux, and Windows: *MQ\_DATA\_PATH/web/installations/ installationName*/

## • No IBM i: *MQ\_DATA\_PATH*/web/installations/Installation1/

• No z/OS: *WLP\_user\_directory*

em que *WLP\_user\_directory* é o diretório que foi especificado quando o script **crtmqweb** foi executado para criar a definição do servidor do mqweb.

Nesse diretório de nível superior, os diretórios e arquivos a seguir estão presentes:

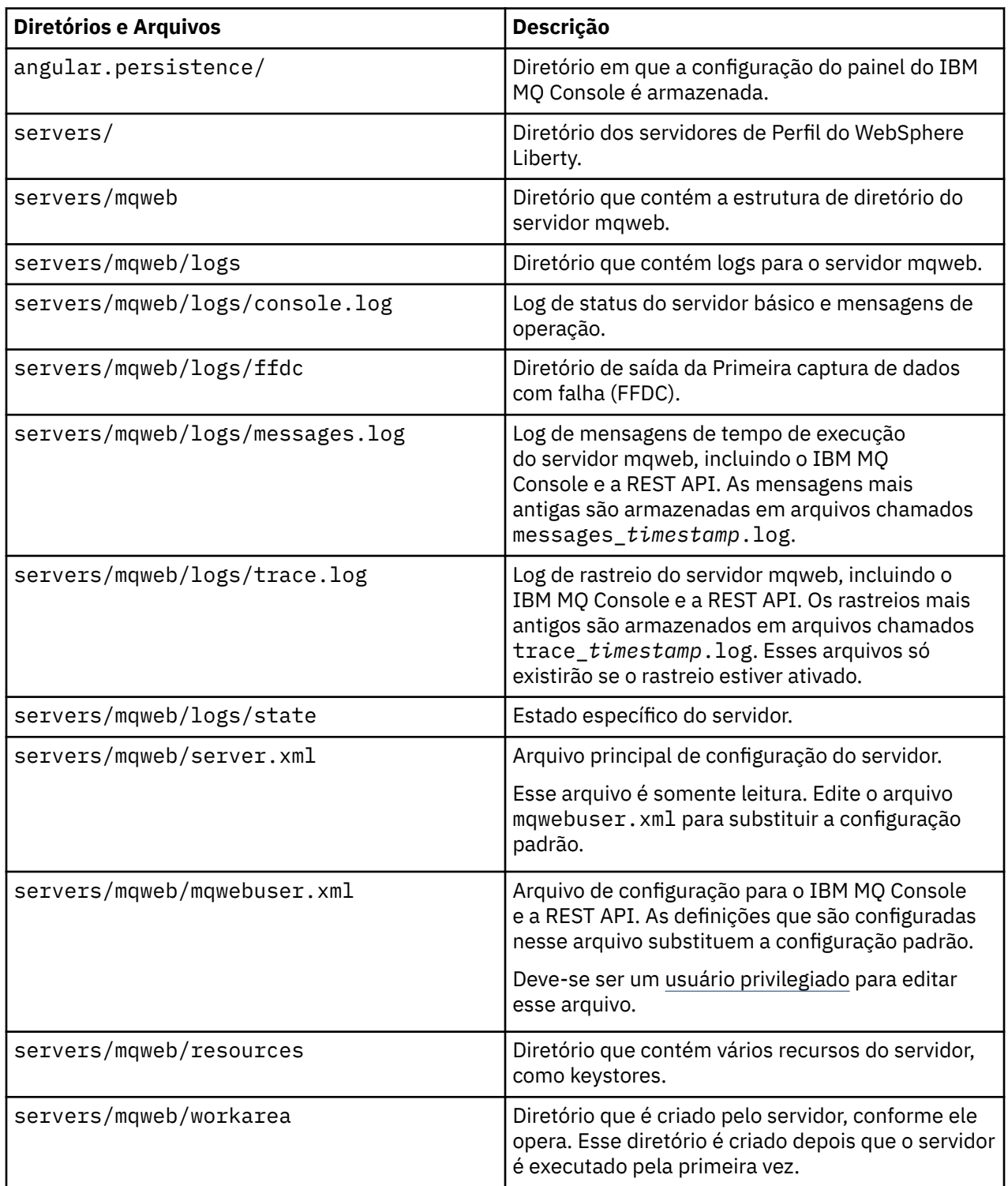
# **Arquivos não editáveis**

Os arquivos não editáveis são dispostos como parte da instalação inicial do componente de instalação do IBM MQ Console e da REST API. Esses arquivos são atualizados quando a manutenção é aplicada.

O local dos arquivos editáveis pelo usuário depende do sistema operacional:

- No UNIX, Linux, and Windows: *MQ\_INSTALLATION\_PATH*/web
- No IBM i: *MQ\_INSTALLATION\_PATH*/web
- No z/OS: *installation\_directory*/web/

em que *installation\_directory* é o caminho da instalação do UNIX System Services Components do IBM MQ.

A estrutura de diretório e os arquivos a seguir estão presentes neste local:

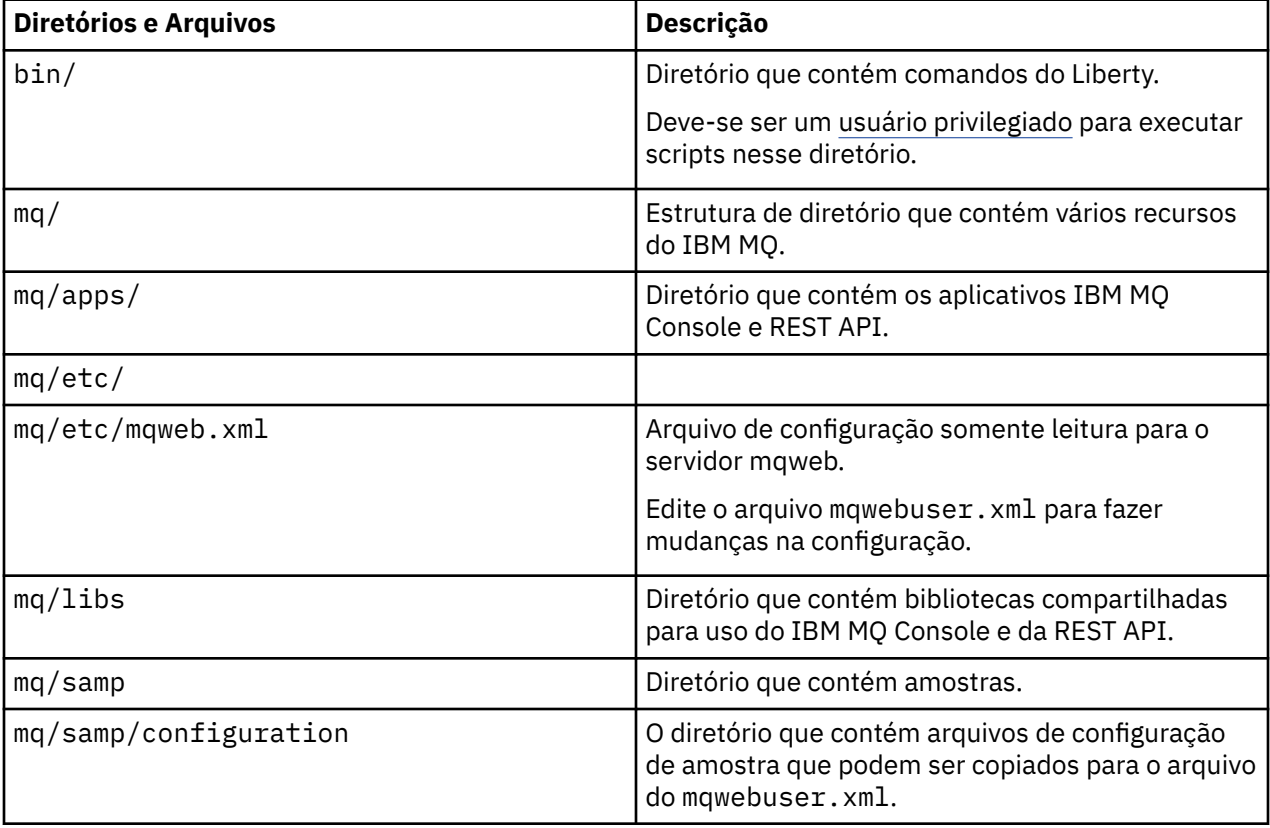

#### **Configurando a gravação de uso do servidor mqweb no**  $z/0S$

# **z/OS**

Para determinar o uso do produto, o sistema z/OS registra a quantia de tempo do processador que é usada pelo servidor mqweb que hospeda o IBM MQ Console e a REST API. O servidor mqweb pode precisar ser configurado para registrar o uso com relação ao ID do produto correto.

# **Antes de começar**

Deve-se ter autoridade para desmontar e montar os sistemas de arquivos e parar e reiniciar a tarefa iniciada do servidor mqweb para concluir este procedimento.

# **Sobre esta tarefa**

Por padrão, o uso do servidor mqweb é registrado como um produto IBM MQ for z/OS independente, com o ID do produto 5655-MQ9. Se você estiver licenciado para usar o IBM MQ for z/OS Value Unit Edition

(VUE) ou IBM MQ Advanced for z/OS Value Unit Edition, deve-se seguir este procedimento para mudar o ID do produto com relação ao qual o uso do servidor mqweb é registrado.

Em todas as seguintes etapas, substitua o seguinte:

- WLP\_USER\_DIR com o nome do diretório do usuário Liberty que foi inicialmente transmitido para **crtmqweb**, também conhecido como 'USERDIR' no procedimento JCL do servidor mqweb.
- PathPrefix pelo nome do caminho da instalação do IBM MQ for z/OS UNIX System Services (USS) Components.

### **Procedimento**

1. No USS, crie um novo diretório 'mqweb\_extension' em WLP\_USER\_DIR.

Por exemplo:

#### mkdir /var/mqm/web/installation1/mqweb\_extension

- 2. Crie um arquivo ASCII chamado mqweb.properties, no diretório WLP\_USER\_DIR/ mqweb\_extension
- 3. Edite o arquivo mqweb.properties para incluir a linha:

com.ibm.websphere.productInstall= WLP\_USER\_DIR/mqweb\_extension

Além disso, inclua uma das três linhas a seguir, que faz referência ao PID do produto que está sendo registrado:

com.ibm.websphere.productId=com.ibm.mq, ou

com.ibm.websphere.productId=com.ibm.mqvue, ou

- com.ibm.websphere.productId=com.ibm.mqadv
- 4. No USS, crie o diretório WLP\_USER\_DIR/mqweb\_extension/lib/features/ Por exemplo, use o comando USS

mkdir -p WLP\_USER\_DIR/mqweb\_extension/lib/features/

5. No USS, crie o diretório WLP\_USER\_DIR/mqweb\_extension/lib/versions/ Por exemplo, use o comando USS

mkdir -p WLP USER DIR/mqweb extension/lib/versions/

6. Copie um dos seguintes arquivos de PathPrefix/web/mq/etc para WLP\_USER\_DIR/ mqweb\_extension/lib/versions.

O arquivo que precisa ser copiado depende do tipo de produto que você deseja configurar para gravação de uso.

#### **mq.properties**

O uso do servidor mqweb é registrado como um produto IBM MQ for z/OS independente, com o ID do produto 5655-MQ9.

#### **mqVue.properties**

O uso do servidor mqweb é registrado como um produto IBM MQ for z/OS Value Unit Edition (VUE) independente, com o ID do produto 5655-VU9.

#### **mqAdvancedVue.properties**

O uso do servidor mqweb é registrado como parte de um produto IBM MQ Advanced for z/OS Value Unit Edition, com o ID do produto 5655-AV1.

7. Se o uso do servidor mqweb a ser registrado for para o ID do produto 5655-VU9 ou ID 5655-AV1, edite o arquivo de propriedades no diretório WLP\_USER\_DIR/mqweb\_extension/lib/versions.

Faça isso substituindo a linha

com.ibm.websphere.productReplaces=com.ibm.websphere.appserver.zos

- com.ibm.websphere.productReplaces=com.ibm.mq
	- 8. No diretório WLP\_USER\_DIR/servers/mqweb, edite o arquivo server.env e inclua a seguinte linha:
- WLP\_PRODUCT\_EXT\_DIR=WLP\_USER\_DIR/mqweb\_extension
	- 9. Mude a propriedade e as permissões dos diretórios e arquivos no diretório do usuário Liberty, para que eles pertençam ao ID do usuário e ao grupo sob o qual o servidor mqweb é executado. Use os comandos:

chown -R userid:group WLP\_USER\_DIR chmod -R 770 WLP\_USER\_DIR

- 10. Se o servidor mqweb estiver em execução, pare o servidor usando o comando MVS **STOP** na tarefa iniciada do servidor mqweb.
- 11. Monte o sistema de arquivos do IBM MQ for z/OS UNIX System Services Components para acesso de leitura e gravação, usando o comando do TSO/E **MOUNT** com o parâmetro **MODE(RDWR)**.
- 12. Exclua todos os arquivos a seguir do diretório *PathPrefix*/web/lib/versions :
	- mq.properties
	- mqVue.properties
	- mqAdvancedVue.properties
- 13. Copie PathPrefix/web/mq/etc/mq.properties no diretório PathPrefix/web/lib/ versions.

Esse arquivo de propriedades padrão pode ser substituído dependendo do produto registrado, mas é necessário.

- 14. Monte o sistema de arquivos do IBM MQ for z/OS UNIX System Services Components para acesso somente leitura usando o comando do TSO/E **MOUNT** com o parâmetro **MODE(READ)**.
- 15. Inicie o servidor mqweb usando o comando do MVS **START** *procname*, em que *procname* é o nome do procedimento de tarefa iniciada do servidor mqweb.
- 16. No messages.log, no diretório WLP\_USER\_DIR/servers/mqweb/logs, a mensagem CWWKB0108I verifica o produto sendo gravado.

Por exemplo:

CWWKB0108I: IBM CORP product MQM MVS/ESA version V9 R1.0 successfully registered with z/OS.

# **V 9.1.4 MQ Adv. Linux MQ Adv. VIII Definindo uma conexão Aspera**

# **gateway no Linux**

O IBM Aspera fasp.io Gateway fornece um túnel TCP/IP rápido que pode aumentar significativamente o rendimento da rede para o IBM MQ Um gerenciador de filas em execução em qualquer plataforma autorizada do CD pode se conectar por um Aspera gateway. O próprio gateway é implementado no Red Hat ou Ubuntu Linux.

# **Sobre esta tarefa**

O Aspera gateway pode ser usado para melhorar o desempenho dos canais do gerenciador de filas. Ele será especialmente efetivo se a rede tiver alta latência ou tender a perder pacotes e geralmente será usado para acelerar a conexão entre os gerenciadores de filas em diferentes data centers.

**Nota:** Para uma rede rápida que não perde pacotes, há uma diminuição no desempenho ao usar o Aspera gateway, portanto, é importante verificar o desempenho da rede antes e depois de definir uma conexão Aspera gateway.

Você define um Aspera gateway em cada extremidade da conexão de rede IP e, em seguida, usa o TCP/IP para conectar canais do gerenciador de filas a cada gateway. Um gerenciador de filas não precisa estar em execução na mesma máquina do Aspera gateway que ele usa e vários gerenciadores de filas podem usar o mesmo gateway. As únicas restrições são as como a seguir:

Para usar o Aspera gateway, deve-se ter uma ou mais das autorizações a seguir:

- IBM MQ Advanced for Multiplatforms
- IBM MQ Appliance
- $\frac{1}{2}$  V 9.1.5 **IBM MO Advanced for z/OS VUE**

É possível implementar o Aspera gateway em qualquer uma das plataformas Linux (Red Hat ou Ubuntu) a seguir:

- Linux for x86-64
- $\begin{array}{|l|} \hline \textbf{V}\ \textbf{9.1.5}} \hline \textbf{L} \text{inux on POWER Systems Little Endian} \hline \end{array}$
- $\sqrt{9.1.5}$  Linux for IBM Z

O uso do Aspera gateway é limitado a mensagens do IBM MQ, a menos que o gateway seja separadamente intitulado.

Os gerenciadores de filas que usam o Aspera gateway podem estar em execução em qualquer plataforma autorizada que seja suportada para liberações do Continuous Delivery (CD). Para obter uma lista completa de plataformas CD, consulte Ícones de liberação e plataforma na documentação do produto.

Para cada gerenciador de filas que não está na mesma máquina que o Aspera gateway que ele usa, verifique se você tem uma conexão de rede rápida entre o gerenciador de filas e o Aspera gateway.

É possível usar um arquivo toml para criar uma definição de gateway que configure as portas de entrada e de saída utilizadas pelo gateway. Um arquivo toml de amostra é enviado com o Aspera gateway. A definição de gateway de saída define a conexão do gerenciador de filas locais para o gateway e do gateway local para o gateway remoto. A definição de gateway de entrada define a conexão do gateway remoto para o gateway local e do gateway local para o gerenciador de filas locais.

As etapas a seguir fornecem um guia básico para o funcionamento. Para obter informações mais detalhadas, consulte a documentação do IBM Aspera fasp.io Gateway V1.0.0.

# **Procedimento**

1. Obtenha a imagem de instalação do Aspera gateway.

Se a sua empresa tiver a titularidade do IBM MQ Advanced for Multiplatforms ou do IBM MQ Appliance, será possível fazer o download do Aspera gateway por meio do Passport Advantage, como "IBM MQ V9.1.x Continuous Delivery Release for IBM Aspera fasp.io eAssembly". Para fazer download desse eAssembly, acesse [Download IBM MQ 9.1](https://www.ibm.com/support/pages/downloading-ibm-mq-91) e, em seguida, clique na guia para obter a liberação de entrega contínua mais recente. O eAssembly contém imagens de instalação para todas as plataformas Linux nas quais o gateway está disponível.

 $\sqrt{9.1.5}$  Se a sua empresa tiver a titularidade do IBM MQ Advanced for z/OS VUE, será possível obter o Aspera gateway do componente Connector Pack que faz parte da instalação do SMP/E. Consulte o diretório do programa do IBM MQ Advanced for z/OS VUE (arquivos PDF do IBM MQ for z/OS Program Directory) para obter mais informações. Quando o Connector Pack é instalado, ele cria um diretório fasp no Unix System Services que contém um arquivo .zip O arquivo .zip contém imagens de instalação para todas as plataformas do Linux nas quais o gateway está disponível Observe que o Aspera gateway não pode ser executado nativamente no z/OS.

2. Copie a imagem de instalação do Aspera gateway sobre as duas máquinas que executarão o gateway, em seguida, extraia e instale o gateway.

Instale usando o RPM Package Manager (RPM):

rpm -ivh ibm-fasp.io-gateway-1.0.0\_qa\_48-1.x86\_64.rpm

Para instalar usando o RPM no Ubuntu, você tem duas opções:

- Inclua o atributo --force-debian no comando de instalação Aspera gateway, conforme explicado em Instalando um cliente IBM MQ no Linux usando rpm.
- Use o comando apt-get:

sudo apt-get install ./ibm-fasp.io-gateway\_1.0.0\_amd64.deb

3. Configure cada gateway.

Modifique os arquivos gateway.toml e logging.toml no diretório /etc/fasp.io criado pela instalação. Use o arquivo gateway.toml para definir as portas de entrada e de saída usadas pelo gateway e o arquivo logging.toml para definir o nível de criação de log necessário. Um exemplo de edição de arquivos gateway.toml é fornecido posteriormente neste tópico.

- 4. Em cada extremidade da conexão de rede, mude a definição de canal para se conectar à porta na qual o gateway local está atendendo.
- 5. Inicie cada serviço de gateway.

Em um prompt de comandos, execute o seguinte comando:

systemctl start fasp.io-gateway

6. Reinicie os canais.

Seus gerenciadores de filas agora estão se comunicando por meio de uma conexão Aspera gateway.

#### **Exemplo**

Este exemplo define uma conexão Aspera gateway em duas máquinas que executam o Linux. A configuração é a seguinte:

- O endereço IP da máquina de gateway local é 9.20.193.107. O endereço IP da máquina de gateway remoto é 9.20.192.115.
- O gerenciador de filas locais está em execução em uma máquina com o endereço IP 9.20.121.5. O gerenciador de filas remotas está em execução em uma máquina com o endereço IP 9.20.121.25. Ambos os gerenciadores de filas estão atendendo na porta 1414.
- O canal do gerenciador de filas no gerenciador de filas locais foi mudado para que ele se conecte ao Aspera gateway local usando **conname** 9.20.193.107 (1500). O canal gerenciador de filas no gerenciador de filas remotas foi mudado para que ele se conecte ao Aspera gateway remoto usando **conname** 9.20.192.115 (1500).
- 1. Defina uma conexão Aspera gateway na máquina de gateway local:
	- Instale o Aspera gateway:

rpm -ivh ibm-fasp.io-gateway-1.0.0\_qa\_48-1.x86\_64.rpm

• Modifique o arquivo gateway.toml no diretório /etc/fasp.io criado pela instalação. Edite-o para configurar as definições de gateway local.

```
[[bridge]]
    name = "Outbound"
 [bridge.local]
 protocol = "tcp"
            host = "9.20.193.107" port = 1500
    [bridge.forward]
 protocol = "fasp"
host = "9.20.192.115" port = 1600
```

```
[[bridge]]
   name = "Inbound"
    [bridge.local]
 protocol = "fasp"
{\sf host} = "9.20.193.107"
             port = 1600 [bridge.forward]
           protocol = "tcp"
             host = "9.20.121.5" port = 1414
```
2. Repita a etapa anterior para definir uma conexão Aspera gateway na máquina de gateway remoto. Modifique o arquivo gateway.toml no diretório /etc/fasp.io criado pela instalação. Edite-o para configurar as definições de gateway remoto:

```
[[bridge]]
   name = "Outbound" [bridge.local]
 protocol = "tcp"
{\sf host} = "9.20.192.115"
             port = 1500
    [bridge.forward]
         protocol = "fasp"host = "9.20.193.107" port = 1600
[[bridge]]
   name = "Inbound" [bridge.local]
 protocol = "fasp"
{\sf host} = "9.20.192.115"
            port = 1600 [bridge.forward]
 protocol = "tcp"
host = "9.20.121.25"port = 1414
```
- 3. Em cada extremidade da conexão, mude a definição de canal para se conectar à porta na qual o gateway local está atendendo.
	- Altere o canal do gerenciador de filas no gerenciador de filas locais para que se conecte ao Aspera gateway local usando o **conname**9.20.193.107 (1500).
	- Mude o canal do gerenciador de filas no gerenciador de filas remotas para que se conecte ao Aspera gateway remoto usando **conname** 9.20.192.115 (1500).
- 4. Inicie o gateway local executando o comando a seguir na máquina de gateway local:

systemctl start fasp.io-gateway

5. Inicie o gateway remoto executando o comando a seguir na máquina de gateway remoto:

systemctl start fasp.io-gateway

6. [Reinicie os canais.](#page-218-0)

### **Como proceder a seguir**

O Aspera gateway passa os dados que recebe, sem interpretá-los de nenhuma maneira. Isso significa que é possível configurar o TLS entre os canais do gerenciador de filas que estão usando o Aspera gateway, porque a conexão de gateway não tem conhecimento do handshaking do TLS. Isso também significa que os gerenciadores de filas em qualquer plataforma IBM MQ suportada podem usar o Aspera gateway.

Para usar um gerenciador de filas de várias instâncias com o gateway, configure definições de gateway para cada instância do gerenciador de filas.

**Nota:** O Aspera gateway só foi testado com canais gerenciadores de filas. Ele não foi testado com os canais de cliente. Isso ocorre porque o uso previsto para o Aspera gateway é conectar os gerenciadores de filas remotas em uma rede lenta, enquanto os aplicativos clientes geralmente se conectam aos gerenciadores de filas em um data center local em uma rede rápida.

### **Referências relacionadas**

Roteiro do Aspera gateway

["Qual Tipo de Comunicação Usar" na página 15](#page-14-0)

diferentes plataformas suportam diferentes protocolos de comunicação. Sua opção de protocolo de transmissão depende de sua combinação de IBM MQ MQI client e plataformas do servidor.

Documentação do IBM Aspera fasp.io Gateway V1.0.0

# **Configurando o IBM MQ para uso com o serviço de medição do IBM Cloud Private**

Configurando IBM MQ para uso com o serviço de medição IBM Cloud Private para relatar e visualizar informações de inicialização e uso do gerenciador de filas.

### **Antes de começar**

Antes de configurar seus gerenciadores de filas do IBM MQ para usar um serviço IBM Cloud Private, deve-se ter uma conta do IBM Cloud (formerly Bluemix). Para criar sua conta, veja [Inscrever-se para o](https://cloud.ibm.com/registration) [IBM Cloud](https://cloud.ibm.com/registration).

# **Sobre esta tarefa**

Ao usar o serviço de medição IBM Cloud Private, é possível conectar seus produtos IBM no local à sua instância de serviço no IBM Cloud Private e ver todos os produtos registrados em sua organização em um único painel.

É possível configurar e conectar seus gerenciadores de filas AIX, Linuxe Windows à sua instância de serviço de medição e ver suas informações de inicialização e uso. No entanto, em plataformas diferentes dos ambientes de Contêiner do Linux, os dados não podem ser usados em suporte de licenças de precificação Baseada em Contêiner por Hora.

Para registrar dados de uso para um tipo de licença VPC mensal, em vez da métrica de licenciamento por hora padrão, configure a variável de ambiente [AMQ\\_LICENSING\\_METRIC=VPCMonthlyPeak](#page-63-0). Isso faz com que o gerenciador de filas faça upload de dados relacionados a tipos de licença VPC mensais, em vez do comportamento padrão de fazer upload de dados relacionados a licenças baseadas em contêiner por hora.

Use os atributos a seguir com a sub-rotina ReportingService (anteriormente BluemixRegistration) no arquivo qm.ini:

### **APIKeyFile**

Local do arquivo de texto com o valor de instância de serviço de medição **APIKey** .

### **CapacityReporting**

Grava mensagens de log de erro periodicamente nos logs AMQERR no formato a seguir:

```
4/22/2018 01:44:29 PM - Process(1274.1) User(bld-adm) Program(amqmgr0)
Host(8b3b83f2bc7d) Installation(Docker)
VRMF(9.1.0.0)
Time(2018-04-22T13:44:29.295Z)
ArithInsert1(300)
CommentInsert1(8.5)
CommentInsert2(IBM MQ Advanced)
```
As informações produzidas pelo atributo **CapacityReporting** são inseridas na mensagem AMQ5064, que fornece um entendimento melhor do quanto sua empresa está usando o IBM MQ:

### **AMQ5064**

Esse gerenciador de filas esteve em execução por 300 segundos. Ele está executando atualmente com 8,5 núcleos. O tipo de licença é IBM MQ Advanced.

### **Gravidade**

0 : Informações

### **Explicação**

Essa é uma mensagem de informação para rastreamento de uso.

### **Resposta**

Nenhum.

# **V** 9.1.1 **LicensingGroup**

O grupo de faturamento ao qual o gerenciador de filas pertence. Isso afeta a maneira como os dados são agrupados em relatórios gerados pelo serviço de medição.

### **ServiceURL**

O endereço de serviço IBM Cloud Private.

### **ServiceProxy**

A URL e a porta para o proxy HTTP que pode ser usado se os gerenciadores de filas não tiverem acesso direto à rede em que o serviço de medição está em execução.

É possível ver os hosts nos quais seus produtos estão instalados, as versões do produto que você está usando e as plataformas em que elas estão sendo executadas. Por meio das métricas de uso de alto nível que são exibidas para cada produto, é possível ter uma visão geral do quanto as cargas de trabalho são pesadas. Para o IBM MQ, é possível ver quais gerenciadores de filas são usados de modo mais pesado e quais possuem cargas de trabalho mais leves.

Quando um gerenciador de filas é configurado para se conectar a uma instância do serviço de medição, as informações a seguir são relatadas para IBM Cloud Private:

- Nome do gerenciador de filas do IBM MQ
- Identificador do gerenciador de filas do IBM MQ
- Diretório-raiz de instalação do IBM MQ
- Componentes instalados pelo IBM MQ (nome e versão)
- Nome do host
- Nome do sistema operacional do host
- Versão do sistema operacional do host
- Informações de uso do Virtual Processor Core (VPC) para o gerenciador de filas do IBM MQ

É possível monitorar suas métricas de uso do VPC do gerenciador de filas em seu painel de instância de serviço de medição.

# **Procedimento**

- Configure um gerenciador de filas para usar com a instância de serviço de medição em IBM Cloud Private.
- Conecte-se ao serviço de medição IBM Cloud Private por meio de um proxy HTTP.
- Solucione problemas de conexão com o serviço de medição IBM Cloud Private.

### **Conceitos relacionados**

Métrica de precificação para Virtual Processor Cores (VPCs)

# **Configurando um gerenciador de filas para uso com a instância de serviço de medição em IBM Cloud Private**

Configure a segurança e as informações de registro do IBM Cloud para seu gerenciador de filas e, em seguida, conecte-se à instância de serviço de medição que você já criou.

# <span id="page-800-0"></span>**Sobre esta tarefa**

Seu painel da instância de serviço de medição IBM Cloud Private mostra dados apenas para os gerenciadores de filas configurados para incluir as informações de segurança e de registro do IBM Cloud Private.

# **Procedimento**

- 1. Siga as etapas documentadas do ICP para a criação de um ID de serviço em: Criando um ID de serviço usando a CLI do IBM Cloud Private.
- 2. Siga as etapas documentadas do ICP para a criação de uma chave de API em: APIs de gerenciamento de chave de API.
- 3. Faça download dos certificados TLS por meio do cluster do ICP.

Anote o local no qual os certificados foram transferidos por download. É possível incluir os certificados transferidos por download no keystore de seu gerenciador de filas, na etapa ["9" na](#page-801-0) [página 802](#page-801-0).

- 4. Crie um arquivo de texto apikeyfile.txt e inclua o valor **API key** copiado na etapa anterior. Anote o local de apikeyfile.txt, para que seja possível incluir o caminho nesse mesmo local na [etapa 8](#page-801-0). O arquivo deve ser legível para o usuário do gerenciador de filas (*'mqm*' em sistemas UNIX). O arquivo deve conter apenas o próprio **API key** , não uma carga útil JSON, por exemplo d9c11b45-4dda-4de4-c0b2-2e4e1004dc64.
- 5. Crie o gerenciador de filas, por exemplo, *QM1*.

Para obter mais informações, consulte Criando e gerenciando gerenciadores de filas em multiplataformas.

6. Inicie o gerenciador de filas *QM1*.

Para obter mais informações, consulte Iniciando um gerenciador de filas.

7. Lembre-se de configurar seu ambiente de linha de comandos do IBM MQ antes de executar comandos do IBM MQ.

Execute o comando **setmqenv**.

AIX No AIX:

. /usr/mqm/bin/setmqenv -s

Linux: No Linux:

. /opt/mqm/bin/setmqenv -s

**Windows** No Windows:

"C:\Program Files\IBM\MQ\bin\setmqenv.cmd" -n *installation name*

8. Crie um armazenamento confiável SSL para o gerenciador de filas *QM1*.

AIX. Inicie criando o armazenamento confiável no AIX: correção para AIX runmqckm -keydb -create -db *MQ data directory*/qmgrs/QM1/ssl/key.kdb -pw *password* -type cms -expire 30 -stash Linux No Linux:

runmqckm -keydb -create -db *MQ data directory*/qmgrs/QM1/ssl/key.kdb -pw *password* -type cms -expire 30 -stash

# <span id="page-801-0"></span>**Windows** No Windows:

AIX No AIX:

```
runmqckm -keydb -create -db "MQ data directory\qmgrs\QM1\ssl\key.kdb" -pw password -type 
cms -expire 30 -stash
```
9. Inclua os certificados digitais transferidos por download na etapa ["3" na página 801](#page-800-0), no armazenamento confiável do gerenciador de filas.

# runmqckm -cert -add -db *MQ data directory*/qmgrs/QM1/ssl/key.kdb -pw *password* -type cms -label RootCA -file *Download\_location*/RootCA.crt -format ascii -trust enable runmqckm -cert -add -db *MQ data directory*/qmgrs/QM1/ssl/key.kdb -pw *password* -type cms -label ServerCert -file *Download\_location*/CERT.crt -format ascii -trust enable Linux No Linux: runmqckm -cert -add -db *MQ data directory*/qmgrs/QM1/ssl/key.kdb -pw *password* -type cms -label RootCA -file *Download\_location*/RootCA.crt -format ascii -trust enable runmqckm -cert -add -db *MQ data directory*/qmgrs/QM1/ssl/key.kdb -pw *password* -type cms -label ServerCert

-file *Download\_location*/CERT.crt -format ascii -trust enable

**Windows** No Windows:

```
runmqckm -cert -add -db "MQ data directory\qmgrs\QM1\ssl\key.kdb" -pw password -type cms 
-label RootCA 
-file "Download_location\RootCA.crt" -format ascii -trust enable
```

```
runmqckm -cert -add -db "C:\ProgramData\IBM\MQ\qmgrs\QM1\ssl\key.kdb" -pw password -type 
cms -label ServerCert 
-file "Download_location\CERT.crt" -format ascii -trust enable
```
10. Inclua a nova sub-rotina ReportingService com o caminho apikeyfile para o arquivo qm.ini do gerenciador de filas:

```
ReportingService:
   APIKeyFile=APIKey file location/apikeyfile.txt
```
11. Inclua o valor **API host** no arquivo qm.ini.

A seção de sub-rotina ReportingService agora contém o caminho para os valores apikeyfile e **API host** (**ServiceURL**):

```
ReportingService:
 APIKeyFile=APIKey file location/apikeyfile.txt 
 ServiceURL=https://productinsights-api.ng.bluemix.net
```
Salve e feche o arquivo qm.ini.

12. Reinicie o gerenciador de filas para que as mudanças entrem em vigor.

Você pode ser solicitado a conceder permissão para o processo do gerenciador de filas **amqzmur0** para acessar a rede. O acesso é necessário para permitir que o gerenciador de filas entre em contato com o serviço de medição.

- 13. Visualize as informações sobre o gerenciador de filas *QM1* em sua instância de serviço de medição. Quando o status de relatório está ativo, as informações de inicialização e uso para todos os servidores de integração no nó de integração especificado são relatadas para o serviço de medição. As informações de uso são atualizadas a cada 15 minutos.
- 14. Opcional: Pare um gerenciador de filas de relatar para o serviço de medição, removendo a sub-rotina ReportingService do arquivo qm.ini do gerenciador de filas e reinicie o gerenciador de filas

15. Opcional: Verifique as informações de diagnóstico no arquivo de log do gerenciador de filas, caso o gerenciador de filas falhe ao relatar informações de inicialização ou de uso para o serviço de medição.

Correção para AIX

AIX No AIX: /var/mqm/qmgrs/QM1/errors/AMQERR0\*.log Linux No Linux: /var/mqm/qmgrs/QM1/errors/AMQERR0\*.log **Windows** No Windows: C:\ProgramData\IBM\MQ\errors\AMQERR0\*.log

### **Resultados**

Você criou uma instância de serviço de medição e configurou seu gerenciador de filas para conectar-se à instância. É possível ver as informações sobre seu gerenciador de filas no painel da instância de serviço de medição.

# **VS.1.1 Multi Conectando ao serviço de medição IBM Cloud Private por**

# **meio de um proxy HTTP**

Se o gerenciador de filas estiver em execução em um sistema que não tenha acesso direto ao cluster ICP, será possível usar um proxy HTTP fornecido por sua organização para se conectar à instância do serviço de medição no IBM Cloud Private.

# **Antes de começar**

Você configurou a segurança, incluiu o **API key** e a URL de serviço para o arquivo qm.ini para seu gerenciador de filas.

### **Sobre esta tarefa**

Use esta tarefa para configurar seu gerenciador de filas para se conectar à instância de serviço de medição em IBM Cloud Private por meio de um proxy HTTP que é fornecido por sua organização.

### **Procedimento**

• Inclua um atributo de proxy de serviço na sub-rotina de registro do IBM Cloud Private do arquivo do qm.ini.

É possível configurar o atributo **ServiceProxy** como a seguir:

– Uma URL que inclui o prefixo http:// e, opcionalmente, a porta. Se você não especificar a porta, *1080* será usado.

```
ReportingService:
    ServiceProxy=http://myorgproxy.net:1080
```
**Nota:** O parâmetro **ServiceProxy** deve ser configurado para uma URL http:// válida. Outros protocolos de proxy, por exemplo, HTTPS e SOCKS, não são suportados.

• Reinicie o gerenciador de filas antes que as mudanças entrem em vigor.

#### <span id="page-803-0"></span>**Resolução de Problemas da Conexão com o Serviço de**  $V$  9.1.1

# **Metering**

Aconselhamento de resolução de problemas para erros que você pode encontrar quando você está conectando seu gerenciador de filas a uma instância de serviço de medição.

# **O gerenciador de filas não pode registrar-se ou fazer upload de métricas de uso para o serviço de medição configurado**

Verifique se o gerenciador de filas tem acesso à rede. O valor **APIKey** no arquivo de chave API está incorreto. Certifique-se de que o componente GSKit esteja instalado.

# **Sub-rotina qm.ini inválida**

Foi encontrada uma sub-rotina qm. ini inválida. Verifique o log de erros para obter mais informações.

### **Parâmetro de proxy de serviço HTTP inválido**

O valor para o atributo **ServiceProxy** para a sub-rotina ReportingService do gerenciador de filas não foi configurado corretamente. O gerenciador de filas não é registrado com o serviço. O parâmetro **ServiceProxy** deve ser configurado para uma URL http:// válida. Outros protocolos de proxy, por exemplo, HTTPS e SOCKS, não são suportados.

# **Configurando o IBM MQ para ser usado com os tópicos de push e eventos de plataforma do Salesforce**

Use estas informações para configurar a segurança e as conexões para o Salesforce e sua rede IBM MQ configurando e, em seguida, executando o IBM MQ Bridge to Salesforce.

### **Antes de começar**

**Nota:** O IBM MQ Bridge to Salesforce foi descontinuado em todas as liberações de 22 de novembro de 2022 (consulte [Carta de anúncio dos EUA 222-431](https://www.ibm.com/common/ssi/ShowDoc.wss?docURL=/common/ssi/rep_ca/1/897/ENUS222-341/index.html&request_locale=en)).

- O IBM MQ Bridge to Salesforce está disponível no Linux for x86-64 (64 bits). A ponte não é suportada para se conectar a gerenciadores de filas que estão em execução no IBM WebSphere MQ 6.0 e anterior.
- $\textcolor{blue}{\bullet}$  V  $\textcolor{blue}{\bf 3.1.2}\textcolor{blue}{\bullet}$ OIBM MQ 9.1.2 introduz opções de configuração adicionais. A mudança principal é que um gerenciador de filas agora pode suportar várias instâncias de ponte, onde elas foram configuradas apropriadamente. Consulte ["Opções de configuração adicionais para o IBM MQ Bridge to Salesforce" na](#page-809-0) [página 810](#page-809-0) para obter informações adicionais.
- Instale o pacote **MQSeriesSFBridge**. Para obter mais informações, veja Instalando o servidor IBM MQ no Linux.

### **Sobre esta tarefa**

O Salesforce é uma plataforma de gerenciamento de relacionamento com o cliente. Se você está usando o Salesforce para gerenciar dados do cliente e interações, é possível usar o IBM MQ Bridge to Salesforce para assinar os tópicos de push e eventos de plataforma do Salesforce que podem então ser publicados em seu gerenciador de filas do IBM MQ. Os aplicativos que se conectam a esse gerenciador de filas podem consumir os dados de tópico de push e evento de plataforma de uma maneira útil. A ponte também pode ser usada para criar mensagens de eventos para eventos de plataformas no Salesforce.

Para uma visão geral do IBM MQ Bridge to Salesforce, veja o diagrama na [Figura 1](#page-804-0).

<span id="page-804-0"></span>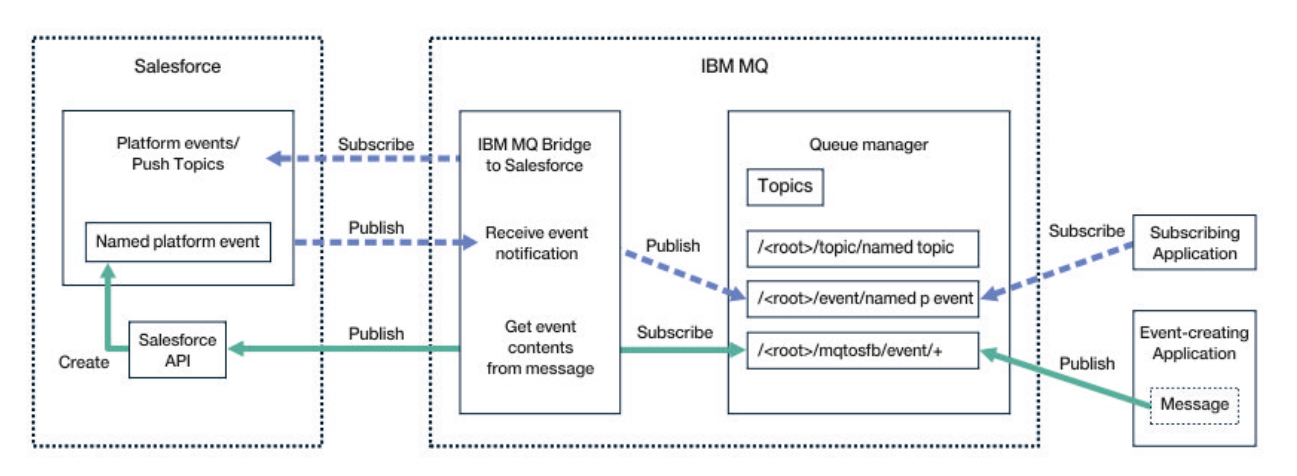

*Figura 97. IBM MQ Bridge to Salesforce*

Os tópicos de push são consultas que são definidas para usar a API de fluxo do Force.com para receber notificações sobre as mudanças feitas nos registros em Salesforce. Para obter mais informações sobre como configurar os tópicos de push e como usar a API de Fluxo, veja [Introdução à API de Fluxo](https://developer.salesforce.com/docs/atlas.en-us.api_streaming.meta/api_streaming/intro_stream.htm) e [Trabalhando com tópicos push](https://developer.salesforce.com/docs/atlas.en-us.api_streaming.meta/api_streaming/intro_stream.htm).

Eventos de plataforma são mensagens de eventos customizáveis que podem ser definidas para determinar os dados de eventos produzidos ou consumidos pela plataforma do Force.com. Para obter mais informações sobre eventos de plataforma e a diferença entre eventos do Salesforce, veja [Eventos da](https://developer.salesforce.com/docs/atlas.en-us.206.0.platform_events.meta/platform_events/platform_events_intro_emp.htm) [plataforma do sistema de mensagens corporativas](https://developer.salesforce.com/docs/atlas.en-us.206.0.platform_events.meta/platform_events/platform_events_intro_emp.htm) e [Qual é a diferença entre os eventos do Salesforce.](https://developer.salesforce.com/docs/atlas.en-us.platform_events.meta/platform_events/platform_events_intro_other_events.htm)

- Para criar a configuração para assinar tópicos de push e eventos de plataforma, veja ["Configurando o](#page-805-0) [IBM MQ Bridge to Salesforce" na página 806.](#page-805-0)
- Para criar a configuração para a criação de mensagens do evento para eventos de plataforma do Salesforce, veja ["Criando mensagens de eventos para eventos de plataforma do Salesforce" na página](#page-812-0) [813.](#page-812-0)

É possível monitorar os dados da ponte de duas maneiras, por meio do IBM MQ Console e usando o parâmetro **-p** com o comando **amqsrua**. Um conjunto de dados é publicado para o status geral da ponte:

- O número total de mensagens de tópicos push processadas em um intervalo (na árvore do STATUS/ PUSHTOPIC).
- Número de tópicos de push que são vistos nesse intervalo.
- O número total de eventos de plataforma processados em um intervalo (na árvore do STATUS/ PLATFORM).
- O número de eventos de plataforma que são vistos nesse intervalo.
- Número total de eventos de plataformaIBM MQ criados que são processados em um intervalo (sob a árvoreSTATUS/MQPE).
- O número exclusivo de eventos de plataforma criados pelo IBM MQ que são vistos nesse intervalo.
- O número de falhas de publicações de eventos de plataforma criados pelo IBM MQ que são vistos nesse intervalo.

Para cada tópico configurado do Salesforce, uma mensagem adicional é publicada. O tópico do IBM MQ usa o nome completo do tópico do Salesforce e o /event ou o /topic no nome do objeto:

• Número de mensagens que são processadas em um intervalo.

Para configurar o IBM MQ Console para monitorar os dados de ponte, veja as etapas 9 e 10 em [Configurando o IBM MQ Bridge to Salesforce](#page-809-0). Para obter informações sobre como usar o comando **amqsrua**, veja Monitorando o IBM MQ Bridge to Salesforce.

Siga as etapas nestas tarefas para configurar e executar o IBM MQ Bridge to Salesforce:

# <span id="page-805-0"></span>**Procedimento**

- 1. Configure o IBM MQ Bridge to Salesforce.
- $2.10$

Crie mensagens do evento para eventos de plataforma do Salesforce.

3. Execute o IBM MQ Bridge to Salesforce.

# **Tarefas relacionadas**

Rastreando o IBM MQ Bridge to Salesforce

## **Referências relacionadas**

runmqsfb (executar o IBM MQ Bridge para o Salesforce)

# **Configurando o IBM MQ Bridge to Salesforce**

É possível configurar o IBM MQ e inserir parâmetros do IBM MQ Bridge to Salesforce para criar o arquivo de configuração e conectar os tópicos de push e eventos de plataforma do Salesforce ao gerenciador de filas do IBM MQ.

# **Antes de começar**

Antes de iniciar esta tarefa, certifique-se de haver instalado o pacote do MQSeriesSFBridge em sua instalação do IBM MQ em uma plataforma Linux x86-64.

# **Sobre esta tarefa**

Esta tarefa conduz você pela configuração mínima que é necessária para criar o arquivo de configuração do IBM MQ Bridge to Salesforce e se conectar com sucesso ao Salesforce e IBM MQ para que seja possível assinar tópicos de push e eventos de plataforma do Salesforce. Para obter mais informações sobre o significado e opções para todos os parâmetros, veja o comando runmqsfb. Deve-se considerar os seus próprios requisitos de segurança e customizar os parâmetros apropriados para sua implementação.

Para criar a configuração para a criação de mensagens do evento para eventos de plataforma do Salesforce, veja ["Criando mensagens de eventos para eventos de plataforma do Salesforce" na página](#page-812-0) [813.](#page-812-0)

### **Assinando tópicos de push e eventos de plataforma do Salesforce**

Quando o IBM MQ Bridge to Salesforce estabelece conexões com o Salesforce e o IBM MQ, ele cria assinaturas para tópicos de push e eventos de plataforma do Salesforce. O nome do tópico de push ou do evento de plataforma que a ponte deseja assinar deve ser incluído no arquivo de configuração ou incluído na linha de comandos antes de a conexão ser feita.

Um dos atributos de configuração é a raiz da árvore de tópicos do IBM MQ e os eventos são publicados sob essa raiz. A ponte acessa essa raiz e inclui o nome completo do tópico do Salesforce, por exemplo, /MQ/SF/ROOT/topic/EscalatedCases. O tópico de monitoramento e os aplicativos que se conectam ao IBM MQ podem procurar por tópicos push em /topic/EscalatedCases e por eventos de plataforma em /event/NewCustomer\_\_e.

A mensagem publicada contém informações de controle e a estrutura de dados que contém os campos de dados solicitados. Para tópicos de push, a estrutura de dados é um **sobject**; para eventos de plataforma, a estrutura é **payload**. A ponte não pode assinar um tópico ou um evento se eles não estiverem definidos no Salesforce. Se a ponte encontrar um erro quando tentar assinar um tópico, a ponte irá parar.

Um objeto do tópico não precisa ser definido no IBM MQ, mas autoridades adequadas devem existir com base em elemento-pai mais próximo na árvore. A mensagem publicada novamente contém somente a estrutura de dados relevantes da mensagem original por padrão. As informações de controle são removidas. Para eventos de plataforma, a publicação tem uma estrutura de carga útil. A opção de configuração **Publish control data with the payload** no conjunto de parâmetros de

configuração **Behavior of bridge program** permite a republicação de toda a mensagem, incluindo os dados de controle Para obter informações adicionais, consulte Parâmetros de Configuração.

Cada tópico de push e evento de plataforma tem um *ReplayID* associado na publicação do Salesforce. O *ReplayID* pode ser usado para solicitar o ponto de início para publicação quando a conexão é feita para o servidor. O Salesforce mantém um histórico para até 24 horas e permite que a ponte não perca os tópicos de push e eventos de plataforma recentes mesmo se ela não estava iniciada no momento em que eles foram gerados. A ponte suporta dois modos de qualidade de serviço:

#### **No máximo uma vez**

A ponte não usa o *ReplayId* para reinicialização. Após a reinicialização da ponte, somente os tópicos de push e eventos de plataforma gerados recentemente são processados. Os aplicativos devem estar preparados para lidar com as publicações ausentes. O *ReplayId* ainda é rastreado pela ponte e reforçado para uma fila, para que a ponte possa ser reiniciada com outra qualidade de serviço e possa saber o status atual.

### **Pelo menos uma vez**

O *ReplayId* é rastreado pela ponte e reforçado para uma fila. Na reinicialização da ponte, o *ReplayId* persistido é usado para solicitar o ponto de início para publicações do servidor. Desde que a diferença não seja mais que 24 horas, as publicações mais antigas são enviadas. O *ReplayId* para um tópico não é reforçado em cada mensagem. Ele é gravado em uma mensagem persistente em intervalos regulares e quando a ponte é encerrada. Os aplicativos devem estar preparados para ver publicações duplicadas.

O *ReplayId* é gravado como uma mensagem para uma fila recém-definida. Deve-se definir essa fila, **SYSTEM.SALESFORCE.SYNCQ**, antes que a ponte seja iniciada. Se o **SYSTEM.SALESFORCE.SYNCQ** não existir, a ponte não continuará, independentemente do modo de qualidade de serviço. Um script do MQSC é fornecido para criar a fila com atributos relevantes. A fila deve ser configurada com a opção DEFSOPT(EXCL) NOSHARE para assegurar que somente uma instância do programa de ponte possa atualizar a fila **SYSTEM.SALESFORCE.SYNCQ**.

Para criar a configuração para a criação de mensagens do evento para eventos de plataforma, veja ["Criando mensagens de eventos para eventos de plataforma do Salesforce" na página 813.](#page-812-0)

### **Procedimento**

- 1. Crie e inicie um gerenciador de filas.
	- a) Crie um gerenciador de filas, por exemplo SQM1.

crtmqm SQM1

b) Inicie seu gerenciador de filas.

strmqm SQM1

2. **Nota:** Para usar o certificado autoassinado e as credenciais de login e de segurança existentes do Salesforce, passe para a etapa "3" na página 807.

Opcional: Crie um token de segurança para sua conta do Salesforce.

- a) Efetue login na conta do Salesforce.
- b) Crie ou reconfigure seu token de segurança seguindo as etapas no artigo de ajuda [Ajuda do](https://help.salesforce.com/articleView?id=user_security_token.htm) [Salesforce: reconfigurar o token de segurança.](https://help.salesforce.com/articleView?id=user_security_token.htm)
- 3. Crie um certificado de segurança assinado por uma autoridade de certificação no Salesforce.
	- a) Selecione **Controles de segurança** no menu **Administrar** de sua página **Página inicial do Force.com**, em seguida, **Gerenciamento de certificado e chave**.

A página **Gerenciamento de certificado e chave** é aberta.

b) Clique em **Criar certificado assinado por autoridade de certificação**. A página **Certificados** é aberta.

- c) Insira um nome para o certificado no campo **Rótulo** , pressione Tabe, em seguida, clique em **Salvar**.
	- As informações de Detalhe de certificado e chave são exibidas.
- d) Clique em **Voltar para a lista: certificados e chaves**.
- e) Clique em **Exportar para o keystore**.
- f) Insira uma senha para o keystore, em seguida, clique em **Exportar**.
- g) Salve o keystore exportado em seu sistema de arquivos local.
- 4. Use a GUI do IBM Key Management para abrir o keystore exportado do Salesforce e preencher os certificados de assinante.
	- a) Execute o comando **strmqikm** para abrir a GUI do IBM Key Management.

Para obter mais informações, veja Usando runmqckm, runmqakm e strmqikm para gerenciar certificados digitais.

- b) Clique em **Abrir um arquivo do banco de dados de chave** e procure o local do keystore do Salesforce.
- c) Clique em **Abrir**, certifique-se de selecionar **JKS** nas opções **Tipo de banco de dados de chaves**, em seguida, clique em **OK**.
- d) Insira a senha que você criou para o keystore na etapa 3f, em seguida, clique em **OK**.
- e) Selecione **Certificados de assinante** nas opções **Conteúdo do banco de dados de chaves**.
- f) Clique em **Preencher**.
- g) Marque a caixa de seleção **Verisign Inc.** na lista **Incluir certificados de CA**, em seguida, clique em **OK**.
- 5. Opcional: Gere a chave e o segredo do consumidor OAuth criando a conexão do app para o IBM MQ Bridge to Salesforce em sua conta do Salesforce.

São necessários a **Chave do consumidor** e o **Segredo do consumidor** quando você está usando o IBM MQ Bridge to Salesforce em ambientes de produção.

- a) Selecione **Criar**, em seguida, **Apps** no menu **Construir** de sua página **Página inicial do Force.com**. A página Apps é aberta.
- b) Clique em **Novo** na seção **Apps conectados**.

A página **Novo app conectado** é aberta.

- c) Insira um nome para o IBM MQ Bridge to Salesforce no **Nome do app conectado**, por exemplo **MQBridgeToSalesforce**.
- d) Insira o **Nome da API**.

Se você usar a tecla tab para o próximo campo, o **Nome do app conectado** será copiado para o campo de nome **Nome da API**.

- e) Insira seu **E-mail de contato**.
- f) Selecione a opção **Ativar configurações de OAuth** na seção **API (ativar configurações de OAuth)**.

Opções adicionais são então apresentadas nessa seção.

- g) Inclua sua **URL de retorno de chamada**, por exemplo https://www.ibm.com.
- h) Selecione a opção **Acesso total (completo)** na lista **Escopos de OAuth disponíveis** na subseção **Escopos de OAuth selecionados**, em seguida, clique em **Incluir** para incluir acesso total na lista **Escopos de OAuth selecionados**.
- i) Clique em **Salvar**.
- j) Clique em **Continuar**.
- k) Anote os códigos de **Chave do consumidor** e **Segredo do consumidor**.
- 6. Crie a fila de sincronização necessária no gerenciador de filas.

cat /opt/mqm/mqsf/samp/mqsfbSyncQ.mqsc | runmqsc SQM1

A fila sincronização mantém o estado do evento em reinicializações do aplicativo ou do gerenciador de filas. A profundidade da fila pode ser pequena porque somente uma única mensagem é esperada na fila. Somente uma instância da ponte pode ser executada por vez com relação a essa fila, portanto as opções padrão são configuradas para acesso exclusivo.

7. Crie um arquivo de configuração com parâmetros de conexão e segurança para o IBM MQ, o Salesforce e o comportamento do IBM MQ Bridge to Salesforce.

runmqsfb -o new\_config.cfg

Os valores existentes são mostrados entre colchetes. Pressione Enter para aceitar valores existentes, pressione Space em seguida Enter para limpar valores e, digite, em seguida, Enter para incluir novos valores.

a) Insira valores para a conexão com o gerenciador de filas SQM1:

Os valores mínimos que são necessários para a conexão são o nome do gerenciador de filas, a raiz de tópico base do IBM MQ e o nome do canal.

```
Connection to Queue Manager
---------------------------
Queue Manager or JNDI CF : []SQM1
MQ Base Topic<br>MQ Channel
                                : []/sf<br>: []A channel you have defined or for example
SYSTEM.DEF.SVRCONN
MQ Conname : []
MQ Publication Error Queue : [SYSTEM.SALESFORCE.ERRORQ]
my Conname<br>MQ Publication Error Queue : [SYSTEM.SALESFORCE.ERRORQ]<br>MQ CCDT URL                                 []<br>JNDI implementation class       [com.sun.jndi.fscontext.Re
                                   [com.sun.jndi.fscontext.RefFSContextFactory]<br>[]
JNDI provider URL : []
MQ Userid : []
MQ Password : []
```
**Nota:** O nome do canal não será necessário se você estiver conectando localmente. Você não precisará fornecer o nome do gerenciador de filas e o tópico base no arquivo de configuração porque eles poderão ser incluídos na linha de comandos posteriormente quando a ponte for executada.

b) Insira valores para a conexão com o Salesforce:

Os valores mínimos que são necessários para a conexão são o ID do usuário, senha, token de segurança e terminal de login do Salesforce. Em ambientes de produção, é possível incluir a chave e o segredo do consumidor para a segurança OAuth.

```
Connection to Salesforce
------------------------
Salesforce Userid (reqd) : []salesforce_login_email
Salesforce Password (reqd) : []salesforce_login_password 
Security Token (reqd) : []Security_Token 
Security Token (reqd) : []Security_Token<br>Login Endpoint : [[https://login.salesforce.com]
Consumer ID : []
Consumer Secret Key
```
c) Insira valores para os armazenamentos de certificados para conexões TLS:

Os valores mínimos que são necessários para conexões TLS são o caminho para o keystore para certificados TLS e a senha do keystore. Se nenhum caminho ou senha do armazenamento confiável for fornecido, os parâmetros de keystore e senha serão usados para o armazenamento confiável e senha. Se você estiver usando o TLS para sua conexão do gerenciador de filas do IBM MQ, será possível usar o mesmo keystore.

```
Certificate stores for TLS connections
--------------------------------------
Personal keystore for TLS certificates : []path_to_keystore, for example: /var/mqm/qmgrs/
SQM1/ssl/key.jks<br>Keystore password
                              Keystore password : []keystore_password
Trusted store for signer certificates : []
Trusted store password : []
Use TLS for MQ connection : [N]
```
<span id="page-809-0"></span>d) Insira valores para configurar o comportamento do IBM MQ Bridge to Salesforce:

Você não precisa mudar ou fornecer nenhum desses valores, mas se souber os nomes de tópico de push ou de evento de plataforma, inclua-os aqui. Eles também poderão ser incluídos posteriormente, na linha de comandos, quando você estiver pronto para executar a ponte. Devese especificar o arquivo de log no arquivo de configuração ou na linha de comandos.

```
Behaviour of bridge program
---------------------------
PushTopic Names : []<br>Platform Event Names : []<br>MQ Monitoring Frequency : [30]
Platform Event Names : []
MQ Monitoring Frequency : [30]
At-least-once delivery? (Y/N) : [Y]
Subscribe to MQ publications for platform events? (Y/N) : [N]
Publish control data with the payload? (Y/N) : [N]
Delay before starting to process events : [0]
Runtime logfile for copy of stdout/stderr : []
```
8. Opcional: Crie o serviço IBM MQ para controlar a execução do programa. Edite o arquivo de amostra de mqsfbService.mqsc para apontar para o arquivo de configuração recém-criado e faça as demais mudanças nos parâmetros de comando.

cat *modified mqsfbService.mqsc* | runmqsc SQM1

- 9. Opcional: Siga as instruções em Introdução ao IBM MQ Console para configurar o IBM MQ Console.
- 10. Opcional: Configure o IBM MQ Bridge to Salesforce para executar como um usuário sem raiz.

Para poder executar o IBM MQ Bridge to Salesforce como um *usuário sem raiz*, por exemplo, dentro de um *contêiner sem raiz*, os diretórios Java userRoot e systemRoot devem ser configurados corretamente para assegurar o acesso de leitura / gravação para o usuário executando o processo de ponte. Para fazer isso, configure as propriedades JVM a seguir:

```
export MQSFB_EXTRA_JAVA_OPTIONS="-
Djava.util.prefs.userRoot=directory_with_read_write_access"
export MQSFB_EXTRA_JAVA_OPTIONS="-
Djava.util.prefs.systemRoot=directory_with_read_write_access"
```
# **Resultados**

Você criou o arquivo de configuração que o IBM MQ Bridge to Salesforce usa para assinar tópicos de push e eventos de plataforma do Salesforce e publicá-los em sua rede IBM MQ.

### **Como proceder a seguir**

Trabalhe com as etapas para ["Executando a IBM MQ Bridge to Salesforce" na página 819.](#page-818-0) **Tarefas relacionadas** Rastreando o IBM MQ Bridge to Salesforce monitorando a IBM MQ Bridge to Salesforce **Referências relacionadas** runmqsfb (executar o IBM MQ Bridge para o Salesforce)

#### $V$  9.1.2 Linux **Opções de configuração adicionais para o IBM MQ Bridge**

# **to Salesforce**

O IBM MQ 9.1.2 apresenta opções de configuração adicionais que permitem duas classes principais de topologia adicional, lidando com trabalho de "entrada" (eventos gerados por meio do Salesforce, sendo publicados para aplicativos IBM MQ) e "saída" (aplicativos IBM MQ que publicam eventos que são enviados para o Salesforce). Além disso, há uma mudança na maneira na qual o rastreio e a criação de log funcionam.

# **Mudanças por meio do IBM MQ 9.1.0 IBM MQ Bridge to Salesforce**

Por padrão, não há mudanças no comportamento da ponte IBM MQ 9.1.0, diferente do arquivo de log começando a girar agora. Consulte o "Logs Rotativos" na página 811 para obter mais informações.

A mudança principal é que um gerenciador de filas agora suporta várias instâncias de ponte. Para ativar esse recurso e o restante das topologias adicionais, deve-se fazer algumas mudanças de configuração manual.

Consulte runmqfsb para obter mais informações sobre as opções de configuração adicionais e ["Exemplo](#page-811-0) [de saída de configuração" na página 812](#page-811-0) para obter um exemplo das informações de configuração revisadas.

# **Trabalho de entrada separado**

Diversas instâncias da ponte podem manipular o trabalho de entrada do Salesforce para o IBM MQ, mas eles devem estar trabalhando em conjuntos independentes de tópicos de push e eventos do Salesforce. Caso contrário, haveria a possibilidade de eventos repetidos vistos pelos aplicativos IBM MQ, já que não há nenhum protocolo de ponte cruzada para parar a duplicação dos eventos. Cada instância usa sua própria fila de sincronização configurável para manter o **ReplayId**.

É provável que isso seja útil quando:

- Diferentes tópicos do Salesforce possuem autorizações de segurança diferentes. Cada instância de ponte possui um conjunto diferente de credenciais para acessar o Salesforce.
- você tiver preocupações sobre a carga de trabalho proveniente do Salesforce ser muito grande para uma única ponte para manipular; Portanto, você pode organizar para que os tópicos sejam particionados com "A-M" passando por uma ponte, e "N-Z" Através de outro.

# **Trabalho de Saída Compartilhado**

A ponte suporta várias instâncias para suportar o trabalho de saída sendo enviado do IBM MQ para o Salesforce. Se uma instância da ponte falhar, outras instâncias assinadas para os mesmos tópicos no mesmo gerenciador de filas poderão continuar processando as publicações.

**Nota:** Nenhuma mudança na configuração de tópico do IBM MQ é necessária para isso.

Essas instâncias de cooperação devem ser configuradas de modo que, no máximo, uma das instâncias esteja manipulando o trabalho de entrada por meio do Salesforce, pois essa instância deve ter acesso exclusivo à fila de sincronização.

É provável que isso seja útil quando você tiver preocupações sobre o(a):

- Carga de trabalho proveniente do IBM MQ. À medida que as solicitações para o Salesforce são síncronas, a ponte não pode processar novo trabalho enquanto ainda está processando uma mensagem. Ter vários consumidores alivia essa situação.
- Arquitetura de disponibilidade. Por exemplo, agora é possível executar várias instâncias em data centers separados, com melhores opções de failover e de recuperação de desastre. A execução como um cliente IBM MQ também separa a ponte do local do gerenciador de filas.

# **Interação de Rastreio e Depuração**

A sinalização de depuração continua a agir como antes. Ou seja, *-d1* fornece informações sobre depuração de ponte e *-d2* ativa a criação de log de depuração para os componentes de pré-requisito. No entanto, se você tiver ativado o rastreio do IBM MQ quando iniciar a ponte, o relatório de nível *-d2* será ativado automaticamente.

# **Logs Rotativos**

O comportamento padrão para o arquivo de log muda para ter três arquivos de log, cada um de tamanho 2 MB. É possível substituir esses valores usando propriedades de configuração adicionais. O atributo de

<span id="page-811-0"></span>configuração existente, ou parâmetro da linha de comandos para o arquivo de log, é obtido como o nome base para os logs, com um índice incluído.

Se o arquivo de log configurado tiver:

• Nenhum filetype, o índice é incluído no final do nome do arquivo.

Configurando o arquivo de log para abc, resulta em logs chamados abc.0, abc.1, e assim no.

• Um filetype, o índice é inserido antes do filetype.

Configurando o arquivo de log para abc.log, resulta em logs chamados abc.0.log, abc.1.log, e assim no.

### **Notes:**

- 1. Como as pontes podem estar em execução com uma permissão de usuário arbitrária, não é possível impor um diretório específico, por exemplo, /var/mqm/qmgrs/<qm>/errors, para os logs.
- 2. As mesmas informações continuam a ser gravadas nos fluxos *stdout* e *stderr*.
- 3. Sempre que um arquivo de log individual é reaberto, as informações de configuração básicas são reimpressas. As informações sempre estarão disponíveis, em vez de serem impressas apenas uma vez no início do programa.

# **Preservando logs**

As novas topologias tornam mais provável que haja diversas instâncias da ponte em execução com relação a um gerenciador de filas específico.

Para evitar que as instâncias interfiram entre si e para evitar a sobrescrição de execuções anteriores da ponte, a ponte não será iniciada se o log .0 já existir.

Você precisa de um procedimento de inicialização que exclua cópias anteriores do log antes de iniciar a ponte ou que inclua algo como um registro de data e hora no nome.

### **Tarefas relacionadas**

["Configurando o IBM MQ para ser usado com os tópicos de push e eventos de plataforma do Salesforce"](#page-803-0) [na página 804](#page-803-0)

Use estas informações para configurar a segurança e as conexões para o Salesforce e sua rede IBM MQ configurando e, em seguida, executando o IBM MQ Bridge to Salesforce.

### **Referências relacionadas**

runmqfsb

#### $V 9.1.2$ Linux **Exemplo de saída de configuração**

Uma saída de configuração de exemplo, mostrando as mudanças no IBM MQ 9.1.0 IBM MQ Bridge to Salesforce.

```
IBM MQ Bridge to Salesforce 
5724-H72 (C) Copyright IBM Corp. 2017, 2024.
Level : <<unknown>>
Enter new values for the configuration attributes. The 
current settings are shown.
Press ENTER to accept current values; use SPACE+ENTER
to clear values.
Connection to Queue Manager
---------------------------
Queue Manager or JNDI CF : [V9000_A]
MQ Base Topic : [/sf]
MO Channel
MQ Conname
MQ Publication Error Queue :<br>MQ Replay Status Queue :
                                \begin{bmatrix} \texttt{SYSTEM.SALESPORCE.DEADQ} \\ \texttt{ISYSTEM.SALESFORCE.SYNCQ} \end{bmatrix}MQ CCDT URL : []
JNDI implementation class : [com.sun.jndi.fscontext.RefFSContextFactory]
JNDI provider URL : []
MO Userid
```

```
MQ Password : []
Connection to Salesforce
------------------------
Salesforce Userid (reqd) : [johndoe@<yourenterprise>.com]
Salesforce Password (reqd) : [********]
Security Token : [********]
Login Endpoint : [https://login.salesforce.com]
Consumer Key : [3MVG9HxRZv05HarQhSy89qSKYNr1gDcv1wE3zN5kyFAa4Wxt]
Login Endpoint : [https://login.salesforce.com]<br>Consumer Key : [3MVG9HxRZv05HarQhSy89qSKYNr1gDcv1wE3zN5kyFAa4Wxt]<br>Consumer Secret : [********]
Certificate stores for TLS connections
--------------------------------------
Personal keystore for TLS certificates : [/var/mqm/ssl/key.jks]
Keystore password : [********]
Trusted store for signer certificates : []
Trusted store password : []
Use TLS for MQ connection : \bar{[N]}Event processing
----------------
PushTopic Names : []
Platform Event Names
At-least-once delivery for Salesforce events? (Y/N) : [N]
At-least-once delivery for MQ publications? (Y/N) : [N]
Subscribe to MQ publications for platform events? (Y/N) : [Y]
Publish control data with the payload? (Y/N) : [Y]
Treat unknown Salesforce topic as warning (Y/N) : [N]
Behaviour of bridge program
---------------------------
Bridge unique identifier : []<br>MQ Monitoring Frequency : [30]
MQ Monitoring Frequency
Delay before starting to process events : [0]
Continue to retry after maximum reconnection attempts (Y/N) : [N]
Runtime logfile for copy of stdout/stderr : [/tmp/runmqsfb.log]
Number of logfiles : [3]
Maximum size of each logfile : [2097152]
Done.
```
**Referências relacionadas**

runmafsb

# **Criando mensagens de eventos para eventos de**

# **plataforma do Salesforce**

É possível configurar IBM MQ e inserir IBM MQ Bridge to Salesforce parameters para criar o arquivo de configuração e usar a ponte para criar mensagens de eventos para os eventos da plataforma **Salesforce** 

# **Antes de começar**

• Você instalou o pacote do **MQSeriesSFBridge** em sua instalação do IBM MQ em uma plataforma Linux x86-64.

# **Sobre esta tarefa**

Esta tarefa conduz você pela configuração mínima que é necessária para criar o arquivo de configuração do IBM MQ Bridge to Salesforce e conectar-se com sucesso ao Salesforce e IBM MQ para que seja possível criar mensagens de eventos para eventos de plataforma do Salesforce. Para obter mais informações sobre o significado e opções para todos os parâmetros, veja o comando runmqsfb. Deve-se considerar os seus próprios requisitos de segurança e customizar os parâmetros apropriados para sua implementação.

Para criar a configuração para assinar tópicos de push e eventos de plataforma, veja ["Configurando o IBM](#page-805-0) [MQ Bridge to Salesforce" na página 806](#page-805-0).

### **Criando mensagens de eventos para eventos de plataforma do Salesforce**

É possível usar um aplicativo IBM MQ para criar mensagens que são colocadas em um /*root*/mqtosfb/ event/+ do tópico do gerenciador de filas. A ponte assina o tópico, obtém o conteúdo das mensagens e usa isso para publicar mensagens de eventos para um evento de plataforma do Salesforce. Para obter mais informações sobre eventos de plataforma, veja [Entregando notificações customizadas com eventos](https://developer.salesforce.com/docs/atlas.en-us.platform_events.meta/platform_events/platform_events_intro.htm) [de plataforma](https://developer.salesforce.com/docs/atlas.en-us.platform_events.meta/platform_events/platform_events_intro.htm) na documentação do desenvolvedor do Salesforce.

Para ativar a ponte para criar mensagens de eventos, deve-se fornecer dois atributos que são adicionais para aqueles usados para assinar tópicos de push e eventos de plataforma:

- Crie e inclua o nome do **MQ Publication Error Queue** nos atributos de configuração da ponte para a **Conexão com o gerenciador de filas**.
- Configure a opção **Subscribe to MQ publications for platform events** para *Y*, nos atributos de configuração da ponte para definição do **Comportamento do programa de pontes**.

É necessário criar um evento de plataforma no Salesforce e definir os campos de conteúdo antes de poder usar a ponte para criar mensagens de eventos para esse evento de plataforma. O nome do evento de plataforma e seu conteúdo determinam como você precisa formatar a mensagem do IBM MQ que é processado pela ponte. Por exemplo, caso seu evento de plataforma Salesforce **Object name** seja *MQPlatformEvent1* e seus dois campos definidos customizados sejam campos de texto com o **API name** *MyText\_\_c* e *Name\_\_c*, sua mensagem IBM MQ publicada no tópico /*root*/mqtosfb/event/ MQPlatformEvent1\_\_e terá de ser um JSON formatado corretamente, da seguinte forma:

{ "MyText\_\_c" : "Some text here", "Name\_\_c" : "Bob Smith" }

A mensagem precisa ser formatada de tal forma que IBM MQ Bridge to Salesforce o reconheça como um corpo de mensagem formatado MQFMT\_STRING.

Veja a etapa ["7" na página 816](#page-815-0) para criar seu evento de plataforma no Salesforce ou ignore esta etapa se você já tem um evento de plataforma para o qual deseja criar mensagens de eventos. Você precisa formatar sua mensagem do IBM MQ para corresponder aos campos que estão configurados em seu evento de plataforma do Salesforce. Os campos no evento de plataforma do Salesforce podem ser designados como opcionais ou obrigatórios. Para obter mais informações, veja [Campos de eventos de](https://developer.salesforce.com/docs/atlas.en-us.platform_events.meta/platform_events/platform_events_define_ui.htm) [plataforma](https://developer.salesforce.com/docs/atlas.en-us.platform_events.meta/platform_events/platform_events_define_ui.htm) na documentação do desenvolvedor do Salesforce.

Quando a ponte está em execução, ela assina o tópico do IBM MQ designado.

- Ao especificar a qualidade de serviço do **At-most-once** na configuração da ponte, a assinatura que a ponte fizer não será durável. Quaisquer publicações que são feitas por aplicativos IBM MQ enquanto a ponte não está em execução não são processadas.
- Ao especificar a qualidade de serviço do **At-least-once** na configuração da ponte, a assinatura feita pela ponte será durável. Isso significa que a ponte pode processar publicações que são feitas por aplicativos IBM MQ enquanto a ponte não está em execução. As assinaturas duráveis requerem um ID de assinatura e cliente conhecido. A ponte usa *D\_SUB\_RUNMQSFB* como o nome da assinatura e *runmqsfb\_1* como o ID do cliente.

Se a ponte é usada para assinar os tópicos de push e eventos de plataforma do Salesforce e não para criar mensagens de eventos, ela tenta excluir a assinatura durável, caso a configuração seja mudada, e a assinatura fica órfã.

É possível remover assinaturas duráveis que a ponte cria, conforme a seguir:

### **Use o IBM MQ Explorer.**

Abra a **pasta de assinaturas** do gerenciador de filas que a ponte está utilizando e procure pelo nome de assinatura que termina com *:D\_SUB\_RUNMQSFB*, em que a sequência de caracteres do tópico é /sf/mqtosfb/event+. Clique com o botão direito no nome da assinatura e clique em Excluir. Se você obtém um erro que indica que a assinatura está em uso, a ponte ainda pode estar em execução. Pare a ponte e tente excluir a assinatura novamente.

### **Use runmqsc para localizar e excluir a assinatura.**

Inicie a interface **runmqsc** e execute DISPLAY SUB (\*). Procure o nome da assinatura **SUB** terminando em *:D\_SUB\_RUNMQSFB*. Emita o sub-comando de exclusão e inclua o **SUBID** da assinatura que deseja excluir. Por exemplo, DELETE SUB SUBID(414D5120514D312020202020202020205C589459987E8620)

#### **Pare e inicie a ponte com a qualidade de serviço do At-most-once.**

Se você iniciou a ponte com a qualidade de serviço **At-least-once** do At-least-once delivery? (Y/N) :[Y], a assinatura criada será durável. Para excluir a assinatura, mude a qualidade do serviço para At-least-once delivery? (Y/N) :[N] em seu arquivo de configuração e reinicie a ponte. A assinatura durável é excluída e uma assinatura não durável é criada.

### **Procedimento**

- 1. Crie e inicie um gerenciador de filas.
	- a) Crie um gerenciador de filas, por exemplo PEQM1.

crtmqm PEQM1

b) Inicie seu gerenciador de filas.

strmqm PEQM1

2. **Nota:** Para usar as credenciais de login e de segurança existentes do Salesforce e o certificado autoassinado, vá para a etapa 4.

Opcional: Crie um token de segurança para sua conta do Salesforce.

- a) Efetue login na conta do Salesforce.
- b) Crie ou reconfigure seu token de segurança seguindo as etapas no artigo de ajuda [Ajuda do](https://help.salesforce.com/articleView?id=user_security_token.htm) [Salesforce: reconfigurar o token de segurança.](https://help.salesforce.com/articleView?id=user_security_token.htm)
- 3. Crie um certificado de segurança autoassinado no Salesforce.
	- a) Selecione **Controles de segurança** no menu **Administrar** de sua página **Página inicial do Force.com**, em seguida, **Gerenciamento de certificado e chave**. A página **Gerenciamento de certificado e chave** é aberta.
	- b) Clique em **Criar certificado autoassinado**.

A página **Certificados** é aberta.

c) Insira um nome para o certificado no campo **Rótulo** , pressione Tabe, em seguida, clique em **Salvar**.

As informações de Detalhe de certificado e chave são exibidas.

- d) Clique em **Voltar para a lista: certificados e chaves**.
- e) Clique em **Exportar para o keystore**.
- f) Insira uma senha para o keystore, em seguida, clique em **Exportar**.
- g) Salve o keystore exportado em seu sistema de arquivos local.
- 4. Use a GUI do IBM Key Management para abrir o keystore exportado do Salesforce e preencher os certificados de assinante.
	- a) Execute o comando **strmqikm** para abrir a GUI do IBM Key Management. Para obter mais informações, veja Usando runmqckm, runmqakm e strmqikm para gerenciar certificados digitais.
	- b) Clique em **Abrir um arquivo do banco de dados de chave** e procure o local do keystore do Salesforce.
	- c) Clique em **Abrir**, certifique-se de selecionar **JKS** nas opções **Tipo de banco de dados de chaves**, em seguida, clique em **OK**.
	- d) Insira a senha que você criou para o keystore na etapa 3f, em seguida, clique em **OK**.
	- e) Selecione **Certificados de assinante** nas opções **Conteúdo do banco de dados de chaves**.
	- f) Clique em **Preencher**.
	- g) Marque a caixa de seleção **Verisign Inc.** na lista **Incluir certificados de CA**, em seguida, clique em **OK**.

<span id="page-815-0"></span>5. Opcional: Gere a chave e o segredo do consumidor OAuth criando a conexão do app para o IBM MQ Bridge to Salesforce em sua conta do Salesforce.

São necessários a **Chave do consumidor** e o **Segredo do consumidor** quando você está usando o IBM MQ Bridge to Salesforce em ambientes de produção.

- a) Selecione **Criar**, em seguida, **Apps** no menu **Construir** de sua página **Página inicial do Force.com**. A página **Apps** é aberta.
- b) Clique em **Novo** na seção **Apps conectados**.

A página **Novo app conectado** é aberta.

- c) Insira um nome para o IBM MQ Bridge to Salesforce no **Nome do app conectado**, por exemplo **MQBridgeToSalesforce**.
- d) Insira o **Nome da API**.

Se você usar a tecla tab para o próximo campo, o **Nome do app conectado** será copiado para o campo de nome **Nome da API**.

- e) Insira seu **E-mail de contato**.
- f) Selecione a opção **Ativar configurações de OAuth** na seção **API (ativar configurações de OAuth)**.

Opções adicionais são então apresentadas nessa seção.

- g) Inclua sua **URL de retorno de chamada**, por exemplo https://www.ibm.com.
- h) Selecione a opção **Acesso total (completo)** na lista **Escopos de OAuth disponíveis** na subseção **Escopos de OAuth selecionados**, em seguida, clique em **Incluir** para incluir acesso total na lista **Escopos de OAuth selecionados**.
- i) Clique em **Salvar**.
- j) Clique em **Continuar**.
- k) Anote os códigos de **Chave do consumidor** e **Segredo do consumidor**.
- 6. Crie as filas de sincronização e erro necessárias no gerenciador de filas.

cat /opt/mqm/mqsf/samp/mqsfbSyncQ.mqsc | runmqsc PEQM1

A fila sincronização mantém o estado do evento em reinicializações do aplicativo ou do gerenciador de filas. A profundidade da fila pode ser pequena porque somente uma única mensagem é esperada na fila. Somente uma instância da ponte pode ser executada por vez com relação a essa fila, portanto as opções padrão são configuradas para acesso exclusivo. A fila de erros deve ser criada antes de poder usar a ponte para criar mensagens de eventos para eventos de plataforma. A fila de erro é usada para mensagens que não podem ser processadas com sucesso pelo Salesforce. É preciso incluir o nome da fila de erros na seção de parâmetros de configuração da ponte **Connection to Queue Manager**, conforme mostrado na etapa ["8.a" na página 817](#page-816-0).

- 7. Opcional: Crie um objeto de evento de plataforma em sua conta do Salesforce.
	- a) Selecione **Eventos de plataforma** no menu **Desenvolver** de sua página **Página inicial da Force.com**, em seguida, clique em **Novo evento de plataforma**.
		- A página **Novo evento de plataforma** é aberta.
	- b) Conclua os campos **Rótulo** e **Rótulo no plural**.
	- c) Clique em **Salvar**.

A página **Detalhe de definição de evento de plataforma** é aberta.

d) Defina **Campos customizados & Relacionamentos**.

Por exemplo, você pode incluir dois campos de texto com rótulos *MyText* e *Name* e configurar os comprimentos do campo **Tipo de dados** para *Text(64)* e *Text(32)* respectivamente.

Você criou um evento de plataforma e definiu o **Custom Fields and Relationships** para ele. Use seu evento de plataforma *Platform Object name* ou o *API name* como o tópico do IBM MQ no qual é possível colocar mensagens que você deseja que a ponte processe. Por exemplo, você pode usar

<span id="page-816-0"></span>a amostra **AMQSPUBA** para incluir a mensagem formatada JSON a seguir no tópico /sf/mqtosfb/ event/*Salesforce Platform Object Name*/*API name* :

{ "MyText\_\_c" : "Some text here", "Name\_\_c" : "Bob Smith" }

É possível executar a amostra **AMQSPUBA** para criar mensagens após a ponte ser iniciada. No diretório do *MQ installation location*/samp/bin, emita o seguinte comando:

./amqspub /sf/mqtosfb/event/*Salesforce Platform Object Name*/*API name* PEQM1

No prompt, insira a mensagem no formato JSON.

8. Crie um arquivo de configuração com parâmetros de conexão e segurança para o IBM MQ, o Salesforce e o comportamento do IBM MQ Bridge to Salesforce.

```
runmqsfb -o new_config.cfg
```
Os valores existentes são mostrados entre colchetes. Pressione Enter para aceitar valores existentes, pressione Space em seguida Enter para limpar valores e, digite, em seguida, Enter para incluir novos valores.

a) Insira valores para a conexão com o gerenciador de filas PEQM1:

Os valores mínimos que são necessários para a conexão são o nome do gerenciador de filas, a raiz de tópico base do IBM MQ, o nome da fila de erros e o nome de canal.

```
Connection to Queue Manager
---------------------------
Queue Manager or JNDI CF : []PEQM1
MQ Base Topic : []/sf
MQ Channel : []A channel you have defined or for example 
SYSTEM.DEF.SVRCONN
MQ Conname : []
MQ Publication Error Queue :
MQ CCDT URL<br>JNDI implementation class :
                        |]<br>|com.sun.jndi.fscontext.RefFSContextFactory]<br>|]<br>|]
JNDI provider URL
MQ Userid : []
MQ Password : []
```
**Nota:** Se você estiver se conectando localmente, o nome de canal não será necessário. Você não precisará fornecer o nome do gerenciador de filas e o tópico base no arquivo de configuração porque eles poderão ser incluídos na linha de comandos posteriormente quando a ponte for executada.

b) Insira valores para a conexão com o Salesforce:

Os valores mínimos que são necessários para conexão são ID do usuário, senha, token de segurança e terminal de login do Salesforce. Em ambientes de produção, é possível incluir a chave e o segredo do consumidor para a segurança OAuth.

```
Connection to Salesforce
------------------------
Salesforce Userid (reqd) : []salesforce_login_email
Salesforce Password (reqd) : []salesforce_login_password 
Security Token (reqd) : []Security_Token 
Login Endpoint : [https://login.salesforce.com]
Consumer ID : []
Consumer Secret Key : []
```
c) Insira valores para os armazenamentos de certificados para conexões TLS:

Os valores mínimos que são necessários para conexões TLS são o caminho para o keystore para certificados TLS e a senha do keystore. Se nenhum caminho ou senha do armazenamento confiável for fornecido, os parâmetros de keystore e senha serão usados para o armazenamento confiável e senha. Se você estiver usando o TLS para sua conexão do gerenciador de filas do IBM MQ, será possível usar o mesmo keystore.

Certificate stores for TLS connections -------------------------------------- Personal keystore for TLS certificates : []path\_to\_keystore, for example: /var/mqm/qmgrs/

```
PEQM1/ssl/key.jks
                              Keystore password : []keystore_password
Trusted store for signer certificates : []
Trusted store password : []
Use TLS for MQ connection : [N]
```
d) Insira valores para configurar o comportamento do IBM MQ Bridge to Salesforce:

É preciso mudar a opção **Subscribe to MQ publications for platform events** do padrão *N* para *Y*, visando usar a ponte para criar mensagens de eventos. Deve-se também especificar o arquivo de log no arquivo de configuração ou na linha de comandos.

```
Behaviour of bridge program
---------------------------
PushTopic Names
Platform Event Names : []<br>MQ Monitoring Frequency : [30]
MQ Monitoring Frequency : [30]
At-least-once delivery? (Y/N) : [Y]
Subscribe to MQ publications for platform events? (Y/N) : [Y]
Publish control data with the payload? (Y/N) : [N]
Delay before starting to process events : [0]
Runtime logfile for copy of stdout/stderr : []
```
9. Opcional: Crie o serviço IBM MQ para controlar a execução do programa. Edite o arquivo de amostra de mqsfbService.mqsc para apontar para o arquivo de configuração recém-criado e faça as demais mudanças nos parâmetros de comando.

cat *modified mqsfbService.mqsc* | runmqsc PEQM1

- 10. Opcional: Siga as instruções em Introdução ao IBM MQ Console para configurar o IBM MQ Console.
- 11. Opcional: Inclua e configure widgets em sua instância do IBM MQ Console para visualizar dados do Salesforce.
	- a) Clique em **Incluir widget**.

O novo widget é aberto.

- b) Selecione **Gráficos**
- c) Clique no ícone **Configurar widget** na barra de título do novo widget.
- d) Opcional: Insira um **Título do widget**.
- e) Selecione **Ponte do Salesforce** em **Recurso para monitorar**, menu suspenso **Origem**.
- f) Selecione **Status da ponte** no menu suspenso **Classe de recurso**.
- g) Selecione **Eventos de plataforma criados pelo MQ** no menu suspenso **Tipo de recurso**.
- h) Selecione **Total de eventos de plataforma criados pelo MQ** no menu suspenso **Elemento de recurso**.
- i) Clique em **Salvar**.

Você configurou o IBM MQ Console para mostrar o número total de eventos de plataforma criados pelo IBM MQ. Quando a ponte estiver em execução, ao começar a colocar mensagens no tópico do /sf/mqtosfb/event/*Salesforce Platform Object Name*/*API name*, o widget mostrará o número total de eventos de mensagens criados pela ponte.

# **Formato da mensagem e mensagens de erro para o IBM MQ Bridge to Salesforce**

Informações sobre a formatação das mensagens que são processadas pelo IBM MQ Bridge to Salesforce.

Um aplicativo coloca uma mensagem em um tópico específico do gerenciador de filas, por exemplo, / *root*/mqtosfb/event/MQPlatformEvent1\_\_e. A ponte assina o tópico, obtém o conteúdo das mensagens e usa isso para publicar mensagens de eventos para um evento de plataforma do Salesforce.

É necessário criar um evento de plataforma no Salesforce e definir os campos de conteúdo antes de poder usar a ponte para criar mensagens de eventos para esse evento de plataforma. O nome do evento de plataforma e seu conteúdo determinam como você precisa formatar a mensagem do IBM MQ que é processado pela ponte. Por exemplo, caso seu evento de plataforma Salesforce **Object**

<span id="page-818-0"></span>**name** seja *MQPlatformEvent1* e seus dois campos definidos customizados sejam campos de texto com o **API name** *MyText\_\_c* e *Name\_\_c*, sua mensagem IBM MQ publicada no tópico /*root*/mqtosfb/event/ MQPlatformEvent1\_\_e terá de ser um JSON formatado corretamente, da seguinte forma:

{ "MyText\_\_c" : "Some text here", "Name\_\_c" : "Bob Smith" }

As mensagens consumidas e produzidas pela ponte são mensagens de texto (MQSTR) no formato JSON. A mensagem de entrada é um JSON simples e os programas podem usar a concatenação de sequências para gerá-la.

### **Mensagens de erros**

Os erros podem ser detectados pela ponte, por exemplo, se a mensagem não está no formato de texto, ou pelo Salesforce, por exemplo, se o nome do evento da plataforma não existe. Se um erro ocorre no processamento da mensagem de entrada, a mensagem é movida para a fila de erros de ponte junto com as propriedades que descrevem o erro. O erro também é gravado no fluxo *stderr* para a ponte.

Os erros que são gerados pelo Salesforce são JSON. A seguir estão alguns erros que são causados por mensagens formatadas incorretamente:

Conteúdo de evento de plataforma inválido, texto de status 400

[{"message":"No such column 'Name\_\_c' on sobject of type MQPlatformEvent2\_\_e","errorCode":"INVALID\_FIELD"}

Nome do evento de plataforma inválido, texto de status 404

```
{"errorCode":"NOT_FOUND","message":"The requested resource does not exist"}
```
JSON inválido, texto de status 400

{"errorCode":"NOT\_FOUND","message":"The requested resource does not exist"}

A mensagem não é JSON, texto de status 400

```
[{"message":
 "Unexpected character ('h' (code 104)): expected a valid value (number, String, array, 
object, 'true', 'false' or 'null') at [line:1, column:2]",
 "errorCode":"JSON_PARSER_ERROR"}
```
Não é uma mensagem de texto (não enviada para o Salesforce)

```
Error: Publication on topic ' /sf/mqtosfb/event/MQPlatformEvent1' does not contain a text 
formatted message
```
#### **Executando a IBM MQ Bridge to Salesforce** Linux.

Execute o IBM MQ Bridge to Salesforce para se conectar ao Salesforce e ao IBM MQ. Quando conectada, a ponte pode criar assinaturas para tópicos do Salesforce e publicar novamente mensagens no tópico do IBM MQ. A ponte também pode criar mensagens para eventos da plataforma Salesforce.

### **Antes de começar**

.

Você concluiu etapas de configuração na tarefa :

- ["Configurando o IBM MQ Bridge to Salesforce" na página 806](#page-805-0)
- • ["Criando mensagens de eventos para eventos de plataforma do Salesforce" na página 813](#page-812-0)
	- Configurando o IBM MQ **819**

## **Sobre esta tarefa**

Use o arquivo de configuração que você criou na tarefa anterior para executar o IBM MQ Bridge to Salesforce. Se você não tiver incluído todos os parâmetros necessários em seu arquivo de configuração, certifique-se de incluí-los na linha de comandos.

## **Procedimento**

- 1. Defina os tópicos de push ou eventos de plataforma no Salesforce que você deseja assinar para ou o evento de plataforma para o qual deseja criar mensagens de eventos.
- 2. Inicie o IBM MQ Bridge to Salesforce para se conectar ao Salesforce e seu gerenciador de filas. Se você está executando a ponte para assinar eventos do Salesforce, inclua o nome do tópico de push ou evento de plataforma definido na etapa 1.

```
runmqsfb -f new_config.cfg -r logFile -p PushtopicName -e eventName
```
Quando a ponte for conectada, as mensagens a seguir serão retornadas:

• Se você está usando a ponte para assinar o tópico de push e eventos de plataforma do Salesforce:

```
Successful connection to queue manager QM1
Warning: Subscribing to MQ-created platform events is not enabled.
Successful login to Salesforce at https://eu11.salesforce.com
Ready to process events.
```
• Se você está usando a ponte para criar mensagens do evento para eventos de plataforma do Salesforce:

```
Successful connection to queue manager QM1
Successful login to Salesforce at https://eu11.salesforce.com
Successful subscription to '/sf/mqtosfb/event/+' for MQ-created platform events
Ready to process events.
```
- 3. Opcional: Solucione problemas da conexão com seu gerenciador de filas e com o Salesforce se as mensagens retornadas depois de executar a ponte indicarem que uma conexão não foi bem-sucedida.
	- a) Emita o comando no modo de depuração com a opção de depuração 1.

runmqsfb -f new\_config.cfg -r logFile -p PushtopicName -e eventName -d 1

A ponte percorre a conexão configurada e mostra as mensagens de processamento no modo conciso.

b) Emita o comando no modo de depuração com a opção de depuração 2.

runmqsfb -f new\_config.cfg -r logFile -p PushtopicName -e eventName -d 2

A ponte percorre a conexão configurada e mostra as mensagens de processamento no modo detalhado. Uma saída integral é gravada em seu arquivo de log.

- 4. Gere eventos usando a interface do Salesforce para modificar registros no banco de dados.
- 5. Acesse o IBM MQ Console para ver as mudanças em tópicos de push que aparecem no widget configurado na tarefa anterior.

### **Como proceder a seguir**

Use a variável *MQSFB\_EXTRA\_JAVA\_OPTIONS* para passar propriedades JVM, por exemplo, para ativar o rastreio do IBM MQ. Para obter mais informações, veja Rastreando o IBM MQ Bridge to Salesforce.

**Tarefas relacionadas** monitorando a IBM MQ Bridge to Salesforce **Referências relacionadas** runmqsfb (executar o IBM MQ Bridge para o Salesforce)

# **Z/08** MQ Adv. Elinux **X 9.10 Configurando o IBM MQ para uso**

# **com o blockchain**

Configure e execute o IBM MQ Bridge to blockchain para conectar de forma segura um gerenciador de filas do **IBM MQ Advanced ou do** IBM MQ Advanced for z/OS Value Unit Edition e o IBM Blockchain. Use a ponte para se conectar de forma assíncrona, consultar e atualizar o estado de um recurso em seu blockchain usando um aplicativo de sistema de mensagens que se conecte ao seu gerenciador de filas do IBM MQ Advanced ou do IBM MQ Advanced for z/OS VUE.

# **Antes de começar**

**Nota:** O IBM MQ Bridge to blockchain foi descontinuado em todas as liberações de 22 de novembro de 2022 (consulte [Carta de anúncio dos EUA 222-431](https://www.ibm.com/common/ssi/ShowDoc.wss?docURL=/common/ssi/rep_ca/1/897/ENUS222-341/index.html&request_locale=en)).

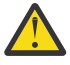

Atenção: <sup>V9.14</sup> O IBM MQ Bridge to blockchain baseado no Hyperledger Composer não é mais suportado.

Deve-se estar executando o IBM MQ 9.1.4 para usar o IBM MQ Bridge to blockchain baseado no Hyperledger Fabric.

- O IBM MQ Bridge to blockchain está disponível para conexão com:
	- Linux IBM MQ Advanced, ou
	- $\frac{1}{2}$   $\frac{1}{2}$  IBM MQ Advanced for z/OS VUE

gerenciadores de filas apenas.

- $\bullet$  V  $\overline{3.1.4}$   $\bullet$  O gerenciador de filas deve estar no mesmo nível de comando que a ponte ou acima; por exemplo, 9.1.4
- $\bullet$  V  $\overline{3.1.4}$   $\bullet$  O IBM MQ Bridge to blockchain é suportado para uso com a sua rede de blockchain que é baseada na arquitetura do Hyperledger Fabric 1.4.

# **Sobre esta tarefa**

Blockchain é um livro razão compartilhado, distribuído, digital que consiste em uma cadeia de blocos que representam transações acordadas entre peers em uma rede. Cada bloco na cadeia é vinculado ao bloco anterior e assim por diante de volta para a primeira transação.

O IBM Blockchain é construído no Hyperledger Fabric e é possível desenvolver com ele localmente com o Docker ou em um cluster de contêiner no IBM Cloud (formerly Bluemix). Também é possível ativar e usar sua rede do IBM Blockchain na produção para construir e controlar uma rede de negócios com altos níveis de segurança, privacidade e desempenho. Para obter mais informações, veja o [IBM Blockchain](https://www.ibm.com/blockchain/platform/) [Platform.](https://www.ibm.com/blockchain/platform/)

Hyperledger Fabric é uma estrutura de blockchain corporativa de software livre que é desenvolvida de forma colaborativa por membros do Hyperledger Project, incluindo IBM como o contribuidor de código inicial. Hyperledger Project, ou Hyperledger, é uma iniciativa de software livre, global e colaborativa do Linux Foundation para promover tecnologias de blockchain de vários segmentos de mercado. Para obter mais informações, consulte [IBM Blockchain](https://www.ibm.com/blockchain/), [Projetos do Hyperledger](https://www.hyperledger.org/projects) e [Hyperledger Fabric.](https://hyperledger-fabric.readthedocs.io/en/latest/fabric_model.html)

Se você já estiver usando o IBM MQ Advanced ou o IBM MQ Advanced for z/OS VUE e o IBM Blockchain, será possível usar o IBM MQ Bridge to blockchain para enviar consultas simples, atualizações e receber respostas de sua rede de blockchain. Desta maneira, é possível integrar o software IBM no local a um serviço de blockchain de nuvem.

Na [Figura 1](#page-821-0) é possível obter uma visão geral resumida do processo operacional de ponte. Um aplicativo do usuário coloca uma mensagem JSON formatada na fila de entradas/solicitações no gerenciador de filas IBM MQ Advanced, ou IBM MQ Advanced for z/OS VUE. A ponte se conecta ao gerenciador de filas, obtém a mensagem da fila de entrada/solicitação, verifica se o JSON está formatado corretamente, <span id="page-821-0"></span>em seguida, emite a consulta ou uma atualização para o blockchain. Os dados que são retornados pelo blockchain são analisados pela ponte e colocados na fila de resposta, conforme definido na mensagem de solicitação original do IBM MQ. O aplicativo de usuário pode se conectar ao gerenciador de filas, obter a mensagem de resposta da fila de resposta e usar as informações.

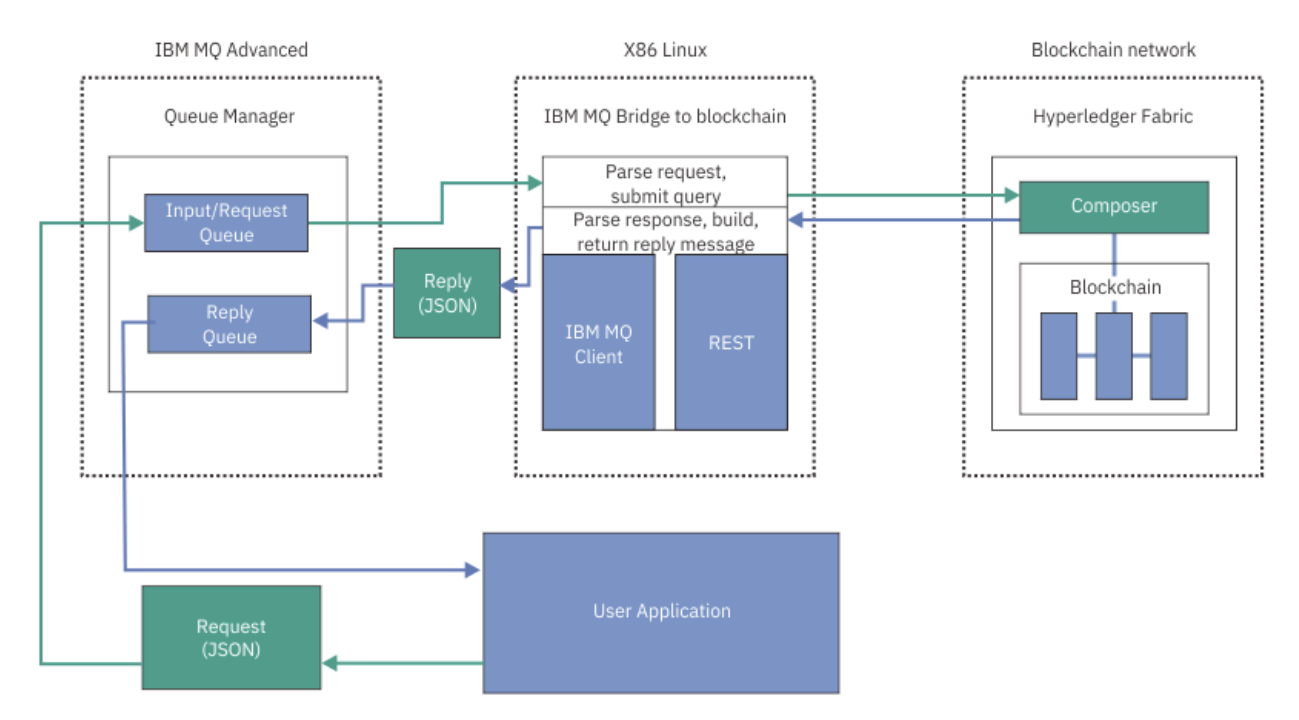

*Figura 98. IBM MQ Bridge to blockchain*

É possível configurar o IBM MQ Bridge to blockchain para se conectar a uma rede de blockchain como um participante ou peer. Quando a ponte está em execução, um aplicativo de sistema de mensagens solicita que a ponte direcione as rotinas de chaincode que consultam ou atualizam o estado do recurso e retornam os resultados como uma resposta para o aplicativo de sistema de mensagens.

# **Procedimento**

1. Crie e inicie um gerenciador de filas ou inicie um gerenciador de filas existente que você deseja usar com o IBM MQ Bridge to blockchain.

Crie o gerenciador de filas:

crtmqm *adv\_qmgr\_name*

Inicie o gerenciador de filas:

strmqm *adv\_qmgr\_name*

2. Crie as filas para a ponte que são definidas no script **DefineQ.mqsc**.

As definições de fila de pontes de amostra são fornecidas para as filas nomeadas padrão que são usadas para:

- Credenciais do usuário, por exemplo, SYSTEM.BLOCKCHAIN.IDENTITY.QUEUE
- Entrada de mensagem para a ponte, por exemplo, APPL1.BLOCKCHAIN.INPUT.QUEUE
- Respostas a partir do blockchain, por exemplo, APPL1.BLOCKCHAIN.REPLY.QUEUE

No diretório do /opt/mqm/mqbc/samp, emita o seguinte comando:

runmqsc *adv\_qmgr\_name* < ./DefineQ.mqsc

<span id="page-822-0"></span>Aplicativos diferentes podem usar a mesma fila de entrada, mas é possível especificar múltiplas filas de respostas, uma para cada um de seus aplicativos. Você não precisa usar filas de respostas definidas. Se você deseja usar filas dinâmicas para respostas, deve-se considerar sua configuração de segurança.

### **Resultados**

Você criou as filas que a ponte requer para processar mensagens do IBM MQ e sua rede de blockchain.

## **Como proceder a seguir**

Use as informações do gerenciador de filas do IBM MQ Advanced ou do IBM MQ Advanced for z/OS VUE, além das credenciais de sua rede de blockchain para criar um arquivo de configuração para o IBM MQ Bridge to blockchain.

# **Criando o arquivo de configuração para o IBM MQ Bridge to**

# **blockchain**

Insira seu gerenciador de filas e seus parâmetros de rede de blockchain para criar o arquivo de configuração para o IBM MQ Bridge to blockchain para se conectar às suas redes IBM MQ e IBM Blockchain.

# **Antes de começar**

- Você criou e configurou sua rede de blockchain.
- Você tem o arquivo de credenciais de sua rede de blockchain.
- Você instalou o IBM MQ Bridge to blockchain em seu ambiente do x86 Linux.
- Você iniciou seu gerenciador de filas do IBM MQ Advanced.

# **Sobre esta tarefa**

Esta tarefa conduz você pela configuração mínima que é necessária para criar o arquivo de configuração do IBM MQ Bridge to blockchain e se conectar com sucesso às suas redes IBM Blockchain e IBM MQ.

É possível usar a ponte para se conectar às redes de blockchain que são baseadas na Hyperledger Fabric 1.4 architecture. Para usar a ponte, você precisa de informações de configuração de sua rede de blockchain. Em cada etapa nesta tarefa, é possível localizar detalhes de configuração de exemplo que são baseados em duas redes de blockchain configuradas de forma diferente:

- Rede do Hyperledger Fabric que é executada no Docker. Para obter mais informações, veja [Introdução](https://hyperledger-fabric.readthedocs.io/en/latest/getting_started.html) [ao Hyperledger Fabric](https://hyperledger-fabric.readthedocs.io/en/latest/getting_started.html), [Gravando seu primeiro aplicativo](https://hyperledger-fabric.readthedocs.io/en/latest/write_first_app.html) e ["Arquivo de credenciais de rede do](#page-824-0) [Hyperledger Fabric de exemplo" na página 825](#page-824-0).
- Rede do Hyperledger Fabric que é executada em um cluster do Kubernetes no IBM Cloud (formerly Bluemix). Para obter mais informações, consulte [Desenvolver em um ambiente de simulação de nuvem](https://ibm-blockchain.github.io/) [no IBM Blockchain Platform](https://ibm-blockchain.github.io/).

Para obter mais informações sobre o significado e as opções para todos os parâmetros do IBM MQ Bridge to blockchain, veja o comando runmqbcb. Deve-se considerar os seus próprios requisitos de segurança e customizar os parâmetros apropriados para sua implementação.

# **Procedimento**

1. Execute a ponte para criar um arquivo de configuração.

Você precisa dos parâmetros de seu arquivo de credenciais de rede de blockchain e de seu gerenciador de filas do IBM MQ Advanced.

runmqbcb -o config\_file\_name.cfg

Como o exemplo a seguir ilustra, os valores existentes são mostrados entre colchetes. Pressione Enter para aceitar valores existentes, pressione Space em seguida Enter para limpar valores e digite dentro dos colchetes e, em seguida, pressione Enter para incluir novos valores. É possível separar listas de valores (tais como peers) por vírgulas ou inserindo cada valor em uma nova linha. Uma linha em branco termina a lista.

**Nota:** Não é possível editar os valores existentes. É possível manter, substituir ou limpá-los.

2. Insira valores para a conexão com o gerenciador de filas do IBM MQ Advanced.

Os valores mínimos que são necessários para a conexão são o nome do gerenciador de filas, os nomes da entrada de ponte e as filas de identidade que você definiu. Para conexões com gerenciadores de filas remotas, você também precisa de **MQ Channel** e **MQ Conname** (o endereço do host e a porta em que o gerenciador de filas está em execução). Para usar TLS para se conectar ao IBM MQ na etapa "4" na página 824, deve-se usar JNDI ou CCDT e especificar **MQ CCDT URL** ou **JNDI implementation class** e **JNDI provider URL** adequadamente.

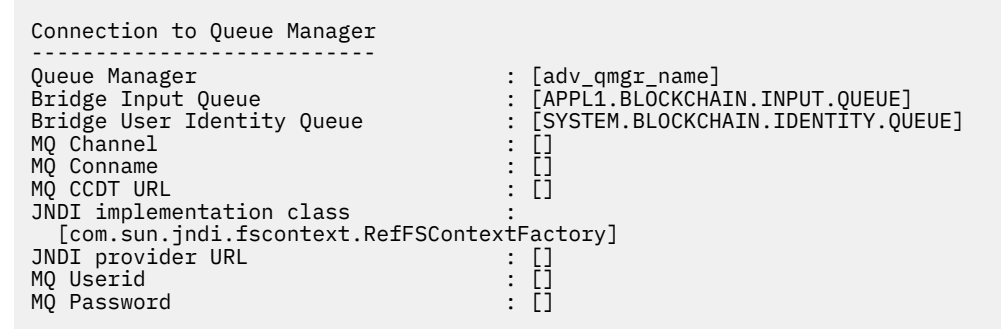

3. 13. Insira as credenciais do servidor Hyperledger Fabric para sua rede.

Exemplos do que se deve esperar são mostrados no código a seguir:

```
Fabric Server
--------------
Network configuration file : []connection-tls.json
\texttt{Wallet} \hspace{1.5cm} : \hspace{1.5cm} [ \hspace{.1cm} ]User Name : []User1
Certificate : []<path_to_user_certificate>
Private Key : []<path_to_private_key>/private_key.pem
Organisation : []Org1MSP
```
4. Insira os valores de armazenamentos de certificados para conexões TLS.

Deixe essa área em branco se você não tiver nenhuma.

Certificate stores for MQ TLS connections ---------------------------------------- Personal keystore : [] Keystore password : [] Neystore password<br>Trusted store for signer certs<br>Trusted store password Trusted store password

5. Insira o caminho do arquivo de log no qual os logs da ponte devem ser gravados.

```
Behaviour of bridge program
---------------------------
Runtime logfile for copy of stdout/stderr : []bridgelog.log
Number of logfiles \qquad \qquad ; [3]Maximum size of each logfile (bytes) : [2097152]
```
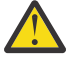

**Atenção:** Anteriormente, detalhes sobre os Peers, os Solicitadores e a Autoridade de certificação eram armazenados na configuração desta ponte. No entanto, essas informações agora são armazenadas no *Arquivo de configuração de rede*, que está vinculado à seção do servidor Hyperledger Fabric da configuração.

# <span id="page-824-0"></span>**Resultados**

Você criou o arquivo de configuração que o IBM MQ Bridge to blockchain usa para se conectar à sua rede do IBM Blockchain e a seu gerenciador de filas do IBM MQ Advanced.

# **Como proceder a seguir**

Trabalhe com as etapas para ["Executando a IBM MQ Bridge to blockchain" na página 827](#page-826-0).

#### $V$  S.1.4 **Arquivo de credenciais de rede do Hyperledger Fabric de exemplo**

Conteúdo do arquivo do .yml da rede de blockchain do Hyperledger Fabric instanciada localmente e em execução no Docker, que pode ser usado para configuração do IBM MQ Bridge to blockchain.

O IBM MQ Bridge to blockchain está disponível para conexão com:

- Linux IBM MQ Advanced, ou
- **z/0S IBM MO Advanced for z/OS VUE**

gerenciadores de filas apenas.

Depois de estudar os tutoriais de [Introdução ao Hyperledger Fabric](https://hyperledger-fabric.readthedocs.io/en/release-1.1/tutorials.html), verificando [O que ocorre nos](https://hyperledger-fabric.readthedocs.io/en/release-1.1/build_network.html#behind-scenes) [bastidores](https://hyperledger-fabric.readthedocs.io/en/release-1.1/build_network.html#behind-scenes) e ativado sua rede utilizando uma das [Amostras do Hyperledger Fabric,](https://hyperledger-fabric.readthedocs.io/en/release-1.1/samples.html) você deve possuir o seguinte arquivo de configuração na pasta do /blockchain/fabric-samples/basic-network.

Se deseja se conectar à sua rede de blockchain, deve-se usar os detalhes de configuração desse arquivo quando você está ["Criando o arquivo de configuração para o IBM MQ Bridge to blockchain" na página](#page-822-0) [823](#page-822-0).

```
{
  "name": "basic-network",
 "version": "1.0.0",
 "client": {
    "organization": "Org1",
 "connection": {
 "timeout": {
        "peer": {
          "endorser": "300"
\frac{3}{5},
         "orderer": "300"
      }
    }
  },
 "channels": {
 "mychannel": {
 "orderers": [
        "orderer.example.com"
\Box "peers": {
        "peer0.org1.example.com": {
 "endorsingPeer": true,
 "chaincodeQuery": true,
 "ledgerQuery": true,
 "eventSource": true
\frac{3}{5},
        peer0.org2.example.com": {
 "endorsingPeer": true,
 "chaincodeQuery": false,
 "ledgerQuery": true,
 "eventSource": false
       }
      }
    }
 },
  organizations": {
 "Org1": {
 "mspid": "Org1MSP",
 "peers": [
        "peer0.org1.example.com"
\qquad \qquad ],
 "certificateAuthorities": [
        "ca-org1"
```

```
\qquad \qquad ],
 "adminPrivateKeyPEM": {
       "path": "$<path to private key>/admin private key"
\frac{3}{5},
 "signedCertPEM": {
      "path": "<path_to_org_signed_cert>/Admin@org1.example.com-cert.pem"
\frac{3}{5} },
 "Org2": {
 "mspid": "Org2MSP",
 "peers": [
 "peer0.org2.example.com"
\Box "certificateAuthorities": [
         "ca-org2"
      ]
    }
 },
 "orderers": {
     "orderer.example.com": {
 "url": "grpcs://localhost:7050",
 "mspid": "OrdererMSP",
      "grpcOptions": {
         "ssl-target-name-override": "orderer.example.com",
        "hostnameOverride": "orderer.example.com"
      },
      "tlsCACerts": {
        "path": "<path_to_orderer_cert>/ca.crt"
\frac{3}{5},
       "adminPrivateKeyPEM": {
       "path": <path_to_orderers_private_key>/<private_key>"
\frac{3}{5},
 "signedCertPEM": {
        "path": "<path_to_orderer_signed_cert>/Admin@example.com-cert.pem"
      }
    }
  },
  'peers": {
     "peer0.org1.example.com": {
 "url": "grpcs://localhost:7051",
 "grpcOptions": {
         "ssl-target-name-override": "peer0.org1.example.com",
 "hostnameOverride": "peer0.org1.example.com",
 "request-timeout": 120001
\frac{3}{5},
 "tlsCACerts": {
        "path": <path_to_peer_cert>/ca.crt"
      }
    },
    "peer0.org2.example.com": {
 "url": "grpcs://localhost:9051",
 "grpcOptions": {
         "ssl-target-name-override": "peer0.org2.example.com",
 "hostnameOverride": "peer0.org2.example.com",
 "request-timeout": 120001
\frac{3}{5},
 "tlsCACerts": {
 "path": "<path_to_peer_cert>/ca.crt"
\frac{3}{5} }
  },
  certificateAuthorities": {
 "ca-org1": {
 "url": "https://localhost:7054",
 "grpcOptions": {
        'verify": true
\frac{3}{5},
 "tlsCACerts": {
 "path": "<path_to_ca_cert>/ca.org1.example.com-cert.pem"
\frac{3}{5},
 "registrar": [
\overline{\mathcal{E}} "enrollId": "admin",
          "enrollSecret": "adminpw"
        }
      ]
 },
 "ca-org2": {
 "url": "https://localhost:8054",
 "grpcOptions": {
        verify": true
      },
```

```
 "tlsCACerts": {
          "path": "<path_to_ca_cert>/ca.org2.example.com-cert.pem"
\frac{3}{5},
        "registrar": [
\overline{\mathcal{E}}"enrollId": "admin"
            "enrollSecret": "adminpw"
 }
    \frac{1}{3} }
 }
}
```
# **Executando a IBM MQ Bridge to blockchain**

Execute o IBM MQ Bridge to blockchain para se conectar ao IBM Blockchain e ao IBM MQ. Quando conectado, a ponte está pronta para processar as mensagens de solicitação, enviá-las para sua rede de blockchain do Hyperledger Composer e receber e processar as respostas.

# **Sobre esta tarefa**

Use o arquivo de configuração que você criou na tarefa anterior para executar o IBM MQ Bridge to blockchain.

# **Procedimento**

- 1. Inicie o gerenciador de filas do IBM MQ Advanced que você deseja usar com a ponte.
- 2. Inicie o IBM MQ Bridge to blockchain para se conectar a seu servidor REST do Hyperledger Composer e a seu gerenciador de filas do IBM MQ Advanced.

Execute o comando de ponte.

runmqbcb -f /*config\_file\_location*/*config\_file\_name*.cfg -r /*log\_file\_location*/logFile.log

Quando a ponte é conectada, uma saída semelhante à seguinte é retornada:

2018-05-17 14:28:16.866 BST IBM MQ Bridge to Blockchain 5724-H72 (C) Copyright IBM Corp. 2017, 2024. 2018-05-17 14:28:19.331 BST Ready to process input messages.

- 3. Opcional: Solucione problemas de conexões com seu gerenciador de filas do IBM MQ Advanced e à sua rede de blockchain, se as mensagens que forem retornadas depois de você executar a ponte indicarem que uma conexão não foi bem-sucedida.
	- a) Emita o comando no modo de depuração com a opção de depuração 1.

```
runmqbcb -f /config_file_location/config_file_name.cfg -r /log_file_location/logFile.log 
-d 1
```
A ponte percorre a conexão configurada e mostra as mensagens de processamento no modo conciso.

b) Emita o comando no modo de depuração com a opção de depuração 2.

```
runmqbcb -f /config_file_location/config_file_name.cfg -r /log_file_location/logFile.log 
-d 2
```
A ponte percorre a conexão configurada e mostra as mensagens de processamento no modo detalhado. Uma saída integral é gravada em seu arquivo de log.

# **Resultados**

Você iniciou o IBM MQ Bridge to blockchain e se conectou a seu gerenciador de filas e rede de blockchain usando o servidor REST do Hyperledger Composer.

# **Como proceder a seguir**

- Siga as etapas em ["Executando a amostra do cliente IBM MQ Bridge to blockchain" na página 831](#page-830-0) para formatar e enviar uma mensagem de consulta ou atualização para sua rede de blockchain.
- Use a variável *MQBCB\_EXTRA\_JAVA\_OPTIONS* para passar propriedades JVM, por exemplo, para ativar o rastreio do IBM MQ. Para obter mais informações, veja Rastreando o IBM MQ Bridge to blockchain.

# **Formatos de mensagem para IBM MQ Bridge to blockchain antes IBM MQ 9.1.4**

Informações sobre a formatação das mensagens que são enviadas e recebidas pelo IBM MQ Bridge to blockchain.

LTS

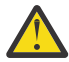

**Atenção:** O formato existente dos formatos de mensagens é obsoleto. A partir do IBM MQ 9.1.4, caso você tenha uma rede do Hyperledger Fabric, use o formato das mensagens descritas em ["Formatos de mensagens para o IBM MQ Bridge to blockchain por meio do IBM MQ 9.1.4" na](#page-828-0) [página 829](#page-828-0).

Um aplicativo solicita que o IBM MQ Bridge to blockchain conduza a API de REST definida pelo Hyperledger Composer para agir mediante informações que são retidas no blockchain. O aplicativo faz isso colocando uma mensagem de solicitação na fila de solicitações da ponte. Os resultados da solicitação REST são formatados pela ponte em uma mensagem de resposta. A ponte usa as informações que estão contidas nos campos **ReplyToQ** e **ReplyToQMgr** do MQMD da mensagem de solicitação como o destino para a mensagem de resposta.

As mensagens de solicitação e resposta são mensagens de texto (MQSTR) no formato JSON.

# **Formato da mensagem de solicitação**

As mensagens de solicitação contêm três atributos:

**método**

O verbo REST usado para chamar a API de REST do Hyperledger Composer, como POST, DELETE ou GET

### **caminho**

O caminho para a API de REST do Hyperledger Composer. Isso é incluído na URL do servidor base. O caminho deve iniciar com "api/".

### **corpo**

O conteúdo específico do método. Geralmente é uma estrutura JSON.

O exemplo a seguir usa o método POST, para o caminho api/Trader, para criar um novo objeto Trader. O corpo especifica a classe Traders, conforme definida pelo modelo Hyperledger Composer do usuário, e também especifica os valores adicionais necessários para criar um novo objeto Trader dentro da rede de blockchain.

```
{ "method": "POST",
 "path": "api/Trader",
 "body": {
 "$class" : "org.example.trading",
 "tradeId" : "Trader2",
 "firstName": "Jane",
 "lastName" : "Doe"
```
# **Formato da mensagem de resposta**

As mensagens de resposta têm seu ID de correlação configurado para o ID de mensagem da mensagem de entrada. Quaisquer propriedades definidas pelo usuário são copiadas da mensagem de solicitação
para a mensagem de resposta. O ID do usuário na resposta é configurado para o ID do usuário do originador.

O **statusCode** é um código de status de HTTP. Se o erro for do IBM MQ ou da ponte, um **statusCode** apropriado será usado.

**statusType** é uma sequência, *SUCCESS* ou *FAILURE*.

Para solicitações bem-sucedidas, o elemento "**data**" na mensagem de resposta contém a resposta da API de REST do Hyperledger Composer chamada.

Um exemplo de processamento bem-sucedido:

```
{
 "statusCode": 200,
 "statusType": "SUCCESS",
   "data": [
     \Sigma "$class": "org.example.trading",
 "firstName": "John",
 "lastName": "Doe",
 "tradeId": "Trader1"
      },
\overline{\mathcal{E}} "$class": "org.example.trading",
 "firstName": "Jane",
 "lastName": "Doe",
 "tradeId": "Trader2"
      }
   ]
}
```
Todas as respostas de erro têm os mesmos campos, independentemente de serem geradas pela própria ponte, das chamadas para o servidor REST do Hyperledger Composer, do blockchain ou da chamada de chaincode. Por exemplo:

• Mensagem de entrada JSON inválida

```
{
 "statusCode": 400,
 "statusType": "FAILURE",
 "message": "[AMQBC021E] Error: Cannot parse input message or there are 
 missing fields in the message. Missing fields appear to be: "method"."
}
```
• Solicitação que falhou em ser processada pelo servidor REST do Hyperledger Composer

```
{
    "statusCode": 500,
   "statusType": "FAILURE",
 "message": "Error trying to invoke business network. Error: No valid responses 
 from any peers.\nResponse from attempted peer comms was an error: Error: chaincode 
 error (status: 500, message: Error: Failed to add object with ID 'Trader1' 
    as the object already exists)"
}
```
Os aplicativos podem informar se a solicitação foi bem-sucedida ou falhou verificando a sequência **statusType** ou por meio da existência do campo de dados. Quando há um erro no processamento da mensagem de entrada e a ponte não a envia para o blockchain, o valor retornado da ponte é um valor MQRC, geralmente **MQRC\_FORMAT\_ERROR**.

### $V9.14$  $\|$  Linux **Formatos de mensagens para o IBM MQ Bridge to blockchain por meio do IBM MQ 9.1.4**

Informações sobre a formatação das mensagens que são enviadas e recebidas pelo IBM MQ Bridge to blockchain.

Um aplicativo solicita que o IBM MQ Bridge to blockchain impulsione o servidor Hyperledger Fabric a atuar em informações mantidas no blockchain. O aplicativo faz isso colocando uma mensagem de solicitação na fila de solicitações da ponte. Os resultados da solicitação são formatados pela ponte em uma mensagem de resposta. A ponte usa as informações que estão contidas nos campos **ReplyToQ** e **ReplyToQMgr** do MQMD da mensagem de solicitação como o destino para a mensagem de resposta.

As mensagens de solicitação e resposta são mensagens de texto (MQSTR) no formato JSON e contêm quatro elementos.

## **Formato da mensagem de solicitação**

As mensagens de solicitação contêm os atributos a seguir:

**operação**

Sequência - sem distinção entre maiúsculas e minúsculas

submit para atualizações ou evaluate para consultas

**network**

Sequência - conhecido às vezes como um channel no Hyperledger Fabric

### **contrato**

Sequência - o contrato inteligente, ou pacote chaincode, a ser chamado

**args**

Matriz - geralmente de sequências, mas alguns elementos podem ser objetos JSON aninhados.

Os argumentos reais para o **contract**, incluindo o nome do método.

Por exemplo:

```
{
 "operation" : "Evaluate",
 "network" : "mychannel",
 "contract" : "marbles0",
 "args" : [ "readMarble" , "marble1" ]
}
```
**Nota:** Além de assegurar que esses elementos existem e que é uma mensagem JSON válida, não é feita nenhuma validação do conteúdo pela ponte. A ponte depende do Hyperledger Fabric para processar os erros de solicitação ou de retorno.

## **Formato da mensagem de resposta**

As mensagens de resposta têm seu ID de correlação configurado para o ID de mensagem da mensagem de entrada. Quaisquer propriedades definidas pelo usuário são copiadas da mensagem de solicitação para a mensagem de resposta. O ID do usuário na resposta é configurado para o ID do usuário do originador.

O **statusCode** é um código de status de HTTP. Se o erro for do IBM MQ ou da ponte, um **statusCode** apropriado será usado.

**statusType** é uma sequência, *SUCCESS* ou *FAILURE*.

Para solicitações bem-sucedidas, o elemento "**data**" na mensagem de resposta contém a resposta da API de REST do Hyperledger Composer chamada.

Um exemplo de processamento bem-sucedido:

```
{
 "statusCode": 200,
 "statusType": "SUCCESS",
   "data": [
    {
 "$class": "org.example.trading",
 "firstName": "John",
 "lastName": "Doe",
 "tradeId": "Trader1"
```

```
\frac{3}{5},
\overline{\mathcal{E}} "$class": "org.example.trading",
 "firstName": "Jane",
 "lastName": "Doe",
 "tradeId": "Trader2"
       }
   ]
}
```
Todas as respostas de erro têm os mesmos campos, independentemente de serem geradas pela própria ponte, das chamadas para o servidor REST do Hyperledger Composer, do blockchain ou da chamada de chaincode. Por exemplo:

• Mensagem de entrada JSON inválida

```
{
    "statusCode": 400,
 "statusType": "FAILURE",
 "message": "[AMQBC021E] Error: Cannot parse input message or there are 
 missing fields in the message. Missing fields appear to be: "method"."
}
```
• Solicitação que falhou em ser processada pelo servidor REST do Hyperledger Composer

```
{
 "statusCode": 500,
 "statusType": "FAILURE",
 "message": "Error trying to invoke business network. Error: No valid responses 
 from any peers.\nResponse from attempted peer comms was an error: Error: chaincode 
 error (status: 500, message: Error: Failed to add object with ID 'Trader1' 
    as the object already exists)"
}
```
Os aplicativos podem informar se a solicitação foi bem-sucedida ou falhou verificando a sequência **statusType** ou por meio da existência do campo de dados. Quando há um erro no processamento da mensagem de entrada e a ponte não a envia para o blockchain, o valor retornado da ponte é um valor MQRC, geralmente **MQRC\_FORMAT\_ERROR**.

# **Executando a amostra do cliente IBM MQ Bridge to**

# **blockchain**

É possível usar a amostra do cliente JMS que é fornecida com o IBM MQ Bridge to blockchain para colocar uma mensagem na fila de entrada que a ponte de blockchain está verificando e ver a resposta que é recebida. Esta amostra se baseia no uso da interação do IBM MQ Bridge to blockchain com o exemplo de rede Trader do Hyperledger Composer.

# **Antes de começar**

Consulte [/trade\\_network p](https://github.com/hyperledger/composer-sample-networks/tree/master/packages/trade-network)ara obter mais informações

Seu IBM MQ Bridge to blockchain está em execução e está conectado ao IBM MQ Advanced ou IBM MQ Advanced for z/OS VUE, gerenciador de filas e sua rede de blockchain.

# **Sobre esta tarefa**

Encontre o aplicativo JMS de amostra (ComposerBCBSamp.java) no diretório samp do IBM MQ Bridge to blockchain.

Por exemplo: <MQ\_INSTALL\_ROOT>/mqbc/samp/ComposerBCBSamp.java, em que <MQ\_INSTALL\_ROOT> é o:

**Elinux D**iretório no qual o IBM MQ está instalado

### **Procedimento**

.

1. Edite o arquivo de origem Java de amostra do cliente.

Siga as instruções na amostra para configurá-la para corresponder ao seu ambiente do IBM MQ e à sua rede de blockchain.

O código a seguir da amostra define três mensagens de solicitação JSON para enviar para a ponte:

- a. Primeiro, para remover um 'commodity' existente
- b. Em segundo lugar, para criar um novo 'commodity', 'owner' e valores associados,
- c. Finalmente, exibe as novas informações sobre o 'commodity', após as duas mensagens de solicitação anteriores

```
private static JSONObject[] createMessageBodies() {
 JSONObject[] msgs = new JSONObject[3]; // This method creates 3 messages
   JSONObject m, m2;
    String commodityName = "BC";
     // Clean out the commodity in case it's already there. If
     // it's not there, there will be an error returned from Composer.
 m = new JSONObject();
 m.put("method", "DELETE");
 m.put("path", "api/Commodity/" + commodityName);
   msgs[0] = m; // To add the item to the table, the
     // operation looks like this:
 //
 // { "method": "POST",
 // "path": "api/Commodity",
 // "body" : {
   // "path": "api/Commodity",<br>// "body" : {<br>// "$class": "org.example.trading.Commodity",<br>// "tradingSymbol" : "BC",<br>// "description" : "BC",<br>// "mainExchange" : "HERE",<br>// "owner" : "Me",
 // "tradingSymbol" : "BC",
 // "description" : "BC",
 // "mainExchange" : "HERE",
 // "owner" : "Me",
 // "quantity" : 100
\frac{1}{3}\frac{1}{3} // You can see this structure in the API Explorer
 m = new JSONObject();
 m.put("method", "POST");
 m.put("path", "api/Commodity");
 m2 = new JSONObject();
 m2.put("$class", " org.example.trading.Commodity");
 m2.put("tradingSymbol", commodityName);
 m2.put("description", "Blockchain Sample Description");
 m2.put("mainExchange", "My Exchange");
 m2.put("owner", "Me");
 m2.put("quantity", 100);
 m.put("body", m2);
msgs[1] = m; // And list all items that have been created
   m = new JSONObject();
 m.put("method", "GET");
 m.put("path", "api/Commodity");
msgs[2] = m; return msgs;
  }
```
2. Compile a amostra.

Aponte para as classes do cliente IBM MQ e para o arquivo do JSON4J. jar fornecido no diretório de ponte.

```
javac -cp <MQ_INSTALL_ROOT>/java/lib/*:<MQ_INSTALL_ROOT>/mqbc/prereqs/JSON4J.jar 
ComposerBCBClient.java
```
3. Execute a classe compilada.

```
java -cp <MQ_INSTALL_ROOT>/java/lib/*:<MQ_INSTALL_ROOT>/mqbc/prereqs/JSON4J.jar:. 
ComposerBCBClient
```

```
Starting Simple MQ Blockchain Bridge Client
Starting the connection.
Sent message:
 {"method":"DELETE"," path ":"api\/Commodity\/BC"}
Response text: 
{
 "statusCode": 204,
 "statusType": "SUCCESS",
 "message": "OK",
 "data": ""
}
SUCCESS
Sent message:
{"body":
{"$class":"org.example.trading.Commodity","owner":"Me","quantity":100,"description":"Blockcha
in Sample Description","mainExchange":"My 
Exchange","tradingSymbol":"BC"},"operation":"POST","url":"Commodity"}
Response text: 
{
 "statusCode": 200,
 "statusType": "SUCCESS",
 "message": "OK",
 "data": {
 "$class": "org.example.trading.Commodity",
 "description": "Blockchain Sample Description",
 "mainExchange": "My Exchange",
 "owner": "Me",
 "quantity": 100,
      "tradingSymbol": "BC"
   }
}
SUCCESS
Sent message:
 {"method":"GET","path":"api\/Commodity"}
Response text: 
{
 "statusCode": 200,
 "statusType": "SUCCESS",
 "message": "OK",
    "data": [
     {
 "$class": "org.example.trading.Commodity",
 "description": "Blockchain Sample Description",
 "mainExchange": "My Exchange",
 "owner": "resource:org.example.trading.Trader#Me",
 "quantity": 100,
 "tradingSymbol": "BC"
      }
   ]
}
SUCCESS
```
O campo **message** contém "OK" para uma mensagem processada com êxito ou, no evento de uma solicitação com falha, informações sobre a razão para a falha.

Se o cliente recebe um erro de tempo limite aguardando a resposta, verifique se a ponte está em execução.

#### $V 9.1.2$ | Linux | **Opções de configuração adicionais para o IBM MQ Bridge**

# **to blockchain**

O IBM MQ 9.1.2 introduz uma mudança na maneira em que o rastreio e a criação de log funcionam no IBM MQ Bridge to blockchain.

# **Mudanças por meio do IBM MQ 9.1.0 IBM MQ Bridge to blockchain**

Por padrão, não há mudanças no comportamento da ponte IBM MQ 9.1.0, diferente do arquivo de log começando a girar agora. Consulte o "Logs Rotativos" na página 834 para obter mais informações.

# **Interação de Rastreio e Depuração**

A sinalização de depuração continua a agir como antes. Ou seja, *-d1* fornece informações sobre depuração de ponte e *-d2* ativa a criação de log de depuração para os componentes de pré-requisito. No entanto, se você tiver ativado o rastreio do IBM MQ quando iniciar a ponte, o relatório de nível *-d2* será ativado automaticamente.

# **Logs Rotativos**

O comportamento padrão para o arquivo de log muda para ter três arquivos de log, cada um de tamanho 2 MB. É possível substituir esses valores usando propriedades de configuração adicionais. O atributo de configuração existente, ou parâmetro da linha de comandos para o arquivo de log, é obtido como o nome base para os logs, com um índice incluído.

Se o arquivo de log configurado tiver:

• Nenhum filetype, o índice é incluído no final do nome do arquivo.

Configurando o arquivo de log para abc, resulta em logs chamados abc.0, abc.1, e assim no.

• Um filetype, o índice é inserido antes do filetype.

Configurando o arquivo de log para abc.log, resulta em logs chamados abc.0.log, abc.1.log, e assim no.

### **Notes:**

- 1. Como as pontes podem estar em execução com uma permissão de usuário arbitrária, não é possível impor um diretório específico, por exemplo, /var/mqm/qmgrs/<qm>/errors, para os logs.
- 2. As mesmas informações continuam a ser gravadas nos fluxos *stdout* e *stderr*.
- 3. Sempre que um arquivo de log individual é reaberto, as informações de configuração básicas são reimpressas. As informações sempre estarão disponíveis, em vez de serem impressas apenas uma vez no início do programa.

### **Configurando gerenciadores de filas no z/OS**  $z/0S$

Use estas instruções para configurar gerenciadores de filas no IBM MQ for z/OS.

## **Antes de começar**

Antes de configurar o IBM MQ, leia sobre os conceitos do IBM MQ for z/OS em Conceitos do IBM MQ for z/OS.

 $z/0S$ Leia sobre como planejar o ambiente do IBM MQ for z/OS em Planejando seu ambiente do IBM MQ no z/OS .

## **Sobre esta tarefa**

Após a instalação do IBM MQ, deve-se realizar várias tarefas antes de poder torná-la disponível aos usuários.

# **Procedimento**

• Veja os subtópicos a seguir para obter informações sobre como configurar gerenciadores de filas no IBM MQ for z/OS.

### <span id="page-834-0"></span>**Conceitos relacionados**

Conceitos do IBM MQ for z/OS

### **Tarefas relacionadas**

["Criando gerenciadores de filas em Multiplataformas" na página 7](#page-6-0)

Para poder usar mensagens e filas, deve-se criar e iniciar pelo menos um gerenciador de filas e seus objetos associados. Um gerenciador de filas gerencia os recursos associados a ele, em especial as filas que ele possui. Ele fornece serviços de enfileiramento aos aplicativos de enfileiramento de mensagens Interface (MQI) chamadas e comandos para criar, modificar, exibir e excluir objetos do IBM MQ.

### Assegurando

"Configurando [enfileiramento distribuído" na página 177](#page-176-0)

Esta seção fornece informações mais detalhadas sobre a intercomunicação entre as instalações do IBM MQ, incluindo definição de fila, definição de canal, acionadores e procedimentos de ponto de sincronização

["Configurando conexões entre o cliente e o servidor" na página 15](#page-14-0)

Para configurar os links de comunicação entre IBM MQ MQI clients e servidores, decida sobre seu protocolo de comunicação, definir as conexões em ambas as extremidades do link, inicie um listener e definir os canais.

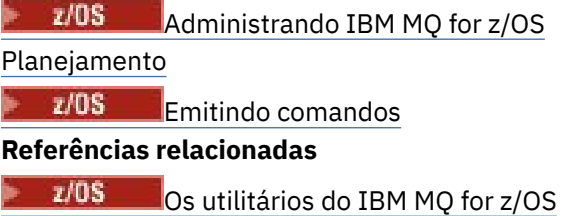

# **Preparando-se para customizar gerenciadores de filas no z/OS**

Use este tópico ao customizar seus gerenciadores de filas com detalhes de recursos instaláveis, recursos de idioma nacional e informações sobre teste e configuração da segurança.

# **Preparando-se para a Personalização**

O Diretório do Programa lista os conteúdos do tipo de instalação do IBM MQ, as informações de nível de programa e de serviço para o IBM MQ e descreve como instalar o IBM MQ for z/OS usando o System Modification Program Extended (SMP/E).O Diretório do Programa para IBM MQ for z/OS pode ser transferido por download a partir do [IBM Centro de Publicações](https://www.ibm.com/resources/publications) (consulte IBM MQ for z/OS Arquivos PDF do Diretório do Programa).

Quando tiver instalado o IBM MQ, você deverá executar várias tarefas antes de poder torná-la disponível aos usuários. Consulte as seções a seguir para obter uma descrição destas tarefas:

- ["Configurando IBM MQ for z/OS" na página 840](#page-839-0)
- • ["Testando um gerenciador de filas no z/OS" na página 906](#page-905-0)
- Configurando a segurança no z/OS

Se estiver migrando de uma versão anterior do IBM MQ for z/OS, não será necessário executar a maioria das tarefas de customização. Consulte Mantendo e migrando para obter mais informações sobre as tarefas que você deve executar.

### **Recursos Instaláveis do IBM MQ for z/OS**

O IBM MQ for z/OS é constituído pelos seguintes recursos:

### **Transmitido**

Isto é requerido; ele engloba todas as funções principais, incluindo

• Administração e utilitários

- Suporte para CICS, IMS e aplicativos de tipo de lote usando a Interface de Programação de Aplicativos do IBM MQ ou C++
- Recurso de enfileiramento distribuído (suportando comunicações TCP/IP e APPC)

### **Recursos de idioma nacional**

Eles contêm mensagens de erro e painéis em todos os idiomas nacionais suportados. Cada idioma possui uma letra de idioma associada a ele. Os idiomas e letras são:

**C**

Chinês simplificado

**E**

**F**

U.S. Inglês (composto por letras maiúsculas e minúsculas)

French

**K**

Japonês

**U**

U.S. Inglês (letras maiúsculas)

Você deve instalar a opção Inglês dos EUA (composto por letras maiúsculas e minúsculas). Também é possível instalar um ou mais idiomas diferentes. (O processo de instalação para outros idiomas requer que o Inglês dos EUA (composto por letras maiúsculas e minúsculas) seja instalado, mesmo se você não for usar Inglês dos EUA (composto por letras maiúsculas e minúsculas).)

## **IBM MQ for z/OS Componentes do Unix System Services**

Esse recurso é opcional. Selecione esse recurso se desejar compilar e executar aplicativos Java que usem o Java Message Service (JMS) para se conectar ao IBM MQ for z/OS ou se desejar compilar e executar aplicativos HTTP que usem HTTP para se conectar ao IBM MQ for z/OS.

# **Unix System Services Web Components do IBM MQ for z/OS**

Esse recurso é opcional.

Selecione esse recurso se você desejar usar o IBM MQ Console ou a REST API.

Deve-se instalar o recurso IBM MQ for z/OS Unix System Services Components para instalar esse recurso.

## **Bibliotecas que Existem Após a Instalação**

O IBM MQ é fornecido com várias bibliotecas de carregamento separadas. Tabela 53 na página 836 mostra as bibliotecas que podem existir após você ter instalado o IBM MQ.

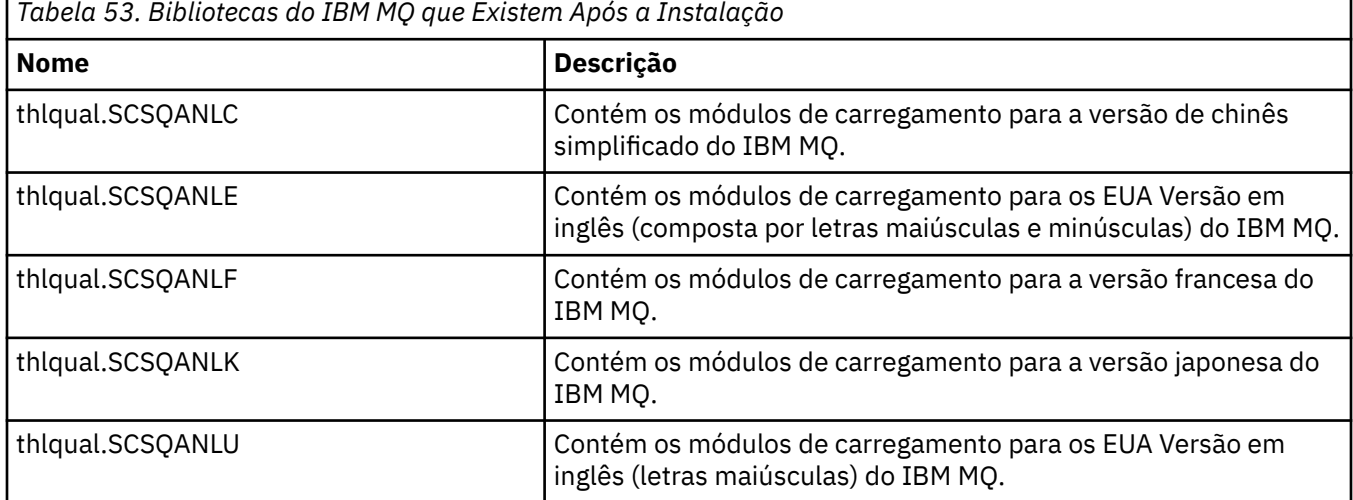

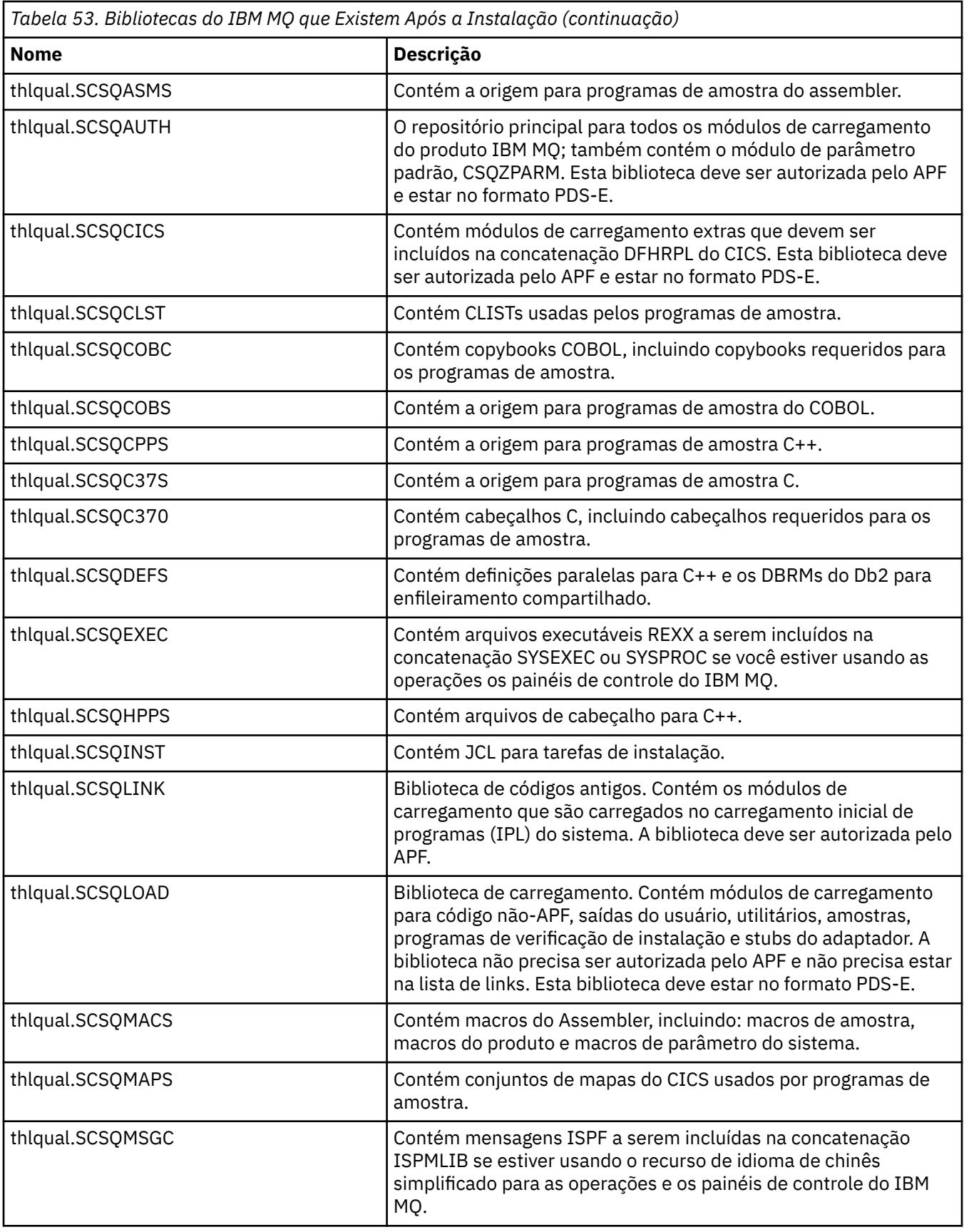

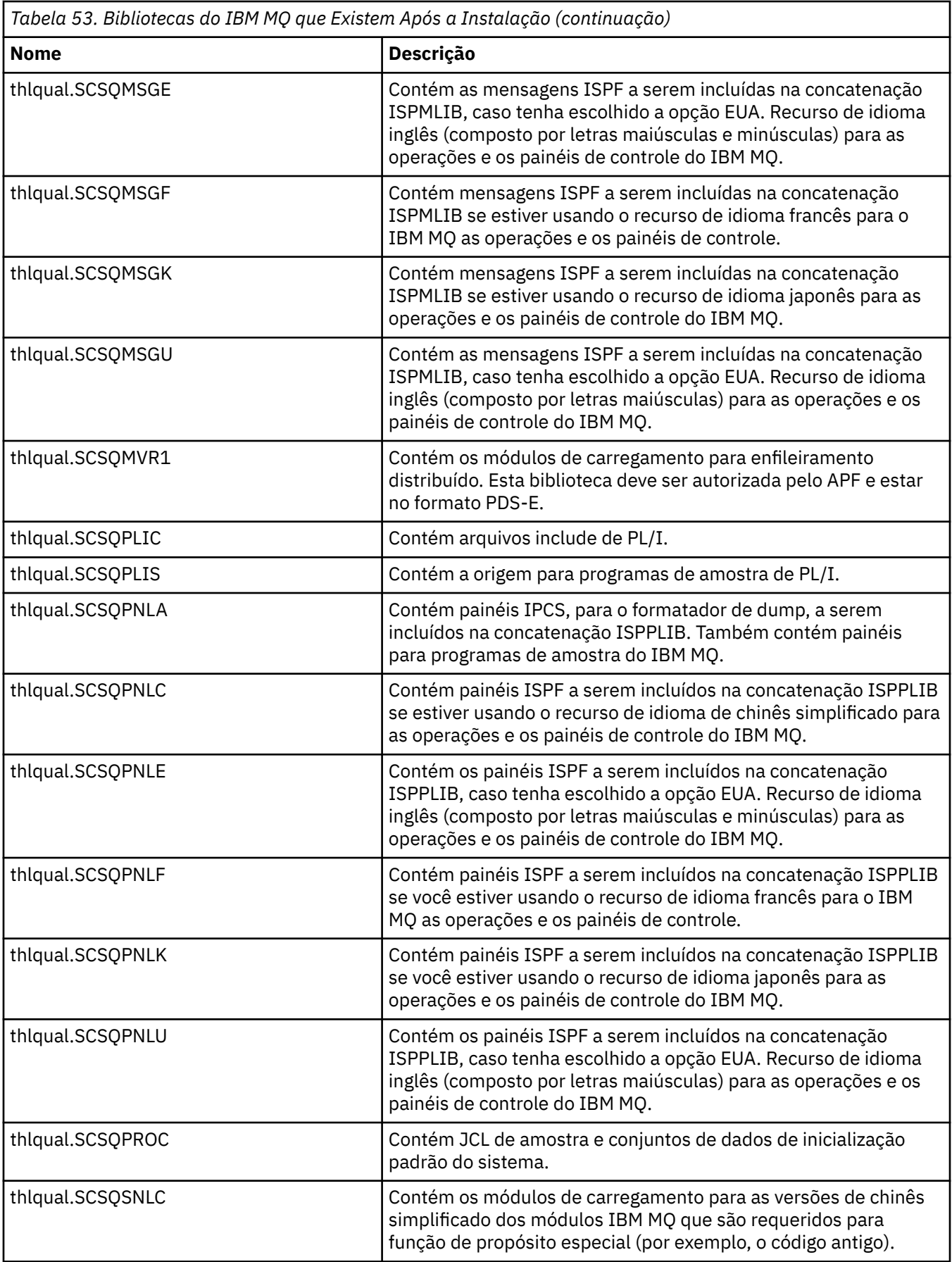

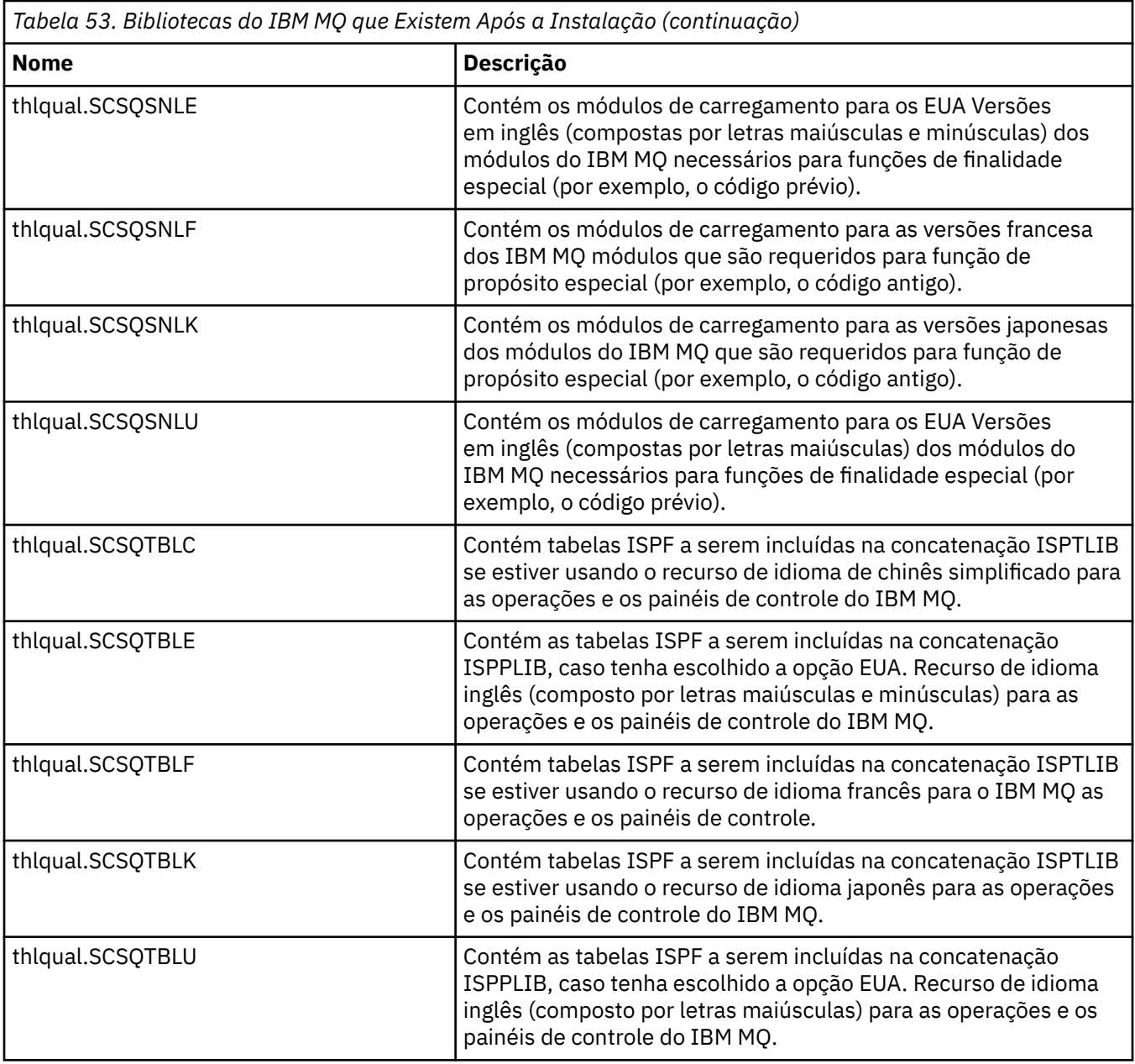

**Nota:** Não modifique ou customize qualquer uma destas bibliotecas. Se desejar fazer mudanças, copie as bibliotecas e faça suas mudanças nas cópias.

## **Conceitos relacionados**

Conceitos do IBM MQ for z/OS

["Usando o IBM MQ com o IMS" na página 945](#page-944-0)

O adaptador IBM MQ -IMS e a ponte IBM MQ - IMS são os dois componentes que permitem ao IBM MQ interagir com o IMS.

["Usando o IBM MQ com o CICS" na página 953](#page-952-0)

Para usar o IBM MQ com o CICS, deve-se configurar o adaptador do IBM MQ CICS e, opcionalmente, os componentes do IBM MQ CICS bridge.

["Usando saídas OTMA no IMS" na página 956](#page-955-0)

Use este tópico se você desejar usar saídas Open Transaction Manager Access do IMS com o IBM MQ for z/OS.

## **Tarefas relacionadas**

["Configurando comunicações com outros gerenciadores de filas no z/OS" na página 915](#page-914-0)

<span id="page-839-0"></span>Esta seção descreve as preparações do IBM MQ for z/OS que você precisa fazer antes de começar a usar enfileiramento distribuído.

Administrando IBM MQ for z/OS

### **Referências relacionadas**

["Fazendo upgrade e aplicando serviço ao ambiente de linguagem ou a serviços de chamada do z/OS" na](#page-953-0) [página 954](#page-953-0)

As ações que você deve executar variam de acordo com se você usa CALLLIBS ou LINK e sua versão do SMP/E.

# **EXUS** Configurando IBM MQ for z/OS

Use este tópico como um guia passo a passo para customizar seu sistema IBM MQ for z/OS.

A melhor maneira de configurar um gerenciador de filas é realizar as etapas a seguir na ordem mostrada:

- 1. Configure o gerenciador de filas base.
- 2. Configure o inicializador de canais, que executa as comunicações de gerenciador de filas para gerenciador de filas e a comunicação do aplicativo cliente remoto.
- 3. Se você deseja criptografar ou proteger mensagens, configure o Advanced Message Security for z/OS.
- 4. Se você deseja usar o IBM MQ para transferir arquivos, configure o Managed File Transfer for z/OS.
- 5. Se você desejar usar o REST API administrativo ou do sistema de mensagens ou o MQ Console para gerenciar o IBM MQ por meio de um navegador da web, configure o servidor do mqweb.

Este tópico o conduz pelos vários estágios de configuração do IBM MQ depois de tê-lo instalado com êxito. O processo de instalação é descrito no Diretório do programa. O Diretório do Programa para IBM MQ for z/OS pode ser transferido por download a partir do [IBM Centro de Publicações](https://www.ibm.com/resources/publications) (consulte IBM MQ for z/OS Arquivos PDF do Diretório do Programa).

Amostras são fornecidas com o IBM MQ para ajudá-lo com sua customização. Os membros do conjunto de dados de amostra possuem nomes que iniciam com os quatro caracteres CSQ4 e estão na biblioteca thlqual.SCSQPROC.

Antes de executar as tarefas de customização descritas neste tópico, há diversas opções de configuração que deve-se considerar, porque elas afetam o desempenho e os requisitos de recursos do IBM MQ for z/OS. Por exemplo, você deve decidir quais bibliotecas de globalização você deseja usar.

Se você desejar automatizar algumas das etapas de customização, veja ["Usando o IBM z/OSMF para](#page-959-0) [automatizar o IBM MQ" na página 960.](#page-959-0)

# **Opções de configuração**

Para obter informações adicionais sobre essas opções, consulte Planejando no z/OS.

A descrição de cada tarefa nesta seção indica se:

- A tarefa é parte do processo de configuração do IBM MQ. Ou seja, você executa a tarefa uma vez ao customizar o IBM MQ no sistema z/OS. (Em um sysplex paralelo, deve-se executar a tarefa para cada sistema z/OS no sysplex, e assegurar que cada sistema z/OS seja configurado de forma idêntica.)
- A tarefa é parte da inclusão de um gerenciador de filas. Isto é, você executa a tarefa uma vez para cada gerenciador de filas ao incluir esse gerenciador de filas.

Nenhuma das tarefas irá requerer a execução de um IPL do sistema z/OS, se você usar comandos para alterar os vários parâmetros do sistema z/OS e executar ["Atualizar membros SYS1.PARMLIB" na página](#page-854-0) [855](#page-854-0) conforme sugerido.

Para simplificar operações e auxiliar na determinação de problema, certifique-se de que todos os sistemas z/OS em um sysplex estejam configurados de forma idêntica, para que os gerenciadores de filas possam ser criados rapidamente em qualquer sistema, em uma emergência.

Para facilitar a manutenção, considere definir aliases para se referir às suas bibliotecas do IBM MQ; para obter mais informações, consulte Usando um alias para se referir a uma biblioteca do IBM MQ.

## <span id="page-840-0"></span>**Conceitos relacionados**

Conceitos do IBM MQ for z/OS

["Usando o IBM MQ com o IMS" na página 945](#page-944-0)

O adaptador IBM MQ -IMS e a ponte IBM MQ - IMS são os dois componentes que permitem ao IBM MQ interagir com o IMS.

["Usando o IBM MQ com o CICS" na página 953](#page-952-0)

Para usar o IBM MQ com o CICS, deve-se configurar o adaptador do IBM MQ CICS e, opcionalmente, os componentes do IBM MQ CICS bridge.

### ["Usando saídas OTMA no IMS" na página 956](#page-955-0)

Use este tópico se você desejar usar saídas Open Transaction Manager Access do IMS com o IBM MQ for z/OS.

## **Tarefas relacionadas**

["Configurando comunicações com outros gerenciadores de filas no z/OS" na página 915](#page-914-0) Esta seção descreve as preparações do IBM MQ for z/OS que você precisa fazer antes de começar a usar enfileiramento distribuído.

### Administrando IBM MQ for z/OS

### **Referências relacionadas**

["Fazendo upgrade e aplicando serviço ao ambiente de linguagem ou a serviços de chamada do z/OS" na](#page-953-0) [página 954](#page-953-0)

As ações que você deve executar variam de acordo com se você usa CALLLIBS ou LINK e sua versão do SMP/E.

### **Informações relacionadas**

[Diretório do programa para IBM MQ for z/OS](https://www.ibm.com/e-business/linkweb/publications/servlet/pbi.wss?CTY=US&FNC=SRX&PBL=GI13-3328-00)

### **Configurando o sistema z/OS para o IBM MQ** *z/*OS

Use estes tópicos como um guia passo a passo para customizar seu sistema IBM MQ for z/OS.

#### $\approx$   $z/0S$ *Identificar os parâmetros do sistema z/OS*

Algumas das tarefas envolvem a atualização dos parâmetros do sistema z/OS. É preciso saber quais foram especificadas quando o IPL do sistema foi executado.

- *É necessário executar esta tarefa uma vez para cada sistema z/OS no qual você deseja executar o IBM MQ.*
- *Você pode precisar executar esta tarefa ao migrar de uma versão anterior.*

SYS1.PARMLIB(IEASYSpp) contém uma lista de parâmetros que apontam para outros membros de SYS1.PARMLIB (em que pp representa a lista de parâmetros do sistema z/OS usado para executar um IPL do sistema).

As entradas que você precisa localizar são:

## **Para "Autorizar para APF as bibliotecas de carregamento do IBM MQ" na página 841:**

PROG=xx ou APF=aa apontam para a lista de bibliotecas autorizadas Authorized Program Facility (APF) (membro PROGxx ou IEFAPFaa)

### **Para ["Atualizar a lista de links e o LPA do z/OS" na página 843:](#page-842-0)**

LNK=kk aponta para a lista de links (membro LNKLSTkk) LPA=mm aponta para a lista de LPA (membro LPALSTmm)

## **Para ["Atualizar a tabela de propriedades do programa z/OS" na página 847](#page-846-0):**

SCH=xx aponta para a Program Properties Table (PPT) (membro SCHEDxx)

## **Para ["Definir o subsistema do IBM MQ para z/OS" na página 847:](#page-846-0)**

SSN=ss aponta para a lista de subsistemas definidos (membro IEFSSNss)

#### $z/0S$ *Autorizar para APF as bibliotecas de carregamento do IBM MQ*

Autorize várias bibliotecas pelo APF. Alguns módulos de carregamento já podem estar autorizados.

- *É necessário executar esta tarefa uma vez para cada sistema z/OS no qual você deseja executar o IBM MQ.*
- *Ao usar grupos de filas compartilhadas, deve-se garantir que as configurações do IBM MQ sejam idênticas em cada sistema z/OS no sysplex.*
- *Você pode precisar executar esta tarefa ao migrar de uma versão anterior.*
- *Uso da Biblioteca de Paradas da Biblioteca (LLA):*
	- *Algum uso do IBM MQ pode causar alta Entrada/Saída (IO) para carregar módulos de bibliotecas. Essa E/S pode ser reduzida usando o recurso LLA do sistema operacional.*
	- *Esta E/S alta pode ocorrer durante:*
		- *Aplicativos com uma alta taxa de MQCONN/MQDISC, por exemplo, em um procedimento armazenado do WLM.*
		- *Carregamento de saídas do canal. Se você tem canais que iniciam e param com frequência e usam saídas do canal.*
	- *O membro CSVLLAxx em SYS1.PARMLIB especifica a configuração do LLA. A inclusão de um nome de biblioteca na instrução LIBRARIES significa que uma cópia do programa sempre é obtida do VLF (Virtual Lookaside Facility) e, portanto, geralmente não requer E/S quando usado intensamente.*

*A inclusão na instrução FREEZE significa que não há nenhuma E/S para obter os diretórios de concatenação de instruções DD relevantes (isso pode ser frequentemente mais E/S do que o próprio carregamento do programa).*

*Use o comando do sistema operacional " F LLA,REFRESH" após mudanças em qualquer uma dessas bibliotecas.*

As bibliotecas de carregamento do IBM MQ, thlqual.SCSQAUTH e thlqual.SCSQLINK, devem ser autorizadas pelo APF. Você também deve autorizar por APF as bibliotecas para seu recurso de idioma nacional (thlqual.SCSQANLx e thlqual.SCSQSNLx) e para o recurso de enfileiramento distribuído (thlqual.SCSQMVR1). Se você estiver usando o Advanced Message Security, deve também autorizar a APF a biblioteca thlqual.SDRQAUTH.

No entanto, todos os módulos de carregamento na LPA são automaticamente autorizados pelo APF. Portanto, todos serão membros da lista de links se o membro SYS1.PARMLIB IEASYSpp contiver a instrução:

LNKAUTH=LNKLST

LNKAUTH=LNKLST será o padrão se LNKAUTH não for especificado.

Dependendo do que você escolher colocar na LPA ou na lista de links (consulte ["Atualizar a lista de links e](#page-842-0) [o LPA do z/OS" na página 843](#page-842-0)), talvez não seja necessário colocar as bibliotecas na lista de links de APF

**Nota:** Deve-se autorizar por APF todas as bibliotecas incluídas em STEPLIB do IBM MQ. Se você colocar uma biblioteca que não seja autorizada pelo APF no STEPLIB, a concatenação da biblioteca toda perderá sua autorização por APF.

As listas de APF estão no membro SYS1.PARMLIB, PROGxx ou IEAAPFaa. As listas contêm os nomes de bibliotecas do z/OS autorizadas pelo APF. A ordem das entrada nas listas não é significativa. Consulte o manual *[z/OS MVS Initialization and Tuning Reference](https://www.ibm.com/docs/en/zos/2.5.0?topic=mvs-zos-initialization-tuning-reference)* para obter informações sobre listas de APF.

Para obter mais informações sobre o ajuste de seu sistema, consulte [SupportPac MP16](https://www.ibm.com/support/pages/node/572583)

Se você usar membros PROGxx com formato dinâmico, será necessário apenas emitir o z/OS comando SETPROG APF,ADD,DSNAME=hlq.SCSQ *XXXX*,VOLUME= *YYYYYY* para que as mudanças entrem em vigor: em que *XX* varia de acordo com o nome da biblioteca e em que *YYYYY* é o volume. Caso contrário, se você usar formato estático ou membros IEAAPFaa, deve-se executar um IPL no sistema.

<span id="page-842-0"></span>Observe que você deve usar o nome real da biblioteca na lista do APF. Se você tentar usar o alias do conjunto de dados da biblioteca, a autorização falhará.

### **Conceitos relacionados**

"Atualizar a lista de links e o LPA do z/OS" na página 843

Atualize as bibliotecas de LPA com a nova versão das bibliotecas de código antigo. Outro código pode entrar na lista de links ou na LPA.

["Preparando-se para customizar gerenciadores de filas no z/OS" na página 835](#page-834-0)

Use este tópico ao customizar seus gerenciadores de filas com detalhes de recursos instaláveis, recursos de idioma nacional e informações sobre teste e configuração da segurança.

# *Atualizar a lista de links e o LPA do z/OS*

Atualize as bibliotecas de LPA com a nova versão das bibliotecas de código antigo. Outro código pode entrar na lista de links ou na LPA.

- É necessário executar esta tarefa uma vez para cada sistema z/OS no qual você deseja executar o IBM MQ.
- Se você estiver usando grupos de compartilhamento de filas, será necessário atualizar o código inicial em cada gerenciador de filas no QSG para o nível IBM MQ 9.1.0 antes de migrar qualquer um dos gerenciadores de filas para o IBM MQ 9.1.0.

Instale o código inicial mais recente em cada LPAR e, em seguida, atualize os gerenciadores de filas um de cada vez em algum momento antes da migração. Você não tem que migrar todos os gerenciadores de filas ao mesmo tempo.

• Talvez seja necessário executar esta tarefa ao migrar de uma versão anterior. Para obter mais detalhes, consulte o Diretório do programa. O Diretório do Programa para IBM MQ for z/OS pode ser transferido por download a partir do [IBM Centro de Publicações](https://www.ibm.com/resources/publications) (consulte IBM MQ for z/OS Arquivos PDF do Diretório do Programa).

**Nota:** O conjunto de dados para LPA é específico da versão. Se estiver usando um LPA existente no sistema, entre em contato com o administrador do sistema para decidir qual LPA usar.

# **Código inicial**

Alguns módulos de carregamento do IBM MQ precisam ser incluídos no MVS for IBM MQ para agir como um subsistema. Estes módulos são conhecidos como o código Inicial e podem ser executados mesmo que um gerenciador de filas não esteja ativo. Por exemplo, quando um comando do operador for emitido no console com um prefixo de comando IBM MQ, esse código anterior obterá o controle e verificará se precisa iniciar um gerenciador de filas ou transmitir o pedido para um gerenciador de filas em execução. Este código é carregado na Área do Pacote de Links (LPA). Há um conjunto de módulos Iniciais, que são usados para todos os gerenciadores de filas e precisam estar no nível mais alto do IBM MQ. O código Inicial de uma versão mais alta do IBM MQ funcionará com um gerenciador de filas com uma versão inferior do IBM MQ, mas não o oposto.

O código inicial contém os seguintes módulos de carregamento:

- CSQ3INI e CSQ3EPX na biblioteca thqual.SCSQLINK
- CSQ3ECMX na biblioteca thqual.SCSQSNL *x*, em que *x* é sua letra de idioma:
	- thlqual.SCSQSNLE, para maiúsculas e minúsculas em inglês dos EUA
	- thlqual.SCSQSNLU, para maiúscula em inglês dos EUA
	- thlqual.SCSQSNL K, para japonês
	- thlqual.SCSQSNL F, para francês
	- thlqual.SCSQSNL C, para chinês

IBM MQ inclui uma modificação de usuário que move o conteúdo da biblioteca thqual.SCSQSNL *i* para thqual.SCSQLINK e informa o SMP/E. Essa modificação do usuário é chamada de CSQ8UERL e descrita no *Diretório de programa do IBM MQ for z/OS*, para Long Term Support ou Continuous Delivery. O Diretório do Programa para IBM MQ for z/OS pode ser transferido por download a partir do [IBM Centro de Publicações](https://www.ibm.com/resources/publications) (consulte IBM MQ for z/OS Arquivos PDF do Diretório do Programa).

Quando tiver atualizado o código inicial nas bibliotecas de LPA, ele estará disponível no próximo IPL do z/OS (com a opção CLPA) para todos os subsistemas do gerenciador de filas incluídos durante o IPL de definições em membros IEFSSNss em SYS1.PARMLIB.

Você pode disponibilizá-lo imediatamente sem um IPL para qualquer novo subsistema do gerenciador de filas incluído posteriormente (conforme descrito em ["Definir o subsistema do IBM MQ para z/OS" na](#page-846-0) [página 847](#page-846-0)) incluindo-o à LPA conforme a seguir:

• Se você não tiver usado CSQ8UERL, emita estes comandos do z/OS:

SETPROG LPA, ADD, MODNAME=(CSQ3INI, CSQ3EPX), DSNAME=thqual.SCSQLINK SETPROG LPA,ADD,MODNAME=(CSQ3ECMX),DSNAME=thqual.SCSQSNL *x*

• Se você usou CSQ8UERL, pode carregar o código inicial na LPA usando o seguinte comando: z/OS

SETPROG LPA,ADD,MASK=\*,DSNAME=thqual.SCSQLINK

• Se você estiver usando o Advanced Message Security, também deverá emitir o seguinte comando do z/OS para incluir um módulo adicional na LPA:

SETPROG LPA, ADD, MODNAME=(CSOODRTM), DSNAME=thqual.SCSOLINK

Se você tiver aplicado manutenção ou pretender reiniciar um gerenciador de filas com uma versão ou liberação mais recente do IBM MQ, o código antecipado poderá ser disponibilizado para os gerenciadores de filas existentes usando as etapas a seguir: Os gerenciadores de fila nos quais você não executa essas etapas continuam a usar a versão do código anterior que eles já estão usando Não é necessário executar essas etapas para todos os gerenciadores de filas em uma LPAR, a menos que você esteja tentando especificamente aplicar manutenção a todos eles ou atualizá-las para uma versão ou liberação mais recente do IBM MQ.

- 1. Inclua-o na LPA usando comandos SETPROG do z/OS, conforme descrito anteriormente neste tópico.
- 2. Pare o gerenciador de filas usando o comando STOP QMGR do IBM MQ.
- 3. Certifique-se de que o perfil de segurança qmgr.REFRESH.QMGR esteja configurado. Consulte Comandos do MQSC, perfis e seus níveis de acesso.
- 4. Atualize o código inicial para o gerenciador de filas usando o comando REFRESH QMGR TYPE(EARLY) do IBM MQ.
- 5. Reinicie o gerenciador de filas usando o comando START QMGR do IBM MQ.

Os comandos do IBM MQ STOP QMGR, REFRESH QMGR e START QMGR são descritos em Comandos MQSC.

## **Outro código**

Todos os módulos de carregamento fornecidos pelo IBM MQ nas seguintes bibliotecas são reentrantes e podem ser colocados na LPA:

- SCSQAUTH
- SCSQANL *x*, em que *x* é a letra do idioma
- SCSQMVR1

**Importante:** Porém, se você colocar as bibliotecas na LPA, sempre que aplicar manutenção, você terá de copiar quaisquer módulos alterados manualmente para o LPA. Portanto, é preferível colocar as bibliotecas de carregamento do IBM MQ na lista de links, que pode ser atualizada após a manutenção emitindo o comando z/OS REFRESH LLA.

Isso é recomendado principalmente para SCSQAUTH, para que não seja necessário incluí-lo em vários STEPLIBs. Apenas uma biblioteca de idiomas, SCSQANL *x*, deve ser colocada na LPA ou na lista de links. As bibliotecas da lista de links são especificadas em um membro LNKLSTkk de SYS1.PARMLIB.

O recurso de enfileiramento distribuído e CICS bridge (mas não o gerenciador de filas em si) precisa de acesso à biblioteca de tempo de execução SCEERUN do ambiente de linguagem (LE). Se você usar um desses recursos, será necessário incluir SCEERUN na lista de links.

Alguns módulos são carregado na inicialização do gerenciador de filas no ECSA. Em ambientes restritos do ECSA, é possível colocar esses módulos na LPA. Consulte "Colocando módulos globais do IBM MQ na LPA" na página 845 para obter mais informações.

**Importante:** Para usar esse recurso em IBM MQ 9.1 , é necessário aplicar o APAR PH52358.

### **Conceitos relacionados**

["Atualizar a tabela de propriedades do programa z/OS" na página 847](#page-846-0) Algumas entradas de PPT adicionais são necessárias para o gerenciador de filas do IBM MQ.

# *Colocando módulos globais do IBM MQ na LPA*

Quando um gerenciador de filas do IBM MQ for z/OS é iniciado, ele carrega alguns de seus módulos de carregamento (módulos globais) na área de serviço comum estendida (ECSA). No encerramento do gerenciador de filas, o ECSA é liberado.

**Importante:** Para usar esse recurso em IBM MQ 9.1 , é necessário aplicar o APAR PH52358.

Há 19 módulos globais, que no IBM MQ 9.1, consome aproximadamente 1.2 MB de ECSA por gerenciador de filas em execução Em ambientes que executam vários gerenciadores de filas por LPAR e requerem uma redução no consumo de ECSA devido ao ECSA ou a altas restrições privadas, é possível colocar os módulos globais no LPA

**Nota:** Embora CSQ7GPLM seja um módulo global, ele não deve ser incluído no LPA..

Se o gerenciador de filas não puder localizar um módulo global em seu STEPLIB e detectar que o módulo está no LPA, ele usará a cópia LPA diretamente, em vez de carregar uma cópia do módulo no ECSA. Como alternativa, se o código de gerenciadores de filas for normalmente carregado a partir da lista de links, quaisquer módulos globais no LPA serão carregados em preferência a quaisquer módulos globais na lista de links

A função de rastreamento de armazenamento comum z/OS (consulte [Usando a função de rastreamento](https://www.ibm.com/docs/en/zos/2.5.0?topic=member-using-common-storage-tracking-function) [de armazenamento comum\)](https://www.ibm.com/docs/en/zos/2.5.0?topic=member-using-common-storage-tracking-function) controla o armazenamento sob o espaço de endereço MSTR de cada gerenciador de filas para cada gerenciador de filas e pode ser usado para detectar quanto espaço está sendo usado pelos módulos globais.

Por padrão, os módulos globais estão na biblioteca de carregamento SCSQAUTH.. Se o espaço de endereço MSTR de um gerenciador de filas localizar SCSQAUTH por meio da concatenação STEPLIB, os módulos globais de lá serão usados em preferência para qualquer um na LPA e serão carregados no ECSA..

Os módulos globais são:

CSQ0GPLM, CSQ3AMGP, CSQ3SSGP, CSQ9PREP, CSQ9SCNB, CSQGPLM, CSQMCGLM, CSQMGPLM, CSQRGLM1, CSQSLD1, CSQVGEPL, CSQVSRX, CSQWDLD2, CSQWDLD3, CSQWVZSA, CSQWZDG0, CSQWVZPS, CSQWVGTM, CSQZTDDM

### **Notas:**

- O nome dos módulos globais para IBM MQ permanecem constantes em diferentes versões IBM MQ . Portanto, se você carregar módulos globais no LPA, eles deverão ser de uma única versão do IBM MQ e deverão ser usados apenas pelos gerenciadores de filas em execução na mesma versão do IBM MQ
- Se várias versões do IBM MQ forem executadas na mesma LPAR, apenas uma delas poderá ter seus módulos globais na LPA a qualquer momento.

Se a manutenção for aplicada a uma instalação do IBM MQ que tenha módulos globais carregados na LPA e essa manutenção atualizar qualquer um dos módulos globais, você deverá executar o procedimento descrito no texto a seguir novamente.

# **Procedimento**

Para colocar os módulos globais de uma versão do IBM MQ no LPA, execute as etapas a seguir:

- 1. Crie uma cópia da biblioteca de carregamento thlqual.SCSQAUTH e seu conteúdo, por exemplo: thlqual.LOCAL.SCSQAUTH. Assegure-se de que essa biblioteca de carregamento esteja protegida contra acesso não autorizado usando seu gerenciador de segurança externa (ESM).
- 2. Autorize o APF da biblioteca de carregamento thlqual.LOCAL.SCSQAUTH ; consulte ["Autorizar para](#page-840-0) [APF as bibliotecas de carregamento do IBM MQ" na página 841](#page-840-0)
- 3. Crie uma nova biblioteca de carregamento th1qual.GLOBAL.SCSQAUTH com os atributos thlqual.LOCAL.SCSQAUTH.

**Nota:** Esta biblioteca de carregamento não precisa ser autorizada pelo APF Certifique-se de que essa biblioteca de carga esteja protegida contra acesso não autorizado usando seu ESM.

- 4. Copie os 19 módulos globais do thlqual.LOCAL.SCSQAUTH para o thlqual.GLOBAL.SCSQAUTH
- 5. Exclua os 19 módulos globais do thlqual.LOCAL.SCSQAUTH.
- 6. Coloque os 19 módulos globais do thlqual.GLOBAL.SCSQAUTH na LPA:
	- a. a. Incluindo thlqual.GLOBAL.SCSQAUTH em um LPALSTxx membro de SYS1.PARMLIB. Em seguida, você deve executar IPL no sistema com a opção CLPA para assegurar que o conteúdo da biblioteca seja carregado no PLPA.
	- b. b. Incluindo dinamicamente os módulos no LPA usando o comando a seguir:

### **SETPROG**

LPA,ADD,MODNAME=(CSQ0GPLM,CSQ3AMGP,CSQ3SSGP,CSQ9PREP,CSQ9SCNB,CSQGGPLM,

CSQMCGLM,CSQMGPLM,CSQRGLM1,CSQSLD1,CSQVGEPL,CSQVSRX,CSQWDLD2,CSQWDLD3,

CSQWVZSA,CSQWZDG0,CSQWVZPS,CSQWVGTM,CSQZTDDM),DSNAME= thlqual.GLOBAL.SCSQAUTH

**Nota:** LPALSTxx é o meio preferencial de longo prazo de colocação de módulos no LPA

7. Valide se os módulos estão no LPA emitindo o comando a seguir:

D PROG,LPA,MODNAME=CSQMCGLM

A saída do comando deve indicar a entrada e os pontos de carga do módulo se ele foi carregado com sucesso na LPA.

Para cada gerenciador de filas que precisa usar os módulos globais do LPA, então, se você normalmente colocar:

- 1. thlqual.SCSQAUTH na lista de links, basta parar e iniciar seu gerenciador de filas Os módulos globais são carregados a partir da LPA e os módulos locais da lista de links.
- 2. thlqual.SCSQAUTH no MSTR JCL STEPLIB, altere o JCL para que o STEPLIB use thlqual.LOCAL.SCSQAUTH em vez de thlqual.SCSQAUTH Pare e inicie o gerenciador de filas; os módulos globais são carregados do LPA e os módulos locais do STEPLIB.

O CHIN e o AMSM JCL podem continuar a usar thlqual.SCSQAUTH como qualquer aplicativo IBM MQ .

Para reverter o gerenciador de filas para carregar os módulos globais no ECSA, execute as seguintes etapas:

- 1. Parar os gerenciadores de fila
- 2. Remova os módulos globais do LPA, no próximo IPL, removendo as definições de LPALSTxx ou usando o comando a seguir:

SETPROG LPA,DELETE,MODNAME=(xxx) FORCE=YES

- <span id="page-846-0"></span>3. Se thlqual.LOCAL.SCSQAUTH estiver no STEPLIB do gerenciador de filas, substitua-o por thlqual.SCSQAUTH
- 4. Reinicie os gerenciadores de filas.

### **Conceitos relacionados**

["Atualizar a lista de links e o LPA do z/OS" na página 843](#page-842-0)

Atualize as bibliotecas de LPA com a nova versão das bibliotecas de código antigo. Outro código pode entrar na lista de links ou na LPA.

# *Atualizar a tabela de propriedades do programa z/OS*

Algumas entradas de PPT adicionais são necessárias para o gerenciador de filas do IBM MQ.

- *Esta tarefa deve ser executada uma vez para cada sistema z/OS no qual você deseja executar o IBM MQ.*
- *Ao usar grupos de filas compartilhadas, deve-se garantir que as configurações do IBM MQ sejam idênticas em cada sistema z/OS no sysplex.*
- *Não é necessário executar esta tarefa ao migrar a partir de uma versão anterior.*
- *É necessário executar a parte CSQ0DSRV dessa tarefa ao exigir o Advanced Message Security.*

Uma amostra contendo todas as entradas de PPT necessárias é fornecida em thlqual.SCSQPROC(CSQ4SCHD). Assegure que as entradas necessárias estejam incluídas na PPT, que você pode localizar em SYS1.PARMLIB(SCHEDxx).

No z/OS 1.12 e versões posteriores, CSQYASCP já está definido para o sistema operacional com os atributos detalhados e não precisa mais ser incluído em um membro SCHEDxx de PARMLIB.

O gerenciador de filas do IBM MQ controla a troca em si. No entanto, se você tiver uma rede do IBM MQ muito carregada e o tempo de resposta for crítico, poderá ser vantajoso tornar o inicializador de canais do IBM MQ não trocável, incluindo a entrada CSQXJST PPT, com o risco de afetar o desempenho do restante do seu sistema z/OS.

Se você precisar de Advanced Message Security, inclua a entrada CSQ0DSRV PPT.

Emita o comando z/OS **SET SCHSCH=xx**, em que *xx* é o sufixo do membro SCHEDxx de PARMLIB, para que essas mudanças sejam efetivadas.

### **Conceitos relacionados**

### "Definir o subsistema do IBM MQ para z/OS" na página 847

Atualize a tabela de nomes do subsistema e decida quanto a uma convenção para sequências de prefixo de comando.

### $z/0S$ **Configurando o gerenciador de filas e o inicializador de canais**

Use estes tópicos como um guia passo a passo para configurar o gerenciador de filas e o inicializador de canais.

#### $z/0S$ *Definir o subsistema do IBM MQ para z/OS*

Atualize a tabela de nomes do subsistema e decida quanto a uma convenção para sequências de prefixo de comando.

Repita essa tarefa para cada gerenciador de filas do IBM MQ. Não é necessário executar essa tarefa ao migrar de uma versão anterior.

### **Conceitos relacionados**

["Crie procedimentos para o gerenciador de filas IBM MQ" na página 851](#page-850-0)

Cada subsistema IBM MQ precisa de um procedimento catalogado para iniciar o gerenciador de filas. É possível criar sua própria biblioteca ou usar a biblioteca de procedimentos fornecida pelo IBM.

*Atualizando a tabela de nomes do subsistema*

Ao definir o subsistema IBM MQ, inclua uma entrada na tabela nomes do subsistema.

A tabela de nomes do subsistema do z/OS, que é obtida inicialmente do membro SYS1.PARMLIB IEFSSNss, contém as definições de subsistemas z/OS formalmente definidas. Para definir cada subsistema IBM MQ, inclua uma entrada para essa tabela alterando o membro IEFSSNss de SYS1.PARMLIB ou, de preferência, usando o comando SETSSI do z/OS.

A inicialização do subsistema IBM MQ suporta processamento paralelo, assim, as instruções de definição do subsistema IBM MQ podem ser incluídas acima e abaixo da palavra-chave BEGINPARALLEL na tabela IEFSSNss disponível em z/OS V1.12 e posterior.

Se você usar o comando SETSSI, a mudança entra em vigor imediatamente e não há necessidade de executar um IPL do sistema. Certifique-se de atualizar SYS1.PARMLIB também, como descrito em ["Atualizar membros SYS1.PARMLIB" na página 855](#page-854-0), de modo que as mudanças continuem em vigor depois de IPLs subsequentes.

O comando SETSSI para definir dinamicamente um subsistema IBM MQ é:

SETSSI ADD,S=ssid,I=CSQ3INI,P='CSQ3EPX,cpf,scope'

As informações correspondentes em IEFSSNss podem ser especificadas de duas maneiras:

• O formato do parâmetro de palavra-chave da definição do subsistema IBM MQ em IEFSSNss. Este é o método recomendado.

SUBSYS SUBNAME(ssid) INITRTN(CSQ3INI) INITPARM('CSQ3EPX,cpf,scope')

• A forma do parâmetro posicional da definição do subsistema IBM MQ.

```
ssid,CSQ3INI,'CSQ3EPX,cpf,scope'
```
Não misture as duas formas em um membro IEFSSNss. Se diferentes formas forem necessárias, use um membro IEFSSNss separado para cada tipo, incluindo o operando SSN do novo membro para o membro SYS1.PARMLIB IEASYSpp. Para especificar mais de um SSN, use SSN = (aa, bb, ...) em IEASYSpp.

### Nos exemplos,

### **ssid**

O identificador do subsistema. Pode ter até quatro caracteres. Todos os caracteres devem ser alfabéticos (letras maiúsculas de A a Z, 0 9) e iniciar com um caractere alfabético. O gerenciador de filas terá o mesmo nome que o subsistema, portanto, podem-se usar apenas caracteres permitidos para os nomes do subsistema z/OS e nomes de objeto do IBM MQ.

### **cpf**

A sequência de prefixo do comando (veja ["Definindo Sequências de Prefixo do Comando \(CPFs\)" na](#page-848-0) [página 849](#page-848-0) para obter informações sobre CPFs).

### **scope**

O escopo de sistema, usado se você estiver executando em um sysplex z/OS (veja ["CPFs em um](#page-849-0) [Ambiente de Sysplex" na página 850](#page-849-0) para obter informações sobre o escopo do sistema).

[Figura 99 na página 849](#page-848-0) mostra vários exemplos de instruções IEFSSNss.

```
CSQ1,CSQ3INI,'CSQ3EPX,+mqs1cpf,S'
 CSQ2,CSQ3INI,'CSQ3EPX,+mqs2cpf,S'
 CSQ3,CSQ3INI,'CSQ3EPX,++,S'
Figura 99. Instruções IEFSSNss de amostra para definir subsistemas
```
**Nota:** Quando você tiver criado objetos em um subsistema, não poderá mudar o nome de subsistema nem usar os conjuntos de páginas de um subsistema em outro subsistema. Para executar uma dessas ações, descarregue todos os objetos e mensagens de um subsistema e recarregue-os em outro.

O Tabela 54 na página 849 fornece vários exemplos que mostram as associações de nomes do subsistema e Sequências de Prefixo do Comando (CPFs), conforme definido pelas instruções em Figura 99 na página 849.

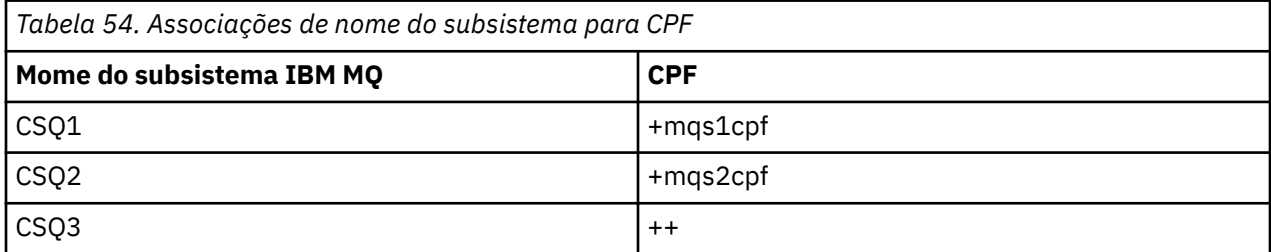

**Nota:** As funções ACTIVATE e DEACTIVATE do comando SETSSI z/OS não são suportadas pelo IBM MQ.

Para verificar o status das alterações, emita o seguinte comando em SDSF: /D SSI,L. Você verá os novos subsistemas criados com status ACTIVE.

### $z/0S$ *Definindo Sequências de Prefixo do Comando (CPFs)*

Cada instância do subsistema do IBM MQ pode ter uma cadeia de prefixo do comando para identificar esse subsistema.

Adote uma convenção em todo o sistema para suas CPFs para todos os subsistemas para evitar conflitos. Siga as seguintes diretrizes:

- Defina uma CPF como uma sequência de até oito caracteres.
- Não use uma CPF que já está em uso por qualquer outro subsistema e evite usar o caractere de backspace JES definido em seu sistema como o primeiro caractere de sua sequência.
- Defina sua CPF usando caracteres do conjunto de caracteres válidos listados em [Tabela 56 na página](#page-849-0) [850.](#page-849-0)
- Não use uma CPF que seja uma abreviação para um processo já definido ou que possa ser confundida com a sintaxe de comando. Por exemplo, uma CPF como 'D' entra em conflito com os comandos do z/OS como DISPLAY. Para evitar que isso aconteça, use um dos caracteres especiais (mostrados em [Tabela 56 na página 850\)](#page-849-0) como o primeiro ou o único caractere em sua cadeia de CPF.
- Não defina uma CPF que seja um subconjunto ou um superconjunto de uma CPF existente. Para obter um exemplo, consulte Tabela 55 na página 849.

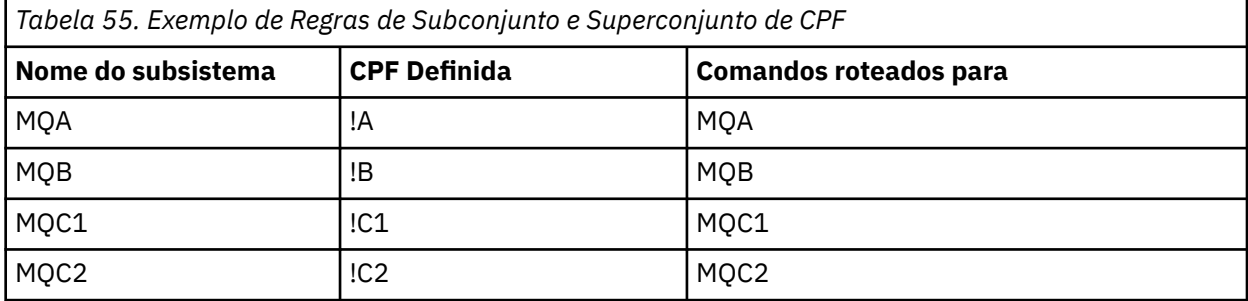

<span id="page-849-0"></span>*Tabela 55. Exemplo de Regras de Subconjunto e Superconjunto de CPF (continuação)*

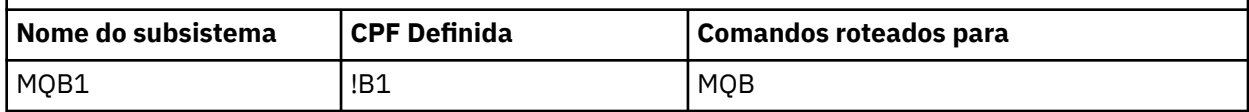

Comandos destinados ao subsistema MQB1 (utilizando CPF !B1) são roteados para o subsistema MQB pois o CPF para esse subsistema é !B, um subconjunto de !B1. Por exemplo, se você inseriu o comando:

!B1 START QMGR

o subsistema MQB receberá o comando:

1 START QMGR

(com o qual, neste caso, ele não pode lidar).

É possível ver quais prefixos existem emitindo o comando z/OS DISPLAY OPDATA.

Se você estiver executando em um sysplex, o z/OS diagnostica quaisquer conflitos desse tipo no momento do registro da CPF (consulte "CPFs em um Ambiente de Sysplex" na página 850 para obter informações sobre o registro da CPF).

Tabela 56 na página 850 mostra os caracteres que podem ser usados ao definir suas sequências de CPF:

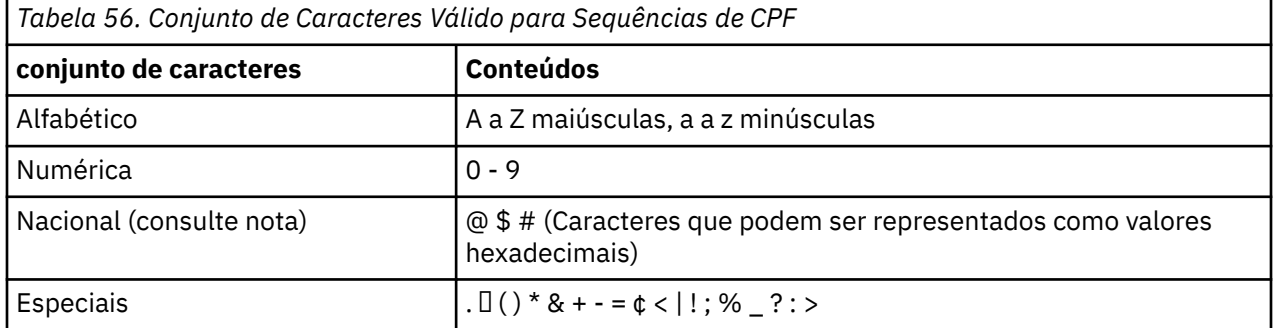

### **Nota:**

O sistema reconhece as seguintes representações hexadecimais dos caracteres nacionais: @ como X'7C', \$ como X'5B' e # como X'7B'. Em países diferentes dos U.S, os U.S. caracteres nacionais representados nos teclados do terminal podem gerar uma representação hexadecimal diferente e causar um erro. Por exemplo, em alguns países, o caractere \$ pode gerar X'4A'.

O ponto e vírgula (;) é válido como uma CPF mas, na maioria dos sistemas, este caractere é o delimitador de comando.

z/OS *CPFs em um Ambiente de Sysplex*

Use esse tópico para entender como usar CPFs dentro do escopo de um sysplex.

Se usado em um ambiente sysplex, IBM MQ registra CPFs para permitir que você digite um comando a partir de qualquer console no sysplex e roteie esse comando para o sistema apropriado para execução. As respostas do comando são retornadas para o console de origem.

## **Definindo o escopo para operação de sysplex**

Escopo é usado para determinar o tipo de registro CPF executado pelo subsistema IBM MQ quando você está executando o IBM MQ em um ambiente sysplex.

<span id="page-850-0"></span>Os valores possíveis para o escopo são os seguintes:

**M**

### Escopo do sistema.

O CPF é registrado com o z/OS no tempo de IPL do sistema pelo IBM MQ e permanece registrado durante todo o tempo em que o sistema z/OS está ativo.

Comandos do IBM MQ devem ser digitados em um console conectado à imagem do z/OS em execução no subsistema de destino, ou você deve usar os comandos ROUTE para direcionar o comando para essa imagem.

Use essa opção se não estiver executando em um sysplex.

**S**

Escopo iniciado do sysplex.

O CPF é registrado com o z/OS quando o subsistema IBM MQ é iniciado, e permanecerá ativo até que o subsistema IBM MQ seja finalizado.

Use comandos ROUTE para direcionar o comando START QMGR original para o sistema de destino, mas todos os demais comandos IBM MQ poderão ser inseridos em qualquer console conectado ao sysplex, e são roteados para o sistema de destino automaticamente.

Depois do término do IBM MQ, use os comandos START ROUTE subsequentes para direcionar comandos para o subsistema IBM MQ de destino.

**X**

Escopo IPL Sysplex.

O CPF é registrado com o z/OS no tempo de IPL do sistema pelo IBM MQ e permanece registrado durante todo o tempo em que o sistema z/OS está ativo.

Comandos do IBM MQ podem ser digitados em qualquer console conectado ao sysplex e roteados para a imagem que está executando o sistema de destino automaticamente.

Um subsistema IBM MQ com um CPF com escopo de S pode ser definido em uma ou mais imagens do z/OS em um sysplex, portanto, essas imagens podem compartilhar uma única tabela de nomes do subsistema. No entanto, você deve assegurar que o comando START inicial seja emitido na imagem (ou encaminhado para ela) do z/OS na qual você deseja que o subsistema IBM MQ seja executado. Se você usar essa opção, pode parar o subsistema IBM MQ e reiniciá-lo em uma imagem diferente do z/OS no sysplex sem ter de mudar o nome da tabela do subsistema ou executar um IPL de um sistema z/OS.

Um subsistema IBM MQ com um CPF com escopo X pode ser definido apenas em uma imagem do z/OS dentro de um sysplex. Se você usar essa opção, deve definir uma tabela de nomes de subsistema exclusiva para cada imagem do z/OS que precise de subsistemas IBM MQ com CPFs do escopo X.

Se quiser usar o gerenciador de reinício automático (ARM) do z/OS para reiniciar os gerenciadores de fila em diferentes imagens do z/OS automaticamente, cada gerenciador de filas deverá ser definido em cada imagem do z/OS no qual esse gerenciador de filas pode ser reiniciado. Cada gerenciador de filas deve ser definido com um nome do subsistema exclusivo para todo o sysplex de 4 caracteres com um escopo de CPF de S.

### *z/*08 *Crie procedimentos para o gerenciador de filas IBM MQ*

Cada subsistema IBM MQ precisa de um procedimento catalogado para iniciar o gerenciador de filas. É possível criar sua própria biblioteca ou usar a biblioteca de procedimentos fornecida pelo IBM.

- Repita essa tarefa para cada gerenciador de filas do IBM MQ.
- Talvez seja necessário modificar o procedimento catalogado ao migrar de uma versão anterior.

Para cada subsistema IBM MQ definido na tabela de nomes de subsistemas, crie um procedimento catalogado em uma biblioteca de procedimentos para iniciar o gerenciador de filas. A biblioteca de

procedimentos fornecida pelo IBM é denominada SYS1.PROCLIB, mas sua instalação poderá utilizar sua própria convenção de nomenclatura.

O nome do procedimento da tarefa iniciada do gerenciador de filas é formado concatenando o nome do subsistema com os caracteres MSTR. Por exemplo, o subsistema CSQ1 tem o nome do procedimento CSQ1MSTR. É necessário um procedimento para cada subsistema definido.

É necessário incluir a biblioteca que contém mensagens no idioma selecionado:

- thlqual.SCSQSNLE, para maiúsculas e minúsculas em inglês dos EUA
- thlqual.SCSQSNLU, para maiúscula em inglês dos EUA
- thlqual.SCSQSNL K, para japonês
- thlqual.SCSQSNL F, para francês
- thlqual.SCSQSNL C, para chinês

Muitos exemplos e instruções nesta documentação do produto supõem que você tenha um subsistema chamado CSQ1. Você pode achar esses exemplos mais fáceis de usar se um subsistema chamado CSQ1 for criado inicialmente para verificação de instalação e propósitos de teste.

Dois procedimentos de tarefa iniciada de amostra são fornecidos em thlqual.SCSQPROC. O membro CSQ4MSTR usa um conjunto de páginas para cada classe de mensagem, o membro CSQ4MSRR usa diversos conjuntos de páginas para as principais classes de mensagem. Copie um destes procedimentos para o membro xxxxMSTR (em que xxxx é o nome do subsistema IBM MQ) de seu SYS1.PROCLIB ou, se não estiver usando SYS1.PROCLIB, sua biblioteca de procedimentos. Copie o procedimento de amostra para um membro na biblioteca de procedimentos para cada subsistema IBM MQ que for definido.

Quando tiver copiado os membros, será possível padronizá-los com os requisitos de cada subsistema, usando as instruções no membro. Para obter informações sobre como especificar limites de armazenamento usado pelo gerenciador de filas, consulte Tamanhos de região sugeridos. Também é possível usar parâmetros simbólicos na JCL para permitir que o procedimento seja modificado quando ela for iniciada. Se você tiver vários subsistemas IBM MQ, pode achar vantajoso usar grupos de inclusão de JCL para as partes comuns do procedimento, para simplificar a manutenção futura.

Se você estiver utilizando grupos de filas compartilhadas, a concatenação STEPLIB deverá incluir a biblioteca de destino de tempo de execução SDSNLOAD do Db2 e deverá estar autorizada pelo APF. Esta biblioteca é necessária na concatenação de STEPLIB apenas se não estiver acessível por meio da lista de links ou da LPA.

Se você estiver usando o Advanced Message Security, a concatenação STEPLIB deverá incluir *thlqual*.SDRQAUTH e ele deverá ter autorização do APF.

**Nota:** É possível anotar os nomes de seu conjunto de dados de autoinicialização (BSDS), logs e conjuntos de páginas para uso na JCL e, em seguida, definir esses conjuntos em uma etapa posterior no processo.

### **Conceitos relacionados**

"Criar procedimentos para os inicializador de canais" na página 852

Para cada subsistema IBM MQ, customize uma cópia de CSQ4CHIN. Dependendo de quais outros produtos estão sendo usados, pode ser necessário permitir acesso a outros conjuntos de dados.

### $\approx$  z/OS *Criar procedimentos para os inicializador de canais*

Para cada subsistema IBM MQ, customize uma cópia de CSQ4CHIN. Dependendo de quais outros produtos estão sendo usados, pode ser necessário permitir acesso a outros conjuntos de dados.

- Repita essa tarefa para cada gerenciador de filas do IBM MQ.
- Talvez seja necessário modificar o procedimento catalogado ao migrar de uma versão anterior.

É necessário criar um procedimento de tarefa iniciada pelo inicializador de canais para cada subsistema IBM MQ que irá usar enfileiramento distribuído.

Para fazer isso:

- 1. Copie o procedimento de tarefa iniciada de amostra thlqual.SCSQPROC(CSQ4CHIN) para a biblioteca de procedimentos. Nomeie o procedimento *xxxx* CHIN, em que *xxxx* é o nome do subsistema IBM MQ (por exemplo, CSQ1CHIN seria o procedimento de tarefa iniciada pelo inicializador de canais para o gerenciador de filas CSQ1).
- 2. Faça uma cópia para cada subsistema IBM MQ que você irá usar.
- 3. Customize os procedimentos de acordo com seus requisitos usando as instruções no procedimento de amostra CSQ4CHIN. Também é possível usar parâmetros simbólicos na JCL para permitir que o procedimento seja modificado quando ela for iniciada. Isso é descrito com as opções de início em Administrando o IBM MQ for z/OS.

Concatene a biblioteca de enfileiramento distribuído thlqual.SCSQMVR1.

O acesso à biblioteca de tempo de execução LE SCEERUN é necessário; se ela não estiver em sua lista de links (SYS1.PARMLIB(LNKLSTkk)), concatene-a na instrução DD STEPLIB.

- 4. Autorize os procedimentos a serem executados no gerenciador de segurança externa.
- 5. É necessário incluir a biblioteca que contém mensagens no idioma selecionado:
	- thlqual.SCSQSNLE, para maiúsculas e minúsculas em inglês dos EUA
	- thlqual.SCSQSNLU, para maiúscula em inglês dos EUA
	- thlqual.SCSQSNL K, para japonês
	- thlqual.SCSQSNL F, para francês
	- thlqual.SCSQSNL C, para chinês

O inicializador de canais é um espaço de endereço de longa execução. Para impedir que seu término após uma quantidade limitada de CPU ter sido consumida, confirme uma das opções a seguir:

- O padrão para tarefas iniciadas no sistema z/OS é CPU ilimitada; uma instrução de configuração JES2 para JOBCLASS(STC) com TIME=(1440,00) realiza isso, ou
- Explicitamente incluir um parâmetro TIME=1440, ou TIME=NOLIMIT, na instrução EXEC para CSQXJST.

É possível incluir a biblioteca de saída (CSQXLIB) neste procedimento posteriormente, se desejar usar as saídas do canal. É necessário parar e reiniciar o inicializador de canais para fazer isso.

Se você estiver usando TLS, o acesso à biblioteca de tempo de execução TLS do sistema será necessário. Esta biblioteca é chamada SIEALNKE. A biblioteca deve ser autorizada pelo APF.

Se estiver usando TCP/IP, o espaço de endereço do inicializador de canais deve poder acessar o conjunto de dados TCPIP.DATA que contém os parâmetros do sistema TCP/IP. As maneiras de configuração do conjunto de dados depende de qual produto TCP/IP e interface você está usando. São eles:

- Variável de ambiente, RESOLVER\_CONFIG
- /etc/resolv.conf no sistema de arquivos
- Instrução //SYSTCPD DD
- Instrução //SYSTCPDD DD
- *jobname/userid*.TCPIP.DATA
- SYS1.TCPPARMS(TCPDATA)
- *zapname*.TCPIP.DATA

Alguns desses afetam a JCL de procedimento de tarefa iniciada. Para obter mais informações, consulte [z/OS Communications Server: IP Configuration Guide](https://www.ibm.com/docs/en/zos/2.4.0?topic=server-zos-communications-ip-configuration-guide).

## **Conceitos relacionados**

["Definir o subsistema do IBM MQ para uma classe de serviço do WLM do z/OS" na página 854](#page-853-0)

Para fornecer prioridade de desempenho adequada do IBM MQ no sistema z/OS, designe o gerenciador de filas e espaços de endereço do inicializador de canais para uma classe de serviço de gerenciamento de carga de trabalho (WLM) do z/OS apropriada. Se você não fizer isso explicitamente, padrões inadequados poderão se aplicar.

## <span id="page-853-0"></span> $z/0S$ *Definir o subsistema do IBM MQ para uma classe de serviço do WLM do*

# *z/OS*

Para fornecer prioridade de desempenho adequada do IBM MQ no sistema z/OS, designe o gerenciador de filas e espaços de endereço do inicializador de canais para uma classe de serviço de gerenciamento de carga de trabalho (WLM) do z/OS apropriada. Se você não fizer isso explicitamente, padrões inadequados poderão se aplicar.

- *Repita esta tarefa para cada gerenciador de filas do IBM MQ.*
- *Não é necessário executar esta tarefa ao migrar a partir de uma versão anterior.*

Use o diálogo ISPF fornecido com o WLM para executar as seguintes tarefas:

- Extraia a definição de política do couple data set do WLM z/OS.
- Atualize essa definição de política incluindo nomes de procedimento de tarefa iniciada pelo inicializador de canais à classe de serviço escolhida
- Instale a política alterada no Couple Data Set do WLM

Em seguida, ative essa política usando o comando do z/OS

V WLM,POLICY=policyname,REFRESH

Consulte Planejando seu ambiente do IBM MQ no z/OS para obter mais informações sobre como configurar opções de desempenho.

## **Conceitos relacionados**

["Configurar o ambiente do Db2" na página 891](#page-890-0)

Se você estiver usando grupos de filas compartilhadas, deverá criar os objetos do Db2 necessários customizando e executando várias tarefas de amostra.

## $z/0S$

## *Implementar seus controles de segurança ESM*

Implemente controles de segurança para gerenciadores de filas e o inicializador de canais.

- *Repita esta tarefa para cada gerenciador de filas do IBM MQ.*
- *Você pode precisar executar esta tarefa ao migrar de uma versão anterior.*

Se você usar o RACF como gerenciador de segurança externo, consulte Configurando a segurança em z/OS , que descreve como implementar esses controles de segurança.

Se você estiver usando o inicializador de canais, também deve-se fazer o seguinte:

- Se seu subsistema tiver a segurança de conexão ativa, defina um ssid.CHIN do perfil de segurança de conexão para o gerenciador de segurança externo (consulte Perfis de segurança de conexão para o inicializador de canais para obter informações sobre isso).
- Se você estiver usando a Segurança da Camada de Transporte (TLS) ou uma interface de soquetes, certifique-se de que o ID do usuário sob cuja autoridade o inicializador de canais esteja em execução esteja configurado para usar UNIX Serviços do Sistema, conforme descrito na documentação *OS/ 390UNIX System Services Planning* .
- Se estiver usando TLS, assegure-se de que o ID do usuário sob cuja autoridade o inicializador de canais está em execução esteja configurado para acessar o conjunto de chaves especificado no parâmetro SSLKEYR do comando ALTER QMGR.

Antes de iniciar o gerenciador de filas, configure o conjunto de dados e a segurança do sistema IBM MQ:

- Autorizando o procedimento da tarefa iniciada do gerenciador de filas para ser executado em seu gerenciador de segurança externa.
- Autorizando o acesso aos conjuntos de dados do gerenciador de filas.
- $\frac{10.5114}{8.114}$  Configurando a criptografia do conjunto de dados do z/OS, se necessário.

<span id="page-854-0"></span>Consulte a seção Confidencialidade para dados em repouso no IBM MQ for z/OS com criptografia do conjunto de dados. para obter informações adicionais.

Para obter detalhes sobre como fazer isso, consulte Tarefas de instalação de segurança para o z/OS.

Se você estiver usando o RACF, contanto que use a classe STARTED do RACF, não será necessário executar um IPL do sistema (consulte Autorização de procedimentos de tarefa iniciada do RACF).

### **Conceitos relacionados**

"Atualizar membros SYS1.PARMLIB" na página 855

Para assegurar que suas mudanças permaneçam em vigor após um IPL, deve-se atualizar alguns membros de SYS1.PARMLIB

["Implemente controles de segurança do ESM para o grupo de filas compartilhadas" na página 895](#page-894-0) Implemente controles de segurança para todos os gerenciadores de filas em um grupo de filas compartilhadas, para acessar o Db2 e as estruturas de lista de recurso de acoplamento.

# *Atualizar membros SYS1.PARMLIB*

Para assegurar que suas mudanças permaneçam em vigor após um IPL, deve-se atualizar alguns membros de SYS1.PARMLIB

- *É necessário executar esta tarefa uma vez para cada sistema z/OS no qual você deseja executar o IBM MQ.*
- *Ao usar grupos de filas compartilhadas, deve-se garantir que as configurações do IBM MQ sejam idênticas em cada sistema z/OS no sysplex.*
- *Você pode precisar executar esta tarefa ao migrar de uma versão anterior.*

Atualize membros SYS1.PARMLIB conforme a seguir:

- 1. Atualize o membro IEFSSNss conforme descrito em ["Definir o subsistema do IBM MQ para z/OS" na](#page-846-0) [página 847](#page-846-0).
- 2. Altere IEASYSpp para que os seguintes membros sejam usados quando for executado um IPL:
	- os membros PROGxx ou IEAAPFaa usados em ["Autorizar para APF as bibliotecas de carregamento](#page-840-0) [do IBM MQ" na página 841](#page-840-0)
	- os membros LNKLSTkk e LPALSTmm usados em ["Atualizar a lista de links e o LPA do z/OS" na página](#page-842-0) [843](#page-842-0)
	- o membro SCHEDxx usado em ["Atualizar a tabela de propriedades do programa z/OS" na página 847](#page-846-0)
	- o membro do IEFSSNss usado em ["Definir o subsistema do IBM MQ para z/OS" na página 847](#page-846-0)

### **Conceitos relacionados**

"Customizar os Conjuntos de Dados de Entrada de Inicialização" na página 855

Faça cópias de trabalho dos conjuntos de dados de entrada de inicialização de amostra e padronize-as para se adequarem aos seus requisitos do sistema.

# *Customizar os Conjuntos de Dados de Entrada de Inicialização*

Faça cópias de trabalho dos conjuntos de dados de entrada de inicialização de amostra e padronize-as para se adequarem aos seus requisitos do sistema.

- *Repita esta tarefa para cada gerenciador de filas do IBM MQ.*
- *É necessário executar essa tarefa ao migrar de uma versão anterior.*

Cada IBM MQ gerenciador de filas obtém suas definições iniciais de uma série de comandos contidos nos IBM MQ *conjuntos de dados de entrada de inicialização*. Esses conjuntos de dados são referenciados pelos nomes DD CSQINP1, CSQINP2 e CSQINPT definidos no procedimento de tarefa iniciada pelo gerenciador de filas.

As respostas a esses comandos são gravadas nos conjuntos de dados de saída de inicialização pelos nomes DD CSQOUT1, CSQOUT2 e CSQOUTT.

Para preservar os originais, faça cópias de trabalho de cada amostra. Em seguida, é possível padronizar os comandos nestas cópias de trabalho para adequar seus requisitos do sistema.

Se você usar mais de um subsistema IBM MQ, se você incluir o nome do subsistema no qualificador de alto nível do nome do conjunto de dados de entrada de inicialização, é possível identificar o subsistema IBM MQ associado a cada conjunto de dados com mais facilidade.

Consulte os tópicos a seguir para obter informações adicionais sobre as amostras:

- Formatos do conjunto de dados de inicialização
- Usando a amostra CSQINP1
- • [Usando as amostras CSQINP2](#page-856-0)
- • [Usando a amostra CSQINPX](#page-857-0)
- • [Usando a amostra CSQINPT](#page-857-0)

### **Formatos de Conjunto de Dados de**

Os conjuntos de dados de entrada de inicialização podem ser membros do conjunto de dados particionados (PDS) ou conjuntos de dados sequenciais. Eles podem ser uma série concatenada de conjuntos de dados. Defina-os com um comprimento de registro de 80 bytes, em que:

- Somente as colunas 1 a 72 são significativas. As colunas 73 a 80 são ignoradas.
- Registros com um asterisco (\*) na coluna 1 são interpretados como comentários e são ignorados.
- Registros em branco são ignorados.
- Cada comando deve iniciar em um novo registro.
- Um à direita significa continuar a partir da coluna 1 do próximo registro.
- Um + à direita significa continuar a partir da primeira coluna não em branco do próximo registro.
- O número máximo de caracteres permitidos em um comando é 32.762.

Os conjuntos de dados de saída de inicialização são conjuntos de dados sequenciais, com um comprimento de registro igual a 125, um formato de registro igual a VBA e um tamanho de bloco igual a 629.

### **Usando a Amostra de CSQINP1**

O conjunto de dados thlqual.SCSQPROC contém dois membros que contêm definições de buffer pools, conjunto de páginas para associações de buffer pool e um comando ALTER SECURITY.

O membro CSQ4INP1 usa um conjunto de páginas para cada classe de mensagem. O membro CSQ4INPR usa múltiplos conjuntos de páginas para as principais classes de mensagem.

Inclua a amostra apropriada na concatenação CSQINP1 de seu procedimento de tarefa iniciada do gerenciador de filas.

### **Notes:**

- 1. O IBM MQ suporta até 100 buffer pools no intervalo de zero a 99. O comando DEFINE BUFFPOOL pode ser emitido apenas a partir de um conjunto de dados de inicialização CSQINP1. As definições na amostra especificam quatro buffer pools.
- 2. Cada conjunto de páginas usado pelo gerenciador de filas deve ser definido no conjunto de dados de inicialização CSQINP1 usando o comando DEFINE PSID. A definição do conjunto de páginas associa um ID do buffer pool a um conjunto de páginas. Se nenhum buffer pool for especificado, o buffer pool zero será usado por padrão.

O conjunto de páginas zero (00) deve ser definido. Ele contém todas as definições de objeto. É possível definir até 100 conjuntos de páginas para cada gerenciador de filas.

3. O comando ALTER SECURITY pode ser usado para alterar os atributos de segurança TIMEOUT e INTERVAL. No CSQ4INP1, os valores padrão são definidos como 54 para TIMEOUT e 12 para INTERVAL.

<span id="page-856-0"></span>Consulte Planejando no z/OS para obter informações sobre como organizar buffer pools e conjuntos de páginas.

Se você alterar as definições do buffer pool e do conjunto de páginas dinamicamente enquanto o gerenciador de filas está em execução, também será necessário atualizar as definições de CSQINP1. As mudanças são retidas somente para um cold start do IBM MQ, a menos que a definição do buffer pool inclua o atributo REPLACE.

# **Usando as Amostras de CSQINP2**

Esta tabela lista os membros de thlqual.SCSQPROC que podem ser incluídos na concatenação CSQINP2 de seu procedimento de tarefa iniciada do gerenciador de filas, com uma descrição de suas funções. A convenção de nomenclatura é CSQ4INS\*. CSQ4INY\* precisará ser modificado para SUA configuração. É necessário evitar mudar membros CSQINS\* porque será preciso reaplicar qualquer mudança ao migrar para a próxima liberação. Em vez disso, é possível colocar comandos DEFINE ou ALTER em membros CSQ4INY\*.

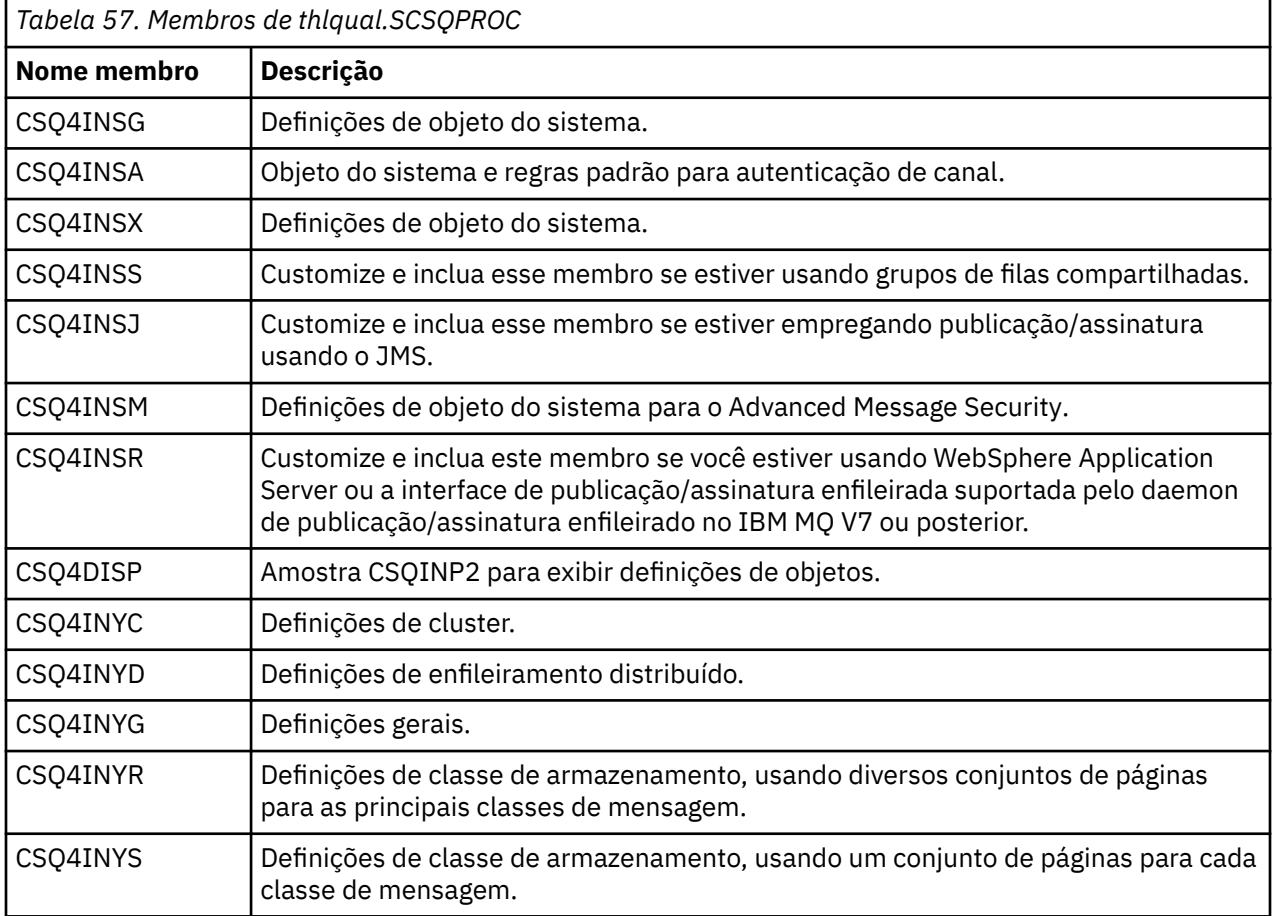

É necessário definir objetos somente uma vez, não toda vez que você inicia um gerenciador de filas, assim, não é necessário incluir estas definições no CSQINP2 toda vez. Se você incluí-las toda vez, estará tentando definir objetos que já existem e você receberá mensagens semelhantes à seguinte:

CSQM095I +CSQ1 CSQMAQLC QLOCAL(SYSTEM.DEFAULT.LOCAL.QUEUE) ALREADY EXISTS CSQM090E +CSQ1 CSQMAQLC FAILURE REASON CODE X'00D44003' CSQ9023E +CSQ1 CSQMAQLC ' DEFINE QLOCAL' ABNORMAL COMPLETION

Os objetos não são danificados por esta falha. Se desejar deixar o conjunto de dados de definições de SYSTEM na concatenação CSQINP2, será possível evitar as mensagens de erro especificando o atributo REPLACE em cada objeto.

# <span id="page-857-0"></span>**Usando a Amostra de CSQINPX**

A amostra thlqual.SCSQPROC(CSQ4INPX) contém um conjunto de comandos que talvez você deseje executar toda vez que o inicializador de canais iniciar. Há comandos geralmente relacionados ao canal, tal como o START LISTENER, que são requeridos toda vez que o inicializador de canais inicia, em vez de sempre que o gerenciador de filas iniciar, e que não são permitidos nos conjuntos de dados de entrada CSQINP1 ou CSQINP2. Você deve customizar essa amostra antes do uso; em seguida, pode incluí-la no conjunto de dados CSQINPX para o inicializador de canais.

Os comandos do IBM MQ contidos no conjunto de dados são executados no final da inicialização do inicializador de canais, uma saída é gravada no conjunto de dados especificado pela instrução CSQOUTX DD. A saída é semelhante à produzida pela função COMMAND do programa utilitário do IBM MQ (CSQUTIL). Consulte O utilitário CSQUTIL para obter detalhes adicionais.

É possível especificar qualquer um dos comandos do IBM MQ que podem ser emitidos a partir de CSQUTIL, não somente os comandos do canal. É possível inserir comandos de outras origens enquanto CSQINPX está sendo processado. Todos os comandos são emitidos em sequência, independentemente do sucesso do comando anterior.

Para especificar um tempo de resposta de comando, é possível usar o pseudocomando COMMAND como o primeiro comando no conjunto de dados. Isso leva uma palavra-chave opcional única RESPTIME( *nnn* ), em que *nnn* é o tempo, em segundos, a aguardar por uma resposta para cada comando. Isto está no intervalo de 5 a 999; o padrão é 30.

Se o IBM MQ detectar que as respostas para quatro comandos foram muito demoradas, o processamento de CSQINPX será interrompido e nenhum comando adicional será emitido. O inicializador do canal não é interrompido, mas a mensagem CSQU052E é gravada no conjunto de dados CSQOUTX e a mensagem CSQU013E é enviada para o console.

Depois que o IBM MQ conclui com êxito o processamento de CSQINPX, a mensagem CSQU012I é enviada para o console.

# **Usando a Amostra de CSQINPT**

Esta tabela lista os membros de thlqual.SCSQPROC que podem ser incluídos na concatenação de CSQINPT de seu procedimento de tarefa iniciado pelo gerenciador de filas, com uma descrição de sua função.

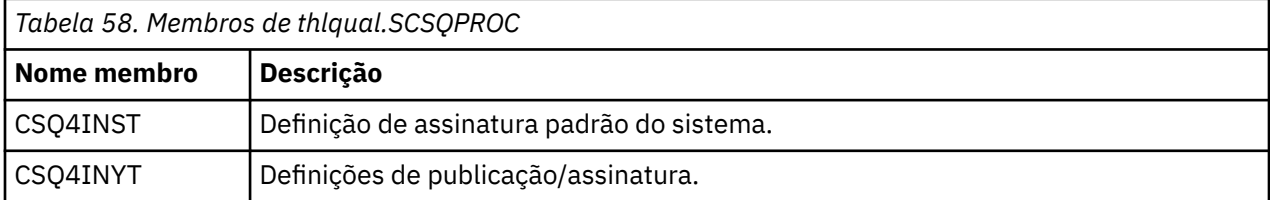

Os comandos do IBM MQ contidos no conjunto de dados são executados quando a inicialização de publicar/assinar é concluída e a saída é gravada no conjunto de dados especificado pela instrução CSQOUTT DD. A saída é semelhante à produzida pela função COMMAND do programa utilitário do IBM MQ (CSQUTIL). Consulte O utilitário CSQUTIL para obter detalhes adicionais.

## **Conceitos relacionados**

"Criar os conjuntos de dados de log e de autoinicialização" na página 858

Use o programa CSQJU003 fornecido para preparar o bootstrap data sets (BSDSs) e conjuntos de dados de log.

#### $\approx$  2/0S *Criar os conjuntos de dados de log e de autoinicialização*

Use o programa CSQJU003 fornecido para preparar o bootstrap data sets (BSDSs) e conjuntos de dados de log.

• *Repita esta tarefa para cada gerenciador de filas do IBM MQ.*

- *Caso esteja usando a criptografia do conjunto de dados do z/OS para proteger os conjuntos de dados BSDS ou de log ativo, deve-se configurar essa opção antes que os conjuntos de dados sejam alocados nesta etapa.*
- *Não é necessário executar esta tarefa ao migrar a partir de uma versão anterior.*

*Se estiver migrando um gerenciador de filas e incluindo a criptografia do conjunto de dados do z/OS para conjuntos de dados de log ativo ou BSDS, será necessário converter os conjuntos de dados.*

*Consulte a seção* Confidencialidade para dados em repouso no IBM MQ for z/OS com criptografia do conjunto de dados. *para obter mais informações sobre como configurar a criptografia do conjunto de dados do z/OS e converter conjuntos de dados existentes do IBM MQ a serem criptografados.*

As instruções de controle da JCL e de Access Method Services (AMS) de amostra para executar CSQJU003 para criar um ambiente de criação de logs simples ou duplo são mantidas em thlqual.SCSQPROC(CSQ4BSDS). Customize e execute esta tarefa para criar seus BSDSs e logs e préformatar os logs.

**Importante:** Deve-se usar a versão mais recente do CSQ4BSDS ou atualizar a JCL manualmente para usar RECORDS(850 60).

O procedimento de tarefa iniciado, CSQ4MSTR, descrito em ["Crie procedimentos para o gerenciador de](#page-850-0) [filas IBM MQ" na página 851,](#page-850-0) refere-se aos BSDSs em instruções no formato:

//BSDS1 DD DSN=++HLQ++.BSDS01,DISP=SHR //BSDS2 DD DSN=++HLQ++.BSDS02,DISP=SHR

Os conjuntos de dados de log são referidas pelo BSDSs.

### **Nota:**

- 1. O BLKSIZE deve ser especificado na instrução SYSPRINT DD na etapa LOGDEF. O BLKSIZE deve ser 629.
- 2. Para ajudar a identificar conjuntos de dados de autoinicialização e conjuntos de dados de log a partir de gerenciadores de filas diferentes, inclua o nome do subsistema no qualificador de alto nível desses conjuntos de dados.
- 3. Se você estiver usando grupos de filas compartilhadas, deverá definir os conjuntos de dados de autoinicialização e de log com SHAREOPTIONS(2 3).

Veja Planejando no z/OS para obter informações sobre o planejamento de autoinicialização e conjuntos de dados de log e seus tamanhos.

A partir do IBM MQ 8.0, o aprimoramento de RBA de logs de 8 bytes melhora a disponibilidade de um gerenciador de filas, conforme descrito em Endereço de bytes relativo de log maior. Para ativar o RBA de log de 8 bytes em um gerenciador de filas antes de o gerenciador de filas ser iniciado pela primeira vez, execute as seguintes etapas depois de criar o ambiente de log.

1. Usando o **IDCAMS ALTER**, renomeie os BSDSs de formato da versão 1 (criados usando o programa CSQJU003 ) para algo como ++HLQ++.V1.BSDS01.

**Nota:** Assegure-se de renomear os dados e os componentes de índice, bem como o cluster VSAM.

- 2. Aloque novos BSDSs com os mesmos atributos que os já definidos. Eles irão se tornar BSDSs do formato da versão 2 que serão usados pelo gerenciador de filas quando ele for iniciado.
- 3. Execute o utilitário de conversão BSDS (CSQJUCNV) para converter o BSDS do formato da versão 1 para BSDSs do formato da nova versão 2.
- 4. Depois que a conversão for concluída com êxito, exclua o BSDSs do formato da versão 1.

Nota: <sup>V 9.1.0</sup> Se o gerenciador de filas estiver em um grupo de filas compartilhadas, todos os gerenciadores de filas no grupo de filas compartilhadas deverão ter sido iniciados da forma a seguir antes que o RBA de log de 8 bytes possa ser ativado:

- Se o gerenciador de filas estiver na IBM MQ 8.0.0, ele deverá ter sido iniciado com **OPMODE**(*NEWFUNC,800*)
- Se o gerenciador de filas estiver na IBM MQ 9.0.0 LTS, ele deverá ter sido iniciado com **OPMODE**(NEWFUNC,900) ou **OPMODE**(*NEWFUNC,800*)
- Se o gerenciador de filas estiver na IBM MQ 9.0.n CD, IBM MQ 9.1.0 LTS ou mais recente, ele precisará apenas ter sido iniciado nesse nível

### **Conceitos relacionados**

"Definir seus conjuntos de páginas" na página 860 Defina conjuntos de páginas para cada gerenciador de filas usando uma das amostras fornecidas.

### $z/0S$ *Definir seus conjuntos de páginas*

Defina conjuntos de páginas para cada gerenciador de filas usando uma das amostras fornecidas.

• *Repita esta tarefa para cada gerenciador de filas do IBM MQ.*

*Caso esteja usando a criptografia do conjunto de dados do z/OS para proteger os conjuntos de páginas, deve-se configurar essa opção antes que os conjuntos de dados sejam alocados nesta etapa.*

• *Não é necessário executar esta tarefa ao migrar a partir de uma versão anterior.*

*Se estiver migrando um gerenciador de filas e incluindo a criptografia do conjunto de dados do z/OS para conjuntos de páginas, será necessário converter os conjuntos de páginas.*

*Consulte a seção* Confidencialidade para dados em repouso no IBM MQ for z/OS com criptografia do conjunto de dados. *para obter mais informações sobre como configurar a criptografia do conjunto de dados do z/OS e converter conjuntos de dados existentes do IBM MQ a serem criptografados.*

Defina conjuntos de páginas separados para cada gerenciador de filas do IBM MQ. thlqual.SCSQPROC (CSQ4PAGE) e thlqual.SCSQPROC (CSQ4PAGR) contêm instruções de controle JCL e Access Method Services (AMS) do z/OS para definir e formatar conjuntos de páginas. O membro CSQ4PAGE usa um conjunto de páginas para cada classe de mensagem, o membro CSQ4PAGR usa diversos conjuntos de páginas para as principais classes de mensagem. O JCL executa o programa utilitário CSQUTIL fornecido. Revise as amostras e customize-as para o número de conjuntos de páginas desejado e os tamanhos a serem usados. Veja o Planejando no z/OS para obter informações sobre conjuntos de páginas e como calcular os tamanhos adequados.

O procedimento de tarefa iniciado, CSQ4MSTR, descrito em ["Crie procedimentos para o gerenciador de](#page-850-0) [filas IBM MQ" na página 851,](#page-850-0) refere-se ao conjuntos de páginas em uma instrução no formato:

//CSQP00*nn* DD DISP=OLD,DSN=*xxxxxxxxx*

em que *nn* é o número do conjunto de páginas entre 00 e 99 e *xxxxxxxxx* é o conjunto de dados que você define.

### **Nota:**

- 1. Se você pretende usar o recurso de expansão dinâmica do conjunto de páginas, assegurese de que as extensões secundárias estejam definidas para cada conjunto de páginas. thlqual.SCSQPROC(CSQ4PAGE) mostra como fazer isso.
- 2. Para ajudar a identificar conjuntos de páginas a partir de gerenciadores de filas diferentes, inclua o nome do subsistema no qualificador de alto nível do conjunto de dados associado a cada conjunto de páginas.
- 3. Se você pretender permitir que a opção FORCE seja usada com a função FORMAT do programa utilitário CSQUTIL, inclua o atributo REUSE na instrução AMS DEFINE CLUSTER. Isto é descrito no Administrando IBM MQ for z/OS.
- 4. Se seus conjuntos de páginas precisarem ser maiores que 4 GB, use a função EXTENDED ADDRESSABILITY do Storage Management System (SMS).

### **Conceitos relacionados**

["Inclua as entradas IBM MQ para as tabelas Db2" na página 894](#page-893-0)

Se você estiver usando grupos de filas compartilhadas, execute o utilitário CSQ5PQSG para incluir o grupo de filas compartilhadas e entradas do gerenciador de filas nas tabelas do IBM MQ no grupo de compartilhamento de dados do Db2.

### $z/0S$ *Adaptar o módulo de parâmetro do sistema*

O módulo de parâmetro do sistema do IBM MQ controla a criação de log, arquivamento, rastreio e ambientes de conexão usados pelo IBM MQ em sua operação. Um módulo padrão é fornecido. É necessário criar seu próprio módulo de parâmetro do sistema porque alguns parâmetros, por exemplo, nomes de conjuntos de dados, são geralmente específicos do site.

- *Repita essa tarefa para cada gerenciador de filas do IBM MQ, conforme necessário.*
- *Você pode precisar executar esta tarefa ao migrar de uma versão anterior. Para obter detalhes, consulte* Migrando o IBM MQ no z/OS*.*
- *Para ativar o Advanced Message Security for z/OS em um gerenciador de filas existente, é necessário somente configurar SPLCAP para YES, conforme descrito em* ["Usando CSQ6SYSP" na página 863](#page-862-0)*. Se você estiver configurando esse gerenciador de filas pela primeira vez, conclua toda esta tarefa.*

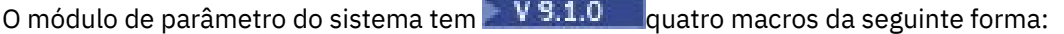

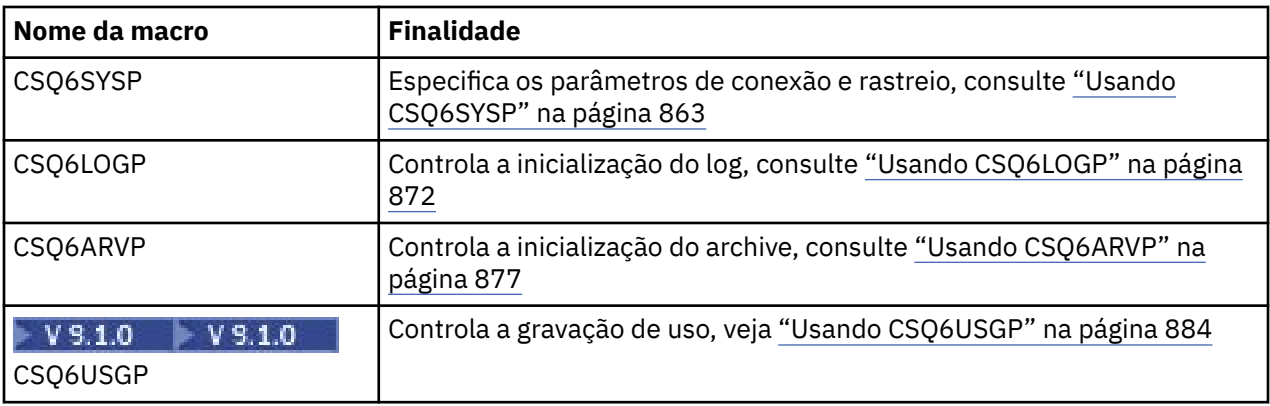

O IBM MQ fornece um módulo de parâmetro do sistema padrão, CSQZPARM, que é chamado automaticamente se você emitir o comando START QMGR (sem um parâmetro PARM) para iniciar uma instância do IBM MQ. CSQZPARM está na biblioteca autorizada pelo APF, thlqual.SCSQAUTH, também fornecida com o IBM MQ. Os valores destes parâmetros são exibidos como uma série de mensagens quando você inicia o IBM MQ.

Consulte START QMGR para obter mais informações sobre como esse comando é usado.

## **Criando seu Próprio Módulo de Parâmetro do Sistema**

Se CSQZPARM não contiver os parâmetros do sistema desejados, será possível criar seu próprio módulo de parâmetro do sistema usando a JCL de amostra fornecida em thlqual.SCSQPROC(CSQ4ZPRM).

Para criar seu próprio módulo de parâmetro do sistema:

1. Faça uma cópia de trabalho da amostra de JCL.

- 2. Edite o parâmetro para cada macro na cópia, conforme necessário. Se você remover quaisquer parâmetros das chamadas da macro, os valores padrão serão escolhidos automaticamente no tempo de execução.
- 3. Substitua o marcador ++NAME++ pelo nome que o módulo de carregamento deve utilizar (isto pode ser CSQZPARM).
- 4. Se seu assembler não for o assembler de alto nível, altere a JCL conforme requerido por seu assembler.
- 5. Execute a JCL para montar e linkeditar as versões padronizadas das macros do parâmetro do sistema para produzir um módulo de carregamento. Este é o novo módulo de parâmetro do sistema com o nome que você especificou.
- 6. Coloque o módulo de carregamento produzido em uma biblioteca de usuário autorizada pelo APF.
- 7. Inclua acesso READ do usuário na biblioteca de usuário autorizada pelo APF.
- 8. Inclua esta biblioteca no STEPLIB de procedimento de tarefa iniciada do gerenciador de filas do IBM MQ. Este nome da biblioteca deve vir antes da biblioteca thlqual.SCSQAUTH na STEPLIB.
- 9. Chame o novo módulo de parâmetro do sistema quando iniciar o gerenciador de filas. Por exemplo, se o novo módulo for denominado NEWMODS, emita o comando:

START QMGR PARM(NEWMODS)

10. Assegure a conclusão bem-sucedida do comando verificando o log da tarefa. Deve haver uma entrada no log semelhante à seguinte:

CSQ9022I CDL1 CSQYASCP 'START QMGR' NORMAL COMPLETION

Também é possível especificar o nome do módulo de parâmetro na JCL de inicialização do gerenciador de filas. Para obter informações adicionais, consulte Iniciando e Parando um Gerenciador de Filas.

**Nota:** Se você escolher nomear seu módulo CSQZPARM, não será necessário especificar o parâmetro PARM no comando START QMGR.

## **Ajuste Preciso de um Módulo de Parâmetro do Sistema**

O IBM MQ também fornece um conjunto de três módulos de origem assembler, que podem ser usados para otimizar um módulo de parâmetro do sistema existente. Estes módulos estão na biblioteca thlqual.SCSQASMS. Geralmente, você usa estes módulos em um ambiente de teste para alterar os parâmetros padrão nas macros do parâmetro do sistema. Cada módulo de origem chama uma macro de parâmetro do sistema diferente:

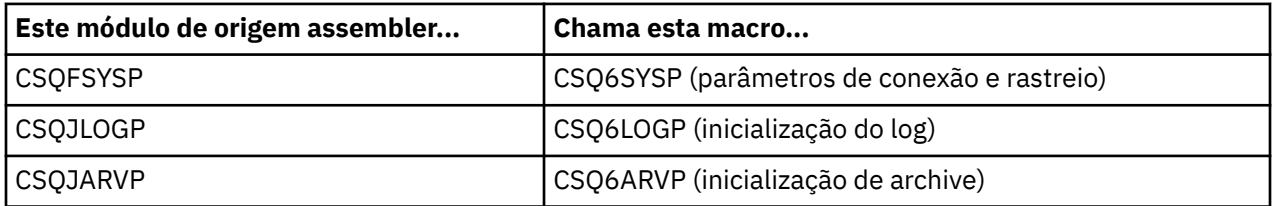

Isto é como você usa estes módulos:

- 1. Faça cópias de trabalho de cada módulo de origem do assembler em uma biblioteca do assembler do usuário.
- 2. Edite suas cópias incluindo ou alterando os valores de quaisquer parâmetros, conforme necessário.
- 3. Monte suas cópias de quaisquer módulos editados para criar módulos de objeto em uma biblioteca de objetos do usuário.
- 4. Linkedite estes módulos de código do objeto com um módulo de parâmetro do sistema existente para produzir um módulo de carregamento que seja o novo módulo de parâmetro do sistema.
- <span id="page-862-0"></span>5. Assegure que o novo módulo de parâmetro do sistema seja um membro de uma biblioteca autorizada pelo usuário.
- 6. Inclua esta biblioteca na STEPLIB do procedimento da tarefa iniciada do gerenciador de filas. Esta biblioteca deve vir antes da biblioteca thlqual.SCSQAUTH na STEPLIB.
- 7. Chame o novo módulo de parâmetro do sistema emitindo um comando START QMGR, especificando o novo nome do módulo no parâmetro PARM, como anteriormente.

É fornecido um usermod de amostra no membro CSQ4UZPR de SCSQPROC, que demonstra como gerenciar parâmetros do sistema customizados sob controle do SMP/E.

## **Alterando Parâmetros do Sistema**

É possível alterar alguns parâmetros do sistema enquanto um gerenciador de filas estiver em execução; consulte os comandos SET SYSTEM, SET LOG e SET ARCHIVE.

Coloque os comandos SET em seus conjuntos de dados de entrada de inicialização para que eles entrem em vigor toda vez que você iniciar o gerenciador de filas.

### **Conceitos relacionados**

["Customizar os parâmetros do inicializador de canais" na página 885](#page-884-0) Use ALTER QMGR para customizar o inicializador de canais para adequar aos seus requisitos.

# *Usando CSQ6SYSP*

Use este tópico como uma referência para como configurar parâmetros do sistema usando CSQ6SYSP.

Os parâmetros padrão para CSQ6SYSP, e se é possível alterar cada parâmetro usando o comando SET SYSTEM, são mostrados em Tabela 59 na página 863. Se desejar alterar qualquer um destes valores, consulte as descrições detalhadas dos parâmetros.

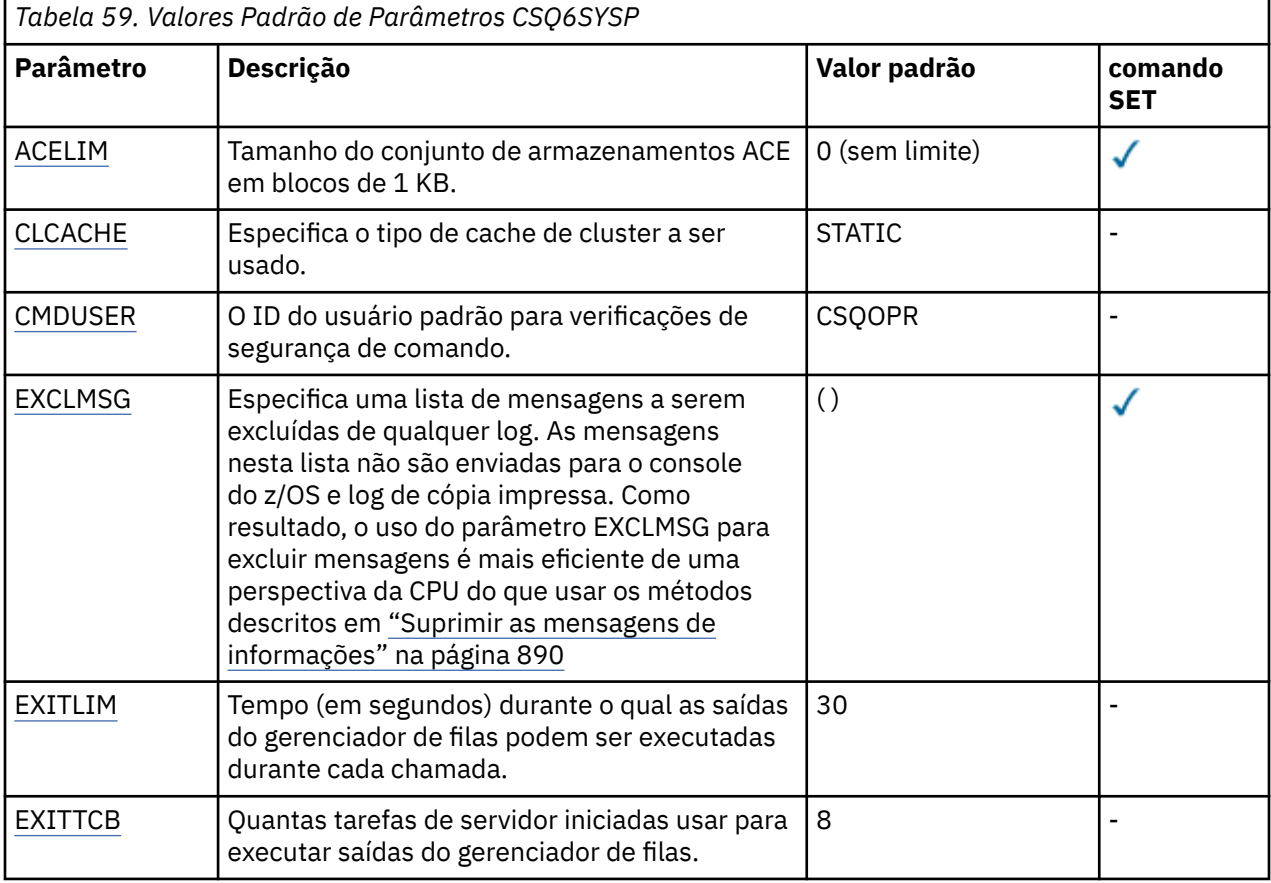

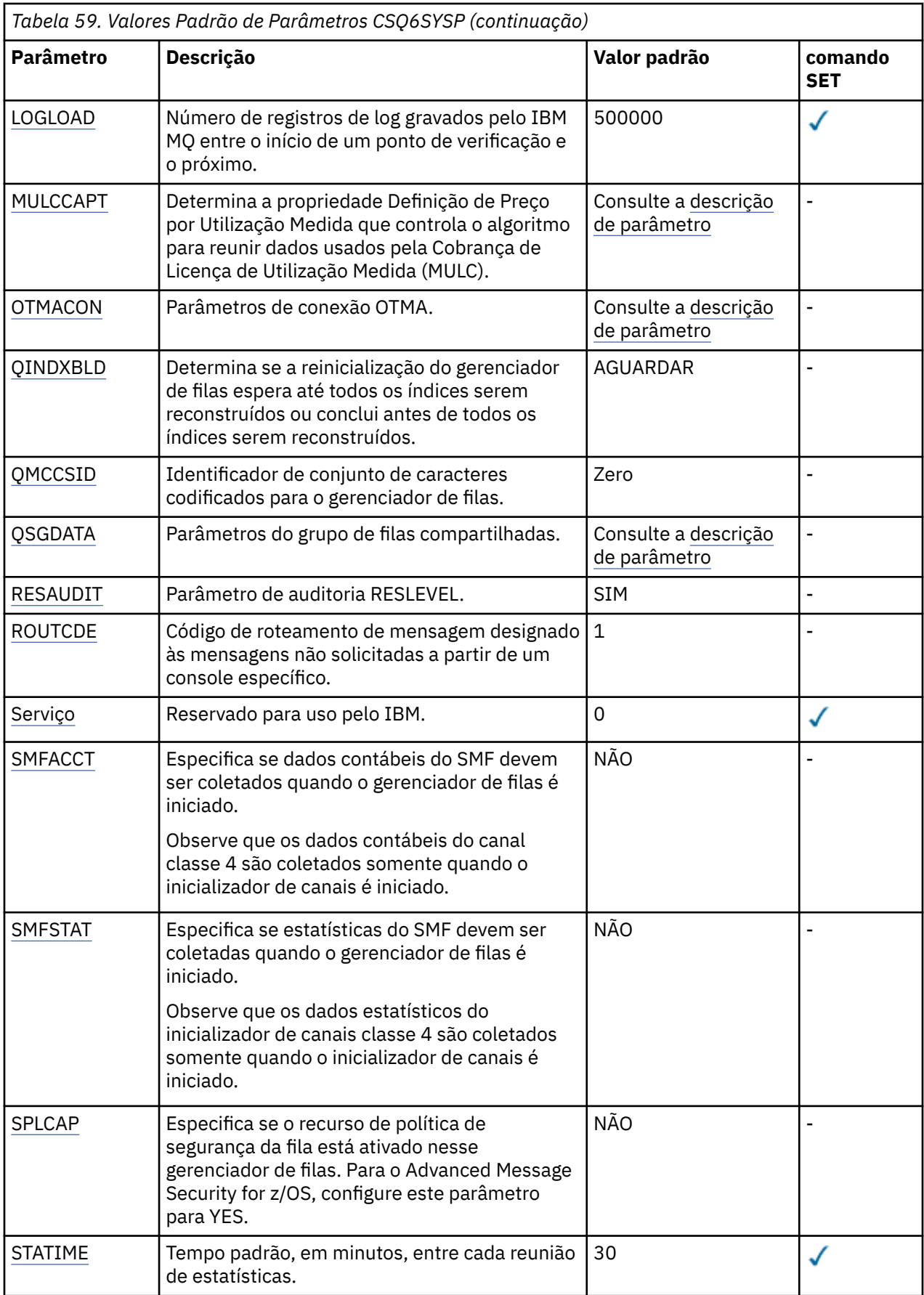
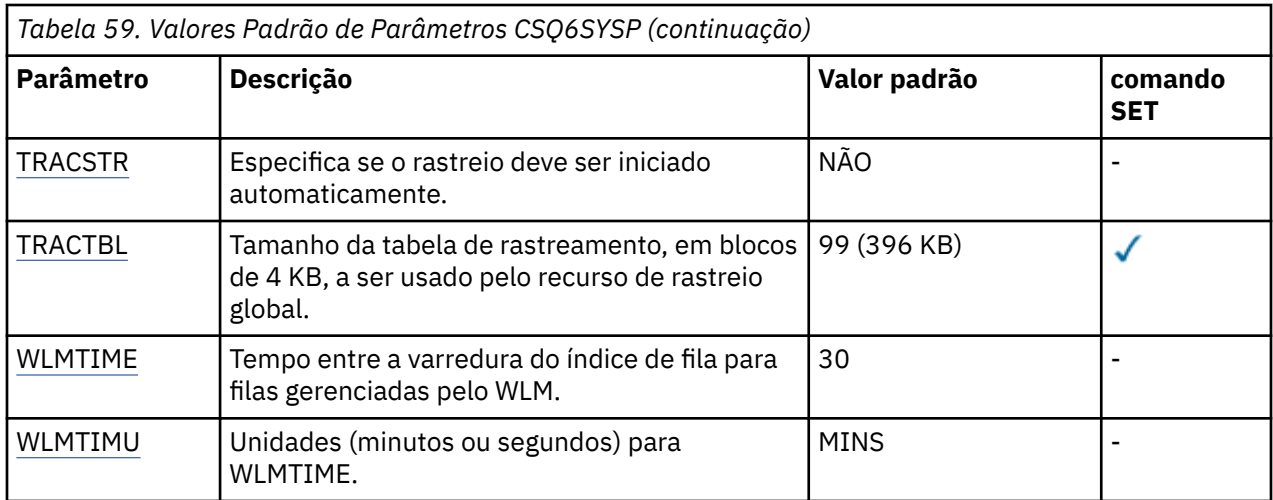

# **ACELIM**

Especifica o tamanho máximo do conjunto de armazenamento ACE em blocos de 1 KB. O número deve estar no intervalo de 0-999999. O valor padrão zero significa nenhuma restrição imposta, além do que está disponível no sistema.

É necessário configurar apenas um valor para ACELIM em gerenciadores de filas que tenham sido identificados como usando quantidades exorbitantes de armazenamento de ECSA. Limitar o conjunto de armazenamentos ACE limita o número de conexões no sistema e, assim, a quantidade de armazenamento de ECSA usada por um gerenciador de filas.

Assim que o gerenciador de filas atinge o limite, não é possível para os aplicativos obter novas conexões. A falta de novas conexões causa falhas no processamento de MQCONN, e os aplicativos coordenados por meio de RRS provavelmente experimentarão falhas em qualquer API do IBM MQ.

Uma ACE representa aproximadamente 12,5% do total necessário de ECSA para os blocos de controle relacionados ao encadeamento para uma conexão. Portanto, por exemplo, especificar ACELIM=5120 seria esperado para limitar a quantia total de ECSA alocada pelo gerenciador de filas (para blocos de controle relacionados ao encadeamento) em aproximadamente 40960K; que é 5120 multiplicado por 8.

Para limitar a quantia total de ECSA alocada pelo gerenciador de filas, para blocos de controle relacionados ao encadeamento em 5120K, é necessário um valor ACELIM de 640..

É possível usar o SMF, 115 subtipos 5 registros, produzido pelo rastreio CLASS(3) de estatísticas, para monitorar o tamanho do conjunto de armazenamento de 'ACE/PEB' e, portanto, configurar um valor apropriado para ACELIM.

É possível obter a quantia total de armazenamento ECSA usada pelo gerenciador de filas para blocos de controle por meio de registros SMF 115 subtipo 7, gravados pelo rastreio de estatísticas CLASS(2), que são os primeiros dois elementos no QSRSPHBT incluídos juntos.

Observe que, você deve considerar a configuração do ACELIM como um mecanismo para proteger uma imagem do z/OS contra um gerenciador de filas se comportando mal, em vez de como um meio de controlar as conexões aplicativo a um gerenciador de filas.

#### **CLCACHE**

Especifica o tipo de cache de cluster a ser usado.

O cache do cluster é uma área de armazenamento usada para armazenar informações relacionadas ao cluster

Se o cache do cluster for estático, ele terá um tamanho fixo, que será alocado na inicialização do gerenciador de filas Se o cache for preenchido, a mensagem CSQM060E será emitida e a solicitação do aplicativo que requeria mais espaço receberá um MQRC\_CLUSTER\_RESOURCE\_ERROR

<span id="page-865-0"></span>Se você configurar CLCACHE como dinâmico, o cache do cluster poderá expandir conforme necessário. No entanto, primeiro é necessário assegurar que qualquer saída de carga de trabalho do cluster instalada possa funcionar com um cache dinâmico...

Se uma saída de carga de trabalho do cluster instalado não puder funcionar com uma mensagem de cache dinâmico CSQM061E é emitido..

MQXCLWLNé fornecido para saídas de carga de trabalho do cluster para navegar no cache do cluster de uma maneira que funciona independentemente de caches dinâmicos ou estáticos serem usados.

Para novos gerenciadores de filas, configure CLCACHE=DYNAMIC, a menos que você esteja usando uma saída de carga do cluster que não suporte um cache dinâmico.

Para os gerenciadores de filas existentes que já usam um cache estático e estão em um cluster que não está tendo muitas filas novas e gerenciadores de filas incluídos nele, é razoável continuar usando CLCACHE=STATIC

Para gerenciadores de filas existentes que já usam um cache estático e estão em um cluster que terá muitas novas filas ou gerenciadores de filas incluídos nele, comece usando CLCACHE=DYNAMIC.

#### **STATIC**

Quando o cache de cluster é estático, seu tamanho é fixado na inicialização do gerenciador de filas, suficiente para a quantidade atual de informações do cluster mais algum espaço para expansão. O tamanho não pode aumentar enquanto o gerenciador de filas está ativo. Esse é o padrão.

# **DINÂMICO**

Quando o cache de cluster é dinâmico, o tamanho inicial alocado na inicialização do gerenciador de filas pode ser aumentado automaticamente, se necessário, enquanto o gerenciador de filas está ativo.

#### **CMDUSER**

Especifica o ID do usuário padrão usado para verificações de segurança do comando. Este ID de usuário deve ser definido para o ESM (por exemplo, RACF ). Especifique um nome com 1 a 8 caracteres alfanuméricos. O primeiro caractere deve ser alfabético.

O padrão é CSQOPR.

# **EXCLMSG**

Especifica uma lista de mensagens de erro a serem excluídas.

Essa lista é dinâmica e é atualizada usando o comando SET SYSTEM.

O valor padrão é uma lista vazia ( ).

As mensagens são fornecidas sem o prefixo CSQ e sem o sufixo de código de ação (I-D-E-A). Por exemplo, para excluir a mensagem CSQX500I, inclua X500 nesta lista. Essa lista pode conter um máximo de 16 identificadores de mensagem.

Para ser elegível para ser incluída na lista, a mensagem deve ser emitida após a inicialização normal dos espaços de endereço MSTR ou CHIN e iniciar com um dos caracteres a seguir: E, H, I, J, L, M, N, P, R, T, V, W, X, Y, 2, 3, 5, 9.

Os identificadores de mensagem que são emitidos como resultado de comandos de processamento podem ser incluídos na lista; no entanto, não serão excluídos. Por exemplo, um identificador de mensagem é emitido como resultado do comando DISPLAY USAGE PSID(\*); no entanto, esta mensagem não pode ser suprimida.

#### **EXITLIM**

Especifica o tempo, em segundos, permitido para cada chamada das saídas do gerenciador de filas. (Este parâmetro não tem efeito nas saídas do canal).

Especifique um valor no intervalo de 5 a 9999.

O padrão é 30. O gerenciador de filas pesquisa saídas que estão em execução a cada 30 segundos. Em cada pesquisa, qualquer uma que tenha estado em execução por mais do que o tempo especificado por EXITLIM é finalizada à força.

# **EXITTCB**

Especifica o número de tarefas de servidor iniciadas para usar para executar saídas no gerenciador de filas. (Este parâmetro não tem efeito nas saídas do canal). Você deve especificar um número pelo menos tão alto quanto o número máximo de saídas (diferente de saídas do canal) que o gerenciador de filas pode precisar executar, caso contrário ele falhará com uma finalização anormal de tarefa 6c6.

Especifique um valor no intervalo de zero a 99. Um valor igual a zero significa que nenhuma saída pode ser executada.

O padrão é 8.

# **LOGLOAD**

Especifica o número de registros de log que o IBM MQ grava entre o início de um ponto de verificação e o próximo. O IBM MQ inicia um novo ponto de verificação após o número de registros especificado ter sido gravado.

Especifique um valor no intervalo de 200 a 16.000.000.

O padrão é 500.000.

Quanto maior o valor, melhor o desempenho do IBM MQ; no entanto, reiniciar demorará mais se o parâmetro estiver configurado para um valor grande.

Configurações sugeridas:

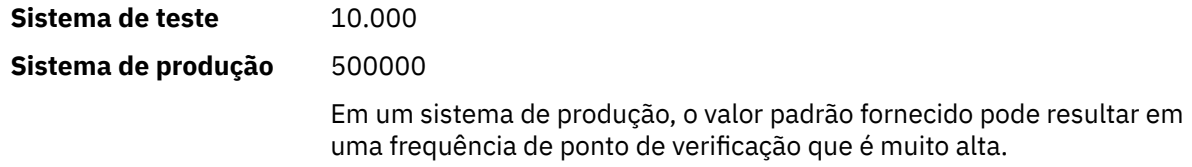

O valor de LOGLOAD determina a frequência de pontos de verificação do gerenciador de filas. Um valor muito grande significa que uma grande quantidade de dados é gravada no log entre os pontos de verificação, resultando em um tempo de reinicialização da recuperação avançada do gerenciador de filas aumentado após uma falha. Um valor muito pequeno faz com que os pontos de verificação ocorram muito frequentemente durante o carregamento de pico, afetando de maneira adversa os tempos de resposta e o uso do processador.

Um valor inicial de 500.000 é sugerido para LOGLOAD. Para obter uma taxa de mensagens persistentes de 1 KB de 100 mensagens por segunda (ou seja, 100 MQPUT s com confirmação e 100 MQGET s com confirmação) o intervalo entre pontos de verificação é de aproximadamente 5 minutos.

**Nota:** Isto é destinado apenas como uma diretriz e o valor ideal para este parâmetro depende das características do sistema individual.

# **MULCCAPT**

Especifica o algoritmo a ser usado para reunir dados usados por Measured Usage License Charging (MULC).

# **STANDARD**

MULC é baseada no tempo da chamada MQCONN de API do IBM MQ até o tempo da chamada MQDISC de API do IBM MQ.

# **REFINED**

MULC é baseada no tempo desde o início de uma chamada de API do IBM MQ até o final da chamada de API do IBM MQ.

O padrão é STANDARD

# **OTMACON**

parâmetros OTMA. Esta palavra-chave utiliza cinco parâmetros posicionais:

# **OTMACON = ( Group,Member,Druexit,Age,Tpipepfx )**

#### **Group**

Este é o nome do grupo XCF ao qual esta instância específica do IBM MQ pertence.

Ele pode ter 1 a 8 caracteres de comprimento e deve ser inserido em caracteres maiúsculos.

O padrão é em branco, que indica que o IBM MQ não deve tentar unir um grupo XCF.

#### **Membro**

Este é o nome do membro desta instância específica do IBM MQ no grupo XCF.

Ele pode ter de 1 a 16 caracteres de comprimento e deve ser inserido em caracteres maiúsculos.

O padrão é o nome do gerenciador de filas de 4 caracteres.

#### **Druexit**

Isso especifica o nome da saída de usuário da resolução de destino OTMA a ser executada pelo IMS.

Ele pode ter de 1 a 8 caracteres de comprimento.

O padrão é DFSYDRU0.

Este parâmetro é opcional, no entanto, será necessário se o IBM MQ receber mensagens de um aplicativo IMS que não foi iniciado pelo IBM MQ. O nome deve corresponder à saída de usuário da resolução de destino codificada no sistema IMS. Para obter informações adicionais, consulte ["Usando saídas OTMA no IMS" na página 956.](#page-955-0)

#### **Tempo de Existência**

Isso representa o período de tempo, em segundos, em que um ID do usuário do IBM MQ é considerado anteriormente verificado pelo IMS.

Ele pode estar no intervalo de zero a 2.147.483.647.

O padrão é 2.147.483.647.

É recomendado que você configure este parâmetro em conjunto com o parâmetro interval do comando ALTER SECURITY para manter a consistência das configurações de cache de segurança no mainframe.

#### **Tpipepfx**

Isto representa o prefixo a ser usado para nomes de Tpipe.

Ele é composto por três caracteres; o primeiro caractere fica no intervalo de A a Z, os demais caracteres vão de A a Z ou de 0 a 9. O padrão é CSQ.

Isto é usado toda vez que o IBM MQ cria um Tpipe; o restante do nome é designado pelo IBM MQ. Não é possível configurar o nome completo de Tpipe para qualquer Tpipe criado pelo IBM MQ.

#### **QINDXBLD**

Determina se a reinicialização do gerenciador de filas aguarda até todos os índices de fila serem reconstruídos ou conclui antes de todos os índices serem reconstruídos.

#### **AGUARDAR**

A reinicialização do gerenciador de filas aguarda todas a construções de índice de fila serem concluídas. Isso significa que nenhum aplicativo é atrasado durante o processamento normal da API do IBM MQ enquanto o índice é criado, pois todos os índices são criados antes de os aplicativos se conectarem ao gerenciador de filas.

Esse é o padrão.

#### **NOWAIT**

O gerenciador de filas pode reiniciar antes de toda a construção de índice de fila ser concluída.

#### **QMCCSID**

Especifica o identificador de conjunto de caracteres codificados padrão que o gerenciador de filas (e, portanto, o enfileiramento distribuído) deve usar.

Especifique um valor no intervalo de zero a 65535. O valor deve representar uma página de códigos EBCDIC listada como uma página de códigos nativos do z/OS para o idioma escolhido em Idiomas nacionais.

Zero, que é o valor padrão, significa usar o CCSID atualmente configurado ou, se nenhum estiver configurado, use o CCSID 500. Isto significa que, se você tiver configurado explicitamente o CCSID com qualquer valor diferente de zero, não é possível reconfigurá-lo configurando o QMCCSID como zero; agora você deve usar o CCSID diferente de zero correto. Se o QMCCSID for zero, será possível verificar qual CCSID está de fato em uso emitindo o comando DISPLAY QMGR CCSID.

# **QSGDATA**

Dados do grupo de filas compartilhadas. Essa palavra-chave utiliza cinco parâmetros posicionais:

### **QSGDATA=( Qsgname,Dsgname,Db2name,Db2serv ,Db2blob )**

#### **Qsgname**

Este é o nome do grupo de filas compartilhadas ao qual o gerenciador de filas pertence.

Consulte Regras de nomenclatura para objetos do IBM MQ para obter os caracteres válidos. O nome:

- Pode ser de 1 até 4 caracteres de comprimento
- Não deve iniciar com um numérico
- Não deve terminar em @.

Isso ocorre porque, por razões de implementação, nomes de menos de quatro caracteres são preenchidos internamente com símbolos @,

O padrão é espaços em branco, o que indica que o gerenciador de filas não é um membro de nenhum grupo de filas compartilhadas.

#### **Dsgname**

Esse é o nome do grupo de compartilhamento de dados do Db2 ao qual o gerenciador de filas deve se conectar.

Ele pode ter 1 a 8 caracteres de comprimento e deve ser inserido em caracteres maiúsculos.

O padrão é espaços em branco, o que indica que você não está usando grupos de filas compartilhadas.

### **Db2name**

Este é o nome do subsistema Db2 ou da conexão de grupo ao qual o gerenciador de filas será conectado.

Ele pode ter de 1 a 4 caracteres de comprimento e deve ser inserido em caracteres maiúsculos.

O padrão é espaços em branco, o que indica que você não está usando grupos de filas compartilhadas.

**Nota:** O Db2 subsistema (ou conexão do grupo) deve estar no grupo de compartilhamento de dados do Db2 especificado no Dsgname e todos os gerenciadores de filas devem especificar o mesmo grupo de compartilhamento de dados do Db2.

#### **Db2serv**

Esse é o número de tarefas do servidor usado para acessar o Db2.

Ele pode estar no intervalo de 4 a 10.

O padrão é 4.

#### **Db2blob**

Esse é o número de tarefas do Db2 usadas para acessar Binary Large Objects (BLOBs).

Ele pode estar no intervalo de 4 a 10.

O padrão é 4.

Ao especificar um dos parâmetros de nome (ou seja, **Qsgname**, **Dsgname** ou **Db2name**), deve-se digitar valores para os outros nomes, caso contrário, o IBM MQ falha.

### **RESAUDIT**

Especifica se os registros de auditoria do RACF são gravados para verificações de segurança RESLEVEL executadas durante o processamento de conexão.

Especifique um de:

# **NÃO**

A auditoria RESLEVEL não é executada.

# **SIM**

A auditoria RESLEVEL é executada.

O padrão é SIM.

#### **ROUTCDE**

Especifica o código de roteamento de mensagem padrão do z/OS designado para mensagens que não são enviadas em resposta direta a um comando MQSC.

Especifique um de:

- 1. Um valor no intervalo de 1 a 16, inclusive.
- 2. Uma lista de valores, separados por uma vírgula e colocados entre parênteses. Cada valor deve estar no intervalo de 1 a 16, inclusive.

#### O padrão é 1.

Para obter mais informações sobre os códigos de roteamento do z/OS , consulte *[Descrição da](https://www.ibm.com/docs/en/zos/2.5.0?topic=introduction-message-description) [mensagem](https://www.ibm.com/docs/en/zos/2.5.0?topic=introduction-message-description)* em um dos volumes do manual *z/OS MVS Códigos de roteamento e do descritor*

#### **SERVICE**

Esse campo é reservado para uso pelo IBM.

#### **SMFACCT**

Especifica se o IBM MQ envia dados contábeis ao SMF automaticamente quando o gerenciador de filas é iniciado.

Especifique um de:

# **NÃO**

Não iniciar reunião dos dados contábeis automaticamente.

#### **SIM**

Iniciar reunião dos dados contábeis automaticamente para a classe padrão 1.

#### **inteiros**

Uma lista de classes para as quais a contabilidade é reunida automaticamente no intervalo de 1 a 4.

O padrão é NO.

#### **SMFSTAT**

Especifica se deve-se reunir estatísticas de SMF automaticamente quando o gerenciador de filas é iniciado.

Especifique um de:

# **NÃO**

Não iniciar reunião de estatísticas automaticamente.

# **SIM**

Iniciar reunião de estatísticas automaticamente para a classe padrão 1.

#### **inteiros**

Uma lista de classes para as quais as estatísticas são reunidas automaticamente no intervalo de 1 a 4. Para reunir as estatísticas de classe 2 ou 3, a classe 1 também deve ser especificada.

O padrão é NO.

# <span id="page-870-0"></span>**SPLCAP**

O recurso de política de segurança permite um nível mais alto de segurança de mensagem por meio de políticas que controlam se as mensagens são assinadas ou criptografadas, à medida que são gravadas e lidas a partir de filas.

O processamento da política de segurança é ativado para esse gerenciador de filas, configurando SPLCAP com um dos seguintes valores:

# **NÃO**

A capacidade de implementar políticas de segurança de mensagem para filas não é ativada durante a inicialização do gerenciador de filas.

# **SIM**

LTS Os recursos de segurança de mensagem são ativados durante a inicialização do gerenciador de filas.

Se este controle estiver configurado, o gerenciador de filas tentará carregar o módulo de ativação de licença de SDRQAUTH durante a inicialização e iniciará um espaço de endereço adicional (AMSM).

O gerenciador de filas não será iniciado, a menos que o AMS esteja licenciado, e a configuração necessária para a segurança de mensagem esteja em operação.

V 9.1.3 Caso seja executado no IBM MQ 9.1.2 ou anteriores, o gerenciador de filas verifica se a biblioteca SDRQAUTH faz parte do STEPLIB do gerenciador de filas e se contém o módulo de ativação do AMS.

Se estiver em execução no IBM MQ 9.1.3 ou mais recente, o gerenciador de filas verificará se o atributo AMSPROD está configurado para um dos AMS, ADVANCED ou ADVANCEDVUE.

Se essas verificações forem passadas, os recursos de segurança de mensagem serão ativados durante a inicialização do gerenciador de filas e o espaço de endereço do AMSM será iniciado.

Se essas verificações falharem, ou se a configuração necessária para a segurança de mensagem estiver em vigor, o gerenciador de filas falhará ao iniciar.

O padrão é NO.

# **STATIME**

Especifica o tempo padrão, em minutos, entre reuniões consecutivas de estatísticas.

Especifique um número no intervalo de zero a 1440.

Se você especificar um valor zero, dados de estatísticas e de contabilidade serão coletados na difusão de coleta de dados do SMF. Consulte Usando o System Management Facility para obter informações sobre como configurar isso.

O padrão é 30.

# **TRACSTR**

Especifica se o rastreio global deve iniciar automaticamente.

Especifique um de:

**NÃO**

Não iniciar o rastreio global automaticamente.

**SIM**

Iniciar o rastreio global automaticamente para a classe padrão, classe 1.

#### **inteiros**

Uma lista de classes para as quais o rastreio global deve ser iniciado automaticamente no intervalo de 1 a 4.

**\***

Iniciar rastrear global automaticamente para todas as classes.

O padrão é NO se você não especificar a palavra-chave na macro.

<span id="page-871-0"></span>**Nota:** O módulo de carregamento do parâmetro do sistema padrão fornecido (CSQZPARM) possui TRACSTR=YES (configurado no módulo do assembler CSQFSYSP). Se não desejar iniciar o rastreio automaticamente, crie seu próprio módulo de parâmetro do sistema ou emita o comando STOP TRACE após o gerenciador de filas ser iniciado.

Para obter detalhes sobre o comando STOP TRACE, consulte STOP TRACE.

# **TRACTBL**

Especifica o tamanho padrão, em blocos de 4 KB, da tabela de rastreamento na qual o recurso de rastreio global armazena registros de rastreio do IBM MQ.

Especifique um valor no intervalo de 1 a 999.

O padrão é 99. Isto é equivalente a 396 KB.

**Nota:** O armazenamento para a tabela de rastreamento é alocado no ECSA. Portanto, você deve selecionar este valor com cuidado.

#### **WLMTIME**

Especifica o tempo (em minutos ou segundos, dependendo do valor de WLMTIMU) entre cada varredura dos índices para as filas gerenciadas pelo WLM.

Especifique um valor no intervalo de 1 a 9999.

O padrão é 30.

#### **WLMTIMU**

Unidades de tempo usadas com o parâmetro WLMTIME.

Especifique um de:

### **MINS**

WLMTIME representa um número de minutos.

#### **SECS**

WLMTIME representa um número de segundos.

O padrão é MINS.

# **Referências relacionadas**

"Usando CSQ6LOGP" na página 872

Use este tópico como uma referência para como especificar as opções de criação de log usando CSQ6LOGP.

# ["Usando CSQ6ARVP" na página 877](#page-876-0)

Use este tópico como uma referência para como especificar seu ambiente de arquivamento usando CSQ6ARVP

*Usando CSQ6LOGP*

Use este tópico como uma referência para como especificar as opções de criação de log usando CSQ6LOGP.

Use CSQ6LOGP para estabelecer suas opções de criação de log.

Os parâmetros padrão para CSQ6LOGP e informações sobre a permissão para alterar cada parâmetro utilizando o comando SET LOG, são mostrados em Valores padrão dos parâmetros CSQ6LOGP. Se precisar alterar qualquer um destes valores, consulte as descrições detalhadas dos parâmetros.

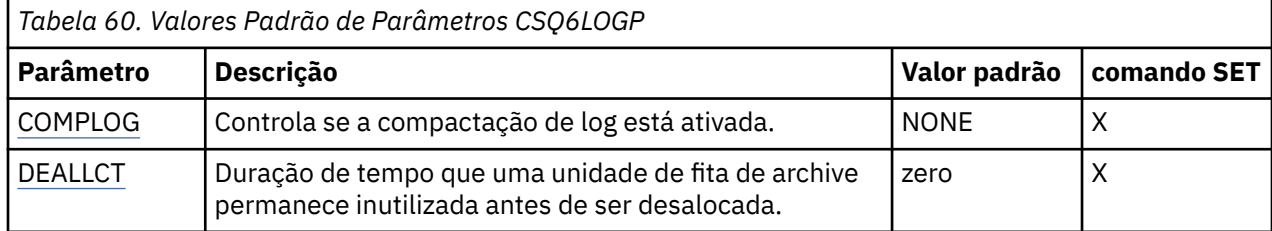

<span id="page-872-0"></span>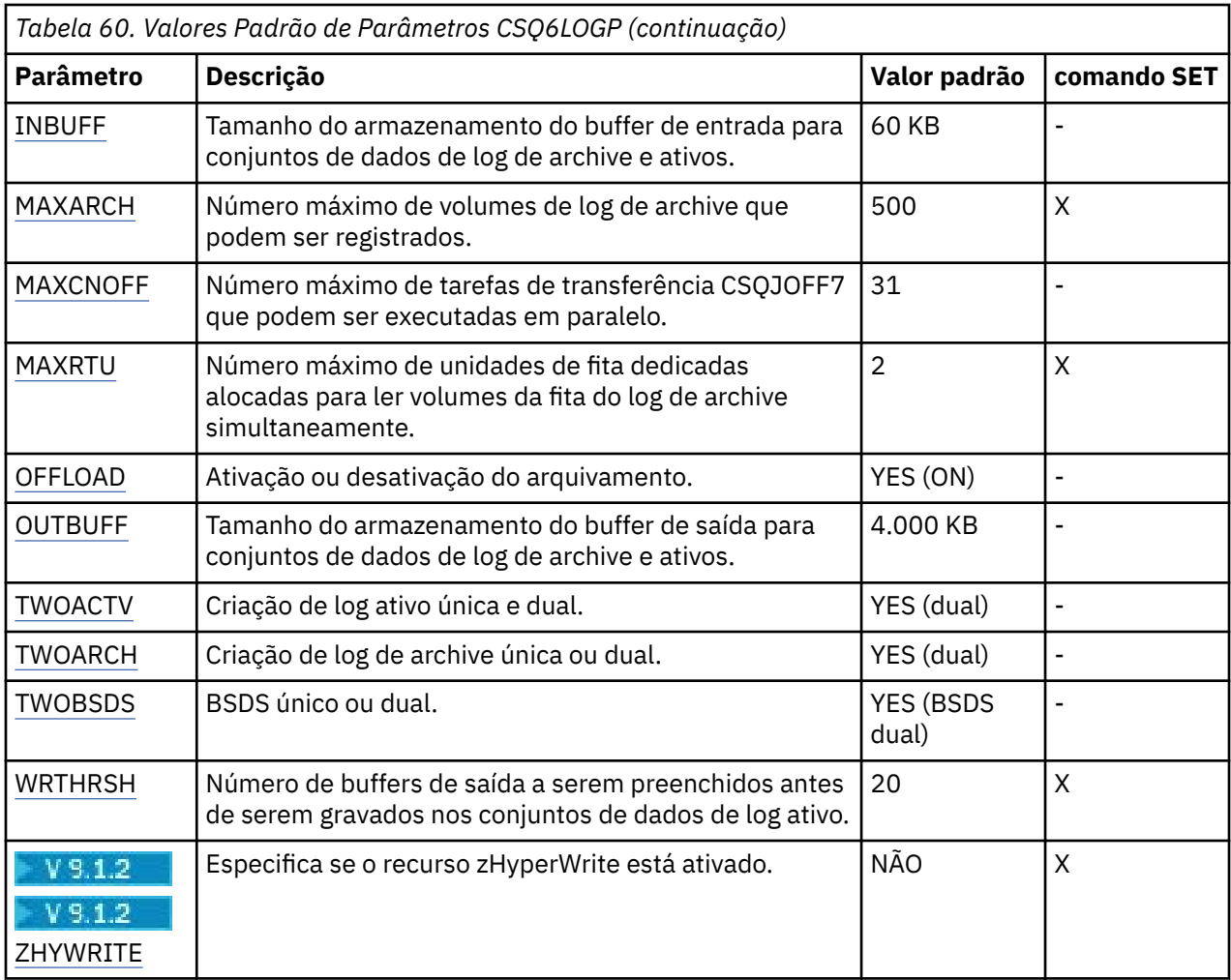

# **COMPLOG**

Especifica se a compactação de log está ativada.

Especifique:

# **NONE**

A compactação de log não está ativada.

# **RLE**

A compactação de log é ativada usando codificação RLE.

# **QUALQUER**

O gerenciador de filas seleciona o algoritmo de compressão que fornece o maior grau de compactação de registro de log. Esta opção resulta na compactação de RLE.

# O padrão é NONE.

Para obter mais detalhes sobre a compactação de logs, consulte Compactação de logs.

# **DEALLCT**

Especifica a duração de tempo, em minutos, que uma unidade de fita de leitura de archive tem permissão para permanecer inutilizada antes de ser desalocada.

Especifique uma das seguintes opções:

- Tempo, em minutos, no intervalo de zero a 1440
- NOLIMIT

Especificar 1440 ou NOLIMIT significa que a unidade de fita nunca é desalocada.

O padrão é zero.

<span id="page-873-0"></span>Quando de dados de log de archive estão sendo lidos da fita, é recomendado configurar esse valor para um nível alto o suficiente para permitir que o IBM MQ otimize a manipulação de fita para vários aplicativos de leitura.

#### **INBUFF**

Especifica o tamanho, em kilobytes, do buffer de entrada para leitura dos logs ativos e de archive durante a recuperação. Use um número decimal no intervalo de 28 a 60. O valor especificado é arredondado para cima para um múltiplo de 4.

O padrão é 60 KB.

Configurações sugeridas:

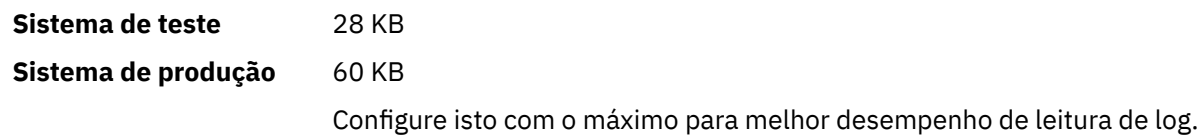

#### **MAXARCH**

Especifique o número máximo de volumes de log de archive que pode ser registrado no BSDS. Quando este número for excedido, a gravação será iniciada novamente no início do BSDS.

Use um número decimal no intervalo de 10 a 1000.

O padrão é 500.

Configurações sugeridas:

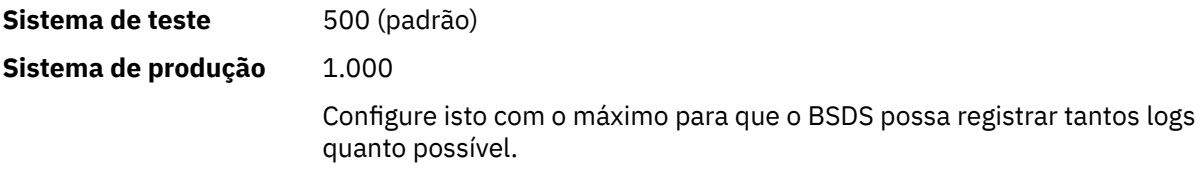

Para obter informações sobre os logs e o BSDS, consulte Gerenciando recursos do IBM MQ.

# **MAXCNOFF**

Especifica o número de tarefas de transferência CSQJOFF7 que podem ser executadas em paralelo.

Isso permite que um ou mais gerenciadores de filas seja ajustado de forma a não usar todas as unidades de fita disponíveis.

Em vez disso, o gerenciador de filas aguarda até a conclusão da tarefa de transferência CSQJOFF7 para tentar alocar quaisquer novos conjuntos de dados de archive.

Se o gerenciador de filas estiver arquivando em fita, configure esse parâmetro para que o número de solicitações de fita simultâneas não seja igual ao número de unidades de fita disponíveis nem exceda esse número, caso contrário, o sistema poderá ser interrompido.

Observe que, se arquivamento duplo estiver em uso, cada tarefa de transferência desempenhará ambos os archives, portanto, o parâmetro precisa ser configurado adequadamente. Por exemplo, se o gerenciador de filas for de arquivamento duplo para fita, um valor de MAXCNOFF=2 permitirá arquivar até dois logs ativos simultaneamente em quatro fitas.

Se vários gerenciadores de filas estiverem compartilhando as unidades de fita, é necessário definir o MAXCNOFF para cada gerenciador de filas de forma apropriada.

O valor padrão é 31.

Especifique um valor no intervalo de 1 a 31.

# **MAXRTU**

Especifica o número máximo de unidades de fita dedicadas que podem ser alocadas para ler volumes da fita do log de archive simultaneamente.

<span id="page-874-0"></span>Esse parâmetro e o parâmetro DEALLCT permitem ao IBM MQ otimizar a leitura de log de archive em dispositivos de fita.

Especifique um valor no intervalo de 1 a 99.

O padrão é 2.

É recomendável configurar o valor para que ele seja pelo menos um a menos que o número de unidades de fita disponíveis para IBM MQ. Se você fizer o contrário, o processo de transferência poderá ser atrasado, o que poderá afetar o desempenho de seu sistema. Para rendimento máximo durante o processamento do log de archive, especifique o maior valor possível para esta opção, lembre-se de que é necessária pelo menos uma unidade de fita para processamento da transferência.

#### **OFFLOAD**

Especifica se o arquivamento é ativado ou desativado.

Especifique:

**SIM**

O arquivamento está ativo

**NÃO**

O arquivamento está desativado

O padrão é SIM.

**Attention: Não** desative o arquivamento a menos que você esteja trabalhando em um ambiente de teste. Se você o desativar, não poderá garantir que os dados serão recuperados no caso de uma falha do sistema ou da transação.

#### **OUTBUFF**

Especifica o tamanho total, em kilobytes, do armazenamento a ser usado pelo IBM MQ para buffers de saída para gravar os conjuntos de dados de log de archive e ativos. Cada buffer de saída tem 4 KB.

O parâmetro deve estar no intervalo de 128 a 4000. O valor especificado é arredondado para cima para um múltiplo de 4. Os valores entre 40 e 128 serão aceitos por motivos de compatibilidade e são todos tratados como o valor 128.

O padrão é 4000 KB.

Configurações sugeridas:

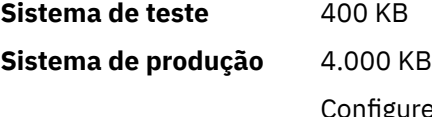

igure este valor com o máximo para evitar executar buffers de saída do log.

#### **TWOACTV**

Especifica a criação de log ativo única ou dual.

Especifique:

# **NÃO**

Logs ativos únicos

#### **SIM**

Logs ativos duais

O padrão é SIM.

Para obter mais informações sobre o uso de uma ou duas criações de log, consulte Gerenciando recursos do IBM MQ.

# **TWOARCH**

Especifica o número de logs de archive que o IBM MQ produz quando o log ativo é transferido.

Especifique:

# <span id="page-875-0"></span>**NÃO**

Logs de archive únicos

# **SIM**

Logs de archive duais

O padrão é SIM.

Configurações sugeridas:

**Sistema de teste** NÃO

**Sistema de produção** YES (padrão)

Para obter mais informações sobre o uso de uma ou duas criações de log, consulte Gerenciando recursos do IBM MQ.

# **TWOBSDS**

Especifica o número de conjuntos de dados de autoinicialização.

Especifique:

# **NÃO**

BSDS único

# **SIM**

BSDS Duplo

O padrão é SIM.

Para obter mais informações sobre o uso de uma ou duas criações de log, consulte Gerenciando recursos do IBM MQ.

# **WRTHRSH**

Especifica o número de buffers de saída de 4 KB a ser preenchido antes que sejam gravados nos conjuntos de dados de log ativo.

Quanto maior o número de buffers, menor a frequência de gravação, o que aprimora o desempenho do IBM MQ. Os buffers podem ser gravados antes que esse número seja atingido, se ocorrerem eventos significantes, como um ponto de confirmação.

Especifique o número de buffers no intervalo de 1 a 256.

O padrão é 20.

# V S.1.2 ZHYWRITE

Especifica se as gravações nos logs ativos são feitas com o zHyperWrite que está sendo ativado. Os conjuntos de dados do log ativo precisam estar em volumes com capacidade para zHyperWrite, para que o zHyperWrite seja ativado.

Para obter mais informações sobre como ativar os logs ativos com o zHyperWrite, consulte Usando o zHyperWrite com logs ativos do IBM MQ.

O valor do pode ser:

**NÃO**

O zHyperWrite não está ativado.

# **SIM**

O zHyperWrite está ativado.

# **Referências relacionadas**

# ["Usando CSQ6SYSP" na página 863](#page-862-0)

Use este tópico como uma referência para como configurar parâmetros do sistema usando CSQ6SYSP.

# ["Usando CSQ6ARVP" na página 877](#page-876-0)

Use este tópico como uma referência para como especificar seu ambiente de arquivamento usando CSQ6ARVP

#### $z/0S$ *Usando CSQ6ARVP*

<span id="page-876-0"></span>Use este tópico como uma referência para como especificar seu ambiente de arquivamento usando CSQ6ARVP

Use CSQ6ARVP para estabelecer seu ambiente de arquivamento.

Os parâmetros padrão para CSQ6ARVP, e se é possível alterar cada parâmetro usando o comando SET ARCHIVE, são mostrados em Tabela 61 na página 877. Se precisar alterar qualquer um destes valores, consulte as descrições detalhadas dos parâmetros. Para obter mais informações sobre como planejar seu armazenamento, consulte Planejando seus requisitos de armazenamento e desempenho no z/OS .

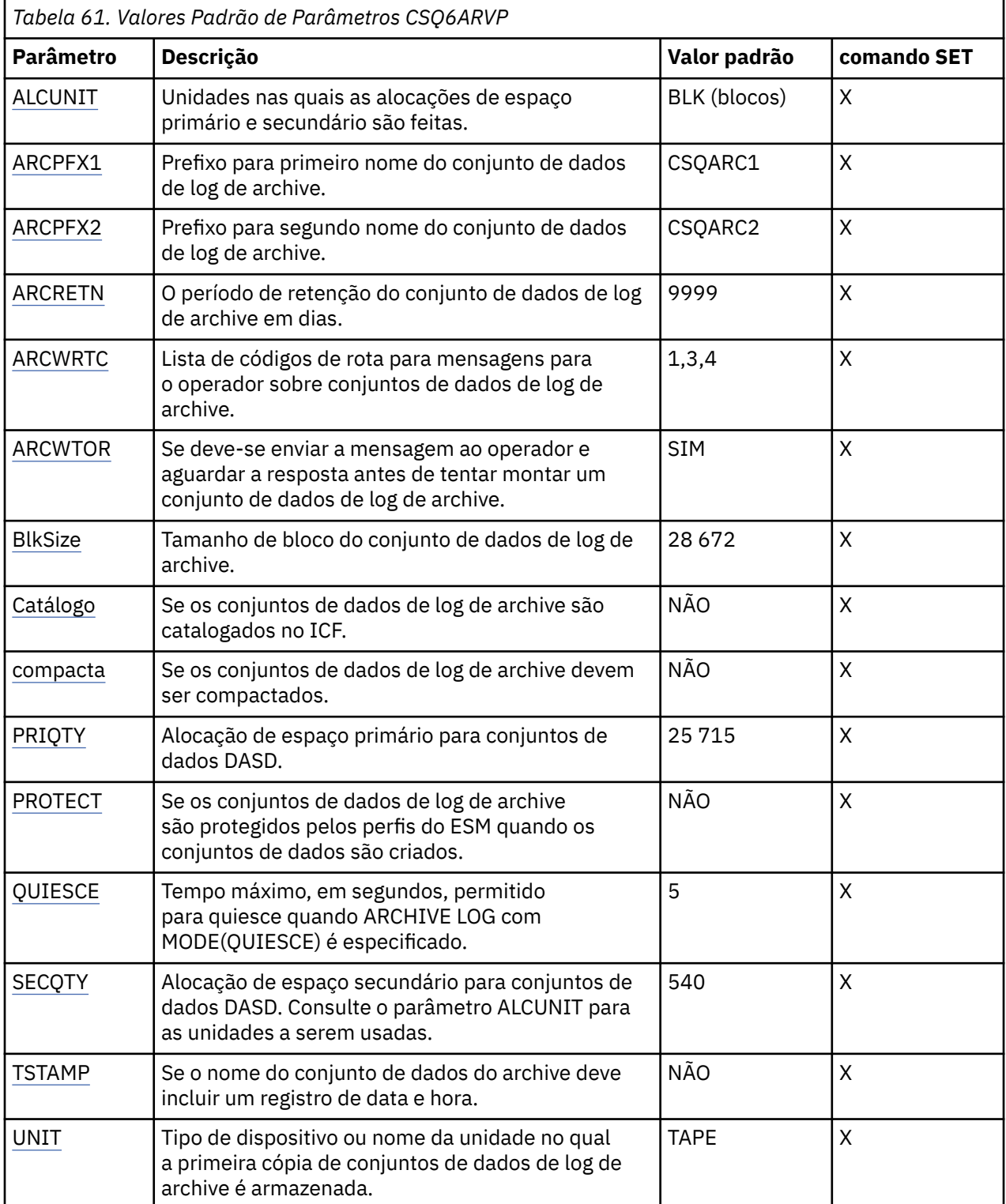

<span id="page-877-0"></span>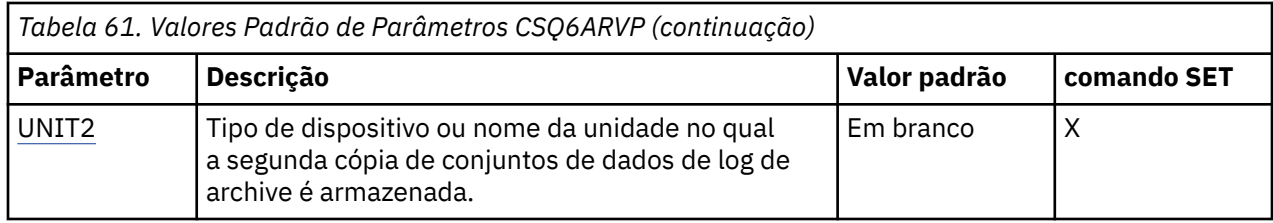

### **ALCUNIT**

Especifica a unidade na qual alocações de espaço primário e secundário são feitas.

Especifique um de:

**CIL**

Cilíndros

# **TRK**

**Tracks** 

# **BLK**

Bloqueios

É recomendado que você use BLK porque ele é independente do tipo de dispositivo.

O padrão é BLK.

Se o espaço livre nos Volumes DASD de archive provavelmente forem fragmentados, é recomendado que você especifique uma extensão primária menor e permita a expansão para extensões secundárias. Para obter mais informações sobre a alocação de espaço para logs ativos, consulte Planejando seu armazenamento de archive de log

#### **ARCPFX1**

Especifica o prefixo para o primeiro nome do conjunto de dados de log de archive.

Consulte o parâmetro TSTAMP para obter uma descrição de como os conjuntos de dados são nomeados e para obter restrições sobre o comprimento de ARCPFX1.

Este parâmetro não pode ser deixado em branco.

O padrão é CSQARC1.

Pode ser necessário autorizar o ID do usuário associado ao espaço de endereço do gerenciador de filas do IBM MQ para criar logs de archive com este prefixo.

# **ARCPFX2**

Especifica o prefixo para o segundo nome do conjunto de dados de log de archive.

Consulte o parâmetro TSTAMP para obter uma descrição de como os conjuntos de dados são nomeados e para obter restrições sobre o comprimento de ARCPFX2.

Este parâmetro não pode ficar em branco mesmo se o parâmetro TWOARCH for especificado como NO.

O padrão é CSQARC2.

Pode ser necessário autorizar o ID do usuário associado ao espaço de endereço do gerenciador de filas do IBM MQ para criar logs de archive com este prefixo.

#### **ARCRETN**

Especifica o período de retenção, em dias, a ser usado quando o conjunto de dados de log de archive é criado.

O parâmetro deve estar no intervalo de zero a 9999.

O padrão é 9999.

Configurações sugeridas:

#### <span id="page-878-0"></span>**Sistema de teste** 3

Em um sistema de teste, os logs de archive provavelmente não são requeridos durante longos períodos.

### **Sistema de produção** 9999 (padrão)

Configure este valor alto para desativar efetivamente a exclusão de log de archive automática.

Para obter mais informações sobre descartar conjuntos de dados do log de archive, consulte Descartando conjuntos de dados do log de archive.

### **ARCWRTC**

Especifica a lista de códigos de roteamento do z/OS para mensagens sobre os conjuntos de dados de log de archive para o operador. Este campo é ignorado se ARCWTOR é configurado como NO.

Especifique até 14 códigos de roteamento, cada um com um valor no intervalo de 1 a 16. Você deve especificar pelo menos um código. Separe os códigos na lista com vírgulas, não com espaços em branco.

O padrão é a lista de valores: 1,3,4.

Para obter mais informações sobre os códigos de roteamento z/OS , consulte *Códigos de roteamento* em *[Descrição da mensagem](https://www.ibm.com/docs/en/zos/2.5.0?topic=introduction-message-description)* em um dos volumes dos manuais *z/OS Mensagens do sistema MVS* .

#### **ARCWTOR**

Especifica se uma mensagem deve ser enviada ao operador e uma resposta é recebida antes de tentar montar um conjunto de dados de log de archive.

Outros usuários do IBM MQ podem ser forçados a aguardar até que o conjunto de dados seja montado, mas eles não serão afetados enquanto o IBM MQ estiver aguardando a resposta para a mensagem.

Especifique:

**SIM**

O dispositivo precisa de um longo tempo para montar conjuntos de dados de log de archive. Por exemplo, uma unidade de fita.

### **NÃO**

O dispositivo não possui atrasos longos. Por exemplo, DASD.

O padrão é SIM.

Configurações sugeridas:

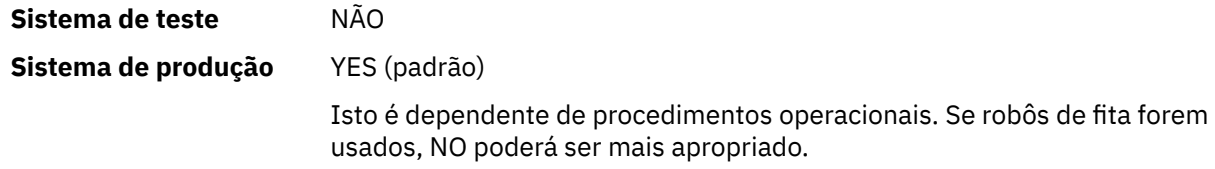

#### **BLKSIZE**

Especifica o tamanho de bloco do conjunto de dados de log de archive. O tamanho de bloco especificado deve ser compatível com o tipo de dispositivo especificado no parâmetro UNIT.

O parâmetro deve estar no intervalo 4097 até 28672. O valor especificado é arredondado para um múltiplo de 4096.

O padrão é 28.672.

Este parâmetro será substituído pelo tamanho do bloco da classe de dados do subsistema de gerenciamento de armazenamento (SMS), se fornecido.

<span id="page-879-0"></span>Se o conjunto de dados de log de archive for gravado em DASD, será recomendado que você escolha o tamanho máximo do bloco que permite dois blocos para cada faixa. Por exemplo, para um dispositivo 3390, você deve usar um tamanho de bloco de 24576.

Se o conjunto de dados de log de archive for gravado na fita, especificar o maior tamanho de bloco possível melhora a velocidade de leitura do log de archive. É necessário usar um tamanho de bloco de 28 672.

Configurações sugeridas:

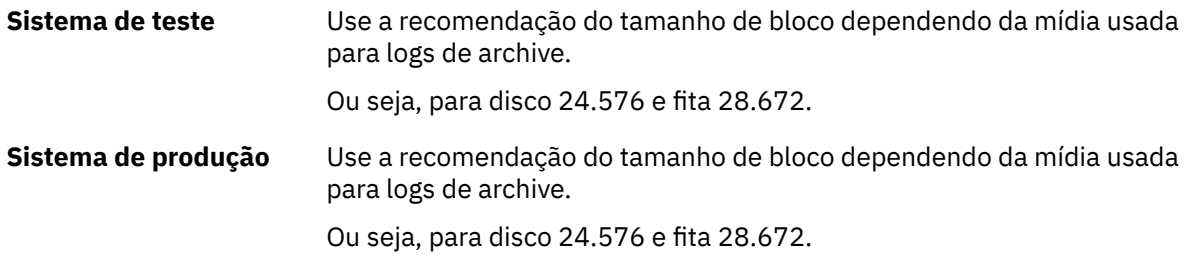

# **CATALOG**

Especifica se conjuntos de dados de log de archive são catalogados no catálogo do recurso de catálogo integrado (ICF) primário.

# Especifique:

# **NÃO**

Os conjuntos de dados de log de archive não são catalogados

**SIM**

Os conjuntos de dados de log de archive são catalogados

O padrão é NO.

Todos os conjuntos de dados de log de archive alocados no DASD devem ser catalogados. Se você arquivar no DASD com o parâmetro CATALOG configurado como NO, a mensagem CSQJ072E será exibida sempre que um conjunto de dados do log de archive for alocada, e o IBM MQ catalogará o conjunto de dados.

Configurações sugeridas:

**Sistema de teste** SIM

**Sistema de produção** SIM, quando os archives são alocados no DASD

# **COMPACT**

Especifica se os dados gravados nos logs de archive devem ser compactados. Essa opção se aplica apenas a um dispositivo 3480 ou 3490 que tenha o recurso IDRC (improved data recording capability). Quando esse recurso é ativado, o hardware na unidade de controle de fita grava dados em uma densidade muito mais alta que o normal, permitindo mais dados em cada volume. Especifique NO se você não usar um dispositivo 3480 com o recurso IDRC ou um modelo base 3490, exceto para o 3490E. Especifique YES se desejar que os dados sejam compactados.

Especifique:

**NÃO**

Não compactar os conjuntos de dados

**SIM**

Compactar os conjuntos de dados

O padrão é NO.

Especificar YES afeta o desempenho de forma adversa. Além disso, esteja ciente que os dados compactados na fita podem ser lidos somente usando um dispositivo que suporta o recurso IDRC. Isto pode ser uma preocupação se você precisar enviar fitas de archive para um outro site para recuperação remota.

<span id="page-880-0"></span>Configurações sugeridas:

**Sistema de teste** Não-aplicável

**Sistema de produção** NO (padrão)

Isto se aplica apenas à compactação de IDR 3480 e 3490. Configurar isto como YES pode degradar o desempenho de leitura do log de archive durante a recuperação e a reinicialização; no entanto, isto não afeta a gravação na fita.

# **PRIQTY**

Especifica a alocação de espaço primário para conjuntos de dados do DASD em ALCUNITs.

O valor deve ser maior que zero.

O padrão é 25715.

Este valor deve ser suficiente para uma cópia do conjunto de dados do log ou de seu BSDS correspondente, o que for maior. Para determinar o valor necessário, siga este procedimento:

- 1. Determine o número de registros de log ativos alocados ( c) conforme explicado em ["Criar os](#page-857-0) [conjuntos de dados de log e de autoinicialização" na página 858](#page-857-0).
- 2. Determine o número de blocos de bytes 4096 em cada bloco de log de archive:

```
d = BLKSIZE / 4096
```
em que BLKSIZE é o valor arredondado.

3. Se ALCUNIT=BLK:

PRIOTY = INT(c / d) + 1

em que INT significa arredondar para baixo para um número inteiro.

Se ALCUNIT=TRK:

```
PRIQTY = INT(c / (d * INT(e/BLKSIZE))) + 1
```
em que e é o número de bytes para cada faixa (56664 para um dispositivo 3390) e INT significa arredondar para baixo para um número inteiro.

Se ALCUNIT=CYL:

```
PRIQTY = INT(c / (d \star INT(e/BLKSIZE) \star f)) + 1
```
em que f é o número de faixas para cada cilindro (15 para um dispositivo 3390) e INT significa arredondar para baixo para um número inteiro.

Para obter informações sobre como aumentar seus conjuntos de dados do archive e de log, consulte ["Criar os conjuntos de dados de log e de autoinicialização" na página 858](#page-857-0) e ["Definir seus conjuntos de](#page-859-0) [páginas" na página 860.](#page-859-0)

Configurações sugeridas:

<span id="page-881-0"></span>**Sistema de teste** 1.680

Suficiente para conter o log ativo inteiro, ou seja:

10 080 / 6 = 1 680 blocks

**Sistema de produção** Não aplicável ao arquivar na fita.

Se o espaço livre nos Volumes DASD de archive provavelmente forem fragmentados, é recomendado que você especifique uma extensão primária menor e permita a expansão para extensões secundárias. Para obter informações adicionais sobre alocação de espaço para logs ativos, consulte Planejando no z/OS.

#### **PROTECT**

Especifica se os conjuntos de dados de log de archive devem ser protegidos por perfis de ESM (gerenciador de segurança externa) discretos quando os conjuntos de dados são criados.

Especifique:

#### **NÃO**

Perfis não são criados.

#### **SIM**

Perfis do conjunto de dados discretos são criados quando logs são transferidos. Se você especificar YES:

- A proteção do ESM deve estar ativa para o IBM MQ.
- O ID do usuário associado ao espaço de endereço do gerenciador de filas do IBM MQ deve ter autoridade para criar esses perfis.
- A classe TAPEVOL deve estar ativa se você estiver arquivando na fita.

Caso contrário, a transferência falhará.

O padrão é NO.

#### **QUIESCE**

Especifica o tempo máximo em segundos permitido para o quiesce quando um comando ARCHIVE LOG é emitido com MODE(QUIESCE) especificado.

O parâmetro deve estar no intervalo de 1 a 999.

O padrão é 5.

#### **SECQTY**

Especifica a alocação de espaço secundário para conjuntos de dados do DASD em ALCUNITs. A extensão secundária pode ser alocada até 15 vezes; consulte a *z/OSReferência do MVS JCL* e o *z/OSGuia do Usuário do MVS JCL* para obter detalhes.

O parâmetro deve ser maior do que zero.

O padrão é 540.

#### **TSTAMP**

Especifica se o nome do conjunto de dados de log de archive tem um registro de data e hora nele.

Especifique:

# **NÃO**

Nomes não incluem um registro de data e hora. Os conjuntos de dados do log de archive são denominados:

*arcpfxi*.A *nnnnnnn*

<span id="page-882-0"></span>Em que *arcpfxi* é o prefixo do nome do conjunto de dados especificado por ARCPFX1 ou ARCPFX2. *arcpfxi* pode ter até 35 caracteres.

#### **SIM**

Nomes incluem um registro de data e hora. Os conjuntos de dados do log de archive são denominados:

*arcpfxi.cyyddd*.T *hhmmsst*.A *nnnnnnn*

em que *c* é 'D' para os anos até e incluindo 1999 ou 'E' para o ano 2000 e posterior e *arcpfxi* é o prefixo do nome do conjunto de dados especificado por ARCPFX1 ou ARCPFX2. *arcpfxi* pode ter até 19 caracteres.

#### **EXT**

Nomes incluem um registro de data e hora. Os conjuntos de dados do log de archive são denominados:

*arcpfxi*.D *yyyyddd*.T *hhmmsst*.A *nnnnnnn*

Em que *arcpfxi* é o prefixo do nome do conjunto de dados especificado por ARCPFX1 ou ARCPFX2. *arcpfxi* pode ter até 17 caracteres.

O padrão é NO.

#### **UNIT**

Especifica o tipo de dispositivo ou o nome da unidade do dispositivo que é usado para armazenar a primeira cópia do conjunto de dados de log de archive.

Especifique um tipo de dispositivo ou nome da unidade com 1 a 8 caracteres alfanuméricos. O primeiro caractere deve ser alfabético.

Este parâmetro não pode ficar em branco.

O padrão é TAPE.

Se arquivar no DASD, você poderá especificar um tipo de dispositivo genérico com um intervalo de volume limitado, por exemplo, UNIT=3390.

Se você arquivar no DASD, certifique-se de que:

- A alocação do espaço primário seja grande o suficiente para conter todos os dados dos conjuntos de dados do log ativo.
- A opção do catálogo do conjunto de dados de log de archive (CATALOG) esteja configurada para YES.
- Você tenha usado um valor adequado para BLKSIZE.

Se você arquivar para TAPE, o IBM MQ poderá se estender para um máximo de 20 volumes.

Configurações sugeridas:

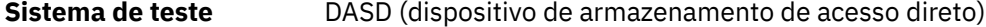

**Sistema de produção** TAPE

Para obter informações adicionais sobre como escolher um local para os logs de archive, consulte Planejando no z/OS.

#### **UNIT2**

Especifica o tipo de dispositivo ou nome da unidade do dispositivo que é usado para armazenar a segunda cópia dos conjuntos de dados de log de archive.

Especifique um tipo de dispositivo ou nome da unidade com 1 a 8 caracteres alfanuméricos. O primeiro caractere deve ser alfabético. Se este parâmetro estiver em branco, o valor configurado para o parâmetro UNIT será usado.

O padrão é deixar em branco.

# **Referências relacionadas**

["Usando CSQ6SYSP" na página 863](#page-862-0)

Use este tópico como uma referência para como configurar parâmetros do sistema usando CSQ6SYSP.

### ["Usando CSQ6LOGP" na página 872](#page-871-0)

Use este tópico como uma referência para como especificar as opções de criação de log usando CSQ6LOGP.

# *L V* **9.1.0** Usando CSQ6USGP

Use este tópico como uma referência de como configurar seus parâmetros do sistema usando CSQ6USGP

Use CSQ6USGP para controlar a gravação de uso do produto.

Os parâmetros padrão para CSQ6USGP são mostrados em Tabela 62 na página 884. Se precisar alterar qualquer um destes valores, consulte as descrições detalhadas dos parâmetros.

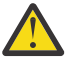

**Atenção:** Não é possível alterar nenhum desses parâmetros usando o comando SET SYSTEM.

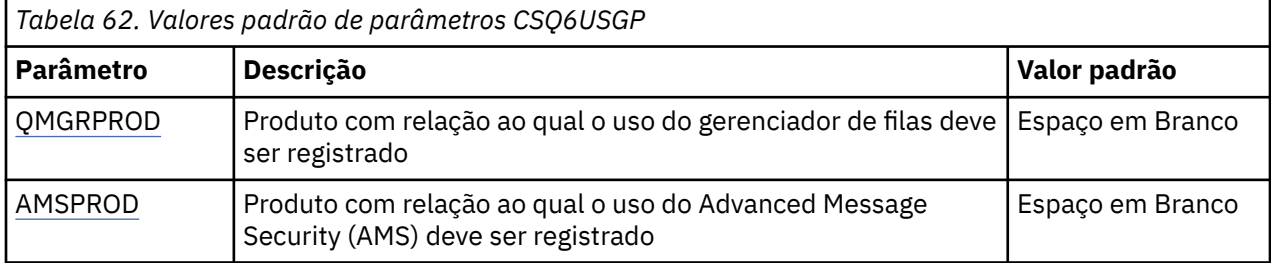

#### **QMGRPROD**

Especifica o produto com relação ao qual o uso do gerenciador de filas deve ser registrado.

Especifique um de:

#### **MQ**

O uso do gerenciador de filas é registrado como um produto IBM MQ for z/OS independente, com o ID do produto 5655‑MQ9.

#### **VUE**

O uso do gerenciador de filas é registrado como um produto IBM MQ for z/OS Value Unit Edition (VUE) independente, com o ID do produto 5655‑VU9.

# **ADVANCEDVUE**

O uso do gerenciador de filas é registrado como parte de um produto IBM MQ Advanced for z/OS Value Unit Edition, com o ID do produto 5655‑AV1.

# **AMSPROD**

 $\sim$  <code>V 9.1.3</code>  $\sim$  <code>Se</code> esse parâmetro não for configurado, o espaço de endereço AMS não será iniciando e a mensagem CSQY024I será saída.

Especifica o produto com relação ao qual o uso de Advanced Message Security deve ser registrado, se usado.

Especifique um de:

#### **Access Method Services**

O uso do AMS é registrado como um produto Advanced Message Security for z/OS independente, com o ID do produto 5655‑AM9.

# **ADVANCED**

O uso do AMS é registrado como parte de um produto IBM MQ Advanced for z/OS, com o ID do produto 5655‑AV9.

# **ADVANCEDVUE**

O uso do AMS é registrado como parte de um produto IBM MQ Advanced for z/OS Value Unit Edition, com o ID do produto 5655‑AV1.

Consulte [Relatório de informações do produto](https://www.ibm.com/docs/en/zos/2.4.0?topic=management-reporting-product-information) para obter mais informações sobre o registro de uso do produto.

# **Referências relacionadas**

["Usando CSQ6SYSP" na página 863](#page-862-0)

Use este tópico como uma referência para como configurar parâmetros do sistema usando CSQ6SYSP.

["Usando CSQ6LOGP" na página 872](#page-871-0)

Use este tópico como uma referência para como especificar as opções de criação de log usando CSQ6LOGP.

#### $\approx z/0$ S *Customizar os parâmetros do inicializador de canais*

Use ALTER QMGR para customizar o inicializador de canais para adequar aos seus requisitos.

- *Repita essa tarefa para cada gerenciador de filas do IBM MQ, conforme necessário.*
- *Deve-se executar essa tarefa ao migrar de uma versão anterior.*

Vários atributos do gerenciador de filas controlam como opera o enfileiramento distribuído. Configure estes atributos usando o comando do MQSC ALTER QMGR. A amostra do conjunto de dados de inicialização thlqual.SCSQPROC(CSQ4INYG) contém algumas configurações que podem ser customizadas. Para obter informações adicionais, consulte ALTER QMGR.

Os valores destes parâmetros são exibidos como uma série de mensagens toda vez que você inicia o inicializador de canais.

# **O Relacionamento entre Adaptadores, Dispatchers e o Número Máximo de Canais**

Os parâmetros de ALTER QMGR CHIADAPS e CHIDISPS definem o número de blocos de controle de tarefas (TCBs) usados pelo inicializador de canais. TCBs CHIADAPS (adaptador) são usados para fazer chamadas API do IBM MQ para o gerenciador de filas. TCBs CHIDISPS (dispatcher) são usados para fazer chamadas para a rede de comunicações.

O parâmetro de ALTER QMGR MAXCHL influencia a distribuição de canais por meio dos TCBs do dispatcher.

# **CHIDISPS**

Se você tiver um número pequeno de canais, use o valor padrão.

Uma tarefa para cada processador otimiza o desempenho do sistema. Uma vez que tarefas do despachante fazem uso intenso da CPU, o princípio é manter o mínimo possível de tarefas como ocupadas, de modo que o tempo gasto para localizar e iniciar os encadeamentos seja minimizado.

CHIDISPS(20) é adequado para sistemas com mais de 100 canais. É improvável ter qualquer desvantagem significativa em ter CHIDISPS(20) onde isto é mais TCBs de dispatcher do que o necessário.

Como diretriz, se você tiver mais de 1000 canais, permita que um dispatcher para cada 50 canais atuais. Por exemplo, especifique CHIDISPS(40) para manipular até 2000 canais ativos.

Se você estiver usando TCP/IP, o número máximo de dispatchers usados para canais TCP/IP é 100, mesmo se você especificar um valor maior no CHIDISPS.

# **CHIADAPS**

Cada chamada de API do IBM MQ para o gerenciador de filas é independente de qualquer outra e pode ser feita em qualquer adaptador TCB. As chamadas que usam mensagens persistentes podem demorar muito mais do que as que usam mensagens não persistentes, em razão da E/S do log. Portanto, um iniciador de canal que está processando um grande número de mensagens persistentes em vários canais pode precisar de muito mais do que o padrão de oito TCBs de adaptador para atingir o desempenho ideal. Isto é particularmente válido onde o tamanho do lote obtido é pequeno, porque o fim do processamento em lote também requer E/S de log e onde canais do thin client são usados.

O valor sugerido para um ambiente de produção é CHIADAPS(30). Usar mais do que isto é improvável que forneça qualquer benefício extra significativo e é improvável que haja qualquer desvantagem significativa em ter CHIADAPS(30) se isto é mais TCBs de adaptador do que o necessário.

#### **MAXCHL**

Cada canal está associado a um TCB de dispatcher específico no início do canal e permanece associado a esse TCB até o canal parar. Muitos canais podem compartilhar cada TCB. MAXCHL é usado para difundir canais entre os TCBs de dispatcher disponíveis. Os primeiros canais (MIN((MAXCHL / CHIDISPS), 10)) a iniciar são associados ao primeiro TCB do despachante, e assim por diante, até que todos os TCBs do despachante estejam em uso.

O efeito disto para números pequenos de canais e um MAXCHL grande é que canais NÃO são distribuído igualmente entre dispatchers. Por exemplo, se você configurar CHIDISPS(10) e deixar MAXCHL com seu valor padrão de 200 mas tiver apenas 50 canais, cinco dispatchers serão associados a 10 canais cada e cinco não serão usados. Sugerimos configurar MAXCHL com o número de canais a serem usados de fato onde este é um número fixo pequeno.

Se você alterar esta propriedade do gerenciador de filas, também deverá revisar as propriedades do gerenciador de filas ACTCHL, LU62CHL e TCPCHL para assegurar que os valores sejam compatíveis. Consulte Parâmetros do Gerenciador de Filas para obter uma descrição completa destas propriedades e seus relacionamentos.

# **Configurando o ambiente do z/OS UNIX System Services para os inicializadores de canais**

O inicializador de canais (CHINIT) usa encadeamentos de OMVS. Revise os parâmetros de configuração de OMVS antes de criar um novo CHINIT ou de modificar o número de dispatchers ou SSLTASKS.

Cada CHINIT usa 3 + CHIDISP + SSLTASKS de encadeamentos de OMVS. Eles contribuem com o número total de encadeamentos de OMVS usados na LPAR e para o número de encadeamentos usados pelo ID do usuário da tarefa iniciada CHINIT.

É possível usar o **D OMVS,L** e revisar o uso atual, o uso de limite máximo e o limite do sistema de MAXPROCSYS (o número máximo de processos que o sistema permite).

Se você estiver incluindo um novo CHINIT ou aumentando os valores de CHIDISPS ou SSLTASKS, deverá calcular o aumento nos encadeamentos e rever o impacto nos valores de MAXPROCSYS. É possível usar o comando **SETOMVS** para alterar dinamicamente o MAXPROCSYS ou atualizar o valor BPXPRCxx de parmlib ou ambos.

O parâmetro MAXPROCUSER de OMVS é o número de encadeamentos de OMVS que um único usuário de OMVS, ou seja, com o mesmo UID, pode ter. A contagem de encadeamentos tem relação com este valor. Portanto, se você tiver 2 CHINITS com o mesmo ID do usuário da tarefa iniciada, com 10 dispatchers e 3 SSLTASKS cada, haverá 2 \*(3 +10 + 3) = 32 encadeamentos para o uid OMVS.

É possível exibir o MAXPROCUSER padrão emitindo o comando **D OMVS,O** e você pode usar o comando **SETOMVS** para alterar dinamicamente o MAXPROCUSER ou atualize o valor BPXPRCxx de parmlib ou ambos.

É possível substituir esse valor por usuário com o comando RACF **ALTUSER userid OMVS(PROCUSERMAX(nnnn))** ou equivalente.

Para iniciar o inicializador de canais, emita o seguinte comando:

#### START CHINIT

Para assegurar que o inicializador de canais tenha sido iniciado com êxito, verifique se não há nenhum erro ICH408I no log da tarefa xxxxCHIN(ssidCHIN).

# **Conceitos relacionados**

"Configurar adaptadores em Lote, TSO e RRS" na página 887

Torne os adaptadores disponíveis para aplicativos incluindo bibliotecas nas concatenações de STEPLIB apropriadas. Para cuidar de dumps SNAP emitidos por um adaptador, aloque um DDname CSQSNAP. Considere o uso de CSQBDEFV para melhorar a portabilidade de seus programas de aplicativo

Registros de dados estatísticos do inicializador de canais

#### *z/*05 *Configurar adaptadores em Lote, TSO e RRS*

Torne os adaptadores disponíveis para aplicativos incluindo bibliotecas nas concatenações de STEPLIB apropriadas. Para cuidar de dumps SNAP emitidos por um adaptador, aloque um DDname CSQSNAP. Considere o uso de CSQBDEFV para melhorar a portabilidade de seus programas de aplicativo

- *Repita esta tarefa para cada gerenciador de filas do IBM MQ, conforme necessário.*
- *Você pode precisar executar esta tarefa ao migrar de uma versão anterior.*

Para disponibilizar os adaptadores em lote e para outros aplicativos usando conexões em lotes, inclua as seguintes bibliotecas do IBM MQ na concatenação STEPLIB para seu aplicativo em lote:

- thlqual.SCSQANL *x*
- thlqual.SCSQAUTH

em que *x* é a letra do idioma para seu idioma nacional. (Não é necessário fazer isto se as bibliotecas estiverem no LPA ou na lista de links).

Para aplicativos TSO, inclua as bibliotecas na concatenação de STEPLIB no procedimento de logon do TSO ou as ative usando o comando do TSO TSOLIB.

Se o adaptador detectar um erro inesperado do IBM MQ, ele emitirá um dump SNAP do z/OS para DDname CSQSNAP e emitirá o código de razão MQRC\_UNEXPECTED\_ERROR para o aplicativo.Se a instrução DD CSQSNAP não estiver na JCL do aplicativo ou CSQSNAP não estiver alocado para um conjunto de dados no TSO, nenhum dump será obtido. Se isto ocorrer, você poderá incluir a instrução DD CSQSNAP na JCL do aplicativo ou alocar CSQSNAP em um conjunto de dados no TSO e executar novamente o aplicativo. No entanto, como alguns problemas são intermitentes, é recomendado que você inclua uma instrução CSQSNAP na JCL do aplicativo ou aloque CSQSNAP em um conjunto de dados no procedimento de logon do TSO para capturar a razão para a falha no momento em que ela ocorre.

O programa CSQBDEFV fornecido melhora a portabilidade de seus programas de aplicativo. No CSQBDEFV, é possível especificar o nome de um gerenciador de filas ou grupo de compartilhamento, para ser conectado em vez de especificá-lo na chamada MQCONN ou MQCONNX em um programa de aplicativo. É possível criar uma nova versão de CSQBDEFV para cada gerenciador de filas ou grupo de filas compartilhadas. Para isso, siga estas etapas:

- 1. Copie o programa assembler CSQBDEFV do IBM MQ de thlqual.SCSQASMS para uma biblioteca de usuário.
- 2. O programa fornecido contém o nome do subsistema padrão CSQ1. É possível reter o nome para teste e verificação da instalação. Para subsistemas de produção, é possível alterar o NAME=CSQ1 para seu nome de subsistema de um a quatro caracteres ou usar CSQ1.

Se você estiver usando grupos de filas compartilhadas, será possível especificar um nome de grupo de filas compartilhadas em vez de CSQ1. Se você fizer isto, o programa emitirá uma solicitação de conexão para um gerenciador de filas ativo nesse grupo.

3. Monte e linkedite o programa para produzir o módulo de carregamento CSQBDEFV. Para o conjunto, inclua a biblioteca thlqual.SCSQMACS em sua concatenação SYSLIB; use os parâmetros de linkedição RENT,AMODE=31,RMODE=ANY. Isto é mostrado na JCL de amostra em thlqual.SCSQPROC(CSQ4DEFV). Em seguida, inclua a biblioteca de carregamento no z/OS Batch ou TSO STEPLIB, antes de thlqual.SCSQAUTH.

# **Conceitos relacionados**

["Configurar as operações e os painéis de controle" na página 888](#page-887-0)

<span id="page-887-0"></span>Para configurar os painéis de operações e de controle, primeiro deve-se configurar as bibliotecas que contêm os painéis necessários, EXECs, mensagens e tabelas. Para isso, deve-se considerar qual recurso de idioma nacional será usado para os painéis. Quando tiver feito isso, opcionalmente, será possível atualizar o menu principal do ISPF para painéis de operações e de controle do IBM MQ e alterar as configurações de teclas de função.

#### z/0S *Configurar as operações e os painéis de controle*

Para configurar os painéis de operações e de controle, primeiro deve-se configurar as bibliotecas que contêm os painéis necessários, EXECs, mensagens e tabelas. Para isso, deve-se considerar qual recurso de idioma nacional será usado para os painéis. Quando tiver feito isso, opcionalmente, será possível atualizar o menu principal do ISPF para painéis de operações e de controle do IBM MQ e alterar as configurações de teclas de função.

- *É necessário executar esta tarefa uma vez para cada sistema z/OS no qual você deseja executar o IBM MQ.*
- *Você pode precisar executar esta tarefa ao migrar de uma versão anterior.*

# **Configurando as bibliotecas**

Siga estas etapas para configurar os painéis de operações e controle do IBM MQ:

- 1. Certifique-se de que todas as bibliotecas contidas em suas concatenações estejam no mesmo formato (F, FB, V, VB) e tenham o mesmo tamanho de bloco ou estejam em ordem de tamanhos de blocos decrescentes. Caso contrário, você pode ter problemas ao tentar usar esses painéis.
- 2. Inclua a biblioteca thlqual.SCSQEXEC em sua concatenação SYSEXEC ou SYSPROC ou ative-a usando o comando TSO ALTLIB. Esta biblioteca, que é alocada com um formato de 80 registros de bloco fixo durante a instalação, contém os EXECs necessários.

É preferível colocar a biblioteca em sua concatenação SYSEXEC. No entanto, se desejar colocá-la em SYSPROC, a biblioteca deverá ter uma duração do registro de 80 bytes.

- 3. Inclua thlqual.SCSQAUTH e thlqual.SCSQANLx no STEPLIB do procedimento de logon de TSO ou ative-o usando o comando TSO TSOLIB, se ele não estiver na lista de links ou na LPA.
- 4. É possível incluir as bibliotecas de painel do IBM MQ permanentemente na configuração da biblioteca do ISPF, ou permitir que elas sejam configuradas dinamicamente quando os painéis forem usados. Para a opção anterior, é necessário fazer o seguinte:
	- a. Inclua a biblioteca que contém as definições de painéis de operações e de controle na concatenação ISPPLIB. O nome é thlqual.SCSQPNLx, em que x é a letra do idioma para seu idioma nacional.
	- b. Inclua a biblioteca que contém as tabelas necessárias em sua concatenação ISPTLIB. O nome é thlqual.SCSQTBLx, em que x é a letra do idioma para seu idioma nacional.
	- c. Inclua a biblioteca que contém as mensagens necessárias em sua concatenação ISPMLIB. O nome é thlqual.SCSQMSGx, em que x é a letra do idioma para seu idioma nacional.
	- d. Inclua a biblioteca que contém os módulos de carregamento necessários em sua concatenação ISPLLIB. O nome desta biblioteca é thlqual.SCSQAUTH.
- 5. Teste se é possível acessar os painéis do IBM MQ a partir do painel Processador de comandos de TSO. Geralmente, esta é a opção 6 no Menu de opções primárias do ISPF/PDF. O nome do EXEC que você executa é CSQOREXX.Não há parâmetros para especificar se você colocou as bibliotecas do IBM MQ permanentemente na configuração do ISPF como na etapa 4. Se não tiver colocado, use o seguinte:

CSQOREXX thlqual langletter

em que langletter é uma letra que identifica o idioma nacional a ser usado:

```
C
   Chinês simplificado
E
   U.S. Inglês (composto por letras maiúsculas e minúsculas)
F
   French
K
   Japonês
U
   U.S. Inglês (letras maiúsculas)
```
# **Atualizando o menu do ISPF**

É possível atualizar o menu principal do ISPF para permitir acesso aos painéis de operações e de controle do IBM MQ a partir do ISPF. A configuração necessária para &ZSEL é:

```
CMD(%CSQOREXX thlqual langletter)
```
Para obter informações sobre thlqual e langletter, consulte a Etapa ["5" na página 888](#page-887-0).

Para obter mais detalhes, consulte o manual *z/OS: ISPF Dialog Developer's Guide and Reference*.

# **Atualizando as teclas de função e configurações de comando**

É possível usar os procedimentos normais do ISPF para alterar as teclas de função e configurações de comando usadas pelos painéis. O identificador do aplicativo é CSQO.

No entanto, isso não é recomendado porque as informações de ajuda não são atualizadas para refletir quaisquer mudanças que você tenha feito.

# **Conceitos relacionados**

"Incluir o membro de formatação de dump do IBM MQ" na página 889 Para poder formatar dumps do IBM MQ usando o Interactive Problem Control System (IPCS), deve-se atualizar algumas bibliotecas do sistema.

#### z/0S *Incluir o membro de formatação de dump do IBM MQ*

Para poder formatar dumps do IBM MQ usando o Interactive Problem Control System (IPCS), deve-se atualizar algumas bibliotecas do sistema.

- *É necessário executar esta tarefa uma vez para cada sistema z/OS no qual você deseja executar o IBM MQ.*
- *É necessário executar essa tarefa ao migrar de uma versão anterior.*

Para poder formatar dumps do IBM MQ usando o Interactive Problem Control System (IPCS), copie o conjunto de dados thlqual.SCSQPROC(CSQ7IPCS) para SYS1.PARMLIB. Não é necessário editar este conjunto de dados.

Se você customizou o procedimento de TSO para IPCS, thlqual.SCSQPROC(CSQ7IPCS) poderá ser copiado para qualquer biblioteca na definição de IPCSPARM. Consulte o manual *[z/OS MVS Customização](https://www.ibm.com/docs/en/zos/2.5.0?topic=mvs-zos-ipcs-customization) [de IPCS](https://www.ibm.com/docs/en/zos/2.5.0?topic=mvs-zos-ipcs-customization)* para obter detalhes sobre IPCSPARM.

Também deve-se incluir a biblioteca thlqual.SCSQPNLA na concatenação ISPPLIB.

Para disponibilizar os programas de formatação de dump para sua sessão TSO ou tarefa IPCS, também deve-se incluir a biblioteca thlqual.SCSQAUTH na concatenação STEPLIB ou ativá-la usando o comando TSO TSOLIB (mesmo que ela já esteja na lista de links ou na LPA).

# **Conceitos relacionados**

### "Suprimir as mensagens de informações" na página 890

Seu sistema IBM MQ pode produzir um grande número de mensagens de informações. É possível impedir que mensagens selecionadas sejam enviadas para o console ou para o registro de cópia impressa.

#### $z/0S$ *Suprimir as mensagens de informações*

Seu sistema IBM MQ pode produzir um grande número de mensagens de informações. É possível impedir que mensagens selecionadas sejam enviadas para o console ou para o registro de cópia impressa.

- *É necessário executar esta tarefa uma vez para cada sistema z/OS no qual você deseja executar o IBM MQ.*
- *Não é necessário executar esta tarefa ao migrar a partir de uma versão anterior.*

Se o sistema do IBM MQ for usado com muita frequência, com muitos canais parando e iniciando, um grande número de mensagens de informação é enviado para o log de console e de cópia impressa do z/OS. A ponteIBM MQ - IMS e o gerenciador de buffer também pode produzir um grande número de mensagens de informações.

Se necessário, é possível suprimir algumas dessas mensagens do console usando o recurso de processamento de mensagens do z/OS lista, especificado pelo membros MPFLSTxx de SYS1.PARMLIB. As mensagens que você especificar ainda aparecerão no log de cópia impressa, mas não no console.

A amostra thlqual.SCSQPROC(CSQ4MPFL) exibe as configurações sugeridas para MPFLSTxx. Consulte o manual *[z/OS MVS Initialization and Tuning Reference](https://www.ibm.com/docs/en/zos/2.5.0?topic=mvs-zos-initialization-tuning-reference)* para obter mais informações sobre MPFLSTxx.

Se quiser suprimir as mensagens de informações selecionadas no log de cópia impressa, use o IEAVMXIT da instalação de saída do z/OS. É possível configurar os seguintes comutadores de bit como LIGADOS para as mensagens necessárias:

# **CTXTRDTM**

Excluir a mensagem.

A mensagem não é exibida em consoles nem registrada em cópia impressa.

#### **CTXTESJL**

Suprime o log da tarefa.

A mensagem não vai para o log de tarefas JES.

#### **CTXTNWTP**

Não realize o processamento do WTP.

A mensagem não é enviada para um terminal do TSO ou para o conjunto de dados de mensagem do sistema de uma tarefa em lote.

#### **Nota:**

- 1. Para obter detalhes sobre os outros parâmetros, consulte a documentação [Saídas da instalação do](https://www.ibm.com/docs/en/zos/2.4.0?topic=exits-mvs-installation) [MVS](https://www.ibm.com/docs/en/zos/2.4.0?topic=exits-mvs-installation).
- 2. Não é recomendado suprimir mensagens diferentes daquelas na lista de supressão sugerida, CSQ4MPFL.

Além disso, é possível especificar o parâmetro extra:

# **EXCLMSG**

Especifica uma lista de mensagens a serem excluídas de qualquer log.

As mensagens nesta lista não são enviadas para o console do z/OS e log de cópia impressa. Veja [EXCLMSG](#page-865-0) em ["Usando CSQ6SYSP" na página 863](#page-862-0) para obter informações adicionais.

### **Tarefas relacionadas**

["Testando um gerenciador de filas no z/OS" na página 906](#page-905-0)

Quando você tiver customizado ou migrado seu gerenciador de filas, será possível testá-lo executando os programas de verificação de instalação e alguns dos aplicativos de amostra enviados com o IBM MQ for z/OS.

# **Z/OS Configurando o Grupo de Filas Compartil**

Se você deseja usar filas compartilhadas para alta disponibilidade, use estes tópicos como um guia passo a passo para configurar o grupo de filas compartilhadas.

Quando você tiver concluído as etapas nesta parte do processo de configuração de seu sistema IBM MQ for z/OS, será necessário ["Adaptar o módulo de parâmetro do sistema" na página 861](#page-860-0) incluir dados do grupo de filas compartilhadas. É necessário modificar [CSQ6SYSP](#page-862-0) para especificar o parâmetro QSGDATA.

#### $z/0S$ *Configurar o ambiente do Db2*

Se você estiver usando grupos de filas compartilhadas, deverá criar os objetos do Db2 necessários customizando e executando várias tarefas de amostra.

# **Configurar o ambiente do Db2**

Deve-se criar e ligar os objetos necessários do Db2 customizando e executando várias tarefas de amostra.

- Repita essa tarefa para cada grupo de compartilhamento de Db2.
- É necessário executar as etapas bind e grant ao migrar de uma versão anterior.
- Omita essa tarefa se não estiver usando grupos de filas compartilhadas.

Posteriormente, se você desejar usar grupos de filas compartilhadas, execute essa tarefa nesse momento.

O IBM MQ fornece dois conjuntos equivalentes de tarefas. Aqueles com o prefixo CSQ45 são para compatibilidade com versões anteriores do IBM MQ e para uso com o Db2 versão 11 e anterior. Se você estiver configurando um novo grupo de compartilhamento de dados com Db2 V12 ou mais recente, é recomendável usar as tarefas com o prefixo CSQ4X , pois essas tarefas exploram recursos mais recentes do Db2 para dimensionamento dinâmico e Universal Table Spaces (UTS)

Deve-se estabelecer um ambiente no qual o IBM MQ possa acessar e executar os planos do Db2 que são usados para grupos de filas compartilhadas.

As etapas a seguir devem ser executadas para cada novo grupo de compartilhamento de dados do Db2. Toda a JCL de amostra está em thlqual.SCSQPROC.

- 1. Customize e execute o JCL de amostra CSO45CSG  $\geq$  V 9.1.0 (ou CSO4XCSG) para criar o grupo de armazenamentos que deve ser usado para o banco de dados, tabelas e espaços de tabela do IBM MQ.
- 2. Customize e execute a JCL de amostra CSO45CDB **V S.1.0** (ou CSO4XCDB) para criar o banco de dados a ser usado por todos os gerenciadores de filas que estão se conectando a esse grupo de compartilhamento de dados do Db2.
- 3. Customize e execute a amostra JCL CSQ45CTS **V 9.1.0 (ou CSQ4XCTS)** para criar os espaços de tabela que contêm as tabelas do gerenciador de filas e do inicializador de canais usadas para grupos de filas compartilhadas (para serem criados na etapa 1).
- 4. Customize e execute o JCL de amostra CSQ45CTB  $\sim$  V 9.1.0 (ou CSQ4XCTB) para criar as 12 tabelas do Db2 e os índices associados. Não altere nenhum dos nomes de linha ou atributos.
- 5. Customize e execute a amostra JCL CSQ45BPL para ligar os planos do Db2 ao gerenciador de filas, utilitários e inicializador de canais.
- 6. Customize e execute a JCL CSQ45GEX de amostra para conceder autoridade de execução aos planos para os IDs do usuário que são usados pelo gerenciador de filas, pelos utilitários e pelo inicializador de canais. Os IDs do usuário para o gerenciador de filas e o inicializador de canais são os IDs do

usuário sob os quais eles iniciaram a execução dos procedimentos da tarefa. Os IDs do usuário para os utilitários são os IDs do usuário sob os quais as tarefas em lote podem ser enviadas.

Os nomes dos planos apropriados são mostrados na tabela a seguir para a:

- **LTS** Versão Long Term Support na coluna LTS.
	- **CD ••** Versão Continuous Delivery na coluna CD, em que n representa a liberação CD.

Em cada liberação, n incrementa em um. Por exemplo, no IBM MQ 9.0.3, CSQ5A90n é CSQ5A903.

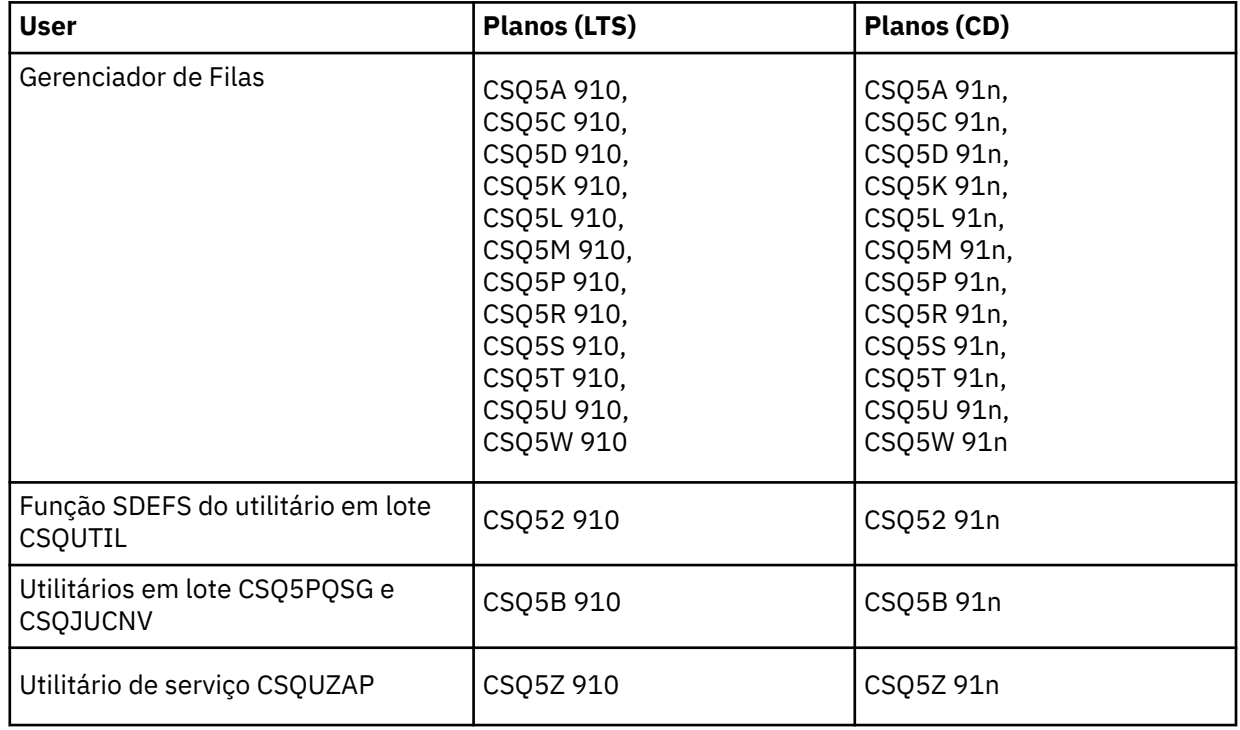

No caso de uma falha durante a instalação do Db2, as tarefas a seguir podem ser customizadas e executadas:

- CSQ45DTB para descartar as tabelas e os índices.
- CSQ45DTS  $\rightarrow$  V 9.1.0 (ou CSQ4XDTS) para descartar os espaços de tabela.
- $\cdot$  CSO45DDB  $\cdot$  V 9.1.0  $\cdot$  (ou CSQ4XDDB) para descartar o banco de dados.
- CSQ45DSG  $\rightarrow$  V 9.1.0  $\rightarrow$  (ou CSQ4XDSG) para descartar o grupo de armazenamentos.

**Nota:** Se essas tarefas falharem devido a um problema de bloqueio do Db2, isso é provavelmente devido à contenção para um recurso do Db2, especialmente se o sistema estiver sendo intensamente usado. Resubmeta as tarefas mais tarde. É preferível executar estas tarefas quando o sistema é pouco usado ou está em quiesce.

Consulte Administração do Db2 em *Db2 for z/OS 11.0.0* para obter mais informações sobre como configurar o Db2.

Consulte Administração do Db2 em *Db2 for z/OS 12.0.0* para obter mais informações sobre como configurar o Db2.

Veja Planejando no z/OS para obter informações sobre os tamanhos de tabela do Db2.

# **Conceitos relacionados**

["Configurar o recurso de acoplamento" na página 893](#page-892-0)

Se você estiver usando grupos de filas compartilhadas, defina as estruturas do recurso de acoplamento usadas pelos gerenciadores de filas no grupo de filas compartilhadas (QSG) no conjunto de dados de política do Gerenciamento de recurso do recurso de acoplamento (CFRM), usando IXCMIAPU.

# *Configurar o recurso de acoplamento*

<span id="page-892-0"></span>Se você estiver usando grupos de filas compartilhadas, defina as estruturas do recurso de acoplamento usadas pelos gerenciadores de filas no grupo de filas compartilhadas (QSG) no conjunto de dados de política do Gerenciamento de recurso do recurso de acoplamento (CFRM), usando IXCMIAPU.

- Repita essa tarefa para cada grupo de filas compartilhadas.
- Talvez seja necessário executar esta tarefa ao migrar de uma versão anterior.
- Omita essa tarefa se não estiver usando grupos de filas compartilhadas.

Posteriormente, se você desejar usar grupos de filas compartilhadas, execute essa tarefa nesse momento.

Todas as estruturas para o grupo de filas compartilhadas iniciam com o nome do grupo de filas compartilhadas. Defina as estruturas a seguir:

- Uma estrutura administrativa chamada *qsg-name* CSQ\_ADMIN. Esta estrutura é usada pelo próprio IBM MQ e não contém dados do usuário.
- Uma estrutura do aplicativo de sistema chamada *qsg-name* CSQSYSAPPL. Essa estrutura é usada pelo sistema de filas do IBM MQ para armazenar informações de estado.
- Uma ou mais estruturas usadas para conter mensagens para filas compartilhadas. Elas podem ter qualquer nome que você escolher com até 16 caracteres de comprimento.
	- Os primeiros quatro caracteres devem ser o nome do grupo de filas compartilhadas. (Se o nome do grupo de filas compartilhadas for menor que quatro caracteres de comprimento, ele deve ser preenchido com quatro caracteres com símbolos @.)
	- O quinto caractere deve ser alfabético e os alfabéticos subsequentes podem ser alfabéticos ou numéricos. Essa parte do nome (sem o nome do grupo de filas compartilhadas) é o que você especifica para o nome CFSTRUCT quando você define uma fila compartilhada ou um objeto de estrutura de CF.

É possível usar somente caracteres alfabéticos e numéricos nos nomes de estruturas usadas para conter mensagens para filas compartilhadas, não é possível usar quaisquer outros caracteres (por exemplo, o caractere \_, o qual é usado no nome da estrutura administrativa).

As instruções de controle de amostra para IXCMIAPU estão no conjunto de dados thlqual.SCSQPROC(CSQ4CFRM). Customize-as e inclua-as na tarefa IXCMIAPU para o recurso de acoplamento e execute-o.

Quando tiver definido suas estruturas com sucesso, ative a política CFRM que está sendo usada. Para fazer isso, emita o seguinte comando: z/OS

SETXCF START,POLICY,TYPE=CFRM,POLNAME= *policy-name*

Para obter informações sobre como planejar estruturas CF e seus tamanhos, consulte Definindo aspectos do recurso de acoplamento.

# **Conceitos relacionados**

["Implementar seus controles de segurança ESM" na página 854](#page-853-0) Implemente controles de segurança para gerenciadores de filas e o inicializador de canais.

#### z/05 *Configurar o ambiente SMDS*

Se você deseja usar o SMDS para transferir mensagens em filas compartilhadas, configure o ambiente de armazenamento de transferência SMDS.

- *Execute esta tarefa para cada gerenciador de filas e estrutura no grupo de filas compartilhadas que você deseja configurar para transferir dados para o SMDS.*
- *Se desejar configurar estruturas adicionais para transferir dados para o SMDS posteriormente, essa tarefa poderá ser executada novamente no futuro.*

• *Omita essa tarefa se não estiver usando grupos de filas compartilhadas.*

*Posteriormente, se você desejar usar grupos de filas compartilhadas, execute essa tarefa nesse momento*.

# **Configurar o ambiente SMDS**

- 1. Estime a estrutura e os requisitos de espaço do conjunto de dados. Consulte Considerações sobre a Capacidade do Conjunto de Dados de Mensagem Compartilhados.
- 2. Aloque e pré-formate os conjuntos de dados. Consulte Criando um Conjunto de Dados de Mensagem Compartilhados.
- 3. Ao definir a estrutura CF para o IBM MQ, assegure-se de definir CFSTRUCT com CFLEVEL(5) e OFFLOAD(SMDS).

# **Conceitos relacionados**

# ["Configurar o recurso de acoplamento" na página 893](#page-892-0)

Se você estiver usando grupos de filas compartilhadas, defina as estruturas do recurso de acoplamento usadas pelos gerenciadores de filas no grupo de filas compartilhadas (QSG) no conjunto de dados de política do Gerenciamento de recurso do recurso de acoplamento (CFRM), usando IXCMIAPU.

#### z/0S *Inclua as entradas IBM MQ para as tabelas Db2*

Se você estiver usando grupos de filas compartilhadas, execute o utilitário CSQ5PQSG para incluir o grupo de filas compartilhadas e entradas do gerenciador de filas nas tabelas do IBM MQ no grupo de compartilhamento de dados do Db2.

- *Repita essa tarefa para cada grupo de filas compartilhadas e cada gerenciador de filas do IBM MQ.*
- *Você pode precisar executar esta tarefa ao migrar de uma versão anterior.*
- *Omita essa tarefa se não estiver usando grupos de filas compartilhadas.*

*Basta executar essa tarefa quando quiser usar grupos de filas compartilhadas posteriormente.*

Execute CSQ5PQSG para cada grupo de filas compartilhadas e cada gerenciador de filas que deve ser um membro de um grupo de filas compartilhadas. (CSQ5PQSG é descrito no Administrando IBM MQ for z/OS.)

Execute as ações a seguir na ordem especificada:

1. Inclua uma entrada de grupo de filas compartilhadas nas tabelas do IBM MQ Db2 usando a função ADD QSG do programa CSQ5PQSG. Uma amostra é fornecida em thlqual.SCSQPROC(CSQ45AQS).

Executar esta função uma vez para cada grupo de compartilhamento de filas que é definido no grupo de compartilhamento de dados do Db2 . A entrada do grupo de filas compartilhadas deve existir antes de incluir quaisquer entradas do gerenciador de filas que referenciem o grupo de filas compartilhadas.

2. Inclua uma entrada do gerenciador de filas nas tabelas do IBM MQ Db2 usando a função ADD QMGR do programa CSQ5PQSG. Uma amostra é fornecida em thlqual.SCSQPROC(CSQ45AQM).

Execute esta função para cada gerenciador de filas que deve ser um membro do grupo de filas compartilhadas.

# **Nota:**

- a. Um gerenciador de filas pode ser apenas um membro de um grupo de filas compartilhadas.
- b. Deve-se ter RRS em execução para poder usar grupos de filas compartilhadas.

# **Conceitos relacionados**

["Adaptar o módulo de parâmetro do sistema" na página 861](#page-860-0)

O módulo de parâmetro do sistema do IBM MQ controla a criação de log, arquivamento, rastreio e ambientes de conexão usados pelo IBM MQ em sua operação. Um módulo padrão é fornecido. É necessário criar seu próprio módulo de parâmetro do sistema porque alguns parâmetros, por exemplo, nomes de conjuntos de dados, são geralmente específicos do site.

#### $z/0S$ *Implemente controles de segurança do ESM para o grupo de filas compartilhadas*

Implemente controles de segurança para todos os gerenciadores de filas em um grupo de filas compartilhadas, para acessar o Db2 e as estruturas de lista de recurso de acoplamento.

- *Repita esta tarefa para cada gerenciador de filas do IBM MQ em um grupo de filas compartilhadas.*
- *Você pode precisar executar esta tarefa ao migrar de uma versão anterior.*

Assegure-se de que os IDs do usuário associados ao gerenciador de filas, inicializador de canais e utilitários tenham autoridade para estabelecer uma conexão RRSAF para cada subsistema Db2 com o qual você deseja estabelecer uma conexão. Os IDs do usuário para o gerenciador de filas e o inicializador de canais são os IDs do usuário sob os quais eles iniciaram a execução dos procedimentos da tarefa.

Os IDs do usuário para os utilitários são os IDs do usuário sob os quais as tarefas em lote podem ser enviadas. O perfil do RACF para o qual o ID do usuário requer acesso READ é Db2ssid.RRSAF na classe de recurso DSNR

Os IDs do usuário associados a cada gerenciador de filas em um grupo de filas compartilhadas precisam receber o nível apropriado de acesso para as estruturas de lista de recurso de acoplamento. A classe RACF é FACILITY.

Os IDs do usuário a seguir requerem acesso ALTER:

- O ID do gerenciador de filas para o perfil IXLSTR.structure-name
- O ID do usuário que executa CSQ5PQSG

# **Conceitos relacionados**

["Implementar seus controles de segurança ESM" na página 854](#page-853-0) Implemente controles de segurança para gerenciadores de filas e o inicializador de canais.

#### $z/0S$ **Configurando o Advanced Message Security for z/OS**

Use estes tópicos como um guia passo a passo para a configuração do Advanced Message Security (AMS).

# **Antes de começar**

Antes de iniciar a configuração do AMS, assegure-se de que as etapas de configuração do gerenciador de filas a seguir tenham sido executadas:

 $1.$  V  $9.1.3$  De IBM MQ 9.1.3 em diante, ignore esta etapa.

Para as versões do IBM MQ for z/OS anteriores ao IBM MQ 9.1.3, conceda a autorização de APF para a biblioteca thqual.SDRQAUTH, conforme descrito em ["Autorizar para APF as bibliotecas de](#page-840-0) [carregamento do IBM MQ" na página 841.](#page-840-0)

- 2. Inclua o módulo CSQ0DRTM no LPA, conforme descrito em ["Atualizar a lista de links e o LPA do z/OS"](#page-842-0) [na página 843.](#page-842-0)
- 3. Inclua uma entrada para CSQ0DSRV para a tabela de propriedades do programa z/OS (PPT), conforme descrito em ["Atualizar a tabela de propriedades do programa z/OS" na página 847](#page-846-0).
- 4. Inclua o membro CSQ4INSM na concatenação do CSQINP2 do procedimento de tarefa iniciada do gerenciador de filas, conforme descrito em ["Customizar os Conjuntos de Dados de Entrada de](#page-854-0) [Inicialização" na página 855.](#page-854-0)
- 5. PV 9.1.3 Para versões de IBM MQ for z/OS anteriores a IBM MQ 9.1.3, inclua a biblioteca thqual.SDRQAUTH na concatenação STEPLIB do gerenciador de filas, conforme descrito em ["Crie](#page-850-0) [procedimentos para o gerenciador de filas IBM MQ" na página 851.](#page-850-0)

A partir do IBM MQ 9.1.3, é possível ativar o AMS usando o atributo AMSPROD. Consulte Gravação de uso do produto com produtos IBM MQ for z/OS para obter mais detalhes.

# **Como proceder a seguir**

Configure políticas para filas protegidas pelo AMS. As políticas de segurança são descritas em Administrando as Políticas de Segurança do Advanced Message Security.

Há exemplos de configurações do AMS em Configurações de exemplo no z/OS.

#### *z/*05 *Crie procedimentos para o Advanced Message Security*

Cada subsistema IBM MQ a ser configurado para usar o Advanced Message Security (AMS) requer um procedimento catalogado para iniciar o espaço de endereço do AMS. É possível criar sua própria biblioteca ou usar a biblioteca de procedimentos fornecida pelo IBM.

# **Procedimento**

- 1. Copie o procedimento de tarefa iniciada de amostra *thlqual*.SCSQPROC(CSQ4AMSM) para seu SYS1.PROCLIB ou, se você não está usando o SYS1.PROCLIB, sua biblioteca de procedimentos. Nomeie o procedimento xxxxAMSM, em que xxxx é o nome de seu subsistema IBM MQ. Por exemplo, o CSQ1AMSM seria o procedimento de tarefa iniciada do AMS para o gerenciador de filas CSQ1.
- 2. Faça uma cópia para cada subsistema IBM MQ que você irá usar.
- 3. Customize os procedimentos de acordo com seus requisitos usando as instruções no procedimento de amostra CSQ4AMSM. Também é possível usar parâmetros simbólicos na JCL para permitir que o procedimento seja modificado quando ela for iniciada.
- 4. Revise e, opcionalmente, mude os parâmetros transmitidos para a tarefa do AMS usando o arquivo Language Environment® \_CEE\_ENVFILE. A amostra thlqual.SCSQPROC(CSQ40ENV) lista os parâmetros suportados.
- 5. Repita as etapas 1 a 4 para cada gerenciador de filas do IBM MQ.

# **Como proceder a seguir**

"Configurar o ID do usuário da tarefa iniciada do Advanced Message Security" na página 896

# $z/0S$ *Configurar o ID do usuário da tarefa iniciada do Advanced Message*

# *Security*

A tarefa do Advanced Message Security (AMS) requer um ID do usuário que permite que ele seja conhecido como um processo do UNIX System Services (USS).

# **Sobre esta tarefa**

Além disso, os usuários em nome dos quais a tarefa funciona também devem ter uma definição adequada de UID (ID do usuário) e o GID (ID de grupo) do UNIX, portanto, esses usuários são conhecidos como usuários do UNIX System Services. Para obter mais informações sobre como definir UIDs e GIDs do UNIX System Services, consulte o *z/OS: Security Server RACF Security Administrator's Guide*.

*z/OS: UNIX System Services Planning* compara a segurança tradicional do UNIX com a segurança do z/OS. A principal diferença entre a segurança tradicional do UNIX e a segurança do z/OS é que os serviços de Kernel dão suporte a dois níveis de privilégios adequados: nível UNIX e nível z/OS UNIX.

Dependendo da política de segurança de sua instalação, a tarefa Advanced Message Security pode ser executada com autoridade de superusuário (uid (0)) ou com sua identidade RACF permitida para o BPX RACF FACILITY class BPX.DAEMON e perfis BPX.SERVER , pois essa tarefa deve ser capaz de assumir a identidade RACF de seus usuários.

Se o último método for usado ou você já tiver ativado o BPX.DAEMON ou BPX.SERVER , o programa de tarefa Advanced Message Security (thlqual.SCSQAUTH(CSQ0DSRV) deve estar localizado em bibliotecas controladas pelo programa RACF .

Revise *z/OS: UNIX System Services Planning* para assegurar que você entenda as diferenças de segurança entre a segurança tradicional do UNIX e a segurança do z/OS UNIX. Isso permite administrar a

tarefaAdvanced Message Security de acordo com a política de segurança de sua instalação para implementar e executar processos privilegiados do UNIX System Services.

Para referência, as publicações úteis para esta revisão são:

- *z/OS: UNIX Planejamento de Serviços do Sistema*
- *z/OS: Security Server RACF Security Administrator's Guide*

**Nota:** Escolha o ID do usuário para essa tarefa com cuidado porque os certificados do destinatário do Advanced Message Security são carregados em um conjunto de chaves associado a este ID do usuário. Essa consideração é discutida em Usando certificados no z/OS .

As etapas mostradas aqui descrevem como configurar o usuário da tarefa iniciada do Advanced Message Security. As etapas usam os comandos RACF como exemplos. Se estiver usando um gerenciador de segurança diferente, você deverá usar os comandos equivalentes.

**Nota:** Os exemplos desta seção presumem que você tenha ativado o processamento de comando de perfil genérico para as classes STARTED, FACILITY e SURROGAT do RACF e verificação de perfil genérico. Para obter mais informações sobre como o RACF manipula perfis genéricos, consulte *z/OS: Security Server RACF Command Language Reference*.

# **Procedimento**

1. Defina o usuário da tarefa iniciada Advanced Message Security como RACF. Os exemplos nesta seção usam o ID do usuário WMQAMSM.

ADDUSER WMQAMSM NAME('AMS user') OMVS (UID(0)) DFLTGRP(group)

Selecione um 'grupo' padrão conforme apropriado para seus padrões de instalação.

**Nota:** Se você não desejar conceder autoridade de superusuário USS (UID (0)), deverá permitir o ID do usuário Advanced Message Security para o BPX BPX.DAEMON e BPX.SERVER :.

PERMIT BPX.DAEMON CLASS(FACILITY) ID(WMQAMSM) ACCESS(READ)

e o programa da tarefa Advanced Message Security (*thlqual*.SCSQAUTH(CSQ0DSRV)) deve estar localizado em uma biblioteca controlada por programa do RACF.

Para tornar seu programa de biblioteca SCSQAUTH controlado, você pode usar o seguinte comando:

```
RALTER PROGRAM * ADDMEM('thlqual.SCSQAUTH'//NOPADCHK) -or-
RALTER PROGRAM ** ADDMEM('thlqual.SCSQAUTH'//NOPADCHK)
SETROPTS WHEN(PROGRAM) REFRESH
```
Também é necessário ativar o controle do programa para a biblioteca do idioma nacional (*thlqual*.SCSQANLx) que é usada pela tarefa Advanced Message Security.

2. Determine se a classe STARTED do RACF está ativa. Se não estiver, ative a classe STARTED do RACF:

SETROPTS CLASSACT(STARTED)

3. Defina um perfil de classe iniciada para as tarefas do Advanced Message Security, especificando o ID de usuário selecionado ou criado na etapa 1:

RDEFINE STARTED *qmgr*AMSM.\* STDATA(USER(WMQAMSM))

em que *qmgr* é o prefixo do nome da tarefa iniciada. Por exemplo, a tarefa iniciada pode ser denominada CSQ1AMSM. Nesse caso, você substituiria *qmgr*AMSM.\* por CSQ1AMSM.\*

As tarefas iniciadas do AMS devem ser denominadas *qmgr*AMSM.

4. Use o comando **SETROPTS** RACF para atualizar os perfis de classe STARTED incluídos em RACLIST no armazenamento:

SETROPTS RACLIST(STARTED) REFRESH

5. A tarefa do Advanced Message Security assume temporariamente a identidade do ID do usuário do host do solicitante durante o processamento de proteção de mensagens do IBM MQ. Portanto, é necessário definir perfis na classe SURROGAT para cada ID do usuário que pode fazer solicitações.

Se a classe SURROGAT do RACF estiver ativa, a definição de um único perfil genérico permitirá que a tarefa do Advanced Message Security assuma a identidade de qualquer usuário. A verificação será ignorada se a classe SURROGAT não estiver ativa. Os perfis SURROGAT necessários são descritos em *z/OS: UNIX System Services Planning*.

Para definir perfis na classe SURROGAT:

a) Ative a classe RACF SURROGAT usando o comando RACF SETROPTS:

SETROPTS CLASSACT(SURROGAT)

b) Ative o processamento de perfil genérico para a classe SURROGAT do RACF:

SETROPTS GENERIC(SURROGAT)

c) Ative o processamento do comando de perfil genérico para a classe SURROGAT do RACF:

SETROPTS GENCMD(SURROGAT)

d) Defina um perfil genérico na classe SURROGAT:

RDEFINE SURROGAT BPX.SRV.\* UACC(NONE)

e) Permita o ID do usuário do Advanced Message Security para o perfil de classe SURROGAT genérico:

PERMIT BPX.SRV.\* CLASS(SURROGAT) ID(WMQAMSM) ACCESS(READ)

**Nota:** Será possível definir perfis mais específicos se você desejar restringir usuários específicos a serem processados pela tarefa Advanced Message Security, conforme descrito em *z/OS: UNIX System Services Planning*.

Por exemplo, um perfil chamado BPX.SRV.MQUSER1 controla se a tarefa do AMS pode assumir a identidade do ID do usuário MQUSER1.

f) Conceda permissão ao ID de usuário do Advanced Message Security para o recurso BPX.SERVER (caso ainda não tenha feito isso em Criando os certificados e conjuntos de chaves ):

PERMIT BPX.SERVER CLASS(FACILITY) ID(WMQAMSM) ACCESS(READ)

g) Use o comando **SETROPTS** RACF para atualizar os perfis de classe STARTED incluídos em RACLIST no armazenamento:

SETROPTS RACLIST(SURROGAT) REFRESH SETROPTS RACLIST(FACILITY) REFRESH

6. A tarefa Advanced Message Security usa os recursos fornecidos pelos serviços SSL do z/OS System para abrir os conjuntos de chaves gerenciados por SAF. O System Authorization Facility (SAF) subjacente que acessa o conteúdo do conjunto de chaves é controlado pelo RACF ou um gerenciador de segurança equivalente.

Esse serviço é o serviço de chamada do IRRSDL00 (R\_datalib). Esse serviço de chamada é protegido com os mesmos perfis usados para proteger os comandos RACDCERT do RACF definidos para a classe FACILITY do RACF. Assim, o ID do usuário do Advanced Message Security deve ser permitido para os perfis que usam estes comandos:

a) Se você ainda não tiver feito isso, defina um perfil genérico RACF para a classe FACILITY do RACF que protege o comando RACDCERT e o serviço de chamada IRRSDL00:

RDEFINE FACILITY IRR.DIGTCERT.\* UACC(NONE) SETROPTS RACLIST(FACILITY) REFRESH

b) Conceda autoridade para o ID do usuário da tarefa iniciada para o perfil genérico do RACF:

PERMIT IRR.DIGTCERT.\* CLASS(FACILITY) ID(WMQAMSM) ACC(READ)

Como alternativa, é possível conceder acesso READ ao conjunto de chaves do usuário da tarefa de serviço de dados na classe RDATALIB da seguinte forma:

PERMIT WMQASMD.DRQ.AMS.KEYRING.LST CLASS(RDATALIB) ID(WMQAMSM) ACC(READ)

- 7. Configure a segurança do recurso:
	- a) O usuário da tarefa iniciada do Advanced Message Security requer autoridade para conectar-se ao gerenciador de filas como um aplicativo em lote.

Se o gerenciador de filas tiver a segurança de conexão ativada, conceda a autoridade de tarefa do AMS para conectar-se ao gerenciador de filas com este comando:

PERMIT hlq.BATCH CLASS(MQCONN) ID(WMQAMSM) ACC(READ)

em que *hlq* pode ser o nome do grupo de filas compartilhadas ou o nome do gerenciador de filas.

Para obter informações adicionais, veja Perfis de segurança de conexão para conexões em lote.

b) O usuário da tarefa iniciada Advanced Message Security requer autoridade para procurar o SISTEMA SYSTEM.PROTECTION.POLICY.QUEUE.

Se a segurança da fila estiver ativa no gerenciador de filas, conceda a autoridade de usuário do AMS para acessar a fila com estes comandos:

RDEFINE MQQUEUE hlq.SYSTEM.PROTECTION.POLICY.QUEUE UACC(NONE) PERMIT hlq.SYSTEM.PROTECTION.POLICY.QUEUE CLASS(MQQUEUE) ID(WMQAMSM) ACCESS(READ)

em que *hlq* pode ser o nome do grupo de filas compartilhadas ou o nome do gerenciador de filas.

Se o gerenciador de filas estiver usando perfis compostos por letras maiúsculas e minúsculas, defina o perfil na classe MXQUEUE.

Para gerenciar políticas de segurança do AMS usando o utilitário CSQ0UTIL , os administradores precisam de acesso para colocar mensagens no SYSTEM.PROTECTION.POLICY.QUEUE. Isso é feito concedendo acesso UPDATE ao perfil que está protegendo a fila.

Para obter informações adicionais, consulte Perfis para a segurança da fila.

# **Como proceder a seguir**

"Conceda permissões RACDCERT ao administrador de segurança para o Advanced Message Security" na página 899

# $z/0S$ *Conceda permissões RACDCERT ao administrador de segurança para o*

# *Advanced Message Security*

O Advanced Message Security administrador de segurança requer autoridade para utilizar o comando RACDCERT para criar e gerenciar certificados digitais.

# **Procedimento**

• Identifique o ID do usuário apropriado para esta função e conceda permissão para usar o comando RACDCERT. Por exemplo:

```
PERMIT IRR.DIGTCERT.* CLASS(FACILITY) ID(admin) ACCESS(CONTROL)
SETROPTS RACLIST(FACILITY) REFRESH
```
em que admin é o ID do usuário do administrador de segurança do Advanced Message Security.

# **Como proceder a seguir**

"Conceda as permissões de recurso de usuário para o Advanced Message Security" na página 900

#### $\approx$  z/OS *Conceda as permissões de recurso de usuário para o Advanced Message*

# *Security*

Os usuários do Advanced Message Security requerem as permissões de recurso relevantes.

# **Sobre esta tarefa**

Os usuários do Advanced Message Security, ou seja, usuários que são colocando ou obtendo mensagens protegidas do Advanced Message Security, requerem:

- Um segmento OMVS associado ao seu ID do usuário
- Permissões para IRR.DIGTCERT.LISTRING ou RDATALIB
- Permissões para os perfis CSFSERV e CSFKEYS da classe ICSF
- Permissão para colocar no SYSTEM.PROTECTION.ERROR.QUEUE

A tarefa Advanced Message Security temporariamente assume a identidade de seus clientes; ou seja, a tarefa age como um substituto do ID do usuário z/OS dos usuários do Advanced Message Security durante o processamento de mensagens do IBM MQ para filas protegidas por Advanced Message Security.

Para que a tarefa assuma a identidade de z/OS de um usuário, o ID do usuário z/OS do cliente deve ter um segmento OMVS definido associado ao seu perfil de usuário.

Como um auxílio de administração, o RACF permite definir um segmento OMVS padrão que pode ser associado a perfis do usuário e do grupo do RACF. Esse padrão será usado se o ID do usuário ou o perfil de grupo do z/OS não tiver um segmento OMVS definido explicitamente. Se você planeja que um número grande de usuários utilize o Advanced Message Security, é possível optar por usar esse padrão em vez de definir explicitamente o segmento OMVS para cada usuário.

O *z/OS: Security Server RACF Security Administrator's Guide* contém o procedimento detalhado para definir segmentos OMVS padrão. Revise o procedimento, conforme descrito nesta publicação para determinar se a definição de segmentos OMVS padrão em perfis de Usuário e grupo do RACF é apropriada para a sua instalação.

# **Procedimento**

1. Conceda permissão READ ao perfil IRR.DIGTCERT.LISTRING na classe FACILITY:

• Para conceder permissão READ ao perfil IRR.DIGTCERT.LISTRING na classe FACILITY para todos os usuários, emita este comando:

RDEFINE FACILITY IRR.DIGTCERT.LISTRING UACC(READ)

• Para conceder permissão READ ao perfil IRR.DIGTCERT.LISTRING na classe FACILITY em uma base por usuário, emita este comando:
```
PERMIT IRR.DIGTCERT.LISTRING CLASS(FACILITY) ID(userid) ACCESS(READ)
```
em que userid é o nome do usuário do Advanced Message Security.

• Como alternativa, use a classe RDATALIB para conceder acesso a conjuntos de chaves específicos. As permissões RDATALIB têm precedência sobre as permissões IRR.DIGTCERT.LISTRING. Por exemplo:

PERMIT user.DRQ.AMS.KEYRING.LST CLASS(RDATALIB) ID(user) ACC(READ)

2. Se você estiver usando certificados e chaves privadas gerenciados pelo ICSF, os usuários do Advanced Message Security irão requer acesso a determinados perfis CSFSERV e CSFKEYS de classe. Esse acesso é detalhado na tabela a seguir:

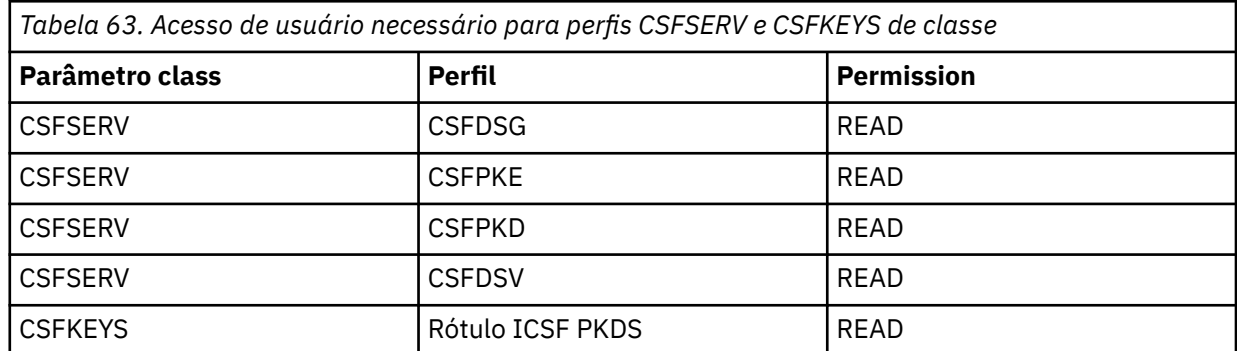

3. Os aplicativos que executam operações em filas com políticas AMS definidas precisam de acesso para colocar mensagens em SYSTEM.PROTECTION.ERROR.QUEUE. Conceda o acesso de colocação à fila com estes comandos:

RDEFINE MQQUEUE hlq.SYSTEM.PROTECTION.ERROR.QUEUE UACC(NONE) PERMIT hlq.SYSTEM.PROTECTION.ERROR.QUEUE CLASS(MQQUEUE) ID(*userId*) ACCESS(UPDATE)

em que *hlq* pode ser o nome do gerenciador de filas ou o nome do grupo de filas compartilhadas e *userID* é o ID do usuário do aplicativo.

## **Como proceder a seguir**

"Criar conjuntos de chaves para o Advanced Message Security" na página 901

#### $z/0S$

## *Criar conjuntos de chaves para o Advanced Message Security*

Os certificados usados pelo Advanced Message Security (AMS) para assinatura e criptografia são armazenados em conjuntos de chaves SAF do z/OS. É necessário criar esses conjuntos de chaves e certificados para poder usar o AMS.

## **Sobre esta tarefa**

O Advanced Message Security acessa certificados nos seguintes conjuntos de chaves:

- Um conjunto de chaves único pertencente ao usuário do espaço de endereço do AMS.
- Conjuntos de chaves pertencentes a usuários individuais que enviam ou recebem mensagens em filas com políticas do AMS definidas.

Esses conjuntos de chave devem ser todos denominados drq.ams.keyring.

Há mais informações sobre conjuntos de chave e certificados usados pelo AMS e um cenário de exemplo em Usando certificados no z/OS.

Siga estas etapas para criar os conjuntos de chaves necessários pelo AMS e conectar os certificados aos conjuntos de chaves. Deve-se criar o conjunto de chaves pertencente ao usuário do espaço de endereço do AMS antes de iniciar o AMS. É possível criar conjuntos de chaves pertencentes aos usuários que enviam ou recebem mensagens a qualquer momento.

## **Procedimento**

1. Emita o comando a seguir para criar um conjunto de chaves pertencente ao usuário do espaço de endereço do AMS:

```
RACDCERT ID(amsUser) ADDRING(drq.ams.keyring)
```
em que *amsUser* é o ID do usuário do espaço de endereço do AMS.

- 2. Crie um conjunto de chaves para cada usuário que envia ou recebe mensagens protegidas pelo AMS emitindo o comando na etapa 1 para cada ID do usuário.
- 3. Conecte o certificado de autoridade de certificação (CA) para o emissor dos certificados do usuário ao conjunto de chaves pertencente ao ID do usuário do espaço de endereço do AMS. Emita o seguinte comando:

```
RACDCERT ID(amsUser) CONNECT(CERTAUTH LABEL('caLabel') RING(drq.ams.keyring))
```
em que *amsUser* é o ID do usuário do espaço de endereço do AMS e *caLabel* é o rótulo do certificado de CA.

Se estiver usando o RACF como autoridade de certificação e for necessário criar um certificado de autoridade de certificação, siga o exemplo em Definindo um certificado de Autoridade de certificação local.

4. Se você estiver usando políticas de segurança de privacidade ou de confidencialidade para criptografar mensagens em filas protegidas por AMS, conecte os certificados de destinatários da mensagem ao conjunto de chaves de propriedade do ID do usuário do espaço de endereço AMS . Emita o seguinte comando:

```
RACDCERT ID(amsUser) CONNECT(ID(userId) LABEL('certLabel')
RING(drq.ams.keyring) USAGE(SITE))
```
em que *amsUser* é o ID do usuário do espaço de endereço do AMS, *userId* é o destinatário da mensagem e *certLabel* é o rótulo do certificado do usuário.

O atributo USAGE(SITE) evita que a chave privada esteja acessível no conjunto de chaves.

Se você estiver criando seus próprios certificados com o RACF, siga o exemplo em Criando um certificado digital com uma chave privada para criar o certificado.

5. Conecte os certificados de cada usuário que envia ou recebe mensagens protegidas pelo AMS a um conjunto de chaves pertencente ao usuário. O certificado deve ser conectado como o certificado padrão no conjunto de chaves. Emita o seguinte comando:

```
RACDCERT ID(userId) CONNECT(ID(userId) LABEL('certLabel')
RING(drq.ams.keyring) DEFAULT USAGE(PERSONAL))
```
em que *userId* é o usuário que está enviando ou recebendo mensagens e *certLabel* é o rótulo do certificado do usuário.

## **Como proceder a seguir**

"Ativar Advanced Message Security" na página 902

#### *z/OS Ativar Advanced Message Security*

O recurso de política de segurança para um gerenciador de filas é controlado pelo parâmetro SPLCAP no módulo de parâmetro do sistema.

## **Sobre esta tarefa**

Siga essas etapas para habilitar o Advanced Message Security (AMS) para um único gerenciador de filas.

<span id="page-902-0"></span>Esta tarefa requer que uma mudança seja feita no módulo de parâmetro do sistema. Consulte ["Adaptar](#page-860-0) [o módulo de parâmetro do sistema" na página 861](#page-860-0) para obter mais informações sobre a criação e a customização do módulo de parâmetro do sistema.

## **Procedimento**

- 1. Configure **SPLCAP** como YES em CSQ6SYSP. Consulte ["Usando CSQ6SYSP" na página 863](#page-862-0) para obter mais informações sobre a macro CSQ6SYSP.
- $2.13$

Configure o **AMSPROD** para AMS, ADVANCED ou ADVANCEDVUE, dependendo de sua autorização de licença. Consulte [usando CSQ6USGP](#page-883-0) para obter mais informações sobre a macro CSQ6USGP.

- 3. Recompile o módulo de parâmetro do sistema.
- 4. Reinicie o gerenciador de filas com o módulo de parâmetro do sistema atualizado. O espaço de endereço do AMS é iniciado automaticamente quando o gerenciador de filas é iniciado.

#### **Let V 9.1.0 Configurando o servidor mqweb** z/OS

Use estes tópicos como um guia passo a passo para configurar o servidor mqweb.

### **Tarefas relacionadas**

["Configurando o IBM MQ Console e o REST API" na página 772](#page-771-0)

O servidor mqweb que hospeda o IBM MQ Console e a REST API é fornecido com uma configuração padrão. Para usar um desses componentes, várias tarefas de configuração precisam ser concluídas, como configurar a segurança para permitir que os usuários efetuem login. Este tópico descreve todas as opções de configuração que estão disponíveis.

#### $z/0S$ *Criando o servidor mqweb*

Se você instalou o IBM MQ for z/OS UNIX System Services Web Components e deseja usar o MQ Console ou a REST API, será necessário criar e customizar o servidor mqweb.

## **Antes de começar**

É necessário criar o SYSTEM.REST.REPLY.QUEUE para usar o servidor Liberty . Faça isso usando a amostra **CSQ4INSG** mais recente em ["Customizar os Conjuntos de Dados de Entrada de Inicialização" na página](#page-854-0) [855](#page-854-0).

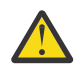

**Atenção:** Ao iniciar o servidor mqweb, se encontrar a mensagem de erro CWWKG0014E, conforme exibido na saída a seguir:

```
 Launching mqweb (MQM MVS/ESA V9 R2.0/wlp...) (en_US)
 ÝAUDIT ¨ CWWKE0001I: The server mqweb has been 
launched. 
              ÝWARNING ¨ CWWKF0009W: The server has not been configured to install any 
features.
              ÝAUDIT ¨ CWWKF0011I: The mqweb server is ready to run a smarter planet. 
The mqweb server started in 6.348 seconds.
 ÝERROR ¨ CWWKG0014E: The configuration parser detected an XML syntax 
error while parsing the root of the configuration and the referenced configuration 
documents. 
                              Error: An invalid XML character (Unicode: 0x4c) was found 
in the prolog of the document. 
                               File: file:<your filepath>/servers/mqweb/server.xml Line: 
1 Column: 1
```
deve-se verificar a configuração z/OS de AUTOCVT (converter arquivos automaticamente de um conjunto de códigos para outro) e ajustar o valor conforme necessário executando um dos seguintes.

#### **Em um terminal USS:**

Emita o comando: echo **\$\_BPXK\_AUTOCVT**para exibir o valor dessa variável de ambiente Se a variável de ambiente não for definida, nenhum valor será exibido.

Para configurar a variável de ambiente, consulte [\\_BPXK variáveis de ambiente.](https://www.ibm.com/docs/en/zos/3.1.0?topic=variables-bpxk-environment)

#### **Em todo o sistema:**

O exemplo 6 em [Exibindo o status de z/OS UNIX System Services \(OMVS\)](https://www.ibm.com/docs/en/zos/3.1.0?topic=command-displaying-status-zos-unix-system-services-omvs) mostra como exibir o valor da instrução AUTOCVT do sistema em BPXPRMxx.

Para configurar a variável de ambiente em todo o sistema, use a instrução [AUTOCVT](https://www.ibm.com/docs/en/zos/3.1.0?topic=features-autocvt) em BPXPRMxx.

Se a variável de ambiente BPMEAUTOCVT for configurada em um terminal USS, ela substituirá a configuração do sistema inteiro da instrução AUTOCVT em BPXPRMxx.

## **Sobre esta tarefa**

- É necessário executar esta tarefa uma vez para cada sistema z/OS no qual você deseja executar o MQ Console ou a REST API.
- É necessário um servidor mqweb para cada versão do IBM MQ que está execução.
- Talvez seja necessário atualizar ou modificar a configuração do servidor ao migrar de uma versão anterior.

O MQ Console e o REST API requerem a criação de um único servidor Liberty, chamado mqweb.

Os arquivos de log e de configuração do servidor são todos armazenados sob o diretório do usuário do Liberty.

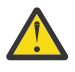

**Atenção:** Consulte RACF perfis para obter alguns exemplos de exemplos RDEFINE e, na seção Perfis usados para controlar o acesso a IBM MQ recursos , consulte Perfis para listas de nomes para obter informações sobre como configurar a segurança necessária no servidor.

Realize o procedimento a seguir para criar o servidor mqweb:

### **Procedimento**

1. Escolha um local adequado para o diretório do usuário do Liberty.

O ID do usuário sob o qual o servidor mqweb é executado precisa de acesso de leitura e gravação para esse diretório do usuário e seu conteúdo. Como esse diretório do usuário conterá arquivos de log, bem como a configuração do servidor, será necessário criar esse diretório em um sistema de arquivos separado.

**Nota:** Há uma quantia significativa de E/S de disco quando o servidor mqweb é iniciado. Para reduzir o tempo gasto para iniciar o servidor mqweb, assegure-se de que o sistema de arquivos UNIX de IBM MQ instalação z/OS e o sistema de arquivos do diretório do usuário Liberty sejam sysplex-aware ou montados localmente no sistema no qual o servidor mqweb está em execução.

2. No UNIX System Services, assegure-se de que seu diretório atual seja PathPrefix/web/bin emitindo o seguinte comando:

cd PathPrefix/web/bin

PathPrefix é o caminho da instalação do IBM MQ UNIX System Services Components.

3. Crie o diretório do usuário do Liberty, que contém a definição do servidor mqweb de modelo, executando o script **crtmqweb**. Por exemplo, para criar o diretório do usuário do Liberty em /var/mqm/mqweb, emita o comando:

./crtmqweb /var/mqm/mqweb

**Nota:** O script **crtmqweb** aceita um parâmetro opcional - o nome do diretório do usuário do Liberty.

Se você não fornecer um nome para o diretório do usuário do Liberty, um valor padrão de /var/mqm/web/installation1 será usado.

4. Mude a propriedade dos diretórios e arquivos no diretório do usuário do Liberty, para que eles pertençam ao ID do usuário e ao grupo sob o qual o servidor mqweb é executado, usando o comando:

chown -R userid:group path

Para dar ao grupo acesso de gravação ao caminho, emita o comando:

chmod -R 770 path

## **Como proceder a seguir**

"Criando um procedimento para o servidor mqweb" na página 905

#### **Tarefas relacionadas**

["Configurando o IBM MQ Console e o REST API" na página 772](#page-771-0)

O servidor mqweb que hospeda o IBM MQ Console e a REST API é fornecido com uma configuração padrão. Para usar um desses componentes, várias tarefas de configuração precisam ser concluídas, como configurar a segurança para permitir que os usuários efetuem login. Este tópico descreve todas as opções de configuração que estão disponíveis.

#### $z/0S$  $\blacktriangleright$  V 9.1.0 *Criando um procedimento para o servidor mqweb*

Se você instalou o IBM MQ for z/OS Unix System Services Web Components e deseja usar o MQ Console ou a REST API, é necessário criar um procedimento catalogado para iniciar o servidor mqweb. O servidor mqweb é um servidor Liberty que hospeda o MQ Console e a REST API.

- É necessário executar esta tarefa uma vez para cada sistema z/OS no qual você deseja executar o MQ Console ou a REST API.
- É necessário um servidor mqweb para cada versão do IBM MQ que está execução. Por exemplo, uma tarefa iniciada chamada MQWB0910 para gerenciadores de filas em IBM MQ 9.1.0 e uma tarefa iniciada chamada MQWB0905 para gerenciadores de filas em IBM MQ 9.0.5.

Se você tiver somente um gerenciador de filas no sistema z/OS, será possível executar uma única tarefa iniciada do servidor Liberty e mudar as bibliotecas que ela usa ao migrar o gerenciador de filas.

• Talvez seja necessário modificar o procedimento catalogado ao migrar de uma versão anterior.

Execute o procedimento a seguir para criar um procedimento catalogado:

1. Copie o procedimento de tarefa iniciada de amostra thlqual.SCSQPROC(CSQ4WEBS) para sua biblioteca de procedimentos.

Nomeie o procedimento de acordo com os padrões de sua empresa.

Por exemplo, MQWB0910, indicando que este é o procedimento catalogado para o servidor mqweb do IBM MQ 9.1.0.

2. Customize o procedimento de acordo com seus requisitos usando as instruções no procedimento de amostra CSQ4WEBS.

Observe que o diretório do usuário do Liberty é o diretório especificado quando o script **crtmqweb** foi executado para criar a definição do servidor mqweb.

Consulte ["Criando o servidor mqweb" na página 903](#page-902-0) para obter detalhes.

**Nota:** Assegure-se de especificar **Caps off** ao editar o membro, pois o arquivo possui dados minúsculos.

- 3. Autorize o procedimento para ser executado no gerenciador de segurança externa.
- 4. Use o IBM Workload Manager (WLM) para classificar esse espaço de endereço.

O servidor mqweb é um aplicativo do IBM MQ e os usuários interagem com esse aplicativo. O aplicativo não precisa ser de alta importância no WLM e uma classe de serviço de **STCUSER** pode ser adequada.

## **Próximos Passos**

Siga as etapas em ["Configuração básica para o servidor mqweb" na página 773](#page-772-0) para concluir a configuração do servidor mqweb.

#### **Tarefas relacionadas**

["Configurando o IBM MQ Console e o REST API" na página 772](#page-771-0)

O servidor mqweb que hospeda o IBM MQ Console e a REST API é fornecido com uma configuração padrão. Para usar um desses componentes, várias tarefas de configuração precisam ser concluídas, como configurar a segurança para permitir que os usuários efetuem login. Este tópico descreve todas as opções de configuração que estão disponíveis.

#### $z/0S$ **Testando um gerenciador de filas no z/OS**

Quando você tiver customizado ou migrado seu gerenciador de filas, será possível testá-lo executando os programas de verificação de instalação e alguns dos aplicativos de amostra enviados com o IBM MQ for z/OS.

## **Sobre esta tarefa**

Depois de ter instalado e customizado o IBM MQ for z/OS, é possível usar o programa de verificação de instalação fornecido, CSQ4IVP1, para confirmar que o IBM MQ for z/OS está operacional.

O programa de verificação de instalação básica CSQ4IVP1 testa filas não compartilhadas e verifica o IBM MQ base sem usar as amostras de C, COBOL ou CICS.

Depois de executar a verificação de instalação básica, é possível testar filas compartilhadas usando CSQ4IVP1 com filas diferentes e também testar se o Db2 e o recurso de acoplamento estão configurados corretamente. Para confirmar se o enfileiramento distribuído está operacional, é possível usar o programa de verificação de instalação fornecido, CSQ4IVPX,

CSQ4IVP1 é fornecido como um módulo de carregamento e fornece um conjunto de aplicativos de amostra processuais como módulos de origem que demonstram usos típicos do Message Queue Interface (MQI). É possível usar esses módulos de origem para ambientes de teste de linguagem de programação diferentes. É possível compilar e linkeditar qualquer uma das outras amostras que for apropriada para sua instalação usando o JCL de amostra fornecido.

## **Procedimento**

- Para obter informações sobre como testar seu gerenciador de filas no z/OS, veja os subtópicos a seguir:
	- "Executando o Programa de Verificação da Instalação Básica" na página 906
	- – ["Testando para grupos de filas compartilhadas" na página 910](#page-909-0)
	- – ["Testando para enfileiramento distribuído" na página 911](#page-910-0)
	- – ["Testando para programas C, C++, COBOL, PL/I e CICS com o IBM MQ for z/OS" na página 914](#page-913-0)

### **Conceitos relacionados**

Conceitos do IBM MQ for z/OS

### **Tarefas relacionadas**

Planejando seu Ambiente IBM MQ no z/OS

["Configurando gerenciadores de filas no z/OS" na página 834](#page-833-0)

Use estas instruções para configurar gerenciadores de filas no IBM MQ for z/OS.

Administrando IBM MQ for z/OS

#### $z/0S$ **Executando o Programa de Verificação da Instalação Básica**

Depois de ter instalado e customizado o IBM MQ, é possível usar o programa de verificação de instalação fornecido, CSQ4IVP1, para confirmar que o IBM MQ está operacional.

O programa de verificação de instalação básica é uma assembler em lote IVP que verifica a base do IBM MQ sem usar amostras de C, COBOL ou CICS.

O IVP de Assembler em Lote é linkeditado pelo SMP/E e os módulos de carregamento são fornecidos na biblioteca thlqual.SCSQLOAD.

Após ter concluído as etapa do SMP/E APPLY e as etapas de customização, execute o IVP de Assembler em Lote.

Consulte as seções para obter detalhes adicionais:

- Visão geral do aplicativo CSQ4IVP1
- Preparando-se para executar o CSQ4IVP1
- • [Executando o CSQ4IVP1](#page-907-0)
- [Verificando os resultados de CSQ4IVP1](#page-907-0)

## **Visão Geral do Aplicativo CSQ4IVP1**

CSQ4IVP1 é um aplicativo em lote que se conecta ao subsistema IBM MQ e desempenha estas funções básicas:

- Emite chamadas IBM MQ
- Comunica-se com o servidor de comandos
- Verifica se o acionamento está ativo
- Gera e exclui uma fila dinâmica
- Verifica o processamento de expiração da mensagem
- Verifica o processamento de confirmação da mensagem

## **Preparando para Executar CSQ4IVP1**

Antes de executar o CSQ4IVP1:

- 1. Verifique se as entradas de IVP estão na concatenação do conjunto de dados CSQINP2 no programa de inicialização do gerenciador de filas. As entradas de IVP são fornecidas no membro thlqual.SCSQPROC(CSQ4IVPQ). Se não, inclua as definições fornecidas em thlqual.SCSQPROC(CSQ4IVPQ) em sua concatenação de CSQINP2. Se o gerenciador de filas estiver atualmente em execução, será necessário reiniciá-lo para que estas definições possam entrar em vigor.
- 2. A JCL de amostra, CSQ4IVPR, necessária para executar o programa de verificação da instalação está na biblioteca thlqual.SCSQPROC.

Customize a JCL CSQ4IVPR com o qualificador de alto nível para as bibliotecas do IBM MQ, o idioma nacional que você deseja usar, o nome do gerenciador de filas do IBM MQ de quatro caracteres e o destino para a saída de tarefa.

3. Atualize o RACF para permitir que o CSQ4IVP1 acesse seus recursos se a segurança do IBM MQ estiver ativa.

Para executar CSQ4IVP1 quando a segurança do IBM MQ estiver ativada, será necessário um ID do usuário do RACF com autoridade para acessar os objetos. Para obter detalhes de como definir recursos para o RACF, veja Configurando a segurança no z/OS . O ID do usuário que executa o IVP deve ter a seguinte autoridade de acesso:

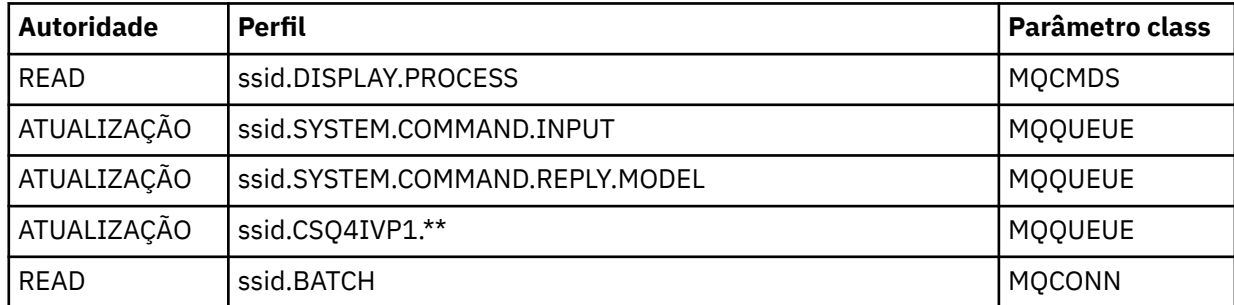

<span id="page-907-0"></span>Esses requisitos pressupõem que toda a segurança do IBM MQ esteja ativa. Os comandos RACF para ativar a segurança IBM MQ são mostrados em Figura 100 na página 908. Este exemplo assume que o nome do gerenciador de filas é CSQ1 e que o ID do usuário da pessoa que está executando o CSQ4IVP1 de amostra é TS101.

RDEFINE MQCMDS CSQ1.DISPLAY.PROCESS PERMIT CSQ1.DISPLAY.PROCESS CLASS(MQCMDS) ID(TS101) ACCESS(READ) RDEFINE MQQUEUE CSQ1.SYSTEM.COMMAND.INPUT PERMIT CSQ1.SYSTEM.COMMAND.INPUT CLASS(MQQUEUE) ID(TS101) ACCESS(UPDATE) RDEFINE MQQUEUE CSQ1.SYSTEM.COMMAND.REPLY.MODEL PERMIT CSQ1.SYSTEM.COMMAND.REPLY.MODEL CLASS(MQQUEUE) ID(TS101) ACCESS(UPDATE) RDEFINE MQQUEUE CSQ1.CSQ4IVP1.\*\* PERMIT CSQ1.CSQ4IVP1.\*\* CLASS(MQQUEUE) ID(TS101) ACCESS(UPDATE) RDEFINE MQCONN CSQ1.BATCH PERMIT CSQ1.BATCH CLASS(MQCONN) ID(TS101) ACCESS(READ)

*Figura 100. Comandos do RACF para CSQ4IVP1*

## **Executando CSQ4IVP1**

Quando você tiver concluído estas etapas, inicie seu gerenciador de filas. Se o gerenciador de filas já estiver em execução e você tiver alterado o CSQINP2, você deverá parar o gerenciador de filas e reiniciá-lo.

O IVP é executado como uma tarefa em lote. Customize o cartão de tarefa para atender aos requisitos de envio de sua instalação.

## **Verificando os Resultados de CSQ4IVP1**

O IVP é dividido em 10 estágios; cada estágio deve concluir com um código de conclusão zero antes de o próximo estágio ser executado. O IVP gera um relatório, listando:

- O nome do gerenciador de filas ao qual está sendo conectado.
- Uma mensagem de uma linha mostrando o código de conclusão e o código de razão retornados a partir de cada estágio.
- Uma mensagem informativa de uma linha onde apropriado.

Um relatório de amostra é fornecido em [Figura 101 na página 910](#page-909-0)

 $z/0S$ Para obter uma explicação dos códigos de conclusão e de razão, consulte os Códigos de mensagem, de conclusão e de razão do IBM MQ for z/OS.

Alguns estágios têm mais de uma chamada do IBM MQ e, no caso de falha, uma mensagem será emitida indicando a chamada específica do IBM MQ que retornou a falha. Além disso, para alguns estágios o IVP coloca informações explicativas e de diagnóstico em um campo de comentários.

A tarefa IVP solicita controle exclusivo de determinados objetos do gerenciador de filas e, portanto, deve ser um encadeamento único por meio do sistema. Entretanto, não há limite para o número de vezes que o IVP pode ser executado em seu gerenciador de filas.

As funções executadas por cada estágio são:

#### **Estágio 1**

Conecte-se ao gerenciador de filas emitindo a chamada e API MQCONN.

#### **Passo 2**

Determine o nome da fila de entrada de comando do sistema usada pelo servidor de comandos para recuperar mensagens de solicitação. Esta fila recebe solicitações de exibição do Estágio 5.

Para fazer isto, a sequência de chamadas é:

- 1. Emita uma chamada MQOPEN, especificando o nome do gerenciador de filas, para abrir o objeto do gerenciador de filas.
- 2. Emita uma chamada MQINQ para descobrir o nome da fila de entrada do comando do sistema.
- 3. Emita uma chamada MQINQ para descobrir sobre os vários comutadores de evento do gerenciador de filas.
- 4. Emita uma chamada MQCLOSE para fechar o objeto do gerenciador de filas.

Na conclusão bem-sucedida deste estágio, o nome da fila de entrada de comando do sistema é exibido no campo de comentários.

#### **Estágio 3**

Abra uma fila de inicialização usando uma chamada **MQOPEN**.

Essa fila é aberta neste momento em preparação para a chegada de uma mensagem do acionador, que é recebida como resultado da resposta do servidor de comandos à solicitação do Estágio 5. A fila deve ficar aberta para entrada para atender aos critérios de acionamento.

#### **Estágio 4**

Crie uma fila dinâmica permanente usando a fila CSQ4IVP1.MODEL como um modelo. A fila dinâmica possui os mesmos atributos que o modelo a partir do qual ela foi criada. Isto significa que, quando as respostas da solicitação do servidor de comandos no Estágio 5 são gravadas nesta fila, uma mensagem do acionador é gravada na fila de inicialização aberta no Estágio 3.

Na conclusão bem-sucedida deste estágio, o nome da fila dinâmica permanente é indicado no campo de comentários.

#### **Estágio 5**

Emita uma solicitação de MQPUT1 para a fila de comandos do servidor de comandos.

Uma mensagem do tipo MQMT\_REQUEST é gravada na fila de entrada do comando do sistema que solicita uma exibição do processo CSQ4IVP1. O descritor de mensagens para a mensagem especifica a fila dinâmica permanente criada no Estágio 4 como a fila de resposta para a resposta do servidor de comandos.

#### **Estágio 6**

Emita uma solicitação de **MQGET** a partir da fila de inicialização. Nesse estágio, uma solicitação GET WAIT com um intervalo de 1 minuto é emitida em relação à fila de inicialização aberta no Estágio 3. Espera-se que a mensagem retornada seja a mensagem do acionador gerada em razão da gravação das mensagens de resposta do servidor de comandos na fila de resposta.

### **Estágio 7**

Exclua a fila dinâmica permanente criada no Estágio 4. Como a fila ainda contém mensagens, a opção MQCO\_PURGE\_DELETE é utilizada.

### **Estágio 8**

- 1. Abra uma fila dinâmica.
- 2. Execute MQPUT em uma mensagem com um intervalo de expiração configurado.
- 3. Aguarde a mensagem expirar.
- 4. Tente executar MQGET na mensagem expirada.
- 5. Execute MQCLOSE na fila.

#### **Estágio 9**

- 1. Abra uma fila dinâmica.
- 2. Execute MQPUT em uma mensagem.
- <span id="page-909-0"></span>3. Emita MQCMIT para confirmar a unidade de trabalho atual.
- 4. Execute MQGET na mensagem.
- 5. Emita MQBACK para voltar a mensagem.
- 6. Execute MQGET na mesma mensagem e assegure que a contagem de volta esteja configurada como 1.
- 7. Emita MQCLOSE para fechar a fila.

### **Estágio 10**

Desconecte-se do gerenciador de filas usando **MQDISC**.

Após executar o IVP, é possível excluir quaisquer objetos que você não precise mais.

Se o IVP não for executado com sucesso, teste cada etapa manualmente para descobrir qual função está falhando.

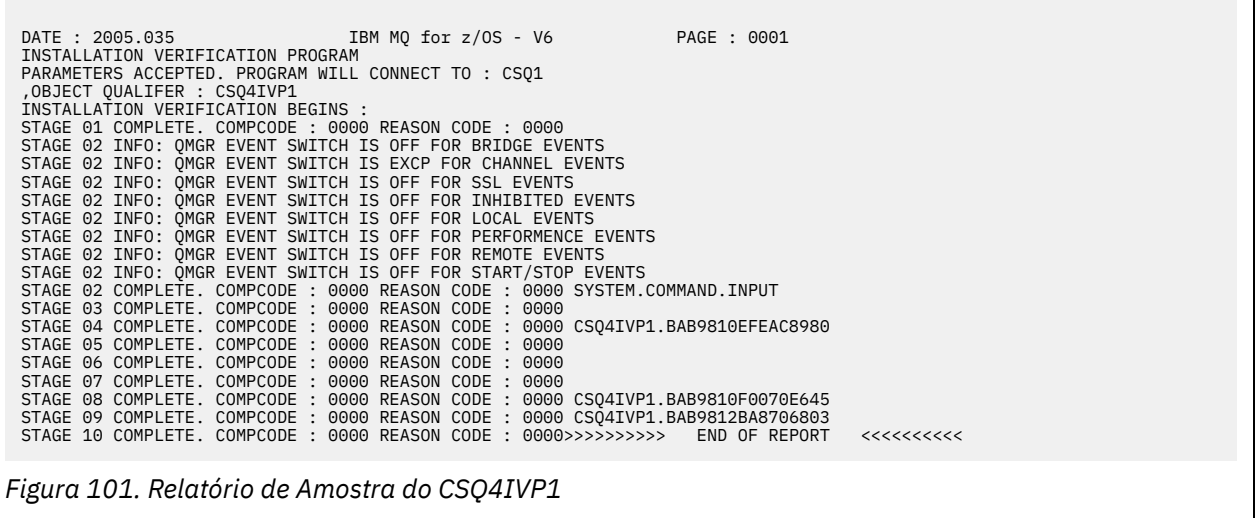

## **Testando para grupos de filas compartilhadas**

O programa de verificação de instalação básica CSQ4IVP1 testa filas não compartilhadas.

CSQ4IVP1 pode ser usado se o gerenciador de filas for um membro de um grupo de filas compartilhadas ou não. Depois de executar o IVP básico, é possível testar para filas compartilhadas usando o programa de verificação de instalação CSQ4IVP1 com filas diferentes. Além disso, isso testa se o Db2 e o recurso de acoplamento estão configurados corretamente.

## **Preparando para executar CSQ4IVP1 para um grupo de filas compartilhadas**

Antes de executar o CSQ4IVP1:

- 1. Inclua a estrutura do recurso de acoplamento que a política usa para seu conjunto de dados CFRM IVP, conforme descrito em ["Configurar o recurso de acoplamento" na página 893](#page-892-0). As amostras fornecidas usam uma estrutura chamada APPLICATION1, mas você pode mudar isso se você desejar.
- 2. Verifique se as entradas de IVP estão na concatenação do conjunto de dados CSQINP2 no programa de inicialização do gerenciador de filas. As entradas de IVP são fornecidas no membro thlqual.SCSQPROC(CSQ4IVPG). Se não forem, inclua as definições fornecidas em thlqual.SCSQPROC(CSQ4IVPG) em sua concatenação de CSQINP2. Se o gerenciador de filas estiver atualmente em execução, será necessário reiniciá-lo para que estas definições possam entrar em vigor.
- 3. Mude o nome da estrutura do recurso de acoplamento usada em thlqual.SCSQPROC(CSQ4IVPG), se necessário.

<span id="page-910-0"></span>4. A JCL de amostra, CSQ4IVPS, necessária para executar o programa de verificação de instalação para um grupo de filas compartilhadas está na biblioteca thlqual.SCSQPROC.

Customize a JCL CSQ4IVPS com o qualificador de alto nível para as bibliotecas do IBM MQ, o idioma nacional que você deseja utilizar, o nome do gerenciador de filas do IBM MQ com quatro caracteres e o destino para a saída de tarefa.

5. Atualize o RACF para permitir que o CSQ4IVP1 acesse seus recursos se a segurança do IBM MQ estiver ativa.

Para executar CSQ4IVP1 quando a segurança do IBM MQ estiver ativada, será necessário um ID do usuário do RACF com autoridade para acessar os objetos. Para obter detalhes de como definir recursos para o RACF, veja Configurando a segurança no z/OS . O ID do usuário que executa o IVP deve ter a seguinte autoridade de acesso além da que é necessária para executar o IVP básico:

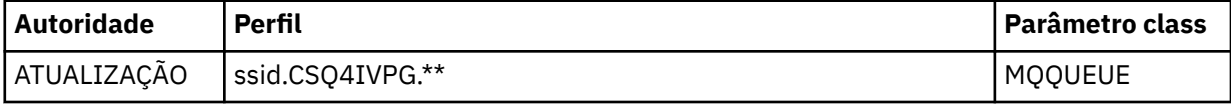

Esses requisitos pressupõem que toda a segurança do IBM MQ esteja ativa. O comandos do RACF para ativar a segurança do IBM MQ são mostrados em Figura 102 na página 911. Este exemplo assume que o nome do gerenciador de filas é CSQ1 e que o ID do usuário da pessoa que está executando o CSQ4IVP1 de amostra é TS101.

```
RDEFINE MQQUEUE CSQ1.CSQ4IVPG.**
PERMIT CSQ1.CSQ4IVPG.** CLASS(MQQUEUE) ID(TS101) ACCESS(UPDATE)
```
*Figura 102. Comandos do RACF para CSQ4IVP1 para um grupo de filas compartilhadas*

## **Executando CSQ4IVP1 para um grupo de filas compartilhadas**

Quando você tiver concluído estas etapas, inicie seu gerenciador de filas. Se o gerenciador de filas já estiver em execução e você tiver alterado o CSQINP2, você deverá parar o gerenciador de filas e reiniciá-lo.

O IVP é executado como uma tarefa em lote. Customize o cartão de tarefa para atender aos requisitos de envio de sua instalação.

## **Verificando os resultados de CSQ4IVP1 para um grupo de filas compartilhadas**

O IVP para grupos de filas compartilhadas funciona da mesma maneira que o IVP básico, exceto que as filas que são criadas são chamadas de CSQIVPG. *xx*. Siga as instruções fornecidas em ["Verificando](#page-907-0) [os Resultados de CSQ4IVP1" na página 908](#page-907-0) para verificar o resultados do IVP para grupos de filas compartilhadas.

#### $z/0S$ **Testando para enfileiramento distribuído**

É possível usar o programa de verificação de instalação fornecido, CSQ4IVPX, para confirmar que o enfileiramento distribuído está operacional.

## **Visão geral da tarefa CSQ4IVPX**

CSQ4IVPX é uma tarefa em lote que inicia o inicializador de canais e emite o comando DISPLAY CHINIT do IBM MQ. Isso verifica se todos os aspectos importantes do enfileiramento distribuído estão operacionais, evitando a necessidade de configurar definições de canal e de rede.

## **Preparando-se para executar CSQ4IVPX**

Antes de executar CSQ4IVPX:

1. A JCL de amostra, CSQ4IVPX, necessário para executar o programa de verificação da instalação está na biblioteca thlqual.SCSQPROC.

Customize a JCL CSQ4IVPX com o qualificador de alto nível para as bibliotecas do IBM MQ, o idioma nacional que você deseja usar, o nome do gerenciador de filas de quatro caracteres e o destino para a saída da tarefa.

2. Atualize o RACF para permitir que CSQ4IVPX acesse seus recursos se a segurança do IBM MQ estiver ativa. Para executar CSQ4IVPX quando a segurança do IBM MQ estiver ativada, será necessário ter um ID do usuário do RACF com autoridade para acessar os objetos. Para obter detalhes de como definir recursos para o RACF, veja Configurando a segurança no z/OS . O ID do usuário que executa o IVP deve ter a seguinte autoridade de acesso:

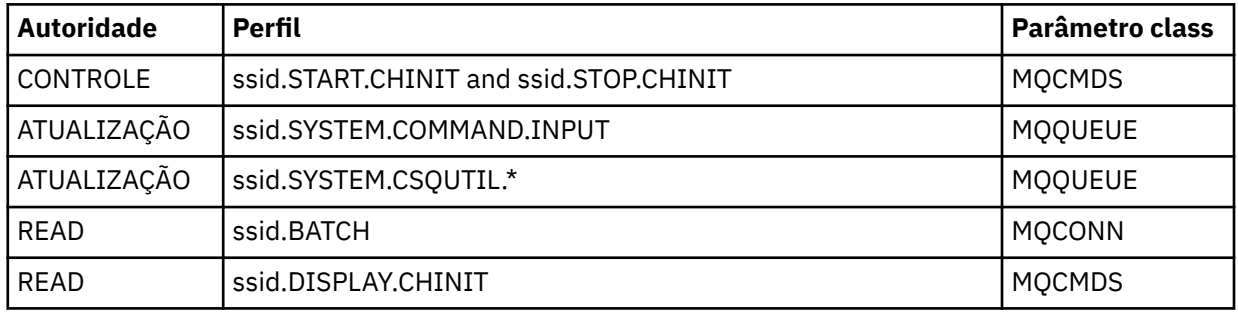

Esses requisitos presumem que ssid.CHIN do perfil de segurança de conexão foi definido (conforme mostrado em Perfis de segurança de conexão para o inicializador de canais) e que toda a segurança do IBM MQ esteja ativa. Os comandos do RACF para fazer isso são mostrados em [Figura 103 na página](#page-912-0) [913](#page-912-0). Este exemplo assume que:

- O nome do gerenciador de filas seja CSQ1
- O ID do usuário da pessoa que está executando a amostra do CSQ4IVPX seja TS101
- O espaço de endereço do inicializador de canais esteja sendo executado sob o ID do usuário CSQ1MSTR
- 3. Atualize RACF para permitir ao espaço de endereço do inicializador de canal a seguinte autoridade de acesso:

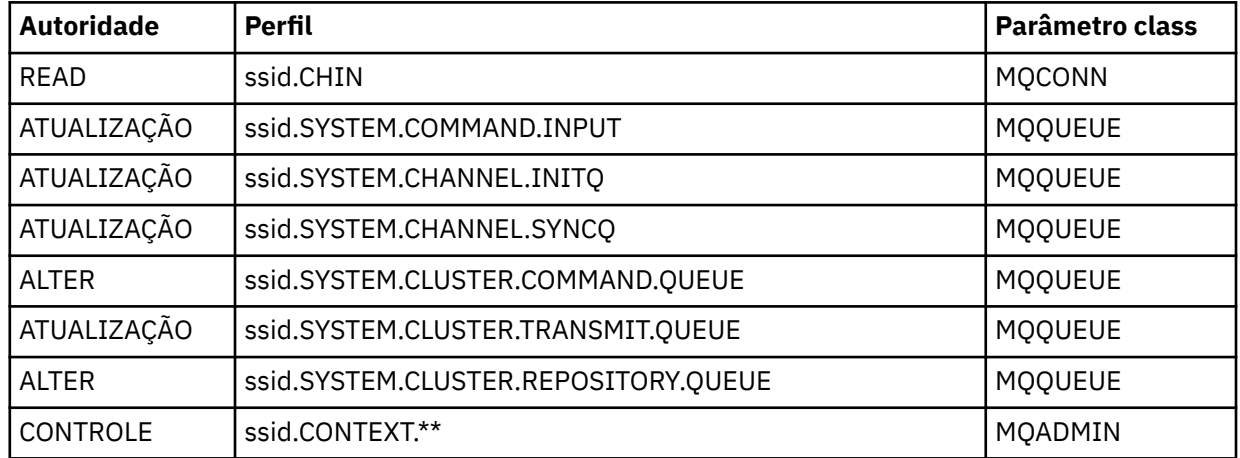

Os comandos RACF para fazer isso também são mostrados em [Figura 103 na página 913.](#page-912-0)

<span id="page-912-0"></span>RDEFINE MQCMDS CSQ1.DISPLAY.DQM PERMIT CSQ1.DISPLAY.DQM CLASS(MQCMDS) ID(TS101) ACCESS(READ) RDEFINE MQCMDS CSQ1.START.CHINIT PERMIT CSQ1.START.CHINIT CLASS(MQCMDS) ID(TS101) ACCESS(CONTROL) RDEFINE MQCMDS CSQ1.STOP.CHINIT PERMIT CSQ1.STOP.CHINIT CLASS(MQCMDS) ID(TS101) ACCESS(CONTROL) RDEFINE MQQUEUE CSQ1.SYSTEM.COMMAND.INPUT PERMIT CSQ1.SYSTEM.COMMAND.INPUT CLASS(MQQUEUE) ID(TS101,CSQ1MSTR) ACCESS(UPDATE) RDEFINE MQQUEUE CSQ1.SYSTEM.CSQUTIL.\* PERMIT CSQ1.SYSTEM.CSQUTIL.\* CLASS(MQQUEUE) ID(TS101) ACCESS(UPDATE) RDEFINE MQCONN CSQ1.BATCH PERMIT CSQ1.BATCH CLASS(MQCONN) ID(TS101) ACCESS(READ) RDEFINE MQCONN CSQ1.CHIN PERMIT CSQ1.CHIN CLASS(MQCONN) ID(CSQ1MSTR) ACCESS(READ) RDEFINE MQQUEUE CSQ1.SYSTEM.CHANNEL.SYNCQ PERMIT CSQ1.SYSTEM.CHANNEL.SYNCQ CLASS(MQQUEUE) ID(CSQ1MSTR) ACCESS(UPDATE) RDEFINE MQQUEUE CSQ1.SYSTEM.CLUSTER.COMMAND.QUEUE PERMIT CSQ1.SYSTEM.CLUSTER.COMMAND.QUEUE CLASS(MQQUEUE) ID(CSQ1MSTR) ACCESS(ALTER) RDEFINE MQQUEUE CSQ1.SYSTEM.CLUSTER.TRANSMIT.QUEUE PERMIT CSQ1.SYSTEM.CLUSTER.TRANSMIT.QUEUE CLASS(MQQUEUE) ID(CSQ1MSTR) ACCESS(UPDATE) RDEFINE MQQUEUE CSQ1.SYSTEM.CLUSTER.REPOSITORY.QUEUE PERMIT CSQ1.SYSTEM.CLUSTER.REPOSITORY.QUEUE CLASS(MQQUEUE) ID(CSQ1MSTR) ACCESS(ALTER) RDEFINE MQQUEUE CSQ1.SYSTEM.CHANNEL.INITQ PERMIT CSQ1.SYSTEM.CHANNEL.INITQ CLASS(MQQUEUE) ID(CSQ1MSTR) ACCESS(UPDATE) RDEFINE MQADMIN CSQ1.CONTEXT.\*\* PERMIT CSQ1.CONTEXT.\*\* CLASS(MQADMIN) ID(CSQ1MSTR) ACCESS(CONTROL) *Figura 103. Comandos do RACF para CSQ4IVPX*

## **Executando CSQ4IVPX**

Quando você tiver concluído estas etapas, inicie seu gerenciador de filas.

O IVP é executado como uma tarefa em lote. Customize o cartão de tarefa para atender aos requisitos de envio de sua instalação.

## **Verificando os Resultados de CSQ4IVPX**

O CSQ4IVPX executa o utilitário CSQUTIL para emitir três comandos MQSC IBM MQ. O conjunto de dados de saída SYSPRINT deve ser semelhante a [Figura 104 na página 914](#page-913-0), embora detalhes possam ser diferentes dependendo dos atributos do gerenciador de filas.

- Devem-se ver os comandos **(1)**, cada um seguido por várias mensagens.
- A última mensagem de cada comando deve ser "CSQ9022I ... CONCLUSÃO NORMAL" **(2)**.
- A tarefa como um todo deve ser concluída com o código de retorno zero **(3)**.

```
CSQU000I CSQUTIL IBM MQ for z/OS - V6
CSQU001I CSQUTIL Queue Manager Utility - 2005-05-09 09:06:48
COMMAND
CSQU127I CSQUTIL Executing COMMAND using input from CSQUCMD data set
CSQU120I CSQUTIL Connecting to queue manager CSQ1
CSQU121I CSQUTIL Connected to queue manager CSQ1
CSQU055I CSQUTIL Target queue manager is CSQ1
START CHINIT
(1)
                 2, RETURN=00000000, REASON=00000004
CSQM138I +CSQ1 CSQMSCHI CHANNEL INITIATOR STARTING
CSQN205I COUNT= 2, RETURN=00000000, REASON=00000000
CSQ9022I +CSQ1 CSQXCRPS ' START CHINIT' NORMAL COMPLETION
(2)
DISPLAY CHINIT
(1)
CSQN205I COUNT= 2, RETURN=00000000, REASON=00000004
CSQM137I +CSQ1 CSQMDDQM DISPLAY CHINIT COMMAND ACCEPTED
CSQN205I COUNT= 12, RETURN=00000000, REASON=00000000
CSQX830I +CSQ1 CSQXRDQM Channel initiator active
CSQX002I +CSQ1 CSQXRDQM Queue sharing group is QSG1
CSQX831I +CSQ1 CSQXRDQM 8 adapter subtasks started, 8 requested
CSQX832I +CSQ1 CSQXRDQM 5 dispatchers started, 5 requested
CSQX833I +CSQ1 CSQXRDQM 0 SSL server subtasks started, 0 requested
CSQX840I +CSQ1 CSQXRDQM 0 channel connections current, maximum 200
CSQX841I +CSQ1 CSQXRDQM 0 channel connections active, maximum 200,
including 0 paused
CSQX842I +CSQ1 CSQXRDQM 0 channel connections starting,
0 stopped, 0 retrying
CSQX836I +CSQ1 Maximum channels - TCP/IP 200, LU 6.2 200
CSQX845I +CSQ1 CSQXRDQM TCP/IP system name is TCPIP
CSQX848I +CSQ1 CSQXRDQM TCP/IP listener INDISP=QMGR not started
CSQX848I +CSQ1 CSQXRDQM TCP/IP listener INDISP=GROUP not started
CSQX849I +CSQ1 CSQXRDQM LU 6.2 listener INDISP=QMGR not started
CSQX849I +CSQ1 CSQXRDQM LU 6.2 listener INDISP=GROUP not started
CSQ9022I +CSQ1 CSQXCRPS ' DISPLAY CHINIT' NORMAL COMPLETION
(2)
STOP CHINIT
(1)
                   2, RETURN=00000000, REASON=00000004
CSQM137I +CSQ1 CSQMTCHI STOP CHINIT COMMAND ACCEPTED
CSQN205I COUNT= 2, RETURN=00000000, REASON=00000000
CSQ9022I +CSQ1 CSQXCRPS ' STOP CHINIT' NORMAL COMPLETION
(2)
CSQU057I CSQUCMDS 3 commands read
CSQU058I CSQUCMDS 3 commands issued and responses received, 0 failed
CSQU143I CSQUTIL 1 COMMAND statements attempted
CSQU144I CSQUTIL 1 COMMAND statements executed successfully
CSQU148I CSQUTIL Utility completed, return code=0
(3)
```
*Figura 104. Exemplo de saída do CSQ4IVPX*

#### $\approx$  z/OS **Testando para programas C, C++, COBOL, PL/I e CICS com o IBM MQ for z/OS**

É possível testar para C, C++, COBOL, PL/I ou CICS usando os aplicativos de amostra fornecidos com o IBM MQ.

O IVP (CSQ4IVP1) é fornecido como um módulo de carregamento e fornece as amostras como módulos de origem. É possível usar esses módulos de origem para ambientes de teste de linguagem de programação diferentes.

Para obter mais informações sobre aplicativos de amostra, veja Programas de amostra para o IBM MQ for z/OS .

# <span id="page-914-0"></span>**Configurando comunicações com outros gerenciadores de filas no**

## **z/OS**

Esta seção descreve as preparações do IBM MQ for z/OS que você precisa fazer antes de começar a usar enfileiramento distribuído.

## **Sobre esta tarefa**

Para definir os seus requisitos de enfileiramento distribuído, é necessário definir os seguintes itens:

- Os procedimentos e conjuntos de dados do inicializador de canais
- As definições de canal
- As filas e outros objetos
- Segurança de acesso:

Caso esteja usando grupos de compartilhamento de filas, consulte Enfileiramento distribuído e grupos de compartilhamento de filas.

Para obter pontos adicionais a serem considerados quando você estiver se preparando para configurar o enfileiramento distribuído com o IBM MQ for z/OS, consulte "Considerações para usar o enfileiramento distribuído no z/OS" na página 915

## **Procedimento**

Para ativar o enfileiramento distribuído, conclua as seguintes etapas:

- Customize o recurso de enfileiramento distribuído e defina os objetos IBM MQ necessários, conforme descrito em Definindo objetos do sistema e em ["Preparando-se para customizar gerenciadores de filas](#page-834-0) [no z/OS" na página 835](#page-834-0).
- Defina a segurança de acesso conforme descrito em Considerações de segurança do inicializador de canal no z/OS .
- Configure suas comunicações, conforme descrito em ["Configurando a comunicação para z/OS" na](#page-934-0) [página 935.](#page-934-0)

#### **Conceitos relacionados**

["Configurando IBM MQ for z/OS" na página 840](#page-839-0) Use este tópico como um guia passo a passo para customizar seu sistema IBM MQ for z/OS.

#### **Tarefas relacionadas**

"Configurando [enfileiramento distribuído" na página 177](#page-176-0)

Esta seção fornece informações mais detalhadas sobre a intercomunicação entre as instalações do IBM MQ, incluindo definição de fila, definição de canal, acionadores e procedimentos de ponto de sincronização

#### **Considerações para usar o enfileiramento distribuído no z/OS** z/OS

Pontos a serem considerados quando você estiver se preparando para usar o enfileiramento distribuído no z/OS

Caso esteja usando grupos de compartilhamento de filas, consulte Enfileiramento distribuído e grupos de compartilhamento de filas.

## **Mensagens do operador**

Como o inicializador de canais usa inúmeros dispatchers assincronamente operacionais, as mensagens do operador podem ocorrer no logout da sequência cronológica.

## **Comandos de Operação de Canal**

Os comandos de operação de canal geralmente envolvem dois estágios. Quando a sintaxe de comando tiver sido verificada e a existência do canal verificada, uma solicitação será enviada ao inicializador de canais. A mensagem CSQM134I ou CSQM137I é enviada para o emissor do comando para indicar a conclusão do primeiro estágio Quando o inicializador de canais tiver processado o comando, mensagens adicionais indicando seu sucesso ou de outra forma serão enviadas para o emissor do comando juntamente com a mensagem CSQ9022I ou CSQ9023E. Qualquer mensagem de erro gerada também poderá ser enviada para o console do z/OS.

Todos os comandos do cluster, exceto **DISPLAY CLUSQMGR**, no entanto, funcionam de forma assíncrona Os comandos que alteram os atributos do objeto atualizam o objeto e enviam uma solicitação ao inicializador de canais. Os comandos para trabalhar com clusters são verificados quanto à sintaxe e uma solicitação é enviada ao inicializador de canais. Em ambos os casos, a mensagem CSQM130I é enviada para o emissor do comando, indicando que uma solicitação foi enviada Esta mensagem é seguida pela mensagem CSQ9022I para indicar que o comando foi concluído com êxito, em que uma solicitação foi enviada Ela não indica que a solicitação de cluster foi concluída com êxito. As solicitações enviadas ao inicializador de canais são processadas de maneira assíncrona, juntamente com solicitações de cluster recebidas de outros membros do cluster. Em alguns casos, essas solicitações devem ser enviadas ao cluster inteiro para determinar se foram bem-sucedidas, ou não. Qualquer erro é relatado ao z/OS no sistema no qual o inicializador de canais está em execução. Eles não são enviados ao emissor de comandos.

## **Fila de Mensagem não Entregue**

Um manipulador Devoluções é fornecido com o IBM MQ for z/OS. Para obter mais informações, consulte O utilitário manipulador de fila de mensagens não entregues (CSQUDLQH).

## **Filas em Uso**

MCAs para os canais receptores pode manter as filas de destino abertas mesmo quando as mensagens não estiverem sendo transmitidas. Esse comportamento resulta em as filas parecerem estar "em uso".

## **Mudanças de Segurança**

Se você alterar o acesso de segurança para um ID do usuário, a mudança pode não entrar em vigor imediatamente. Para obter mais informações, consulte Considerações de segurança para o inicializador de canais no z/OS , Perfis para segurança da filae ["Implementar seus controles de segurança ESM" na](#page-853-0) [página 854](#page-853-0).

## **Comunicações Paradas - TCP**

Se o TCP for parado por alguma razão e, em seguida, reiniciado, o listener TCP IBM MQ for z/OS esperando em uma porta TCP será parado.

A reconexão de canal automática permite que o inicializador de canais detecte se o TCP/IP está indisponível e reinicie automaticamente o listener TCP/IP quando o TCP/IP for retornado. Esta reinicialização automática alivia a necessidade para que a equipe de operações observe o problema no TCP/IP e reinicie manualmente o listener. Enquanto o listener está fora de ação, o inicializador de canais também pode ser usado para tentar o listener novamente no intervalo especificado por LSTRTMR.. Essas tentativas podem continuar até que o TCP/IP seja retornado e o listener seja reinicializado com êxito automaticamente. Para obter mais informações sobre LSTRTMR, consulte ALTER QMGR e Mensagens de Enfileiramento Distribuídas (CSQX).

## **Comunicações Paradas - LU6.2**

Se APPC for parado, o listener também será parado. Novamente, neste caso, o listener tenta automaticamente novamente no intervalo LSTRTMR para que, se o APPC for reiniciado, o listener também possa ser reiniciado.

Se o Db2 falhar, canais compartilhados que já estão em execução continuarão sendo executados, mas todos os novos solicitações de início de canal falharão. Quando o Db2 for restaurado, novos solicitações poderão ser concluídos.

## **z/OS Gerenciamento de reinício automático (ARM)**

Gerenciamento de reinício automático (ARM) é uma função de recuperação do z/OS que pode melhorar a disponibilidade de tarefas do lote específicas ou tarefas iniciadas (por exemplo, subsistemas). Portanto, ele pode resultar em uma retomada mais rápida do trabalho produtivo.

Para usar ARM, você deve configurar seus gerenciadores de filas e os inicializadores de canais de uma maneira específica para fazê-los reiniciar automaticamente. Para obter mais informações, consulte Usando o z/OS Automatic Restart Manager (ARM).

### **Conceitos relacionados**

["Configurando IBM MQ for z/OS" na página 840](#page-839-0) Use este tópico como um guia passo a passo para customizar seu sistema IBM MQ for z/OS.

### **Tarefas relacionadas**

"Configurando [enfileiramento distribuído" na página 177](#page-176-0)

Esta seção fornece informações mais detalhadas sobre a intercomunicação entre as instalações do IBM MQ, incluindo definição de fila, definição de canal, acionadores e procedimentos de ponto de sincronização

#### $z/0S$ **Definindo objetos do IBM MQ**

Use um dos métodos de entrada de comandos do IBM MQ para definir os objetos do IBM MQ. Consulte as informações neste tópico para obter detalhes adicionais sobre como definir esses objetos.

Consulte o ["Monitorando e controlando canais no z/OS" na página 918](#page-917-0) para obter informações sobre definição de objetos.

## **Filas de transmissão e canais de acionamento**

Defina o seguinte:

- Uma fila local com o uso de XMITQ para cada canal de mensagem de envio.
- Definições de filas remotas.

Um objeto de fila remota possui três usos distintos, dependendo da maneira como o nome e o conteúdo são especificados:

- Definição de fila remota
- Definição do alias do gerenciador de filas
- Definição de alias de fila de resposta

Essas três maneiras são mostradas em [Três maneiras de usar o objeto de definição de fila remota](#page-180-0).

Use o campo TRIGDATA na fila de transmissão para acionar o canal especificado. Por exemplo:

DEFINE QLOCAL(MYXMITQ) USAGE(XMITQ) TRIGGER + INITQ(SYSTEM.CHANNEL.INITQ) TRIGDATA(MYCHANNEL) DEFINE CHL(MYCHANNEL) CHLTYPE(SDR) TRPTYPE(TCP) + XMITQ(MYXMITQ) CONNAME('9.20.9.30(1555)')

A amostra CSQ4INYD fornecida apresenta exemplos adicionais das definições necessárias.

 $z/0S$ Perda de conectividade com a estrutura CF em que a fila de sincronização para os canais compartilhados é definida ou problemas semelhantes poderão impedir temporariamente que um canal inicie. Depois da resolução de problemas, se você estiver usando um acionador tipo FIRST e o canal falhar ao iniciar quando for acionado, inicie o canal manualmente. Se você deseja iniciar automaticamente canais acionados após a resolução de problemas, considere configurar o atributo TRIGINT do gerenciador

<span id="page-917-0"></span>de filas para um valor diferente do padrão. Configurar o atributo TRIGINT para um valor diferente do padrão faz com que o inicializador de canais tente novamente iniciar o canal periodicamente enquanto houver mensagens na fila de transmissão.

## **Fila de sincronização**

O DQM requer uma fila para uso com números de sequência e identificador de unidade lógica de trabalho (LUWID). Deve-se assegurar que uma fila esteja disponível com o nome SYSTEM.CHANNEL.SYNCQ (consulte Planejando no z/OS ). Essa fila deve estar disponível, caso contrário, o iniciador do canal não poderá iniciar.

Certifique-se de definir essa fila usando INDXTYPE(MSGID). Esse atributo melhora a velocidade à qual ela pode ser acessada.

## **Filas de comando do canal**

É preciso garantir que uma fila de comandos do canal exista para o sistema com o nome SYSTEM.CHANNEL.INITQ.

Se o inicializador de canais detectar um problema com a SYSTEM.CHANNEL.INITQ, será impossível continuar normalmente até que o problema seja corrigido. O problema pode ser um dos seguintes:

- A fila está cheia
- A fila não está ativada para put
- O conjunto de páginas em que a fila está cheia
- O inicializador de canais não tem a autorização de segurança correta para a fila

Se a definição da fila for alterada para GET(DISABLED) enquanto o inicializador de canais estiver em execução, o inicializador será incapaz de obter mensagens da fila e será encerrado.

## **Iniciando o inicializador de canais**

O acionamento é implementado usando o inicializador de canais. No IBM MQ for z/OS, o inicializador é iniciado com o comando MQSC START CHINIT.

## **Parando o inicializador de canais**

O inicializador de canais é parado automaticamente ao parar o gerenciador de filas. Se você precisar parar o inicializador de canais, mas não o gerenciador de filas, será possível utilizar o comando MQSC STOP CHINIT

#### $z/0S$ **Monitorando e controlando canais no z/OS**

Use os comandos DQM e o painéis para criar, monitorar e controlar os canais para os gerenciadores de filas remotas.

Cada gerenciador de filas do z/OS tem um programa DQM (o *inicializador de canais*) para controlar as interconexões para os gerenciadores de filas remotas usando recursos nativos do z/OS.

A implementação desses painéis e comandos no z/OS está integrada aos painéis de operações e controle e aos comandos do MQSC. Nenhuma diferenciação é feita na organização desses dois conjuntos de painéis e comandos.

Também é possível inserir os comandos usando os comandos Programmable Command Format (PCF). Veja Automatizando tarefas de administração para obter informações sobre o uso desses comandos.

As informações nesta seção se aplicam em todos os casos em que o inicializador de canais é usado para o enfileiramento distribuído. Ele se aplica se você estiver usando grupos de filas compartilhadas ou enfileiramento intragrupo.

## **Função de Controle de Canal DQM**

Para obter uma visão geral do modelo distribuído de gerenciamento de filas, consulte ["Envio e](#page-199-0) [Recebimento de Mensagem" na página 200](#page-199-0).

A função de controle de canal de painéis, comandos e programas, duas filas de sincronização, filas de comando de canal e definições de canal. Este tópico é uma breve descrição dos componentes da função de controle de canal.

- As definições de canal são retidas como objetos no conjunto de páginas zero ou no Db2, assim como outros objetos do IBM MQ no z/OS.
- Use as operações e os painéis de controle, comandos MQSC ou comandos PCF para:
	- Criar, copiar, exibir, alterar e excluir as definições de canal
	- Iniciar e parar os inicializadores de canais e listeners
	- Iniciar, parar e executar ping de canais, reconfigurar os números de sequência do canal e resolver as mensagens em dúvida quando os links não puderem ser restabelecidos
	- Exibir informações de status sobre os canais
	- Exibir informações sobre DQM

Em específico, é possível usar o conjunto de dados de entrada de inicialização CSQINPX para emitir os seus comandos MQSC. Este conjunto pode ser processado sempre que você inicia o inicializador de canais. Para obter mais informações, veja Comandos de inicialização.

- Existem duas filas (SYSTEM.CHANNEL.SYNCQ e SYSTEM.QSG.CHANNEL.SYNCQ) usadas para os propósitos de ressincronização de canais. Defina essas filas com INDXTYPE(MSGID) por motivos de desempenho.
- A fila de comando do canal (SYSTEM.CHANNEL.INITQ) é usada para reter os comandos para inicializadores de canais, canais e listeners.
- O programa da função de controle de canal é executado em seu próprio espaço de endereço, separado do gerenciador de filas e consiste no inicializador de canais, listeners, MCAs, monitores acionadores e manipuladores de comando.
- Para os grupos de compartilhamento de filas e canais compartilhados, consulte Filas compartilhadas e grupos de compartilhamento de filas.
- Para o enfileiramento intragrupos, consulte Enfileiramento intragrupos

## **Gerenciando seus canais no z/OS**

Use os links na seguinte tabela para obter informações sobre como gerenciar os seus canais, os inicializadores de canais e os listeners:

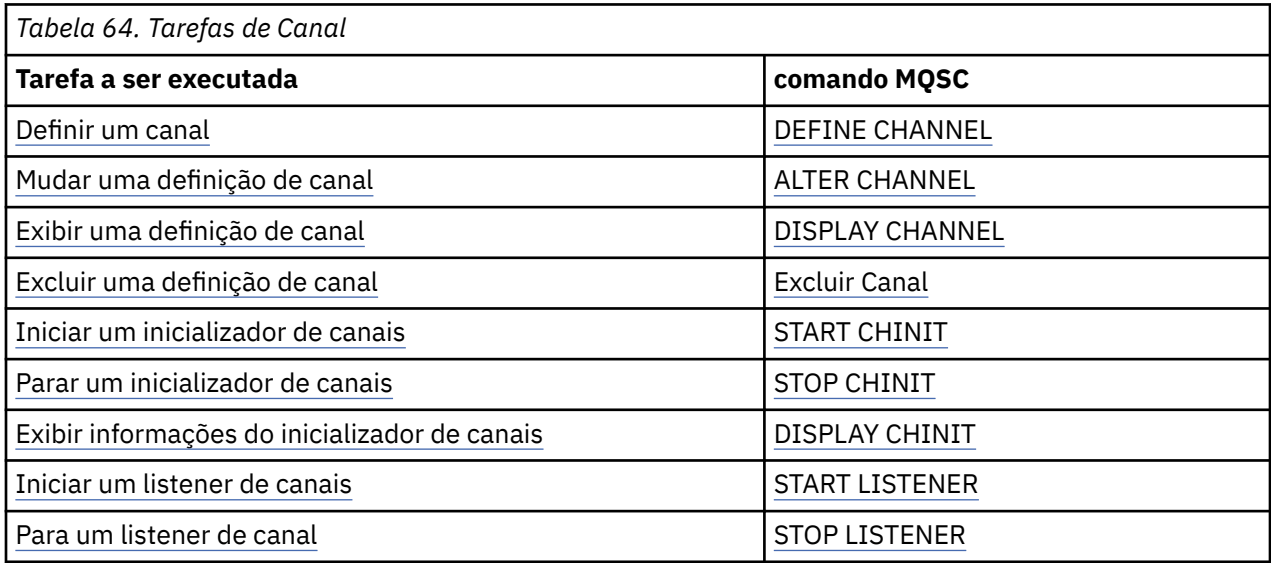

<span id="page-919-0"></span>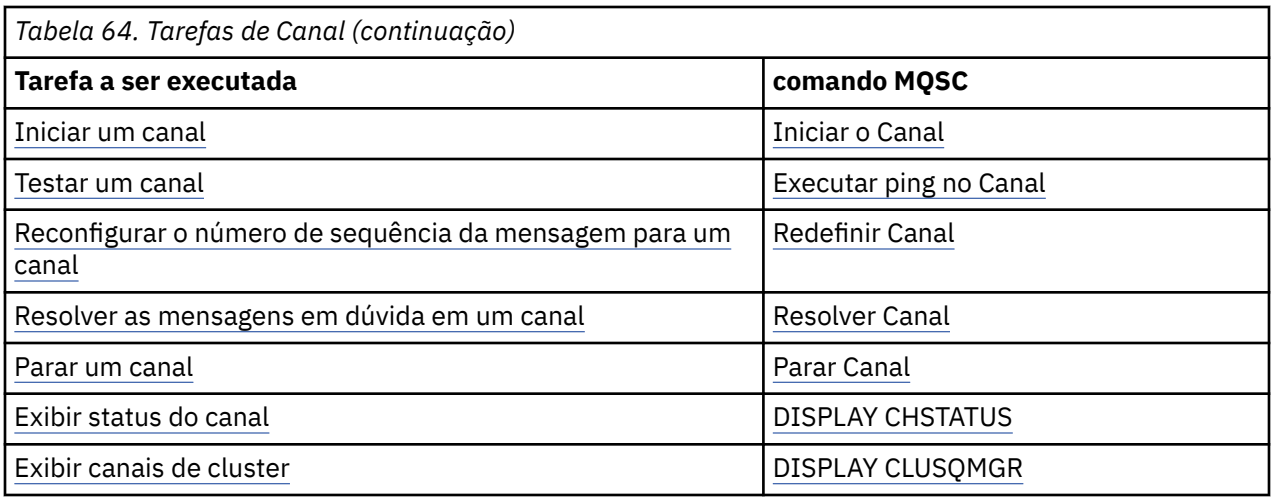

### **Conceitos relacionados**

#### "Usando os painéis e os comandos" na página 920

É possível usar os comandos MQSC, os comandos PCF ou as operações e os painéis de controle para gerenciar DQM.

#### ["Configurando IBM MQ for z/OS" na página 840](#page-839-0)

Use este tópico como um guia passo a passo para customizar seu sistema IBM MQ for z/OS.

#### ["Configurando a comunicação para z/OS" na página 935](#page-934-0)

Quando um canal de gerenciamento por enfileiramento distribuído é iniciado, ele tenta utilizar a conexão especificada na definição do canal. Para ser bem-sucedido, é necessário que a conexão seja definida e fique disponível. Esta seção explica como definir uma conexão.

["Preparando o IBM MQ for z/OS para DQM com grupos de filas compartilhadas" na página 940](#page-939-0) Use as instruções nesta seção para configurar o enfileiramento distribuído com grupos de filas compartilhadas no IBM MQ for z/OS.

["Configurando a comunicação para o IBM MQ for z/OS usando grupos de filas compartilhadas" na página](#page-943-0) [944](#page-943-0)

Quando um canal de gerenciamento de enfileiramento distribuído for iniciado, ele tentará usar a conexão especificada na definição de canal. Para que esta tentativa seja bem-sucedida, é necessário que a conexão seja definida e fique disponível.

#### **Tarefas relacionadas**

"Configurando [enfileiramento distribuído" na página 177](#page-176-0)

Esta seção fornece informações mais detalhadas sobre a intercomunicação entre as instalações do IBM MQ, incluindo definição de fila, definição de canal, acionadores e procedimentos de ponto de sincronização

["Configurando comunicações com outros gerenciadores de filas no z/OS" na página 915](#page-914-0) Esta seção descreve as preparações do IBM MQ for z/OS que você precisa fazer antes de começar a usar enfileiramento distribuído.

## *Usando os painéis e os comandos*

É possível usar os comandos MQSC, os comandos PCF ou as operações e os painéis de controle para gerenciar DQM.

Para obter informações sobre comandos MQSC, veja Administração usando comandos MQSC. Para obter informações sobre comandos PCF, veja Automatizando a administração usando comandos de Formato de Comando Programável.

## **Utilizando o painel inicial**

Para obter uma introdução para chamar as operações e os painéis de controle, usar as teclas de função e obter ajuda, veja Administrando IBM MQ for z/OS.

**Nota:** Para usar os painéis de operações e controle, é preciso ter a autorização de segurança correta; veja Administrando o IBM MQ for z/OS e subtópicos para obter mais informações. Figura 105 na página 921 mostra o painel que é exibido quando você inicia uma sessão de painel. O texto após o painel explica as ações desempenhadas neste painel.

```
IBM MQ for z/OS - Main Menu
Complete fields. Then press Enter.
Action . . . . . . . . . 1 0. List with filter 4. Manage
ACCION . . . . . . . . . . . 1<br>1. List or Display 5. Perform
2. Define like 6. Start
3. Alter 7. Stop
8. Command
Object type . . . . . . . . CHANNEL +
Name . . . . . . . . . . . *
Disposition . . . . . . . . A Q=Qmgr, C=Copy, P=Private, G=Group,
S=Shared, A=All
Connect name . . . . . . . MQ25 - local queue manager or group
Target queue manager . . . MQ25
- connected or remote queue manager for command input
Action queue manager . . . MQ25 - command scope in group
Response wait time . . . . 10 5 - 999 seconds
(C) Copyright IBM Corporation 1993, 2024. All rights reserved.
Command ===> ________________________________________________________________
F1=Help F2=Split F3=Exit F4=Prompt F9=SwapNext F10=Messages
F12=Cancel
```
*Figura 105. O painel inicial de controles e operações*

Nesse painel, é possível:

- Selecione a ação que deseja executar digitando no número apropriado no campo **Ação**.
- Especifique o tipo de objeto com que você deseja trabalhar. Pressione F4 para uma lista de tipos de objeto se não estiver certo do que eles são.
- Exiba uma lista de objetos do tipo especificado. Digite um asterisco (\*) no campo **Nome** e pressione Enter para exibir uma lista de objetos (do tipo especificado) que já foram definidos neste subsistema. Então é possível selecionar um ou mais objetos com os quais trabalhar em sequência. [Figura 106 na](#page-921-0) [página 922](#page-921-0) mostra uma lista de canais produzidos dessa maneira.
- Especifique a disposição no grupo de filas compartilhadas dos objetos com os quais você deseja trabalhar no campo **Disposição**. A disposição determina onde o objeto é mantido e como o objeto se comporta.
- Escolha o gerenciador de filas locais ou o grupo de filas compartilhadas ao qual você deseja se conectar no campo **Nome de conexão**. Se desejar que os comandos sejam emitidos em um gerenciador de filas remotas, escolha o campo **Gerenciador de filas de destino** ou o campo **Gerenciador de filas de ação**, dependendo se o gerenciador de filas remotas não é ou é membro de um grupo de filas compartilhadas. Se o gerenciador de filas remotas não for um membro de um grupo de filas compartilhadas, escolha o campo **Gerenciador de filas de destino**. Se o gerenciador de filas remotas for um membro de um grupo de filas compartilhadas, escolha o campo **Gerenciador de filas de ação**.
- Escolha o tempo de espera para o recebimento de respostas no campo **Tempo de espera de resposta**.

<span id="page-921-0"></span>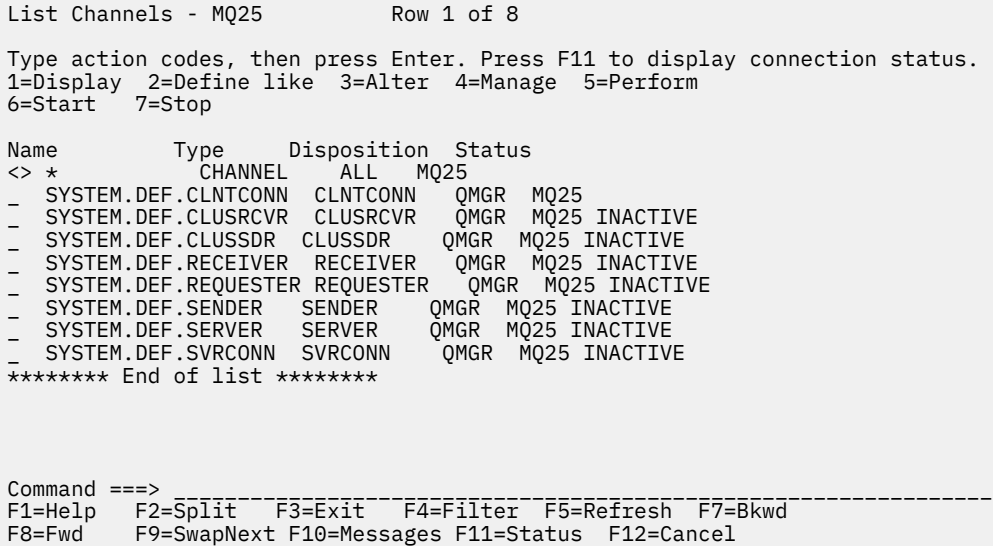

*Figura 106. Listing channels*

#### z/OS *Definindo um canal no z/OS*

No z/OS, é possível definir um canal usando comandos MQSC ou usando as operações e painéis de controle.

Para definir um canal usando os comandos MQSC, use DEFINE CHANNEL.

Usando as operações e painéis de controle, iniciando a partir do painel inicial, preencha esses campos e pressione Enter:

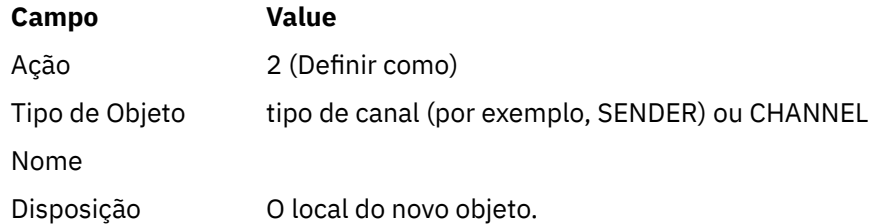

São apresentados alguns painéis para serem preenchidos com informações sobre o nome e os atributos que você deseja para o canal que está definindo. Eles são inicializados com os valores de atributos padrão. Mude qualquer um que queira antes de pressionar Enter.

**Nota:** Se tiver inserido CHANNEL no campo **object type**, é apresentado o painel Selecionar um Tipo de Canal válidos primeiro.

Se você desejar definir um canal com os mesmos atributos que um canal existente, coloque o nome do canal que você deseja copiar no campo **Name** no painel inicial. Os painéis são inicializadas com os atributos do objeto existente.

Para informações sobre os atributos de canal, veja Atributos do canal

#### **Nota:**

1. Nomeie todos os canais em sua rede exclusivamente. Como mostra Diagrama de rede mostrando todos os canais, incluir os nomes de gerenciador de filas de origem e destino no nome do canal é uma boa maneira de fazer essa nomenclatura.

Depois de definir seu canal, você deve protegê-lo; consulte ["Protegendo um canal" na página 924](#page-923-0)

#### z/0S *Alterando uma definição de canal*

<span id="page-922-0"></span>É possível alterar uma definição de canal usando comandos MQSC ou as operações e os painéis de controle.

Para alterar uma definição de canal usando os comandos MQSC, use ALTER CHANNEL.

Usando as operações e painéis de controle, iniciando a partir do painel inicial, preencha esses campos e pressione Enter:

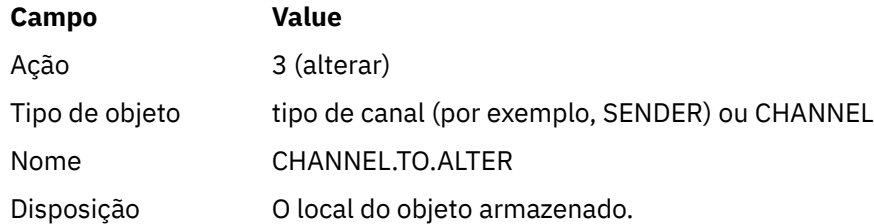

São apresentados alguns painéis que contêm informações sobre os atributos atuais do canal. Mude qualquer um dos campos desprotegidos que desejar digitando o novo valor e, em seguida, pressione Enter para alterar a definição de canal.

Para obter informações sobre os atributos do canal, veja Atributos do canal.

#### z/OS *Exibindo uma definição de canal*

É possível exibir uma definição de canal usando comandos MQSC ou as operações e os painéis de controle.

Para exibir uma definição de canal usando os comandos MQSC, use DISPLAY CHANNEL.

Usando as operações e painéis de controle, iniciando a partir do painel inicial, preencha esses campos e pressione Enter:

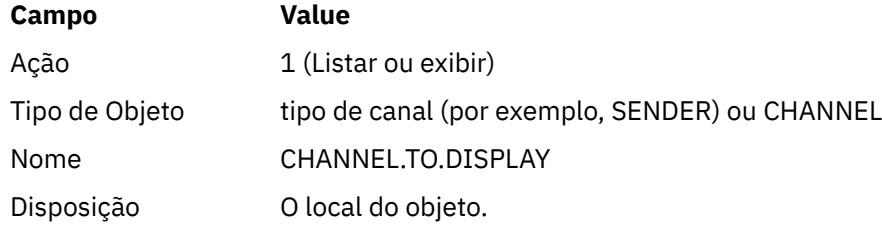

São apresentados alguns painéis exibindo informações sobre os atributos atuais do canal.

Para obter informações sobre os atributos do canal, veja Atributos do canal.

#### ⊯ z/OS *Excluindo uma definição de canal*

É possível excluir uma definição de canal usando comandos MQSC ou as operações e os painéis de controle.

Para excluir uma definição de canal usando os comandos MQSC, use DELETE CHANNEL.

Usando as operações e painéis de controle, iniciando a partir do painel inicial, preencha esses campos e pressione Enter:

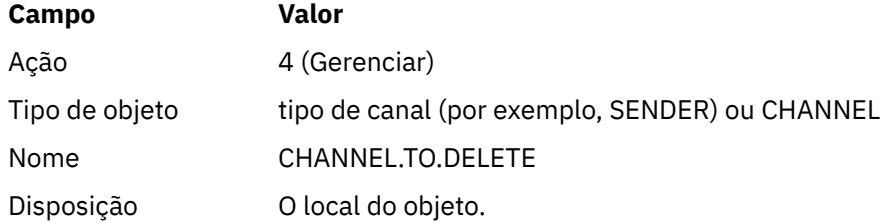

<span id="page-923-0"></span>É apresentado outro painel a você. Selecione o tipo de função 1 nesse painel.

Pressione Enter para excluir a definição de canal; você é solicitado a confirmar que deseja excluir a definição de canal pressionando Enter novamente.

**Nota:** O inicializador de canais tem de estar em execução antes de uma definição de canal poder ser excluída (exceto para canais de conexão do cliente).

#### $z/0S$ *Exibindo informações sobre o inicializador de canais*

É possível exibir informações sobre o inicializador de canais usando comandos MQSC ou usando as operações e os painéis de controle.

Para exibir informações sobre o inicializador de canais usando os comandos MQSC, use DISPLAY CHINIT.

Usando as operações e painéis de controle, iniciando a partir do painel inicial, preencha esses campos e pressione Enter:

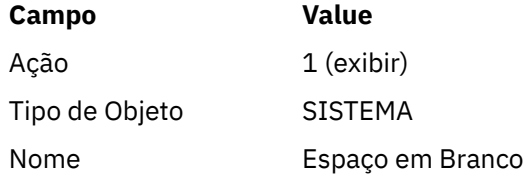

É apresentado outro painel a você. Selecione o tipo de função 1 nesse painel.

#### **Nota:**

- 1. Exibir informações de enfileiramento distribuído pode levar algum tempo se você tiver muitos canais.
- 2. O inicializador de canais tem de estar em execução antes de ser possível exibir informações sobre o enfileiramento distribuído.

## *Protegendo um canal*

É possível proteger um canal usando comandos MQSC ou as operações e os painéis de controle.

Para proteger um canal usando os comandos MQSC, use SET CHLAUTH.

Usando as operações e painéis de controle, iniciando a partir do painel inicial, preencha esses campos e pressione Enter:

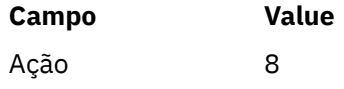

Será exibido um editor no qual é possível fornecer um comando MQSC, nesse caso, um comando CHLAUTH, Figura 107 na página 924. Quando você tiver concluído a digitação no comando, o sinais de mais (+) são necessários. Digite PF3 para sair do editor e envie o comando para o servidor de comandos.

```
***************************** Top of Data ********************************
000001 SET CHLAUTH(SYSTEM.DEF.SVRCONN) +
000002 TYPE(SSLPEERMAP) +
000003 SSLPEER('CN="John Smith"') +
000004 MCAUSER('PUBLIC')
****** ************************** Bottom of Data ****************************
Command ===> Scroll ===> PAGE
F1=Help F3=Exit F4=LineEdit F12=Cancel
```
*Figura 107. Entrada de Comando*

A saída do comando será exibida; consulte [Figura 108 na página 925](#page-924-0)

<span id="page-924-0"></span>

| ****** **************************** Top of Data ******************************* |  |
|---------------------------------------------------------------------------------|--|
| 000001 CSQU000I CSQUTIL IBM MQ for z/OS V7.1.0                                  |  |
| 000002 CSOU001I CSOUTIL Oueue Manager Utility - 2011-04-20 14:42:58             |  |
| 000003 COMMAND TGTQMGR(MQ23) RESPTIME(30)                                       |  |
| 000004 CSQU127I Executing COMMAND using input from CSQUCMD data set             |  |
| 000005 CSQU120I Connecting to MQ23                                              |  |
| 000006 CSQU121I Connected to queue manager MQ23                                 |  |
| 000007 CS0U055I Target queue manager is M023                                    |  |
| 000008 SET CHLAUTH(SYSTEM.DEF.SVRCONN) +                                        |  |
| 000009 TYPE(SSLPEERMAP) +                                                       |  |
| 000010 SSLPEER('CN="John Smith"') +                                             |  |
| 000011 MCAUSER ('PUBLIC')                                                       |  |
|                                                                                 |  |
| 000013 CS09022I !M023 CSOMSCA ' SET CHLAUTH' NORMAL COMPLETION                  |  |
| 000014 CSOU057I 1 commands read                                                 |  |
| 000015 CSQU058I 1 commands issued and responses received, 0 failed              |  |
| 000016 CSOU143I 1 COMMAND statements attempted                                  |  |
| 000017 CS0U144I 1 COMMAND statements executed successfully                      |  |
| 000018 CSQU148I CSQUTIL Utility completed, return code=0                        |  |
| $Scroll == > PAGE$<br>Command $==$                                              |  |
| F1=Help F3=Exit F5=Rfind F6=Rchange F9=SwapNext F12=Cancel                      |  |
|                                                                                 |  |

*Figura 108. Saída do Comando*

#### $z/0S$ *Iniciando um Inicializador de Canais*

É possível iniciar um inicializador de canais usando comandos MQSC ou os painéis de controle e operações.

Para iniciar um inicializador de canais usando os comandos MQSC, use START CHINIT.

Usando as operações e painéis de controle, iniciando a partir do painel inicial, preencha esses campos e pressione Enter:

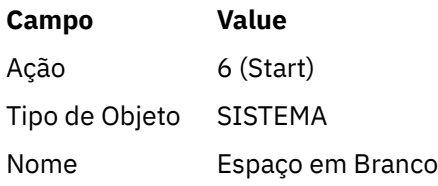

O painel Iniciar uma Função do Sistema é exibido. O texto após o painel a seguir explica qual ação ser tomada:

```
Start a System Function
Select function type, complete fields, then press Enter to start system
function.
Function type . . . . . . . . _ 1. Channel initiator
2. Channel listener
Action queue manager . . . : MQ25
Channel initiator
JCL substitution . . . . . ________________________________________________
________________________________________________
Channel listener
Inbound disposition . . . Q G=Group, Q=Qmgr
Transport type . . . . . . _ L=LU6.2, T=TCP/IP
LU name (LU6.2) . . . . . _________________
Port number (TCP/IP) . . . 1414
IP address (TCP/IP) . . . ________________________________________________
Command ===> ________________________________________________________________
F1=Help F2=Split F3=Exit F9=SwapNext F10=Messages F12=Cancel
```
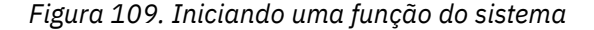

<span id="page-925-0"></span>Selecione o tipo de função 1 (inicializador de canais) e pressione enter.

## *Parando um inicializador de canais*

É possível parar um iniciador de canal usando comandos MQSC ou as operações e os painéis de controle.

Para parar um inicializador de canais usando os comandos MQSC, use STOP CHINIT.

Usando as operações e painéis de controle, iniciando a partir do painel inicial, preencha esses campos e pressione Enter:

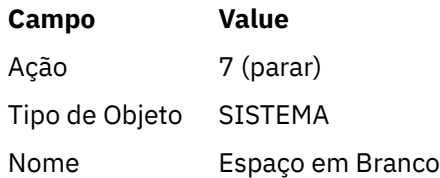

O painel Parar uma Função do Sistema é exibido. O texto que segue o painel explica como usar o painel:

```
Stop a System Function
Select function type, complete fields, then press Enter to stop system
function.
Function type . . . . . . . . _ 1. Channel initiator
2. Channel listener
Action queue manager . . . : MQ25
Channel initiator
Restart shared channels Y Y=Yes, N=No
Channel listener
Inbound disposition . . . Q G=Group, Q=Qmgr
Transport type . . . . . . _ L=LU6.2, T=TCP/IP
Port number (TCP/IP) . . . _{---}IP address (\text{TCP/IP}) . . .
Command ===> ________________________________________________________________
F1=Help F2=Split F3=Exit F9=SwapNext F10=Messages F12=Cancel
```
*Figura 110. Parando um controle de função*

Selecione tipo de função 1 (inicializador de canais) e pressione Enter.

O inicializador de canais aguarda até que todos os canais parem a execução no modo de quiesce antes de parar.

**Nota:** Se alguns dos canais forem canais do receptor ou do solicitante que estejam em execução, mas não ativos, uma solicitação de parada emitida para o inicializador de canais do receptor ou emissor fará com que ele pare imediatamente.

No entanto, se as mensagens estiverem fluindo, o inicializador de canais aguardará que o lote atual de mensagens seja concluído antes de parar.

## *Iniciando um ouvinte de canal*

É possível iniciar um ouvinte de canal usando comandos MQSC ou as operações e os painéis de controle.

Para iniciar um ouvinte de canal usando os comandos MQSC, use START LISTENER.

Usando as operações e painéis de controle, iniciando a partir do painel inicial, preencha esses campos e pressione Enter:

<span id="page-926-0"></span>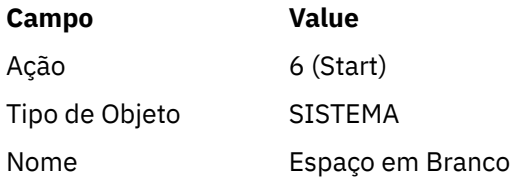

O painel Iniciar uma função do sistema é exibido (consulte [Figura 109 na página 925](#page-924-0) ).

Selecione a função tipo 2 (ouvinte de canal). Selecione a disposição Entrada. Selecione o tipo de transporte. Se o tipo de transporte for L, selecione o nome da LU. Se o tipo de transporte for T, selecione número da porta e, opcionalmente, o endereço IP. Pressione enter.

**Nota:** Para o listener TCP/IP, você pode iniciar várias combinações de endereço IP e porta.

## *Parando um ouvinte de canal*

É possível parar um ouvinte de canal usando comandos MQSC ou as operações e os painéis de controle.

Para parar um ouvinte de canal usando os comandos MQSC, use STOP LISTENER.

Usando as operações e painéis de controle, iniciando a partir do painel inicial, preencha esses campos e pressione Enter:

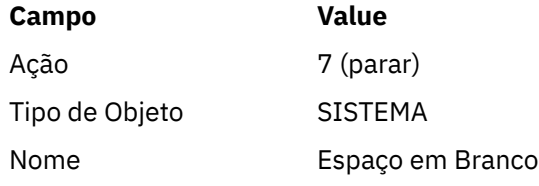

O painel Parar uma função do sistema é exibido (consulte [Figura 110 na página 926](#page-925-0) ).

Selecione a função tipo 2 (ouvinte de canal). Selecione a disposição Entrada. Selecione o tipo de transporte. Se o tipo de transporte for 'T', selecione número de Porta e (opcionalmente) endereço IP. Pressione enter.

**Nota:** Para um listener TCP/IP, é possível parar combinações específicas de endereço de porta e IP, ou parar todas as combinações.

## *Iniciando um Canal*

Você pode iniciar um canal usando comandos MQSC ou usando as operações e os painéis de controle.

Para iniciar um canal usando os comandos MQSC, use START CHANNEL.

Usando as operações e painéis de controle, iniciando a partir do painel inicial, preencha esses campos e pressione Enter:

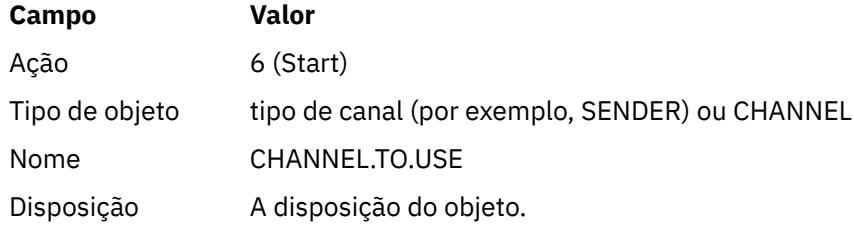

O painel Iniciar um Canal é exibido. O texto que segue o painel explica como usar o painel:

```
Iniciar um Canal
Selecione a disposição e pressione Enter para iniciar o canal.
Nome do canal...... : CHANNEL.TO.USE
Tipo de canal..... : SENDER
Descrição......... : Descrição de CHANNEL.TO.USE
Disposição.......... P P=Private on MQ25
S=Shared on MQ25
A=Shared on any queue manager
Common <sub>1</sub> = -F1=Ajuda F2=Dividir F3=Sair F9=SwapNext F10=Mensagens F12=Cancelar
```
*Figura 111. Iniciando um Canal*

Selecione a disposição da instância do canal e em qual gerenciador de filas ela deve ser iniciada.

Pressione Enter para iniciar o canal.

#### $z/0S$ *Iniciando um canal compartilhado*

Para iniciar um canal compartilhado e mantê-lo em um inicializador de canais nomeados, use a disposição = S (no comando START CHANNEL, especifique CHLDISP(FIXSHARED)).

Pode haver apenas uma instância do canal compartilhado em execução ao mesmo tempo. Tentativas de iniciar uma segunda instância do canal falham.

Ao iniciar um canal dessa maneira, as seguintes regras se aplicam a esse canal:

- É possível parar o canal a partir de qualquer gerenciador de filas no grupo de filas compartilhadas. É possível pará-lo mesmo que o inicializador de canais no qual ele foi iniciado não esteja em execução no momento em que você emite o pedido de parada do canal. Quando o canal for parado, é possível reiniciá-lo especificando a disposição = S (CHLDISP(FIXSHARED)) no mesmo inicializador de canais ou em outro. Também é possível iniciá-lo especificando a disposição = A (CHLDISP(SHARED)).
- Se o canal estiver no estado inicial ou de tentar novamente, é possível reiniciá-lo especificando a disposição = S (CHLDISP(FIXSHARED)) no mesmo inicializador de canais ou em outro. Também é possível iniciá-lo especificando a disposição = A (CHLDISP(SHARED)).
- O canal é elegível para ser iniciado por acionador quando ele entra no estado inativo. Canais compartilhados iniciados por acionador sempre tem uma disposição compartilhada (CHLDISP(SHARED)).
- O canal é elegível para ser iniciado com CHLDISP(FIXSHARED) em qualquer inicializador de canais quando ele entra no estado inativo. Também é possível iniciá-lo especificando a disposição = A (CHLDISP(SHARED)).
- O canal não é recuperado por nenhum outro inicializador de canais ativo no grupo de filas compartilhadas quando o inicializador de canais no qual ele foi iniciado é parado com SHARED(RESTART) ou quando o inicializador de canais é finalizado de forma anormal. O canal é recuperado somente quando o inicializador de canais no qual ele foi iniciado é reiniciado na próxima vez. Isso impede que as tentativas de recuperação do canal sejam passadas para outros inicializadores de canais no grupo de filas compartilhadas, o que incluiria em sua carga de trabalho.

## <span id="page-928-0"></span>*Testando um canal*

É possível testar um canal usando comandos MQSC ou as operações e os painéis de controle.

Para testar um canal usando os comandos MQSC, use PING CHANNEL.

Usando as operações e painéis de controle, iniciando a partir do painel inicial, preencha esses campos e pressione Enter:

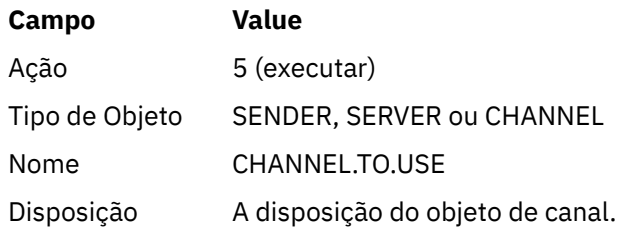

O painel Executar uma Função de Canal é exibido. O texto que segue o painel explica como usar o painel:

Perform a Channel Function Select function type, complete fields, then press Enter. Function type . . . . . . . . \_ 1. Reset 3. Resolve with commit 2. Ping 4. Resolve with backout Channel name . . . . . . . : CHANNEL.TO.USE Channel type . . . . . . . : SENDER Description . . . . . . . . : Description of CHANNEL.TO.USE Disposition . . . . . . . . . P P=Private on MQ25 S=Shared on MQ25 A=Shared on any queue manager Sequence number for reset . . 1 1 - 999999999 Data length for ping . . . . 16 16 - 32768 Command ===> \_\_\_\_\_\_\_\_\_\_\_\_\_\_\_\_\_\_\_\_\_\_\_\_\_\_\_\_\_\_\_\_\_\_\_\_\_\_\_\_\_\_\_\_\_\_\_\_\_\_\_\_\_\_\_\_\_\_\_\_\_\_\_\_ F1=Help F2=Split F3=Exit F9=SwapNext F10=Messages F12=Cancel

*Figura 112. Testando um canal*

Selecione a função tipo 2 (ping).

Selecione a disposição do canal para o qual o teste deve ser feito e no qual o gerenciador de filas deve ser testado.

O comprimento dos dados é inicialmente configurado para 16. Mude-o, se desejar, e pressione Enter.

#### $z/0S$ *Redefinindo os números de sequência da mensagem para um canal*

É possível reconfigurar o número de sequência da mensagem para um canal usando comandos MQSC ou as operações e os painéis de controle.

Para reconfigurar os números de sequência do canal usando os comandos MQSC, use RESET CHANNEL.

Usando as operações e painéis de controle, iniciando a partir do painel inicial, preencha esses campos e pressione Enter:

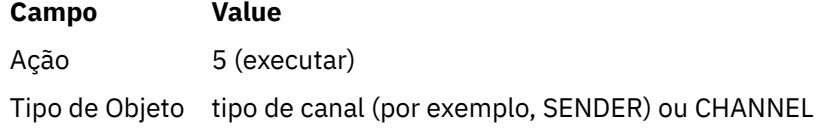

<span id="page-929-0"></span>**Campo Value** Nome CHANNEL.TO.USE

Disposição A disposição do objeto de canal.

O painel Executar uma função de canal é exibido (consulte [Figura 112 na página 929](#page-928-0) ).

Selecione Função tipo 1 (reconfigurar).

Selecione a disposição do canal para o qual a reconfiguração deve ser feita e em qual gerenciador de filas ela deve ser feita.

O campo **número de sequência** está inicialmente configurado para um. Mude esse valor, se desejar, e pressione Enter.

## *Resolvendo mensagens em dúvida em um canal*

É possível resolver as mensagens em dúvida em um canal usando comandos MQSC ou as operações e os painéis de controle.

Para resolver as mensagens em dúvida em um canal usando os comandos MQSC, use RESOLVE CHANNEL.

Usando as operações e painéis de controle, iniciando a partir do painel inicial, preencha esses campos e pressione Enter:

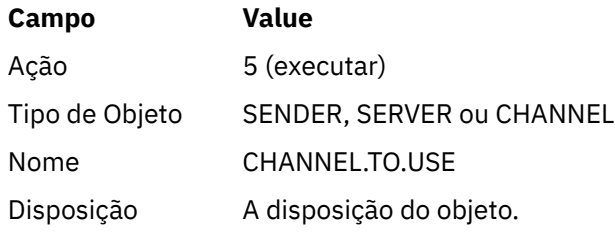

O painel Executar uma função de canal é exibido (consulte [Figura 112 na página 929](#page-928-0) ).

Selecione Função tipo 3 ou 4 (resolver com confirmação ou restauração). (Consulte ["Manipulando canais](#page-219-0) [em dúvida" na página 220](#page-219-0) para obter mais informações.)

Selecione a disposição do canal para a qual a resolução deve ser feita e em qual gerenciador de filas deve ser feita. Pressione enter.

## *Parando um Canal*

É possível parar um canal usando comandos MQSC ou as operações e os painéis de controle.

Para parar um canal usando os comandos MQSC, use STOP CHANNEL.

Usando as operações e painéis de controle, iniciando a partir do painel inicial, preencha esses campos e pressione Enter:

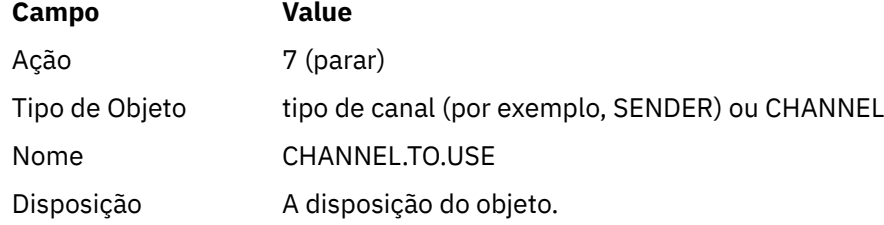

O painel Parar um Canal é exibido. O texto que segue o painel explica como usar o painel:

<span id="page-930-0"></span>Stop a Channel Complete fields, then press Enter to stop channel. Channel name . . . . . . . : CHANNEL.TO.USE Channel type . . . . . . . : SENDER Description . . . . . . . . : Description of CHANNEL.TO.USE Disposition . . . . . . . . P P=Private on MQ25 A=Shared on any queue manager Stop mode . . . . . . . . . . 1 1. Quiesce 2. Force Stop status . . . . . . . . . 1 1. Stopped 2. Inactive Queue manager . . . . . . . Connection name  $\cdots$   $\cdots$   $\cdots$   $\cdots$ Command ===> \_\_\_\_\_\_\_\_\_\_\_\_\_\_\_\_\_\_\_\_\_\_\_\_\_\_\_\_\_\_\_\_\_\_\_\_\_\_\_\_\_\_\_\_\_\_\_\_\_\_\_\_\_\_\_\_\_\_\_\_\_\_\_\_

F1=Help F2=Split F3=Exit F9=SwapNext F10=Messages F12=Cancel

#### *Figura 113. Parando um Canal*

Selecione a disposição do canal para o qual a parada deve ser feita e em qual gerenciador de filas ele deve ser parado.

Escolha o modo de parada necessário:

#### **Modo Quiesce**

O canal para quando a mensagem atual é concluída e o lote então é encerrado, mesmo que o valor do tamanho do lote não tenha sido alcançado e haja mensagens já aguardando na fila de transmissão. Nenhum lote novo é iniciado. This mode is the default.

#### **Forçar**

O canal para imediatamente. Se um lote de mensagens estiver em andamento, uma situação "em dúvida" poderá resultar.

Escolha o gerenciador de filas e o nome da conexão para o canal que você deseja parar.

Escolha o status necessário:

#### **Parado**

O canal não é reiniciado automaticamente, ele deve ser reiniciado manualmente. Esse modo é o padrão se nenhum gerenciador de fila ou nome de conexão for especificado. Se um nome for especificado, ele não será permitido.

#### **Inactive**

O canal é reiniciado automaticamente quando necessário. Esse modo é o padrão se um gerenciador de filas ou nome de conexão for especificado.

Pressione Enter para parar o canal.

Veja ["Parando e fazendo quiesce de canais" na página 218](#page-217-0) para obter mais informações. Para obter informações sobre como reiniciar os canais interrompidos, consulte ["Reiniciando os canais](#page-218-0) [interrompidos" na página 219](#page-218-0).

**Nota:** Se um canal compartilhado estiver em um estado de nova tentativa e o inicializador de canais no qual ele foi iniciado não estiver em execução, uma solicitação STOP para o canal será emitida no gerenciador de filas no qual o comando foi digitado.

#### ► z/OS *Exibindo o status de canal*

É possível exibir status do canal usando comandos MQSC ou usando as operações e os painéis de controle.

Para exibir o status de um canal ou um conjunto de canais usando os comandos MQSC, use DISPLAY CHSTATUS.

**Nota:** Exibir informações de status do canal pode levar algum tempo se você tiver muitos canais.

Usando as operações e os painéis de controle no painel Listar canais (consulte [Figura 106 na página](#page-921-0) [922](#page-921-0) ), é possível obter um resumo dos status de cada canal, conforme a seguir:

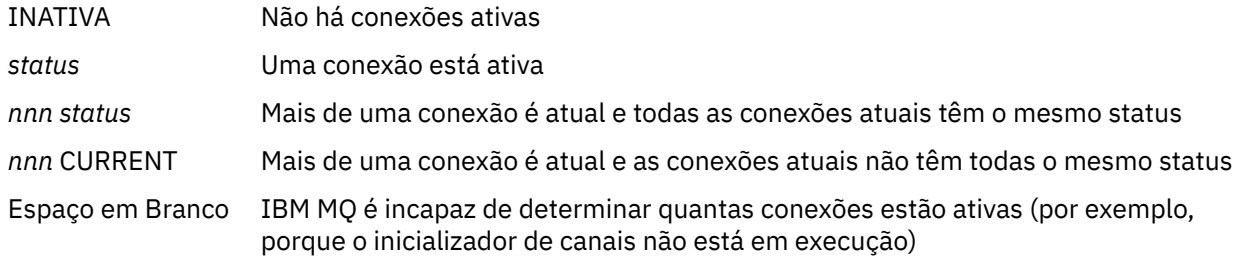

**Nota:** Para objetos de canal com a disposição GROUP, nenhum status é exibido.

em que *nnn* é o número de conexões ativas e *status* é um dos seguintes:

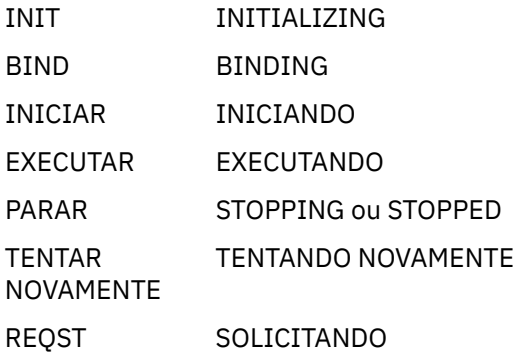

Para exibir mais informações sobre o status do canal, pressione a tecla Status (F11) nos painéis Listar canais ou Exibir, ou Alterar canal, para exibir o painel Listar canais - Status atual (consulte Figura 114 na página 932 ).

| List Channels - Current Status - MQ25 Row 1 of 16                                                                                                    |  |                                                                                                    |      |             |  |  |  |  |
|----------------------------------------------------------------------------------------------------|--|----------------------------------------------------------------------------------------------------|------|-------------|--|--|--|--|
| Type action codes, then press Enter. Press F11 to display saved status.<br>1=Display current status                                                                                             |  |                                                                                                    |      |             |  |  |  |  |
| Channel name Connection name<br>Start time Messages Last message time Type Disposition<br>$\leftrightarrow$ *                                                                                   |  | CHANNEL ALL                                                                                                    | M025 | State       |  |  |  |  |
| RMAO.CIRCUIT.ACL.F RMA1<br>2005-03-21 10.22.36 557735<br>RMAO.CIRCUIT.ACL.N RMA1<br>2005-03-21 10.23.09 378675<br>RMA0.CIRCUIT.CL.F RMA2<br>2005-03-24 01.12.51 45544<br>RMA0.CIRCUIT.CL.N RMA2 |  | 2005-03-24 09.51.11 SENDER PRIVATE M025<br>2005-03-24 09.51.10 SENDER PRIVATE M025<br>2005-03-24 09.51.08 SENDER PRIVATE M025     |      | <b>STOP</b> |  |  |  |  |
| 2005-03-24 01.13.55 45560<br>RMA1.CIRCUIT.CL.F RMA1<br>2005-03-21 10.24.12 360757<br>RMA1.CIRCUIT.CL.N RMA1<br>2005-03-21 10.23.40 302870                                                       |  | 2005-03-24 09.51.11 SENDER PRIVATE M025<br>2005-03-24 09.51.11 RECEIVER PRIVATE MQ25<br>2005-03-24 09.51.09 RECEIVER PRIVATE M025 |      |             |  |  |  |  |
| ******** End of list ********<br>Command $==$<br>F1=Help F2=Split F3=Exit F4=Filter F5=Refresh F7=Bkwd<br>F8=Fwd    F9=SwapNext F10=Messages F11=Saved F12=Cancel                               |  |                                                                                                    |      |             |  |  |  |  |

*Figura 114. Listando conexões de canal*

<span id="page-932-0"></span>Os valores de status são os seguintes:

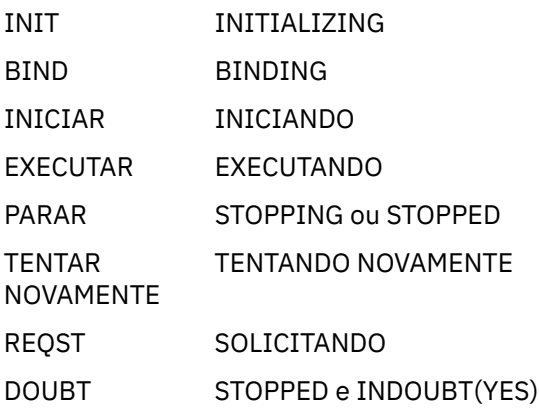

Veja ["Estados de Canais" na página 210](#page-209-0) para obter mais informações.

É possível pressionar F11 para ver uma lista similar de conexões de canal com o status salvo; pressione F11 para voltar para a lista atual. O status salvo não se aplica até que pelo menos um lote de mensagens tenha sido transmitido no canal.

Use o código de ação 1 ou uma barra (/) para selecionar uma conexão e pressione Enter. Os painéis Exibir Status Atual de Conexão do Canal são exibidos.

## *Exibindo os canais do cluster*

É possível exibir os canais de cluster usando comandos MQSC ou as operações e os painéis de controle.

Para exibir todos os canais do cluster que foram definidos (explicitamente ou usando autodefinição), use o comando do MQSC, DISPLAY CLUSQMGR.

Usando as operações e painéis de controle, iniciando a partir do painel inicial, preencha esses campos e pressione Enter:

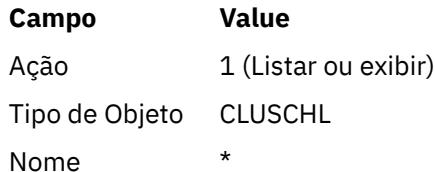

Será exibido um painel, como na figura [Figura 115 na página 934](#page-933-0), no qual as informações de cada canal de cluster são mostradas em três linhas, incluindo nome do canal, nome do cluster e nome do gerenciador de filas. Para canais do emissor de clusters, o estado geral é mostrado.

<span id="page-933-0"></span>List Cluster queue manager Channels - MQ25 Row 1 of 9 Type action codes, then press Enter. Press F11 to display connection status. 1=Display 5=Perform 6=Start 7=Stop Channel name Connection name State Type Cluster name Suspended Cluster queue manager name Disposition  $\leftrightarrow$   $\star$  - MQ25 \_ TO.MQ90.T HURSLEY.MACH90.COM(1590) \_ CLUSRCVR VJH01T N \_ MQ90 - MQ25 \_ TO.MQ95.T HURSLEY.MACH95.COM(1595) RUN \_ CLUSSDRA VJH01T N \_ MQ95 - MQ25 \_ TO.MQ96.T HURSLEY.MACH96.COM(1596) RUN \_ CLUSSDRB VJH01T N \_ MQ96 - MQ25 \*\*\*\*\*\*\*\* End of list \*\*\*\*\*\*\*\* Command ===> \_\_\_\_\_\_\_\_\_\_\_\_\_\_\_\_\_\_\_\_\_\_\_\_\_\_\_\_\_\_\_\_\_\_\_\_\_\_\_\_\_\_\_\_\_\_\_\_\_\_\_\_\_\_\_\_\_\_\_\_\_\_\_\_ F1=Help F2=Split F3=Exit F4=Filter F5=Refresh F7=Bkwd F8=Fwd F9=SwapNext F10=Messages F11=Status F12=Cancel

*Figura 115. Listando os canais do cluster*

Para exibir todas as informações sobre um ou mais canais, digite o código de ação 1 em relação a seus nomes e pressione Enter. Use os códigos de ação 5, 6 ou 7 para executar funções (como ping, resolver e reconfigurar) e iniciar ou parar um canal de cluster.

Para exibir mais informações sobre o status do canal, pressione a tecla Status (F11).

#### $z/0S$ *Preparando o IBM MQ for z/OS para usar o recurso zEnterprise Data Compression Express*

O recurso zEnterprise Compactação de Dados (zEDC) Express está disponível para determinados modelos de máquinas do IBM Z , a partir de IBM zEC12 GA2, usando um nível mínimo z/OS de z/OS 2.1.

Consulte [zEnterprise Compactação de dados \(zEDC\)](https://www.ibm.com/docs/en/zos/2.5.0?topic=programming-zenterprise-data-compression-zedc) para obter informações adicionais

## **Pré-requisitos**

Para o IBM z15 e mais recente, o recurso zEnterprise Data Compression (zEDC) Express foi movido de um recurso opcional na gaveta de E/S do PCIe do sistema de hardware para estar no chip como o Integrated Accelerator for zEDC. Com essa mudança, os pré-requisitos de configuração são atualizados e dependem do sistema de hardware.

### **IBM z15 ou posterior**

Aplique uma das seguintes PTFs, de acordo com seu nível de z/OS:

- z/OS 2.4: UJ00636
- z/OS 2.3: UJ00635
- z/OS 2.2: UJ00638
- z/OS 2.1: UJ00639

Não há requisitos de hardware para z15 ou sistemas posteriores. A solução Integrated Accelerator for zEDC nesses sistemas fornece aceleração de dados integrada, portanto, um adaptador separado não é mais necessário..

#### **IBM zEC12 GA2 para IBM z14**

Seu sistema também deve ter os seguintes requisitos:

- <span id="page-934-0"></span>• Um adaptador zEDC Express ®, instalado nas gavetas de E/S PCIe do sistema de hardware.
- O recurso de software zEDC (um recurso opcional, pago) deve ser ativado em um membro parmlib IFAPRDxx.

### **Procedimento**

#### **IBM zEC12 GA2 para IBM z14**

Certifique-se de que o ID do usuário do inicializador de canais tenha autoridade READ para o perfil FPZ.ACCELERATOR.COMPRESSION no RACF FACILITY CLASS ou equivalente no gerenciador de segurança externo (ESM) que sua empresa usa.

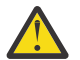

**Atenção:** Não necessário para o IBM z15 ou posterior.

### **IBM zEnterprise zEC12 GA2 ou posterior**

Configure o canal com COMPMSG(ZLIBFAST) nas extremidades de envio e de recebimento. Depois de configurada, a compactação zlib é usada para compactar e descompactar mensagens que fluem através do canal.

A compactação é executada no zEDC quando o tamanho dos dados a serem compactadas está acima do limite mínimo.. O limite é dependente do hardware IBM z que está sendo usado

- IBM zEC12 GA2 para IBM z14 tem um limite mínimo de 4KB
- IBM z15 ou posterior tem um limite mínimo de 1KB

Para mensagens abaixo do tamanho limite, a compactação ou inflação é executada no software.

#### $z/0S$ **Configurando a comunicação para z/OS**

Quando um canal de gerenciamento por enfileiramento distribuído é iniciado, ele tenta utilizar a conexão especificada na definição do canal. Para ser bem-sucedido, é necessário que a conexão seja definida e fique disponível. Esta seção explica como definir uma conexão.

DQM é um recurso de enfileiramento remoto para IBM MQ. Ele fornece programas de controle de canal para o gerenciador de filas que formam a interface aos links de comunicação. Esses links são controláveis pelo operador do sistema. As definições de canal retidas pelo gerenciamento de enfileiramento distribuído usam essas conexões.

Escolha uma das duas formas de protocolo de comunicação que podem ser usadas para z/OS:

- ["Definindo uma Conexão TCP no z/OS" na página 936](#page-935-0)
- ["Definindo uma conexão LU6.2 para APPC/MVS usando z/OS" na página 938](#page-937-0)

 $\blacktriangleright$  V 9.1.4  $\blacktriangleright$  MQ Adv. -CD -Um canal de mensagens usando TCP/IP pode ser apontado em um IBM Aspera fasp.io Gateway, que fornece um túnel TCP/IP rápido que pode aumentar significativamente o rendimento da rede. Um gerenciador de filas em execução em qualquer plataforma autorizada do CD pode se conectar por um Aspera gateway. O próprio gateway é implementado no Red Hat ou Ubuntu Linux. Consulte Definindo uma conexão Aspera gateway no Linux.

Cada definição de canal deve especificar apenas um protocolo como o atributo do protocolo de transmissão (Tipo de Transporte). Um gerenciador de filas pode usar mais de um protocolo para se comunicar.

Talvez seja útil consultar Configuração de exemplo - IBM MQ for z/OS. Caso esteja usando grupos de compartilhamento de filas, consulte ["Configurando a comunicação para o IBM MQ for z/OS usando grupos](#page-943-0) [de filas compartilhadas" na página 944](#page-943-0).

#### **Conceitos relacionados**

["Usando os painéis e os comandos" na página 920](#page-919-0) É possível usar os comandos MQSC, os comandos PCF ou as operações e os painéis de controle para gerenciar DQM.

<span id="page-935-0"></span>["Configurando IBM MQ for z/OS" na página 840](#page-839-0)

Use este tópico como um guia passo a passo para customizar seu sistema IBM MQ for z/OS.

["Monitorando e controlando canais no z/OS" na página 918](#page-917-0)

Use os comandos DQM e o painéis para criar, monitorar e controlar os canais para os gerenciadores de filas remotas.

["Preparando o IBM MQ for z/OS para DQM com grupos de filas compartilhadas" na página 940](#page-939-0) Use as instruções nesta seção para configurar o enfileiramento distribuído com grupos de filas compartilhadas no IBM MQ for z/OS.

["Configurando a comunicação para o IBM MQ for z/OS usando grupos de filas compartilhadas" na página](#page-943-0) [944](#page-943-0)

Quando um canal de gerenciamento de enfileiramento distribuído for iniciado, ele tentará usar a conexão especificada na definição de canal. Para que esta tentativa seja bem-sucedida, é necessário que a conexão seja definida e fique disponível.

### **Tarefas relacionadas**

"Configurando [enfileiramento distribuído" na página 177](#page-176-0)

Esta seção fornece informações mais detalhadas sobre a intercomunicação entre as instalações do IBM MQ, incluindo definição de fila, definição de canal, acionadores e procedimentos de ponto de sincronização

["Configurando comunicações com outros gerenciadores de filas no z/OS" na página 915](#page-914-0) Esta seção descreve as preparações do IBM MQ for z/OS que você precisa fazer antes de começar a usar enfileiramento distribuído.

#### $z/0S$ *Definindo uma Conexão TCP no z/OS*

Para definir uma conexão TCP, existem inúmeras configurações a serem feitas.

O nome do espaço de endereço do TCP deve ser especificado no conjunto de dados de parâmetros do sistema TCP, *tcpip*.TCPIP.DATA. No conjunto de dados, uma instrução "TCPIPJOBNAME *TCPIP\_proc*" deve ser incluída.

Se você estiver usando um firewall, será preciso configurar o allow para conexões do inicializador de canais para os endereços nos canais e das conexões remotas para o gerenciador de filas.

Geralmente, a definição para um firewall configura a porta e o endereço IP de envio para a porta e o endereço IP de destino:

• Uma imagem do z/OS pode ter mais de um nome de host, e talvez seja necessário configurar o firewall com vários endereços de host como o endereço de origem.

É possível usar o comando NETSTAT HOME para exibir esses nomes e endereços.

- Um inicializador de canais pode ter vários listeners em portas diferentes, portanto, você precisará configurar essas portas.
- Se você estiver usando uma porta compartilhada para um grupo de compartilhamento de filas, deverá configurar a porta compartilhada também.

O espaço de endereço do inicializador de canais deve ter autoridade para ler o conjunto de dados. As seguintes técnicas podem ser usadas para acessar o seu conjunto de dados TCPIP.DATA, dependendo do produto TCP/IP e da interface que você está usando:

- Variável de ambiente, RESOLVER\_CONFIG
- /etc/resolv.conf no sistema de arquivos
- Instrução //SYSTCPD DD
- Instrução //SYSTCPDD DD
- *jobname/userid*.TCPIP.DATA
- SYS1.TCPPARMS(TCPDATA)
- *zapname*.TCPIP.DATA
Você também deve ter cuidado para especificar o qualificador de alto nível para o TCP/IP corretamente.

Você precisa de um servidor Domain Name System (DNS), com capacidade de conversão de Nome para Endereço IP e conversão de Endereço IP para Nome.

**Nota:** Algumas alterações na configuração do resolvedor exigem uma reciclagem de aplicativos que as utilizam, por exemplo, IBM MQ.

Para obter informações adicionais, consulte o seguinte:

- • [Sistema TCP/IP base](https://www.ibm.com/docs/en/zos/2.4.0?topic=guide-base-tcpip-system)
- • [z/OS UNIX System Services.](https://www.ibm.com/docs/en/zos/2.4.0?topic=zos-unix-system-services)

Cada canal TCP, quando iniciado, usa os recursos TCP; talvez seja necessário ajustar os seguintes parâmetros em seu conjunto de dados de configuração PROFILE.TCPIP:

### **ACBPOOLSIZE**

Inclua um por canal TCP iniciado, mais um

#### **CCBPOOLSIZE**

Inclua um a cada canal TCP iniciado, além de um por dispatcher DQM, mais um

### **DATABUFFERPOOLSIZE**

Inclua dois por canal TCP iniciado, mais um

#### **MAXFILEPROC**

Controla quantos canais cada dispatcher no inicializador de canais pode manipular.

Este parâmetro é especificado no membro BPXPRMxx do SYSI.PARMLIB. Certifique-se de especificar um valor grande o suficiente para as suas necessidades.

Por padrão, o inicializador de canais é capaz apenas de ligar a endereços IP associados à pilha nomeada no atributo do gerenciador de filas TCPNAME. Para permitir que o inicializador de canais se comunique usando pilhas TCP/IP adicionais no sistema, altere o atributo do gerenciador de filas TCPSTACK para MULTIPLE.

 $V9.1.4$  MQAdv. CD Um canal de mensagens usando TCP/IP pode ser apontado em um IBM Aspera fasp.io Gateway, que fornece um túnel TCP/IP rápido que pode aumentar significativamente o rendimento da rede. Um gerenciador de filas em execução em qualquer plataforma autorizada do CD pode se conectar por um Aspera gateway. O próprio gateway é implementado no Red Hat ou Ubuntu Linux. Consulte Definindo uma conexão Aspera gateway no Linux.

#### **Conceitos relacionados**

"Extremidade de Envio" na página 937 Na extremidade de envio da conexão TCP/IP, existem inúmeras configurações a definir.

["Recebendo em TCP" na página 938](#page-937-0)

Na extremidade de recebimento da conexão TCP/IP, há várias definições para configurar.

## ["Usando a apção de lista não processada do listener TCP" na página 938](#page-937-0)

Ao receber no TCP/IP, um número máximo de solicitações de conexão pendentes é configurado. Essas solicitações pendentes podem ser consideradas uma *lista não processada* de solicitações aguardando na porta TCP/IP o listener aceitar o pedido.

## *Extremidade de Envio*

Na extremidade de envio da conexão TCP/IP, existem inúmeras configurações a definir.

O campo nome de conexão (CONNAME) na definição de canal deve ser definido como o nome do host (por exemplo, MVSHUR1) ou o endereço de rede TCP do destino. O endereço de rede TCP pode estar em formato decimal pontilhado IPv4 (por exemplo, 127.0.0.1) ou formato hexadecimal IPv6 (por exemplo, 2001:DB8:0:0:0:0:0:0). Se o nome da conexão for um nome de host, um servidor de nome TCP será necessário para converter o nome do host em um endereço do host TCP. (Esse requisito é uma função de TCP, não IBM MQ.)

Na extremidade inicial de uma conexão (tipos de emissor, solicitante e canal do servidor), é possível fornecer um número de porta opcional para a conexão, por exemplo:

## <span id="page-937-0"></span>**Nome da Conexão**

192.0.2.0(1555)

Nesse caso, a extremidade inicial tenta se conectar a um programa receptor atendendo na porta 1555.

**Nota:** O número da porta padrão de 1414 será usado se um número de porta opcional não for especificado.

O inicializador de canais pode usar qualquer pilha TCP/IP que esteja ativa e disponível. Por padrão, o inicializador de canais liga seus canais de saída para o endereço IP padrão para a pilha TCP/IP nomeada no atributo do gerenciador de filas TCPNAME. Para se conectar através de uma pilha diferente, é preciso especificar o nome do host ou endereço IP da pilha no atributo LOCLADDR do canal.

#### z/OS *Recebendo em TCP*

Na extremidade de recebimento da conexão TCP/IP, há várias definições para configurar.

Os programas do canal de recebimento são iniciados em resposta a um pedido de inicialização do canal de envio. Para isso, um programa listener precisa ser iniciado para detectar solicitações de rede recebidas e iniciar o canal associado. Você inicia esse programa listener com o comando START LISTENER ou usando as operações e os painéis de controle.

Por padrão:

- O programa listener TCP usa a porta 1414 e atende em todos os endereços disponíveis para a pilha TCP.
- Os listeners TCP/IP podem ligar somente a endereços associados à pilha TCP/IP nomeada no atributo do gerenciador de filas TCPNAME.

Para iniciar os listeners para outros endereços, ou todas as pilhas TCP disponíveis, configure o atributo do gerenciador de filas TCPSTACK para 'MULTIPLE'.

É possível iniciar o programa listener TCP para atender apenas em um endereço ou nome do host específico informando IPADDR no comando START LISTENER. Para obter mais informações, consulte Listeners.

# *Usando a apção de lista não processada do listener TCP*

Ao receber no TCP/IP, um número máximo de solicitações de conexão pendentes é configurado. Essas solicitações pendentes podem ser consideradas uma *lista não processada* de solicitações aguardando na porta TCP/IP o listener aceitar o pedido.

O valor da lista não processada do listener padrão no z/OS é 10000. Se a lista não processada atingir esses valores, a conexão TCP/IP será rejeitada e o canal não será capaz de iniciar.

Para canais MCA, isso resulta no canal entrando em um estado de NOVA TENTATIVA e tentando novamente a conexão posteriormente.

Para conexões do cliente, o cliente recebe um código de razão MQRC\_Q\_MGR\_NOT\_AVAILABLE de MQCONN e pode tentar novamente a conexão em um momento posterior.

#### $\approx$  z/OS *Definindo uma conexão LU6.2 para APPC/MVS usando z/OS*

Para definir uma conexão LU6.2 existem inúmeras configurações a serem feitas.

# **Configuração APPC/MVS**

Cada instância do inicializador de canais deve ter o nome da LU que deve usar definida como APPC/MVS, no membro APPCPMxx inicializador de canais e SYS1.PARMLIB, como no seguinte exemplo:

LUADD ACBNAME( *luname* ) NOSCHED TPDATA(CSQ.APPCTP)

*luname* é o nome da unidade lógica a ser usada. NOSCHED é necessário; TPDATA não é usado. Nenhuma adição é necessária no membro ASCHPMxx ou no conjunto de dados do perfil APPC/MVS T.

O conjunto de dados de informação paralela deve ser estendido para definir as conexões usadas pelo DQM. Consulte a amostra CSQ4SIDE fornecida para obter detalhes de como fazer isso usando o programa utilitário ATBSDFMU do APPC. Para obter detalhes sobre os valores TPNAME a serem utilizados, consulte a tabela a seguir para obter informações:

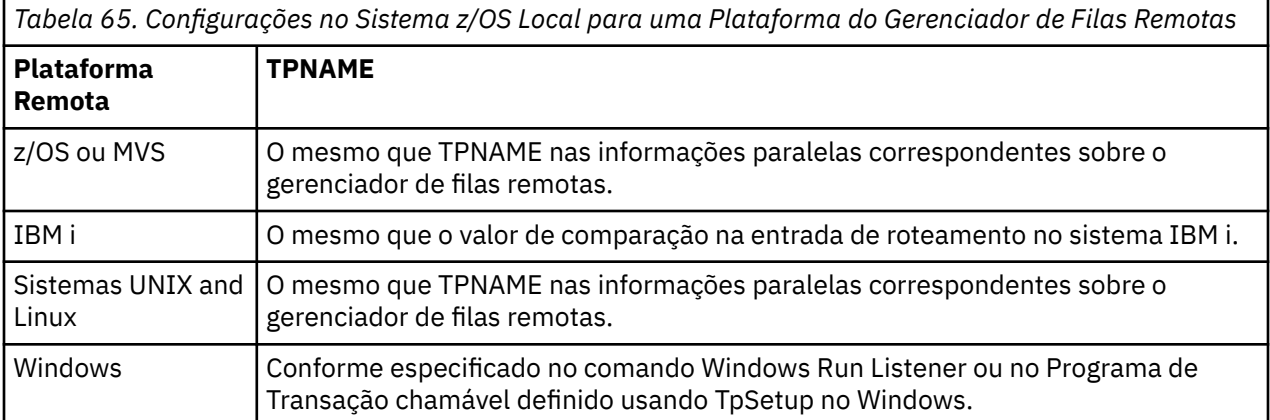

Se você tiver mais de um gerenciador de filas na mesma máquina, certifique-se de que TPnames nas definições de canal sejam exclusivas.

Veja o *Guia de configuração APPC multiplataforma* também para obter informações sobre as definições de VTAM que podem ser necessárias.

Em um ambiente em que o gerenciador de filas esteja se comunicando usando APPC com um gerenciador de filas no mesmo sistema ou em outro sistema z/OS, assegure-se de que a definição VTAM para a LU de comunicação especifique SECACPT(ALREADYV) ou que haja um perfil APPCLU do RACF para a conexão entre LUs, que especifica CONVSEC(ALREADYV).

O comando z/OS VARY ACTIVE deve ser emitido em relação às LUs base e ao listener antes de se tentar iniciar a comunicação de entrada ou de saída.

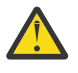

**Atenção:** Além da configuração do APPC, deve-se emitir o comando a seguir:

ALTER QMGR LUNAME(luname)

e reiniciar o inicializador de canais.

Consulte LUNAME para obter informações adicionais.

#### **Conceitos relacionados**

"Conectando-se à unidade lógica 6.2" na página 939 Para conectar-se à unidade lógica 6.2, há várias definições para configurar.

["Recebimento no LU 6.2" na página 940](#page-939-0) Para receber na unidade lógica 6.2, há uma série de definições a configurar.

*Conectando-se à unidade lógica 6.2*

Para conectar-se à unidade lógica 6.2, há várias definições para configurar.

O campo de nome de conexão (CONNAME) na definição de canal deve ser configurado para o nome de destino simbólico, conforme especificado no conjunto de dados de informações paralelas para o APPC/ MVS.

O nome da LU a usar (definido como APPC/MVS conforme descrito anteriormente) também deve ser especificado nos parâmetros do inicializador de canais. Ele deve ser configurado para a mesma LU usada para recebimento pelo listener.

O inicializador de canais usa a opção APPC/MVS "SECURITY(SAME)", portanto, ele é o ID do usuário do espaço de endereço do inicializador de canal que é usado para transmissões de saída e é apresentado ao receptor.

<span id="page-939-0"></span>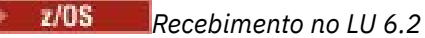

Para receber na unidade lógica 6.2, há uma série de definições a configurar.

MCAs de recebimento são iniciados em resposta a uma solicitação de inicialização do canal de envio. Para isso, um programa listener precisa ser iniciado para detectar solicitações de rede recebidas e iniciar o canal associado. O programa listener é um servidor APPC/MVS. Ele é iniciado com o comando START LISTENER ou usando as operações e os painéis de controle. É preciso especificar o nome da LU a usar com um nome de destino simbólico definido no conjunto de dados de informações paralelas. A LU local assim identificada deve ser a mesma que aquela usada para transmissões de saída, conforme definido nos parâmetros do inicializador de canais.

#### $z/0S$ **Preparando o IBM MQ for z/OS para DQM com grupos de filas compartilhadas**

Use as instruções nesta seção para configurar o enfileiramento distribuído com grupos de filas compartilhadas no IBM MQ for z/OS.

Para obter uma configuração de exemplo usando grupos de filas compartilhadas, consulte Exemplo de configuração - IBM MQ for z/OS usando grupos de filas compartilhadas. Para obter um exemplo de planejamento de canal de mensagens usando grupos de filas compartilhadas, consulte Exemplo de planejamento de canal de mensagens para o z/OS usando grupos de filas compartilhadas.

É necessário criar e configurar os componentes a seguir para ativar o enfileiramento distribuído com grupos de filas compartilhadas:

- • [Listeners do LU 6.2 e do TCP/IP](#page-941-0)
- • [Filas de transmissão e acionamento](#page-941-0)
- • [Agentes do canal de mensagens](#page-942-0)
- • [Fila de sincronização](#page-942-0)

Depois de criar os componentes, é necessário configurar a comunicação, consulte ["Configurando a](#page-943-0) [comunicação para o IBM MQ for z/OS usando grupos de filas compartilhadas" na página 944](#page-943-0).

Para obter informações sobre como monitorar e controlar canais ao usar grupos de compartilhamento de filas, consulte ["Monitorando e controlando canais no z/OS" na página 918.](#page-917-0)

Consulte as seções a seguir para conceitos e benefícios do grupo de filas compartilhadas.

## **Classe de serviço**

Uma fila compartilhada é um tipo de fila local que oferece uma classe diferente de serviço. As mensagens em uma fila compartilhada são armazenadas em um recurso de acoplamento (CF), que permite que elas sejam acessadas por todos os gerenciadores de filas no grupo de filas compartilhadas. Uma mensagem em uma fila compartilhada deve ser uma mensagem com comprimento que não ultrapasse 100 MB.

## **Interface Genérica**

Um grupo de filas compartilhadas tem uma interface genérica que permite que a rede visualize o grupo como uma única entidade. Esta visualização é alcançada tendo um único endereço genérico que pode ser usado para conectar a qualquer gerenciador de filas no grupo.

Cada gerenciador de filas no grupo de filas compartilhadas atende solicitações de sessão de entrada em um endereço que está logicamente relacionado ao endereço genérico. Para obter mais informações, consulte ["Listeners LU 6.2 e TCP/IP para grupos de filas compartilhadas" na página 942](#page-941-0).

## **Início de Canal Balanceado por Carregamento**

Uma fila de transmissão compartilhada pode ser atendida por um canal de saída em execução em qualquer inicializador de canais no grupo de filas compartilhadas. O início de canal balanceado por carregamento determina para onde um comando do canal de início é destinado. É escolhido um

inicializador de canais apropriado que tem acesso ao subsistema de comunicações necessárias. Por exemplo, um canal definido com TRPTYPE(LU6.2) não pode ser iniciado em um inicializador de canais que tenha acesso apenas a um subsistema TCP/IP.

A opção do inicializador de canais depende do carregamento de canal e da altura livre do inicializador de canais. O carregamento de canal é o número de canais ativos como uma porcentagem do número máximo de canais ativos permitidos conforme definido nos parâmetros do inicializador de canais. A altura livre é a diferença entre o número de canais ativos e o número máximo permitido.

A carga dos canais de compartilhamento de entrada pode ser balanceada no grupo de compartilhamentos de filas, utilizando um endereço genérico, conforme descrito em ["Listeners LU 6.2 e TCP/IP para grupos](#page-941-0) [de filas compartilhadas" na página 942](#page-941-0).

## **Recuperação de Canal Compartilhado**

A tabela a seguir mostra os tipos de falha de canal compartilhado e como cada tipo é manipulado.

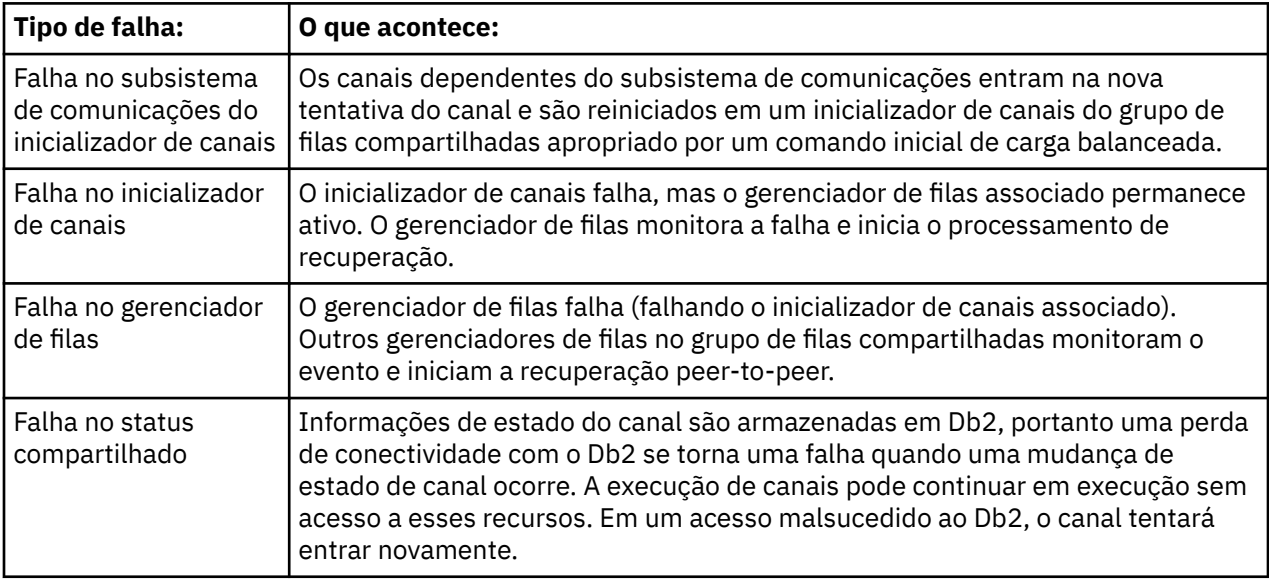

Recuperação de Canal Compartilhado de processamento em nome de um sistema que falhou requer conectividade com o Db2 para estar disponível no sistema que gerencia a recuperação para recuperar o status do canal compartilhado.

## **Canais do Cliente**

Os canais de conexão do cliente podem se beneficiar da alta disponibilidade de mensagens em grupos de filas compartilhadas que são conectados à interface genérica em vez de estarem conectados a um gerenciador de filas específico. Para mais informações, consulte Canais de conexão do cliente.

#### **Conceitos relacionados**

Filas compartilhadas e grupos de filas compartilhadas

["Configurando IBM MQ for z/OS" na página 840](#page-839-0)

Use este tópico como um guia passo a passo para customizar seu sistema IBM MQ for z/OS.

["Clusters e grupos de filas compartilhadas" na página 944](#page-943-0)

É possível disponibilizar suas filas compartilhadas disponíveis para um cluster em uma única definição. Para fazer isso, você especifica o nome do cluster ao definir a fila compartilhada.

## ["Canais e serialização" na página 944](#page-943-0)

Durante a recuperação peer-to-peer da fila compartilhada, agentes do canal de mensagens que processam mensagens em filas compartilhadas serializam seu acesso às filas.

Fila do intra-grupo

#### <span id="page-941-0"></span>**Tarefas relacionadas**

## "Configurando [enfileiramento distribuído" na página 177](#page-176-0)

Esta seção fornece informações mais detalhadas sobre a intercomunicação entre as instalações do IBM MQ, incluindo definição de fila, definição de canal, acionadores e procedimentos de ponto de sincronização

["Configurando comunicações com outros gerenciadores de filas no z/OS" na página 915](#page-914-0) Esta seção descreve as preparações do IBM MQ for z/OS que você precisa fazer antes de começar a usar enfileiramento distribuído.

#### z/OS *Listeners LU 6.2 e TCP/IP para grupos de filas compartilhadas*

Os listeners TCP/IP e unidade lógica 6.2 do grupo recebem em um endereço conectado de maneira lógica ao endereço genérico.

Para o listener LU 6.2, o LUGROUP especificado é mapeado para o recurso genérico VTAM associado ao grupo de filas compartilhadas. Para obter um exemplo de como configurar essa tecnologia, consulte ["Definindo uma conexão LU6.2 para APPC/MVS usando z/OS" na página 938.](#page-937-0)

Para o listener TCP/IP, a porta especificada pode ser conectada ao endereço genérico de uma das seguintes maneiras:

- Para um roteador de front-end, como o IBM Network Dispatcher, as solicitações de conexão de entrada são encaminhadas do roteador para os membros do grupo de filas compartilhadas.
- Para o Sysplex Distributor TCP/IP, cada listener que está em execução e recebendo em um endereço em particular configurado como DVIPA distribuído recebe uma parte das solicitações de entrada. Para obter um exemplo de configuração dessa tecnologia, consulte Usando o Sysplex Distributor

#### z/0S *Filas de transmissão e acionamento para grupos de filas compartilhadas*

Uma fila de transmissão compartilhada é usada para armazenar mensagens antes que elas sejam movidas do grupo de filas compartilhadas para o destino.

É uma fila compartilhada e é acessível a todos os gerenciadores de filas no grupo de filas compartilhadas.

## **Acionamento**

Uma fila compartilhada acionada pode gerar mais de uma mensagem do acionador para uma condição acionadora atendida. Há uma mensagem do acionador gerada para cada fila de inicialização local definida em um gerenciador de filas no grupo de filas compartilhadas associado à fila compartilhada acionada.

Para o enfileiramento distribuído, cada inicializador de canais recebe uma mensagem do acionador para uma condição acionadora de fila de transmissão compartilhada atendida. No entanto, apenas um inicializador de canais processa efetivamente o início acionado, e os outros falham com segurança. O canal acionado então é iniciado com um início com carga balanceado (veja ["Preparando o IBM MQ for](#page-939-0) [z/OS para DQM com grupos de filas compartilhadas" na página 940\)](#page-939-0) que é acionado para iniciar o canal QSG.TO.QM2. Para criar uma fila de transmissão compartilhada, use os comandos IBM MQ (MQSC) como mostra o seguinte exemplo:

```
DEFINE QLOCAL(QM2) DESCR('Transmission queue to QM2') +
USAGE(XMITQ) QSGDISP(SHARED) +
CFSTRUCT(APPLICATION1) INITQ(SYSTEM.CHANNEL.INITQ) +
TRIGGER TRIGDATA(QSG.TO.QM2)
```
**Nota:** Se uma fila compartilhada for configurada para acionamento e conexão com o Recurso de Acoplamento que hospeda a fila compartilhada for perdida, um evento acionador poderá ser gerado e uma mensagem colocada na fila de inicialização. Isso pode acontecer até mesmo quando nenhuma mensagem foi colocada na configuração da fila compartilhada original para acionamento. Isso é causado pela indicação excessiva de bits pela macro IXLVECTR, conforme documentado em [O vetor de notificação](https://www.ibm.com/docs/en/zos/2.5.0?topic=monitoring-list-notification-vector) [de lista.](https://www.ibm.com/docs/en/zos/2.5.0?topic=monitoring-list-notification-vector)

## *Agentes do canal de mensagens para grupos de filas compartilhadas*

<span id="page-942-0"></span>Um canal só pode ser iniciado em um inicializador de canais se tiver acesso a uma definição de canal para um canal com esse nome.

Um agente do canal de mensagens é um programa IBM MQ que controla o envio e o recebimento de mensagens. Agentes do canal de mensagem movem as mensagens de um gerenciador de filas a outro; há um agente do canal de mensagem em cada extremidade de um canal.

Uma definição de canal pode ser privada para um gerenciador de filas ou armazenada no repositório compartilhado e ficar disponível em qualquer local (uma definição de grupo). Isso significa que um canal definido pelo grupo está disponível em qualquer inicializador de canais no grupo de filas compartilhadas.

**Nota:** A cópia privada da definição de grupo pode ser alterada ou excluída.

Para criar as definições de canal do grupo, use os comandos do IBM MQ (MQSC) conforme mostrado nos seguintes exemplos:

```
DEFINE CHL(QSG.TO.QM2) CHLTYPE(SDR) +
TRPTYPE(TCP) CONNAME(QM2.MACH.IBM.COM) +
XMITQ(QM2) QSGDISP(GROUP)
```

```
DEFINE CHL(QM2.TO.QSG) CHLTYPE(RCVR) TRPTYPE(TCP) +
QSGDISP(GROUP)
```
Há duas perspectivas pelas quais examinar os agentes do canal de mensagens usados para enfileiramento distribuído com grupos de filas compartilhadas:

## **Entrada**

Um canal de entrada é um canal compartilhado se estiver conectado ao gerenciador de filas por meio do listener de grupo. Ele é conectado por meio da interface genérica ao grupo de filas compartilhadas, em seguida, direcionado para um gerenciador de filas no grupo ou destinado à porta do grupo de um gerenciador de filas específico ou ao luname utilizado pelo listener do grupo.

## **Transmissão**

Um canal de saída é um canal compartilhado se ele mover mensagens de uma fila de transmissão compartilhada. Nos comandos de exemplo, o canal emissor QSG.TO.QM2 é um canal compartilhado porque sua fila de transmissão, QM2, está definida com QSGDISP(SHARED).

#### $z/0S$

## *Fila de Sincronização para Grupos de Filas Compartilhadas*

Canais compartilhados possuem seus próprias filas de sincronização compartilhadas chamadas SYSTEM.QSG.CHANNEL.SYNCQ.

Essa fila de sincronização é acessível a qualquer membro do grupo de filas compartilhadas. (Canais privados continuam usando a fila de sincronização privada. Consulte ["Definindo objetos do IBM MQ"](#page-916-0) [na página 917](#page-916-0) ). Isso significa que o canal pode ser reiniciado em um gerenciador de filas diferente e instância do inicializador de canais dentro do grupo de filas compartilhadas no caso de falha do subsistema de comunicações, do inicializador de canais ou do gerenciador de filas. Para obter mais informações, consulte ["Preparando o IBM MQ for z/OS para DQM com grupos de filas compartilhadas" na](#page-939-0) [página 940](#page-939-0).

O DQM com grupos de filas compartilhadas requer que uma fila compartilhada esteja disponível com o nome SYSTEM.QSG.CHANNEL.SYNCQ. Essa fila deve estar disponível para que um listener do grupo possa iniciar com êxito.

Se um listener do grupo falhar porque a fila não estava disponível, a fila pode ser definida e o listener pode ser reiniciado sem reciclar o inicializador de canais. Os canais não compartilhados não serão afetados.

<span id="page-943-0"></span>Certifique-se de definir essa fila usando INDXTYPE(MSGID). Essa definição melhora a velocidade na qual as mensagens na fila podem ser acessadas.

#### $z/0S$ *Clusters e grupos de filas compartilhadas*

É possível disponibilizar suas filas compartilhadas disponíveis para um cluster em uma única definição. Para fazer isso, você especifica o nome do cluster ao definir a fila compartilhada.

Os usuários na rede veem a fila compartilhada como sendo hospedada por cada gerenciador de filas dentro do grupo de filas compartilhadas. (A fila compartilhada não é anunciada como sendo hospedada pelo grupo de filas compartilhadas). Os clientes podem iniciar sessões com todos os membros do grupo de filas compartilhadas para colocar mensagens na mesma fila compartilhada.

Para obter mais informações, consulte ["Configurando um cluster do gerenciador de filas" na página 276.](#page-275-0)

#### $\approx$  z/OS *Canais e serialização*

Durante a recuperação peer-to-peer da fila compartilhada, agentes do canal de mensagens que processam mensagens em filas compartilhadas serializam seu acesso às filas.

Se um gerenciador de filas em um grupo de filas compartilhadas falhar enquanto um agente do canal de mensagens estiver lidando com mensagens não confirmadas em uma ou mais filas compartilhadas, o canal e o inicializador de canais associado serão finalizados e a recuperação peer-to-peer de filas compartilhadas será realizada para o gerenciador de filas.

Como a recuperação peer-to-peer compartilhada é uma atividade assíncrona, recuperação peer-to-peer de canal pode tentar simultaneamente reiniciar o canal em outra parte do grupo de compartilhamento de filas antes que a recuperação peer-to-peer de fila compartilha seja concluída. Se esse evento ocorrer, as mensagens confirmadas poderão ser processadas antes das mensagens que ainda estão sendo recuperadas. Para garantir que as mensagens não sejam processadas fora de sequência dessa maneira, os agentes do canal de mensagens em filas compartilhadas serializam seu acesso a essas filas.

Uma tentativa de iniciar um canal para o qual a recuperação peer-to-peer da fila compartilhada ainda está em andamento pode resultar em uma falha. Uma mensagem de erro indicando que a recuperação está em andamento é emitida e o canal é colocado no estado de nova tentativa. Depois que a recuperação peer-to-peer do gerenciador de filas for concluída, o canal poderá reiniciar no momento da próxima tentativa.

Uma tentativa de aplicar RESOLVE, PING ou DELETE em um canal pode falhar pelo mesmo motivo.

## *Configurando a comunicação para o IBM MQ for z/OS usando grupos de filas compartilhadas*

Quando um canal de gerenciamento de enfileiramento distribuído for iniciado, ele tentará usar a conexão especificada na definição de canal. Para que esta tentativa seja bem-sucedida, é necessário que a conexão seja definida e fique disponível.

Escolha um dos dois formulários de protocolo de comunicação que pode ser usado:

- TCP
- • [LU 6.2 por meio de APPC/MVS](#page-944-0)

Você pode achar útil consultar a Configuração de exemplo - IBM MQ for z/OS usando grupos de filas compartilhadas.

 $\approx$  z/OS *Definindo uma conexão TCP para grupos de filas compartilhadas* Para definir uma conexão TCP para um grupo de filas compartilhadas, determinados atributos na extremidade de envio e de recebimento devem ser configurados.

Para obter informações sobre configurar o TCP, consulte ["Definindo uma Conexão TCP no z/OS" na página](#page-935-0) [936](#page-935-0).

# <span id="page-944-0"></span>**Extremidade de Envio**

O campo de nome de conexão (CONNAME) na definição do canal a ser conectado ao grupo de compartilhamento de filas deve ser configurado de acordo com a interface genérica de seu grupo de compartilhamento de filas (consulte Grupos de compartilhamento de filas ). Para obter mais detalhes, consulte Usando o Sysplex Distributor.

## **Recebendo em TCP usando um grupo de filas compartilhadas**

Programas de canal compartilhados receptores são iniciados em resposta a um pedido de inicialização do canal de envio. Para fazer isso, um listener deve ser iniciado para detectar solicitações de rede recebidas e iniciar o canal associado. Inicie esse programa listener com o comando START LISTENER, usando a disposição de entrada do grupo ou as operações e os painéis de controle.

Todos os listeners de grupo no grupo de filas compartilhadas devem estar atendendo na mesma porta. Se você tiver mais de um inicializador de canais em execução em uma única imagem MVS, poderá definir os endereços IP virtuais e iniciar o programa listener TCP apenas para atender em um endereço ou nome de host específico, definindo IPADDR no comando START LISTENER. (Para obter informações adicionais, veja START LISTENER.)

## *Definindo uma Conexão LU 6,2 no z/OS*

Para definir uma conexão LU 6.2 para um grupo de filas compartilhadas, determinados atributos na extremidade de envio e de recebimento devem ser configurados.

Para obter informações sobre a configuração de APPC/MVS, consulte [Configurando a comunicação para o](#page-934-0) [z/OS](#page-934-0).

# **Conectando-se a APPC/MVS (unidade lógica 6.2)**

O campo de nome da conexão (CONNAME) na definição de canal para se conectar ao grupo de filas compartilhadas deve ser configurado para o nome do destino simbólico, conforme especificado no conjunto de dados de informações paralelo para APPC/MVS. A LU do parceiro especificada nesse destino simbólico deve ser o nome do recurso genérico. Para obter mais detalhes, veja Definindo-se para a rede usando recursos genéricos.

## **Recebendo na unidade lógica 6.2 usando uma interface genérica**

MCAs de recebimento compartilhados são iniciados em resposta a uma solicitação de inicialização do canal de envio. Para isso, um programa listener do grupo deve ser iniciado para detectar solicitações de rede recebidas e iniciar o canal associado. O programa listener é um servidor APPC/MVS. Você o inicie com o comando START LISTENER, usando um grupo de disposição de entrada ou usando as operações e os painéis de controle. Deve-se especificar o nome da LU a usar um nome de destino simbólico definido no conjunto de dados de informações secundárias. Para obter mais detalhes, veja Definindo-se para a rede usando recursos genéricos.

# **Usando o IBM MQ com o IMS**

O adaptador IBM MQ -IMS e a ponte IBM MQ - IMS são os dois componentes que permitem ao IBM MQ interagir com o IMS.

Para configurar o IBM MQ e o IMS para operarem em conjunto, devem-se concluir as seguintes tarefas:

- ["Configurando o adaptador do IMS" na página 946](#page-945-0)
- ["Configurando a Ponte IMS" na página 952](#page-951-0)

## **Conceitos relacionados**

IBM MQ e IMS

["Usando o IBM MQ com o CICS" na página 953](#page-952-0)

Para usar o IBM MQ com o CICS, deve-se configurar o adaptador do IBM MQ CICS e, opcionalmente, os componentes do IBM MQ CICS bridge.

<span id="page-945-0"></span>["Usando saídas OTMA no IMS" na página 956](#page-955-0)

Use este tópico se você desejar usar saídas Open Transaction Manager Access do IMS com o IBM MQ for z/OS.

Aplicativos IMS e ponte IMS no IBM MQ for z/OS

### **Tarefas relacionadas**

["Configurando gerenciadores de filas no z/OS" na página 834](#page-833-0) Use estas instruções para configurar gerenciadores de filas no IBM MQ for z/OS.

### **Referências relacionadas**

["Fazendo upgrade e aplicando serviço ao ambiente de linguagem ou a serviços de chamada do z/OS" na](#page-953-0) [página 954](#page-953-0)

As ações que você deve executar variam de acordo com se você usa CALLLIBS ou LINK e sua versão do SMP/E.

# **EX<sup>108</sup>** Configurando o adaptador do IMS

Para que o IBM MQ possa ser usado no IMS, é necessário que haja um adaptador IBM MQ - IMS (geralmente citado como adaptador IMS).

Este tópico mostra como disponibilizar o adaptador IMS para o subsistema IMS. Se você não estiver familiarizado com a customização de um subsistema IMS , consulte as informações *IMS em IBM Documentation*.

Para disponibilizar o adaptador IMS para aplicativos IMS, siga estas etapas:

1. Defina o IBM MQ para IMS como um subsistema externo usando o External Subsystem Attach Facility (ESAF) do IMS.

Consulte o ["Definindo o IBM MQ para IMS" na página 947.](#page-946-0)

2. Inclua a biblioteca de carregamento do IBM MQ thlqual.SCSQAUTH na concatenação JOBLIB ou STEPLIB na JCL para a região de controle do IMS e para qualquer região dependente que se conecte ao IBM MQ (se isso não estiver na lista de links ou LPA). Se JOBLIB ou STEPLIB não estiver autorizada, inclua-a também na concatenação DFSESL depois da biblioteca contendo os módulos do IMS (geralmente IMS RESLIB).

Inclua também thlqual.SCSQANLx (em que x é a letra do idioma).

Se DFSESL estiver presente, SCSQAUTH e SCSQANLx precisam ser incluídos na concatenação ou incluídos em LNKLIST. Incluir à concatenação JOBLIB ou STEPLIB na JCL não é suficiente.

- 3. Copie o programa assembler CSQQDEFV do IBM MQ de thlqual.SCSQASMS em uma biblioteca de usuário.
- 4. O programa fornecido, CSQQDEFV, contém um nome de subsistema CSQ1 identificado como padrão com um Language Interface Token (LIT) do IMS do MQM1. É possível reter o nome para teste e verificação da instalação.

Para subsistemas de produção, altere o NAME=CSQ1 para seu próprio nome de subsistema ou use CSQ1. É possível incluir definições de subsistema adicionais conforme necessário. Consulte ["Definindo os gerenciadores de filas do IBM MQ para o adaptador do IMS" na página 950](#page-949-0) para obter mais informações sobre LITs.

- 5. Monte e linkedite o programa para produzir o módulo de carregamento CSQQDEFV. Para o conjunto, inclua a biblioteca thlqual.SCSQMACS em sua concatenação SYSLIB; use o parâmetro de linkedição RENT. Isto é mostrado na JCL de amostra em thlqual.SCSQPROC(CSQ4DEFV).
- 6. Inclua a biblioteca de usuário contendo o módulo CSQQDEFV que você criou na concatenação JOBLIB ou STEPLIB na JCL para qualquer região dependente que se conecte ao IBM MQ. Coloque esta biblioteca antes de SCSQAUTH, porque SCSQAUTH possui um módulo de carregamento padrão. Se não fizer isso, você receberá uma finalização anormal de tarefa 3041 de usuário do IMS.
- 7. Caso o adaptador IMS detecte um erro inesperado de IBM MQ, ele emitirá um Snap Dump z/OS para o nome DD CSQSNAP e emitirá o código de razão MQRC\_UNEXPECTED\_ERROR para o aplicativo. Se a instrução CSQSNAP DD não estava na JCL da região dependente do IMS, nenhum dump será

<span id="page-946-0"></span>obtido. Se isto acontecer, você poderá incluir a instrução DD CSQSNAP na JCL e executar novamente o aplicativo. Entretanto, como alguns problemas podem ser intermitentes, é recomendável que você inclua a instrução DD CSQSNAP para capturar o motivo da falha no momento em que ela ocorre.

- 8. Se quiser usar chamadas dinâmicas do IBM MQ (descritas em Chamando o stub do IBM MQ de forma dinâmica ), construa um stub dinâmico, conforme mostrado em Figura 116 na página 947.
- 9. Se quiser usar o monitor acionador do IMS, defina o aplicativo do monitor acionador do IMS, CSQQTRMN, e execute PSBGEN e ACBGEN. Consulte ["Configurando o monitor acionador do IMS"](#page-951-0) [na página 952.](#page-951-0)
- 10. Se estiver usando o RACF para proteger os recursos na classe OPERCMDS, assegure-se de que o ID de usuário associado ao seu espaço de endereços do gerenciador de filas do IBM MQ tenha autoridade para emitir o comando MODIFY para qualquer sistema IMS ao qual ele possa se conectar.

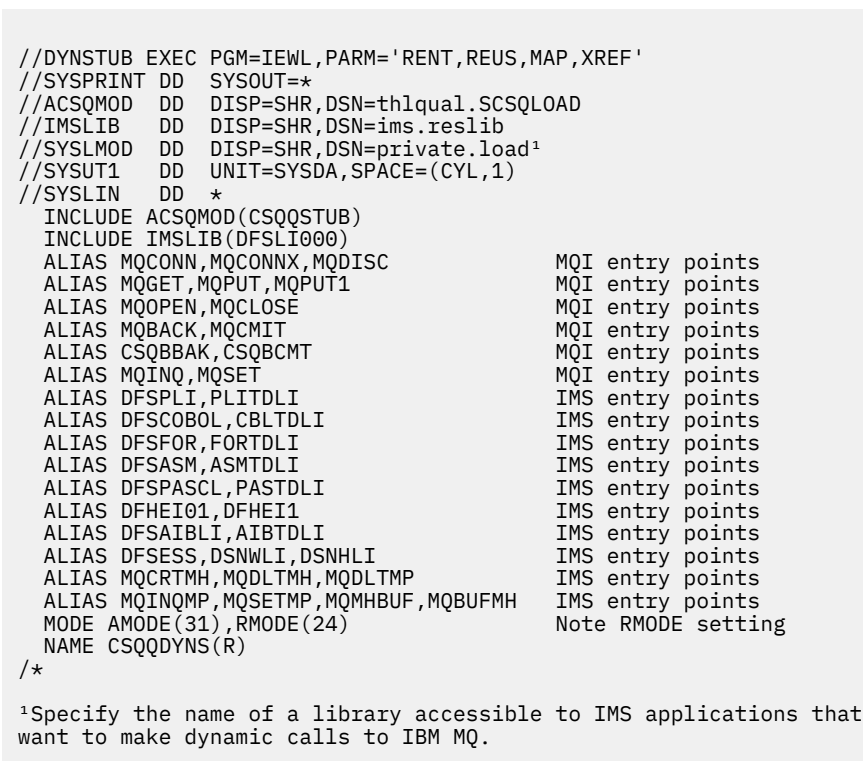

*Figura 116. JCL de Amostra para Linkeditar o Stub de Chamada Dinâmica*

## **Conceitos relacionados**

IBM MQ e IMS

["Configurando a Ponte IMS" na página 952](#page-951-0)

A ponte IBM MQ - IMS é um componente opcional que permite ao IBM MQ entrar e sair de programas e transações existentes que não estejam ativados para IBM MQ.

Aplicativos IMS e ponte IMS no IBM MQ for z/OS

#### $z/0S$ *Definindo o IBM MQ para IMS*

O IBM MQ deve ser definido para a região de controle do IMS e para cada região dependente acessando esse gerenciador de filas do IBM MQ. Para fazer isso, crie um membro do subsistema (SSM) na biblioteca IMS.PROCLIB e identifique o SSM para as regiões do IMS aplicáveis.

## <span id="page-947-0"></span>**Colocando a entrada de membro do subsistema em IMS.PROCLIB**

Cada entrada de SSM em IMS.PROCLIB define uma conexão de uma região IMS para um gerenciador de filas diferente.

Para nomear um SSM, concatene o valor (um a quatro caracteres alfanuméricos) do IMScampo de ID daIMS IMSmacro CTRL com qualquer nome (um a quatro caracteres alfanuméricos) definido pelo seu site.

Um SSM pode ser compartilhado por todas as regiões do IMS ou um membro específico pode ser definido para cada região. Esse membro contém tantas entradas quanto houver conexões para subsistemas externos. Cada entrada é um registro de 80 caracteres.

### **Parâmetros Posicionais**

Os campos nessa entrada são:

SSN,LIT,ESMT,RTT,REO,CRC

em que:

#### **RG**

Especifica o nome do gerenciador de filas do IBM MQ. É necessário e deve conter de um a quatro caracteres.

### **LIT**

Especifica o token da interface de idioma (LIT) fornecido para IMS. Esse campo é obrigatório, seu valor deve corresponder a um no módulo CSQQDEFV.

### **ESMT**

Especifica a tabela de módulo de subsistema externo (ESMT). Essa tabela especifica quais módulos anexos devem ser carregados pelo IMS. CSQQESMT é o valor obrigatório para esse campo.

## **RTT**

Essa opção não é suportada pelo IBM MQ.

#### **REO**

Especifica a opção de erro de região (REO) a ser usada se um aplicativo IMS fizer referência a um subsistema externo não operacional ou se os recursos estiverem indisponíveis no tempo de criação do encadeamento. Esse campo é opcional e contém um único caractere, que pode ser:

#### **R**

Transmite um código de retorno ao aplicativo, indicando que a solicitação para serviços IBM MQ falhou.

#### **Q**

Finaliza o aplicativo com um código de encerramento anormal U3051, restaura a atividade para o último ponto de consolidação, faz um PSTOP da transação e recoloca a mensagem de entrada na fila. Essa opção se aplica apenas quando um aplicativo IMS tenta fazer referência a um subsistema externo não operacional ou se os recursos estão indisponíveis no momento da criação do encadeamento.

Os códigos de conclusão e razão do IBM MQ serão retornados para o aplicativo se um problema ocorrer no IBM MQ enquanto o IBM MQ estiver processando a solicitação, ou seja, após o adaptador ter transmitido a solicitação para o IBM MQ.

#### **A**

Finaliza o aplicativo com um código de encerramento anormal de U3047 e descarta a mensagem de entrada. Essa opção se aplica apenas quando um aplicativo IMS faz referência a um subsistema externo não operacional ou os recursos estão indisponíveis no momento da criação do encadeamento.

Os códigos de conclusão e razão do IBM MQ serão retornados para o aplicativo se um problema ocorrer no IBM MQ enquanto o IBM MQ estiver processando a solicitação, ou seja, após o adaptador ter transmitido a solicitação para o IBM MQ.

#### **CRC**

Essa opção pode ser especificada, mas não é usada pelo IBM MQ.

**Nota:** Para obter os detalhes de todos os parâmetros de posicionamento, consulte [Como](https://www.ibm.com/docs/SSEPH2_13.1.0/com.ibm.ims13.doc.ccg/ims_esaf_specs.htm) [especificar subsistemas externos para o IMS.](https://www.ibm.com/docs/SSEPH2_13.1.0/com.ibm.ims13.doc.ccg/ims_esaf_specs.htm)

Uma entrada SSM de exemplo é:

CSQ1,MQM1,CSQQESMT,,R,

em que:

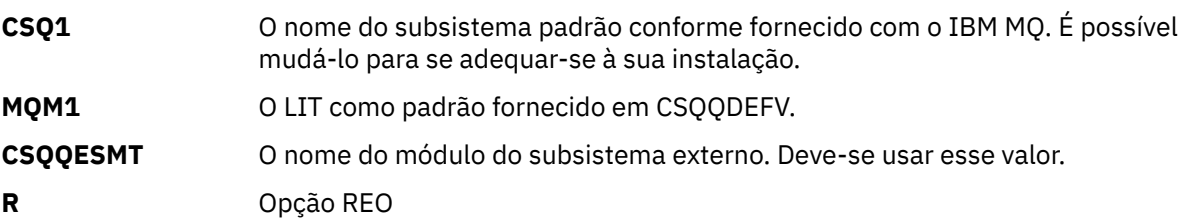

#### **Parâmetros de Palavra-chave**

Os parâmetros do IBM MQ podem ser especificados no formato de palava-chave. O parâmetro SST pode ter um valor de DB2 ou MQ. O suporte para o valor do MQ foi incluído no IMS 14. O uso do MQ auxilia na clareza e o comando do subsistema agora inclui o valor SST, mas, caso contrário, não tem nenhum efeito significativo. Um valor de DB2 ainda poderá ser usado, se necessário. Outros parâmetros são conforme descritos em [parâmetros posicionais](#page-947-0) e mostrados no exemplo a seguir:

SST=MQ,SSN=SYS3,LIT=MQM3,ESMT=CSQQESMT

em que:

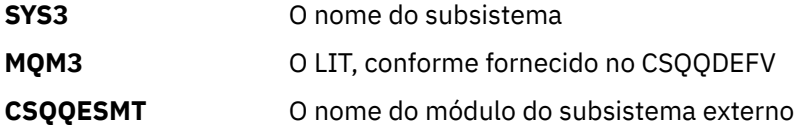

## **Especificando o parâmetro EXEC SSM**

Especifique o parâmetro SSM EXEC no procedimento de inicialização da região de controle do IMS. Esse parâmetro especifica o nome do subsystem member (SSM) de um a quatro caracteres.

Ao especificar o SSM para a região de controle do IMS, qualquer região dependente executada na região de controle poderá se conectar ao gerenciador de filas do IBM MQ citado no membro IMS.PROCLIB especificado pelo parâmetro SSM. O nome do membro IMS.PROCLIB é o ID do IMS (IMSID= *xxxx*) concatenado com os caracteres (de 1 a 4) especificados no parâmetro SSM EXEC. O ID do IMS é o parâmetro de ID daIMSdo IMSmacro de geração CTRL.

IMS permite definir tantas conexões do subsistema externo quanto necessário. Mais de uma conexão pode ser definida para diferentes gerenciadores de filas do IBM MQ. Todas as conexões do IBM MQ devem estar dentro do mesmo sistema z/OS. Para uma região dependente, é possível especificar uma região dependente SSM ou usar o perfil especificado para a região de controle. É possível especificar diferentes region error options (REOs) na região dependente SSM e na região de controle SSM. O [Tabela](#page-949-0) [66 na página 950](#page-949-0) mostra as diferentes possibilidades de especificações SSM.

<span id="page-949-0"></span>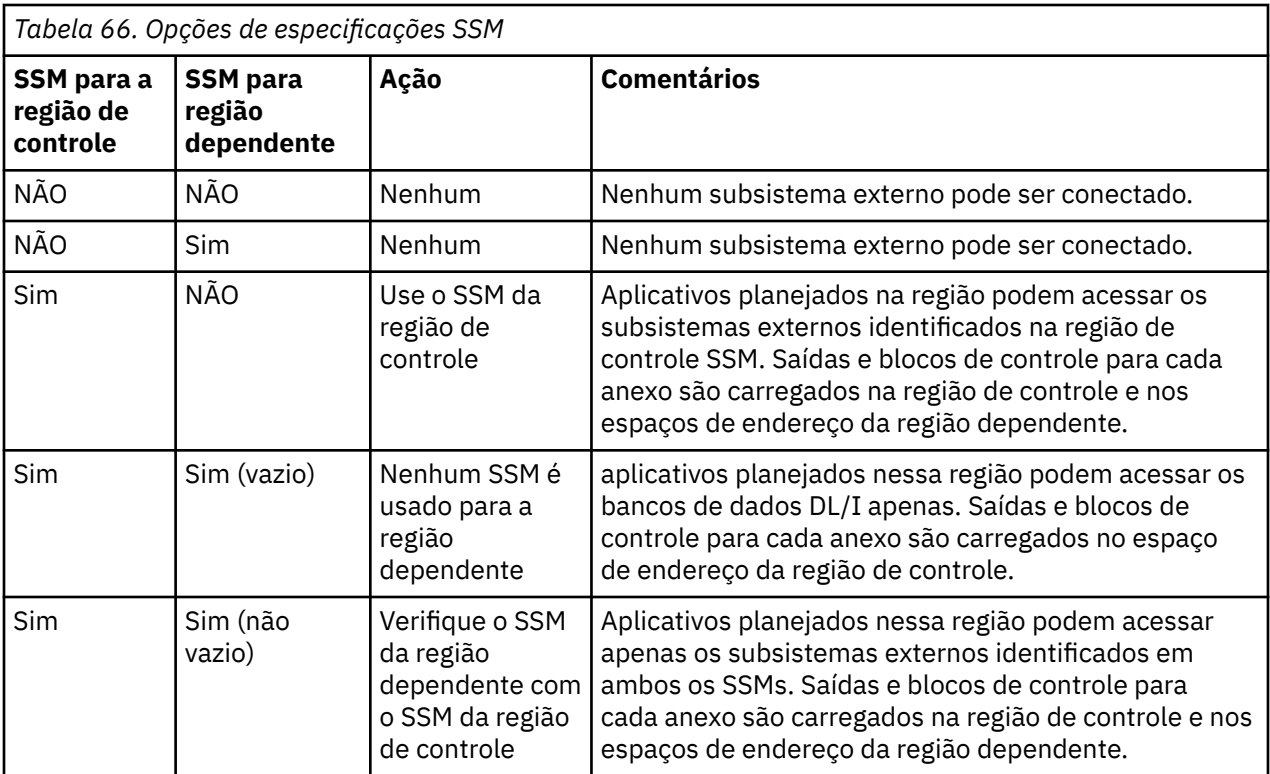

Não há nenhum parâmetro específico para controlar o número máximo de possibilidades de especificação de SSM.

## **Pré-carregando o adaptador do IMS**

O desempenho do adaptador do IMS pode ser melhorado se ele for pré-carregado pelo IMS. O précarregamento é controlado pelo membro DFSMPLxx do IMS.PROCLIB: veja o "Guia de Administração do IMS: sistema" para obter informações adicionais. Os nomes do módulo do IBM MQ a especificar são:

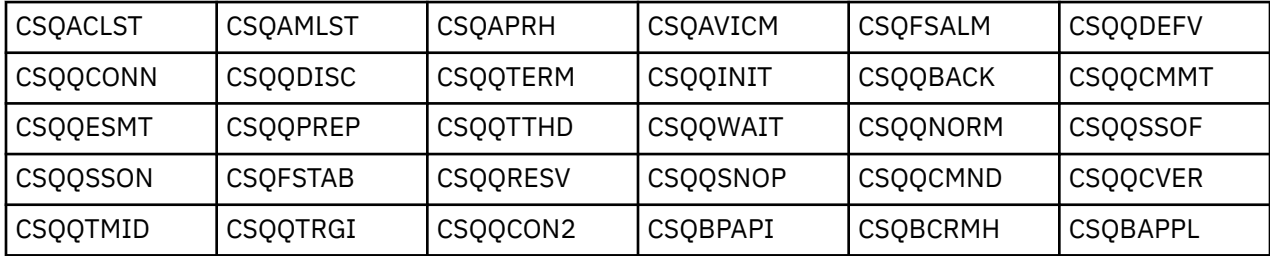

Para obter informações adicionais sobre o uso de IBM MQ classes for JMS, veja Usando o IBM MQ classes for JMS no IMS.

Liberações atuais do IMS suportam o pré-carregamento de módulos IBM MQ de bibliotecas no formato PDS-E apenas nas regiões MPP, BMP, IFP, JMP e JBP. Qualquer outro tipo de região IMS não suporta o pré-carregamento a partir de bibliotecas PDS-E. Se pré-carregamento for necessário para qualquer outro tipo de região, os módulos do IBM MQ que fornecidos devem ser copiados para uma biblioteca no formato PDS.

z/0S *Definindo os gerenciadores de filas do IBM MQ para o adaptador do IMS* Os nomes dos gerenciadores de filas do IBM MQ e seus language interface tokens (LITs) correspondente devem ser definidos na tabela de definição de gerenciador de filas.

Use a macro CSQQDEFX fornecida para criar o módulo de carregamento CSQQDEFV. [Figura 117 na página](#page-950-0) [951](#page-950-0) mostra a sintaxe dessa macros do assembler.

<span id="page-950-0"></span>CSQQDEFX TYPE=ENTRY|DEFAULT,NAME=qmgr-name,LIT=token

or CSQQDEFX TYPE=END

*Figura 117. CSQQDEFX macro syntax*

#### **Parâmetros**

#### **TYPE=ENTRY|DEFAULT**

Specify either TYPE=ENTRY or TYPE=DEFAULT as follows:

#### **TYPE=ENTRY**

Especifica que uma entrada de tabela descrevendo um gerenciador de filas IBM MQ disponível para um aplicativo IMS deve ser gerado. Se essa for a primeira entrada, o cabeçalho da tabela também será gerado, incluindo uma instrução CSQQDEFV CSECT.

#### **TYPE=DEFAULT**

Como para TYPE=ENTRY. O gerenciador de filas especificado é o gerenciador de filas padrão a ser usado quando MQCONN ou MQCONNX especifica um nome que com todos os espaços em branco. Deve haver apenas uma entrada assim na tabela.

#### **NAME=** *qmgr-name*

Especifica o nome do gerenciador de filas, conforme especificado com **MQCONN** ou **MQCONNX**.

#### **= LIT token**

Especifica o nome do language interface token (LIT) que o IMS usa para identificar o gerenciador de filas.

Uma chamada MQCONN ou MQCONNX associa o parâmetro de entrada *name* e o parâmetro de saída *hconn* com o rótulo de nome e, portanto, o LIT na entrada CSQQDEFV. Além disso, chamadas IBM MQ transmitindo o parâmetro *hconn* usam o LIT da entrada CSQQDEFV identificado na chamada MQCONN ou MQCONNX para direcionar chamadas para o gerenciador de filas do IBM MQ definido no membro do IMS SSM PROCLIB com esse mesmo LIT.

Em resumo, o parâmetro **name** na chamada MQCONN ou MQCONNX identifica um LIT em CSQQDEFV e o mesmo LIT no membro SSM identifica um gerenciador de filas IBM MQ. (Para obter informações sobre a chamada MQCONN, consulte MQCONN - conexão do gerenciador de filas. Para obter informações sobre a chamada MQCONNX, veja MQCONNX – Conectar gerenciador de filas (estendido).)

#### **TYPE=END**

Especifica que a tabela está completa. Se esse parâmetro for omitido, TYPE=ENTRY será assumido.

#### **Usando a macro CSQQDEFX**

Figura 118 na página 951 mostra o layout geral de uma tabela de definição do gerenciador de filas.

```
CSQQDEFX NAME=subsystem1,LIT=token1
CSQQDEFX NAME=subsystem2,LIT=token2,TYPE=DEFAULT
CSQQDEFX NAME=subsystem3,LIT=token3
...
CSQQDEFX NAME=subsystemN,LIT=tokenN
CSQQDEFX TYPE=END
FND
```
*Figura 118. Layout de uma tabela de definição do gerenciador de filas*

## *Configurando o monitor acionador do IMS*

<span id="page-951-0"></span>É possível configurar um programa orientado a lote IMS para monitorar uma inicialização de filas do IBM MQ.

Defina o aplicativo para o IMS usando o modelo CSQQTAPL na biblioteca thlqual.SCSQPROC (veja Exemplo de definição de transação para CSQQTRMN).

Gere PSB e ACB usando o modelo de CSQQTPSB na biblioteca thlqual.SCSQPROC (veja Exemplo definição de PSB para CSQQTRMN).

 $\star$  -This is the application definition  $\star$  $\star$  for the IMS Trigger Monitor BMP  $\quad$   $\star$ APPLCTN PSB=CSQQTRMN, PGMTYPE=BATCH, SCHDTYP=PARALLEL

*Figura 119. Exemplo de definição de transação para CSQQTRMN*

PCB TYPE=TP, ALTPCB for transaction messages<br>MODIFY=YES, To "triggered" IMS transaction To "triggered" IMS transaction PCBNAME=CSQQTRMN<br>PCB TYPE=TP, PCB TYPE=TP, ALTPCB for diagnostic messages MODIFY=YES, To LTERM specified or "MASTER" PCBNAME=CSQQTRMG, EXPRESS=YES PSBGEN LANG=ASSEM, PSBNAME=CSQQTRMN, Runs program CSQQTRMN CMPAT=YES

*Figura 120. Exemplo de definição PSB para CSQQTRMN*

Para obter informações adicionais sobre iniciar e parar o monitor acionador do IMS, consulte Controlando o monitor acionador do IMS.

#### $\approx$  z/OS **Configurando a Ponte IMS**

A ponte IBM MQ - IMS é um componente opcional que permite ao IBM MQ entrar e sair de programas e transações existentes que não estejam ativados para IBM MQ.

Este tópico descreve o que se deve fazer para customizar a ponte IBM MQ - IMS.

#### **Definir os parâmetros XCF e OTMA para o IBM MQ.**

Esta etapa define o grupo XCF e os nomes de membros para seu sistema IBM MQ e outros parâmetros OTMA. IBM MQ e IMS devem pertencer ao mesmo grupo XCF. Use a palavra-chave OTMACON da macro CSQ6SYSP para padronizar estes parâmetros no módulo de carregamento do parâmetro do sistema.

Consulte [Usando o CSQ6SYSP](#page-862-0) para obter informações adicionais.

#### **Definir os parâmetros XCF e OTMA para IMS.**

Esta etapa define o grupo XCF e os nomes de membros para o sistema IMS. IMS e IBM MQ devem pertencer ao mesmo grupo XCF.

Inclua os seguintes parâmetros à lista de parâmetros do IMS, seja no JCL ou no membro DFSPBxxx no IMS PROCLIB:

#### **OTMA=Y**

Isso inicia OTMA automaticamente quando o IMS é iniciado. (É opcional, se você especificar OTMA=N, também pode iniciar OTMA emitindo o comando /START OTMA do IMS.)

#### <span id="page-952-0"></span>**GRNAME=**

Este parâmetro fornece o nome do grupo XCF.

Ele é igual ao nome do grupo especificado na definição de classe de armazenamento (consulte a próxima etapa) e no parâmetro **Group** da palavra-chave OTMACON da macro CSQ6SYSP.

### **OTMANM=**

Esse parâmetro fornece o nome do membro XCF do sistema IMS.

Ele é igual ao nome do membro especificado na definição da classe de armazenamento (consulte a próxima etapa).

### **Informe ao IBM MQ o grupo XCF e o nome do membro do sistema IMS.**

Isto é especificado pela classe de armazenamento de uma fila. Se desejar enviar mensagens através da ponte IBM MQ – IMS, especifique isso ao definir a classe de armazenamento para a fila. Na classe de armazenamento, defina o grupo XCF e o nome do membro do destino do sistema IMS. Para fazer isso, use as operações e os painéis de controle do IBM MQ ou use os comandos do IBM MQ conforme descrito em Introdução aos formatos de comando programável.

#### **Configure a segurança necessária.**

O comando /SECURE OTMA IMS determina o nível de segurança a ser aplicado a **cada** gerenciador de filas do IBM MQ que se conecta ao IMS por meio do OTMA. Para obter mais informações, consulte Considerações sobre segurança para utilizar o IBM MQ com o IMS.

## **Incluindo uma conexão adicional do IMS com o mesmo gerenciador de filas**

Para incluir uma conexão do IMS no mesmo gerenciador de filas, deve-se:

- Definir uma segunda classe de armazenamento STGCLASS para apontar no novo IMS; consulte DEFINE STGCLASS para obter mais informações.
- Incluir uma nova fila local para apontar para a segunda classe de armazenamento.

#### **Importante:**

- Uma fila local não pode apontar para duas classes de armazenamento.
- Uma classe de armazenamento não pode apontar para duas pontes do IMS.
- IBM MQ e IMS devem pertencer ao mesmo grupo XCF. Use a palavra-chave OTMACON da macro CSQ6SYSP para padronizar estes parâmetros no módulo de carregamento do parâmetro do sistema.

Consulte [Usando o CSQ6SYSP](#page-862-0) para obter informações adicionais.

#### **Conceitos relacionados**

#### IBM MQ e IMS

["Configurando o adaptador do IMS" na página 946](#page-945-0)

Para que o IBM MQ possa ser usado no IMS, é necessário que haja um adaptador IBM MQ - IMS (geralmente citado como adaptador IMS).

Aplicativos IMS e ponte IMS no IBM MQ for z/OS

# **LEADS CONDUCTED USANDO O IBM MQ com o CICS**

Para usar o IBM MQ com o CICS, deve-se configurar o adaptador do IBM MQ CICS e, opcionalmente, os componentes do IBM MQ CICS bridge.

Para obter mais informações sobre como configurar o adaptador do IBM MQ CICS e os componentes do IBM MQ CICS bridge, consulte a seção Configurando conexões com o MQ da documentação do CICS.

## **Conceitos relacionados**

IBM MQ e CICS

["Usando o IBM MQ com o IMS" na página 945](#page-944-0)

O adaptador IBM MQ -IMS e a ponte IBM MQ - IMS são os dois componentes que permitem ao IBM MQ interagir com o IMS.

### <span id="page-953-0"></span>**Referências relacionadas**

"Fazendo upgrade e aplicando serviço ao ambiente de linguagem ou a serviços de chamada do z/OS" na página 954

As ações que você deve executar variam de acordo com se você usa CALLLIBS ou LINK e sua versão do SMP/E.

# **Fazendo upgrade e aplicando serviço ao ambiente de linguagem ou a serviços de chamada do z/OS**

As ações que você deve executar variam de acordo com se você usa CALLLIBS ou LINK e sua versão do SMP/E.

As tabelas a seguir mostram o que é preciso fazer para IBM MQ for z/OS se você fizer o upgrade do seu nível dos seguintes produtos ou aplicar serviço a estes produtos:

- Language Environment
- Serviços de Chamada do z/OS (APPC e RRS, por exemplo)

*Tabela 67. Serviço foi Aplicado ou o Produto foi Atualizado para um Novo Release* **Produto Ação se estiver usando CALLLIBS e SMP/E V3r2 ou posterior Nota: Não é preciso executar tarefas separadas para ambiente de linguagem e serviços de chamada. Uma tarefa será suficiente. Ação se estiver usando LINK** Language Environment 1. Configure o Limite em sua tarefa do SMP/E para a zona de destino. 2. Na placa SMPCNTL, especifique LINK LMODS CALLLIBS. Também é possível especificar outros parâmetros tais como CHECK, RETRY(YES) e RC. Consulte *SMP/E para z/OS: Comandos* para obter informações adicionais. 3. Execute a tarefa do SMP/E. Nenhuma ação necessária desde que as zonas do SMP/E esteja configuradas para revinculação automática e a tarefa CSQ8SLDQ tenha sido executada. Serviços de Chamada 1. Configure o Limite em sua tarefa do SMP/E para a zona de destino. 2. Na placa SMPCNTL, especifique LINK LMODS CALLLIBS. Também é possível especificar outros parâmetros tais como CHECK, RETRY(YES) e RC. Consulte *SMP/E para z/OS: Comandos* para obter informações adicionais. 3. Execute a tarefa do SMP/E. Nenhuma ação necessária desde que as zonas do SMP/E esteja configuradas para revinculação automática e a tarefa CSQ8SLDQ tenha sido executada.

*Tabela 68. Um dos Produtos Foi Atualizado para um Novo Release em um Novo Ambiente do SMP/E e Novas Bibliotecas*

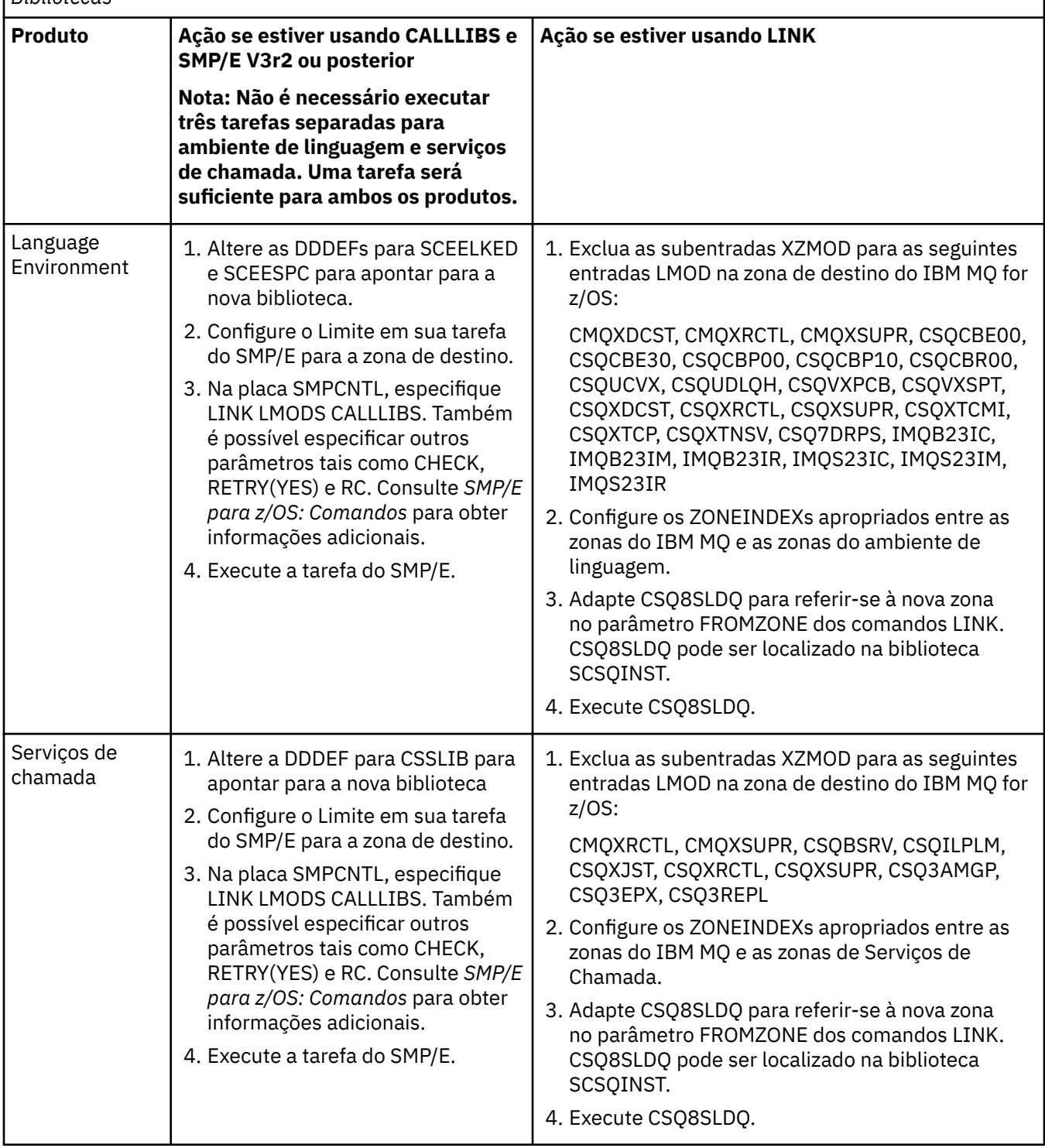

Para obter um exemplo de uma tarefa para revincular módulos ao usar CALLLIBS, consulte "Executando uma tarefa LINK CALLLIBS" na página 955.

# **Executando uma tarefa LINK CALLLIBS**

Um exemplo de tarefa para revincular módulos ao usar CALLLIBS.

<span id="page-955-0"></span>A seguir está um exemplo da tarefa para revincular módulos ao usar CALLLIBs em um sistema de destino SMP/E V3r2. Você deve fornecer um JOBCARD e o nome do conjunto de dados do SMP/E CSI que contém IBM MQ for z/OS.

```
//******************************************************************
//\star RUN LINK CALLLIBS.
//******************************************************************
//CALLLIBS EXEC PGM=GIMSMP,REGION=4096K
//SMPCSI DD DSN=your.csi
// DISP=SHR
//SYSPRINT DD SYSOUT=*
//SMPCNTL DD *
SET BDY(TZONE).
LINK LMODS CALLLIBS .
/*
```
*Figura 121. Exemplo de tarefa SMP/E CALLLIBS LINK*

# **Usando saídas OTMA no IMS**

Use este tópico se você desejar usar saídas Open Transaction Manager Access do IMS com o IBM MQ for z/OS.

Se quiser enviar a saída de uma transação do IMS para IBM MQ e essa transação não se originar no IBM MQ, será preciso codificar uma ou mais saídas OTMA do IMS.

Da mesma forma, se você desejar enviar a saída para um destino não OTMA, e a transação se originou no IBM MQ, também será necessário codificar uma ou mais saídas OTMA do IMS.

As seguintes saídas estão disponíveis no IMS para permitir a customização do processamento entre o IMS e o IBM MQ:

- Uma saída OTMA pré-roteamento
- Uma saída de usuário de resolução de destino (DRU)

## **Nomes de Saída OTMA**

Você deve nomear a saída pré-roteamento DFSYPRX0. É possível atribuir qualquer nome à saída de DRU, contanto que não entre em conflito com um nome de módulo já em IMS.

#### **Especificando o nome de saída de usuário de resolução de destino**

É possível usar o parâmetro *Druexit* da palavra-chave OTMACON da macro CSQ6SYSP para especificar o nome da saída de DRU do OTMA a ser executada pelo IMS.

Para simplificar a identificação de objetos, considere adotar a convenção de nomenclatura DRU0xxxx, em que xxxx é o nome do gerenciador de filas do IBM MQ.

Se você não especificar o nome de uma saída de DRU no parâmetro OTMACON, o padrão será DFSYDRU0. Consulte [DFSYDRU0](https://www.ibm.com/docs/en/ims/15.4.0?topic=routines-otma-user-data-formatting-exit-routine-dfsydru0) para obter informações adicionais.

#### **Convenção de nomenclatura para o destino IMS**

Você precisa de uma convenção de nomenclatura para o destino para o qual enviar a saída de seu programa IMS. Esse é o destino que está configurado na chamada CHNG de seu aplicativo IMS ou que é predefinido no IMS PSB.

## **Um Cenário de Amostra para uma Saída OTMA**

Use os tópicos a seguir para um exemplo de uma saída pré-roteamento e uma saída de roteamento de destino para o IMS:

- "A saída de pré-roteamento DFSYPRX0" na página 957
- • ["A saída de usuário de resolução de destino" na página 958](#page-957-0)

Para simplificar a identificação, torne o nome do destino OTMA semelhante ao nome do gerenciador de filas do IBM MQ, por exemplo, o nome do gerenciador de filas do IBM MQ repetido. Nesse caso, se o nome do gerenciador de filas do IBM MQ for "**VCPE**", o destino configurado pela chamada CHNG será "**VCPEVCPE**".

#### **Conceitos relacionados**

IBM MQ e IMS

["Usando o IBM MQ com o IMS" na página 945](#page-944-0)

O adaptador IBM MQ -IMS e a ponte IBM MQ - IMS são os dois componentes que permitem ao IBM MQ interagir com o IMS.

Aplicativos IMS e ponte IMS no IBM MQ for z/OS

#### $z/0S$ **A saída de pré-roteamento DFSYPRX0**

Este tópico contém uma amostra de saída de roteamento para OTMA no IMS.

Você deve primeiro codificar uma saída pré-roteamento DFSYPRX0. Consulte [Saída do usuário de](https://www.ibm.com/docs/en/ims/15.4.0?topic=tmer-otma-destination-resolution-user-exit-dfsyprx0-other-otmayprx-type-exits#ims_dfsyprx0) [Resolução de Destino OTMA \(DFSYPRX0 e outras saídas de tipo OTMAYPRX\)](https://www.ibm.com/docs/en/ims/15.4.0?topic=tmer-otma-destination-resolution-user-exit-dfsyprx0-other-otmayprx-type-exits#ims_dfsyprx0) para obter os parâmetros transmitidos para essa rotina por IMS.

Essa saída testa se a mensagem é destinada a um destino OTMA conhecido (em nosso exemplo, VCPEVCPE). Se for, a saída deve verificar se a transação de envio da mensagem se originou no OTMA. Se a mensagem tiver sido originada em OTMA, ela terá um cabeçalho OTMA, portanto, você deve sair do DFSYPRX0 com o registro 15 configurado como zero.

- Se a transação enviando a mensagem não tiver sido originada no OTMA, você deve configurar o nome do cliente para ser um cliente OTMA válido. Esse é o nome do membro XCF do gerenciador de filas do IBM MQ para o qual você deseja enviar a mensagem. Você deve configurar o nome do cliente (no parâmetro OTMACON da macro CSQ6SYSP ) para o nome do gerenciador de filas.. Esse é o padrão. Então se deve sair da configuração DFSYPRX0 definindo o registro 15 para 4.
- Se a transação que está enviando da mensagem tiver se originado no OTMA, e o destino não for OTMA, configure o registro 15 para 8 e saia.
- Em todos os outros casos, configure o registro 15 para zero.

Se você configurar o nome do cliente OTMA para um que não seja conhecido do IMS, a chamada ISRT ou CHNG do aplicativo retornará um código de status A1.

Para um sistema IMS comunicando-se com mais de um gerenciador de filas do IBM MQ, repita a lógica para cada gerenciador de filas do IBM MQ.

O código de amostra do assembler é mostrado em [Figura 122 na página 958:](#page-957-0)

```
TITLE 'DFSYPRX0: OTMA PRE-ROUTING USER EXIT'
DFSYPRX0 CSECT
DFSYPRX0 AMODE 31
DFSYPRX0 RMODE ANY
*
SAVE (14,12),,DFSYPRX0&SYSDATE&SYSTIME
SPACE 2<br>LR R12,R15
                MODULE ADDRESSABILITY
USING DFSYPRX0,R12
*
L R2,12(,R1) R2 -> OTMA PREROUTE PARMS
*
LA R3,48(,R2) R3 AT ORIGINAL OTMA CLIENT (IF ANY)
CLC 0(16,R3),=XL16'00' OTMA ORIG?
BNE OTMAIN YES, GO TO THAT CODE
*
NOOTMAIN DS 0H NOT OTMA INPUT
LA R5,8(,R2) R5 IS AT THE DESTINATION NAME
CLC 0(8,R5),=C'VCPEVCPE' IS IT THE OTMA UNSOLICITED DEST?
BNE EXITO NO, NORMAL PROCESSING
*
L R4,80(,R2) R4 AT ADDR OF OTMA CLIENT
MVC 0(16,R4),=CL16'VCPE' CLIENT OVERRIDE
B EXIT4 AND EXIT
OTMAIN DS 0H
OTMAIN DS 0H OTMA INPUT
LA R5,8(,R2) R5 IS AT THE DESTINATION NAME
CLC 0(8,R5),=C'VCPEVCPE' IS IT THE OTMA UNSOLICITED DEST?
BNE EXIT8        NO, NORMAL PROCESSING
*
EXIT0 DS 0H
LA R15,0 RC = 0
B BYEBYE
*
EXIT4 DS 0H
LA R15,4 RC = 4<br>B RYEBYE
  BYEBYE
*
EXIT8 DS 0H
LA R15,8 RC = 8
B BYEBYE
*
BYEBYE DS 0H
RETURN (14,12), RC=(15) RETURN WITH RETURN CODE IN R15
SPACE 2
REQUATE
SPACE 2
END
```
*Figura 122. Amostra do assembler de saída pré-roteamento OTMA*

#### $z/0S$ **A saída de usuário de resolução de destino**

Este tópico contém uma saída de usuário de resolução de destino de amostra para o IMS.

Se você tiver configurado o registro 15 para 4 em DFSYPRX0, ou se a origem da transação for OTMA *e* você configurar o registro 15 para zero, a saída de DRU será chamada. Neste exemplo, o nome de saída DRU é DRU0VCPE.

A saída DRU verifica se o destino é VCPEVCPE. Se for, define os dados do usuário do OTMA (no prefixo OTMA) conforme a seguir:

**Offset**

**Dados do usuário do OTMA**

**(decimal)**

**0**

Comprimento dos dados do usuário do OTMA (neste exemplo, 334)

**2**

MQMD

**326**

Resposta para formato

Esses deslocamentos são quando a ponte IBM MQ - IMS espera localizar essas informações.

A saída DRU deve ser tão simples quanto possível. Portanto, nesta amostra, todas as mensagens provenientes do IMS para um determinado gerenciador de filas do IBM MQ serão colocadas na mesma fila do IBM MQ.

Se a mensagem precisar ser persistente, IMS deverá usar um canal de transação sincronizado. Para fazer isso, a saída DRU deverá configurar o sinalizador OUTPUT. Consulte [Especificando tpipes sincronizados](https://www.ibm.com/docs/en/ims/15.4.0?topic=otma-specifying-synchronized-tpipes-mq) [para IBM MQ](https://www.ibm.com/docs/en/ims/15.4.0?topic=otma-specifying-synchronized-tpipes-mq) para obter mais informações

Grave um aplicativo IBM MQ para processar essa fila e use informações da estrutura MQMD, da estrutura MQIIH (se presente) ou dos dados do usuário para rotear cada mensagem para seu destino.

Uma amostra de saída DRU do assembler é exibida em Figura 123 na página 959.

TITLE 'DRU0VCPE: OTMA DESTINATION RESOLUTION USER EXIT' DRU0VCPE CSECT DRU0VCPE AMODE 31 DRU0VCPE RMODE ANY \* SAVE (14,12),,DRU0VCPE&SYSDATE&SYSTIME SPACE 2 LR R12,R15 MODULE ADDRESSABILITY USING DRU0VCPE,R12 \* L R2,12(,R1) R2 -> OTMA DRU PARMS \* L R5,88(,R2) R5 ADDR OF OTMA USERDATA<br>LA R6,2(,R5) R6 ADDR OF MOMD<br>USTNG MOMO D4 AS A RASE لمنا بناء الله R6 ADDR OF MQMD<br>AS A BASE USING MOMD, R6 \* LA R4,MQMD\_LENGTH+10 SET THE OTMA USERDATA LEN STH R4,0(,R5) = LL + MQMD + 8 \* CLEAR REST OF USERDATA MVI 0(R6),X'00' ...NULL FIRST BYTE MVC 1(255,R6),0(R6) ...AND PROPAGATE IT MVC 256(MQMD\_LENGTH-256+8,R6),255(R6) ...AND PROPAGATE IT \* VCPE DS 0H<br>CLC 44(16,R2),=CL16'VCPE' CLC 44(16,R2),=CL16'VCPE' IS DESTINATION VCPE? BNE EXIT4 NO, THEN DEST IS NON-OTMA MVC MQMD\_REPLYTOQ,=CL48'IMS.BRIDGE.UNSOLICITED.QUEUE' MVC MQMD\_REPLYTOQMGR,=CL48'VCPE' SET QNAME AND QMGRNAME MVC MQMD\_FORMAT,MQFMT\_IMS SET MQMD FORMAT NAME MVC MQMD\_LENGTH(8,R6),MQFMT\_IMS\_VAR\_STRING \* SET REPLYTO FORMAT NAME B EXIT0 \* EXIT0 DS 0H LA R15,0 SET RC TO OTMA PROCESS<br>B BYEBYE AND EXIT AND EXIT \* EXIT4 DS 0H SET RC TO NON-OTMA<br>AND EXIT LA R15,4<br>B BYEBYE \* BYEBYE DS 0H RETURN (14,12), RC=(15) RETURN CODE IN R15 SPACE 2 REQUATE SPACE 2 CMQA EQUONLY=NO CMQMDA DSECT=YES SPACE 2 END *Figura 123. Saída DRU do assembler de amostra*

#### <span id="page-959-0"></span>**Usando o IBM z/OSMF para automatizar o IBM MQ**  $z/0S$

O IBM z/OS Management Facility (z/OSMF) fornece funções de gerenciamento de sistemas em uma interface com o usuário baseada no navegador da web e orientada a tarefas com assistência ao usuário integrada, para que seja possível gerenciar mais facilmente as operações diárias e a administração dos sistemas do z/OS de mainframe.

Ao aperfeiçoar algumas tarefas tradicionais e automatizar outras, o z/OSMF pode ajudar a simplificar algumas áreas do gerenciamento de sistemas do z/OS.

Os recursos podem ser provisionados ou ter a provisão cancelada, com o clique em um botão, a partir de um portal fornecido pelo usuário. O z/OSMF fornece APIs de REST para ajudar com essa tarefa.

O portal do mercado de trabalho de amostra fornecido com o z/OSMF também pode ser usado para provisionar e desprover recursos. Como alternativa, os usuários mais experientes podem usar a Interface com o Usuário da Web (WUI) do z/OSMF.

Esta seção supõe que você entenda z/OSMF, mas se você não estiver familiarizado com z/OSMF , deverá ler [Introdução ao z/OSMF](https://www.ibm.com/docs/en/zos/3.1.0?topic=help-getting-started-zosmf) . Como alternativa, é possível acessar esta seção da ajuda on-line da WUI do z/OSMF.

É necessário familiarizar-se com a configuração de nuvem do z/OS, isto é:

- Fornecimento de nuvem- [Serviços de gerenciamento de recursos](https://www.ibm.com/docs/en/zos/3.1.0?topic=services-resource-management)
- Workload Management-consulte o [IBM z/OS Management Facility Guia de Programação](https://www.ibm.com/docs/en/zos/3.1.0?topic=facility-zos-management-programming-guide) para obter mais informações.
- Introdução-consulte *[Tutorial de Introdução-Nuvem](https://www.ibm.com/docs/en/zos/3.1.0?topic=folder-getting-started-tutorial-cloud)*

Como o z/OSMF 2.2 apresenta atividades e tarefas baseadas em função, é importante que você entenda conceitos como:

domínios administradores aprovadores locatários gabaritos instâncias fluxos de trabalho

e assim por diante.

Os fluxos de trabalho do IBM MQ z/OSMF de amostra e arquivos associados são fornecidos e podem ser instalados como parte do recurso IBM MQ for z/OS UNIX System Services Components. No Diretório do programa IBM MQ for z/OS são descritos o processo de instalação do recurso e a estrutura de diretório e de arquivo. O Diretório do Programa para IBM MQ for z/OS pode ser transferido por download a partir do [IBM Centro de Publicações](https://www.ibm.com/resources/publications) (consulte IBM MQ for z/OS Arquivos PDF do Diretório do Programa).

Os fluxos de trabalho de amostra são gravados em XML e demonstram como automatizar o fornecimento (criação) ou o cancelamento do fornecimento (destruição) dos gerenciadores de filas do IBM MQ, iniciadores de canais e filas locais e como executar ações em relação aos recursos provisionados do IBM MQ. As etapas dentro dos fluxos de trabalho enviam tarefas (JCL), executam executáveis REXX, processam shell scripts ou emitem chamadas de REST API.

As amostras são projetadas para ilustrar os tipos de funções que podem ser alcançadas usando z/OSMF. Prevê-se que os fluxos de trabalho do z/OSMF geralmente serão usados para provisionar recursos e ações, como colocar ou obter mensagens, basicamente serão executadas usando aplicativos IBM MQ.

É possível executar os fluxos de trabalho de amostra conforme fornecidos, contato que as propriedades de variáveis do fluxo de trabalho tenham sido configuradas (conforme discutido nas seções a seguir) ou é possível customizá-las conforme necessário. Talvez você prefira gravar seus próprios fluxos de trabalho para executar função adicional. Antes de executar os fluxos de trabalho de amostra, consulte:

• ["Pré-requisitos para o z/OSMF" na página 961](#page-960-0)

- <span id="page-960-0"></span>• ["Definições de segurança" na página 962](#page-961-0)
- • ["Limitações" na página 965](#page-964-0)

Os aplicativos de fluxo de trabalho de amostra são fornecidos para:

- • ["Automatizar o fornecimento ou o cancelamento do fornecimento dos gerenciadores de filas do IBM MQ](#page-965-0) [e executar ações com relação aos gerenciadores de filas provisionados" na página 966](#page-965-0)
- • ["Automatizar o fornecimento e o cancelamento do fornecimento das filas locais do IBM MQ e executar](#page-966-0) [ações com relação às filas provisionadas" na página 967.](#page-966-0)

#### **Conceitos relacionados**

["Configurando IBM MQ for z/OS" na página 840](#page-839-0)

Use este tópico como um guia passo a passo para customizar seu sistema IBM MQ for z/OS.

# **Pré-requisitos para o z/OSMF**

Os pré-requisitos necessários para executar o IBM z/OS Management Facility (z/OSMF) com o IBM MQ

Os fluxos de trabalho IBM MQ enviados em IBM MQ 9.1.0 exploram a nova função em z/OSMF, que é fornecida por meio de APARs em z/OS 2.1 e 2.2. Mais detalhes são fornecidos no texto a seguir.

- 1. Você instalou e configurou o IBM z/OS Management Facility 2.2 corretamente. Se você estiver executando com a segurança ativada, assegure-se de que todas as configurações de segurança, conforme documentado por z/OSMF, tenham sido configuradas.
- 2. Você instalou os APARs a seguir para:

## **z/OS 2.1**

- PI71068
- PI71079
- PI71082
- PI71084
- OA50130

## **z/OS 2.2**

- PI70526
- PI70521
- PI70527
- PI67839
- PI70767
- PI46315
- OA49081
- OA49802
- OA50130
- 3. Os processos de angel e servidor do z/OSMF (se necessário) foram configurados.
- 4. O ambiente de nuvem do z/OS foi configurado (conforme discutido rapidamente acima e documentado pelo z/OSMF)
- 5. O IBM MQ for z/OS 9.0.1 foi instalado e as bibliotecas de carregamento do produto estão disponíveis.
- 6. As tarefas de customização do gerenciador de filas do IBM MQ a seguir foram executadas:

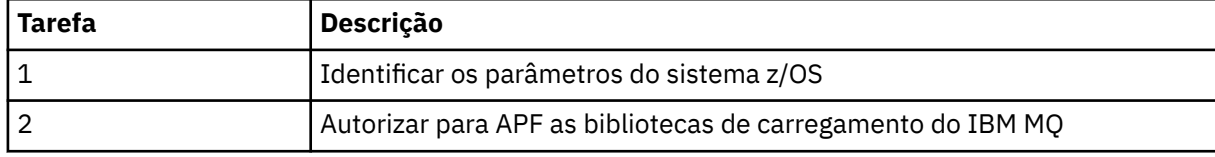

<span id="page-961-0"></span>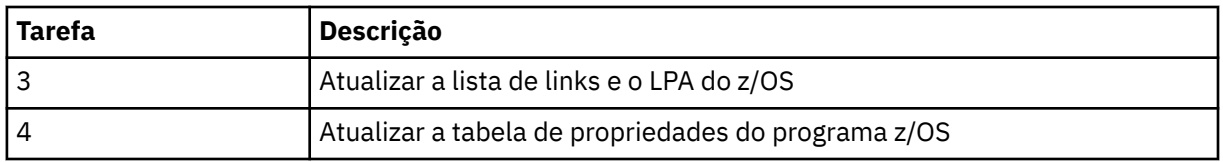

- 7. Os fluxos de trabalho de amostra e os arquivos associados são instalados em um diretório do UNIX System Services for z/OS (USS) adequado.
- 8. O diretório USS **'/tmp'** está disponível, pois o fluxo de trabalho provision.xml pode criar um arquivo temporário nesse diretório. Se um arquivo for criado, o fluxo de trabalho, em geral, excluirá o arquivo após o uso.
- 9. O arquivo deprovision.xml possui etapas nele que chamam os executáveis REXX CSQ4ZWS1.rexx e CSQ4ZWS2.rexx. Esses execs esperam que o gerenciador de filas e os subsistemas do inicializador de canais parem; os execs chamam o comando USS 'SLEEP' como uma chamada do sistema.

Dependendo de sua configuração do USS, você pode achar que o comando 'SLEEP' não funciona como codificado Se, durante o processamento, você encontrar um erro que indique que o comando 'SLEEP' não pode ser localizado, será possível tentar substituir as linhas a seguir em execs CSQ4ZWS1.rexx e CSQ4ZWS2.rexx:

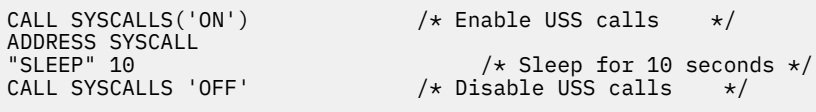

por

sleep' 10

Em seguida, emita o comando Open MVS (OMVS) **env** para verificar sua configuração de variável de ambiente PATH. Assegure-se de que o diretório que contém o comando **sleep** esteja definido para o PATH. Observe que o comando **sleep** geralmente está localizado no diretório /bin.

10. Assegure-se de que o z/OSMF foi iniciado.

Ambos os processos angel e de servidor do z/OSMF devem ser iniciados e a Interface com o Usuário da Web (WUI) do z/OSMF estar operacional. Para obter detalhes adicionais, veja Perfil Liberty: tipos de processos no z/OS.

Mesmo que você planeje usar o REST API para direcionar os fluxos de trabalho, é necessário iniciar a WUI do z/OSMF. A WUI do z/OSMF poderá ser útil para monitorar a criação e a execução de fluxos de trabalho.

## **Conceitos relacionados**

["Usando o IBM z/OSMF para automatizar o IBM MQ" na página 960](#page-959-0)

O IBM z/OS Management Facility (z/OSMF) fornece funções de gerenciamento de sistemas em uma interface com o usuário baseada no navegador da web e orientada a tarefas com assistência ao usuário integrada, para que seja possível gerenciar mais facilmente as operações diárias e a administração dos sistemas do z/OS de mainframe.

#### **Definições de segurança**  $z/0S$

As configurações de segurança necessárias para executar o z/OSMF.

As propriedades da variável do ID do usuário a seguir são definidas no arquivo de propriedades. Para obter mais detalhes, consulte ["Executando os fluxos de trabalho" na página 970.](#page-969-0)

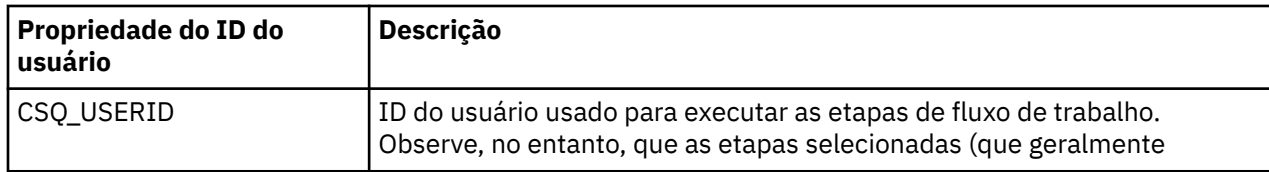

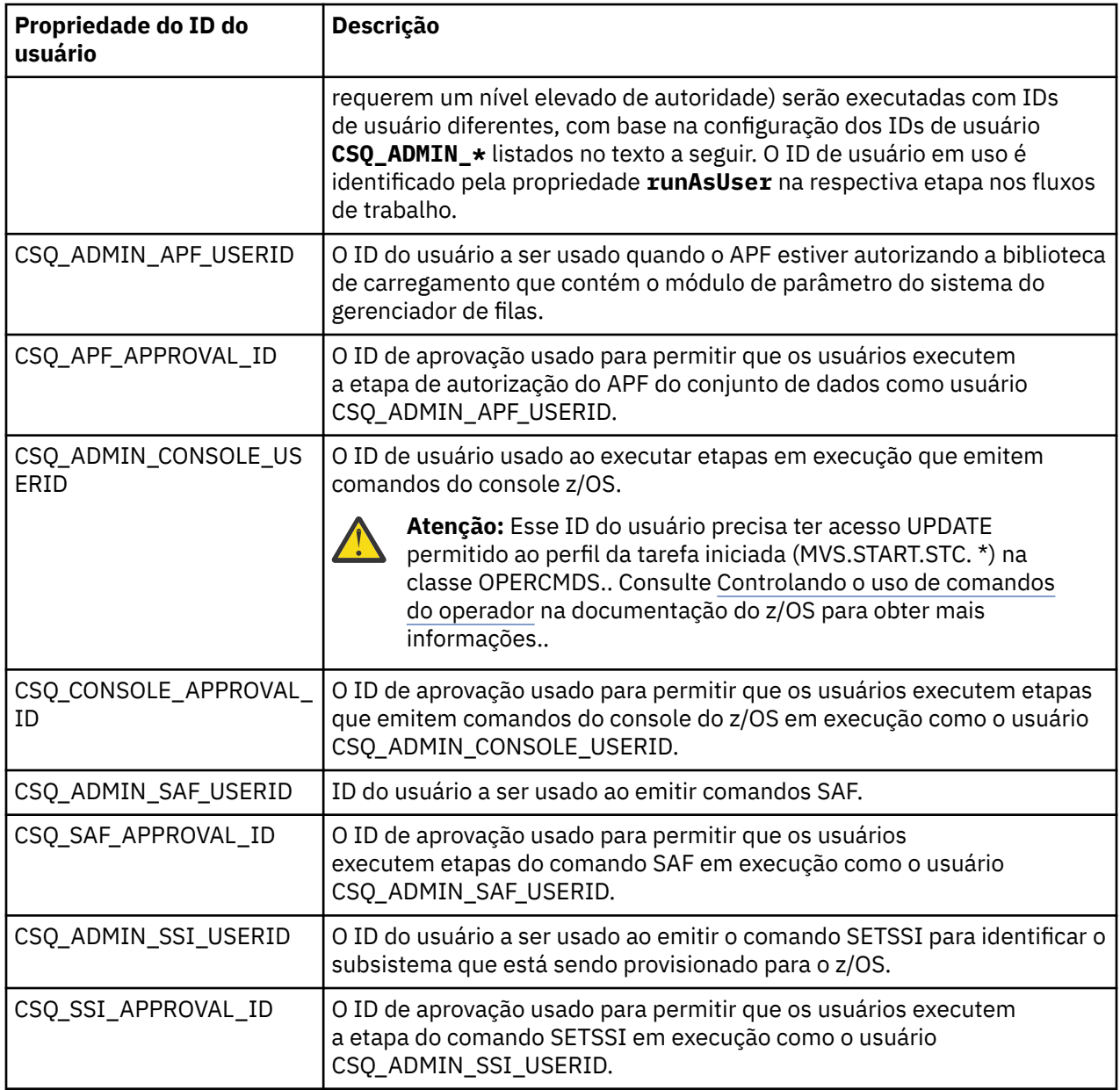

**Nota:** O ID de usuário que está sendo usado para executar os fluxos de trabalho de provisão e cancelamento de provisão precisa ter autoridade suficiente, conforme listado abaixo:

1. Os fluxos de trabalho de provisão e desprovimento do Gerenciador de filas usam o comando SETPROG para o APF autorizar conjuntos de dados. O ID do usuário está configurado na propriedade CSQ\_ADMIN\_APF\_USERID ou o ID do usuário que está sendo usado para executar fluxos de trabalho precisa ser permitido para emitir este comando. É possível fazer isso emitindo o comando a seguir:

PERMIT MVS.SETPROG CLASS(OPERCMDS) ID(*value of CSQ\_ADMIN\_APF\_USERID*) ACCESS(UPDATE)

**Nota:** O comando SETPROG não pode persistir em um IPL de um sistema z/OS, portanto, pode ser necessário emitir manualmente o comando SETPROG a seguir após um IPL:

SETPROG APF,ADD,DSN=*value of CSQ\_AUTH\_LIB\_HLQ*.*value of CSQ\_SSID*.APF.LOAD,SMS

Para obter mais detalhes sobre o comando SETPROG, consulte [Utilizando RACF para controlar as listas](https://www.ibm.com/docs/en/zos/3.1.0?topic=operations-using-racf-control-apf-lists) [de APF.](https://www.ibm.com/docs/en/zos/3.1.0?topic=operations-using-racf-control-apf-lists)

Além disso, você pode ter ativado a classe FACILITY para controlar quais bibliotecas podem ser autorizadas por APF, portanto, pode ser necessário emitir o comando:

PERMIT CSVAPF.libname CLASS(FACILITY) ID(*value of CSQ\_ADMIN\_APF\_USERID*) ACCESS(UPDATE)

2. Uma etapa no fluxo de trabalho de provisão do Gerenciador de Filas emite o comando SETSSI para identificar o subsistema IBM MQ para z/OS. O ID do usuário configurado na propriedade CSQ\_ADMIN\_SSI\_USERID precisa ser permitido para usar esse comando. É possível fazer isso emitindo o comando a seguir:

PERMIT MVS.SETSSI.ADD CLASS(OPERCMDS) ID(*value of CSQ\_ADMIN\_SSI\_USERID*) ACCESS(CONTROL)

> **Nota:** Os subsistemas que foram identificados para o z/OS por meio do comando SETSSI não persistem em um IPL de um sistema z/OS. Portanto, pode ser necessário emitir manualmente o comando SETSSI a seguir após um IPL:

SETSSI ADD,S='*value of CSQ\_SSID*',I=CSQ3INI, P='CSQ3EPX,*value of CSQ\_CMD\_PFX*,S'

Para obter mais detalhes sobre o comando SETSSI, consulte: [Comando SETSSI.](https://www.ibm.com/docs/en/zos/3.1.0?topic=reference-setssi-command)

3. Os fluxos de trabalho emitem comandos do gerenciador de filas, portanto, se estiver planejando ativar a segurança, o ID do usuário na propriedade CSQ\_ADMIN\_RACF\_USERID (ou o ID do usuário que está sendo usado para executar os fluxos de trabalho) precisará ter a autoridade CLAUTH (autenticação do cliente) à classe MQADMIN ou MXADMIN (dependendo de qual classe estiver sendo usada). Isso é para permitir que esse ID do usuário defina perfis de segurança para essas classes. É possível fazer isso emitindo o comando a seguir:

ALTUSR *value of CSQ\_ADMIN\_RACF\_USERID* CLAUTH(MQADMIN)

Para obter mais detalhes sobre **CLAUTH** consulte [O atributo CLAUTH \(autoridade de classe\).](https://www.ibm.com/docs/en/zos/3.1.0?topic=commands-clauth-attribute)

- 4. O fluxo de trabalho deprovision.xml emite comandos do z/OS, por exemplo, DISPLAY ACTIVE jobs, CANCEL ou FORCE subsystems, portanto, o ID de usuário configurado na propriedade CSQ\_ADMIN\_CONSOLE\_USERID (ou o ID de usuário que está sendo usado para executar os fluxos de trabalho) precisa ter autoridade adequada para emitir esses comandos.
- 5. Os usuários que solicitam uma instância do gerenciador de filas, usando a tabela de modelos da tarefa Serviços de Software, devem ter permissão para acessar o z/OSMF e o Assistente de configuração, conforme definido pelo z/OSMF.
- 6. O ID do usuário do consumidor que provisiona um gerenciador de filas requer autoridade para incluir e excluir membros do conjunto de dados PROCLIB definido com a variável CSQ\_PROC\_LIB.
- 7. Um gerenciador de filas deve ser provisionado antes de filas de fornecimento.
- 8. Para usar os fluxos de trabalho queueLoad.xml e queueOffload.xml, os conjuntos de dados usados precisam ser definidos antes do tempo. Além disso, o ID do usuário usado para executar esses fluxos de trabalho precisa ter a autoridade UPDATE concedida aos conjuntos de dados.
- 9. Atualmente, uma etapa no fluxo de trabalho do provision.xml do gerenciador de filas desativa a segurança do subsistema. É possível modificar a Tarefa csq4znse.jcl para ativar a segurança do subsistema, incluindo os comandos de segurança adequados para a proteção de recursos do IBM MQ. No entanto, observe que ao incluir comandos adicionais, também será necessário incluir comandos para excluir as permissões de segurança no csq4dse.jcl, que é enviado pelo fluxo de trabalho deprovision.xml.

**Nota:** Essa etapa emite comandos de segurança RACF. Se você estiver usando um produto de segurança alternativo, será necessário modificar essa etapa para emitir os comandos apropriados para seu produto de segurança.

## <span id="page-964-0"></span>**Requisitos da Rede**

Ao incluir um modelo de gerenciador de filas, além de recursos para o modelo, será necessário clicar em **Criar conjunto de recursos de rede**. Isso cria um conjunto de recursos com recursos de rede para esse modelo.

Usando o Assistente de configuração, seu administrador de rede precisa concluir essa definição de conjunto de recursos de rede definindo um limite para o número de portas que devem ser alocadas para esse modelo.

Para cada instância de modelo, o fluxo de trabalho do provision.xml aloca uma porta no intervalo e inicia um listener para atender nessa porta.

## **Classificando com o IBM Workload Manager**

Se você desejar classificar o gerenciador de filas e os espaços de endereço do inicializador de canais com o WLM (Workload Manager), será necessário especificar isso ao incluir um modelo para provisionar um gerenciador de filas.

Se deve-se classificar ou não, é controlado pelas sinalizações **CSQ\_DEFINE\_MSTR\_WLM\_RULE** e **CSQ\_DEFINE\_CHIN\_WLM\_RULE**, que são configuradas no arquivo workflow\_variables.properties.

Para obter mais informações sobre como classificar com o WLM, consulte o *Guia de configurações do z/OSMF*.

## **Conceitos relacionados**

["Pré-requisitos para o z/OSMF" na página 961](#page-960-0) Os pré-requisitos necessários para executar o IBM z/OS Management Facility (z/OSMF) com o IBM MQ

#### **Limitações**  $z/0S$

Limitações ao usar o z/OSMF com IBM MQ.

1. Atualmente, o fluxo de trabalho do provision.xml automatiza as tarefas de customização do gerenciador de filas destacadas a seguir:

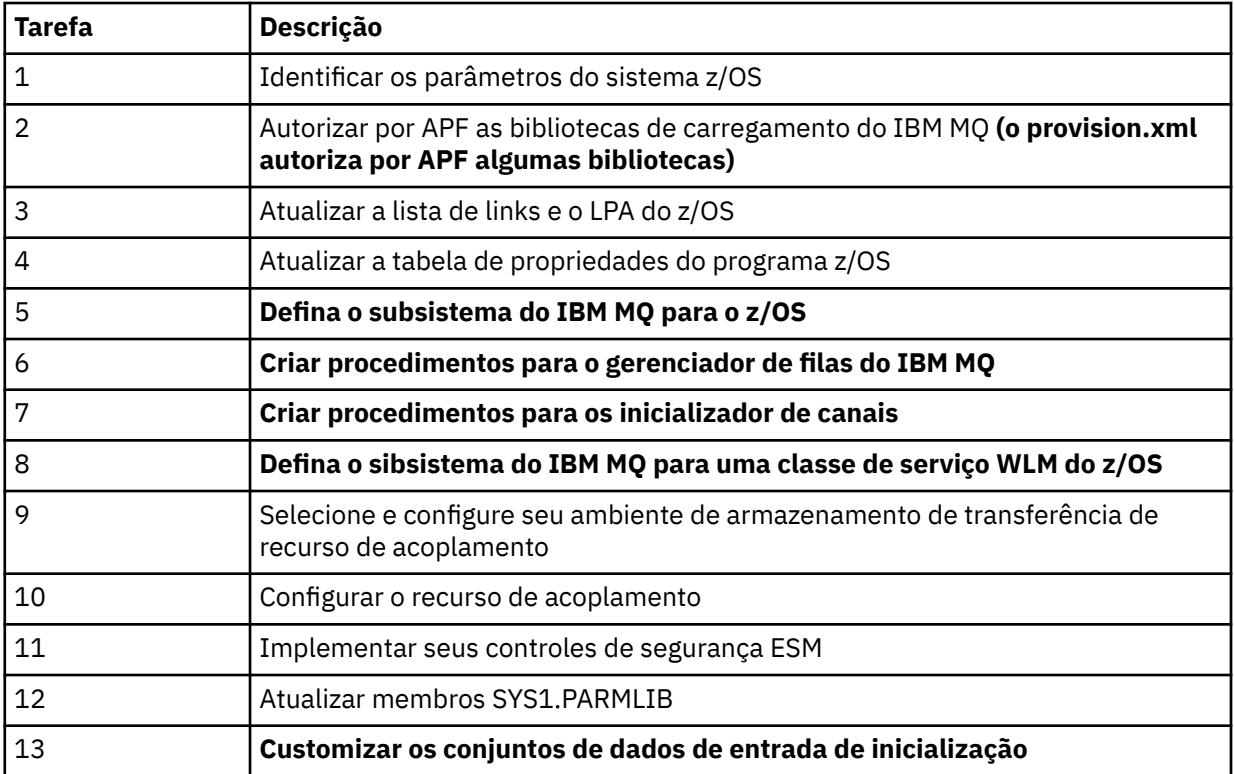

<span id="page-965-0"></span>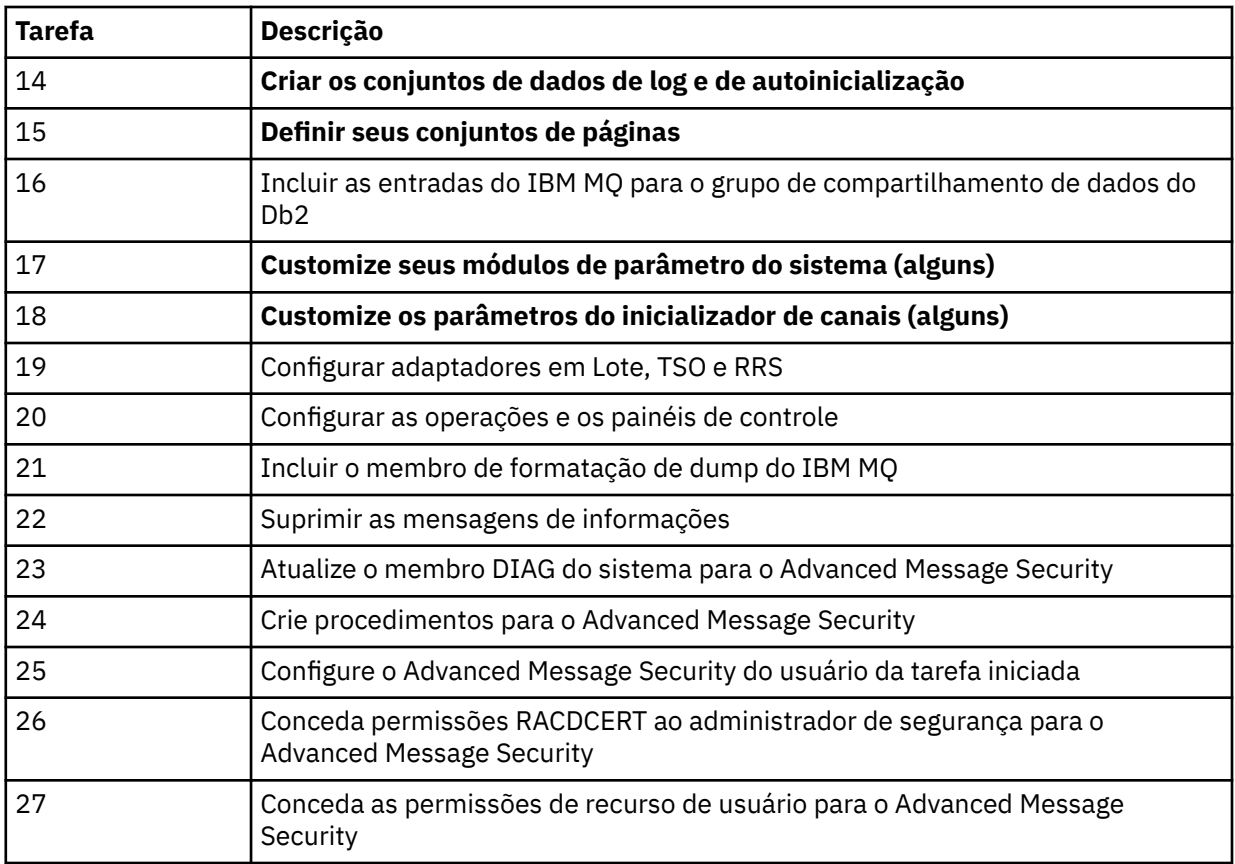

- 2. As tarefas de customização que não são destacadas em texto em negrito precisam ser executadas manualmente, se necessário.
- 3. Os membros de amostra INP1 e INP2 são usados atualmente no estado em que se encontram. Se necessário, as propriedades adicionais podem ser definidas para controlar os recursos definidos por esses membros.
- 4. Os comentários relacionados a propriedades específicas listadas no arquivo de propriedades indicam quaisquer limitações de uso dessas propriedades. Para obter mais detalhes, consulte ["Executando os](#page-969-0) [fluxos de trabalho" na página 970](#page-969-0).

## **Conceitos relacionados**

["Definições de segurança" na página 962](#page-961-0) As configurações de segurança necessárias para executar o z/OSMF.

# **Automatizar o fornecimento de objetos do IBM MQ**

São fornecidas amostras para automatizar o fornecimento de gerenciadores de filas e filas locais.

## **Automatizar o fornecimento ou o cancelamento do fornecimento dos gerenciadores de filas do IBM MQ e executar ações com relação aos gerenciadores de filas provisionados**

Os fluxos de trabalho do z/OSMF de amostra específicos do gerenciador de filas a seguir são fornecidos:

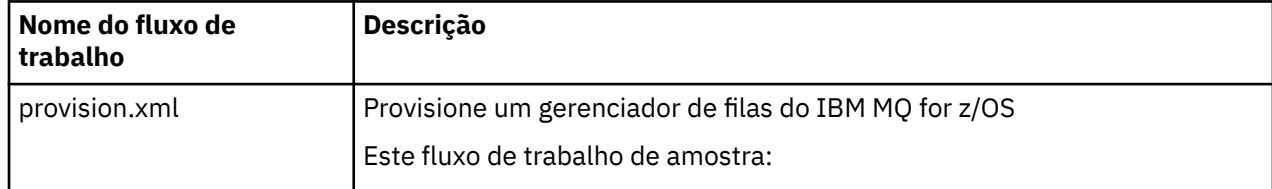

<span id="page-966-0"></span>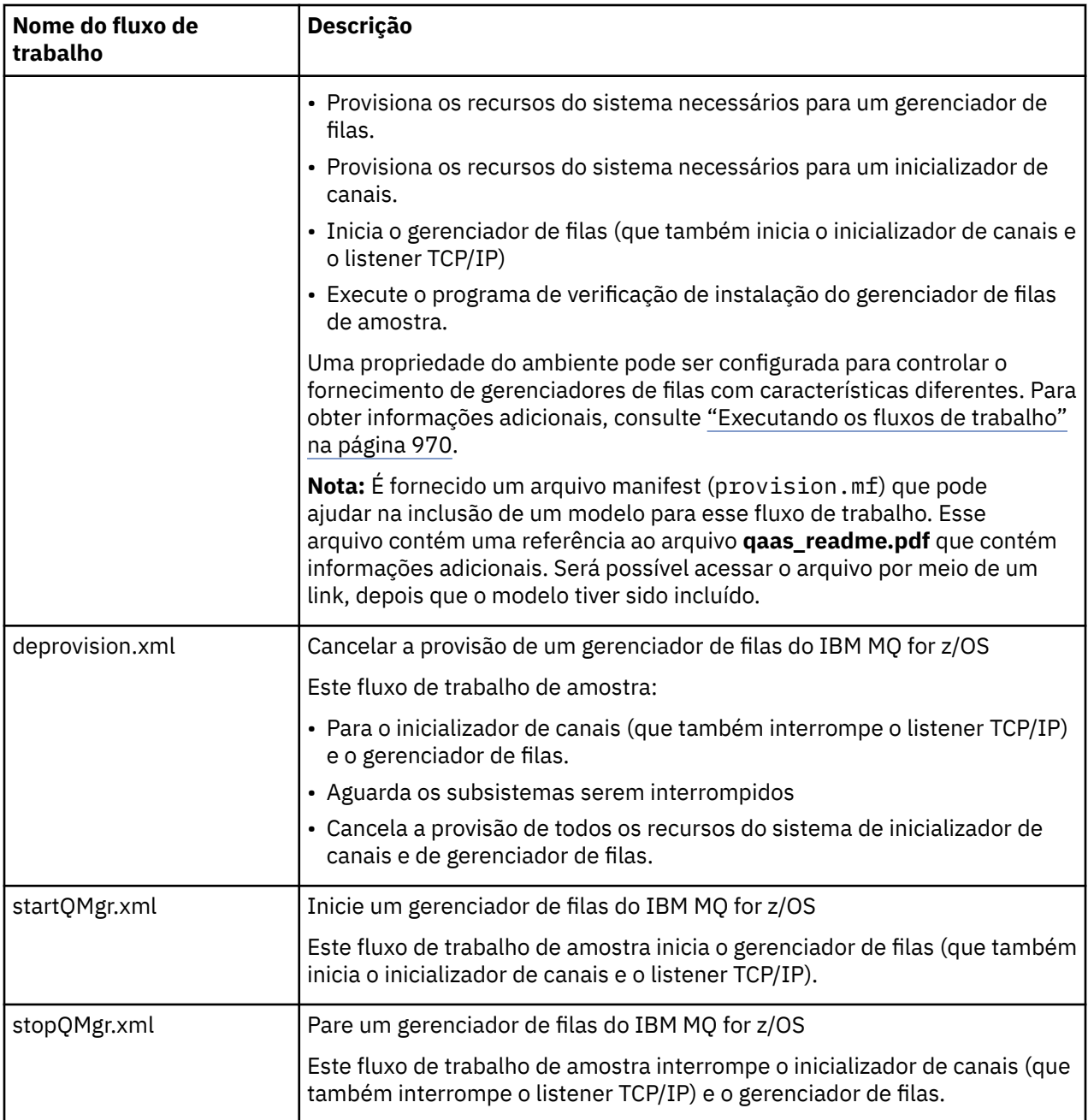

Cada fluxo de trabalho executa uma ou mais etapas. Os comentários nos fluxos de trabalho explicam a função executada por cada etapa. Algumas das etapas apenas solicitam entrada de dados, enquanto algumas etapas enviam JCL, chamam executáveis REXX, shell scripts ou emitem chamadas de REST API para realizar a função indicada.

Consulte cada etapa para obter o nome exato dos arquivos de executáveis JCL ou REXX. Os fluxos de trabalho e arquivos de executáveis JCL ou REXX associados fazem referência a variáveis que são declaradas em um ou mais arquivos XML da variável. Para obter mais detalhes, consulte ["Arquivos de](#page-969-0) [declaração de variável de fluxo de trabalho" na página 970](#page-969-0).

**deprovision**, **startQMgr** e **stopQMgr** podem ser executados como ações em um gerenciador de filas provisionado do IBM MQ for z/OS.

# **Automatizar o fornecimento e o cancelamento do fornecimento das filas locais do IBM MQ e executar ações com relação às filas provisionadas**

Os fluxos de trabalho do z/OSMF de amostra específicos da fila a seguir são fornecidos:

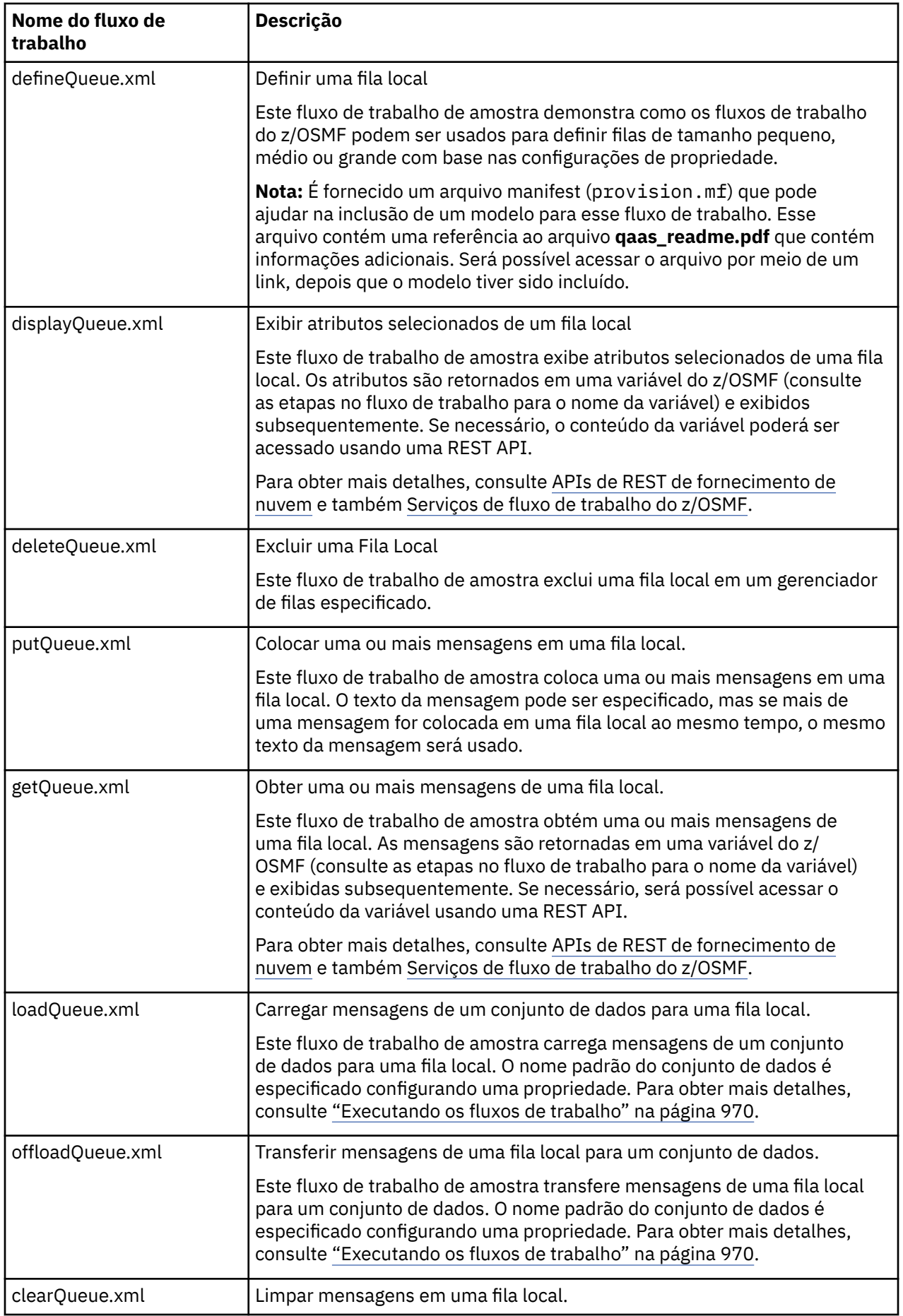

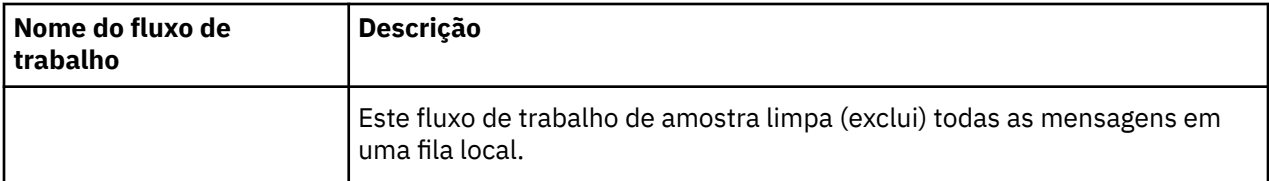

#### **Notas:**

- 1. A ação **Colocar na fila** permite inserir alguns dados da mensagem e colocar uma ou mais mensagens em uma fila. Se mais de uma mensagem tiver que ser colocada em uma fila durante uma solicitação especificada, os mesmos dados da mensagem serão usados.
- 2. Os fluxos de trabalho loadQueue.xml e offloadQueue.xml chamam o módulo executável, CSQUDMSG na biblioteca SCSQLOAD, com um alias de QLOAD. Isso é equivalente ao utilitário **dmpmqmsg** disponível com o IBM MQ for Multiplatforms. Portanto, espera-se que as mensagens carregadas de um conjunto de dados para uma fila ou de uma fila para um conjunto de dados estejam no formato **dmpmqmsg**.

A JCL de amostra também é fornecida como membro CSQ4QLOD em SCSQPROC.

A maneira mais fácil de testar as ações loadQueue e offloadQueue é fazer o seguinte:

- a. Emitir **putQueue** algumas vezes para colocar algumas mensagens em uma fila.
- b. Usar **offloadQueue** para transferir as mensagens da fila para um conjunto de dados.
- c. Se necessário, emitir **clearQueue** para remover todas as mensagens da fila.
- d. Usar **loadQueue** para carregar as mensagens de um conjunto de dados para a mesma fila ou para uma fila diferente.

Se estiver interessado no formato **dmpmqmsg**, será possível procurar nos conteúdos do conjunto de dados, depois de ter emitido uma solicitação de Transferência.

- 3. É possível executar as ações **displayQueue**, **deleteQueue**, **putQueue**, **getQueue**, **loadQueue**, **offloadQueue** e **clearQueue** em uma fila local provisionada do IBM MQ for z/OS. Para obter detalhes adicionais sobre as ações e arquivos de ações, consulte o *Guia de programação do z/OSMF*.
- 4. Todos os fluxos de trabalho relacionados a ações são excluídos por padrão. O motivo disso é minimizar a necessidade de limpeza dos fluxos de trabalho pelos usuários.

O problema com isso, no entanto, é que uma ação resulta em alguma saída. Por exemplo, ambas as ações, **displayQueue** e **getQueue**, produzem saída.

A saída não pode ser vista, uma vez que o fluxo de trabalho relacionado é excluído assim que a ação é executada. Portanto, se você conduzir as ações de fluxo de trabalho a partir da WUI do z/OS , será necessário configurar a sinalização **cleanAfterComplete** como *false* na tag **< workflow>** para cada ação cuja saída você deseja ver.

Por exemplo, para ver a saída de **displayQueue**, configure a sinalização como a seguir:

```
<action name="displayQueue">
  <workflow cleanAfterComplete="false">
 ...
 ...
 </workflow>
```
</action>

No entanto, isso significa que, depois, você terá que limpar os fluxos de trabalho relacionados a ações manualmente.

Cada fluxo de trabalho de amostra do z/OSMF executa uma ou mais etapas. Os comentários nos fluxos de trabalho explicam a função executada por cada etapa. Algumas das etapas apenas solicitam entrada de dados, enquanto algumas etapas enviam JCL e outras chamam executáveis REXX para realizar a função indicada.

<span id="page-969-0"></span>Consulte cada etapa para obter o nome exato dos arquivos de executáveis JCL ou REXX. Os fluxos de trabalho e os arquivos de executáveis JCL ou REXX associados fazem referência a variáveis que são declaradas em um ou mais "Arquivos de declaração de variável de fluxo de trabalho" na página 970.

#### **Conceitos relacionados**

["Limitações" na página 965](#page-964-0) Limitações ao usar o z/OSMF com IBM MQ.

## **Executando Workflows**

Uma descrição dos arquivos referenciados pela amostra, os fluxos de trabalho do z/OSMF e como você executa um fluxo de trabalho.

## **Arquivos de declaração de variável de fluxo de trabalho**

Os arquivos a seguir declaram variáveis que são referenciadas pelos fluxos de trabalho de amostra do z/OSMF e arquivos de executáveis JCL ou REXX associados:

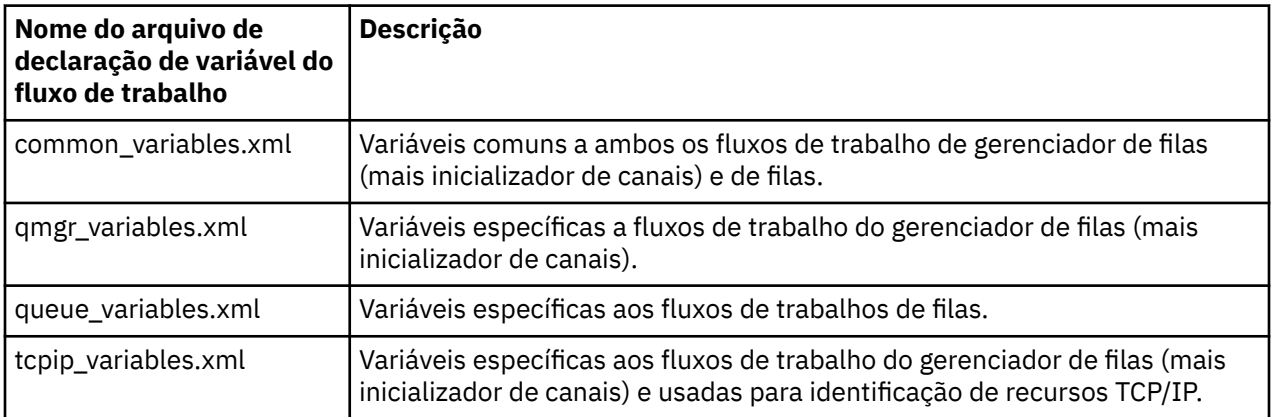

**Nota:** A visibilidade padrão de variáveis é *private*. Para permitir que variáveis sejam enfileiradas usando o z/OSMF REST API, variáveis selecionadas foram marcadas como *public*. No entanto, será possível mudar a visibilidade de uma determinada variável, se necessário.

## **Executando os fluxos de trabalho**

*Figura 124. Fornecimento com "um clique" dos recursos IBM MQ for z/OS*

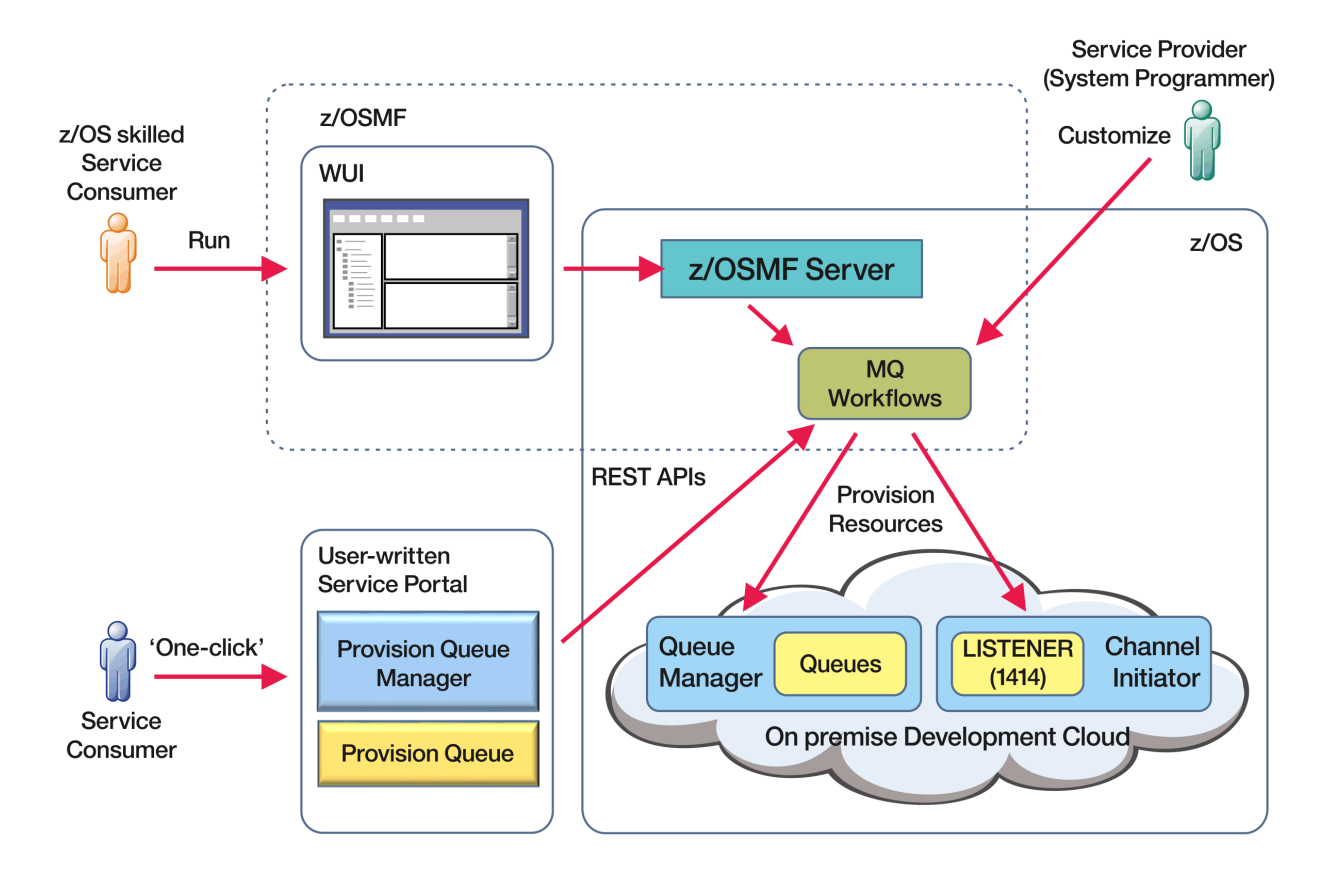

Antes de os fluxos de trabalho poderem ser executados, algumas propriedades precisam ser configuradas no arquivo a seguir:

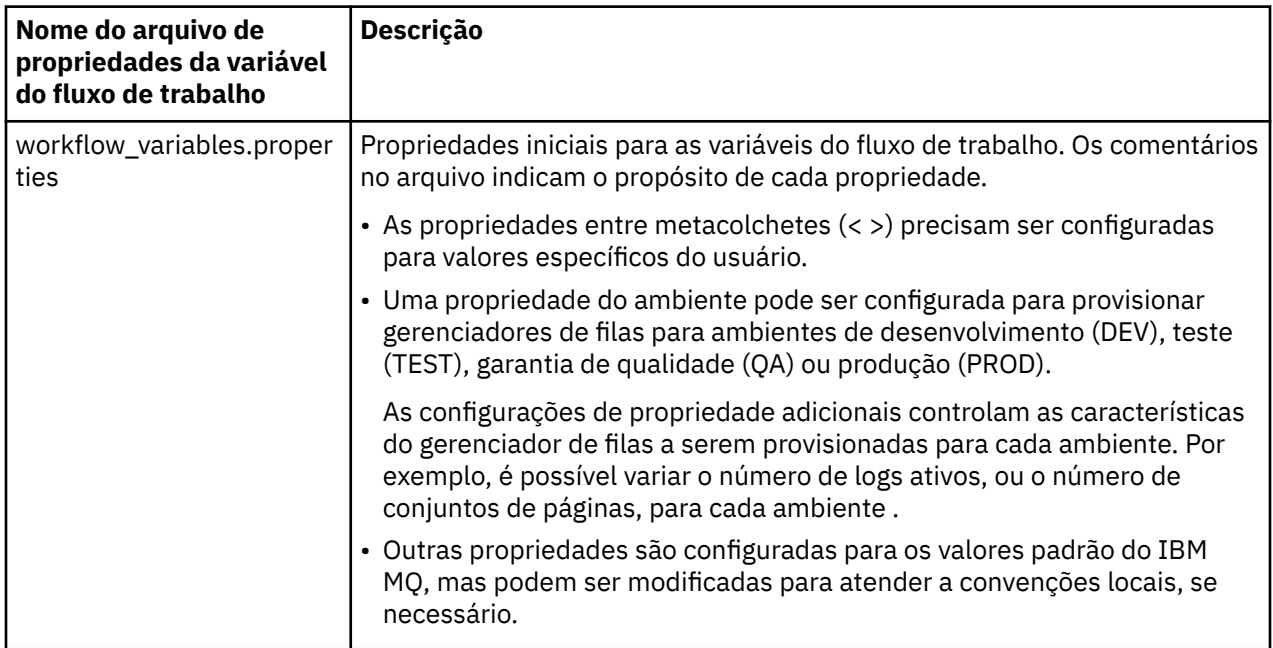

Em geral, uma vez que as propriedades tenham sido atendidas, os fluxos de trabalho poderão ser executados no estado em que se encontram. Entretanto, se necessário, é possível customizar um fluxo de trabalho para modificar ou remover etapas existentes ou incluir novas etapas.

Os fluxos de trabalho podem ser executados:

• A partir da WUI do z/OSMF.

Em Fornecimento de nuvem -> Serviços de software na WUI, os fluxos de trabalho podem ser executados no modo automático ou manual. O modo manual é útil ao testar e, em ambos os modos, o progresso de cada etapa no fluxo de trabalho pode ser monitorado.

Para obter mais detalhe, consulte [Serviços de fornecimento em nuvem](https://www.ibm.com/docs/en/zos/3.1.0?topic=services-cloud-provisioning) e [Criar um workflow](https://www.ibm.com/docs/en/zos/3.1.0?topic=services-create-workflow).

• Usando o z/OSMF REST Workflow Services.

O REST Workflow Services pode ser usado para executar fluxos de trabalho por meio de uma REST API. Este modo é útil para criar operações de um clique a partir de um portal gravado pelo usuário.

Para obter mais detalhes, consulte [APIs de REST de fornecimento de nuvem](https://www.ibm.com/docs/en/zos/3.1.0?topic=management-cloud-provisioning-rest-apis) e também [Serviços de](https://www.ibm.com/docs/en/zos/3.1.0?topic=services-zosmf-workflow) [fluxo de trabalho do z/OSMF](https://www.ibm.com/docs/en/zos/3.1.0?topic=services-zosmf-workflow).

• Usando o portal de mercado de trabalho de amostra fornecido com o z/OSMF.

### **Conceitos relacionados**

["Automatizar o fornecimento de objetos do IBM MQ" na página 966](#page-965-0) São fornecidas amostras para automatizar o fornecimento de gerenciadores de filas e filas locais.

#### z/OS MQAdv.VUE V 9.1.0 **Configurando o IBM MQ Advanced for**

# **z/OS VUE**

Use estas informações para configurar recursos que estão disponíveis com autorização do IBM MQ Advanced for z/OS VUE.

## **Sobre esta tarefa**

É possível ativar as conexões remotas do agente do Managed File Transfer com o IBM MQ Advanced for z/OS Value Unit Edition.

É possível fazer uso da conectividade de gerenciadores de filas do IBM MQ Advanced for z/OS Value Unit Edition com o serviço IBM Blockchain no IBM Cloud (formerly Bluemix).

 $\blacktriangleright$  V 9.1.0  $\blacktriangleright$   $\epsilon$  possível conectar um aplicativo IBM MQ classes for JMS ou IBM MQ classes for Java, a um gerenciador de filas no z/OS, que tenha o atributo **ADVCAP(ENABLED)**, usando uma conexão do cliente. Para obter mais informações, consulte Conectividade dos clientes Java e JMS com gerenciadores de filas do z/OS.

## **Procedimento**

- 1. Ative as conexões remotas do agente do Managed File Transfer com o IBM MQ Advanced for z/OS Value Unit Edition.
- 2. Configure o IBM MQ Advanced for z/OS VUE para uso com o serviço IBM Blockchain no IBM Cloud.

# **Ativando a conectividade do agente do MFT para gerenciadores de filas remotas do z/OS**

Agentes do Managed File Transfer no z/OS, que estiverem em execução sob o identificador do produto (PID) do IBM MQ Advanced for z/OS VUE poderão se conectar a um gerenciador de filas remotas no z/OS usando uma conexão do cliente.

Quando um agente é inicializado, ele grava uma mensagem BFGPR0137I em seu log de eventos (output0.log) mostrando o PID sob o qual ele está em execução. Um exemplo dessa mensagem é: BFGPR0137I: gravação de dados de uso do produto iniciada para o produto 'MQ z/OS MFT', ID do produto '5655-MF9'.

Para obter detalhes de produtos IBM MQ, seus valores de PID associados e classificações de exportação, consulte Identificadores de produtos e informações de exportação do IBM MQ.

Um agente do MFT no z/OS, em execução sob qualquer outro PID, pode se conectar a um gerenciador de filas locais usando apenas a conexão de ligações.
Um agente do MFT no z/OS pode se conectar apenas a um gerenciador de filas, também em execução no z/OS, independentemente do PID do MFT.

Se um agente do IBM MQ Advanced for z/OS VUE tentar se conectar a um gerenciador de filas que não estiver em execução no z/OS, a mensagem BFGQM1044E: Agente de conexão do cliente no z/OS deve ser um gerenciador de filas no z/OS será emitida e a inicialização do agente será finalizada.

### **Tarefas relacionadas**

Iniciando um Agente MFT no z/OS

# **Configurando o IBM MQ Advanced for**

# **z/OS VUE para uso com o blockchain**

Configure e execute o IBM MQ Bridge to blockchain para estabelecer uma conexão segura entre um IBM MQ no gerenciador de filas z/OS e seu IBM Blockchain. Use a ponte para se conectar de forma assíncrona, consultar e atualizar o estado de um recurso em sua blockchain usando um aplicativo de sistema de mensagens que se conecta ao gerenciador de filas do IBM MQ Advanced for z/OS VUE.

### **Antes de começar**

- O IBM MQ Bridge to blockchain está disponível como parte de um Connector Pack no IBM MQ Advanced for z/OS Value Unit Edition 9.1.0. É possível se conectar aos gerenciadores de filas do IBM MQ Advanced for z/OS VUE que estão em execução no mesmo nível de comando ou acima.
- O IBM MQ Bridge to blockchain é suportado para uso com sua rede de blockchain que é baseada no Hyperledger Composer construído no Hyperledger Fabric.
- O IBM MQ Bridge to blockchain deve ser instalado em um ambiente do UNIX System Services e requer Java runtime environment 8 de IBM.

# **Sobre esta tarefa**

Blockchain é um livro razão compartilhado, distribuído, digital que consiste em uma cadeia de blocos que representam transações acordadas entre peers em uma rede. Cada bloco na cadeia é vinculado ao bloco anterior e assim por diante de volta para a primeira transação.

O IBM Blockchain é construído no Hyperledger Fabric e no Hyperledger Composer. É possível desenvolvêlo localmente com o Docker ou em um cluster de contêiner no IBM Cloud. Também é possível ativar e usar a rede do IBM Blockchain em produção para construir e controlar uma rede de negócios com altos níveis de segurança, privacidade e desempenho. Para obter mais informações, veja o [IBM Blockchain](https://www.ibm.com/blockchain/platform) [Platform.](https://www.ibm.com/blockchain/platform)

Hyperledger Fabric e Hyperledger Composer são uma estrutura de blockchain corporativa de software livre que é desenvolvida colaborativamente por membros do Hyperledger Project, incluindo IBM como o contribuidor de código inicial. Hyperledger Project, ou Hyperledger, é uma iniciativa de software livre, global e colaborativa do Linux Foundation para promover tecnologias de blockchain de vários segmentos de mercado. Para obter mais informações, consulte [IBM Blockchain](https://www.ibm.com/blockchain), [Projetos do Hyperledger](https://www.hyperledger.org/projects), [Hyperledger Fabric](https://hyperledger-fabric.readthedocs.io/en/latest/fabric_model.html) e [Hyperledger Composer](https://hyperledger.github.io/composer/latest/introduction/introduction.html).

Se você já estiver usando o IBM MQ Advanced for z/OS VUE e o IBM Blockchain, será possível usar o IBM MQ Bridge to blockchain para conduzir seu modelo de negócio do Hyperledger Composer pela interface REST do Hyperledger Composer, permitindo que atualize ou consulte o estado em seu blockchain e receba respostas de sua rede de blockchain. Dessa maneira, é possível integrar o software IBM no local com um serviço de blockchain de nuvem ou uma solução no local gerenciada localmente.

Na [Figura 1](#page-973-0) é possível obter uma visão geral resumida do processo operacional de ponte. Um aplicativo do usuário coloca uma mensagem JSON formatada na fila de entradas/solicitações no gerenciador de filas z/OS. Usando o servidor REST do Hyperledger Composer, a ponte se conecta ao gerenciador de filas, obtém a mensagem por meio da fila de entrada/solicitação, verifica se o JSON está formatado corretamente e, em seguida, emite a solicitação REST para a blockchain. Os dados que são retornados

<span id="page-973-0"></span>pelo blockchain são analisados pela ponte e colocados na fila de resposta, conforme definido na mensagem de solicitação original do IBM MQ. O aplicativo de usuário pode se conectar ao gerenciador de filas, obter a mensagem de resposta da fila de resposta e usar as informações.

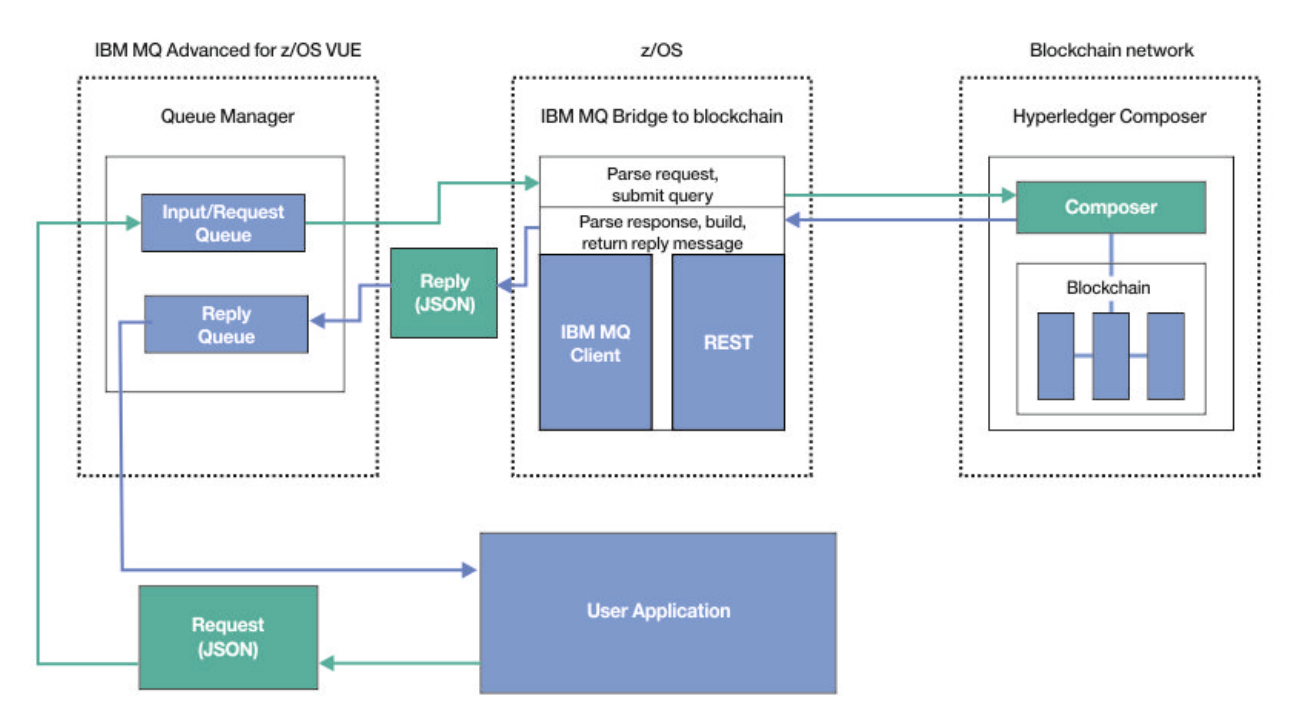

### *Figura 125. IBM MQ Bridge to blockchain*

Deve-se configurar o IBM MQ Bridge to blockchain para se conectar a um servidor REST do Hyperledger Composer em vez da camada subjacente do Hyperledger Fabric diretamente. Quando a ponte está em execução, um aplicativo de sistema de mensagens solicita à ponte para conduzir a API de REST do Hyperledger Composer, com base no modelo de rede de negócios definido pelo usuário, que, por sua vez, conduz as rotinas de chaincode subjacentes que podem consultar ou atualizar o estado do recurso e retornar os resultados como uma resposta usando o servidor REST do Hyperledger Composer para o aplicativo de sistema de mensagens.

### **Procedimento**

Crie as filas para a ponte, customizando e enviando a JCL de amostra no thlqual.SCSQPROC(CSQ4BCBQ).

As definições de fila de pontes de amostra são fornecidas para as filas nomeadas padrão que são usadas para:

- Entrada de mensagem para a ponte: SYSTEM.BLOCKCHAIN.INPUT.QUEUE e APPL1.BLOCKCHAIN.INPUT.QUEUE
- Resposta do blockchain: APPL1.BLOCKCHAIN.REPLY.QUEUE.

Diferentes aplicativos podem usar a mesma fila de entrada, mas é possível especificar múltiplas filas de resposta, uma para cada um de seus aplicativos. Você não precisa usar filas de respostas definidas. Se você deseja usar filas dinâmicas para respostas, deve-se considerar sua configuração de segurança.

### **Resultados**

Você criou as filas que a ponte requer para processar mensagens do IBM MQ e sua rede de blockchain.

### **Como proceder a seguir**

Use as informações para seu gerenciador de filas e as credenciais de sua rede de blockchain para criar um arquivo de configuração para o IBM MQ Bridge to blockchain.

# <span id="page-974-0"></span>**Z/OS A MQAdv.VUE V S.1.0 Criando o arquivo de configuração para o IBM**

# **MQ Bridge to blockchain**

Insira seu gerenciador de filas e seus parâmetros de rede de blockchain para criar o arquivo de configuração para o IBM MQ Bridge to blockchain para se conectar às suas redes IBM MQ e IBM Blockchain.

### **Antes de começar**

- Você criou e configurou a sua rede de blockchain do Hyperledger Composer.
- Você instalou o IBM MQ Bridge to blockchain em seu ambiente do z/OS.
- Você iniciou seu gerenciador de filas do IBM MQ Advanced for z/OS VUE.

# **Sobre esta tarefa**

Esta tarefa conduz você pela configuração mínima que é necessária para criar o arquivo de configuração do IBM MQ Bridge to blockchain e se conectar com sucesso às suas redes IBM Blockchain e IBM MQ.

É possível usar a ponte para se conectar às redes de blockchain que são baseadas na Hyperledger Composer. Para usar a ponte, você precisa de informações de configuração de sua rede de blockchain. Em cada etapa nesta tarefa, é possível localizar detalhes de configuração de exemplo que são baseados em duas redes de blockchain configuradas de forma diferente:

- Rede do Hyperledger Composer que é executada no Docker. Para obter mais informações, veja [Instalando o Hyperledger Composer](https://hyperledger.github.io/composer/latest/installing/installing-index) e [Gerando uma API de REST](https://hyperledger.github.io/composer/latest/integrating/getting-started-rest-api).
- Rede do Hyperledger Composer que é executada em um cluster do Kubernetes no IBM Cloud. Para obter mais informações, consulte [Desenvolver em um ambiente de simulação de nuvem no IBM](https://ibm-blockchain.github.io/) [Blockchain Platform.](https://ibm-blockchain.github.io/)

Para obter mais informações sobre o significado e as opções para todos os parâmetros do IBM MQ Bridge to blockchain, veja o comando runmqbcb. Deve-se considerar os seus próprios requisitos de segurança e customizar os parâmetros apropriados para sua implementação.

# **Procedimento**

1. Execute a ponte em seu ambiente do UNIX System Shell (USS), para criar um arquivo de configuração.

Você precisa dos parâmetros de suas informações de segurança do Hyperledger Composer e de seu gerenciador de filas do IBM MQ Advanced for z/OS VUE.

Execute o script de ponte por meio do diretório mqbc/bin do local no USS no qual o IBM MQ está instalado.

./runmqbcb -o config\_file\_name.cfg

Como o exemplo a seguir ilustra, os valores existentes são mostrados entre colchetes. Pressione Enter para aceitar valores existentes, pressione Space em seguida Enter para limpar valores e digite dentro dos colchetes e, em seguida, pressione Enter para incluir novos valores. É possível separar listas de valores (tais como peers) por vírgulas ou inserindo cada valor em uma nova linha. Uma linha em branco termina a lista.

**Nota:** Não é possível editar os valores existentes. É possível manter, substituir ou limpá-los.

2. Insira valores para a conexão com o gerenciador de filas do IBM MQ Advanced for z/OS VUE.

Os valores mínimos que são necessários para a conexão são o nome do gerenciador de filas e os nomes das filas de entrada de ponte que você definiu. Para conexões com gerenciadores de filas remotas do IBM MQ Advanced for z/OS VUE , também são necessários **MQ Channel** e **MQ Conname** (endereço do host e porta em que o gerenciador de fila está em execução).

Para usar TLS para se conectar ao IBM MQ na etapa ["5" na página 976](#page-975-0), deve-se usar JNDI ou CCDT e especificar **MQ CCDT URL** ou **JNDI implementation class** e **JNDI provider URL** adequadamente.

<span id="page-975-0"></span>**Nota:** Os valores **MQ CCDT** ou **JNDI** têm precedência sobre o arquivo de configuração no qual os valores se sobrepõem.

```
Connection to Queue Manager
-------------------------<br>Queue Manager
Queue Manager : [z/OS_ADV_VUE_qmgr_name]
Bridge Input Queue : [APPL1.BLOCKCHAIN.INPUT.QUEUE]
Queue manager<br>Bridge Input Queue<br>MQ Channel
MQ Conname : []<br>
MQ CCDT URL : []<br>
JNDI implementation class : : []<br>
JNDI provider URL : []<br>
MQ Userid : []<br>
MQ Password : []
MQ CCDT URL
JNDI implementation class
JNDI provider URL : []
MQ Userid : []
MQ Password
```
3. Insira as credenciais para o servidor REST do Hyperledger Composer associado à sua rede de blockchain (se configurada).

No exemplo a seguir, o servidor REST Hyperledger Composer foi configurado com um armazenamento de credenciais LDAP usando o módulo **passport-ldapauth NodeJS** . Observe que é possível usar qualquer um dos módulos **passport-\*** que fornecem as credenciais básicas no estilo de usuário e senha dessa maneira. Para obter mais informações, consulte [Ativando a autenticação para o servidor](https://hyperledger.github.io/composer/latest/integrating/enabling-rest-authentication) [REST.](https://hyperledger.github.io/composer/latest/integrating/enabling-rest-authentication)

```
User Identification
--------------------------------
Userid : []admin
Password : []******
API path for Login : auth/ldap
```
4. Insira o endereço para o servidor REST do Hyperledger Composer.

Observe que nenhum protocolo, ou seja, http ou https, é necessário nesse atributo e que o número da porta é obrigatório. O uso do protocolo HTTP ou HTTPS depende da configuração de segurança do servidor REST. Se um certificado e um par de chaves privadas forem fornecidos para o servidor REST, HTTPS será usado. HTTPS é usado. Caso contrário, HTTP será usado. Para obter informações sobre como especificar o certificado e o par de chaves privadas, consulte a etapa "5" na página 976.

```
REST Server
---------------------------
Address for Composer REST server : [composer-rest-server-ip-address:3000]
```
5. Insira os valores de armazenamentos de certificados para conexões TLS.

A ponte atua como um cliente do IBM MQ JMS que está se conectando a um gerenciador de filas, o que significa que ele pode ser configurado para usar a segurança TLS para se conectar de forma segura da mesma forma que qualquer outro cliente do IBM MQ JMS A configuração de detalhes da conexão TLS é exposta somente depois que você especifica informações de JNDI ou CCDT na etapa ["2" na página 975.](#page-974-0)

Os armazenamentos de certificados são usados para o Hyperledger Composer e para o gerenciador de filas do IBM MQ Advanced for z/OS VUE. Se os armazenamentos de certificados forem especificados, a ponte sempre tentará se conectar ao servidor REST do Hyperledger usando HTTPS. No entanto, o TLS pode ser desativado para conexões do IBM MQ, enquanto ainda está usando o TLS para o Hyperledger Composer, usando a opção a seguir.

```
Certificate stores for TLS connections
                           --------------------------------------
Personal keystore \begin{array}{ccc} \text{?} & \text{?} & \text{?} \\ \text{Keystore password} & \text{?} & \text{?} \\ \text{Trusted store for signer cents} & \text{?} & \text{?} \\ \text{Itused store password} & \text{?} & \text{?} \\ \text{Use TLS for MQ connection} & \text{?} & \text{[N]} \end{array}Keystore password
Trusted store for signer certs : []
Trusted store password : []
Use TLS for MQ connection : [N]
Timeout for Blockchain operations : [12]
```
Para obter mais informações, consulte [Protegendo o servidor REST usando HTTPS e TLS](https://hyperledger.github.io/composer/latest/integrating/securing-the-rest-server).

6. Opcional: Insira o local para o arquivo de log para o IBM MQ Bridge to blockchain.

É possível especificar o nome do arquivo de log e o local, no arquivo de configuração ou na linha de comandos.

```
Behavior of bridge program
--------------------------
Runtime logfile for copy of stdout/stderr : [/var/mqm/errors/runmqbcb.log]
Done.
```
### **Resultados**

Você criou o arquivo de configuração que o IBM MQ Bridge to blockchain usa para se conectar à sua rede do IBM Blockchain e a seu gerenciador de filas do IBM MQ Advanced for z/OS VUE.

### **Como proceder a seguir**

Trabalhe com as etapas para ["Executando a IBM MQ Bridge to blockchain" na página 978](#page-977-0) **Referências relacionadas**

runmqbcb (executar o IBM MQ Bridge to blockchain)

#### **Configuração de segurança do IBM MQ para o IBM MQ**  $z/0S$

### **Bridge to blockchain**

Considerações para configurar a segurança do IBM MQ com o IBM MQ Bridge to blockchain.

Os exemplos a seguir mostram as definições do RACF que podem ser usadas para fornecer ao IBM MQ Bridge to blockchain acesso às filas de que ele precisa. As definições supõem que a ponte esteja em execução sob o ID do usuário MQBCBUSR.

Além disso, o IBM MQ Bridge to blockchain precisa receber acesso para se conectar ao gerenciador de filas, de uma destas formas:

- Diretamente usando o modo de ligações; veja Perfis de segurança de conexão para conexões em lotes ou
- Usando um modo cliente por meio do CHINIT; veja Solicitações de MQI do cliente

### **Autorização para a fila de solicitações IBM MQ Bridge to blockchain**

Emita os comandos RACF a seguir para conceder ao ID do usuário MQBCBUSR acesso para receber mensagens da fila de solicitações padrão SYSTEM.BLOCKCHAIN.INPUT.QUEUE:

```
RDEFINE MQQUEUE SYSTEM.BLOCKCHAIN.INPUT.QUEUE UACC(NONE)
PERMIT SYSTEM.BLOCKCHAIN.INPUT.QUEUE CLASS(MQQUEUE) ID(MQBCBUSR) ACCESS(UPDATE)
```
### **Autorização para a fila de resposta do IBM MQ Bridge to blockchain**

Emita os comandos RACF a seguir para conceder ao ID do usuário MQBCBUSR acesso para enviar mensagens para o APPL1.BLOCKCHAIN.REPLY.QUEUE. Esse nome da fila é especificado no nome da fila de resposta na mensagem de solicitação:

RDEFINE MQQUEUE APPL1.BLOCKCHAIN.REPLY.QUEUE UACC(NONE) PERMIT APPL1.BLOCKCHAIN.REPLY.QUEUE CLASS(MQQUEUE) ID(MQBCBUSR) ACCESS(UPDATE) PERMIT CONTEXT.APPL1.BLOCKCHAIN.REPLY.QUEUE CLASS(MQADMIN) ID(MQBCBUSR) ACCESS(UPDATE)

### **Conceitos relacionados**

Perfis para Segurança de Fila

#### **Tarefas relacionadas**

["Executando a amostra do cliente IBM MQ Bridge to blockchain" na página 831](#page-830-0)

É possível usar a amostra do cliente JMS que é fornecida com o IBM MQ Bridge to blockchain para colocar uma mensagem na fila de entrada que a ponte de blockchain está verificando e ver a resposta que é

<span id="page-977-0"></span>recebida. Esta amostra se baseia no uso da interação do IBM MQ Bridge to blockchain com o exemplo de rede Trader do Hyperledger Composer.

### **Referências relacionadas**

Referência Rápida do Acesso de Segurança de Recursos da API

# **EXECUTE: EXECUTANG A IBM MQ Bridge to blockchain**

Execute o IBM MQ Bridge to blockchain para se conectar ao IBM Blockchain e ao IBM MQ. Quando conectado, a ponte está pronta para processar as mensagens de solicitação, enviá-las para sua rede de blockchain do Hyperledger Composer e receber e processar as respostas.

### **Sobre esta tarefa**

Use o arquivo de configuração que você criou na tarefa anterior para executar o IBM MQ Bridge to blockchain.

### **Procedimento**

- 1. Inicie o gerenciador de filas do IBM MQ Advanced for z/OS VUE que você deseja usar com a ponte.
- 2. Inicie o IBM MQ Bridge to blockchain para se conectar à sua rede de blockchain e ao seu gerenciador de filas do IBM MQ Advanced for z/OS VUE.

Então:

a) Execute a ponte diretamente no UNIX System Services (USS) por meio do diretório mqbc/bin no local do USS no qual o IBM MQ está instalado.

```
./runmqbcb -f /config_file_location/config_file_name.cfg -r /log_file_location/logFile.log
```
ou

b) b. Execute a ponte em seu sistema z/OS, utilizando a JCL de amostra fornecida no thlqual.SCSQPROC(CSQ4BCB).

Deve-se fazer várias atualizações para o JCL, específicas para seu ambiente:

- Substitua ++THLQUAL++ pelo qualificador de alto nível dos conjuntos de dados da biblioteca de destino IBM MQ.
- Substitua ++LANGLETTER++ pela letra do idioma que você quer que as mensagens sejam mostradas.
- Substitua ++PATHPREFIX++ pelo caminho da instalação do IBM MQ for z/OS USS Components.
- Substitua ++CONFIGFILE++ pelo caminho para um arquivo de configuração criado usando o comando runmqbc -o <file> a partir do USS.
- Substitua ++JAVAHOME++ pelo local de uma Java Virtual Machine (JVM) de 64 bits executada no Java 8 ou mais recente.

Quando a ponte é conectada, uma saída semelhante à seguinte é retornada:

2018-05-17 14:28:16.866 BST IBM MQ Bridge to Blockchain 5724-H72 (C) Copyright IBM Corp. 2017, 2024.

2018-05-17 14:28:19.331 BST Ready to process input messages.

3. Opcional: Solucione problemas de conexões para seu gerenciador de filas do IBM MQ Advanced for z/OS VUE e para sua rede de blockchain network, se as mensagens que forem retornadas depois de executar a ponte indicarem que uma conexão não foi bem-sucedida.

a) Emita o comando no modo de depuração com a opção de depuração 1.

```
./runmqbcb -f /config_file_location/config_file_name.cfg -r /log_file_location/
logFile.log -d 1
```
A ponte percorre a conexão configurada e mostra as mensagens de processamento no modo conciso.

b) Emita o comando no modo de depuração com a opção de depuração 2.

```
./runmqbcb -f /config_file_location/config_file_name.cfg -r /log_file_location/
logFile.log -d 2
```
A ponte percorre a conexão configurada e mostra as mensagens de processamento no modo detalhado. Uma saída integral é gravada em seu arquivo de log.

Observe que, opcionalmente, também é possível especificar as opções do modo de depuração na JCL, mudando '-d 0' para '-d 1' ou '-d 2'.

### **Resultados**

Você iniciou o IBM MQ Bridge to blockchain e conectou-se ao seu gerenciador de filas e à rede de blockchain.

### **Como proceder a seguir**

- Siga as etapas em ["Executando a amostra do cliente IBM MQ Bridge to blockchain" na página 831](#page-830-0) para formatar e enviar uma mensagem de consulta ou atualização para sua rede de blockchain.
- Use a variável *MQBCB\_EXTRA\_JAVA\_OPTIONS* para passar propriedades JVM, por exemplo, para ativar o rastreio do IBM MQ. Para obter mais informações, veja Rastreando o IBM MQ Bridge to blockchain.

# *Formatos de mensagem para IBM MQ Bridge to blockchain*

### *antes IBM MQ 9.1.4*

Informações sobre a formatação das mensagens que são enviadas e recebidas pelo IBM MQ Bridge to blockchain.

### **LTS**

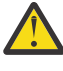

**Atenção:** O formato existente dos formatos de mensagens é obsoleto. A partir do IBM MQ 9.1.4, caso você tenha uma rede do Hyperledger Fabric, use o formato das mensagens descritas em ["Formatos de mensagens para o IBM MQ Bridge to blockchain por meio do IBM MQ 9.1.4" na](#page-828-0) [página 829](#page-828-0).

Um aplicativo solicita que o IBM MQ Bridge to blockchain conduza a API de REST definida pelo Hyperledger Composer para agir mediante informações que são retidas no blockchain. O aplicativo faz isso colocando uma mensagem de solicitação na fila de solicitações da ponte. Os resultados da solicitação REST são formatados pela ponte em uma mensagem de resposta. A ponte usa as informações que estão contidas nos campos **ReplyToQ** e **ReplyToQMgr** do MQMD da mensagem de solicitação como o destino para a mensagem de resposta.

As mensagens de solicitação e resposta são mensagens de texto (MQSTR) no formato JSON.

# **Formato da mensagem de solicitação**

As mensagens de solicitação contêm três atributos:

### **método**

O verbo REST usado para chamar a API de REST do Hyperledger Composer, como POST, DELETE ou GET

### **caminho**

O caminho para a API de REST do Hyperledger Composer. Isso é incluído na URL do servidor base. O caminho deve iniciar com "api/".

### **corpo**

O conteúdo específico do método. Geralmente é uma estrutura JSON.

O exemplo a seguir usa o método POST, para o caminho api/Trader, para criar um novo objeto Trader. O corpo especifica a classe Traders, conforme definida pelo modelo Hyperledger Composer do usuário, e também especifica os valores adicionais necessários para criar um novo objeto Trader dentro da rede de blockchain.

```
{ "method": "POST",
 "path": "api/Trader",
 "body": {
 "$class" : "org.example.trading",
 "tradeId" : "Trader2",
 "firstName": "Jane",
 "lastName" : "Doe"
```
### **Formato da mensagem de resposta**

As mensagens de resposta têm seu ID de correlação configurado para o ID de mensagem da mensagem de entrada. Quaisquer propriedades definidas pelo usuário são copiadas da mensagem de solicitação para a mensagem de resposta. O ID do usuário na resposta é configurado para o ID do usuário do originador.

O **statusCode** é um código de status de HTTP. Se o erro for do IBM MQ ou da ponte, um **statusCode** apropriado será usado.

**statusType** é uma sequência, *SUCCESS* ou *FAILURE*.

Para solicitações bem-sucedidas, o elemento "**data**" na mensagem de resposta contém a resposta da API de REST do Hyperledger Composer chamada.

Um exemplo de processamento bem-sucedido:

```
{
 "statusCode": 200,
 "statusType": "SUCCESS",
   "data": [
\overline{\mathcal{E}} "$class": "org.example.trading",
 "firstName": "John",
 "lastName": "Doe",
 "tradeId": "Trader1"
\frac{3}{5},
\overline{\mathcal{E}} "$class": "org.example.trading",
 "firstName": "Jane",
 "lastName": "Doe",
         "tradeId": "Trader2"
      }
  \mathbf{I}}
```
Todas as respostas de erro têm os mesmos campos, independentemente de serem geradas pela própria ponte, das chamadas para o servidor REST do Hyperledger Composer, do blockchain ou da chamada de chaincode. Por exemplo:

• Mensagem de entrada JSON inválida

```
{
 "statusCode": 400,
 "statusType": "FAILURE",
 "message": "[AMQBC021E] Error: Cannot parse input message or there are 
    missing fields in the message. Missing fields appear to be: "method"."
}
```
• Solicitação que falhou em ser processada pelo servidor REST do Hyperledger Composer

```
{
 "statusCode": 500,
 "statusType": "FAILURE",
```

```
 "message": "Error trying to invoke business network. Error: No valid responses 
 from any peers.\nResponse from attempted peer comms was an error: Error: chaincode 
 error (status: 500, message: Error: Failed to add object with ID 'Trader1' 
    as the object already exists)"
```
Os aplicativos podem informar se a solicitação foi bem-sucedida ou falhou verificando a sequência **statusType** ou por meio da existência do campo de dados. Quando há um erro no processamento da mensagem de entrada e a ponte não a envia para o blockchain, o valor retornado da ponte é um valor MQRC, geralmente **MQRC\_FORMAT\_ERROR**.

#### *Executando a amostra do cliente IBM MQ Bridge to blockchain*  $z/0S$

É possível usar a amostra do cliente JMS que é fornecida com o IBM MQ Bridge to blockchain para colocar uma mensagem na fila de entrada que a ponte de blockchain está verificando e ver a resposta que é recebida. Esta amostra se baseia no uso da interação do IBM MQ Bridge to blockchain com o exemplo de rede Trader do Hyperledger Composer.

### **Antes de começar**

}

Consulte [/trade\\_network p](https://github.com/hyperledger/composer-sample-networks/tree/master/packages/trade-network)ara obter mais informações

Seu IBM MQ Bridge to blockchain está em execução e está conectado ao IBM MQ Advanced ou IBM MQ Advanced for z/OS VUE, gerenciador de filas e sua rede de blockchain.

# **Sobre esta tarefa**

Encontre o aplicativo JMS de amostra (ComposerBCBSamp.java) no diretório samp do IBM MQ Bridge to blockchain.

Por exemplo: <MQ\_INSTALL\_ROOT>/mqbc/samp/ComposerBCBSamp.java, em que <MQ\_INSTALL\_ROOT> é o:

- **Linux Diretório no qual o IBM MQ está instalado**
- Diretório do USS no qual os componentes do USS do IBM MQ estão instalados

```
.
```
### **Procedimento**

1. Edite o arquivo de origem Java de amostra do cliente.

Siga as instruções na amostra para configurá-la para corresponder ao seu ambiente do IBM MQ e à sua rede de blockchain.

O código a seguir da amostra define três mensagens de solicitação JSON para enviar para a ponte:

- a. Primeiro, para remover um 'commodity' existente
- b. Em segundo lugar, para criar um novo 'commodity', 'owner' e valores associados,
- c. Finalmente, exibe as novas informações sobre o 'commodity', após as duas mensagens de solicitação anteriores

```
private static JSONObject[] createMessageBodies() {
    JSONObject[] msgs = new JSONObject[3]; // This method creates 3 messages
   JSONObject m, m2
    String commodityName = "BC";
     // Clean out the commodity in case it's already there. If
     // it's not there, there will be an error returned from Composer.
   m = new JSONObject();
 m.put("method", "DELETE");
 m.put("path", "api/Commodity/" + commodityName);
   msgs[0] = m; // To add the item to the table, the
```

```
 // operation looks like this:
     //
   // { "method": "POST",<br>// "path": "api/Comm<br>// "body" : {<br>// "$class": "org.<br>// "tradingSymbol"<br>// "description":<br>// "mainExchange"<br>// "owner" : "Me",
 // "path": "api/Commodity",
 // "body" : {
 // "$class": "org.example.trading.Commodity",
 // "tradingSymbol" : "BC",
 // "description" : "BC",
 // "mainExchange" : "HERE",
 // "owner" : "Me",
 // "quantity" : 100
\frac{1}{3}\frac{1}{3} // You can see this structure in the API Explorer
 m = new JSONObject();
 m.put("method", "POST");
 m.put("path", "api/Commodity");
 m2 = new JSONObject();
 m2.put("$class", " org.example.trading.Commodity");
 m2.put("tradingSymbol", commodityName);
 m2.put("description", "Blockchain Sample Description");
 m2.put("mainExchange", "My Exchange");
 m2.put("owner", "Me");
 m2.put("quantity", 100);
 m.put("body", m2);
   msgs[1] = m; // And list all items that have been created
 m = new JSONObject();
 m.put("method", "GET");
 m.put("path", "api/Commodity");
msgs[2] = m; return msgs;
  }
```
2. Compile a amostra.

Aponte para as classes do cliente IBM MQ e para o arquivo do JSON4J.jar fornecido no diretório de ponte.

```
javac -cp <MQ_INSTALL_ROOT>/java/lib/*:<MQ_INSTALL_ROOT>/mqbc/prereqs/JSON4J.jar 
ComposerBCBClient.java
```
3. Execute a classe compilada.

```
java -cp <MQ_INSTALL_ROOT>/java/lib/*:<MQ_INSTALL_ROOT>/mqbc/prereqs/JSON4J.jar:. 
ComposerBCBClient
```

```
Starting Simple MQ Blockchain Bridge Client
Starting the connection.
Sent message:
   {"method":"DELETE"," path ":"api\/Commodity\/BC"}
Response text: 
\overline{\mathcal{E}} "statusCode": 204,
 "statusType": "SUCCESS",
 "message": "OK",
 "data": ""
}
SUCCESS
Sent message:
{"body":
{"$class":"org.example.trading.Commodity","owner":"Me","quantity":100,"description":"Blockcha
in Sample Description","mainExchange":"My 
Exchange","tradingSymbol":"BC"},"operation":"POST","url":"Commodity"}
Response text: 
\{ "statusCode": 200,
 "statusType": "SUCCESS",
 "message": "OK",
 "data": {
 "$class": "org.example.trading.Commodity",
 "description": "Blockchain Sample Description",
 "mainExchange": "My Exchange",
      "owner": "Me",
```

```
'quantity": 100,
      "tradingSymbol": "BC"
   }
}
SUCCESS
Sent message:
 {"method":"GET","path":"api\/Commodity"}
Response text: 
{
 "statusCode": 200,
 "statusType": "SUCCESS",
 "message": "OK",
   "data": [
      {
 "$class": "org.example.trading.Commodity",
 "description": "Blockchain Sample Description",
 "mainExchange": "My Exchange",
 "owner": "resource:org.example.trading.Trader#Me",
 "quantity": 100,
 "tradingSymbol": "BC"
      }
   ]
}
SUCCESS
```
O campo **message** contém "OK" para uma mensagem processada com êxito ou, no evento de uma solicitação com falha, informações sobre a razão para a falha.

Se o cliente recebe um erro de tempo limite aguardando a resposta, verifique se a ponte está em execução.

# **Configurando o IBM MQ Internet Pass-Thru**

Esta seção descreve os vários recursos suportados pelo IBM MQ Internet Pass-Thru (MQIPT) e como configurá-los.

As propriedades que podem ser especificadas no arquivo de configuração do MQIPT são descritas em Referência de configuração do IBM MQ Internet Pass-Thru.

# **Suporte HTTP em MQIPT**

MQIPT suporta tunelamento HTTP. MQIPT pode ser configurado para que os pacotes de dados que ele encaminha sejam codificados como solicitações de HTTP.

Os canais IBM MQ não aceitam solicitações de HTTP. Portanto, um segundo MQIPT é necessário para receber as solicitações de HTTP e convertê-las de volta em pacotes normais de protocolo IBM MQ . O segundo MQIPT remove o cabeçalho de HTTP para converter o pacote de entrada de volta em um pacote de protocolo padrão do IBM MQ , antes de transmiti-lo para o gerenciador de filas de destino.

Quando o HTTP está sendo usado entre duas instâncias de MQIPT, a conexão TCP/IP na qual as solicitações de HTTP e o fluxo de respostas é persistente e é mantida aberta durante o tempo de vida do canal de mensagem. MQIPT não fecha a conexão TCP/IP entre os pares de solicitação / resposta.

Se duas instâncias do MQIPT estiverem se comunicando por meio de HTTP, é possível que uma solicitação de HTTP possa permanecer pendente por um período estendido. Um exemplo está em um canal de solicitante / servidor, quando o lado do servidor está aguardando novas mensagens chegarem em sua fila de transmissão. O protocolo do canal IBM MQ forneceum mecanismo de "pulsação", que requer que a espera termine periodicamente para enviar mensagens de pulsação para seu parceiro. O período de pulsação do canal padrão é de 5 minutos. MQIPT usa essa pulsação como a resposta de HTTP. Não desative essa pulsação de canal nem a configure para um valor excessivamente alto, a fim de evitar causar problemas com tempos limites em alguns firewalls.

MQIPT aceita tráfego de HTTP em formato em chunked, gerado por um proxy HTTP ou servidor.

Para obter um exemplo de como usar HTTP no MQIPT, consulte Configurando o tunelamento HTTP.

# **Proxies HTTP**

Um proxy HTTP pode ser colocado entre as duas instâncias de MQIPT. O proxy HTTP deve atender aos seguintes requisitos:

- O proxy deve suportar o protocolo HTTP 1.1.
- Os cabeçalhos HTTP **Connection** ou **Proxy-Connection** configurados pelo MQIPT devem ser respeitados pelo proxy. Isso permite que as conexões entre as duas instâncias do MQIPT sejam mantidas abertas durante o período de vida do canal de mensagem.
- As conexões persistentes devem ser mantidas em um mapeamento de um-para-um em todo o proxy. Isso assegura que as conexões TCP/IP do proxy para o MQIPT de destino não serão usadas para transmitir dados para mais de um canal de mensagem.

É possível definir propriedades para configurar como as conexões persistentes serão gerenciadas em alguns proxies HTTP. Por exemplo, pode ser possível configurar o número máximo de solicitações que podem ser feitas em uma conexão persistente. As seguintes propriedades devem ser definidas:

- As conexões persistentes devem ser ativadas.
- A reutilização de conexões TCP/IP do proxy para o MQIPT por mais de uma sessão HTTP deve ser desativada, para que o mapeamento de um-para-um das conexões persistentes seja mantido em todo o proxy.
- Nas solicitações de proxy, o tempo limite deve ser configurado com um valor alto. Por exemplo, 12 horas.
- O número máximo de solicitações que podem ser feitas em uma conexão persistente deve ser configurado com um valor alto. Por exemplo, 5000.

MQIPT usa solicitações HTTP **POST** para enviar dados entre as duas instâncias de MQIPT. Se a configuração MQIPT especificar o nome do host do proxy usando a propriedade **HTTPProxy** , MQIPT se conectará ao proxy e usará o método HTTP **CONNECT** para solicitar que o proxy estabeleça um túnel para o destino MQIPT. Isso permite que as conexões HTTPS passem pelo proxy sem finalizar a sessão TLS no proxy.

Caso um balanceador de carga seja colocado entre as instâncias do MQIPT, ele deve ser configurado para usar o valor do cookie HTTP *MQIPTSessionId*, para assegurar que todas as solicitações de cada sessão sejam encaminhadas para o mesmo destino.

# **HTTPS em MQIPT**

O HTTPS pode ser usado em uma conexão HTTP, ativando as propriedades de rota **HTTPS** e **SSLClient** no MQIPT emitindo a conexão do cliente.

MQIPT deve ter acesso ao certificado de CA confiável que será usado para autenticar o proxy/servidor HTTP de destino. A propriedade **SSLClientCAKeyring** pode ser usada para definir o arquivo do conjunto de chaves que contém o certificado de autoridade de certificação confiável.

Uma configuração comum para HTTPS usará um proxy HTTP local para se conectar por meio de um firewall e conectar-se a um servidor HTTP remoto (ou outro proxy), que, por sua vez, será conectado ao MQIPTremoto. Este MQIPT no lado do servidor da conexão não precisa de nenhuma configuração específica, pois a solicitação de conexão é tratada como qualquer conexão HTTP normal.

O MQIPT usa as propriedades **HTTPProxy** e **HTTPServer** para distinguir os proxies locais e remotos. A rota MQIPT com o conjunto de propriedades **HTTPProxy** é vista como o proxy HTTP local e a rota MQIPT com o conjunto de propriedades **HTTPServer** é o servidor remoto (ou o proxy).

As conexões HTTPS são normalmente feitas para o endereço da porta do listener 443 no proxy HTTP / servidor, mas as propriedades **HTTPProxyPort** e **HTTPServerPort** podem ser usadas para substituir esse padrão.

# **Suporte SOCKS em MQIPT**

Um proxy SOCKS é um serviço de rede usado como um ponto de saída controlado por meio de um firewall. Um aplicativo SOCKS ativado, em execução dentro do firewall, pode usar o proxy SOCKS para se conectar a um aplicativo remoto.

O MQIPT pode atuar como um proxy SOCKS, ativando a propriedade **SocksServer**, permitindo, assim, que um aplicativo IBM MQ habilitado para SOCKS se conecte, por meio do MQIPT a um gerenciador de filas IBM MQ remoto. Ao usar esse recurso, o destino alvo e o endereço da porta de destino são obtidos durante o processo de handshaking SOCKS e, portanto, as propriedades de rota **Destination** e **DestinationPort** são substituídas. Este é um recurso de chave para suportar o armazenamento em cluster IBM MQ .

MQIPT também pode agir como um cliente SOCKS, em nome de um aplicativo local IBM MQ que não tenha sido ativado por SOCKS. Isso é útil ao usar um firewall que permite conexões de saída somente por meio de um proxy SOCKS. Cada rota MQIPT pode ser configurada para se comunicar com um proxy SOCKS diferente.

Consulte Configurando um proxy SOCKS para obter um exemplo de como usar o SOCKS.

# **Armazenamento em cluster no MQIPT**

Os clusters IBM MQ podem ser usados com MQIPT pelo SOCKS-ativando cada gerenciador de filas no cluster que estende a Internet e ativando MQIPT para agir como proxy SOCKS.

No diagrama a seguir, NEWYORK e CHICAGO estão em um cluster chamado HOME e ambos contêm repositórios completos. NEWYORK, LONDON e PARIS estão em outro cluster chamado INVENTORY. Observe que a CHICAGO não precisa ser ativada para SOCKS, pois está em um cluster que não precisa de um MQIPT.

Cada gerenciador de filas no cluster INVENTORY fica efetivamente "oculto" atrás de um MQIPT. Como o gerenciador de filas tiver sido ativado para SOCKS, quando um canal do emissor de clusters é iniciado, a solicitação é enviada para seu destino, usando MQIPT atuando como um proxy SOCKS. Normalmente, o CONNAME em um canal do receptor de clusters é usado para identificar o gerenciador de filas locais, mas quando usado com MQIPT, o CONNAME deve identificar o MQIPT local e sua porta listener de entrada. No diagrama a seguir, todos os endereços de porta listener de entrada são 1414 e os endereços de porta do listener de saída são 1415.

Há duas maneiras de executar um gerenciador de filas ativado por SOCKS. A primeira é para SOCKS-ativar o computador inteiro no qual o gerenciador de filas está em execução. O segundo é para SOCKS-ativar apenas o gerenciador de filas. Ao usar qualquer um dos métodos, deve-se configurar o cliente SOCKS para que ele só faça conexões remotas usando o MQIPT como o proxy SOCKS e desative a autenticação do usuário. Há uma série de produtos no mercado para obter suporte ao SOCKS. Você deve escolher um que suporte o protocolo SOCKS V5.

Consulte Configurando o suporte de armazenamento em cluster do MQIPT para obter um exemplo de como configurar uma rede de cluster.

<span id="page-985-0"></span>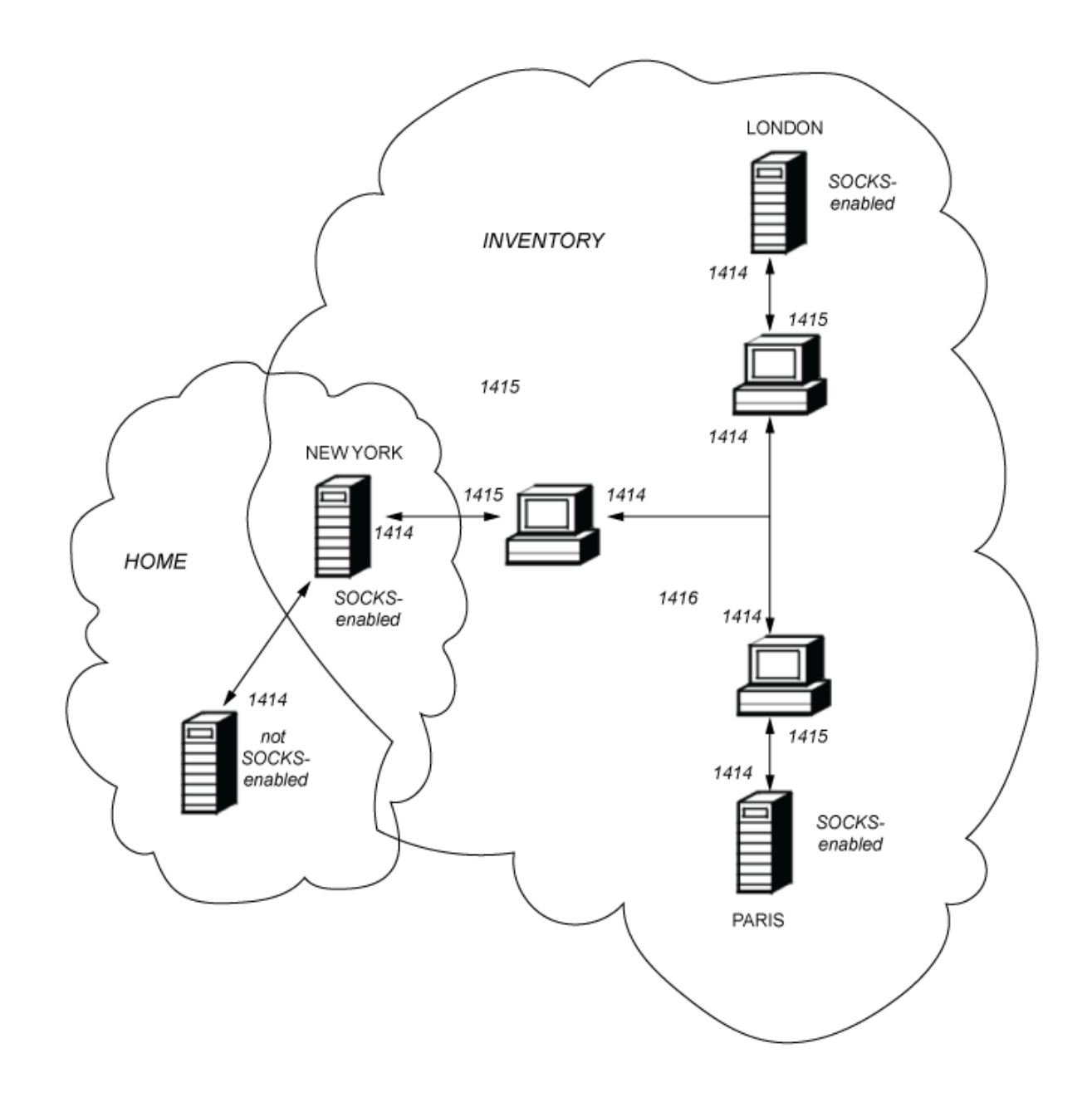

# **Suporte SSL/TLS no MQIPT**

Os soquetes seguros podem ser usados para assegurar a privacidade da comunicação, a integridade da comunicação e a autenticação.

### **Privacidade comunicação**

A conexão pode ser feita em particular. Os dados a serem trocados entre o cliente e o servidor podem ser criptografados e apenas o remetente e o receptor podem fazer sentido dos dados. Isso significa que as informações privadas, como números de cartão de crédito, podem ser transferidas com segurança.

### **integridade da comunicação**

A conexão é confiável. O transporte de mensagem inclui uma verificação de integridade de mensagem com base em uma função hash segura.

### **Autenticação**

O cliente pode autenticar o servidor e um servidor autenticado pode autenticar o cliente. Isso significa que as informações são garantidas para serem trocadas apenas entre as partes desejadas. O mecanismo de autenticação baseia-se na troca de certificados digitais (certificados X.509v3).

# **Protocolos de soquetes seguros**

No MQIPT, os soquetes seguros são fornecidos usando os protocolos de Segurança da Camada de Transporte (TLS) e Secure Sockets Layer (SSL). Os dois protocolos de soquetes seguros são semelhantes, mas não interoperam. Nesta documentação, os termos SSL e TLS são usados de forma intercambiável, a menos que uma diferença específica seja observada.

O MQIPT suporta SSL 3.0, o TLS 1.0, o TLS 1.1 e o TLS 1.2 fornecidos pelo Java runtime environment (JRE). O IBM MQ CipherSpec do canal remoto determina qual protocolo MQIPT usa.

O SSL 3.0 não é seguro e, portanto, é desativado por padrão em MQIPT. No <sup>S.1.4</sup> O TLS 1.0 e o TLS 1.1 também são desativados por padrão no MQIPT da IBM MQ 9.1.4. Se for necessário usar qualquer um desses protocolos desativados, eles poderão ser reativados seguindo o procedimento em ["Ativando](#page-1009-0) [protocolos descontinuados e CipherSuites no MQIPT" na página 1010](#page-1009-0).

Os protocolos SSL/TLS podem usar diferentes algoritmos de assinatura digital para autenticação de grupos de comunicação. As operações criptográficas que são usadas em SSL/TLS, criptografia para confidencialidade de dados e hash seguro para a integridade da mensagem, dependem do compartilhamento de chaves secretas entre o cliente e o servidor. O SSL/TLS fornece vários mecanismos de troca de chaves que permitem o compartilhamento de chaves secretas. SSL/TLS pode fazer uso de vários algoritmos para criptografia e hashing.

# **Componente criptográfico do JRE**

O componente criptográfico SSL/TLS do JRE contém os provedores de segurança IBMJSSEFIPS e IBMJCEFIPS, cuja conformidade com o FIPS 140-2 no nível 1 é certificada. Esses provedores de segurança têm a prioridade mais alta no JRE, para que as implementações que têm a certificação FIPS sejam usadas sempre que disponíveis. Vários algoritmos criptográficos são suportados; especifiquem-os usando CipherSuites SSL/TLS. Nem todos os CipherSuites são certificados pelo FIPS 140-2.

# **Modo de ponte SSL/TLS**

Quando uma rota tem o SSLServer e o SSLClient configurados, o MQIPT aceita uma conexão segura SSL/TLS recebida e estabelece uma segunda conexão segura SSL/TLS com outro MQIPT ou com um gerenciador de filas de destino. As informações do canal do IBM MQ são decriptografadas e criptografadas novamente entre essas duas conexões SSL/TLS. A ponte SSL/TLS também é referida como um *proxy de finalização SSL/TLS*..

O IBM MQ suporta ponte SSL/TLS usando o MQIPT. Outros proxies de finalização SSL/TLS com IBM MQ foram observados para causar conexões interrompidas se o proxy combinar ou reconstruir registros SSL/TLS com tamanhos diferentes daqueles enviados por IBM MQ. Isso ocorre devido a uma interação entre a maneira como os gerenciadores de filas alocam e gerenciam memória para dados de rede recebidos do IBM MQ e a maneira como os dados de rede do IBM MQ são empacotados em registros SSL/TLS..

O MQIPT preserva o pacote de dados de rede do IBM MQ em registros SSL/TLS sem dividi-los ou combiná-los. Se outras pontes SSL/TLS não preservarem os registros SSL/TLS exatamente, elas poderão fazer com que os canais do IBM MQ falhem com mensagens de erro:

```
AMQ9638: SSL communications error for channel
AMQ9208: Error on receive from host
```
# **Modo de Proxy SSL/TLS**

Uma rota do MQIPT pode ser configurada no modo de proxy SSL/TLS como uma alternativa para a ponte SSL/TLS Nesse modo, a rota apenas encaminha dados SSL/TLS entre dois pontos de extremidade IBM MQ ; ela não participa do handshake SSL/TLS e não requer nenhum certificado digital

É possível usar o modo de proxy SSL/TLS nos casos em que os canais do IBM MQ que se comunicam por meio do MQIPT já estão configurados para comunicação SSL/TLS e você deseja usar o MQIPT para outro propósito, como rotear conexões por meio de firewalls ou restringir o conjunto de conexões permitidas

<span id="page-987-0"></span>por meio de uma saída de segurança. Ao executar no Modo de proxy SSL/TLS, o MQIPT verifica se os pacotes SSL/TLS iniciais recebidos de uma nova conexão são válidos antes de encaminhá-los para o destino.

IBM MQ suporta o modo de proxy SSL/TLS com o MQIPT ou qualquer outro proxy SSL/TLS

# **Suporte para vários certificados no IBM MQ com o MQIPT**

O IBM MQ 8.0 e posterior suporta o uso de múltiplos certificados no mesmo gerenciador de filas, usando um rótulo de certificado por canal, especificado por meio do atributo **CERTLABL** na definição do canal. Os canais de entrada para o gerenciador de filas (por exemplo, conexão ou receptor do servidor) dependem de detectar o nome do canal usando Name Server Indication (SNI) TLS, a fim de apresentar o certificado correto do gerenciador de filas.

Se um canal se conectar ao gerenciador de filas de destino por meio do MQIPTe a rota MQIPT tiver ambos **SSLServer** e **SSLClient** configurados, haverá duas sessões TLS separadas entre os terminais e os dados SNI não fluem na interrupção da sessão. Isso evita que um certificado individual de canal seja utilizado no gerenciador da fila de destino para a conexão TLS entre o MQIPT e o gerenciador de filas. Para usar um certificado individual para cada canal no gerenciador de filas de destino, para uma conexão TLS que passa pelo MQIPT, a rota do MQIPT deve usar o modo de proxy SSL/TLS, que encaminha todos os fluxos de controle de TLS intactos, incluindo o nome SNI.

Os certificados que são usados para conexões TLS finalizadas ou iniciadas por MQIPT são configurados individualmente para cada rota, por exemplo usando as propriedades de rota **SSLServerSiteLabel** e **SSLClientSiteLabel**.

# **CipherSuites suportados por MQIPT**

A tabela a seguir mostra quais CipherSuites são suportados por MQIPT e que são ativados por padrão.

Por padrão, apenas um subconjunto de CipherSuites está ativado. Os CipherSuites baseados em vários algoritmos considerados inseguros são desativados pelo JRE. Se você estiver ciente dos perigos em potencial, mas ainda precisar usar um desses CipherSuites, será possível incluir suporte para um CipherSuite desativado seguindo o procedimento em ["Ativando protocolos descontinuados e](#page-1009-0) [CipherSuites no MQIPT" na página 1010](#page-1009-0).

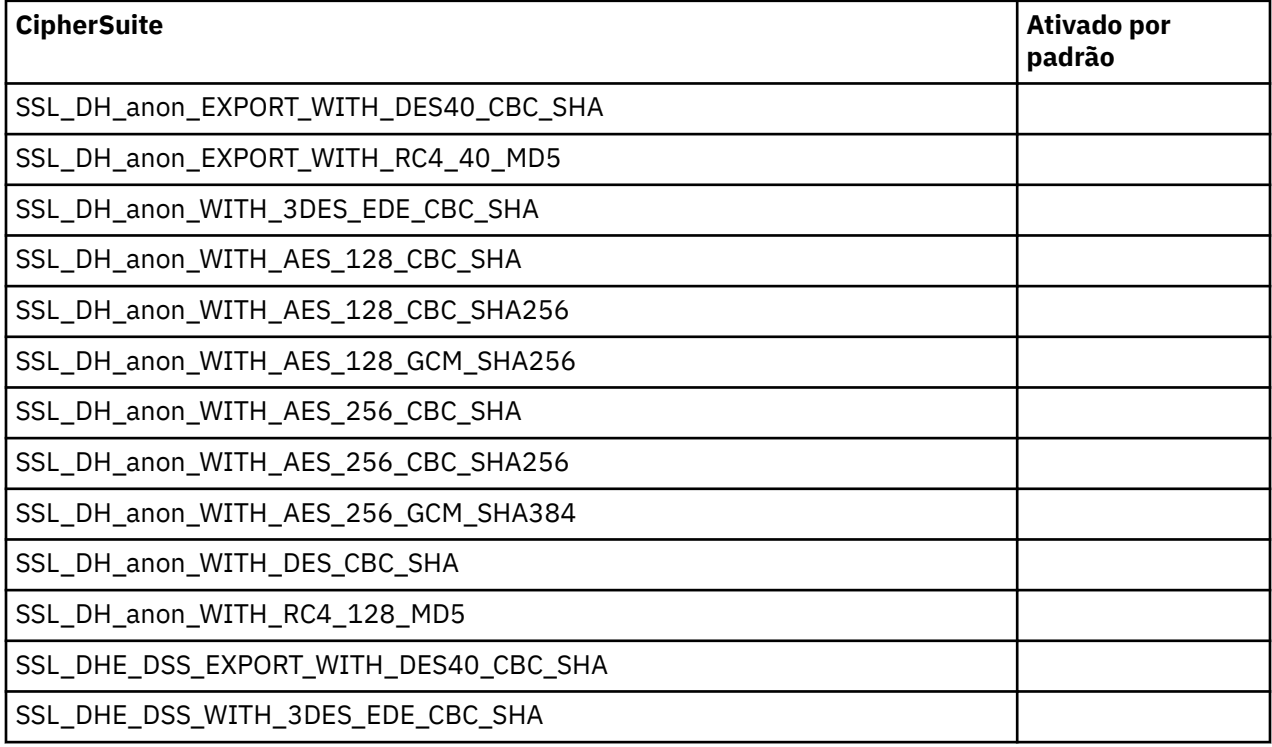

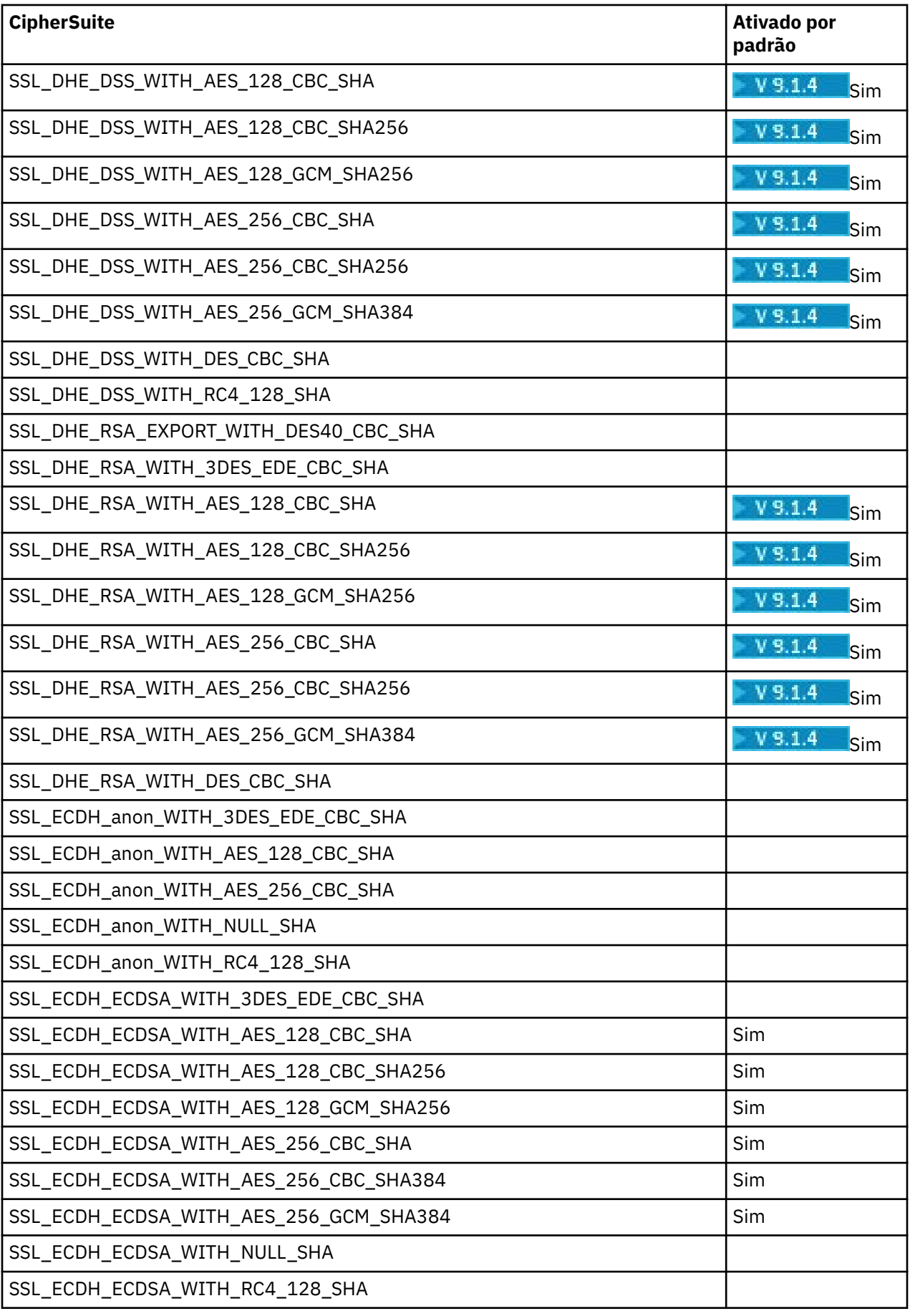

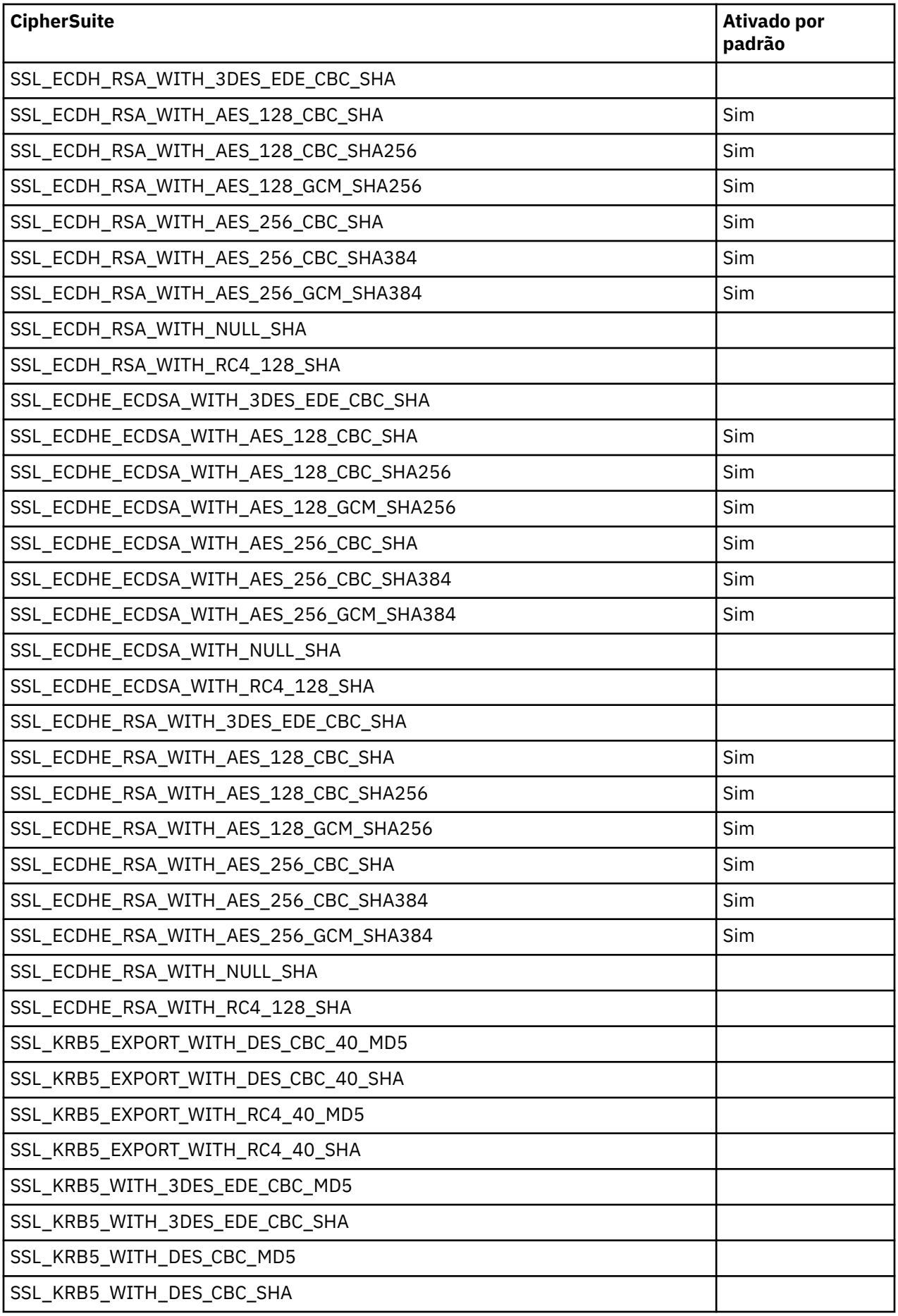

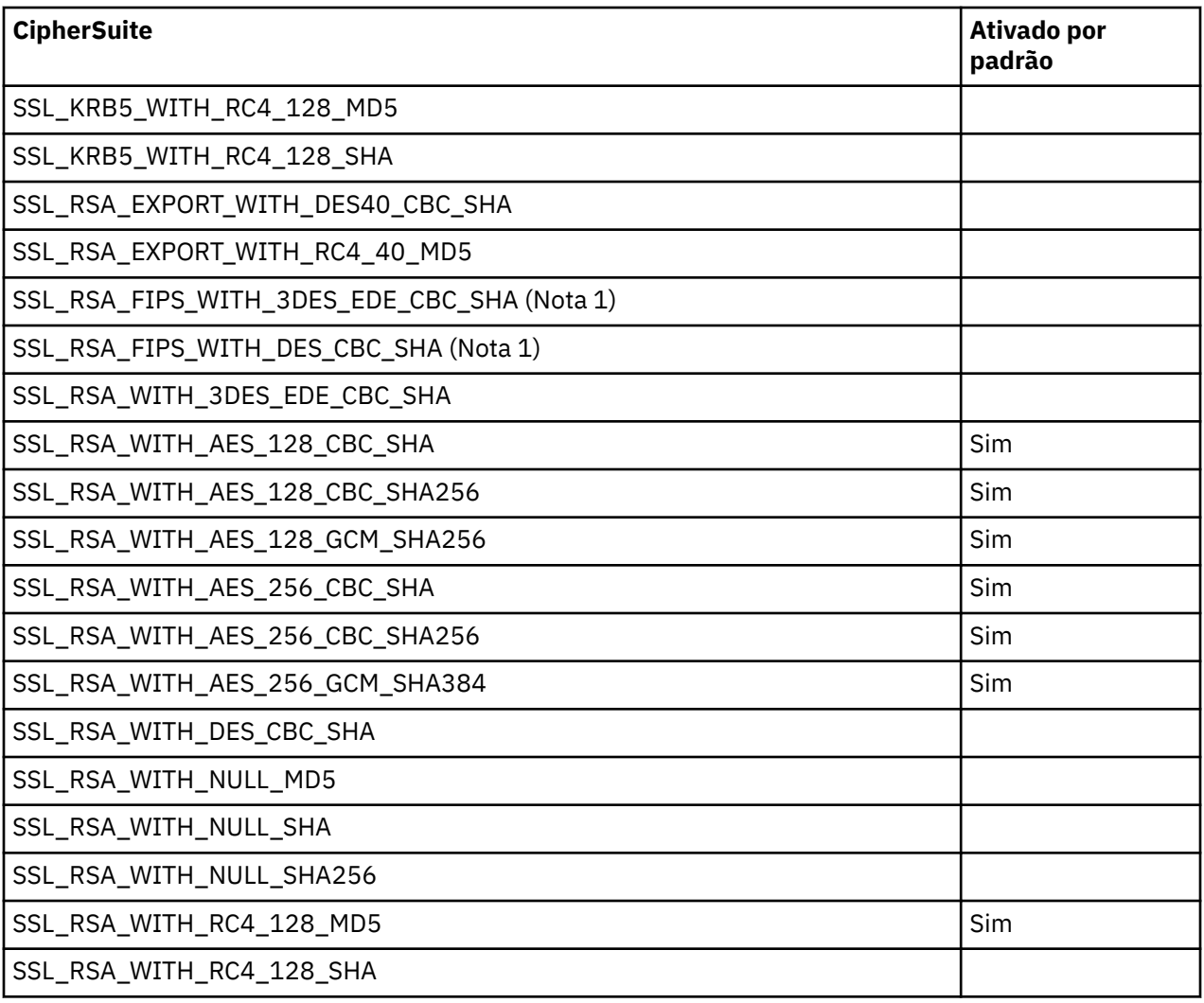

### **Nota:**

1. Embora este CipherSuite seja suportado para compatibilidade com versões anteriores, ele não é mais compatível com FIPS e seu uso deve ser evitado.

# **IBM MQ CipherSpecs e MQIPT CipherSuites**

A tabela a seguir mostra o relacionamento entre os CipherSpecs suportados por IBM MQ e os CipherSuites suportados por MQIPT.

A tabela também mostra a versão de protocolo que IBM MQ espera que cada CipherSpec use.

Um IBM MQ CipherSpec determina exclusivamente o algoritmo de criptografia e também a versão do protocolo de soquete seguro a ser usada. Alguns IBM MQ CipherSpecs diferem apenas por versão de protocolo, portanto, não é suficiente configurar o CipherSuite sozinho. O handshake SSL/TLS negocia a versão mais alta de protocolo de soquetes seguros suportada por ambos os lados e, em seguida, seleciona um CipherSuite a partir do conjunto de cifras mutuamente ativadas.

### Por exemplo, uma rota SSLClient com

SSLClientCipherSuites=SSL\_RSA\_WITH\_3DES\_EDE\_CBC\_SHA poderia negociar o TLS\_RSA\_WITH\_3DES\_EDE\_CBC\_SHA (TLS 1.0) ou TRIPLE\_DES\_SHA\_US (SSL 3.0) com o gerenciador de filas remotas. Na verdade, é possível negociar esse CipherSuite sobre TLS 1.2, mas IBM MQ não suporta este CipherSuite sobre TLS 1.2. Por essa razão, as rotas SSLClient são particularmente prováveis para causar erros AMQ9616 ou AMQ9631 no gerenciador de filas.

Para evitar tais erros nas rotas SSLClient, configure a propriedade da rota **SSLClientProtocols** para o valor adequado ao CipherSpec pretendido. Em alguns casos também pode ser necessário restringir o

conjunto de protocolo do lado do servidor usando a propriedade de rota **SSLServerProtocols**. Use a versão de protocolo mostrada na tabela para determinar a configuração correta para essas propriedades de rota.

Esse problema afeta especialmente os CipherSuites e os CipherSpecs para as rotas do SSLClient a seguir:

- SSL\_RSA\_WITH\_3DES\_EDE\_CBC\_SHA, que corresponde a:
	- SSL 3.0: MQ CipherSpec TRIPLE\_DES\_SHA\_US
	- TLS 1.0: CipherSpec MQ TLS\_RSA\_WITH\_3DES\_EDE\_CBC\_SHA
- SSL\_RSA\_WITH\_DES\_CBC\_SHA, que corresponde a:
	- SSL 3.0: MQ CipherSpec DES\_SHA\_EXPORT
	- TLS 1.0: CipherSpec MQ TLS\_RSA\_WITH\_DES\_CBC\_SHA
- SSL\_RSA\_WITH\_RC4\_128\_SHA, que corresponde a:
	- SSL 3.0: MQ CipherSpec RC4\_SHA\_US
	- TLS 1.2: MQ CipherSpec TLS\_RSA\_WITH\_RC4\_128\_SHA256

Para usar uma única rota SSLClient de MQIPT para múltiplos canais IBM MQ de túneis que usam diferentes CipherSpecs, certifique-se de que todos os canais tenham CipherSpecs que usem entre si a mesma versão de protocolo de soquetes seguros e que você configure o **SSLClientProtocols** para usar esta versão de protocolo único.

Para obter mais informações sobre IBM MQ CipherSpecs, consulte Ativando CipherSpecs.

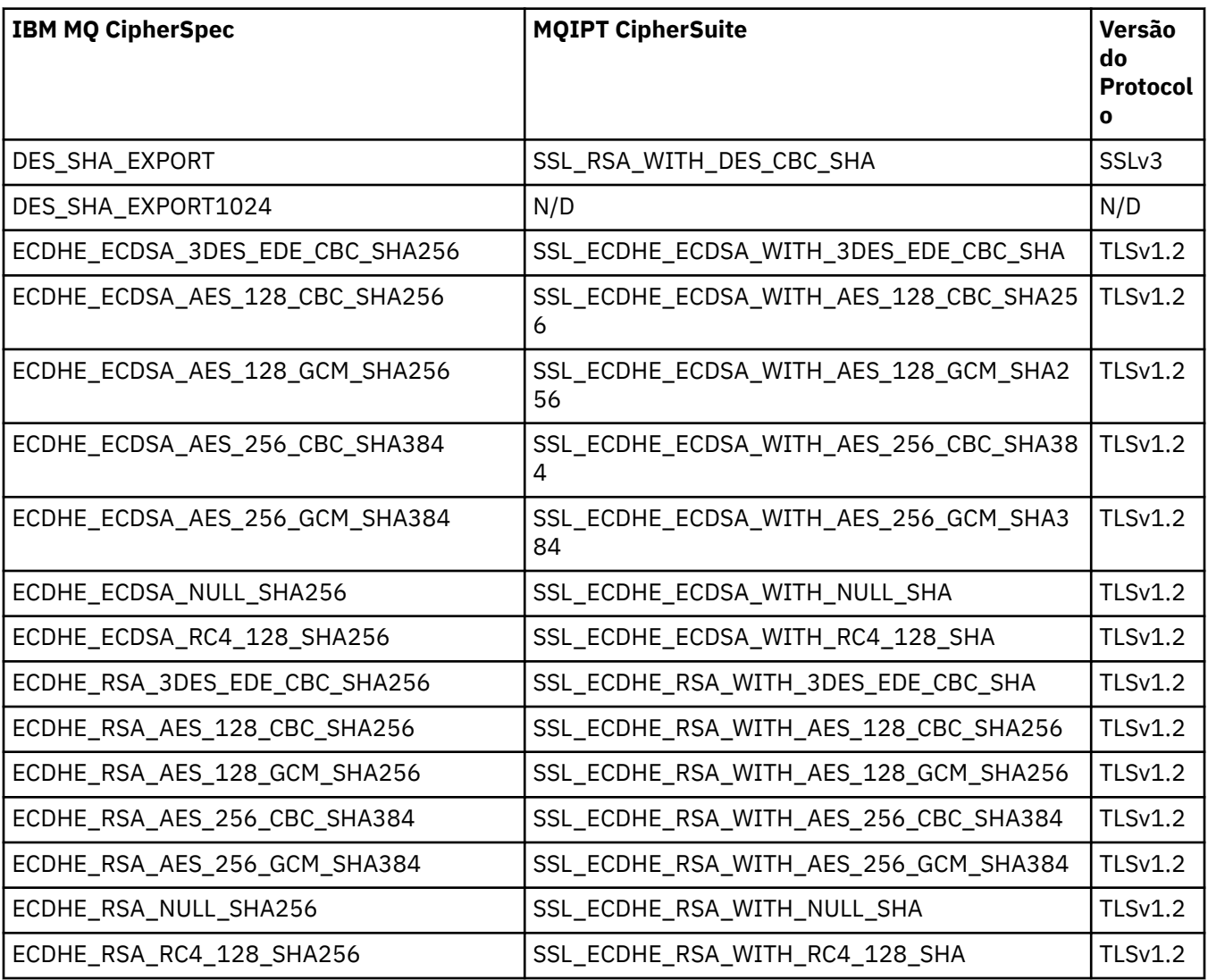

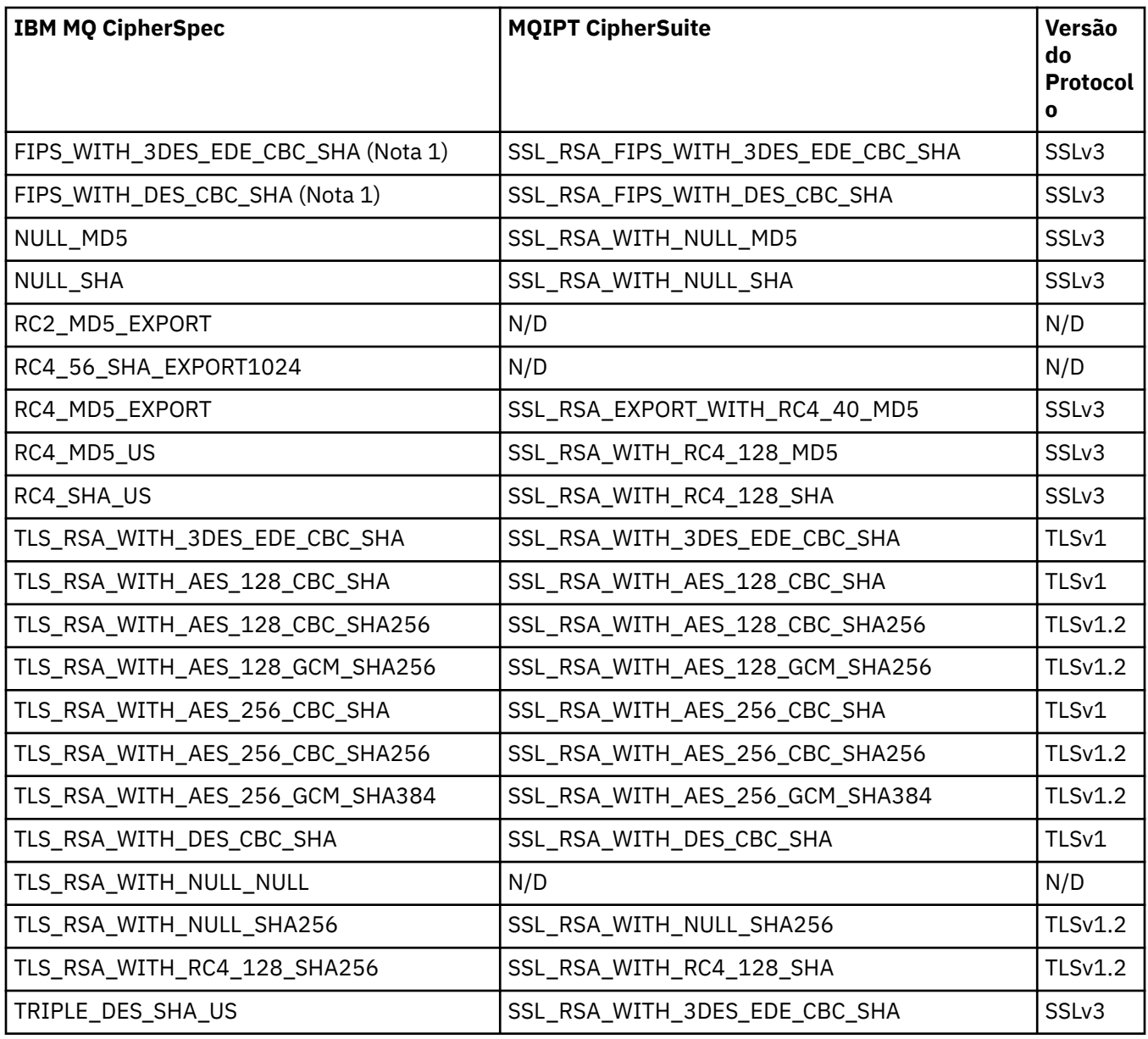

# **Handshake SSL/TLS em MQIPT**

O processo de handshaking SSL/TLS ocorre durante a solicitação de conexão inicial entre o cliente e o servidor SSL/TLS, quando a autenticação e a negociação de CipherSuites são executadas.

Todos os CipherSuites SSL/TLS suportados (consulte ["Suporte SSL/TLS no MQIPT" na página 986\)](#page-985-0), com exceção dos CipherSuites anônimo, requerem autenticação de servidor e permitem a autenticação de cliente; o servidor pode ser configurado para solicitar autenticação de cliente. É necessário evitar o uso de CipherSuites anônimos porque eles não fornecem garantias sobre a identidade do peer remoto. É possível para um ataque man-in-the-middle para interceptar conexões SSL/TLS anônimas sem seu conhecimento. Use CipherSuites anônimos apenas em redes internas confiáveis e somente se você estiver preparado para aceitar o risco de intercepção de dados.

A autenticação de ponto de comunicação em SSL/TLS é baseada em criptografia de chave pública e certificados digitais X.509v3. Um site que deve ser autenticado no protocolo SSL/TLS requer uma chave privada e um certificado digital (que contém a chave pública correspondente junto com as informações sobre a identidade do site), o tempo de validade do certificado. Os certificados são assinados por uma Autoridade de Certificação, os certificados de tais autoridades são chamados certificados de assinante. Um certificado seguido por um ou mais certificados do signatário constituem uma cadeia de certificados. Uma cadeia de certificados é caracterizada pelo fato de que, iniciando a partir do primeiro certificado

(certificado de site), a assinatura de cada certificado na cadeia pode ser verificada usando a chave pública contida no próximo certificado de assinante.

Quando uma conexão segura que requer autenticação de servidor está sendo estabelecida, o servidor envia ao cliente uma cadeia de certificados para provar sua identidade. O cliente SSL/TLS continuará o estabelecimento de conexão com o servidor apenas se ele puder autenticar o servidor, por exemplo, verificar a assinatura do certificado de site do servidor. Para verificar se a assinatura, o cliente SSL/TLS precisa confiar no próprio site do servidor ou pelo menos um dos assinantes na cadeia de certificados fornecida pelo servidor. Os certificados dos sites confiáveis e assinantes devem ser mantidos no lado do cliente para executar essa verificação.

O cliente SSL/TLS inspecionará a cadeia de certificados do servidor, iniciando com o certificado de site. O cliente considera que a assinatura do certificado do site seja válida nas circunstâncias a seguir:

- O certificado de site está no repositório do site confiável ou certificados do signatário
- Um certificado de assinante na cadeia pode ser validado com base em seu repositório de certificados de signatário confiáveis

No último caso, o cliente SSL/TLS verifica se a cadeia de certificados está, de fato, assinada corretamente, do certificado signatário confiável até o certificado de site do servidor. Cada certificado envolvido neste processo também é examinado para exatidão de formato e datas de validade. Se qualquer uma dessas verificações falhar, a conexão com o servidor será recusada. Depois de verificar o certificado do servidor, o cliente usa a chave pública incorporada nesse certificado nas próximas etapas do protocolo SSL/ TLS. A conexão SSL/TLS pode ser estabelecida somente se o servidor realmente tiver a chave privada correspondente.

A autenticação de cliente segue o mesmo procedimento: se um servidor SSL/TLS requerer a autenticação de cliente, o cliente enviará para o servidor uma cadeia de certificados para provar sua identidade. O servidor verifica a cadeia com base em seu repositório de certificados de site confiável e de assinante. Depois de verificar o certificado do cliente, o servidor usa a chave pública incorporada nesse certificado nas próximas etapas do protocolo SSL/TLS. A conexão SSL/TLS pode ser estabelecida somente se o cliente realmente tiver a chave privada correspondente.

As versões recentes dos protocolos TLS fornecem comunicações de alta segurança (os protocolos SSL e TLS mais antigos são considerados inseguros). No entanto, o protocolo opera com base nas informações fornecidas pelo aplicativo. Somente será possível alcançar o objetivo geral de uma comunicação segura se essa base de informação também for mantida de forma segura. Por exemplo, se seu repositório de site confiável e certificados de assinante estiver comprometido, você poderá estabelecer uma conexão segura com um parceiro de comunicação muito inseguro.

# **MQIPT implementação de SSL/TLS**

O SSL 3.0 e o TLS 1.0, 1.1 e 1.2 são implementados com tokens Padrões de Criptografia de Chave Pública (PKCS) #12 armazenados em arquivos do conjunto de chaves (com tipos de arquivo de .p12 ou .pfx),

contendo certificados X509.V3. V 9.1.4 O MQIPT também pode usar armazenamentos de chaves do hardware de criptografia, que suportam o padrão da Interface do token criptográfico PKCS#11. MQIPT usa o pacote IBMJava Secure Socket Extension (JSSE).

MQIPT pode agir como um cliente SSL/TLS ou um servidor SSL/TLS, dependendo de qual término inicia a conexão. O cliente inicia uma conexão e o servidor aceita a solicitação de conexão. É possível que uma rota MQIPT aja tanto como cliente quanto como servidor. Nesse caso, o uso do recurso Modo de proxy SSL/TLS geralmente fornece melhor desempenho.

Quando MQIPT está configurado para o Modo de Proxy SSL/TLS, ele apenas encaminha dados SSL/TLS entre os dois pontospoints; ele não participa do handshake SSL/TLS e não requer nenhum certificado digital.

O MQIPT não passa os dados de Server Name Indication (SNI) de TLS recebidos em uma conexão TLS de entrada por uma conexão TLS de saída. Isso significa que os certificados individuais dos canais, especificados usando o atributo de canal **CERTLABL**, não podem ser usados para as conexões TLS entre o MQIPT e o gerenciador de filas de destino. Para usar um certificado individual para cada canal no gerenciador de filas de destino, para uma conexão TLS que passa pelo MQIPT, a rota do MQIPT deve usar <span id="page-994-0"></span>o modo de proxy SSL/TLS, que encaminha todos os fluxos de controle de TLS intactos, incluindo o nome SNI. Para obter mais informações sobre o uso de vários certificados em um gerenciador de filas com o MQIPT, consulte ["Suporte para vários certificados no IBM MQ com o MQIPT" na página 988.](#page-987-0)

Cada rota MQIPT pode ser configurada independentemente com seu próprio conjunto de propriedades SSL/TLS. Consulte Propriedades da rota MQIPT para obter mais detalhes.

# **Criptografando uma senha de conjunto de chaves no MQIPT ..**

Criptografe a senha usada para abrir um arquivo de conjunto de chaves ou para acessar o hardware de criptografia usado por MQIPT, com o comando **mqiptPW**. A senha criptografada pode ser usada por qualquer uma das propriedades a seguir: **SSLClientKeyRingPW**, **SSLClientCAKeyRingPW**, **SSLServerKeyRingPW** e **SSLServerCAKeyRingPW**. Este tópico descreve a maneira correta de armazenar uma senha do conjunto de chaves para uso pelo MQIPT.

O recurso de arquivo stash **mqiptkeyman** (iKeyman) não é suportado pelo MQIPT. Em vez de usar um arquivo stash, você deve usar o comando **mqiptPW** para armazenar a senha criptografada.

Em versões anteriores ao IBM MQ 9.1.5, as senhas de conjuntos de chaves a serem usadas pelo MQIPT são armazenadas em arquivos referenciados por qualquer uma das propriedades **SSL\*KeyRingPW**.

 $\sqrt{9.1.5}$  A partir da IBM MQ 9.1.5, criptografe senhas do conjunto de chaves para uso por MQIPT, usando o comando **mqiptPW** e configure o valor das propriedades **SSL\*KeyRingPW** para a senha criptografada. O MQIPT é capaz de distinguir entre senhas criptografadas e nomes de arquivos em valores de propriedade para compatibilidade com configurações criadas antes da IBM MQ 9.1.5.

O método para criptografia das senhas de conjuntos de chaves disponível na versões do MQIPT anteriores ao IBM MQ 9.1.5 foi descontinuado, mas ainda pode ser utilizado. Para melhorar a proteção de senhas do conjunto de chaves, criptografe novamente quaisquer senhas do conjunto de chaves que tenham sido criptografadas anteriormente, usando o método de proteção mais recente.

Para criptografar uma senha do conjunto de chaves para uso pelo MQIPT, siga as etapas em Criptografando senhas armazenadas.

Deve-se usar a senha mqiptSample para abrir um dos arquivos de conjunto de chaves de amostra fornecidos no subdiretório samples/ssl do diretório de instalação do MQIPT.

# **Selecionando certificados de um arquivo do conjunto de chaves em MQIPT .**

É possível ter mais de um certificado pessoal armazenado no mesmo arquivo do conjunto de chaves ou um token de hardware de criptografia. As propriedades **SSLClientSite\*** podem ser usadas no lado do cliente para selecionar o certificado a ser enviado para o servidor para autenticação e as propriedades **SSLServerSite\*** podem ser usadas no lado do servidor para selecionar o certificado a ser enviado para o cliente para autenticação.

Usando essas propriedades, um certificado pode ser selecionado com base em seu DN (Distinguished Name). Como alternativa, o rótulo do certificado pode ser usado para selecionar um certificado usando as propriedades **SSLServerSiteLabel** e **SSLClientSiteLabel** .

# **Configurações de confiança em MQIPT**

Um conjunto de chaves contém um certificado pessoal que inclui o certificado de assinante ou a cadeia de certificados de assinante.

Há dois tipos de conjuntos de chaves usados pelo MQIPT:

### **Conjunto de chaves da autoridade de certificação (CA)**

Esse conjunto de chaves contém certificados de autoridade de certificação confiáveis que são usados para validar certificados pertencentes a um peer remoto. Esses certificados de CA ajudam a determinar se o ponto remoto é confiável. O MQIPT suporta os arquivos do conjunto de chaves de formato PKCS #12 e os armazenamentos de chaves do hardware de criptografia que suportam a interface PKCS #11 para armazenar certificados de autoridade de certificação. Os arquivos do conjunto de chaves de CA do MQIPT são identificados pelas propriedades

de rota **SSLClientCAKeyRing** e **SSLServerCAKeyRing**. O uso do hardware de criptografia para acessar certificados de autoridade de certificação é ativado configurando as propriedades **SSLClientCAKeyRingUseCryptoHardware** e **SSLServerCAKeyRingUseCryptoHardware**.

O conjunto de chaves de CA no lado do cliente SSL/TLS deve conter uma lista de certificados de autoridade de certificação confiáveis que serão usados para autenticar o certificado enviado do servidor. Se uma rota do servidor SSL estiver configurada para autenticação de cliente, o conjunto de chaves de CA no lado do servidor SSL/TLS deverá conter uma lista de certificados de autoridade de certificação confiáveis que serão usados para autenticar o certificado enviado do cliente.

### **Conjunto de chave de certificado pessoal**

Esse conjunto de chaves contém certificados pessoais que o MQIPT usará para se identificar para um peer remoto. Ao gerar um certificado autoassinado ou solicitar um certificado assinado por CA, será necessário fazê-lo usando o conjunto de chaves de certificado pessoal. O MQIPT suporta os arquivos do conjunto de chaves de formato PKCS #12 e os armazenamentos de chaves do hardware de criptografia que suportam a interface PKCS #11 para armazenar certificados pessoais. No MQIPT, os arquivos do conjunto de chaves de certificado pessoal são identificados pelas propriedades de rota **SSLClientKeyRing** e **SSLServerKeyRing**. O uso do hardware de criptografia para acessar certificados pessoais é ativado configurando as propriedades **SSLClientKeyRingUseCryptoHardware** e **SSLServerKeyRingUseCryptoHardware**.

O conjunto de chaves no lado do servidor SSL/TLS deve conter o certificado pessoal do servidor MQIPT. Se a autenticação de cliente for necessária em uma rota de cliente SSL, o conjunto de chaves no lado do cliente SSL/TLS deverá conter o certificado pessoal do cliente.

Caso precise de autenticação do cliente, deve-se ativar a propriedade **SSLServerAskClientAuth** no lado do servidor. O conjunto de chaves no lado do cliente deve conter o certificado pessoal do cliente. O conjunto de chaves do MQIPT no lado do servidor, identificado pela propriedade **SSLServerCAKeyRing**, deve conter uma lista de certificados de autoridade de certificação confiáveis que serão usados para autenticar o cliente.

Se você não configurar um conjunto de chaves de CA para uma rota, o MQIPT procurará certificados de autoridade de certificação no conjunto de chaves do certificado pessoal como alternativa, se houver um configurado. Por exemplo, se não houver nenhum valor configurado para **SSLServerCAKeyRing**, o MQIPT procurará certificados de autoridade de certificação no conjunto de chaves identificado por **SSLServerKeyRing**.

Como uma alternativa ao uso de certificados assinados por uma CA confiável, é possível usar certificados autoassinados. No arquivo de chave de amostra sslSample.pfx fornecido com MQIPT no subdiretório samples/ssl, é possível encontrar um exemplo de um certificado autoassinado. Para abrir os arquivos do conjunto de chaves PKCS #12 de amostra, deve-se usar a senha mqiptSample.

Os certificados autoassinados podem ser úteis em cenários de teste nos quais você deve assegurar a conectividade SSL/TLS sem pagar uma CA para um certificado. No entanto, você não deve usar certificados auto-assinados em ambientes de produção. Para criar um certificado assinado por autoridade de certificação, consulte Criando um arquivo de conjunto de chaves.

É possível usar um utilitário chamado **mqiptkeyman**, fornecido com o MQIPT, para gerenciar certificados digitais e armazenamentos de chaves. Consulte ["mqiptKeyman e mqiptKeycmd em MQIPT" na página](#page-999-0) [1000](#page-999-0) para obter instruções de instalação e informações adicionais.

Deve-se proteger quaisquer arquivos do conjunto de chaves e arquivos de senha usando os recursos de segurança do sistema operacional para evitar o acesso não autorizado a eles.

# **Testando SSL/TLS no MQIPT**

É possível testar uma conexão SSL/TLS usando os exemplos fornecidos nesta documentação.

Consulte Introdução ao IBM MQ Internet Pass-Thru para obter uma descrição de vários cenários. Em particular, consulte as tarefas a seguir:

- Autenticando um servidor SSL/TLS
- Autenticando um cliente SSL/TLS
- Executando o MQIPT no modo de proxy SSL/TLS
- Executando o MQIPT no modo de proxy SSL/TLS com um gerenciador de segurança

Para testar se a configuração do SSL/TLS funciona corretamente, é possível usar certificados autoassinados. Os certificados autoassinados são úteis em cenários de teste para que você possa assegurar a conectividade SSL/TLS sem pagar uma Autoridade de Certificação (CA) para um certificado. Consulte Criando certificados de teste para obter detalhes.

No arquivo de chave de amostra sslSample.pfx fornecido com MQIPT no subdiretório samples/ssl, é possível encontrar um exemplo de um certificado autoassinado. Para abrir os arquivos do conjunto de chaves PKCS #12 de amostra, deve-se usar a senha mqiptSample. O certificado de amostra é fornecido para sua comodidade durante os testes. No entanto, as chaves privadas do certificado de amostra são conhecidas de todos os usuários do MQIPT. Isso significa que elas são inseguras e devem ser usadas apenas em um ambiente de teste.

Você não deve usar nenhum certificado autoassinado em ambientes de produção, se eles são certificados de amostra ou não. Em vez disso, obtenha um certificado assinado por CA de uma CA confiável. Para criar um certificado assinado por autoridade de certificação, consulte Criando um arquivo de conjunto de chaves.

Ao criar ou solicitar um certificado, é necessário considerar qual tipo de chave, tamanho de chave e algoritmo de assinatura digital são apropriados para suas necessidades de segurança. Consulte ["Considerações sobre certificado digital para MQIPT" na página 1002](#page-1001-0) para obter informações adicionais.

Certificados e tecnologias de gerenciamento de certificado estão disponíveis a partir de um número de fornecedores de terceiros.

# **Mensagens de erro SSL/TLS em MQIPT**

As falhas de Handshake são registradas no log de conexão MQIPT na forma de exceções de JSSE.

Para obter informações adicionais, consulte ["Logs de conexão no MQIPT ." na página 1025](#page-1024-0). A tabela a seguir descreve as diferentes exceções, a causa provável e a ação correspondente para resolver a falha.

As exceções de certificado geralmente estão relacionadas aos certificados na extremidade remota da conexão.

Onde o erro está relacionado ao certificado de um cliente ou gerenciador de filas do IBM MQ, o termo *arquivo do conjunto de chaves* inclui o repositório de chaves do IBM MQ do parceiro remoto.

No MQIPT, os certificados de autoridade de certificação são armazenados no arquivo do conjunto de chaves de CA, que é identificado pelas propriedades de rota **SSLClientCAKeyRing** e **SSLServerCAKeyRing**. Se as propriedades de rota do conjunto de chaves de CA não estiverem configuradas, o arquivo do conjunto de chaves pessoal correspondente (referenciado pela propriedade **SSLClientKeyRing** ou **SSLServerKeyRing**) será procurado em busca de certificados de autoridade de certificação, como alternativa.

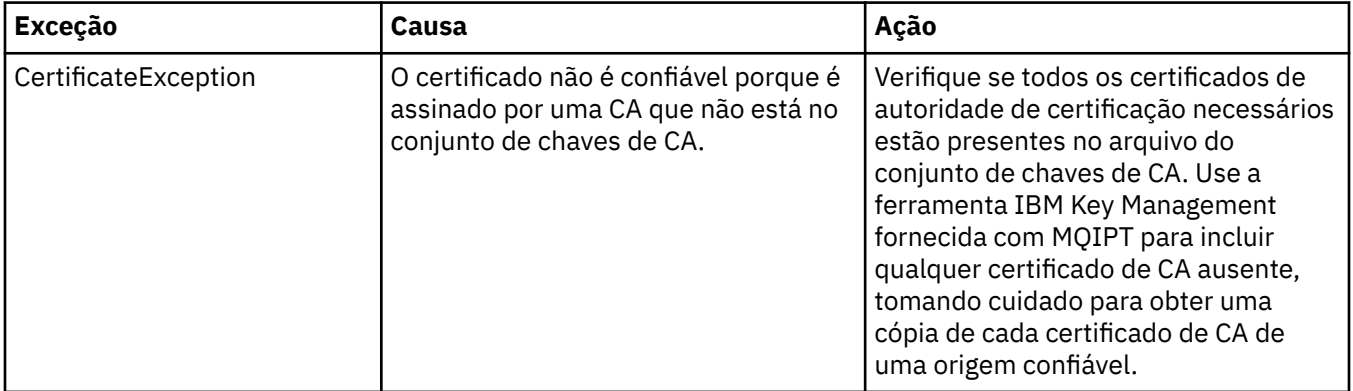

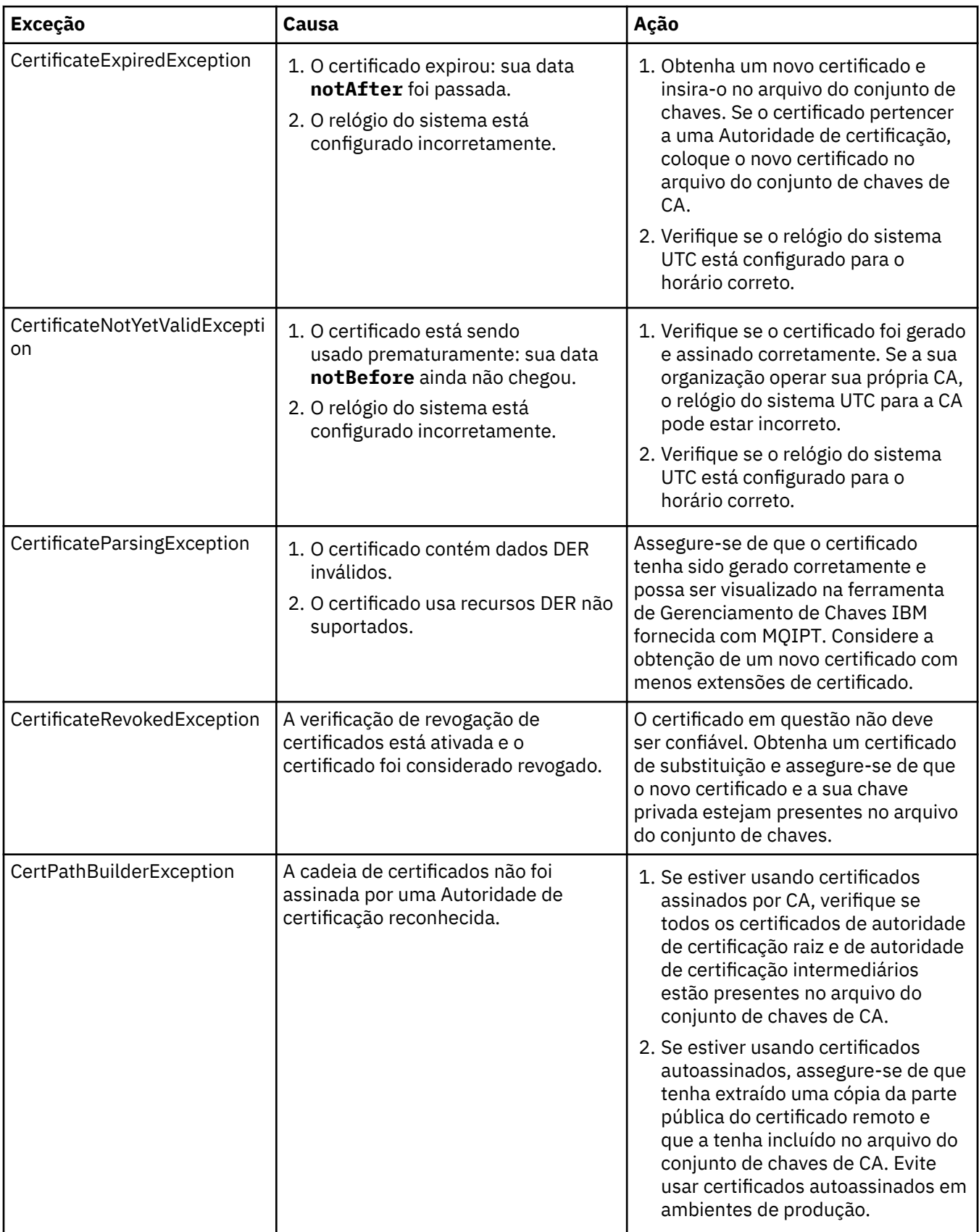

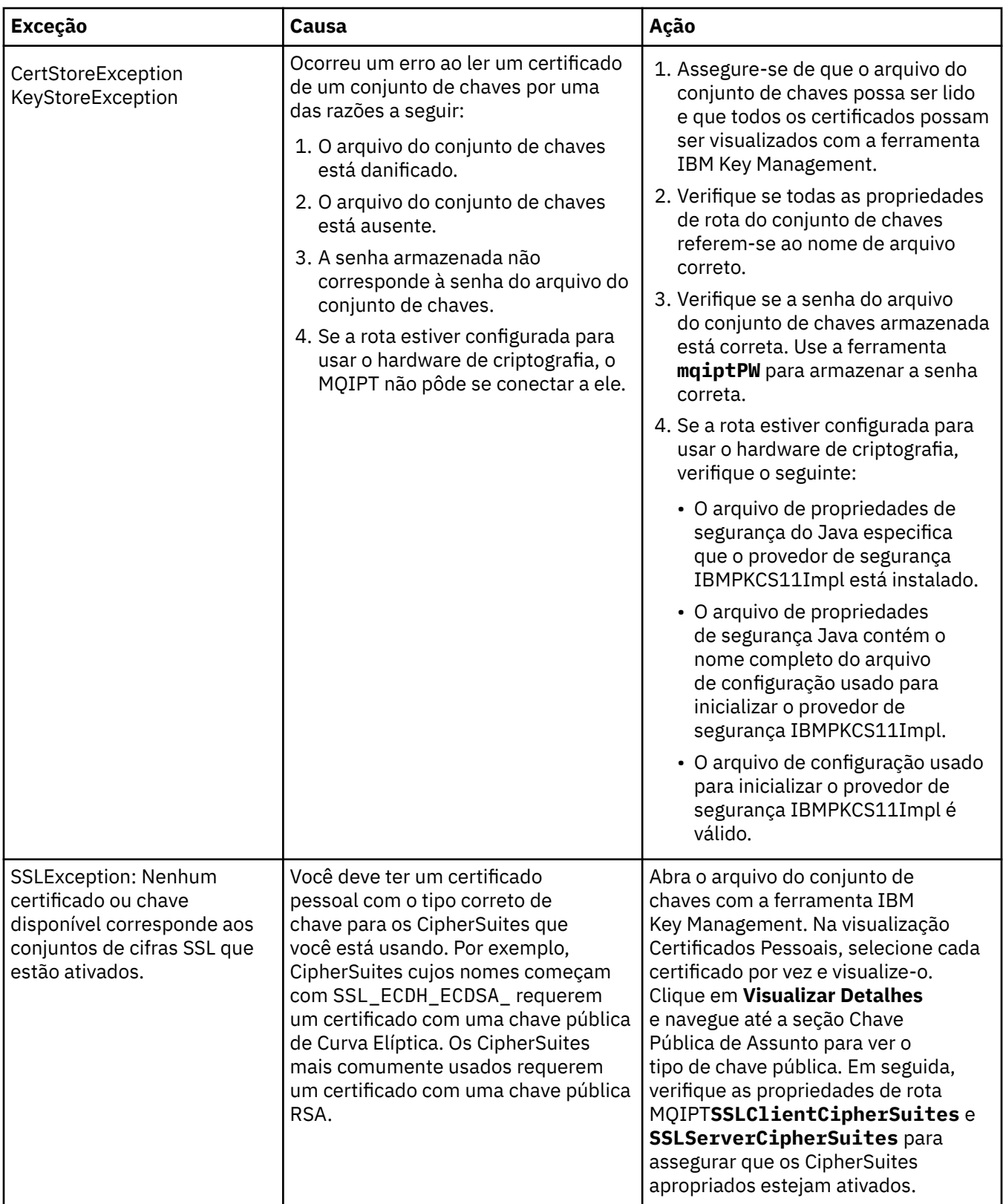

<span id="page-999-0"></span>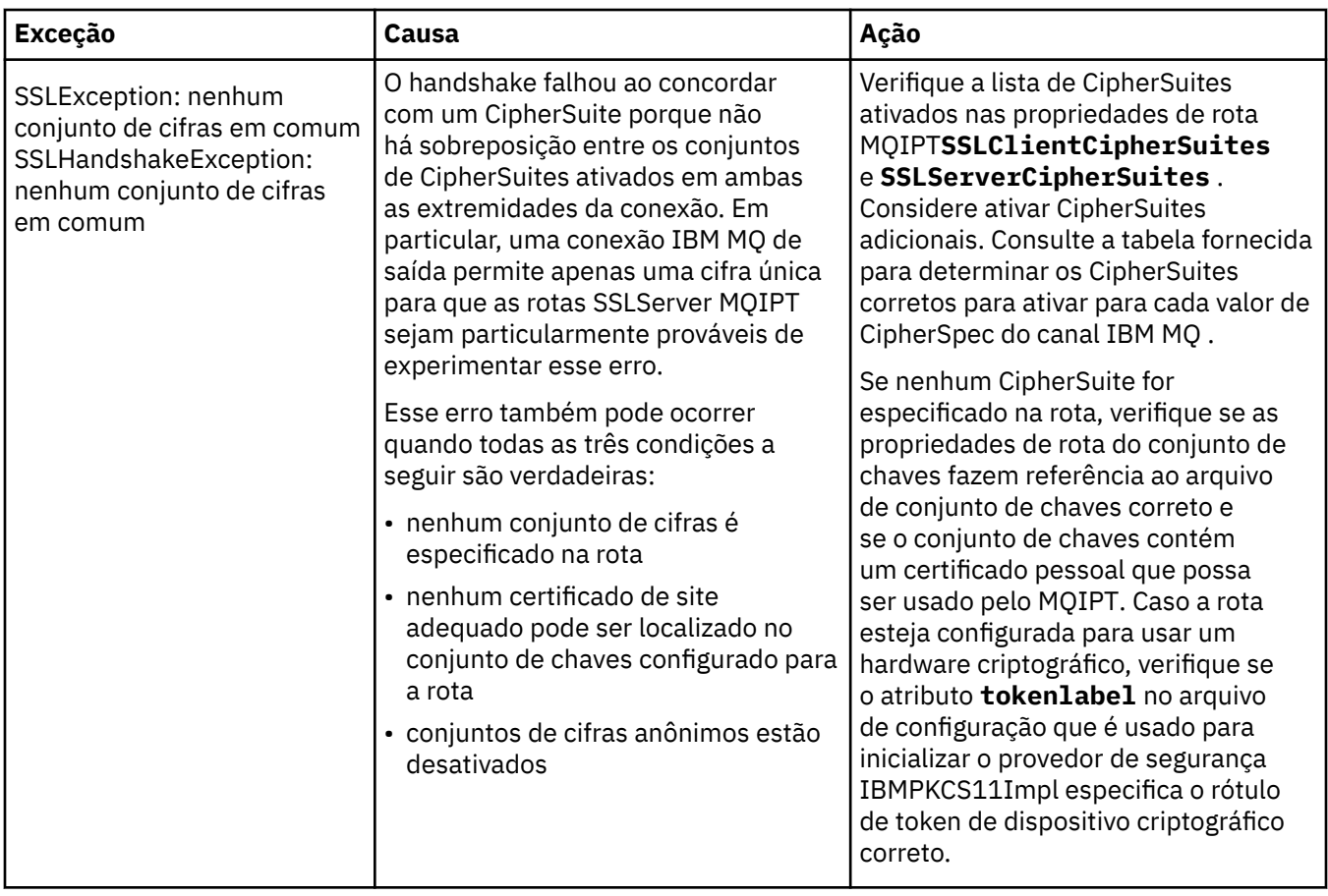

# **mqiptKeyman e mqiptKeycmd em MQIPT**

**mqiptKeyman** (iKeyman) é um certificado e um aplicativo de gerenciamento de chave já familiar de usuários do IBM MQ. Os comandos **mqiptKeyman** e **mqiptKeycmd** podem ser usados para gerenciar chaves simétricas e assimétricas, certificados digitais e solicitações de certificado nos arquivos do conjunto de chaves usados pelo IBM MQ Internet Pass-Thru. Esses arquivos também podem ser usados para gerenciar os próprios arquivos do conjunto de chaves.

**mqiptKeyman** usa o termo *banco de dados de chaves* para se referir a um arquivo do conjunto de chaves; esses termos são sinônimos.

**mqiptKeyman** pode ser executado em dois modos, interface gráfica com o usuário (GUI) e interface da linha de comandos (CLI). Use o comando **mqiptKeyman** para iniciar a GUI do iKeyman e o comando **mqiptKeycmd** para executar a CLI iKeyman.

Os comandos equivalentes para gerenciar certificados no IBM MQ são **strmqikm** para iniciar a GUI do iKeyman e **runmqckm** para executar a CLI do iKeyman. Os comandos do IBM MQ são descritos em Usando o **runmqckm**, o **runmqakm** e o **strmqikm** para gerenciar certificados digitais.

# **Formato necessário do arquivo do conjunto de chaves para o MQIPT**

Ao criar os arquivos do conjunto de chaves para uso no MQIPT, deve-se usar o formato de arquivo PKCS #12:

- Na GUI, selecione PKCS#12 no campo **Tipo de banco de dados chave** ao criar o arquivo do conjunto de chaves.
- Na CLI, inclua o parâmetro -type pkcs12 no comando mqiptKeycmd -keydb -create .

**V <sup>9.1.4</sup> O** MOIPT também pode acessar certificados armazenados em hardware criptográfico que suporta a interface PKCS #11. A interface também pode ser usada para gerenciar certificados no

hardware PKCS #11. Para obter mais informações, consulte ["Usando o hardware de criptografia PKCS](#page-1010-0) [#11 no MQIPT" na página 1011](#page-1010-0).

# **Criptografando a senha do conjunto de chaves para o MQIPT**

Após criar o arquivo do conjunto de chaves, deve-se criptografar a senha do conjunto de chaves em um formato que o MQIPT possa usar para acessar o arquivo. Consulte ["Criptografando uma senha de](#page-994-0) [conjunto de chaves no MQIPT .." na página 995](#page-994-0) para obter informações sobre isso.

Observe que o recurso de arquivo stash não é suportado pelo MQIPT. Deve-se usar o comando **mqiptPW** para criptografar a senha do conjunto de chaves, em vez de usar um arquivo stash.

### **Exemplos de linha de comandos**

A CLI usa a mesma sintaxe que o comando IBM MQ **runmqckm**. Anexar os parâmetros necessários para **mqiptKeycmd**, conforme ilustrado nos exemplos a seguir:

• Para criar um arquivo PKCS#12:

mqiptKeycmd -keydb -create -db key.p12 -pw password -type pkcs12

• Para criar um certificado pessoal autoassinado para propósitos de teste:

```
mqiptKeycmd -cert -create -db key.p12 -pw password -type pkcs12 
-label mqipt -dn "CN=Test Certificate,OU=Sales,O=Example,C=US"
-sig_alg SHA256WithRSA -size 2048
```
O comando cria um certificado digital com uma chave pública RSA de 2048 bits e uma assinatura digital que usa RSA com o algoritmo hash SHA-256. Ao criar um certificado, tome cuidado para escolher um algoritmo de criptografia de chave pública, tamanho de chave e algoritmo de assinatura digital que sejam apropriados para as necessidades de segurança de sua organização. Consulte ["Considerações](#page-1001-0) [sobre certificado digital para MQIPT" na página 1002](#page-1001-0) para obter mais informações.

Este exemplo usa um certificado auto-assinado que é adequado para propósitos de teste. No entanto, em um ambiente de produção, é necessário usar um certificado assinado da Autoridade de Certificação.

Observe que o MQIPT v2.0 e as versões mais antigas não suportam assinaturas digitais SHA-2, portanto, esse certificado não é adequado para estabelecer conexões de soquete seguro para liberações anteriores do MQIPT ; um algoritmo de assinatura mais antigo, como SHA1WithRSA, seria necessário.

• Para criar uma solicitação de certificado para um certificado assinado por CA para propósitos de produção:

```
mqiptKeycmd -certreq -create -db key.p12 -pw password -type pkcs12 -file cert.req 
-label mqipt -dn "CN=Test Certificate, OU=Sales, O=Example, C=US"
-sig_alg SHA256WithRSA -size 2048
```
O comando cria uma solicitação de certificado digital com uma chave pública RSA de 2.048 bits e uma assinatura digital que usa RSA com o algoritmo hash SHA-256. Ao criar um certificado, tome cuidado para escolher um algoritmo de criptografia de chave pública, tamanho de chave e algoritmo de assinatura digital que sejam apropriados para as necessidades de segurança de sua organização. Consulte ["Considerações sobre certificado digital para MQIPT" na página 1002](#page-1001-0) para obter mais informações.

Para receber o arquivo de certificado pessoal assinado pela autoridade de certificação cert. crt no arquivo de conjunto de chaves:

mqiptKeycmd -cert -receive -db key.p12 -pw password -type pkcs12 -file cert.crt

<span id="page-1001-0"></span>Deve-se assegurar que o certificado de autoridade de certificação da CA que assinou o certificado pessoal esteja presente no arquivo do conjunto de chaves da CA, por exemplo:

mqiptKeycmd -cert -add -db key.p12 -pw password -type pkcs12 -file ca.crt -label rootCA

## *Considerações sobre certificado digital para MQIPT*

Os pontos a serem considerados incluem o tamanho da chave do certificado, a seleção de um algoritmo de assinatura digital do certificado apropriado e o certificado digital e o certificado CipherSuite compatibilityDigital e a compatibilidade do CipherSuite .

## **Considerações do tamanho da chave de certificado para MQIPT**

O tamanho da chave pública depende da política de segurança da sua organização e do algoritmo de criptografia usado. Em geral, tamanhos de chave maiores são mais seguros. A tabela a seguir lista os tamanhos de chave mínimos que você deve usar:

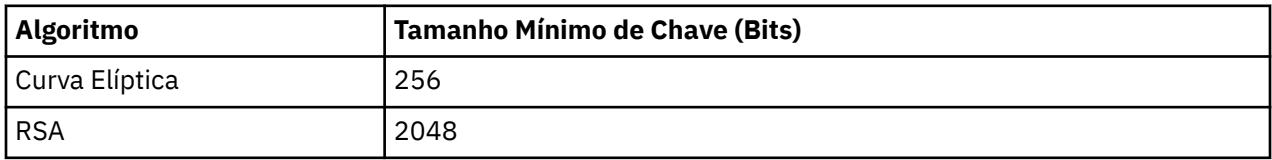

Especifique o tamanho de chave de seu certificado quando você criar um certificado ou solicitação de certificado.

- Ao usar o comando da CLI **mqiptKeycmd** , o parâmetro **-size** especifica o tamanho da chave.
- Ao usar a GUI **mqiptKeyman**, o campo **Tamanho da chave** na janela Criação de certificado especifica o tamanho da chave.

### **Selecionando um algoritmo de assinatura digital de certificado apropriado**

Para evitar falsificações de certificados digitais, é importante usar um algoritmo de assinatura digital forte. Ao criar ou solicitar um certificado, tome cuidado para selecionar um algoritmo válido.

É necessário evitar o uso de algoritmos de assinatura digital antigos com base em MD5 ou SHA-1, pois eles não são mais suficientemente seguros para o uso moderno. Se possível, use um dos algoritmos de assinatura digital com base em SHA-2 mais recente, como SHA-256 com RSA (SHA256WithRSA).

No entanto, as versões do MQIPT anteriores à Versão 2.1 não suportam as assinaturas digitais SHA-2, portanto, para interoperabilidade com liberações anteriores do MQIPT , use o algoritmo de assinatura digital SHA1WithRSA. No entanto, é necessário planejar para fazer upgrade de versões mais antigas do MQIPT e eliminar o uso de assinaturas digitais MD5 e SHA-1.

- Ao usar o comando da CLI **mqiptKeycmd** , o parâmetro **-sig\_alg** especifica o algoritmo de assinatura digital.
- Ao usar a GUI **mqiptKeyman**, o campo **Algoritmo de assinatura** da janela Criação de certificado especifica o algoritmo de assinatura digital.

### **Certificado digital e compatibilidade de CipherSuite em MQIPT**

Nem todos os CipherSuites podem ser usados com todos os certificados digitais. Há vários tipos de CipherSuite, agrupados por seu prefixo de nome CipherSuite. Cada tipo de CipherSuite impõe restrições diferentes sobre o tipo de certificado digital que pode ser usado. Essas restrições se aplicam a todas as conexões SSL/TLS MQIPT , mas são particularmente relevantes para usuários da criptografia de Curva Elíptica. Ao executar o handshake de soquete seguro, o MQIPT seleciona automaticamente um certificado pessoal para identificar a si próprio que é apropriado para o CipherSuite negociado. Na maioria dos casos, o MQIPT interopera automaticamente com o ponto remoto. No entanto, em alguns cenários pode ser necessário usar um CipherSuite do MQIPT para interoperar com um sistema IBM MQ remoto. O aplicativo **mqiptKeyman** fornecido com o MQIPT é capaz de criar certificados e solicitações de certificado apenas

com as chaves públicas DSA e RSA. Além disso, o utilitário IBM MQ **runmqakm** pode criar certificados e solicitações de certificado com chaves públicas Elliptic Curve. Consulte a sua Autoridade de Certificação para obter informações sobre a criação de outros tipos de certificado.

O tipo de certificado digital a ser usado depende do tipo de CipherSuite que você está usando:

- CipherSuites com nomes que iniciam SSL\_ECDH\_ECDSA\_ e SSL\_ECDHEDHE\_ECDSA\_ requerem um certificado digital com uma chave pública de Curva Elíptica.
- CipherSuites com nomes que contêm *anon* são anônimos; eles não requerem um certificado digital para identificar o ponto remoto. Esses CipherSuites podem evitar as sobrecargas de gerenciamento de ciclo de vida de certificado em redes em que é usado um meio alternativo de autenticação, mas em geral, evite seu uso devido à falta de autenticação.
- Outros CipherSuites requerem um certificado digital com uma chave pública RSA.

**Nota:** As ferramentas **mqiptKeyman** e **mqiptKeycmd** não conseguem criar certificados ou solicitações de certificado com uma chave pública de Curva Elíptica. É possível usar o comando **runmqakm** fornecido com o IBM MQ para esse propósito. O comando **runmqakm** é descrito em Usando **runmqckm**, **runmqakm**e **strmqikm** para gerenciar os certificados digitais

# **Saída de certificado em MQIPT ..**

O propósito de uma saída de certificado é validar um certificado de peer SSL/TLS que é recebido pelo MQIPT.

É possível configurar uma rota MQIPT para agir como um cliente SSL/TLS quando ele fizer uma nova conexão e agir como um servidor SSL/TLS quando ele receber uma solicitação de conexão. Durante o processo de handshaking SSL/TLS, um cliente SSL/TLS recebe um certificado de ponto a partir do servidor e o certificado pode ser usado para autenticar o servidor. Um servidor SSL/TLS também pode receber um certificado de ponto a partir do cliente e o certificado pode ser usado para autenticar o cliente.

A saída de certificado é chamada quando MQIPT recebe um certificado de ponto, permitindo que você execute uma validação adicional. Todas as exceções que são capturadas pela saída são capturadas por MQIPT e a solicitação de conexão foi finalizada. Portanto, é uma boa prática para a saída capturar todas as exceções e para transmitir de volta um código de retorno apropriado para MQIPT.

É fornecida uma amostra que descreve como implementar uma saída de certificado; para obter mais informações, consulte Utilizando uma saída de certificado para autenticar um servidor SSL/TLS.

**Nota:** MQIPT é executado em um único Java virtual machine, portanto o uso de uma saída de certificado definida pelo usuário pode comprometer a operação normal do MQIPT de uma dessas maneiras:

- Afetar recursos do sistema
- Gerar gargalos
- Desempenho de degradação

É necessário testar os efeitos de sua saída de certificado extensivamente antes de implementá-la em um ambiente de produção.

### *A classe com.ibm.mq.ipt.exit.CertificateExit em MQIPT*

Uma classe abstrata que deve ser implementada pela classe que é definida com a propriedade SSLExitName.

A classe contém implementações padrão para executar a saída e alguns métodos públicos que você pode opcionalmente substituir, de acordo com seus requisitos. A lista completa de métodos suportados é da seguinte forma:

# **Métodos**

### **public int init (IPTTrace)**

O método init é chamado por MQIPT quando a saída é carregada por MQIPT e pode ser implementada para executar qualquer inicialização da saída; por exemplo, o carregamento de dados que são usados durante o processo de validação. A implementação padrão não executa nenhuma ação.

#### **public int refresh(IPTTrace)**

O método de atualização é implementado para executar uma atualização de quaisquer dados; por exemplo, recarregamento de quaisquer dados para disco que é usado durante o processo de validação. Este método é chamado quando o administrador MQIPT emitiu um comando de atualização. A implementação padrão não executa nenhuma ação.

### **public void close (IPTTrace)**

O método de fechamento é implementado para executar qualquer manutenção quando a rota está prestes a ser interrompida ou MQIPT está fechando. A implementação padrão não executa nenhuma ação.

#### **public CertificateExitResponse validate (IPTTrace)**

O método de validação é chamado para executar a validação do certificado de peer. O objeto de retorno pode ser usado para transmitir informações de volta para MQIPT; por exemplo, um código de retorno e algum texto que pode ser incluído no log de conexão. A implementação padrão retorna um CertificateExitResponse com CertificateExitResponse.OK.

Métodos suportados para obter propriedades:

#### **public int getListenerPort ()**

recupera a porta do listener de rota-conforme definido pela propriedade ListenerPort

#### **public String getDestination ()**

recupera o endereço de destino-conforme definido pela propriedade Destination

#### **public int getDestinationPort ()**

recupera o endereço de porta do listener de destino-conforme definido pela propriedade **DestinationPort** 

### **public String getClientIPAddress ()**

recupera o endereço IP do cliente que faz a solicitação de conexão

### **public int getClientPortAddress ()**

recupera o endereço de porta usado pelo cliente que faz a solicitação de conexão

#### **public boolean isSSLClient ()**

usado para determinar se a saída está sendo chamada como um cliente SSL/TLS ou servidor SSL/TLS. Se isso retornar true, a saída estará no lado do cliente da conexão, validando o certificado obtido a partir do servidor. Se isso retornar false, a saída estará no lado do servidor da conexão, validando o certificado enviado pelo cliente. Ele é válido para uma rota para agir como um servidor SSL/TLS e um cliente SSL/TLS, decriptografando e criptografando novamente o tráfego. Nesta situação, apesar de haver uma única classe de saída, algumas instâncias da classe serão chamadas como clientes e alguns como servidores. É possível usar isSSLClient para determinar a situação para uma determinada instância.

### **public int getConnThreadID ()**

usado para recuperar o ID do encadeamento do trabalhador que está manipulando a solicitação de conexão, que pode ser útil para depuração.

### **public String getChannelName()**

recupera o nome do canal IBM MQ que é usado na solicitação de conexão. Isso está disponível apenas quando a solicitação recebida não está usando SSL/TLS e MQIPT está agindo como um cliente SSL/TLS.

### **public String getQMName ()**

recupera o nome do gerenciador de filas IBM MQ usado na solicitação de conexão. Isso está disponível apenas quando a solicitação do cliente não está usando SSL/TLS e MQIPT está agindo como um cliente SSL/TLS.

### **public boolean getTimedout ()**

utilizado pela saída para determinar se o tempo limite expirou.

### **public IPTCertificate getCertificate ()**

recupera o certificado SSL/TLS que precisa ser validado.

# **public String getExitData ()**

recupera os dados de saída, conforme definido pela propriedade SSLExitData.

### **public String getExitName ()**

recupera o nome da saída, conforme definido pela propriedade SSLExitName.

### *A classe com.ibm.mq.ipt.exit.CertificateExitResponse em MQIPT*

Essa classe é usada para transmitir informações de volta para MQIPT após um certificado ter sido validado.

### **Construtores**

### **public CertificateExitResponse (***int rc***, string message)**

Este construtor pode ser usado para transmitir de volta um código de retorno e algum texto de mensagem. Possíveis códigos de razão são

- ExitRc.OK
- ExitRc.VALIDATE\_ERROR
- ExitRc.VALIDATE\_REJECTED

### **public CertificateExitResponse (***int rc***)**

Este construtor pode ser usado para transmitir de volta um código de retorno, sem texto de mensagem. Possíveis códigos de razão são

- ExitRc.OK
- ExitRc.VALIDATE\_ERROR
- ExitRc.VALIDATE\_REJECTED

### **public CertificateExitResponse()**

Esse construtor pode ser usado para transmitir de volta o código de retorno ExitRc.OK, sem texto de mensagem.

### **Métodos**

### **public String getVersion ()**

Este método retorna a versão desta classe.

### **public String toString**

Este método retornará uma representação de sequência da resposta, por exemplo, " Código de razão: 4, Mensagem: verificação de CRL com falha.

### *A classe com.ibm.mq.ipt.exit.IPTCertificate em MQIPT*

Esta classe contém o certificado SSL/TLS a ser validado.

### **Métodos**

### **public int getVersion ()**

Este método retorna a versão desta classe.

### **public byte [ ] getDerEncoding ()**

Este método retorna a codificação ASN.1/DER do certificado X.509, ou NULL se houver um erro.

### **public byte [ ] getPemEncoding ()**

Este método retorna a codificação PEM (BASE64) do certificado X.509, ou NULL se houver um erro.

### **public String getLabel()**

Este método retorna o rótulo certificado, ou NULL se houver um erro.

### **public String getName ()**

Este método retorna o Nome Distinto do certificado, ou NULL se não estiver disponível. Por exemplo:

CN=Test Queue Manager,OU=Sales,O=Example,L=London,C=GB

### **public String getIssuerName ()**

Este método retorna o Nome Distinto do emissor do certificado, ou NULL se não estiver disponível. Por exemplo:

CN=Certificate Authority,OU=Security,O=Example,L=New York,C=US

### **public IPTCertificate getSigner ()**

Esse método retornará o certificado de assinante ou NULL se não estiver disponível. Para um certificado auto-assinado, ele retornará uma referência a si mesmo.

### **public String toString ()**

Este método retorna uma representação de sequência do certificado.

### *A classe com.ibm.mq.ipt.exit.IPTTrace em MQIPT*

As funções de rastreio MQIPT fornecem chamadas de entrada e saída, que podem ser utilizadas na entrada e saída de um método. Há também várias chamadas para rastrear informações úteis.

### **Métodos**

### **public void entry (String** *fid***)**

Em que *fid* é usado para identificar onde a chamada foi feita, por exemplo, a classe e o nome do método.

Este método grava uma entrada para o arquivo de saída de rastreio com o nível apropriado de indentação para registrar o ponto no qual o fluxo de controle entra em um método. Essa chamada é opcional, mas se for usada, uma chamada correspondente para "exit (String)" também deve ser usada dentro do mesmo método.

### **public void exit (String** *fid***)**

Em que *fid* é usado para identificar onde a chamada foi feita, por exemplo, a classe e o nome do método.

Este método grava uma saída para o arquivo de saída de rastreio com o nível apropriado de recuo para registrar o ponto no qual o fluxo de controle deixa um método. Esse método é usado apenas quando uma chamada para "entry(String)" foi usada anteriormente dentro do mesmo método.

### **public void exit (String** *fid***, int** *rc***)**

Em que *fid* é usado para identificar onde a chamada foi feita, por exemplo, a classe e o nome do método, e *rc* é o código de retorno numérico do método. Este método de rastreio deve ser usado para registrar a saída de métodos que retornam um número inteiro.

Este método grava uma saída no arquivo de saída de rastreio com o nível apropriado de indentação para registrar o ponto no qual o fluxo de controle deixa um método e o código de retorno numérico desse método. Esse método é usado apenas quando uma chamada para "entry(String)" foi usada anteriormente dentro do mesmo método.

### **public void exit (String** *fid***, boolean** *rc***)**

Em que *fid* é usado para identificar onde a chamada foi feita, por exemplo, a classe e o nome do método, e *rc* é o código de retorno booleano do método. Este método de rastreio deve ser usado para registrar a saída de métodos que retornam um Booleano.

Este método grava uma saída para o arquivo de saída de rastreio com o nível apropriado de recuo para registrar o ponto no qual o fluxo de controle deixa um método e o código de retorno Booleano desse método. Esse método é usado apenas quando uma chamada para "entry(String)" foi usada anteriormente dentro do mesmo método.

### **public void data (String** *fid***, String data)**

Em que *fid* é usado para identificar onde a chamada foi feita, por exemplo, a classe e o nome do método.

Este método grava alguns dados de sequência para o arquivo de saída de rastreio.

### **public void data (String** *fid***, int data)**

Em que *fid* é usado para identificar onde a chamada foi feita, por exemplo, a classe e o nome do método.

Este método grava alguns dados de número inteiro para o arquivo de saída de rastreio.

### **public void data(String** *fid***, byte[])**

Em que *fid* é usado para identificar onde a chamada foi feita, por exemplo, a classe e o nome do método.

Este método grava alguns dados binários para o arquivo de saída de rastreio.

### **Rastreio de amostra**

Para ajudar a diagnosticar problemas em uma saída, é possível usar o mesmo recurso de rastreio que MQIPT, como alternativa, é possível implementar suas próprias funções de rastreio. Se você decidir usar as funções de rastreio MQIPT , há chamadas de entrada e de saída, que podem ser usadas na entrada e saída de um método. Há também várias chamadas de dados para rastrear informações úteis, conforme mostrado no exemplo a seguir.

```
/**
* This method is called to initialize the exit (for example, for
* loading validation information) and place itself in a ready
* state to validate connection requests.
*/
 public int init(IPTTrace t) {
 final String fid = "MyExit.init";
  // Trace entry into this method
 t.entry(fid);
 // Trace useful information
 t.data(fid, "Starting exit - MQIPT version " + getVersion());
 // Perform initialization and load any data
 t.data(fid, "Ready for work");
 // Trace exit from this method
 t.exit(fid);
 return ExitRc.OK;
}
```
Este método produz rastreio no formato mostrado no exemplo a seguir:

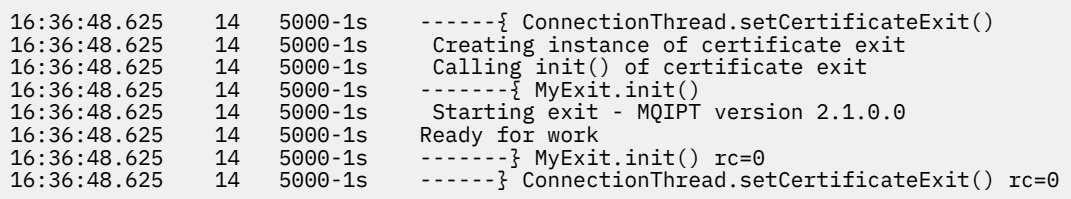

### *Códigos de retorno de saída de certificado em MQIPT*

Os códigos de retorno que o MQIPT reconhece ao chamar uma saída de certificado em várias situações diferentes.

Os códigos de retorno a seguir são reconhecidos por MQIPT ao chamar uma saída de certificado nas situações a seguir:

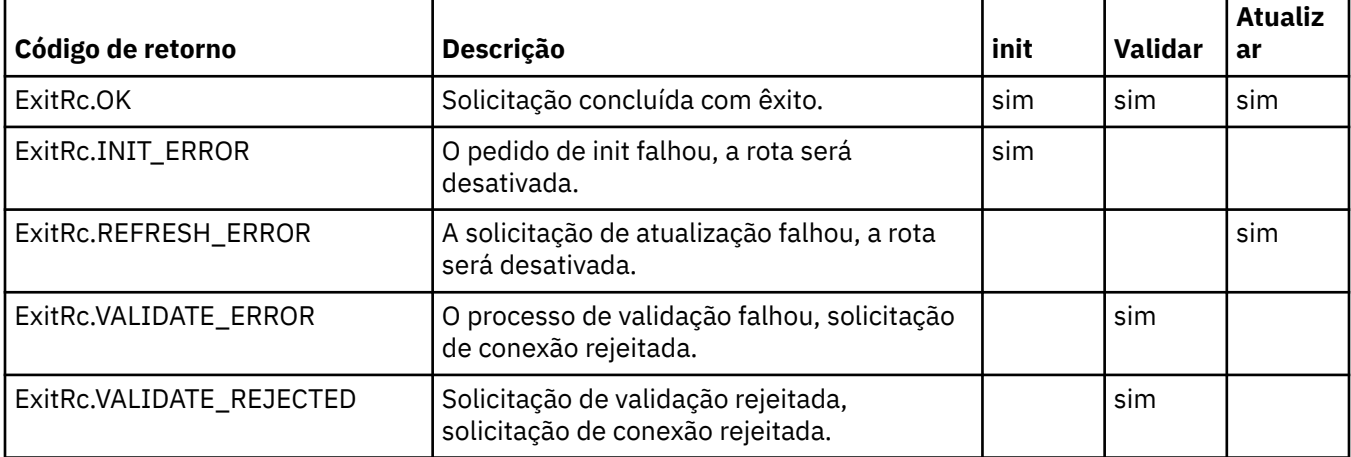

# **LDAP e CRLs no MQIPT .**

O MQIPT suporta o uso de um servidor Lightweight Directory Access Protocol (LDAP) para executar a autenticação da Lista de revogação de certificado (CRL) em um certificado digital.

O suporte ao LDAP foi implementado de maneira semelhante a isso em IBM MQ, pois o mesmo servidor LDAP pode ser usado para ambos, IBM MQ e MQIPT.

Durante o handshake SSL/TLS, os parceiros de comunicação autenticam uns aos outros com certificados digitais. A autenticação pode incluir a verificação de que o certificado recebido ainda pode ser confiável. As Autoridades de Certificação (CAs) revogam certificados por várias razões, incluindo o seguinte:

- O proprietário mudou para uma organização diferente.
- A chave privada não é mais secreta.

As CAs publicam os certificados pessoais revogados em uma CRL (Lista de Certificados Revogados). Os certificados de CA que foram revogados são publicados em uma ARL (Lista de Autoridades Revogadas). Observe que as referências subsequentes às CRLs também se aplicam aos ARLs.

Para obter informações adicionais sobre o uso de servidores LDAP com o IBM MQ e sobre o gerenciamento de CRLs e ARLs, consulte Trabalhando com listas de revogação de certificados e listas de revogação de autoridade.

O MQIPT pode suportar até dois servidores LDAP em cada rota. O primeiro servidor LDAP é tratado como o servidor principal com o segundo servidor LDAP mantido como um backup. O segundo servidor é usado apenas se o servidor principal não puder ser atingido. O servidor de backup deve ser uma imagem de espelho do servidor principal.

O acesso às informações armazenadas em um servidor LDAP pode ser protegido com um ID do usuário

e uma senha usando as propriedades de ID do usuário e de senha do LDAP. A V 9.1.5 As senhas do servidor LDAP podem ser criptografadas na configuração do MQIPT a partir da IBM MQ 9.1.5. Para obter
mais informações sobre como criptografar senhas a serem usadas por MQIPT, consulte Criptografando senhas armazenadas.

Quando o MQIPT carrega um token PKCS #12 por meio de um arquivo do conjunto de chaves, quaisquer certificados de autoridade de certificação são verificados quanto à validade de CRL. Se o certificado de CA tiver uma CRL conectada, ela será verificada para ver se ela expirou e, em caso afirmem, uma CRL mais nova é recuperada do servidor LDAP. Qualquer CRL recuperado é carregado no token atual e anexado a seu certificado de CA.

Se não houver entradas que correspondam à CA fornecida quando uma consulta for enviada para o servidor LDAP principal, supõe-se que não há CRLs para essa CA e o servidor de backup não será usado. No entanto, se o servidor LDAP principal não puder ser atingido ou não retornar dentro de um determinado período de tempo, o servidor de backup será usado. Quaisquer erros do servidor de backup fazem com que a conexão do cliente seja terminada. Esta ação pode ser substituída pela configuração da propriedade **LDAPIgnoreErrors** como true.

Quaisquer CRLs recuperadas por MQIPT são mantidas em um cache e compartilhadas por todas as conexões nessa rota. Se uma CRL em cache tiver expirado, ela será removida do cache e uma nova será recuperada do servidor LDAP. Se uma nova CRL não estiver disponível, a conexão ainda será recusada.

Uma CRL recuperada do servidor LDAP também é verificada quanto à expiração e uma mensagem de aviso é exibida (MQCPW001). A CRL expirada ainda está carregada no sistema e quaisquer solicitações de conexão que referenciam essa CRL são recusadas. É necessário substituir a CRL expirada no servidor LDAP por uma atual.

A propriedade **LDAPCacheTimeout** pode ser usada para controlar a frequência com que o cache da CRL é limpo. O valor padrão é 1 dia. A configuração desse valor como 0 significa que as entradas de cache não são limpas até que a rota seja reiniciada.

Um CRL expirado pode ser armazenado em um arquivo do conjunto de chaves ou em um servidor LDAP. Se uma nova CRL não tiver sido emitida, solicitações de conexão adicionais serão recusadas. É possível ignorar as CRLs expiradas ativando a propriedade **IgnoreExpiredCRLs** .

**Nota:** Se você ativar a propriedade **LDAPIgnoreErrors** ou a propriedade **IgnoreExpiredCRLs** , um certificado revogado pode ser usado para fazer uma conexão SSL/TLS.

## **Propriedades de OU de nome distinto de certificado com diversos valores em MQIPT**

É possível corresponder a diversos valores de unidade organizacional (OU) em Nomes Distintos de certificado.

As propriedades de rota a seguir agora suportam a correspondência de diversos valores OU:

- **SSLClientDN\_OU**
- **SSLClientSiteDN\_OU**
- **SSLServerDN\_OU**
- **SSLServerSiteDN\_OU**

Para corresponder a diversos valores de OU, use uma vírgula como um separador no valor da propriedade de rota. Por exemplo:

SSLClientDN\_OU=Sales, Europe

Isso corresponde aos certificados com OU=Sales e OU=Europe. Os valores de OU são correspondidos na mesma sequência de diversos valores de OU nos filtros SSLPEER IBM MQ .

Não especifique a mesma propriedade de rota mais de uma vez na seção [route] . A maneira correta de corresponder a diversos valores de OU é especificar a propriedade uma vez, conforme mostrado no exemplo anterior. Caso o mesmo atributo seja inserido mais de uma vez em um única seção do

mqipt.conf, o último valor é o que entrará em vigor. Por exemplo, as entradas a seguir resultariam apenas na correspondência de Europe porque a segunda linha substitui a primeira:

SSLClientDN\_OU=Sales SSLClientDN\_OU=Europe

Se você tiver que corresponder a uma vírgula literal dentro de um valor de OU, insira uma barra invertida (\) como um caractere de escape imediatamente antes da vírgula. Por exemplo:

SSLClientDN\_OU=Sales\, Europe

Isso corresponde a um único valor: OU=Sales, Europe. Uma barra invertida que não é seguida imediatamente por uma vírgula corresponde a uma barra invertida literal.

Se você estiver fazendo upgrade de uma liberação anterior de MQIPT e contar com a capacidade de corresponder vírgulas nos valores de OU, deve-se inserir caracteres de escape de barra invertida nas propriedades de rota de OU para preservar o comportamento anterior.

## **Ativando protocolos descontinuados e CipherSuites no MQIPT**

Por padrão, os protocolos de soquetes seguros e os CipherSuites considerados inseguros são desativados no Java runtime environment (JRE) fornecido com o MQIPT. Esses protocolos descontinuados e CipherSuites devem ser ativados antes que possam ser usados.

## **Sobre esta tarefa**

Se você estiver ciente dos perigos em potencial, mas ainda precisar usar um dos protocolos ou CipherSuites considerados inseguros no MQIPT, siga este procedimento para ativar o protocolo ou o CipherSuite que você precisa usar.

### **Procedimento**

- 1. Edite o arquivo java.security localizado no diretório *mqipt\_path*/java/jre/lib/security, em que *mqipt\_path* é o local em que o MQIPT está instalado.
- 2. Inclua suporte ao JRE para um protocolo ou algoritmo, removendo a entrada correspondente da lista de algoritmos desativados na propriedade jdk.tls.disabledAlgorithms.
	- **V 9.1.4 Para incluir suporte para um protocolo, remova-o da lista de algoritmos desativados.** Por exemplo, para incluir suporte para TLS 1.0, remova TLSv1 da lista.
	- Para incluir suporte para um CipherSuite, remova o algoritmo correspondente da lista de algoritmos desativados. Por exemplo, para incluir suporte para o Cipher Suite SSL\_ECDHE\_ECDSA\_WITH\_3DES\_EDE\_CBC\_SHA, remova 3DES\_EDE\_CBC da lista.
- $V5.1.4$ 3.

Para ativar o SSL 3.0 no JRE, também é preciso configurar a propriedade do sistema com.ibm.jsse2.disableSSLv3=false.

É possível configurar a propriedade usando a variável de ambiente **MQIPT\_JVM\_OPTIONS**. Por exemplo:

set MQIPT\_JVM\_OPTIONS=-Dcom.ibm.jsse2.disableSSLv3=false

- 4. Para ativar o SSL 3.0, o TLS 1.0 ou o TLS 1.1 em uma rota MQIPT, inclua o protocolo correspondente na propriedade de rota **SSLServerProtocols** ou **SSLClientProtocols**.
- 5. Reinicie o MQIPT para que as mudanças nas propriedades do JRE entrem em vigor.

## <span id="page-1010-0"></span>**Usando o hardware de criptografia PKCS #11 no MQIPT**

O MQIPT pode acessar certificados digitais armazenados em hardware de criptografia que suporta a interface PKCS #11.

### **Antes de começar**

Antes de começar a configurar o MQIPT para usar o hardware de criptografia, assegure-se de que o cartão criptográfico, o driver de cartão e qualquer software de suporte associado estejam instalados e funcionando adequadamente.

O suporte para o hardware de criptografia PKCS #11 no MQIPT é fornecido pelo Provedor de criptografia IBM Java PKCS11 (Provedor IBMPKCS11Impl). Para obter mais informações sobre o provedor IBMPKCS11Impl e a lista de cartões criptográficos suportados por Java 8, consulte o Provedor de criptografia IBM PKCS11.

### **Sobre esta tarefa**

É possível armazenar os certificados pessoais e os certificados de autoridade de certificação acessados pelo MQIPT em um armazenamento de chaves do hardware de criptografia. No entanto, como um dispositivo PKCS #11 normalmente não tem espaço suficiente disponível para armazenar uma grande quantidade de certificados de assinante, talvez você queira usar um armazenamento de chaves baseado em arquivo separado para certificados de autoridade de certificação.

Siga este procedimento para configurar o MQIPT para usar certificados em um armazenamento de chaves do hardware de criptografia.

**Nota:** O uso do hardware de criptografia com o MQIPT é um recurso IBM MQ Advanced. Para que possa usar esse recurso, o gerenciador de filas local que é conectado por meio da rota do MQIPT também precisa ter a autorização IBM MQ Advanced, IBM MQ Appliance ou IBM MQ Advanced for z/OS VUE.

### **Procedimento**

1. Crie o arquivo de configuração usado ao inicializar o provedor IBMPKCS11Impl.

Faça o download de arquivos de configuração de amostra de cada um dos cartões criptográficos de hardware suportados pelo provedor IBMPKCS11Impl e configure uma amostra para o seu sistema. As amostras podem ser transferidas por download do tópico Java a seguir em IBM Documentation: Arquivo de configuração.

O arquivo de configuração é um arquivo de texto e deve conter pelo menos os atributos a seguir:

**nome**

O sufixo de nome da instância do provedor.

#### **biblioteca**

O nome completo da biblioteca PKCS #11 fornecida com o hardware de criptografia.

#### **tokenlabel**

O rótulo do token do dispositivo criptográfico PKCS #11.

Por exemplo, o arquivo de configuração poderia conter as entradas a seguir:

```
name = IPTPKCS11Provider
library = /usr/lib64/pkcs11/PKCS11_API.so
tokenlabel = icatoken
```
- 2. Edite o arquivo de propriedades de segurança do Java, java.security, localizado no subdiretório do java/jre/lib/security do diretório de instalação de MQIPT.
	- a) Se ele ainda não estiver presente no arquivo, você deverá incluir o provedor de segurança IBMPKCS11Impl.

Por exemplo, incluindo a linha a seguir:

```
security.provider.12=com.ibm.crypto.pkcs11impl.provider.IBMPKCS11Impl
```
<span id="page-1011-0"></span>b) Inclua o nome completo do arquivo de configuração após o nome do provedor.

Por exemplo, caso o nome do arquivo de configuração criado na etapa ["1" na página 1011](#page-1010-0) seja /opt/mqipt/pkcs11.cfg, você deve incluir esse caminho na mesma linha que o provedor de segurança:

```
security.provider.12=com.ibm.crypto.pkcs11impl.provider.IBMPKCS11Impl /opt/mqipt/
pkcs11.cfg
```
3. Se estiver usando um arquivo do conjunto de chaves para certificados de autoridade de certificação, em vez de armazenar certificados de autoridade de certificação no hardware de criptografia, crie um arquivo do conjunto de chaves de CA no formato PKCS #12.

You can create a CA key ring file by using either the **mqiptKeyman** graphical user interface (GUI) or **mqiptKeycmd** command line interface (CLI).

• Para usar a CLI, insira o comando a seguir:

mqiptKeycmd -keydb -create -db *filename* -pw *password* -type pkcs12

em que *filename* é o nome do arquivo do conjunto de chaves a ser criado e *password* é a senha do conjunto de chaves.

- Para usar a GUI, siga estas etapas:
	- a. Inicie a GUI inserindo o comando **mqiptKeyman**.
	- b. Clique em **Arquivo do Banco de Dados de Chave** > **Abrir**.
	- c. Clique em **Tipo de banco de dados de chaves** e selecione **PKCS11Config**.
	- d. Clique em **OK**. A janela Abrir Token Criptográfico é aberta.
	- e. Selecione o rótulo do token do dispositivo criptográfico que você deseja usar para armazenar os certificados.
	- f. No campo **Senha do token criptográfico**, digite a senha necessária para acessar o hardware de criptografia.
	- g. Para criar um novo arquivo do conjunto de chaves de CA, selecione **Criar novo arquivo do banco de dados de chave secundário**.
	- h. Clique em **Tipo de banco de dados de chaves** e selecione **PKCS12**.
	- i. No campo **Nome do arquivo**, digite o nome do arquivo do conjunto de chaves de CA.
	- j. No campo **Local**, digite o caminho completo para o arquivo do conjunto de chaves de CA.
	- k. Clique em **OK**. A janela Prompt de Senha é aberta.
	- l. Digite uma senha para o conjunto de chaves de CA no campo **Senha** e digite-a novamente no campo **Confirmar senha**.
	- m. Clique em **OK**.
- 4. Ao usar **mqiptKeycmd** ou **mqiptKeyman**, solicite um certificado pessoal para o hardware de criptografia.
	- Para usar a CLI, insira o comando a seguir:

```
mqiptKeycmd -certreq -create -crypto module_name -tokenlabel hardware_token
 -pw password -label label -size key_size
 -sig_alg algorithm -dn distinguished_name -file filename
```
em que:

#### **-crypto** *module\_name*

Especifica o nome completo da biblioteca do PKCS #11 fornecida com o hardware de criptografia.

#### **-tokenlabel** *token\_label*

Especifica o rótulo do token do dispositivo criptográfico do PKCS #11.

#### **-pw** *password*

Especifica a senha para acesso ao hardware de criptografia.

#### **-label** *label*

Especifica o rótulo certificado.

#### **-size** *key\_size*

Especifica o tamanho da chave. O valor pode ser 512, 1024, 2048 ou 4096.

#### **-sig\_alg** *algorithm*

Especifica o algoritmo de assinatura assimétrica usado para a criação do par de chaves da entrada. O valor pode ser MD2\_WITH\_RSA, MD2WithRSA, MD5\_WITH\_RSA, MD5WithRSA, SHA1WithDSA, SHA1WithECDSA, SHA1WithRSA, SHA2/ ECDSA, SHA224WithECDSA, SHA256\_WITH\_RSA, SHA256WithECDSA, SHA256WithRSA, SHA2WithECDSA, SHA3/ECDSA, SHA384\_WITH\_RSA, SHA384WithECDSA, SHA384WithRSA, SHA3WithECDSA, SHA5/ECDSA, SHA512\_WITH\_RSA, SHA512WithECDSA, SHA512WithRSA, SHA5WithECDSA, SHA\_WITH\_DSA, SHA\_WITH\_RSA ou SHAWithDSA. O valor padrão é SHA256WithRSA.

#### **-dn** *distinguished\_name*

Especifica o nome distinto X.500 colocado entre aspas duplas.

#### **-file** *filename*

Especifica o nome do arquivo para a solicitação de certificado.

- Para usar a GUI, siga estas etapas:
	- a. No menu **Criar** clique em **Novo Pedido de Certificado**.
	- b. No campo **Rótulo chave**, insira o rótulo certificado.
	- c. Selecione o **Tamanho da chave** e o **Algoritmo de assinatura** requerido.
	- d. Insira os valores para **Nome comum** e **Organização** e selecione um **País**. Para os campos opcionais remanescentes, você pode tanto aceitar os valores padrão como digitar ou selecionar novos valores.
	- e. No campo **Inserir o nome de um arquivo no qual armazenar a solicitação de certificado**, aceite o padrão certreq.arm ou insira um novo valor com um caminho completo.
	- f. Clique em **OK**.
	- g. A lista **Pedidos de Certificado Pessoal** mostra o rótulo do novo pedido de certificado pessoal que você criou. A solicitação de certificado é armazenada no arquivo escolhido.
- 5. Depois que a CA enviar o certificado pessoal a você, inclua o certificado de autoridade de certificação no armazenamento de chaves criptográficas ou no arquivo do conjunto de chaves de CA, se ainda não estiver presente.
	- Para usar a CLI para incluir o certificado de autoridade de certificação no arquivo do conjunto de chaves de CA, insira o comando a seguir:

```
mqiptKeycmd -cert -add -db filename -pw password -type pkcs12
 -label label -file cert_filename
```
em que *filename* é o nome do arquivo do conjunto de chaves de CA, *password* é a senha do conjunto de chaves de CA, *label* é o rótulo anexado ao certificado e *cert\_filename* é o nome do arquivo que contém o certificado de autoridade de certificação.

• Para usar a CLI para incluir o certificado de autoridade de certificação no hardware de criptografia, insira o comando a seguir:

```
mqiptKeycmd -cert -add -crypto module_name -tokenlabel hardware_token
 -pw password -label label -file cert_filename
```
em que *module\_name* é o nome completo da biblioteca PKCS #11 fornecida com o hardware de criptografia, *hardware\_token* é o rótulo do token do dispositivo criptográfico PKCS #11, *password* é a senha para acesso ao hardware de criptografia, *label* é o rótulo anexado ao certificado e *cert\_filename* é o nome do arquivo que contém o certificado de autoridade de certificação.

- Para usar a GUI, siga estas etapas:
	- a. No campo **Conteúdo do banco de dados de chave**, selecione **Certificados de Assinante**.
	- b. Clique em **Incluir**. A janela Incluir Certificado de CA de um Arquivo é aberta.
	- c. Digite o nome do arquivo do certificado e a localização em que está armazenado, ou clique em **Procurar** para selecionar o nome e a localização.
	- d. Clique em **OK**. A janela Inserir um Rótulo é aberta.
	- e. Na janela Digite um Rótulo, digite o nome do certificado.
	- f. Clique em **OK**. O certificado é incluído ao banco de dados de chave.
- 6. Receba o certificado pessoal fornecido pela CA no armazenamento de chaves do hardware de criptografia.
	- Para usar a CLI, insira o comando a seguir:

```
mqiptKeycmd -cert -receive -file filename -crypto module_name
             -tokenlabel hardware_token -pw password
```
em que *filename* é o nome do arquivo que contém o certificado a ser recebido, *module\_name* é o nome completo da biblioteca PKCS #11 fornecida com o hardware de criptografia, *hardware\_token* é o rótulo do token do dispositivo criptográfico PKCS #11 e *password* é a senha para acesso ao hardware de criptografia.

Se o certificado de autoridade de certificação estiver armazenado em um conjunto de chaves de CA, em vez de no hardware de criptografia, você receberá um aviso de que a cadeia de certificados não pode ser validada, já que o comando **mqiptKeycmd** não pode acessar o conjunto de chaves de CA ao receber o certificado pessoal no armazenamento de chaves criptográficas.

- Para usar a GUI, siga estas etapas:
	- a. Clique em **Receive**. A janela Receber Certificado de um Arquivo é aberta.
	- b. Digite o nome do arquivo do certificado para o novo certificado pessoal ou clique em **Procurar** para selecionar o nome e a localização.
	- c. Clique em **OK**. O campo**Certificados Pessoais** mostra o rótulo do novo certificado pessoal que você incluiu.
- 7. Criptografe a senha para acessar o hardware de criptografia usando o comando **mqiptPW**.

 $\blacksquare$  V 9.1.5  $\blacksquare$  Insira o seguinte comando:

mqiptPW -sf *encryption\_key\_file*

em que *encryption\_key\_file* é o nome de um arquivo que contém a chave de criptografia de senha para sua instalação do MQIPT. Não é preciso especificar o parâmetro **-sf** caso sua instalação MQIPT esteja usando a chave de criptografia de senha padrão. Digite a senha para acessar o hardware de criptografia para criptografar quando solicitado.

Para obter mais informações sobre como criptografar senhas de armazenamento de chaves, consulte ["Criptografando uma senha de conjunto de chaves no MQIPT .." na página 995](#page-994-0).

- 8. Se tiver criado um arquivo de conjunto de chaves de autoridade de certificação na etapa ["3" na](#page-1011-0) [página 1012](#page-1011-0), criptografe a senha desse arquivo, seguindo as instruções na etapa "7" na página 1014.
- 9. Edite o arquivo de configuração do mqipt.conf.
	- a) Confirme se você tem a autorização adequada para usar este recurso IBM MQ Advanced configurando a propriedade global **EnableAdvancedCapabilities** como true.
	- b) Ative o uso do armazenamento de chaves do hardware criptográfico na rota, configurando uma ou mais propriedades **SSLServerKeyRingUseCryptoHardware**, **SSLServerCAKeyRingUseCryptoHardware**, **SSLServerKeyRingUseCryptoHardware** ou **SSLServerKeyRingUseCryptoHardware** como true.

Para obter mais informações sobre as propriedades para permitir o uso de hardware de criptografia em uma rota, consulte Propriedades de rotas do MQIPT.

<span id="page-1014-0"></span>c) Se você estiver usando um arquivo do conjunto de chaves para certificados CA, especifique a localização do conjunto de chaves CA, configurando uma ou mais das propriedades **SSLServerCAKeyRing** ou **SSLServerCAKeyRing**.

Se tiver configurado uma rota para usar o hardware de criptografia para o certificado do site e não especificar um arquivo do conjunto de chaves de CA, o armazenamento de chaves do hardware de criptografia será usado como o armazenamento de chaves de CA.

d) Especifique a senha criptografada para acessar o hardware de criptografia e o conjunto de chaves CA usando a propriedade **SSLServerKeyRingPW**, **SSLServerCAKeyRingPW**, **SSLClientKeyRingPW** ou **SSLClientCAKeyRingPW**.

V 9.1.5 Configure o valor das propriedades **SSL\*KeyRingPW** para a saída de senha criptografada pelo comando **mqiptPW**.

e) Se o hardware de criptografia contiver mais de um certificado pessoal, especifique qual certificado deve ser selecionado pelo MQIPT para enviar para o servidor ou cliente SSL/TLS para autenticação.

É possível especificar qual certificado deve ser selecionado, configurando uma ou mais propriedades **SSLClientSite\*** para uma rota do cliente SSL/TLS ou uma das propriedades **SSLServerSite\*** para uma rota do servidor SSL/TLS.

Para obter mais informações sobre como selecionar certificados de um conjunto de chaves, consulte ["Selecionando certificados de um arquivo do conjunto de chaves em MQIPT ." na página](#page-994-0) [995](#page-994-0). As propriedades para selecionar um certificado de um conjunto de chaves são descritas em Propriedades de rotas do MQIPT.

**V 9.1.5** Por exemplo, para usar um armazenamento de chaves do hardware de criptografia para o certificado do site em uma rota do servidor TLS e um arquivo do conjunto de chaves para armazenar os certificados de autoridade de certificação para a mesma rota, inclua as propriedades a seguir na definição da rota:

```
SSLServerKeyRingUseCryptoHardware=true
SSLServerKeyRingPW=<mqiptPW>1!gORdM4wft5d1rCgNMDEGag==!dZxhgQD2A8Ea0yeqawQvPg==
SSLServerCAKeyRing=/opt/mqipt/ssl/ca.pfx
SSLServerCAKeyRingPW=<mqiptPW>1!3Vdrpiu6kMwn0sWRCVgT5g==!LHltGLEg3OFvN8+02Re0YA==
SSLServerSiteLabel=mqiptsite
```
10. Reinicie o MQIPT.

## **Java security manager em MQIPT**

O Java security manager pode ser usado com qualquer recurso MQIPT para fornecer um nível adicional de segurança.

MQIPT usa o Java security manager padrão, conforme definido na classe

java.lang.SecurityManager. O recurso Java security manager em MQIPT pode ser ativado ou desativado usando a propriedade global **SecurityManager**. Consulte Propriedades globais do MQIPT para obter mais informações.

O Java security manager usa dois arquivos de políticas padrão:

- Um arquivo de políticas do sistema global denominado *\$MQIPT\_PATH*/java/jre/lib/security/ java.policy (em que *\$MQIPT\_PATH* é o diretório no qual o MQIPT está instalado) é usado por todas as instâncias de uma máquina virtual em um host.
- Um arquivo de políticas específico do usuário, chamado .java.policy, que pode existir no diretório inicial do usuário.

Um arquivo de políticas MQIPT adicional também pode ser usado. É necessário usar o arquivo de políticas MQIPT em vez dos arquivos de políticas padrão descritos anteriormente. Consulte **SecurityManagerPolicy** em MQIPT propriedades globais para obter mais informações..

A sintaxe do arquivo de políticas é bastante complexa e, embora possa ser alterada usando um editor de texto, normalmente é mais fácil usar o utilitário de Ferramenta de Política fornecido com Java

para fazer quaisquer mudanças. O utilitário de Ferramenta de política pode ser encontrado no diretório *\$MQIPT\_PATH*/java/jre/bin e sua documentação completa encontra-se na documentação Java.

Um arquivo de políticas de amostra (mqiptSample.policy) é fornecido com o MQIPT para mostrar quais permissões devem ser configuradas para execução do MQIPT.

Você deve editar o arquivo de políticas de amostra para corresponder à sua configuração. Em particular, observe que o diretório inicial MQIPT (o local de mqipt.conf) pode não ser o mesmo que o diretório de instalação MQIPT , portanto, tome cuidado para especificar os diretórios corretos ao configurar as entradas FilePermission na política de segurança.

Você deve alterar as seguintes entradas:

- A entrada **java.io.FilePermission** que concede acesso de leitura e gravação para o diretório de erros. O caminho de arquivo nessa entrada deve se referir ao diretório inicial MQIPT , porque este é o local em que o diretório de erros está localizado. MQIPT cria arquivos FFST Failure Data Capture  $(AMQ*FDC)$  e arquivos de rastreio  $(AMQ*FTC*)$  no diretório de erros. Deve-se assegurar que o MQIPT tenha permissão para criar arquivos de rastreio e FFST no diretório de erros, para que a resolução de problemas seja possível.
- A entrada **java.io.FilePermission** que concede acesso de leitura e gravação para o diretório de logs. O caminho de arquivo nessa entrada deve se referir ao diretório inicial MQIPT , porque este é o local em que o diretório de logs está localizado. MQIPT cria arquivos de log de conexão (mqipt\*.log) no diretório de logs se a propriedade global ConnectionLog estiver ativada.
- As entradas **java.io.FilePermission** que concedem acesso de leitura e execução a quaisquer diretórios no diretório de instalação MQIPT , como os diretórios bin, exits, libe ssl . Os caminhos de arquivo nessas entradas devem ser alterados para se referir ao diretório de instalação MQIPT . Algumas dessas entradas podem ser omitidas, caso não sejam necessárias.
- As entradas **java.net.SocketPermission** devem ser modificadas para controlar conexões em cada rota de recebimento de MQIPT . As permissões de atendimento e aceitação são necessárias para a porta listener e o endereço de listener para cada rota MQIPT .
- As entradas **java.net.SocketPermission** devem ser modificadas para controlar conexões fora de cada rota MQIPT . A permissão de conexão é necessária para qualquer destino de rota, servidores proxy ou servidores LDAP aos quais a rota MQIPT se conecta. A permissão de resolução é necessária ao especificar endereços usando um nome de host.

Dependendo de sua configuração, também pode ser necessário incluir as seguintes entradas:

- Uma entrada **java.io.FilePermission** para conceder acesso de leitura a mqipt.conf, ou o diretório inicial MQIPT que contém mqipt.conf. Se você precisar configurar MQIPT remotamente usando o Cliente de Administração, MQIPT também precisará de acesso de gravação para mqipt.conf para que ele possa salvar as mudanças na configuração.
- Uma entrada **java.io.FilePermission** para conceder acesso de leitura para o próprio arquivo de política de segurança. Isso é útil se uma atualização MQIPT fizer com que o arquivo de políticas de segurança seja relido.
- Algumas entradas **java.io.FilePermission** para conceder acesso de leitura a quaisquer arquivos do conjunto de chaves e arquivos stash de senha SSL/TLS. Isso é necessário somente ao usar uma rota que tem as propriedades SSLClient ou SSLServer ativadas.
- Algumas entradas **java.io.FilePermission** para conceder acesso de leitura ou execução a qualquer classe de saída MQIPT . Isso é necessário somente quando uma saída MQIPT está ativada. Talvez seja necessário conceder permissões adicionais, se necessário, pela saída.

**Nota:** As entradas Windows**java.io.FilePermission** devem usar dois caracteres de barra invertida (\\) para cada barra invertida no caminho. Isso é porque uma única barra invertida é usada como um caractere de escape.

O arquivo de amostra supõe que o MQIPT tenha sido instalado em um sistema Windows em C:\Program Files\IBM\MQ Internet Pass-Thru. Ele também supõe que o diretório inicial de MQIPT (o local do arquivo mqipt.conf) seja igual ao diretório de instalação de MQIPT.

Se você tiver instalado MQIPT em outro local, deverá alterar o diretório na definição do codeBase para se referir a seu diretório de instalação MQIPT . Tome cuidado para incluir o prefixo correto (file:/) e o sufixo do arquivo correto (/lib/com.ibm.mq.ipt.jar) Em sistemas UNIX and Linux, uma URL codeBase típica pode ser file:/opt/mqipt/lib/com.ibm.mq.ipt.jar, assumindo que MQIPT esteja instalado em /opt/mqipt.

Permissões geralmente são definidas com três atributos. Para controlar conexões de soquetes, seus valores são:

#### **permissão de classe**

java.net.SocketPermission

#### **nome para controle**

Isso é feito com o formato hostname:port, em que cada componente do nome pode ser especificado por um curinga. O nome do host pode ser um nome de domínio ou um endereço IP. A posição mais à esquerda do nome do host pode ser especificada por um asterisco (\*). Por exemplo, harry.company1.com seria uma correspondência para cada uma destas sequências de caracteres:

- harry
- harry.company1.com
- \*.company1.com

• \*

• 198.51.100.123 (presumindo que este seja o endereço IP de harry.company1.com)

O componente de porta do nome pode ser especificado como um endereço de porta única ou um intervalo de endereços de porta, por exemplo:

#### **1414**

apenas a porta 1414

#### **1414-**

todos os endereços de porta maiores ou iguais a 1414

#### **-1414**

todos os endereços de porta menores ou iguais a 1414

#### **1-1414**

todos os endereços de porta entre 1 e 1414, inclusive

#### **ação permitida**

As ações usadas por java.net.SocketPermission são:

- aceitar, isso permite permissão para aceitar conexões a partir do destino especificado
- conectar, isso permite permissão para se conectar ao destino especificado
- escute, isso permite permissão para atender na porta ou portas especificadas para solicitações de conexão
- resolver, isso permite permissão para usar o serviço de nomes DNS para resolver nomes de domínio em endereços IP

O controle do Java security manager também pode ser feito por meio das propriedades de sistema java.security.manager e java.security.policy Java , mas é recomendado que você use as propriedades de política SecurityManager e SecurityManagerpara controlar MQIPT

Para poder incluir informações de diagnóstico nos registros de rastreio e do FFST, o MQIPT deve acessar determinadas propriedades do sistema e variáveis de ambiente do MQIPT. Você deve sempre incluir as propriedades a seguir na política de segurança Java :

```
permission java.util.PropertyPermission "java.home", "read";
permission java.util.PropertyPermission "java.version", "read";
permission java.util.PropertyPermission "java.runtime.version", "read";
permission java.util.PropertyPermission "java.vm.info", "read";
permission java.util.PropertyPermission "java.vm.vendor", "read";
permission java.util.PropertyPermission "os.arch", "read";
permission java.util.PropertyPermission "os.name", "read";
```
permission java.util.PropertyPermission "os.version", "read"; permission java.lang.RuntimePermission "getenv.MQIPT\_PATH"; permission java.lang.RuntimePermission "getStackTrace";

Se você não incluir todas essas propriedades, MQIPT não funcionará corretamente, e o diagnóstico de problema será prejudicado.

## **Saídas de segurança em MQIPT ..**

Use uma saída de segurança para controlar o acesso a um destino de destino, conforme definido pela propriedade de rota **Destination** . A saída de segurança é chamada no ponto quando MQIPT recebe uma solicitação de conexão de um cliente, mas antes de fazer a conexão com o destino de destino.

Com base nas propriedades de conexão iniciais, a saída de segurança decide se a conexão tem permissão para ser concluída.

Quando uma rota é iniciada, a saída de segurança é chamada a fim de inicializar e se tornar pronta para processar uma solicitação de conexão. O processo de inicialização deve ser usado para carregar quaisquer dados do usuário e preparar esses dados para acesso rápido e fácil, reduzindo, assim, o tempo gasto para processar uma solicitação de conexão.

Cada rota pode ter sua própria saída de segurança.

- A propriedade **SecurityExit** é usada para ativar / desativar a saída de segurança definida pelo usuário.
- A propriedade **SecurityExitName** é usada para definir o nome de classe da saída de segurança definida pelo usuário.
- A propriedade **SecurityExitPath** é usada para definir o nome de diretório que contém o arquivo de classe. Se essa propriedade não for configurada, então, será assumido que o arquivo de classe será localizado no subdiretório exits. O **SecurityExitPath** também pode definir o nome de um arquivo JAR contendo a saída de segurança definida pelo usuário.
- A propriedade **SecurityExitTimeout** é usada pelo MQIPT para determinar quanto tempo ele deve aguardar por uma resposta da saída de segurança ao validar uma solicitação de conexão.

Consulte Propriedades da rota MQIPT para obter detalhes das propriedades de saída de segurança.

MQIPT usa a classe SecurityExit para chamar uma saída de segurança definida pelo usuário. Essa classe deve ser estendida pela saída de segurança definida pelo usuário e a maioria de seus métodos substituídos para fornecer a funcionalidade necessária. Um objeto SecurityExitResponse é usado para passar os dados de volta para MQIPT e esses dados são usados pelo MQIPT para decidir se a solicitação de conexão deve ser aceita ou rejeitada. O objeto SecurityExitResponse também pode conter um novo endereço de destino e de porta de destino, usado para substituir a rota definida pelas propriedades de saída de segurança.

Três saídas de segurança de amostra são fornecidas para mostrar como uma saída de segurança pode ser implementada.

- SampleSecurityExit mostra como controlar o acesso a um gerenciador de filas do IBM MQ, com base no nome do canal IBM MQ. Ele permite apenas uma conexão com um nome de canal começando com a sequência "MQIPT." Consulte Utilizando uma saída de segurança para obter mais informações.
- SampleRoutingExit permite o roteamento dinâmico de solicitações de conexão do cliente para um conjunto de servidores IBM MQ definidos, cada servidor hospedando um gerenciador de filas com o mesmo nome e os mesmos atributos. A amostra inclui um arquivo de configuração que contém uma lista de nomes de servidores. Consulte Roteamento de solicitações de conexão do cliente para servidores gerenciadores de filas do IBM MQ utilizando saídas de segurança para obter mais informações.
- SampleOneRouteExit permite o roteamento dinâmico para um gerenciador de filas do IBM MQ que é derivado do nome do canal IBM MQ usado na solicitação de conexão. A amostra inclui um arquivo de configuração que contém um mapa de nomes de gerenciadores de filas para nomes de servidores. Consulte Roteamento dinâmico de solicitações de conexão de clientes para obter mais informações.

<span id="page-1018-0"></span>**Nota:** MQIPT é executado em uma única JVM, portanto, uma saída de segurança definida pelo usuário pode colocar em risco a operação normal de MQIPT de uma destas maneiras:

- Afetar recursos do sistema
- Gerar gargalos
- Desempenho de degradação

É necessário testar os efeitos de sua saída de segurança extensivamente antes de implementá-la em um ambiente de produção.

## **A classe com.ibm.mq.ipt.exit.SecurityExit em MQIPT**

Essa classe e seus métodos públicos devem ser estendidos pela saída de segurança definida pelo usuário para obter acesso a alguns dados comuns e permitir que alguma inicialização MQIPT seja feita.

Antes de cada método ser chamado por MQIPT, algumas propriedades serão disponibilizadas para o método a ser usado. Seus valores podem ser recuperados usando os métodos get apropriados definidos nesta classe.

### **Métodos**

#### **public int init (IPTTrace)**

As seguintes propriedades estão disponíveis:

- porta do listener
- destino
- porta de destino
- versão

O método init será chamado por MQIPT quando uma rota for iniciada. No retorno deste método, a saída de segurança deve estar pronta para validar uma solicitação de conexão. Válidos possíveis códigos de retorno são ExitRc.OK ou ExitRc.INIT\_ERROR.

#### **public int refresh(IPTTrace)**

As seguintes propriedades estão disponíveis:

- porta do listener
- destino
- porta de destino

O método de atualização será chamado por MQIPT quando tiver sido solicitado a atualizar por si mesmo pelo IPT Administration Client. Essa ação geralmente será chamada quando uma propriedade tiver sido alterada no arquivo de configuração. MQIPT carregará todas as propriedades do arquivo de configuração e determinará quais foram alteradas e se uma rota precisa ser reiniciada imediatamente ou se ela pode esperar até a próxima vez que MQIPT for reiniciado.

Este método deve executar um recarregamento de quaisquer dados externos que ele usa (ou seja, dados carregados durante o método init). Válidos possíveis códigos de retorno são ExitRc.OK ou ExitRc.REFRESH\_ERROR.

#### **public void close (IPTTrace)**

As seguintes propriedades estão disponíveis:

- porta do listener
- destino
- porta de destino

O método close() será chamado pelo MQIPT quando tiver sido solicitado a parar pelo MQIPT IPT Administration Client. Ele deve liberar qualquer recurso do sistema que tiver adquirido durante sua operação. MQIPT aguardará até que este método seja concluído antes de encerrar.

Este método também será chamado se uma saída de segurança estiver ativada, mas agora tiver sido desativada no arquivo de configuração.

#### **public SecurityExitResponse validate(IPTTrace)**

As seguintes propriedades estão disponíveis:

- porta do listener
- destino
- porta de destino
- tempo limite
- endereço IP do cliente
- endereço de porta do cliente
- nome do canal
- Nome do Gerenciador de Fila

O método de validação será chamado por MQIPT quando ele receber uma solicitação de conexão para validar. O nome do canal e o nome do gerenciador de filas não estarão disponíveis se a propriedade SSLProxyMode tiver sido ativada, uma vez que esse recurso é usado apenas para Túnel de dados SSL/TLS e, portanto, os dados geralmente obtidos a partir do fluxo de dados inicial serão ilegíveis.

A saída de segurança deve retornar um objeto SecurityExitResponse, contendo as seguintes informações:

- código de razão (deve ser configurado)
- novo endereço de destino (opcional)
- novo endereço de porta do listener de destino (opcional)
- mensagem (opcional)

O código de razão determinará se a conexão será aceita ou rejeitada por MQIPT. Os campos newDestination e newDestinationPort podem, opcionalmente, ser configurados para definir um novo gerenciador de filas de destino. Se você não configurar essas propriedades, as propriedades Destino de Rota e DestinationPort definidas no arquivo de configuração serão usadas. Qualquer mensagem será anexada à entrada do arquivo de log de conexão.

Métodos suportados para obter propriedades:

#### **public int getListenerPort ()**

recupera a porta do listener de rota-conforme definido pela propriedade ListenerPort

#### **public String getDestination ()**

recupera o endereço de destino-conforme definido pela propriedade Destination

#### **public int getDestinationPort ()**

recupera o endereço de porta do listener de destino-conforme definido pela propriedade DestinationPort

#### **public String getClientIPAddress ()**

recupera o endereço IP do cliente que faz a solicitação de conexão

#### **public int getClientPortAddress ()**

recupera o endereço de porta usado pelo cliente que faz a solicitação de conexão

#### **public int getTimeout ()**

recupera o valor de tempo limite. MQIPT aguardará pela saída de segurança para validar uma solicitação-conforme definido pela propriedade SecurityExitTimeout

#### **public int getConnThreadID ()**

recupera o ID de encadeamento de conexão que manipula a solicitação de conexão, o que é útil para propósitos de depuração

#### **public String getChannelName()**

recupera o nome do canal IBM MQ usado na solicitação de conexão

#### **public String getQMName ()**

recupera o nome do gerenciador de filas IBM MQ usado na solicitação de conexão

#### **public boolean getTimedout ()**

pode ser usado pela saída de segurança para determinar se o tempo limite expirou

## **A classe com.ibm.mq.ipt.exit.SecurityExitResponse**

Essa classe é usada para transmitir uma resposta de volta para MQIPT a partir de uma saída de segurança definida pelo usuário e é utilizada para determinar se a solicitação de conexão deve ser aceita ou rejeitada. Os objetos deste tipo são criados apenas no método de validação (consulte ["A classe](#page-1018-0) [com.ibm.mq.ipt.exit.SecurityExit em MQIPT" na página 1019](#page-1018-0)). Há construtores de conveniência para criar esses objetos e há métodos para cada propriedade. Consulte as saídas de segurança de amostra para obter mais informações.

A criação de um objeto SecurityExitResponse padrão rejeita a solicitação de conexão.

### **Construtores**

#### • **public SecurityExitResponse (String dest, int destPort, int rc, String msg)**

em que:

- dest é o novo destino de destino
- destPort é o novo endereço da porta de destino
- rc é o código de razão
- msg é uma mensagem que será incluída na entrada de log de conexão
- **public SecurityExitResponse (String dest, int destPort, int rc)**
- **public SecurityExitResponse (int rc, String msg)**
- **public SecurityExitResponse (int rc)**

### **Methods**

#### **public void setDestination (String dest)**

configura um novo endereço de destino para a solicitação de conexão

#### **public void setDestinationPort (int port) throws IPTException**

configura um novo endereço de porta do listener de destino para a solicitação de conexão-lance uma IPTException para um endereço de porta inválido

#### **public void setMessage (String msg)**

inclui uma mensagem para o registro de log de conexão

#### **public void setReasonCode (int rc)**

configura o código de razão para a solicitação de conexão.

## **Códigos de retorno de saída de segurança em MQIPT**

Os códigos de retorno que o MQIPT reconhece ao chamar uma saída de segurança em várias situações diferentes.

Os códigos de retorno a seguir são reconhecidos por MQIPT ao chamar uma saída de segurança nas situações a seguir:

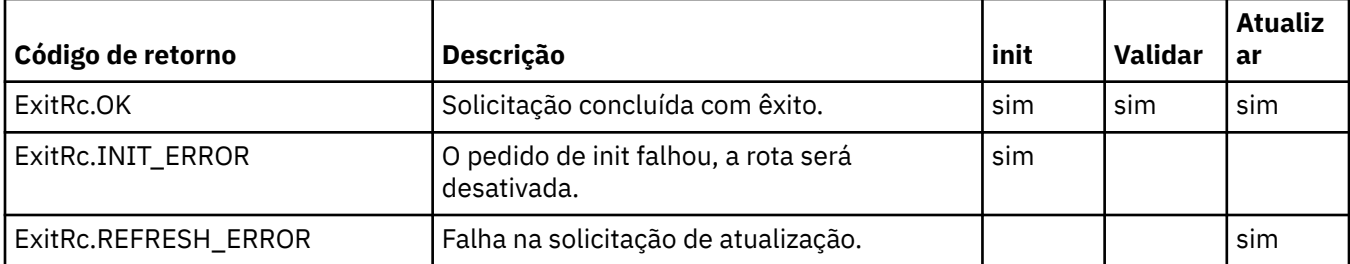

<span id="page-1021-0"></span>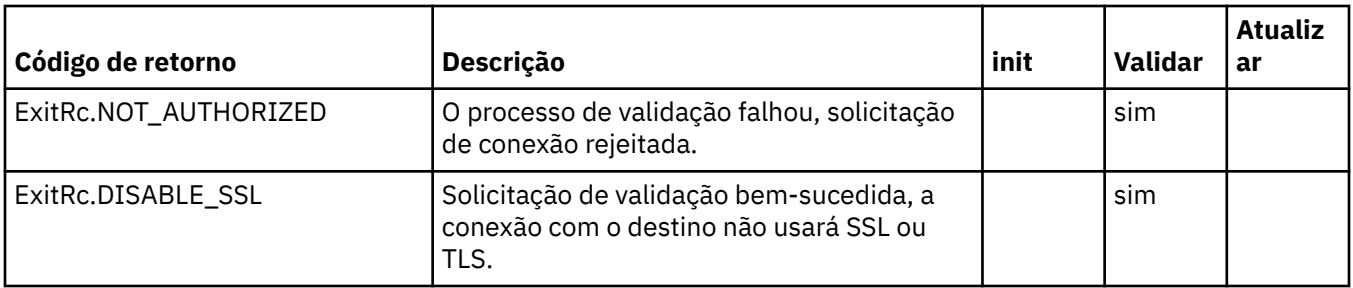

## **Controle de número da porta em MQIPT ..**

Ao usar o MQIPT, é possível restringir o intervalo de números de portas locais usados ao fazer uma conexão de saída.

Configure a propriedade **OutgoingPort** na rota para especificar o número da porta local inicial e configure **MaxConnectionThreads** para especificar o número de portas a serem usadas. Por exemplo, se você configurar **OutgoingPort** para 1600 e **MaxConnectionThreads** para 20, o intervalo de números de portas locais para essa rota será 1600-1619.

É de responsabilidade do administrador MQIPT assegurar que não haja conflitos de números de porta entre as rotas.

Se **OutgoingPort** não estiver definido, um valor padrão de 0 significa que um número de porta alocado pelo sistema é usado para cada conexão.

Ao usar HTTP, o número de portas de saída é duas vezes mais do que quando não está usando HTTP. No exemplo anterior, se a rota usada HTTP, o intervalo de números seria 1600-1639.

Consulte Alocando números de portas para obter mais informações.

## **Sistemas multihomed**

Ao usar um sistema multihomed, é possível especificar qual endereço IP de uma conexão de saída será ligado usando a propriedade **LocalAddress** . Nomes de host não são suportados nesta propriedade.

## **Criptografando senhas armazenadas no MQIPT**

A configuração de MQIPT pode incluir senhas para acessar vários recursos, assim como a senha para acessar o MQIPT usando a porta de comando. A partir da IBM MQ 9.1.5, todas essas senhas devem ser protegidas sendo criptografadas.

### **Sobre esta tarefa**

Em versões anteriores à IBM MQ 9.1.5, apenas as senhas que são usadas pelo MQIPT para acessar os conjuntos de chaves ou armazenamentos de chaves de hardware de criptografia podem ser criptografadas. As senhas criptografadas são armazenadas em arquivos referenciados por qualquer uma das propriedades **SSL\*KeyRingPW**. Outras senhas para servidores LDAP e a senha de acesso do MQIPT são armazenadas em texto sem formatação no arquivo de configuração mqipt.conf.

A partir da IBM MQ 9.1.5, todas as senhas armazenadas para uso pelo MQIPT devem ser protegidas, criptografando a senha com o comando **mqiptPW**. As senhas criptografadas são armazenadas como valores de propriedade no arquivo de configuração mqipt.conf. O MQIPT é capaz de distinguir entre senhas criptografadas, senhas de texto sem formatação e nomes de arquivos em valores de propriedade. É necessário criptografar todas as senhas armazenadas para uso pelo MQIPT desta forma, já que é o método de proteção mais seguro.

O método de criptografar senhas de armazenamento de chaves usadas em MQIPT antes do IBM MQ 9.1.5 foi descontinuado, mas ainda pode ser usado. Para melhorar a proteção de senhas do conjunto de chaves, criptografe novamente quaisquer senhas do conjunto de chaves que tenham sido criptografadas anteriormente, usando o método de proteção mais recente.

Se um texto sem formatação ou uma senha protegida fracamente estiver presente na configuração do MQIPT, uma mensagem de aviso será emitida quando o MQIPT iniciar ou quando uma rota for iniciada.

Use este procedimento para criptografar uma senha a ser armazenada para uso por MQIPT usando o método de proteção mais recente. Para criptografar uma senha do conjunto de chaves em MQIPT in IBM MQ 9.1.4 ou anterior. siga as etapas em ["Criptografando uma senha de conjunto de chaves em MQIPT em](#page-1023-0) [IBM MQ 9.1.4 ou anterior..." na página 1024](#page-1023-0)

## **Procedimento**

1. Opcional: Crie um arquivo contendo a chave de criptografia de senha, se você ainda não tiver um.

O MQIPT usa uma chave de criptografia para criptografar senhas. É possível especificar sua própria chave de criptografia em um arquivo. O arquivo deve conter pelo menos um caractere e apenas uma linha de texto.

A mesma chave de criptografia de senha é usada para criptografar e decriptografar todas as senhas armazenadas para uma instância do MQIPT. Portanto, é necessário apenas um único arquivo de chave de criptografia de senha para cada instalação do MQIPT.

Caso planeje executar o MQIPT como um serviço que é iniciado automaticamente, você deve criar o arquivo de chaves de criptografia de senha com o nome padrão do mqipt\_cred.key e colocá-lo no diretório inicial do MQIPT.

Não é necessário especificar uma chave de criptografia de senha, no entanto, é mais seguro fazer isso. Se você não especificar a sua própria chave de criptografia, a chave de criptografia padrão será usada.

**Nota:** Deve-se assegurar que permissões de arquivo apropriadas sejam configuradas no arquivo de chave de criptografia de senha para evitar que qualquer usuário não autorizado leia a chave de criptografia. Apenas o usuário que executa o comando **mqiptPW** e o usuário sob o qual o MQIPT é executado precisam de autoridade para ler a chave de criptografia de senha.

2. Criptografe a senha usando o comando **mqiptPW**.

A sintaxe do comando **mqiptPW** é descrita em mqiptPW (criptografar senha armazenada).

Se você tiver criado um arquivo de chave de criptografia de senha na etapa "1" na página 1023, especifique o nome do arquivo usando o parâmetro **-sf** para **mqiptPW** Por exemplo, o seguinte comando é emitido para criptografar uma senha, usando a chave de criptografia no arquivo especificado pelo parâmetro **-sf**:

mqiptPW -sf /opt/mqipt/mqipt\_password.key

3. Insira a senha para ser criptografada quando solicitado.

A senha criptografada será publicada por **mqiptPW**.

4. Copie a senha criptografada na propriedade apropriada no arquivo de configuração mqipt.conf. Por exemplo, a linha a seguir especifica uma senha criptografada para a senha de acesso do MQIPT:

AccessPW=<mqiptPW>1!QL+2Jvj/tigKKlD7Nz8Oqw==!AMDBefOUrmPf5i1OuqV5MA==

5. Inicie o MQIPT. Se você tiver criado um arquivo de chave de criptografia de senha na etapa "1" na página 1023 com um nome diferente do nome padrão, especifique o nome do arquivo de chaves de criptografia ao iniciar o MQIPT.

É possível especificar o nome do arquivo-chave de criptografia de senha usando o parâmetro **-sf** ao iniciar o MQIPT. Por exemplo, emita o seguinte comando para iniciar o MQIPT por meio da chave de criptografia no arquivo especificado pelo parâmetro **-sf**:

```
mqipt /opt/mqipt -sf /opt/mqipt/mqipt_password.key
```
Para obter informações sobre outros métodos para especificar o nome do arquivo de chaves de criptografia de senha ao iniciar o MQIPT, consulte Especificando a chave de criptografia de senha.

## <span id="page-1023-0"></span>**Criptografando uma senha de conjunto de chaves em MQIPT em IBM MQ 9.1.4 ou anterior...**

Na IBM MQ 9.1.4 e anteriores, senhas criptografadas que são usadas para acessar os conjuntos de chaves usados por MQIPT são armazenadas em arquivos. Siga o procedimento nesta tarefa para criptografar uma senha do conjunto de chaves para uso pelo MQIPT no IBM MQ 9.1.4 ou anterior

## **Sobre esta tarefa**

Em MQIPT em IBM MQ 9.1.5, use o método de proteção mais seguro descrito em ["Criptografando senhas](#page-1021-0) [armazenadas no MQIPT" na página 1022](#page-1021-0) .

## **Procedimento**

1. Criptografe a senha do conjunto de chaves usando o comando **mqiptPW**.

Insira o comando a seguir para criptografar a senha:

mqiptPW *password filename*

em que

*password*

é a senha não criptografada necessária para acessar o conjunto de chaves

#### *filename*

é o nome do arquivo de senha a ser criado

A sintaxe do comando **mqiptPW** é descrita em mqiptPW (criptografar senha armazenada).

2. Configure a propriedade de rota apropriada para o nome do arquivo que contém a senha criptografada que foi criada na etapa "1" na página 1024.

Por exemplo, para especificar o arquivo de senha para o conjunto de chaves que contém o certificado do servidor TLS do MQIPT, inclua a seguinte linha no arquivo de configuração do mqipt.conf:

SSLServerKeyRingPW=*filename*

## **Outras considerações de segurança para MQIPT**

MQIPT possui várias funções adicionais que ajudam um designer a construir uma solução segura.

- Se houver muitos clientes em uma rede interna todos tentando fazer conexões de saída, todos podem passar por um MQIPT localizado dentro do firewall. O administrador de firewall então tem que conceder acesso externo apenas ao computador MQIPT .
- O MQIPT pode se conectar apenas aos gerenciadores de filas para os quais ele foi configurado explicitamente em seu arquivo de configuração, a menos que MQIPT esteja agindo como um proxy SOCKS ou esteja usando uma saída de segurança.
- O MQIPT verifica se as mensagens que ele recebe e transmite são válidas e estão em conformidade com o protocolo IBM MQ. Isso ajuda a evitar que MQIPT seja usado para ataques de segurança fora do protocolo IBM MQ . Se o MQIPT estiver atuando como um proxy SSL/TLS, quando todos os dados e protocolos de IBM MQ tiverem sido criptografados, o MQIPT só conseguirá assegurar o handshake SSL/TLS inicial. Nesta situação, use o [Java security manager.](#page-1014-0)
- MQIPT permite saídas do canal para executar seus próprios protocolos de segurança de ponta a ponta.
- É possível restringir o número total de conexões recebidas, configurando a propriedade MaxConnectionThreads . Isso ajuda a proteger um gerenciador de filas interno vulnerável contra ataques de negação de serviço.

## **arquivo de Configuração**

Você deve proteger o arquivo de configuração MQIPT , mqipt.conf, de ser lido por usuários não autorizados porque pode conter informações sensíveis, como a senha **AccessPW** que controla o acesso administrativo remoto a MQIPT. Proteja todas as senhas especificadas no arquivo de configuração, seguindo o procedimento em ["Criptografando senhas armazenadas no MQIPT" na página 1022](#page-1021-0). Além disso, assegure-se de que o mqipt.conf esteja protegido contra modificações não autorizadas. Configure as permissões de arquivo do sistema operacional de mqipt.conf para que somente a conta de usuário que executa o MQIPT possa ler ou atualizar o arquivo.

### **Porta de comando**

A porta de comando do MQIPT aceita comandos de controle emitidos pelo script **mqiptAdmin** ou pelo IPT Administration Client. Caso a porta de comando do MQIPT esteja ativada, deve-se evitar o acesso não autorizado a ela. Em particular, se a propriedade **RemoteShutdown** estiver ativada, um usuário remoto poderá encerrar MQIPT.

É necessário usar um firewall para restringir o conjunto de computadores que podem se conectar à porta de comando MQIPT . Também será necessário configurar uma senha para controlar o acesso à porta de comandos usando a propriedade **AccessPW**.

**Nota:** As conexões com a porta de comando do MQIPT não são criptografadas. Os dados enviados pela rede, incluindo a senha, poderiam ficar visíveis a outros usuários na rede.

Deve-se avaliar os riscos de permitir a administração remota do MQIPT antes de ativar a porta de comando. Considere desativar o encerramento remoto com a propriedade **RemoteShutdown** se a porta de comando estiver ativada.

## **Logs de conexão no MQIPT .**

O MQIPT fornece um recurso de log de conexão que contém listas de todas as tentativas de conexão bem-sucedidas e malsucedidas.

Ele é controlado usando as propriedades **ConnectionLog** e **MaxLogFileSize** . Consulte Propriedades globais do MQIPT para obter mais informações.

Toda vez que MQIPT é iniciado, um novo log de conexão é criado. Para identificação, o nome do arquivo inclui o registro de data e hora atual, por exemplo:

mqiptYYYYMMDDHHmmSS.log

em que

YYYY é o ano MM é o mês DD é o dia HH são as horas mm são os minutos SS são os segundos

Quando um log de conexão atinge o tamanho máximo conforme determinado pela propriedade **MaxLogFileSize** , um arquivo de backup, mqipt001.log, é criado. São mantidos no máximo dois arquivos de backup (mqipt001.log e mqipt002.log).

Uma entrada no log de conexão representa cada parte de uma solicitação de conexão. Uma solicitação de conexão que é recebida pelo MQIPT e a nova conexão resultante que MQIPT faz com o endereço de destino aparece como duas entradas de log e, subsequentemente, duas entradas adicionais quando cada conexão é terminada.

Este é o log de conexão para uma solicitação de conexão bem-sucedida:

Wed May 15 13:13:51 BST 2013 conn accept 127.0.0.1(3842) 127.0.0.1(5000) OK 5000-0 Wed May 15 13:13:51 BST 2013 conn conn 127.0.0.1(3843) localhost(3500) OK 5000-0 Wed May 15 13:13:52 BST 2013 conn close 127.0.0.1(3842) 127.0.0.1(5000) OK 5000-0 Wed May 15 13:13:52 BST 2013 conn close 127.0.0.1(3843) localhost(3500) OK 5000-0

Este é um log de conexão para uma solicitação de conexão com falha:

Wed May 15 14:56:40 BST 2013 conn accept 127.0.0.1(4138) 127.0.0.1(7000) OK 7000-0 Wed May 15 14:56:40 BST 2013 conn close 127.0.0.1(4138) 127.0.0.1(7000) ERROR 7000-0 Unrecognized SSL handshake request '54'

## **Configurando o IBM MQ Internet Pass-Thru usando contêineres**

É possível executar o IBM MQ Internet Pass-Thru (MQIPT) em um contêiner. A imagem base usada pela imagem de contêiner deve usar um sistema operacional Linux que seja suportado.

### **Procedimento**

• Uma imagem de amostra do MQIPT Docker está disponível no repositório mq-container do GitHub. Para construir e executar o contêiner, siga as instruções de [IBM MQ Internet Pass-Thru no Docker.](https://github.com/ibm-messaging/mq-container/tree/master/incubating/mqipt)

### **Como proceder a seguir**

É possível visualizar contêineres em execução usando o comando **docker ps**. Para visualizar a saída de console do MQIPT em execução em um contêiner do Docker , use o comando **docker logs \$ {CONTAINER\_ID}**

Estas informações foram desenvolvidas para produtos e serviços oferecidos nos Estados Unidos.

É possível que a IBM não ofereça os produtos, serviços ou recursos discutidos nesta publicação em outros países. Consulte seu representante local do IBM para obter informações sobre produtos e serviços disponíveis atualmente em sua área. Qualquer referência a um IBM produto, programa ou serviço não se destina a estado ou significa que apenas esse produto IBM, programas ou serviços possam ser utilizados. Qualquer produto, programa ou serviço funcionalmente equivalente, que não infrinja nenhum direito de propriedade intelectual da IBM poderá ser utilizado em substituição. Entretanto, a avaliação e verificação da operação de qualquer produto, programa ou serviço não IBM são de responsabilidade do Cliente.

A IBM pode ter patentes ou aplicativos de patentes pendentes relativas aos assuntos tratados nesta publicação. O fornecimento desta publicação não garante ao Cliente nenhum sobre tais patentes. é possível enviar pedidos de licença, por escrito, para:

Relações Comerciais e Industriais da IBM Av. Pasteur, 138-146 Botafogo Rio, RJ 10504-1785 U.S.A.

Para pedidos de licença relacionados a informações de DBCS (Conjunto de Caracteres de Byte Duplo), entre em contato com o Departamento de Propriedade Intelectual da IBM em seu país ou envie pedidos de licença, por escrito, para:

licença de propriedade intelectual IBM World Trade Asia Corporation Licensing IBM Japan, Ltd. Minato-ku Tóquio 103-8510, Japão

disposição pode não se aplicar ao Cliente.

**O parágrafo a seguir não se aplica a nenhum país em que tais disposições não estejam de acordo com a legislação local:** A INTERNATIONAL BUSINESS MACHINES CORPORATION FORNECE ESTA PUBLICAÇÃO "NO ESTADO EM QUE SE ENCONTRA", SEM GARANTIA DE NENHUM TIPO, SEJA EXPRESSA OU IMPLÍCITA, INCLUINDO, MAS A ELAS NÃO SE LIMITANDO, AS GARANTIAS IMPLÍCITAS DE NÃO INFRAÇÃO, COMERCIALIZAÇÃO OU ADEQUAÇÃO A UM DETERMINADO PROPÓSITO. Alguns países não permitem a exclusão de garantias expressas ou implícitas em certas transações; portanto, essa

Essas informações podem conter imprecisões técnicas ou erros tipográficos. Periodicamente, são feitas nas informações aqui contidas; essas alterações serão incorporadas em futuras edições desta publicação. IBM pode aperfeiçoar e/ou alterar no produto(s) e/ou programa(s) descritos nesta publicação a qualquer momento sem aviso prévio.

Referências nestas informações a websites não IBM são fornecidas apenas por conveniência e não representam de forma alguma um endosso a esses websites. Os materiais contidos nesses websites não fazem parte dos materiais desse produto IBM e a utilização desses websites é de inteira responsabilidade do Cliente.

A IBM pode utilizar ou distribuir as informações fornecidas da forma que julgar apropriada sem incorrer em qualquer obrigação para com o Cliente.

Licenciados deste programa que desejam obter informações sobre este assunto com objetivo de permitir: (i) a troca de informações entre programas criados independentemente e outros programas (incluindo este) e (ii) a utilização mútua das informações trocadas, devem entrar em contato com:

Av. Pasteur, 138-146 Av. Pasteur, 138-146 Botafogo Rio de Janeiro, RJ U.S.A.

Tais informações podem estar disponíveis, sujeitas a termos e condições apropriadas, incluindo em alguns casos o pagamento de uma taxa.

O programa licenciado descrito nesta publicação e todo o material licenciado disponível para ele são fornecidos pela IBM sob os termos do IBM Customer Agreement, IBM Contrato de Licença do Programa Internacional ou qualquer contrato equivalente entre as partes.

Todos os dados de desempenho aqui contidos foram determinados em um ambiente controlado. Portanto, os resultados obtidos em outros ambientes operacionais podem variar significativamente. Algumas medidas podem ter sido tomadas em sistemas em nível de desenvolvimento e não há garantia de que estas medidas serão iguais em sistemas geralmente disponíveis. Além disto, algumas medidas podem ter sido estimadas através de extrapolação. Os resultados reais podem variar. usuários deste documento devem verificar os dados aplicáveis para seu ambiente específico.

As informações relativas a produtos não IBM foram obtidas junto aos fornecedores dos respectivos produtos, de seus anúncios publicados ou de outras fontes disponíveis publicamente. A IBM não testou estes produtos e não pode confirmar a precisão de seu desempenho, compatibilidade nem qualquer outra reivindicação relacionada a produtos não IBM. Dúvidas sobre os recursos de produtos não IBM devem ser encaminhadas diretamente a seus fornecedores.

Todas as declarações relacionadas aos objetivos e intenções futuras da IBM estão sujeitas a alterações ou cancelamento sem aviso prévio e representam somente metas e objetivos.

Essas informações contêm exemplos de dados e relatórios utilizados em operações diárias de negócios. Para ilustrá-los da forma mais completa possível, os exemplos incluem nomes de indivíduos, empresas, marcas e produtos. Todos estes nomes são fictícios e qualquer semelhança com os nomes e endereços utilizados por uma empresa real é mera coincidência.

#### LICENÇA DE COPYRIGHT :

Estas informações contêm programas de aplicativos de amostra na linguagem fonte, ilustrando as técnicas de programação em diversas plataformas operacionais. O Cliente pode copiar, modificar e distribuir estes programas de amostra sem a necessidade de pagar à IBM, com objetivos de desenvolvimento, uso, marketing ou distribuição de programas aplicativos em conformidade com a interface de programação de aplicativo para a plataforma operacional para a qual os programas de amostra são criados. Esses exemplos não foram testados completamente em todas as condições. Portanto, a IBM não pode garantir ou implicar a confiabilidade, manutenção ou função destes programas.

Se estiver visualizando estas informações em formato eletrônico, as fotografias e ilustrações coloridas poderão não aparecer.

# **Informações sobre a Interface de Programação**

As informações da interface de programação, se fornecidas, destinam-se a ajudá-lo a criar software aplicativo para uso com este programa.

Este manual contém informações sobre interfaces de programação desejadas que permitem que o cliente grave programas para obter os serviços do WebSphere MQ.

No entanto, estas informações também podem conter informações sobre diagnósticos, modificações e ajustes. As informações sobre diagnósticos, modificações e ajustes são fornecidas para ajudá-lo a depurar seu software aplicativo.

**Importante:** Não use essas informações de diagnóstico, modificação e ajuste como uma interface de programação, pois elas estão sujeitas a mudanças

# **Marcas comerciais**

IBM, o logotipo IBM , ibm.com, são marcas registradas da IBM Corporation, registradas em várias jurisdições no mundo todo Uma lista atual de marcas registradas da IBM está disponível na Web em "Informações de copyright e marca registrada"www.ibm.com/legal/copytrade.shtml. Outros nomes de produtos e serviços podem ser marcas comerciais da IBM ou de outras empresas.

Microsoft e Windows são marcas comerciais da Microsoft Corporation nos Estados Unidos e/ou em outros países.

UNIX é uma marca registrada do The Open Group nos Estados Unidos e em outros países.

Linux é uma marca registrada de Linus Torvalds nos Estados Unidos e/ou em outros países.

Este produto inclui software desenvolvido pelo Projeto Eclipse (http://www.eclipse.org/).

Java e todas as marcas comerciais e logotipos baseados em Java são marcas comerciais ou marcas registradas da Oracle e/ou de suas afiliadas.

Configurando o IBM MQ

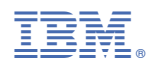

Part Number: